7.5

# ファイル転送管理

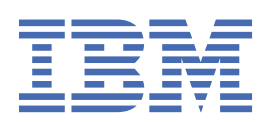

#### **注記**

本書および本書で紹介する製品をご使用になる前に、997 [ページの『特記事項』](#page-996-0)に記載されている情報 をお読みください。

本書は、 IBM® WebSphere® MQ バージョン 7 リリース 5、および新しい版で明記されていない限り、以降のすべてのリリ ースおよびモディフィケーションに適用されます。

お客様が IBM に情報を送信する場合、お客様は IBM に対し、お客様に対してなんら義務も負うことのない、自ら適切と信 ずる方法で情報を使用または配布する非独占的な権利を付与します。

**© Copyright International Business Machines Corporation 2007 年, 2024.**

# 目次

 $\mathbf{I}$ 

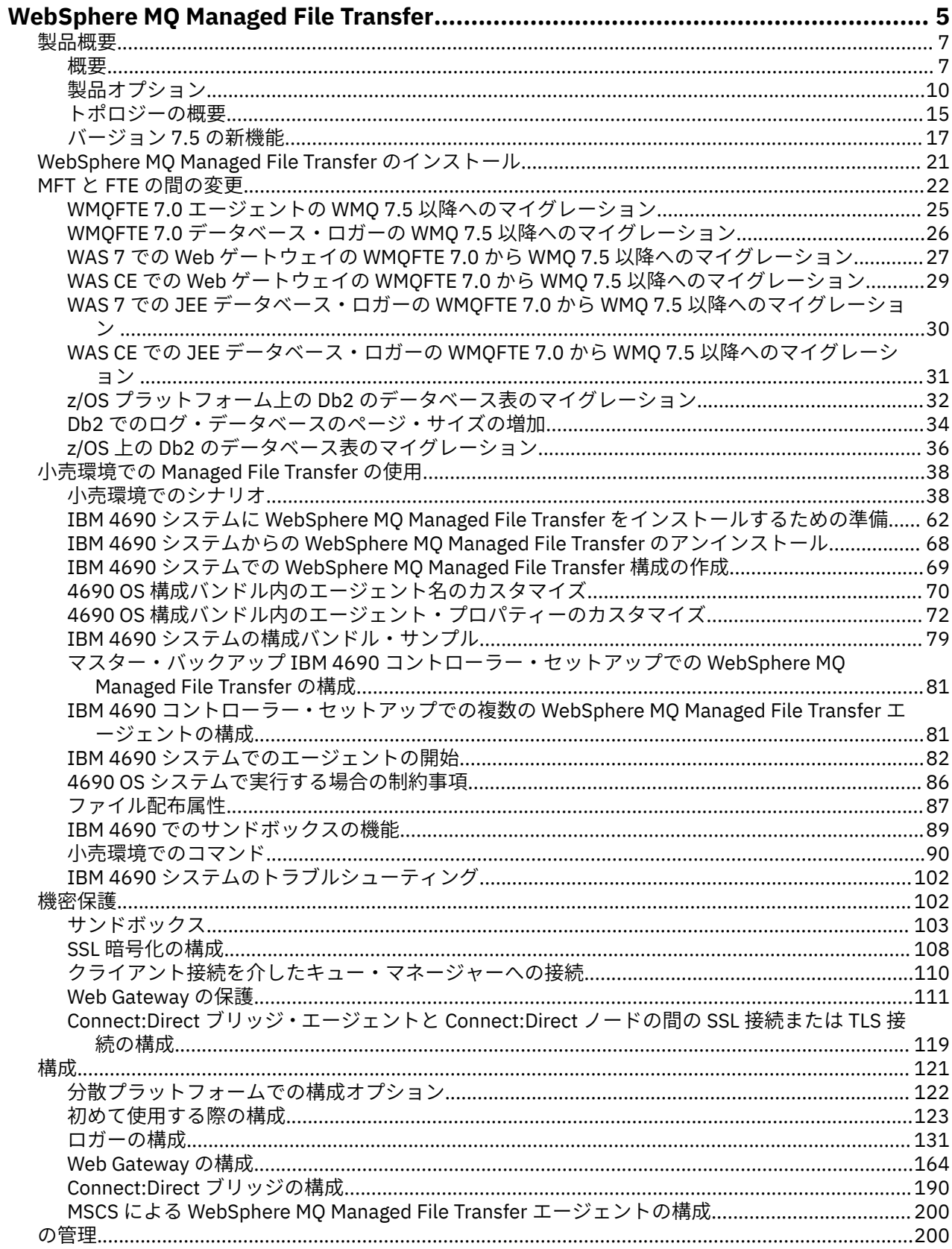

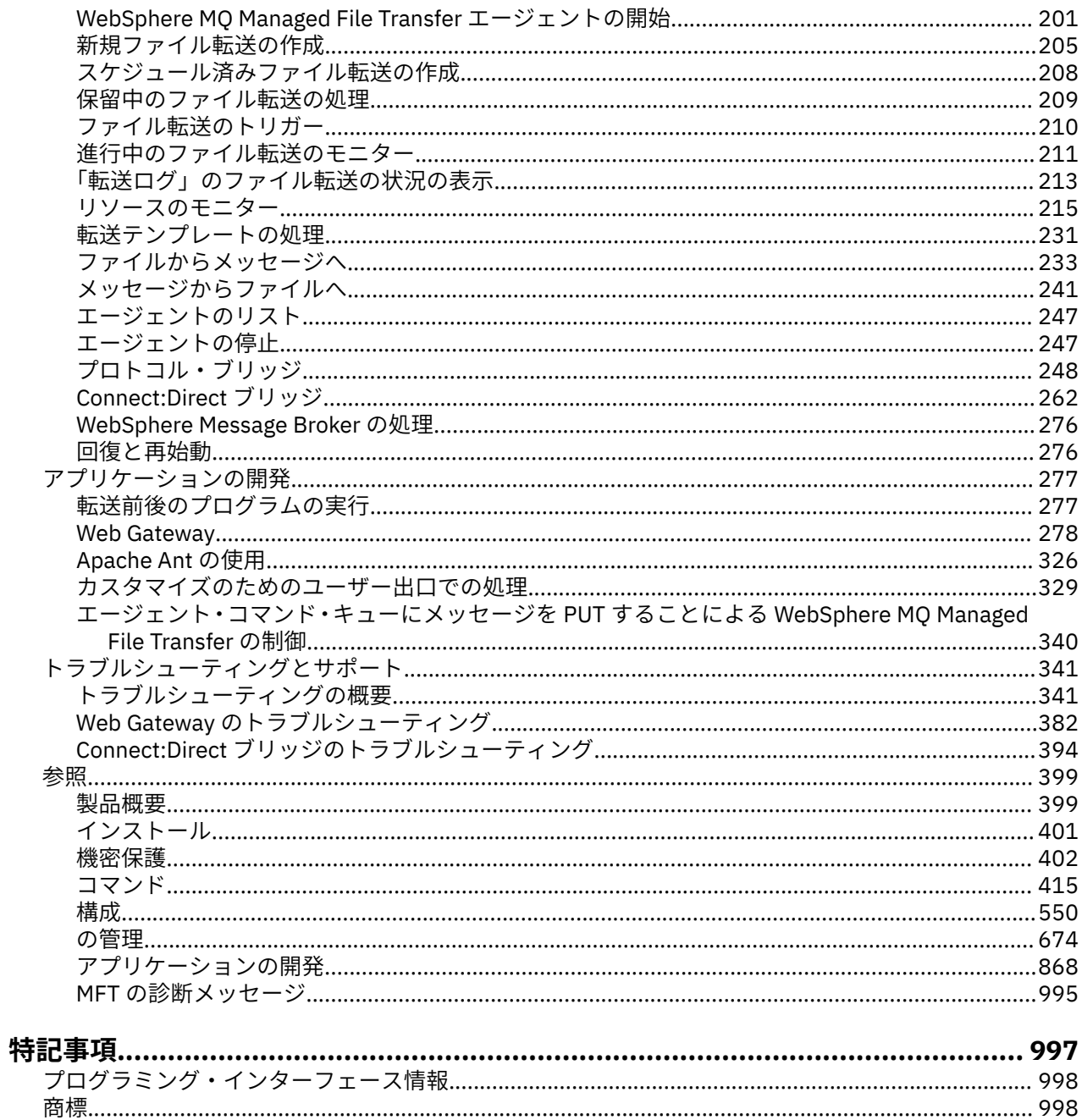

## <span id="page-4-0"></span>**WebSphere MQ Managed File Transfer の概要**

WebSphere MQ Managed File Transfer は、ファイルのサイズや使用するオペレーティング・システムにか かわりなく、システム間のファイル転送を管理下に置いて実行できます。監査も可能です。

WebSphere MQ Managed File Transfer を使用すれば、ファイル転送を管理し、確認し、保護するために、 カスタマイズしたスケーラブルな自動化ソリューションを構築できます。 WebSphere MQ Managed File Transfer によって、コストのかかる冗長性を除去し、保守コストを削減し、既存の IT 投資を最大限に活用 することが可能になります。

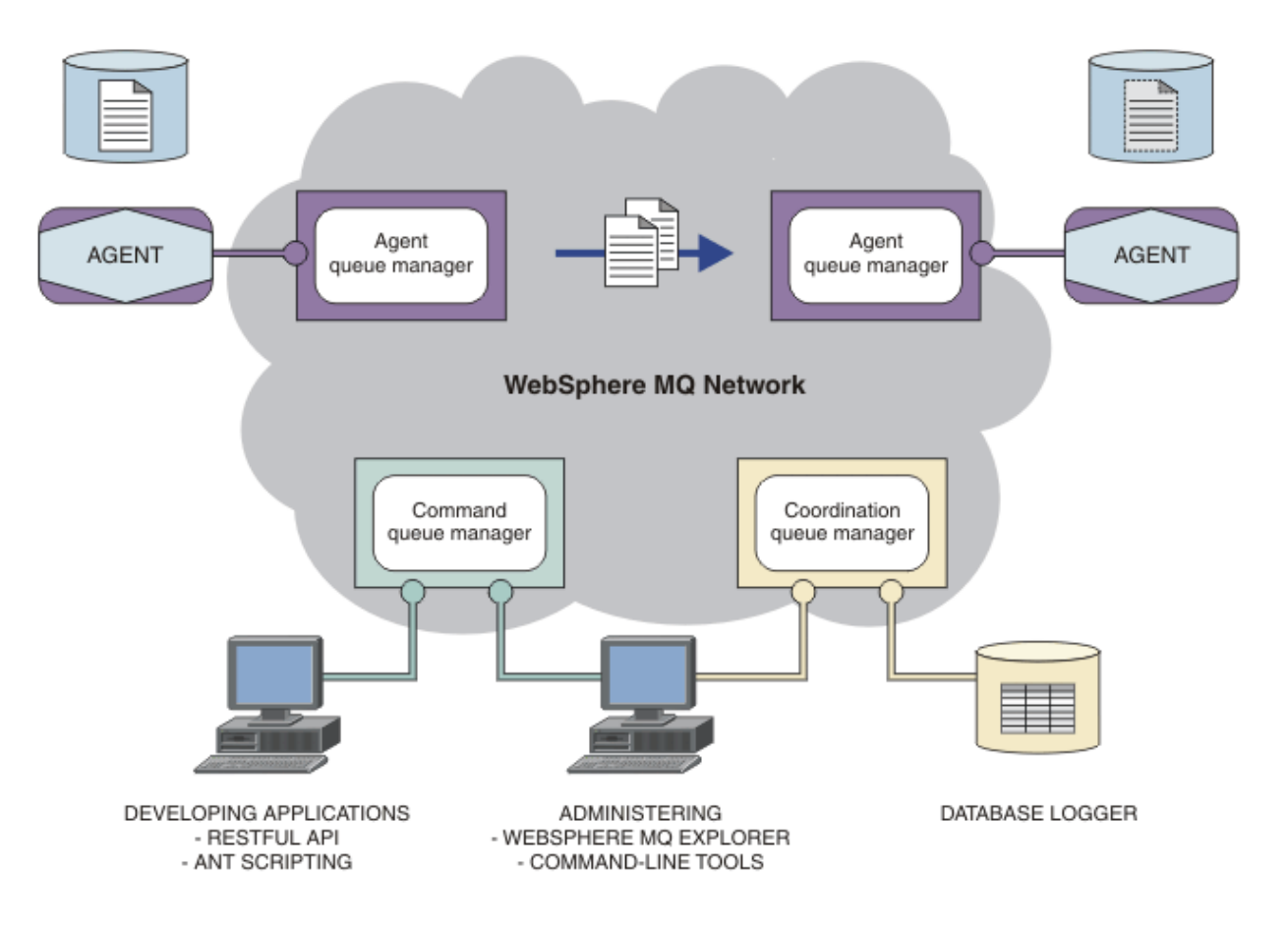

この図は、単純な WebSphere MQ Managed File Transfer トポロジーを示しています。 2 つのエージェント があり、それぞれが IBM WebSphere MQ ネットワーク内の独自のエージェント・キュー・マネージャーに 接続しています。 図の一方にあるエージェントから IBM WebSphere MQ ネットワークを経由して、図のも う一方にあるエージェントにファイルを転送します。 さらに、IBM WebSphere MQ ネットワークには、調 整キュー・マネージャーとコマンド・キュー・マネージャーもあります。 アプリケーションとツールはこ れらのキュー・マネージャーに接続して、WebSphere MQ Managed File Transfer ネットワーク内の IBM WebSphere MQ のアクティビティーを構成し、管理し、操作し、ログに記録します。

WebSphere MQ Managed File Transfer には、オペレーティング・システムと全体的なセットアップに応じ て、4 種類のインストール・オプションがあります。 これらのオプションは WebSphere MQ Managed File Transfer Agent、WebSphere MQ Managed File Transfer Logger、WebSphere MQ Managed File Transfer service、または WebSphere MQ Managed File Transfer Tools 詳しくは、10 ページの『[WebSphere MQ](#page-9-0) [Managed File Transfer](#page-9-0) 製品のオプション』を参照してください。

WebSphere MQ Managed File Transfer を使用して、次のタスクを実行できます。

• 管理対象ファイル転送を作成します。

- Linux® または Windows プラットフォーム上の IBM WebSphere MQ エクスプローラー から新規ファイ ル転送を作成します。
- サポートされているすべてのオペレーティング・システムで、コマンド・ラインから新しいファイル 転送を作成できます。
- ファイル転送機能を Apache Ant ツールに組み込みます。
- エージェント・コマンド・キューにメッセージを PUT することによって、WebSphere MQ Managed File Transfer を制御するアプリケーションを作成します。
- ファイル転送は、後の時点で実行されるようにスケジュールに入れます。 また、スケジュール済みフ ァイル転送を、一定の範囲のファイル・システム・イベント (例えば、新規ファイルの作成など) に基 づいてトリガーすることもできます。
- 例えばディレクトリーなどのリソースを継続的にモニターして、そのリソースの内容が事前定義の条 件に一致した場合にタスクを開始します。 このタスクは、ファイル転送、Ant スクリプト、または JCL ジョブにすることができます。
- WebSphere MQ Managed File Transfer Web Gateway に用意されている RESTful API を使用して、ファ イルを転送できます。
- IBM WebSphere MQ キューとの間のファイル転送が可能です。
- FTP サーバー、FTPS サーバー、または SFTP サーバーとの間でファイル転送が可能です。
- Connect:Direct® ノードとの間のファイル転送が可能です。
- テキスト・ファイルとバイナリー・ファイルの両方の転送が可能です。 テキスト・ファイルの場合、 ソース・システムと宛先システムの間でコード・ページと行の終わり規則が自動的に変換されます。
- 転送は、SSL (Secure Socket Layer) ベース接続の業界規格を使用して保護できます。
- 転送の進行状況を表示することや、ネットワーク内のすべての転送に関する情報をログに記録することが 可能です。
	- Linux または Windows プラットフォームの IBM WebSphere MQ エクスプローラー から、進行中の転 送の状況を表示します。
	- Linux または Windows プラットフォームで IBM WebSphere MQ エクスプローラー を使用して、完了 した転送の状況を確認します。
	- WebSphere MQ Managed File Transfer のデータベース・ロガー機能を使用して、DB2® または Oracle データベースにログ・メッセージを保存します。
	- WebSphere MQ Managed File Transfer Web Gateway に用意されている RESTful API を使用して、ネッ トワーク内のすべての転送に関する情報を確認できます。

WebSphere MQ Managed File Transfer は、IBM WebSphere MQ の基盤の上に構築されている製品であり、 アプリケーション間の 1 回限りのメッセージ配信を確実に実行できるようになっています。 IBM WebSphere MQ のさまざまなフィーチャーを活用することができます。 例えば、チャネル圧縮を使用し て、IBM WebSphere MQ チャネルを介してエージェント間で送信するデータを圧縮し、SSL チャネルを使 用して、エージェント間で送信するデータを保護することができます。 ファイルは安全に転送され、ファ イル転送を行う媒体となるインフラストラクチャーで発生した障害に対処する機能があります。 ネットワ ーク障害が発生した場合、接続が復元されたときに、ファイル転送は中止された位置から再開します。

ファイル転送を既存の IBM WebSphere MQ ネットワークと統合することにより、2 つの別個のインフラス トラクチャーを保守して必要なリソースを浪費するということを避けられます。 IBM WebSphere MQ を まだ使用していないお客様の場合、WebSphere MQ Managed File Transfer をサポートする IBM WebSphere MQ ネットワークを作成することにより、将来 SOA をインプリメントするためのバックボーンを構築する ことになります。 IBM WebSphere MQ を既に使用しているお客様の場合には、WebSphere MQ Managed File Transfer を使用することにより、既存の IBM WebSphere MQ インフラストラクチャー (IBM WebSphere MQ Internet Pass-Thru、IBM Integration Bus を含む) を活用できます。

WebSphere MQ Managed File Transfer は、以下のように、他の多くの IBM 製品との統合が可能です。

П

#### <span id="page-6-0"></span>**IBM Integration Bus**

WebSphere MQ Managed File Transfer によって転送されたファイルを IBM Integration Bus フローの 一部として処理できます。 詳しくは、276 ページの『[IBM Integration Bus](#page-275-0) の操作』を参照してくださ い。

#### **IBM Sterling Connect:Direct**

WebSphere MQ Managed File Transfer Connect:Direct ブリッジを使用して、既存の Connect:Direct ネ ットワークとの間でファイルを転送できます。 詳しくは、262 ページの『[Connect:Direct](#page-261-0) ブリッジ』 を参照してください。

#### **IBM Tivoli® Composite Application Manager**

IBM Tivoli Composite Application Manager には、調整キュー・マネージャーにパブリッシュされた情 報をモニターするために使用できるエージェントが用意されています。

#### **関連概念**

10 ページの『[WebSphere MQ Managed File Transfer](#page-9-0) 製品のオプション』

WebSphere MQ Managed File Transfer には、オペレーティング・システムと全体的なセットアップに応じ て、4 種類のインストール・オプションがあります。 これらのオプションは WebSphere MQ Managed File Transfer Agent、WebSphere MQ Managed File Transfer Logger、WebSphere MQ Managed File Transfer service、または WebSphere MQ Managed File Transfer Tools です。

15 ページの『[WebSphere MQ Managed File Transfer](#page-14-0) トポロジーの概要』

#### **関連資料**

399 ページの『[WebSphere MQ Managed File Transfer](#page-398-0) 機能について』 WebSphere MQ Managed File Transfer は、さまざまな方法で IBM WebSphere MQ と対話します。 このト ピックでは、その 2 つの製品の対話の方法について説明します。

## **製品概要**

このセクションでは、WebSphere MQ Managed File Transfer を開始するにあたって使用できる初歩的な情 報を提供します。

- 5 ページの『[WebSphere MQ Managed File Transfer](#page-4-0) の概要』
- 10 ページの『[WebSphere MQ Managed File Transfer](#page-9-0) 製品のオプション』
- 15 ページの『[WebSphere MQ Managed File Transfer](#page-14-0) トポロジーの概要』
- スクリプトを使用する基本的なファイル転送
- スクリプトを使用する 2 台のマシンでのファイル転送シナリオ
- 基本的なファイル転送のシナリオ
- 2 台のマシン間のファイル転送シナリオ
- 17 [ページの『バージョン](#page-16-0) 7.5 の新機能』

## **WebSphere MQ Managed File Transfer の概要**

WebSphere MQ Managed File Transfer は、ファイルのサイズや使用するオペレーティング・システムにか かわりなく、システム間のファイル転送を管理下に置いて実行できます。監査も可能です。

WebSphere MQ Managed File Transfer を使用すれば、ファイル転送を管理し、確認し、保護するために、 カスタマイズしたスケーラブルな自動化ソリューションを構築できます。 WebSphere MQ Managed File Transfer によって、コストのかかる冗長性を除去し、保守コストを削減し、既存の IT 投資を最大限に活用 することが可能になります。

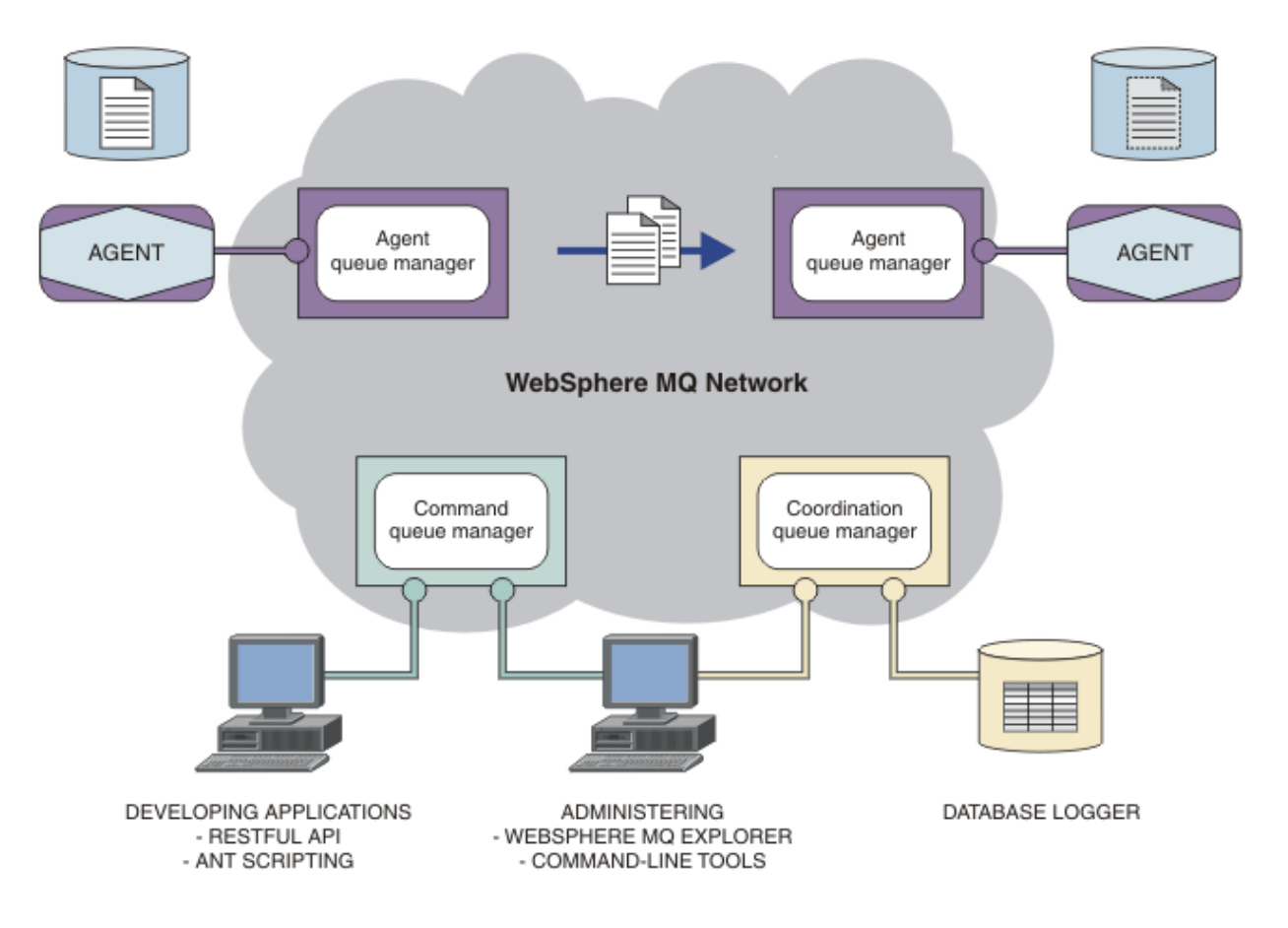

この図は、単純な WebSphere MQ Managed File Transfer トポロジーを示しています。 2 つのエージェント があり、それぞれが IBM WebSphere MQ ネットワーク内の独自のエージェント・キュー・マネージャーに 接続しています。 図の一方にあるエージェントから IBM WebSphere MQ ネットワークを経由して、図のも う一方にあるエージェントにファイルを転送します。 さらに、IBM WebSphere MQ ネットワークには、調 整キュー・マネージャーとコマンド・キュー・マネージャーもあります。 アプリケーションとツールはこ れらのキュー・マネージャーに接続して、WebSphere MQ Managed File Transfer ネットワーク内の IBM WebSphere MQ のアクティビティーを構成し、管理し、操作し、ログに記録します。

WebSphere MQ Managed File Transfer には、オペレーティング・システムと全体的なセットアップに応じ て、4 種類のインストール・オプションがあります。 これらのオプションは WebSphere MQ Managed File Transfer Agent、WebSphere MQ Managed File Transfer Logger、WebSphere MQ Managed File Transfer service、または WebSphere MQ Managed File Transfer Tools 詳しくは、10 ページの『[WebSphere MQ](#page-9-0) [Managed File Transfer](#page-9-0) 製品のオプション』を参照してください。

WebSphere MQ Managed File Transfer を使用して、次のタスクを実行できます。

- 管理対象ファイル転送を作成します。
	- Linux または Windows プラットフォーム上の IBM WebSphere MQ エクスプローラー から新規ファイ ル転送を作成します。
	- サポートされているすべてのオペレーティング・システムで、コマンド・ラインから新しいファイル 転送を作成できます。
	- ファイル転送機能を Apache Ant ツールに組み込みます。
	- エージェント・コマンド・キューにメッセージを PUT することによって、WebSphere MQ Managed File Transfer を制御するアプリケーションを作成します。
	- ファイル転送は、後の時点で実行されるようにスケジュールに入れます。 また、スケジュール済みフ ァイル転送を、一定の範囲のファイル・システム・イベント (例えば、新規ファイルの作成など) に基 づいてトリガーすることもできます。
- 例えばディレクトリーなどのリソースを継続的にモニターして、そのリソースの内容が事前定義の条 件に一致した場合にタスクを開始します。 このタスクは、ファイル転送、Ant スクリプト、または JCL ジョブにすることができます。
- WebSphere MQ Managed File Transfer Web Gateway に用意されている RESTful API を使用して、ファ イルを転送できます。
- IBM WebSphere MQ キューとの間のファイル転送が可能です。
- FTP サーバー、FTPS サーバー、または SFTP サーバーとの間でファイル転送が可能です。
- Connect:Direct ノードとの間のファイル転送が可能です。
- テキスト・ファイルとバイナリー・ファイルの両方の転送が可能です。 テキスト・ファイルの場合、 ソース・システムと宛先システムの間でコード・ページと行の終わり規則が自動的に変換されます。
- 転送は、SSL (Secure Socket Layer) ベース接続の業界規格を使用して保護できます。
- 転送の進行状況を表示することや、ネットワーク内のすべての転送に関する情報をログに記録することが 可能です。
	- Linux または Windows プラットフォームの IBM WebSphere MQ エクスプローラー から、進行中の転 送の状況を表示します。
	- Linux または Windows プラットフォームで IBM WebSphere MQ エクスプローラー を使用して、完了 した転送の状況を確認します。
	- WebSphere MQ Managed File Transfer のデータベース・ロガー機能を使用して、Db2 または Oracle デ ータベースにログ・メッセージを保存します。
	- WebSphere MQ Managed File Transfer Web Gateway に用意されている RESTful API を使用して、ネッ トワーク内のすべての転送に関する情報を確認できます。

WebSphere MQ Managed File Transfer は、IBM WebSphere MQ の基盤の上に構築されている製品であり、 アプリケーション間の 1 回限りのメッセージ配信を確実に実行できるようになっています。 IBM WebSphere MQ のさまざまなフィーチャーを活用することができます。 例えば、チャネル圧縮を使用し て、IBM WebSphere MQ チャネルを介してエージェント間で送信するデータを圧縮し、SSL チャネルを使 用して、エージェント間で送信するデータを保護することができます。 ファイルは安全に転送され、ファ イル転送を行う媒体となるインフラストラクチャーで発生した障害に対処する機能があります。 ネットワ ーク障害が発生した場合、接続が復元されたときに、ファイル転送は中止された位置から再開します。

ファイル転送を既存の IBM WebSphere MQ ネットワークと統合することにより、2 つの別個のインフラス トラクチャーを保守して必要なリソースを浪費するということを避けられます。 IBM WebSphere MQ を まだ使用していないお客様の場合、WebSphere MQ Managed File Transfer をサポートする IBM WebSphere MQ ネットワークを作成することにより、将来 SOA をインプリメントするためのバックボーンを構築する ことになります。 IBM WebSphere MQ を既に使用しているお客様の場合には、WebSphere MQ Managed File Transfer を使用することにより、既存の IBM WebSphere MQ インフラストラクチャー (IBM WebSphere MQ Internet Pass-Thru、IBM Integration Bus を含む) を活用できます。

WebSphere MQ Managed File Transfer は、以下のように、他の多くの IBM 製品との統合が可能です。

#### **IBM Integration Bus**

 $\blacksquare$ 

WebSphere MQ Managed File Transfer によって転送されたファイルを IBM Integration Bus フローの 一部として処理できます。 詳しくは、276 ページの『[IBM Integration Bus](#page-275-0) の操作』を参照してくださ い。

#### **IBM Sterling Connect:Direct**

WebSphere MQ Managed File Transfer Connect:Direct ブリッジを使用して、既存の Connect:Direct ネ ットワークとの間でファイルを転送できます。 詳しくは、262 ページの『[Connect:Direct](#page-261-0) ブリッジ』 を参照してください。

#### **IBM Tivoli Composite Application Manager**

IBM Tivoli Composite Application Manager には、調整キュー・マネージャーにパブリッシュされた情 報をモニターするために使用できるエージェントが用意されています。

#### **関連概念**

10 ページの『[WebSphere MQ Managed File Transfer](#page-9-0) 製品のオプション』

<span id="page-9-0"></span>WebSphere MQ Managed File Transfer には、オペレーティング・システムと全体的なセットアップに応じ て、4 種類のインストール・オプションがあります。 これらのオプションは WebSphere MQ Managed File Transfer Agent、WebSphere MQ Managed File Transfer Logger、WebSphere MQ Managed File Transfer service、または WebSphere MQ Managed File Transfer Tools です。

15 ページの『[WebSphere MQ Managed File Transfer](#page-14-0) トポロジーの概要』

#### **関連資料**

399 ページの『[WebSphere MQ Managed File Transfer](#page-398-0) 機能について』 WebSphere MQ Managed File Transfer は、さまざまな方法で IBM WebSphere MQ と対話します。 このト ピックでは、その 2 つの製品の対話の方法について説明します。

## **WebSphere MQ Managed File Transfer 製品のオプション**

WebSphere MQ Managed File Transfer には、オペレーティング・システムと全体的なセットアップに応じ て、4 種類のインストール・オプションがあります。 これらのオプションは WebSphere MQ Managed File Transfer Agent、WebSphere MQ Managed File Transfer Logger、WebSphere MQ Managed File Transfer service、または WebSphere MQ Managed File Transfer Tools です。

#### **WebSphere MQ Managed File Transfer Agent**

WebSphere MQ Managed File Transfer Agent インストール・オプションは、ファイル転送エージェン トをインストールします。 ファイル転送エージェントは、IBM WebSphere MQ キュー・マネージャー に接続し、ファイル・データをメッセージとして他のファイル転送エージェントに転送します。 これ らは、WebSphere MQ Managed File Transfer Agent インストール・オプションまたは WebSphere MQ Managed File Transfer service インストール・オプションの一部としてインストールされている必要が あります。

WebSphere MQ Managed File Transfer Agent インストール・オプションは、システム上に IBM WebSphere MQ Server インストール・オプションがないシステムにインストールすることができます。 WebSphere MQ Managed File Transfer Agent インストールの一部としてインストールされるファイル 転送エージェントの一部の機能は、 IBM WebSphere MQ サーバー・インストール・オプションがイン ストールされているシステムに WebSphere MQ Managed File Transfer Agent インストールがインスト ールされている場合にのみ使用可能です。 例えば、プロトコル・ブリッジの構成および操作を実行す る機能などです。

#### **WebSphere MQ Managed File Transfer Logger**

WebSphere MQ Managed File Transfer Logger インストール・オプションは、ファイル転送ロガーをイ ンストールします。 ファイル転送ロガーは IBM WebSphere MQ キュー・マネージャー (多くの場合、 調整キュー・マネージャーとして指定されたキュー・マネージャー) に接続し、ファイル転送監査関連 のデータをデータベースまたはファイルにログとして記録します。

WebSphere MQ Managed File Transfer Logger インストール・オプションは、IBM WebSphere MQ サー バー・インストール・オプションが既にインストールされているシステムにインストールする必要があ ります。

#### **WebSphere MQ Managed File Transfer service**

WebSphere MQ Managed File Transfer service インストール・オプションは、WebSphere MQ Managed File Transfer Agent インストール・オプションによってインストールされたファイル転送エージェント で提供される機能以上の追加機能を備えたファイル転送エージェントをインストールします。 それら の追加機能は、以下のとおりです。

- レガシー FTP、FTPS、または SFTP サーバーとのファイルの送受信に使用されるプロトコル・ブリッ ジ・エージェントの作成
- ファイル転送を行う Web アプリケーションを構築するための RESTful インターフェースを提供する Web Gateway フィーチャーのデプロイ

WebSphere MQ Managed File Transfer service インストール・オプションは、IBM WebSphere MQ サー バー・インストール・オプションが既にインストールされているシステムにインストールする必要があ ります。

#### **WebSphere MQ Managed File Transfer Tools**

WebSphere MQ Managed File Transfer Tools インストール・オプションには、ファイル転送エージェン トとの対話に使用されるコマンド行ツールをインストールします。 このツールでは、コマンド行から ファイル転送を開始し、ファイル転送をスケジュールし、リソース・モニターを作成することができま す。

WebSphere MQ Managed File Transfer Tools インストール・オプションは、ファイル転送エージェント がインストールされているシステムにも、ファイル転送エージェントがインストールされていないシス テムにもインストールして使用することができます。

UNIX プラットフォームには、追加の WebSphere MQ Managed File Transfer Base インストール・コンポー ネントがあります。 このコンポーネントには、すべてのインストール・オプションに共通するファイルが 含まれています。 Agent コンポーネント、ロガー・コンポーネント、service コンポーネント、またはツー ル・コンポーネントをインストールする前に、WebSphere MQ Managed File Transfer Base コンポーネント をインストールする必要があります。

UNIX プラットフォーム上の各製品オプションに必要な IBM WebSphere MQ コンポーネントについて詳し くは、以下のトピックを参照してください。

- 12 ページの『HP-UX システム上の [WebSphere MQ Managed File Transfer](#page-11-0) 製品の各オプションで必要な [コンポーネント』](#page-11-0)
- 13 ページの『Linux システム上の各 [WebSphere MQ Managed File Transfer](#page-12-0) 製品オプションに必要なコ [ンポーネント』](#page-12-0)
- 14 ページの『Solaris システム上の [WebSphere MQ Managed File Transfer](#page-13-0) 製品の各オプションで必要な [コンポーネント』](#page-13-0)
- 15 ページの『AIX システム上の [WebSphere MQ Managed File Transfer](#page-14-0) 製品の各オプションで必要なコ [ンポーネント』](#page-14-0)

## **service オプションおよび Agent オプションによって提供される機能**

#### **WebSphere MQ Managed File Transfer service**

- キュー・マネージャーに対するクライアント・モード接続とバインディング・モード接続が可能で す。 ファイル転送エージェントとキュー・マネージャーが同じシステムにある場合は、バインディン グ・モード接続を使用することをお勧めします。
- 他の WebSphere MQ Managed File Transfer エージェントとの間のファイル転送が可能です。
- SFTP プロトコル・サーバー、FTP プロトコル・サーバー、または FTPS プロトコル・サーバーとの間 のファイル転送が可能です。
- Connect:Direct ノードとの間のファイル転送が可能です。
- HTTP クライアントから Web Gateway 経由でファイルを転送できます。

サポート対象のオペレーティング・システムのサブセットだけで利用できる機能もあります。 詳細に ついては、『IBM WebSphere MQ System Requirements』を参照してください。

#### **WebSphere MQ Managed File Transfer Agent**

- キュー・マネージャーに対するクライアント・モード接続とバインディング・モード接続が可能で す。 ファイル転送エージェントとキュー・マネージャーが同じシステムにある場合は、バインディン グ・モード接続を使用することをお勧めします。
- 他の WebSphere MQ Managed File Transfer エージェントとの間のファイル転送が可能です。
- Connect:Direct ノードとの間のファイル転送が可能です。

#### **関連概念**

5 ページの『[WebSphere MQ Managed File Transfer](#page-4-0) の概要』

WebSphere MQ Managed File Transfer は、ファイルのサイズや使用するオペレーティング・システムにか かわりなく、システム間のファイル転送を管理下に置いて実行できます。監査も可能です。

15 ページの『[WebSphere MQ Managed File Transfer](#page-14-0) トポロジーの概要』

## <span id="page-11-0"></span>**HP-UX システム上の WebSphere MQ Managed File Transfer 製品の各オプショ ンで必要なコンポーネント**

WebSphere MQ Managed File Transfer には、オペレーティング・システムと全体的なセットアップに応じ て、4 種類のインストール・オプションがあります。 HP-UX システムでは、これらのオプションとは、 WebSphere MQ Managed File Transfer Agent、WebSphere MQ Managed File Transfer Logger、WebSphere MQ Managed File Transfer Service、および WebSphere MQ Managed File Transfer Tools で、それぞれに特 定のコンポーネントが必要です。

## **WebSphere MQ Managed File Transfer エージェント**

MQSERIES.MQM-RUNTIME MQSERIES.MQM-JAVA MQSERIES.MQM-JAVAJRE MQSERIES.MQM-FTBASE MQSERIES.MQM-FTAGENT

## **WebSphere MQ Managed File Transfer ロガー**

MQSERIES.MQM-RUNTIME MQSERIES.MQM-SERVER MQSERIES.MQM-JAVA MQSERIES.MQM-JAVAJRE MQSERIES.MQM-FTBASE MQSERIES.MQM-FTLOGGER

## **WebSphere MQ Managed File Transfer Service**

MQSERIES.MQM-RUNTIME MQSERIES.MQM-SERVER MQSERIES.MQM-JAVA MQSERIES.MQM-JAVAJRE MQSERIES.MQM-FTBASE MQSERIES.MQM-FTAGENT MQSERIES.MQM-FTSERVICE

## **WebSphere MQ Managed File Transfer ツール**

MQSERIES.MQM-RUNTIME MQSERIES.MQM-JAVA MQSERIES.MQM-JAVAJRE MQSERIES.MQM-FTBASE MQSERIES.MQM-FTTOOLS

## <span id="page-12-0"></span>**Linux システム上の各 WebSphere MQ Managed File Transfer 製品オプションに 必要なコンポーネント**

WebSphere MQ Managed File Transfer には、オペレーティング・システムと全体的なセットアップに応じ て、4 種類のインストール・オプションがあります。 Linux システムでは、これらのオプションとは、 WebSphere MQ Managed File Transfer Agent、WebSphere MQ Managed File Transfer Logger、WebSphere MQ Managed File Transfer Service、および WebSphere MQ Managed File Transfer Tools で、それぞれに特 定のコンポーネントが必要です。

## **WebSphere MQ Managed File Transfer エージェント**

- MQSeriesRuntime
- MQSeriesJava
- MQSeriesJRE
- MQSeriesFTBase
- MQSeriesFTAgent

## **WebSphere MQ Managed File Transfer ロガー**

- MQSeriesRuntime
- MQSeriesServer
- MQSeriesJava
- MQSeriesJRE
- MQSeriesFTBase
- MQSeriesFTLogger

## **WebSphere MQ Managed File Transfer Service**

- MQSeriesRuntime
- MQSeriesServer
- MQSeriesJava
- MQSeriesJRE
- MQSeriesFTBase
- MQSeriesFTAgent
- MQSeriesFTService

## **WebSphere MQ Managed File Transfer ツール**

- MQSeriesRuntime
- MQSeriesJava
- MQSeriesJRE
- MQSeriesFTBase
- MQSeriesFTTools

## <span id="page-13-0"></span>**Solaris システム上の WebSphere MQ Managed File Transfer 製品の各オプショ ンで必要なコンポーネント**

WebSphere MQ Managed File Transfer には、オペレーティング・システムと全体的なセットアップに応じ て、4 種類のインストール・オプションがあります。 Solaris システムでは、これらのオプションとは、 WebSphere MQ Managed File Transfer Agent、WebSphere MQ Managed File Transfer Logger、WebSphere MQ Managed File Transfer Service、および WebSphere MQ Managed File Transfer Tools で、それぞれに特 定のコンポーネントが必要です。

## **WebSphere MQ Managed File Transfer エージェント**

ランタイム

java

jre

ftbase

ftagent

## **WebSphere MQ Managed File Transfer ロガー**

ランタイム サーバー

java

jre

ftbase

ftlogger

## **WebSphere MQ Managed File Transfer Service**

ランタイム サーバー java jre ftbase ftagent ftservice

## **WebSphere MQ Managed File Transfer ツール**

ランタイム java jre ftbase fttools

## <span id="page-14-0"></span>**AIX システム上の WebSphere MQ Managed File Transfer 製品の各オプションで 必要なコンポーネント**

WebSphere MQ Managed File Transfer には、オペレーティング・システムと全体的なセットアップに応じ て、4 種類のインストール・オプションがあります。 AIX システムでは、これらのオプションとは、 WebSphere MQ Managed File Transfer Agent、WebSphere MQ Managed File Transfer Logger、WebSphere MQ Managed File Transfer Service、および WebSphere MQ Managed File Transfer Tools で、それぞれに特 定のコンポーネントが必要です。

## **WebSphere MQ Managed File Transfer エージェント**

- mqm.base.runtime mqm.java.rte
- mqm.jre.rte
- mqm.ft.base
- mqm.ft.agent

## **WebSphere MQ Managed File Transfer ロガー**

- mqm.base.runtime
- mqm.server.rte
- mqm.java.rte
- mqm.jre.rte
- mqm.ft.base
- mqm.ft.logger

## **WebSphere MQ Managed File Transfer Service**

- mqm.base.runtime
- mqm.server.rte
- mqm.java.rte
- mqm.jre.rte
- mqm.ft.base
- mqm.ft.agent
- mqm.ft.service

## **WebSphere MQ Managed File Transfer ツール**

- mqm.base.runtime mqm.java.rte
- mqm.jre.rte
- mqm.ft.base
- mqm.ft.tools

## **WebSphere MQ Managed File Transfer トポロジーの概要**

WebSphere MQ Managed File Transfer エージェントは、転送されるファイルを送受信します。 エージェン トはそれぞれ、関連付けられているキュー・マネージャーに対して独自の一連のキューを持ちます。 エー

ジェントはバインディング・モードまたはクライアント・モードのいずれかでキュー・マネージャーに接 続されます。 また、エージェントはそのキュー・マネージャーとして調整キュー・マネージャーを使用す ることもできます。

調整キュー・マネージャーは、監査およびファイル転送情報をブロードキャストします。 調整キュー・マ ネージャーは、エージェント、転送状況、および転送監査の情報を収集するためのシングル・ポイントの 役割を果たします。 調整キュー・マネージャーが使用可能な状態になっていることは、転送を実行するた めの必要条件ではありません。 調整キュー・マネージャーが一時的に使用できなくなった場合でも、転送 処理は、通常どおり続行されます。 監査メッセージと状況メッセージは、調整キュー・マネージャーが使 用できるようになって、通常の処理が可能になるまで、エージェント・キュー・マネージャーに格納され ます。

エージェントは調整キュー・マネージャーに登録され、詳細をそのキュー・マネージャーにパブリッシュ します。 このエージェント情報は、 IBM WebSphere MQ エクスプローラーから転送を開始できるようにす るために、 WebSphere MQ Managed File Transfer プラグインによって使用されます。 各種のコマンドも、 エージェントの情報と状況を表示するために、調整キュー・マネージャーで収集されるエージェント情報 を使用します。

転送状況と転送監査の情報は、調整キュー・マネージャーでパブリッシュされます。 WebSphere MQ Managed File Transfer プラグインはその転送状況と転送監査の情報を使用して、IBM WebSphere MQ エク スプローラーから転送の進行状況をモニターします。 監査能力を確保するために、調整キュー・マネージ ャーに格納される転送監査の情報を保存することもできます。

WebSphere MQ Managed File Transfer は、IBM WebSphere MQ バージョン 6.0 または IBM WebSphere MQ バージョン 7.0 と併用することができます。 ただし、調整キュー・マネージャーとして機能する 1 つの IBM WebSphere MQ バージョン 7.0 以降、キュー・マネージャーにアクセスする必要があります。

IBM WebSphere MQ ネットワークに接続する場合にはこのコマンド・キュー・マネージャーが使用され、 このコマンド・キュー・マネージャーが WebSphere MQ Managed File Transfer のコマンドを発行するとき に接続されるキュー・マネージャーとなります。

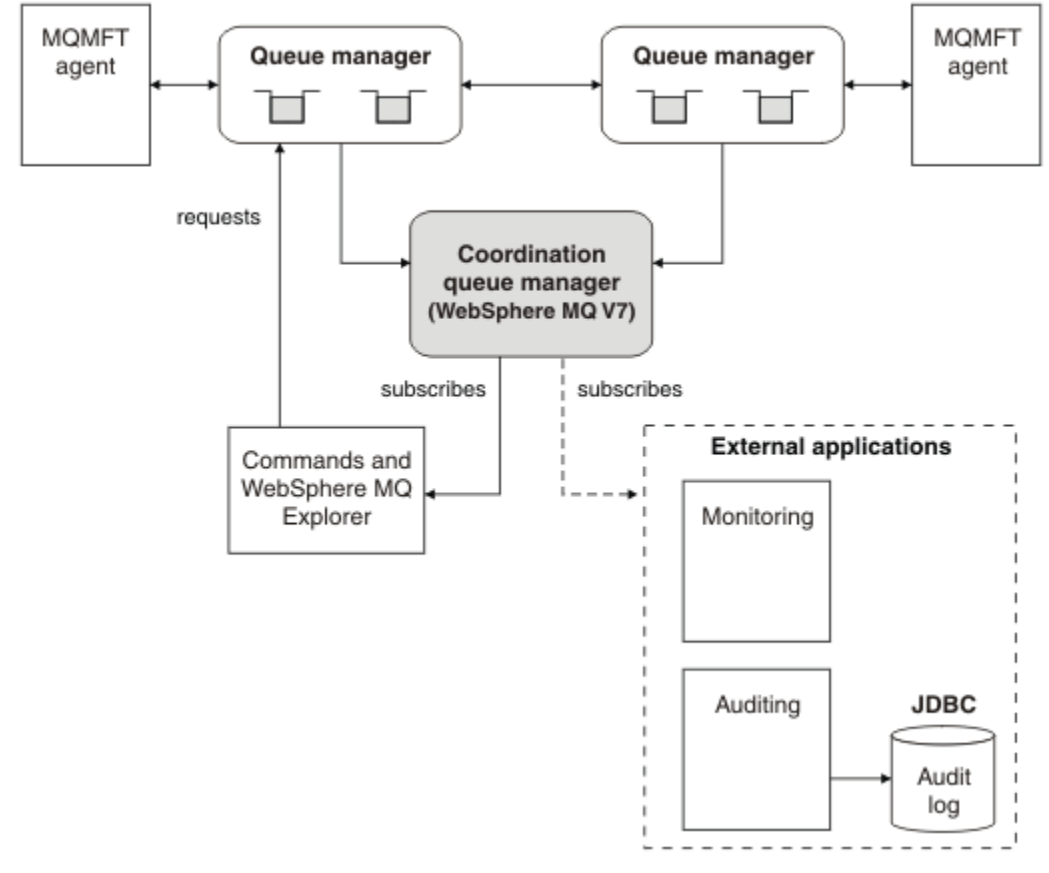

#### **関連概念**

5 ページの『[WebSphere MQ Managed File Transfer](#page-4-0) の概要』

<span id="page-16-0"></span>WebSphere MQ Managed File Transfer は、ファイルのサイズや使用するオペレーティング・システムにか かわりなく、システム間のファイル転送を管理下に置いて実行できます。監査も可能です。

#### **関連資料**

399 ページの『[WebSphere MQ Managed File Transfer](#page-398-0) 機能について』

WebSphere MQ Managed File Transfer は、さまざまな方法で IBM WebSphere MQ と対話します。 このト ピックでは、その 2 つの製品の対話の方法について説明します。

基本的なファイル転送のシナリオ

2台のマシン間のファイル転送シナリオ

## **バージョン 7.5 の新機能**

WebSphere MQ Managed File Transfer バージョン 7.5 の主な新機能について説明します。

#### **インストールの変更点**

WebSphere MQ Managed File Transfer は、IBM WebSphere MQ のコンポーネントとしてインストール されるようになりました。 IBM WebSphere MQ のインストールに関する一般情報については、『インス トールおよびアンインストール』を参照してください。プラットフォーム別の Managed File Transfer コンポーネントの詳細については、『インストール内容の選択』を参照してください。

#### **マイグレーション・ツール**

以下の情報は、エージェント、スタンドアロン・データベース・ロガー、Web Gateway、および JEE データベース・ロガーを WebSphere MQ ファイル転送エディション V7.0 から WebSphere MQ V7.5 に マイグレーションする場合に役立ちます。

- 511 ページの『[fteMigrateAgent \( WebSphere MQ](#page-510-0) ファイル転送エディション V7.0 エージェントの [WebSphere MQ V7.5](#page-510-0)』
- 515 ページの『[fteMigrateLogger \(WebSphere MQ](#page-514-0) ファイル転送エディション V7.0 データベース・ロ ガーから WebSphere MQ V7.5 [へのマイグレーション](#page-514-0))』
- 513 ページの『[fteMigrateConfigurationOptions \(WebSphere MQ](#page-512-0) ファイル転送エディション V7.0 構 成から WebSphere MQ V7.5 [へのマイグレーション](#page-512-0))』
- 27 ページの『WebSphere MQ [ファイル転送エディション](#page-26-0) V7.0 から WebSphere MQ V7.5 への [WebSphere ApplicationServer V7 Web Gateway](#page-26-0) のマイグレーション』
- 29 ページの『[WebSphere ApplicationServer Community Edition](#page-28-0) 上の WebSphere MQ ファイル転送 エディション V7.0 から [WebSphere MQ V7.5](#page-28-0) への Web Gateway のマイグレーション』
- 30 ページの『WebSphere MQ [ファイル転送エディション](#page-29-0) V7.0 から WebSphere MQ V7.5 への WebSphere ApplicationServer V7 JEE [データベース・ロガーのマイグレーション』](#page-29-0)
- 31 ページの『[WebSphere ApplicationServer Community Edition](#page-30-0) での WebSphere MQ ファイル転送 エディション V7.0 から WebSphere MQ V7.5 への JEE [データベース・ロガーのマイグレーション』](#page-30-0)

#### **構成に対する変更**

- WebSphere MQ Managed File Transfer と IBM WebSphere MQ の間で、構成のレイアウトにいくつか の大きな変更が加えられました。この点については、22 ページの『[WebSphere MQ](#page-21-0) ファイル転送エ ディション V7.0.4 以前と [WebSphere MQ V7.5](#page-21-0)』に要約されています。
- 資格情報に関連するいくつかのプロパティーは移動または置換されました。 詳しくは、18 [ページの](#page-17-0) 『MQMFT 7.5 [の新しいプロパティーの場所』を](#page-17-0)参照してください。

#### **ロガーに対する機能拡張**

• ファイル・ロガーによって処理される各ログ・メッセージ用に出力される情報の内容とフォーマット を、ユーザーが定義するためのインターフェースが追加されました。 ユーザーがログ・ファイルをカ スタマイズできるようになったため、それらのログ・ファイルをログ・ファイル変換処理スクリプト で処理することができます。 詳しくは、132 ページの『[WebSphere MQ Managed File Transfer](#page-131-0) スタ [ンドアロン・ファイル・ロガーのインストールおよび構成』を](#page-131-0)参照してください。

<span id="page-17-0"></span>**セキュリティー・サポートに対する機能拡張**

- FIPS および TLS に対応したチャネル・サポートが、エージェント、コマンド、およびキュー・マネ ージャーへの IBM WebSphere MQ エクスプローラー接続に追加されました。 詳しくは、701 [ページ](#page-700-0) の『FIPS [への対応』](#page-700-0)を参照してください。
- fte コマンドのサブセットを正常に実行するために、WebSphere MQ V7.5 からはこれらのコマンド を、管理者 (mqm グループのメンバー) として実行する必要があります。 詳しくは、24 [ページの](#page-23-0) [『セキュリティーの変更』を](#page-23-0)参照してください。

**ユーザー出口ルーチンに対する機能拡張**

com.ibm.wmqfte.exitroutine.api.ProtocolBridgePropertiesExit2 インターフェース (バージョン 7.5 の com.ibm.wmqfte.exitroutine.api.ProtocolBridgePropertiesExit2 の拡張) を実装することで、複数のプロトコル・ファイル・サーバーのプロパティーを管理できます。 詳しくは、253 [ページの『出口クラスを使用したプロトコル・ファイル・サーバー・プロパティーの検](#page-252-0) 索 [\(ProtocolBridgePropertiesExit2\)](#page-252-0)』を参照してください。

## **MQMFT 7.5 の新しいプロパティーの場所**

一部のプロパティーは、 WebSphere MQ Managed File Transfer 7.5 でロケーションを移動しました。 資格 情報プロパティーやセキュリティー・プロパティーがこれに該当します。

WebSphere MQ Managed File Transfer 7.5 では、構成ファイル内に機密情報が保管される方法が変更され ました。 いくつかのプロパティーは、調整、コマンド、エージェント、およびロガー・プロパティー・フ ァイルにユーザー名とパスワードを指定する目的で使用できなくなりました。 これまでこれらのプロパテ ィーによって別々の資格情報ファイル内に定義されていた機密情報は、新しい構成モデルに保管されるよ うになりました。 資格情報ファイルの場所を指定できる新しいプロパティーが追加されました。

構成を旧モデルから新モデルにマイグレーションするには、機密情報を資格情報ファイルに移動し、その 資格情報ファイルの場所を新しいプロパティーを使用して指定する必要があります。 次の表では、新旧構 成モデルのマッピングを示しています。

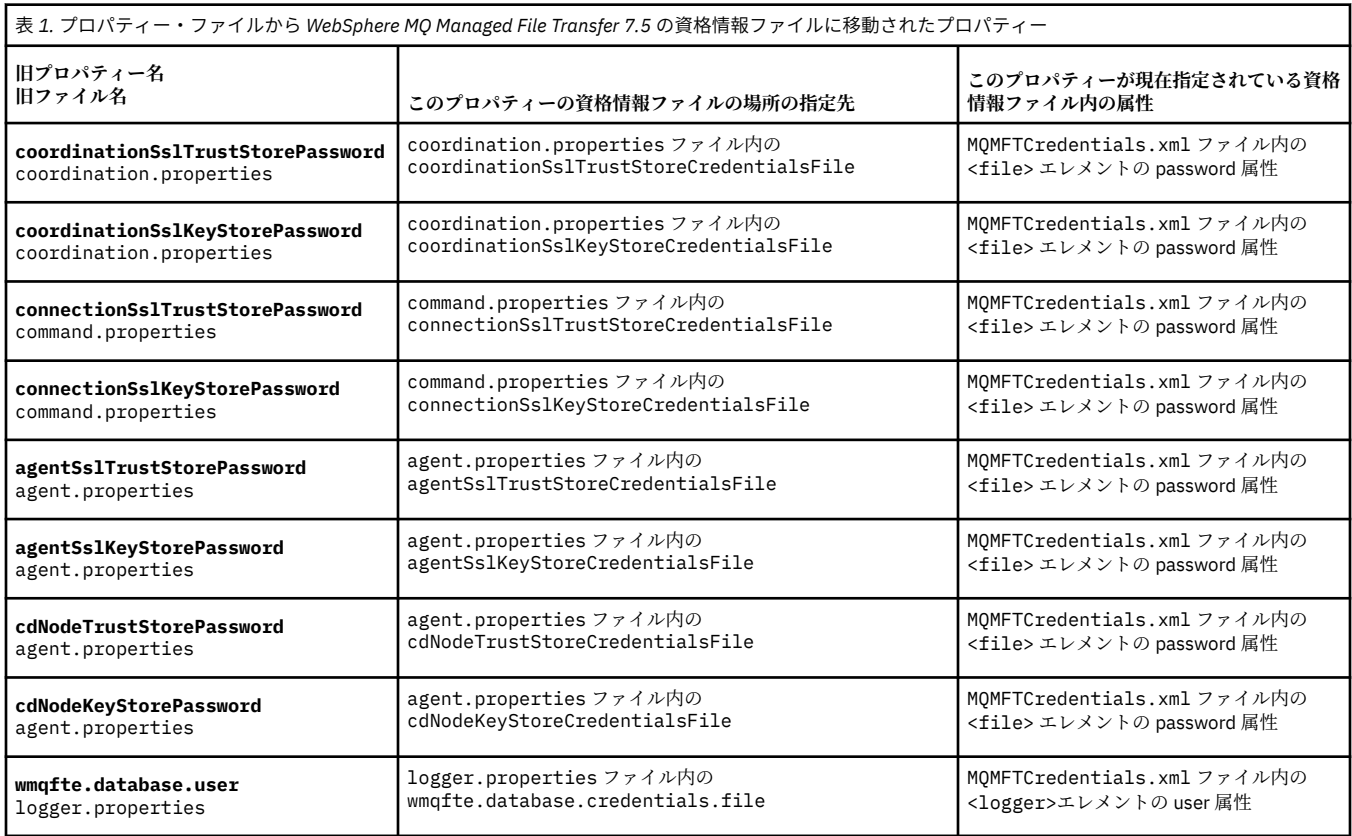

## **移動されたプロパティー**

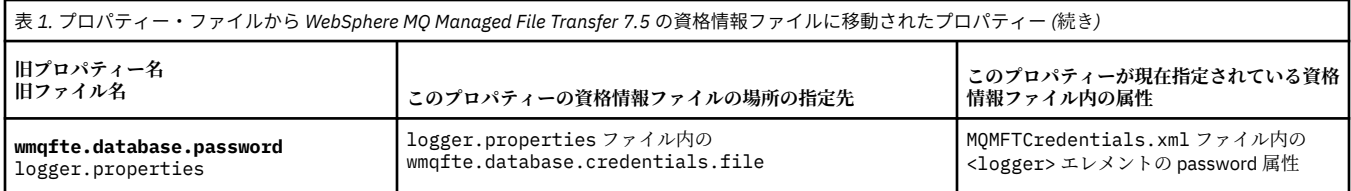

さらに、ProtocolBridgeProperties.xml 内の以下の属性が無効になりました。

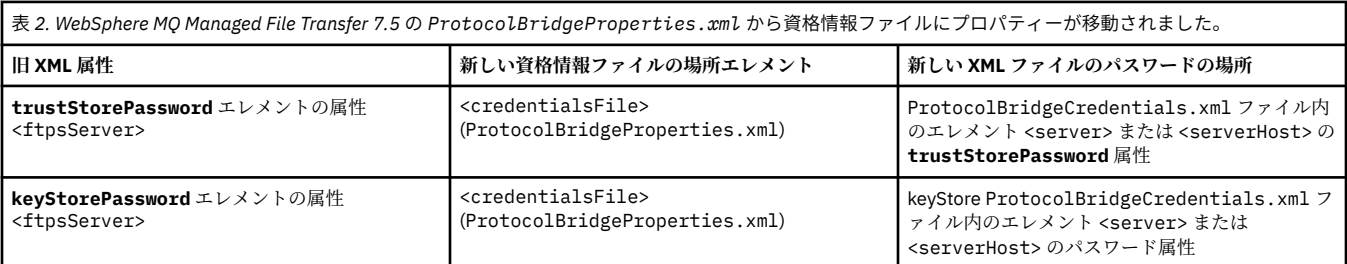

WebSphere MQ Managed File Transfer 7.5 で、 coordination.properties ファイルに保管されていた 古いプロパティー **coordinationSslTrustStorePassword** を移動するには、以下のステップを実行し ます。

- 1. MQMFTCredentials.xml ファイル内の <file> エレメントの password 属性に値を移動します。
- 2. coordination.properties ファイル内の **coordinationSslTrustStoreCredentialsFile** プ ロパティーを更新して、資格情報ファイルの場所を指定します。

## **バージョン 7.5.0.2 の新機能**

WebSphere MQ Managed File Transfer バージョン 7.5.0.2 の主な新機能について説明します。

#### **4690 OS のサポート**

4690 OS を実行している装置に WebSphere MQ Managed File Transfer をインストールできます。 詳 しくは、38 ページの『小売環境での [WebSphere MQ Managed File Transfer](#page-37-0) の使用』を参照してくだ さい。

#### **JEE データベース・ロガーの新機能の有効化**

4690 OS 配布サポートに使用するために、TRANSFER\_ITEM\_ATTRIBUTES データベース表が JEE デー タベース・ロガー用に追加されます。 4690 OS での WebSphere MQ Managed File Transfer の配布属性 について詳しくは[、ファイル配布属性](#page-86-0)を参照してください。 バージョン 7.5.0.2 での JEE データベー ス・ロガーの新機能を使用するには、新しいバージョンの JEE データベース・ロガーをインストールす る必要があります。 詳しくは、20 [ページの『バージョン](#page-19-0) 7.5.0.2 での新規 JEE データベース・ロガー [機能のインストール』](#page-19-0)を参照してください。

#### **転送の処理に対する機能拡張**

• サイズの大きな 1 つのファイルから 1 つのメッセージへの転送 (最大ファイル・サイズは 100 MB) を 実行依頼できるようになりました。 サイズの大きな 1 つのファイルから 1 つのメッセージへの転送 のメモリー使用量を減らすために、**fteCreateTransfer** コマンドの **-qs** パラメーターを、 書き込 まれるメッセージ・サイズと等しくなるように設定することをお勧めします。 ファイルのサイズが 100 MB より大きい場合には、**fteCreateTransfer** コマンドに **-qs** パラメーターを指定すると、 ファイルは複数のメッセージに分割されます。

ファイルからメッセージへのバイナリー転送のリカバリーの場合、可能であれば、最後のチェックポ イントが書き込まれた時点から転送が再開します。 ただし、場合によっては、ファイルの先頭からバ イナリー転送が再開することもあります。 テキスト転送のリカバリーの場合は、常にファイルの先頭 から転送が再開します。 ファイルの先頭から再開すると、宛先キューのメッセージ・グループが不完 全になる可能性があります。 失敗したテキスト転送をファイルの先頭から再開すると、新規のメッセ ージ・グループが書き込まれます。

- <span id="page-19-0"></span>• 早期のうちに失敗した転送について、転送進行状況ログ・メッセージをパブリッシュできるようにな りました。 さらに、失敗した転送の転送項目についてパブリッシュされた情報を使用して、その転送 を再実行依頼できます。
- commandMessagePriority プロパティーは、**fteStopAgent**、**fteCancelTransfer**、 **ftePingAgent**、および **fteSetAgentTraceLevel** コマンドに関する内部メッセージとコマンド・ メッセージの両方の優先順位を設定します。 また、commandMessagePriority プロパティーを使用す ると、内部確認応答メッセージと確認応答が必要なメッセージの優先順位を設定することもできま す。 内部 WebSphere MQ Managed File Transfer メッセージに新しい転送要求より高い優先順位を付 ける値を commandMessagePriority に設定することで、エージェントのパフォーマンスを向上させる ことができます。 詳しくは、551 ページの『[installation.properties](#page-550-0) ファイル』を参照してください。
- maxInlineFileSize プロパティーを使用すると、単一のファイルからファイルへの転送またはファイル からメッセージへの転送用の転送要求メッセージに組み込まれるファイルの最大サイズを設定する ことができます。 これにより、転送のパフォーマンスが改善されることがあります。 詳しくは、[561](#page-560-0) ページの『[agent.properties](#page-560-0) ファイル』を参照してください。
- enableMemoryAllocationChecking プロパティーを使用すると、転送が開始される前に転送の実行に 使用可能なメモリーが十分あるかどうかをエージェントが必ず検査するようにすることができま す。 使用可能なメモリーが十分ない場合は、転送がリカバリー状態になり、メモリー不足エラーによ るエージェントの失敗が回避されます。 詳しくは、561 ページの『[agent.properties](#page-560-0) ファイル』を参 照してください。
- ファイルからメッセージへの転送およびメッセージからファイルへの転送の転送ログのパブリケー ションに、すべての転送要求属性が含まれるようになりました。

## **バージョン** *7.5.0.2* **での新規** *JEE* **データベース・ロガー機能のインストール**

バージョン 7.5.0.2 での JEE データベース・ロガーの新機能を使用する場合、新規 EAR ファイルをインス トールする必要があります。

以下のバージョン 7.5.0.2 EAR ファイルのいずれかをアプリケーション・サーバーにインストールします。

- Db2: com.ibm.wmqfte.databaselogger.jee.7502func.ear
- Oracle: com.ibm.wmqfte.databaselogger.jee.oracle.7502func.ear

### **WebSphere ApplicationServer Community Edition**

新規 EAR ファイルをインストールし、デプロイするには、[WebSphere MQ Managed File Transfer JEE](#page-159-0) デー タベース・ロガーを [WebSphere Application Server Community Edition](#page-159-0) と共にインストールするのステッ プ 3 と 4 を実行してください。

## **WebSphere ApplicationServer バージョン 7**

新規 EAR ファイルをインストールし、デプロイするには、[WebSphere MQ Managed File TransferJEE](#page-155-0) デー タベース・ロガーを [WebSphere Application Server](#page-155-0) バージョン 7.0 と共にインストールするのステップ 9 を実行してください。

## **バージョン 7.5.0.1 の新機能**

WebSphere MQ Managed File Transfer バージョン 7.5.0.1 の主な新機能について説明します。

#### **行分離文字を制御するための新規オプション**

ユーザー定義のメタデータ転送オプションをサポートする機能により、指定できる転送オプションがさ らに増えました。これらのオプションには、特定の **fteCreateTransfer** パラメーターは定義されて いません。 このリリースでサポートされている 3 つのユーザー定義メタデータ転送オプションでは、 z/OS® データ・セットのようなレコード単位のファイルを対象にテキスト転送を行う際に、行分離文字 の生成を制御できます。 これらのオプションとその指定方法について詳しくは、579 [ページの『サポ](#page-578-0) [ートされるユーザー定義のメタデータ・キー』](#page-578-0)および [fteCreateTransfer -md](#page-471-0) パラメーターを参照して ください。

#### <span id="page-20-0"></span>**エージェントの診断情報**

**fteShowAgentDetails** コマンドに **-d** パラメーターを指定することで、ローカル・エージェントに 関する診断情報を表示できます。 この情報には、現行の転送、スケジュール済み転送、モニター、お よびエージェント・キュー項目数が含まれます。 これらの情報を使用して、ローカル・エージェント の正常性と状況を判断できます。詳しくは、535 ページの『[fteShowAgentDetails \(WebSphere MQ](#page-534-0) Managed File Transfer [エージェントの詳細の表示](#page-534-0))』を参照してください。

### **Web Gateway とクロスサイト・リクエスト・フォージェリー (CSRF) に対する保護**

**CSRFProtection** 初期設定パラメーターを使用して、CSRF アタックに対する Web Gateway 保護を有 効にすることができます。 詳しくは、113 ページの『Web Gateway [のオプション・セキュリティー』](#page-112-0) を参照してください。

#### **Connect:Direct UNIX でのプラットフォーム・サポート**

Connect:Direct は、 AIX、 HP-UX、および Solaris でサポートされるようになりました。 詳細について は、『[IBM WebSphere MQ System Requirements](https://www.ibm.com/support/docview.wss?uid=swg27006467)』を参照してください。

## **WebSphere MQ ファイル転送エディション の新機能**

以前のバージョンの WebSphere MQ ファイル転送エディション の主な新機能について説明します。

- V7.0.4.1 [での新機能](https://www.ibm.com/docs/SSEP7X_7.0.4/com.ibm.wmqfte.doc/new_7041.htm)
- V7.0.4 [での新機能](https://www.ibm.com/docs/SSEP7X_7.0.4/com.ibm.wmqfte.doc/new_704.htm)
- V7.0.3 [での新機能](https://www.ibm.com/docs/SSEP7X_7.0.4/com.ibm.wmqfte.doc/new_703.htm)
- V7.0.2 [での新機能](https://www.ibm.com/docs/SSEP7X_7.0.4/com.ibm.wmqfte.doc/new_702.htm)
- • [V7.0.1:](https://www.ibm.com/docs/SSEP7X_7.0.4/com.ibm.wmqfte.doc/new_701.htm)

## **WebSphere MQ Managed File Transfer のインストール**

このトピックでは、WebSphere MQ Managed File Transfer をインストールするために必要なものをまとめ ます。

バージョン 7.5 では、 WebSphere MQ Managed File Transfer は IBM WebSphere MQ のコンポーネントと して UNIX プラットフォームおよび Windows にインストールされ、別個の製品としてはインストールされ なくなりました。

## **製品オプション**

WebSphere MQ Managed File Transfer には、オペレーティング・システムと全体的なセットアップに応じ て、4 種類のインストール・オプションがあります。 これらのオプションは WebSphere MQ Managed File Transfer Agent、WebSphere MQ Managed File Transfer Logger、WebSphere MQ Managed File Transfer service、または WebSphere MQ Managed File Transfer Tools.

インストールするコンポーネントを決定するために、以下の各トピックで製品オプションとトポロジー情 報を確認してください。

- 10 ページの『[WebSphere MQ Managed File Transfer](#page-9-0) 製品のオプション』
- 15 ページの『[WebSphere MQ Managed File Transfer](#page-14-0) トポロジーの概要』

#### **インストール方法**

UNIX プラットフォームおよび Windows での IBM WebSphere MQ インストールの概要については、 イン ストールおよびアンインストールを参照してください。

ご使用のプラットフォームにインストールする必要のある特定の Managed File Transfer コンポーネントに ついては、『インストール内容の選択』を参照してください。

#### **関連概念**

10 ページの『[WebSphere MQ Managed File Transfer](#page-9-0) 製品のオプション』

<span id="page-21-0"></span>WebSphere MQ Managed File Transfer には、オペレーティング・システムと全体的なセットアップに応じ て、4 種類のインストール・オプションがあります。 これらのオプションは WebSphere MQ Managed File Transfer Agent、WebSphere MQ Managed File Transfer Logger、WebSphere MQ Managed File Transfer service、または WebSphere MQ Managed File Transfer Tools です。

15 ページの『[WebSphere MQ Managed File Transfer](#page-14-0) トポロジーの概要』

#### **関連資料**

401 [ページの『インストール済みのコマンド・セット』](#page-400-0) 以下の表は、各コンポーネントと共にインストールされるコマンドを示しています。

## **WebSphere MQ ファイル転送エディション V7.0.4 以前と WebSphere MQ V7.5**

WebSphere MQ ファイル転送エディション V7.0.4 以前のバージョンから WebSphere MQ V7.5 のバージョ ンに移行することを計画している場合は、バージョン間の変更点を要約した以下の情報を検討してくださ い。

### **構成変更**

V7.5 におけるインストール直後の構成レイアウトは、WebSphere MQ ファイル転送エディション V7.0.4 以前におけるインストール直後の構成レイアウトとは異なります。

例えば、この図は、インストール直後の初期構成レイアウトについて、WebSphere MQ ファイル転送エデ ィション V7.0.4.1 の場合と WebSphere MQ V7.5 の場合を示しています。

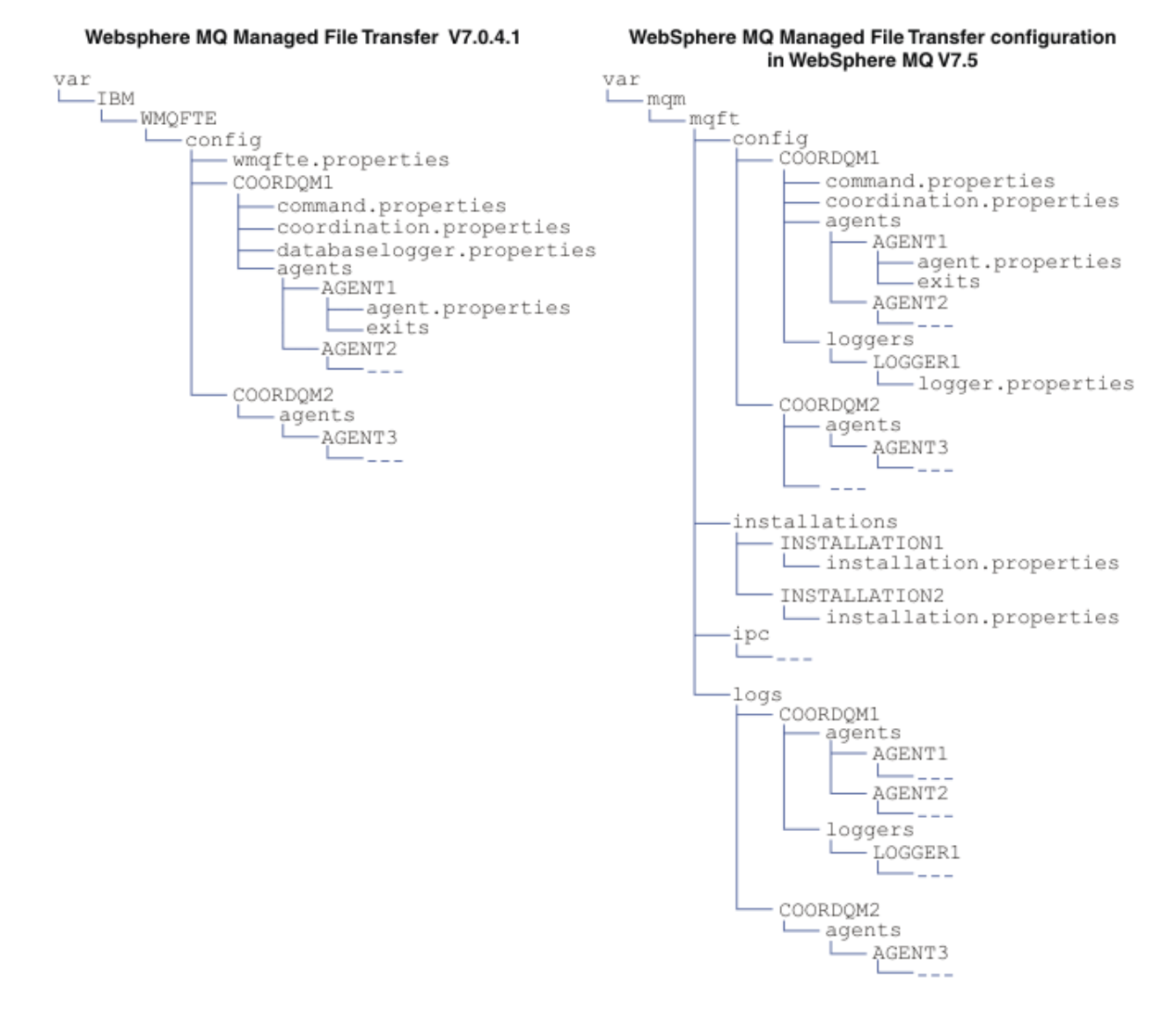

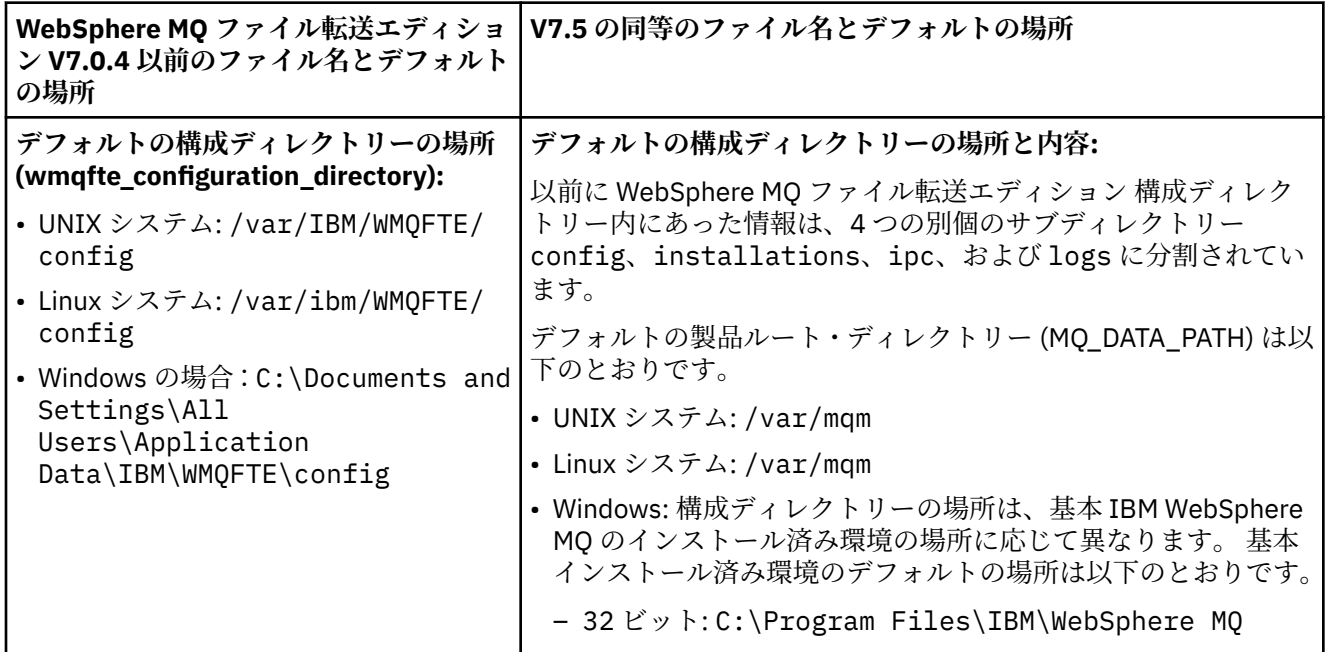

<span id="page-23-0"></span>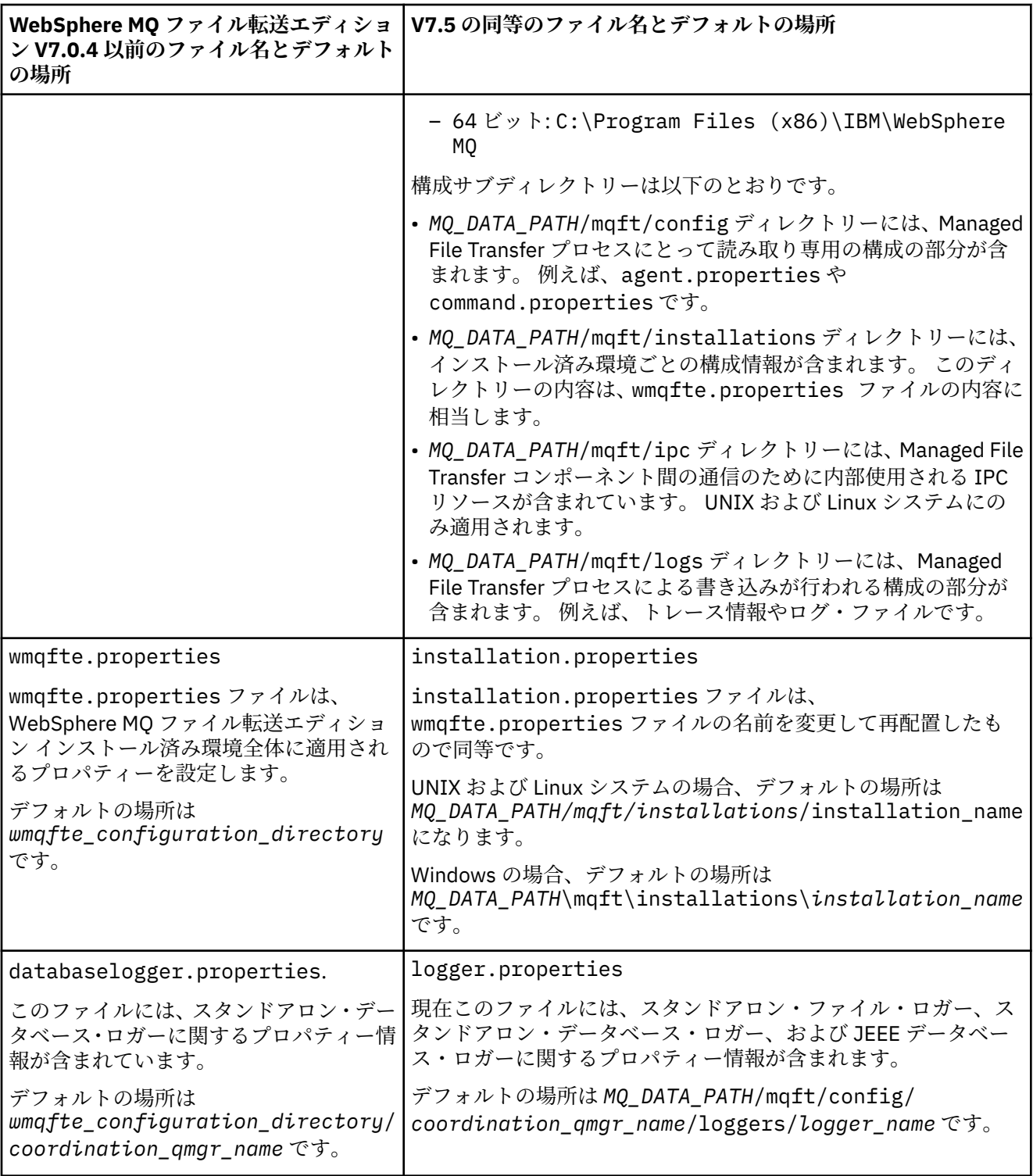

## **セキュリティーの変更**

WebSphere MQ V7.5 では、以下のリストにある **fte** コマンドは、管理者 (mqm グループのメンバー) であ るユーザーのみが実行できます。

- 423 ページの『[fteChangeDefaultConfigurationOptions \(](#page-422-0)デフォルト構成オプションの変更)』
- 429 ページの『[fteCreateAgent \(WebSphere MQ Managed File Transfer](#page-428-0) エージェントの作成)』
- 432 ページの『[fteCreateBridgeAgent \(WebSphere MQ Managed File Transfer](#page-431-0) プロトコル・ブリッジ・エ [ージェントの作成および構成](#page-431-0))』
- <span id="page-24-0"></span>• 438 ページの『[fteCreateCDAgent \(Connect:Direct](#page-437-0) ブリッジ・エージェントの作成)』
- 443 ページの『[fteCreateLogger \(WebSphere MQ Managed File Transfer](#page-442-0) ロガーの作成)』
- 493 ページの『[fteDeleteAgent \(WebSphere MQ Managed File Transfer](#page-492-0) エージェントの削除)』
- 496 ページの『[fteDeleteLogger \(WebSphere MQ Managed File Transfer](#page-495-0) ロガーの削除)』
- 511 ページの『[fteMigrateAgent \( WebSphere MQ](#page-510-0) ファイル転送エディション V7.0 エージェントの [WebSphere MQ V7.5](#page-510-0)』
- 513 ページの『[fteMigrateConfigurationOptions \(WebSphere MQ](#page-512-0) ファイル転送エディション V7.0 構成か ら WebSphere MQ V7.5 [へのマイグレーション](#page-512-0))』
- 515 ページの『[fteMigrateLogger \(WebSphere MQ](#page-514-0) ファイル転送エディション V7.0 データベース・ロガー から WebSphere MQ V7.5 [へのマイグレーション](#page-514-0))』
- 516 ページの『[fteModifyAgent \(WebSphere MQ Managed File Transfer](#page-515-0) エージェントの変更)』
- 519 ページの『[fteModifyLogger \(WebSphere MQ Managed File Transfer](#page-518-0) ロギング・アプリケーションを Windows [サービスとして実行する](#page-518-0))』
- 531 ページの『[fteSetupCommands \(command.properties](#page-530-0) ファイルの作成)』
- 532 ページの『fteSetupCoordination ([調整の詳細のセットアップ](#page-531-0))』

WebSphere MQ V7.5 では、エージェント・プロセスを実行しているユーザーのみ 343 [ページの](#page-342-0) 『[fteSetAgentTraceLevel \(WebSphere MQ Managed File Transfer](#page-342-0) エージェントのトレース・レベルの設定)』 コマ ンドを実行できます。

## **WebSphere MQ ファイル転送エディション V7.0 エージェントの WebSphere MQ V7.5 へのマイグレーション**

**fteMigrateAgent** コマンドを使用して、 WebSphere MQ ファイル転送エディション V7.0 エージェント を WebSphere MQ V7.5 にマイグレーションします。 エージェントが Windows サービスとして実行され るように構成されている場合、このタスクのオプションのステップを実行する必要があります。

### **始める前に**

WebSphere MQ ファイル転送エディション エージェントの一部としてインストールされている WebSphere MQ ファイル転送エディション のインスタンスを識別します。

#### **このタスクについて**

MQ V7.5 にマイグレーションするには、まずエージェントを停止してから、キュー・マネージャー・イン ストール済み環境を MQ V7.5 にマイグレーションし、追加で File Transfer コンポーネントを選択します。 キュー・マネージャーがマイグレーションされたら、 **[fteMigrateAgent](#page-510-0)** コマンドを使用して、エージェ ントの構成を MQ V7.5 インストール済み環境にマイグレーションできます。 マイグレーションしたエー ジェントを MQ V7.5 のキュー・マネージャーを使用して開始します。

エージェントが MQ バインディング・モードを使用してエージェントのキュー・マネージャーに接続して おり、そのキュー・マネージャーがバージョン 7.0.1.6 以降である場合は、複数のインストール済み環境を 使用して以下にリストするステップに従うことで、並列マイグレーションを実行することもできます。 並 列マイグレーションを実行しない場合は、上記で説明しているステップを実行して、キュー・マネージャ ーとエージェントをマイグレーションしてください。

エージェントが MQ バインディング・モードを使用してエージェントのキュー・マネージャーに接続して おり、そのキュー・マネージャーがバージョン 7.0.1.5 以前である場合は、このインストール済み環境を 7.0.1.6 にマイグレーションして並列マイグレーションを実行できるようにするか、あるいはこのインスト ール済み環境を直接 MQ V7.5 にマイグレーションする必要があります。

エージェントが MQ クライアントとしてネットワーク経由でキュー・マネージャーに接続している場合は、 ステップ 26 [ページの『](#page-25-0)7』 のみを実行して、エージェントを MQ V7.5 にマイグレーションできます。

<span id="page-25-0"></span>エージェントが Windows サービスとして構成されている場合は、**-f** パラメーターを指定してコマンドを 実行する必要があります。 詳しくは、511 ページの『[fteMigrateAgent \( WebSphere MQ](#page-510-0) ファイル転送エデ ィション V7.0 エージェントの [WebSphere MQ V7.5](#page-510-0)』を参照してください。

#### **手順**

- 1. MQ Server およびファイル転送コンポーネントを選択して、既存のキュー・マネージャー・インストー ル済み環境と一緒に MQ V7.5 をインストールします。
- 2. WMQFTE v7.0.x エージェントを停止します。
- 3. キュー・マネージャーを MQ V7.5 のインストール済み環境に移動します。
- 4. **[fteMigrateAgent](#page-510-0)** コマンドを使用して、エージェント構成を WMQFTE V7.0.x インストール済み環境 から MQ V7.5 に統合されたエージェント機能にマイグレーションします。
- 5. オプション: WMQFTE v7.0.x エージェントが Windows サービスとして構成されている場合は、以下のオ プションのステップを実行します。
	- a) **[fteModifyAgent](#page-515-0)** コマンドを使用して、エージェントが Windows サービスではなくなるようにエ ージェントを再構成します。
	- b) MQ V7.5 インストール済み環境から **[fteModifyAgent](#page-515-0)** コマンドを使用して、エージェントの MQ V7.5 のバージョンが Windows サービスになるように構成します。
- 6. MQ V7.5 のエージェントを開始します。
- 7. オプション: ネットワーク経由でキュー・マネージャーに接続するエージェントをクライアントとして マイグレーションするには、以下のステップを実行します。
	- a) MQ V7.5 をシステムにインストールします。
	- b) **[fteMigrateAgent](#page-510-0)** コマンドを使用して、エージェント構成を WMQFTE V7.0.x インストール済み環 境から MQ V7.5 に統合されたエージェント機能にマイグレーションします。
	- c) FTE v7.0.x エージェントを停止します。
	- d) WMQFTE v7.0.x エージェントが Windows サービスとして構成されている場合は、FTE v7.0.x インス トール済み環境から **[fteModifyAgent](#page-515-0)** コマンドを使用して、エージェントが Windows サービスと して実行されないように再構成します。
	- e) WMQFTE v7.0.x エージェントが Windows サービスとして構成されている場合は、 MQ V7.5 インス トール済み環境から **[fteModifyAgent](#page-515-0)** コマンドを使用して、 MQ V7.5 エージェントを Windows サ ービスとして構成します。

f) MQ V7.5 のエージェントを開始します。

## **WebSphere MQ ファイル転送エディション V7.0 データベース・ロガーの WebSphere MQ V7.5 へのマイグレーション**

**fteMigrateLogger** コマンドを使用すると、スタンドアロン WebSphere MQ ファイル転送エディション V7.0 データベース・ロガーを V7.5 にマイグレーションできます。 データベース・ロガーを Windows サー ビスとして実行するように構成した場合は、追加のマイグレーション・ステップを実行する必要がありま す。

#### **始める前に**

スタンドアロン・データベース・ロガーのインスタンスを識別します。 データベース・ロガー・インスタ ンスが、受信した最新バージョンの転送ログ・メッセージを正しく処理できるようにするために、Managed File Transfer ネットワークの他の部分より先にデータベース・ロガー・インスタンスを更新する必要があり ます。

#### **このタスクについて**

直接 V7.5 にマイグレーションするには、まずロガーを停止してから、このインストール済み環境を必要な バージョンにマイグレーションします。 このマイグレーションが完了したら、 **[fteMigrateLogger](#page-514-0)** コマ ンドを使用して、データベース・ロガー構成を必要なバージョンの MQ にマイグレーションします。

<span id="page-26-0"></span>キュー・マネージャーが MQ 7.0.1.6 以降である場合は、以下の手順で説明するように、複数のインストー ル済み環境を使用して並列マイグレーションを実行することもできます。 並列マイグレーションを実行し たくない場合は、上記で説明しているステップを実行して、キュー・マネージャーとロガーをマイグレー ションしてください。

データベース・ロガーが MQ V7.0.1.5 以前のキュー・マネージャーに接続している場合は、最初にこのイ ンストール済み環境を 7.0.1.6 にマイグレーションして並列マイグレーションを実行できるようにするか、 あるいはこのインストール済み環境を直接 MQ V7.5 にマイグレーションしてから、追加で File Transfer コ ンポーネントを選択する必要があります。

データベース・ロガーが Windows サービスとして構成されている場合は、**-f** パラメーターを指定して **fteMigrateLogger** コマンドを実行する必要があります。 詳しくは、515 ページの『[fteMigrateLogger](#page-514-0) (WebSphere MQ [ファイル転送エディション](#page-514-0) V7.0 データベース・ロガーから WebSphere MQ V7.5 へのマイ [グレーション](#page-514-0))』を参照してください。

## **手順**

- 1. WebSphere MQ V7.5 を既存の WebSphere MQ ファイル転送エディション V7.0 インストール済み環境 と一緒にインストールし、 MQ Server コンポーネントおよび Managed File Transfer Service コンポーネ ントを選択します。
- 2. WebSphere MQ ファイル転送エディション V7.0 データベース・ロガーを停止します。
- 3. キュー・マネージャーを MQ V7.5 のインストール済み環境に移動します。
- 4. **[fteMigrateLogger](#page-514-0)** コマンドを使用して、データベース・ロガー構成を V7.0 インストール済み環境か ら WebSphere MQ V7.5 のデータベース・ロガーにマイグレーションします。
- 5. データベース・ロガーの開始に必要な表を作成するため、*MQ\_INSTALLATION\_PATH*/mqft/sql 内の SQL スクリプトを実行します。 製品レベルが上がるたびに 1 つずつスクリプトがあり、適切なスクリプ トをすべて順番どおりに実行します。

アップグレード sql スクリプトをバージョン順に実行する必要があります。まず、WebSphere MQ ファ イル転送エディション または Managed File Transfer の現行レベルから開始します。 使用可能なスクリ プトは、次のとおりです (*\*\*\** は Db2、Oracle です)。

- ftelog\_tables\_\*\*\*\_701-702.sql
- ftelog\_tables\_\*\*\*\_702-703.sql
- ftelog\_tables\_\*\*\*\_703-704.sql
- ftelog\_tables\_\*\*\*\_704-750.sql
- ftelog\_tables\_\*\*\*\_750-7502.sql
- 6. オプション: WebSphere MQ ファイル転送エディション V7.0 データベース・ロガーが Windows サービ スとして構成されている場合は、以下のステップを実行します。
	- a) [fteModifyDatabaseLogger](https://www.ibm.com/docs/SSEP7X_7.0.4/com.ibm.wmqfte.doc/modify_dblogger_cmd.htm) コマンドを使用して、データベース・ロガーが Windows サービスでなく なるように再構成します。
	- b) **[fteModifyLogger](#page-518-0)** コマンドを使用して、 WebSphere MQ Managed File Transfer V7.5 ロガーを再 構成し、それが Windows サービスになるようにします。
- 7. WebSphere MQ Managed File Transfer V7.5 のデータベース・ロガーを開始します。

## **タスクの結果**

これで、データベース・ロガーが WebSphere MQ ファイル転送エディション V7.0 から WebSphere MQ V7.5 にマイグレーションされました。

## **WebSphere MQ ファイル転送エディション V7.0 から WebSphere MQ V7.5 へ の WebSphere ApplicationServer V7 Web Gateway のマイグレーション**

WebSphere ApplicationServer V7 上の Web Gateway を WebSphere MQ ファイル転送エディション V7.0 から WebSphere MQ V7.5 にマイグレーションするには、以下の手順を実行します。

## <span id="page-27-0"></span>**始める前に**

- マイグレーションする前に、既存のいくつかの設定をメモします。
- WebSphere ApplicationServer コンソールを開きます。

## **このタスクについて**

## **手順**

- 1. WebSphere ApplicationServer コンソールを開きます。
- 2.**「アプリケーション」** > **「アプリケーション・タイプ」** > **「エンタープライズ・アプリケーション」**を クリックします。 アプリケーションのリストで WebSphere MQ ファイル転送エディション Web Gateway アプリケーションを探します。 Web Gateway アプリケーションがまだ停止されていない場合 は、アプリケーションを選択して**「停止」**をクリックします。
- 3. 以前にその Web Gateway 用にセットアップした構成設定をメモしておきます。 このメモは、この後の ステップ 29 [ページの『](#page-28-0)7』 で必要になります。
	- a)**「エンタープライズ・アプリケーション」** > **「WebSphere MQ File Transfer Edition Web Gateway」** > **「サーブレットのパラメーターを初期化」**をクリックし、以下のサーブレット・パラメーターの設 定をメモしておきます。
		- webGatewayName
		- agentName
		- coordinationQMgr
		- fileSpaceRoot
		- tempFileUploadDir
		- maxTempFileUploadSpace
		- defaultMQMDUserID
	- b)**「エンタープライズ・アプリケーション」** > **「WebSphere MQ File Transfer Edition Web Gateway」** > **「ユーザー/グループ・マッピングへのセキュリティー・ロール」**をクリックし、ペイン内のすべ ての項目をメモしておきます。
	- c)**「エンタープライズ・アプリケーション」** > **「WebSphere MQ File Transfer Edition Web Gateway」** > **「Web モジュールのコンテキスト・ルート」** をクリックし、ペイン内のすべての項目をメモして おきます。
	- d)**「エンタープライズ・アプリケーション」** > **「WebSphere MQ File Transfer Edition Web Gateway」** > **「メッセージ駆動型 Bean リスナー・バインディング」** > **「ターゲット・リソース JNDI 名」**をク リックし、アクティベーション・スペックをメモしておきます。

例えば、jms/WMQFTEActivationSpec などです。

e)**「エンタープライズ・アプリケーション」** > **「WebSphere MQ File Transfer Edition Web Gateway」** > **「リソース参照 - キュー接続ファクトリー」**をクリックし、キュー接続ファクトリーと使用されて いるデータ・ソースをメモしておきます。

例:

jms/WMQFTEWebAgentConnectionFactory DataSource: jdbc/wmqfte-filespace, jdbc/wmqfte-database values

- 4.**「アプリケーション」** > **「アプリケーション・タイプ」** > **「エンタープライズ・アプリケーション」**を クリックして、 WebSphere MQ ファイル転送エディション Web Gateway アプリケーションをアンイン ストールします。 Web Gateway アプリケーションを選択して、**「アンインストール」**をクリックしま す。
- 5. オプション: WebSphere MQ V7.5 にマイグレーションするために複数のインストール済み環境を使用 していて、ネイティブ・ライブラリー・パスが異なる場合は、 **「リソース」** > **JMS プロバイダー** > **WebSphere MQ メッセージング・プロバイダー** をクリックしてパスを変更します。

<span id="page-28-0"></span>例えば、ネイティブ・ライブラリー・パスが C:\Program Files\IBM\WebSphere MQ\java\lib であった場合は、パスを C:\Program Files\IBM\*New MQ Installation Location*\java\lib に変更します。

- 6. オプション: 複数のインストール済み環境を使用して WebSphere MQ V7.5 へのマイグレーションを行 っている場合は、setmqm コマンドを使用して、キュー・マネージャーを新しいインストール済み環境 に関連付ける必要があります。
- 7. 164 ページの『[Web Gateway](#page-163-0) の構成』の情報、および以前のステップ 28 [ページの『](#page-27-0)3』 で記録した情 報を使用して、Web Gateway アプリケーションを再インストールします。
- 8.**「アプリケーション」** > **「アプリケーション・タイプ」** > **「エンタープライズ・アプリケーション」**を クリックして、新しいアプリケーションを開始します。 Web Gateway アプリケーションを選択して、 **「開始」**をクリックします。
- 9. Web Gateway アプリケーションの動作を検査するには、IVT ツールを実行します。詳しくは、187 [ペー](#page-186-0) ジの『Web Gateway [インストールの検査』](#page-186-0)を参照してください。

## **WebSphere ApplicationServer Community Edition 上の WebSphere MQ ファ イル転送エディション V7.0 から WebSphere MQ V7.5 への Web Gateway のマ イグレーション**

WebSphere ApplicationServer Community Edition 上の Web Gateway を WebSphere MQ ファイル転送エ ディション V7.0 から WebSphere MQ V7.5 にマイグレーションするには、以下の手順を実行します。

### **このタスクについて**

### **手順**

- 1. WebSphere ApplicationServer CE コンソールを開きます。
- 2.**「アプリケーション」** > **「アプリケーション EAR」**をクリックします。 WebSphere MQ Managed File Transfer Web Gateway アプリケーションの**「停止」**をクリックします。
- 3.**「アンインストール」**をクリックしてから、**「Web ページからのメッセージ」**ウィンドウで**「OK」**をク リックします。
- 4.**「アプリケーション」** > **J2EE コネクター」** をクリックし、リソース・アダプターを識別します。 例え ば、default/wmq.jmsra.rar/1328267508796/rar などです。 リソース・アダプターの**「停止」** をクリックします。
- 5.**「アンインストール」**をクリックしてから、**「Web ページからのメッセージ」**ウィンドウで**「OK」**をク リックします。
- 6. サーバーをシャットダウンし、再始動します。
- 7. オプション: 複数のインストール済み環境を使用して WebSphere MQ V7.5 へのマイグレーションを行 っている場合は、setmqm コマンドを使用して、キュー・マネージャーを新しいインストール済み環 境に関連付ける必要があります。
- 8.**「アプリケーション」** > **デプロイヤー** > **「アプリケーションの初期化」**をクリックします。
- 9. オプション: 複数のインストール済み環境を使用して WebSphere MQ V7.5 にマイグレーションする場 合は、新規インストール済み環境の wmq.jmsra.rar ファイルを指すようにアーカイブを設定します (例: *MQ\_INSTALLATION\_PATH* /java/lib/jca/wmq.jmsra.rar )。
- 10. 以前に使用された計画ファイルを指し示すように、計画を設定します。 キュー・マネージャーを変更 するのでない限り、計画ファイルを変更する必要はありません。 **「インストール後にアプリケーショ ンを開始する」**チェック・ボックスが選択されていることを確認してください。
- 11.**「インストール」**をクリックします。 次のメッセージが表示されます。

The application was successfully deployed. The application was successfully started.

これらのメッセージが表示されない場合は、サーバー・ログで詳しい情報を調べてください。 例えば、 次の例外が表示されている場合は、サーバーを再始動します。

java.lang.UnsatisfiedLinkError: mqjbnd (Library is already loaded in another ClassLoader)

- <span id="page-29-0"></span>12. Web Gateway を再デプロイする前に、EAR ファイルを更新する必要があります。 詳しくは、166 [ペー](#page-165-0) ジの『[WebSphere ApplicationServer Community Edition](#page-165-0) での Web Gateway のデプロイの準備』の中 の以下のセクションを参照してください。 マイグレーション前にその Web Gateway 用に使用されて いた古い XML ファイルの値と同じ値を入力する必要があります。
	- 173 ページの『web.xml [ファイルの更新』](#page-172-0)
	- 174 ページの『openejb-jar.xml [を更新して、ファイル・スペースを使用するように](#page-173-0) Web Gateway を [構成する』](#page-173-0) (ファイル・スペースを使用している場合のみ必要)
	- 175 [ページの『デプロイメント計画の更新』](#page-174-0) (デフォルト以外の環境に Web Gateway をデプロイす る必要がある場合や、独自のセキュリティー・レルムを使用している場合のみ必要)
	- 177 [ページの『管理コンソールのデプロイメント計画の更新』](#page-176-0) (Web Gateway 管理コンソールをデフ ォルト以外のコンテキスト・ルートを使用してデプロイする場合のみ必要)
- 13. Web Gateway アプリケーションをデプロイします。 詳しくは、183 ページの『[WebSphere Application](#page-182-0) [Server Community Edition](#page-182-0) での Web Gateway のデプロイ』を参照してください。
- 14. IVT アプリケーションを実行して、Web Gateway アプリケーションが正しくインストールされている ことを確認します。 詳しくは、187 ページの『Web Gateway [インストールの検査』](#page-186-0)を参照してくださ い。

## **WebSphere MQ ファイル転送エディション V7.0 から WebSphere MQ V7.5 へ の WebSphere ApplicationServer V7 JEE データベース・ロガーのマイグレーシ ョン**

WebSphere ApplicationServer V7 上の JEE データベース・ロガーを WebSphere MQ ファイル転送エディシ ョン V7.0 から WebSphere MQ V7.5 にマイグレーションするには、以下の手順を実行します。

## **このタスクについて**

## **手順**

- 1. WebSphere ApplicationServer コンソールを開きます。
- 2.**「アプリケーション」** > **「アプリケーション・タイプ」** > **「エンタープライズ・アプリケーション」**を クリックします。 アプリケーションのリストで WebSphere MQ ファイル転送エディション データベー ス・ロガー・アプリケーションを探します。 データベース・ロガー・アプリケーションがまだ停止され ていない場合は、アプリケーションを選択して**「停止」**をクリックします。
- 3. 以前にその JEE データベース・ロガー用にセットアップした構成設定をメモしておきます。 このメモ は、この後のステップ 31 [ページの『](#page-30-0)7』 で必要になります。
	- a) データベース・ロガーのインストール中に EJB モジュールのデフォルト設定を最初に変更した場合 (詳しくは、ステップ 156 [ページの『](#page-155-0)9』を参照)、**エンタープライズ・アプリケーション** > **WebSphere MQ File Transfer Edition データベース・ロガー** > **「EJB モジュールの環境エントリー」**をクリック して、ペインの設定をメモします。
	- b)**「エンタープライズ・アプリケーション」** > **「WebSphere MQ File Transfer Edition データベース・ ロガー」** > **「メッセージ駆動型 Bean リスナー・バインディング」**をクリックし、使用されているア クティベーション・スペック、**「ターゲット・リソース JNDI 名」**、および**「宛先 JNDI 名」**をメモし ておきます。
	- c)**「エンタープライズ・アプリケーション」** > **「WebSphere MQ File Transfer Edition データベース・ ロガー」** > **「リソース参照」**をクリックし、リジェクト・キュー接続ファクトリーの詳細をメモし ておきます。
	- d)**「エンタープライズ・アプリケーション」** > **「WebSphere MQ File Transfer Edition データベース・ ロガー」** > **「リソース環境エントリー参照」**をクリックし、リジェクト・キューの詳細をメモして おきます。
- <span id="page-30-0"></span>4.**「アプリケーション」** > **「アプリケーション・タイプ」** > **「エンタープライズ・アプリケーション」**を クリックして、 WebSphere MQ ファイル転送エディション データベース・ロガー・アプリケーション をアンインストールします。 データベース・ロガー・アプリケーションを選択して、**「アンインストー ル」**をクリックします。
- 5. オプション: 複数のインストール済み環境を使用して WebSphere MQ V7.5 にマイグレーションする場 合で、ネイティブ・ライブラリー・パスが異なる場合は、 **リソース** > **JMS プロバイダー** > **WebSphere MQ メッセージング・プロバイダー** をクリックしてパスを変更します。

例えば、ネイティブ・ライブラリー・パスが C:\Program Files\IBM\WebSphere MQ\java\lib であった場合は、パスを C:\Program Files\IBM\*New MQ Installation Location*\java\lib に変更します。

- 6. オプション: 複数のインストール済み環境を使用して WebSphere MQ V7.5 へのマイグレーションを行 っている場合は、setmqm コマンドを使用して、キュー・マネージャーを新しいインストール済み環境 に関連付ける必要があります。
- 7. 153 ページの『[WebSphere Application Server](#page-152-0) バージョン 7.0 を使用した WebSphere MQ Managed File Transfer JEE [データベース・ロガーのインストール』の](#page-152-0)情報、および以前のステップ 30 [ページの『](#page-29-0)3』 で記録した情報を使用して、データベース・ロガー・アプリケーションを再インストールします。
- 8.**「アプリケーション」** > **「アプリケーション・タイプ」** > **「エンタープライズ・アプリケーション」**を クリックして、新しいデータベース・ロガーを開始します。 データベース・ロガー・アプリケーション を選択して、**「開始」**をクリックします。
- 9. マイグレーションの検査を行うには、データベースを調べて、各項目が書き込まれていることを確認し ます。

## **WebSphere ApplicationServer Community Edition での WebSphere MQ ファ イル転送エディション V7.0 から WebSphere MQ V7.5 への JEE データベース・ ロガーのマイグレーション**

WebSphere ApplicationServer Community Edition 上の JEE データベース・ロガーを WebSphere MQ ファ イル転送エディション V7.0 から WebSphere MQ V7.5 にマイグレーションするには、以下の手順を実行し ます。

## **このタスクについて**

### **手順**

- 1. WebSphere ApplicationServer CE コンソールを開きます。
- 2.**「アプリケーション」** > **「アプリケーション EAR」**をクリックします。 WebSphere MQ ファイル転送 エディション データベース・ロガー・アプリケーションの**「停止」**をクリックします。
- 3.**「アンインストール」**をクリックしてから、**「Web ページからのメッセージ」**ウィンドウで**「OK」**をク リックします。
- 4.**「アプリケーション」** > **J2EE コネクター」** をクリックし、リソース・アダプターを識別します。 例え ば、default/wmq.jmsra.rar/1328267508796/rar などです。 リソース・アダプターの**「停止」** をクリックします。
- 5.**「アンインストール」**をクリックしてから、**「Web ページからのメッセージ」**ウィンドウで**「OK」**をク リックします。
- 6. サーバーをシャットダウンし、再始動します。
- 7. オプション: 複数のインストール済み環境を使用して WebSphere MQ V7.5 へのマイグレーションを行 っている場合は、setmqm コマンドを使用して、キュー・マネージャーを新しいインストール済み環 境に関連付ける必要があります。
- 8.**「アプリケーション」** > **デプロイヤー** > **「アプリケーションのインストール」**をクリックします。**「ア プリケーションのインストール」** ウィンドウが表示されます。
- <span id="page-31-0"></span>9. オプション: 複数のインストール済み環境を使用して WebSphere MQ V7.5 にマイグレーションする場 合は、新規インストール済み環境の wmq.jmsra.rar ファイルを指すようにアーカイブを設定します (例: *MQ\_INSTALLATION\_PATH* /java/lib/jca/wmq.jmsra.rar )。
- 10. 以前に使用された計画ファイルを指し示すように、計画を設定します。 キュー・マネージャーを変更 するのでない限り、計画ファイルを変更する必要はありません。 **「インストール後にアプリケーショ ンを開始する」**チェック・ボックスが選択されていることを確認してください。
- 11.**「インストール」**をクリックします。 次のメッセージが表示されます。

The application was successfully deployed. The application was successfully started.

これらのメッセージが表示されない場合は、サーバー・ログで詳しい情報を調べてください。 例えば、 次の例外が表示されている場合は、サーバーを再始動します。

java.lang.UnsatisfiedLinkError: mqjbnd (Library is already loaded in another ClassLoader)

- 12. WebSphere MQ V7.5 と共に提供される JEE データベース・ロガーの EAR ファイルを更新します。 詳 しくは、[WebSphere MQ Managed File Transfer JEE](#page-159-0) データベース・ロガーを WebSphere Application [Server Community Edition](#page-159-0) と共にインストールする方法のステップ 3 を参照してください。
- 13. [WebSphere MQ Managed File Transfer JEE](#page-160-0) データベース・ロガーを WebSphere Application Server Community Edition [と共にインストールする方](#page-160-0)法のステップ 4 を実行して、EAR ファイルをデプロイ します。

## **z/OS 上の Db2 でのデータベース表のマイグレーション**

ご使用のデータベースが z/OS システム上の Db2 である場合は、以下のステップを実行して、異なるバー ジョンの WebSphere MQ ファイル転送エディション または WebSphere MQ Managed File Transfer、 V7.0.3 から V7.0.4、および V7.0.4 から V8.0.0 にマイグレーションする必要があります。 また、以下のマ イグレーション手順を使用して、データベース表で BIGINT データ型を使用可能にすることもできます。

**NT.5.0.1 BIGINT** データ型は、WebSphere MQ ファイル転送エディション V7.0.4 フィックスパック 3 または WebSphere MQ Managed File Transfer V7.5 フィックスパック 1 以降で使用できます。

### **このタスクについて**

BIGINT データ型を使用可能にするには、Db2 V9.1 以降を使用している必要があります。 INTEGER データ 型は、転送されるファイルのサイズおよび各転送に関連付けられているテーブル ID を示すフィールドに使 用します。 サイズが 2 GB を超えるファイルの転送をログに記録するには、またはデータベースに 2,147,483,648 回を超える転送を保管するには、BIGINT SQL ファイルを使用する必要があります。

### **手順**

- 1. まだデータベース・ロガーを停止していない場合は、**fteStopDatabaseLogger** コマンドを使用して データベース・ロガーを停止します。
- 2. Db2 で提供されているツールを使用してログ・データベースをバックアップします。
- 3. テーブル・スペースを作成します。 このテーブル・スペースには、8 KB 以上のページ・サイズ、およ びページ・サイズが 8 KB 以上の関連バッファー・プールが必要です。 新しいテーブル・スペースに名前を指定します。

例: FTENEWSPACE。

4. 新規テーブルを作成します。

ファイル内のスキーマ名 FTELOG を、既存のスキーマとは異なるスキーマ名に変更します。 INTEGER データ型ではなく BIGINT データ型を使用するには、ftelog\_tables\_zos\_bigint.sql を使用しま す。 それ以外の場合は、ftelog\_tables\_zos.sql ファイルを使用します。

5. データを旧スキーマから新規スキーマへマイグレーションします。

このマイグレーションを行うには、ftelog\_tables\_zos*old*-*new*.sql ファイルを編集します。 *old* は既存のデータベース表のバージョン、*new* はマイグレーション先のデータベース表のバージョンで

す。 FTESRC を既存のスキーマ名に変更します。 FTEDEST を前の手順で作成したスキーマ名に変更し ます。

- 6. データベース・ロガーのプロパティーを変更して、新しいデータベース・スキーマを参照するようにし ます。
	- スタンドアロン・データベース・ロガーを使用している場合は、 logger.properties ファイルを 編集して、以下の行を含めます。

wmqfte.database.schema=*schema\_name*

この例の *schema\_name* は、手順 3 で作成したスキーマ名です。

- JEE データベース・ロガーを使用している場合は、データベース・ロガーの EAR ファイルでスキーマ 名を変更する必要があります。 詳しくは、152 ページの『[Java Platform, Enterprise Edition](#page-151-0) データベ [ース・ロガーでのスキーマ名の変更』を](#page-151-0)参照してください。
- 7. 生成される ID 列を含む表で、既存の最大 ID 値より 1 だけ大きい値から開始するように ID 生成機能を 設定します。

以下の表には、生成される ID 列が含まれます。

- AUTH\_EVENT
- CALL

 $\blacksquare$ 

 $\mathbf{I}$ П

п

П

- CALL\_ARGUMENT
- CALL\_RESULT
- FILE\_SPACE\_ENTRY
- METADATA
- MONITOR\_ACTION
- MONITOR\_EXIT\_RESULT
- MONITOR\_METADATA
- SCHEDULE
- SCHEDULE\_ACTION
- SCHEDULE\_ITEM
- SCHEDULE\_SPEC
- TRANSFER\_CALLS
- TRANSFER\_CD\_NODE
- TRANSFER\_CORRELATOR
- TRANSFER\_EVENT
- TRANSFER\_EXIT
- TRANSFER\_ITEM
- TRANSFER\_ITEM\_ATTRIBUTES
- TRANSFER\_STATS
- TRIGGER CONDITION
- これらの表の生成される ID の値を正しい値にするには、各表について以下のステップを実行します。
- a) 既存データ内の最大 ID 値を判別します。

次の SQL 文を実行してこの値を見つけることができます。

SELECT MAX(ID) FROM *schema\_name*.*table\_name*

このコマンドで戻される値が、指定された表の中で最大の既存 ID です。

b) 表を変更して、前のステップで戻された値より 1 だけ大きい新規の値から開始するように、ID 生成 機能を設定します。

次の SQL 文を実行して、この値を設定することができます。

ALTER TABLE *schema\_name*.*table\_name* ALTER COLUMN ID RESTART WITH *value*

<span id="page-33-0"></span>これらのステートメントの *schema\_name* は、手順 3 で作成したスキーマの名前です。

#### **関連タスク**

163 [ページの『スタンドアロン・データベース・ロガーから](#page-162-0) JEE データベース・ロガーへのマイグレーシ [ョン』](#page-162-0)

スタンドアロン・データベース・ロガーから JEE データベース・ロガーにマイグレーションできます。 ス タンドアロン・データベース・ロガーを停止して、JEE データベース・ロガーをインストールする必要が あります。 ログ項目の消失または重複を回避するには、スタンドアロン・データベース・ロガーを停止す る前に、SYSTEM.FTE トピックへのメッセージのパブリッシュを停止し、JEE データベース・ロガーをイン ストールした後にこれを再始動する必要があります。 マイグレーション前にデータベースをバックアップ してください。 によって生成された新規情報を保管します。

34 ページの『Db2 ( Windows、 UNIX または Linux ) でログ・データベースのページ・サイズを増やす』 データベースが Windows、 UNIX 、または Linux システム上の Db2 であり、8 KB 未満のページ・サイズで ログ・データベースを作成した場合は、 V7.0.3 以降の表にマイグレーションする前に、データベースのペ ージ・サイズを増やす必要があります。

## **Db2 ( Windows、 UNIX または Linux ) でログ・データベースのページ・サイズ を増やす**

データベースが Windows、 UNIX 、または Linux システム上の Db2 であり、8 KB 未満のページ・サイズで ログ・データベースを作成した場合は、 V7.0.3 以降の表にマイグレーションする前に、データベースのペ ージ・サイズを増やす必要があります。

#### **手順**

- 1. まだデータベース・ロガーを停止していない場合は、**fteStopDatabaseLogger** コマンドを使用して データベース・ロガーを停止します。
- 2. Db2 で提供されているツールを使用してログ・データベースをバックアップします。
- 3. Db2 **export** コマンドを使用して、データをログ・データベース表からディスク上のファイルに転送 します。

**注 :** ラージ・オブジェクトを含む表の場合は、ラージ・オブジェクト・ファイルを指定する必要があり ます。 該当する表は、CALL\_RESULT および METADATA です。

- 4. ログ・データベース表をドロップします。
- 5. ページ・サイズが少なくとも 8 KB のテーブル・スペースと、それに関連する、ページ・サイズが少な くとも 8 KB のバッファー・プールを作成します。

新しいテーブル・スペースに名前を指定します。 例: FTE8KSPACE。

6. コマンドが新しいテーブル・スペースに表を作成するように ftelog\_tables\_db2.sql ファイルを 編集します。

ftelog\_tables\_db2.sql ファイルでテキスト IN "USERSPACE1" の出現箇所をすべて IN "*new\_tablespace\_name*" に変更します。 例えば、IN "USERSPACE1" を IN "FTE8KSPACE"に変 更します。

- 7. ご使用のデータベースに対して ftelog\_tables\_db2.sql ファイルで SQL コマンドを実行します。
- 8. Db2 **load** コマンドを使用して、エクスポートされたデータを新しい表に転送します。

**注 :**

- **入力ファイルにある列名に基づいて列名をマップします**。 「入力列名」と「ターゲット列名」が、 構造を変更したこれらの表で一致していることを確認します。
- MONITOR と TRANSFER を除くすべての表の ID 列で IDENTITY OVERRIDE 動作を指定する必要が あります。 この動作を指定することにより、ロード操作中に行 ID が再生成されないようになりま す。
- 9. 以下の表に対して、 Db2 **set integrity** コマンドを、 **immediate** および **checked** の保全性状況値 を指定して、示されている順序で実行します。
	- CALL\_ARGUMENT
	- MONITOR
	- MONITOR\_ACTION
	- MONITOR\_EXIT\_RESULT
	- MONITOR\_METADATA
	- SCHEDULE\_ACTION
	- SCHEDULE
	- SCHEDULE\_ITEM
	- TRANSFER
	- TRANSFER\_CALLS
	- TRANSFER\_EVENT
	- TRANSFER\_ITEM
	- TRANSFER\_STATS
	- TRIGGER\_CONDITION
- 10. 生成される ID 列を含む表で、既存の最大 ID 値より 1 だけ大きい値から開始するように ID 生成機能を 設定します。

以下の表には、生成される ID 列が含まれます。

- AUTH\_EVENT
- CALL

 $\mathbf{r}$ 

 $\blacksquare$  $\blacksquare$ 

 $\mathbf{r}$ 

 $\blacksquare$ 

- CALL\_ARGUMENT
- CALL\_RESULT
- FILE\_SPACE\_ENTRY
- METADATA
- MONITOR\_ACTION
- MONITOR\_EXIT\_RESULT
- MONITOR\_METADATA
- SCHEDULE
- SCHEDULE\_ACTION
- SCHEDULE\_ITEM
- SCHEDULE\_SPEC
- TRANSFER\_CALLS
- TRANSFER\_CD\_NODE
- TRANSFER\_CORRELATOR
- TRANSFER\_EVENT
- TRANSFER\_EXIT
- TRANSFER\_ITEM
- TRANSFER\_ITEM\_ATTRIBUTES
- TRANSFER\_STATS
- TRIGGER\_CONDITION
- これらの表の生成される ID の値を正しい値にするには、各表について以下のステップを実行します。 a) 既存データ内の最大 ID 値を判別します。
	- 次の SQL 文を実行してこの値を見つけることができます。

<span id="page-35-0"></span>SELECT MAX(ID) FROM FTELOG.*table\_name*

このコマンドで戻される値が、指定された表の中で最大の既存 ID です。

b) 表を変更して、前のステップで戻された値より 1 だけ大きい新規の値から開始するように、ID 生成 機能を設定します。

次の SQL 文を実行して、この値を設定することができます。

ALTER TABLE FTELOG.*table\_name* ALTER COLUMN ID RESTART WITH *value*

#### **関連タスク**

163 [ページの『スタンドアロン・データベース・ロガーから](#page-162-0) JEE データベース・ロガーへのマイグレーシ [ョン』](#page-162-0)

スタンドアロン・データベース・ロガーから JEE データベース・ロガーにマイグレーションできます。 ス タンドアロン・データベース・ロガーを停止して、JEE データベース・ロガーをインストールする必要が あります。 ログ項目の消失または重複を回避するには、スタンドアロン・データベース・ロガーを停止す る前に、SYSTEM.FTE トピックへのメッセージのパブリッシュを停止し、JEE データベース・ロガーをイン ストールした後にこれを再始動する必要があります。 マイグレーション前にデータベースをバックアップ してください。 によって生成された新規情報を保管します。

## **z/OS 上の DB2 でのデータベース表のマイグレーション**

ご使用のデータベースが z/OS システム上の Db2 である場合は、以下のステップを実行して、異なるバー ジョンの WebSphere MQ ファイル転送エディション または WebSphere MQ Managed File Transfer、 V7.0.3 から V7.0.4、および V7.0.4 から V8.0.0 にマイグレーションする必要があります。 また、以下のマ イグレーション手順を使用して、データベース表で BIGINT データ型を使用可能にすることもできます。 ■ V7.5.0.1 BIGINT データ型は、WebSphere MQ ファイル転送エディション V7.0.4 フィックスパック 3 または WebSphere MQ Managed File Transfer V7.5 フィックスパック 1 以降で使用できます。

### **このタスクについて**

BIGINT データ型を使用可能にするには、Db2 V9.1 以降を使用している必要があります。 INTEGER データ 型は、転送されるファイルのサイズおよび各転送に関連付けられているテーブル ID を示すフィールドに使 用します。 サイズが 2 GB を超えるファイルの転送をログに記録するには、またはデータベースに 2,147,483,648 回を超える転送を保管するには、BIGINT SQL ファイルを使用する必要があります。

#### **手順**

- 1. まだデータベース・ロガーを停止していない場合は、**fteStopDatabaseLogger** コマンドを使用して データベース・ロガーを停止します。
- 2. Db2 で提供されているツールを使用してログ・データベースをバックアップします。
- 3. Db2 **export** コマンドを使用して、データをログ・データベース表からディスク上のファイルに転送 します。

**注 :** ラージ・オブジェクトを含む表の場合は、ラージ・オブジェクト・ファイルを指定する必要があり ます。 該当する表は、CALL\_RESULT および METADATA です。

- 4. ログ・データベース表をドロップします。
- 5. ページ・サイズが少なくとも 8 KB のテーブル・スペースと、それに関連する、ページ・サイズが少な くとも 8 KB のバッファー・プールを作成します。 ファイル内のスキーマ名 FTELOG を、既存のスキーマとは異なるスキーマ名に変更します。 INTEGER

データ型ではなく BIGINT データ型を使用するには、ftelog\_tables\_zos\_bigint.sql を使用し ます。 それ以外の場合は、ftelog\_tables\_zos.sql ファイルを使用します。

- 6. コマンドが新しいテーブル・スペースに表を作成するように ftelog\_tables\_zos.sql ファイルを 編集します。
- 7. ご使用のデータベースに対して ftelog\_tables\_zos.sql ファイルで SQL コマンドを実行します。
- 8. Db2 **load** コマンドを使用して、エクスポートされたデータを新しい表に転送します。
**注 :**

- **入力ファイルにある列名に基づいて列名をマップします**。 「入力列名」と「ターゲット列名」が、 構造を変更したこれらの表で一致していることを確認します。
- MONITOR と TRANSFER を除くすべての表の ID 列で IDENTITY OVERRIDE 動作を指定する必要が あります。 この動作を指定することにより、ロード操作中に行 ID が再生成されないようになりま す。
- 9. 以下の表に対して、 Db2 **set integrity** コマンドを、 **immediate** および **checked** の保全性状況値 を指定して、示されている順序で実行します。
	- CALL\_ARGUMENT
	- MONITOR
	- MONITOR\_ACTION
	- MONITOR\_EXIT\_RESULT
	- MONITOR METADATA
	- SCHEDULE\_ACTION
	- SCHEDULE
	- SCHEDULE\_ITEM
	- TRANSFER
	- TRANSFER\_CALLS
	- TRANSFER\_EVENT
	- TRANSFER\_ITEM
	- TRANSFER\_STATS
	- TRIGGER\_CONDITION
- 10. 生成される ID 列を含む表で、既存の最大 ID 値より 1 だけ大きい値から開始するように ID 生成機能を 設定します。

以下の表には、生成される ID 列が含まれます。

- AUTH\_EVENT
- CALL
- CALL\_ARGUMENT
- CALL\_RESULT
- METADATA
- MONITOR\_ACTION
- MONITOR EXIT RESULT
- MONITOR\_METADATA
- SCHEDULE
- SCHEDULE\_ACTION
- SCHEDULE\_ITEM
- SCHEDULE\_SPEC
- TRANSFER\_CALLS
- TRANSFER\_EVENT
- TRANSFER\_ITEM
- TRANSFER\_STATS
- TRIGGER CONDITION

これらの表の生成される ID の値を正しい値にするには、各表について以下のステップを実行します。 a) 既存データ内の最大 ID 値を判別します。

<span id="page-37-0"></span>次の SQL 文を実行してこの値を見つけることができます。

SELECT MAX(ID) FROM FTELOG.*table\_name*

このコマンドで戻される値が、指定された表の中で最大の既存 ID です。

b) 表を変更して、前のステップで戻された値より 1 だけ大きい新規の値から開始するように、ID 生成 機能を設定します。

次の SQL 文を実行して、この値を設定することができます。

ALTER TABLE FTELOG.*table\_name* ALTER COLUMN ID RESTART WITH *value*

# **小売環境での WebSphere MQ Managed File Transfer の使用**

IBM 4690 オペレーティング・システムを実行している装置に WebSphere MQ Managed File Transfer をイ ンストールできます。 この種のインストールを実行するには、最初に 4690 以外のマシンに WebSphere MQ Managed File Transfer をインストールしておく必要があります。 次に、4690 以外のマシンでインスト ール・ファイルと構成ファイルを収集して IBM 4690 マシンに転送します。 その後、これらのファイルを 使用して WebSphere MQ Managed File Transfer を IBM 4690 マシンにインストールします。

## **インストール方法**

IBM WebSphere MQ のインストールの概要については、『インストールおよびアンインストール』を参照し てください。

ご使用のプラットフォームにインストールする必要のある特定の MQMFT コンポーネントについては、『イ ンストール内容の選択』を参照してください。

小売環境で MQMFT をインストールするための準備について詳しくは、62 [ページの『](#page-61-0)IBM 4690 システム に [WebSphere MQ Managed File Transfer](#page-61-0) をインストールするための準備』を参照してください。

#### **関連資料**

86 ページの『4690 OS [システムで実行する場合の制約事項』](#page-85-0)

小売環境の 4690 OS システムで WebSphere MQ Managed File Transfer を実行する場合には、制約事項や サポートされない機能が数多くあります。

# **小売環境でのシナリオ**

このセクションでは、IBM 4690 オペレーティング・システムでの IBM WebSphere MQ バージョン 7.5.0.2 サポートを使用する方法を示すシナリオについて説明します。

# **サブトピック**

• 39 ページの『1. ストア内 4690 OS [を使用したファイル転送の入門』](#page-38-0)

このシナリオでは、4690 OS プラットフォームで WebSphere MQ Managed File Transfer を使用する際の 概要を説明します。 このシナリオは、WebSphere MQ Managed File Transfer エージェントを 4690 OS プ ラットフォームにデプロイする際の特殊な考慮事項に関する説明の一助となります。

• 51 ページの『2. 本社からストア内 4690 OS [システムへのファイルの転送』](#page-50-0)

本社サイトの 1 つのコンピューターと小売店の 1 つの 4690 OS ストア・コントローラーから成る、2 つ のコンピューターで構成されたトポロジーを作成します。 本社サイトから、小売店にデプロイされた 4690 OS システムにファイルを転送するために必要な定義および許可を作成する方法について説明しま す。

• 57 ページの『3. ストア内 4690 OS [システムから本社へのファイルの転送』](#page-56-0)

4690 OS システム上に作成されたファイルを本社のコンピューターに自動的に転送するために必要な定 義の作成について説明します。 リソース・モニターの WebSphere MQ Managed File Transfer の概念を使 用して、特定のディレクトリー内に作成されたファイルを自動的に転送する方法を示します。

# <span id="page-38-0"></span>**1. ストア内 4690 OS を使用したファイル転送の入門**

このシナリオを使用して、4690 OS で WebSphere MQ Managed File Transfer の使用を開始するのに役立て ることができます。

制御性、信頼性、および監査証跡を備えてファイルを転送できることは、小売店と小売本社との間でデー タを交換する際の基本的な要件になり得ます。 このシナリオでは、本社のコンピューターと小売店にデプ ロイされた 4690 OS ストア・コントローラーとの間でデータを交換するために WebSphere MQ Managed File Transfer を使用する方法の基本的な理解ができるようにします。 これより後のシナリオでは、さまざ まなパターンの対話を示します。 それらのさまざまなパターンは、Managed File Transfer コンポーネント が小売業者で発生する実際のビジネス上の問題を解決する方法を示すために必要になります。

このシナリオの作業を行うには、IBM WebSphere MQ および WebSphere MQ Managed File Transfer の基本 的な理解が必要になります。 具体的には、以下の事項を熟知している必要があります。

- キュー・マネージャーの概念
- IBM WebSphere MQ の基本的な構成および管理
- IBM WebSphere MQ エージェントの概念
- WebSphere MQ Managed File Transfer の基本的な構成および管理

WebSphere MQ Managed File Transfer 機能について詳しくは、5 ページの『[WebSphere MQ Managed File](#page-4-0) Transfer [の概要』](#page-4-0)を参照してください。

このシナリオでは、IBM WebSphere MQ を使用して、4690 OS から再び同じシステムへのファイルの転送 を開始および追跡できます。 このシナリオでの転送は、本社のコンピューターからストア内 4690 OS への ファイルの転送やストア内 4690 OS から本社サイトへのファイルの転送など、後のトピックでのシナリオ の理解に役立ちます。

#### **ファイル転送トポロジーの例**

このシナリオとこれ以降のシナリオは、ハブ・アンド・スポーク・トポロジーに基づくものです。 次の図 は、ハブ (H) と複数のスポーク (S) で構成される概念上のハブ・アンド・スポーク・トポロジーを示してい ます。

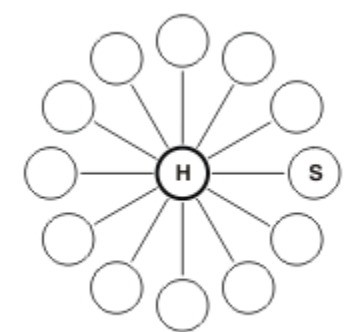

ハブ・アンド・スポーク・トポロジーは、多くの送り業者のファイル転送要件を代表するものです。 この 場合、ハブは中央の本社サイトに対応し、スポークは小売業者によって運営されているストアに対応しま す。 多くの場合、ソフトウェアの構成、デプロイメント、および管理は、本社サイトで行われます。

このシナリオでは、以下のタスクを実行できます。

- ソリューションを計画する。
- 4690 OS でのファイル転送用に IBM WebSphere MQ を構成する。
- 4690 OS で実行されているエージェント用に構成を作成する。
- エージェントを 4690 OS にデプロイする。
- ファイルを転送してシナリオを確認する。

#### **関連概念**

38 ページの『小売環境での [WebSphere MQ Managed File Transfer](#page-37-0) の使用』

IBM 4690 オペレーティング・システムを実行している装置に WebSphere MQ Managed File Transfer をイ ンストールできます。 この種のインストールを実行するには、最初に 4690 以外のマシンに WebSphere MQ Managed File Transfer をインストールしておく必要があります。 次に、4690 以外のマシンでインスト ール・ファイルと構成ファイルを収集して IBM 4690 マシンに転送します。 その後、これらのファイルを 使用して WebSphere MQ Managed File Transfer を IBM 4690 マシンにインストールします。

#### 40 ページの『ソリューションの計画』

4690 OS で WebSphere MQ Managed File Transfer を使用するには、少なくとも 2 つのコンピューターが含 まれた構成が必要です。

49 ページの『4690 OS [システムでのエージェントのデプロイ』](#page-48-0)

このシナリオで説明されているソリューションを実装するには、4690 OS での WebSphere MQ Managed File Transfer エージェントのデプロイメントが必要です。 エージェントは、4690 OS バックグラウンド・ アプリケーションとして構成して開始します。

50 [ページの『ファイル転送によるシナリオの確認』](#page-49-0)

4690 OS システム (COMPUTER2) から再びホスト 4690 OS システムにファイルを転送することで、このシ ナリオで構築されたトポロジーを確認します。 このタスクでは、Windows システムを使用していることを 想定しています。 UNIX システムの場合は、該当するパスおよびコマンドを置き換えてください。

#### **関連タスク**

45 [ページの『ファイル転送のための](#page-44-0) IBM WebSphere MQ の構成』

コマンドを発行して基本ファイル転送シナリオ用にトポロジーを構築することで、ファイル転送用に IBM WebSphere MQ を構成します。

47 ページの『4690 OS [システムでのエージェントの構成の作成』](#page-46-0)

このシナリオで説明されているソリューションを実装するには、構成バンドルを作成する必要があります。 構成バンドルは、4690 OS WebSphere MQ Managed File Transfer エージェントに必要なすべての構成を一 緒にパッケージします。

## **ソリューションの計画**

4690 OS で WebSphere MQ Managed File Transfer を使用するには、少なくとも 2 つのコンピューターが含 まれた構成が必要です。

最小構成では、4690 OS 上に WebSphere MQ Managed File Transfer エージェントが含まれ、以下の 2 つの コンピューターが必要です。

- 本社サイトにデプロイされたコンピューター。
- 小売店にデプロイされた 4690 OS ストア・コントローラー・コンピューター。

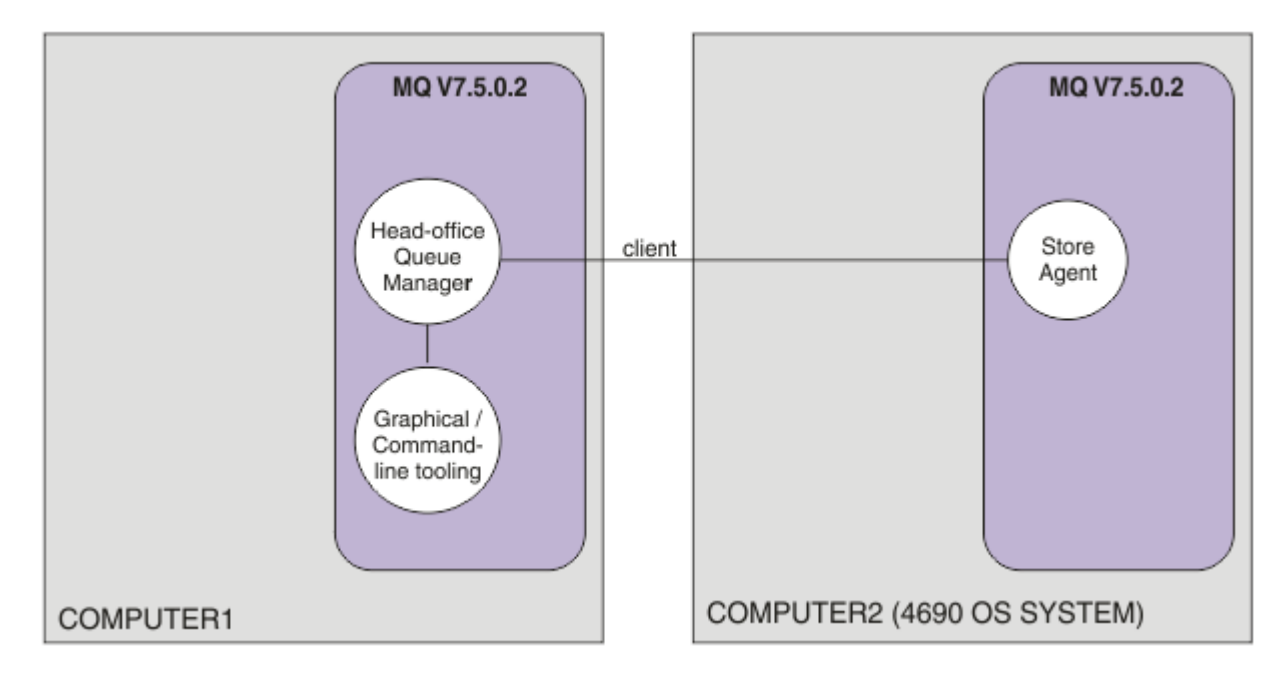

この図では、2 つのコンピューター間にまたがる本社とストアのトポロジーを示します。 COMPUTER1 は 本社のコンピューターです。 COMPUTER2 は 4690 OS ストア・コントローラーであり、通常は小売店に配 置されます。 COMPUTER2 上の WebSphere MQ Managed File Transfer エージェントは、クライアント接続 を介して COMPUTER1 上のキュー・マネージャーに接続されます。

本社サイトにデプロイされたコンピューターは、以下のアクティビティーを完了するために使用されます。

- 1. 4690 OS システム上で実行されている WebSphere MQ Managed File Transfer エージェントの構成を作 成する。
- 2. WebSphere MQ Managed File Transfer コンポーネントの接続性を提供する IBM WebSphere MQ キュ ー・マネージャーを実行する。
- 3. ファイル転送管理操作を構成および管理するために使用するグラフィカル・ルーツまたはコマンド行ツ ールを実行する。

簡単にするため、このシナリオでは単一のコンピューターを使用して、本社サイトで実行されるすべての アクティビティーを完了します。 ご使用のデプロイメントでこれらのアクティビティーを完了するために 複数のコンピューターを使用することでメリットが得られるかどうかを検討する必要があります。

小売店にデプロイされている 4690 OS コンピューターは、4690 OS WebSphere MQ Managed File Transfer エージェント・コンポーネントを実行します。 このシナリオでは、ファイルは小売店から本社に転送され、 その後再び小売店に転送されます。 実際のユース・ケースを代表するものではありませんが、ファイルの 転送は、このシナリオが正しく構成されていることを検証し、本社コンピューターと小売店の 4690 OS コ ンピューターとの間でファイル・データを交換する後続のシナリオの基盤となります。

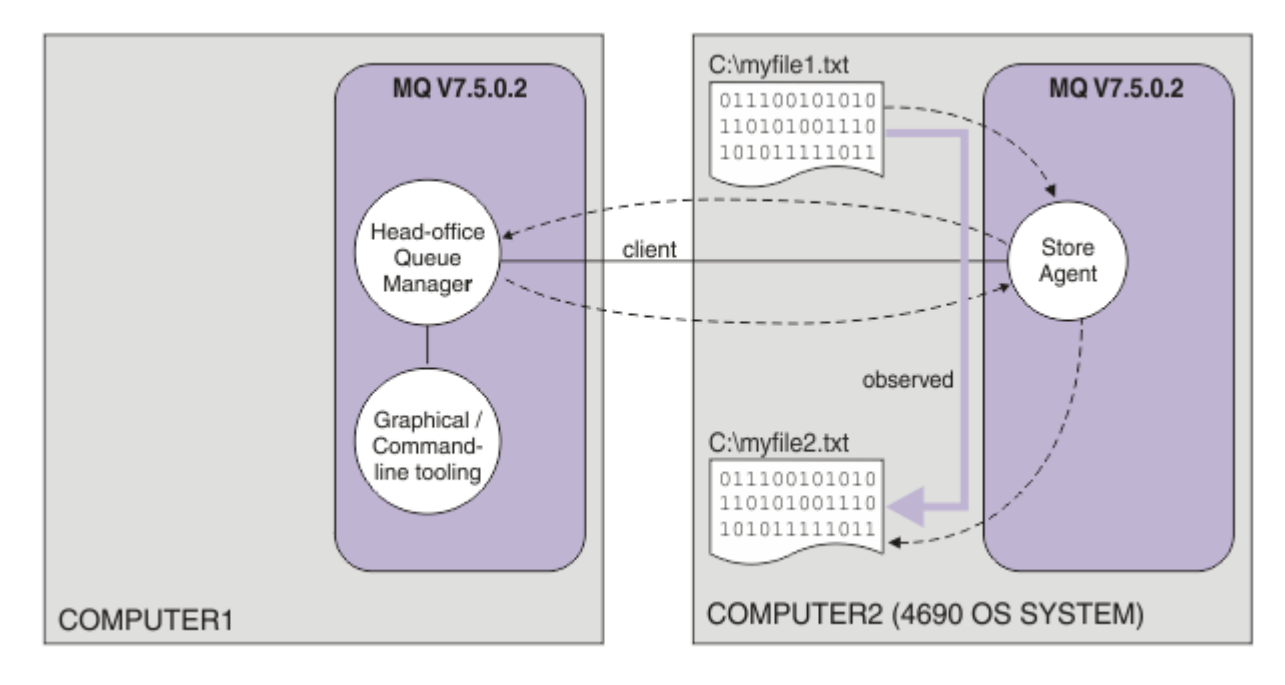

この図は、このシナリオで示されるファイル転送経路を示しています。 この例では、COMPUTER1 は Windows コンピューターで、COMPUTER2 は 4690 OS ストア・コントローラーであるものとします。 COMPUTER1; の代わりのプラットフォームまたはアーキテクチャーを使用することもできます。サポート されるプラットフォームの完全なリストについては、「 [https://www.ibm.com/support/docview.wss?](https://www.ibm.com/support/docview.wss?uid=swg27006467) [uid=swg27006467](https://www.ibm.com/support/docview.wss?uid=swg27006467) 」を参照してください。

このシナリオでは、Windows システムを使用しているものとします。 UNIX システムでは、該当するパス およびコマンドに置き換えることと、関係するすべてのディレクトリーに対して読み取り権限と書き込み 権限を持っていることが必要になります。 また、このシナリオでは、ユーザーがキュー・マネージャーの 動作について基本的に理解していることも前提としています。

## **セキュリティー・モデルの理解**

このシナリオ、および以降のトピックでのシナリオでは、以下のセキュリティー特性を備えたファイル転 送トポロジーを作成します。

- IBM WebSphere MQ へのアクセスは、次の 4 つのロールに区分されています。
	- 1. IBM WebSphere MQ 管理者。IBM WebSphere MQ を構成し、ファイル転送管理操作を完了するために 必要な構成を作成します。
	- 2. FTHOFFS。本社にデプロイされたエージェントを開始、停止、操作します。 これについては、[51](#page-50-0) ペ ージの『2. 本社からストア内 4690 OS [システムへのファイルの転送』の](#page-50-0)シナリオで説明します。
	- 3. FTSTORES。本社のキュー・マネージャーに対して、小売店にデプロイされたエージェントを開始、 停止、操作するロールの代理となります。
	- 4. FTUSERS。ファイル転送を開始します。
		- アクセスの構成について詳しくは、403 ページの『[WebSphere MQ Managed File Transfer](#page-402-0) に固有のリ [ソースに関する権限』を](#page-402-0)参照してください。
- 小売店ベースのエージェントからのすべての接続は、ハブで単一のユーザー FTSTORES にマップされま す。
- 弱い IP ベースの認証を使用して、小売店にデプロイされたエージェントを認証します。

理解しやすくする目的で、このシナリオのセキュリティー・モデルは完全には保護されていません。 同じ ようなトポロジーを実動にデプロイする前に、自身のトポロジー・ニーズおよびセキュリティーの脅威を 理解する必要があります。 そのため、次のような潜在的な脆弱性を考慮に入れるかどうかを検討してくだ さい。

- どのユーザーも他のユーザーとして偽名を使用できます。 ファイル転送リソースのオブジェクト・アク セス・モデルの細分度を細かくすることを検討してください。
- どのエージェントも他のエージェントとして偽名を使用できます。 より強力な認証 (例えば、TLS/SSL) を 使用し、ファイル転送リソースのオブジェクト・アクセス・モデルの細分度を細かくすることを検討して ください。
- ファイル・システムと IBM WebSphere MQ との間のインターフェースでセキュリティーが考慮されてい ません。 ファイルのサンドボックスを実装することを検討し、エージェントの構成ファイルのアクセス 権が持つ影響を理解してください。
- エージェントとオペレーティング・システムとの間のインターフェースが記述されていません。 ファイ ル・サンドボックスの実装を検討してください。 サンドボックスの詳細については、[サンドボックスを](#page-102-0) 参照してください。

セキュリティー、IBM WebSphere MQ、およびファイル転送について詳しくは、50 [ページの『ファイル](#page-49-0) [転送によるシナリオの確認』](#page-49-0)の『次の作業』を参照してください。

## **前提条件およびライセンス**

シナリオを完了するには、以下の項目が必要になります。

- IBM WebSphere MQ のハードウェアおよびオペレーティング・システムの前提条件を満たすテスト・コ ンピューター。詳しくは、 IBM WebSphere MQ または IBM WebSphere MQ データの既存のインストール なしで、「 <https://www.ibm.com/support/docview.wss?uid=swg27006467>」を参照してください。
- WebSphere MQ Managed File Transfer のハードウェアとオペレーティング・システムの前提条件を満た した 4690 OS ストア・コントローラー。
- IBM WebSphere MQ バージョン 7.5。
- IBM WebSphere MQ Fix Pack 7.5.0.2。 このフィックスパックは、[https://www.ibm.com/support/](https://www.ibm.com/support/docview.wss?uid=swg27038184) [docview.wss?uid=swg27038184](https://www.ibm.com/support/docview.wss?uid=swg27038184) からダウンロードできます。

## **本社のコンピューターの準備**

テスト・コンピューターが IBM WebSphere MQ バージョン 7.5 のインストール要件を満たしていることを 確認します。 詳しくは、『要件の検査 (Checking requirements)』を参照してください。

## **本社のコンピューターでのキュー・マネージャーのインストール**

以下のコンポーネントとともに IBM WebSphere MQ バージョン 7.5 サーバーをインストールします。

- サーバー
- IBM WebSphere MQ エクスプローラー
- WebSphere MQ Managed File Transfer エージェント
- WebSphere MQ Managed File Transfer コマンド行ツール

インストールするコンポーネントについて詳しくは、『インストール内容の選択』を参照してください。

IBM WebSphere MQ をどのように管理するかを決定します。 IBM WebSphere MQ の管理には、次のような 方法があります。

- **setmqenv** コマンドを使用して適切な環境をセットアップします。 詳細については、setmqenv を参照し てください。
- 完全修飾の IBM WebSphere MQ 管理コマンドを呼び出します。

このシナリオでは、以前に IBM WebSphere MQ または WebSphere MQ Managed File Transfer をインスト ールしたことのない、クリーンなコンピューターを使用していることを想定しています。 そうでない場合 は、共存することがサポートされているかどうか、またはインストール・メカニズムを調整して環境を構 成できるかどうかを調べておく必要があります。 詳しくは、『複数のインストール』を参照してください。

### **4690 OS システムの準備**

テスト 4690 OS ストア・コントローラーが、WebSphere MQ Managed File Transfer バージョン 7.5.0.2 の インストール要件を満たしていることを確認します。『要件の検査 (Checking requirements)』を参照してく ださい。

### **4690 OS システムでのエージェントのインストール**

WebSphere MQ Managed File Transfer バージョン 7.5.0.2 を 4690 OS ストア・コントローラーにインスト ールします。 詳しくは、63 ページの『[IBM WebSphere MQ Managed File Transfer](#page-62-0) の 4690 OS へのイン [ストール』を](#page-62-0)参照してください。

### **グループおよびユーザーの作成**

このシナリオで使用するセキュリティー・モデルでは、本社のコンピューターで以下のグループおよびユ ーザーを作成するものと想定しています。

- グループ
	- mqm

IBM WebSphere MQ のインストール時に作成されます。 このグループのメンバーは IBM WebSphere MQ とそのリソースを管理できます。

– FTHOFFS

このグループは必ず作成してください。 このグループのメンバーは、本社にデプロイされたエージェ ントを開始、停止、操作します。 詳しくは、51 ページの『2. [本社からストア内](#page-50-0) 4690 OS システムへ [のファイルの転送』を](#page-50-0)参照してください。

– FTSTORES

このグループは必ず作成してください。 このグループは本社のキュー・マネージャーによって使用さ れ、小売店にデプロイされたエージェントを開始、停止、操作するユーザーのグループを表します。

– FTUSERS

このグループは必ず作成してください。 このグループのメンバーは、ファイル転送を開始できます。 • ユーザー:

– mqmAdmin

IBM WebSphere MQ 管理者。 以下のように、このユーザーを作成する必要があります。

- Windows の場合、 Windows サービスとして実行される IBM WebSphere MQ File Transfer Edition エ ージェントを定義するには、このユーザーが mqm グループのメンバーと Windows 管理者の両方でな ければなりません。
- 他のプラットフォームでは、このユーザーは、mqm グループのメンバーであるだけで構いません。
- ftuser

このユーザーを作成し、それを FTUSERS グループのメンバーにする必要があります。 キュー・マネー ジャーに対する管理レベルのセキュリティー・アクセスの可能性を回避するために、このユーザーを mqm グループに追加したり、このユーザーを Windows 管理者にしたりしないでください。

– fthoff

このユーザーを作成し、それを FTHOFFS グループのメンバーにする必要があります。 キュー・マネー ジャーに対する管理レベルのセキュリティー・アクセスの可能性を回避するために、このユーザーを mqm グループに追加したり、このユーザーを Windows 管理者にしたりしないでください。

Windows では、このユーザーを使用して、IBM WebSphere MQ Managed File Transfer エージェント・ プロセスを Windows サービスとして実行します。 ユーザーには、以下が必要です。

- アカウントにパスワードが設定されている

- <span id="page-44-0"></span>- アカウントにサービス権限としてのログオンがある。366 [ページの『エージェントまたはロガーを](#page-365-0) Windows [サービスとして実行するためのガイダンス』を](#page-365-0)参照してください。
- ftstore

このユーザーを作成し、それを FTSTORES グループのメンバーにする必要があります。 このユーザー が意図せずにキュー・マネージャーへの管理レベル・セキュリティー・アクセスを持つことがないよ うにするため、このユーザーを mqm グループに追加したり、このユーザーを Windows 管理者にしたり しないでください。

#### **ファイル転送のための** *IBM WebSphere MQ* **の構成**

コマンドを発行して基本ファイル転送シナリオ用にトポロジーを構築することで、ファイル転送用に IBM WebSphere MQ を構成します。

### **このタスクについて**

このタスクでは、以下のアクティビティーを完了します。

- 本社コンピューター上にキュー・マネージャーを作成します。
- 4690 OS システム上で実行されているエージェントがキュー・マネージャーに接続できるようにするた めに必要な IBM WebSphere MQ オブジェクト定義をセットアップします。
- 基本的な IBM WebSphere MQ Managed File Transfer トポロジーに必要な IBM WebSphere MQ オブジェ クト定義を作成します。
- 基本セキュリティー・モデルをトポロジーに適用します。

このタスクでは、Windows システムを使用していることを想定しています。 UNIX システムの場合は、該 当するパスおよびコマンドを置き換えてください。

ユーザー mqmAdmin を使用して、IBM WebSphere MQ bin ディレクトリー *MQ\_INSTALL\_ROOT*\bin で以 下のステップを実行します。

#### **手順**

1. hoffQM というキュー・マネージャーを作成します。

crtmqm hoffQM

2. キュー・マネージャーを始動します。

strmqm hoffQM

3. hoff0M の MOSC インターフェースを開始します。

runmqsc hoffQM

4. 4690 OS Store Controller システムで実行されている IBM WebSphere MQ Managed File Transfer エー ジェントからの着信接続を処理するチャネルを作成します。

DEFINE CHANNEL(FTE.AGENT.SVRCONN) CHLTYPE(SVRCONN)

5. 4690 OS ストア・コントローラー・システムからキュー・マネージャー hoffQM への接続を許可する チャネル認証レコードを作成します。 チャネル認証レコードは、キュー・マネージャーに接続できる IP アドレスを制限し、ユーザー ftstore の ID を接続に割り当てます。 このコマンドは、ストア内エー ジェントごとに実行する必要があります。

SET CHLAUTH('FTE.AGENT.SVRCONN') TYPE(ADDRESSMAP) ADDRESS('*IP address of 4690 OS system*') USERSRC(MAP) MCAUSER('ftstore') DESCR('*Rule to allow 4690 at store to connect*') ACTION(ADD)

チャネル認証レコードについて詳しくは、<u>チャネル認証レコード</u>を参照してください。 このシナリオ の目的は、トポロジーのロックダウンや保護ではなく、基本的なファイル転送を例示することにあり

ます。 実装されるセキュリティー・モデルは、このデモンストレーションをサポートしますが、ユー ザー独自のセキュリティー脅威を理解し、必要に応じて適切な処置を取る必要があります。 考慮する 必要があるオプションについては、50 [ページの『ファイル転送によるシナリオの確認』](#page-49-0)の『次の作 業』を参照してください。

6. 本社システムで実行されているキュー・マネージャーとのネットワーク通信に使用できる空きポート を指定します (例えば、1414)。 この空きポートを使用するリスナー LISTENER1 を定義します。

DEFINE LISTENER(LISTENER1) TRPTYPE(TCP) CONTROL(QMGR) PORT(1414)

7. リスナー LISTENER1 を開始します。

START LISTENER(LISTENER1)

8. キュー・マネージャー hoffQM の MQSC インターフェースを終了します。

end

9. キュー・マネージャー hoffQM を IBM WebSphere MQ Managed File Transfer トポロジーの調整キュ ー・マネージャーとして構成します。

fteSetupCoordination -coordinationQMgr hoffQM

調整キュー・マネージャー・ロールについて詳しくは、15 ページの『[WebSphere MQ Managed File](#page-14-0) Transfer [トポロジーの概要』](#page-14-0)を参照してください。

10. MQSC インターフェースを使用して、キュー・マネージャー hoffQM を調整キュー・マネージャーに するために必要な IBM WebSphere MQ オブジェクトを定義します。

runmqsc hoffQM < ..\mqft\config\hoffQM\hoffQM.mqsc

11. キュー・マネージャー hoffQM を IBM WebSphere MQ Managed File Transfer トポロジーのコマンド・ キュー・マネージャーとして構成します。

fteSetupCommands -connectionQMgr hoffQM

12. キュー・マネージャー hoffQM 上のエージェント SAGENT に必要なオブジェクト定義を作成します。 このコマンドは、ストア内エージェントごとに実行する必要があります。

fteDefine -t agent SAGENT | runmqsc hoffQM

**fteDefine** コマンドは、IBM WebSphere MQ 7.5.0.2 フィックスパックで導入されました。 IBM WebSphere MQ インストール済み環境でこのコマンドが見つからない場合は、**dspmqver** コマンドを 使用してインストール済み環境のサービス・レベルを確認します。 **fteDefine** コマンドについて詳し くは、490 ページの『fteDefine ([構成スクリプトの生成](#page-489-0))』を参照してください。

13. FTSTORES グループおよび FTUSERS グループが、ファイル転送操作を完了するために必要な IBM WebSphere MQ オブジェクトに対する適切な権限を備えている状態にします。 独自のセキュリティ ー要件に合わせてこの構成を調整できます。

```
setmqaut -m hoffQM -t qmgr -g FTSTORES +connect +inq +setid +altusr
setmqaut -m hoffQM -n SYSTEM.FTE -t queue -g FTSTORES +get +put
setmqaut -m hoffQM -n SYSTEM.FTE -t topic -g FTSTORES +pub +sub
setmqaut -m hoffQM -n SYSTEM.DEFAULT.MODEL.QUEUE -t queue -g FTSTORES +browse +dsp +get +put
setmqaut -m hoffQM -t qmgr -g FTUSERS +connect
setmqaut -m hoffQM -n SYSTEM.FTE -t topic -g FTUSERS +sub
setmqaut -m hoffQM -n SYSTEM.DEFAULT.MODEL.QUEUE -t queue -g FTUSERS +browse +dsp +get +put
```
各ストア内エージェントについて、以下のコマンドを実行する必要があります。

setmqaut -m hoffQM -n SYSTEM.FTE.COMMAND.SAGENT -t queue -g FTSTORES +browse +get +put +setid setmqaut -m hoffQM -n SYSTEM.FTE.DATA.SAGENT -t queue -g FTSTORES +get +put setmqaut -m hoffQM -n SYSTEM.FTE.EVENT.SAGENT -t queue -g FTSTORES +browse +get +put setmqaut -m hoffQM -n SYSTEM.FTE.REPLY.SAGENT -t queue -g FTSTORES +browse +get +put setmqaut -m hoffQM -n SYSTEM.FTE.STATE.SAGENT -t queue -g FTSTORES +browse +get +inq +put setmqaut -m hoffQM -n SYSTEM.FTE.COMMAND.SAGENT -t queue -g FTUSERS +put

<span id="page-46-0"></span>**setmqaut** コマンドについて詳しくは、setmqaut を参照してください。 グループへの権限の付与につ いて詳しくは、405 ページの『[WebSphere MQ Managed File Transfer](#page-404-0) に固有のリソースのグループ権 [限』を](#page-404-0)参照してください。

14. 4690 OS システムから、4690 OS システムに再びファイルを送信できるようにするために必要な許可 をセットアップします。 これらのコマンドは、インストール済み環境を確認するために、1 つのスト ア内エージェントに対してのみ実行する必要があります。 これらの許可は、シナリオ 2 の最後に削除 されます。

setmqaut -m hoffQM -n SYSTEM.FTE.AUTHTRN1.SAGENT -t queue -g FTUSERS +browse +put setmqaut -m hoffQM -n SYSTEM.FTE.AUTHAGT1.SAGENT -t queue -g FTSTORES +browse +put

特定の IBM WebSphere MQ Managed File Transfer アクションの権限の付与について詳しくは、[408](#page-407-0) ペ ージの『[WebSphere MQ Managed File Transfer](#page-407-0) アクションに対するユーザー権限』を参照してくださ い。

#### **関連概念**

39 ページの『1. ストア内 4690 OS [を使用したファイル転送の入門』](#page-38-0) このシナリオを使用して、4690 OS で WebSphere MQ Managed File Transfer の使用を開始するのに役立て ることができます。

38 ページの『小売環境での [WebSphere MQ Managed File Transfer](#page-37-0) の使用』

IBM 4690 オペレーティング・システムを実行している装置に WebSphere MQ Managed File Transfer をイ ンストールできます。 この種のインストールを実行するには、最初に 4690 以外のマシンに WebSphere MQ Managed File Transfer をインストールしておく必要があります。 次に、4690 以外のマシンでインスト ール・ファイルと構成ファイルを収集して IBM 4690 マシンに転送します。 その後、これらのファイルを 使用して WebSphere MQ Managed File Transfer を IBM 4690 マシンにインストールします。

#### *4690 OS* **システムでのエージェントの構成の作成**

このシナリオで説明されているソリューションを実装するには、構成バンドルを作成する必要があります。 構成バンドルは、4690 OS WebSphere MQ Managed File Transfer エージェントに必要なすべての構成を一 緒にパッケージします。

# **このタスクについて**

4690 OS Managed File Transfer エージェントの構成は、Windows または UNIX でのエージェントの構成と は異なります。

4690 OS エージェントの構成は、以下の 2 つのステップから成るタスクです。

- 1. 構成バンドルは、WebSphere MQ Managed File Transfer で提供されている
- **fteBundleConfiguration** ユーティリティーを使用して作成します。 構成バンドルは、4690 OS エ ージェントの構成に必要なすべての情報を一緒にパッケージします。
- 2. 構成バンドルは、4690 OS ストア・コントローラーに転送され、そこで WebSphere MQ Managed File Transfer インストール済み環境にデプロイされます。

このスタイルの構成を選択する理由には以下のものが含まれます。

- 4690 OS エージェントのネットワークを構成するために必要な WebSphere MQ Managed File Transfer の知識を集中化する。 例えば、小売のシナリオでは、これらのスキルを本社サイトに集中させ、個別の 小売店には IT スキルがほとんどないかまったくない状態にすることができます。
- 1 つの構成バンドルを複数の 4690 OS システムにデプロイできるメカニズムを提供する。 この方式によ り、異なるシステムで使用される構成間で不整合が生じる可能性が低減します。 詳しくは、50 [ページ](#page-49-0) [の『ファイル転送によるシナリオの確認』を](#page-49-0)参照してください。

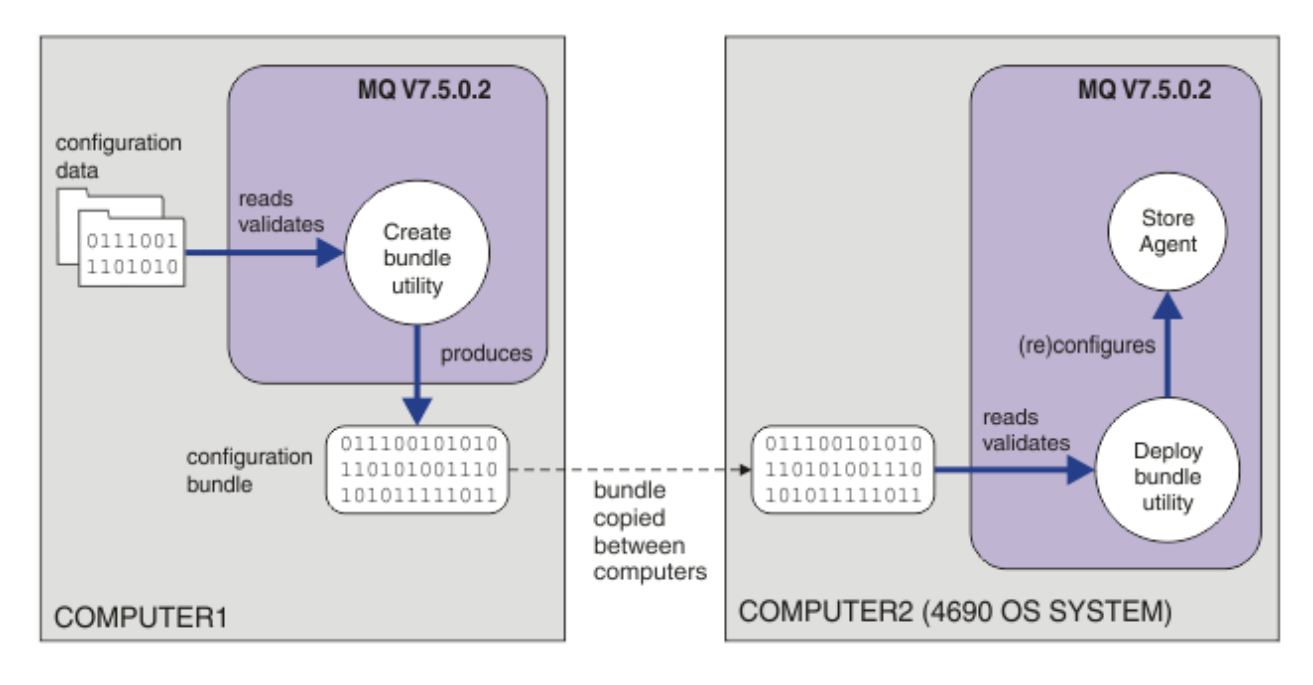

この図では、このシナリオを使用するお客様がどのように構成バンドルを作成してデプロイするかを示し ます。 このシナリオを実現するために、以下のステップが完了しています。

- 1. 一連の構成データが COMPUTER1 で作成されています。 小売業では、この作業は通常、本社などの一 箇所のセントラル・サイトで行われます。 このシナリオでは、構成データは、WebSphere MQ Managed File Transfer の一部として提供されている例の 1 つに基づいています。
- 2. **fteBundleConfiguration** ユーティリティーは、COMPUTER1 で構成データを読み取って検証するた めに使用されます。 **fteBundleConfiguration** ユーティリティーは、出力として単一の構成バンド ルファイルを生成します。
- 3. 構成バンドル・ファイルは、COMPUTER2 (4690 OS ストア・コントローラー・システム) のファイル・ システムにコピーされます。
- 4. **ftecfg** コマンドを使用して、4690 OS システム上の WebSphere MQ Managed File Transfer インスト ール済み環境を構成または再構成します。

このタスクでは、Windows システムを使用していることを想定しています。 UNIX システムでは、該当す るパスおよびコマンドに置き換えることと、関係するすべてのディレクトリーに対して読み取り権限と書 き込み権限を持っていることが必要になります。 また、このシナリオでは、ユーザーがキュー・マネージ ャーの動作について基本的に理解していることも前提としています。

ユーザー mqmAdmin として、COMPUTER1 で以下のようにします。

## **手順**

1. 構成データを操作する際に使用する一時ディレクトリーを作成します。

mkdir %TEMP%\4690cfg

2. **fteBundleConfiguration** コマンドを使用して、サンプル構成バンドルをアンパックします。

fteBundleConfiguration -x *MQ\_INSTALL\_PATH*\mqft\samples\4690\basic.zip %TEMP%\4690cfg

3. 一時ディレクトリーにディレクトリーを変更します。

cd %TEMP%\4690cfg

4. coordination.properties ファイルを編集し、プロパティーが含まれるようにします。

coordinationQMgr=hoffQM

<span id="page-48-0"></span>5. エージェントの名前を反映するように name ディレクトリーを名前変更します。

move name SAGENT

6. agent.properties ファイル ( agents\names ディレクトリー内にあります) を編集して、以下の 6 つのプロパティーが含まれるようにします。

agentName=SAGENT agentQMgr=hoffQM agentQMgrHost=*host or ip address of COMPUTER1* agentQMgrPort=*port number MQ is configured to listen on* agentQMgrChannel=FTE.AGENT.SVRCONN authorityChecking=true

7. **fteBundleConfiguration** コマンドを使用して、構成バンドルを作成します。

fteBundleConfiguration s1cfg.zip %TEMP%\4690cfg

- 8. 4690 OS へのファイルの転送で通常使用しているメカニズムを使用して、構成バンドルを 4690 OS シ ステムにコピーします。 ファイルが C:\S1CFG.ZIP として C:\ ドライブのルートに書き込まれてい ることを確認します。 構成バンドルには、バイナリー・データが含まれます。 データの転送に FTP プ ロトコルを使用する場合は、構成バンドルをバイナリー・ファイルとして転送してください。
- 9. オプション: 構成データを操作するために使用した一時ディレクトリーを削除します。

%TEMP% rmdir /s 4690cfg

#### **関連概念**

39 ページの『1. ストア内 4690 OS [を使用したファイル転送の入門』](#page-38-0) このシナリオを使用して、4690 OS で WebSphere MQ Managed File Transfer の使用を開始するのに役立て ることができます。

38 ページの『小売環境での [WebSphere MQ Managed File Transfer](#page-37-0) の使用』

IBM 4690 オペレーティング・システムを実行している装置に WebSphere MQ Managed File Transfer をイ ンストールできます。 この種のインストールを実行するには、最初に 4690 以外のマシンに WebSphere MQ Managed File Transfer をインストールしておく必要があります。 次に、4690 以外のマシンでインスト ール・ファイルと構成ファイルを収集して IBM 4690 マシンに転送します。 その後、これらのファイルを 使用して WebSphere MQ Managed File Transfer を IBM 4690 マシンにインストールします。

#### *4690 OS* **システムでのエージェントのデプロイ**

このシナリオで説明されているソリューションを実装するには、4690 OS での WebSphere MQ Managed File Transfer エージェントのデプロイメントが必要です。 エージェントは、4690 OS バックグラウンド・ アプリケーションとして構成して開始します。

## **手順**

COMPUTER2 の WebSphere MQ Managed File Transfer bin ディレクトリー f:\adxetc\mft75\bin から、 以下の手順に従います。

1. **ftecfg** コマンドを使用して、4690 OS システムでの WebSphere MQ Managed File Transfer 構成を作 成または置換します。

ftecfg C:\S1CFG.ZIP

**ftecfg** コマンドについて詳しくは、 94 ページの『[ftecfg \(IBM 4690](#page-93-0) システムで WebSphere MQ Managed File Transfer [の構成を作成するコマンド](#page-93-0))』を参照してください。 構成プロセスの詳細につい ては、69 ページの『IBM 4690 システムでの [WebSphere MQ Managed File Transfer](#page-68-0) 構成の作成』を参 照してください。

- 2. エージェントを開始する 4690 OS バックグラウンド・タスクを作成します。 エージェントの開始につ いて詳しくは、82 ページの『4690 OS [システムでのエージェントの開始』](#page-81-0)を参照してください。
- 3. 4690 OS システムに対して再 IPL を実行し、エージェントを開始します。

### <span id="page-49-0"></span>**ファイル転送によるシナリオの確認**

4690 OS システム (COMPUTER2) から再びホスト 4690 OS システムにファイルを転送することで、このシ ナリオで構築されたトポロジーを確認します。 このタスクでは、Windows システムを使用していることを 想定しています。 UNIX システムの場合は、該当するパスおよびコマンドを置き換えてください。

## **COMPUTER2 (小売店での 4690 OS システム) で以下のようにします。**

- 1. 以下のように、ソース・ファイルおよびターゲット・ディレクトリーを作成します。
	- 転送するサンプル・ファイルを作成します (例: C:\START\MYFILE.TXT )。
	- このファイルの転送先のディレクトリーを作成するか、既存のディレクトリーを識別します。 C:\END\ に例を示します

## **COMPUTER1 (本社のシステム) で以下のようにします。**

1. ユーザー *ftuser* として、 **fteCreateTransfer** コマンドを入力して、 C:\START\MYFILE.TXT から C:\END\MYFILE.TXT へのファイルの転送を開始します。

fteCreateTransfer -sa SAGENT -sm hoffQM -sd delete -da SAGENT -dm hoffQM -w -dd C:\END\ C:\START\MYFILE.TXT

- -sa SAGENT は、ソース・エージェント (ファイルの転送元のエージェント) を SAGENT にするように 定義します。
- -sm hoffQM は、ソース・エージェント SAGENT の接続先のキュー・マネージャーを定義します。
- -sd delete は、転送が正常に完了した後にソース・ファイルを削除することを指定します。
- -da SAGENT は、宛先エージェント (つまり、ファイルの転送先のエージェント) を SAGENT にするよ うに定義します。
- -dm hoffQM は、宛先エージェント SAGENT の接続先のキュー・マネージャーを定義します。
- -w は、コマンドの正常終了を確認するまで待機することを **fteCreateTransfer** コマンドに要求し ます。
- -dd C:\END\ は、宛先ディレクトリーを C:\END\と定義します。
- C:\START\*MYFILE.TXT* は、転送するファイルを定義します。

#### **COMPUTER2 (小売店での 4690 OS システム) で以下のようにします。**

1. 以下のように、サンプル・ファイルがディレクトリー間で正常に移動されたことを確認します。

- サンプル・ファイルがソース・ディレクトリー (例えば、C:\START ) に存在しなくなっていることを 確認します。
- サンプル・ファイルが宛先ディレクトリー (例えば、 C:\END\MYFILE.TXT ) に存在することを確認 します。

### **次のタスク**

- 本社システムのエージェントとこのシナリオで作成された小売店エージェント間での転送を含めるよう にトポロジーを拡張します。 詳しくは、51 ページの『2. [本社からストア内](#page-50-0) 4690 OS システムへのファ [イルの転送』を](#page-50-0)参照してください。
- 103 [ページの『サンドボックス』、](#page-102-0)403 ページの『[WebSphere MQ Managed File Transfer](#page-402-0) に固有のリソー [スに関する権限』、](#page-402-0)または 408 ページの『[WebSphere MQ Managed File Transfer](#page-407-0) アクションに対するユ [ーザー権限』を](#page-407-0)参照して、このシナリオで使用するセキュリティー・モデルを拡張します。
- 環境をさらに保護します。 要件によっては、このシナリオで使用したものとは異なるアクセス・モデル が必要になることがあります。 詳しくは、「Securing IBM WebSphere MQ File Transfer Edition V7」 ( https://www.ibm.com/developerworks/websphere/library/techarticles/ 0902\_wyatt/0902\_wyatt.html) を参照してください。

<span id="page-50-0"></span>• エージェント名またはエージェント構成の値の自動置換によって複数の 4690 OS システムにデプロイで きる単一の構成バンドルを作成します。 詳しくは、70 ページの『4690 OS [構成バンドル内のエージェ](#page-69-0) [ント名のカスタマイズ』、](#page-69-0)および 72 ページの『4690 OS [構成バンドル内のエージェント・プロパティー](#page-71-0) [のカスタマイズ』を](#page-71-0)参照してください。

# **2. 本社からストア内 4690 OS システムへのファイルの転送**

このシナリオでは、WebSphere MQ Managed File Transfer を使用して、本社サイトから小売店の 4690 OS ストア・コントローラー・システムにファイル・データを送信する方法について説明します。

このシナリオは、前のシナリオの 39 ページの『1. ストア内 4690 OS [を使用したファイル転送の入門』に](#page-38-0) 基づいて構築されます。 このシナリオを開始する前に、既に前のシナリオを完了していることを確認して ください。

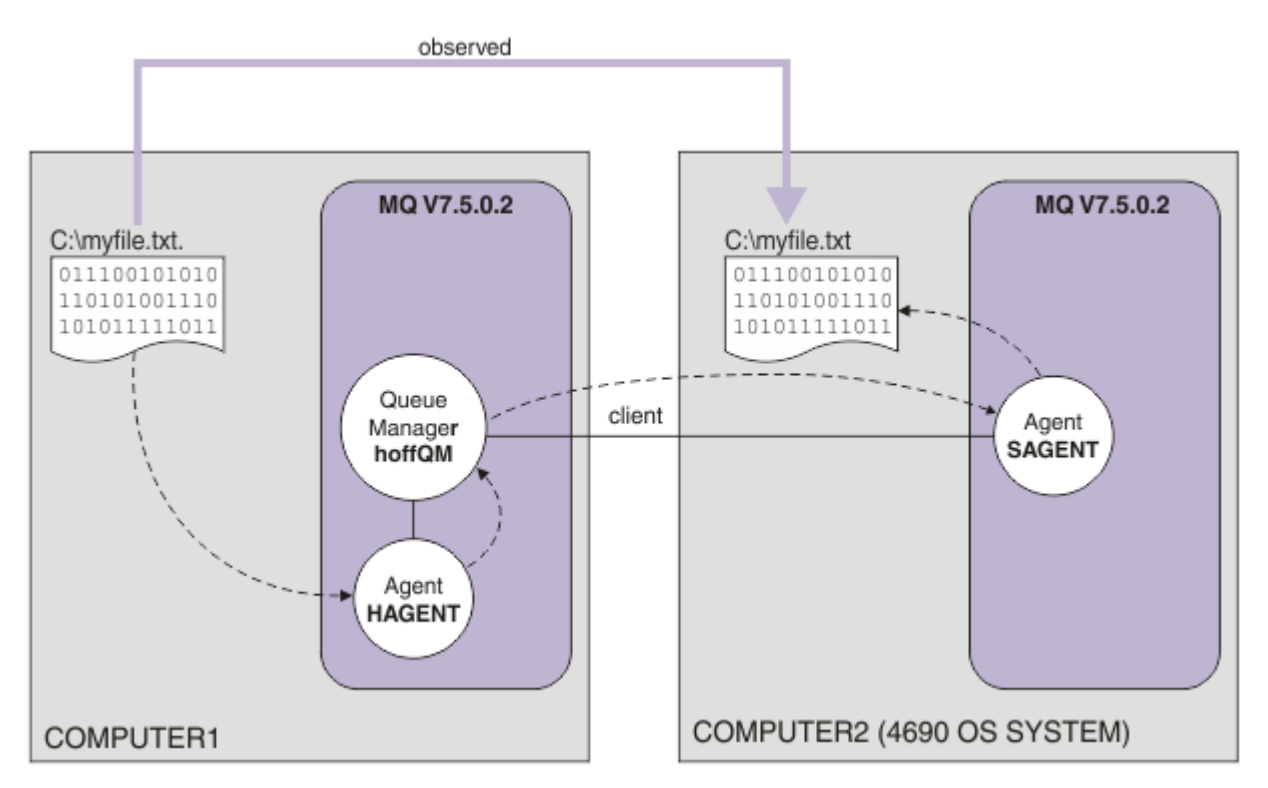

この図では、2 つのコンピューター間にまたがる本社とストアのトポロジーを示します。 COMPUTER1 は、 前のシナリオでキュー・マネージャー hoffQM が作成された本社のコンピューターです。 COMPUTER2 は 4690 OS ストア・コントローラーであり、通常は小売店に配置されます。 前のシナリオで、WebSphere MQ Managed File Transfer エージェント SAGENT は COMPUTER2 上に作成されました。 このシナリオで は、COMPUTER1 上にエージェント HAGENT を作成し、図に示しているように、ファイルを COMPUTER1 から COMPUTER2 に転送します。

このシナリオの作業を行うには、IBM WebSphere MQ および WebSphere MQ Managed File Transfer の基本 的な理解が必要になります。 具体的には、以下の概念を熟知している必要があります。

- キュー・マネージャーの概念
- IBM WebSphere MQ エージェントの概念
- WebSphere MQ Managed File Transfer の基本的な構成および管理

WebSphere MQ Managed File Transfer 機能について詳しくは、5 ページの『[WebSphere MQ Managed File](#page-4-0) Transfer [の概要』](#page-4-0)を参照してください。

## **本社でのファイル転送の構成**

このシナリオは、最初のシナリオを拡張して、本社からストア内 4690 OS システムへのファイル転送を含 めます。

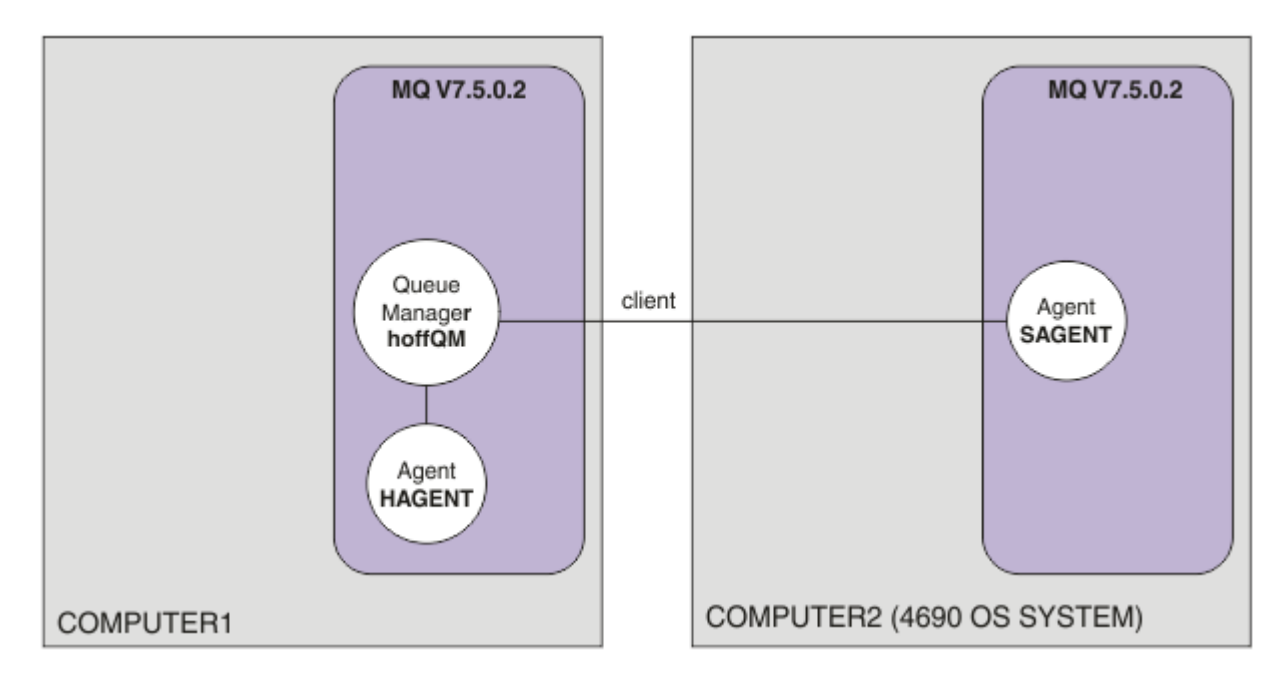

この図では、このシナリオで作成するトポロジーを示します。 COMPUTER1 上のキュー・マネージャー hoffQM および COMPUTER2 上のエージェント SAGENT は、前のシナリオの一部として作成されたもので す。 このシナリオを完了すると、以下のタスクを実行できます。

- 本社のシステムでの WebSphere MQ Managed File Transfer エージェントの定義
- 本社のシステムでのエージェントの開始
- 本社サイトから小売店サイトへのファイル転送のみが許可されるようにするための、FTUSERS グループ のメンバーが備えている権限の更新

このタスクでは、Windows システムを使用していることを想定しています。 UNIX システムの場合は、該 当するパスおよびコマンドを置き換えてください。

## **前提条件**

このシナリオを完全に実行するためには、以下の項目が必要です。

- COMPUTER1。本社サイトにデプロイされたコンピューター。
- COMPUTER2。小売店サイトにデプロイされた 4690 OS ストア・コントローラー。

両方のコンピューターに、39 ページの『1. ストア内 4690 OS [を使用したファイル転送の入門』](#page-38-0)の一部で 作成した機能する構成が設定されている必要があります。

## **手順**

ユーザー mqmAdmin として、 COMPUTER1 の IBM WebSphere MQ bin ディレクトリー (*MQ\_INSTALL\_ROOT*\bin) から、以下の手順を実行します。

1. HAGENT という MQMFT エージェントを作成します。

fteCreateAgent -agentName HAGENT -agentQMgr hoffQM -s -su fthoff -sp *password for fthoff*

エージェントは、Windows サービスとして開始されるように作成されます。 つまり、エージェントを 開始したユーザーがシステムからログオフした場合でも、エージェントは fthoff ユーザー・アカウン トの下で実行され続けます。 Windows サービスとしてのエージェントの実行について詳しくは、[201](#page-200-0) ページの『Windows [サービスとしてのエージェントの開始』を](#page-200-0)参照してください。 UNIX システムを COMPUTER1 (本社のコンピューター) として使用している場合は、203 ページの『UNIX [システム始動](#page-202-0) [時のエージェントの開始』](#page-202-0)を参照してください。

2. エージェント HAGENT の構成を編集して、ファイル転送アクション用のユーザー権限の検査を有効にし ます。 ..\mqft\config\hoffQM\agents\HAGENT\agent.properties 内の agent.properties ファイルに、以下のエントリーを追加します。

authorityChecking=true

詳しくは、408 ページの『[WebSphere MQ Managed File Transfer](#page-407-0) アクションに対するユーザー権限』を 参照してください。

3. MQSC インターフェースを使用して、キュー・マネージャー hoffQM 上のエージェント HAGENT に必要 な IBM WebSphere MQ オブジェクトを定義します。

runmqsc hoffQM < ..\mqft\config\hoffQM\agents\HAGENT\HAGENT\_create.mqsc

4. FTHOFFS、FTSTORES、および FTUSER グループに、エージェント HAGENT に属する IBM WebSphere MQ オブジェクトに対する適切なアクセス権限があることを確認します。 独自のセキュリティー要件 に合わせてこの構成を調整する必要が生じることがあります。

setmqaut -m hoffQM -t qmgr -g FTHOFFS +connect +inq +setid +altusr setmqaut -m hoffQM -n SYSTEM.FTE -t queue -g FTHOFFS +get +put setmqaut -m hoffQM -n SYSTEM.FTE.COMMAND.HAGENT -t queue -g FTHOFFS +browse +get +put +setid setmqaut -m hoffQM -n SYSTEM.FTE.DATA.HAGENT -t queue -g FTHOFFS +get +put setmqaut -m hoffQM -n SYSTEM.FTE.EVENT.HAGENT -t queue -g FTHOFFS +browse +get +put setmqaut -m hoffQM -n SYSTEM.FTE.REPLY.HAGENT -t queue -g FTHOFFS +browse +get +put setmqaut -m hoffQM -n SYSTEM.FTE.STATE.HAGENT -t queue -g FTHOFFS +browse +get +inq +put setmqaut -m hoffQM -n SYSTEM.FTE -t topic -g FTHOFFS +pub +sub setmqaut -m hoffQM -n SYSTEM.DEFAULT.MODEL.QUEUE -t queue -g FTHOFFS +browse +dsp +get +put setmqaut -m hoffQM -n SYSTEM.FTE.COMMAND.HAGENT -t queue -g FTSTORES +put setmqaut -m hoffQM -n SYSTEM.FTE.DATA.HAGENT -t queue -g FTSTORES +put setmqaut -m hoffQM -n SYSTEM.FTE.DATA.SAGENT -t queue -g FTHOFFS +put setmqaut -m hoffQM -n SYSTEM.FTE.REPLY.HAGENT -t queue -g FTSTORES +put setmqaut -m hoffQM -n SYSTEM.FTE.COMMAND.HAGENT -t queue -g FTUSERS +put

各ストア内エージェントについて、以下のコマンドを実行する必要があります。

setmqaut -m hoffQM -n SYSTEM.FTE.COMMAND.SAGENT -t queue -g FTHOFFS +put setmqaut -m hoffQM -n SYSTEM.FTE.DATA.SAGENT -t queue -g FTHOFFS +put setmqaut -m hoffQM -n SYSTEM.FTE.REPLY.SAGENT -t queue -g FTHOFFS +put

5. FTUSERS グループのメンバーの許可を削除して、そのメンバーが 4690 OS システムからこのシステム 自体に再びファイルを転送できないようにします。

setmqaut -m hoffQM -n SYSTEM.FTE.AUTHTRN1.SAGENT -t queue -g FTUSERS -browse -put setmqaut -m hoffQM -n SYSTEM.FTE.AUTHAGT1.SAGENT -t queue -g FTSTORES -browse -put

6. エージェント HAGENT からエージェント SAGENT へファイルを転送できるように FTUSERS グループ のメンバーを許可します。

setmqaut -m hoffQM -n SYSTEM.FTE.AUTHTRN1.HAGENT -t queue -g FTUSERS +browse setmqaut -m hoffQM -n SYSTEM.FTE.AUTHAGT1.HAGENT -t queue -g FTSTORES +browse

各ストア内エージェントについて、以下のコマンドを実行する必要があります。

setmqaut -m hoffQM -n SYSTEM.FTE.AUTHTRN1.SAGENT -t queue -g FTUSERS +put setmqaut -m hoffQM -n SYSTEM.FTE.AUTHAGT1.SAGENT -t queue -g FTHOFFS +put

7. エージェント HAGENT を開始します。

fteStartAgent HAGENT

#### **関連概念**

39 ページの『1. ストア内 4690 OS [を使用したファイル転送の入門』](#page-38-0)

このシナリオを使用して、4690 OS で WebSphere MQ Managed File Transfer の使用を開始するのに役立て ることができます。

38 ページの『小売環境での [WebSphere MQ Managed File Transfer](#page-37-0) の使用』

IBM 4690 オペレーティング・システムを実行している装置に WebSphere MQ Managed File Transfer をイ ンストールできます。 この種のインストールを実行するには、最初に 4690 以外のマシンに WebSphere MQ Managed File Transfer をインストールしておく必要があります。 次に、4690 以外のマシンでインスト ール・ファイルと構成ファイルを収集して IBM 4690 マシンに転送します。 その後、これらのファイルを 使用して WebSphere MQ Managed File Transfer を IBM 4690 マシンにインストールします。

## **コマンド行を使用したファイルの転送**

WebSphere MQ Managed File Transfer で提供されているコマンド行インターフェースを使用して、ファイ ルを本社システムから小売店の 4690 OS ストア・コントローラー・システムに転送できます。

このタスクでは、Windows システムを使用していることを想定しています。 UNIX システムの場合は、該 当するパスおよびコマンドを置き換えてください。

- 1. 転送に使用できる、本社のコンピューター上の適切なファイルを作成するか指定します。 例えば、 C:\start\myfile.txt などです。
- 2. 4690 OS ストア・コントローラー上の、ファイルのコピー先とすることができる適切なディレクトリー を作成するか指定します。 例えば、C:\END\などです。
- 3. COMPUTER1 でユーザー ftuser として、以下の **fteCreateTransfer** コマンドを入力して、 C:\start\myfile.txt のファイル (COMPUTER1 上) の C:\END\MYFILE.TXT (COMPUTER2 上) へ の転送を開始します。

fteCreateTransfer -sa HAGENT -sm hoffQM -da SAGENT -dm hoffQM -w -dd C:\END\ C:\start\myfile.txt

このコマンドについて詳しくは、466 ページの『fteCreateTransfer ([新規ファイル転送の作成](#page-465-0))』を参照 してください。

4. ファイルが 4690 OS ストア・コントローラー (COMPUTER2) にコピーされたことを確認します。

#### **関連概念**

39 ページの『1. ストア内 4690 OS [を使用したファイル転送の入門』](#page-38-0) このシナリオを使用して、4690 OS で WebSphere MQ Managed File Transfer の使用を開始するのに役立て ることができます。

38 ページの『小売環境での [WebSphere MQ Managed File Transfer](#page-37-0) の使用』

IBM 4690 オペレーティング・システムを実行している装置に WebSphere MQ Managed File Transfer をイ ンストールできます。 この種のインストールを実行するには、最初に 4690 以外のマシンに WebSphere MQ Managed File Transfer をインストールしておく必要があります。 次に、4690 以外のマシンでインスト ール・ファイルと構成ファイルを収集して IBM 4690 マシンに転送します。 その後、これらのファイルを 使用して WebSphere MQ Managed File Transfer を IBM 4690 マシンにインストールします。

#### *IBM WebSphere MQ* **エクスプローラー を使用したファイルの転送**

IBM WebSphere MQ エクスプローラー を使用してファイルを本社システムから小売店の 4690 OS スト ア・コントローラー・システムに転送できます。

このタスクでは、Windows システムを使用していることを想定しています。 UNIX システムの場合は、該 当するパスおよびコマンドを置き換えてください。

1. ソース・ファイルおよび宛先ディレクトリーを指定するか作成します。

- a. COMPUTER1 (本社のコンピューター) 上のサンプル・ファイルを指定するか作成します。 例: C:\start\myfile.txt
- b. COMPUTER2 (the 4690 OS ストア・コントローラー) 上のディレクトリーを指定するか作成します。  $[M : C : \E$ ND\
- 2. ユーザー ftuser として、COMPUTER1 で IBM WebSphere MQ エクスプローラー を開始します。 このプ ログラムは、**「スタート」**メニュー (または同等の操作) で開始するか、**strmqcfg** コマンドを実行して 開始します。 詳しくは、IBM WebSphere MQ エクスプローラーの起動を参照してください。
- 3. IBM WebSphere MQ エクスプローラー Navigator で **「ファイル転送管理」** を展開し、 hoffQM を右ク リックして **「新規転送」** を選択し、 **「新規転送ウィザード」**を開始します。

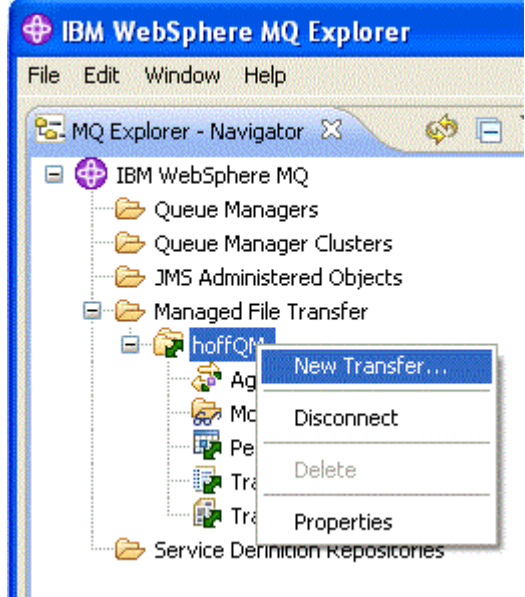

4. ソース・エージェントとして HAGENT を選択し、宛先エージェントとして SAGENT を選択します。**「次 へ」**をクリックします。

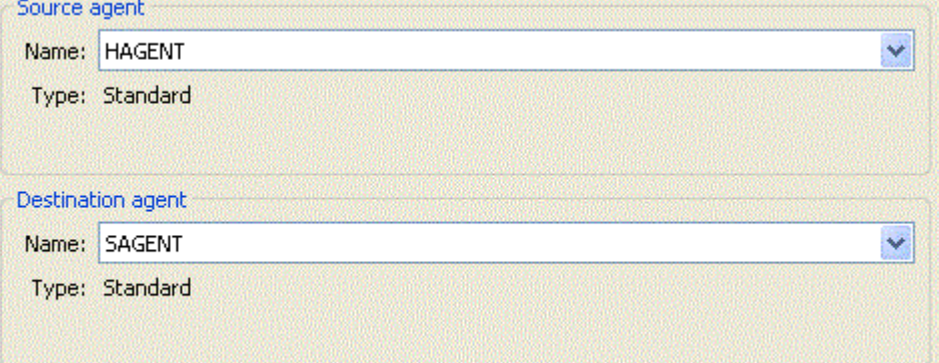

5.**「追加」**をクリックします。

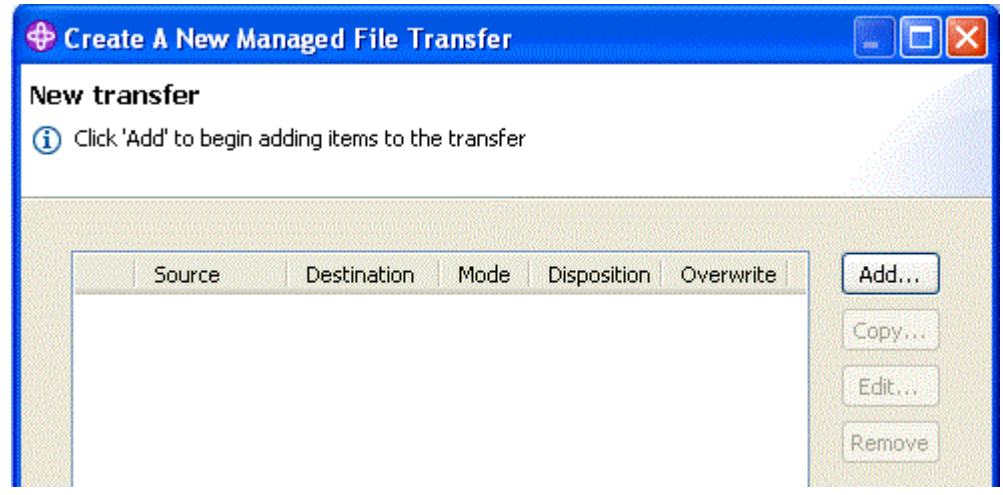

6.**「転送項目の追加」**パネルで以下のステップを実行します。

- a. ソースについては、 **「ファイル名」** フィールドに C:\start\myfile.txt と入力します。
- b. 宛先について、**「タイプ」**リストから**「ディレクトリー」**を選択します。
- c. 宛先として、 **「ディレクトリー」** フィールドに C:\END\ と入力します。 **「OK」**をクリックしま す。

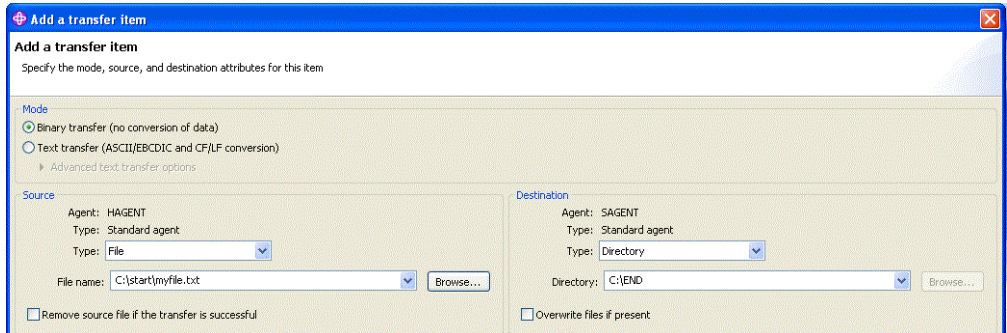

- 7.**「完了」**をクリックします。 転送が始まります。
- 8.**「転送ログ」**ウィンドウで転送の進行を確認できます。 このビューは、「**ナビゲーター**」で**「転送ログ」** をクリックすることで表示されます。

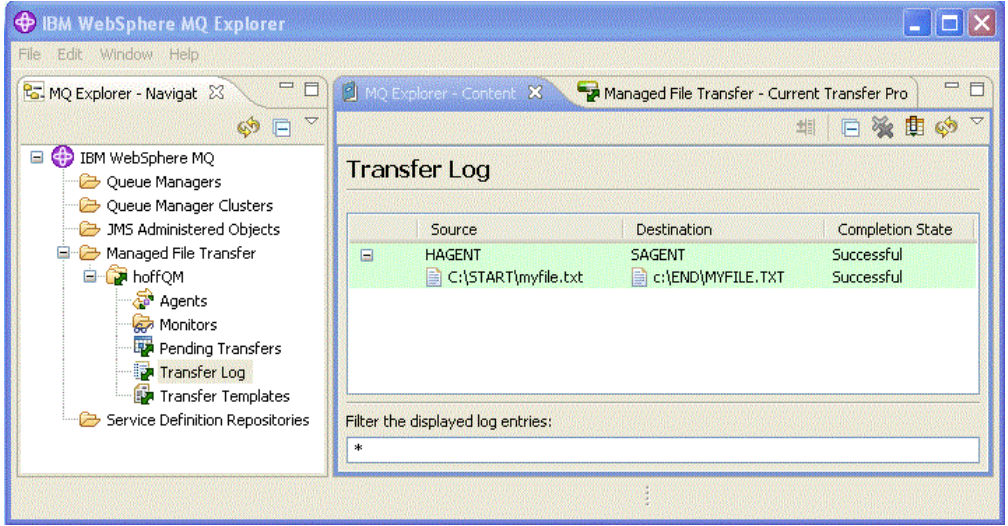

9. COMPUTER2 のファイル・システムを手動で調べて、新規ファイルが存在することを確認することもで きます (例: C:\END\MYFILE.TXT)。

## **次のタスク**

ファイルが小売店で作成されたときにそのファイルを本社システムに自動的に転送するようにトポロジー を拡張できます。 詳しくは、57 ページの『3. ストア内 4690 OS [システムから本社へのファイルの転送』](#page-56-0) を参照してください。

環境をさらに保護できます。 要件によっては、このシナリオで使用したものとは異なるアクセス・モデル が必要になることがあります。 この分野でのベスト・プラクティスの詳細については、[Securing IBM](https://www.ibm.com/developerworks/websphere/library/techarticles/0902_wyatt/0902_wyatt.html) [WebSphere MQ File Transfer Edition V7](https://www.ibm.com/developerworks/websphere/library/techarticles/0902_wyatt/0902_wyatt.html) を参照してください。

#### **関連概念**

39 ページの『1. ストア内 4690 OS [を使用したファイル転送の入門』](#page-38-0)

このシナリオを使用して、4690 OS で WebSphere MQ Managed File Transfer の使用を開始するのに役立て ることができます。

#### 38 ページの『小売環境での [WebSphere MQ Managed File Transfer](#page-37-0) の使用』

IBM 4690 オペレーティング・システムを実行している装置に WebSphere MQ Managed File Transfer をイ ンストールできます。 この種のインストールを実行するには、最初に 4690 以外のマシンに WebSphere MQ Managed File Transfer をインストールしておく必要があります。 次に、4690 以外のマシンでインスト

<span id="page-56-0"></span>ール・ファイルと構成ファイルを収集して IBM 4690 マシンに転送します。 その後、これらのファイルを 使用して WebSphere MQ Managed File Transfer を IBM 4690 マシンにインストールします。

# **3. ストア内 4690 OS システムから本社へのファイルの転送**

このシナリオでは、WebSphere MQ Managed File Transfer を使用して、小売店内にある 4690 オペレーテ ィング・システム・ストア・コントローラーから本社サイトにファイル・データを送信する方法について 説明します。

このシナリオは前の2つのシナリオの上に構築されます。詳しくは、39 [ページの『](#page-38-0)1. ストア内 4690 OS [を使用したファイル転送の入門』お](#page-38-0)よび 51 ページの『2. 本社からストア内 4690 OS [システムへのファイ](#page-50-0) [ルの転送』を](#page-50-0)参照してください。 このシナリオを開始する前に、それらの 2 つのシナリオを完了しておく 必要があります。

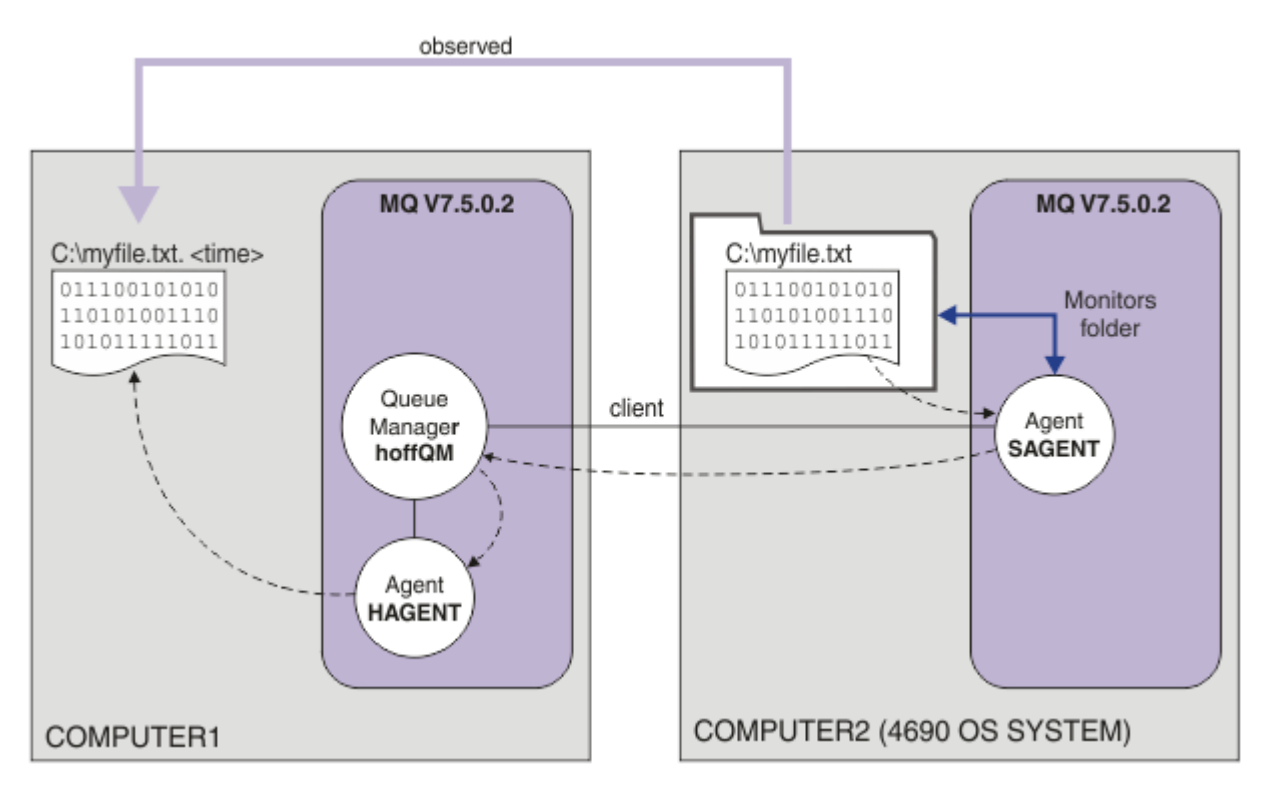

この図では、このシナリオの一部として構成されるファイル転送操作を示します。 2 つのエージェント HAGENT および SAGENT とキュー・マネージャー hoffQM が、前のシナリオの一部として構成されていま す。

このシナリオでは、4690 OS コンピューターのファイル・システム上のディレクトリーをモニターするよ うに、COMPUTER2 上のエージェント SAGENT を構成します。 ファイルがこのディレクトリーに到着する と、そのファイルは COMPUTER1 上のディレクトリーに転送され、そのファイルには、固有のタイム・ス タンプを含んだ、変更されたファイル名が付けられます。

このシナリオを完了するには、IBM WebSphere MQ および WebSphere MQ Managed File Transfer の基本的 な理解が必要になります。 具体的には、IBM WebSphere MQ と Managed File Transfer の両方の基本的な 構成および管理、キュー・マネージャーの概念、および Managed File Transfer エージェントの概念を理解 している必要があります。 Managed File Transfer の機能について詳しくは、5 ページの『[WebSphere MQ](#page-4-0) [Managed File Transfer](#page-4-0) の概要』を参照してください。

## **ディレクトリーをモニターするための** *4690 OS* **でのエージェントの構成**

一般的なファイル転送要件では、WebSphere MQ Managed File Transfer がディレクトリーをモニターし、 見つかったファイルを別のシステムに転送する必要があります。 多くの場合、ファイルが宛先システムに 到着した際にファイル名が重複しないようにするため、ファイルには固有の名前を付ける必要があります。 ファイル名が重複すると、例えば、処理前にファイルが上書きされてしまう可能性があります。

## **始める前に**

両方のコンピューターに、39 ページの『1. ストア内 4690 OS [を使用したファイル転送の入門』](#page-38-0)の一部で 作成した機能する構成が設定されている必要があります。

- COMPUTER1。本社にデプロイされたコンピューター。
- COMPUTER2。小売店にデプロイされた 4690 OS ストア・コントローラー。

## **このタスクについて**

このシナリオでは、以下のタスクを完了します。

- FTUSERS グループの権限を更新して、そのグループのメンバーがエージェント SAGENT に対するリソー ス・モニターの定義および SAGENT から HAGENT へのファイルの転送を行えるようにします。
- エージェント SAGENT が COMPUTER2 (4690 OS ストア・コントローラー) のファイル・システム上のデ ィレクトリーをモニターできるようにするために必要な定義を作成します。 このディレクトリーに到着 するファイルは、本社にある COMPUTER1 に転送されます。

このタスクでは、Windows システムを使用していることを想定しています。 UNIX システムの場合は、該 当するパスおよびコマンドを置き換えてください。

SAGENT に対して実行されるすべてのタスクおよびコマンドは、ストア内エージェントごとに実行する必 要があります。

## **手順**

- 1. ソース・ディレクトリーおよびターゲット・ディレクトリーを指定するか作成します。
	- a) COMPUTER2 (4690 OS ストア・コントローラー) 上のディレクトリーを指定するか作成します。 C:\MONITOR\ に例を示します
	- b) COMPUTER1 (本社のコンピューター) 上のディレクトリーを指定するか作成します。 C:\end\ に例を示します
- 2. ユーザー mqmAdmin として、FTUSERS グループのメンバーが、エージェント SAGENT でのリソース・ モニターを定義するための適切な権限を備えている状態にします。

setmqaut -m hoffQM -n SYSTEM.FTE.AUTHMON1.SAGENT -t queue -g FTUSERS +browse

3. ユーザー mqmAdmin として、グループ FTHOFFS、FTSTORES、および FTUSERS が、ファイルをエー ジェント SAGENT から HAGENT に転送するための適切な許可を備えている状態にします。

setmqaut -m hoffQM -n SYSTEM.FTE.AUTHTRN1.SAGENT -t queue -g FTUSERS +browse setmqaut -m hoffQM -n SYSTEM.FTE.AUTHTRN1.HAGENT -t queue -g FTUSERS +put setmqaut -m hoffQM -n SYSTEM.FTE.AUTHAGT1.SAGENT -t queue -g FTHOFFS +browse setmqaut -m hoffQM -n SYSTEM.FTE.AUTHAGT1.HAGENT -t queue -g FTSTORES +put

- 4. ユーザー ftuser として、COMPUTER1 で IBM WebSphere MQ エクスプローラーを開始します。 この プログラムは、**「スタート」**メニュー (または同等の操作) で開始するか、**strmqcfg** コマンドを実行し て開始します。 詳しくは、IBM WebSphere MQ エクスプローラーの起動を参照してください。
- 5. IBM WebSphere MQ エクスプローラー ナビゲーション・ビューで **「ファイル転送管理」** をクリック し、 hoffQM の下の「モニター」を右クリックして **「新規モニター」** を選択し、**「新規モニター」ウ ィザード**を開始します。

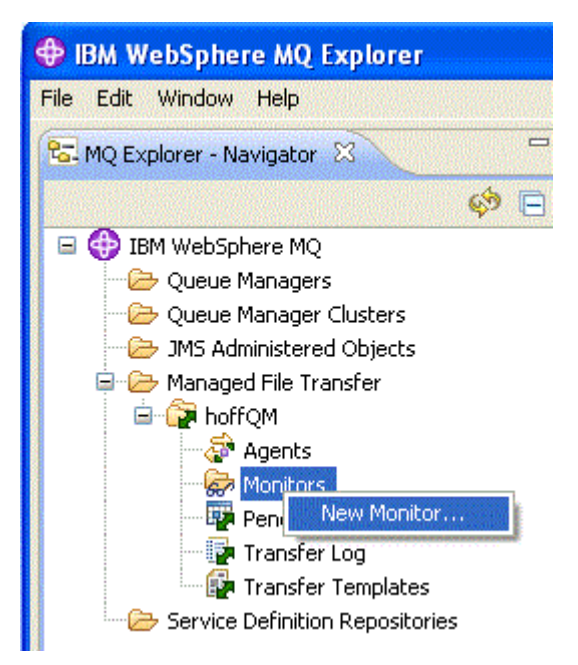

6.**「モニター名」**フィールドに、モニター名を入力します。 **「ソース・エージェント」**ペインの**「名前」** リストで SAGENT を選択します。**「宛先エージェント」**ペイン内の**「名前」**リストで HAGENT を選択 します。 **「次へ」**をクリックします。

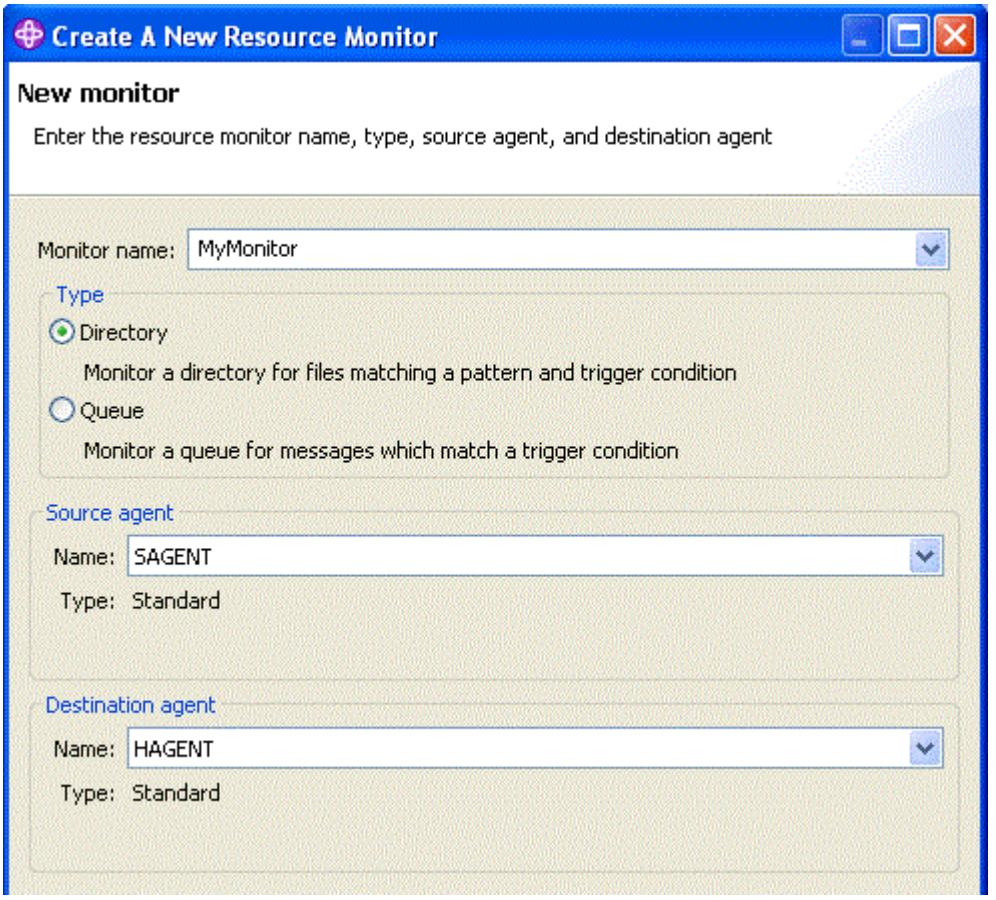

7.**「ディレクトリー」**フィールドに C:\MONITOR\ と入力します。**「ポーリング間隔」**リストから、**「10」** と**「秒」**を選択します。 **「次へ」**をクリックします。

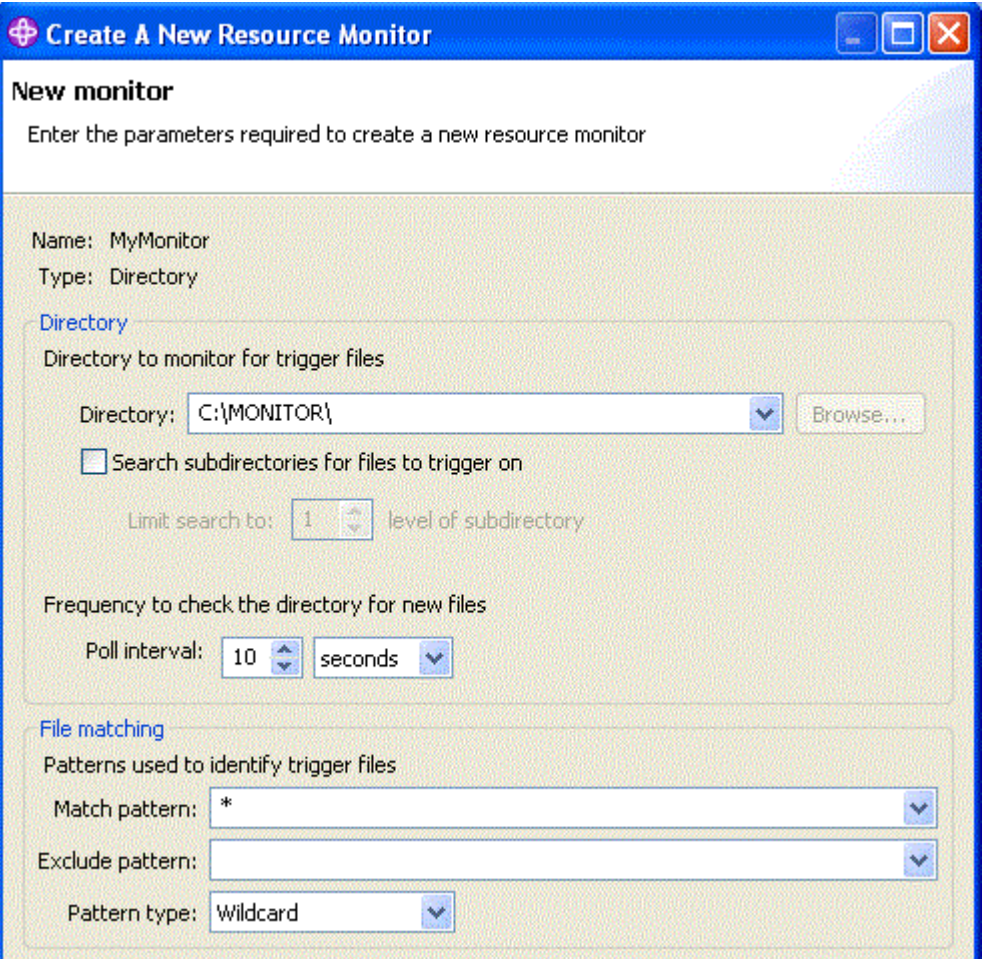

8. ウィザードの次のページで**「次へ」**をクリックして、トリガー条件のデフォルト値を受け入れます。 9.**「追加」**をクリックして、転送するファイルを指定します。

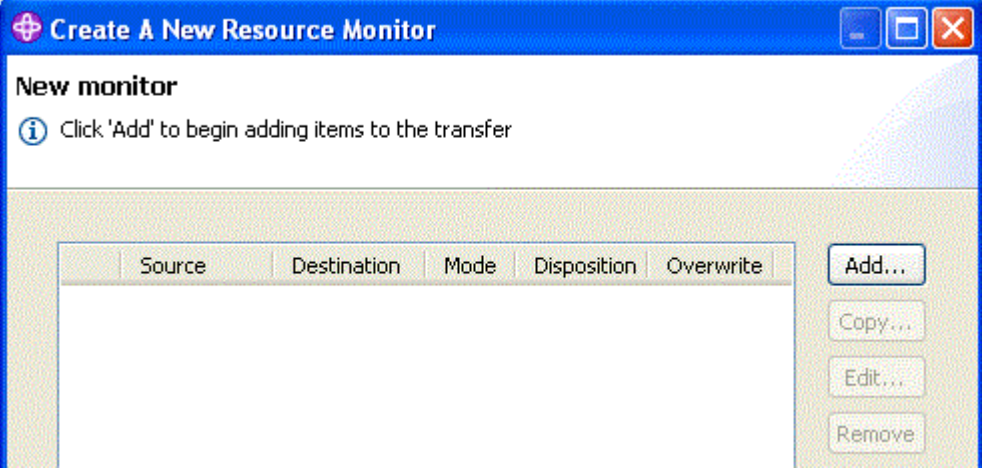

10.**「ソース」**ペイン内の**「ファイル名」**フィールドに \${FilePath} と入力します。 **「宛先」** ペイン内 の **「ファイル名」** フィールドに C:\end\\${FileName}.\${CurrentTimeStampUTC} と入力しま す。 これらの値には、転送が行われる時点で置換される、リソース・モニターで一致したファイル名 などの情報に関する変数が含まれています。 変数置換について詳しくは、225 [ページの『変数置換を](#page-224-0) [使用したタスクのカスタマイズ』](#page-224-0)を参照してください。**「OK」**をクリックしてダイアログを完了しま す。

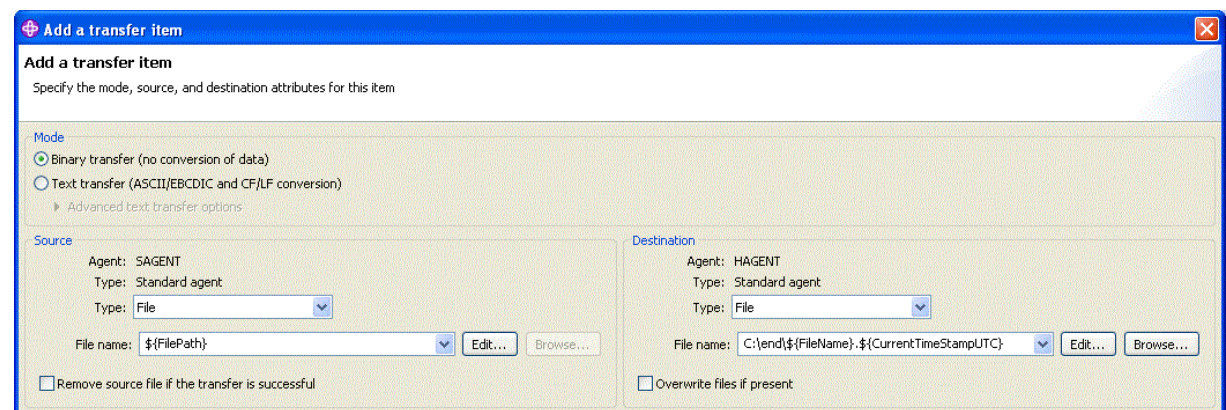

- 11.**「終了」**をクリックして、リソース・モニターの定義を完了します。
- 12. WebSphere MQ Managed File Transfer に定義されているリソース・モニターを検査するには、 IBM WebSphere MQ エクスプローラー ナビゲーション・ビューで **「ファイル転送管理」** をクリックし、 hoffQM で「モニター」を右クリックします。

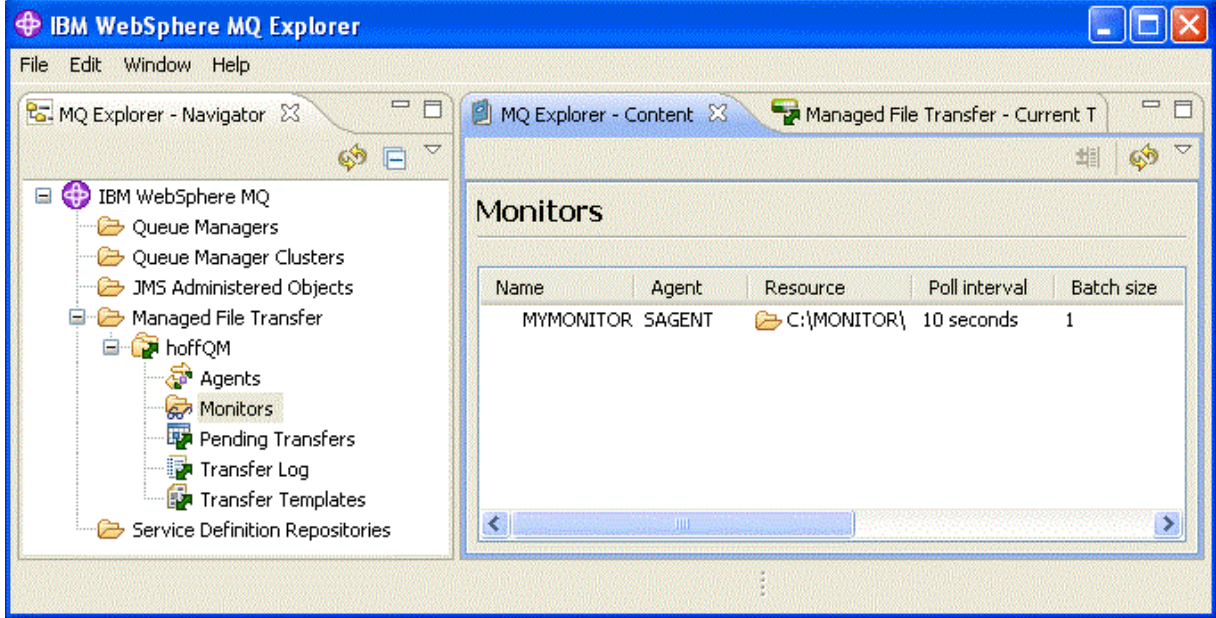

#### **関連概念**

39 ページの『1. ストア内 4690 OS [を使用したファイル転送の入門』](#page-38-0)

このシナリオを使用して、4690 OS で WebSphere MQ Managed File Transfer の使用を開始するのに役立て ることができます。

51 ページの『2. 本社からストア内 4690 OS [システムへのファイルの転送』](#page-50-0)

このシナリオでは、WebSphere MQ Managed File Transfer を使用して、本社サイトから小売店の 4690 OS ストア・コントローラー・システムにファイル・データを送信する方法について説明します。

57 ページの『3. ストア内 4690 OS [システムから本社へのファイルの転送』](#page-56-0)

このシナリオでは、WebSphere MQ Managed File Transfer を使用して、小売店内にある 4690 オペレーテ ィング・システム・ストア・コントローラーから本社サイトにファイル・データを送信する方法について 説明します。

#### *4690 OS* **から本社へのファイルの転送によるシナリオの確認**

このシナリオでは、WebSphere MQ Managed File Transfer リソース・モニターを使用してデモを示し、小 売店の 4690 OS ストア・コントローラーから本社サイトのコンピューターにファイルを転送します。

前のトピックの 57 [ページの『ディレクトリーをモニターするための](#page-56-0) 4690 OS でのエージェントの構成』 では、ディレクトリーをモニターする小売店エージェントを構成しました。 ファイルがこのディレクトリ ーに置かれると、そのファイルは本社のコンピューターに転送されます。 以下のステップでは、モニター <span id="page-61-0"></span>対象ディレクトリー内にファイルを作成し、そのファイルが本社のコンピューターに転送されるかを確認 することで、トポロジーが正しく機能しているかを確認します。

1. COMPUTER2 でモニターされているディレクトリーに、C:\MONITOR\MYFILE.TXT などのファイルを 作成します。

echo A big hello to everyone at head-office > C:\MONITOR\MYFILE.TXT

4690 OS システム上のエージェント (SAGENT) がこのファイルを本社のコンピューターに自動的に転 送します。

2. ファイル転送操作に関する情報を表示するには、まずモニター対象ディレクトリーでファイルを作成 し、IBM WebSphere MQ エクスプローラー ナビゲーション・ビューで**「ファイル転送管理」**をクリッ クし、hoffQM を展開し、**「転送ログ」**を選択します。

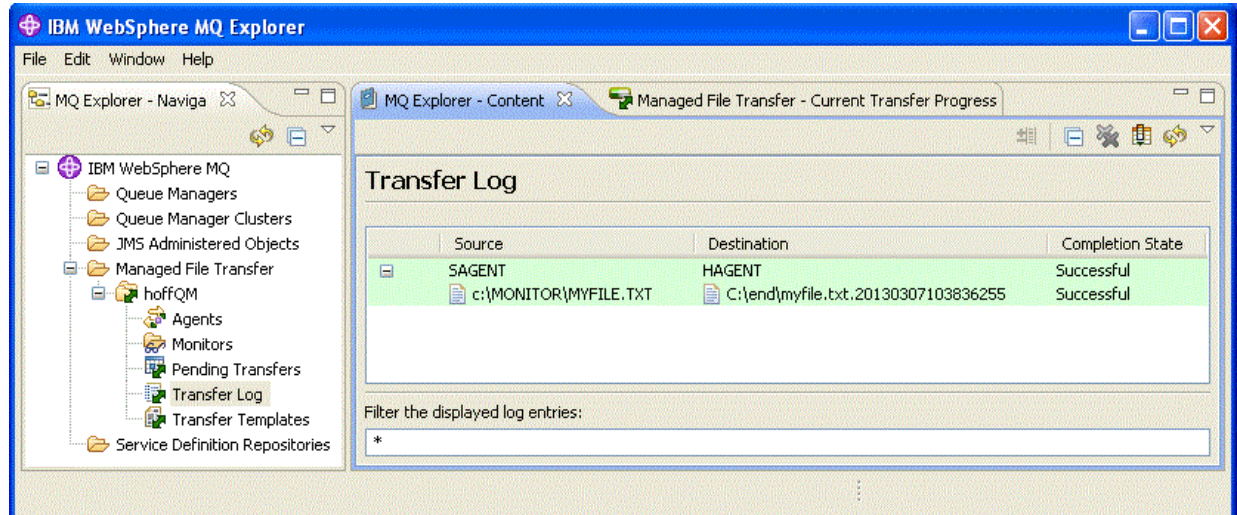

3. COMPUTER1 のファイル・システムを手動で検査して、新規ファイルが存在することを確認することも できます。例: C:\end\myfile.txt.20130307103836255

## **次のタスク**

- コマンド行からのリソース・モニター定義の作成について学習します。215 [ページの『リソースのモニタ](#page-214-0) [ー』を](#page-214-0)参照してください。
- WebSphere MQ Managed File Transfer がファイル転送管理アクティビティーのログをデータベースまた はファイル・システムに記録する方法を理解します。131 ページの『[WebSphere MQ Managed File](#page-130-0) Transfer [ロガーの構成』を](#page-130-0)参照してください。
- WebSphere MQ Managed File Transfer のより一般的な機能を確認します。5 ページの『[WebSphere MQ](#page-4-0) [Managed File Transfer](#page-4-0) の概要』を参照してください。

# **IBM 4690 システムに WebSphere MQ Managed File Transfer をインストール するための準備**

IBM 4690 オペレーティング・システムを実行している装置に WebSphere MQ Managed File Transfer をイ ンストールできます。 このタイプのインストールは 2 段階の手順で完了します。 最初の段階では、4690 以外のマシンで作業を行います。この段階では、インストール後に必要となる構成ファイルを収集し、構 成ファイルとインストール .zip ファイルを IBM 4690 マシンに転送します。 第 2 段階では、インストー ル .zip ファイルを使用して、 IBM 4690 マシンに WebSphere MQ Managed File Transfer をインストール します。

## **ステージ 1。 インストール・ファイルおよび構成ファイルの収集**

この段階の作業は、IBM 4690 オペレーティング・システムが実行されていないマシン上で実行します。 イ ンストールと構成に必要なファイルを収集して IBM 4690 マシンに転送します。

<span id="page-62-0"></span>以下のステップを完了します。

- 1. インストールの一部として指定する構成が含まれる .zip ファイル (例えば、config.zip) を作成しま す。 この構成ファイルの作成について詳しくは、69 ページの『IBM 4690 [システムでの](#page-68-0) WebSphere [MQ Managed File Transfer](#page-68-0) 構成の作成』を参照してください。
- 2. インストール用 .zip ファイル (MQMFT75.ZIP) があることを確認してください。

WebSphere MQ Managed File Transfer V7.5.0.2 の MQMFT75.ZIP インストール・ファイルは、 4690 OS 専用の別個の DVD で提供されるか、 4690 OS 専用の別個の eImage として提供されます。 eImage は、 Passport Advantage® Web サイト ( <https://www.ibm.com/software/passportadvantage/index.html>) か らダウンロードできます。

3. FTP、または別の方法により、MQMFT75.ZIP ファイルと config.zip ファイルを IBM 4690 システム の f: ドライブにあるルート・ディレクトリーに転送します。

## **ステージ 2。 WebSphere MQ Managed File Transfer のインストール**

この段階の作業は、63 ページの『IBM WebSphere MQ Managed File Transfer の 4690 OS へのインストー ル』の手順に従って IBM 4690 システム上で実行します。

#### **関連概念**

81 [ページの『マスター・バックアップ](#page-80-0) 4690 OS コントローラー・セットアップでの WebSphere MQ [Managed File Transfer](#page-80-0) の構成』

エージェントをマスター・バックアップ 4690 OS コントローラー・セットアップで構成すると、耐障害性 を提供することができます。 同じ名前のエージェントは、小売環境内の複数のコントローラーで実行する ように構成できます。 ただし、一度に実行できるエージェントは常に 1 つのみです。 この構成は、さまざ まな環境で停止および開始するように構成されたアプリケーションと組み合わせることができます。

81 ページの『4690 OS [コントローラー・セットアップでの複数の](#page-80-0) WebSphere MQ Managed File Transfer [エージェントの構成』](#page-80-0)

単一のストア・コントローラー環境、または 1 つのストアに対して複数のストア・コントローラーがある 環境では、複数のエージェントを構成できます。

## **IBM WebSphere MQ Managed File Transfer の 4690 OS へのインストール**

MQMFT75.ZIP ファイルを使用して、 4690 OS に WebSphere MQ Managed File Transfer をインストールし ます。

## **始める前に**

- 4690 以外のシステム上で WebSphere MQ Managed File Transfer の構成ファイルを作成し、MQMFT のイ ンストール後に使用できるようにしてください。 詳しくは、69 ページの『IBM 4690 [システムでの](#page-68-0) [WebSphere MQ Managed File Transfer](#page-68-0) 構成の作成』を参照してください。
- WebSphere MQ Managed File Transfer V7.5.0.2 の MQMFT75.ZIP インストール・ファイルは、 4690 OS 専用の別個の DVD で提供されるか、 4690 OS 専用の別個の eImage として提供されます。 eImage は、 Passport Advantage Web サイト ( <https://www.ibm.com/software/passportadvantage/index.html>) から ダウンロードできます。

## **このタスクについて**

### **手順**

- 1. インストール .zip ファイル MQMFT75.ZIP を、 4690 OS ストア・コントローラー上の F: ドライブの ルート・ディレクトリーに転送します。
- 2. ログオンして **「Command Mode」** (**「SYSTEM MAIN MENU」**のオプション**「7」**) に進みます。
- 3. WebSphere MQ Managed File Transfer が既にインストールされているかどうかを調べます。 F: ドライ ブのディレクトリーの一覧を要求し、インストール・プロセスによって作成されたディレクトリー構造 が存在するかどうかを調べます。 以下のコマンドを入力します。

dir f:\adxetc\mft75

応答が次の出力と同じような内容であった場合、MQMFT はインストールされていません。

Volume in drive vf: has no label Directory of vf:adxetc/

0 Files 6753900 KB free

応答が次の出力と同じような内容であった場合、MQMFT はインストールされています。

Volume in drive vf: has no label Directory of vf:adxetc/mft75/ 11-06-2012 11:00a <DIR> . 11-06-2012 11:00a <DIR> bin 11-06-2012 10:58a <DIR> .. 11-06-2012 11:00a <DIR> mqft 4 Files 6715292 KB free

この製品が既にインストールされている場合、インストールの手順をこれ以上続ける必要はありませ ん。

4. 以下のコマンドを入力して F: ドライブのルートに移動します。

f:  $cd \setminus$ 

5. 次のコマンドを実行して製品インストール・ファイルを抽出します。

adxnszzl –xo f:\MQMFT75.ZIP

製品ファイルの抽出が正常に終了すると、次のような出力が生成されます。

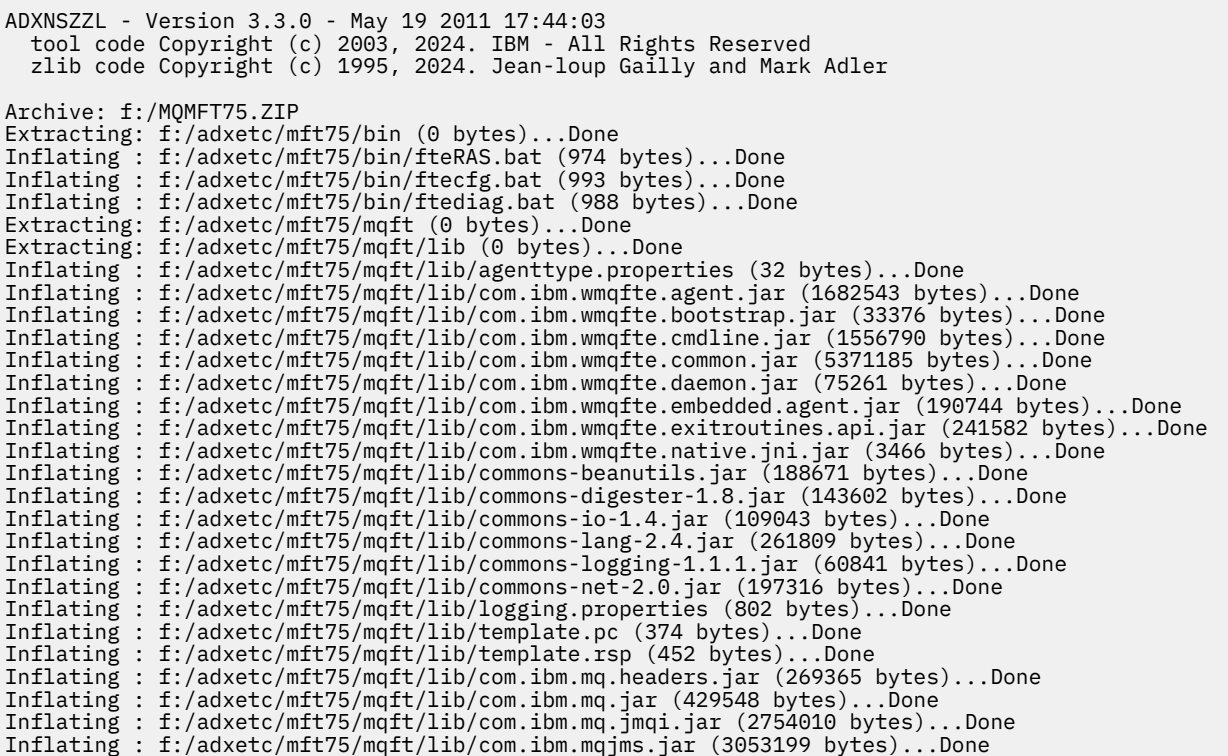

製品ファイルの抽出が正常に終了しなかった場合、生成される出力の最後に次のような行が表示されま す。

抽出が正常に終了しなかった場合、以下の手順に従って問題のトラブルシューティングを行ってくださ い。

a. 製品ファイルの抽出に使用したコマンドが正しく入力されていたかどうかを確認します。

- b. MQMFT75.ZIP ファイルが F:\ に正しくコピーされていること、およびファイル名全体が大文字で あることを確認してください。
- c. MQMFT75.ZIP ファイルを 4690 OS システムに再度コピーします。 このファイルの転送に FTP プ ロトコルを使用した場合、ファイルがバイナリー・ファイルとして転送されたかどうかを確認しま す。

d. 上記の手順で問題が解決しなかった場合には、IBM サポート・センターにお問い合わせください。 6. 次のコマンドを実行して製品ファイルが正常に抽出されたかどうかを確認します。

dir f:\adxetc\mft75

応答が次の出力と同じような内容であれば、MQMFT エージェントがインストールされています。

Volume in drive vf: has no label Directory of vf:adxetc/mft75/ 11-06-2012 11:00a <DIR> . 11-06-2012 11:00a <DIR> bin 11-06-2012 10:58a <DIR> 11-06-2012 11:00a <DIR> mqft 6715292 KB free

応答が次の出力と同じような内容であった場合、MQMFT エージェントはインストールされていません。

Volume in drive vf: has no label Directory of vf:adxetc<br>0 Files 67 6753900 KB free

製品がインストールされていないようであれば、十分な注意を払って上記の各手順を再度実行してみて ください。 上記の各手順を実行し直してみても問題が解決しない場合には、IBM サポート・センターに お問い合わせください。

7. 製品ライセンスを読み、使用許諾条件を承諾するか拒否するかを選択します。 以下のコマンドを実行し ます。

cd \adxetc\mft75\bin ftelap

このコマンドを実行すると、MQMFT の使用許諾条件が表示され、使用許諾条件の承諾または拒否を選 択するように促すプロンプトが現れます。 **ftelap** コマンドについて詳しくは、 93 [ページの『](#page-92-0)ftelap [\(IBM WebSphere MQ Managed File Transfer](#page-92-0) インストール時の使用条件に同意する)』を参照してくださ い。

使用許諾条件の拒否を選択した場合、68 ページの『4690 システムからの [WebSphere MQ Managed](#page-67-0) File Transfer [のアンインストール』](#page-67-0)に示されている手順に従って、MQMFT のプログラム・ファイルを 4690 OS システムから削除するための手順を実行します。

8. 製品が正常にインストールされているかどうかを調べます。 インストールが完了すると、製品は f:\adxetc\mft75 ディレクトリーにインストールされます。

#### **次のタスク**

インストールを正常に完了させたあとは、4690 OS に構成情報を提供する必要があります。 詳しくは、 94 ページの『ftecfg (IBM 4690 システムで [WebSphere MQ Managed File Transfer](#page-93-0) の構成を作成するコマ [ンド](#page-93-0))』を参照してください。

## **IBM WebSphere MQ Managed File Transfer 用フィックスパックの 4690 OS へ のインストール**

*FIXPACK*.ZIP ファイルを使用して、4690 OS 上の WebSphere MQ Managed File Transfer インストール済 み環境にフィックスパックを適用します。

#### **始める前に**

• フィックスパックを適用する 4690 OS システム上に WebSphere MQ Managed File Transfer がインスト ールされ、構成されていることを確認してください。

## **このタスクについて**

## **手順**

- 1. フィックスパック .zip ファイル *FIXPACK*.ZIP を、 4690 OS ストア・コントローラー上の f: ドライ ブのルート・ディレクトリーに転送します。
- 2. 実行中のプロセス・コントローラーおよびエージェント・プロセスがあれば、すべて停止します。 バッ クグラウンド・アプリケーション・メニューにアクセスし、すべてのプロセス・コントローラー・アプ リケーションを停止してから、すべてのエージェント・アプリケーションを停止することにより、この タスクを完了します。 プロセス・コントローラー・アプリケーションはエージェント・アプリケーショ ンを再始動するので、エージェント・アプリケーションよりも前にプロセス・コントローラー・アプリ ケーションを停止してください。 プロセス・コントローラー・アプリケーションは、パラメーター・リ ストが @f:/adxetc/mft75/ で始まっていて、.pc ファイル接尾部で終わることから識別できます。 エージェント・アプリケーションは、パラメーター・リストが @f:/adxetc/mft75/ で始まってい て、.rsp ファイル接尾部で終わることから識別できます。
- 3. 現行のインストール済み環境のバックアップを作成します。 このバックアップは、問題が検出された場 合にフィックスパックの適用をロールバックするために使用できます。 次のコマンドを入力します。

dir f: cd \adxetc adxnszzl -r -c MFTBACKUP.ZIP mft75\\*

4. *FIXPACK*.ZIP の内容を解凍することにより、フィックスパックを適用します。 次のコマンドを入力し ます。

f:  $cd \setminus$ adxnszzl -xo FIXPACK.ZIP

- 5. ストア・コントローラーを IPL します。
- 6. エージェントのログ・ファイルを調べることにより、エージェントが正しく開始されたことを確認しま す。 次のコマンドを入力します。

f: cd \adxetc\mft75\mqft\logs\*coord\_qm*\agents\*agent\_name*\logs\ type output0.log

- 7. **注 :** フィックスパック・アプリケーションをロールバックする必要がある場合には、 次のタスクを実行 してください:
	- a) 実行中のプロセス・コントローラーおよびエージェント・プロセスがあれば、すべて停止します。 ステップ 2 にあるとおりです。
	- b) ステップ 3 で作成したバックアップを解凍します。 次のコマンドを入力します。

f: cd \adxetc adxnszzl -xo MFTBACKUP.ZIP

c) ストア・コントローラーを IPL します。

#### **関連タスク**

63 ページの『[IBM WebSphere MQ Managed File Transfer](#page-62-0) の 4690 OS へのインストール』 MQMFT75.ZIP ファイルを使用して、 4690 OS に WebSphere MQ Managed File Transfer をインストールし ます。

69 ページの『IBM 4690 システムでの [WebSphere MQ Managed File Transfer](#page-68-0) 構成の作成』 IBM 4690 システムで WebSphere MQ Managed File Transfer 構成を作成または置換するには、まず 4690 以外のプラットフォームで構成を作成します。 その後、圧縮ファイルで構成を IBM 4690 システムにコピ ーし、**ftecfg** コマンドを実行して IBM 4690 システムにその構成をデプロイします。

# **WebSphere MQ Managed File Transfer に IBM 4690 をインストールするための インストール・スクリプトの例**

複数の 4690 システムに WebSphere MQ Managed File Transfer をインストールする場合には、インストー ル・スクリプトを作成しておくと便利です。 次の例は、独自のインストール・スクリプトを作成する際の 出発点として利用できます。

ECHO OFF

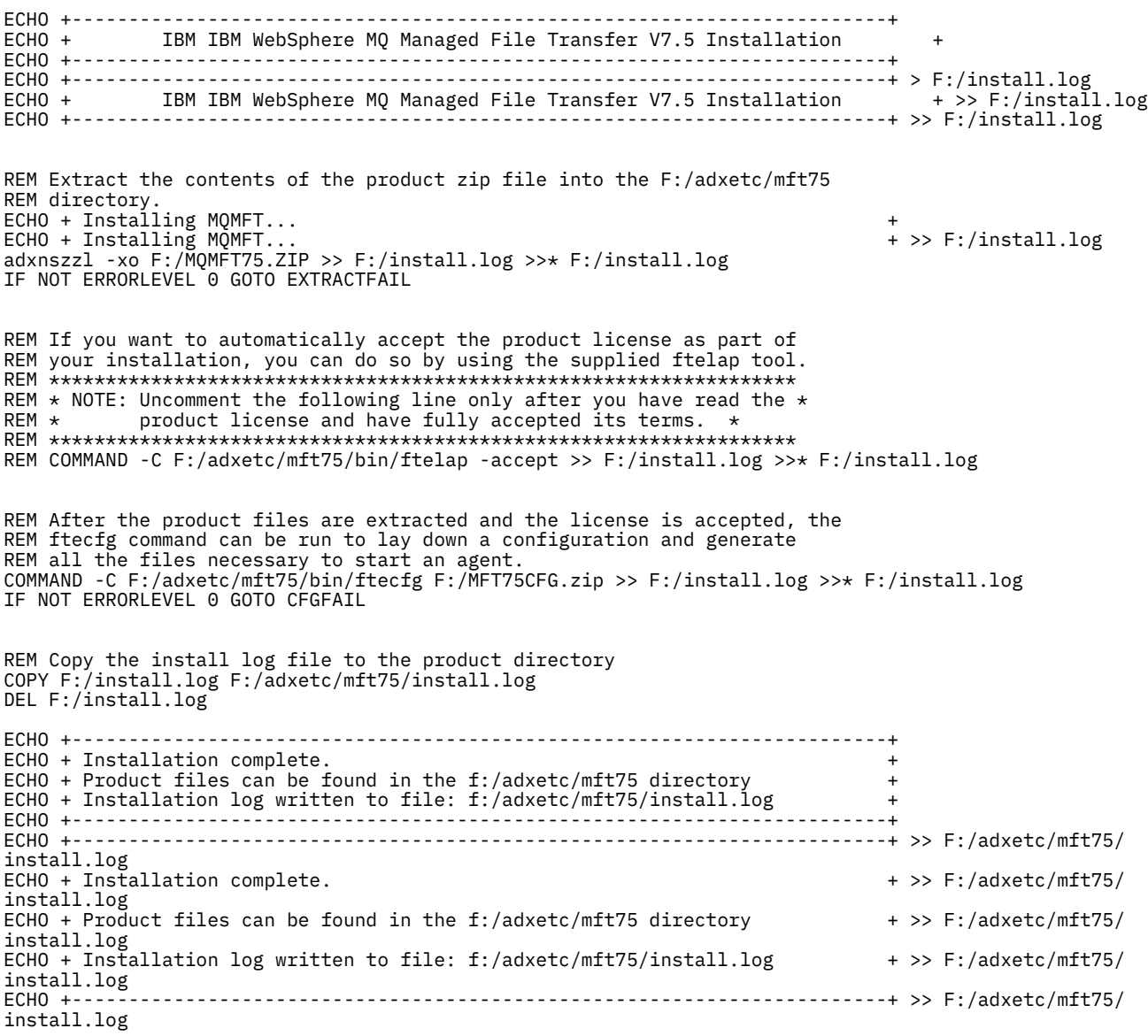

GOTO END

<span id="page-67-0"></span>REM Log that the extract of the product files failed :EXTRACTFAIL ECHO + ERROR: Problem occurred extracting install files. See previous entries +<br>ECHO + in the install log for more details. ECHO + in the install log for more details. + ECHO +------------------------------------------------------------------------+ ECHO + ERROR: Problem occurred extracting install files. See previous entries + >> F:/fteinst.log<br>ECHO +  $\qquad$  in the install log for more details.  $\qquad$  + >> F:/fteinst.log ECHO + in the install log for more details. + >> F:/fteinst.log  $---+>>$  F:/fteinst.log GOTO FAIL

REM Log that the configuration command failed :CFGFAIL ECHO + ERROR: Problem occurred processing the supplied configuration zip + ECHO + file. See previous entries in the install log for more details. + ECHO +------------------------------------------------------------------------+ ECHO + ERROR: Problem occurred processing the supplied configuration zip  $FCHO +$   $FCHO +$ ECHO + file. See previous entries in the install log for more details. + >> F:/install.log ECHO +------------------------------------------------------------------------+ >> F:/install.log GOTO FAIL

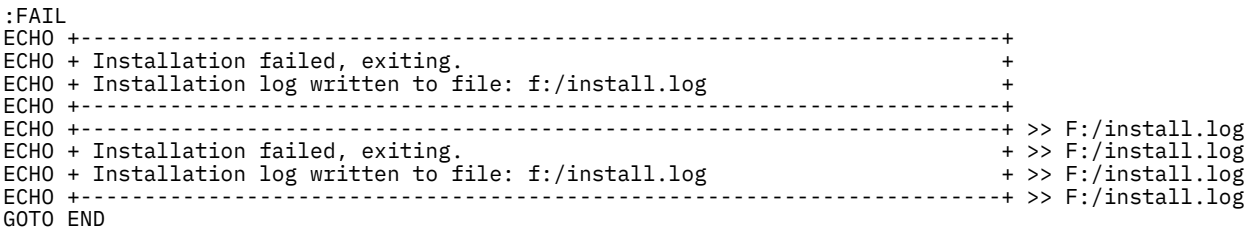

#### :END

#### **関連タスク**

63 ページの『[IBM WebSphere MQ Managed File Transfer](#page-62-0) の 4690 OS へのインストール』 MQMFT75.ZIP ファイルを使用して、 4690 OS に WebSphere MQ Managed File Transfer をインストールし ます。

## **4690 システムからの WebSphere MQ Managed File Transfer のアンインストー ル**

4690 ストア・コントローラーから WebSphere MQ Managed File Transfer エージェントをアンインストー ルするには、以下の手順を実行します。

### **手順**

1. 既存の WebSphere MQ Managed File Transfer バックグラウンド・アプリケーション定義をすべて削除 します。 **「DEFINE BACKGROUND APPLICATION」**画面に移動し、次の文字列で始まるパラメーター のリストを検索することによって当該の定義を特定します。

@f:\adxetc\mft75\

2. ストア・コントローラーを再 IPL します。

3. **uninstall** コマンドを実行して、WebSphere MQ Managed File Transfer 製品ファイルを削除します。 このコマンドでは、**-a** パラメーターまたは **-c** パラメーターを使用します。

**-a**

すべての製品ファイル、構成ファイル、およびログ・ファイルをアンインストールします。

**-c**

製品ファイルはすべてアンインストールしますが、構成ファイルとログ・ファイルは保持します。 例えば、すべての製品ファイル、構成ファイル、およびログ・ファイルをアンインストールするには、 次のコマンドを入力します。

<span id="page-68-0"></span>f: cd \adxetc\mft75 uninstall -a

詳しくは、101 ページの『アンインストール (IBM 4690 システムからの [WebSphere MQ Managed File](#page-100-0) Transfer [のアンインストール](#page-100-0))』を参照してください。

- 4. uninstall*n*.log ファイル (*n* はゼロから始まる番号) を調べて、アンインストール処理がエラーなく 完了したことを確認します。 例: uninstall0.log。 このファイルは f:\adxetc\mft75 にありま す。
- 5. アンインストーラー・ファイルとそのログ・ファイルを削除します。 以下に例を示します。

del uninstall.bat del uninstall0.log

6. オプション: すべての製品ファイル、構成ファイル、およびログ・ファイルを削除するために uninstall –a を指定した場合は、 mft75 ディレクトリーを削除することもできます。 以下に例を示します。

f: cd \adxetc rmdir mft75

## **IBM 4690 システムでの WebSphere MQ Managed File Transfer 構成の作成**

IBM 4690 システムで WebSphere MQ Managed File Transfer 構成を作成または置換するには、まず 4690 以外のプラットフォームで構成を作成します。 その後、圧縮ファイルで構成を IBM 4690 システムにコピ ーし、**ftecfg** コマンドを実行して IBM 4690 システムにその構成をデプロイします。

## **手順**

IBM 4690 システムで WebSphere MQ Managed File Transfer 構成を作成または置換するには、以下の手順 を実行します。

1. 4690 以外のプラットフォームで **[fteSetupCoordination](#page-531-0)**、**[fteSetupCommands](#page-530-0)**、および **[fteCreateAgent](#page-428-0)** コマンドを実行して構成を作成します。

IBM 4690 システムで定義できる調整キュー・マネージャーは 1 つだけです。 複数のエージェントを構 成することはできますが、エージェント名は最大 23 文字に限られます。 4690 システムはキュー・マ ネージャーに対して常にクライアント接続を行うため、クライアント接続を指定して WebSphere MQ Managed File Transfer コンポーネントを作成する必要があります。

- 2. **fteSetupCoordination** および **fteCreateAgent** コマンドによって生成された MQSC スクリプト を実行して、構成のセットアップを完了します。 変数置換を使用している場合、**fteDefine** コマンド を使用して生成されたエージェント MQSC スクリプトを実行します。
- 3. **fteBundleConfiguration** コマンドを使用して、MQ\_DATA\_PATH/mqft/config ディレクトリーの 下に配置された coordination.properties ファイルと agents ディレクトリーを含めた config.zip ファイルを作成します。 このコマンドの使用について詳しくは、90 [ページの](#page-89-0) 『[fteBundleConfiguration \(WebSphere MQ Managed File Transfer IBM 4690](#page-89-0) エージェント構成 .zip ファ [イルを作成する](#page-89-0))』を参照してください。 必要なファイル構造について詳しくは、70 [ページの『](#page-69-0)IBM [4690 WebSphere MQ Managed File Transfer](#page-69-0) 構成圧縮ファイルの構造』を参照してください。
- 4. config.zip ファイルを IBM 4690 システムにコピーします。
- 5. IBM 4690 システムで、config.zip ファイルのパスをパラメーターとして渡して **ftecfg** コマンドを 実行します。

以下に例を示します。

ftecfg f:\config.zip

既存の構成がある場合、その構成は **ftecfg** コマンドによってバックアップされてから削除されます。 詳しくは、[ftecfg](#page-93-0) を参照してください。

# <span id="page-69-0"></span>**IBM 4690 WebSphere MQ Managed File Transfer 構成圧縮ファイルの構造**

IBM 4690 システムで WebSphere MQ Managed File Transfer 構成を作成するには、**ftecfg** コマンドに、 構成の詳細が含まれる圧縮ファイルをパラメーターとして渡します。

## **圧縮ファイルの構造**

圧縮ファイルは、以下の構造を持つ .zip ファイルでなければなりません。

```
coordination.properties (properties file - the file must be populated with
                         the properties required to connect to the
                         coordination queue manager)
agents (directory)
       AgentName1 (directory - the name of the first agent, further agents can
                          be defined if required)
 .
 .
 .
           agent.properties (properties file - the file must be populated with
                          the properties required by the agent)
 .
 .
 .
```
このファイルは、4690 以外のシステムで作成された WebSphere MQ Managed File Transfer 構成ディレク トリーを圧縮することによって作成できます。 圧縮ファイルの作成方法について詳しくは、90 [ページの](#page-89-0) 『[fteBundleConfiguration \(WebSphere MQ Managed File Transfer IBM 4690](#page-89-0) エージェント構成 .zip ファイ [ルを作成する](#page-89-0))』を参照してください。

### **例**

```
coordination.properties
agents
    MyFirstAgent
         agent.properties
     MySecondAgent
         agent.properties
```
#### **関連資料**

#### [ftecfg](#page-93-0)

**ftecfg** コマンドは、 IBM 4690 システム上に 1 つ以上の WebSphere MQ Managed File Transfer エージェ ントを構成します。

[fteBundleConfiguration](#page-89-0)

**fteBundleConfiguration** コマンドを使用して、指定したディレクトリーの WebSphere MQ Managed File Transfer 構成ツリーを .zip ファイルにバンドルします。

# **4690 OS 構成バンドル内のエージェント名のカスタマイズ**

同じ構成バンドルを複数の異なる 4690 OS ストア・コントローラーにデプロイできます。 バンドル内のエ ージェント名を、デプロイ先の 4690 OS ストア・コントローラーに一致するようにカスタマイズするに は、ストア番号とノード ID (ストア・コントローラー ID と呼ぶこともある) に基づいた変数置換を使用し ます。

エージェント名のカスタマイズが役立つ例は、以下のとおりです。

- 同じ構成を多数のストアにデプロイする必要がある場合、ストア番号をストアのエージェント名に埋め込 むと、固有のエージェント名を作成できます。
- MCF (Multiple Controller Feature) ネットワークを 1 つ以上のストアにデプロイし、特定のストア・コン トローラーをアドレス指定する必要がある場合、ストア・コントローラーのノード ID をエージェント名 に埋め込むことができます。

エージェント名に変数置換を使用するには、以下のように *@S* と、オプションで *@N* を使用する必要があ ります。

- *@S* を使用して、ストア・コントローラーに固有の 4 桁のストア番号を表します。 例えば、1234 などで す。
- *@N* を使用して、MCF ネットワーク内でストア・コントローラーを識別する 2 文字のノード ID を表しま す。 例えば、KD などです。

例えば、エージェント名 AGENT*@N@S* は、AGENTKD1234 に拡張されます。

ストア番号とノード ID は、**ftecfg** コマンドを使用して構成をインストール済み環境にデプロイした時点 で置換されます。 **ftecfg** コマンドが作成するエージェント・ディレクトリーの名前の置換が完了してか ら、ディレクトリーが作成されます。 ディレクトリー構造がディスクに作成されると、

agent.properties ファイル内の agentName プロパティーが、置換された最終的なエージェント名と一 致するように更新されます。 以下のようなディレクトリー構造が作成されます。

COORDQM (directory) coordination.properties MQMFTCredentials.xml (optional) agents AGENTKD1234 agent.properties

#### **カスタマイズされたエージェント名の使用方法**

以下のステップを実行します。

- 1. システムにディレクトリー構造を作成します。
- 2. 置換変数が含まれるようにエージェント名を更新し、このディレクトリー構造のエージェント名が大文 字になっていることを確認してください。

エージェント名が大文字になっていないと、以下のエラーが発生します。

BFGCL0626W: Ignoring invalid path 'C:\Program Files (x86)\IBM\WebSphere MQ\mqft\config\q1\agents\agent@N@S' within agents subdirectory of the source tree.

- 3. 関係するファイルが所定の場所にあることを確認し、置換変数を agent.properties ファイルに追加 します。
- 4. 490 ページの『fteDefine ([構成スクリプトの生成](#page-489-0))』 コマンドを実行して、エージェント用の MQSC ス クリプトを生成します。
- 1. agent.properties ファイルを変更して、agentName プロパティーを設定します。その際、ストア番 号に置換変数 *@S* を使用し、含める必要があるノード ID に置換変数 *@N* を使用します。
- 2. agent.properties ファイルを変更して、エージェント・キュー・マネージャーへの接続に使用する プロパティーを設定します。
- 3. 構成バンドル・ディレクトリー構造で、ディレクトリー name を名前変更して、agent.properties ファイル内の agentName プロパティーに指定したエージェント名の値に一致するようにします。
- 4. coordination.properties ファイルを変更して、調整キュー・マネージャーに接続するようにプロ パティーを設定します。

#### **サンプル**

custom1.zip ファイルには、ストア番号およびノード ID が含まれるようにエージェント名をカスタマイ ズしたサンプル・ファイルが含まれています。 これらのサンプル・ファイルをご使用のシステムに合わせ て調整する方法について詳しくは、79 ページの『IBM 4690 [システムの構成バンドル・サンプル』を](#page-78-0)参照 してください。

#### **関連資料**

94 ページの『ftecfg (IBM 4690 システムで [WebSphere MQ Managed File Transfer](#page-93-0) の構成を作成するコマ [ンド](#page-93-0))』

<span id="page-71-0"></span>**ftecfg** コマンドは、 IBM 4690 システム上に 1 つ以上の WebSphere MQ Managed File Transfer エージェ ントを構成します。

72 ページの『4690 OS 構成バンドル内のエージェント・プロパティーのカスタマイズ』

同じ構成を複数のストアにデプロイする場合、1 つのテスト済みの標準構成バンドルを開発し、それをすべ ての 4690 OS ストア・コントローラーにデプロイすることで、エラーを減らすことができます。 その後、 その指定したバンドルを substitution.xml ファイルを使用してカスタマイズし、ストア・コントロー ラーの属性に基づいたエージェント・プロパティーを変更できます。

# **4690 OS 構成バンドル内のエージェント・プロパティーのカスタマイズ**

同じ構成を複数のストアにデプロイする場合、1 つのテスト済みの標準構成バンドルを開発し、それをすべ ての 4690 OS ストア・コントローラーにデプロイすることで、エラーを減らすことができます。 その後、 その指定したバンドルを substitution.xml ファイルを使用してカスタマイズし、ストア・コントロー ラーの属性に基づいたエージェント・プロパティーを変更できます。

substitution.xml ファイルを使用して、以下の条件式を評価して true 値または false 値を得ることがで きます。

- ストア・コントローラーのストア番号がある値に等しい、または定義した範囲内にある
- ストア・コントローラーのノード ID が正規表現 (大/小文字の区別はない) に一致している
- ある値に等しい IP アドレスまたは決まった範囲内の IP アドレスが割り当てられたネットワーク・インタ ーフェース・カード (NIC) をストア・コントローラーが持っている
- ある値に一致する MAC アドレスが割り当てられた NIC をストア・コントローラーが持っている

これらの条件は、substitution.xml ファイルに記述されている順に評価されます。つまり、true に評 価される最初の条件が、シンボリック変数と値の間のマッピングを決定します。 true に評価される条件が 存在しないときには、デフォルト条件が XML で指定されている場合は、デフォルト値が使用されます。 そ うではない場合は、デプロイメント時エラーが出力され、置換は行われません。

以下のブール演算子を使用して、条件式を接続できます。

- AND
- または
- NOT

演算子をネストできます。その場合、最も深いネスト・レベルから、外側に向かって評価されます。 最も 深いレベルの演算子の優先順位が最高になります。

substitution.xml ファイルは、デプロイメント前の構成バンドル・レイアウト内の agent.properties ファイルと同じディレクトリー内にあります。 以下に例を示します。

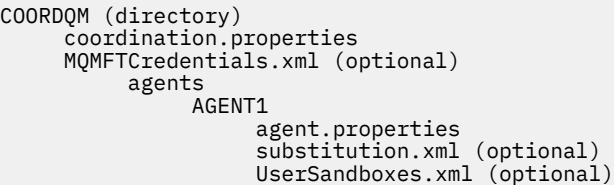

エージェント・プロパティーは、**ftecfg** コマンドを使用して構成バンドルがストア・コントローラーにデ プロイされた時点で実際の値に置換されます。

### **エージェント・プロパティーの置換方法**

エージェント・プロパティーで置換を使用するには、以下のステップを実行します。

- 1. 置換するプロパティーについて、agent.properties ファイル内の項目を任意のシンボル値に設定し ます。 例えば、エージェント・キュー・マネージャーの名前、エージェント・キュー・マネージャーの ホスト、およびエージェント・キュー・マネージャーのポート番号の値を以下の項目で置換できます。
	- agentQMgr=\${QM\_NAME}
- agentHost=\${QM\_HOST}
- agentPort=\${OM\_PORT}
- 2. 以下のように、これらのシンボル値を置換するために満足する必要がある条件を定義し、置換後の新し い値を定義した substitution.xml ファイルを作成します。

例えば、この substitution.xml ファイルに基づいて、以下のすべての条件を満たすストア・コント ローラーの agent.properties ファイルを考えます。

- ノード ID: KM
- ストア番号: 1234
- IP アドレス: 192.168.10.1
- MAC アドレス: 08-00-27-00-94-2D

この場合、デプロイメント時に以下の置換が行われます。

- agentQMgr=qmgr1
- agentHost=host1.example.org
- agentPort=1414

```
<?xml version="1.0" encoding="UTF-8"?>
    <tns:substitution xmlns:tns="http://wmqfte.ibm.com/Substitution" 
 xmlns:xsi="https://www.w3.org/2001/XMLSchema-instance"
 xsi:schemaLocation="http://wmqfte.ibm.com/Substitution 
Substitution.xsd">
      <tns:condition>
        <tns:and>
          <tns:storeNumber low="0" high="4999"/>
          <tns:nodeId matches="KM"/>
          <tns:ipAddress address="192.168.10.1"/>
          <tns:macAddress address="08-00-27-00-94-2D"/>
       \langletns: and\rangle <tns:variable name="QM_NAME" value="qmgr1"/>
 <tns:variable name="QM_HOST" value="host1.example.org"/>
 <tns:variable name="QM_PORT" value="1414"/>
      </tns:condition>
      <tns:condition>
        <tns:or>
          <tns:storeNumber low="5000" high="9998"/>
          <tns:not><tns:nodeId matches="KM"/></tns:not>
          <tns:ipAddress address="192.168.56.101"/>
        </tns:or>
 <tns:variable name="QM_NAME" value="qmgr2"/>
 <tns:variable name="QM_HOST" value="host2.example.org"/>
 <tns:variable name="QM_PORT" value="1416"/>
      </tns:condition>
      <tns:default>
        <tns:variable name="QM_NAME" value="qmgr3"/>
 <tns:variable name="QM_HOST" value="host3.example.org"/>
 <tns:variable name="QM_PORT" value="1417"/>
       </tns:default>
    </tns:substitution>
```
## **サンプル**

custom2.zip ファイルには、ストア・コントローラー属性に基づいて置換を実装するサンプル・ファイル が含まれます。 これらのサンプル・ファイルをご使用のシステムに合わせて調整する方法について詳しく は、79 ページの『IBM 4690 [システムの構成バンドル・サンプル』を](#page-78-0)参照してください。

#### **関連資料**

74 [ページの『置換ファイル・フォーマット』](#page-73-0)

構成バンドルに substitution.xml ファイルを含めて、構成バンドルがデプロイされるストア・コント ローラーの属性に基づいて、agent.properties ファイルをカスタマイズする方法を定義できます。

94 ページの『ftecfg (IBM 4690 システムで [WebSphere MQ Managed File Transfer](#page-93-0) の構成を作成するコマ [ンド](#page-93-0))』

**ftecfg** コマンドは、 IBM 4690 システム上に 1 つ以上の WebSphere MQ Managed File Transfer エージェ ントを構成します。

<span id="page-73-0"></span>70 ページの『4690 OS [構成バンドル内のエージェント名のカスタマイズ』](#page-69-0)

同じ構成バンドルを複数の異なる 4690 OS ストア・コントローラーにデプロイできます。 バンドル内のエ ージェント名を、デプロイ先の 4690 OS ストア・コントローラーに一致するようにカスタマイズするに は、ストア番号とノード ID (ストア・コントローラー ID と呼ぶこともある) に基づいた変数置換を使用し ます。

## **置換ファイル・フォーマット**

構成バンドルに substitution.xml ファイルを含めて、構成バンドルがデプロイされるストア・コント ローラーの属性に基づいて、agent.properties ファイルをカスタマイズする方法を定義できます。

substitution.xml ファイルは Substitution.xsd スキーマに準拠する必要があります。 Substitution.xsd スキーマ文書は、MQMFT インストール済み環境の *MQ\_INSTALLATION\_PATH*/ mqft/samples/schema ディレクトリーにあります。 MQMFT インストール済み環境の *MQ\_INSTALLATION\_PATH*/mqft/samples/4690 ディレクトリーにサンプル・ファイルがあります。

# **スキーマ**

次のスキーマは、Substitution.xsd スキーマ内で有効なエレメントについて示します。

```
<?xml version="1.0" encoding="UTF-8"?>
\lt ! - -
@start_non_restricted_prolog@
Version: %Z% %I% %W% %E% %U% [%H% %T%]
Licensed Materials - Property of IBM
5724-H72
Copyright IBM Corp. 2013, 2024. All Rights Reserved.
US Government Users Restricted Rights - Use, duplication or
disclosure restricted by GSA ADP Schedule Contract with
IBM Corp.
@end_non_restricted_prolog@
  -->
<!-- This schema defines the format of a substitution.xml file. Files of this type
     define a set of substitution variables and conditions on how they should be 
      applied to and agents agent.properties file at configuration deployment time.
 -->
<!-- Example substitution.xml file:
 <?xml version="1.0" encoding="UTF-8"?>
 <tns:substitution xmlns:tns="http://wmqfte.ibm.com/Substitution" 
                         xmlns:xsi="https://www.w3.org/2001/XMLSchema-instance"
                      xsi:schemaLocation="http://wmqfte.ibm.com/Substitution Substitution.xsd">
      <condition>
         <and>
           <storeNumber low="0" high="4999"/>
           <nodeId matches="KM"/>
           <ipAddress address="192.168.10.1"/>
           <macAddress address="08-00-27-00-94-2D"/>
         </and>
 <variable name="QM_NAME" value="qmgr1"/>
 <variable name="QM_HOST" value="host1.example.org"/>
         <variable name="QM_PORT" value="1414"/>
      </condition>
       <condition>
        \langleor> <storeNumber low="5000" high="9998"/>
 <not><nodeId matches="KM"/></not>
 <ipAddress address="192.168.10.1" mask="255.255.0.0"/>
        \langle/or\rangle <variable name="QM_NAME" value="qmgr2"/>
 <variable name="QM_HOST" value="host2.example.org"/>
         <variable name="QM_PORT" value="1416"/>
      </condition>
       <default>
 <variable name="QM_NAME" value="qmgr3"/>
 <variable name="QM_HOST" value="host3.example.org"/>
         <variable name="QM_PORT" value="1417"/>
      </default>
```

```
 </tns:substitution>
  --> 
<schema targetNamespace="http://wmqfte.ibm.com/Substitution"
         elementFormDefault="qualified"
         xmlns="https://www.w3.org/2001/XMLSchema"
         xmlns:tns="http://wmqfte.ibm.com/Substitution">
   <element name="substitution" type="tns:mqmftSubstitutionType"/>
   <complexType name="mqmftSubstitutionType">
     <sequence>
       <element name="condition" type="tns:conditionType" minOccurs="0" maxOccurs="unbounded"/> 
       <element name="default" type="tns:defaultType" minOccurs="0" maxOccurs="1"/>
     </sequence>
   </complexType>
  < 1 - - Defines the condition element.
    <condition>
       <and>
 ...
       </and>
       <variable name="QM_NAME" value="QM_test"/>
    </condition>
    or
     <condition>
      \langle or \rangle ...
      \langle/or> <variable name="QM_HOST" value="qmtest.hursley.ibm.com"/>
       <variable name="QM_PORT" value="1414"/>
    </condition>
    or
    <condition>
       <not>
 ...
       </not>
       <variable name="QM_HOST" value="qmtest.hursley.ibm.com"/>
    </condition>
   -->
   <complexType name="conditionType">
     <sequence>
       <choice minOccurs="1" maxOccurs="1">
 <element name="and" type="tns:andType" minOccurs="0" maxOccurs="1"/>
 <element name="or" type="tns:orType" minOccurs="0" maxOccurs="1"/>
 <element name="not" type="tns:notType" minOccurs="0" maxOccurs="1"/>
 <element name="storeNumber" type="tns:storeNumberType" minOccurs="0" maxOccurs="1"/>
 <element name="nodeId" type="tns:nodeIdType" minOccurs="0" maxOccurs="1"/>
 <element name="ipAddress" type="tns:ipAddressType" minOccurs="0" maxOccurs="1"/>
        cyromes is inducted with type="ths:nodeialype" minOccurs="0" maxOccurs="1"/><element name="ipAddress" type="tns:ipAddressType" minOccurs="0" maxOccurs="1"/><br><element name="macAddress" type="tns:macAddressType" minOccurs="
       </choice>
       <element name="variable" type="tns:variableType" minOccurs="1" maxOccurs="unbounded"/>
     </sequence>
   </complexType>
  \lt \vdash \div Defines the and element.
    <and>
       <storeNumber low="0" high="4999"/>
       <nodeId matches="KM"/>
     </and>
   --> 
   <complexType name="andType">
     <sequence>
       <choice minOccurs="2" maxOccurs="unbounded">
 <element name="storeNumber" type="tns:storeNumberType" minOccurs="0" maxOccurs="1"/>
 <element name="nodeId" type="tns:nodeIdType" minOccurs="0" maxOccurs="1"/>
 <element name="ipAddress" type="tns:ipAddressType" minOccurs="0" maxOccurs="1"/>
 <element name="macAddress" type="tns:macAddressType" minOccurs="0" maxOccurs="1"/>
 <element name="or" type="tns:orType" minOccurs="0" maxOccurs="unbounded"/>
```
<element name="not" type="tns:notType" minOccurs="0" maxOccurs="unbounded"/>

```
 </choice>
    </sequence>
  </complexType>
 <! -</math> Defines the or element.
   \langle or> <ipAddress address="192.168.10.1"/>
      <macAddress address="08-00-27-00-94-2D"/>
   \langle/or> --> 
  <complexType name="orType">
    <sequence>
      <choice minOccurs="2" maxOccurs="unbounded">
        <element name="storeNumber" type="tns:storeNumberType" minOccurs="0" maxOccurs="1"/>
 <element name="nodeId" type="tns:nodeIdType" minOccurs="0" maxOccurs="1"/>
 <element name="ipAddress" type="tns:ipAddressType" minOccurs="0" maxOccurs="1"/>
 <element name="macAddress" type="tns:macAddressType" minOccurs="0" maxOccurs="1"/>
 <element name="and" type="tns:andType" minOccurs="0" maxOccurs="unbounded"/>
 <element name="not" type="tns:notType" minOccurs="0" maxOccurs="unbounded"/>
     <element name="not"
    </sequence>
  </complexType>
 <! - Defines the not element.
    <not><storeNumber low="0" high="4999"/></not>
  --> 
  <complexType name="notType">
    <sequence>
      <choice minOccurs="1" maxOccurs="1">
        <element name="storeNumber" type="tns:storeNumberType" minOccurs="0" maxOccurs="1"/>
 <element name="nodeId" type="tns:nodeIdType" minOccurs="0" maxOccurs="1"/>
 <element name="ipAddress" type="tns:ipAddressType" minOccurs="0" maxOccurs="1"/>
 <element name="macAddress" type="tns:macAddressType" minOccurs="0" maxOccurs="1"/>
 <element name="and" type="tns:andType" minOccurs="0" maxOccurs="1"/>
 <element name="or" type="tns:orType" minOccurs="0" maxOccurs="1"/>
      </choice>
    </sequence>
  </complexType>
 \lt ! - -
    Defines the storeNumber element.
    <storeNumber low="0" high="3999"/>
  -->
  <complexType name="storeNumberType">
 <attribute name="low" type="nonNegativeInteger" use="required"/>
 <attribute name="high" type="nonNegativeInteger" use="required"/>
  </complexType>
 <! - Defines the nodeId element.
    <nodeId matches="KM"/>
  -->
 <complexType name="nodeIdType">
 <attribute name="matches" type="string" use="required"/>
  </complexType>
 \lt!! - -
    Defines the ipAddress element.
    <ipAddress address="192.168.0.1" mask="255.255.0.0"/>
    or
    <ipAddress address="192.168.0.1"/>
  -->
  <complexType name="ipAddressType">
 <attribute name="address" type="string" use="required"/>
 <attribute name="mask" type="string" use="optional"/>
  </complexType>
```

```
\lt! ! - -
    Defines the macAddress element.
    <macAddress address="08-00-27-00-94-2D"/>
  -->
  <complexType name="macAddressType">
    <attribute name="address" type="string" use="required"/>
  </complexType>
 \langle ! - -
    Defines the default element.
    <default>
 <variable name="QM_NAME" value="QM_test"/>
 <variable name="QM_HOST" value="qmtest.hursley.ibm.com"/>
       <variable name="QM_PORT" value="1414"/>
    </default>
  -->
  <complexType name="defaultType">
    <sequence>
      <element name="variable" type="tns:variableType" minOccurs="1" maxOccurs="unbounded"/>
    </sequence>
  </complexType>
 \langle ! - -
    Defines the variable element.
    <variable name="QM_NAME" value="QM_test"/>
 -->
  <complexType name="variableType">
 <attribute name="name" type="string" use="required"/>
 <attribute name="value" type="string" use="required"/>
  </complexType>
</schema>
```

```
Substitution.xsd ファイル
```
Substitution.xsd ファイルで使用するエレメントと属性を以下のリストにまとめます。

### **<substitution>**

substitution.xml ファイルから agent.properties ファイルに置換される情報とその条件を記 述するエレメントが含まれたグループ・エレメント。

## **<condition>**

ストア・コントローラー属性に依存する条件式。 <condition> エレメントには、エレメント <and>、 <or>、および <not> を含めることができます。

### **<default>**

true に評価される条件が存在しない場合に、置換されたエージェント・プロパティーに使用するデフォ ルト値。

### **<variable>**

置換するエージェント・プロパティーの変数の名前と値。

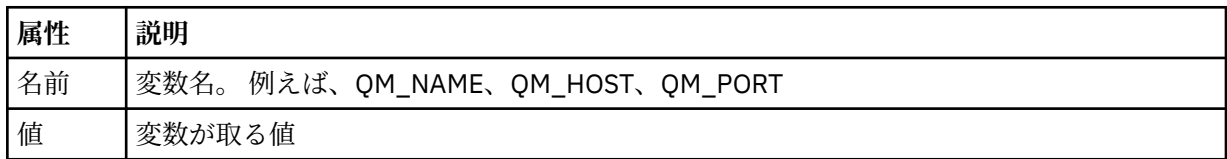

### **<and>**

条件式を接続するために使用される AND ブール演算子。

#### **<or>**

条件式を接続するために使用される OR ブール演算子。

**<not>**

条件式を除外するために使用される NOT ブール演算子。

#### **<storeNumber>**

ストア・コントローラーのストア番号、またはストア・コントローラー番号の範囲。 例えば、1234 や  $0 - 4999$ 

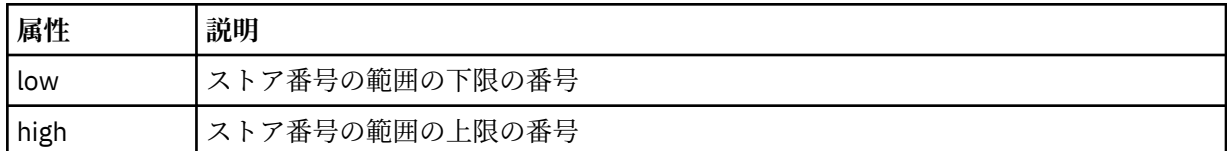

#### **<nodeId>**

突き合わせるノード ID (ストア・コントローラー ID とも呼ばれます)。 例えば、KM。

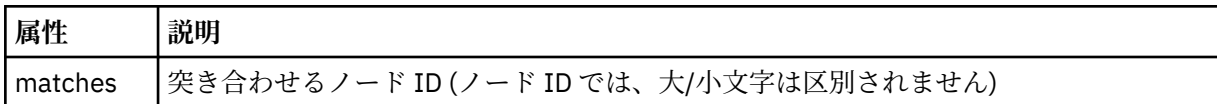

#### **<ipAddress>**

ストア・コントローラーのネットワーク・インターフェース・カード (NIC) に割り当てられた IP アド レス。

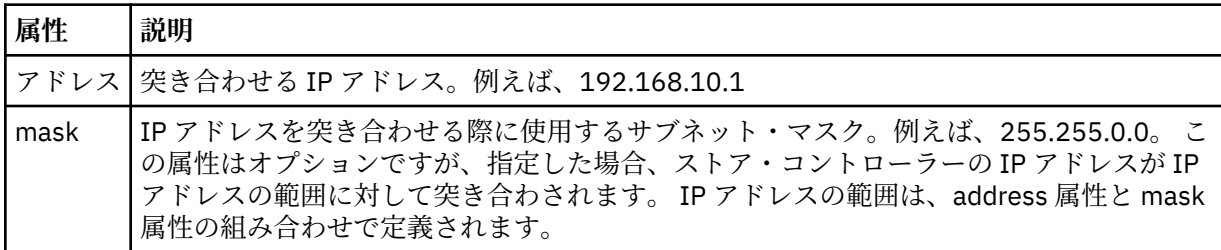

#### **<macAddress>**

ストア・コントローラーのネットワーク・インターフェース・カード (NIC) に割り当てられた MAC ア ドレス。 例えば、08-00-27-00-94-2D。

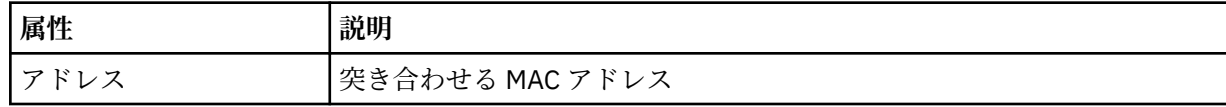

#### **例**

```
<?xml version="1.0" encoding="UTF-8"?>
    <tns:substitution xmlns:tns="http://wmqfte.ibm.com/Substitution" 
 xmlns:xsi="https://www.w3.org/2001/XMLSchema-instance"
 xsi:schemaLocation="http://wmqfte.ibm.com/Substitution Substitution.xsd">
      <tns:condition>
        <tns:and>
          <tns:storeNumber low="0" high="4999"/>
         <tns:nodeId matches="KM"/>
 <tns:ipAddress address="192.168.10.1"/>
 <tns:macAddress address="08-00-27-00-94-2D"/>
       </tns:and>
 <tns:variable name="QM_NAME" value="qmgr1"/>
 <tns:variable name="QM_HOST" value="host1.example.org"/>
 <tns:variable name="QM_PORT" value="1414"/>
      </tns:condition>
      <tns:condition>
        <tns:or>
 <tns:storeNumber low="5000" high="9998"/>
 <tns:not><tns:nodeId matches="KM"/></tns:not>
          <tns:ipAddress address="192.168.56.101"/>
        </tns:or>
 <tns:variable name="QM_NAME" value="qmgr2"/>
 <tns:variable name="QM_HOST" value="host2.example.org"/>
```

```
 <tns:variable name="QM_PORT" value="1416"/>
      </tns:condition>
      <tns:default>
 <tns:variable name="QM_NAME" value="qmgr3"/>
 <tns:variable name="QM_HOST" value="host3.example.org"/>
 <tns:variable name="QM_PORT" value="1417"/>
      </tns:default>
    </tns:substitution>
```
# **IBM 4690 システムの構成バンドル・サンプル**

多数のサンプル構成バンドルが MQ\_INSTALLATION\_PATH/mqft/samples/4690 ディレクトリーで提供 されています。 **fteBundleConfiguration** コマンドを使用して各サンプルをアンパックしてから、特定 の構成に合わせて、抽出したファイルを変更できます。 変更した場合、**fteBundleConfiguration** コマ ンドを使用してファイルを構成バンドルにパッケージすることができます。この構成バンドルは、IBM 4690 システムにデプロイできます。

## **basic.zip**

basic.zip サンプルを使用して、最小限のカスタマイズでエージェントを構成できます。 構成バンドルの 構造は以下のとおりです。

```
agents/
   name/
    agent.properties
coordination.properties
```
要件に合わせてこのサンプルをカスタマイズするには、以下のステップを実行します。

- 1. agent.properties ファイルを変更して、agentName プロパティーを設定し、エージェント・キュ ー・マネージャーへの接続に使用するプロパティーを設定します。
- 2. 構成バンドル・ディレクトリー構造で、ディレクトリー name を名前変更して、agent.properties ファイル内の agentName プロパティーに指定したエージェント名の値に一致するようにします。
- 3. coordination.properties ファイルを変更して、調整キュー・マネージャーに接続するようにプロ パティーを設定します。

### **custom1.zip**

custom1.zip サンプルを使用して、ストア番号、ノード ID、またはその両方が含まれるようにエージェ ント名を構成できます。 この更新により、構成を複数の 4690 システムにデプロイできるようになります。 構成バンドルの構造は以下のとおりです。

```
agents/
   name/
     agent.properties
coordination.properties
```
要件に合わせてこのサンプルをカスタマイズするには、以下のステップを実行します。

- 1. agent.properties ファイルを変更して、agentName プロパティーを設定します。その際、ストア番 号に置換変数 *@S* を使用し、含める必要があるノード ID に置換変数 *@N* を使用します。
- 2. agent.properties ファイルを変更して、エージェント・キュー・マネージャーへの接続に使用する プロパティーを設定します。
- 3. 構成バンドル・ディレクトリー構造で、ディレクトリー name を名前変更して、agent.properties ファイル内の agentName プロパティーに指定したエージェント名の値に一致するようにします。
- 4. coordination.properties ファイルを変更して、調整キュー・マネージャーに接続するようにプロ パティーを設定します。

### **custom2.zip**

custom2.zip サンプルを使用すると、バンドルのデプロイ先のストア・コントローラーのストア番号、ノ ード ID、IP アドレス、およびネットワーク MAC アドレスに応じて、 agent.properties ファイルの内 容を構成できます。 この構成は、 substitution.xml ファイルに 1 つ以上の条件を定義することによっ て行います。 条件では置換変数を設定し、その置換変数を agent.properties ファイルに置換すること ができます。 構成バンドルの構造は以下のとおりです。

agents/ name/ agent.properties substitution.xml coordination.properties

要件に合わせてこのサンプルをカスタマイズするには、以下のステップを実行します。

- 1. substitution.xml ファイルを変更して、構成に適用可能な条件および変数を指定できます。
- 2. agent.properties ファイルを変更して、agentName プロパティーを設定します。 custom1.zip サ ンプルの場合と同様に、ストア番号に置換変数 *@S* を使用し、ノード ID に置換変数 *@N* を使用すること で、agentName をカスタマイズできます。 ただし、substitution.xml ファイルで指定した置換変 数を使用して agentName をカスタマイズすることはできません。
- 3. agent.properties ファイルを変更して、必要に応じて置換変数を指定し、エージェント・キュー・ マネージャーへの接続に使用するプロパティーを設定します。
- 4. 構成バンドル・ディレクトリー構造で、ディレクトリー name を名前変更して、agent.properties ファイル内の agentName プロパティーに指定したエージェント名の値に一致するようにします。
- 5. coordination.properties を変更して、調整キュー・マネージャーに接続するためのプロパティー を設定します。

## **SSL.zip**

SSL.zip サンプルを使用して、SSL を使用してエージェント・キュー・マネージャーに接続するようにエ ージェントを構成できます。 このサンプルでは、構成を単一の 4690 システムにデプロイするように指定 しています。 ただし、custom1 サンプルおよび custom2 サンプルで説明した手法を SSL とともに使用し て、構成を複数のシステムにデプロイすることもできます。 構成バンドルの構造は以下のとおりです。

agents/ name/ agent.properties coordination.properties MQMFTCredentials.xml

要件に合わせてこのサンプルをカスタマイズするには、以下のステップを実行します。

- 1. agent.properties ファイルを変更して、agentName プロパティー、およびエージェント・キュー・ マネージャーに接続するためのプロパティーを設定します。
- 2. agent.properties ファイルを変更して、SSL を構成するためにプロパティーを設定します。 詳しく は、サンプル agent.properties ファイル内のコメントを参照してください。
- 3. 構成バンドル・ディレクトリー構造で、ディレクトリー name を名前変更して、agent.properties ファイル内の agentName プロパティーに指定したエージェント名の値に一致するようにします。
- 4. coordination.properties を変更して、調整キュー・マネージャーに接続するようにプロパティー を設定します。
- 5. MQMFTCredentials.xml ファイルを変更して、SSL 構成で指定されている鍵ストア・ファイルおよび トラストストア・ファイルのパスワードを指定します。

## **関連タスク**

69 ページの『IBM 4690 システムでの [WebSphere MQ Managed File Transfer](#page-68-0) 構成の作成』 IBM 4690 システムで WebSphere MQ Managed File Transfer 構成を作成または置換するには、まず 4690 以外のプラットフォームで構成を作成します。 その後、圧縮ファイルで構成を IBM 4690 システムにコピ ーし、**ftecfg** コマンドを実行して IBM 4690 システムにその構成をデプロイします。

### **関連資料**

70 ページの『4690 OS [構成バンドル内のエージェント名のカスタマイズ』](#page-69-0)

<span id="page-80-0"></span>同じ構成バンドルを複数の異なる 4690 OS ストア・コントローラーにデプロイできます。 バンドル内のエ ージェント名を、デプロイ先の 4690 OS ストア・コントローラーに一致するようにカスタマイズするに は、ストア番号とノード ID (ストア・コントローラー ID と呼ぶこともある) に基づいた変数置換を使用し ます。

70 ページの『[IBM 4690 WebSphere MQ Managed File Transfer](#page-69-0) 構成圧縮ファイルの構造』 IBM 4690 システムで WebSphere MQ Managed File Transfer 構成を作成するには、**ftecfg** コマンドに、 構成の詳細が含まれる圧縮ファイルをパラメーターとして渡します。

72 ページの『4690 OS [構成バンドル内のエージェント・プロパティーのカスタマイズ』](#page-71-0) 同じ構成を複数のストアにデプロイする場合、1 つのテスト済みの標準構成バンドルを開発し、それをすべ ての 4690 OS ストア・コントローラーにデプロイすることで、エラーを減らすことができます。 その後、 その指定したバンドルを substitution.xml ファイルを使用してカスタマイズし、ストア・コントロー ラーの属性に基づいたエージェント・プロパティーを変更できます。

90 ページの『[fteBundleConfiguration \(WebSphere MQ Managed File Transfer IBM 4690](#page-89-0) エージェント構 成 .zip [ファイルを作成する](#page-89-0))』

**fteBundleConfiguration** コマンドを使用して、指定したディレクトリーの WebSphere MQ Managed File Transfer 構成ツリーを .zip ファイルにバンドルします。

94 ページの『ftecfg (IBM 4690 システムで [WebSphere MQ Managed File Transfer](#page-93-0) の構成を作成するコマ [ンド](#page-93-0))』

**ftecfg** コマンドは、 IBM 4690 システム上に 1 つ以上の WebSphere MQ Managed File Transfer エージェ ントを構成します。

# **マスター・バックアップ 4690 OS コントローラー・セットアップでの WebSphere MQ Managed File Transfer の構成**

エージェントをマスター・バックアップ 4690 OS コントローラー・セットアップで構成すると、耐障害性 を提供することができます。 同じ名前のエージェントは、小売環境内の複数のコントローラーで実行する ように構成できます。 ただし、一度に実行できるエージェントは常に 1 つのみです。 この構成は、さまざ まな環境で停止および開始するように構成されたアプリケーションと組み合わせることができます。

4690 での永続バックグラウンド・アプリケーションは、以下のように構成できます。

- アプリケーションは、ストア・コントローラーが実動マスター・コントローラーになると開始され、スト ア・コントローラーが実動マスター・コントローラーでなくなると停止されます。
- アプリケーションは、ストア・コントローラーが実動ファイル・サーバーになると開始され、ストア・コ ントローラーが実動ファイル・サーバーでなくなると停止されます。

したがって、マスター・ストア・コントローラーと代替マスター・ストア・コントローラーの構成、ある いはファイル・サーバーおよび代替ファイル・サーバーのストア・コントローラーの構成で、このように 同じ名前を設定したエージェントをバックグラウンド・アプリケーションとして構成すると、4690 OS シ ステム上で耐障害性を備えた WebSphere MQ Managed File Transfer のセットアップを実現できます。

エージェントの構成方法について詳しくは、82 ページの『4690 OS [システムでのエージェントの開始』](#page-81-0) を参照してください。

## **関連概念**

81 ページの『4690 OS コントローラー・セットアップでの複数の WebSphere MQ Managed File Transfer エージェントの構成』 単一のストア・コントローラー環境、または 1 つのストアに対して複数のストア・コントローラーがある 環境では、複数のエージェントを構成できます。

# **4690 OS コントローラー・セットアップでの複数の WebSphere MQ Managed File Transfer エージェントの構成**

単一のストア・コントローラー環境、または 1 つのストアに対して複数のストア・コントローラーがある 環境では、複数のエージェントを構成できます。

<span id="page-81-0"></span>複数のエージェントを、単一のストア・コントローラーで実行されるように構成できます (それらの名前が そのストア・コントローラーに対して固有であり、各エージェントがバックグラウンド・アプリケーショ ン・スロットを使用できる場合)。

1 つのストアに対して複数のストア・コントローラーがある環境では、ストア・コントローラーごとに以下 のエージェントを構成すると役立つ場合があります。

- ストアのマスター・ストア・コントローラーと代替マスター・ストア・コントローラーに対して同じ名前 で構成されたエージェント。この場合、実動マスター・コントローラーになっているストア・コントロー ラーのエージェントだけが実行されます。 このエージェントを使用して、ストアの 2 つのコントローラ ー間で共通のファイルまたは共用されているファイルを転送できます。 ファイル・サーバーおよび代替 ファイル・サーバーのストア・コントローラーにも、同じ構成を使用できます。
- ストア・コントローラーに固有の名前を持ち、ストア・コントローラーの実行中には常に実行されるよう に構成されたエージェント。 このエージェントを使用して、ストア・コントローラーに固有のファイル を転送できます。

この例では、ストア 7777 には、2 つのコントローラー KD および KM があります。

ストア 7777 とコントローラー KD 用に構成されたエージェントは以下のとおりです。

- Agent1: AGENT7777 ストア固有のエージェント (マスター・インスタンス)
- Agent2: AGENT7777KD コントローラー KD 用のコントローラー固有のエージェント

ストア 7777 とコントローラー KM 用に構成されたエージェントは以下のとおりです。

- Agent1: AGENT7777 ストア固有のエージェント (代替インスタンス)
- Agent2: AGENT7777KM コントローラー KM 用のコントローラー固有のエージェント

エージェントの構成方法について詳しくは、82 ページの『4690 OS システムでのエージェントの開始』 を参照してください。

### **関連概念**

81 ページの『マスター・バックアップ 4690 OS [コントローラー・セットアップでの](#page-80-0) WebSphere MQ [Managed File Transfer](#page-80-0) の構成』

エージェントをマスター・バックアップ 4690 OS コントローラー・セットアップで構成すると、耐障害性 を提供することができます。 同じ名前のエージェントは、小売環境内の複数のコントローラーで実行する ように構成できます。 ただし、一度に実行できるエージェントは常に 1 つのみです。 この構成は、さまざ まな環境で停止および開始するように構成されたアプリケーションと組み合わせることができます。

# **4690 OS システムでのエージェントの開始**

エージェントを開始するには、まずエージェントをバックグラウンド・アプリケーションとして構成する 必要があります。 バックグラウンド・アプリケーションは、システムが実動マスター・コントローラーま たはファイル・サーバーになると自動的に開始されるように、また、システムが実動マスター・コントロ ーラーまたはファイル・サーバーでなくなると自動的に停止されるように構成できます。

## **このタスクについて**

開始できるエージェントは、f:\adxetc\mft75\bin\ftecfg.bat ユーティリティーを実行して新しい 構成をロードすることで既に定義されています。 構成されたエージェントごとに、f:\adxetc\mft75 デ ィレクトリーに agent\_name.rsp 応答ファイルがあります。 これらの各応答ファイルには、 ADXCHAIN.386 システム・コマンドに渡されると特定のエージェントを開始するコマンドが含まれていま す。

## **手順**

以下の手順に従って、バックグラウンド・サービスとして実行するエージェントを開始します。

- 1.**「SYSTEM MAIN MENU」**パネルから**「4」** (**「Installation and Update Aids」**) を選択します。
- 2.**「INSTALLATION AND UPDATE AIDs」**パネルから**「1」** (**Change Configuration Data**) を選択します。
- 3.**「CONFIGURATION」**パネルから**「2」** (**Controller Configuration**) を選択します。
- <span id="page-82-0"></span>4. 構成するストア・システムが IBM Multiple Controller Feature を使用するものであるかどうかを尋ねる プロンプトが現れたら、**Enter** キーを押して**「Yes」**を選択します。
- 5.**「LAN CONFIGURATION」**パネルが表示されたら、ご使用の環境に合ったオプションを選択して **Enter** キーを押します。
- 6.**「SNA CONFIGURATION」**パネルが表示されたら、ご使用の環境に合ったオプションを選択して **Enter** キーを押します。
- 7. ストア・コントローラー ID の入力を求めるプロンプトが現れたら、適切なコントローラー ID を指定 して **Enter** キーを押します。
- 8. 構成するストア・コントローラーを選択して **Enter** キーを押します。
- 9. コントローラー構成項目のリストから**「Background Application」**を選択して **Enter** キーを押します。

10.**「BACKGROUND APPLICATION」**パネルから**「1」** (Define a Background Application) を選択します。

- 11.**「DEFINE BACKGROUND APPLICATION」**パネルで、以下のエントリーを指定します。
	- 初期メッセージ: MQMFT
	- プログラム名: ADX\_SPGM:ADXCHAIN.386
	- パラメーター・リスト: @f:\adxetc\mft75\*agent\_name*.rsp

**注 :** *agent\_name* は最大 23 文字に制限され、パラメーター・リスト・エントリーは最大 45 文字に制 限されています。 応答ファイルのパラメーター・リスト・パスは、示されている形式どおりに指定 する必要があります。つまり、大文字やスラッシュを変更してはなりません。 応答ファイルのパス の指定に論理名を定義することはできません。

- 12. **PgDn** キーを押して他の選択項目を表示し、システムが稼働マスターになったときに開始するようにア プリケーションを構成するのか、またはシステムが稼働マスターでなくなったときに停止するように アプリケーションを構成するのかを指定します。
- 13. **PgDn** キーをもう一度押して、さらに別の選択項目を表示し、システムが稼働ファイル・サーバーにな ったときに開始するようにアプリケーションを構成するのか、またはシステムが稼働ファイル・サー バーでなくなったときに停止するようにアプリケーションを構成するのかを指定します。
- 14. **Enter** キーを押して変更を保存します。
- 15. **Esc** キーを押して**「CONFIGURATION」**パネルに戻ります。
- 16.**「CONFIGURATION」**パネルから**「4」** (**Activate Configuration**) を選択します。
- 17.**「ACTIVATE CONFIGURATION」**パネルから**「2」** (**Controller Configuration**) を選択します。 コントローラー構成がアクティブになります。

18. ストア・コントローラーを再 IPL します。

# **エージェント状況メッセージ**

IBM 4690 システムで、WebSphere MQ Managed File Transfer 提供のバックグラウンド・アプリケーショ ンに関するエージェント状況メッセージを確認するには、バックグラウンド・アプリケーション制御パネ ルにナビゲートします。 表示される可能性がある状況メッセージは以下のとおりです。

hh:mm Initializing hh:mm Starting hh:mm Not connected to MQ (last MQRC=nnnn) hh:mm Recovering hh:mm Waiting for work hh:mm Transferring source:nnnn destination:nnnn hh:mm Failed (RC=nnnn) hh:mm Controlled stopping hh:mm Immediate stopping hh:mm Controlled stopped hh:mm Immediate stopped

#### **初期化中**

始動中のエージェントが、必要なリソースを初期化しています。

**始動中**

エージェントは正常に初期化され、転送の処理を開始する準備をしています。

#### **Not connected to MQ**

エージェントは実行中ですが、キュー・マネージャーが使用可能になるのを待機しています。 再接続 が成功するまで、エージェントは転送を処理できません。 last MQRC について詳しくは、IBM WebSphere MQ 理由コードを参照してください。

#### **リカバリー中**

エージェントは実行中で、キュー・マネージャーへの接続を再確立しました。 エージェントは、接続 が失われた時点で実行されていた転送をリカバリーしています。

### **Waiting for work**

エージェントは実行中ですが、進行中の転送はありません。

#### **Transferring source:nnnn destination:nnnn**

エージェントは実行中であり、ファイルを転送しています。 表示される値は、それぞれエージェント をソースとする転送の数、エージェントを宛先とする転送の数を示します。

**失敗**

エージェントに障害が発生し、リカバリーできませんでした。 RC について詳しくは、このトピックで 以降に記載する戻りコードの表を参照してください。

#### **Controlled stopping**

エージェントは停止中です。 実行中の転送を完了できるように、制御されたシャットダウンが要求さ れました。

#### **Immediate stopping**

エージェントは停止中です。 即時シャットダウンが要求されました。

#### **Controlled stopped**

エージェントは停止しました。 It was shut down in a controlled manner.

#### **Immediate stopped**

エージェントは停止しました。 制御されていない方法でシャットダウンされました。

以下の表では、戻りコードとその意味をリストしています。

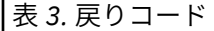

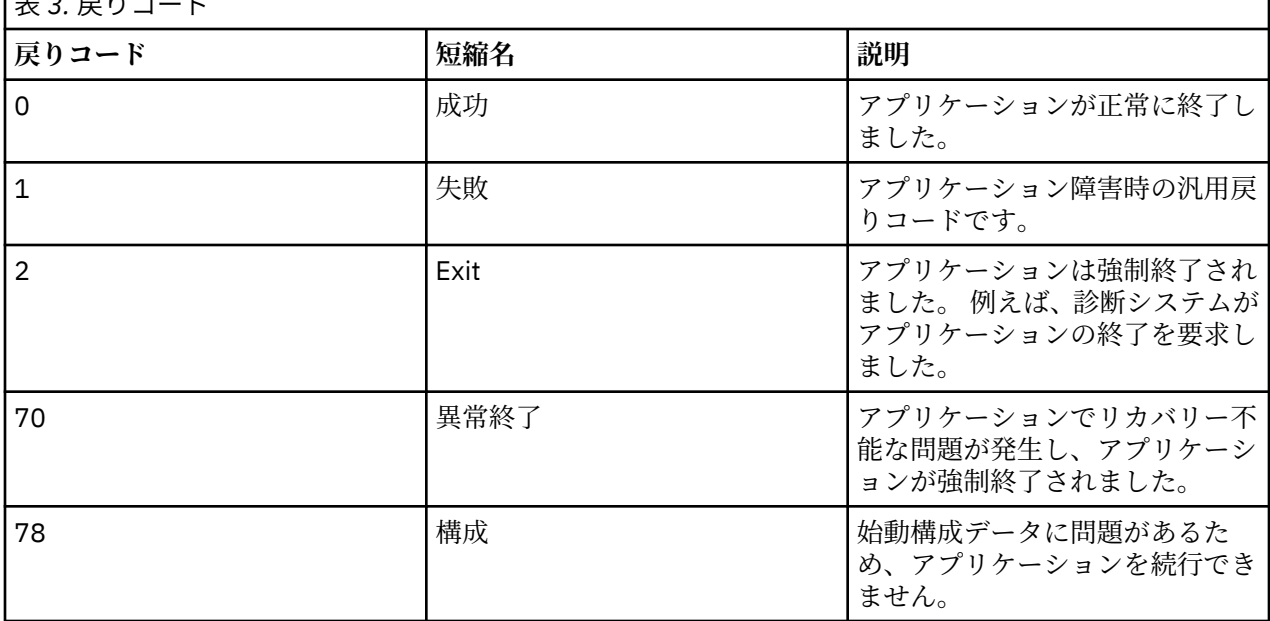

### **関連タスク**

82 ページの『4690 OS [システムでのエージェントの開始』](#page-81-0)

エージェントを開始するには、まずエージェントをバックグラウンド・アプリケーションとして構成する 必要があります。 バックグラウンド・アプリケーションは、システムが実動マスター・コントローラーま たはファイル・サーバーになると自動的に開始されるように、また、システムが実動マスター・コントロ ーラーまたはファイル・サーバーでなくなると自動的に停止されるように構成できます。

### **関連資料**

85 ページの『プロセス・コントローラー状況メッセージ』

IBM 4690 システムで、WebSphere MQ Managed File Transfer 提供のバックグラウンド・アプリケーショ ンに関するプロセス・コントローラー状況メッセージを確認するには、バックグラウンド・アプリケーシ ョン制御パネルにナビゲートします。 表示される可能性がある状況メッセージは以下のとおりです。

# **プロセス・コントローラー状況メッセージ**

IBM 4690 システムで、WebSphere MQ Managed File Transfer 提供のバックグラウンド・アプリケーショ ンに関するプロセス・コントローラー状況メッセージを確認するには、バックグラウンド・アプリケーシ ョン制御パネルにナビゲートします。 表示される可能性がある状況メッセージは以下のとおりです。

hh:mm Starting hh:mm Monitoring agent process hh:mm nnnn agent restarts (last: hh:mm:ss) hh:mm Failed (RC=nnnn) hh:mm Stopped

#### **始動中**

プロセス・コントローラーは正常に初期化され、エージェントのモニターを開始する準備をしていま す。

#### **Monitoring agent process**

プロセス・コントローラーは、エージェント・プロセスをモニターしています。

#### **nnnn agent restarts (last: hh:mm:ss)**

プロセス・コントローラーの始動以降に、プロセス・コントローラーがエージェントを再始動した合計 回数と、前回のエージェント再始動が行われた時刻。

#### **失敗**

プロセス・コントローラーに障害が発生しました。 RC について詳しくは、このトピックで以降に記載 する戻りコードの表を参照してください。

### **停止**

プロセス・コントローラーは停止されます。 It was shut down in a controlled manner.

以下の表では、戻りコードとその意味をリストしています。

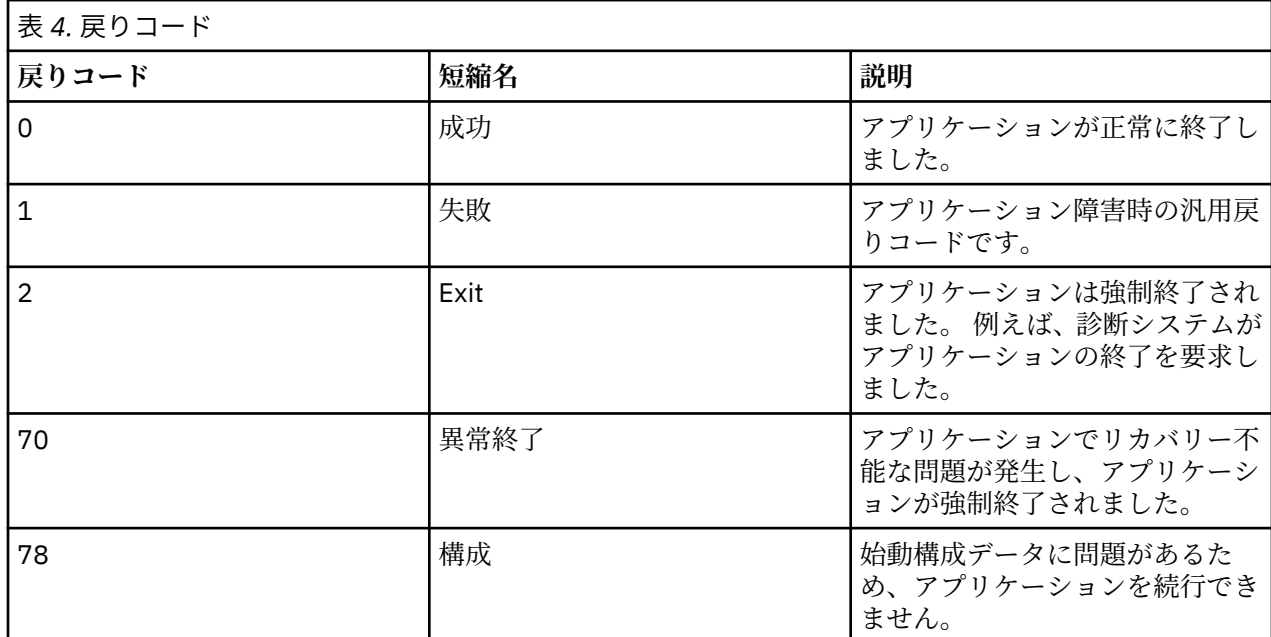

### **関連タスク**

82 ページの『4690 OS [システムでのエージェントの開始』](#page-81-0)

エージェントを開始するには、まずエージェントをバックグラウンド・アプリケーションとして構成する 必要があります。 バックグラウンド・アプリケーションは、システムが実動マスター・コントローラーま たはファイル・サーバーになると自動的に開始されるように、また、システムが実動マスター・コントロ ーラーまたはファイル・サーバーでなくなると自動的に停止されるように構成できます。

### **関連資料**

83 [ページの『エージェント状況メッセージ』](#page-82-0)

IBM 4690 システムで、WebSphere MQ Managed File Transfer 提供のバックグラウンド・アプリケーショ ンに関するエージェント状況メッセージを確認するには、バックグラウンド・アプリケーション制御パネ ルにナビゲートします。 表示される可能性がある状況メッセージは以下のとおりです。

# **4690 OS システムで実行する場合の制約事項**

小売環境の 4690 OS システムで WebSphere MQ Managed File Transfer を実行する場合には、制約事項や サポートされない機能が数多くあります。

4690 OS では以下の制約事項が適用されます。

- 4690 OS エージェント名として使用できる名前の長さは最大 23 文字です。
- 4690 OS エージェント応答ファイルは、 f:\adxetc\mft75 ディレクトリーにあります。
- バックグラウンド・アプリケーションとして定義されているエージェントの場合、 PARAM 設定は @f:\adxetc\mft75\*agent\_name*.rsp の形式でなければなりません。

**注 :** パラメーター・リスト・エントリーは最大 45 文字に制限されています。 応答ファイルのパラメータ ー・リスト・パスは、示されている形式どおりに指定する必要があります。 つまり、大文字やスラッシ ュを変更してはなりません。 応答ファイルのパスを指定するために論理名を定義することは許可されま せん。

- 4690 OS システムで定義できる調整キュー・マネージャーは 1 つだけです。
- transferRoot プロパティーに 4690 OS 上のデフォルト・ディレクトリー・パスを指定することはできま せん。 4690 エージェントとの間の転送に相対パスを使用する場合には、transferRoot を設定する必要が あります。 詳しくは、[拡張エージェント・プロパティーを](#page-562-0)参照してください。

4690 OS では以下の機能はサポートされません。

- 4690 OS プラットフォームで fteAnt スクリプト・ディレクトリーを実行することはできません。
- 4690 OS エージェントをソース・エージェントとする転送については、presrc や postsrc [プログラム呼び](#page-276-0) [出しか](#page-276-0)ら Apache Ant スクリプトを実行することはできません。
- 4690 OS エージェントを宛先エージェントとする転送については、predest や postdest [プログラム呼び](#page-276-0) [出しか](#page-276-0)ら Ant スクリプトを実行することはできません。
- 4690 OS プラットフォームで WebSphere MQ Managed File Transfer ロガーを構成することはできませ ん。 この制限には、スタンドアロン・ファイル・ロガー、スタンドアロン・データベース・ロガー、お よび Java Platform Enterprise Edition (JEE) ロガーの 3 つのバージョンすべてが含まれます。
- IBM 4690 プラットフォームでは、エージェントを [プロトコル・ブリッジ](#page-247-0)や [Connect:Direct](#page-261-0) ブリッジ と して構成することはできません。
- 4690 OS プラットフォームで Web Gateway を構成することはできません。
- International Components for Unicode (ICU) for Java は、 4690 OS プラットフォームではサポートされ ていません。 つまり、テキスト・ファイル転送の場合、使用される文字セット・コンバーターは、 4690 OS プラットフォーム上の Java ランタイム環境バージョン 6.0 によって提供されます。

4690 OS での構成の一部としてパス値を指定する必要がある場合、次の 2 つの形式がサポートされます。

- drive-letter:\remainder-of-path。例:f:\adxetc\mft75
- logical-name:remainder-of-path. 例: f\_drive:adxetc\mft75

WebSphere MQ Managed File Transfer では、動作をより予測可能にするため、remainder-of-path の先 頭にバックスラッシュ (\) が含まれていても、そのバックスラッシュは無視されます。

この制限に加え、4690 OS ではサポートされないプロパティーがいくつかあります。 次の表は、値として パスを使用するプロパティーをすべてリストアップして、4690 OS での使用がサポートされているかどう かを示したものです。

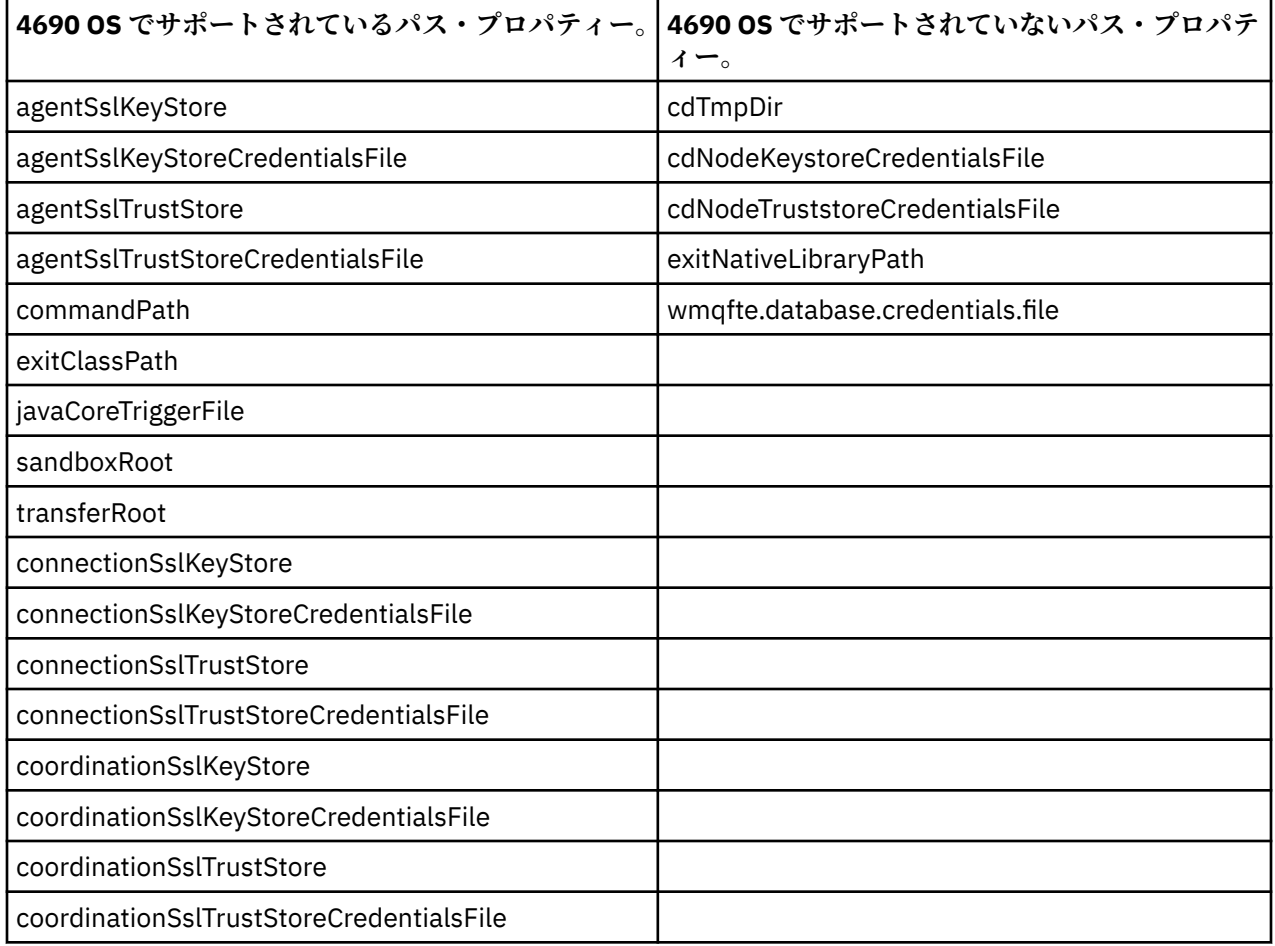

# **ファイル配布属性**

WebSphere MQ Managed File Transfer が IBM 4690 ストア・コントローラーで実行中の宛先エージェント にファイルを転送するときには、ファイルのファイル配布属性を設定する必要があります。 これらの配布 属性により、IBM 4690 ストア・コントローラーがファイルの内容を他のストア・コントローラーと重複さ せるかどうか、および MCF (Multiple Controller Feature) ネットワーク内でファイルの内容を重複させる方 法が決まります。 WebSphere MQ Managed File Transfer ファイル配布属性は、MCF のファイル・タイプ属 性とファイル・モード属性を結合したものです。

宛先でのファイル配布属性は、以下の方法で設定できます。

- IBM WebSphere MQ エクスプローラー の**「Add transfer item」**パネルを使用。
- **fteCreateTransfer** コマンドで **-dfa** パラメーターを使用。

4690 を宛先とする転送に **-dfa** パラメーターを指定しない場合、デフォルトの配布属性として LOCAL が 使用されます。 そのファイルがすでに宛先に存在する場合、既存のファイルに設定されている現行の配 布属性が使用されます。

詳しくは、476 [ページの『宛先の指定に関するパラメーター』](#page-475-0) を参照してください。

ファイル・タイプとファイル・モードの各組み合わせは、以下のシンボル値および数値で表現されます。 シンボル値または数値のいずれかを指定します。

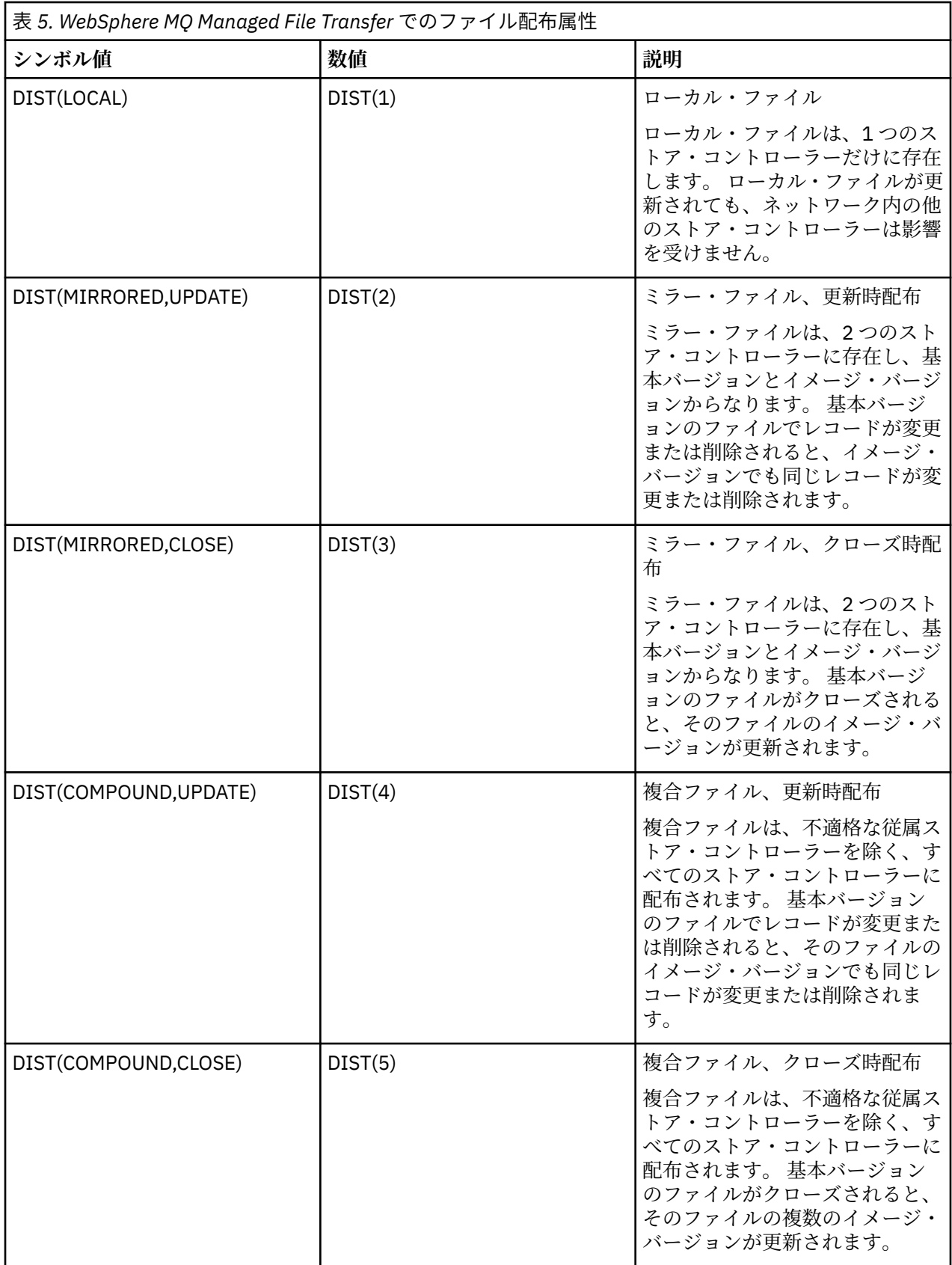

MCF について詳しくは、「 4690 OS バージョン 6 リリース 3 [ユーザーズ・ガイド」](ftp://ftp.software.ibm.com/software/retail/pubs/sw/opsys/4690/ver6r3/hai1_4690_v6r3_ug_mst.pdf)の第 22 章「複数コン トローラー機能の使用」を参照してください。

# <span id="page-88-0"></span>**ファイル配布を使用する際のディレクトリー要件**

ファイルが期待通りに配布されるためには、ネットワーク内のすべてのストア・コントローラーに同じデ ィレクトリー構造が存在していなければなりません。 一般に、このディレクトリー構造は、インストール 時にオペレーティング・システムまたはユーザーによってストア・コントローラー上に作成されます。 デ ィレクトリー構造がすべてのコントローラーに複製されないと、必要なディレクトリーが存在しないコン トローラーでは、配布が失敗します。 配布の失敗は無視され、ログに記録されません。

例えば、配布属性が MIRRORED,UPDATE に設定されたファイルが IBM 4690 に転送され、当該宛先エージ ェントがディレクトリーを作成した場合、これらの新規ディレクトリーに転送されたファイルは配布され ません。これは、他のコントローラーでのディレクトリーは WebSphere MQ Managed File Transfer によっ て作成されていないためです。

# **配布をサポートするドライブ**

分散ファイルを配置できるのは、ルート・ディレクトリー以外のディレクトリーだけです。一般に、分散 ファイルはオペレーティング・システムがインストール時に作成したディレクトリー内にしか置かれませ ん。 通常、分散ファイルは、8.3 形式の命名規則を使用するドライブ (つまり、ドライブ C: および D:) に置 かれます。 F: ドライブでは、配布属性を設定したファイルはサポートされません。 ただし、論理ドライブ M: および N: は例外です。これらの論理ドライブは、長いファイル名とディレクトリー名をサポートするた めに作成された 4690 仮想ファイル・システムを使用して作成されているためです。

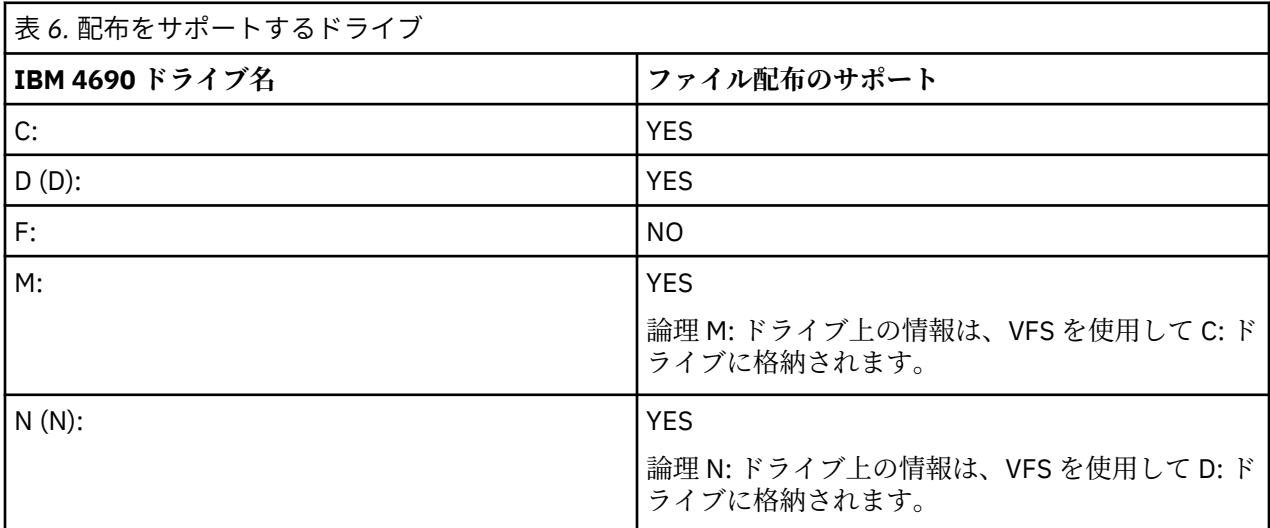

## **関連情報**

TRANSFER ITEM ATTRIBUTES データベース・ロガー表 [fte:filespec dstAttributes](#page-917-0) 属性

# **IBM 4690 でのサンドボックスの機能**

WebSphere MQ Managed File Transfer は、エージェントやユーザーが転送処理の一環としてアクセスでき るファイル・システムの領域をサンドボックス機能によって制限します。 エージェント・サンドボックス 機能は sandboxRoot プロパティーを使用してアクセスを制限し、ユーザー・サンドボックス機能は UserSandboxes.xml ファイルの情報を使用してアクセスを制限します。

sandboxRoot プロパティーと UserSandboxes.xml ファイルの情報はどちらもパス情報を指定するもの で、このパス情報が転送要求で指定されているパスと照合されることになります。 4690 では、こうしたフ ァイルに指定されているパス情報を解釈する際に以下の追加的な規則が適用されます。

- パスは、ネイティブ 4690 パスであると想定されます (例: f:\adxetc )。
- F: ドライブ上のパスには大/小文字の区別があります。 F: ドライブを除くすべてのドライブのパスには 大/小文字の区別がありません。

<span id="page-89-0"></span>• 論理名を含むパスを指定することができます。 論理名は比較処理の過程で拡張されます。 したがって、 LN1:\DIR\FILE.TXT は、 LN1 および LN2 に関連したパス情報によっては、 LN2:\FILE.TXT と同じ になることがあります。

エージェント・サンドボックスの詳細については 103 [ページの『エージェント・サンドボックスの処理』](#page-102-0) を、ユーザー・サンドボックスの詳細については 104 [ページの『ユーザー・サンドボックスでの処理』を](#page-103-0) 参照してください。

# **小売環境で使用するための WebSphere MQ Managed File Transfer コマンドの 要約**

小売環境内で使用するための WebSphere MQ Managed File Transfer のすべてのコマンドがリストされて おり、その詳しい説明へのリンクも掲載されています。

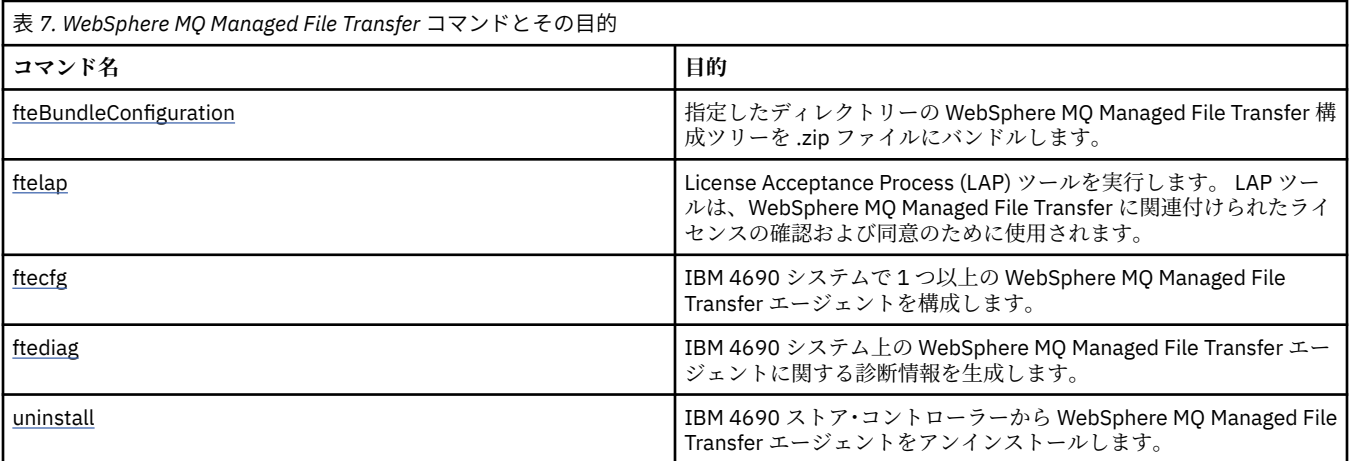

各コマンドとそのパラメーターの構文は、路線図と呼ばれる構文図の形式で示されています。 路線図の解 釈方法については、「路線図の読み方」を参照してください。

# **fteBundleConfiguration (WebSphere MQ Managed File Transfer IBM 4690 エ ージェント構成 .zip ファイルを作成する)**

**fteBundleConfiguration** コマンドを使用して、指定したディレクトリーの WebSphere MQ Managed File Transfer 構成ツリーを .zip ファイルにバンドルします。

# **目的**

**fteBundleConfiguration** コマンドは、 IBM 4690 のインストールに必要な構成ファイルをパッケージ 化およびアンパッケージ化します。 作成した .zip ファイルは、IBM 4690 のインストールで使用するため に **ftecfg** コマンドに指定できます。 **fteBundleConfiguration** コマンドは、ディレクトリー内のファ イルを検証して構成が機能することを確認します。入力の形式が正しくない場合は、警告が表示されます。 形式が正しいエージェント構成はすべてバンドルされ、使用可能な構成 .zip ファイルが生成されます。 **ftecfg** コマンドでは、形式が正しくない構成のデプロイは失敗します。

**注 :** WebSphere MQ Managed File Transfer バージョン 7.5 以降の構成のみがサポートされます。

# **SSL プロパティー・ファイルのパス**

SSL プロパティー、agentSslKeyStore、agentSslKeyStoreCredentialsFile、agentSslTrustStore、 agentSslTrustStoreCredentialsFile、および mqmftcredentials.xml ファイルには、構成バンドルに含め ることができるパス値が含まれます。 **fteBundleConfiguration** コマンドは、パスが相対パスであるか 絶対パスであるかに応じて、これらの値を処理します。

### **ローカル (非 4690 プラットフォーム) 絶対パス**

絶対パスがバンドル構成ディレクトリー内にあり、ファイルが存在する場合、パスは相対パスに変換さ れ、構成バンドル内に組み込まれます。 **ftecfg** コマンドはバンドルのデプロイ時に絶対パスにアンパ ックします。

絶対パスがバンドル構成ディレクトリー内に存在しないか、ファイルが存在しない場合、エラー・メッ セージが生成されます。

### **ローカル (非 4690 プラットフォーム) 相対パス**

相対パスがバンドル構成ディレクトリー内に存在するファイルを参照している場合、そのパスは構成バ ンドル内に組み込まれます。 **ftecfg** コマンドはバンドルのデプロイ時に絶対パスにアンパックしま す。

相対パスがバンドル構成ディレクトリーに存在しないファイルを参照している場合、エラー・メッセー ジが生成されます。

### **IBM 4690 <***drive\_or\_logical\_name***> の形式の絶対パス: <残りのパス>**

UNIX では、絶対パスは IBM 4690 ファイルを参照しているものと見なされ、バンドル構成内に組み込 まれます。

Windows では、絶対パスがローカルに存在しないファイルに対するものである場合、そのパスは IBM 4690 ファイルを参照しているものと見なされ、バンドル構成内に組み込まれます。 ファイルがローカ ルに存在し、バンドル構成ディレクトリー内にある場合、そのパスは相対パスに変換され、構成バンド ル内に組み込まれます。

Windows では、絶対パスがローカルに存在しないファイルに対するものであるが、バンドル構成ディ レクトリー内に存在しない場合、そのパスは IBM 4690 ファイルではないファイルを参照しているもの と見なされます。 エラー・メッセージが生成されます。

## **Syntax**

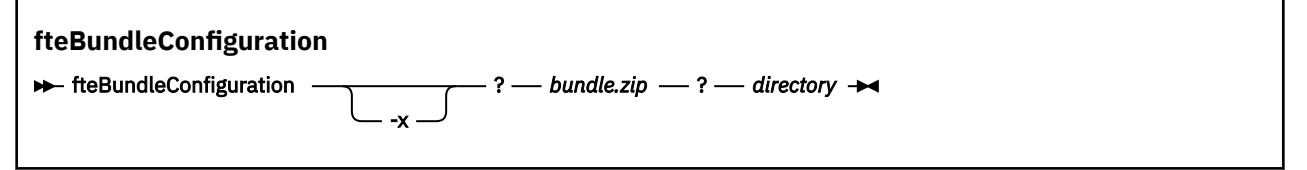

## **Parameters**

### *bundle.zip*

必須。 処理する構成バンドルのパス。 **-x** パラメーターを指定しなかった場合、*bundle.zip* は、作成さ れるファイルになります。

### *directory*

必須。 コマンドが操作する対象のディレクトリーのパス。 **-x** パラメーターを指定しなかった場合、 *directory* は、圧縮ファイルに組み込まれる構成のソースになります。 **-x** パラメーターが指定されてい る場合、*directory* は、圧縮ファイルから抽出される構成の宛先になります。

**-x**

オプション。 このパラメーターは、*bundle.zip* ファイルの構成ファイルを、指定したディレクトリーに アンパックするために使用します。 このパラメーターを使用しなかった場合、*bundle.zip* ファイルが、 指定したディレクトリーから作成されます。

## **例**

以下の例では、config.zip バンドルは、QM\_test ディレクトリー内の構成を使用して正常に作成されて います。

fteBundleConfiguration C:\config.zip C:\WebSphereMQ\7500\mqft\config\QM\_test

BFGCL0620I: The bundle 'C:\config.zip' has been successfully created from the configuration in directory C:\WebSphereMQ\7500\mqft\config\QM\_test'.

以下の例では、config.zip バンドルは、config\_extract ディレクトリーに正常に抽出されています。

fteBundleConfiguration -x C:\config.zip C:\Temp\config\_extract

BFGCL0621I: The contents of the bundle 'C:\config.zip' have been successfully extracted to directory 'C:\Temp\config\_extract'.

以下の例では、エージェント・プロパティー・ファイルの内容が無効であるため、config.zip バンドル の作成は失敗しています。

fteBundleConfiguration C:\config.zip C:\WebSphereMQ\7500\mqft\config\QM\_test

BFGUB0039E: A required property of 'agentQMgr' is missing from the properties. BFGCL0629E: The contents of the agent.properties file for agent 'FTEAGENT7777' are not valid. Configuration for this agent will not be included in the bundle. BFGCL0628E: No valid agent configurations found in directory 'C:\WebSphereMQ\7500\mqft\config\QM\_test'. The new bundle cannot be created.

以下の例では、調整プロパティー・ファイルの内容が無効であるため、config.zip バンドルの作成は失 敗しています。

fteBundleConfiguration C:\config.zip C:\WebSphereMQ\7500\mqft\config\QM\_test

BFGUB0022E: The property name "coordinationQMgrPort" has an invalid numeric value of "14B14" BFGCL0631E: The contents of the coordination.properties file in directory 'C:\WebSphereMQ\7500\mqft\config\QM\_test' are not valid. The new bundle cannot be created.

以下の例では、ローカルの絶対パスが相対パスに変更され、config.zip バンドルが正常に作成されてい ます。

fteBundleConfiguration C:\config\_ssl\_paths.zip C:\WebSphereMQ\7500\mqft\config\QM\_test

BFGCL0660I: The local absolute path 'C:\\WebSphereMQ\\7500\\mqft\\config\\ssl\_path\_config\ \QM\_gbthink\\mqmftcredentials.xml' supplied for property 'agentSslKeyStoreCredentialsFile' was converted to relative path 'mqmftcredentials.xml' for inclusion in the bundle. BFGCL0620I: The bundle 'C:\config\_ssl\_paths.zip' has been successfully created from the configuration in directory 'C:\WebSphereMQ\7500\mqft\config\QM\_test'.

以下の例では、決定できなかったパスを含め、config.zip バンドルが正常に作成されています。

fteBundleConfiguration C:\config\_ssl\_paths.zip C:\WebSphereMQ\7500\mqft\config\QM\_test

BFGCL0662W: It could not be determined if the absolute path 'f:\\keystore.jks' referred to a local file or a 4690 file so it will be left unchanged. BFGCL0620I: The bundle 'C:\config\_ssl\_paths.zip' has been successfully created from the configuration in directory 'C:\WebSphereMQ\7500\mqft\config\QM\_test'.

以下の例では、参照されているローカル絶対エージェント・プロパティー・パスが構成ディレクトリーの 外にあるため、config.zip バンドルの作成は失敗しています。

fteBundleConfiguration C:\config\_ssl\_paths.zip C:\WebSphereMQ\7500\mqft\config\QM\_test

BFGCL0659E: The local absolute path 'D:\\AGENTS\\mqmftcredentials.xml' supplied for property 'agentSslKeyStoreCredentialsFile' is outside of the configuration directory being bundled.

以下の例では、参照されているローカル絶対資格情報パスが構成ディレクトリーの外にあるため、 config.zip バンドルの作成は失敗しています。

fteBundleConfiguration C:\config\_ssl\_paths.zip C:\WebSphereMQ\7500\mqft\config\QM\_test

BFGCL0663E: The local absolute path 'C:\keystore.jks' supplied in credentials file 'C:\WebSphereMQ\7500\mqft\config\QM\_test\agents\FTEAGENT7777\mqmftcredentials.xml' is outside of the configuration directory being bundled.

### **関連タスク**

69 ページの『IBM 4690 システムでの [WebSphere MQ Managed File Transfer](#page-68-0) 構成の作成』 IBM 4690 システムで WebSphere MQ Managed File Transfer 構成を作成または置換するには、まず 4690 以外のプラットフォームで構成を作成します。 その後、圧縮ファイルで構成を IBM 4690 システムにコピ ーし、**ftecfg** コマンドを実行して IBM 4690 システムにその構成をデプロイします。

### **関連資料**

70 ページの『[IBM 4690 WebSphere MQ Managed File Transfer](#page-69-0) 構成圧縮ファイルの構造』 IBM 4690 システムで WebSphere MQ Managed File Transfer 構成を作成するには、**ftecfg** コマンドに、 構成の詳細が含まれる圧縮ファイルをパラメーターとして渡します。

# **ftelap (IBM WebSphere MQ Managed File Transfer インストール時の使用条件 に同意する)**

**ftelap** コマンドは、ライセンス同意プロセス (License Acceptance Process - LAP) ツールを実行します。 LAP ツールは、IBM WebSphere MQ Managed File Transfer に関連付けられたライセンスの確認および同意 のために使用されます。

## **目的**

IBM WebSphere MQ Managed File Transfer 機能を使用する前に、**ftelap** コマンドを使用してライセンス を表示し、受け入れます。

インストール・ファイルを解凍した後、\adxetc\mft75\bin ディレクトリーに移動して **ftelap** コマン ドを実行することでインストールを続行する前に、製品ライセンスに同意する必要があります。

## **Syntax**

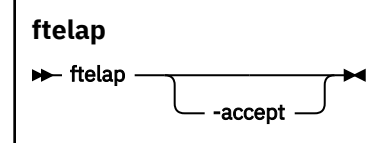

## **Parameters**

*accept*

オプション。 **accept** パラメーターを指定すると、ライセンスの同意が自動的に行われます。 **accept** パラメーターを指定しない場合は、ライセンスが表示され、ユーザーはこのライセンスに同意するか、 拒否する必要があります。

## **関連タスク**

63 ページの『[IBM WebSphere MQ Managed File Transfer](#page-62-0) の 4690 OS へのインストール』 MQMFT75.ZIP ファイルを使用して、 4690 OS に WebSphere MQ Managed File Transfer をインストールし ます。

# <span id="page-93-0"></span>**ftecfg (IBM 4690 システムで WebSphere MQ Managed File Transfer の構成を作 成するコマンド)**

**ftecfg** コマンドは、 IBM 4690 システム上に 1 つ以上の WebSphere MQ Managed File Transfer エージェ ントを構成します。

## **目的**

IBM 4690 システムで 1 つ以上の WebSphere MQ Managed File Transfer エージェントを構成するには、 **ftecfg** コマンドを使用します。 このコマンドは、**fteBundleConfiguration** コマンドで作成される圧 縮ファイルのパスをパラメーターとして取ります。 圧縮ファイルには、インストールされるエージェント の構成詳細が含まれ、圧縮ファイルから直接取り込まれる構成ディレクトリー・ツリーが生成されます。 **ftecfg** コマンドは、圧縮ファイルの構造を検証します。 圧縮ファイルの構造について詳しくは、70 [ペー](#page-69-0) ジの『[IBM 4690 WebSphere MQ Managed File Transfer](#page-69-0) 構成圧縮ファイルの構造』を参照してください。

構成ディレクトリーが存在する場合、**ftecfg** コマンドはそのディレクトリーのバックアップを取ってから 新しい構成を作成します。 詳しくは、 95 [ページの『バックアップ』](#page-94-0)を参照してください。

**ftecfg** コマンドは、 WebSphere MQ Managed File Transfer インストール・ディレクトリー f:\adxetc\mft75\mqft の下に config、 installations、および logs ディレクトリーを生成しま す。

作成される installations ディレクトリーと logs ディレクトリーの名前は、圧縮ファイルで指定され ている調整キュー・マネージャー名とエージェント名に基づいています。 調整キュー・マネージャーは 1 つだけ定義されています。 エージェントは 1 つ以上定義できます。 作成されるインストール済み環境の 名前は常に installation1 になります。

エージェント名に変数置換 (例えば、エージェント名 AGENT*@N@S* は AGENTKD1234 に展開されます) を 使用している場合、**ftecfg** コマンドで作成されるエージェント・ディレクトリーは、置換結果の、完全に 展開された名前を使用します。 ディレクトリー構造がディスクに作成されると、agent.properties フ ァイル内の agentName プロパティーが、置換された最終的なエージェント名と一致するように更新されま す。 詳しくは、70 ページの『4690 OS [構成バンドル内のエージェント名のカスタマイズ』](#page-69-0) を参照してく ださい。

生成される出力には、次のようなディレクトリー構造が含まれています。

```
mqmft (directory)
    AgentName1.rsp (file - generated by ftecfg)
    AgentName1.pc (file - generated by ftecfg)
 .
 .
 .
    (further files for agents if defined)
 .
 .
 .
    mqft (directory)
       config (directory)
        coordination-qmgr (directory)
            agents (directory)
 AgentName1 (directory – from the compressed file)
 agent.properties (properties file – from the compressed file
 .
 .
 .
                 (further agents if defined)
 .
 .
 .
             command.properties (properties file – from the compressed file)
             coordination.properties (properties file – from the compressed file)
       installations (directory)
```

```
 installation1 (directory)
           installation.properties (properties file)
     logs
           agents (directory)
             AgentName1 (directory – name taken from the compressed file)
 .
 .
 .
              (further agents if defined)
 .
 .
 .
```
次の例は、作成されるディレクトリー構造のサンプルを示したものです。

```
mqmft
     MyFirstAgent.rsp
     MyFirstAgent.pc
    MySecondAgent.rsp
     MySecondAgent.pc
     mqft
         config
           QM_gbthink
                  agents
                       MyFirstAgent
                          agent.properties
                       MySecondAgent
                           agent.properties
                  command.properties
                  coordination.properties
         installations
              installation1
                  installation.properties
         logs
                  agents
                       MyFirstAgent
                       MySecondAgent
```
# **バックアップ**

**ftecfg** コマンドを実行すると、新しい構成が抽出されてインストール・ディレクトリーに展開される前 に、その都度、既存の構成ファイルおよびログ・ファイルからバックアップが作成されます。 このバック アップにより、新しい構成で何か問題が発生した場合には以前の構成を復元できるようになっています。

構成 ( f:\adxetc\mft75\mqft\config ディレクトリー内) は、以下の命名形式のファイルにバックアッ プされます。

f:\adxetc\mft75\backup-*timestamp*-config.zip

ログ・ファイル(f:\adxetc\mft75\mqft\logs ディレクトリー内) は、以下の命名形式のファイルにバ ックアップされます。

f:\adxetc\mft75\backup-*timestamp*-logs.zip

関連するバックアップ構成ファイルとログ・ファイルのペアではタイム・スタンプ値が一致するため、以 前の構成ファイルやログ・ファイルを特定できます。

最大 10 件のバックアップが取られ、10 件を超える数のバックアップが作成されると最も古いバックアッ プから削除されていきます。 この制限により、システムでバックアップに使用されるディスク・スペース が制限されることになります。 ただし、ディスクがいっぱいにならないようにバックアップの件数を監視 しておくことをお勧めします。

## **構文**

**ftecfg**

 $\rightarrow$  ftecfg *- compressed\_file\_path*  $\rightarrow$ 

## **パラメーター**

### *compressed\_file\_path*

必須。 エージェント構成の詳細が含まれている圧縮 .zip ファイルへのパス。

**例**

この例では、コマンド **ftecfg** は正常に実行されます。 バックアップの最大数に達したため、最も古いバ ックアップ・ファイルが削除されてから、新しいバックアップ・ファイルが作成されています。

ftecfg config.zip

5724-H72 Copyright IBM Corp. 2008, 2024. ALL RIGHTS RESERVED BFGCL0643I: The maximum number of configuration backups has been reached. The oldest will be deleted. BFGCL0644I: The backup file 'f:/adxetc/mft75/backup-20121122102214379-config.zip' has been deleted. BFGCL0644I: The backup file 'f:/adxetc/mft75/backup-20121122102214379-logs.zip'has been deleted. BFGCL0645I: A backup of the product configuration has been created in file 'f:/adxetc/mft75/ backup-20121127104428148-config.zip'. BFGCL0646I: A backup of the product logs has been created in file 'f:/adxetc/mft75/ backup-20121127104428148-logs.zip'. BFGCL0610I: Agent FTEAGENT7777 successfully configured. ADXCHAIN.386 response file: f:\adxetc\mft75\FTEAGENT7777.rsp

この例では、agent.properties 内の絶対パスが見つからないため、**ftecfg** コマンドは失敗します。

ftecfg config.zip

BFGCL0645I: A backup of the product configuration has been created in file 'f:/adxetc/mft75/ backup-20130129080041321-config.zip'. BFGCL0646I: A backup of the product logs has been created in file 'f:/adxetc/mft75/ backup-20130129080041321-logs.zip'. BFGCL0668E: The absolute path 'F:\\mqmftcredentials.xml' supplied for property 'agentSslKeyStoreCredentialsFile' does not refer to an existing local file. BFGCL0635E: Failed to create the Managed File Transfer configuration.

この例では、資格情報ファイル内の絶対パスが見つからないため、**ftecfg** コマンドは失敗します。

ftecfg config.zip

BFGCL0645I: A backup of the product configuration has been created in file 'f:/adxetc/mft75/ backup-20130129080733868-config.zip'. BFGCL0646I: A backup of the product logs has been created in file 'f:/adxetc/mft75/ backup-20130129080733868-logs.zip'. BFGCL0669E: The absolute path 'D:\truststore.jks' supplied in credentials file 'mqmftcredentials.xml' does not refer to an existing local file. BFGCL0635E: Failed to create the Managed File Transfer configuration.

#### **関連資料**

70 ページの『[IBM 4690 WebSphere MQ Managed File Transfer](#page-69-0) 構成圧縮ファイルの構造』 IBM 4690 システムで WebSphere MQ Managed File Transfer 構成を作成するには、**ftecfg** コマンドに、 構成の詳細が含まれる圧縮ファイルをパラメーターとして渡します。

90 ページの『[fteBundleConfiguration \(WebSphere MQ Managed File Transfer IBM 4690](#page-89-0) エージェント構 成 .zip [ファイルを作成する](#page-89-0))』

**fteBundleConfiguration** コマンドを使用して、指定したディレクトリーの WebSphere MQ Managed File Transfer 構成ツリーを .zip ファイルにバンドルします。

# **ftediag (IBM 4690 システムに関する WebSphere MQ Managed File Transfer エ ージェント診断情報を生成するコマンド)**

**ftediag** コマンドは、IBM 4690 システム上の WebSphere MQ Managed File Transfer エージェントに関す る診断情報を生成します。

## **目的**

**ftediag** コマンドを使用して、 IBM 4690 システム上の WebSphere MQ Managed File Transfer エージェ ントから診断トレース情報を有効化、無効化、および収集します。 診断情報にはエージェントの状態を含 めることができ、また、Javacore ファイルを生成することもできます。 このコマンドは、エージェントが キュー・マネージャーに接続されていないときにも有効です。 診断情報は画面に出力されます。 **-jc** パラ メーターを指定すると、ファイル・システム内の Javacore ファイルの場所も画面に表示されます。

デフォルト・セットとは異なる構成オプションのセットを使用する場合にのみ、このコマンドにオプショ ンの**-p** パラメーターを指定してください。 詳しくは、 561 ページの『[agent.properties](#page-560-0) ファイル』を参照 してください。

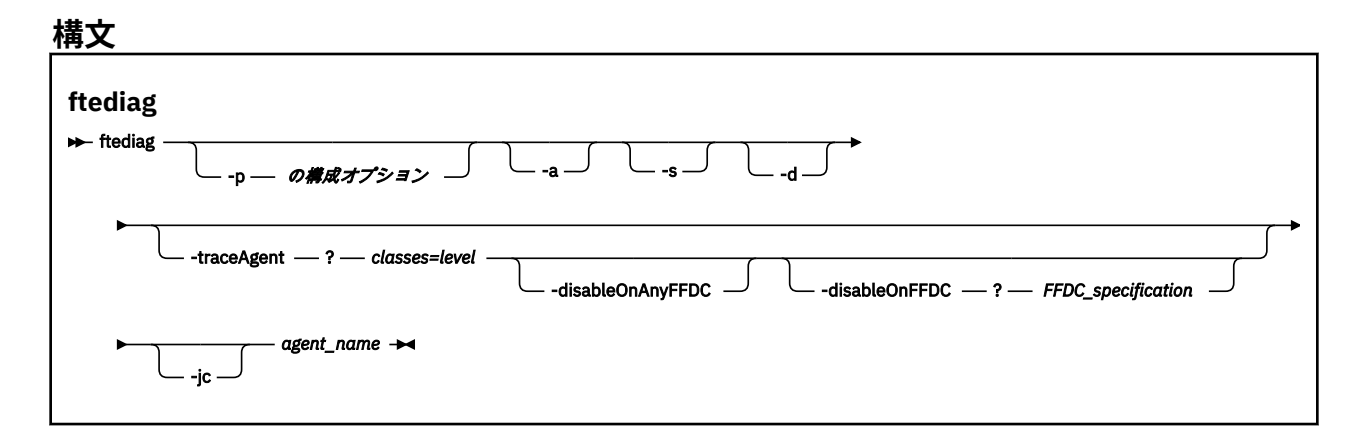

## **パラメーター**

### **-p 構成オプション**

オプション。 このコマンドで使用する構成オプションのセットを指定します。 慣例として、このオプ ションは調整キュー・マネージャーの名前です。 このパラメーターを指定しない場合、デフォルトの 構成オプションのセットが使用されます。

**-a**

オプション。 すべての診断オプション、つまり、-s、-d、および -jc の選択を指定します。

**-s**

オプション。 エージェントの状態を表示します。 他のオプションが指定されていない場合、このオプ ションがデフォルトで使用されます。

**-d**

オプション。 *agent\_name* について、診断情報が表示されるように指定します。 エージェントが実行 中で、かつローカル・システムにある場合、このパラメーターを使用します。

### **-traceAgent** *classes=level*

オプション。 エージェント・トレースを設定するレベルおよびトレースの適用対象クラス。 次のフォ ーマットで指定します。

classes=level

以下に例を示します。

com.ibm.wmqfte=all

トレースのレベルの適用対象の、コンマで区切られたクラス仕様のリストを指定します。 このパラメ ーターが指定されない場合、トレース・レベルはすべてのエージェント・クラスに適用されます。

*classes* の先頭に正符号 (+) を付けた場合、正符号のあとにリストされている各トレース・クラスが現 在トレースされている既存のトレース・クラスに追加されます。

有効なトレース・レベル・オプションは以下のとおりです。トレース・ファイルのサイズと詳細度の昇 順にリストしています。

**off**

エージェント・トレースをオフに切り替えますが、ログ・ファイルへの情報の書き込みは続行され ます。

**flow**

エージェント内でプロセッシング・フローに関連付けられたトレース・ポイントのデータを収集 し ます。

#### **moderate**

トレースであまり多くない量の診断情報を収集します。

**verbose**

トレースで詳細な診断情報を収集します。

**すべて**

すべての診断情報をトレースで収集します。

#### **-disableOnAnyFFDC**

オプション。 このパラメーターを指定すると、First Failure Data Capture (FFDC) ファイルを生成する ときに、エージェントでトレースが無効になります。 このパラメーターは、**-traceAgent** パラメータ ーも指定されている場合にのみ有効です。

**-disableOnAnyFFDC** パラメーターと**-disableOnFFDC** パラメーターのいずれか 1 つのみを指定で きます。

#### **-disableOnFFDC** *FFDC\_specification*

オプション。 このパラメーターを指定すると、*FFDC\_specification* に合致する First Failure Data Capture (FFDC) ファイルを生成するときに、エージェントでトレースが無効になります。 このパラメ ーターは、**-traceAgent** パラメーターも指定されている場合にのみ有効です。 *FFDC\_specification* で は、以下の 1 つ以上オプションをコンマで区切ったリストです。

#### *class\_name*

FFDC が発生したクラスの名前。 例えば、 com.ibm.wmqfte.classA などです。

#### *class\_name***:***probe\_ID*

クラスの名前と、FFDC の発生元のクラスにあるロケーションのプローブ ID。 例えば、 com.ibm.wmqfte.classB:1 などです。 以下に例を示します。

-disableonFFDC com.ibm.wmqfte.transfer,com.ibm.wmqfte:1

**-disableOnAnyFFDC** パラメーターと**-disableOnFFDC** パラメーターのいずれか 1 つのみを指定で きます。

**-jc**

オプション。 エージェントが Javacore ファイルを生成するように要求します。 IBM サービス・チーム が問題診断のために、このパラメーターを指定してコマンドを実行するように求める場合があります。

**-jc** パラメーターを指定してこのコマンドを実行すると、生成される Javacore ファイルの場所が画面 に表示されます。

#### *agent\_name*

必須。 診断情報の抽出元となる WebSphere MQ Managed File Transfer エージェントの名前。

### **例**

この例では、Javacore パラメーターのみを使用した **ftediag** コマンドがエージェント FTEAGENT1997 に 対して実行されています。

ftediag -jc FTEAGENT1997

5724-H72 Copyright IBM Corp. 2008, 2024. ALL RIGHTS RESERVED BFGCL0549I: The javacore request was successfully sent to agent 'FTEAGENT1997'. The created javacore file name is: /cdrive/f\_drive/adxetc/java/core/javacore.201 20927.073416.31718.0001.txt

この例では、クラス com.ibm.wmqfte についてのエージェント・トレース・レベルが、すべての診断情報 をトレースに収集するように設定され、エージェント FTEAGENT1997 についての診断ファイルと Javacore ファイルが作成されます。

ftediag -d -jc -traceAgent com.ibm.wmqfte=all FTEAGENT1997

5724-H72 Copyright IBM Corp. 2008, 2024. ALL RIGHTS RESERVED BFGCL0549I: The javacore request was successfully sent to agent 'FTEAGENT1997'. The created javacore file name is: /cdrive/f\_drive/adxetc/mqmft/mqft/logs/MUNGEE /agents/FTEAGENT1997/javacore.20121101.123902.5728.0001.txt Agent Information:<br>Name: FTEAGENT1997 Type: Standard Standard Description: Operating System: 4690 OS Host Name:<br>Time Zone: Greenwich Mean Time<br>7.5.0.2 Product Version:<br>Build Level: Build Level: f000-personal-20121031-0905<br>Trace Level: for the No trace specified Trace Level: No trace specified<br>Trace FFDC: No FFDC specified No FFDC specified Agent Controller Information: Status: STARTED\_BY\_AGENT<br>Status Details: Status Details: Status Details: Status Details: Status Details: Status Details: Status Detail The agent has started the process controller.<br>ቦ Agent Restarts within Interval: 0 Total Agent Restart Count: 0 Agent Availability Information: Status: READY The agent is running and is publishing its status at regular intervals. The last update was received within the expected time period. The agent is ready to process transfers, but none are currently in progress. Queue Manager Information:<br>Name: MUNGEE<br>Client Transport: Host: 192.168.255.1 Port: 1414 Channel: SYSTEM.DEF.SVRCONN Last Status Reported: UNKNOWN Status Details: Information about the queue manager is not available because the agent has a client connection to the queue manager. Maximum Number of Running Source Transfers: 25 Maximum Number of Queued Source Transfers: 1000 Source Transfer States: No current transfers Maximum Number of Running Destination Transfers: 25

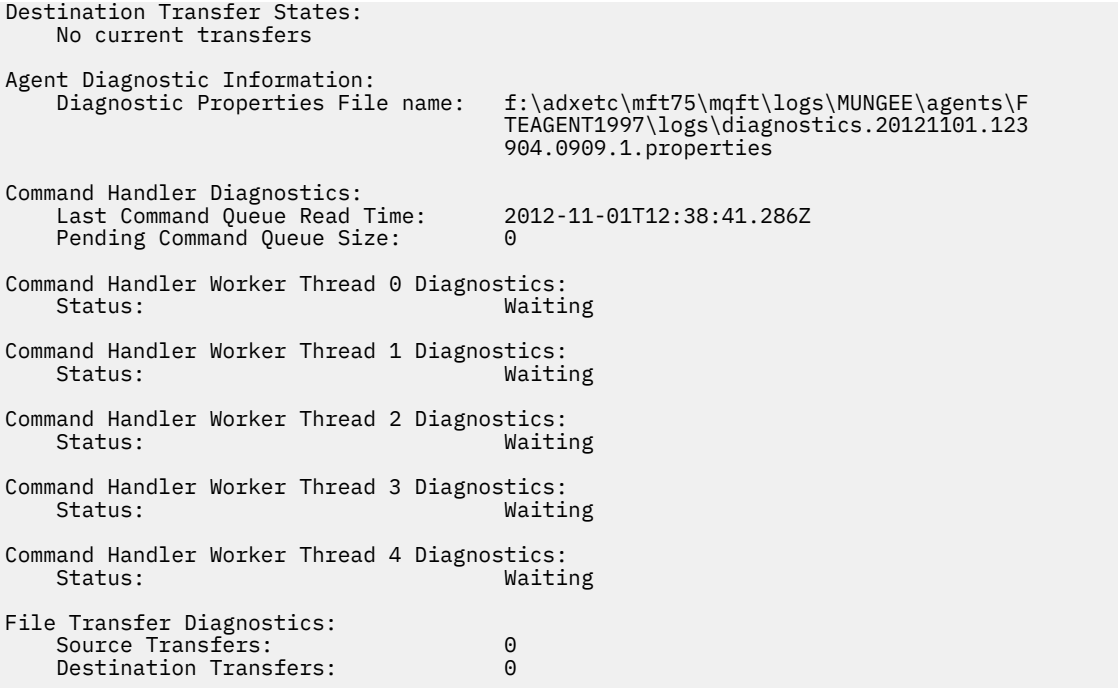

この例では、**ftediag** コマンドに -a パラメーターが指定され、エージェント FTEAGENT1997 についての 状態情報、診断ファイル、および Javacore ファイルが選択されています。

ftediag -a FTEAGENT1997

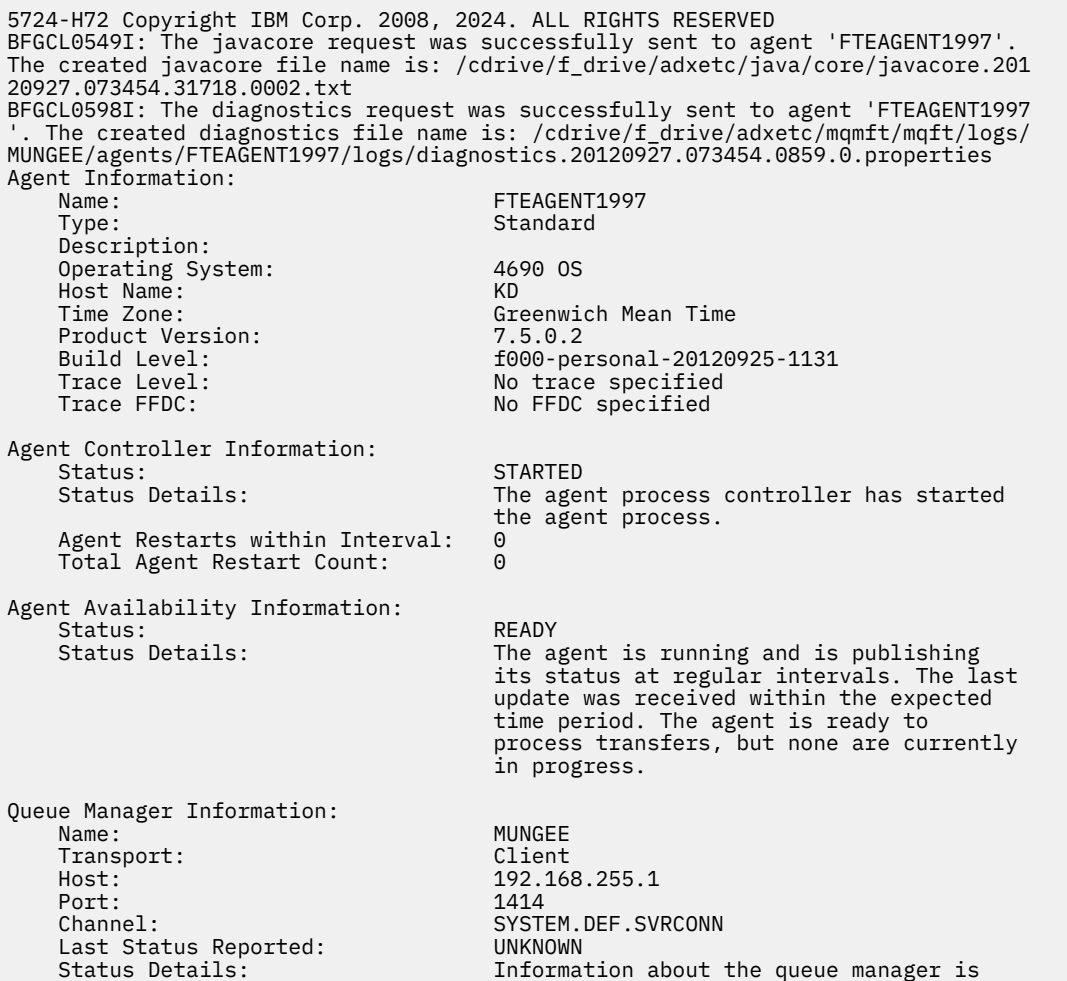

 not available because the agent has a client connection to the queue manager.

Maximum Number of Running Source Transfers: 25 Maximum Number of Queued Source Transfers: 1000 Source Transfer States: No current transfers Maximum Number of Running Destination Transfers: 25

Destination Transfer States: No current transfers

# **アンインストール (IBM 4690 システムからの WebSphere MQ Managed File Transfer のアンインストール)**

**uninstall** コマンドは、 IBM 4690 ストア・コントローラーから WebSphere MQ Managed File Transfer をアンインストールします。

# **目的**

IBM 4690 システムから WebSphere MQ Managed File Transfer の製品ファイルをアンインストールするに は、**uninstall** コマンドを使用します。 オプションで、このコマンドを使用してアンインストール・ファ イルとログ・ファイルをアンインストールすることもできます。

# **構文**

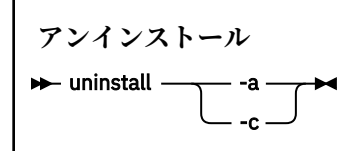

## **Parameters**

**-a**

必須: **-a** パラメーター、または **-c** パラメーターのいずれかを指定する必要があります。 WebSphere MQ Managed File Transfer のすべての製品ファイル、構成ファイル、およびログ・ファイルをシステム からアンインストールします。

**-c**

必須: **-c** パラメーター、または **-a** パラメーターのいずれかを指定する必要があります。 WebSphere MQ Managed File Transfer の製品ファイルはアンインストールしますが、構成ファイルやログ・ファイ ルはアンインストールしません。

## **例**

この例では、WebSphere MQ Managed File Transfer の製品ファイルはすべてアンインストールされますが、 作成された構成ファイルとログ・ファイルは保持されます。

f: cd \adxetc\mft75 uninstall -c

## **関連タスク**

68 ページの『4690 システムからの [WebSphere MQ Managed File Transfer](#page-67-0) のアンインストール』 4690 ストア・コントローラーから WebSphere MQ Managed File Transfer エージェントをアンインストー ルするには、以下の手順を実行します。

# **IBM 4690 システムのトラブルシューティング**

以下の参照情報を、IBM 4690 システムから返されるエラーの診断に役立ててください。

• 102 ページの『IBM 4690 プログラム呼び出しのトラブルシューティング』

## **IBM 4690 プログラム呼び出しのトラブルシューティング**

IBM 4690 システムでの転送プログラム呼び出しは、フォアグラウンド (呼び出しタイプ: EXECUTABLE) ま たはバックグラウンド (呼び出しタイプ: OS4690BACKGROUND) で実行できます。 これらの呼び出しタイ プは、ネイティブ IBM 4690 アプリケーションおよびバッチ・コマンド・スクリプトの実行をサポートし ます。 バッチ・スクリプトを実行した場合、COMMAND.286 アプリケーションが -C オプションと共にアプ リケーションとして使用され、バッチ・スクリプトと所定のすべての引数がパラメーターとして渡されま す。

## **IBM 4690 アプリケーションの失敗**

何らかの理由でアプリケーションの開始が失敗した場合、コマンド呼び出しはエラーを返して失敗の理由 を示します。 アプリケーションがバッチ・スクリプトであり、そのスクリプトの形式に誤りがあった場合、 そのアプリケーションは、たとえ失敗していても正常に終了したと報告される可能性があります。 次の例 では、バッチ・スクリプトが誤ってセミコロン (;) をコマンドの区切り文字として使用しています。

echo "First Echo" > stdout1.txt ; echo "Second Echo" > stdout2.txt

このバッチ・スクリプトが WebSphere MQ Managed File Transfer プログラム呼び出しとして実行された場 合、正常に終了したという結果が報告されます。 ただし、呼び出しについて、転送ログには次のようなエ ラー・テキストが残されます。

STDOUT: The STDOUT parameter was previously redirected. STDOUT can only be redirected to one place at a time.

この原因は、バッチ・スクリプトを実行する COMMAND.286 アプリケーションがこのシナリオでは正常終 了コード (0) を返すためです。 このため、プログラム呼び出しとして実行するバッチ・スクリプトは、使 用する前に検証しておくことが重要です。 また、バッチ・スクリプトをフォアグラウンドで実行する場合 には、適切なコードによって EXIT コマンドを呼び出し、バッチ・スクリプト呼び出しの結果が転送状態に 反映されるようにしておく必要があります。

# **WebSphere MQ Managed File Transfer のセキュリティーの概要**

インストール直後の変更のない状態では、WebSphere MQ Managed File Transfer のセキュリティー・レベ ルは、保護された環境におけるテストまたは評価のためには適している可能性があります。 ただし、実稼 働環境では、ファイル転送操作を開始できるユーザー、転送されているファイルの読み取りおよび書き込 みができるユーザー、およびファイルの保全性を 保護する方法の適切な管理について考慮する必要があり ます。

### **関連概念**

### 103 [ページの『サンドボックス』](#page-102-0)

ファイル・システムの中で、エージェントが転送処理時にアクセスできる領域を制限できます。 エージェ ントがアクセスできる制限領域のことをサンドボックスといいます。 制限の適用対象は、エージェントに することも、転送を要求するユーザーにすることも可能です。

## 111 ページの『[Web Gateway](#page-110-0) の保護』

Web Gateway はさまざまな方法で保護することができます。 Web Gateway を使用する前に、これらのセ キュリティー・ステップのいくつかを実行する必要があります。 他のステップはオプションで、Web Gateway および WebSphere MQ Managed File Transfer ネットワークのセキュリティーを 高めることがで きますが、Web Gateway を使用するために必須ではありません。

### **関連タスク**

108 ページの『[WebSphere MQ Managed File Transfer](#page-107-0) の SSL 暗号化の構成』

<span id="page-102-0"></span>SSL を IBM WebSphere MQ および WebSphere MQ Managed File Transfer とともに使用して、エージェン トとキュー・マネージャーとの間の許可されない接続を防止し、エージェントとキュー・マネージャーと の間のメッセージ・トラフィックを暗号化します。

### **関連資料**

405 ページの『[WebSphere MQ Managed File Transfer](#page-404-0) に固有のリソースのグループ権限』 関連する可能性のあるさまざまなオブジェクトのすべてについて、個々のユーザーに権限を付与する 代わ りに、WebSphere MQ Managed File Transfer のアクセス制御を管理する目的で、2 つのセキュリティー・ グループ FTEUSER と FTEAGENT を構成します。 これらのグループの作成と埋め込みは、IBM WebSphere MQ 管理者が行う責任があります。 管理者は、ここで説明される構成の提案を拡大または変更する選択が できます。

403 ページの『[WebSphere MQ Managed File Transfer](#page-402-0) に固有のリソースに関する権限』

どのファイル転送要求でも、エージェント・プロセスでは、ローカル・ファイル・システムに対する一定 レベルのアクセス権限が必要になります。 さらに、エージェント・プロセスと関連付けられているユーザ ー ID と、ファイル転送操作を実行しているユーザーと関連付けられているユーザー ID の両方は、特定の IBM WebSphere MQ オブジェクトを使用する権限を持つ必要があります。

413 [ページの『ファイル・システムにアクセスする権限』](#page-412-0)

どのファイル転送要求でも、エージェント・プロセスでは、ローカル・ファイル・システムに対する一定 レベルのアクセス権限が必要になります。

414 ページの『[commandPath](#page-413-0) プロパティー』

commandPath プロパティーを使用して、WebSphere MQ Managed File Transfer がコマンドを実行できる 場所を制限します。

413 [ページの『ログ・メッセージおよび状況メッセージをパブリッシュする権限』](#page-412-0)

エージェントは、調整キュー・マネージャーにパブリッシュされるさまざまな ログ・メッセージ、進行メ ッセージ、および状況メッセージを発行します。 これらのメッセージのパブリケーションは、IBM WebSphere MQ セキュリティー・モデルの影響を受け、場合によっては、パブリケーションを可能にする ために、さらに構成が必要になることがあります。

# **サンドボックス**

ファイル・システムの中で、エージェントが転送処理時にアクセスできる領域を制限できます。 エージェ ントがアクセスできる制限領域のことをサンドボックスといいます。 制限の適用対象は、エージェントに することも、転送を要求するユーザーにすることも可能です。

エージェントがプロトコル・ブリッジ・エージェントまたは Connect:Direct ブリッジ・エージェントであ る場合は、サンドボックスはサポートされません。 IBM WebSphere MQ キューとの間で転送する必要のあ るエージェントに、エージェント sandboxing を使用することはできません。

### **関連資料**

103 ページの『エージェント・サンドボックスの処理』

追加のセキュリティー・レベルを WebSphere MQ Managed File Transfer に加えるため、エージェントがア クセスできるファイル・システムの領域を制限することができます。

104 [ページの『ユーザー・サンドボックスでの処理』](#page-103-0)

ファイルの転送先および転送元とすることが可能なファイル・システム内の領域を、 転送を要求する MQMD ユーザー名に基づいて制限することができます。

# **エージェント・サンドボックスの処理**

追加のセキュリティー・レベルを WebSphere MQ Managed File Transfer に加えるため、エージェントがア クセスできるファイル・システムの領域を制限することができます。

エージェント・サンドボックス機能は、IBM WebSphere MQ キューとの間で転送を行うエージェントに対 して使用することはできません。 サンドボックス機能によって IBM WebSphere MQ キューへのアクセス の制限を実装するには、代わりにユーザー・サンドボックス機能を使用します。これはすべてのサンドボ ックス機能要件で推奨されるソリューションです。 ユーザー・サンドボックス機能について詳しくは、[104](#page-103-0) [ページの『ユーザー・サンドボックスでの処理』](#page-103-0)を参照してください。

<span id="page-103-0"></span>エージェント・サンドボックスを有効にするには、制限を設定するエージェントの agent.properties ファイルに、 次のプロパティーを追加します。

sandboxRoot=[!]*restricted\_directory\_name*<*separator*>...<*separator*>[!]*restricted\_directory\_name*

## ここで、

- *restricted\_directory\_name* は、許可あるいは拒否されるディレクトリー・パスです。
- ! はオプションであり、 *restricted\_directory\_name* の以下の値が拒否される (除外される) ことを 指定します。 ! が指定されていない場合、 *restricted\_directory\_name* は許可された (組み込まれ た) パスです。
- <*separator*> は、プラットフォーム固有の分離文字です。

例えば、AGENT1 のアクセス権限を /tmp ディレクトリーのみに制限し、そのサブディレクトリー private のアクセスは許可しない場合、AGENT1: sandboxRoot=/tmp:!/tmp/private に所属する agent.properties ファイルに、次のようにプロパティーを設定します。

sandboxRoot プロパティーは、『拡張エージェント・プロパティー 』で説明されています。

エージェント・サンドボックス機能、およびユーザー・サンドボックス機能は、いずれもプロトコル・ブ リッジ・エージェント、または Connect:Direct ブリッジ・エージェントではサポートされていません。

## **UNIX、Linux、および Windows プラットフォームでのサンドボックスの機能**

UNIX、Linux、および Windows プラットフォームでは、サンドボックス機能により WebSphere MQ Managed File Transfer のエージェントの読み取り元および書き込み先のディレクトリーを制限します。 サンドボッ クスがアクティブな場合、WebSphere MQ Managed File Transfer エージェントは、許可すると指定された ディレクトリーと、その指定されたディレクトリーに含まれるサブディレクトリー (ただし、そのサブディ レクトリーが sandboxRoot で拒否すると指定されていない場合) への読み取りと書き込みができます。 WebSphere MQ Managed File Transfer のサンドボックスは、オペレーティング・システムのセキュリティ ーより優先順位が上ではありません。 WebSphere MQ Managed File Transfer エージェントを開始したユ ーザーには、ディレクトリーからの読み取りとディレクトリーへの書き込みができるように、そのディレ クトリーに対するオペレーティング・システムの適切なレベルのアクセス権限が必要です。 リンクしてい るディレクトリーが指定された sandboxRoot ディレクトリー (およびサブディレクトリー) 以外にある場 合、ディレクトリーへのシンボリック・リンクをたどることはできません。

## **IBM 4690 システムでのサンドボックスの機能**

sandboxRoot プロパティーで指定されているパスが IBM 4690 で解釈される方法について詳しくは、[89](#page-88-0) ペ ージの『IBM 4690 [でのサンドボックスの機能』](#page-88-0) を参照してください。

## **ユーザー・サンドボックスでの処理**

ファイルの転送先および転送元とすることが可能なファイル・システム内の領域を、 転送を要求する MQMD ユーザー名に基づいて制限することができます。

ユーザー・サンドボックスは、エージェントがプロトコル・ブリッジ・エージェント または Connect:Direct ブリッジ・エージェントである場合は サポートされません。

ユーザー・サンドボックスを有効にするには、制限を設定するエージェントの agent.properties ファ イルに、 次のプロパティーを追加します。

#### userSandboxes=true

このプロパティーが存在し true に設定されている場合、エージェントは *MQ\_DATA\_PATH*/mqft/config/ *coordination\_qmgr\_name*/agents/*agent\_name*/UserSandboxes.xml ファイル内の情報を使用し て、転送を要求したユーザーがファイル・システムのどの部分にアクセス可能であるかを判別します。

UserSandboxes.xml XML は、 <sandbox> エレメントを 0 個以上含んでいる 1 つの <agent> エレメン トで構成されています。 これらのエレメントは、どの規則がどのユーザーに適用されるかを記述します。 <sandbox> エレメントの user 属性は、要求の MQMD ユーザーと突き合わせるために使用されるパター ンです。

ファイル UserSandboxes.xml はエージェントによって定期的に再ロードされ、ファイルに有効な変更が 加えられていれば、それはエージェントの動作に反映されます。 デフォルトの再ロード間隔は 30 秒です。 この間隔は、agent.properties ファイルの xmlConfigReloadInterval エージェント・プロパティーを指 定することにより変更できます。

userPattern="regex" 属性または値を指定すると、 user 属性は Java 正規表現として解釈されます。 詳しくは、696 ページの『[WebSphere MQ Managed File Transfer](#page-695-0) が使用する正規表現』を参照してくださ い。

userPattern="regex" 属性も値も指定しない場合、user 属性は次のワイルドカード文字を持つパター ンとして解釈されます。

• アスタリスク。0 個以上の文字を表します。

• 疑問符 (?)。ちょうど 1 文字を表します。

マッチングは、ファイル内で <sandbox> エレメントがリストされている順序で実行されます。 最初のマ ッチングのみが使用され、ファイル内にあるかもしれないそれ以降の他のマッチングはすべて無視されま す。 ファイルで指定された <sandbox> エレメントが、転送要求メッセージに関連付けられた MQMD ユー ザーとマッチングしない場合、その転送はファイル・システムにアクセスできません。 MQMD ユーザー名 と user 属性の間にマッチングが検出された場合、そのマッチング項目を基にして、転送に適用される規則 セットが <sandbox> エレメント内で識別されます。 この規則セットを使用して、 転送の一環として読み 取りまたは書き込みが可能であるファイルが判別されます。

規則セットごとに、読み取り可能なファイルを識別する <read> エレメント および書き込み可能なファイ ルを識別する <write> エレメントを指定できます。 規則セットから <read> または <write> エレメン トを省略した場合、その規則セットに関連付けられたユーザーは、それぞれ読み取りまたは書き込みの実 行を許可されないと想定されます。

**注 :** UserSandboxes.xml ファイルの中で、<read> エレメントは <write> エレメントよりも前に、 <include> エレメントは <exclude> エレメントよりも前に配置する必要があります。

<read> または <write> のそれぞれのエレメントには、ファイルがサンドボックス内にあるかどうかと、 転送可能であるかどうかを決定するために使用されるパターンが 1 つ以上含まれています。 これらのパタ ーンは、<include> および <exclude> エレメントを使用して指定します。 <include> または <exclude> エレメントの name 属性は、 突き合わせ対象となるパターンを指定します。 オプションの type 属性は、名前値がファイルまたはキュー・パターンであるかを指定します。 type 属性が指定されて いない場合、エージェントはパターンをファイル・パス・パターンまたはディレクトリー・パス・パター ンとして扱います。 以下に例を示します。

<tns:read> <tns:include name="/home/user/\*\*"/> <tns:include name="USER.\*\*" type="queue"/> <tns:exclude name="/home/user/private/\*\*"/> </tns:read>

エージェントは <include> および <exclude> name パターンを 使用して、ファイル またはキューの読み 取りまたは書き込みが可能であるかどうかを判別します。 操作は、正規のファイル・パスまたはキュー名 が、包含パターンの少なくとも 1 つにマッチングし、除外パターンに 1 つもマッチングしない 場合にのみ 許可されます。<include>および<exclude>エレメントの name 属性を使用して指定するパターンに は、エージェントを実行しているプラットフォームに適したパス分離文字および規則が使用されます。 相 対ファイル・パスを指定する場合、パスはエージェントの transferRoot プロパティーを基準にして相対 的に解決されます。

キューの制限を指定する場合、QUEUE@QUEUEMANAGER の構文がサポートされ、以下のルールが使用さ れます。

• アットマーク文字 (@) が項目から欠落している場合、パターンはいずれかのキュー・マネージャーでアク セスされるキュー名として扱われます。 例えば、パターンが name である場合、name@\*\* と同じように 扱われます。

• アットマーク文字 (@) が項目の最初の文字である場合、パターンはキュー・マネージャー名として扱わ れ、キュー・マネージャーにあるすべてのキューにアクセスできます。 例えば、パターンが @name であ る場合、 \*\*@name と同じように扱われます。

以下のワイルドカード文字は、<include> および <exclude> エレメントの name 属性の一部として指定 した場合、特別な意味を持ちます。

**\***

1 つのアスタリスクは、ディレクトリー名のゼロ個以上の文字、またはキュー名の修飾子のゼロ個以上 の文字に対応します。

**?**

疑問符 (?) は、ディレクトリー名の 1 つの文字、またはキュー名の修飾子の 1 つの文字に対応します。

**\*\***

2 つのアスタリスク文字は、ゼロ個以上のディレクトリー名、またはキュー名のゼロ個以上の修飾子に 対応します。 また、パス分離文字で終わるパスには、パスの終わりに暗黙の "\*\*" が追加されています。 したがって、/home/user/ は /home/user/\*\* と同じになります。

以下に例を示します。

- /\*\*/test/\*\* は、パス中に test ディレクトリーが含まれるすべてのファイルにマッチングします。
- /test/file? は、/test ディレクトリー内の、 ストリング file で始まり任意の 1 文字が続くすべて のファイルにマッチングします。
- c:\test\\*.txt は、c:\test ディレクトリー内のすべてのファイルを .txt 拡張子で一致させます。
- c:\test\\*\*\\*.txt は、'c:\test ディレクトリー内の任意のファイル、または .txt 拡張子を持つサ ブディレクトリーの 1 つに一致します。
- TEST.\*.QUEUE@QM1 は、最初の修飾子が TEST で、任意の 2 番目の修飾子があり、さらに 3 番目の修飾 子が QUEUE である、キュー・マネージャー QM1 にあるすべてのキューにマッチングします。

## **シンボリック・リンク**

UserSandboxes.xml ファイル内のファイル・パスで使用するシンボリック・リンクは、<include> お よび <exclude> エレメント内でハード・リンクを指定して、完全に解決する必要があります。 例え ば、/var が /SYSTEM/var にマップするシンボリック・リンクがある場合は、このパスを <tns:include name="/SYSTEM/var"/>として指定する必要があります。そうしないと、意図した転送はユーザー・サ ンドボックス・セキュリティー・エラーで失敗します。

## **IBM 4690 システム内のパス**

UserSandboxes.xml ファイルで指定されているパスが IBM 4690 で解釈される方法について詳しくは、 89 ページの『IBM 4690 [でのサンドボックスの機能』](#page-88-0) を参照してください。

## **例**

MOMD ユーザー名 guest のユーザーが、エージェント AGENT JUPITER が実行されているシステム上の / home/user/public ディレクトリーまたはそのサブディレクトリーから任意のファイルを転送できるよ うにするには、AGENT\_JUPITER の構成ディレクトリー内のファイル UserSandboxes.xml に以下の <sandbox> エレメントを追加します。

```
<?xml version="1.0" encoding="UTF-8"?>
<tns:userSandboxes
         xmlns:tns="http://wmqfte.ibm.com/UserSandboxes"
         xmlns:xsi="https://www.w3.org/2001/XMLSchema-instance"
         xsi:schemaLocation="http://wmqfte.ibm.com/UserSandboxes UserSandboxes.xsd">
     <tns:agent>
         <tns:sandbox user="guest">
             <tns:read>
                 <tns:include name="/home/user/public/**"/>
              </tns:read>
         </tns:sandbox>
```
## **例**

account に 1 つの数字が続く MQMD ユーザー名を持つユーザー (例: account4) に、以下のアクションの 実行を許可するには、次のようにします。

- /home/account ディレクトリーまたはそのいずれかのサブディレクトリー (エージェント AGENT\_SATURN を実行しているシステム上の /home/account/private ディレクトリーを除く) から 任意のファイルを転送します。
- エージェント AGENT\_SATURN を実行しているシステム上の /home/account/output ディレクトリー またはその任意のサブディレクトリーに、任意のファイルを転送します。
- 接頭部 ACCOUNT. で始まる、 ローカル・キュー・マネージャーにあるキューからのメッセージを読み取 ります。 ただし、ACCOUNT.PRIVATE. で始まるものは除きます (つまり第 2 レベルに PRIVATE が ある ものです)。
- 任意のキュー・マネージャーにある接頭部 ACCOUNT.OUTPUT. で始まるキューにデータを転送します。

以下の <sandbox> エレメントを、AGENT\_SATURN の構成ディレクトリーにあるファイル UserSandboxes.xml に追加します。

```
<?xml version="1.0" encoding="UTF-8"?>
<tns:userSandboxes
            xmlns:tns="http://wmqfte.ibm.com/UserSandboxes"
            xmlns:xsi="https://www.w3.org/2001/XMLSchema-instance"
            xsi:schemaLocation="http://wmqfte.ibm.com/UserSandboxes UserSandboxes.xsd">
    <tns:agent>
        <tns:sandbox user="account[0-9]" userPattern="regex">
            <tns:read>
 <tns:include name="/home/account/**"/>
 <tns:include name="ACCOUNT.**" type="queue"/>
 <tns:exclude name="ACCOUNT.PRIVATE.**" type="queue"/>
                <tns:exclude name="/home/account/private/**"/>
                                                      </tns:read>
            <tns:write>
                <tns:include name="/home/account/output/**"/>
                <tns:include name="ACCOUNT.OUTPUT.**" type="queue"/>
            </tns:write>
        </tns:sandbox>
   </tns:agent>
</tns:userSandboxes>
```
# **ワイルドカード転送の追加検査**

IBM WebSphere MQ Version 7.5.0、フィックスパック 8 以降では、エージェントがファイルの転送先/転送 元として使用できる場所を制限するために、そのエージェントにユーザー・サンドボックスまたはエージ ェント・サンドボックスが構成されている場合、そのエージェントのワイルドカード転送で追加の検査が 行われるように指定できます。

## **additionalWildcardSandboxChecking プロパティー**

ワイルドカード転送の追加検査を有効にするには、検査を行うエージェントの agent.properties ファ イルに、次のプロパティーを追加します。

#### additionalWildcardSandboxChecking=true

このプロパティーが true に設定されている場合、ワイルドカードのファイル・マッチング用に定義された サンドボックスの外側にある場所の読み取りを試行する転送要求がエージェントによって行われると、転 送は失敗します。 1 つの転送要求内に複数の転送があり、サンドボックスの外側にある場所を読み取ろう としたためにこれらの要求のいずれかが失敗した場合、転送全体が失敗します。 検査が失敗すると、失敗 の理由がエラー・メッセージに示されます。

<span id="page-107-0"></span>additionalWildcardSandboxChecking プロパティーがエージェントの agent.properties ファイルから 省略されるか、false に設定されると、そのエージェントのワイルドカード転送で追加検査は行われませ  $\Lambda$ 

## **ワイルドカード検査のエラー・メッセージ**

Version 7.5.0, Fix Pack 8 以降で、構成済みのサンドボックス・ロケーションの外側にある場所にワイルド カード転送要求が行われたときに報告されるメッセージが変更されました。

転送要求のワイルドカード・ファイル・パスが、制限されたサンドボックスの外にある場合、次のメッセ ージが表示されます。

BFGSS0077E: ファイル・パス < path> を読み取ろうとしましたが、拒否されました。 ファイル・パスは、制限された転送サンドボックスの外にあります。

複数転送要求内の転送に、制限されたサンドボックスの外にパスがあるワイルドカード転送要求が含まれ ている場合、次のメッセージが出されます。

BFGSS0078E: ファイル・パス < path> を読み取ろうとしましたが、別の転送として無視されました。 管理対象転送の項目が、制限された転送サンドボックスの外部で読み取ろうとしました。

制限された転送サンドボックスの外にファイルがある場合、次のメッセージが表示されます。

BFGSS0079E: ファイル <file path> を読み取ろうとしましたが、拒否されました。 ファイルは、制限された転送サンドボックスの外にあります。

次のメッセージは、別のワイルドカード転送要求が原因となりこの転送が無視された複数転送要求で表示 されます。

BFGSS0080E: ファイル < file path> を読み取ろうとしましたが、別の転送として無視されました。 管理対象転送の項目が、制限された転送サンドボックスの外部で読み取ろうとしました。

ワイルドカードを含まない単一ファイル転送の場合、転送にサンドボックスの外にあるファイルが含まれ ているときに報告されるメッセージは前のリリースから変更されていません。

BFGIO0056E で失敗: ファイル "<FILE>" を読み取ろうとしましたが拒否されました (Fails with BFGIO0056E: Attempt to read file "<FILE>" has been denied)。 ファイルは、制限された転送サンドボックスの外にあります。

#### **関連資料**

104 [ページの『ユーザー・サンドボックスでの処理』](#page-103-0) ファイルの転送先および転送元とすることが可能なファイル・システム内の領域を、 転送を要求する MQMD ユーザー名に基づいて制限することができます。

103 [ページの『エージェント・サンドボックスの処理』](#page-102-0) 追加のセキュリティー・レベルを WebSphere MQ Managed File Transfer に加えるため、エージェントがア クセスできるファイル・システムの領域を制限することができます。

561 ページの『[agent.properties](#page-560-0) ファイル』

各エージェントには、独自のプロパティー・ファイル agent.properties があります。このファイルに は、キュー・マネージャーに接続するためにエージェントが使用する情報が含まれている必要があります。 agent.properties ファイルには、エージェントの動作を変更するプロパティーを含めることもできま す。

# **WebSphere MQ Managed File Transfer の SSL 暗号化の構成**

SSL を IBM WebSphere MQ および WebSphere MQ Managed File Transfer とともに使用して、エージェン トとキュー・マネージャーとの間の許可されない接続を防止し、エージェントとキュー・マネージャーと の間のメッセージ・トラフィックを暗号化します。

## **始める前に**

SSL 暗号化は、キュー・マネージャー間、およびキュー・マネージャーとエージェントとの間のチャネルに おいてのみ、メッセージを暗号化します。
# **このタスクについて**

IBM WebSphere MQ での SSL の使用に関する一般情報については、IBM WebSphere MQ 製品資料を参照し てください。 IBM WebSphere MQ の用語では、 WebSphere MQ Managed File Transfer は標準の Java クラ イアント・アプリケーションです。

WebSphere MQ Managed File Transfer で SSL を使用するには、以下のステップを実行します。

# **手順**

1. トラストストア・ファイルを作成し、オプションで鍵ストア・ファイルを作成します (これらのファイ ルは同じファイルにすることが可能です)。 クライアント認証を必要としない場合 (つまりチャネル上 で SSLCAUTH=OPTIONAL)、鍵ストアを準備する必要はありません。 トラスト・ストアは、キュー・マ ネージャーの証明書を認証するためにのみ必要です。

IBM WebSphere MQ を操作するには、トラストストア・ファイルと鍵ストア・ファイルの鍵アルゴリズ ムとして、RSA を使用する必要があります。

トラストストア・ファイルおよび鍵ストア・ファイルの作成方法についての説明が必要な場合は、 IBM Developer の記事「 [Configuring Secure Sockets Layer connectivity in IBM WebSphere MQ File Transfer](https://www.ibm.com/developerworks/websphere/library/techarticles/1001_bonney/1001_bonney.html) [Edition](https://www.ibm.com/developerworks/websphere/library/techarticles/1001_bonney/1001_bonney.html)」を参照するか、 [Oracle keytool documentation](https://docs.oracle.com/javase/6/docs/technotes/tools/) で鍵ツールに関する情報を参照してください。

- 2. SSL を使用するよう IBM WebSphere MQ キュー・マネージャーをセットアップします。 例えば、IBM WebSphere MQ エクスプローラーを使用して SSL を使用するようにキュー・マネージャー をセットアップする方法については、『キュー・マネージャーでの SSL の構成』を参照してください。
- 3. トラストストア・ファイルおよび鍵ストア・ファイル (存在する場合) を適切な場所に保存します。 提案 されている場所は *config\_directory*/*coordination\_qmgr*/agents/*agent\_name* ディレクトリ ーです。
- 4. 各 SSL 対応キュー・マネージャーの必要に応じて、SSL プロパティーを WebSphere MQ Managed File Transfer の該当するプロパティー・ファイルに設定します。 各プロパティー・セットは別個のキュー・ マネージャー (エージェント、調整、およびコマンド) を参照します。ただし、1 つのキュー・マネージ ャーがこれらの複数のロールを担う可能性はあります。

**CipherSpec** または **CipherSuite** プロパティーのいずれかが必要です。ない場合にはクライアント は SSL を使用せずに接続を試行します。 IBM WebSphere MQ と Java の用語の違いから、**CipherSpec** プロパティーと **CipherSuite** プロパティーの両方が提供されています。 WebSphere MQ Managed File Transfer は、どちらのプロパティーも受け入れて必要な変換を行うため、両方のプロパティーを設 定する必要はありません。 **CipherSpec** と **CipherSuite** の両方のプロパティーを指定した場合は、 **CipherSpec** が優先されます。

**PeerName** プロパティーはオプションです。 このプロパティーを、接続先キュー・マネージャーの識別 名に設定できます。 WebSphere MQ Managed File Transfer は、識別名が一致しない不正確な SSL サー バーへの接続をリジェクトします。

**SslTrustStore** および **SslKeyStore** プロパティーを、トラストストア・ファイルおよび鍵ストア・ ファイルを指すファイル名に設定します。 これらのプロパティーを既に実行中のエージェントに対し てセットアップする場合、エージェントを停止してから再開し、SSL モードで再接続します。

プロパティー・ファイルにはプレーン・テキスト・パスワードが含まれるため、ファイル・システムの 適切な許可を設定することを考慮してください。

SSL プロパティーについて詳しくは、608 ページの『SSL [プロパティー』](#page-607-0)を参照してください。

- 5. エージェントのキュー・マネージャーが SSL を使用する場合、そのエージェントを作成するときに必要 な詳細を提供することはできません。 そのエージェントを作成するには次のステップを実行します。
	- a) **fteCreateAgent** コマンドを使用してエージェントを作成します。 エージェントの存在を調整キ ュー・マネージャーにパブリッシュできないことに関する警告を受け取ります。
	- b) 直前のステップで作成された agent.properties ファイルを編集し、SSL 情報を追加します。 エ ージェントが正常に開始すると、パブリッシュが再度試行されます。
- 6. エージェントまたは IBM WebSphere MQ エクスプローラーのインスタンスの実行中に、 agent.properties ファイルまたは coordination.properties ファイルで SSL プロパティーを

変更した場合は、そのエージェントまたは IBM WebSphere MQ エクスプローラーを再始動する必要が あります。

#### **関連資料**

561 ページの『[agent.properties](#page-560-0) ファイル』

各エージェントには、独自のプロパティー・ファイル agent.properties があります。このファイルに は、キュー・マネージャーに接続するためにエージェントが使用する情報が含まれている必要があります。 agent.properties ファイルには、エージェントの動作を変更するプロパティーを含めることもできま す。

# **クライアント・モードでチャネル認証を使用して IBM WebSphere MQ V7.1 以降 のキュー・マネージャーに接続する操作**

チャネル・レベルでアクセスをより正確に制御するために、IBM WebSphere MQ V7.1 ではチャネル認証レ コードが導入されました。 動作がこのように変更されたことにより、新しく作成された IBM WebSphere MQ V7.1 以降のキュー・マネージャーは、Managed File Transfer コンポーネントからのクライアント接続 をデフォルトで拒否します。

チャネル認証について詳しくは、 チャネル認証レコードを参照してください。

WebSphere MQ Managed File Transfer によって使用される SVRCONN のチャネル認証構成が非特権 MCAUSER ID を指定している場合は、Managed File Transfer エージェントとコマンドが正しく動作するよ うに、キュー・マネージャー、キュー、およびトピックに特定の権限レコードを付与する必要があります。 チャネル認証レコードを作成、変更、または削除するには、MQSC コマンド SET CHLAUTH または PCF コ マンド Set Channel Authentication Record を使用します。 V7.1 以降のキュー・マネージャーに接続するす べての Managed File Transfer エージェントに対して、すべてのエージェントに共通の 1 つの MCAUSER ID をセットアップすることもできますし、エージェントごとに異なる MCAUSER ID を個別にセットアップす ることもできます。

各 MCAUSER ID に以下の権限を付与します。

- キュー・マネージャーに必要な権限レコード:
	- connect
	- setid
	- inq
- キューに必要な権限レコード:

すべてのエージェント固有キュー (以下のリストでキュー名の最後が *agent\_name* になっているもの) に 関して、クライアント接続を使用して IBM WebSphere MQ V7.1 以降のキュー・マネージャーに接続する エージェントごとに、これらのキュー権限レコードを作成する必要があります。

- put, get, dsp (SYSTEM.DEFAULT.MODEL.QUEUE)
- put, get, setid, browse (SYSTEM.FTE.COMMAND.*agent\_name*)
- put, get (SYSTEM.FTE.DATA.*agent\_name*)
- put, get (SYSTEM.FTE.REPLY.*agent\_name*)
- put, get, inq, browse (SYSTEM.FTE.STATE.*agent\_name*)
- put, get, browse (SYSTEM.FTE.EVENT.*agent\_name*)
- put, get (SYSTEM.FTE)
- トピックに必要な権限レコード:

– sub, pub (SYSTEM.FTE)

• ファイル転送に必要な権限レコード。

ソース・エージェントと宛先エージェントで MCAUSER ID が異なる場合には、ソースと宛先の両方のエ ージェント・キューに対して権限レコードを作成します。

<span id="page-110-0"></span>例えば、ソース・エージェントの MCAUSER ID が **user1** で、宛先エージェントの MCAUSER ID が **user2** の場合、 それぞれのエージェント・ユーザーに対して以下の権限を設定します。

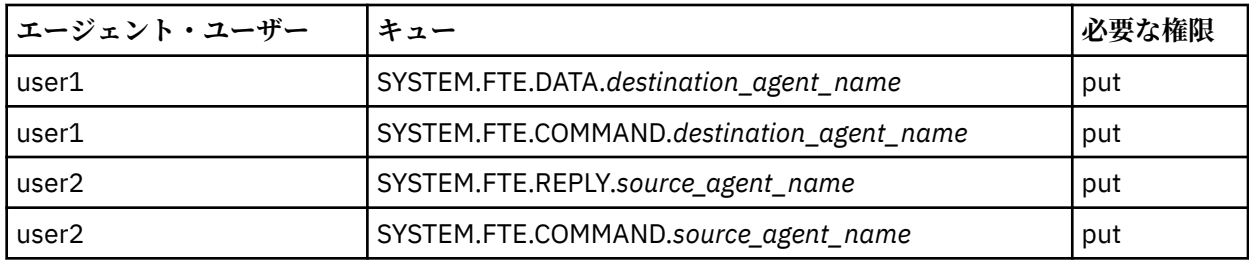

# **Web Gateway の保護**

Web Gateway はさまざまな方法で保護することができます。 Web Gateway を使用する前に、これらのセ キュリティー・ステップのいくつかを実行する必要があります。 他のステップはオプションで、Web Gateway および WebSphere MQ Managed File Transfer ネットワークのセキュリティーを 高めることがで きますが、Web Gateway を使用するために必須ではありません。

### **関連概念**

111 ページの『Web Gateway の必須セキュリティー』

Web Gateway を使用する前に完了する必要があるセキュリティー構成ステップがあります。 これらのス テップは、Web Gateway のユーザー・ロールの構成、ファイル・スペース権限の設定、および (WebSphere Application Server バージョン 7.0 を使用している場合の) アプリケーション・サーバーでの正しいセキュ リティー・レベルの 設定です。

113 ページの『Web Gateway [のオプション・セキュリティー』](#page-112-0)

Web Gateway を使用するために必須ではないセキュリティー構成ステップがあります。 これらのオプシ ョンのステップで、Web Gateway および WebSphere MQ Managed File Transfer ネットワークのセキュリ ティーを強化することができます。 オプションのステップは Web Gateway 要求のフィルタリング、および 宛先エージェント上で のサンドボックス機能の有効化です。

# **Web Gateway の必須セキュリティー**

Web Gateway を使用する前に完了する必要があるセキュリティー構成ステップがあります。 これらのス テップは、Web Gateway のユーザー・ロールの構成、ファイル・スペース権限の設定、および (WebSphere Application Server バージョン 7.0 を使用している場合の) アプリケーション・サーバーでの正しいセキュ リティー・レベルの 設定です。

WebSphere MQ Managed File Transfer が許可を与える方法は、ユーザー・ロールおよびファイル・スペー ス権限という 2 つの段階で構成されます。 ファイルをアップロードしたり転送情報を照会したりする場 合、ユーザーに適切なユーザー・ロールが割り当てられている必要があります。 ファイル・スペースにア クセスするユーザーには、 適切なユーザー・ロールが割り当てられていること、およびアクセス試行先の ファイル・スペースに対する適切なレベルの権限を保持していることの両方が必要とされます。

# **アプリケーション・サーバー・セキュリティー**

WebSphere Application Server バージョン 7.0 で Web Gateway をデプロイする場合には、**「グローバル・ セキュリティー」**パネルを使用して、正しいセキュリティー・レベルを使用可能にしてください。 **「管理 セキュリティーを使用可能にする」**および**「アプリケーション・セキュリティーを使用可能にする」**を選 択します。 **「Java 2 セキュリティーを使用してローカル・リソースへのアプリケーションのアクセスを制 限する」**が選択されていないことを確認します。

## **Web Gateway のユーザー・ロール**

Web Gateway ユーザーが Web Gateway を使用するには、その前に 1 つ以上のロールが割り当てられてい なければなりません。 Web Gateway をアプリケーション・サーバーにデプロイする際、そのアプリケーシ ョン・サーバーに存在するユーザーおよびグループに、これらのロールをマップすることができます。

WebSphere MQ Managed File Transfer で定義されるロールには、以下のものがあります。

- wmqfte-agent-upload
- wmqfte-filespace-user
- wmqfte-filespace-create
- wmqfte-filespace-modify
- wmqfte-filespace-permissions
- wmqfte-filespace-delete
- wmafte-audit
- wmqfte-admin

これらのロールについて詳しくは、113 ページの『Web Gateway [のユーザー・ロール』を](#page-112-0)参照してくださ い。

例えば、アプリケーション・サーバーで「Employee」、「Manager」、および「Administrator」というグル ープが定義されている場合、 これらのグループに以下に示すようにロールを割り当てることができます。

#### **Employees**

wmqfte-agent-upload

wmqfte-filespace-user

#### **Managers**

wmqfte-filespace-create

wmqfte-filespace-modify

wmqfte-filespace-permissions

### **管理者**

wmqfte-admin

この例では、Administrators グループに属するユーザーだけがファイル・スペースを削除できます。

# **ファイル・スペースの権限**

Web Gateway ユーザーは、自身がファイル・スペースの所有者であるか、ファイル・スペースへの明示的 なアクセス権限が付与されている場合に、そのファイル・スペースにアクセスすることができます。 ファ イル・スペースを作成するときに、 許可 または 無許可 のユーザー名のリスト、あるいは Java 正規表現を 指定して、ユーザー名を突き合わせることができます。 authorized リスト内のユーザーは、ファイル・ス ペースからダウンロードしたり、ファイル・スペースにアップロードしたりできます。 unauthorized リス ト内のユーザーは、authorized リスト内にもある場合や、authorized リスト内の正規表現と一致する場合 でも、ファイル・スペースにアクセスできません。 詳細については 303 ページの『例: [ファイル・スペー](#page-302-0) [スの作成』](#page-302-0) を参照してください。

### **関連概念**

### 111 ページの『[Web Gateway](#page-110-0) の保護』

Web Gateway はさまざまな方法で保護することができます。 Web Gateway を使用する前に、これらのセ キュリティー・ステップのいくつかを実行する必要があります。 他のステップはオプションで、Web Gateway および WebSphere MQ Managed File Transfer ネットワークのセキュリティーを 高めることがで きますが、Web Gateway を使用するために必須ではありません。

#### 113 ページの『Web Gateway [のオプション・セキュリティー』](#page-112-0)

Web Gateway を使用するために必須ではないセキュリティー構成ステップがあります。 これらのオプシ ョンのステップで、Web Gateway および WebSphere MQ Managed File Transfer ネットワークのセキュリ ティーを強化することができます。 オプションのステップは Web Gateway 要求のフィルタリング、および 宛先エージェント上で のサンドボックス機能の有効化です。

### **関連資料**

113 ページの『Web Gateway [のユーザー・ロール』](#page-112-0) WebSphere MQ Managed File Transfer には、ユーザーが実行できるアクションを制御する、いくつかの異 なるロールが定義されています。

# <span id="page-112-0"></span>*Web Gateway* **のユーザー・ロール**

WebSphere MQ Managed File Transfer には、ユーザーが実行できるアクションを制御する、いくつかの異 なるロールが定義されています。

Web Gateway のデプロイ前またはデプロイ中に、アプリケーション・サーバーでこれらのロールを構成し ます。 WebSphere Application Server Community Edition の構成方法について (セキュリティー・ロールの セットアップ方法も含めて) 詳しくは、166 ページの『[WebSphere ApplicationServer Community Edition](#page-165-0) での Web Gateway [のデプロイの準備』](#page-165-0)を参照してください。 Web Gateway を WebSphere Application Server バージョン 7.0 にデプロイする方法について (セキュリティー・ロールのセットアップ方法も含め て) 詳しくは、184 ページの『[WebSphere ApplicationServer](#page-183-0) バージョン 7.0 での Web Gateway のデプロ [イ』を](#page-183-0)参照してください。

次の表では、さまざまなロールと、各ロールに関連付けられたアクセス権限のレベルをリストしています。

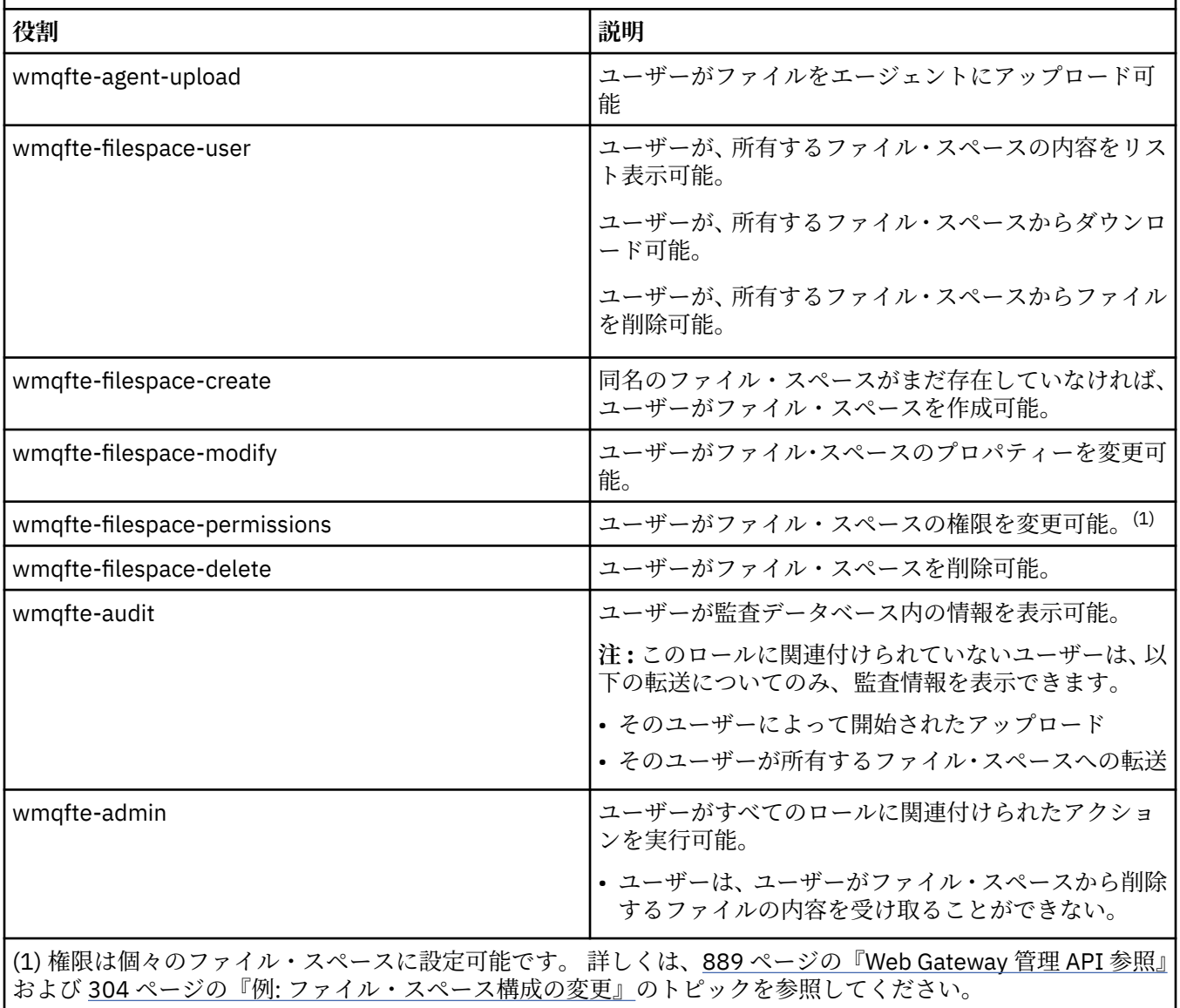

表 *8.* ロールおよび関連付けられた権限

# **Web Gateway のオプション・セキュリティー**

Web Gateway を使用するために必須ではないセキュリティー構成ステップがあります。 これらのオプシ ョンのステップで、Web Gateway および WebSphere MQ Managed File Transfer ネットワークのセキュリ

ティーを強化することができます。 オプションのステップは Web Gateway 要求のフィルタリング、および 宛先エージェント上で のサンドボックス機能の有効化です。

## **Web Gateway 要求のフィルタリング**

Web Gateway 管理者は (wmqfte-admin ロールを持つ場合)、アプリケーション・サーバーで提供されてい るサーブレット・フィルタリング機能を使用して、Web Gateway に対する HTTP 要求をフィルター操作で きます。 サーブレット・フィルタリングを使用すると、HTTP 要求が Web Gateway に送達される前に、そ の要求を解析したり、オプションで拒否したり変更したりできます。 WebSphere MQ Managed File Transfer には、この機能について説明しているサーブレット・フィルターのサンプル実装が組み込まれて います。

例えば、セキュリティー上の理由で、x-fte-postdest ヘッダーを使用してファイル転送の完了後に実行 するコマンドを指定する要求を、拒否することもできます。 あるいは、キュー・マネージャー名など、こ の要求内の値の 1 つを変更することもできます。

サンプル・サーブレット・フィルターについて詳しくは、115 [ページの『サンプルのサーブレット・フィ](#page-114-0) [ルターを使用した要求のフィルター処理』](#page-114-0)を参照してください。

### **宛先エージェント上のサンドボックス機能**

Web Gateway を使用して宛先エージェントにファイルをアップロードする際に、宛先エージェントのシス テム上の絶対パスにファイルをアップロードできます。 Web Gateway からの転送時に宛先エージェント のファイル・システム全体にアクセスできないようにするには、Web Gateway ファイルをアップロードす る宛先のエージェント上でエージェント・サンドボックスまたはユーザー・サンドボックスを構成しなけ ればなりません。

ユーザー・サンドボックス機能について詳しくは、104 [ページの『ユーザー・サンドボックスでの処理』](#page-103-0) を参照してください。 エージェント・サンドボックスについて詳しくは、103 [ページの『エージェント・](#page-102-0) [サンドボックスの処理』](#page-102-0)を参照してください。

# **クロスサイト・リクエスト・フォージェリー (CSRF) 攻撃に対する保護**  $V7.5.0.1$

CSRF 攻撃は、悪意のある Web サイトや HTML ページに埋め込まれたコードを使用して、ユーザーに気づ かれずに Web サーバーに要求を実行依頼するものです。 この手法を利用して、悪意のあるユーザーは Web サーバー上のリソースを作成、変更、または削除します。 例えば、悪意のあるユーザーは、ファイ ル・スペースを作成または削除し、あるいはファイル・スペースの権限を変更することができます。 Web Gateway では、すべての HTTP POST 要求および HTTP DELETE 要求を検査して、CSRF 検証トークンが含 まれていることを確認するオプションが用意されています。 トークンは HTTP ヘッダーまたは HTML フォ ーム・プロパティーとして含まれている必要があり、トークンには現行の JSESSIONID の値が含まれてい る必要があります。 この二重実行依頼の手法により、悪意のあるソースから生成されたコードが、完全な 要求メッセージを作成できなくなり、サーバーに拒否されるようになります。

デフォルトでは、Web Gateway については、CSRF 保護は使用不可になっています。 有効にするには、Web Gateway **CSRFProtection** 初期化パラメーターの値を true に設定します。

CSRF 保護を有効にする方法について詳しくは、184 ページの『[WebSphere ApplicationServer](#page-183-0) バージョン 7.0 での [Web Gateway](#page-183-0) のデプロイ』 または 166 ページの『[WebSphere ApplicationServer Community](#page-165-0) Edition での Web Gateway [のデプロイの準備』](#page-165-0) を参照してください。

HTTP 要求で CSRF トークンを設定する方法について詳しくは、871 ページの『[Web Gateway](#page-870-0) を使用する ための HTTP ヘッダーと HTML [フォーム・フィールド』](#page-870-0) を参照してください。

## **セッション・セキュリティーの有効化**  $\mathsf{IV}7.5.0.1$

WebSphere ApplicationServer を使用している場合、アプリケーション・サーバーでこのフィーチャーを使 用可能にすると、特定の JSESSIONID は、付与されたユーザーと同じユーザーのみが使用できるようにな

<span id="page-114-0"></span>ります。 これにより、JSESSIONID をインターセプトした可能性がある悪意のあるユーザーが、その ID を 使用してユーザーのアカウントにアクセスできないようにします。

セッション・セキュリティーの有効化について詳しくは、「[セッション・セキュリティー・サポート](https://www.ibm.com/docs/SSAW57_8.0.0/com.ibm.websphere.nd.doc/info/ae/ae/rprs_secg.html)」を参 照してください。

#### **関連概念**

111 ページの『[Web Gateway](#page-110-0) の保護』

Web Gateway はさまざまな方法で保護することができます。 Web Gateway を使用する前に、これらのセ キュリティー・ステップのいくつかを実行する必要があります。 他のステップはオプションで、Web Gateway および WebSphere MQ Managed File Transfer ネットワークのセキュリティーを 高めることがで きますが、Web Gateway を使用するために必須ではありません。

111 ページの『Web Gateway [の必須セキュリティー』](#page-110-0)

Web Gateway を使用する前に完了する必要があるセキュリティー構成ステップがあります。 これらのス テップは、Web Gateway のユーザー・ロールの構成、ファイル・スペース権限の設定、および (WebSphere Application Server バージョン 7.0 を使用している場合の) アプリケーション・サーバーでの正しいセキュ リティー・レベルの 設定です。

#### **関連タスク**

115 ページの『サンプルのサーブレット・フィルターを使用した要求のフィルター処理』 HTTP 要求をフィルター処理し、WebSphere MQ Managed File Transfer Web Gateway に送信される前にそ れらを拒否、または変更することができます。

### **サンプルのサーブレット・フィルターを使用した要求のフィルター処理**

HTTP 要求をフィルター処理し、WebSphere MQ Managed File Transfer Web Gateway に送信される前にそ れらを拒否、または変更することができます。

## **始める前に**

サンプル・サーブレット・フィルター・ファイルをコンパイルするには、クラスパスに Java Platform, Enterprise Edition (Java EE) ライブラリーが必要です。

# **このタスクについて**

WebSphere MQ Managed File Transfer が提供するサンプルのサーブレット・フィルターは、HTTP 要求を フィルター処理する方法の例を示します。 サンプルのフィルター・ファイル

SampleServletFilter.java は、WebSphere MQ Managed File Transfer インストール済み環境の samples/web/filter ディレクトリーにあります。 これを再現したものを、このトピックの終わりにも 掲載しています。

# **手順**

- 1. SampleServletFilter.java ファイルをコンパイルし、SampleServletFilter.class および RequestWrapper.class ファイルを作成します。
- 2. コンパイルしたクラス・ファイルをアプリケーション・サーバーのクラスパスに置きます。 このプロセ スは、使用しているアプリケーション・サーバーごとに異なります。 例えば、 WebSphere Application Server バージョン 7.0 を使用している場合は、クラス・ファイルを JAR ファイルに入れ、その JAR フ ァイルを *WAS\_install\_root*/lib ディレクトリーにコピーします。
- 3. Web Gateway EAR ファイル com.ibm.wmqfte.web.ear から、モジュール com.ibm.wmqfte.web.war を抽出します。 EAR ファイルは、 WebSphere MQ Managed File Transfer service インストール済み環境の *MQ\_INSTALLATION\_PATH*/mqft/web ディレクトリーにあります。 com.ibm.wmqfte.web.war ファイルを抽出するには、次のコマンドを実行します。

jar -xf com.ibm.wmqfte.web.ear com.ibm.wmqfte.web.war

<sup>4.</sup> 以下のコマンドを実行し、com.ibm.wmqfte.web.war ファイルから web.xml ファイルを抽出しま す。

jar -xf com.ibm.wmqfte.web.war WEB-INF/web.xml

5. テキスト・エディターを使用し、web.xml ファイルの次の行のコメントを外します。

```
<filter>
   <filter-name>SampleServletFilter</filter-name>
   <filter-class>SampleServletFilter</filter-class>
</filter>
<filter-mapping>
   <filter-name>SampleServletFilter</filter-name>
   <url-pattern>/*</url-pattern>
</filter-mapping>
```
**注 :** 独自のサーブレット・フィルターを作成する場合は、サーブレット・フィルターと一致するように、 web.xml ファイル内の < filter-name> および < filter-class> の値を変更してください。 url-pattern 値は /\* としておきます。

6. 以下のコマンドを実行して、Web Gateway アプリケーションを、変更後の WEB-INF/web.xml ファイ ルで更新します。

jar -uf com.ibm.wmqfte.web.war WEB-INF/web.xml

7. 以下のコマンドを実行して、EAR ファイルを更新後の WAR ファイルで更新します。

jar -uf com.ibm.wmqfte.web.ear com.ibm.wmqfte.web.war

8. Web Gateway アプリケーションをアプリケーション・サーバーにデプロイします。 アプリケーション のデプロイに関する指示については、183 ページの『[WebSphere MQ Managed File Transfer Web](#page-182-0) Gateway [のデプロイ』を](#page-182-0)参照してください。

**例**

```
/*
 * 
 * Version: %Z% %I% %W% %E% %U% [%H% %T%]
 * 
 * Licensed Materials - Property of IBM
 * 
 * 5724-H72
 * 
  * Copyright IBM Corp. 2010, 2024. All Rights Reserved.
 * 
 * US Government Users Restricted Rights - Use, duplication or
 * disclosure restricted by GSA ADP Schedule Contract with
 * IBM Corp. 
 * 
  */
import java.io.IOException;
import java.util.Enumeration;
import java.util.logging.Level;
import java.util.logging.LogRecord;
import java.util.logging.Logger;
import javax.servlet.Filter;
import javax.servlet.FilterChain;
import javax.servlet.FilterConfig;
import javax.servlet.ServletException;
import javax.servlet.ServletRequest;
import javax.servlet.ServletResponse;
import javax.servlet.http.HttpServletRequest;
import javax.servlet.http.HttpServletRequestWrapper;
import javax.servlet.http.HttpServletResponse;
/**
* A sample servlet filter implementation that demonstrates how an application
 * server administrator can filter (reject or modify) HTTP requests before they
 * are passed to the Web Gateway. The filter is called when a request
* is received by the application server for any servlet which has this
  * class configured as a filter.
 * 
 * In this example implementation two parts of an HTTP request are checked before
* the request is passed to the servlet:
```

```
* 1 - If the x-fte-postdest header has been set, the request is rejected by<br>* returning an HTTP 400 Bad Request in a response to the HTTP client.
       returning an HTTP 400 Bad Request in a response to the HTTP client.
 * 
 * This demonstrates how an administrator can use servlet filters to reject
 * WMQFTE HTTP requests that they don't want to reach the WMQFTE environment.
       In this example, the filter rejects any HTTP request that specifies a
 * command to execute after the transfer has completed.
 * 
* 2 - If the destination agent that is specified in a file upload URI matches one
       of the three aliases defined in this filter (ACCOUNTS, MARKETING and WAREHOUSE),
* the destination alias is replaced with the actual destination agent and queue<br>* manager values for that alias
       manager values for that alias.
  * 
  * This demonstrates how an administrator can use servlet filters to modify
       any part of a request before it is passed through to the WMQFTE
 * environment. In this example, the destination agent is changed in the
 * request URI if it matches one of a number of known aliases.
 * 
 public class SampleServletFilter implements Filter {
/*
      * (non-Javadoc)
      * @see javax.servlet.Filter#doFilter(javax.servlet.ServletRequest, 
      javax.servlet.ServletResponse, javax.servlet.FilterChain)
\star/ public void doFilter(ServletRequest request, ServletResponse response, FilterChain 
       chain) throws IOException, ServletException {
 Logger sampLogger = Logger.getLogger("SampleServletFilter");
 sampLogger.log(new LogRecord(Level.INFO, "WebSphere MQ File Transfer Edition Web 
    Gateway - SampleServletFilter invoked"));
         RequestWrapper modifiedRequest = null;
         if (request instanceof HttpServletRequest && response instanceof HttpServletResponse) 
{ 
             HttpServletRequest httpRequest = (HttpServletRequest) request;
             HttpServletResponse httpResponse = (HttpServletResponse) response;
             /******************************************************************
             \star The first part of the filter - reject any requests that attempt
             * to run commands on the destination agent system
              ******************************************************************/
            \frac{1}{\ast}Get any 'x-fte-postdest' headers which might have been set
              */
             Enumeration<?> postDestCalls = httpRequest.getHeaders("x-fte-postdest");
             if (postDestCalls != null && postDestCalls.hasMoreElements()) {
/ * / * / * / * / * / * / * / * / * / * / * / * / * / * / * / * / * / * / * / * / * / * / * / * / * / * / * / * / * / * / * / * / * / * / * / * / *
                 * Because we want to filter out all requests that attempt to run commands
                  * on the destination agent system, if we find any values at all for the
                   * x-fte-postdest header then we reject the request instead of proceeding.
\star/ httpResponse.setContentType("text/html");
 httpResponse.sendError(HttpServletResponse.SC_BAD_REQUEST, "Request 
 rejected - an attempt to run commands was detected.");
             }
             /******************************************************************
              * The second part of the filter - map our own aliases for WMQFTE 
              * agents to the correct agent and queue manager pair
               ******************************************************************/
             String requestURI = httpRequest.getRequestURI();
 if (requestURI.indexOf("/agent/ACCOUNTS") >= 0) {
 modifiedRequest = new RequestWrapper(httpRequest);
                 modifiedRequest.changeDestinationAgent("/agent/ACCOUNTS", "/agent/
ACTS.AGENT@ACTS.QM");
             } else if (requestURI.indexOf("/agent/MARKETING") >= 0) {
 modifiedRequest = new RequestWrapper(httpRequest);
 modifiedRequest.changeDestinationAgent("/agent/MARKETING", "/agent/
MKTG.AGENT@MKTG.QM");
            } else if (requestURI.indexOf("/agent/WAREHOUSE") >= 0) {
                  modifiedRequest = new RequestWrapper(httpRequest);
                  modifiedRequest.changeDestinationAgent("/agent/WAREHOUSE", "/agent/
WRHS.AGENT@WRHS.QM");
```
\*

```
 } else {
            \frac{1}{6} // Leave the original request URI in place
 } 
             /******************************************************************
              * Finally call the next filter in the chain with the original
             \star request (or a new wrappered request if one has been created) and
             * the original response.
              ******************************************************************/
             if (modifiedRequest != null) {
                 chain.doFilter(modifiedRequest, response);
             } else {
                 chain.doFilter(request, response);
 }
         } else {
             chain.doFilter(request, response);
        }
    }
     /*
     * (non-Javadoc)
     * @see javax.servlet.Filter#destroy()
     */
    public void destroy() {
        // Do nothing
    }
     /*
     * (non-Javadoc)
      * @see javax.servlet.Filter#init(javax.servlet.FilterConfig)
\star/ public void init(FilterConfig config) throws ServletException {
        // Do nothing
     }
}
/**
* A class to wrap an <code>HttpServletRequest</code> so we can modify parts of the request
 */
class RequestWrapper extends HttpServletRequestWrapper {
     private String originalDestination, newDestinationAgent;
     /*
     * Constructor
     */
    public RequestWrapper(HttpServletRequest request) {
         super(request);
   }
     /*
\star * (non-Javadoc)
     * @see javax.servlet.http.HttpServletRequestWrapper#getRequestURI()
      */
    @Override
     public String getRequestURI() {
         String originalURI = super.getRequestURI();
         StringBuffer newURI = new StringBuffer();
         newURI.append(originalURI.substring(0, originalURI.indexOf(originalDestination)));
         newURI.append(newDestinationAgent);
         newURI.append(originalURI.substring(originalURI.indexOf(originalDestination)
    + originalDestination.length(), 
                                              originalURI.length()));
         return newURI.toString();
    }
     /**
    * Change the original destination agent/queue manager set in the request by the
    * HTTP client (or a previous filter) to a new destination agent/queue manager.
\star * @param originalDestination
      * @param newDestination
     \star/protected void changeDestinationAgent(String originalDestination, String newDestination) \{ this.originalDestination = originalDestination;
         this.newDestinationAgent = newDestination;
    }
```
}

# **Connect:Direct ブリッジ・エージェントと Connect:Direct ノードの間の SSL 接 続または TLS 接続の構成**

Connect:Direct ブリッジ・エージェントと Connect:Direct ノードが SSL プロトコルを使用して相互に接続 するように構成します。そのためには、鍵ストアとトラストストアを作成し、Connect:Direct ブリッジ・ エージェントのプロパティー・ファイルでプロパティーを設定します。

# **このタスクについて**

ここでは、認証局から鍵の署名を得るための手順を含めています。 認証局を使用しない場合は、自己署名 証明書を生成できます。 自己署名証明書を生成する方法の詳細については、UNIX および Windows システ ムでの SSL または TLS の取り扱いを参照してください。

ここでは、Connect:Direct ブリッジ・エージェントの新しい鍵ストアとトラストストアを作成するための 手順を含めています。 Connect:Direct ブリッジ・エージェントに、IBM WebSphere MQ キュー・マネージ ャーへのセキュア接続で使用できる鍵ストアとトラストストアが既にある場合は、Connect:Direct ノード へのセキュア接続で既存の鍵ストアとトラストストアを使用できます。 詳しくは、108 [ページの](#page-107-0) 『[WebSphere MQ Managed File Transfer](#page-107-0) の SSL 暗号化の構成』を参照してください。

# **手順**

Connect:Direct ノードの場合、以下のステップを実行します。

- 1. Connect:Direct ノードの鍵と署名付きの証明書を生成します。 これは、 IBM WebSphere MQ で提供されている IBM 鍵管理ツールを使用して行うことができます。 詳細については、<u>SSL または TLS の取り扱い</u>を参照してください。
- 2. 鍵の署名を得るための要求を認証局に送信します。 返ってくる証明書を受け取ります。
- 3. 認証局の公開鍵を組み込んだテキスト・ファイル (例えば /test/ssl/certs/CAcert) を作成しま す。
- 4. Connect:Direct ノードに Secure+ オプションをインストールします。
- ノードが既に存在している場合は、インストーラーを再び実行し、既存のインストール環境の場所を 指定し、Secure+ オプションだけのインストールを選択することによって、Secure+ オプションをイン ストールできます。
- 5. 新しいテキスト・ファイル (例えば /test/ssl/cd/keyCertFile/*node\_name*.txt) を作成します。
- 6. 認証局から受け取った証明書と、/test/ssl/cd/privateKeys/*node\_name*.key にある秘密鍵を そのテキスト・ファイルにコピーします。

/test/ssl/cd/keyCertFile/*node\_name*.txt の内容は、以下の形式になっていなければなりま せん。

-----BEGIN CERTIFICATE----- MIICnzCCAgigAwIBAgIBGjANBgkqhkiG9w0BAQUFADBeMQswCQYDVQQGEwJHQjES MBAGA1UECBMJSGFtcHNoaXJlMRAwDgYDVQQHEwdIdXJzbGV5MQwwCgYDVQQKEwNJ Qk0xDjAMBgNVBAsTBU1RSVBUMQswCQYDVQQDEwJDQTAeFw0xMTAzMDExNjIwNDZa Fw0yMTAyMjYxNjIwNDZaMFAxCzAJBgNVBAYTAkdCMRIwEAYDVQQIEwlIYW1wc2hp cmUxDDAKBgNVBAoTA0lCTTEOMAwGA1UECxMFTVFGVEUxDzANBgNVBAMTBmJpbmJh ZzCBnzANBgkqhkiG9w0BAQEFAAOBjQAwgYkCgYEAvgP1QIklU9ypSKD1XoODo1yk EyMFXBOUpZRrDVxjoSEC0vtWNcJ199e+Vc4UpNybDyBu+NkDlMNofX4QxeQcLAFj WnhakqCiQ+JIAD5AurhnrwChe0MV3kjA84GKH/rOSVqtl984mu/lDyS819XcfSSn cOOMsK1KbneVSCIV2XECAwEAAaN7MHkwCQYDVR0TBAIwADAsBglghkgBhvhCAQ0E HxYdT3BlblNTTCBHZW5lcmF0ZWQgQ2VydGlmaWNhdGUwHQYDVR0OBBYEFNXMIpSc csBXUniW4A3UrZnCRsv3MB8GA1UdIwQYMBaAFDXY8rmj4lVz5+FVAoQb++cns+B4 MA0GCSqGSIb3DQEBBQUAA4GBAFc7klXa4pGKYgwchxKpE3ZF6FNwy4vBXS216/ja 8h/vl8+iv01OCL8t0ZOKSU95fyZLzOPKnCH7v+ItFSE3CIiEk9Dlz2U6WO9lICwn l7PL72TdfaL3kabwHYVf17IVcuL+VZsZ3HjLggP2qHO9ZuJPspeT9+AxFVMLiaAb 8eHw -----END CERTIFICATE----- -----BEGIN RSA PRIVATE KEY----- Proc-Type: 4,ENCRYPTED DEK-Info: DES-EDE3-CBC,64A02DA15B6B6EF9

57kqxLOJ/gRUOIQ6hVK2YN13B4E1jAi1gSme0I5ZpEIG8CHXISKB7/0cke2FTqsV lvI99QyCxsDWoMNt5fj51v7aPmVeS60bOm+UlGre8B/Ze18JVj2O4K2Uh72rDCXE 5e6eFxSdUM207sQDy20euBVELJtM2kOkL1ROdoQQSlU3XQNgJw/t3ZIx5hPXWEQT rjRQO64BEhb+PzzxPF8uwzZ9IrUK9BJ/UUnqC6OdBR87IeA4pnJD1Jvb2ML7EN9Z 5Y+50hTKI8OGvBvWXO4fHyvIX5aslwhBoArXIS1AtNTrptPvoaP1zyIAeZ6OCVo/ SFo+A2UhmtEJeOJaZG2XZ3H495fAw/EHmjehzIACwukQ9nSIETgu4A1+CV64RJED aYBCM8UjaAkbZDH5gn7+eBov0ssXAXWDyJBVhUOjXjvAj/e1h+kcSF1hax5D//AI 66nRMZzboSxNqkjcVd8wfDwP+bEjDzUaaarJTS7lIFeLLw7eJ8MNAkMGicDkycL0 EPBU9X5QnHKLKOfYHN/1WgUk8qt3UytFXXfzTXGF3EbsWbBupkT5e5+lYcX8OVZ6 sHFPNlHluCNy/riUcBy9iviVeodX8IomOchSyO5DKl8bwZNjYtUP+CtYHNFU5BaD I+1uUOAeJ+wjQYKT1WaeIGZ3VxuNITJul8y5qDTXXfX7vxM5OoWXa6U5+AYuGUMg /itPZmUmNrHjTk7ghT6i1IQOaBowXXKJBlMmq/6BQXN2IhkD9ys2qrvM1hdi5nAf egmdiG50loLnBRqWbfR+DykpAhK4SaDi2F52Uxovw3Lhiw8d0P7lzO== -----END RSA PRIVATE KEY-----

- 7. Secure+ 管理ツールを開始します。
	- Linux または UNIX のシステムでは、**spadmin.sh** コマンドを実行します。
	- Windows のシステムでは、**「スタート」** > **「プログラム」** > **「Sterling Commerce Connect:Direct」** > **「CD Secure+ 管理ツール」**をクリックします。

CD Secure+ 管理ツールが開始します。

- 8. CD Secure+ 管理ツールで、**.Local** の行をダブルクリックして、SSL または TLS のメイン設定を編集し ます。
	- a) 使用するプロトコルに応じて、**「SSL プロトコルを有効にする」**または**「TLS プロトコルを有効にす る」**を選択します。
	- b)**「オーバーライドを無効にする」**を選択します。
	- c) 少なくとも 1 つの暗号スイートを選択します。
	- d) 両方向認証が必要な場合は、 **「クライアント認証を有効にする」** の値を Yes に変更します。
	- e)**「トラステッド・ルート証明書」**フィールドに、認証局の公開証明書ファイルのパス (/test/ssl/ certs/CAcert) を入力します。
	- f)**「鍵証明書ファイル」**フィールドに、作成したファイルのパス (/test/ssl/cd/keyCertFile/ *node\_name*.txt) を入力します。
- 9. **.Client** の行をダブルクリックして、SSL または TLS のメイン設定を編集します。
	- a) 使用するプロトコルに応じて、**「SSL プロトコルを有効にする」**または**「TLS プロトコルを有効にす る」**を選択します。
	- b)**「オーバーライドを無効にする」**を選択します。

Connect:Direct ブリッジ・エージェントの場合は、以下の手順を実行します。

10. トラストストアを作成します。 そのためには、ダミーの鍵を作成してから、そのダミーの鍵を削除し ます。

以下のコマンドを使用できます。

keytool -genkey -alias dummy -keystore /test/ssl/fte/stores/truststore.jks

keytool -delete -alias dummy -keystore /test/ssl/fte/stores/truststore.jks

11. 認証局の公開証明書をトラストストアにインポートします。

以下のコマンドを使用できます。

```
keytool -import -trustcacerts -alias myCA 
         -file /test/ssl/certs/CAcert 
         -keystore /test/ssl/fte/stores/truststore.jks
```
12. Connect:Direct ブリッジ・エージェントのプロパティー・ファイルを編集します。

ファイルの任意の場所に以下の行を組み込みます。

```
cdNodeProtocol=protocol
cdNodeTruststore=/test/ssl/fte/stores/truststore.jks
cdNodeTruststorePassword=password
```
この手順の例では、*protocol* は使用するプロトコル (SSL または TLS) で、*password* はトラストストア の作成時に指定したパスワードです。

- 13. 双方向認証を設定する場合は、Connect:Direct ブリッジ・エージェントの鍵と証明書を作成します。
	- a) 鍵ストアと鍵を作成します。

以下のコマンドを使用できます。

```
keytool -genkey -keyalg RSA -alias agent_name
 -keystore /test/ssl/fte/stores/keystore.jks 
        -storepass password -validity 365
```
b) 署名要求を生成します。

以下のコマンドを使用できます。

keytool -certreq -v -alias *agent\_name* -keystore /test/ssl/fte/stores/keystore.jks -storepass *password* -file /test/ssl/fte/requests/*agent\_name*.request

c) 前の手順で受け取った証明書を鍵ストアにインポートします。 証明書は、x.509 形式でなければな りません。

以下のコマンドを使用できます。

keytool -import -keystore /test/ssl/fte/stores/keystore.jks -storepass *password* -file *certificate\_file\_path*

d) Connect:Direct ブリッジ・エージェントのプロパティー・ファイルを編集します。

ファイルの任意の場所に以下の行を組み込みます。

```
cdNodeKeystore=/test/ssl/fte/stores/keystore.jks
cdNodeKeystorePassword=password
```
この手順の例では、*password* は鍵ストアの作成時に指定したパスワードです。

### **関連タスク**

190 ページの『Connect:Direct [ブリッジの構成』](#page-189-0)

WebSphere MQ Managed File Transfer ネットワークと Connect:Direct ネットワークの間でファイルを転 送するために、Connect:Direct ブリッジを構成します。 Connect:Direct ブリッジのコンポーネントは、 Connect:Direct ノードと、そのノードと通信するための専用の WebSphere MQ Managed File Transfer エー ジェントです。 このエージェントのことを Connect:Direct ブリッジ・エージェントといいます。

# **構成 WebSphere MQ Managed File Transfer**

WebSphere MQ Managed File Transfer のフィーチャーは、インストール後に構成可能です。 **関連概念**

123 ページの『初めて使用する際の [WebSphere MQ Managed File Transfer](#page-122-0) の構成』

WebSphere MQ Managed File Transfer のエージェントおよびキュー・マネージャーの構成タスクの中には、 初回の使用時に一度実行すれば済むものもあります。

122 [ページの『構成オプション』](#page-121-0)

WebSphere MQ Managed File Transfer は、セットアップに関する重要な情報が含まれた、操作に必要ない くつかのプロパティー・ファイルを提供します。 これらのプロパティー・ファイルは、製品のインストー ル時に定義される構成ディレクトリーにあります。

### **関連タスク**

164 ページの『[Web Gateway](#page-163-0) の構成』

WebSphere MQ Managed File Transfer Web Gateway SupportPac は、既存の WebSphere MQ Managed File Transfer 環境で動作するように構成する必要があります。 構成のプロセスは、使用しているアプリケーシ ョン・サーバーごとに異なります。 Web Gateway を構成する前に、アプリケーション・サーバーと同じシ ステムに Web エージェントを作成してください。

190 ページの『Connect:Direct [ブリッジの構成』](#page-189-0)

WebSphere MQ Managed File Transfer ネットワークと Connect:Direct ネットワークの間でファイルを転 送するために、Connect:Direct ブリッジを構成します。 Connect:Direct ブリッジのコンポーネントは、

<span id="page-121-0"></span>Connect:Direct ノードと、そのノードと通信するための専用の WebSphere MQ Managed File Transfer エー ジェントです。 このエージェントのことを Connect:Direct ブリッジ・エージェントといいます。

### **関連資料**

415 ページの『[WebSphere MQ Managed File Transfer](#page-414-0) コマンドの要約』

WebSphere MQ Managed File Transfer のすべてのコマンドがリストされており、その詳しい説明へのリン クも掲載されています。

# **構成オプション**

WebSphere MQ Managed File Transfer は、セットアップに関する重要な情報が含まれた、操作に必要ない くつかのプロパティー・ファイルを提供します。 これらのプロパティー・ファイルは、製品のインストー ル時に定義される構成ディレクトリーにあります。

それぞれがディレクトリーとプロパティー・ファイルのセットを含む構成オプションのセットを複数持つ ことができます。 コマンド行に別の値を明示的に指定しない限り、すべての WebSphere MQ Managed File Transfer コマンドについて、これらのプロパティー・ファイルで定義されている値がデフォルトのパラメ ーターとして使用されます。

使用中のデフォルトの構成オプションのセットを変更するには、

**fteChangeDefaultConfigurationOptions** コマンドを使用します。 個々のコマンドに使用している 構成オプションのセットを変更するには、WebSphere MQ Managed File Transfer コマンドで **-p** パラメー ターを使用します。

構成オプションのセットの名前は、調整キュー・マネージャーの名前です。この名前は変更しないことを お勧めします。 構成オプションのセットの名前を変更することは可能ですが、config ディレクトリーお よび logs ディレクトリーの名前を変更する必要があります。 以下の例では、構成オプションのセットの 名前を *coordination\_qmgr\_name* と表記します。

# **構成オプションのディレクトリー構造**

製品を構成すると、構成ディレクトリー内にディレクトリーとプロパティー・ファイルが以下に示す構造 で作成されます。 以下のコマンドを使用すると、ディレクトリーとプロパティー・ファイルを変更するこ ともできます。**fteSetupCoordination**、**fteSetupCommands**、

**fteChangeDefaultConfiguration**、および **fteCreateAgent**。

```
MQ_DATA_PATH/mqft/
     config/
        coordination_qmgr_name/
             coordination.properties
              command.properties
              agents/
                 agent_name/
                      agent.properties
                      exits
             loggers/
                 logger_name
                      logger.properties
     installations/
        installation_name/
              installation.properties
```
*coordination\_qmgr\_name* ディレクトリーは、構成オプションのディレクトリーです。 構成ディレクトリー 内に複数の構成オプション・ディレクトリーを置くことができます。 *agent\_name* ディレクトリーはエー ジェント・ディレクトリーです。 このディレクトリーには agent.properties ファイルの他に exits デ ィレクトリーが含まれており、これはユーザー出口ルーチン、および **fteCreateBridgeAgent** コマンド および **fteCreateCDAgent** コマンドで生成されるさまざまな XML ファイルのためのデフォルトの場所 です。 agents ディレクトリーには、構成オプションのセットのためのエージェント・ディレクトリーを 複数置くことができます。

# <span id="page-122-0"></span>**プロパティー・ファイル**

### **installation.properties**

installation.properties ファイルは、構成オプションのデフォルト・セットの名前を指定しま す。 この項目は、WebSphere MQ Managed File Transfer を、使用する構成が含まれる一連の構造化さ れたディレクトリーおよびプロパティー・ファイルに向けます。 一般に、構成オプションのセット名 は、関連付けられている調整キュー・マネージャーの名前です。 installation.properties ファ イルについて詳しくは、 551 ページの『[installation.properties](#page-550-0) ファイル』を参照してください。

#### **coordination.properties**

coordination.properties ファイルは、調整キュー・マネージャーへの接続の詳細を指定します。 複数の WebSphere MQ Managed File Transfer インストール済み環境が同じ調整キュー・マネージャー を共有する可能性があるため、共有ドライブ上の共通 coordination.properties ファイルへのシ ンボリック・リンクを使用できます。 coordination.properties ファイルについて詳しくは、 [553](#page-552-0) ページの『[coordination.properties](#page-552-0) ファイル』を参照してください。

#### **command.properties**

command.properties ファイルは、コマンド発行時に接続先となるコマンド・キュー・マネージャー と、そのキュー・マネージャーに接続するために WebSphere MQ Managed File Transfer が必要とする 情報を指定します。 command.properties ファイルについて詳しくは、558 [ページの](#page-557-0) 『[command.properties](#page-557-0) ファイル』を参照してください。

#### **agent.properties**

各エージェントには、独自のプロパティー・ファイル agent.properties があります。このファイル には、キュー・マネージャーに接続するためにエージェントが使用する情報が含まれている必要があり ます。 agent.properties ファイルには、エージェントの動作を変更するプロパティーを含めること もできます。 [agent.properties](#page-560-0) ファイルについて詳しくは、561 ページの『agent.properties ファ [イル』](#page-560-0)を参照してください。

### **logger.properties**

logger.properties ファイルは、ロガーの構成プロパティーを指定します。 logger.properties ファイルについて詳しくは、142ページの『[WebSphere MQ Managed File Transfer](#page-141-0) 用のロガー構成プ [ロパティー』](#page-141-0)を参照してください。

# **プロパティー・ファイルとコード・ページ**

Java の制限のため、すべての WebSphere MQ Managed File Transfer プロパティー・ファイルの内容は米国 英語のままでなければなりません。 米国英語以外のシステムでプロパティー・ファイルを編集する場合、 Unicode エスケープ・シーケンスを使用する必要があります。

# **初めて使用する際の WebSphere MQ Managed File Transfer の構成**

WebSphere MQ Managed File Transfer のエージェントおよびキュー・マネージャーの構成タスクの中には、 初回の使用時に一度実行すれば済むものもあります。

## **IBM WebSphere MQ への接続**

WebSphere MQ Managed File Transfer に関連する通信を含め、 IBM WebSphere MQ キュー・マネージャー とのすべてのネットワーク通信には、 IBM WebSphere MQ チャネルが関与します。 IBM WebSphere MQ チャネルはネットワーク・リンクの一端を表します。 チャネルは、メッセージ・チャネルまたは MQI チャ ネルのいずれかに分類されます。

## **WebSphere MQ Managed File Transfer およびチャネル**

WebSphere MQ Managed File Transfer は MQI チャネルを使用して、クライアント・モードでエージェント をそのエージェント・キュー・マネージャーに接続したり、コマンド・アプリケーション (例えば **fteCreateTransfer**) をそのコマンド・キュー・マネージャーや調整キュー・マネージャーに接続したり します。 デフォルト構成では、これらの接続は SYSTEM.DEF.SVRCONN という SVRCONN チャネルを使用 して確立されます。これは、デフォルトですべてのキュー・マネージャーに存在します。 これらのデフォ ルトがあるので、基本 WebSphere MQ Managed File Transfer インストールでは、どの MQI チャネルも変 更不要です。

<span id="page-123-0"></span>メッセージ・チャネル・エンドポイントは 6 種類ありますが、このトピックでは送信側と受信側の対につ いてのみ扱います。 他のチャネルの組み合わせについては、分散キューイング・コンポーネントを参照し てください。

## **必要なメッセージ・パス**

IBM WebSphere MQ メッセージはメッセージ・チャネル経由でのみ移動が可能なため、WebSphere MQ Managed File Transfer が必要とするすべてのメッセージ・パスでチャネルを使用できるようにする必要が あります。 これらのパスは、直接的である必要はありません。メッセージは、必要に応じて、中間キュー・ マネージャーを経由することができます。 このトピックでは、直接的な Point-to-Point 通信についてのみ 扱います。 これらのオプションの詳細については、リモート・キュー・マネージャーへのアクセス方法を 参照してください。

WebSphere MQ Managed File Transfer で使用される通信パスは、次のとおりです。

#### **エージェントからエージェント**

ファイルの転送が行われる 2 つのエージェントは、関連付けられているキュー・マネージャー間の双方 向通信を必要とします。 このパスは大量のデータを渡すため、必要に応じて、パスをできるだけ短く、 高速で、低コストにすることを検討してください。

**エージェントから調整**

転送に参加するエージェントからのログ・メッセージは、調整キュー・マネージャーに到達できなけれ ばなりません。

### **コマンドからエージェント**

コマンド・アプリケーションまたは IBM WebSphere MQ エクスプローラー (コマンド・キュー・マネー ジャーを使用する) が接続するどのキュー・マネージャーも、これらのコマンド・アプリケーションを 使用して制御するエージェントのキュー・マネージャーにメッセージを送信できなければなりません。 コマンドによってフィードバック・メッセージを表示できるようにするには、双方向接続を使用しま す。

詳しくは、コマンド行を使用したサーバー間インストールの検査を参照してください。

#### **関連概念**

127 ページの『IBM WebSphere MQ [マルチ・インスタンス・キュー・マネージャー』](#page-126-0)

IBM WebSphere MQ Version 7.0.1 は、マルチ・インスタンス・キュー・マネージャーの作成をサポートし ます。 マルチ・インスタンス・キュー・マネージャーはスタンバイ・サーバーで自動的に再始動します。 WebSphere MQ Managed File Transfer は、マルチ・インスタンス・エージェント・キュー・マネージャー、 マルチ・インスタンス調整キュー・マネージャー、およびマルチ・インスタンス・コマンド・キュー・マ ネージャーへの接続をサポートします。

### **関連タスク**

124 ページの『IBM WebSphere MQ のキュー・マネージャーの構成』

WebSphere MQ Managed File Transfer ネットワークに複数の IBM WebSphere MQ キュー・マネージャーを 組み込む場合は、それらの MQ キュー・マネージャーで相互のリモート通信を可能にする必要があります。

125 [ページの『調整キュー・マネージャーの構成』](#page-124-0)

**fteSetupCoordination** コマンドを実行したら、*MQ\_DATA\_PATH*/mqft/config/

*coordination\_qmgr\_name* ディレクトリー内の *coordination\_qmgr\_name*.mqsc スクリプトを実行 して、調整キュー・マネージャーに関する必要な構成を行います。 ただし、この構成を手動で行う場合は、 調整キュー・マネージャーに対して以下の手順を実行します。

## **IBM WebSphere MQ のキュー・マネージャーの構成**

WebSphere MQ Managed File Transfer ネットワークに複数の IBM WebSphere MQ キュー・マネージャーを 組み込む場合は、それらの MQ キュー・マネージャーで相互のリモート通信を可能にする必要があります。

## **このタスクについて**

キュー・マネージャーの相互通信を可能にするための構成には、次の 2 つの方法があります。

• IBM WebSphere MQ キュー・マネージャー・クラスターをセットアップする方法。

<span id="page-124-0"></span>IBM WebSphere MQ キュー・マネージャー・クラスターの情報や構成方法については、『キュー・マネー ジャー・クラスターの構成』を参照してください。

- キュー・マネージャー間のチャネルをセットアップする方法。この方法については、以下で説明します。
- **キュー・マネージャー間のチャネルのセットアップ**

キュー・マネージャー間に以下のメッセージ・チャネルをセットアップします。

- エージェント・キュー・マネージャーから調整キュー・マネージャー
- コマンド・キュー・マネージャーからエージェント・キュー・マネージャー
- エージェント・キュー・マネージャーからコマンド・キュー・マネージャー (コマンドによってフィ ードバック・メッセージを表示できるようにするため)
- コマンド・キュー・マネージャーから調整キュー・マネージャー
- エージェント・キュー・マネージャーから WebSphere MQ Managed File Transfer のネットワーク内 に含まれる他のエージェント・キュー・マネージャー

この通信のセットアップ方法についてさらに情報が必要な場合は、まず『MQSC を使用したリモート IBM WebSphere MQ オブジェクトの管理』を参照してください。

提案されているサンプルとなるステップのいくつかは、以下のとおりです。

# **手順**

1. IBM WebSphere MQ のキュー・マネージャー上に、調整キュー・マネージャーと同じ名前で伝送キュー を作成する。

以下の MQSC コマンドを使用できます。

DEFINE QLOCAL(*coordination-qmgr-name*) USAGE(XMITQ)

2. IBM WebSphere MQ キュー・マネージャーで、WebSphere MQ Managed File Transfer の調整キュー・ マネージャーへの送信側チャネルを作成する。 前のステップで作成された伝送キューの名前は、このチ ャネルの必須パラメーターです。 送信側チャネルで、チャネルの CONVERT パラメーターが no に設定 されていることを確認します (WebSphere MQ Managed File Transfer は、常に UTF-8 フォーマットでメ ッセージをパブリッシュします。つまり、どのデータ変換でもメッセージは破損します)。 以下の MQSC コマンドを使用できます。

DEFINE CHANNEL(*channel-name*) CHLTYPE(SDR) CONNAME('*coordination-qmgr-host*(*coordination-qmgr-port*)') XMITQ(*coordination-qmgr-name*) CONVERT(NO)

3. WebSphere MQ Managed File Transfer の調整キュー・マネージャーで、IBM WebSphere MQ キュー・ マネージャーへの受信側チャネルを作成する。 この受信側チャネルに、IBM WebSphere MQ のキュー・ マネージャー上の送信側チャネルと同じ名前を付けます。

以下の MQSC コマンドを使用できます。

DEFINE CHANNEL(*channel-name*) CHLTYPE(RCVR)

## **次のタスク**

次いで、調整キュー・マネージャーの構成ステップとして、 『調整キュー・マネージャーの構成』に従い ます。

## **調整キュー・マネージャーの構成**

**fteSetupCoordination** コマンドを実行したら、*MQ\_DATA\_PATH*/mqft/config/

*coordination\_qmgr\_name* ディレクトリー内の *coordination\_qmgr\_name*.mqsc スクリプトを実行 して、調整キュー・マネージャーに関する必要な構成を行います。 ただし、この構成を手動で行う場合は、 調整キュー・マネージャーに対して以下の手順を実行します。

# **このタスクについて**

## **手順**

- 1. SYSTEM.FTE という名前のローカル・キューを作成します。
- 2. SYSTEM.FTE キューを SYSTEM.QPUBSUB.QUEUE.NAMELIST 名前リストに追加します。
- 3. SYSTEM.FTE という名前のトピックを、トピック・ストリング SYSTEM.FTE で作成します。
- 4. SYSTEM.FTE トピックの非永続メッセージ配信 (NPMSGDLV) 属性と永続メッセージ配信 (PMSGDLV) 属 性が ALLAVAIL に設定されていることを確認します。
- 5. 調整キュー・マネージャーのパブリッシュ/サブスクライブ・モード (PSMODE) 属性が ENABLED に設定 されていることを確認します。

# **次のタスク**

調整キュー・マネージャーとして構成されているキュー・マネージャーで strmqm -c コマンドを実行する と、このコマンドは ステップ 2 で行われた変更を削除します ( SYSTEM.FTE キューを

SYSTEM.QPUBSUB.QUEUE.NAMELIST 名前リストに追加します)。 これは、strmqm -c によって、デフォ ルトの IBM WebSphere MQ オブジェクトが再作成され、WebSphere MQ Managed File Transfer の変更が元 に戻されるためです。 したがって、strmqm -c を使用してキュー・マネージャーを開始した場合は、以下 のいずれかの手順を実行します。

• キュー・マネージャーで再度 *coordination\_qmgr\_name*.mqsc スクリプトを実行します。

• ステップ 2 を繰り返します。

#### **関連概念**

123 ページの『[IBM WebSphere MQ](#page-122-0) への接続』

WebSphere MQ Managed File Transfer に関連する通信を含め、 IBM WebSphere MQ キュー・マネージャー とのすべてのネットワーク通信には、 IBM WebSphere MQ チャネルが関与します。 IBM WebSphere MQ チャネルはネットワーク・リンクの一端を表します。 チャネルは、メッセージ・チャネルまたは MQI チャ ネルのいずれかに分類されます。

127 ページの『IBM WebSphere MQ [マルチ・インスタンス・キュー・マネージャー』](#page-126-0)

IBM WebSphere MQ Version 7.0.1 は、マルチ・インスタンス・キュー・マネージャーの作成をサポートし ます。 マルチ・インスタンス・キュー・マネージャーはスタンバイ・サーバーで自動的に再始動します。 WebSphere MQ Managed File Transfer は、マルチ・インスタンス・エージェント・キュー・マネージャー、 マルチ・インスタンス調整キュー・マネージャー、およびマルチ・インスタンス・コマンド・キュー・マ ネージャーへの接続をサポートします。

### **関連タスク**

124 ページの『IBM WebSphere MQ [のキュー・マネージャーの構成』](#page-123-0) WebSphere MQ Managed File Transfer ネットワークに複数の IBM WebSphere MQ キュー・マネージャーを 組み込む場合は、それらの MQ キュー・マネージャーで相互のリモート通信を可能にする必要があります。

### **関連資料**

532 ページの『fteSetupCoordination ([調整の詳細のセットアップ](#page-531-0))』

**fteSetupCoordination** コマンドは、WebSphere MQ Managed File Transfer のプロパティー・ファイル および調整キュー・マネージャー・ディレクトリーを作成します。

# **エージェント・キュー・マネージャーの構成**

インストール後に、*MQ\_DATA\_PATH*/mqft/config/*coordination\_qmgr\_name*/agents/ *agent\_name* ディレクトリーで *agent\_name*\_create.mqsc スクリプトを実行し、エージェント・キュ ー・マネージャーに必要な構成を実行します。 ただし、この構成を手動で行う場合は、エージェント・キ ュー・マネージャーに対して以下の手順を実行します。

## **このタスクについて**

# <span id="page-126-0"></span>**手順**

- 1. エージェント操作キューを作成します。 これらのキューの名前は以下のとおりです。
	- SYSTEM.FTE.COMMAND.*agent\_name*
	- SYSTEM.FTE.DATA.*agent\_name*
	- SYSTEM.FTE.EVENT.*agent\_name*
	- SYSTEM.FTE.REPLY.*agent\_name*
	- SYSTEM.FTE.STATE.*agent\_name*

キューのパラメーターについて詳しくは、671 ページの『[WebSphere MQ Managed File Transfer](#page-670-0) のエー [ジェント・キュー』](#page-670-0)を参照してください。

- 2. エージェント権限キューを作成します。 これらのキューの名前は以下のとおりです。
	- SYSTEM.FTE.AUTHADM1.*agent\_name*
	- SYSTEM.FTE.AUTHAGT1.*agent\_name*
	- SYSTEM.FTE.AUTHMON1.*agent\_name*
	- SYSTEM.FTE.AUTHOPS1.*agent\_name*
	- SYSTEM.FTE.AUTHSCH1.*agent\_name*
	- SYSTEM.FTE.AUTHTRN1.*agent\_name*

キューのパラメーターについて詳しくは、671 ページの『[WebSphere MQ Managed File Transfer](#page-670-0) のエー [ジェント・キュー』](#page-670-0)を参照してください。

- 3. エージェントが Web エージェントの場合、Web エージェント操作キューを作成します。 これらのキューの名前は以下のとおりです。
	- SYSTEM.FTE.WEB.*gateway\_name*
	- SYSTEM.FTE.WEB.RESP.*agent\_name*
	- キューのパラメーターについて詳しくは、671 ページの『[WebSphere MQ Managed File Transfer](#page-670-0) のエ [ージェント・キュー』を](#page-670-0)参照してください。

# **次のタスク**

プロトコル・ブリッジ・エージェントの作成と構成について詳しくは、432 ページの『[fteCreateBridgeAgent](#page-431-0) (WebSphere MQ Managed File Transfer [プロトコル・ブリッジ・エージェントの作成および構成](#page-431-0))』および 261 ページの『FTPS [サーバー用のプロトコル・ブリッジの構成』を](#page-260-0)参照してください。

# **IBM WebSphere MQ マルチ・インスタンス・キュー・マネージャー**

IBM WebSphere MQ Version 7.0.1 は、マルチ・インスタンス・キュー・マネージャーの作成をサポートし ます。 マルチ・インスタンス・キュー・マネージャーはスタンバイ・サーバーで自動的に再始動します。 WebSphere MQ Managed File Transfer は、マルチ・インスタンス・エージェント・キュー・マネージャー、 マルチ・インスタンス調整キュー・マネージャー、およびマルチ・インスタンス・コマンド・キュー・マ ネージャーへの接続をサポートします。

IBM WebSphere MQ のマルチ・インスタンス・キュー・マネージャーの概念については、[IBM WebSphere](https://www.ibm.com/docs/SSFKSJ_7.0.1/com.ibm.mq.helphome.v70.doc/WelcomePagev7r0.htm) MQ [製品資料を](https://www.ibm.com/docs/SSFKSJ_7.0.1/com.ibm.mq.helphome.v70.doc/WelcomePagev7r0.htm)参照してください。

## **マルチ・インスタンス・キュー・マネージャーの構成**

IBM WebSphere MQ のマルチ・インスタンス・キュー・マネージャーのセットアップ方法については、[IBM](https://www.ibm.com/docs/SSFKSJ_7.0.1/com.ibm.mq.helphome.v70.doc/WelcomePagev7r0.htm) [WebSphere MQ](https://www.ibm.com/docs/SSFKSJ_7.0.1/com.ibm.mq.helphome.v70.doc/WelcomePagev7r0.htm) 製品資料を参照してください。

**重要 :** IBM WebSphere MQ 製品資料の関係するトピックを必ずお読みいただいた上で、マルチ・インスタ ンス・キュー・マネージャーを WebSphere MQ Managed File Transfer と共に動作するように構成してくだ さい。

# **エージェント・キュー・マネージャーとしてのマルチ・インスタンス・キュー・マネージ ャーの使用**

エージェントがマルチ・インスタンス・キュー・マネージャーのアクティブ・インスタンスとスタンバイ・ インスタンスの両方に接続できるようにするには、agentQMgrStandby プロパティーをエージェントの agent.properties ファイルに追加します。 agentQMgrStandby プロパティーは、スタンバイ・キュ ー・マネージャー・インスタンスについてクライアント接続に使用されるホスト名とポート番号を定義し ます。 プロパティーの値は MQ CONNAME フォーマット、つまり *host\_name*(*port\_number*) で指定す る必要があります。

agentQMgr プロパティーは、マルチ・インスタンス・キュー・マネージャーの名前を指定します。 agentQMgrHost プロパティーは、アクティブ・キュー・マネージャー・インスタンスのホスト名を示し、 agentQMgrPort プロパティーは、アクティブ・キュー・マネージャー・インスタンスのポート番号を示 します。 エージェントは、マルチ・インスタンス・キュー・マネージャーのアクティブ・インスタンスと スタンバイ・インスタンスの両方にクライアント・モードで接続する必要があります。

詳しくは、『561 ページの『[agent.properties](#page-560-0) ファイル』』を参照してください。

以下の例は、OM\_JUPITER というマルチ・インスタンス・キュー・マネージャーに接続する、AGENT1 の agent.properties ファイルの内容を示しています。 QM\_JUPITER のアクティブ・インスタンスは、シ ステム host1 上にあり、クライアント接続にポート番号 1414 を使用します。 QM\_JUPITER のスタンバ イ・インスタンスは、システム host2 上にあり、クライアント接続にポート番号 1414 を使用します。

agentName=AGENT1 agentDesc= agentQMgr=QM\_JUPITER agentQMgrPort=1414 agentQMgrHost=host1 agentQMgrChannel=SYSTEM.DEF.SVRCONN agentQMgrStandby=host2(1414)

## **調整キュー・マネージャーとしてのマルチ・インスタンス・キュー・マネージャーの使用**

マルチ・インスタンス調整キュー・マネージャーのアクティブ・インスタンスとスタンバイ・インスタン スの両方の接続を有効にするには、 IBM WebSphere MQ File Transfer Edition トポロジー内のすべての coordination.properties ファイルに coordinationQMgrStandby プロパティーを追加します。

詳しくは、『553 ページの『[coordination.properties](#page-552-0) ファイル』』を参照してください。

以下の例は、QM\_SATURN というマルチ・インスタンス調整キュー・マネージャーへの接続の詳細を示す、 coordination.properties ファイルの内容を示しています。 QM\_SATURN のアクティブ・インスタン スは、システム coordination\_host1 上にあり、クライアント接続にポート番号 1420 を使用します。 QM\_SATURN のスタンバイ・インスタンスは、システム coordination\_host2 上にあり、クライアント接続 にポート番号 1420 を使用します。

coordinationQMgr=QM\_SATURN coordinationQMgrHost=coordination\_host1 coordinationQMgrPort=1420 coordinationQMgrChannel=SYSTEM.DEF.SVRCONN coordinationQMgrStandby=coordination\_host2(1420)

WebSphere MQ Managed File Transfer スタンドアロン・ロガーは、そのキュー・マネージャーと常にバイ ンディング・モードで接続している必要があります。 スタンドアロン・ロガーをマルチ・インスタンス調 整キュー・マネージャーと共に使用している場合、スタンドアロン・ロガーをバインディング・モードで 別のキュー・マネージャーに接続してください。 これを行うステップについては、『149 [ページの『スタン](#page-148-0) [ドアロン・ロガーの代替構成』](#page-148-0)』で説明されています。 スタンドアロン・ロガーのキュー・マネージャーと 調整キュー・マネージャーの間のチャネルを、マルチ・インスタンス調整キュー・マネージャーの両方の

インスタンスのホスト名およびポート番号で定義する必要があります。 その方法について詳しくは、[IBM](https://www.ibm.com/docs/SSFKSJ_7.0.1/com.ibm.mq.helphome.v70.doc/WelcomePagev7r0.htm) [WebSphere MQ](https://www.ibm.com/docs/SSFKSJ_7.0.1/com.ibm.mq.helphome.v70.doc/WelcomePagev7r0.htm) 製品資料を参照してください。

IBM WebSphere MQ Explorer 用の WebSphere MQ Managed File Transfer プラグインは、クライアント・モ ードで調整キュー・マネージャーに接続します。 マルチ・インスタンス調整キュー・マネージャーのアク ティブ・インスタンスが失敗すると、調整キュー・マネージャーのスタンバイ・インスタンスがアクティ ブになり、プラグインが再接続します。

WebSphere MQ Managed File Transfer コマンド **fteList\*** および **fteShowAgentDetails** は、調整キュ ー・マネージャーに直接接続します。 マルチ・インスタンス調整キュー・マネージャーのアクティブ・イ ンスタンスが使用不可になると、これらのコマンドは調整キュー・マネージャーのスタンバイ・インスタ ンスに接続しようとします。

# **コマンド・キュー・マネージャーとしてのマルチ・インスタンス・キュー・マネージャー の使用**

複数インスタンス・コマンド・キュー・マネージャーのアクティブ・インスタンスとスタンバイ・インス タンスの両方の接続を有効にするには、 WebSphereMQ File Transfer Edition トポロジー内のすべての command.properties ファイルに connectionQMgrStandby プロパティーを追加します。

詳しくは、『558 ページの『[command.properties](#page-557-0) ファイル』』を参照してください。

以下の例は、QM\_MARS というマルチ・インスタンス・コマンド・キュー・マネージャーへの接続の詳細 を示す、command.properties ファイルの内容を示しています。 QM\_MARS のアクティブ・インスタン スは、システム command\_host1 上にあり、クライアント接続にポート番号 1424 を使用します。 OM\_MARS のスタンバイ・インスタンスは、システム command\_host2 上にあり、クライアント接続にポ ート番号 1424 を使用します。

connectionQMgr=QM\_SATURN connectionQMgrHost=command\_host1 connectionQMgrPort=1424 connectionQMgrChannel=SYSTEM.DEF.SVRCONN connectionQMgrStandby=command\_host2(1424)

#### **関連概念**

123 ページの『[IBM WebSphere MQ](#page-122-0) への接続』

WebSphere MQ Managed File Transfer に関連する通信を含め、 IBM WebSphere MQ キュー・マネージャー とのすべてのネットワーク通信には、 IBM WebSphere MQ チャネルが関与します。 IBM WebSphere MQ チャネルはネットワーク・リンクの一端を表します。 チャネルは、メッセージ・チャネルまたは MQI チャ ネルのいずれかに分類されます。

#### **関連タスク**

124 ページの『IBM WebSphere MQ [のキュー・マネージャーの構成』](#page-123-0) WebSphere MQ Managed File Transfer ネットワークに複数の IBM WebSphere MQ キュー・マネージャーを 組み込む場合は、それらの MQ キュー・マネージャーで相互のリモート通信を可能にする必要があります。

125 [ページの『調整キュー・マネージャーの構成』](#page-124-0)

**fteSetupCoordination** コマンドを実行したら、*MQ\_DATA\_PATH*/mqft/config/

*coordination\_qmgr\_name* ディレクトリー内の *coordination\_qmgr\_name*.mqsc スクリプトを実行 して、調整キュー・マネージャーに関する必要な構成を行います。 ただし、この構成を手動で行う場合は、 調整キュー・マネージャーに対して以下の手順を実行します。

# **WebSphere MQ Managed File Transfer のログ・メッセージが確実に保持される ようにする**

WebSphere MQ Managed File Transfer は、ファイル転送進行情報およびログ情報を調整キュー・マネージ ャーに送信します。 調整キュー・マネージャーは、この情報を SYSTEM.FTE トピックに一致するサブスク リプションにパブリッシュします。 サブスクリプションがない場合、この情報は保持されません。

転送進行情報またはログ情報が業務上重要な場合、以下のステップのいずれかを実行して、情報が確実に 保持されるようにします。

- WebSphere MQ Managed File Transfer データベース・ロガーを使用して、 SYSTEM.FTE/Log トピックに パブリッシュされたメッセージを Oracle または Db2 データベースにコピーします。
- SYSTEM.FTE トピック。 IBM WebSphere MQ キューにパブリケーションを保管します。 ファイル転送 を行う前にこのサブスクリプションを定義して、すべての進行メッセージとログ・メッセージがキューに 確実に保持されるようにします。
- メッセージ・キュー・インターフェース (MQI) または IBM WebSphere MQ JMS を使用して永続サブスク リプションを作成し、そのサブスクリプションに送信されるパブリケーションを処理するアプリケーショ ンを作成する。 このアプリケーションは、すべての進行メッセージとログ・メッセージを確実に受け取 るように、ファイルが転送される前に稼働している必要があります。

これらの各手法は、この後のセクションで詳しく説明します。

ログ情報の保存のために IBM WebSphere MQ エクスプローラー・プラグインに依存することはしないでく ださい。

# **ログ・メッセージ保存のための WebSphere MQ Managed File Transfer データベース・ ロガーの使用**

データベース・ロガーは、WebSphere MQ Managed File Transfer のオプションのコンポーネントです。こ のコンポーネントを使用して、分析および監査のために、ログ情報をデータベースにコピーできます。 デ ータベース・ロガーは、調整キュー・マネージャーとデータベースをホストするシステムにインストール するスタンドアロン Java アプリケーションです。 データベース・ロガーについて詳しくは、131 [ページの](#page-130-0) 『[WebSphere MQ Managed File Transfer](#page-130-0) ロガーの構成』を参照してください。

# **IBM WebSphere MQ エクスプローラー・プラグインを使用した進行メッセージおよびロ グ・メッセージの保持**

IBM WebSphere MQ エクスプローラー・プラグインのインスタンスが初めて開始されるときに、インスタ ンスにより永続サブスクリプションが調整キュー・マネージャーに作成されます。 この永続サブスクリプ ションを使用して、「**転送ログ**」および「**現在の転送進行状況**」ビューに表示される情報が収集されます。 永続サブスクリプションの名前には、IBM WebSphere MQ エクスプローラーの関連インスタンスを実行し ているシステムのホスト名が接頭部として付きます。 この接頭部は、IBM WebSphere MQ エクスプローラ ー・プラグインのインスタンスにより実際にはもう使用されていない永続サブスクリプションを管理者が 削除する場合に備えて追加されます。

調整キュー・マネージャーで永続サブスクリプションを使用すると、SYSTEM.MANAGED.DURABLE キュー にメッセージが蓄積されていく可能性があります。 ボリュームの大きな WebSphere MQ Managed File Transfer ネットワークがある場合は、IBM WebSphere MQ Explorer プラグインの使用頻度を下げてくださ い。そうしないと、このメッセージ・データによってローカル・ファイル・システムが満杯になる場合が あります。

この問題を回避するには、IBM WebSphere MQ Explorer プラグインで調整キュー・マネージャーに対する 非永続サブスクリプションを使用するように指定できます。 IBM WebSphere MQ エクスプローラーで以 下の手順を実行してください。

1. **ウィンドウ** > **「設定」** > **WebSphere MQ エクスプローラー** > **「ファイル転送管理」** を選択します。 2. 「転送ログ・サブスクリプション・タイプ」リストから「NON DURABLE」を選択します。

## **IBM WebSphere MQ キューへのパブリケーションの保管**

IBM WebSphere MQ キューにログ・メッセージまたは進行メッセージを保管するには、メッセージをこの キューに転送する調整キュー・マネージャー上にサブスクリプションを構成します。 例えば、すべてのロ グ・メッセージを LOG.QUEUE という名前のキューに転送するには、次の MQSC コマンドを送信します。

define sub(MY.SUB) TOPICSTR('Log/#') TOPICOBJ(SYSTEM.FTE) DEST(LOG.QUEUE)

<span id="page-130-0"></span>ログ・メッセージは IBM WebSphere MQ キューに転送された後、そのキューを使用する IBM WebSphere MQ アプリケーションによって処理されるまでキューに残ります。

# **SYSTEM.FTE トピックに対する永続サブスクリプションを管理するアプリケーションの 作成**

IBM WebSphere MQ でサポートされるアプリケーション・プログラミング・インターフェースの 1 つを使 用して、 SYSTEM.FTE トピックに対する独自の永続サブスクリプションを管理するアプリケーションを作 成できます。 これらのアプリケーションは、MQ キューまたはログ・メッセージを受け取り、ビジネス・ ニーズに合わせて、それらを適切に処理できます。

使用可能なアプリケーション・プログラミング・インターフェースについて詳しくは、『アプリケーション の開発』を参照してください。

# **WebSphere MQ Managed File Transfer ロガーの構成**

WebSphere MQ Managed File Transfer は、ファイルを転送時に、調整キュー・マネージャーのトピックに 対して、処置に関する情報をパブリッシュします。 データベース・ロガーは、WebSphere MQ Managed File Transfer のオプションのコンポーネントです。このコンポーネントを使用して、分析および監査のため に、この情報をデータベースにコピーできます。

ロガーには以下の 3 つのバージョンがあります。

- スタンドアロン・ファイル・ロガー
- スタンドアロン・データベース・ロガー
- Java Platform Enterprise Edition (JEE) ロガー

スタンドアロン・ファイル・ロガーは、バージョン 7.5 以降でのみ使用可能です。

# **スタンドアロン・ファイル・ロガー**

スタンドアロン・ファイル・ロガーは、調整キュー・マネージャーをホストするシステム、または調整キ ュー・マネージャーに接続するキュー・マネージャーをホストするシステムのいずれかで実行される Java プロセスです。 スタンドアロン・ファイル・ロガーは、IBM WebSphere MQ バインディングを使用して、 関連付けられているキュー・マネージャーに接続します。 スタンドアロン・ロガーは、**fteCreateLogger** コマンドを使用して作成します。

バージョン 7.5 以降では、スタンドアロン・ファイル・ロガーを Windows サービスとして実行して、 Windows セッションからログオフするときにもファイル・ロガーが継続して実行するようにできますし、 システムが再始動したときに自動的に開始されるように構成できます。 手順については、132 [ページの](#page-131-0) 『WebSphere MQ Managed File Transfer [スタンドアロン・ファイル・ロガーのインストールおよび構成』を](#page-131-0) 参照してください。

# **スタンドアロン・データベース・ロガー**

П

スタンドアロン ・データベース・ロガーは、キュー・マネージャーとデータベースをホストするシステム にインストールする Java アプリケーションです。 スタンドアロン・データベース・ロガーは多くの場合、 調整キュー・マネージャーと同じシステムにインストールされますが、調整キュー・マネージャーに接続 されているキュー・マネージャーと同じシステムにインストールすることもできます。 スタンドアロン・ データベース・ロガーは、関連付けられているキュー・マネージャーに IBM WebSphere MQ バインディン グを使用して接続し、タイプ 2 またはタイプ 4 の JDBC ドライバーを使用して Db2 または Oracle データベ ースに接続します。 スタンドアロン・データベース・ロガーはキュー・マネージャーの XA サポートを使 用して、キュー・マネージャーとデータベース両方のグローバル・トランザクションを調整してデータを 保護するため、これらのタイプの接続が必要になります。

Windows システムを使用している場合、スタンドアロン・ロガーを Windows サービスとして実行でき、 Windows セッションからログオフするときにもロガーを継続して実行するようにできます。 手順につい ては、スタンドアロン・データベース・ロガーのトピック 139 ページの『[WebSphere MQ Managed File](#page-138-0) Transfer [スタンドアロン・データベース・ロガーのインストール』](#page-138-0)を参照してください。

# <span id="page-131-0"></span>**JEE データベース・ロガー**

JEE データベース・ロガーは、アプリケーション・サーバーにインストールするための EAR ファイルとし て用意されています。 既存の JEE アプリケーション・サーバー環境を利用できる場合は、スタンドアロン・ データベース・ロガーを使用するよりも、JEE データベース・ロガーを使用するほうが便利です。そのよ うな環境では、JEE データベース・ロガーを他のエンタープライズ・アプリケーションと一緒に管理でき るからです。 さらに、IBM WebSphere MQ のサーバーとデータベースをホストするシステムとは別のシス テムに JEE データベース・ロガーをインストールすることも可能です。 JEE データベース・ロガーは Db2 および Oracle データベースでの使用がサポートされています。 WebSphere Application Server バージョ ン 7.0 にインストールされている場合、JEE データベース・ロガーは Oracle Real Application Clusters もサ ポートします。

ロガーの構成方法については、以下のトピックを参照してください。

- 132 ページの『WebSphere MQ Managed File Transfer スタンドアロン・ファイル・ロガーのインストー ルおよび構成』
- 139 ページの『WebSphere MQ Managed File Transfer [スタンドアロン・データベース・ロガーのインス](#page-138-0) [トール』](#page-138-0)
- 150 ページの『[WebSphere MQ Managed File Transfer JEE](#page-149-0) データベース・ロガーのインストール』

# **WebSphere MQ Managed File Transfer スタンドアロン・ファイル・ロガーのイ ンストールおよび構成**

スタンドアロン・ファイル・ロガーは、 IBM WebSphere MQ バインディングを使用して調整キュー・マネ ージャーに接続する必要がある Java プロセスです。 スタンドアロン・ファイル・ロガーを定義するには、 **fteCreateLogger** コマンドを使用し、このトピックの手順に従ってください。

## **このタスクについて**

スタンドアロン・ファイル・ロガーについて詳しくは、131 ページの『[WebSphere MQ Managed File Transfer](#page-130-0) [ロガーの構成』](#page-130-0)を参照してください。 このトピックの手順では、調整キュー・マネージャーに接続するよ うにロガーを構成します。 ロガーの代替構成については、149 [ページの『スタンドアロン・ロガーの代替](#page-148-0) [構成』](#page-148-0) を参照してください。

# **手順**

- 1. WebSphere MQ Managed File Transfer Logger コンポーネントがインストールされていることを確認 します。 詳しくは、10 ページの『[WebSphere MQ Managed File Transfer](#page-9-0) 製品のオプション』を参照 してください。
- 2. 調整キュー・マネージャーを指定し -loggerType パラメーターを FILE に設定して **fteCreateLogger** コマンドを実行し、スタンドアロン・ファイル・ロガーを作成します。 詳しく は、443 ページの『[fteCreateLogger \(WebSphere MQ Managed File Transfer](#page-442-0) ロガーの作成)』を参照し てください。
- 3. オプション: カスタム・フォーマットを使用する場合は、**fteCreateLogger** コマンドで作成された XML ファイルを変更できます。 ログ・フォーマット定義は FileLoggerFormat.xml ファイルに配置 されます。 詳しくは、133 [ページの『スタンドアロン・ファイル・ロガーのフォーマット』を](#page-132-0)参照し てください。
- 4. **fteCreateLogger** コマンドによって提供される MQSC コマンドを調整キュー・マネージャーに対し て実行して、ロガー・キューを作成します。
- 5. ロガー・プロセスを実行するユーザーを識別し、そのユーザーの権限を構成します。 詳しくは、[138](#page-137-0) [ページの『スタンドアロン・ファイル・ロガーのユーザー・アクセス権限の構成』を](#page-137-0)参照してくださ い。
- 6. オプション: **fteCreateLogger** コマンドを実行したときに作成される logger.properties ファ イルを編集すると、スタンドアロン・ファイル・ロガーをさらに構成できます。 このファイルは、キ ーと値のペアで構成される Java プロパティー・ファイルです。 logger.properties ファイルは、 *MQ\_DATA\_PATH*/mqft/config/*coordination\_qmgr\_name*/loggers/*logger\_name* ディレク

<span id="page-132-0"></span>トリーにあります。 使用可能なプロパティーとそれらの効果について詳しくは、142 [ページの](#page-141-0) 『[WebSphere MQ Managed File Transfer](#page-141-0) 用のロガー構成プロパティー』を参照してください。

- 7. オプション: Windows システムを使用している場合には、スタンドアロン・ファイル・ロガーを Windows サービスとして実行できます。 **-s** パラメーターを指定して、**fteModifyLogger** コマンド を実行します。 詳しくは、519 ページの『[fteModifyLogger \(WebSphere MQ Managed File Transfer](#page-518-0) ロ [ギング・アプリケーションを](#page-518-0) Windows サービスとして実行する)』を参照してください。
- 8. **fteStartLogger** コマンドを使用してスタンドアロン・ファイル・ロガーを開始します。 詳しくは、 543 ページの『[fteStartLogger \(](#page-542-0)ロガーの開始)』を参照してください。

前のステップを実行し、**-s** パラメーターを指定した **fteModifyLogger** コマンドを Windows で使用 した場合、スタンドアロン・ファイル・ロガーは Windows サービスとして開始されます。

- 9. ロガー出力を確認します。 スタンドアロン・ファイル・ロガーによって 2 タイプの出力 (ファイル転送 監査データおよびロガー診断データ) が生成されます。 ファイル転送監査データは *MQ\_DATA\_PATH*/ mqft/logs/*coordination\_qmgr\_name*/loggers/*logger\_name*/logs 内にあります。 ロガー 診断データは *MQ\_DATA\_PATH*/mqft/logs/*coordination\_qmgr\_name*/loggers/*logger\_name* 内にあります。
- 10. **fteStopLogger** コマンドを使用すると、ロガーを停止できます。 詳しくは、548 [ページの](#page-547-0) 『[fteStopLogger \(](#page-547-0)ロガーの停止)』を参照してください。

## **タスクの結果**

## **スタンドアロン・ファイル・ロガーのフォーマット**

ファイル・ロガーにより書き込まれるメッセージ情報のフォーマットは、FileLoggerFormat.xml ファ イルで定義できます。

ロガーの構成ディレクトリーは、*MQ\_DATA\_PATH*/mqft/config/*coordination\_qmgr\_name*/ loggers/*logger\_name* にあります。 新規ファイル・ロガーを作成すると、そのファイル・ロガーによっ て使用されるデフォルトの定義セットが含まれたバージョンのファイルが作成されます。 このデフォルト のファイルは、独自のログ・フォーマット定義を設計する際の開始点として使用することができます。 デ フォルトのログ・フォーマット定義について詳しくは、614 [ページの『スタンドアロン・ファイル・ロガ](#page-613-0) [ーのデフォルトのログ・フォーマット定義』](#page-613-0)を参照してください。

## **カスタム・ログ・フォーマット定義**

ログ・フォーマット定義には、メッセージ・タイプのセットと各メッセージ・タイプのフォーマット定義 が含まれています。 メッセージ・タイプのフォーマット定義は、XPATH フォーマットで指定されている挿 入項目と各挿入項目を分離する分離文字で構成されます。 挿入項目の配列によって、ログ・ファイルに出 力される行中の内容の配列が決まります。 例えば、callStarted メッセージ・タイプの定義は次のよう になります。

```
<callStarted>
   <format>
     <inserts>
                               width="19" ignoreNull="false">/transaction/action/
        @time</insert>
                               width="48" ignoreNull="false">/transaction/@ID</insert>
        <insert type="system" width="6" ignoreNull="false">type</insert>
                                width="0" ignoreNull="false">type</finsert>"<br>width="0" ignoreNull="false">/transaction/agent/
       @agent</insert><br><insert type="user"
 <insert type="user" width="0" ignoreNull="false">/transaction/agent/@QMgr</insert>
 <insert type="user" width="0" ignoreNull="false">/transaction/job/name</insert>
       <insert type="user" width="0" ignoreNull="false">/transaction/job/name</i</insert type="user" width="0" ignoreNull="true">/transaction/transferSet/
       call/command/@type</insert><br><insert type="user" width="0"
                                             ignoreNull="true">/transaction/transferSet/
        call/command/@name</insert>
        <insert type="system" width="0" ignoreNull="true">callArguments</insert>
     </inserts>
     <separator></separator>
   </format>
</callStarted>
```
このフォーマットでは、ログ・ファイルの行が次のように作成されます。

2011-11-25T10:53:04;414d5120514d5f67627468696e6b20206466cf4e20004f02;[CSTR]; AGENT1;AGENT QM;Managed Call;executable;echo;call test;

フォーマット定義では、各情報がログ・ファイルの行中に出現する順序で挿入項目が指定されます。 FileLoggerFormat.xml ファイルのフォーマットを定義する XML スキーマについて詳しくは、619 [ペー](#page-618-0) [ジの『スタンドアロン・ファイル・ロガーのフォーマット](#page-618-0) XSD』を参照してください。

## **メッセージ・タイプ**

FTE エージェントは、複数の異なるメッセージ・タイプを SYSTEM.FTE/Log サブトピックに書き込みま す。 詳しくは、621 ページの『[SYSTEM.FTE](#page-620-0) トピック』を参照してください。 ログ・ファイル定義には、 次のようなメッセージ・タイプのフォーマット定義を含めることができます。

callCompleted callStarted monitorAction monitorCreate monitorFired notAuthorized scheduleDelete scheduleExpire scheduleSkipped scheduleSubmitInfo scheduleSubmitTransfer scheduleSubmitTransferSet transferStarted transferCancelled transferComplete transferDelete transferProgress

メッセージのフォーマットはそれぞれ異なるものにすることができます。 大部分のメッセージ・タイプで は、SYSTEM.FTE/Log サブトピックからコンシュームされるログ・メッセージごとに 1 行がログ・ファイ ルに書き込まれます。 この場合、ログ・フォーマット定義内の XPATH アドレスは、メッセージのルートか らの相対アドレスで指定する単純なものになります。 この方式で出力が書き込まれるのは、次のメッセー ジ・タイプの場合です。

callCompleted callStarted monitorAction monitorCreate monitorFired notAuthorized scheduleDelete scheduleExpire scheduleSkipped scheduleSubmitInfo scheduleSubmitTransfer transferStarted transferCancelled transferComplete transferDelete

ログ・メッセージの書き込みに使用される他の方式では、ログ・メッセージ内の 1 つの転送セットの項目 を表すのに、複数の行を使用します。 この場合、指定されるフォーマットは、ログ・メッセージ内の転送 セットの各項目に適用されます。 転送セット内の各項目に固有の情報を組み込むには、その項目を XPATH のルートとして XPATH を指定する必要があります。 この方式で出力が書き込まれるのは、次のメッセー ジ・タイプの場合です。

scheduleSubmitTransferSet transferProgress

転送セットの項目ごとに出力が 1 行書き込まれます。 転送セット内のすべての項目で固定にする情報につ いては、ログ・メッセージのルートからの相対 XPATH アドレスを使用することができます。 次の transferProgress フォーマット定義の簡単な例では、タイム・スタンプと転送 ID が固定されます。 項 目をルートとして相対で指定される情報の内容は、書き込まれる行によって異なります。 この例では、項 目ごとにソースと宛先のファイル情報が書き込まれます。

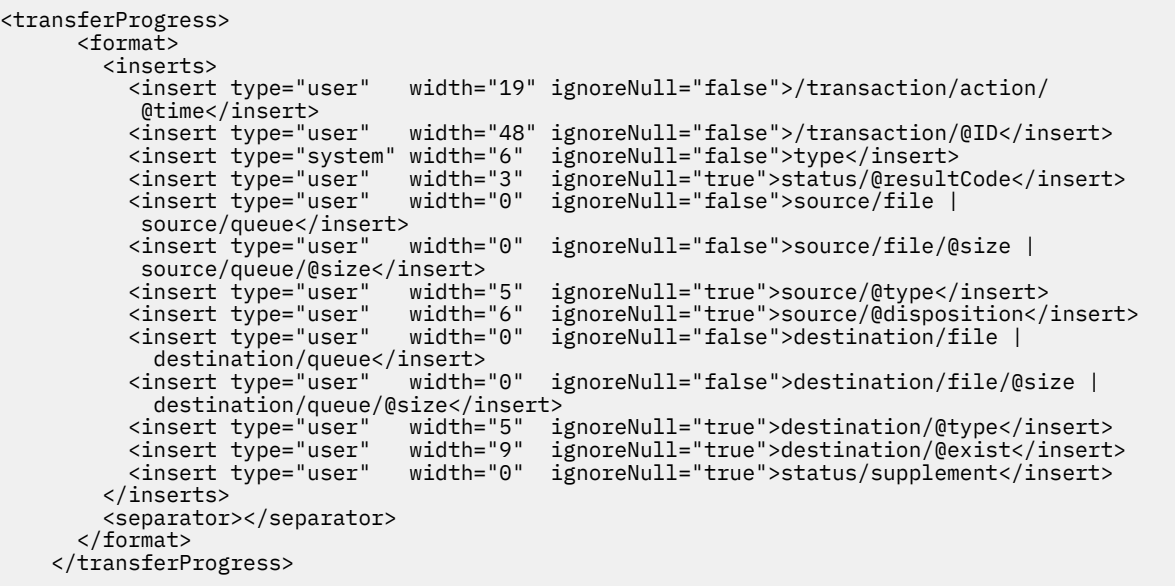

この例では、次のように、このフォーマットで 1 行以上のログ・ファイル・エントリーが作成されます。

```
2011-11-25T13:45:16;414d5120514d5f67627468696e6b20206466cf4e20033702;[TPRO];0 
 ;/src/test1.file;3575;file;leave ;/dest/test1.file;3575;file;overwrite;;
2011-11-25T13:45:16;414d5120514d5f67627468696e6b20206466cf4e20033702;[TPRO];0 
  ;/src/test2.file;3575;file;leave ;/dest/test2.file;3575;file;overwrite;;
```
# **挿入のフォーマット**

メッセージ・タイプのフォーマットを定義する際に使用可能な挿入タイプは、user と system の 2 つがあ ります。 挿入タイプは、insert エレメントの type 属性で定義します。 どちらの挿入タイプも、insert エ レメントの **width** 属性および **ignoreNull** 属性を使用してレイアウトをカスタマイズすることができま す。 以下に例を示します。

<insert type="user" width="48" ignoreNull="false">/transaction/@ID</insert>

この例の挿入では、ログ・メッセージの /transaction/@ID の場所にある情報が、48 文字になるように 切り取りまたは埋め込みの処理が行われた後にログに書き込まれます。 /transaction/@ID の内容がヌ ルの場合、ignoreNull 属性が false に設定されているため、48 文字になるように埋め込みが行われて からヌル・ストリングが書き込まれます。 ignoreNull が true に設定されている場合には、48 文字にな るように埋め込まれた空ストリングが書き込まれます。 width="0"を設定すると、列の幅がトリムされない ことを意味します。幅が 0 にトリムされることではない。 この方法で ignoreNull 属性を使用して、予期 しないときに、NULL が検出された場合にログを検出することができます。 これは、新しいログ・ファイル 定義のデバッグを行う際に役立つ場合があります。

### **ユーザー定義の挿入**

ユーザー定義の挿入には、その挿入で書き込まれる情報の XPATH アドレスが含まれます。 このアドレス は、FTE ログ・メッセージ内の情報の一部を参照します。 ログ・メッセージのフォーマットについて詳し くは、以下を参照してください。

- 636 [ページの『ファイル転送ログ・メッセージ・フォーマット』](#page-635-0)
- 660 [ページの『スケジュール済み転送ログ・メッセージ・フォーマット』](#page-659-0)
- 665 [ページの『モニター・ログ・メッセージ・フォーマット』](#page-664-0)

# **システム定義の挿入**

システム定義の挿入には、ログ・メッセージ内にない情報、または XPATH 言語では定義するのが容易でな い情報のいずれかの情報の一部を参照するキーワードが含まれます。

システム定義の挿入では、以下のものがサポートされています。

- type ログ・メッセージのタイプを、短形式で書き込みます。
- callArguments 管理対象呼び出しに提供する引数のセットを、スペースで分離したフォーマットで書 き込みます。
- transferMetaData -転送用に定義されたメタデータ項目のセットを、コンマ区切りの < key> = < value> 形式で書き込みます。

次の表では、メッセージ・タイプごとに、システム定義の挿入の「type」値をリストします。

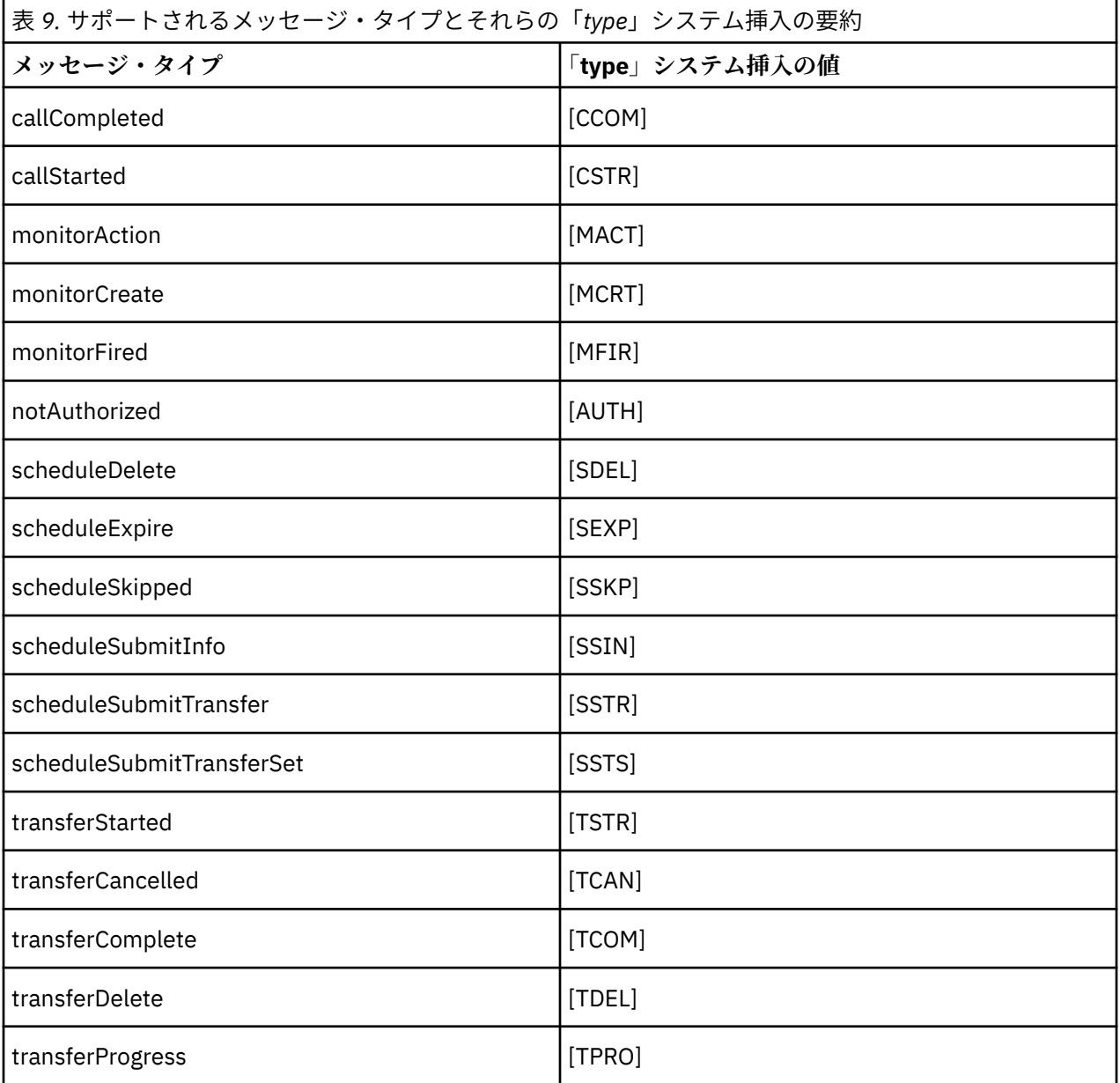

スタンドアロン・ファイル・ロガーからのメッセージ・タイプの除外

特定のメッセージ・タイプをファイル・ロガーの出力から除外するために、空のメッセージ・タイプ・エ レメントを使用できます。

# **このタスクについて**

**例**

例えば、次のフォーマット定義では、ファイル・ロガーから transferProgress メッセージが出力され ないようにします。

```
<?xml version="1.0" encoding="UTF-8"?>
<logFormatDefinition xmlns:xsi="https://www.w3.org/2001/XMLSchema-instance" version="1.00"
 xsi:noNamespaceSchemaLocation="FileLoggerFormat.xsd">
   <messageTypes>
     <transferProgress></transferProgress>
   </messageTypes>
</logFormatDefinition>
```
スタンドアロン・ファイル・ロガー用カスタム・フォーマットの制限付きセットの定義 ログ・フォーマット定義内でカスタム・メッセージ・タイプのサブセットを定義して、ログ・ファイル・ フォーマットのカスタマイズに必要な構成を減らすことができます。

# **このタスクについて**

FileLoggerFormat.xml ファイルに messageTypes エレメントが含まれていない場合、そのメッセー ジ・タイプのフォーマットにはデフォルトのフォーマットが使用されます。 デフォルトと異なる場合にの みフォーマットを指定してください。

### **例**

この例では、フォーマット定義によって、transferStarted メッセージ・タイプのデフォルトのフォー マットが、転送を開始したユーザーのみを出力するこの削減されたバージョンに置き換えられます。 他の すべてのメッセージ・タイプは、このログ・フォーマット定義には含まれていないため、デフォルトのフ ォーマットを使用します。

```
<?xml version="1.0" encoding="UTF-8"?>
<logFormatDefinition xmlns:xsi="https://www.w3.org/2001/XMLSchema-instance" version="1.00"
 xsi:noNamespaceSchemaLocation="FileLoggerFormat.xsd">
  <messageTypes>
    <transferStarted>
      <format>
        <inserts>
                              width="19" ignoreNull="false">/transaction/action/
          @time</insert>
                              width="48" ignoreNull="false">/transaction/@ID</insert>
 <insert type="system" width="6" ignoreNull="false">type</insert>
 <insert type="user" width="0" ignoreNull="true">/transaction/originator/
          userID</insert>
        </inserts>
       <separator>;</separator>
      </format>
    </transferStarted>
  </messageTypes>
</logFormatDefinition>
```
#### **関連資料**

614 [ページの『スタンドアロン・ファイル・ロガーのデフォルトのログ・フォーマット定義』](#page-613-0) スタンドアロン・ファイル・ロガーのデフォルトのログ・ファイル・フォーマット定義です。

619 [ページの『スタンドアロン・ファイル・ロガーのフォーマット](#page-618-0) XSD』 スタンドアロン・ファイル・フォーマットのスキーマです。

スタンドアロン・ファイル・ロガーの重複メッセージの削減 スタンドアロン・ファイル・ロガーのログでは、重複ログ・メッセージが発生する場合があります。 logger.properties ファイルを使用することによって、スタンドアロン・ファイル・ロガーを調整し て、重複の数を削減できます。

# <span id="page-137-0"></span>**ファイル・ロガー・ログの重複メッセージ**

障害が発生した場合、WebSphere® MQ にコミットされている SYSTEM.FTE/Log# トピックからログ・メッ セージをコンシュームせずに、スタンドアロン・ファイル・ロガーのログにログ・メッセージが書き込ま れる場合があります。 これが発生した場合、スタンドアロン・ファイル・ロガーが再開するときに同じメ ッセージが再度取得され、それがログ・ファイルに再度書き込まれます。 ログ・ファイルを手動で見る場 合でも自動的に処理する場合でも、このような重複が発生したときの対処法を計画してください。 重複の 検出を支援する機能として、スタンドアロン・ファイル・ロガーが開始するときに以下のメッセージがロ グ・ファイルに出力されます。

BFGDB0054I: The file logger has successfully started

前のインスタンスが失敗する前に読み取られた最終メッセージはスタンドアロン・ファイル・ロガーの開 始時に処理されるため、重複が発生するとすれば常にそのときです。 新規インスタンスがいつ開始したか が分かれば、重複発生の可能性とそれらに対処する必要があるかどうかを予測できます。

### **重複の数の削減**

スタンドアロン・ファイル・ロガーは、パフォーマンス向上のため、処理するログ・メッセージをグルー プ化して各トランザクションにまとめます。 このバッチ・サイズは、障害時に発生する可能性のある重複 メッセージの最大数になります。 重複の数を削減するため、logger.properties ファイル内の以下のプ ロパティーを調整できます。

wmqfte.max.transaction.messages

例えば、この値を 1 に設定すると、重複メッセージの最大数が 1 に削減されます。 この値を変更すると、 スタンドアロン・ファイル・ロガーのパフォーマンスに影響を与えるので、システムに悪影響を及ぼさな いように徹底的なテストを行う必要があることに注意してください。

logger.properties ファイルは、*MQ\_DATA\_PATH*/mqft/config/*coordination\_qmgr\_name*/ loggers/*logger\_name* ディレクトリーにあります。 使用可能なプロパティーとそれらの影響について 詳しくは、142 ページの『[WebSphere MQ Managed File Transfer](#page-141-0) 用のロガー構成プロパティー』を参照し てください。

## **スタンドアロン・ファイル・ロガーのユーザー・アクセス権限の構成**

テスト環境では、通常のユーザー・アカウントに必要な、任意の特権を新たに追加できます。 実稼働環境 では、ジョブを実行するために必要な最小限の許可を備えた新しいユーザーを作成することをお勧めしま す。

## **このタスクについて**

スタンドアロン・ファイル・ロガーと IBM WebSphere MQ を単一のシステム上にインストールする必要が あります。 次のようにして、ユーザーの許可を構成します。

## **手順**

- 1. WebSphere MQ Managed File Transfer のインストールの一部としてインストールされたファイルの読 み取り許可、および必要に応じて実行許可が、ユーザーに確実に付与されているようにしてください。
- 2. 構成ディレクトリー内の logs ディレクトリーでのファイルの作成許可および書き込み許可が、ユーザ ーに確実に付与されているようにしてください。 このディレクトリーは、イベント・ログで使用され、 必要に応じて診断トレース・ファイルおよび初期障害データ・キャプチャー機能 (FFDC) ファイルでも 使用されます。
- 3. ユーザーが、独自のグループに所属していて、かつ調整キュー・マネージャーの広範囲の許可を備えた グループに所属していないことを確実にしてください。 ユーザーは、mqm グループに所属してはなり ません。 特定のプラットフォームでは、 staff グループに、キュー・マネージャーアクセス権限も自動 的に付与されます。スタンドアロン・ファイル・ロガー・ユーザーは staff グループに入れないでくだ さい。 IBM WebSphere MQ エクスプローラーを使用すると、キュー・マネージャー自体およびキュー・ マネージャー内のオブジェクトの権限レコードを表示できます。 オブジェクトを右クリックして、**「オ**

<span id="page-138-0"></span>**ブジェクト権限」>「権限レコードの管理」**をクリックします。 コマンド行では、コマンド dspmqaut (権限の表示) または dmpmqaut (権限のダンプ) を使用できます。

- 4. IBM WebSphere MQ エクスプローラーの **「権限レコードの管理」** ウィンドウまたは setmqaut (権限の 付与または取り消し) コマンドを使用して、ユーザー自身のグループの権限を追加します ( UNIX では、 IBM WebSphere MQ 権限はグループにのみ関連付けられ、個々のユーザーには関連付けられません)。 必要な権限は以下のとおりです。
	- キュー・マネージャーに対する接続および照会 ( IBM WebSphere MQ Java ライブラリーを操作するに は、照会権限が必要です)。
	- SYSTEM.FTE トピックに対する SUBSCRIBE 権限。
	- SYSTEM.FTE.LOG.RJCT.*logger\_name* キューに対する PUT 権限。
	- SYSTEM.FTE.LOG.CMD.*logger\_name* キューに対する GET 権限。

リジェクト・キュー名とコマンド・キュー名は、デフォルトの名前です。 スタンドアロン・ファイル・ ロガー・キューの構成時に別のキュー名を選択した場合は、それらのキュー名に対する権限を追加して ください。

# **WebSphere MQ Managed File Transfer スタンドアロン・データベース・ロガー のインストール**

以下の手順に従って、スタンドアロン・データベース・ロガーをインストールし、構成します。

# **このタスクについて**

スタンドアロン・データベース・ロガーについて詳しくは、131ページの『[WebSphere MQ Managed File](#page-130-0) Transfer [ロガーの構成』](#page-130-0)を参照してください。

**注 :** データベース内の同じスキーマに対して一度に複数のデータベース・ロガー (スタンドアロンまたは JEE) を実行することはできません。 実行しようとすると、転送ログ・データをデータベースに書き込もう としたときに、競合が起きます。

# **手順**

- 1. 使用するデータベースの資料に従って、データベース・ソフトウェアをインストールします。 使用するデータベースで、JDBC サポートがオプションのコンポーネントである場合には、ユーザーが このコンポーネントをインストールする必要があります。
- 2. **-loggerType** パラメーターを DATABASE に設定して **fteCreateLogger** コマンドを実行し、スタン ドアロン・データベース・ロガーを作成します。 詳しくは、443 ページの『[fteCreateLogger \(WebSphere](#page-442-0) [MQ Managed File Transfer](#page-442-0) ロガーの作成)』を参照してください。

デフォルトのスキーマ名は FTELOG です。 FTELOG 以外のスキーマ名を使用する場合は、次のステップ に進む前に、ご使用のデータベース(ftelog\_tables\_db2.sql または

ftelog\_tables\_oracle.sql)に適した用意した SQL ファイルを編集して、スキーマ名を反映させる 必要があります。 詳しくは[、ユーザーの選択と許可の構成](#page-141-0)にある wmqfte.database.schema を参照して ください。

- 3. データベースのツールを使用して、必要なデータベース表を作成します。 ファイル ftelog\_tables\_db2.sql および ftelog\_tables\_oracle.sql には、表を作成するために実行で きる SQL コマンドが入っています。 SQL ファイルは、分散プラットフォームのの *MQ\_INSTALLATION\_PATH*/mqft/sql ディレクトリーにあります。 ご使用のデータベースに適切なフ ァイルを選択してください。 SQL コマンドの使用およびカスタマイズ方法の詳細は、ファイルの先頭の コメントに記載されています。 スタンドアロン・データベース・ロガーは、ローカル命名規則で必要で あれば、デフォルトの FTELOG 以外のスキーマ名を処理できます。
- 4. **fteCreateLogger** コマンドによって提供される MQSC コマンドをロガー・コマンド・キュー・マネー ジャーに対して実行し、ロガー・キューを作成します。 スタンドアロン・データベース・ロガーは、調 整キュー・マネージャー上の 2 つのキューを使用します。 1 つ目のキューは、スタンドアロン・データ ベース・ロガーの操作を制御するメッセージが置かれるコマンド・キューです。 このコマンド・キュー のデフォルトの名前は、SYSTEM.FTE.LOG.CMD.*logger\_name* です。 2 つ目のキューはリジェクト・キュ ーです。 スタンドアロン・データベース・ロガーはログ・メッセージを廃棄するということがないた

め、処理できないメッセージを検出すると、調査 (および可能な場合は再処理) のために、そのメッセー ジをリジェクト・キューに置きます。 キュー・マネージャーの送達不能キューをこの目的で使用するこ とはお勧めできません。これは、リジェクトされたメッセージには DLH ヘッダーが含まれていないた め、およびリジェクトされたメッセージは、他の理由で送達不能キューに書き込まれたメッセージと組 み合わせてはならないためです。 リジェクト・キューのデフォルトの名前は、 SYSTEM.FTE.LOG.RJCT.*logger\_name* です。 これらの 2 つのキューは、**fteCreateLogger** コマンドに よって生成される MQSC スクリプト・ファイルで定義されます。

- 5. [ユーザーの選択と許可の構成](#page-140-0)
- 6. オプション: ステップ 139 [ページの『](#page-138-0)2』で **fteCreateLogger** コマンドによって作成した logger.properties ファイルを編集することにより、スタンドアロン・データベース・ロガーをさら に構成することができます。 このファイルは、キーと値のペアで構成される Java プロパティー・ファ イルです。 logger.properties ファイルは、*MQ\_DATA\_PATH*/mqft/config/ *coordination\_qmgr\_name*/loggers/*logger\_name* ディレクトリーにあります。 使用可能なプロ パティーとそれらの効果の詳細については、『142 ページの『[WebSphere MQ Managed File Transfer](#page-141-0) 用 [のロガー構成プロパティー』](#page-141-0)』を参照してください。
- 7. オプション: Windows システムを使用している場合には、スタンドアロン・データベース・ロガーを Windows サービスとして実行できます。 **-s** パラメーターを指定して **fteModifyLogger** コマンドを 実行します。 詳しくは、519 ページの『[fteModifyLogger \(WebSphere MQ Managed File Transfer](#page-518-0) ロギン グ・アプリケーションを Windows [サービスとして実行する](#page-518-0))』を参照してください。
- 8. オプション: 使用しているデータベースが Oracle である場合、または Db2 データベースにリモート接続 している場合は、ロガーがデータベース・サーバーへの認証に使用するユーザー名とパスワードを指定 する必要があります。 ユーザー名とパスワードは、MQMFTCredentials.xsd スキーマによって、定 義されたフォーマットに準拠する資格情報ファイルで指定されます。 詳しくは、835 [ページの『](#page-834-0)MQMFT [の資格情報ファイルのフォーマット』](#page-834-0) を参照してください。 資格情報ファイルを作成したら、 logger.properties ファイルで wmqfte.database.credentials.file プロパティーを使用し て、資格情報ファイルの場所を指定する必要があります。
- 9. **fteStartLogger** コマンドを使用して、スタンドアロン・データベース・ロガーを開始します。 デフ ォルトでは、スタンドアロン・データベース・ロガーはバックグラウンドで実行され、出力を logs デ ィレクトリー内のファイルに格納します。 スタンドアロン・データベース・ロガーをフォアグラウンド で実行して、ログ・ファイルに加えてコンソールにも出力を生成する場合には、**fteStartLogger** コ マンドに **-F** パラメーターを追加します。

Windows で前のステップを実行し、 **-s** パラメーターを指定して **fteModifyLogger** コマンドを使用 した場合、スタンドアロン・データベース・ロガーは Windows サービスとして開始されます。

# **タスクの結果**

## **リモート・データベースの操作**

WebSphere MQ Managed File Transfer のロガーを使用して、リモート・システムのデータベースと通信で きます。

## **このタスクについて**

WebSphere MQ Managed File Transfer のインストール先のマシンとは別のマシンにデータベースがインス トールされている場合は、以下の手順を実行します。 それぞれの手順は、特に注記がない限り、Db2 と Oracle の両方に当てはまります。

# **手順**

- 1. WebSphere MQ Managed File Transfer のインストール先のシステムにデータベース・クライアントをイ ンストールします。
- 2. ローカル・データベース・クライアント構成にリモート・データベース・サーバーを追加します。 WebSphere MQ Managed File Transfer と IBM WebSphere MQ からデータベースに正しくアクセスする ために、この構成を更新する必要があります。

<span id="page-140-0"></span>3. logger.properties ファイルに新しいプロパティーを指定することにより、資格情報ファイル **wmfte.database.credentials.file** を使用してデータベースに接続します。

**注 :** 以前のバージョンの WebSphere MQ Managed File Transfer では、プロパティーとして **wmqfte.oracle.user** または **wmqfte.database.user**、および **wmqfte.oracle.password** また は **wmqfte.database.password** を使用していました。 それらのプロパティーは、非推奨になってい ます。 代わりに、**wmfte.database.credentials.file** を使用してください。

4. **Oracle のみ:** データベースへのリモート接続を許可するために、調整キュー・マネージャーの qm.ini ファイルの XAResourceManager スタンザを以下のように変更します (それぞれご使用の情報に合わせ て、データベース名、ユーザー名、およびユーザー・パスワードを変更してください)。 Oracle\_XA+Acc=P/ftelog/

qgw783jhT+SesTm=35+DB=FTEAUDIT1**+SqlNet=FTEAUDIT1**+threads=false、変更は太字で強調 表示されます。

5. **Oracle のみ:** logger.properties ファイルで、**wmqfte.oracle.host** プロパティーと **wmqfte.oracle.port** プロパティーを使用してホストとポートを指定します。 ホストとポートのデ フォルト値でもローカル・データベース・クライアントを操作できるので、これまで操作していたのが ローカル・データベースであれば、これらの値を設定していなかった可能性があります。

#### **関連資料**

142 ページの『[WebSphere MQ Managed File Transfer](#page-141-0) 用のロガー構成プロパティー』 ロガーには、一連の構成プロパティーがあります。 logger.properties ファイルでこれらのプロパティ ーを指定します。このファイルは、*MQ\_DATA\_PATH*/mqft/config/*coordination\_qmgr\_name*/ loggers/*logger\_name* ディレクトリーにあります。

### **スタンドアロン・データベース・ロガーのユーザー・アクセス権限の構成**

テスト環境では、通常のユーザー・アカウントに必要な、任意の特権を新たに追加できます。 実稼働環境 では、ジョブを実行するために必要な最小限の許可を備えた新しいユーザーを作成することをお勧めしま す。

## **このタスクについて**

スタンドアロン・データベース・ロガーを実行するために必要なユーザー・アカウントの数とタイプは、 使用するシステムの数によって異なります。 スタンドアロン・データベース・ロガー、IBM WebSphere MQ、およびデータベースを 1 つのシステムにインストールすることも、2 つのシステムにインストールす ることも可能です。 スタンドアロン・データベース・ロガーは IBM WebSphere MQ と同じシステム上にな ければなりません。 それらのコンポーネントをインストールするためのトポロジーを以下に示します。

### **スタンドアロン・データベース・ロガー、IBM WebSphere MQ、およびデータベースをすべて同じシステ ムに配置する場合**

3 つのコンポーネントすべてで使用する 1 つのオペレーティング・システム・ユーザーを定義できま す。 これは、スタンドアロン・データベース・ロガーに適した構成です。 スタンドアロン・データベ ース・ロガーは、バインディング・モードを使用して IBM WebSphere MQ に接続し、ネイティブ接続 を使用してデータベースに接続します。

### **スタンドアロン・データベース・ロガーと IBM WebSphere MQ を 1 つのシステムに配置し、データベー スを別のシステムに配置する場合**

この構成では、2 つのユーザーを作成します。つまり、スタンドアロン・データベース・ロガーを実行 するシステムのオペレーティング・システム・ユーザーと、データベース・サーバーのデータベースに 対するリモート・アクセスを実行するオペレーティング・システム・ユーザーです。 これは、リモー ト・データベースを使用するスタンドアロン・データベース・ロガーに適した構成です。 スタンドア ロン・データベース・ロガーは、バインディング・モードを使用して IBM WebSphere MQ に接続し、 クライアント接続を使用してデータベースにアクセスします。

以下の説明では、例として ftelog というユーザーを想定しますが、任意のユーザー名を使用できます。 次のようにして、ユーザーの許可を構成します。

# <span id="page-141-0"></span>**手順**

- 1. WebSphere MQ Managed File Transfer Remote Tools and Documentation のインストールの一部として インストールされたファイルの読み取り許可、および必要に応じて実行許可が、ユーザーに確実に付与 されているようにしてください。
- 2. 構成ディレクトリー内の logs ディレクトリーにある任意のファイルの作成許可および書き込み許可 が、ユーザーに確実に付与されているようにしてください。 このディレクトリーは、イベント・ログで 使用され、必要に応じて診断トレース・ファイルおよび FFDC ファイルでも使用されます。
- 3. ユーザーが、独自のグループに所属していて、かつ調整キュー・マネージャーの広範囲の許可を備えた グループに所属していないことを確実にしてください。 ユーザーは、mqm グループに所属してはなり ません。 特定のプラットフォームでは、 staff グループに、キュー・マネージャーアクセス権限も自動 的に付与されます。スタンドアロン・データベース・ロガー・ユーザーは staff グループに入れないで ください。 IBM WebSphere MQ エクスプローラーを使用すると、キュー・マネージャー自体およびキ ュー・マネージャー内のオブジェクトの権限レコードを表示できます。 オブジェクトを右クリックし て、**「オブジェクト権限」>「権限レコードの管理」**をクリックします。 コマンド行では、コマンド dspmqaut (権限の表示) または dmpmqaut (権限のダンプ) を使用できます。
- 4. IBM WebSphere MQ エクスプローラーの **「権限レコードの管理」** ウィンドウまたは setmqaut (権限の 付与または取り消し) コマンドを使用して、ユーザー自身のグループの権限を追加します ( UNIX では、 IBM WebSphere MQ 権限はグループにのみ関連付けられ、個々のユーザーには関連付けられません)。 必要な権限は以下のとおりです。
	- キュー・マネージャーに対する接続および照会 ( IBM WebSphere MQ Java ライブラリーを操作するに は、照会権限が必要です)。
	- SYSTEM.FTE トピックに対する SUBSCRIBE 権限。
	- SYSTEM.FTE.LOG.RJCT.*logger\_name* キューに対する PUT 権限。
	- SYSTEM.FTE.LOG.RJCT.*logger\_name* キューに対する GET 権限。

リジェクト・キュー名とコマンド・キュー名は、デフォルトの名前です。 スタンドアロン・データベー ス・ロガー・キューの構成時に別のキュー名を選択した場合は、それらのキュー名に対する権限を追加 してください。

- 5. 使用中のデータベースに該当する固有のユーザー構成を実行します。
	- データベースが Db2 の場合は、以下の手順を実行します。
		- Db2 でデータベース・ユーザーを管理するメカニズムはいくつかあります。 ここでの説明は、オペレ ーティング・システム・ユーザーに基づいたデフォルト・スキームに適用されます。
		- ftelog ユーザーが Db2 管理グループ (例: db2iadm1、db2fadm1、dasadm1) に所属していない状 態にしてください
		- このユーザーに、データベースに接続する許可、および『ステップ 2: [必要なデータベース表の作](#page-130-0) [成](#page-130-0)』で作成した表に対する select、insert、および update の許可を付与します
	- データベースが Oracle の場合は、以下の手順を実行します。
		- ftelog ユーザーがどの Oracle 管理グループ (例えば、 Windows の場合は ora\_dba、Unix の場合 は dba) にも属していないことを確認します。
		- このユーザーに、データベースに接続する許可、および『ステップ 2: [必要なデータベース表の作](#page-130-0) [成](#page-130-0)』で作成した表に対する select、insert、および update の許可を付与します

## *WebSphere MQ Managed File Transfer* **用のロガー構成プロパティー**

ロガーには、一連の構成プロパティーがあります。 logger.properties ファイルでこれらのプロパティ ーを指定します。このファイルは、*MQ\_DATA\_PATH*/mqft/config/*coordination\_qmgr\_name*/ loggers/*logger\_name* ディレクトリーにあります。

WebSphere MQ V7.5 の場合は、ファイルまたはディレクトリーの場所を表す Managed File Transfer の一部 のプロパティーで環境変数を使用できます。 これにより、製品の一部の実行時に使用されるファイルまた はディレクトリーの場所を、環境の変更 (プロセスを実行しているユーザーなど) に合わせて変えることが できます。 詳しくは、550 ページの『[WebSphere MQ Managed File Transfer](#page-549-0) プロパティーの環境変数』を 参照してください。

**注 :** Windows 上でファイル・パスを指定する場合、円記号 (¥) 分離文字は、二重の円記号 (¥¥) (つまり、エスケープ・シーケンスの ¥) で表す必要があります。 代わりに、分離文 字として単一スラッシュ文字 (/) を使用できます。 Oracle の Java プロパティー・ファイルでの文字エスケ ープについて詳しくは、 [Properties](https://docs.oracle.com/javase/1.5.0/docs/api/java/util/Properties.html#load(java.io.InputStream)) クラスの Javadoc を参照してください。

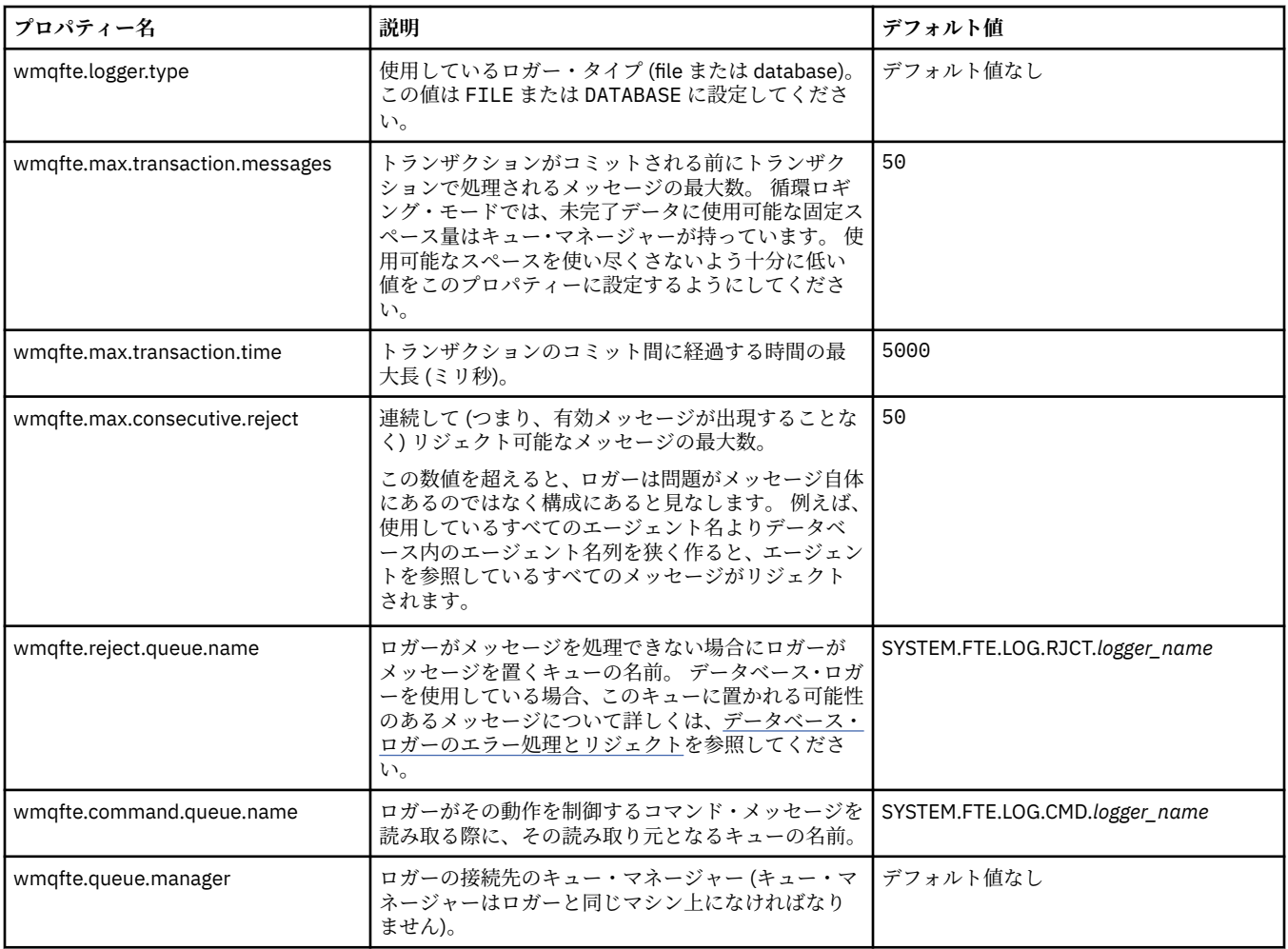

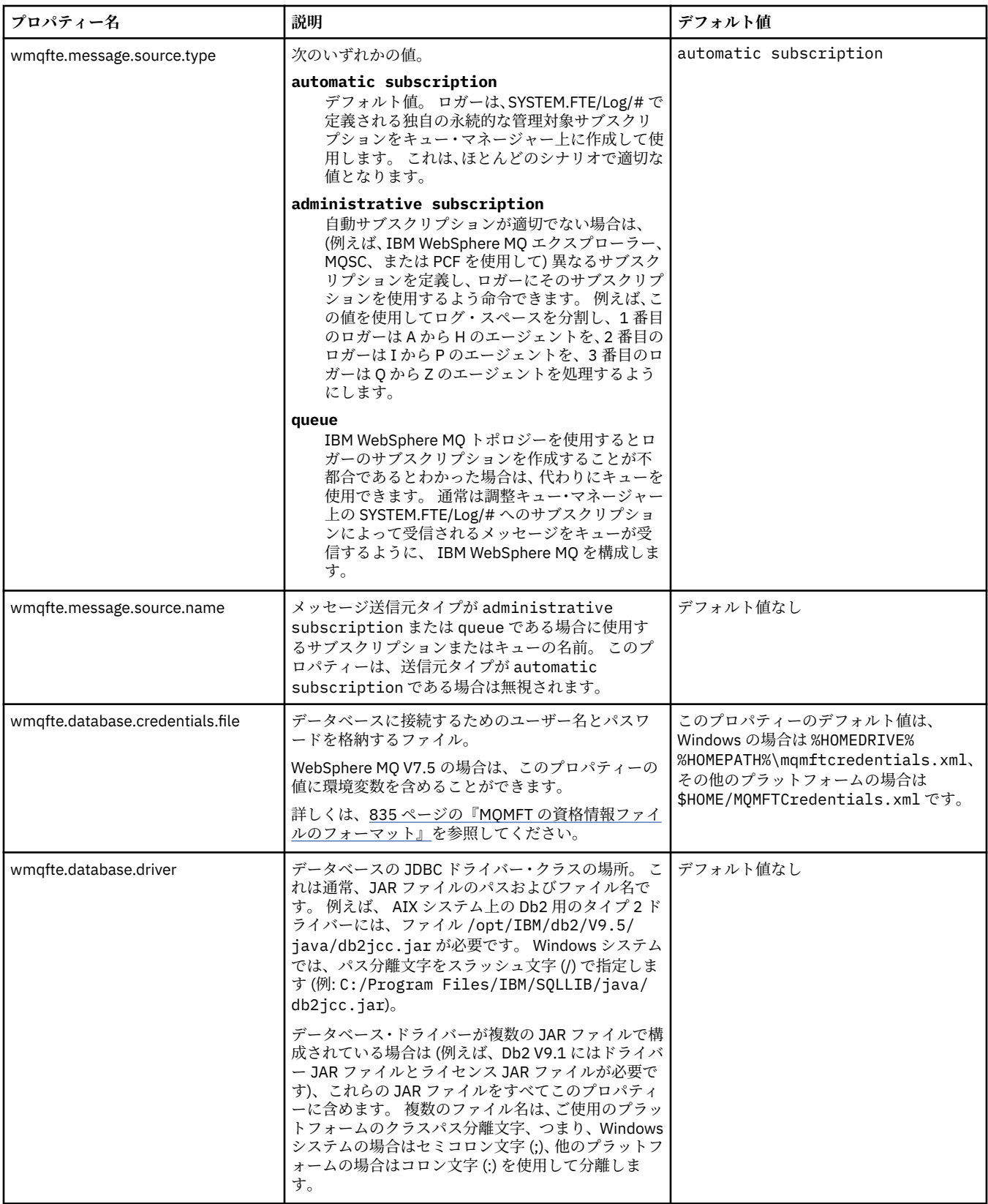
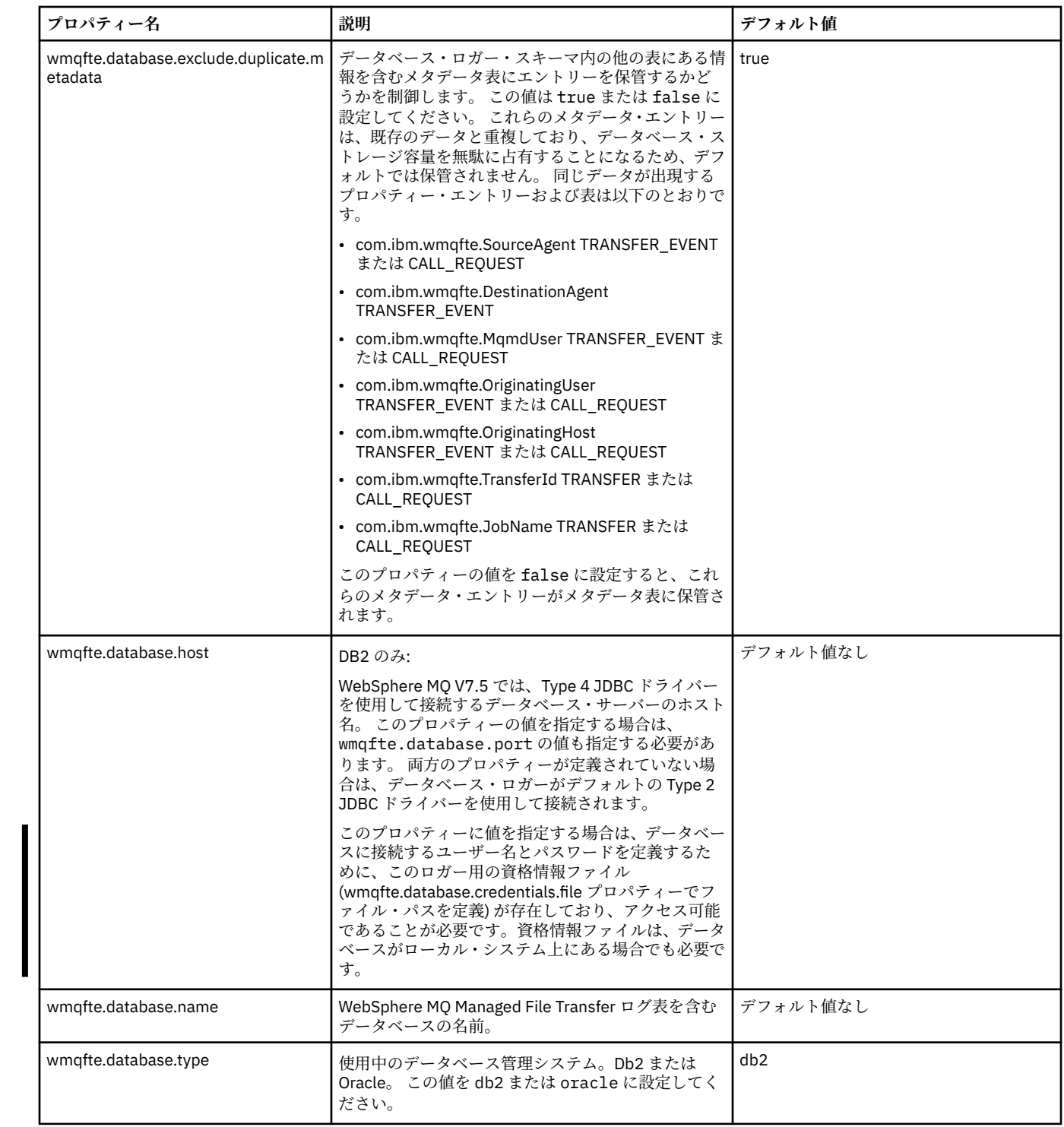

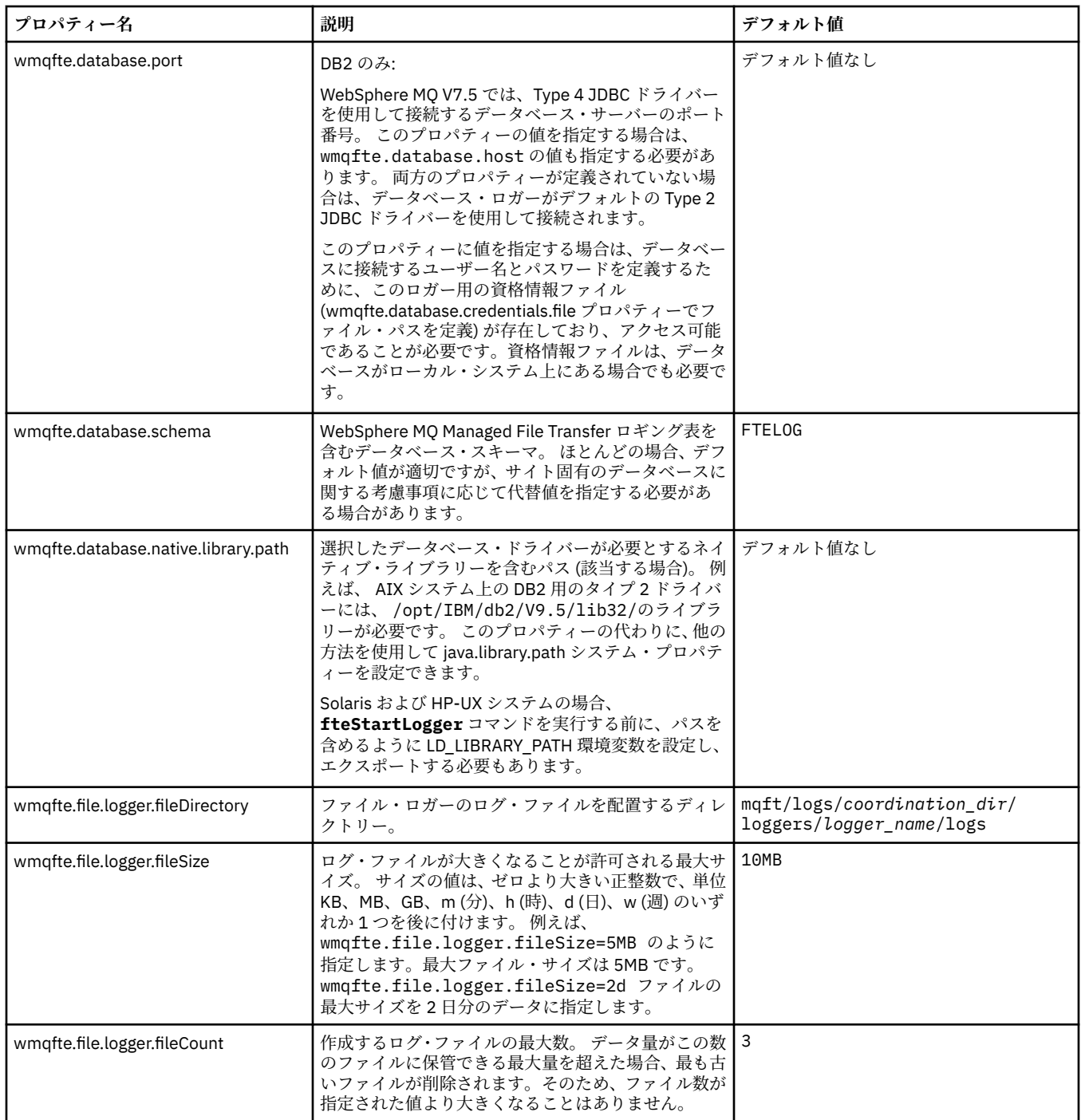

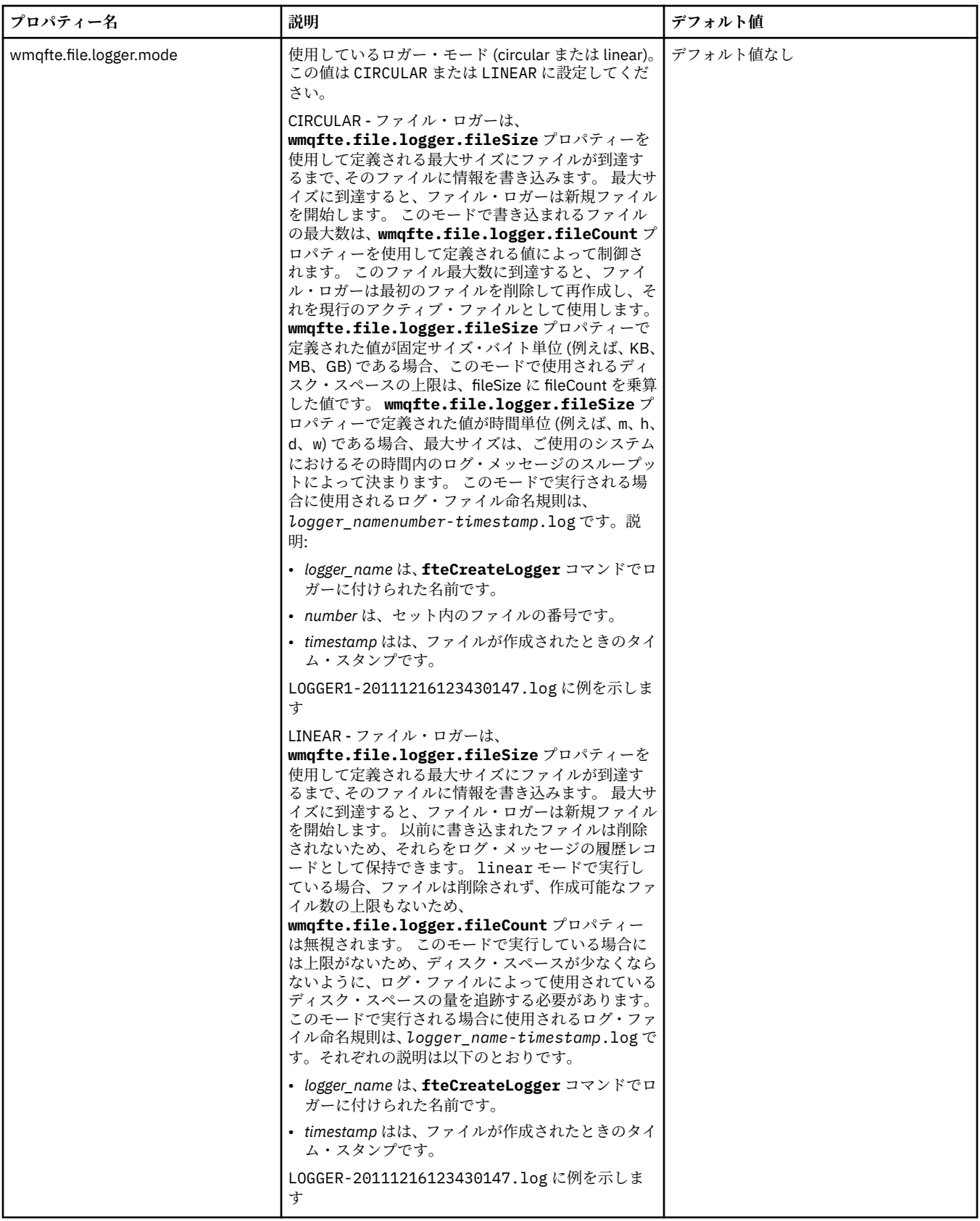

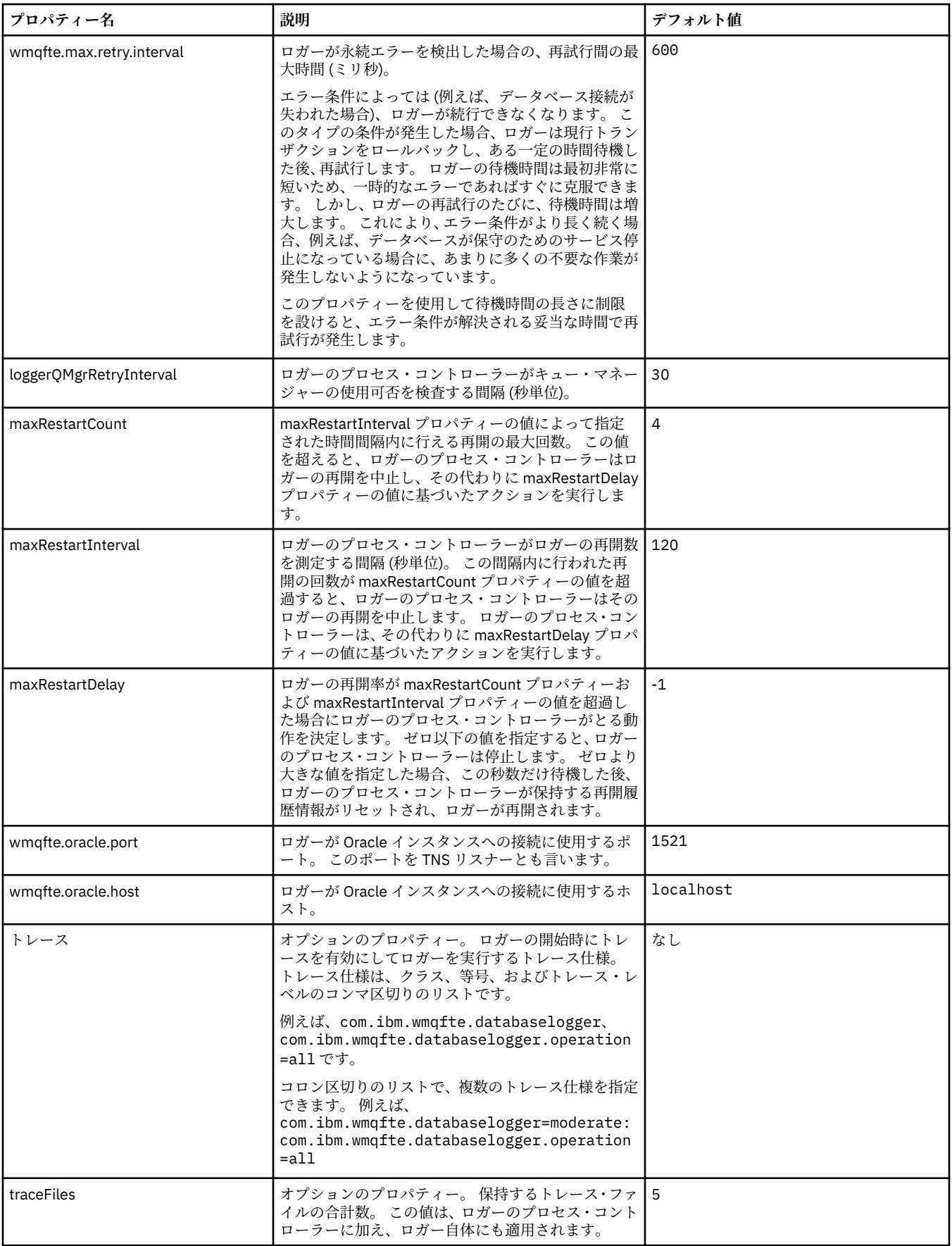

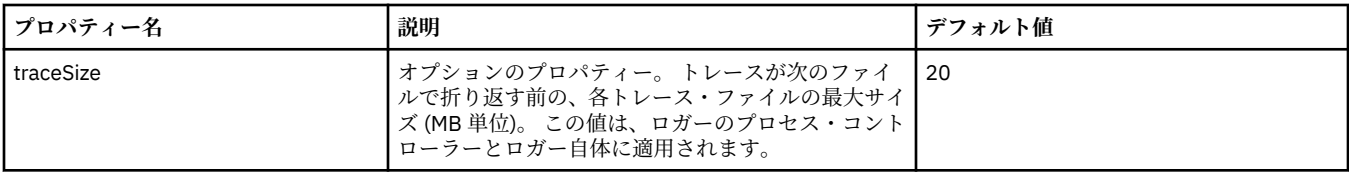

### **関連資料**

550 ページの『[WebSphere MQ Managed File Transfer](#page-549-0) プロパティーの環境変数』

WebSphere MQ V7.5 では、ファイルまたはディレクトリーの場所を表す Managed File Transfer プロパティ ーで環境変数を使用できます。 これにより、製品の一部の実行時に使用されるファイルまたはディレクト リーの場所を、環境の変更に合わせて変えることができます。 例えば、プロセスを実行するユーザーの変 更などです。

# **スタンドアロン・ロガーの代替構成**

通常、スタンドアロン・ロガーは、ファイルかデータベース・タイプかにかかわらず、調整キュー・マネ ージャーと同じシステム上にあり、IBM WebSphere MQ バインディング・モードで調整キュー・マネージ ャーに接続されます。 ただし、調整キュー・マネージャーに接続されているキュー・マネージャーと同じ システムにインストールすることもできます。 スタンドアロン・ロガーは、そのスタンドアロン・ロガー が自動的に作成するサブスクリプションを使用して、メッセージを受信します。 これは、インストール指 示に記載されている構成です。

しかし、サイト固有の考慮事項がある場合は、wmqfte.message.source.type プロパティーによって制御さ れる別の 2 つの方法でメッセージを受信するようにスタンドアロン・ロガーを構成できます。 このプロパ ティーについては、[『データベース・ロガー・プロパティー](#page-141-0)』で説明されています。

# **管理サブスクリプション**

デフォルトでは、スタンドアロン・ロガーは、デフォルトの永続サブスクリプション・オプションおよび 管理対象サブスクリプションを使用して、SYSTEM.FTE/Log/# トピックへの独自のサブスクリプションを 作成します (つまり、キュー・マネージャーは、アプリケーションにメッセージが渡されるまでそれらの保 持に使用するバッキング・キューを制御します)。 サブスクリプションまたはキューで他のオプションが必 要になった場合は、代わりに自分でサブスクリプションを作成して必要なオプションを設定し、そのサブ スクリプションを使用するようスタンドアロン・ロガーを構成できます。 作成したサブスクリプションを 使用するために、スタンドアロン・ロガーの許可を追加することを忘れないでください。

この構成を使用する例として、2 つのワイルドカード・サブスクリプションを使用することによるログ・ス ペースの分割が挙げられます。FINANCE で始まる名前を持つエージェントから一方のデータベースにロ グを送信し、ACCOUNTING で始まるエージェントから他方のデータベースにログを送信します。 このタイ プの構成では 2 つのスタンドアロン・ロガー・インスタンスが必要となります。それぞれのインスタンス は、必要なサブスクリプションと独自のコマンド・キューおよびリジェクト・キューを参照する独自の logger.properties ファイルを持っています。

名前が ACCOUNTING で始まるエージェントからのみログ・メッセージを収集するには、SYSTEM.FTE/Log/ ACCOUNTING\* というトピック・ストリングで調整キュー・マネージャー上にサブスクリプション・オブ ジェクトを作成します。 **「ワイルドカード使用」**値を**「文字レベル・ワイルドカード」**に設定します。 さ らに、ご使用のロガーの logger.properties ファイルに項目を追加する必要もあります。 例えば、上 記の設定で ACCOUNTING.LOGS というサブスクリプション・オブジェクトを作成した場合、 logger.properties ファイルに次の項目を追加します。

wmqfte.message.source.type=administrative subscription wmqfte.message.source.name=ACCOUNTING.LOGS

スタンドアロン・ロガーは、トピック・ストリングが SYSTEM.FTE/Log/ でのみ始まるログ・メッセージを 扱います。 制限がより多いトピック・ストリングを指定することはできますが、制限がより少ないストリ ングを指定することはできません。 制限がより少ないストリングを間違って指定した場合、 SYSTEM.FTE/Log/ 以外のトピック・ストリングに関連するすべてのパブリケーションはリジェクト・キュ ーに移動し、スタンドアロン・ロガーはエラー・メッセージ BFGDB0002E を生成します。 このエラー・ メッセージは、スタンドアロン・ロガー構成に問題があることを暗黙に示します。

# <span id="page-149-0"></span>**キュー**

典型的なトポロジーでは、スタンドアロン・ロガーは調整キュー・マネージャーと同じシステム上で実行 されます。 これが不可能な場合は、サブスクリプション宛先として別のキュー・マネージャー上のキュー を使用して調整キュー・マネージャー上にサブスクリプションを作成します (リモート・キュー定義を使用 するか、サブスクリプションの DESTQMGR プロパティーを使用して行います)。 そうすれば、2 番目のキ ュー・マネージャーをホストしているシステムでロガーを実行して、キューからメッセージを読み取るこ とができるようになります。 トランザクションの保全性を保証するには、スタンドアロン・ロガーは常に バインディング・モードでそのキュー・マネージャーと接続している必要があります。 リジェクト・キュ ーとコマンド・キューは、スタンドアロン・ロガーの接続先となる同じキュー・マネージャー上で定義す る必要があります。 キュー・マネージャーは、IBM WebSphere MQ バージョン 7 以降でなければなりませ  $\lambda$ 

例えば、サブスクリプションによってキュー USER.QUEUE に置かれたログ・メッセージを収集するには、 以下のエントリーを logger.properties ファイルに追加します。

wmqfte.message.source.type=queue wmqfte.message.source.name=USER.QUEUE

# **WebSphere MQ Managed File Transfer JEE データベース・ロガーのインストー ル**

以下の手順を実行して、JEE データベース・ロガーをインストールして構成します。

# **このタスクについて**

JEE データベース・ロガーについて詳しくは、131 ページの『[WebSphere MQ Managed File Transfer](#page-130-0) ロガ [ーの構成』の](#page-130-0)トピックを参照してください。

**注 :** JEE データベース・ロガーとスタンドアロン・ロガーは、それぞれデータベースの別個のインスタンス を使用している場合を除き、同時に実行することができません。

# **手順**

- 1. JEE データベース・ロガーをインストールする前に、環境を準備する必要があります。 151 [ページの](#page-150-0) 『WebSphere MQ Managed File Transfer JEE [データベース・ロガーをインストールするための準備』の](#page-150-0) トピックの指示に従ってください。
- 2. JEE データベース・ロガーは、 Java Platform, Enterprise Edition (JEE) 準拠のアプリケーション・サー バーにインストールします。 手順については、以下のトピックを参照してください。
	- 153 ページの『[WebSphere Application Server](#page-152-0) バージョン 7.0 を使用した WebSphere MQ Managed File Transfer JEE [データベース・ロガーのインストール』](#page-152-0)
	- 157 ページの『[WebSphere MQ Managed File Transfer JEE](#page-156-0) データベース・ロガーを WebSphere [ApplicationServer Community Edition](#page-156-0) と共にインストールする』

### **関連タスク**

151 ページの『WebSphere MQ Managed File Transfer JEE [データベース・ロガーをインストールするため](#page-150-0) [の準備』](#page-150-0)

以下の手順を実行して、JEE データベース・ロガーをインストールする前に環境を準備します。

153 ページの『[WebSphere Application Server](#page-152-0) バージョン 7.0 を使用した WebSphere MQ Managed File Transfer JEE [データベース・ロガーのインストール』](#page-152-0)

WebSphere Application Server バージョン 7 を使用して Java Platform, Enterprise Edition (JEE) データベ ース・ロガーをインストールして構成するには、以下の手順に従います。

157 ページの『[WebSphere MQ Managed File Transfer JEE](#page-156-0) データベース・ロガーを WebSphere [ApplicationServer Community Edition](#page-156-0) と共にインストールする』

以下の手順を実行して、WebSphere ApplicationServer Community Edition と共に、JEE データベース・ロ ガーをインストールして構成します。

161 ページの『JEE [データベース・ロガーのユーザー・アクセス権限の構成』](#page-160-0)

<span id="page-150-0"></span>WebSphere MQ Managed File Transfer Java Platform, Enterprise Edition (JEE) データベース・ロガーを構成 する場合は、 IBM WebSphere MQ、データベース、およびオペレーティング・システムにアクセスするた めのユーザー・アカウントが必要です。 必要なオペレーティング・システム・ユーザーの数は、それらの コンポーネントのホストとして使用するシステムの数によって異なります。

163 [ページの『スタンドアロン・データベース・ロガーから](#page-162-0) JEE データベース・ロガーへのマイグレーシ [ョン』](#page-162-0)

スタンドアロン・データベース・ロガーから JEE データベース・ロガーにマイグレーションできます。 ス タンドアロン・データベース・ロガーを停止して、JEE データベース・ロガーをインストールする必要が あります。 ログ項目の消失または重複を回避するには、スタンドアロン・データベース・ロガーを停止す る前に、SYSTEM.FTE トピックへのメッセージのパブリッシュを停止し、JEE データベース・ロガーをイン ストールした後にこれを再始動する必要があります。 マイグレーション前にデータベースをバックアップ してください。 によって生成された新規情報を保管します。

### **関連資料**

411 [ページの『ロガーの権限』](#page-410-0)

ロガーを実行するオペレーティング・システム・ユーザーには、ロガー・キューおよび SYSTEM.FTE トピ ックに対する特定の IBM WebSphere MQ 権限が必要です。

# *WebSphere MQ Managed File Transfer JEE* **データベース・ロガーをインストールするた めの準備**

以下の手順を実行して、JEE データベース・ロガーをインストールする前に環境を準備します。

## **このタスクについて**

JEE データベース・ロガーについて詳しくは、131 ページの『[WebSphere MQ Managed File Transfer](#page-130-0) ロガ [ーの構成』の](#page-130-0)トピックを参照してください。

# **手順**

- 1. 使用するデータベースの資料に従って、データベース・ソフトウェアをインストールします。 使用するデータベースで、JDBC サポートがオプションのコンポーネントである場合には、ユーザーが このコンポーネントをインストールする必要があります。
- 2. データベースに用意されているツールを使用してデータベースを作成します。 データベースのテーブ ル・スペース・サイズとバッファー・プール・ページ・サイズは少なくとも 8K である必要があります。 デフォルトのスキーマ名は FTELOG です。 FTELOG 以外のスキーマ名を使用する場合は、用意されてい る SQL ファイル (使用中のデータベースに応じて ftelog\_tables\_db2.sql または ftelog\_tables\_oracle.sql) を編集し、そのスキーマ名を反映してから、次の手順に進む必要があ ります。
- 3. データベースのツールを使用して、必要なデータベース表を作成します。 ファイル ftelog\_tables\_db2.sql および ftelog\_tables\_oracle.sql には、表を作成するために実行で きる SQL コマンドが入っています。 SQL ファイルは、分散プラットフォームのの *MQ\_INSTALLATION\_PATH*/mqft/sql ディレクトリーにあります。 ご使用のデータベースに適切なフ ァイルを選択してください。 SQL コマンドの使用およびカスタマイズ方法の詳細は、ファイルの先頭の コメントに記載されています。 スタンドアロン・データベース・ロガーは、ローカル命名規則で必要で あれば、デフォルトの FTELOG 以外のスキーマ名を処理できます。
- 4. FTELOG 以外のスキーマ名に変更した場合は、EAR ファイルでスキーマ名を変更する必要があります。 詳しくは、152 ページの『Java Platform, Enterprise Edition [データベース・ロガーでのスキーマ名の変](#page-151-0) [更』](#page-151-0)を参照してください。
- 5. IBM WebSphere MQ でリジェクト・キューを作成します。

ロガーはログ・メッセージを廃棄するということがないため、処理できないメッセージを検出すると、 調査 (および可能な場合は再処理) のために、そのメッセージをリジェクト・キューに置きます。 キュ ー・マネージャーの送達不能キューをこの目的で使用しないでください。これは、リジェクトされたメ ッセージには DLH ヘッダーが含まれていないため、 およびリジェクトされたメッセージは、他の理由 で送達不能キューに書き込まれたメッセージと組み合わせてはならないためです。

**fteCreateLogger** コマンドは、リジェクト・キューを作成します。 このリジェクト・キューのデフォ ルトの名前は、SYSTEM.FTE.LOG.RJCT.*logger\_name* です。

<span id="page-151-0"></span>6. JEE [ロガーのユーザー・アクセス権限の構成](#page-160-0)のトピックにある手順を実行します。

# **次のタスク**

これで、JEE 準拠のアプリケーション・サーバーに JEE データベース・ロガーをインストールできます。 ご使用のアプリケーション・サーバーに基づいて、以下のトピックの指示に従ってください。

- 153 ページの『[WebSphere Application Server](#page-152-0) バージョン 7.0 を使用した WebSphere MQ Managed File Transfer JEE [データベース・ロガーのインストール』](#page-152-0)
- 157 ページの『[WebSphere MQ Managed File Transfer JEE](#page-156-0) データベース・ロガーを WebSphere [ApplicationServer Community Edition](#page-156-0) と共にインストールする』

### *Java Platform, Enterprise Edition* **データベース・ロガーでのスキーマ名の変更**

Java Platform, Enterprise Edition (JEE) データベース・ロガーは、デフォルト以外のスキーマ名を持つデー タベースを使用できます。 JEE データベース・ロガーの EAR ファイルでスキーマ名を変更する必要があり ます。

# **このタスクについて**

JEE データベース・ロガーで使用するスキーマ名を変更するには、以下の手順を実行します。

# **手順**

1. 以下のコマンドを使用して、その EAR ファイルから JPA の JAR ファイルを抽出します。

jar -xvf *ear\_file* lib/*jpa\_file*

ここで、

- *Ear\_file* は、 Db2 または Oracle のどちらを使用しているかに応じて、 com.ibm.wmqfte.databaselogger.jee.oracle.ear または com.ibm.wmqfte.databaselogger.jee.ear になります。
- *Jpa\_file* は、 Db2 または Oracle のどちらを使用しているかに応じて、 com.ibm.wmqfte.web.jpa.oracle.jar または com.ibm.wmqfte.web.jpa.jar になります。

2. 以下のコマンドを使用して、JPA の JAR ファイルから persistence.xml ファイルを抽出します。

```
jar -xvf lib/jpa_file META_INF/persistence.xml
```
ここで、

- *Jpa\_file* は、 Db2 または Oracle のどちらを使用しているかに応じて、 com.ibm.wmqfte.web.jpa.oracle.jar または com.ibm.wmqfte.web.jpa.jar になります。
- 3. persistence.xml ファイルを編集して、以下の行を変更します。

<property name="openjpa.jdbc.Schema" value="*schema\_name*" />

この

• *schema\_name* は、使用するスキーマ名です。

4. 以下のコマンドを使用して、変更後の persistence.xml ファイルで JPA の JAR を更新します。

jar -uvf lib/*jpa\_file* META\_INF/persistence.xml

ここで、

• *Jpa\_file* は、 Db2 または Oracle のどちらを使用しているかに応じて、

com.ibm.wmqfte.web.jpa.oracle.jar または com.ibm.wmqfte.web.jpa.jar になります。 5. 以下のコマンドを使用して、変更後の JPA の JAR ファイルで EAR ファイルを更新します。

jar -uvf *ear\_file* lib/*jpa\_file*

<span id="page-152-0"></span>ここで、

- *Ear\_file* は、 Db2 または Oracle のどちらを使用しているかに応じて、 com.ibm.wmqfte.databaselogger.jee.oracle.ear または com.ibm.wmqfte.databaselogger.jee.ear になります。
- *Jpa\_file* は、 Db2 または Oracle のどちらを使用しているかに応じて、 com.ibm.wmqfte.web.jpa.oracle.jar または com.ibm.wmqfte.web.jpa.jar になります。

## **次のタスク**

変更後の EAR ファイルを使用して、JEE データベース・ロガーをインストールします。 **関連タスク**

153 ページの『WebSphere Application Server バージョン 7.0 を使用した WebSphere MQ Managed File Transfer JEE データベース・ロガーのインストール』

WebSphere Application Server バージョン 7 を使用して Java Platform, Enterprise Edition (JEE) データベ ース・ロガーをインストールして構成するには、以下の手順に従います。

157 ページの『[WebSphere MQ Managed File Transfer JEE](#page-156-0) データベース・ロガーを WebSphere [ApplicationServer Community Edition](#page-156-0) と共にインストールする』

以下の手順を実行して、WebSphere ApplicationServer Community Edition と共に、JEE データベース・ロ ガーをインストールして構成します。

# *WebSphere Application Server* **バージョン** *7.0* **を使用した** *WebSphere MQ Managed File Transfer JEE* **データベース・ロガーのインストール**

WebSphere Application Server バージョン 7 を使用して Java Platform, Enterprise Edition (JEE) データベ ース・ロガーをインストールして構成するには、以下の手順に従います。

## **始める前に**

JEE データベース・ロガー・アプリケーションをインストールする前に、151 ページの『[WebSphere MQ](#page-150-0) Managed File Transfer JEE [データベース・ロガーをインストールするための準備』](#page-150-0) および 182 [ページの](#page-181-0) 『WebSphere Application Server バージョン 7.0 [でのネイティブ・ライブラリー・パスの設定』](#page-181-0)のトピック に記載された手順に従ってください。

# **このタスクについて**

JEE データベース・ロガーについて詳しくは、131 ページの『[WebSphere MQ Managed File Transfer](#page-130-0) ロガ [ーの構成』](#page-130-0)を参照してください。

# **手順**

- 1. XA JDBC プロバイダーをセットアップします。
	- a) WebSphere Application Server バージョン 7.0 の管理コンソール・ナビゲーションから、**「リソー ス」** > **「JDBC」** > **「JDBC プロバイダー」**を選択します。
	- b)**「新規作成」**をクリックし、コンソール・ウィザードを使用して JDBC プロバイダーを作成します。
	- c) ウィザードのステップ 1 で、**「データベース・タイプ」**リストから使用中のデータベースを選択し、 **「プロバイダー・タイプ」**リストから関連するプロバイダー・タイプを選択します。 **「実装タイプ」** リストから、**「XA データ・ソース」**を選択します。 **「次へ」**をクリックします。
	- d) ウィザードのステップ 2 で、必要なデータベース JAR ファイルのディレクトリー・ロケーションが 正しく設定されていることを確認します。 **「次へ」**をクリックします。
	- e) 要約ページで**「終了」**をクリックして、JDBC プロバイダーを作成します。
- 2. 認証別名を作成します。 データ・ソースの別名 1 つと IBM WebSphere MQ の別名 1 つを作成します。
	- a) WebSphere Application Server バージョン 7.0 の管理コンソールのナビゲーションから、**「セキュリ ティー」**>**「グローバル・セキュリティー」**を選択します。
	- b)**「認証」**の見出しの下で、**「Java 認証・承認サービス (JAAS)」**を展開します。
	- c)**「J2C 認証データ」**をクリックします。 認証別名のページが開きます。
- d) データ・ソースの認証別名を作成します。
	- i)**「新規」**をクリックします。
	- ii)**「別名」**、**「ユーザー ID」**、**「パスワード」**、および**「説明」**の詳細情報を入力します。 **「ユーザー ID」**フィールドと**「パスワード」**フィールドに入力する詳細情報は、 データベース・ユーザー を作成した時に入力した詳細情報と一致していなければなりません。 詳しくは、JEE [データベ](#page-160-0) [ース・ロガーのユーザー・アクセス権限の構成](#page-160-0)を参照してください。
	- iii)**「OK」**をクリックします。
- e) IBM WebSphere MQ の認証別名を作成します。
	- i)**「新規」**をクリックします。
	- ii)**「別名」**、**「ユーザー ID」**、**「パスワード」**、および**「説明」**の詳細情報を入力します。 **「ユーザー ID」**フィールドと**「パスワード」**フィールドで入力する詳細情報は、IBM WebSphere MQ のイ ンストール済み環境のユーザーとパスワード設定に一致していなければなりません。

iii)**「OK」**をクリックします。

- 3. 次のようにしてデータ・ソースを作成します。
	- a) WebSphere Application Server バージョン 7.0 管理コンソール・ナビゲーションから、 **「リソー ス」** > **「JDBC」** > **「データ・ソース」**を選択します。
	- b)**「有効範囲」**ドロップダウン・リストを選択し、有効範囲を適切な値に変更します。 例えば、 Node=yourNode, Server=yourServer などです。
	- c)**「新規作成」**をクリックし、コンソール・ウィザードを使用してデータ・ソースを作成します。
	- d) ウィザードのステップ 1 で、**「データ・ソース名」**フィールドに wmqfte-database と入力し、 **「JNDI 名」**フィールドに jdbc/wmqfte-database と入力します。 **「次へ」**をクリックします。
	- e) ウィザードのステップ 2 で、**「既存 JDBC プロバイダーを選択」**ドロップダウン・リストを使用し て、前のステップで作成した JDBC プロバイダーを選択します。 **「次へ」**をクリックします。
	- f) **Db2:** ウィザードのステップ 3 で、**「ドライバー・タイプ」**フィールドに 4 と入力します。
	- g) **Db2:「データベース名」**、**「サーバー名」**、および**「ポート番号」**フィールドに詳細を入力して、**「次 へ」**をクリックします。

**Oracle: 「URL」**フィールドに接続 URL を入力し、**「データ・ストアのヘルパー・クラス名」**フィー ルドでデータ・ストアの正しいヘルパーを選択します。

**Oracle RAC:** Oracle Real Application Cluster に接続する場合、接続 URL には、データベースの使用 可能なすべてのインスタンスに接続するために必要なホスト情報が組み込まれている必要があり ます。

- h) ウィザードのステップ 4 で、ステップ 2d で定義したデータ・ソースの認証別名の名前を**「XA リカ バリーの認証別名」**リストから選択します。 **「コンポーネント管理認証別名」**リストと**「コンテナ ー管理認証別名」**リストから同じ名前を選択してください。
- i) 要約ページで**「終了」**をクリックして、データ・ソースを作成します。
- 4. オプション: データ・ソースの構成を検証します。
	- a) WebSphere Application Server バージョン 7.0 管理コンソール・ナビゲーションから、 **「リソー ス」** > **「JDBC」** > **「データ・ソース」**を選択します。
	- b)**「テスト接続」**ボタンをクリックします。
- 5. トピックを作成します。
	- a) WebSphere Application Server バージョン 7.0 の管理コンソールのナビゲーションから、**「リソー ス」**>**「JMS」**>**「トピック」**をクリックします。
	- b)**「有効範囲」**ドロップダウン・リストを選択し、有効範囲を適切な値に変更します。 例えば、 Node=yourNode, Server=yourServer などです。
	- c)**「新規」**をクリックします。
	- d)**「WebSphere MQ メッセージング・プロバイダー」**をクリックします。
- e) トピックのプロパティー・ページの「 **管理** 」パネルで、「 **Name** 」フィールドおよび「 **JNDI name** 」フィールドに固有の値を選択します。これらのフィールドは、後で構成内で参照します。
- f)「**WebSphere MQ トピック**」パネルの**「トピック名」**フィールドに SYSTEM.FTE/Log/# と入力し ます。
- 6. 次のようにしてアクティベーション・スペックを作成します。
	- a) WebSphere Application Server バージョン 7.0 の管理コンソールのナビゲーションから、**「リソー ス」**>**「JMS」**>**「アクティベーション・スペック」**をクリックします。
	- b)**「有効範囲」**ドロップダウン・リストを選択し、有効範囲を適切な値に変更します。 例えば、 Node=yourNode, Server=yourServer などです。
	- c)**「新規」**をクリックします。
	- d)**「WebSphere MQ メッセージング・プロバイダー」**をクリックします。
	- e) ウィザードのステップ 1 で、**「名前」**フィールドと**「JNDI 名」**フィールドに固有値を選択します。 これらの値は、構成の後の段階で再び参照することになります。
	- f) ステップ 1.1 で、ステップ 5 でセットアップしたトピックの JNDI 名を**「宛先 JNDI 名」**フィール ドに入力します。
	- g)**「宛先タイプ」**リストから、**「トピック」**を選択します。
	- h) ウィザードのステップ 1.2 で、**「永続サブスクリプション」**を選択します。 **「サブスクリプション 名」**フィールドに SYSTEM.FTE.DATABASELOGGER.AUTO と入力します。
	- i) ウィザードのステップ 2 で、**「このウィザードに必要な情報をすべて入力」**を選択します。
	- j) ステップ 2.1 で、**「キュー・マネージャーまたはキュー共用グループ名」**フィールドにキュー・マネ ージャーの名前を入力します。
	- k) ステップ 2.2 で、**「トランスポート」**リストから対象のトランスポート方式を選択します。 **「バイ ンディング」**を選択すると、他の情報が不要になります。 **「クライアント」**または**「バインディン グとクライアント」**を選択した場合は、**「ホスト名」**、**「ポート」**、および**「サーバー接続チャネル」** の詳細情報を入力してください。
	- l) オプション: キュー・マネージャーの有無を確認したい場合は、**「テスト接続」**をクリックします。 ただし、ステップ 6n で認証別名の参照を済ませるまでは、NOT\_AUTHORIZED を受信することにな るはずです。
	- m)**「保存」**をクリックします。
	- n) 作成したアクティベーション・スペックの名前をクリックします。「**構成**」タブの「**一般プロパテ ィー**」セクションで、「**拡張**」パネルにスクロールダウンして、**「クライアント ID」**フィールドに MQ 接続を識別するための固有の名前を入力します。 このステップを完了する必要があります。完 了しない場合、MQ は JMSCC0101 エラー・コードを出して、接続を拒否します。
	- o) トランスポート方式として**「クライアント」**を選択した場合は、「**セキュリティー設定**」パネルに スクロールダウンして、ステップ 8 で定義した認証別名を**「認証別名」**リストから選択します。
	- p)**「適用」**をクリックします。
	- q)**「構成」**タブの「**追加プロパティー**」セクションで、**「拡張プロパティー」**をクリックします。 「**拡 張プロパティー**」パネルの「**接続コンシューマー**」セクションで、**「最大サーバー・セッション」** フィールドに 1 を入力します。

**注 :** 先に進む前に、このステップを確実に実行しておきます。 そうしないと、ロガーが正しく作動 しない可能性があります。

r)**「構成」**タブの「**追加プロパティー**」セクションで、**「拡張プロパティー」**をクリックします。 **「メ ッセージ送信失敗時はエンドポイントを停止する」**の値を最小値の 1 に設定します。

\_numberOfFailedAttemptsBeforeReject プロパティーの値を 1 より大きい値に設定すると (詳細に ついては [9j](#page-155-0) を参照)、**「メッセージ送信失敗時はエンドポイントを停止する」**を \_numberOfFailedAttemptsBeforeReject プロパティーの値以上に設定します。 これにより、処理で きないメッセージ (誤った形式の転送ログ・メッセージ) を受け取った場合でも、エンドポイントは 停止されません。 詳しくは、371 [ページの『ロガーのエラー処理とリジェクト』を](#page-370-0)参照してくださ い。

- <span id="page-155-0"></span>7. キュー接続ファクトリーを作成します。
	- a) WebSphere Application Server バージョン 7.0 の管理コンソールのナビゲーションから、**「リソー ス」**>**「JMS」**>**「キュー接続ファクトリー」**をクリックします。
	- b)**「有効範囲」**ドロップダウン・リストを選択し、有効範囲を適切な値に変更します。 例えば、 Node=yourNode, Server=yourServer などです。
	- c)**「新規」**をクリックします。
	- d)**「WebSphere MQ メッセージング・プロバイダー」**をクリックします。
	- e) ウィザードのステップ 1 で、**「名前」**フィールドと**「JNDI 名」**フィールドに固有値を選択します。 これらの値は、構成の後の段階で再び参照することになります。
	- f) ステップ 2 で、**「このウィザードに必要な情報をすべて入力」**を選択します。
	- g) ステップ 2.1 で、**「キュー・マネージャーまたはキュー共用グループ名」**フィールドにキュー・マネ ージャーの名前を入力します。
	- h) ステップ 2.2 で、**「トランスポート」**リストから対象のトランスポート方式を選択します。 **「バイ ンディング」**を選択すると、他の情報が不要になります。 **「クライアント」**または**「バインディン グとクライアント」**を選択した場合は、**「ホスト名」**、**「ポート」**、および**「サーバー接続チャネル」** の詳細情報を入力してください。
	- i) オプション: キュー・マネージャーの有無を確認したい場合は、**「テスト接続」**をクリックします。 ただし、ステップ 7h で認証別名の参照を済ませるまでは、NOT\_AUTHORIZED を受信することにな るはずです。
	- j) トランスポート方式として**「クライアント」**または**「バインディングとクライアント」**を選択した 場合は、作成したキュー接続ファクトリーの名前をクリックします。 **「構成」**タブの「**セキュリテ ィー設定**」パネルにスクロールダウンして、ステップ 2e で定義した認証別名を**「XA リカバリーの 認証別名」**リストと**「コンテナー管理認証別名」**リストから選択します。
- 8. 次のようにして WebSphere Application Server でリジェクト・キューを作成します。
	- a) WebSphere Application Server バージョン 7.0 の管理コンソールのナビゲーションから、**「リソー ス」**>**「JMS」**>**「キュー」**をクリックします。
	- b)**「有効範囲」**ドロップダウン・リストを選択し、有効範囲を適切な値に変更します。 例えば、 Node=yourNode, Server=yourServer などです。
	- c)**「新規」**をクリックします。
	- d)**「WebSphere MQ メッセージング・プロバイダー」**をクリックします。
	- e)**「名前」**フィールドと**「JNDI 名」**フィールドに固有値を選択します。これらの値は、構成の後の段 階で再び参照することになります。
	- f)**「キュー名」** フィールドに SYSTEM.FTE.LOG.RJCT.*logger\_name* と入力します。 このキューを 調整キュー・マネージャー上に作成したことを確認します。
	- g)**「キュー・マネージャー名」**フィールドにキュー・マネージャーの名前を入力します。
	- h)**「OK」**をクリックします。
- 9. JEE データベース・ロガー・アプリケーションをインストールします。
	- a) WebSphere Application Server バージョン 7.0 の管理コンソールから、**「アプリケーション」** > **「新 規アプリケーション」**を選択します。
	- b)**「有効範囲」**ドロップダウン・リストを選択し、有効範囲を適切な値に変更します。 例えば、 Node=yourNode, Server=yourServer などです。
	- c) オプション・リストから、**「新規エンタープライズ・アプリケーション」**を選択します。
	- d)**「アプリケーション・インストールの準備」**ページで、WebSphere MQ Managed File Transfer Server のインストール済み環境の *MQ\_INSTALLATION\_PATH*/mqft/web ディレクトリーから com.ibm.wmqfte.databaselogger.jee.ear ファイルまたは com.ibm.wmqfte.databaselogger.jee.oracle.ear ファイルを選択し、**「次へ」**をクリック します。
	- e) 次の画面で、**「詳細」**を選択して、すべてのインストール・オプションおよびパラメーターを表示 し、**「次へ」**をクリックします。

<span id="page-156-0"></span>f) ウィザードのステップ 1 から 4 で、**「次へ」**をクリックして、デフォルト値を受け入れます。

g) ウィザードのステップ 5 の**「メッセージ駆動型 Bean のリスナーをバインド」**で、**「リスナー・バイ ンディング」**セクションにスクロールします。 **「アクティベーション・スペック」**をクリックしま す。

以下のフィールドに必要な値を入力します。

**ターゲット・リソース JNDI 名**

ステップ 6e でアクティベーション・スペックを作成したときに指定した JNDI 名。

**宛先 JNDI 名**

ステップ 5e でトピックを作成したときに指定した JNDI 名。

**「次へ」**をクリックします。

- h) ウィザードのステップ 6 の**「リソース参照をリソースにマップ」**で、**「ターゲット・リソース JNDI 名」**フィールドに詳細情報を入力します。 この名前は、ステップ 7c でリジェクト・キュー接続フ ァクトリーに指定した JNDI 名です。 **「次へ」**をクリックします。
- i) ウィザードのステップ 7 の**「リソース環境エントリー参照をリソースにマップ」**で、**「ターゲット・ リソース JNDI 名」**フィールドに詳細情報を入力します。 この名前は、ステップ 8d で作成したリ ジェクト・キューの JNDI 名です。 **「次へ」**をクリックします。
- j) ウィザードのステップ 8 で、**EJB モジュールの環境エントリーをマップ**のデフォルト値である 1 を 受け入れます。 **「次へ」**をクリックします。

**Oracle RAC:**Oracle Real Application Cluster に接続する場合は、numberOfFailedtsBeforeReject プ ロパティーの値を**少なくとも** 2 に設定する必要があります。 このプロパティーは、障害が発生した 後にロガーが監査メッセージの処理を試行する回数を決定します。 データベースのフェイルオー バーでは、少なくとも 1 つの障害が発生する可能性があります。 リジェクト・キューへのメッセー ジの不要な移動を回避するには、この値を大きくして、再度試行されるようにします。これによ り、新しいデータベース・インスタンスに接続されるため、通常は成功します。 それでもまだ、デ ータベース・インスタンスのフェイルオーバー中にメッセージがリジェクト・キューに移動される ことが、テストでわかった場合には、この値をさらに大きくします。インスタンス間の切り替えを 行うタイミングにより、同じメッセージに対して複数の障害が引き起こされる場合があるからで す。 ただし、この値を大きくすると、データベースのフェイルオーバーだけでなく、すべての障害 事例 (例えば、誤った形式のメッセージ) に影響します。そのため、値を大きくする際には、不要な 再試行が行われないように注意してください。

- k) ウィザードのステップ 9 の**「モジュールのメタデータ」**で、**「次へ」**をクリックします。
- l) ウィザードのステップ 10 の**「要約」**で、**「終了」**をクリックします。
- 10. これで、WebSphere Application Server バージョン 7.0 管理コンソールからアプリケーションを開始で きるようになりました。
	- a) コンソール・ナビゲーションから**「アプリケーション」**>**「アプリケーション・タイプ」**>**「WebSphere エンタープライズ・アプリケーション」**と選択します。
	- b) コレクション表で**ロガー**・エンタープライズ・アプリケーションの チェック・ボックスを選択し、 **「開始」**をクリックします。

## **タスクの結果**

# *WebSphere MQ Managed File Transfer JEE* **データベース・ロガーを** *WebSphere ApplicationServer Community Edition* **と共にインストールする**

以下の手順を実行して、WebSphere ApplicationServer Community Edition と共に、JEE データベース・ロ ガーをインストールして構成します。

### **始める前に**

JEE データベース・ロガー・アプリケーションをインストールする前に、151 ページの『[WebSphere MQ](#page-150-0) Managed File Transfer JEE [データベース・ロガーをインストールするための準備』の](#page-150-0)トピックに記載され た手順に従ってください。

# **このタスクについて**

JEE データベース・ロガーについて詳しくは、131 ページの『[WebSphere MQ Managed File Transfer](#page-130-0) ロガ [ーの構成』の](#page-130-0)トピックを参照してください。

# **手順**

1. IBM WebSphere MQ リソース・アダプター wmq.jmsra.rar をデプロイします。

**注 :** WebSphere MQ Managed File Transfer Web Gateway を WebSphere ApplicationServer Community Edition 環境に既にデプロイしてある場合には、IBM WebSphere MQ リソース・アダプターが既にあり ます。 この場合には、リソース・アダプターのそのインスタンスをアンインストールし、Web Gateway と JEE データベース・ロガーの両方のための結合リソースが入っている計画ファイルを使用して再デプ ロイする必要があります。

- 調整キュー・マネージャー QM\_JUPITER を使用して JEE データベース・ロガー用に IBM WebSphere MQ リソース・アダプターをデプロイするために、以下のステップを実行します。 この例は、ご使用 の WebSphere ApplicationServer Community Edition インスタンスが、接続先となる IBM WebSphere MQ キュー・マネージャーと同じシステムで実行している場合に当てはまります。
	- a. MQMFT 調整キュー・マネージャーに対する接続を定義する、計画ファイルを作成します。 以下の 計画ファイルの例では、QM\_JUPITER というキュー・マネージャーへの接続と、そのキュー・マ ネージャーにある SYSTEM.FTE.LOG.RJCT.LOGGER1 というキューへの参照を定義しています。

```
<?xml version="1.0" encoding="UTF-8"?> 
<connector xmlns="http://geronimo.apache.org/xml/ns/j2ee/connector">
   <resourceadapter>
     <resourceadapter-instance>
      <resourceadapter-name>WMQ</resourceadapter-name>
       <workmanager>
         <gbean-link>DefaultWorkManager</gbean-link>
       </workmanager>
     </resourceadapter-instance>
     <outbound-resourceadapter>
       <connection-definition>
         <connectionfactory-interface>javax.jms.ConnectionFactory</connectionfactory-interface>
         <connectiondefinition-instance>
           <name>jms/WMQFTEJEEDBLoggerRejectQueueCF</name>
           <config-property-setting name="queueManager">QM_JUPITER</config-property-setting>
           <config-property-setting name="transportType">BINDINGS</config-property-setting>
           <connectionmanager>
             <xa-transaction>
               <transaction-caching/> 
             </xa-transaction>
             <single-pool>
               <max-size>10</max-size>
               <min-size>1</min-size>
               <blocking-timeout-milliseconds>5000</blocking-timeout-milliseconds>
               <idle-timeout-minutes>2</idle-timeout-minutes>
               <match-all />
             </single-pool>
           </connectionmanager>
         </connectiondefinition-instance>
       </connection-definition>
     </outbound-resourceadapter>
   </resourceadapter>
   <adminobject>
 <adminobject-interface>javax.jms.Queue</adminobject-interface>
 <adminobject-class>com.ibm.mq.connector.outbound.MQQueueProxy</adminobject-class>
     <adminobject-instance>
       <message-destination-name>jms/WMQFTEJEEDBLoggerRejectQueue</message-destination-name>
 <config-property-setting name="baseQueueManagerName">QM_JUPITER</config-property-setting>
 <config-property-setting name="baseQueueName">SYSTEM.FTE.LOG.RJCT.LOGGER1</config-property-setting>
     </adminobject-instance>
   </adminobject>
</connector>
```
ご使用の環境でこの計画ファイルを使用するには、 QM\_JUPITER を、調整キュー・マネージャー の名前に変更します。

b. WebSphere ApplicationServer CE 管理コンソールを開きます。

c. **ウェルカム・ページ**の**「共通コンソール・アクション」**リストから、**「新規アプリケーションのデ プロイ」** > **「新規デプロイ」**をクリックします。

d.**「アーカイブ」**フィールドに、*mq\_install\_root*/java/lib/jca/wmq.jmsra.rar と入力しま す。

e.**「計画」**フィールドに、ステップ 1a で作成した計画ファイルのパスを入力します。

- ご使用の WebSphere ApplicationServer Community Edition インスタンスが、接続先となる IBM WebSphere MQ キュー・マネージャーとは異なるシステムで実行されている場合には、以下の手順を 実行して IBM WebSphere MQ リソース・アダプターをデプロイしてください。
	- a. WMQFTE 調整キュー・マネージャーに対する接続を定義する、計画ファイルを作成します。 以下 の計画ファイルの例では、WebSphere ApplicationServer Community Edition インストール済み環 境とは異なるシステムにあるキュー・マネージャー QM\_SATURN に対する接続と、そのキュー・ マネージャーにある SYSTEM.FTE.LOG.RJCT.LOGGER1 というキューへの参照を定義しています。 QM\_SATURN のホスト名は saturn.example.com です。 QM\_SATURN のポートは 1415 です。 QM\_SATURN のチャネルは SYSTEM.DEF.SVRCONN です。

アプリケーション・サーバーとキュー・マネージャーは異なるシステム上にあるため、キュー・マ ネージャーにはクライアント・モードの接続を使用する必要があります。 次の計画ファイルは、 transportType という名前を持つ <config-property-setting> エレメントの値を、CLIENT に設定します。

```
<?xml version="1.0" encoding="UTF-8"?>
<connector xmlns="http://geronimo.apache.org/xml/ns/j2ee/connector">
   <resourceadapter>
    <resourceadapter-instance>
       <resourceadapter-name>WMQ</resourceadapter-name>
       <workmanager>
         <gbean-link>DefaultWorkManager</gbean-link>
       </workmanager>
    </resourceadapter-instance>
    <outbound-resourceadapter>
       <connection-definition>
        <connectionfactory-interface>javax.jms.ConnectionFactory</connectionfactory-interface>
        <connectiondefinition-instance>
          <name>jms/WMQFTEJEEDBLoggerRejectQueueCF</name>
 <config-property-setting name="queueManager">QM_SATURN</config-property-setting>
 <config-property-setting name="transportType">CLIENT</config-property-setting>
           <config-property-setting name="channel">SYSTEM.DEF.SVRCONN</config-property-setting>
 <config-property-setting name="hostName">saturn.example.com</config-property-setting>
 <config-property-setting name="port">1415</config-property-setting>
           <connectionmanager>
             <xa-transaction>
               <transaction-caching/> 
             </xa-transaction>
             <single-pool>
               <max-size>10</max-size>
               <min-size>1</min-size>
               <blocking-timeout-milliseconds>5000</blocking-timeout-milliseconds>
              <idle-timeout-minutes>2</idle-timeout-minutes>
               <match-all />
             </single-pool>
           </connectionmanager>
         </connectiondefinition-instance>
       </connection-definition>
    </outbound-resourceadapter>
   </resourceadapter>
   <adminobject>
    <adminobject-interface>javax.jms.Queue</adminobject-interface>
     <adminobject-class>com.ibm.mq.connector.outbound.MQQueueProxy</adminobject-class>
     <adminobject-instance>
      <message-destination-name>jms/WMQFTEJEEDBLoggerRejectQueue</message-destination-name>
 <config-property-setting name="baseQueueManagerName">QM_SATURN</config-property-setting>
 <config-property-setting name="baseQueueName">SYSTEM.FTE.LOG.RJCT.LOGGER1</config-property-setting>
     </adminobject-instance>
  </adminobject>
</connector>
```
ご使用の環境でこの計画ファイルを使用するには、 QM\_SATURN を、調整キュー・マネージャー の名前に変更します。 ホスト名、ポート、およびチャネルの値を、ご使用の調整キュー・マネー ジャーの値に変更してください。

- b. IBM WebSphere MQ がインストールされているシステムから WebSphere ApplicationServer CE が インストールされているシステムに、ファイル *mq\_install\_root*/java/lib/jca/ wmq.jmsra.rar をコピーします。
- c. WebSphere ApplicationServer CE 管理コンソールを開きます。
- d. **ウェルカム・ページ**の**「共通コンソール・アクション」**リストから、**「新規アプリケーションのデ プロイ」** > **「新規デプロイ」**をクリックします。
- e.**「アーカイブ」**フィールドに、入手した wmq.jmsra.rar ファイルのコピーのパスを入力します。
- f.**「計画」**フィールドに、作成した計画ファイルのパスを入力します。
- 2. WebSphere ApplicationServer Community Edition 環境内から JEE データベース・ロガー・アプリケー ションが必要なデータベースにアクセスできるように、データベース・コネクターを定義する必要があ ります。

**注 :** WebSphere MQ Managed File Transfer Web Gateway を WebSphere ApplicationServer Community Edition 環境に既にデプロイしてある場合には、データベース・コネクターは既に定義されています。 この場合には、これらのステップを繰り返す必要はありません。

WebSphere ApplicationServer Community Edition 管理コンソールから、以下のステップを実行してくだ さい。

- a) 使用している WebSphere ApplicationServer Community Edition のレベルに応じて、**「コンソール・ ナビゲーション」**から**「サービス」** > **「データベース・プール」**を選択するか、**「リソース」** > **「デ ータ・ソース」**を選択します。
- b) Geronimo データベース・プール・ウィザードを使用して、データベース・プールを作成します。 **「データベース・プールの名前」**フィールドに、jdbc/wmqfte-database と入力します。
- c)**「データベース・タイプ」**には、ご使用のデータベースに適した DB2 XA または Oracle Thin を選 択します。
- d)**「次へ」**をクリックします。
- e)**「ドライバー JAR」**フィールドで、ご使用のデータベースに適した JAR を選択します。
- f)**「データベース名」**フィールドに、転送状況情報のために、接続先となるデータベースの名前を入力 します。
- g)**「ユーザー名」**フィールドに、接続先となってデータベースで認証するユーザー名を入力します。
- h)**「パスワード」**および**「パスワードの確認」**フィールドに、データベースで認証するためのパスワー ドを入力します。
- i)**「ポート番号」**フィールドに、使用するポート番号を入力します (それがデフォルトのポートでない 場合)。
- j)**「ドライバー・タイプ」**の値が 4 であることを確認します。
- k)**「トランザクション・タイプ」**リストから XA を選択します。
- l)**「デプロイ」**をクリックします。
- 3. ご使用の環境に合わせて WebSphere MQ Managed File Transfer JEE データベース・ロガー・アプリケー ション openejb-jar.xml ・ファイルを更新します。 Java SDK jar ユーティリティーを使用して、以 下のステップを実行します。
	- a) 以下のコマンドを実行して、提供されている EAR ファイルから EJB JAR ファイルを抽出します。

jar -xf *ear\_file\_name* com.ibm.wmqfte.databaselogger.jee.ejb.jar

ここで、 *Ear\_file\_name* は、 Db2 または Oracle のどちらを使用しているかに応じて、 com.ibm.wmqfte.databaselogger.jee.ear または com.ibm.wmqfte.databaselogger.jee.oracle.ear になります。 EAR ファイルは、 WebSphere MQ Managed File Transfer Server インストール済み環境の *MQ\_INSTALLATION\_PATH*/ mqft/web ディレクトリーにあります。

<span id="page-160-0"></span>b) 以下のコマンドを実行して、先に解凍した EJB jar ファイル

com.ibm.wmqfte.databaselogger.jee.ejb.jar から META-INF/openejb-jar.xml ファ イルを抽出します。

jar -xf com.ibm.wmqfte.databaselogger.jee.ejb.jar META-INF/openejb-jar.xml

c) 抽出した META-INF/openejb-jar.xml ファイルを、テキスト・エディターを使用して編集しま す。 以下の activation-config-property 値を、使用環境に一致するように変更してください。

#### **queueManager**

JEE データベース・ロガーによって使用される IBM WebSphere MQ キュー・マネージャーの名 前。

#### **hostName**

指定された IBM WebSphere MQ キュー・マネージャーへの接続に使用されるホスト名。 バイン ディング・モードでキュー・マネージャーに接続する場合、この値は不要です。

#### **transportType**

指定された IBM WebSphere MQ キュー・マネージャーにクライアント・モードで接続するかバ インディング・モードで接続するか。

#### **port**

**transportType** に bindings を指定した場合は不要。 指定された IBM WebSphere MQ キュー・ マネージャーへの接続に使用されるポート。

#### **channel**

- **transportType** に bindings を指定した場合は不要。 指定された IBM WebSphere MQ キュー・ マネージャーへの接続に使用されるサーバー・チャネル。
- d) 以下のコマンドを実行して、EJB jar ファイルを、変更後の META-INF/openejb-jar.xml ファイ ルで更新します。

jar -uf com.ibm.wmqfte.databaselogger.jee.ejb.jar META-INF/openejb-jar.xml

e) 以下のコマンドを実行して、提供されている ear ファイルを、更新後の EJB jar ファイルで更新しま す。

jar -uf *ear\_file\_name* com.ibm.wmqfte.databaselogger.jee.ejb.jar

*ear\_file\_name* は、使用しているデータベースに応じて、 com.ibm.wmqfte.databaselogger.jee.ear または com.ibm.wmqfte.databaselogger.jee.oracle.ear のいずれかになります。

- 4. EAR ファイルをアプリケーション・サーバーにデプロイするには、WebSphere ApplicationServer Community Edition 管理コンソールから、以下のステップを実行します。
	- a)**「コンソール・ナビゲーション」**メニューから**「アプリケーション」** >**「新規デプロイ」**と選択しま す。
	- b)**「アーカイブ」**フィールドで EAR ファイルを指定します。使用しているデータベースに応じて、 com.ibm.wmqfte.databaselogger.jee.ear または com.ibm.wmqfte.databaselogger.jee.oracle.ear のいずれかになります。
	- c)**「計画」**フィールドはブランクのままにしておきます。
	- d)**「インストール後にアプリケーションを開始」**ボックスが選択されていることを確認します。
	- e)**「インストール」**をクリックします。 JEE データベース・ロガー・アプリケーションがインストール され、開始します。

## *JEE* **データベース・ロガーのユーザー・アクセス権限の構成**

WebSphere MQ Managed File Transfer Java Platform, Enterprise Edition (JEE) データベース・ロガーを構成 する場合は、 IBM WebSphere MQ、データベース、およびオペレーティング・システムにアクセスするた めのユーザー・アカウントが必要です。 必要なオペレーティング・システム・ユーザーの数は、それらの コンポーネントのホストとして使用するシステムの数によって異なります。

# **このタスクについて**

Java Platform, Enterprise Edition (JEE) データベース・ロガーを実行するために必要なユーザー・アカウン トの数とタイプは、使用するシステムの数によって異なります。 以下の 3 つの環境にアクセスするために ユーザー・アカウントが必要です。

- ローカル・オペレーティング・システム
- IBM WebSphere MQ
- データベース

JEE データベース・ロガー、IBM WebSphere MQ、およびデータベースは、1 つのシステムにインストール することも、複数のシステムに分けてインストールすることも可能です。 それらのコンポーネントをイン ストールするためのトポロジーの例を以下に示します。

**JEE データベース・ロガー、IBM WebSphere MQ、およびデータベースをすべて同じシステムに配置する 場合**

3 つのコンポーネントすべてで使用する 1 つのオペレーティング・システム・ユーザーを定義できま す。 ロガーは、バインディング・モードを使用して IBM WebSphere MQ に接続し、ネイティブ接続を 使用してデータベースに接続します。

### **JEE データベース・ロガーと IBM WebSphere MQ を 1 つのシステムに配置し、別のシステムにデータベ ースを配置する場合**

この構成では、2 つのユーザーを作成します。つまり、ロガーを実行するシステムのオペレーティン グ・システム・ユーザーと、データベース・サーバーのデータベースに対するリモート・アクセスを実 行するオペレーティング・システム・ユーザーです。 ロガーは、バインディング・モードを使用して IBM WebSphere MQ に接続し、クライアント接続を使用してデータベースにアクセスします。

**JEE データベース・ロガー、IBM WebSphere MQ、データベースをそれぞれ別々のシステムに配置する場 合**

この構成では、3 つのユーザーを作成します。つまり、アプリケーション・サーバーを開始するオペレ ーティング・システム・ユーザーと、使用するキューとトピックにアクセスする IBM WebSphere MQ ユーザーと、データベース表にアクセスしてデータを挿入するデータベース・サーバー・ユーザーで す。 ロガーは、クライアント・モードを使用して IBM WebSphere MQ にアクセスし、クライアント接 続を使用してデータベースにアクセスします。

以下の説明では、例として ftelog というユーザーを想定しますが、任意の新規または既存のユーザー名 を使用できます。 次のようにして、ユーザーの許可を構成します。

# **手順**

- 1. オペレーティング・システムのユーザーが、独自のグループに所属していて、かつ調整キュー・マネー ジャーの広範囲の許可を備えたグループに所属していないことを確実にしてください。 ユーザーは、 mqm グループに所属してはなりません。 特定のプラットフォームでは、 staff グループに、キュー・マ ネージャーアクセス権限も自動的に付与されます。ロガー・ユーザーは staff グループに入れないでく ださい。 IBM WebSphere MQ エクスプローラーを使用すると、キュー・マネージャー自体およびキュ ー・マネージャー内のオブジェクトの権限レコードを表示できます。 オブジェクトを右クリックして、 **「オブジェクト権限」>「権限レコードの管理」**をクリックします。 コマンド行では、コマンド dspmqaut (権限の表示) または dmpmqaut (権限のダンプ) を使用できます。
- 2. IBM WebSphere MQ エクスプローラーの **「権限レコードの管理」** ウィンドウまたは setmqaut (権限の 付与または取り消し) コマンドを使用して、 IBM WebSphere MQ ユーザー自身のグループの権限を追加 します ( UNIX では、 IBM WebSphere MQ 権限はグループにのみ関連付けられ、個々のユーザーには関 連付けられません)。 必要な権限は以下のとおりです。
	- キュー・マネージャーに対する CONNECT および INQUIRE ( IBM WebSphere MQ Java ライブラリー を操作するには、 INQUIRE 権限が必要です)。
	- SYSTEM.FTE トピックに対する SUBSCRIBE 権限。
	- SYSTEM.FTE.LOG.RJCT.*logger\_name* キューに対する PUT 権限。

リジェクト・キュー名とコマンド・キュー名は、デフォルトの名前です。 ロガー・キューの構成時に別 のキュー名を選択した場合は、それらのキュー名に対する権限を追加してください。

- <span id="page-162-0"></span>3. 使用中のデータベースに該当する固有のデータベース・ユーザー構成を実行します。
	- データベースが Db2 の場合は、以下の手順を実行します。

**注 :** Db2 でデータベース・ユーザーを管理するメカニズムはいくつかあります。 ここでの説明は、オ ペレーティング・システム・ユーザーに基づいたデフォルト・スキームに適用されます。

- ftelog ユーザーが Db2 管理グループ (例: db2iadm1、db2fadm1、dasadm1) に所属していない状 態にしてください
- このユーザーに、データベースに接続する許可、および『ステップ 2: [必要なデータベース表の作](#page-149-0) [成](#page-149-0)』で作成した表に対する select、insert、および update の許可を付与します
- データベースが Oracle の場合は、以下の手順を実行します。
	- ftelog ユーザーがどの Oracle 管理グループ (例えば、 Windows の場合は ora\_dba、Unix の場合 は dba) にも属していないことを確認します。
	- このユーザーに、データベースに接続する許可、および『ステップ 2: [必要なデータベース表の作](#page-130-0) [成](#page-130-0)』で作成した表に対する select、insert、および update の許可を付与します

# **スタンドアロン・データベース・ロガーから JEE データベース・ロガーへのマイ グレーション**

スタンドアロン・データベース・ロガーから JEE データベース・ロガーにマイグレーションできます。 ス タンドアロン・データベース・ロガーを停止して、JEE データベース・ロガーをインストールする必要が あります。 ログ項目の消失または重複を回避するには、スタンドアロン・データベース・ロガーを停止す る前に、SYSTEM.FTE トピックへのメッセージのパブリッシュを停止し、JEE データベース・ロガーをイン ストールした後にこれを再始動する必要があります。 マイグレーション前にデータベースをバックアップ してください。 によって生成された新規情報を保管します。

# **このタスクについて**

# **手順**

1. データベースを停止する前に、調整キュー・マネージャーに対して次の MQSC コマンドを実行します。 ALTER QM PSMODE(COMPAT)

これによって SYSTEM.FTE/Log トピックへのメッセージのパブリッシュが停止します。 ロガーがその サブスクリプション上のメッセージをすべて処理するまで待ちます。 デフォルトでは、このサブスクリ プションは SYSTEM.FTE.LOGGER.AUTO という名前です。

- 2. **fteStopDatabaseLogger** コマンドを使用して、データベース・ロガーを停止します。
- 3. データベース・ソフトウェアに付属のツールを使用して、データベースをバックアップします。
- 4. スタンドアロンのデータベース・ロガーに属するサブスクリプションを削除します。

デフォルトでは、このサブスクリプションは SYSTEM.FTE.LOGGER.AUTO という名前です。

- 5. 使用中のデータベース・スキーマが以前のバージョンの場合、スキーマを順番に以降のレベルにマイグ レーションする必要があります。 例えば、データベース・スキーマを V7.0.1 から V7.0.4 にマイグレー ションする場合は、まず V7.0.1 から V7.0.2 にマイグレーションしてから、V7.0.2 から V7.0.3 に、さら に V7.0.3 から V7.0.4 にマイグレーションする必要があります。 マイグレーション時に通過するスキ ーマのバージョンごとに以下のいずれかの操作を実行して、バージョン *old* からバージョン *new* にデ ータベース・スキーマをマイグレーションします (*old* と *new* は、スキーマの各バージョンに相当する 変数です)。
	- •
	- データベースが Db2 でない場合や、8K を超えるページ・サイズでデータベースを作成していた場合 は、以下の手順を実行して、他のバージョンの場合と同じ要領でスキーマをマイグレーションできま す。
	- その他の環境でデータベース表をマイグレーションする場合は、以下の手順を実行します。
- <span id="page-163-0"></span>a. ご使用のデータベース・プラットフォームに適した、名前にストリング *old*-*new* が含まれてい るファイルを選択します。 このファイルは、Remote Tools and Documentation インストール済 み環境の *MQ\_INSTALLATION\_PATH*/mqft/sql ディレクトリーにあります。
- b. 初期スキーマに対して変更を行った場合は、マイグレーション・ファイルを調べて、ファイルと 変更済みデータベースとの互換性が確保されるようにしてください。
- c. ご使用のデータベースに対して SQL ファイルを実行します。
- 6. JEE データベース・ロガー EAR ファイルをインストールします。
- 7. JEE データベース・ロガーをデプロイします。 詳しくは、150 ページの『[WebSphere MQ Managed File](#page-149-0) Transfer JEE [データベース・ロガーのインストール』を](#page-149-0)参照してください。
- 8. 調整キュー・マネージャーに対して次の MQSC コマンドを実行します。ALTER QMGR PSMODE(ENABLED)

これによってメッセージが SYSTEM.FTE/Log トピックにパブリッシュされるようになります。

# **タスクの結果**

# **Web Gateway の構成**

WebSphere MQ Managed File Transfer Web Gateway SupportPac は、既存の WebSphere MQ Managed File Transfer 環境で動作するように構成する必要があります。 構成のプロセスは、使用しているアプリケーシ ョン・サーバーごとに異なります。 Web Gateway を構成する前に、アプリケーション・サーバーと同じシ ステムに Web エージェントを作成してください。

# **始める前に**

Web Gateway を構成または使用する前に、278 ページの『[Web Gateway](#page-277-0) のシナリオ』と、280 [ページの](#page-279-0) 『Web Gateway と [WebSphere MQ Managed File Transfer](#page-279-0) トポロジーの適合方法』を参照してください。 れらのトピックは、Web Gateway の目的およびコンポーネントについて説明しています。

# **データベースをファイル・スペースと連携して使用するための設定**

ファイル・スペースを使用する前に、データベース表をセットアップし、Web Gateway がファイル・スペ ース情報を格納するようにする必要があります。 これらの表は既存のログ・データベースに作成するか、 または新規のデータベースを作成して表を格納することができます。

## **このタスクについて**

以下の指示に従い、Web Gateway がファイル・スペースと連携するために必要とするデータベース表を作 成します。

## **手順**

- 1. データベース・ソフトウェアがインストールされていない場合、使用するデータベースの資料に従っ て、データベース・ソフトウェアをインストールします。 使用するデータベースで JDBC サポートがオ プションのコンポーネントである場合は、このコンポーネントをインストールする必要があります。
- 2. データベースがない、またはデータベース・ロガーによって使用されるデータベースと異なるデータベ ースを使用する場合、データベース・ツールを使用してデータベースを作成します。 デフォルトのスキーマ名は FTEWEB です。 FTEWEB 以外のスキーマ名を使用する場合、提供された SQL ファイル webgateway\_db2.sql、webgateway\_oracle.sql、または webgateway\_zos.sql を編集し、これを反映してから次のステップに進む必要があります。 データベース・ロガー表と同じデ ータベースで Web Gateway 表を作成する場合、 2 つの表のセットが同じスキーマ名を持つことはでき ません。
- 3. データベースのツールを使用して、必要なデータベース表を作成します。

ファイル webgateway\_db2.sql、webgateway\_oracle.sql、または webgateway\_zos.sql には、 表を作成するために実行できる SQL コマンドが入っています。 これらのファイルは、 WebSphere MQ

Managed File Transfer service インストール済み環境の *MQ\_INSTALLATION\_PATH*/mqft/web/sql デ ィレクトリーにあります。

SQL コマンドの使用およびカスタマイズ方法については、ファイルの先頭のコメントに記載されていま す。

**注 :** WebSphere MQ Managed File Transfer を WebSphere MQ ファイル転送エディション V7.0.x から、 より新しいバージョンにマイグレーションする場合、Web Gateway のデータベース・スキーマに変更は ありません。 データベースに対して実行する SQL マイグレーション・ファイルはありません。

### **関連タスク**

187 [ページの『データベース・ロガーを](#page-186-0) Web Gateway と共に使用するように構成する』 以下の例は、データベース・ロガーが正しく構成されていない場合の、転送状況要求の結果を示していま す。

### **関連資料**

901 ページの『Web Gateway [が使用するデータベース表』](#page-900-0) WebSphere MQ Managed File Transfer Web Gateway は、ユーザー・ファイル・スペースを構成および保護 するために、以下のデータベース表を使用します。

# **Web Gateway で使用するスキーマ名の変更**

Web Gateway では、デフォルト以外のスキーマ名を持ったデータベースを使用できます。 Web Gateway EAR ファイルでスキーマ名を変更する必要があります。

### **このタスクについて**

デフォルトのスキーマ名は FTEWEB です。 Web Gateway で使用するスキーマ名を変更するには、以下の 手順を実行します。

# **手順**

1. 以下のコマンドを使用して JAR ファイルを抽出します。

jar -xvf com.ibm.wmqfte.web.ear lib/com.ibm.wmqfte.web.jpa.fs.jar

JAR ファイルは <*product\_install\_location*>/mqft/web/com.ibm.wmqfte.web.ear にあり ます。

2. 以下のコマンドを使用して、JPA の JAR ファイルから persistence.xml ファイルを抽出します。

jar -xvf lib/com.ibm.wmqfte.web.jpa.fs.jar META-INF/persistence.xml

3. META-INF/persistence.xml ファイルを編集して、以下の行を変更します。

<property name="openjpa.jdbc.Schema" value="*schema\_name*" />

この

• *schema\_name* は、選択したスキーマ名です。 デフォルトのスキーマ名は FTEWEB です。

4. 以下のコマンドを使用して、変更後の persistence.xml ファイルで JPA の JAR を更新します。

jar -uvf lib/com.ibm.wmqfte.web.jpa.fs.jar META-INF/persistence.xml

5. 以下のコマンドを使用して、変更後の JPA の JAR ファイルで EAR ファイルを更新します。

jar -uvf com.ibm.wmqfte.web.ear lib/com.ibm.wmqfte.web.jpa.fs.jar

# **Web Gateway のデプロイの準備**

WebSphere MQ Managed File Transfer Web Gateway をデプロイする前に、アプリケーション・サーバー環 境と従属モジュールをセットアップしなければなりません。 このセクションでは、IBM WebSphere MQ お よび 2 つの異なるアプリケーション・サーバーのセットアップ・タスクについて説明します。

# **始める前に**

Web Gateway を構成または使用する前に、278 ページの『[Web Gateway](#page-277-0) のシナリオ』と、280 [ページの](#page-279-0) 『Web Gateway と [WebSphere MQ Managed File Transfer](#page-279-0) トポロジーの適合方法』を参照してください。 こ れらのトピックは、Web Gateway の目的およびコンポーネントについて説明しています。

Web Gateway アプリケーションをデプロイする前に、必須のセキュリティー手順をすべて行っておく必要 があります。 詳しくは、111 ページの『Web Gateway [の必須セキュリティー』を](#page-110-0)参照してください。

Web Gateway トポロジーを完全にするには、Web エージェントおよびデータベース・ロガーも必要です。 詳しくは、487 ページの『[fteCreateWebAgent \(WebSphere MQ Managed File Transfer Web](#page-486-0) エージェント [の作成](#page-486-0))』および 131 ページの『[WebSphere MQ Managed File Transfer](#page-130-0) ロガーの構成』を参照してくださ い。

### **関連タスク**

178 ページの『[WebSphere Application Server](#page-177-0) バージョン 7.0 での Web Gateway のデプロイの準備』 ここに示す手順を使用して、WebSphere MQ Managed File Transfer Web Gateway エンタープライズ・アプ リケーションを WebSphere Application Server バージョン 7.0 にデプロイする前に、必要なリソースを定 義します。 使用環境に応じて、デプロイメント計画の例をカスタマイズする必要があります。

166 ページの『WebSphere ApplicationServer Community Edition での Web Gateway のデプロイの準備』 ここに示す手順を使用して、WebSphere MQ Managed File Transfer service Web Gateway エンタープライ ズ・アプリケーションを WebSphere ApplicationServer Community Edition にデプロイする前に、環境をセ ットアップします。 使用環境に応じて、デプロイメント計画の例をカスタマイズしてください。

*WebSphere ApplicationServer Community Edition* **での** *Web Gateway* **のデプロイの準備** ここに示す手順を使用して、WebSphere MQ Managed File Transfer service Web Gateway エンタープライ ズ・アプリケーションを WebSphere ApplicationServer Community Edition にデプロイする前に、環境をセ ットアップします。 使用環境に応じて、デプロイメント計画の例をカスタマイズしてください。

# **始める前に**

Web Gateway を構成または使用する前に、278 ページの『[Web Gateway](#page-277-0) のシナリオ』と、280 [ページの](#page-279-0) 『Web Gateway と [WebSphere MQ Managed File Transfer](#page-279-0) トポロジーの適合方法』を参照してください。 こ れらのトピックは、Web Gateway の目的およびコンポーネントについて説明しています。

Web Gateway での使用がサポートされているアプリケーション・サーバーのバージョンを 使用しているこ とを確認するには、Web ページ [\( IBM WebSphere MQ](https://www.ibm.com/support/docview.wss?uid=swg27006467) のシステム要件) を参照してください。

**注 :** アプリケーション・サーバーを実行するユーザーは、Web エージェントを実行するのと同じユーザー あるいは同じグループのユーザーでなければなりません。

アプリケーション・サーバーのセットアップを開始する前に、以下のタスクを完了して、Web Gateway を 使用するための IBM WebSphere MQ 環境を準備します。

アプリケーション・サーバーが IBM WebSphere MQ に接続するために使用するユーザー ID を決定します。 このユーザー ID は、IBM WebSphere MQ 環境の **Set identity context** 権限を付与される必要があり ます。 例えば、アプリケーション・サーバーがグループ appgrp のメンバーである appuser1 として実行 されており、バインディング・モード接続を使用して qm1 というローカル IBM WebSphere MQ キュー・マ ネージャーに接続されている場合、以下のコマンドを実行します。

setmqaut -m qm1 -g appgrp +setid -t qmgr

さらに、このユーザー ID に、Web エージェント・コマンド・キューに対する **Set identity context** 権限も付与する必要があります。 例えば、アプリケーション・サーバーがグループ appgrp のメンバーで ある appuser1 として実行されており、Web エージェントが WEBAGENT という名前で、バインディング・ モード接続を使用して qm2 というローカル IBM WebSphere MQ キュー・マネージャーに接続されている場 合、以下のコマンドを実行します。

setmqaut -m qm2 -g appgrp +setid -t queue -n SYSTEM.FTE.COMMAND.WEBAGENT

# **このタスクについて**

WebSphere ApplicationServer Community Edition は、次の Web ページから入手できます。 [https://](https://www.ibm.com/software/webservers/appserv/community/) [www.ibm.com/software/webservers/appserv/community](https://www.ibm.com/software/webservers/appserv/community/)

Web Gateway アプリケーションをデプロイする前に、従属コンポーネントをセットアップしておく必要が あります。 従属コンポーネントとは、IBM WebSphere MQ リソース・アダプター、WebSphere MQ Managed File Transfer データベース・ロガーから書き込まれるデータベース、データベース・コネクター、およびセ キュリティー・レルムです。 使用環境に応じて web.xml ファイルおよびデプロイメント計画を更新して おく必要もあります。

Web Gateway アプリケーションでは、WebSphere MQ Managed File Transfer Web エージェントは、アプ リケーションと同じシステム上にインストールしなければならず、アプリケーション・サーバーと同じユ ーザーまたは同じグループのユーザーによって実行されることも必要です。 このエージェントを作成およ び構成する方法について詳しくは、487 ページの『[fteCreateWebAgent \(WebSphere MQ Managed File](#page-486-0) Transfer Web [エージェントの作成](#page-486-0))』を参照してください。

# **手順**

1. IBM WebSphere MQ リソース・アダプターをデプロイします。

ご使用の WebSphere ApplicationServer Community Edition インスタンスが、接続先となる IBM WebSphere MQ キュー・マネージャーと同じシステムで実行している場合には、168 [ページの『アプリ](#page-167-0) [ケーション・サーバーと同じシステムでの](#page-167-0) IBM WebSphere MQ リソース・アダプターのデプロイ』を 参照してください。 ご使用の WebSphere ApplicationServer Community Edition インスタンスが、接続 先となる IBM WebSphere MQ キュー・マネージャーと異なるシステムで実行している場合には、[169](#page-168-0) ペ [ージの『アプリケーション・サーバーと異なるシステムでの](#page-168-0) IBM WebSphere MQ リソース・アダプタ [ーのデプロイ』](#page-168-0)を参照してください。

- 2. ログ・データベースに接続するためのデータベース・コネクターを定義します。 詳しくは、170 [ページの『ログ・データベースに接続するためのデータベース・コネクターを定義す](#page-169-0) [る』](#page-169-0) を参照してください。
- 3. ファイル・スペース・データベースに接続するためのデータベース・コネクターを定義します。 詳しくは、171 [ページの『ファイル・スペース・データベースに接続するためのデータベース・コネク](#page-170-0) [ターを定義する』](#page-170-0) を参照してください。
- 4. セキュリティー・レルムを定義します。 詳しくは、171 [ページの『セキュリティー・レルムの定義』](#page-170-0) を参照してください。
- 5. web.xml ファイルを更新します。

詳しくは、173 ページの『web.xml [ファイルの更新』](#page-172-0) を参照してください。

- 6. openejb-jar.xml ファイルを更新します。 詳しくは、174 ページの『openejb-jar.xml [を更新して、ファイル・スペースを使用するように](#page-173-0) Web Gateway [を構成する』](#page-173-0) を参照してください。
- 7. デフォルト以外の環境に Web Gateway をデプロイしなければならない場合や、 独自のセキュリティ ー・レルムを使用している場合、提供されたデプロイメント計画を更新するか、別個のデプロイメント 計画を提供する必要があります。

詳しくは、175 [ページの『デプロイメント計画の更新』](#page-174-0) を参照してください。

8. オプション: Web Gateway 管理コンソールをデフォルト以外の環境にデプロイする場合、 com.ibm.wmqfte.web.admin.war ファイル内の提供されるデプロイメント計画を 更新します。 詳しくは、177 [ページの『管理コンソールのデプロイメント計画の更新』](#page-176-0) を参照してください。

# **タスクの結果**

これで、Web Gateway EAR ファイルをアプリケーション・サーバーにデプロイできるようになりました。 183 ページの『[WebSphere Application Server Community Edition](#page-182-0) での Web Gateway のデプロイ』のトピ ックのステップを実行してください。

<span id="page-167-0"></span>アプリケーション・サーバーと同じシステムでの *IBM WebSphere MQ* リソース・アダプターのデプロイ

### **このタスクについて**

ご使用の WebSphere ApplicationServer Community Edition インスタンスが、接続先となる IBM WebSphere MQ キュー・マネージャーと同じシステムで実行している場合には、以下の手順を実行して IBM WebSphere MQ リソース・アダプターをデプロイしてください。

# **手順**

1. ソース・エージェントのキュー・マネージャーに対する接続を定義する、計画ファイルを作成します。 以下の計画ファイルの例では、QM\_JUPITER というキュー・マネージャーへの接続を定義しています。

```
<?xml version="1.0" encoding="UTF-8"?> 
<connector xmlns="http://geronimo.apache.org/xml/ns/j2ee/connector">
   <resourceadapter>
     <resourceadapter-instance>
      <resourceadapter-name>WMQ</resourceadapter-name>
       <workmanager>
         <gbean-link>DefaultWorkManager</gbean-link>
       </workmanager>
     </resourceadapter-instance>
     <outbound-resourceadapter>
       <connection-definition>
         <connectionfactory-interface>
                  javax.jms.ConnectionFactory
         </connectionfactory-interface>
         <connectiondefinition-instance>
           <name>jms/WMQFTEWebAgentConnectionFactory</name>
           <config-property-setting name="queueManager">
                       QM_JUPITER
           </config-property-setting>
           <config-property-setting name="transportType">
                        BINDINGS
           </config-property-setting>
           <connectionmanager>
             <no-transaction />
            <sub>0</sub> - pool</sub>
           </connectionmanager>
         </connectiondefinition-instance>
       </connection-definition>
     </outbound-resourceadapter>
  </resourceadapter>
</connector>
```
ご使用の環境でこの計画ファイルを使用するには、 QM\_JUPITER を、ソース・エージェントのキュー・ マネージャーの名前に変更します。 編集する必要がある XML ファイルのセクションは、**太字**の書体で 強調表示されています。

- 2. WebSphere ApplicationServer CE 管理コンソールを開きます。
- 3. **ウェルカム・ページ**の**「共通コンソール・アクション」**リストから、**「新規アプリケーションのデプロ イ」** > **「新規デプロイ」**をクリックします。
- 4.**「アーカイブ」**フィールドに、*mq-install-root*/java/lib/jca/wmq.jmsra.rar と入力します。
- 5.**「計画」**フィールドに、ステップ 1 で作成した計画ファイルのパスを入力します。
- 6. オプション: HTTP Status 403 The request body was too large to be cached during the authentication process というエラーを受け取った場合は、最大ポスト・サイズを 増やす必要があります。 WebSphere ApplicationServer CE 管理コンソールで、**「サーバー」** > **「Web サ ーバー」** > **「Tomcat Web コネクター」** > **「編集」**をクリックし、「**maxPostSize**」の値を -1 (無制 限) に変更します。

### **次のタスク**

次に、ログ・データベースに接続するためのデータベース・コネクターを定義します。 詳しくは、[170](#page-169-0) ペ [ージの『ログ・データベースに接続するためのデータベース・コネクターを定義する』](#page-169-0) を参照してくださ い。

<span id="page-168-0"></span>アプリケーション・サーバーと異なるシステムでの *IBM WebSphere MQ* リソース・アダプターのデプロイ

# **このタスクについて**

ご使用の WebSphere ApplicationServer Community Edition インスタンスが、接続先となる IBM WebSphere MQ キュー・マネージャーとは異なるシステムで実行している場合には、以下の手順を実行し て IBM WebSphere MQ リソース・アダプターをデプロイしてください。

# **手順**

1. ソース・エージェントのキュー・マネージャーに対する接続を定義する、計画ファイルを作成します。 以下の計画ファイルの例では、WebSphere ApplicationServer Community Edition インストール済み環境 とは異なるシステムにあるキュー・マネージャー QM\_SATURN に対する接続を定義します。 QM\_SATURN のホスト名は saturn.example.com です。 QM\_SATURN のポートは 1415 です。 QM\_SATURN のチャネルは SYSTEM.DEF.SVRCONN です。

```
<?xml version="1.0" encoding="UTF-8"?>
<connector xmlns="http://geronimo.apache.org/xml/ns/j2ee/connector">
   <resourceadapter>
    <resourceadapter-instance>
      <resourceadapter-name>WMQ</resourceadapter-name>
       <workmanager>
         <gbean-link>DefaultWorkManager</gbean-link>
       </workmanager>
    </resourceadapter-instance>
    <outbound-resourceadapter>
       <connection-definition>
         <connectionfactory-interface>
                     javax.jms.ConnectionFactory
         </connectionfactory-interface>
         <connectiondefinition-instance>
           <name>jms/WMQFTEWebAgentConnectionFactory</name>
           <config-property-setting name="channel">
                       SYSTEM.DEF.SVRCONN
           </config-property-setting>
 <config-property-setting name="queueManager">
 QM_SATURN
           </config-property-setting>
           <config-property-setting name="hostName">
                       saturn.example.com
           </config-property-setting>
           <config-property-setting name="port">
                       1414
 </config-property-setting>
 <config-property-setting name="transportType">
                       CLIENT
           </config-property-setting>
           <connectionmanager>
             <no-transaction />
            <sub>0</sub> - pool</sub>
           </connectionmanager>
         </connectiondefinition-instance>
       </connection-definition>
     </outbound-resourceadapter>
 </resourceadapter>
</connector>
```
ご使用の環境でこの計画ファイルを使用するには、 QM\_SATURN を、ソース・エージェントのキュー・ マネージャーの名前に変更します。 ホスト名、ポート、およびチャネルの値を、ご使用のソース・エー ジェントのキュー・マネージャーの値に変更してください。 編集する必要がある XML ファイルのセク ションは、**太字**の書体で強調表示されています。

- 2. ファイル *mq-install-root*/java/lib/jca/wmq.jmsra.rar を、 IBM WebSphere MQ がインスト ールされているシステムから WebSphere ApplicationServer Community Edition がインストールされて いるシステムにコピーします。
- 3. WebSphere ApplicationServer Community Edition 管理コンソールを開きます。
- 4. **ウェルカム・ページ**の**「共通コンソール・アクション」**リストから、**「新規アプリケーションのデプロ イ」** > **「新規デプロイ」**をクリックします。
- 5.**「アーカイブ」**フィールドに、入手した wmq.jmsra.rar ファイルのコピーのパスを入力します。
- 6.**「計画」**フィールドに、作成した計画ファイルのパスを入力します。

## <span id="page-169-0"></span>**次のタスク**

次に、ログ・データベースに接続するためのデータベース・コネクターを定義します。 詳しくは、170 ペ ージの『ログ・データベースに接続するためのデータベース・コネクターを定義する』 を参照してくださ い。

ログ・データベースに接続するためのデータベース・コネクターを定義する

## **始める前に**

転送状況情報の場合、Web Gateway アプリケーションは、WebSphere MQ Managed File Transfer データベ ース・ロガーによって書き込まれるデータベースへのアクセス権限を必要とします。 このデータベースへ のデータベース・コネクターを定義する前に、最初にデータベースおよびデータベース・ロガーをセット アップする必要があります。 データベースのセットアップ方法およびデータベース・ロガー・アプリケー ションの使用方法の指示については、131 ページの『[WebSphere MQ Managed File Transfer](#page-130-0) ロガーの構成』 のトピックを参照してください。

# **このタスクについて**

WebSphere ApplicationServer Community Edition 環境内からこのデータベースにアクセスするには、デー タベース・コネクターを定義する必要があります。 データベース・コネクターを定義するには、WebSphere ApplicationServer Community Edition 管理コンソールから以下のステップを実行します。

# **手順**

- 1. 使用している WebSphere ApplicationServer Community Edition のレベルに応じて、**「コンソール・ナ ビゲーション」**から**「サービス」** > **「データベース・プール」**を選択するか、**「リソース」** > **「デー タ・ソース」**を選択します。
- 2. Geronimo データベース・プール・ウィザードを使用して、データベース・プールを作成します。**「デ ータベース・プールの名前」**フィールドに、jdbc/wmqfte-database と入力します。
- 3.**「データベース・タイプ」**で、ご使用のデータベースに適した DB2 XA または Oracle Thin を選択し ます。
- 4. **次へ** をクリックします。
- 5.**「ドライバー JAR」**フィールドで、ご使用のデータベースに適した JAR ファイルを選択します。
- 6.**「データベース名」**フィールドに、転送状況情報のために、接続先となるデータベースの名前を入力し ます。
- 7.**「ユーザー名」**フィールドに、接続先となってデータベースで認証するユーザー名を入力します。
- 8.**「パスワード」**および**「パスワードの確認」**フィールドに、データベースで認証するためのパスワード を入力します。
- 9.**「サーバー名」**フィールドで、データベース・ドライバーが接続する必要がある ホストのホスト名また は IP アドレスを入力します。
- 10.**「ポート番号」**フィールドに、使用するポート番号を入力します (それがデフォルトのポートでない場 合)。
- 11.**「ドライバー・タイプ」**の値が 4 であることを確認します。
- 12.**「トランザクション・タイプ」**リストから XA を選択します。
- 13.**「デプロイ」**をクリックします。

### **次のタスク**

次に、ファイル・スペース・データベースに接続するためのデータベース・コネクターを定義します。 詳 しくは、171 [ページの『ファイル・スペース・データベースに接続するためのデータベース・コネクター](#page-170-0) [を定義する』](#page-170-0) を参照してください。

<span id="page-170-0"></span>ファイル・スペース・データベースに接続するためのデータベース・コネクターを定義する

### **始める前に**

このデータベース・コネクターを定義する前に、Web Gateway がファイル・スペースを処理するために必 要とするデータベースおよび表を作成する必要があります。 詳しくは、164 [ページの『データベースをフ](#page-163-0) [ァイル・スペースと連携して使用するための設定』](#page-163-0) を参照してください。

### **このタスクについて**

ユーザーが作成して使用するユーザー・ファイル・スペースに関する情報を保管するために、Web Gateway アプリケーションはデータベースへのアクセスを必要とします。 このデータベースは、170 [ページの『ロ](#page-169-0) [グ・データベースに接続するためのデータベース・コネクターを定義する』で](#page-169-0)言及されている WebSphere MQ Managed File Transfer データベース・ロガーが使用するのと同じデータベースにすることができます。 同じデータベースをファイル・スペース情報に使用する場合であっても、以下のステップで説明されてい る 2 番目のデータベース・コネクターを作成する必要があります。 データベース・コネクターを定義する には、WebSphere ApplicationServer Community Edition コンソールから以下のステップを実行します。

# **手順**

- 1. 使用している WebSphere ApplicationServer Community Edition のレベルに応じて、**「コンソール・ナ ビゲーション」**から**「サービス」** > **「データベース・プール」**を選択するか、**「リソース」** > **「デー タ・ソース」**を選択します。
- 2. Geronimo データベース・プール・ウィザードを使用して、データベース・プールを作成します。**「デ ータベース・プールの名前」**フィールドに、jdbc/wmqfte-filespace と入力します。
- 3.**「データベース・タイプ」**で、ご使用のデータベースに適した DB2 XA または Oracle Thin を選択し ます。
- 4. **次へ** をクリックします。
- 5.**「ドライバー JAR」**フィールドで、ご使用のデータベースに適した JAR ファイルを選択します。
- 6.**「データベース名」**フィールドに、ファイル・スペース情報のために、接続先となるデータベースの名 前を入力します。
- 7.**「ユーザー名」**フィールドに、接続先となってデータベースで認証するユーザー名を入力します。
- 8.**「パスワード」**および**「パスワードの確認」**フィールドに、データベースで認証するためのパスワード を入力します。
- 9.**「ポート番号」**フィールドに、使用するポート番号を入力します (それがデフォルトのポートでない場 合)。
- 10.**「ドライバー・タイプ」**の値が 4 であることを確認します。
- 11.**「トランザクション・タイプ」**リストから XA を選択します。
- 12.**「デプロイ」**をクリックします。

#### **次のタスク**

次に、セキュリティー・レルムを定義します。 詳しくは、171 ページの『セキュリティー・レルムの定義』 を参照してください。

セキュリティー・レルムの定義

### **このタスクについて**

Web Gateway アプリケーションには、デフォルトで、**WMQFTESecurityRealm** という名前のセキュリテ ィー・レルムが必須です。 このレルムを、*administrators*、*employees*、および *managers* という名前のグ ループと共に定義します。 グループごとに、少なくとも 1 人のユーザーを定義してください。 セキュリテ ィー・レルムを定義するには、WebSphere ApplicationServer Community Edition 管理コンソールから以下 のようにします。

# **手順**

1.**「コンソール・ナビゲーション」**から**「セキュリティー」>「セキュリティー・レルム」**と選択します。

- 2. 表示されるパネルで、**「新規セキュリティー・レルムを追加」**をクリックします。
- 3.**「セキュリティー・レルムの名前」**フィールドに、WMQFTESecurityRealm と入力します。
- 4.**「レルム・タイプ」**について、以下を実行します。
	- 単純なセットアップを必要とする場合は、以下のステップを実行します。
		- a. ユーザーおよびパスワード情報を含むファイルを作成します。 各行のフォーマットは username=password です。 例:

fteadmin=password1 fteuser=password2

b. グループ情報を含むファイルを作成します。 各行のフォーマットは group=user,user です。 例:

administrators=fteadmin employees=fteadmin, fteuser managers=fteuser

- c.**「レルム・タイプ」**で、**「プロパティー・ファイル・レルム」**を選択して**「次へ」**をクリックしま す。
- d. 以下のフィールドに必要な情報を入力します。

**ユーザー・ファイル URI**

ステップ 4a で作成される、ユーザーおよびパスワード情報を含むプロパティー・ファイルの 場所。 パス分離文字は、すべてのプラットフォーム上でスラッシュ (/) 文字で指定されている 必要があります。 このファイルのパスは、WebSphere ApplicationServer Community Edition インストール・ディレクトリーから見た相対パスです。

**グループ・ファイル URI**

ステップ 4b で作成される、グループ情報を含むプロパティー・ファイルの場所。 パス分離文 字は、すべてのプラットフォーム上でスラッシュ (/) 文字で指定されている必要があります。 このファイルのパスは、WebSphere ApplicationServer Community Edition インストール・デ ィレクトリーから見た相対パスです。

**ダイジェスト・アルゴリズム**

パスワードで使用されるメッセージ・ダイジェスト・アルゴリズム。 値の例としては、MD5 および SHA1 があります。 単純なセットアップの場合、あるいはダイジェスト・アルゴリズ ムを使用しない場合は、このフィールドを空のままにしてください。

**ダイジェスト・エンコード**

ダイジェスト・アルゴリズムで使用するエンコード。 値の例として、hex および base64 が あります。 この値は、**「ダイジェスト・アルゴリズム」**が指定されている場合にのみ使用され ます。 エンコードが指定されていない場合は、hex が使用されます。

- e.**「次へ」**ボタンをクリックします。 **「拡張構成」**パネルが表示されます。 チェック・ボックスを クリアしておきます。
- f.**「ログインのテスト」**ボタンをクリックします。 **「ログインのテスト」**パネルで、**「ユーザー・フ ァイル URI」**フィールドで定義したファイルで指定されているいずれかのユーザーに、有効なユ ーザー名およびパスワードを入力します。 **「次へ」**ボタンをクリックします。

g. 表示されるパネルで、**「レルムのデプロイ」**ボタンをクリックします。

• 拡張セットアップが必要な場合は、[WebSphere ApplicationServer Community Edition](https://www.ibm.com/docs/en/was-nd/8.5.5?topic=wasces-websphere-application-server-community-edition-servers) の資料にある 情報を参照してください。

**次のタスク**

次に、web.xml ファイルを更新します。 詳しくは、 173 ページの『web.xml [ファイルの更新』を](#page-172-0)参照し てください。

### <span id="page-172-0"></span>**このタスクについて**

Java SDK jar ユーティリティーを使用して以下のステップを実行し、ご使用の環境に合わせて Web Gateway アプリケーションの web.xml ファイルを更新します。

# **手順**

- 1. 以下のコマンドを実行して、提供される EAR ファイル から Web Gateway アプリケーションを解凍しま す。
- 2. 以下のコマンドを実行して、先に解凍した Web Gateway アプリケーション com.ibm.wmqfte.web.war から WEB-INF/web.xml ファイルを抽出します。

```
jar -xf com.ibm.wmqfte.web.war WEB-INF/web.xml
```
3. 抽出した WEB-INF/web.xml を、テキスト・エディターを使用して編集します。 以下のパラメーター を変更してください。

### **agentName**

必須。 Web Gateway が開始した転送のソースとして動作する、Web エージェントの名前。 このエ ージェントは、Web Gateway アプリケーションをデプロイしているアプリケーション・サーバーと 同じシステム上にインストールしなければならず、アプリケーション・サーバーと同じユーザーま たは同じグループのユーザーによって実行される必要があります。 このエージェントを作成する方 法について詳しくは、487 ページの『[fteCreateWebAgent \(WebSphere MQ Managed File Transfer](#page-486-0) Web [エージェントの作成](#page-486-0))』のトピックを参照してください。

エージェント名には大/小文字の区別がなく、IBM WebSphere MQ オブジェクト命名規則に準拠して いなければなりません。 詳しくは、 673 ページの『[WebSphere MQ Managed File Transfer](#page-672-0) のオブ [ジェクト命名規則』](#page-672-0)を参照してください。

### **coordinationQMgr**

必須。 転送情報のロギングのために Web Gateway が使用する調整キュー・マネージャーの名前。

#### **fileSpaceRoot**

オプション。 Web Gateway が作成および管理するファイル・スペースのルート・ディレクトリー・ パス。 各ファイル・スペースは、このルート・ディレクトリー下のサブディレクトリー内に、ファ イル・スペースと同じ名前で配置されます。 このパラメーターの値をブランクのままにすると、デ フォルトのファイル・スペース・ルートとして、アプリケーション・サーバーのホーム・ディレク トリーが使用されます。 ファイル・スペースの作成後にこのパラメーターの値を変更する場合、こ れらのファイル・スペースの場所は未変更のままになります。

#### **webGatewayName**

必須。 デプロイする Web Gateway の名前。

Web Gateway の名前には大/小文字の区別がなく、WebSphere MQ Managed File Transfer オブジェ クト命名規則に準拠していなければなりません。 詳しくは、 673 ページの『[WebSphere MQ](#page-672-0) Managed File Transfer [のオブジェクト命名規則』を](#page-672-0)参照してください。

### **tempFileUploadDir**

オプション。 Web Gateway が開始する転送に関連した一時ファイルの保管のためのディレクトリ ー・パス。 一時ファイルのアップロード・ディレクトリーは、Web Gateway へのアップロード時に 一時的にファイルを保管するために使用されます。 Web Gateway へのアップロードが完了すると、 Web エージェントはファイルを一時ファイルのアップロード・ディレクトリーから宛先エージェン トに転送します。 このパラメーターに値を指定しない場合には、アプリケーション・サーバーの一 時ディレクトリー (java.io.tmpdir の値) が使用されます。

#### **maxTempFileUploadSpace**

オプション。 Web Gateway が開始する転送に関連した一時ファイルの保管のために、ユーザーが使 用できる MB 単位の最大スペース量。 ユーザーがエージェントにファイルをアップロードすると、 それらのファイルは転送が完了するまでファイル・システム上に一時的に保管されます。 このパラ メーターを使用して、アップロード・ユーザーが任意の一時点で使用できるスペースの量を制限す

ることができます。 このパラメーターに値を指定しない場合は、ユーザーが使用可能な一時ファイ ル・ストレージの量は無制限になります。

#### <span id="page-173-0"></span>**defaultMQMDUserID**

ユーザー名を MQMD ユーザー ID にマップする必要があります。 これを行わないと、ユーザーは Web Gateway を使用してファイル転送を実行することはできません。 ユーザーを MQMD ユーザー ID にマップする方法は 2 つあります。 以下のアクションのいずれかあるいはその両方を実行する 必要があります。

- 特定の MQMD ユーザー ID が要求ユーザーに定義されていない場合に、このパラメーターを、要 求ユーザーに関連付けるデフォルトの IBM WebSphere MQ メッセージ記述子 (MQMD) ユーザー ID に設定します。
- Web Gateway ユーザー管理 API を使用して、ユーザーと MQMD ユーザー ID とのマッピングを定 義します。

ユーザーと MQMD ユーザー ID とのマッピングの定義について詳しくは、897 [ページの『](#page-896-0)Web ユ ーザー ID から MQMD ユーザー ID [へのマッピングのための](#page-896-0) XML フォーマット』、889 [ページの](#page-888-0) 『[Web Gateway](#page-888-0) 管理 API 参照』、および 311 [ページの『例](#page-310-0): Web ユーザー ID から MQMD ユーザー ID [へのマッピング』を](#page-310-0)参照してください。

# **V7.5.0.1** CSRFProtection

Web Gateway で CSRF (クロスサイト・リクエスト・フォージェリー) 保護を有効にします。 true (大/小文字の区別なし) に設定した場合、Web Gateway によって処理された、いかなる POST 要求ま たは DELETE 要求にも、x-fte-csrf-token HTTP ヘッダーまたは 'csrf-token' フォーム・プロパ ティーを指定する必要があります。 ヘッダーまたはプロパティーの値は、現行の JSESSIONID の値 に一致している必要があります。 このパラメーターの値をブランクのままにするか、その他の任意 の値に設定すると、Web Gateway は CSRF 検証を実行せず、要求に csrf ヘッダーまたはフォーム・ プロパティーを含める必要がなくなります。

Web Gateway 要求に正しい CSRF トークンを含める方法について詳しくは、871 [ページの『](#page-870-0)Web Gateway を使用するための HTTP ヘッダーと HTML [フォーム・フィールド』](#page-870-0) を参照してください。

4. 以下のコマンドを実行して、Web Gateway アプリケーションを、変更後の WEB-INF/web.xml で更新 します。

jar -uf com.ibm.wmqfte.web.war WEB-INF/web.xml

5. 以下のコマンドを実行して、提供される EAR ファイルを、更新後の Web Gateway アプリケーションで 更新します。

jar -uf fo02.ear com.ibm.wmqfte.web.war

## **次のタスク**

次に、openejb-jar.xml ファイルを更新します。詳しくは、174ページの『openejb-jar.xml を更新し て、ファイル・スペースを使用するように Web Gateway を構成する』を参照してください。

*openejb-jar.xml* を更新して、ファイル・スペースを使用するように *Web Gateway* を構成する

### **このタスクについて**

Web Gateway のファイル・スペース機能を使用する場合、使用環境に応じて WebSphere MQ Managed File Transfer Web Gateway アプリケーションの openejb-jar.xml ファイルを更新します。 Java SDK jar ユ ーティリティーを使用して、以下のステップを実行します。

# **手順**

1. 以下のコマンドを実行して、提供されている EAR ファイル com.ibm.wmqfte.web.ear から EJB jar ファイルを抽出します。

jar -xf com.ibm.wmqfte.web.ear com.ibm.wmqfte.web.mdb.jar

<span id="page-174-0"></span>EAR ファイルは、 WebSphere MQ Managed File Transfer service インストール済み環境の *MQ\_INSTALLATION\_PATH*/mqft/web ディレクトリーにあります。

2. 以下のコマンドを実行して、先に解凍した EJB jar ファイル com.ibm.wmqfte.web.mdb.jar から META-INF/openejb-jar.xml ファイルを抽出します。

jar -xf com.ibm.wmqfte.web.mdb.jar META-INF/openejb-jar.xml

3. 抽出した META-INF/openejb-jar.xml ファイルを、テキスト・エディターを使用して編集します。 以下の activation-config-property 値を、使用環境に一致するように変更してください。

#### **queueManager**

Web エージェントによって使用される IBM WebSphere MQ キュー・マネージャーの名前。

#### **hostName**

指定された IBM WebSphere MQ キュー・マネージャーへの接続に使用されるホスト名。

### **transportType**

指定された IBM WebSphere MQ キュー・マネージャーとの通信に使用される接続方式。 このプロパ ティーの値は、CLIENT または BINDINGS のいずれかになります。

#### **port**

指定された IBM WebSphere MQ キュー・マネージャーへの接続に使用されるポート。 このプロパテ ィーが必要なのは、transportType が CLIENT に設定されている場合に限られます。

#### **channel**

指定された IBM WebSphere MQ キュー・マネージャーへの接続に使用されるサーバー・チャネル。 このプロパティーが必要なのは、transportType が CLIENT に設定されている場合に限られます。

#### **destination**

Web Gateway によって使用される WebSphere MQ Managed File Transfer Web Gateway キューの 名前。 例えば、ご使用の Web Gateway が JUPITER.GATEWAY という名前の場合、このプロパティ ーを SYSTEM.FTE.WEB.JUPITER.GATEWAY に設定します。

4. 以下のコマンドを実行して、EJB jar ファイルを、変更後の META-INF/openejb-jar.xml ファイルで 更新します。

jar -uf com.ibm.wmqfte.web.mdb.jar META-INF/openejb-jar.xml

5. 以下のコマンドを実行して、提供されている ear ファイルを、更新後の EJB jar ファイルで更新します。

jar -uf com.ibm.wmqfte.web.ear com.ibm.wmqfte.web.mdb.jar

### **次のタスク**

次に、デプロイメント計画を更新します。 詳しくは、175 ページの『デプロイメント計画の更新』 を参照 してください。

デプロイメント計画の更新

### **このタスクについて**

デフォルト以外の環境に Web Gateway をデプロイしなければならない場合や、独自のセキュリティー・レ ルムを使用している場合、提供されたデプロイメント計画を更新するか、 別個のデプロイメント計画を提 供する必要があります。 提供されたデプロイメント計画は、Web Gateway アプリケーション・ファイル com.ibm.wmqfte.web.war 内の WEB-INF/geronimo-web.xml ファイルにあります。 Java SDK jar ユ ーティリティーを使用して以下のステップを実行し、提供されたデプロイメント計画をご使用の環境に合 わせて更新します。

# **手順**

1. 以下のコマンドを実行して、提供される EAR ファイル fo02.ear から Web Gateway アプリケーション を解凍します。

jar -xf fo02.ear com.ibm.wmqfte.web.war

2. 以下のコマンドを実行して、先に解凍した Web Gateway アプリケーション com.ibm.wmqfte.web.war から WEB-INF/geronimo-web.xml ファイルを抽出します。

jar -xf com.ibm.wmqfte.web.war WEB-INF/geronimo-web.xml

3. 抽出した WEB-INF/geronimo-web.xml を、テキスト・エディターを使用して編集します。

以下のデプロイメント計画の例では、WebSphere ApplicationServer Community Edition のセキュリティ ー構成のサンプルが示されています。

```
<?xml version="1.0" encoding="UTF-8" standalone="no"?><br><!--  Licensed Materials - Property of IBM  Copyright IBM Corp. 2010, 2024. All Rights Reserved.<br>US Government Users Restricted Rights - Use, duplication or disclosure
with IBM Corp.
<web:web-app xmlns:app="http://geronimo.apache.org/xml/ns/j2ee/application-2.0" 
 xmlns:client="http://geronimo.apache.org/xml/ns/j2ee/application-client-2.0" 
 xmlns:conn="http://geronimo.apache.org/xml/ns/j2ee/connector-1.2" 
 xmlns:dep="http://geronimo.apache.org/xml/ns/deployment-1.2" 
                 xmlns:ejb="http://openejb.apache.org/xml/ns/openejb-jar-2.2" 
 xmlns:name="http://geronimo.apache.org/xml/ns/naming-1.2" 
 xmlns:pers="http://java.sun.com/xml/ns/persistence" 
 xmlns:pkgen="http://openejb.apache.org/xml/ns/pkgen-2.1" 
 xmlns:sec="http://geronimo.apache.org/xml/ns/security-2.0" 
 xmlns:web="http://geronimo.apache.org/xml/ns/j2ee/web-2.0.1"> 
   <dep:environment> 
      <dep:moduleId>
 <dep:groupId>ibm</dep:groupId> 
 <dep:artifactId>com.ibm.wmqfte.web.war</dep:artifactId>
        <dep:version>7.5</dep:version> 
         <dep:type>car</dep:type>
      </dep:moduleId>
 <dep:dependencies>
 <dep:dependency>
           <dep:artifactId>wmq.jmsra.rar</dep:artifactId> 
           <dep:type>rar</dep:type> 
         </dep:dependency> 
      </dep:dependencies>
   </dep:environment>
   <web:context-root>/wmq</web:context-root>
               Sample security configuration for WAS CE deployment --><br>the following settings, WAS must be configured as follows: -->
  <!-- With the following settings, WAS must be configured as follows:
<!-- 1 - A security realm must be defined called 'WMQFTESecurityRealm' --><br><!-- 2 - For each group add a <sec:principal> element into each <sec:role> --><br><!--   for the roles required for that group.  For example:         
Name]"/> --> 
   <web:security-realm-name>WMQFTESecurityRealm</web:security-realm-name>
   <sec:security>
      <sec:role-mappings>
        <sec:role role-name="wmqfte-admin">
           <!-- Add groups here that are to have the highest administration roles -->
           <sec:principal class="org.apache.geronimo.security.realm.providers.GeronimoGroupPrincipal" 
                              name="administrators"/>
        </sec:role>
        <sec:role role-name="wmqfte-filespace-create">
           <!-- Add groups here that are to have the ability to create a file space -->
 <sec:principal class="org.apache.geronimo.security.realm.providers.GeronimoGroupPrincipal" 
 name="managers"/> 
 <sec:principal class="org.apache.geronimo.security.realm.providers.GeronimoGroupPrincipal" 
 name="administrators"/>
         </sec:role>
 <sec:role role-name="wmqfte-filespace-modify">
 <!-- Add groups here that are to have the ability to modify properties of a file space -->
           <sec:principal class="org.apache.geronimo.security.realm.providers.GeronimoGroupPrincipal" 
                             name="managers"/>
           <sec:principal class="org.apache.geronimo.security.realm.providers.GeronimoGroupPrincipal" 
                              name="administrators"/>
        </sec:role>
         <sec:role role-name="wmqfte-filespace-permissions">
           <!-- Add groups here that are to have the ability to modify the user permissions of a file space -->
 <sec:principal class="org.apache.geronimo.security.realm.providers.GeronimoGroupPrincipal" 
 name="managers"/>
 <sec:principal class="org.apache.geronimo.security.realm.providers.GeronimoGroupPrincipal" 
 name="employees"/>
         </sec:role>
 <sec:role role-name="wmqfte-filespace-delete">
 <!-- Add groups here that are to have the ability to delete a file space -->
           <sec:principal class="org.apache.geronimo.security.realm.providers.GeronimoGroupPrincipal" 
                              name="administrators"/>
         </sec:role>
        <sec:role role-name="wmqfte-agent-upload">
           <!-- Add groups here that are to have the ability to upload a file to a file space -->
           <sec:principal class="org.apache.geronimo.security.realm.providers.GeronimoGroupPrincipal"
```

```
 name="employees"/>
       </sec:role>
       <sec:role role-name="wmqfte-filespace-user">
        <!-- Add groups here that are to have the ability to view information from a file space
         <sec:principal class="org.apache.geronimo.security.realm.providers.GeronimoGroupPrincipal" 
                        name="employees"/>
       </sec:role> 
       <sec:role role-name="wmqfte-audit">
         <!-- Add groups here that are to have the ability to view information from the transfer logs --
> 
         <sec:principal class="org.apache.geronimo.security.realm.providers.GeronimoGroupPrincipal" 
                        name="employees"/> 
       </sec:role> 
     </sec:role-mappings> 
   </sec:security>
</web:web-app>
```
XML ファイルの**太字**の書体で強調表示されているセクションにグループを追加し、特定のアクションを 実行する権限をグループに付与します。 Web Gateway のロールについて詳しくは、113 [ページの『](#page-112-0)Web Gateway [のユーザー・ロール』の](#page-112-0)トピックを参照してください。

独自のセキュリティー・レルムを使用している場合、 デプロイメント計画の web:security-realmname エレメントをそのレルムを参照するように更新し、 ロールをそのレルム用に定義されたグループ 名を参照するように更新してください。

- 4. オプション: Web Gateway にデフォルト以外のコンテキスト・ルートを使用する場合、WEB-INF/ geronimo-web.xml ファイルで <web:context-root> エレメントを編集できます。
- 5. 以下のコマンドを実行して、Web Gateway アプリケーションを、変更後の WEB-INF/geronimoweb.xml で更新します。

jar -uf com.ibm.wmqfte.web.war WEB-INF/geronimo-web.xml

6. 以下のコマンドを実行して、提供される EAR ファイルを、更新後の Web Gateway アプリケーションで 更新します。

jar -uf fo02.ear com.ibm.wmqfte.web.war

### **次のタスク**

次に、デフォルト以外のコンテキスト・ルートを使用している場合は、デプロイメント計画を更新します。 詳しくは、177 ページの『管理コンソールのデプロイメント計画の更新』 を参照してください。

管理コンソールのデプロイメント計画の更新

### **このタスクについて**

Web Gateway 管理コンソールを使用して、ファイル・スペースと Web ブラウザーからの ユーザー・マッ ピングを管理することができます。 詳しくは、301 ページの『Web Gateway [管理コンソール』](#page-300-0)を参照して ください。

Web Gateway 管理コンソールをデフォルト以外のコンテキスト・ルートを使用してデプロイする場合、そ のデフォルト以外のコンテキスト・ルートが含まれるように、提供されたデプロイメント計画を更新する 必要があります。 提供されるデプロイメント計画は、管理コンソール・アプリケーション・ファイル com.ibm.wmqfte.web.admin.war 内の WEB-INF/geronimo-web.xml ファイルに あります。 Java SDK jar ユーティリティーを使用して以下のステップを実行し、提供されたデプロイメント計画をご使用の 環境に合わせて更新します。

## **手順**

1. 以下のコマンドを実行して、提供される EAR ファイル fo02.ear から 管理コンソール・アプリケーシ ョンを抽出します。

jar -xf fo02.ear com.ibm.wmqfte.web.war

2. 以下のコマンドを実行して、先に解凍した管理コンソール・アプリケーション com.ibm.wmqfte.web.admin.war から WEB-INF/geronimo-web.xml ファイルを 抽出します。 jar -xf com.ibm.wmqfte.web.admin.war WEB-INF/geronimo-web.xml

<span id="page-177-0"></span>3. 抽出した WEB-INF/geronimo-web.xml を、テキスト・エディターを使用して編集します。

以下のデプロイメント計画の例では、WebSphere ApplicationServer Community Edition のセキュリティ ー構成のサンプルが示されています。

```
<?xml version="1.0" encoding="UTF-8" standalone="no"?><br><!--  Licensed Materials - Property of IBM  Copyright IBM Corp. 2010, 2024. All Rights Reserved.<br>US Government Users Restricted Rights - Use, duplication or disclosure
with IBM Corp.
<web:web-app xmlns:app="http://geronimo.apache.org/xml/ns/j2ee/application-2.0" 
 xmlns:client="http://geronimo.apache.org/xml/ns/j2ee/application-client-2.0" 
 xmlns:conn="http://geronimo.apache.org/xml/ns/j2ee/connector-1.2" 
 xmlns:dep="http://geronimo.apache.org/xml/ns/deployment-1.2" 
                    xmlns:ejb="http://openejb.apache.org/xml/ns/openejb-jar-2.2" 
 xmlns:name="http://geronimo.apache.org/xml/ns/naming-1.2" 
 xmlns:pers="http://java.sun.com/xml/ns/persistence" 
 xmlns:pkgen="http://openejb.apache.org/xml/ns/pkgen-2.1" 
 xmlns:sec="http://geronimo.apache.org/xml/ns/security-2.0" 
 xmlns:web="http://geronimo.apache.org/xml/ns/j2ee/web-2.0.1"> 
    <dep:environment> 
       <dep:moduleId>
          <dep:groupId>ibm</dep:groupId> 
          <dep:artifactId>com.ibm.wmqfte.web.admin.war</dep:artifactId>
          <dep:version>7.0.3.0</dep:version> 
          <dep:type>car</dep:type>
       </dep:moduleId>
     </dep:environment>
    <web:context-root>/wmqfteconsole</web:context-root>
    <web:security-realm-name>WMQFTESecurityRealm</web:security-realm-name>
</web:web-app>
```
**太字**書体で強調表示した XML ファイル内のテキストを編集して、 管理コンソールのコンテキスト・ル ートを変更します。

4. 以下のコマンドを実行して、Web Gateway アプリケーションを、変更後の WEB-INF/geronimoweb.xml で更新します。

jar -uf com.ibm.wmqfte.web.admin.war WEB-INF/geronimo-web.xml

5. 以下のコマンドを実行して、提供される EAR ファイルを、更新後の Web Gateway アプリケーションで 更新します。

jar -uf fo02.ear com.ibm.wmqfte.web.war

### *WebSphere Application Server* **バージョン** *7.0* **での** *Web Gateway* **のデプロイの準備**

ここに示す手順を使用して、WebSphere MQ Managed File Transfer Web Gateway エンタープライズ・アプ リケーションを WebSphere Application Server バージョン 7.0 にデプロイする前に、必要なリソースを定 義します。 使用環境に応じて、デプロイメント計画の例をカスタマイズする必要があります。

## **始める前に**

Web Gateway を構成または使用する前に、278 ページの『[Web Gateway](#page-277-0) のシナリオ』と、280 [ページの](#page-279-0) 『Web Gateway と [WebSphere MQ Managed File Transfer](#page-279-0) トポロジーの適合方法』を参照してください。 こ れらのトピックは、Web Gateway の目的およびコンポーネントについて説明しています。

Web Gateway での使用がサポートされているアプリケーション・サーバーのバージョンを 使用しているこ とを確認するには、Web ページ [\( IBM WebSphere MQ](https://www.ibm.com/support/docview.wss?uid=swg27006467) のシステム要件) を参照してください。

**注 :** アプリケーション・サーバーを実行するユーザーは、Web エージェントを実行するのと同じユーザー あるいは同じグループのユーザーでなければなりません。

アプリケーション・サーバーのセットアップを開始する前に、以下のタスクを完了して、Web Gateway を 使用するための IBM WebSphere MQ 環境を準備します。

アプリケーション・サーバーが IBM WebSphere MQ に接続するために使用するユーザー ID を決定します。 このユーザー ID は、IBM WebSphere MQ 環境の **Set identity context** 権限を付与される必要があり ます。 例えば、アプリケーション・サーバーがグループ appgrp のメンバーである appuser1 として実行 されており、バインディング・モード接続を使用して qm1 というローカル IBM WebSphere MQ キュー・マ ネージャーに接続されている場合、以下のコマンドを実行します。

setmqaut -m qm1 -g appgrp +setid -t qmgr

さらに、このユーザー ID に、Web エージェント・コマンド・キューに対する **Set identity context** 権限も付与する必要があります。 例えば、アプリケーション・サーバーがグループ appgrp のメンバーで ある appuser1 として実行されており、Web エージェントが WEBAGENT という名前で、バインディング・ モード接続を使用して qm2 というローカル IBM WebSphere MQ キュー・マネージャーに接続されている場 合、以下のコマンドを実行します。

setmqaut -m qm2 -g appgrp +setid -t queue -n SYSTEM.FTE.COMMAND.WEBAGENT

# **このタスクについて**

Web Gateway アプリケーションをデプロイする前に、以下の作業を実行してアプリケーション・サーバー 環境をセットアップする必要があります。 転送状況情報の場合、Web Gateway アプリケーションは、 WebSphere MQ Managed File Transfer データベース・ロガーによって書き込まれるデータベースへのアク セス権限を必要とします。 データベースのセットアップ方法およびデータベース・ロガー・アプリケーシ ョンの使用方法についての指示は、131 ページの『[WebSphere MQ Managed File Transfer](#page-130-0) ロガーの構成』 を参照してください。 WebSphere Application Server バージョン 7.0 環境内からこのデータベースにアク セスするには、Java Database Connectivity (JDBC) プロバイダーおよびデータ・ソースを定義する必要が あります。

Web Gateway アプリケーションでは、WebSphere MQ Managed File Transfer Web エージェントは、アプ リケーションと同じシステム上にインストールしなければならず、アプリケーション・サーバーと同じユ ーザーまたは同じグループのユーザーによって実行されることも必要です。 このエージェントを作成およ び構成する方法について詳しくは、487 ページの『[fteCreateWebAgent \(WebSphere MQ Managed File](#page-486-0) Transfer Web [エージェントの作成](#page-486-0))』を参照してください。

**注 :** WebSphere Application Server バージョン 7.0 管理コンソールは、以下のステップ中に何度か構成を保 存するようにプロンプトを出します。 プロンプトが出されたら、 構成を保存します。

# **手順**

1. バインディング・モードで Web Gateway または Web エージェントをキュー・マネージャーに接続する 計画の場合、ネイティブ・ライブラリー・パスを設定する必要があります。

WebSphere Application Server バージョン 7.0 でのネイティブ・ライブラリー・パスの設定方法につい ては、 182 ページの『WebSphere Application Server バージョン 7.0 [でのネイティブ・ライブラリー・](#page-181-0) [パスの設定』](#page-181-0)を参照してください。

- 2. WebSphere Application Server バージョン 7.0 で適切なセキュリティー・レベルを有効にします。 そのためには、以下のステップを実行します。
	- a)**「セキュリティー」** > **「グローバル・セキュリティー」**を選択します。
	- b)**「管理セキュリティーを使用可能にする」**が選択されていることを確認します。
	- c)**「アプリケーション・セキュリティーを使用可能にする」**が選択されていることを確認します。
	- d)**「Java 2 セキュリティーを使用してローカル・リソースへのアプリケーションのアクセスを制限す る」**が選択されていないことを確認します。
	- e)**「適用」**をクリックします。
- 3. 次のようにして、JNDI キュー接続ファクトリーを定義します。
	- a) WebSphere Application Server バージョン 7.0 管理コンソール・ナビゲーションから、 **「リソース」** > **「JMS」** > **「キュー接続ファクトリー」**を選択します。
	- b)**「有効範囲」**ドロップダウン・リストを選択し、有効範囲を適切な値に変更します。 例えば、 Node=yourNode, Server=yourServer などです。
	- c)**「新規作成」**をクリックし、コンソール・ウィザードを使用してキュー接続ファクトリーを作成しま す。
- d)**「WebSphere MQ メッセージング・プロバイダー」**を選択し、**「OK」**をクリックします。
- e) ウィザードのステップ 1 で、**「名前」**フィールドに WMQFTEWebAgentConnectionFactory と入力 し、**「JNDI 名」**フィールドに jms/WMQFTEWebAgentConnectionFactory と入力します。 **「次 へ」**をクリックします。
- f) ウィザードのステップ 2 で、**「このウィザードに必要な情報をすべて入力」**を選択し、**「次へ」**をク リックします。
- g) ウィザードのステップ 2.1 で、**「キュー・マネージャーまたはキュー共用グループ名」**フィールドに Web Gateway エージェントの接続先であるキュー・マネージャーの名前を入力し、 **「次へ」**をクリ ックします。
- h) ウィザードのステップ 2.2 で、Web Gateway エージェントの接続先であるキュー・マネージャーの 接続の詳細を入力し、**「次へ」**をクリックします。
- i) ウィザードのステップ 3 で、**「テスト接続」**をクリックします。 **「次へ」**をクリックします。
- j) ウィザードのステップ 4 で、要約情報を確認し、**「終了」**をクリックします。
- k)**「キュー接続ファクトリー」**パネルで、 作成したリソースを選択します。
- l)**「拡張」**セクションで、**「分散 2 フェーズ・コミット・プロトコルをサポート 」**チェック・ボックス が選択されていることを確認します。

**注 :** 先に進む前に、このステップを確実に実行しておきます。 そうしないと、Web Gateway が正し く作動しない可能性があります。

- 4. JNDI キューを定義します。
	- a) WebSphere Application Server バージョン 7.0 管理コンソール・ナビゲーションから、 **「リソース」** > **「JMS」** > **「キュー」**を選択します。
	- b)**「有効範囲」**ドロップダウン・リストを選択し、有効範囲を適切な値に変更します。 例えば、 Node=yourNode, Server=yourServer などです。
	- c)**「新規作成」**をクリックし、コンソール・ウィザードを使用してキューを作成します。
	- d)**「WebSphere MQ メッセージング・プロバイダー」**を選択し、**「OK」**をクリックします。
	- e) ウィザードのステップ 1 で、**「名前」**フィールドに WMQFTEWebAgentRequestQueue と入力しま す。 **「JNDI 名」**フィールドに jms/WMQFTEWebAgentRequestQueue と入力します。 **「キュー 名」**フィールドに SYSTEM.FTE.WEB.*gateway\_name* と入力します。 変数 *gateway\_name* は、 Web Gateway インスタンスに指定する名前です。**「キュー・マネージャーまたはキュー共用グループ名」** フィールドに Web Gateway エージェントの接続先であるキュー・マネージャーの名前を入力し、 **「OK」**をクリックします。
- 5. 次のようにして、アクティベーション・スペックを定義します。
	- a) WebSphere Application Server バージョン 7.0 管理コンソール・ナビゲーションから、 **「リソース」** > **「JMS」** > **「アクティベーション・スペック」**を選択します。
	- b)**「有効範囲」**ドロップダウン・リストを選択し、有効範囲を適切な値に変更します。 例えば、 Node=yourNode, Server=yourServer などです。
	- c)**「新規作成」**をクリックし、コンソール・ウィザードを使用してアクティベーション・スペックを作 成します。
	- d)**「WebSphere MQ メッセージング・プロバイダー」**を選択し、**「OK」**をクリックします。
	- e) ウィザードのステップ 1 で、**「名前」**フィールドに WMQFTEActivationSpec と入力し、**「JNDI 名」** フィールドに jms/WMQFTEActivationSpec と入力します。 **「次へ」**をクリックします。
	- f) ウィザードのステップ 1.1 で、 **「宛先 JNDI 名」** フィールドに jms/ WMQFTEWebAgentRequestQueue と入力し、 **「宛先タイプ」** ドロップダウン・リストから Queue を選択して、 **「次へ」**をクリックします。
	- g) ウィザードのステップ 2 で、**「このウィザードに必要な情報をすべて入力」**を選択し、**「次へ」**をク リックします。
	- h) ウィザードのステップ 2.1 で、**「キュー・マネージャーまたはキュー共用グループ名」**フィールドに Web Gateway エージェントの接続先であるキュー・マネージャーの名前を入力し、 **「次へ」**をクリ ックします。
- i) ウィザードのステップ 2.2 で、Web Gateway エージェントの接続先であるキュー・マネージャーの 接続の詳細を入力し、**「次へ」**をクリックします。
- j) ウィザードのステップ 3 で、**「テスト接続」**をクリックします。 **「次へ」**をクリックします。
- k) ウィザードのステップ 4 で、要約情報を確認し、**「終了」**をクリックします。
- l) 作成したアクティベーション・スペックの名前をクリックします。 **「構成」**タブの「**追加プロパテ ィー**」セクションで、**「拡張プロパティー」**をクリックします。 「**拡張プロパティー**」パネルの「**接 続コンシューマー**」セクションで、**「最大サーバー・セッション」**フィールドに 1 を入力します。

**注 :** 先に進む前に、このステップを確実に実行しておきます。 そうしないと、Web Gateway が正し く作動しない可能性があります。

- 6. JDBC プロバイダーを定義します。
	- JEE データベース・ロガーをデプロイ済みの場合、 このデータ・ソースは選択された有効範囲で既に定 義されています。
	- a) WebSphere Application Server バージョン 7.0 の管理コンソール・ナビゲーションから、**「リソース」** > **「JDBC」** > **「JDBC プロバイダー」**を選択します。
	- b)**「有効範囲」**ドロップダウン・リストを選択し、有効範囲を適切な値に変更します。 例えば、 Node=yourNode, Server=yourServer などです。
	- c)**「新規作成」**をクリックし、コンソール・ウィザードを使用して JDBC プロバイダーを作成します。
	- d) ウィザードのステップ 1 で指定する値は、使用しているデータベースのタイプによって異なります。
		- Db2 を使用している場合、 **「データベース・タイプ」**リストから**「DB2」**を、 **「プロバイダー・ タイプ」**リストから**「DB2 Universal JDBC Driver Provider」**を、**「実装タイプ」**リストから**「XA データ・ソース」**を選択します。 **「次へ」**をクリックします。
		- Oracle を使用している場合、 **「データベース・タイプ」**リストから**「Oracle」**を、 **「プロバイダ ー・タイプ」**リストから**「Oracle JDBC Driver」**を、 **「実装タイプ」**リストから**「XA データ・ソ ース」**を選択します。 **「次へ」**をクリックします。
	- e) ウィザードのステップ 2 で、必要なデータベース JAR ファイルのディレクトリー・ロケーションが 正しく設定されていることを確認します。 **「次へ」**をクリックします。
	- f) 要約ページで**「終了」**をクリックして、JDBC プロバイダーを作成します。
- 7. Web Gateway アプリケーションが転送状況情報を取得できるように、データ・ソースを定義します。 JEE データベース・ロガーをデプロイ済みの場合、 このデータ・ソースは選択された有効範囲で既に定 義されています。
	- a) WebSphere Application Server バージョン 7.0 管理コンソール・ナビゲーションから、 **「リソース」** > **「JDBC」** > **「データ・ソース」**を選択します。
	- b)**「有効範囲」**ドロップダウン・リストを選択し、有効範囲を適切な値に変更します。 例えば、 Node=yourNode, Server=yourServer などです。
	- c)**「新規作成」**をクリックし、コンソール・ウィザードを使用してデータ・ソースを作成します。
	- d) ウィザードのステップ 1 で、**「データ・ソース名」**フィールドに wmqfte-database と入力し、**「JNDI 名」**フィールドに jdbc/wmqfte-database と入力します。 **「次へ」**をクリックします。
	- e) ウィザードのステップ 2 で、**「既存 JDBC プロバイダーを選択」**ドロップダウン・リストを使用し て、前のステップで作成した JDBC プロバイダーを選択します。 **「次へ」**をクリックします。
	- f) **Db2:** ウィザードのステップ 3 で、**「ドライバー・タイプ」**フィールドに 4 と入力します。
	- g) **Db2: 「データベース名」**、**「サーバー名」**、および**「ポート番号」**フィールドに必要な詳細を入力し て、**「次へ」**をクリックします。

**Oracle: 「URL」**フィールドに必要な接続 URL を入力し、**「データ・ストアのヘルパー・クラス名」** フィールドでデータ・ストアの正しいヘルパーを選択します。

- h) ウィザードのステップ 4 で、データベースで認証を構成してある場合は、 **「コンポーネント管理認 証別名」**および**「コンテナー管理認証別名」**に必要な情報をそれぞれのドロップダウン・ボックスで 指定し、**「次へ」**をクリックします。
- i) 要約ページで**「終了」**をクリックして、データ・ソースを作成します。
- 8. ユーザーが作成して使用するユーザー・ファイル・スペースに関する情報を Web Gateway アプリケー ションが保管できるようにするため、2 番目のデータ・ソースを定義します。
	- a) ファイル・スペースを処理するために必要なデータベースおよびデータベース表を作成します。 詳しくは、164 [ページの『データベースをファイル・スペースと連携して使用するための設定』](#page-163-0)を参 照してください。
	- b) ステップ 7a から 7i までを繰り返しますが、ステップ 7d では、wmqfte-filespace を **「データ・ ソース名」**フィールドに入力し、jdbc/wmqfte-filespace を **「JNDI 名」**フィールドに入力して **「次へ」**をクリックします。
- 9. オプション: データベースを既に構成してある場合には、データ・ソースの構成を検証できます。
	- a) WebSphere Application Server バージョン 7.0 管理コンソール・ナビゲーションから、 **「リソース」** > **「JDBC」** > **「データ・ソース」**を選択します。
	- b)**「テスト接続」**ボタンをクリックします。

### **タスクの結果**

これで、Web Gateway EAR ファイルをアプリケーション・サーバーにデプロイできるようになりました。 184 ページの『[WebSphere ApplicationServer](#page-183-0) バージョン 7.0 での Web Gateway のデプロイ』のトピック のステップを実行してください。

### *WebSphere Application Server* **バージョン** *7.0* **でのネイティブ・ライブラリー・パスの 設定**

Web Gateway アプリケーションまたは Java Platform, Enterprise Edition データベース・ロガー・アプリケ ーションを WebSphere Application Server バージョン 7.0 にデプロイし、アプリケーションと IBM WebSphere MQ の間でバインディング・モード接続を使用する場合は、システム上の IBM WebSphere MQ ネイティブ・ライブラリーのロケーションを使用して IBM WebSphere MQ メッセージング・プロバイダー を構成する必要があります。

## **このタスクについて**

アプリケーション・サーバーにネイティブ・ライブラリー・パスを設定しない場合、 WebSphere Application Server バージョン 7.0 のシステム・アウト・ログで 以下のエラー・メッセージを受け取る可能性がありま す。

A connection could not be made to WebSphere MQ for the following reason: CC=2;RC=2495;AMQ8568: The native JNI library 'mqjbnd' was not found. [3=mqjbnd]

WebSphere Application Server バージョン 7.0 管理コンソールを使用して、以下のステップを実行します。

## **手順**

- 1. ナビゲーション・ペインで、**「リソース」** > **「JMS」** > **「JMS プロバイダー」**を展開します。
- 2. 接続ファクトリーまたはバインディング・モード接続を作成するアクティベーション・スペック用に、 適切な有効範囲の IBM WebSphere MQ メッセージング・プロバイダーを選択します。

**注 :** Server 有効範囲のネイティブ・パス情報は、 より高い有効範囲のネイティブ・パス情報よりも優 先して使用され、 Node 有効範囲のネイティブ・パス情報は Cell 有効範囲のネイティブ・パス情報よ りも優先して使用されます。

3.「一般プロパティー」の下で、**「ネイティブ・ライブラリー・パス」**フィールドに、IBM WebSphere MQ ネイティブ・ライブラリーが含まれるディレクトリーの絶対パス名を入力します。

例えば、Linux では、/opt/mqm/java/lib と入力します。 ディレクトリー名を 1 つのみ入力します。

4.**「OK」**をクリックします。

5. アプリケーション・サーバーを再始動して、構成をリフレッシュします。

6. 必須: アプリケーション・サーバーをもう一度再始動して、 ライブラリーをロードします。

# **WebSphere MQ Managed File Transfer Web Gateway のデプロイ**

WebSphere MQ Managed File Transfer Web Gateway SupportPac は、 Java Platform, Enterprise Edition 5 と互換性のあるアプリケーション・サーバーにデプロイする必要があります。 アプリケーション・サーバ ーごとにデプロイメント・プロセスが異なります。 このセクションでは、2 つのアプリケーション・サー バーのデプロイメント・プロセスの概要を示します。

#### **関連タスク**

184 ページの『[WebSphere ApplicationServer](#page-183-0) バージョン 7.0 での Web Gateway のデプロイ』 ここに示す手順を使用して、Web Gateway エンタープライズ・アプリケーションを WebSphere ApplicationServer バージョン 7.0 にデプロイします。

183 ページの『WebSphere Application Server Community Edition での Web Gateway のデプロイ』 ここに示す手順を使用して、WebSphere MQ Managed File Transfer Web Gateway エンタープライズ・アプ リケーションを WebSphere Application Server Community Edition にデプロイします。 使用環境に応じ て、デプロイメント計画の例をカスタマイズしてください。

*WebSphere Application Server Community Edition* **での** *Web Gateway* **のデプロイ** ここに示す手順を使用して、WebSphere MQ Managed File Transfer Web Gateway エンタープライズ・アプ リケーションを WebSphere Application Server Community Edition にデプロイします。 使用環境に応じ て、デプロイメント計画の例をカスタマイズしてください。

## **始める前に**

Web Gateway を構成または使用する前に、278 ページの『[Web Gateway](#page-277-0) のシナリオ』と、280 [ページの](#page-279-0) 『Web Gateway と [WebSphere MQ Managed File Transfer](#page-279-0) トポロジーの適合方法』を参照してください。 こ れらのトピックは、Web Gateway の目的およびコンポーネントについて説明しています。

Web Gateway アプリケーションをデプロイする前に、166 ページの『[WebSphere ApplicationServer](#page-165-0) Community Edition での Web Gateway [のデプロイの準備』の](#page-165-0)トピックで説明した作業を実行する必要があ ります。

## **このタスクについて**

EAR ファイルをアプリケーション・サーバーにデプロイするには、 WebSphere Application Server Community Edition 管理コンソールから、以下のステップを実行します。

## **手順**

1.**「コンソール・ナビゲーション」**から、**「アプリケーション」** > **「新規デプロイ」**を選択します。

- 2.**「アーカイブ」**フィールドに、EAR ファイル fo02.ear を指定します。
- 3.**「計画」**フィールドに、独自のデプロイメント計画ファイルを指定するか、 値をブランクにしてデフォ ルトのデプロイメント計画 geronimo-web.xml を選択します。
- 4.**「インストール後にアプリケーションを開始」**が選択されていることを確認します。
- 5.**「インストール」**をクリックします。 Web Gateway アプリケーションがインストールされ、開始しま す。

## **タスクの結果**

これで Web Gateway の使用を開始できます。例えば、Web Gateway を使用する Web アプリケーションを デプロイして、ファイル転送要求や転送状況要求などを実行依頼できます。 Web Gateway に付属のサンプ ル・アプリケーションを使用するには、 325 [ページの『サンプル](#page-324-0) Web ページ』のトピックに記載された手 順に従ってください。

Web Gateway インストールを確認するには、 Web Gateway とともに提供されるインストール検査アプリ ケーションを使用します。 指示については、187 ページの『Web Gateway [インストールの検査』を](#page-186-0)参照し てください。

### **関連タスク**

385 ページの『[WebSphere Application Server Community Edition](#page-384-0) でのトレースの使用可能化』

<span id="page-183-0"></span>Web Gateway アプリケーションが WebSphere Application Server Community Edition で実行されている場 合、 以下に示す手順に従って Web Gateway アプリケーションのトレースを使用可能にしてください。 Web Gateway アプリケーションは、要求を受信して処理する際にトレースを生成します。

### *WebSphere ApplicationServer* **バージョン** *7.0* **での** *Web Gateway* **のデプロイ**

ここに示す手順を使用して、Web Gateway エンタープライズ・アプリケーションを WebSphere ApplicationServer バージョン 7.0 にデプロイします。

## **始める前に**

Web Gateway アプリケーションをデプロイする前に、178 ページの『[WebSphere Application Server](#page-177-0) バー ジョン 7.0 での Web Gateway [のデプロイの準備』](#page-177-0)のトピックの指示に従って、アプリケーション・サーバ ー環境をセットアップする必要があります。

## **このタスクについて**

Web Gateway を構成または使用する前に、278 ページの『[Web Gateway](#page-277-0) のシナリオ』と、280 [ページの](#page-279-0) 『Web Gateway と [WebSphere MQ Managed File Transfer](#page-279-0) トポロジーの適合方法』を参照してください。 こ れらのトピックは、Web Gateway の目的およびコンポーネントについて説明しています。

## **手順**

- 1. WebSphere Application Server バージョン 7.0 の管理コンソールから、**「アプリケーション」** > **「新規 アプリケーション」**を選択します。
- 2. オプション・リストから、**「新規エンタープライズ・アプリケーション」**を選択します。
- 3.**「アプリケーション・インストールの準備」**ページで、WebSphere MQ Managed File Transfer Server インストール済み環境の *MQ\_INSTALLATION\_PATH*/mqft/web ディレクトリーから com.ibm.wmqfte.web.ear ファイルを選択し、**「次へ」**をクリックします。
- 4. 次の画面で、**「詳細」**を選択して、すべてのインストール・オプションおよびパラメーターを表示し、 **「次へ」**をクリックします。
- 5. ステップ 1 から 5 で、それぞれ**「次へ」**をクリックして、デフォルト値を受け入れます。
- 6. ステップ 6 (**「サーブレットのパラメーターを初期化」**) で、以下のパラメーターに値を指定します。

#### **agentName**

Web Gateway が開始した転送のソースとして動作する、WebSphere MQ Managed File Transfer エ ージェントの名前。 このエージェントは Web エージェントとして構成しなければならず、Web Gateway アプリケーションをデプロイしているアプリケーション・サーバーと同じシステム上にイ ンストールする必要があります。 このパラメーターには値を指定する必要があります。

デプロイメント・プロセスによって作成されない場合、Web エージェントを作成する必要があり ます。 Web エージェントを作成する方法について詳しくは、487 ページの『[fteCreateWebAgent](#page-486-0) [\(WebSphere MQ Managed File Transfer Web](#page-486-0) エージェントの作成)』を参照してください。

#### **coordinationQMgr**

転送情報のロギングのために Web Gateway が使用する調整キュー・マネージャーの名前。 このパ ラメーターには値を指定する必要があります。

#### **fileSpaceRoot**

Web Gateway が作成および管理するファイル・スペースのルート・ディレクトリー・パス。 各フ ァイル・スペースは、このルート・ディレクトリー下のサブディレクトリー内に、ファイル・スペ ースと同じ名前で配置されます。 ファイル・スペースの作成後にこのパラメーターの値を変更す る場合、これらのファイル・スペースの場所は未変更のままになります。 このパラメーターの値 をブランクのままにすると、 デフォルトのファイル・スペース・ルートとして、アプリケーショ ン・サーバーのホーム・ディレクトリーが使用されます。

**注 :** ファイル・スペース・ルートとして、新規の空のディレクトリーを使用してください。

#### **webGatewayName**

デプロイする Web Gateway の名前。 このパラメーターには値を指定する必要があります。

Web Gateway の名前には大/小文字の区別がなく、IBM WebSphere MQ オブジェクト命名規則に準 拠していなければなりません。 詳しくは、673 ページの『[WebSphere MQ Managed File Transfer](#page-672-0) [のオブジェクト命名規則』を](#page-672-0)参照してください。

#### **tempFileUploadDir**

Web Gateway が開始する転送に関連した一時ファイルの保管のためのディレクトリー・パス。 一 時ファイルのアップロード・ディレクトリーは、Web Gateway へのアップロード時に一時的にフ ァイルを保管するために使用されます。 Web Gateway へのアップロードが完了すると、Web エー ジェントは、ファイルを一時ファイルのアップロード・ディレクトリーから宛先エージェントに転 送します。 このパラメーターに値を指定しない場合には、アプリケーション・サーバーの一時デ ィレクトリー (java.io.tmpdir の値) が使用されます。

#### **maxTempFileUploadSpace**

Web Gateway が開始する転送に関連した一時ファイルの保管のために、ユーザーが使用できる MB 単位の最大スペース量。 ユーザーがエージェントにファイルをアップロードすると、それらのフ ァイルは転送が完了するまでファイル・システム上に一時的に保管されます。 このパラメーター を使用して、アップロード・ユーザーが任意の一時点で使用できるスペースの量を制限することが できます。 このパラメーターに値を指定しない場合は、ユーザーが使用可能な一時ファイル・ス トレージの量は無制限になります。

#### **defaultMQMDUserID**

特定の MQMD ユーザー ID が要求ユーザーに定義されていない場合に、要求ユーザーに関連付ける デフォルトの IBM WebSphere MQ メッセージ記述子 (MQMD) ユーザー ID。 MQMFT の Web Gateway ユーザー管理 API を使用して、ユーザーと MQMD ユーザー ID とのマッピングを定義で きます。 このパラメーターに値を指定しない場合は、MQMD ユーザー ID が定義されていないユー ザーはファイル・アップロードを実行できません。

ユーザーと MQMD ユーザー ID とのマッピングの定義について詳しくは、889 [ページの『](#page-888-0)Web [Gateway](#page-888-0) 管理 API 参照』および 311 [ページの『例](#page-310-0): Web ユーザー ID から MQMD ユーザー ID への [マッピング』の](#page-310-0)トピックを参照してください。

# **V7.5.0.1 CSRFProtection**

Web Gateway で CSRF (クロスサイト・リクエスト・フォージェリー) 保護を有効にします。 true(case-insensitive) に設定した場合、Web Gateway によって処理された、いかなる POST 要求 または DELETE 要求にも、x-fte-csrf-token HTTP ヘッダーまたは 'csrf-token' フォーム・プロ パティーを指定する必要があります。 ヘッダーまたはプロパティーの値は、現行の JSESSIONID の値に一致している必要があります。 このパラメーターの値をブランクのままにするか、その他 の任意の値に設定すると、Web Gateway は CSRF 検証を実行せず、要求に csrf ヘッダーまたはフ ォーム・プロパティーを含める必要がなくなります。

Web Gateway 要求に正しい CSRF トークンを含める方法について詳しくは、871 [ページの『](#page-870-0)Web Gateway を使用するための HTTP ヘッダーと HTML [フォーム・フィールド』](#page-870-0)を参照してください。

**注 :** デプロイメント後に、アプリケーションを再デプロイせずにこれらの値を変更することもできま す。 これらの値を変更するには、**「アプリケーション」** > **「アプリケーション・タイプ」** > **「WebSphere エンタープライズ・アプリケーション」** > **「WebSphere MQ FTE Web Gateway」** > **「サーブレット のパラメーターの初期設定」**に移動します。

- 7.**「次へ」**をクリックします。
- 8. ステップ 7 (**「メッセージ駆動型 Bean のリスナーをバインド」**) で、**「ターゲット・リソース JNDI 名」** フィールドに、jms/WMQFTEActivationSpec と入力します。 **「次へ」**をクリックします。
- 9. ステップ 8 から 10 で、それぞれ**「次へ」**をクリックして、デフォルト値を受け入れます。
- 10. ステップ 11 (**「リソース参照をリソースにマップ」**) で、以下のステップを実行します。
	- a)**「javax.jms.QueueConnectionFactory」**セクションにある両方の項目の**「ターゲット・リソース JNDI 名」**フィールドに、jms/WMQFTEWebAgentConnectionFactory と入力します。
	- b)**「javax.sql.DataSource」**セクションで、**「リソース参照」**フィールドに値 jdbc/wmqftefilespace が指定されているエントリーを見つけます。 **「ターゲット・リソース JNDI 名」**フィ ールドに、jdbc/wmqfte-filespace と入力します。
- c)**「javax.sql.DataSource」**セクションで、**「リソース参照」**フィールドに値 jdbc/wmqfte-database が指定されているエントリーを見つけます。 **「ターゲット・リソース JNDI 名」**フィールドに、 jdbc/wmqfte-database と入力します。
- **「次へ」**をクリックします。
- 11. ステップ 12 から 13 で、それぞれ**「次へ」**をクリックして、デフォルト値を受け入れます。
- 12. ステップ 14 (**「ユーザーまたはグループへのセキュリティー・ロールのマップ」**) で、必要なユーザーま たはグループを、エンタープライズ・アプリケーションで定義されたロールにマップします。 以下に 例を示します。
	- a) 表から wmqfte-admin、wmqfte-filespace-create、wmqfte-filespace-modify、および wmqfte-filespace-delete を選択します。
	- b)**「グループのマップ」**をクリックします。
	- c)**「検索」**をクリックします。
	- d) リストから administrators グループを選択し、最初の矢印ボタンをクリックします。
	- e)**「OK」**をクリックします。
	- f) 表から wmqfte-filespace-create、wmqfte-filespace-modify、および wmqftefilespace-permissions を選択します。
	- g)**「グループのマップ」**をクリックします。
	- h)**「検索」**をクリックします。
	- i) リストから managers グループを選択し、最初の矢印ボタンをクリックします。
	- j)**「OK」**をクリックします。
	- k) 表から wmqfte-filespace-permissions、wmqfte-agent-upload、wmqfte-filespaceuser、および wmqfte-audit を選択します。
	- l)**「グループのマップ」**をクリックします。
	- m)**「検索」**をクリックします。
	- n) リストから employees グループを選択し、最初の矢印ボタンをクリックします。
	- o)**「OK」**をクリックします。

Web Gateway のロールについて詳しくは、113 ページの『Web Gateway [のユーザー・ロール』を](#page-112-0)参照 してください。 **「次へ」**をクリックします。

- 13. オプション: Web Gateway にデフォルト以外のコンテキスト・ルートを使用する場合、ステップ 13 (**Web モジュールに対するコンテキスト・ルートのマップ**) で、Web Gateway のコンテキスト・ルート を変更することができます。
- 14. オプション: Web Gateway 管理コンソールにデフォルト以外のコンテキスト・ルートを使用する場合、 ステップ 13 (**Web モジュールに対するコンテキスト・ルートのマップ**) で、 管理コンソールのコンテ キスト・ルートを変更することができます。
- 15. 要約ページで**「終了」**をクリックして、エンタープライズ・アプリケーションをインストールします。
- 16. これで、WebSphere Application Server バージョン 7.0 管理コンソールからアプリケーションを開始で きるようになりました。
	- a) コンソール・ナビゲーションから**「アプリケーション」**>**「アプリケーション・タイプ」**>**「WebSphere エンタープライズ・アプリケーション」**と選択します。
	- b) コレクション表で **Web Gateway** エンタープライズ・アプリケーションの チェック・ボックスを選 択し、**「開始」**をクリックします。

#### **タスクの結果**

これで Web Gateway の使用を開始できます。例えば、Web Gateway を使用する Web アプリケーションを デプロイして、ファイル転送要求や転送状況要求などを実行依頼できます。 Web Gateway に付属のサンプ ル・アプリケーションを使用するには、 325 [ページの『サンプル](#page-324-0) Web ページ』のトピックに記載された手 順に従ってください。

<span id="page-186-0"></span>Web Gateway インストールを確認するには、 Web Gateway とともに提供されるインストール検査アプリ ケーションを使用します。 指示については、187 ページの『Web Gateway インストールの検査』を参照し てください。

#### **関連タスク**

386 ページの『[WebSphere Application Server](#page-385-0) バージョン 7.0 でのトレースの使用可能化』 Web Gateway アプリケーションが WebSphere Application Server バージョン 7.0 で実行されている場合、 以下に示す手順に従って Web Gateway アプリケーションのトレースを使用可能にしてください。 Web Gateway アプリケーションは、要求を受信して処理する際にトレースを生成します。

## **データベース・ロガーを Web Gateway と共に使用するように構成する**

以下の例は、データベース・ロガーが正しく構成されていない場合の、転送状況要求の結果を示していま す。

## **このタスクについて**

1. この HTTP 要求で転送照会を実行依頼します。

```
GET HTTP/1.1 /transfer/414d51204d554e474f2afed834435bc6edaf323520204cee
Host: example.com
User-Agent: mozilla
```
2. Web Gateway から以下のフォーマットの HTTP 応答が返されます。

```
HTTP/1.1 500 Internal Server Error
Server: WAS/6.0
Content-length: 93
Content-type: text/plain
BFGWI0018E: The request could not be completed due to an internal 
web application server error.
```
要求が正しく処理されるようにデータベース・ロガーを構成するには、以下のステップを実行します。

# **手順**

- 1. WebSphere MQ Managed File Transfer データベース・ロガーをインストールします。 データベース・ ロガーのインストールおよび構成方法について詳しくは、 131 ページの『[WebSphere MQ Managed File](#page-130-0) Transfer [ロガーの構成』を](#page-130-0)参照してください。
- 2. WebSphere MQ Managed File Transfer データベース・ロガーが既にインストールされている場合、デー タベース表が最新のものであることを確認してください。 次のディレクトリーにある SQL ファイルを 使用して、データベース表を更新してください。
	- 分散プラットフォームの場合: *MQ\_INSTALLATION\_PATH*/mqft/sql

#### **関連タスク**

150 ページの『[WebSphere MQ Managed File Transfer JEE](#page-149-0) データベース・ロガーのインストール』 以下の手順を実行して、JEE データベース・ロガーをインストールして構成します。

139 ページの『WebSphere MQ Managed File Transfer [スタンドアロン・データベース・ロガーのインスト](#page-138-0) [ール』](#page-138-0)

以下の手順に従って、スタンドアロン・データベース・ロガーをインストールし、構成します。

## **Web Gateway インストールの検査**

次の指示に従い、WebSphere MQ Managed File Transfer Web Gateway アプリケーションが正しくデプロイ されていることを確認します。

## **始める前に**

Web Gateway 構成を検査する前に、 次の指示に従って、Web Gateway アプリケーションをデプロイする 必要があります。 164 ページの『[Web Gateway](#page-163-0) の構成』を参照してください。

# **このタスクについて**

## **手順**

- 1. wmqfte-admin セキュリティー・ロールを持つユーザー ID を使用して、アプリケーション・サーバー 環境にログオンしているか確認します。 詳しくは、113 ページの『Web Gateway [のユーザー・ロール』](#page-112-0) を参照してください。
- 2. Web ブラウザーで、次の URI を入力します。

http://*host*/wmqfte/ivt?logdbschema=FTELOG&webdbschema=FTEWEB

デフォルト値 wmqfte 以外の Web Gateway アプリケーションのコンテキスト・ルートを 定義した場合 は、次の URI を使用します。

http://*host*/*context\_root*/ivt?logdbschema=FTELOG&webdbschema=FTEWEB

**注 :** Web Gateway の構成中に、ファイル・スペースおよび転送履歴に関する 情報を格納するためのデー タベース表をセットアップします。 Web Gateway のインストール検査アプリケーションは、 データベ ース・スキーマ名にデフォルト値が使用されていると 想定します。 デフォルト値 (転送履歴データベー スは FTELOG、 ファイル・スペース情報データベースは FTEWEB) 以外のデータベース・スキーマ名を 定義した場合、URI で指定されるスキーマ名に変更する必要があります。 次の照会条件を使用して、デ ータベース・スキーマ名を指定します。

#### **logdbschema**

転送履歴データベースのスキーマ名

#### **webdbschema**

ファイル・スペース情報データベースのスキーマ名

例えば、 転送履歴データベースがスキーマ名 MYLOG を持ち、ファイル・スペース情報データベースが スキーマ名 MYWEB を持つ場合は、次の URI を使用します。

http://*host*/wmqfte/ivt?logdbschema=MYLOG&webdbschema=MYWEB

データベースのセットアップについて詳しくは、164 [ページの『データベースをファイル・スペースと](#page-163-0) [連携して使用するための設定』](#page-163-0)および 187 [ページの『データベース・ロガーを](#page-186-0) Web Gateway と共に使 [用するように構成する』](#page-186-0)を参照してください。

## **タスクの結果**

Web ブラウザーにページが表示され、 Web Gateway インストールの構成情報、および Web Gateway のい くつかの 基本機能のテスト結果がリストされます。 詳しくは、188 ページの『Web Gateway インストール 検査アプリケーション』を参照してください。

## **Web Gateway インストール検査アプリケーション**

WebSphere MQ Managed File Transfer では、Web Gateway のインストール検査アプリケーションが提供さ れます。 このアプリケーションを使用して、Web Gateway インストールの構成値を 表示したり、Web Gateway の基本的な機能をテストしたりします。

インストール検査アプリケーションへのアクセス方法については、 187 ページの『[Web Gateway](#page-186-0) インスト [ールの検査』を](#page-186-0)参照してください。 このアプリケーションには、 Web Gateway インストールの構成値と、 Web Gateway の基本機能の テスト結果という 2 つのタイプの情報が表示されます。

### **構成値**

アプリケーション・サーバーに Web Gateway をデプロイする場合、いくつかの初期設定パラメーターに 値 を入力します。 WebSphere Application Server バージョン 7.0 を 使用している場合、管理コンソールの**「サ ーブレットのパラメーターを初期化 」**ステップを使用してこれらの値を入力します。 WebSphere Application Server Community Edition を使用している場合、 web.xml ファイルでこれらの値を設定しま す。

見出し**「Web Gateway 構成情報」**の下で、 アプリケーションは次の Web Gateway 設定の値をリストしま す。

#### **サーブレット情報**

デプロイした Web Gateway サーブレットの名前およびバージョン。

#### **Web Gateway 名**

デプロイした Web Gateway の名前。 この値は、 **webGatewayName** 初期設定パラメーターで入力しま した。

#### **コンテキスト・ルート**

Web Gateway アプリケーション用に定義したコンテキスト・ルート。 WebSphere Application Server Community Edition では、これは WEB-INF/geronimo-web.xml ファイル内の <web:contextroot> エレメントの値です。 WebSphere Application Server バージョン 7.0 では、この値は、Web Gateway アプリケーションをインストールするときに**「 Web モジュールに対するコンテキスト・ルー トのマップ」**ステップで設定されています。 デフォルト値は wmqfte です。

#### **ファイル・スペースのルート・ディレクトリー**

Web Gateway が作成および管理するファイル・スペースのルート・ディレクトリー・パス。 この値は、 **fileSpaceRoot** 初期設定パラメーターで入力しました。

#### **一時ファイルのアップロード・ルート・ディレクトリー**

Web Gateway が開始する転送に関連した一時ファイルの保管のためのディレクトリー・パス。 この値 は、 **tempFileUploadDir** 初期設定パラメーターで入力しました。

#### **一時ファイル・アップロード・ディレクトリーの最大サイズ**

Web Gateway が開始する転送に関連した一時ファイルの保管のために、ユーザーが使用できる MB 単 位の最大スペース量。 この値は、 **maxTempFileUploadSpace** 初期設定パラメーターで入力しまし た。

#### **MQMFT Web エージェント名**

Web Gateway が開始した転送のソースとして動作する、WebSphere MQ Managed File Transfer エージ ェントの名前。 この値は、**agentName** 初期設定パラメーターで入力しました。 これは、 **fteCreateWebAgent** コマンドを実行したときに、 **-agentName** パラメーターを使用して、 Web エ ージェントに対して指定した名前です。

#### **調整キュー・マネージャー名**

転送情報のロギングのために Web Gateway が使用する調整キュー・マネージャーの名前。 この値は、 **coordinationQMgr** 初期設定パラメーターで入力しました。

#### **デフォルト MQMD ユーザー ID**

特定の MQMD ユーザー ID が要求ユーザーに定義されていない場合に、要求ユーザーに関連付けるデフ ォルトの IBM WebSphere MQ メッセージ記述子 (MQMD) ユーザー ID。 この値は、 **defaultMQMDUserID** 初期設定パラメーターで入力しました。

## **V7.5.0.1 CSRF 保護**

クロスサイト・リクエスト・フォージェリー攻撃を防止するために CSRF トークン検証を実行するよう に、Web Gateway が構成されているかどうかを示します。 この値は、 **CSRFProtection** 初期設定パ ラメーターで入力しました。

#### **アプリケーション・サーバー情報**

Web Gateway アプリケーションをホストするアプリケーション・サーバーの 名前およびバージョン。

### <span id="page-189-0"></span>**Web Gateway のテスト**

見出し**「 Web Gateway のテスト結果」**の下で、インストール検査アプリケーションは いくつかのテスト の結果を表示します。 テストが失敗すると、WebSphere MQ Managed File Transfer のエラー・コードおよ びメッセージが**「情報」**列に表示されます。 エラー・メッセージについて詳しくは[、診断メッセージ](#page-994-0)を参 照してください。 以下のテストがリストされています。

**一時ストレージへのファイルのアップロード**

**「一時ファイルのアップロード・ルート・ディレクトリー 」**フィールドで指定されたディレクトリーを テストします。 アプリケーションは、 そのディレクトリーが存在し、読み取りおよび書き込み可能で あること、 そのディレクトリーに書き込まれたデータが読み取り可能であることをテストします。

**ファイル・スペース・ストレージへのファイルのアップロード**

**「ファイル・スペースのルート・ディレクトリー 」**フィールドで指定されたディレクトリーをテストし ます。 アプリケーションは、そのディレクトリーが存在し、読み取りおよび書き込み可能であること、 そのディレクトリーに書き込まれたデータが読み取り可能であることをテストします。

#### **転送履歴データベース・アクセス**

転送履歴データベースへの接続が存在することをテストします。 WebSphere Application Server バー ジョン 7 を 使用している場合、アプリケーションは、Web Gateway をデプロイするときに構成したデ ータ・ソースをテストします。 詳しくは、178 ページの『[WebSphere Application Server](#page-177-0) バージョン 7.0 での Web Gateway [のデプロイの準備』](#page-177-0)を参照してください。 WebSphere Application Server Community Edition を使用している場合、アプリケーションは、Web Gateway をデプロイするときに構 成したデータベース・プールをテストします。 詳しくは、166 ページの『[WebSphere ApplicationServer](#page-165-0) [Community Edition](#page-165-0) での Web Gateway のデプロイの準備』を参照してください。 アプリケーションは、 データ・ソースまたはデータベース・プールをセットアップしたときに入力した資格情報を使用して デ ータベースにアクセスできることを検査します。

アプリケーションは、必要な データベース表が存在することも検査します。 詳しくは、164 [ページの](#page-163-0) [『データベースをファイル・スペースと連携して使用するための設定』](#page-163-0)および 187 [ページの『データベ](#page-186-0) ース・ロガーを Web Gateway [と共に使用するように構成する』](#page-186-0)を参照してください。

テストの最後の部分では、Java Persistence API (JPA) オブジェクトが正しく定義されているかどうか を検査します。

**ファイル・スペース情報データベースへのアクセス**

ファイル・スペース情報データベースへの接続が存在することをテストします。WebSphere Application Server バージョン 7 を 使用している場合、アプリケーションは、Web Gateway をデプロイ するときに構成したデータ・ソースをテストします。 詳しくは、178 ページの『[WebSphere Application](#page-177-0) Server バージョン 7.0 での Web Gateway [のデプロイの準備』](#page-177-0)を参照してください。 WebSphere Application Server Community Edition を使用している場合、アプリケーションは、Web Gateway をデ プロイするときに構成したデータベース・プールをテストします。 詳しくは、166 [ページの](#page-165-0) 『[WebSphere ApplicationServer Community Edition](#page-165-0) での Web Gateway のデプロイの準備』を参照して ください。 アプリケーションは、 データ・ソースまたはデータベース・プールをセットアップしたと きに入力した資格情報を使用して データベースにアクセスできることを検査します。

アプリケーションは、必要な データベース表が存在することも検査します。 詳しくは、164 [ページの](#page-163-0) [『データベースをファイル・スペースと連携して使用するための設定』](#page-163-0)および 187 [ページの『データベ](#page-186-0) ース・ロガーを Web Gateway [と共に使用するように構成する』](#page-186-0)を参照してください。

テストの最後の部分では、Java Persistence API (JPA) オブジェクトが正しく定義されているかどうか を検査します。

# **Connect:Direct ブリッジの構成**

WebSphere MQ Managed File Transfer ネットワークと Connect:Direct ネットワークの間でファイルを転 送するために、Connect:Direct ブリッジを構成します。 Connect:Direct ブリッジのコンポーネントは、 Connect:Direct ノードと、そのノードと通信するための専用の WebSphere MQ Managed File Transfer エー ジェントです。 このエージェントのことを Connect:Direct ブリッジ・エージェントといいます。

## **このタスクについて**

以下の手順を実行して、Connect:Direct ブリッジを構成します。

## **手順**

- 1. 191 ページの『Connect:Direct ブリッジのエージェントおよびノードのオペレーティング・システムを 選択する』.
- 2. 191 ページの『Connect:Direct ノードを選択および構成する』.
- 3. 192 ページの『Connect:Direct [ブリッジ・エージェントを作成および構成する』](#page-191-0).
- 4. 192 ページの『リモート Connect:Direct [ノードに関する情報を含めるように](#page-191-0) [ConnectDirectNodeProperties.xml](#page-191-0) ファイルを構成します。』.
- 5. 193 ページの『Connect:Direct ブリッジ・エージェントと Connect:Direct [ノードの間のセキュア接続を](#page-192-0) [構成する』](#page-192-0).

# **Connect:Direct ブリッジのエージェントおよびノードのオペレーティング・シス テムを選択する**

## **始める前に**

Connect:Direct ブリッジを構成するエージェントとノードは、同じシステムに存在しているか、共用 NFS マウントなどによって同じファイル・システムにアクセスできる状態になっている必要があります。 この ファイル・システムは、Connect:Direct ブリッジがかかわっているファイル転送中に、**cdTmpDir** パラメ ーターで定義されているディレクトリーに一時的にファイルを保管するために使用されます。

Connect:Direct ブリッジ・エージェントと Connect:Direct ブリッジ・ノードでは、同じパス名を使用して このディレクトリーを指定できる必要があります。 例えば、エージェントとノードが別個の Windows シス テムにある場合、共有ファイル・システムをマウントするためにそれらのシステムで同じドライブ名が使 用されている必要があります。 以下の構成を使用すると、エージェントとノードで同じパス名を使用でき ます。

- エージェントとノードが、Windows または Linux for System x のいずれかを実行する同じシステム上にあ る
- エージェントが Linux for System x 上にあり、ノードが UNIX 上にある
- エージェントが Windows システム上にあり、ノードがそれとは別の Windows システム上にある

以下の構成を使用すると、エージェントとノードで同じパス名を使用できません。

- エージェントが Linux for System x 上にあり、ノードが Windows 上にある
- エージェントが Windows 上にあり、ノードが UNIX 上にある

Connect:Direct ブリッジのインストールを計画する際には、これらの制約事項を考慮してください。

Connect:Direct ブリッジでサポートされているオペレーティング・システム・バージョンの詳細について は、Web ページ [IBM WebSphere MQ System Requirements](https://www.ibm.com/support/docview.wss?uid=swg27006467) を参照してください。

## **手順**

- 1. Connect:Direct ブリッジ・エージェントをインストールする Windows または Linux on System x のいず れかを実行しているシステムを選択します。
- 2. Connect:Direct ブリッジ・ノードをインストールするオペレーティング・システムとして Connect:Direct for Windows または Connect:Direct for UNIX でサポートされているものを選択します。

## **Connect:Direct ノードを選択および構成する**

### **始める前に**

以下の手順を実行する前に、Connect:Direct ノードをインストールしておく必要があります。

# <span id="page-191-0"></span>**手順**

- 1. WebSphere MQ Managed File Transfer エージェントと通信する Connect:Direct ノードを選択します。
- 2. 選択した Connect:Direct ノードのネットワーク・マップを確認します。 Windows オペレーティング・ システム上で実行中のリモート・ノードの項目がネットワーク・マップに含まれている場合は、それら のノードが Windows で実行されていることが、それらの項目で指定されていることを確認します。
	- a) Connect:Direct ブリッジに対して選択した Connect:Direct ノードが Windows 上で実行されている 場合、Connect:Direct Requester を使用してネットワーク・マップを編集します。 Windows 上で実 行されているリモート・ノードの**「オペレーティング・システム」**フィールドが**「Windows」**に設 定されていることを確認します。

# **Connect:Direct ブリッジ・エージェントを作成および構成する**

## **このタスクについて**

Connect:Direct ブリッジ・エージェントは、Connect:Direct ノードと通信するための専用の WebSphere MQ Managed File Transfer エージェントです。

# **手順**

- 1. **fteCreateCDAgent** コマンドを使用して、Connect:Direct ブリッジ・エージェントを作成します。
	- a) **cdNode** パラメーターには値を指定する必要があります。 このパラメーターでは、エージェントが Connect:Direct ブリッジの一部になる Connect:Direct ノードに対して使用する名前を指定します。 前のセクションで選択した Connect:Direct ノードの名前を使用します。
	- b) **cdNodeHost** パラメーターおよび **cdNodePort** パラメーターの値を指定します。これらは、エージ ェントが通信する Connect:Direct ノードを定義します。 **cdNodeHost** パラメーターに値を指定しないと、ローカル・システムのホスト名または IP アドレス が使用されます。 **cdNodePort** パラメーターに値を指定しないと、値 1363 が使用されます。
	- c) 438 ページの『[fteCreateCDAgent \(Connect:Direct](#page-437-0) ブリッジ・エージェントの作成)』 の情報を使用 して、 **cdTmpDir** パラメーターの値を指定する必要があるかどうかを判別します。
- 2. WebSphere MQ Managed File Transfer で使用するユーザー資格情報を、Connect:Direct ノード上のユー ザー資格情報にマップします。 以下のいずれかの方法を使用して資格情報をマップできます。
	- ConnectDirectCredentials.xml ファイルを作成して、資格情報マッピング情報を定義する。 詳細については、193 ページの『[ConnectDirectCredentials.xml](#page-192-0) ファイルを使用した Connect:Direct [の資格情報のマップ』](#page-192-0)を参照してください。
	- 使用する Connect:Direct ブリッジ用に資格情報マッピングを実行するユーザー出口を作成する。 詳 しくは、196 [ページの『出口クラスを使用した](#page-195-0) Connect:Direct の資格情報のマップ』を参照してく ださい。

# **リモート Connect:Direct ノードに関する情報を含めるように ConnectDirectNodeProperties.xml ファイルを構成します。**

## **始める前に**

以下の手順を実行する前に、Connect:Direct ブリッジ・エージェントを作成しておく必要があります。

## **手順**

Connect:Direct ブリッジ・エージェントの構成ディレクトリーにある

ConnectDirectNodeProperties.xml テンプレートを編集します。 情報を定義する Connect:Direct ノ ードまたはノード・グループごとに、以下の手順を実行します。

- a) nodeProperties エレメントの内部に、node エレメントを作成します。
- b) node 要素に name 属性を追加する。 1 つ以上のリモート Connect:Direct ノードの名前に合致するパタ ーンとして、この属性の値を指定します。
- <span id="page-192-0"></span>c) オプション: node 要素に pattern 属性を追加し、name 属性内の値がどのような種類のパターンである かを指定します。 有効な値は、regex と wildcard です。 デフォルト・オプションは wildcard で す。
- d) name 属性によって指定されたリモート Connect:Direct ノードが実行されるオペレーティング・システ ムを指定する type 属性を node エレメントに追加します。 有効な値は、以下のとおりです。
	- Windows ノードは Windows で実行されています
	- UNIX ノードは UNIX または Linux で実行されています

この属性の値には、大/小文字の区別がありません。 Connect:Direct ブリッジは、その他のオペレーテ ィング・システムのリモート・ノードへの転送には対応していません。

詳しくは、594 ページの『Connect:Direct [ノード・プロパティー・ファイルのフォーマット』を](#page-593-0)参照して ください。

## **Connect:Direct ブリッジ・エージェントと Connect:Direct ノードの間のセキュア 接続を構成する**

## **このタスクについて**

デフォルトでは、Connect:Direct ブリッジ・エージェントは、TCP/IP プロトコルを使用して Connect:Direct ノードに接続します。 Connect:Direct ブリッジ・エージェントと Connect:Direct ノードの間にセキュア接 続を確立する場合は、SSL プロトコルまたは TLS プロトコルを使用できます。

## **手順**

セキュア接続を構成します。 その方法を示す例については、119 ページの『[Connect:Direct](#page-118-0) ブリッジ・エ ージェントと [Connect:Direct](#page-118-0) ノードの間の SSL 接続または TLS 接続の構成』を参照してください。

## **Connect:Direct の資格情報のマップ**

Connect:Direct ブリッジ・エージェントのデフォルトの資格情報マッピング機能を使用するか、独自のユ ーザー出口を作成することによって、WebSphere MQ Managed File Transfer 内のユーザー資格情報を Connect:Direct ノード上のユーザー資格情報にマップします。 WebSphere MQ Managed File Transfer に は、ユーザー資格情報マッピングを実行するサンプルのユーザー出口が用意されています。

*ConnectDirectCredentials.xml* **ファイルを使用した** *Connect:Direct* **の資格情報のマップ**

Connect:Direct ブリッジ・エージェントのデフォルトの資格情報マッピング機能を使用して、WebSphere MQ Managed File Transfer 内のユーザー資格情報を Connect:Direct ノード上のユーザー資格情報にマップ します。 WebSphere MQ Managed File Transfer で提供される XML ファイルを編集して、ユーザーの資格 情報を組み込むことができます。

## **このタスクについて**

**fteCreateCDAgent** コマンドを使用して Connect:Direct ブリッジ・エージェントを作成したら、 ConnectDirectCredentials.xml ファイルを手動で作成する必要があります。 Connect:Direct ブリッ ジ・エージェントを使用するには、まずこのファイルを編集して、ホスト、ユーザー、および資格情報を 含める必要があります。 詳しくは、591 ページの『Connect:Direct [資格情報ファイルの形式』](#page-590-0)を参照して ください。 デフォルトでは、このファイルは現在のホーム・ディレクトリー (例えば、/home/fteuser/ ConnectDirectCredentials.xml) からロードされます。 別の場所を使用するには、 ConnectDirectNodeProperties.xml ファイル内の <credentialsFile> エレメントで指定する必 要があります。

# **手順**

1. エレメント <tns:pnode name="Connect:Direct node host" pattern="wildcard"> の name 属性に、 Connect:Direct ブリッジ・エージェントの接続先の Connect:Direct ノードの名前の値が 含まれていることを確認します。 この値は、**fteCreateCDAgent -cdNode** パラメーターに指定した 値と同じ値でなければなりません。

pattern 属性の値は、wildcard または regex のいずれかです。 この属性を指定しない場合、デフォ ルトは wildcard です。

2. <tns:pnode>の子エレメントとして、ユーザー ID および資格情報をファイルに挿入します。

以下の<tns:user>エレメントの 1 つ以上のインスタンスをファイルに挿入することができます:

```
<tns:user name="name" 
            pattern="pattern" 
            ignorecase="ignorecase" 
            cdUserId="cdUserId" 
            cdPassword="cdPassword" 
            pnodeUserId="pnodeUserId" 
            pnodePassword="pnodePassword">
\langletns:user>
```
ここで、

- *name* は、MQMFT 転送要求に関連付けられた MQMD ユーザー ID と一致するパターンです。
- *pattern* は、name 属性に指定されたパターンがワイルドカード式であるか、Java 正規表現であるか を指定します。 pattern 属性の値は、wildcard または regex のいずれかです。 この属性を指定し ない場合、デフォルトは wildcard です。
- *ignorecase* は、name 属性で指定されたパターンを大/小文字の区別があるものとして扱うかどうか を指定します。 この属性を指定しない場合、デフォルトは true です。
- *cdUserId* は、Connect:Direct ブリッジ・エージェントが、<tns:pnode> エレメントの name 属性 で指定された Connect:Direct ノードに接続するために使用するユーザー ID です。 可能な場合は、 *cdUserId* に Connect:Direct 管理者ユーザー ID を指定してください。 *cdUserId* に Connect:Direct 管理者を指定できない場合は、使用するユーザー ID が Connect:Direct ブリッジ・ノードにおいて以 下の機能権限を持つようにしてください。
	- Windows ノードの場合、以下の権限を設定します。 この例では、読みやすくするために復帰文字 を使用してフォーマットしています。

```
View Processes in the value: yes
 TCQ
Issue the copy value: yes
 receive, copy send,
 run job, and run task
  Process statements
Issue the submit value: yes
  Process statement
Monitor, submit, value: all
 change,and delete all
  Processes
Access Process value: all
  statistics
Use the trace tool or value: yes
 issue traceon and
  traceoff commands
Override Process value: yes
  options such as file
  attributes and remote
  node ID
```
– UNIX ノードの場合、userfile.cfg ファイルに以下のパラメーターを設定します。

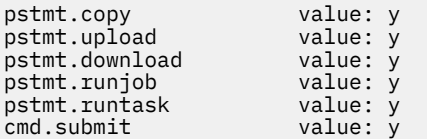

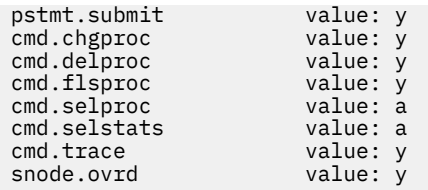

- *cdPassword* は、cdUserId 属性で指定されたユーザー ID に関連付けられているパスワードです。
- オプションで、pnodeUserId 属性を指定できます。 この属性の値は、 Connect:Direct プロセスを実 行依頼するために <tns:pnode> エレメントの name 属性によって指定される Connect:Direct ノード によって使用されるユーザー ID です。 pnodeUserId 属性を指定しない場合、Connect:Direct ノード は、cdUserId 属性で指定されたユーザー ID を使用して Connect:Direct プロセスを実行依頼します。
- オプションで、属性 pnodePassword を指定できます。 この属性の値は、pnodeUserId 属性で指定 されたユーザー ID に関連付けられているパスワードです。

MQMD ユーザー ID に一致するユーザー・エレメントがない場合、転送は失敗します。

3. オプション: 1 つ以上の <tns:snode> エレメントを、<tns:user> エレメントの子エレメントとして 含めることができます。 <tns:snode> エレメントでは、Connect:Direct ブリッジの一部である Connect:Direct ノードで使用する資格情報を指定します。 この資格情報は、Connect:Direct ブリッジ・ ノードが、ファイル転送のソースまたは宛先である Connect:Direct ノードに接続するときに使用するユ ーザー ID とパスワードです。

ファイルに以下のエレメントを 1 つ以上挿入します。

<tns:snode name="*name*" pattern="*pattern*" userId="*userId*" password="*password*"/>

ここで、

- *name* は、ファイル転送の転送元または転送先である Connect:Direct ノードの名前とマッチングさせ るパターンです。
- *pattern* は、name 属性に指定されたパターンがワイルドカード式であるか、Java 正規表現であるか を指定します。 pattern 属性の値は、wildcard または regex のいずれかです。 この属性を指定しな い場合、デフォルトは wildcard です。
- *userId* は、<tns:pnode> エレメントの name 属性で指定された Connect:Direct ノードが、 <tns:snode> の name 属性で指定されたパターンに一致する Connect:Direct ノードに接続するため に使用されるユーザー ID です。
- *password* は、userId 属性で指定されたユーザー ID に関連付けられているパスワードです。

ファイル転送の二次ノードと一致する <tns:snode>エレメントがない場合は、転送が失敗することは ありません。 転送が開始され、snode で使用するユーザー ID およびパスワードは指定されません。

#### **タスクの結果**

ユーザー名または Connect:Direct ノード名をパターン・マッチで検索するとき、Connect:Direct ブリッジ・ エージェントは、ファイルの先頭から末尾に向かって検索します。 最初に見つかった一致が使用されます。 **関連タスク**

190 ページの『Connect:Direct [ブリッジの構成』](#page-189-0)

WebSphere MQ Managed File Transfer ネットワークと Connect:Direct ネットワークの間でファイルを転 送するために、Connect:Direct ブリッジを構成します。 Connect:Direct ブリッジのコンポーネントは、 Connect:Direct ノードと、そのノードと通信するための専用の WebSphere MQ Managed File Transfer エー ジェントです。 このエージェントのことを Connect:Direct ブリッジ・エージェントといいます。

#### **関連資料**

591 ページの『Connect:Direct [資格情報ファイルの形式』](#page-590-0)

<span id="page-195-0"></span>エージェント構成ディレクトリー内の ConnectDirectCredentials.xml ファイルは、 Connect:Direct エージェントが Connect:Direct ノードで自身を許可するために使用するユーザー名と資格情報を定義しま す。

438 ページの『[fteCreateCDAgent \(Connect:Direct](#page-437-0) ブリッジ・エージェントの作成)』 fteCreateCDAgent コマンドは、WebSphere MQ Managed File Transfer エージェント、および Connect:Direct ブリッジのための関連する構成を作成します。

### **出口クラスを使用した** *Connect:Direct* **の資格情報のマップ**

Connect:Direct ブリッジ・エージェントのデフォルトの資格情報マッピング機能を使用しない場合は、独 自のユーザー出口を作成して、WebSphere MQ Managed File Transfer 内のユーザー資格情報を Connect:Direct ノード上のユーザー資格情報にマップできます。 資格情報マッピングの独自のユーザー出 口を構成すると、デフォルトの資格情報マッピング機能が使用不可になります。

## **このタスクについて**

Connect:Direct の資格情報のマッピングのために作成するユーザー出口では、 com.ibm.wmqfte.exitroutine.api.ConnectDirectCredentialExit インターフェースを実装す る必要があります。 詳しくは、935 ページの『[CDCredentialExit.java](#page-934-0) インターフェース』を参照してくだ さい。

## **Connect:Direct ブリッジ・エージェントと Connect:Direct ノードの間の SSL 接 続または TLS 接続の構成**

Connect:Direct ブリッジ・エージェントと Connect:Direct ノードが SSL プロトコルを使用して相互に接続 するように構成します。そのためには、鍵ストアとトラストストアを作成し、Connect:Direct ブリッジ・ エージェントのプロパティー・ファイルでプロパティーを設定します。

## **このタスクについて**

ここでは、認証局から鍵の署名を得るための手順を含めています。 認証局を使用しない場合は、自己署名 証明書を生成できます。 自己署名証明書を生成する方法の詳細については、UNIX および Windows システ ムでの SSL または TLS の取り扱いを参照してください。

ここでは、Connect:Direct ブリッジ・エージェントの新しい鍵ストアとトラストストアを作成するための 手順を含めています。 Connect:Direct ブリッジ・エージェントに、IBM WebSphere MQ キュー・マネージ ャーへのセキュア接続で使用できる鍵ストアとトラストストアが既にある場合は、Connect:Direct ノード へのセキュア接続で既存の鍵ストアとトラストストアを使用できます。 詳しくは、108 [ページの](#page-107-0) 『[WebSphere MQ Managed File Transfer](#page-107-0) の SSL 暗号化の構成』を参照してください。

## **手順**

Connect:Direct ノードの場合、以下のステップを実行します。

1. Connect:Direct ノードの鍵と署名付きの証明書を生成します。

これは、 IBM WebSphere MQ で提供されている IBM 鍵管理ツールを使用して行うことができます。 詳細については、SSL または TLS の取り扱いを参照してください。

- 2. 鍵の署名を得るための要求を認証局に送信します。 返ってくる証明書を受け取ります。
- 3. 認証局の公開鍵を組み込んだテキスト・ファイル (例えば /test/ssl/certs/CAcert) を作成しま す。
- 4. Connect:Direct ノードに Secure+ オプションをインストールします。

ノードが既に存在している場合は、インストーラーを再び実行し、既存のインストール環境の場所を 指定し、Secure+ オプションだけのインストールを選択することによって、Secure+ オプションをイン ストールできます。

- 5. 新しいテキスト・ファイル (例えば /test/ssl/cd/keyCertFile/*node\_name*.txt) を作成します。
- 6. 認証局から受け取った証明書と、/test/ssl/cd/privateKeys/*node\_name*.key にある秘密鍵を そのテキスト・ファイルにコピーします。

/test/ssl/cd/keyCertFile/*node\_name*.txt の内容は、以下の形式になっていなければなりま せん。

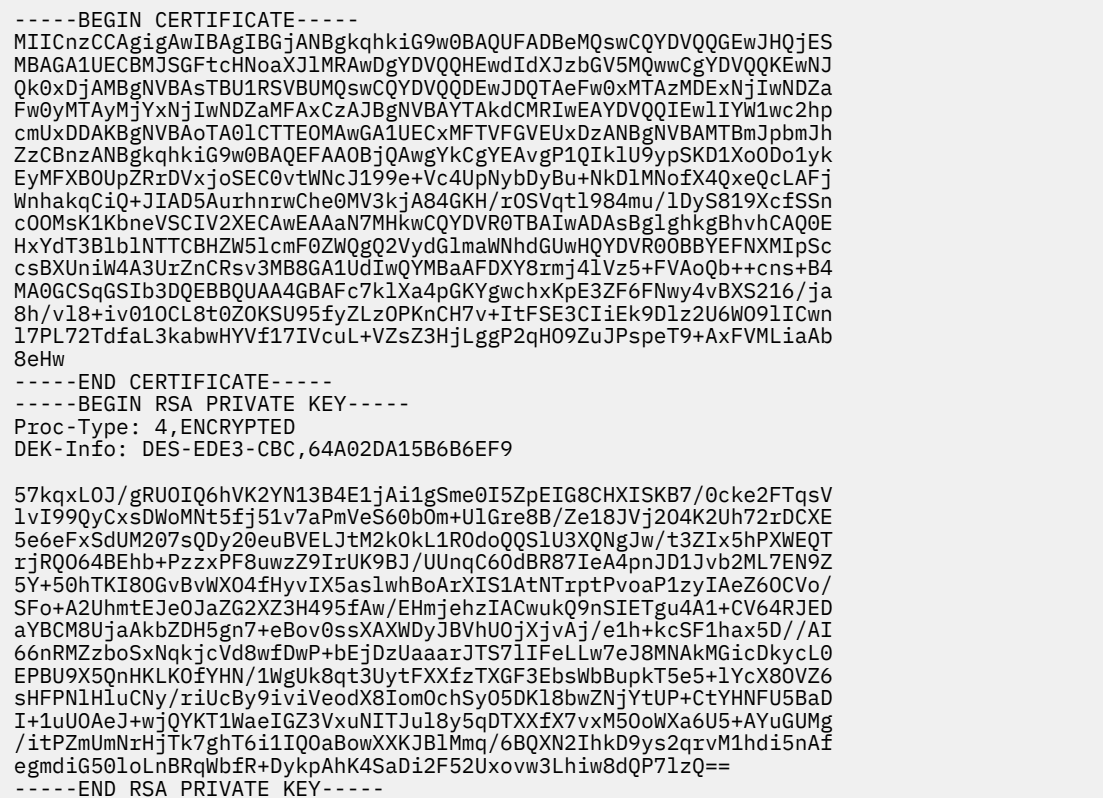

- 7. Secure+ 管理ツールを開始します。
	- Linux または UNIX のシステムでは、**spadmin.sh** コマンドを実行します。
	- Windows のシステムでは、**「スタート」** > **「プログラム」** > **「Sterling Commerce Connect:Direct」** > **「CD Secure+ 管理ツール」**をクリックします。

CD Secure+ 管理ツールが開始します。

- 8. CD Secure+ 管理ツールで、**.Local** の行をダブルクリックして、SSL または TLS のメイン設定を編集し ます。
	- a) 使用するプロトコルに応じて、**「SSL プロトコルを有効にする」**または**「TLS プロトコルを有効にす る」**を選択します。
	- b)**「オーバーライドを無効にする」**を選択します。
	- c) 少なくとも 1 つの暗号スイートを選択します。
	- d) 両方向認証が必要な場合は、 **「クライアント認証を有効にする」** の値を Yes に変更します。
	- e)**「トラステッド・ルート証明書」**フィールドに、認証局の公開証明書ファイルのパス (/test/ssl/ certs/CAcert) を入力します。
	- f)**「鍵証明書ファイル」**フィールドに、作成したファイルのパス (/test/ssl/cd/keyCertFile/ *node\_name*.txt) を入力します。
- 9. **.Client** の行をダブルクリックして、SSL または TLS のメイン設定を編集します。
	- a) 使用するプロトコルに応じて、**「SSL プロトコルを有効にする」**または**「TLS プロトコルを有効にす る」**を選択します。
	- b)**「オーバーライドを無効にする」**を選択します。

Connect:Direct ブリッジ・エージェントの場合は、以下の手順を実行します。

10. トラストストアを作成します。 そのためには、ダミーの鍵を作成してから、そのダミーの鍵を削除し ます。

以下のコマンドを使用できます。

keytool -genkey -alias dummy -keystore /test/ssl/fte/stores/truststore.jks

keytool -delete -alias dummy -keystore /test/ssl/fte/stores/truststore.jks

11. 認証局の公開証明書をトラストストアにインポートします。 以下のコマンドを使用できます。

```
keytool -import -trustcacerts -alias myCA 
         -file /test/ssl/certs/CAcert 
         -keystore /test/ssl/fte/stores/truststore.jks
```
12. Connect:Direct ブリッジ・エージェントのプロパティー・ファイルを編集します。

ファイルの任意の場所に以下の行を組み込みます。

```
cdNodeProtocol=protocol
cdNodeTruststore=/test/ssl/fte/stores/truststore.jks
cdNodeTruststorePassword=password
```
この手順の例では、*protocol* は使用するプロトコル (SSL または TLS) で、*password* はトラストストア の作成時に指定したパスワードです。

- 13. 双方向認証を設定する場合は、Connect:Direct ブリッジ・エージェントの鍵と証明書を作成します。
	- a) 鍵ストアと鍵を作成します。

以下のコマンドを使用できます。

```
keytool -genkey -keyalg RSA -alias agent_name
 -keystore /test/ssl/fte/stores/keystore.jks 
        -storepass password -validity 365
```
b) 署名要求を生成します。

以下のコマンドを使用できます。

keytool -certreq -v -alias *agent\_name* -keystore /test/ssl/fte/stores/keystore.jks -storepass *password* -file /test/ssl/fte/requests/*agent\_name*.request

c) 前の手順で受け取った証明書を鍵ストアにインポートします。 証明書は、x.509 形式でなければな りません。

以下のコマンドを使用できます。

```
keytool -import -keystore /test/ssl/fte/stores/keystore.jks 
         -storepass password -file certificate_file_path
```
d) Connect:Direct ブリッジ・エージェントのプロパティー・ファイルを編集します。 ファイルの任意の場所に以下の行を組み込みます。

cdNodeKeystore=/test/ssl/fte/stores/keystore.jks cdNodeKeystorePassword=*password*

この手順の例では、*password* は鍵ストアの作成時に指定したパスワードです。

#### **関連タスク**

190 ページの『Connect:Direct [ブリッジの構成』](#page-189-0)

WebSphere MQ Managed File Transfer ネットワークと Connect:Direct ネットワークの間でファイルを転 送するために、Connect:Direct ブリッジを構成します。 Connect:Direct ブリッジのコンポーネントは、 Connect:Direct ノードと、そのノードと通信するための専用の WebSphere MQ Managed File Transfer エー ジェントです。 このエージェントのことを Connect:Direct ブリッジ・エージェントといいます。

# **ConnectDirectProcessDefinition.xml ファイルを使用して、開始する Connect:Direct プロセスを指定する操作**

WebSphere MQ Managed File Transfer 転送の一部として開始する Connect:Direct プロセスを指定しま す。 WebSphere MQ Managed File Transfer には、プロセス定義を指定するために編集できる XML ファイ ルが用意されています。

## **このタスクについて**

**fteCreateCDAgent** コマンドを使用すると、エージェントの構成ディレクトリー *MQ\_DATA\_PATH*/mqft/ config/*coordination\_queue\_manager*/agents/*cd\_bridge\_agent\_name* にファイル ConnectDirectProcessDefinitions.xml が作成されます。 Connect:Direct ブリッジ・エージェント からユーザー定義 Connect:Direct プロセスを呼び出すには、まずこのファイルを編集してプロセス定義を セットアップする必要があります。

Connect:Direct ブリッジを経由した転送の一部として呼び出すように指定するプロセスごとに、以下の手 順を実行します。

## **手順**

- 1. 転送の一部として Connect:Direct ブリッジ・エージェントから呼び出す Connect:Direct プロセスを定義 し、プロセス・テンプレートをファイルに保存します。
- 2. テキスト・エディターで *MQ\_DATA\_PATH*/mqft/config/*coordination\_queue\_manager*/ agents/*cd\_bridge\_agent\_name*/ConnectDirectProcessDefinitions.xml ファイルを開き ます。
- 3. <processSet> エレメントを作成します。
- 4. <processSet> エレメントの内部に、<condition>エレメントを作成します。
- 5. <condition>エレメント内で、ステップ 1 で定義した Connect:Direct プロセスを呼び出すために転送 要求が一致する必要がある条件を定義するエレメントを 1 つ以上作成します。 これらのエレメントは、 <match> エレメントまたは <defined> エレメントのいずれかです。
	- <match> エレメントを使用して、変数の値がパターンに一致する必要があることを指定します。 以 下の属性を使用して <match> エレメントを作成します。
		- variable 値を比較する変数の名前。 この変数は、組み込みシンボルです。 詳しくは、[696](#page-695-0) ペ ージの『ユーザー定義 Connect:Direct [プロセスで使用する置換変数』](#page-695-0)を参照してください。
		- value 指定した変数の値と比較するパターン。
		- オプション: pattern value 属性の値で使用するパターンのタイプ。 このパターン・タイプは、 wildcard または regex のいずれかになります。 この属性は任意指定であり、デフォルトは wildcard です。
	- <defined>エレメントを使用して、変数に値を定義する必要があることを指定します。 以下の属性 を使用して<defined>エレメントを作成します。
		- variable 値が定義されていなければならない変数の名前。 この変数は、組み込みシンボルで す。 詳しくは、696 ページの『ユーザー定義 Connect:Direct [プロセスで使用する置換変数』](#page-695-0)を参 照してください。

<condition>エレメント内に指定された条件は、論理 AND と結合されます。 Connect:Direct ブリッ ジ・エージェントがこの <processSet>エレメントによって指定されたプロセスを呼び出すには、すべ ての条件を満たす必要があります。 <condition>エレメントを指定しない場合、プロセス・セットは すべての転送に一致します。

- 6. <processSet> エレメントの内部に、<process>エレメントを作成します。
- 7. <process> エレメントの内部に、<transfer>エレメントを作成します。

transfer エレメントでは、Connect:Direct ブリッジ・エージェントが転送の一部として呼び出す Connect:Direct プロセスを指定します。 以下の属性を使用して<transfer>エレメントを作成します。 • process- -ステップ 1 で定義した Connect:Direct プロセスの場所です。 このファイルの場所は、絶 対パスで指定するか、 *MQ\_DATA\_PATH*/mqft/config/*coordination\_queue\_manager*/ agents/*cd\_bridge\_agent\_name* ディレクトリーからの相対パスで指定します。

## **タスクの結果**

Connect:Direct ブリッジ・エージェントは、条件に合致する項目を検索するときに、ファイルの先頭から 末尾に向かって検索します。 最初に見つかった一致が使用されます。 **関連タスク**

190 ページの『Connect:Direct [ブリッジの構成』](#page-189-0)

WebSphere MQ Managed File Transfer ネットワークと Connect:Direct ネットワークの間でファイルを転 送するために、Connect:Direct ブリッジを構成します。 Connect:Direct ブリッジのコンポーネントは、 Connect:Direct ノードと、そのノードと通信するための専用の WebSphere MQ Managed File Transfer エー ジェントです。 このエージェントのことを Connect:Direct ブリッジ・エージェントといいます。

#### **関連資料**

596 ページの『Connect:Direct [プロセス定義ファイルの形式』](#page-595-0) Connect:Direct ブリッジ・エージェント構成ディレクトリー内の ConnectDirectProcessDefinitions.xml ファイルは、ファイル転送の一部として開始するユーザー 定義の Connect:Direct プロセスを指定します。

438 ページの『[fteCreateCDAgent \(Connect:Direct](#page-437-0) ブリッジ・エージェントの作成)』 fteCreateCDAgent コマンドは、WebSphere MQ Managed File Transfer エージェント、および Connect:Direct ブリッジのための関連する構成を作成します。

# **MSCS による WebSphere MQ Managed File Transfer エージェントの構成**

MFT に対応したプラットフォームを使用しており、そのプラットフォームで Windows のいずれかのバージ ョンを実行している場合は、WebSphere MQ Managed File Transfer (MFT) エージェントの MSCS セットア ップが可能です。

## **このタスクについて**

MFT エージェントのフェイルオーバーを設定するには、以下の手順を実行します。

# **手順**

- 1. クラスター内の各マシンで WebSphere MQ Managed File Transfer をローカルにインストールします。 ご使用のプラットフォームに対応したインストール手順のリンクについては、21 [ページの『インストー](#page-20-0) [ル方法』](#page-20-0)を参照してください。
- 2. 1 次マシンで通常どおりエージェントを作成し、そのエージェントのキュー・マネージャーですべての オブジェクトを作成します。
- 3. 1 次マシンのエージェントを Windows サービスとしてセットアップし、既存のサービスの場合と同じよ うにクラスターの制御下に置きます。 これを行う方法については詳しくは、201 ページの『Windows [サービスとしてのエージェントの開始』](#page-200-0) を参照してください。
- 4. もう一方のマシンで同じエージェントを作成します。ただし、エージェントを開始したり、エージェン トをサービスとしてセットアップしたりはしません。

その結果、ログやプロパティーなどのファイル構造が 2 次マシンに存在するようになります。

フェイルオーバーの発生時に、エージェント・サービスがバックアップ・マシンに転送され、期待どお りのファイル構造で動作を続けることが可能になります。

# **WebSphere MQ Managed File Transfer の管理**

WebSphere MQ Managed File Transfer を管理するには、WebSphere MQ Managed File Transfer コマンドを 使用します。 また、IBM WebSphere MQ エクスプローラーを使用して管理用タスクの一部を行うこともで きます。

# <span id="page-200-0"></span>**WebSphere MQ Managed File Transfer エージェントの開始**

WebSphere MQ Managed File Transfer エージェントを使用してファイル転送を行うには、まずエージェン トを開始する必要があります。

# **このタスクについて**

WebSphere MQ Managed File Transfer は、コマンド行から開始できます。 この場合、エージェント・プロ セスはユーザーがシステムからログオフすると停止します。

Windows、UNIX and Linux では、ユーザーがシステムからログオフしてもエージェントが実行を続行し、 ファイル転送を受信し続けるようにエージェントを構成することができます。

**V7.5.0.6 IBM WebSphere MQ Version 7.5.0、フィックスパック 6 以降、エージェントを実行中にリカ** バリー不能エラーが発生した場合、初期障害データ・キャプチャー (FDC) が生成され、エージェントは停 止することにご注意ください。

## **手順**

- コマンド行からエージェントを開始するには、**fteStartAgent** コマンドを使用します。 詳しくは、541 ページの『[fteStartAgent \( WebSphere MQ Managed File Transfer](#page-540-0) エージェントの開始)』 を参照してください。
- システムからログオフしてもエージェントが実行を続行するように構成するには、次のようにします。
	- Windows では、エージェントを Windows サービスとして実行するように構成します。 詳しくは、 201 ページの『Windows サービスとしてのエージェントの開始』を参照してください。
	- UNIX and Linux では、リブート時にスクリプト・ファイルを使用してエージェントが自動的に開始す るように構成します。 詳しくは、203 ページの『UNIX [システム始動時のエージェントの開始』を](#page-202-0)参 照してください。

## **Windows サービスとしてのエージェントの開始**

エージェントを Windows サービスとして開始することにより、Windows からログオフしても、引き続き エージェントを実行し、ファイル転送を受け取ることができます。

## **このタスクについて**

Windows 上のコマンド行からエージェントを開始すると、エージェント・プロセスは、Windows にログオ ンするために使用したユーザー名を使用して実行されます。 システムからログオフすると、エージェン ト・プロセスは停止します。 エージェントが停止しないようにするには、Windows サービスとして実行さ れるようにエージェントを構成することができます。 Windows サービスとして実行させることにより、エ ージェントを、Windows 環境の始動または再始動時に自動的に開始するように構成することもできます。

以下の手順に従って、Windows サービスとして実行するエージェントを開始します。 Windows サービス としてエージェントを実行するには、サポートされる Windows バージョンのいずれかで、WebSphere MQ Managed File Transfer を実行している必要があります。 サポートされる環境のリストについては、『[IBM](https://www.ibm.com/support/docview.wss?uid=swg27006467) [WebSphere MQ](https://www.ibm.com/support/docview.wss?uid=swg27006467) のシステム要件』を参照してください。

実際のステップは、既にエージェントを作成しているか、あるいはエージェントを作成中であるかによっ て異なります。 どちらのオプションも以下のステップで説明されています。

## **手順**

1. MQMFT エージェントを作成する場合は、 **fteCreateAgent**、 **fteCreateWebAgent**、 **fteCreateCDAgent**、または **fteCreateBridgeAgent** コマンドを使用します。 Windows サービス としてエージェントを実行するには、**-s** パラメーターを指定します。 以下の例では、エージェント・ キュー・マネージャー QMGR1 を含むエージェント AGENT1 が作成されます。 Windows サービスは、 関連パスワード ftepassword を含む、ユーザー名 fteuser を使用して実行されます。

fteCreateAgent -agentName AGENT1 -agentQMgr QMGR1 -s -su fteuser -sp ftepassword

オプションで、**-s** パラメーターの後にサービスの名前を指定することができます。 名前を指定しなか った場合、サービスの名前は mqmftAgent*<AGENT><QMGR>* となります。ここで、*AGENT* はユーザー が指定したエージェント名であり、*QMGR* はエージェント・キュー・マネージャー名です。 この例で は、サービスのデフォルト名は mqmftAgentAGENT1QMGR1 です。

**注 : -su** パラメーターを使用して指定する Windows ユーザー・アカウントには、 **Log on as a service** 権限が必要です。 これを構成する方法については、366 [ページの『エージェントまたはロガ](#page-365-0) ーを Windows [サービスとして実行するためのガイダンス』を](#page-365-0)参照してください。

詳しくは、429 ページの『[fteCreateAgent \(WebSphere MQ Managed File Transfer](#page-428-0) エージェントの作 [成](#page-428-0))』、487 ページの『[fteCreateWebAgent \(WebSphere MQ Managed File Transfer Web](#page-486-0) エージェントの [作成](#page-486-0))』、438 ページの『[fteCreateCDAgent \(Connect:Direct](#page-437-0) ブリッジ・エージェントの作成)』、または 432 ページの『[fteCreateBridgeAgent \(WebSphere MQ Managed File Transfer](#page-431-0) プロトコル・ブリッジ・ [エージェントの作成および構成](#page-431-0))』 を参照してください。

2. 前のステップに従ってエージェントを作成した場合は、 **fteCreateAgent**、**fteCreateWebAgent**、 **fteCreateCDAgent**、 または **fteCreateBridgeAgent** コマンドによって生成される MQSC コマン ドを実行します。 これらのコマンドは、エージェントが必要とする IBM WebSphere MQ キューを作成 します。

例えば、エージェントの名前が *AGENT1*、エージェント・キュー・マネージャーの名前が *QMGR1*、お よび調整キュー・マネージャーの名前が *COORDQMGR1* の場合、以下のコマンドを実行します。

runmqsc QMGR1 < *MQ\_DATA\_PATH*\mqft\config\COORDQMGR1\agents\AGENT1\AGENT1\_create.mqsc

- 3. 前のステップでエージェントを作成しておらず、代わりに既存のエージェントを Windows サービスと して実行するように構成する場合、エージェントが実行中であれば最初にエージェントを停止してか ら、その構成を変更します。
	- a) 以下の例では、AGENT1 という名前のエージェントを使用します。 以下のコマンドを実行します。

fteStopAgent AGENT1

b) **fteModifyAgent** コマンドを使用して、Windows サービスとして実行されるようにエージェントを 構成します。

fteModifyAgent -agentName AGENT1 -s -su fteuser -sp ftepassword

詳しくは、516 ページの『[fteModifyAgent \(WebSphere MQ Managed File Transfer](#page-515-0) エージェントの変 更)[』を](#page-515-0)参照してください。

4. **fteStartAgent** コマンドを使用してエージェントを開始します。 代わりに、Windows デスクトップ のスタート・メニューから選択した「コントロール パネル」の「管理ツール」から選択可能な Windows の「サービス」ツールを使用して、サービスを開始することもできます。

fteStartAgent AGENT1

Windows からログオフしても、サービスは引き続き実行されます。 Windows がシャットダウン後に再 始動したときにサービスも再開されるようにするため、Windows の「サービス」ツールの**「スタートア ップの種類」**フィールドはデフォルトで**「自動」**に設定されています。 Windows の再始動時にサービ スが再開されないようにするには、これを**「手動」**に変更します。

5. オプション: エージェントを停止するには、fteStopAgent コマンドを使用するか、あるいは Windows の 「サービス」ツールを使用します。 例えば、コマンド行から、以下のコマンドを実行します。

fteStopAgent AGENT1

• **fteStopAgent** コマンドをサービスとして実行すると、このコマンドは **-i** パラメーターが指定され ているかどうかに関わりなく、常にこのパラメーターを使用して実行されます。 **-i** パラメーターは、 進行中の転送を完了せずにエージェントを即時停止します。 これは、Windows サービスの制限による ものです。

### <span id="page-202-0"></span>**次のタスク**

Windows サービスの開始に問題がある場合は、366 [ページの『エージェントまたはロガーを](#page-365-0) Windows サ [ービスとして実行するためのガイダンス』](#page-365-0)を参照してください。 このトピックでは、Windows サービス・ ログ・ファイルの場所についても説明します。

## **UNIX システム始動時のエージェントの開始**

WebSphere MQ Managed File Transfer エージェントは、UNIX のシステム始動時に開始するように構成で きます。 UNIX システムからログオフしても、エージェントは引き続き実行され、ファイル転送を受け取る ことができます。

**fteCreateAgent**、**fteCreateCDAgent**、**fteCreateWebAgent**、または **fteCreateBridgeAgent** の いずれかの WebSphere MQ Managed File Transfer コマンドを使用してエージェントを作成および構成し た場合、単純に以下を実行するスクリプト・ファイルを使用して、UNIX マシンのリブート中にエージェン トが自動的に開始するように構成することができます。

su -l *mqmft\_user* -c *mq\_install\_root*/bin/fteStartAgent *agent\_name*

ここで、*mq\_install\_root* は必要な WebSphere MQ Managed File Transfer 7.5 インストール済み環境の ルート・ディレクトリーです。デフォルトは /opt/mqm であり、 *agent\_name* は開始する WebSphere MQ Managed File Transfer エージェントの名前です。 このスクリプト・ファイルの使用法は、具体的な UNIX オペレーティング・システムに応じて異なります。

### **Linux**

Linux システムの場合、システム・ブート・プロセス中にアプリケーションを開始する方法は複数ありま す。 一般的に、以下の手順に従うことをお勧めします。

1. 次のような内容の /etc/rc.mqmft という名前のファイルを作成します。

#!/bin/sh su -l *mqmft\_user* "-c *mq\_install\_root*/bin/fteStartAgent *agent\_name*"

ここで、*mqmft\_user* はエージェント・プロセスを実行するユーザー ID です。 このユーザー ID は mqm グループのメンバーである必要があります。

2. ファイル実行可能モジュールを作成します。例えば、次のようにします。

chmod 755 /etc/rc.mqmft

3. 次に、/etc/inittab に、次の行を追加します。

```
mqmft:5:boot:/etc/rc.mqmft
```
Linux でのブート時にエージェントを開始するその他の方法では、 /etc/rc.d/rc.local ファイルにス クリプト行を追加するか、 Linux SuSe にスクリプト行を追加して、スクリプト行を /etc/init.d/ boot.local ファイルに追加します。 ご使用の環境に最も適した方法を選択してください。 サポートさ れている特定の Linux ディストリビューションで始動時にエージェントを開始するその他の方法について、 以下にさらに説明します。

#### **SLES 10 および 11**

SUSE Linux Enterprise Server (SLES) 10 および 11 システムの場合は、以下の手順を実行します。

1. システム root ユーザー ID として、独自の /etc/init.d/rc.rclocal ファイルを作成します。

2. rc.rclocal ファイルに次の行を追加します。

#!/bin/sh ### BEGIN INIT INFO # Provides: rc.rclocal # Required-Start: \$network \$syslog # Required-Stop: \$network \$syslog

# Default-Stop: 0 1 2 6 # Description: MQMFT agent startup ### END INIT INFO su -l *mqmft\_user* "-c *mq\_install\_root*/bin/fteStartAgent *agent\_name*"

3. 以下のコマンドを実行します。

**chmod 755 rc.rclocal**

**chkconfig --add rc.rclocal**

#### **Solaris**

Solaris の場合は、以下の手順を実行します。

1. 次のコマンドを実行し、返されるパスを記録します。

which sh

例えば、パスが /usr/bin/sh であるとします。

- 2. システム root ユーザー ID として、独自の /etc/init.d/startmqmft ファイルを作成します。
- 3. このファイルを編集し、次のスクリプト行を追加します。このとき、手順 1 で返されたパスをスクリプ トの 1 行目として使用します。

#!/usr/bin/sh su *mqmft\_user mq\_install\_root*/bin/fteStartAgent *agent\_name*

4. ファイル実行可能モジュールを作成します。例えば、次のようにします。

chmod 755 /etc/init.d/startmqmft

5. このファイルのシンボリック・リンクを rc3.d ディレクトリーに作成します。

ln -s /etc/init.d/startmqmft /etc/rc3.d/S98startmqmft

接頭部 S は、デフォルト状態の「Solaris 用に開始」を意味します。 98 はシーケンス番号です。 接尾部 は init.d にあるファイル名です。

#### **HP-UX**

HP-UX の場合は、以下の手順を実行します。

1. 次のような内容の /sbin/init.d/mqmft という名前のファイルを作成します。

#!/bin/sh su -l *mqmft\_user* -c *mq\_install\_root*/bin/fteStartAgent *agent\_name*

2. 次のような内容の /etc/rc.config.d/mqmft という名前のファイルを作成します。

*MQMFT=1*

3. このファイルのシンボリック・リンクを rc3.d ディレクトリーに作成して、エージェントを開始しま す。

ln -s /sbin/init.d/mqmft /sbin/rc3.d/S84mqmft

### **4690 OS システムでのエージェントの開始**

エージェントを開始するには、まずエージェントをバックグラウンド・アプリケーションとして構成する 必要があります。 バックグラウンド・アプリケーションは、システムが実動マスター・コントローラーま たはファイル・サーバーになると自動的に開始されるように、また、システムが実動マスター・コントロ ーラーまたはファイル・サーバーでなくなると自動的に停止されるように構成できます。

## **このタスクについて**

開始できるエージェントは、f:\adxetc\mft75\bin\ftecfg.bat ユーティリティーを実行して新しい 構成をロードすることで既に定義されています。 構成されたエージェントごとに、f:\adxetc\mft75 デ ィレクトリーに agent\_name.rsp 応答ファイルがあります。 これらの各応答ファイルには、 ADXCHAIN.386 システム・コマンドに渡されると特定のエージェントを開始するコマンドが含まれていま す。

## **手順**

以下の手順に従って、バックグラウンド・サービスとして実行するエージェントを開始します。

- 1.**「SYSTEM MAIN MENU」**パネルから**「4」** (**「Installation and Update Aids」**) を選択します。
- 2.**「INSTALLATION AND UPDATE AIDs」**パネルから**「1」** (**Change Configuration Data**) を選択します。
- 3.**「CONFIGURATION」**パネルから**「2」** (**Controller Configuration**) を選択します。
- 4. 構成するストア・システムが IBM Multiple Controller Feature を使用するものであるかどうかを尋ねる プロンプトが現れたら、**Enter** キーを押して**「Yes」**を選択します。
- 5.**「LAN CONFIGURATION」**パネルが表示されたら、ご使用の環境に合ったオプションを選択して **Enter** キーを押します。
- 6.**「SNA CONFIGURATION」**パネルが表示されたら、ご使用の環境に合ったオプションを選択して **Enter** キーを押します。
- 7. ストア・コントローラー ID の入力を求めるプロンプトが現れたら、適切なコントローラー ID を指定 して **Enter** キーを押します。
- 8. 構成するストア・コントローラーを選択して **Enter** キーを押します。
- 9. コントローラー構成項目のリストから**「Background Application」**を選択して **Enter** キーを押します。
- 10.**「BACKGROUND APPLICATION」**パネルから**「1」** (Define a Background Application) を選択します。
- 11.**「DEFINE BACKGROUND APPLICATION」**パネルで、以下のエントリーを指定します。
	- 初期メッセージ: MQMFT
	- プログラム名: ADX\_SPGM:ADXCHAIN.386
	- パラメーター・リスト: @f:\adxetc\mft75\*agent\_name*.rsp

**注 :** *agent\_name* は最大 23 文字に制限され、パラメーター・リスト・エントリーは最大 45 文字に制 限されています。 応答ファイルのパラメーター・リスト・パスは、示されている形式どおりに指定 する必要があります。つまり、大文字やスラッシュを変更してはなりません。 応答ファイルのパス の指定に論理名を定義することはできません。

- 12. **PgDn** キーを押して他の選択項目を表示し、システムが稼働マスターになったときに開始するようにア プリケーションを構成するのか、またはシステムが稼働マスターでなくなったときに停止するように アプリケーションを構成するのかを指定します。
- 13. **PgDn** キーをもう一度押して、さらに別の選択項目を表示し、システムが稼働ファイル・サーバーにな ったときに開始するようにアプリケーションを構成するのか、またはシステムが稼働ファイル・サー バーでなくなったときに停止するようにアプリケーションを構成するのかを指定します。
- 14. **Enter** キーを押して変更を保存します。
- 15. **Esc** キーを押して**「CONFIGURATION」**パネルに戻ります。
- 16.**「CONFIGURATION」**パネルから**「4」** (**Activate Configuration**) を選択します。
- 17.**「ACTIVATE CONFIGURATION」**パネルから**「2」** (**Controller Configuration**) を選択します。 コントローラー構成がアクティブになります。

18. ストア・コントローラーを再 IPL します。

## **新規ファイル転送の開始**

新規ファイル転送は、IBM WebSphere MQ エクスプローラーまたはコマンド行から開始でき、単一ファイ ルまたは 複数ファイルのグループのいずれかの転送を選択できます。

## **このタスクについて**

ファイル転送メッセージをソース・エージェントのコマンド・キューに書き込むことにより、ファイル転 送を開始することもできます。 例示コマンド・キュー名は SYSTEM.FTE.COMMAND.AGENT01 です。 正し いソース・エージェントのコマンド・キューにメッセージが届くようにする必要があります。XML のソー ス情報と一致しないエージェントによってメッセージが受け取られる場合、メッセージは拒否されます。

転送要求 XML は、 FileTransfer.xsd スキーマに準拠している必要があり、ルート・エレメントとして <request> エレメントを使用する必要があります。 転送要求メッセージの構造と内容に関する情報につい ては、『ファイル転送要求メッセージ・フォーマット 』を参照してください。 エージェントのコマンド・ キューにどのように転送要求メッセージを 書き込むかは、タスクにより異なります。 例えば、 IBM WebSphere MQ Java API を使用して、プログラムでメッセージをキューに書き込むことができます。

新規ファイル転送をコマンド行から開始するには、fteCreateTransfer コマンドを参照してください。

IBM WebSphere MQ エクスプローラーの**「ファイル転送管理の新規作成」**ウィザードを使用して新規ファ イル転送を開始するには、以下のステップを実行します。

## **手順**

- 1.「ナビゲーター」ビューで、**「ファイル転送管理」**をクリックします。 **「ファイル転送管理 メイン」**が 「コンテンツ」ビューに表示されます。
- 2. すべての調整キュー・マネージャーが「ナビゲーター」ビューに表示されます。 転送に使用するエージ ェントの登録対象となる調整キュー・マネージャーの名前を展開します。 転送に使用するつもりのもの 以外の調整キュー・マネージャーに現在接続している場合は、「ナビゲーター」ビューでその調整キュ ー・マネージャーの名前を右クリックして、**「切断」**をクリックします。 使用する調整キュー・マネー ジャーの名前を右クリックして、**「接続」**をクリックします。
- 3. 以下の方式のいずれかを使用して、**「ファイル転送管理の新規作成」**ウィザードを開始します。
	- a)「ナビゲーター」ビューで、関連した調整キュー・マネージャー、**「転送テンプレート」**、**「転送ログ」**、 または**「保留中の転送」**のいずれかのノードの名前を右クリックします。 その後**「新規の転送」**を クリックしてウィザードを起動します。
	- b)**「ファイル」** > **「新規」** > **「その他」** > **「ファイル転送管理ウィザード」** > **「新規の転送ウィザー ド」**をクリックします。
- 4. ウィザード・パネルの指示に従います。 各パネルには、コンテキスト・ヘルプも提供されています。 Windows でコンテキスト・ヘルプにアクセスするには、F1 を押します。 Linux 上では、Ctrl+F1 キー または Shift+F1 キーを押します。

### **転送定義ファイルの使用**

ファイル転送を作成するために使用できる転送定義ファイルを指定できます。 転送定義ファイルは、転送 を作成するために必要な情報の一部またはすべてを定義した XML ファイルです。

転送定義ファイルは、複数のソース・ファイルと宛先ファイルを 1 つの転送操作に 指定する際に便利です。 転送定義ファイルを使用して、複雑なファイル転送を実行依頼できます。 転送定義ファイルを再利用した り共有したりすることも可能です。

転送定義ファイルでは、2 つのフォーマットを使用できます。多少の違いはありますが、どちらのフォーマ ットも FileTransfer.xsd スキーマに準拠しています。 このスキーマは、 WebSphere MQ Managed File Transfer インストール済み環境の samples\schema ディレクトリーにあります。

以下の 2 つのフォーマットの転送定義ファイルがサポートされています。

- 転送のソース・ファイルと宛先ファイルの定義。 この定義では、ルートとして <transferSpecifications> エレメントを使用します。
- 転送全体の定義。ソース・ファイルと宛先ファイル、ソース・エージェントと宛先エージェントを含みま す。 この定義では、ルートとして <request> エレメントを使用します。
- このフォーマットのファイルは、**fteCreateTransfer** コマンドの **-gt** パラメーターを使用して生成 できます。

転送のソース・ファイルと宛先ファイルだけを指定する転送定義ファイル・フォーマットの例を以下に示 します。

```
<?xml version="1.0" encoding="UTF-8"?>
<transferSpecifications xmlns:xsi="https://www.w3.org/2001/XMLSchema-instance" 
   xsi:noNamespaceSchemaLocation="FileTransfer.xsd">
 <item checksumMethod="MD5" mode="text">
 <source recursive="false" disposition="leave">
       <file>textTransferTest.txt</file>
     </source>
     <destination type="directory" exist="overwrite">
       <file>c:\targetfiles</file>
     </destination>
   </item>
</transferSpecifications>
```
このフォーマットの転送定義ファイルを実行依頼する場合は、コマンド行でソース・エージェントと宛先 エージェントを指定する必要があります。

fteCreateTransfer -sa AGENT1 –sm agent1qm -da AGENT2 –dm agent2qm -td c:\definitions\example1.xml

転送で必要なすべての情報を指定する転送定義ファイル・フォーマットの例を以下に示します。

```
<?xml version="1.0" encoding="UTF-8"?>
<request version="3.00" xmlns:xsi="https://www.w3.org/2001/XMLSchema-instance" 
  xsi:noNamespaceSchemaLocation="FileTransfer.xsd">
   <managedTransfer>
    <originator>
      <hostName>example.com.</hostName>
       <userID>fteuser</userID>
    </originator>
 <sourceAgent agent="AGENT1" QMgr="agent1qm"/>
 <destinationAgent agent="AGENT2" QMgr="agent2qm"/>
    <transferSet>
 <item mode="binary" checksumMethod="MD5">
 <source recursive="false" disposition="leave">
 <file>c:\sourcefiles\*.jpg</file>
        </source>
        <destination type="directory" exist="error">
           <file>/targetfiles/images</file>
         </destination>
       </item>
     </transferSet>
  </managedTransfer>
</request>
```
**fteCreateTransfer** コマンドの **-gt** パラメーターを使用して、このフォーマットのファイルを生成でき ます。 このフォーマットの転送定義ファイルを実行依頼する場合は、コマンド行で他の情報を指定する必 要はありません。

fteCreateTransfer -td c:\definitions\example2.xml

コマンド行でソース・エージェントと宛先エージェントの情報をオーバーライドすることもできます。そ の場合は、転送定義ファイルに加えて通常のパラメーターを渡します。 以下に例を示します。

fteCreateTransfer -da AGENT9 -dm agent9qm -td c:\definitions\example2.xml

この例では、コマンド行オプションを使用して、転送定義ファイル内で **AGENT9** として定義されている宛 先エージェントと、転送定義ファイルで **agent9qm** として定義されている宛先キュー・マネージャーをオ ーバーライドします。

上記で説明したどちらのフォーマットでも、1 つ以上の <item> エレメントを使用できます。 < item> エレ メントについて詳しくは、 ファイル転送要求メッセージ・フォーマットを参照してください。 これらの転 送項目には、 転送の動作を制御する追加属性を持つソース・ファイルと宛先ファイルのペアが それぞれ定 義されます。 例えば、以下の動作を指定します。

• 転送はチェックサムを使用するかどうか

- 転送はテキストかバイナリーか
- 転送が完了した後にソース・ファイルを削除するかどうか
- ファイルが存在する場合、宛先ファイルを上書きするかどうか

転送定義ファイルを使用することの 1 つの利点は、コマンド行からは使用できない追加のオプションを指 定できることです。 例えば、メッセージからファイルへの転送を行っているときに、転送定義ファイルを 使用して groupId 属性を指定することができます。 この属性は、キューから読み取られるメッセージの IBM WebSphere MQ グループ ID を指定します。 転送定義ファイルの別の利点は、ファイル・ペアごとに 異なるオプションを指定できることです。 例えば、チェックサムを使用するかどうか、またファイルをテ キスト・モードで転送するかバイナリー・モードで転送するかを、個々のファイルごとに指定することが できます。 コマンド行を使用する場合には、転送に含まれる各ファイルに同じオプションが適用されます。

以下に例を示します。

```
 <item checksumMethod="none" mode="binary">
    <source disposition="leave">
      <file>c:\sourcefiles\source1.doc</file>
    </source>
    <destination type="file" exist="error">
       <file>c:\destinationfiles\destination1.doc</file>
    </destination>
  </item>
  <item checksumMethod="MD5" mode="text">
    <source disposition="delete">
       <file>c:\sourcefiles\source2.txt</file>
    </source>
    <destination type="file" exist="overwrite">
       <file encoding="UTF8" EOL="CRLF">c:\destinationfiles\destination2.txt</file>
    </destination>
  </item>
 <item checksumMethod="none" mode="text">
 <source recursive="false" disposition="leave">
      <file>c:\originfiles\source3.txt</file>
    </source>
    <destination type="file" exist="overwrite">
       <file>c:\targetfiles\destination3.txt</file>
     </destination>
 \langleitem\rangle
```
## **スケジュール済みファイル転送の作成**

IBM WebSphere MQ エクスプローラーまたはコマンド行のいずれかを使用して新規ファイル転送をスケジ ュールに入れられます。 スケジュール済みの転送には、単一のファイルまたは 1 つのグループの複数のフ ァイルを含めることができます。 スケジュール済みファイル転送は、1 回実行することも複数回転送を繰 り返すこともできます。

#### **このタスクについて**

ファイル転送スケジュールは、1 回行うようにセットアップすることもできますし、次の間隔で行うように セットアップすることもできます。

- 1 分ごと
- 毎時
- 日次
- 週次
- 月次
- 毎年

その後、次の時点でスケジュールの発生を停止するように指定できます。

• 定義された日時

• 定義された発生回数の後

また、期限なくスケジュールの発生が継続するように指定することもできます。

コマンド・ラインを使用してスケジュール済みファイル転送を新規作成するには、 fteCreateTransfer コマ ンドのスケジューリング・パラメーター (**-tb**、 **-ss**、 **-oi**、 **-of**、 **-oc**、および **-es**) を使用します。

IBM WebSphere MQ エクスプローラーの**「ファイル転送管理の新規作成」**ウィザードを使用して、スケジ ュール済みファイル転送を新規作成するには、以下のステップを実行します。

## **手順**

- 1.「ナビゲーター」ビューで、**「ファイル転送管理」**をクリックします。 **「ファイル転送管理 メイン」**が 「コンテンツ」ビューに表示されます。
- 2. すべての調整キュー・マネージャーが「ナビゲーター」ビューに表示されます。 転送に使用するエージ ェントの登録対象となる調整キュー・マネージャーの名前を展開します。 転送に使用するつもりのもの 以外の調整キュー・マネージャーに現在接続している場合は、「ナビゲーター」ビューでその調整キュ ー・マネージャーの名前を右クリックして、**「切断」**をクリックします。 使用する調整キュー・マネー ジャーの名前を右クリックして、**「接続」**をクリックします。
- 3. 以下の方式のいずれかを使用して、**「ファイル転送管理の新規作成」**ウィザードを開始します。
	- a)「ナビゲーター」ビューで、関連した調整キュー・マネージャー、**「転送テンプレート」**、**「転送ログ」**、 または**「保留中の転送」**のいずれかのノードの名前を右クリックします。 その後**「新規の転送」**を クリックしてウィザードを起動します。
	- b)**「ファイル」** > **「新規」** > **「その他」** > **「ファイル転送管理ウィザード」** > **「新規の転送ウィザー ド」**をクリックします。
- 4. ウィザード・パネルの指示に従います。 **「スケジュール転送を有効にする」**チェック・ボックスを選択 してあることを確認し、**「スケジュール」**タブにスケジュールの詳細を入力します。 スケジュール済み ファイル転送は、転送に影響する可能性がある問題がなければ、スケジュール開始時刻から 1 分以内に 開始します。 例えば、スケジュール済み転送の開始を妨げるネットワークまたはエージェントの問題が あるかもしれません。 各パネルにはコンテキスト・ヘルプがあります。 Windows でコンテキスト・ヘ ルプにアクセスするには、F1 を押します。 Linux 上では、Ctrl+F1 キーまたは Shift+F1 キーを押し ます。

### **タスクの結果**

スケジュール済みファイル転送に含まれるメッセージの詳細については、 『スケジュール済み転送のメッ セージ・フォーマット』を参照してください。

### **IBM WebSphere MQ Explorer からの保留中の転送の処理**

IBM WebSphere MQ エクスプローラーから、保留中のスケジュール済みファイル転送を表示することがで きます。 **「保留中の転送」**ウィンドウには、現在接続している調整キュー・マネージャーに登録されてい る保留中の転送がすべて表示されます。

## **このタスクについて**

まだ開始されていないスケジュール済みファイル転送の状況を表示するには、以下のステップを実行しま す。

### **手順**

- 1.「ナビゲーター」ビューで**「ファイル転送管理」**を展開します。 **「ファイル転送管理 メイン」**が「コ ンテンツ」ビューに表示されます。
- 2. すべての調整キュー・マネージャーが「ナビゲーター」ビューに表示されます。 スケジュール済みの転 送に使用した調整キュー・マネージャーの名前を展開します。 接続先の調整キュー・マネージャーを変 更する場合は、「ナビゲーター」ビューで使用する調整キュー・マネージャーの名前を右クリックして、 **「接続」**をクリックします。
- 3.**「保留中の転送」**をクリックします。 **「保留中の転送」**ウィンドウが「コンテンツ」ビューに表示され ます。
- 4.**「保留中の転送」**ウィンドウに、スケジュール済みのファイル転送に関する以下の詳細が表示されます。
	- a)**「名前」**。スケジュール済みファイル転送の番号。 この番号は自動的に割り当てられます。
	- b)**「ソース」**。ソース・エージェントの名前。
	- c)**「ソース・ファイル」**。ホスト・システムにおける、転送するファイルの名前。
	- d)**「宛先」**。宛先エージェントの名前。
	- e)**「宛先ファイル」**。宛先システムに転送された後のファイルの名前。
	- f)**「スケジュール済みの開始時刻 (選択したタイム・ゾーン)」**。ファイル転送を開始するようスケジュー ルされた、管理者が選択したタイム・ゾーンでの時刻と日付。 表示されるタイム・ゾーンを変更す るには、 **ウィンドウ** > **設定** > **WebSphere MQ エクスプローラー** > **Managed File Transfer** をクリッ クし、 **「タイム・ゾーン:」** リストから別のタイム・ゾーンを選択します。 **「OK」**をクリックしま す。
	- g)**「繰り返し周期」**。スケジュール済み転送を繰り返す選択をした場合、転送を繰り返す指定間隔。数値 で表示されます。
	- h)**「繰り返しのタイプ」**。スケジュール済み転送を繰り返す選択をした場合、ファイル転送のために指定 した繰り返しの間隔のタイプ。 タイプは、次のいずれかの値になります。分、時間、日、週、月、 または年。
	- i)**「繰り返し期限」**。スケジュール済み転送を繰り返す選択をした場合、ファイル転送の繰り返しを停止 する時間の詳細。 例えば、指定した日時、指定した発生回数の後など。

### **タスクの結果**

**「保留中の転送」**ウィンドウに表示されている内容を最新表示するには、「コンテンツ」ビューのツールバ ーにある「リフレッシュ」ボタン ♥ をクリックします。

保留中のファイル転送を取り消すには、特定の転送を右クリックし、**「キャンセル」**をクリックします。 転 送を取り消すと、ファイル転送要求が完全に廃棄されます。

## **ファイル転送のトリガー**

転送を実行するために満たす必要がある特定のトリガー条件を、ファイル転送に対して設定できます。 ト リガー条件が満たされない場合にはファイル転送は実行されず、転送が行われなかったことを記録するた めのログ・メッセージがオプションで送信されます。 その後ファイル転送要求は廃棄されます。 例えば、 ソース・エージェントがあるシステム上の指定ファイルが設定サイズを超えた場合のみ、 またはソース・ エージェントがあるシステム上に特定の指定ファイルが存在する場合のみ ファイル転送が実行されるよう にセットアップできます。 トリガー・ファイル転送は、IBM WebSphere MQ エクスプローラーかコマンド 行のいずれかを使用してセットアップできます。

## **このタスクについて**

リソースを継続的にモニターして、トリガー条件が満たされるかどうかを判断することができます。 リソ ース・モニターの詳細については、 215 [ページの『リソースのモニター』を](#page-214-0)参照してください。

設定できるトリガー条件は 3 種類あります。 条件は以下のとおりです。

- ソース・エージェントと同じシステムに特定のファイルが存在する場合
- ソース・エージェントと同じシステムに特定のファイルが存在しない場合
- ソース・エージェントがあるシステム上の特定のファイルが特定のサイズを 超えている (サイズはバイ ト、KB、MB、または GB で指定できます) 場合。 これらの単位では、2 <sup>10</sup> 規則を使用します。例えば 1 KB は 1024 バイトを示し、1 MB は 1024 KB を示します。

上記のリストにあるトリガー・タイプは、次の 2 つの方法で 結合できます。

• 単一の条件では、ソース・エージェントがあるシステム上の複数のファイルを指定できます。 この場合、 指定したいずれかのファイルが条件を満たした場合に (ブール演算子 OR) 転送がトリガーされます。

<span id="page-210-0"></span>• 複数の条件を指定できます。 この場合、条件すべてが満たされた場合のみ (ブール演算子 AND) 転送はト リガーされます。

トリガー転送をスケジュール済み転送と結合させることもできます。 詳しくは、スケジュール済みファイ ル転送の作成を参照してください。 この場合、トリガー条件はスケジュールが開始する時点で評価されま す。繰り返しスケジュールの場合には、スケジュールが開始する時点ごとに評価されます。

トリガー転送は、プロトコル・ブリッジ・エージェントではサポートされません。

コマンドラインを使用してトリガーしたファイル転送を作成するには、 fteCreateTransfer コマンドで **-tr** パラメーターを使用します。

IBM WebSphere MQ エクスプローラーの**「ファイル転送管理の新規作成」**ウィザードを使用してスケジュ ール済みファイル転送を作成するには、以下のステップを実行します。

### **手順**

- 1.「ナビゲーター」ビューで、**「ファイル転送管理」**をクリックします。 **「ファイル転送管理 メイン」**が 「コンテンツ」ビューに表示されます。
- 2. すべての調整キュー・マネージャーが「ナビゲーター」ビューに表示されます。 スケジュール済みの転 送に使用した調整キュー・マネージャーの名前を展開します。 接続先の調整キュー・マネージャーを変 更する場合は、「ナビゲーター」ビューで使用する調整キュー・マネージャーの名前を右クリックして、 **「接続」**をクリックします。
- 3. 以下の方式のいずれかを使用して、**「ファイル転送管理の新規作成」**ウィザードを開始します。
	- a)「ナビゲーター」ビューで、関連した調整キュー・マネージャー、**「転送テンプレート」**、**「転送ログ」**、 または**「保留中の転送」**のいずれかのノードの名前を右クリックします。 その後**「新規の転送」**を クリックしてウィザードを開きます。
	- b)**「ファイル」** > **「新規」** > **「その他」** > **「ファイル転送管理ウィザード」** > **「新規の転送ウィザー ド」**をクリックします。
- 4. ウィザード・パネルの指示に従います。 **「トリガー」**タブの**「トリガー転送を有効にする」**チェック・ ボックスが選択されていることを確認し、そのタブにあるフィールドすべてに入力してトリガーをセッ トアップします。 各パネルにはコンテキスト・ヘルプがあります。 Windows でコンテキスト・ヘルプ にアクセスするには、 F1 を押します。 Linux 上では、**Ctrl+F1** キーまたは Shift+F1 キーを押します。

# **IBM WebSphere MQ エクスプローラーから行う、進行中のファイル転送のモニ ター**

IBM WebSphere MQ エクスプローラーの **「ファイル転送管理-現在の転送進行状況」** タブを使用して、進 行中のファイル転送をモニターできます。 このファイル転送は、IBM WebSphere MQ エクスプローラーま たはコマンド行のいずれかから開始できます。 このタブには、スケジュール済み転送が開始した時点での スケジュール済み転送の進行も表示されます。

### **このタスクについて**

IBM WebSphere MQ エクスプローラーを使用してリモート・システムの調整キュー・マネージャーに関連 する転送をモニターする場合は、リモート調整キュー・マネージャーをモニターするための IBM WebSphere MQ エクスプローラーの構成のトピックにある手順を実行してください。

直前のファイル転送情報は、IBM WebSphere MQ エクスプローラーを停止して再始動した後は保持されま せん。 再始動すると、過去の転送に関する情報は**「現在の転送進行状況」**タブから消去されます。 IBM WebSphere MQ エクスプローラーが開いている任意の時点で、**「完了した転送を削除」** を使用して、完 了した転送を消去できます。

## **手順**

IBM WebSphere MQ エクスプローラーまたはコマンド行を使用して新規のファイル転送を開始した後、**「現 在の転送進行状況」**タブで転送の進行をモニターできます。 進行中の各転送について、以下の情報が表示 されます。

- a)**「ソース」**。 ソース・システムからファイルを転送するために使用するエージェントの名前。
- b)**「宛先」**。 宛先システムでファイルを受け取るために使用するエージェントの名前。
- c)**「現在のファイル」**。 現在転送中のファイルの名前。 既に転送されている個々のファイルの部分は、 B、 KiB、 MiB に表示されます。 GiB または TiB とともに、ファイルの合計サイズが括弧内にあります。 表 示される単位はファイルのサイズによって異なります。 B は 1 秒あたりのバイト数を示します。 KiB/s は 1 秒あたりのキビバイト数を示します (1 キビバイト は 1024 バイト)。 MiB/s は 1 秒あたりのメビバイト数を示します (1 メビバイトは 1 048 576 バイト)。 GiB/s は 1 秒あたりのギビバイト数を示します (1 ギビバイトは 1 073 741 824 バイト)。 TiB/s は 1 秒 あたりのテビバイト数を示します (1 テビバイトは 1 099 511 627 776 バイト)。
- d)**「ファイル数」**。 複数のファイルを転送している場合、この数は、ファイルのグループ全体を通して現在 の転送がどの程度進んだかを示します。
- e)**「進行状況」**。 進行状況表示バーには、現在のファイル転送の完了率 (パーセント) が示されます。
- f)**「転送速度」**。 ファイルが転送される速度。KiB/s 単位 (1 秒あたりのキビバイト数。1 キビバイトは 1024 バイト)。
- g)**「開始 (選択したタイム・ゾーン)」**。 ファイル転送が開始された時刻。管理者が選択したタイム・ゾーン で表示されます。 表示されるタイム・ゾーンを変更するには、 **ウィンドウ** > **設定** > **WebSphere MQ エ クスプローラー** > **Managed File Transfer** をクリックし、**「タイム・ゾーン:」**リストから別のタイム・ ゾーンを選択します。 **「OK」**をクリックします。

ファイルの転送中に転送がリカバリー状態に入ると、開始された時刻は更新され、ファイル転送が再開 された時刻を反映します。

#### **タスクの結果**

このタブの情報は定期的に自動的に最新表示されますが、**「現在の転送進行状況」**タブに表示されている内 容を強制的に最新表示するには、「コンテンツ」ビューのツールバーにある**「リフレッシュ」** をクリッ クします。

**「現在の転送進行状況」**タブからファイル転送を削除するには、「コンテンツ」ビューのツールバーにある 「完**了した転送を削除」※**をクリックします。 このボタンをクリックしても、ファイル転送の詳細がタブ から削除されるだけです。現行のまたはスケジュール済みの転送は停止またはキャンセルされません。

**「現在の転送進行状況」**タブを閉じた後にそこに戻る場合は、**「ウィンドウ」** > **「ビューの表示」** > **「その 他」** > **「その他」** > **「ファイル転送管理 - 現在の転送進行状況」**をクリックすることで、タブを表示でき ます。 **「OK」**をクリックします。

#### **関連タスク**

212 ページの『リモート調整キュー・マネージャーをモニターするための IBM WebSphere MQ Explorer の 構成』

リモート・システムで実行中の調整キュー・マネージャーに関連するファイル転送をモニターするには、 IBM WebSphere MQ Explorer を使用します。 WebSphere MQ V7.5 では、WebSphere MQ エクスプローラ ーを実行可能なシステムが必要です。 リモート調整キュー・マネージャーに接続できるように WebSphere MQ Explorer コンポーネントをインストールする必要があります。

213 [ページの『「転送ログ」を使用したファイル転送の状況の表示』](#page-212-0)

WebSphere MQ エクスプローラーの**「転送ログ」**を使用して、ファイル転送の詳細を表示できます。 対象 にできるのは、コマンド行または WebSphere MQ Explorer のいずれかから開始された転送です。 また、**「転 送ログ」**に表示される内容をカスタマイズすることもできます。

## **リモート調整キュー・マネージャーをモニターするための IBM WebSphere MQ Explorer の構成**

リモート・システムで実行中の調整キュー・マネージャーに関連するファイル転送をモニターするには、 IBM WebSphere MQ Explorer を使用します。 WebSphere MQ V7.5 では、WebSphere MQ エクスプローラ ーを実行可能なシステムが必要です。 リモート調整キュー・マネージャーに接続できるように WebSphere MQ Explorer コンポーネントをインストールする必要があります。

## <span id="page-212-0"></span>**このタスクについて**

前提: リモート調整キュー・マネージャーに接続する権限があること。それには、リモート接続を許可する ようにキュー・マネージャーを構成します。

このように構成する方法について詳しくは、110 [ページの『クライアント・モードでチャネル認証を使用](#page-109-0) して IBM WebSphere MQ V7.1 [以降のキュー・マネージャーに接続する操作』](#page-109-0)および 403 [ページの](#page-402-0) 『[WebSphere MQ Managed File Transfer](#page-402-0) に固有のリソースに関する権限』を参照してください。

Windows または Linux を実行していないシステムでエージェント間のファイル転送とキュー・マネージャ ーをモニターする場合は、以下の手順を実行し、リモート・システムに接続するための IBM WebSphere MQ Explorer を構成します。

## **手順**

- 1. WebSphere MQ Explorer を開始します。
- 2. WebSphere MQ Explorer がロードされたら、**「ファイル転送管理」**フォルダーを右クリックして**「新規 構成」**を選択します。
- 3. ウィザードに従って調整およびコマンド・キュー・マネージャーを選択し、次に構成の名前を定義しま す。
- 4.**「完了」**をクリックして定義を完了します。
- 5. 定義を完了したら、その定義を右クリックして**「接続」**を選択します。

## **タスクの結果**

これで、IBM WebSphere MQ Explorer を始動して、調整キュー・マネージャーに関連する IBM WebSphere MQ Managed File Transfer ネットワークの転送アクティビティーをモニターするために使用できます。

#### **関連タスク**

211 ページの『IBM WebSphere MQ [エクスプローラーから行う、進行中のファイル転送のモニター』](#page-210-0) IBM WebSphere MQ エクスプローラーの **「ファイル転送管理-現在の転送進行状況」** タブを使用して、進 行中のファイル転送をモニターできます。 このファイル転送は、IBM WebSphere MQ エクスプローラーま たはコマンド行のいずれかから開始できます。 このタブには、スケジュール済み転送が開始した時点での スケジュール済み転送の進行も表示されます。

213 ページの『「転送ログ」を使用したファイル転送の状況の表示』

WebSphere MQ エクスプローラーの**「転送ログ」**を使用して、ファイル転送の詳細を表示できます。 対象 にできるのは、コマンド行または WebSphere MQ Explorer のいずれかから開始された転送です。 また、**「転 送ログ」**に表示される内容をカスタマイズすることもできます。

# **「転送ログ」を使用したファイル転送の状況の表示**

WebSphere MQ エクスプローラーの**「転送ログ」**を使用して、ファイル転送の詳細を表示できます。 対象 にできるのは、コマンド行または WebSphere MQ Explorer のいずれかから開始された転送です。 また、**「転 送ログ」**に表示される内容をカスタマイズすることもできます。

## **手順**

- 1.「ナビゲーター」ビューで**「ファイル転送管理」**を展開して、転送ログを表示する調整キュー・マネー ジャーの名前を展開します。
- 2.「ナビゲーター」ビューで**「転送ログ」**をクリックします。 **「転送ログ」**が「コンテンツ」ビューに表 示されます。
- 3.**「転送ログ」**ウィンドウに、ファイル転送に関する以下の詳細が表示されます。
	- a)**「ソース」**。ソース・ファイルが格納されているシステム上のエージェントの名前。
	- b)**「宛先」**。ファイルの転送先となるシステム上のエージェントの名前。
	- c)**「完了状態」**。ファイル転送の状況。 状態は、「開始」、「進行中」、「成功」、「一部成功」、「取り消し済 み」、または「失敗」のいずれかの値です。
- d)**「所有者」**。転送要求を実行依頼したホストでのユーザー ID。
- e)**「開始 (選択したタイム・ゾーン)」**。WebSphere MQ Managed File Transfer エージェントによってフ ァイル転送要求が受け入れられた時刻と日付。管理者が選択したタイム・ゾーンで表示されます。 表示されるタイム・ゾーンを変更するには、**ウィンドウ** > **設定** > **WebSphere MQ エクスプローラー** > **Managed File Transfer** をクリックし、 **「タイム・ゾーン:」** リストから別のタイム・ゾーンを選 択します。 **「OK」**をクリックします。
- f)**「状態の記録日時 (選択したタイム・ゾーン)」** (この列はデフォルトでは表示されません。 **「転送ロ グの列の構成」** ウィンドウを使用して、この列を表示するように選択できます)。 完了状態が記 録された、管理者が選択したタイム・ゾーンでの 時刻と日付。
- g) **ジョブ名** ユーザーが **fteCreateTransfer** の **-jn** パラメーターを使用して、または Ant スクリプ トで指定した ID。
- h)**「転送 ID」**。ファイル転送のための固有 ID。
- i)**「Connect: Direct」**。**「プロセス番号」**、**「プロセス名」**、**「1 次ノード」**、**「2 次ノード」**、**「ソース・タイ プ」**、および**「宛先タイプ」**の詳細がリストされます。

### **タスクの結果**

完了した転送に関する詳細を表示するには、正符号 (+) を使用して目的の転送を展開します。 これにより、 その転送に含まれるすべてのソース・ファイル名と宛先ファイル名が表示されます。 ただし、多数のファ イルから成る転送が現在進行中の場合には、 これまでに既に転送されたファイルのみを表示できます。

「転送ログ」に表示されている内容を最新表示するには、「コンテンツ」ビューのツールバーにある「リフ **レッシュ」**ボタン をクリックします。 「転送ログ」内のファイル転送情報は、IBM WebSphere MQ エ クスプローラーの停止と再始動を行うまでログの中に残ります。 完了したファイル転送をすべてログから 削除する場合は、「コンテンツ」ビューのツールバーにある**「完了した転送を削除」** をクリックします。

完了した個別のファイル転送をログから削除するには、転送を右クリックし、**「削除」**をクリックします。 転送を削除しても、進行中またはスケジュール済みの転送は停止または取り消されることはありません。 保管された履歴データのみが削除されます。

転送の固有 ID をクリップボードにコピーするには、 その転送項目を右クリックしてから**「ID のコピー 」** をクリックします。

転送のメタデータおよび完全な監査 XML は、**「プロパティー」**アクションの下のコンテキスト・メニュー から入手できます。

#### **関連タスク**

211 ページの『IBM WebSphere MQ [エクスプローラーから行う、進行中のファイル転送のモニター』](#page-210-0) IBM WebSphere MQ エクスプローラーの **「ファイル転送管理-現在の転送進行状況」** タブを使用して、進 行中のファイル転送をモニターできます。 このファイル転送は、IBM WebSphere MQ エクスプローラーま たはコマンド行のいずれかから開始できます。 このタブには、スケジュール済み転送が開始した時点での スケジュール済み転送の進行も表示されます。

214 ページの『転送ログの構成』 IBM WebSphere MQ エクスプローラーの **「転送ログ」** に表示される情報とその表示方法を構成できます。

#### **転送ログの構成**

IBM WebSphere MQ エクスプローラーの **「転送ログ」** に表示される情報とその表示方法を構成できます。

### **このタスクについて**

**「転送ログ」**の列の順序を再配置するには、移動する列のタイトルをクリックし、その列を新しい位置にド ラッグします。 列の新しい順序は、次に IBM WebSphere MQ エクスプローラーを停止して再始動するまで しか保持されません。

**「転送ログ」**の項目をフィルター操作するには、**「表示するログ項目のフィルタリング」**フィールドにスト リングを入力します。 すべての項目をログに復元するには、フィールドに入力したストリングを削除しま

<span id="page-214-0"></span>す。 このフィールドでは、任意の有効な Java 正規表現を使用できます。 詳しくは、696 [ページの](#page-695-0) 『[WebSphere MQ Managed File Transfer](#page-695-0) が使用する正規表現』を参照してください。

転送ログに表示される列をカスタマイズするには、**「転送ログの列の構成」** を使用します。 以下のステ ップを使用して**「転送ログの列の構成」**ウィンドウを開始して使用します。

### **手順**

- 1.「コンテンツ」ビューで**「転送ログ」**が開いていることを確認します。 「コンテンツ」ビュー・ツール バーで**「転送ログの列の構成」** をクリックします。 **「転送ログの列の構成」**ウィンドウが開きます。
- 2.**「転送ログ」**の表示をカスタマイズするには、表示または非表示にする列の各チェック・ボックスを選 択またはクリアします。**「すべて選択」**をクリックして**「OK」**をクリックすると、すべてのチェック・ ボックスを選択できます。**「すべて選択解除」**をクリックして**「OK」**をクリックすると、すべてのチェ ック・ボックスをクリアできます。

**関連タスク**

211 ページの『IBM WebSphere MQ [エクスプローラーから行う、進行中のファイル転送のモニター』](#page-210-0) IBM WebSphere MQ エクスプローラーの **「ファイル転送管理-現在の転送進行状況」** タブを使用して、進 行中のファイル転送をモニターできます。 このファイル転送は、IBM WebSphere MQ エクスプローラーま たはコマンド行のいずれかから開始できます。 このタブには、スケジュール済み転送が開始した時点での スケジュール済み転送の進行も表示されます。

213 [ページの『「転送ログ」を使用したファイル転送の状況の表示』](#page-212-0)

WebSphere MQ エクスプローラーの**「転送ログ」**を使用して、ファイル転送の詳細を表示できます。 対象 にできるのは、コマンド行または WebSphere MQ Explorer のいずれかから開始された転送です。 また、**「転 送ログ」**に表示される内容をカスタマイズすることもできます。

## **リソースのモニター**

キューやディレクトリーなどの WebSphere MQ Managed File Transfer リソースをモニターできます。 そ のリソースで条件が満たされると、リソース・モニターがファイル転送などのタスクを開始します。 IBM WebSphere MQ エクスプローラー用 WebSphere MQ Managed File Transfer プラグインの

**fteCreateMonitor** コマンドまたは **「モニター」** ビューを使用して、リソース・モニターを作成できま す。

ディレクトリーをモニターして、トリガー・ファイルが存在するかどうかを確認する、というのが 1 つの 一般的なシナリオです。 外部アプリケーションは、複数のファイルを処理して既知のソース・ディレクト リーに配置する場合があります。 アプリケーションが処理を完了すると、トリガー・ファイルをモニター 対象の場所に配置することによって、ファイルを転送する準備ができているか、ファイルを転送する準備 ができていることを示します。 トリガー・ファイルは、WebSphere MQ Managed File Transfer モニターに より検出されて、ソース・ディレクトリーから別の WebSphere MQ Managed File Transfer エージェントへ のファイルの転送が開始されます。

ディレクトリーをモニターする 2 つの例を以下に示します。

- トリガー・ファイル (例えば trigger.file) をモニターし、ワイルドカード (例えば \*.zip) を転送す る。
- \*.zip をモニターし、\${FilePath} (例えば転送を起動したファイル ) を転送する。 変数置換について 詳しくは、225 [ページの『変数置換を使用したタスクのカスタマイズ』を](#page-224-0)参照してください。

\*.zip をモニターし、\*.zip を転送するモニターを作成しないでください。 モニターは、システム上のす べての .zip ファイルについて、\*.zip の転送を開始しようとします。 つまり、\*.zip についてモニターで \* に相当する数の転送が発生することになります。

ディレクトリーをモニターするためのリソース・モニターを作成する例については、223 [ページの『ディ](#page-222-0) [レクトリーのモニターおよび変数置換の使用』](#page-222-0)を参照してください。

キューをモニターする例を以下に示します。

• 外部アプリケーションがメッセージを生成し、同じグループ ID を持つ既知のキューにそれを入れている 可能性があります。 アプリケーションがキューにメッセージを入れ終わると、そのグループは完了した

ことが示されます。 メッセージの完了グループは WebSphere MQ Managed File Transfer モニターによ って検出され、 ソース・キューからファイルへのメッセージのグループの転送が開始されます。

キューをモニターするためのリソース・モニターを作成する例については、224 [ページの『例](#page-223-0): キューをモ [ニターするためのリソース・モニターの構成』を](#page-223-0)参照してください。

WebSphere MQ Managed File Transfer リソース・モニターは、以下の用語を使用します。

**モニター**

リソース (ディレクトリーまたはキューなど) を事前定義された定期間隔でポーリングし、リソースのコ ンテンツが変更されたかどうかを確認する処理。 変更されている場合、コンテンツはそのモニターの 条件セットと比較されます。 条件が一致する場合、このモニター用のタスクが開始されます。

**リソース**

モニターがトリガー条件と比較するために、各ポーリング間隔で検査するシステム・リソース。 キュ ー、ディレクトリーあるいはネストされたディレクトリー構造をモニター対象のリソースにすることが できます。

**条件**

評価される式 (通常、モニター対象リソースのコンテンツに照らして評価されます)。 式の評価の結果が 真であると、その条件はトリガーの全体条件に与えられます。

**トリガー条件**

すべての条件が満たされると、満たされる全体条件。 トリガー条件が満たされると、タスクは処理可 能になります。

**タスク**

トリガー条件あるいは条件のセットが満たされると、開始される操作。 サポートされるタスクは、フ ァイル転送とコマンド呼び出しです。

**トリガー・ファイル**

タスク (通常は転送) を開始できることを示す、モニター対象ディレクトリーに置かれるファイル。 例 えば、処理されるすべてのファイルが、既知の場所に到着し、転送が可能であること、あるいは別の場 合には処理が可能であることを示します。 トリガー・ファイルの名前に基づいて、変数置換によって 転送対象のファイルを指定することも可能です。 詳しくは、225 [ページの『変数置換を使用したタス](#page-224-0) [クのカスタマイズ』](#page-224-0)を参照してください。

トリガー・ファイルは、ready ファイルまたは go ファイルとも呼ばれます。 ただし、この資料では、 常にトリガー・ファイルという表現を使用しています。

リソース・モニターは、プロトコル・ブリッジ・エージェント、Connect:Direct ブリッジ・エージェント、 および Web ゲートウェイ・エージェントではサポートされません。

### **リソース・モニターの概念**

WebSphere MQ Managed File Transfer のリソース・モニター機能の主要概念の概要。

#### **モニター**

リソース・モニターは、WebSphere MQ Managed File Transfer エージェントに関連付けられて、エージェ ントが開始されるときにのみアクティブになります。 モニター中のエージェントが停止すると、モニター も停止します。 モニターが作成されたときにエージェントが既に開始されている場合、モニターは即時開 始されます。 モニター・エージェントは、モニターにより開始されるタスクのソース・エージェントでも ある必要があります。

モニター名は、そのエージェント内で固有である必要があります。 モニター名は、1 文字以上の長さでな ければならず、アスタリスク (\*)、パーセント (%)、疑問符 (?) の文字は使用できません。 指定されたモニ ター名の大文字小文字は無視されて、大文字に変換されます。 既に存在する名前のモニターを作成しよう とすると、その要求は無視されて、モニター・ログのトピックにその試みが記録されます。

エージェントに作成できるモニターの数に制限はなく、すべてのモニターは同じ優先度で実行されます。 モニター対象リソースのオーバーラップ、トリガー条件の矛盾、およびリソースをポーリングする頻度の 影響を考慮してください。
モニターは、各ポーリング間隔の時間が過ぎると、リソースのコンテンツを調べます。 リソースのコンテ ンツは、トリガー条件と比較されて、もし条件が満たされるとそのモニターに関連付けられているタスク が呼び出されます。

タスクは、非同期に開始されます。 条件の一致があり、タスクが開始された場合、モニターはリソース・ コンテンツに対してさらに変更がないかポーリングします。 したがって、例えば、reports.go というフ ァイルがモニター対象ディレクトリーに到着したために一致が起こると、タスクは直ちに開始されます。 たとえそのファイルがまだ存在していても、次のポーリング間隔でタスクが再度開始されることはありま せん。 しかし、もしファイルが削除されてディレクトリーに再び置かれるか、あるいは、そのファイルが 更新される (最終変更日時属性が変更されるなど) と次のトリガー条件の検査により、再びタスクが呼び出 されることになります。

### **リソース**

WebSphere MQ Managed File Transfer のモニターは、ディレクトリーまたはネスト・ディレクトリー構造 のコンテンツをポーリングすることができます。 デフォルトで、指定されたディレクトリーがモニターさ れています。 サブディレクトリーも検査するには、**fteCreateTransfer** コマンドの再帰レベルを設定し ます。

WebSphere MQ Managed File Transfer のモニターは、IBM WebSphere MQ キューのコンテンツをポーリン グすることができます。 指定できるのは、1 つのキューにつき 1 つのモニターだけです。 ある IBM WebSphere MQ キューをポーリングするために複数のモニターを指定した場合は、予測不能な動作が発生 します。

データ・セットのモニターはサポートされていません。

### **トリガー条件**

リソースに他のストリングまたはパターンと一致する値が含まれている場合に条件が満たされます。 条件 は、以下のいずれでも構いません。

- ファイル名 (パターン) が一致する。
- ファイル名 (パターン) の一致がない。
- ファイル・サイズ
- ポーリングを繰り返してもファイル・サイズが変わらない場合に一致する。

ファイル名の一致は、次のように表すことができます。

- ストリングの完全一致
- 簡単なワイルドカード・マッチング (693 [ページの『ワイルドカード文字の使用』を](#page-692-0)参照)
- 正規表現の一致

また、一致しないファイル名を識別するワイルドカードまたは Java 正規表現を使用して、ファイル名の突 き合わせからファイル名を除外することもできます。

一致したファイルが検出されると、最終変更日時のタイム・スタンプが保存されます。 その後のポーリン グでファイルが変更されたことが検出されると、トリガー条件が再度満たされてタスクが開始されます。 条件でファイルが存在しないときを検出するようになっている場合、モニター対象ディレクトリーにその ファイル名パターンと一致するファイルがないと、タスクが開始されます。 次にファイル名パターンと一 致するファイルがそのディレクトリーに追加されると、そのファイルが削除された場合にのみタスクが開 始されます。

# **タスク**

WebSphere MQ Managed File Transfer では、リソース・モニターによる以下の 2 タイプのタスク開始の構 成がサポートされています。

- ファイル転送
- コマンド

ファイル転送タスクは、他のファイル転送と同じように定義されます。 モニターが必要とするタスク XML を生成する便利な方法は、 fteCreateTransfer コマンドを **-gt** パラメーターを指定して実行することです。 このコマンドは、転送仕様を含むタスク定義を XML 文書として生成します。次に、[FteCreateMonitor](#page-446-0) コ マンドの **-mt** パラメーターの値として、タスク XML 文書の名前を渡します。 **fteCreateMonitor** は実行 時にタスク XML 文書を読み取ります。 **fteCreateMonitor** の実行後にタスク XML ファイルに加えられ た変更は、モニターで使用されません。

コマンド・タスクは、Ant スクリプトを実行するか、実行可能プログラムを呼び出すか、または、JCL ジョ ブを実行することができます。 詳細については、コマンドおよびスクリプトを呼び出すモニター・タスク の構成を参照してください。

ファイル転送タスクを使用している場合、1 つのタスクに一括してまとめるトリガー条件の数を選択できま す。 デフォルトでは、1 つのトリガー条件が 1 つのタスクを開始します。 **-bs** オプションを指定して [FteCreateMonitor](#page-446-0) コマンドを実行すると、1 つのタスクにまとめてバッチ処理されるトリガー条件の数を 選択できます。

#### **関連概念**

215 [ページの『リソースのモニター』](#page-214-0)

キューやディレクトリーなどの WebSphere MQ Managed File Transfer リソースをモニターできます。 そ のリソースで条件が満たされると、リソース・モニターがファイル転送などのタスクを開始します。 IBM WebSphere MQ エクスプローラー用 WebSphere MQ Managed File Transfer プラグインの

**fteCreateMonitor** コマンドまたは **「モニター」** ビューを使用して、リソース・モニターを作成できま す。

#### **関連タスク**

219 [ページの『コマンドおよびスクリプトを開始するモニター・タスクの構成』](#page-218-0)

リソース・モニターの関連タスクは、ファイル転送の実行に限定されません。 また、実行可能プログラム、 Ant スクリプト、または JCL ジョブなどのモニター・エージェントから他のコマンドを呼び出すようにモニ ターを構成することもできます。 コマンドを呼び出すには、モニター・タスク定義 XML を編集して、引数 およびプロパティーなど、対応するコマンド呼び出しパラメーターを指定した 1 つ以上のコマンド・エレ メントを含めます。

224 ページの『例: [キューをモニターするためのリソース・モニターの構成』](#page-223-0)

**fteCreateMonitor** コマンドで **-mq** パラメーターを使用することにより、リソース・モニターによって モニターされるリソースとして IBM WebSphere MQ キューを指定できます。

228 [ページの『キューのモニターおよび変数置換の使用』](#page-227-0)

**fteCreateMonitor** コマンドを使用して、キューをモニターし、モニターしたキューからファイルにメッ セージを転送できます。 モニターされるキューから読み取られる最初のメッセージにある任意の IBM WebSphere MQ メッセージ・プロパティーの値をタスク XML 定義に置換して、転送動作の定義に使用でき ます。

#### **関連資料**

447 ページの『fteCreateMonitor ([新規リソース・モニターの作成](#page-446-0))』

**fteCreateMonitor** コマンドは、コマンド行から新規リソース・モニターを作成して開始します。 IBM WebSphere MQ Managed File Transfer を使用してリソース (例えば、ディレクトリーの内容) をモニターし て、トリガー条件が満たされたときに、指定したタスク (ファイル転送など) を開始することができます。

505 ページの『[fteListMonitors \(WebSphere MQ Managed File Transfer](#page-504-0) リソース・モニターのリスト)』 コマンド行から **fteListMonitors** コマンドを使用すると、WebSphere MQ Managed File Transfer ネット ワークの既存のリソース・モニターをすべてリストできます。

497 ページの『[fteDeleteMonitor \(WebSphere MQ Managed File Transfer](#page-496-0) リソース・モニターの削除)』 コマンド行で WebSphere MQ Managed File Transfer の既存のリソース・モニターを停止して削除する場合 には、**fteDeleteMonitor** コマンドを使用します。 リソース・モニター・エージェントに対してこのコ マンドを発行します。

#### **関連情報**

225 [ページの『変数置換を使用したタスクのカスタマイズ』](#page-224-0)

アクティブなリソース・モニターのトリガー条件が満たされると、定義されたタスクが呼び出されます。 毎回同じ宛先エージェントまたは同じ宛先ファイル名を使用して転送またはコマンド・タスクを呼び出す ことができますが、実行時にタスク定義を変更することもできます。 これは、タスク定義 XML に変数名を <span id="page-218-0"></span>挿入することで行います。 モニターで、トリガー条件が満たされ、タスク定義に変数名が含まれていると 判断されると、変数名が変数値で置換されてからタスクが呼び出されます。

## **コマンドおよびスクリプトを開始するモニター・タスクの構成**

リソース・モニターの関連タスクは、ファイル転送の実行に限定されません。 また、実行可能プログラム、 Ant スクリプト、または JCL ジョブなどのモニター・エージェントから他のコマンドを呼び出すようにモニ ターを構成することもできます。 コマンドを呼び出すには、モニター・タスク定義 XML を編集して、引数 およびプロパティーなど、対応するコマンド呼び出しパラメーターを指定した 1 つ以上のコマンド・エレ メントを含めます。

## **このタスクについて**

モニター・エージェントから呼び出せるようにする実行可能プログラム、Ant スクリプト、または JCL ジョ ブへのファイル・パスを、モニター・エージェントの commandPath に含める必要があります。 コマンド・ パスのプロパティーについて詳しくは、414 ページの『commandPath [プロパティー』](#page-413-0)を参照してくださ い。

以下のいずれかの方法で、タスク定義 XML 文書を作成できます。

- FileTransfer.xsd スキーマに従って手動でタスク定義 XML 文書を作成する。 詳しくは、219 ページ の『スキーマに従って手動でタスク定義 XML を作成する』を参照してください。
- **fteCreateTransfer -gt** パラメーターで生成された XML 文書を独自のタスク定義の基本として使用 して、編集する。 詳しくは、221 [ページの『生成済み文書の変更によるタスク定義文書の作成』](#page-220-0)を参照 してください。

転送タスクまたはコマンド・タスクのどちらを使用するかにかかわらず、タスク定義は <request>ルー ト・エレメントで開始する必要があります。 <request> の子エレメントは、<managedTransfer> また は <managedCall> のいずれかでなければなりません。 実行するコマンドまたはスクリプトが 1 つの場 合は、通常 <managedCall> を選択し、ファイル転送とオプションで最大 4 つのコマンド呼び出しをタス クに含める場合は <managedTransfer> を選択します。

### **スキーマに従って手動でタスク定義** *XML* **を作成する**

#### **このタスクについて**

スキーマ FileTransfer.xsd に従って、手動でタスク定義 XML ファイルを作成できます。 このスキーマ は、*MQ\_INSTALLATION\_PATH*/mqft/samples/schema にあります。 このスキーマについて詳しくは、 805 [ページの『ファイル転送要求メッセージ・フォーマット』](#page-804-0)を参照してください。

### **例**

以下の例は、 <managedCall> エレメントを使用して RunCleanup.xml という Ant スクリプトを呼び出 す、 cleanuptask.xml, として保存されたタスク定義 XML 文書の例を示しています。

RunCleanup.xml Ant スクリプトは、モニター・エージェントの commandPath になければなりません。

```
<?xml version="1.0" encoding="UTF-8"?>
<request version="4.00" xmlns:xsi="https://www.w3.org/2001/XMLSchema-instance" 
  xsi:noNamespaceSchemaLocation="FileTransfer.xsd">
   <managedCall>
     <originator>
       <hostName>hostName</hostName>
        <userID>userID</userID>
        <mqmdUserID>mqmdUserID</mqmdUserID>
     </originator>
 <agent QMgr="QM1" agent="AGENT1"/>
 <reply QMGR="QM1">reply</reply>
 <transferSet priority="1">
       <metaDataSet>
         <metaData key="name1">value1</metaData>
        </metaDataSet>
       <call>
            <command name="RunCleanup.xml" type="antscript" retryCount="2" 
          retryWait="30" successRC="0">
```

```
 <target>check_exists</target>
            <target>copy_to_archive</target>
            <target>rename_temps</target>
              <target>delete_files</target>
 <property name="trigger.filename" value="${FileName}"/>
 <property name="trigger.path" value="${FilePath}"/>
            </command>
        </call>
      </transferSet>
     <job>
        <name>JOBCLEAN1</name>
      </job>
    </managedCall>
\langle request>
```
<agent> エレメントは、 commandPath に指定された Ant スクリプトを使用して構成される WebSphere MQ Managed File Transfer エージェントを指定します。

<call><command>... 構造は、実行する実行可能ファイルまたはスクリプトを定義します。 このコマン ドは、以下の値のうち 1 つを指定できる type 属性をオプションで持ちます。

#### **antscript**

Ant スクリプトを別個の JVM で実行します。

#### **executable**

実行可能プログラムを呼び出します。

#### **jcl**

JCL ジョブを呼び出します。

type 属性を省略する場合、デフォルト値 executable が使用されます。

name 属性は、パス情報なしで、実行する Ant スクリプト、実行可能プログラム、または JCL ジョブの名前 を指定します。 エージェントは、そのエージェントの agent.properties ファイル内の commandPath プロパティーで指定された場所にあるスクリプトまたはプログラムを検索します。

retrycount 属性は、プログラムが成功を示す戻りコードを戻さなかったときに、再度プログラムの呼び 出しを試行する回数を指定します。 この属性に指定する値は、負の値を指定することはできません。 retrycount 属性を指定しない場合、デフォルト値のゼロが使用されます。

retrywait 属性は、プログラム呼び出しを再試行するまでの待機時間 (秒数) を指定します。 この属性に 指定する値は、負の値を指定することはできません。 retrywait 属性を指定しない場合、デフォルト値の ゼロが使用されます。

successrc 属性は、プログラム呼び出しが正常に実行される条件を決定するために使用される式です。 コ マンドの処理戻りコードは、この式を使用して評価されます。 値は、ブール値の OR を表す垂直バー文字 (|)、またはブール値の AND を表すアンパーサンド (&) 文字で結合された 1 つ以上の式で構成することがで きます。 各式は、以下のいずれかのタイプの式とすることができます。

- 処理戻りコードとの等価テストを示す数値。
- 処理戻りコードとの大なりテストを示す、接頭部に「大なり」文字 (>) が付いた数値。
- 処理戻りコードとの小なりテストを示す、接頭部に「小なり」文字 (<) が付いた数値。
- 処理戻りコードとの不等テストを示す、接頭部に感嘆符文字 (!) が付いた数値。 例えば、>2&<7&!5|0|14 は、戻りコード 0、3、4、6、14 を正常と解釈します。 これ以外の戻りコードは、すべて失敗と解釈さ れます。

successrc 属性を指定しない場合、デフォルト値のゼロが使用されます。 これは、ゼロの戻りコードを戻 した場合にのみ、コマンドは正常に実行されたと判断されるという意味です。

Ant スクリプトの場合、通常、<target> および <property> エレメントを指定します。 <target> エレ メントの値は、Ant スクリプト内のターゲット名と一致している必要があります。

実行可能プログラムの場合は、<argument> エレメントを指定できます。 ネストされた argument エレメ ントを使用すると、プログラム呼び出しの一部として呼び出されるプログラムに渡される引数が指定され ます。 このプログラム実引数は、argument エレメントの出現する順序で argument エレメントにより指定 <span id="page-220-0"></span>された値から構成されます。 ゼロ個以上の argument エレメントをプログラム呼び出しのネストされたエ レメントとして指定できます。

管理者は、<managedCall>エレメントを含むタスク定義 XML 文書を使用して、モニターを通常どおりに 定義し、開始します。 以下に例を示します。

fteCreateMonitor -ma AGENT1 -mm QM1 -md /monitored -mn MONITOR01 -mt /tasks/cleanuptask.xml -pi 30 -pu seconds -tr match,\*.go

転送定義 XML 文書へのパスは、 **fteCreateMonitor** コマンドを実行するローカル・ファイル・システム に ある必要があります (この例では、/tasks/cleanuptask.xml)。 cleanuptask.xml 文書は、リソー ス・モニターの作成にのみ使用されます。 cleanuptask.xml 文書が参照するすべてのタスク (Ant スクリ プトまたは JCL ジョブ) は、モニター・エージェントのコマンド・パスになければなりません。 モニター・ トリガー条件が満たされると、タスク定義 XML 内のすべての変数はモニターからの実際の値で置換されま す。 したがって、例えば、\${FilePath} は、エージェントに送信される要求メッセージで /monitored/ cleanup.go に置換されます。 要求メッセージは、エージェントのコマンド・キューに置かれます。 コマ ンド・プロセッサーは、要求がプログラム呼び出し用であることを検出し、指定されたプログラムを開始 します。 antscript タイプのコマンドが呼び出された場合は、新規 JVM が開始され、Ant タスクはその 下で実行されます。 変数置換の使用法について詳しくは、『変数置換を使用したタスクのカスタマイズ』を 参照してください。

#### **関連資料**

805 [ページの『ファイル転送要求メッセージ・フォーマット』](#page-804-0)

ファイル転送は、通常はユーザーによるファイル転送コマンドの発行または IBM WebSphere MQ エクスプ ローラー・プラグインの使用の結果として、エージェントのコマンド・キューに到着する XML メッセージ により開始されます。 転送要求 XML は、FileTransfer.xsd スキーマに準拠していて、 <request> エレ メントをルート・エレメントとして持っている必要があります。 FileTransfer.xsd スキーマ文書は *MQ\_INSTALLATION\_PATH*/mqft/samples/schema ディレクトリーにあります。 FileTransfer.xsd スキーマは、同じディレクトリーにある fteutils.xsd をインポートします。

#### 414 ページの『[commandPath](#page-413-0) プロパティー』

commandPath プロパティーを使用して、WebSphere MQ Managed File Transfer がコマンドを実行できる 場所を制限します。

#### **関連情報**

225 [ページの『変数置換を使用したタスクのカスタマイズ』](#page-224-0)

アクティブなリソース・モニターのトリガー条件が満たされると、定義されたタスクが呼び出されます。 毎回同じ宛先エージェントまたは同じ宛先ファイル名を使用して転送またはコマンド・タスクを呼び出す ことができますが、実行時にタスク定義を変更することもできます。 これは、タスク定義 XML に変数名を 挿入することで行います。 モニターで、トリガー条件が満たされ、タスク定義に変数名が含まれていると 判断されると、変数名が変数値で置換されてからタスクが呼び出されます。

#### **生成済み文書の変更によるタスク定義文書の作成**

#### **このタスクについて**

**fteCreateTransfer** の **-gt** オプションによって生成された XML 文書を変更することによって、モニタ ー・タスク定義文書を作成できます。 生成された文書の<request> の後に <managedTransfer> エレメ ントが続きます。 このタスク定義を有効な <managedCall> 構造体に変換するには、以下のステップに従 ってください。

#### **手順**

- 1. <managedTransfer>の開始タグと終了タグを <managedCall> タグで置き換えます。
- 2. <schedule> エレメントおよび子ノードをすべて削除します。
- 3. <sourceAgent>の開始タグと終了タグを <agent> と置き換えて、モニター・エージェント構成の詳細 を一致させます。
- 4. <destinationAgent> および <trigger> エレメントを除去します。
- 5. <item> エレメントを削除する。
- 6. <transferSet> エレメントに、新規 <call>...</call> 構造を挿入します。 この構造には、以下の 例に示すコマンド定義が含まれます。

<call>

```
 <command name="RunCleanup.xml" type="antscript" retryCount="2" 
 retryWait="30" successRC="0">
          <target>check_exists</target>
 <target>copy_to_archive</target>
 <target>rename_temps</target>
 <target>delete_files</target>
 <property name="trigger.filename" value="${FileName}"/>
          <property name="trigger.path" value="${FilePath}"/>
          </command>
      </call>
```
#### **例**

また、すべてのファイル転送の詳細を含む <managedTransfer>エレメントを保持し、 4 つまでのコマン ド呼び出しを挿入することもできます。 この場合は、 <metaDataSet> エレメントと<item>エレメント の間に、以下の呼び出しエレメントの選択を挿入します。

#### **preSourceCall**

ソース・エージェント上のプログラムを呼び出してから転送を開始します。

#### **postSourceCall**

転送を完了した後にソース・エージェント上のプログラムを呼び出します。

#### **preDestinationCall**

宛先エージェント上のプログラムを呼び出してから転送を開始します。

#### **postDestinationCall**

転送を完了した後に宛先エージェント上のプログラムを呼び出します。

これらの各エレメントは、前の例で説明されているように、 <command> エレメント構造を取ります。 FileTransfer.xsd スキーマは、さまざまな呼び出しエレメントで使用されるタイプを定義します。

次の例では、タスク定義文書内の preSourceCall、postSourceCall、preDestinationCall、および postDestinationCall を示します。

#### … …

```
 <transferSet priority="1">
        <metaDataSet>
          <metaData key="key1">value1</metaData>
        </metaDataSet>
        <preSourceCall>
          <command name="send.exe" retryCount="0" retryWait="0" successRC="0" 
            type="executable">
            <argument>report1.pdf</argument>
            <argument>true</argument>
          </command>
        </preSourceCall>
        <postSourceCall>
          <command name="//DO_IT.JCL" retryCount="0" retryWait="0" successRC="0" 
            type="jcl">
            <argument>argument</argument>
          </command>
        </postSourceCall>
        <preDestinationCall>
          <command name="ant_script.xml" retryCount="0" retryWait="0" successRC="0" 
            type="antscript">
 <target>step1</target>
 <property name="name" value="value"/>
          </command>
        </preDestinationCall>
        <postDestinationCall>
          <command name="runit.cmd" retryCount="0" retryWait="0" successRC="0" />
        </postDestinationCall>
        <item checksumMethod="none" mode="binary">
… 
…
```
異なるタイプのコマンドを転送に混入できます。 引数、ターゲット、およびプロパティー・エレメントは オプションです。

## **ディレクトリーのモニターおよび変数置換の使用**

**fteCreateMonitor** コマンドを使用して、ディレクトリーをモニターすることができます。 置換変数の 値をタスク XML 定義に置換して、転送動作の定義に使用できます。

#### **このタスクについて**

この例では、ソース・エージェントの名前は AGENT\_HOP です。 AGENT\_HOP がモニターするディレクト リーは、/test/monitored です。 エージェントは、ディレクトリーを 5 分おきにポーリングします。

.zip ファイルがディレクトリーに書き込まれた後、そのファイルをディレクトリーに書き込んだアプリケ ーションは、トリガー・ファイルを同じディレクトリーに書き込みます。 トリガー・ファイルの名前 は、.zip ファイルの名前と同じですが、ファイル拡張子が異なります。 例えば、ファイル file1.zip が ディレクトリーに書き込まれた後、ファイル file1.go がディレクトリーに書き込まれます。 リソース・ モニターは、そのディレクトリー内でパターン \*.go と一致するファイルをモニターし、変数置換を使用し て、関連する .zip ファイルの転送を要求します。

### **手順**

1. モニター起動時にモニターが実行するタスクを定義するタスク XML を作成します。

```
<?xml version="1.0" encoding="UTF-8" ?>
<request version="4.00" 
          xmlns:xsi="https://www.w3.org/2001/XMLSchema-instance" 
          xsi:noNamespaceSchemaLocation="FileTransfer.xsd">
    <managedTransfer>
      <originator>
        <hostName>blue.example.com</hostName>
        <userID>USER1</userID>
      </originator>
 <sourceAgent agent="AGENT_HOP" QMgr="QM_HOP" />
 <destinationAgent agent="AGENT_SKIP" QMgr="QM_SKIP" />
      <transferSet>
        <item mode="binary" checksumMethod="none">
          <source>
            <file>/test/monitored/${fileName{token=1}{separator=.}}.zip</file>
          </source>
          <destination type="file" exist="overwrite">
            <file>/out/${fileName{token=1}{separator=.}}.zip</file>
          </destination>
        </item>
      </transferSet>
    </managedTransfer>
\langlerequest>
```
トリガー・ファイルに関連する値に置き換えられる変数を、**太字**で強調表示しています。 このタスク XML は、ファイル /home/USER1/task.xml に保存されます。

2. ディレクトリー /test/monitored をモニターするリソース・モニターを作成します。

以下のコマンドを実行依頼します。

fteCreateMonitor -ma AGENT\_HOP -mm QM\_HOP -md /test/monitored -mn myMonitor -mt /home/USER1/task.xml -tr match,\*.go -pi 5 -pu minutes

- 3. ユーザーまたはプログラムが、ファイル jump.zip をディレクトリー /test/monitored に書き込ん だ後、ファイル jump.go をそのディレクトリーに書き込みます。
- 4. ファイル jump.go の存在によって、モニターがトリガーされます。 エージェントは、トリガー・ファ イルに関する情報を、タスク XML に置換します。 この結果、タスク XML は以下のように変換されます。

<?xml version="1.0" encoding="UTF-8" ?> <request version="4.00" xmlns:xsi="https://www.w3.org/2001/XMLSchema-instance"

```
 xsi:noNamespaceSchemaLocation="FileTransfer.xsd">
    <managedTransfer>
      <originator>
        <hostName>blue.example.com</hostName>
        <userID>USER1</userID>
      </originator>
      <sourceAgent agent="AGENT_HOP" QMgr="QM_HOP" />
      <destinationAgent agent="AGENT_SKIP" QMgr="QM_SKIP" />
      <transferSet>
        <item mode="binary" checksumMethod="none">
          <source>
            <file>/test/monitored/jump.zip</file>
          </source>
          <destination type="file" exist="overwrite">
            <file>/out/jump.zip</file>
          </destination>
        </item>
      </transferSet>
    </managedTransfer>
</request>
```
#### **タスクの結果**

タスク XML によって定義された転送が実行されます。 jump.zip ファイルが AGENT\_HOP によって / test/monitored ディレクトリーから読み取られ、AGENT\_SKIP が実行されているシステム上の /out/ jump.zip というファイルに転送されます。

#### **関連概念**

215 [ページの『リソースのモニター』](#page-214-0)

キューやディレクトリーなどの WebSphere MQ Managed File Transfer リソースをモニターできます。 そ のリソースで条件が満たされると、リソース・モニターがファイル転送などのタスクを開始します。 IBM WebSphere MQ エクスプローラー用 WebSphere MQ Managed File Transfer プラグインの

**fteCreateMonitor** コマンドまたは **「モニター」** ビューを使用して、リソース・モニターを作成できま す。

#### **関連タスク**

219 [ページの『コマンドおよびスクリプトを開始するモニター・タスクの構成』](#page-218-0)

リソース・モニターの関連タスクは、ファイル転送の実行に限定されません。 また、実行可能プログラム、 Ant スクリプト、または JCL ジョブなどのモニター・エージェントから他のコマンドを呼び出すようにモニ ターを構成することもできます。 コマンドを呼び出すには、モニター・タスク定義 XML を編集して、引数 およびプロパティーなど、対応するコマンド呼び出しパラメーターを指定した 1 つ以上のコマンド・エレ メントを含めます。

#### **関連資料**

447 ページの『fteCreateMonitor ([新規リソース・モニターの作成](#page-446-0))』

**fteCreateMonitor** コマンドは、コマンド行から新規リソース・モニターを作成して開始します。 IBM WebSphere MQ Managed File Transfer を使用してリソース (例えば、ディレクトリーの内容) をモニターし て、トリガー条件が満たされたときに、指定したタスク (ファイル転送など) を開始することができます。

#### **関連情報**

225 [ページの『変数置換を使用したタスクのカスタマイズ』](#page-224-0)

アクティブなリソース・モニターのトリガー条件が満たされると、定義されたタスクが呼び出されます。 毎回同じ宛先エージェントまたは同じ宛先ファイル名を使用して転送またはコマンド・タスクを呼び出す ことができますが、実行時にタスク定義を変更することもできます。 これは、タスク定義 XML に変数名を 挿入することで行います。 モニターで、トリガー条件が満たされ、タスク定義に変数名が含まれていると 判断されると、変数名が変数値で置換されてからタスクが呼び出されます。

### **例: キューをモニターするためのリソース・モニターの構成**

**fteCreateMonitor** コマンドで **-mq** パラメーターを使用することにより、リソース・モニターによって モニターされるリソースとして IBM WebSphere MQ キューを指定できます。

## <span id="page-224-0"></span>**このタスクについて**

この例では、モニターされるリソースは *MONITORED\_QUEUE* というキューです。 このキューは、モニタ ー・エージェントのキュー・マネージャー *QM\_NEPTUNE* に存在していなければなりません。 キューがモ ニター対象になる条件は、メッセージの完全グループが存在することです。 条件が満たされる場合に実行 されるタスクは、ファイル task.xml 内に定義されます。

**注 :** 個々のキューをモニターするために、複数のリソース・モニターを作成しないでください。 作成した 場合、予測不能な動作が発生します。

### **手順**

次のコマンドを入力します。

fteCreateMonitor -ma AGENT\_NEPTUNE -mn myMonitor -mm QM\_NEPTUNE -mq MONITORED\_QUEUE -mt task.xml -tr completeGroups -pi 5 -pu minutes

条件 completeGroups が真であるかどうかを調べるため、モニターは 5 分ごとにキューをチェックしま す。 1 つ以上の完全グループがキューにある場合には、完全グループごとに一度ずつ、task.xml ファイ ルに定義されているタスクを、モニターが実行します。

## **変数置換を使用したタスクのカスタマイズ**

アクティブなリソース・モニターのトリガー条件が満たされると、定義されたタスクが呼び出されます。 毎回同じ宛先エージェントまたは同じ宛先ファイル名を使用して転送またはコマンド・タスクを呼び出す ことができますが、実行時にタスク定義を変更することもできます。 これは、タスク定義 XML に変数名を 挿入することで行います。 モニターで、トリガー条件が満たされ、タスク定義に変数名が含まれていると 判断されると、変数名が変数値で置換されてからタスクが呼び出されます。

### **モニターされるリソースがキューの場合**

モニターされるキューから読み取られる最初のメッセージにある任意の IBM WebSphere MQ メッセージ・ プロパティーの値を、タスク XML 定義に置換できます。

ユーザー定義メッセージ・プロパティーには、接頭部 usr. が付きますが、変数名にはこの接頭部を含めま せん。 変数名の前にはドル記号 (\$) 文字を付け、中括弧 {} で囲む必要があります。例えば、 \$ {destFileName} は、ソース・キューから読み取られる最初のメッセージの usr.destFileName メッセー ジ・プロパティーの値に置き換えられます。 詳しくは、713 [ページの『ソース・キューのメッセージから](#page-712-0) 読み取られた IBM WebSphere MQ [メッセージ・プロパティー』お](#page-712-0)よび 228 [ページの『キューのモニターお](#page-227-0) [よび変数置換の使用』を](#page-227-0)参照してください。

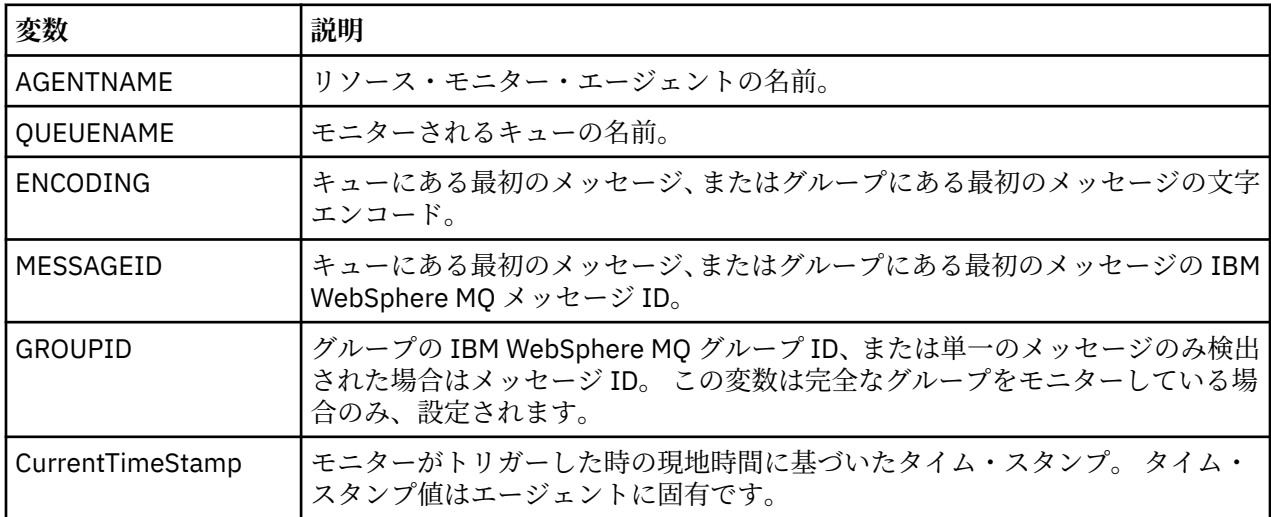

以下の置換変数はデフォルトで提供されています。

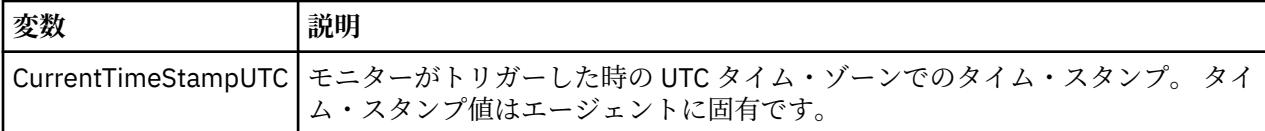

例えば、\${AGENTNAME} は、リソース・モニター・エージェントの 名前に置換されます。

## **モニターされるリソースがディレクトリーの場合**

タスク XML 定義で置換可能な変数名セットは、以下のとおりです。

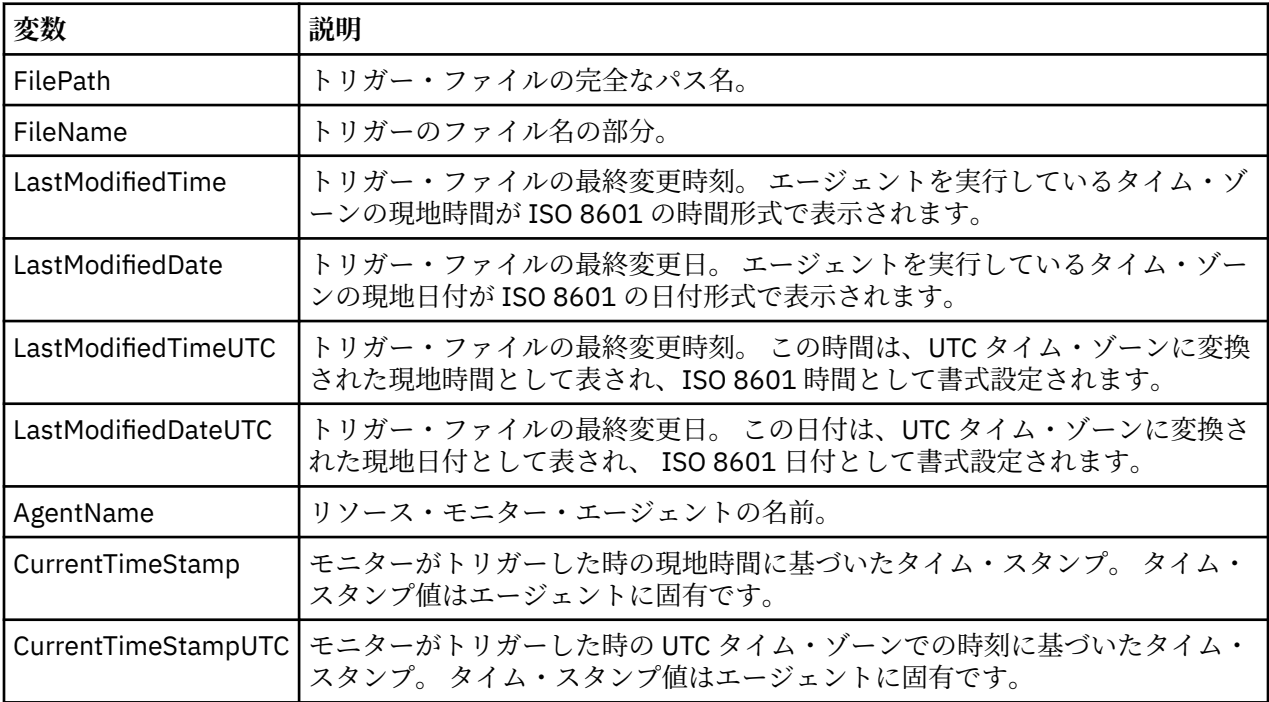

変数名の前には、ドル記号 (\$) 文字が必要です。また、中括弧で囲まれていなければなりません。例えば、 \${FilePath} は、一致するトリガー・ファイルの完全修飾ファイル・パスに置き換えられます。

変数名に適用してさらに細分化できる特殊キーワードが 2 つあります。 次のとおりです。

- token 置換するトークン索引 (左から数える場合は 1 から、右から数える場合は -1 から)
- separator 変数値をトークン化する単一分離文字。 デフォルトはスラッシュ文字 (/) ですが、分離文字 は、変数値に指定できる任意の有効な文字にすることができます。

変数名で separator キーワードが指定された場合には、変数値は、その分離文字でトークンに分割されま す。

token キーワードに割り当てた値は、変数名を置き換えるために使用するトークンを選択する索引として使 用されます。 トークン索引は、変数内の最初の文字に対して相対的なもので、 1 から始まります。 token キーワードが指定されていない場合は、変数全体が挿入されます。

変数名は大/小文字を区別しません。

メッセージ XML のエージェント名に 置換される値はすべて、大/小文字を区別せずに扱われます。 WebSphere MQ Managed File Transfer エージェント名はすべて大文字です。「Paris」という値がメッセー ジ XML のエージェント属性に置換された場合には、 この値はエージェント PARIS への参照として解釈さ れます。

以下の例で、さまざまな動作を説明します。

一致するトリガー・ファイルへのファイル・パスが c:\MONITOR\REPORTS\Paris\Report2009.doc で あるとすると、変数は以下のように置換されます。

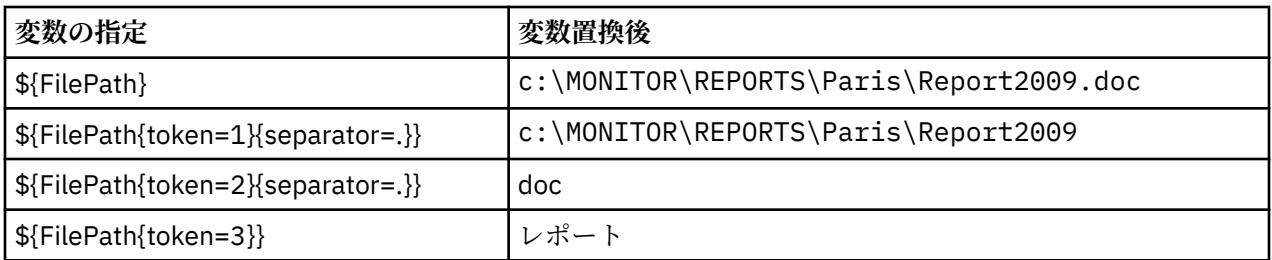

負のトークン索引を指定して、変数の最後の文字に対して相対的にトークンを選択することもできます。 例えば、上の例と同じ変数値を使用すると以下のようになります。

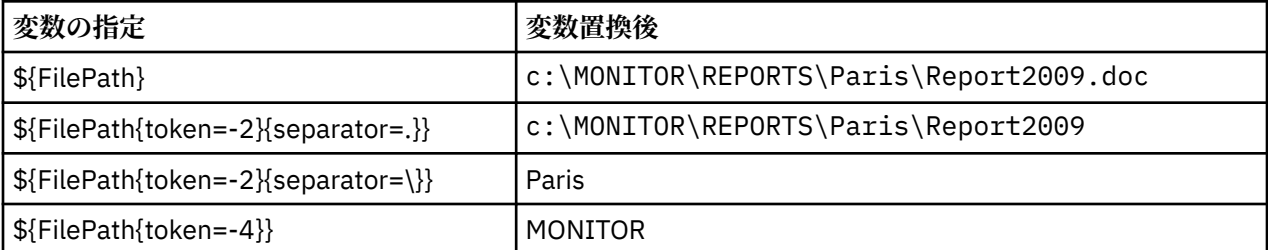

置換に使用される変数は、正のトリガー条件でのみ使用可能です。 match および fileSize トリガー条件に よってのみ、変数は置換されます。 noMatch 条件が使用され、タスク定義に置換変数名が存在する場合に は、 タスクは呼び出されず、モニターは戻りコード 103 および エラー・メッセージ BFGDM0060E を返し ます。

#### **例**

以下のタスク定義 XML の例では、転送のソース・エージェントとしてモニター・エージェント名を使用し、 転送の宛先エージェント名としてファイル・パスの penultimate ディレクトリー名を使用し、 転送された ファイルの名前を、トリガー・ファイルのルートに拡張子 .rpt を付加した名前に変更しています。

```
<?xml version="1.0" encoding="UTF-8" ?>
<request version="4.00" xmlns:xsi="https://www.w3.org/2001/XMLSchema-instance" 
  xsi:noNamespaceSchemaLocation="FileTransfer.xsd">
   <managedTransfer>
      <originator>
        <hostName>reportserver.com</hostName>
        <userID>USER1</userID>
      </originator>
 <sourceAgent agent="${AgentName}" QMgr="QM1" />
 <destinationAgent agent="${FilePath{token=-2}}" QMgr="QMD" />
      <transferSet>
        <item mode="binary" checksumMethod="MD5">
          <source recursive="false" disposition="leave">
            <file>c:/incoming/reports/summary/report.doc</file>
          </source>
          <destination type="file" exist="overwrite">
            <file>/reports/${FileName{token=1}{separator=.}}.rpt</file>
          </destination>
       \langleitem\rangle </transferSet>
    </managedTransfer>
\langle request>
```
この結果、タスク XML は以下のように変換されます。

<?xml version="1.0" encoding="UTF-8" ?> <request version="4.00" xmlns:xsi="https://www.w3.org/2001/XMLSchema-instance" xsi:noNamespaceSchemaLocation="FileTransfer.xsd"> <managedTransfer> <originator> <hostName>reportserver.com</hostName> <userID>USER1</userID> </originator> <sourceAgent agent="AGENT1" QMgr="QM1" /> <destinationAgent agent="Paris" QMgr="QMD" /> <transferSet> <item mode="binary" checksumMethod="MD5">

```
 <source recursive="false" disposition="leave">
            <file>c:/incoming/reports/summary/report.doc</file>
          </source>
          <destination type="file" exist="overwrite">
            <file>/reports/Report2009.rpt</file>
          </destination>
        </item>
      </transferSet>
    </managedTransfer>
</request>
```
<destinationAgent> エレメントの agent 属性にある変数 \${FilePath{token=-2}} は、値 「"Paris"」で置き換えられます。 この値は大/小文字を区別せずに扱われ、エージェント PARIS への参照と して解釈されます。

## **キューのモニターおよび変数置換の使用**

**fteCreateMonitor** コマンドを使用して、キューをモニターし、モニターしたキューからファイルにメッ セージを転送できます。 モニターされるキューから読み取られる最初のメッセージにある任意の IBM WebSphere MQ メッセージ・プロパティーの値をタスク XML 定義に置換して、転送動作の定義に使用でき ます。

#### **このタスクについて**

この例では、ソース・エージェントは AGENT\_VENUS という名前であり、QM\_VENUS に接続します。 AGENT\_VENUS がモニターするキューは START\_QUEUE という名前であり、QM\_VENUS にあります。 エー ジェントは、キューを 30 分おきにポーリングします。

メッセージの完全に揃ったグループがキューに書き込まれると、モニター・タスクは、いくつかの宛先エ ージェントの 1 つのファイルにメッセージのグループを送信します。この宛先エージェントは、すべてキ ュー・マネージャー OM\_MARS に接続しています。 メッセージのグループが転送されるファイルの名前 は、グループの最初のメッセージの IBM WebSphere MQ メッセージ・プロパティー usr.fileName で定 義します。 メッセージのグループが送信されるエージェントの名前は、グループの最初のメッセージの IBM WebSphere MQ メッセージ・プロパティー usr.toAgent で定義します。 usr.toAgent ヘッダーが 未設定の場合は、宛先エージェント用に使用されるデフォルト値は、AGENT\_MAGENTA です。

useGroups="true" を指定する場合、groupId="\${GROUPID}" を指定しないと、転送ではキュー内の 最初のメッセージのみが取得されます。 そのため、例えば変数置換を使用して fileName を生成した場合、 a.txt の内容が正しくなくなる可能性があります。 これは、fileName はモニターによって生成されます が、転送では、実際には fileName というファイルを生成するメッセージではなく、別のメッセージを取得 するためです。

## **手順**

1. モニター起動時にモニターが実行するタスクを定義するタスク XML を作成します。

```
<?xml version="1.0" encoding="UTF-8" ?>
<request version="4.00" 
          xmlns:xsi="https://www.w3.org/2001/XMLSchema-instance" 
          xsi:noNamespaceSchemaLocation="FileTransfer.xsd">
    <managedTransfer>
      <originator>
        <hostName>reportserver.com</hostName>
        <userID>USER1</userID>
      </originator>
 <sourceAgent agent="AGENT_VENUS" QMgr="QM_VENUS" />
 <destinationAgent agent="${toAgent}" QMgr="QM_MARS" />
      <transferSet>
        <item mode="binary" checksumMethod="none">
          <source>
            <queue useGroups="true" groupId="${GROUPID}">START_QUEUE</queue>
          </source>
          <destination type="file" exist="overwrite">
            <file>/reports/${fileName}.rpt</file>
          </destination>
        </item>
      </transferSet>
```
 </managedTransfer> </request>

IBM WebSphere MQ メッセージ・ヘッダーの値で置き換えられる変数は、**太字**で強調表示しています。 このタスク XML は、ファイル /home/USER1/task.xml に保存されます。

2. キュー START QUEUE をモニターするリソース・モニターを作成します。

以下のコマンドを実行依頼します。

fteCreateMonitor -ma AGENT\_VENUS -mm QM\_VENUS -mq START\_QUEUE -mn myMonitor -mt /home/USER1/task.xml -tr completeGroups -pi 30 -pu minutes -dv toAgent=AGENT\_MAGENTA

3. ユーザーまたはプログラムは、メッセージのグループをキュー START\_QUEUE に書き込みます。 このグループの最初のメッセージは、次の IBM WebSphere MQ メッセージ・プロパティーを設定して います。

usr.fileName=larmer usr.toAgent=AGENT\_VIOLET

4. 完全に揃ったグループが書き込まれると、モニターが起動されます。 エージェントは、IBM WebSphere MQ メッセージ・プロパティーをタスク XML に置換します。

この結果、タスク XML は以下のように変換されます。

```
<?xml version="1.0" encoding="UTF-8" ?>
<request version="4.00" 
          xmlns:xsi="https://www.w3.org/2001/XMLSchema-instance" 
          xsi:noNamespaceSchemaLocation="FileTransfer.xsd">
    <managedTransfer>
      <originator>
        <hostName>reportserver.com</hostName>
        <userID>USER1</userID>
      </originator>
      <sourceAgent agent="AGENT_VENUS" QMgr="QM_VENUS" />
      <destinationAgent agent="AGENT_VIOLET" QMgr="QM_MARS" />
      <transferSet>
        <item mode="binary" checksumMethod="none">
          <source>
            <queue useGroups="true" groupId="${GROUPID}">START_QUEUE</queue>
          </source>
          <destination type="file" exist="overwrite">
            <file>/reports/larmer.rpt</file>
           </destination>
       \langleitem>
      </transferSet>
    </managedTransfer>
\langle request>
```
#### **タスクの結果**

タスク XML によって定義された転送が実行されます。 AGENT\_VENUS によって START\_QUEUE から読み 取られた、 完全に揃ったメッセージ・グループが、AGENT\_VIOLET を実行中のシステムの /reports/ larmer.rpt というファイルに書き込まれます。

### **次のタスク**

**各メッセージの別個のファイルへの転送**

キューをモニターして、すべてのメッセージが別個のファイルに転送されるようにする場合には、このト ピックで前述した方法と同様の方法を使用することができます。

- 1. **fteCreateMonitor** コマンドに **-tr completeGroups** パラメーターを指定して、前述のようにモニ ターを作成します。
- 2. タスク XML で、次のように指定します。

<queue useGroups="true" groupId="\${GROUPID}">START\_QUEUE</queue>

ただし、メッセージをソース・キューに入れる場合は、それらのメッセージを IBM WebSphere MQ グルー プには入れないでください。 IBM WebSphere MQ メッセージ・プロパティーを各メッセージに追加しま す。 例えば、メッセージごとに固有のファイル名の値を持つ usr.filename プロパティーを指定します。 こうすることで効果的に、WebSphere MQ Managed File Transfer エージェントがソース・キュー内の各メ ッセージを異なるグループとして扱います。

### **メッセージからファイルへの転送の再試行動作をモニターする**

リソース・モニターにより起動されたメッセージからファイルへの転送が失敗し、モニターを起動したメ ッセージ・グループがキューに残っている場合、その転送は後続のポーリング間隔で再発信されます。 転 送が再発信される回数は、モニター・エージェントの **monitorGroupRetryLimit** プロパティーにより制 限されます。

メッセージからファイルへの転送が起動された回数は、グループの最初のメッセージの MQMD バックアウ ト・カウントで判別されます。

メッセージからファイルへの転送が新たに起動されるたびに、転送タスクに対して新しい転送 ID が生成さ れます。

エージェントを再始動した場合、モニターは、転送が起動された回数が **monitorGroupRetryLimit** の値 を超えていた場合でも、再度転送を起動します。 この転送の試行により、起動された転送回数が **monitorGroupRetryLimit** の値を超えてしまった場合、エージェントはイベント・ログにエラーを書き 込みます。

1 つのメッセージはあたかも 1 つのグループであったように処理され、メッセージがキューに残っており、 転送が起動された回数が **monitorGroupRetryLimit** の値未満である間は、ポーリング間隔ごとに転送が 起動されます。

#### **monitorGroupRetryLimit プロパティーの設定**

**monitorGroupRetryLimit** プロパティーの値は、メッセージ・グループがまだキューに存在している場 合、モニターがメッセージからファイルへの転送を再度起動する最大回数です。 このプロパティーのデフ ォルト値は 10 です。 このプロパティーの値は、任意の正整数値または -1 に設定できます。 このプロパテ ィーに値 -1 が指定された場合、モニターは、起動条件が満たされなくなるまで何度でも転送を再度起動し ます。

モニター・エージェントで **monitorGroupRetryLimit** プロパティーを設定するには、次の手順を実行し ます。

1. **fteStopAgent** コマンドを使用してモニター・エージェントを停止します。

2. モニター・エージェント agent.properties ファイルを編集して、 monitorGroupRetryLimit=*number\_of\_retries* という行を組み込みます。 agent.properties ファイルは、 *MQ\_DATA\_PATH*/mqft/config/*coordination\_qmgr\_name*/ agents/*monitoring\_agent\_name* ディレクトリーにあります。

3. **fteStartAgent** コマンドを使用してモニター・エージェントを開始します。

#### **関連タスク**

224 ページの『例: [キューをモニターするためのリソース・モニターの構成』](#page-223-0)

**fteCreateMonitor** コマンドで **-mq** パラメーターを使用することにより、リソース・モニターによって モニターされるリソースとして IBM WebSphere MQ キューを指定できます。

#### **関連資料**

561 ページの『[agent.properties](#page-560-0) ファイル』

各エージェントには、独自のプロパティー・ファイル agent.properties があります。このファイルに は、キュー・マネージャーに接続するためにエージェントが使用する情報が含まれている必要があります。 agent.properties ファイルには、エージェントの動作を変更するプロパティーを含めることもできま す。

# <span id="page-230-0"></span>**転送テンプレートの処理**

ファイル転送テンプレートを使用すると、繰り返しの転送または複雑な転送を行うための共通のファイル 転送設定を保管できます。 転送テンプレートは **fteCreateTemplate** コマンドを使用してコマンド行か ら作成します。または、IBM WebSphere MQ エクスプローラーで、**「ファイル転送管理のテンプレート新規 作成」**ウィザードを使用して転送テンプレートを作成するか、**「転送設定をテンプレートとして保存する」** チェック・ボックスを選択することにより、ファイル転送の作成時にテンプレートを保存します。 **「転送 テンプレート」**ウィンドウには、WebSphere MQ Managed File Transfer ネットワーク内に作成した転送テ ンプレートがすべて表示されます。

## **このタスクについて**

コマンド行から転送テンプレートを作成するには、 [fteCreateTemplate](#page-452-0) コマンドを使用します。 次に、コ マンド行で作成した転送テンプレートを送信するには、 IBM WebSphere MQ エクスプローラーで **「送信」** をクリックします。

IBM WebSphere MQ エクスプローラーで転送テンプレートを表示するには、以下のステップを実行します。

## **手順**

- 1.「ナビゲーター」ビューで**「ファイル転送管理」**を展開します。 **「ファイル転送管理 メイン」**が「コ ンテンツ」ビューに表示されます。
- 2. すべての調整キュー・マネージャーが「ナビゲーター」ビューにリストされます。 スケジュール済みの 転送に使用した調整キュー・マネージャーの名前を展開します。 接続先の調整キュー・マネージャーを 変更する場合は、「ナビゲーター」ビューで使用する調整キュー・マネージャーの名前を右クリックし て、**「接続」**をクリックします。
- 3.**「転送テンプレート」**をクリックします。 **「転送テンプレート」**ウィンドウが「コンテンツ」ビューに 表示されます。
- 4.「**転送テンプレート**」ウィンドウには、ファイル転送に関する以下の詳細がリストされます。 a)**「名前」**。ファイル転送テンプレートの名前。
	- b)**「ソース」**。ソース・システムからファイルを転送するために使用するエージェントの名前。
	- c)**「ソース・ファイル」**。ホスト・システムにおける、転送するファイルの名前。 このフィールドを表示するには、転送テンプレート情報を展開する必要があります。
	- d)**「宛先」**。宛先システムでファイルを受け取るために使用するエージェントの名前。
	- e)**「宛先ファイル」**。宛先システムに転送された後のファイルの名前。 このフィールドを表示するには、転送テンプレート情報を展開する必要があります。
	- f)**「スケジュール済みの開始時刻 (選択したタイム・ゾーン)」** ファイル転送を開始するようスケジュー ルされた、管理者が使用するタイム・ゾーンでの時刻と日付。 表示されるタイム・ゾーンを変更す るには、 **ウィンドウ** > **設定** > **WebSphere MQ エクスプローラー** > **Managed File Transfer** をクリッ クし、 **「タイム・ゾーン:」** リストから別のタイム・ゾーンを選択します。 **「OK」**をクリックしま す。
	- g)**「トリガー・イベント」**。ファイル転送を起動して開始させるイベントのタイプ。 タイプは次のいず れかの値になります。存在、存在しない、または超過。

### **タスクの結果**

**「転送テンプレート」**ウィンドウに表示されている内容を最新表示するには、「コンテンツ」ビューのツー ルバーにある「リフレッシュ」ボタン ※ をクリックします。

転送テンプレートを実行依頼し、テンプレートで定義されている転送を開始するには、テンプレート名を 右クリックし、**「実行依頼」**をクリックします。

転送テンプレートを変更するには、テンプレート名を右クリックして **「編集」**をクリックします。 元のテ ンプレートに含まれているすべてのファイルが転送グループの一部として表示されます (それらのファイ ルが元のテンプレートでグループの一部として組み込まれていない場合でも、そのような動作になります)。 テンプレートからファイルを削除する場合は、グループからそのファイル指定を選択し、**「選択した項目を 削除」**をクリックする必要があります。 テンプレートに新しいファイル指定を追加する場合は、テンプレ ート・パネルにあるフィールドを使用して、**「グループに追加」**ボタンをクリックします。 編集を行うと、 編集済みテンプレートに新しい名前を付けるように求められます。

転送テンプレートからファイル転送を作成するには、テンプレート名を右クリックして**「新規の転送とし て編集」**をクリックします。

転送テンプレートの複写コピーを作成するには、テンプレート名を右クリックして**「複製」**をクリックし ます。 重複転送テンプレートは、元のテンプレートと同じ名前で自動的に保存され、 "(コピー)"に追加さ れます。

転送テンプレートを削除するには、テンプレート名を右クリックして**「削除」**をクリックします。

#### **関連タスク**

232 ページの『IBM WebSphere MQ Explorer を使用したファイル転送テンプレートの作成』

ファイル転送テンプレートを IBM WebSphere MQ エクスプローラーまたはコマンド行から作成すること ができます。 その後、そのテンプレートを使用して、テンプレート詳細を使用する新規ファイル転送を作 成したり、そのテンプレートを送信してファイル転送を開始したりすることができます。

#### **関連資料**

453 ページの『fteCreateTemplate ([新規ファイル転送テンプレートの作成](#page-452-0))』

**fteCreateTemplate** コマンドは、将来の使用のために保持できるファイル転送テンプレートを作成しま す。 必須パラメーターは **-tn** (*template\_name*) パラメーターのみです。 その他のパラメーターはすべて オプションです。ただし、ソース・ファイル仕様を指定する場合には、宛先ファイルも提供する必要があ ります。 同様に、宛先ファイルを指定する場合には、ソース・ファイル仕様も指定する必要があります。

509 ページの『[fteListTemplates \(WebSphere MQ Managed File Transfer](#page-508-0) テンプレートのリスト)』 **fteListTemplates** コマンドを使用して、調整キュー・マネージャーで使用できる WebSphere MQ Managed File Transfer の転送テンプレートをリスト表示します。

500 ページの『[fteDeleteTemplates \(WebSphere MQ Managed File Transfer](#page-499-0) テンプレートの削除)』 **fteDeleteTemplates** コマンドを使用して、調整キュー・マネージャーから既存の WebSphere MQ Managed File Transfer テンプレートを削除します。

### **IBM WebSphere MQ Explorer を使用したファイル転送テンプレートの作成**

ファイル転送テンプレートを IBM WebSphere MQ エクスプローラーまたはコマンド行から作成すること ができます。 その後、そのテンプレートを使用して、テンプレート詳細を使用する新規ファイル転送を作 成したり、そのテンプレートを送信してファイル転送を開始したりすることができます。

#### **このタスクについて**

ファイル転送テンプレートをコマンド行から作成するには、[fteCreateTemplate](#page-452-0) コマンドを使用します。

IBM WebSphere MQ エクスプローラーの**「ファイル転送管理用テンプレートの新規作成」**ウィザードを使 用してファイル転送テンプレートを作成するには、以下のステップを実行します。

#### **手順**

- 1.「ナビゲーター」ビューで、**「ファイル転送管理」**をクリックします。 **「ファイル転送管理 メイン」**が 「コンテンツ」ビューに表示されます。
- 2. すべての調整キュー・マネージャーが「ナビゲーター」ビューに表示されます。 スケジュール済みの転 送に使用した調整キュー・マネージャーの名前を展開します。 接続先の調整キュー・マネージャーを変 更する場合は、「ナビゲーター」ビューで使用する調整キュー・マネージャーの名前を右クリックして、 **「接続」**をクリックします。
- 3.**「転送テンプレート」**を右クリックしてから**「テンプレートの新規作成」**をクリックして、**「ファイル転 送管理のテンプレート新規作成」**ウィザードを開始します。
- 4. ウィザード・パネルの指示に従います。 各パネルにはコンテキスト・ヘルプがあります。 Windows で コンテキスト・ヘルプにアクセスするには、 F1 を押します。 Linux 上では、Ctrl+F1 キーまたは Shift+F1 キーを押します。

<span id="page-232-0"></span>転送に関する必要な全詳細を含むテンプレートを作成してある場合、**「転送の要約」**ページで**「転送設 定をテンプレートとして保存する」**チェック・ボックスがまだ選択されていない場合には、このチェッ ク・ボックスを必ず選択します。 また、「名前」フィールドにテンプレートの名前を入力します。 転送 に関する必要な全詳細がまだ含まれていないテンプレートを作成している場合、**「転送設定をテンプレ ートとして保存する」**チェック・ボックスに自動的にチェック・マークが付けられます。

#### **関連タスク**

231 [ページの『転送テンプレートの処理』](#page-230-0)

ファイル転送テンプレートを使用すると、繰り返しの転送または複雑な転送を行うための共通のファイル 転送設定を保管できます。 転送テンプレートは **fteCreateTemplate** コマンドを使用してコマンド行か ら作成します。または、IBM WebSphere MQ エクスプローラーで、**「ファイル転送管理のテンプレート新規 作成」**ウィザードを使用して転送テンプレートを作成するか、**「転送設定をテンプレートとして保存する」** チェック・ボックスを選択することにより、ファイル転送の作成時にテンプレートを保存します。 **「転送 テンプレート」**ウィンドウには、WebSphere MQ Managed File Transfer ネットワーク内に作成した転送テ ンプレートがすべて表示されます。

#### **関連資料**

453 ページの『fteCreateTemplate ([新規ファイル転送テンプレートの作成](#page-452-0))』

**fteCreateTemplate** コマンドは、将来の使用のために保持できるファイル転送テンプレートを作成しま す。 必須パラメーターは **-tn** (*template\_name*) パラメーターのみです。 その他のパラメーターはすべて オプションです。ただし、ソース・ファイル仕様を指定する場合には、宛先ファイルも提供する必要があ ります。 同様に、宛先ファイルを指定する場合には、ソース・ファイル仕様も指定する必要があります。

509 ページの『[fteListTemplates \(WebSphere MQ Managed File Transfer](#page-508-0) テンプレートのリスト)』 **fteListTemplates** コマンドを使用して、調整キュー・マネージャーで使用できる WebSphere MQ Managed File Transfer の転送テンプレートをリスト表示します。

500 ページの『[fteDeleteTemplates \(WebSphere MQ Managed File Transfer](#page-499-0) テンプレートの削除)』 **fteDeleteTemplates** コマンドを使用して、調整キュー・マネージャーから既存の WebSphere MQ Managed File Transfer テンプレートを削除します。

# **ファイルからメッセージへのデータ転送**

WebSphere MQ Managed File Transfer のファイルからメッセージへの転送機能を使用すれば、1 つのファ イルにあるデータを IBM WebSphere MQ のキューにある 1 つまたは複数のメッセージに転送できます。

ファイルからメッセージへの転送およびメッセージからファイルへの転送を実行するには、転送のソース・ エージェントと宛先エージェントの両方のバージョンが、IBM WebSphere MQ バージョン 7.5 または WebSphere MQ ファイル転送エディション バージョン 7.0.3 以降である必要があります。 メッセージか らファイルへの転送に関しては、241 [ページの『メッセージからファイルへのデータ転送』](#page-240-0)を参照してく ださい。

ファイルからメッセージへの転送の宛先エージェントは、プロトコル・ブリッジ・エージェントまたは Connect:Direct ブリッジ・エージェントであることはできません。

ファイル・データを IBM WebSphere MQ のメッセージ・データに転送できます。 IBM WebSphere MQ の メッセージは、各種アプリケーションで読み取ったり使用したりできます。 ファイルからメッセージへの 転送では、以下のタイプの転送がサポートされています。

- 1 つのファイルから 1 つのメッセージへ。 メッセージには、IBM WebSphere MQ グループ ID が設定され ていません。
- 1 つのファイルから複数のメッセージへ (ファイルを指定の長さのメッセージに分割します)。 すべての メッセージには、同じ IBM WebSphere MQ グループ ID が割り当てられます。
- Java 正規表現の区切り文字でテキスト・ファイルを分割することにより、単一ファイルから複数のメッ セージに変換します。 すべてのメッセージには、同じ IBM WebSphere MQ グループ ID が割り当てられ ます。
- 1 つのファイルから複数のメッセージへ (バイナリー・ファイルを 16 進数の区切り文字で分割します)。 すべてのメッセージには、同じ IBM WebSphere MQ グループ ID が割り当てられます。

区切り文字として一連のバイトを使用してバイナリー・ファイルを分割するには、**fteCreateTransfer** コマンドで **-sqdb** パラメーターを指定します。 詳細については、『-sqdb [パラメーター](#page-482-0)』を参照してく ださい。

デフォルトでは、ファイルからメッセージへの転送で作成されるメッセージは、永続メッセージになりま す。 そのメッセージを非永続メッセージに設定したり、永続性の値を宛先キューで定義したりすることも 可能です。

ファイルを複数のメッセージに分割するように指定すると、同じファイルから作成されるすべてのメッセ ージには、同じ IBM WebSphere MQ グループ ID が割り当てられます。 ファイルを複数のメッセージに分 割するように指定しない場合は、1 つのメッセージのみがファイルから作成され、このメッセージには、 IBM WebSphere MQ グループ ID が設定されません。

ファイルを大きいメッセージに転送する場合、または多数の小さいメッセージに転送する場合は、IBM WebSphere MQ または WebSphere MQ Managed File Transfer の一部のプロパティーに変更が必要になる 場合があります。 これについては、363 [ページの『メッセージ・サイズに関連する](#page-362-0) IBM WebSphere MQ 属 性および WebSphere MQ Managed File Transfer [プロパティーを設定する際のガイダンス』を](#page-362-0)参照してくだ さい。

**注 :** 宛先キューがクラスター・キューであるか、クラスター・キューの別名である場合には、キューへのフ ァイルの転送時にエラー・メッセージを受け取ります。 詳しくは、359 [ページの『宛先キューがクラスタ](#page-358-0) [ー・キューであるか、クラスター・キューの別名である場合の対処法』を](#page-358-0)参照してください。

### **ファイルからメッセージへの転送を実行するためのエージェントの構成**

エージェントは、デフォルトで、ファイルからメッセージへの転送またはメッセージからファイルへの転 送を実行できません。 この機能を有効にするには、エージェント・プロパティー enableQueueInputOutput を true に設定する必要があります。

### **このタスクについて**

enableQueueInputOutput プロパティーが true に設定されていない宛先エージェントに対して、ファイ ルからメッセージへの転送を実行しようとすると、その転送は失敗します。 調整キュー・マネージャーに パブリッシュされる転送ログ・メッセージには、以下のメッセージが組み込まれます。

BFGIO0197E: An attempt to write to a queue was rejected by the destination agent. The agent must have enableQueueInputOutput=true set in the agent.properties file to support transferring to a queue.

エージェントがキューへの書き込みと読み取りを行えるようにするには、以下のステップを実行します。

### **手順**

1. **fteStopAgent** コマンドを使用して宛先エージェントを停止します。

2. agent.properties ファイルを編集して、enableQueueInputOutput=true という行を組み込みま す。

agent.properties ファイルは、*MQ\_DATA\_PATH*/mqft/config/

*coordination\_queue\_manager*/agents/*destination\_agent\_name* ディレクトリーにありま す。

3. **fteStartAgent** コマンドを使用して宛先エージェントを開始します。

### **例: 1 つのファイルから 1 つのメッセージへの転送**

**fteCreateTransfer** コマンドで **-dq** パラメーターを使用することにより、ファイル転送の宛先にするキ ューを指定できます。 ソース・ファイルは、宛先キューで設定されている最大メッセージ長より小さいサ イズでなければなりません。 宛先キューは、宛先エージェントが接続するキュー・マネージャーと同じキ ュー・マネージャーにある必要はありませんが、これらの 2 つのキュー・マネージャー同士が通信できな ければなりません。

## **このタスクについて**

ソース・ファイルは /tmp/single\_record.txt と呼ばれ、ソース・エージェント AGENT\_NEPTUNE と 同じシステム上にあります。 ソース・エージェント AGENT\_NEPTUNE はキュー・マネージャー QM\_NEPTUNE を使用します。 宛先エージェントは AGENT\_VENUS で、このエージェントはキュー・マネ ージャー QM\_VENUS に接続します。 宛先キュー RECEIVING\_QUEUE は、キュー・マネージャー QM\_MERCURY にあります。 QM\_MERCURY は、キュー・マネージャー QM\_VENUS と同じ IBM WebSphere MQ ネットワークにあり、そのキュー・マネージャーからのアクセスが可能です。

### **手順**

次のコマンドを入力します。

fteCreateTransfer -sa AGENT\_NEPTUNE -sm QM\_NEPTUNE -da AGENT\_VENUS -dm QM\_VENUS -dq RECEIVING\_QUEUE@QM\_MERCURY /tmp/single\_record.txt

宛先エージェントが使用するキュー・マネージャーとは異なるキュー・マネージャーに宛先キューがある 場合は、次の形式で **-dq** パラメーターの値を指定する必要があります。

*queue\_name*@*queue\_manager\_name* この値に @*queue\_manager\_name* を指定しない場合、宛先エージェ ントは宛先キューが自身のキュー・マネージャーにあると想定します。

ソース・エージェントの AGENT\_NEPTUNE は、ファイル /tmp/single\_record.txt からデータを読み 取り、このデータを宛先エージェント AGENT VENUS に転送します。 宛先エージェント AGENT VENUS は そのデータを RECEIVING\_QUEUE@QM\_MERCURY キューにある永続メッセージに送信します。 メッセー ジには、IBM WebSphere MQ グループ ID が設定されていません。

## **例: 1 つのファイルを長さによって複数のメッセージに分割する操作**

**fteCreateTransfer** コマンドの **-qs** パラメーターを使用して、1 つのファイルを複数の IBM WebSphere MQ メッセージに分割することができます。 ファイルを固定長の各セクションに分割し、各セ クションをそれぞれのメッセージに書き込みます。

#### **このタスクについて**

ソース・ファイルは、/tmp/source.file という名前で、サイズは 36 KB です。 ソース・ファイルは、 ソース・エージェント AGENT\_NEPTUNE と同じシステムにあります。 ソース・エージェント AGENT\_NEPTUNE はキュー・マネージャー QM\_NEPTUNE に接続します。 宛先エージェントは AGENT\_MERCURY で、このエージェントはキュー・マネージャー QM\_MERCURY に接続します。 宛先キュ ー RECEIVING QUEUE もキュー・マネージャー QM\_MERCURY にあります。 この転送では、ソース・ファ イルを 1 KB のサイズのいくつかのセクションに分割し、各セクションを RECEIVING\_QUEUE のメッセー ジに書き込みます。

#### **手順**

次のコマンドを入力します。

fteCreateTransfer -sa AGENT\_NEPTUNE -sm QM\_NEPTUNE -da AGENT\_MERCURY -dm QM\_MERCURY -dq RECEIVING\_QUEUE -qs 1K /tmp/source.file

ソース・エージェント AGENT\_NEPTUNE はファイル /tmp/source.file からデータを読み込み、このデ ータを宛先エージェント AGENT\_MERCURY に転送します。 宛先エージェント AGENT\_MERCURY はその データを RECEIVING\_OUEUE@OM\_MERCURY キューの 36 個の 1 KB 永続メッセージに書き込みます。 メッセージは、すべて同じ IBM WebSphere MQ グループ ID を持ち、グループの最後のメッセージは IBM WebSphere MO LAST\_MSG\_IN\_GROUP フラグ・セットを持ちます。

## **例: 正規表現区切り文字を使用してテキスト・ファイルを複数のメッセージに分割 する操作**

単一のテキスト・ファイルを複数のメッセージに転送するには、指定された Java 正規表現に一致するたび にファイルを分割します。 そのために、**fteCreateTransfer** コマンドの **-dqdt** パラメーターを使用し ます。

#### **このタスクについて**

ファイルを可変長のセクションに分割し、各セクションをそれぞれのメッセージに書き込みます。 特定の 正規表現にマッチングするテキストの地点でテキスト・ファイルを分割します。 ソース・ファイル は、/tmp/names.text という名前で、以下の内容が含まれています。

Jenny Jones,John Smith,Jane Brown

ファイルを分割する箇所を指定する正規表現は、コンマ文字 (,) です。

ソース・ファイルは、キュー・マネージャー QM\_NEPTUNE に接続しているソース・エージェント *AGENT\_NEPTUNE* と同じシステムにあります。 宛先キュー *RECEIVING\_QUEUE* は、キュー・マネージャー *QM\_MERCURY* にあります。 *QM\_MERCURY* は、宛先エージェント *AGENT\_MERCURY* が使用するキュー・ マネージャーでもあります。 この転送では、ソース・ファイルをいくつかのセクションに分割し、各セク ションを *RECEIVING\_QUEUE* のメッセージに書き込みます。

## **手順**

次のコマンドを入力します。

fteCreateTransfer -sa AGENT\_NEPTUNE -sm QM\_NEPTUNE -da AGENT\_MERCURY -dm QM\_MERCURY -dq RECEIVING\_QUEUE -t text -dqdp postfix -dqdt "," /tmp/names.text

ソース・エージェント AGENT\_NEPTUNE はファイル /tmp/names.text からデータを読み取り、このデ ータを宛先エージェント AGENT\_MERCURY に転送します。 宛先エージェント AGENT\_MERCURY はデー タをキュー *RECEIVING\_QUEUE* の 3 つの永続メッセージに書き込みます。 メッセージは、すべて同じ IBM WebSphere MQ グループ ID を持ち、グループの最後のメッセージは IBM WebSphere MQ LAST\_MSG\_IN\_GROUP フラグ・セットを持ちます。

メッセージ内のデータは次のとおりです。

• 1 番目のメッセージ:

Jenny Jones

• 2 番目のメッセージ:

John Smith

• 3 番目のメッセージ:

Jane Brown

## **例: 正規表現区切り文字を使用してテキスト・ファイルを分割し、その区切り文字 をメッセージに組み込む操作**

単一のテキスト・ファイルを複数のメッセージに転送するには、指定された Java 正規表現の一致ごとにフ ァイルを分割し、結果のメッセージに正規表現の一致を含めます。 そのために、**fteCreateTransfer** コ マンドの **-dqdt** パラメーターと **-qi** パラメーターを使用します。

### **このタスクについて**

1 つのテキスト・ファイルを 1 つのキューにある複数のメッセージに転送します。 ファイルを可変長のセ クションに分割し、各セクションをそれぞれのメッセージに書き込みます。 特定の正規表現にマッチング するテキストの地点でテキスト・ファイルを分割します。 ソース・ファイルは、/tmp/customers.text という名前で、以下の内容が含まれています。

Customer name: John Smith Customer contact details: john@example.net Customer number: 314

Customer name: Jane Brown Customer contact details: jane@example.com Customer number: 42 Customer name: James Jones

Customer contact details: jjones@example.net Customer number: 26

ファイルを分割する場所を指定する正規表現は、Customer\snumber:\s\d+ で、"Customer number: " : の後に任意の桁数の数字が続くテキストにマッチします。 コマンド行で指定する正規表現は、コマンド・ シェルによって評価されないようにするために、二重引用符で囲む必要があります。 正規表現は、Java 正 規表現として評価されます。 詳しくは、696 ページの『[WebSphere MQ Managed File Transfer](#page-695-0) が使用する [正規表現』を](#page-695-0)参照してください。

デフォルトでは、正規表現にマッチング可能な文字の数は、5 個に設定されています。 この例で使用する 正規表現にマッチングするのは、5 文字より長いストリングです。 5 文字より長いマッチング項目を許可 するには、エージェント・プロパティー・ファイルを編集して、**maxDelimiterMatchLength** プロパテ ィーを組み込みます。

デフォルトでは、正規表現にマッチングするテキストは、メッセージに組み込まれません。 この例のよう に、正規表現にマッチングするテキストをメッセージに組み込むには、**-qi** パラメーターを使用します。 ソース・ファイルは、キュー・マネージャー QM\_NEPTUNE に接続しているソース・エージェント AGENT\_NEPTUNE と同じシステムにあります。 宛先キュー RECEIVING\_QUEUE は、キュー・マネージャ ー QM\_MERCURY にあります。 QM\_MERCURY は、宛先エージェント AGENT\_MERCURY が使用するキュ ー・マネージャーでもあります。 この転送では、ソース・ファイルをいくつかのセクションに分割し、各 セクションを RECEIVING\_QUEUE のメッセージに書き込みます。

## **手順**

1. 次のコマンドを使用して、宛先エージェントを停止します。

fteStopAgent AGENT\_MERCURY

2. AGENT\_MERCURY のエージェント・プロパティー・ファイルに以下の行を追加します。

maxDelimiterMatchLength=25

**注 : maxDelimiterMatchLength** の値を大きくすると、パフォーマンスが低下する可能性があります。

3. 次のコマンドを使用して、宛先エージェントを開始します。

fteStartAgent AGENT\_MERCURY

4. 次のコマンドを入力します。

fteCreateTransfer -sa AGENT\_NEPTUNE -sm QM\_NEPTUNE -da AGENT\_MERCURY -dm QM\_MERCURY -dq RECEIVING\_QUEUE text -dqdt "Customer\snumber:\s\d+" -qi -dqdp postfix /tmp/customers.text

ソース・エージェント AGENT\_NEPTUNE はファイル /tmp/customers.text からデータを読み込み、 このデータを宛先エージェント AGENT\_MERCURY に転送します。 宛先エージェント AGENT\_MERCURY はそのデータをキュー RECEIVING\_QUEUE の 3 つの永続メッセージに書き込みま す。 メッセージは、すべて同じ IBM WebSphere MQ グループ ID を持ち、グループの最後のメッセージ は IBM WebSphere MO LAST\_MSG\_IN\_GROUP フラグ・セットを持ちます。

メッセージ内のデータは次のとおりです。

• 1 番目のメッセージ:

```
Customer name: John Smith
Customer contact details: john@example.net
Customer number: 314
```

```
• 2 番目のメッセージ:
```
Customer name: Jane Brown Customer contact details: jane@example.com Customer number: 42

• 3 番目のメッセージ:

```
Customer name: James Jones
Customer contact details: jjones@example.net
Customer number: 26
```
# **例: ファイルからメッセージへの転送に関する IBM WebSphere MQ メッセージ・ プロパティーの設定**

**fteCreateTransfer** コマンドの **-qmp** パラメーターを使用して、転送によって宛先キューに書き込まれ る最初のメッセージに IBM WebSphere MQ メッセージ・プロパティーを設定するかどうかを指定できま す。 IBM WebSphere MQ メッセージ・プロパティーを使用すれば、アプリケーションで IBM WebSphere MQ メッセージ記述子 (MQMD) または MQRFH2 ヘッダーにアクセスしなくても、処理対象のメッセージを 選択したり、メッセージに関する情報を取得したりすることが可能になります。

## **このタスクについて**

**fteCreateTransfer** コマンドに -qmp true パラメーターを組み込みます。 この例では、コマンドを実 行依頼するユーザーの MQMD ユーザー ID は larmer です。

## **手順**

次のコマンドを入力します。

```
fteCreateTransfer -sa AGENT_JUPITER -da AGENT_SATURN -dq MY_QUEUE@MyQM -qmp true 
      -t text /tmp/source file.txt
```
宛先エージェント AGENT\_SATURN によってキュー・マネージャー MyQM のキュー MY\_QUEUE に書き込まれ る最初のメッセージの IBM WebSphere MQ メッセージ・プロパティーは、以下の値に設定されます。

```
usr.WMQFTETransferId=414cbaedefa234889d999a8ed09782395ea213ebbc9377cd
```

```
usr.WMQFTETransferMode=text
usr.WMQFTESourceAgent=AGENT_JUPITER
usr.WMQFTEDestinationAgent=AGENT_SATURN
usr.WMQFTEFileName=source_file.txt
usr.WMQFTEFileSize=1024
usr.WMQFTEFileLastModified=1273740879040
usr.WMQFTEFileIndex=0
usr.WMQFTEMqmdUser=larmer
```
# **例: ファイルからメッセージへの転送に関するユーザー定義プロパティーの設定**

ユーザー定義のメタデータが、転送で宛先キューに書き込まれる最初のメッセージで、IBM WebSphere MQ メッセージ・プロパティーとして設定されます。 IBM WebSphere MQ メッセージ・プロパティーを使用す れば、アプリケーションで IBM WebSphere MQ メッセージ記述子 (MQMD) または MQRFH2 ヘッダーにア クセスしなくても、処理対象のメッセージを選択したり、メッセージに関する情報を取得したりすること が可能になります。

## **このタスクについて**

パラメーター -qmp true および -md account=123456 を **fteCreateTransfer** コマンドに組み込ん で、 RFH2 ヘッダーの usr.account プロパティーを 123456 に設定します。

### **手順**

次のコマンドを入力します。

fteCreateTransfer -sa AGENT\_JUPITER -da AGENT\_SATURN -dq MY\_QUEUE@MyQM -qmp true -md account=123456 /tmp/source\_file.txt

IBM WebSphere MQ メッセージ・プロパティーの標準セットに加えて、ユーザー定義のプロパティーが、 最初のメッセージのメッセージ・ヘッダーに設定されます。その最初のメッセージは、宛先エージェント AGENT\_SATURN により、キュー・マネージャー MyQM 上のキュー MY\_QUEUE に書き込まれるものです。 ヘ ッダーは次の値に設定されます。

usr.account=123456

ユーザー定義のメタデータの名前の先頭には、接頭部 usr が追加されます。

### **例***:* **ファイルからメッセージへの転送のためのユーザー定義メッセージ・プロパティーの 追加**

メッセージからファイルへの管理対象転送に WebSphere MQ Managed File Transfer を使用する場合には、 結果のメッセージにユーザー定義のメッセージ・プロパティーを含めることができます。

### **このタスクについて**

カスタム・メッセージ・プロパティーを定義するために、以下のいずれかの方式を使用することができま す。

- 転送要求に **-md** パラメーターを指定します。 詳しくは、238 ページの『例: [ファイルからメッセージへ](#page-237-0) [の転送に関するユーザー定義プロパティーの設定』を](#page-237-0)参照してください。
- Ant タスクを使用します。 fte:filecopy または fte:filemove のいずれかを使用できます。 以下の例は fte:filecopy タスクです。

```
<project xmlns:fte="antlib:com.ibm.wmqfte.ant.taskdefs" default="complete">
<!-- Initialise the properties used in this script.--> 
<target name="init" description="initialise task properties">
 <property name="src.file" value="/home/user/file1.bin"/>
 <property name="dst.queue" value="TEST.QUEUE@qm2"/>
                <fte:uuid property="job.name" length="8"
prefix="copyjob#"/>
</target>
<target name="step1" depends="init" description="transfer file">
<fte:filecopy cmdqm="qm0@localhost@1414@SYSTEM.DEF.SVRCONN"
              src="agent1@qm1" dst="agent2@qm2"
             rcproperty="copy.result">
<fte:metadata>
<fte:entry name="fileName" value="${FileName}"/>
</fte:metadata>
<fte:filespec srcfilespec="${src.file}" dstqueue="${dst.queue}"
dstmsgprops="true"/>
</fte:filecopy>
</target>
</project>
```
• リソース・モニターと変数置換を使用します。 以下の例は、転送タスク XML を示しています。

```
<?xml version="1.0" encoding="UTF-8"?>
<monitor:monitor
xmlns:monitor="https://www.ibm.com/xmlns/wmqfte/7.0.1/MonitorDefinition"
xmlns:xsi="https://www.w3.org/2001/XMLSchema-instance" version="5.00"
xsi:schemaLocation="https://www.ibm.com/xmlns/wmqfte/7.0.1/MonitorDefinit ion ./Monitor.xsd">
  <name>METADATA</name>
  <pollInterval units="minutes">5</pollInterval>
  <batch maxSize="5"/>
  <agent>AGENT1</agent>
  <resources>
    <directory recursionLevel="0">e:\temp</directory>
  </resources>
 <triggerMatch>
    <conditions>
      <allOf>
        <condition>
          <fileMatch>
            <pattern>*.txt</pattern>
          </fileMatch>
        </condition>
     \langleallOf>
    </conditions>
 </triggerMatch>
  <tasks>
    <task>
     <name/ <transfer>
        <request version="5.00"
xmlns:xsi="https://www.w3.org/2001/XMLSchema-instance"
xsi:noNamespaceSchemaLocation="FileTransfer.xsd">
          <managedTransfer>
            <originator>
              <hostName>mqjason.raleigh.ibm.com.</hostName>
               <userID>administrator</userID>
            </originator>
            <sourceAgent QMgr="AGENTQM" agent="AGENT1"/>
 <destinationAgent QMgr="AGENTQM" agent="AGENT2"/>
 <transferSet priority="0">
              <metaDataSet>
                 <metaData key="FileName">${FileName}</metaData>
              </metaDataSet>
              <item checksumMethod="MD5" mode="text">
                <source disposition="delete" recursive="false">
                   <file>${FilePath}</file>
                 </source>
                <destination type="queue">
                   <queue persistent="true"
setMqProps="true">TEST.QUEUE@AGENTQM</queue>
                 </destination>
               </item>
            </transferSet>
            <job>
              <name>Metadata_example</name>
            </job>
          </managedTransfer>
       \langle request>
      </transfer>
    </task>
  </tasks>
  <originator>
    <hostName>mqjason.raleigh.ibm.com.</hostName>
    <userID>administrator</userID>
  </originator>
</monitor:monitor>
```
#### **関連タスク**

238 ページの『例: [ファイルからメッセージへの転送に関する](#page-237-0) IBM WebSphere MQ メッセージ・プロパテ [ィーの設定』](#page-237-0)

**fteCreateTransfer** コマンドの **-qmp** パラメーターを使用して、転送によって宛先キューに書き込まれ る最初のメッセージに IBM WebSphere MQ メッセージ・プロパティーを設定するかどうかを指定できま す。 IBM WebSphere MQ メッセージ・プロパティーを使用すれば、アプリケーションで IBM WebSphere MQ メッセージ記述子 (MQMD) または MQRFH2 ヘッダーにアクセスしなくても、処理対象のメッセージを 選択したり、メッセージに関する情報を取得したりすることが可能になります。

#### **関連資料**

908 [ページの『](#page-907-0)fte:filecopy』

<span id="page-240-0"></span>**fte:filecopy** タスクは、WebSphere MQ Managed File Transfer エージェント間でファイルをコピーしま す。 ファイルはソース・エージェントから削除されません。

911 ページの『[fte:filemove](#page-910-0)』

**fte:filemove** タスクは、WebSphere MQ Managed File Transfer エージェント間でファイルを移動しま す。 ファイルがソース・エージェントから宛先エージェントに正常に転送されると、そのファイルはソー ス・エージェントから削除されます。

## **ファイルからメッセージへの転送の失敗**

ファイルからメッセージへの転送で、エージェントがファイル・データを宛先キューに書き込み始めた後 に障害が発生すると、エージェントは、メッセージをコンシュームするアプリケーションに障害の発生を 通知するためのメッセージをキューに書き込みます。

障害が発生した場合、以下のようなメッセージが宛先キューに書き込まれます。

- 内容はブランクです
- エージェントが宛先キューに書き込んだ直前のメッセージと同じ IBM WebSphere MQ グループ ID が付 きます
- IBM WebSphere MQ の LAST\_MSG\_IN\_GROUP フラグが設定されます
- メッセージ・プロパティーが有効になっている場合は、追加の IBM WebSphere MQ メッセージ・プロパ ティーが組み込まれています。 詳しくは、712 [ページの『障害プロパティー』](#page-711-0)のトピックを参照してく ださい。

**例**

以下のコマンドを実行して転送を要求します。

fteCreateTransfer -sa AGENT\_JUPITER -da AGENT\_SATURN -dq RECEIVING\_QUEUE -qmp true -qs 1K /tmp/source1.txt

source1.txt ファイルは、48 KB です。 この転送では、このファイルを 1 KB のメッセージに分割し、そ れらのメッセージを宛先キュー RECEIVING\_QUEUE に書き込みます。

転送の進行中、エージェントが 16 個のメッセージを RECEIVING\_QUEUE に書き込んだ後に、ソース・エ ージェントで障害が発生します。

エージェントは、ブランクのメッセージを RECEIVING\_QUEUE に書き込みます。 ブランクのメッセージで は、メッセージ・プロパティーの標準セットに加えて、以下のメッセージ・プロパティーが設定されます。 usr.WMQFTEResultCode = 40

usr.WMQFTESupplement = BFGTR0036I: The transfer failed to complete successfully.

# **メッセージからファイルへのデータ転送**

WebSphere MQ Managed File Transfer のメッセージからファイルへの転送機能を使用すれば、IBM WebSphere MQ の 1 つのキューにある 1 つ以上のメッセージのデータを、1 つのファイルまたは 1 つのユ ーザー・ファイル・スペースに転送できます。 IBM WebSphere MQ メッセージを作成または処理するアプ リケーションがあれば、WebSphere MQ Managed File Transfer のメッセージからファイルへの転送機能を 使用して、WebSphere MQ Managed File Transfer ネットワーク内の任意のシステムにあるファイルにメッ セージを転送することができます。

ファイルからメッセージへの転送に関しては、233 [ページの『ファイルからメッセージへのデータ転送』](#page-232-0) を参照してください。

メッセージからファイルへの転送のソース・エージェントは、プロトコル・ブリッジ・エージェントまた は Connect:Direct ブリッジ・エージェントであることはできません。

IBM WebSphere MQ のメッセージ・データをファイルに転送できます。 メッセージからファイルへの転送 では、以下のタイプの転送がサポートされています。

- 1 つのメッセージから 1 つのファイルへ
- 複数のメッセージから 1 つのファイルへ
- IBM WebSphere MQ グループ ID が同じ複数のメッセージから 1 つのファイルへ
- 複数のメッセージから 1 つのファイルへ (各メッセージのデータの間にあるテキスト区切り文字または バイナリー区切り文字をファイルに書き込みます)

ファイルを大きいメッセージから転送する場合、または多数の小さいメッセージから転送する場合は、IBM WebSphere MQ または WebSphere MQ Managed File Transfer の一部のプロパティーに変更が必要になる 場合があります。 詳しくは、363 [ページの『メッセージ・サイズに関連する](#page-362-0) IBM WebSphere MQ 属性およ び WebSphere MQ Managed File Transfer [プロパティーを設定する際のガイダンス』を](#page-362-0)参照してください。

■ V7.5.0.9 Version 7.5.0, Fix Pack 9 以降、IBM WebSphere MQ Managed File Transfer が更新され、転送 要求 XML ペイロード内の転送 ID と groupId 属性の値の比較検査 (以前に Version 7.5.0, Fix Pack 6 で [APAR IT18213](https://www.ibm.com/support/docview.wss?uid=swg1IT18213) によって削除されたもの) が復元されるようになりました。 比較した 2 つの ID が等しい場 合、ソース・エージェントはその ID を、メッセージからファイルへの転送のための入力キューに対して行 われる 1 回目の MQGET の試行で、メッセージ ID のマッチ・オプション (グループ ID のマッチ・オプショ ンと対照) として使用します。

### **メッセージからファイルへの転送を実行するためのエージェントの構成**

デフォルトでは、エージェントがメッセージからファイルへの転送またはファイルからメッセージへの転 送を実行することはできません。 この機能を有効にするには、エージェント・プロパティー enableQueueInputOutput を true に設定する必要があります。

### **このタスクについて**

enableQueueInputOutput プロパティーが true に設定されていないソース・エージェントから、メッセ ージからファイルへの転送を実行しようとすると、その転送は失敗します。 調整キュー・マネージャーに パブリッシュされる転送ログ・メッセージには、以下のメッセージが組み込まれます。

BFGIO0197E: An attempt to read from a queue was rejected by the source agent. The agent must have enableQueueInputOutput=true set in the agent.properties file to support transferring from a queue.

エージェントがキューへの書き込みと読み取りを行えるようにするには、以下のステップを実行します。

# **手順**

1. **fteStopAgent** コマンドを使用してソース・エージェントを停止します。

2. agent.properties ファイルを編集して、enableQueueInputOutput=true という行を組み込みま す。

agent.properties ファイルは、*MQ\_DATA\_PATH*/mqft/config/

*coordination\_queue\_manager*/agents/*source\_agent\_name* ディレクトリーにあります。

3. **fteStartAgent** コマンドを使用してソース・エージェントを開始します。

### **例: 1 つのキューから 1 つのファイルへの転送**

**fteCreateTransfer** コマンドで **-sq** パラメーターを使用することにより、ファイル転送のソースとして IBM WebSphere MQ キューを指定できます。

#### **このタスクについて**

START\_QUEUE キューにある 3 個のメッセージにソース・データが格納さています。 このキューは、ソー ス・エージェントのキュー・マネージャー *QM\_NEPTUNE* に存在していなければなりません。

#### **手順**

次のコマンドを入力します。

fteCreateTransfer -sa AGENT\_NEPTUNE -sm QM\_NEPTUNE -da AGENT\_VENUS -df /out/three\_to\_one.txt -sq START\_QUEUE

*START\_QUEUE* キューにあるメッセージのデータが、AGENT\_VENUS を実行しているシステムの /out/ three to one.txt ファイルに書き込まれます。

# **例: キューにあるメッセージのグループを 1 つのファイルに転送する操作**

**fteCreateTransfer** コマンドで **-sq** パラメーターおよび **-sqgi** パラメーターを使用することにより、 IBM WebSphere MQ キュー上の単一の完全なグループをファイル転送のソースとして指定できます。

### **このタスクについて**

この例では、START\_QUEUE キューに 10 個のメッセージがあるとします。 このキューは、ソース・エージ ェントのキュー・マネージャー *QM\_NEPTUNE* に存在していなければなりません。 最初の 3 個のメッセー ジは、IBM WebSphere MQ グループ ID 41424b3ef3a2202020202020202020202020202020201111 の グループに属しています。このグループは、完全に揃ったグループではありません。 次の 5 個のメッセー ジは、IBM WebSphere MQ グループ ID 41424b3ef3a2202020202020202020202020202020202222 の グループに属しています。このグループは、完全に揃ったグループです。 残りの 2 個のメッセージは、IBM WebSphere MQ グループ ID 41424b3ef3a2202020202020202020202020202020203333 のグループ に属しています。このグループは、完全に揃っています。

## **手順**

次のコマンドを入力します。

fteCreateTransfer -sa AGENT\_NEPTUNE -sm QM\_NEPTUNE -da AGENT\_VENUS -df /out/group.txt -sqgi -sq START\_QUEUE

キュー *START\_QUEUE* の最初の完全なグループ ( IBM WebSphere MQ グループ ID 41424b3ef3a2202020202020202020202020202020202222 のグループ) に属するメッセージ内のデ ータは、 AGENT\_VENUS が実行されているシステム上のファイル /out/group.txt に書き込まれます。

# **例: 各メッセージのデータの前にテキスト区切り文字を挿入する操作**

テキスト・モードでソース・キューからファイルへの転送を実行する場合は、**fteCreateTransfer** コマ ンドの **-sq**、**-sqdt** および **-sqdp** パラメーターを使用して、個々のメッセージのデータの前にテキスト区 切り文字を挿入する動作を指定できます。

## **このタスクについて**

この例では、START\_QUEUE キューに 4 個のメッセージがあるとします。 このキューは、ソース・エージ ェントのキュー・マネージャー *QM\_NEPTUNE* にあります。 各メッセージからのデータの前に挿入される テキスト区切り文字は、Java リテラル・ストリングとして表すことができます (例: \n\u002D\u002D\u002D\n)。

## **手順**

次のコマンドを入力します。

fteCreateTransfer -sa AGENT\_NEPTUNE -sm QM\_NEPTUNE -da AGENT\_VENUS -df /out/output.txt -t text -sqdt "\n\u002D\u002D\u002D\n" -sqdp prefix -sq START\_QUEUE

ソース・エージェント AGENT\_NEPTUNE によって、START\_QUEUE にある 4 個のメッセージそれぞれのデ ータの先頭にテキスト区切り文字が追加されます。 このデータは、宛先ファイル /out/output.txt に書 き込まれます。

## **例: 各メッセージのデータの後にバイナリー区切り文字を挿入する操作**

バイナリー・モードでソース・キューからファイルに転送する場合、 **fteCreateTransfer** コマンドで **-sq**、 **-sqdb**、および **-sqdp** パラメーターを使用して、個々のメッセージのデータの後にバイナリー区切 り文字を挿入することを指定できます。

#### **このタスクについて**

この例では、START\_QUEUE キューに 3 個のメッセージがあるとします。 このキューは、ソース・エージ ェントのキュー・マネージャー *QM\_NEPTUNE* にあります。 各メッセージのデータの後に挿入するバイナ リー区切り文字は、16 進数バイトのコンマ区切りリストとして記述する必要があります (例:  $x34, xE7, xAE$ <sub>o</sub>

## **手順**

次のコマンドを入力します。

fteCreateTransfer -sa AGENT\_NEPTUNE -sm QM\_NEPTUNE -da AGENT\_VENUS -df /out/binary.file -sqdp postfix -sqdb x34,xE7,xAE -sq START\_QUEUE

ソース・エージェント AGENT\_NEPTUNE によって、START\_QUEUE にある 3 個のメッセージそれぞれのデ ータの後にバイナリー区切り文字が追加されます。 このデータは、宛先ファイル /out/binary.file に 書き込まれます。

### **キューのモニターおよび変数置換の使用**

**fteCreateMonitor** コマンドを使用して、キューをモニターし、モニターしたキューからファイルにメッ セージを転送できます。 モニターされるキューから読み取られる最初のメッセージにある任意の IBM WebSphere MQ メッセージ・プロパティーの値をタスク XML 定義に置換して、転送動作の定義に使用でき ます。

#### **このタスクについて**

この例では、ソース・エージェントは AGENT VENUS という名前であり、QM\_VENUS に接続します。 AGENT VENUS がモニターするキューは START\_OUEUE という名前であり、OM\_VENUS にあります。 エー ジェントは、キューを 30 分おきにポーリングします。

メッセージの完全に揃ったグループがキューに書き込まれると、モニター・タスクは、いくつかの宛先エ ージェントの 1 つのファイルにメッセージのグループを送信します。この宛先エージェントは、すべてキ ュー・マネージャー OM\_MARS に接続しています。 メッセージのグループが転送されるファイルの名前 は、グループの最初のメッセージの IBM WebSphere MQ メッセージ・プロパティー usr.fileName で定 義します。 メッセージのグループが送信されるエージェントの名前は、グループの最初のメッセージの IBM WebSphere MQ メッセージ・プロパティー usr.toAgent で定義します。 usr.toAgent ヘッダーが 未設定の場合は、宛先エージェント用に使用されるデフォルト値は、AGENT\_MAGENTA です。

useGroups="true" を指定する場合、groupId="\${GROUPID}" を指定しないと、転送ではキュー内の 最初のメッセージのみが取得されます。 そのため、例えば変数置換を使用して fileName を生成した場合、 a.txt の内容が正しくなくなる可能性があります。 これは、fileName はモニターによって生成されます が、転送では、実際には fileName というファイルを生成するメッセージではなく、別のメッセージを取得 するためです。

### **手順**

1. モニター起動時にモニターが実行するタスクを定義するタスク XML を作成します。

<?xml version="1.0" encoding="UTF-8" ?> <request version="4.00" xmlns:xsi="https://www.w3.org/2001/XMLSchema-instance" xsi:noNamespaceSchemaLocation="FileTransfer.xsd">

```
 <managedTransfer>
      <originator>
        <hostName>reportserver.com</hostName>
        <userID>USER1</userID>
      </originator>
      <sourceAgent agent="AGENT_VENUS" QMgr="QM_VENUS" />
      <destinationAgent agent="${toAgent}" QMgr="QM_MARS" />
      <transferSet>
        <item mode="binary" checksumMethod="none">
          <source>
            <queue useGroups="true" groupId="${GROUPID}">START_QUEUE</queue>
          </source>
          <destination type="file" exist="overwrite">
            <file>/reports/${fileName}.rpt</file>
          </destination>
       \langleitem\rangle </transferSet>
    </managedTransfer>
</request>
```
IBM WebSphere MQ メッセージ・ヘッダーの値で置き換えられる変数は、**太字**で強調表示しています。 このタスク XML は、ファイル /home/USER1/task.xml に保存されます。

2. キュー START\_QUEUE をモニターするリソース・モニターを作成します。

以下のコマンドを実行依頼します。

fteCreateMonitor -ma AGENT\_VENUS -mm QM\_VENUS -mq START\_QUEUE -mn myMonitor -mt /home/USER1/task.xml -tr completeGroups -pi 30 -pu minutes -dv toAgent=AGENT\_MAGENTA

3. ユーザーまたはプログラムは、メッセージのグループをキュー START\_QUEUE に書き込みます。 このグループの最初のメッセージは、次の IBM WebSphere MQ メッセージ・プロパティーを設定して います。

usr.fileName=larmer usr.toAgent=AGENT\_VIOLET

4. 完全に揃ったグループが書き込まれると、モニターが起動されます。 エージェントは、IBM WebSphere MQ メッセージ・プロパティーをタスク XML に置換します。

この結果、タスク XML は以下のように変換されます。

```
<?xml version="1.0" encoding="UTF-8" ?>
<request version="4.00" 
          xmlns:xsi="https://www.w3.org/2001/XMLSchema-instance" 
          xsi:noNamespaceSchemaLocation="FileTransfer.xsd">
    <managedTransfer>
      <originator>
        <hostName>reportserver.com</hostName>
        <userID>USER1</userID>
      </originator>
      <sourceAgent agent="AGENT_VENUS" QMgr="QM_VENUS" />
      <destinationAgent agent="AGENT_VIOLET" QMgr="QM_MARS" />
      <transferSet>
        <item mode="binary" checksumMethod="none">
          <source>
            <queue useGroups="true" groupId="${GROUPID}">START_QUEUE</queue>
          </source>
          <destination type="file" exist="overwrite">
            <file>/reports/larmer.rpt</file>
          </destination>
        </item>
      </transferSet>
    </managedTransfer>
\langle request>
```
#### **タスクの結果**

タスク XML によって定義された転送が実行されます。 AGENT\_VENUS によって START\_QUEUE から読み 取られた、 完全に揃ったメッセージ・グループが、AGENT\_VIOLET を実行中のシステムの /reports/ larmer.rpt というファイルに書き込まれます。

#### **次のタスク 各メッセージの別個のファイルへの転送**

キューをモニターして、すべてのメッセージが別個のファイルに転送されるようにする場合には、このト ピックで前述した方法と同様の方法を使用することができます。

- 1. **fteCreateMonitor** コマンドに **-tr completeGroups** パラメーターを指定して、前述のようにモニ ターを作成します。
- 2. タスク XML で、次のように指定します。

<queue useGroups="true" groupId="\${GROUPID}">START\_QUEUE</queue>

ただし、メッセージをソース・キューに入れる場合は、それらのメッセージを IBM WebSphere MQ グルー プには入れないでください。 IBM WebSphere MQ メッセージ・プロパティーを各メッセージに追加しま す。 例えば、メッセージごとに固有のファイル名の値を持つ usr.filename プロパティーを指定します。 こうすることで効果的に、WebSphere MQ Managed File Transfer エージェントがソース・キュー内の各メ ッセージを異なるグループとして扱います。

# **例: IBM WebSphere MQ メッセージ・プロパティーを使用したメッセージからフ ァイルへの転送の失敗**

usr.UserReturnCode IBM WebSphere MQ メッセージ・プロパティーをゼロ以外の値に設定することに よって、メッセージからファイルへの転送を失敗させることができます。 さらに、usr.UserSupplement IBM WebSphere MQ メッセージ・プロパティーを設定することによって、失敗の理由に関する補足情報を 指定することもできます。

#### **このタスクについて**

この例では、キュー INPUT\_QUEUE とファイル /home/user/output.file との間で転送が進行中です。

ユーザーはメッセージを作成し、これをキュー INPUT\_QUEUE の上に配置しています。 ソース・エージェ ントはキュー INPUT\_QUEUE からメッセージをコンシュームし、転送データを宛先エージェントに送信し ています。 宛先エージェントは、このデータをファイル /home/user/output.file に書き込んでいま す。

メッセージをキュー INPUT\_QUEUE に書き込んでいるユーザーは、進行中の転送を停止し、既に宛先ファ イルに書き込まれたデータをすべて削除しようとします。

### **手順**

1. ユーザーは、次の IBM WebSphere MQ メッセージ・プロパティーを設定したメッセージをキュー INPUT\_QUEUE に書き込みます。

usr.UserReturnCode=1 usr.UserSupplement="Cancelling transfer - sent wrong data."

- 2. ソース・エージェントは、IBM WebSphere MQ メッセージ・プロパティーを読み取り、キューからのメ ッセージの処理を停止します。 宛先エージェントは、宛先ディレクトリーに書き込まれたファイル・デ ータをすべて削除します。
- 3. ソース・エージェントは、転送の失敗を報告する転送ログ・メッセージを調整キュー・マネージャーに 送信します。

このメッセージには、次の情報が含まれています。

```
<?xml version="1.0" encoding="UTF-8"?>
<transaction version="1.00"
                ID="414d5120514d312020202020202020207e970d4920008702" agentRole="sourceAgent"
              xmlns:xsi="https://www.w3.org/2001/XMLSchema-instance"
              xsi:noNamespaceSchemaLocation="TransferLog.xsd"
              xmlns="">
 <action time="2008-11-02T21:28:09.593Z">progress</action>
 <sourceAgent agent="FTEAGENT" QMgr="QM1">
 <systemInfo architecture="x86" name="Windows 7"
             version="6.1 build 7601 Service Pack 1" />
```

```
 </sourceAgent>
   <destinationAgent agent="FTEAGENT" QMgr="QM1">
     <systemInfo architecture="x86" name="Windows 7"
             version="6.1 build 7601 Service Pack 1" />
   </destinationAgent>
   <originator>
     <hostName>reportserver.com</hostName>
    <userID>USER1</userID><br><mqmdUserID>USER1 </mqmdUserID>
    <mqmdUserID>USER1
   </originator>
   <transferSet index="0" size="1" 
                 startTime="2008-11-02T21:28:09.281Z"
                 total="1">
     <item mode="binary">
       <source>
         <queue>INPUT_QUEUE@QM1</queue>
       </source>
       <destination exist="error">
         <file>/home/user/output.file</file>
       </destination>
       <status resultCode="1">
         <supplement>Cancelling transfer - sent wrong data.</supplement>
       </status>
     </item>
   </transferSet>
</transaction>
```
# **WebSphere MQ Managed File Transfer エージェントのリスト**

特定のキュー・マネージャーに登録されたエージェントは、コマンド行または IBM WebSphere MQ エクス プローラーを使用してリストできます。

### **このタスクについて**

コマンド行を使用してエージェントをリストするには、fteListAgents コマンドを参照してください。

IBM WebSphere MQ エクスプローラーを使用してエージェントをリストするには、「ナビゲーター」ビュー で、調整キュー・マネージャー名の下の**「エージェント」**をクリックします。

エージェントが **fteListAgents** コマンドによってリストされない場合、または IBM WebSphere MQ エク スプローラーに表示されない場合は、以下のトピックの診断フローチャートを使用して、問題を見つけて 修正してください。 エージェントが **fteListAgents** コマンドによってリストされない場合。

# **WebSphere MQ Managed File Transfer エージェントの停止**

エージェントはコマンド行から停止できます。 エージェントを停止するときには、停止する前にエージェ ントを静止させて、エージェントが現行のファイル転送を完了するようにします。 さらに、コマンド行で **-i** パラメーターを指定して、エージェントをただちに停止することもできます。 エージェントが停止して しまうと、再始動するまでそのエージェントを使用してファイルを転送することはできません。

#### **始める前に**

キュー・マネージャーと関連付けられたエージェントの名前を確認する場合は、IBM WebSphere MQ エク スプローラーまたはコマンド行を使用してエージェントをリストできます。これについては、 fteListAgents コマンドを参照してください。

### **このタスクについて**

コマンド行からエージェントを停止する場合は、fteStopAgent を参照してください。

エージェントを Windows サービスとして実行するように構成した場合、 **fteStopAgent** コマンドを実行 すると、 Windows サービスも停止します。 または、Windows の「サービス」ツールを使用してサービス を停止することによって、エージェントを停止できます。詳しくは、201ページの『Windows [サービスと](#page-200-0) [してのエージェントの開始』の](#page-200-0)トピックを参照してください。

# <span id="page-247-0"></span>**プロトコル・ブリッジ**

プロトコル・ブリッジを使用すれば、WebSphere MQ Managed File Transfer (MQMFT) ネットワークから、 MQMFT ネットワークの外部 (ローカル・ドメインとリモート・ロケーションの両方) にあるファイル・サー バーに格納されているファイルにアクセスできます。 このファイル・サーバーでは、FTP、FTPS、または SFTP ネットワーク・プロトコルを使用できます。 各ファイル・サーバーには、専用のエージェントが少な くとも 1 つは必要です。 この専用エージェントは、 プロトコル・ブリッジ・エージェントとして知られて います。 ブリッジ・エージェントは、複数のファイル・サーバーと相互作用できます。

プロトコル・ブリッジは、WebSphere MQ Managed File Transfer の service コンポーネントの一部として 使用可能です。 MQMFT を実行する単一のシステムに、さまざまなファイル・サーバーに接続する複数の 専用エージェントを作成することができます。

プロトコル・ブリッジ・エージェントを使用して、複数のエンドポイントに同時にファイル転送を行うこ とができます。 MQMFT には ProtocolBridgeProperties.xml と呼ばれるファイルがあるので、この ファイルを編集して、ファイルの転送先にするさまざまなプロトコル・ファイル・サーバーを定義できま す。 **fteCreateBridgeAgent** コマンドは、ProtocolBridgeProperties.xml にデフォルトのプロト コル・ファイル・サーバーの詳細情報を追加します。 このファイルについての説明は 583 [ページの『プロ](#page-582-0) [トコル・ブリッジ・プロパティー・ファイルのフォーマット』に](#page-582-0)あります。

プロトコル・ブリッジ・エージェントを使用して、以下のアクションを実行できます。

- MQMFT ネットワークからリモート・サーバーへのファイルのアップロード (FTP、FTPS、または SFTP を 使用)
- リモート・サーバーから MQMFT ネットワークへのファイルのダウンロード (FTP、FTPS、または SFTP を使用)

**注 :** プロトコル・ブリッジ・エージェントは、絶対ファイル・パスによってファイルへのアクセスを可能に する FTP、FTPS、または SFTP サーバーのみをサポートできます。 転送要求に相対ファイル・パスが指定 されると、プロトコル・ブリッジ・エージェントは、プロトコル・サーバーへのログインに使用されたホ ーム・ディレクトリーに基づいて、相対パスを絶対ファイル・パスに変換しようとします。 現行ディレク トリーに基づいたファイルへのアクセスのみが可能なプロトコル・サーバーは、プロトコル・ブリッジ・ エージェントではサポートされません。

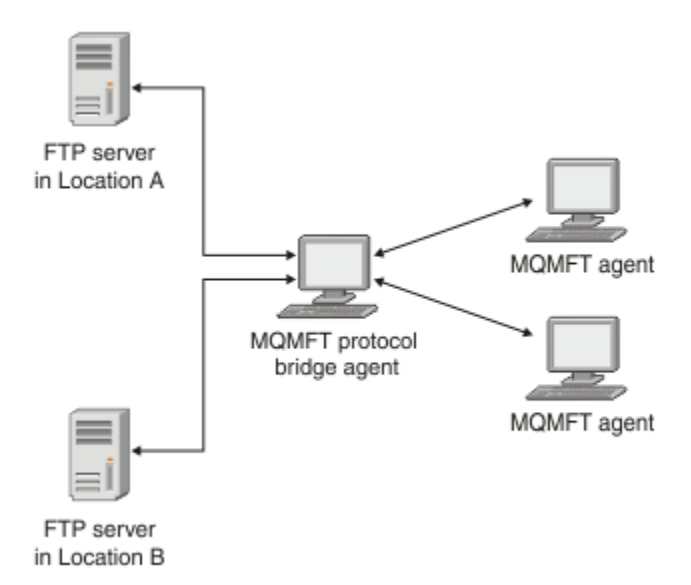

この図は、異なるロケーションにある 2 つの FTP サーバーを示しています。 FTP サーバーは、WebSphere MQ Managed File Transfer エージェントとファイルを交換するために使用されています。 プロトコル・ブ リッジ・エージェントは、FTP サーバーと、MQMFT ネットワークの残りの部分との間にあり、両方の FTP サーバーと通信するように構成されています。

プロトコル・ブリッジ・エージェントに加え、MQMFT ネットワークに別のエージェントがあることを確認 します。 プロトコル・ブリッジ・エージェントは、FTP、FTPS、または SFTP サーバーに対してのみのブ リッジであり、転送されたファイルをローカル・ディスクに書き込むことはありません。 ファイルを FTP、

<span id="page-248-0"></span>FTPS、または SFTP サーバーとの間で転送する場合は、プロトコル・ブリッジ・エージェントを (FTP、 FTPS、または SFTP サーバーを代表する) ファイル転送の宛先またはソースとして使用し、別の標準エージ ェントを対応するソースまたは宛先として使用する必要があります。

プロトコル・ブリッジを使用してファイルを転送する場合、ブリッジは、転送するファイルが格納されて いるソースまたは宛先ディレクトリーを読み取るための権限を持っている必要があります。 例えば、実行 許可 (d--x--x--x --x) のみを持つディレクトリー /home/fte/bridge からファイルを転送する場合は、こ のディレクトリーからの転送は失敗し、次のエラー・メッセージが表示されます。

BFGBR0032E: Attempt to read *filename* from the protocol file server has failed with server error 550. Failed to open file.

#### **プロトコル・ブリッジ・エージェントの構成**

プロトコル・ブリッジ・エージェントは、標準的な MQMFT エージェントに類似しています。 **fteCreateBridgeAgent** コマンドを使用してプロトコル・ブリッジ・エージェントを作成します。 ProtocolBridgeProperties.xml ファイルを使用してプロトコル・ブリッジ・エージェントを構成で きます。このファイルについては、583 [ページの『プロトコル・ブリッジ・プロパティー・ファイルのフ](#page-582-0) [ォーマット』で](#page-582-0)説明しています。 旧バージョンを使用している場合は[、拡張エージェント・プロパティー](#page-562-0) に記載されている特定のプロトコル・ブリッジ・プロパティーを使用してエージェントを構成してくださ い。 すべてのバージョンで、256 [ページの『ファイル・サーバーの資格情報のマップ』で](#page-255-0)の説明に従って 資格情報マッピングを構成することもできます。 特定のプロトコル・ファイル・サーバー用にプロトコル・ ブリッジ・エージェントを構成した後で、このエージェントをその他の目的で使用できません。

### **プロトコル・ブリッジのリカバリー**

ファイル・サーバーが使用できないために、プロトコル・ブリッジ・エージェントがファイル・サーバー に接続できない場合、すべてのファイル転送要求は、 ファイル・サーバーが使用可能になるまで、キュー に入れられます。 エージェントが誤った資格情報を使用しているために、プロトコル・ブリッジ・エージ ェントがファイル・サーバーに接続できない場合、転送は失敗し、転送ログ・メッセージにこのエラーが 反映されます。 何らかの理由によって プロトコル・ブリッジ・エージェントが終了した場合、要求済みの ファイル転送はすべて保持され、 プロトコル・ブリッジが再始動すると、続きが処理されます。

ファイル転送中は、 ファイルは通常、一時ファイルとして転送先に書き込まれ、 転送が完了した時点でリ ネームされます。 ただし、転送先が、書き込みを制限して構成されている (ユーザーはプロトコル・ファイ ル・サーバーにファイルをアップロードできるが、それらのアップロードされたファイルは決して変更で きず、ユーザーが書き込めるのは事実上一度だけである) プロトコル・ファイル・サーバーの場合、転送さ れるファイルは転送先に直接書き込まれます。 そのため、転送中に問題が発生した場合、一部しか書き込 まれていないファイルが転送先プロトコル・ファイル・サーバーに残りますが、WebSphere MQ Managed File Transfer はこのようなファイルを削除も編集もできません。 このシチュエーションでは、 転送は失敗 します。

## **V7.0.4.1 機能を使用するためのプロトコル・ブリッジ・エージェントのアップグ レード**

V7.0.4 以前で作成された既存のプロトコル・ブリッジ・エージェントをアップグレードして、V7.0.4.1 新 機能を使用することができます。 このアップグレードにより、エージェントは複数エンドポイントをサポ ートするようになります。

### **このタスクについて**

プロトコル・ブリッジ・エージェントをアップグレードするには、V7.0.4.1 の新機能が使用可能になって いることを確認し、以下の手順をすべて行います。

# **手順**

1. *MQ\_INSTALLATION\_PATH*/mqft/samples/schema ディレクトリーにある ProtocolBridgeProperties.xsd ファイルから ProtocolBridgeProperties.xml ファイルを 生成します。

ProtocolBridgeProperties.xml ファイルの内容について詳しくは、251 [ページの](#page-250-0) 『ProtocolBridgeProperties.xml [ファイルを使用したプロトコル・ファイル・サーバーのプロパティーの](#page-250-0) [定義』](#page-250-0)を参照してください。

- 2. 生成した ProtocolBridgeProperties.xml ファイルを *configuration\_directory*/ *coordination\_queue\_manager*/agents/*agent\_name* ディレクトリーに置きます。
- 3. マイグレーションするエージェントのすべてのプロトコル・ブリッジ・プロパティーを、 agent.properties ファイルから ProtocolBridgeProperties.xml ファイルにコピーします。 agent.properties ファイルにあるプロトコル・ブリッジに関連するプロパティーは、先頭が protocol になっています。

プロトコル・ブリッジ・エージェントのアップグレードが成功してから、プロトコル・ブリッジ・プロ パティーを agent.properties ファイルから削除することをお勧めします。 ただし、デフォルトのプ ロトコル・ファイル・サーバーがある場合は、ProtocolBridgeProperties.xml ファイルの値と合 わせるために、プロトコル・ブリッジ・プロパティーを agent.properties ファイルに残しておくこ とも考慮してください。 つまり、V7.0.4.1 機能を使用しないことにしたとしても、agent.properties ファイルの値が古くなって使えないわけではありません。

4. ProtocolBridgeCredentials.xml ファイルを更新して、プロトコル・ファイル・サーバーに必要 な < server> エレメントが含まれるようにします。 このファイルについて詳しくは、580 [ページの『プ](#page-579-0) [ロトコル・ブリッジの資格情報ファイルのフォーマット』](#page-579-0)を参照してください。

プロトコル・ファイル・サーバー名はどれも命名上の制約に適合している必要があります。つまり、名 前が 2 文字以上の長さでなければならず、大/小文字の区別はなく、英数字と以下の文字に制限されま す。

- ピリオド (.)
- 下線 (\_)
- スラッシュ (/)
- パーセント記号 (%)

#### **関連概念**

248 [ページの『プロトコル・ブリッジ』](#page-247-0)

プロトコル・ブリッジを使用すれば、WebSphere MQ Managed File Transfer (MQMFT) ネットワークから、 MQMFT ネットワークの外部 (ローカル・ドメインとリモート・ロケーションの両方) にあるファイル・サー バーに格納されているファイルにアクセスできます。 このファイル・サーバーでは、FTP、FTPS、または SFTP ネットワーク・プロトコルを使用できます。 各ファイル・サーバーには、専用のエージェントが少な くとも 1 つは必要です。 この専用エージェントは、 プロトコル・ブリッジ・エージェントとして知られて います。 ブリッジ・エージェントは、複数のファイル・サーバーと相互作用できます。

#### **関連タスク**

251 [ページの『プロトコル・ブリッジ・エージェントでの](#page-250-0) V7.0.4.1 機能のバックアウト』

プロトコル・ブリッジ・エージェントを V7.0.4 以前から新規 V7.0.4.1 機能にアップグレードした後に、ア ップグレードをバックアウトすることが必要な場合、エージェントを元の機能レベルに戻すことができま す。 つまり、エージェントは単一のエンドポイントのみに転送できる状態に戻ります。

251 ページの『ProtocolBridgeProperties.xml [ファイルを使用したプロトコル・ファイル・サーバーのプロ](#page-250-0) [パティーの定義』](#page-250-0)

ProtocolBridgeProperties.xml ファイルを使用して、ファイルの転送先および転送元の 1 つ以上の プロトコル・ファイル・サーバーのプロパティーを定義します。このファイルは、WebSphere MQ Managed File Transfer により提供され、エージェントの構成ディレクトリー内にあります。

## <span id="page-250-0"></span>**プロトコル・ブリッジ・エージェントでの** *V7.0.4.1* **機能のバックアウト**

プロトコル・ブリッジ・エージェントを V7.0.4 以前から新規 V7.0.4.1 機能にアップグレードした後に、ア ップグレードをバックアウトすることが必要な場合、エージェントを元の機能レベルに戻すことができま す。 つまり、エージェントは単一のエンドポイントのみに転送できる状態に戻ります。

## **このタスクについて**

V7.0.4.1 アップグレードをバックアウトするには、以下のステップを実行します。

# **手順**

- 1. マイグレーションするエージェントの ProtocolBridgeProperties.xml ファイルから agent.properties ファイルにプロトコル・ブリッジ・プロパティーを移動します。 エージェント・ プロパティー・ファイルは *configuration\_directory*/*coordination\_queue\_manager*/ agents/*bridge\_agent*/agent.properties にあります。 プロトコル・ブリッジ・プロパティーに ついては[、プロトコル・ブリッジ・プロパティー](#page-569-0)を参照してください。
- 2. ProtocolBridgeProperties.xml ファイルを *configuration\_directory*/ *coordination\_qmgr*/agents/*agent\_name* ディレクトリーから削除します。

ProtocolBridgeProperties.xml ファイルのプロパティーは agent.properties ファイルのプ ロパティーよりも常に優先されるため、ProtocolBridgeProperties.xml を削除すれば、V7.0.4.1 機能が使用可能にされたままでもこのファイルが使用されることはありません。

3. ProtocolBridgeCredentials.xml ファイルを更新して、プロトコル・ファイル・サーバーに必要 な <serverHost> エレメントが含まれるようにします。 このファイルについて詳しくは、580 [ページの](#page-579-0) [『プロトコル・ブリッジの資格情報ファイルのフォーマット』](#page-579-0)を参照してください。

#### **関連概念**

248 [ページの『プロトコル・ブリッジ』](#page-247-0)

プロトコル・ブリッジを使用すれば、WebSphere MQ Managed File Transfer (MQMFT) ネットワークから、 MQMFT ネットワークの外部 (ローカル・ドメインとリモート・ロケーションの両方) にあるファイル・サー バーに格納されているファイルにアクセスできます。 このファイル・サーバーでは、FTP、FTPS、または SFTP ネットワーク・プロトコルを使用できます。 各ファイル・サーバーには、専用のエージェントが少な くとも 1 つは必要です。 この専用エージェントは、 プロトコル・ブリッジ・エージェントとして知られて います。 ブリッジ・エージェントは、複数のファイル・サーバーと相互作用できます。

#### **関連タスク**

249 ページの『V7.0.4.1 [機能を使用するためのプロトコル・ブリッジ・エージェントのアップグレード』](#page-248-0) V7.0.4 以前で作成された既存のプロトコル・ブリッジ・エージェントをアップグレードして、V7.0.4.1 新 機能を使用することができます。 このアップグレードにより、エージェントは複数エンドポイントをサポ ートするようになります。

251 ページの『ProtocolBridgeProperties.xml ファイルを使用したプロトコル・ファイル・サーバーのプロ パティーの定義』

ProtocolBridgeProperties.xml ファイルを使用して、ファイルの転送先および転送元の 1 つ以上の プロトコル・ファイル・サーバーのプロパティーを定義します。このファイルは、WebSphere MQ Managed File Transfer により提供され、エージェントの構成ディレクトリー内にあります。

# **ProtocolBridgeProperties.xml ファイルを使用したプロトコル・ファイル・ サーバーのプロパティーの定義**

ProtocolBridgeProperties.xml ファイルを使用して、ファイルの転送先および転送元の 1 つ以上の プロトコル・ファイル・サーバーのプロパティーを定義します。このファイルは、WebSphere MQ Managed File Transfer により提供され、エージェントの構成ディレクトリー内にあります。

# **このタスクについて**

**fteCreateBridgeAgent** コマンドを使用すると、エージェントの構成ディレクトリー *MQ\_DATA\_PATH*/ mqft/config/*coordination\_queue\_manager*/agents/*bridge\_agent\_name* に

ProtocolBridgeProperties.xml ファイルが作成されます。 このコマンドの実行時にデフォルトが指 定されている場合は、コマンドはこのファイル内にデフォルトのプロトコル・ファイル・サーバーの項目 も作成します。

デフォルト以外のプロトコル・サーバーをさらに追加する場合は、このファイルを編集して、プロトコル・ サーバーのプロパティーを定義してください。 この例では、追加の FTP サーバーを加えます。

### **手順**

1. 以下の行を <tns:serverProperties>の子エレメントとしてファイルに挿入して、プロトコル・ファ イル・サーバーを定義します。

```
<tns:ftpServer name="myserver" host="myhost.hursley.ibm.com" port="1234" 
   platform="windows"
 timeZone="Europe/London" locale="en-GB" fileEncoding="UTF-8"
 listFormat="unix" limitedWrite="false" >
<tns:limits maxListFileNames="10" maxListDirectoryLevels="500"/>
```
2. 次に、属性の値を変更します。

- name はプロトコル・ファイル・サーバーの名前です。
- host はプロトコル・ファイル・サーバーのホスト名または IP アドレスです。
- port はプロトコル・ファイル・サーバーのポート番号です。
- platform はプロトコル・ファイル・サーバーが実行されるプラットフォームです。
- timeZone はプロトコル・ファイル・サーバーを実行する時間帯です。
- locale はプロトコル・ファイル・サーバーで使用される言語です。
- fileEncoding はプロトコル・ファイル・サーバーの文字エンコードです。
- listFormat はプロトコル・ファイル・サーバーから戻されるファイルのリスト形式です。
- limitedWrite はファイル・サーバーに書き込みを行う際にデフォルト・モードに従うかどうかを判 別します。デフォルト・モードでは、一時ファイルを作成し、転送が完了した後にそのファイルをリ ネームします。 書き込み専用として構成されたファイル・サーバーの場合、ファイルは、最終的な名 前をそのまま使用して作成されます。 このプロパティーの値は、true または false のいずれかになり ます。 limitedWrite 属性と doNotUseTempOutputFile エージェント・プロパティーは、プロト コル・ブリッジ・エージェントの場合に一緒に使用します。 一時ファイルを使用する場合は、 doNotUseTempOutputFile の値を設定せず、limitedWrite の値を false に設定する必要がありま す。 これ以外の組み合わせで設定を行うと、一時ファイルは使用されません。
- maxListFileNames はプロトコル・ファイル・サーバー上のディレクトリーでファイル名をスキャ ンする際に収集される名前の最大数です。
- maxListDirectoryLevels はプロトコル・ファイル・サーバー上のディレクトリーでファイル名を スキャンする際に繰り返されるディレクトリー・レベルの最大数です。

これらの属性のデフォルト値や、これらの属性が必須かオプションかなど、これらの属性に関する詳細 情報については、583 [ページの『プロトコル・ブリッジ・プロパティー・ファイルのフォーマット』](#page-582-0)を 参照してください。

#### **関連資料**

583 [ページの『プロトコル・ブリッジ・プロパティー・ファイルのフォーマット』](#page-582-0) エージェント構成ディレクトリー内の ProtocolBridgeProperties.xml ファイルは、プロトコル・フ ァイル・サーバーのプロパティーを定義します。

696 ページの『[WebSphere MQ Managed File Transfer](#page-695-0) が使用する正規表現』

WebSphere MQ Managed File Transfer では、さまざまな状況で正規表現を使用します。 例えば、ユーザー ID を Connect:Direct のセキュリティー資格情報と突き合わせたり、正規表現との一致項目があるたびに新 しいメッセージを作成することによって 1 つのファイルを複数のメッセージに分割したりするときに、正 規表現を使用します。 WebSphere MQ Managed File Transfer が使用する正規表現の構文は、 java.util.regex API でサポートされる構文です。 この正規表現構文は Perl 言語で使用される正規表 現構文と似ていますが、同一ではありません。
# **出口クラスを使用したプロトコル・ファイル・サーバー・プロパティーの検索 (ProtocolBridgePropertiesExit2)**

プロトコル・ファイル・サーバーが多数ある場合は、

com.ibm.wmqfte.exitroutine.api.ProtocolBridgePropertiesExit2 インターフェースを実装 して、転送で参照されているプロトコル・ファイル・サーバー・プロパティーを検索できます。

ProtocolBridgeProperties.xml ファイルを保持するよりはむしろ、このインターフェースを実装す ることができます。 WebSphere MQ Managed File Transfer には、プロトコル・ファイル・サーバー・プロ パティーを検索するサンプルのユーザー出口が用意されています。

# **プロトコル・ブリッジ・プロパティーを検索するユーザー出口の構成**

# **このタスクについて**

プロトコル・ブリッジ・プロパティーを検索するユーザー出口は、インターフェース com.ibm.wmqfte.exitroutine.api.ProtocolBridgePropertiesExit2 を実装する必要がありま す。 詳しくは、961 ページの『[ProtocolBridgePropertiesExit2.java](#page-960-0) インターフェース』を参照してくださ い。

他のユーザー出口と同じように、複数のプロトコル・サーバー・プロパティー出口をまとめてチェーニン グできます。 出口は、エージェント・プロパティー・ファイルで

protocolBridgePropertiesExitClasses プロパティーを使用して指定された順序で呼び出されま す。 initialize メソッドはすべて個別に値を返します。1 つ以上のメソッドが値 false を返す場合は、エージ ェントは開始しません。 エージェントのイベント・ログにエラーが報告されます。

すべての出口の getProtocolServerProperties メソッドについては、1 つの全体的な結果のみが返されます。 メソッドがプロパティー・オブジェクトを結果コードとして返す場合、この値は返された結果となり、後 続の出口の getProtocolServerProperties メソッドは呼び出されません。 メソッドがヌル値を結果コード として返す場合は、次の出口の getProtocolServerProperties メソッドが呼び出されます。 後続の出口がな い場合は、ヌルの結果が返されます。 全体的な結果コードがヌルである場合は、プロトコル・ブリッジ・ エージェントによる検索が失敗したとみなされます。

ProtocolBridgePropertiesExit2.java インターフェースの使用が推奨されますが、 ProtocolBridgePropertiesExit.java インターフェースについては、『255 [ページの『出口クラスを使用したプ](#page-254-0) [ロトコル・ファイル・サーバー・プロパティーの検索](#page-254-0) (ProtocolBridgePropertiesExit.java)』』を参照してく ださい。

出口を実行するには、以下のステップを実行します。

# **手順**

- 1. プロトコル・サーバー・プロパティー・ユーザー出口をコンパイルします。
- 2. コンパイルされた出口とそのパッケージ構造を含む Java アーカイブ (JAR) ファイルを作成します。
- 3. 出口クラスが含まれる JAR ファイルをプロトコル・ブリッジ・エージェントの exits ディレクトリー に置きます。 このディレクトリーは、*MQ\_DATA\_PATH*/mqft/config/ *coordination\_queue\_manager*/agents/*bridge\_agent\_name* ディレクトリーにあります。
- 4. プロパティー protocolBridgePropertiesExitClasses を含めるように、プロトコル・ブリッジ・ エージェントのプロパティー・ファイルを編集します。 このプロパティーの値には、プロトコル・ブリ ッジ・サーバー・プロパティー・ユーザー出口を実装するクラスのコンマ区切りのリストを指定しま す。 出口クラスは、このリストで指定された順序で呼び出されます。 詳しくは、561 [ページの](#page-560-0) 『[agent.properties](#page-560-0) ファイル』を参照してください。
- 5. オプションで、protocolBridgePropertiesConfiguration プロパティーを指定できます。 この プロパティーに指定した値は、protocolBridgePropertiesExitClasses によって指定された出口 クラスの initialize() メソッドにストリングとして渡されます。 詳しくは、561 [ページの](#page-560-0) 『[agent.properties](#page-560-0) ファイル』を参照してください。

# **サンプル・ユーザー出口の使用**

## **このタスクについて**

プロトコル・ブリッジ・プロパティーを検索するユーザー出口のサンプルが *MQ\_INSTALLATION\_PATH*/ mqft/samples/protocolBridge ディレクトリーと 337 [ページの『プロトコル・ブリッジ・プロパティ](#page-336-0) [ー・ユーザー出口のサンプル』の](#page-336-0)トピックに用意されています。

SamplePropertiesExit2.java 出口は、プロトコル・サーバーのプロパティーを含むプロパティー・フ ァイルを読み取ります。 プロパティー・ファイル内の各項目の形式は、次のとおりです。

*serverName*=*type*://*host*:*port*

プロパティー・ファイルの場所は、プロトコル・ブリッジ・エージェント・プロパティーである protocolBridgePropertiesConfiguration から取得されます。

サンプル・ユーザー出口を実行するには、以下のステップを実行します。

## **手順**

- 1. SamplePropertiesExit2.java ファイルをコンパイルします。
- 2. コンパイルした出口とそのパッケージ構造が含まれる JAR ファイルを作成します。
- 3. JAR ファイルを *MQ\_DATA\_PATH*/mqft/config/*coordination\_queue\_manager*/agents/ *bridge\_agent*/exits ディレクトリーに置きます。
- 4. *MQ\_DATA\_PATH*/mqft/config/*coordination\_queue\_manager*/agents/ *bridge\_agent\_name*/agent.properties ファイルを編集して、次の行を含めます。

protocolBridgePropertiesExitClasses=SamplePropertiesExit2

5. プロトコル・ブリッジ・プロパティー・ファイル (protocol bridge\_properties.properties な ど) をディレクトリー *MQ\_DATA\_PATH*/mqft/config/*coordination\_queue\_manager*/agents/ *bridge\_agent* に作成します。 このファイルを編集して、次の形式の項目を含めます。

*serverName*=*type*://*host*:*port*

6. *MQ\_DATA\_PATH*/mqft/config/*coordination\_queue\_manager*/agents/*bridge\_agent*/ agent.properties ファイルを編集して、次の行を含めます。

protocolBridgePropertiesConfiguration=*MQ\_DATA\_PATH*/mqft/config/*coordination\_queue\_manager*/ agents/*bridge\_agent*/protocol\_bridge\_properties.properties

protocol\_bridge\_properties.properties ファイルへの絶対パスを使用する必要があります。

7. **fteStartAgent** コマンドを使用してプロトコル・ブリッジ・エージェントを開始します。

#### **関連概念**

248 [ページの『プロトコル・ブリッジ』](#page-247-0)

プロトコル・ブリッジを使用すれば、WebSphere MQ Managed File Transfer (MQMFT) ネットワークから、 MQMFT ネットワークの外部 (ローカル・ドメインとリモート・ロケーションの両方) にあるファイル・サー バーに格納されているファイルにアクセスできます。 このファイル・サーバーでは、FTP、FTPS、または SFTP ネットワーク・プロトコルを使用できます。 各ファイル・サーバーには、専用のエージェントが少な くとも 1 つは必要です。 この専用エージェントは、 プロトコル・ブリッジ・エージェントとして知られて います。 ブリッジ・エージェントは、複数のファイル・サーバーと相互作用できます。

### **関連資料**

961 ページの『[ProtocolBridgePropertiesExit2.java](#page-960-0) インターフェース』 337 [ページの『プロトコル・ブリッジ・プロパティー・ユーザー出口のサンプル』](#page-336-0) 561 ページの『[agent.properties](#page-560-0) ファイル』

<span id="page-254-0"></span>各エージェントには、独自のプロパティー・ファイル agent.properties があります。このファイルに は、キュー・マネージャーに接続するためにエージェントが使用する情報が含まれている必要があります。 agent.properties ファイルには、エージェントの動作を変更するプロパティーを含めることもできま す。

432 ページの『[fteCreateBridgeAgent \(WebSphere MQ Managed File Transfer](#page-431-0) プロトコル・ブリッジ・エー [ジェントの作成および構成](#page-431-0))』

**fteCreateBridgeAgent** コマンドは、プロトコル・ブリッジ・エージェントとその関連構成を作成しま す。 プロトコル・ブリッジ・エージェントは、ファイルを送受信するファイル・サーバーごとに作成しま す。

## **出口クラスを使用したプロトコル・ファイル・サーバー・プロパティーの検索** *(ProtocolBridgePropertiesExit.java)*

プロトコル・ファイル・サーバーが多数ある場合は、

com.ibm.wmqfte.exitroutine.api.ProtocolBridgePropertiesExit インターフェースを実装 して、転送で参照されているプロトコル・ファイル・サーバー・プロパティーを検索できます。

ProtocolBridgeProperties.xml ファイルを保持するよりはむしろ、このインターフェースを実装す ることができます。 ProtocolBridgePropertiesExit2.java インターフェースの使用が推奨されますが、

ProtocolBridgePropertiesExit.java インターフェースもサポートされています。 WebSphere MQ ファイル 転送エディション から ProtocolBridgePropertiesExit.java インターフェースを既に実装していた場合は、 WebSphere MQ V7.5 でそれを使用できます。 ProtocolBridgePropertiesExit2.java 内の新しい

getCredentialLocation メソッドは、ProtocolBridgeCredentials.xml ファイルのデフォルトの場所 (つまり、ホーム・ディレクトリー) を使用します。

# **プロトコル・ブリッジ・プロパティーを検索するユーザー出口の構成**

プロトコル・ブリッジ・プロパティーを検索するユーザー出口は、インターフェース com.ibm.wmqfte.exitroutine.api.ProtocolBridgePropertiesExit を実装する必要がありま す。 詳しくは、256 ページの『[ProtocolBridgePropertiesExit.java](#page-255-0) インターフェース』を参照してくださ い。

他のユーザー出口と同じように、複数のプロトコル・サーバー・プロパティー出口をまとめてチェーニン グできます。 出口は、エージェント・プロパティー・ファイルで

protocolBridgePropertiesExitClasses プロパティーを使用して指定された順序で呼び出されま す。 initialize メソッドはすべて個別に値を返します。1 つ以上のメソッドが値 false を返す場合は、エージ ェントは開始しません。 エージェントのイベント・ログにエラーが報告されます。

すべての出口の getProtocolServerProperties メソッドについては、1 つの全体的な結果のみが返されます。 メソッドがプロパティー・オブジェクトを結果コードとして返す場合、この値は返された結果となり、後 続の出口の getProtocolServerProperties メソッドは呼び出されません。 メソッドがヌル値を結果コード として返す場合は、次の出口の getProtocolServerProperties メソッドが呼び出されます。 後続の出口がな い場合は、ヌルの結果が返されます。 全体的な結果コードがヌルである場合は、プロトコル・ブリッジ・ エージェントによる検索が失敗したとみなされます。

出口を実行するには、以下のステップを実行します。

- 1. プロトコル・サーバー・プロパティー・ユーザー出口をコンパイルします。
- 2. コンパイルされた出口とそのパッケージ構造を含む Java アーカイブ (JAR) ファイルを作成します。
- 3. 出口クラスが含まれる JAR ファイルをプロトコル・ブリッジ・エージェントの exits ディレクトリー に置きます。 このディレクトリーは、*MQ\_DATA\_PATH*/mqft/config/*coordination\_queue\_manager*/ agents/*bridge\_agent\_name* ディレクトリーにあります。
- 4. プロパティー protocolBridgePropertiesExitClasses を含めるように、プロトコル・ブリッジ・ エージェントのプロパティー・ファイルを編集します。 このプロパティーの値には、プロトコル・ブリ ッジ・サーバー・プロパティー・ユーザー出口を実装するクラスのコンマ区切りのリストを指定しま す。 出口クラスは、このリストで指定された順序で呼び出されます。 詳しくは、561 [ページの](#page-560-0) 『[agent.properties](#page-560-0) ファイル』を参照してください。
- 5. オプションで、protocolBridgePropertiesConfiguration プロパティーを指定できます。 この プロパティーに指定した値は、protocolBridgePropertiesExitClasses によって指定された出口

<span id="page-255-0"></span>クラスの initialize() メソッドにストリングとして渡されます。 詳しくは、561 [ページの](#page-560-0) 『[agent.properties](#page-560-0) ファイル』を参照してください。

### **ProtocolBridgePropertiesExit.java インターフェース**

```
package com.ibm.wmqfte.exitroutine.api;
import java.util.Map;
import java.util.Properties;
/**
* An interface that is implemented by classes that are to be invoked as part of
 * user exit routine processing. This interface defines methods that will be
  * invoked by a protocol bridge agent to look up properties for protocol servers
 * that are referenced in transfers.
\star <p>
 * There will be one instance of each implementation class for each protocol
 * bridge agent. The methods can be called from different threads so the methods
  * must be synchronised.
 */
public interface ProtocolBridgePropertiesExit {
     /**
     * Invoked once when a protocol bridge agent is started. It is intended to
     * initialize any resources that are required by the exit.
\star * @param bridgeProperties
                  The values of properties defined for the protocol bridge.
                  These values can only be read, they cannot be updated by the
                  implementation.
      * @return {@code true} if the initialization is successful and {@code
      * false} if unsuccessful. If {@code false} is returned from an exit
              the protocol bridge agent will not start.
\star/ public boolean initialize(final Map<String, String> bridgeProperties);
     /**
     * Obtains a set of properties for the specified protocol server name.
     * <p>
\star The returned {@link Properties} must contain entries with key names
\star corresponding to the constants defined in
      * {@link ProtocolServerPropertyConstants} and in particular must include an
     * entry for all appropriate constants described as required.
\star * @param protocolServerName
                  The name of the protocol server whose properties are to be
      * returned. If a null or a blank value is specified, properties
      * for the default protocol server are to be returned.
      * @return The {@link Properties} for the specified protocol server, or null
      * if the server cannot be found.
      */
     public Properties getProtocolServerProperties(
             final String protocolServerName);
     /**
      * Invoked once when a protocol bridge agent is shut down. It is intended to
     * release any resources that were allocated by the exit.
\star * @param bridgeProperties
                  The values of properties defined for the protocol bridge.
      * These values can only be read, they cannot be updated by the
                  implementation.
\star/ public void shutdown(final Map<String, String> bridgeProperties);
```
}

# **ファイル・サーバーの資格情報のマップ**

プロトコル・ブリッジ・エージェントのデフォルトの資格情報マッピング機能を使用するか、独自のユー ザー出口を作成して、WebSphere MQ Managed File Transfer にあるユーザー資格情報をファイル・サーバ ーのユーザー資格情報にマップします。 WebSphere MQ Managed File Transfer には、ユーザー資格情報マ ッピングを実行するサンプルのユーザー出口が用意されています。

# *ProtocolBridgeCredentials.xml* **ファイルを使用してファイル・サーバーの資格情 報をマップする**

プロトコル・ブリッジ・エージェントのデフォルトの資格情報マッピング機能を使用して、WebSphere MQ Managed File Transfer のユーザー資格情報をファイル・サーバーのユーザー資格情報にマップします。 WebSphere MQ Managed File Transfer で提供される XML ファイルを編集して、ユーザーの資格情報を組み 込むことができます。

# **このタスクについて**

ProtocolBridgeCredentials.xml ファイルは、ユーザーが手動で作成する必要があります。 このファ イルのデフォルトの場所は、プロトコル・ブリッジ・エージェントを始動したユーザーのホーム・ディレ クトリーです。 しかし、エージェントがアクセス可能なファイル・システム上の任意の場所に、このファ イルを保管することができます。 別の場所を指定するには、<credentialsFile> エレメントを ProtocolBridgeProperties.xml ファイルに追加します。 例:

<tns:credentialsFile path="/example/path/to/ProtocolBridgeCredentials.xml"/>

プロトコル・ブリッジ・エージェントを使用する前に、このファイルを編集してホスト、ユーザー、およ び資格情報を含めることによって、資格情報マッピングをセットアップします。 詳細およびサンプルにつ いては、『580 [ページの『プロトコル・ブリッジの資格情報ファイルのフォーマット』](#page-579-0)』を参照してくださ い。

# **手順**

1. • 行 <tns:server name="*server name*"> を編集して、name 属性の値を ProtocolBridgeProperties.xml ファイル内のサーバー名に変更します。

バージョン 7.0.4 以前で作成されたプロトコル・ブリッジ・エージェントには ProtocolBridgeProperties.xml ファイル (または関連したユーザー出口) がないので、バージョ ン 7.0.4.1 以降では、サーバー名にはサーバーのホスト名が自動的に割り当てられます。 したがって、 < server> 項目を含む更新された ProtocolBridgeCredentials.xml ファイルを使用する場合、サ ーバーのホスト名に対応する名前が一致します。

ワイルドカードや正規表現を含むサーバー名を使用したことを指定するには、パターン属性を使用し ます。 例:

<tns:server name="serverA\*" pattern="wildcard">

- 2. <tns:server>の子エレメントとして、ユーザー ID および資格情報をファイルに挿入します。
	- ファイルには、以下の 1 つ以上のエレメントを挿入できます。
	- プロトコル・ファイル・サーバーが FTP、FTPS または SFTP サーバーである場合は、パスワードを使 用して、転送を要求しているユーザーを認証できます。 次の行をファイルに挿入します。

```
<tns:user name="FTE User ID" 
  serverUserId="Server User ID" 
  serverPassword="Server Password">
</tns:user>
```
次に、属性の値を変更します。

- name は、 MQMFT 転送要求に関連付けられた MQMD ユーザー ID と一致する Java 正規表現です。
- serverUserId は、プロトコル・ファイル・サーバーにログイン・ユーザー ID として渡される値 です。 serverUserId 属性が指定されていない場合は、MQMFT 転送要求に関連付けられた MQMD ユーザー ID が代わりに使用されます。
- serverPassword は、serverUserId に関連付けられたパスワードです。

name 属性には、Java 正規表現を含めることができます。 資格情報マッパーは、MQMFT 転送要求の MQMD ユーザー ID を、この正規表現と突き合わせようとします。 プロトコル・ブリッジ・エージェ ントは、エレメントがファイルに存在している順序で、<tns:user> エレメントの name 属性内の正規

表現と MQMD ユーザー ID を突き合わせようとします。 一致が検出されると、プロトコル・ブリッ ジ・エージェントはその他の一致を検索しません。 一致が検出されると、対応する serverUserId 値と serverPassword 値が、ログイン・ユーザー ID とパスワードとしてプロトコル・ファイル・サ ーバーに渡されます。 MQMD ユーザー ID の突き合わせでは大/小文字が区別されます。

• プロトコル・ファイル・サーバーが SFTP サーバーである場合は、転送を要求しているユーザーの認 証に公開鍵と秘密鍵を使用できます。 次の行をファイルに挿入して、属性の値を変更します。 <tns:user> エレメントには、1 つ以上の <tns:privateKey> エレメントを含めることができます。

```
<tns:user name="FTE User ID" 
    serverUserId="Server User ID" 
    hostKey="Host Key">
 <tns:privateKey associationName="association" 
 keyPassword="Private key password">
   Private key file text
    </tns:privateKey>
</tns:user>
```
- name は、 MQMFT 転送要求に関連付けられた MQMD ユーザー ID と一致する Java 正規表現です。
- serverUserId は、プロトコル・ファイル・サーバーにログイン・ユーザー ID として渡される値 です。 serverUserId 属性が指定されていない場合は、MQMFT 転送要求に関連付けられた MQMD ユーザー ID が代わりに使用されます。
- hostKey は、ログオン時にサーバーから返されることが予期される鍵です。
- key は、serverUserId の秘密鍵です。
- keyPassword は、公開鍵を生成するための鍵のパスワードです。
- associationName は、トレースとロギングの目的で識別するために使用される値です。

name 属性には、Java 正規表現を含めることができます。 資格情報マッパーは、MQMFT 転送要求の MQMD ユーザー ID を、この正規表現と突き合わせようとします。 プロトコル・ブリッジ・エージェ ントは、エレメントがファイルに存在している順序で、<tns:user> エレメントの name 属性内の正規 表現と MQMD ユーザー ID を突き合わせようとします。 一致が検出されると、プロトコル・ブリッ ジ・エージェントはその他の一致を検索しません。 一致が検出されると、対応する serverUserId 値と key 値が、プロトコル・ファイル・サーバーで MQMFT ユーザーを認証するために使用されま す。 MQMD ユーザー ID の突き合わせでは大/小文字が区別されます。

プロトコル・ブリッジ・エージェントでの秘密鍵の使用に関する詳細は、260 [ページの『例](#page-259-0): UNIX SFTP [サーバーで秘密鍵の資格情報を使用するようにプロトコル・ブリッジ・エージェントを構成する](#page-259-0) [方法』を](#page-259-0)参照してください。

### **出口クラスを使用したファイル・サーバーの資格情報のマップ**

プロトコル・ブリッジ・エージェントのデフォルトの資格情報マッピング機能を使用しない場合は、独自 のユーザー出口を作成して、WebSphere MQ Managed File Transfer のユーザー資格情報をファイル・サー バーのユーザー資格情報にマップできます。 WebSphere MQ Managed File Transfer には、ユーザー資格情 報マッピングを実行するサンプルのユーザー出口が用意されています。 資格情報マッピング・ユーザー出 口を構成すると、デフォルトの資格情報マッピング機能の代わりになります。

プロトコル・ブリッジ資格情報ユーザー出口の構成

## **このタスクについて**

マッピング・プロトコル・ブリッジ資格情報のユーザー出口は、以下のいずれかのインターフェースを実 装する必要があります。

- com.ibm.wmqfte.exitroutine.api.ProtocolBridgeCredentialExit。 プロトコル・ブリッ ジ・エージェントが 1 つのデフォルト・プロトコル・ファイル・サーバーとの間でファイルを転送でき るようにします。
- com.ibm.wmqfte.exitroutine.api.ProtocolBridgeCredentialExit2。複数のエンドポイン トとの間でファイルを転送できるようにします。

com.ibm.wmqfte.exitroutine.api.ProtocolBridgeCredentialExit2 インターフェースには、 com.ibm.wmqfte.exitroutine.api.ProtocolBridgeCredentialExit と同じ機能が含まれ、加え て拡張機能が含まれています。 詳しくは、959 ページの『[ProtocolBridgeCredentialExit.java](#page-958-0) インターフェ [ース』](#page-958-0)および 961 ページの『[ProtocolBridgeCredentialExit2.java](#page-960-0) インターフェース』を参照してください。

資格情報出口は、他のユーザー出口と同じような方法でまとめてチェーニングできます。 出口は、エージ ェント・プロパティー・ファイルで protocolBridgeCredentialConfiguration プロパティーを使用 して指定された順序で呼び出されます。 initialize メソッドはすべて個別に値を返します。1 つ以上のメソ ッドが値 false を返す場合は、エージェントは開始しません。 エージェントのイベント・ログにエラーが報 告されます。

すべての出口の mapMQUserId メソッドについては、1 つの全体的な結果のみが、以下のように返されま す。

- メソッドが値 USER\_SUCCESSFULLY\_MAPPED または USER\_DENIED\_ACCESS を結果コードとして返す 場合、この値は返された結果となり、後続の出口の mapMQUserId メソッドは呼び出されません。
- メソッドが値 NO\_MAPPING\_FOUND を結果コードとして返す場合は、次の出口の mqMQUserId メソッ ドが呼び出されます。
- 後続の出口がない場合は、結果 NO\_MAPPING\_FOUND が返されます。
- USER\_DENIED\_ACCESS または NO\_MAPPING\_FOUND の全体的な結果コードは、ブリッジ・エージェン トによる転送障害であるとみなされます。

出口を実行するには、以下のステップを実行します。

## **手順**

- 1. プロトコル・ブリッジ資格情報ユーザー出口をコンパイルします。
- 2. コンパイルされた出口とそのパッケージ構造を含む Java アーカイブ (JAR) ファイルを作成します。
- 3. 出口クラスが含まれる JAR ファイルをブリッジ・エージェントの exits ディレクトリーに置きます。 このディレクトリーは、 *MQ\_DATA\_PATH*/mqft/config/*coordination\_queue\_manager*/ agents/*bridge\_agent\_name* ディレクトリーにあります。
- 4. プロパティー protocolBridgeCredentialExitClasses を含めるように、プロトコル・ブリッジ・ エージェントのプロパティー・ファイルを編集します。 このプロパティーの値には、プロトコル・ブリ ッジ資格情報の出口ルーチンを実装するクラスのコンマ区切りのリストを指定します。 出口クラスは、 このリストで指定された順序で呼び出されます。 詳しくは、561 ページの『[agent.properties](#page-560-0) ファイル』 を参照してください。
- 5. オプションで、protocolBridgeCredentialConfiguration プロパティーを指定できます。 この プロパティーに指定した値は、protocolBridgeCredentialExitClasses によって指定された出口 クラスの initialize() メソッドにストリング・オブジェクトとして渡されます。 詳しくは、561 [ページの](#page-560-0) 『[agent.properties](#page-560-0) ファイル』を参照してください。
- 6. **fteStartAgent** コマンドを使用してプロトコル・ブリッジ・エージェントを開始します。

サンプル・ユーザー出口の使用

## **このタスクについて**

プロトコル・ブリッジ資格情報出口のサンプルが *MQ\_INSTALLATION\_PATH*/mqft/samples/ protocolBridge ディレクトリーと 335 [ページの『プロトコル・ブリッジ資格情報ユーザー出口のサン](#page-334-0) [プル』の](#page-334-0)トピックに用意されています。 このサンプルは、 com.ibm.wmqfte.exitroutine.api.ProtocolBridgeCredentialExit インターフェースに基づ

いています。

SampleCredentialExit.java 出口は、転送要求に関連付けられた MQMD ユーザー ID をサーバー・ユ ーザー ID とサーバー・パスワードにマップするプロパティー・ファイルを読み取ります。 プロパティー・ ファイルの場所は、プロトコル・ブリッジ・エージェント・プロパティーである protocolBridgeCredentialConfiguration から取得されます。

<span id="page-259-0"></span>サンプル・ユーザー出口を実行するには、以下のステップを実行します。

## **手順**

- 1. SampleCredentialExit.java ファイルをコンパイルします。
- 2. コンパイルした出口とそのパッケージ構造が含まれる JAR ファイルを作成します。
- 3. JAR ファイルを *MQ\_DATA\_PATH*/mqft/config/*coordination\_queue\_manager*/agents/ *bridge\_agent\_name*/exits ディレクトリーに置きます。
- 4. *MQ\_DATA\_PATH*/mqft/config/*coordination\_queue\_manager*/agents/ *bridge\_agent\_name*/agent.properties ファイルを編集して、次の行を含めます。

protocolBridgeCredentialExitClasses=SampleCredentialExit

5. 資格情報プロパティー・ファイル (credentials.properties) を *MQ\_DATA\_PATH*/mqft/config/ *coordination\_queue\_manager*/agents/*bridge\_agent* ディレクトリーに作成し、次の形式の項 目が含まれるように編集します。

*mqUserId*=*serverUserId*,*serverPassword*

6. *MQ\_DATA\_PATH*/mqft/config/*coordination\_queue\_manager*/agents/ *bridge\_agent\_name*/agent.properties ファイルを編集して、次の行を含めます。

protocolBridgeCredentialConfiguration=*MQ\_DATA\_PATH*/mqft/ config/*coordination\_queue\_manager*/agents/*bridge\_agent\_name*/credentials.properties

credentials.properties ファイルへの絶対パスを使用する必要があります。

7. **fteStartAgent** コマンドを使用してプロトコル・ブリッジ・エージェントを開始します。

# **例: UNIX SFTP サーバーで秘密鍵の資格情報を使用するようにプロトコル・ブリ ッジ・エージェントを構成する方法**

この例では、ProtocolBridgeCredentials.xml ファイルを生成して構成する方法を例示します。 この 例は標準的な例であり、ご使用のプラットフォームに応じて詳細が異なることがありますが、原則は同じ です。

# **このタスクについて**

## **手順**

- 1. SFTP クライアントで、プロトコル・ブリッジ・エージェントにより SFTP サーバーに渡されるログイン ID を使用してログオンし、**ssh-keygen** コマンドを実行して公開/秘密鍵シーケンスを作成します。 パ スフレーズの入力を求められた場合は、これを指定します。 **ssh-keygen** コマンドを使用すると、 id\_rsa と id\_rsa.pub の 2 つのファイルが生成されます。 DSA 形式が必要な場合は、**ssh-keygen** コマンドの実行時に **-t dsa** を使用します。
- 2. id rsa.pub ファイルの内容を SFTP サーバーにある SFTP ユーザーの ~/.ssh/authorized keys ファイルにコピーします。 SFTP ファイル・サーバー・プロセスにこのファイルの読み取り権限がある ことを確認してください。
- 3. 次のコマンドを実行して、SFTP サーバーのホスト ssh 指紋を取得します。 ssh-keygen -l -f /etc/ssh/ssh\_host\_rsa\_key.pub
- 4. プロトコル・ブリッジ・エージェント・システムで、ProtocolBridgeCredentials.xml ファイル を編集します。 以下の例でイタリックで示されている値を独自の値に置換します。

```
<tns:credentials xmlns:tns="http://wmqfte.ibm.com/ProtocolBridgeCredentials"
xmlns:xsi="https://www.w3.org/2001/XMLSchema-instance"
xsi:schemaLocation="http://wmqfte.ibm.com/ProtocolBridgeCredentials 
 ProtocolBridgeCredentials.xsd ">
```

```
<tns:agent name="Agent_name">
```

```
<tns:server name="SFTP_name">
<tns:user name="mq_User_ID" serverUserId="SFTP_user_ID" 
 hostKey="ssh_host_finger">
<tns:privateKey associationName="name" keyPassword="pass_phrase">
 Complete contents of the id_rsa file including the entries
  -----BEGIN RSA PRIVATE KEY----- 
  -----END RSA PRIVATE KEY----- 
</tns:privateKey>
</tns:user>
</tns:server>
</tns:agent>
</tns:credentials>
```
ここで、

- *Agent\_name* は、プロトコル・ブリッジ・エージェントの名前です。
- *SFTP\_host\_name* は、ProtocolBridgeProperties.xml ファイルに示されている SFTP サーバー の名前です。
- *mq\_User\_ID* は、転送要求に関連付けられた MQMD ユーザー ID です。
- *SFTP\_user\_ID* は、ステップ 2 で使用されている SFTP ユーザー ID です。 これは、ログイン・ユーザ ー ID として SFTP 機能に渡される値です。
- *ssh\_host\_finger* は、ステップ 3 で収集した指紋です。
- *name* は、トレースとロギングを目的として使用するために指定できる名前です。
- *pass\_phrase* は、ステップ 1 で ssh-keygen に指定したパスフレーズです。
- *id\_rsa* ファイルの内容を完了します。 は、ステップ 1 から生成された id\_rsa ファイルの完全な内容 です。 接続エラーを回避するには、以下の両方の項目が含まれていることを確認してください。

-----BEGIN RSA PRIVATE KEY-----

-----END RSA PRIVATE KEY-----

<tns:privatekey> エレメントを複製することによって、鍵を追加できます。

5. プロトコル・ブリッジ・エージェントがまだ開始していない場合は、開始します。 または、プロトコ ル・ブリッジ・エージェントが ProtocolBridgeCredentials.xml ファイルを定期的にポーリング して、変更を取得します。

## **FTPS サーバー用のプロトコル・ブリッジの構成**

FTPS サーバーの構成は、FTP サーバーの構成と同様の方法で行います。つまり、サーバー用のブリッジ・ エージェントを作成し、サーバー・プロパティーを定義し、ユーザー資格情報をマップします。

### **このタスクについて**

FTPS サーバーを構成するには、以下のステップを実行します。

### **手順**

- 1. **fteCreateBridgeAgent** コマンドを使用して、FTPS サーバー用のプロトコル・ブリッジ・エージェ ントを作成します。 FTP に適用できるパラメーターを FTPS にも適用できますが、それに加えて以下の 3 つの FTPS に固有な必須パラメーターがあります。
	- a) **-bt** パラメーター。 このパラメーターの値として FTPS を指定してください。
	- b) トラストストア・ファイルの **-bts** パラメーター。 コマンドはサーバー認証のみが必要だと想定す るので、トラストストア・ファイルの場所を指定しなければなりません。

デフォルトで **fteCreateBridgeAgent** コマンドによって FTPS プロトコルの明示書式が構成されま すが、暗黙書式はプロトコル・ブリッジ・プロパティー・ファイルを変更することによって構成できま す。 常にプロトコル・ブリッジはパッシブ・モードで FTPS サーバーに接続します。

<span id="page-261-0"></span>**fteCreateBridgeAgent** コマンドについて詳しくは、 432 ページの『[fteCreateBridgeAgent](#page-431-0) (WebSphere MQ Managed File Transfer [プロトコル・ブリッジ・エージェントの作成および構成](#page-431-0))』を参 照してください。

トラストストア・ファイルの作成方法についての説明が必要な場合は、 IBM Developer の記事 「 [Configuring Secure Sockets Layer connectivity in IBM WebSphere MQ File Transfer Edition](https://www.ibm.com/developerworks/websphere/library/techarticles/1001_bonney/1001_bonney.html)」を参照す るか、 [Oracle keytool](https://docs.oracle.com/javase/6/docs/technotes/tools/) の資料で鍵ツールに関する情報を参照してください。

- 2. プロトコル・ブリッジ・プロパティー・ファイル ProtocolBridgeProperties.xml 内の <ftpsServer> エレメント内に FTPS サーバー・プロパティーを定義します。 詳しくは、251 [ページの](#page-250-0) 『ProtocolBridgeProperties.xml [ファイルを使用したプロトコル・ファイル・サーバーのプロパティーの](#page-250-0) [定義』を](#page-250-0)参照してください。 プロトコル・ブリッジ・プロパティー・ファイルを編集して、クライアン ト認証を使用可能にすることもできます。 すべての構成オプションについて詳しくは、583 [ページの](#page-582-0) [『プロトコル・ブリッジ・プロパティー・ファイルのフォーマット』](#page-582-0)を参照してください。
- 3. プロトコル・ブリッジ・エージェントのデフォルトの資格情報マッピング機能を使用するか、独自のユ ーザー出口を作成して、WebSphere MQ Managed File Transfer にあるユーザー資格情報を FTPS サーバ ーのユーザー資格情報にマップします。 詳しくは、256 [ページの『ファイル・サーバーの資格情報のマ](#page-255-0) [ップ』](#page-255-0)を参照してください。
- 4. デフォルトでは、トラストストア・ファイルは JKS 形式になるように構成されます。この形式を変更す る場合は、プロトコル・ブリッジ・プロパティー・ファイルを編集します。
- 5. FIPS サポートが必要な場合、agent.properties ファイル内のエージェント・プロパティーである agentSslFipsRequired プロパティーを true に設定してください。 詳しくは、SSL [プロパティー](#page-608-0)を参照し てください。

### **例**

プロトコル・ブリッジ・プロパティー・ファイル内の FTPS サーバーの項目の例を以下に示します。

```
<tns:serverProperties xmlns:tns="http://wmqfte.ibm.com/ProtocolBridgeProperties"
        xmlns:xsi="https://www.w3.org/2001/XMLSchema-instance"
        xsi:schemaLocation="http://wmqfte.ibm.com/ProtocolBridgeProperties
        ProtocolBridgeProperties.xsd">
     <tns:defaultServer name="ftpsserver.mycompany.com" />
     <tns:ftpsServer name="ftpsserver.mycompany.com" host="ftpsserver.mycompany.com" port="990" 
platform="windows" 
        timeZone="Europe/London" locale="en_US" fileEncoding="UTF8"
        listFormat="unix" limitedWrite="false" 
        trustStore="c:\mydirec\truststore.jks" />
     <!-- Define servers here -->
</tns:serverProperties>
```
# **次のタスク**

FTPS プロトコルのサポートされている部分と、サポートされていない部分に関する情報は、700 [ページの](#page-699-0) [『プロトコル・ブリッジによる](#page-699-0) FTPS サーバーのサポート』を参照してください。

# **Connect:Direct ブリッジ**

既存の IBM Sterling Connect:Direct ネットワークとの相互間で、ファイルを転送することができます。 WebSphere MQ Managed File Transfer のコンポーネントである Connect:Direct ブリッジを使用して、 MQMFT と IBM Sterling Connect:Direct の間でファイルを転送します。

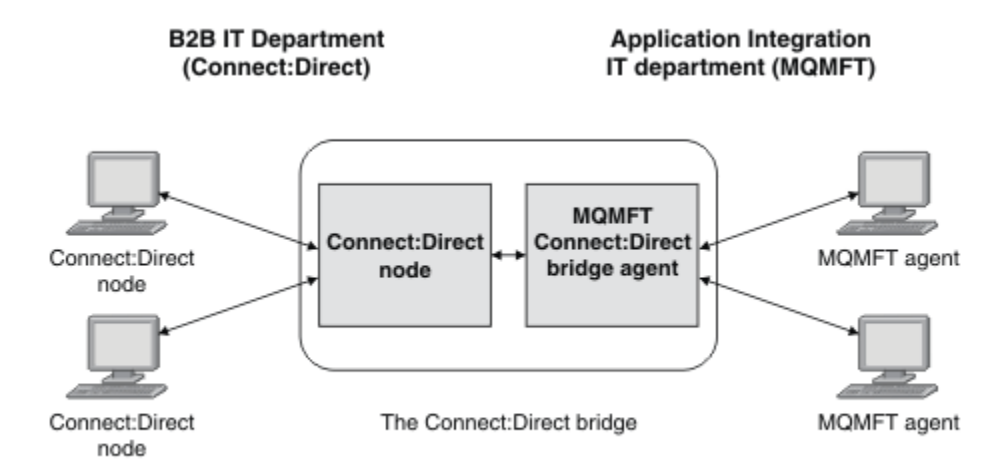

この図は、 2 つの部門、 B2B IT 部門、およびアプリケーション統合 IT 部門の間の MQMFT Connect:Direct ブリッジを示しています。 B2B IT 部門は、 Connect:Direct を使用して、会社のビジネス・パートナーとの 間でファイルを転送します。 アプリケーション統合 IT 部門では、IBM WebSphere MQ をメッセージング・ インフラストラクチャーとして使用するため、最近ファイル転送ソリューションとして WebSphere MQ Managed File Transfer を選択しました。

MQMFT Connect:Direct ブリッジを使用することにより、B2B IT 部門の Connect:Direct ネットワークと、 アプリケーション統合 IT 部門の MQMFT ネットワークの間で相互にファイルを転送できるようになりまし た。 Connect:Direct ブリッジは、WebSphere MQ Managed File Transfer のコンポーネントであり、 Connect:Direct ノードと通信する MQMFT エージェントが含まれています。 MQMFT エージェントは Connect:Direct ノードとの転送用の専用エージェントで、Connect:Direct ブリッジ・エージェントと呼ばれ ます。

Connect:Direct ブリッジは WebSphere MQ Managed File Transfer の service コンポーネントおよび Agent コンポーネントの一部として入手可能で、以下のタスクで使用できます。

- 1. Managed File Transfer コマンドを使用して、MQMFT エージェントから Connect:Direct ノードへの単一 ファイルまたは複数ファイルの転送を開始します。
- 2. Managed File Transfer コマンドを使用して、Connect:Direct ノードから MQMFT エージェントへの単一 ファイルまたは複数ファイルの転送を開始します。
- 3. Managed File Transfer コマンドを使用して、ユーザー定義 Connect:Direct プロセスを開始するファイル 転送を開始します。
- 4. Connect:Direct プロセスを使用して、MQMFT のファイル転送要求を送信します。

Connect:Direct ブリッジでは、Connect:Direct ノードを転送元または転送先とするファイルの転送のみが可 能です。 Connect:Direct ブリッジは、 Connect:Direct プロセスによって実行依頼された転送の一部として のみ、ローカル・ファイル・システムとの間でファイルを転送できます。

# **サポートされているオペレーティング・システム**

Connect:Direct ブリッジは MQMFT Connect:Direct ブリッジ・エージェントと Connect:Direct ノードで構 成されます。 このエージェントは、 Windows および Linux for System x でサポートされます。 このノード は、 IBM Sterling Connect:Direct for Windows および IBM Sterling Connect:Direct for UNIX でサポートされ るプラットフォームでサポートされます。 Connect:Direct ブリッジ・エージェントを作成し、そのエージ ェントと通信できるように Connect:Direct ノードを構成する方法については、190 [ページの](#page-189-0) 『Connect:Direct [ブリッジの構成』](#page-189-0)を参照してください。

Connect:Direct ブリッジは、 Connect:Direct for Windows または Connect:Direct for UNIX service インスト ール済み環境の一部として実行されている Connect:Direct ノードとの間でファイルを転送できます。 サ ポートされている Connect:Direct のバージョンの詳細については、Web ページ『[IBM WebSphere MQ](https://www.ibm.com/support/docview.wss?uid=swg27006467) [System Requirements](https://www.ibm.com/support/docview.wss?uid=swg27006467)』を参照してください。

Connect:Direct ブリッジを構成するエージェントとノードは、同じシステムに存在しているか、共用 NFS マウントなどによって同じファイル・システムにアクセスできる状態になっている必要があります。 この

<span id="page-263-0"></span>ファイル・システムは、Connect:Direct ブリッジがかかわっているファイル転送中に、**cdTmpDir** パラメ ーターで定義されているディレクトリーに一時的にファイルを保管するために使用されます。 Connect:Direct ブリッジ・エージェントと Connect:Direct ブリッジ・ノードでは、同じパス名を使用して このディレクトリーを指定できる必要があります。 例えば、エージェントとノードが別個の Windows シス テムにある場合、共有ファイル・システムをマウントするためにそれらのシステムで同じドライブ名が使 用されている必要があります。 以下の構成を使用すると、エージェントとノードで同じパス名を使用でき ます。

- エージェントとノードが、Windows または Linux for System x のいずれかを実行する同じシステム上にあ る
- エージェントが Linux for System x 上にあり、ノードが UNIX 上にある
- エージェントが Windows システム上にあり、ノードがそれとは別の Windows システム上にある

以下の構成を使用すると、エージェントとノードで同じパス名を使用できません。

- エージェントが Linux for System x 上にあり、ノードが Windows 上にある
- エージェントが Windows 上にあり、ノードが UNIX 上にある

Connect:Direct ブリッジのインストールを計画する際には、これらの制約事項を考慮してください。

# **Connect:Direct ノードへのファイルの転送**

Connect:Direct ブリッジを使用して、WebSphere MQ Managed File Transfer エージェントから Connect:Direct ノードへファイルを転送できます。 Connect:Direct ノードを転送の宛先として指定するに は、 Connect:Direct ブリッジ・エージェントを宛先エージェントとして指定し、宛先ファイルを *connect\_direct\_node\_name*:*file\_path* の形式で指定します。.

### **始める前に**

ファイルを転送する前に、WebSphere MQ Managed File Transfer のコンポーネントである Connect:Direct ブリッジを構成しておくことが必要です。 詳しくは、190 ページの『Connect:Direct [ブリッジの構成』](#page-189-0)を 参照してください。

## **このタスクについて**

この例では、Connect:Direct ブリッジ・エージェントは CD\_BRIDGE という名前です。 ソース・エージェ ントは、FTE\_AGENT という名前であり、WMQFTE のどのバージョンでもかまいません。 宛先 Connect:Direct ノードは CD\_NODE1 という名前です。 転送するファイルは、FTE\_AGENT があるシステム 上のファイル・パス /home/helen/file.log にあります。 ファイルは、CD\_NODE1 が実行されている システム上のファイル・パス /files/data.log に転送されます。

## **手順**

1. **-df** (宛先ファイル) パラメーターに *connect\_direct\_node\_name*:*file\_path* 形式の値を使用し、 **da** (宛先エージェント) パラメーターの値として Connect:Direct ブリッジ・エージェントの名前を指定 して、fteCreateTransfer コマンドを使用します。

**注 :** *connect\_direct\_node\_name* によって指定される Connect:Direct ノードは、 Connect:Direct ブ リッジの一部として動作する Connect:Direct ノードではなく、ファイルの転送先のノードです。

fteCreateTransfer -sa FTE\_AGENT -da CD\_BRIDGE -df CD\_NODE1:/files/data.log /home/helen/file.log

詳しくは、466 ページの『fteCreateTransfer ([新規ファイル転送の作成](#page-465-0))』を参照してください。

2. ソース・エージェント FTE\_AGENT がファイルを Connect:Direct ブリッジ・エージェント CD\_BRIDGE に転送します。 ファイルは、Connect:Direct ブリッジ・エージェントが実行されているシステム上の、 cdTmpDir エージェント・プロパティーで定義されている場所に一時的に保管されます。 Connect:Direct ブリッジ・エージェントが Connect:Direct ノード CD\_NODE1 にファイルを転送します。

#### **関連概念**

262 ページの『[Connect:Direct](#page-261-0) ブリッジ』

<span id="page-264-0"></span>既存の IBM Sterling Connect:Direct ネットワークとの相互間で、ファイルを転送することができます。 WebSphere MQ Managed File Transfer のコンポーネントである Connect:Direct ブリッジを使用して、 MQMFT と IBM Sterling Connect:Direct の間でファイルを転送します。

### **関連タスク**

265 ページの『Connect:Direct ノードからのファイルの転送』

Connect:Direct ブリッジを使用して、Connect:Direct ノードから WebSphere MQ Managed File Transfer エ ージェントへファイルを転送できます。 Connect:Direct ノードを転送のソースとして指定するには、 Connect:Direct ブリッジ・エージェントをソース・エージェントとして指定し、ソース仕様を *connect\_direct\_node\_name*:*file\_path* の形式で指定します。

### **関連資料**

561 ページの『[agent.properties](#page-560-0) ファイル』

各エージェントには、独自のプロパティー・ファイル agent.properties があります。このファイルに は、キュー・マネージャーに接続するためにエージェントが使用する情報が含まれている必要があります。 agent.properties ファイルには、エージェントの動作を変更するプロパティーを含めることもできま す。

# **Connect:Direct ノードからのファイルの転送**

Connect:Direct ブリッジを使用して、Connect:Direct ノードから WebSphere MQ Managed File Transfer エ ージェントへファイルを転送できます。 Connect:Direct ノードを転送のソースとして指定するには、 Connect:Direct ブリッジ・エージェントをソース・エージェントとして指定し、ソース仕様を *connect\_direct\_node\_name*:*file\_path* の形式で指定します。

## **始める前に**

ファイルを転送する前に、WebSphere MQ Managed File Transfer のコンポーネントである Connect:Direct ブリッジを構成しておくことが必要です。 190 ページの『Connect:Direct [ブリッジの構成』](#page-189-0)を参照してく ださい。

## **このタスクについて**

この例では、Connect:Direct ブリッジ・エージェントは CD\_BRIDGE という名前です。 宛先エージェント は、FTE AGENT という名前であり、WMQFTE のどのバージョンでもかまいません。 ソース Connect:Direct ノードは CD\_NODE1 という名前です。 転送するファイルは、CD\_NODE1 があるシステム上のファイル・ パス /home/brian/in.file にあります。 ファイルは、FTE\_AGENT が実行されているシステム上のファ イル・パス /files/out.file に転送されます。

# **手順**

ソース指定の値として *connect\_direct\_node\_name*:*file\_path* の形式を使用し、**-sa** パラメーター の値として Connect:Direct ブリッジ・エージェントの名前を指定して、**fteCreateTransfer** コマンドを 使用します。

**注 :** *connect\_direct\_node\_name* によって指定される Connect:Direct ノードは、 Connect:Direct ブリッ ジの一部として動作する Connect:Direct ノードではなく、ファイルの転送元のノードです。 以下に例を示 します。

```
fteCreateTransfer -sa CD_BRIDGE -da FTE_AGENT 
                    -df /files/out.file c\overline{D} NODE1:/home/brian/in.file
```
詳しくは、466 ページの『fteCreateTransfer ([新規ファイル転送の作成](#page-465-0))』を参照してください。

# **タスクの結果**

Connect:Direct ブリッジ・エージェント CD\_BRIDGE が、Connect:Direct ノード CD\_NODE1 からのファイ ルを要求します。 Connect:Direct ノードが Connect:Direct ブリッジにファイルを送信します。 Connect:Direct ノードからのファイルの転送中、Connect:Direct ブリッジは、cdTmpDir エージェント・ プロパティーで定義されている場所に一時的にそのファイルを保管します。 Connect:Direct ノードから

Connect:Direct ブリッジへのファイル転送が完了すると、Connect:Direct ブリッジは、そのファイルを宛先 エージェント FTE\_AGENT に送信し、一時ロケーションからそのファイルを削除します。

#### **関連概念**

262 ページの『[Connect:Direct](#page-261-0) ブリッジ』

既存の IBM Sterling Connect:Direct ネットワークとの相互間で、ファイルを転送することができます。 WebSphere MQ Managed File Transfer のコンポーネントである Connect:Direct ブリッジを使用して、 MQMFT と IBM Sterling Connect:Direct の間でファイルを転送します。

### **関連資料**

561 ページの『[agent.properties](#page-560-0) ファイル』

各エージェントには、独自のプロパティー・ファイル agent.properties があります。このファイルに は、キュー・マネージャーに接続するためにエージェントが使用する情報が含まれている必要があります。 agent.properties ファイルには、エージェントの動作を変更するプロパティーを含めることもできま す。

# **Connect:Direct ノードへの複数ファイルの転送**

Connect:Direct ブリッジを使用して、WebSphere MQ Managed File Transfer エージェントから Connect:Direct ノードへ複数のファイルを転送できます。 複数ファイル転送の宛先として Connect:Direct ノードを使用するには、Connect:Direct ブリッジ・エージェントを宛先エージェントとして指定し、 *connect\_direct\_node\_name*:*directory\_path* の形式で宛先ディレクトリーを指定します。

### **始める前に**

ファイルを転送する前に、WebSphere MQ Managed File Transfer のコンポーネントである Connect:Direct ブリッジを構成しておくことが必要です。 190 ページの『Connect:Direct [ブリッジの構成』](#page-189-0)を参照してく ださい。

## **このタスクについて**

この例では、ソース・エージェントは FTE\_AGENT という名前です。 Connect:Direct ブリッジ・エージェ ントは CD\_BRIDGE という名前です。 宛先 Connect:Direct ノードは CD\_NODE1 という名前です。 転送す るファイルは、FTE\_AGENT があるシステム上の /home/jack/data.log、/logs/log1.txt および / results/latest です。 これらのファイルが、CD\_NODE1 が実行されているシステム上の /in/files ディレクトリーに転送されます。

# **手順**

**-dd** (宛先ディレクトリー) パラメーターに *connect\_direct\_node\_name*:*directory\_path* 形式の値 を使用して、fteCreateTransfer コマンドを使用します。 **-da** (宛先エージェント) パラメーターの値を、 Connect:Direct ブリッジ・エージェントの名前として指定します。

**注 :** *connect\_direct\_node\_name* によって指定される Connect:Direct ノードは、 Connect:Direct ブリッ ジの一部として作動する Connect:Direct ノードではなく、ファイルの転送先のノードです。

```
fteCreateTransfer -sa FTE_AGENT -da CD_BRIDGE 
                    -dd CD_NODE1:/in/files /home/jack/data.log
                   /logs/log1.txt /results/latest
```
詳しくは、466 ページの『fteCreateTransfer ([新規ファイル転送の作成](#page-465-0))』を参照してください。

### **タスクの結果**

ソース・エージェント FTE\_AGENT が最初のファイルを Connect:Direct ブリッジ・エージェント CD\_BRIDGE に転送します。 Connect:Direct ブリッジ・エージェントがこのファイルを、cdTmpDir プロパ ティーで定義された場所に一時的に保管します。 ソース・エージェントから Connect:Direct ブリッジにフ ァイルが完全に転送されると、Connect:Direct ブリッジ・エージェントがそのファイルを、cdNode エージ ェント・プロパティーで定義された Connect:Direct ノードに送信します。 このノードがファイルを、宛先 Connect:Direct ノード CD\_NODE1 に送信します。 2 つの Connect:Direct ノード間で転送が完了すると、 Connect:Direct ブリッジ・エージェントが一時ロケーションからファイルを削除します。 指定されたすべ てのソース・ファイルごとに、このプロセスが繰り返されます。

### **関連概念**

262 ページの『[Connect:Direct](#page-261-0) ブリッジ』

既存の IBM Sterling Connect:Direct ネットワークとの相互間で、ファイルを転送することができます。 WebSphere MQ Managed File Transfer のコンポーネントである Connect:Direct ブリッジを使用して、 MQMFT と IBM Sterling Connect:Direct の間でファイルを転送します。

#### **関連タスク**

264 ページの『Connect:Direct [ノードへのファイルの転送』](#page-263-0)

Connect:Direct ブリッジを使用して、WebSphere MQ Managed File Transfer エージェントから Connect:Direct ノードへファイルを転送できます。 Connect:Direct ノードを転送の宛先として指定するに は、 Connect:Direct ブリッジ・エージェントを宛先エージェントとして指定し、宛先ファイルを *connect\_direct\_node\_name*:*file\_path* の形式で指定します。.

267 ページの『ワイルドカードを使用した Connect:Direct への複数ファイルの転送』

WebSphere MQ Managed File Transfer エージェントから Connect:Direct ノードへ複数のファイルを転送 するには、Connect:Direct ブリッジを使用します。 **fteCreateTransfer** コマンドに指定するソース指定 内では、ワイルドカード文字を使用できます。 ワイルドカードを使用するすべての WebSphere MQ Managed File Transfer の転送と同様、ファイル・パスの最後の部分にのみワイルドカード文字を使用でき ます。 例えば、/abc/def\* は有効なファイル・パスですが、/abc\*/def は無効です。

265 ページの『Connect:Direct [ノードからのファイルの転送』](#page-264-0)

Connect:Direct ブリッジを使用して、Connect:Direct ノードから WebSphere MQ Managed File Transfer エ ージェントへファイルを転送できます。 Connect:Direct ノードを転送のソースとして指定するには、 Connect:Direct ブリッジ・エージェントをソース・エージェントとして指定し、ソース仕様を *connect\_direct\_node\_name*:*file\_path* の形式で指定します。

### **関連資料**

561 ページの『[agent.properties](#page-560-0) ファイル』

各エージェントには、独自のプロパティー・ファイル agent.properties があります。このファイルに は、キュー・マネージャーに接続するためにエージェントが使用する情報が含まれている必要があります。 agent.properties ファイルには、エージェントの動作を変更するプロパティーを含めることもできま す。

# **ワイルドカードを使用した Connect:Direct への複数ファイルの転送**

WebSphere MQ Managed File Transfer エージェントから Connect:Direct ノードへ複数のファイルを転送 するには、Connect:Direct ブリッジを使用します。 **fteCreateTransfer** コマンドに指定するソース指定 内では、ワイルドカード文字を使用できます。 ワイルドカードを使用するすべての WebSphere MQ Managed File Transfer の転送と同様、ファイル・パスの最後の部分にのみワイルドカード文字を使用でき ます。 例えば、/abc/def\* は有効なファイル・パスですが、/abc\*/def は無効です。

### **始める前に**

ファイルを転送する前に、WebSphere MQ Managed File Transfer のコンポーネントである Connect:Direct ブリッジを構成しておくことが必要です。 詳しくは、190 ページの『Connect:Direct [ブリッジの構成』](#page-189-0)を 参照してください。

## **このタスクについて**

この例では、ソース・エージェントは FTE\_AGENT という名前で、Connect:Direct ブリッジ・エージェント は CD\_BRIDGE という名前です。 宛先 Connect:Direct ノードは CD\_NODE1 という名前です。 転送するフ ァイルは、FTE\_AGENT があるシステム上の /reports ディレクトリーにあります。 ファイル名が report で始まり、2 文字と接尾部 .log が続くファイルのみが転送されます。 例えば、/reports/ report01.log というファイルは転送されますが、/reports/report1.log というファイルは転送され ません。 ファイルは、CD\_NODE1 が実行されているシステム上の /home/fred ディレクトリーへ転送さ れます。

# **手順**

1. **-dd** (宛先ディレクトリー) パラメーターに *connect\_direct\_node\_name*:*directory\_path* 形式の 値を使用して、fteCreateTransfer コマンドを使用します。 **-da** (宛先エージェント) パラメーターには、 Connect:Direct ブリッジ・エージェントを指定します。

**注 :** *connect\_direct\_node\_name* によって指定される Connect:Direct ノードは、 Connect:Direct ブ リッジの一部として作動する Connect:Direct ノードではなく、ファイルの転送先のノードです。

fteCreateTransfer -sa FTE\_AGENT -da CD\_BRIDGE -dd CD NODE1:/home/fred "/reports/report??.log"

詳しくは、466 ページの『fteCreateTransfer ([新規ファイル転送の作成](#page-465-0))』を参照してください。

2. ソース・エージェント FTE\_AGENT が、パターン /reports/report??.log に一致する最初のファイ ルを Connect:Direct ブリッジ・エージェント CD\_BRIDGE に転送します。 Connect:Direct ブリッジ・エ ージェントがこのファイルを、cdTmpDir プロパティーで定義された場所に一時的に保管します。 ソー ス・エージェントから Connect:Direct ブリッジにファイルが完全に転送されると、Connect:Direct ブリ ッジ・エージェントがそのファイルを、cdNode エージェント・プロパティーで定義された Connect:Direct ノードに送信します。 このノードがファイルを、宛先 Connect:Direct ノード CD\_NODE1 に送信します。 2 つの Connect:Direct ノード間で転送が完了すると、Connect:Direct ブリッ ジ・エージェントが一時ロケーションからファイルを削除します。ワイルドカード・パターン / reports/report??.log に一致する各ソース・ファイルに対して、このプロセスが繰り返されます。

**注 :** パターン /reports/report??.log に一致するファイルのリストは、ソース・エージェント FTE\_AGENT があるシステムのオペレーティング・システムによって異なります。

- ソース・エージェントが Windows オペレーティング・システムを使用するシステム上にある場合、パ ターン・マッチングは大/小文字を区別しません。 パターンは、/reports ディレクトリー内にある、 report の後に 2 文字と接尾部 .log が続く形式のファイル名を持つすべてのファイルに一致しま す。文字が大文字でも小文字でも関係ありません。 例えば、Report99.Log は一致します。
- ソース・エージェントが Linux または UNIX オペレーティング・システムを使用するシステム上にあ る場合、パターン・マッチングは大/小文字を区別します。 パターンは、/reports ディレクトリー 内にある、report の後に 2 文字と接尾部 .log が続く形式のファイル名を持つファイルのみに一致 します。 例えば、reportAB.log は一致しますが、reportAB.LOG および Report99.Log は一致 しません。

# **Connect:Direct ノードを転送元および転送先とする転送のリカバリーおよび再始 動**

転送中に、WebSphere MQ Managed File Transfer が IBM Sterling Connect:Direct ノードに接続できなくな る場合があります。例えば、ノードが使用不可になる場合です。 その場合、WebSphere MQ Managed File Transfer が転送のリカバリーを試行するか、転送が失敗してエラー・メッセージが生成されます。

# **Connect:Direct ノードが使用不可になる場合**

Connect:Direct ノードが、ネットワーク障害や電源異常などが原因で使用不可になると、WebSphere MQ Managed File Transfer は以下の方法でファイル転送をリカバリーします。

• WebSphere MQ Managed File Transfer がこの転送要求の一部として Connect:Direct ノードに以前に正常 に接続されていない場合、 **cdMaxConnectionRetries** および

**recoverableTransferRetryInterval properties** の値によって決定された時間だけ転送が再試 行されます。 これらのプロパティーは、Connect:Direct ブリッジ・エージェントの agent.properties ファイル内に指定されています。 試行の失敗回数が **cdMaxConnectionRetries property** の値に達 すると、転送が失敗し、エラー・メッセージが生成されます。 デフォルトでは、転送は無限に試行され、 試行の間隔は 60 秒です。

• この転送要求の一部として、WebSphere MQ Managed File Transfer がこれまでこの Connect:Direct ノー ドとの接続に成功している場合、**cdMaxPartialWorkConnectionRetries** プロパティーおよび **recoverableTransferRetryInterval** プロパティーの値によって決定される時間の間、転送が再試 <span id="page-268-0"></span>行されます。 失敗した試行の回数が **cdMaxPartialWorkConnectionRetries** プロパティーの値に達 すると転送が失敗し、エラー・メッセージが生成されます。 デフォルトでは、転送は無限に試行され、 試行の間隔は 60 秒です。

- 特定のタイプの Connect:Direct ノード障害 (例えば、強制的に停止されているノード) の場合、ノードが リカバリーすると、 Connect:Direct プロセスは Held Due to Error (HE) 状況になります。 WebSphere MQ Managed File Transfer はノードのリカバリー後 、状況が HE で、このファイル転送に関 連するすべての Connect:Direct プロセスを自動的に再開します。
- 転送が失敗すると、転送に関連したすべての一時ファイルが、Connect:Direct ブリッジをホストするシス テムから削除されます。 これらの一時ファイルの場所は、**cdTmpDir** プロパティーによって定義されて います。
- WebSphere MQ Managed File Transfer から Connect:Direct への転送で、ソースの後処理として削除が指 定されている場合、転送が失敗するとソース・ファイルは削除されません。

# **Connect:Direct ノードのユーザー資格情報が無効な場合**

WebSphere MQ Managed File Transfer から Connect:Direct ノードへの接続で、ユーザーの資格情報がノー ドによって拒否されたために接続が失敗すると、転送が失敗し、エラー・メッセージが生成されます。 こ のシチュエーションでは、Connect:Direct ノードに対して、正しいユーザー資格情報が提供されているこ とを確認します。詳しくは、193 ページの『Connect:Direct [の資格情報のマップ』](#page-192-0)を参照してください。

## **Connect:Direct ブリッジ・エージェントが使用不可になる場合**

Connect:Direct ブリッジ・エージェントが使用不可になると、すべての進行中のファイル転送は、標準の WebSphere MQ Managed File Transfer 転送と同様にリカバリーされます。 詳しくは、276 [ページの](#page-275-0) 『[WebSphere MQ Managed File Transfer](#page-275-0) のリカバリーおよび再始動』を参照してください。

### **関連概念**

262 ページの『[Connect:Direct](#page-261-0) ブリッジ』

既存の IBM Sterling Connect:Direct ネットワークとの相互間で、ファイルを転送することができます。 WebSphere MQ Managed File Transfer のコンポーネントである Connect:Direct ブリッジを使用して、 MQMFT と IBM Sterling Connect:Direct の間でファイルを転送します。

276 ページの『[WebSphere MQ Managed File Transfer](#page-275-0) のリカバリーおよび再始動』

エージェントまたはキュー・マネージャーが何らかの理由 (例えば、電源やネットワークの障害など) で使 用できない場合、WebSphere MQ Managed File Transfer は、以下のシナリオで示すようにリカバリーを行 います。

### **関連タスク**

190 ページの『Connect:Direct [ブリッジの構成』](#page-189-0)

WebSphere MQ Managed File Transfer ネットワークと Connect:Direct ネットワークの間でファイルを転 送するために、Connect:Direct ブリッジを構成します。 Connect:Direct ブリッジのコンポーネントは、 Connect:Direct ノードと、そのノードと通信するための専用の WebSphere MQ Managed File Transfer エー ジェントです。 このエージェントのことを Connect:Direct ブリッジ・エージェントといいます。

### **関連資料**

561 ページの『[agent.properties](#page-560-0) ファイル』

各エージェントには、独自のプロパティー・ファイル agent.properties があります。このファイルに は、キュー・マネージャーに接続するためにエージェントが使用する情報が含まれている必要があります。 agent.properties ファイルには、エージェントの動作を変更するプロパティーを含めることもできま す。

# **ファイル転送要求からのユーザー定義 Connect:Direct プロセスの送信**

ファイル転送の一部としてユーザー定義 Connect:Direct プロセスを呼び出す Connect:Direct ブリッジ・エ ージェントを経由する転送の転送要求を送信できます。

Connect:Direct ブリッジを経由する転送のファイル転送要求を送信すると、デフォルトでは、 Connect:Direct ブリッジ・エージェントがリモート Connect:Direct ノードとの間でファイルを転送するた めの Connect:Direct プロセスを生成します。

ただし、 ConnectDirectProcessDefinition.xml ファイルを使用して、代わりにユーザー定義の Connect:Direct プロセスを呼び出すように Connect:Direct ブリッジ・エージェントを構成することができ ます。

## **ConnectDirectProcessDefinition.xml ファイル**

**fteCreateCDAgent** コマンドを使用すると、エージェントの構成ディレクトリー *MQ\_DATA\_PATH*/mqft/ config/*coordination\_queue\_manager*/agents/*cd\_bridge\_agent\_name* にファイル ConnectDirectProcessDefinitions.xml が作成されます。 Connect:Direct ブリッジ・エージェント からユーザー定義 Connect:Direct プロセスを呼び出すには、まずこのファイルを編集してプロセス定義を セットアップする必要があります。

このファイルでは、転送の一部として呼び出す 1 つ以上の Connect:Direct プロセスの場所を組み込んだプ ロセス・セットを 1 つ以上定義します。 それぞれのプロセス・セットには、いくつかの条件を組み込みま す。 転送がプロセス・セットのすべての条件を満たす場合、そのプロセス・セットを使用して、転送で呼 び出す Connect:Direct プロセスが指定されます。 詳しくは、199 [ページの](#page-198-0)

『[ConnectDirectProcessDefinition.xml](#page-198-0) ファイルを使用して、開始する Connect:Direct プロセスを指定する [操作』](#page-198-0)を参照してください。

# **組み込みシンボリック変数**

WebSphere MQ Managed File Transfer が定義する組み込みシンボリック変数を使用して、値をユーザー定 義 Connect:Direct プロセスに置換できます。 Connect:Direct の命名規則に合わせて、WebSphere MQ Managed File Transfer で使用するすべての組み込みシンボリック変数は、%FTE の後に 5 つの大文字英数字 を付けた形式になっています。

Connect:Direct ノードから Connect:Direct ブリッジ・システムにファイルを転送するプロセスを作成する 場合、Connect:Direct プロセスの TO FILE の値として組み込み変数 %FTETFILE を使用する必要がありま す。 Connect:Direct ブリッジ・システムから Connect:Direct ノードにファイルを転送するプロセスを作成 する場合、Connect:Direct プロセスの FROM FILE の値として組み込み変数 %FTEFFILE を使用する必要が あります。 これらの変数には、Connect:Direct ブリッジ・エージェントが WebSphere MQ Managed File Transfer ネットワークを転送先および転送元とする転送で使用する一時ファイル・パスが含まれます。

組み込みシンボリック変数の詳細については、Connect:Direct の製品資料を参照してください。

# **サンプル Connect:Direct プロセス**

IBM WebSphere MQ File Transfer Edition では、サンプル Connect:Direct プロセスが提供されています。 こ れらのサンプルは、ディレクトリー *MQ\_INSTALLATION\_PATH*/mqft/samples/ ConnectDirectProcessTemplates にあります。

## *ConnectDirectProcessDefinition.xml* **ファイルを使用して、開始する** *Connect:Direct* **プロ セスを指定する操作**

WebSphere MQ Managed File Transfer 転送の一部として開始する Connect:Direct プロセスを指定しま す。 WebSphere MQ Managed File Transfer には、プロセス定義を指定するために編集できる XML ファイ ルが用意されています。

# **このタスクについて**

**fteCreateCDAgent** コマンドを使用すると、エージェントの構成ディレクトリー *MQ\_DATA\_PATH*/mqft/ config/*coordination\_queue\_manager*/agents/*cd\_bridge\_agent\_name* にファイル ConnectDirectProcessDefinitions.xml が作成されます。 Connect:Direct ブリッジ・エージェント からユーザー定義 Connect:Direct プロセスを呼び出すには、まずこのファイルを編集してプロセス定義を セットアップする必要があります。

Connect:Direct ブリッジを経由した転送の一部として呼び出すように指定するプロセスごとに、以下の手 順を実行します。

# **手順**

- 1. 転送の一部として Connect:Direct ブリッジ・エージェントから呼び出す Connect:Direct プロセスを定義 し、プロセス・テンプレートをファイルに保存します。
- 2. テキスト・エディターで *MQ\_DATA\_PATH*/mqft/config/*coordination\_queue\_manager*/ agents/*cd\_bridge\_agent\_name*/ConnectDirectProcessDefinitions.xml ファイルを開き ます。
- 3. <processSet> エレメントを作成します。
- 4. <processSet> エレメントの内部に、<condition>エレメントを作成します。
- 5. <condition>エレメント内で、ステップ 1 で定義した Connect:Direct プロセスを呼び出すために転送 要求が一致する必要がある条件を定義するエレメントを 1 つ以上作成します。 これらのエレメントは、 <match> エレメントまたは <defined> エレメントのいずれかです。
	- <match> エレメントを使用して、変数の値がパターンに一致する必要があることを指定します。 以 下の属性を使用して <match> エレメントを作成します。
		- variable 値を比較する変数の名前。 この変数は、組み込みシンボルです。 詳しくは、[696](#page-695-0) ペ ージの『ユーザー定義 Connect:Direct [プロセスで使用する置換変数』](#page-695-0)を参照してください。
		- value 指定した変数の値と比較するパターン。
		- オプション: pattern value 属性の値で使用するパターンのタイプ。 このパターン・タイプは、 wildcard または regex のいずれかになります。 この属性は任意指定であり、デフォルトは wildcard です。
	- <defined>エレメントを使用して、変数に値を定義する必要があることを指定します。 以下の属性 を使用して<defined>エレメントを作成します。
		- variable 値が定義されていなければならない変数の名前。 この変数は、組み込みシンボルで す。 詳しくは、696 ページの『ユーザー定義 Connect:Direct [プロセスで使用する置換変数』を](#page-695-0)参 照してください。

<condition>エレメント内に指定された条件は、論理 AND と結合されます。 Connect:Direct ブリッ ジ・エージェントがこの <processSet>エレメントによって指定されたプロセスを呼び出すには、すべ ての条件を満たす必要があります。 <condition>エレメントを指定しない場合、プロセス・セットは すべての転送に一致します。

- 6. <processSet> エレメントの内部に、<process>エレメントを作成します。
- 7. <process> エレメントの内部に、<transfer>エレメントを作成します。

transfer エレメントでは、Connect:Direct ブリッジ・エージェントが転送の一部として呼び出す Connect:Direct プロセスを指定します。 以下の属性を使用して<transfer>エレメントを作成します。

• process- -ステップ 1 で定義した Connect:Direct プロセスの場所です。 このファイルの場所は、絶 対パスで指定するか、 *MQ\_DATA\_PATH*/mqft/config/*coordination\_queue\_manager*/ agents/cd bridge agent name ディレクトリーからの相対パスで指定します。

## **タスクの結果**

Connect:Direct ブリッジ・エージェントは、条件に合致する項目を検索するときに、ファイルの先頭から 末尾に向かって検索します。 最初に見つかった一致が使用されます。

### **関連タスク**

190 ページの『Connect:Direct [ブリッジの構成』](#page-189-0)

WebSphere MQ Managed File Transfer ネットワークと Connect:Direct ネットワークの間でファイルを転 送するために、Connect:Direct ブリッジを構成します。 Connect:Direct ブリッジのコンポーネントは、 Connect:Direct ノードと、そのノードと通信するための専用の WebSphere MQ Managed File Transfer エー ジェントです。 このエージェントのことを Connect:Direct ブリッジ・エージェントといいます。

### **関連資料**

596 ページの『Connect:Direct [プロセス定義ファイルの形式』](#page-595-0)

Connect:Direct ブリッジ・エージェント構成ディレクトリー内の ConnectDirectProcessDefinitions.xml ファイルは、ファイル転送の一部として開始するユーザー 定義の Connect:Direct プロセスを指定します。

438 ページの『[fteCreateCDAgent \(Connect:Direct](#page-437-0) ブリッジ・エージェントの作成)』 fteCreateCDAgent コマンドは、WebSphere MQ Managed File Transfer エージェント、および Connect:Direct ブリッジのための関連する構成を作成します。

## *WebSphere MQ Managed File Transfer* **から呼び出す** *Connect:Direct* **プロセスでの組み 込みシンボリック変数の使用**

WebSphere MQ Managed File Transfer の転送からユーザー定義 Connect:Direct プロセスを呼び出すとき に、プロセス定義の中で組み込みシンボリック変数を使用して、転送から Connect:Direct プロセスに情報 を渡すことができます。

## **このタスクについて**

この例では、組み込みシンボリック変数を使用して、WebSphere MQ Managed File Transfer 転送からユー ザー定義 Connect:Direct プロセスに情報を渡します。 WebSphere MQ Managed File Transfer で使用する 組み込みシンボリック変数の詳細については、696 [ページの『ユーザー定義](#page-695-0) Connect:Direct プロセスで使 [用する置換変数』](#page-695-0)を参照してください。

この例では、WebSphere MQ Managed File Transfer エージェントから Connect:Direct ブリッジ・ノードに ファイルを転送します。 転送の第 1 部分を WebSphere MQ Managed File Transfer が実行します。 転送の 第 2 部分をユーザー定義 Connect:Direct プロセスが実行します。

# **手順**

1. 組み込みシンボリック変数を使用する Connect:Direct プロセスを作成します。

```
%FTEPNAME PROCESS 
    SNODE=%FTESNODE
    PNODEID=(%FTEPUSER,%FTEPPASS)
    SNODEID=(%FTESUSER,%FTESPASS)
COPY001 COPY 
    FROM (
        FILE=%FTEFFILE
        DISP=%FTEFDISP
\qquad \qquad TO (
        FILE=%FTETFILE
        DISP=%FTETDISP
\qquad \qquadPEND 
      2. このプロセスを、 MQ_DATA_PATH/mqft/config/coordination_queue_manager/agents/
         cd_bridge_agent/Example.cdp にあるテキスト・ファイルに保存します。
```
3. ConnectDirectProcessDefinition.xml ファイルを編集して、手順 1 で作成した Connect:Direct プロセスを呼び出すためのルールを組み込みます。

```
<?xml version="1.0" encoding="UTF-8"?>
<tns:cdprocess xmlns:tns="http://wmqfte.ibm.com/ConnectDirectProcessDefinitions"
                xmlns:xsi="https://www.w3.org/2001/XMLSchema-instance"
                xsi:schemaLocation="http://wmqfte.ibm.com/
                 ConnectDirectProcessDefinitions ConnectDirectProcessDefinitions.xsd"> 
     <tns:processSet> 
         <tns:condition> 
             <tns:match variable="%FTESNODE" value="TOBERMORY" pattern="wildcard" /> 
         </tns:condition> 
         <tns:process> 
             <tns:transfer process="Example.cdp" /> 
        </tns:process>
     </tns:processSet> 
</tns:cdprocess>
```
この例では、ソースまたは宛先の Connect:Direct ノードが TOBERMORY になっている Connect:Direct ブリッジ・エージェントに転送要求が送信されると、Example.cdp Connect:Direct プロセスが呼び出 されます。

4. 手順 3 で定義した ConnectDirectProcessDefinition.xml ファイルの条件を満たすファイル転送 要求を送信します。

例:

fteCreateTransfer -sa ORINOCO -da CD\_BRIDGE -sm QM\_WIMBLEDON -dm QM\_COMMON -de overwrite -df TOBERMORY:/home/bulgaria/destination.txt -sd leave c:\bungo\source.txt

この例では、宛先 Connect:Direct ノードが TOBERMORY になっています。 このノードは、転送の 2 次 ノードであり、%FTESNODE の値が TOBERMORY に設定されています。 このコマンドは、 ConnectDirectProcessDefinition.xml ファイルで設定されている条件に合致します。

- 5. WebSphere MQ Managed File Transfer が Connect:Direct ブリッジ・エージェントと同じシステムの一 時的な場所にソース・ファイルを転送します。
- 6. Connect:Direct ブリッジ・エージェントが転送要求と構成情報に含まれている情報に基づいて組み込み シンボリック変数の値を設定します。

組み込みシンボリック変数は、以下の値に設定されます。

- %FTEPNAME=*process\_name* この値は、Connect:Direct ブリッジ・エージェントによって生成され る 8 文字のプロセス名です。
- %FTESNODE=TOBERMORY この値は、**fteCreateTransfer** コマンドの **-df** パラメーターから設 定されます。
- %FTEPUSER,=*primary\_node\_user* この情報は、ConnectDirectCredentials.xml ファイルから 取り込まれます。
- %FTEPPASS=*primary\_node\_user\_password* この情報は、ConnectDirectCredentials.xml ファ イルから取り込まれます。
- %FTESUSER,=*secondary\_node\_user* この情報は、ConnectDirectCredentials.xml ファイルか ら取り込まれます。
- %FTESPASS=*secondary\_node\_user\_password* この情報は、ConnectDirectCredentials.xml フ ァイルから取り込まれます。
- %FTEFFILE =*temporary\_location* この値は、Connect:Direct ブリッジ・エージェントと同じシステム の一時的なファイル保管場所です。
- %FTEFDISP=leave この値は、**fteCreateTransfer** コマンドの **-sd** パラメーターから設定されま す。
- %FTETFILE=/home/bulgaria/destination.txt この値は、**fteCreateTransfer** コマンドの **-df** パラメーターから設定されます。
- %FTETDISP=overwrite この値は、**fteCreateTransfer** コマンドの **-de** パラメーターから設定さ れます。
- 7. Connect:Direct ブリッジ・ノードで Connect:Direct プロセスが開始されます。 Connect:Direct は、 Connect:Direct ブリッジ・システム上の一時ロケーションから、 Connect:Direct ノード TOBERMORY が 実行されているシステム上の宛先 /home/bulgaria/destination.txt にファイルを転送します。

### **関連概念**

269 [ページの『ファイル転送要求からのユーザー定義](#page-268-0) Connect:Direct プロセスの送信』 ファイル転送の一部としてユーザー定義 Connect:Direct プロセスを呼び出す Connect:Direct ブリッジ・エ ージェントを経由する転送の転送要求を送信できます。

### **関連資料**

696 ページの『ユーザー定義 Connect:Direct [プロセスで使用する置換変数』](#page-695-0) WebSphere MQ Managed File Transfer の固有の組み込みシンボリック変数を使用して、ユーザー定義 Connect:Direct プロセスで置換する値を定義できます。

# <span id="page-273-0"></span>**Connect:Direct プロセスを使用して WebSphere MQ Managed File Transfer 転 送要求を送信する操作**

Connect:Direct プロセスから Connect:Direct ブリッジ・エージェントに転送要求を送信できます。 WebSphere MQ Managed File Transfer には、 Connect:Direct プロセスの **RUN TASK** ステートメントから呼 び出すことができるコマンドが用意されています。

WebSphere MQ Managed File Transfer には、Connect:Direct プロセスで使用できる以下のコマンドが用意 されています。

#### **ftetag**

**ftebxfer**、**ftecxfer** の各コマンドの前のステップでこのコマンドを指定して、転送に関する必要な 監査情報を作成します。 このコマンドでは、転送のソース指定をパラメーターとして使用します。 ソ ース指定の形式については、466 ページの『fteCreateTransfer ([新規ファイル転送の作成](#page-465-0))』を参照して ください。

#### **ftebxfer**

転送要求の送信先のキュー・マネージャーが、コマンドを送信する Connect:Direct ノードと同じシステ ムに存在する場合は、このコマンドを指定して、ファイル転送要求を作成します。 このコマンドでは、 **fteCreateTransfer** コマンドと同じパラメーターを使用します。 これらのパラメーターについて詳 しくは、466 ページの『fteCreateTransfer ([新規ファイル転送の作成](#page-465-0))』を参照してください。 このコマ ンドには、さらに追加のパラメーターがあります。

#### **-qmgrname**

必須。 コマンドの送信先のキュー・マネージャーの名前。

#### **ftecxfer**

転送要求の送信先のキュー・マネージャーが、コマンドを送信する Connect:Direct ノードとは別のシス テムに存在する場合は、このコマンドを指定して、ファイル転送要求を作成します。 このコマンドで は、**fteCreateTransfer** コマンドと同じパラメーターを使用します。 パラメーターについて詳しく は、466 ページの『fteCreateTransfer ([新規ファイル転送の作成](#page-465-0))』を参照してください。 このコマンド には、さらに追加のパラメーターが 3 つあります。

#### **-qmgrname**

必須。 コマンドの送信先のキュー・マネージャーの名前。

#### **-connname**

必須。 コマンドの送信先のキュー・マネージャーのホストとポート。IBM WebSphere MQ の CONNAME の形式で指定します。 例えば、 host.example.com(1337). などです。

#### **-channelname**

オプション。 コマンドの送信先のキュー・マネージャーに接続するときに使用するチャネルの名 前。 指定しない場合は、デフォルト値の SYSTEM.DEF.SVRCONN が使用されます。

#### **関連タスク**

274 ページの『Connect:Direct Requester を使用して、WebSphere MQ Managed File Transfer を呼び出す Connect:Direct プロセスを作成して送信する操作』

Connect:Direct Requester は、WebSphere MQ Managed File Transfer を呼び出す Connect:Direct プロセス を作成して送信するために使用できるグラフィカル・ユーザー・インターフェースです。

#### **関連資料**

699 ページの『ftecxfer コマンドを呼び出す Connect:Direct [プロセス・ファイルの例』](#page-698-0) WebSphere MQ Managed File Transfer の **ftetag** コマンドと **ftecxfer** コマンドを呼び出す Connect:Direct プロセス・ファイルの例。

## *Connect:Direct Requester* **を使用して、***WebSphere MQ Managed File Transfer* **を呼び出 す** *Connect:Direct* **プロセスを作成して送信する操作**

Connect:Direct Requester は、WebSphere MQ Managed File Transfer を呼び出す Connect:Direct プロセス を作成して送信するために使用できるグラフィカル・ユーザー・インターフェースです。

# **このタスクについて**

このタスクでは、 WebSphere MQ Managed File Transfer **ftecxfer** コマンドまたは **ftebxfer** コマンドを 呼び出す Connect:Direct プロセスを作成する方法について説明します。 転送要求の実行依頼先のキュー・ マネージャーが、コマンドを実行依頼する Connect:Direct ノードとは別のシステムにある場合は、 **ftecxfer** コマンドを使用します。 転送要求の送信先であるキュー・マネージャーが、コマンドを送信す る Connect:Direct ノードと同じシステム上にある場合は、**ftebxfer** コマンドを使用します。 **ftecxfer** コマンドは、転送のソース・エージェントのエージェント・キュー・マネージャーに対するクライアント 接続を確立します。 **ftecxfer** コマンドを呼び出す前に、**ftetag** コマンドを呼び出して、ソースの指定 情報を渡す必要があります。 このようにすれば、MQMFT から開始した転送の場合と同じ要領で、プロセ スのログを記録して監査することが可能になります。

## **手順**

1. Connect:Direct Requester を開始します。

- 2. パネルの**「ノード」**タブで、プロセスの 1 次ノードとして使用する Connect:Direct ノードを選択しま す。
- 3.**「ファイル」** > **「新規」** > **「プロセス」**を選択します。 **「プロセス・プロパティー」**ウィンドウが開き ます。
- 4.**「名前:」**フィールドにプロセスの名前を入力します。
- 5.**「Snode」** > **「名前:」**リストから 2 次ノードを選択します。
- 6.**「Snode」** > **「オペレーティング・システム:」**リストから 2 次ノードのオペレーティング・システム を選択します。
- 7. オプション: このウィンドウで必要な情報をさらに入力します。
- 8.**「OK」**をクリックします。 **「プロセス・プロパティー」**ウィンドウが閉じます。
- 9. MQMFT の **ftetag** コマンドを実行するステートメントを作成します。
	- a)**「プロセス」**ウィンドウで **End** ステートメントを右クリックします。
	- b)**「挿入」** > **「タスクの実行」**を選択します。 **「タスク実行ステートメント」**ウィンドウが開きます。
	- c)**「ラベル:」**フィールドに Tag と入力します。
	- d)**「オプション・パラメーターまたはコマンド (Optional Parameters or Commands)」** フィールド に、 pgm(*MQ\_INSTALLATION\_PATH*/bin/ftetag) args(*source\_specification*)と入力し ます。 source specification のフォーマットについて詳しくは、466 ページの『[fteCreateTransfer](#page-465-0) ([新規ファイル転送の作成](#page-465-0))』を参照してください。
	- e)**「OK」**をクリックします。 **「タスク実行ステートメント」**ウィンドウが閉じます。
- 10. MQMFT の **ftecxfer** コマンドまたは **ftebxfer** コマンドを実行するステートメントを作成します。
	- a)**「プロセス」**ウィンドウで **End** ステートメントを右クリックします。
	- b)**「挿入」** > **「タスクの実行」**を選択します。 **「タスク実行ステートメント」**ウィンドウが開きます。
	- c)**「ラベル:」**フィールドに Transfer と入力します。
	- d)**「オプション・パラメーターまたはコマンド (Optional Parameters or Commands)」** フィールド に、選択するコマンドに応じて pgm(*MQ\_INSTALLATION\_PATH*/bin/ftecxfer) args(*parameters*) または pgm(*MQ\_INSTALLATION\_PATH*/bin/ftebxfer) args(*parameters*) を入力します。 **ftecxfer** コマンドおよび **ftebxfer** コマンドで使用する パラメーターは、**fteCreateTransfer** コマンドで使用するパラメーターと同じですが、 **ftecxfer** および **ftebxfer** に特定のパラメーターもいくつかあります。 詳しくは、466 [ページ](#page-465-0) の『fteCreateTransfer ([新規ファイル転送の作成](#page-465-0))』および 274 ページの『[Connect:Direct](#page-273-0) プロセス を使用して [WebSphere MQ Managed File Transfer](#page-273-0) 転送要求を送信する操作』を参照してください。
	- e)**「OK」**をクリックします。 **「タスク実行ステートメント」**ウィンドウが閉じます。
- 11. オプション: 必要なステートメントをさらに作成します。
- 12. プロセスを送信します。

a)「**プロセス**」ウィンドウで右クリックします。

- <span id="page-275-0"></span>b)**「実行依頼」**を選択します。 **「Connect:Direct 接続」**ウィンドウが開きます。
- c) プロセスを実行するために使用するユーザー名とパスワードを入力します。

d)**「OK」**をクリックします。

#### **関連概念**

274 ページの『Connect:Direct プロセスを使用して [WebSphere MQ Managed File Transfer](#page-273-0) 転送要求を送信 [する操作』](#page-273-0)

Connect:Direct プロセスから Connect:Direct ブリッジ・エージェントに転送要求を送信できます。 WebSphere MQ Managed File Transfer には、 Connect:Direct プロセスの **RUN TASK** ステートメントから呼 び出すことができるコマンドが用意されています。

# **IBM Integration Bus の操作**

FTEOutput ノードと FTEInput ノードを使用すれば、IBM Integration Bus から WebSphere MQ Managed File Transfer を操作できます。

- FTEInput ノードを使用すると、WebSphere MQ Managed File Transfer を使用してネットワークでファイ ルを転送し、そのファイルを Integration Bus フローの一部として処理できます。
- FTEOutput ノードを使用すると、Integration Bus フローで出力されたファイルをネットワーク内の別の 場所に転送できます。

ブローカー・エージェントとの間でファイルを転送するエージェントは、WebSphere MQ Managed File Transfer のどのレベルでも構いません。

詳しくは、[IBM Integration Bus](https://www.ibm.com/software/integration/ibm-integration-bus/library/) 製品資料を参照してください。

# **WebSphere MQ Managed File Transfer のリカバリーおよび再始動**

エージェントまたはキュー・マネージャーが何らかの理由 (例えば、電源やネットワークの障害など) で使 用できない場合、WebSphere MQ Managed File Transfer は、以下のシナリオで示すようにリカバリーを行 います。

- 通常、ファイルの転送中に問題が発生すると、WebSphere MQ Managed File Transfer は、問題が修復さ れた後にそのファイル転送をリカバリーおよび再開します。
- エージェントまたはキュー・マネージャーが使用できなくなっている間に、転送処理中のファイルが削除 または変更されると、転送は失敗し、その失敗に関する詳細を示すメッセージが転送ログに記録されま す。
- ファイル転送中にエージェント・プロセスが失敗しても、エージェントを再始動すると、転送が続行され ます。
- エージェントがエージェント・キュー・マネージャーへの接続を失うと、エージェントはキュー・マネー ジャーへの再接続を試行する間、待機状態になります。 エージェントがキュー・マネージャーに正常に 再接続すると、 現在の転送を続行します。
- エージェントが何らかの理由で停止した場合、エージェントに関連付けられているリソース・モニターは すべてポーリングを停止します。 エージェントがリカバリーすると、モニターも再始動されて、リソー スのポーリングも再開します。
- ソースのファイル属性指定が delete に設定されたファイル転送の場合、ソース・エージェントから宛 先エージェントにすべてのデータが送信された後にリカバリーが発生すると、ソース・ファイルは削除の 前にアンロックされます。 このアンロックの影響で、ソース・ファイルが削除される前にファイルが変 更される可能性があります。 したがって、ソース・ファイルの削除は安全ではないと見なされるため、 次の警告が表示されます。

BFGTR0075W: The source file has not been deleted because it is possible that the source file was modified after the source file was transferred.

この場合は、ソース・ファイルの内容が変更されていないことを確認してから、手動でソース・ファイル を削除してください。

転送の状況については、IBM WebSphere MQ エクスプローラーで確認することができます。 いずれかの転 送が Stalled として表示される場合、停止状況はエージェントの問題、または転送に関与する 2 つのエー ジェントの間の問題のいずれかを示すため、修正アクションを実行する必要がある場合があります。

# **アプリケーションの開発**

# **プログラムの実行の指定**

IBM WebSphere MQ ファイル転送管理 エージェントが実行されているシステムで、プログラムを実行する ことができます。 ファイル転送要求の一部として、転送の開始前または終了後のいずれかにプログラムを 実行するように指定することができます。 また、管理対象呼び出し要求を実行依頼することで、ファイル 転送要求に含まれないプログラムを開始することも可能です。

以下の 5 つのシナリオで、プログラムの実行を指定することができます。

- 転送要求の一部として、転送の開始前にソース・エージェントで実行する
- 転送要求の一部として、転送の開始前に宛先エージェントで実行する
- 転送要求の一部として、転送の完了後にソース・エージェントで実行する
- 転送要求の一部として、転送の完了後に宛先エージェントで実行する
- 転送要求の一部としてではなく実行する。 プログラム実行の要求を、エージェントに実行依頼すること ができます。 このシナリオは、管理対象呼び出しと呼ばれる場合があります。

実行するプログラムを指定する方法は複数存在します。 以下のオプションがあります。

#### **Apache Ant タスクを使用する**

fte:filecopy、fte:filemove、および fte:call のいずれか 1 つの Ant タスクを使用してプログ ラムを開始します。 Ant タスクを使用する場合、ネストされたエレメント fte:presrc、 fte:predst、fte:postdst、fte:postsrc、および fte:command を使用することにより、5 つの シナリオのどれにおいてもプログラムを指定することができます。 詳しくは、922 [ページの『プログ](#page-921-0) [ラム呼び出しのネスト・エレメント』](#page-921-0)を参照してください。

#### **ファイル転送要求メッセージを編集する**

転送要求によって生成された XML を編集することができます。 この方法を使用する場合、 **preSourceCall**、**postSourceCall**、**preDestinationCall**、**postDestinationCall**、および **managedCall** の各エレメントを XML ファイルに追加することによって、5 つのシナリオのどれにおい てもプログラムを実行できます。 その後、例えば **fteCreateTransfer -td** パラメーターを付けるな どして、この変更した XML ファイルを新規ファイル転送要求の転送定義として使用します。 詳細につ いては 820 [ページの『呼び出し要求メッセージの例』](#page-819-0) を参照してください。

#### **fteCreateTransfer コマンドを使用する**

**fteCreateTransfer** コマンドを使用して、開始するプログラムを指定することができます。 このコ マンドを使用して、最初の 4 つのシナリオで転送要求の一部としてプログラムを実行するように指定す ることはできますが、管理対象呼び出しを開始することはできません。 使用するパラメーターについ ては、466 ページの『fteCreateTransfer ([新規ファイル転送の作成](#page-465-0))』を参照してください。 このコマン ドの使用例については、868 ページの『fteCreateTransfer [を使用してプログラムを開始する例』を](#page-867-0)参照 してください。

#### **Web Gateway を使用する**

Web Gateway を構成済みの場合は、転送の完了後に、宛先エージェントでプログラムを実行すること ができます。 この方法は、管理対象呼び出し要求の実行依頼、ソース・エージェントでのプログラム 実行、宛先エージェントでの転送開始前のプログラム実行には使用できません。 x-fte-postdest ヘ ッダーを指定するか、HTTP 要求で postdest フォーム・フィールドを使用してください。 詳しくは、 871 ページの『Web Gateway を使用するための HTTP ヘッダーと HTML [フォーム・フィールド』](#page-870-0)を参 照してください。

# <span id="page-277-0"></span>**WebSphere MQ Managed File Transfer Web Gateway**

Web Gateway は RESTful API を提供しています。この API を使用して WebSphere MQ Managed File Transfer ネットワークと対話できます。

このセクションでは、Web Gateway の概念を説明し、Web Gateway が既存の Managed File Transfer ネッ トワークにどう適合するかも説明します。 詳しくは、278 ページの『Web Gateway のシナリオ』および 280 ページの『Web Gateway と [WebSphere MQ Managed File Transfer](#page-279-0) トポロジーの適合方法』を参照し てください。 Web Gateway に送信できる HTTP 要求の例については、285 ページの『[WebSphere MQ](#page-284-0) [Managed File Transfer service Web Gateway](#page-284-0) の使用』を参照してください。

アプリケーション・サーバーでの Web Gateway の構成と保護に関する情報は、164 ページの『[Web Gateway](#page-163-0) [の構成』](#page-163-0)と、111 ページの『[Web Gateway](#page-110-0) の保護』を参照してください。 Web Gateway のセットアップ を確認するには、 187 ページの『Web Gateway [インストールの検査』を](#page-186-0)参照してください。

Web Gateway RESTful API に関する参照情報については、870 ページの『[Web Gateway API](#page-869-0) 参照』を参照 してください。

Web Gateway に関連した問題を解決するには、382 ページの『Web Gateway [のトラブルシューティング』](#page-381-0) を参照してください。

# **Web Gateway のシナリオ**

WebSphere MQ Managed File Transfer Web Gateway を使用して、ファイルを WebSphere MQ Managed File Transfer エージェントに転送し、HTTP クライアントを使用して転送の状況を取得します。

Web Gateway は、エージェントは実行しないものの、 HTTP クライアントを使用できるシステムにファイ ルがある場合に役立ちます。 例えば、以下のタスクで Web Gateway を使用できます。

- Web ページから WebSphere MQ Managed File Transfer エージェントへのファイルの送信
- Web ページからの転送の状況をモニター
- WebSphere MQ Managed File Transfer インフラストラクチャーの実行には対応していないが、HTTP 機能 を保持しているポータブル・デバイスからファイルを送信する
- WebSphere MQ Managed File Transfer エージェントがサポートされていないオペレーティング・システ ムからファイルを送信する

# **Web Gateway を使用したファイルのアップロード**

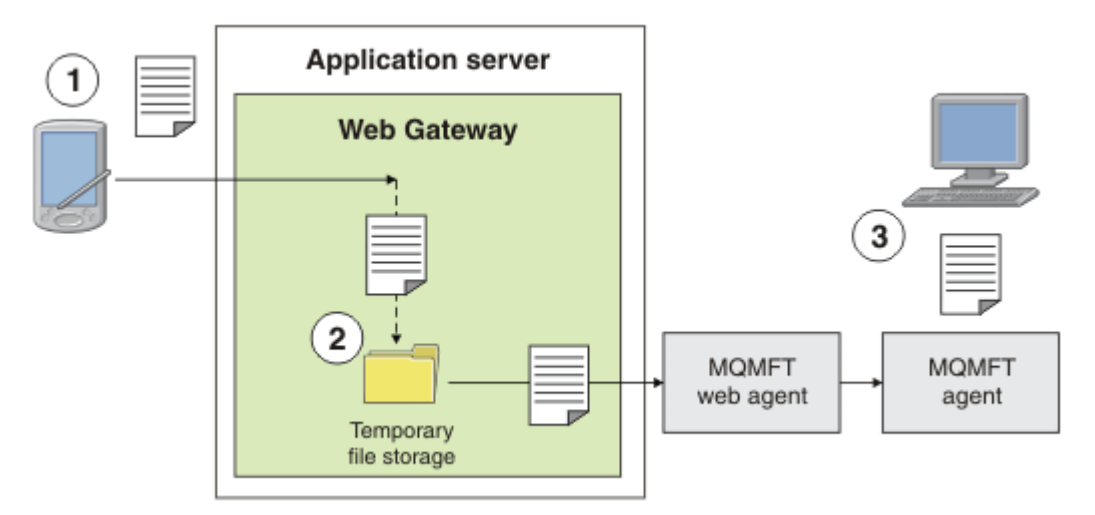

図 *1. Web Gateway* を使用した *IBM WebSphere MQ Managed File Transfer* ネットワークへのファイルのア ップロード

HTTP クライアントを使用してファイルを Web Gateway にアップロードできます。 Web Gateway アプリ ケーションをホストしているアプリケーション・サーバーは HTTP 要求を受け取り、ファイルは Web エー ジェントで転送が開始されるまで一時的に保管されます。 Web エージェントは、元の転送要求で宛先エー

ジェントとして名前指定されたエージェントにファイルを転送します。 図 1 で示されているように、転送 要求を実行依頼した HTTP クライアントにエージェントをインストールする必要はありません。 宛先シス テムにはエージェントをインストールしなければならず、Web Gateway アプリケーションをホストするシ ステムには Web エージェントをインストールしなければなりません。

# **ファイル・スペースからのファイルのダウンロード**

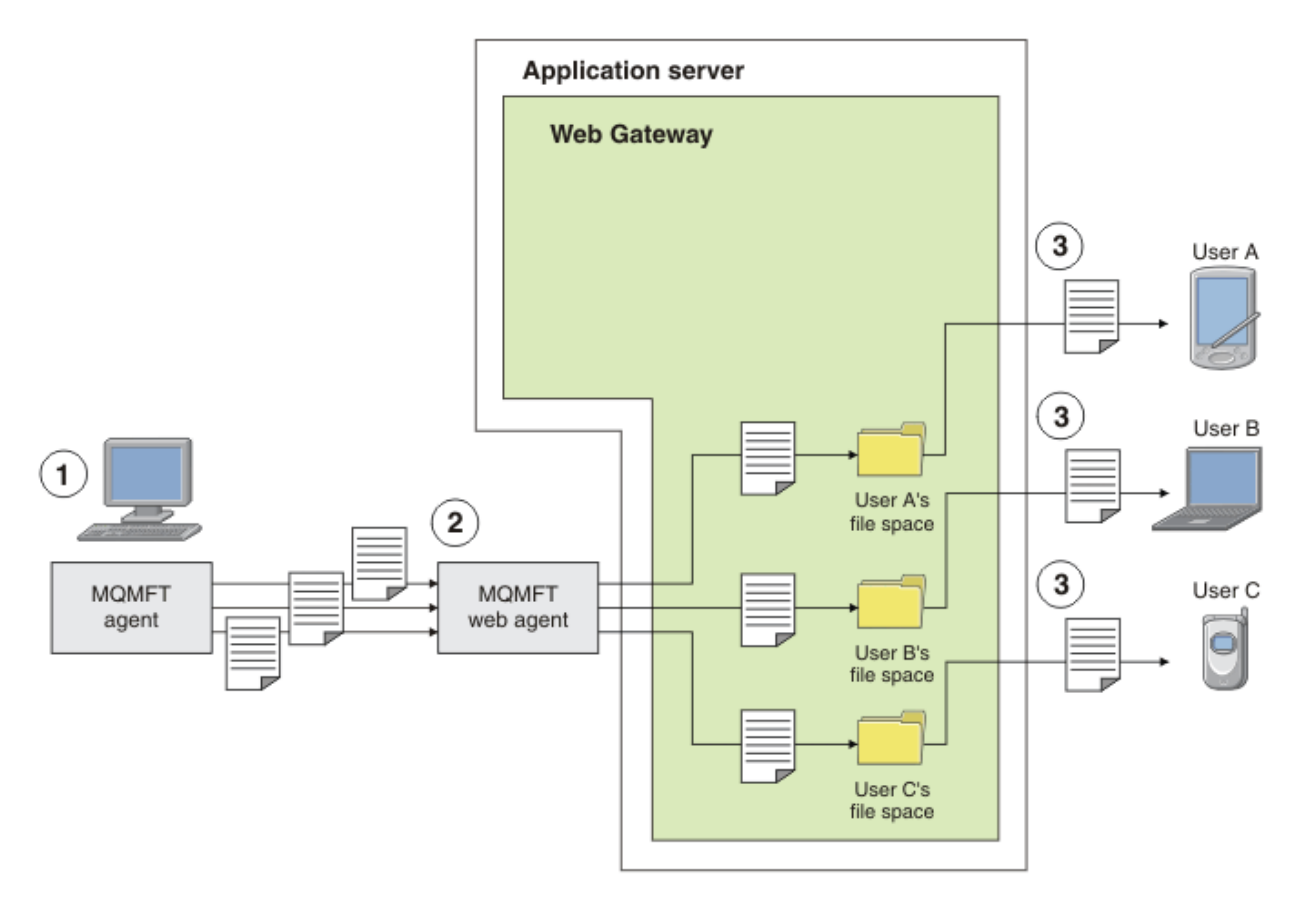

図 *2. Web Gateway* を使用したファイル・スペースからのファイルのダウンロード

Web Gateway を使用して、ファイル・スペース内でユーザーがファイルを使用できるようにすることがで きます。 ファイル・スペースは、Web Gateway ユーザーに関連付けられている、ファイル・ストレージ内 の予約済み領域です。 エージェントを使用して、ファイルを Web Gateway に転送します。 Web Gateway アプリケーションと同じシステム上の Web エージェントは、転送要求で指定したファイル・スペースにフ ァイルを転送します。 ファイル・スペースを所有するユーザーは、適宜ファイルをダウンロードでき、フ ァイルをダウンロードするのに、エージェントや他の IBM WebSphere MQ Managed File Transfer インフラ ストラクチャーを必要としません。

## **Web Gateway の使用方法**

WebSphere MQ Managed File Transfer は、管理コンソールを提供します。 管理コンソールを使用して、フ ァイル・スペースの作成、ファイル・スペースにアクセスできるユーザーのセットの変更、および IBM WebSphere MQ Message Descriptor (MQMD) ユーザー ID へのユーザーのマップを実行できます。 管理コ ンソールの使用法について詳しくは、301 ページの『[WebSphere MQ Managed File Transfer service Web](#page-300-0) [Gateway](#page-300-0) の管理』を参照してください。

必要に応じて、Web Gateway と共に提供されるアプリケーション・プログラミング・インターフェース (API) に直接プログラミングして、カスタマイズしたアプリケーションを構築できます。 詳しくは、[870](#page-869-0) ペ ージの『[Web Gateway API](#page-869-0) 参照』および 889 ページの『[Web Gateway](#page-888-0) 管理 API 参照』を参照してくださ い。 この API と連携するアプリケーションを作成するための基本的な方法が 3 つあります。 次のとおり です。

### <span id="page-279-0"></span>**Web アプリケーション**

Web Gateway API の機能を使用してその機能のファイル関連部分を実行する一連の Web ページまた は Web アプリケーションを作成することができます。 その作成方法の 1 つを実例で示すサンプル・ア プリケーションが、Web Gateway に付属しています。 詳しくは、325 [ページの『サンプル](#page-324-0) Web ペー [ジ』](#page-324-0)を参照してください。

### **クライアント・ アプリケーション**

クライアント・システムで実行し、Web Gateway API 機能を使用して WebSphere MQ Managed File Transfer と通信するプログラムを、Perl、Ruby、または Python などの言語を使用して作成できます。 ほぼすべてのプログラミング言語が、HTTP 機能に対応しています。 この方法の利点は、WebSphere MQ Managed File Transfer エージェントをデプロイできないプラットフォームから WebSphere MQ Managed File Transfer と相互作用できる点にあります。

### **システム統合**

この方法は、クライアント・アプリケーションの方法と同じテクノロジーを使用しますが、 データ・ センター内のさまざまなシステムを統合することを目的としています。 HTTP は、種類が異なるツール やシステムの間で通信するための共通基準となります。

# **Web Gateway と WebSphere MQ Managed File Transfer トポロジーの適合方法**

WebSphere MQ Managed File Transfer service Web Gateway を使用して、ファイルを WebSphere MQ Managed File Transfer (MQMFT) エージェントに転送し、HTTP クライアントを使用して転送の状況を取得 します。

Web Gateway を使用すると、HTTP プロトコルを使用するクライアントをサポートするように既存の WebSphere MQ Managed File Transfer ネットワークを拡張できます。 Web Gateway は、HTTP プロトコル を使用するクライアントから、既存の WebSphere MQ Managed File Transfer ネットワークへのリンクを提 供します。 Web Gateway を使用する転送は、転送の全体を通して記録されます。 Web Gateway の目的に ついて詳しくは、278 ページの『[Web Gateway](#page-277-0) のシナリオ』を参照してください。

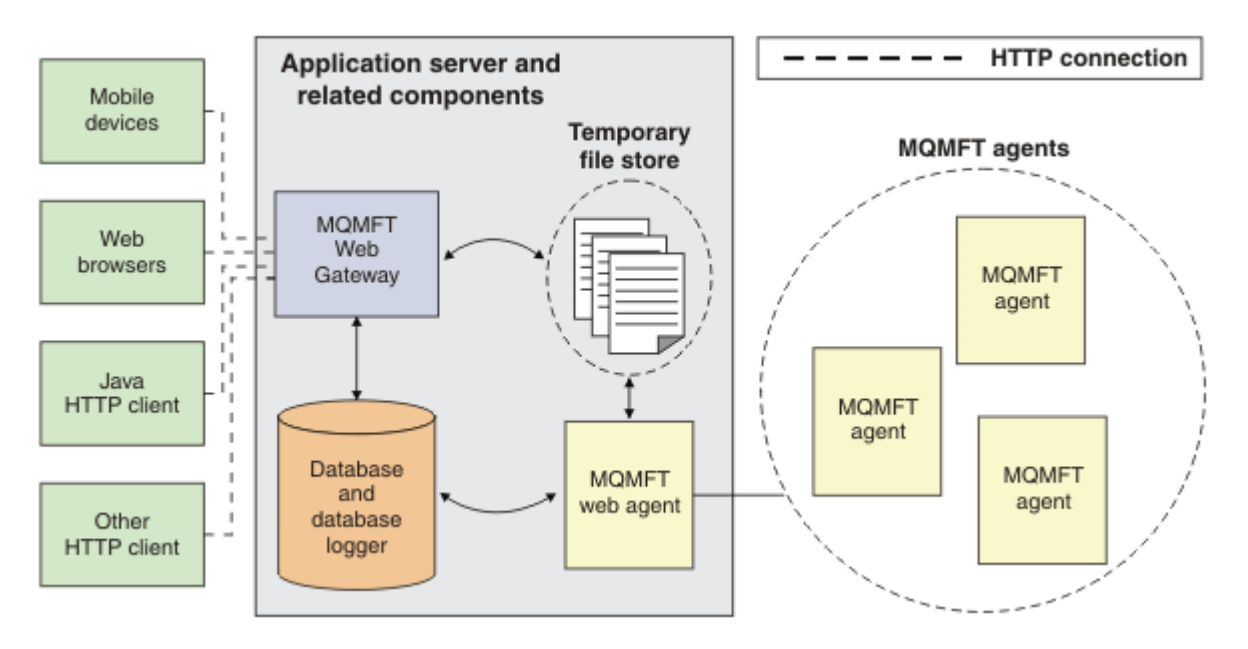

図 *3. Web Gateway* アーキテクチャーの概要

Web Gateway アプリケーションは、WebSphere MQ Managed File Transfer には付属していない以下のコン ポーネントを必要とします。

### **Java Platform, Enterprise Edition 5 準拠のアプリケーション・サーバー**

このアプリケーション・サーバーは、Web Gateway アプリケーションをホストします。 クライアント からの HTTP 要求はアプリケーション・サーバーに送信され、そこから要求の内容がアプリケーション に渡されます。

Web Gateway は、複数のパーツで構成されています。

#### **MQMFT Web Gateway アプリケーション**

Web Gateway アプリケーションは、ファイルのアップロードおよび転送状況要求の両方を処理します。

ファイルのアップロード時には、Web Gateway アプリケーションは、 アプリケーションを実行してい るシステムのファイル・システム上の一時ストアにファイル・データを書き込みます。 次に、Web Gateway アプリケーションは、ファイル転送要求を 同じシステム上で実行している MQMFT エージェ ントに実行依頼します。 この要求について詳しくは、 805 [ページの『ファイル転送要求メッセージ・](#page-804-0) [フォーマット』](#page-804-0)を参照してください。

Web Gateway アプリケーションが状況情報要求を受信したときには、MQMFT データベース・ロガー・ データベースに (アプリケーション・サーバーの提供するデータ・アクセス機能を使用して) 接続し、必 要な情報を取り出します。 その後、このアプリケーションはクライアントに渡される応答を生成しま す。

#### **MQMFT Web エージェント**

Web Gateway を使用するときには、MQMFT エージェントがアプリケーションと同じシステムにインス トールされていることが必要です。 この Web エージェントは、 **fteCreateWebAgent** コマンドを使 用して作成できます。 487 ページの『[fteCreateWebAgent \(WebSphere MQ Managed File Transfer Web](#page-486-0) [エージェントの作成](#page-486-0))』を参照してください。 このエージェントは、前のセクションで説明したファイ ル転送要求メッセージを受信します。 要求メッセージは、一時ストア内のファイル (複数の場合もあ る) を参照します。 エージェントは、 ファイル・システムのストアから読み取ったファイルを MQMFT ネットワーク内の既存のエージェントに転送します。 転送が正常に完了した後にファイルが削除され るように、ソースの後処理の動作を delete に設定します。詳しくは、 fteCreateTransfer at: [https://](https://www.ibm.com/docs/SSFKSJ_8.0.0/com.ibm.wmqfte.doc/start_new_transfer_cmd.html) [www.ibm.com/docs/SSFKSJ\\_8.0.0/com.ibm.wmqfte.doc/start\\_new\\_transfer\\_cmd.htm](https://www.ibm.com/docs/SSFKSJ_8.0.0/com.ibm.wmqfte.doc/start_new_transfer_cmd.html) を参照してく ださい。

ファイル転送要求は通常のメッセージであり、Web Gateway に固有ではないため、 このエージェント を特別に構成する必要はありません。

#### **MQMFT データベース・ロガーおよびサポートされるデータベース**

転送に関する状況情報 (開始方法が Web の使用によってか それとも他の方法によってか) を提供する には、MQMFT アクティビティーの監査情報を含む データベースを Web Gateway アプリケーションが 照会可能でなければなりません。このデータベースには、製品に付属のデータベース・ロガー・コン ポーネントによってデータが取り込まれます。 データベース・アクセスは、 各アプリケーション・サ ーバーに組み込まれているデータ・アクセス機能によって提供されます。 このデータベースは、他の コンポーネントと同じシステムに配置する必要はありません。

### **Web Gateway シナリオに必要なコンポーネント**

以下の図は、ファイル転送要求に関係する WebSphere MQ Managed File Transfer コンポーネントとその他 のオブジェクトを示しています。 使用するシナリオに関係なく、各シナリオで使用するすべての Java Platform, Enterprise Edition (JEE) リソースをアプリケーション・サーバーで定義する必要があります。 JEE リソースの構成方法について詳しくは、164 ページの『[Web Gateway](#page-163-0) の構成』を参照してください。

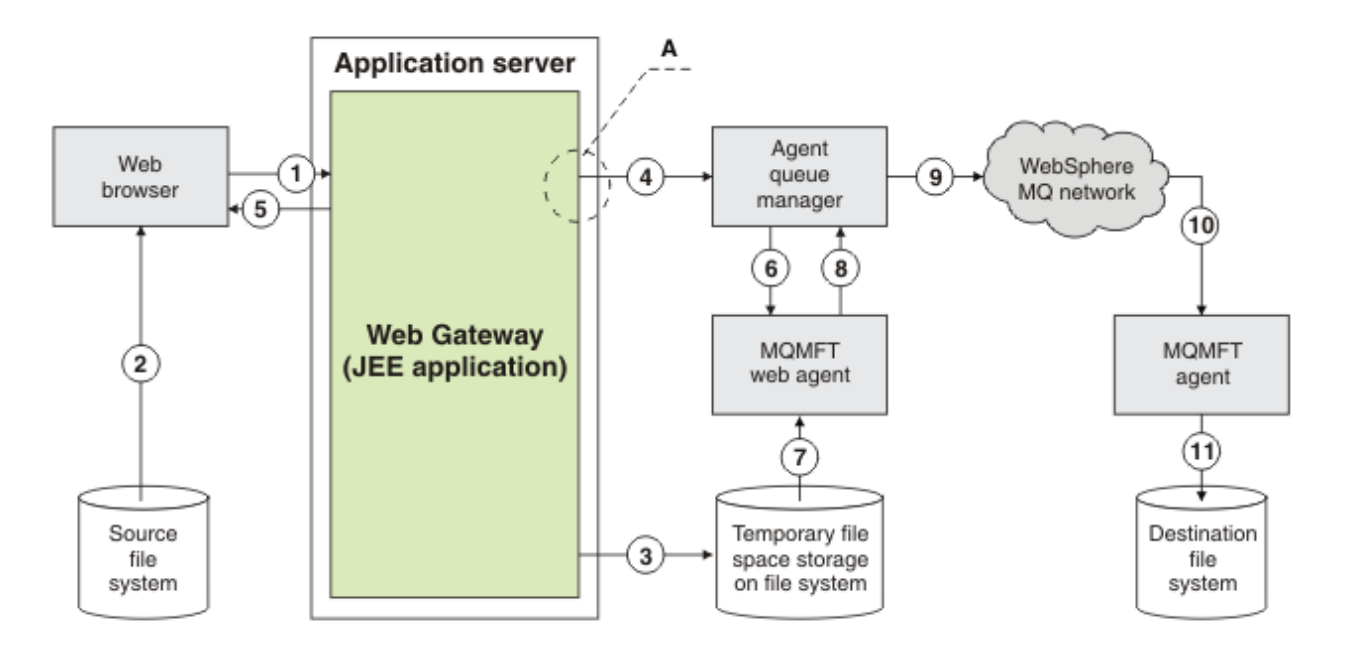

図 *4. Web Gateway* によるファイルのアップロードに関係する *WebSphere MQ Managed File Transfer* コン ポーネント

- 1. ユーザーの Web ブラウザーで実行する JavaScript アプリケーションは、 Web Gateway で提供される RESTful API によって定義される関数を使用して、 ファイルをアップロードします。
- 2. Web ブラウザーと同じシステムにあるファイル・ストレージからファイル・データが読み取られ、 HTTP プロトコルを使用して、Web Gateway アプリケーションをホストするアプリケーション・サー バーに送信されます。
- 3. Web Gateway Java Platform, Enterprise Edition (JEE) アプリケーションは、ファイル・データを HTTP 要求の本体として受け取り、アプリケーション・サーバーと Web エージェントの両方からアクセス可 能なファイル・ストレージに書き込みます。 Web Gateway アプリケーションと Web エージェントが 同じシステムにある場合は、このストレージをそのシステムのファイル・システム上のディレクトリ ーにすることができます。
- 4. Web Gateway アプリケーションが、Web エージェントの接続先のエージェント・キュー・マネージャ ーにメッセージを送信します。 このメッセージには、 移動するファイルと、ファイル・データの送信 先になる WebSphere MQ Managed File Transfer エージェントの両方を識別する指示が含まれていま す。 この情報は、ステップ 1 の HTTP 要求から得られます。
- 5. Web Gateway JEE アプリケーションが HTTP 応答を Web ブラウザーに送信します。
- 6. Web エージェントが、ファイル・データの転送を要求するメッセージを受け取ります。
- 7. Web エージェントがファイル・データを読み取ります。このデータは、ステップ 1 のアップロードさ れたファイルに対応しています。
- 8. Web エージェントが、ファイル・データをメッセージのシーケンスとしてエージェント・キュー・マ ネージャーに転送します。
- 9. エージェント・キュー・マネージャーが、IBM WebSphere MQ ネットワークを介して、ステップ 1 の アップロードされたファイルに対応しているメッセージを転送します。 この処理には、宛先システム 上で実行中のエージェントの接続先のキュー・マネージャーにデータが着信するまで、さらにその他 のキュー・マネージャーとの間でファイル・データを交換することが関係する場合があります。
- 10. 宛先システム上のエージェントが、ファイル・データを含むメッセージを受け取り、データをファイ ルに変換し直します。
- 11. ファイル・データが、宛先システムのファイル・ストレージに書き込まれます。

### **このシナリオで使用する JEE リソース:**

A - JNDI 名が jms/WMQFTEWebAgentConnectionFactory の、 WMQFTEWebAgentConnectionFactory と呼ばれる JMS キュー接続ファクトリー

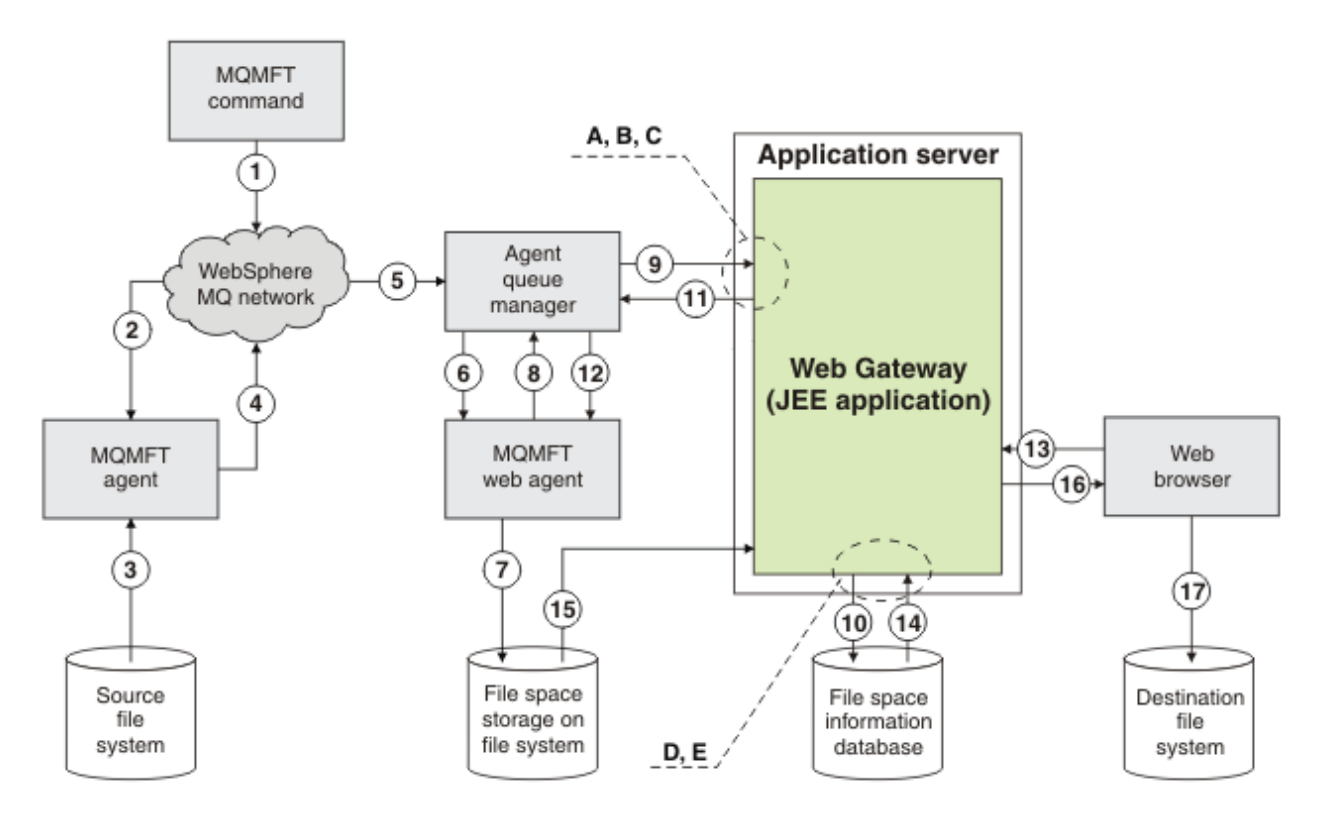

図 *5.* ファイルのファイル・スペースへのアップロードと、その後のファイル・スペースからのダウンロー ドに関係する *IBM WebSphere MQ Managed File Transfer* コンポーネント

- 1. ユーザーまたはプロセスは、ファイル転送要求を (IBM WebSphere MQ メッセージの形式で) IBM WebSphere MQ ネットワーク内に送信します。 この要求は、コマンド行から送信されても、 別の MQMFT インターフェースを介して送信されてもかまいません。 メッセージは、ソース・システム上 のエージェントの接続先のキュー・マネージャーにアドレス指定されます。
- 2. ソース・システム上のエージェントがメッセージを受け取ります。このメッセージは Web エージェン トへのファイル転送を実行するように指示します。
- 3. エージェントが、ソース・ファイル・システムからファイルを読み取り、IBM WebSphere MQ メッセ ージのシーケンスに変換します。
- 4. エージェントがメッセージのシーケンスを、IBM WebSphere MQ ネットワーク内のキュー・マネージ ャーに送信します。
- 5. IBM WebSphere MQ ネットワークが、ファイル・データを含むメッセージを、エージェント・キュー・ マネージャーに経路指定します。
- 6. Web エージェントが、ファイル・データを含むメッセージを、エージェント・キュー・マネージャー から受け取ります。
- 7. Web エージェントが、Web Gateway JEE アプリケーションからアクセス可能なファイル・システム上 のファイル・スペース・ストレージに、ファイル・データをファイルとして書き込みます。
- 8. Web エージェントが、エージェント・キュー・マネージャーにメッセージを送信し、 ファイルが着信 したことを Web Gateway JEE アプリケーションに通知します。
- 9. Web Gateway JEE アプリケーションが、エージェント・キュー・マネージャーを介して Web エージェ ントから送信された通知メッセージを受け取ります。
- 10. Web Gateway JEE アプリケーションが、ファイル・スペースに保管されているファイルに関する情報 を含むデータベースを更新します。
- 11. Web Gateway JEE アプリケーションが、エージェント・キュー・マネージャーに、Web エージェント 用の応答を送信します。
- 12. Web エージェントが、応答メッセージを受け取り、ファイル転送操作を完了します。
- 13. しばらく後で、ユーザーまたはプロセスは、Web Gateway JEE アプリケーションに RESTful HTTP 要 求を行い、ユーザーのファイル・スペースからファイルを取得します。 この図では、要求は Web ブラ ウザーによって行われます。 この要求は任意の HTTP クライアントから行うことができます。
- 14. Web Gateway JEE アプリケーションが、HTTP 要求を受け取ってデコードし、ファイル・スペース情 報データベースを使用してファイル・データを見つけます。
- 15. Web Gateway JEE アプリケーションが、ファイル・スペース・ストレージからファイル・データを読 み取ります。このストレージは、Web Gateway JEE アプリケーションからアクセスできるファイル・ システム上にあります。
- 16. Web Gateway JEE アプリケーションがファイル・データを、そのデータを要求した Web ブラウザーに 送り返します。
- 17. Web ブラウザーが宛先システム上のファイル・システムにファイル・データを書き込みます。

**このシナリオで使用する JEE リソース:**

A - JNDI 名が jms/WMQFTEWebAgentRequestQueue の、WMQFTEWebAgentRequestQueue と呼ば れる JMS キュー

B - JNDI 名が jms/WMQFTEWebAgentConnectionFactory の、 WMQFTEWebAgentConnectionFactory と呼ばれる JMS キュー接続ファクトリー

C - JNDI 名が jms/WMQFTEActivationSpec の、WMQFTEActivationSpec と呼ばれるアクティベー ション・スペック。Web エージェントのキュー・マネージャーに関する接続の詳細を使用して構成さ れます。

D - JNDI 名が jdbc/wmqfte-filespace の、wmqfte-filespace と呼ばれるデータ・ソース

E - データ・ソース jdbc/wmqfte-filespace によって参照される JDBC プロバイダー

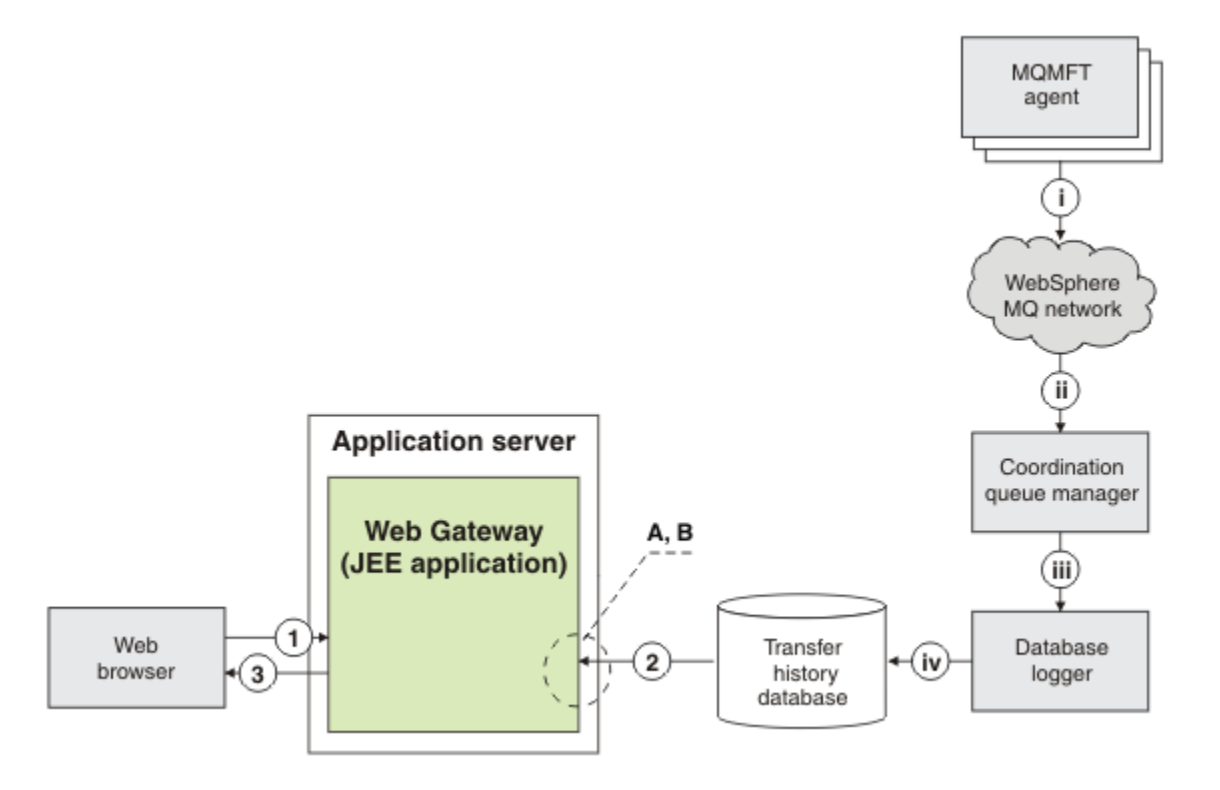

図 *6. Web Gateway* を使用したファイル転送の状況の要求

1. ユーザーの Web ブラウザーで実行している JavaScript アプリケーションが、Web Gateway アプリケー ションに RESTful HTTP 要求を送信し、転送に関する情報を要求します。

- <span id="page-284-0"></span>2. Web Gateway アプリケーションが、WebSphere MQ Managed File Transfer エージェントのネットワー ク内で行われたファイル転送に関する情報を含むデータベースを照会します。
- 3. Web Gateway アプリケーションが、照会の結果を JavaScript アプリケーションに返します。

#### **前のステップ中に行われるアクティビティー:**

i - WebSphere MQ Managed File Transfer エージェントが、実行されているファイル転送に関する情報 を含むメッセージを作成します。

ii - キュー・マネージャーが、調整キュー・マネージャーの役割を果たすように指定されたキュー・マ ネージャーにこれらのメッセージを経路指定します。

iii - 調整キュー・マネージャーがデータベース・ロガー・コンポーネントに接続されます。 データベー ス・ロガーは、エージェントで実行されている転送に関係した各メッセージのコピーを受け取ります。 iv - データベース・ロガーが、転送に関する情報を転送履歴データベースに記録し、Web Gateway を含 む他のアプリケーションで照会できるようにします。

### **このシナリオで使用する JEE リソース:**

A - JNDI 名が jdbc/wmqfte-database の、wmqfte-filespace と呼ばれるデータ・ソース

B - データ・ソース wmqfte-database によって参照される JDBC プロバイダー

### **WebSphere MQ Managed File Transfer service Web Gateway の使用**

Web Gateway に実行依頼する HTTP 要求を作成することによって、ファイルをアップロードしたり、ファ イル・スペース内のファイルを照会したり、 ファイル転送の状況を表示したり、ファイル・スペースから ファイルを削除したりすることができます。

Web Gateway を構成または使用する前に、278 ページの『[Web Gateway](#page-277-0) のシナリオ』と、280 [ページの](#page-279-0) 『Web Gateway と [WebSphere MQ Managed File Transfer](#page-279-0) トポロジーの適合方法』を参照してください。 こ れらのトピックは、Web Gateway の目的およびコンポーネントについて説明しています。

HTTP ヘッダーまたは HTML フォーム・フィールドを使用して、要求とともに拡張情報を提供するように HTTP 要求を カスタマイズすることができます。 使用可能なオプションについて詳しくは、871 [ページの](#page-870-0) 『Web Gateway を使用するための HTTP ヘッダーと HTML [フォーム・フィールド』](#page-870-0)を参照してください。

以下のトピックでは、Web Gateway に実行依頼する HTTP 要求の作成方法を説明します。 これらの要求の フォーマットと、Web Gateway API について詳しくは、870 ページの『[Web Gateway API](#page-869-0) 参照』を参照し てください。

これらの例を使用するには、管理権限は必要ありません。 Web Gateway を管理したい場合 (例えば、ユー ザー用のファイル・スペースの作成や削除など) には、301 ページの『[WebSphere MQ Managed File Transfer](#page-300-0) [service Web Gateway](#page-300-0) の管理』のトピックを参照してください。

#### **例***:* **ファイルをファイル・スペースに転送**

単一ファイルを WebSphere MQ Managed File Transfer ファイル・スペースに転送します。 **fteCreateTransfer** コマンドで **-du** パラメーターを使用することにより、 ファイル転送の宛先にする ファイル・スペースを指定できます。

### **このタスクについて**

ファイルをファイル・スペースに転送する際に、WebSphere MQ Managed File Transfer Web Gateway は、 転送によってファイル・スペース割り当て量を超えることにならないかどうかをチェックします。 割り当 て量を超えることになる場合には、エラーが生成され、ファイル転送は失敗します。 Web Gateway 管理者 は、HTTP 要求を実行依頼することにより、ファイル・スペース割り当て量のサイズを増やすことができま す。 要求の例については、304 ページの『例: [ファイル・スペース構成の変更』](#page-303-0)のトピックを参照してくだ さい。

ファイル・スペース割り当て量のチェックは、転送が始まる前に行われます。 複数のエージェントを使用 して同じファイル・スペースにファイルを転送している場合や、ファイルがファイル・スペースに転送さ れている間に Web Gateway 管理者がそのファイル・スペースの割り当て量を減らした場合には、それによ ってファイル・スペース割り当て量を超過しても 1 つ以上の転送が成功する可能性があります。

この例では、ソース・ファイルの名前は /tmp/Accounts.csv であり、 ソース・エージェント *AGENT\_1* と同じシステム上にあります。 宛先ファイル・スペース john はユーザー *john* に属しており、エージェン ト *FS\_AGENT* と同じシステム上にあります。 転送を要求しているユーザーは、ファイル・スペース john に対する書き込み権限を保持しています。 エージェント *FS\_AGENT* は、キュー・マネージャー *FS\_QM* を 使用します。

### **手順**

次のコマンドを入力します。

fteCreateTransfer -sa AGENT\_1 -da FS\_AGENT -dm FS\_QM -du john /tmp/Accounts.csv

ファイル /tmp/Accounts.csv がファイル・スペース john に転送されます。 ユーザー *john* は、必要な ときにこのファイルをファイル・スペースからダウンロードできます。

#### **関連概念**

312 [ページの『ファイル・スペース』](#page-311-0)

ファイル・スペースは、Web Gateway ユーザーに関連付けられている、 ファイル・ストレージ内の予約済 み領域です。 ファイル・スペースには、ストレージ割り当て量が割り振られています。 ファイル・スペー スへのアクセスは、そのファイル・スペースに対する読み取りまたは書き込みが許可されているユーザー に制限されています。

#### **関連タスク**

205 [ページの『新規ファイル転送の開始』](#page-204-0)

新規ファイル転送は、IBM WebSphere MQ エクスプローラーまたはコマンド行から開始でき、単一ファイ ルまたは 複数ファイルのグループのいずれかの転送を選択できます。

### *HTTP* **フローの例**

HTTP 要求を構成して、それらを WebSphere MQ Managed File Transfer Web Gateway に実行依頼すること ができます。 以下の例では、要求サンプルおよびそれに対応する Web Gateway からの HTTP 応答を示しま す。

各種テクノロジーを使用して、Web Gateway への要求の実行依頼や Web Gateway からの応答の解釈を行 うことができます。 例えば、Web アプリケーションを作成することができます。 Web Gateway に組み込 まれる Web アプリケーションの例については、 325 [ページの『サンプル](#page-324-0) Web ページ』を参照してくださ い。

Web アプリケーションを使用して Web Gateway と通信する場合、 HTML フォームか Javascript XMLHttpRequest 関数のいずれかを使用できます。 ファイルをアップロードする場合は、HTML フォーム を使用する必要があります。 セキュリティー上の理由により、Javascript によるローカル・システムから のファイル・アクセスは、 ブラウザーで阻止されるためです。 フォームの制御および実行依頼は、 Javascript で行うことが可能です。 転送の状況を要求する場合は、XMLHttpRequest の使用をお勧めしま すが、 他の技法 (例えば、不可視の iFrame エレメントへコンテンツをロードするなど) も 使用できます。

また、Ruby や Perl などの言語で、Web Gateway API と通信するクライアント・アプリケーションを作成 することもできます。

#### 例*: HTTP* 要求を使用したファイルの送信

WebSphere MQ Managed File Transfer Web Gateway を使用して要求を実行依頼することにより、単一ファ イルを宛先エージェントのファイル・システムに送信することができます。

## **このタスクについて**

ファイル・コンテンツは、multipart/form-data Content-Type を使用して、任意の標準 WebSphere MQ Managed File Transfer エージェントに POST データとしてアップロードできます。 これは、/fte/file/ agent/*agent\_name*@*queue\_manager*/*filepath* のフォーマットで、ターゲット・エージェントおよび ファイルの宛先を含む場所に送信する必要があります。 871 ページの『Web Gateway [を使用するための](#page-870-0) HTTP ヘッダーと HTML [フォーム・フィールド』で](#page-870-0)説明されているカスタム HTTP ヘッダーを使用して、フ ァイル転送要求パラメーターを変更できます。

Web Gateway を使ってファイル転送要求を実行依頼するときには、アプリケーション・サーバー環境内の ユーザー ID がチェックされて、それが IBM WebSphere MQ メッセージ記述子 (MQMD) ユーザー ID にマッ プされているかどうかが調べられます。 アプリケーション・サーバーのユーザー ID (Web ユーザー ID) と MQMD ユーザー ID とのマッピングは、Web Gateway 管理者によって作成されます。 詳しくは、311 [ペー](#page-310-0) ジの『例: Web ユーザー ID から MQMD ユーザー ID [へのマッピング』](#page-310-0)のトピックを参照してください。 Web ユーザー ID に MQMD ユーザー ID が定義されていない場合には、**defaultMQMDUserID** サーブレッ ト初期設定パラメーターの値が使用されます。 このパラメーターは、Web Gateway アプリケーションのデ プロイメント中に定義されます。

以下の例を使用して、テキスト・ファイルを、宛先エージェント ACCOUNTS 上の宛先ファイル・パス *destination-root-path*/temp、宛先ファイル名 myfile.txt に転送します。 MD5 チェックサムを使 用して、転送ファイルの保全性を検査します。 ファイルの内容は、以下のとおりです。

Account No, Balance 123456, 100.00 234567, 1022.00 345678, 2801.00 456789, 16.75

WebSphere MQ Managed File Transfer Web Gateway をホストするサーバーは example.com です。

## **手順**

1. HTTP 要求を、以下のフォーマットで作成します。

```
POST HTTP/1.1 /fte/file/agent/ACCOUNTS@QM/temp
Host: example.com
Content-Type: multi-part/form-data; boundary=Aa6b74
x-fte-checksum: MD5
--Aa6b74
Content-Disposition: form-data; name="files"; filename="myfile.txt"
Content-Type: text/plain
Account No, Balance
123456, 100.00
234567, 1022.00
345678, 2801.00
456789, 16.75
--Aa6b74
```
2. Web Gateway に要求を実行依頼します。 Web Gateway からこのフォーマットの HTTP 応答が返されま す。

```
HTTP/1.1 200 OK
Server: WAS/6.0
Content-Length: 0
x-fte-id: 4d63c28ae6e72eb9c51cd812736acd4362ef5
<transfers> 
     <submission id="4d63c28ae6e72eb9c51cd812736acd4362ef5"> 
     </submission> 
</transfers>
```
x-fte-id の値は、転送 ID です。 転送の状況に関する情報を得るために、この転送 ID を HTTP 要求で 使用することができます。 要求の例については、288 ページの『例: HTTP [要求を使用したファイル転](#page-287-0) [送の状況の表示』](#page-287-0)のトピックを参照してください。

#### **関連資料**

873 ページの『Web Gateway を使用するための [Uniform Resource Identifier](#page-872-0) 構文』 WebSphere MQ Managed File Transfer Uniform Resource Identifier (URI) は、デプロイ時に指定されたコン テキスト・ルートにより、他の IBM WebSphere MQ URI とは区別されます。 推奨されているコンテキス ト・ルートは、/wmqfte です。

871 ページの『Web Gateway を使用するための HTTP ヘッダーと HTML [フォーム・フィールド』](#page-870-0)

<span id="page-287-0"></span>HTTP ヘッダーまたは HTML フォーム・フィールドを使用して、リソースを作成または取得する要求をカス タマイズできます。 各パラメーターは、 WebSphere MQ Managed File Transfer のプロパティーまたは機能 にマップされます。

例*: HTTP* 要求を使用したファイル転送の状況の表示

を使って要求を実行依頼することにより、ファイル転送の状況を表示できます。 Web Gateway は、指定し た転送の現在の状況を記述した情報を XML フォーマットで 返します。 Web Gateway を使用してファイル 転送の状況を表示するには、 WebSphere MQ Managed File Transfer ネットワーク内にデータベース・ロガ ーがなければなりません。

## **このタスクについて**

要求が成功すると、HTTP 状況コード 200 と、転送の現在の状況を記述した XML ペイロードが返されます。 この XML を使用して、転送の状況、転送 ID、ソース・エージェントと宛先エージェントの詳細、転送のソ ース・ファイルと宛先ファイルに関する情報などといった、転送の詳細を表示することができます。

自分でアップロードを開始した場合、またはファイルの転送先のファイル・スペースを自分が所有してい る場合に、ファイル転送の状況を表示できます。 ユーザー ID が WebSphere MQ Managed File Transfer セ キュリティー・ロール wmqfte-audit または wmqfte-admin のいずれかに関連付けられている場合は、 WebSphere MQ Managed File Transfer ネットワーク内のすべてのファイル転送の状況を表示できます。

以下のステップでは、要求を実行依頼する方法について説明します。 この例では、WebSphere MQ Managed File Transfer Web Gateway をホストしているサーバーは example.com で、 HTTP 要求は、 mozilla として識別される Web ブラウザーを使用して実行依頼されます。

## **手順**

1. HTTP 要求を、以下のフォーマットで作成します。

GET HTTP/1.1 /transfer/414d51205245444841542e434f4f5244ed60b44b03310020 Host: example.com User-Agent: mozilla

URL の最後の部分は、表示する転送の、 有効な 48 文字の 16 進数から成る WebSphere MQ Managed File Transfer 転送 ID です。

2. Web Gateway に要求を実行依頼します。 Web Gateway から以下のフォーマットの HTTP 応答が返され ます。

```
HTTP/1.1 200 OK
Server: WAS/6.0
Content-Length: 1664
Content-type: application/xml
<?xml version="1.0" encoding="UTF-8" standalone="yes"?>
<transfers>
    <transfer start-time="2010-04-01T13:10:04.209+01:00" status="Complete"
        id="414d51205245444841542e434f4f5244ed60b44b03310020">
        <source>
            <agent qmgr="REDHAT.SOURCE.QM" name="REDHAT.SOURCE.AGENT" />
            <metadata>
                <key value="REDHAT.SOURCE.AGENT" name="com.ibm.wmqfte.SourceAgent" />
                <key value="REDHAT.DEST.AGENT" name="com.ibm.wmqfte.DestinationAgent" />
 <key value="192.168.243.133" name="com.ibm.wmqfte.OriginatingHost" />
 <key value="fteuser" name="com.ibm.wmqfte.MqmdUser" />
                <key value="414d51205245444841542e434f4f5244ed60b44b03310020"
                    name="com.ibm.wmqfte.TransferId" />
                <key value="fteuser" name="com.ibm.wmqfte.OriginatingUser" />
            </metadata>
        </source>
        <destination>
            <agent qmgr="REDHAT.SOURCE.QM" name="REDHAT.SOURCE.AGENT" />
            <metadata>
 <key value="REDHAT.SOURCE.AGENT" name="com.ibm.wmqfte.SourceAgent" />
 <key value="REDHAT.DEST.AGENT" name="com.ibm.wmqfte.DestinationAgent" />
                <key value="fteuser" name="com.ibm.wmqfte.MqmdUser" />
 <key value="192.168.243.133" name="com.ibm.wmqfte.OriginatingHost" />
 <key value="fteuser" name="com.ibm.wmqfte.OriginatingUser" />
                <key value="414d51205245444841542e434f4f5244ed60b44b03310020"
                    name="com.ibm.wmqfte.TransferId" />
```
```
 </metadata>
         </destination>
     <stats retry-count="0" file-warnings="0" file-failures="0"
       bytes-transferred="67" />
     <transfer-set>
       <file result-code="0" mode="text">
         <source-file name="/home/fteuser/accounts.txt">
                     <attribute-values last-modified="2010-03-17T16:55:17.000Z"
             file-size="67" disposition="leave" checksum-method="none" />
         </source-file>
         <destination-file name="/tmp/accounts.txt">
           <attribute-values last-modified="2010-04-01T13:10:04.000+01:00"
             file-size="67" exists-action="error" checksum-method="none" />
         </destination-file>
       </file>
     </transfer-set>
   </transfer>
</transfers>
```
無効な要求が出されると、HTTP エラー・コードおよび WebSphere MQ Managed File Transfer エラー・ メッセージが返されます。 エラーの原因を識別するには、Web Gateway [のトラブルシューティング](#page-381-0)を 参照してください。

#### **関連資料**

873 ページの『Web Gateway を使用するための [Uniform Resource Identifier](#page-872-0) 構文』 WebSphere MQ Managed File Transfer Uniform Resource Identifier (URI) は、デプロイ時に指定されたコン テキスト・ルートにより、他の IBM WebSphere MQ URI とは区別されます。 推奨されているコンテキス ト・ルートは、/wmqfte です。

871 ページの『Web Gateway を使用するための HTTP ヘッダーと HTML [フォーム・フィールド』](#page-870-0) HTTP ヘッダーまたは HTML フォーム・フィールドを使用して、リソースを作成または取得する要求をカス タマイズできます。 各パラメーターは、 WebSphere MQ Managed File Transfer のプロパティーまたは機能 にマップされます。

例*: HTTP* 要求を使用した複数ファイル転送の照会 WebSphere MQ Managed File Transfer Web Gateway を使って要求を実行依頼することにより、複数ファイ ル転送の状況を照会できます。 Web Gateway は、照会にマッチングする転送の状況を記述した情報を、 XML または JSON フォーマットで返します。

## **このタスクについて**

照会にマッチングするすべての転送に関する転送情報を要求する URI 照会を作成できます。 転送は、それ ぞれに関連した詳細 (ソース・エージェント、 宛先エージェント、ソース・ファイル、宛先ファイル、転送 状況、メタデータ、 転送開始時刻、転送終了時刻、ジョブ名など) によって照会できます。 返される転送 情報を、エージェント、状況、開始時刻、終了時刻、またはジョブ名別にソートすることができます。 返 される結果の数を指定することもできます。 要求が成功すると、HTTP 状況コード 200 と、照会にマッチ ングする転送の状況を記述したペイロードが返されます。

以下のステップでは、要求を実行依頼する方法について説明します。 この例では、 WebSphere MQ Managed File Transfer Web Gateway をホストするサーバーは example.com です。 照会は、次の基準を満 たす情報を要求します。

- 2010 年 8 月 26 日木曜日の UTC 午後 1 時より前に完了した転送についての情報 (照会 endbefore=2010-08-26T13:00:00 で指定)。
- ソース・エージェントまたは宛先エージェントが AGENT\_TITAN である転送についての情報 (照会 agent=AGENT\_TITAN で指定)。
- 昇順のジョブ名でソートされた情報 (照会 sortby=jobname および照会 sort=ascending で指定)。
- 全照会にマッチングする転送の最初の 3 つだけを含む情報 (照会 count=3 で指定)。
- これは、 Accept: application/json ヘッダーによって指定された JSON 形式で返されます。

照会パラメーターの詳細については、876 [ページの『照会パラメーター』](#page-875-0)を参照してください。 結果のソ ートに使用するパラメーターについて詳しくは、879 [ページの『結果フォーマットのパラメーター』](#page-878-0)を参 照してください。

以下のステップでは、要求を実行依頼する方法について説明します。 この例では、WebSphere MQ Managed File Transfer Web Gateway をホストしているサーバーは example.com で、 HTTP 要求は、 mozilla として識別される Web ブラウザーを使用して実行依頼されます。

# **手順**

1. HTTP 要求を、以下のフォーマットで作成します。

```
GET HTTP/1.1 /transfer/?endbefore=2010-08-26T13:00:00&agent=AGENT_TITAN
                             &sortby=jobname&sort=ascending&count=3
Host: example.com
User-Agent: mozilla
Accept: application/json
```

```
{
   "transfers" : \{ "transfer" : {
 "end-time" : "2010-08-23T14:13:03.260Z",
 "status" : "Complete",
 "start-time" : "2010-08-23T14:12:39.076Z",
           "id" : "414d51205745422e4654452020202020c1a1a34b03720120",
\blacksquare result" : {
\blacksquare \blacksquare \blacks "text" : "BFGRP0032I: The file transfer request has successfully completed."
           }
, where \mathcal{L} is the set of \mathcal{L}"destination" : {
               "metadata" : {
                  "key" : [
{f} "name" : "com.ibm.wmqfte.JobName",
 "value" : "ALPHA"
}}<br>}
, where \mathcal{L}{f} "name" : "com.ibm.wmqfte.SourceAgent",
 "value" : "AGENT_TITAN"
}}<br>}
, where \mathcal{L} = \{ \mathcal{L} \mid \mathcal{L} \in \mathcal{L} \}{f} "name" : "com.ibm.wmqfte.DestinationAgent",
 "value" : "AGENT_MIMAS"
}}<br>}
, where \mathcal{L} = \{ \mathcal{L} \mid \mathcal{L} \in \mathcal{L} \}{z} and {z} and {z} and {z} "name" : "com.ibm.wmqfte.MqmdUser",
 "value" : "rich"
}}<br>}
, where \mathcal{L} = \{ \mathcal{L} \mid \mathcal{L} \in \mathcal{L} \}{z} and {z} and {z} and {z} "name" : "com.ibm.wmqfte.OriginatingHost",
 "value" : "iceman.example.com."
}}<br>}
, where \mathcal{L} = \{ \mathcal{L} \mid \mathcal{L} \in \mathcal{L} \}{z} and {z} and {z} and {z} "name" : "com.ibm.wmqfte.OriginatingUser",
 "value" : "rich"
\frac{3}{2}, where \mathcal{L} = \{ \mathcal{L} \mid \mathcal{L} \in \mathcal{L} \}{z} and {z} and {z} and {z} "name" : "com.ibm.wmqfte.TransferId",
 "value" : "414d51205745422e4654452020202020c1a1a34b03720120"
\frac{3}{2}. . . . . . . . . . . . . . . . . 1
               }
, where \mathcal{L} is the set of \mathcal{L}\blacksquare agent" : {
 "name" : "AGENT_MIMAS",
 "qmgr" : "QM_SATURN"
```

```
 }
               }
, where \mathcal{L} is the \mathcal{L}"stats" : {
 "bytes-transferred" : "259354303",
 "retry-count" : "0",
 "file-warnings" : "0",
 "file-failures" : "0"
               }
, where \mathcal{L} is the \mathcal{L} "transfer-set" : {
                   "file" : \{ "result-code" : "0",
 "mode" : "text",
\blacksquare source-file" : {
 "name" : "\/home\/rich\/file.zip",
\blacksquare \blacksquare \blacks "last-modified" : "2010-08-19T14:16:57.000Z",
 "checksum-value" : "98611a272a27d373f92d73a08cf0d4f4",
 "checksum-method" : "MD5",
 "file-size" : "259354303",
 "disposition" : "leave"
}<br>}
 }
, where \mathcal{L} is the set of \mathcal{L} "destination-file" : {
                             \frac{m}{n} "name" : "\/tmp\/file.zip",<br>"attribute-values" : {
\blacksquare \blacksquare \blacks "exists-action" : "error",
 "last-modified" : "2010-08-23T14:13:02.000Z",
 "checksum-value" : "98611a272a27d373f92d73a08cf0d4f4",
 "checksum-method" : "MD5",
 "file-size" : "259354303"
}<br>}
 }
                    }
               }
, where \mathcal{L} is the \mathcal{L} "source" : {
                    "metadata" : {
                          "key" : [
\{ \} "name" : "com.ibm.wmqfte.JobName",
 "value" : "ALPHA"
}<br>}
, where \mathcal{L} is the state \mathcal{L}\{ \} "name" : "com.ibm.wmqfte.SourceAgent",
 "value" : "AGENT_TITAN"
}<br>}
, where \mathcal{L} is the state \mathcal{L}\{ \} "name" : "com.ibm.wmqfte.DestinationAgent",
 "value" : "AGENT_MIMAS"
}<br>}
, where \mathcal{L} is the set of \mathcal{L}\{ \} "name" : "com.ibm.wmqfte.OriginatingHost",
 "value" : "iceman.example.com."
}<br>}
, where \mathcal{L} is the set of \mathcal{L}{ } \overline{\phantom{a}} \overline{\phantom{a}} 
 "name" : "com.ibm.wmqfte.MqmdUser",
 "value" : "rich"
}<br>}
, where \mathcal{L} is the set of \mathcal{L}{ } \overline{\phantom{a}} \overline{\phantom{a}} 
 "name" : "com.ibm.wmqfte.TransferId",
 "value" : "414d51205745422e4654452020202020c1a1a34b03720120"
}<br>}
, where \mathcal{L} is the set of \mathcal{L}{ } \overline{\phantom{a}} \overline{\phantom{a}} 
 "name" : "com.ibm.wmqfte.OriginatingUser",
 "value" : "rich"
 }
. . . . . . . . . . . . . . . . . 1
                    }
, where \mathcal{L} is the set of \mathcal{L}
```

```
\blacksquare agent" : {
 "name" : "AGENT_TITAN",
 "qmgr" : "QM_SATURN"
                        }
                }
           }
      }
"transfer" : {
 "end-time" : "2010-08-25T15:20:03.260Z",
 "status" : "Complete",
 "start-time" : "2010-08-25T15:19:39.076Z",
 "id" : "414d51205745422e4654452020202020c1a1a34b03720120",
\blacksquare result" : {
\blacksquare \blacksquare \blacksquare \blacksquare \blacksquare \blacksquare \blacksquare \blacksquare \blacksquare \blacksquare \blacksquare \blacksquare \blacksquare "text" : "BFGRP0032I: The file transfer request has successfully completed."
                  }
, where \mathcal{L} is the \mathcal{L} "destination" : {
                        "metadata" : {
                              "key" : [
\{ \} "name" : "com.ibm.wmqfte.JobName",
 "value" : "BRAVO"
\}, where \mathcal{L} is the set of \mathcal{L}\{ \} "name" : "com.ibm.wmqfte.SourceAgent",
 "value" : "AGENT_RHEA"
\}, where \mathcal{L} is the set of \mathcal{L}{ } \overline{\phantom{a}} \overline{\phantom{a}} 
 "name" : "com.ibm.wmqfte.DestinationAgent",
 "value" : "AGENT_TITAN"
\}, where \mathcal{L} is the set of \mathcal{L}{ } \overline{\phantom{a}} \overline{\phantom{a}} 
 "name" : "com.ibm.wmqfte.MqmdUser",
 "value" : "rich"
\}, where \mathcal{L} is the set of \mathcal{L}{ } \overline{\phantom{a}} \overline{\phantom{a}} 
 "name" : "com.ibm.wmqfte.OriginatingHost",
 "value" : "iceman.example.com."
\frac{3}{2}, where \mathcal{L} is the set of \mathcal{L}{ } \overline{\phantom{a}} \overline{\phantom{a}} 
 "name" : "com.ibm.wmqfte.OriginatingUser",
 "value" : "rich"
 }
, where \mathcal{L} is the set of \mathcal{L}{ } \overline{\phantom{a}} \overline{\phantom{a}} 
 "name" : "com.ibm.wmqfte.TransferId",
 "value" : "414d51205745422e4654452020202020c1a1a34b03720120"
 }
 ]
 }
, where \mathcal{L} is the set of \mathcal{L}\blacksquare agent" : {
 "name" : "AGENT_TITAN",
 "qmgr" : "QM_SATURN"
 }
                  }
, where \mathcal{L} is the \mathcal{L}"stats" : {
                         "bytes-transferred" : "259354303",
 "retry-count" : "0",
 "file-warnings" : "0",
 "file-failures" : "0"
                  }
, where \mathcal{L} "transfer-set" : {
                         "file" : {
                              "result-code" : "0",
 "mode" : "text",
\blacksquare \blacksquare source-file" : {
 "name" : "\/home\/rich\/file2.zip",
\blacksquare \blacksquare \blacks
```

```
 "last-modified" : "2010-08-19T14:16:57.000Z",
 "checksum-value" : "98611a272a27d373f92d73a08cf0d4f4",
 "checksum-method" : "MD5",
 "file-size" : "259354303",
 "disposition" : "leave"
}<br>}
 }
, where \mathcal{L} is the set of \mathcal{L}\blacksquare \blacksquare destination-file" : {
\blacksquare \blacksquare \blacks\blacksquare \blacksquare \blacks "exists-action" : "error",
 "last-modified" : "2010-08-25T15:120:02.000Z",
 "checksum-value" : "98611a272a27d373f92d73a08cf0d4f4",
 "checksum-method" : "MD5",
 "file-size" : "259354303"
}<br>}
 }
                   }
              }
, where \mathcal{L} is the \mathcal{L}"source" : <math>\{ "metadata" : {
                        "key" : [
\{ \} "name" : "com.ibm.wmqfte.JobName",
 "value" : "BRAVO"
}<br>}
, where \mathcal{L} is the state \mathcal{L}\{ \} "name" : "com.ibm.wmqfte.SourceAgent",
 "value" : "AGENT_RHEA"
}<br>}
, where \mathcal{L} is the state \mathcal{L}\{ \} "name" : "com.ibm.wmqfte.DestinationAgent",
 "value" : "AGENT_TITAN"
}<br>}
, where \mathcal{L} is the state \mathcal{L}\{ \} "name" : "com.ibm.wmqfte.OriginatingHost",
 "value" : "iceman.example.com."
\}, where \mathcal{L} is the set of \mathcal{L}{2.5} "name" : "com.ibm.wmqfte.MqmdUser",
 "value" : "rich"
\}, where \mathcal{L} is the set of \mathcal{L}{ } \overline{\phantom{a}} \overline{\phantom{a}} 
 "name" : "com.ibm.wmqfte.TransferId",
 "value" : "414d51205745422e4654452020202020c1a1a34b03720120"
\}, where \mathcal{L} is the set of \mathcal{L}{ } \overline{\phantom{a}} \overline{\phantom{a}} 
 "name" : "com.ibm.wmqfte.OriginatingUser",
 "value" : "rich"
\}. . . . . . . . . . . . . . . . . 1
                   }
, where \mathcal{L} is the set of \mathcal{L}\blacksquare agent" : {
 "name" : "AGENT_RHEA",
 "qmgr" : "QM_SATURN"
 }
              }
    \left\{\right. }
 }
"transfer" : {
 "end-time" : "2010-08-21T14:13:03.260Z",
 "status" : "Complete",
 "start-time" : "2010-08-21T14:12:39.076Z",
               "id" : "414d51205745422e4654452020202020c1a1a34b03720120",
\blacksquare result" : {
\blacksquare \blacksquare \blacks "text" : "BFGRP0032I: The file transfer request has successfully completed."
              }
, where \mathcal{L}"destination" : {
```

```
 "metadata" : {
                        "key" : [
{ } \overline{\phantom{a}} \overline{\phantom{a}} 
 "name" : "com.ibm.wmqfte.JobName",
 "value" : "CHARLIE"
 }
, where \mathcal{L} is the set of \mathcal{L}{ } \overline{\phantom{a}} \overline{\phantom{a}} 
 "name" : "com.ibm.wmqfte.SourceAgent",
 "value" : "AGENT_TITAN"
 }
, where \mathcal{L} is the set of \mathcal{L}\{ \} "name" : "com.ibm.wmqfte.DestinationAgent",
 "value" : "AGENT_DIONE"
 }
, where \mathcal{L} is the set of \mathcal{L}\{ \} "name" : "com.ibm.wmqfte.MqmdUser",
 "value" : "rich"
 }
, where \mathcal{L} is the set of \mathcal{L}\{ \} "name" : "com.ibm.wmqfte.OriginatingHost",
 "value" : "iceman.example.com."
\}, where \mathcal{L} is the set of \mathcal{L}\{ \} "name" : "com.ibm.wmqfte.OriginatingUser",
 "value" : "rich"
\}, where \mathcal{L} is the state \mathcal{L}\{ \} "name" : "com.ibm.wmqfte.TransferId",
 "value" : "414d51205745422e4654452020202020c1a1a34b03720120"
\}\frac{1}{3} }
, where \mathcal{L} is the set of \mathcal{L}\blacksquare agent" : {
 "name" : "AGENT_DIONE",
 "qmgr" : "QM_SATURN"
 }
              }
, where \mathcal{L}"stats" : {
                   "bytes-transferred" : "259354303",
 "retry-count" : "0",
 "file-warnings" : "0",
 "file-failures" : "0"
               }
, where \mathcal{L}"transfer-set" : {
                   "file" : {
                        "result-code" : "0",
 "mode" : "text",
\blacksquare source-file" : {
\blacksquare \blacksquare \blacks\blacksquare \blacksquare \blacks "last-modified" : "2010-08-19T14:16:57.000Z",
 "checksum-value" : "98611a272a27d373f92d73a08cf0d4f4",
 "checksum-method" : "MD5",
 "file-size" : "259354303",
 "disposition" : "leave"
\} }
, where \mathcal{L} is the set of \mathcal{L} "destination-file" : {
                            "name" : "\langle \text{tmp}\rangle / \text{file3.zip",}\blacksquare \blacksquare \blacks "exists-action" : "error",
 "last-modified" : "2010-08-21T14:13:02.000Z",
 "checksum-value" : "98611a272a27d373f92d73a08cf0d4f4",
 "checksum-method" : "MD5",
                            "file-size" : "259354303"
 }
                       }
                   }
```

```
}
, where \mathcal{L} "source" : {
                          "metadata" : {
                                "key" : [
{ } \overline{\phantom{a}} \overline{\phantom{a}} 
 "name" : "com.ibm.wmqfte.JobName",
 "value" : "CHARLIE"
\}, where \mathcal{L} is the set of \mathcal{L}{ } \overline{\phantom{a}} \overline{\phantom{a}} 
 "name" : "com.ibm.wmqfte.SourceAgent",
 "value" : "AGENT_TITAN"
\}, where \mathcal{L} is the set of \mathcal{L}{ } \overline{\phantom{a}} \overline{\phantom{a}} 
 "name" : "com.ibm.wmqfte.DestinationAgent",
 "value" : "AGENT_DIONE"
 }
, where \mathcal{L} is the set of \mathcal{L}{ } \overline{\phantom{a}} \overline{\phantom{a}} 
 "name" : "com.ibm.wmqfte.OriginatingHost",
 "value" : "iceman.example.com."
 }
, where \mathcal{L} is the set of \mathcal{L}\{ \} "name" : "com.ibm.wmqfte.MqmdUser",
                                      "value" : "rich"
 }
, where \mathcal{L} is the set of \mathcal{L}\{ \} "name" : "com.ibm.wmqfte.TransferId",
 "value" : "414d51205745422e4654452020202020c1a1a34b03720120"
 }
, where \mathcal{L} is the set of \mathcal{L}\{ \} "name" : "com.ibm.wmqfte.OriginatingUser",
                                      "value" : "rich"
 }
 ]
 }
, where \mathcal{L} is the set of \mathcal{L}\blacksquare agent" : {
 "name" : "AGENT_TITAN",
 "qmgr" : "QM_SATURN"
 }
                 }
          }
      }
}
```
#### **関連資料**

873 ページの『Web Gateway を使用するための [Uniform Resource Identifier](#page-872-0) 構文』 WebSphere MQ Managed File Transfer Uniform Resource Identifier (URI) は、デプロイ時に指定されたコン テキスト・ルートにより、他の IBM WebSphere MQ URI とは区別されます。 推奨されているコンテキス ト・ルートは、/wmqfte です。

871 ページの『Web Gateway を使用するための HTTP ヘッダーと HTML [フォーム・フィールド』](#page-870-0) HTTP ヘッダーまたは HTML フォーム・フィールドを使用して、リソースを作成または取得する要求をカス タマイズできます。 各パラメーターは、 WebSphere MQ Managed File Transfer のプロパティーまたは機能 にマップされます。

#### 例*:* ファイル・スペース内の全ファイルのリスト

HTTP 要求を WebSphere MQ Managed File Transfer Web Gateway に実行依頼することにより、ファイル・ スペースの内容をリストできます。 Web Gateway は、ファイル・スペースの内容をリストした応答を、 XML または JSON フォーマットで返します。 ファイル・スペースの所有者であるか、またはセキュリティ ー・ロール wmqfte-admin を持つ場合、ファイル・スペースの内容をリストする権限があります。

## **このタスクについて**

要求が成功すると、HTTP 状況コード 200 と、ファイル・スペース内の最初の 100 ファイルをリストした ペイロードが返されます。 この応答は、要求で指定された 'Accept' ヘッダーに応じて、XML (デフォルト) または JSON フォーマットで返されます。

以下のステップでは、要求を実行依頼する方法について説明します。 この例では、WebSphere MQ Managed File Transfer Web Gateway をホストしているサーバーは example.com で、 HTTP 要求は、 mozilla として識別される Web ブラウザーを使用して実行依頼されます。 リストするファイル・スペー スの名前は 'john' で、そこには 2 つのファイルが入っています。 ヘッダー 'Accept: application/ xml' は、Web Gateway が結果を XML フォーマットで返すことを指定します。 ファイル・スペースのリス ト要求によって返されるフォーマットについて詳しくは、886 [ページの『ファイル・スペース照会の応答](#page-885-0) [フォーマット』を](#page-885-0)参照してください。

## **手順**

1. HTTP 要求を、以下のフォーマットで作成します。

```
GET HTTP/1.1 /filespace/john
Host: example.com
User-Agent: mozilla
Accept: application/xml
```
2. Web Gateway に要求を実行依頼します。

# **タスクの結果**

Web Gateway から以下のフォーマットの HTTP 応答が返されます。

```
<?xml version="1.0" encoding="UTF-8" standalone="yes"?>
<fileSpaces xmlns:xsi="https://www.w3.org/2001/XMLSchema-instance" 
             xsi:noNamespaceSchemaLocation="WebFileSpaceList.xsd">
 <fileSpace size="2" name="john">
 <file fileLink="/wmqfte/filespace/john/
       414d51205745422e4654452020202020c1a1a34b03720120/filename"
         fsLocation="/var/ibm/WMQFTE/web/fte/transfer/
          414d51205745422e4654452020202020c1a1a34b03720120/file-0"
         transferLink="/wmqfte/transfer/414d51205745422e4654452020202020c1a1a34b03720120"
         transferID="414d51205745422e4654452020202020c1a1a34b03720120">
       <attribute-values mode="text" created="2010-08-26T11:45:02.000Z" size="259354303" 
                         checksum-value="98611a272a27d373f92d73a08cf0d4f4" checksum-
method="MD5"/>
     </file>
     <file fileLink="/wmqfte/filespace/john/
       414d51205745422e4654452020202020c1a1a34b06520120/filename"
         fsLocation="/var/ibm/WMQFTE/web/fte/transfer/
           414d51205745422e4654452020202020c1a1a34b06520120/file-0"
         transferLink="/wmqfte/transfer/414d51205745422e4654452020202020c1a1a34b06520120"
         transferID="414d51205745422e4654452020202020c1a1a34b06520120">
       <attribute-values mode="text" created="2010-08-26T12:15:02.260Z" size="259554303" 
                         checksum-value="98611a272a27d37bf22d73a08cf0d4f4" checksum-
method="MD5"/>
     </file>
   </fileSpace>
</fileSpaces>
```
#### **関連資料**

873 ページの『Web Gateway を使用するための [Uniform Resource Identifier](#page-872-0) 構文』 WebSphere MQ Managed File Transfer Uniform Resource Identifier (URI) は、デプロイ時に指定されたコン テキスト・ルートにより、他の IBM WebSphere MQ URI とは区別されます。 推奨されているコンテキス ト・ルートは、/wmqfte です。

871 ページの『Web Gateway を使用するための HTTP ヘッダーと HTML [フォーム・フィールド』](#page-870-0) HTTP ヘッダーまたは HTML フォーム・フィールドを使用して、リソースを作成または取得する要求をカス タマイズできます。 各パラメーターは、 WebSphere MQ Managed File Transfer のプロパティーまたは機能 にマップされます。

886 [ページの『ファイル・スペース照会の応答フォーマット』](#page-885-0)

WebSphere MQ Managed File Transfer service Web Gateway からファイル・スペース内の一部またはすべ てのファイルのリストを要求すると、 Accept: ヘッダーを使用して指定した内容に応じて、JSON または XML のいずれかの形式で応答が返されます。

例*:* ファイル・スペース内のファイルの特定サブセットのリスト

照会を含んだ HTTP 要求を WebSphere MQ Managed File Transfer Web Gateway に実行依頼することによ り、ファイル・スペースの内容を照会できます。 Web Gateway は、照会にマッチングするファイル・スペ ース内のファイルのみ記述した応答を、 XML または JSON フォーマットで返します。

## **このタスクについて**

HTTP 要求に照会を追加して、ファイル・スペース内のその照会にマッチングする ファイルに関する情報 を要求することができます。 ファイルは、それぞれに関連付けられた詳細 (発信元のユーザー、転送開始時 刻、転送終了時刻、ファイルをファイル・スペースに送信した転送の転送 ID など) によって照会できます。 返される結果の数を指定できます。

要求が成功すると、HTTP 状況コード 200 と、照会にマッチングするファイルを記述したペイロードが返 されます。 ファイルの詳細を返すフォーマットを、XML または JSON のいずれかで要求できます。 応答の 内容を解析する Web アプリケーションを作成して、 適切なフォーマットで Web ユーザーに表示すること ができます。

以下のステップでは、要求を実行依頼する方法について説明します。 この例では、WebSphere MQ Managed File Transfer Web Gateway をホストしているサーバーは、example.com です。 情報を要求して いるユーザーは、 照会中のファイル・スペースへのアクセスを許可されています。 この照会は、 accept=json 照会で指定された JSON 形式で返される情報を要求します。 照会では、次の基準を満たす ファイルのリストを要求します。

- ファイルはファイル・スペース james 内にある。
- ファイルは、 originatoruser=bob 照会で指定されたユーザー bob によってファイル・スペースに送 信されました。
- ファイルは、 startafter=2010-08-26T13:00 照会で指定された 2010 年 8 月 26 日 13:00 (UTC) よ り後にファイル・スペースに送信されました。

# **手順**

1. HTTP 要求を、以下のフォーマットで作成します。

```
GET HTTP/1.1 /filespace/james/?originatoruser=bob&startafter=2010-08-26T13:00&accept=json
Host: example.com
User-Agent: mozilla
```
2. Web Gateway に要求を実行依頼します。 Web Gateway から以下のフォーマットの HTTP 応答が返され ます。 この例では、1 つのファイルだけが照会にマッチングします。

```
\overline{\xi} "fileSpaces" : {
 "fileSpace" : {
 "name" : "james",
 "size" : "1",
" file" : {
           "transferLink" : "\/wmqfte\/transfer\/
            414d51205745422e4654452020202020c1a1a34b03720120",
           "fileLink" : "\/wmqfte\/filespace\/james\/
            414d51205745422e4654452020202020c1a1a34b03720120\/wibble",
 "name" : "\/tmp\/bobs_file.zip",
 "transferID" : "414d51205745422e4654452020202020c1a1a34b03720120",
"attribute-values" : {
 "checksum-value" : "98611a272a27d373f92d73a08cf0d4f4",
 "checksum-method" : "none",
 "time" : "2010-08-26T14:13:02.000Z",
 "file-size" : "259354303",
 "mode" : "text"
          }
        }
     }
```
 } }

#### **関連資料**

886 [ページの『ファイル・スペース照会の応答フォーマット』](#page-885-0)

WebSphere MQ Managed File Transfer service Web Gateway からファイル・スペース内の一部またはすべ てのファイルのリストを要求すると、 Accept: ヘッダーを使用して指定した内容に応じて、JSON または XML のいずれかの形式で応答が返されます。

873 ページの『Web Gateway を使用するための [Uniform Resource Identifier](#page-872-0) 構文』

WebSphere MQ Managed File Transfer Uniform Resource Identifier (URI) は、デプロイ時に指定されたコン テキスト・ルートにより、他の IBM WebSphere MQ URI とは区別されます。 推奨されているコンテキス ト・ルートは、/wmqfte です。

871 ページの『Web Gateway を使用するための HTTP ヘッダーと HTML [フォーム・フィールド』](#page-870-0) HTTP ヘッダーまたは HTML フォーム・フィールドを使用して、リソースを作成または取得する要求をカス タマイズできます。 各パラメーターは、 WebSphere MQ Managed File Transfer のプロパティーまたは機能 にマップされます。

例*:* ファイル・スペースからのファイルの取得

HTTP 要求を WebSphere MQ Managed File Transfer Web Gateway に実行依頼することにより、ファイル・ スペースからファイルを取得することができます。 Web Gateway では、HTTP プロトコルを使用してファ イルをダウンロードする機能を備えています。

# **このタスクについて**

ファイル・スペースからファイルをダウンロードするには、 ファイル・スペースの所有者であるか、セキ ュリティー・ロール wmqfte-admin を持っていなければなりません。 要求が成功すると、HTTP 状況コー ド 200 およびファイルが返されます。

以下のステップでは、要求を実行依頼する方法について説明します。 この例では、WebSphere MQ Managed File Transfer Web Gateway をホストしているサーバーは、example.com です。 ダウンロードさ れるファイルは Accounts.csv で、ファイルをファイル・スペースに送信した転送の転送 ID は 4142452b345f4d2e3c2a333d4ed3e4de43453bc2344a2020 です。 ファイルを格納しているファイ ル・スペースの名前は john で、 情報を要求しているユーザーはこのファイル・スペースへのアクセスを 許可されています。

# **手順**

1. HTTP 要求を、以下のフォーマットで作成します。

GET HTTP/1.1 /filespace/john/4142452b345f4d2e3c2a333d4ed3e4de43453bc2344a2020/Accts.csv Host: example.com User-Agent: mozilla

- 2. Web Gateway に要求を実行依頼します。 Web Gateway は、ファイルを HTTP 応答で返します。 HTTP 応答には、以下のヘッダーが設定されています。
	- Content-Type: application/x-download
	- Content-MD5: 98611a272a27d373f92d73a08cf0d4f4
	- Content-Disposition: attachment; filename="Accts.csv"
	- Content-Length: 8786

#### **関連資料**

873 ページの『Web Gateway を使用するための [Uniform Resource Identifier](#page-872-0) 構文』 WebSphere MQ Managed File Transfer Uniform Resource Identifier (URI) は、デプロイ時に指定されたコン テキスト・ルートにより、他の IBM WebSphere MQ URI とは区別されます。 推奨されているコンテキス ト・ルートは、/wmqfte です。

871 ページの『Web Gateway を使用するための HTTP ヘッダーと HTML [フォーム・フィールド』](#page-870-0)

HTTP ヘッダーまたは HTML フォーム・フィールドを使用して、リソースを作成または取得する要求をカス タマイズできます。 各パラメーターは、 WebSphere MQ Managed File Transfer のプロパティーまたは機能 にマップされます。

例*:* ファイル・スペースからのファイルの削除

HTTP 要求を WebSphere MQ Managed File Transfer Web Gateway に実行依頼することにより、ファイル・ スペースからファイルを削除できます。 ヘッダー x-fte-include-file-in-response を true に設 定すると、 ファイルの内容が HTTP 応答で Web Gateway から返されます。

## **このタスクについて**

削除要求が成功すると、HTTP 状況コード 200 が返され、 要求で指定した場合には、削除されるファイル の内容も返されます。 要求を実行依頼するユーザーがファイル・スペースの所有者ではない場合、要求は 失敗します。

**注 :** セキュリティー・ロール wmqfte-admin では、ファイル・スペースからファイルを削除できますが、 削除したファイルの内容を受け取ることはできません。 セキュリティー・ロール wmqfte-admin を持つ ユーザーがファイルを削除し、ファイル内容を要求する場合、リソース・エラーによって要求は失敗しま す。 詳しくは、113 ページの『Web Gateway [のユーザー・ロール』を](#page-112-0)参照してください。

以下のステップでは、要求を実行依頼する方法について説明します。 この例では、WebSphere MQ Managed File Transfer Web Gateway をホストしているサーバーは、example.com です。 ファイル・スペ ースの名前は jack で、そこにはファイル report.txt が格納されています。 ファイル削除を要求してい るユーザーは、ファイル・スペースの所有者です。 転送 ID

414d5120514d5f67617265746862202067732c4c20c25a03 は、 ファイルをファイル・スペースに配 置した転送の 16 進数 ID です。 この ID は、ファイル・スペースの内容をリストする場合に返されます。 ファイル・スペース照会応答のフォーマットについて詳しくは、886 [ページの『ファイル・スペース照会](#page-885-0) [の応答フォーマット』](#page-885-0)を参照してください。

ヘッダー x-fte-include-file-in-response:true は、 report.txt の内容が応答の本文として返 されることを指定します。 このヘッダーに値を指定しない場合、値はデフォルトの false になり、 ファ イルは削除されますが、内容は返されません。

# **手順**

1. HTTP 要求を、以下のフォーマットで作成します。

```
DELETE HTTP/1.1 /filespace/jack/414d5120514d5f67617265746862202067732c4c20c25a03/report.txt
Host: example.com
User-Agent: mozilla
x-fte-include-file-in-response:true
```
2. Web Gateway に要求を実行依頼します。 Web Gateway から以下のフォーマットの HTTP 応答が返され ます。

```
HTTP/1.1 200 OK
Server: WAS/6.0
Content-Length: 1762
Content-MD5: 9608f0d8cdcb804d185ab3cb959dba6f
Content-type: text/plain; charset=Cp1252
Content-Disposition: attachment; filename="report.txt"
Account No, Balance
123456, 100.00
234567, 1022.00
345678, 2801.00
```
#### **関連資料**

456789, 16.75

113 ページの『Web Gateway [のユーザー・ロール』](#page-112-0) WebSphere MQ Managed File Transfer には、ユーザーが実行できるアクションを制御する、いくつかの異 なるロールが定義されています。

873 ページの『Web Gateway を使用するための [Uniform Resource Identifier](#page-872-0) 構文』

WebSphere MQ Managed File Transfer Uniform Resource Identifier (URI) は、デプロイ時に指定されたコン テキスト・ルートにより、他の IBM WebSphere MQ URI とは区別されます。 推奨されているコンテキス ト・ルートは、/wmqfte です。

871 ページの『Web Gateway を使用するための HTTP ヘッダーと HTML [フォーム・フィールド』](#page-870-0) HTTP ヘッダーまたは HTML フォーム・フィールドを使用して、リソースを作成または取得する要求をカス タマイズできます。 各パラメーターは、 WebSphere MQ Managed File Transfer のプロパティーまたは機能 にマップされます。

### **例***: HTML* **フォームを使用したファイルの送信**

WebSphere MQ Managed File Transfer Web Gateway を使って要求を実行依頼することにより、単一テキス ト・ファイルを宛先ファイル・システムに送信することができます。

### **このタスクについて**

このタスクは、HTML フォームを使用して、ファイル転送要求を Web Gateway に実行依頼する方法を示し ます。 HTML フォームを使用することは、286 ページの『例: HTTP [要求を使用したファイルの送信』](#page-285-0)で説 明されている、HTTP 要求を実行依頼することに代わるものです。

以下の例は、複数のオプションの HTML フォーム・フィールドを使用します。 HTML フォーム・フィール ドの使用法について詳しくは、871 ページの『Web Gateway [を使用するための](#page-870-0) HTTP ヘッダーと HTML フ [ォーム・フィールド』](#page-870-0)を参照してください。

## **手順**

1. 以下のフォーマットのフォームを含む HTML ファイルを作成します。

#### $V7.5.0.2$

```
 <form enctype="multipart/form-data"
        action="http://example.org/wmqfte/file/agent/AGENT1@QM1/webuploads"
 method="POST">
 <input type="HIDDEN" name="dest-exists-action" value="overwrite"/>
 <input type="HIDDEN" name="type" value="text"/>
 <input type="HIDDEN" name="jobname" value="TEST"/>
 <input type="HIDDEN" name="priority" value="1"/>
 <input type="HIDDEN" name="checksum" value="NONE"/>
 <input type="HIDDEN" name="metadata" value="fred=awesome,bob=cool"/>
 <input type="HIDDEN" name="metadata" value="lewis=fast,niall=slow"/>
 <input type="HIDDEN" name="postdest" 
 value="[command=D:\postdest.cmd,type=executable,successrc=0]"/>
 <input type="HIDDEN" name="postdest-args" value="[fred]"/>
   File: <input type="FILE" name="file"/>
   <input type="submit" name="Upload" value="Upload" />
 \langle/form\rangle
```
■ 17.5.0.2 この例で使用されている dest-exists-action フォーム・フィールドは、バージョン 7.5.0.2 の新機能です。 dest-exists-action は、action フォーム・フィールドに代わるものです。 これは将来のリリースでは非推奨ですが、 7.5.0.2 では引き続きサポートされます。

- 2. Web ブラウザーで HTML ファイルを開きます。
- 3.**「ファイル」**フィールドにファイル名を入力するか、 **「ブラウズ」**をクリックしてファイルにナビゲー トします。
- 4.**「Upload」**をクリックして、アップロード要求を実行依頼します。 Web Gateway から以下のフォーマッ トの HTTP 応答が返されます。

```
HTTP/1.1 200 OK
Server: WAS/6.0
Content-Length: 0
x-fte-id: 4d63c28ae6e72eb9c51cd812736acd4362ef5
<transfers> 
     <submission id="4d63c28ae6e72eb9c51cd812736acd4362ef5"> 
     </submission> 
</transfers>
```
<span id="page-300-0"></span>x-fte-id の値は、転送 ID です。 転送の状況に関する情報を得るために、この転送 ID を HTTP 要求で 使用することができます。 要求の例については、288 ページの『例: HTTP [要求を使用したファイル転](#page-287-0) [送の状況の表示』](#page-287-0)のトピックを参照してください。

## **WebSphere MQ Managed File Transfer service Web Gateway の管理**

ファイル・スペースを作成および削除したり、個々のファイル・スペースにアクセスできるユーザーを制 御したりすることができます。

Web Gateway は、次の方法で管理することができます。

• Web Gateway 管理コンソールを使用する

• RESTful 管理 API を使用し、HTTP 要求を手動で構成する

このセクションの例は、Web Gateway 成果物を管理するための HTTP 要求の作成方法を説明しています。 これらの要求のフォーマットと、Web Gateway 管理 API について詳しくは、889 ページの『[Web Gateway](#page-888-0) 管理 API [参照』](#page-888-0)を参照してください。

これらの例は、管理権限を持つユーザー向けのものです。 管理権限を持たないユーザー向けの Web Gateway の使用例を探している場合 (例えば、ファイルのアップロードや、ファイル・スペース内のファイ ルの照会など) には、285 ページの『[WebSphere MQ Managed File Transfer service Web Gateway](#page-284-0) の使用』 のトピックを参照してください。

Web Gateway を構成または使用する前に、278 ページの『[Web Gateway](#page-277-0) のシナリオ』と、280 [ページの](#page-279-0) 『Web Gateway と [WebSphere MQ Managed File Transfer](#page-279-0) トポロジーの適合方法』を参照してください。 こ れらのトピックは、Web Gateway の目的およびコンポーネントについて説明しています。

#### **関連概念**

301 ページの『Web Gateway 管理コンソール』

WebSphere MQ Managed File Transfer で提供される Web Gateway 管理コンソールは、ファイル・スペー スおよびユーザー・マッピングを管理するためにユーザーが使用するグラフィカル・インターフェースを 提供します。 セキュリティー・ロール wmqfte-admin がある場合は、管理コンソールを使用して 管理用 タスクを実行することができます。

#### 302 [ページの『管理用](#page-301-0) HTTP フローの例』

HTTP 要求を構成して、それらを WebSphere MQ Managed File Transfer Web Gateway に実行依頼すること ができます。 以下の例では、管理要求サンプルおよびそれに対応する Web Gateway からの HTTP 応答を示 します。

312 [ページの『ファイル・スペース』](#page-311-0)

ファイル・スペースは、Web Gateway ユーザーに関連付けられている、 ファイル・ストレージ内の予約済 み領域です。 ファイル・スペースには、ストレージ割り当て量が割り振られています。 ファイル・スペー スへのアクセスは、そのファイル・スペースに対する読み取りまたは書き込みが許可されているユーザー に制限されています。

#### **関連資料**

889 ページの『[Web Gateway](#page-888-0) 管理 API 参照』

WebSphere MQ Managed File Transfer Web Gateway は、ファイル転送成果物を管理するための、RESTful HTTP アプリケーション・プログラミング・インターフェース (API) を定義します。

#### *Web Gateway* **管理コンソール**

WebSphere MQ Managed File Transfer で提供される Web Gateway 管理コンソールは、ファイル・スペー スおよびユーザー・マッピングを管理するためにユーザーが使用するグラフィカル・インターフェースを 提供します。 セキュリティー・ロール wmqfte-admin がある場合は、管理コンソールを使用して 管理用 タスクを実行することができます。

### **管理コンソールの使用**

Web Gateway をアプリケーション・サーバーにデプロイした場合は、Web ブラウザーを開き、http:// *host*:*port*/wmqfteconsole と入力することにより、管理コンソールにアクセスすることができます。

<span id="page-301-0"></span>Web Gateway をデプロイする際にコンテキスト・ルートをデフォルトの **wmqfteconsole** から変更した場 合、**wmqfteconsole** の代わりにその値を使用する必要があります。

WebSphere Application Server Community Edition を使用している場合、 エラー ssl\_error\_no\_cypher\_overlap が表示される可能性があります。 この問題を解決するには、 **TomcatWebSSLConnector** の **sslProtocol** 設定の値を SSL に変更してから、 コネクターを再始動しま す。

### **管理コンソールを使用して実行できるタスク**

Web Gateway 管理コンソールを 使用して、ファイル・スペースとユーザー・マッピングという 2 つのタイ プの リソースを管理できます。 管理コンソールを使用して、 次のタスクを実行できます。

#### **ファイル・スペースの作成**

ファイル・スペースを作成するには、**「ファイル・スペース 」**タブをクリックしてから**「追加」**をクリ ックします。

#### **ファイル・スペースのプロパティーの編集**

ファイル・スペースのプロパティーを編集するには、**「ファイル・スペース 」**タブをクリックしてから **「編集」**をクリックします。 編集できるプロパティーは、割り当て量、許可ユーザー、および不許可ユ ーザーです。

#### **ファイル・スペースの削除**

ファイル・スペースを除去するには、**「ファイル・スペース 」**タブをクリックしてから**「削除」**をクリ ックします。 ファイル・スペースを削除する前に、そのファイル・スペースで転送が進行中でないこ とを 確認してください。

#### **すべてのファイル・スペースの整合性の検査**

Web Gateway に関連するすべてのファイル・スペースの整合性を検査するには、 **「ファイル・スペー ス」**タブをクリックしてから **「整合性の検査」**をクリックします。

#### **Web ユーザー ID から MQMD ユーザー ID へのマッピング**

Web ユーザー ID を MQMD ユーザー ID にマッピングするには、**「MQMD ユーザー ID 」**タブをクリック してから**「追加」**をクリックします。 Web ユーザーと MQMD ユーザー ID 間でマッピングを指定しな い場合、 **defaultMQMDUserID** パラメーターで指定された値が使用されます。

#### **管理用** *HTTP* **フローの例**

HTTP 要求を構成して、それらを WebSphere MQ Managed File Transfer Web Gateway に実行依頼すること ができます。 以下の例では、管理要求サンプルおよびそれに対応する Web Gateway からの HTTP 応答を示 します。

各種テクノロジーを使用して、Web Gateway への要求の実行依頼や Web Gateway からの応答の解釈を行 うことができます。 例えば、Web アプリケーションを作成することができます。 Web Gateway に組み込 まれる Web アプリケーションの例については、 325 [ページの『サンプル](#page-324-0) Web ページ』を参照してくださ い。

Web アプリケーションを使用して Web Gateway と通信する場合、 HTML フォームか Javascript XMLHttpRequest 関数のいずれかを使用できます。 ファイルをアップロードする場合は、HTML フォーム を使用する必要があります。 セキュリティー上の理由により、Javascript によるローカル・システムから のファイル・アクセスは、 ブラウザーで阻止されるためです。 フォームの制御および実行依頼は、 Javascript で行うことが可能です。 転送の状況を要求する場合は、XMLHttpRequest の使用をお勧めしま すが、 他の技法 (例えば、不可視の iFrame エレメントへコンテンツをロードするなど) も 使用できます。

また、Ruby や Perl などの言語で、Web Gateway API と通信するクライアント・アプリケーションを作成 することもできます。

例*:* ファイル・スペースの作成

ファイルをユーザー・ファイル・スペースに転送するには、 事前にそのユーザーのファイル・スペースを 作成しておく必要があります。 ファイル・スペースは、WebSphere MQ Managed File Transfer Web Gateway を使用して作成できます。

### **このタスクについて**

Web Gateway 管理 API を使用して、ユーザー・ファイル・スペースの作成を要求します。 ファイル・スペ ース作成要求のフォーマットについて詳しくは、 895 [ページの『ファイル・スペース作成要求または変更](#page-894-0) [要求のフォーマット』を](#page-894-0)参照してください。 要求が成功すると、HTTP 状況コード 200 が返されます。

ファイル・スペースを作成するには、wmqfte-filespace-create ロールまたは wmqfte-admin ロール のいずれかがユーザー・アカウントに関連付けられている必要があります。 Web Gateway のセキュリティ ー・ロールについての詳細は、113 ページの『Web Gateway [のユーザー・ロール』](#page-112-0)および 389 [ページの](#page-388-0) [『必須権限なしでファイル・スペースの作成を試行する』を](#page-388-0)参照してください。

セキュリティー・ロール wmqfte-admin がある場合は、 管理コンソールを使用してファイル・スペース を作成することもできます。 詳しくは、301 ページの『Web Gateway [管理コンソール』を](#page-300-0)参照してくださ い。

以下のステップでは、ファイル・スペースを作成するために POST 要求を実行依頼する方法について説明 します。 この例では、Web Gateway をホストしているサーバーは example.com で、 HTTP 要求は、 mozilla として識別される Web ブラウザーを使用して実行依頼されます。 ファイル・スペースの名前お よびファイル・スペースを所有するユーザーの名前は andrew で、このファイル・スペースは、ファイル・ システム上の領域を最大 1,048,576 バイト占有できます。 ユーザー bill と、ユーザー名が正規表現パタ ーン fte.\* にマッチングするすべてのユーザーは、ファイル・スペースにファイルを送信することが許可 されます。 ユーザー clive は、ユーザー・ファイル・スペースへのアクセスが許可されません。 Java 正 規表現を使用して、 authorized および unauthorized XML セクション内のユーザーのいずれかまたは 両方のセットをパターン・マッチングすることができます。 詳しくは、696 ページの『[WebSphere MQ](#page-695-0) [Managed File Transfer](#page-695-0) が使用する正規表現』を参照してください。

以下の例では、authorized セクションの agent-user 項目の 1 つが正規表現 fte.\* を使用します。 こ の正規表現は、fte で始まるすべてのユーザー名とマッチングします。 fteuser を除いて fte から始ま るすべてのユーザー名を許可したいという状況の場合、unauthorized で fteuser の値を持つ agentuser 項目を追加します。 この要素は fte.\* 正規表現より優先されます。unauthorized 項目は、同じ値 と評価された authorized 項目より優先されるためです。

以下の例では、 authorized セクションの agent-user 項目の 1 つが ユーザー名 accounts1 です。 unauthorized セクションの agent-user 項目の 1 つが 正規表現 accounts\* で、 これはユーザー名 accounts1 に与えられた権限をオーバーライドします。 正規表現 accounts\* にマッチングするすべて のユーザーは、 ユーザー accounts1 も含め、このファイル・スペースでは権限がありません。

# **手順**

1. HTTP 要求を、以下のフォーマットで作成します。

```
POST HTTP/1.1 /admin/filespace/andrew
Host: example.com
User-Agent: mozilla
Content-Type: application/xml
Content-Length: 266
<?xml version="1.0" encoding="UTF-8"?>
<filespaces>
   <filespace>
     <quota bytes="1048576"/>
     <writers>
       <authorized>
        <agent-user>bill</agent-user>
         <agent-user>accounts1</agent-user>
         <agent-user>fte.*</agent-user>
       </authorized>
       <unauthorized>
         <agent-user>fteuser</agent-user>
```
<span id="page-303-0"></span> <agent-user>accounts\*</agent-user> </unauthorized> </writers> </filespace> </filespaces>

2. Web Gateway に要求を実行依頼します。 Web Gateway から以下のフォーマットの HTTP 応答が返され ます。

HTTP/1.1 200 OK Server: WAS/7.0 Content-Length: 0

andrew という名前のファイル・スペースができたので、 そこにファイルを転送できるようになりまし た。 ユーザー andrew、bill、およびユーザー名が fte で始まるすべてのユーザー、ただし fteuser を除くユーザーがファイル・スペースにファイルを転送できます。 正規表現 accounts\* にマッチング するユーザーは、 ファイル・スペースにファイルを転送できません。

ファイルをファイル・スペースに転送する方法については、285 ページの『例: [ファイルをファイル・](#page-284-0) [スペースに転送』](#page-284-0)を参照してください。

ファイル・スペースの作成要求は、アプリケーション・サーバーのイベント・ログに記録されます。 詳 しくは、897 [ページの『ファイル・スペース管理のロギング・フォーマット』を](#page-896-0)参照してください。

無効な要求が出されると、HTTP エラー・コードおよび WebSphere MQ Managed File Transfer エラー・ メッセージが返されます。 エラーの原因を特定するには、382 ページの『[Web Gateway](#page-381-0) のトラブルシ [ューティング』](#page-381-0)を参照してください。

例*:* ファイル・スペース構成の変更

HTTP 要求を WebSphere MQ Managed File Transfer Web Gateway に実行依頼することにより、既存のファ イル・スペースを変更できます。 ユーザー・アカウントに関連付けられた、必要なセキュリティー・ロー ルを持っている場合には、ファイル・スペース割り当て量と、ファイル・スペースにアクセス可能なユー ザーのリストを変更することができます。

## **このタスクについて**

WebSphere MQ Managed File Transfer ロール wmqfte-admin および wmqfte-filespace-modify で は、 ファイル・スペースの割り当て量と、ファイル・スペースにアクセス可能なユーザーのリストの両方 を変更できます。 Web Gateway の保護について詳しくは、113 ページの『Web Gateway [のユーザー・ロ](#page-112-0) [ール』を](#page-112-0)参照してください。

セキュリティー・ロール wmqfte-admin がある場合は、 管理コンソールを使用してファイル・スペース を変更することもできます。 詳しくは、301 ページの『Web Gateway [管理コンソール』](#page-300-0)を参照してくださ い。

ファイル・スペースへのファイル転送の進行中にファイル・スペース割り当て量を変更した場合には、新 しい割り当て量の値を超えることになるとしても、ファイル転送は成功する可能性があります。 割り当て 量の変更後に開始されたファイル転送については、新しい割り当て量の値を超えない場合に限り成功しま す。

以下の例は、ファイル・スペースの割り当て量の変更方法、 ファイル・スペースへのアクセスが許可され ているユーザーのリストにユーザーを追加する方法、 ファイル・スペースへのアクセスが許可されていな いユーザーのリストからユーザーを削除する方法を示しています。 この例では、Web Gateway をホストし ているサーバーは、 example.com です。 既に作成済みのファイル・スペースの名前は、finlay です。 ファイル・スペースの名前は、 POST 要求で使用される URI の最後の部分に示されます。

ファイル・スペースを変更する XML 要求のフォーマットについて詳しくは、 895 [ページの『ファイル・ス](#page-894-0) [ペース作成要求または変更要求のフォーマット』を](#page-894-0)参照してください。

# <span id="page-304-0"></span>**手順**

1. 既存のユーザーのリストに対して追加や削除を行う場合、authorized および unauthorized エレメ ントで add アクションや remove アクションを使用してください。 例えば、以下の要求では許可リス トに 2 人のユーザーを追加し、不許可ユーザーから 1 人のユーザーを削除します。

```
POST HTTP/1.1 /admin/filespace/finlay
Host: example.com
User-Agent: mozilla
Content-Type: application/xml
<?xml version="1.0" encoding="UTF-8"?>
<filespaces>
   <filespace>
     <quota bytes="100000000"/>
     <writers>
       <authorized action="add">
         <agent-user>jonathan</agent-user>
         <agent-user>lauren</agent-user>
       </authorized>
       <unauthorized action="remove">
         <agent-user>marley</agent-user>
       </unauthorized>
     </writers>
   </filespace>
</filespaces>
```
既存のリストに対して追加や削除を行う代わりに現在のユーザー・リストを上書きする場合、 authorized および unauthorized エレメントで overwrite アクションを使用してください。 例 えば、以下の要求により、現在の許可リストが上書きされます。

```
POST HTTP/1.1 /admin/filespace/finlay
Host: example.org
User-Agent: mozilla
Content-Type: application/xml
<?xml version="1.0" encoding="UTF-8"?>
<filespaces>
   <filespace>
     <writers>
       <authorized action="overwrite">
         <agent-user>fte.*</agent-user>
         <agent-user>ella</agent-user>
        <agent-user>jonathan</agent-user>
         <agent-user>lauren</agent-user>
       </authorized>
     </writers>
   </filespace>
</filespaces>
```
Java 正規表現を使用して、複数のユーザー名を突き合わせることができます。 例えば、前の例の agent-user 項目の 1 つの値は fte.\* です。これは fte で始まる名前を持つすべてのユーザーと一 致します。

2. Web Gateway に要求を実行依頼します。 Web Gateway から以下のフォーマットの HTTP 応答が返され ます。

HTTP/1.1 200 OK Server: WAS/7.0 Content-Length: 0

ファイル・スペースの変更要求は、アプリケーション・サーバーのイベント・ログに記録されます。 詳 しくは、897 [ページの『ファイル・スペース管理のロギング・フォーマット』を](#page-896-0)参照してください。

無効な要求が出されると、HTTP エラー・コードおよび WMQFTE エラー・メッセージが返されます。 エ ラーの原因を特定するには、382 ページの『Web Gateway [のトラブルシューティング』を](#page-381-0)参照してくだ さい。

#### 例*:* 全ファイル・スペースのリスト

HTTP 要求を WebSphere MQ Managed File Transfer Web Gateway に実行依頼することにより、すべてのフ ァイル・スペースをリストできます。 Web Gateway は、応答を XML または JSON フォーマットで返し、

ファイル・スペースの名前、各ファイル・スペースの割り当て量、各ファイル・スペースへの書き込みを 許可されているユーザーと許可されていないユーザーをリストします。

### **このタスクについて**

要求が成功すると、HTTP 状況コード 200 と、最高 100 のファイル・スペースを記述したペイロードが返 されます。

この例では、Web Gateway をホストしているサーバーは、example.com です。 現在 3 つのファイル・ス ペースがあり、それぞれユーザー richard、suzanne、および hamilton に属しています。 ファイル・ スペース richard に対して現在進行中のファイル転送はありません。 ファイル・スペース hamilton に 対して現在進行中の転送が 1 つ、ファイル・スペース suzanne に対して現在進行中の転送が 2 つありま す。 情報を要求しているユーザーは、セキュリティー・ロール wmqfte-admin に関連付けられています。 ヘッダー Accept: application/xml は、照会が結果を XML フォーマットで返すことを指定します。

## **手順**

1. HTTP 要求を、以下のフォーマットで作成します。

```
GET HTTP/1.1 /admin/filespace/
Host: example.com
User-Agent: mozilla
Accept: application/xml
```

```
HTTP/1.1 200 OK
Server: Apache-Coyote/1.1
Content-Type: application/xml
<?xml version="1.0" encoding="UTF-8" standalone="yes"?>
<filespaces xsi:noNamespaceSchemaLocation="FileSpaceInfo.xsd" 
 xmlns:xsi="https://www.w3.org/2001/XMLSchema-instance">
 <filespace transfers="0" location="/mnt/gateway/richard" name="richard">
         <quota bytes="1048576"/>
         <writers>
             <authorized>
                 <agent-user>charlene</agent-user>
                  <agent-user>alan</agent-user>
             </authorized>
         </writers>
     </filespace>
     <filespace transfers="2" location="/mnt/gateway/suzanne" name="suzanne">
         <quota bytes="20489878"/>
         <writers>
             <authorized>
                 <agent-user>charlene</agent-user>
                  <agent-user>sammy</agent-user>
             </authorized>
             <unauthorized>
                  <agent-user>arnold</agent-user>
                  <agent-user>frank</agent-user>
             </unauthorized>
         </writers>
     </filespace>
     <filespace transfers="1" location="/mnt/gateway/hamilton" name="hamilton">
         <quota bytes="666999"/>
         <writers>
             <authorized>
                  <agent-user>joseph</agent-user>
             </authorized>
             <unauthorized>
                 <agent-user>junior</agent-user>
             </unauthorized>
         </writers>
     </filespace>
</filespaces>
```
<span id="page-306-0"></span>例*:* ファイル・スペース内のファイルの整合性の検査

HTTP 要求を WebSphere MQ Managed File Transfer Web Gateway に実行依頼することにより、ファイル・ スペース内のファイルの整合性を検査できます。 例えば、データ損失後にファイル・システムをリストア する場合、ファイル・スペース内のファイルがファイル・システムの適切な場所に存在していることを検 査できます。 Web Gateway は、応答を XML または JSON フォーマットで返し、ファイル・スペースの内 容と共に各ファイルの整合性検査の結果を示す追加の属性をリストします。

### **このタスクについて**

要求が成功すると、HTTP 状況コード 200 と、ファイル・スペース内の最初の 100 ファイルをリストした ペイロードが返されます。 ファイルの詳細を返すフォーマットを、XML または JSON のいずれかで要求で きます。 応答の内容を解析する Web アプリケーションを作成して、 適切なフォーマットで Web ユーザー に表示することができます。 管理者だけに、ファイル・スペース内のファイルを整合性検査属性と共にリ ストする権限があります。

以下のステップでは、要求を実行依頼する方法について説明します。 この例では、WebSphere MQ Managed File Transfer Web Gateway をホストしているサーバーは、example.com です。 リストするファ イル・スペースの名前は john で、これには 2 つのファイルが含まれています。 ヘッダー Accept: application/xml は、照会が結果を XML 形式で返すことを指定します。 ヘッダー x-fte-checkintegrity は、 照会が、ファイルごとの追加の整合性検査属性を組み込んだ結果を返すことを指定しま す。

## **手順**

1. HTTP 要求を、以下のフォーマットで作成します。

```
GET HTTP/1.1 /filespace/john
Host: example.com
User-Agent: mozilla
Accept: application/xml
x-fte-check-integrity: true
```

```
<fileSpaces xsi:noNamespaceSchemaLocation="WebTransferStatus.xsd">
 <fileSpace size="2" name="john"> 
 <file fileLink="/wmqfte/filespace/john/
 414d51205745422e4654452020202020c1a1a34b03720120/ar5erh" 
 transferLink="/wmqfte/transfer/
           414d51205745422e4654452020202020c1a1a34b03720120" 
           transferID="414d51205745422e4654452020202020c1a1a34b03720120" 
           name="/tmp/file1.zip"
           fsLocation="/filespaces/john/
           414d51205745422e4654452020202020c1a1a34b03720120/file-0">
       <attribute-values mode="text" time="2010-08-26T11:45:02.000Z" 
file-size="259354303" 
                         checksum-value="98611a272a27d373f92d73a08cf0d4f4" 
                         checksum-method="none"
                         integrity-check-result="OK"/>
    \langlefile>
     <file fileLink="/wmqfte/filespace/john/
       414d51205745422e4654452020202020c1a1a34b06520120/ar5erh" 
           transferLink="/wmqfte/transfer/
            414d51205745422e4654452020202020c1a1a34b06520120" 
           transferID="414d51205745422e4654452020202020c1a1a34b06520120" 
           name="/tmp/file2.zip"
           fsLocation="/filespaces/john/
            414d51205745422e4654452020202020c1a1a34b06520120/file-0">
       <attribute-values mode="text" time="2010-08-26T12:15:02.260Z" 
          file-size="259554303" 
                         checksum-value="98611a272a27d37bf22d73a08cf0d4f4" 
                           checksum-method="none"
                         integrity-check-result="MISSING-FILESYSTEM"/>
     </file>
   </fileSpace>
</fileSpaces>
```
## **タスクの結果**

このサンプル結果では、最初のファイルが整合性検査に合格したことを示しています。 integritycheck-result 属性の値 OK は、Web Gateway データベースにファイルが存在すること、および一致ファ イルがファイル・システムで検出されたことを示します。 2 番目のファイルは整合性検査に不合格でした。 MISSING-FILESYSTEM の integrity-check-result 属性値は、そのファイルが Web Gateway データ ベース内に存在するが、そのファイルがファイル・システム上の fsLocation 属性で指定された場所に見 つからないことを示します。 この事例では、管理者がファイル・スペースからファイルを削除したり、バ ックアップからファイル・スペース・ディレクトリーをリストアしたりすることが必要かもしれません。

integrity-check-result 属性に指定できる値については、 894 [ページの『ファイル・スペース情報の](#page-893-0) [応答フォーマット』を](#page-893-0)参照してください。

#### 例*:* 全ファイル・スペースの整合性の検査

HTTP 要求を WebSphere MQ Managed File Transfer Web Gateway に実行依頼することにより、すべてのフ ァイル・スペースの整合性の検査ができます。 例えば、データ損失後にファイル・システムをリストアす る場合、ファイル・スペース内のファイルがファイル・システムの適切な場所に存在していることを検査 できます。 Web Gateway は、応答を XML または JSON フォーマットで返し、ファイル・スペースの名前、 およびファイル・スペースの項目がファイル・システムにあるファイルと一致するかどうかを示す属性を リストします。

#### **このタスクについて**

Web Gateway 管理 API を使用して、現在存在している全ファイル・スペースのリストを要求します。 要求 が成功すると、HTTP 状況コード 200 と、最高 100 のファイル・スペースを記述したペイロードが返され ます。 この例では、WebSphere MQ Managed File Transfer Web Gateway をホストしているサーバーは、 example.com です。 現在、ユーザー richard、 suzanne 、および hamilton に属するファイル・スペ ースが 3 つあります。 情報を要求しているユーザーは、セキュリティー・ロール wmqfte-admin に関連 付けられています。 ヘッダー Accept: application/xml は、照会が結果を XML フォーマットで返す ことを指定します。 ヘッダー x-fte-check-integrity は、すべてのファイル・スペースを検査して、 一致するディレクトリーがファイル・システム上に存在することを確認する必要があることを指定します。

## **手順**

1. HTTP 要求を、以下のフォーマットで作成します。

```
GET HTTP/1.1 /admin/filespace/
Host: example.com
User-Agent: mozilla
Accept: application/xml
x-fte-check-integrity: true
```

```
HTTP/1.1 200 OK
Server: Apache-Coyote/1.1
Content-Type: application/xml
<?xml version="1.0" encoding="UTF-8" standalone="yes"?>
<filespaces xsi:noNamespaceSchemaLocation="FileSpaceInfo.xsd" 
     xmlns:xsi="https://www.w3.org/2001/XMLSchema-instance">
     <filespace transfers="0" location="/mnt/gateway/richard" name="richard" 
         integrity-check-result="OK">
         <quota bytes="1048576"/>
         <writers>
             <authorized>
                 <agent-user>charlene</agent-user>
                 <agent-user>alan</agent-user>
             </authorized>
         </writers>
     </filespace>
 <filespace transfers="2" location="/mnt/gateway/suzanne" name="suzanne" 
 integrity-check-result="MISSING-FILESYSTEM">
         <quota bytes="20489878"/>
         <writers>
             <authorized>
```

```
 <agent-user>charlene</agent-user>
                  <agent-user>sammy</agent-user>
             </authorized>
             <unauthorized>
                  <agent-user>arnold</agent-user>
                  <agent-user>frank</agent-user>
             </unauthorized>
         </writers>
    </filespace>
    <filespace transfers="1" location="/mnt/gateway/hamilton" name="hamilton" 
        integrity-check-result="OK">
         <quota bytes="666999"/>
         <writers>
             <authorized>
                 <agent-user>joseph</agent-user>
             </authorized>
             <unauthorized>
                  <agent-user>junior</agent-user>
             </unauthorized>
         </writers>
     </filespace>
</filespaces>
```
## **タスクの結果**

このサンプル結果では、結果セットの最初と 3 番目のファイル・スペースが 整合性検査に合格したことを 示しています。 OK の integrity-check-result 属性値は、ファイル・スペースが Web Gateway デー タベースに存在し、一致するディレクトリーがファイル・システム上で検出されたことを示します。 2 番 目のファイル・スペースは整合性検査に不合格でした。 MISSING-FILESYSTEM の integrity-checkresult 属性値は、ファイル・スペースが Web Gateway データベース内に存在するが、location 属性に よって示されるディレクトリーがファイル・システム上に見つからないことを示します。 この事例では、 管理者がファイル・スペースを削除したり、バックアップからファイル・スペースのルート・ディレクト リーをリストアしたりすることが必要かもしれません。

セキュリティー・ロール wmqfte-admin がある場合は、 管理コンソールを使用してすべてのファイル・ スペースの整合性を検査することも できます。詳しくは、301ページの『Web Gateway [管理コンソール』](#page-300-0) を参照してください。

integrity-check-result 属性で指定できる値については、894 [ページの『ファイル・スペース情報の応答フ](#page-893-0) [ォーマット』を](#page-893-0)参照してください。

#### **関連概念**

301 ページの『Web Gateway [管理コンソール』](#page-300-0)

WebSphere MQ Managed File Transfer で提供される Web Gateway 管理コンソールは、ファイル・スペー スおよびユーザー・マッピングを管理するためにユーザーが使用するグラフィカル・インターフェースを 提供します。 セキュリティー・ロール wmqfte-admin がある場合は、管理コンソールを使用して 管理用 タスクを実行することができます。

#### **関連タスク**

307 ページの『例: [ファイル・スペース内のファイルの整合性の検査』](#page-306-0)

HTTP 要求を WebSphere MQ Managed File Transfer Web Gateway に実行依頼することにより、ファイル・ スペース内のファイルの整合性を検査できます。 例えば、データ損失後にファイル・システムをリストア する場合、ファイル・スペース内のファイルがファイル・システムの適切な場所に存在していることを検 査できます。 Web Gateway は、応答を XML または JSON フォーマットで返し、ファイル・スペースの内 容と共に各ファイルの整合性検査の結果を示す追加の属性をリストします。

#### 例*:* ファイル・スペースの削除

HTTP 要求を WebSphere MQ Managed File Transfer Web Gateway に実行依頼することにより、既存のファ イル・スペースを削除することができます。 ファイル・スペースへのファイル転送が進行中の場合には、 ファイル・スペースは削除されません。

## **このタスクについて**

ファイル・スペースを削除するためには、適切なセキュリティー・ロールがユーザー・アカウントに関連 付けられている必要があります。 WebSphere MQ Managed File Transfer ロールの wmqfte-admin および wmqfte-filespace-delete に関連付けられているユーザーは、ファイル・スペースを削除できます。 Web Gateway の保護について詳しくは、113 ページの『Web Gateway [のユーザー・ロール』](#page-112-0)を参照してく ださい。

セキュリティー・ロール wmqfte-admin がある場合は、 管理コンソールを使用してファイル・スペース を削除することもできます。 詳しくは、301 ページの『Web Gateway [管理コンソール』](#page-300-0)を参照してくださ い。

ファイル・スペースの正常な削除

### **このタスクについて**

この例では、 WebSphere MQ Managed File Transfer Web Gateway をホストするサーバーは example.com です。 ファイル・スペースは、ユーザー richard に属しています。 ファイル・スペース richard に対し て現在進行中のファイル転送はありません。 ファイル・スペースをリストすることにより、Web Gateway 環境で進行中の、ファイル・スペースへの転送の数を知ることができます。 詳しくは、305 [ページの『例](#page-304-0): [全ファイル・スペースのリスト』](#page-304-0)を参照してください。

### **手順**

1. ファイル・スペース richard を削除するために、以下のフォーマットで HTTP 要求を作成します。

```
DELETE HTTP/1.1 /admin/filespace/richard
Host: example.com
User-Agent: mozilla
```
2. Web Gateway に要求を実行依頼します。 Web Gateway から以下のフォーマットの HTTP 応答が返され ます。

HTTP/1.1 200 OK Server: WAS/7.0

ファイル・スペース richard と、それに含まれるすべてのファイルが削除されます。 ファイル・スペ ースの削除は、アプリケーション・サーバーのイベント・ログに記録されます。 詳しくは、897 [ページ](#page-896-0) [の『ファイル・スペース管理のロギング・フォーマット』](#page-896-0)を参照してください。

ファイル・スペースを削除する際に生じ得る問題

## **このタスクについて**

この例では、 WebSphere MQ Managed File Transfer Web Gateway をホストするサーバーは example.com です。 ファイル・スペースは、ユーザー suzanne に属しています。 ファイル・スペース suzanne に対し て現在進行中のファイル転送は 2 つあります。 ファイル・スペースをリストすることにより、Web Gateway 環境で進行中の、ファイル・スペースへの転送の数を知ることができます。 詳しくは、305 [ペー](#page-304-0) ジの『例: [全ファイル・スペースのリスト』](#page-304-0)を参照してください。

## **手順**

1. ファイル・スペース suzanne を削除するために、以下のフォーマットで HTTP 要求を作成します。

```
DELETE HTTP/1.1 /admin/filespace/suzanne
Host: example.com
User-Agent: mozilla
```
2. Web Gateway に要求を実行依頼します。 ファイル・スペースに対して現在進行中の転送があるため、 この要求は失敗します。 そのため、Web Gateway から次の応答を受け取ります。

HTTP/1.1 409 Conflict Server: WAS/7.0

BFGWI0060E: The file space 'suzanne' is currently in use, and cannot be deleted.

ファイル・スペースを削除できるようになるには、まず、ファイル・スペースへの転送が完了するのを 待つ必要があります。

他の何らかのエラーを受け取る場合、その原因を特定するには、 382 ページの『[Web Gateway](#page-381-0) のトラ [ブルシューティング』](#page-381-0)を参照してください。

例*: Web* ユーザー *ID* から *MQMD* ユーザー *ID* へのマッピング

WebSphere MQ Managed File Transfer Web Gateway にファイル・アップロードを実行依頼するときに、 Web Gateway はどの IBM WebSphere MQ メッセージ記述子 (MQMD) ユーザー ID を転送のために使用す るかを判別します。 Web Gateway を使用して、Web ユーザー ID と MQMD ユーザー ID とのマッピングの セットを定義することができます。

## **このタスクについて**

HTTP 要求を Web Gateway に実行依頼する際、Web ユーザー ID を MQMD ユーザー ID にマップする要求 の本体に XML を使用します。 XML のフォーマットについて詳しくは、897 [ページの『](#page-896-0)Web ユーザー ID か ら MQMD ユーザー ID [へのマッピングのための](#page-896-0) XML フォーマット』を参照してください。 要求が成功する と、HTTP 状況コード 200 が返されます。

マッピングのセットを作成するには、wmqfte-admin ロールがユーザー・アカウントに関連付けられてい る必要があります。 Web Gateway のセキュリティー・ロールについての詳細は、113 [ページの『](#page-112-0)Web Gateway [のユーザー・ロール』](#page-112-0)を参照してください。

セキュリティー・ロール wmqfte-admin がある場合は、 管理コンソールを使用して Web ユーザー ID を MQMD ユーザー ID にマップすることもできます。 詳しくは、301 ページの『[Web Gateway](#page-300-0) 管理コンソー [ル』](#page-300-0)を参照してください。

以下のステップでは、マッピングのセットを作成するために POST 要求を実行依頼する方法について説明 します。 この例では、Web Gateway をホストしているサーバーは example.com で、 HTTP 要求は、 mozilla として識別される Web ブラウザーを使用して実行依頼されます。 Web ユーザー ID が jim およ び rachel である 2 人のユーザーの情報が、要求に含まれています。

## **手順**

1. HTTP 要求を、以下のフォーマットで作成します。

```
POST HTTP/1.1 /admin/user
Host: example.com
User-Agent: mozilla
Content-Type: application/xml
<?xml version="1.0" encoding="UTF-8"?>
<users>
   <user>
     <userID>jim</userID>
     <mqmdUserID>mqjim</mqmdUserID>
   </user>
   <user>
     <userID>rachel</userID>
     <mqmdUserID>mqrachel</mqmdUserID>
   </user>
</users>
```
2. Web Gateway に要求を実行依頼します。 Web Gateway から以下のフォーマットの HTTP 応答が返され ます。

HTTP/1.1 200 OK Server: WAS/7.0 Content-Length: 0

無効な要求が出されると、HTTP エラー・コードおよび WebSphere MQ Managed File Transfer エラー・ メッセージが返されます。 エラーの原因を特定するには、382 ページの『[Web Gateway](#page-381-0) のトラブルシ [ューティング』](#page-381-0)を参照してください。

## <span id="page-311-0"></span>**タスクの結果**

ユーザー jim または rachel のいずれかが Web Gateway を使ってファイル・アップロード要求を実行依 頼すると、該当する MQMD ユーザー ID (mqjim または mqrachel) が、転送に使用されます。 MQMD ユー ザー ID が定義されていないユーザーがファイル・アップロード要求を実行依頼した場合には、

**defaultMQMDUserID** パラメーターの値が使用されます。 この状態で、このパラメーターが Web Gateway のデプロイメント中に定義されなかった場合には、転送が失敗します。 詳しくは、184 [ページの](#page-183-0) 『[WebSphere ApplicationServer](#page-183-0) バージョン 7.0 での Web Gateway のデプロイ』および 166 [ページの](#page-165-0) 『[WebSphere ApplicationServer Community Edition](#page-165-0) での Web Gateway のデプロイの準備』を参照してくだ さい。

# **ファイル・スペース**

ファイル・スペースは、Web Gateway ユーザーに関連付けられている、 ファイル・ストレージ内の予約済 み領域です。 ファイル・スペースには、ストレージ割り当て量が割り振られています。 ファイル・スペー スへのアクセスは、そのファイル・スペースに対する読み取りまたは書き込みが許可されているユーザー に制限されています。

エージェントからユーザーのファイル・スペースにファイルを送信できます。 ファイルはファイル・スペ ースに格納され、Web Gateway API に要求を実行依頼する HTTP クライアントを使用してダウンロードで きます。 ファイル・スペースを使用すると、エージェントをホストしているシステムに対するアクセス権 限を持たないユーザーもファイルを使用できます。 ファイル・スペースへの転送や、ファイル・スペース からのダウンロードは、 通常のファイル転送と同じ方法でログに記録されます。

Web Gateway を使用して MQMFT エージェントにファイルをアップロードするために、ファイル・スペー スを使用する必要はありません。 HTTP クライアントを使用して、ユーザーが収集できるようにファイル を使用可能にする場合、ファイル・スペースを作成する必要があります。 Web Gateway を使用したファイ ルのアップロードおよびダウンロードの動作について、詳しくは 278 ページの『[Web Gateway](#page-277-0) のシナリ [オ』](#page-277-0) を参照してください。

### **例***:* **ファイル・スペースの作成**

ファイルをユーザー・ファイル・スペースに転送するには、 事前にそのユーザーのファイル・スペースを 作成しておく必要があります。 ファイル・スペースは、WebSphere MQ Managed File Transfer Web Gateway を使用して作成できます。

## **このタスクについて**

Web Gateway 管理 API を使用して、ユーザー・ファイル・スペースの作成を要求します。 ファイル・スペ ース作成要求のフォーマットについて詳しくは、 895 [ページの『ファイル・スペース作成要求または変更](#page-894-0) [要求のフォーマット』を](#page-894-0)参照してください。 要求が成功すると、HTTP 状況コード 200 が返されます。

ファイル・スペースを作成するには、wmqfte-filespace-create ロールまたは wmqfte-admin ロール のいずれかがユーザー・アカウントに関連付けられている必要があります。 Web Gateway のセキュリティ ー・ロールについての詳細は、113 ページの『Web Gateway [のユーザー・ロール』](#page-112-0)および 389 [ページの](#page-388-0) [『必須権限なしでファイル・スペースの作成を試行する』を](#page-388-0)参照してください。

セキュリティー・ロール wmqfte-admin がある場合は、 管理コンソールを使用してファイル・スペース を作成することもできます。 詳しくは、301 ページの『Web Gateway [管理コンソール』を](#page-300-0)参照してくださ い。

以下のステップでは、ファイル・スペースを作成するために POST 要求を実行依頼する方法について説明 します。 この例では、Web Gateway をホストしているサーバーは example.com で、 HTTP 要求は、 mozilla として識別される Web ブラウザーを使用して実行依頼されます。 ファイル・スペースの名前お よびファイル・スペースを所有するユーザーの名前は andrew で、このファイル・スペースは、ファイル・ システム上の領域を最大 1,048,576 バイト占有できます。 ユーザー bill と、ユーザー名が正規表現パタ ーン fte.\* にマッチングするすべてのユーザーは、ファイル・スペースにファイルを送信することが許可 されます。 ユーザー clive は、ユーザー・ファイル・スペースへのアクセスが許可されません。 Java 正 規表現を使用して、 authorized および unauthorized XML セクション内のユーザーのいずれかまたは 両方のセットをパターン・マッチングすることができます。 詳しくは、696 ページの『[WebSphere MQ](#page-695-0) [Managed File Transfer](#page-695-0) が使用する正規表現』を参照してください。

以下の例では、authorized セクションの agent-user 項目の 1 つが正規表現 fte.\* を使用します。 こ の正規表現は、fte で始まるすべてのユーザー名とマッチングします。 fteuser を除いて fte から始ま るすべてのユーザー名を許可したいという状況の場合、unauthorized で fteuser の値を持つ agentuser 項目を追加します。 この要素は fte.\* 正規表現より優先されます。unauthorized 項目は、同じ値 と評価された authorized 項目より優先されるためです。

以下の例では、 authorized セクションの agent-user 項目の 1 つが ユーザー名 accounts1 です。 unauthorized セクションの agent-user 項目の 1 つが 正規表現 accounts\* で、 これはユーザー名 accounts1 に与えられた権限をオーバーライドします。正規表現 accounts\* にマッチングするすべて のユーザーは、 ユーザー accounts1 も含め、このファイル・スペースでは権限がありません。

# **手順**

1. HTTP 要求を、以下のフォーマットで作成します。

```
POST HTTP/1.1 /admin/filespace/andrew
Host: example.com
User-Agent: mozilla
Content-Type: application/xml
Content-Length: 266
<?xml version="1.0" encoding="UTF-8"?>
<filespaces>
   <filespace>
     <quota bytes="1048576"/>
     <writers>
       <authorized>
        <agent-user>bill</agent-user>
         <agent-user>accounts1</agent-user>
         <agent-user>fte.*</agent-user>
       </authorized>
       <unauthorized>
         <agent-user>fteuser</agent-user>
         <agent-user>accounts*</agent-user>
       </unauthorized>
     </writers>
   </filespace>
</filespaces>
```
2. Web Gateway に要求を実行依頼します。 Web Gateway から以下のフォーマットの HTTP 応答が返され ます。

HTTP/1.1 200 OK Server: WAS/7.0 Content-Length: 0

andrew という名前のファイル・スペースができたので、 そこにファイルを転送できるようになりまし た。 ユーザー andrew、bill、およびユーザー名が fte で始まるすべてのユーザー、ただし fteuser を除くユーザーがファイル・スペースにファイルを転送できます。 正規表現 accounts\* にマッチング するユーザーは、 ファイル・スペースにファイルを転送できません。

ファイルをファイル・スペースに転送する方法については、285 ページの『例: [ファイルをファイル・](#page-284-0) [スペースに転送』](#page-284-0)を参照してください。

ファイル・スペースの作成要求は、アプリケーション・サーバーのイベント・ログに記録されます。 詳 しくは、897 [ページの『ファイル・スペース管理のロギング・フォーマット』を](#page-896-0)参照してください。

無効な要求が出されると、HTTP エラー・コードおよび WebSphere MQ Managed File Transfer エラー・ メッセージが返されます。 エラーの原因を特定するには、382 ページの『[Web Gateway](#page-381-0) のトラブルシ [ューティング』](#page-381-0)を参照してください。

### **例***:* **ファイル・スペースの削除**

HTTP 要求を WebSphere MQ Managed File Transfer Web Gateway に実行依頼することにより、既存のファ イル・スペースを削除することができます。 ファイル・スペースへのファイル転送が進行中の場合には、 ファイル・スペースは削除されません。

# **このタスクについて**

ファイル・スペースを削除するためには、適切なセキュリティー・ロールがユーザー・アカウントに関連 付けられている必要があります。 WebSphere MQ Managed File Transfer ロールの wmqfte-admin および wmqfte-filespace-delete に関連付けられているユーザーは、ファイル・スペースを削除できます。 Web Gateway の保護について詳しくは、113 ページの『Web Gateway [のユーザー・ロール』](#page-112-0)を参照してく ださい。

セキュリティー・ロール wmqfte-admin がある場合は、 管理コンソールを使用してファイル・スペース を削除することもできます。 詳しくは、301 ページの『Web Gateway [管理コンソール』](#page-300-0)を参照してくださ い。

ファイル・スペースの正常な削除

### **このタスクについて**

この例では、 WebSphere MQ Managed File Transfer Web Gateway をホストするサーバーは example.com です。 ファイル・スペースは、ユーザー richard に属しています。 ファイル・スペース richard に対し て現在進行中のファイル転送はありません。 ファイル・スペースをリストすることにより、Web Gateway 環境で進行中の、ファイル・スペースへの転送の数を知ることができます。 詳しくは、305 [ページの『例](#page-304-0): [全ファイル・スペースのリスト』を](#page-304-0)参照してください。

## **手順**

1. ファイル・スペース richard を削除するために、以下のフォーマットで HTTP 要求を作成します。

DELETE HTTP/1.1 /admin/filespace/richard Host: example.com User-Agent: mozilla

2. Web Gateway に要求を実行依頼します。 Web Gateway から以下のフォーマットの HTTP 応答が返され ます。

HTTP/1.1 200 OK Server: WAS/7.0

ファイル・スペース richard と、それに含まれるすべてのファイルが削除されます。 ファイル・スペ ースの削除は、アプリケーション・サーバーのイベント・ログに記録されます。 詳しくは、897 [ページ](#page-896-0) [の『ファイル・スペース管理のロギング・フォーマット』](#page-896-0)を参照してください。

ファイル・スペースを削除する際に生じ得る問題

## **このタスクについて**

この例では、 WebSphere MQ Managed File Transfer Web Gateway をホストするサーバーは example.com です。 ファイル・スペースは、ユーザー suzanne に属しています。 ファイル・スペース suzanne に対し て現在進行中のファイル転送は 2 つあります。 ファイル・スペースをリストすることにより、Web Gateway 環境で進行中の、ファイル・スペースへの転送の数を知ることができます。 詳しくは、305 [ペー](#page-304-0) ジの『例: [全ファイル・スペースのリスト』](#page-304-0)を参照してください。

## **手順**

1. ファイル・スペース suzanne を削除するために、以下のフォーマットで HTTP 要求を作成します。

DELETE HTTP/1.1 /admin/filespace/suzanne Host: example.com User-Agent: mozilla

2. Web Gateway に要求を実行依頼します。 ファイル・スペースに対して現在進行中の転送があるため、 この要求は失敗します。 そのため、Web Gateway から次の応答を受け取ります。

HTTP/1.1 409 Conflict Server: WAS/7.0

BFGWI0060E: The file space 'suzanne' is currently in use, and cannot be deleted.

ファイル・スペースを削除できるようになるには、まず、ファイル・スペースへの転送が完了するのを 待つ必要があります。

他の何らかのエラーを受け取る場合、その原因を特定するには、 382 ページの『[Web Gateway](#page-381-0) のトラ [ブルシューティング』](#page-381-0)を参照してください。

#### **例***:* **ファイル・スペース構成の変更**

HTTP 要求を WebSphere MQ Managed File Transfer Web Gateway に実行依頼することにより、既存のファ イル・スペースを変更できます。 ユーザー・アカウントに関連付けられた、必要なセキュリティー・ロー ルを持っている場合には、ファイル・スペース割り当て量と、ファイル・スペースにアクセス可能なユー ザーのリストを変更することができます。

## **このタスクについて**

WebSphere MQ Managed File Transfer ロール wmqfte-admin および wmqfte-filespace-modify で は、 ファイル・スペースの割り当て量と、ファイル・スペースにアクセス可能なユーザーのリストの両方 を変更できます。 Web Gateway の保護について詳しくは、113 ページの『Web Gateway [のユーザー・ロ](#page-112-0) [ール』](#page-112-0)を参照してください。

セキュリティー・ロール wmqfte-admin がある場合は、 管理コンソールを使用してファイル・スペース を変更することもできます。 詳しくは、301 ページの『Web Gateway [管理コンソール』](#page-300-0)を参照してくださ い。

ファイル・スペースへのファイル転送の進行中にファイル・スペース割り当て量を変更した場合には、新 しい割り当て量の値を超えることになるとしても、ファイル転送は成功する可能性があります。 割り当て 量の変更後に開始されたファイル転送については、新しい割り当て量の値を超えない場合に限り成功しま す。

以下の例は、ファイル・スペースの割り当て量の変更方法、 ファイル・スペースへのアクセスが許可され ているユーザーのリストにユーザーを追加する方法、 ファイル・スペースへのアクセスが許可されていな いユーザーのリストからユーザーを削除する方法を示しています。 この例では、Web Gateway をホストし ているサーバーは、 example.com です。 既に作成済みのファイル・スペースの名前は、finlay です。 ファイル・スペースの名前は、 POST 要求で使用される URI の最後の部分に示されます。

ファイル・スペースを変更する XML 要求のフォーマットについて詳しくは、 895 [ページの『ファイル・ス](#page-894-0) [ペース作成要求または変更要求のフォーマット』](#page-894-0)を参照してください。

## **手順**

1. 既存のユーザーのリストに対して追加や削除を行う場合、authorized および unauthorized エレメ ントで add アクションや remove アクションを使用してください。 例えば、以下の要求では許可リス トに 2 人のユーザーを追加し、不許可ユーザーから 1 人のユーザーを削除します。

```
POST HTTP/1.1 /admin/filespace/finlay
Host: example.com
User-Agent: mozilla
Content-Type: application/xml
<?xml version="1.0" encoding="UTF-8"?>
<filespaces>
   <filespace>
     <quota bytes="100000000"/>
     <writers>
       <authorized action="add">
         <agent-user>jonathan</agent-user>
        <agent-user>lauren</agent-user>
       </authorized>
       <unauthorized action="remove">
         <agent-user>marley</agent-user>
       </unauthorized>
     </writers>
```

```
 </filespace>
</filespaces>
```
既存のリストに対して追加や削除を行う代わりに現在のユーザー・リストを上書きする場合、 authorized および unauthorized エレメントで overwrite アクションを使用してください。 例 えば、以下の要求により、現在の許可リストが上書きされます。

```
POST HTTP/1.1 /admin/filespace/finlay
Host: example.org
User-Agent: mozilla
Content-Type: application/xml
<?xml version="1.0" encoding="UTF-8"?>
<filespaces>
   <filespace>
     <writers>
       <authorized action="overwrite">
         <agent-user>fte.*</agent-user>
         <agent-user>ella</agent-user>
         <agent-user>jonathan</agent-user>
         <agent-user>lauren</agent-user>
       </authorized>
     </writers>
   </filespace>
</filespaces>
```
Java 正規表現を使用して、複数のユーザー名を突き合わせることができます。 例えば、前の例の agent-user 項目の 1 つの値は fte.\* です。これは fte で始まる名前を持つすべてのユーザーと一 致します。

2. Web Gateway に要求を実行依頼します。 Web Gateway から以下のフォーマットの HTTP 応答が返され ます。

HTTP/1.1 200 OK Server: WAS/7.0 Content-Length: 0

ファイル・スペースの変更要求は、アプリケーション・サーバーのイベント・ログに記録されます。 詳 しくは、897 [ページの『ファイル・スペース管理のロギング・フォーマット』を](#page-896-0)参照してください。

無効な要求が出されると、HTTP エラー・コードおよび WMQFTE エラー・メッセージが返されます。 エ ラーの原因を特定するには、382 ページの『Web Gateway [のトラブルシューティング』を](#page-381-0)参照してくだ さい。

### **例***:* **ファイルをファイル・スペースに転送**

単一ファイルを WebSphere MQ Managed File Transfer ファイル・スペースに転送します。 **fteCreateTransfer** コマンドで **-du** パラメーターを使用することにより、 ファイル転送の宛先にする ファイル・スペースを指定できます。

## **このタスクについて**

ファイルをファイル・スペースに転送する際に、WebSphere MQ Managed File Transfer Web Gateway は、 転送によってファイル・スペース割り当て量を超えることにならないかどうかをチェックします。 割り当 て量を超えることになる場合には、エラーが生成され、ファイル転送は失敗します。 Web Gateway 管理者 は、HTTP 要求を実行依頼することにより、ファイル・スペース割り当て量のサイズを増やすことができま す。 要求の例については、304 ページの『例: [ファイル・スペース構成の変更』の](#page-303-0)トピックを参照してくだ さい。

ファイル・スペース割り当て量のチェックは、転送が始まる前に行われます。 複数のエージェントを使用 して同じファイル・スペースにファイルを転送している場合や、ファイルがファイル・スペースに転送さ れている間に Web Gateway 管理者がそのファイル・スペースの割り当て量を減らした場合には、それによ ってファイル・スペース割り当て量を超過しても 1 つ以上の転送が成功する可能性があります。

この例では、ソース・ファイルの名前は /tmp/Accounts.csv であり、 ソース・エージェント *AGENT\_1* と同じシステム上にあります。 宛先ファイル・スペース john はユーザー *john* に属しており、エージェン ト *FS\_AGENT* と同じシステム上にあります。 転送を要求しているユーザーは、ファイル・スペース john

に対する書き込み権限を保持しています。 エージェント *FS\_AGENT* は、キュー・マネージャー *FS\_QM* を 使用します。

## **手順**

次のコマンドを入力します。

fteCreateTransfer -sa AGENT\_1 -da FS\_AGENT -dm FS\_QM -du john /tmp/Accounts.csv

ファイル /tmp/Accounts.csv がファイル・スペース john に転送されます。 ユーザー *john* は、必要な ときにこのファイルをファイル・スペースからダウンロードできます。

#### **関連概念**

312 [ページの『ファイル・スペース』](#page-311-0)

ファイル・スペースは、Web Gateway ユーザーに関連付けられている、 ファイル・ストレージ内の予約済 み領域です。 ファイル・スペースには、ストレージ割り当て量が割り振られています。 ファイル・スペー スへのアクセスは、そのファイル・スペースに対する読み取りまたは書き込みが許可されているユーザー に制限されています。

#### **関連タスク**

205 [ページの『新規ファイル転送の開始』](#page-204-0)

新規ファイル転送は、IBM WebSphere MQ エクスプローラーまたはコマンド行から開始でき、単一ファイ ルまたは 複数ファイルのグループのいずれかの転送を選択できます。

#### **例***:* **ファイル・スペース内の全ファイルのリスト**

HTTP 要求を WebSphere MQ Managed File Transfer Web Gateway に実行依頼することにより、ファイル・ スペースの内容をリストできます。 Web Gateway は、ファイル・スペースの内容をリストした応答を、 XML または JSON フォーマットで返します。 ファイル・スペースの所有者であるか、またはセキュリティ ー・ロール wmqfte-admin を持つ場合、ファイル・スペースの内容をリストする権限があります。

### **このタスクについて**

要求が成功すると、HTTP 状況コード 200 と、ファイル・スペース内の最初の 100 ファイルをリストした ペイロードが返されます。 この応答は、要求で指定された 'Accept' ヘッダーに応じて、XML (デフォルト) または JSON フォーマットで返されます。

以下のステップでは、要求を実行依頼する方法について説明します。 この例では、WebSphere MQ Managed File Transfer Web Gateway をホストしているサーバーは example.com で、 HTTP 要求は、 mozilla として識別される Web ブラウザーを使用して実行依頼されます。 リストするファイル・スペー スの名前は 'john' で、そこには 2 つのファイルが入っています。 ヘッダー 'Accept: application/ xml' は、Web Gateway が結果を XML フォーマットで返すことを指定します。 ファイル・スペースのリス ト要求によって返されるフォーマットについて詳しくは、886 [ページの『ファイル・スペース照会の応答](#page-885-0) [フォーマット』](#page-885-0)を参照してください。

### **手順**

1. HTTP 要求を、以下のフォーマットで作成します。

GET HTTP/1.1 /filespace/john Host: example.com User-Agent: mozilla Accept: application/xml

2. Web Gateway に要求を実行依頼します。

### **タスクの結果**

Web Gateway から以下のフォーマットの HTTP 応答が返されます。

```
<?xml version="1.0" encoding="UTF-8" standalone="yes"?>
<fileSpaces xmlns:xsi="https://www.w3.org/2001/XMLSchema-instance" 
             xsi:noNamespaceSchemaLocation="WebFileSpaceList.xsd">
 <fileSpace size="2" name="john">
 <file fileLink="/wmqfte/filespace/john/
       414d51205745422e4654452020202020c1a1a34b03720120/filename"
         fsLocation="/var/ibm/WMQFTE/web/fte/transfer/
          414d51205745422e4654452020202020c1a1a34b03720120/file-0"
         transferLink="/wmqfte/transfer/414d51205745422e4654452020202020c1a1a34b03720120"
         transferID="414d51205745422e4654452020202020c1a1a34b03720120">
       <attribute-values mode="text" created="2010-08-26T11:45:02.000Z" size="259354303" 
                         checksum-value="98611a272a27d373f92d73a08cf0d4f4" checksum-
method="MD5"/>
     </file>
     <file fileLink="/wmqfte/filespace/john/
       414d51205745422e4654452020202020c1a1a34b06520120/filename"
         fsLocation="/var/ibm/WMQFTE/web/fte/transfer/
           414d51205745422e4654452020202020c1a1a34b06520120/file-0"
         transferLink="/wmqfte/transfer/414d51205745422e4654452020202020c1a1a34b06520120"
         transferID="414d51205745422e4654452020202020c1a1a34b06520120">
       <attribute-values mode="text" created="2010-08-26T12:15:02.260Z" size="259554303" 
                         checksum-value="98611a272a27d37bf22d73a08cf0d4f4" checksum-
method="MD5"/>
     </file>
   </fileSpace>
</fileSpaces>
```
#### **関連資料**

873 ページの『Web Gateway を使用するための [Uniform Resource Identifier](#page-872-0) 構文』 WebSphere MQ Managed File Transfer Uniform Resource Identifier (URI) は、デプロイ時に指定されたコン テキスト・ルートにより、他の IBM WebSphere MQ URI とは区別されます。 推奨されているコンテキス ト・ルートは、/wmqfte です。

871 ページの『Web Gateway を使用するための HTTP ヘッダーと HTML [フォーム・フィールド』](#page-870-0) HTTP ヘッダーまたは HTML フォーム・フィールドを使用して、リソースを作成または取得する要求をカス タマイズできます。 各パラメーターは、 WebSphere MQ Managed File Transfer のプロパティーまたは機能 にマップされます。

886 [ページの『ファイル・スペース照会の応答フォーマット』](#page-885-0)

WebSphere MQ Managed File Transfer service Web Gateway からファイル・スペース内の一部またはすべ てのファイルのリストを要求すると、 Accept: ヘッダーを使用して指定した内容に応じて、JSON または XML のいずれかの形式で応答が返されます。

### **例***:* **ファイル・スペース内のファイルの整合性の検査**

HTTP 要求を WebSphere MQ Managed File Transfer Web Gateway に実行依頼することにより、ファイル・ スペース内のファイルの整合性を検査できます。 例えば、データ損失後にファイル・システムをリストア する場合、ファイル・スペース内のファイルがファイル・システムの適切な場所に存在していることを検 査できます。 Web Gateway は、応答を XML または JSON フォーマットで返し、ファイル・スペースの内 容と共に各ファイルの整合性検査の結果を示す追加の属性をリストします。

## **このタスクについて**

要求が成功すると、HTTP 状況コード 200 と、ファイル・スペース内の最初の 100 ファイルをリストした ペイロードが返されます。 ファイルの詳細を返すフォーマットを、XML または JSON のいずれかで要求で きます。 応答の内容を解析する Web アプリケーションを作成して、 適切なフォーマットで Web ユーザー に表示することができます。 管理者だけに、ファイル・スペース内のファイルを整合性検査属性と共にリ ストする権限があります。

以下のステップでは、要求を実行依頼する方法について説明します。 この例では、WebSphere MQ Managed File Transfer Web Gateway をホストしているサーバーは、example.com です。 リストするファ イル・スペースの名前は john で、これには 2 つのファイルが含まれています。 ヘッダー Accept: application/xml は、照会が結果を XML 形式で返すことを指定します。 ヘッダー x-fte-checkintegrity は、 照会が、ファイルごとの追加の整合性検査属性を組み込んだ結果を返すことを指定しま す。

```
手順
```
1. HTTP 要求を、以下のフォーマットで作成します。

```
GET HTTP/1.1 /filespace/john
Host: example.com
User-Agent: mozilla
Accept: application/xml
x-fte-check-integrity: true
       2. Web Gateway に要求を実行依頼します。 Web Gateway から以下のフォーマットの HTTP 応答が返され
         ます。
<fileSpaces xsi:noNamespaceSchemaLocation="WebTransferStatus.xsd">
   <fileSpace size="2" name="john"> 
     <file fileLink="/wmqfte/filespace/john/
       414d51205745422e4654452020202020c1a1a34b03720120/ar5erh" 
           transferLink="/wmqfte/transfer/
           414d51205745422e4654452020202020c1a1a34b03720120" 
           transferID="414d51205745422e4654452020202020c1a1a34b03720120" 
           name="/tmp/file1.zip"
           fsLocation="/filespaces/john/
           414d51205745422e4654452020202020c1a1a34b03720120/file-0">
       <attribute-values mode="text" time="2010-08-26T11:45:02.000Z" 
file-size="259354303" 
                         checksum-value="98611a272a27d373f92d73a08cf0d4f4" 
                         checksum-method="none"
                         integrity-check-result="OK"/>
     </file>
     <file fileLink="/wmqfte/filespace/john/
       414d51205745422e4654452020202020c1a1a34b06520120/ar5erh" 
           transferLink="/wmqfte/transfer/
            414d51205745422e4654452020202020c1a1a34b06520120" 
           transferID="414d51205745422e4654452020202020c1a1a34b06520120" 
           name="/tmp/file2.zip"
           fsLocation="/filespaces/john/
            414d51205745422e4654452020202020c1a1a34b06520120/file-0">
       <attribute-values mode="text" time="2010-08-26T12:15:02.260Z" 
           file-size="259554303" 
                         checksum-value="98611a272a27d37bf22d73a08cf0d4f4" 
                           checksum-method="none"
                         integrity-check-result="MISSING-FILESYSTEM"/>
     </file>
   </fileSpace>
</fileSpaces>
```
## **タスクの結果**

このサンプル結果では、最初のファイルが整合性検査に合格したことを示しています。 integritycheck-result 属性の値 OK は、Web Gateway データベースにファイルが存在すること、および一致ファ イルがファイル・システムで検出されたことを示します。 2 番目のファイルは整合性検査に不合格でした。 MISSING-FILESYSTEM の integrity-check-result 属性値は、そのファイルが Web Gateway データ ベース内に存在するが、そのファイルがファイル・システム上の fsLocation 属性で指定された場所に見 つからないことを示します。 この事例では、管理者がファイル・スペースからファイルを削除したり、バ ックアップからファイル・スペース・ディレクトリーをリストアしたりすることが必要かもしれません。

integrity-check-result 属性に指定できる値については、 894 [ページの『ファイル・スペース情報の](#page-893-0) [応答フォーマット』を](#page-893-0)参照してください。

### **例***:* **ファイル・スペース内のファイルの特定サブセットのリスト**

照会を含んだ HTTP 要求を WebSphere MQ Managed File Transfer Web Gateway に実行依頼することによ り、ファイル・スペースの内容を照会できます。 Web Gateway は、照会にマッチングするファイル・スペ ース内のファイルのみ記述した応答を、 XML または JSON フォーマットで返します。

# **このタスクについて**

HTTP 要求に照会を追加して、ファイル・スペース内のその照会にマッチングする ファイルに関する情報 を要求することができます。 ファイルは、それぞれに関連付けられた詳細 (発信元のユーザー、転送開始時 刻、転送終了時刻、ファイルをファイル・スペースに送信した転送の転送 ID など) によって照会できます。 返される結果の数を指定できます。

要求が成功すると、HTTP 状況コード 200 と、照会にマッチングするファイルを記述したペイロードが返 されます。 ファイルの詳細を返すフォーマットを、XML または JSON のいずれかで要求できます。 応答の 内容を解析する Web アプリケーションを作成して、 適切なフォーマットで Web ユーザーに表示すること ができます。

以下のステップでは、要求を実行依頼する方法について説明します。 この例では、WebSphere MQ Managed File Transfer Web Gateway をホストしているサーバーは、example.com です。 情報を要求して いるユーザーは、 照会中のファイル・スペースへのアクセスを許可されています。 この照会は、 accept=json 照会で指定された JSON 形式で返される情報を要求します。 照会では、次の基準を満たす ファイルのリストを要求します。

- ファイルはファイル・スペース james 内にある。
- ファイルは、 originatoruser=bob 照会で指定されたユーザー bob によってファイル・スペースに送 信されました。
- ファイルは、 startafter=2010-08-26T13:00 照会で指定された 2010 年 8 月 26 日 13:00 (UTC) よ り後にファイル・スペースに送信されました。

## **手順**

1. HTTP 要求を、以下のフォーマットで作成します。

```
GET HTTP/1.1 /filespace/james/?originatoruser=bob&startafter=2010-08-26T13:00&accept=json
Host: example.com
User-Agent: mozilla
```
2. Web Gateway に要求を実行依頼します。 Web Gateway から以下のフォーマットの HTTP 応答が返され ます。 この例では、1 つのファイルだけが照会にマッチングします。

```
{
 "fileSpaces" : {
 "fileSpace" : {
 "name" : "james",
 "size" : "1",
" file" : {
           "transferLink" : "\/wmqfte\/transfer\/
            414d51205745422e4654452020202020c1a1a34b03720120",
           "fileLink" : "\/wmqfte\/filespace\/james\/
            414d51205745422e4654452020202020c1a1a34b03720120\/wibble",
 "name" : "\/tmp\/bobs_file.zip",
 "transferID" : "414d51205745422e4654452020202020c1a1a34b03720120",
"attribute-values" : {
 "checksum-value" : "98611a272a27d373f92d73a08cf0d4f4",
 "checksum-method" : "none",
             "time" : "2010-08-26T14:13:02.000Z",
 "file-size" : "259354303",
 "mode" : "text"
 }
 }
\frac{3}{5} }
}
```
#### **関連資料**

886 [ページの『ファイル・スペース照会の応答フォーマット』](#page-885-0)

WebSphere MQ Managed File Transfer service Web Gateway からファイル・スペース内の一部またはすべ てのファイルのリストを要求すると、 Accept: ヘッダーを使用して指定した内容に応じて、JSON または XML のいずれかの形式で応答が返されます。

873 ページの『Web Gateway を使用するための [Uniform Resource Identifier](#page-872-0) 構文』 WebSphere MQ Managed File Transfer Uniform Resource Identifier (URI) は、デプロイ時に指定されたコン テキスト・ルートにより、他の IBM WebSphere MQ URI とは区別されます。 推奨されているコンテキス ト・ルートは、/wmqfte です。

871 ページの『Web Gateway を使用するための HTTP ヘッダーと HTML [フォーム・フィールド』](#page-870-0)

HTTP ヘッダーまたは HTML フォーム・フィールドを使用して、リソースを作成または取得する要求をカス タマイズできます。 各パラメーターは、 WebSphere MQ Managed File Transfer のプロパティーまたは機能 にマップされます。

### **例***:* **ファイル・スペースからのファイルの取得**

HTTP 要求を WebSphere MQ Managed File Transfer Web Gateway に実行依頼することにより、ファイル・ スペースからファイルを取得することができます。 Web Gateway では、HTTP プロトコルを使用してファ イルをダウンロードする機能を備えています。

## **このタスクについて**

ファイル・スペースからファイルをダウンロードするには、 ファイル・スペースの所有者であるか、セキ ュリティー・ロール wmqfte-admin を持っていなければなりません。 要求が成功すると、HTTP 状況コー ド 200 およびファイルが返されます。

以下のステップでは、要求を実行依頼する方法について説明します。 この例では、WebSphere MQ Managed File Transfer Web Gateway をホストしているサーバーは、example.com です。 ダウンロードさ れるファイルは Accounts.csv で、ファイルをファイル・スペースに送信した転送の転送 ID は 4142452b345f4d2e3c2a333d4ed3e4de43453bc2344a2020 です。 ファイルを格納しているファイ ル・スペースの名前は john で、 情報を要求しているユーザーはこのファイル・スペースへのアクセスを 許可されています。

# **手順**

1. HTTP 要求を、以下のフォーマットで作成します。

GET HTTP/1.1 /filespace/john/4142452b345f4d2e3c2a333d4ed3e4de43453bc2344a2020/Accts.csv Host: example.com User-Agent: mozilla

- 2. Web Gateway に要求を実行依頼します。 Web Gateway は、ファイルを HTTP 応答で返します。 HTTP 応答には、以下のヘッダーが設定されています。
	- Content-Type: application/x-download
	- Content-MD5: 98611a272a27d373f92d73a08cf0d4f4
	- Content-Disposition: attachment; filename="Accts.csv"
	- Content-Length: 8786

#### **関連資料**

873 ページの『Web Gateway を使用するための [Uniform Resource Identifier](#page-872-0) 構文』 WebSphere MQ Managed File Transfer Uniform Resource Identifier (URI) は、デプロイ時に指定されたコン テキスト・ルートにより、他の IBM WebSphere MQ URI とは区別されます。 推奨されているコンテキス ト・ルートは、/wmqfte です。

871 ページの『Web Gateway を使用するための HTTP ヘッダーと HTML [フォーム・フィールド』](#page-870-0) HTTP ヘッダーまたは HTML フォーム・フィールドを使用して、リソースを作成または取得する要求をカス タマイズできます。 各パラメーターは、 WebSphere MQ Managed File Transfer のプロパティーまたは機能 にマップされます。

### **例***:* **ファイル・スペースからのファイルの削除**

HTTP 要求を WebSphere MQ Managed File Transfer Web Gateway に実行依頼することにより、ファイル・ スペースからファイルを削除できます。 ヘッダー x-fte-include-file-in-response を true に設 定すると、 ファイルの内容が HTTP 応答で Web Gateway から返されます。

## **このタスクについて**

削除要求が成功すると、HTTP 状況コード 200 が返され、 要求で指定した場合には、削除されるファイル の内容も返されます。 要求を実行依頼するユーザーがファイル・スペースの所有者ではない場合、要求は 失敗します。

**注 :** セキュリティー・ロール wmqfte-admin では、ファイル・スペースからファイルを削除できますが、 削除したファイルの内容を受け取ることはできません。 セキュリティー・ロール wmqfte-admin を持つ ユーザーがファイルを削除し、ファイル内容を要求する場合、リソース・エラーによって要求は失敗しま す。 詳しくは、113 ページの『Web Gateway [のユーザー・ロール』を](#page-112-0)参照してください。

以下のステップでは、要求を実行依頼する方法について説明します。 この例では、WebSphere MQ Managed File Transfer Web Gateway をホストしているサーバーは、example.com です。 ファイル・スペ ースの名前は jack で、そこにはファイル report.txt が格納されています。 ファイル削除を要求してい るユーザーは、ファイル・スペースの所有者です。 転送 ID

414d5120514d5f67617265746862202067732c4c20c25a03 は、 ファイルをファイル・スペースに配 置した転送の 16 進数 ID です。 この ID は、ファイル・スペースの内容をリストする場合に返されます。 ファイル・スペース照会応答のフォーマットについて詳しくは、886 [ページの『ファイル・スペース照会](#page-885-0) [の応答フォーマット』を](#page-885-0)参照してください。

ヘッダー x-fte-include-file-in-response:true は、 report.txt の内容が応答の本文として返 されることを指定します。 このヘッダーに値を指定しない場合、値はデフォルトの false になり、 ファ イルは削除されますが、内容は返されません。

## **手順**

1. HTTP 要求を、以下のフォーマットで作成します。

DELETE HTTP/1.1 /filespace/jack/414d5120514d5f67617265746862202067732c4c20c25a03/report.txt Host: example.com User-Agent: mozilla x-fte-include-file-in-response:true

2. Web Gateway に要求を実行依頼します。 Web Gateway から以下のフォーマットの HTTP 応答が返され ます。

HTTP/1.1 200 OK Server: WAS/6.0 Content-Length: 1762 Content-MD5: 9608f0d8cdcb804d185ab3cb959dba6f Content-type: text/plain; charset=Cp1252 Content-Disposition: attachment; filename="report.txt" Account No, Balance 123456, 100.00 234567, 1022.00 345678, 2801.00 456789, 16.75

#### **関連資料**

113 ページの『Web Gateway [のユーザー・ロール』](#page-112-0) WebSphere MQ Managed File Transfer には、ユーザーが実行できるアクションを制御する、いくつかの異 なるロールが定義されています。

873 ページの『Web Gateway を使用するための [Uniform Resource Identifier](#page-872-0) 構文』 WebSphere MQ Managed File Transfer Uniform Resource Identifier (URI) は、デプロイ時に指定されたコン テキスト・ルートにより、他の IBM WebSphere MQ URI とは区別されます。 推奨されているコンテキス ト・ルートは、/wmqfte です。

871 ページの『Web Gateway を使用するための HTTP ヘッダーと HTML [フォーム・フィールド』](#page-870-0) HTTP ヘッダーまたは HTML フォーム・フィールドを使用して、リソースを作成または取得する要求をカス タマイズできます。 各パラメーターは、 WebSphere MQ Managed File Transfer のプロパティーまたは機能 にマップされます。

## **例***:* **全ファイル・スペースのリスト**

HTTP 要求を WebSphere MQ Managed File Transfer Web Gateway に実行依頼することにより、すべてのフ ァイル・スペースをリストできます。 Web Gateway は、応答を XML または JSON フォーマットで返し、 ファイル・スペースの名前、各ファイル・スペースの割り当て量、各ファイル・スペースへの書き込みを 許可されているユーザーと許可されていないユーザーをリストします。

### **このタスクについて**

要求が成功すると、HTTP 状況コード 200 と、最高 100 のファイル・スペースを記述したペイロードが返 されます。

この例では、Web Gateway をホストしているサーバーは、example.com です。 現在 3 つのファイル・ス ペースがあり、それぞれユーザー richard、suzanne、および hamilton に属しています。 ファイル・ スペース richard に対して現在進行中のファイル転送はありません。 ファイル・スペース hamilton に 対して現在進行中の転送が 1 つ、ファイル・スペース suzanne に対して現在進行中の転送が 2 つありま す。 情報を要求しているユーザーは、セキュリティー・ロール wmqfte-admin に関連付けられています。 ヘッダー Accept: application/xml は、照会が結果を XML フォーマットで返すことを指定します。

# **手順**

1. HTTP 要求を、以下のフォーマットで作成します。

```
GET HTTP/1.1 /admin/filespace/
Host: example.com
User-Agent: mozilla
Accept: application/xml
```
2. Web Gateway に要求を実行依頼します。 Web Gateway から以下のフォーマットの HTTP 応答が返され ます。

```
HTTP/1.1 200 OK
Server: Apache-Coyote/1.1
Content-Type: application/xml
<?xml version="1.0" encoding="UTF-8" standalone="yes"?>
<filespaces xsi:noNamespaceSchemaLocation="FileSpaceInfo.xsd" 
 xmlns:xsi="https://www.w3.org/2001/XMLSchema-instance">
 <filespace transfers="0" location="/mnt/gateway/richard" name="richard">
         <quota bytes="1048576"/>
         <writers>
             <authorized>
                 <agent-user>charlene</agent-user>
                <agent-user>alan</agent-user>
             </authorized>
         </writers>
     </filespace>
     <filespace transfers="2" location="/mnt/gateway/suzanne" name="suzanne">
         <quota bytes="20489878"/>
         <writers>
             <authorized>
                 <agent-user>charlene</agent-user>
                 <agent-user>sammy</agent-user>
             </authorized>
             <unauthorized>
                <agent-user>arnold</agent-user>
                 <agent-user>frank</agent-user>
             </unauthorized>
         </writers>
     </filespace>
     <filespace transfers="1" location="/mnt/gateway/hamilton" name="hamilton">
         <quota bytes="666999"/>
         <writers>
             <authorized>
                 <agent-user>joseph</agent-user>
             </authorized>
             <unauthorized>
                 <agent-user>junior</agent-user>
             </unauthorized>
         </writers>
     </filespace>
</filespaces>
```
### **例***:* **全ファイル・スペースの整合性の検査**

HTTP 要求を WebSphere MQ Managed File Transfer Web Gateway に実行依頼することにより、すべてのフ ァイル・スペースの整合性の検査ができます。 例えば、データ損失後にファイル・システムをリストアす る場合、ファイル・スペース内のファイルがファイル・システムの適切な場所に存在していることを検査 できます。 Web Gateway は、応答を XML または JSON フォーマットで返し、ファイル・スペースの名前、

およびファイル・スペースの項目がファイル・システムにあるファイルと一致するかどうかを示す属性を リストします。

### **このタスクについて**

Web Gateway 管理 API を使用して、現在存在している全ファイル・スペースのリストを要求します。 要求 が成功すると、HTTP 状況コード 200 と、最高 100 のファイル・スペースを記述したペイロードが返され ます。 この例では、WebSphere MQ Managed File Transfer Web Gateway をホストしているサーバーは、 example.com です。 現在、ユーザー richard、 suzanne 、および hamilton に属するファイル・スペ ースが 3 つあります。 情報を要求しているユーザーは、セキュリティー・ロール wmqfte-admin に関連 付けられています。 ヘッダー Accept: application/xml は、照会が結果を XML フォーマットで返す ことを指定します。 ヘッダー x-fte-check-integrity は、すべてのファイル・スペースを検査して、 一致するディレクトリーがファイル・システム上に存在することを確認する必要があることを指定します。

## **手順**

1. HTTP 要求を、以下のフォーマットで作成します。

GET HTTP/1.1 /admin/filespace/ Host: example.com User-Agent: mozilla Accept: application/xml x-fte-check-integrity: true

```
HTTP/1.1 200 OK
Server: Apache-Coyote/1.1
Content-Type: application/xml
<?xml version="1.0" encoding="UTF-8" standalone="yes"?>
<filespaces xsi:noNamespaceSchemaLocation="FileSpaceInfo.xsd" 
     xmlns:xsi="https://www.w3.org/2001/XMLSchema-instance">
     <filespace transfers="0" location="/mnt/gateway/richard" name="richard" 
         integrity-check-result="OK">
         <quota bytes="1048576"/>
         <writers>
             <authorized>
                <agent-user>charlene</agent-user>
                 <agent-user>alan</agent-user>
             </authorized>
         </writers>
     </filespace>
     <filespace transfers="2" location="/mnt/gateway/suzanne" name="suzanne" 
        integrity-check-result="MISSING-FILESYSTEM">
         <quota bytes="20489878"/>
         <writers>
             <authorized>
                 <agent-user>charlene</agent-user>
                  <agent-user>sammy</agent-user>
             </authorized>
             <unauthorized>
                <agent-user>arnold</agent-user>
                  <agent-user>frank</agent-user>
             </unauthorized>
         </writers>
     </filespace>
     <filespace transfers="1" location="/mnt/gateway/hamilton" name="hamilton" 
        integrity-check-result="OK">
         <quota bytes="666999"/>
         <writers>
             <authorized>
                 <agent-user>joseph</agent-user>
             </authorized>
             <unauthorized>
                  <agent-user>junior</agent-user>
             </unauthorized>
         </writers>
     </filespace>
</filespaces>
```
# **タスクの結果**

このサンプル結果では、結果セットの最初と 3 番目のファイル・スペースが 整合性検査に合格したことを 示しています。 OK の integrity-check-result 属性値は、ファイル・スペースが Web Gateway デー タベースに存在し、一致するディレクトリーがファイル・システム上で検出されたことを示します。 2 番 目のファイル・スペースは整合性検査に不合格でした。 MISSING-FILESYSTEM の integrity-checkresult 属性値は、ファイル・スペースが Web Gateway データベース内に存在するが、location 属性に よって示されるディレクトリーがファイル・システム上に見つからないことを示します。 この事例では、 管理者がファイル・スペースを削除したり、バックアップからファイル・スペースのルート・ディレクト リーをリストアしたりすることが必要かもしれません。

セキュリティー・ロール wmqfte-admin がある場合は、 管理コンソールを使用してすべてのファイル・ スペースの整合性を検査することも できます。 詳しくは、301 ページの『Web Gateway [管理コンソール』](#page-300-0) を参照してください。

integrity-check-result 属性で指定できる値については、894 [ページの『ファイル・スペース情報の応答フ](#page-893-0) [ォーマット』を](#page-893-0)参照してください。

## **関連概念**

301 ページの『Web Gateway [管理コンソール』](#page-300-0)

WebSphere MQ Managed File Transfer で提供される Web Gateway 管理コンソールは、ファイル・スペー スおよびユーザー・マッピングを管理するためにユーザーが使用するグラフィカル・インターフェースを 提供します。 セキュリティー・ロール wmqfte-admin がある場合は、管理コンソールを使用して 管理用 タスクを実行することができます。

## **関連タスク**

307 ページの『例: [ファイル・スペース内のファイルの整合性の検査』](#page-306-0)

HTTP 要求を WebSphere MQ Managed File Transfer Web Gateway に実行依頼することにより、ファイル・ スペース内のファイルの整合性を検査できます。 例えば、データ損失後にファイル・システムをリストア する場合、ファイル・スペース内のファイルがファイル・システムの適切な場所に存在していることを検 査できます。 Web Gateway は、応答を XML または JSON フォーマットで返し、ファイル・スペースの内 容と共に各ファイルの整合性検査の結果を示す追加の属性をリストします。

# **サンプル Web ページ**

WebSphere MQ Managed File Transfer Web Gateway は、サンプル Web ページを提供しています。 このサ ンプルでは、Web Gateway API 関数を使用して、ファイルのアップロード、ファイル転送の 状況の表示、 ファイル・スペースの内容の表示、およびファイル・スペースからのファイルのダウンロードを 行います。

サンプル・アプリケーションのファイル名は com.ibm.wmqfte.web.samples.war です。 この WAR フ ァイルは、WebSphere MQ Managed File Transfer Server インストール済み環境の

*MQ\_INSTALLATION\_PATH*/mqft/samples/web/servlet ディレクトリーにあります。

このサンプルをセットアップする前に、アプリケーション・サーバーに Web Gateway アプリケーションを デプロイし、実行しておく必要があります。 手順については、164 ページの『[Web Gateway](#page-163-0) の構成』を参 照してください。

# **サンプルのインストール**

1. サンプル・アプリケーションをアプリケーション・サーバーにデプロイします。

サンプルを WebSphere Application Server バージョン 7.0 にデプロイする場合、以下のようにします。

- サンプル・アプリケーションのコンテキスト・ルートを定義します。 例えば、/wmqftesamples の コンテキスト・ルートを使用している場合は、サンプル Web ページには URI /wmqftesamples から アクセス可能です。
- セキュリティー・ロールおよびユーザーを使用して、サンプル・アプリケーションを構成する 必要が あります。 サンプル・アプリケーションは、Web Gateway に関する定義済みのセキュリティー・レル ムと同じレルムを使用します。 詳しくは、184 ページの『[WebSphere ApplicationServer](#page-183-0) バージョン 7.0 での [Web Gateway](#page-183-0) のデプロイ』を参照してください。

<span id="page-325-0"></span>サンプルを WebSphere Application Server Community Edition にデプロイする場合、以下のようにしま す。

- アプリケーションは、Web Gateway の EAR ファイル内にある geronimo-web.xml デプロイメント 計画に定義されたコンテキスト・ルートを使用します。 このコンテキスト・ルートは / wmqftesamples です。
- セキュリティー・ロールおよびユーザーを使用して、サンプル・アプリケーションを構成する 必要が あります。 サンプル・アプリケーションは、Web Gateway に関する定義済みのセキュリティー・レル ムと同じレルムを使用します。 詳しくは、171 [ページの『セキュリティー・レルムの定義』を](#page-170-0)参照し てください。
- 2. Web ブラウザーを開き、サンプルのデプロイ時に定義したコンテキスト・ルートに基づいて、サンプル の URI を入力します。 サンプルの URI は、*host*:*port*/*context\_root* です。

**注 :** *port* の値は、使用しているアプリケーション・サーバーによって異なります。 例えば、WebSphere Application Server バージョン 7.0 の場合、アプリケーションで使用されるデフォルトのポートは 9080 です。

- 3. セキュリティー・レルムの定義時に構成したユーザー名とパスワードを使用して、サンプル・アプリケ ーションにログインします。
- 4. デフォルト値 wmqfte 以外の Web Gateway のコンテキスト・ルートを定義した場合は、サンプル・ア プリケーション内の **Settings** セクションを使用して Web Gateway コンテキスト・ルートを指定します。
- 5. サンプル・アプリケーションを使用して、Web Gateway にファイルをアップロードしたり、ファイル・ スペース内のファイルを表示したり、ファイル・スペースからのファイルのダウンロードや削除を行っ たり、ファイル転送の状況を表示したりします。

## **関連概念**

278 ページの『[Web Gateway](#page-277-0) のシナリオ』

WebSphere MQ Managed File Transfer Web Gateway を使用して、ファイルを WebSphere MQ Managed File Transfer エージェントに転送し、HTTP クライアントを使用して転送の状況を取得します。

280 ページの『Web Gateway と [WebSphere MQ Managed File Transfer](#page-279-0) トポロジーの適合方法』 WebSphere MQ Managed File Transfer service Web Gateway を使用して、ファイルを WebSphere MQ Managed File Transfer (MQMFT) エージェントに転送し、HTTP クライアントを使用して転送の状況を取得 します。

301 ページの『Web Gateway [管理コンソール』](#page-300-0)

WebSphere MQ Managed File Transfer で提供される Web Gateway 管理コンソールは、ファイル・スペー スおよびユーザー・マッピングを管理するためにユーザーが使用するグラフィカル・インターフェースを 提供します。 セキュリティー・ロール wmqfte-admin がある場合は、管理コンソールを使用して 管理用 タスクを実行することができます。

## **関連タスク**

183 ページの『[WebSphere MQ Managed File Transfer Web Gateway](#page-182-0) のデプロイ』

WebSphere MQ Managed File Transfer Web Gateway SupportPac は、 Java Platform, Enterprise Edition 5 と互換性のあるアプリケーション・サーバーにデプロイする必要があります。 アプリケーション・サーバ ーごとにデプロイメント・プロセスが異なります。 このセクションでは、2 つのアプリケーション・サー バーのデプロイメント・プロセスの概要を示します。

# **WebSphere MQ Managed File Transfer での Apache Ant の使用**

WebSphere MQ Managed File Transfer は、ファイル転送機能を Apache Ant ツールに組み込むために使用 できるタスクを提供します。

**fteAnt** コマンドを使用すると、既に構成済みの WebSphere MQ Managed File Transfer 環境で Ant タスク を実行できます。 Ant スクリプトのファイル転送 Ant タスクを使用し、逐次実行形式のスクリプト言語か ら複雑なファイル転送操作を統合することができます。

**fteAnt** コマンドは、IBM 4690 環境には適用されません。 IBM 4690 環境で WebSphere MQ Managed File Transfer を使用する方法について詳しくは、38 ページの『小売環境での [WebSphere MQ Managed File](#page-37-0) Transfer [の使用』](#page-37-0) を参照してください。

Apache Ant について詳しくは、 Apache Ant プロジェクト Web ページ ( <https://ant.apache.org/>) を参照し てください。

## **関連概念**

327 ページの『WebSphere MQ Managed File Transfer での Ant スクリプトの使用入門』 WebSphere MQ Managed File Transfer で Ant スクリプトを使用して、逐次実行形式のスクリプト言語から 複雑なファイル転送操作を統合することができます。

### **関連資料**

904 ページの『[WebSphere MQ Managed File Transfer](#page-903-0) 提供の Ant タスク』 WebSphere MQ Managed File Transfer では、数多くの Ant タスクが用意されており、これらのタスクを使 用して、ファイル転送機能にアクセスできます。

420 ページの『[fteAnt \( WebSphere MQ Managed File Transfer](#page-419-0) 環境での Ant タスクの実行)』 **fteAnt** コマンドは、WebSphere MQ Managed File Transfer の Ant タスクが使用可能な環境で Ant スクリ プトを実行します。

328 [ページの『サンプル](#page-327-0) Ant タスク』

WebSphere MQ Managed File Transfer のインストールと一緒に、多数のサンプル Ant スクリプトが提供さ れます。 これらのサンプルは、*MQ\_INSTALLATION\_PATH*/mqft/samples/fteant ディレクトリーにあ ります。 それぞれのサンプル・スクリプトには init ターゲットがあります。ご使用の構成でこれらのス クリプトを実行するには init ターゲットで設定されたプロパティーを編集します。

# **WebSphere MQ Managed File Transfer での Ant スクリプトの使用入門**

WebSphere MQ Managed File Transfer で Ant スクリプトを使用して、逐次実行形式のスクリプト言語から 複雑なファイル転送操作を統合することができます。

# **Ant スクリプト**

Ant スクリプト (またはビルド・ファイル) は、1 つ以上のターゲットを定義している XML 文書です。 これ らのターゲットには、実行するタスク・エレメントが含まれます。 WebSphere MQ Managed File Transfer は、ファイル転送機能を Apache Ant に組み込むために使用できるタスクを提供します。 Ant スクリプトに ついて詳しくは、 Apache Ant プロジェクト Web ページ (<https://ant.apache.org/>) を参照してください。

WebSphere MQ Managed File Transfer タスクを使用する Ant スクリプトの例は、製品インストールのディ レクトリー *MQ\_INSTALLATION\_PATH*/mqft/samples/fteant にあります。

プロトコル・ブリッジ・エージェントでは、Ant スクリプトはプロトコル・ブリッジ・エージェントのシス テムで実行されます。 これらの Ant スクリプトは、FTP または SFTP サーバー上のファイルには直接アク セスすることはありません。

# **名前空間**

名前空間は、ファイル転送用の Ant タスクを、同じ名前を共有している可能性のある別の Ant タスクと区 別するために使用します。 名前空間は、Ant スクリプトのプロジェクト・タグに定義します。

```
<?xml version="1.0" encoding="UTF-8"?>
<project xmlns:fte="antlib:com.ibm.wmqfte.ant.taskdefs" default="do_ping">
  <target name="do_ping">
      <fte:ping cmdqm="qm@localhost@1414@SYSTEM.DEF.SVRCONN" agent="agent1@qm1" 
      rcproperty="ping.rc" timeout="15"/>
  </target>
```

```
</project>
```
属性 xmlns:fte="antlib:com.ibm.wmqfte.ant.taskdefs" は、Ant にライブラリー com.ibm.wmqfte.ant.taskdefs にある接頭部 fte が付いたタスクの定義を探すよう命令します。 <span id="page-327-0"></span>fte を名前空間の接頭部として使用する必要はなく、どの値でも使用できます。 名前空間の接頭部 fte は、すべての例およびサンプル Ant スクリプトで使用されます。

## **Ant スクリプトの実行**

ファイル転送 Ant タスクを含む Ant スクリプトを実行するには、**fteAnt** コマンドを使用します。 以下に 例を示します。

fteAnt -file *ant\_script\_location*/*ant\_script\_name*

詳しくは、420 ページの『[fteAnt \( WebSphere MQ Managed File Transfer](#page-419-0) 環境での Ant タスクの実行)』を 参照してください。

# **戻りコード**

ファイル転送 Ant タスクは、WebSphere MQ Managed File Transfer コマンドと同じ戻りコードを返します。 詳しくは、374 ページの『[WebSphere MQ Managed File Transfer](#page-373-0) の戻りコード』を参照してください。

## **関連資料**

904 ページの『[WebSphere MQ Managed File Transfer](#page-903-0) 提供の Ant タスク』

WebSphere MQ Managed File Transfer では、数多くの Ant タスクが用意されており、これらのタスクを使 用して、ファイル転送機能にアクセスできます。

420 ページの『[fteAnt \( WebSphere MQ Managed File Transfer](#page-419-0) 環境での Ant タスクの実行)』 **fteAnt** コマンドは、WebSphere MQ Managed File Transfer の Ant タスクが使用可能な環境で Ant スクリ プトを実行します。

328 ページの『サンプル Ant タスク』

WebSphere MQ Managed File Transfer のインストールと一緒に、多数のサンプル Ant スクリプトが提供さ れます。 これらのサンプルは、*MQ\_INSTALLATION\_PATH*/mqft/samples/fteant ディレクトリーにあ ります。 それぞれのサンプル・スクリプトには init ターゲットがあります。ご使用の構成でこれらのス クリプトを実行するには init ターゲットで設定されたプロパティーを編集します。

# **サンプル Ant タスク**

WebSphere MQ Managed File Transfer のインストールと一緒に、多数のサンプル Ant スクリプトが提供さ れます。 これらのサンプルは、*MQ\_INSTALLATION\_PATH*/mqft/samples/fteant ディレクトリーにあ ります。 それぞれのサンプル・スクリプトには init ターゲットがあります。ご使用の構成でこれらのス クリプトを実行するには init ターゲットで設定されたプロパティーを編集します。

## **E メール**

email サンプルは、ファイルを転送し、転送が失敗した場合は指定した E メール・アドレスに E メールを送 信する Ant タスクの使用例を示しています。 このスクリプトは、ソース・エージェントと宛先エージェン トがアクティブであり、WebSphere MQ Managed File Transfer [ping](#page-914-0) タスクを使用して転送を処理できるこ とを確認します。 両方のエージェントがアクティブである場合、スクリプトは WebSphere MQ Managed File Transfer [filecopy](#page-907-0) タスクを使用して、元のファイルを削除することなく、ソース・エージェントと宛先 エージェントとの間でファイルを転送します。 転送が失敗すると、スクリプトは標準 Ant email タスクを 使用して、失敗についての情報を含む E メールを送信します。

## **ハブ**

hub サンプルは、 hubcopy.xml と hubprocess.xml. の 2 つのスクリプトで構成されています。 hubcopy.xml スクリプトは、Ant スクリプトを使用して「ハブ・アンド・スポーク」スタイルのトポロジ ーを作成する方法を示しています。 このサンプルでは、2 つのファイルがスポーク・マシン上で実行中の エージェントからハブ・マシン上で実行中のエージェントに転送されます。 2 つのファイルは同時に転送 され、転送が完了すると、hubprocess.xml Ant スクリプトがハブ・マシン上で実行されてファイルを処 理します。 両方のファイルが正しく転送されると、Ant スクリプトはそれらのファイルの内容を連結しま す。 ファイルが正しく転送されない場合、Ant スクリプトは転送されたすべてのファイル・データを削除 してクリーンアップします。 この例が正しく機能するには、hubprocess.xml スクリプトをハブ・エージ

ェントのコマンド・パスに置く必要があります。 エージェントのコマンド・パスの設定について詳しくは、 『[commandPath](#page-413-0)』を参照してください。

## **timeout**

timeout サンプルは、ファイル転送を試行し、指定したタイムアウト値より長くかかる場合は転送を取り消 す Ant タスクの使用例を示しています。 スクリプトは、WebSphere MQ Managed File Transfer [filecopy](#page-907-0) タ スクを使用してファイル転送を開始します。 この転送の結果は保留になります。 スクリプトは、 WebSphere MQ Managed File Transfer 904 ページの『[fte:awaitoutcome](#page-903-0)』 タスクを使用して、指定された 秒数の間、転送の完了を待機します。 指定された時間内に転送が完了しないと、WebSphere MQ Managed File Transfer 907 [ページの『](#page-906-0)fte:cancel』 タスクがファイル転送を取り消すために使用されます。

## **zip**

zip サンプルは、zip.xml と zipfiles.xml の 2 つのスクリプトで構成されています。 このサンプルは、 WebSphere MQ Managed File Transfer 911 ページの『[fte:filemove](#page-910-0)』 タスク内で presrc [ネスト・エレメ](#page-921-0) [ント](#page-921-0) を使用して、ファイル転送移動操作を実行する前に Ant スクリプトを実行する方法を示しています。 zip.xml スクリプト内の presrc というネストされたエレメントによって呼び出される zipfiles.xml は、ディレクトリーの内容を圧縮します。 zip.xml スクリプトはこの圧縮ファイルを転送します。 この サンプルでは、zipfiles.xml Ant スクリプトがソース・エージェントのコマンド・パス上に存在してい る必要があります。 これは、zipfiles.xml Ant スクリプトに、ソース・エージェントでディレクトリー の内容を圧縮するために使用されるターゲットが含まれているためです。 エージェントのコマンド・パス の設定について詳しくは、『[commandPath](#page-413-0)』を参照してください。

# **ユーザー出口ルーチンでの WebSphere MQ Managed File Transfer のカスタマ イズ**

WebSphere MQ Managed File Transfer のフィーチャーは、ユーザー出口ルーチンと呼ばれる独自のプログ ラムを使用してカスタマイズできます。

WebSphere MQ Managed File Transfer は、ユーザーが作成したプログラム (ユーザー出口ルーチン) に WebSphere MQ Managed File Transfer が制御を渡すことができる、コード内のポイントを提供します。 こ れらのポイントは、ユーザー出口ポイント (出口点) と呼ばれます。 その後 WebSphere MQ Managed File Transfer は、作成したプログラムが処理を終了した時に制御を再開できます。 ユーザー出口は必ずしも使 用する必要はありませんが、特定の要件を満たすために WebSphere MQ Managed File Transfer システムの 機能を拡張およびカスタマイズする場合に便利です。

ファイル転送の処理中にソース・システムでユーザー出口を呼び出せるポイントが 2 つあり、ファイル転 送の処理中に宛先システムでユーザー出口を呼び出せるポイントが 2 つあります。 以下の表は、これらの 各ユーザー出口点と、出口点を使用するために実装する必要がある Java インターフェースを要約したもの です。

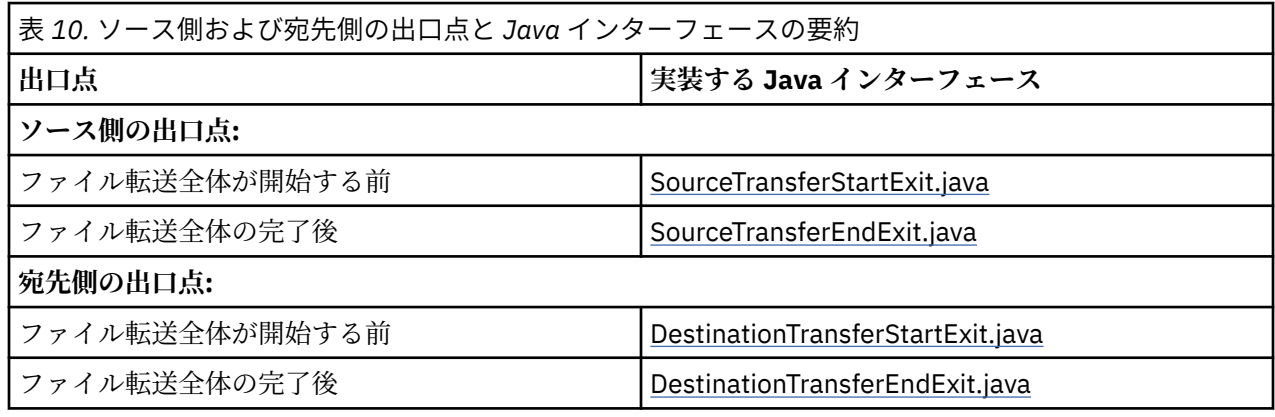

ユーザー出口は次の順序で起動されます。

1. SourceTransferStartExit

2. DestinationTransferStartExit

## 3. DestinationTransferEndExit

## 4. SourceTransferEndExit

SourceTransferStartExit および DestinationTransferStartExit 出口で行われた変更内容は、以降の出口への 入力として伝搬されます。 例えば、SourceTransferStartExit 出口が転送メタデータを変更する場合、変更 内容は他の出口への入力転送メタデータに反映されます。

# **ユーザー出口のビルド**

ユーザー出口をビルドするインターフェースは、 *MQ\_INSTALL\_DIRECTORY*/mqft/lib/ com.ibm.wmqfte.exitroutines.api.jar に含まれています。 出口をビルドする際には、この .jar フ ァイルをクラスパスに含める必要があります。 出口を実行するには、出口を .jar ファイルとして抽出して から、 以下のセクションで示すディレクトリーにその .jar ファイルを配置します。

# **ユーザー出口の場所**

ユーザー出口ルーチンは、次の 2 つの候補となる場所に保管できます。

- exits ディレクトリー。 それぞれの agent ディレクトリーの下位に exits ディレクトリーがあります。 例: var\mqm\mqft\config\QM\_JUPITER\agents\AGENT1\exits
- exitClassPath プロパティーを設定して代わりの場所を指定できます。 exits ディレクトリーと、 exitClassPath で設定したクラスパスの両方に出口クラスがある場合、exits ディレクトリーのクラスが 優先されます。これは、両方の場所に同じ名前のクラスがある場合は exits ディレクトリーのクラスが 優先されることを意味します。

# **ユーザー出口を使用するようにエージェントを構成する**

エージェントが呼び出すユーザー出口を指定するために設定可能なエージェント・プロパティーが 4 つあ ります。 これらのエージェント・プロパティーは、sourceTransferStartExitClasses、 sourceTransferEndExitClasses、destinationTransferStartExitClasses、 および destinationTransferEndExitClasses です。 これらのプロパティーの使用方法については、[932](#page-931-0) ペ [ージの『ユーザー出口用のエージェント・プロパティー』](#page-931-0)を参照してください。

# **プロトコル・ブリッジ・エージェントでのユーザー出口の実行**

プロトコル・ブリッジ・エージェントでユーザー出口を実行する場合は、 出口はブリッジ・エージェント があるシステムだけにアクセスします。 出口は、FTP または SFTP サーバー上のファイルには直接アクセ スすることはありません。

# **Connect:Direct ブリッジ・エージェントでのユーザー出口の実行**

Connect:Direct ブリッジ・エージェントでユーザー出口を実行することはできません。

# **WebSphere MQ Managed File Transfer のソースと宛先のユーザー出口ルーチン**

# **ディレクトリー分離文字**

ソース・ファイル仕様のディレクトリー分離文字は、**fteCreateTransfer** コマンドまたは IBM WebSphere MQ エクスプローラーでどのようにディレクトリー分離文字を指定したかに関係なく、常にス ラッシュ (/) 文字を使用して表されます。 出口を作成するときはそのことを考慮に入れる必要がありま す。 例えば、 c:\a\b.txt というソース・ファイルが存在することを確認し、 **fteCreateTransfer** コ マンドまたは IBM WebSphere MQ エクスプローラーを使用してこのソース・ファイルを指定した場合、フ ァイル名は実際には c:/a/b.txt として保管されることに注意してください。したがって、c:\a\b.txt という元のストリングを検索しても、一致するものは見つかりません。

# **ソース側の出口点**

**ファイル転送全体が開始する前**

この出口は、保留中の転送のリスト内の次の項目に転送要求があり、その転送が開始されようとしてい る時に、ソース・エージェントにより呼び出されます。

この出口点の使用例としては、各段階で外部コマンドを使用してエージェントが読み取り/書き込み権 限を持つディレクトリーにファイルを送る、宛先システム上のファイルを名前変更する、などがありま す。

次の引数をこの出口に渡します。

- ソース・エージェント名
- 宛先エージェント名
- 環境メタデータ
- 転送メタデータ
- ファイル仕様 (ファイル・メタデータを含む)
- この出口から次のデータが返されます。
- 更新された転送メタデータ。 項目を追加、変更、および削除できます。
- ファイル仕様の更新されたリスト。ソース・ファイル名と宛先ファイル名のペアで構成されます。 項 目を追加、変更、および削除できます。
- 転送を続行するかどうかを指定する標識。
- 転送ログに挿入するストリング。

この出口点でユーザー出口コードを呼び出す [SourceTransferStartExit.java](#page-965-0) インターフェースを実装し ます。

**ファイル転送全体の完了後**

この出口は、ファイル転送全体が完了した後にソース・エージェントにより呼び出されます。

この出口点の使用例として、転送が完了したことを通知するための E メールまたは IBM WebSphere MQ メッセージの送信など、完了タスクの実行があります。

次の引数をこの出口に渡します。

- 転送出口の結果
- ソース・エージェント名
- 宛先エージェント名
- 環境メタデータ
- 転送メタデータ
- ファイル結果

この出口から次のデータが返されます。

• 転送ログに挿入する更新されたストリング。

この出口点でユーザー出口コードを呼び出す SourceTransferEndExit.java インターフェースを実装し ます。

# **宛先側の出口点**

**ファイル転送全体が開始する前**

この出口点の使用例として、宛先での許可の検証があります。

次の引数をこの出口に渡します。

- ソース・エージェント名
- 宛先エージェント名
- 環境メタデータ
- 転送メタデータ
- ファイル仕様

この出口から次のデータが返されます。

- 更新された一連の宛先ファイル名。 項目の変更はできますが、追加または削除はできません。
- 転送を続行するかどうかを指定する標識。
- 転送ログに挿入するストリング。

この出口点でユーザー出口コードを呼び出す DestinationTransferStartExit.java インターフェースを実 装します。

### **ファイル転送全体の完了後**

この出口点の使用例として、転送されたファイルを使用するバッチ処理の開始、転送に失敗した場合の E メールの送信などがあります。

次の引数をこの出口に渡します。

- 転送出口の結果
- ソース・エージェント名
- 宛先エージェント名
- 環境メタデータ
- 転送メタデータ
- ファイル結果
- この出口から次のデータが返されます。
- 転送ログに挿入する更新されたストリング。

この出口点でユーザー出口コードを呼び出す DestinationTransferEndExit.java インターフェースを実 装します。

## **関連概念**

934 [ページの『ユーザー出口ルーチン用の](#page-933-0) Java インターフェース』 ユーザー出口ルーチンの Java インターフェースに関する参照情報については、このセクションのトピック を使用してください。

### **関連資料**

334 [ページの『ユーザー出口のリモート・デバッグの使用可能化』](#page-333-0) ユーザー出口を作成する際、 コード中の問題を見つけるために有用なデバッガーを使用したい場合があり ます。

334 [ページの『ソース転送終了ユーザー出口のサンプル』](#page-333-0)

928 [ページの『リソース・モニターのユーザー出口』](#page-927-0)

リソース・モニターのユーザー出口を使用して、関連タスクが開始される前に、モニターのトリガー条件 が満たされた場合に実行するようカスタム・コードを構成できます。

# **WebSphere MQ Managed File Transfer 転送入出力ユーザー出口の使用**

WebSphere MQ Managed File Transfer 転送入出力ユーザー出口を使用してカスタム・コードを構成し、 WebSphere MQ Managed File Transfer 転送用の基礎ファイル・システムの入出力処理を実行することがで きます。

MQMFT 転送では、通常、適宜のファイル・システムと対話するための 1 つの組み込み入出力プロバイダー がエージェントによって選択され、転送が行われます。 組み込み入出力プロバイダーは、次のタイプのフ ァイル・システムをサポートします。

- 通常の UNIX タイプおよび Windows タイプのファイル・システム
- z/OS 順次および区分データ・セット (z/OS のみ)
- IBM WebSphere MQ キュー

• リモート FTP および SFTP プロトコル・サーバー (プロトコル・ブリッジ・エージェントのみ)

• リモート Connect:Direct ノード (Connect:Direct ブリッジ・エージェントのみ)

サポートされていないファイル・システムまたはカスタム入出力動作が必要なファイル・システム用に、 転送入出力ユーザー出口を作成することができます。

転送入出力ユーザー出口は、ユーザー出口に既存のインフラストラクチャーを使用します。 しかし、この 転送入出力ユーザー出口が他のユーザー出口と異なるのは、 各ファイルの転送処理中に転送入出力ユーザ ー出口の機能に対して複数回のアクセスが行われるということです。

読み込む入出力出口クラスを指定するには、エージェント・プロパティー IOExitClasses (agent.properties ファイルにあります) を使用します。 各出口クラスは、次のようにコンマで区切り ます。

IOExitClasses=testExits.TestExit1,testExits.testExit2

転送入出力ユーザー出口の Java インターフェースは以下のとおりです。

#### **IOExit**

入出力出口が使用されているかどうかを判別するために使用されるメインの入り口点。 このインスタ ンスによって、IOExitPath インスタンスが作成されます。

エージェント・プロパティー IOExitClasses には IOExit 入出力出口インターフェースを指定するだけで 十分です。

#### **IOExitPath**

抽象インターフェースを表します。例えば、1 つのデータ・コンテナー、または一式のデータ・コンテ ナーを表すワイルドカードなどです。 このインターフェースを実装するクラス・インスタンスを作成 することはできません。 このインターフェースは、パスを検査したり、派生パスをリストすることが できます。 IOExitResourcePath インターフェースと IOExitWildcardPath インターフェースは IOExitPath を拡張したものです。

#### **IOExitChannel**

IOExitPath リソースとの間でのデータの読み書きを有効にします。

#### **IOExitRecordChannel**

レコード単位 IOExitPath リソースの IOExitChannel インターフェースを拡張して、IOExitPath リソー スとの間でレコード単位のデータの読み書きを有効にします。

#### **IOExitLock**

共用アクセスまたは排他的アクセスの IOExitPath リソースでのロックを表します。

#### **IOExitRecordResourcePath**

IOExitResourcePath インターフェースを拡張して、レコード単位ファイル (z/OS データ・セットなど) のデータ・コンテナーを表せるようにします。 このインターフェースを使用して、データの位置を指 定したり、読み書き操作のための IOExitRecordChannel インスタンスを作成したりすることができま す。

### **IOExitResourcePath**

IOExitPath インターフェースを拡張して、ファイルやディレクトリーなどのデータ・コンテナーを表せ るようにします。 このインターフェースを使用して、データの位置を指定することができます。 この インターフェースでディレクトリーを表す場合は、パスのリストが返されるようにするために listPaths メソッドを使用できます。

### **IOExitWildcardPath**

IOExitPath インターフェースを拡張して、ワイルドカードを使用したパスを表せるようにします。 こ のインターフェースを使用して、複数の IOExitResourcePaths のマッチングが行えます。

### <span id="page-333-0"></span>**IOExitProperties**

WebSphere MQ Managed File Transfer が入出力の特定の側面の IOExitPath を処理する方法を決めるプ ロパティーを指定します。 例えば、中間ファイルを使用するかどうか、または転送が再開された場合 にリソースを先頭から再読み取りするかどうかを指定します。

# **ユーザー出口のリモート・デバッグの使用可能化**

ユーザー出口を作成する際、 コード中の問題を見つけるために有用なデバッガーを使用したい場合があり ます。

出口はエージェントを実行する Java 仮想マシン内で実行されるため、統合開発環境に通常組み込まれてい る直接デバッグ・サポートを使用することはできません。 しかし、JVM のリモート・デバッグを使用可能 にして、 適切なリモート・デバッガーに接続することができます。

リモート・デバッグを使用可能にするには、標準の JVM パラメーター **-Xdebug** および **-Xrunjdwp** を使 用します。 これらのプロパティーは、FTE\_JVM\_PROPERTIES 環境変数によって エージェントを実行する JVM に渡されます。 例えば、UNIX では、以下のコマンドによって、 エージェントを開始し、JVM が TCP ポート 8765 で デバッガー接続を listen するようにします。

export FTE\_JVM\_PROPERTIES="-Xdebug -Xrunjdwp:transport=dt\_socket,server=y,address=8765" fteStartAgent -F TEST AGENT

エージェントは、デバッガーが接続するまで開始しません。 Windows では、**export** コマンドの代わりに **set** コマンドを使用します。

また、デバッガーと JVM の間で他の通信方式を使用することもできます。 例えば、JVM に接続するのでは なく、逆に JVM がデバッガーへの接続を開始することもできます。 また、TCP の代わりに、共有メモリー を使用することもできます。 詳しくは、 [Java Platform Debugger Architecture](https://java.sun.com/javase/technologies/core/toolsapis/jpda/) の資料を参照してください。

エージェントを リモート・デバッグ・モードで開始する際は、**-F** (フォアグラウンド) パラメーターを使用 する必要があります。

## **Eclipse デバッガーの使用**

以下のステップは、 Eclipse 開発環境のリモート・デバッグ機能に適用されます。 また、JPDA 準拠の他の リモート・デバッガーを使用することもできます。

- 1.**「実行」** > **「デバッグ・ダイアログを開く 」** (Eclipse のバージョンによっては **「実行」** > **「デバッグの 構成」** または**「実行」** > **「デバッグ・ダイアログ」**)
- 2. 構成タイプのリストにある**「リモート Java アプリケーション」**をダブルクリックして、 デバッグ構成 を作成します。
- 3. 構成フィールドに入力し、デバッグ構成を保存します。 エージェントの JVM をデバッグ・モードで既 に開始している場合は、すぐに JVM に 接続できます。

# **ソース転送終了ユーザー出口のサンプル**

/\* \* A Sample Source Transfer End Exit that prints information about a transfer to standard output.  $*$  If the agent is run in the background the output will be sent to the agent's event log file. If  $*$  the agent is started in the foreground by specifying the -F parameter on the fteStartAgent \* command the output will be sent to the console. \* \* To run the exit execute the following steps: \*  $\star$  Compile and build the exit into a jar file. You need the following in the class path: \* {MQ\_INSTALLATION\_PATH}\mqft\lib\com.ibm.wmqfte.exitroutines.api.jar \* \* Put the jar in your agent's exits directory: \* {MQ\_DATA\_PATH}\config\<coordQmgrName>\agents\<agentName>\exits\ \*

```
 * Update the agent's properties file:
  * {MQ_DATA_PATH}\config\<coordQmgrName>\agents\<agentName>\agent.properties
* to include the following property:
 * sourceTransferEndExitClasses=[<packageName>.]SampleEndExit
 *
* Restart agent to pick up the exit
 *
 * Send the agent a transfer request:
 * For example: fteCreateTransfer -sa myAgent -da YourAgent -df output.txt input.txt 
 */
import java.util.List;
import java.util.Map;
import java.util.Iterator;
import com.ibm.wmqfte.exitroutine.api.SourceTransferEndExit;
import com.ibm.wmqfte.exitroutine.api.TransferExitResult;
import com.ibm.wmqfte.exitroutine.api.FileTransferResult;
public class SampleEndExit implements SourceTransferEndExit {
    public String onSourceTransferEnd(TransferExitResult transferExitResult,
            String sourceAgentName,
            String destinationAgentName,
 Map<String, String>environmentMetaData,
 Map<String, String>transferMetaData,
            List<FileTransferResult>fileResults) {
        System.out.println("Environment Meta Data: " + environmentMetaData);
       System.out.println("Transfer Meta Data:
        System.out.println("Source agent: " + 
                sourceAgentName);
        System.out.println("Destination agent: " + 
                destinationAgentName);
 if (fileResults.isEmpty()) {
 System.out.println("No files in the list");
 return "No files";
 }
        else {
            System.out.println( "File list: "); 
            final Iterator<FileTransferResult> iterator = fileResults.iterator(); 
            while (iterator.hasNext()){
 final FileTransferResult thisFileSpec = iterator.next(); 
 System.out.println("Source file spec: " + 
                        thisFileSpec.getSourceFileSpecification() +
                         Destination file spec:
            thisFileSpec.getDestinationFileSpecification()); 
 }
 }
        return "Done";
    }
}
```
# **プロトコル・ブリッジ資格情報ユーザー出口のサンプル**

このユーザー出口のサンプルの使用法については、258 [ページの『出口クラスを使用したファイル・サー](#page-257-0) [バーの資格情報のマップ』を](#page-257-0)参照してください。

import java.io.File; import java.io.FileInputStream; import java.io.FileNotFoundException; import java.io.IOException; import java.util.Enumeration; import java.util.HashMap; import java.util.Map; import java.util.Properties; import java.util.StringTokenizer; import com.ibm.wmqfte.exitroutine.api.CredentialExitResult; import com.ibm.wmqfte.exitroutine.api.CredentialExitResultCode; import com.ibm.wmqfte.exitroutine.api.CredentialPassword;

```
import com.ibm.wmqfte.exitroutine.api.CredentialUserId;
import com.ibm.wmqfte.exitroutine.api.Credentials;
import com.ibm.wmqfte.exitroutine.api.ProtocolBridgeCredentialExit;
/**
 * A sample protocol bridge credential exit
 * 
 * This exit reads a properties file that maps mq user ids to server user ids 
 * and server passwords. The format of each entry in the properties file is: 
 * 
  * mqUserId=serverUserId,serverPassword
 * 
* The location of the properties file is taken from the protocol bridge agent
 * property protocolBridgeCredentialConfiguration.
 * 
 * To install the sample exit compile the class and export to a jar file.
  * Place the jar file in the exits subdirectory of the agent data directory
* of the protocol bridge agent on which the exit is to be installed.
* In the agent.properties file of the protocol bridge agent set the
  * protocolBridgeCredentialExitClasses to SampleCredentialExit
 * Create a properties file that contains the mqUserId to serverUserId and
  * serverPassword mappings applicable to the agent. In the agent.properties
 * file of the protocol bridge agent set the protocolBridgeCredentialConfiguration
* property to the absolute path name of this properties file.
 * To activate the changes stop and restart the protocol bridge agent.
 * 
 * For further information on protocol bridge credential exits refer to
\star the IBM WebSphere MQ Managed File Transfer documentation online at:
 * https://www.ibm.com/docs/SSEP7X_7.0.4/com.ibm.mq.helphome.v704.doc/WelcomePagev7r0.htm
 */
public class SampleCredentialExit implements ProtocolBridgeCredentialExit {
     // The map that holds mq user id to serverUserId and serverPassword mappings
    final private Map<String,Credentials> credentialsMap = new HashMap<String, Credentials>();
     /* (non-Javadoc)
      * @see com.ibm.wmqfte.exitroutine.api.ProtocolBridgeCredentialExit#initialize(java.util.Map)
      */
      public synchronized boolean initialize(Map<String, String> bridgeProperties) {
 // Flag to indicate whether the exit has been successfully initialized or not
 boolean initialisationResult = true;
         // Get the path of the mq user id mapping properties file
         final String propertiesFilePath = bridgeProperties.get("protocolBridgeCredentialConfiguration");
        if (propertiesFilePath == null || propertiesFilePath.length() == 0) {
 // The properties file path has not been specified. Output an error and return false
 System.err.println("Error initializing SampleCredentialExit.");
               System.err.println("The location of the mqUserID mapping properties file has not been 
specified in the 
        protocolBridgeCredentialConfiguration property");
         initialisationResult = false;
 }
         if (initialisationResult) {
             // The Properties object that holds mq user id to serverUserId and serverPassword
              // mappings from the properties file
              final Properties mappingProperties = new Properties();
              // Open and load the properties from the properties file
              final File propertiesFile = new File (propertiesFilePath);
              FileInputStream inputStream = null;
              try {
                  // Create a file input stream to the file
                  inputStream = new FileInputStream(propertiesFile);
                  // Load the properties from the file
                 mappingProperties.load(inputStream);
 }
              catch (FileNotFoundException ex) {
                 System.err.println("Error initializing SampleCredentialExit.");
                   System.err.println("Unable to find the mqUserId mapping properties file: " + 
propertiesFilePath);
                  initialisationResult = false;
 }
              catch (IOException ex) {
                  System.err.println("Error initializing SampleCredentialExit.");
                   System.err.println("Error loading the properties from the mqUserId mapping properties 
file: " + propertiesFilePath);
                  initialisationResult = false;
```

```
 }
 finally {
                // Close the inputStream
                if (inputStream != null) {
                    try {
                   inputStream.close();<br>}
 }
 catch (IOException ex) {
 System.err.println("Error initializing SampleCredentialExit.");
                        System.err.println("Error closing the mqUserId mapping properties file: " + 
propertiesFilePath);
                    initialisationResult = false;
}
}
 }
            if (initialisationResult) {
 // Populate the map of mqUserId to server credentials from the properties
 final Enumeration<?> propertyNames = mappingProperties.propertyNames();
                while ( propertyNames.hasMoreElements()) {
 final Object name = propertyNames.nextElement();
 if (name instanceof String ) {
 final String mqUserId = ((String)name).trim();
                        // Get the value and split into serverUserId and serverPassword 
                       final String value = mappingProperties.getProperty(mqUserId); 
                       final StringTokenizer valueTokenizer = new StringTokenizer(value, ",");
                      String serverUserId = "'
                      String serverPassword = "";
                       if (valueTokenizer.hasMoreTokens()) {
                           serverUserId = valueTokenizer.nextToken().trim();
 }
                       if (valueTokenizer.hasMoreTokens()) {
                           serverPassword = valueTokenizer.nextToken().trim();
 }
                        // Create a Credential object from the serverUserId and serverPassword
                       final Credentials credentials = new Credentials(new 
CredentialUserId(serverUserId), new CredentialPassword(serverPassword));
                       // Insert the credentials into the map
                       credentialsMap.put(mqUserId, credentials);
 }
3
           }
         }
         return initialisationResult;
    }
      /* (non-Javadoc)
      * @see com.ibm.wmqfte.exitroutine.api.ProtocolBridgeCredentialExit#mapMQUserId(java.lang.String)
\star/ public synchronized CredentialExitResult mapMQUserId(String mqUserId) {
         CredentialExitResult result = null;
 // Attempt to get the server credentials for the given mq user id
 final Credentials credentials = credentialsMap.get(mqUserId.trim());
        if ( credentials == null) {
            // No entry has been found so return no mapping found with no credentials
            result = new CredentialExitResult(CredentialExitResultCode.NO_MAPPING_FOUND, null);
 }
         else {
           \sqrt{2} Some credentials have been found so return success to the user along with the credentials
            result = new CredentialExitResult(CredentialExitResultCode.USER_SUCCESSFULLY_MAPPED, 
credentials);
 }
         return result;
     }
      /* (non-Javadoc)
      * @see com.ibm.wmqfte.exitroutine.api.ProtocolBridgeCredentialExit#shutdown(java.util.Map)
      */
     public void shutdown(Map<String, String> bridgeProperties) {
         // Nothing to do in this method because there are no resources that need to be released
     }
 }
```
# **プロトコル・ブリッジ・プロパティー・ユーザー出口のサンプル**

このユーザー出口のサンプルの使用法については、253 [ページの『出口クラスを使用したプロトコル・フ](#page-252-0) [ァイル・サーバー・プロパティーの検索](#page-252-0) (ProtocolBridgePropertiesExit2)』を参照してください。

#### **SamplePropertiesExit2.java**

```
import java.io.File;
import java.io.FileInputStream;
import java.io.FileNotFoundException;
import java.io.IOException;
import java.util.HashMap;
import java.util.Map;
import java.util.Map.Entry;
import java.util.Properties;
import com.ibm.wmqfte.exitroutine.api.ProtocolBridgePropertiesExit2;
import com.ibm.wmqfte.exitroutine.api.ProtocolServerPropertyConstants;
/**
 * A sample protocol bridge properties exit. This exit reads a properties file
  * that contains properties for protocol servers.
* <p>
 * The format of each entry in the properties file is:
  * {@literal <serverName>=<type>://<host>:<port>}
 * Ensure there is a default entry such as
 * {@literal default=<type>://<host>:<port>}
* otherwise the agent will fail to start with a BFGBR0168 as it must have a
 * default server. 
* <p>* The location of the properties file is taken from the protocol bridge agent
 * property {@code protocolBridgePropertiesConfiguration}.
* <p>
 * The methods {@code getCredentialLocation} returns the location of the associated
 * ProtocolBridgeCredentials.xml, this sample it is defined to be stored in a directory
* defined by the environment variable CREDENTIALSHOME
\star <p>
 * To install the sample exit:
\star <ol>
  * <li>Compile the class and export to a jar file.
 * <li>Place the jar file in the {@code exits} subdirectory of the agent data directory
* of the protocol bridge agent on which the exit is to be installed.
 * <li>In the {@code agent.properties} file of the protocol bridge agent
 * set the {@code protocolBridgePropertiesExitClasses} to
  * {@code SamplePropertiesExit2}.
 * <li>Create a properties file that contains the appropriate properties to specify the
 * required servers.
\star <li>In the {@code agent.properties} file of the protocol bridge agent
  * set the <code>protocolBridgePropertiesConfiguration</code> property to the
 * absolute path name of this properties file.
\star <li>To activate the changes stop and restart the protocol bridge agent.
\star </ol>
* <p>
* For further information on protocol bridge properties exits refer to the
  * IBM WebSphere MQ Managed File Transfer documentation online at:
* <p>
 * {@link https://www.ibm.com/docs/SSEP7X_7.0.4/com.ibm.mq.helphome.v704.doc/WelcomePagev7r0.htm}
  */
public class SamplePropertiesExit2 implements ProtocolBridgePropertiesExit2 {
 /**
     * Helper class to encapsulate protocol server information.
      */
     private static class ServerInformation {
         private final String type;
 private final String host;
 private final int port;
 public ServerInformation(String url) {
int index = url.index0f("://");
             if (index == -1) throw new IllegalArgumentException("Invalid server URL: "+url);
             type = url.substring(0, index);
            int portIndex = url.index();", index+3);
            if (portIndex == -1) \frac{1}{3} host = url.substring(index+3);
                port = -1;
             } else {
                 host = url.substring(index+3,portIndex);
                 port = Integer.parseInt(url.substring(portIndex+1));
 }
        }
         public String getType() {
             return type;
        }
```

```
 public String getHost() {
            return host;
 }
        public int getPort() {
            return port;
 }
   }
     /** A {@code Map} that holds information for each configured protocol server */
    final private Map<String, ServerInformation> servers = new HashMap<String, ServerInformation>();
     /* (non-Javadoc)
     * @see 
com.ibm.wmqfte.exitroutine.api.ProtocolBridgePropertiesExit#getProtocolServerProperties(java.lang.String)
\star/ public Properties getProtocolServerProperties(String protocolServerName) {
 // Attempt to get the protocol server information for the given protocol server name 
 // If no name has been supplied then this implies the default.
        final ServerInformation info;
       if (protocolServerName == null || protocolServerName.length() == 0) {
            protocolServerName = "default";
 }
        info = servers.get(protocolServerName);
         // Build the return set of properties from the collected protocol server information, when 
available.
 // The properties set here is the minimal set of properties to be a valid set.
 final Properties result;
       if (info != null) {
            result = new Properties();
 result.setProperty(ProtocolServerPropertyConstants.SERVER_NAME, protocolServerName);
 result.setProperty(ProtocolServerPropertyConstants.SERVER_TYPE, info.getType());
 result.setProperty(ProtocolServerPropertyConstants.SERVER_HOST_NAME, info.getHost());
 if (info.getPort() != -1) 
result.setProperty(ProtocolServerPropertyConstants.SERVER_PORT_VALUE, ""+info.getPort());
 result.setProperty(ProtocolServerPropertyConstants.SERVER_PLATFORM, "UNIX");
 if (info.getType().toUpperCase().startsWith("FTP")) { // FTP & FTPS
 result.setProperty(ProtocolServerPropertyConstants.SERVER_TIMEZONE, "Europe/London");
 result.setProperty(ProtocolServerPropertyConstants.SERVER_LOCALE, "en-GB");
 }
            result.setProperty(ProtocolServerPropertyConstants.SERVER_FILE_ENCODING, "UTF-8");
        } else {
            System.err.println("Error no default protocol file server entry has been supplied");
           result = null; }
        return result;
    }
    /* (non-Javadoc)
     * @see com.ibm.wmqfte.exitroutine.api.ProtocolBridgePropertiesExit#initialize(java.util.Map)
\star/ public boolean initialize(Map<String, String> bridgeProperties) {
 // Flag to indicate whether the exit has been successfully initialized or not
 boolean initialisationResult = true;
        // Get the path of the properties file
        final String propertiesFilePath = bridgeProperties.get("protocolBridgePropertiesConfiguration");
        if (propertiesFilePath == null || propertiesFilePath.length() == 0) {
            // The protocol server properties file path has not been specified. Output an error and 
return false
 System.err.println("Error initializing SamplePropertiesExit."); 
 System.err.println("The location of the protocol server properties file has not been 
specified in the 
      protocolBridgePropertiesConfiguration property");
            initialisationResult = false;
        }
        if (initialisationResult) {
            // The Properties object that holds protocol server information
            final Properties mappingProperties = new Properties();
            // Open and load the properties from the properties file
            final File propertiesFile = new File (propertiesFilePath);
            FileInputStream inputStream = null;
            try {
                \bar{V}/ Create a file input stream to the file
                inputStream = new FileInputStream(propertiesFile);
                // Load the properties from the file
```

```
 mappingProperties.load(inputStream);
            } catch (final FileNotFoundException ex) {
                System.err.println("Error initializing SamplePropertiesExit."); 
               System.err.println("Unable to find the protocol server properties file: " + 
propertiesFilePath);
               initialisationResult = false;
            } catch (final IOException ex) {
 System.err.println("Error initializing SamplePropertiesExit."); 
 System.err.println("Error loading the properties from the protocol server properties 
file: " + propertiesFilePath);
                initialisationResult = false;
            } finally {
                // Close the inputStream
                if (inputStream != null) {
                  try :
                       inputStream.close();
                   } catch (final IOException ex) {
 System.err.println("Error initializing SamplePropertiesExit."); 
 System.err.println("Error closing the protocol server properties file: " + 
propertiesFilePath);
                   initialisationResult = false;
<u>}</u>
}
 }
            if (initialisationResult) {
                // Populate the map of protocol servers from the properties
 for (Entry<Object, Object> entry : mappingProperties.entrySet()) {
 final String serverName = (String)entry.getKey();
                   final ServerInformation info = new ServerInformation((String)entry.getValue());
              servers.put(serverName, info);
}
 }
        }
        return initialisationResult;
    }
    /* (non-Javadoc)
     * @see com.ibm.wmqfte.exitroutine.api.ProtocolBridgePropertiesExit#shutdown(java.util.Map)
\star/ public void shutdown(Map<String, String> bridgeProperties) {
        // Nothing to do in this method because there are no resources that need to be released
    }
    /* (non-Javadoc)
     * @see com.ibm.wmqfte.exitroutine.api.ProtocolBridgePropertiesExit2#getCredentialLocation()
     */
    public String getCredentialLocation() {
        String envLocationPath;
 if (System.getProperty("os.name").toLowerCase().contains("win")) {
 // Windows style
            envLocationPath = "%CREDENTIALSHOME%\\ProtocolBridgeCredentials.xml";
 }
        else {
            // Unix style
            envLocationPath = "$CREDENTIALSHOME/ProtocolBridgeCredentials.xml";
 }
        return envLocationPath;
    }
}
```
# **エージェント・コマンド・キューにメッセージを PUT することによる WebSphere MQ Managed File Transfer の制御**

エージェント・コマンド・キューにメッセージを PUT することによって、WebSphere MQ Managed File Transfer を制御するアプリケーションを作成することができます。

エージェントのコマンド・キューにメッセージを PUT し、エージェントが次のいずれかの操作を実行する ように要求できます。

- ファイル転送の作成
- スケジュール済みファイル転送の作成
- ファイル転送を取り消す
- スケジュール済みファイル転送の取り消し
- コマンドの呼び出し
- モニターの作成
- モニターの削除
- ping を返し、エージェントがアクティブであることを示す

これらのいずれかの操作をエージェントが実行するよう要求するには、メッセージが次のいずれかのスキ ーマに準拠した XML 形式でなければなりません。

## **FileTransfer.xsd**

この形式のメッセージは、ファイル転送またはスケジュール済みファイル転送の作成、コマンドの呼び 出し、およびファイル転送またはスケジュール済みファイル転送の取り消しに使用できます。 詳しく は、805 [ページの『ファイル転送要求メッセージ・フォーマット』](#page-804-0)を参照してください。

### **Monitor.xsd**

この形式のメッセージはリソース・モニターの作成または削除に使用できます。 詳しくは、[822](#page-821-0) ペー [ジの『モニター要求メッセージ・フォーマット』](#page-821-0)を参照してください。

### **PingAgent.xsd**

この形式のメッセージは、エージェントがアクティブであることを検査するよう、エージェントを ping するのに使用できます。 詳しくは、831 ページの『Ping [エージェント要求メッセージ・フォーマット』](#page-830-0) を参照してください。

エージェントは要求メッセージに対して応答を返します。 応答メッセージは、要求メッセージに定義され ている応答キューに PUT されます。 応答メッセージは、次のスキーマで定義された XML 形式です。

#### **Reply.xsd**

詳しくは、832 [ページの『応答メッセージ・フォーマット』](#page-831-0)を参照してください。

# **WebSphere MQ Managed File Transfer のトラブルシューティング**

以下の参照情報を、WebSphere MQ Managed File Transfer のエラーの診断に役立ててください。

# **トラブルシューティングの概要**

以下の参照情報を、WebSphere MQ Managed File Transfer のエラーの診断に役立ててください。

## **WebSphere MQ Managed File Transfer でのトレースの実行**

以下の方法で WebSphere MQ Managed File Transfer をトレースすることができます。

- fteSetAgentTraceLevel コマンドを使用して、エージェント・トレースの現行レベルを動的に変更します。
- fteSetLoggerTraceLevel コマンドを使用して、ロガー・トレースの現行レベルを動的に変更します。
- **-trace** パラメーターを使用して、すべての **fte** コマンドをトレースします。 詳しくは、コマンドのト レースを参照してください。
- agent.properties ファイル内のトレース・プロパティーを設定して、 トレースを有効にしてエージ ェントを開始するように構成します。 詳しくは[、拡張エージェント・プロパティーを](#page-562-0)参照してください。

## *WebSphere MQ Managed File Transfer* **コマンドのトレース**

コマンド行での問題判別に役立てるために、WebSphere MQ Managed File Transfer のあらゆるコマンドを トレースできます。

## **目的**

П

どのコマンドでも、**-trace** パラメーターを使用すれば、指定のレベルでトレースを有効にできます。 生 成されるトレース・ファイルは、現行作業ディレクトリーに配置されます。

トレースを実行すると、パフォーマンスに重大な影響を及ぼすおそれがあり、 また大量のトレース・デー タが生成される可能性もあるため、トレースの実行は注意して、必要な場合にのみ実施してください。 通 常は、IBM サービス担当員からトレースを依頼された場合に限り、トレースを有効にします。

トレース・ファイルのサイズや 保持するトレース・ファイルの数などの他のトレース・プロパティーを agent.properties ファイルに設定することができます。 これらのプロパティーについては、 『拡張エ ージェント・プロパティー』で説明されています。

### **Syntax**

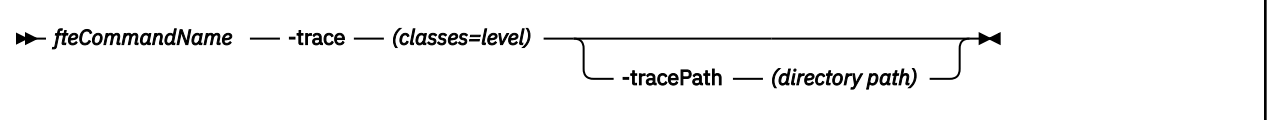

## **Parameters**

### **-trace (***classes=level***)**

必須。 トレースを設定するレベル、およびトレースを適用するクラス。 次のフォーマットで指定しま す。

classes=level

以下に例を示します。

com.ibm.wmqfte=all

この指定は WebSphere MQ Managed File Transfer のすべてのクラスをトレースします。

このレベルのトレースを適用する対象となる、コロンで区切られたクラス仕様のリストを指定します。 このパラメーターが指定されない場合、トレース・レベルはすべてのエージェント・クラスに適用され ます。

(*classes*) が正符号 (+) で始まる場合、現在トレースされている既存のトレース・クラスすべてに、正符 号に続くトレース・クラスのリストが追加されます。

有効なトレース・レベル・オプションは以下のとおりです。トレース・ファイルのサイズと詳細度の昇 順にリストしています。

**off**

エージェント・トレースをオフに切り替えますが、ログ・ファイルへの情報の書き込みは 続行され ます。 これはデフォルト設定です。

#### **flow**

エージェント内でプロセッシング・フローに関連付けられたトレース・ポイントのデータを収集 し ます。

#### **moderate**

トレースであまり多くない量の診断情報を収集します。

**詳細**

トレースで詳細な診断情報を収集します。

**all**

すべてのエージェント・クラスでエージェント・トレースを実行するように設定します。

#### **-tracePath (***directory path***)**

オプション。 トレースの書き込み先にするディレクトリーを指定します。 例えば、 c:\temp などで す。

このパラメーターは、**-trace** パラメーターが指定されている場合にのみ有効です。

**例**

この例では、トレース・レベルを all に設定しています。これは、AGENT.NAME に属するすべてのクラスが **fteStartAgent** コマンドでトレースされることを意味します。

<span id="page-342-0"></span>**注 :** エージェントが開始されると、トレースは<mft config>/logs<coordination qmgr>/agents/ <agent>に進みます。

fteStartAgent -trace com.ibm.wmqfte=all -tracePath=/u/mft/trace AGENT.NAME

この例では、エージェント AGENT.NAME の com.ibm.wmqfte.common クラスのトレース・レベルを moderate に設定します。 **ftePingAgent** コマンドで、普通程度の量のトレースが取り込まれることにな ります。

ftePingAgent -trace com.ibm.wmqfte.common=moderate AGENT.NAME

この例では、エージェント AGENT.NAME の com.ibm.wmqfte.common クラスのトレース・レベルを moderate に設定され、トレースは c\\$user ディレクトリーに書き込まれます。 **ftePingAgent** コマン ドで、普通程度の量のトレースが取り込まれることになります。

ftePingAgent -trace com.ibm.wmqfte.common=moderate -tracePath c:\\$user AGENT.NAME

## *fteSetAgentTraceLevel (WebSphere MQ Managed File Transfer* **エージェントのトレー ス・レベルの設定***)*

**fteSetAgentTraceLevel** コマンドを使用して、エージェントの現在のトレース・レベルを 動的に変更 することができます。

## **目的**

エージェント・トレースのオンとオフを切り替えるとき、または設定されているエージェント・トレース のレベルを変更するときに、このコマンドを使用します。 **fteSetAgentTraceLevel** コマンドを使用す ると、トレース・レベルを変更するために、エージェントをシャットダウンして再始動する必要はありま せん。 生成されるトレース・ファイルは、*MQ\_DATA\_PATH*/mqft/logs/*coordination\_qmgr\_name*/ agents/*agent\_name*/logs/trace*%PID%*/trace*%PID%*.txt (ここで、*%PID%* はエージェント・イン スタンスのプロセス ID) に置かれます。

**重要 :** WebSphere MQ V7.5 では、エージェント・プロ セスを実行しているユーザーのみ **fteSetAgentTraceLevel** コマンドを実行できます。

WebSphere MQ Managed File Transfer バージョン 7.5 では、**fteSetAgentTraceLevel** コマンドは、エ ージェント・プロセス・コントローラーのトレースの書き込みも行います。 生成されるトレース・ファイ ルは、*MQ\_DATA\_PATH*/mqft/logs/*coordination\_qmgr\_name*/agents/*agent\_name*/logs/ pctrace*%PID%*/pctrace*%PID%*.txt (ここで、*%PID%* はエージェント・インスタンスのプロセス ID) に 置かれます。

このコマンドを使用して、エージェント・プロセスで Javacore を生成することもできます。 エージェント によって、*MQ\_DATA\_PATH*/mqft/logs/*coordination\_qmgr\_name*/agents/*agent\_name* ディレク トリー内に Javacore ファイルが生成されます。

トレースを実行すると、パフォーマンスに重大な影響を及ぼすおそれがあり、 また大量のトレース・デー タが生成される可能性もあるため、トレースの実行は注意して、必要な場合にのみ実施してください。 通 常は、IBM サービス担当員からトレースを依頼された場合に限り、トレースを有効にします。

トレース・ファイルのサイズや 保持するトレース・ファイルの数などの他のトレース・プロパティーを agent.properties ファイルに設定することができます。 これらのプロパティーについては、 『拡張エ ージェント・プロパティー』で説明されています。

オプションの -p パラメーターは、デフォルト・セットと異なる構成オプションのセットを使用する場合に のみこのコマンドに指定します。 詳しくは、『561 ページの『[agent.properties](#page-560-0) ファイル』』を参照してく ださい。

## **Syntax**

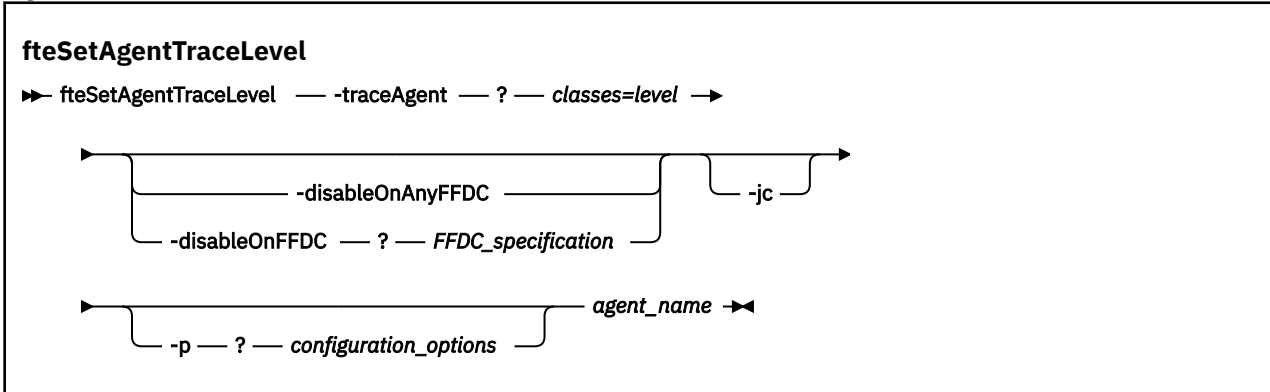

## **Parameters**

## **-traceAgent** *classes=level*

必須。 エージェント・トレースを設定するレベルおよびトレースの適用対象クラス。 次のフォーマッ トで指定します。

classes=level

以下に例を示します。

com.ibm.wmqfte=all

トレースのレベルの適用対象の、コンマで区切られたクラス仕様のリストを指定します。 このパラメ ーターが指定されない場合、トレース・レベルはすべてのエージェント・クラスに適用されます。

*classes* を MQMFT パッケージ名に置換すると、特定のパッケージのみをトレースできます。 ただし、 このオプションでキャプチャーされるのはエージェントの動作のサブセットのみであるため、通常はパ ッケージのフィルタリングを使用しないことをお勧めします。

(*classes*) が正符号 (+) で始まる場合、現在トレースされている既存のトレース・クラスすべてに、正符 号に続くトレース・クラスのリストが追加されます。

有効なトレース・レベル・オプションは以下のとおりです。トレース・ファイルのサイズと詳細度の昇 順にリストしています。

**off**

エージェント・トレースをオフに切り替えますが、ログ・ファイルへの情報の書き込みは 続行され ます。 これはデフォルト設定です。

**flow**

エージェント内でプロセッシング・フローに関連付けられたトレース・ポイントのデータを収集 し ます。

#### **moderate**

トレースであまり多くない量の診断情報を収集します。

**詳細**

トレースで詳細な診断情報を収集します。

**all**

すべてのエージェント・クラスでエージェント・トレースを実行するように設定します。

エージェントの完全トレースを開始するには、次のコマンドを実行します。

fteSetAgentTraceLevel -traceAgent =all *AGENT\_NAME*

エージェントの完全トレースを停止するには、次のコマンドを実行します。

fteSetAgentTraceLevel -traceAgent =off *AGENT\_NAME*

#### **-disableOnAnyFFDC**

オプション。 このパラメーターを指定すると、First Failure Data Capture (FFDC) ファイルを生成する ときに、エージェントでトレースが無効になります。

**-disableOnAnyFFDC** パラメーターと**-disableOnFFDC** パラメーターのいずれか 1 つのみを指定で きます。

#### **-disableOnFFDC** *FFDC\_specification*

オプション。 このパラメーターを指定すると、*FFDC\_specification* に合致する First Failure Data Capture (FFDC) ファイルを生成するときに、エージェントでトレースが無効になります。 *FFDC\_specification* は、値のコンマ区切りリストです。 値のフォーマットは以下のいずれかです。

#### *class\_name*

FFDC が発生したクラスの名前。 例えば、 com.ibm.wmqfte.classA などです。

#### *class\_name***:***probe\_ID*

クラスの名前と、FFDC の発生元のクラスにあるロケーションのプローブ ID。 例えば、 com.ibm.wmqfte.classB:1 などです。

**-disableOnAnyFFDC** パラメーターと**-disableOnFFDC** パラメーターのいずれか 1 つのみを指定で きます。

#### **-jc**

オプション。 エージェントが Javacore ファイルを生成するように要求します。 IBM サービス・チーム が問題診断のために、このパラメーターを指定してコマンドを実行するように求める場合があります。 このパラメーターを他のパラメーターと一緒に使用することはできません。

#### **-p** *configuration\_options*

オプション。 このパラメーターは、エージェント・トレース・レベルを設定するために使用される構 成オプションのセットを決定します。 このパラメーターの入力には、デフォルト調整キュー・マネー ジャー以外の名前を使用します。 これで、コマンドは、デフォルト以外の調整キュー・マネージャー と関連付けられたプロパティー・ファイルのセットを使用します。

このパラメーターを指定しない場合、デフォルトの調整キュー・マネージャーに基づいた構成オプショ ンのセットが使用されます。

#### *agent\_name*

必須。 トレース・レベルを設定する WebSphere MQ Managed File Transfer エージェントの名前。

**-? or -h**

オプション。 コマンド構文を表示します。

### **例**

この例では、AGENT1: のすべてのクラスのトレース・レベルが all に設定されています。

fteSetAgentTraceLevel -traceAgent com.ibm.wmqfte=all AGENT1

この例では、クラス com.ibm.wmqfte.agent.Agent のトレース・レベルは all に設定され、AGENT1: のトレース・レベルは com.ibm.wmqfte.cmdhandler に設定されます。

fteSetAgentTraceLevel -traceAgent com.ibm.wmqfte.agent.Agent,com.ibm.wmqfte.cmdhandler=moderate AGENT1

この例では、**-traceLevel** パラメーターがオフに設定されているため、サブクラスはトレースから除外さ れます。 com.ibm.outer.inner で始まるクラスを除いて、com.ibm.outer で始まるクラスはすべて、verbose レベルでトレースされます。

fteSetAgentTraceLevel -traceAgent com.ibm.outer=verbose AGENT1 fteSetAgentTraceLevel -traceAgent +com.ibm.outer.inner=off AGENT1

## **戻りコード**

## **0**

コマンドは正常に完了しました。

**1**

コマンドは失敗しました。

# **共通問題**

WebSphere MQ Managed File Transfer ネットワーク内で起きる可能性がある共通の問題。

• テキスト転送が、次のエラーを出して失敗する場合があります。

BFGIO0060E: Text data conversion has failed

考えられる原因は次の 2 つのうちいずれかです。

1. ソース・ファイル内の 1 つ以上の文字を、ソース・ファイルのコード・ページから 宛先ファイルのコ ード・ページに変換できません。 この問題は、コード・ページの文字セットが異なり、その相互間で 特定の文字を変換できない場合に発生します。

一部の文字が変換されなくても構わないのであれば、宛先エージェントに置換文字シーケンスを定義 して、転送が失敗しないようにすることができます。 置換文字シーケンスを定義するには、エージェ ント・プロパティー **textReplacementCharacterSequence** を指定します。 詳しくは、 563 [ペー](#page-562-0) [ジの表](#page-562-0) 33 を参照してください。

- 2. ソース・ファイルのエンコード方式が、ソース・エージェントのデフォルト・エンコード方式と 一致 していません。 この場合、デフォルト設定を使用してテキスト転送を実行すると、文字データが壊れ ます。 ソース・エージェントとはエンコード方式が異なるソース・ファイルを転送するには、次のス テップのいずれかを実行します。
	- a. 転送定義ファイルでファイル・エンコード方式を指定します。 詳しくは、206 [ページの『転送定](#page-205-0) [義ファイルの使用』](#page-205-0) を参照してください。
	- b. **fteCreateTransfer** コマンドで **-sce** パラメーターを使用して、ファイル・エンコードを指定 します。 詳しくは、466 ページの『fteCreateTransfer ([新規ファイル転送の作成](#page-465-0))』のトピックを参 照してください。
	- c. ファイル・エンコード方式を Ant 移動またはコピー・タスクの一部として指定します。 詳しくは、 326 ページの『[WebSphere MQ Managed File Transfer](#page-325-0) での Apache Ant の使用』 を参照してくだ さい。

転送用に正しいソース・ファイル・エンコード方式を選択しているかどうかを確認するには、 次のステ ップを実行します。

- 1. 宛先ファイルのエンコード方式を UTF-8 に設定します。
- 2. ファイルをテキスト・モードで転送します。
- 3. UTF-8 ファイル・ビューアーを使用して、ファイルの内容を表示します。 ファイル内のすべての文字 が正しく表示される場合、ソース・ファイルのエンコード方式は正しいということになります。
- **fteCreateAgent** コマンドから、次の出力が表示された場合:

BFGMQ1007I: The coordination queue manager cannot be contacted or has refused a connection attempt. The WebSphere MQ reason code was 2058. The agent's presence will not be published.

このメッセージは、調整キュー・マネージャーに接続できなかったことを示し、理由として WebSphere MQ の理由コードを提供しています。 この情報メッセージは、調整キュー・マネージャーが現在使用不可 であるか、構成が誤って定義されたことを示す可能性があります。

- ユーザー出口ルーチンを使用していて、ユーザー出口の呼び出し中または出口が呼び出された直後に障害 が発生した場合 (例えばプロダクト障害や電力の切断など) には、そのユーザー出口が複数回呼び出され る可能性があります。
- (固定 IP アドレスではなく) DHCP によって割り当てられた IP アドレスを使用する システム上にキュ ー・マネージャーを持つエージェントがあり、かつ そのエージェントがクライアントの TCP/IP 接続を 使 用してそのシステムに接続する場合には、次のシステム環境変数を設定して、エージェントを始動する必 要があります。
	- Windows の場合:

set FTE\_JVM\_PROPERTIES="-Dsun.net.inetaddr.ttl=<value>"

– UNIX の場合:

export FTE\_JVM\_PROPERTIES="-Dsun.net.inetaddr.ttl=<value>"

ここで、<value> は JVM のキャッシュされた DNS 値の各フラッシュ間の時間間隔 (秒単位) です。 キュ ー・マネージャー・システムの IP アドレスが何らかの理由で (例えば、ネットワーク障害、IP リースの 満了、またはシステムのリブートのために) 再割り当てされた場合、 エージェントは、キュー・マネージ ャーへの接続が失われたことを報告します。 JVM DNS キャッシュがフラッシュされると、エージェント は正常に再接続できます。 この環境変数が設定されていない場合、このシナリオで、JVM を再始動せず にエージェントを再接続することはできません。 この動作は、JVM が内部的にホスト名の IP アドレスを キャッシュに入れ、デフォルトでそれらをリフレッシュしないためです。

• **fteStartAgent** コマンドを実行して以下のエラー・メッセージが表示された場合、WebSphere MQ Managed File Transfer と競合する他のライブラリー・パスが、ご使用の環境に含まれている可能性があ ります。

BFGCL0001E: An internal error has occurred. The exception was: 'CC=2;RC=2495;AMQ8568: The native JNI library 'mqjbnd' was not found. [3=mqjbnd]

LD\_LIBRARY\_PATH 環境変数または LIBPATH 環境変数が、32 ビット・バージョンより前の 64 ビット・ バージョンのライブラリーを参照するように設定されている場合に、Java の 32 ビット・バージョンを使 用してエージェントを実行すると (現在のところほとんどのプラットフォームの場合)、このエラーが発生 します。

この問題を解決するには、WebSphere MQ Managed File Transfer エージェントのプロパティー javaLibraryPath を、ライブラリーの正しい場所を参照するように設定します。 例えば、 AIX の mqjbnd の場合、/usr/mqm/java/lib と設定します。 Linux の mqjbnd の場合、/opt/mqm/java/lib に設定 します。

- エージェントのプロパティー・ファイルに authorityChecking=true を指定することによって、ユー ザー権限検査を有効にすると、 関連する権限キューに対して必要な権限をユーザーが持っている場合で あっても、 権限検査はすべて失敗します。
	- エージェントを実行するユーザーは、エージェント・キュー・マネージャーに対して、ALT\_USER アク セス制御を 持つようにしてください。
- エージェントのプロパティー・ファイルに authorityChecking=true を指定することによってユーザ ー権限検査を有効にしており、 WebSphere MQ エラー・メッセージがエージェントの output0.log フ ァイルに書き込まれる場合は、 次のいずれかのアクションを実行してください。
	- メッセージを無視します。エージェントに影響はありません。
	- エージェントを実行するユーザーに、そのエージェントに属する SYSTEM.FTE.AUTH\* キューに対する GET 権限を 付与します。
- エージェントのプロパティー・ファイルを編集したのに、 エージェントがそれらの編集を認識しない場 合は、次のようにしてください。
	- エージェントを再始動し、エージェントが新しいプロパティーを読み取ることを確認します。

# **エージェントが fteListAgents コマンドによってリストされない場合に行う事 柄**

エージェントが **fteListAgents** コマンドによってリストされないか、 IBM WebSphere MQ エクスプロー ラーに表示されない場合、または IBM WebSphere MQ エクスプローラーの **「転送ログ」** にファイル転送 が表示されない場合は、いくつかの問題判別ステップを実行して原因を調査することができます。

以下のフローチャートを使用すると、問題を診断し、次に実行するアクションを決定する手助けとなりま す。

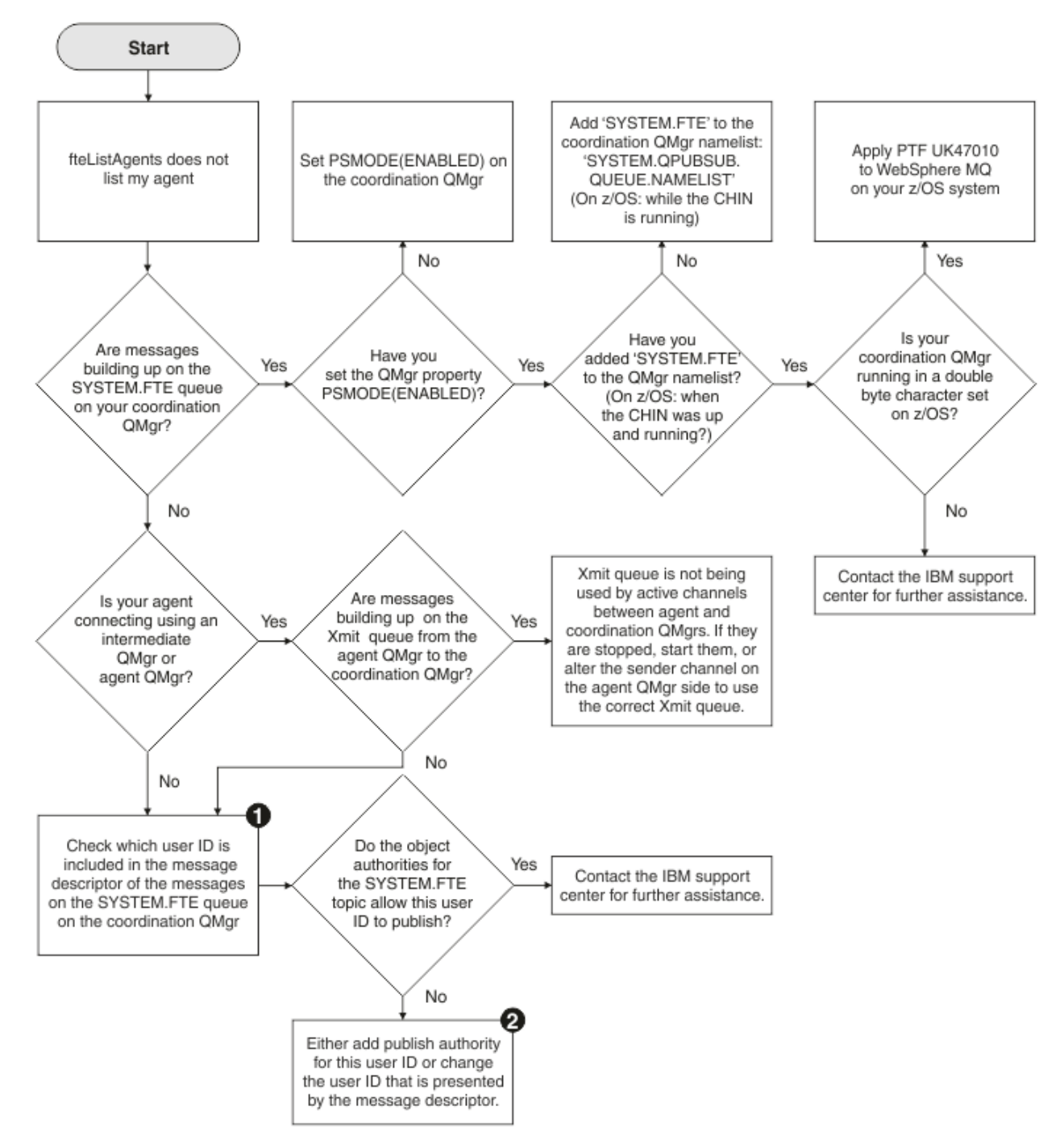

# **フローチャートの手掛かり:**

1. 提示されるユーザー ID を検査する方法について詳しくは、『360 [ページの『パブリッシュ前のメッセー](#page-359-0) [ジの検査』](#page-359-0)』を参照してください。 ユーザー ID は、MQ ユーザー名の 12 文字の長さ制限に準拠する必 要があります。 ユーザー名が 12 文字より長い場合は (例えば、Administrator)、ユーザー名は認証 検査前に切り捨てられます。 例として、Administrator を使用した場合にキュー・マネージャー・エ ラー・ログに追加されるエラー・メッセージを次に示します。

AMQ8075: Authorization failed because the SID for entity 'administrato' cannot be obtained.

2. SYSTEM.FTE キューに必要な権限について詳しくは、『413 [ページの『ログ・メッセージおよび状況メッ](#page-412-0) [セージをパブリッシュする権限』](#page-412-0)』を参照してください。

# **エージェント・プロセスがなくなっているのに診断情報がログに記録されていな い場合**

UNIX プラットフォームで、エージェント・プロセスがなくなっているのにエージェント・ログ・ファイル にその説明が一切記録されていない場合、エージェントの開始方法がその原因になっている可能性があり ます。

エージェントの診断情報は、以下の方法で確認できます。

- エージェントのログ・ファイルにエージェントの停止が記録されているかどうかを確認します。
- エージェントのロック・ファイル agent.lck がまだ存在しているかどうかを確認します。

例えば、エージェントをシェル・スクリプトから開始した場合、そのスクリプトに関連付けられているす べての子プロセス (エージェント・プロセスを含む) が、スクリプトの完了時に削除されます。 そのエージ ェントを呼び出したスクリプトの完了後もエージェントが続けて実行されるようにするには、以下の手順 を実行します。

1. **fteStartAgent** コマンドの前に **nohup** コマンドを付けて、**fteStartAgent** プロセス (およびそのす べての子プロセス) とスクリプトの関連付けを解除します。

これで、これ以降にスクリプトが終了しても、エージェントは実行を継続します。

# **fteListAgents コマンドがエージェント状況 UNREACHABLE を示した場合の対策**

エージェントが実行中で **ftePingAgent** コマンドに対して正常に応答しており、ファイルが正常に転送さ れているが、**fteListAgents** コマンドでエージェントが UNREACHABLE とリストされます。

## **この問題が発生する理由**

エージェントは定期的にその状況を調整キュー・マネージャーにパブリッシュしています。 エージェント がその状況をパブリッシュする頻度は、以下の 2 つのエージェント・プロパティーによって制御されます。

#### **agentStatusPublishRateLimit**

ファイル転送状況に変更があった場合に、エージェントがその状況を リパブリッシュする最大速度 (秒)。

### **agentStatusPublishRateMin**

エージェントが自身の状況をパブリッシュする最小速度 (秒単位)。 この値は、 agentStatusPublishRateLimit プロパティーの値以上でなければなりません。

デフォルト設定を使用している場合、エージェント・システムと調整キュー・マネージャー・システムで クロックが同期しておらず、時差が 303 秒を超えていると、この問題が発生します。 エージェント状況メ ッセージの送信からの経過時間が (agentStatusPublishRateMin の値) + (agentStatusJitterTolerance の値) の秒数を超えた場合、そのメッセージは失効したものと見なされます。 失効した状況メッセージがあるエ ージェントは、**fteListAgents** コマンドで UNREACHABLE と報告されます。

デフォルトでは、agentStatusJitterTolerance プロパティーの値は 3000 ミリ秒であり、 agentStatusPublishRateMin プロパティーの値は 300 秒です。 マシン間の時差 + 実効パブリッシュ・レー

トが agentStatusPublishRateMin + agentStatusJitterTolerance の合計よりも大きい場合、時差のため、 UNREACHABLE エージェント状況が生じます。

## **問題の解決方法**

この問題は以下のいずれかの方法で解決できます。

- エージェント・ホスト・マシンと、調整キュー・マネージャーをホストしているマシン間の時間設定の差 を修正し、同期された状態にします。
- 時差を考慮するように agentStatusJitterTolerance プロパティーの値を大きくします。 **fteListAgents** コマンドを実行する際に、agentStatusJitterTolerance の値は、MQMFTconfig ディレ クトリー内の coordination.properties 構成ファイルによって決定されます。 そのため、 **fteListAgents** コマンドが実行される MQMFT インストール済み環境の coordination.properties ファイル内のプロパティーを設定します。

#### **関連資料**

561 ページの『[agent.properties](#page-560-0) ファイル』

各エージェントには、独自のプロパティー・ファイル agent.properties があります。このファイルに は、キュー・マネージャーに接続するためにエージェントが使用する情報が含まれている必要があります。 agent.properties ファイルには、エージェントの動作を変更するプロパティーを含めることもできま す。

## **エージェントまたはロガーの構成が安全でない場合の対策**

構成ファイルに機密情報が含まれている、構成ファイルが鍵ストア・ファイルまたはトラストストア・フ ァイルである、構成ファイルに対する読み取り権限、書き込み権限、または削除権限がシステム全体に設 定されているという状態を WebSphere MQ Managed File Transfer プロセスが起動時に検出すると、プロセ スは開始に失敗します。 そうした状態が起動時には検出されなかったが、実行時に検出された場合は、 WebSphere MQ Managed File Transfer によって警告メッセージが生成され、構成ファイルの内容が無視さ れます。 これは、エージェントの実行中に構成が変更された場合に構成を再ロードする、プロトコル・ブ リッジおよび Connect:Direct ブリッジのケイパビリティーに関係します。

以下の確認を実行して、問題の原因を判別してください。

- 1. 表示されたエラー・メッセージから、安全でないと報告された構成ファイルを識別します。
- 2. ファイル・アクセス許可が要件と一致していることを確認します。 詳しくは、412 [ページの『機密情報](#page-411-0) [が含まれている構成ファイルに対する権限』](#page-411-0)を参照してください。
- 3. エージェントまたはロガーを再始動します。 また、プロトコル・ブリッジまたは Connect:Direct 資格情 報ファイルの場合は、次の再ロードを待ちます。

### **例**

この例のエラー・メッセージが出された場合は、データベース・ロガーが起動に失敗します。

BFGDB0066E: The logger encountered a problem accessing its credentials file and will stop. Reported error: BFGNV0145E: The 'Everyone' group has access to the file 'C:\mqmftcredentials.xml'.

この例のエラー・メッセージが出された場合は、プロトコル・ブリッジ・エージェントが起動に失敗しま す。

BFGIO0383E: The security permissions defined for credentials file 'C:\ProtocolBridgeCredentials.xml' do not meet the minimum requirements for a file of this type. Reported problem: BFGNV0145E: The 'Everyone' group has access to the file C:\ProtocolBridgeCredentials.xml'.

### **関連資料**

412 [ページの『機密情報が含まれている構成ファイルに対する権限』](#page-411-0)

機密構成情報を保管するために使用するファイル (つまり WebSphere MQ 構成ツリーから参照されるファ イル) に対する読み取り権限、書き込み権限、または削除権限 (可能な場合) は、システム全体に対して付与 してはなりません。 この制約事項は、トラストストア・ファイルや鍵ストア・ファイルにも適用されます。

# **転送が未完了の場合の対策**

転送が完了しなかった場合は、原因を調査するためにいくつかの問題判別ステップを実行することができ ます。

以下のフローチャートを使用すると、問題を診断し、次に実行するアクションを決定する手助けとなりま す。

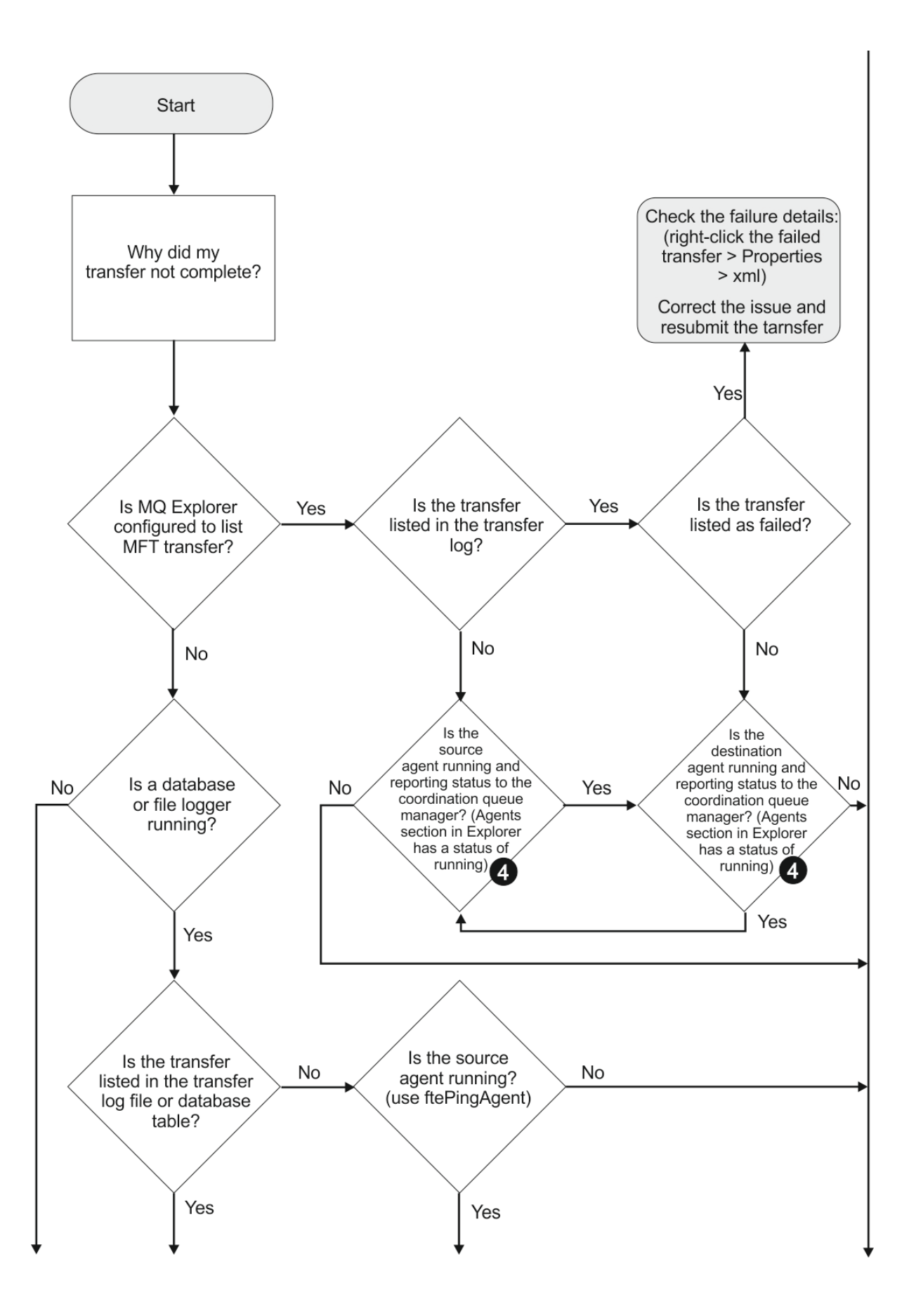

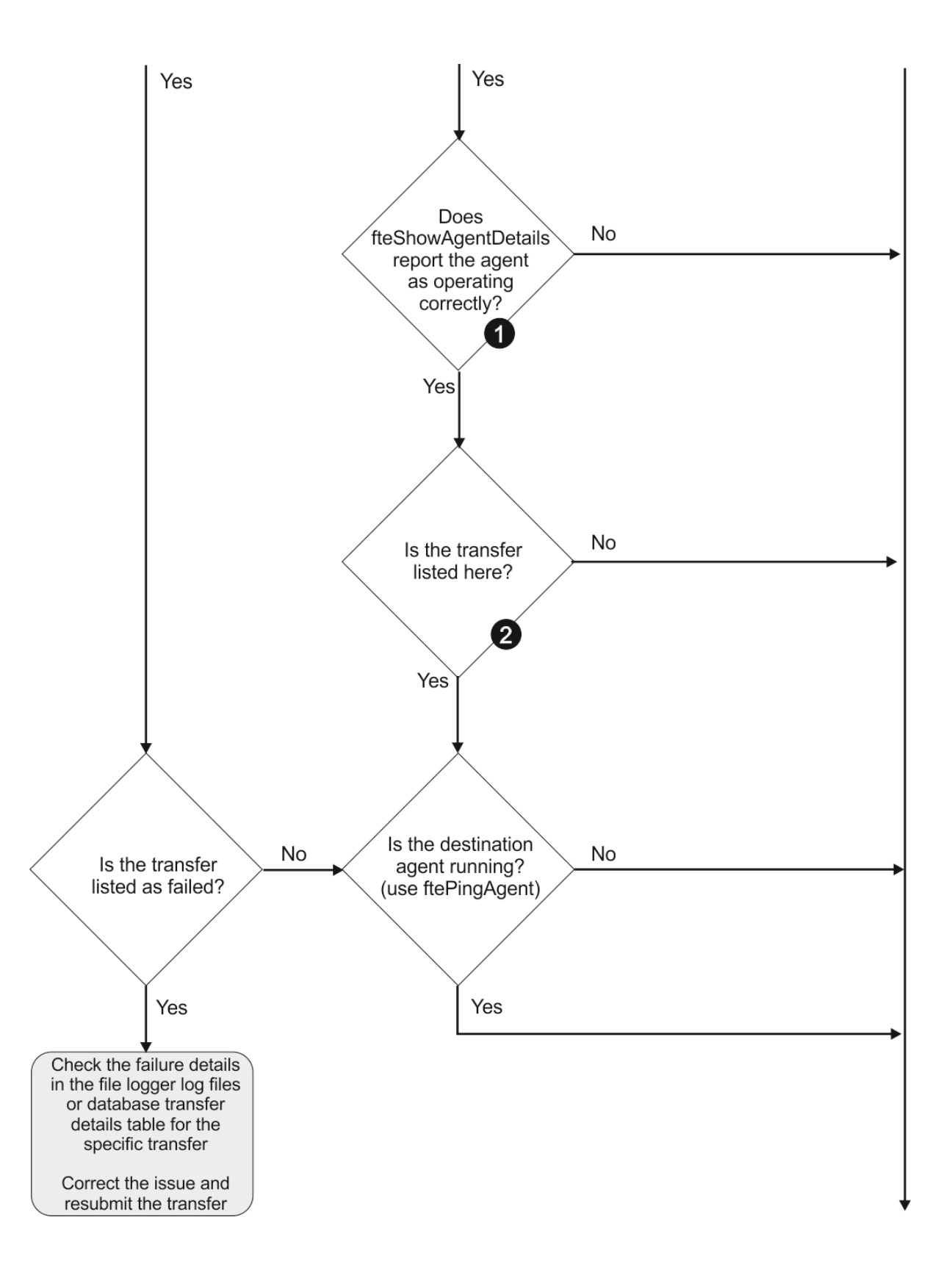

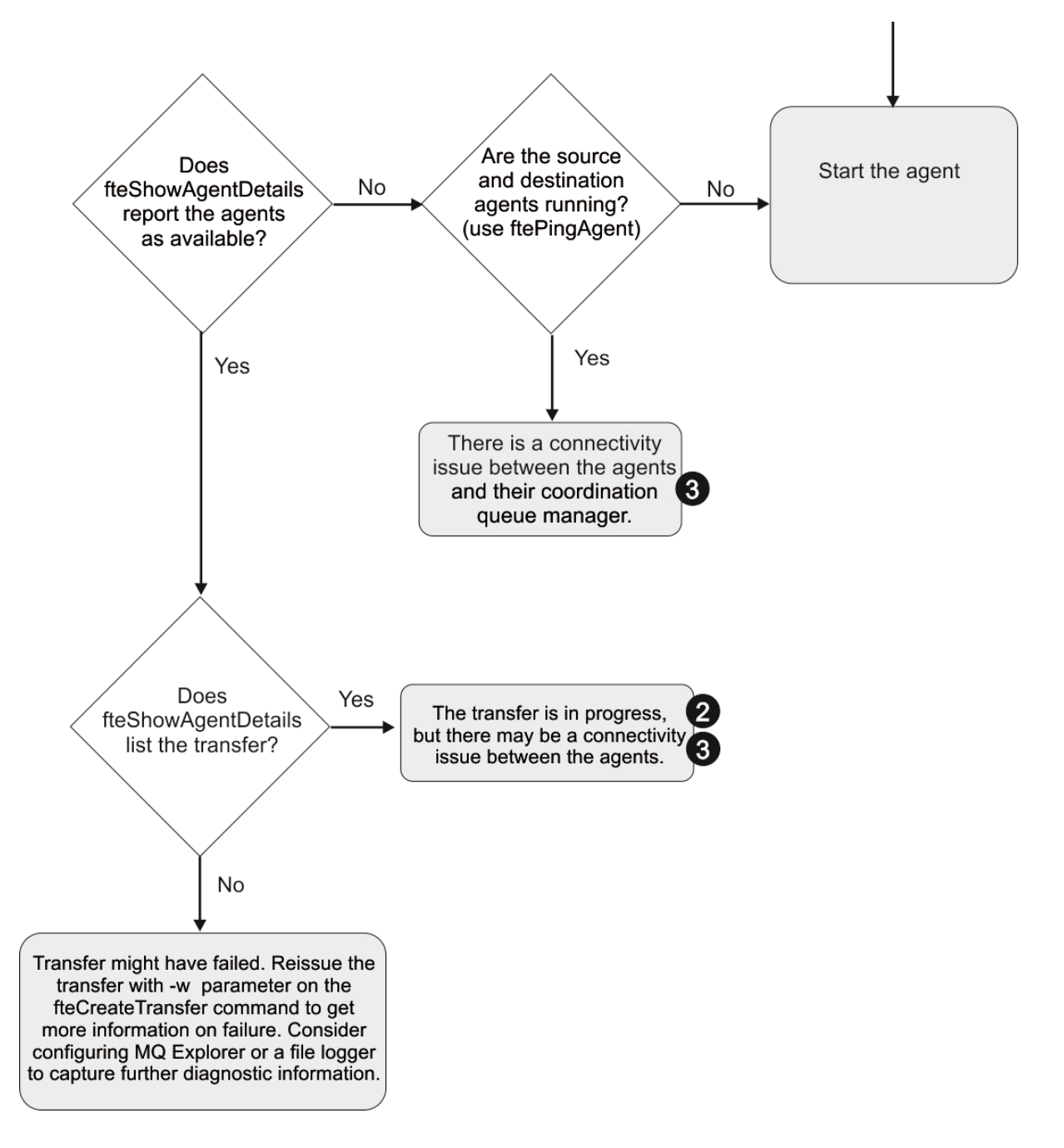

# **フローチャートの手掛かり:**

- 1. エージェントの output0.log にエラーが報告されていないか調べます。 エージェントが正常に開始 したと報告されながら、IBM WebSphere MQ エクスプローラーでも **fteShowAgentDetails** でもエー ジェントが実行されていると報告されない場合は、エージェント・キュー・マネージャーと調整キュ ー・マネージャー間の接続を確認してください。 キュー・マネージャー間のチャネルが使用不可になっ ている可能性があります。
- 2. ソース・エージェントには In progress 転送として転送 ID がリストされているもの、宛先エージェ ントにはリストされていない場合は、ソース・キュー・マネージャーと宛先キュー・マネージャーとの 間の接続に問題がある可能性があります。 command.properties ファイル内で、コマンド・キュー・ マネージャーとして宛先エージェント・キュー・マネージャーを使用して、宛先エージェント・マシン からソース・エージェントに対して **ftePingAgent** コマンドを使用します。 また、このコマンドを逆 方向に (ソースから宛先に向けて) 実行することもできます。
- 3. ソースと宛先の両方のエージェントに In progress として転送 ID がリストされている場合は、転送 は開始されているため、ソース・キュー・マネージャーと宛先キュー・マネージャーの間に接続の問題 が生じていることになります。 command.properties ファイル内で、コマンド・キュー・マネージャ ーとして宛先エージェント・キュー・マネージャーを使用して、宛先エージェント・マシンからソー ス・エージェントに対して **ftePingAgent** コマンドを使用します。 また、このコマンドを逆方向に (ソ ースから宛先に向けて) 実行することもできます。
- 4. このループを既に繰り返している場合は、いずれかのステートメントが以下の状態に関係していないか 確認します。
	- ソースと宛先の両方のエージェントが Running として報告されているが、転送がリストされていな い。 転送要求がエージェント・コマンド・キューに到達しなかったか、または Running と報告され たエージェントがコマンド・キューの監視を既に行っていません。 ソース・エージェント output0.log にエラーがないか調べてください。 転送元の同じマシンからソース・エージェントに 対して **ftePingAgent** コマンドを使用して、コマンド・キュー・マネージャーとエージェント・キ ュー・マネージャーの間の接続を確認し、エージェントがコマンド・キューを処理していることを確 認します。
	- ソースと宛先の両方のエージェントが Running として報告され、転送が In progress、 recovering としてリストされている。 command.properties ファイル内で、コマンド・キュー・ マネージャーとして宛先エージェント・キュー・マネージャーを使用して、宛先エージェント・マシ ンからソース・エージェントに対して **ftePingAgent** コマンドを使用します。 また、このコマンド を逆方向に (ソースから宛先に向けて) 実行することもできます。

# **転送が停止したと思われる場合の対処法**

負荷の重いシステムであったり、ソース・エージェントと宛先エージェントとの間でネットワーク問題が あったりする場合には、転送が待機状態またはリカバリー状態で停止しているように見えることがありま す。 この原因となるいくつかの要因があります。

以下の確認を実行して、問題の原因を判別してください。

- 1. **ftePingAgent** コマンドを使用するか、または IBM WebSphere MQ エクスプローラーの**「エージェン ト」**パネルでエージェント名を右クリックして**「Ping」**を選択することにより、ソース・エージェント および宛先エージェントがアクティブであり、新しい要求に応答しているかどうかを確認します。 エー ジェント・ログを参照して、現行のネットワーク接続に問題があるかどうかを確認します。
- 2. 宛先エージェントが能力どおりに稼働しているかどうかを確認します。 多数のソース・エージェントが あり、そのすべてが同じ宛先エージェントへのファイル転送を要求しているという可能性があります。 **fteShowAgentDetails** コマンドに **-v** (冗長) パラメーターを指定するか、または IBM WebSphere MQ エクスプローラーの**「エージェント」**パネルでエージェント名を右クリックして**「プロパティー」** を選択することにより、エージェントの現行の転送アクティビティーを確認します。 実行中の宛先転送 の数が、エージェントの宛先転送の最大数またはそれに近い数である場合、それがソース・エージェン トの一部の転送が停止しているように見える原因です。
- 3. プロトコル・ブリッジ・エージェントとの間でやり取りされる転送は、プロトコル・ファイル・サーバ ーとの通信に問題がある場合には、リカバリー状態になります。 エージェント・ログを参照して、現行 の接続に問題があるかどうかを確認します。
- 4. 転送はエージェントにより優先順位に従って処理されます。 したがって負荷のかかったシステムでは、 エージェントに高優先順位の転送負荷がある場合には、低優先順位の転送はしばらくの間待機状態とな ることがあります。 最終的には低優先順位の転送は、それより新しく優先順位が高い転送があったとし ても、しばらく待機していれば開始されることになります。

# **スケジュール済み転送が実行されなかったり遅延したりする場合の対策**

スケジュール済み転送があり、予定した時点で実行されなかったり遅延したりする場合は、エージェント がそのコマンド・キュー上のコマンドを処理していることがその理由である可能性があります。 エージェ ントがビジー状態なので、スケジュール済み転送が検査されず、したがって実行されません。

この問題に対処するには、以下のいずれかのステップを実行してください。

- agent.properties ファイル内の maxSchedulerRunDelay プロパティーを構成して、エージェントが スケジュール済み転送がないか検査するのを待つ最大間隔を分単位で設定します。 このプロパティーを 設定すると、エージェントがビジー状態の場合でも、スケジュール済み転送がないかエージェントが検査 し続けます。 このプロパティーについて詳しくは、561 ページの『[agent.properties](#page-560-0) ファイル』を参照し てください。
- または、スケジュール済み転送の代わりにリソース・モニターを使用します。 リソース・モニターの働 きはスケジュール済み転送とは異なり、エージェントがビジー状態であることの影響を受けません。 例 えば、宛先システムに最新のファイルが必要な場合、リソース・モニターを使用するとネットワーク・ト ラフィックが少なくなります。 その理由は、ファイルが自動的に転送されるのではなく、新しいバージ ョンが使用可能になった時点に限り転送されるからです。 しかし、リソース・モニターは、プロトコル・ ブリッジ・エージェントや Connect:Direct ブリッジ・エージェントではサポートされません。

詳しくは、215 [ページの『リソースのモニター』を](#page-214-0)参照してください。

## **プロトコル・ブリッジ・エージェントがファイル未検出を報告する場合の対処法**

プロトコル・ブリッジの接続先である SFTP サーバーまたは FTP サーバーが File not found エラー・メ ッセージを返したことをプロトコル・ブリッジ・エージェントが報告した場合、このメッセージは、いく つかの異なるエラー・ケースのうちの 1 つが発生したことを意味する可能性があります。

以下の考えられるシナリオでは、SFTP サーバーまたは FTP サーバーから File not found エラーが返さ れる可能性があります。

- ファイルが存在しない。 転送しようとしているファイルが、SFTP または FTP サーバーをホストしている システム上に存在することを確認してください。
- ファイル・パスが存在しない。 SFTP または FTP サーバーをホストしているシステム上にファイル・パス が存在することを確認してください。 また、転送要求にファイル・パスを正しく入力したことを確認し てください。 必要であれば、ファイル・パスを訂正して、転送要求を再び実行依頼してください。
- ファイルが別のアプリケーションによってロックされている。 ファイルが別のアプリケーションによっ てロックされていないかどうか、確認してください。 ファイルがロックされていない状態になるまで待 ってから、転送要求を再び実行依頼してください。
- ファイル・アクセス許可により、そのファイルの読み取りが許可されていない。 そのファイルに正しい ファイル・アクセス許可があることを確認してください。 必要であれば、ファイル・アクセス許可を変 更して、転送要求を再び実行依頼してください。
- SFTP または FTP サーバーが、仮想化されたルート・パスを使用している。 転送要求に相対ファイル・パ スが指定されると、プロトコル・ブリッジ・エージェントは、プロトコル・サーバーへのログインに使用 されたホーム・ディレクトリーに基づいて、相対パスを絶対ファイル・パスに変換しようとします。 WebSphere MQ Managed File Transfer プロトコル・ブリッジ・エージェントは、絶対ファイル・パスを 使用したファイルへのアクセスが可能な SFTP または FTP サーバーのみをサポートできます。 現行ディ レクトリーに基づいたファイルへのアクセスのみが可能なプロトコル・サーバーは、プロトコル・ブリッ ジ・エージェントではサポートされません。

### **関連概念**

#### 248 [ページの『プロトコル・ブリッジ』](#page-247-0)

プロトコル・ブリッジを使用すれば、WebSphere MQ Managed File Transfer (MQMFT) ネットワークから、 MQMFT ネットワークの外部 (ローカル・ドメインとリモート・ロケーションの両方) にあるファイル・サー バーに格納されているファイルにアクセスできます。 このファイル・サーバーでは、FTP、FTPS、または SFTP ネットワーク・プロトコルを使用できます。 各ファイル・サーバーには、専用のエージェントが少な くとも 1 つは必要です。 この専用エージェントは、 プロトコル・ブリッジ・エージェントとして知られて います。 ブリッジ・エージェントは、複数のファイル・サーバーと相互作用できます。

# **ディレクトリー・リソース・モニターがファイルをトリガーしない場合の対策**

ディレクトリー・リソース・モニターは、トリガー仕様に一致するファイルについて、ディレクトリーを ポーリングします。 トリガー仕様に一致する各ファイルについて、エージェントに対する転送要求が生成 されます。 要求が実行依頼されると、ファイルに対するトリガーは、ファイルが変更されるまで無視され ます。

# **ファイルがトリガーされない理由**

- 1. ディレクトリー・リソース・モニターがトリガー仕様に一致するファイルを検出しましたが、生成され た転送要求が無効で、エージェントが要求を処理できませんでした。 以下の理由が考えられます。
	- 宛先エージェントが無効である
	- 宛先エージェントが欠落している
	- プログラム呼び出しによって転送が取り消された

これらすべての例では、ディレクトリー・リソース・モニターはトリガーするファイルを処理済みとし てマークし、転送が失敗した場合でもファイルを無視します。

- 2. ファイルが、リソース・モニター・トリガー仕様の範囲外である。 以下の理由が考えられます。
	- トリガー・パターンが不正である
	- 不正なディレクトリーをモニターしている
	- ファイル・アクセス許可が不十分である
	- リモート・ファイル・システムに接続できない

## **1 つのファイルが 2 回目の転送をトリガーする理由**

トリガー・ファイルは、次のような理由で WebSphere MQ Managed File Transfer 転送要求を生成すること があります。

- 以前には存在しなかったトリガー・ファイルが検出された。
- トリガー・ファイルが更新され、最終変更日時が変更された。

2 回目のトリガーが発生する可能性のあるシナリオには、次のようなものがあります。

- ファイルが削除されて置き換えられた。
- あるアプリケーションによってロックされていたファイルが、別のアプリケーションによってアンロック された。
- モニター・ファイル・システムで障害が起きた。 例えば、ネットワーク接続で障害が起きると、ファイ ルがいったん削除されてから置き換えられたように見えることがあります。
- ファイル・ディレクトリーが別のアプリケーションによって更新されたため、最終変更日時が変更され た。

# **ディレクトリー・リソース・モニターがトリガーされない理由の調査方法**

エージェントが実行され、ディレクトリー・リソース・モニターにトリガー仕様が構成されている状態で、 以下のコマンドを実行します。

fteSetAgentTraceLevel -traceAgent com.ibm.wmqfte.monitor=all *agent\_name*

## **例**

この例では、AGENT1 に対してトレース・ファイルが生成され、トリガー仕様 \*.packet による 1 つのモ ニターの単一のポーリングが示されています。 ファイル tomato.tin はトリガー仕様に一致していませ ん。 ファイル rice.packet はトリガー仕様に一致していますが、前回のポーリング以後変更されていな いため、転送がトリガーされません。 ファイル biscuit.packet は正しく終了しており、新規であるか 前回のポーリング以後変更されているため、転送をトリガーします。

fteSetAgentTraceLevel -traceAgent com.ibm.wmqfte.monitor=all AGENT1

08:36:53.908.00 0004 ... dftStartPoll data [@MON0001SP0001:HOTEL] 08:36:54.178.00 0004 ... dftItem data [@MON0001FL0002:Ignored:/home/mondir/shop/tomato.tin:::Pattern mis-match] 08:36:54.335.02 0004 ... dftItem data [@MON0001FL0003:Ignored:/home/mondir/shop/rice.packet:11 secs::Unchanged since last trigger] 08:36:54.487.00 0004 ... dftItem data [@MON0001FL0004:Triggerred:/home/mondir/shop/biscuit.packet:::] 08:36:54.488.00 0004 ... dftGeneral data [@MON0001GN0005:Task items matches = 1] 0004 ... dftTask data [@MON0001TK0006:01:[AGENTNAME=PETER,FILEPATH=/home/mondir/shop/ biscuit.packet, ... ]]<br>08:36:55.151.02 0004 0004 ... dftTransferRequest data [@MON0001TK0007: ...] 08:36:55.632.00 0004 ... dftEndPoll data [@MON0001EP0008:HOTEL]

各行には、以下の形式で ID が含まれています。

#### @MONmmmmAAssss

- mmmm の値は、このトレースについてモニターに割り当てられる番号です。
- AA は、実行されるアクションのコードです。
- ssss は、0001 から開始するステートメント番号です。

AA コードは以下のいずれかの値をとります。

- SP Start Poll
- FL File
- GN General
- EX Exception
- TK Task
- FD FFDC
- EP End Poll

トレース・ファイル内に相当数の Ignored ファイルがある場合には、以下のコマンドを実行してそれらの エントリーを除去することができます。

fteSetAgentTraceLevel -traceAgent com.ibm.wmqfte.monitor=moderate AGENT1

#### **関連資料**

343 ページの『[fteSetAgentTraceLevel \(WebSphere MQ Managed File Transfer](#page-342-0) エージェントのトレース・ [レベルの設定](#page-342-0))』

**fteSetAgentTraceLevel** コマンドを使用して、エージェントの現在のトレース・レベルを 動的に変更 することができます。

# **キュー・リソース・モニターが開始した転送によって作成された宛先ファイルに 間違ったデータが含まれる場合の対処法**

リソース・モニターを作成して、キューをモニターしたり、 キュー上のメッセージまたはメッセージのグ ループをファイルに転送したりすることができます。 ファイル名は、メッセージまたはグループの最初の メッセージ上で MQMD メッセージ記述子を使用して 指定することができます。 メッセージからファイル への転送が失敗し、メッセージまたはグループがキューに残されると、モニターの次回の起動時に、間違 ったデータが組み込まれたファイルが作成される可能性があります。

## **この問題が発生する理由**

1. メッセージからファイルへの転送が失敗し、メッセージまたはグループがキューに残されます。

- 2. 新しいメッセージまたはグループがキューに入ります。
- 3. その新しいメッセージまたはグループがリソース・モニターを起動します。
- 4. リソース・モニターが、新しいメッセージまたはグループから取得した MQMD メッセージ記述子と、キ ューに残っていた最初のメッセージまたはグループから取得したデータを使用する新しい転送を作成 します。
- 5. 間違ったデータが組み込まれたファイルが作成されます。

## **この問題を回避する方法**

この問題を回避するには、 **fteCreateTransfer** コマンドを使用して転送定義ファイルを手動で作成し、 ファイルの <queue> エレメントを編集して属性 groupId="\${GROUPID}"を組み込む必要があります。 **fteCreateMonitor** コマンドを使用して、その転送定義ファイルを送信します。

## **例**

この例では、ソース・エージェント (モニター・エージェントでもある) は AGENT\_MON で、宛先エージェ ントは AGENT\_DEST、 宛先ファイル名は /out/files/\${WMQFTEFileName} です。 この例では、メッ セージに MQMD メッセージ記述子 WMQFTEFileName セットがある必要があります。 モニター対象のキ ューは LIVE\_QUEUE です。

1. 次のコマンドを実行して、転送定義ファイルを作成します。

fteCreateTransfer -sa AGENT\_MON -da AGENT\_DEST -df "/out/files/\${WMQFTEFileName}" -de error -gt /tmp/TransferDefinition1.xml -sqgi -sq LIVE\_QUEUE

転送定義ファイル /tmp/TransferDefinition1.xml が生成されます。

2. <queue> エレメントを編集して、属性 groupId="\${GROUPID}"を組み込みます。 行を次のように変 更します。

<queue useGroups="true">LIVE\_QUEUE</queue>

#### 終了

<queue useGroups="true" groupId="\${GROUPID}">LIVE\_QUEUE</queue>

この属性は、転送がキュー上の最初のグループまたはメッセージではなく、キューから転送を起動した グループまたはメッセージを 読み取るために必要です。

3. 次のコマンドを実行して、モニターを作成します。

fteCreateMonitor -ma AGENT\_MON -mq LIVE\_QUEUE -mn QueueMon1 -mt /tmp/TransferDefinition1.xml -tr completeGroups -dv WMQFTEFileName=UNKNOWN

> このモニターは 60 秒おきにキューをポーリングして、新規グループまたはメッセージがキューに到着 しているかどうかを 確認します。

# **宛先キューがクラスター・キューであるか、クラスター・キューの別名である場 合の対処法**

WebSphere MQ Managed File Transfer を使用してファイルをキューに転送するときに、クラスター・キュ ー (またはクラスター・キューへの別名) である宛先を使用する場合には、理由コード 2085 または 2082 を 受け取ります。

## **この問題が発生する理由**

**-dq** には明示的なキュー・マネージャー名がないのに、宛先エージェントのキュー・マネージャー名が **-dq** パラメーターのキュー名に付加されています。 理由コード 2085、または 2082 は、ローカル・クラスタ ー・キューを持たないクラスター MQ queueManager への接続時に、 MQOPEN 呼び出しで queueManager オブジェクトを指定できないために発生します。

## **この問題を回避する方法**

1. キュー・マネージャー上にクラスター・キューを作成します。 2. クラスター・キューを指すリモート・キュー定義をセットアップします。

### **例**

以下の例では、リモート・キュー定義を使用します。

<span id="page-359-0"></span>構成:

- ソース・エージェント: *SAGENT*
- ソース・エージェントのキュー・マネージャー: *SQM*
- 宛先エージェント: *DAGENT*
- 宛先エージェントのキュー・マネージャー: *DQM*
- キュー・マネージャー *SQM* 上で、転送の宛先キューは *CQ6* です。

(クラスター・キュー CQ6 が既に SQM に定義されていることを前提に) SQM 内のクラスター・キュー CQ6 に対する、DOM 上の O6\_SOM というリモート・キュー定義を定義するには、DOM キュー・マネージャー 上で次の MQSC コマンドを発行します。

define qremote(06 SOM) rname(CO6) rqmname(SOM) xmitq(SOM)

**注 :** rname はクラスター・キューを指します。

これで、キューに転送できます。 以下に例を示します。

fteCreateTransfer -sa SAGENT -sm SQM -da DAGENT -dm DQM -dq Q6\_SQM /tmp/single\_record.txt

# **SYSTEM.MANAGED.DURABLE キューにメッセージが蓄積されたり、ファイル・ システムが満杯になったりする場合の対策**

IBM WebSphere MQ エクスプローラー・プラグインが調整キュー・マネージャーで永続サブスクリプショ ンを使用する場合、 SYSTEM.MANAGED.DURABLE キュー。 ボリュームの大きな WebSphere MQ Managed File Transfer ネットワークがあったり、IBM WebSphere MQ エクスプローラー・プラグインの使用頻度が 低かったり、その両方の条件が重なっていたりすると、このメッセージ・データによってローカル・ファ イル・システムが満杯になる場合があります。

SYSTEM.MANAGED.DURABLE キューに蓄積されたメッセージを削除するには、以下のいずれかの操作を実 行できます。

- 永続サブスクリプションを使用する IBM WebSphere MQ エクスプローラーを開始します。 IBM WebSphere MQ Explorer 用の WebSphere MQ Managed File Transfer プラグインは、キューからメッセー ジをコンシュームします。
- 手動でキューからメッセージを削除します。

この問題を回避するには、IBM WebSphere MQ Explorer プラグインで調整キュー・マネージャーに対する 非永続サブスクリプションを使用するように指定できます。 IBM WebSphere MQ エクスプローラーで以 下の手順を実行してください。

1. **ウィンドウ** > **「設定」** > **WebSphere MQ エクスプローラー** > **「ファイル転送管理」** を選択します。 2.**「転送ログ・サブスクリプション・タイプ」**リストから「NON\_DURABLE」を選択します。

## **パブリッシュ前のメッセージの検査**

エージェントは IBM WebSphere MQ バージョン 6 のキュー・マネージャーに接続できるため、エージェン トは IBM WebSphere MQ バージョン 7 で導入された直接パブリケーション・アプローチを使用しません。 代わりに、エージェントは、MQRFH ヘッダーが含まれる通常のメッセージを調整キュー・マネージャーに 送信します。 MQRFH ヘッダーは、メッセージのペイロードをパブリッシュするように要求します。 これ らのメッセージは調整キュー・マネージャー上の SYSTEM.FTE キューに送信され、通常、メッセージはそ のキューから即座にパブリッシュされます。 エラー条件がこのパブリッシュを停止する場合、パブリッシ ュが試行される前にキュー上のメッセージを調べて、診断に役立ててください。 以下のステップを実行し て、診断を行うことができます。

1. 調整キュー・マネージャーでパブリッシュ/サブスクライブ・エンジンを使用不可にする。

このステップを実行するには、IBM WebSphere MQ エクスプローラーまたは MQSC コマンドを使用しま す。 これにより、キュー・マネージャー上のすべてのパブリッシュ/サブスクライブ・アクティビティ
ーが一時的に停止される点に注意してください。調整キュー・マネージャーが他の目的でも使用されて いる場合、停止されるアクティビティーには、WebSphere MQ Managed File Transfer とは関係のないア クティビティーも含まれます。

#### **IBM WebSphere MQ エクスプローラー:**

- a.「ナビゲーター」ビューで、調整キュー・マネージャーを右クリックして、**「プロパティー」**を選 択します。
- b.**「プロパティ」**のペインから、**「パブリッシュ/サブスクライブ」**を選択します。
- c.**「パブリッシュ/サブスクライブ・モード」**リストから**「互換性」**を選択します。

#### **MQSC:**

ALTER QMGR PSMODE(COMPAT)

2. 別のメッセージを送信します。

パブリッシュの問題がある WebSphere MQ Managed File Transfer アクションを実行します。 例えば、 エージェント登録の場合、エージェントが開始されるときにはいつでもメッセージが送信されます (登 録メッセージを生成するために、エージェントの削除と作成を繰り返す必要はありません)。 パブリッ シュ/サブスクライブ・エンジンが使用不可にされているため、パブリッシュは行われません。

3. 調整キュー・マネージャー上で SYSTEM.FTE キューを参照する。

調整キュー・マネージャーの SYSTEM.FTE キューを参照するには、 IBM WebSphere MQ エクスプロー ラーを使用することをお勧めします。

#### **IBM WebSphere MQ エクスプローラー:**

- a.「ナビゲーター」ビューで、調整キュー・マネージャーを展開して、**「キュー」**をクリックしま す。「コンテンツ」ビューで、SYSTEM.FTE キューを右クリックして、**「メッセージの参照 (Browse Messages)」**を選択します。 **「メッセージ・ブラウザー」**ウィンドウが開いて、パブリッシュさ れることになっていたメッセージが表示されます。
- b.**「ユーザー ID」**列には、メッセージ記述子に含まれるユーザー ID が表示されます。 パブリッシ ュが失敗する一般的な理由は、このユーザー ID に SYSTEM.FTE トピックに対するパブリッシュ 許可がないことです。
- c. 各メッセージの詳細 (パブリッシュされることになっている XML を含む) を調べるには、メッセ ージを右クリックして、**「プロパティー」**を選択します。

メッセージの内容を検査するための MQSC コマンドはありません。 IBM WebSphere MQ エクスプロー ラーがない場合は、キューを参照して、検出されたメッセージのすべての側面を表示できる別のプログ ラムを使用する必要があります。 amqsbcg サンプル・プログラムがインストールされている場合は、 トピック『キューのブラウズ』で説明されているように、このプログラムを使用できます。 UserIdentifier 行にユーザー ID が示されます。 代わりに、キュー・ロード/アンロード・ユーティ リティーを使用することもできます。 以前は SupportPac MO03 として出荷されていましたが、その後、 **dmpmqmsg** ユーティリティーとして IBM MQ Version 8.0 以降のバージョンに統合されました。

メッセージのユーザー ID は、次のような行にあります。

- A RTM MQ24
- A USR HUGHSON

A ACC 1A0FD4D8F2F4C3C8C9D5F1F9C6F7C1C3F3F00019F7AC30000000000000000000

例の 2 行目は、そのメッセージのメッセージ記述子ユーザー ID です。

4. 調整キュー・マネージャーのパブリッシュ/サブスクライブ・エンジンを再度使用可能化します。

このステップを実行するには、IBM WebSphere MQ エクスプローラーまたは MQSC コマンドを使用しま す。 調整キュー・マネージャーでパブリッシュ/サブスクライブ・エンジンを再度使用可能化した後、 SYSTEM.FTE キューのメッセージが即座に処理されます。

#### **IBM WebSphere MQ エクスプローラー:**

a.「ナビゲーター」ビューで、調整キュー・マネージャーを右クリックして、**「プロパティー」**を選 択します。

b.**「プロパティ」**のペインから、**「パブリッシュ/サブスクライブ」**を選択します。

c.**「パブリッシュ/サブスクライブ・モード」**リストから**「Enabled」**を選択します。

**MQSC:**

ALTER QMGR PSMODE(ENABLED)

## **WebSphere MQ Managed File Transfer の使用のヒント**

WebSphere MQ Managed File Transfer を最大限に活用するために役立ついくつかの提案を以下に示しま す。

- agent.properties ファイルを変更した場合は、エージェントを停止および再開してその変更が反映さ れるようにしてください。
- ファイル転送を開始しても、転送が進行している兆候がなく、エラーも報告されない場合は、ソース・エ ージェントが実行されているか確認してください。 転送が表示されるにもかかわらず進行していない場 合は、宛先エージェントが実行されているかどうかも確認してください。 エージェントの現在の状態は、 エージェントのログで調べることができます。 または、**ftePingAgent** コマンドを使用してエージェン トがアクティブかどうかを確認することもできます。
- **fteCancelTransfer** コマンドを使用して個々の転送を取り消す際には、 **-agentName** パラメーター に、ソース・エージェントまたは宛先エージェントを使用します。 ただし、 **fteDeleteScheduledTransfer** コマンドを使用して転送スケジュールを削除する際には、 **-agentName** パラメーターにはソース・エージェント名を使用しなければなりません。
- ファイル転送を作成する際、ソース・ファイルのパスと宛先ファイルのパスは (絶対パスまたは相対パス のどちらの場合も)、ソース・エージェントおよび宛先エージェントに対してのみ意味を持ちます。 **fteCreateAgent** コマンドの発行元のシステムおよびディレクトリーには、転送されるファイルとの関 連性はありません。
- デフォルトの環境セットアップでは、特に複数の転送を同時に実行する場合には、 WebSphere MQ Managed File Transfer を完全にサポートできないことがあります。 エージェントでメモリー不足である ことを示すエラーが発生した場合には、必要に応じて 次のパラメーターを確認し、更新してください。
	- UNIX タイプのプラットフォームでは、ulimit -m 1048576 (約 1 GB) コマンドを実行します。 この 最大常駐設定サイズは、最大 25 件までの同時転送に十分対応できます (25 件の同時転送は、エージェ ントのデフォルトの最大転送数です)。
	- すべてのプラットフォームの場合: FTE\_JVM\_PROPERTIES 環境変数を以下のように設定します。 FTE\_JVM\_PROPERTIES="-Xmx1024M"

デフォルトの最大数である 25 を上回る同時転送を可能にするには、ulimit および FTE\_JVM\_PROPERTIES を、推奨されるより大きいサイズにしてください。

**注 :** Connect:Direct ブリッジ・エージェントの場合、同時転送のデフォルトの最大数は 5 です。

• WebSphere MQ Managed File Transfer を使用して、異なるプラットフォーム間でテキスト・モードによ るファイル転送を行う場合、ソース・プラットフォームのデフォルト・ファイル・エンコード方式が宛先 プラットフォームによってサポートされない場合があります。 これにより、転送は失敗し、次のエラー が出されます。

BFGIO0058E: The transfer source encoding xxx is illegal or for an unsupported character set.

このエラーを解決するには、環境変数を使用して、ソース・エンコード方式を宛先プラットフォームがサ ポートするものに設定します。 ソース・システムで FTE\_JVM\_PROPERTIES システム環境変数を FTE\_JVM\_PROPERTIES="-Dfile.encoding=*xxx*"のように設定します。ここで、 *xxx* は、宛先プラ ットフォームでサポートされるエンコードです。 例えば、テキスト・モードで Sun Solaris プラットフォ ームから別のプラットフォームにファイルを転送していて、ソース・ロケールが「ja」に設定されている 場合は、 FTE\_JVM\_PROPERTIES を FTE\_JVM\_PROPERTIES="-Dfile.encoding=EUC-JP"に設定し ます。 ソース・ロケールが「ja\_JP.PCK", set FTE\_JVM\_PROPERTIES を次のように設定します: FTE\_JVM\_PROPERTIES="-Dfile.encoding=Shift\_JIS"。

個々の転送に対するこのエラーは、新しい転送を始める際に **-sce** パラメーターを使用することによって 解決することもできます。 詳しくは、466 ページの『fteCreateTransfer ([新規ファイル転送の作成](#page-465-0))』のト ピックを参照してください。

### **関連資料**

608 ページの『Java [システム・プロパティー』](#page-607-0)

いくつかの WebSphere MQ Managed File Transfer コマンドおよびエージェント・プロパティーは、コマン ドまたはエージェント・プロパティー・メカニズムを使用できない早期機能の構成を定義するため、Java システム・プロパティーとして定義する必要があります。

## **メッセージ・サイズに関連する IBM WebSphere MQ 属性および WebSphere MQ Managed File Transfer プロパティーを設定する際のガイダンス**

IBM WebSphere MQ 属性および WebSphere MQ Managed File Transfer プロパティーを変更して、さまざま なサイズのメッセージの読み取りまたは書き込み時の WebSphere MQ Managed File Transfer の動作に影 響を与えることができます。

ソース・キューから読み取るメッセージまたは宛先キューに書き込むメッセージのサイズが 1048576 バイ ト (1 MB) を超える場合は、 WebSphere MQ Managed File Transfer エージェント・プロパティー **maxInputOutputMessageLength** の値を、読み取りまたは書き込みの対象となる最大メッセージ・サイ ズ以上の値に増やす必要があります。

ソース・キューのメッセージが 1048576 バイトより大きい場合は、ソース・エージェントに **maxInputOutputMessageLength** プロパティーを設定する必要があります。 宛先キューのメッセージ が 1048576 バイトより大きい場合は、宛先エージェントに **maxInputOutputMessageLength** プロパテ ィーを設定する必要があります。 **maxInputOutputMessageLength** プロパティーについて詳しくは[、拡](#page-562-0) [張エージェント・プロパティー](#page-562-0)を参照してください。

• エージェントが読み書きするキューがエージェント・キュー・マネージャーに対してローカルである場 合、 WebSphere MQ キュー・マネージャー、キュー、およびチャネル の **MAXMSGL** 属性の変更が必要な 場合があります。

ソース・キューまたは宛先キューの最大メッセージ・サイズの値が、**maxInputOutputMessageLength** エージェント・プロパティーの値以上であることを確認します。

以下の WebSphere MQ 属性の各値 (バイト単位) について、

- エージェント・キュー・マネージャーの最大メッセージ・サイズ
- SYSTEM.FTE.STATE. <*agent\_name*> キュー
- クライアント・チャネルの最大メッセージ・サイズ (使用中のエージェントがクライアント・モードで キュー・マネージャーに接続している場合)

次の計算の結果以上であることを確認します。

- **ファイルからメッセージへの転送の場合: maxInputOutputMessageLength** の値
- **メッセージからファイルへの転送の場合:** 3 \* (**maxInputOutputMessageLength**) + 1048576 の値

(この計算は、1 つの状態メッセージに 3 つのチェックポイントを保管でき、各チェックポイントはデー タのメッセージ量の最大サイズまでバッファーに入れる必要があるかもしれない、という事実から導き出 されたものです。)

• エージェントの書き込み先のキューがリモート・キューである場合、WebSphere MQ キュー・マネージ ャー、キュー、およびチャネル の **MAXMSGL** 属性の変更が必要な場合があります。

以下のそれぞれの WebSphere MQ 属性の値が、**maxInputOutputMessageLength** エージェント・プロ パティーの値以上であることを確認します。

- エージェント・キュー・マネージャーのリモート・キュー・マネージャー伝送キューの最大メッセー ジ・サイズ
- エージェント・キュー・マネージャーからリモート・キュー・マネージャーへのチャネルの最大メッ セージ・サイズ
- リモート・キュー・マネージャーの宛先キューの最大メッセージ・サイズ
- リモート・キュー・マネージャーの最大メッセージ・サイズ

以下の WebSphere MQ 属性の各値 (バイト単位) について、

- エージェント・キュー・マネージャーの最大メッセージ・サイズ
- SYSTEM.FTE.STATE. <*agent\_name*> キュー
- クライアント・チャネルの最大メッセージ・サイズ (使用中のエージェントがクライアント・モードで キュー・マネージャーに接続している場合)

次の計算の結果以上であることを確認します。

### **ファイルからメッセージへの転送の場合: maxInputOutputMessageLength** の値

### **メッセージからファイルへの転送の場合:** 3 \* (**maxInputOutputMessageLength**) + 1048576 の値

(この計算は、1 つの状態メッセージに 3 つのチェックポイントを保管でき、各チェックポイントはデー タのメッセージ量の最大サイズまでバッファーに入れる必要があるかもしれない、という事実から導き出 されたものです。)

上記のプロパティーのいずれかの値を超えた場合、エージェントは停止し、次のエラーがエージェント・ イベント・ログに記録されます。

BFGUT0002E: An internal error has occurred. Product failure data was captured in file "FFDC.FTE.20100928170828514.8172766022149157013.log". BFGSS0025E: An internal error has occurred. The exception is: cc=2 rc=2010 op=put - MQPUT to SYSTEM.FTE.STATE.<*agent\_name*> BFGAG0061E: The agent ended abnormally

以下の IBM WebSphere MQ 理由コードがエージェント・イベント・ログのこのメッセージに含まれている 場合があります。

• rc=2010 この理由コードは MQRC\_DATA\_LENGTH\_ERROR に対応し、クライアント・チャネルの最大メ ッセージ・サイズの値を超えたことを示します。 この問題を解決するには、エージェント・キュー・マ ネージャーのクライアント・チャネルの最大メッセージ・サイズが次の計算の結果以上であることを確認 します。

3 \* (**maxInputOutputMessageLength**) + 1048576

• rc=2030 この理由コードは MQRC\_MSG\_TOO\_BIG\_FOR\_Q にマップされ、 SYSTEM.FTE.STATE. <*agent\_name*> キューを超えました。 この問題を解決するには、 SYSTEM.FTE.STATE. <*agent\_name*> キ ューが、以下の計算結果以上になっています。

3 \* (**maxInputOutputMessageLength**) + 1048576

• rc=2031 この理由コードは MQRC\_MSG\_TOO\_BIG\_FOR\_Q\_MGR に対応し、エージェント・キュー・マ ネージャーの最大メッセージ・サイズの値を超えたことを示します。 この問題を解決するには、エージ ェント・キュー・マネージャーの最大メッセージ・サイズが次の計算の結果以上であることを確認しま す。

3 \* (**maxInputOutputMessageLength**) + 1048576

### **小さいメッセージを多数転送する場合**

エージェントがキューとの間で読み書きするメッセージの平均サイズが 1310 バイト未満であり、エージェ ントが 10000 を超えるメッセージを読み書きする場合、キュー・マネージャーの非コミット・メッセージ の最大数プロパティーを大きくするか、チェックポイント間隔のデータ量を削減する必要があります。

エージェントがキューとの間でメッセージを読み書きする場合、対応する **GET** または **PUT** は、まとめてト ランザクションにグループ化されます。 トランザクション内の **GET** または **PUT** の数は、チェックポイント 間隔内のすべてのデータを処理するために必要な数によって決定されます。 チェックポイント間隔のデー タの概算の量は、次の計算を使用して、エージェント・プロパティーから決定されます。

Checkpoint interval data size (in bytes) = agentCheckpointInterval  $*$  agentFrameSize  $*$  $a$ gentWindowSize  $\star$  agentChun $K$ Size.

デフォルトのチェックポイント・データ・サイズは、1 \* 5 \* 10 \* 262144 バイト = 13107200 バイト (12.5 MB) です。 キュー・マネージャーがサポートする、トランザクションの非コミット・メッセージの最大数 は、**MaxUncommittedMsgs** キュー・マネージャー属性によって制御されます。 この属性のデフォルト値 は 10000 メッセージです。 平均メッセージ・サイズが約 1310 バイトより小さい場合、10000 を超すメッ セージが書き込まれると、非コミット・メッセージのデフォルトの最大数を超えます。

**MaxUncommittedMsgs** の制限を超えた場合、エージェントは停止し、次のエラーがエージェント・イベ ント・ログに記録されます。

BFGSS0024E: The agent has received a reason code of '2024' from the message queue interface (MQI). The agent cannot continue processing and will now end. BFGAG0139I: The agent has suspended its current transfers and is now stopping.

理由コード 2024 は MQRC\_SYNCPOINT\_LIMIT\_REACHED に対応します。

この問題を解決するには、以下のいずれかの処置を行います。

- キューとの間で読み書きしているエージェントが接続するキュー・マネージャーの **MaxUncommittedMsgs** キュー・マネージャー・プロパティーの値を増やします。 MaxUncommittedMsgs (MQLONG) を参照してください。
- チェックポイント間隔のデータ量を削減します。 削減のためには、以下の 1 つ以上のエージェント・プ ロパティーの値を減らします。
	- agentCheckpointInterval
	- agentFrameSize
	- agentWindowSize
	- agentChunkSize

これらのエージェント・プロパティーについて詳しくは[、拡張エージェント・プロパティーを](#page-562-0)参照してく ださい。

### **メッセージを永続的にキューに書き込む場合**

メッセージをキューに転送し、永続的にキューに書き込む場合は、チェックポイント間隔のすべてのデー タをログに記録できるように、キュー・マネージャーのログ・ファイル・スペースのサイズを増やさなけ ればならない場合があります。

キュー・マネージャーのログ・ファイル・スペースを超えた場合、エージェントは停止し、次のエラーが エージェント・イベント・ログに記録されます。

BFGSS0024E: The agent has received a reason code of '2102' from the message queue interface (MQI). The agent cannot continue processing and will now end. BFGAG0062E: The agent has received MQI reason code '2102'. The agent cannot continue processing and will now end. BFGAG0061E: The agent ended abnormally

理由コード'2102' は MQRC\_RESOURCE\_PROBLEM に対応します。

この問題を解決するには、宛先エージェント・キュー・マネージャーのログ・ファイル・スペースのサイ ズを増やします。

# **ユーザー・アカウント制御 (UAC) および仮想ストアの操作**

ユーザー・アカウント制御は、Windows Server 2008 R2 およびその他の同様のオペレーティング・システ ムにあります。 これはセキュリティー・インフラストラクチャーであり、そのフィーチャーの 1 つは、中 央 Program Files ディレクトリーに保管されているユーザー・データを、仮想ストアと呼ばれるユーザ ー・ロケーションに転送することです。

WebSphere MQ Managed File Transfer ツールのみを使用してデータ構造を管理する場合、WebSphere MQ Managed File Transfer は UAC や仮想ストアの影響を受けません。 ただし、IBM WebSphere MQ の管理者 以外が標準オペレーティング・システム・ツールを使用してディレクトリー構造を変更または再ビルドし た場合は、新しい構造が仮想ストアに転送される可能性があります。 これにより、以下の 1 つ以上の状態 が発生することがあります。

- ユーザー (IBM WebSphere MQ 管理者を含む) が、予期される場所でファイルを見つけることができない。
- エージェントを開始できず、メッセージ BFGCL0315 が報告されるが、対応する理由コードが提供されな い。
- エージェントから報告された場所にログ・ファイルがない。
- **-F** パラメーターを使用してエージェントが開始されていない可能性があれば、次のメッセージが報告さ れます。

The current directory is invalid

これらのすべての状態を修正するには、次のようにします。

- IBM WebSphere MQ 管理者の場合は、**fteDeleteAgent** コマンドおよび **fteCreateAgent** コマンドを 使用して、エージェント構造を再ビルドします。
- オペレーティング・システム管理者の場合は、影響を受けたユーザーの仮想ストア内の IBM WebSphere MQ エントリーを削除します。 例えば、 Windows では、仮想ストアの場所は以下のようになります。 *%USERPROFILE%*\AppData\Local\VirtualStore\

#### **関連資料**

.

493 ページの『[fteDeleteAgent \(WebSphere MQ Managed File Transfer](#page-492-0) エージェントの削除)』 **fteDeleteAgent** コマンドは、WebSphere MQ Managed File Transfer エージェントとその構成を削除し ます。 エージェントがプロトコル・ブリッジ・エージェントの場合は、ユーザー資格情報ファイルがファ イル・システムに残ります。

429 ページの『[fteCreateAgent \(WebSphere MQ Managed File Transfer](#page-428-0) エージェントの作成)』 **fteCreateAgent** コマンドはエージェントとその関連構成を作成します。

## **エージェントまたはロガーを Windows サービスとして実行するためのガイダン ス**

WebSphere MQ Managed File Transfer エージェント、スタンドアロン・データベース・ロガー、およびス タンドアロン・ファイル・ロガーを Windows サービスとして実行することができます。 これらの Windows サービスに問題がある場合、 サービス・ログ・ファイルおよびこのトピックの情報を使用して、問題を診 断することができます。

エージェント、スタンドアロン・ロガー、またはスタンドアロン・ファイル・ロガーを Windows サービス として実行するように構成する方法については、 201 ページの『Windows [サービスとしてのエージェント](#page-200-0) [の開始』お](#page-200-0)よび 519 ページの『[fteModifyLogger \(WebSphere MQ Managed File Transfer](#page-518-0) ロギング・アプリ ケーションを Windows [サービスとして実行する](#page-518-0))』を参照してください。

### **ログ・ファイルの場所**

**fteCreateAgent**、**fteCreateWebAgent**、**fteCreateCDAgent**、**fteCreateBridgeAgent**、 **fteModifyAgent**、**fteCreateLogger**、または **fteModifyLogger** コマンドを使用して、エージェント

またはロガーを Windows サービスとして実行する場合、**-sl** パラメーターを使用してロギングのレベルを 選択することができます。 このパラメーターに指定できる値は、error、info、warn、および debug で す。 デフォルト値は info です。

Windows サービスのログ・ファイルには、 ファイル名 service*date*.log が含まれ、 *date* はサービスが 開始した日付です。 エージェントのファイルは、ディレクトリー

*MQ\_DATA\_PATH*\mqft\logs\*coordination\_qmgr\_name*\agents\*agent\_name* に書き込まれます。 このディレクトリーは、WebSphere MQ Managed File Transfer エージェント・ トレース・ファイルが書き 込まれるディレクトリーと同じです。 ロガーのファイルは、ディレクトリー

*MQ\_DATA\_PATH*\mqft\logs\*coordination\_qmgr\_name*\loggers\*logger\_name* に書き込まれま す。

エージェント、またはスタンドアロン・ロガーを Windows サービスとして開始するときに問題が発生する 場合は、 **-sl** パラメーターを使用してロギング・レベルを debug に設定してみてください。 追加情報が service*date*.log ファイルに書き込まれます。

**注 :** ロギング・レベルが debug に設定されている場合、 Windows サービスを実行するために使用するユー ザー・アカウントとパスワードが、ログ・ファイルにプレーン・テキストで表示されます。

### **ログ・ファイルの数**

**fteCreateAgent**、 **fteCreateWebAgent**、 **fteCreateCDAgent**、 **fteCreateBridgeAgent**、 **fteModifyAgent**、 **fteCreateLogger**、または **fteModifyLogger** コマンドを使用して、エージェン トまたはスタンドアロン・ロガーを Windows サービスとして実行する場合、**-sj** パラメーターを使用して ログ・ファイルの数を選択できます。 ログ・ファイルの数を変更するには、テキスト -sj -Dcom.ibm.wmqfte.daemon.windows.windowsServiceLogFiles=*number* をコマンドの一部とし て指定します。 ここで、*number* がログ・ファイルの数で、 正整数で表記します。 ログ・ファイルの数を 指定しない場合、 デフォルトは 5 です。

### **「サービスとしてログオン」権限**

サービスを実行するために使用する Windows アカウントには、 **Log on as a service** 権限が必要で す。 **fteStartAgent**、**fteStartLogger** コマンド、または Windows の **Sc.exe** コマンドのいずれかを 使用してサービスを開始しようとしたが、この権限を持たないユーザー・アカウントを使用している場合、 **「サービス」** ウィンドウが開きます。 開始しようとしたサービスがエージェントを実行する場合は、この ウィンドウには 次のメッセージが含まれます。

Unable to start Windows service mqmftAgent*AGENT*@*QMGR*. System error 1069: The service did not start due to a logon failure.

このメッセージでは、 *AGENT* はエージェント名、*QMGR* はエージェント・キュー・マネージャー名です。 スタンドアロン・ロガーをサービスとして実行しようとする場合、同様のメッセージが生成され、エージ ェントではなくロガーを参照します。

このエラーを回避するには、サービスを実行するために使用する Windows アカウントに **Log on as a service** 権限を付与します。 例えば、 Windows 7 の場合は、以下の手順を実行します。

- 1.**「スタート」**メニューから、**「管理ツール」** > **「ローカル セキュリティ ポリシー」**をクリックします。
- 2.**「セキュリティの設定」**ペインで、**「ローカル ポリシー」**を展開し、**「ユーザー権利の割り当て」**をクリ ックします。
- 3.**「Policy and Security Setting」**ペインで、**「サービスとしてログオン」**をダブルクリックします。
- 4. **ユーザーまたはグループの追加**をクリックしてから、サービスを実行するユーザーを、 **Log on as a service** 権限を持つユーザーのリストに追加します。 このユーザー名は、**fteCreateAgent**、 **fteCreateWebAgent**、**fteCreateCDAgent**、**fteCreateBridgeAgent**、**fteModifyAgent**、 **fteCreateLogger**、または **fteModifyLogger** コマンドを実行するときに入力した名前です。

**注 :** エラー System error 1069: The service did not start due to a logon failure. は、パスワードの誤りが原因である可能性もあります。

## **Windows アカウント・パスワードの非表示**

エージェントまたはスタンドアロン・ロガーを Windows サービスとして実行するように構成するときに、 使用するユーザー名とパスワードを指定します。 次の例では、 エージェント・キュー・マネージャー QMGR1 を含むエージェント AGENT1 が作成され、 Windows サービスとして実行するように構成されま す。

fteCreateAgent -agentName AGENT1 -agentQMgr QMGR1 -s -su fteuser -sp ftepassword

この例では、 Windows サービスは、ユーザー名 fteuser とその関連パスワード ftepassword を 使用し て実行されます。 **fteCreateAgent** コマンド、または **-s** パラメーターを受け入れる他のコマンドの 1 つ を実行する場合、 Windows アカウントのパスワードをプレーン・テキストで 指定します。 パスワードを 表示したくない場合は、 次の手順を実行します。

1. コマンド (**fteCreateAgent**、**fteCreateWebAgent**、**fteCreateCDAgent**、 **fteCreateBridgeAgent**、**fteModifyAgent**、**fteCreateLogger** または **fteModifyLogger**) を、**-sp** パラメーターを指定しないで実行します。 以下に例を示します。

fteCreateAgent -agentName AGENT1 -agentQMgr QMGR1 -s -su fteuser

**注 :** このコマンドは、サービスを正常に開始するには、 Windows サービス・ツールを使用してパスワー ドを設定する必要がある ことを警告するメッセージを生成します。

- 2. Windows の「**サービス**」ウィンドウを開きます。
- 3. サービスのリストで、エージェントまたはスタンドアロン・ロガー・サービスを右クリックし、**「プロ パティ」**を選択します。 エージェント・サービスの表示名は WebSphere MQ Managed File Transfer agent *AGENT* @ *QMGR* です。ここで、 *AGENT* はエージェント名、 *QMGR* はエージェン ト・キュー・マネージャー名です。 ロガー・サービスの表示名は WebSphere MQ Managed File Transfer logger for property set *coordination\_qmgr\_name* です。ここで、調整キュー・ マネージャー名 は、プロパティー・セットとして使用するスタンドアロン・ロガーに指定した調整キュ ー・マネージャーです。 プロパティー・セットについて詳しくは、543 ページの『[fteStartLogger \(](#page-542-0)ロガ [ーの開始](#page-542-0))』および 519 ページの『[fteModifyLogger \(WebSphere MQ Managed File Transfer](#page-518-0) ロギング・ アプリケーションを Windows [サービスとして実行する](#page-518-0))』を参照してください。
- 4.**「プロパティ」**ウィンドウで、**「ログオン 」**タブを選択します。
- 5. サービスを実行するユーザー・アカウントのパスワードを、 **「パスワード」**と**「パスワードの確認入 力」**フィールドに入力します。 パスワード文字は、入力すると非表示になります。
- 6. **OK** をクリックします。

### **既知の問題**

### **JAVA\_HOME システム環境変数の使用に関する問題 (WebSphere MQ Managed File Transfer V7.5.0.1 以前にのみ適用)。**

JAVA\_HOME システム環境変数を設定してはなりません。設定すると、エージェントまたはロガー Windows Service が開始されない場合があります。 エージェントまたはロガーの Windows サービス は、Websphere MQ Java ランタイムを使用して実行する必要があります。

## **エージェントの過負荷を回避するようにリソース・モニターを構成するためのガ イダンス**

エージェントの負荷を軽減するように、WebSphere MQ Managed File Transfer リソース・モニターのプロ パティーおよびパラメーター値を構成できます。 エージェントの負荷を軽減すると、そのエージェントの パフォーマンスが向上します。 使用できる設定はいくつかあります。現在のシステム構成に最適な設定を 見つけ出すために、試行錯誤が必要になる場合があります。

### **リソース・モニターの概要**

リソース・モニターでディレクトリーまたはキューをポーリングするときには、エージェントによって以 下のステージが実行されます。

- トリガー・パターンに一致するすべてのファイル (例えば、ディレクトリー内のすべての \*.txt ファイ ル) を検出します。 または、キュー上の完全に揃ったメッセージ・グループをすべて検出します。
- ファイルが新規であるか変更済みであるかを判別します。または、キュー上の新規グループを判別しま す。
- 前の 2 つの段階で基準に一致したファイルまたはグループの転送を開始します。
- 既に転送されているファイルおよびグループのリストに追加します。これにより、変更が加えられるまで 再度転送されることがなくなります。

ディレクトリー・モニターの場合、ソース・ディレクトリー内のファイル数が多くなり、トリガー・パタ ーンが広くなるほど、エージェントが構文解析し、既に転送されたファイルのリストと比較して比較する 必要があるファイルのリストが大きくなります。

キュー・モニターの場合は、キュー上のグループが増えると、エージェントで転送済みのグループのリス トと比較する必要のあるグループのリストが増えます。

### **考慮する必要のある主要な設定**

- エージェント・プロパティー **monitorMaxResourcesInPoll** を使用して、エージェントで各ポーリン グに含めるファイルまたはグループの最大数を設定します。 このパラメーターを使用すると、ポーリン グ間隔における転送数が制限されます。 また、エージェントでその数のファイルまたはグループの転送 を開始する前に実行しなければならない解析の量が削減されます。 ディレクトリー・モニターまたはキ ュー・モニターでの次回ポーリング時には、エージェントの対象が、その次のセットのファイルまたはグ ループに移ります。 エージェント・プロパティー **monitorMaxResourcesInPoll** は、 WebSphere MQ Managed File Transfer バージョン 7.0.4.1 以降で使用可能です。以前のバージョンの WebSphere MQ Managed File Transfer の場合は、APAR IC78011 の暫定修正として使用可能です。
- ディレクトリー・モニターを作成するときには、構成する転送定義に delete のソースの後処理が含ま れていることを確認してください。 この後処理を設定すると、ファイル転送が完了したときに、ファイ ルがモニター対象のディレクトリーから削除され、エージェントの内部リストに保持されなくなります。
- ディレクトリー・モニターを作成するときには、**fteCreateMonitor** コマンドで **-rl** パラメーターを 使用して、エージェントで繰り返す必要のあるディレクトリーのレベル数を制限します。 このパラメー ターを使用すると、下位のディレクトリーが不要にスキャンされることがなくなります。

### **リソース・モニター作成時の追加の考慮事項**

リソース・モニターのポーリング・プロセスでは、エージェント・リソースを消費します。 モニターのポ ーリング間隔が長くなると、エージェントに課される負荷が軽減されます。 ただし、ポーリング間隔ごと に生成される転送の数が多くなりすぎないように、ポーリング間隔の設定を適切にする必要があります。 リソース・モニターのポーリング間隔を設定するときには、以下について考慮してください。

- ファイルがディレクトリーまたはキュー上のグループに配置された後、どのようなタイミングで転送を開 始する必要があるか。
- ディレクトリーまたはキュー上のグループにファイルを配置する速度。
- エージェントの最大転送速度。 エージェントは、モニターによって生成されるすべての転送を処理でき る必要があります。

ポーリング間隔は、**fteCreateMonitor** コマンドで **–pi** (ポーリング間隔) パラメーターと **-pu** (ポーリン グ間隔単位) パラメーターを指定してリソース・モニターを作成するときに指定します。 現在の構成に最適 な設定を判別するために、試行を繰り返すことが必要な場合があります。

リソース・モニターを実行するエージェントの負荷が大きい場合、その安定度を高めるためのオプション では、maxSourceTransfers のエージェント・プロパティー値を小さくします。 このオプションを使用 すると、エージェントでは、リソース・モニターの処理時間とファイル転送の処理時間が分けられます。 エージェント・プロパティー maxSourceTransfers の値を大きくすると、ファイル転送の処理時間が長 くなり、リソース・モニターの処理時間が短くなります。 エージェント・プロパティー

maxSourceTransfers の値を小さくすると、エージェントで並行して行われる転送の数が少なくなりま すが、リソース・モニターをポーリングするための処理時間が十分ある必要があります。 このエージェン ト・プロパティーの値を小さくする場合は、キューに入れられる転送の数が増える可能性があるため、エ ージェント・プロパティー maxQueuedTransfers の値を大きくすることを考慮してください。

モニターを最適化した後、一部の転送がリカバリー状態になったら、エージェントのタイムアウト値を大 きくすることを考慮してください。 エージェントの負荷が大きいと、宛先エージェントに対して転送の開 始をネゴシエーションするときに、転送がタイムアウトになる可能性があります。 このタイムアウトが起 きると、転送がリカバリー状態になり、転送の完了が遅延します。 エージェント・プロパティー maxTransferNegotiationTime では、ソース・エージェントが宛先エージェントからの応答を待機する 時間を指定します。 この時間を超過すると、転送がリカバリー状態になります。 このプロパティーのデフ ォルト値は 30000 ミリ秒 (30 秒) です。 プロパティーの値を大きくすると (例えば、300000 ミリ秒 (5 分) に設定すると)、タイムアウトになることなく転送を続行でき、リカバリー状態になりません。

#### **関連概念**

215 [ページの『リソースのモニター』](#page-214-0)

キューやディレクトリーなどの WebSphere MQ Managed File Transfer リソースをモニターできます。 そ のリソースで条件が満たされると、リソース・モニターがファイル転送などのタスクを開始します。 IBM WebSphere MQ エクスプローラー用 WebSphere MQ Managed File Transfer プラグインの

**fteCreateMonitor** コマンドまたは **「モニター」** ビューを使用して、リソース・モニターを作成できま す。

206 [ページの『転送定義ファイルの使用』](#page-205-0)

ファイル転送を作成するために使用できる転送定義ファイルを指定できます。 転送定義ファイルは、転送 を作成するために必要な情報の一部またはすべてを定義した XML ファイルです。

#### **関連資料**

447 ページの『fteCreateMonitor ([新規リソース・モニターの作成](#page-446-0))』

**fteCreateMonitor** コマンドは、コマンド行から新規リソース・モニターを作成して開始します。 IBM WebSphere MQ Managed File Transfer を使用してリソース (例えば、ディレクトリーの内容) をモニターし て、トリガー条件が満たされたときに、指定したタスク (ファイル転送など) を開始することができます。

## **Oracle データベースでデータベース・スキーマの更新中にエラーを受け取った場 合**

ftelog\_tables\_oracle\_702\_703.sql ファイルを使用してデータベース・スキーマを最新レベルに更 新すると、 ERROR at line 1: ORA-02289: sequence does not exist というエラー・メッセー ジが表示される場合があります。 このエラーは、表で使用されるシーケンスおよびトリガーのスキーマが 表のスキーマと異なるために発生します。

### **このタスクについて**

この問題を修正するには、ftelog\_tables\_oracle\_702\_703.sql を実行する前に、その内容を編集す る必要があります。

### **手順**

- 1. WebSphere MQ Managed File Transfer データベース・ロガー表で使用されるシーケンスおよびトリガー が、どのスキーマに配置されているかを調べます。
	- Db2 では、コントロール・センターを使用して表およびスキーマを表示することができます。
	- Oracle では、Enterprise Manager を使用して表およびスキーマを表示することができます。
- 2. ftelog\_tables\_oracle\_702\_703.sql ファイルをテキスト・エディターで開きます。
- 3. SELECT FTELOG.*sequence\_name*.nextval というテキストが出現するすべての箇所で、テキスト FTELOG を既存のシーケンスが属するスキーマの名前に置き換えます。
- 4. テキスト CREATE OR REPLACE TRIGGER FTELOG.*trigger\_name* の各出現箇所の前に、テキスト DROP TRIGGER *schema\_name*.*trigger\_name* を挿入します。ここで、 *schema\_name* は既存のト リガーが配置されているスキーマの名前です。
- 5. 編集した ftelog\_tables\_oracle\_702\_703.sql ファイルを使用してデータベース表を更新しま す。

## **ロガーのエラー処理とリジェクト**

ロガーは、メッセージごとのエラーと一般エラーの 2 つのタイプのエラーを特定します。

エラーは、1 つまたは少数の個々のメッセージの問題によって発生する可能性があります。 メッセージご とのエラーとして識別される状況の例として次のものがあります。

- データの必須項目である結果コードがメッセージから欠落している。
- 転送で長さ 3000 文字のジョブ名が指定されたが、関連付けられているデータベース列に大きすぎて入ら ない
- 転送で進行中メッセージを受信したが、開始された転送のレコードがない (恐らく転送開始メッセージが 誤った経路でルーティングされたか遅延しているため)
- メッセージを受信したが、WebSphere MQ Managed File Transfer ログ・メッセージではない

一般エラーは、メッセージごとのエラー以外のこれらすべてのエラーです。 これらのエラーは、構成上の 問題やプログラム・エラーが原因で発生する可能性があります。

ロガーは、メッセージごとのエラーを検出すると、リジェクト・キューにメッセージを置くことによりメ ッセージをリジェクトします。 出力ログには何も書き込まれないため、定期的にリジェクト・キューを検 査するか、継続的にモニターしてリジェクトされたメッセージを検出してください。

データベースにメッセージが正常に書き込まれずに、あまりに多くのメッセージが連続してリジェクトさ れる場合は、一般エラーとして扱われます。 例えば、ジョブ名として常に 10 文字コードを使用するが、 間違えてジョブ名の列を 2 文字幅に再構成してしまったサイトを考えてみましょう。 幅が大きすぎるデー タは通常メッセージごとのエラーとなりますが、この場合、構成上の問題は一般的であるため、一般エラ ーとして検出されます。 **wmqfte.max.consecutive.reject** プロパティーを使用すると、一般エラーと みなされるまでに必要な連続メッセージごとのエラーの数を調整できます。

一般エラーが検出されると、ロガーはまだキュー・マネージャーにコミットされていないすべてのメッセ ージをロールバックし、定期的に再試行します。 ロガーを **-F** パラメーターを指定してフォアグラウンド・ モードで開始した場合、問題を識別するメッセージが出力ログおよびコンソールに書き込まれます。

ロガーの出力ログの場所は、そのロガーがスタンドアロンか JEE データベース・ロガーかによって異なり ます。 スタンドアロン・データベース・ロガーの場合は、*MQ\_DATA\_PATH*/mqft/logs/ *coordination\_qmgr\_name*/loggers/*logger\_name* ディレクトリー内にあります。 JEE データベー ス・ロガーの場合は、そのアプリケーション・サーバーの標準出力ログに含まれます。

## **リジェクト・キュー**

メッセージごとのエラーの原因となったメッセージはリジェクト・キューに移動されます。 リジェクトさ れたそれぞれのメッセージでは、メッセージがリジェクトされた理由を示すためにメッセージ・プロパテ ィーが設定されています。 プロパティーのフルネームは **usr.WMQFTE\_ReasonForRejection** ですが、 usr です。 一部のコンテキスト (JMS および IBM WebSphere MQ エクスプローラーを含む) では省略され ます。

IBM WebSphere MQ エクスプローラーを使用している場合は、リジェクト・キューを右クリックして**「メ ッセージの参照 (Browse Messages)」**をクリックすると、その内容を表示できます。 メッセージがリジェ クトされた理由を表示するには、メッセージをダブルクリックしてプロパティー・ダイアログを開き、**「指 定したプロパティー (Named Properties)」**ページを選択します。 **WMQFTE\_ReasonForRejection** という 名前のプロパティーがあります。 別の方法として、この情報を自動的に取得するようにモニタリング・ツ ールを作成または構成することもできます。

場合によって、リジェクト・キューのメッセージを再処理する場合があります。 このトピックで前述した データベース内の 2 文字のジョブ名列の例では、データベース列の幅を大きくすれば、メッセージを正常

に処理できます。 別の例として、transfer-complete メッセージが、関連付けられている transfer-start メ ッセージが欠落しているためにリジェクトされた場合、transfer-start メッセージが後で着信する場合があ ります。 transfer-complete を再処理すると、成功します。

メッセージを再処理するには、メッセージをリジェクト・キューから入力キューに移動します。 通常イン ストールで、ロガーが独自の管理対象サブスクリプションを作成した場合、入力キューはキュー・マネー ジャーによって定義され、名前が SYSTEM.MANAGED.DURABLE.49998CFF20006204 のようになります。 入力キューを識別するには、サブスクリプション SYSTEM.FTE.DATABASELogger.AUTO のプロパティーで **「宛先名 (Destination name)」**を確認するか、次の MQSC コマンドを使用します。

DISPLAY SUB(SYSTEM.FTE.DATABASELogger.AUTO) DEST

メッセージをキュー間で移動する方法の 1 つは、[MA01 SupportPac](https://github.com/ibm-messaging/mq-q-qload) を使用することです。例:

q -IFTE.REJECT -oSYSTEM.MANAGED.DURABLE.49998CFF20006204

リジェクト・キューには、さまざまな理由でリジェクトされたメッセージが含まれている場合があり、解 決されているのは一部のみです。 この場合はまだすべてのメッセージを再処理でき、現在、受け入れ可能 なメッセージはコンシュームされます。受け入れ不可能なメッセージは再度リジェクト・キューに移動さ れます。

転送ログ内の Malformed ログ・メッセージは、ロガーによって記録されません。 これらのメッセージは 重要であるとみなされないため、リジェクト・キューに送られます。 転送ログ・メッセージの詳細につい ては、『636 [ページの『ファイル転送ログ・メッセージ・フォーマット』](#page-635-0)』を参照してください。

## **ロガーが開始したが、転送情報がデータベースに記録されない場合**

WebSphere MQ Managed File Transfer ロガーが使用するデータベース表では、データベースのページ・サ イズが 8 KB 以上でなければなりません。 データベースのページ・サイズが十分な大きさでない場合、 表 が正しく作成されず、エラー SQLSTATE=42704 が表示されます。

Java Platform, Enterprise Edition データベース・ロガーを使用している場合は、 WebSphere Application Server システム・アウト・ログに以下のメッセージが表示されることがあります。スタンドアロン・デー タベース・ロガーを使用している場合は、 output0.log ファイルに以下のエラーが表示されることがあ ります。

DB2 SQL Error: SQLCODE=-204, SQLSTATE=42704 SQLERRMC=FTELOG.TRANSFER\_EVENT, DRIVER=3.40.152

SQLSTATE 値 42704 は、ロガーが存在することが想定される表 (この場合 FTELOG.TRANSFER\_EVENT) が 存在しないことを示します。

この問題を解決するには、 次のステップを実行します。

- 1. 表が存在し、完全であることを確認します。 ロガーが使用する表および その列については、[702](#page-701-0) ペー [ジの『ロガーが使用するデータベース表』](#page-701-0)を参照してください。
- 2. 表が存在しない、または不完全である場合、データベースのページ・サイズを確認します。
- 3. データベース・サイズが 8 KB より小さい場合、データベースのページ・サイズを 大きくします。
	- データベースがテスト・システム上にあるか、データが含まれていない場合、 その表を除去するか、 ページ・サイズが 8 KB より大きいデータベースを 再作成することができます。
	- ページ・サイズを大きくする方法については、34 ページの『[Db2 \( Windows](#page-33-0)、 UNIX または Linux ) で [ログ・データベースのページ・サイズを増やす』を](#page-33-0)参照してください。

## **AMS の鍵ストアの構成ファイルから鍵ストア・プロパティーの読み取りに失敗し た場合の対策**

Java AMS をクライアント・モードで実行するには、鍵ストア構成ファイルの場所 (デフォルトの場所に存 在しない場合) を *MQS\_KEYSTORE\_CONF* 変数で指定する必要があります。 ロケーションが指定されてい ない場合、 IBM WebSphere MQ File Transfer Edition エージェント・ログに「鍵ストア構成ファイルから鍵 ストア・プロパティーを読み取ることができませんでした」というエラー・メッセージが表示されます。

鍵ストアの構成ファイルのデフォルトの場所は、<home\_directory>/.mqs/keystore.conf です。 鍵 ストアの構成ファイルの場所がデフォルトの場所でない場合は、以下の手順を実行します。

- 1. FTE エージェントをクライアント・モードで開始します。
- 2. AMS セキュリティーを SYSTEM.FTE.DATA.<agent name> キューに適用します。 鍵ストアの構成ファ イルがこの場所にない場合、すべての転送が確認応答なしで失敗します。
- 3. **fteStartAgent** コマンドのシステム変数 *FTE\_JVM\_PROPERTIES* を *FTE\_JVM\_PROPERTIES=- DMQS\_KEYSTORE\_CONF = < path to keystore\_config file>* に設定します。
- 4. **fteStartAgent** コマンドのシステム変数 *MQS\_KEYSTORE\_CONF* を *MQS\_KEYSTORE\_CONF < =path to keystore\_config file>* に設定します。 すべてのエージェントが、どのモードで実行されているかにか かわらず、確実に実行されるようにするには、これを設定する必要があります。

**注 :** Java AMS がバインディング・モードで実行されている場合、鍵ストア構成ファイルがデフォルト・ロ ケーションにないと、キュー・マネージャーのエラー・ログにエラー AMQ9062 が表示されます。

## **BFGSS0023E エラーとその回避方法**

以前のバージョンの製品に戻すためにインストール済み環境からフィックスパックをアンインストールす る場合に、インストール済み環境に関連しているエージェントがアンインストールの実行時に管理対象転 送に関係していると、そのエージェントは開始できず、BFGSS0023E エラーが報告されます。 このエラー は、エージェントの再始動時に BFGSS0023E メッセージが表示されないようにするためのいくつかの手順 を実行することで回避できます。

エージェントが現在関係している未完了の管理対象転送ごとに、エージェントの

SYSTEM.FTE.STATE.*agent\_name* キュー上にメッセージがあります。 このメッセージは、管理対象転送に 関するチェックポイント情報を格納し、その管理対象転送がリカバリーされる際に使用されます。 管理対 象転送が完了すると、SYSTEM.FTE.STATE.*agent\_name* キュー上のこれに対応するメッセージが削除されま す。

各状態メッセージには、管理対象転送の実行中にエージェントが使用していた IBM WebSphere MQ ファイ ル転送管理 コンポーネントのバージョンを示す何らかの内部ヘッダー情報が含まれています。 このバー ジョン情報は、特定のフィックスパックのレベルを示します。したがって、例えばバージョン 7.5.0.6 エー ジェントが管理対象転送を実行していた場合、その管理対象転送の状態メッセージには、バージョン 7.5.0.6 への参照が含まれることになります。

インストール済み環境からフィックスパックをアンインストールする場合に、そのインストール済み環境 に関連しているエージェントで、そのエージェントに関連付けられている未完了の転送があると、エージ ェントは開始できず、次のエラーが報告されます。

BFGSS0023E: エージェントは、新しいバージョンを使用して作成されたデータを含む WebSphere MQ キューを使用するように構 成されています。

製品の エージェントはこの構成では実行できないため、終了します。

例えば、停止してからバージョン 7.5.0.5 レベルにダウングレードしたときに、あるバージョンの 7.5.0.6 エージェントで未完了の転送がいくつか実行されている場合、次にそのエージェントが開始されるときに、 そのエージェントの SYSTEM.FTE.STATE.*agent\_name* キューが、バージョン 7.5.0.5 を使用していたときに 書き込まれたことを検出しました。 現在はバージョン 7.5.0.5 が使用されているため、前述のように、エ ージェントは BFGSS0023E エラーを報告してシャットダウンします。

一般に、IBM WebSphere MQ ファイル転送管理 コンポーネントに対するフィックスパックを除去する場合 は、以下の手順を実行することによって、エージェントの再始動時に BFGSS0023E メッセージが表示され なくなるはずです。

1. すべてのエージェントで管理対象転送が完了していることを確認します。

2. エージェントを停止します。

3. フィックスパックを除去します。

4. エージェントを再始動します。

#### **関連タスク**

201 ページの『[WebSphere MQ Managed File Transfer](#page-200-0) エージェントの開始』

WebSphere MQ Managed File Transfer エージェントを使用してファイル転送を行うには、まずエージェン トを開始する必要があります。

### **関連資料**

671 ページの『[WebSphere MQ Managed File Transfer](#page-670-0) のエージェント・キュー』

**fteCreateAgent** コマンドで生成される MQSC コマンド・スクリプトは、 次の値に設定されたパラメー ターでエージェント・キューを作成します。 キューを作成するために指定された MQSC スクリプトを使用 せず、 キューを手動で作成する場合、指定された値に次のパラメーターを 設定する必要があります。

BFGSS0001 - BFGSS9999

## **WebSphere MQ Managed File Transfer の戻りコード**

WebSphere MQ Managed File Transfer コマンド、Ant タスク、およびログ・メッセージは、機能が正常に 実行されたかどうかを示す戻りコードを提供します。

表 *11.* 戻りコード **戻りコード 短縮名 説明** 0 成功 コマンドは正常終了しました。 1 コマンド失敗 コマンド コマンドは正常に終了していま せん。 2 コマンドのタイムアウト ユージェントは、指定されたタイ ムアウト時間内にコマンドの状 況を含む応答をしませんでし た。 デフォルトでは、管理対象の 呼び出しおよび転送コマンドに ついては、このタイムアウトの制 限はありません。 例えば、 **fteCreateTransfer** コマンド に **-w** パラメーターを指定する場 合などです。 他のコマンドにつ いては、デフォルトで、このタイ ムアウトは 5 秒です。 3 確認応答のタイムアウト エージェントは、指定されたタイ ムアウト時間内にコマンドの受 信確認をしませんでした。 デフ ォルトで、このタイムアウトは 5 秒です。 4 誤ったエージェント コマンドは誤ったエージェント に送信されました。 コマンド XML で指定したエージェントは、 メッセージが入れられたコマン ド・キューを読み取っているエー ジェントではありません。 20 ■ 転送は一部正常終了 ■ 転送は、部分的に成功して完了 し、一部のファイルが転送されま した。 21 スタック エンジェン おぼし こうしゃ あいじょう しゅうしょう こうせい こうじょう こうしょう こうしょう こうしょう こうしょう こうしょう こうしょう こうしょう こうしょう こうしょう こうしょう こうしょう って停止されました。

以下の表では、製品の戻りコードとその意味をリストしています。

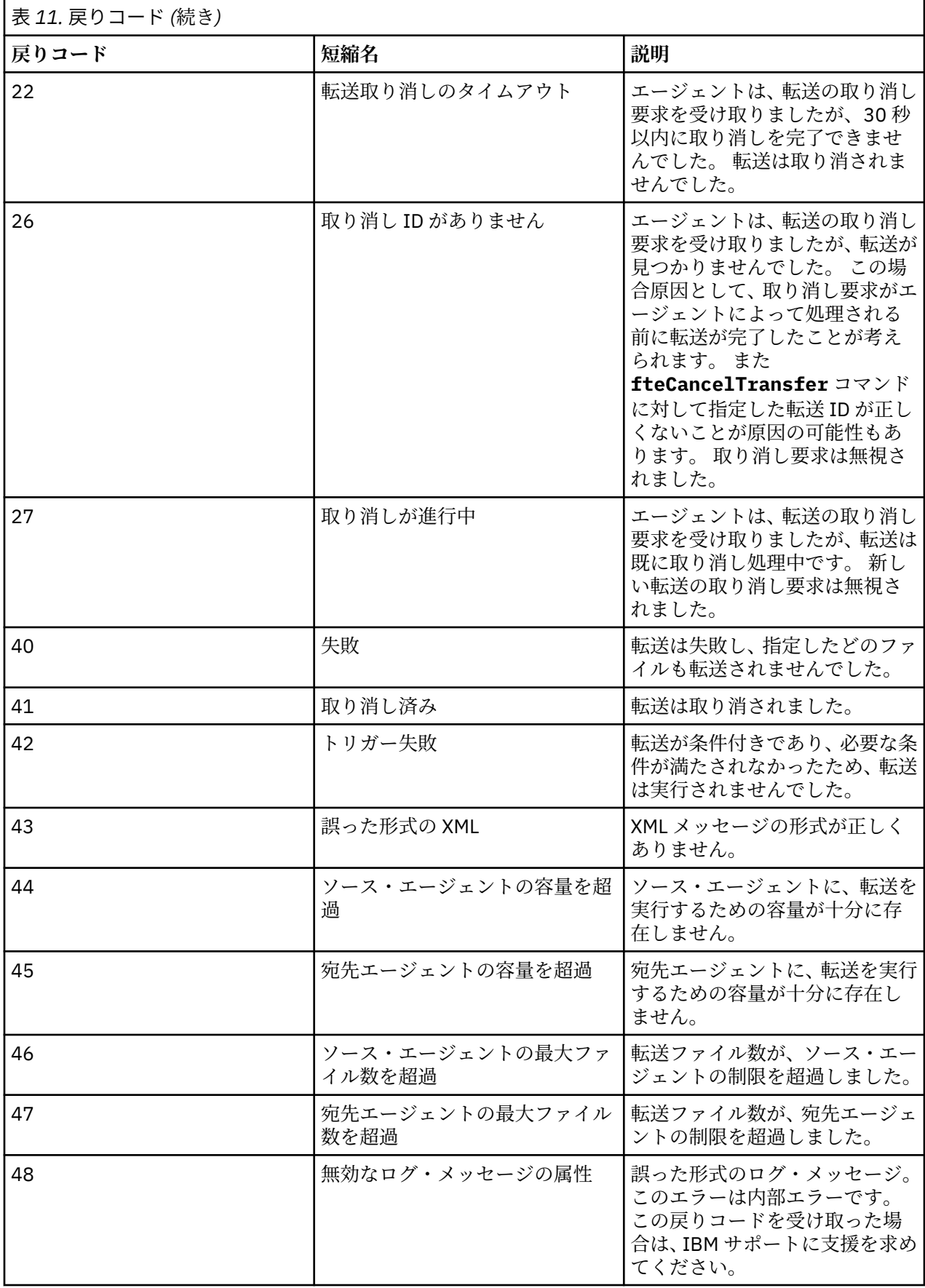

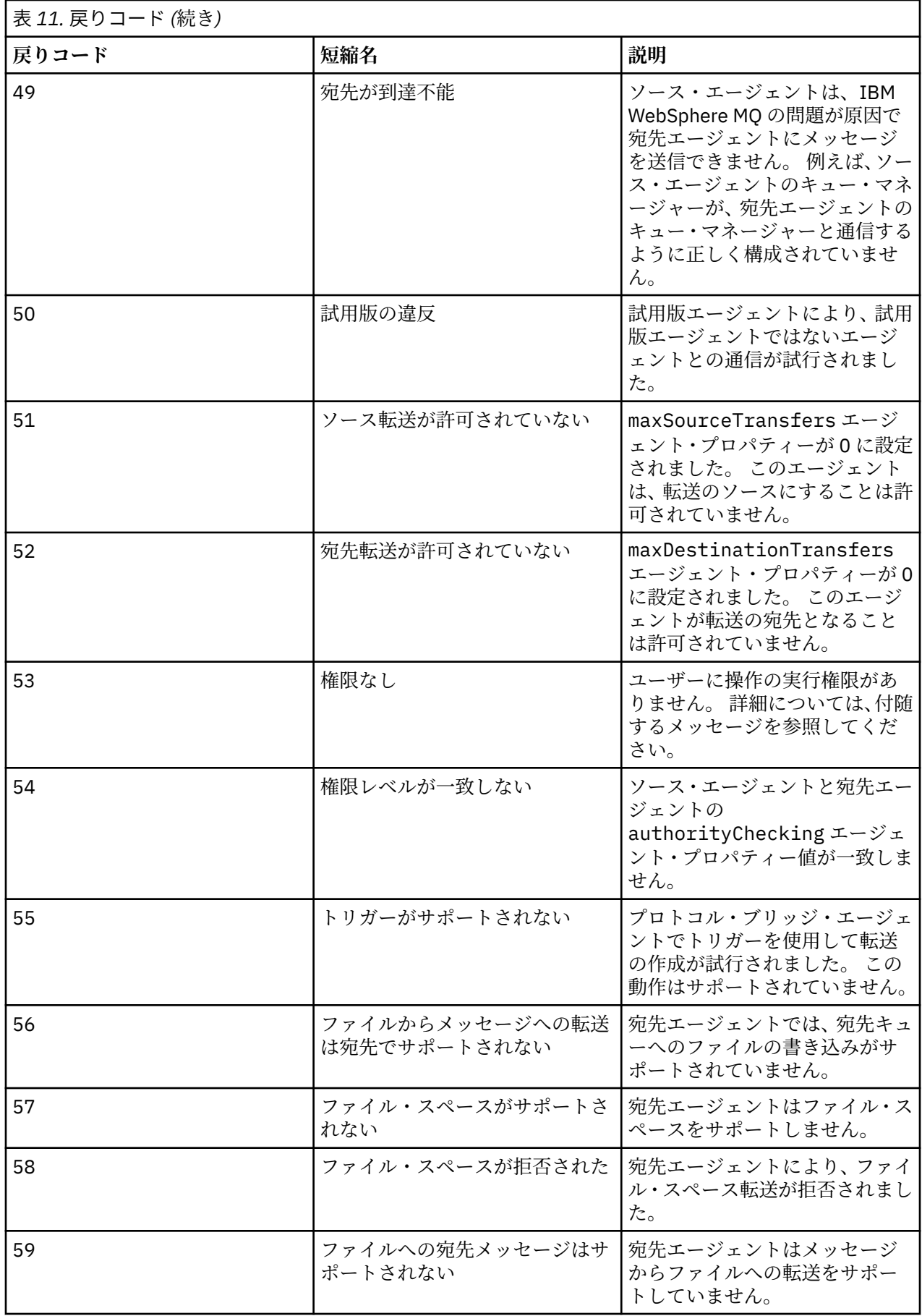

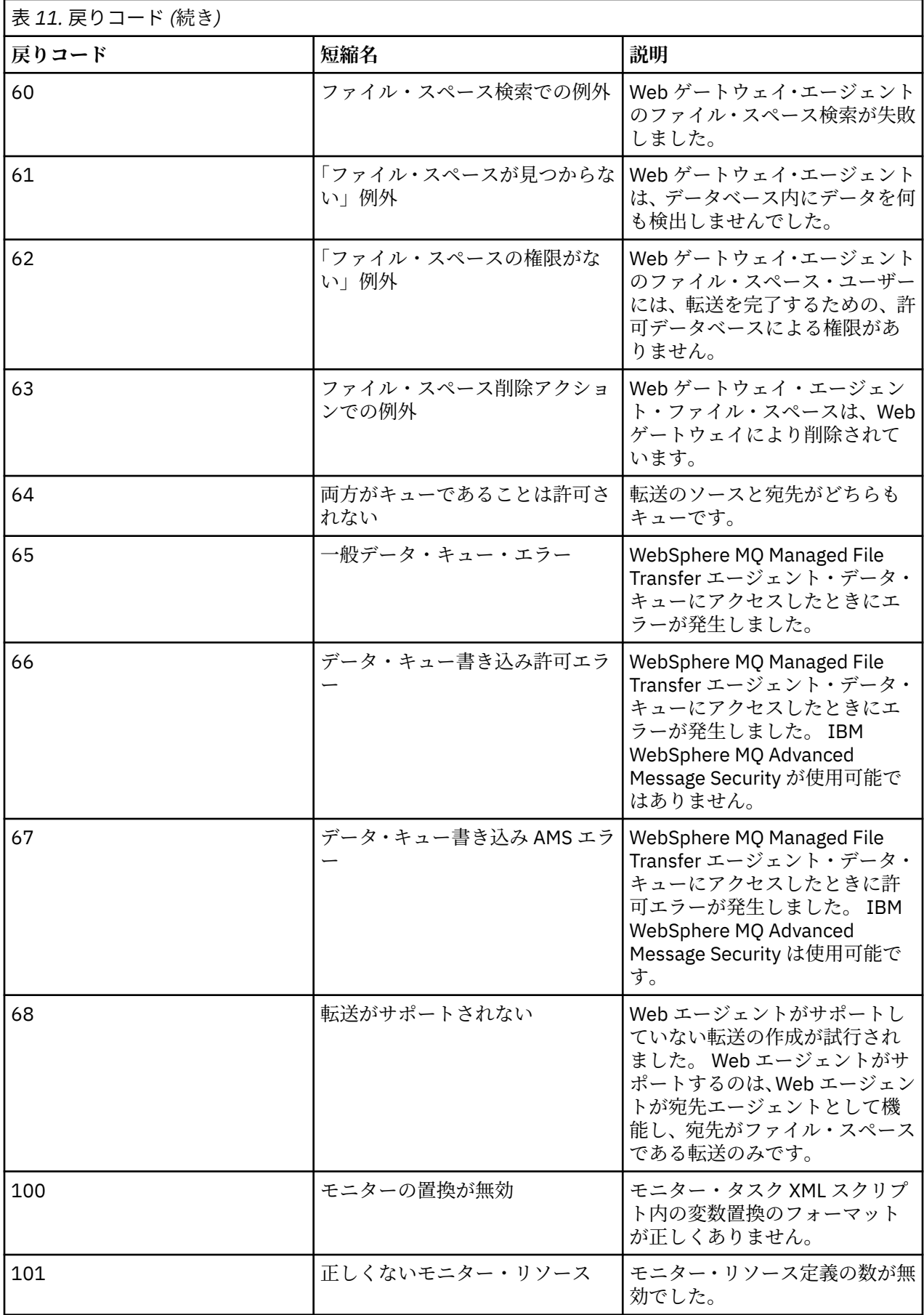

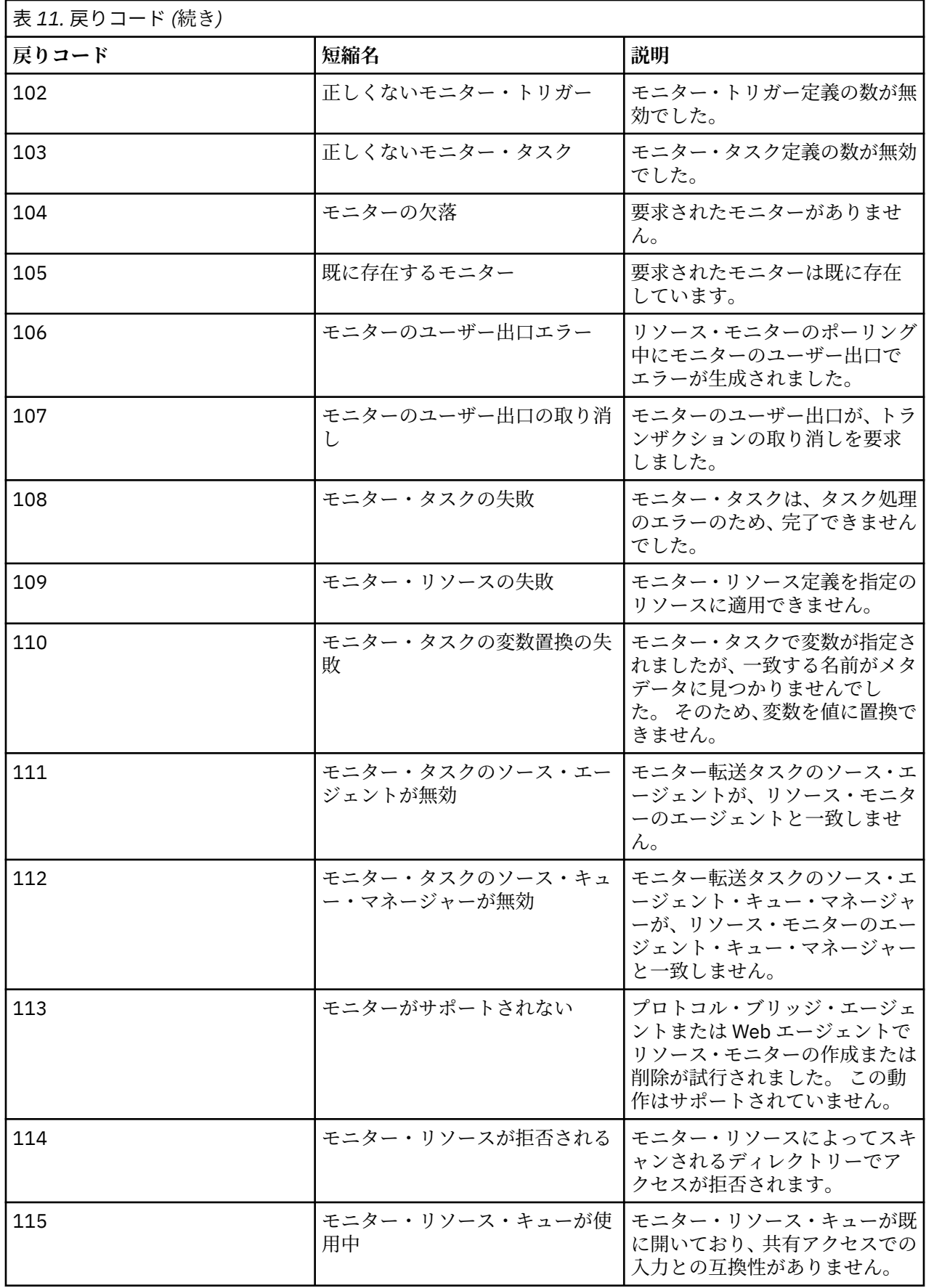

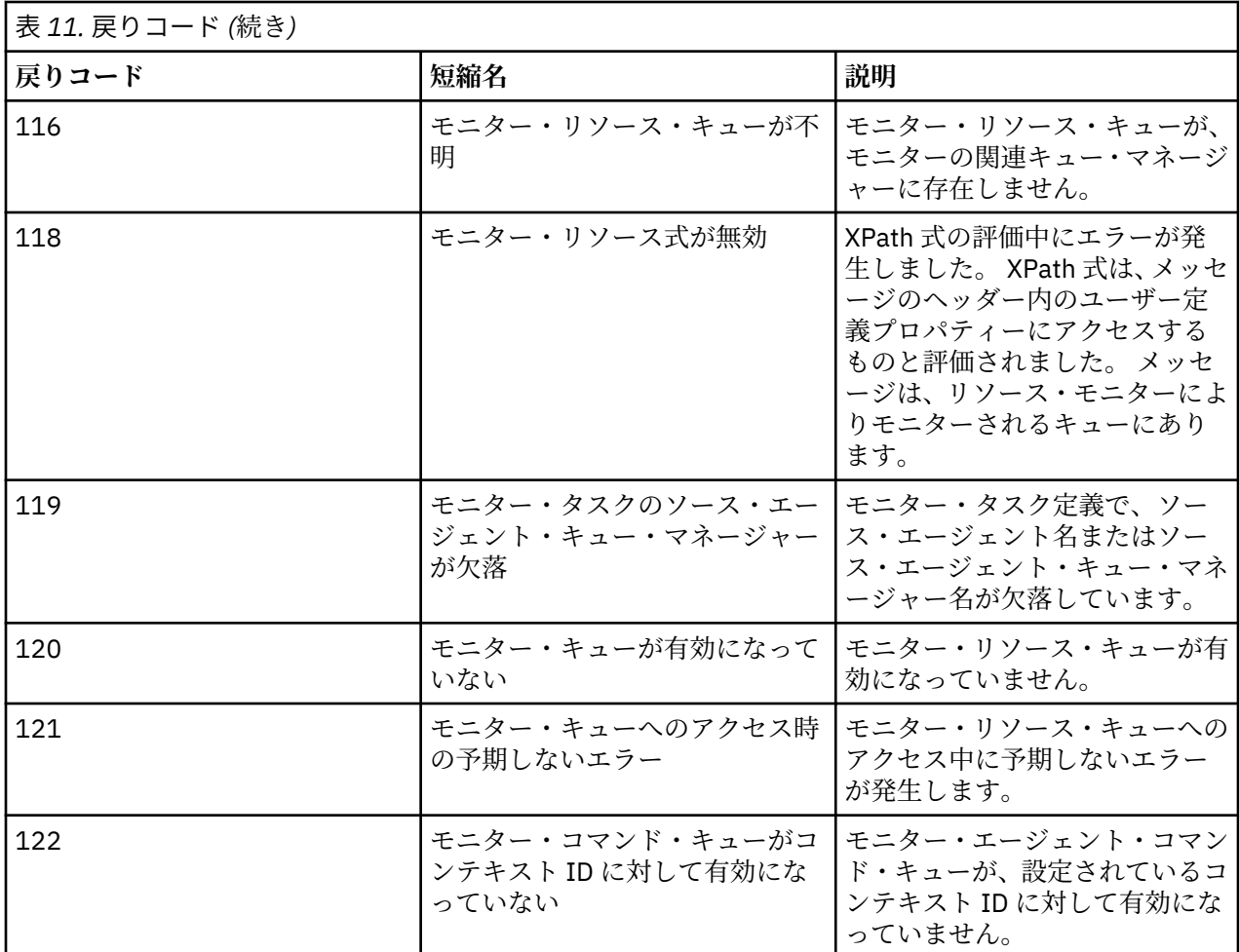

以下の表では、製品の中間応答コードとその意味をリストしています。

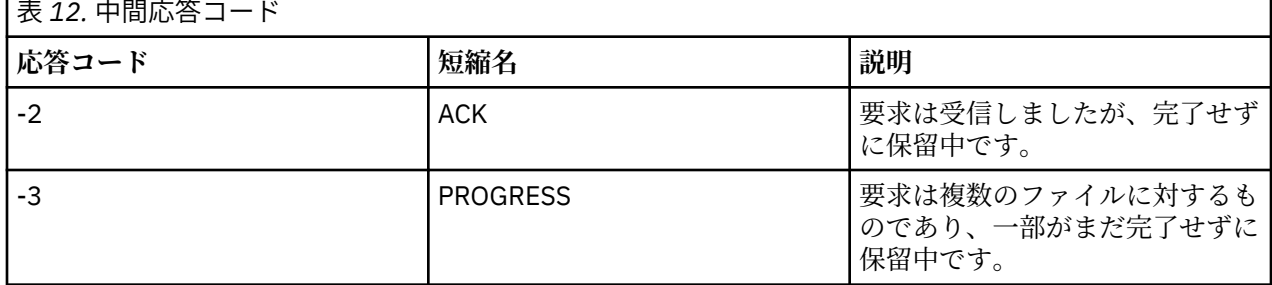

**注 :**

 $\blacksquare$ 

応答コードが存在するのは、要求を生成したプロセスが応答キューを提供した場合のみです。 これらは中 間応答であり、WebSphere MQ Managed File Transfer コマンドは最終応答コードのみを返します。

### **関連資料**

379 ページの『ファイル転送の戻りコード』 転送に含まれている個々のファイルには、それぞれ独自の結果コードがあります。それらの結果コードの 意味は、コマンドから返される全体的な戻りコードとは別の意味があります。

380 ページの『HTTP [応答コード』](#page-379-0)

### **ファイル転送の戻りコード**

転送に含まれている個々のファイルには、それぞれ独自の結果コードがあります。それらの結果コードの 意味は、コマンドから返される全体的な戻りコードとは別の意味があります。

<span id="page-379-0"></span><action> エレメントに 「progress」の値が設定されている転送ログ進行メッセージでは、報告される各 ファイルについて、resultCode を含む <status> エレメント があります。 以下に例を示します。

<action time="2009-11-23T21:28:09.593Z">progress</action>

```
...
    <status resultCode="1">
        <supplement>BFGI00006E: File &quot;C:\destinationfiles\dest1.doc&quot;
          already exists.</supplement>
     </status>
```
次の表に、resultCode として戻される値を 示します。

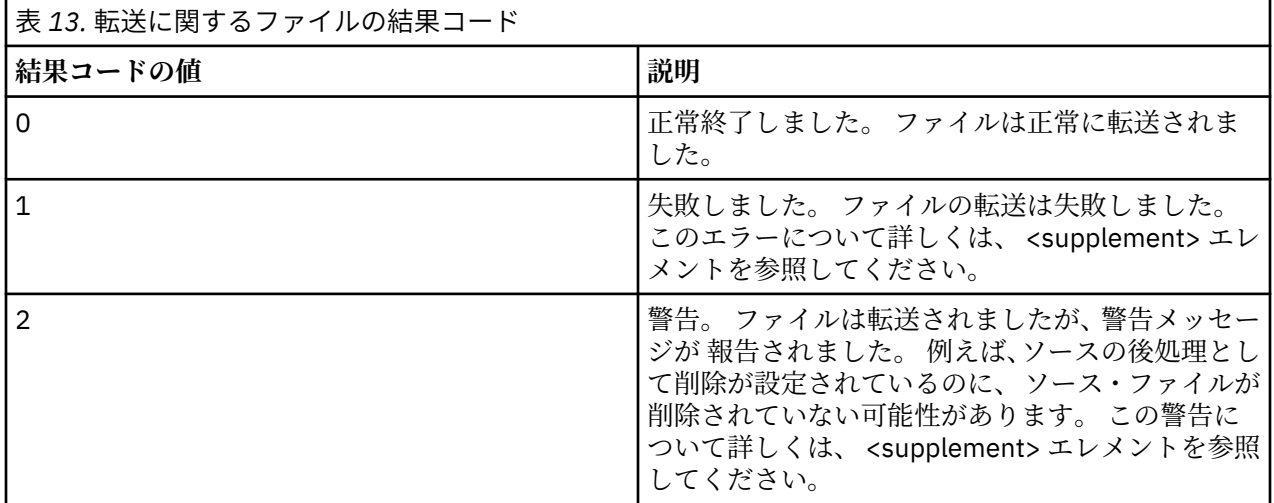

## *HTTP* **応答コード**

Web Gateway から返される応答のヘッダーに、 HTTP 応答コードが含まれます。 以下の例の HTTP ヘッダ ーには、HTTP 応答コード 200 OK が含まれています。

HTTP/1.1 **200 OK** Server: WAS/6.0 Content-length: 0

次の表に、有効な HTTP 応答コードの値と、返される可能性がある関連した WebSphere MQ Managed File Transfer エラー・コードの例を示します。 WebSphere MQ Managed File Transfer のエラー・コードについ て詳しくは[、診断メッセージ](#page-994-0)を参照してください。

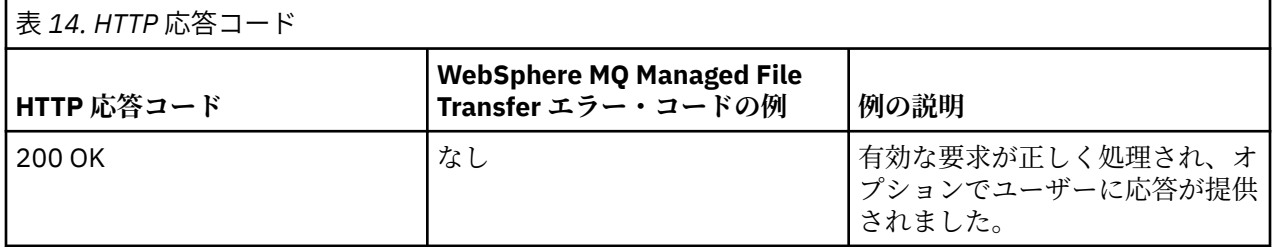

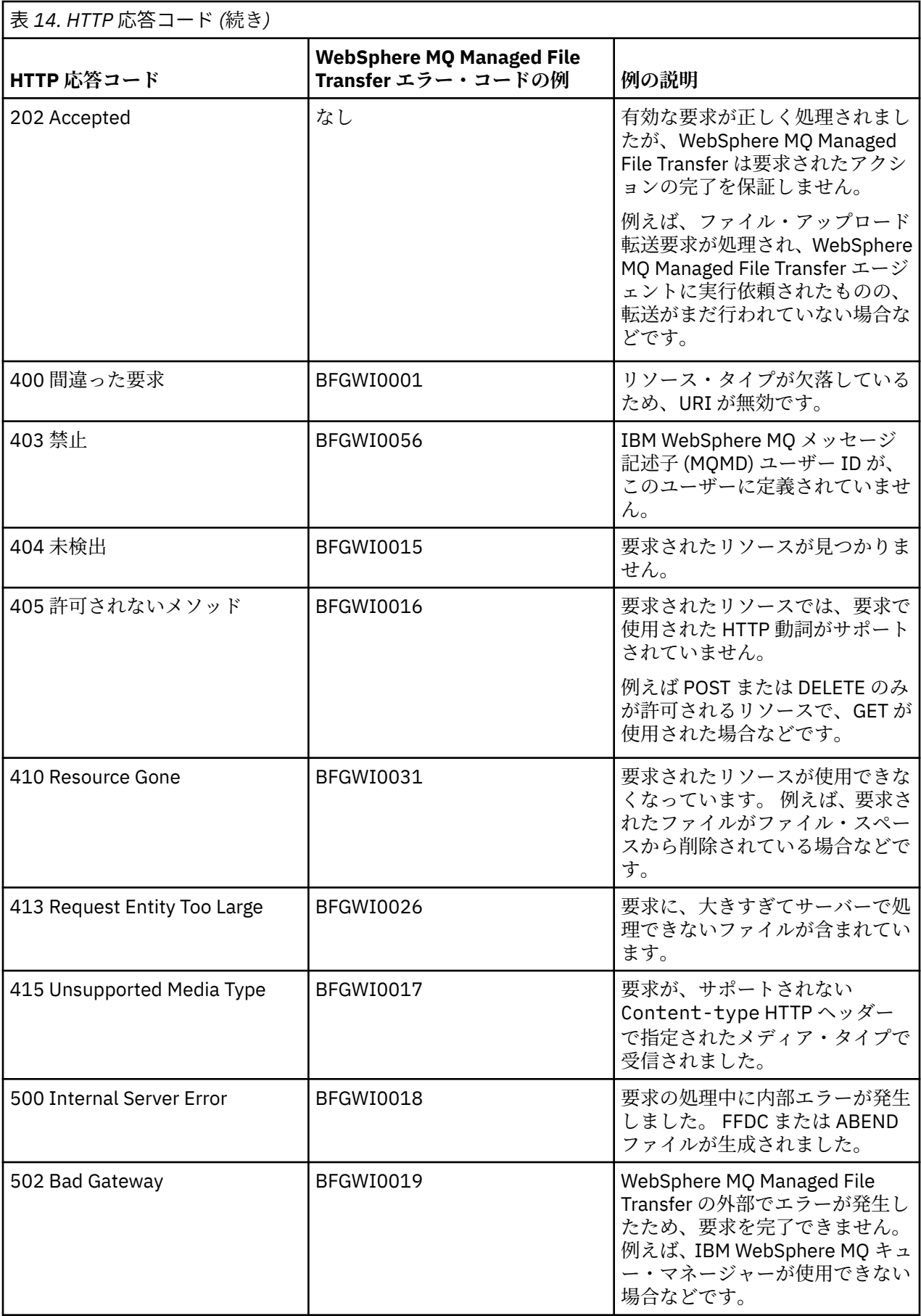

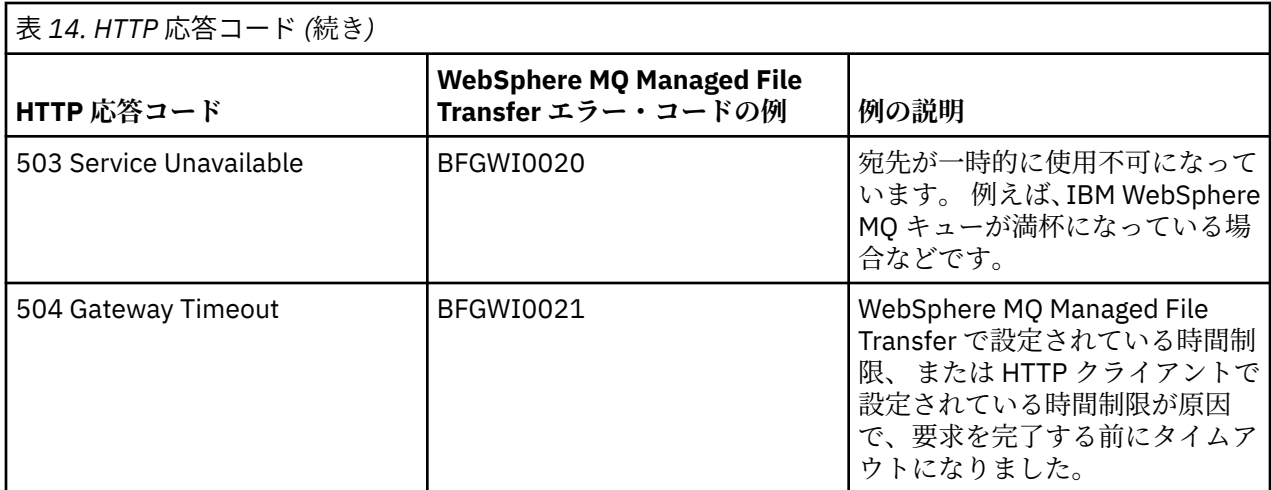

# **Web Gateway のトラブルシューティング**

以下の参照情報および例を、Web Gateway から返されるエラーの診断に役立ててください。

## **Web Gateway インストールの検査**

次の指示に従い、WebSphere MQ Managed File Transfer Web Gateway アプリケーションが正しくデプロイ されていることを確認します。

### **始める前に**

Web Gateway 構成を検査する前に、 次の指示に従って、Web Gateway アプリケーションをデプロイする 必要があります。 164 ページの『[Web Gateway](#page-163-0) の構成』を参照してください。

## **このタスクについて**

## **手順**

- 1. wmqfte-admin セキュリティー・ロールを持つユーザー ID を使用して、アプリケーション・サーバー 環境にログオンしているか確認します。 詳しくは、113 ページの『Web Gateway [のユーザー・ロール』](#page-112-0) を参照してください。
- 2. Web ブラウザーで、次の URI を入力します。

http://*host*/wmqfte/ivt?logdbschema=FTELOG&webdbschema=FTEWEB

デフォルト値 wmqfte 以外の Web Gateway アプリケーションのコンテキスト・ルートを 定義した場合 は、次の URI を使用します。

http://*host*/*context\_root*/ivt?logdbschema=FTELOG&webdbschema=FTEWEB

**注 :** Web Gateway の構成中に、ファイル・スペースおよび転送履歴に関する 情報を格納するためのデー タベース表をセットアップします。 Web Gateway のインストール検査アプリケーションは、 データベ ース・スキーマ名にデフォルト値が使用されていると 想定します。 デフォルト値 (転送履歴データベー スは FTELOG、 ファイル・スペース情報データベースは FTEWEB) 以外のデータベース・スキーマ名を 定義した場合、URI で指定されるスキーマ名に変更する必要があります。 次の照会条件を使用して、デ ータベース・スキーマ名を指定します。

### **logdbschema**

転送履歴データベースのスキーマ名

### **webdbschema**

ファイル・スペース情報データベースのスキーマ名

例えば、 転送履歴データベースがスキーマ名 MYLOG を持ち、ファイル・スペース情報データベースが スキーマ名 MYWEB を持つ場合は、次の URI を使用します。

http://*host*/wmqfte/ivt?logdbschema=MYLOG&webdbschema=MYWEB

データベースのセットアップについて詳しくは、164 [ページの『データベースをファイル・スペースと](#page-163-0) [連携して使用するための設定』](#page-163-0)および 187 [ページの『データベース・ロガーを](#page-186-0) Web Gateway と共に使 [用するように構成する』](#page-186-0)を参照してください。

### **タスクの結果**

Web ブラウザーにページが表示され、 Web Gateway インストールの構成情報、および Web Gateway のい くつかの 基本機能のテスト結果がリストされます。 詳しくは、188 ページの『[Web Gateway](#page-187-0) インストール [検査アプリケーション』](#page-187-0)を参照してください。

## **Web Gateway インストール検査アプリケーション**

WebSphere MQ Managed File Transfer では、Web Gateway のインストール検査アプリケーションが提供さ れます。 このアプリケーションを使用して、Web Gateway インストールの構成値を 表示したり、Web Gateway の基本的な機能をテストしたりします。

インストール検査アプリケーションへのアクセス方法については、 187 ページの『[Web Gateway](#page-186-0) インスト [ールの検査』](#page-186-0)を参照してください。 このアプリケーションには、 Web Gateway インストールの構成値と、 Web Gateway の基本機能の テスト結果という 2 つのタイプの情報が表示されます。

### **構成値**

アプリケーション・サーバーに Web Gateway をデプロイする場合、いくつかの初期設定パラメーターに 値 を入力します。 WebSphere Application Server バージョン 7.0 を 使用している場合、管理コンソールの**「サ ーブレットのパラメーターを初期化 」**ステップを使用してこれらの値を入力します。 WebSphere Application Server Community Edition を使用している場合、 web.xml ファイルでこれらの値を設定しま す。

見出し**「Web Gateway 構成情報」**の下で、 アプリケーションは次の Web Gateway 設定の値をリストしま す。

### **サーブレット情報**

デプロイした Web Gateway サーブレットの名前およびバージョン。

#### **Web Gateway 名**

デプロイした Web Gateway の名前。 この値は、 **webGatewayName** 初期設定パラメーターで入力しま した。

### **コンテキスト・ルート**

Web Gateway アプリケーション用に定義したコンテキスト・ルート。 WebSphere Application Server Community Edition では、これは WEB-INF/geronimo-web.xml ファイル内の <web:contextroot> エレメントの値です。 WebSphere Application Server バージョン 7.0 では、この値は、Web Gateway アプリケーションをインストールするときに**「 Web モジュールに対するコンテキスト・ルー トのマップ」**ステップで設定されています。 デフォルト値は wmqfte です。

#### **ファイル・スペースのルート・ディレクトリー**

Web Gateway が作成および管理するファイル・スペースのルート・ディレクトリー・パス。 この値は、 **fileSpaceRoot** 初期設定パラメーターで入力しました。

#### **一時ファイルのアップロード・ルート・ディレクトリー**

Web Gateway が開始する転送に関連した一時ファイルの保管のためのディレクトリー・パス。 この値 は、 **tempFileUploadDir** 初期設定パラメーターで入力しました。

#### **一時ファイル・アップロード・ディレクトリーの最大サイズ**

Web Gateway が開始する転送に関連した一時ファイルの保管のために、ユーザーが使用できる MB 単 位の最大スペース量。 この値は、 **maxTempFileUploadSpace** 初期設定パラメーターで入力しまし た。

#### **MQMFT Web エージェント名**

Web Gateway が開始した転送のソースとして動作する、WebSphere MQ Managed File Transfer エージ ェントの名前。 この値は、**agentName** 初期設定パラメーターで入力しました。 これは、

**fteCreateWebAgent** コマンドを実行したときに、 **-agentName** パラメーターを使用して、 Web エ ージェントに対して指定した名前です。

#### **調整キュー・マネージャー名**

転送情報のロギングのために Web Gateway が使用する調整キュー・マネージャーの名前。 この値は、 **coordinationQMgr** 初期設定パラメーターで入力しました。

#### **デフォルト MQMD ユーザー ID**

特定の MQMD ユーザー ID が要求ユーザーに定義されていない場合に、要求ユーザーに関連付けるデフ ォルトの IBM WebSphere MQ メッセージ記述子 (MQMD) ユーザー ID。 この値は、 **defaultMQMDUserID** 初期設定パラメーターで入力しました。

### **V7.5.0.1 CSRF 保護**

クロスサイト・リクエスト・フォージェリー攻撃を防止するために CSRF トークン検証を実行するよう に、Web Gateway が構成されているかどうかを示します。 この値は、 **CSRFProtection** 初期設定パ ラメーターで入力しました。

#### **アプリケーション・サーバー情報**

Web Gateway アプリケーションをホストするアプリケーション・サーバーの 名前およびバージョン。

#### **Web Gateway のテスト**

見出し**「 Web Gateway のテスト結果」**の下で、インストール検査アプリケーションは いくつかのテスト の結果を表示します。 テストが失敗すると、WebSphere MQ Managed File Transfer のエラー・コードおよ びメッセージが**「情報」**列に表示されます。 エラー・メッセージについて詳しくは[、診断メッセージ](#page-994-0)を参 照してください。 以下のテストがリストされています。

#### **一時ストレージへのファイルのアップロード**

**「一時ファイルのアップロード・ルート・ディレクトリー 」**フィールドで指定されたディレクトリーを テストします。 アプリケーションは、 そのディレクトリーが存在し、読み取りおよび書き込み可能で あること、 そのディレクトリーに書き込まれたデータが読み取り可能であることをテストします。

#### **ファイル・スペース・ストレージへのファイルのアップロード**

**「ファイル・スペースのルート・ディレクトリー 」**フィールドで指定されたディレクトリーをテストし ます。 アプリケーションは、そのディレクトリーが存在し、読み取りおよび書き込み可能であること、 そのディレクトリーに書き込まれたデータが読み取り可能であることをテストします。

#### **転送履歴データベース・アクセス**

転送履歴データベースへの接続が存在することをテストします。 WebSphere Application Server バー ジョン 7 を 使用している場合、アプリケーションは、Web Gateway をデプロイするときに構成したデ ータ・ソースをテストします。 詳しくは、178 ページの『[WebSphere Application Server](#page-177-0) バージョン 7.0 での Web Gateway [のデプロイの準備』](#page-177-0)を参照してください。 WebSphere Application Server Community Edition を使用している場合、アプリケーションは、Web Gateway をデプロイするときに構 成したデータベース・プールをテストします。詳しくは、166ページの『[WebSphere ApplicationServer](#page-165-0) [Community Edition](#page-165-0) での Web Gateway のデプロイの準備』を参照してください。 アプリケーションは、 データ・ソースまたはデータベース・プールをセットアップしたときに入力した資格情報を使用して デ ータベースにアクセスできることを検査します。

<span id="page-384-0"></span>アプリケーションは、必要な データベース表が存在することも検査します。 詳しくは、164 [ページの](#page-163-0) [『データベースをファイル・スペースと連携して使用するための設定』](#page-163-0)および 187 [ページの『データベ](#page-186-0) ース・ロガーを Web Gateway [と共に使用するように構成する』](#page-186-0)を参照してください。

テストの最後の部分では、Java Persistence API (JPA) オブジェクトが正しく定義されているかどうか を検査します。

#### **ファイル・スペース情報データベースへのアクセス**

ファイル・スペース情報データベースへの接続が存在することをテストします。WebSphere Application Server バージョン 7 を 使用している場合、アプリケーションは、Web Gateway をデプロイ するときに構成したデータ・ソースをテストします。 詳しくは、178 ページの『[WebSphere Application](#page-177-0) Server バージョン 7.0 での Web Gateway [のデプロイの準備』](#page-177-0)を参照してください。 WebSphere Application Server Community Edition を使用している場合、アプリケーションは、Web Gateway をデ プロイするときに構成したデータベース・プールをテストします。 詳しくは、166 [ページの](#page-165-0) 『[WebSphere ApplicationServer Community Edition](#page-165-0) での Web Gateway のデプロイの準備』を参照して ください。 アプリケーションは、 データ・ソースまたはデータベース・プールをセットアップしたと きに入力した資格情報を使用して データベースにアクセスできることを検査します。

アプリケーションは、必要な データベース表が存在することも検査します。 詳しくは、164 [ページの](#page-163-0) [『データベースをファイル・スペースと連携して使用するための設定』](#page-163-0)および 187 [ページの『データベ](#page-186-0) ース・ロガーを Web Gateway [と共に使用するように構成する』](#page-186-0)を参照してください。

テストの最後の部分では、Java Persistence API (JPA) オブジェクトが正しく定義されているかどうか を検査します。

## **Web Gateway のトレースの使用可能化**

Web Gateway をホストしているアプリケーション・サーバーでトレースを有効にして、Web Gateway で発 生した問題を診断します。

### **関連タスク**

385 ページの『WebSphere Application Server Community Edition でのトレースの使用可能化』 Web Gateway アプリケーションが WebSphere Application Server Community Edition で実行されている場 合、 以下に示す手順に従って Web Gateway アプリケーションのトレースを使用可能にしてください。 Web Gateway アプリケーションは、要求を受信して処理する際にトレースを生成します。

386 ページの『[WebSphere Application Server](#page-385-0) バージョン 7.0 でのトレースの使用可能化』 Web Gateway アプリケーションが WebSphere Application Server バージョン 7.0 で実行されている場合、 以下に示す手順に従って Web Gateway アプリケーションのトレースを使用可能にしてください。 Web Gateway アプリケーションは、要求を受信して処理する際にトレースを生成します。

### *WebSphere Application Server Community Edition* **でのトレースの使用可能化**

Web Gateway アプリケーションが WebSphere Application Server Community Edition で実行されている場 合、 以下に示す手順に従って Web Gateway アプリケーションのトレースを使用可能にしてください。 Web Gateway アプリケーションは、要求を受信して処理する際にトレースを生成します。

### **このタスクについて**

トレース・ファイルは、アプリケーション・サーバーの標準出力 (STDOUT) ファイルに書き込まれます。 WebSphere Application Server Community Edition でトレースを使用可能にするには、以下のステップを実 行します。

### **手順**

1. アプリケーション・サーバーの Java ランタイム環境の logging.properties ファイルをテキスト・ エディターで開きます。

logging.properties ファイルは、 <*WASCE\_JRE*>/jre/lib ディレクトリーにあります。ここで、 *WASCE\_JRE* は、 WebSphere Application Server Community Edition によって使用される Java ランタイ ム環境の場所です。

2. logging.properties ファイルに次の行を追加します。

<span id="page-385-0"></span>com.ibm.wmqfte.level=FINEST com.ibm.wmqfte.handlers=com.ibm.wmqfte.ras.container.EventLogFileHandler,com.ibm.wmqfte.ras.container.Tra ceLogFileHandler java.util.logging.ConsoleHandler.level=FINEST

- 3. logging.properties ファイルを保存します。
- 4. WebSphere Application Server Community Edition を再始動します。

#### **関連タスク**

166 ページの『[WebSphere ApplicationServer Community Edition](#page-165-0) での Web Gateway のデプロイの準備』 ここに示す手順を使用して、WebSphere MQ Managed File Transfer service Web Gateway エンタープライ ズ・アプリケーションを WebSphere ApplicationServer Community Edition にデプロイする前に、環境をセ ットアップします。 使用環境に応じて、デプロイメント計画の例をカスタマイズしてください。

### *WebSphere Application Server* **バージョン** *7.0* **でのトレースの使用可能化**

Web Gateway アプリケーションが WebSphere Application Server バージョン 7.0 で実行されている場合、 以下に示す手順に従って Web Gateway アプリケーションのトレースを使用可能にしてください。 Web Gateway アプリケーションは、要求を受信して処理する際にトレースを生成します。

### **このタスクについて**

トレースを使用可能にするためにアプリケーション・サーバーを再始動する必要はありません。 トレー ス・ファイルは、アプリケーション・サーバーのログ・ディレクトリーに書き込まれます。 WebSphere Application Server バージョン 7.0 でトレースを使用可能にするには、以下のステップを実行します。

### **手順**

- 1. WebSphere Application Server バージョン 7.0 の管理コンソールから、 **「トラブルシューティング」-> 「ログおよびトレース」**を選択します。
- 2.**「ロギングおよびトレース」**パネルで、Web Gateway アプリケーションがデプロイされているアプリケ ーション・サーバーの名前をクリックします。 新しいパネルが開きます。
- 3.**「ログ詳細レベルの変更」**をクリックし、 アプリケーション・サーバーの現在のロギング・レベルを表 示します。
- 4.**「ランタイム」**タブを選択し、アプリケーション・サーバーで現在実行されているインスタンスについ てトレースを使用可能にします。
	- a) 既存の構成に、トレース・レベル com.ibm.wmqfte=all を追加します。 既存のトレース・レベルが構成済みである場合、コロンを使用してトレース・レベルを区切ってくだ さい。 例えば、サーバーが既にトレース・レベル \*=info で構成されている場合、 \*=info:com.ibm.wmqfte=all と設定することにより Web Gateway トレースを追加します。
	- b)**「OK」**をクリックして変更内容を保存します。
- 5. オプション: アプリケーション・サーバーの再始動時にトレースを使用可能にする場合は、 **「構成」**タ ブを選択します。
	- a) 既存の構成に、トレース・レベル com.ibm.wmqfte=all を追加します。

既存のトレース・レベルが構成済みである場合、コロンを使用してトレース・レベルを区切ってくだ さい。 例えば、サーバーが既にトレース・レベル \*=info で構成されている場合、 \*=info:com.ibm.wmqfte=all と設定することにより Web Gateway トレースを追加します。

b)**「OK」**をクリックして変更内容を保存します。

#### **関連タスク**

178 ページの『[WebSphere Application Server](#page-177-0) バージョン 7.0 での Web Gateway のデプロイの準備』 ここに示す手順を使用して、WebSphere MQ Managed File Transfer Web Gateway エンタープライズ・アプ リケーションを WebSphere Application Server バージョン 7.0 にデプロイする前に、必要なリソースを定 義します。 使用環境に応じて、デプロイメント計画の例をカスタマイズする必要があります。

## **共通問題**

以下の参照情報およびタスク情報には、Web Gateway から返されるエラーの例や、エラーの発生を回避す る方法に関するヒントが示されています。

### *Uniform Resource Identifier* **の大***/***小文字の区別**

Web Gateway を使う要求では、URI の特定の部分には大/小文字の区別があり、他の部分には区別がありま せん。

詳しくは、873 ページの『Web Gateway を使用するための [Uniform Resource Identifier](#page-872-0) 構文』を参照して ください。 以下の例は、URI で大文字を使用して *transfer* リソースをアドレス指定した結果を示していま す。

1. この HTTP 要求では、転送に関する情報の要求を実行依頼します。

GET HTTP/1.1 /TRANSFER/414d51204d554e474f4e474f4d55474d512474f4e4ca74f2 Host: example.com User-Agent: mozilla

2. Web Gateway から以下のフォーマットの HTTP 応答が返されます。

HTTP/1.1 404 Not Found Content-Type text/html;charset=ISO-8859-1 Content-Language en-<br>Content-Length 97 Content-Length<sup>-97</sup><br>Connection Close Connection Close Date Wed, 28 Apr 2010 15:34:28 GMT Server WebSphere Application Server/7.0 Error 404: SRVE0190E: File not found: /TRANSFER/414d51204d554e474f4e474f4d55474d512474f4e4ca74f2

このエラー・メッセージはアプリケーション・サーバーから返されます。 エラー・メッセージの正確な 内容は、Web Gateway をデプロイしたアプリケーション・サーバーによって異なります。

要求を有効にするには、以下の例に示すように、要求の URI 内のリソース名を小文字で指定します。

1. GET HTTP/1.1 /**transfer**/414d51204d554e474f4e474f4d55474d512474f4e4ca74f2 Host: example.com User-Agent: mozilla

状況コードが 200 以外である HTTP 応答を受信した場合は、 HTTP 応答コードのトピックで詳細を参照し てください。

### **データベース・ロガーを** *Web Gateway* **と共に使用するように構成する**

以下の例は、データベース・ロガーが正しく構成されていない場合の、転送状況要求の結果を示していま す。

## **このタスクについて**

1. この HTTP 要求で転送照会を実行依頼します。

GET HTTP/1.1 /transfer/414d51204d554e474f2afed834435bc6edaf323520204cee Host: example.com User-Agent: mozilla

2. Web Gateway から以下のフォーマットの HTTP 応答が返されます。

```
HTTP/1.1 500 Internal Server Error
Server: WAS/6.0
Content-length: 93
Content-type: text/plain
BFGWI0018E: The request could not be completed due to an internal 
web application server error.
```
要求が正しく処理されるようにデータベース・ロガーを構成するには、以下のステップを実行します。

## **手順**

- 1. WebSphere MQ Managed File Transfer データベース・ロガーをインストールします。 データベース・ ロガーのインストールおよび構成方法について詳しくは、 131 ページの『[WebSphere MQ Managed File](#page-130-0) Transfer [ロガーの構成』を](#page-130-0)参照してください。
- 2. WebSphere MQ Managed File Transfer データベース・ロガーが既にインストールされている場合、デー タベース表が最新のものであることを確認してください。 次のディレクトリーにある SQL ファイルを 使用して、データベース表を更新してください。
	- 分散プラットフォームの場合: *MQ\_INSTALLATION\_PATH*/mqft/sql

#### **関連タスク**

150 ページの『[WebSphere MQ Managed File Transfer JEE](#page-149-0) データベース・ロガーのインストール』 以下の手順を実行して、JEE データベース・ロガーをインストールして構成します。

139 ページの『WebSphere MQ Managed File Transfer [スタンドアロン・データベース・ロガーのインスト](#page-138-0) [ール』](#page-138-0)

以下の手順に従って、スタンドアロン・データベース・ロガーをインストールし、構成します。

#### **無効な転送状況表示要求**

Web Gateway を使ってファイル転送状況の表示要求を実行依頼すると、HTTP エラー・コードおよび WebSphere MQ Managed File Transfer エラー・メッセージを受け取る場合があります。 以下の例は、無効 な転送 ID の状況を要求した結果を示しています。

1. この HTTP 要求で実行依頼する転送 ID は、途中で切れています。

```
GET HTTP/1.1 /transfer/414d51204d554e474f2
Host: example.com
User-Agent: mozilla
```
2. Web Gateway から以下のフォーマットの HTTP 応答が返されます。

HTTP/1.1 400 Bad Request Server: WAS/6.0 Content-length: 64 Content-type: text/plain

BFGWI0022E: The supplied transfer ID did not have a length of 48 characters. This is not a valid transfer ID.

状況コードが 200 以外である HTTP 応答を受信した場合は、 HTTP 応答コードのトピックで詳細を参照し てください。

### **ファイルのアップロードでの問題**

Web Gateway を使ってファイルのアップロード要求を実行依頼すると、HTTP エラー・コードおよび WebSphere MQ Managed File Transfer エラー・メッセージを受け取る場合があります。 以下の例は、ファ イル・アップロードの要求時に受け取るエラーの考えられる原因をいくつか示しています。

### **MQMD ユーザー ID の指定の失敗**

Web Gateway を使用してファイル・アップロードを要求したものの、IBM WebSphere MQ メッセージ記述 子 (MQMD) ユーザー ID が定義されていない場合には、HTTP 応答コード 403 を伴って転送が失敗します。 Web Gateway によって返される HTTP 応答コードについて詳しくは、380 ページの『HTTP [応答コード』](#page-379-0) のトピックを参照してください。 Web Gateway のホストであるアプリケーション・サーバーに対してトレ ースを有効にした場合、以下の情報がトレース・ファイルに書き込まれます。

BFGWI0056E: User *fte-user* is not permitted to access the system due to an MQMD user identifier not being available.

この例で、*fte-user* は、ファイル・アップロード要求を実行依頼しているユーザーです。 アプリケーショ ン・サーバーでのトレースの構成に関する指示については、385 ページの『Web Gateway [のトレースの使](#page-384-0) [用可能化』](#page-384-0)を参照してください。

Web Gateway を使ったファイル転送要求の実行依頼が成功するためには、転送に使用する MQMD ユーザー ID を定義する必要があります。 ユーザーごとにそれぞれ特定の MQMD ユーザー ID を定義することも、デ フォルトの MQMD ユーザー ID を 1 つ定義することもできます。

Web ユーザー ID と MQMD ユーザー ID とのマッピングのセットを定義するには、Web Gateway 管理 API を使用します。 詳しくは、311 ページの『例: Web ユーザー ID から MQMD ユーザー ID [へのマッピング』](#page-310-0) および 897 ページの『Web ユーザー ID から MQMD ユーザー ID [へのマッピングのための](#page-896-0) XML フォーマッ [ト』の](#page-896-0)トピックを参照してください。 MQMD ユーザー ID が定義されていないユーザーがファイル・アッ プロード要求を実行依頼した場合には、**defaultMQMDUserID** パラメーターの値が使用されます。 このパ ラメーターの設定についての指示は、166 ページの『[WebSphere ApplicationServer Community Edition](#page-165-0) で <u>の Web Gateway [のデプロイの準備』](#page-165-0)</u>および <u>184 ページの『[WebSphere ApplicationServer](#page-183-0) バージョン 7.0</u> での [Web Gateway](#page-183-0) のデプロイ』のトピックを参照してください。

### **宛先エージェントの指定の失敗**

1. この HTTP 要求で、宛先エージェントを指定せずにファイル・アップロード要求を実行依頼します。

POST HTTP/1.1 /file/agent/ Host: example.com User-Agent: mozilla Content-Type: multi-part/form-data; boundary=Aa6b74 x-fte-checksum: MD5 --Aa6b74 Content-Disposition: form-data; name="files"; filename="myfile.txt" Content-Type: text/plain Account No, Balance 123456, 100.00 234567, 1022.00 345678, 2801.00 456789, 16.75 --Aa6b74

2. Web Gateway から以下のフォーマットの HTTP 応答が返されます。

HTTP/1.1 400 Bad Request Server: WAS/6.0 Content-length: 62 Content-type: text/plain

BFGWI0002E: URI is incomplete: missing destination agent name.

要求を有効にするには、以下の例に示すように、要求の URI 内に宛先エージェント名を指定します。

1. POST HTTP/1.1 /file/agent/**ACCOUNTS** Host: example.com User-Agent: mozilla Content-Type: multi-part/form-data; boundary=Aa6b74 x-fte-checksum: MD5 --Aa6b74 Content-Disposition: form-data; name="files"; filename="myfile.txt" Content-Type: text/plain Account No, Balance 123456, 100.00 234567, 1022.00 345678, 2801.00 456789, 16.75 --Aa6b74

状況コードが 200 以外である HTTP 応答を受信した場合は、 HTTP 応答コードのトピックで詳細を参照し てください。

### **必須権限なしでファイル・スペースの作成を試行する**

WebSphere MQ Managed File Transfer Web Gateway を使ってファイル・スペースを作成するには、ユーザ ー ID が適切な MQMFT セキュリティー・ロールに関連付けられている必要があります。 正しい権限なしで

ファイル・スペースを作成しようとすると、HTTP エラー・コードおよび WebSphere MQ Managed File Transfer エラー・メッセージを受け取ります。 適切な権限を持たないユーザーがファイル・スペースを作 成しようとした場合の例を以下に示します。

1. ファイル・スペースを作成するために必要なフォーマットに続いてこの HTTP 要求を出します。 要求を 実行依頼するユーザーは、グループ employees のメンバーである jill です。 employees グループ は、Web Gateway をホストするアプリケーション・サーバー環境で定義されています。 グループ employees は、wmqfte-filespace-create ロールにも wmqfte-admin ロールにも関連付けられて いません。 ユーザー jill は、ユーザー jill および lakshmi がファイルを転送することができる kevin という名前のファイル・スペースを作成しようとします。

```
POST HTTP/1.1 /admin/filespace/kevin
Host: example.com
User-Agent: mozilla
Content-Type: application/xml
<?xml version="1.0" encoding="UTF-8"?>
<filespaces>
  <filespace>
     <quota bytes="1048576"/>
     <writers>
       <authorized action="add">
        <agent-user>jill</agent-user>
         <agent-user>lakshmi</agent-user>
       </authorized>
       <unauthorized action="add">
         <agent-user>mary</agent-user>
       </unauthorized>
     </writers>
   </filespace>
</filespaces>
```
2. Web Gateway から以下のフォーマットの HTTP 応答が返されます。

HTTP/1.1 401 Unauthorized Server: Apache-Coyote/1.1 Content-Type: text/plain;charset=ISO-8859-1

BFGWI0014E: User not authorized to perform the request.

要求を有効にするには、ユーザー jill を wmqfte-admin また は wmqfte-filespace-create のいず れかの MQMFT ロールと関連付けられているアプリケーション・サーバー・グループに追加する必要があ ります。 Web Gateway に付属のデプロイメント計画の例では、WebSphere Application Server Community Edition のセキュリティー構成のサンプルが示されています。 この計画では、wmqfte-admin ロールを administrators グループに、wmqfte-filespace-create ロールを managers および administrators グループに関連付けています。 ユーザー jill はこれらのグループのどちらにも属し ていないため、 ファイル・スペースを作成できません。

アプリケーション・サーバーにおけるセキュリティー権限の構成について詳しくは、 166 [ページの](#page-165-0) 『[WebSphere ApplicationServer Community Edition](#page-165-0) での Web Gateway のデプロイの準備』および 184 [ペー](#page-183-0) ジの『[WebSphere ApplicationServer](#page-183-0) バージョン 7.0 での Web Gateway のデプロイ』のトピックを参照し てください。

Web Gateway 管理 API から返されるエラー・コードについて詳しくは、HTTP 応答コードのトピックを参 照してください。

#### **関連概念**

111 ページの『[Web Gateway](#page-110-0) の保護』

Web Gateway はさまざまな方法で保護することができます。 Web Gateway を使用する前に、これらのセ キュリティー・ステップのいくつかを実行する必要があります。 他のステップはオプションで、Web Gateway および WebSphere MQ Managed File Transfer ネットワークのセキュリティーを 高めることがで きますが、Web Gateway を使用するために必須ではありません。

### **関連資料**

113 ページの『Web Gateway [のユーザー・ロール』](#page-112-0)

WebSphere MQ Managed File Transfer には、ユーザーが実行できるアクションを制御する、いくつかの異 なるロールが定義されています。

### **既存のファイル・スペースの作成を試行する**

WebSphere MQ Managed File Transfer Web Gateway を使って作成したファイル・スペースには、固有の名 前を付ける必要があります。 既に使用中の名前でファイル・スペースを作成しようとすると、ファイル・ スペースを変更しようとしているとして扱われます。 ファイル・スペースを変更する権限がない場合は、 HTTP エラー・コードおよび WebSphere MQ Managed File Transfer エラー・メッセージを受け取ります。

1. この HTTP 要求では、murray という名前のファイル・スペースを作成する要求を実行依頼します。 こ の例では、ファイル・スペース murray が既存で、要求を実行依頼するユーザーにはこのファイル・ス ペースを変更する権限がありません。

```
POST HTTP/1.1 /admin/filespace/murray
Host: example.com
User-Agent: mozilla
Content-Type: application/xml
Content-Length: 266
<?xml version="1.0" encoding="UTF-8"?>
<filespaces>
   <filespace>
     <quota bytes="1048576"/>
     <writers>
       <authorized>
         <agent-user>neerav</agent-user>
         <agent-user>SYS.ADMIN.*</agent-user>
       </authorized>
       <unauthorized>
        <agent-user>olivia</agent-user>
       </unauthorized>
     </writers>
   </filespace>
</filespaces>
```
2. Web Gateway から以下のフォーマットの HTTP 応答が返されます。

HTTP/1.1 400 Bad Request Server: Apache-Coyote/1.1 Content-Type: text/plain;charset=ISO-8859-1

BFGWI0014E: User not authorized to perform the request.

要求を有効にするには、未使用のファイル・スペース名を指定してください。 WebSphere MQ Managed File Transfer 環境に含まれるファイル・スペースをリスト表示する方法については、305 [ページの『例](#page-304-0):全 [ファイル・スペースのリスト』](#page-304-0)および 889 ページの『[Web Gateway](#page-888-0) 管理 API 参照』のトピックを参照して ください。

Web Gateway 管理 API から返されるエラー・コードについて詳しくは、HTTP 応答コードのトピックを参 照してください。

#### *Web* **エージェントの開始の失敗**

**fteStartAgent** コマンドからエラーを受け取った場合、Web エージェントの開始を試みるのであれば、 SYSTEM.FTE.WEB.*gateway\_name* キューが存在することを確認してください。

#### **エラーの例**

**fteCreateWebAgent** コマンドを実行すると、いくつかの IBM WebSphere MQ キューが作成されます。 Web エージェントで **fteStartAgent** コマンドを実行すると、それらのキューが存在する場合のみ、エー ジェントは開始できます。 それらのキューのいずれかが欠落している場合、エージェントは開始に失敗し、 メッセージがエージェント・ログに書き込まれます。

The agent received MQI reason code 2085 when opening queue 'SYSTEM.FTE.WEB.WG1\_GTWY' on local queue manager 'QM1'. The agent cannot continue and will end. 00000001 AgentRuntime E BFGAG0061E: The agent ended abnormally

このエラーが表示された場合、SYSTEM.FTE.WEB.RESP.*agent\_name* キューと SYSTEM.FTE.WEB.*gateway\_name* キューの両方が存在することを確認してください。 SYSTEM.FTE.WEB.*gateway\_name* キューは、その Web Gateway に関連付けられたすべての Web エージェ ント間で共用されるので、別の Web エージェントが依然として実行中の場合には、**fteDeleteAgent** コ マンドの実行の際に削除されません。 ユーザーはこのキューを手動で削除する必要がありますが、そのた めに別の Web エージェントが作成されたことに気付かずに Web Gateway の別のユーザーがキューを削除 してしまった可能性があります。

### **ファイル・スペースへのファイル送信時のタイムアウト**

ソース・エージェントから宛先ファイル・スペースにファイルを送信すると、戻りコード 58 と次のメッセ ージが表示される場合があります。 BFGFS0008E: Failed to look up a file space

'*file\_space\_name*' for user '*user\_name*' due to a timeout. この問題は、Web Gateway が WebSphere Application Server バージョン 7.0 にデプロイされている場合にのみ発生します。

この問題は、アプリケーション・サーバーで**「 分散 2 フェーズ・コミット・プロトコルをサポート」**が選 択されていないために発生した可能性があります。 この動作を有効にするには、以下のステップを実行し ます。

- 1. WebSphere Application Server バージョン 7.0 管理コンソール・ナビゲーションから、 **「リソース」** > **「JMS」** > **「キュー接続ファクトリー」**を選択します。
- 2.**「キュー接続ファクトリー」**パネルで、 jms/WMQFTEWebAgentConnectionFactory というリソース を選択します。
- 3.**「拡張」**セクションで、**「分散 2 フェーズ・コミット・プロトコルをサポート 」**チェック・ボックスが選 択されていることを確認します。

### **要求がエンコード問題のために失敗**

WebSphere ApplicationServer バージョン 7.0 が、デフォルト・エンコードが UTF-8 ではないマシンや、デ フォルト・エンコードが UTF-8 にマップされないマシン (例えば、cp1252) 上で実行している場合、Web Gateway は要求を完了できません。

### **このタスクについて**

要求は、次のエラーを出して失敗します。

BFGWI0018E:(WEBGATEWAY) The request could not be completed due to an internal web application server error. Caused by: Invalid byte 2 of 4-byte UTF-8 sequence.

この問題を解決するには、以下のステップを実行して、JVM で Java file.encoding システム・プロパティー を設定します。

### **手順**

- 1. WebSphere ApplicationServer 管理コンソールを開いて、**「アプリケーション・サーバー」** > *Web Gateway* **が配置されているサーバー名** > **「プロセス定義」** > **「Java 仮想マシン」**とナビゲートします。
- 2.**「汎用 JVM 引数」**に次の引数を追加します。

-Dfile.encoding=UTF8

3. WebSphere ApplicationServer をシャットダウンしてから再始動し、構成をリフレッシュします。

### *HTTP* **応答コード**

Web Gateway から返される応答のヘッダーに、 HTTP 応答コードが含まれます。 以下の例の HTTP ヘッダ ーには、HTTP 応答コード 200 OK が含まれています。

HTTP/1.1 **200 OK** Server: WAS/6.0 Content-length: 0

次の表に、有効な HTTP 応答コードの値と、返される可能性がある関連した WebSphere MQ Managed File Transfer エラー・コードの例を示します。 WebSphere MQ Managed File Transfer のエラー・コードについ て詳しくは、[診断メッセージを](#page-994-0)参照してください。

表 *15. HTTP* 応答コード

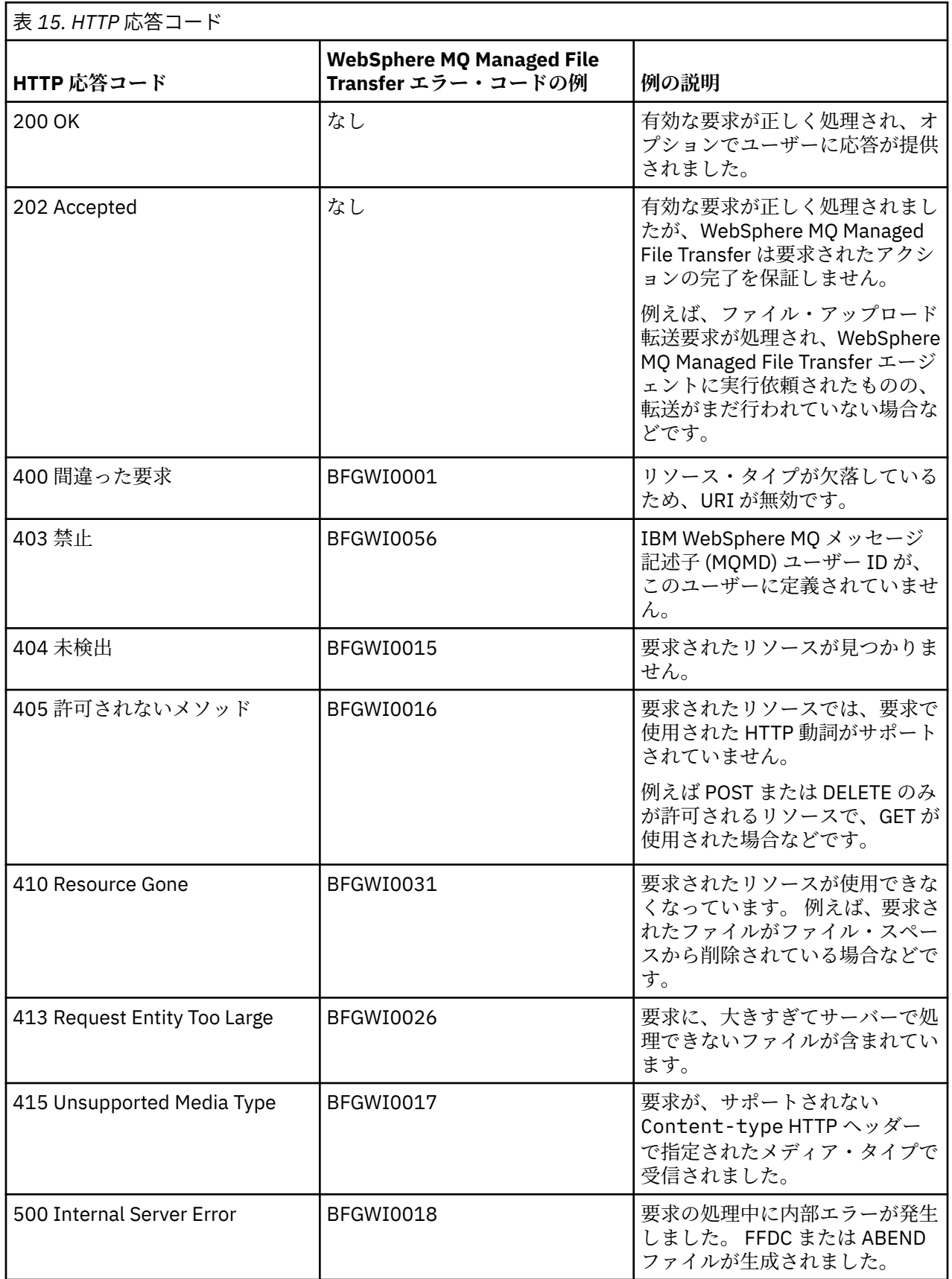

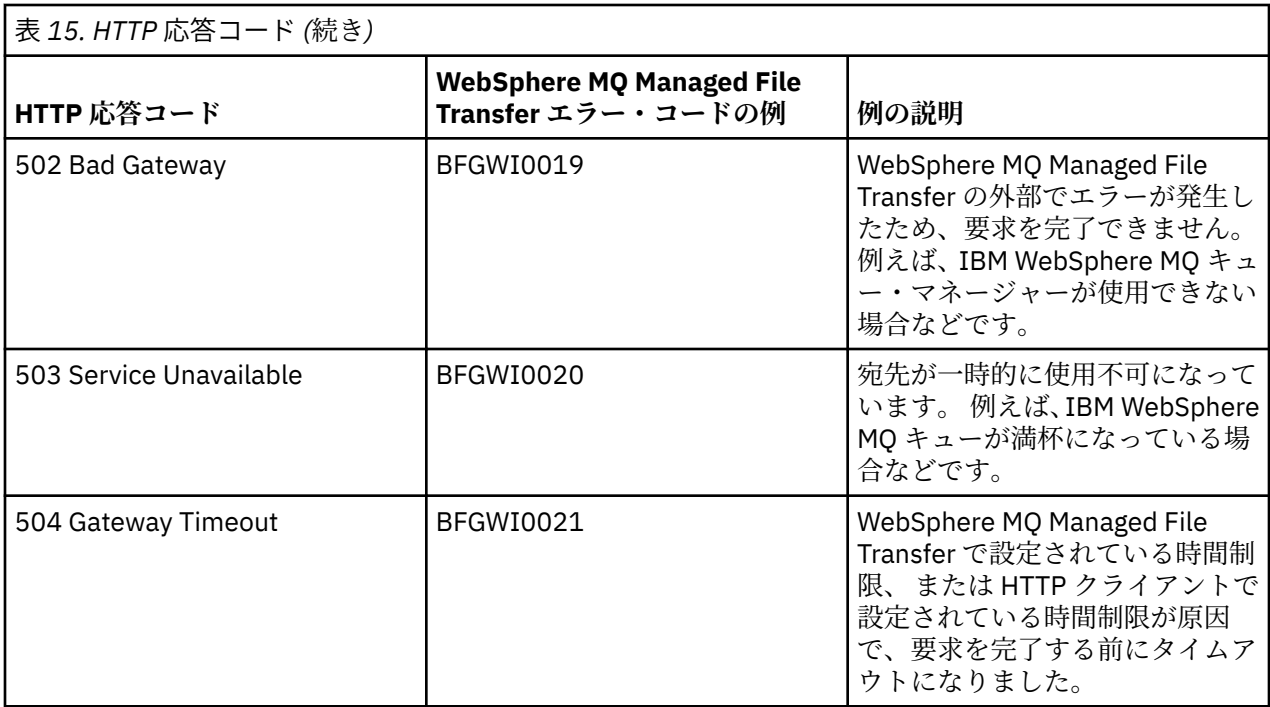

# **Connect:Direct ブリッジのトラブルシューティング**

以下の参照情報および例を、Connect:Direct ブリッジから返されるエラーの診断に役立ててください。

- 394 ページの『Connect:Direct ブリッジのトレース』
- 395 ページの『Connect:Direct [ブリッジのログ情報』](#page-394-0)
- 395 ページの『Connect:Direct [ノードでの権限問題の解決』](#page-394-0)
- 396 ページの『Connect:Direct [ノードとの間のテキスト転送でデータが正しく変換されない場合の対策』](#page-395-0)
- 397 ページの『Connect:Direct [ブリッジの同時転送数を増やす』](#page-396-0)
- 398 [ページの『ファイル転送で呼び出される](#page-397-0) Connect:Direct プロセスのデバッグ』

## **Connect:Direct ブリッジのトレース**

Connect:Direct ブリッジの一部である Connect:Direct ノードからトレースを収集して、問題判別に役立て ることができます。

## **このタスクについて**

トレースを使用可能にするには、以下のステップを実行します。

## **手順**

- 1. Connect:Direct ブリッジ・エージェントを停止します。
- 2. Connect:Direct ブリッジ・エージェントのプロパティー・ファイルを編集して、以下の行を組み込みま す。

cdTrace=true

3. Connect:Direct ブリッジ・エージェントを開始します。

### **タスクの結果**

トレース情報が、Connect:Direct ブリッジ・エージェントの構成ディレクトリーにある output0.log フ ァイルに書き込まれます。

### <span id="page-394-0"></span>**関連資料**

561 ページの『[agent.properties](#page-560-0) ファイル』

各エージェントには、独自のプロパティー・ファイル agent.properties があります。このファイルに は、キュー・マネージャーに接続するためにエージェントが使用する情報が含まれている必要があります。 agent.properties ファイルには、エージェントの動作を変更するプロパティーを含めることもできま す。

## **Connect:Direct ブリッジのログ情報**

Connect:Direct ブリッジ・エージェントを使用して、MQMFT エージェントと Connect:Direct ノードの間で ファイルを転送できます。 そのような転送にかかわっている Connect:Direct のノードとプロセスのログ 情報は、IBM WebSphere MQ エクスプローラー・プラグインに表示され、ログ・データベースに格納され ます。

Connect:Direct ブリッジ・エージェントは、WebSphere MQ Managed File Transfer V7.0.4 以降でなければ なりません。 転送にかかわるその他のエージェントは、WebSphere MQ Managed File Transfer のどのバー ジョンでもかまいません。 ただし、Connect:Direct のノードとプロセスに関する情報をログに記録するに は、転送にかかわるすべての MQMFT エージェントが V7.0.4 以降でなければなりません。 その情報を IBM WebSphere MQ エクスプローラー・プラグインで表示するには、そのプラグインが V7.0.4 以降でなければ なりません。 その情報をログ・データベースに格納するには、データベース・ロガーとデータベース・ス キーマが V7.0.4 以降でなければなりません。

ファイル転送にかかわる Connect:Direct ノードと Connect:Direct プロセスのログ情報は、調整キュー・マ ネージャーの SYSTEM.FTE トピックにパブリッシュされるログ・メッセージに組み込まれます。 詳しくは、 636 [ページの『ファイル転送ログ・メッセージ・フォーマット』](#page-635-0)を参照してください。

パブリッシュされるメッセージには、以下の情報が組み込まれます。

- Connect:Direct ブリッジ・ノード名
- 1 次ノード (PNODE) 名
- 2 次ノード (SNODE) 名
- プロセス名
- プロセス ID 番号

Connect:Direct ブリッジ・ノードは、1 次ノードまたは 2 次ノードのいずれかと同じノードになります。

Connect:Direct ブリッジ・ノード名の値は、MQMFT Connect:Direct ブリッジ・エージェントに認識されて いるブリッジ・ノード名です。 1 次ノード名と 2 次ノード名は、Connect:Direct ブリッジ・ノードのネッ トワーク・マップに含まれている各ノードを参照するために使用する名前です。

#### **関連資料**

657 ページの『Connect:Direct [ブリッジの転送メッセージの例』](#page-656-0)

宛先エージェントまたはソース・エージェントが Connect:Direct ブリッジ・エージェントの場合は、 destinationAgent エレメントまたは sourceAgent エレメントに追加の属性が含まれます。 開始ロ グ・メッセージには、Connect:Direct 転送に関する情報のサブセットだけが含まれます。 進行中と完了の ログ・メッセージには、Connect:Direct 転送に関する情報全体が含まれます。

## **Connect:Direct ノードでの権限問題の解決**

IBM WebSphere MQ ファイル転送管理 と Connect:Direct 間の転送が権限不十分のエラーを伴って失敗す る場合、このトピックの情報を参照してください。

Connect:Direct ブリッジが関与する転送の場合、Connect:Direct ノードに接続するユーザー ID は、どの IBM WebSphere MQ Message Descriptor (MQMD) ユーザー ID が転送要求に関連付けられているかによっ て決定されます。 特定の MQMD ユーザー ID を特定の Connect:Direct ユーザー ID にマップすることがで きます。 詳しくは、193 ページの『Connect:Direct [の資格情報のマップ』](#page-192-0)を参照してください。

以下のエラーのいずれかを伴って転送が失敗する場合があります。

- <span id="page-395-0"></span>• BFGCD0001E: This task was rejected by the Connect:Direct API with the following error message: Connect:Direct Node detected error. LCCA000I The user has no functional authority to issue the selp command
- BFGCD0026I: Connect:Direct messages: The submit of the process succeeded. Process number 1092 (name F35079AE, SNODE MYNODE) executing. User fteuser does not have permission to override SNODEID. User fteuser does not have permission to override SNODEID. User fteuser does not have permission to override SNODEID.

これらのエラーのいずれかが表示される場合は、転送要求に使用された MQMD ユーザー ID にどの Connect:Direct ユーザー ID が関連付けられているかを判別してください。 この Connect:Direct ユーザー ID には、Connect:Direct ブリッジで要求される Connect:Direct 操作を実行する権限が付与されている必要 があります。 必要な機能権限のリストおよびこれらの権限を付与する方法については、193 [ページの](#page-192-0) 『[ConnectDirectCredentials.xml](#page-192-0) ファイルを使用した Connect:Direct の資格情報のマップ』を参照してくだ さい。

## **Connect:Direct ノードとの間のテキスト転送でデータが正しく変換されない場合 の対策**

MQMFT エージェントと Connect:Direct ノードの間でテキスト・モードでファイルを転送すると、コード・ ページと行末文字の変換が実行されます。 転送では、Connect:Direct ブリッジ・ノードのネットワーク・ マップにあるオペレーティング・システム情報に基づいて、リモート・ノードの行末文字が判別されます。 ネットワーク・マップにある情報が不正確であれば、行末文字の変換が正しく実行されない可能性があり ます。

Connect:Direct ブリッジ・ノードと、転送の宛先として使用する Connect:Direct ノードのネットワーク・ マップに、正しいプラットフォームの記述を組み込むようにします。

- Connect:Direct ブリッジ・ノードが Windows システムにある場合は、ネットワーク・マップに含まれて いるリモート・ノードごとに、**「オペレーティング・システム」**リストから正しい値を選択するようにし てください。
	- リモート・ノードが Windows システムにある場合は、「Windows」を選択します。
	- リモート・ノードが UNIX または Linux のシステムにある場合は、「UNIX」を選択します。

Connect:Direct ブリッジは、その他のオペレーティング・システムのリモート・ノードへの転送には対応 していません。

• Connect:Direct ブリッジ・エージェントの構成ディレクトリーにある ConnectDirectNodeProperties.xml ファイルを使用して、ファイル転送にかかわるリモート・ノー ドごとに、リモート Connect:Direct ノードのオペレーティング・システム・タイプを指定します。 詳し くは、192 ページの『リモート Connect:Direct [ノードに関する情報を含めるように](#page-191-0) [ConnectDirectNodeProperties.xml](#page-191-0) ファイルを構成します。』および 594 ページの『[Connect:Direct](#page-593-0) ノー [ド・プロパティー・ファイルのフォーマット』を](#page-593-0)参照してください。

#### **関連資料**

691 ページの『Connect:Direct と [WebSphere MQ Managed File Transfer](#page-690-0) の間でのテキスト・ファイルの転 [送』](#page-690-0)

テキストの転送には、あるコード・ページから別のコード・ページへの、ファイルのコード・ページの変 換が伴います。 テキスト・ファイルの転送には、システム間の CRLF (復帰改行) 文字の変換も伴います。 このトピックでは、MQMFT エージェントと Connect:Direct ノードの間のテキスト・ファイル転送の動作を まとめます。

## **ダブルスラッシュで指定される Connect:Direct ファイル・パス**

ファイル転送の一部として、Connect:Direct ノードにあるファイルを、ダブルスラッシュ (//) で始まるファ イル・パスを使用して指定した場合、そのファイルはデータ・セットとして扱われます。

Connect:Direct ノード上のソースおよび宛先は、*cd\_node\_name*:*file\_path* という形式で指定されます。 *file\_path* がダブルスラッシュ (//) で始まっている場合、ソースまたは宛先はデータ・セットとして扱わ れます。 Connect:Direct ノードが z/OS 上にない場合でも同様です。 ファイルがデータ・セットではない
のにダブルスラッシュ (//) で始まるファイル・パスを誤って指定してしまい、転送が失敗するということが あります。

指定するファイルをデータ・セットとして扱わない場合は、ダブルスラッシュ (//) で始まる *file\_path* を 指定しないようにしてください。

### **関連概念**

394 ページの『Connect:Direct [ブリッジのトラブルシューティング』](#page-393-0)

以下の参照情報および例を、Connect:Direct ブリッジから返されるエラーの診断に役立ててください。

## **Connect:Direct ブリッジの同時転送数を増やす**

Connect:Direct ブリッジ・エージェントが処理できる同時転送数を増やすには、3 つのエージェント・プロ パティーを変更する必要があります。 Connect:Direct ノードが受け入れる接続の最大数も増やす必要があ ります。

Connect:Direct ブリッジ・エージェントが処理できる同時転送の最大数は、いくつかのエージェント・プ ロパティーの値により決定されます。 **maxSourceTransfers** エージェント・プロパティーおよび

**maxDestinationTransfers** エージェント・プロパティーでは、Connect:Direct ブリッジ・エージェン トの転送数のデフォルト値は 5 になっています。 このデフォルト値は、他のタイプのエージェントの転送 数のデフォルト値 25 よりも低いものです。 エージェントが **maxSourceTransfers** および

**maxDestinationTransfers** のデフォルト値で構成されている場合、Connect:Direct ブリッジで同時に 処理できる転送は最大 10 個です。つまり、エージェントがソースの転送が 5 個とエージェントが宛先の転 送が 5 個です。

これらのデフォルト値によって、Connect:Direct ブリッジ・エージェントが、Connect:Direct ノードへの API 接続の最大数を超過しないようになっています。 デフォルト構成の Connect:Direct ブリッジ・エージ ェントでは、Connect:Direct ノードへの API 接続が最大 10 個が使用されます。 UNIX 上の Connect:Direct ノードによって受け入れられる接続の最大数は、 **api.max.connects** Connect:Direct パラメーターによ って制御されます。 Windows 上の Connect:Direct ノードの場合、同等のパラメーターは **max.api.connects** です。

Connect:Direct ブリッジが大量のファイル転送を実行するときに速度が不十分の場合は、Connect:Direct ブ リッジ・エージェントが処理する同時転送の数を増やすことができます。 Connect:Direct ブリッジ・エー ジェントの以下のエージェント・プロパティーを変更してください。

### **maxSourceTransfers**

このプロパティーを 5 より大きい値、ただし 25 以下の値に設定します。 25 より大きい値を選択した 場合、エージェントが使用する JVM の使用可能なメモリー量を増やさない限り、エージェントがメモ リー不足になるおそれがあります。

#### **maxDestinationTransfers**

このプロパティーを 5 より大きい値、ただし 25 以下の値に設定します。 25 より大きい値を選択した 場合、エージェントが使用する JVM の使用可能なメモリー量を増やさない限り、エージェントがメモ リー不足になるおそれがあります。

### **ioThreadPoolSize**

**ioThreadPoolSize** のデフォルト値は 10 です。 このプロパティーは、Connect:Direct ブリッジ・エ ージェントがソース・エージェントである転送のための Connect:Direct ノード API 接続の数を制限し ます。 Connect:Direct から WebSphere MQ Managed File Transfer への転送が、この場合の転送に該当 します。 以下の説明に従ってこのプロパティーの値を設定してください。

- **maxSourceTransfers** の値が **maxDestinationTransfers** の値より小さい場合、 **ioThreadPoolSize** を **maxSourceTransfers** の 2 倍の値かまたは 10 のどちらか大きい方に設 定します。
- **maxSourceTransfers** の値が **maxDestinationTransfers** の値より大きい場合、 **ioThreadPoolSize** を **maxSourceTransfers** と **maxDestinationTransfers** の合計に設定し ます。

これらのエージェント・プロパティーに加えて、Connect:Direct ブリッジの一部である Connect:Direct ノ ードの同時 API 接続の最大数も変更する必要があります。 この数を制御する Connect:Direct パラメータ ーは、ノードが UNIX 上にある場合は **api.max.connects**、ノードが Windows 上にある場合は **max.api.connects** になります。 該当のパラメーターを以下のように変更してください。

### **api.max.connects (Connect:Direct ブリッジのノードが UNIX 上にある場合)**

このパラメーターは、 **maxSourceTransfers** と **maxDestinationTransfers** の合計より大きい値 に設定してください。 **api.max.connects** パラメーターのデフォルト値は 16 です。 このパラメー ターの設定方法について詳しくは、Connect:Direct の資料を参照してください。

### **max.api.connects (Connect:Direct ブリッジのノードが Windows 上にある場合)**

このパラメーターは、 **maxSourceTransfers** と **maxDestinationTransfers** の合計より大きい値 に設定してください。 **max.api.connects** パラメーターのデフォルト値は 10 です。このパラメー ターの設定方法について詳しくは、Connect:Direct の資料を参照してください。

### **関連タスク**

190 ページの『Connect:Direct [ブリッジの構成』](#page-189-0)

WebSphere MQ Managed File Transfer ネットワークと Connect:Direct ネットワークの間でファイルを転 送するために、Connect:Direct ブリッジを構成します。 Connect:Direct ブリッジのコンポーネントは、 Connect:Direct ノードと、そのノードと通信するための専用の WebSphere MQ Managed File Transfer エー ジェントです。 このエージェントのことを Connect:Direct ブリッジ・エージェントといいます。

### **関連資料**

561 ページの『[agent.properties](#page-560-0) ファイル』

各エージェントには、独自のプロパティー・ファイル agent.properties があります。このファイルに は、キュー・マネージャーに接続するためにエージェントが使用する情報が含まれている必要があります。 agent.properties ファイルには、エージェントの動作を変更するプロパティーを含めることもできま す。

## **ファイル転送で呼び出される Connect:Direct プロセスのデバッグ**

ファイル転送で呼び出される Connect:Direct プロセスのログ情報が Connect:Direct ブリッジ・エージェン ト構成ディレクトリーの output0.log ファイルに書き込まれるように、Connect:Direct ブリッジ・エー ジェントを構成できます。

## **このタスクについて**

Connect:Direct プロセスのロギングを構成するには、以下のステップを実行します。

## **手順**

- 1. Connect:Direct ブリッジ・エージェントを停止します。
- 2. *MQ\_DATA\_PATH*/mqft/config/*coordination\_queue\_manager*/agents/*bridge\_agent\_name* ディレクトリーの agent.properties ファイルを編集して、プロパティー logCDProcess が含まれ るようにします。

logCDProcess プロパティーでは以下のいずれかの値を使用できます。

- None 情報は何も記録されません。 これがデフォルトです。
- Failures 失敗した Connect:Direct プロセスについての情報が記録されます。
- All すべての Connect:Direct プロセスについての情報が記録されます。
- 3. Connect:Direct ブリッジ・エージェントを開始します。

## **タスクの結果**

Connect:Direct プロセスに関する情報は、 Connect:Direct ブリッジ・エージェントの output0.log ファ イルに記録されます。 記録される情報は、以下のとおりです。

• MQMFT 転送 ID

- Connect:Direct プロセス名
- Connect:Direct プロセス番号
- 生成されたプロセス定義
- プロセス・テンプレートのファイル名 (Connect:Direct プロセスがユーザー定義の場合)

#### **関連概念**

394 ページの『Connect:Direct [ブリッジのトラブルシューティング』](#page-393-0)

以下の参照情報および例を、Connect:Direct ブリッジから返されるエラーの診断に役立ててください。

## **関連資料**

561 ページの『[agent.properties](#page-560-0) ファイル』

各エージェントには、独自のプロパティー・ファイル agent.properties があります。このファイルに は、キュー・マネージャーに接続するためにエージェントが使用する情報が含まれている必要があります。 agent.properties ファイルには、エージェントの動作を変更するプロパティーを含めることもできま す。

# **参照**

## **製品概要**

## **WebSphere MQ Managed File Transfer 機能について**

WebSphere MQ Managed File Transfer は、さまざまな方法で IBM WebSphere MQ と対話します。 このト ピックでは、その 2 つの製品の対話の方法について説明します。

- WebSphere MQ Managed File Transfer は、各ファイルを 1 つ以上のメッセージに分割し、それらメッセ ージを IBM WebSphere MQ ネットワークを介して送信することにより、エージェント・プロセス間でフ ァイルを転送します。
- エージェント・プロセスは、IBM WebSphere MQ ログに対する影響を最小化するために、非永続メッセ ージを使用してファイル・データを移動します。 エージェント・プロセスは、相互にやり取りすること により、ファイル・データが含まれるメッセージのフローを調整します。 このようにして、ファイル・ データが含まれているメッセージが IBM WebSphere MQ 伝送キューに蓄積される状況が回避され、いず れかの非永続メッセージが送信されなかった場合にファイル・データが確実に再送信されるようになりま す。
- WebSphere MQ Managed File Transfer エージェントは、いくつかの IBM WebSphere MQ キューを使用し ます。 詳細については、を参照してください。
- これらのキューの一部は内部使用に限られていますが、エージェントは、読み取り先の特定のキューに送 信される特殊形式のコマンド・メッセージの形で要求を受け入れることができます。 コマンド行コマン ドおよび IBM WebSphere MQ エクスプローラー・プラグインの両方は、IBM WebSphere MQ メッセージ をエージェントに送信し、対象となるアクションを実行するようにエージェントに指示します。 このよ うな方法でエージェントと対話する IBM WebSphere MQ アプリケーションを作成できます。 詳しくは、 340 [ページの『エージェント・コマンド・キューにメッセージを](#page-339-0) PUT することによる WebSphere MQ [Managed File Transfer](#page-339-0) の制御』を参照してください。
- WebSphere MQ Managed File Transfer エージェントは、その状態と、転送の進行状況と結果に関する情 報を、調整キュー・マネージャー として指定されている IBM WebSphere MQ キュー・マネージャーに送 信します。 この情報は、調整キュー・マネージャーによりパブリッシュされ、転送の進行状況のモニタ ーまたは発生した転送の記録を行うアプリケーションによってサブスクライブできます。 コマンド行コ マンドおよび IBM WebSphere MQ エクスプローラー・プラグインの両方で、パブリッシュされた情報を 利用できます。 この情報を使用する IBM WebSphere MQ アプリケーションを作成できます。 情報のパ ブリッシュ先になるトピックの詳細については、621 ページの『[SYSTEM.FTE](#page-620-0) トピック』を参照してくだ さい。
- WebSphere MQ Managed File Transfer のキー・コンポーネントは、IBM WebSphere MQ キュー・マネー ジャーの機能を利用してメッセージのストア・アンド・フォワード処理を行います。 これは、故障が発 生した場合、インフラストラクチャーの中で影響を受けていない部分はファイルの転送を続行できること を意味します。 このことは調整キュー・マネージャーにも当てはまります。ストア・アンド・フォワー

ドと永続サブスクリプションの組み合わせにより、調整キュー・マネージャーは、使用不可状態になって も行われたファイル転送に関する主要な情報を失うことなく対処できます。

## **路線** *(***構文***)* **図の読み方**

各路線図は、右向きの二重矢印で始まり、右向きと左向きの一対の矢印で終わります。 単一の右矢印で始 まる線は継続線です。 路線図は、矢印の方向に従って、左から右へ、上から下へと読みます。

路線図で使用されるその他の規則は、以下のとおりです。

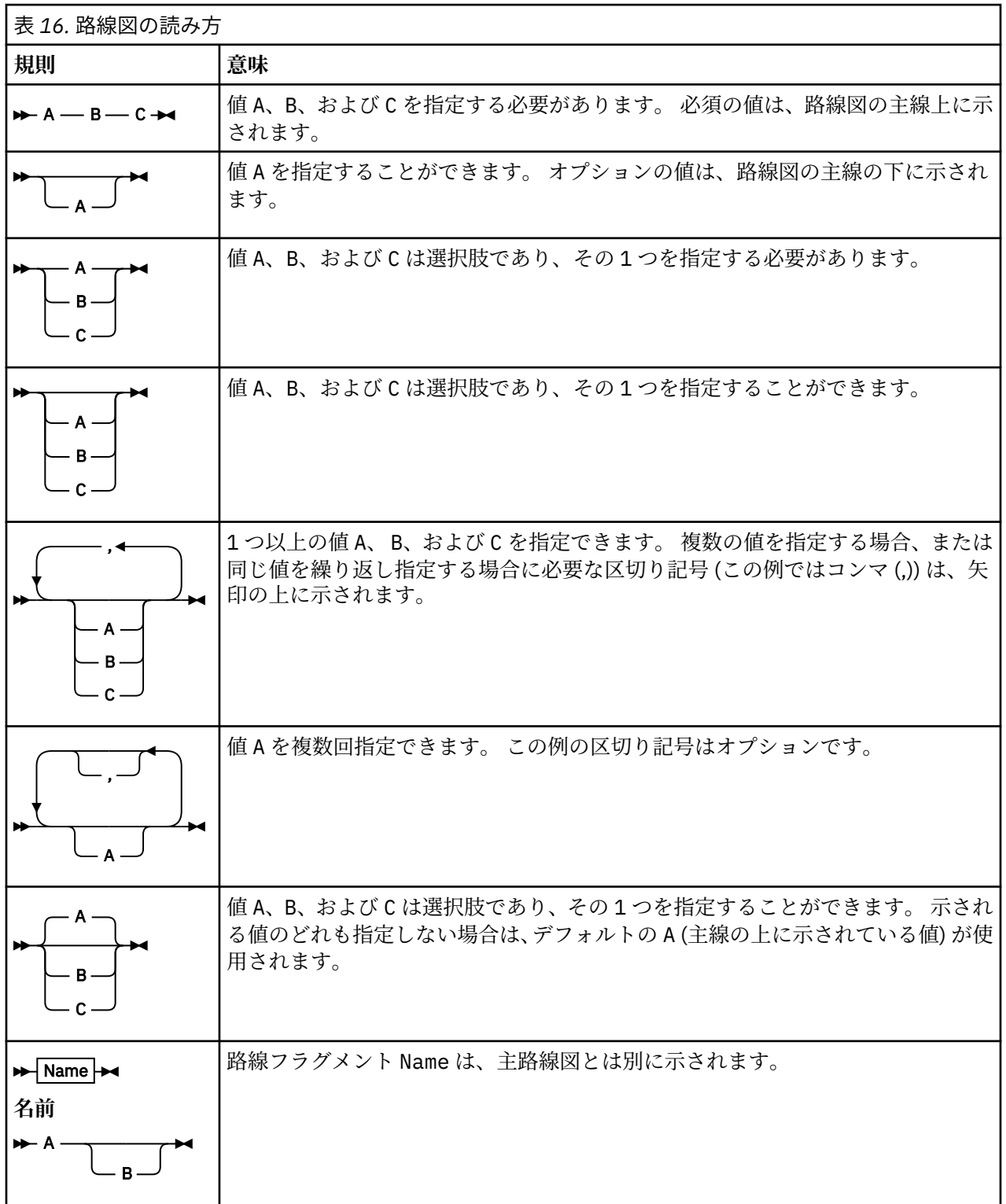

<span id="page-400-0"></span>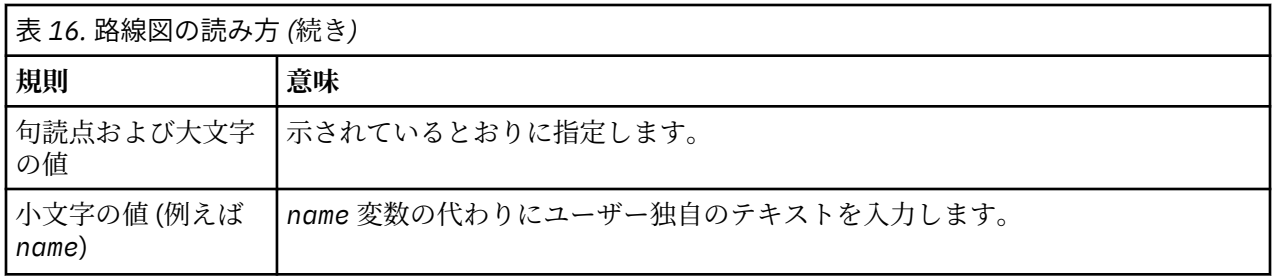

# **インストール**

 $M7600$ 

# **WebSphere MQ Managed File Transfer のハードウェア要件とソフトウェア要件**

WebSphere MQ Managed File Transfer をインストールする前に、ご使用のシステムが製品のハードウェア 要件とソフトウェア要件の両方を満たしていることを確認します。 すべてのプラットフォームにおいて、 調整キュー・マネージャーとして使用するために、1 つの IBM WebSphere MQ バージョン 7.0 以降のキュ ー・マネージャーを WebSphere MQ Managed File Transfer のネットワーク内で使用可能にしておく必要が あります。

ハードウェアおよびソフトウェアの前提条件については、『[IBM WebSphere MQ](https://www.ibm.com/support/docview.wss?uid=swg27006467) のシステム要件』を参照し てください。

# **インストール済みのコマンド・セット**

以下の表は、各コンポーネントと共にインストールされるコマンドを示しています。

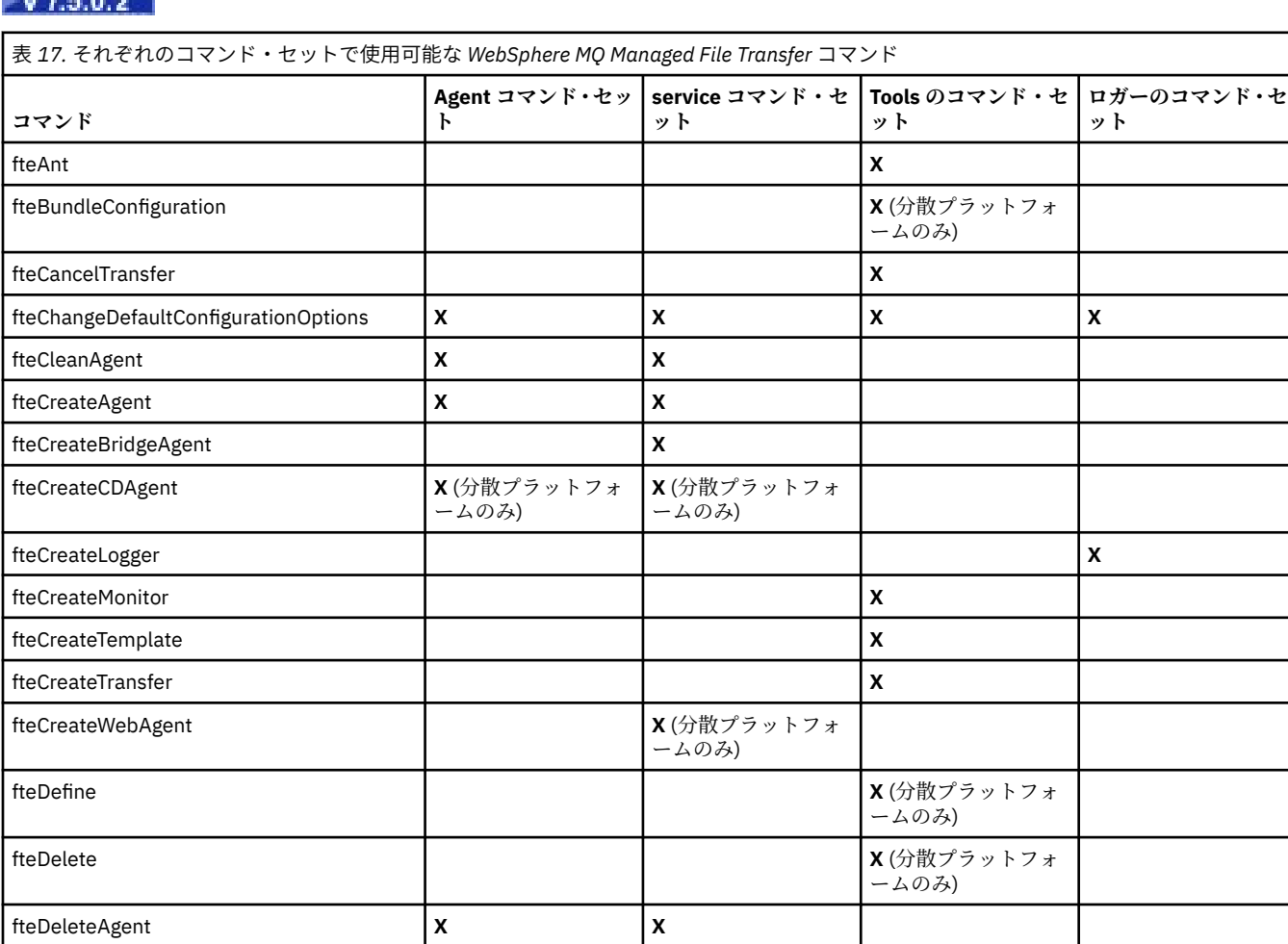

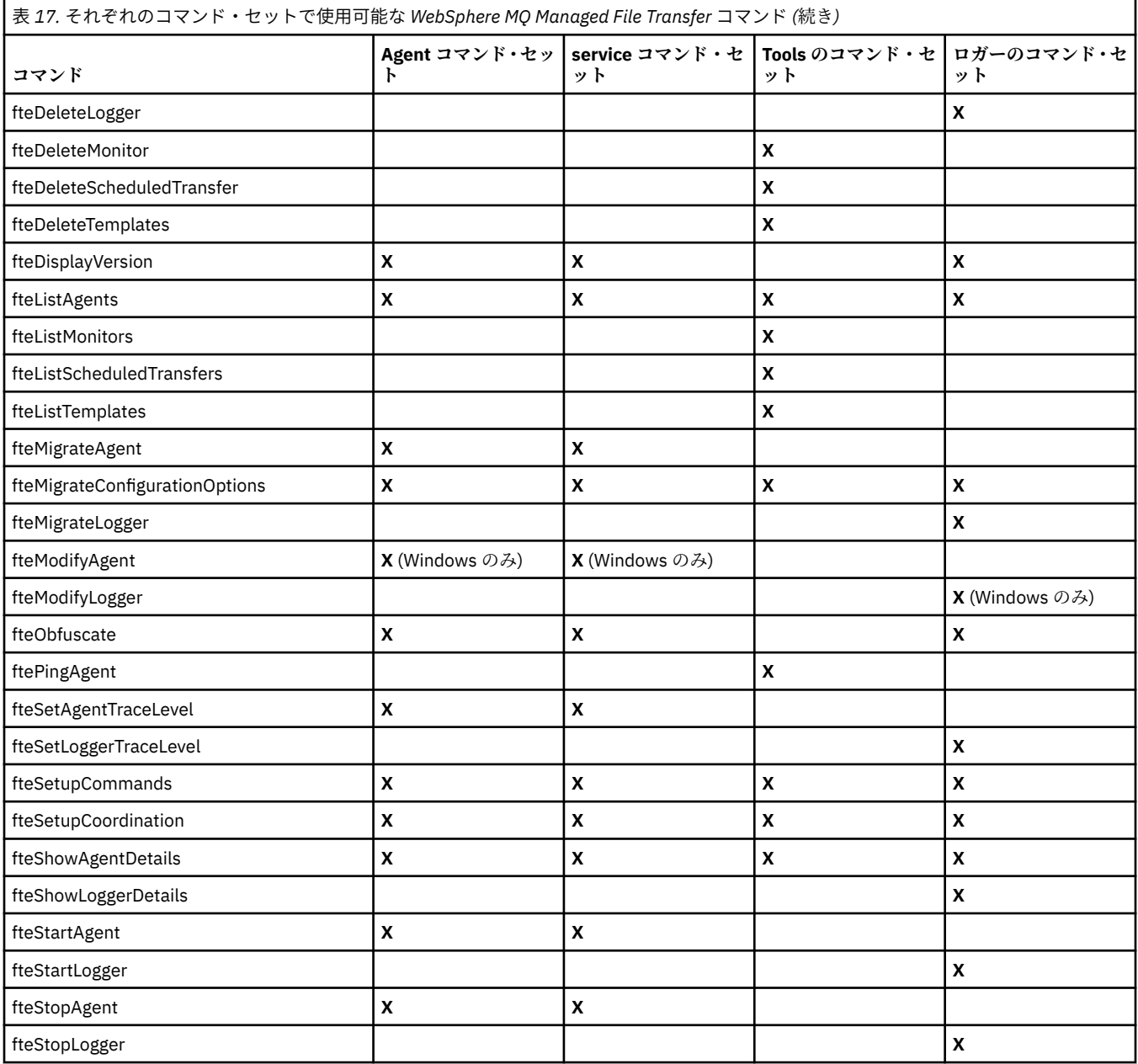

# **機密保護**

# **WebSphere MQ の WebSphere MQ Managed File Transfer でのファイル・システ ムの権限**

WebSphere MQ の WebSphere MQ Managed File Transfer コンポーネントをインストールして構成すると、 configuration、 installations、および logs の各ディレクトリーが以下の権限で作成されます。

## **UNIX および Linux**

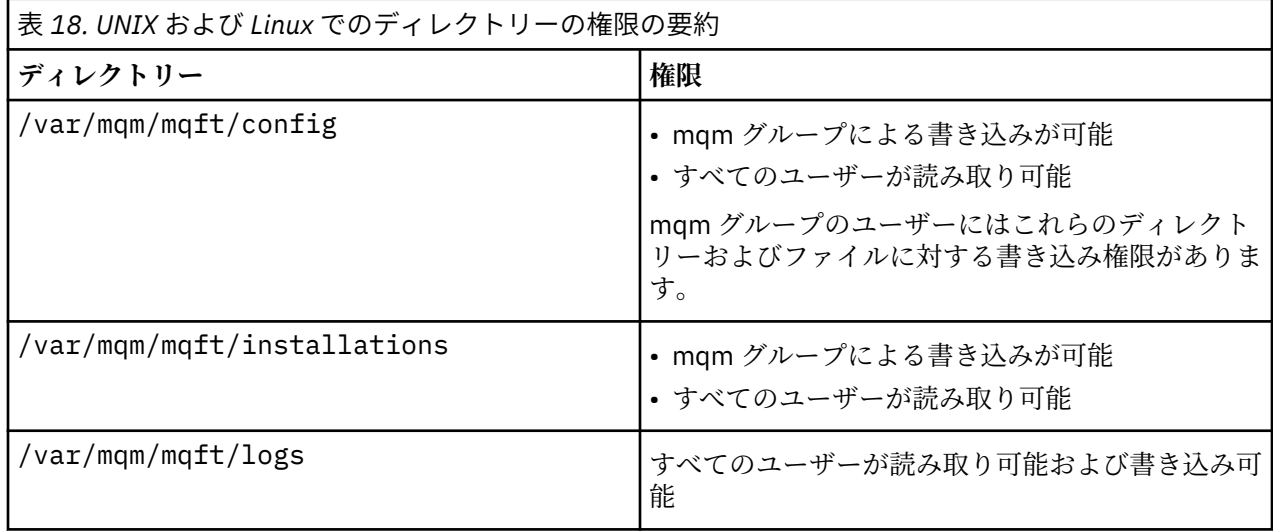

## **Windows**

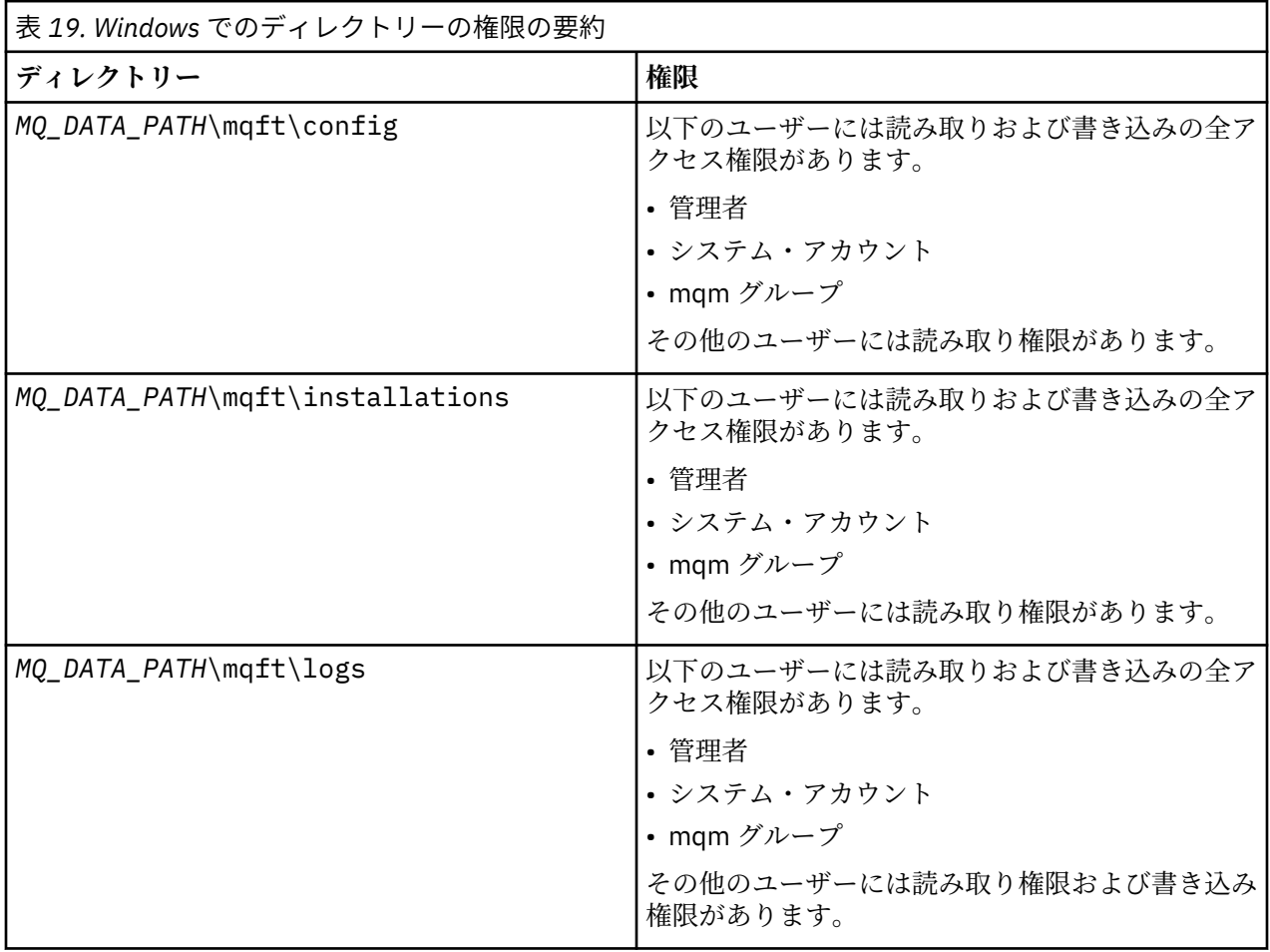

# **WebSphere MQ Managed File Transfer に固有のリソースに関する権限**

どのファイル転送要求でも、エージェント・プロセスでは、ローカル・ファイル・システムに対する一定 レベルのアクセス権限が必要になります。 さらに、エージェント・プロセスと関連付けられているユーザ ー ID と、ファイル転送操作を実行しているユーザーと関連付けられているユーザー ID の両方は、特定の IBM WebSphere MQ オブジェクトを使用する権限を持つ必要があります。

コマンドは、ユーザーによって発行されます。ユーザーは操作ロールで、通常、ファイル転送を開始しま す。 あるいは、管理ロールのユーザーであれば、エージェントの作成、開始、削除、またはクリア (つま り、すべてのエージェント・システム・キューからのメッセージ除去) などの追加管理が可能です。 コマン ド要求を含むメッセージは、ユーザーがコマンドを発行するときにエージェントの

SYSTEM.FTE.COMMAND キューに置かれます。 エージェント・プロセスは、コマンド要求を含むメッセー ジを SYSTEM.FTE.COMMAND キューから取り出します。 また、エージェント・プロセスは、他に、以下の 4 つのシステム・キューも使用します。

- SYSTEM.FTE.DATA.*agent\_name*
- SYSTEM.FTE.EVENT.*agent\_name*
- SYSTEM.FTE.REPLY.*agent\_name*
- SYSTEM.FTE.STATE.*agent\_name*

エージェントが Web エージェントの場合は、2 つの追加キューがあります。 それらのキューの名前は、以 下のとおりです。

- SYSTEM.FTE.WEB.RESP.*agent\_name*
- SYSTEM.FTE.WEB.*gateway\_name*

コマンドを発行するユーザーは、上記のキューをエージェント・プロセスにおいてさまざまな方法で使用 するため、ユーザー ID または各 ID に関連付けられたユーザー・グループには、異なる IBM WebSphere MQ 権限を割り当てます。 詳細については、405 ページの『[WebSphere MQ Managed File Transfer](#page-404-0) に固有 [のリソースのグループ権限』を](#page-404-0)参照してください。

さらに、エージェントは、 特定のアクションの実行権限をユーザーに付与するために使用できるキューを 持っています。 権限キューの使用方法については、『408 ページの『[WebSphere MQ Managed File Transfer](#page-407-0) [アクションに対するユーザー権限』』](#page-407-0)を参照してください。 エージェントは、これらのキューに対してメッ セージの PUT または GET を行いません。 ただし、エージェント・プロセスの実行に使用されるユーザー ID と、特定のアクションの実行が許可されているユーザーと関連付けられているユーザー ID の両方に、キ ューに対する正しい WebSphere MQ 権限が割り当てられていることを確認する必要があります。 権限キ ューは以下のとおりです。

- SYSTEM.FTE.AUTHADM1.*agent\_name*
- SYSTEM.FTE.AUTHAGT1.*agent\_name*
- SYSTEM.FTE.AUTHMON1.*agent\_name*
- SYSTEM.FTE.AUTHOPS1.*agent\_name*
- SYSTEM.FTE.AUTHSCH1.*agent\_name*
- SYSTEM.FTE.AUTHTRN1.*agent\_name*

V7.0.2 より前のバージョンの WebSphere MQ ファイル転送エディション から IBM WebSphere MQ V7.5 にマイグレーションし、既存のエージェント構成を保持する場合は、権限キューを手動で作成する必要が あります。 このキューを作成するには以下の MQSC コマンドを使用します。

DEFINE QLOCAL(*authority\_queue\_name*) DEFPRTY(0) DEFSOPT(SHARED) GET(ENABLED) MAXDEPTH(0) + MAXMSGL(0) MSGDLVSQ(PRIORITY) PUT(ENABLED) RETINTVL(999999999) SHARE NOTRIGGER + USAGE(NORMAL) REPLACE

さらに、エージェント・プロセスは、SYSTEM.FTE キューを使用して、調整キュー・マネージャーの SYSTEM.FTE トピックにメッセージをパブリッシュします。 エージェント・プロセスが、ソース・エージ ェントまたは 宛先エージェントのいずれのロールであるかにより、エージェント・プロセスでは、 ファイ ルの読み取り、書き込み、更新、および削除権限が必要となる可能性があります。

IBM WebSphere MQ Explorer を使用すると、IBM WebSphere MQ オブジェクトの権限レコードを作成およ び変更できます。 オブジェクトを右クリックして、次に**「オブジェクト権限」** > **「権限レコードの管理」** をクリックします。 さらに、**setmqaut** コマンドを使用して、 権限レコードを作成することもできます。 これは『<u>setmqaut (権限の付与または取り消し) コマンド</u>』で説明されています。

#### **関連資料**

405 ページの『[WebSphere MQ Managed File Transfer](#page-404-0) に固有のリソースのグループ権限』

<span id="page-404-0"></span>関連する可能性のあるさまざまなオブジェクトのすべてについて、個々のユーザーに権限を付与する 代わ りに、WebSphere MQ Managed File Transfer のアクセス制御を管理する目的で、2 つのセキュリティー・ グループ FTEUSER と FTEAGENT を構成します。 これらのグループの作成と埋め込みは、IBM WebSphere MQ 管理者が行う責任があります。 管理者は、ここで説明される構成の提案を拡大または変更する選択が できます。

408 ページの『[WebSphere MQ Managed File Transfer](#page-407-0) アクションに対するユーザー権限』

グループを使用してリソースに対するアクセスを管理することに加えて、追加レベルのセキュリティーを 使用可能にして、ユーザーが実行できるエージェント・アクションを制限することができます。 エージェ ントの権限キューに対する権限をユーザーに付与して、ユーザーが特定のエージェント・アクションを実 行できるようにします。

#### 411 [ページの『ロガーの権限』](#page-410-0)

ロガーを実行するオペレーティング・システム・ユーザーには、ロガー・キューおよび SYSTEM.FTE トピ ックに対する特定の IBM WebSphere MQ 権限が必要です。

#### *WebSphere MQ Managed File Transfer* **に固有のリソースのグループ権限**

関連する可能性のあるさまざまなオブジェクトのすべてについて、個々のユーザーに権限を付与する 代わ りに、WebSphere MQ Managed File Transfer のアクセス制御を管理する目的で、2 つのセキュリティー・ グループ FTEUSER と FTEAGENT を構成します。 これらのグループの作成と埋め込みは、IBM WebSphere MQ 管理者が行う責任があります。 管理者は、ここで説明される構成の提案を拡大または変更する選択が できます。

## **キュー・マネージャーに接続する権限**

操作権限を持つユーザー、管理権限を持つユーザー、および IBM WebSphere MQ エクスプローラーによっ て実行されるコマンドは、コマンド・キュー・マネージャーおよび調整キュー・マネージャーに接続でき なければなりません。 エージェント・プロセス、およびエージェントの作成、変更、または削除のために 実行されるコマンドは、エージェント・キュー・マネージャーに接続できなければなりません。

• コマンド・キュー・マネージャーおよび調整キュー・マネージャーに接続する権限を FTEUSER グループ に付与します。 以下に例を示します。

**UNIX、Linux、および Windows システムの場合:**

setmqaut -m *command\_queue\_manager* -t qmgr -g FTEUSER +connect setmqaut -m *coordination\_queue\_manager* -t qmgr -g FTEUSER +connect

• エージェント・キュー・マネージャーに接続および照会する権限を FTEAGENT グループに付与します。 以下に例を示します。

#### **UNIX、Linux、および Windows システムの場合:**

setmqaut -m *agent\_queue\_manager* -t qmgr -g FTEAGENT +connect +inq +setid

キュー・マネージャーに直接接続するコマンドに関する詳細については、『418 ページの『[WebSphere MQ](#page-417-0) Managed File Transfer [コマンドとその接続先のキュー・マネージャー』](#page-417-0)』を参照してください。

## **エージェントに属する COMMAND キューにメッセージを PUT するための権限**

エージェントのコマンド・キューは、エージェントによるアクションの実行を要求する権限が与えられた、 すべてのユーザーが使用できる必要があります。 この要件を満たすには、次のようにします。

• FTEUSER グループに SYSTEM.FTE.COMMAND.*agent\_name* キューへの PUT 権限のみを付与します。 以 下に例を示します。

**UNIX、Linux、および Windows システムの場合:**

setmqaut -m *QM1* -n SYSTEM.FTE.COMMAND.*agent\_name* -t queue -g FTEUSER +put

• FTEAGENT グループに、SYSTEM.FTE.COMMAND.*agent\_name* キューへの PUT、GET、および setid アク セス権限を付与します。 以下に例を示します。

**UNIX、Linux、および Windows システムの場合:**

setmqaut -m *QM1* -n SYSTEM.FTE.COMMAND.*agent\_name* -t queue -g FTEAGENT +browse +put +get +setid

## **エージェントに属する DATA、STATE、EVENT、および REPLY キューにメッセージを PUT するための権限**

WebSphere MQ Managed File Transfer エージェントのみがこれらのシステム・キューを使用できるように する必要があるため、グループ FTEAGENT に PUT、GET、および INQUIRE 権限を付与します。 これらの システム・キューの名前は以下のとおりです。

- DATA SYSTEM.FTE.DATA.*agent\_name*
- STATE SYSTEM.FTE.STATE.*agent\_name*
- EVENT SYSTEM.FTE.EVENT.*agent\_name*
- REPLY SYSTEM.FTE.REPLY.*agent\_name*

例えば、SYSTEM.FTE.DATA.*agent\_name* キューに対して、次のようなコマンドを使用します。

#### **UNIX、Linux、および Windows システムの場合:**

setmqaut -m *QM1* -n SYSTEM.FTE.DATA.*agent\_name* -t queue -g FTEAGENT +put +get +inq

## **エージェント・プロセスが実行される権限**

エージェント・プロセスが実行される 権限は、エージェントがファイル・システムからの読み取りと書き 込みができるファイルと、エージェントがアクセスできるキューおよびトピックに影響します。 権限がど のように構成されるかは、システムに依存しています。 エージェント・プロセスが実行されるユーザー ID を FTEAGENT グループに追加します。 グループへのユーザー ID の追加の詳細については、「セキュリティ ーのセットアップ」を参照し、ご使用のオペレーティング・システムに関する情報までナビゲートしてく ださい。

## **コマンドと IBM WebSphere MQ エクスプローラーが実行される権限**

管理コマンド (例えば、 **fteStartAgent** コマンド)、および WebSphere MQ エクスプローラーの WebSphere MQ Managed File Transfer プラグインは、 SYSTEM.FTE.COMMAND.*agent\_name* キューに入れ られ、そのキューからパブリッシュされた情報を取得します。 コマンドまたは IBM WebSphere MQ エクス プローラーを実行する権限を付与されたユーザー ID を FTEUSER グループに追加します。 この発信元ユ ーザー ID は、転送ログに 記録されます。 グループへのユーザー ID の追加の詳細については、「セキュリ ティーのセットアップ」を参照し、ご使用のオペレーティング・システムに関する情報までナビゲートし てください。

## **SYSTEM.FTE キューおよび SYSTEM.FTE トピックに メッセージを PUT する権限**

エージェント・プロセスのみが SYSTEM.FTE キューおよび SYSTEM.FTE トピックにメッセージを PUT でき なければなりません。 SYSTEM.FTE キューに対する PUT、GET、および INQUIRE 権限を FTEAGENT グル ープに付与し、SYSTEM.FTE トピックに対するパブリッシュおよびサブスクライブ権限を FTEAGENT グル ープに付与します。 以下に例を示します。

### **UNIX、Linux、および Windows システムの場合:**

setmqaut -m *QM1* -n SYSTEM.FTE -t queue -g FTEAGENT +put +get +inq setmqaut -m *QM1* -n SYSTEM.FTE -t topic -g FTEAGENT +pub +sub +resume

メッセージが SYSTEM.FTE トピックにパブリッシュされるには、SYSTEM.FTE トピックの権限レコード に よって、メッセージのメッセージ記述子構造 (MQMD) に含まれるユーザー ID による パブリケーションを 許可する必要があります。 ログ・メッセージおよび状況メッセージをパブリッシュする権限を参照してく ださい。

## **SYSTEM.FTE トピックでパブリケーションを受信する権限**

ログ・メッセージ、進行メッセージ、および状況メッセージの 転送は、一般的な用途を目的としているた め、FTEUSER グループに SYSTEM.FTE トピックのサブスクライブ権限を付与します。 以下に例を示しま す。

### **UNIX、Linux、および Windows システムの場合:**

setmqaut -m *QM1* -n SYSTEM.FTE -t topic -g FTEUSER +sub

## **伝送キューを使用してリモート・キュー・マネージャーに接続する権限**

複数キュー・マネージャーのトポロジーでは、エージェントは、リモート・キュー・マネージャーへの接 続に使用する伝送キューに対して PUT 権限を必要とします。

## **ファイル転送のために一時応答キューを作成する権限**

ファイル転送要求は、転送の完了を待機し、作成されて埋め込まれる一時応答キューに依存します。 FTEUSER グループに、一時モデル・キュー定義に対する DISPLAY、PUT、GET、および BROWSE 権限を付 与します。 以下に例を示します。

### **UNIX、Linux、および Windows システムの場合:**

setmqaut -m *QM1* -n SYSTEM.DEFAULT.MODEL.QUEUE -t queue -g FTEUSER +dsp +put +get +browse

デフォルトでは、これは SYSTEM.DEFAULT.MODEL.QUEUE ですが、 command.properties ファイルの 'modelQueueName' と 'dynamicQueuePrefix' プロパティーに値を設定することにより、名前を構成するこ とができます。

以下の表は、セキュリティー・スキームで説明した FTEUSER と FTEAGENT のアクセス制御構成を要約し ています。

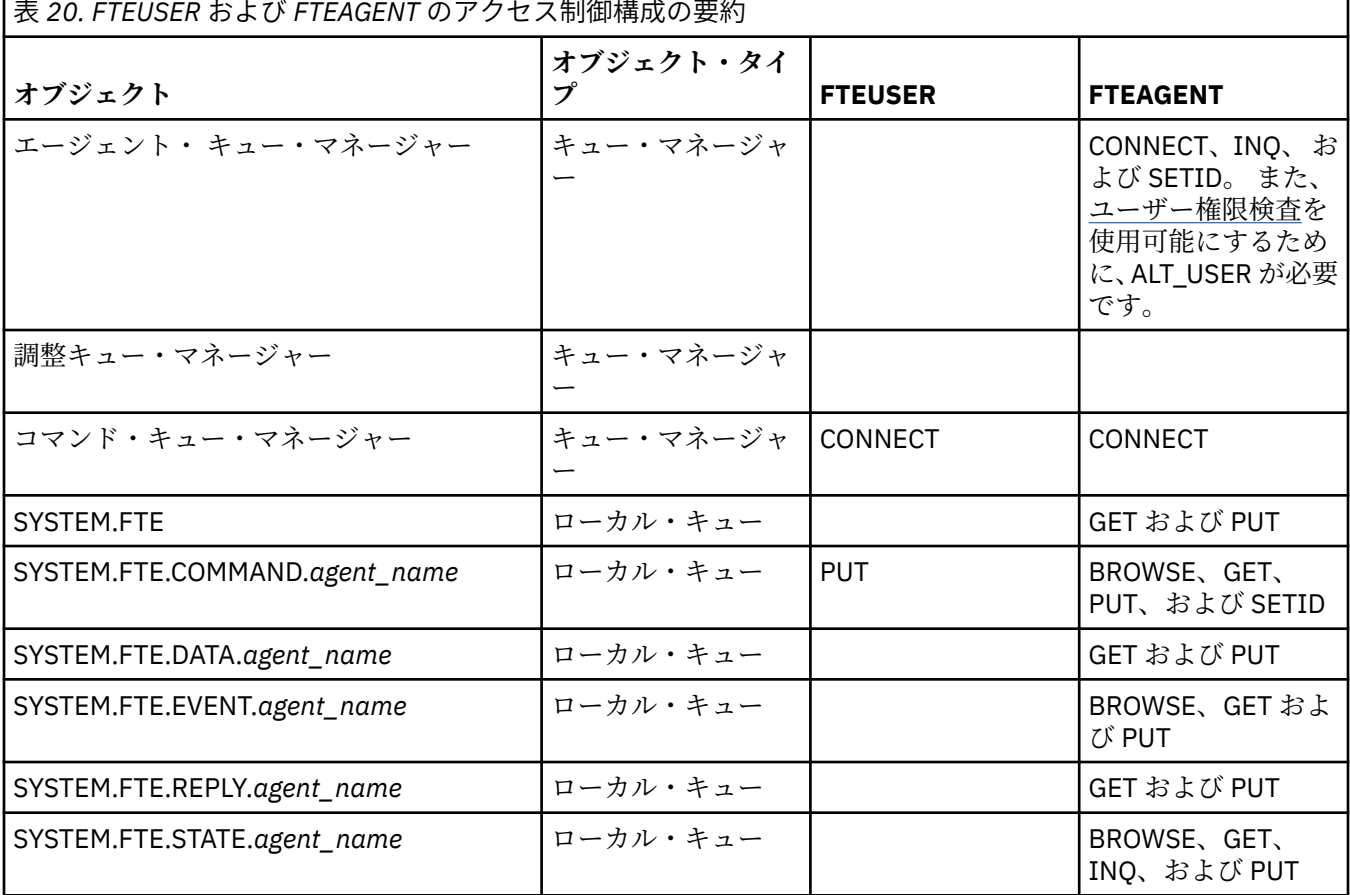

<span id="page-407-0"></span>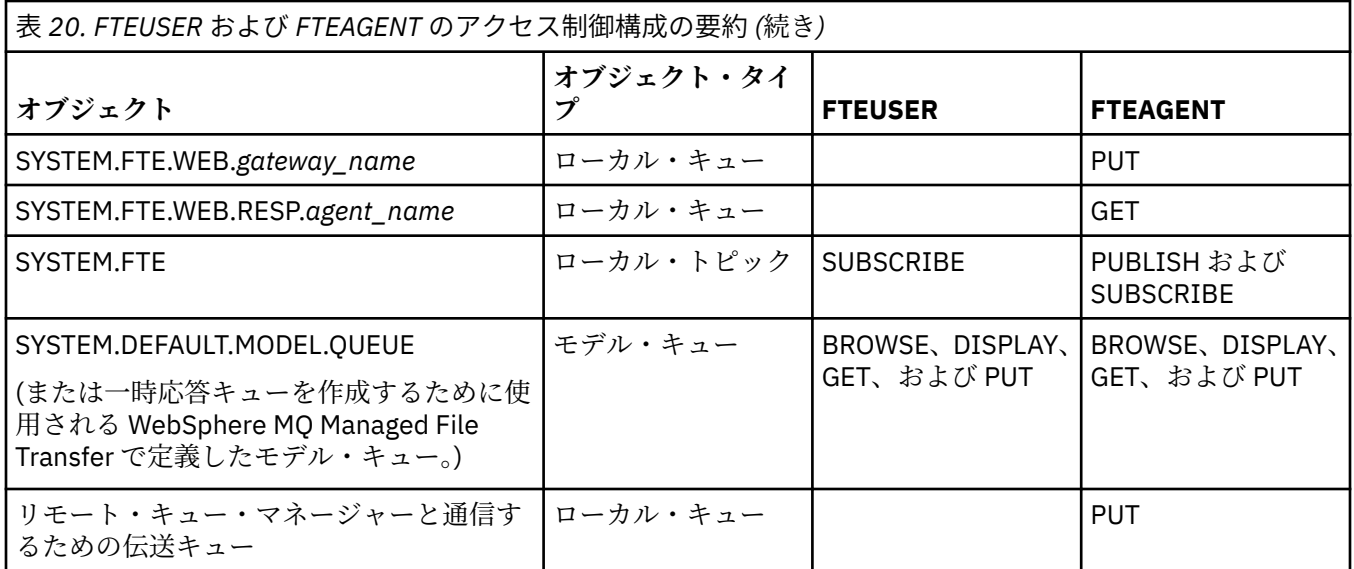

## **IBM WebSphere MQ Explorer を使用して転送を管理するための権限**

このページで既に言及されている状況でユーザーに IBM WebSphere MQ Managed File Transfer 権限を付 与することに加えて、 IBM WebSphere MQ Explorer を介してすべての IBM WebSphere MQ Managed File Transfer 操作を管理および実行する IBM WebSphere MQ Managed File Transfer エージェント・ユーザーに 追加の権限を付与する必要があります。 IBM WebSphere MQ Explorer ユーザーがファイル転送の作成、キ ャンセル、スケジュールや、リソース・モニターの作成や削除、さらに転送テンプレートの作成などのコ マンドを実行するには、以下の権限が必要です。

- 調整キュー・マネージャー: connect、inquire、display
- コマンド・キュー・マネージャー: connect、inquire、display
- SYSTEM.FTE トピック: publish、subscribe
- SYSTEM.MQEXPLORER.REPLY.MODEL: display、inquire、get、browse
- SYSTEM.ADMIN.COMMAND.QUEUE: inquire、put、display
- SYSTEM.DEFAULT.MODEL.QUEUE: get、put、inquire、display、browse

キュー・マネージャーに直接接続するコマンドに関する詳細については、『418 ページの『[WebSphere MQ](#page-417-0) Managed File Transfer [コマンドとその接続先のキュー・マネージャー』](#page-417-0)』を参照してください。

#### **関連資料**

408 ページの『WebSphere MQ Managed File Transfer アクションに対するユーザー権限』

グループを使用してリソースに対するアクセスを管理することに加えて、追加レベルのセキュリティーを 使用可能にして、ユーザーが実行できるエージェント・アクションを制限することができます。 エージェ ントの権限キューに対する権限をユーザーに付与して、ユーザーが特定のエージェント・アクションを実 行できるようにします。

#### 411 [ページの『ロガーの権限』](#page-410-0)

ロガーを実行するオペレーティング・システム・ユーザーには、ロガー・キューおよび SYSTEM.FTE トピ ックに対する特定の IBM WebSphere MQ 権限が必要です。

## *WebSphere MQ Managed File Transfer* **アクションに対するユーザー権限**

グループを使用してリソースに対するアクセスを管理することに加えて、追加レベルのセキュリティーを 使用可能にして、ユーザーが実行できるエージェント・アクションを制限することができます。 エージェ ントの権限キューに対する権限をユーザーに付与して、ユーザーが特定のエージェント・アクションを実 行できるようにします。

## **ユーザー権限管理の使用可能化**

エージェント・アクションに対するユーザー権限検査を有効にするには、以下のステップを実行します。

- 1. agent.properties ファイルで、authorityChecking 値を true に設定します。
- 2. エージェントを実行するユーザーが、エージェント・キュー・マネージャーに対して、IBM WebSphere MQ ALT\_USER 権限を持っていることを確認してください。

転送に関与する両方のエージェントで同レベルのセキュリティーが有効になっている必要があります。つ まり、両方のエージェントのプロパティー・ファイルの authorityChecking は同じ値に設定されている 必要があります。 authorityChecking プロパティーが異なる値に設定されているエージェント間の転 送は失敗します。

## **エージェント権限キュー**

エージェントには、どのユーザーが特定のエージェント・アクションを実行するための権限を持つのかを 管理する権限キューがあります。 エージェントは、これらのキューに対してメッセージの PUT または GET を行いません。 エージェント権限キューは以下のとおりです。

- SYSTEM.FTE.AUTHADM1.*agent\_name*
- SYSTEM.FTE.AUTHAGT1.*agent\_name*
- SYSTEM.FTE.AUTHMON1.*agent\_name*
- SYSTEM.FTE.AUTHOPS1.*agent\_name*
- SYSTEM.FTE.AUTHSCH1.*agent\_name*
- SYSTEM.FTE.AUTHTRN1.*agent\_name*

ユーザーがエージェントの権限キューに対して持っている権限は、ユーザーが実行権限を持つアクション を示します。

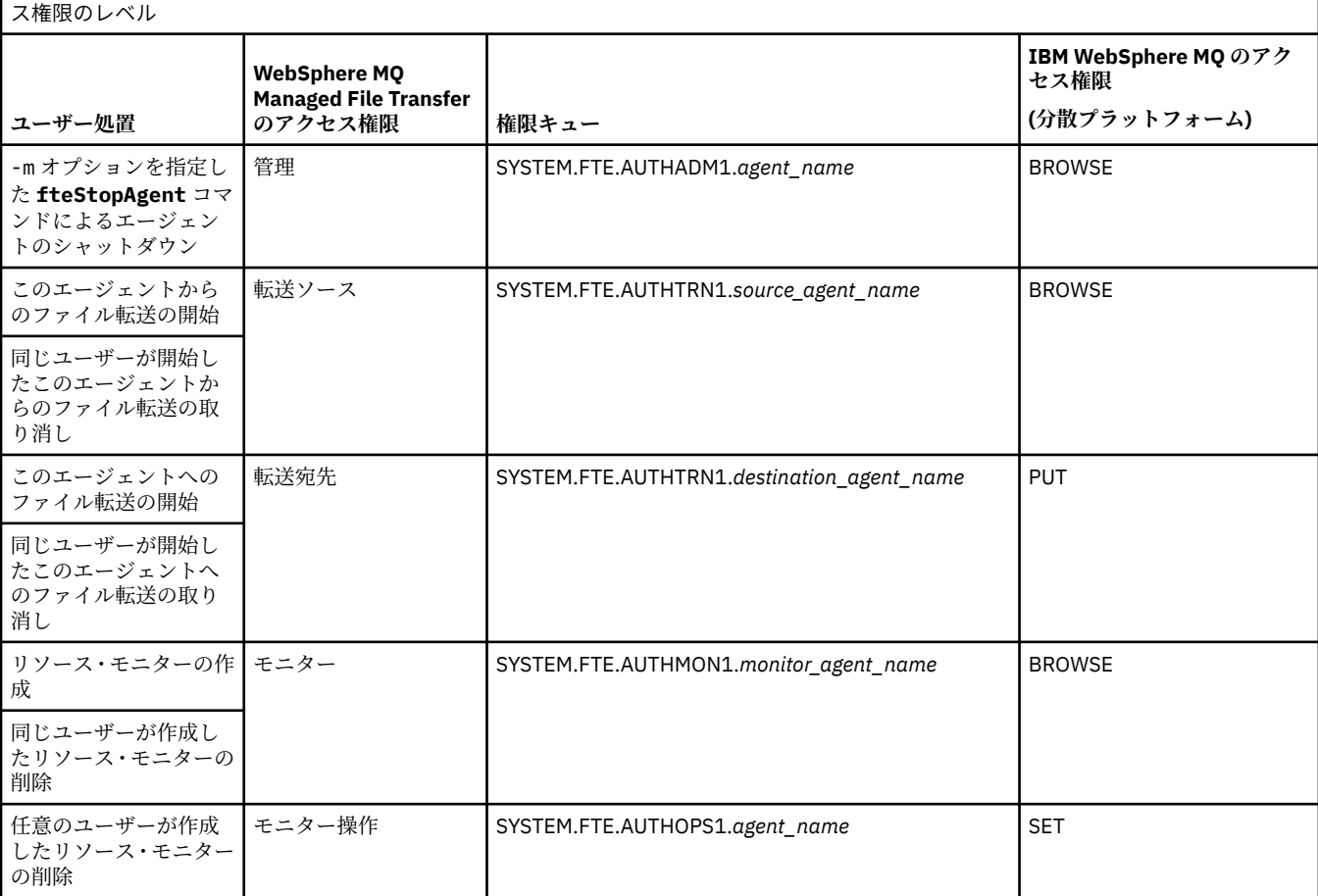

表 *21.* ユーザーまたはグループがエージェントの権限キューに対して特定のアクションを実行する必要がある *IBM WebSphere MQ* アクセ

表 *21.* ユーザーまたはグループがエージェントの権限キューに対して特定のアクションを実行する必要がある *IBM WebSphere MQ* アクセ ス権限のレベル *(*続き*)*

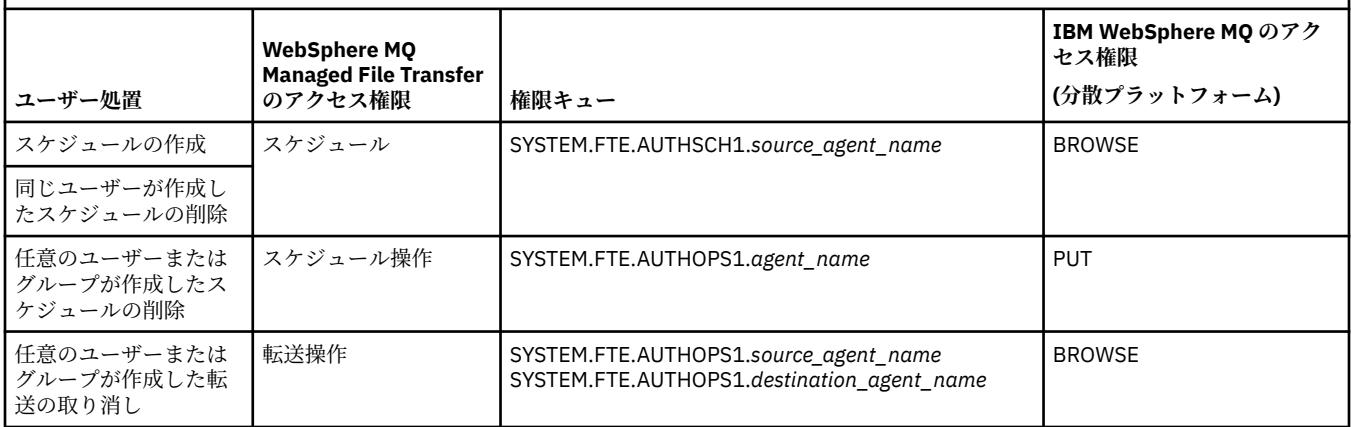

**注 :** ユーザーやグループがリソース・モニターや、転送を開始するスケジュールをセットアップできるよう にするには、ユーザーに**モニター**または**スケジュール**権限および**転送ソース**と**転送宛先**権限の両方が必要 です。

ユーザーは 1 つのエージェントを開始でき、そのエージェントから別のエージェントとの対話を行うこと ができます。 2 つのエージェントの対話方法は、ユーザーがもう一方のエージェント権限キューに対して 持っているアクセス権限のレベルに応じて異なります。

表 *22.* エージェントを開始するユーザーが、エージェント間でファイルを転送できるように、別のエージェントの権限キューに対して必要 な *IBM WebSphere MQ* アクセス権限のレベル

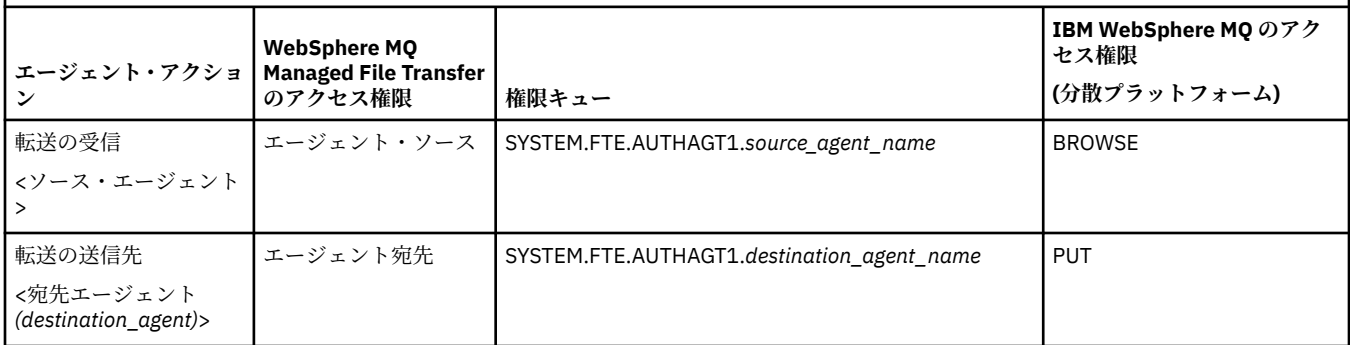

## **ユーザー権限管理の構成**

ユーザーにエージェントに対するアクションの実行権限を与えるには、関係する権限キューに対する適切 な権限をユーザーに付与します。 ユーザーに権限を付与するには、以下のステップを実行します。

- 1. エージェント・キュー・マネージャーがあるシステムに、エージェント・アクションの実行権限を与え るユーザーと同じ名前のユーザーを作成します。 このユーザーはアクティブでなくても構いません。
- 2. 関係する権限キューに対する適切な権限をユーザーに付与します。 Linux、UNIX、または Windows を 使用している場合は、setmqaut コマンドを使用できます。
- 3. キュー・マネージャーのセキュリティー構成をリフレッシュします。 REFRESH SECURITY MQSC コマ ンドを使用できます。

### **例**

requestor\_group グループのメンバーであるユーザーが、ファイルを AGENT1 から AGENT2 に転送する AGENT1 にリソース・モニターをセットアップするとします。AGENT1 を実行するユーザーは user1 であ り、user1\_group グループのメンバーです。AGENT2 を実行するユーザーは user2 であり、

user2\_group グループのメンバーです。 AGENT1 は QM1 に接続し、AGENT2 は QM2 に接続します。 両 方のエージェントで権限検査が有効になっています。 これを実現するには、以下のステップを実行します。 <span id="page-410-0"></span>1. requestor は、AGENT1 に対する**モニター**権限を持つ必要があります。 この権限を設定するには、 QM1 が稼働中のシステムで次のコマンドを実行します。

setmqaut -m QM1 -t queue -n SYSTEM.FTE.AUTHMON1.AGENT1 -g requestor\_group +browse

2. requestor は、AGENT1 に対する**転送ソース**権限を持つ必要があります。 この権限を設定するには、 QM1 が稼働中のシステムで次のコマンドを実行します。

setmqaut -m QM1 -t queue -n SYSTEM.FTE.AUTHTRN1.AGENT1 -g requestor\_group +browse

3. requestor は、AGENT2 に対する**転送宛先**権限を持つ必要があります。 この権限を設定するには、 QM2 が稼働中のシステムで次のコマンドを実行します。

setmqaut -m QM2 -t queue -n SYSTEM.FTE.AUTHTRN1.AGENT2 -g requestor\_group +put

4. user2 は、AGENT1 に対する**エージェント・ソース**権限を持つ必要があります。 この権限を設定する には、QM1 が稼働中のシステムで次のコマンドを実行します。

setmqaut -m QM1 -t queue -n SYSTEM.FTE.AUTHAGT1.AGENT1 -g user2\_group +browse

5. user1 は、AGENT2 に対する**エージェント宛先**権限を持つ必要があります。 この権限を設定するには、 QM2 が稼働中のシステムで次のコマンドを実行します。

setmqaut -m QM2 -t queue -n SYSTEM.FTE.AUTHAGT1.AGENT2 -g user1\_group +put

## **ロギング**

ユーザー権限検査が有効である場合、権限検査が失敗すると、非許可ログ・メッセージが調整キュー・マ ネージャーに対してパブリッシュされます。 詳しくは、『833 [ページの『セキュリティーのメッセージ・フ](#page-832-0) [ォーマット』』](#page-832-0)を参照してください。

ユーザー権限に関するメッセージはエージェント・イベント・ログへ書き込めます。 エージェント・イベ ント・ログに書き込まれる情報量は、エージェント・プロパティー・ファイルで logAuthorityChecks プロパティーを設定することにより構成できます。 デフォルトでは、権限検査ロギングのレベルは None です。 また、logAuthorityChecks の値は Failures に設定できます。この場合、失敗した許可検査の み報告されることを示します。また、All に設定すると、失敗した許可検査と成功した許可検査が報告さ れることを示します。

詳しくは、『561 ページの『[agent.properties](#page-560-0) ファイル』』を参照してください。

#### **関連資料**

405 ページの『[WebSphere MQ Managed File Transfer](#page-404-0) に固有のリソースのグループ権限』

関連する可能性のあるさまざまなオブジェクトのすべてについて、個々のユーザーに権限を付与する 代わ りに、WebSphere MQ Managed File Transfer のアクセス制御を管理する目的で、2 つのセキュリティー・ グループ FTEUSER と FTEAGENT を構成します。 これらのグループの作成と埋め込みは、IBM WebSphere MQ 管理者が行う責任があります。 管理者は、ここで説明される構成の提案を拡大または変更する選択が できます。

411 ページの『ロガーの権限』

ロガーを実行するオペレーティング・システム・ユーザーには、ロガー・キューおよび SYSTEM.FTE トピ ックに対する特定の IBM WebSphere MQ 権限が必要です。

545 ページの『[fteStopAgent \(WebSphere MQ Managed File Transfer](#page-544-0) エージェントの停止)』

**fteStopAgent** コマンドは、WebSphere MQ Managed File Transfer のエージェントを制御された仕方で停 止させるか、必要であれば **-i** パラメーターを使用してエージェントを即時に停止させるために使用しま す。

### **ロガーの権限**

ロガーを実行するオペレーティング・システム・ユーザーには、ロガー・キューおよび SYSTEM.FTE トピ ックに対する特定の IBM WebSphere MQ 権限が必要です。

ロガーを実行するオペレーティング・システム・ユーザーには、以下の IBM WebSphere MQ 権限が必要で す。

- 調整キュー・マネージャーに対する CONNECT および INQUIRE 権限。
- SYSTEM.FTE トピックに対する SUBSCRIBE 権限。
- SYSTEM.FTE.LOG.RJCT.*logger\_name* キューに対する PUT 権限。
- SYSTEM.FTE.LOG.CMD.*logger\_name* キューに対する GET 権限。

#### **関連資料**

405 ページの『[WebSphere MQ Managed File Transfer](#page-404-0) に固有のリソースのグループ権限』

関連する可能性のあるさまざまなオブジェクトのすべてについて、個々のユーザーに権限を付与する 代わ りに、WebSphere MQ Managed File Transfer のアクセス制御を管理する目的で、2 つのセキュリティー・ グループ FTEUSER と FTEAGENT を構成します。 これらのグループの作成と埋め込みは、IBM WebSphere MQ 管理者が行う責任があります。 管理者は、ここで説明される構成の提案を拡大または変更する選択が できます。

408 ページの『[WebSphere MQ Managed File Transfer](#page-407-0) アクションに対するユーザー権限』 グループを使用してリソースに対するアクセスを管理することに加えて、追加レベルのセキュリティーを 使用可能にして、ユーザーが実行できるエージェント・アクションを制限することができます。 エージェ ントの権限キューに対する権限をユーザーに付与して、ユーザーが特定のエージェント・アクションを実 行できるようにします。

#### **機密情報が含まれている構成ファイルに対する権限**

機密構成情報を保管するために使用するファイル (つまり WebSphere MQ 構成ツリーから参照されるファ イル) に対する読み取り権限、書き込み権限、または削除権限 (可能な場合) は、システム全体に対して付与 してはなりません。 この制約事項は、トラストストア・ファイルや鍵ストア・ファイルにも適用されます。

構成ファイルに機密情報が含まれていて、構成ファイルが鍵ストア・ファイルまたはトラストストア・フ ァイルであり、構成ファイルに対する読み取り権限、書き込み権限、または削除権限がシステム全体に付 与されている状態を WebSphere MQ Managed File Transfer プロセスが検出すると、プロセスは以下のいず れかのアクションを実行します。

- 状態が起動時に検出された場合は、開始に失敗する。
- 状態が実行時に検出された場合は、警告メッセージを生成し、構成ファイルの内容を無視する。 これは、 プロセスの実行中に構成が変更された場合に構成を再ロードする、プロトコル・ブリッジおよび Connect:Direct ブリッジに関係します。

## **ファイル・システムが UNIX タイプのシステムの場合**

ファイルに対して許容できないシステム全体にわたる権限が設定されているかどうかを判別するための基 準は以下のとおりです。

- その他クラスに、ファイルに対する読み取り権限が付与されている
- その他クラスに、ファイルに対する書き込み権限が付与されている
- その他クラスに、ファイルが含まれているディレクトリーに対する書き込み権限が付与されている

## **Windows システムの場合:**

ファイルに対して許容できないシステム全体にわたる権限が設定されているかどうかを判別するための基 準は以下のとおりです。

- 全員グループ、ゲスト・グループ、またはユーザー・グループには以下の権限を付与できます。
	- ファイルに対するデータ読み取り権限
	- ファイルに対するデータ追加権限
	- ファイルに対するデータ書き込み権限
- 全員グループ、ゲスト・グループ、またはユーザー・グループには、ファイルが含まれているフォルダー に対するファイル作成権限が付与されており、以下の権限も付与できます。
- ファイルが含まれているフォルダーに対するサブフォルダーおよびファイルの削除権限
- ファイルに対する削除権限

## **ログ・メッセージおよび状況メッセージをパブリッシュする権限**

エージェントは、調整キュー・マネージャーにパブリッシュされるさまざまな ログ・メッセージ、進行メ ッセージ、および状況メッセージを発行します。 これらのメッセージのパブリケーションは、IBM WebSphere MQ セキュリティー・モデルの影響を受け、場合によっては、パブリケーションを可能にする ために、さらに構成が必要になることがあります。

IBM WebSphere MQ セキュリティーの詳細については、『セキュリティー』で始まる情報を参照してくだ さい。

WebSphere MQ Managed File Transfer エージェントは、調整キュー・マネージャー上の SYSTEM.FTE キュ ーへのパブリケーションのためのメッセージを出します。 個々のメッセージは、メッセージ記述子 (MQMD) にユーザー ID を含みます。 メッセージは SYSTEM.FTE とも呼ばれるトピック・オブジェクトを使 用してパブリッシュされます。 指定されたメッセージのパブリケーションを実行するには、 SYSTEM.FTE トピックの権限レコードが、 メッセージの MQMD に含まれるユーザー ID によるパブリケーションを許可 する必要があります。

当初メッセージに含まれるユーザー ID は、エージェントが自身のキュー・マネージャーにどのように 接続 しているかにより異なります。 バインディング接続エージェントからのメッセージには、エージェントが 動作する際のユーザー ID が含まれます。 クライアント接続エージェントからのメッセージには、IBM WebSphere MQ の内部ユーザー ID が含まれます。

メッセージ内の ユーザー ID は変更することができます。 クライアント接続エージェントおよびバインデ ィング接続エージェントの両方で、 publicationMDUser プロパティー (agent.properties ファイル内) を使用して、 そのエージェントからのすべてのログ・メッセージと状況メッセージで使用されるユーザー ID を指定することができます。 この代替ユーザー ID を使用するには、自身のキュー・マネージャーによ って エージェントに権限が付与されなければなりません。この権限を付与するには、エージェントが動作 する際のユーザー ID に setid 権限を 付与します。

さらに、エージェントが自身のキュー・マネージャーに 接続するために使用するチャネルで、MCAUSER プロパティーを使用して、クライアント接続エージェント からのすべてのメッセージに含まれるユーザー ID を変更することもできます。

調整キュー・マネージャーにメッセージを組み込む 受信側チャネルなどのチャネル出口を使用して、メッ セージ内のユーザー ID を変更することができます。

IBM WebSphere MQ トポロジーおよびポリシーによっては、IBM WebSphere MQ 管理者がこのトピックの 情報を使用して、状況メッセージとログ・メッセージのパブリケーションを確実に実行する方法が数多く あります。 以下に 2 つの例を示します。

- エージェントで使用されるすべてのユーザー ID をネットワークで決定します。 これらの ID にそれぞれ 権限レコードを明示的に付与します。
- ログ・メッセージと状況メッセージをパブリッシュするための 1 つ以上の共通ユーザー名を作成します。 調整キュー・マネージャーに、これらのユーザー名の権限レコードを作成します。 各エージェントの publicationMDUser プロパティーを共通ユーザー名に設定します。 各エージェントのキュー・マネージ ャーで、publicationMDUser プロパティーを受け入れることができるように、エージェント実行時に使用 するユーザー ID に setid 権限を付与します。

## **ファイル・システムにアクセスする権限**

どのファイル転送要求でも、エージェント・プロセスでは、ローカル・ファイル・システムに対する一定 レベルのアクセス権限が必要になります。

• ソース・ファイルから転送するには、ソース・エージェントが動作する際のユーザー ID に、ソース・フ ァイルへの 読み取り権限が必要です。 さらに、ソースの後処理属性によっては、 ソース・エージェント に削除または書き込み権限を付与する必要がある場合もあります。

- ファイルまたはディレクトリーへの転送では、宛先エージェントを実行するユーザー ID に、指定のパス への書き込み権限が必要です。 さらに、宛先出口属性によっては、 宛先エージェントに更新権限を付与 する必要がある場合もあります。
- エージェント・プロセスに付与するファイル・アクセス権限に加えて、 サンドボックスを使用して、制 限付きファイル・パス領域を指定してこれを実施することも可能です。 詳しくは、103 [ページの『サン](#page-102-0) [ドボックス』を](#page-102-0)参照してください。
- 転送先または転送元のファイルが、エージェントからアクセスできる場所にない場合 (例えば、サンドボ ックス機能によって制限されている場所にある場合) は、WebSphere MQ Managed File Transfer のユーザ ー出口を使用して、エージェントがアクセスできる場所にそのファイルを移動できます。 詳しくは、[329](#page-328-0) ページの『ユーザー出口ルーチンでの [WebSphere MQ Managed File Transfer](#page-328-0) のカスタマイズ』を参照し てください。

# **commandPath プロパティー**

commandPath プロパティーを使用して、WebSphere MQ Managed File Transfer がコマンドを実行できる 場所を制限します。

エージェントが実行されているシステム上で、WebSphere MQ Managed File Transfer の管理対象転送およ び管理対象呼び出し機能から実行するコマンドを指定できます。 詳しくは、プログラム呼び出しを参照し てください。 ただし、コマンドは、commandPath エージェント・プロパティーで参照されるパス上にあ る必要があります。

指定されたコマンドが完全修飾されていない場合、WebSphere MQ Managed File Transfer はコマンド・パ ス上で一致するコマンドを見つけようとします。 コマンド・パス上に一致するコマンドが 2 つ以上ある場 合、最初の一致が使用されます。

デフォルトでは、commandPath プロパティーは空であるため、エージェントはどのコマンドも呼び出すこ とができません。 指定された commandPath にある任意のコマンドは、エージェントにコマンドを送信で きるリモート・クライアント・システムから事実上呼び出すことができるため、このプロパティーを設定 するときは十分な注意を払ってください。 この理由により、commandPath の指定時にはデフォルトで、 すべての commandPath ディレクトリーが転送のアクセスを自動拒否されるように、サンドボックスが構 成されます。 sandboxRoot プロパティーを設定してこのデフォルトの動作を指定変更することはできます が、それは推奨しません。事実上、クライアントがエージェントのシステムにどんなコマンドでも転送し、 そのコマンドを呼び出すことが可能になるためです。

commandPath エージェント・プロパティーを以下のように指定します。

commandPath=*command\_directory\_name separator*...*command\_directory\_name*

#### ここで、

• *command\_directory\_name* は、実行できるコマンドのディレクトリー・パスです。

• *separator* は、プラットフォーム固有の分離文字です。

例えば、 UNIX システムで、ディレクトリー /home/user/cmds1 および /home/user/cmds2 にあるコ マンドを実行する場合は、 commandPath エージェント・プロパティーを以下のように設定します。

commandPath=/home/user/cmds1:/home/user/cmds2

例えば、 Windows システムで、ディレクトリー C:\File Transfer\commands および C:\File Transfer\agent commands にあるコマンドを実行する場合は、 commandPath エージェント・プロパ ティーを以下のように設定します。

commandPath=C:\\File Transfer\\commands;C:\\File Transfer\\agent commands

On a Windows の場合 system the separator character, backslash (\), must be escaped and be entered as a double backslash  $(\langle \rangle)$ . The backslash character  $(\langle \rangle)$  can also be replaced with a forward slash  $(\langle \rangle)$ .

例えば、 IBM 4690 システムでは、セパレーター文字はセミコロン (;) です。 ディレクトリー f:/ fteuser/cmds および mqftcmds:/public にあるコマンドを実行するには、コマンドが含まれているデ ィレクトリーに定義されている IBM 4690 論理名を mqftcmds に指定して、 commandPath エージェン ト・プロパティーを以下のように設定します。

commandPath=f:/fteuser/cmds;mqftcmds:/public

commandPath プロパティーについては、『563 [ページの表](#page-562-0) 33』で説明されています。

# **WebSphere MQ Managed File Transfer コマンドの要約**

WebSphere MQ Managed File Transfer のすべてのコマンドがリストされており、その詳しい説明へのリン クも掲載されています。

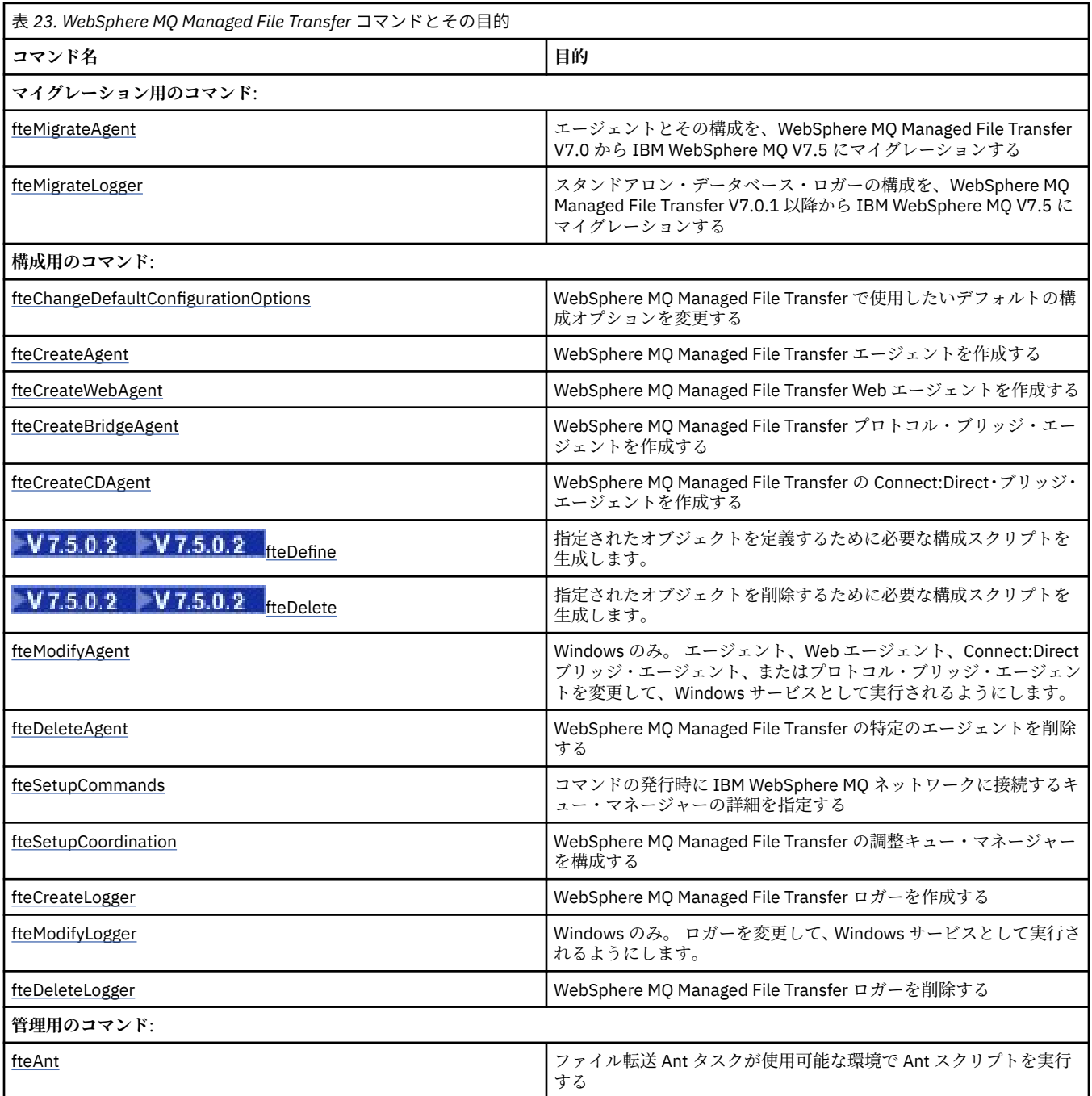

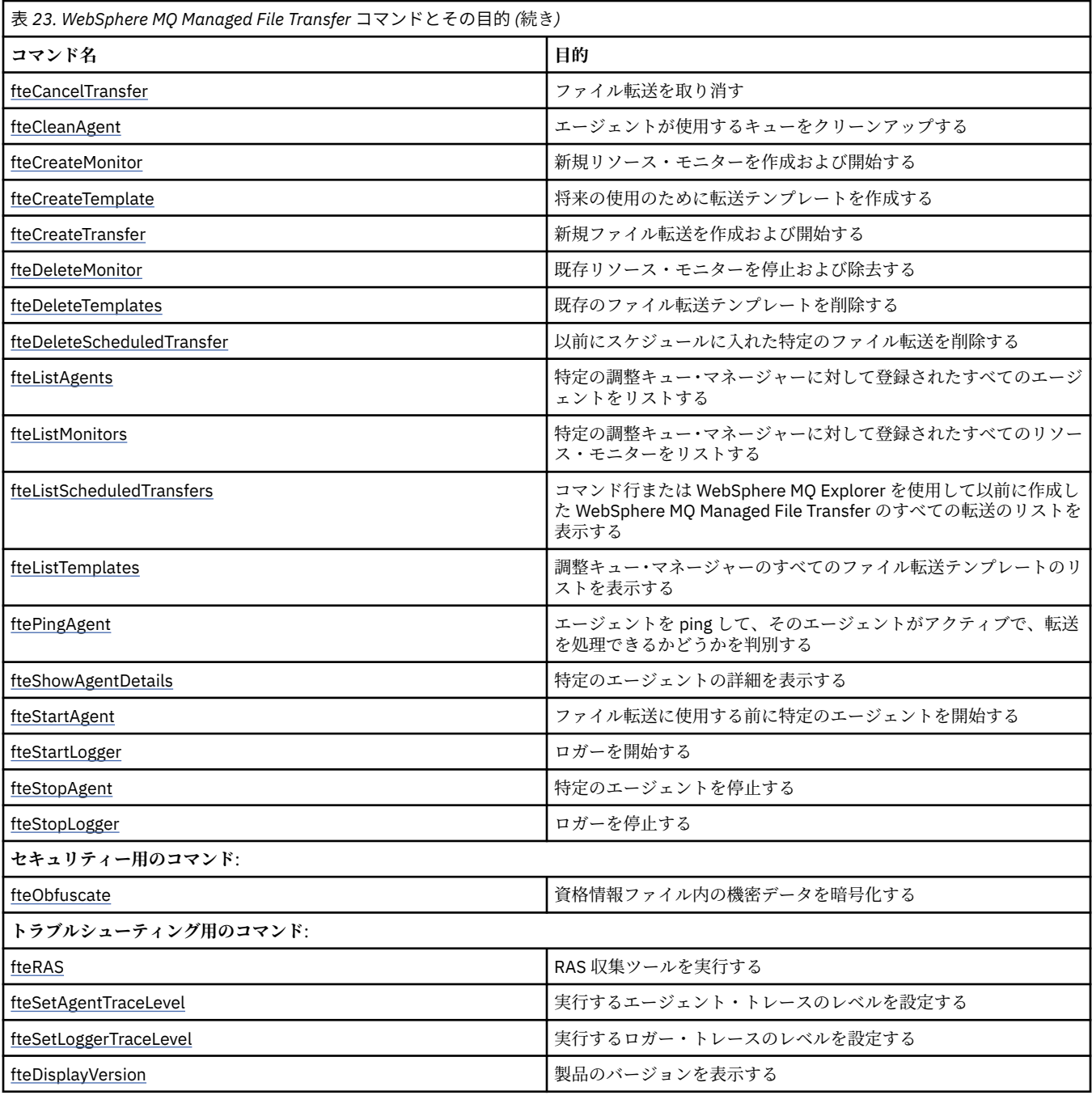

どのコマンドがどの WebSphere MQ Managed File Transfer の製品でインストールされるかを示す表につ いては、『401 [ページの『インストール済みのコマンド・セット』](#page-400-0)』を参照してください。

各コマンドとそのパラメーターの構文は、路線図と呼ばれる構文図の形式で示されています。 路線図の解 釈方法については、「路線図の読み方」を参照してください。

## **WebSphere MQ Managed File Transfer コマンドの使用権限**

WebSphere MQ Managed File Transfer コマンドを発行する場合には、ご使用のユーザー ID が mqm グルー プのメンバーでなければなりません (mqm グループに含まれないユーザーがコマンドを発行できるように 既に IBM WebSphere MQ を構成してある場合を除く)。

権限について詳しくは、IBM WebSphere MQ を管理する権限を参照してください。

WebSphere MQ Managed File Transfer コマンドのサブセットは、IBM WebSphere MQ エクスプローラーを 使用して発行できます。

## **Windows および UNIX システムからのコマンドの発行**

コマンドを発行する場合には、以下の環境固有の情報に注意してください。

### **WebSphere MQ Managed File Transfer for Windows**

すべてのコマンドはコマンド行から実行できます。 コマンド名には大/小文字の区別がありません。そ れらは大文字、小文字、または大文字と小文字の組み合わせのいずれでも入力できます。 ただし、制 御コマンドの引数 (キュー名など) およびパラメーター (キュー・マネージャー名の **-m** など) には、大/ 小文字の区別があります。

構文記述では、ハイフン (-) はフラグ標識として使用されます。

### **WebSphere MQ Managed File Transfer for UNIX システム**

WebSphere MQ Managed File Transfer のすべてのコマンドは、シェルから発行できます。 すべてのコ マンドは、大/小文字が区別されます。

## **IBM 4690 システムからのコマンドの発行**

これらの参照トピックで詳しく説明する WebSphere MQ Managed File Transfer コマンドは、IBM 4690 環 境では適用されません。 IBM 4690 環境で WebSphere MQ Managed File Transfer を使用する方法につい て詳しくは、38 ページの『小売環境での [WebSphere MQ Managed File Transfer](#page-37-0) の使用』 を参照してくだ さい。

# **インストール済みのコマンド・セット**

以下の表は、各コンポーネントと共にインストールされるコマンドを示しています。

## $V7.5.0.2$

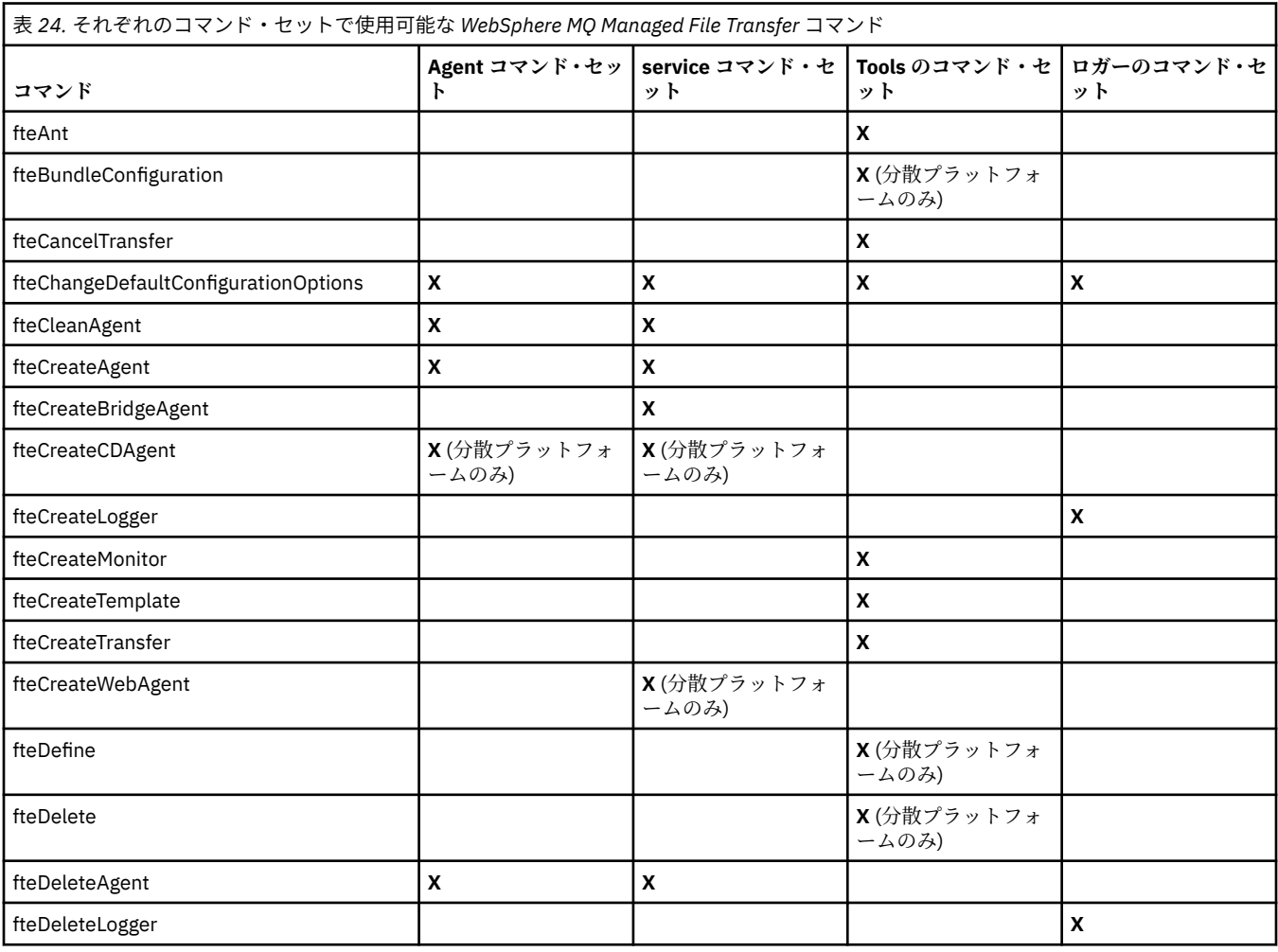

<span id="page-417-0"></span>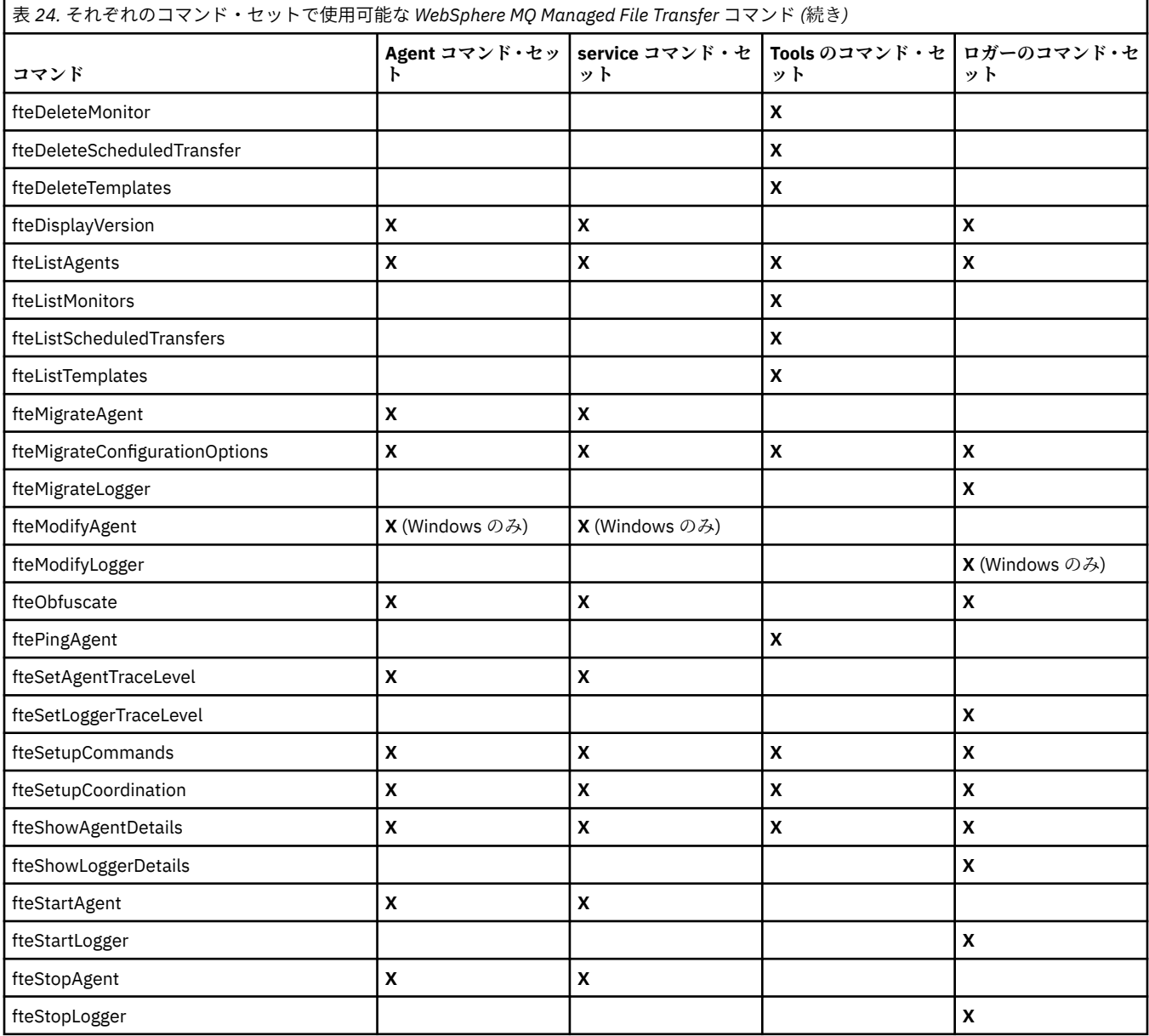

# **WebSphere MQ Managed File Transfer コマンドとその接続先のキュー・マネー ジャー**

WebSphere MQ Managed File Transfer のコマンドが異なれば、コマンドの実行時に接続するキュー・マネ ージャーも異なります。

以下の表は、 WebSphere MQ Managed File Transfer の各コマンドが実行されたときに直接接続する キュ ー・マネージャーについて要約しています。

コマンドに X 文字がない場合、 そのコマンドは実行されたときに、どのキュー・マネージャーにも接続し ません。

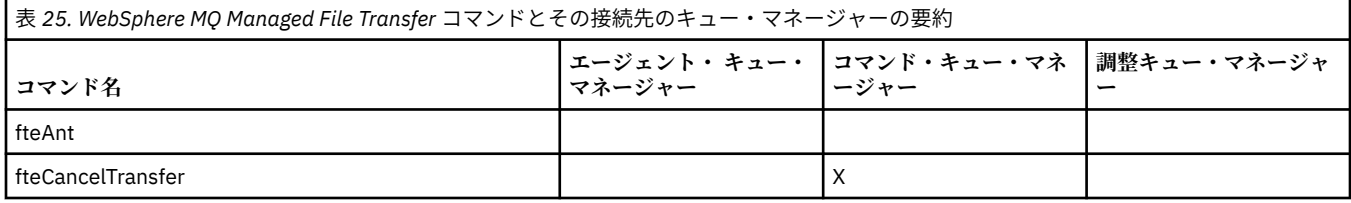

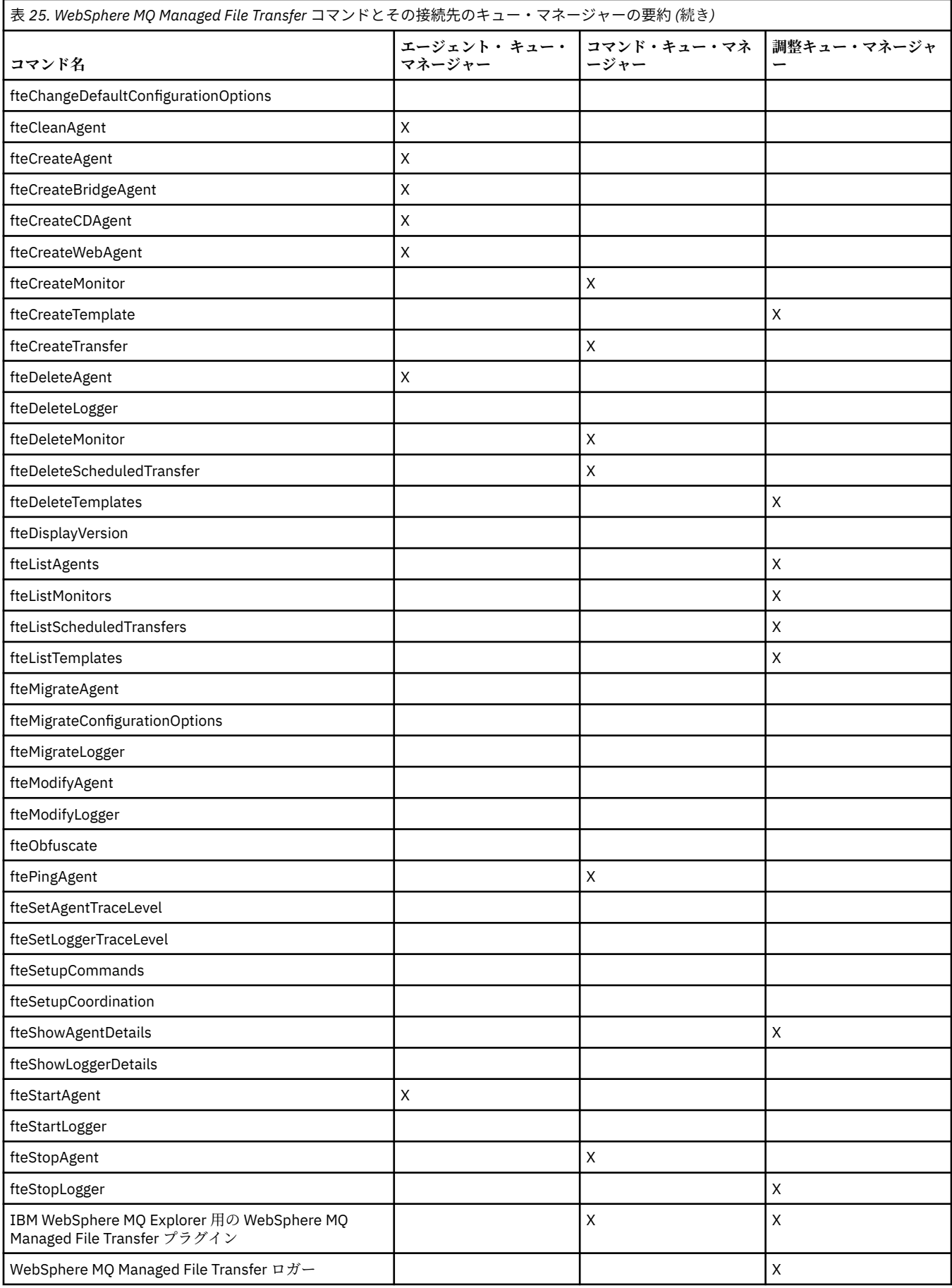

**関連資料**

401 [ページの『インストール済みのコマンド・セット』](#page-400-0) 以下の表は、各コンポーネントと共にインストールされるコマンドを示しています。

## **fteAnt ( WebSphere MQ Managed File Transfer 環境での Ant タスクの実行)**

**fteAnt** コマンドは、WebSphere MQ Managed File Transfer の Ant タスクが使用可能な環境で Ant スクリ プトを実行します。

## **目的**

**fteAnt** コマンドを使用して、 WebSphere MQ Managed File Transfer がインストールされている環境で Ant スクリプトを実行します。 標準 **ant** コマンドとは異なり、**fteAnt** の場合は、スクリプト・ファイル を定義する必要があります。

**fteAnt** コマンドを IBM 4690 システムで直接実行することはできません。 ただし、Ant スクリプトから IBM 4690 システムを参照することはできます。 IBM 4690 環境で WebSphere MQ Managed File Transfer を使用する方法について詳しくは、38 ページの『小売環境での [WebSphere MQ Managed File Transfer](#page-37-0) の [使用』](#page-37-0) を参照してください。

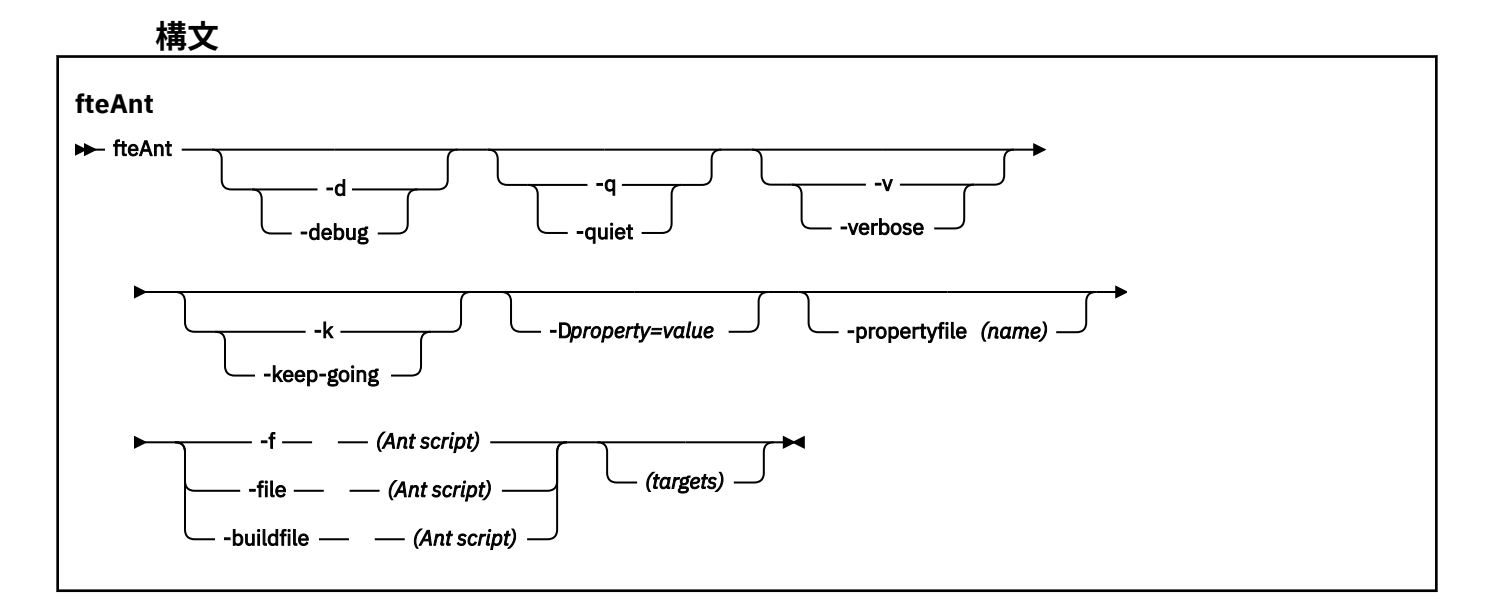

### **Parameters**

**-debug または -d**

オプション。 デバッグ出力を生成します。

**-quiet または -q**

オプション。 最小出力を生成します。

#### **-verbose または -v**

オプション。 詳細出力を生成します。

#### **-keep-going または -k**

オプション。 失敗したターゲットに依存しないすべてのターゲットを実行します。

### **-D** *property***=***value*

オプション。 一定のプロパティーの値を使用します。 **-D** で設定されたプロパティーは、プロパティ ー・ファイル内に設定されたプロパティーに優先します。

**com.ibm.wmqfte.propertyset** プロパティーは、Ant タスクに使用される構成オプションのセット を指定するために使用します。 このプロパティーの値には、デフォルトでない調整キュー・マネージ ャーの名前を使用します。 そうすることで、Ant タスクは、このデフォルトではない調整キュー・マネ ージャーに関連付けられた構成オプションのセットを使用します。 このプロパティーを指定しない場 合、デフォルトの調整キュー・マネージャーに基づいたデフォルトの構成オプションのセットが使用さ れます。 Ant タスクに対して **cmdqm** 属性を指定すると、**fteAnt** コマンド用に指定された構成オプシ ョンのセットよりもこの属性が優先されます。 この振る舞いは、デフォルトの構成オプションのセッ トを使用するか、または **com.ibm.wmqfte.propertyset** プロパティーでセットを指定するかにかか わらず適用されます。

#### **-propertyfile (名前)**

オプション。 すべてのプロパティーを、優先順位を持つ **-D** プロパティーが指定されたファイルからロ ードします。

# **-f (***Ant* **スクリプト)、-file (***Ant* **スクリプト)、または -buildfile (***Ant* **スクリプト)**

必須。 実行する Ant スクリプトの名前を指定します。

### **ターゲット**

オプション。 Ant スクリプトの実行元の 1 つ以上のターゲットの名前。 このパラメーターに値を指定 しない場合は、スクリプトのデフォルト・ターゲットが実行されます。

#### **-version**

オプション。 WebSphere MQ Managed File Transfer コマンドおよび Ant のバージョンを表示します。

#### **-? or -h**

オプション。 コマンド構文を表示します。

### **例**

この例では、Ant スクリプト fte\_script.xml 内のターゲット **copy** が実行され、このコマンドにより、 デバッグ出力が標準出力に書き込まれます。

fteAnt -d -f fte\_script.xml copy

## **戻りコード**

**0 1**

コマンドは正常に完了しました。

コマンドは失敗しました。

他の状況戻りコードは、Ant スクリプトからも、例えば、Ant fail タスクを使用するなどして指定できます。

# **スクリプト、fteCommon スクリプトおよび ftePlatform スクリプト**

fteCommon および ftePlatform は、WebSphere MQ Managed File Transfer によって *MQ\_INSTALLATION\_PATH*/bin ディレクトリーにヘルパー・スクリプトとして提供されるスクリプトで す。 どのプラットフォームでも、これらのスクリプトがすべて存在するわけではありません。

### **fteCommon**

fteCommon は、Java を開始する前に共通セットアップ処理を実行するために、他の WebSphere MQ Managed File Transfer コマンド・スクリプトによって開始されるヘルパー・スクリプトです。

## **ftePlatform**

ftePlatform は、fteCommon スクリプトによって開始されるヘルパー・スクリプトであり、プラットフォー ム固有のセットアップ処理を実行します。

## **fteCancelTransfer (WebSphere MQ Managed File Transfer 転送の取り消し)**

**fteCancelTransfer** コマンドは、WebSphere MQ Managed File Transfer 転送を取り消すために使用しま す。 このコマンドは、転送のソース・エージェントまたは宛先エージェントに対して発行できます。

## **目的**

転送の進行中に **fteCancelTransfer** コマンドを発行した場合、その転送の一部として既に転送されたフ ァイルは宛先システムに残り、削除されません。 その転送の一部として部分的に転送されたファイルは、 宛先システムからすべて削除されます。 転送の宛先側では、その転送が「"取り消し済み"」としてログに 記録されます。

Connect:Direct ノードへの転送が取り消されると、取り消された転送の一部として部分的に転送されたフ ァイルは宛先システムに残り、削除されません。

**fteCancelTransfer** コマンドは、IBM WebSphere MQ ネットワークに接続してからエージェントのキュ ー・マネージャーに経路指定のできる、任意のシステムから実行できます。 具体的には、このコマンドを 実行するには、このシステムに WebSphere MQ Managed File Transfer をインストールしておく必要があり ます。また、 IBM WebSphere MQ ネットワークと通信するように、このシステムに WebSphere MQ Managed File Transfer を構成しておく必要があります。 接続の詳細を使用できない場合、接続にそのエー ジェントのキュー・マネージャーの詳細が使用されます (詳細が使用可能な場合)。

デフォルト・セットとは異なる構成オプションのセットを使用する場合にのみ、このコマンドにオプショ ンの**-p** パラメーターを指定してください。 詳しくは、[構成オプションを](#page-121-0)参照してください。

### **Syntax**

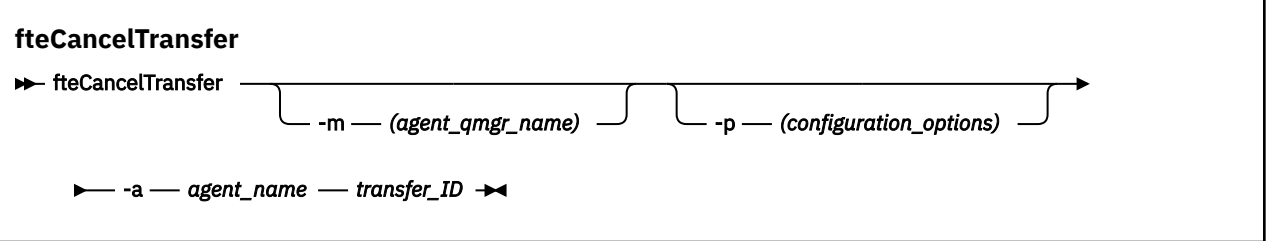

### **Parameters**

### **-m (***agent\_qmgr\_name***)**

オプション。 エージェントのキュー・マネージャーの名前。 このエージェントは、取り消す転送のソ ース・エージェントまたは 宛先エージェントのいずれかでなければなりません。 このパラメーターを 指定しない場合、使用している構成オプションのセットで識別されるキュー・マネージャーに取り消し 要求が送信されます。

### **-p (***configuration\_options***)**

オプション。 このパラメーターは、転送を取り消すために使用する構成オプションのセットを決定し ます。 慣例として、このパラメーターの入力には、デフォルト調整キュー・マネージャー以外の名前 を使用します。 これで、コマンドは、デフォルト以外の調整キュー・マネージャーと関連付けられた プロパティー・ファイルのセットを使用します。

このパラメーターを指定しない場合、デフォルトの調整キュー・マネージャーに基づいた構成オプショ ンのセットが使用されます。

### **-a (***agent\_name***)**

必須。 取り消す転送のソース・エージェントまたは宛先エージェントいずれかの名前。

#### *transfer\_ID*

必須。 取り消す転送の ID。 **fteCreateTransfer** コマンドが発行されると、転送 ID (要求 ID でもあ る) がコマンド行に表示されます。 転送 ID は、ファイル転送ログ・メッセージにも含まれます。 また は、 IBM WebSphere MQ エクスプローラーの「転送ログ」パネルに表示されます。

### **-? or -h**

オプション。 コマンド構文を表示します。

## **例**

この例では、AGENT1 が取り消す転送のソース・エージェントです。

fteCancelTransfer -a AGENT1 414d5120514d5f4c4d343336303920201159c54820027102

## **戻りコード**

**0**

コマンドは正常に完了しました。

**1**

コマンドは失敗しました。

### **関連資料**

466 ページの『fteCreateTransfer ([新規ファイル転送の作成](#page-465-0))』

**fteCreateTransfer** コマンドは、コマンド行から新規のファイル転送を作成して開始します。 このコマ ンドは、ファイル転送の即時開始、将来の日時におけるファイル転送のスケジュール、ファイル転送の 1 回以上の繰り返し、および特定の条件に基づくファイル転送の起動を実行できます。

## **fteChangeDefaultConfigurationOptions (デフォルト構成オプションの変更)**

**fteChangeDefaultConfigurationOptions** コマンドは、WebSphere MQ Managed File Transfer で使 用するデフォルト構成オプションを変更するために使用します。 構成オプションの値によって、 WebSphere MQ Managed File Transfer で使用するプロパティー・ファイルのグループを定義します。

**重要 :** このコマンドを実行できるユーザーは、WebSphere MQ の管理者 (および mqm グループのメンバー) のみです。 WebSphere MQ の管理者以外のユーザーとしてこのコマンドを実行しようとすると、エラー・ メッセージが表示され、コマンドは実行されません。

## **目的**

WebSphere MQ Managed File Transfer のデフォルト構成オプションは、デフォルトの調整キュー・マネー ジャーに基づいてインストール時に設定されます。 **fteChangeDefaultConfigurationOptions** コマ ンドを使用することにより、installation.properties ファイルで定義されたデフォルトの調整キュ ー・マネージャーを変更できます。 この調整キュー・マネージャーを変更すると、WebSphere MQ Managed File Transfer は、デフォルトで *configuration\_options* の入力として使用したディレクトリーに含まれる一 連の構造化されたディレクトリーおよびプロパティー・ファイルによって指定される構成オプションを使 用します。 このディレクトリー名は、この構成の下でエージェントによって使用される調整キュー・マネ ージャー と同じです。

installation.properties ファイルについて詳しくは、 122 [ページの『構成オプション』](#page-121-0) を参照して ください。

## **Syntax**

**fteChangeDefaultConfigurationOptions**

**EXECHANGEDEFAULT CONFIGURATION CONFIGURATION** Configuration\_options  $\rightarrow$ 

## **Parameters**

#### *configuration\_options*

必須。 このパラメーターは、変更後のデフォルト構成オプションを指定します。 このパラメーターの 入力には、デフォルト調整キュー・マネージャー以外の名前を使用します。

#### **-? or -h**

オプション。 コマンド構文を表示します。

## **例**

次の例では、デフォルト構成オプションは QM\_COORD2 に変更されます。

fteChangeDefaultConfigurationOptions QM\_COORD2

## **戻りコード**

**0**

コマンドは正常に完了しました。

**1**

コマンドは失敗しました。

#### **関連概念**

122 [ページの『構成オプション』](#page-121-0)

WebSphere MQ Managed File Transfer は、セットアップに関する重要な情報が含まれた、操作に必要ない くつかのプロパティー・ファイルを提供します。 これらのプロパティー・ファイルは、製品のインストー ル時に定義される構成ディレクトリーにあります。

## **fteCleanAgent (WebSphere MQ Managed File Transfer エージェントのクリーン アップ)**

**fteCleanAgent** コマンドを使用して、WebSphere MQ Managed File Transfer エージェントが使用する永 続的および非永続的キューからメッセージを削除することにより、エージェントが使用するキューをクリ ーンアップします。 エージェントの開始に問題があり、エージェントが使用するキューに情報が残ってい ることが原因である可能性がある場合、**fteCleanAgent** コマンドを使用します。

## **目的**

**fteCleanAgent** コマンドを使用して、エージェントが使用する永続的および非永続的キューからメッセ ージを削除します。 具体的には、このコマンドは以下のアクションを実行できます。

- 転送が停止される前に進行中であったこのエージェントへのすべての転送またはこのエージェントから のすべての転送が除去されます。 これらの転送は、エージェントが再始動しても再開されません。
- エージェントにすでに実行依頼されているが、まだ実行されていないコマンドを除去します
- エージェント上に保管されているすべてのリソース・モニターが削除されます
- エージェント上に保管されているすべてのスケジュール済み転送が削除されます
- エージェント上に保管されているすべての無効なメッセージが削除されます

エージェントが Connect:Direct ブリッジ・エージェントの場合、パラメーター **-ms**、**-ss**、および **-ims** は 無効です。 Connect:Direct ブリッジ・エージェントの場合、このコマンドはさらに以下のアクションも実 行します。

- Connect:Direct ブリッジ・エージェントがファイルの転送時にファイルを一時的に格納するディレクトリ ーからすべてのファイルを削除します。 このディレクトリーの場所は、**cdTmpDir** パラメーターによっ て定義されます。
- 実行中の転送に関連した Connect:Direct プロセスに関する情報を表示します。

IBM WebSphere MQ Version 7.5.0、フィックスパック 8 より前では、**agent\_name** パラメーターのみを指 定して **fteCleanAgent** コマンドを実行すると、デフォルトでは、 **-all** パラメーターが指定された場合 と同様にコマンドが実行されます。これにより、スケジュールされたすべての転送、エージェント上のリ ソース・モニター定義、およびスケジュールされた転送定義がクリアされます。

**NT.5.0.8 IBM WebSphere MQ Version 7.5.0、フィックスパック 8 以降では、エージェント名を指定す** るだけでなく、適切なパラメーターを **fteCleanAgent** コマンドに渡すことによって、クリアする

WebSphere MQ Managed File Transfer 状態をデフォルトで指定する必要があります。 これは、 **fteCleanAgent** は、指定されたエージェントの進行中および保留中の転送、リソース・モニター定義、 およびスケジュール済み転送定義を、デフォルトではすべて消去しないことを意味します。 command.properties ファイルの failCleanAgentWithNoArguments プロパティーを適切な値に設 定することで、この動作を有効または無効にすることができます。

- デフォルトでは、failCleanAgentWithNoArguments の値は true に設定されているため、エージェン ト名のパラメーターのみが指定されている場合は、**fteCleanAgent** コマンドの実行は失敗します。
- failCleanAgentWithNoArguments が false に設定され、エージェント名のパラメーターのみが指定 されている場合は、**fteCleanAgent** コマンドは、**-all** パラメーターを指定したときと同様に動作しま す。

**fteCleanAgent** コマンドは、停止しているエージェントで実行する必要があります。 **fteCleanAgent** コマンドを現在実行中のエージェントに対して実行しようとすると、エラーを受け取ります。 このコマン ドはエージェントを開始しません。 **fteCleanAgent** コマンドによるクリーンアップの対象になるのは、 コマンドを実行するシステムにあるエージェントです。 リモート・システムにあるエージェントをクリー ンアップすることはできません。 **fteCleanAgent** コマンドを実行するには、

*MQ\_DATA\_PATH*\mqft\logs\*coordination\_QMgr\_name*\agents\*agent\_name*\agent.lck にある エージェント・ロック・ファイルへの書き込み権限が必要です。

FTEAGENT グループが **fteCleanAgent** を正常に実行するためには、以下のキューに対して BROWSE 権 限を持っている必要があります。

- SYSTEM.FTE.COMMAND.*agent\_name*
- SYSTEM.FTE.EVENT.*agent\_name*
- SYSTEM.FTE.STATE.*agent\_name*

キュー・マネージャーにバインディング・モードで接続されているエージェントに対して **fteCleanAgent** コマンドを実行している場合、エージェントが実行を停止すると、**fteCleanAgent** コマンドはメッセー ジングの問題 MQRC 2042 を報告する場合があります。 この MQRC は、エージェントのキュー・ハンドル がまだキュー・マネージャーに存在するために発生します。 短い遅延の後キュー・マネージャーはこのハ ンドルを除去するので、**fteCleanAgent** を再発行できます。

デフォルト・セットとは異なる構成オプションのセットを使用する場合にのみ、このコマンドにオプショ ンの**-p** パラメーターを指定してください。 詳しくは、[構成オプションを](#page-121-0)参照してください。

**注 :** Connect:Direct ブリッジ・エージェントをクリーンアップする場合は、**fteCleanAgent** コマンドを実 行するときに、Connect:Direct ブリッジ・エージェントの一時ディレクトリーに対する読み取り権限と書 き込み権限のあるユーザー ID を使用する必要があります。

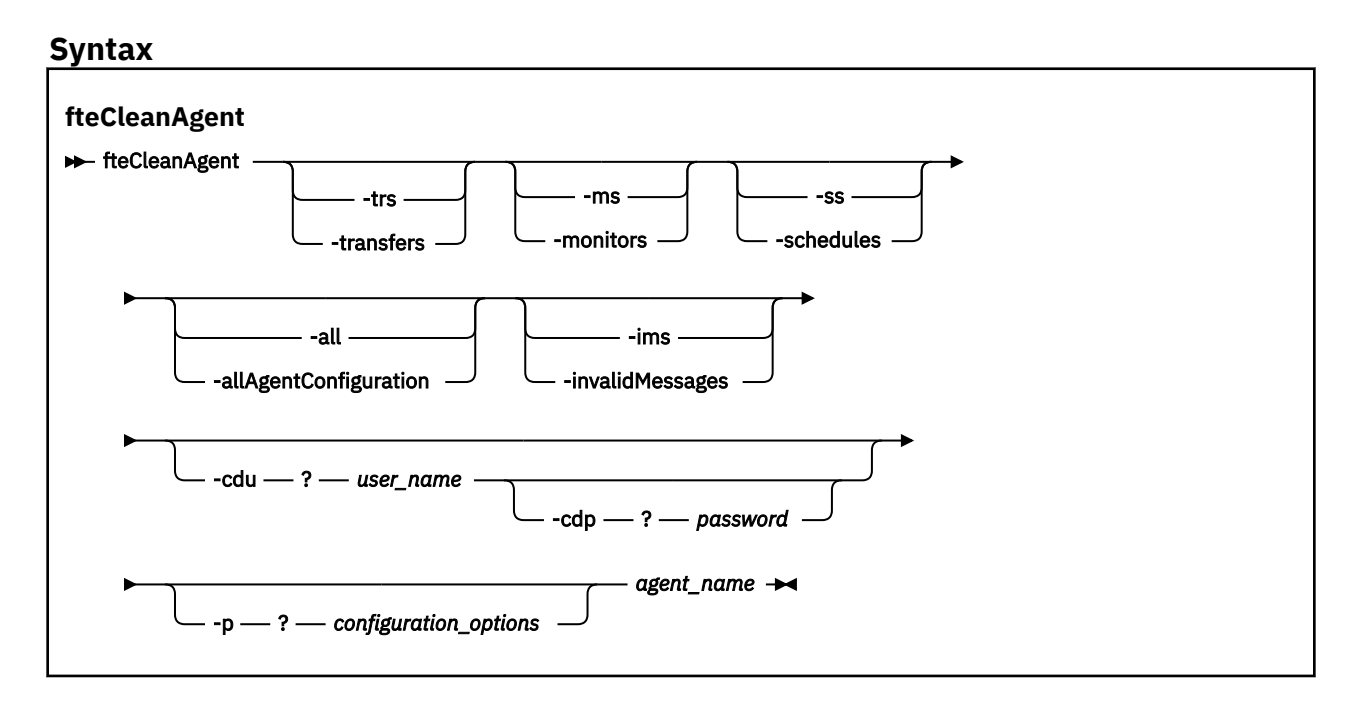

## **パラメーター**

**fteCleanAgent** コマンドを使用して、特定の成果物を削除できます。 例えば、 **-trs** コマンドを指定し て、保留中の転送を削除することはできますが、リソース・モニターおよびスケジュール済み転送を変更 することはできません。

#### **-trs または -transfers**

オプション。 進行中の転送と保留中の転送をエージェントから削除するように指定します。 このパラ メーターは、**-all** パラメーターまたは**-ims** パラメーターと一緒に指定することはできません。

#### **-ms または -monitors**

オプション。 すべてのリソース・モニター定義をエージェントから削除するように指定します。 この パラメーターは、**-all** パラメーターまたは**-ims** パラメーターと一緒に指定することはできません。

### **-ss または -schedules**

オプション。 スケジュール済み転送のすべての定義をエージェントから削除するように指定します。 このパラメーターは、**-all** パラメーターまたは**-ims** パラメーターと一緒に指定することはできませ ん。

#### **-all または -allAgentConfiguration**

オプション。 すべての転送、リソース・モニター定義、およびスケジュール済み転送定義をエージェ ントから削除するように指定します。 このパラメーターは、**-trs**、**-ss**、**-ms**、または**-ims** パラメー ターと一緒に指定することはできません。

### **-ims または -invalidMessages**

オプション。 すべての無効なメッセージをエージェントから削除するように指定します。 このパラメ ーターは、**-trs**、**-ss**、**-ms**、または**-all** パラメーターと一緒に指定することはできません。

#### **-cdu** *user\_name*

オプション。 クリーンアップの対象が Connect:Direct ブリッジ・エージェントの場合にのみ有効です。 このコマンドを実行するときにこのパラメーターを指定すると、指定したユーザー名に基づいて、 Connect:Direct ブリッジ・ノードへの接続が確立され、既存の Connect:Direct プロセスに関する追加情 報が取り込まれます。 このパラメーターを指定しない場合、エージェントのクリーンアップは実行さ れますが、Connect:Direct プロセスに関する情報は表示されません。

#### **-cdp** *password*

オプション。 クリーンアップの対象が Connect:Direct ブリッジ・エージェントであり、**-cdu** パラメー ターが指定されている場合にのみ有効です。 **-cdp** パラメーターを指定すると、コマンドは指定された パスワードを使用して、Connect:Direct ブリッジ・ノードに接続し、既存の Connect:Direct プロセスに 関する追加情報を取得します。 このパラメーターを指定せず、**-cdu** パラメーターが指定されている場 合は、対話式にパスワードを入力するように求められます。

#### **-p (***configuration\_options***)**

オプション。 このパラメーターは、エージェントをクリーンアップするために使用される構成オプシ ョンのセットを決定します。 慣例として、このパラメーターの入力には、デフォルト調整キュー・マ ネージャー以外の名前を使用します。 これで、コマンドは、デフォルト以外の調整キュー・マネージ ャーと関連付けられたプロパティー・ファイルのセットを使用します。

このパラメーターを指定しない場合、デフォルトの調整キュー・マネージャーに基づいた構成オプショ ンのセットが使用されます。

#### *agent\_name*

必須。 クリーンアップする WebSphere MQ Managed File Transfer エージェントの名前。

#### **-? or -h**

オプション。 コマンド構文を表示します。

#### **例**

この基本的な例では、AGENT2 が使用しているすべてのキューをクリーンアップします。

 C:\Documents and Settings\Administrator>fteCleanAgent -all AGENT2 5724-H72 Copyright IBM Corp. 2008, 2024. ALL RIGHTS RESERVED

All messages will be deleted from all queues

State Queue Entries:

Source Agent Name: AGENT2 Destination Agent Name:

Transfer Identifier: 414d5120716d312020202020202020202786de4d20485b03

Source Agent Name: Destination Agent Name: AGENT3

Transfer Identifier: 414d5120716d312020202020202020202786de4d20487203

Command Queue New Transfer Entries:

Scheduler Queue Schedule Entries:

Directory Monitor Configuration for "MONITOR1" has been cleared from the Agent.

Schedule Identifier: 1<br>Source Agent Name: 1999 AGENT2 Source Agent Name: AGENT2 Destination Agent Name:

BFGCL0149I: The agent 'AGENT2' has been cleaned.

この例では、AGENT2 が使用している無効なメッセージ・キューをクリーンアップします。

C:\Documents and Settings\Administrator>fteCleanAgent -ims AGENT2 5724-H72 Copyright IBM Corp. 2008, 2024. ALL RIGHTS RESERVED

Invalid messages will be deleted from all queues

State Queue Entries:

Warning - Invalid message found on the queue

Command Queue New Transfer Entries:

Warning - Invalid message found on the queue

Scheduler Queue Schedule Entries:

Warning - Invalid message found on the queue

BFGCL0149I: The agent 'AGENT2' has been cleaned.

この例では、Connect:Direct ブリッジ・エージェント AGENT\_CD\_BRIDGE が使用している転送キューをク リーンアップします。

C:\Documents and Settings\Administrator>fteCleanAgent -trs -cdu USER1 AGENT\_CD\_BRIDGE 5724-H72 Copyright IBM Corp. 2008, 2024. ALL RIGHTS RESERVED Enter Connect:Direct password:

All messages will be deleted from the state and command queues

State Queue Entries:

Transfer Identifier: 414d5120716d312020202020202020202786de4d2048a703 Source Agent Name: AGENT2<br>Destination Agent Name: AGENT\_CD\_BRIDGE Destination Agent Name: AGENT\_CD\_BRIDGE Connect:Direct PNODE Name: Connect:Direct SNODE Name: CDNODE2 Connect:Direct Current Processes: Name=FA34F8, Number=139

Command Queue New Transfer Entries:

BFGCL0149I: The agent 'AGENT\_CD\_BRIDGE' has been cleaned.

## **戻りコード**

#### **0**

コマンドは正常に完了しました。

#### **1**

コマンドは失敗しました。

#### **関連資料**

545 ページの『[fteStopAgent \(WebSphere MQ Managed File Transfer](#page-544-0) エージェントの停止)』 **fteStopAgent** コマンドは、WebSphere MQ Managed File Transfer のエージェントを制御された仕方で停 止させるか、必要であれば **-i** パラメーターを使用してエージェントを即時に停止させるために使用しま す。

493 ページの『[fteDeleteAgent \(WebSphere MQ Managed File Transfer](#page-492-0) エージェントの削除)』 **fteDeleteAgent** コマンドは、WebSphere MQ Managed File Transfer エージェントとその構成を削除し ます。 エージェントがプロトコル・ブリッジ・エージェントの場合は、ユーザー資格情報ファイルがファ イル・システムに残ります。

# **スクリプト、fteCommon スクリプトおよび ftePlatform スクリプト**

fteCommon および ftePlatform は、WebSphere MQ Managed File Transfer によって *MQ\_INSTALLATION\_PATH*/bin ディレクトリーにヘルパー・スクリプトとして提供されるスクリプトで す。 どのプラットフォームでも、これらのスクリプトがすべて存在するわけではありません。

## **fteCommon**

fteCommon は、Java を開始する前に共通セットアップ処理を実行するために、他の WebSphere MQ Managed File Transfer コマンド・スクリプトによって開始されるヘルパー・スクリプトです。

## **ftePlatform**

ftePlatform は、fteCommon スクリプトによって開始されるヘルパー・スクリプトであり、プラットフォー ム固有のセットアップ処理を実行します。

# **fteCreateAgent (WebSphere MQ Managed File Transfer エージェントの作成)**

**fteCreateAgent** コマンドはエージェントとその関連構成を作成します。

**重要 :** このコマンドを実行できるユーザーは、WebSphere MQ の管理者 (および mqm グループのメンバー) のみです。 WebSphere MQ の管理者以外のユーザーとしてこのコマンドを実行しようとすると、エラー・ メッセージが表示され、コマンドは実行されません。

## **目的**

**fteCreateAgent** コマンドは、エージェントを作成するために使用します。 このコマンドは MQSC コマ ンドを提供します。これをエージェントのキュー・マネージャーに対して実行し、以下のエージェント・ キューを作成する必要があります。

- SYSTEM.FTE.AUTHADM1.*agent\_name*
- SYSTEM.FTE.AUTHAGT1.*agent\_name*
- SYSTEM.FTE.AUTHMON1.*agent\_name*
- SYSTEM.FTE.AUTHOPS1.*agent\_name*
- SYSTEM.FTE.AUTHSCH1.*agent\_name*
- SYSTEM.FTE.AUTHTRN1.*agent\_name*
- SYSTEM.FTE.COMMAND.*agent\_name*
- SYSTEM.FTE.DATA.*agent\_name*
- SYSTEM.FTE.EVENT.*agent\_name*
- SYSTEM.FTE.REPLY.*agent\_name*
- SYSTEM.FTE.STATE.*agent\_name*

これらのキューは、内部システム・キューであるため、エージェントを削除しない限り、メッセージの変 更、削除、または読み取りを行うことはできません。 実行する MQSC コマンドも、 *MQ\_DATA\_PATH*\mqft\config\*coordination\_qmgr\_name*\agents\*agent\_name*\*agent\_name*\_cr eate.mqsc にあるファイルで提供されています。

エージェントを後で削除する場合は、 このコマンドはまた、エージェントが使用するキューをクリアし、 続いて削除するために実行する必要がある MQSC コマンドも提供します。 MQSC コマンドは、 *MQ\_DATA\_PATH*\mqft\config\*coordination\_qmgr\_name*\agents\*agent\_name*\*agent\_name*\_de lete.mqsc にあるファイル内にあります。

WebSphere MQ Managed File Transfer は、エージェントの構成に役立つ拡張エージェント・プロパティー を備えています。 これらのプロパティーについては、 『[agent.properties](#page-560-0) ファイル』で説明しています。

エージェントを操作するために、MQMFTCredentials.xml 資格情報ファイルを作成しなければならない 可能性があります。 このファイルのサンプルは *MQ\_INSTALLATION\_PATH*/mqft/samples/ credentials/ 内にあります。 詳細および例については、『835 ページの『MQMFT [の資格情報ファイル](#page-834-0) [のフォーマット』](#page-834-0)』を参照してください。

### **Syntax**

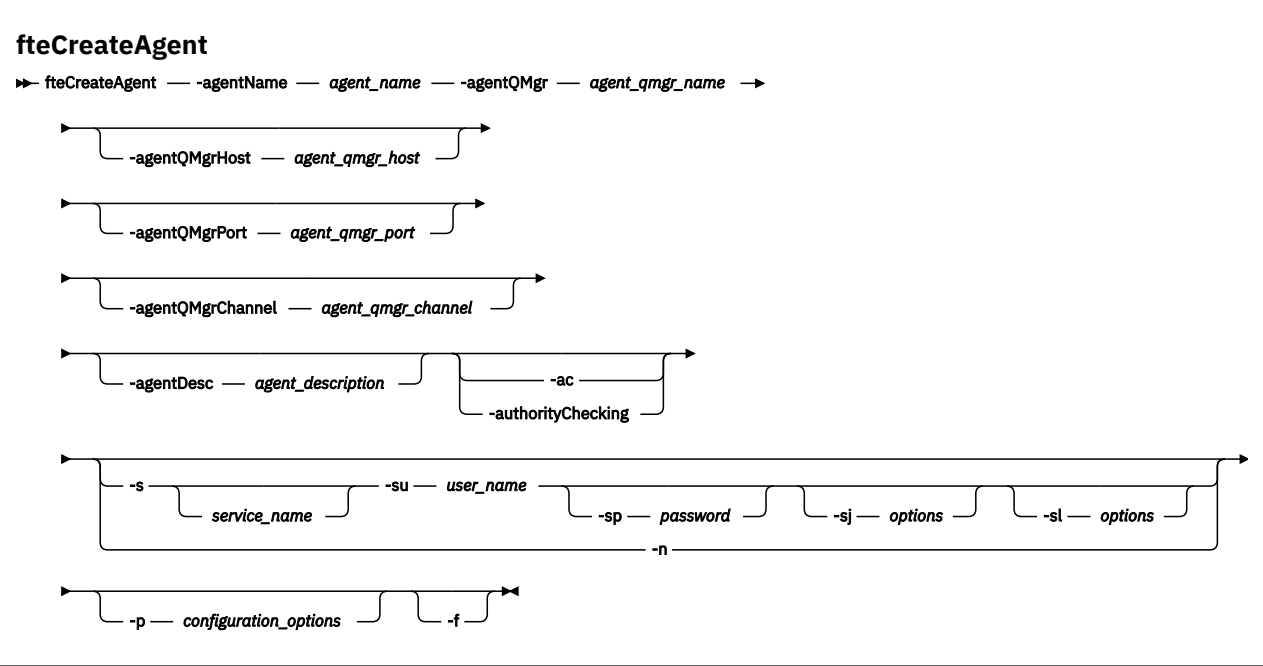

### **Parameters**

#### **-agentName (***agent\_name***)**

必須。 作成するエージェントの名前。 エージェント名は、その調整キュー・マネージャーに対して固 有である必要があります。

エージェントの命名については[、オブジェクトの命名規則](#page-672-0)を参照してください。

#### **-agentQMgr (***agent\_qmgr\_name***)**

必須。 エージェントのキュー・マネージャーの名前。

#### **-agentQMgrHost (***agent\_qmgr\_host***)**

オプション。 エージェントのキュー・マネージャーのホスト名または IP アドレス。

#### **-agentQMgrPort (***agent\_qmgr\_port***)**

オプション。 エージェントのキュー・マネージャーとのクライアント接続で使用されるポート番号。

#### **-agentQMgrChannel (***agent\_qmgr\_channel***)**

オプション。 エージェントのキュー・マネージャーとの接続に使用されるチャネル名。

#### **-agentDesc (***agent\_description***)**

オプション。 IBM WebSphere MQ エクスプローラーに表示されるエージェントの説明。

#### **-ac または -authorityChecking**

オプション。 このパラメーターは、権限検査を有効にします。 このパラメーターを指定すると、 エー ジェントは、要求を実行依頼しているユーザーにその要求アクションの実行権限があることを検査しま す。 詳しくは、408 ページの『[WebSphere MQ Managed File Transfer](#page-407-0) アクションに対するユーザー権 [限』](#page-407-0) を参照してください。

#### **-s (***service\_name***)**

オプション (Windows のみ)。 エージェントを Windows サービスとして実行するように指示し、 Windows 管理者ユーザー ID からコマンドを実行する必要があります。 service\_name を指定しない場 合、サービスの名前は mqmftAgent*<AGENT><QMGR>*になります。ここで、*< AGENT>* はエージェント 名、 *< QMGR>* はエージェント・キュー・マネージャー名です。

「Windows **サービス」** ウィンドウの **「名前」** 列に表示されるサービスの表示名は、常に **WebSphere MQ Managed File Transfer エージェント** *< AGENT>***@***< QMGR>*です。

#### **-su (***user\_name***)**

オプション (Windows のみ)。 エージェントが Windows サービスとして実行される場合、このパラメー ターは、サービスが実行されるアカウントの名前を指定しま す。 Windows ドメイン・ユーザー・アカ ウントを使用してエージェントを実行するには、値を DomainName\UserName の形式で指定します。 ローカル組み込みドメインのアカウントを使用してサービスを実行するには、UserName の形式で値を 指定します。

**-su** パラメーターを使用して指定する Windows ユーザー・アカウントには、**Log on as a service** 権限が必要です。 この権限を付与する方法については、366 [ページの『エージェントまたはロガーを](#page-365-0) Windows [サービスとして実行するためのガイダンス』](#page-365-0)を参照してください。

**-s** が指定されている場合は必須です。 **-serviceUser** と等価。

#### **-sp (***password***)**

オプション (Windows のみ)。 **-su** または **-serviceUser** パラメーターによって設定されたユーザ ー・アカウントのパスワード。

このパラメーターは、**-s** が指定されている場合にのみ有効です。 **-servicePassword** と等価。 **-s** パ ラメーターを指定した際にこのパラメーターを指定しなかった場合、警告メッセージが生成されます。 このメッセージは、サービスを正常に開始するには、Windows サービス・ツールを使用してパスワー ドを設定する必要があることを警告します。

#### **-sj (オプション)**

オプション (Windows のみ)。 エージェントが Windows サービスとして開始される場合は、JVM に渡 されるオプションのリストを -D または -X の形式で定義します。 オプションは、番号記号 (#) またはセ ミコロン (;) 文字を使用して区切られます。 # またはセミコロン (;) 文字を組み込む必要がある場合は、 それらを単一引用符で囲みます。

このパラメーターは、**-s** が指定されている場合にのみ有効です。 **-serviceJVMOptions** と等価。

### **-sl (オプション)**

オプション (Windows のみ)。 Windows サービスのログ・レベルを設定します。 有効なオプションは、 error、info、warn、debug です。 デフォルトは info です。 このオプションは、Windows サービスに関 して問題が発生した場合に便利です。 これを debug に設定すると、より詳細な情報がサービス・ログ・ ファイルに記録されます。

このパラメーターは、**-s** が指定されている場合にのみ有効です。 **-serviceLogLevel** と等価。

**-n**

オプション (Windows のみ)。 エージェントを通常のプロセスとして実行するように指示します。 こ れは、**-s** オプションと同時に指定することはできません。 **-s** パラメーターと **-n** パラメーターのどち らも指定されていない場合、エージェントは通常の Windows プロセスとして構成されます。

**-normal** と等価。

#### **-p (***configuration\_options***)**

オプション。 このパラメーターは、エージェントを作成するために使用される構成オプションのセッ トを決定します。 慣例として、このパラメーターの入力には、デフォルト調整キュー・マネージャー 以外の名前を使用します。 その後、 **fteCreateAgent** コマンドは、このデフォルト以外の調整キュ ー・マネージャーに関連付けられたプロパティー・ファイルのセットを使用します。

オプションの**-p** パラメーターは、デフォルト以外の構成オプションを使用する場合にのみ指定してく ださい。 このパラメーターを指定しない場合、デフォルトの調整キュー・マネージャーに基づいた構 成オプションのセットが使用されます。

**-f**

オプション。 コマンドに強制的に、既存の一致しないパラメーターを上書きさせます。 このパラメー ターを指定しても、既存の Windows サービス・エージェントが強制的に置換されることはありません。

#### **-? or -h**

オプション。 コマンド構文を表示します。

## **例**

以下の例では、エージェント・キュー・マネージャー QM\_NEPTUNE を使用して AGENT3 が作成され、そ れはデフォルトの調整キュー・マネージャーを使用します。

fteCreateAgent -agentName AGENT3 -agentQMgr QM\_NEPTUNE -agentQMgrHost myhost.ibm.com -agentQMgrPort 1415 -agentQMgrChannel CHANNEL1

## **戻りコード**

**0**

コマンドは正常に完了しました。

**1**

コマンドは失敗しました。

## **fteCreateBridgeAgent (WebSphere MQ Managed File Transfer プロトコル・ブリ ッジ・エージェントの作成および構成)**

**fteCreateBridgeAgent** コマンドは、プロトコル・ブリッジ・エージェントとその関連構成を作成しま す。 プロトコル・ブリッジ・エージェントは、ファイルを送受信するファイル・サーバーごとに作成しま す。

**重要 :** このコマンドを実行できるユーザーは、WebSphere MQ の管理者 (および mqm グループのメンバー) のみです。 WebSphere MQ の管理者以外のユーザーとしてこのコマンドを実行しようとすると、エラー・ メッセージが表示され、コマンドは実行されません。

## **目的**

**fteCreateBridgeAgent** コマンドは、プロトコル・ブリッジ・エージェントを作成するために使用しま す。 プロトコル・ブリッジの使用方法の概要については、『248 [ページの『プロトコル・ブリッジ』』](#page-247-0)を参 照してください。 この **fteCreateBridgeAgent** コマンドは MQSC コマンドを提供します。これをエー ジェントのキュー・マネージャーに対して実行し、以下のエージェント・キューを作成する必要がありま す。

- SYSTEM.FTE.AUTHADM1.*agent\_name*
- SYSTEM.FTE.AUTHAGT1.*agent\_name*
- SYSTEM.FTE.AUTHMON1.*agent\_name*
- SYSTEM.FTE.AUTHOPS1.*agent\_name*
- SYSTEM.FTE.AUTHSCH1.*agent\_name*
- SYSTEM.FTE.AUTHTRN1.*agent\_name*
- SYSTEM.FTE.COMMAND.*agent\_name*
- SYSTEM.FTE.DATA.*agent\_name*
- SYSTEM.FTE.EVENT.*agent\_name*
- SYSTEM.FTE.REPLY.*agent\_name*
- SYSTEM.FTE.STATE.*agent\_name*

これらのキューは、内部システム・キューであるため、エージェントを削除しない限り、メッセージの変 更、削除、または読み取りを行うことはできません。 実行する MQSC コマンドは、 *MQ\_DATA\_PATH*\mqft\config\*coordination\_qmgr\_name*\agents\*agent\_name*\*agent\_name*\_cr eate.mqsc にあるファイルでも提供されます。
エージェントを後で削除する場合は、 このコマンドはまた、エージェントが使用するキューをクリアし、 続いて削除するために実行する必要がある MQSC コマンドも提供します。 MQSC コマンドは、 *MQ\_DATA\_PATH*\mqft\config\*coordination\_qmgr\_name*\agents\*agent\_name*\*agent\_name*\_de lete.mqsc にあるファイルに含まれています。

**fteCreateBridgeAgent** コマンドは、ディレクトリー *MQ\_DATA\_PATH*\mqft\config\*coordination\_qmgr\_name*\agents\*agent\_name* に ProtocolBridgeProperties.xml XML ファイルを作成します。 ユーザーは手動で ProtocolBridgeCredentials.xml ファイルを作成する必要があります。 ProtocolBridgeCredentials.xml ファイルには、プロトコル・ブリッジ・エージェントがプロトコ ル・サーバーに対する権限を自分に与えるために使用するユーザー名および資格情報を定義でき、 ProtocolBridgeProperties.xml ファイルには、複数のプロトコル・ファイル・サーバーを定義でき るため、複数のエンドポイントに転送可能になります。 *MQ\_INSTALLATION\_PATH*/mqft/samples/ credentials/ ディレクトリー内にサンプルの ProtocolBridgeCredentials.xml があります。 詳 しくは、580 [ページの『プロトコル・ブリッジの資格情報ファイルのフォーマット』](#page-579-0)および 583 [ページの](#page-582-0) [『プロトコル・ブリッジ・プロパティー・ファイルのフォーマット』を](#page-582-0)参照してください。 **fteCreateBridgeAgent** コマンドを実行して、デフォルト・プロトコル・ファイル・サーバーを指定す る場合、このデフォルト・サーバーが ProtocolBridgeProperties.xml ファイルに含まれ、そのホス ト名がサーバー名として使用されます。 デフォルト・サーバーを指定しない場合、

ProtocolBridgeProperties.xml ファイルには項目がありません。転送が実行される前に、手動で少 なくとも 1 つのサーバーを追加する必要があります。

WebSphere MQ Managed File Transfer は、プロトコル・ブリッジ・エージェントの構成に役立つ拡張エー ジェント・プロパティーを備えています。 プロトコル・ブリッジに関連するプロパティーは、先頭が protocol になっています。 これらのプロパティーについては、 『[agent.properties](#page-562-0) ファイル』で説明し ています。 プロトコル・ブリッジで予期しない動作が発生した場合は、それらの protocol プロパティー がシステムで正しく設定されていることを確認してください。

**fteCreateBridgeAgent** コマンドから、次の出力が表示された場合:

BFGMQ1007I: The coordination queue manager cannot be contacted or has refused a connection attempt. The WebSphere MQ reason code was 2058. The agent's presence will not be published.

このメッセージは、調整キュー・マネージャーに接続できなかったことを示し、理由として IBM WebSphere MQ の理由コードを提供しています。 この情報メッセージは、調整キュー・マネージャーが現在使用不可 であるか、構成が誤って定義されたことを示す可能性があります。

# **Syntax**

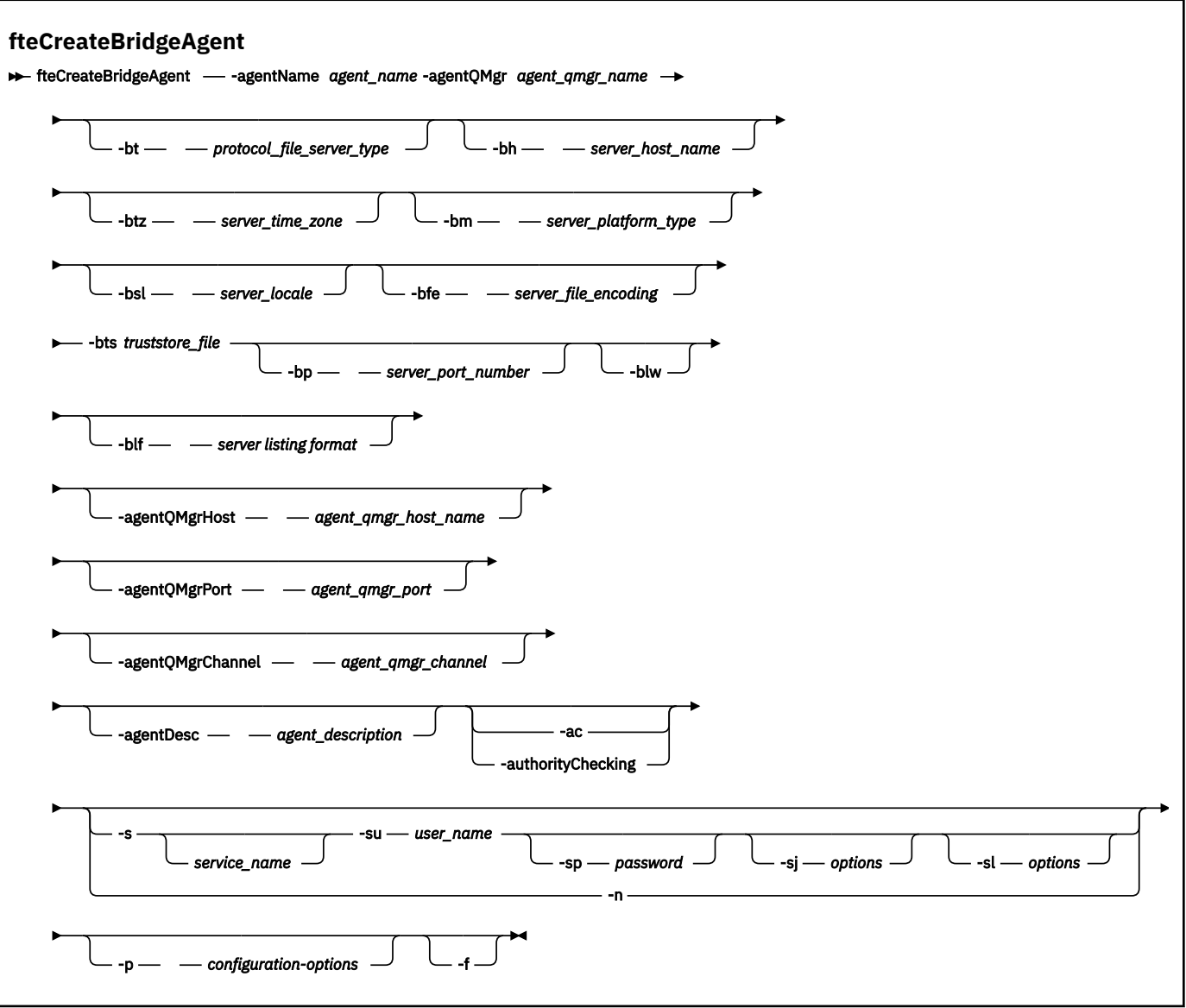

# **Parameters**

# **-agentName (***agent\_name***)**

必須。 作成するエージェントの名前。 エージェント名は管理可能ドメイン内で固有でなければなりま せん。

エージェントの命名については[、オブジェクトの命名規則](#page-672-0)を参照してください。

# **-agentQMgr (***agent\_qmgr\_name***)**

必須。 エージェントのキュー・マネージャーの名前。

# **-bt (***protocol\_file\_server\_type***)**

オプション。 デフォルトのプロトコル・ファイル・サーバーを定義することを指定します。 以下のい ずれかのオプションを指定します。

# **FTP**

標準 FTP サーバー

# **SFTP**

SSH FTP サーバー

**FTPS**

SSL または TLS を使用して保護された FTP サーバー

このパラメーターを指定しなかった場合、デフォルトのプロトコル・サーバーは定義されません。

### **-bh (***server\_host\_name***)**

**-bt** パラメーターを使用してデフォルトのプロトコル・ファイル・サーバーも指定した場合にのみ必 須。 プロトコル・ファイル・サーバーの IP ホスト名または IP アドレス。

## **-btz (***server\_time\_zone***)**

**-bt** パラメーターも指定する場合にのみ必要です (FTP および FTPS サーバーのみ)。 プロトコル・ファ イル・サーバーのタイム・ゾーン。 タイム・ゾーンは地域/ロケーション形式で指定します。 例えば、 Europe/London のように指定します。

**-htz** パラメーターを使用して、**-btz** に指定可能な値をリストできます。 例えば、 fteCreateBridgeAgent -htz です

## **-bm (***server\_platform***)**

**-bt** パラメーターを使用してデフォルトのプロトコル・ファイル・サーバーも指定した場合にのみ必 須。 プロトコル・ファイル・サーバーのプラットフォーム・タイプ。 以下のいずれかのオプションを 指定します。

## **UNIX**

汎用 UNIX プラットフォーム

## **WINDOWS**

汎用 Windows プラットフォーム

## **-bsl (***server\_locale***)**

**-bt** パラメーターも指定する場合にのみ必要です (FTP および FTPS サーバーのみ)。 プロトコル・ファ イル・サーバーのロケール。 *xx*\_*XX* の形式でロケールを指定します。 例えば、en\_GB のように指定し ます。

- *xx* は、ISO 言語コードです。 有効な値のリストについては、[Codes for the Representation of Names](https://www.loc.gov/standards/iso639-2/php/English_list.php) [of Languages](https://www.loc.gov/standards/iso639-2/php/English_list.php) を参照してください。
- *XX* は、ISO 国別コードです。 有効な値のリストについては、[Country names and code elements](https://www.iso.org/obp/ui/#search/code/) を 参照してください。

## **-bfe (***server\_file\_encoding***)**

**-bt** パラメーターを使用してデフォルトのプロトコル・ファイル・サーバーも指定した場合にのみ必 須。 プロトコル・ファイル・サーバーに保管されるファイルの文字エンコード方式。 例: UTF-8。

**-hcs** パラメーターを使用して、**-bfe** に指定可能な値をリストできます。 例えば、 fteCreateBridgeAgent -hcs です

## **-bts (***truststore\_file***)**

**-bt** パラメーターを指定する場合は必須です (FTPS サーバーのみ)。 FTPS サーバーによって提示され る証明書を妥当性検査するためのトラストストアへのパスを指定します。

**-bts** パラメーターは、**-bt** パラメーターで FTPS オプションも指定した場合にのみ指定できます。

**-bp (***server\_port***)**

オプション。 プロトコル・ファイル・サーバーが接続される IP ポート。 このパラメーターは、プロト コル・ファイル・サーバーがそのプロトコル用のデフォルト・ポートを使用しない場合のみ指定しま す。 このパラメーターを指定しない場合、WebSphere MQ Managed File Transfer は、ファイル・サー バーのプロトコル・タイプ用のデフォルト・ポートを使用します。

# **-blw**

オプション。 書き込み機能が制限されるようにプロトコル・ファイル・サーバーを定義します。 デフ ォルトで、プロトコル・ブリッジ・エージェントは、プロトコル・ファイル・サーバーには、ファイル の削除、ファイルの名前変更、および書き込み付加用のファイルのオープンが許可されていることを想 定しています。 このパラメーターは、プロトコル・ファイル・サーバーにこれらのファイル・アクシ ョンが許可されていないことを示すために指定します。 代わりに、ファイル・サーバーにはファイル の読み書きだけが許可されます。 このパラメーターを指定した場合、転送が中断されたときはそれら の転送はリカバリーできなくなる可能性があり、結果的に実行中のファイル転送が失敗することがあり ます。

# **-blf (***server listing format***)**

オプション (FTP サーバーおよび FTPS サーバーの場合のみ)。 デフォルトのプロトコル・ファイル・サ ーバーからリストで返されるファイル情報のサーバー・リスト形式を定義します。 オプションは以下 のとおりです。

## **UNIX**

汎用 UNIX プラットフォーム

## **WINDOWS**

汎用 Windows プラットフォーム

選択する形式を識別するには、FTP クライアント・プログラムを使用し、ディレクトリーをリスト表示 し、最適な形式を選択します。 例:

UNIX では、次のタイプのリストが表示されます。

-rwxr-xr-x 2 userid groupId 4096 2009-07-23 09:36 filename

Windows では、次のタイプのリストが表示されます。

437,909 filename

デフォルトは UNIX です。これは、ほとんどのサーバーで使用される形式です。

### **-agentQMgrHost (***agent\_qmgr\_host***)**

オプション。 エージェントのキュー・マネージャーのホスト名または IP アドレス。

## **-agentQMgrPort (***agent\_qmgr\_port***)**

オプション。 エージェントのキュー・マネージャーとのクライアント接続で使用されるポート番号。

### **-agentQMgrChannel (***agent\_qmgr\_channel***)**

オプション。 エージェントのキュー・マネージャーとの接続に使用されるチャネル名。

## **-agentDesc (***agent\_description***)**

オプション。 IBM WebSphere MQ エクスプローラーに表示されるエージェントの説明。

## **-ac または -authorityChecking**

オプション。 このパラメーターは、権限検査を有効にします。 このパラメーターを指定すると、 エー ジェントは、要求を実行依頼しているユーザーにその要求アクションの実行権限があることを検査しま す。 詳しくは、408 ページの『[WebSphere MQ Managed File Transfer](#page-407-0) アクションに対するユーザー権 [限』](#page-407-0) を参照してください。

# **-s (***service\_name***)**

オプション (Windows のみ)。 エージェントを Windows サービスとして実行するように指示します。 *service\_name* を指定しない場合、サービスの名前は mqmftAgent*<AGENT><QMGR>*になります。ここ で、 *< AGENT>* はエージェント名、 *< QMGR>* はエージェント・キュー・マネージャー名です。

「Windows **サービス」** ウィンドウの **「名前」** 列に表示されるサービスの表示名は、常に **WebSphere MQ Managed File Transfer エージェント** *< AGENT>***@***< QMGR>*です。

# **-su (***user\_name***)**

オプション (Windows のみ)。 エージェントが Windows サービスとして実行される場合、このパラメー ターは、サービスが実行されるアカウントの名前を指定しま す。 Windows ドメイン・ユーザー・アカ

ウントを使用してエージェントを実行するには、値を DomainName\UserName の形式で指定します。 ローカル組み込みドメインのアカウントを使用してサービスを実行するには、UserName の形式で値を 指定します。

**-su** パラメーターを使用して指定する Windows ユーザー・アカウントには、**Log on as a service** 権限が必要です。 この権限を付与する方法については、366 [ページの『エージェントまたはロガーを](#page-365-0) Windows [サービスとして実行するためのガイダンス』](#page-365-0)を参照してください。

**-s** が指定されている場合は必須です。 **-serviceUser** と等価。

# **-sp (***password***)**

オプション (Windows のみ)。 **-su** または **-serviceUser** パラメーターによって設定されたユーザ ー・アカウントのパスワード。

このパラメーターは、**-s** が指定されている場合にのみ有効です。 **-servicePassword** と等価。 **-s** パ ラメーターを指定した際にこのパラメーターを指定しなかった場合、警告メッセージが生成されます。 このメッセージは、サービスを正常に開始するには、Windows サービス・ツールを使用してパスワー ドを設定する必要があることを警告します。

# **-sj (オプション)**

オプション (Windows のみ)。 エージェントが Windows サービスとして開始される場合は、JVM に渡 されるオプションのリストを -D または -X の形式で定義します。 オプションは、番号記号 (#) またはセ ミコロン (;) 文字を使用して区切られます。 # またはセミコロン (;) 文字を組み込む必要がある場合は、 それらを単一引用符で囲みます。

このパラメーターは、**-s** が指定されている場合にのみ有効です。 **-serviceJVMOptions** と等価。

**-sl (オプション)**

オプション (Windows のみ)。 Windows サービスのログ・レベルを設定します。 有効なオプションは、 error、info、warn、debug です。 デフォルトは info です。 このオプションは、Windows サービスに関 して問題が発生した場合に便利です。 これを debug に設定すると、より詳細な情報がサービス・ログ・ ファイルに記録されます。

このパラメーターは、**-s** が指定されている場合にのみ有効です。 **-serviceLogLevel** と等価。

**-n**

オプション (Windows のみ)。 エージェントを通常のプロセスとして実行するように指示します。 こ れは、**-s** オプションと同時に指定することはできません。 **-s** パラメーターと **-n** パラメーターのどち らも指定されていない場合、エージェントは通常の Windows プロセスとして構成されます。

**-normal** と等価。

## **-p (***configuration-options***)**

オプション。 このパラメーターは、エージェントを作成するために使用される構成オプションのセッ トを決定します。 慣例として、このパラメーターの入力には、デフォルト調整キュー・マネージャー 以外の名前を使用します。 これで、**fteCreateBridgeAgent** コマンドは、デフォルト以外の調整キ ュー・マネージャーと関連付けられたプロパティー・ファイルのセットを使用します。

オプションの**-p** パラメーターは、デフォルト以外の構成オプションを使用する場合にのみ指定してく ださい。 **-p** を指定しない場合、installation.properties ファイルで定義された構成オプション が使用されます。 詳しくは、『122 [ページの『構成オプション』』](#page-121-0)を参照してください。

## **-f**

オプション。 コマンドに強制的に既存の構成を上書きさせます。

**-htz**

オプション。 **-btz** パラメーターの入力として使用できる、サポートされる時間帯のリストを表示しま す。

**-hcs**

オプション。 **-bfe** パラメーターの入力として使用できる、サポートされる文字セットのリストを表示 します。

**fteCreateBridgeAgent -hcs** コマンドを実行して、JVM にとって既知のコード・ページをリスト します。 既知のコード・ページは JVM によって異なるので、この情報を外部ソースから利用すること はできません。

# **-? or -h**

オプション。 コマンド構文を表示します。

# **推奨されないパラメーター**

以下のパラメーターは、IBM WebSphere MQ V7.5 または WebSphere MQ Managed File Transfer V7.0.2 以 降で非推奨になり、サポートされません。

## **-brd (***reconnect\_delay***)**

非推奨。 オプション。 プロトコル・ファイル・サーバーとの失われた接続の再確立を次に試行するま での遅延時間を秒単位で指定します。 デフォルト値は 10 秒です。

# **-brr (***reconnect\_retries***)**

非推奨。 オプション。 デフォルト・プロトコル・ファイル・サーバーとの失われた接続の再確立を試 行する再試行の最大回数を指定します。 この最大値に達すると、現在のファイル転送は失敗として分 類されます。 デフォルト値は2です。

# **例**

以下の例では、エージェント・キュー・マネージャー QM\_ACCOUNTS を使用して新規のプロトコル・ブリ ッジ・エージェント ACCOUNTS1 が作成され、このエージェントはデフォルトの調整キュー・マネージャ ーを使用します。 ACCOUNTS1 は、FTP サーバー accountshost.ibm.com に接続します。 この FTP サーバ ーは、タイム・ゾーン Europe/Berlin、ロケール de\_DE、ファイル・エンコード方式 UTF-8 を使用して、 Windows 上で稼働します。 再接続の再試行回数は 4 回です。

fteCreateBridgeAgent -agentName ACCOUNTS1 -agentQMgr QM\_ACCOUNTS -bt FTP -bh accountshost.ibm.com -bm WINDOWS -btz Europe/Berlin -bsl de\_DE -bfe UTF8 -agentQMgrHost myhost.ibm.com -agentQMgrPort 1415 -agentQMgrChannel CHANNEL1

以下の例では、エージェント・キュー・マネージャー OM\_ACCOUNTS を使用して新規のプロトコル・ブリ ッジ・エージェント ACCOUNTS2 が作成され、このエージェントはデフォルトの調整マネージャーを使用 します。 ACCOUNTS2 はデフォルトのプロトコル・ファイル・サーバーを使用せずに作成されます。

fteCreateBridgeAgent -agentName ACCOUNTS2 -agentQMgr QM\_ACCOUNTS

# **戻りコード**

## **0**

コマンドは正常に完了しました。

# **1**

コマンドは失敗しました。

# **関連概念**

# 248 [ページの『プロトコル・ブリッジ』](#page-247-0)

プロトコル・ブリッジを使用すれば、WebSphere MQ Managed File Transfer (MQMFT) ネットワークから、 MQMFT ネットワークの外部 (ローカル・ドメインとリモート・ロケーションの両方) にあるファイル・サー バーに格納されているファイルにアクセスできます。 このファイル・サーバーでは、FTP、FTPS、または SFTP ネットワーク・プロトコルを使用できます。 各ファイル・サーバーには、専用のエージェントが少な くとも 1 つは必要です。 この専用エージェントは、 プロトコル・ブリッジ・エージェントとして知られて います。 ブリッジ・エージェントは、複数のファイル・サーバーと相互作用できます。

# **fteCreateCDAgent (Connect:Direct ブリッジ・エージェントの作成)**

fteCreateCDAgent コマンドは、WebSphere MQ Managed File Transfer エージェント、および Connect:Direct ブリッジのための関連する構成を作成します。

**重要 :** このコマンドを実行できるユーザーは、WebSphere MQ の管理者 (および mqm グループのメンバー) のみです。 WebSphere MQ の管理者以外のユーザーとしてこのコマンドを実行しようとすると、エラー・ メッセージが表示され、コマンドは実行されません。

# **目的**

**fteCreateCDAgent** コマンドは、Connect:Direct・ブリッジ・エージェントを作成するために使用しま す。 このタイプのエージェントは、Connect:Direct ノードを転送元または転送先とするファイル転送専用 です。詳しくは、262ページの『[Connect:Direct](#page-261-0) ブリッジ』を参照してください。 Connect:Direct ブリッ ジでサポートされているオペレーティング・システム・バージョンの詳細については、Web ページ『[IBM](https://www.ibm.com/support/docview.wss?uid=swg27006467) [WebSphere MQ System Requirements](https://www.ibm.com/support/docview.wss?uid=swg27006467)』を参照してください。

このコマンドは MQSC コマンドを提供します。これをエージェントのキュー・マネージャーに対して実行 し、以下のエージェント・キューを作成する必要があります。

- SYSTEM.FTE.AUTHADM1.*agent\_name*
- SYSTEM.FTE.AUTHAGT1.*agent\_name*
- SYSTEM.FTE.AUTHMON1.*agent\_name*
- SYSTEM.FTE.AUTHOPS1.*agent\_name*
- SYSTEM.FTE.AUTHSCH1.*agent\_name*
- SYSTEM.FTE.AUTHTRN1.*agent\_name*
- SYSTEM.FTE.COMMAND.*agent\_name*
- SYSTEM.FTE.DATA.*agent\_name*
- SYSTEM.FTE.EVENT.*agent\_name*
- SYSTEM.FTE.REPLY.*agent\_name*
- SYSTEM.FTE.STATE.*agent\_name*

これらのキューは、内部システム・キューであるため、エージェントを削除しない限り、メッセージの変 更、削除、または読み取りを行うことはできません。 実行する MQSC コマンドも、 *MQ\_DATA\_PATH*\mqft\config\*coordination\_qmgr\_name*\agents\*agent\_name*\*agent\_name*\_cr eate.mqsc にあるファイルで提供されています。

エージェントを後で削除する場合は、 このコマンドはまた、エージェントに属するキューをクリアし、続 いて削除するために実行する 必要がある MQSC コマンドも提供します。 MQSC コマンドは、 *MQ\_DATA\_PATH*\mqft\config\*coordination\_qmgr\_name*\agents\*agent\_name*\*agent\_name*\_de lete.mqsc にあるファイル内にあります。

WebSphere MQ Managed File Transfer は、エージェントの構成に役立つ拡張エージェント・プロパティー を備えています。 これらのプロパティーは、[IBM WebSphere MQ File Transfer Edition](#page-560-0) のプロパティー・フ [ァイルで](#page-560-0)説明されています。

**fteCreateCDAgent** コマンドは、エージェントのプロパティー・ディレクトリーに 2 つの XML ファイル を作成します。 ConnectDirectNodeProperties.xml、 これは、転送内のリモート・ノードに関する 情報を定義するために使用され、 ConnectDirectProcessDefinitions.xml は、転送によって開始さ れるユーザー定義の Connect:Direct プロセスを指定するために使用されます。

Connect:Direct ブリッジ・エージェントが Connect:Direct ノードへの接続に使用するユーザー名とパスワ ードを定義するには、手動で ConnectDirectCredentials.xml ファイルを作成する必要があります。 XML ファイルのサンプルは *MQ\_INSTALLATION\_PATH*/mqft/samples/credentials/にあります。 詳 細および例については、『591 ページの『Connect:Direct [資格情報ファイルの形式』](#page-590-0)』を参照してください。

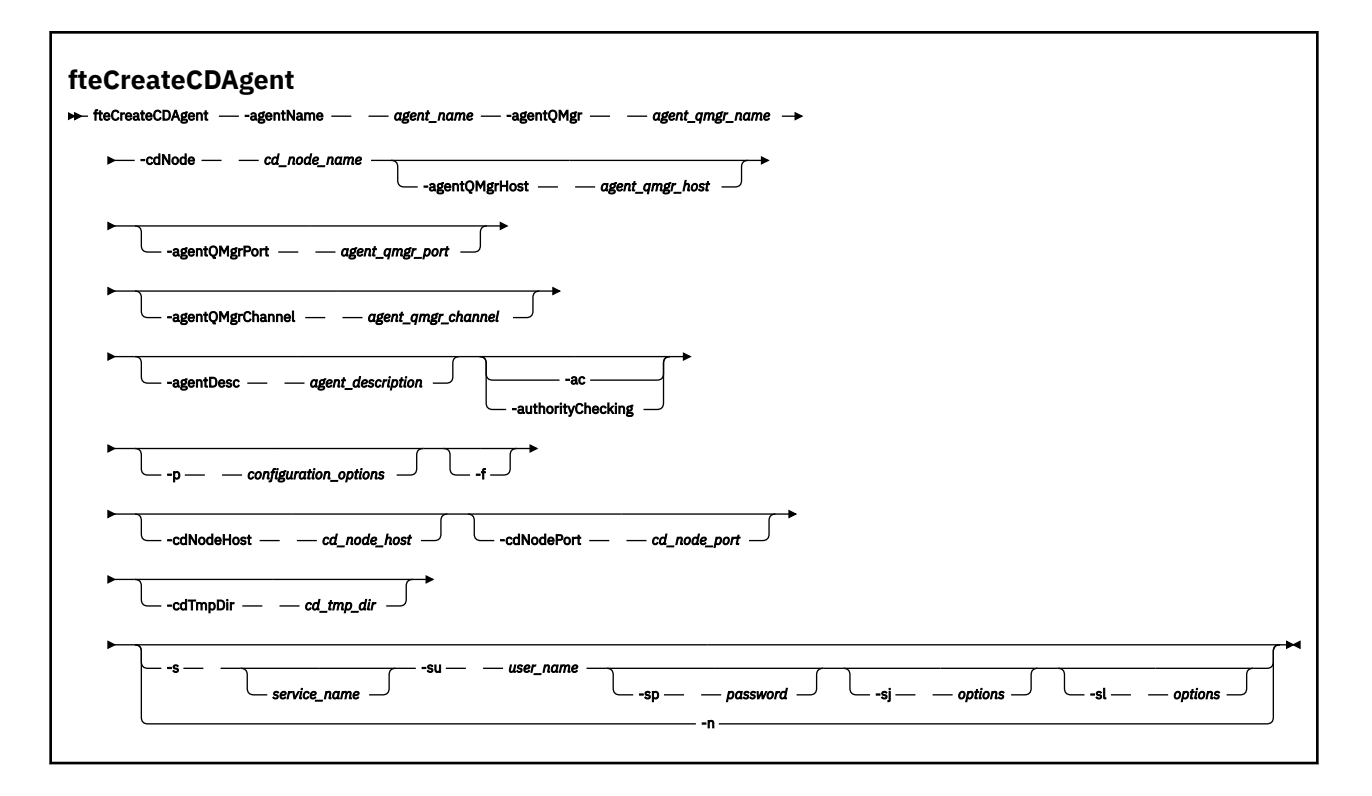

# **Parameters**

# **-agentName (***agent\_name***)**

必須。 作成するエージェントの名前。 エージェント名は、その調整キュー・マネージャーに対して固 有である必要があります。

エージェントの命名については[、オブジェクトの命名規則](#page-672-0)を参照してください。

## **-agentQMgr (***agent\_qmgr\_name***)**

必須。 エージェントのキュー・マネージャーの名前。

# **-cdNode** *cd\_node\_name*

必須。 このエージェントから宛先の Connect:Direct ノードにメッセージを転送するために使用する Connect:Direct ノードの名前。 このパラメーターの値はロギングのために使用されます。 Connect:Direct ブリッジ・エージェントに、接続先ノードを指定するためには使用されません。 **-cdNodeHost** および **-cdNodePort** の値は、Connect:Direct ブリッジの一部である Connect:Direct ノ ードを指定します。

# **-agentQMgrHost (***agent\_qmgr\_host***)**

オプション。 エージェントのキュー・マネージャーのホスト名または IP アドレス。

# **-agentQMgrPort (***agent\_qmgr\_port***)**

オプション。 エージェントのキュー・マネージャーとのクライアント接続で使用されるポート番号。

# **-agentQMgrChannel (***agent\_qmgr\_channel***)**

オプション。 エージェントのキュー・マネージャーとの接続に使用されるチャネル名。

# **-agentDesc (***agent\_description***)**

オプション。 IBM WebSphere MQ エクスプローラーに表示されるエージェントの説明。

# **-ac または -authorityChecking**

オプション。 このパラメーターは、権限検査を有効にします。 このパラメーターを指定すると、 エー ジェントは、要求を実行依頼しているユーザーにその要求アクションの実行権限があることを検査しま

す。 詳しくは、408 ページの『[WebSphere MQ Managed File Transfer](#page-407-0) アクションに対するユーザー権 [限』](#page-407-0) を参照してください。

# **-p (***configuration\_options***)**

オプション。 このパラメーターは、エージェントを作成するために使用される構成オプションのセッ トを決定します。 慣例として、このパラメーターの入力には、デフォルト調整キュー・マネージャー 以外の名前を使用します。 これで、**fteCreateCDAgent** コマンドは、デフォルト以外の調整キュー・ マネージャーと関連付けられたプロパティー・ファイルのセットを使用します。

オプションの**-p** パラメーターは、デフォルト以外の構成オプションを使用する場合にのみ指定してく ださい。 このパラメーターを指定しない場合、デフォルトの調整キュー・マネージャーに基づいた構 成オプションのセットが使用されます。

#### **-f**

オプション。 コマンドに強制的に、既存の一致しないパラメーターを上書きさせます。 このパラメー ターを指定しても、既存の Windows サービス・エージェントが強制的に置換されることはありません。

## **-cdNodeHost** *cd\_node\_host\_name*

オプション。 **-cdNode** パラメーターで指定された、 Connect:Direct ノードが配置されているシステム のホスト名または IP アドレス。 **-cdNodeHost** パラメーターを指定しない場合は、ローカル・システ ムのホスト名または IP アドレスのデフォルトが使用されます。

ほとんどの場合、Connect:Direct ノードは、Connect:Direct ブリッジ・エージェントと同じシステム上 にあります。 その場合、このプロパティーのデフォルト値 (ローカル・システムの IP アドレス) は適正 です。 システムに複数の IP アドレスがある場合、または Connect:Direct ノードが Connect:Direct ブリ ッジ・エージェントと異なるシステム上にあり、両者のシステムが同一のファイル・システムを共有す る場合は、このプロパティーを使用して Connect:Direct ノード用の適切なホスト名を指定します。

# **-cdNodePort** *cd\_node\_port\_name*

オプション。 **-cdNode** パラメーターで指定されたノードと通信するためにクライアント・アプリケー ションが使用する Connect:Direct ノードのポート番号。 Connect:Direct の製品資料で、このポートは API ポートと呼ばれています。 **-cdNodePort** パラメーターを指定しない場合は、デフォルトのポート 番号 1363 が想定されます。

# **-cdTmpDir** *cd\_tmp\_directory*

オプション。 このエージェントで、宛先 Connect:Direct ノードへ転送する前に、一時的にファイルを 保管するために使用するディレクトリー。 このパラメーターは、ファイルが一時的に保管されるディ レクトリーの絶対パスを指定します。 例えば、**cdTmpDir** が/tmp に設定されている場合、ファイルは 一時的に/tmp ディレクトリーに配置されます。 **-cdTmpDir** パラメーターを指定しない場合、ファイ ルは一時的に cdbridge-*agent\_name* という名前のディレクトリーに保管されます。 このデフォル ト・ディレクトリーは、java.io.tmpdir プロパティーの値によって定義された場所に作成されます。

Connect:Direct ブリッジ・エージェントと Connect:Direct ブリッジ・ノードは、このパラメーターによ って指定されたディレクトリーに同じパス名を使用してアクセスできる必要があります。 Connect:Direct ブリッジのインストールを計画する際には、この点を考慮してください。 可能な場合 は、Connect:Direct ブリッジの一部である Connect:Direct ノードが配置されているシステム上にエージ ェントを作成します。 エージェントとノードが別個のシステム上にある場合は、ディレクトリーが共 有ファイル・システム上にあり、両方のシステムから同じパス名を使用してアクセスできる必要があり ます。 サポートされる構成について詳しくは、262 ページの『[Connect:Direct](#page-261-0) ブリッジ』を参照して ください。

**注 : fteCleanAgent** コマンドを実行すると、このディレクトリーに含まれているすべてのファイルが 削除されます。

# **-s (***service\_name***)**

オプション (Windows のみ)。 エージェントを Windows サービスとして実行するように指示し、 Windows 管理者ユーザー ID からコマンドを実行する必要があります。 service\_name を指定しない場 合、サービスの名前は mqmftAgent*<AGENT><QMGR>*になります。ここで、*< AGENT>* はエージェント 名、 *< QMGR>* はエージェント・キュー・マネージャー名です。

「Windows **サービス」** ウィンドウの **「名前」** 列に表示されるサービスの表示名は、常に **WebSphere MQ Managed File Transfer エージェント** *< AGENT>***@***< QMGR>*です。

## **-su (***user\_name***)**

オプション (Windows のみ)。 エージェントが Windows サービスとして実行される場合、このパラメー ターは、サービスが実行されるアカウントの名前を指定しま す。 Windows ドメイン・ユーザー・アカ ウントを使用してエージェントを実行するには、値を DomainName\UserName の形式で指定します。 ローカル組み込みドメインのアカウントを使用してサービスを実行するには、UserName の形式で値を 指定します。

**-su** パラメーターを使用して指定する Windows ユーザー・アカウントには、**Log on as a service** 権限が必要です。 この権限を付与する方法については、366 [ページの『エージェントまたはロガーを](#page-365-0) Windows [サービスとして実行するためのガイダンス』](#page-365-0)を参照してください。

**-s** が指定されている場合は必須です。 **-serviceUser** と等価。

## **-sp (***password***)**

オプション (Windows のみ)。 **-su** または **-serviceUser** パラメーターによって設定されたユーザ ー・アカウントのパスワード。

このパラメーターは、**-s** が指定されている場合にのみ有効です。 **-servicePassword** と等価。 **-s** パ ラメーターを指定した際にこのパラメーターを指定しなかった場合、警告メッセージが生成されます。 このメッセージは、サービスを正常に開始するには、Windows サービス・ツールを使用してパスワー ドを設定する必要があることを警告します。

# **-sj (オプション)**

オプション (Windows のみ)。 エージェントが Windows サービスとして開始される場合は、JVM に渡 されるオプションのリストを -D または -X の形式で定義します。 オプションは、番号記号 (#) またはセ ミコロン (;) 文字を使用して区切られます。 # またはセミコロン (;) 文字を組み込む必要がある場合は、 それらを単一引用符で囲みます。

このパラメーターは、**-s** が指定されている場合にのみ有効です。 **-serviceJVMOptions** と等価。

# **-sl (オプション)**

オプション (Windows のみ)。 Windows サービスのログ・レベルを設定します。 有効なオプションは、 error、info、warn、debug です。 デフォルトは info です。 このオプションは、Windows サービスに関 して問題が発生した場合に便利です。 これを debug に設定すると、より詳細な情報がサービス・ログ・ ファイルに記録されます。

このパラメーターは、**-s** が指定されている場合にのみ有効です。 **-serviceLogLevel** と等価。

**-n**

オプション (Windows のみ)。 エージェントを通常のプロセスとして実行するように指示します。 こ れは、**-s** オプションと同時に指定することはできません。 **-s** パラメーターと **-n** パラメーターのどち らも指定されていない場合、エージェントは通常の Windows プロセスとして構成されます。

## **-normal** と等価。

# **例**

以下の例では、エージェント・キュー・マネージャー OM\_NEPTUNE を使用して新規の Connect:Direct ブ リッジ・エージェント CD\_BRIDGE が作成されます。 このエージェントは Connect:Direct ノード BRIDGE\_NODE を使用して、他の Connect:Direct ノードにファイルを転送します。 BRIDGE\_NODE ノード はエージェントと同じシステムにあり、デフォルトのポートをクライアント接続で使用します。 Connect:Direct を転送元または転送先として転送されるファイルは、/tmp/cd-bridge ディレクトリーに 一時的に保管されます。

fteCreateCDAgent -agentName CD\_BRIDGE -agentQMgr QM\_NEPTUNE -cdNode BRIDGE\_NODE -cdTmpDir /tmp/cd-bridge

# **戻りコード**

**0**

コマンドは正常に完了しました。

**1**

コマンドは失敗しました。

# **fteCreateLogger (WebSphere MQ Managed File Transfer ロガーの作成)**

**fteCreateLogger** コマンドはファイル・ロガーまたはデータベース・ロガーを作成するために使用しま す。

**重要 :** このコマンドを実行できるユーザーは、WebSphere MQ の管理者 (および mqm グループのメンバー) のみです。 WebSphere MQ の管理者以外のユーザーとしてこのコマンドを実行しようとすると、エラー・ メッセージが表示され、コマンドは実行されません。

# **目的**

**fteCreateLogger** コマンドは、 WebSphere MQ Managed File Transfer バージョン 7.5 以降でサポートさ れます。

**fteCreateLogger** コマンドは、以下のロガー・キューを作成するためにロガー・コマンド・キュー・マ ネージャーに対して実行する必要がある MQSC コマンドを提供します。

• SYSTEM.FTE.LOG.CMD.*logger\_name*

• SYSTEM.FTE.LOG.RJCT.*logger\_name*

これらのキューは、内部システム・キューであるため、ロガーを削除しない限り、メッセージの変更、削 除、または読み取りを行うことはできません。 実行する MQSC コマンドは、 *MQ\_DATA\_PATH*\mqft\config\*coordination\_qmgr*\loggers\*logger\_name*\*logger\_name*\_crea te.mqsc にあるファイルでも提供されます。

後でロガーを削除する場合は、 **[fteDeleteLogger](#page-495-0)** コマンドを使用します。

WebSphere MQ Managed File Transfer は、ロガーの構成に役立つ拡張ロガー・プロパティーを備えていま す。 142 ページの『[WebSphere MQ Managed File Transfer](#page-141-0) 用のロガー構成プロパティー』を参照してくだ さい。

作成しているロガーがデータベース・ロガーであり、ローカル Db2 データベースに接続されない場合は、 手動で MQMFTCredentials.xml ファイルを作成する必要があります。 資格情報ファイルが必要な場合 は、その場所を指定するために新しい wmqfte.database.credentials.file プロパティーを使用しま す。 この資格情報ファイルのサンプルは *MQ\_INSTALLATION\_PATH*/mqft/samples/credentials/ 内 にあります。

**構文**

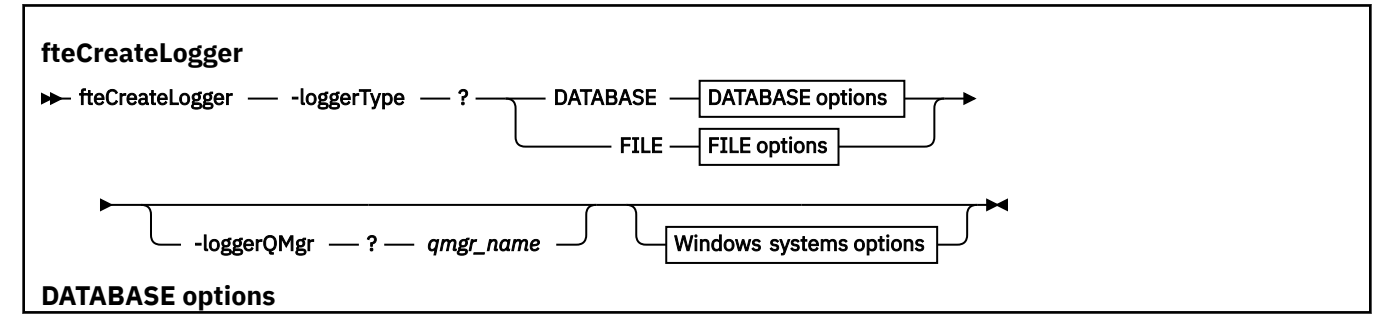

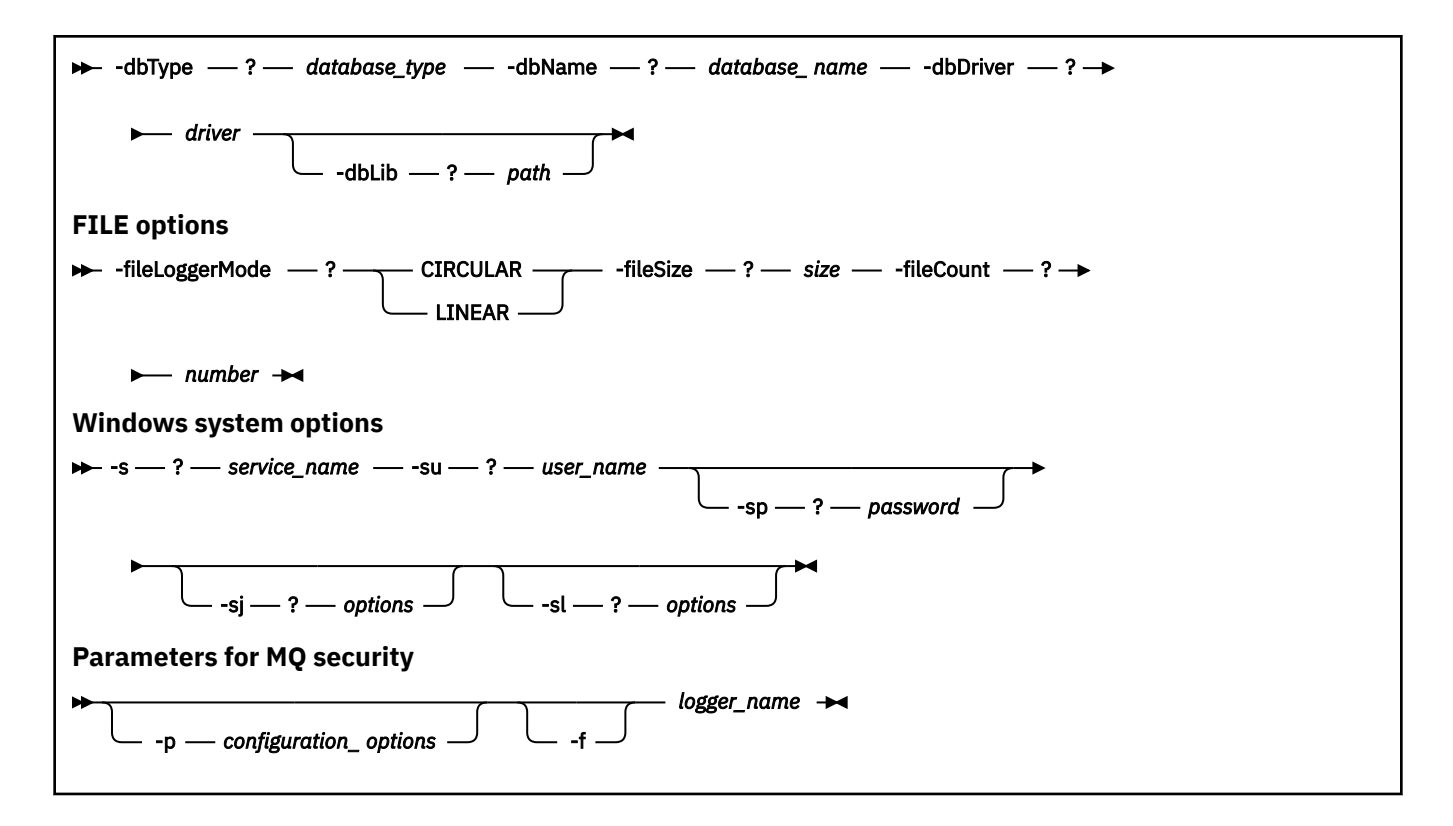

# **Parameters**

# **-loggerType (***type***)**

必須。 どこにファイル転送管理情報が記録されるかを指定します。 オプションのタイプは、転送情報 をデータベースに記録する場合は DATABASE、情報をファイルに記録する場合は FILE のいずれかで す。

# **-loggerQMgr (***qmgr\_name***)**

オプション。 ファイル転送管理の情報が含まれるメッセージを受け取るために接続するキュー・マネ ージャーを指定します。 キュー・マネージャーはロガーと同じシステム上になければなりません。 **– loggerQMgr** パラメーターを指定しない場合、このロガーの構成オプション・セットに関連付けられ た調整キュー・マネージャーがデフォルトとして使用されます。

# **-dbType (***database\_type***)**

-loggerType が DATABASE の場合に必須。 ファイル転送管理情報の格納に使用するデータベース管理 システムのタイプを指定します。 オプションは db2 または oracle です。

# **-dbName (***database\_name***)**

-loggerType が DATABASE の場合に必須。 ファイル転送管理情報が格納されるデータベースの名前。 データベースは WebSphere MQ Managed File Transfer ログ表で構成する必要があります。

# **-dbDriver (***driver***)**

-loggerType が DATABASE の場合に必須。 データベースの JDBC ドライバー・クラスの場所。 これは 通常、JAR ファイルのパスおよびファイル名です。

# **-dbLib (***path***)**

-loggerType が DATABASE の場合にオプション。 選択したデータベース・ドライバーが必要とするネイ ティブ・ライブラリーの場所。

# **-fileLoggerMode (***mode***)**

-loggerType が FILE の場合に必須。 ファイル転送管理情報の格納に使用するファイル・システムのタ イプを指定します。 オプションは LINEAR または CIRCULAR です。

オプション LINEAR は、ファイルが -filesize で定義されている最大サイズに到達するまで、ファイル・ ロガーがそのファイルに情報を書き込むことを意味します。 最大サイズに達すると、ファイル・ロガ ーは新しいファイルに移ります。 以前に書き込まれたファイルは削除されないため、それらをログ・ メッセージの履歴レコードとして保持できます。 このモードで実行している場合、ファイルは削除さ れず、作成可能なファイル数の上限もないため、-fileCount は無視されます。 このモードで実行してい る場合には上限がないため、ディスク・スペースが少なくならないように、ログ・ファイルによって使 用されているディスク・スペースの量を追跡する必要があります。

オプション CIRCULAR は、ファイルが -fileSize で定義されている最大サイズに到達するまで、ファイ ル・ロガーがそのファイルに情報を書き込むことを意味します。 最大サイズに達すると、ファイル・ ロガーは新しいファイルに移ります。 このモードで書き込まれるファイルの最大数は、-fileCount を使 用して定義される値によって制御されます。 このファイル最大数に到達すると、ファイル・ロガーは 最初のファイルを削除して再作成し、それを現行のアクティブ・ファイルとして使用します。 -fileSize で定義された値が固定サイズ・バイト単位である場合、このモードで使用されるディスク・スペースの 上限は、fileSize x fileCount に等しくなります。 -fileSize で定義された値が時間単位である場合、最大 サイズは、ご使用のシステムにおけるその時間内のログ・メッセージのスループットによって決まりま す。

詳しくは、142 ページの『[WebSphere MQ Managed File Transfer](#page-141-0) 用のロガー構成プロパティー』を参 照してください。

## **-fileSize (***size***)**

-loggerType が FILE の場合に必須。 ログ・ファイルが大きくなることが許可される最大サイズ。 値 は、ゼロより大きい正整数で、単位 KB、MB、GB、m (分)、h (時)、d (日)、w (週) のいずれか 1 つを後 に付けます。 例えば、-fileSize 5MB (最大サイズを 5MB に指定)、-fileSize 2d (最大 2 日分のデータを 指定) です。

# **-fileCount (***number***)**

-loggerType が FILE であり、-fileLoggerMode が CIRCULAR である場合に必須。 作成するログ・ファ イルの最大数。 データ量が、このファイル数で保管できる最大量を超えた場合、最も古いファイルが 削除されるので、ログ・ファイルの数はこのパラメーターで指定される値を超えることはありません。

# **-s (***service\_name***)**

オプション (Windows システムのみ)。 ロガーを Windows サービスとして実行するように指示しま す。 *service\_name* を指定しない場合、サービスの名前は mqmftLogger*<LOGGER><QMGR>*になりま す。ここで、 *< LOGGER>* はロガー名、 *< QMGR>* はロガー・キュー・マネージャー名です。

「Windows **サービス」** ウィンドウの **「名前」** 列に表示されるサービスの表示名は、常に **WebSphere MQ Managed File Transfer ロガー** *< LOGGER>***@***< QMGR>*です。

## **-su (***user\_name***)**

オプション (Windows のみ)。 ロガーが Windows サービスとして実行される場合、このパラメーター は、サービスが実行されるアカウントの名前を指定しま す。 Windows ドメイン・ユーザー・アカウン トを使用してロガーを実行するには、値を DomainName\UserName の形式で指定します。 ローカル組 み込みドメインからのアカウントを使用してサービスを実行するには、値を UserName の形式で指定 します。

**-su** パラメーターを使用して指定する Windows ユーザー・アカウントには、**Log on as a service** 権限が必要です。 この権限を付与する方法については、366 [ページの『エージェントまたはロガーを](#page-365-0) Windows [サービスとして実行するためのガイダンス』](#page-365-0)を参照してください。

**-s** が指定された場合に必須。 **-serviceUser** と等価。

# **-sp (***password***)**

オプション (Windows のみ)。 **-su** または **-serviceUser** パラメーターによって設定されたユーザ ー・アカウントのパスワード。

このパラメーターは、**-s** が指定された場合にのみ有効です。 **-servicePassword** と等価。 **-s** パラメ ーターを指定した際にこのパラメーターを指定しなかった場合、警告メッセージが生成されます。 こ のメッセージは、サービスを正常に開始するには、Windows サービス・ツールを使用してパスワード を設定する必要があることを警告します。

# **-sj (オプション)**

オプション (Windows のみ)。 ロガーが Windows サービスとして開始される場合は、JVM に渡される オプションのリストを -D または -X の形式で定義します。 オプションは、番号記号 (#) またはセミコロ ン (;) 文字を使用して区切られます。 (#) またはセミコロン (;) 文字を組み込む必要がある場合は、それ らを単一引用符で囲みます。

このパラメーターは、**-s** が指定された場合にのみ有効です。 **-serviceJVMOptions** と等価。

### **-sl (オプション)**

オプション (Windows のみ)。 Windows サービスのログ・レベルを設定します。 有効なオプションは、 error、info、warn、debug です。 デフォルトは info です。 このオプションは、Windows サービスに関 して問題が発生した場合に便利です。 これを debug に設定すると、より詳細な情報がサービス・ログ・ ファイルに記録されます。

このパラメーターは、**-s** が指定された場合にのみ有効です。 **-serviceLogLevel** と等価。

## **-p (***configuration options***)**

オプション。 ロガーの作成に使用する構成オプションのセットを指定します。 慣例として、この値は 調整キュー・マネージャーの名前です。 このパラメーターを指定しない場合、デフォルトの構成オプ ションのセットが使用されます。

## **-f**

オプション。 コマンドに強制的に既存の構成を上書きさせます。

## **(***logger\_name***)**

必須。 作成するロガーの名前。 これは WebSphere MQ Managed File Transfer キュー名に取り込まれ るので、文字、数字、およびピリオド (.) と下線文字 (\_) のみが含まれるようにする必要があります。 また、長さが最大 28 文字までに制限されています。

## **-? or -h**

オプション。 コマンド構文を表示します。

## **例**

この例では、filelogger1 という循環ファイル・ロガーが作成されます。 ファイル・ロガーでは、最大 10 ファイルが作成され、各ファイルのサイズは 10MB、総ディスク・スペースは最大 100MB です。

fteCreateLogger -loggerType FILE -fileLoggerMode CIRCULAR -fileSize 10MB -fileCount 10 filelogger1

この例では、dblogger1 というデータベース・ロガーが作成されます。 データベース・ロガーは、FTEDB という Db2 データベースに接続します。

fteCreateLogger -loggerType DATABASE -dbName FTEDB -dbType DB2 -dbDriver "C:\Program Files (x86)\IBM\SQLLIB\java\db2jcc4.jar" dblogger1

# **戻りコード**

# **0**

コマンドは正常に完了しました。

### **1**

コマンドは失敗しました。

# <span id="page-446-0"></span>**fteCreateMonitor (新規リソース・モニターの作成)**

**fteCreateMonitor** コマンドは、コマンド行から新規リソース・モニターを作成して開始します。 IBM WebSphere MQ Managed File Transfer を使用してリソース (例えば、ディレクトリーの内容) をモニターし て、トリガー条件が満たされたときに、指定したタスク (ファイル転送など) を開始することができます。

# **目的**

**fteCreateMonitor** コマンドは、WebSphere MQ Managed File Transfer エージェントを使用して新規リ ソース・モニターを作成して開始する場合に使用します。 例えば、次のようにリソース・モニターを使用 できます。まず、外部アプリケーションで、既知のディレクトリーに 1 つ以上のファイルを配置します。 そして、処理の完了時に外部アプリケーションによって、モニター対象ディレクトリーにトリガー・ファ イルを配置します。 そうすると、トリガー・ファイルが検出されて、定義されたファイルの転送が開始し、 既知のディレクトリーのファイルが宛先エージェントにコピーされます。

**-ox** パラメーターおよび**-ix** パラメーターを使用して、リソース・モニター構成を XML ファイルにエクス ポートおよびインポートできます。 **fteCreateMonitor** コマンドでこのファイルをインポートすると、 **fteCreateMonitor** コマンドで XML ファイルをエクスポートするときに指定したリソース・モニターと 同じパラメーターで新規リソース・モニターが作成されます。 リソース・モニター構成を XML ファイルに エクスポートするのに、**fteListMonitors** コマンドも使用できます。 また、**-f** パラメーターおよび **-c** パラメーターを使用して、モニター構成を動的に上書きできます。

**fteCreateMonitor** コマンドは、プロトコル・ブリッジ・エージェントではサポートされません。

# **Syntax**

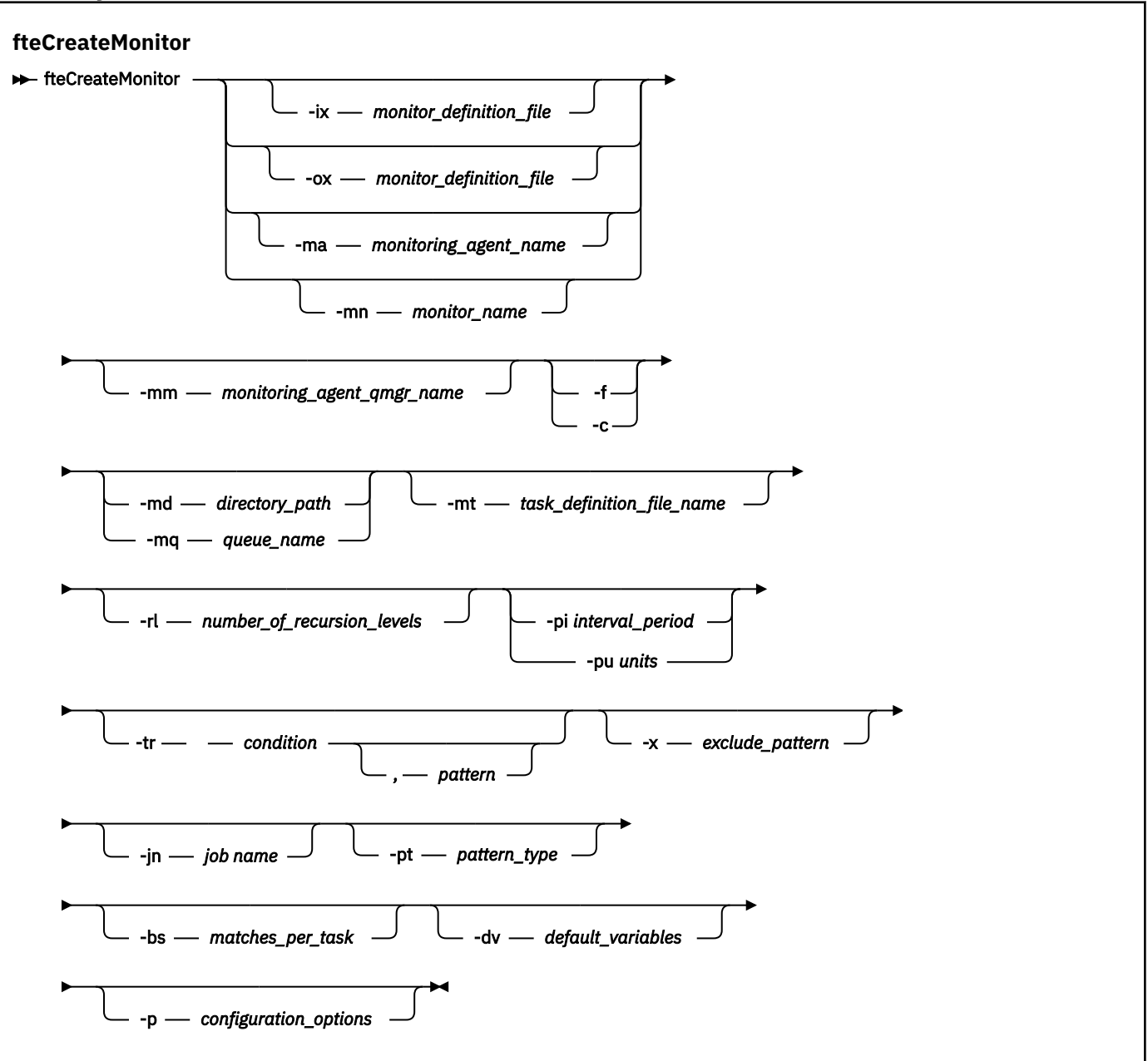

# **Parameters**

# **-ix (***xml\_filename***)**

オプション。 リソース・モニター構成を XML ファイルからインポートします。

## **-ox (***xml\_filename***)**

オプション。 このパラメーターは、-ma パラメーターおよび -mn パラメーターと一緒に指定する必要 があります。 リソース・モニター構成を XML ファイルにエクスポートします。

## **-ma (***monitoring\_agent\_name***)**

オプション。 リソース・モニターを実行するエージェントの名前。 このモニター・エージェントは、 トリガー対象のモニター・タスクのソース・エージェントである必要があります。

## **-mn (***monitor\_name***)**

オプション。 このモニターに割り当てる名前。 モニター名は、モニター・エージェントに対して固有 である必要があります。 ただし、モニターを削除してから、同じ名前のモニターを作成できます。

リソース・モニター名の最大長は 256 文字です。 リソース・モニター名は、大/小文字を区別しませ ん。 小文字または大/小文字混合で入力されたリソース・モニター名は大文字に変換されます。 リソー ス・モニター名には、アスタリスク (\*)、パーセント (%)、または疑問符 (?) を使用できません。

## **-mm (***monitoring\_agent\_qmgr\_name***)**

オプション。 モニター・エージェントの接続先キュー・マネージャーの名前。 モニター・エージェン トとソース・エージェントが同一である必要があるため、このキュー・マネージャーはソース・エージ ェントのキュー・マネージャーでもあります。

## **-f**

オプション。 このパラメーターは、リソース・モニター構成を上書きする場合に使用します。 例えば、 選択したリソース・モニター名がリソース・モニター・エージェントに既に存在していて、削除してモ ニターを同じ名前で再作成するのではなく、それを更新する場合です。 このパラメーターを使用する と、エージェントによってモニター・プロセスが再開されます。

#### **-c**

オプション。 このパラメーターにより、更新されるリソース・モニターのヒストリーがクリアされ、 リソース・モニターでトリガー条件が再検査されます。 このパラメーターは、**-f** パラメーターと一緒 にのみ使用できます。

## **-md (***directory\_path***)**

オプション。 モニターするディレクトリー・パスの絶対名。 **-ix** パラメーターまたは**-ox** パラメータ ーを使用する場合を除き、**-md** パラメーターまたは**-mq** パラメーターのいずれかを指定する必要があり ます。

### **-mq (***queue\_name***)**

オプション。 モニターするキューの名前。 このキューは、モニター・エージェントのキュー・マネー ジャーに配置されていなければなりません。 **-ix** パラメーターまたは**-ox** パラメーターを使用する場 合を除き、**-md** パラメーターまたは**-mq** パラメーターのいずれかを指定する必要があります。

### **-mt (***task\_definition\_file\_name***)**

オプション。 トリガー条件が満たされたときに実行する、タスク定義を含む XML 文書の名前。 転送定 義 XML 文書へのパスは、**fteCreateMonitor** コマンドの実行元のローカル・ファイル・システムに ある必要があります。 **-ix** パラメーターまたは **-ox** パラメーターを使用していない場合、これは必須 パラメーターになります。

fteCreateTransfer コマンド で**-gt** パラメーターを使用して、ファイル転送要求を含むテンプレート XML 文書を生成できます。 モニターは、転送テンプレートをタスク定義として使用します。

## **-rl (***number\_of\_recursion\_levels***)**

オプション。 モニター対象のルート・ディレクトリーからの、再帰的にモニターする階層。つまり、 掘り下げるサブディレクトリーの階層数。 例えば、以下の例のようなディレクトリー構造では、 C:\wmqfte\monitor がルート・モニター・ディレクトリーとして設定されています。

```
C:\wmqfte\monitor
```

```
C:\wmqfte\monitor\reports
```

```
C:\wmqfte\monitor\reports\2009
```

```
C:\wmqfte\monitor\reports\2009\April
```
-rl 2 を指定すると、 WebSphere MQ Managed File Transfer は

C:\wmqfte\monitor\reports\2009 ディレクトリーとその兄弟ディレクトリーまでしか検索しま せん。 C:\wmqfte\monitor\reports\2009\April ディレクトリーは無視されます。 デフォルト では、再帰は行われないように設定されています。

# **-pi (***interval\_period***)**

オプション。 ディレクトリーをモニターする間隔。 ポーリング間隔は、正整数値でなければなりませ ん。 **-pi** のデフォルト値は 1 です。

# **-pu (***units***)**

オプション。 モニター・ポーリング間隔の時間単位。 **-pu** パラメーターを指定する場合は、**-pi** パラ メーターも指定する必要があります。 **-pu** のデフォルト値は 分です。 以下のいずれかのオプション を指定します。

# **seconds**

# **minutes**

# **hours**

**日**

# **-tr**

オプション。 定義したタスクが実行されるためにはトリガー条件が満たされなければならないことを 指定します。 ソース・エージェントに従って条件が満たされない場合、モニター・タスク (例えば、フ ァイル転送) は開始されません。 トリガー条件は、2 つのオプションの部分、つまり、条件とパターン で構成されており、コンマで区切ります。 以下のいずれかのフォーマットを指定します。

• *condition*,*pattern*

ここで *condition* は以下のいずれかの値になります。

## **match**

条件を満たしたトリガーごとに、定義されているタスクが実行されます。 match はデフォルト値 です。

例えば、match が \*.go で、ファイル LONDON.go および MANCHESTER.go がある場合、タスク が LONDON.go に対して実行され、別のタスクが MANCHESTER.go に対して実行されます。

前のポーリングと同じトリガー・ファイルが存在する (つまり、ファイルが変更されていない) 場 合、このファイルはトリガー条件を満たしません。 つまり、一致するトリガー・ファイルは、新 しいファイルでなければならず、しかも最後のポーリング時と定義済みのタスクの実行時の間に 変更されたファイルでなければなりません。

## **noMatch**

モニター対象ディレクトリー内のファイルが 1 つもパターンに一致しないかどうか。 つまり、モ ニター対象ディレクトリー内のいかなる ファイルも存在しない場合に、この条件は満たされま す。 モニター作成時にトリガー条件に一致するファイルがない場合、モニターは即座に開始しま す。しかし、ファイル・マッチングが検出されてその後除去されるまで再開されません。

# **noSizeChange=***n*

ディレクトリー内のファイルの中で、パターンに一致して、かつファイル・サイズが *n* ポーリン グ間隔の間変化しなかったものが 1 つ以上存在するかどうか。 *n* の値は正整数です。

# **fileSize>=***size*

ディレクトリー内のファイルの中で、パターンに一致して、かつファイル・サイズが *size* 以上で あるものが 1 ファイル以上存在するかどうか。 *size* の値は、整数とオプションのサイズ単位 (B、 KB、MB、または GB) を組み合わせて指定します。 例えば、fileSize">"=10KB などです。 サ イズ単位を指定しなければ、バイト単位がデフォルトで使用されます。 すべてのオペレーティン グ・システムにおいて、この例で示すように、コマンド行で filesize オプションを指定した場 合は、より大記号 (>) は二重引用符で囲まなければなりません。

パターンは、ワイルドカードまたは Java 正規表現形式のファイル・パターン・マッチング・シーケ ンスです。 パターンのデフォルト値は \*、つまり、任意のファイルとの一致で、デフォルト・フォー マットはワイルドカード・フォーマットです。 **-pt** を使用してパターンのフォーマットを指定しま す。

例えば、モニター対象のディレクトリーに .go という接尾部のファイルが存在すると、以下のトリガ ー条件が満たされます。

-tr match,\*.go

モニター対象ディレクトリー内に接尾部 .stop を持つファイルがない場合に、次のトリガー条件が 満たされます。

-tr noMatch,\*.stop

*condition*,*pattern* は、 **-md** パラメーターも指定した場合にのみ指定できます。

• *condition*

ここで *condition* は以下のいずれかの値になります。

### **queueNotEmpty**

モニターされるキューは空ではありません。 つまり、モニターされるキューに何らかの IBM WebSphere MQ メッセージがあれば、この条件は満たされます。 キュー上のすべてのメッセージ に対して単一のタスクが実行されます。

#### **completeGroups**

モニターされるキューには、完全なグループがあります。 つまり、モニターされるキュー上で、 何らかの WebSphere MQ メッセージ・グループが完全であれば、この条件は満たされます。 キ ュー上の、それぞれの完全グループに、個別のタスクが実行されます。

グループ内にない 1 つのメッセージがキュー上に置かれると、このメッセージは完全なグループ として扱われ、 この単一メッセージに対してタスクが実行されます。

*condition* は、 **-mq** パラメーターも指定した場合にのみ指定できます。

作成するモニターごとに、**-tr** パラメーターを 1 回のみ指定できます。

## **-x (***exclude\_pattern***)**

オプション。 トリガー・パターン・マッチングから除外されるファイルを指定します。 トリガー・パ ターンは、**-tr** パラメーターによって指定されます。

パターンは、ワイルドカードまたは Java 正規表現形式のファイル・パターン・マッチング・シーケン スです。 デフォルト・フォーマットはワイルドカード・フォーマットです。 **-pt** パラメーターを使用 してパターンのフォーマットを指定します。

## **-jn (***job name***)**

オプション。 要求のユーザー定義 ID であるジョブ名参照を指定します。

### **-pt (***pattern\_type***)**

オプション。 **-tr** パラメーターおよび**-x** パラメーターによって使用されるパターンのタイプ。 有効 な値は次のとおりです。

**ワイルドカード**

パターンがワイルドカード・パターンとして評価されます。 アスタリスク (\*) はゼロ個以上の文字 と一致し、疑問符 (?) はちょうど 1 つの文字と一致します。 これがデフォルトです。

#### **正規表現**

パターンは Java 正規表現として評価されます。 詳しくは、696 ページの『[WebSphere MQ](#page-695-0) [Managed File Transfer](#page-695-0) が使用する正規表現』 を参照してください。

## **-bs (***matches\_per\_task***)**

オプション。 単一タスクに含めるトリガー・マッチングの最大数。 例えば、*matches\_per\_task* に値 5 が指定されているときに、1 回のポーリング間隔で 9 個のトリガー・マッチングが発生すると、2 つの タスクが実行されます。 最初のタスクがトリガー 1 から 5 に対応し、2 番目のタスクがトリガー 6 か ら 9 に対応します。 *matches\_per\_task* のデフォルト値は 1 です。

**-bs** パラメーターは、**-mt** パラメーターに指定するタスク定義 XML が managedTransfer である場合に のみサポートされます。 managedCall は、**-bs** パラメーターではサポートされません。

## **-dv (***default\_variables***)**

オプション。 キューをモニターする際に変数置換に使用できるデフォルト変数のコンマ区切りリス ト。 値は、キー値ペアの形式です。 以下に例を示します。

-dv size=medium,color=blue

変数置換について詳しくは、225 [ページの『変数置換を使用したタスクのカスタマイズ』](#page-224-0)を参照してく ださい。 **-dv** パラメーターを指定できるのは、**-mq** パラメーターを指定した場合に限られます。

## **-? or -h**

オプション。 コマンド構文を表示します。

**-p (***configuration\_options***)**

オプション。 このパラメーターは、転送を取り消すために使用する構成オプションのセットを決定し ます。 慣例として、このパラメーターの入力には、デフォルト調整キュー・マネージャー以外の名前 を使用します。 これで、コマンドは、デフォルト以外の調整キュー・マネージャーと関連付けられた プロパティー・ファイルのセットを使用します。

このパラメーターを指定しない場合、デフォルトの調整キュー・マネージャーに基づいた構成オプショ ンのセットが使用されます。

# **例**

この例では、モニター・エージェント MYAGENT を使用して、MYMONITOR という新規リソース・モニタ ーが作成されます。 5 MB より大きいファイルがディレクトリー C:\wmqfte\monitors に存在するとい うトリガー条件が満たされると、ファイル C:\templates\transfer\_reports.xml に定義されている ファイル転送が開始されます。 MYAGENT は、 C:\templates\transfer\_reports.xml で定義された ファイル転送のソース・エージェントでもあります。

fteCreateMonitor -ma MYAGENT -md C:\wmqfte\monitors -mn MYMONITOR -mt C:\templates\transfer\_reports.xml -tr fileSize">"=5MB,\*.go

この例では、エージェント AGENT1 を使用する MONITOR1 というリソース・モニターが作成されて、5 MB より大きいファイルが転送され、XML ファイル monitor.xml にエクスポートされます。

fteCreateMonitor -ox monitor.xml -ma AGENT1 -mn MONITOR1 -mt task.xml -tr "fileSize>=5MB,\*.zip"

次に、XML ファイルがインポートされ、10MB より大きいファイルが除外されるように変更されます。

fteCreateMonitor -ix monitor.xml -x "fileSize>=10MB,\*.zip" -f

この例では、エージェント MYAGENT を使用して、MYMONITOR という新規リソース・モニターが作成さ れます。

fteCreateMonitor -ma MYAGENT -md c:\wmqfte -mn MYMONITOR -mt c:\templates\transfer\_reports.xml -tr "fileSize>=5MB,\*.go"

ただし、ここではトリガーが c:\wmqfte\monitors ではなく c:\wmqfte をモニターするように誤って 設定されています。 モニター・ディレクトリーを訂正し、モニターの更新に **-f** (上書き) および **-c** (履歴 の消去) パラメーターを使用して、 **fteCreateMonitor** 要求を即時に再発行します。

fteCreateMonitor -ma MYAGENT -md c:\wmqfte\monitors -mn MYMONITOR -mt c:\templates\transfer\_reports.xml -tr "fileSize>=5MB,\*.go" -f -c

**戻りコード**

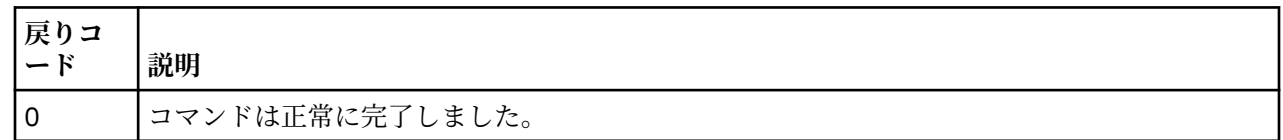

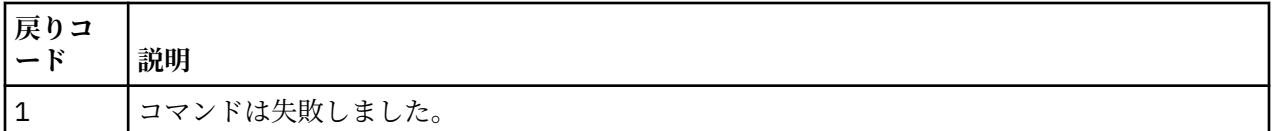

# **fteCreateTemplate (新規ファイル転送テンプレートの作成)**

**fteCreateTemplate** コマンドは、将来の使用のために保持できるファイル転送テンプレートを作成しま す。 必須パラメーターは **-tn** (*template\_name*) パラメーターのみです。 その他のパラメーターはすべて オプションです。ただし、ソース・ファイル仕様を指定する場合には、宛先ファイルも提供する必要があ ります。 同様に、宛先ファイルを指定する場合には、ソース・ファイル仕様も指定する必要があります。

# **目的**

**fteCreateTemplate** コマンドは、転送の詳細を後日使用するときまで保管する、ファイル転送テンプレ ートを作成するために使用します。 転送テンプレートを使用して、繰り返しの転送または複雑な転送を行 うための共通のファイル転送設定を保管します。 転送テンプレートを作成した後、IBM WebSphere MQ エ クスプローラーを使用してテンプレートを送信します。 転送テンプレートはコマンド行からは送信できま せん。

**fteCreateTemplate** コマンドを使用して作成する転送テンプレートは、**fteCreateTransfer** コマンド で **-gt** パラメーターを使用して作成する XML メッセージとは異なります。 2 つの異なるタイプのテンプ レートを互換的に使用することはできません。

**fteCreateTemplate** コマンドは、IBM WebSphere MQ ネットワークに接続してから調整キュー・マネー ジャーに経路指定できる、どのシステムからでも実行できます。 具体的には、このコマンドを実行するに は、このシステムに WebSphere MQ Managed File Transfer をインストールしておく必要があります。ま た、 IBM WebSphere MQ ネットワークと通信するように、このシステムに WebSphere MQ Managed File Transfer コンポーネントを構成しておく必要があります。

このコマンドは、command.properties ファイルを使用して、IBM WebSphere MQ ネットワークに接続 します。 command.properties ファイルにプロパティー情報が含まれていない場合、ローカル・システ ムのデフォルト・キュー・マネージャーに対してバインディング・モードで接続されます。 command.properties ファイルが存在しない場合、エラーが生成されます。 詳しくは、558 [ページの](#page-557-0) 『[command.properties](#page-557-0) ファイル』を参照してください。

ファイル転送に対して、ソース・ファイルは複数指定できますが、宛先エージェントは 1 つだけです。1 つのファイルを複数の宛先エージェントに転送することはサポートされていません。 ただし、複数のソー ス・ファイルを、1 つの宛先エージェント上の複数の宛先ファイルに 転送することはできます。

ファイルを転送する方法については、677 [ページの『ファイルの転送に関するガイドライン』](#page-676-0)を参照して ください。

# **特殊文字**

特殊文字が含まれているパラメーターを使用する場合には、予期しない形で特殊文字がコマンド・シェル で解釈されないように注意してください。 文字がコマンド・シェルによって解釈される動作を回避するに は、465 [ページの『例』](#page-464-0)の最後の 2 例のように、パラメーター全体を二重引用符で囲むか、コマンド・シ ェルのエスケープ・シーケンスを使用して特殊文字をエスケープします。

# **相対パス**

**fteCreateTemplate** コマンドは、相対ファイル・パスの使用をサポートします。 分散システムでは、デ フォルトでは、パスは、エージェントがユーザーとして動作しているホーム・ディレクトリーを基点とし た相対パスとみなされます。 パス名が相対パスと評価されるディレクトリーを変更するには、 agent.properties ファイルに transferRoot プロパティーを設定します。 このファイルは、 *MQ\_DATA\_PATH*/mqft/config/*coordination\_qmgr*/agents/*agent\_name* ディレクトリーにありま す。 次の行をファイルに追加します。

transferRoot=*directory\_name*

Windows パスを拡張するか、 これを UNIX フォーマットで記述する必要があります。 例えば、 C:\TransferRoot を C\:\\TransferRoot または C:/TransferRoot と指定します。

# **Syntax**

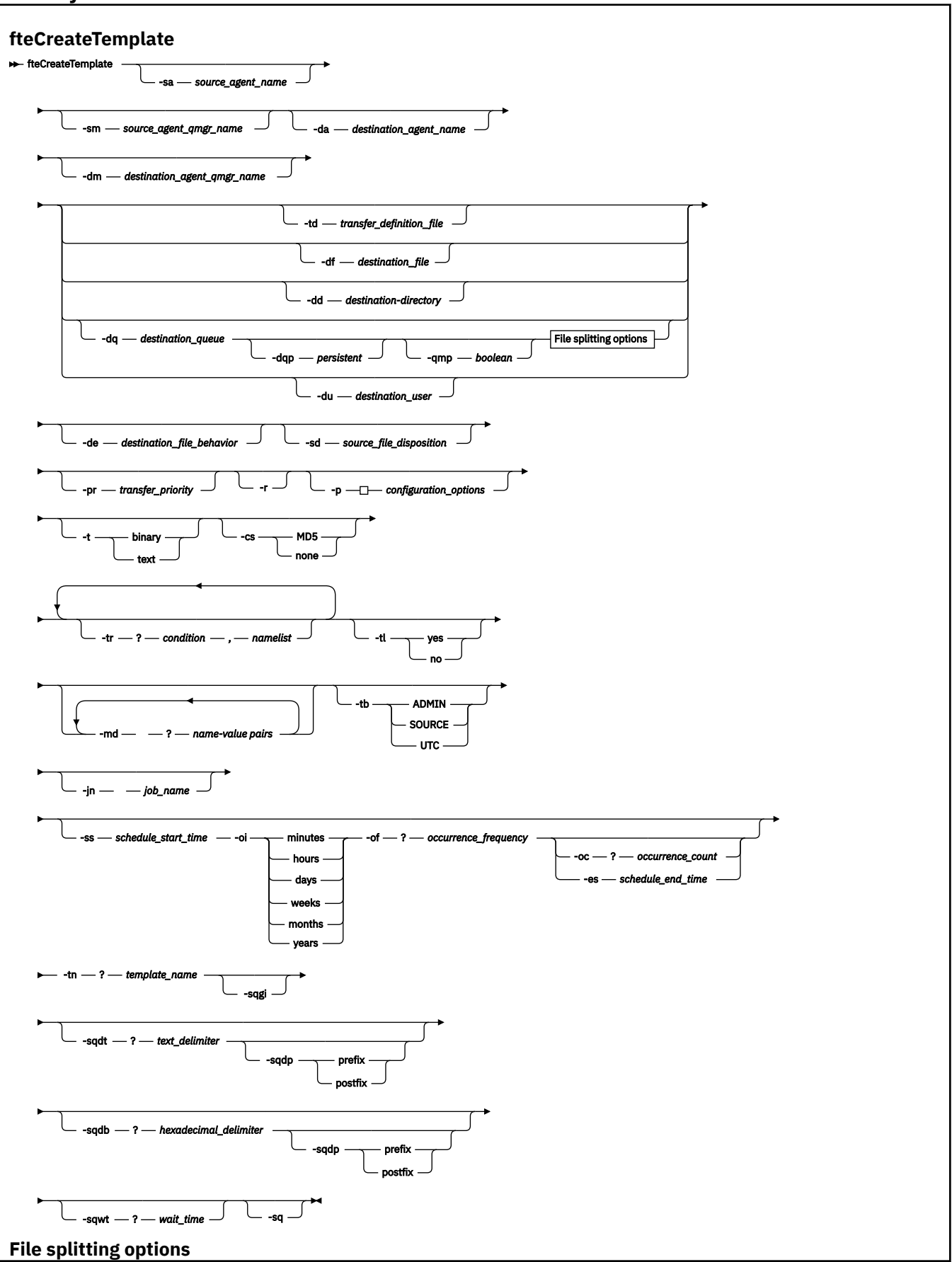

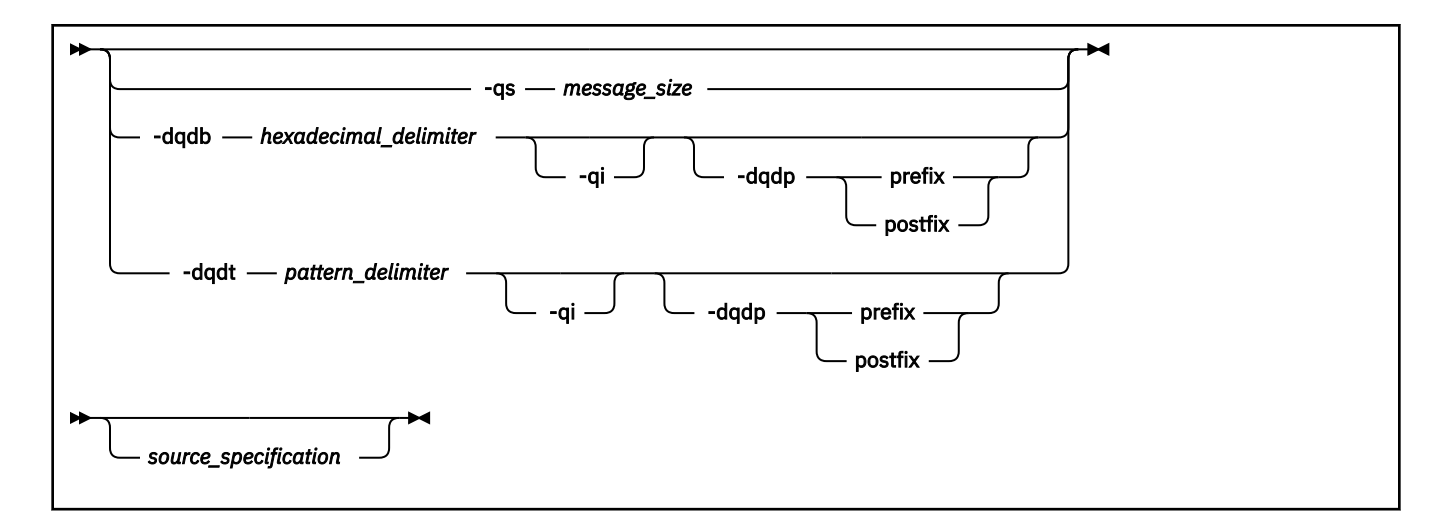

# **Parameters**

## **-sa** *source\_agent\_name*

オプション。 ソース・ファイルの転送元のエージェントの名前。 テンプレートの作成時にこのエージ ェント名を指定しない場合、テンプレートの使用時にソース・エージェント名を指定する必要がありま す。

# **-sm** *source\_agent\_qmgr\_name*

オプション。 ソース・エージェントの接続先のキュー・マネージャーの名前。

**-sm** パラメーターを指定しない場合、使用されるキュー・マネージャーは、ソース・エージェント名に 基づいて、使用中の構成オプションのセットによって決定されます。 これらのオプションを使用して キュー・マネージャー名を決定できない場合、転送テンプレートの作成は失敗します。 例えば、ソー ス・エージェントの agent.properties ファイルが見つからない場合、テンプレートの作成は失敗し ます。

## **-da** *destination\_agent\_name*

オプション。 ファイルの転送先のエージェントの名前。 テンプレートの作成時に宛先エージェント名 を指定しない場合、テンプレートの使用時に宛先エージェント名を指定する必要があります。

#### **-dm** *destination\_agent\_qmgr\_name*

オプション。 宛先エージェントの接続先のキュー・マネージャーの名前。

**-dm** パラメーターを指定しない場合、使用されるキュー・マネージャーは、宛先エージェント名に基づ いて、使用されている構成オプションのセットによって決定されます。 これらのオプションを使用し てキュー・マネージャー名を決定できない場合、転送テンプレートの作成は失敗します。 例えば、宛 先エージェントの agent.properties ファイルが見つからない場合、テンプレートの作成は失敗しま す。

## **-td** *transfer\_definition\_file*

オプション。 転送のためのソースおよび宛先のファイル仕様を 1 つ以上定義する XML 文書の名前。

**-td**、 **-df**、 **-dd**、 **-ds**、 **-dq**、 **-du**、 、および **-dp** パラメーターのいずれかが必要です。 **-td** パラ メーターを指定する場合、ソース・ファイルを指定することも、**-df**、**-dd**、**-ds**、**-dp**、**-dq**、**-du**、 **-sd**、 **-r**、 **-de**、 **-t**、または **-cs** パラメーターを指定することもできません。

**fteCreateTemplate** コマンドは、現行ディレクトリーを基準として、転写定義ファイルの場所を探 索します。 相対パス表記を使用して転送定義ファイルの場所を指定することができない場合は、 代わ りに、転送定義ファイルの完全修飾パスとファイル名を使用します。

詳しくは、[『転送定義ファイルの使用](#page-205-0)』を参照してください。

# **-df** *destination\_file*

オプション。 宛先ファイルの名前。 宛先エージェントが実行されているシステムの有効なファイル名 を指定します。

宛先エージェントが Connect:Direct ブリッジ・エージェントの場合は、宛先ファイルが *connect\_direct\_node\_name*:*file\_path* という形式で指定されます。 Connect:Direct ブリッジ・ エージェントはこの形式で指定されたファイル・パスのみを受け入れます。 宛先エージェントが Connect:Direct ブリッジ・エージェントであり、宛先が PDS メンバーになっている場合は、さらに **-de** パラメーターで overwrite という値を指定する必要があります。

**-td**、 **-df**、 **-dd**、 **-ds**、 **-dq**、 **-du**、 、および **-dp** パラメーターのいずれかが必要です。 **-df** パラ メーターを指定する場合、 **-td**、 **-dd**、 **-dp**、 **-dq**、 **-du**、 、または **-ds** パラメーターは相互に排他 的であるため、これらのパラメーターを指定することはできません。

### **-dd** *destination\_directory*

オプション。 ファイルの転送先となるディレクトリーの名前。 宛先エージェントが実行されているシ ステムの有効なディレクトリー名を指定します。

宛先エージェントが Connect:Direct ブリッジ・エージェントの場合、宛先ディレクトリーは *connect\_direct\_node\_name*:*directory\_path* という形式で指定されます。 宛先エージェント が Connect:Direct ブリッジ・エージェントであり、宛先が PDS になっている場合は、さらに **-de** パラ メーターで overwrite という値を指定する必要があります。

**-td**、 **-df**、 **-dd**、 **-ds**、 **-dq**、 **-du**、 、および **-dp** パラメーターのいずれかが必要です。 **-dd** パラ メーターを指定する場合、 **-td**、 **-df**、 **-dp**、 **-dq**、 **-du**、 、または **-ds** パラメーターは相互に排他 的であるため、これらのパラメーターを指定することはできません。

### **-du** *destination\_user*

オプション。 ファイルの転送先の宛先ファイル・スペースを使用するユーザーの名前。 ファイル・ス ペースの詳細については、312 [ページの『ファイル・スペース』](#page-311-0)を参照してください。

**-td**、**-df**、**-dd**、**-ds**、**-dp**、**-du**、および **-dq** のいずれかのパラメーターが必要です。 **-du** パラメ ーターを指定する場合、**-td**、**-dd**、**-df**、**-dp**、**-dq**、または **-ds** パラメーターは相互に排他的であ るため、これらのパラメーターを指定することはできません。

**-du** パラメーターは、宛先エージェントがプロトコル・ブリッジ・エージェントまたは Connect:Direct ブリッジである場合はサポートされません。

# **-dq** *destination\_queue*

オプション。 ファイルの転送先となる宛先キューの名前。 この指定に QUEUE@QUEUEMANAGER と いうフォーマットでキュー・マネージャー名を含めることもできます。 キュー・マネージャー名を指 定しない場合は、宛先エージェントのキュー・マネージャー名が使用されます。 対象のキュー・マネ ージャーに存在する有効なキュー名を指定する必要があります。

**-td**、**-df**、**-dd**、**-ds**、**-dp**、**-du**、および **-dq** のいずれかのパラメーターが必要です。 **-dq** パラメ ーターを指定する場合、**-td**、**-dd**、**-df**、**-dp**、**-du**、または **-ds** パラメーターは相互に排他的であ るため、これらのパラメーターを指定することはできません。

**-dq** パラメーターは、宛先エージェントがプロトコル・ブリッジ・エージェントまたは Connect:Direct ブリッジ・エージェントであるか、ソース指定がキューである場合はサポートされません。

## **-dqp** *persistent*

オプション。 宛先キューに書き込むメッセージを永続メッセージにするかどうかを指定します。 有効 なオプションは以下のとおりです。

#### **true**

宛先キューに永続メッセージを書き込みます。 これがデフォルト値です。

**false**

宛先キューに非永続メッセージを書き込みます。

**qdef**

永続性の値を宛先キューの DefPersistence 属性から取り込みます。

**-dqp** パラメーターは、**-dq** パラメーターも指定した場合にのみ指定できます。

### **-qmp** *boolean*

オプション。 転送で宛先キューに書き込む最初のメッセージで IBM WebSphere MQ メッセージ・プロ パティーを設定するかどうかを指定します。 有効なオプションは以下のとおりです。

#### **true**

転送で作成する最初のメッセージでメッセージ・プロパティーを設定します。

## **false**

転送で作成する最初のメッセージでメッセージ・プロパティーを設定しません。 これがデフォルト 値です。

**-qmp** パラメーターは、**-dq** パラメーターも指定した場合にのみ指定できます。 詳しくは、711 [ページ](#page-710-0) [の『宛先キューに書き込まれたメッセージに設定された](#page-710-0) IBM WebSphere MQ メッセージ・プロパティ [ー』](#page-710-0)を参照してください。

# **-qs** *message\_size*

オプション。 ファイルを複数の固定長メッセージに分割するかどうかを指定します。 メッセージは、 すべて同じ IBM WebSphere MQ グループ ID を持ちます。グループの最後のメッセージは、IBM WebSphere MQ LAST\_MSG\_IN\_GROUP フラグ・セットを持ちます。 メッセージのサイズは、 *message\_size* の値で指定します。 *message\_size* の形式は <*length*> <*units*> です。ここで、*length* は正 の整数値で、 *units* は以下のいずれかの値です。

## **B**

バイト。 指定できる最小値は、宛先メッセージのコード・ページの 1 文字あたりの最大バイト数の 値の 2 倍です。

**K**

1024 バイトに相当します。

**M**

1048576 バイトに相当します。

**-t** パラメーターに値 text を指定し、ファイルが 2 バイト文字セットまたはマルチバイト文字セット である場合、ファイルは、指定されたメッセージ・サイズに最も近い文字境界でメッセージに分割され ます。

**-qs** パラメーターは、**-dq** パラメーターも指定した場合にのみ指定できます。 **-qs**、**-dqdb**、および **-dqdt** パラメーターのいずれか 1 つのみを指定できます。

## **-dqdb** *hexadecimal\_delimiter*

オプション。 バイナリー・ファイルを複数のメッセージに分割するときに使用する 16 進数区切り文字 を指定します。 メッセージは、すべて同じ IBM WebSphere MQ グループ ID を持ちます。グループの 最後のメッセージは、IBM WebSphere MQ LAST\_MSG\_IN\_GROUP フラグ・セットを持ちます。 区切り 文字として 16 進バイトを指定するための形式は、xNN です。ここで、N は 0-9 または a-f の範囲の文 字です。 16 進バイトのコンマ区切りリストを指定することにより、16 進バイトのシーケンスを区切り 文字として指定できます (例: x3e,x20,x20,xbf)。

**-dqdb** パラメーターを指定できるのは、**-dq** パラメーターも指定し、転送がバイナリー・モードの場 合のみです。 **-qs**、**-dqdb**、および **-dqdt** パラメーターのいずれか 1 つのみを指定できます。

# **-dqdt** *pattern*

オプション。 テキスト・ファイルを複数のメッセージに分割するときに使用する正規表現を指定しま す。 メッセージは、すべて同じ IBM WebSphere MQ グループ ID を持ちます。グループの最後のメッ セージは、IBM WebSphere MQ LAST\_MSG\_IN\_GROUP フラグ・セットを持ちます。 正規表現を区切り 文字として指定するための形式は、括弧で囲んだ正規表現 (*regular\_expression*) です。 このパラ メーターの値は、 aJava 正規表現として評価されます。 詳しくは、696 ページの『[WebSphere MQ](#page-695-0) [Managed File Transfer](#page-695-0) が使用する正規表現』 を参照してください。

デフォルトでは、正規表現にマッチング可能なストリングの長さは、宛先エージェントによって 5 文字 に制限されています。 この動作は、**maxDelimiterMatchLength** エージェント・プロパティーを使 用して変更できます。 詳しくは、 563 [ページの『拡張エージェント・プロパティー』](#page-562-0)を参照してくだ さい。

**-dqdt** パラメーターを指定できるのは、**-t** パラメーターに **-dq** パラメーターと値 text も指定した場 合のみです。 **-qs**、**-dqdb**、および**-dqdt** パラメーターのいずれか 1 つのみを指定できます。

**-dqdp**

オプション。 ファイルを分割するときの、宛先テキストおよびバイナリー区切り文字の想定される位 置を指定します。 **-dqdp** パラメーターは、**-dqdt** パラメーターと **-dqdb** パラメーターのいずれか 1 つも指定した場合にのみ指定できます。

以下のいずれかのオプションを指定します。

### **接頭部**

区切り文字が各行の先頭にあることが想定されます。

**postfix**

区切り文字が各行の末尾にあることが想定されます。 これはデフォルト設定です。

#### **-qi**

オプション。 ファイルを複数のメッセージに分割するために使用する区切り文字をそれらのメッセー ジに組み込むかどうかを指定します。 **-qi** を指定すると、区切り文字の前のファイル・データを含む メッセージの末尾に区切り文字が組み込まれます。 デフォルトでは、メッセージに区切り文字は組み 込まれません。

**-qi** パラメーターは、**-dqdt** パラメーターと **-dqdb** パラメーターのいずれか 1 つも指定した場合にの み指定できます。

## **-de** *destination\_file\_behavior*

オプション。 宛先システムに宛先ファイルが存在する場合に取る処置を示します。 有効なオプション は以下のとおりです。

## **エラー**

エラーを報告し、ファイルは転送されません。 これがデフォルト値です。

# **overwrite**

既存の宛先ファイルを上書きします。

**-de** パラメーターを指定する場合、これらのパラメーターは相互に排他的であるため、**-td** パラメータ ーを指定することはできません。

## **-sd** *source\_file\_disposition*

オプション。 ソース・ファイルがその宛先に正常に転送されたときにソース・ファイルに対して取る 処置を示します。 有効なオプションは以下のとおりです。

**leave**

ソース・ファイルは変更されません。 これがデフォルト値です。

### **delete**

ソース・ファイルは、それが正常に転送された後にソース・システムから削除されます。

ソースがキューの場合に leave オプションを指定すると、このコマンドからエラーが返され、転送は 要求されません。

ソース・エージェントが Connect:Direct ブリッジ・エージェントの場合に delete オプションを指定 すると、動作は通常のソース後処理動作とは異なります。 以下のいずれかになります。

• Connect:Direct が WebSphere MQ Managed File Transfer によって生成されるプロセスを使用してフ ァイルまたはデータ・セットをソースから移動する場合、delete オプションを指定すると、転送が 失敗します。 ソース・ファイルの削除を指定するには、ユーザー定義の Connect:Direct プロセスを 実行依頼してください。 詳しくは、269 [ページの『ファイル転送要求からのユーザー定義](#page-268-0) Connect:Direct [プロセスの送信』を](#page-268-0)参照してください。

• Connect:Direct がユーザー定義プロセスを使用して、ファイルまたはデータ・セットをソースから移 動する場合は、**%FTEFDISP** 組み込みシンボリック変数によってこのパラメーターがプロセスに渡さ れます。 ソースを削除するかどうかは、ユーザー定義プロセスによって決まります。 転送から返さ れる結果も、ユーザー定義プロセスから返される結果によって決まります。

**-sd** パラメーターを指定する場合、これらのパラメーターは相互に排他的であるため、**-td** パラメータ ーを指定することはできません。 ただし、転送定義ファイルにソースの後処理の動作を 指定すること ができます。

## **-pr** *transfer\_priority*

オプション。 転送の優先順位を示します。 priority は 0 から 9 までの範囲の値で、0 が最低の優先順位 です。 デフォルトの優先順位は 0 で、デフォルトではソース・エージェントの優先順位が転送で使用 されます。

この値は、IBM WebSphere MQ で使用されるメッセージ優先順位の値に一致します。詳細については、 キューからのメッセージの読み取り: 優先順位を参照してください。 ファイル転送データに対するメ ッセージ・トラフィックは、 優先順位 0 にデフォルト設定されます。ここでは、ご使用の IBM WebSphere MQ メッセージ・トラフィックを優先することができます。

## **-p** *configuration\_options*

オプション。 このパラメーターは、転送テンプレートを作成するために使用される構成オプションの セットを決定します。 このパラメーターの入力には、デフォルト調整キュー・マネージャー以外の名 前を使用します。 これで、コマンドは、デフォルト以外の調整キュー・マネージャーと関連付けられ たプロパティー・ファイルのセットを使用します。

このパラメーターを指定しない場合、デフォルトの調整キュー・マネージャーに基づいた構成オプショ ンのセットが使用されます。

**-r**

オプション。 *source\_specification* がワイルドカード文字を含んでいる場合に、サブディレクトリーの ファイルを再帰的に転送します。 WebSphere MQ Managed File Transfer が *source\_specification* とし てワイルドカード文字を使用して 示されている場合、ワイルドカード文字に一致するディレクトリー は、**-r** パラメーターを指定している場合に限り、転送されます。 *source\_specification* がサブディレク トリーに一致する場合、そのディレクトリーとサブディレクトリー内のすべてのファイル (隠しファイ ルも含む) は常に転送されます。

WebSphere MQ Managed File Transfer がワイルドカード文字を処理する方法について、詳しくは[『ワ](#page-692-0) [イルドカード文字の使用](#page-692-0)』を参照してください。

**-r** パラメーターを指定する場合、これらのパラメーターは相互に排他的であるため、**-td** パラメータ ーを指定することはできません。 ただし、転送定義ファイルに再帰的動作を 指定することができます。

#### **-t**

オプション。 ファイル転送のタイプ (バイナリー・モードまたはテキスト・モード) を指定します。

**binary**

ファイル内のデータは変換されずに転送されます。 これがデフォルト値です。

**text**

ファイルのコード・ページおよび行末文字は変換されます。 実際に実行される変換は、ソース・エ ージェントおよび宛先エージェントのオペレーティング・システムによって異なります。

**-t** パラメーターを指定する場合、これらのパラメーターは相互に排他的であるため、**-td** パラメータ ーを指定することはできません。 ただし、転送定義ファイルに転送モードの動作を 指定することがで きます。

**-cs**

オプション。 転送されたファイルの整合性を検査するためにファイル転送データに対してチェックサ ム・アルゴリズムが実行されるかどうかを指定します。 以下のいずれかのオプションを指定します。

**MD5**

データの MD5 チェックサムを計算します。 ソース・ファイルと宛先ファイルの結果チェックサム が検証のために転送ログに書き込まれます。 デフォルトでは、WebSphere MQ Managed File Transfer は、すべてのファイル転送において MD5 チェックサムを計算します。

**なし**

ファイル転送データの MD5 チェックサムは計算されません。 転送ログにはチェックサムが none に設定されたことが記録され、チェックサムの値はブランクになります。 以下に例を示します。

<checksum method="none"></checksum>

none オプションを使用すると、ご使用の環境によってはファイル転送のパフォーマンスが向上す る場合があります。 ただし、このオプションを選択した場合、ソース・ファイルまたは宛先ファイ ルの検証はありません。

**-cs** パラメーターを指定する場合、これらのパラメーターは相互に排他的であるため、**-td** パラメータ ーを指定することはできません。 ただし、転送定義ファイルにチェックサムの動作を 指定することが できます。

#### **-tr**

オプション。 このファイル転送が実行されるために満たす必要がある条件を指定します。 ソース・エ ージェントにおいて条件が満たされなかった場合、ファイル転送は廃棄され、転送は行われません。 次 のフォーマットで指定します。

*condition*,*namelist*

ここで *condition* は以下のいずれかの値になります。

### **file=exist**

名前リストの少なくとも 1 つのファイルが存在します。 つまり、 名前リストのいずれかの ファイ ルが存在する場合、この条件は TRUE となります。

#### **file!=exist**

名前リストの少なくとも 1 つのファイルが存在しません。 つまり、 名前リストのいずれかの ファ イルが存在しない場合、この条件は TRUE となります。

# **filesize>=***size*

名前リストの少なくとも 1 つのファイルが存在し、*size* で指定した最小サイズ以上です。 *size* の値 は、オプションで KB、MB、または GB のサイズ単位が付加される整数です。 例えば、 filesize">"=10KB などです。 サイズの単位が指定されなかった場合は、バイト単位が想定され ます。 すべてのオペレーティング・システムにおいて、この例で示すように、コマンド行で filesize オプションを指定した場合は、より大記号 (>) は二重引用符で囲まなければなりません。

さらに、*namelist* はソース・システムにあるファイル名のコンマ区切りリストです。 ご使用のオペレ ーティング・システムによっては、 スペースが含まれる名前リストでパス名またはファイル名を使用 する場合、 パス名とファイル名を二重引用符で囲む必要があることがあります。

**-tr** パラメーターを複数回使用して、複数のトリガー条件を指定できます。 ただしその場合、ファイ ル転送が実行されるには、それぞれすべてのトリガー条件が満たされることが必要です。

**注 :** リソースを継続的にモニターしてトリガー条件が真であるかどうかを判断する場合には、 [リソー](#page-214-0) [ス・モニターを](#page-214-0)使用することをお勧めします。 [fteCreateMonitor](#page-446-0) コマンドを使用して、リソース・モニ ターを作成できます。

以下の例では、 ファイル file1.doc が以下の条件で AGENT1 から AGENT2 へ転送されます。ファイ ル A.txt たは ファイル e B.txt のいずれか、あるいは両方のファイルが AGENT1 に存在し、かつ フ ァイル A.txt またはファイル B.txt のいずれか、または 両方のファイルが 1 GB 以上の場合

fteCreateTemplate -tn JUPITER\_AGENT\_TRIGGER\_TEST\_TEMPLATE -sa AGENT1 -sm QM\_JUPITER -da AGENT2 -dm QM\_NEPTUNE

<sup>-</sup>tr file=exist,C:\export\A.txt,C:\export\B.txt

<sup>-</sup>tr filesize">"=1GB,C:\export\A.txt,C:\export\B.txt

<sup>-</sup>df C:\import\file1.doc C:\export\file1.doc

トリガー・パラメーターとスケジューリング・パラメーターは結合できます。 両方のタイプのパラメ ーターを指定した場合、スケジューリング・パラメーターにより作成されたファイル転送にトリガー条 件が適用されます。

## **-tl**

オプション。 トリガー障害がログに記録されるかどうかを指定します。 以下のいずれかのオプション を指定します。

**yes**

失敗したトリガー転送についてのログ項目が作成されます。 **-tl** パラメーターを指定しない場合 でも、これがデフォルトの動作です。

## **いいえ**

失敗したトリガー転送についてのログ項目が作成されません。

#### **-md**

オプション。 エージェントの出口点に渡されるユーザー定義のメタデータを示します。 **-md** パラメー ターには、1 つ以上の名前と値のペアをコンマで区切って指定できます。 各名前ペアは < name> = < value> で構成されます。1 つのコマンドで **-md** パラメーターを複数回使用できます。

## **-tb**

オプション。 スケジュール済みファイル転送で使用する時間基準を示します。 つまり、システム時刻 を使用するか、協定世界時 (UTC) を使用するかを示します。 このパラメーターは、**-ss** パラメーター と一緒にのみ使用する必要があります。 以下のいずれかのオプションを指定します。

#### **admin**

スケジュール済み転送で使用する開始および終了時刻は、管理者が使用するシステムの日時を基準 とします。 これがデフォルト値です。

**ソース**

スケジュール済み転送で使用する開始および終了時刻は、ソース・エージェントがあるシステムの 日時を基準とします。

### **UTC(C)**

スケジュール済み転送で使用する開始および終了時刻は、協定世界時 (UTC) を基準とします。

## **-jn** *job\_name*

オプション。 転送が開始されたときに、ログ・メッセージに追加されるユーザー定義ジョブ名 ID。

# **-ss** *schedule\_start\_time*

オプション。 スケジュール済み転送を実行する日時を示します。 日時の指定には、次のいずれかの形 式を使用します。 24 時間クロックを使用して、時刻を指定します。

```
yyyy-MM-ddThh:mm
```
hh:mm

スケジュール済みファイル転送は、転送に影響する可能性がある問題がなければ、スケジュール開始時 刻から 1 分以内に開始します。 例えば、スケジュール済み転送の開始を妨げるネットワークまたはエ ージェントの問題があるかもしれません。

## **-oi**

オプション。 スケジュール済み転送が発生する間隔を示します。 このパラメーターは、**-ss** パラメー ターと一緒にのみ使用する必要があります。 以下のいずれかのオプションを指定します。

**minutes hours 日 weeks**

**months**

**years**

#### **-of** *occurrence\_frequency*

オプション。 スケジュール済み転送が発生する頻度を示します。 例えば、**5** 週ごと、**2** カ月ごとなどで す。 このパラメーターは、**-oi** パラメーターおよび**-ss** パラメーターと一緒にのみ指定する必要があ ります。 このパラメーターを指定しない場合、デフォルト値の 1 が使用されます。

## **-oc** *occurrence\_count*

オプション。 このスケジュール済み転送が発生する回数を示します。 この発生数になると、スケジュ ール済み転送は削除されます。

- このパラメーターは、**-oi** パラメーターおよび**-ss** パラメーターと一緒にのみ指定してください。
- **-oc** パラメーターを指定する場合、これらのパラメーターは相互に排他的であるため、**-es** パラメータ ーを指定することはできません。

無期限に繰り返す転送を作成するには、**-oc** パラメーターと**-es** パラメーターの両方を省略できます。

#### **-es** *schedule\_end\_time*

オプション。 スケジュール済み繰り返し転送が終了する日時。

このパラメーターは、**-oi** パラメーターおよび**-ss** パラメーターと一緒にのみ指定する必要がありま す。

**-es** パラメーターを指定する場合、これらのパラメーターは相互に排他的であるため、**-oc** パラメータ ーを指定することはできません。

無期限に繰り返す転送を作成するには、**-es** パラメーターと**-oc** パラメーターの両方を省略できます。 終了日時の指定には、次のいずれかの形式を使用します。 24 時間クロックを使用して、時刻を指定し ます。

hh:mm

#### **-tn** *template\_name*

必須。 作成するテンプレートの名前。 後日、転送用の正しいテンプレートを選択できるようにするた めの記述ストリングを使用します。 このストリングの長さに固有の制限はありませんが、名前が長す ぎると、一部のユーザー・インターフェースでは正しく表示されない場合があることを覚えておいてく ださい。

複数のテンプレートを同じ名前で作成しないでください。

## **-sqgi**

オプション。 メッセージを IBM WebSphere MQ グループ ID によってグループ化する動作を指定しま す。 完全に揃った最初のグループが宛先ファイルに書き込まれます。 このパラメーターを指定しない 場合は、ソース・キューに存在するすべてのメッセージが宛先ファイルに書き込まれます。

**-sqgi** パラメーターは、**-sq** パラメーターも指定した場合にのみ指定できます。

### **-sqdt** *text\_delimiter*

オプション。 1 つのテキスト・ファイルに複数のメッセージを追加するときに区切り文字として挿入す るテキストのシーケンスを指定します。 ストリング・リテラルの Java エスケープ・シーケンスを区切 り文字に組み込むことができます。 例えば、 -sqdt \u007d\n などです。

**-sqdt** パラメーターを指定できるのは、**-t** パラメーターに **-sq** パラメーターと値 text も指定した場 合のみです。

yyyy-MM-ddThh:mm

## **-sqdb** *hexadecimal\_delimiter*

オプション。 1 つのバイナリー・ファイルに複数のメッセージを追加するときに区切り文字として挿入 する 1 つ以上のバイト値を指定します。 各値は、00-FF の範囲内の 2 桁の 16 進数に接頭部 x を付け た形式で指定する必要があります。 複数バイトの場合はコンマで区切る必要があります。 例えば、 -sqdb x08,xA4 などです。

**-sqdb** パラメーターは、**-sq** パラメーターも指定した場合にのみ指定できます。 **-t** パラメーターに値 text も指定した場合は、**-sqdb** パラメーターを指定できません。

**-sqdp**

オプション。 ソース・テキストおよびバイナリー区切り文字の挿入位置を指定します。 **-sqdp** パラメ ーターは、**-sqdt** パラメーターと **-sqdb** パラメーターのいずれか 1 つも指定した場合にのみ指定でき ます。

以下のいずれかのオプションを指定します。

**接頭部**

区切り文字は各メッセージの先頭に挿入されます。

**postfix**

区切り文字は各メッセージの末尾に挿入されます。 これはデフォルト設定です。

### **-sqwt** *wait\_time*

オプション。 以下のいずれかの条件が満たされるのを待つ時間を秒単位で指定します。

• 新規メッセージがキューに置かれる

• **-sqgi** パラメーターが指定されている場合、完全なグループがキューに書き込まれます。

wait\_time で指定した時間内にどちらの条件も満たされなければ、ソース・エージェントは、キューか らの読み取りを停止して、転送を完了します。 **-sqwt** パラメーターが指定されていない場合、ソース・ キューが空であれば、ソース・エージェントはソース・キューからの読み取りを即時に停止します。 **sqgi** パラメーターが指定されていれば、キューに完全なグループが存在しないことになります。

**-sqwt** パラメーターは、**-sq** パラメーターも指定した場合にのみ指定できます。

**-sq**

オプション。 転送のソースがキューであることを指定します。

### *source\_specification*

**-df**、 **-dd**、 **-dp**、 **-dp**、または **-ds** のいずれかのパラメーターを指定した場合は必須です。 **-td** パ ラメーターを指定した場合は、*source\_specification* を指定しないでください。

• **-sq** パラメーターを指定しない場合は、*source\_specification* として、ファイル転送のソースを示すフ ァイル指定を 1 つ以上記述します。 ファイル指定は、スペースで区切ります。 ファイルの指定では 5 つの形式のうちの 1 つを使用することができ、ワイルドカード文字を含めることができます。 WMQFTE のワイルドカード文字について詳しくは、693 [ページの『ワイルドカード文字の使用』](#page-692-0)を 参照してください。 ファイル指定でアスタリスク文字を 2 つ (\*\*) 使用することにより、ファイル指 定の一部を成すアスタリスクをエスケープすることができます。

ファイル名にスペースが含まれるファイルを転送する場合は、スペースが含まれるファイル名を二重 引用符文字で囲みます。 例えば、ファイル a b.txt をファイル c d.txt に転送するには、 **fteCreateTemplate** コマンドの一部として以下のテキストを指定します。

-df "c d.txt" "a b.txt"

各ファイル指定は、以下のいずれかのフォーマットでなければなりません。

**ファイル名**

ソース・エージェントが実行されているシステムに適切な表記を使用して表現される、ファイル の名前。 ファイル名をソース・ファイルとして指定すると、ファイルの内容がコピーされます。

## <span id="page-464-0"></span>**ディレクトリー**

ソース・エージェントが実行されているシステムに適切な表記を使用して表現される、ディレク トリーの名前。 ディレクトリーをソース・ファイルとして指定すると、ディレクトリーの内容が コピーされます。 もっと正確に表現すると、ディレクトリーとそのすべてのサブディレクトリー 内のすべてのファイル (隠しファイルを含む) がコピーされます。

例えば、DIR1 の内容を DIR2 のみにコピーするには、DIR1/\* DIR2 と指定します。

## **Connect:Direct ノードのファイル名またはディレクトリー**

(Connect:Direct ブリッジ・エージェントのみ)。 Connect:Direct ノードの名前、コロン文字 (:)、 および Connect:Direct ノードをホストしているシステム上のファイル・パスまたはディレクトリ ー・パス。 例えば、*connect\_direct\_node\_name*:*file\_path* などです。

ソース・エージェントが Connect:Direct ブリッジ・エージェントの場合、この形式のソース指定 のみが受け入れられます。

**注 :** ソース・エージェントが Connect:Direct ブリッジ・エージェントである場合は、ファイル・ パス内のワイルドカード文字はサポートされません。

• **-sq** パラメーターを指定した場合、*source\_specification* はソース・エージェント・キュー・マネージ ャー上のローカル・キューの名前です。 指定できるソース・キューは、1 つだけです。 ソース・キュ ーを指定するためのフォーマットは、以下のとおりです。

QUEUE NAME

ソース・キューの指定には、キュー・マネージャー名を含めません。そのキュー・マネージャーは、 ソース・エージェントのキュー・マネージャーと同じでなければならないからです。

## **-? or -h**

オプション。 コマンド構文を表示します。

# **例**

この例では、payroll accounts monthly report template という転送テンプレートが作成されま す。 このテンプレートが送信されると、拡張子 .xls が付いたすべてのファイルが、指定されたディレクト リーのエージェント PAYROLL1 からエージェント ACCOUNTS に転送されます。

fteCreateTemplate -tn "payroll accounts monthly report template" -sa PAYROLL -sm QM\_PAYROLL1 -da **ACCOUNTS** -dm QM ACCOUNTS -df C:\payroll reports\\*.xls C:\out\\*.xls

この例では、jupiter\_neptune\_sched\_template という転送テンプレートが作成されます。 実行依頼 されると、テンプレートはファイル originalfile.txt を QM\_JUPITER があるシステムから QM\_NEPTUNE があるシステムに転送します。 ファイル転送は、ソース・エージェントがあるシステムの システム時刻を基準として 09:00 に実行されるようにスケジュールされます。これは 2 時間ごとに 4 回実 行されます。

fteCreateTemplate -tn jupiter\_neptune\_sched\_template -sa AGENT1 -sm QM\_JUPITER -da AGENT2 -dm QM\_NEPTUNE -tb source -ss 09:00 -oi hours -of 2 -oc 4 -df C:\import\transferredfile.txt C:\export\originalfile.txt

この例では、jupiter neptune trigger template という転送テンプレートが作成されます。 テンプ レートが送信されると、ファイル originalfile.txt は、ファイル A.txt が AGENT1 に存在するという 条件で、AGENT1 から AGENT2 に転送されます。

fteCreateTemplate -tn "jupiter neptune trigger template" -sa AGENT1 -sm QM\_JUPITER -da AGENT2 -dm QM\_NEPTUNE -tr file=exist,C:\export\A.txt -df C:\import\transferredfile.txt C:\export\originalfile.txt

# **戻りコード**

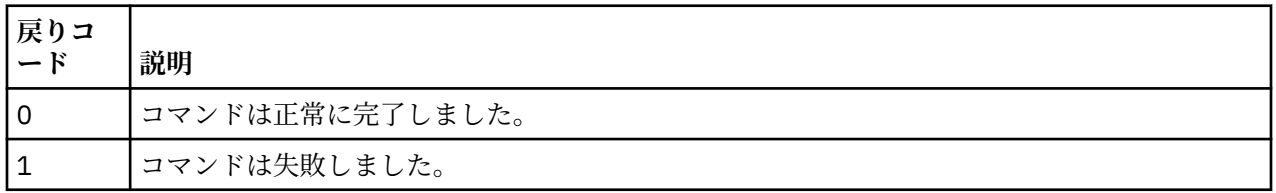

# **fteCreateTransfer (新規ファイル転送の作成)**

**fteCreateTransfer** コマンドは、コマンド行から新規のファイル転送を作成して開始します。 このコマ ンドは、ファイル転送の即時開始、将来の日時におけるファイル転送のスケジュール、ファイル転送の 1 回以上の繰り返し、および特定の条件に基づくファイル転送の起動を実行できます。

# **目的**

**fteCreateTransfer** コマンドは、WebSphere MQ Managed File Transfer エージェントから新規ファイル 転送を作成して開始する場合に使用します。 テキスト・ファイル、データ・セット、世代別データ・グル ープ (GDG) などのファイルを転送する方法については、677 [ページの『ファイルの転送に関するガイドラ](#page-676-0) [イン』を](#page-676-0)参照してください。

**fteCreateTransfer** コマンドは、 WebSphere MQ ネットワークに接続してからソース・エージェント・ キュー・マネージャーに経路指定できる任意のシステムから実行できます。 具体的には、このコマンドを 実行するには、 WebSphere MQ Managed File Transfer コンポーネント ( service または Agent のいずれか) をこのシステムにインストールし、 IBM WebSphere MQ ネットワークと通信するようにこのシステム上の WebSphere MQ Managed File Transfer コンポーネントを構成する必要があります。

このコマンドは、command.properties というプロパティー・ファイルを使用して、 WebSphere MQ ネ ットワークに接続します。 command.properties ファイルにプロパティー情報が含まれていない場合、 ローカル・システムのデフォルト・キュー・マネージャーに対してバインディング・モードで接続されま す。 command.properties ファイルが存在しない場合、エラーが生成されます。 詳しくは、558 [ページ](#page-557-0) の『[command.properties](#page-557-0) ファイル』を参照してください。

1 つのファイル転送で複数のソース・ファイルを指定することができますが、それらのソース・ファイルの 起点は 1 つのソース・エージェントでなければならず、終点も 1 つの宛先エージェントでなければなりま せん。 1 つの転送で、1 つのソース・ファイルを同じエージェントまたは複数の異なるエージェントに存 在する複数の宛先ファイルに転送する操作は、サポートされていません。 1 つ以上のエージェントに存在 する複数の宛先に同じソース・ファイルを送信する場合は、Ant スクリプトを使用できます。 詳しくは、 326 ページの『[WebSphere MQ Managed File Transfer](#page-325-0) での Apache Ant の使用』 を参照してください。

# **z/OS**

WebSphere MQ Managed File Transfer バージョン 7.5 は、z/OS の場合は使用できません。 ただし、このト ピックには、例えば z/OS システムで実行されているバージョンの WebSphere MQ ファイル転送エディシ ョン との間でデータ・セットが転送できる z/OS に関する情報が含まれています。

# **特殊文字**

特殊文字が含まれているパラメーターを使用する場合には、予期しない形で特殊文字がコマンド・シェル で解釈されないように注意してください。 例えば、単一引用符を含む完全修飾データ・セット名およびア スタリスク文字を含むソース指定は、転送要求で渡されずに、コマンド・シェルで解釈されてしまう可能 性があります。 文字がコマンド・シェルによって解釈される動作を回避するには、パラメーター全体を二 重引用符で囲むか、またはコマンド・シェルのエスケープ・シーケンスを使用して特殊文字をエスケープ します。

# **相対パス**

**fteCreateTransfer** コマンドは、 相対ファイル・パスの使用をサポートします。 分散システムおよび z/OS UNIX システム・サービスでは、 デフォルトでは、パスは、エージェントがユーザーとして動作して いるホーム・ディレクトリーを基点とした相対パスとみなされます。 パス名が相対パスと評価されるディ レクトリーを変更するには、 agent.properties ファイルに transferRoot プロパティーを設定します。 このファイルは、*MQ\_DATA\_PATH*/mqft/config/*coordination\_qmgr*/agents/*agent\_name* ディレ クトリーにあります。 次の行をファイルに追加します。

#### transferRoot=*directory\_name*

Windows パスを拡張するか、 これを UNIX フォーマットで記述する必要があります。 例えば、 C:\TransferRoot を C\:\\TransferRoot または C:/TransferRoot と指定します。

z/OS では、デフォルトでは、エージェントが動作しているユーザー名が、高位修飾子接頭部として 完全に 修飾されていないデータ・セット仕様に追加されます。 例えば、//ABC.DEF のようになります。 接頭部 としてデータ・セット名に追加される 値を変更するには、transferRootHLQ プロパティーを agent.properties ファイルで設定します。 このファイルは、 *MQ\_DATA\_PATH*/mqft/config/ *coordination\_qmgr*/agents/*agent\_name* ディレクトリーにあります。 次の行をファイルに追加し ます。

## transferRootHLQ=*prepend\_value*

ただし、 z/OS システム上の Connect:Direct ノードに関係する転送の場合、データ・セット指定は完全修飾 名として解釈されます。 データ・セット名に高位修飾子が追加されることはありません。

# **Syntax**

# **fteCreateTransfer**

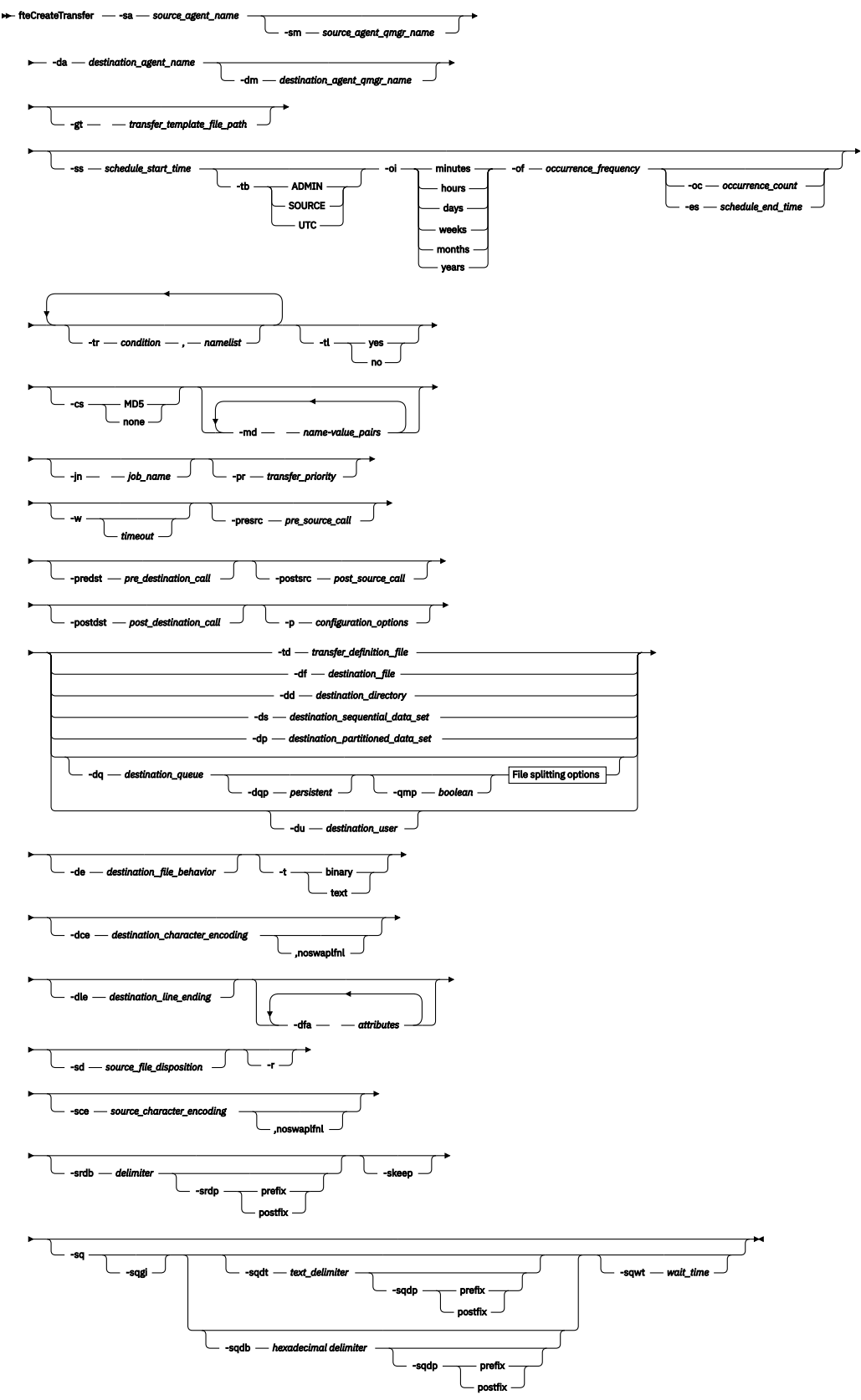

# **File splitting options**
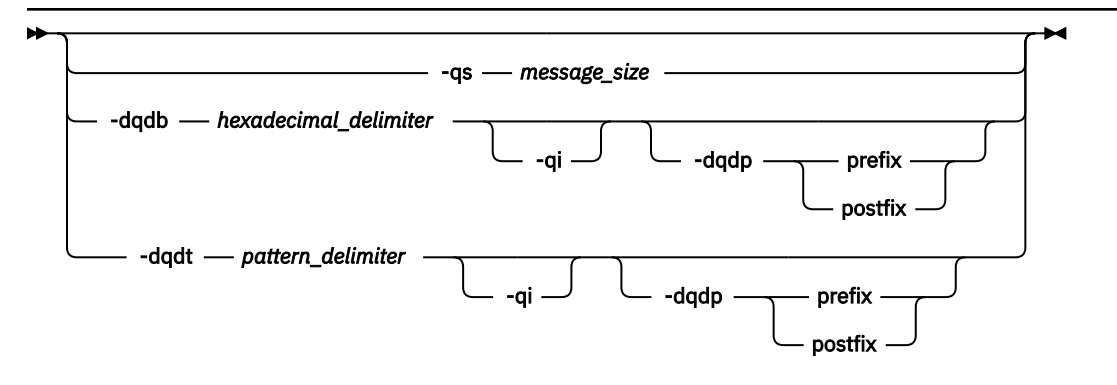

*source\_specification*

## **エージェント指定のパラメーター**

#### **-sa** *source\_agent\_name*

必須。 ソース・ファイルの転送元のエージェントの名前。

プロトコル・ブリッジ・エージェントをソース・エージェントとして指定する場合は、データ・セット をソース・ファイルとして指定することはできません。

**-td** パラメーターを指定し、転送に使用するソース・エージェントが転送定義ファイルに含まれている 場合は、**-sa** パラメーターを指定しないでください。

## **-sm 「***source\_agent\_qmgr\_name***」**

オプション。 ソース・エージェントの接続先のキュー・マネージャーの名前。

**-sm** パラメーターを指定しない場合、使用されるキュー・マネージャーは、ソース・エージェント名に 基づく、使用中の構成オプションのセットによって決定されます。 ソース・エージェントの agent.properties ファイルが 見つからなかった場合、ファイル転送は失敗します。

## **-da 「***destination\_agent\_name***」**

必須。 ソース・ファイルの転送先のエージェントの名前。

**-td** パラメーターを指定し、転送に使用する宛先エージェントが転送定義ファイルに含まれている場合 は、**-da** パラメーターを指定しないでください。

## **-dm 「***destination\_agent\_qmgr\_name***」**

オプション。 宛先エージェントの接続先のキュー・マネージャーの名前。

**-dm** パラメーターを指定しない場合、使用されるキュー・マネージャーは、宛先エージェント名に基づ いて、使用中の構成オプションのセットによって決定されます。 宛先エージェントの agent.properties ファイルが 見つからなかった場合、ファイル転送は失敗します。

## **転送テンプレートの生成に関するパラメーター**

### **-gt** *transfer\_template\_file\_path*

オプション。 転送テンプレート XML メッセージを生成して、このメッセージをファイルに書き込みま す。 このパラメーターを指定すると、転送要求は WebSphere MQ Managed File Transfer に送信されま せん。 その代わりに、転送要求メッセージの内容が指定された XML 文書に書き込まれます。 その後、 この XML 文書を使用して、リソースをモニターするタスクを定義できます。 リソース・モニターの作 成方法については、fteCreateMonitor コマンドを参照してください。 このパラメーターを指定しない場 合、デフォルトの動作が行われ、実際に転送要求が実行されます。

このパラメーターの入力として、XML 出力ファイルの絶対パスおよび名前を指定する必要があります。 例えば、C:\templates\transfer\_reports.xml のように指定します。

z/OS では、 z/OS UNIX システム・サービスの UNIX ファイルに、 転送テンプレート文書を保管する必 要があります。 z/OS の順次ファイルまたは PDS メンバーに、転送テンプレート文書を保管することは できません。

**-gt** パラメーターを 使用して作成した転送テンプレート XML メッセージは、 **fteCreateTemplate** コマンドを使用して作成した転送と同じではありません。 つまり、この 2 つの異なるタイプのテンプ レートを交換して使用することはできません。

## **転送のスケジューリングに関するパラメーター**

### **-ss** *schedule\_start\_time*

オプション。 スケジュール済み転送を実行する日時を示します。 日時の指定には、次のいずれかの形 式を使用します。 24 時間クロックを使用して、時刻を指定します。

yyyy-MM-ddThh:mm

hh:mm

スケジュール済みファイル転送は、転送に影響する可能性がある問題がなければ、スケジュール開始時 刻から 1 分以内に開始します。 例えば、スケジュール済み転送の開始を妨げるネットワークまたはエ ージェントの問題があるかもしれません。

#### **-tb**

オプション。 スケジュール済みファイル転送で使用する時間基準を示します。 つまり、システム時刻 を使用するか、協定世界時 (UTC) を使用するかを示します。 このパラメーターは、**-ss** パラメーター と一緒にのみ使用する必要があります。 以下のいずれかのオプションを指定します。

**admin**

スケジュール済み転送で使用する開始および終了時刻は、ローカル管理者が使用するシステムの日 時を基準とします。 これがデフォルト値です。

**ソース**

スケジュール済み転送で使用する開始および終了時刻は、ソース・エージェントがあるシステムの 日時を基準とします。

#### **UTC(C)**

スケジュール済み転送で使用する開始および終了時刻は、協定世界時 (UTC) を基準とします。

**-oi**

オプション。 スケジュール済み転送が発生する間隔を示します。 このパラメーターは、**-ss** パラメー ターと一緒にのみ使用する必要があります。 以下のいずれかのオプションを指定します。

### **minutes**

**hours**

**日**

**weeks**

**months**

**years**

**-of** *occurrence\_frequency*

オプション。 スケジュール済み転送が発生する頻度を示します。 例えば、**5** 週ごと、**2** カ月ごとなどで す。 このパラメーターは、**-oi** パラメーターおよび**-ss** パラメーターと一緒にのみ指定する必要があ ります。 このパラメーターを指定しない場合、デフォルト値の 1 が使用されます。

**-oc オカレンス・カウント**

オプション。 このスケジュール済み転送が発生する回数を示します。 この発生数になると、スケジュ ール済み転送は削除されます。

このパラメーターは、**-oi** パラメーターおよび**-ss** パラメーターと一緒にのみ指定してください。

**-oc** パラメーターを指定する場合、これらのパラメーターは相互に排他的であるため、**-es** パラメータ ーを指定することはできません。

無期限に繰り返す転送を作成するには、**-oc** パラメーターと**-es** パラメーターの両方を省略できます。

#### **-es** *schedule\_end\_time*

オプション。 スケジュール済み繰り返し転送が終了する日時。

このパラメーターは、**-oi** パラメーターおよび**-ss** パラメーターと一緒にのみ指定する必要がありま す。

**-es** パラメーターを指定する場合、これらのパラメーターは相互に排他的であるため、**-oc** パラメータ ーを指定することはできません。

無期限に繰り返す転送を作成するには、**-es** パラメーターと**-oc** パラメーターの両方を省略できます。 終了日時の指定には、次のいずれかの形式を使用します。 24 時間クロックを使用して、時刻を指定し ます。

yyyy-MM-ddThh:mm

hh:mm

## **転送のトリガーに関するパラメーター**

#### **-tr**

オプション。 このファイル転送が実行されるために満たす必要がある条件を指定します。 ソース・エ ージェントにおいて条件が満たされなかった場合、ファイル転送は廃棄され、転送は行われません。 次 のフォーマットで指定します。

*condition*,*namelist*

ここで *condition* は以下のいずれかの値になります。

#### **file=exist**

名前リストの少なくとも 1 つのファイルが存在します。 つまり、 名前リストのいずれかの ファイ ルが存在する場合、この条件は TRUE となります。

#### **file!=exist**

名前リストの少なくとも 1 つのファイルが存在しません。 つまり、 名前リストのいずれかの ファ イルが存在しない場合、この条件は TRUE となります。

#### **filesize>=***size*

名前リストの少なくとも 1 つのファイルが存在し、*size* で指定した最小サイズ以上です。 *size* は、 オプションで KB、MB、または GB のサイズ単位がある整数です。 例えば、 filesize">"=10KB などです。 サイズの単位が指定されなかった場合は、 バイト単位が想定されます。 すべてのオペ レーティング・システムにおいて、この例で示すように、コマンド行で filesize オプションを指 定した場合は、より大記号 (>) は二重引用符で囲まなければなりません。

さらに、*namelist* はソース・エージェントと同じシステムにあるファイル名のコンマ区切りリストで す。 ご使用のオペレーティング・システムによっては、 スペースが含まれる名前リストでパス名また はファイル名を使用する場合、 パス名とファイル名を二重引用符で囲む必要があることがあります。

**-tr** パラメーターを複数回使用して、複数のトリガー条件を指定できます。 ただしその場合、ファイ ル転送が実行されるには、それぞれすべてのトリガー条件が満たされることが必要です。

**注 :** リソースを継続的にモニターしてトリガー条件が真であるかどうかを判断する場合には、 [リソー](#page-214-0) [ス・モニター](#page-214-0)を使用することを強くお勧めします。 [fteCreateMonitor](#page-446-0) コマンドを使用して、リソース・ モニターを作成できます。

以下の例では、 ファイル file1.doc が以下の条件で AGENT1 から AGENT2 へ転送されます。ファイ ル A.txt たは ファイル e B.txt のいずれか、あるいは両方のファイルが AGENT1 に存在し、かつ フ ァイル A.txt またはファイル B.txt のいずれか、または 両方のファイルが 1 GB 以上の場合

fteCreateTransfer -sa AGENT1 -sm QM\_JUPITER -da AGENT2 -dm QM\_NEPTUNE -tr file=exist,C:\export\A.txt,C:\export\B.txt -tr filesize">"=1GB,C:\export\A.txt,C:\export\B.txt -df C:\import\file1.doc C:\export\file1.doc

トリガー・パラメーターとスケジューリング・パラメーターは結合できます。 両方のタイプのパラメ ーターを指定した場合、スケジューリング・パラメーターにより作成されたファイル転送にトリガー条 件が適用されます。

**-tr** パラメーターは、プロトコル・ブリッジ・エージェントではサポートされません。

#### **-tl**

オプション。 トリガー障害を転送ログに書き込むかどうかを指定します。 以下のいずれかのオプショ ンを指定します。

**yes**

失敗したトリガー転送についての転送ログ項目が作成されます。 **-tl** パラメーターを指定しない 場合でも、これがデフォルトの動作です。

**いいえ**

失敗したトリガー転送についての転送ログ項目は作成されません。

## **転送オプションの指定に関するパラメーター**

#### **-jn ジョブ名**

オプション。 転送が開始されたときに、転送ログ・メッセージに追加されるユーザー定義ジョブ名 ID。

#### **-md**

オプション。 エージェントにより実行される出口点に渡される、ユーザー定義のメタデータを指定し ます。 **-md** パラメーターは、コンマで区切られた 1 つ以上の名前と値のペアを取ることができます。 それぞれの名前ペアの構成は、*name*=*value* になります。 1 つのコマンドで**-md** パラメーターを複数 回使用することができます。

**N7.5.0.1 エ**ージェント・プロパティー enableUserMetadataOptions の値が true に設定されている 場合には、特定のユーザー定義のメタデータ・キーによって、転送に対する追加オプションが指定され ます。 現在サポートされているユーザー定義のメタデータ・キーについて詳しくは、579 [ページの『サ](#page-578-0) [ポートされるユーザー定義のメタデータ・キー』](#page-578-0) を参照してください。 enableUserMetadataOptions プロパティーが true に設定されている場合には、ユーザー定義の使用について com.ibm.wmqfte. で 始まるキー名はサポートされません。

#### **-cs**

オプション。 転送されたファイルの整合性を検査するためにファイル転送データに対してチェックサ ム・アルゴリズムが実行されるかどうかを指定します。 以下のいずれかのオプションを指定します。

#### **MD5**

データの MD5 チェックサムを計算します。 ソース・ファイルと宛先ファイルの結果チェックサム が検証のために転送ログに書き込まれます。 デフォルトでは、WebSphere MQ Managed File Transfer は、すべてのファイル転送において MD5 チェックサムを計算します。

**なし**

ファイル転送データの MD5 チェックサムは計算されません。 転送ログにはチェックサムが none に設定されたことが記録され、チェックサムの値はブランクになります。 以下に例を示します。

<checksum method="none"></checksum>

none オプションを使用すると、ご使用の環境によってはファイル転送のパフォーマンスが向上す る場合があります。 ただし、このオプションを選択した場合、ソース・ファイルまたは宛先ファイ ルの検証はありません。

**-cs** パラメーターを指定する場合、これらのパラメーターは相互に排他的であるため、**-td** パラメータ ーを指定することはできません。 ただし、転送定義ファイルにチェックサムの動作を 指定することが できます。

#### **-pr** *transfer\_priority*

オプション。 転送の優先順位を示します。 priority は 0 から 9 までの範囲の値で、0 が最低の優先順位 です。 デフォルトの優先順位は、ソース・エージェントの優先順位です。

この値は、IBM WebSphere MQ のメッセージ優先順位の値に一致します。詳細については、キューか らのメッセージの読み取り: 優先順位を参照してください。 ファイル転送データに対するメッセージ・ トラフィックは、 優先順位 0 にデフォルト設定されます。ここでは、ご使用の WebSphere MQ メッセ ージ・トラフィックを優先することができます。

#### **-qmp** *boolean*

オプション。 転送で宛先キューに書き込む最初のメッセージで IBM WebSphere MQ メッセージ・プロ パティーを設定するかどうかを指定します。 有効なオプションは以下のとおりです。

# **true**

転送で作成する最初のメッセージでメッセージ・プロパティーを設定します。

### **false**

転送で作成する最初のメッセージでメッセージ・プロパティーを設定しません。 これがデフォルト 値です。

**-qmp** パラメーターは、**-dq** パラメーターも指定する場合にのみ指定できます。 詳しくは、711 [ページ](#page-710-0) [の『宛先キューに書き込まれたメッセージに設定された](#page-710-0) IBM WebSphere MQ メッセージ・プロパティ [ー』](#page-710-0)を参照してください。

### **-qs** *message\_size*

オプション。 ファイルを複数の固定長メッセージに分割するかどうかを指定します。 メッセージは、 すべて同じ IBM WebSphere MQ グループ ID を持ちます。グループの最後のメッセージは、 WebSphere MQ LAST\_MSG\_IN\_GROUP フラグ・セットを持ちます。 メッセージのサイズは、 *message\_size* の値で指定します。 *message\_size* の形式は <*length*> <*units*> です。ここで、*length* は正 の整数値で、 *units* は以下のいずれかの値です。

#### **B**

バイト。 指定できる最小値は、宛先メッセージのコード・ページの 1 文字あたりの最大バイト数の 値の 2 倍です。

**K**

1024 バイトに相当します。

**M**

1048576 バイトに相当します。

ファイルをテキスト・モードで転送していて、ファイルが 2 バイト文字セットまたはマルチバイト文字 セットのファイルである場合、そのファイルは、指定のメッセージ・サイズに最も近い文字境界で複数 のメッセージに分割されます。

**-qs** パラメーターは、**-dq** パラメーターも指定する場合にのみ指定できます。 **-qs**、**-dqdb**、および**dqdt** パラメーターのいずれか 1 つのみを指定できます。

#### **-qi**

オプション。 ファイルを複数のメッセージに分割するために使用する区切り文字をそれらのメッセー ジに組み込むかどうかを指定します。 区切り文字は、**-dqdp** パラメーター (接頭部または接尾部を指定 する) に応じて、メッセージの先頭または末尾に組み込まれます。 デフォルトでは、メッセージに区切 り文字は組み込まれません。

**-qi** パラメーターは、**-dqdt** パラメーターと**-dqdb** パラメーターのいずれか 1 つも指定した場合にの み指定できます。

## **-p 「***configuration\_options***」**

オプション。 このパラメーターは、ファイル転送を作成するために使用される構成オプションのセッ トを決定します。 このパラメーターの入力には、デフォルト調整キュー・マネージャー以外の名前を 使用します。 これで、コマンドは、デフォルト以外の調整キュー・マネージャーと関連付けられたプ ロパティー・ファイルのセットを使用します。

このパラメーターを指定しない場合、デフォルトの調整キュー・マネージャーに基づいた構成オプショ ンのセットが使用されます。

**-w タイムアウト**

オプション。 **-w** パラメーターを指定すると、**fteCreateTransfer** コマンドはエージェントからの応 答を待機してから戻ります。 このパラメーターを指定しなかった場合、**fteCreateTransfer** コマン ドは、転送要求を受け取ったという確認応答を転送のソース・エージェントから受け取るまで、最大 5 秒間待機します。 5 秒間の待機中に確認応答を受け取らなかった場合、**fteCreateTransfer** コマン ドは以下の警告メッセージを返します。

BFGCL0253W: No acknowledgment to command from agent within timeout.

*timeout* 引数はオプションです。 *timeout* を指定すると、**fteCreateTransfer** コマンドは *timeout* で 示される秒数までエージェントの応答を待機します。 制限時間に達する前にエージェントが応答しな い場合、コマンドは警告を生成し、戻りコード 2 で終了します。 *timeout* 値を指定しない場合、または *timeout* 値に -1 を指定した場合、コマンドはエージェントが応答するまで待機します。

# **プログラムの呼び出しに関するパラメーター**

WebSphere MQ Managed File Transfer からプログラムを開始する方法については、277 [ページの『プログ](#page-276-0) [ラムの実行の指定』を](#page-276-0)参照してください。 ここで説明されているパラメーターを使用して起動するプログ ラムを指定する例については、868 ページの『fteCreateTransfer [を使用してプログラムを開始する例』](#page-867-0) を 参照してください。

## **-presrc** *pre\_source\_call*

オプション。 転送開始前にソース・エージェントで呼び出すプログラムを指定します。 *pre\_source\_call* には次の形式を使用します。

[*type*:]*commandspec*[,[*retrycount*][,[*retrywait*][,*successrc*]]]

この構文の変数は、以下のとおりです。

## **タイプ**

オプション。 有効な値は、 **executable**、 **antscript**、 **jcl**、および **os4690background** で す。 デフォルト値は **executable** です。

<mark>→V 7.5.0.1 |</mark> ic1 の値は、z/OS 環境内のエージェントがターゲットである場合のみ適用されます。 **antscript** 値は、 IBM 4690 環境内のエージェントをターゲットとする場合は適用されません。

### *commandspec*

必須。 コマンドの指定。 以下のいずれかの形式を使用します。

- タイプ **executable**: *command*[(*arg1*,*arg2*,...)]
- タイプ **antscript**: *command*[(*name1*=*var1*|*target1*,*name2*=*var2*|*target2*,...)]
- タイプ **jcl**: *command*
- タイプ **os4690background**: *command*[(*arg1*,*arg2*,...)]

ここで、

**コマンド** 必須。 呼び出すプログラムの名前。

<mark>→V 7.5.0.1 \_\_</mark>jc1 の値は、z/OS 環境内のエージェントがターゲットである場合のみ適用されます。

**antscript** 値は、 IBM 4690 環境内のエージェントをターゲットとする場合は適用されません。

大括弧 ([ ]) 内の引数はオプションです。また構文はコマンドのタイプによって異なります。 コマ ンドまたはパラメーター内で括弧、コンマ(.)、および円記号 (&#xa5:) を使用する場合は、それら を円記号 (¥) でエスケープしてください。

#### *retrycount*

オプション。 プログラムが成功を示す戻りコードを戻さなかった場合に、プログラムの呼び出しを 再試行する回数。 デフォルト値は 0 です。

#### *retrywait*

オプション。 プログラム呼び出しを再度試行するまでの待機時間 (秒数)。 デフォルト値は 0 (次の 再試行まで待機なし)。

#### *successrc*

オプション。 プログラム呼び出しが正常に実行される条件を決定するために使用される式。 この 式は、1 つ以上の式の組み合わせにすることができます。 それらの式は、ブール値の OR を表す垂 直バー文字 (|)、またはブール値の AND を表すアンパーサンド (&) 文字で結合します。 それぞれの 式は、次の形式になります。

```
[>|<|!]value
```
この

オプション。 *value* より大きい値であるかのテスト。

**<**

**>**

オプション。 *value* より小さい値であるかのテスト。

#### **!**

オプション。 *value* に等しくない値であるかのテスト。

#### **値**

必須。 有効な整数。

#### *priority*

オプション (os4690background のみ)。 IBM 4690 システムでバックグラウンド・タスクに割り当 てる優先順位。 デフォルト値は 5 です。有効な値は 1 から 9 の範囲内です。

#### **メッセージ**

オプション (os4690background のみ)。 IBM 4690 システムのバックグラウンド制御画面に表示さ れる、実行されているコマンドに関する状況メッセージ。

## **-predst 「***pre\_destination\_call***」**

オプション。 転送開始前に宛先エージェントで呼び出すプログラムを指定します。 *pre\_destination\_call* は *pre\_source\_call* と同じ形式です。

#### **-postsrc** *post\_source\_call*

オプション。 転送完了後にソース・エージェントで呼び出すプログラムを指定します。 *post\_source\_call* は *pre\_source\_call* と同じ形式です。

### **-postdst 「***post\_destination\_call***」**

オプション。 転送完了後に宛先エージェントで呼び出すプログラムを指定します。 *post\_destination\_call* は *pre\_source\_call* と同じ形式です。

## **宛先の指定に関するパラメーター**

**-td**、**-df**、**-dd**、**-ds**、**-dq**、 **-du**、および **-dp** パラメーターのいずれかが必要です。 これらのパラメー ターは、相互に排他的であるため、転送要求に複数指定することができません。

## **-td 「***transfer\_definition\_file***」**

オプション。 転送のためのソースおよび宛先のファイル仕様を 1 つ以上定義する XML 文書の名前。 あるいは、管理対象転送要求を含む XML 文書の名前 (**-gt** パラメーターによって生成された可能性があ ります)。 **-td** パラメーターを指定し、コマンド行で他のパラメーターも指定した場合、これらのパラ メーターは転送定義ファイルの対応する値をオーバーライドします。

**fteCreateTransfer** コマンドは、 現行ディレクトリーを基準として、転写定義ファイルの場所を探 索します。 相対パス表記を使用して転送定義ファイルの場所を指定することができない場合は、 代わ りに、転送定義ファイルの完全修飾パスとファイル名を使用します。

z/OS では、 z/OS UNIX システム・サービスの UNIX ファイルに、 転送定義ファイルを保管する必要が あります。 z/OS の順次ファイルまたは PDS メンバーに、転送定義ファイルを保管することはできませ  $\lambda$ .

詳しくは、[『転送定義ファイルの使用](#page-205-0)』を参照してください。

#### **-df** *destination\_file*

オプション。 宛先ファイルの名前。

宛先エージェントが Connect:Direct ブリッジ・エージェントの場合は、宛先ファイルが *connect\_direct\_node\_name*:*file\_path* という形式で指定されます。 Connect:Direct ブリッジ・ エージェントはこの形式で指定されたファイル・パスのみを受け入れます。 宛先エージェントが Connect:Direct ブリッジ・エージェントであり、宛先が PDS メンバーになっている場合は、さらに **-de** パラメーターで overwrite という値を指定する必要があります。

次のことに注意してください。

• 宛先エージェントがプロトコル・ブリッジ・エージェントであり、ファイルのエンドポイントを指定 する場合は、次の形式を使用します。

*protocol\_server*:*file\_path*

*protocol\_server* はプロトコル・サーバーの名前 (これはオプション) で、*file\_path* はプロトコル・サ ーバー・システム上のファイルのパスです。 プロトコル・サーバーを指定しない場合は、デフォルト のプロトコル・サーバーが使用されます。

- 宛先エージェントに対して定義した WebSphere MQ Managed File Transfer 転送入出力ユーザー出口 のいずれかを呼び出す場合は、転送に **-df** パラメーターを使用できます。
- 宛先エージェントが z/OS 上にある場合、指定されたファイルが //で始まると、そのファイルは区分 z/OS データ・セットであると想定されます。

#### **-dd 「***destination\_directory***」**

オプション。 ファイルの転送先となるディレクトリーの名前。 宛先エージェントが実行されているシ ステムの有効なディレクトリー名を指定します。

宛先エージェントが Connect:Direct ブリッジ・エージェントの場合、宛先ディレクトリーは *connect\_direct\_node\_name*:*directory\_path* という形式で指定されます。 宛先エージェント が Connect:Direct ブリッジ・エージェントであり、宛先が PDS になっている場合は、さらに **-de** パラ メーターで overwrite という値を指定する必要があります。

次のことに注意してください。

• 宛先エージェントがプロトコル・ブリッジ・エージェントであり、特定のエンドポイントにあるディ レクトリーを指定する場合は、次の形式を使用します。

*protocol\_server*:*directory\_path*

*protocol\_server* はプロトコル・サーバーの名前 (これはオプション) で、*directory\_path* はプロトコ ル・サーバー・システム上でのディレクトリーのパスです。 プロトコル・サーバーを指定しない場合 は、デフォルトのプロトコル・サーバーが使用されます。

- 宛先エージェントに対して定義した WebSphere MQ Managed File Transfer 転送入出力ユーザー出口 のいずれかを呼び出す場合は、転送に **-dd** パラメーターを使用できます。
- 宛先エージェントが z/OS 上にある場合、指定されたファイルが //で始まると、 z/OS 区分データ・ セットであると想定されます。

### **-ds 「***destination\_sequential\_data\_set***」**

z/OS のみ。 オプション。 ファイルの転送先の順次データ・セットまたは PDS メンバーの名前。 順次 データ・セット名または区分データ・セット・メンバーを指定します。 データ・セットの転送につい て詳しくは、677 [ページの『ファイルの転送に関するガイドライン』](#page-676-0)を参照してください。

データ・セット名の構文は次のとおりです。

//*data\_set\_name*{;*attribute*(*value*);..;*attribute*(*value*)}

または

//*pds\_data\_set\_name*(*member\_name*){;*attribute*(*value*);..;*attribute*(*value*)}

つまり、データ・セット名指定子の前に // があり、その指定子の後にはオプションで、セミコロンで区 切られたいくつかの属性が続きます。

**例:**

//'TEST.FILE.NAME';DSNTYPE(PDS);RECFM(F,B);BLKSIZE(800);LRECL(80);CYL;SPACE(2,2)

データ・セットが Connect:Direct ノードにある場合は、データ・セット名の接頭部としてノード名を使 用する必要があります。 以下に例を示します。

CD\_NODE1://'OBJECT.LIB';RECFM(F,B);BLKSIZE(800);LRECL(80)

宛先エージェントが Connect:Direct ブリッジ・エージェントであり、宛先が PDS メンバーになってい る場合は、さらに **-de** パラメーターで overwrite という値を指定する必要があります。 Connect:Direct ノードとのデータ・セット転送の詳細については、681 ページの『Connect:Direct [ノードとの間のデー](#page-680-0) [タ・セット転送』](#page-680-0)を参照してください。

WebSphere MQ Managed File Transfer エージェントだけがかかわっている転送の場合は、データ・セ ット名の部分を単一引用符文字で囲むと、その指定が完全修飾データ・セット名になります。 データ・ セット名を単一引用符文字で囲まないと、システムによって宛先エージェントのデフォルトの高位修飾 子 (transferRootHLQ エージェント・プロパティーの値か、transferRootHLQ が設定されていない場合 は、エージェントを実行しているユーザー ID) が追加されます。

**注 :** ただし、 z/OS システム上の Connect:Direct ノードに関係する転送の場合、データ・セット指定は 完全修飾名として解釈されます。 データ・セット名に高位修飾子が追加されることはありません。デ ータ・セット名を単一引用符文字で囲んだ場合でも、そのような動作になります。

ファイルまたはデータ・セットを磁気テープに転送すると、磁気テープ内の既存データ・セットが置き 換えられます。 新しいデータ・セットの属性は、転送定義で渡された属性を基にして設定されます。 属性は、何も指定されていなければ、ソース・データ・セットと同様、またはデフォルト値 (ソースが ファイルである場合) に設定されます。 既存の磁気テープ・データ・セットの属性は無視されます。

データ・セット属性は、データ・セットを作成するため、または既存のデータ・セットが互換性を持つ ようにするために使用されます。 データ・セット属性の指定は、BPXWDYN に適した形式になります (詳細については、『[Requesting dynamic allocation](https://publibz.boulder.ibm.com/cgi-bin/bookmgr_OS390/BOOKS/bpxzb670/6.6?SHELF=BPXZSH81.bks&DT=20070124152143&CASE=)』を参照してください)。 エージェントが宛先デー

タ・セットを作成する場合、BPXWDYN 属性 DSN(*data\_set\_name*) NEW CATALOG MSG(*numeric\_file\_descriptor*) が自動的に指定されます。 *numeric\_file\_descriptor* の値は WebSphere MQ Managed File Transfer によって生成されます。 データ・セットからのデータ・セットへの転送で は、ソースから RECFM、LRECL、および BLKSIZE の属性が、新規宛先データ・セット用に選択されま す。 新規宛先データ・セットの SPACE 設定は、WebSphere MQ Managed File Transfer によって設定さ れず、システムのデフォルトが使用されます。 そのため、 新規データ・セットが作成されるときに、 SPACE 属性を指定することを お勧めします。 agent.properties ファイル内の

**bpxwdynAllocAdditionalProperties** プロパティーを使用して、すべての転送に適用される BPXWDYN オプションを設定できます。 詳しくは、561 ページの『[agent.properties](#page-560-0) ファイル』を参照 してください。

**fteCreateTemplate** コマンド、**fteCreateTransfer** コマンド、または agent.properties ファ イル内の **bpxwdynAllocAdditionalProperties** プロパティーを使用する場合は、一部の BPXWDYN オプションを指定してはなりません。 これらのプロパティーのリストについては、689 [ペー](#page-688-0) ジの『[WebSphere MQ Managed File Transfer](#page-688-0) で使用できない BPXWDYN のプロパティー』を参照して

ください。

宛先エージェントがプロトコル・ブリッジ・エージェントである場合、**-ds** パラメーターはサポートさ れません。

エージェントに対して定義した WebSphere MQ Managed File Transfer 転送入出力ユーザー出口のいず れかを呼び出す場合は、転送に **-ds** パラメーターを指定しないでください。 **-ds** パラメーターを使用 すると、転送入出力ユーザー出口は宛先に対して呼び出されなくなり、その代わりに標準の WebSphere MQ Managed File Transfer 入出力が使用されます。

### **-dp 「***destination\_partitioned\_data\_set***」**

z/OS のみ。 オプション。 ファイルの転送先となる宛先 PDS の名前。 区分データ・セット名を指定し ます。 PDS が転送の結果として作成されると、この PDS はデフォルトで PDSE として作成されます。 DSNTYPE=PDS を 指定することにより、デフォルトをオーバーライドすることができます。

PDS データ・セット名の構文は次のとおりです。

//*pds\_data\_set\_name*{;*attribute*;..;*attribute*}

データ・セット名の構文は、**-ds** (*destination\_sequential\_data\_set*) パラメーターで説明しているもの と同じです。 Connect:Direct ノードにあるデータ・セットを指定するための構文の詳細はすべて、**-dp** パラメーターにも当てはまります。 宛先エージェントが Connect:Direct ブリッジ・エージェントの場 合は、さらに **-de** パラメーターで overwrite という値を指定する必要があります。

宛先エージェントがプロトコル・ブリッジ・エージェントである場合、**-dp** パラメーターはサポートさ れません。

エージェントに対して定義した WebSphere MQ Managed File Transfer 転送入出力ユーザー出口のいず れかを呼び出す場合は、転送に **-dp** パラメーターを指定しないでください。 **-dp** パラメーターを使用 すると、転送入出力ユーザー出口は宛先に対して呼び出されなくなり、その代わりに標準の WebSphere MQ Managed File Transfer 入出力が使用されます。

### **-du** *destination\_user*

オプション。 ファイルの転送先の宛先ファイル・スペースを使用するユーザーの名前。 ファイル・ス ペースの詳細については、312 [ページの『ファイル・スペース』](#page-311-0)を参照してください。

**-du** パラメーターは、宛先エージェントがプロトコル・ブリッジ・エージェントまたは Connect:Direct ブリッジである場合はサポートされません。

エージェントに対して定義した WebSphere MQ Managed File Transfer 転送入出力ユーザー出口のいず れかを呼び出す場合は、転送に **-du** パラメーターを指定しないでください。 **-du** パラメーターを使用 すると、転送入出力ユーザー出口は宛先に対して呼び出されなくなり、その代わりに標準の WebSphere MQ Managed File Transfer 入出力が使用されます。

#### **-dq** *destination\_queue*

オプション。 ファイルの転送先となる宛先キューの名前。 この指定に QUEUE@QUEUEMANAGER と いうフォーマットでキュー・マネージャー名を含めることもできます。 キュー・マネージャー名を指 定しない場合は、宛先エージェントのキュー・マネージャー名が使用されます。 対象のキュー・マネ ージャーに存在する有効なキュー名を指定する必要があります。

**-dq** パラメーターは、宛先エージェントがプロトコル・ブリッジ・エージェントまたは Connect:Direct ブリッジ・エージェントであるか、ソース指定がキューである場合はサポートされません。

エージェントに対して定義した WebSphere MQ Managed File Transfer 転送入出力ユーザー出口のいず れかを呼び出す場合は、転送に **-dq** パラメーターを指定しないでください。 **-dq** パラメーターを使用 すると、転送入出力ユーザー出口は宛先に対して呼び出されなくなり、その代わりに標準の WebSphere MQ Managed File Transfer 入出力が使用されます。

### **-dqp** *persistent*

オプション。 宛先キューに書き込むメッセージを永続メッセージにするかどうかを指定します。 有効 なオプションは以下のとおりです。

#### **true**

宛先キューに永続メッセージを書き込みます。 これがデフォルト値です。

**false**

宛先キューに非永続メッセージを書き込みます。

#### **qdef**

永続性の値を宛先キューの DefPersistence 属性から取り込みます。

**-dqp** パラメーターは、**-dq** パラメーターも指定する場合にのみ指定できます。

#### **-dqdb** *16* **進数の区切り文字**

オプション。 バイナリー・ファイルを複数のメッセージに分割するときに使用する 16 進数区切り文字 を指定します。 メッセージは、すべて同じ IBM WebSphere MQ グループ ID を持ちます。グループの 最後のメッセージは、WebSphere MQ LAST\_MSG\_IN\_GROUP フラグ・セットを持ちます。 区切り文字 として 16 進バイトを指定するための形式は、xNN です。ここで、N は 0-9 または a-f の範囲の文字で す。 16 進バイトのコンマ区切りリストを指定することにより、16 進バイトのシーケンスを区切り文字 として指定できます (例: x3e,x20,x20,xbf)。

**-dqdb** パラメーターを指定できるのは、**-dq** パラメーターも指定し、転送がバイナリー・モードの場 合のみです。 **-qs**、**-dqdb**、および**-dqdt** パラメーターのいずれか 1 つのみを指定できます。

### **-dqdt** *pattern*

オプション。 テキスト・ファイルを複数のメッセージに分割するときに使用する Java™ 正規表現を指 定します。 メッセージは、すべて同じ IBM WebSphere MQ グループ ID を持ちます。グループの最後 のメッセージは、WebSphere MQ LAST\_MSG\_IN\_GROUP フラグ・セットを持ちます。 正規表現を区切 り文字として指定するためのフォーマットは、括弧で囲まれた正規表現(*regular\_expression*)、ま たは二重引用符で囲まれた正規表現 "*regular\_expression*"です。 詳しくは、696 [ページの](#page-695-0) 『[WebSphere MQ Managed File Transfer](#page-695-0) が使用する正規表現』を参照してください。

デフォルトでは、正規表現にマッチング可能なストリングの長さは、宛先エージェントによって 5 文字 に制限されています。 この動作を変更するには、**maxDelimiterMatchLength** エージェント・プロ パティーを編集します。 詳しくは、 563 [ページの『拡張エージェント・プロパティー』](#page-562-0)を参照してく ださい。

**-dqdt** パラメーターは、**-t** パラメーターに**-dq** パラメーターと値 text も指定した場合にのみ指定で きます。 **-qs**、**-dqdb**、および**-dqdt** パラメーターのいずれか 1 つのみを指定できます。

## **-dqdp** *position*

オプション。 ファイルを分割するときの、宛先テキストおよびバイナリー区切り文字の想定される位 置を指定します。 **-dqdp** パラメーターは、**-dqdt** パラメーターと**-dqdb** パラメーターのいずれか 1 つ も指定した場合にのみ指定できます。

以下のいずれかのオプションを指定します。

**接頭部**

区切り文字が各行の先頭にあることが想定されます。

**postfix**

区切り文字が各行の末尾にあることが想定されます。 これはデフォルト設定です。

#### **-de 「***destination\_file\_behavior***」**

オプション。 宛先システムに宛先ファイルが存在する場合に取る処置を示します。 有効なオプション は以下のとおりです。

**エラー**

エラーを報告し、ファイルは転送されません。 これがデフォルト値です。

#### **overwrite**

既存の宛先ファイルを上書きします。

**-de** パラメーターを指定する場合、これらのパラメーターは相互に排他的であるため、**-td** パラメータ ーを指定することはできません。 ただし、宛先ファイルが存在する場合の動作を転送定義ファイルに 指定することができます。

#### **-t**

オプション。 ファイル転送のタイプ (バイナリー・モードまたはテキスト・モード) を指定します。

#### **binary**

ファイル内のデータは変換されずに転送されます。 これがデフォルト値です。

**text**

ファイルのコード・ページおよび行末文字は変換されます。 **-sce**、**-dce**、または**-dle** パラメー ターを使用して、変換に使用するコード・ページと行の末尾を指定できます。 **-sce**、**-dce**、また は**-dle** パラメーターを指定しない場合、実行される正確な変換は、ソース・エージェントと宛先 エージェントのオペレーティング・システムによって異なります。

例えば、Windows から z/OS に転送されるファイルの場合、そのコード・ページは ASCII から EBCDIC に変換されます。 ファイルを ASCII から EBCDIC に変換すると、行末文字は、ASCII 復帰 (CR) および改行 (LF) 文字のペアから EBCDIC 改行 (NL) 文字に変換されます。

z/OS データ・セットの転送方法について詳しくは、z/OS と分散システムの間のファイルおよびデ ータ・セットの転送を参照してください。

**-t** パラメーターを指定する場合、これらのパラメーターは相互に排他的であるため、**-td** パラメータ ーを指定することはできません。 ただし、転送定義ファイルに転送モードの動作を 指定することがで きます。

### **-dce 「***destination\_character\_encoding***」**

オプション。 宛先でのファイルの書き込みに使用する文字エンコードを指定します。 このオプション はテキスト・ファイルにのみ適用されるため、**-t text** も指定する必要があります。 変換に使用可能 なコード・ページは、宛先エージェントのプラットフォームによって異なることになります。 使用可 能なコード・ページのリストについては、717 [ページの『使用可能なコード・ページ』の](#page-716-0)トピックを参 照してください。

### **noswaplfnl**

デフォルトでは、WebSphere MQ Managed File Transfer は、サポートされる EBCDIC 文字セットで swaplfnl を使用します。 swaplfnl を使用すると、EBCIDIC LF 0x25 文字との間の文字セット・マッ ピングの動作が変わります。 ただし、これにより、望ましくないマッピングが生じることがありま す。 この動作をオーバーライドするには、noswaplfnl を使用します。

## **-dle 「***destination\_line\_ending***」**

オプション。 宛先でファイルが書き込まれるときに使用される行末文字を指定します。 このオプショ ンはテキスト・ファイルにのみ適用されるため、**-t text** パラメーターも指定する必要があります。 有効なオプションは次のとおりです。

**LF**

改行。 これは UNIX プラットフォーム、および z/OS UNIX システム・サービス・ファイルでのデフ ォルトです。 EBCDIC ファイルに WebSphere MQ Managed File Transfer に付属の標準 EBCDIC コ ード・ページを使用する場合は、行末文字が LF 文字 (0x25) ではなく、NL 文字 (0x15) にマップさ れます。

## **CRLF**

復帰の後に改行。 これは Microsoft Windows でのデフォルトです。

転送の宛先が z/OS データ・セットである場合、このオプションは無視されます。

#### **-dfa** *attributes*

オプション。 転送時の宛先ファイルに関連付けられているファイル属性のセミコロン区切りリストを 指定します。 **-dfa** パラメーターは、値の有無に関わらず指定できます。 例えば、値を指定しない場合 は、以下のようにします。

-dfa ATTRIBUTE1;ATTRIBUTE2

例えば、値を指定する場合は以下のようにします。

-dfa ATTRIBUTE1(VALUE);ATTRIBUTE2(VALUE)

例えば、1 つの属性に値を指定し、もう 1 つの属性に値を指定しない場合は、以下のようにします。

-dfa ATTRIBUTE1;ATTRIBUTE2(VALUE)

1 つのコマンドで**-dfa** パラメーターを複数回使用することができます。

ファイル・スペースの属性については、87 [ページの『ファイル配布属性』](#page-86-0)を参照してください。

## **ソースの指定に関するパラメーター**

#### **-sd ソース・ファイル属性指定**

オプション。 ソース・ファイルがその宛先に正常に転送されたときにソース・ファイルに対して取る 処置を示します。 有効なオプションは以下のとおりです。

#### **leave**

ソース・ファイルは変更されません。 これがデフォルト値です。

**delete**

ソース・ファイルは、それが正常に転送された後にソース・システムから削除されます。

z/OS では、ソースが磁気テープ・データ・セットの場合に、delete オプションを指定すると、磁気テ ープは再マウントされて、データ・セットが削除されます。 この動作は、システム環境の動作のため にこのようになっています。

ソースがキューの場合に leave オプションを指定すると、このコマンドからエラーが返され、転送は 要求されません。

ソース・エージェントが Connect:Direct ブリッジ・エージェントの場合に delete オプションを指定 すると、動作は通常のソース後処理動作とは異なります。 以下のいずれかになります。

- Connect:Direct が WebSphere MQ Managed File Transfer によって生成されるプロセスを使用してフ ァイルまたはデータ・セットをソースから移動する場合、delete オプションを指定すると、転送が 失敗します。 ソース・ファイルの削除を指定するには、ユーザー定義の Connect:Direct プロセスを 実行依頼してください。 詳しくは、269 [ページの『ファイル転送要求からのユーザー定義](#page-268-0) Connect:Direct [プロセスの送信』を](#page-268-0)参照してください。
- Connect:Direct がユーザー定義プロセスを使用して、ファイルまたはデータ・セットをソースから移 動する場合は、**%FTEFDISP** 組み込みシンボリック変数によってこのパラメーターがプロセスに渡さ れます。 ソースを削除するかどうかは、ユーザー定義プロセスによって決まります。 転送から返さ れる結果も、ユーザー定義プロセスから返される結果によって決まります。

**-sd** パラメーターを指定する場合、これらのパラメーターは相互に排他的であるため、**-td** パラメータ ーを指定することはできません。 ただし、転送定義ファイルにソースの後処理の動作を 指定すること ができます。

#### **-r**

オプション。 *source\_specification* がワイルドカード文字を含んでいる場合に、サブディレクトリーの ファイルを再帰的に転送します。 WebSphere MQ Managed File Transfer が *source\_specification* とし てワイルドカード文字を使用して 示されている場合、ワイルドカード文字に一致するサブディレクト リーは、**-r** パラメーターを指定している場合に限り、転送されます。 *source\_specification* がサブディ レクトリーに一致する場合、そのディレクトリーとサブディレクトリー内のすべてのファイル (隠しフ ァイルも含む) は常に転送されます。

WebSphere MQ Managed File Transfer がワイルドカード文字を処理する方法について、詳しくは[『ワ](#page-692-0) [イルドカード文字の使用](#page-692-0)』を参照してください。

**-r** パラメーターを指定する場合、これらのパラメーターは相互に排他的であるため、**-td** パラメータ ーを指定することはできません。 ただし、転送定義ファイルに再帰的動作を 指定することができます。

#### **-sce** *source\_character\_encoding*

オプション。 文字変換を実行するときにソース・ファイルの読み取りに使用する文字エンコードを指 定します。 このオプションはテキスト・ファイルにのみ適用されるため、**-t text** も指定する必要が あります。 変換に使用可能なコード・ページは、宛先エージェントのプラットフォームによって異な ります。 変換は宛先システムで実行されるからです。 使用可能なコード・ページのリストについては、 717 [ページの『使用可能なコード・ページ』](#page-716-0)のトピックを参照してください。

#### **noswaplfnl**

デフォルトでは、WebSphere MQ Managed File Transfer は、サポートされる EBCDIC 文字セットで swaplfnl を使用します。 swaplfnl を使用すると、EBCIDIC LF 0x25 文字との間の文字セット・マッ ピングの動作が変わります。 ただし、これにより、望ましくないマッピングが生じることがありま す。 この動作をオーバーライドするには、noswaplfnl を使用します。

#### **-skeep**

オプション。 固定長形式のレコード単位ファイルからテキスト・モード転送の一部として読み取った ソース・レコードで (z/OS データ・セットなど)、末尾のスペースを保持することを指定します。 この パラメーターを指定しない場合、末尾のスペースはソース・レコードから除去されます。

#### **-srdb** *delimiter*

オプション。 レコード単位である (z/OS データ・セットなど) ソース・ファイルの場合、バイナリー・ ファイルにレコードを追加するときに区切り文字として挿入する 1 つ以上のバイト値を指定します。 それぞれの値は、接頭部 x を付けた 00 から FF の範囲の 2 桁の 16 進数字として指定する必要がありま す。 複数のエントリーはコンマで区切ってください。 以下に例を示します。

-srdb x0A

#### または

-srdb x0D,x0A

この転送はバイナリー・モードで構成してください。

#### **-srdp** *position*

オプション。 ソース・レコードの区切り文字を挿入する位置を指定します。 **-srdp** パラメーター は、**-srdb** パラメーターも指定する場合にのみ指定できます。

以下のいずれかのオプションを指定します。

#### **接頭部**

区切り文字は各レコードの先頭に挿入されます。

#### **postfix**

区切り文字は各レコードの末尾に挿入されます。 これはデフォルト設定です。

**-sq**

オプション。 転送のソースがキューであることを指定します。

エージェントに対して定義した WebSphere MQ Managed File Transfer 転送入出力ユーザー出口のいず れかを呼び出す場合は、転送に **-sq** パラメーターを指定しないでください。 **-sq** パラメーターを使用 すると、転送入出力ユーザー出口はソースに対して呼び出されなくなり、その代わりに標準の WebSphere MQ Managed File Transfer 入出力が使用されます。

#### **-sqgi**

オプション。 メッセージを IBM WebSphere MQ グループ ID によってグループ化する動作を指定しま す。 完全に揃った最初のグループが宛先ファイルに書き込まれます。 このパラメーターを指定しない 場合は、ソース・キューに存在するすべてのメッセージが宛先ファイルに書き込まれます。

**-sqgi** パラメーターは、**-sq** パラメーターも指定する場合にのみ指定できます。

#### **-sqdt テキスト区切り文字**

オプション。 1 つのテキスト・ファイルに複数のメッセージを追加するときに区切り文字として挿入す るテキストのシーケンスを指定します。 ストリング・リテラルの Java エスケープ・シーケンスを区切 り文字に組み込むことができます。 例えば、 -sqdt \u007d\n などです。

テキスト区切り文字は、転送のソース・エンコード方式に基づいてバイナリー・フォーマットにエンコ ードされます。 各メッセージはバイナリー・フォーマットで読み取られます。 エンコードされた区切 り文字は、(**-sqdp** パラメーターで指定されたように) メッセージの先頭またまたは末尾にバイナリ ー・フォーマットで付加され、その結果はバイナリー・フォーマットで宛先エージェントに転送されま

す。 ソース・エージェントのコード・ページにシフトイン状態とシフトアウト状態が含まれていれば、 エージェントは、各メッセージがメッセージの末尾でシフトアウト状態になると想定します。 宛先エ ージェントでは、ファイルからファイルへのテキスト転送の場合と同じ要領でバイナリー・データが変 換されます。

**-sqdt** パラメーターは、**-t** パラメーターに**-sq** パラメーターと値 text も指定した場合にのみ指定で きます。

#### **-sqdb** *16* **進数の区切り文字**

オプション。 1 つのバイナリー・ファイルに複数のメッセージを追加するときに区切り文字として挿入 する 1 つ以上のバイト値を指定します。 各値は、00-FF の範囲内の 2 桁の 16 進数に接頭部 x を付け た形式で指定する必要があります。 複数バイトの場合はコンマで区切る必要があります。 例えば、 -sqdb x08,xA4 などです。

**-sqdb** パラメーターは、**-sq** パラメーターも指定する場合にのみ指定できます。 **-t** パラメーターに値 text も指定した場合は、**-sqdb** パラメーターを指定できません。

## **-sqdp** *position*

オプション。 ソース・テキストおよびバイナリー区切り文字の挿入位置を指定します。 **-sqdp** パラメ ーターは、**-sqdt** パラメーターと**-sqdb** パラメーターのいずれか 1 つも指定した場合にのみ指定でき ます。

以下のいずれかのオプションを指定します。

#### **接頭部**

区切り文字は各メッセージの先頭に挿入されます。

**postfix**

区切り文字は各メッセージの末尾に挿入されます。 これはデフォルト設定です。

**-sqwt** *wait\_time*

オプション。 以下のいずれかの条件が満たされるのを待つ時間を秒単位で指定します。

- 新しいメッセージがキューに書き込まれるという条件
- **-sqgi** パラメーターが指定されている場合、グループ全体がキューに表示されます。

*wait\_time* で指定した時間内にどちらの条件も満たされなければ、ソース・エージェントは、キューか らの読み取りを停止して、転送を完了します。 **-sqwt** パラメーターが指定されていない場合、ソース・ キューが空であれば、ソース・エージェントはソース・キューからの読み取りを即時に停止します。 **sqgi** パラメーターが指定されていれば、キューに完全なグループが存在しないことになります。

**-sqwt** パラメーターの使用法について詳しくは、717 [ページの『メッセージからファイルへの転送の](#page-716-0) [待機時間を指定する際のガイダンス』](#page-716-0)を参照してください。

**-sqwt** パラメーターは、**-sq** パラメーターも指定する場合にのみ指定できます。

#### *source\_specification*

ファイル転送のソース (複数可) を決める 1 つ以上のファイル指定。

**-df**、**-dd**、**-dp**、**-dq**、 **-du**、または **-ds** パラメーターのいずれかを指定する場合に必要です。 **-td** パラメーターを指定した場合は、*source\_specification* を指定しないでください。

• **-sq** パラメーターを指定しない場合は、*source\_specification* として、ファイル転送のソースを示すフ ァイル指定を 1 つ以上記述します。 ファイルの指定では 5 つの形式のうちの 1 つを使用することが でき、ワイルドカード文字を含めることができます。 ワイルドカード文字について詳しくは、[693](#page-692-0) ペ [ージの『ワイルドカード文字の使用』を](#page-692-0)参照してください。 ファイル指定でアスタリスク文字を 2 つ (\*\*) 使用することにより、ファイル指定の一部を成すアスタリスクをエスケープすることができます。

複数のソース・ファイルをスペース文字で区切って指定することができます。 ただし、**-df** パラメー ターまたは **-ds** パラメーターに複数のソースを指定して、かつ **-de overwrite** を指定した場合、 宛先には最後に指定したソース・ファイルのデータのみが入ります。 **-de overwrite** を指定しない 場合は、転送は一部だけが正常に行われます。 宛先ファイルが存在していなかった場合は、最初に指 定したソース・ファイルのデータが入ります。

ファイル名にスペースが含まれているファイル (例えば、a b.txt) をファイル c d.txt に転送する には、スペースが含まれているファイル名を二重引用符で囲みます。 **fteCreateTransfer** コマン ドの一部として次のテキストを指定します。

-df "c d.txt" "a b.txt"

ファイル指定はそれぞれ、以下のカテゴリーのいずれかでなければなりません。

#### **ファイル名**

ソース・エージェントが実行されているシステムに適切な表記で表現される、ファイルの名前。 ファイル名をソース・ファイルとして指定すると、ファイルの内容がコピーされます。

### **ディレクトリー**

ソース・エージェントが実行されているシステムに適切な表記で表現される、ディレクトリーの 名前。 ディレクトリーをソース・ファイルとして指定すると、ディレクトリーの内容がコピーさ れます。 もっと正確に表現すると、ディレクトリーとそのすべてのサブディレクトリー内のすべ てのファイル (隠しファイルを含む) がコピーされます。

例えば、DIR1 の内容を DIR2 のみにコピーするには、fteCreateTransfer ... -dd DIR2 DIR1/\*と指定します。

### **順次データ・セット**

(z/OS のみ)。 順次データ・セットまたは区分データ・セット・メンバーの名前。 データ・セット は、名前の先頭に 2 つのスラッシュ文字 (//) を付けて表します。

プロトコル・ブリッジ・エージェントをソース・エージェントとして指定する場合は、データ・ セットをソース・ファイルとして指定することはできません。

#### **区分データ・セット**

(z/OS のみ)。 区分データ・セットの名前。 データ・セット名は、先頭に 2 つのスラッシュ文字 (//) を付けて表します。

プロトコル・ブリッジ・エージェントをソース・エージェントとして指定する場合は、データ・ セットをソース・ファイルとして指定することはできません。

## **Connect:Direct ノードのファイル名またはディレクトリー**

(Connect:Direct ブリッジ・エージェントのみ)。 Connect:Direct ノードの名前、コロン文字 (:)、 および Connect:Direct ノードをホストしているシステム上のファイル・パスまたはディレクトリ ー・パス。 例えば、*connect\_direct\_node\_name*:*file\_path* などです。

ソース・エージェントが Connect:Direct ブリッジ・エージェントの場合、この形式のソース指定 のみが受け入れられます。

**注 :** ソース・エージェントが Connect:Direct ブリッジ・エージェントである場合は、ファイル・ パス内のワイルドカード文字はサポートされません。

#### **プロトコル・ファイル・サーバー上のファイル名またはディレクトリー**

プロトコル・ファイル・サーバーの名前、コロン文字 (:)、およびプロトコル・サーバー・システ ムでのファイルまたはディレクトリー・パス。 例えば、 *protocol\_server*:*file\_path* など です。

プロトコル・サーバーを指定しない場合は、デフォルトのプロトコル・サーバーが使用されます。

• **-sq** パラメーターを指定する場合、*source\_specification* は、ソース・エージェント・キュー・マネー ジャー上のローカル・キューの名前です。 指定できるソース・キューは、1 つだけです。 ソース・キ ューを指定するためのフォーマットは、以下のとおりです。

QUEUE\_NAME

ソース・キューの指定には、キュー・マネージャー名を含めません。そのキュー・マネージャーは、 ソース・エージェントのキュー・マネージャーと同じでなければならないからです。

• ソース・エージェントが z/OS 上にある場合、 // で始まるソース・ファイルは z/OS 区分データ・セ ットであると想定されます。

## **その他のパラメーター**

**-? or -h** オプション。 コマンド構文を表示します。

#### **例**

この基本的な例では、ファイル originalfile.txt は同じシステム上の AGENT1 から AGENT2 に転送さ れ、transferredfile.txt に名前変更されます。

fteCreateTransfer -sa AGENT1 -da AGENT2 -df C:\import\transferredfile.txt C:\export\originalfile.txt

この例では、 originalfile.txt ファイルと originalfile2.txt ファイルが、 AGENT1 から同じシ ステム上の AGENT2 のディレクトリー C:\import に転送されます。

fteCreateTransfer -sa AGENT1 -da AGENT2 -dd C:\import C:\export\originalfile.txt C:\export\originalfile2.txt

この例では、ファイル originalfile.txt が AGENT1 のシステムから AGENT2 のシステムに転送されま す。 ファイル転送は、ソース・エージェントのシステムのシステム時刻を基準として 09:00 に実行される ようにスケジュールされます。これは 2 時間ごとに 4 回実行されます。

```
fteCreateTransfer -sa AGENT1 -sm QM_JUPITER -da AGENT2 -dm QM_NEPTUNE
-tb source -ss 09:00 -oi hours -of \overline{2} -oc 4
-df C:\import\transferredfile.txt C:\export\originalfile.txt
```
ファイルが送信されると、ファイル originalfile.txt は、ファイル A.txt が AGENT1 に存在するとい う条件で、AGENT1 から AGENT2 に転送されます。

fteCreateTransfer -sa AGENT1 -sm QM\_JUPITER -da AGENT2 -dm QM\_NEPTUNE -tr file=exist,C:\export\A.txt -df C:\import\transferredfile.txt C:\export\originalfile.txt

この例では、ファイル originalfile.txt が AGENT1 のシステムから AGENT2 のシステムにおけるデー タ・セット //'USERID.TRANS.FILE.TXT' へ転送されます。 ASCII から EBCDIC へのデータ変換にテキスト・ モードが選択されています。

fteCreateTransfer -t text -sa AGENT1 -da AGENT2 -ds "//TRANS.FILE.TXT;RECFM(V,B);BLKSIZE(6144);LRECL(1028); SPACE(5,1)" C:\export\originalfile.txt

> この例では、 AGENT1 のシステムの完全修飾データ・セットのメンバーが、AGENT2 のシステム上のファ イルに転送されます。 EBCDIC から AGENT2 のシステムのデフォルト・コード・ページにファイルを変換 するためにテキスト・モードが選択されています。

fteCreateTransfer -t text -sa AGENT1 -da AGENT2 -df /tmp/IEEUJV.txt "//'SYS1.SAMPLIB(IEEUJV)'"

この例では、宛先エージェント BRIDGE1 を使用して、エージェント AGENT1 にある file.bin というフ ァイルが、プロトコル・ファイル・サーバー accountshost.ibm.com 上の file.bin という宛先ファイル に転送されます。

fteCreateTransfer -sa AGENT1 -da BRIDGE1 -df accountshost.ibm.com:/tmp/file.bin /tmp/file.bin

次の例では、引用符を付けないワイルドカードを使用しています。 .txt で終わる AGENT1 の現行作業デ ィレクトリー内のすべてのファイルは、AGENT2 上のディレクトリー C:\import に転送されます。 ファ イル名は変更されません。

fteCreateTransfer -sa AGENT1 -da AGENT2 -dd C:\import \*.txt

次の例では、二重引用符を付けたワイルドカードを使用しています。 .txt で終わる AGENT1 の転送ルー ト・ディレクトリー内のすべてのファイルは、AGENT2 上のディレクトリー C:\import に転送されます。 ファイル名は変更されません。

fteCreateTransfer -sa AGENT1 -da AGENT2 -dd C:\import "\*.txt"

この例では、値を連結するセミコロンを使用して、属性が 1 回指定されています。

fteCreateTransfer –sa AGENT1 –da AGENT2 –dfa NAME1(VALUE1);NAME2(VALUE2) -dd c:\adx\_test xyz.tx

この例では、複数の属性を渡すために、同じコマンドに対して属性が複数回指定されています。

fteCreateTransfer –sa AGENT1 –da AGENT2 –dfa NAME1(VALUE1) -dfa NAME2(VALUE2) -dd c:\adx\_test xyz.tx

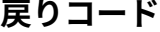

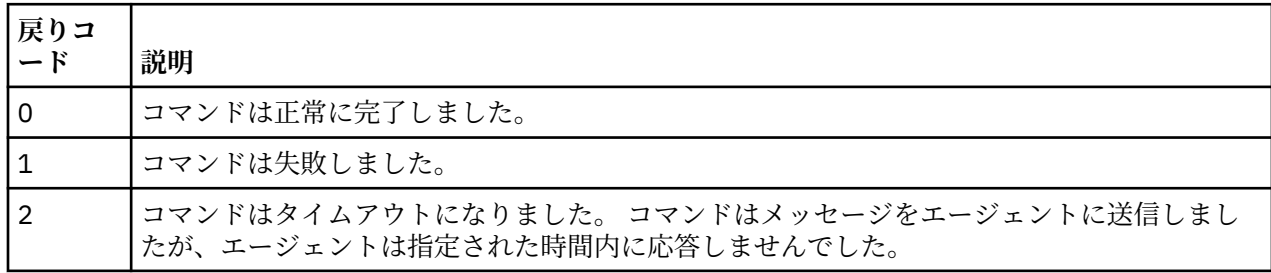

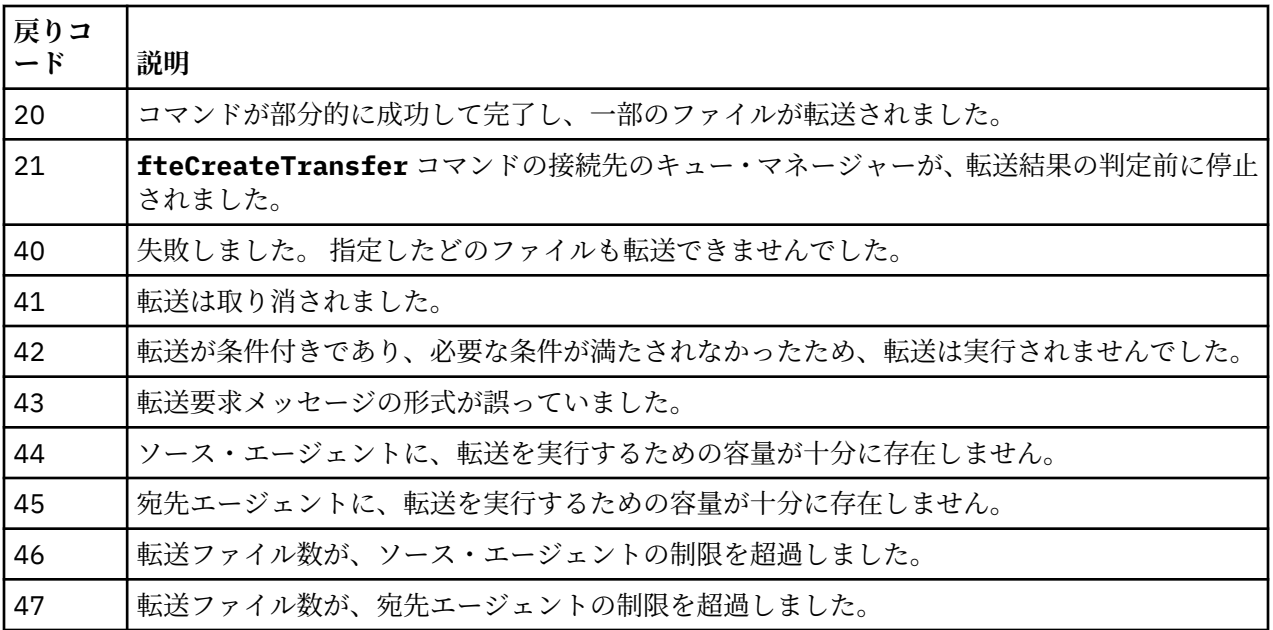

# **fteCreateWebAgent (WebSphere MQ Managed File Transfer Web エージェント の作成)**

**fteCreateWebAgent** コマンドは、Web Gateway で使用するエージェントとその関連構成を作成します。 このコマンドは WebSphere MQ Managed File Transfer Server に付属しています。

# **目的**

**fteCreateWebAgent** コマンドは、Web エージェントを作成するために使用します。 このコマンドは MQSC コマンドを提供します。 これを、エージェントが使用するキュー・マネージャーに対して実行し、 以下のエージェント・キューを作成する必要があります。

- SYSTEM.FTE.AUTHADM1.*agent\_name*
- SYSTEM.FTE.AUTHAGT1.*agent\_name*
- SYSTEM.FTE.AUTHMON1.*agent\_name*
- SYSTEM.FTE.AUTHOPS1.*agent\_name*
- SYSTEM.FTE.AUTHSCH1.*agent\_name*
- SYSTEM.FTE.AUTHTRN1.*agent\_name*
- SYSTEM.FTE.COMMAND.*agent\_name*
- SYSTEM.FTE.DATA.*agent\_name*
- SYSTEM.FTE.EVENT.*agent\_name*
- SYSTEM.FTE.REPLY.*agent\_name*
- SYSTEM.FTE.STATE.*agent\_name*

このエージェントは Web Gateway で使用するためのものであり、 前のリストに加えて 2 つのキューが作 成されます。

- SYSTEM.FTE.WEB.RESP.*agent\_name*
- SYSTEM.FTE.WEB.*gateway\_name*

これらのキューは、内部システム・キューであるため、エージェントを削除しない限り、メッセージの変 更、削除、または読み取りを行うことはできません。 実行する MQSC コマンドも、

*MQ\_DATA\_PATH*\mqft\config\*coordination\_qmgr\_name*\agents\*agent\_name*\*agent\_name*\_cr eate.mqsc にあるファイルで提供されています。

エージェントを後で削除する場合は、 このコマンドはまた、エージェントに属するキューをクリアし、続 いて削除するために実行する 必要がある MQSC コマンドも提供します。 MQSC コマンドは、 *MQ\_DATA\_PATH*\mqft\config\*coordination\_qmgr\_name*\agents\*agent\_name*\*agent\_name*\_de lete.mqsc にあるファイル内にあります。

WebSphere MQ Managed File Transfer は、エージェントの構成に役立つ拡張エージェント・プロパティー を備えています。 これらのプロパティーは、[IBM WebSphere MQ File Transfer Edition](#page-560-0) のプロパティー・フ [ァイルで](#page-560-0)説明されています。

**注 :** Web エージェントを実行するユーザーは、アプリケーション・サーバーを実行するユーザーと同じ、 または同じグループにいる必要があります。

## **Web エージェントの制限**

- Web エージェントは、Web Gateway によって開始される転送のソース・エージェントとしてのみ使用で きます。 他のメソッドによるソースとして Web エージェントを 使用して転送を実行しようとすると、転 送は戻りコード 68 (TRANSFER\_NOT\_SUPPORTED) で 失敗します。
- Web エージェントは、宛先がファイル・スペースとして指定されている場合、 転送の宛先エージェント としてのみ使用できます。 宛先エージェント (ただし、宛先タイプが異なる) として Web エージェントを 使用して転送を実行しようとすると、 転送は失敗して、次のエラー・メッセージが表示されます。 BFGCH0103: 転送要求は Web Gateway エージェント '*web\_agent\_name*' を 宛先エージェントとして指 定しています。 Web Gateway エージェントは、ファイル・スペースへの転送の 場合、宛先としてのみ使 用できます。
- Web エージェントはリソースをモニターできません。 Web エージェントのリソース・モニターを 作成し ようとすると、コマンドは戻りコード 113 (MONITOR\_NOT\_SUPPORTED) で失敗します。

## **Syntax**

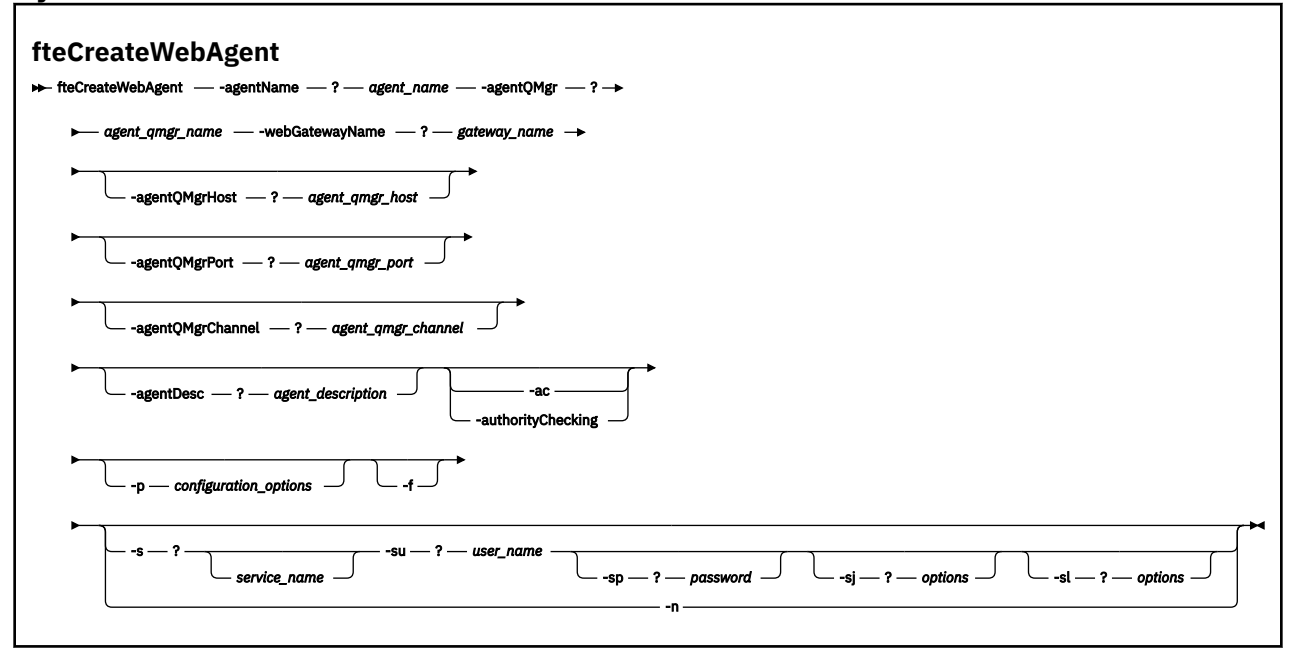

## **Parameters**

### **-agentName** *agent\_name*

必須。 作成するエージェントの名前。 エージェント名は、その調整キュー・マネージャーに対して固 有である必要があります。

エージェントの命名については[、オブジェクトの命名規則](#page-672-0)を参照してください。

#### **-agentQMgr** *agent\_qmgr\_name*

必須。 エージェントのキュー・マネージャーの名前。

#### **-webGatewayName** *gateway\_name*

必須。 エージェントがコンポーネントになっている Web Gateway の名前。

Web Gateway の命名については、[オブジェクトの命名規則を](#page-672-0)参照してください。

### **-agentQMgrHost** *agent\_qmgr\_host*

オプション。 エージェントのキュー・マネージャーのホスト名または IP アドレス。 このパラメーター を指定しない場合、バインディング・モードでの接続が想定されます。

## **-agentQMgrPort** *agent\_qmgr\_port*

オプション。 エージェントのキュー・マネージャーとのクライアント接続で使用されるポート番号。 このパラメーターは、**agentQMgrHost** パラメーターも指定している場合にのみ使用されます。 **agentQMgrPort** パラメーターを指定しない場合、デフォルト・ポート 1414 が使用されます。

#### **-agentQMgrChannel** *agent\_qmgr\_channel*

オプション。 このパラメーターは、**agentQMgrHost** パラメーターも指定している場合にのみ使用さ れます。 **agentQMgrChannel** パラメーターを指定しない場合、デフォルト・チャンネル SYSTEM.DEF.SVRCONN が使用されます。

#### **-agentDesc** *agent\_description*

オプション。 IBM WebSphere MQ エクスプローラーに表示されるエージェントの説明。

## **-ac または -authorityChecking**

オプション。 このパラメーターは、権限検査を有効にします。 このパラメーターを指定すると、 エー ジェントは、要求を実行依頼しているユーザーにその要求アクションの実行権限があることを検査しま す。

### **-p** *configuration\_options*

オプション。 エージェントを作成するために使用される構成オプション・セットの名前。 慣例により、 これは調整キュー・マネージャーの名前です。 このパラメーターを指定しない場合、デフォルトの構 成オプションのセットが使用されます。

**-f**

オプション。 コマンドに強制的に既存の構成を上書きさせます。

#### **-s** *service\_name*

オプション (Windows のみ)。 エージェントを Windows サービスとして実行するように指示します。 *service\_name* を指定しない場合、サービスの名前は mqmftAgent*<AGENT><QMGR>*になります。ここ で、 *< AGENT>* はエージェント名、 *< QMGR>* はエージェント・キュー・マネージャー名です。

「Windows **サービス」** ウィンドウの **「名前」** 列に表示されるサービスの表示名は、常に **WebSphere MQ Managed File Transfer エージェント** *< AGENT>***@***< QMGR>*です。

### **-su** *user\_name*

オプション (Windows のみ)。 エージェントが Windows サービスとして実行される場合、このパラメー ターは、サービスが実行されるアカウントの名前を指定しま す。 Windows ドメイン・ユーザー・アカ ウントを使用してエージェントを実行するには、値を DomainName\UserName の形式で指定します。 ローカル組み込みドメインのアカウントを使用してサービスを実行するには、UserName の形式で値を 指定します。

**-su** パラメーターを使用して指定する Windows ユーザー・アカウントには、**Log on as a service** 権限が必要です。 この権限を付与する方法については、366 [ページの『エージェントまたはロガーを](#page-365-0) Windows [サービスとして実行するためのガイダンス』](#page-365-0)を参照してください。

**-s** が指定されている場合は必須です。 **-serviceUser** と等価。

#### <span id="page-489-0"></span>**-sp** *password*

オプション (Windows のみ)。 **-su** または **-serviceUser** パラメーターによって設定されたユーザ ー・アカウントのパスワード。

このパラメーターは、**-s** が指定されている場合にのみ有効です。 **-servicePassword** と等価。 **-s** パ ラメーターを指定した際にこのパラメーターを指定しなかった場合、警告メッセージが生成されます。 このメッセージは、サービスを正常に開始するには、Windows サービス・ツールを使用してパスワー ドを設定する必要があることを警告します。

## **-sj** *options*

オプション (Windows のみ)。 エージェントが Windows サービスとして開始される場合は、JVM に渡 されるオプションのリストを -D または -X の形式で定義します。 オプションは、番号記号 (#) またはセ ミコロン (;) 文字を使用して区切られます。 # または ; 文字を組み込む必要がある場合は、それらを単 一引用符で囲みます。

このパラメーターは、**-s** が指定されている場合にのみ有効です。 **-serviceJVMOptions** と等価。

#### **-sl** *options*

オプション (Windows のみ)。 Windows サービスのログ・レベルを設定します。 有効なオプションは、 error、info、warn、debug です。 デフォルトは info です。 このオプションは、Windows サービスに関 して問題が発生した場合に便利です。 これを debug に設定すると、より詳細な情報がサービス・ログ・ ファイルに記録されます。

このパラメーターは、**-s** が指定されている場合にのみ有効です。 **-serviceLogLevel** と等価。

**-n**

オプション (Windows のみ)。 エージェントを通常のプロセスとして実行するように指示します。 こ れは、**-s** オプションと同時に指定することはできません。 **-s** オプションも **-n** オプションも指定しな い場合、エージェントは通常の Windows プロセスとして構成されます。

**-normal** と等価。

#### **-? or -h**

オプション。 コマンド構文を表示します。

### **例**

以下の例では、エージェント・キュー・マネージャー QM\_NEPTUNE および Web Gateway GATEWAY\_ONE を使用してエージェント WEBAGENT1 が作成されます。 エージェントはデフォルトの調整キュー・マネー ジャーを使用します。

fteCreateWebAgent -agentName WEBAGENT1 -webGatewayName GATEWAY\_ONE -agentQMgr QM\_NEPTUNE -agentQMgrHost myhost.ibm.com -agentQMgrPort 1415 -agentQMgrChannel CHANNEL1

## **戻りコード**

**0**

コマンドは正常に完了しました。

**1**

コマンドは失敗しました。

# **fteDefine (構成スクリプトの生成)**

**fteDefine** コマンドを使用して、指定されたエージェント・キュー・マネージャー・オブジェクトを定義 するために必要な構成スクリプトを生成します。

## **目的**

**fteDefine** コマンドは、構成データが含まれているシステムに対してリモートであるシステムで構成ステ ップを実行する必要がある場合に使用することが想定されています。 例えば、クライアント接続を介して アクセスするように、キュー・マネージャー上のエージェントのキューを構成するときに使用します。

### **Syntax**

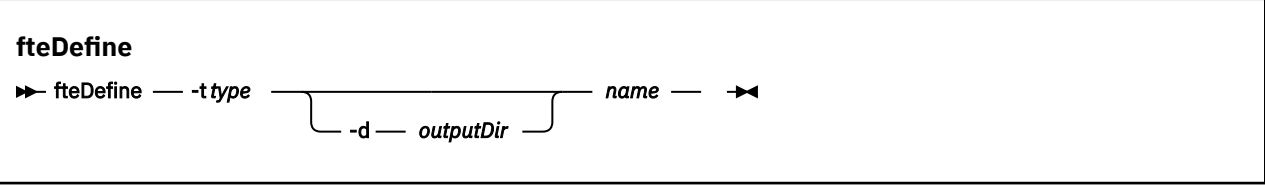

## **パラメーター**

#### **-t** *type*

必須。 定義するオブジェクトのタイプ。 タイプのオプションは agent です。

### **-d** *outputDir*

オプション。 スクリプトを書き込む先のディレクトリーのパス。 指定しなかった場合は、スクリプト が標準出力ストリームに書き込まれます。

*name*

必須。 定義する 1 つ以上のオブジェクトの名前。 複数のオブジェクトの名前を指定するには、オブジ ェクトをスペースで区切ります。 例えば、*name1 name2*...

#### **-? or -h**

オプション。 コマンド構文を表示します。

## **例**

この例では、 **-t agent** パラメーターと単一のエージェント名を使用して **fteDefine** コマンドが指定さ れています。 出力はファイルに書き込まれます。

fteDefine -t agent EXAMPLE.AGENT >EXAMPLE.AGENT\_create.mqsc

このコマンドから生成される出力は、必要なエージェント・キューを作成するためにエージェント・キュ ー・マネージャーに対して実行する MQSC コマンド・スクリプトです。

```
$ fteDefine -t agent EXAMPLE.AGENT
5724-H72 Copyright IBM Corp. 2008, 2024. ALL RIGHTS RESERVED
DEFINE QLOCAL(SYSTEM.FTE.COMMAND.EXAMPLE.AGENT) +
 DEFPRTY(0) + DEFSOPT(SHARED) +
  GET(ENABLED) +
  MAXDEPTH(5000) +
  MAXMSGL(4194304) +
  MSGDLVSQ(PRIORITY) +
  PUT(ENABLED) +
  RETINTVL(999999999) +
  SHARE +
  NOTRIGGER +
  USAGE(NORMAL) +
  REPLACE
DEFINE QLOCAL(SYSTEM.FTE.DATA.EXAMPLE.AGENT) +
 DEFPRTY(0) + DEFSOPT(SHARED) +
  GET(ENABLED) +
  MAXDEPTH(5000) +
  MAXMSGL(4194304) +
  MSGDLVSQ(PRIORITY) +
  PUT(ENABLED) +
  RETINTVL(999999999) +
  SHARE +
  NOTRIGGER +
  USAGE(NORMAL) +
 REPLACE
...
etc.
```
この例では、**fteDefine** コマンドを指定するときに、**-d outputDir** パラメーターと複数のエージェン ト名を指定します。

fteDefine -t agent -d /tmp EXAMPLE.AGENT.1 EXAMPLE.AGENT.2 EXAMPLE.AGENT.3

このコマンドから生成される出力は、MQSC コマンド・スクリプトの場所を表す絶対ファイル・パスです。

```
$ fteDefine -t agent -d /tmp EXAMPLE.AGENT.1 EXAMPLE.AGENT.2 EXAMPLE.AGENT.3
5724-H72 Copyright IBM Corp. 2008, 2024. ALL RIGHTS RESERVED
BFGCM0239I: A file has been created containing the MQSC definitions to define the agent EXAMPLE.AGENT.1. 
The file can be found here: '/tmp/EXAMPLE.AGENT.1_create.mqsc'.
BFGCM0239I: A file has been created containing the MQSC definitions to define the agent EXAMPLE.AGENT.2. 
The file can be found here: '/tmp/EXAMPLE.AGENT.2_create.mqsc'.
BFGCM0239I: A file has been created containing the MQSC definitions to define the agent EXAMPLE.AGENT.3. 
The file can be found here: '/tmp/EXAMPLE.AGENT.3_create.mqsc'.
```

```
戻りコード
```

```
0
```
コマンドは正常に完了しました。

**1**

コマンドは失敗しました。

#### **関連資料**

492 ページの『fteDelete (構成を削除するスクリプトの生成)』

**fteDelete** コマンドを使用して、指定されたエージェント・キュー・マネージャー・オブジェクトを除去 するために必要な構成スクリプトを生成します。

## **fteDelete (構成を削除するスクリプトの生成)**

**fteDelete** コマンドを使用して、指定されたエージェント・キュー・マネージャー・オブジェクトを除去 するために必要な構成スクリプトを生成します。

## **目的**

**fteDelete** コマンドは、構成データが含まれているシステムに対してリモートであるシステムで構成ステ ップを実行する必要がある場合に使用することが想定されています。 例えば、ローカル・キュー・マネー ジャー上のリモート・クライアント・エージェントのキューを削除するときに使用します。

### **Syntax**

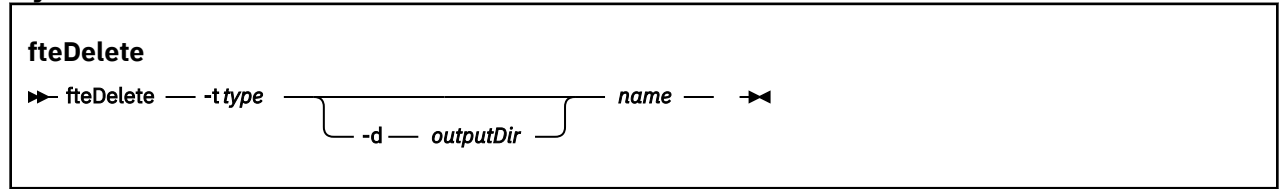

## **パラメーター**

#### **-t** *type*

必須。 削除するオブジェクトのタイプ。 タイプのオプションは agent です。

**-d** *outputDir*

オプション。 スクリプトを書き込む先のディレクトリーのパス。 指定しなかった場合は、スクリプト が標準出力ストリームに書き込まれます。

*name*

必須。 削除する 1 つ以上のオブジェクトの名前。 複数のオブジェクトの名前を指定するには、オブジ ェクトをスペースで区切ります。 例えば、*name1 name2*...

**-? or -h**

オプション。 コマンド構文を表示します。

**例**

この例では、 **-t agent** パラメーターと単一のエージェント名を使用して **fteDelete** コマンドが指定さ れています。 出力はファイルに書き込まれます。

fteDelete -t agent EXAMPLE.AGENT >EXAMPLE.AGENT\_delete.mqsc

このコマンドから生成される出力は、エージェント・キューを削除するためにエージェント・キュー・マ ネージャーに対して実行する MQSC コマンド・スクリプトです。

\$ fteDelete -t agent EXAMPLE.AGENT 5724-H72 Copyright IBM Corp. 2008, 2024. ALL RIGHTS RESERVED CLEAR QLOCAL(SYSTEM.FTE.COMMAND.EXAMPLE.AGENT) DELETE QLOCAL(SYSTEM.FTE.COMMAND.EXAMPLE.AGENT) CLEAR QLOCAL(SYSTEM.FTE.DATA.EXAMPLE.AGENT) DELETE QLOCAL(SYSTEM.FTE.DATA.EXAMPLE.AGENT) CLEAR QLOCAL(SYSTEM.FTE.REPLY.EXAMPLE.AGENT) DELETE QLOCAL(SYSTEM.FTE.REPLY.EXAMPLE.AGENT) CLEAR QLOCAL(SYSTEM.FTE.STATE.EXAMPLE.AGENT) DELETE QLOCAL(SYSTEM.FTE.STATE.EXAMPLE.AGENT) CLEAR QLOCAL(SYSTEM.FTE.EVENT.EXAMPLE.AGENT) DELETE QLOCAL(SYSTEM.FTE.EVENT.EXAMPLE.AGENT)

... etc.

> この例では、**-d outputDir** パラメーターといくつかのエージェント名を使用して **fteDelete** コマンド が指定されています。

fteDelete -t agent -d /tmp EXAMPLE.AGENT.1 EXAMPLE.AGENT.2 EXAMPLE.AGENT.3

このコマンドから生成される出力は、MQSC コマンド・スクリプトの場所を表す絶対ファイル・パスです。

\$ fteDelete -t agent -d /tmp EXAMPLE.AGENT.1 EXAMPLE.AGENT.2 EXAMPLE.AGENT.3 5724-H72 Copyright IBM Corp. 2008, 2024. ALL RIGHTS RESERVED BFGCM0241I: A file has been created containing the MQSC definitions to delete the agent EXAMPLE.AGENT.1. The file can be found here: '/tmp/EXAMPLE.AGENT.1\_delete.mqsc'. BFGCM0241I: A file has been created containing the MQSC definitions to delete the agent EXAMPLE.AGENT.2. The file can be found here: '/tmp/EXAMPLE.AGENT.2\_delete.mqsc'. BFGCM0241I: A file has been created containing the MQSC definitions to delete the agent EXAMPLE.AGENT.3. The file can be found here: '/tmp/EXAMPLE.AGENT.3\_delete.mqsc'.

## **戻りコード**

### **0**

コマンドは正常に完了しました。

### **1**

コマンドは失敗しました。

### **関連資料**

490 ページの『fteDefine ([構成スクリプトの生成](#page-489-0))』

**fteDefine** コマンドを使用して、指定されたエージェント・キュー・マネージャー・オブジェクトを定義 するために必要な構成スクリプトを生成します。

## **fteDeleteAgent (WebSphere MQ Managed File Transfer エージェントの削除)**

**fteDeleteAgent** コマンドは、WebSphere MQ Managed File Transfer エージェントとその構成を削除し ます。 エージェントがプロトコル・ブリッジ・エージェントの場合は、ユーザー資格情報ファイルがファ イル・システムに残ります。

## **目的**

**fteDeleteAgent** コマンドを実行する前に、 fteStop エージェントコマンドを使用してエージェントを停 止します。

エージェントを Windows サービスとして実行するように構成した場合、**fteDeleteAgent** コマンドを実 行すると、サービス定義が削除されます。 このコマンドを実行できるユーザーは、WebSphere MQ の管理 者 (および mqm グループのメンバー) のみです。 WebSphere MQ の管理者以外のユーザーとしてこのコマ ンドを実行しようとすると、エラー・メッセージが表示され、コマンドは実行されません。

**fteDeleteAgent** コマンドは MQSC コマンドを提供します。これをエージェントのキュー・マネージャー に対して実行し、エージェントのシステム・キューをクリアして削除する必要があります。 キューは以下 のとおりです。

- SYSTEM.FTE.AUTHADM1.*agent\_name*
- SYSTEM.FTE.AUTHAGT1.*agent\_name*
- SYSTEM.FTE.AUTHMON1.*agent\_name*
- SYSTEM.FTE.AUTHOPS1.*agent\_name*
- SYSTEM.FTE.AUTHSCH1.*agent\_name*
- SYSTEM.FTE.AUTHTRN1.*agent\_name*
- SYSTEM.FTE.COMMAND.*agent\_name*
- SYSTEM.FTE.DATA.*agent\_name*
- SYSTEM.FTE.EVENT.*agent\_name*
- SYSTEM.FTE.REPLY.*agent\_name*
- SYSTEM.FTE.STATE.*agent\_name*

エージェントが Web エージェントの場合は、削除される必要のあるキューがさらに 2 つあります。 **fteDeleteAgent** コマンドは、以下の 2 つのキューをクリアして削除します。

• SYSTEM.FTE.WEB.RESP.*agent\_name*

**fteDeleteAgent** コマンドは、 SYSTEM.FTE.WEB. <*gateway\_name*> キュー。このキューは複数の Web エージェント間で共有されるためです。 Web エージェントに対して **fteDeleteAgent** コマンドを実行し た後に、SYSTEM.FTE.WEB.*gateway\_name* キューを手動で削除する必要があります。

**注 :** この Web Gateway に関連付けられたすべての Web エージェントが既に削除されている場合には、 SYSTEM.FTE.WEB.*gateway\_name* キューのみを削除してください。

さらに、**fteCreateAgent** コマンドは、これらのコマンドを 次の場所にあるファイルに提供します。

*MQ\_DATA\_PATH*/mqft/config/*coordination\_qmgr\_name*/agents/*agent\_name*/*agent\_name*\_delete.mqsc

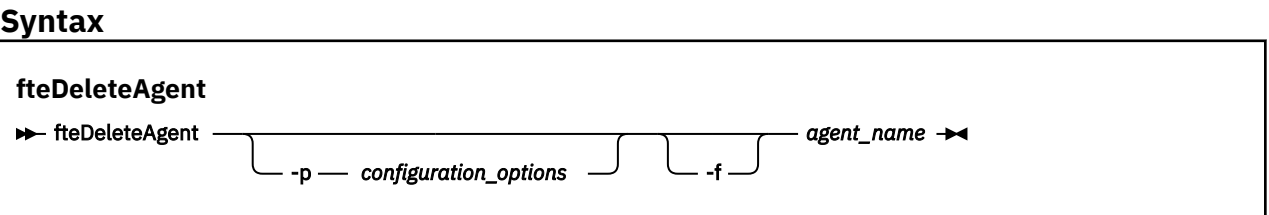

## **Parameters**

**-p (***configuration\_ options***)**

オプション。 複数の調整キュー・マネージャーがある場合は、このパラメーターを使用して、削除す るエージェント構成を明示的に指定します。 このパラメーターの入力には、デフォルト調整キュー・ マネージャー以外の名前を使用します。 これで、コマンドは、デフォルト以外の調整キュー・マネー ジャーと関連付けられた構成オプションを使用します。

オプションの**-p** パラメーターは、デフォルト以外の構成オプションを使用する場合にのみ指定してく ださい。 **-p** を指定しない場合、installation.properties ファイルで定義された構成オプション が使用されます。 詳しくは、『122 [ページの『構成オプション』』](#page-121-0)を参照してください。

**-f**

オプション。 エージェントの構成ファイルが見つからない場合でも、調整キュー・マネージャーから エージェントを登録解除するコマンドを強制的に実行します。 この状態では、エージェントのキュー・ マネージャーに関する情報は使用できないので、コマンドは通常であれば使用するエージェントのキュ ー・マネージャーを使用せずに、調整キュー・マネージャーに直接接続します。

### *agent\_name*

必須。 削除するエージェントの名前。

**-? or -h**

オプション。 コマンド構文を表示します。

### **例**

以下の例では、AGENT3 と、調整キュー・マネージャー QM\_COORD1 上のこのエージェントの構成が削除 されます。

#### fteDeleteAgent -p QM\_COORD1 AGENT3

このコマンド例では、エージェントの 3 つのキューを削除するための以下の MQSC コマンドが出力されま す。

CLEAR QLOCAL(SYSTEM.FTE.COMMAND.AGENT3) DELETE QLOCAL(SYSTEM.FTE.COMMAND.AGENT3) CLEAR QLOCAL(SYSTEM.FTE.DATA.AGENT3) DELETE QLOCAL(SYSTEM.FTE.DATA.AGENT3) CLEAR QLOCAL(SYSTEM.FTE.REPLY.AGENT3) DELETE QLOCAL(SYSTEM.FTE.REPLY.AGENT3) CLEAR QLOCAL(SYSTEM.FTE.STATE.AGENT3) DELETE QLOCAL(SYSTEM.FTE.STATE.AGENT3) CLEAR QLOCAL(SYSTEM.FTE.EVENT.AGENT3) DELETE QLOCAL(SYSTEM.FTE.EVENT.AGENT3) CLEAR QLOCAL(SYSTEM.FTE.AUTHADM1.AGENT3) DELETE QLOCAL(SYSTEM.FTE.AUTHADM1.AGENT3) CLEAR QLOCAL(SYSTEM.FTE.AUTHAGT1.AGENT3) DELETE QLOCAL(SYSTEM.FTE.AUTHAGT1.AGENT3) CLEAR QLOCAL(SYSTEM.FTE.AUTHTRN1.AGENT3) DELETE QLOCAL(SYSTEM.FTE.AUTHTRN1.AGENT3) CLEAR QLOCAL(SYSTEM.FTE.AUTHOPS1.AGENT3) DELETE QLOCAL(SYSTEM.FTE.AUTHOPS1.AGENT3) CLEAR QLOCAL(SYSTEM.FTE.AUTHSCH1.AGENT3) DELETE QLOCAL(SYSTEM.FTE.AUTHSCH1.AGENT3) CLEAR QLOCAL(SYSTEM.FTE.AUTHMON1.AGENT3) DELETE QLOCAL(SYSTEM.FTE.AUTHMON1.AGENT3)

## **戻りコード**

#### **0**

コマンドは正常に完了しました。

#### **1**

コマンドは失敗しました。

#### **関連資料**

545 ページの『[fteStopAgent \(WebSphere MQ Managed File Transfer](#page-544-0) エージェントの停止)』 **fteStopAgent** コマンドは、WebSphere MQ Managed File Transfer のエージェントを制御された仕方で停

止させるか、必要であれば **-i** パラメーターを使用してエージェントを即時に停止させるために使用しま す。

424 ページの『[fteCleanAgent \(WebSphere MQ Managed File Transfer](#page-423-0) エージェントのクリーンアップ)』 **fteCleanAgent** コマンドを使用して、WebSphere MQ Managed File Transfer エージェントが使用する永 続的および非永続的キューからメッセージを削除することにより、エージェントが使用するキューをクリ ーンアップします。 エージェントの開始に問題があり、エージェントが使用するキューに情報が残ってい ることが原因である可能性がある場合、**fteCleanAgent** コマンドを使用します。

429 ページの『[fteCreateAgent \(WebSphere MQ Managed File Transfer](#page-428-0) エージェントの作成)』

**fteCreateAgent** コマンドはエージェントとその関連構成を作成します。

541 ページの『[fteStartAgent \( WebSphere MQ Managed File Transfer](#page-540-0) エージェントの開始)』 **fteStartAgent** コマンドは、WebSphere MQ Managed File Transfer のエージェントをコマンド行から開 始します。

# **fteDeleteLogger (WebSphere MQ Managed File Transfer ロガーの削除)**

**fteDeleteLogger** コマンドは、WebSphere MQ Managed File Transfer ロガーとその構成を削除するため に使用します。 ロガーに関連付けられている既存のログ・ファイルは、保持することも削除することも可 能です。

**重要 :** このコマンドを実行できるユーザーは、WebSphere MQ の管理者 (および mqm グループのメンバー) のみです。 WebSphere MQ の管理者以外のユーザーとしてこのコマンドを実行しようとすると、エラー・ メッセージが表示され、コマンドは実行されません。

# **目的**

**fteDeleteLogger** コマンドを実行する前に、**fteStopLogger** コマンドでロガーを停止します。

ロガーを Windows サービスとして実行するように構成した場合、 **fteDeleteLogger** コマンドを実行す るとサービス定義が削除されます。

ロガーの構成ディレクトリーには、そのロガーのキューおよびサブスクリプションを削除するための MQSC スクリプトが含まれます。 キューは以下のとおりです。

- SYSTEM.FTE.LOG.CMD.*logger\_name*
- SYSTEM.FTE.LOG.RJCT.*logger\_name*

サブスクリプション名は以下のとおりです。

• SYSTEM.FTE.AUTO.SUB.*logger\_name*

MQSC スクリプトは、 *MQ\_DATA\_PATH*\mqft\config\*coordination\_qmgr*\loggers\*logger\_name*\*logger\_name*\_dele te.mqsc にあります

## **Syntax**

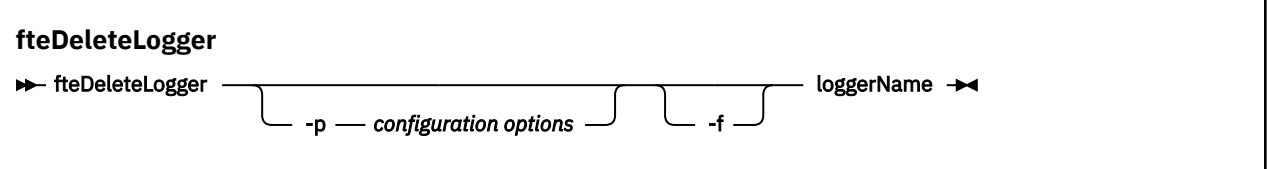

## **Parameters**

**-p** *configuration\_ options*

オプション。 スタンドアロン・データベース・ロガーの開始に使用される構成オプションのセットを 決定します。 **-p** パラメーターの値として、一連の構成オプションの名前を使用します。 慣例として、 この値は調整キュー・マネージャーの名前です。 このパラメーターを指定しない場合、デフォルトの 構成オプションのセットが使用されます。

**-f**

オプション。 このロガーによって作成されたすべてのログ・ファイルの削除を強制します。 このパラ メーターを省略した場合、このロガーによって作成されたログ・ファイルはすべて保存されるので、不 要になったときには手動で削除する必要があります。

## *logger\_name*

必須。 削除するロガーの名前。

### **-? or -h**

オプション。 コマンド構文を表示します。

## **例**

この例では、logger1 というロガーが削除されます。 **-f** パラメーターが指定されました。これにより、ロ ガーのログ・ファイルとロガーの構成ファイルが削除されます。

fteDeleteLogger -f logger1

## **戻りコード**

## **0**

コマンドは正常に完了しました。

**1**

コマンドは失敗しました。

## **関連資料**

443 ページの『[fteCreateLogger \(WebSphere MQ Managed File Transfer](#page-442-0) ロガーの作成)』

**fteCreateLogger** コマンドはファイル・ロガーまたはデータベース・ロガーを作成するために使用しま す。

543 ページの『[fteStartLogger \(](#page-542-0)ロガーの開始)』

**fteStartLogger** コマンドは、 WebSphere MQ Managed File Transfer ロギング・アプリケーションを開 始します。

548 ページの『[fteStopLogger \(](#page-547-0)ロガーの停止)』 **fteStopLogger** コマンドはロガーを停止します。

519 ページの『[fteModifyLogger \(WebSphere MQ Managed File Transfer](#page-518-0) ロギング・アプリケーションを Windows [サービスとして実行する](#page-518-0))』

**fteModifyLogger** コマンドを使用してロガーを変更し、Windows サービスとして実行できるようにしま す。 このコマンドは Windows プラットフォームでのみ使用可能です。また、まず最初に **fteStopLogger** コマンドを使用して、ロガーを停止する必要があります。

# **fteDeleteMonitor (WebSphere MQ Managed File Transfer リソース・モニターの 削除)**

コマンド行で WebSphere MQ Managed File Transfer の既存のリソース・モニターを停止して削除する場合 には、**fteDeleteMonitor** コマンドを使用します。 リソース・モニター・エージェントに対してこのコ マンドを発行します。

## **目的**

**fteDeleteMonitor** コマンドは、リソースのモニターを停止して、モニターの定義をモニター・エージェ ントから削除する場合に使用します。 このコマンドを実行すると、それ以降、リソースのポーリングは発 生せず、タスクも開始されなくなります。

**fteDeleteMonitor** コマンドは、IBM WebSphere MQ ネットワークに接続してからエージェントのキュ ー・マネージャーに経路指定のできる、任意のシステムから実行できます。 特にコマンドを実行するには、 このシステムに WebSphere MQ Managed File Transfer コンポーネント ( service または Agent のいずれか) をインストールしておく必要があります。また、このシステムの WebSphere MQ Managed File Transfer が IBM WebSphere MQ ネットワークと通信するように構成しておく必要があります。 接続の詳細を使用で きない場合、接続にそのエージェントのキュー・マネージャーの詳細が使用されます (詳細が使用可能な場 合)。

デフォルト・セットとは異なる構成オプションのセットを使用する場合にのみ、このコマンドにオプショ ンの**-p** パラメーターを指定してください。 詳しくは、[構成オプションを](#page-121-0)参照してください。

## **Syntax**

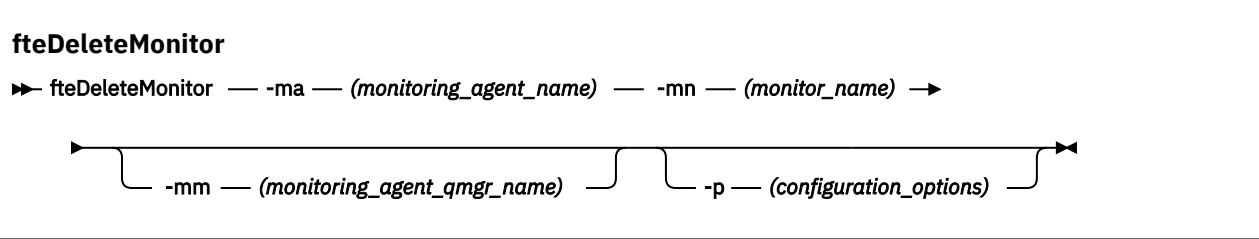

## **Parameters**

### **-ma (***monitoring\_agent\_name***)**

必須。 リソース・モニターを実行するエージェントの名前。 このモニター・エージェントは、トリガ ー対象のファイル転送のソース・エージェントでもある必要があります。

#### **-mn (***monitor\_name***)**

必須。 このリソース・モニターに割り当てた名前。 リソース・モニターを削除することができ、その 後同じ名前の新規モニターを作成できます。

### **-mm (***monitoring\_agent\_qmgr\_name***)**

オプション。 モニター・エージェントのキュー・マネージャーの名前。 モニター・エージェントとモ ニターがトリガーした転送のソース・エージェントが同一である必要があるため、このキュー・マネー ジャーはソース・エージェントのキュー・マネージャーでもあります。

#### **-p (***configuration\_options***)**

オプション。 このパラメーターは、転送を取り消すために使用する構成オプションのセットを決定し ます。 慣例として、このパラメーターの入力には、デフォルト調整キュー・マネージャー以外の名前 を使用します。 これで、コマンドは、デフォルト以外の調整キュー・マネージャーと関連付けられた プロパティー・ファイルのセットを使用します。

このパラメーターを指定しない場合、デフォルトの調整キュー・マネージャーに基づいた構成オプショ ンのセットが使用されます。

## **-? or -h**

オプション。 コマンド構文を表示します。

## **例**

以下の例では、モニター中の (そしてファイル転送ソース・エージェントである) AGENT1 を持つリソース・ モニター MONITOR1 が削除されます。

fteDeleteMonitor -ma AGENT1 -mm QM\_JUPITER -mn MONITOR1

## **戻りコード**

### **0**

コマンドは正常に完了しました。

**1**

コマンドは失敗しました。

### **関連概念**

215 [ページの『リソースのモニター』](#page-214-0)

キューやディレクトリーなどの WebSphere MQ Managed File Transfer リソースをモニターできます。 そ のリソースで条件が満たされると、リソース・モニターがファイル転送などのタスクを開始します。 IBM WebSphere MQ エクスプローラー用 WebSphere MQ Managed File Transfer プラグインの

**fteCreateMonitor** コマンドまたは **「モニター」** ビューを使用して、リソース・モニターを作成できま す。

## **関連資料**

447 ページの『fteCreateMonitor ([新規リソース・モニターの作成](#page-446-0))』

**fteCreateMonitor** コマンドは、コマンド行から新規リソース・モニターを作成して開始します。 IBM WebSphere MQ Managed File Transfer を使用してリソース (例えば、ディレクトリーの内容) をモニターし て、トリガー条件が満たされたときに、指定したタスク (ファイル転送など) を開始することができます。

505 ページの『[fteListMonitors \(WebSphere MQ Managed File Transfer](#page-504-0) リソース・モニターのリスト)』 コマンド行から **fteListMonitors** コマンドを使用すると、WebSphere MQ Managed File Transfer ネット ワークの既存のリソース・モニターをすべてリストできます。

# **fteDeleteScheduledTransfer (スケジュール済みファイル転送の削除)**

## **目的**

**fteDeleteScheduledTransfer** コマンドは、コマンド行または IBM WebSphere MQ エクスプローラー を使用して以前に作成した WebSphere MQ Managed File Transfer スケジュール済み転送を削除するため に使用します。

このコマンドにオプションの **-p** パラメーターは、デフォルトとは異なる構成オプションを使用したい場合 にのみ指定してください。 **-p** を指定しない場合、installation.properties で定義された構成オプシ ョンが使用されます。 詳しくは、『122 [ページの『構成オプション』』](#page-121-0)を参照してください。

## **Syntax**

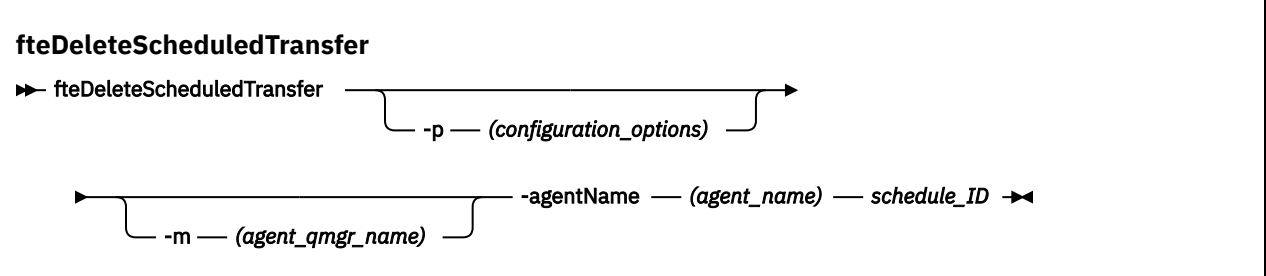

## **Parameters**

### **-p (***configuration\_options***)**

オプション。 複数の調整キュー・マネージャーがある場合は、このパラメーターを使用して、削除す るスケジュール済み転送を明示的に指定します。 このパラメーターの入力には、デフォルト調整キュ ー・マネージャー以外の名前を使用します。 これで、コマンドは、デフォルト以外の調整キュー・マ ネージャーと関連付けられた構成オプションを使用します。

このパラメーターを指定しない場合、デフォルトの調整キュー・マネージャーに基づいた構成オプショ ンが使用されます。

### **-m (***agent\_qmgr\_name***)**

オプション。 ソース・エージェントの接続先のキュー・マネージャーの名前。 このパラメーターを指 定しない場合、エージェントのキュー・マネージャーは、使用中の構成オプションから判別されます。

### **-agentName (***agent\_name***)**

必須。 スケジュール済み転送を削除するソース・エージェントの名前。

### *schedule\_ID*

必須。 削除するスケジュール済み転送の ID。

スケジュール ID は、fteListScheduledTransfers コマンドをソース・エージェントの名前に対して実行 することにより検出できます。

### **-? or -h**

オプション。 コマンド構文を表示します。

**例**

この例では、ソース・エージェント AGENT2、ID 27 のスケジュール済み転送が削除されます。

fteDeleteScheduledTransfer -agentName AGENT2 27

# **戻りコード**

## **0**

コマンドは正常に完了しました。

**1**

コマンドは失敗しました。

## **関連タスク**

208 [ページの『スケジュール済みファイル転送の作成』](#page-207-0)

IBM WebSphere MQ エクスプローラーまたはコマンド行のいずれかを使用して新規ファイル転送をスケジ ュールに入れられます。 スケジュール済みの転送には、単一のファイルまたは 1 つのグループの複数のフ ァイルを含めることができます。 スケジュール済みファイル転送は、1 回実行することも複数回転送を繰 り返すこともできます。

## **関連資料**

507 ページの『fteListScheduledTransfers ([スケジュール済みファイル転送のリスト](#page-506-0))』

**fteListScheduledTransfers** コマンドを使用して、コマンド行または IBM WebSphere MQ エクスプロ ーラーを使用して以前に作成したすべての WebSphere MQ Managed File Transfer 転送をリストします。

# **fteDeleteTemplates (WebSphere MQ Managed File Transfer テンプレートの削 除)**

**fteDeleteTemplates** コマンドを使用して、調整キュー・マネージャーから既存の WebSphere MQ Managed File Transfer テンプレートを削除します。

# **目的**

**fteDeleteTemplates** コマンドを使用すると、調整キュー・マネージャーから 1 つ以上のファイル転送 テンプレートが削除されます。 このコマンドを実行すると、調整キュー・マネージャーからテンプレート を削除する要求が IBM WebSphere MQ システムに渡され、対象のテンプレートは、IBM WebSphere MQ エ クスプローラーやコマンド行で使用できなくなります。 コマンドの完了後も、IBM WebSphere MQ システ ムが要求を処理するまでの短い時間、削除するテンプレートへのアクセスが引き続き可能になることもあ ります。

**fteDeleteTemplates** コマンドは、IBM WebSphere MQ ネットワークに接続してから調整キュー・マネ ージャーに経路指定できる、どのシステムからでも実行できます。 具体的には、このコマンドを実行する には、このシステムに WebSphere MQ Managed File Transfer がインストールされている必要があります。 また、このシステムの WebSphere MQ Managed File Transfer が IBM WebSphere MQ ネットワークと通信 するように構成されている必要があります。 接続の詳細を使用できない場合、接続にそのエージェントの キュー・マネージャーの詳細が使用されます (詳細が使用可能な場合)。

デフォルト・セットとは異なる構成オプションのセットを使用する場合にのみ、このコマンドにオプショ ンの**-p** パラメーターを指定してください。 詳しくは、[構成オプションを](#page-121-0)参照してください。

## **Syntax**

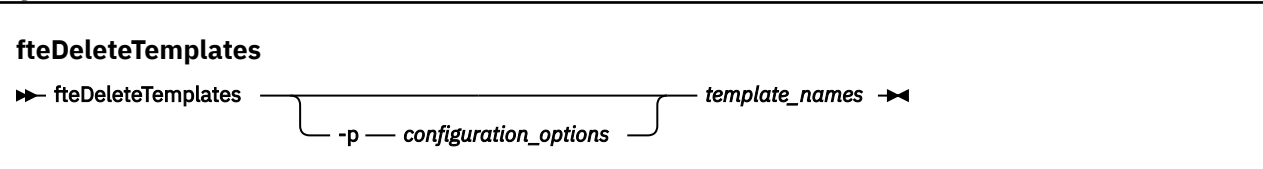

## **Parameters**

### **-p (***configuration\_options***)**

オプション。 このパラメーターは、テンプレートを削除するために使用する構成オプションのセット を決定します。 慣例として、このパラメーターの入力には、デフォルト調整キュー・マネージャー以 外の名前を使用します。 これで、コマンドは、デフォルト以外の調整キュー・マネージャーと関連付 けられたプロパティー・ファイルのセットを使用します。

このパラメーターを指定しない場合、デフォルトの調整キュー・マネージャーに基づいた構成オプショ ンのセットが使用されます。

## **(***template\_names***)**

必須。 削除するテンプレート名を 1 つ以上指定します。 **fteListTemplates** コマンドで表示される 名前を指定してください。

**-? or -h**

オプション。 コマンド構文を表示します。

## **例**

この例では、STANDBY テンプレートを削除します。

fteDeleteTemplates STANDBY

# **戻りコード**

**0**

コマンドは正常に完了しました。

**1**

コマンドは失敗しました。

## **関連タスク**

231 [ページの『転送テンプレートの処理』](#page-230-0)

ファイル転送テンプレートを使用すると、繰り返しの転送または複雑な転送を行うための共通のファイル 転送設定を保管できます。 転送テンプレートは **fteCreateTemplate** コマンドを使用してコマンド行か ら作成します。または、IBM WebSphere MQ エクスプローラーで、**「ファイル転送管理のテンプレート新規 作成」**ウィザードを使用して転送テンプレートを作成するか、**「転送設定をテンプレートとして保存する」** チェック・ボックスを選択することにより、ファイル転送の作成時にテンプレートを保存します。 **「転送 テンプレート」**ウィンドウには、WebSphere MQ Managed File Transfer ネットワーク内に作成した転送テ ンプレートがすべて表示されます。

232 ページの『IBM WebSphere MQ Explorer [を使用したファイル転送テンプレートの作成』](#page-231-0) ファイル転送テンプレートを IBM WebSphere MQ エクスプローラーまたはコマンド行から作成すること ができます。 その後、そのテンプレートを使用して、テンプレート詳細を使用する新規ファイル転送を作 成したり、そのテンプレートを送信してファイル転送を開始したりすることができます。

## **関連資料**

453 ページの『fteCreateTemplate ([新規ファイル転送テンプレートの作成](#page-452-0))』

**fteCreateTemplate** コマンドは、将来の使用のために保持できるファイル転送テンプレートを作成しま す。 必須パラメーターは **-tn** (*template\_name*) パラメーターのみです。 その他のパラメーターはすべて オプションです。ただし、ソース・ファイル仕様を指定する場合には、宛先ファイルも提供する必要があ ります。 同様に、宛先ファイルを指定する場合には、ソース・ファイル仕様も指定する必要があります。

509 ページの『[fteListTemplates \(WebSphere MQ Managed File Transfer](#page-508-0) テンプレートのリスト)』 **fteListTemplates** コマンドを使用して、調整キュー・マネージャーで使用できる WebSphere MQ Managed File Transfer の転送テンプレートをリスト表示します。

# **fteDisplayVersion (WebSphere MQ Managed File Transfer のバージョンの表示)**

**fteDisplayVersion** コマンドを使用して、インストールされている WebSphere MQ Managed File Transfer のバージョンを表示します。

# **目的**

問題判別のために、IBM サービス担当員から **fteDisplayVersion** コマンドの実行を依頼されることがあ ります。

## **Syntax**

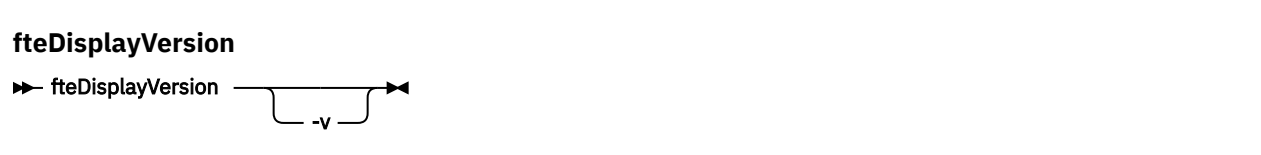

## **パラメーター**

**-v**

オプション。 製品のバージョンに関する詳細情報を表示します。

**-v** パラメーターを指定したときに表示される正確な詳細は、製品リリースによって異なる場合があり ます。 fteDisplayVersion -v コマンドからの出力で使用可能な特定の情報に依存することは推奨 されません。

### **-? or -h**

オプション。 コマンド構文を表示します。

## **例**

この例では、パラメーターなしで **fteDisplayVersion** コマンドを指定します。

fteDisplayVersion

このコマンドからは、以下のような製品バージョンのレベルが出力されます。

5724-H72 Copyright IBM Corp. 2008, 2024. ALL RIGHTS RESERVED Name: WebSphere MQ Managed File Transfer Version: 7.5

この例では、**-v** パラメーターを付けて **fteDisplayVersion** コマンドを指定します。

fteDisplayVersion -v

このコマンドからは、次のように製品バージョンに関する詳細情報が出力されます。

```
C:\Program Files\IBM\WebSphere MQ\bin>fteDisplayVersion.cmd -v
5724-H72 Copyright IBM Corp. 2008, 2024. ALL RIGHTS RESERVED
Name: WebSphere MQ Managed File Transfer
Version: 7.5<br>Level: f000
Level: f000-20120518-1027
              Windows 7 (6.1 build 7601 Service Pack 1)
Architecture: x86<br>JVM: JRE
              JRE 1.6.0 IBM J9 2.4 Windows 7 x86-32 jvmwi3260sr10fp1-20120202_101568 (JIT enabled, AOT
enabled)
               J9VM - 20120202_101568
 JIT - r9_20111107_21307ifix1
\rm GC - 20120202_AA
Product: C:\Program Files\IBM\WebSphere MQ
Configuration: C:\Program Files\IBM\WebSphere MQ\mqft
```
WebSphere MQ Components:

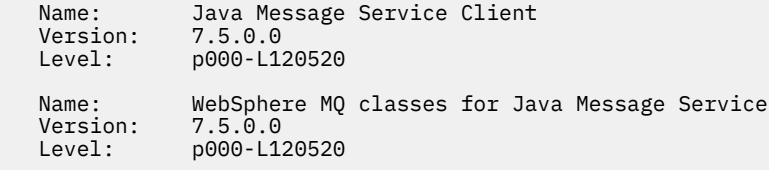

 Name: IBM WebSphere MQ JMS Provider Version: 7.5.0.0<br>Level: p000-L1 Level: p000-L120520 Name: Common Services for Java Platform, Standard Edition<br>Version: 7.5.0.0 Version:<br>Level: p000-L120520

## **戻りコード**

### **0**

コマンドは正常に完了しました。

**1**

コマンドは失敗しました。

# **fteListAgents (調整キュー・マネージャーの WebSphere MQ Managed File Transfer エージェントのリスト)**

**fteListAgents** コマンドは、特定の調整キュー・マネージャーに登録されているすべての WebSphere MQ Managed File Transfer のエージェントを、コマンド行からリストするために使用します。

## **目的**

**fteListAgents** コマンドは、調整キュー・マネージャーに接続できる任意のシステムから実行できます。 標準出力装置 (STDOUT) に、各エージェントの以下の詳細が送信されます。

- エージェント名
- エージェント・ キュー・マネージャー
- エージェントがプロトコル・ブリッジ・エージェントの場合、エージェント名には (FTP bridge) また は (SFTP bridge) のいずれかが付加されます。
- エージェントが Web エージェントの場合、エージェント名に (Web Gateway) が付加されます。
- エージェントが Connect:Direct ブリッジ・エージェントの場合、エージェント名には (Connect:Direct bridge) が付加されます。
- エージェント状況

このコマンドは、coordination.properties ファイルを使用して、調整キュー・マネージャーに接続 します。 詳しくは、 553 ページの『[coordination.properties](#page-552-0) ファイル』を参照してください。

デフォルト・セットとは異なる構成オプションのセットを使用する場合にのみ、このコマンドにオプショ ンの**-p** パラメーターを指定してください。 詳しくは、 122 [ページの『構成オプション』を](#page-121-0)参照してくだ さい。

エージェントが **fteListAgents** コマンドによってリストされない場合は、トピック「 エージェントが **fteListAgents** コマンドによってリストされない場合」の診断フローチャートを使用して、問題を見つ けて修正してください。

## **エージェントの状況情報**

このコマンドで生成されるエージェント状況情報は、エージェントが SYSTEM.FTE トピックにパブリッシ ュする状況メッセージから生成されます。 それらのメッセージについては、622 [ページの『エージェント](#page-621-0) [状況メッセージ・フォーマット』](#page-621-0)のトピックを参照してください。 **fteListAgents** コマンドで生成され る状況情報を調べれば、最後の状況メッセージがパブリッシュされた時点でのエージェントの状況を確認 できます。 それらの状況メッセージの頻度は、agentStatusPublishRateLimit プロパティーの値によって決 まります。 このプロパティーの詳細については、561 ページの『[agent.properties](#page-560-0) ファイル』のトピック を参照してください。

## **Syntax**

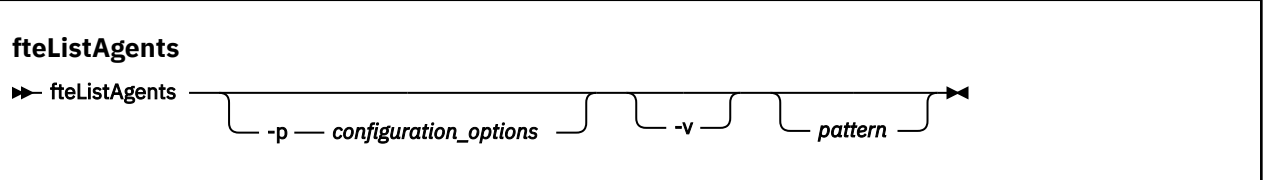

# **パラメーター**

### **-p (***configuration\_options***)**

オプション。 このパラメーターは、エージェントをリストする要求を発行するために使用される構成 オプションのセットを決定します。 このパラメーターの入力には、デフォルト調整キュー・マネージ ャー以外の名前を使用します。 これで、コマンドは、デフォルト以外の調整キュー・マネージャーと 関連付けられたプロパティー・ファイルのセットを使用します。

このパラメーターを指定しない場合、デフォルトの調整キュー・マネージャーに基づいた構成オプショ ンのセットが使用されます。

#### **-v**

オプション。 冗長モードを指定します。 冗長モードでは、 Source/Destination の形式の現在の転 送数を含む、各エージェントの追加出力が生成されます。ここで、 Source はソース転送の現在の数、 Destination は宛先転送の現在の数です。

現在の転送情報は、『622 [ページの『エージェント状況メッセージ・フォーマット』](#page-621-0)』のトピックで説 明されている、エージェント状況のパブリケーションから取得されます。 その結果、この転送情報は、 [agentStatusPublishRateLimit](#page-566-0) エージェント・プロパティー値 (デフォルトで 30 秒に設定) の設定内のみ で正確です。

### **パターン**

オプション。 WebSphere MQ Managed File Transfer エージェントのリストをフィルターに掛けるため に使用するパターン。 このパターンはエージェント名に対して突き合わせられます。 アスタリスク (\*) 文字はワイルドカードとして解釈されます。 これは、ゼロ文字を含むあらゆる値と一致します。

UNIX および Linux システムでは、アスタリスク (\*) や番号記号 (#) などの特殊文字をリテラルとして扱 うには、それらを単一引用符 (' ') または二重引用符 (" ") でエスケープする必要があります。 これらの 文字をエスケープしない場合、これらは特定の UNIX または Linux システムでの意味に従って解釈され ます。

このパラメーターを指定しない場合、調整キュー・マネージャーに登録されているすべてのエージェン トがリストされます。

#### **-? or -h**

オプション。 コマンド構文を表示します。

### **例**

この例では、構成オプションで詳細が指定されているキュー・マネージャーに登録されているすべてのエ ージェントのうち、名前が B で始まるものがリストされます。

fteListAgents "B\*"

この例では、調整キュー・マネージャー OM\_EUROPE (デフォルト以外の調整キュー・マネージャー) に登 録されているエージェントのリストを冗長モードで表示します。

fteListAgents -p QM\_EUROPE -v

このコマンドの出力は次のようになります。

Agent Name: Queue Manager Name: Transfers: Status:
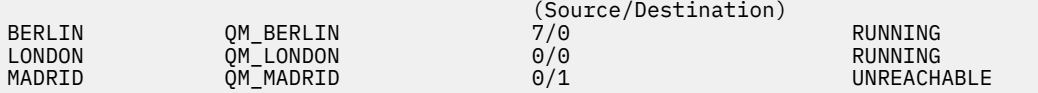

有効なエージェント状況値とそれぞれの意味をまとめたリストについては、674 [ページの『エージェント](#page-673-0) [状況値』](#page-673-0)のトピックを参照してください。

この例では、調整キュー・マネージャーに登録されているエージェントで、かつ、名前が BRIDGE で始ま るすべてのエージェントが冗長モードでリストされます。

fteListAgents -v "BRIDGE\*"

このコマンドの出力は次のようになります。

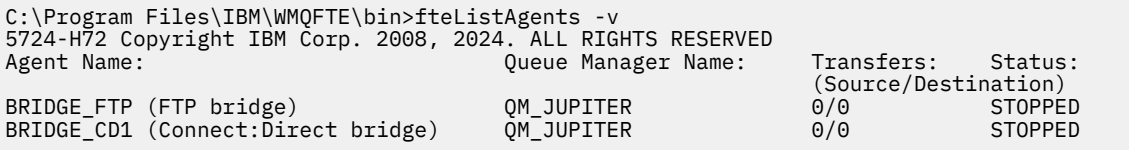

# **戻りコード**

# **0**

**1**

コマンドは失敗しました。

コマンドは正常に完了しました。

# **関連タスク**

247 ページの『[WebSphere MQ Managed File Transfer](#page-246-0) エージェントのリスト』 特定のキュー・マネージャーに登録されたエージェントは、コマンド行または IBM WebSphere MQ エクス プローラーを使用してリストできます。

# **関連資料**

674 [ページの『エージェント状況値』](#page-673-0)

**fteListAgents** と **fteShowAgentDetails** のいずれかのコマンドを実行すると、エージェント状況情 報が生成されます。 この状況として生成される可能性がある値は、以下のとおりです。

535 ページの『[fteShowAgentDetails \(WebSphere MQ Managed File Transfer](#page-534-0) エージェントの詳細の表示)』 **fteShowAgentDetails** コマンドは、特定の WebSphere MQ Managed File Transfer エージェントの詳細 を表示するために使用します。 これらは、その WebSphere MQ Managed File Transfer 調整キュー・マネー ジャーによって保管される詳細です。

349 ページの『fteListAgents [コマンドがエージェント状況](#page-348-0) UNREACHABLE を示した場合の対策』 エージェントが実行中で **ftePingAgent** コマンドに対して正常に応答しており、ファイルが正常に転送さ れているが、**fteListAgents** コマンドでエージェントが UNREACHABLE とリストされます。

# **fteListMonitors (WebSphere MQ Managed File Transfer リソース・モニターのリ スト)**

コマンド行から **fteListMonitors** コマンドを使用すると、WebSphere MQ Managed File Transfer ネット ワークの既存のリソース・モニターをすべてリストできます。

# **目的**

**fteListMonitors** コマンドは、既存のリソース・モニターをリストします。 エージェント名およびリソ ース・モニター名を指定すれば、このコマンドの出力をフィルターに掛けることができます。

このコマンドは、coordination.properties ファイルを使用して、調整キュー・マネージャーに接続 します。 詳しくは、 553 ページの『[coordination.properties](#page-552-0) ファイル』を参照してください。

**-ox** パラメーターを使用して、リソース・モニターを XML ファイルにエクスポートできます。 この XML ファイルの使用方法については、447 ページの『fteCreateMonitor ([新規リソース・モニターの作成](#page-446-0))』を参 照してください。

デフォルト・セットとは異なる構成オプションのセットを使用する場合にのみ、このコマンドにオプショ ンの**-p** パラメーターを指定してください。 詳しくは、[構成オプションを](#page-121-0)参照してください。

### **Syntax**

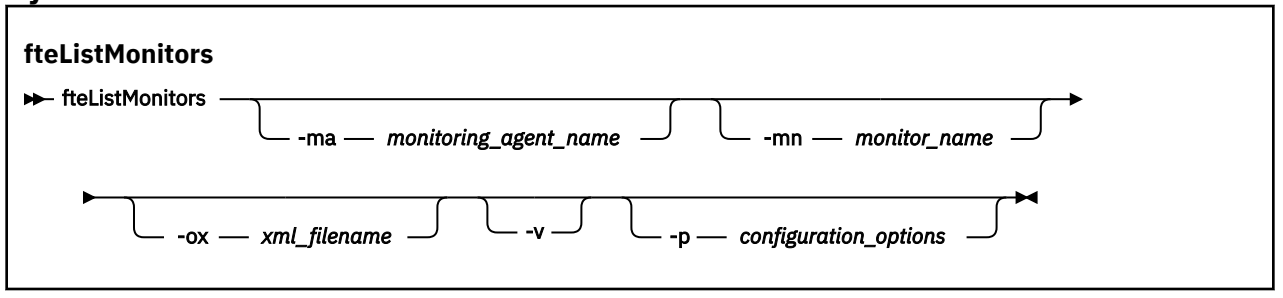

# **Parameters**

#### **-ma (***monitoring\_agent\_name***)**

オプション。 入力データとして提供したパターンを使用して、エージェント名でリソース・モニター をフィルタリングします。 アスタリスク (\*) 文字は、ゼロ以上の文字と一致するワイルドカードとして 解釈されます。 **-ma** パラメーターを指定しない場合、デフォルトの調整キュー・マネージャーのすべ てのエージェントに関連付けられたすべてのリソース・モニターがデフォルトでリストされます。

#### **-mn (***monitor\_name***)**

オプション。 入力データとして提供したパターンを使用して、モニター名でリソース・モニターをフ ィルタリングします。 アスタリスク (\*) 文字は、ゼロ以上の文字と一致するワイルドカードとして解釈 されます。 **-mn** パラメーターを指定しない場合、デフォルトの調整キュー・マネージャーのすべての エージェントに関連付けられたすべてのリソース・モニターがデフォルトでリストされます。

#### **-ox (***xml\_filename***)**

オプション。 このパラメーターは、**-ma** パラメーターおよび **-mn** パラメーターと一緒に指定する必要 があります。 リソース・モニターを XML ファイルにエクスポートし、**fteCreateMonitor** コマンド で使用できるようにします。

#### **-v**

オプション。 モニター状況の追加情報を含む詳細出力を生成します。ここには、モニターが開始され ているか、または停止されているか、モニターされているディレクトリー・リソース・パス、およびト リガー条件などが含まれます。

#### **-p (***configuration\_options***)**

オプション。 このパラメーターは、転送を取り消すために使用する構成オプションのセットを決定し ます。 慣例として、このパラメーターの入力には、デフォルト調整キュー・マネージャー以外の名前 を使用します。 これで、コマンドは、デフォルト以外の調整キュー・マネージャーと関連付けられた プロパティー・ファイルのセットを使用します。

このパラメーターを指定しない場合、デフォルトの調整キュー・マネージャーに基づいた構成オプショ ンのセットが使用されます。

#### **-? or -h**

オプション。 コマンド構文を表示します。

**例**

この例では、モニター・エージェント (およびモニターに関連付けられたファイル転送のソース・エージェ ント) AGENT1 に関連付けられたすべてのリソース・モニターがリストされます。

fteListMonitors -ma AGENT1

この例では、AGENT1 のリソース・モニター MONITOR1 が、XML ファイル filename1.xml にエクスポ ートされます。

fteListMonitors -ma AGENT1 -mn MONITOR1 -ox filename1.xml

# **戻りコード**

**0**

コマンドは正常に完了しました。

**1**

コマンドは失敗しました。

# **関連概念**

215 [ページの『リソースのモニター』](#page-214-0)

キューやディレクトリーなどの WebSphere MQ Managed File Transfer リソースをモニターできます。 そ のリソースで条件が満たされると、リソース・モニターがファイル転送などのタスクを開始します。 IBM WebSphere MQ エクスプローラー用 WebSphere MQ Managed File Transfer プラグインの

**fteCreateMonitor** コマンドまたは **「モニター」** ビューを使用して、リソース・モニターを作成できま す。

# **関連資料**

447 ページの『fteCreateMonitor ([新規リソース・モニターの作成](#page-446-0))』

**fteCreateMonitor** コマンドは、コマンド行から新規リソース・モニターを作成して開始します。 IBM WebSphere MQ Managed File Transfer を使用してリソース (例えば、ディレクトリーの内容) をモニターし て、トリガー条件が満たされたときに、指定したタスク (ファイル転送など) を開始することができます。

497 ページの『[fteDeleteMonitor \(WebSphere MQ Managed File Transfer](#page-496-0) リソース・モニターの削除)』 コマンド行で WebSphere MQ Managed File Transfer の既存のリソース・モニターを停止して削除する場合 には、**fteDeleteMonitor** コマンドを使用します。 リソース・モニター・エージェントに対してこのコ マンドを発行します。

# **fteListScheduledTransfers (スケジュール済みファイル転送のリスト)**

**fteListScheduledTransfers** コマンドを使用して、コマンド行または IBM WebSphere MQ エクスプロ ーラーを使用して以前に作成したすべての WebSphere MQ Managed File Transfer 転送をリストします。

# **目的**

すべてのスケジュール済み転送は、ソース・エージェント名に基づいて、または調整キュー・マネージャ ーに基づいてリストできます。

このコマンドにオプションの **-p** パラメーターは、デフォルトとは異なる構成オプションを使用したい場合 にのみ指定してください。 **-p** を指定しない場合は、 installation.properties で定義されている構 成オプションが使用されます。 詳しくは、『122 [ページの『構成オプション』』](#page-121-0)を参照してください。

# **Syntax**

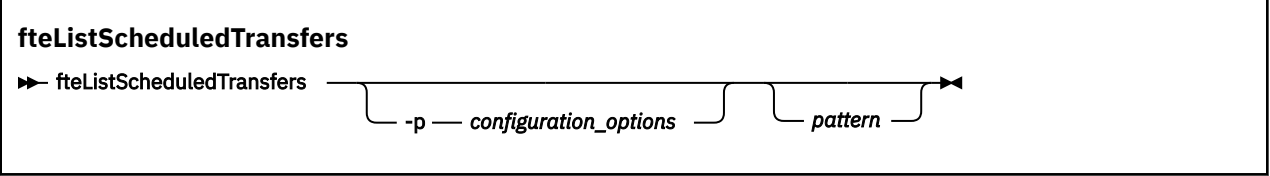

# **Parameters**

# **-p (***configuration\_options***)**

オプション。 複数の調整キュー・マネージャーがある場合は、このパラメーターを使用して、スケジ ュール済み転送をリストするエージェントを明示的に指定します。 このパラメーターの入力には、デ フォルト調整キュー・マネージャー以外の名前を使用します。 これで、コマンドは、デフォルト以外 の調整キュー・マネージャーと関連付けられた構成オプションを使用します。

このパラメーターを指定しない場合、デフォルトの調整キュー・マネージャーに基づいた構成オプショ ンが使用されます。

**パターン**

オプション。 WebSphere MQ Managed File Transfer のスケジュール済み転送のリストをフィルターに 掛けるために使用するパターン。 このパターンはソース・エージェント名に対して突き合わせられま す。 アスタリスク (\*) 文字は、ゼロ以上の文字と一致するワイルドカードとして解釈されます。

このパラメーターを指定しない場合、デフォルトで調整キュー・マネージャーに登録されているすべて のスケジュール済み転送がリストされます。

**-? or -h**

オプション。 コマンド構文を表示します。

### **例**

この例では、パターン \*2 に一致するソース・エージェントが含まれるすべてのスケジュール済み転送がリ ストされます。

fteListScheduledTransfers "\*2"

このコマンド例では、以下の出力が生成されます。 スケジュールの開始時刻と次の転送時刻は協定世界時 (UTC) で 表示されます。

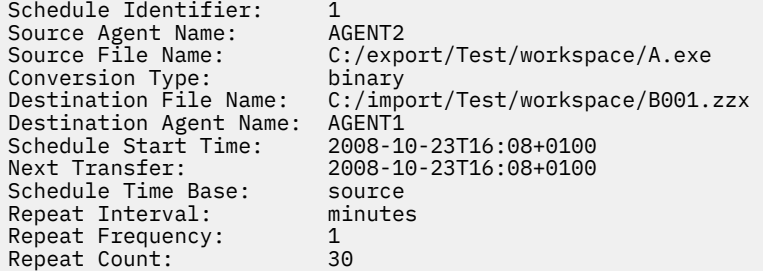

# **戻りコード**

**0**

コマンドは正常に完了しました。

#### **1**

コマンドは失敗しました。

#### **関連タスク**

208 [ページの『スケジュール済みファイル転送の作成』](#page-207-0)

IBM WebSphere MQ エクスプローラーまたはコマンド行のいずれかを使用して新規ファイル転送をスケジ ュールに入れられます。 スケジュール済みの転送には、単一のファイルまたは 1 つのグループの複数のフ ァイルを含めることができます。 スケジュール済みファイル転送は、1 回実行することも複数回転送を繰 り返すこともできます。

### **関連資料**

499 ページの『fteDeleteScheduledTransfer ([スケジュール済みファイル転送の削除](#page-498-0))』

# **fteListTemplates (WebSphere MQ Managed File Transfer テンプレートのリス ト)**

**fteListTemplates** コマンドを使用して、調整キュー・マネージャーで使用できる WebSphere MQ Managed File Transfer の転送テンプレートをリスト表示します。

# **目的**

このコマンドでは、すべてのテンプレート名、またはフィルターで選択したテンプレート名をリスト表示 します。 リストの出力フォーマットは、以下のいずれかになります。

- テンプレート名のみ (デフォルトの動作)
- テンプレート名とテンプレートの要約 (冗長モード)
- テンプレートを記述する完全な XML メッセージ (**-x** および**-o** パラメーター)

このコマンドは、coordination.properties ファイルを使用して、調整キュー・マネージャーに接続 します。 詳しくは、 553 ページの『[coordination.properties](#page-552-0) ファイル』を参照してください。

デフォルト・セットとは異なる構成オプションのセットを使用する場合にのみ、このコマンドにオプショ ンの**-p** パラメーターを指定してください。 詳しくは、[構成オプションを](#page-121-0)参照してください。

**Syntax**

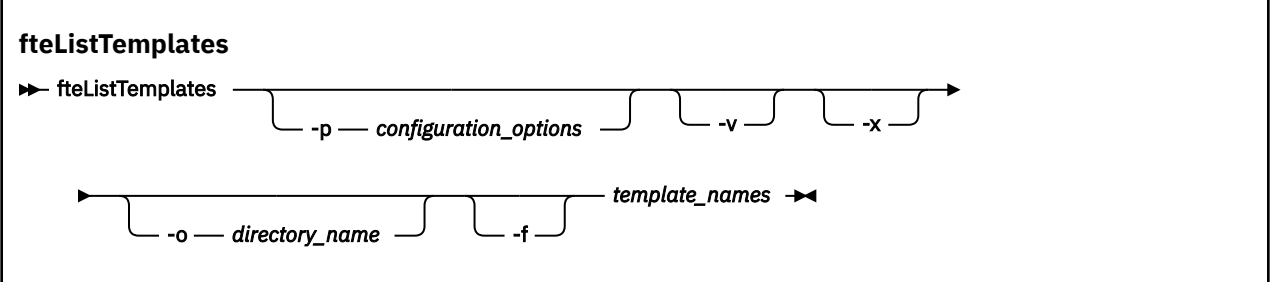

# **Parameters**

**-p**

オプション。 このパラメーターは、テンプレートを削除するために使用する構成オプションのセット を決定します。 慣例として、このパラメーターの入力には、デフォルト調整キュー・マネージャー以 外の名前を使用します。 これで、コマンドは、デフォルト以外の調整キュー・マネージャーと関連付 けられたプロパティー・ファイルのセットを使用します。

このパラメーターを指定しない場合、デフォルトの調整キュー・マネージャーに基づいた構成オプショ ンのセットが使用されます。

**-v**

オプション。 冗長モードを指定して、一致する各テンプレートの短い要約を生成します。 **-x** パラメー ターも指定した場合、このパラメーターは無視されます。

**-v** パラメーターには、各テンプレートの要約が含まれます。 以下に例を示します。

```
Template Name: STANDBY
 Source Agent Name: AGENT1
 Source QMgr: QM_JUPITER
 Destination Agent Name: AGENT2
 Destination QMgr: QM_NEPTUNE
 Transfer Priority: 0
 Transfer file specification
    File Item Details
        Mode: binary
        Checksum: MD5
        Source File:
             C:\payroll_reports\*.xls
             Recursive: false
            Disposition: leave
```

```
 Destination File:
     C:\payroll_backup\*.xls
     Type: file
     Exist: error
```
**-v** パラメーターを指定しない場合、デフォルトの出力モードでは、一致するテンプレート名がリスト されます。

**-x**

オプション。 マッチングする各テンプレートの XML 形式のメッセージを表示します。 **-o** パラメータ ーも指定しない限り、このパラメーターは無視されます。

**-o (***directory\_name***)**

オプション。 指定したディレクトリーにあるファイルに XML 形式のメッセージを送信します。 テン プレートごとに 1 つのファイルが作成され、各ファイルの名前は、テンプレートと同じ名前に .xml と いう接尾部を付けた形式になります。 **-x** パラメーターも指定しない限り、このパラメーターは無視さ れます。

**-f**

オプション。 既存のすべての出力ファイルを強制的に上書きします。 **-o** パラメーターも指定しない 限り、このパラメーターは無視されます。 **-f** を指定せず、既存の出力ファイルの名前を指定した場合、 デフォルトの動作ではエラーが報告され、処理が続行されます。

#### **(***template\_names***)**

オプション。 表示する 1 つ以上のテンプレート名のリスト。 テンプレート名では、ゼロ個以上の文字 にマッチングするワイルドカードとしてアスタリスクを使用できます。 オペレーティング・システム によっては、シェルによる展開を回避するために、ワイルドカード文字を組み込んだテンプレート名を 二重引用符 (" ") または単一引用符 ( ' ) で囲まなければならない場合があります。 シェルによる展開 は、予期しない動作の原因になる可能性があります。

*template\_names* に何も指定しない場合は、デフォルトですべてのテンプレートのリストが表示されま す。

#### **-? or -h**

オプション。 コマンド構文を表示します。

### **例**

この例では、名前が ST で始まるすべてのテンプレートをリスト表示します。

fteListTemplates "ST\*"

この例では、STANDBY テンプレートを XML 形式のメッセージとして現行ディレクトリーの STANDBY.xml ファイルに作成します。

fteListTemplates -x -o . STANDBY

このコマンドで作成される STANDBY.xml の出力は、以下のとおりです。

```
<?xml version="1.0" encoding="UTF-8" ?> 
 - <transferTemplate id="1864c1dd-ba02-4b34-bda9-dc6862448418" version="3.00">
     <name>STANDBY</name> 
     <sourceAgentName>AGENT1</sourceAgentName> 
     <sourceAgentQMgr>QM_JUPITER</sourceAgentQMgr> 
     <sourceAgentQMgrHost>null</sourceAgentQMgrHost> 
     <sourceAgentQMgrPort>-1</sourceAgentQMgrPort> 
     <sourceAgentQMgrChannel>null</sourceAgentQMgrChannel> 
     <destinationAgentName>AGENT2</destinationAgentName> 
     <destinationAgentQMgr>QM_NEPTUNE</destinationAgentQMgr> 
   - <fileSpecs>
      - <item checksumMethod="MD5" mode="binary">
 - <source disposition="leave" recursive="false">
 <file>C:\payroll_reports\*.xls</file> 
          </source>
        - <destination exist="error" type="file">
```
# <span id="page-510-0"></span>**戻りコード**

- **0** コマンドは正常に完了しました。
- **1**

コマンドは失敗しました。

# **fteMigrateAgent ( WebSphere MQ ファイル転送エディション V7.0 エージェン トの WebSphere MQ V7.5**

既存のエージェントとそれに関連する構成を、任意のバージョンの WebSphere MQ ファイル転送エディシ ョン から WebSphere MQ V7.5 にマイグレーションする場合は、**fteMigrateAgent** コマンドを使用して マイグレーションします。 このコマンドを使用して、標準エージェント、Connect:Direct エージェント、 プロトコル・ブリッジ・エージェント、または Web エージェントをマイグレーションすることができま す。 また、このコマンドでは、複数のエージェントを単一の要求でマイグレーションすることも可能です。

**重要 :** このコマンドを実行できるユーザーは、WebSphere MQ の管理者 (および mqm グループのメンバー) のみです。 WebSphere MQ の管理者以外のユーザーとしてこのコマンドを実行しようとすると、エラー・ メッセージが表示され、コマンドは実行されません。

エージェントが Windows サービスとして実行されるように構成されている場合は、 **fteModifyAgent** コ マンドを使用して、エージェントが Windows サービスではなくなるようにエージェントを再構成します。 マイグレーションが完了した後、再度 **fteModifyAgent** コマンドを使用して、新しいエージェントが Windows サービスになるように構成します。 代わりに -f [パラメーターを](#page-511-0)含めると、コマンドは実行されま すが、警告を出します。

**fteMigrateAgent** コマンドを実行する前に、fteStopAgent コマンドを使用して、マイグレーションする エージェントを停止する必要があります。

-f [パラメーターを](#page-511-0)指定してこのコマンドを実行すると、そのエージェントに関する情報のみが最新表示さ れます。 必要なファイルが見つからない場合、コマンドは失敗します。

具体的には、以下のプロパティー・ファイル、XML ファイル、およびそのエージェントに関連付けられて いるディレクトリーがマイグレーションされます。

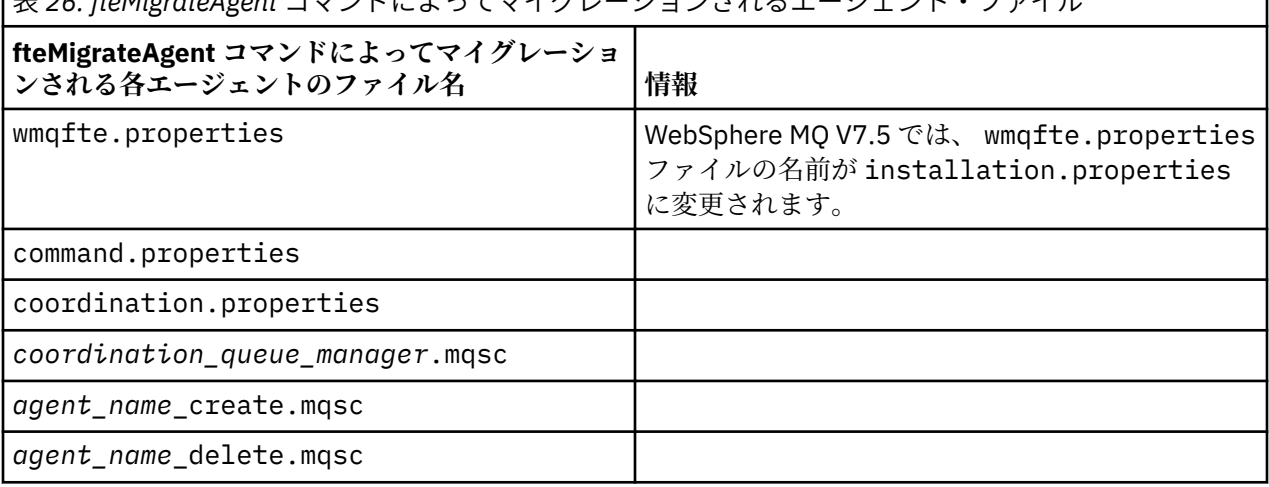

|<sub>丰 26.</sub> fteMigrateAgent コフンドに トゥアフィグレーションされるエージェント・ファイル

<span id="page-511-0"></span>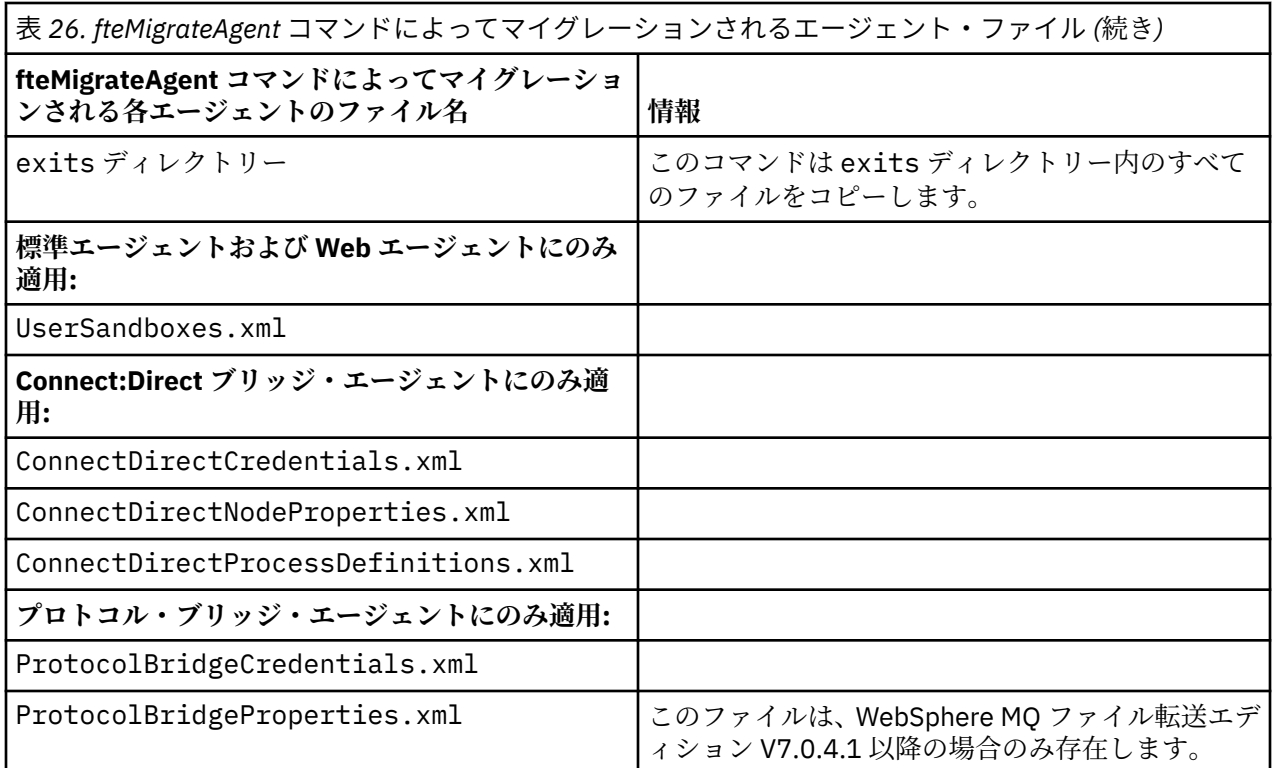

**fteMigrateAgent** コマンドは、インストール・キュー・マネージャー、調整キュー・マネージャー、お よびコマンド・キュー・マネージャーのファイルをマイグレーションし、それらのファイルを WebSphere MQ V7.5 (まだ V7.5 にコピーします。 それらのファイルが既に存在している場合、それらはこのコマンド でコピーされません。

# **Syntax**

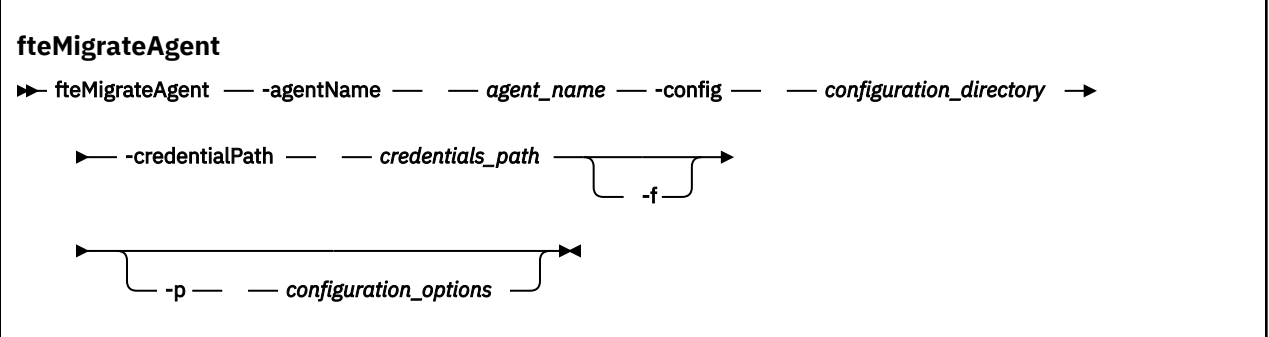

# **Parameters**

### **-agentName** *agent\_name*

必須。 WebSphere MQ V7.5 にマイグレーションするエージェントの名前。

# **-config** *configuration\_directory*

必須。 エージェントのマイグレーション元となるインストール済み環境の構成ディレクトリーのパ ス。例: C:\Documents and Settings\All Users\Application Data\IBM\WMQFTE\config

# **-credentialPath** *credentials\_path*

必須。 資格情報をマイグレーションする先の場所のパス。 例: /home/user1/AGENT3

**-f**

オプション。 通常マイグレーションされる構成ファイルの一部が既存の構成と競合する場合でも、エ ージェントを強制的にマイグレーションします。 例えば、 WebSphere MQ ファイル転送エディション <span id="page-512-0"></span>上のプロパティー・ファイルと WebSphere MQ V7.5 上のプロパティー・ファイルとの間に不一致があ る場合、 **-f** パラメーターを指定すると、この不一致は無視されます。

### **-p** *configuration\_options*

オプション。 このパラメーターは、マイグレーション対象となる構成の位置指定に使用される構成オ プションのセットを決定します。 **-p** パラメーターの値として、一連の構成オプションの名前を使用し ます。 慣例により、これは調整キュー・マネージャーの名前です。 このパラメーターを指定しない場 合、デフォルトの構成オプションのセットが使用されます。 詳しくは、 122 [ページの『構成オプショ](#page-121-0) [ン』](#page-121-0)を参照してください。

### **-? or -h**

オプション。 コマンド構文を表示します。

# **例**

次の例では、AGENT3 とその /var/ibm/WMQFTE/config にある構成が、WebSphere MQ V7.5 にマイグ レーションされます。

fteMigrateAgent -agentName AGENT3 -config /var/ibm/WMQFTE/config -credentialPath /home/user1/AGENT3

この例では、 C:\Documents and Settings\All Users\Application Data\IBM\WMQFTE\config 内のすべてのエージェントとその構成が WebSphere MQ V7.5 にマイグレー ションされます。 Windows ファイル・パスは、二重引用符 ("") で囲まれます。 **-f** パラメーターは、マイ グレーションを強制し、プロパティー・ファイルの不一致を無視するために指定されます。

fteMigrateAgent -agentName "\*" -config "C:\Documents and Settings\All Users\Application Data\IBM\WMQFTE\config" -credentialPath "C:\Documents and Settings\user1\AGENT3" -f

# **戻りコード**

#### **0**

コマンドは正常に完了しました。

**1**

コマンドは失敗しました。

戻りコードについて詳しくは、374 ページの『[WebSphere MQ Managed File Transfer](#page-373-0) の戻りコード』を参 照してください。

# **fteMigrateConfigurationOptions (WebSphere MQ ファイル転送エディション V7.0 構成から WebSphere MQ V7.5 へのマイグレーション)**

**fteMigrateConfigurationOptions** コマンドは、一連の構成オプションを WebSphere MQ ファイル転 送エディション V7.0 からマイグレーションし、それらを WebSphere MQ V7.5 にコピーします (ただし、そ れらのファイルが V7.5 にまだ存在していない場合)。 それらのファイルが既存の場合、メッセージが出力 され、コマンドは続行されません。

**重要 :** このコマンドを実行できるユーザーは、WebSphere MQ の管理者 (および mqm グループのメンバー) のみです。 WebSphere MQ の管理者以外のユーザーとしてこのコマンドを実行しようとすると、エラー・ メッセージが表示され、コマンドは実行されません。

# **Syntax**

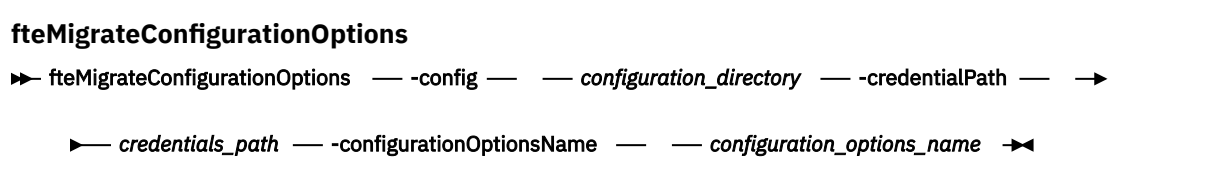

# **Parameters**

```
-config (configuration_directory)
```
必須。 マイグレーション元となるインストール済み環境の構成ディレクトリーのパス。 例: C:\Documents and Settings\All Users\Application Data\IBM\WMQFTE\config

#### **-credentialPath (***credentials\_path***)**

必須。 資格情報をマイグレーションする先の場所のパス。 例: C:\Documents and Settings\user1\configurationoptions

### **-configurationOptionsName (***configuration\_options\_name***)**

必須。 マイグレーションする構成オプション・セットの名前。 ゼロ個以上の文字を表すアスタリスク 文字 (\*) を使用して、複数の構成オプション・セットをマイグレーションすることができます。 アスタ リスクはストリングと共に使用できます。 例えば、名前が IBM で始まるすべての構成オプション・セ ットをマイグレーションするには、このパラメーターを -configurationOptionsName IBM\*のよ うに使用します。

# **例**

次の例では、ディレクトリー C:\Documents and Settings\All Users\Application Data\IBM\WMQFTE\config ディレクトリー内にあるすべての構成がマイグレーションされます。 ディ レクトリー・パスは二重引用符で囲まれています。

fteMigrateConfigurationOptions -config "C:\Documents and Settings\All Users\Application Data\IBM\WMQFTE\config" -credentialPath "C:\Documents and Settings\user1\configurationoptions" -configurationOptionsName \*

# **戻りコード**

#### **0**

コマンドは正常に完了しました。

### **1**

コマンドは失敗しました。

### **関連資料**

22 ページの『WebSphere MQ [ファイル転送エディション](#page-21-0) V7.0.4 以前と WebSphere MQ V7.5』 WebSphere MQ ファイル転送エディション V7.0.4 以前のバージョンから WebSphere MQ V7.5 のバージョ ンに移行することを計画している場合は、バージョン間の変更点を要約した以下の情報を検討してくださ い。

511 ページの『[fteMigrateAgent \( WebSphere MQ](#page-510-0) ファイル転送エディション V7.0 エージェントの [WebSphere MQ V7.5](#page-510-0)』

既存のエージェントとそれに関連する構成を、任意のバージョンの WebSphere MQ ファイル転送エディシ ョン から WebSphere MQ V7.5 にマイグレーションする場合は、**fteMigrateAgent** コマンドを使用して マイグレーションします。 このコマンドを使用して、標準エージェント、Connect:Direct エージェント、 プロトコル・ブリッジ・エージェント、または Web エージェントをマイグレーションすることができま す。 また、このコマンドでは、複数のエージェントを単一の要求でマイグレーションすることも可能です。

# **fteMigrateLogger (WebSphere MQ ファイル転送エディション V7.0 データベー ス・ロガーから WebSphere MQ V7.5 へのマイグレーション)**

既存のスタンドアロン・データベース・ロガーの構成を WebSphere MQ ファイル転送エディション V7.0.1 以降から WebSphere MQ V7.5 にマイグレーションするには、**fteMigrateLogger** コマンドを使用しま す。

このコマンドを使用して JEE データベース・ロガーをマイグレーションすることはできません。代わりに、 30 ページの『WebSphere MQ [ファイル転送エディション](#page-29-0) V7.0 から WebSphere MQ V7.5 への WebSphere ApplicationServer V7 JEE [データベース・ロガーのマイグレーション』の](#page-29-0)情報を使用してください。

**重要 :** このコマンドを実行できるユーザーは、WebSphere MQ の管理者 (および mqm グループのメンバー) のみです。 WebSphere MQ の管理者以外のユーザーとしてこのコマンドを実行しようとすると、エラー・ メッセージが表示され、コマンドは実行されません。

**Syntax**

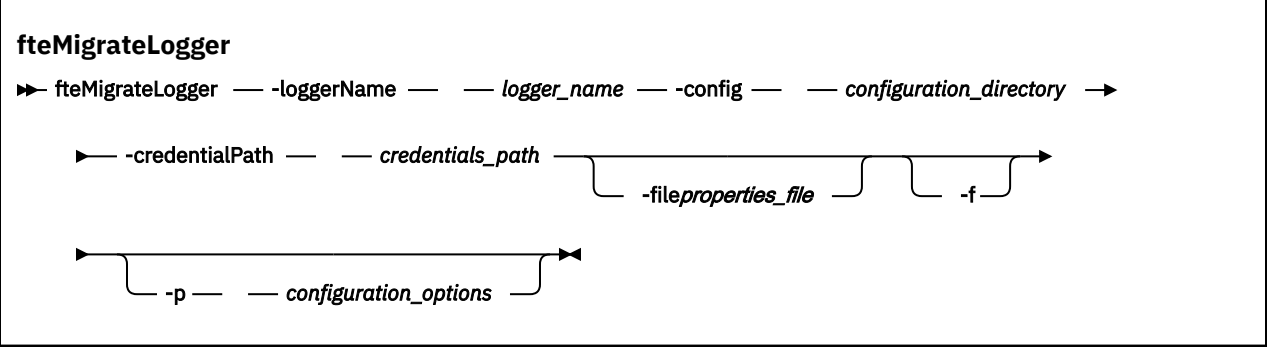

# **Parameters**

# **-loggerName** *logger\_name*

必須。 WebSphere MQ V7.5 において、マイグレーションされたロガー構成に付ける名前。 V7.5 の新 機能であるロガー名について詳しくは、[logger\\_name](#page-445-0) パラメーターを参照してください。

# **-config** *configuration\_directory*

必須。 ロガー構成のマイグレーション元となっているインストール済み環境の構成ディレクトリーの パス。

# **-credentialPath** *credentials\_path*

必須。 資格情報をマイグレーションする先の場所のパス。 例: /home/user1/FTELOGGER1

# **-file** *properties\_file*

オプション。 マイグレーションするデータベース・ロガー・プロパティー・ファイルを指定します。 このパラメーターは、プロパティー・ファイルで以下のデフォルトの名前およびパスが使用されていな い場合にのみ必要です。 *configuration\_directory*/*coordination\_qmgr\_name*/ databaselogger.properties

**-f**

オプション。 通常マイグレーションされる構成ファイルの一部が既存の構成と競合する場合でも、強 制的にマイグレーションします。 例えば、 WebSphere MQ ファイル転送エディション 上のデータベー ス・ロガー・プロパティー・ファイルと WebSphere MQ V7.5 上のプロパティー・ファイルとの間に不 一致がある場合、 **-f** パラメーターを指定すると、この不一致は無視されます。

# **-p** *configuration\_options*

オプション。 このパラメーターは、マイグレーション対象となるロガー構成の位置指定に使用される 構成オプションのセットを決定します。 **-p** パラメーターの値として、一連の構成オプションの名前を 使用します。 慣例により、これは調整キュー・マネージャーの名前です。 このパラメーターを指定し

ない場合、デフォルトの構成オプションのセットが使用されます。 詳しくは、122 [ページの『構成オ](#page-121-0) [プション』](#page-121-0)を参照してください。

# **-? or -h**

オプション。 コマンド構文を表示します。

### **例**

この例では、 /var/ibm/WMQFTE/config にあるスタンドアロン・データベース・ロガーの構成が WebSphere MQ V7.5 にマイグレーションされ、 FTELOGGER1: という名前になります。

fteMigrateLogger -loggerName FTELOGGER1 -config /var/ibm/WMQFTE/config -credentialPath /home/user1/FTELOGGER1

# **戻りコード**

# **0**

コマンドは正常に完了しました。

# **1**

コマンドは失敗しました。

戻りコードについて詳しくは、374 ページの『[WebSphere MQ Managed File Transfer](#page-373-0) の戻りコード』を参 照してください。

# **fteMigrateLogger コマンドの実行後**

マイグレーションを確認するには、 **fteMigrateLogger** コマンドを正常に実行した後、 543 [ページの](#page-542-0) 『[fteStartLogger \(](#page-542-0)ロガーの開始)』コマンドを使用して、 WebSphere MQ V7.5 で構成をマイグレーションし たデータベース・ロガーを開始します。

### **関連資料**

22 ページの『WebSphere MQ [ファイル転送エディション](#page-21-0) V7.0.4 以前と WebSphere MQ V7.5』 WebSphere MQ ファイル転送エディション V7.0.4 以前のバージョンから WebSphere MQ V7.5 のバージョ ンに移行することを計画している場合は、バージョン間の変更点を要約した以下の情報を検討してくださ い。

511 ページの『[fteMigrateAgent \( WebSphere MQ](#page-510-0) ファイル転送エディション V7.0 エージェントの [WebSphere MQ V7.5](#page-510-0)』

既存のエージェントとそれに関連する構成を、任意のバージョンの WebSphere MQ ファイル転送エディシ ョン から WebSphere MQ V7.5 にマイグレーションする場合は、**fteMigrateAgent** コマンドを使用して マイグレーションします。 このコマンドを使用して、標準エージェント、Connect:Direct エージェント、 プロトコル・ブリッジ・エージェント、または Web エージェントをマイグレーションすることができま す。 また、このコマンドでは、複数のエージェントを単一の要求でマイグレーションすることも可能です。

513 ページの『[fteMigrateConfigurationOptions \(WebSphere MQ](#page-512-0) ファイル転送エディション V7.0 構成から WebSphere MQ V7.5 [へのマイグレーション](#page-512-0))』

**fteMigrateConfigurationOptions** コマンドは、一連の構成オプションを WebSphere MQ ファイル転 送エディション V7.0 からマイグレーションし、それらを WebSphere MQ V7.5 にコピーします (ただし、そ れらのファイルが V7.5 にまだ存在していない場合)。 それらのファイルが既存の場合、メッセージが出力 され、コマンドは続行されません。

# **fteModifyAgent (WebSphere MQ Managed File Transfer エージェントの変更)**

**fteModifyAgent** コマンドは、 Windows サービスとして実行できるように既存のエージェントを変更し ます。 このコマンドは、Windows でのみ使用可能です。

**重要 :** このコマンドを実行できるユーザーは、WebSphere MQ の管理者 (および mqm グループのメンバー) のみです。 WebSphere MQ の管理者以外のユーザーとしてこのコマンドを実行しようとすると、エラー・ メッセージが表示され、コマンドは実行されません。

# **Syntax**

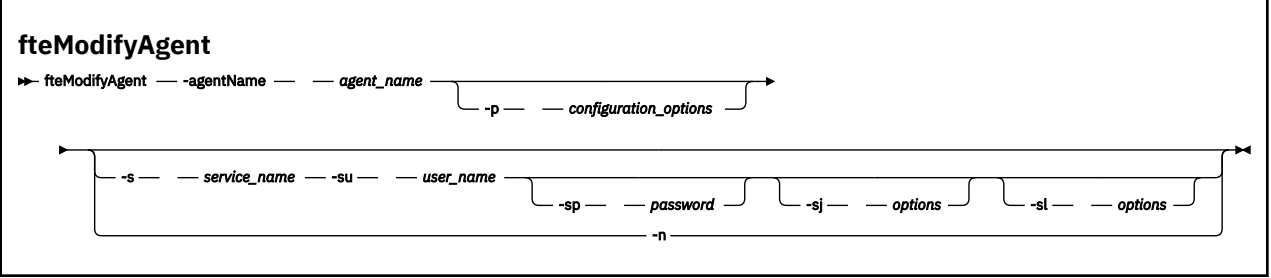

# **Parameters**

### **-agentName** *agent\_name*

必須。 変更するエージェントの名前。

#### **-p** *configuration\_options*

オプション。 このパラメーターは、エージェントを変更するために使用される構成オプションのセッ トを決定します。 慣例として、このパラメーターの入力には、デフォルト調整キュー・マネージャー 以外の名前を使用します。 これで、**fteModifyAgent** コマンドは、デフォルト以外の調整キュー・マ ネージャーと関連付けられたプロパティー・ファイルのセットを使用します。

オプションの**-p** パラメーターは、デフォルト以外の構成オプションを使用する場合にのみ指定してく ださい。 このパラメーターを指定しない場合、デフォルトの調整キュー・マネージャーに基づいた構 成オプションのセットが使用されます。

#### **-s** *service\_name*

オプション。 エージェントを Windows サービスとして実行するように指示します。 *service\_name* を 指定しない場合、サービスの名前は mqmftAgent*<AGENT><QMGR>*になります。ここで、*< AGENT>* は エージェント名、 *< QMGR>* はエージェント・キュー・マネージャー名です。

「Windows **サービス」** ウィンドウの **「名前」** 列に表示されるサービスの表示名は、常に **WebSphere MQ Managed File Transfer エージェント** *< AGENT>***@***< QMGR>*です。

#### **-su** *user\_name*

オプション。 エージェントが Windows サービスとして実行される場合、このパラメーターは、サービ スが実行されるアカウントの名前を指定しま す。 Windows ドメイン・ユーザー・アカウントを使用し てエージェントを実行するには、値を DomainName\UserName の形式で指定します。 ローカル組み込 みドメインのアカウントを使用してサービスを実行するには、UserName の形式で値を指定します。

**-su** パラメーターを使用して指定する Windows ユーザー・アカウントには、**Log on as a service** 権限が必要です。 この権限を付与する方法については、366 [ページの『エージェントまたはロガーを](#page-365-0) Windows [サービスとして実行するためのガイダンス』](#page-365-0)を参照してください。

**-s** が指定されている場合、このパラメーターは必須です。 **-serviceUser** と等価。

#### **-sp** *password*

オプション。 **-su** または **-serviceUser** パラメーターによって設定されたユーザー・アカウントのパ スワード。

このパラメーターは、**-s** が指定されている場合にのみ有効です。 **-servicePassword** と等価。 **-s** パ ラメーターを指定した際にこのパラメーターを指定しなかった場合、警告メッセージが生成されます。 このメッセージは、サービスを正常に開始するには、Windows サービス・ツールを使用してパスワー ドを設定する必要があることを警告します。

#### **-sj** *options*

オプション。 エージェントが Windows サービスとして開始される場合は、JVM に渡されるオプション のリストを -D または -X の形式で定義します。 オプションは、番号記号 (#) またはセミコロン (;) 文字 を使用して区切られます。 # または ; 文字を組み込む必要がある場合は、それらを単一引用符で囲みま す。

このパラメーターは、**-s** が指定されている場合にのみ有効です。 **-serviceJVMOptions** と等価。

#### **-sl** *options*

オプション。 Windows サービスのログ・レベルを設定します。 有効なオプションは、error、info、 warn、debug です。 デフォルトは info です。 このオプションは、Windows サービスに関して問題が 発生した場合に便利です。 これを debug に設定すると、より詳細な情報がサービス・ログ・ファイル に記録されます。

このパラメーターは、**-s** が指定されている場合にのみ有効です。 **-serviceLogLevel** と等価。

**-n**

オプション。 エージェントを通常のプロセスとして実行するように指示します。 これは、**-s** オプショ ンと同時に指定することはできません。 **-s** オプションも **-n** オプションも指定しない場合、エージェ ントは通常の Windows プロセスとして構成されます。

**-normal** と等価。

#### **-? or -h**

オプション。 コマンド構文を表示します。

#### **例**

この例では、AGENT1 が Windows サービスとして実行されるように変更されています。

fteModifyAgent -agentName AGENT1 -s -su fteuser -sp ftepassword

この例では、AGENT1 が Windows サービスを削除するように変更されています。

fteModifyAgent -agentName AGENT1

fteModifyAgent コマンドを実行する前に、fteStopAgent コマンドを使用して、変更するエージェントを停 止する必要があります。

# **戻りコード**

#### **0**

コマンドは正常に完了しました。

#### **1**

コマンドは失敗しました。

# **関連概念**

366 ページの『エージェントまたはロガーを Windows [サービスとして実行するためのガイダンス』](#page-365-0) WebSphere MQ Managed File Transfer エージェント、スタンドアロン・データベース・ロガー、およびス タンドアロン・ファイル・ロガーを Windows サービスとして実行することができます。 これらの Windows サービスに問題がある場合、 サービス・ログ・ファイルおよびこのトピックの情報を使用して、問題を診 断することができます。

#### **関連タスク**

201 ページの『Windows [サービスとしてのエージェントの開始』](#page-200-0) エージェントを Windows サービスとして開始することにより、Windows からログオフしても、引き続き エージェントを実行し、ファイル転送を受け取ることができます。

#### **関連資料**

429 ページの『[fteCreateAgent \(WebSphere MQ Managed File Transfer](#page-428-0) エージェントの作成)』 **fteCreateAgent** コマンドはエージェントとその関連構成を作成します。

519 ページの『[fteModifyLogger \(WebSphere MQ Managed File Transfer](#page-518-0) ロギング・アプリケーションを Windows [サービスとして実行する](#page-518-0))』

**fteModifyLogger** コマンドを使用してロガーを変更し、Windows サービスとして実行できるようにしま す。 このコマンドは Windows プラットフォームでのみ使用可能です。また、まず最初に **fteStopLogger** コマンドを使用して、ロガーを停止する必要があります。

# <span id="page-518-0"></span>**fteModifyLogger (WebSphere MQ Managed File Transfer ロギング・アプリケー ションを Windows サービスとして実行する)**

**fteModifyLogger** コマンドを使用してロガーを変更し、Windows サービスとして実行できるようにしま す。 このコマンドは Windows プラットフォームでのみ使用可能です。また、まず最初に **fteStopLogger** コマンドを使用して、ロガーを停止する必要があります。

**重要 :** このコマンドを実行できるユーザーは、WebSphere MQ の管理者 (および mqm グループのメンバー) のみです。 WebSphere MQ の管理者以外のユーザーとしてこのコマンドを実行しようとすると、エラー・ メッセージが表示され、コマンドは実行されません。

# **目的**

スタンドアロン・ロガーは、ファイルの場合もデータベースの場合も、 **サービス** ・アプリケーションの **「名前」**列に "IBM WebSphere MQ Managed File Transfer logger for property set *logger\_name*@*logger\_qm*" として表示されます。 *logger\_qm* の値は、ロガーのコマンド・キュー・マネージャーの名前です。

# **Syntax**

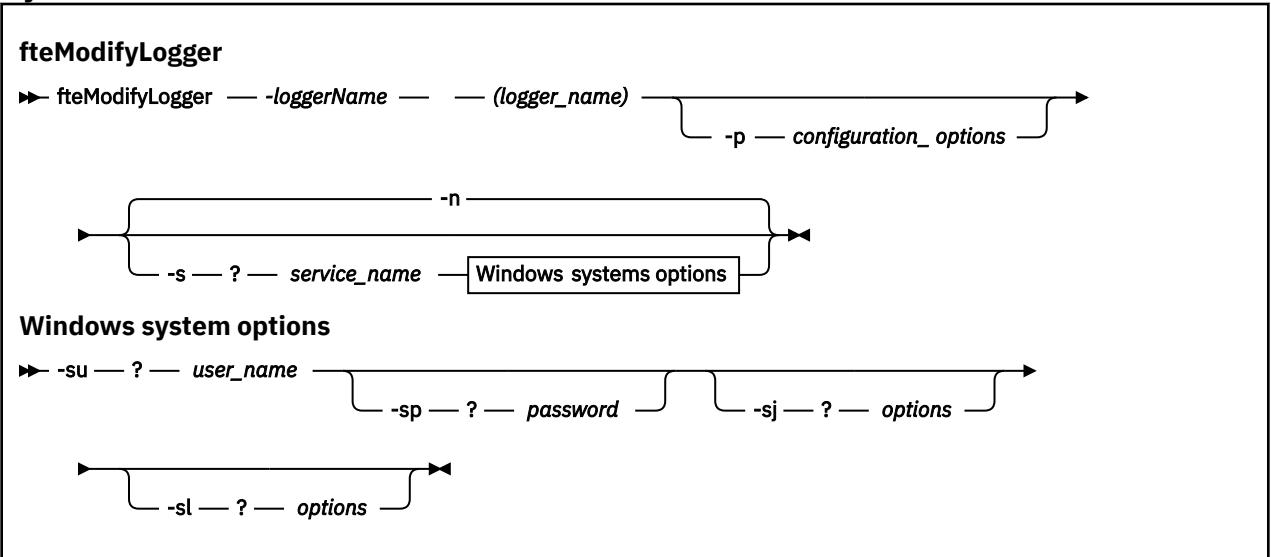

# **Parameters**

# *-loggerName* **(***logger\_name***)**

必須。 変更する WebSphere MQ Managed File Transfer ロガーの名前。

# **-p** *configuration\_options*

オプション。 このパラメーターは、ロガーを変更するために使用される構成オプションのセットを決 定します。 慣例として、このパラメーターの入力には、デフォルト調整キュー・マネージャー以外の 名前を使用します。 これで、**fteModifyLogger** コマンドは、デフォルト以外の調整キュー・マネー ジャーと関連付けられたプロパティー・ファイルのセットを使用します。

オプションの**-p** パラメーターは、デフォルト以外の構成オプションを使用する場合にのみ指定してく ださい。 このパラメーターを指定しない場合、デフォルトの調整キュー・マネージャーに基づいた構 成オプションのセットが使用されます。

# **-s** *service\_name*

オプション。 ロガーを Windows サービスとして実行するように指示します。 *service\_name* を指定し ない場合、サービスの名前は mqmftLogger*<LOGGER><QMGR>*になります。ここで、 *< LOGGER>* はロ ガー名、 *< QMGR>* はロガー・キュー・マネージャー名です。

「Windows **サービス」** ウィンドウの **「名前」** 列に表示されるサービスの表示名は、常に **WebSphere MQ Managed File Transfer ロガー** *< LOGGER>***@***< QMGR>*です。

#### **-su または -serviceUser** *user\_name*

**-s** が指定されている場合は必須です。 Windows サービスを実行するアカウント名を指定します。 Windows ドメイン・ユーザー・アカウントを使用してエージェントを実行するには、値を DomainName\UserName の形式で指定します。 ローカル組み込みドメインのアカウントを使用して サービスを実行するには、UserName の形式で値を指定します。

**-su** パラメーターを使用して指定する Windows ユーザー・アカウントには、サービスとしてログオン する権限が必要です。 この権限を付与する方法については、366 [ページの『エージェントまたはロガ](#page-365-0) ーを Windows [サービスとして実行するためのガイダンス』を](#page-365-0)参照してください。

#### **-sp または -servicePassword** *password*

オプション。 **-s** が指定されている場合にのみ有効です。 **-su** または **-serviceUser** パラメーターに よって設定されたユーザー・アカウントのパスワード。

**-s** パラメーターを指定するときにこのパラメーターを指定しないと、サービスを正常に開始するには Windows サービス・ツールを使用してパスワードを設定する必要があるという警告が出されます。

#### **-sj または -serviceJVMOptions** *options*

オプション。 **-s** が指定されている場合にのみ有効です。 ロガーが Windows サービスとして開始され る場合は、JVM に渡されるオプションのリストを -D または -X の形式で定義します。 オプションは、 番号記号 (#) またはセミコロン (;) 文字を使用して区切られます。 # または ; 文字を組み込む必要があ る場合は、それらを単一引用符(') で囲みます。

### **-sl または -serviceLogLevel** *options*

オプション。 **-s** が指定されている場合にのみ有効です。 Windows サービスのログ・レベルを設定し ます。 有効なオプションは、error、info、warn、debug です。 デフォルトは info です。 このオ プションは、Windows サービスに関して問題が発生した場合に便利です。 これを debug に設定する と、より詳細な情報がサービス・ログ・ファイルに記録されます。

#### **-n または -normal**

オプション。 ロガーを通常のプロセスとして実行するように指示します。 これは、**-s** オプションと同 時に指定することはできません。 **-s** オプションも **-n** オプションも指定しない場合、ロガーは通常の Windows プロセスとして構成されます。

#### **-? or -h**

オプション。 コマンド構文を表示します。

# **例**

**fteModifyLogger** コマンドを実行する前に、[fteStopLogger](#page-547-0) コマンドを使用してロガーを停止しておく必 要があります。

この例では、logger1 というロガーが以前に作成されています。 次のコマンドは、Windows サービスとし て実行されるようにロガーを変更する方法を示しています。

fteModifyLogger -loggerName logger1 -s -su fteuser -sp ftepassword

# **戻りコード**

#### **0**

**1**

コマンドは正常に完了しました。

### コマンドは失敗しました。

#### **関連概念**

366 ページの『エージェントまたはロガーを Windows [サービスとして実行するためのガイダンス』](#page-365-0)

WebSphere MQ Managed File Transfer エージェント、スタンドアロン・データベース・ロガー、およびス タンドアロン・ファイル・ロガーを Windows サービスとして実行することができます。 これらの Windows サービスに問題がある場合、 サービス・ログ・ファイルおよびこのトピックの情報を使用して、問題を診 断することができます。

### **関連タスク**

201 ページの『Windows [サービスとしてのエージェントの開始』](#page-200-0) エージェントを Windows サービスとして開始することにより、Windows からログオフしても、引き続き エージェントを実行し、ファイル転送を受け取ることができます。

#### **関連資料**

543 ページの『[fteStartLogger \(](#page-542-0)ロガーの開始)』

**fteStartLogger** コマンドは、 WebSphere MQ Managed File Transfer ロギング・アプリケーションを開 始します。

548 ページの『[fteStopLogger \(](#page-547-0)ロガーの停止)』 **fteStopLogger** コマンドはロガーを停止します。

# **fteObfuscate (機密データの暗号化)**

**fteObfuscate** コマンドは、資格情報ファイル内の機密データを暗号化します。 これにより、他のユーザ ーが資格情報ファイルにアクセスした際に、内容が読み取られるのを防ぐことができます。

# **目的**

資格情報ファイル内のユーザー名とパスワードのプロパティーは難読化できます。 これらのプロパティー は、暗号接尾部を付加すると、新しい関連プロパティーに変換されます。 以下に例を示します。

```
\lt! ! -
  MQMFTCredentials properties before
-->
<tns:logger name="logger1" user="user1" password="passw0rd" />
<tns:file path="$HOME/trust.jks" password="passw0rd" />
<! - MQMFTCredentials properties after
-->
<tns:logger name="logger1" userCipher="e71vKCg2pf" passwordCipher="se71vKCg" />
<tns:file path="$HOME/trust.jks" passwordCipher="e71vKCg2pf" />
\leq 1 - 1 ProtocolBridgeCredentials Properties before
-->
<tns:user name="Fred" serverUserId="fred" serverPassword="passw0rd" />
<! - ProtocolBridgeCredentials properties after
-->
<tns:user name="Fred" serverUserIdCipher="e51vVCg2pf" serverPasswordCipher="se51vBCg" />
\lt!! - -
  ConnectDirectCredentials properties before
-->
<tns:user name="fteuser" ignorecase="true" pattern="wildcard"
 cdUserId="cdUser" cdPassword="cdPassword" pnodeUserId="pnodeUser"
 pnodePassword="pnodePassword">
 <tns:snode name="snode1" pattern="wildcard" userId="snodeUser" password="snodePassword"/>
</tns:user>
< 1 - ConnectDirectCredentials properties after
-->
<tns:user name="fteuser" ignorecase="true" pattern="wildcard"
 cdUserIdCipher="e71vKCg2pf" cdPasswordCipher="se71vKCg"
 pnodeUserIdCipher="2f1vgCg6df" pnodePasswordCipher="e71vKCg2pf">
 <tns:snode name="snode1" pattern="wildcard" userIdCipher="e51vVCg2pf" passwordCipher="se51vBCg"/>
</tns:user>
```
# **Syntax**

**fteObfuscate**  $\rightarrow$  fteObfuscate - - credentialsFile - credentials\_file\_name -

# **パラメーター**

*-credentialsFile* 必須。 内容を難読化する資格情報ファイルの名前。

**-? or -h** オプション。 コマンド構文を表示します。

**例**

この例では、MQMFTCredentials.xml の内容が難読化されます。

fteObfuscate -credentialsFile /home/fteuser/MQMFTCredentials.xml

# **戻りコード**

**0**

コマンドは正常に完了しました。

**1**

コマンドは失敗しました。

# **ftePingAgent (WebSphere MQ Managed File Transfer エージェントがアクティ ブであるかどうかの検査)**

**ftePingAgent** コマンドは、WebSphere MQ Managed File Transfer エージェントを ping して、そのエー ジェントはアクセス可能かどうか、可能な場合はシンプルな照会に応答できるかどうかを判別します。

# **目的**

**ftePingAgent** コマンドは、WebSphere MQ Managed File Transfer エージェントがアクセス可能かどう か、可能な場合は「are you there?」のやり取りに沿ってシンプルな照会に応答できるかどうかを確認 するために使用します。 このコマンドの出力例を以下に示します。

C:¥> ftePingAgent AGENT86 5724-H72 Copyright IBM Corp. 2008, 2024. All Rights Reserved BFGPR0127W: No credentials file has been specified to connect to IBM MQ. Therefore, the assumption is that IBM MQ authentication has been disabled. BFGCL0212I: Issuing ping request to agent AGENT86 BFGCL0213I: agent AGENT86 responded to ping in 0.094 seconds.

デフォルト・セットとは異なる構成オプションのセットを使用する場合にのみ、このコマンドにオプショ ンの**-p** パラメーターを指定してください。 詳しくは、構成オプションを参照してください。

**構文 ftePingAgent** ftePingAgent -p?*configuration options* -m?*agent queue manager*  $-w - ?$ *timeout agent\_name*

# **パラメーター**

### **-p (***configuration options***)**

オプション。 このパラメーターは、エージェントを ping する要求を発行するために使用される構成オ プションのセットを決定します。 このパラメーターの入力には、デフォルト調整キュー・マネージャ ー以外の名前を使用します。 これで、コマンドは、デフォルト以外の調整キュー・マネージャーと関 連付けられたプロパティー・ファイルのセットを使用します。 このパラメーターを指定しない場合、 デフォルトの調整キュー・マネージャーに基づいた構成オプションのセットが使用されます。 詳しく は、構成オプションを参照してください。

# **-m (キュー・マネージャー)**

オプション。 ping 対象のエージェントが接続されているキュー・マネージャーの名前。 -m パラメータ ーを指定しない場合、使用されるキュー・マネージャーは、使用中の構成オプションのセットから決定 されます。

#### **-w (タイムアウト)**

オプション。 コマンドがエージェントの応答を *timeout* で示される秒数まで待機することを指定しま す。 timeout を指定しない場合、または timeout 値に -1 を指定した場合、コマンドはエージェントの 応答を無期限に待機します。 このオプションを指定しない場合、デフォルトではエージェントの応答 を 5 秒まで待機します。

*timeout* を指定すると、**ftePingAgent** コマンド・メッセージは、指定された送達不能キューに入れら れずに、*timeout* 値の 2 倍の時間の経過後にタイムアウトになります。 コマンドが無期限に待機するよ う設定されている場合、コマンド・メッセージはタイムアウトになりません。

### **(***agent name***)**

必須。 ping する WebSphere MQ Managed File Transfer エージェントの名前。

**-? or -h**

オプション。 コマンド構文を表示します。

# **例**

この例では、コマンドは、QM\_MERCURY に接続されたエージェント AGENT1 を ping します。 コマンド は、AGENT1 の応答を 40 秒まで待機してから戻ります。

ftePingAgent -m QM\_MERCURY -w 40 AGENT1

# **戻りコード**

#### **0**

コマンドは正常に完了しました。 エージェントはアクティブで、転送を処理できます。

**1**

コマンドは失敗しました。 コマンドはメッセージをエージェントに送信できませんでした。

**2**

コマンドはタイムアウトになりました。 コマンドはメッセージをエージェントに送信しましたが、エ ージェントは時間内に応答しませんでした。

# **関連資料**

503 ページの『fteListAgents (調整キュー・マネージャーの [WebSphere MQ Managed File Transfer](#page-502-0) エージ [ェントのリスト](#page-502-0))』

**fteListAgents** コマンドは、特定の調整キュー・マネージャーに登録されているすべての WebSphere MQ Managed File Transfer のエージェントを、コマンド行からリストするために使用します。

535 ページの『[fteShowAgentDetails \(WebSphere MQ Managed File Transfer](#page-534-0) エージェントの詳細の表示)』 **fteShowAgentDetails** コマンドは、特定の WebSphere MQ Managed File Transfer エージェントの詳細 を表示するために使用します。 これらは、その WebSphere MQ Managed File Transfer 調整キュー・マネー ジャーによって保管される詳細です。

355 [ページの『転送が停止したと思われる場合の対処法』](#page-354-0)

負荷の重いシステムであったり、ソース・エージェントと宛先エージェントとの間でネットワーク問題が あったりする場合には、転送が待機状態またはリカバリー状態で停止しているように見えることがありま す。 この原因となるいくつかの要因があります。

# **スクリプト、fteCommon スクリプトおよび ftePlatform スクリプト**

fteCommon および ftePlatform は、WebSphere MQ Managed File Transfer によって *MQ\_INSTALLATION\_PATH*/bin ディレクトリーにヘルパー・スクリプトとして提供されるスクリプトで す。 どのプラットフォームでも、これらのスクリプトがすべて存在するわけではありません。

# **fteCommon**

fteCommon は、Java を開始する前に共通セットアップ処理を実行するために、他の WebSphere MQ Managed File Transfer コマンド・スクリプトによって開始されるヘルパー・スクリプトです。

# **ftePlatform**

ftePlatform は、fteCommon スクリプトによって開始されるヘルパー・スクリプトであり、プラットフォー ム固有のセットアップ処理を実行します。

# **fteRAS (MFT トラブルシューティング情報の収集)**

**fteRAS** コマンドは、WebSphere MQ Managed File Transfer のトラブルシューティング情報 (MustGather データ) を収集します。

# **目的**

WebSphere MQ Managed File Transfer エージェント、データベース・ロガー、またはその他のコマンドが 問題を報告しているか、正しく機能しない場合に解決策を見つけるために使用するトラブルシューティン グ情報を収集する必要がある場合は、 **fteRAS** コマンドを使用して、信頼性、可用性、および保守性情報 (RAS) 収集ツールを実行します。

**fteRAS** コマンドを実行する時には、結果を保管するアーカイブ (.zip) ファイルを書き込む出力ディレク トリーとして、デフォルトの場所を使用することも、自分で選択したディレクトリーを指定することもで きます。

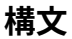

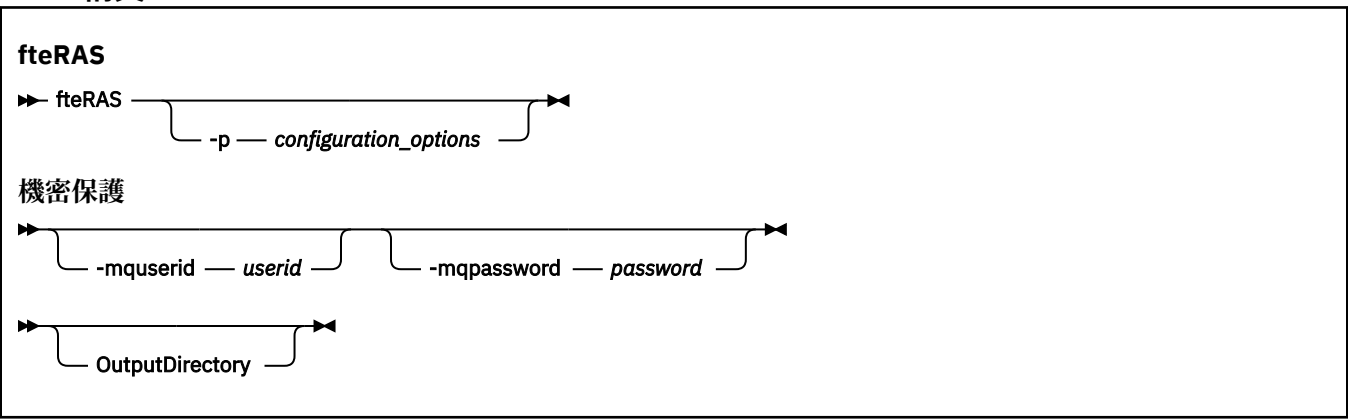

# **Parameters**

# **-p** *configuration\_options*

オプション。 トラブルシューティング情報 (エージェントのリストなど) の収集に使用する構成オプシ ョンのセットを決定します。 構成オプションのセット名を **-p** パラメーターの値として使用します。 慣例により、この名前は調整キュー・マネージャーの名前です。 このパラメーターを指定しない場合、 デフォルトの構成オプションのセットが使用されます。

#### **-mquserid** *user id*

オプション。 コマンド・キュー・マネージャーで認証するユーザー ID を指定します。

#### **-mqpassword** *password*

オプション。 コマンド・キュー・マネージャーで認証するパスワードを指定します。 **-mquserid** パラ メーターも一緒に指定する必要があります。 **-mquserid** を指定する際に一緒に **-mqpassword** を指 定しないと、関連パスワードを指定するようプロンプトが表示されます。 パスワードは画面には表示 されません。

#### **OutputDirectory**

オプション。 RAS データを収集する時に使用するディレクトリー。データ収集が成功すると、このデ ィレクトリーに出力 .zip ファイルが保管されます。 ディレクトリーが存在しない場合は、作成されま す。 デフォルトの場所は mqft の logs ディレクトリーです。

#### **- ? または -h**

オプション。 コマンド構文を表示します。

### **例**

UNIX および Linux では、出力ファイル fteRAS.zip を /var/mqm/errors ディレクトリーに保管するた めに、以下の例に示すように **fteRAS** を実行します。

fteRAS /var/mqm/errors

コマンドが正常に完了したことを確認する以下のようなメッセージが表示されます。

BFGCL0604I: fteRAS コマンドが正常に完了しました。 出力は /var/mqm/errors/fteRAS.zip に保管されます。

Windows で出力ファイル fteRAS.zip を WebSphere MQ Managed File Transfer の新しいインストール環 境のデフォルトの errors ディレクトリーに保管する場合は、以下の例のようにして **fteRAS** を実行します。

fteRAS "C:\ProgramData\IBM\MQ\errors"

コマンドが正常に完了したことを確認する以下のようなメッセージが表示されます。

BFGCL0604I: fteRAS コマンドが正常に完了しました。 出力は

C:¥ProgramData¥IBM¥MQ¥errors¥fteRAS.zip に保管されます。

#### **関連資料**

341 ページの『[WebSphere MQ Managed File Transfer](#page-340-0) のトラブルシューティング』 以下の参照情報を、WebSphere MQ Managed File Transfer のエラーの診断に役立ててください。

# **fteSetAgentTraceLevel (WebSphere MQ Managed File Transfer エージェントの トレース・レベルの設定)**

**fteSetAgentTraceLevel** コマンドを使用して、エージェントの現在のトレース・レベルを 動的に変更 することができます。

# **目的**

エージェント・トレースのオンとオフを切り替えるとき、または設定されているエージェント・トレース のレベルを変更するときに、このコマンドを使用します。 **fteSetAgentTraceLevel** コマンドを使用す ると、トレース・レベルを変更するために、エージェントをシャットダウンして再始動する必要はありま せん。 生成されるトレース・ファイルは、*MQ\_DATA\_PATH*/mqft/logs/*coordination\_qmgr\_name*/ agents/*agent\_name*/logs/trace*%PID%*/trace*%PID%*.txt (ここで、*%PID%* はエージェント・イン スタンスのプロセス ID) に置かれます。

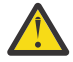

**重要 :** WebSphere MQ V7.5 では、エージェント・プロ セスを実行しているユーザーのみ **fteSetAgentTraceLevel** コマンドを実行できます。

WebSphere MQ Managed File Transfer バージョン 7.5 では、**fteSetAgentTraceLevel** コマンドは、エ ージェント・プロセス・コントローラーのトレースの書き込みも行います。 生成されるトレース・ファイ ルは、*MQ\_DATA\_PATH*/mqft/logs/*coordination\_qmgr\_name*/agents/*agent\_name*/logs/

pctrace*%PID%*/pctrace*%PID%*.txt (ここで、*%PID%* はエージェント・インスタンスのプロセス ID) に 置かれます。

このコマンドを使用して、エージェント・プロセスで Javacore を生成することもできます。 エージェント によって、*MQ\_DATA\_PATH*/mqft/logs/*coordination\_qmgr\_name*/agents/*agent\_name* ディレク トリー内に Javacore ファイルが生成されます。

トレースを実行すると、パフォーマンスに重大な影響を及ぼすおそれがあり、 また大量のトレース・デー タが生成される可能性もあるため、トレースの実行は注意して、必要な場合にのみ実施してください。 通 常は、IBM サービス担当員からトレースを依頼された場合に限り、トレースを有効にします。

トレース・ファイルのサイズや 保持するトレース・ファイルの数などの他のトレース・プロパティーを agent.properties ファイルに設定することができます。 これらのプロパティーについては、 『拡張エ ージェント・プロパティー』で説明されています。

オプションの -p パラメーターは、デフォルト・セットと異なる構成オプションのセットを使用する場合に のみこのコマンドに指定します。 詳しくは、『561 ページの『[agent.properties](#page-560-0) ファイル』』を参照してく ださい。

#### **Syntax**

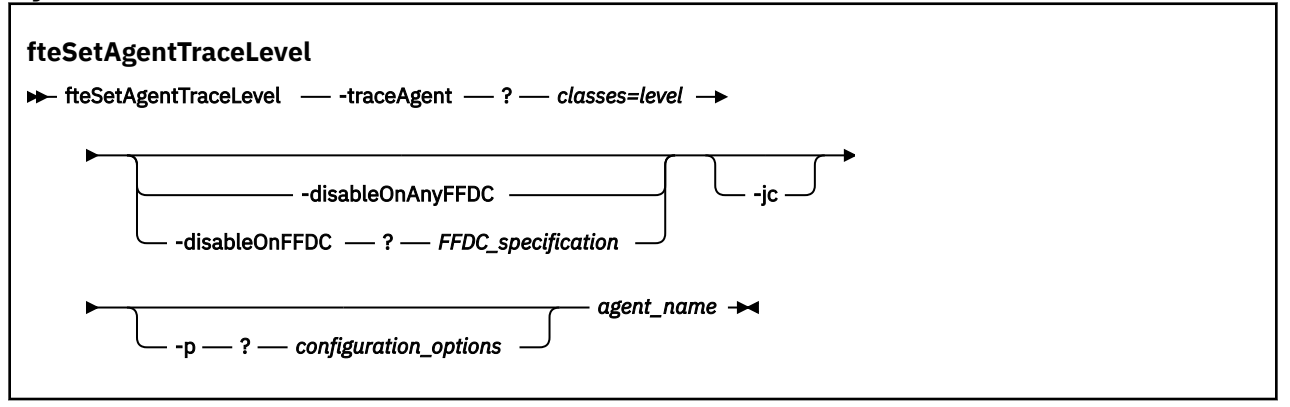

# **Parameters**

#### **-traceAgent** *classes=level*

必須。 エージェント・トレースを設定するレベルおよびトレースの適用対象クラス。 次のフォーマッ トで指定します。

#### classes=level

以下に例を示します。

com.ibm.wmqfte=all

トレースのレベルの適用対象の、コンマで区切られたクラス仕様のリストを指定します。 このパラメ ーターが指定されない場合、トレース・レベルはすべてのエージェント・クラスに適用されます。

*classes* を MQMFT パッケージ名に置換すると、特定のパッケージのみをトレースできます。 ただし、 このオプションでキャプチャーされるのはエージェントの動作のサブセットのみであるため、通常はパ ッケージのフィルタリングを使用しないことをお勧めします。

(*classes*) が正符号 (+) で始まる場合、現在トレースされている既存のトレース・クラスすべてに、正符 号に続くトレース・クラスのリストが追加されます。

有効なトレース・レベル・オプションは以下のとおりです。トレース・ファイルのサイズと詳細度の昇 順にリストしています。

**off**

エージェント・トレースをオフに切り替えますが、ログ・ファイルへの情報の書き込みは 続行され ます。 これはデフォルト設定です。

**flow**

エージェント内でプロセッシング・フローに関連付けられたトレース・ポイントのデータを収集 し ます。

**moderate**

トレースであまり多くない量の診断情報を収集します。

**詳細**

トレースで詳細な診断情報を収集します。

**all**

すべてのエージェント・クラスでエージェント・トレースを実行するように設定します。

エージェントの完全トレースを開始するには、次のコマンドを実行します。

fteSetAgentTraceLevel -traceAgent =all *AGENT\_NAME*

エージェントの完全トレースを停止するには、次のコマンドを実行します。

fteSetAgentTraceLevel -traceAgent =off *AGENT\_NAME*

#### **-disableOnAnyFFDC**

オプション。 このパラメーターを指定すると、First Failure Data Capture (FFDC) ファイルを生成する ときに、エージェントでトレースが無効になります。

**-disableOnAnyFFDC** パラメーターと**-disableOnFFDC** パラメーターのいずれか 1 つのみを指定で きます。

#### **-disableOnFFDC** *FFDC\_specification*

オプション。 このパラメーターを指定すると、*FFDC\_specification* に合致する First Failure Data Capture (FFDC) ファイルを生成するときに、エージェントでトレースが無効になります。 *FFDC\_specification* は、値のコンマ区切りリストです。 値のフォーマットは以下のいずれかです。

#### *class\_name*

FFDC が発生したクラスの名前。 例えば、 com.ibm.wmqfte.classA などです。

#### *class\_name***:***probe\_ID*

クラスの名前と、FFDC の発生元のクラスにあるロケーションのプローブ ID。 例えば、 com.ibm.wmqfte.classB:1 などです。

**-disableOnAnyFFDC** パラメーターと**-disableOnFFDC** パラメーターのいずれか 1 つのみを指定で きます。

#### **-jc**

オプション。 エージェントが Javacore ファイルを生成するように要求します。 IBM サービス・チーム が問題診断のために、このパラメーターを指定してコマンドを実行するように求める場合があります。 このパラメーターを他のパラメーターと一緒に使用することはできません。

#### **-p** *configuration\_options*

オプション。 このパラメーターは、エージェント・トレース・レベルを設定するために使用される構 成オプションのセットを決定します。 このパラメーターの入力には、デフォルト調整キュー・マネー ジャー以外の名前を使用します。 これで、コマンドは、デフォルト以外の調整キュー・マネージャー と関連付けられたプロパティー・ファイルのセットを使用します。

このパラメーターを指定しない場合、デフォルトの調整キュー・マネージャーに基づいた構成オプショ ンのセットが使用されます。

#### *agent\_name*

必須。 トレース・レベルを設定する WebSphere MQ Managed File Transfer エージェントの名前。

#### **-? or -h**

オプション。 コマンド構文を表示します。

# **例**

この例では、AGENT1: のすべてのクラスのトレース・レベルが all に設定されています。

fteSetAgentTraceLevel -traceAgent com.ibm.wmqfte=all AGENT1

この例では、クラス com.ibm.wmqfte.agent.Agent のトレース・レベルは all に設定され、AGENT1: のトレース・レベルは com.ibm.wmqfte.cmdhandler に設定されます。

fteSetAgentTraceLevel -traceAgent com.ibm.wmqfte.agent.Agent,com.ibm.wmqfte.cmdhandler=moderate AGENT1

この例では、**-traceLevel** パラメーターがオフに設定されているため、サブクラスはトレースから除外さ れます。 com.ibm.outer.inner で始まるクラスを除いて、com.ibm.outer で始まるクラスはすべて、verbose レベルでトレースされます。

fteSetAgentTraceLevel -traceAgent com.ibm.outer=verbose AGENT1 fteSetAgentTraceLevel -traceAgent +com.ibm.outer.inner=off AGENT1

# **戻りコード**

#### **0**

コマンドは正常に完了しました。

**1**

コマンドは失敗しました。

# **fteSetLoggerTraceLevel**

**fteSetLoggerTraceLevel** コマンドを使用して、WebSphere MQ Managed File Transfer ロガーの現在の トレース・レベルを 動的に変更することができます。

# **目的**

ロガーのオンとオフを切り替えるか、設定されているロガー・トレースのレベルを 変更するために、この コマンドを使用します。 **fteSetLoggerTraceLevel** コマンドを使用すると、トレース・レベルを変更す るために、ロガーをシャットダウンして再始動する必要はありません。 生成されるトレース・ファイルは、 *MQ\_DATA\_PATH*/mqft/logs/*coordination\_qmgr\_name*/loggers/*logger\_name*/logs/ trace*%PID%*/trace*%PID%*.txt (ここで、*%PID%* はロガー・インスタンスのプロセス ID) に置かれます。

WebSphere MQ Managed File Transfer バージョン 7.5 以降では、 **fteSetLoggerTraceLevel** コマンド はロガー・プロセス・コントローラーのトレースも書き込みます。 生成されるトレース・ファイルは、 *MQ\_DATA\_PATH*/mqft/logs/*coordination\_qmgr\_name*/loggers/*logger\_name*/logs/ pctrace*%PID%*/pctrace*%PID%*.txt (ここで、*%PID%* はロガー・インスタンスのプロセス ID) に置かれ ます。

このコマンドを使用すると、ロガー・プロセスで Javacore を生成することもできます。 ロガーによって、 *MQ\_DATA\_PATH*/mqft/logs/*coordination\_qmgr\_name*/loggers/*logger\_name* ディレクトリー内 に Javacore ファイルが生成されます。

トレースを実行すると、パフォーマンスに重大な影響を及ぼすおそれがあり、 また大量のトレース・デー タが生成される可能性もあるため、トレースの実行は注意して、必要な場合にのみ実施してください。 通 常は、IBM サービス担当員からトレースを依頼された場合に限り、トレースを有効にします。

トレース・ファイルのサイズや 保持するトレース・ファイルの数などの他のトレース・プロパティーを logger.properties ファイルに設定することができます。 これらのプロパティーについては、ロガー・ プロパティーで説明しています。

オプションの -p パラメーターは、デフォルト・セットと異なる構成オプションのセットを使用する場合に のみこのコマンドに指定します。 詳しくは、『142 ページの『[WebSphere MQ Managed File Transfer](#page-141-0) 用の [ロガー構成プロパティー』](#page-141-0)』を参照してください。

### **Syntax**

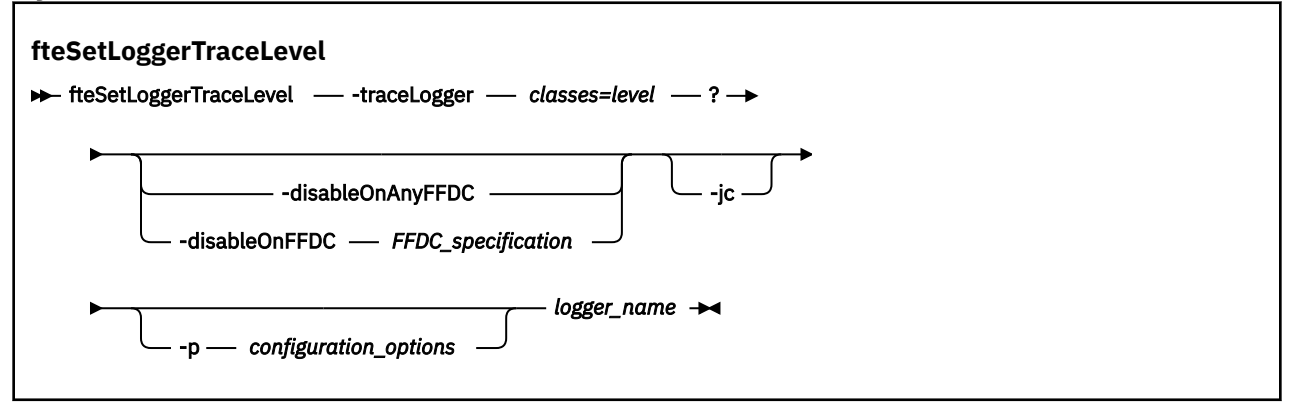

# **Parameters**

# **-traceLogger** *classes=level*

必須。 ロガー・トレースを設定するレベルおよびトレースの適用対象クラス。 次のフォーマットで指 定します。

classes=level

以下に例を示します。

com.ibm.wmqfte=all

トレースのレベルの適用対象の、コンマで区切られたクラス仕様のリストを指定します。 このパラメ ーターが指定されない 場合、トレース・レベルはすべてのロガー・クラスに適用されます。

(*classes*) が正符号 (+) で始まる場合、現在トレースされている既存のトレース・クラスすべてに、正符 号に続くトレース・クラスのリストが追加されます。

有効なトレース・レベル・オプションは以下のとおりです。トレース・ファイルのサイズと詳細度の昇 順にリストしています。

#### **off**

ロガー・トレースをオフに切り替えますが、ログ・ファイルへの情報の書き込みは 続行されます。 これはデフォルト設定です。

**flow**

ロガー内でプロセッシング・フローに関連付けられたトレース・ポイントのデータを収集 します。

#### **moderate**

トレースであまり多くない量の診断情報を収集します。

**詳細**

トレースで詳細な診断情報を収集します。

**all**

すべてのロガー・クラスでロガー・トレースを実行するように設定します。

#### **-disableOnAnyFFDC**

オプション。 このパラメーターを指定すると、First Failure Data Capture (FFDC) ファイルを生成する ときに、ロガーでトレースが無効になります。

**-disableOnAnyFFDC** パラメーターと**-disableOnFFDC** パラメーターのいずれか 1 つのみを指定で きます。

#### **-disableOnFFDC** *FFDC\_specification*

オプション。 このパラメーターを指定すると、*FFDC\_specification* に合致する First Failure Data Capture (FFDC) ファイルを生成するときに、ロガーでトレースが無効になります。 *FFDC\_specification* は、値のコンマ区切りリストです。 以下のいずれかの形式の値を使用できます。

#### *class\_name*

FFDC が発生したクラスの名前。 例えば、 com.ibm.wmqfte.classA などです。

#### *class\_name***:***probe\_ID*

クラスの名前と、FFDC の発生元のクラスにあるロケーションのプローブ ID。 例えば、 com.ibm.wmqfte.classB:1 などです。

**-disableOnAnyFFDC** パラメーターと**-disableOnFFDC** パラメーターのいずれか 1 つのみを指定で きます。

#### **-jc**

オプション。 ロガーが Javacore ファイルを生成するように要求します。 IBM サービス・チームが問題 診断のために、このパラメーターを指定してコマンドを実行するように求める場合があります。 **-jc** パラメーターは、他のパラメーターと一緒に使用することはできません。

#### **-p** *configuration\_options*

オプション。 このパラメーターは、ロガー・トレース・レベルを設定するために使用される構成オプ ションのセットを決定します。 このパラメーターの入力には、デフォルト調整キュー・マネージャー 以外の名前を使用します。 これで、コマンドは、デフォルト以外の調整キュー・マネージャーと関連 付けられたプロパティー・ファイルのセットを使用します。

このパラメーターを指定しない場合、デフォルトの調整キュー・マネージャーに基づいた構成オプショ ンのセットが使用されます。

#### *logger\_name*

必須。 トレース・レベルを設定する WebSphere MQ Managed File Transfer ロガーの名前。

#### **-? or -h**

オプション。 コマンド構文を表示します。

# **例**

この例では、LOGGER1: のすべてのクラスのトレース・レベルが all に設定されています。

fteSetLoggerTraceLevel -traceLogger com.ibm.wmqfte=all LOGGER1

この例では、トレース・レベルは、LOGGER1 のクラス com.ibm.wmqfte.logger.logger および com.ibm.wmqfte.cmdhandler に対して all に設定されています。

fteSetLoggerTraceLevel -traceLogger com.ibm.wmqfte.logger.logger,com.ibm.wmqfte.cmdhandler=moderate LOGGER1

この例では、**-traceLevel** パラメーターがオフに設定されているため、サブクラスはトレースから除外さ れます。 com.ibm.outer.inner で始まるクラスを除いて、com.ibm.outer で始まるクラスはすべて、verbose レベルでトレースされます。

fteSetLoggerTraceLevel -traceLogger com.ibm.outer=verbose LOGGER1 fteSetLoggerTraceLevel -traceLogger +com.ibm.outer.inner=off LOGGER1

# **戻りコード**

#### **0**

コマンドは正常に完了しました。

#### **1**

コマンドは失敗しました。

# **fteSetupCommands (command.properties ファイルの作成)**

**fteSetupCommands** コマンドは、command.properties ファイルを作成します。 このプロパティー・ ファイルは、コマンドの発行時に IBM WebSphere MQ ネットワークに接続するキュー・マネージャーの詳 細を指定します。

**重要 :** このコマンドを実行できるユーザーは、WebSphere MQ の管理者 (および mqm グループのメンバー) のみです。 WebSphere MQ の管理者以外のユーザーとしてこのコマンドを実行しようとすると、エラー・ メッセージが表示され、コマンドは実行されません。

# **目的**

**fteSetupCommands** コマンドは、調整キュー・マネージャーの構成ディレクトリーに command.properties ファイルを作成するために使用します。 このコマンドは、 install.properties ファイルと installation.properties ファイルを使用して、 command.properties ファイルの場所を判別します。 **fteSetupCommands** コマンドを発行する前に、 調整キュー・マネージャーを既に作成および構成してあることを確認してください。

プロパティー・ファイルについて詳しくは、558 ページの『[command.properties](#page-557-0) ファイル』を参照して ください。

# **Syntax**

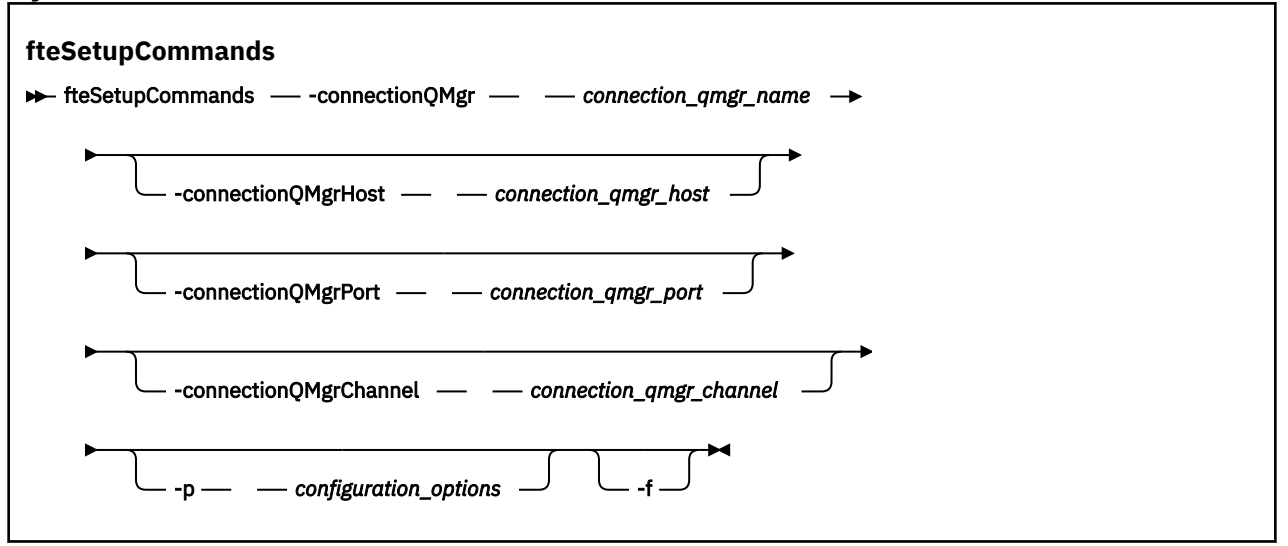

# **Parameters**

# **-connectionQMgr (***connection\_qmgr\_name***)**

必須。 IBM WebSphere MQ ネットワークに接続してコマンドを発行するために使用されるキュー・マ ネージャーの名前。

# **-connectionQMgrHost (***connection\_qmgr\_host***)**

オプション。 接続キュー・マネージャーのホスト名または IP アドレス。

**-connectionQMgrHost** パラメーターを指定しない場合、バインディング・モード接続が想定されま す。 このため、クライアント・モードでの接続を使用する場合、このパラメーターは必須です。

-connectionQMgrHost パラメーターに値を指定し、**-connectionQMgrPort** プロパティーと**connectionQMgrChannel** プロパティーには値を指定しない場合は、デフォルトでポート番号 1414 とチャネル SYSTEM.DEF.SVRCONN が使用されます。

# **-connectionQMgrPort (***connection\_qmgr\_port***)**

オプション。 クライアント・モードの接続キュー・マネージャーとの接続に使用されるポート番号。 **-connectionQMgrPort** パラメーターを指定する場合は、**-connectionQMgrHost** パラメーターも 指定する必要があります。

### **-connectionQMgrChannel (***connection\_qmgr\_channel***)**

オプション。 接続キュー・マネージャーとの接続に使用されるチャネル名。 **-connectionQMgrChannel** パラメーターを指定する場合は、**-connectionQMgrHost** パラメーター も指定する必要があります。

### **-p (***configuration\_options***)**

オプション。 このパラメーターは、コマンド・キュー・マネージャーをセットアップするために使用 される構成オプションのセットを決定します。 このパラメーターの入力には、デフォルト調整キュー・ マネージャー以外の名前を使用します。 これで、**fteSetupCommands** コマンドは、デフォルト以外の 調整キュー・マネージャーと関連付けられたプロパティー・ファイルのセットを使用します。

このパラメーターを指定しない場合、デフォルトの調整キュー・マネージャーに基づいた構成オプショ ンのセットが使用されます。

**-f**

オプション。 既存の command.properties ファイルを、このコマンドで指定された詳細で強制的に 上書きします。

### **-? or -h**

オプション。 コマンド構文を表示します。

# **例**

fteSetupCommands -connectionQMgr QM\_NEPTUNE -connectionQMgrHost 9.146.157.241 -connectionQMgrPort 1414 -connectionQMgrChannel SYSTEM.DEF.SVRCONN

# **戻りコード**

### **0**

コマンドは正常に完了しました。

#### **1**

コマンドは失敗しました。

### **関連資料**

558 ページの『[command.properties](#page-557-0) ファイル』

command.properties ファイルは、コマンド発行時に接続先となるコマンド・キュー・マネージャーと、 そのキュー・マネージャーに接続するために WebSphere MQ Managed File Transfer が必要とする情報を指 定します。

532 ページの『fteSetupCoordination (調整の詳細のセットアップ)』

**fteSetupCoordination** コマンドは、WebSphere MQ Managed File Transfer のプロパティー・ファイル および調整キュー・マネージャー・ディレクトリーを作成します。

# **fteSetupCoordination (調整の詳細のセットアップ)**

**fteSetupCoordination** コマンドは、WebSphere MQ Managed File Transfer のプロパティー・ファイル および調整キュー・マネージャー・ディレクトリーを作成します。

**重要 :** このコマンドを実行できるユーザーは、WebSphere MQ の管理者 (および mqm グループのメンバー) のみです。 WebSphere MQ の管理者以外のユーザーとしてこのコマンドを実行しようとすると、エラー・ メッセージが表示され、コマンドは実行されません。

# **目的**

**fteSetupCoordination** コマンドは、以下の WebSphere MQ Managed File Transfer オブジェクトを作成 するために使用します。

- 調整キュー・マネージャーのディレクトリー
- データ・ディレクトリー mqft (存在しない場合)
- installation.properties ファイル
- coordination.properties ファイル

さらに、このコマンドは以下の MQSC コマンドを提供します。これを調整キュー・マネージャーに対して 実行し、WebSphere MQ Managed File Transfer を構成する必要があります。 MQSC コマンドは、トピッ ク、トピック・ストリング、SYSTEM.FTE キュー、およびデフォルト・データベース・ロガーのキューを作 成します。 また、これらのコマンドは名前リストを更新して、調整キュー・マネージャーの PSMODE 属性 を ENABLED に設定します。

```
DEFINE TOPIC('SYSTEM.FTE') TOPICSTR('SYSTEM.FTE') REPLACE
ALTER TOPIC('SYSTEM.FTE') NPMSGDLV(ALLAVAIL) PMSGDLV(ALLAVAIL)
DEFINE QLOCAL(SYSTEM.FTE) LIKE(SYSTEM.BROKER.DEFAULT.STREAM) REPLACE
ALTER QLOCAL(SYSTEM.FTE) DESCR('Stream for WMQFTE Pub/Sub interface')
* Altering namelist: SYSTEM.QPUBSUB.QUEUE.NAMELIST
* Value prior to alteration:
DISPLAY NAMELIST(SYSTEM.QPUBSUB.QUEUE.NAMELIST)
ALTER NAMELIST(SYSTEM.QPUBSUB.QUEUE.NAMELIST) +
 NAMES(SYSTEM.BROKER.DEFAULT.STREAM+
 ,SYSTEM.BROKER.ADMIN.STREAM,SYSTEM.FTE)
* Altering PSMODE. Value prior to alteration:
DISPLAY QMGR PSMODE
ALTER QMGR PSMODE(ENABLED)
```
プロパティー・ファイルについて詳しくは、[構成オプションを](#page-121-0)参照してください。

### **Syntax**

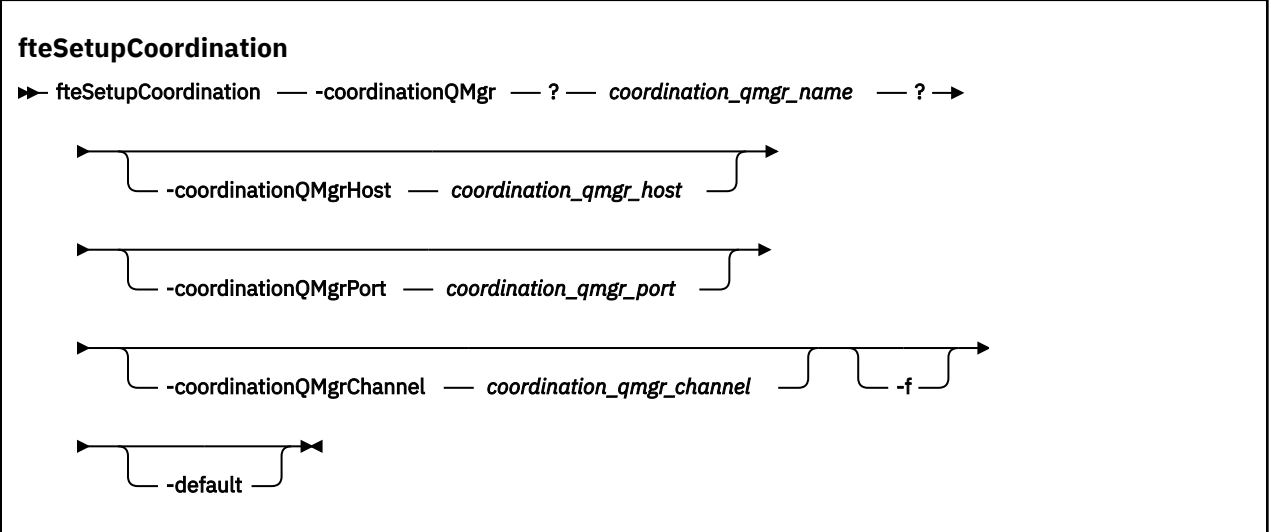

# **Parameters**

**-coordinationQMgr (***coordination\_qmgr\_name***)**

必須。 調整キュー・マネージャーの名前。 このキュー・マネージャーは IBM WebSphere MQ バージョ ン 7.0 以降のキュー・マネージャーでなければなりません。

**-coordinationQMgrHost (***coordination\_qmgr\_host***)**

オプション。 調整キュー・マネージャーのホスト名または IP アドレス。

**-coordinationQMgrHost** パラメーターを指定しない場合、バインディング・モード接続が想定され ます。

**-coordinationQMgrHost** パラメーターに値を指定し、**-coordinationQMgrPort** パラメーター と**-coordinationQMgrChannel** パラメーターには値を指定しない場合、ポート番号 1414 とチャネ ル SYSTEM.DEF.SVRCONN がデフォルトで使用されます。

#### **-coordinationQMgrPort (***coordination\_qmgr\_port***)**

オプション。 調整キュー・マネージャーとのクライアント接続で使用されるポート番号。 **-coordinationQMgrPort** パラメーターを指定する場合は、**-coordinationQMgrHost** パラメータ ーも指定する必要があります。

### **-coordinationQMgrChannel (***coordination\_qmgr\_channel***)**

オプション。 調整キュー・マネージャーとの接続に使用されるチャネル名。 **-coordinationQMgrChannel** パラメーターを指定する場合は、**-coordinationQMgrHost** パラメ ーターも指定する必要があります。

**-f**

オプション。 既存の調整キュー・マネージャー構成を、このコマンドで指定された詳細で強制的に上 書きします。

### **-default**

オプション。 デフォルト構成オプションを、このコマンドで指定された調整キュー・マネージャーに 関連付けられているオプションに更新します。

#### **-? or -h**

オプション。 コマンド構文を表示します。

#### **例**

以下の例では、必要なオブジェクトが、クライアント・モードで接続される QM\_SATURN という調整キュ ー・マネージャー用にセットアップされます。

fteSetupCoordination -coordinationQMgr QM\_SATURN -coordinationQMgrHost myhost.ibm.com -coordinationQMgrPort 1415 -coordinationQMgrChannel SYSTEM.DEF.SVRCONN

# **戻りコード**

**0**

コマンドは正常に完了しました。

#### **1**

コマンドは失敗しました。

#### **関連概念**

122 [ページの『構成オプション』](#page-121-0)

WebSphere MQ Managed File Transfer は、セットアップに関する重要な情報が含まれた、操作に必要ない くつかのプロパティー・ファイルを提供します。 これらのプロパティー・ファイルは、製品のインストー ル時に定義される構成ディレクトリーにあります。

#### **関連タスク**

125 [ページの『調整キュー・マネージャーの構成』](#page-124-0)

**fteSetupCoordination** コマンドを実行したら、*MQ\_DATA\_PATH*/mqft/config/

*coordination\_qmgr\_name* ディレクトリー内の *coordination\_qmgr\_name*.mqsc スクリプトを実行 して、調整キュー・マネージャーに関する必要な構成を行います。 ただし、この構成を手動で行う場合は、 調整キュー・マネージャーに対して以下の手順を実行します。

### **関連資料**

561 ページの『[agent.properties](#page-560-0) ファイル』

<span id="page-534-0"></span>各エージェントには、独自のプロパティー・ファイル agent.properties があります。このファイルに は、キュー・マネージャーに接続するためにエージェントが使用する情報が含まれている必要があります。 agent.properties ファイルには、エージェントの動作を変更するプロパティーを含めることもできま す。

# **fteShowAgentDetails (WebSphere MQ Managed File Transfer エージェントの 詳細の表示)**

**fteShowAgentDetails** コマンドは、特定の WebSphere MQ Managed File Transfer エージェントの詳細 を表示するために使用します。 これらは、その WebSphere MQ Managed File Transfer 調整キュー・マネー ジャーによって保管される詳細です。

# **目的**

**fteShowAgentDetails** コマンドは、調整キュー・マネージャーに接続できる任意のシステムから実行で きます。 このコマンドは、coordination.properties ファイルを使用して、調整キュー・マネージャ ーに接続します。

デフォルト・セットとは異なる構成オプションのセットを使用する場合にのみ、このコマンドにオプショ ンの**-p** パラメーターを指定してください。 詳しくは、 122 [ページの『構成オプション』を](#page-121-0)参照してくだ さい。

このコマンドで生成されるエージェント状況情報は、エージェントが SYSTEM.FTE トピックにパブリッシ ュする状況メッセージから生成されます。 これらのメッセージについては、622 [ページの『エージェント](#page-621-0) [状況メッセージ・フォーマット』](#page-621-0)を参照してください。 **fteShowAgentDetails** コマンドで生成される状 況情報を調べれば、最後の状況メッセージがパブリッシュされた時点でのエージェントの状況を確認でき ます。 それらの状況メッセージの頻度は、agentStatusPublishRateLimit プロパティーの値によって決まり ます。このプロパティーに関して詳しくは、561ページの『[agent.properties](#page-560-0) ファイル』を参照してくだ さい。

**NT.5.0.1 IBM WebSphere MO** バージョン 7.5.0.1 以降の場合、ローカル・エージェントに関する診断情 報を確認するには、このコマンドのオプションの **-d** パラメーターを指定します。 この情報には、現行の 転送、スケジュール済み転送、モニター、およびエージェント・キュー項目数が含まれます。 これらの情 報を使用して、ローカル・エージェントの正常性と状況を判断できます。

IBM WebSphere MQ バージョン 7.5 の場合、このコマンドをエージェントと同じシステムで実行すると、 エージェント・プロセス・コントローラーおよびキュー・マネージャーの状況を確認できます。 これらの 情報は、問題判別に役立てることができます。 また、このコマンドをエージェントと同じシステムで実行 すると、エージェントが予期せずに終了した場合に、より詳細なエージェント状況情報を確認できます。

有効なエージェント状況値とそれぞれの意味をまとめたリストについては、674 [ページの『エージェント](#page-673-0) [状況値』を](#page-673-0)参照してください。

エージェント・プロセス・コントローラーの有効な状況値とそれぞれの意味をまとめたリストについては、 675 [ページの『エージェント・プロセス・コントローラーの状況値』](#page-674-0)を参照してください。

エージェントのトレースの値および FFDC 仕様とそれぞれの意味をまとめたリストについては、[343](#page-342-0) ペー ジの『[fteSetAgentTraceLevel \(WebSphere MQ Managed File Transfer](#page-342-0) エージェントのトレース・レベルの [設定](#page-342-0))』を参照してください。

# **Syntax**

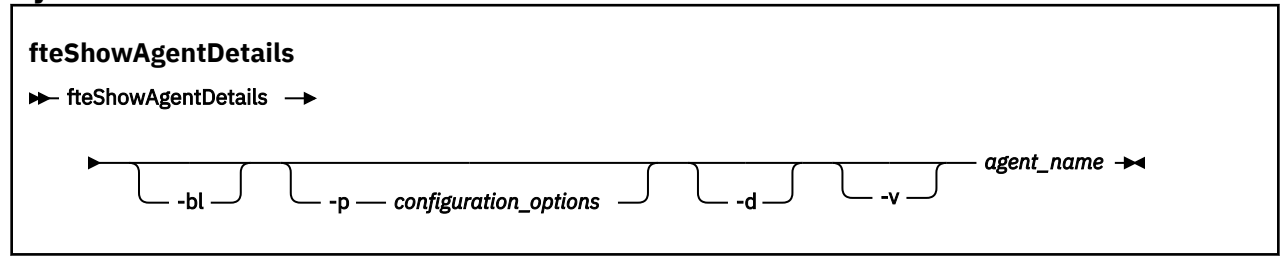

# **パラメーター**

**-bl**

オプション。 追加でエージェントの製品ビルド・レベルを出力します。

#### **-p (***configuration\_options***)**

オプション。 このパラメーターは、エージェントの詳細を表示する要求を発行するために使用される 構成オプションのセットを決定します。 このパラメーターの入力には、デフォルト調整キュー・マネ ージャー以外の名前を使用します。 これで、コマンドは、デフォルト以外の調整キュー・マネージャ ーと関連付けられたプロパティー・ファイルのセットを使用します。

このパラメーターを指定しない場合、デフォルトの調整キュー・マネージャーに基づいた構成オプショ ンのセットが使用されます。

# $\sqrt{7.5.0.1}$   $-a$

オプション。 *agent\_name* について、診断情報が表示されるように指定します。 このパラメーターは、 エージェントがローカル・システムで実行されている場合のみ使用できます。

**IM 7.5.0.6 IBM WebSphere MQ Version 7.5.0、フィックスパック 6 より前は、-d パラメーターを使** 用する場合、enableFunctionalFixPack プロパティーを [installation.properties](#page-550-0) ファイルにある 該当するフィックスパックに設定する必要がありました。 Version 7.5.0, Fix Pack 6 以降、

**fteShowAgentDetails** コマンドで **-d** パラメーターを使用するときに、 enableFunctionalFixPack プ ロパティーを設定する必要がなくなりました。

#### **-v**

オプション。 冗長モードを指定します。これにより、エージェントに関する追加出力が生成されます。 これには、ホスト名、製品バージョン、製品ビルド・レベル、トレース・レベル、初期障害データ・キ ャプチャー機能 (FFDC) 仕様、および現在のソース転送と宛先転送ごとの転送状態のリストが含まれま す。

現在の転送情報は、622 [ページの『エージェント状況メッセージ・フォーマット』](#page-621-0)で説明されている、 エージェント状況のパブリケーションから取得されます。 したがって、この転送情報が正確なのは、 agentStatusPublishRateLimit プロパティーの値の範囲内に限られます。 このプロパティーに関して詳 しくは、561 ページの『[agent.properties](#page-560-0) ファイル』を参照してください。

#### *agent\_name*

必須。 表示する WebSphere MQ Managed File Transfer エージェントの名前。

#### **-? or -h**

オプション。 コマンド構文を表示します。

# **例**

次の例では、バインディング・エージェントが実行中であり、そのエージェントに対してローカルに **fteShowAgentDetails** コマンドが発行されています。

fteShowAgentDetails -v AGENT1

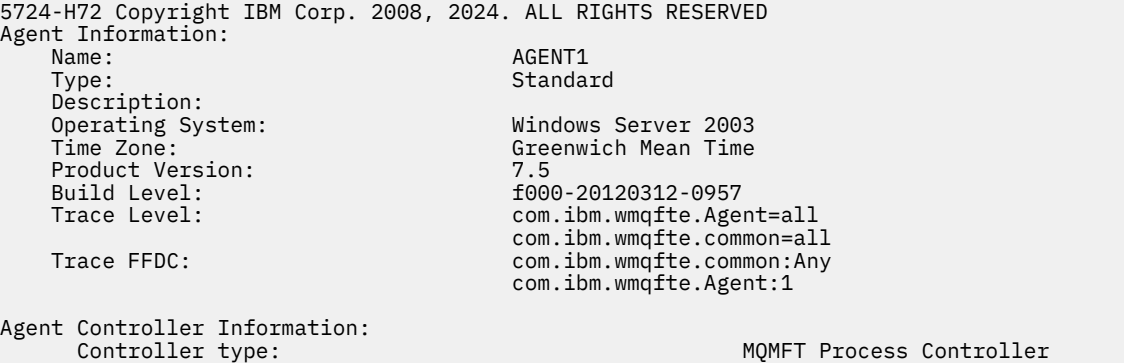

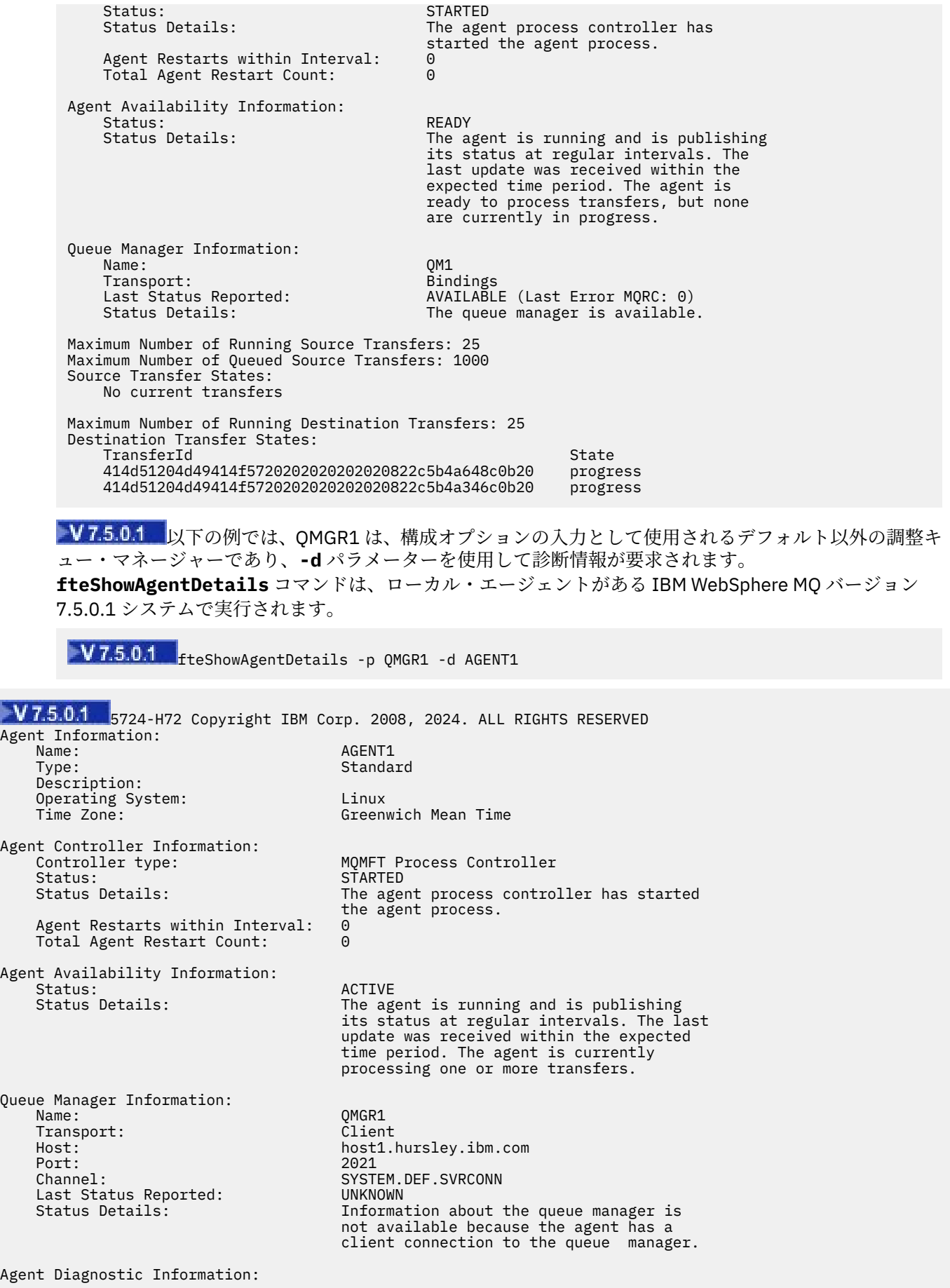

Command Handler Diagnostics: Last Command Queue Read Time: 2012-07-30T15:23:10.705Z<br>Pending Command Queue Size: 0 Pending Command Queue Size: Last Internal Command Type: Resync Request (from sender) - 414d5120514d43414e4445202020202079e20f5064230010 Last Internal Command Time: 2012-07-30T14:17:10.506Z<br>Last External Command Type: New Monitor Request Last External Command Type: New Monitor Request<br>Last External Command Time: 2012-07-30T14:10:57.751Z Last External Command Time: Diagnostic Properties File name: C:\Program Files (x86)\IBM\WebSphere MQ\mqft\logs\MUNGEE\agents\MUNGEE\logs\di agnostics.20121031.083420.0477.1.properti Es Command Handler Worker Thread 0 Diagnostics: Status: Waiting Command Handler Worker Thread 1 Diagnostics: Waiting Command Handler Worker Thread 2 Diagnostics: Status: Waiting Command Handler Worker Thread 3 Diagnostics: Status: Waiting Command Handler Worker Thread 4 Diagnostics: Status: Waiting File Transfer Diagnostics: Source Transfers: 1<br>Destination Transfers: 2 Destination Transfers: 2 File Transfer 0 Diagnostics: Transfer Id:  $414$ d5120514d43414e4445202020202079e20f5064230010<br>Role: SOURCE Role: Source Source Source Source State: Source State: Source Source Source Source Source Source Source Source ReSynchronisingTransfer Status: INACTIVE Not started<br>0 Retry Count: CheckPoint Index: 0<br>CheckPoint Position: 0 CheckPoint Position: File Transfer 1 Diagnostics: Transfer Id:  $414d5120514d43414e44452020202020c8fbd54f144f0d20$ <br>Role: DESTINATION Role: DESTINATION RunningTransfer CheckPoint Index: 0<br>CheckPoint Position: 0 CheckPoint Position: 0<br>
Write Index: 0 Write Index: 0 Write Position: File Transfer 2 Diagnostics: 414d5120514d43414e4445202020202079e20f5086020010 Role: DESTINATION RunningTransfer<br>9 CheckPoint Index: 9 CheckPoint Position: 0 Write Index: 3 Write Position: Monitor 0 Diagnostics: Name: MONITOR1<br>Status: STARTED STARTED STARTED Resource Type: directory<br>Resource: /tmp/moni /tmp/monitor Poll Interval: 1 minutes Batch Size: 2 Condition<br>Pattern: \* (wildcard)<br>false Executing: false<br>
Last Execute Start Time: 2012-04-04T16:19:01.852Z Last Execute Start Time:<br>Last Execute End Time: Last Execute End Time: 2012-04-04T16:19:01.852Z Last Execute Match Count: 0 Schedule 1 Diagnostics:  $Id:$  1 Next Trigger Time: 2012-07-17T16:00+0100 Occurrences So Far: 14<br>Repeat Interval: 16 hours Repeat Interval: hours Repeat Frequency: 5 Source Agent: (1999)<br>Destination Agent: (1999) AGCANDE Destination Agent:

Source File: /tmp/source/a.txt, ...<br>Destination File: /tmp/dest/a.txt, ...  $/tmp/dest/a.txt$ , ...

次の例では、バインディング・エージェントが停止し、そのエージェントからリモートに **fteShowAgentDetails** コマンドが発行されています。

fteShowAgentDetails AGENT2

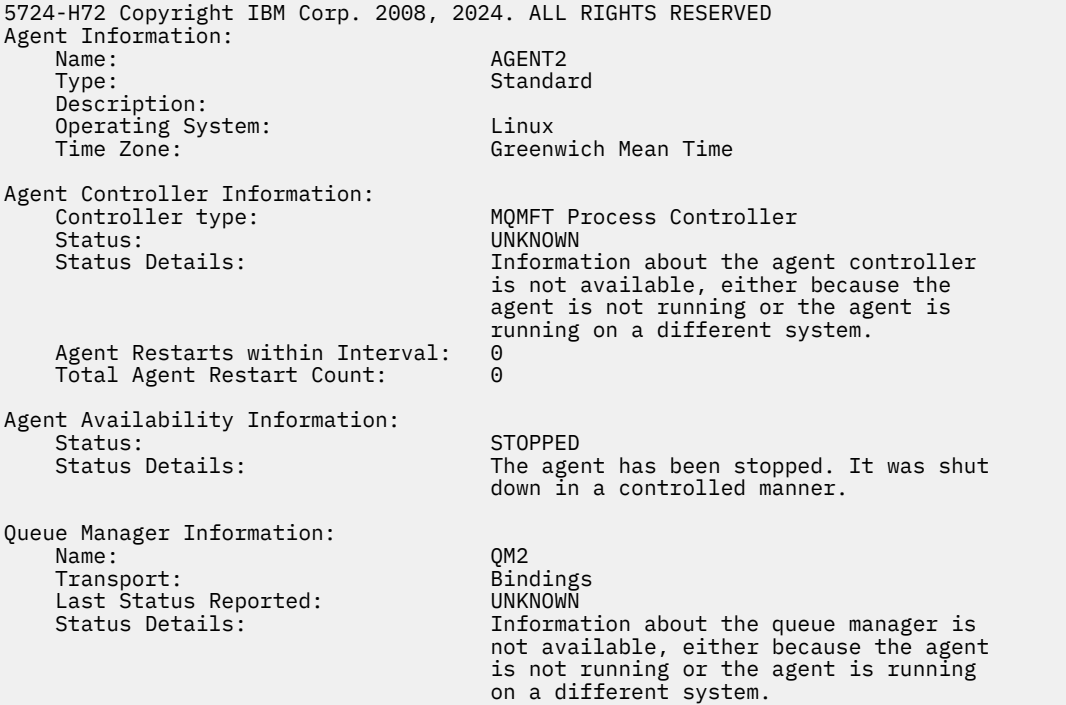

次の例では、エージェント・キュー・マネージャーが停止した状態で、バインディング・エージェントは 再始動を待機しています。 Total Agent Restart Count: 1 より前にエージェントが既に 1 回再始動 されています。これは、前のエージェント・キュー・マネージャーの再始動が原因である可能性がありま す。

**注 :** キュー・マネージャー情報については、Last Status Reported に対する Last Error MQRC 。こ の情報は、キュー・マネージャーが使用可能になっても残ります。

fteShowAgentDetails AGENT1

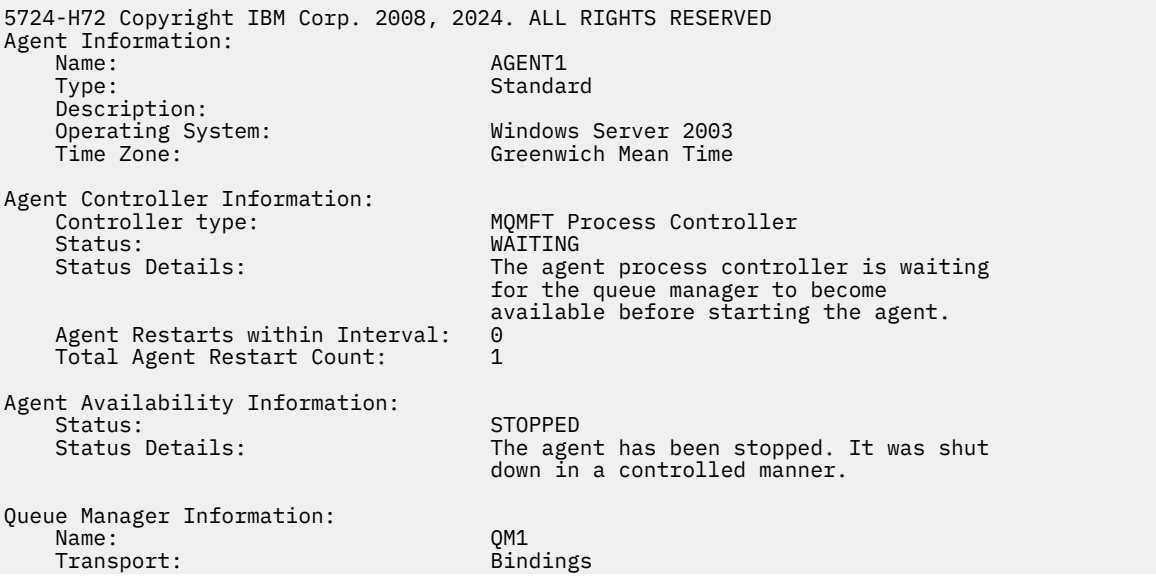

Last Status Reported: UNAVAILABLE (Last Error MQRC: 2059)<br>Status Details: The queue manager is unavailable. I The queue manager is unavailable. It might be that the queue manager has not been started or an incorrect queue manager name has been configured. Look up the MQ reason code reported against the status to understand the problem.

以下の例では、クライアント・モード・エージェントが予期せずに終了しました。エージェント・プロセ ス・コントローラーは、maxRestartDelay エージェント・プロパティー値によって指定された遅延の後 で再始動することによって、状況のリカバリーを試行します。 デフォルトの maxRestartDelay エージェ ント・プロパティー値は -1 です。これにより、エージェント・プロセス・コントローラーが終了します。 この例では、maxRestartDelay プロパティー値は 0 より大きい値に設定されている必要があります。 Current Agent Restart Count: 4 は、 maxRestartInterval エージェント・プロパティーの期間 内に 4 回の再始動があったことを意味します。 maxRestartCount エージェント・プロパティーが 4 の場 合、maxRestartInterval 内で 4 回再始動した後、エージェント・プロセス・コントローラーは maxRestartDelay 秒間待機してからエージェントを再始動します。これはここでのケースです。 Total Agent restart Count: 8 は、これが以前に発生したことを示しています。 この例は典型的な ケースではありません。エージェントの予期しない終了は、エージェントがメモリー不足になった場合や、 カスタム・ユーザー出口で何らかのランタイム・エラーが発生した場合にのみ発生することが予想されま す。 エージェントが予期せずに終了した理由の詳細は、エージェントの output0.log ファイルに記載さ れています。

fteShowAgentDetails AGENT3

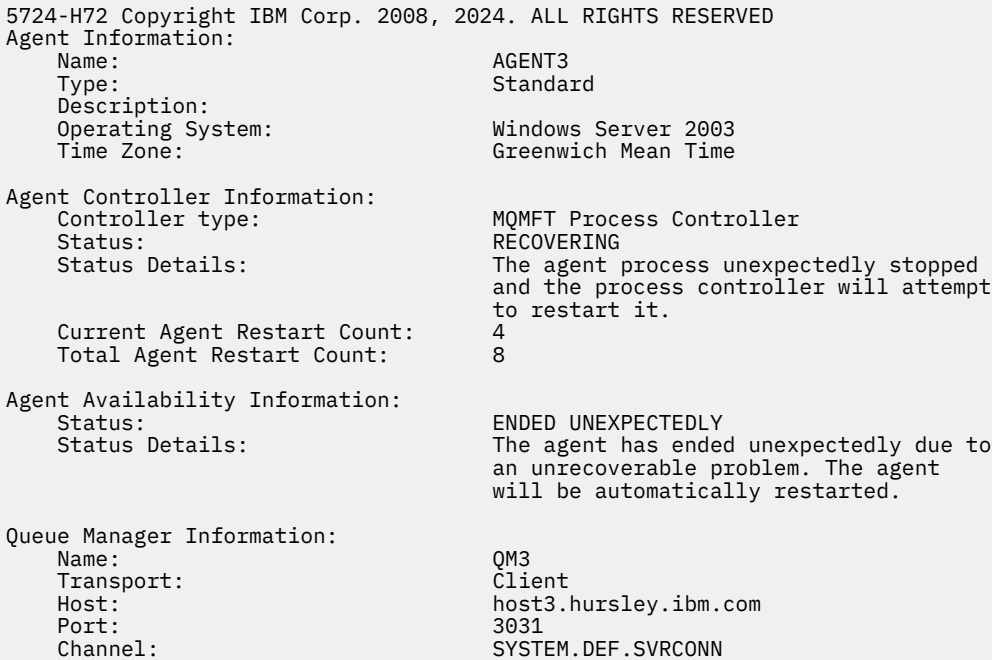

次の例では、Connect:Direct ブリッジ・エージェントの結果が表示されます。

fteShowAgentDetails AG\_CD1

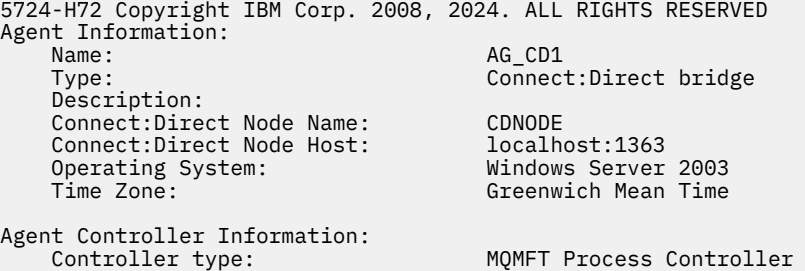
<span id="page-540-0"></span>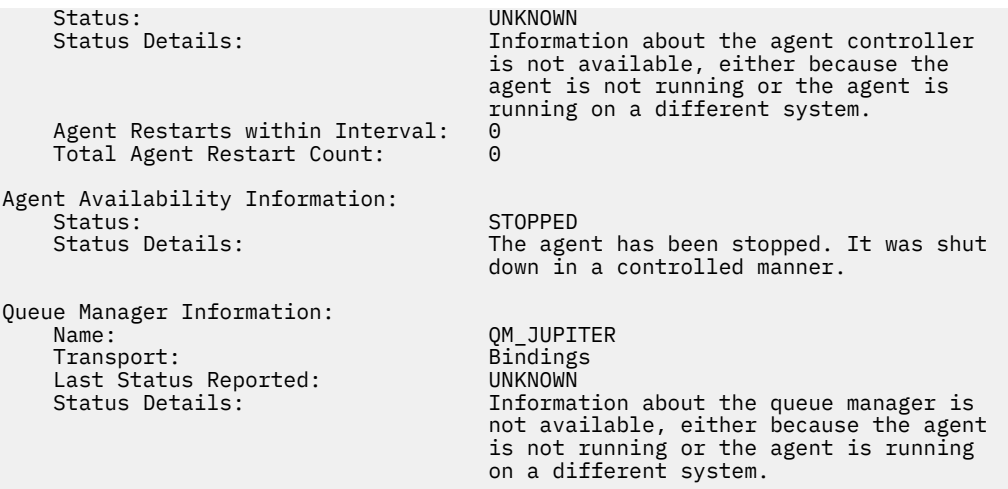

# **戻りコード**

### **0**

コマンドは正常に完了しました。

## **1**

コマンドは失敗しました。

## **関連資料**

503 ページの『fteListAgents (調整キュー・マネージャーの [WebSphere MQ Managed File Transfer](#page-502-0) エージ [ェントのリスト](#page-502-0))』

**fteListAgents** コマンドは、特定の調整キュー・マネージャーに登録されているすべての WebSphere MQ Managed File Transfer のエージェントを、コマンド行からリストするために使用します。

### 674 [ページの『エージェント状況値』](#page-673-0)

**fteListAgents** と **fteShowAgentDetails** のいずれかのコマンドを実行すると、エージェント状況情 報が生成されます。 この状況として生成される可能性がある値は、以下のとおりです。

## 675 [ページの『エージェント・プロセス・コントローラーの状況値』](#page-674-0)

**fteShowAgentDetails** コマンドは、エージェント・プロセス・コントローラーの状況情報を生成しま す。 この状況として生成される可能性がある値は、以下のとおりです。

# **fteStartAgent ( WebSphere MQ Managed File Transfer エージェントの開始)**

**fteStartAgent** コマンドは、WebSphere MQ Managed File Transfer のエージェントをコマンド行から開 始します。

## **目的**

**fteStartAgent** コマンドは、WebSphere MQ Managed File Transfer エージェントを開始するために使用 します。 エージェントを使用してファイル転送を実行するには、まずエージェントを開始する必要があり ます。 **fteStartAgent** コマンドは、コマンドを発行するシステムのエージェントを開始します。リモー ト・システムのエージェントを開始することはできません。

WebSphere MQ V7.5 の場合、エージェント・プロセス・コントローラーがエージェントの始動を管理しま す。 ただし、エージェント・プロセス・コントローラーは、エージェントの障害が高い比率で発生してい る場合などには、一定期間待機してから、エージェントの始動を再試行します。 WebSphere MQ 管理者

は、**fteStartAgent** コマンドを使用してこの待機を無効にし、エージェントの始動を開始できます。 キ ュー・マネージャーが使用可能になるのをエージェント・プロセス・コントローラーが待機している場合 は、このコマンドよって、エージェント・プロセス・コントローラーによるキュー・マネージャーへの再 接続の試みも開始されます。

[fteCreateAgent](#page-428-0) または [fteModifyAgent](#page-515-0) コマンドを使用して Windows サービスとして実行するようにエー ジェントを構成した場合、 **fteStartAgent** コマンドを実行すると Windows サービスが開始されます。

エージェントが開始しない、または既に開始済みの場合、このコマンドはエラーを戻します。 エージェン トは、agent.properties ファイルに定義されている値に基づいてキュー・マネージャーと通信します。

デフォルト・セットとは異なる構成オプションのセットを使用する場合にのみ、このコマンドにオプショ ンの**-p** パラメーターを指定してください。 詳しくは、『561 ページの『[agent.properties](#page-560-0) ファイル』』を 参照してください。

**fteStartAgent** コマンドは、IBM 4690 環境には適用できません。 IBM 4690 環境で WebSphere MQ Managed File Transfer を使用する方法について詳しくは、38 [ページの『小売環境での](#page-37-0) WebSphere MQ [Managed File Transfer](#page-37-0) の使用』 を参照してください。

## **Syntax**

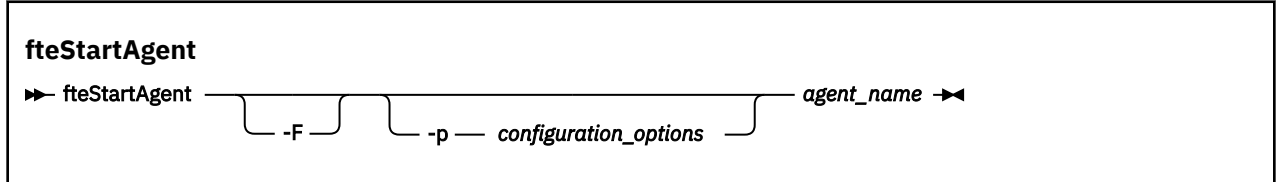

## **パラメーター**

**-F**

オプション。 このパラメーターは、エージェント・デーモンをフォアグラウンド・プロセスとして実 行します。 デフォルトで、エージェント・デーモンはバックグラウンドで実行されます。

Windows で実行していて、**fteCreateAgent** コマンドまたは **fteModifyAgent** コマンドを使用して Windows サービスとして実行するようにエージェントを構成した場合は、**-F** パラメーターによってこ の構成がオーバーライドされます。

#### **-p** *configuration\_options*

オプション。 このパラメーターは、エージェントを開始する要求を発行するために使用される構成オ プションのセットを決定します。 このパラメーターの入力には、デフォルト調整キュー・マネージャ ー以外の名前を使用します。 これで、コマンドは、デフォルト以外の調整キュー・マネージャーと関 連付けられたプロパティー・ファイルのセットを使用します。

このパラメーターを指定しない場合、デフォルトの調整キュー・マネージャーに基づいた構成オプショ ンのセットが使用されます。

#### *agent\_name*

必須。 開始する WebSphere MQ Managed File Transfer エージェントの名前。

**-? or -h**

オプション。 コマンド構文を表示します。

## **例**

この例では、AGENT2 がフォアグラウンドで開始および実行されます。

fteStartAgent -F AGENT2

以下の例 (UNIX および Linux システムの場合) では、AGENT2 が非デフォルト調整キュー・マネージャー OM\_SATURN により開始されます。

./fteStartAgent -p QM\_SATURN AGENT2

このコマンドは、**fteStartAgent** へのパスを次のように指定しても実行することができます。

<*path*>/fteStartAgent agentname

# <span id="page-542-0"></span>**戻りコード**

**0**

コマンドは正常に完了しました。

**1**

コマンドは失敗しました。

# **応答**

場合によっては、 **fteStartAgent** コマンドを実行した後、以下のようなエラー・メッセージが表示され ます。

• **fteStartAgent** コマンドを実行して以下のエラー・メッセージが表示された場合、WebSphere MQ Managed File Transfer と競合する他のライブラリー・パスが、ご使用の環境に含まれている可能性があ ります。

BFGCL0001E: An internal error has occurred. The exception was: 'CC=2;RC=2495;AMQ8568: The native JNI library 'mqjbnd' was not found. [3=mqjbnd]

LD\_LIBRARY\_PATH 環境変数または LIBPATH 環境変数が、32 ビット・バージョンより前の 64 ビット・ バージョンのライブラリーを参照するように設定されている場合に、Java の 32 ビット・バージョンを使 用してエージェントを実行すると (現在のところほとんどのプラットフォームの場合)、このエラーが発生 します。

この問題を解決するには、WebSphere MQ Managed File Transfer エージェントのプロパティー javaLibraryPath を、ライブラリーの正しい場所を参照するように設定します。 例えば、 AIX の mqjbnd の場合、/usr/mqm/java/lib と設定します。 Linux の mqjbnd の場合、/opt/mqm/java/lib に設定 します。

## **関連タスク**

201 ページの『Windows [サービスとしてのエージェントの開始』](#page-200-0)

エージェントを Windows サービスとして開始することにより、Windows からログオフしても、引き続き エージェントを実行し、ファイル転送を受け取ることができます。

247 ページの『[WebSphere MQ Managed File Transfer](#page-246-0) エージェントのリスト』

特定のキュー・マネージャーに登録されたエージェントは、コマンド行または IBM WebSphere MQ エクス プローラーを使用してリストできます。

247 ページの『[WebSphere MQ Managed File Transfer](#page-246-0) エージェントの停止』 エージェントはコマンド行から停止できます。 エージェントを停止するときには、停止する前にエージェ ントを静止させて、エージェントが現行のファイル転送を完了するようにします。 さらに、コマンド行で **-i** パラメーターを指定して、エージェントをただちに停止することもできます。 エージェントが停止して しまうと、再始動するまでそのエージェントを使用してファイルを転送することはできません。

# **fteStartLogger (ロガーの開始)**

**fteStartLogger** コマンドは、 WebSphere MQ Managed File Transfer ロギング・アプリケーションを開 始します。

# **目的**

**fteStartLogger** コマンドは、ロガーを開始するために使用します。 調整キュー・マネージャーと同じシ ステム上で実行されるファイル・アプリケーションまたはデータベース・アプリケーションをロガーにす ることができます。 詳しくは、131 ページの『[WebSphere MQ Managed File Transfer](#page-130-0) ロガーの構成』のト ピックを参照してください。 WebSphere MQ V7.5 の場合、ロガー・プロセス・コントローラーがロガーの 始動を管理します。 ただし、ロガー・プロセス・コントローラーは、ロガーの障害が高い比率で発生して いる場合などには、一定期間待機してから、ロガーの始動を再試行します。 WebSphere MQ 管理者は、 **fteStartLogger** コマンドを使用してこの待機を無効にし、ロガーの始動を開始できます。 キュー・マネ ージャーが使用可能になるのをロガー・プロセス・コントローラーが待機している場合は、このコマンド よって、ロガー・プロセス・コントローラーによるキュー・マネージャーへの再接続の試みも開始されま す。

[fteModifyLogger](#page-518-0) コマンドを使用して Windows サービスとして実行するようにロガーを構成した場合、 **fteStartLogger** コマンドを実行すると Windows サービスが開始されます。

ロガーが開始しない、または既に開始済みの場合、このコマンドはエラーを戻します。 ロガーは、 logger.properties ファイルに定義されている値に基づいてキュー・マネージャーと通信します。

**-p** パラメーターは、デフォルトと異なる構成オプションのセットを使用する場合にのみこのコマンドに指 定します。 ロガー・プロパティーについて詳しくは、142 ページの『[WebSphere MQ Managed File Transfer](#page-141-0) [用のロガー構成プロパティー』](#page-141-0) を参照してください。

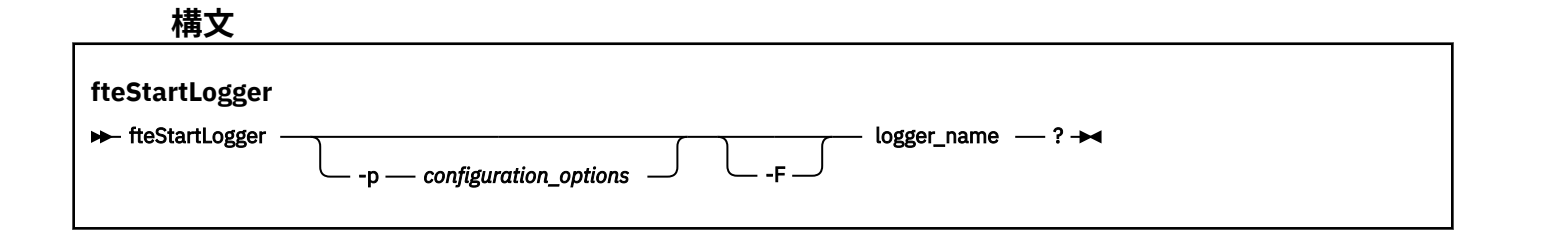

## **Parameters**

### **logger\_name**

必須。 開始する WebSphere MQ Managed File Transfer ロガーの名前。

#### **-p** *configuration\_options*

オプション。 このパラメーターは、ロガーを開始する要求を発行するために使用される構成オプショ ンのセットを決定します。 このパラメーターの入力には、デフォルト調整キュー・マネージャー以外 の名前を使用します。 これで、**fteStartLogger** は、デフォルト以外の調整キュー・マネージャーと 関連付けられたプロパティー・ファイルのセットを使用します。

このパラメーターを指定しない場合、デフォルトの調整キュー・マネージャーに基づいた構成オプショ ンのセットが使用されます。

**-F**

オプション。 ロガーをフォアグラウンド・プロセス (デフォルトのバックグラウンド・プロセスではな い) として実行します。 **fteModifyLogger** コマンドを使用して ロガーを Windows サービスとして 実行するように構成した場合は、 **-F** パラメーターによってこの構成がオーバーライドされます。

#### **-? or -h**

オプション。 コマンド構文を表示します。

#### **例**

この例では、ロガーは前もって logger1 という名前で作成されています。 次のコマンドは、このロガーを フォアグラウンド・プロセスとして開始する方法を示しています。

fteStartLogger -F logger1

## **戻りコード**

#### **0**

コマンドは正常に完了しました。

#### **1**

コマンドは失敗しました。

#### **関連概念**

131 ページの『[WebSphere MQ Managed File Transfer](#page-130-0) ロガーの構成』

## **関連資料**

519 ページの『[fteModifyLogger \(WebSphere MQ Managed File Transfer](#page-518-0) ロギング・アプリケーションを Windows [サービスとして実行する](#page-518-0))』

**fteModifyLogger** コマンドを使用してロガーを変更し、Windows サービスとして実行できるようにしま す。 このコマンドは Windows プラットフォームでのみ使用可能です。また、まず最初に **fteStopLogger** コマンドを使用して、ロガーを停止する必要があります。

548 ページの『[fteStopLogger \(](#page-547-0)ロガーの停止)』 **fteStopLogger** コマンドはロガーを停止します。

371 [ページの『ロガーのエラー処理とリジェクト』](#page-370-0) ロガーは、メッセージごとのエラーと一般エラーの 2 つのタイプのエラーを特定します。

# **fteStopAgent (WebSphere MQ Managed File Transfer エージェントの停止)**

**fteStopAgent** コマンドは、WebSphere MQ Managed File Transfer のエージェントを制御された仕方で停 止させるか、必要であれば **-i** パラメーターを使用してエージェントを即時に停止させるために使用しま す。

# **目的**

**fteStopAgent** コマンドを使用してエージェントを停止すると、停止する前にエージェントが現行のファ イル転送を完了することや、エージェントが現在ファイルを転送中であってもエージェントを即時に停止 することができます。 エージェントが停止してしまうと、再始動するまでそのエージェントを使用してフ ァイルを転送することはできません。

停止するエージェントが IBM WebSphere MQ ネットワークに接続されている場合は、 IBM WebSphere MQ ネットワークに接続してエージェント・キュー・マネージャーに経路指定できる任意のシステムから **fteStopAgent** コマンドを実行できます。 具体的には、このコマンドを実行する場合、このシステムに WebSphere MQ Managed File Transfer コンポーネント (service または Agent) をインストールし、IBM WebSphere MQ ネットワークと通信するように構成しておく必要があります。 接続の詳細を使用できな い場合は、ローカル・システムのデフォルト・キュー・マネージャーに対してバインディング・モードで 接続されます。 command.properties が存在しない場合は、エラーが生成されます。

停止するエージェントが IBM WebSphere MQ ネットワークに接続されていない場合 (例えば、IBM WebSphere MQ ネットワークが現在は使用不可の場合など) は、そのエージェントが実行されているシステ ムからのみ **fteStopAgent** コマンドを実行できます。 IBM WebSphere MQ ネットワークに接続されてい ないエージェントを停止するには、そのエージェントを実行しているユーザーが **fteStopAgent** コマンド を実行する必要があります。 または、そのエージェントが Windows システムで実行されている場合には、 このコマンドを管理者として実行することもできます。

デフォルト・セットとは異なる構成オプションのセットを使用する場合にのみ、このコマンドにオプショ ンの**-p** パラメーターを指定してください。 詳しくは、『561 ページの『[agent.properties](#page-560-0) ファイル』』を 参照してください。

エージェントが Windows サービスとして実行されている場合、 **fteStopAgent** コマンドを実行すると、 Windows サービスが停止します。 詳しくは、201 ページの『Windows [サービスとしてのエージェントの](#page-200-0) [開始』](#page-200-0) を参照してください。

**fteStopAgent** コマンドは、IBM 4690 環境には適用されません。 IBM 4690 環境で WebSphere MQ Managed File Transfer を使用する方法について詳しくは、38 [ページの『小売環境での](#page-37-0) WebSphere MQ [Managed File Transfer](#page-37-0) の使用』 を参照してください。

## **Syntax**

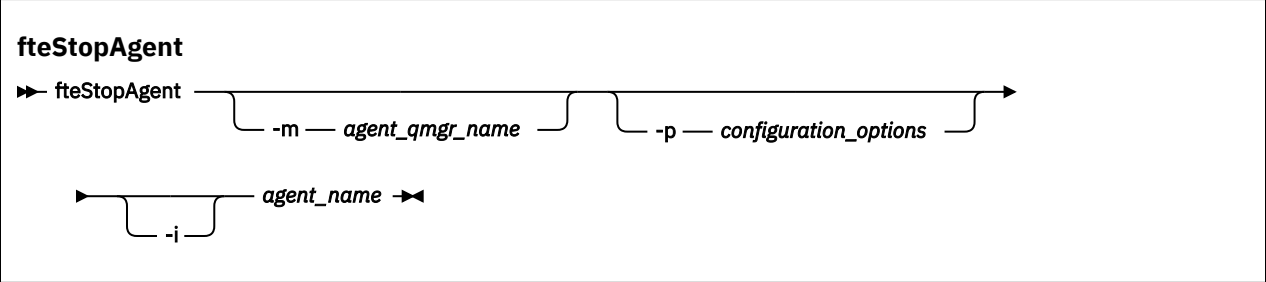

## **Parameters**

### **-m (***agent\_qmgr\_name***)**

オプション。 停止するエージェントの接続先のキュー・マネージャーの名前。

エージェントがリモート・システム上にある場合、またはエージェントがローカル・システム上にある がエージェントを開始したユーザーではない場合は、**-m** パラメーターを使用し、適切な権限を持って いる必要があります。 権限について詳しくは、405 ページの『[WebSphere MQ Managed File Transfer](#page-404-0) [に固有のリソースのグループ権限』](#page-404-0) を参照してください。

#### **-p (***configuration\_options***)**

オプション。 このパラメーターは、エージェントを停止する要求を発行するために使用される構成オ プションのセットを決定します。 このパラメーターの入力には、デフォルト調整キュー・マネージャ ー以外の名前を使用します。 これで、コマンドは、デフォルト以外の調整キュー・マネージャーと関 連付けられたプロパティー・ファイルのセットを使用します。

このパラメーターを指定しない場合、デフォルトの調整キュー・マネージャーに基づいた構成オプショ ンのセットが使用されます。

**-i**

オプション。 即時にエージェントを停止します。 エージェントは、現在進行中の転送を完了しません。 **-i** パラメーターを指定しない場合、エージェントは現在進行中の転送をすべて完了しますが、新しい 転送は開始しません。

### *agent\_name*

必須。 停止する WebSphere MQ Managed File Transfer エージェントの名前。

**-? or -h**

オプション。 コマンド構文を表示します。

## **例**

この例では、キュー・マネージャー QM\_JUPITER 上のエージェント AGENT2 が停止します。 AGENT2 が 接続するこのキュー・マネージャーは、構成オプションのセットで指定されているものと異なるので、-m パラメーターが使用されます。

fteStopAgent -m QM\_JUPITER AGENT2

## **戻りコード**

#### **0**

コマンドは正常に完了しました。

#### **1**

コマンドは失敗しました。

#### **関連タスク**

247 ページの『[WebSphere MQ Managed File Transfer](#page-246-0) エージェントの停止』

エージェントはコマンド行から停止できます。 エージェントを停止するときには、停止する前にエージェ ントを静止させて、エージェントが現行のファイル転送を完了するようにします。 さらに、コマンド行で **-i** パラメーターを指定して、エージェントをただちに停止することもできます。 エージェントが停止して しまうと、再始動するまでそのエージェントを使用してファイルを転送することはできません。

### **関連資料**

541 ページの『[fteStartAgent \( WebSphere MQ Managed File Transfer](#page-540-0) エージェントの開始)』 **fteStartAgent** コマンドは、WebSphere MQ Managed File Transfer のエージェントをコマンド行から開 始します。

# **fteStopDatabaseLogger (スタンドアロン・データベース・ロガーの停止)**

**fteStopDatabaseLogger** コマンドは、スタンドアロン・データベース・ロガーを停止します。

## **目的**

**fteStopDatabaseLogger** コマンドは、WebSphere MQ Managed File Transfer バージョン 7.0.1 以降で サポートされます。

**fteStopDatabaseLogger** コマンドを使用して、スタンドアロン・データベース・ロガーを停止します。 スタンドアロン・データベース・ロガーは、調整キュー・マネージャーおよびデータベースと同じシステ ムで実行されるスタンドアロン Java アプリケーションです。

## **スタンドアロン・データベース・ロガーの停止に関する追加の注記**

**fteStopDatabaseLogger** コマンドは、スタンドアロン・データベース・ロガーが使用するコマンド・キ ューにメッセージを送信します。 スタンドアロンのデータベース・ロガーが実行されていないときに **fteStopDatabaseLogger** を実行しても、コマンド・メッセージはキュー上に置かれます。 スタンドア ロン・データベース・ロガーを次回開始したときに、ロガーは直ちにこのコマンド・メッセージを受信し、 シャットダウンします。 実行されていないスタンドアロン・データベース・ロガーに多数の stop コマンド を発行した場合、すべての stop コマンドがコンシュームされるまで、繰り返しロガーを開始する必要があ ります。 その場合は、代替方法としてコマンド・キューをクリアにして、保留中のすべてのコマンドを除 去できます。

スタンドアロン・データベース・ロガーが Windows サービスとして実行中の場合、 **fteStopDatabaseLogger** コマンドを実行すると、Windows サービスが停止します。

エラー条件によっては (通常、メッセージ BFGDB0038E を伴う)、スタンドアロン・データベース・ロガー によるコマンドの読み取りが不可能になります。 この状態においてスタンドアロン・データベース・ロガ ーを停止するには、オペレーティング・システムの機能を使用してプロセスを終了します (例えば、UNIX では **kill** コマンド、あるいは Windows ではタスク・マネージャーを使用します)。 スタンドアロン・デ ータベース・ロガーによって使用される XA トランザクション・プロトコルは、プロセスが終了した際、メ ッセージが失われないことを保証します。

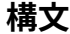

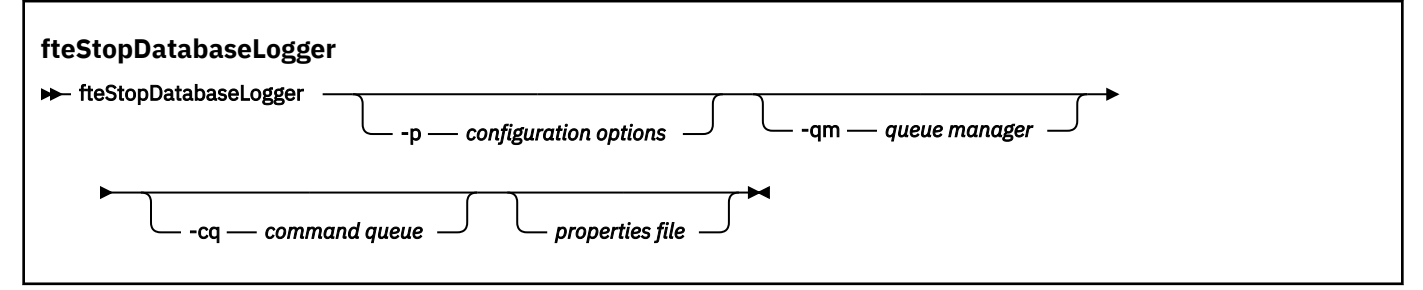

## <span id="page-547-0"></span>**Parameters**

#### **-p** *(***構成オプション***)*

オプション。 スタンドアロン・データベース・ロガーの停止に使用される構成オプションのセットを 決定します。 構成オプションのセット名を **-p** パラメーターの値として使用します。 慣例として、この 値は調整キュー・マネージャーの名前です。 このパラメーターを指定しない場合、デフォルトの構成 オプションのセットが使用されます。

#### **-qm** *(***キュー・マネージャー***)*

オプション。 デフォルトでは、スタンドアロン・データベース・ロガーが使用するコマンド・キュー は、**-p** パラメーター (またはそのデフォルト) によって指定された調整キュー・マネージャー上にある と想定されています。 別の場所にあるコマンド・キューにスタンドアロン・データベース・ロガー・ コマンドを送信する必要がある場合は、**-qm** パラメーターを使用して代替宛先を指定できます。 すべ てのケースにおいて、メッセージの最終的な宛先に関係なく、コマンドは **-p** パラメーターによって暗 黙指定されたコマンド・キュー・マネージャーに接続することに注意してください。

#### **-cq** *(***コマンド・キュー***)*

オプション。 停止メッセージの送信先のコマンド・キューを指定します。 ほとんどの場合、スタンド アロン・データベース・ロガーはデフォルトのキュー名を使用するので、このパラメーターは必要あり ません。

#### *properties file*

オプション。 デフォルトでは、スタンドアロン・データベース・ロガーのプロパティー・ファイルは、 調整キュー・マネージャーのディレクトリー内にあることが前提です。 オプションで、実行するスタ ンドアロン・データベース・ロガーで必要なプロパティーを含むプロパティー・ファイルへの完全修飾 パスを指定できます。 **fteStartDatabaseLogger** コマンドにプロパティー・ファイルを指定した場 合は、このコマンドに同じプロパティー・ファイルを指定します。

#### **-? or -h**

オプション。 コマンド構文を表示します。

### **例**

この例では、キュー・マネージャー PLUTO 上のコマンド・キュー FTE.LOGGER2.COMMAND を使用するス タンドアロン・データベース・ロガーが停止されます。

fteStopDatabaseLogger -qm PLUTO -cq FTE.LOGGER2.COMMAND

## **戻りコード**

#### **0**

コマンドは正常に完了しました。

**1**

コマンドは失敗しました。

#### **関連概念**

131 ページの『[WebSphere MQ Managed File Transfer](#page-130-0) ロガーの構成』

## **fteStopLogger (ロガーの停止)**

**fteStopLogger** コマンドはロガーを停止します。

## **目的**

**fteStopLogger** コマンドは、ロガーを停止するために使用します。 ロガーは、管理対象ファイル転送ア クティビティーの履歴をファイルに記録するファイル・ロガーか、履歴をデータベースに記録するデータ ベース・ロガーのいずれかになります。

# **スタンドアロン・ロガー・プロセスの停止に関する追加の注記**

ロガーが Windows サービスとして実行されている場合、 **fteStopLogger** コマンドを実行すると、 Windows サービスが停止します。

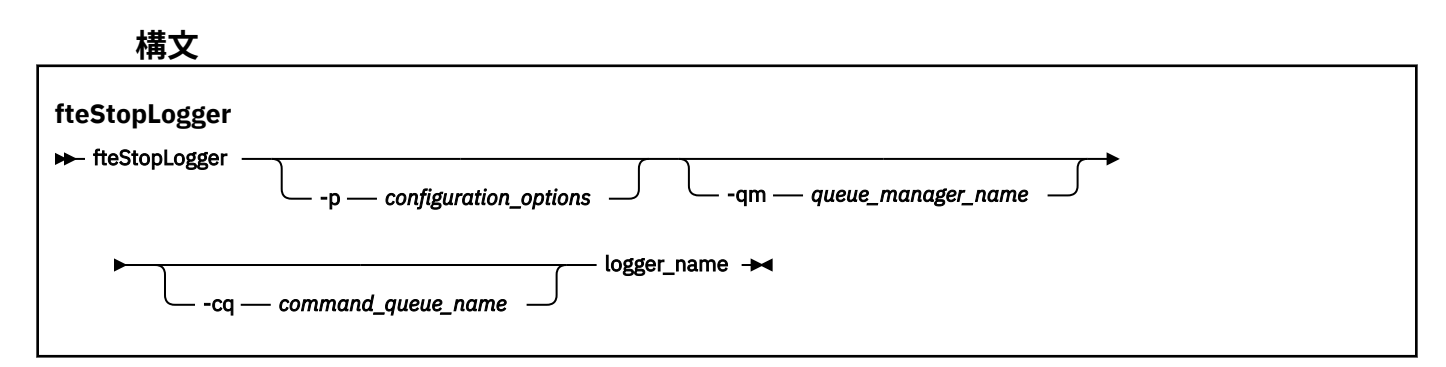

## **Parameters**

#### **-p (***configuration\_options***)**

オプション。 ロガーの停止に使用される構成オプションのセットを決定します。 構成オプションのセ ット名を **-p** パラメーターの値として使用します。 慣例として、この値は調整キュー・マネージャーの 名前です。 このパラメーターを指定しない場合、デフォルトの構成オプションのセットが使用されま す。

#### **-qm (***queue\_manager\_name***)**

オプション。 デフォルトでは、ロガーのコマンド・キューは、**-p** パラメーター (またはそのデフォル ト) によって指定された調整キュー・マネージャー上にあるという前提です。 別の場所にあるコマン ド・キューにロガー・コマンドを送信する場合は、**-qm** パラメーターを使用して代替宛先を指定しま す。 すべてのケースにおいて、メッセージの最終的な宛先に関係なく、このコマンドは、**-p** パラメー ターによって指定されたコマンド・キュー・マネージャーに接続します。

### **-cq (***command\_queue\_name***)**

オプション。 停止メッセージの送信先のコマンド・キューを指定します。 ほとんどの場合、ロガーは デフォルトのキュー名を使用するので、このパラメーターは必要ありません。

#### **logger\_name**

必須。 停止する WebSphere MQ Managed File Transfer ロガーの名前。

### **-? or -h**

オプション。 コマンド構文を表示します。

## **例**

この例では、ロガーは前もって logger1 という名前で作成されており、現在実行中です。 次のコマンドは、 このロガーを停止する方法を示しています。

fteStopLogger logger1

## **戻りコード**

## **0**

コマンドは正常に完了しました。

#### **1**

コマンドは失敗しました。

## **関連概念**

131 ページの『[WebSphere MQ Managed File Transfer](#page-130-0) ロガーの構成』

## <span id="page-549-0"></span>**関連資料**

519 ページの『[fteModifyLogger \(WebSphere MQ Managed File Transfer](#page-518-0) ロギング・アプリケーションを Windows [サービスとして実行する](#page-518-0))』

**fteModifyLogger** コマンドを使用してロガーを変更し、Windows サービスとして実行できるようにしま す。 このコマンドは Windows プラットフォームでのみ使用可能です。また、まず最初に **fteStopLogger** コマンドを使用して、ロガーを停止する必要があります。

543 ページの『[fteStartLogger \(](#page-542-0)ロガーの開始)』

**fteStartLogger** コマンドは、 WebSphere MQ Managed File Transfer ロギング・アプリケーションを開 始します。

# **構成**

# **WebSphere MQ Managed File Transfer プロパティーの環境変数**

WebSphere MQ V7.5 では、ファイルまたはディレクトリーの場所を表す Managed File Transfer プロパティ ーで環境変数を使用できます。 これにより、製品の一部の実行時に使用されるファイルまたはディレクト リーの場所を、環境の変更に合わせて変えることができます。 例えば、プロセスを実行するユーザーの変 更などです。

以下のプロパティーは、ファイルまたはディレクトリーの場所を受け入れるため、環境変数を含めること ができます。

- agentSslKeyStore
- agentSslKeyStoreCredentialsFile
- agentSslTrustStore
- agentSslTrustStoreCredentialsFile
- cdNodeKeystoreCredentialsFile
- cdNodeTruststoreCredentialsFile
- cdTmpDir
- cdNodeKeystore
- cdNodeTruststore
- commandPath
- connectionSslKeyStore
- connectionSslKeyStoreCredentialsFile
- connectionSslTrustStore
- connectionSslTrustStoreCredentialsFile
- coordinationSslKeyStore
- coordinationSslKeyStoreCredentialsFile
- coordinationSslTrustStore
- coordinationSslTrustStoreCredentialsFile
- exitClassPath
- exitNativeLibraryPath
- javaCoreTriggerFile
- sandboxRoot
- transferRoot
- wmqfte.database.credentials.file

**例**

Windows 7 システムで、ユーザー fteuser が次のように環境変数 USERPROFILE を使用したとします。

wmqfte.database.credentials.file=%USERPROFILE%\\logger\\mqmftcredentials.xml

これは次のファイル・パスに解決されます。

C:\Users\fteuser\logger\mqmftcredentials.xml

UNIX システムで、ユーザー fteuser が次のように環境変数 HOME を使用したとします。

transferRoot=\$HOME/fte/mqmftcredentials.xml

これは次のファイル・パスに解決されます。

/home/fteuser/fte/mqmftcredentials.xml

# **installation.properties ファイル**

installation.properties ファイルは、構成オプションのデフォルト・セットの名前を指定します。 この項目は、WebSphere MQ Managed File Transfer を、使用する構成が含まれる一連の構造化されたディ レクトリーおよびプロパティー・ファイルに向けます。 一般に、構成オプションのセット名は、関連付け られている調整キュー・マネージャーの名前です。

このファイルはインストーラーによって作成され、**fteChangeDefaultConfigurationOptions** コマン ドを使用して変更できます。

installation.properties ファイルは *MQ\_DATA\_PATH* ディレクトリーにあります。 例えば、 Windows の場合、デフォルトのファイル・ロケーションは *MQ\_DATA\_PATH*\mqft\installations\*installation\_name* であり、 UNIX および Linux システムの 場合、デフォルトのファイル・ロケーションは /var/mqm/mqft/installations/*installation\_name* です。

installation.properties ファイルには以下の値が含まれます。

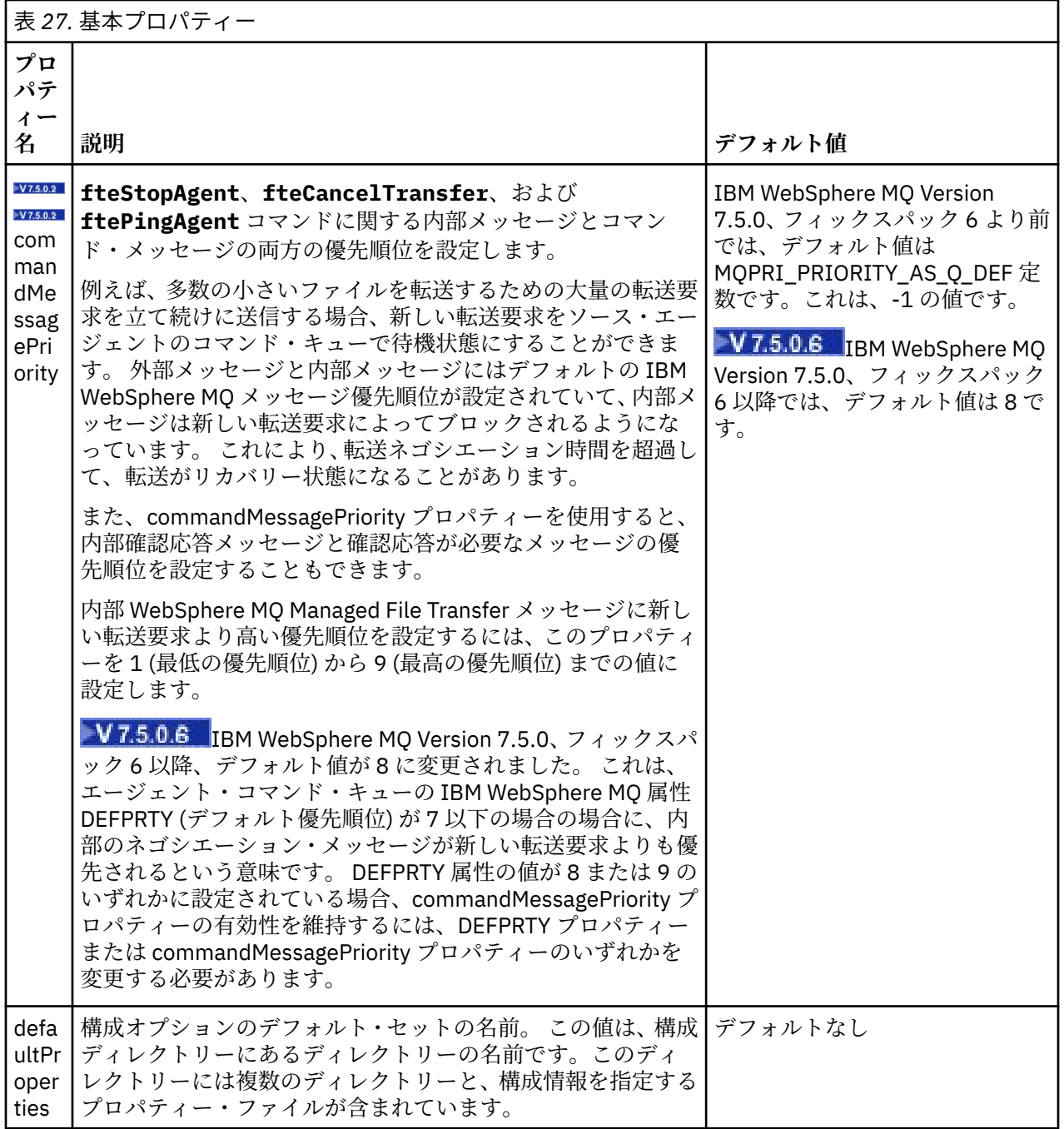

<span id="page-552-0"></span>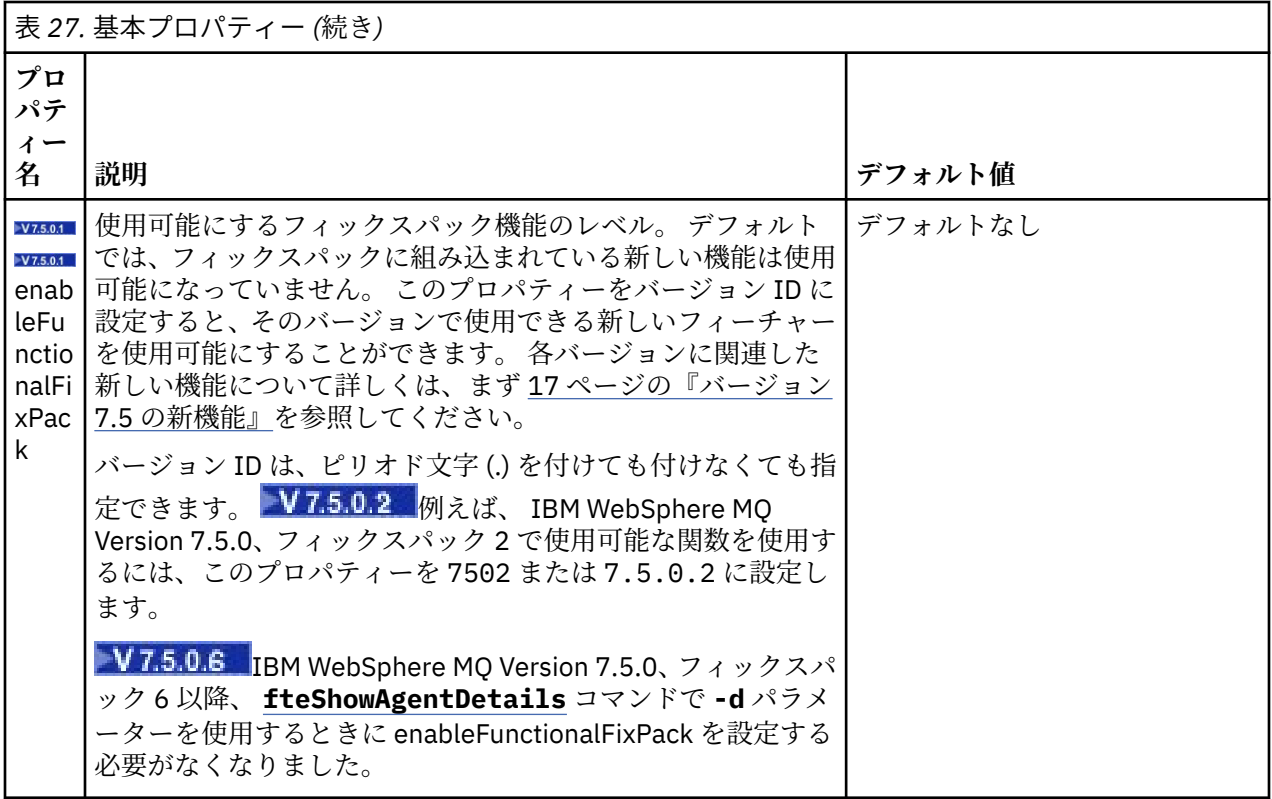

次のテキストは、installation.properties ファイルの内容の例です。

defaultProperties=ERIS

ERIS は、installation.properties ファイルと同じディレクトリーにあるディレクトリーの名前で す。 ディレクトリー ERIS には複数のディレクトリーと、一連の構成オプションを記述するプロパティー・ ファイルが含まれています。

## **関連概念**

122 [ページの『構成オプション』](#page-121-0)

WebSphere MQ Managed File Transfer は、セットアップに関する重要な情報が含まれた、操作に必要ない くつかのプロパティー・ファイルを提供します。 これらのプロパティー・ファイルは、製品のインストー ル時に定義される構成ディレクトリーにあります。

## **関連資料**

423 ページの『[fteChangeDefaultConfigurationOptions \(](#page-422-0)デフォルト構成オプションの変更)』 **fteChangeDefaultConfigurationOptions** コマンドは、WebSphere MQ Managed File Transfer で使 用するデフォルト構成オプションを変更するために使用します。 構成オプションの値によって、 WebSphere MQ Managed File Transfer で使用するプロパティー・ファイルのグループを定義します。

# **coordination.properties ファイル**

coordination.properties ファイルは、調整キュー・マネージャーへの接続の詳細を指定します。 複 数の WebSphere MQ Managed File Transfer インストール済み環境が同じ調整キュー・マネージャーを共有 する可能性があるため、共有ドライブ上の共通 coordination.properties ファイルへのシンボリッ ク・リンクを使用できます。

coordination.properties ファイルは、インストーラーまたは **fteSetupCoordination** コマンドに より作成されます。 **fteSetupCoordination** コマンドを、**-f** フラグと共に使用して、このファイルの 基本調整キュー・マネージャー・プロパティーを変更できます。 拡張調整キュー・マネージャー・プロパ ティーを変更または追加するには、テキスト・エディターでファイルを編集する必要があります。

coordination.properties ファイルは、 *MQ\_DATA\_PATH*/mqft/config/ *coordination\_qmgr\_name* ディレクトリーにあります。

coordination.properties ファイルには以下の値が含まれます。

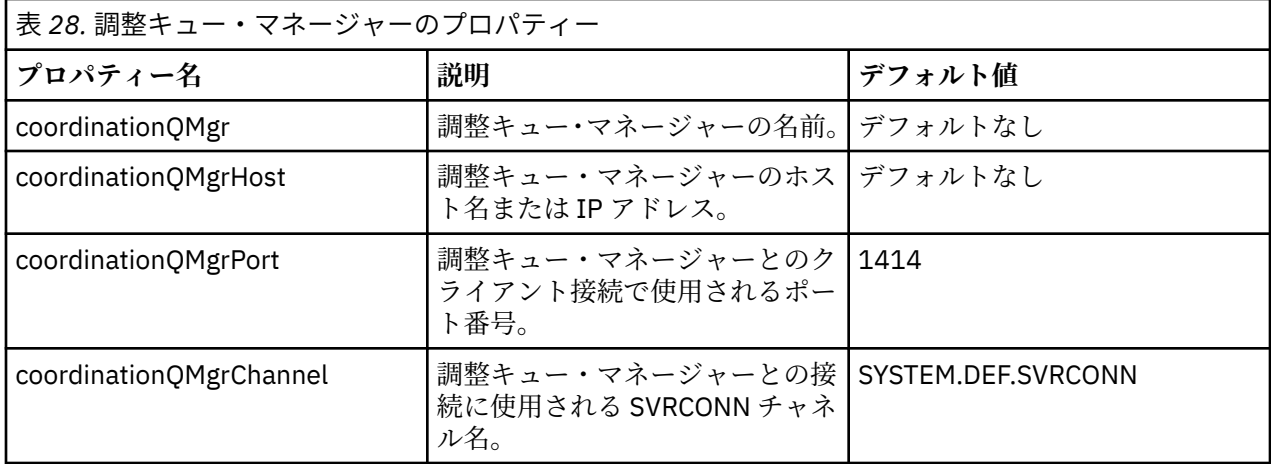

coordinationQMgrHost プロパティーの値を指定しない場合は、デフォルトでバインディング・モードが使 用されます。

coordinationQMgrHost プロパティーに値を指定し、coordinationQMgrPort および coordinationQMgrChannel プロパティーには値を指定しない場合、ポート番号 1414 およびチャネル SYSTEM.DEF.SVRCONN がデフォルトで使用されます。

表 *29.* 拡張調整キュー・マネージャーのプロパティー

| プロパティー名        | 説明 | デフォルト値 |
|----------------|----|--------|
| エージェントのプロパティー: |    |        |

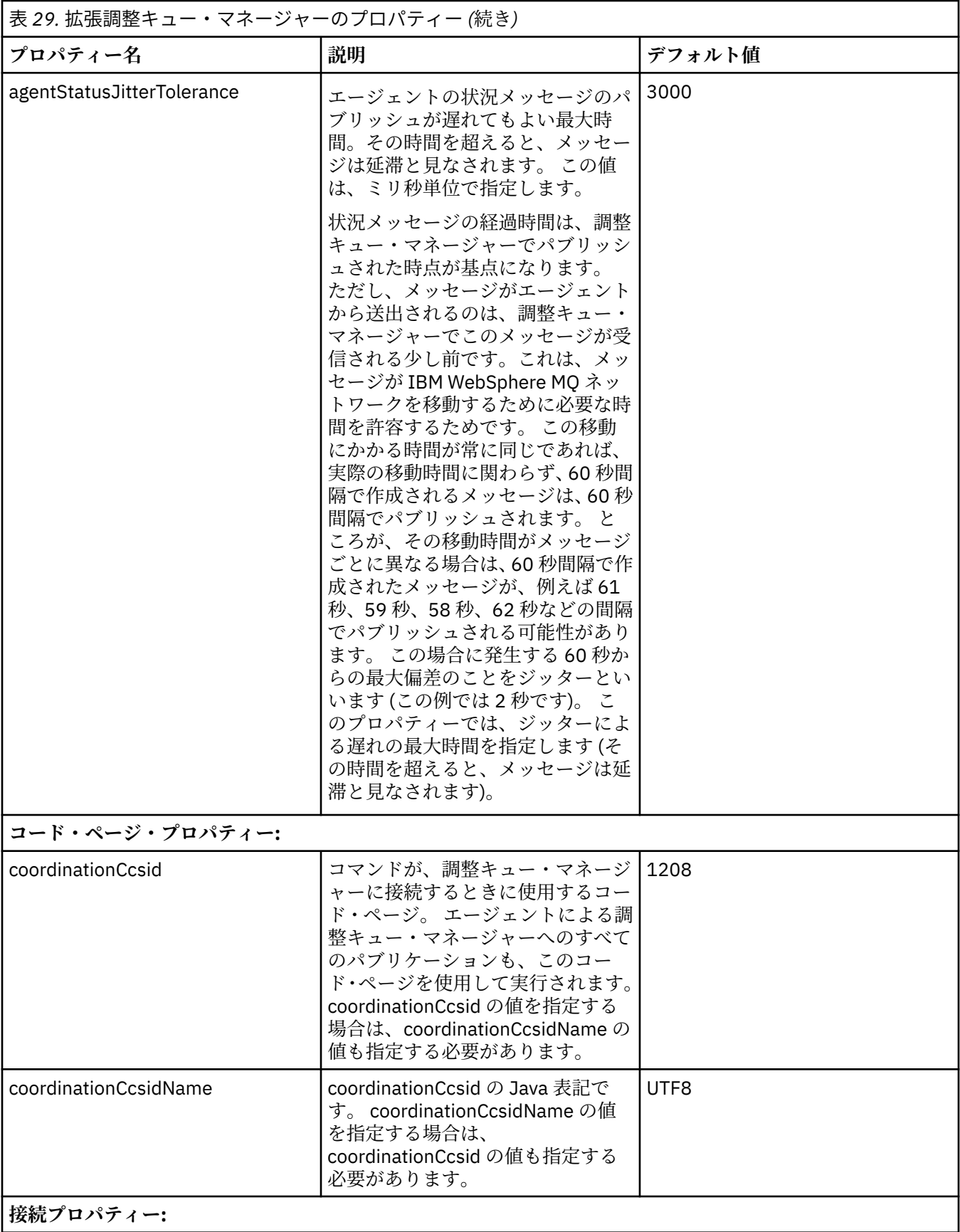

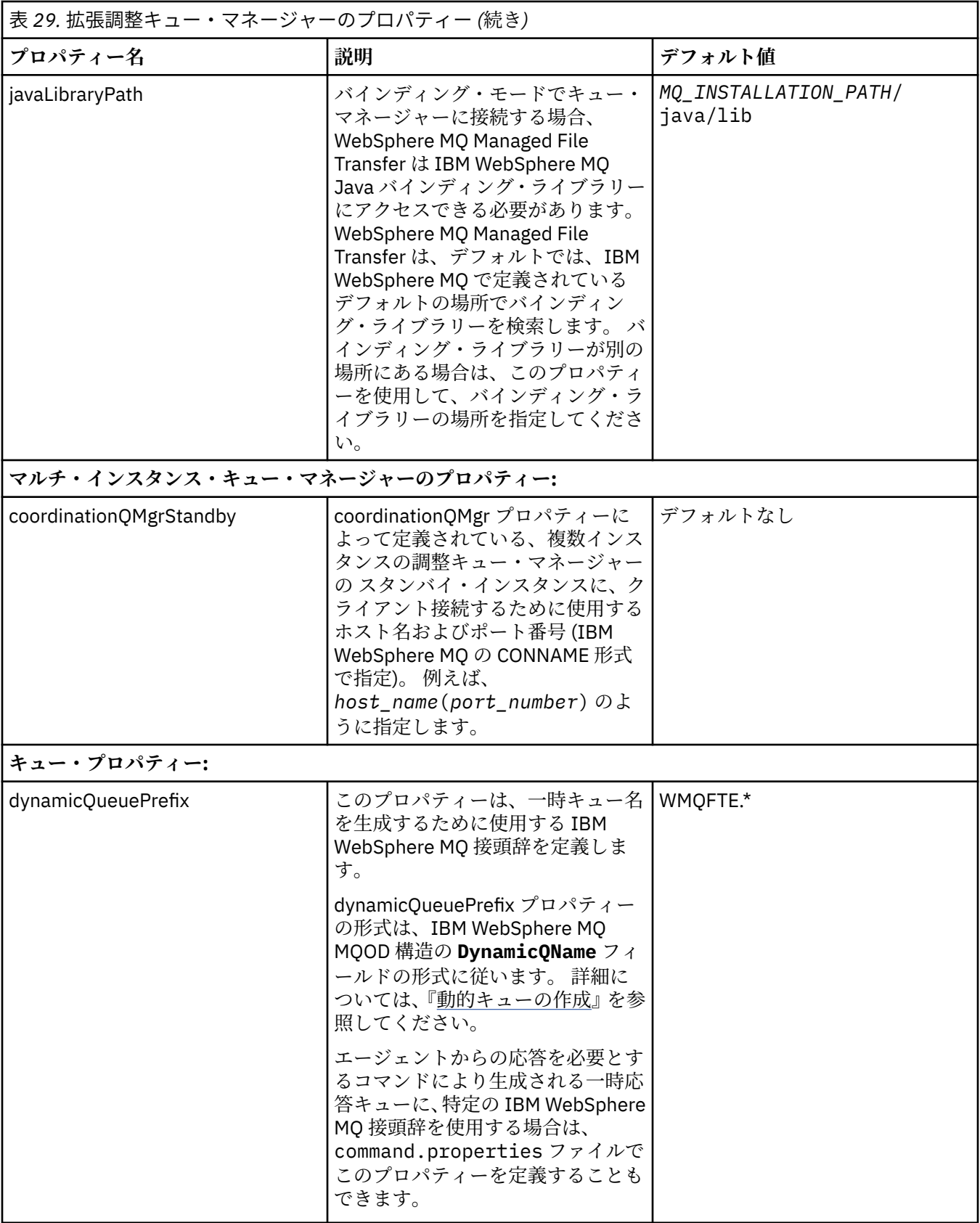

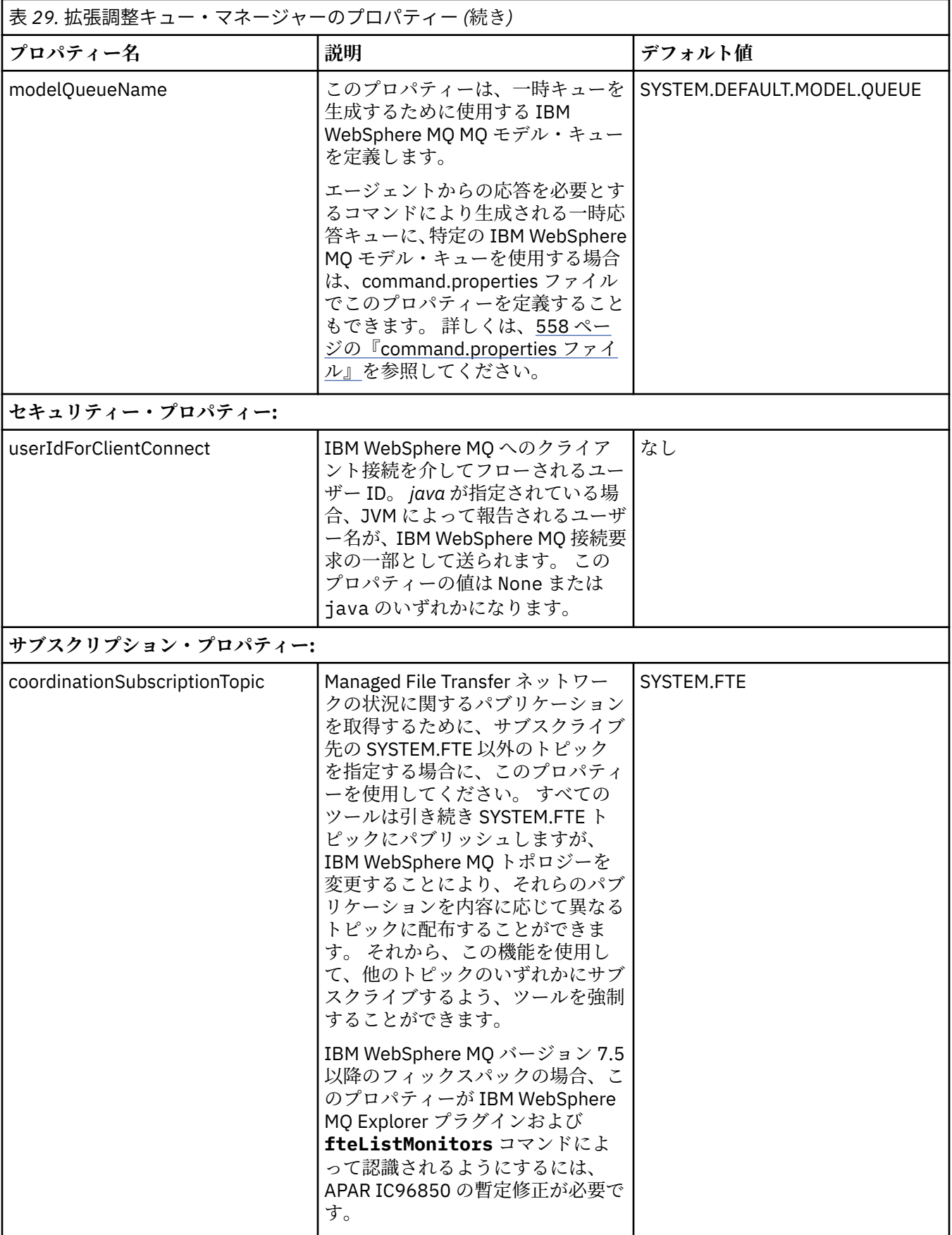

<span id="page-557-0"></span>次のテキストは、coordination.properties ファイルの内容の例です。

coordinationQMgr=ERIS coordinationQMgrHost=kuiper.example.com coordinationQMgrPort=2005 coordinationQMgrChannel=SYSTEM.DEF.SVRCONN

ERIS は、システム kuiper.example.com 上にある IBM WebSphere MQ キュー・マネージャーの名前で す。 キュー・マネージャー ERIS は、WebSphere MQ Managed File Transfer のログ情報の送信先であるキ ュー・マネージャーです。

#### **関連概念**

122 [ページの『構成オプション』](#page-121-0)

WebSphere MQ Managed File Transfer は、セットアップに関する重要な情報が含まれた、操作に必要ない くつかのプロパティー・ファイルを提供します。 これらのプロパティー・ファイルは、製品のインストー ル時に定義される構成ディレクトリーにあります。

#### **関連資料**

532 ページの『fteSetupCoordination ([調整の詳細のセットアップ](#page-531-0))』 **fteSetupCoordination** コマンドは、WebSphere MQ Managed File Transfer のプロパティー・ファイル および調整キュー・マネージャー・ディレクトリーを作成します。

## **command.properties ファイル**

command.properties ファイルは、コマンド発行時に接続先となるコマンド・キュー・マネージャーと、 そのキュー・マネージャーに接続するために WebSphere MQ Managed File Transfer が必要とする情報を指 定します。

command.properties ファイルは、インストーラーまたは **fteSetupCommands** コマンドにより作成さ れます。 **fteSetupCommands** コマンドを **-f** フラグと共に使用して、このファイルで基本コマンド・キュ ー・マネージャー・プロパティーを変更できます。 拡張コマンド・キュー・マネージャー・プロパティー を変更または追加するには、テキスト・エディターでファイルを編集する必要があります。

一部の WebSphere MQ Managed File Transfer のコマンドは、コマンド・キュー・マネージャーの代わりに エージェント・キュー・マネージャーまたは調整キュー・マネージャーに接続します。 どのコマンドがど のキュー・マネージャーに接続するかについては、418 ページの『[WebSphere MQ Managed File Transfer](#page-417-0) [コマンドとその接続先のキュー・マネージャー』を](#page-417-0)参照してください。

command.properties ファイルは、*MQ\_DATA\_PATH*/mqft/config/*coordination\_qmgr\_name* ディ レクトリーにあります。

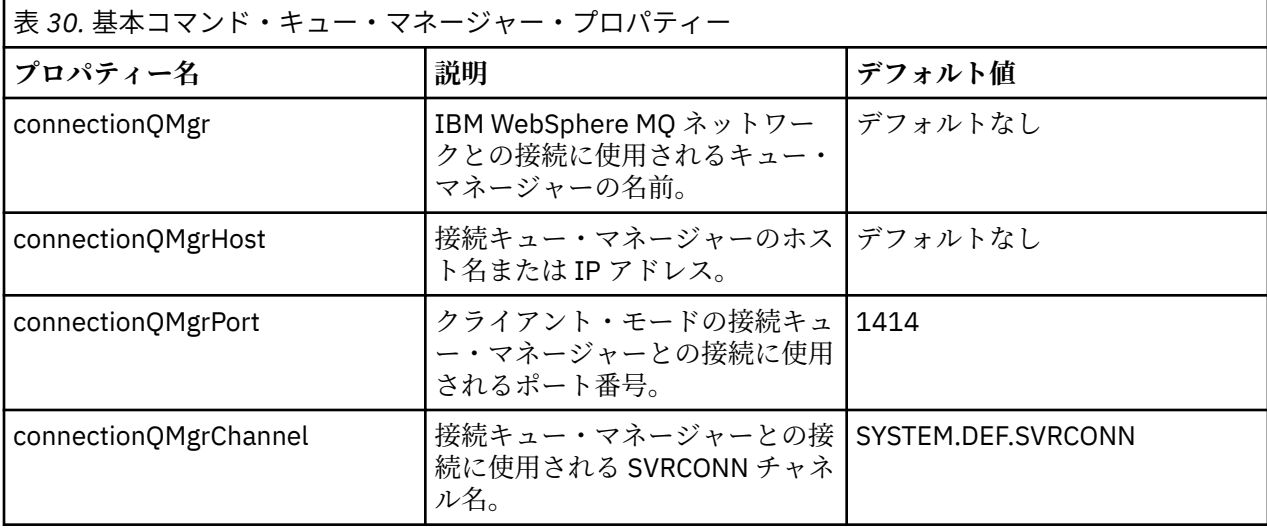

command.properties ファイルには以下の値が含まれます。

connectionQMgrHost プロパティーの値を指定しない場合は、デフォルトでバインディング・モードが使用 されます。

connectionQMgrHost プロパティーに値を指定し、connectionQMgrPort および connectionQMgrChannel プ ロパティーには値を指定しない場合、ポート番号 1414 およびチャネル SYSTEM.DEF.SVRCONN がデフォル トで使用されます。

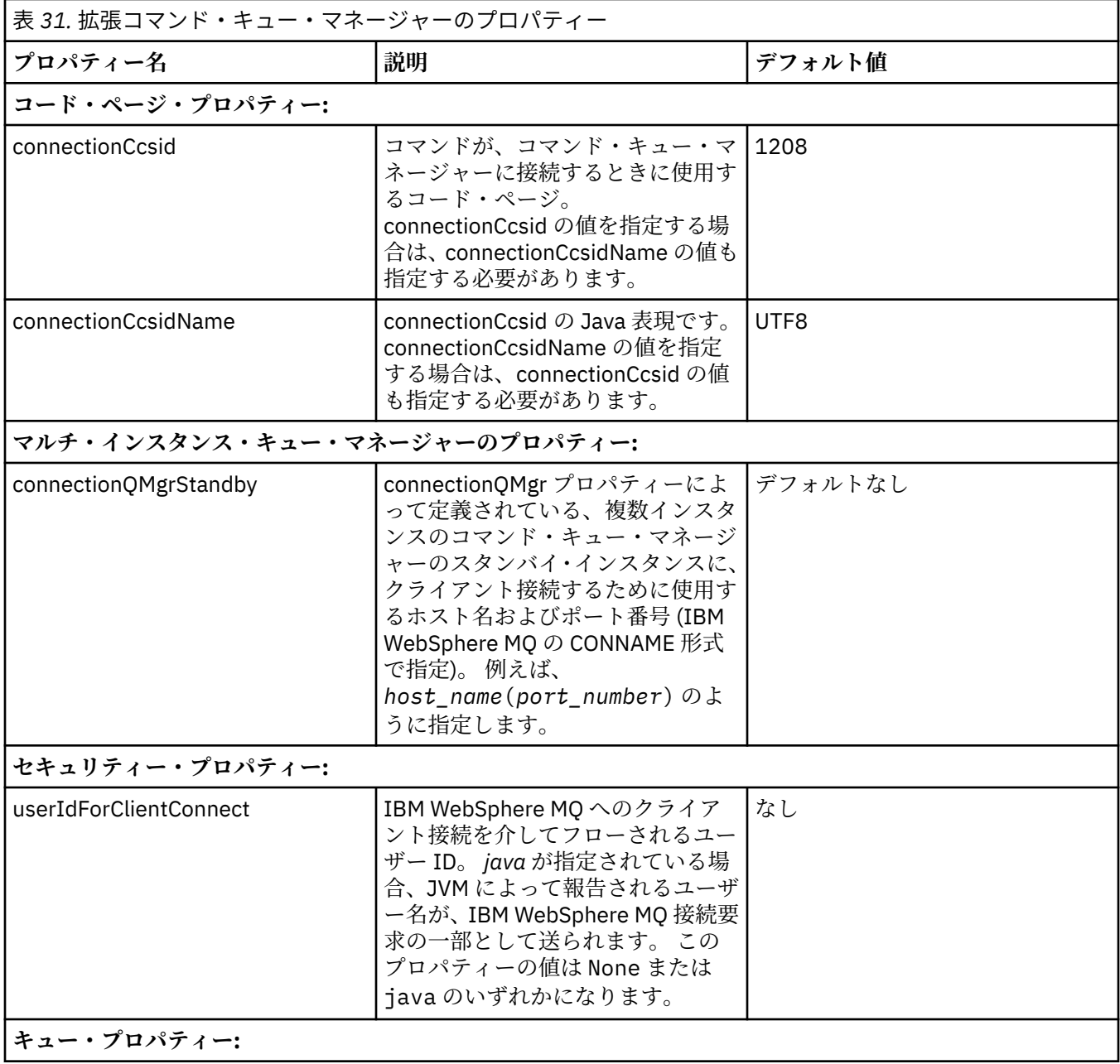

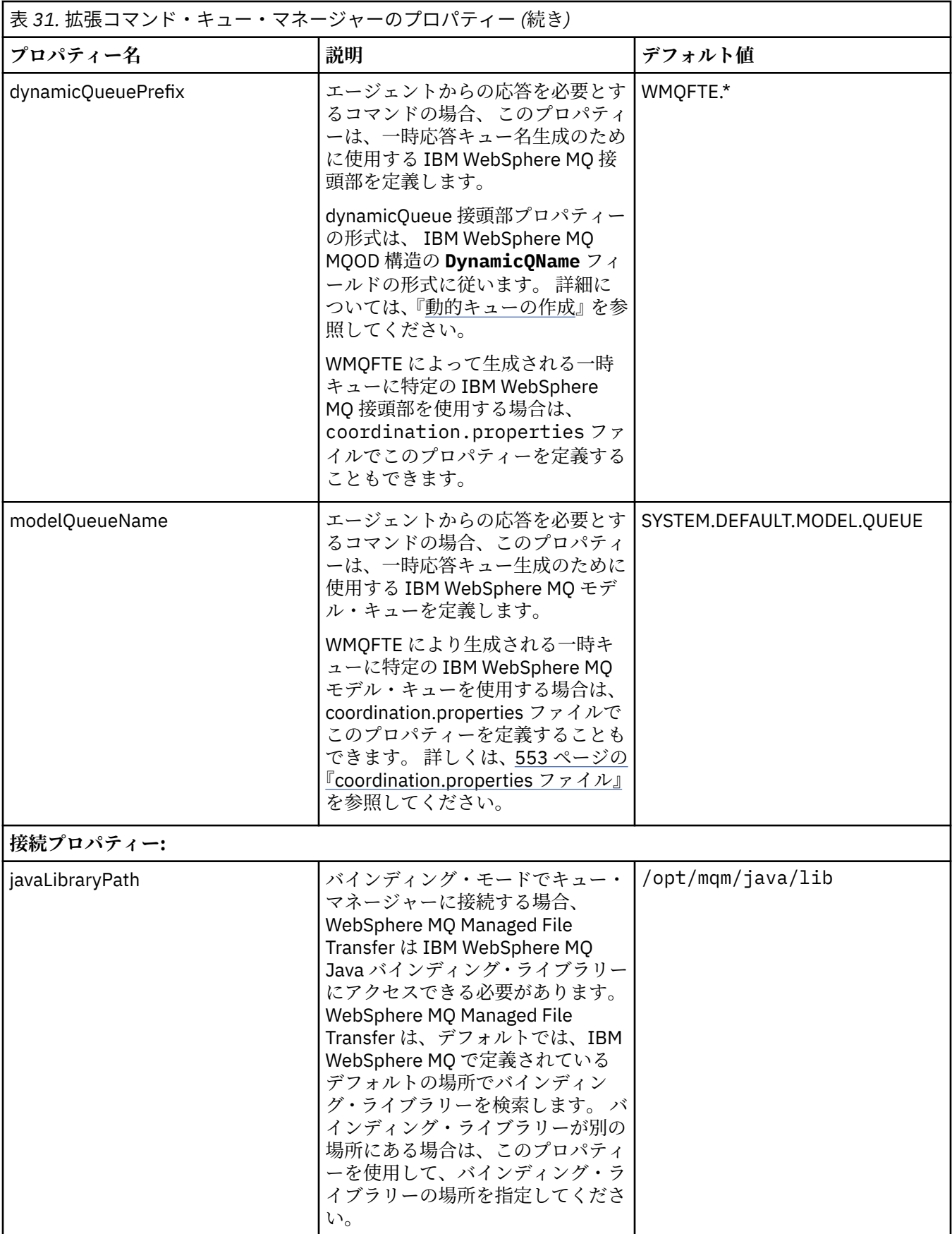

<span id="page-560-0"></span>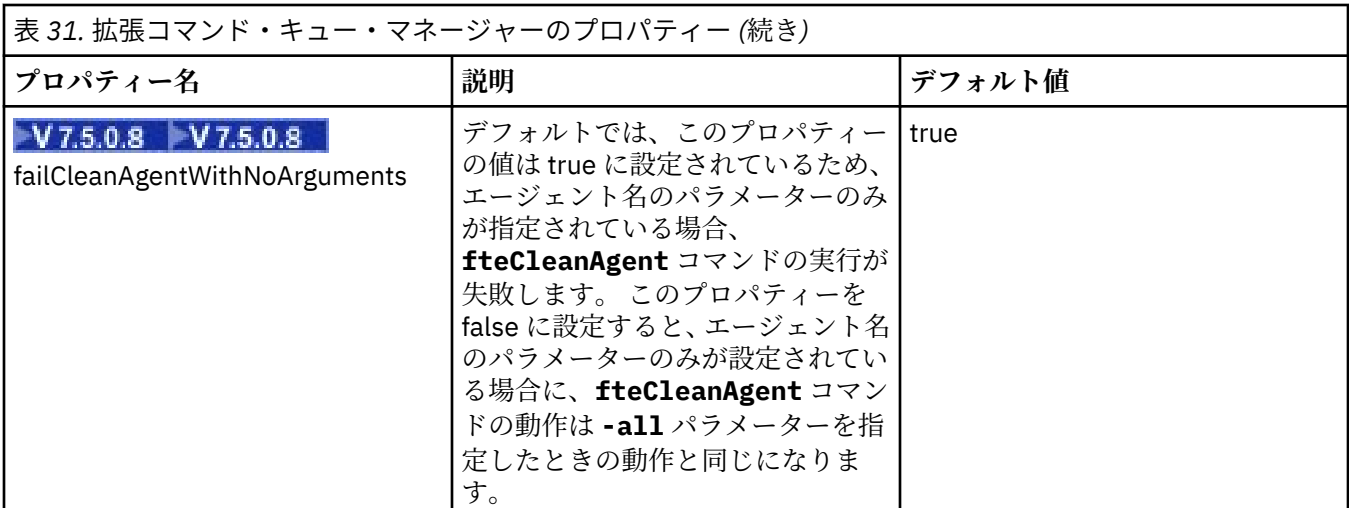

次のテキストは、command.properties ファイルの内容の例です。

connectionQMgr=PLUTO connectionQMgrHost=kuiper.example.com connectionQMgrPort=1930 connectionQMgrChannel=SYSTEM.DEF.SVRCONN

PLUTO は、システム kuiper.example.com 上にある IBM WebSphere MQ キュー・マネージャーの名前 です。 キュー・マネージャー PLUTO は、WebSphere MQ Managed File Transfer のコマンドの接続先のキ ュー・マネージャーです。

### **関連概念**

122 [ページの『構成オプション』](#page-121-0)

WebSphere MQ Managed File Transfer は、セットアップに関する重要な情報が含まれた、操作に必要ない くつかのプロパティー・ファイルを提供します。 これらのプロパティー・ファイルは、製品のインストー ル時に定義される構成ディレクトリーにあります。

## **関連資料**

608 ページの『Java [システム・プロパティー』](#page-607-0)

いくつかの WebSphere MQ Managed File Transfer コマンドおよびエージェント・プロパティーは、コマン ドまたはエージェント・プロパティー・メカニズムを使用できない早期機能の構成を定義するため、Java システム・プロパティーとして定義する必要があります。

608 ページの『SSL [プロパティー』](#page-607-0)

SSL を WebSphere MQ および WebSphere MQ Managed File Transfer とともに使用して、エージェントとキ ュー・マネージャーとの間の許可されない接続を防止し、エージェントとキュー・マネージャーとの間の メッセージ・トラフィックを暗号化します。

531 ページの『[fteSetupCommands \(command.properties](#page-530-0) ファイルの作成)』

**fteSetupCommands** コマンドは、command.properties ファイルを作成します。 このプロパティー・ ファイルは、コマンドの発行時に IBM WebSphere MQ ネットワークに接続するキュー・マネージャーの詳 細を指定します。

## **agent.properties ファイル**

各エージェントには、独自のプロパティー・ファイル agent.properties があります。このファイルに は、キュー・マネージャーに接続するためにエージェントが使用する情報が含まれている必要があります。 agent.properties ファイルには、エージェントの動作を変更するプロパティーを含めることもできま す。

agent.properties ファイルは、インストーラーまたは **fteCreateAgent**、**fteCreateWebAgent**、 **fteCreateBridgeAgent** または **fteCreateCDAgent** コマンドにより作成されます。 これらのコマン ドのいずれかを **-f** フラグと共に使用して、基本エージェント・キュー・マネージャー・プロパティーおよ び、作成しているエージェントのタイプに関連付けられている拡張エージェント・プロパティーを変更で

きます。 拡張エージェント・プロパティーを変更または追加するには、テキスト・エディターでファイル を編集する必要があります。

エージェントの agent.properties ファイルは、*MQ\_DATA\_PATH*/mqft/config/ *coordination\_qmgr\_name*/agents/*agent\_name* ディレクトリーにあります。

agent.properties ファイルを変更した場合は、エージェントを再始動してその変更が反映されるように する必要があります。

WebSphere MQ V7.5 の場合は、ファイルまたはディレクトリーの場所を表す WebSphere MQ Managed File Transfer プロパティーの一部で環境変数を使用できます。 これにより、製品の一部の実行時に使用さ れるファイルまたはディレクトリーの場所を、環境の変更 (プロセスを実行しているユーザーなど) に合わ せて変えることができます。 詳しくは、550 ページの『[WebSphere MQ Managed File Transfer](#page-549-0) プロパティ [ーの環境変数』を](#page-549-0)参照してください。

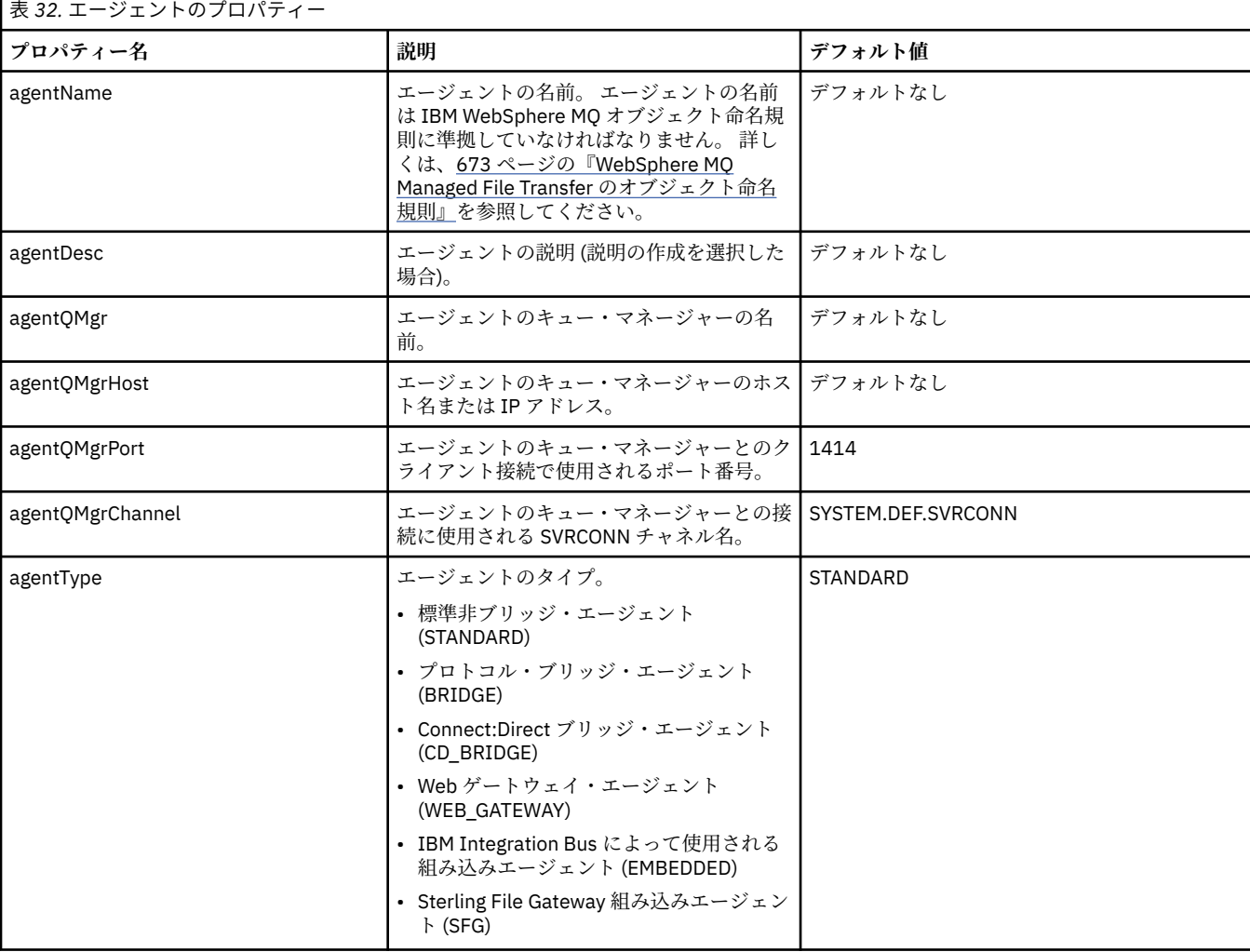

各 agent.properties ファイルには以下の値が含まれます。

agentQMgrHost プロパティーの値を指定しない場合は、デフォルトでバインディング・モードが使用され ます。

agentQMgrHost プロパティーに値を指定し、agentQMgrPort および agentQMgrChannel プロパティーには 値を指定しない場合、ポート番号 1414 およびチャネル SYSTEM.DEF.SVRCONN がデフォルトで使用されま す。

# **拡張エージェント・プロパティー**

WebSphere MQ Managed File Transfer は、エージェントの構成に役立つ拡張エージェント・プロパティー も備えています。 以下のプロパティーのいずれかを使用する場合、手動で agent.properties ファイル を編集し、必要な拡張プロパティーを追加します。 When you specify file paths on Windows の場合, ensure the separator character backslash (\) is entered as double backslashes (\\), that is, escaped backslash (\). Alternatively, you can use a single forward slash (/) character as a separator. Java プロパテ ィー・ファイルでの文字エスケープについて詳しくは、 Oracle 資料 Properties [クラスの場合は](https://java.sun.com/j2se/1.5.0/docs/api/java/util/Properties.html#load(java.io.InputStream)) ジャバドッ [ク](https://java.sun.com/j2se/1.5.0/docs/api/java/util/Properties.html#load(java.io.InputStream))を参照してください。

- エージェント・サイズ・プロパティー
- [コード・ページ・プロパティー](#page-563-0)
- [コマンド・プロパティー](#page-563-0)
- [接続プロパティー](#page-564-0)
- Connect:Direct [ブリッジ・プロパティー](#page-564-0)
- [ファイルからメッセージへの転送とメッセージからファイルへの転送に関するエージェント・プロパティ](#page-566-0) [ー](#page-566-0)
- [汎用エージェント・プロパティー](#page-566-0)
- [入出力プロパティー](#page-567-0)
- [マルチチャネル・サポート・プロパティー](#page-568-0)
- [マルチ・インスタンス・プロパティー](#page-568-0)
- [プロセス・コントローラーのプロパティー](#page-568-0)
- [プロトコル・ブリッジ・プロパティー](#page-569-0)
- [キュー・プロパティー](#page-569-0)
- [リソース・モニター・プロパティー](#page-569-0)
- [ルート・ディレクトリー・プロパティー](#page-570-0)
- [スケジューラー・プロパティー](#page-571-0)
- [セキュリティー・プロパティー](#page-571-0)
- [タイムアウト・プロパティー](#page-571-0)
- [トレースとロギングのプロパティー](#page-572-0)
- [転送制限プロパティー](#page-573-0)
- [ユーザー出口ルーチン・プロパティー](#page-574-0)
- IBM WebSphere MQ [クライアント圧縮プロパティー](#page-574-0)

表 *33.* 拡張エージェント・プロパティー

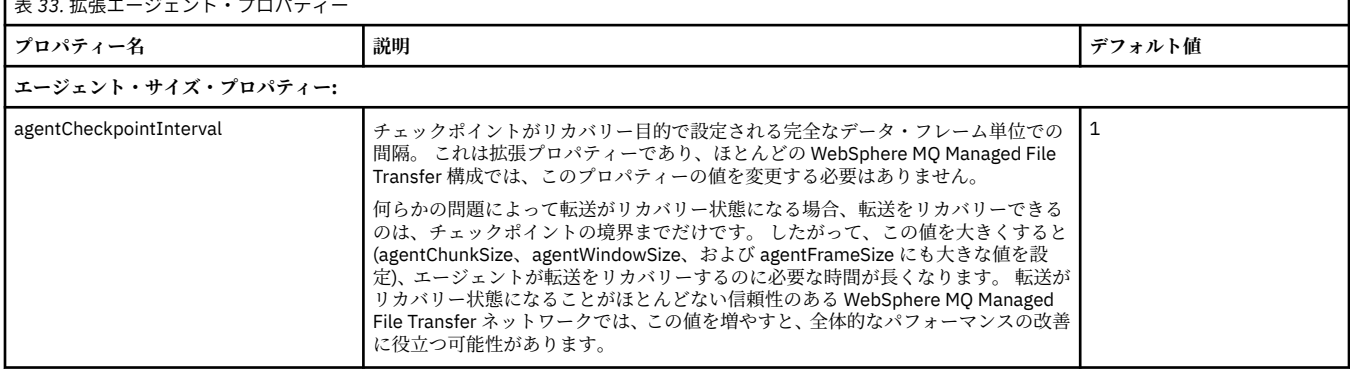

<span id="page-563-0"></span>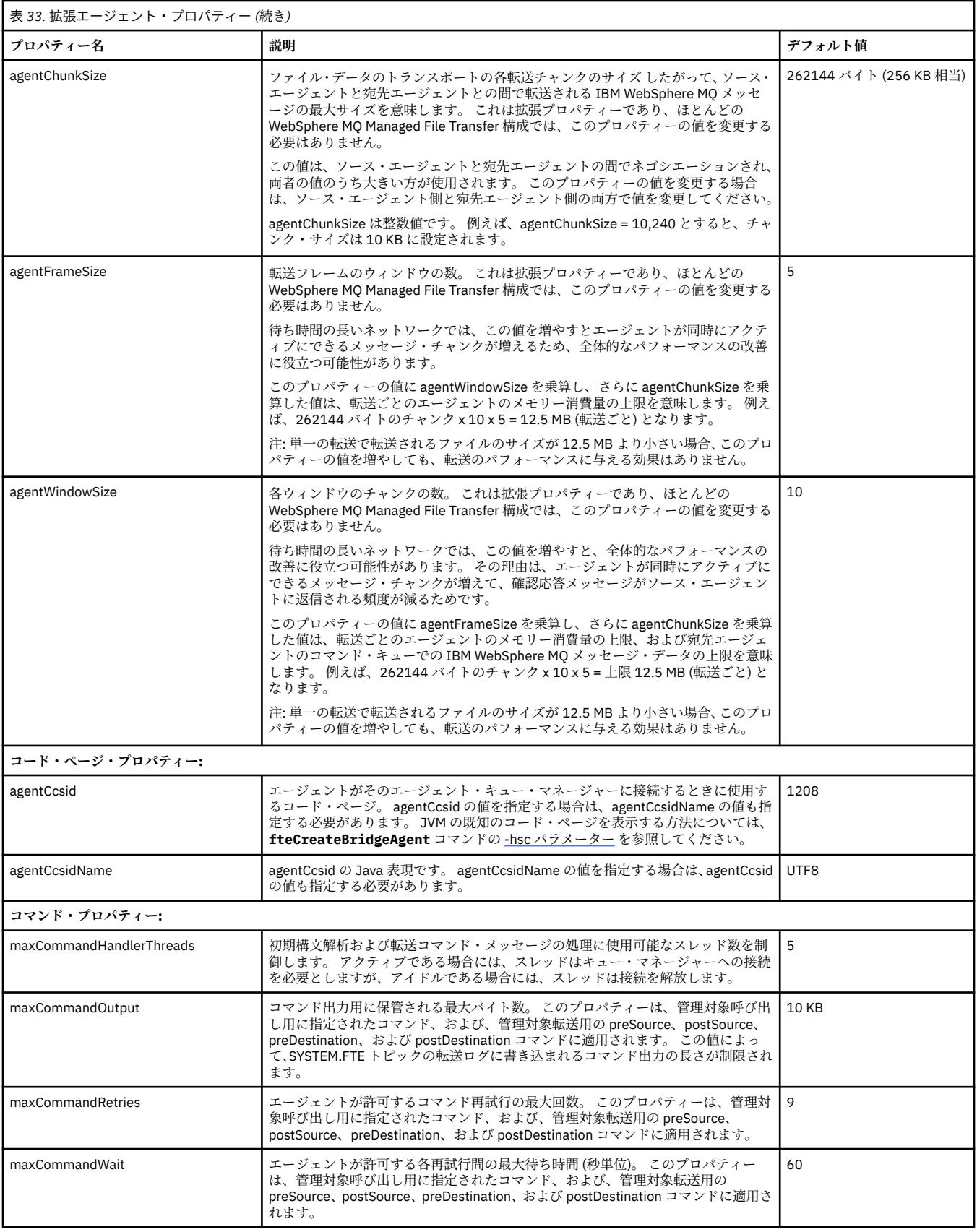

<span id="page-564-0"></span>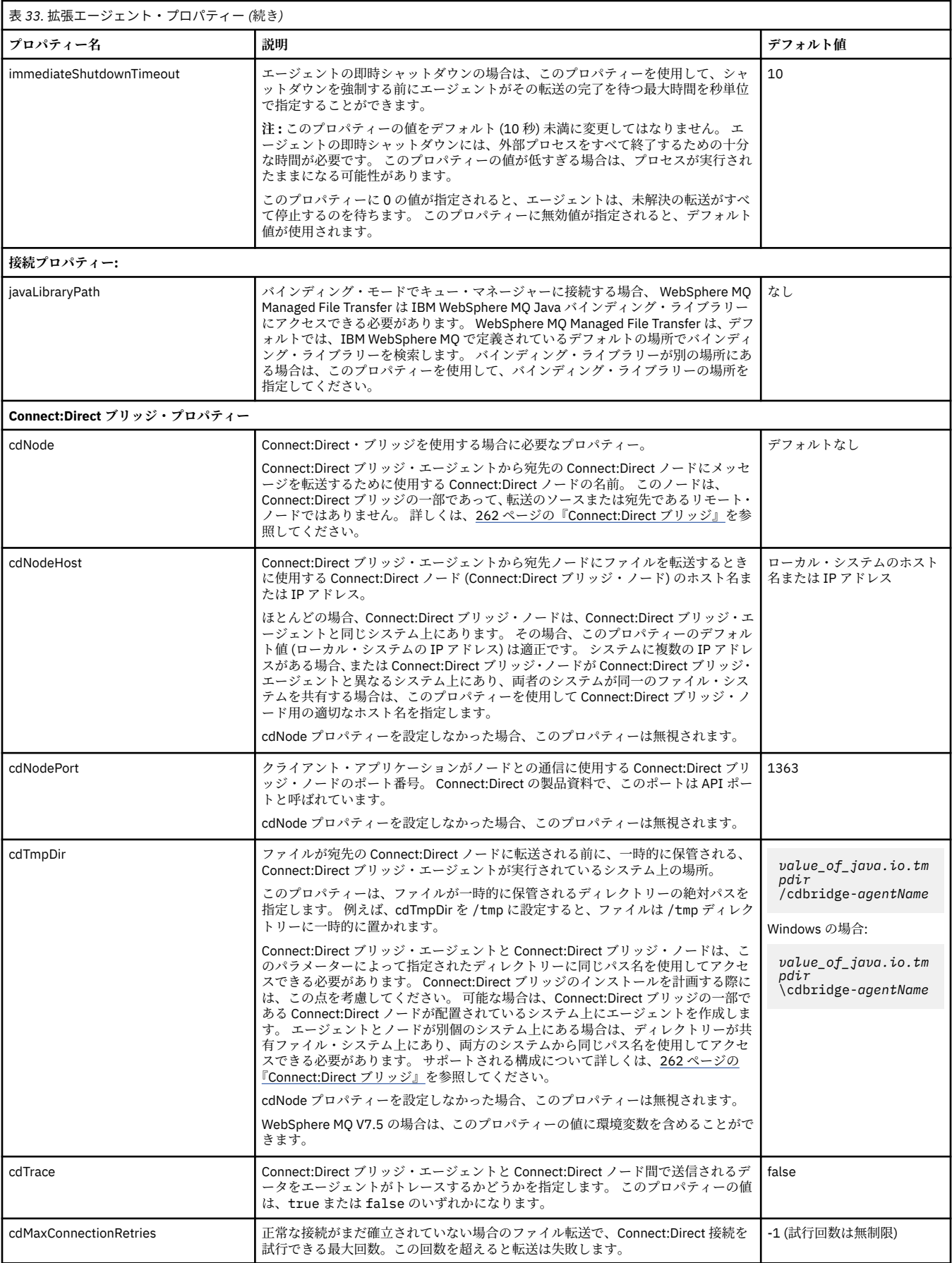

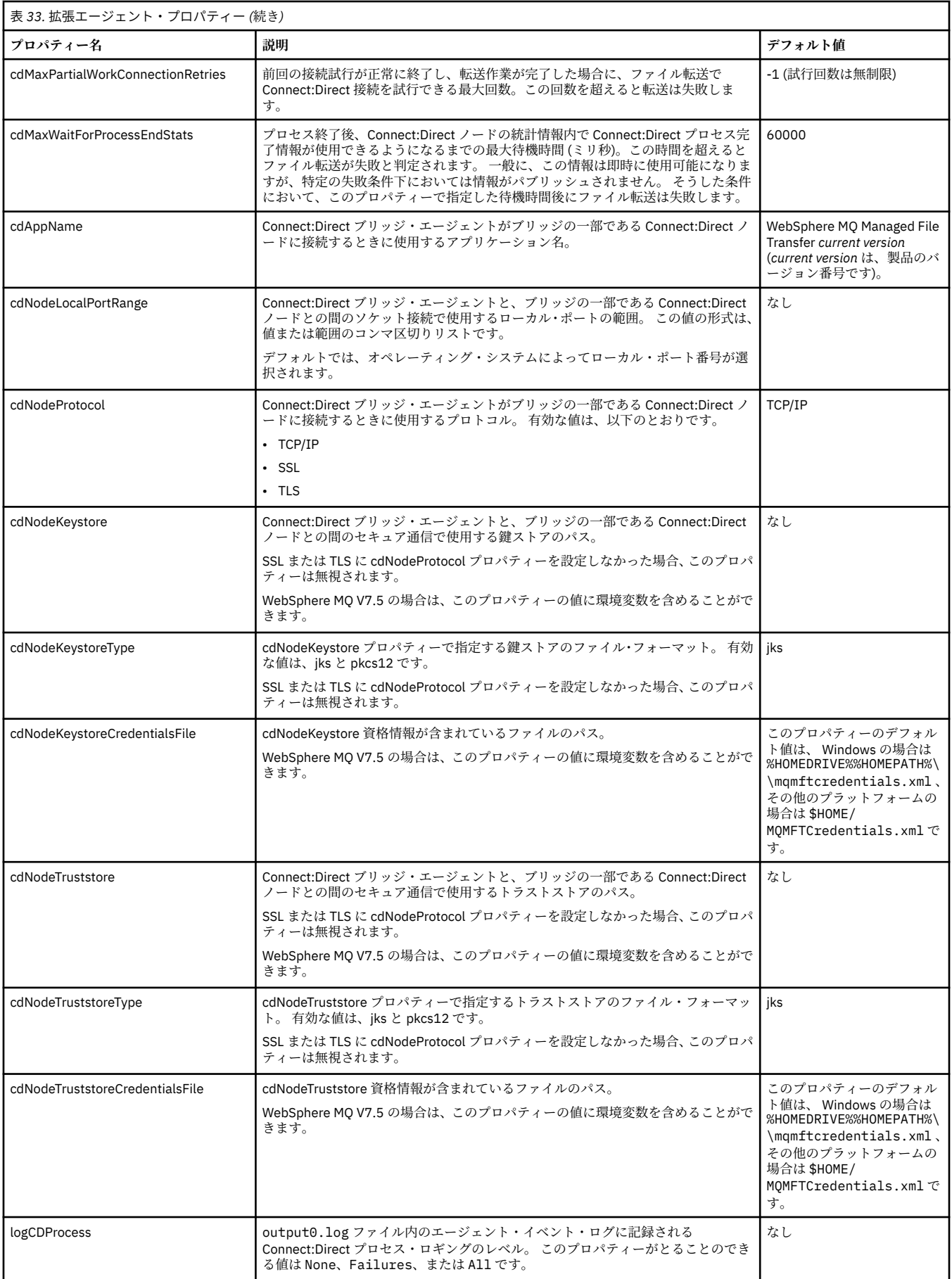

<span id="page-566-0"></span>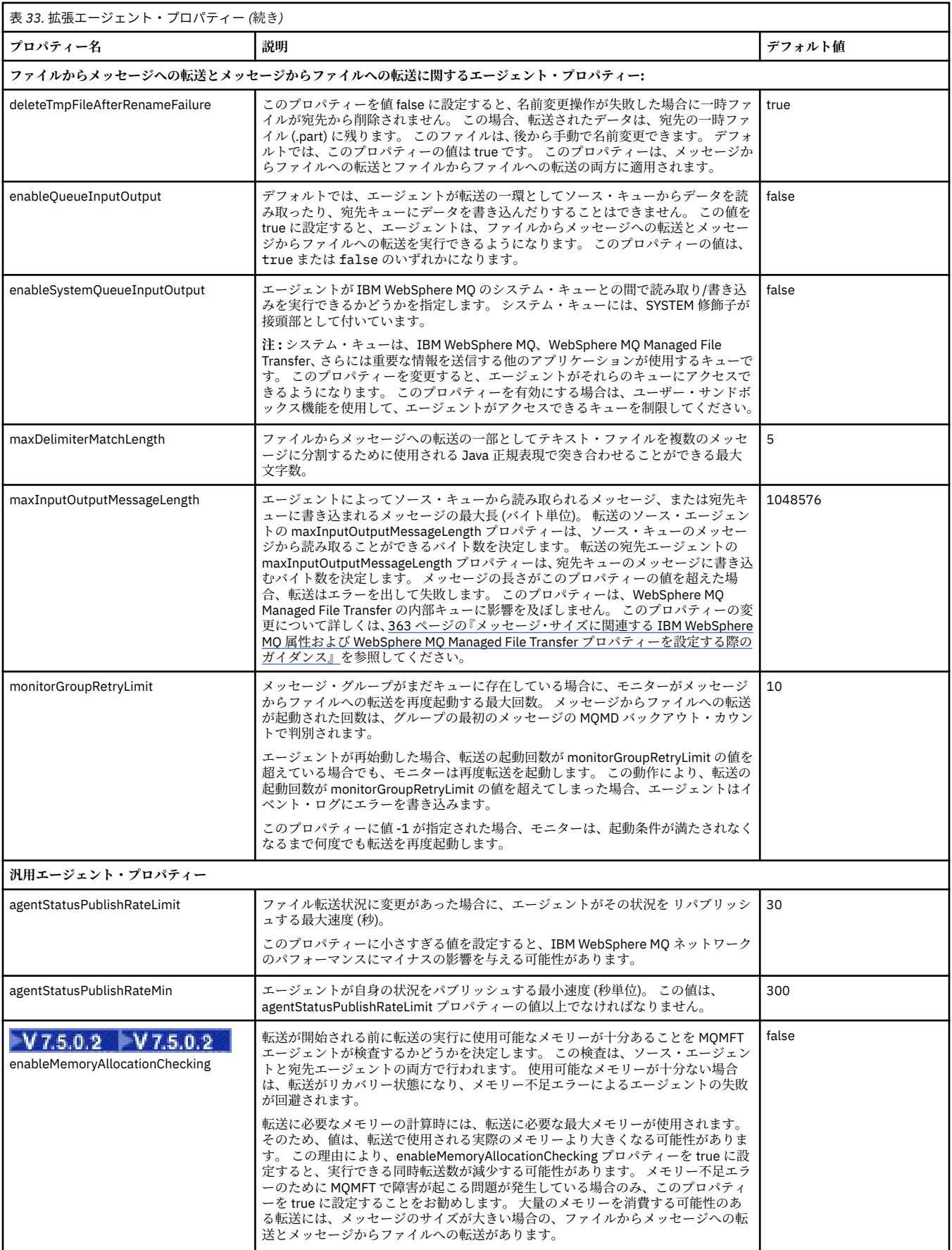

<span id="page-567-0"></span>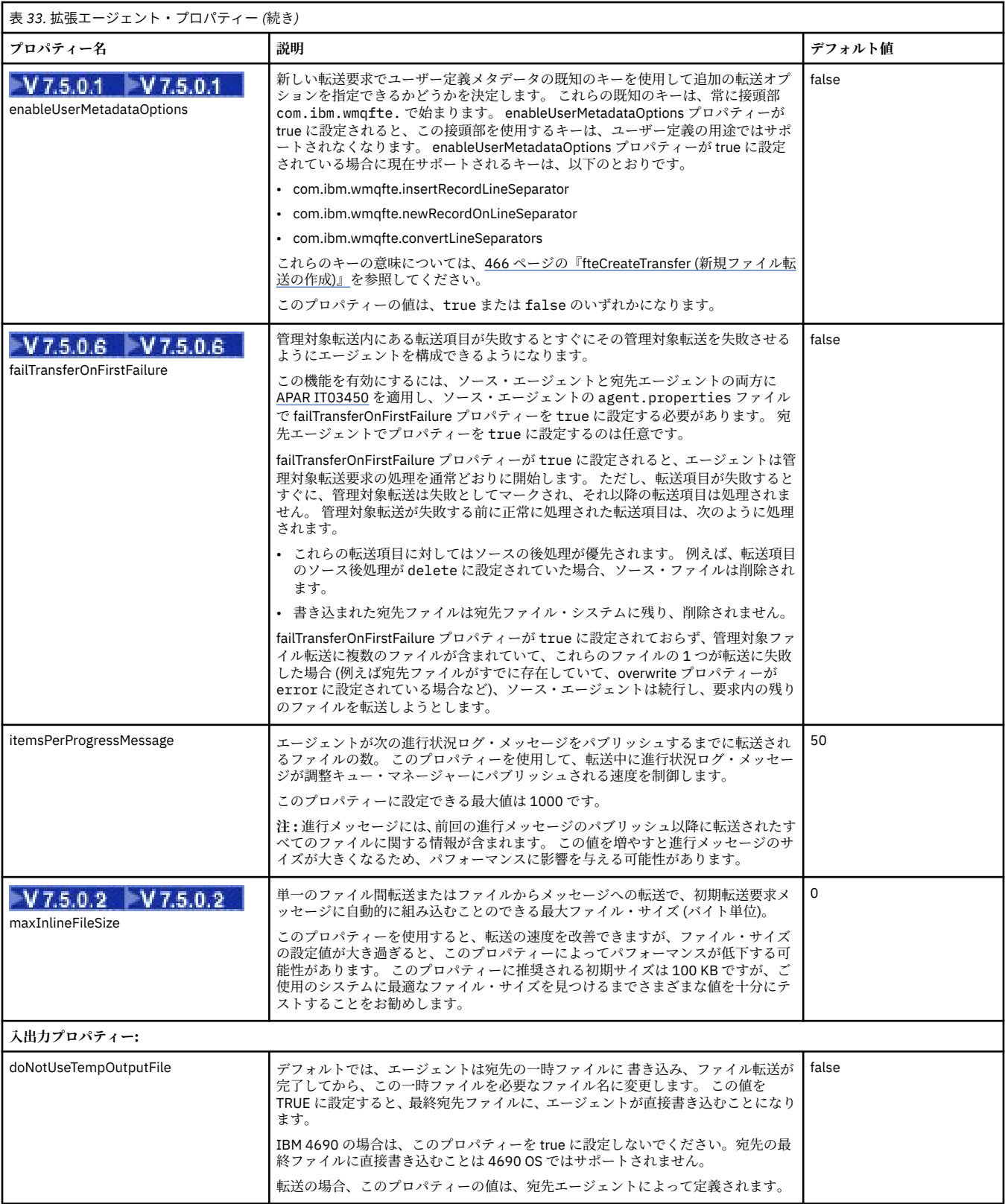

<span id="page-568-0"></span>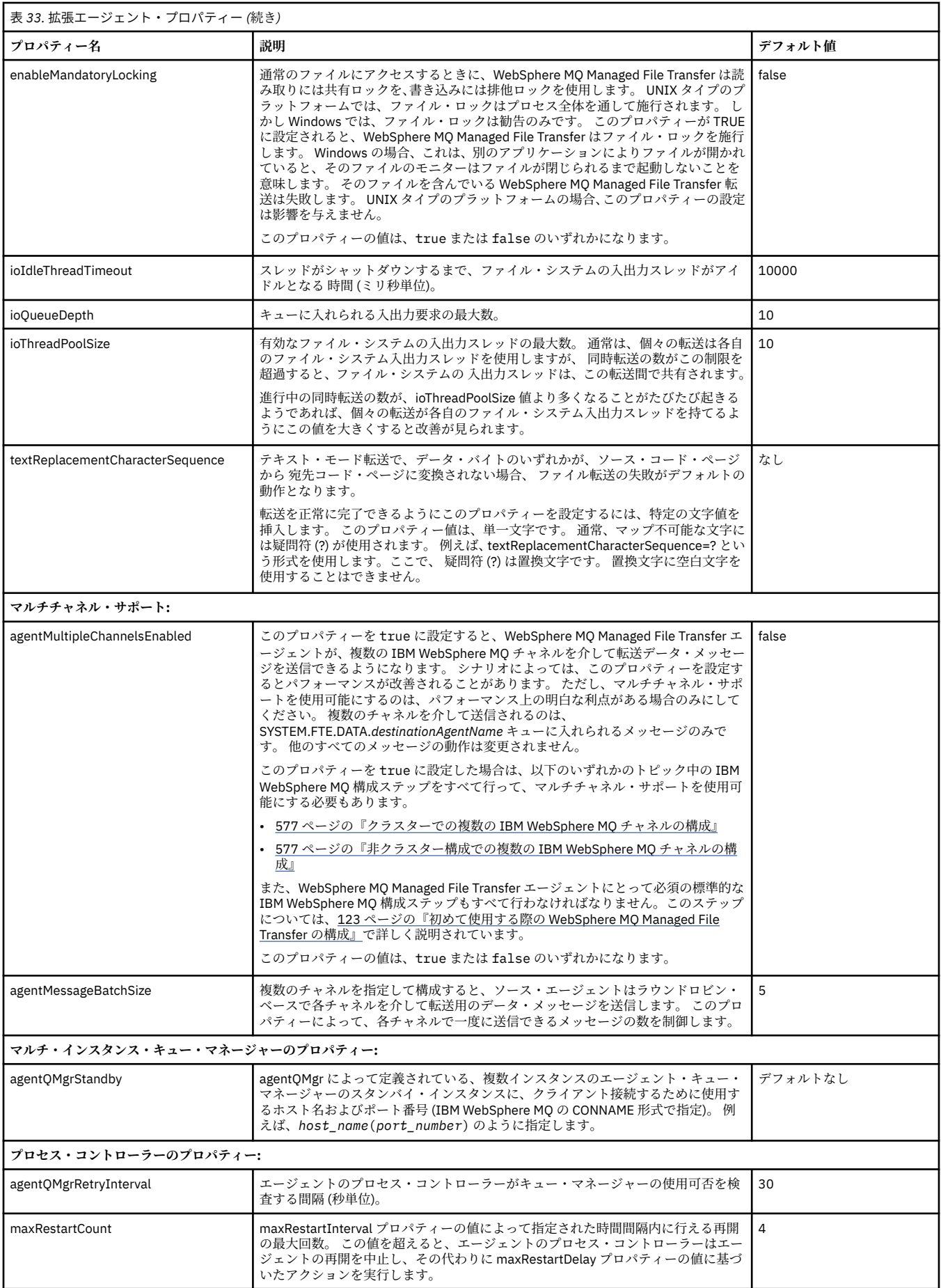

<span id="page-569-0"></span>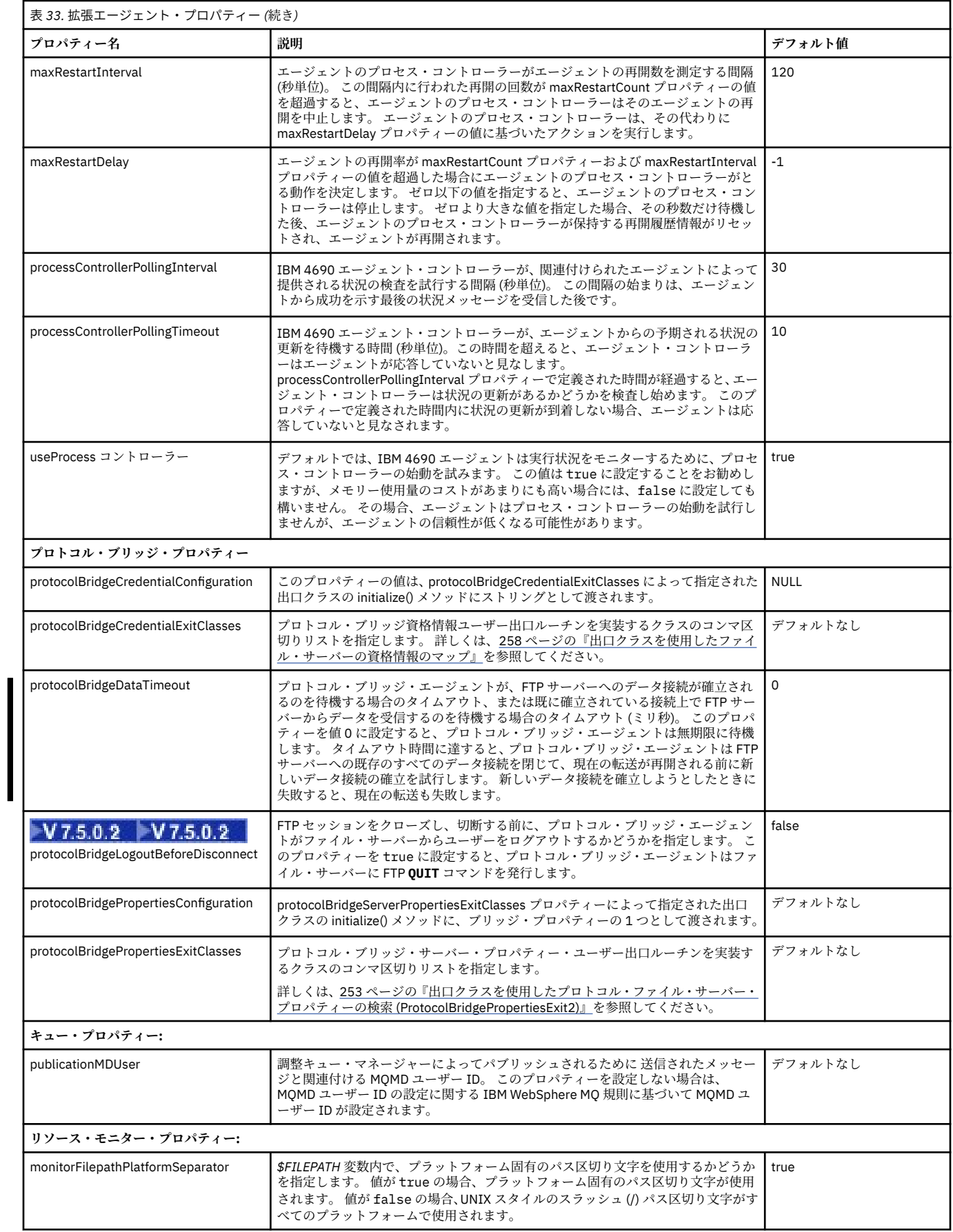

<span id="page-570-0"></span>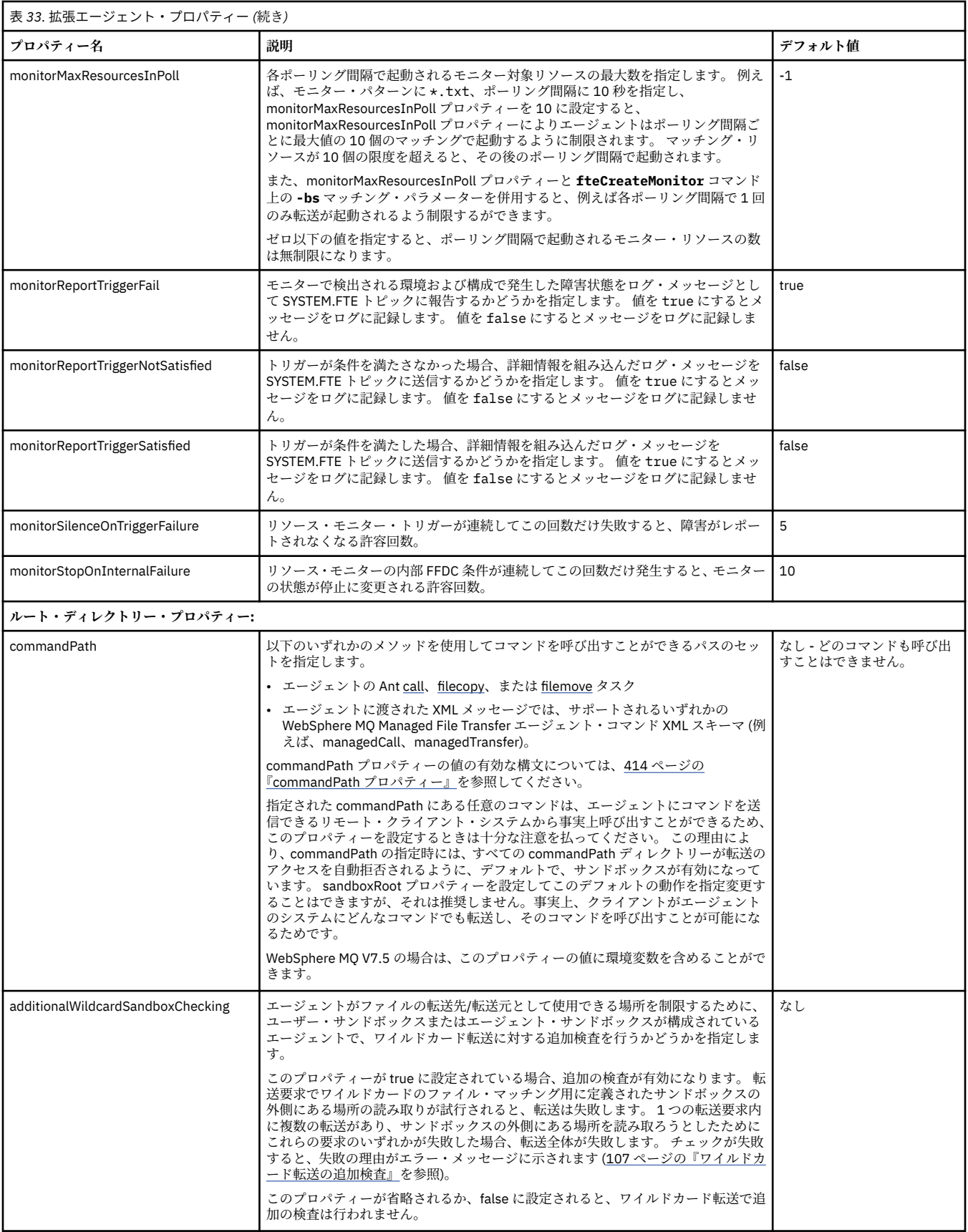

<span id="page-571-0"></span>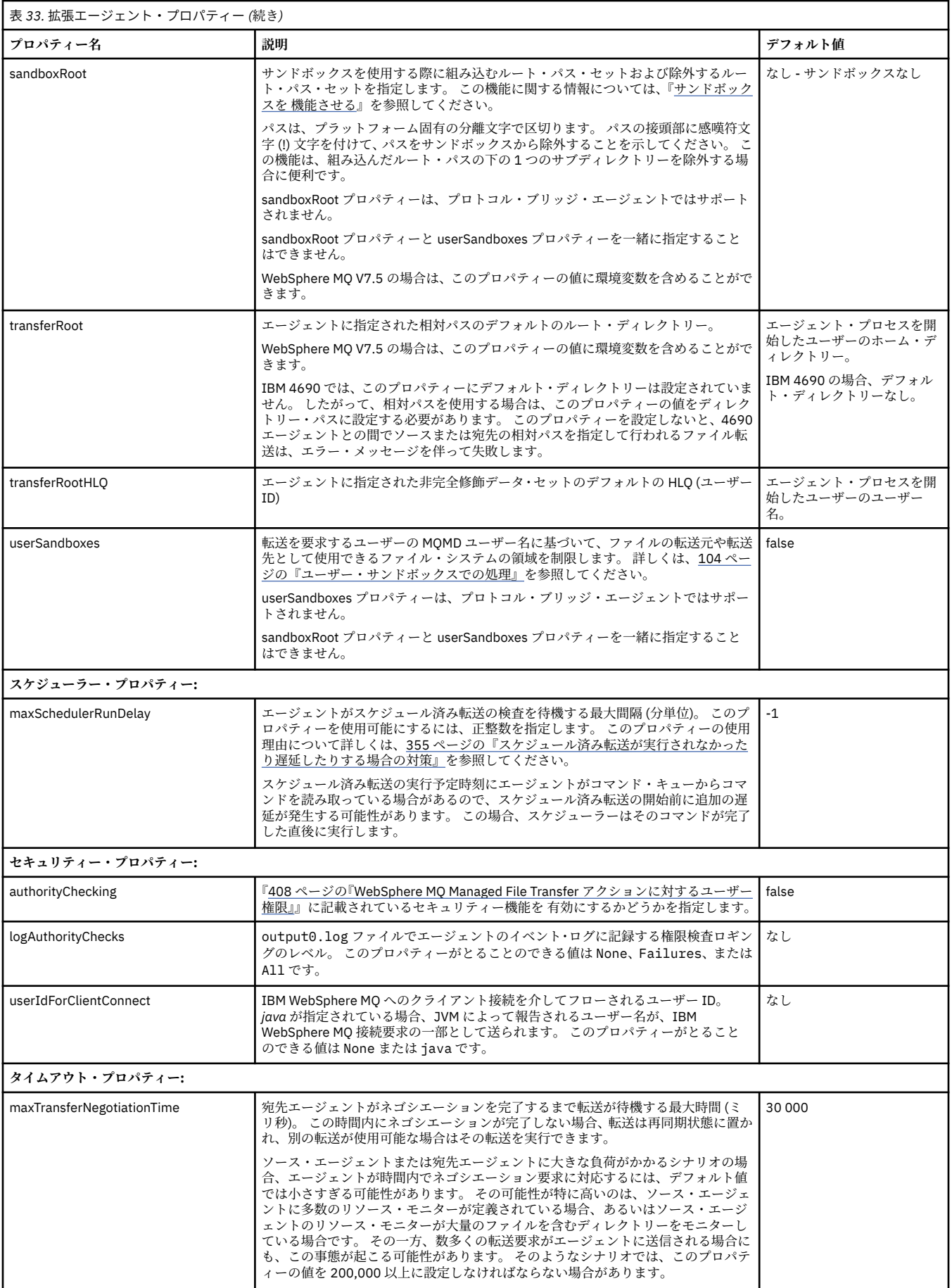

<span id="page-572-0"></span>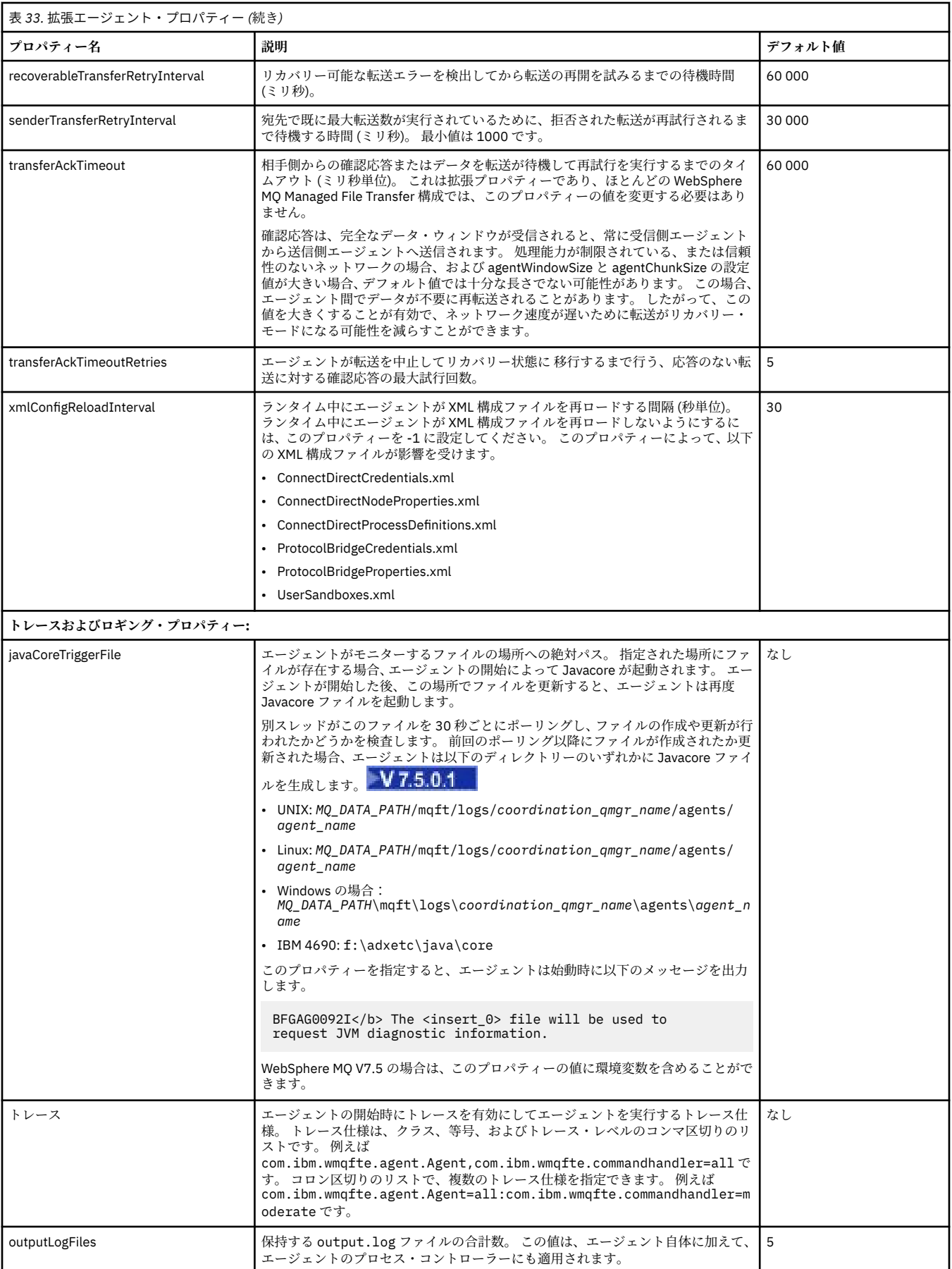

<span id="page-573-0"></span>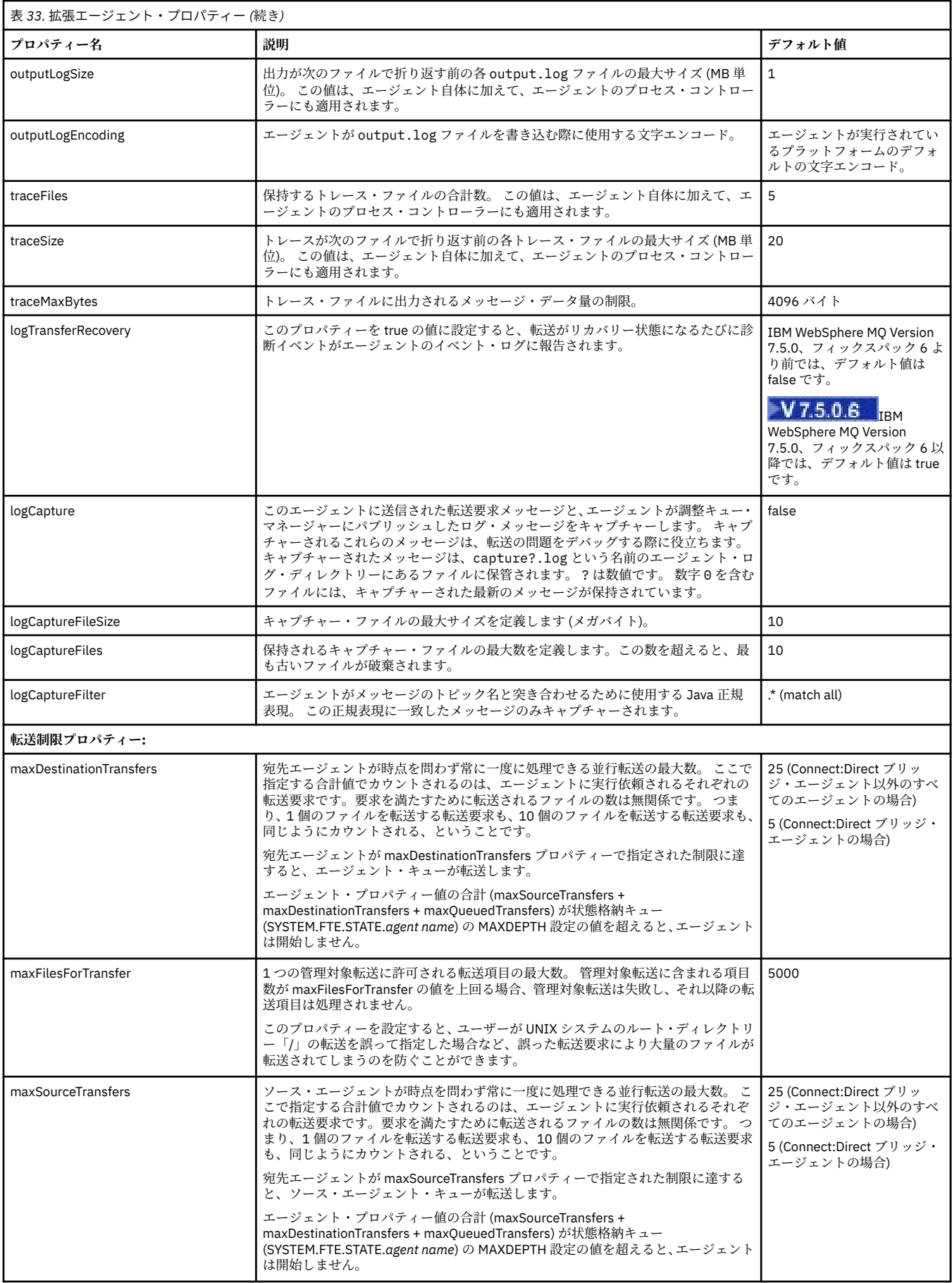

<span id="page-574-0"></span>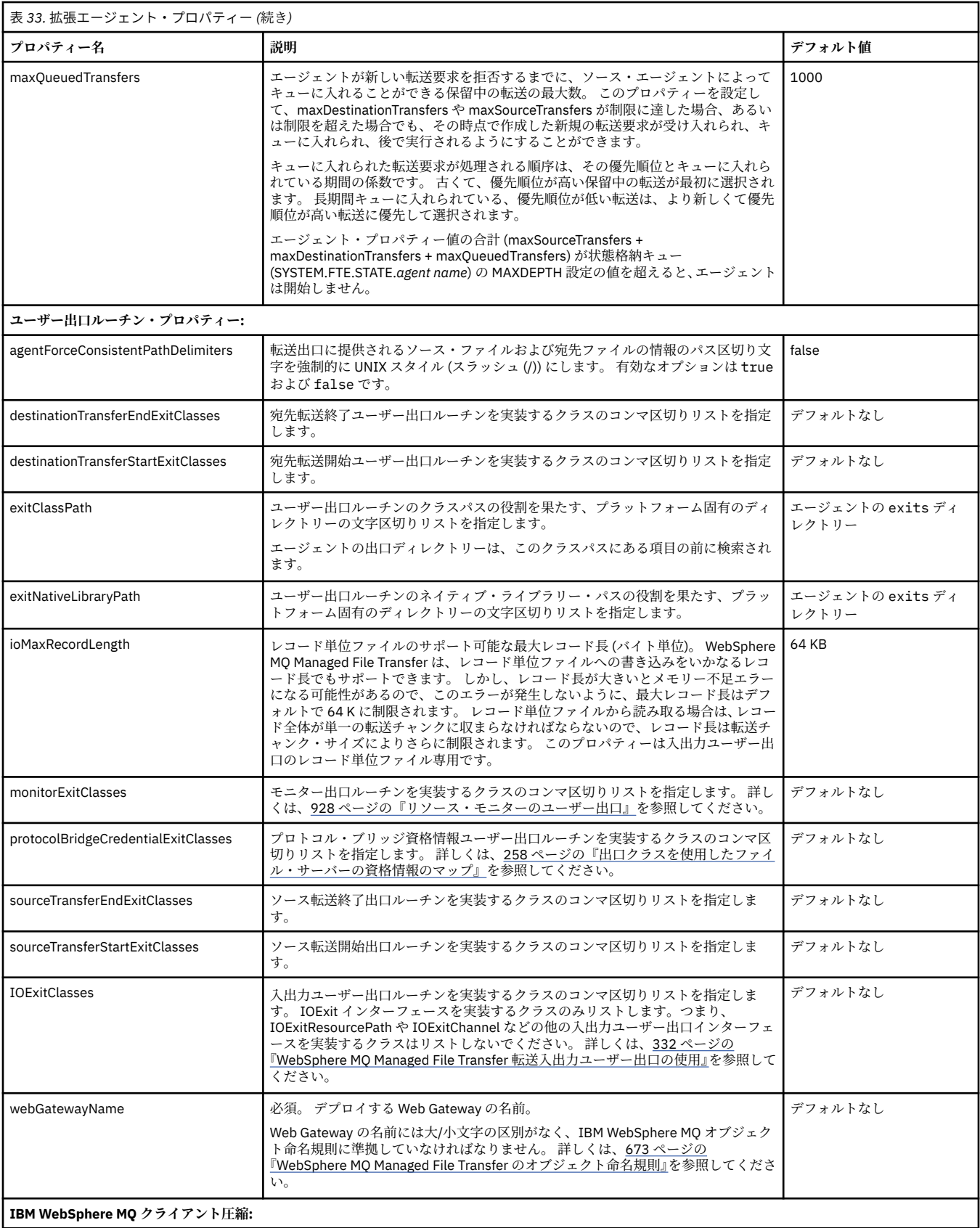

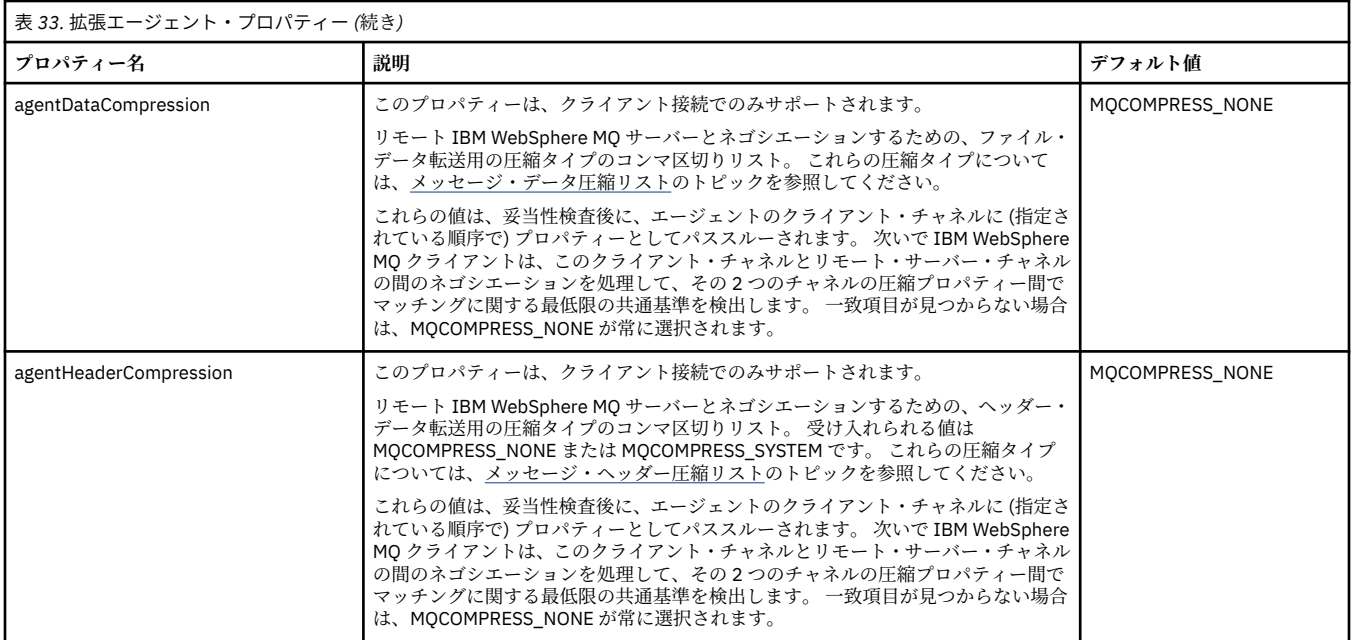

## **関連概念**

122 [ページの『構成オプション』](#page-121-0)

WebSphere MQ Managed File Transfer は、セットアップに関する重要な情報が含まれた、操作に必要ない くつかのプロパティー・ファイルを提供します。 これらのプロパティー・ファイルは、製品のインストー ル時に定義される構成ディレクトリーにあります。

#### **関連資料**

608 ページの『Java [システム・プロパティー』](#page-607-0)

いくつかの WebSphere MQ Managed File Transfer コマンドおよびエージェント・プロパティーは、コマン ドまたはエージェント・プロパティー・メカニズムを使用できない早期機能の構成を定義するため、Java システム・プロパティーとして定義する必要があります。

608 ページの『SSL [プロパティー』](#page-607-0)

SSL を WebSphere MQ および WebSphere MQ Managed File Transfer とともに使用して、エージェントとキ ュー・マネージャーとの間の許可されない接続を防止し、エージェントとキュー・マネージャーとの間の メッセージ・トラフィックを暗号化します。

429 ページの『[fteCreateAgent \(WebSphere MQ Managed File Transfer](#page-428-0) エージェントの作成)』 **fteCreateAgent** コマンドはエージェントとその関連構成を作成します。

432 ページの『[fteCreateBridgeAgent \(WebSphere MQ Managed File Transfer](#page-431-0) プロトコル・ブリッジ・エー [ジェントの作成および構成](#page-431-0))』

**fteCreateBridgeAgent** コマンドは、プロトコル・ブリッジ・エージェントとその関連構成を作成しま す。 プロトコル・ブリッジ・エージェントは、ファイルを送受信するファイル・サーバーごとに作成しま す。

438 ページの『[fteCreateCDAgent \(Connect:Direct](#page-437-0) ブリッジ・エージェントの作成)』 fteCreateCDAgent コマンドは、WebSphere MQ Managed File Transfer エージェント、および Connect:Direct ブリッジのための関連する構成を作成します。

487 ページの『[fteCreateWebAgent \(WebSphere MQ Managed File Transfer Web](#page-486-0) エージェントの作成)』 **fteCreateWebAgent** コマンドは、Web Gateway で使用するエージェントとその関連構成を作成します。 このコマンドは WebSphere MQ Managed File Transfer Server に付属しています。

550 ページの『[WebSphere MQ Managed File Transfer](#page-549-0) プロパティーの環境変数』

WebSphere MQ V7.5 では、ファイルまたはディレクトリーの場所を表す Managed File Transfer プロパティ ーで環境変数を使用できます。 これにより、製品の一部の実行時に使用されるファイルまたはディレクト リーの場所を、環境の変更に合わせて変えることができます。 例えば、プロセスを実行するユーザーの変 更などです。
## **クラスターでの複数の** *IBM WebSphere MQ* **チャネルの構成**

クラスター構成で IBM WebSphere MQ マルチチャネル・サポートを使用する場合、最初に agentMultipleChannelsEnabled プロパティーを true に設定してから、このトピックのステップを実行し てください。

# **このタスクについて**

クラスターの場合、マルチチャネル・サポートは、宛先エージェントのみのキュー・マネージャーの IBM WebSphere MQ 定義で使用可能にされます。

WebSphere MQ Managed File Transfer エージェントに必要な標準の IBM WebSphere MQ 構成ステップ (123 ページの『初めて使用する際の [WebSphere MQ Managed File Transfer](#page-122-0) の構成』にリストされている もの) に加えて、このトピックのステップを実行する必要があります。

以下の構成例では、**runmqsc** コマンドを使用します。

# **手順**

1. 使用するチャネルごとに、クラスター受信側チャネルを定義します。 例えば、2 つのチャネルを使用す る場合、以下のようになります。

DEFINE CHANNEL(TO.*DESTQMGRNAME*\_1) CHLTYPE(CLUSRCVR) CLUSTER(*MFTCLUSTER*) DEFINE CHANNEL(TO.*DESTQMGRNAME*\_2) CHLTYPE(CLUSRCVR) CLUSTER(*MFTCLUSTER*)

ここで、

- *DESTQMGRNAME* は、宛先エージェントのキュー・マネージャーの名前です。
- *MFTCLUSTER* は IBM WebSphere MQ クラスターの名前です。

チャネルには *MFTCLUSTER*.*DESTMGRNAME*\_n という命名規則を使用することが推奨されていますが、 この規則は必須ではありません。

2. 各チャネルに対応するキュー・マネージャー別名を定義します。 以下に例を示します。

DEFINE QREMOTE(SYSTEM.FTE.*DESTQMGRNAME*\_1) RQMNAME(*DESTQMGRNAME*) CLUSTER(*MFTCLUSTER*) DEFINE QREMOTE(SYSTEM.FTE.*DESTQMGRNAME*\_2) RQMNAME(*DESTQMGRNAME*) CLUSTER(*MFTCLUSTER*)

キュー・マネージャー別名には SYSTEM.FTE.*DESTQMGRNAME*\_n という命名規則を使用する必要があり ます。送信側エージェントがこの形式のキュー・マネージャー別名を検索するためです。 *n* に使用する 番号は、1 から開始して、連続している必要があります。 ソース・エージェントのキュー・マネージャ ーでも使用可能にするために、クラスター全体で定義する必要があります。

ソース・エージェントと宛先エージェントの両方にキュー・マネージャー別名の番号を正しく判別させ るには、キュー・マネージャーのデフォルト XMITQ を定義**しないでください**。

### **関連概念**

123 ページの『初めて使用する際の [WebSphere MQ Managed File Transfer](#page-122-0) の構成』 WebSphere MQ Managed File Transfer のエージェントおよびキュー・マネージャーの構成タスクの中には、 初回の使用時に一度実行すれば済むものもあります。

### **関連資料**

561 ページの『[agent.properties](#page-560-0) ファイル』

各エージェントには、独自のプロパティー・ファイル agent.properties があります。このファイルに は、キュー・マネージャーに接続するためにエージェントが使用する情報が含まれている必要があります。 agent.properties ファイルには、エージェントの動作を変更するプロパティーを含めることもできま す。

## **非クラスター構成での複数の** *IBM WebSphere MQ* **チャネルの構成**

非クラスター構成で IBM WebSphere MQ マルチチャネル・サポートを使用する場合、最初に agentMultipleChannelsEnabled プロパティーを true に設定してから、このトピックのステップを実行し てください。

## **このタスクについて**

非クラスター構成の場合、マルチチャネル・サポートは、ソース・エージェントと宛先エージェントの両 方のキュー・マネージャーの IBM WebSphere MQ 定義で使用可能にされます。

WebSphere MQ Managed File Transfer エージェントに必要な標準の IBM WebSphere MQ 構成ステップ (123 ページの『初めて使用する際の [WebSphere MQ Managed File Transfer](#page-122-0) の構成』にリストされている もの) に加えて、このトピックのステップを実行する必要があります。

以下のステップでは、送信側と受信側のチャネルがソース・キュー・マネージャーと宛先キュー・マネー ジャー間の通信に使用されていると想定しています。

以下の構成例では、**runmqsc** コマンドを使用します。

## **手順**

1. 宛先エージェントのキュー・マネージャーで、使用するチャネルごとに、受信側チャネルを定義しま す。 例えば、2 つのチャネルを使用する場合、以下のようになります。

DEFINE CHANNEL(TO.DESTQMGRNAME\_1) CHLTYPE(RCVR) TRPTYPE(TCP) DEFINE CHANNEL(TO.DESTQMGRNAME\_2) CHLTYPE(RCVR) TRPTYPE(TCP)

ここで、DESTQMGRNAME は、宛先エージェントのキュー・マネージャーの名前です。

チャネルには TO.DESTMGRNAME\_n という命名規則を使用することが推奨されていますが、この規則は 必須ではありません。 受信側チャネルの名前は、ソース・エージェントのキュー・マネージャーの対応 する送信側チャネルと一致する必要があります。

2. ソース・エージェントのキュー・マネージャーで、使用するチャネルごとに、伝送キューを定義しま す。 例えば、2 つのチャネルを使用する場合、以下のようになります。

DEFINE QLOCAL(DESTQMGRNAME\_1) USAGE(XMITQ) DEFINE QLOCAL(DESTQMGRNAME\_2) USAGE(XMITQ)

伝送キューには DESTMGRNAME\_n という命名規則を使用することが推奨されていますが、この規則は 必須ではありません。 定義する伝送キューは、以下のステップの送信側チャネル定義およびキュー・マ ネージャー別名定義で参照されます。

3. ソース・エージェントのキュー・マネージャーで、使用するチャネルごとに、送信側チャネルを定義し ます。 例えば、2 つのチャネルを使用する場合、以下のようになります。

DEFINE CHANNEL(TO.DESTQMGRNAME\_1) CHLTYPE(SDR) TRPTYPE(TCP) CONNAME(DESTHOST:port) XMITQ(DESTQMGRNAME\_1) DEFINE CHANNEL(TO.DESTQMGRNAME\_2) CHLTYPE(SDR) TRPTYPE(TCP) CONNAME(DESTHOST:port) XMITQ(DESTQMGRNAME\_2)

チャネルには TO.DESTMGRNAME\_n という命名規則を使用することが推奨されていますが、この規則は 必須ではありません。 送信側チャネルの名前は、宛先エージェントのキュー・マネージャーの対応する 受信側チャネルと一致する必要があります。

4. ソース・エージェントのキュー・マネージャーで、各チャネルに対応するキュー・マネージャー別名を 定義します。 以下に例を示します。

DEFINE QREMOTE(SYSTEM.FTE.DESTQMGRNAME\_1) RQMNAME(DESTQMGRNAME) XMITQ(DESTQMGRNAME\_1) DEFINE QREMOTE(SYSTEM.FTE.DESTQMGRNAME\_2) RQMNAME(DESTQMGRNAME) XMITQ(DESTQMGRNAME\_2)

キュー・マネージャー別名には SYSTEM.FTE.DESTQMGRNAME\_n という命名規則を使用する必要があ ります。送信側エージェントがこの形式のキュー・マネージャー別名を検索するためです。 *n* に使用す る番号は、1 から開始して、連続している必要があります。

エージェントにキュー・マネージャー別名の番号を正しく判別させるには、キュー・マネージャーのデ フォルト XMITQ を定義**しないでください**。

### **関連概念**

123 ページの『初めて使用する際の [WebSphere MQ Managed File Transfer](#page-122-0) の構成』 WebSphere MQ Managed File Transfer のエージェントおよびキュー・マネージャーの構成タスクの中には、 初回の使用時に一度実行すれば済むものもあります。

### **関連資料**

561 ページの『[agent.properties](#page-560-0) ファイル』

各エージェントには、独自のプロパティー・ファイル agent.properties があります。このファイルに は、キュー・マネージャーに接続するためにエージェントが使用する情報が含まれている必要があります。 agent.properties ファイルには、エージェントの動作を変更するプロパティーを含めることもできま す。

# **N7.5.0.1 サポートされるユーザー定義のメタデータ・キー**

エージェント・プロパティー enableUserMetadataOptions が true の値に設定されている場合、以下のユー ザー定義のメタデータ・キーを新規の転送要求に対して指定すると、これらのメタデータ・キーがサポー トされます。

表 *34.* メタデータ・キー

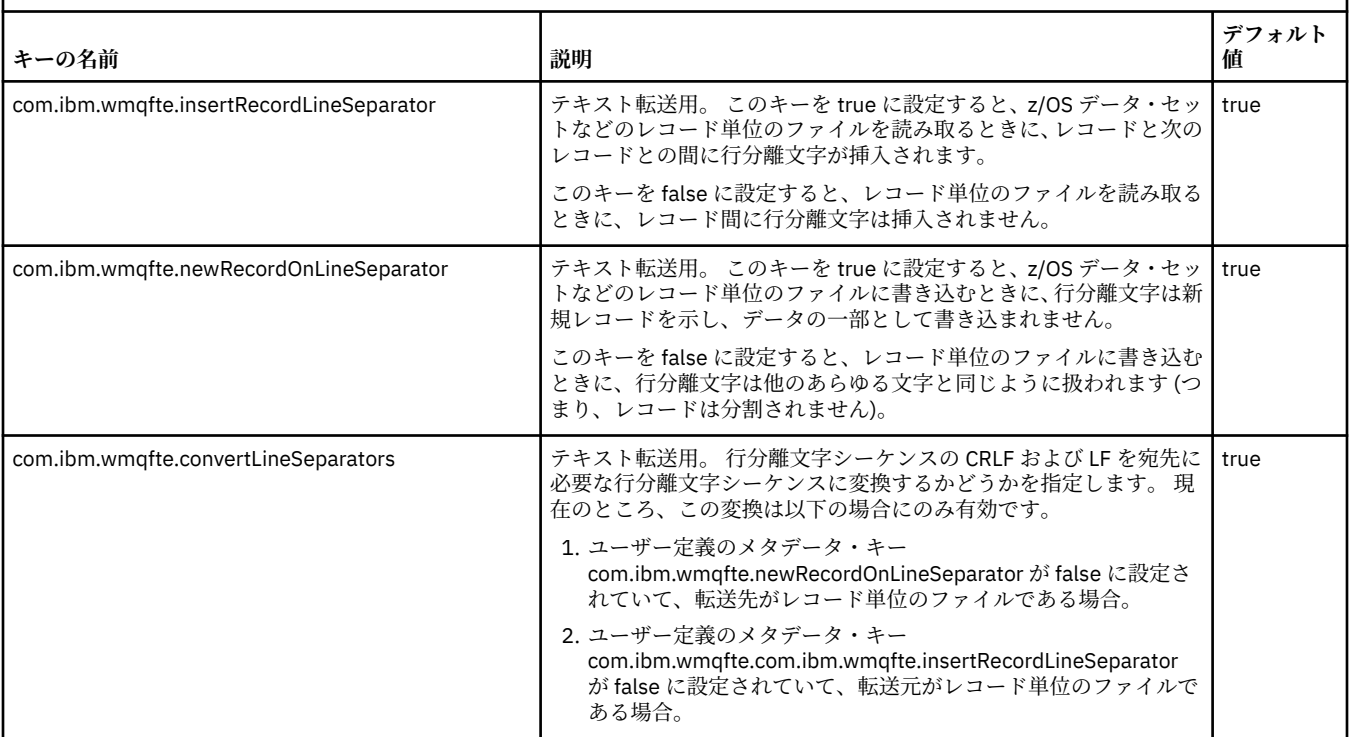

#### **関連情報**

563 [ページの『表](#page-562-0) 33』 [fteCreateTransfer -md](#page-471-0) パラメーター

# **追加のエージェント構成ファイル**

エージェントは、 agent.properties ファイルに加えて、構成ディレクトリー内にいくつかの XML 構成 ファイルを持つことができます。

## **構成ファイル**

エージェントで使用する追加情報を指定するために、以下の XML 構成ファイルを使用できます。

### **ProtocolBridgeCredentials.xml**

プロトコル・ブリッジ・エージェントの場合は、このファイルを使用して、エージェントの接続先の FTP サーバーまたは SFTP サーバーにログインするときに使用する資格情報を指定できます。

### **ProtocolBridgeProperties.xml**

プロトコル・ブリッジ・エージェントの場合は、このファイルを使用して、エージェントの接続先のデ フォルト以外のプロトコル・ファイル・サーバーのプロパティーを定義できます。

**fteCreateBridgeAgent** コマンドがこのファイルのデフォルト・プロトコル・ファイル・サーバー を作成してくれます。

### **ConnectDirectCredentials.xml**

Connect:Direct ブリッジ・エージェントの場合は、このファイルを使用して、転送に関与する Connect:Direct ノードに接続するときに使用する資格情報を指定できます。

#### **ConnectDirectNodeProperties.xml**

Connect:Direct ブリッジ・エージェントの場合は、このファイルを使用して、転送に関与する Connect:Direct ノードに関するオペレーティング・システム情報を指定できます。

#### **ConnectDirectProcessDefinition.xml**

Connect:Direct ブリッジ・エージェントの場合は、このファイルを使用して、ファイル転送の一部とし て呼び出すユーザー定義 Connect:Direct プロセスを指定できます。

#### **UserSandboxes.xml**

このファイルを使用して、エージェントが読み取りまたは書き込みを行えるファイル・システムの領域 を指定できます。

## **構成ファイルの更新**

agent.properties ファイルの場合とは異なり、これらの XML 構成ファイルについては、更新したとき にエージェントを再始動しなくても、エージェントはその変更内容を認識できます。

転送を実行するときに、エージェントが最後に XML 構成ファイルを確認した時点からの経過時間が 10 秒 を超えている場合は、エージェントがその XML 構成ファイルの最終変更日時を確認します。 エージェント が XML 構成ファイルを最後に読み取った時点以降にそのファイルが変更されている場合は、エージェント がそのファイルを再び読み取ります。 XML スキーマに照らしてそのファイルの内容が有効であれば、エー ジェントはその情報を更新します。 ファイルの内容が無効であれば、エージェントは、旧バージョンのフ ァイルの情報を使用し、outpu0.log ファイルにメッセージを書き込みます。

## **プロトコル・ブリッジの資格情報ファイルのフォーマット**

エージェントの構成ディレクトリーにある ProtocolBridgeCredentials.xml ファイルは、プロトコ ル・ブリッジ・エージェントがプロトコル・サーバーでの許可に使用するユーザー名および資格情報を定 義します。

ProtocolBridgeCredentials.xml ファイルは ProtocolBridgeCredentials.xsd スキーマに準 拠する必要があります。 ProtocolBridgeCredentials.xsd スキーマ文書は、MQMFT インストール済 み環境の *MQ\_INSTALLATION\_PATH*/mqft/samples/schema ディレクトリーにあります。 ProtocolBridgeCredentials.xml ファイルは、ユーザーが手動で作成する必要があります。このファ

イルは **fteCreateBridgeAgent** コマンドでは作成されなくなりました。 MQMFT インストール済み環 境の *MQ\_INSTALLATION\_PATH*/mqft/samples ディレクトリーにサンプル・ファイルがあります。

V7.5 では、指定されたエージェントの < server> または <serverHost> エレメントを含む新しい < agent> エレメントが 。

ProtocolBridgeCredentials.xml ファイルはエージェントが定期的に再ロードするので、このファイ ルに有効な変更を加えるとエージェントの動作に反映されます。 デフォルトの再ロード間隔は 30 秒で す。 この間隔は、agent.properties ファイルの xmlConfigReloadInterval エージェント・プロパ ティーを指定することにより変更できます。

## **スキーマ - V7.5**

次のスキーマは、V7.5 の ProtocolBridgeCredentials.xml ファイル内で有効なエレメントを示しま す。

<schema targetNamespace="http://wmqfte.ibm.com/ProtocolBridgeCredentials" elementFormDefault="qualified" xmlns="https://www.w3.org/2001/XMLSchema" xmlns:tns="http://wmqfte.ibm.com/ ProtocolBridgeCredentials">

```
<! - <?xml version="1.0" encoding="UTF-8"?>
 <tns:credentials xmlns:tns="http://wmqfte.ibm.com/ProtocolBridgeCredentials" 
      xmlns:xsi="https://www.w3.org/2001/XMLSchema-instance"
      xsi:schemaLocation="http://wmqfte.ibm.com/ProtocolBridgeCredentials 
      ProtocolBridgeCredentials.xsd ">
          <tns:agent name="agent1"> 
            <tns:serverHost name="myserver">
```

```
 <tns:user name="fred" serverPassword="pwd" serverUserId="bill"/>
 <tns:user name="jane" serverUserId="june" hostKey="1F:2e:f3">
                <tns:privateKey associationName="test" keyPassword="pwd2">
                  ... private key ...
                </tns:privateKey>
             </tns:user>
            </tns:serverHost>
          </tns:agent>
          <tns:agent name="agent2"> 
 <tns:server name="server*" pattern="wildcard">
 <tns:user name="fred" serverPassword="pwd" serverUserId="bill"/>
              <tns:user name="jane" serverUserId="june" hostKey="1F:2e:f3">
                <tns:privateKey associationName="test" keyPassword="pwd2">
                  .... private key ...
                </tns:privateKey>
             </tns:user>
            </tns:server>
          </tns:agent>
          <tns:agent name="agent3"> 
            <tns:serverHost name="ftpsServer" 
                            keyStorePassword="keypass" 
                            trustStorePassword="trustpass">
              <tns:user name="fred" serverPassword="pwd" serverUserId="bill"/>
            </tns:serverHost>
          </tns:agent> 
        </tns:credentials>
    -->
    <element name="credentials" type="tns:credentialsType"/>
    <complexType name="credentialsType">
        <sequence>
            <element name="agent" type="tns:agentType" minOccurs="0" maxOccurs="unbounded"/>
        </sequence> 
    </complexType> 
    <complexType name="agentType">
        <choice minOccurs="0" maxOccurs="1">
            <element name="serverHost" type="tns:serverHostType" minOccurs="0" maxOccurs="unbounded"/>
            <element name="server" type="tns:serverType" minOccurs="0" maxOccurs="unbounded"/>
        </choice>
        <attribute name="name" type="string" use="required"/>
    </complexType>
    <complexType name="serverHostType">
        <sequence>
            <element ref="tns:user" minOccurs="0" maxOccurs="unbounded"/>
        </sequence>
        <attribute name="name" type="string" use="required"/>
 <attribute name="keyStorePassword" type="string" use="optional"/>
 <attribute name="keyStorePasswordCipher" type="string" use="optional"/>
 <attribute name="trustStorePassword" type="string" use="optional"/>
        <attribute name="trustStorePasswordCipher" type="string" use="optional"/>
    </complexType>
    <complexType name="serverType">
        <sequence>
            <element ref="tns:user" minOccurs="0" maxOccurs="unbounded"/>
        </sequence>
 <attribute name="name" type="string" use="required"/>
 <attribute name="pattern" type="tns:patternType" use="optional" />
 <attribute name="keyStorePassword" type="string" use="optional"/>
 <attribute name="keyStorePasswordCipher" type="string" use="optional"/>
 <attribute name="trustStorePassword" type="string" use="optional"/>
 <attribute name="trustStorePasswordCipher" type="string" use="optional"/>
    </complexType>
    <element name="user" type="tns:userType"/>
    <complexType name="userType">
        <sequence>
            <element ref="tns:privateKey" minOccurs="0" maxOccurs="unbounded"/>
        </sequence>
 <attribute name="name" type="string" use="required"/>
 <attribute name="serverUserId" type="string" use="optional"/>
 <attribute name="serverUserIdCipher" type="string" use="optional"/>
 <attribute name="serverPassword" type="string" use="optional"/>
 <attribute name="serverPasswordCipher" type="string" use="optional"/>
        <attribute name="hostKey" use="optional">
```

```
 <simpleType>
                 <restriction base="string">
                     <pattern
                        value="([a-fA-F0-9]){2}(:([a-fA-F0-9]){2})*">
                    </pattern>
               </restriction>
            </simpleType>
        </attribute>
    </complexType>
    <element name="privateKey" type="tns:privateKeyType"/>
    <complexType name="privateKeyType"> 
        <simpleContent> 
             <extension base="string">
                <attribute name="keyPassword" type="string" use="optional"/>
 <attribute name="keyPasswordCipher" type="string" use="optional"/>
 <attribute name="associationName" type="string" use="required"/> 
             </extension>
        </simpleContent>
    </complexType>
   <! -</math> Determines the type of pattern matching to use.
    -->
    <simpleType name="patternType">
        <restriction base="string">
           <enumeration value="regex"
            <enumeration value="wildcard" />
       </restriction>
    </simpleType>
</schema>
```
# **ProtocolBridgeCredentials.xml ファイルについて**

ProtocolBridgeCredentials.xml ファイルで使用するエレメントと属性を以下のリストにまとめま す。

### **<credentials>**

プロトコル・サーバーに接続するためにプロトコル・ブリッジ・エージェントにより使用される資格情 報を記述するエレメントを含む、グループ・エレメント。

### **<agent>**

指定されたエージェントの <server> または <serverHost> 定義が含まれているエレメント。

### **<server>**

プロトコル・ブリッジの接続先のプロトコル・サーバー。

V7.0.4 以前では <server> エレメントはサポートされていません。

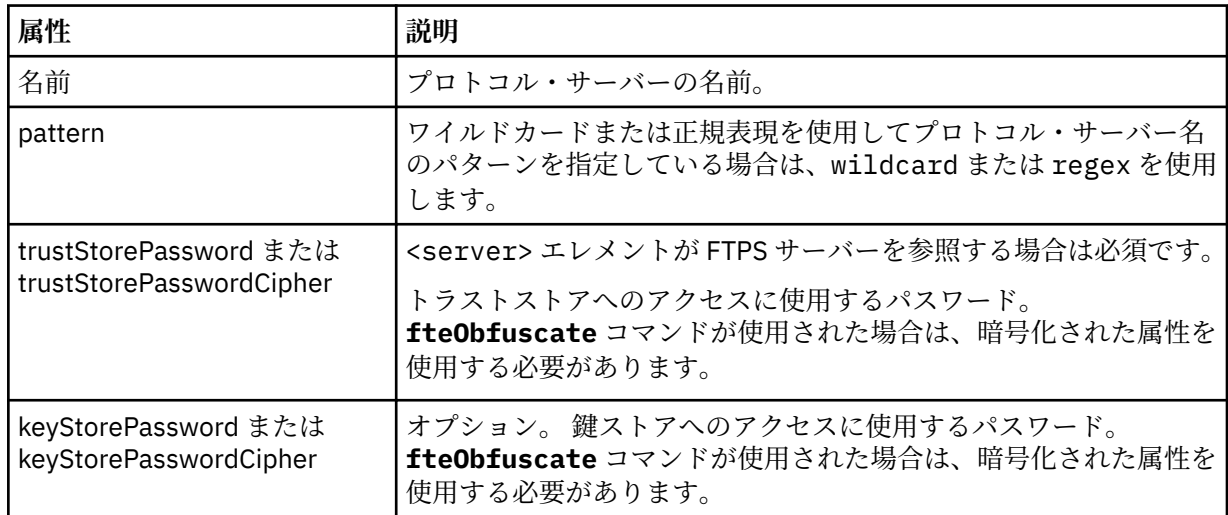

### **<serverHost>**

プロトコル・ブリッジの接続先のプロトコル・サーバーのホスト名。

ProtocolBridgeCredentials.xml ファイルには、<serverHost> エレメントまたは <server> エレ メントを含めることができますが、この 2 つのタイプを組み合わせて使用することはできません。 <serverHost> を使用すると、名前はプロトコル・サーバーのホスト名とマッチングされます。 <server> を使用すると、名前はプロトコル・サーバーの名前 (ProtocolBridgeProperties.xml ファイル内 で定義されている) とマッチングされます。

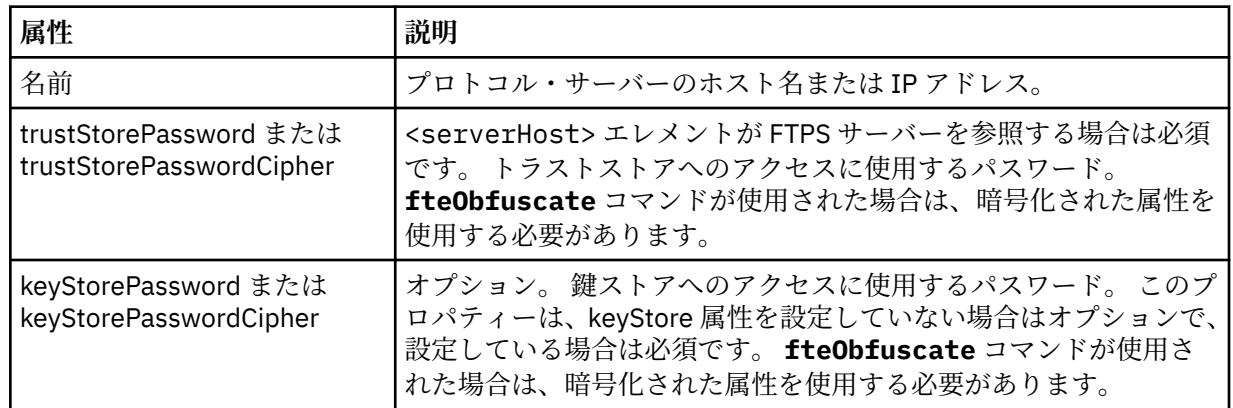

### **<user>**

WebSphere MQ Managed File Transfer のユーザー名からプロトコル・サーバーのユーザー名へのユー ザー・マッピング。

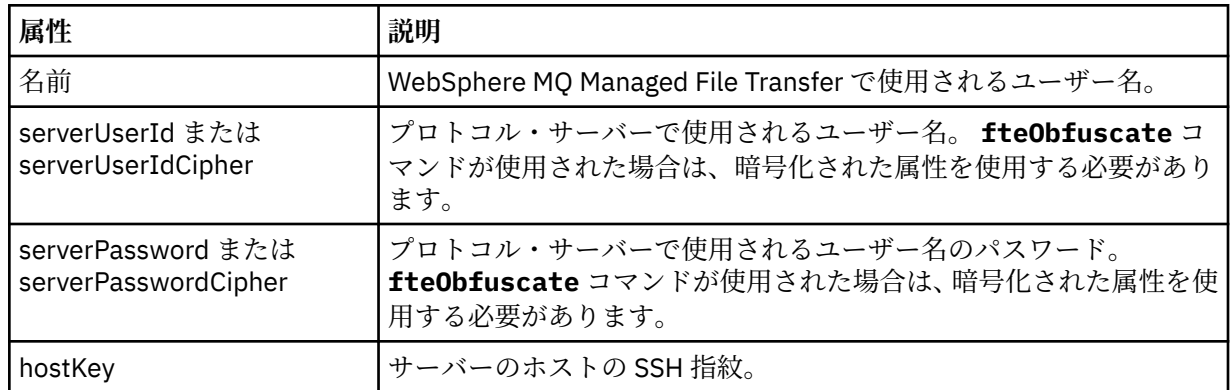

### **<privateKey>**

ユーザーの秘密鍵。

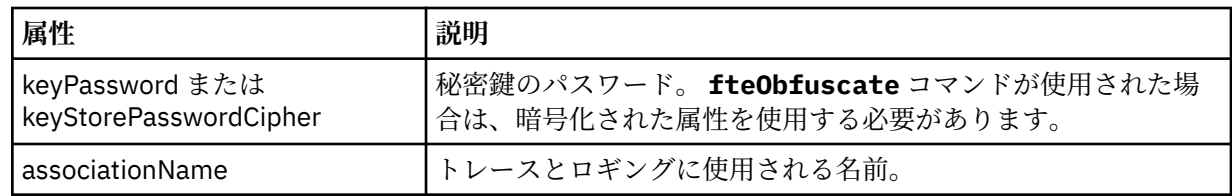

# **プロトコル・ブリッジ・プロパティー・ファイルのフォーマット**

エージェント構成ディレクトリー内の ProtocolBridgeProperties.xml ファイルは、プロトコル・フ ァイル・サーバーのプロパティーを定義します。

ProtocolBridgeProperties.xml ファイルは ProtocolBridgeProperties.xsd スキーマに準拠す る必要があります。 ProtocolBridgeProperties.xsd スキーマ文書は、MQMFT インストール済み環 境の *MQ\_INSTALLATION\_PATH*/mqft/samples/schema ディレクトリーにあります。 テンプレート・フ ァイル ProtocolBridgeProperties.xml は、**fteCreateBridgeAgent** コマンドにより、エージェン トの構成ディレクトリーに作成されます。

ファイル ProtocolBridgeProperties.xml はエージェントによって定期的に再ロードされ、ファイル に有効な変更が加えられていれば、それはエージェントの動作に反映されます。 デフォルトの再ロード間 隔は 30 秒です。 この間隔は、agent.properties ファイルにエージェント・プロパティー xmlConfigReloadInterval を指定することによって変更できます。

## **スキーマ**

次のスキーマは、ProtocolBridgeProperties.xml ファイルについて示します。

**注 :** maxReconnectRetry 属性および reconnectWaitPeriod 属性は、IBM WebSphere MQ V7.5 または WebSphere MQ Managed File Transfer V7.0.2 以降ではサポートされません。

```
<?xml version="1.0" encoding="UTF-8"?>
\lt !
@start_non_restricted_prolog@
Version: %Z% %I% %W% %E% %U% [%H% %T%]
Licensed Materials - Property of IBM
5724-H72
Copyright IBM Corp. 2011, 2024. All Rights Reserved.
US Government Users Restricted Rights - Use, duplication or
disclosure restricted by GSA ADP Schedule Contract with
IBM Corp.
@end_non_restricted_prolog@
  -->
<!-- This schema defines the format of the ProtocolBridgeProperties.xml file that is located in the 
agent 
     properties directory of a protocol bridge agent. This XML file
    is used to define properties for protocol servers.
    For more information, see the WebSphere MQ product documentation.
  -->
<schema targetNamespace="http://wmqfte.ibm.com/ProtocolBridgeProperties" elementFormDefault="qualified"
    xmlns="https://www.w3.org/2001/XMLSchema" xmlns:tns="http://wmqfte.ibm.com/ProtocolBridgeProperties">
   < 1 - - Example: ProtocolBridgeProperties.xml
        <?xml version="1.0" encoding="UTF-8"?>
        <tns:serverProperties xmlns:tns="http://wmqfte.ibm.com/ProtocolBridgeProperties"
                              xmlns:xsi="https://www.w3.org/2001/XMLSchema-instance"
                              xsi:schemaLocation="http://wmqfte.ibm.com/ProtocolBridgeProperties
                             ProtocolBridgeProperties.xsd">
 <tns:credentialsFile path="$HOME/ProtocolBridgeCredentials.xml" /> 
 <tns:defaultServer name="myserver" />
 <tns:ftpServer name="myserver" host="myhost.hursley.ibm.com" port="1234" platform="windows"
                          timeZone="Europe/London" locale="en-GB" fileEncoding="UTF-8"<br>listFormat="unix" limitedWrite="false" />
 listFormat="unix" limitedWrite="false" />
 <tns:sftpServer name="server1" host="myhost.hursley.ibm.com" platform="windows"
 fileEncoding="UTF-8" limitedWrite="false">
 <limits maxListFileNames="10" />
            </tns:sftpServer>
        </tns:serverProperties>
     -->
    <!-- Root element for the document -->
    <element name="serverProperties" type="tns:serverPropertiesType"></element>
   \lt ! - A container for all protocol bridge server properties
 -->
    <complexType name="serverPropertiesType">
        <sequence>
            <element name="credentialsFile" type="tns:credentialsFileName" minOccurs="0" maxOccurs="1" />
            <element name="defaultServer" type="tns:serverName" minOccurs="0" maxOccurs="1" />
            <choice minOccurs="0" maxOccurs="unbounded">
 <element name="ftpServer" type="tns:ftpServerType" />
 <element name="sftpServer" type="tns:sftpServerType" />
 <element name="ftpsServer" type="tns:ftpsServerType" />
 <element name="ftpsfgServer" type="tns:ftpsfgServerType" />
 <element name="ftpssfgServer" type="tns:ftpssfgServerType" />
            </choice>
```

```
 </sequence>
    </complexType>
   \lt ! - -
       A container for a server name
    -->
    <complexType name="serverName">
        <attribute name="name" type="tns:serverNameType" use="required" />
    </complexType>
   \lt! ! - -
       A container for a credentials file name
 -->
    <complexType name="credentialsFileName">
        <attribute name="path" type="string" use="required" />
    </complexType>
   <! -</math> A container for all the information about an FTP server
    -->
    <complexType name="ftpServerType">
        <sequence>
             <element name="limits" type="tns:generalLimitsType" minOccurs="0" maxOccurs="1" />
        </sequence>
        <attributeGroup ref="tns:ftpServerAttributes"/>
        <attribute name="passiveMode" type="boolean" use="optional" /> 
    </complexType>
   <! - A container for all the information about an SFG FTP server
 -->
    <complexType name="ftpsfgServerType">
        <sequence>
             <element name="limits" type="tns:generalLimitsType" minOccurs="0" maxOccurs="1" />
        </sequence>
        <attributeGroup ref="tns:ftpServerAttributes"/>
    </complexType>
   \lt ! - -
        A container for all the information about an SFTP server
 -->
    <complexType name="sftpServerType">
        <sequence>
             <element name="limits" type="tns:sftpLimitsType" minOccurs="0" maxOccurs="1" />
        </sequence>
        <attributeGroup ref="tns:sftpServerAttributes"/>
    </complexType>
   \lt! ! - -
        A container for all the information about a FTPS server
 -->
    <complexType name="ftpsServerType">
        <sequence>
             <element name="limits" type="tns:generalLimitsType" minOccurs="0" maxOccurs="1" />
        </sequence>
        <attributeGroup ref="tns:ftpsServerAttributes"/>
    </complexType>
\langle!--
        A container for all the information about a SFG FTPS server
 -->
    <complexType name="ftpssfgServerType">
        <sequence>
             <element name="limits" type="tns:generalLimitsType" minOccurs="0" maxOccurs="1" />
        </sequence>
        <attributeGroup ref="tns:ftpsServerAttributes"/>
    </complexType>
   <! - Attributes common to all server types
    -->
    <attributeGroup name="generalServerAttributes">
 <attribute name="name" type="tns:serverNameType" use="required" />
 <attribute name="host" type="string" use="required" />
 <attribute name="port" type="nonNegativeInteger" use="optional" />
 <attribute name="platform" type="tns:platformType" use="required" />
 <attribute name="fileEncoding" type="string" use="required" />
 <attribute name="limitedWrite" type="boolean" use="optional" />
 <attribute name="controlEncoding" type="string" use="optional" />
    </attributeGroup>
```

```
 Attributes common to ftp and ftps server types
 -->
     <attributeGroup name="ftpServerAttributes">
        <attributeGroup ref="tns:generalServerAttributes"/>
 <attribute name="timeZone" type="string" use="required" />
 <attribute name="locale" type="tns:localeType" use="required" />
         <attribute name="listFormat" type="tns:listFormatType" use="optional" />
 <attribute name="listFileRecentDateFormat" type="tns:dateFormatType" use="optional" /> 
 <attribute name="listFileOldDateFormat" type="tns:dateFormatType" use="optional" />
         <attribute name="monthShortNames" type="tns:monthShortNamesType" use="optional" />
     </attributeGroup>
    \lt ! - -
        Attributes common to ftps server types
 -->
    <attributeGroup name="ftpsServerAttributes">
 <attributeGroup ref="tns:ftpServerAttributes"/>
 <attribute name="ftpsType" type="tns:ftpsTypeType" use="optional" />
 <attribute name="trustStore" type="string" use="required" />
 <attribute name="trustStoreType" type="string" use="optional" />
 <attribute name="keyStore" type="string" use="optional" />
 <attribute name="keyStoreType" type="string" use="optional" />
 <attribute name="ccc" type="boolean" use="optional" />
 <attribute name="protFirst" type="boolean" use="optional" />
         <attribute name="auth" type="string" use="optional" />
 <attribute name="connectTimeout" type="nonNegativeInteger" use="optional"/>
 <attribute name="cipherSuiteList" type="string" use="optional" />
    </attributeGroup>
   <! --
        A container for limit-type attributes for a server. Limit parameters
        are optional, and if not specified a system default will be used.
     -->
    <complexType name="generalLimitsType">
        <attributeGroup ref="tns:generalLimitAttributes"/>
    </complexType>
     <complexType name="sftpLimitsType">
         <attributeGroup ref="tns:generalLimitAttributes"/>
        <attribute name="connectionTimeout" type="nonNegativeInteger" use="optional" />
     </complexType>
\langle!--
       Attributes for limits common to all server types
     -->
     <attributeGroup name="generalLimitAttributes">
 <attribute name="maxListFileNames" type="positiveInteger" use="optional" />
 <attribute name="maxListDirectoryLevels" type="nonNegativeInteger" use="optional" />
 <attribute name="maxReconnectRetry" type="nonNegativeInteger" use="optional" />
 <attribute name="reconnectWaitPeriod" type="nonNegativeInteger" use="optional" />
 <attribute name="maxSessions" type="positiveInteger" use="optional" />
 <attribute name="socketTimeout" type="nonNegativeInteger" use="optional" />
    </attributeGroup>
    <! - The type for matching valid server names. Server names must be at least 2 characters in length 
and 
        are limited to alphanumeric characters and the following characters: ".", "_", "/" and "%".
     -->
    <simpleType name="serverNameType">
       <restriction base="string">
            <pattern value="[0-9a-zA-Z\._/%\-]{2,}"/>
        </restriction>
     </simpleType>
    <! - - The types of platform supported.
     -->
     <simpleType name="platformType">
        <restriction base="string">
         </restriction>
    </simpleType>
    \lt ! - -
        The type for matching a locale specification.
 -->
     <simpleType name="localeType">
        <restriction base="string">
           \zeta <pattern value="(..)[-_](..)"/>
        </restriction>
```
 $\lt$  ! - -

```
 </simpleType>
    <! - The types of list format supported (for FTP servers). 
     -->
     <simpleType name="listFormatType">
         <restriction base="string">
        </restriction>
     </simpleType>
    \lt!! - -
 Date format for FTP client directory listing on an FTP server. This is
 the format to be passed to methods setDefaultDateFormatStr and 
         setRecentDateFormatStr for Java class:
         org.apache.commons.net.ftp.FTPClientConfig
     -->
     <simpleType name="dateFormatType">
         <restriction base="string">
        </restriction>
     </simpleType>
    \leq ! - -
         A list of language-defined short month names can be specified. These are
         used for translating the directory listing received from the FTP server.
         The format is a string of three character month names separated by "|"
     -->
     <simpleType name="monthShortNamesType">
 <restriction base="string">
\qquad \qquad \texttt{{}%} \qquad \qquad \texttt{{}%} \qquad \qquad \texttt{{}%} \qquad \qquad \texttt{{}%} \qquad \qquad \texttt{{}%}</restriction>
     </simpleType>
   < 1 - - The enumerations of the allowed FTPS types: "implicit" & "explicit"
         If not specified the default is "explicit"
 -->
 <simpleType name="ftpsTypeType">
         <restriction base="string">
             <enumeration value="explicit"/>
             <enumeration value="implicit"/>
        </restriction>
    </simpleType>
    \lt! ! - -
        Attribute Group for SFTP Servers
     -->
     <attributeGroup name="sftpServerAttributes">
 <attributeGroup ref="tns:generalServerAttributes"/>
 <attribute name="cipherList" type="string" use="optional" />
     </attributeGroup>
</schema>
```
## **ProtocolBridgeProperties.xml ファイルについて**

ProtocolBridgeProperties.xml ファイルで使用するエレメントと属性を以下のリストにまとめま す。

### **<serverProperties>**

XML 文書のルート・エレメント

#### **<credentialsFile>**

資格情報が含まれているファイルのパス。 WebSphere MQ V7.5 の場合は、このプロパティーの値 に環境変数を含めることができます。 詳しくは、550 ページの『[WebSphere MQ Managed File](#page-549-0) Transfer [プロパティーの環境変数』](#page-549-0)を参照してください。

### **<defaultServer>**

ファイル転送用のデフォルト・サーバーの働きをするプロトコル・ファイル・サーバー

#### **<ftpServer>**

FTP ファイル・サーバー

### **<sftpServer>**

SFTP ファイル・サーバー

#### **<ftpsServer>**

FTPS ファイル・サーバー

**すべてのタイプのプロトコル・ファイル・サーバーに適用される汎用サーバー属性**:

| 属性              | 説明                                                                                                    |
|-----------------|----------------------------------------------------------------------------------------------------|
| 名前              | 必須。プロトコル・ファイル・サーバーの名前。プロトコル・サーバー名は、2文<br>字以上の長さでなければならず、大/小文字の区別はなく、英数字と以下の文字に制<br>限されます。                                                                                                    |
|                 | • ピリオド(.)                                                                                                    |
|                 | • 下線( )                                                                                                    |
|                 | • スラッシュ(/)                                                                                                    |
|                 | • パーセント記号(%)                                                                                                    |
| host            | 必須。ファイルの送信先または送信元となるプロトコル・ファイル・サーバーのホ<br>スト名または IP アドレス。                                                                                                    |
| port            | オプション。ファイルの送信先または送信元となるプロトコル・ファイル・サーバ<br>ーのポート番号。                                                                                                    |
| platform        | 必須。 ファイルの送信先または送信元となるプロトコル・ファイル・サーバーの プ<br>ラットフォーム。 UNIX または WINDOWS のいずれかを指定します。このプロパテ<br>ィーは、FTP、FTPS、または SFTP サーバー上でのパスの入力方法に従って設定し<br>ます。 例えば、Windows で FTP サーバーを実行しているにもかかわらず、サーバ<br>ーへのログイン時に UNIX スタイルのパスを (つまりスラッシュを使用して) 入力<br>しなければならない場合は、この値を WINDOWS ではなく UNIX に設定します。<br>Windows で実行しているサーバーは、UNIX スタイルのファイル・システムを提供<br>する場合がよくあります。 |
| fileEncoding    | 必須。ファイル・サーバーで使用されている文字エンコード方式を定義します。こ<br>のプロパティーは、テキスト・モードでファイルを転送する場合に使用され、プラ<br>ットフォーム間をファイルが移動する際に、エンコード手順が正しく変更されるよ<br>うにします。例: UTF-8。                                                                                                    |
| limitedWrite    | オプション。ファイル・サーバーに書き込みを行う際のデフォルト・モードでは、<br>一時ファイルを作成し、転送が完了した後にそのファイルをリネームします。 書き<br>込み専用として構成されたファイル・サーバーの場合、ファイルは、最終的な名前<br>をそのまま使用して作成されます。 このプロパティーの値は、true または false<br>のいずれかになります。デフォルトはfalseです。                                                                                                    |
| controlEncoding | オプション。 プロトコル・ファイル・サーバーに送信される制御メッセージの制御<br>エンコード値。 このプロパティーは、使用されるファイル名のエンコードに影響<br>し、プロトコル・ファイル・サーバーの制御エンコードとの互換性が必要です。 デ<br>フォルトは UTF-8 です。                                                                                                    |

## **FTP サーバーと FTPS サーバーのみに適用される汎用属性**:

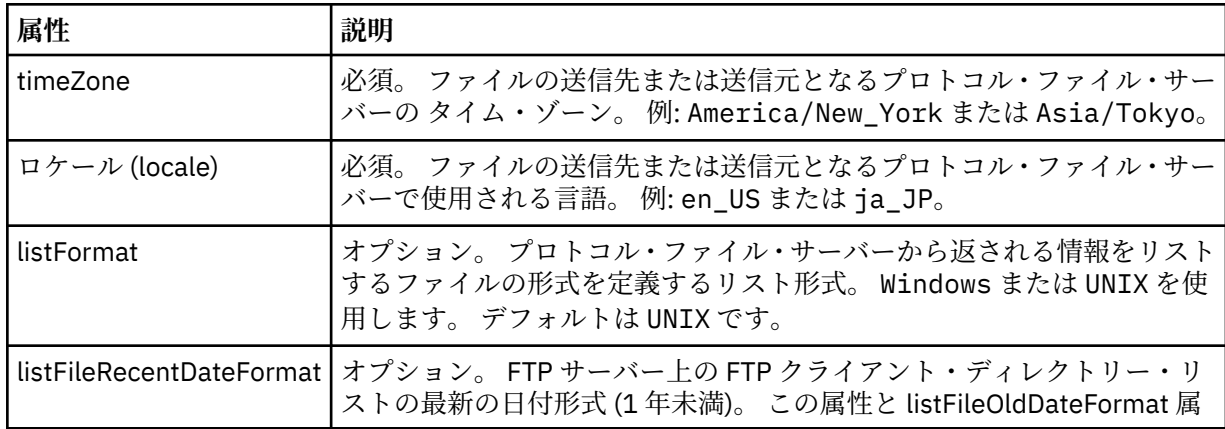

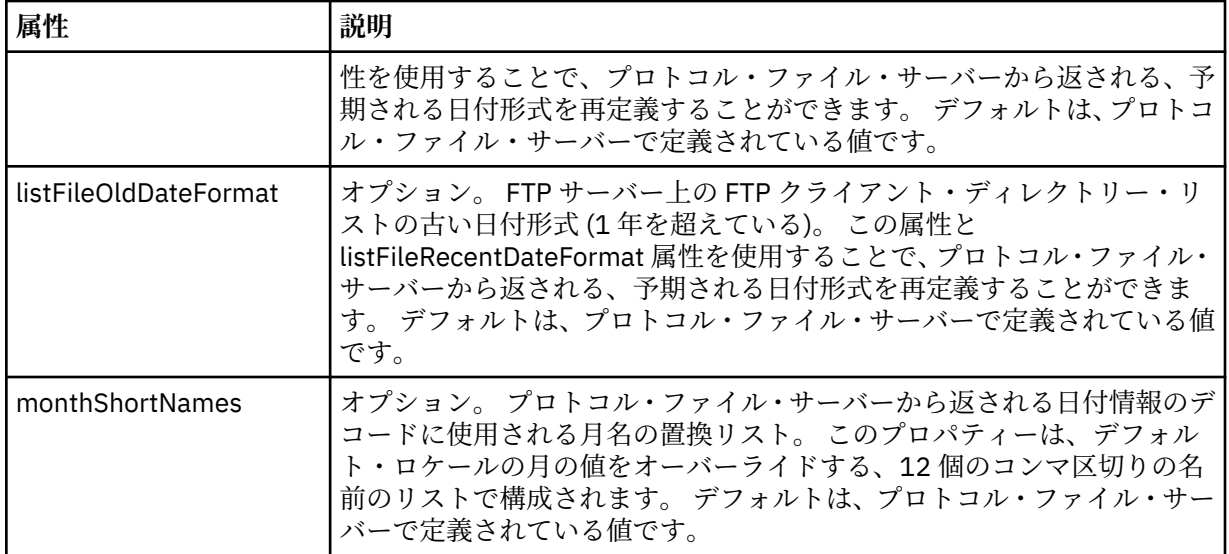

# **FTP サーバーのみに適用される汎用属性**:

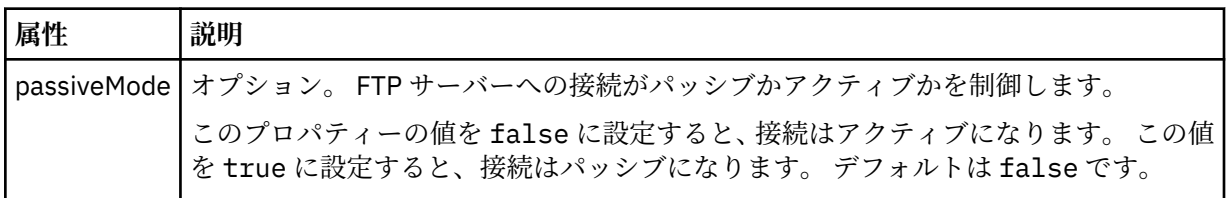

# **FTPS サーバーのみに適用される汎用属性**:

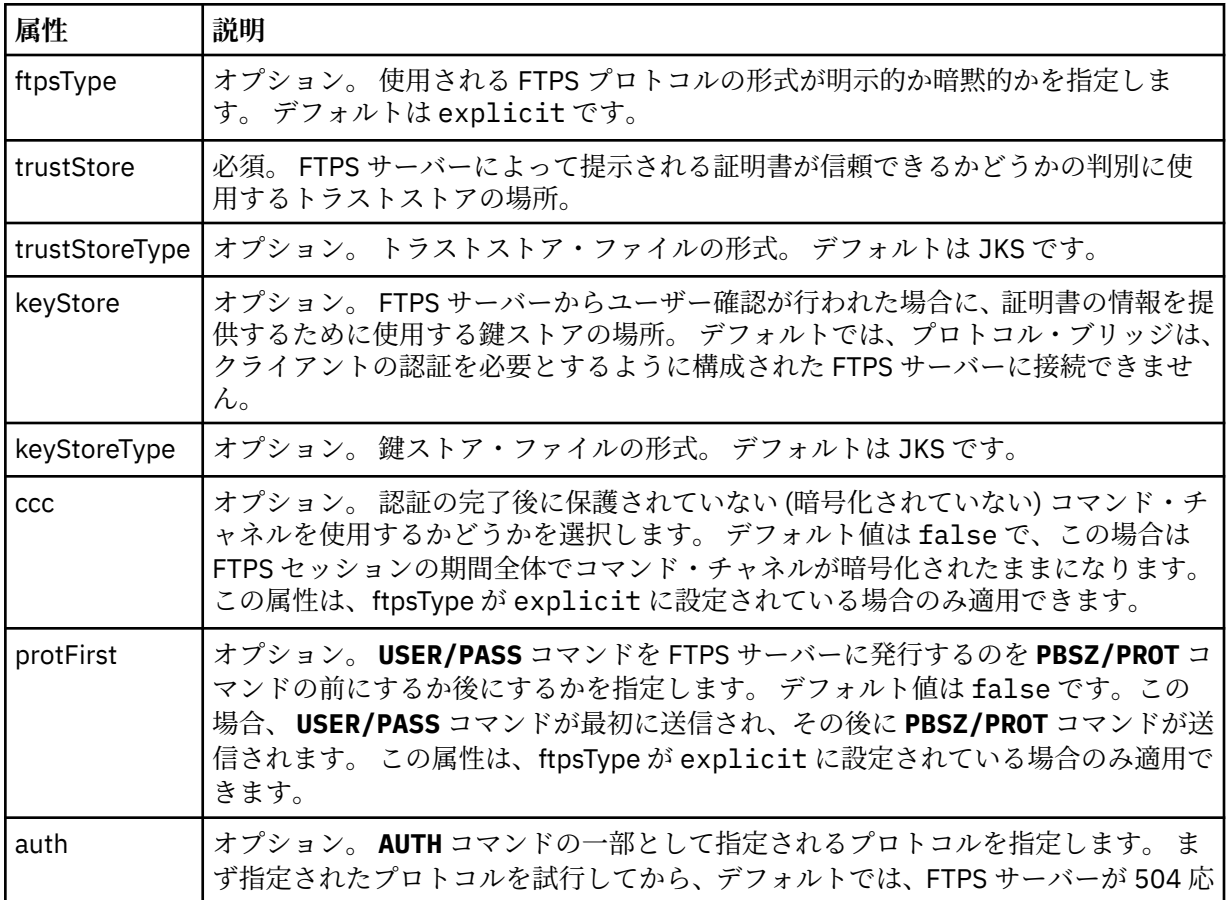

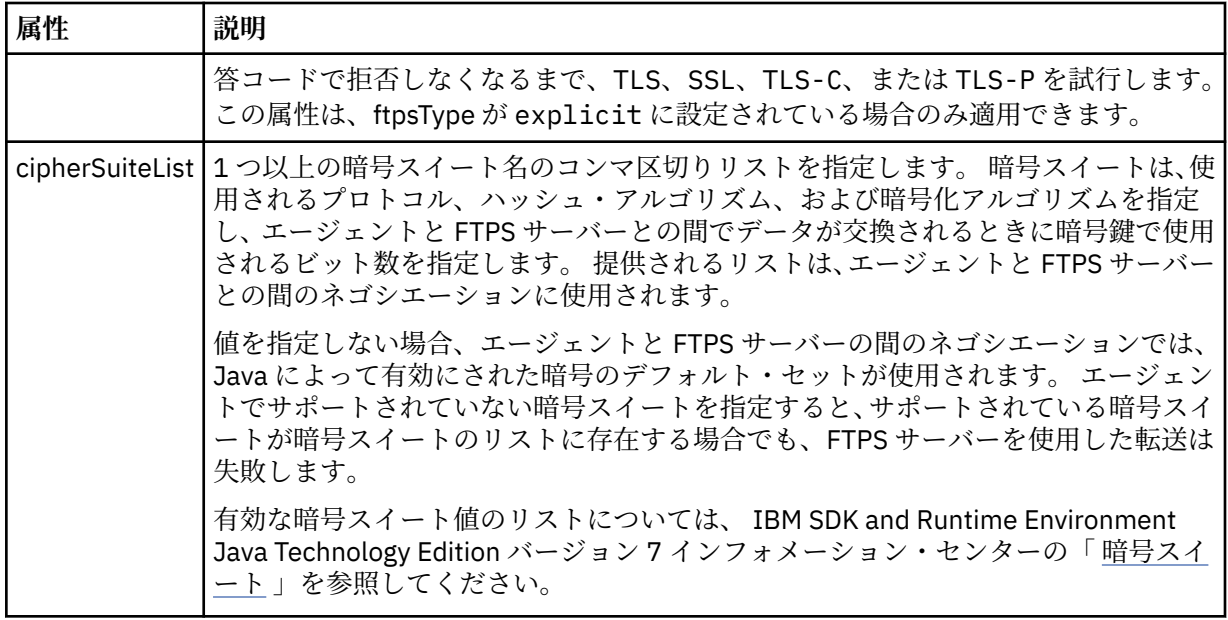

## **<limits>**

すべてのタイプのサーバーに共通の属性や、サーバーのタイプに固有の属性のコンテナー・エ レメント。以下の属性があります。

| 属性                                            | 説明                                                                                                    |
|-----------------------------------------------|----------------------------------------------------------------------------------------------------|
| maxListFileNames                              | オプション。プロトコル・ファイル・サーバー上のディレクトリーでフ<br>ァイル名をスキャンする際に収集される名前の最大数。 デフォルトは<br>99999999 です。                                                                                                    |
| maxListDirectoryLevels                        | オプション。プロトコル・サーバー上でファイル名を繰り返しスキャン<br>するディレクトリー・レベルの最大数。デフォルトは1000です。                                                                                                    |
| maxReconnectRetry<br>(この属性は非推奨になっ<br>ています。)   | 非推奨。 この属性は、IBM WebSphere MQ V7.5 または WebSphere MQ<br>Managed File Transfer V7.0.2 以降ではサポートされません。<br>オプション。プロトコル・ブリッジ・エージェントが試行を停止する前<br>に、プロトコル・サーバーが再接続を試行する最大回数。デフォルトは<br>2です。                                                                                                    |
| reconnectWaitPeriod<br>(この属性は非推奨になっ<br>ています。) | 非推奨。 この属性は、IBM WebSphere MQ V7.5 または WebSphere MQ<br>Managed File Transfer V7.0.2 以降ではサポートされません。<br>オプション。 再接続を試行する前に待機する時間 (秒単位)。 デフォル<br>トは10秒です。                                                                                                    |
| maxSessions                                   | オプション。 プロトコル・サーバーに関するセッションの最大数。 この<br>数値は、プロトコル・ブリッジ・エージェントのソース転送と宛先転送<br>の最大数の合計以上でなければなりません。 デフォルトは、エージェン<br>ト・プロパティー maxSourceTransfers、maxDestinationTransfers、およ<br>び maxCommandHandlerThreads の値の合計に1を加えた値です。こ<br>れらの3つのプロパティーがデフォルト値の25、25、および5を使用<br>する場合、maxSessions のデフォルトは 56 になります。 |
| socketTimeout                                 | オプション。 ソケット・タイムアウト (秒単位)。 この属性の値は、ファ<br>イルのストリーミング中に使用されます。 デフォルトは30 秒です。                                                                                                    |

**すべてのタイプのプロトコル・ファイル・サーバーに適用する汎用制限属性**:

## **SFTP サーバーのみに適用される制限属性**:

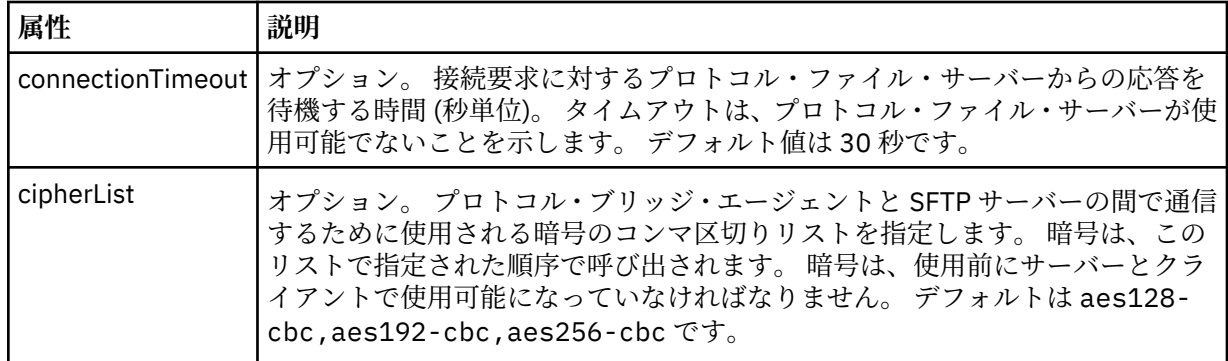

## *Connect:Direct* **資格情報ファイルの形式**

エージェント構成ディレクトリー内の ConnectDirectCredentials.xml ファイルは、 Connect:Direct エージェントが Connect:Direct ノードで自身を許可するために使用するユーザー名と資格情報を定義しま す。

ConnectDirectCredentials.xml ファイルは ConnectDirectCredentials.xsd スキーマに準拠す る必要があります。 ConnectDirectCredentials.xsd スキーマ文書は、MQMFT インストール済み環 境の *MQ\_INSTALLATION\_PATH*/mqft/samples/schema ディレクトリーにあります。 サンプルの ConnectDirectCredentials.xml ファイルは、MQMFT インストール済み環境の *MQ\_INSTALLATION\_PATH*/mqft/samples/credentials ディレクトリーにあります。

ファイル ConnectDirectCredentials.xml はエージェントによって定期的に再ロードされ、ファイル に有効な変更が加えられていれば、それはエージェントの動作に反映されます。 デフォルトの再ロード間 隔は 30 秒です。 この間隔は、agent.properties ファイルでエージェント・プロパティー **xmlConfigReloadInterval** を指定することによって変更できます。

# **スキーマ**

次のスキーマは、ConnectDirectCredentials.xml ファイル内で有効なエレメントについて示します。

```
<?xml version="1.0" encoding="UTF-8"?>
<! - This schema defines the format of the XML file that is located in the agent properties 
 directory of a Connect:Direct bridge agent. The XML file ConnectDirectCredentials.xml
 is used by the default credential validation of the Connect:Direct bridge.
  For more information, see the WebSphere MQ InfoCenter
-->
<schema targetNamespace="http://wmqfte.ibm.com/ConnectDirectCredentials"
        elementFormDefault="qualified" 
        xmlns="https://www.w3.org/2001/XMLSchema" 
        xmlns:tns="http://wmqfte.ibm.com/ConnectDirectCredentials"
 \lt! ! - -
    <?xml version="1.0" encoding="UTF-8"?>
    <tns:credentials xmlns:tns="http://wmqfte.ibm.com/ConnectDirectCredentials"
                       xmlns:xsi="https://www.w3.org/2001/XMLSchema-instance"
                       xsi:schemaLocation="http://wmqfte.ibm.com/ConnectDirectCredentials
                       ConnectDirectCredentials.xsd">
      <tns:agent name="CDAGENT01">
 <tns:pnode name="cdnode*" pattern="wildcard">
 <tns:user name="MUSR_.*"
            ignorecase="true"
 pattern="regex"
 cdUserId="bob"
 cdPassword="passw0rd"
 pnodeUserId="bill"
            pnodePassword="alacazam">
          <tns:snode name="cdnode2" pattern="wildcard" userId="sue" password="foo"/>
         </tns:user>
       </tns:pnode>
       </tns:agent>
    </tns:credentials>
```

```
 <element name="credentials" type="tns:credentialsType"/>
  <complexType name="credentialsType">
    <sequence>
       <element name="agent" type="tns:agentType" minOccurs="0" maxOccurs="unbounded"/>
     </sequence> 
  </complexType 
  <complexType name="agentType">
    <sequence>
       <element name="pnode" type="tns:pnodeType" minOccurs="0" maxOccurs="unbounded"/>
    </sequence>
    <attribute name="name" type="string" use="required"/>
  </complexType>
  <complexType name="pnodeType">
    <sequence>
       <element name="user" type="tns:userType" minOccurs="0" maxOccurs="unbounded"/>
    </sequence>
    <attribute name="name" type="string" use="required"/>
     <attribute name="pattern" type="tns:patternType" use="optional"/>
  </complexType
  <complexType name="userType">
    <sequence>
       <element name="snode" type="tns:snodeType" minOccurs="0" maxOccurs="unbounded"/>
 </sequence>
 <attribute name="name" type="string" use="required"/>
 <attribute name="ignorecase" type="boolean" use="optional"/>
 <attribute name="pattern" type="tns:patternType" use="optional"/>
 <attribute name="cdUserId" type="string" use="optional"/>
 <attribute name="cdUserIdCipher" type="string" use="optional"/>
 <attribute name="cdPassword" type="string" use="optional"/>
 <attribute name="cdPasswordCipher" type="string" use="optional"/>
 <attribute name="pnodeUserId" type="string" use="optional"/>
 <attribute name="pnodeUserIdCipher" type="string" use="optional"/>
 <attribute name="pnodePassword" type="string" use="optional"/>
 <attribute name="pnodePasswordCipher" type="string" use="optional"/>
  </complexType>
  <complexType name="snodeType"
 <attribute name="name" type="string" use="required"/>
 <attribute name="pattern" type="tns:patternType" use="optional"/>
 <attribute name="userId" type="string" use="optional"/>
 <attribute name="userIdCipher" type="string" use="optional"/>
 <attribute name="password" type="string" use="optional"/>
    <attribute name="passwordCipher" type="string" use="optional"/>
  </complexType>
  <simpleType name="patternType">
   <restriction base="string"
      <enumeration value="regex"/>
       <enumeration value="wildcard"/>
    </restriction>
  </simpleType>
</schema>
```
# **ConnectDirectCredentials.xml ファイルについて**

ConnectDirectCredentials.xml ファイルで使用するエレメントと属性を以下のリストにまとめま す。

#### **<credentials>**

```
Connect:Direct ブリッジ・エージェントが Connect:Direct ノードに接続するために使用する資格情報を
記述するエレメントを含むグループ・エレメント。
```
## **<agent>**

-->

```
名前付きエージェントの <pnode> 定義のエレメントが含まれているグループ・エレメント。
```
## **<pnode>**

```
Connect:Direct 転送の 1 次ノード (PNODE)。 このノードが 2 次ノード (SNODE) への接続を開始しま
す。
```
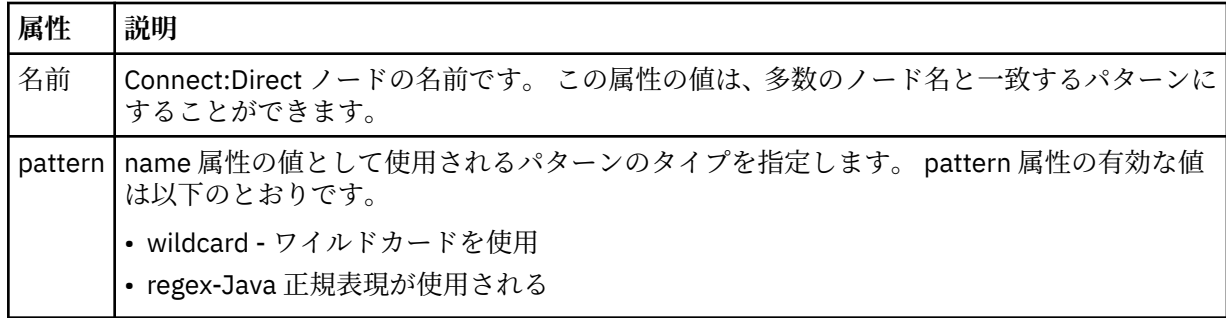

### **<user>**

転送要求を実行依頼する IBM WebSphere MQ ユーザー。

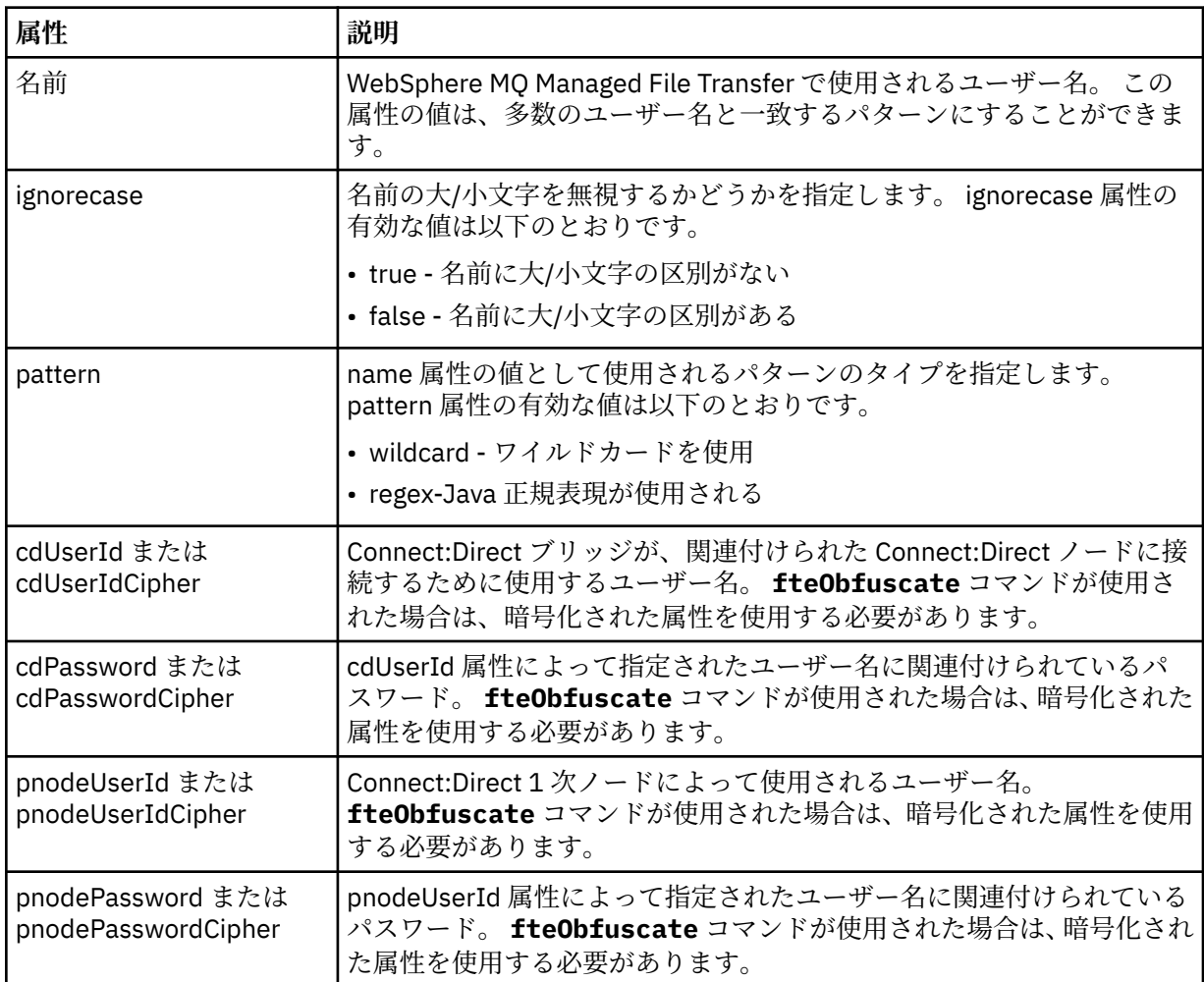

## **<snode>**

Connect:Direct ファイル転送中に 2 次ノード (SNODE) の役割を実行する Connect:Direct ノード。

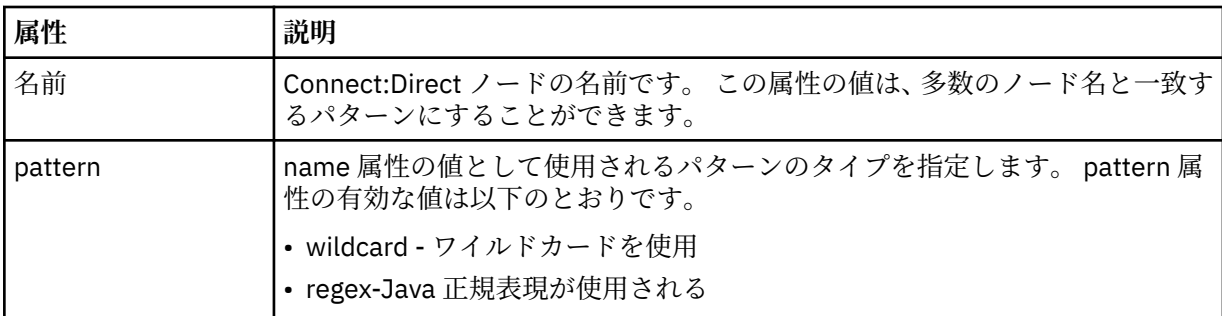

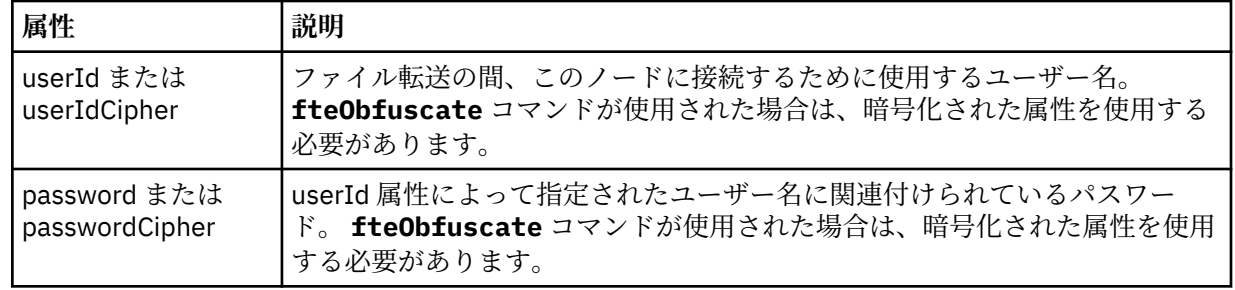

## **例**

この例では、 Connect:Direct ブリッジ・エージェントが Connect:Direct ノード pnode1 に接続します。 接 頭部 fteuser で始まり、その後に単一文字が続く IBM WebSphere MQ ユーザー ( fteuser2 など) が、 Connect:Direct ブリッジを含む転送を要求すると、 Connect:Direct ブリッジ・エージェントは、ユーザー 名 cduser とパスワード passw0rd を使用して Connect:Direct ノード pnode1 に接続します。 Connect:Direct ノード pnode1 は、転送の一部を実行するときに、ユーザー名 pnodeuser とパスワード passw0rd1 を使用します。

Connect:Direct 転送の 2 次ノードの名前が接頭部 FISH で始まる場合、ノード pnode1 はユーザー名 fishuser とパスワード passw0rd2 を使用して 2 次ノードに接続します。 Connect:Direct 転送の 2 次ノ ードの名前が接頭部 CHIPS で始まる場合、ノード pnode1 はユーザー名 chipsuser とパスワード passw0rd3 を使用して 2 次ノードに接続します。

```
<?xml version="1.0" encoding="UTF-8"?>
<tns:credentials xmlns:tns="http://wmqfte.ibm.com/ConnectDirectCredentials"
                  xmlns:xsi="https://www.w3.org/2001/XMLSchema-instance"
                  xsi:schemaLocation="http://wmqfte.ibm.com/ConnectDirectCredentials 
ConnectDirectCredentials.xsd">
   <tns:agent name="CDAGENT01">
     <tns:pnode name="pnode1" pattern="wildcard">
       <tns:user name="fteuser?" pattern="wildcard" ignorecase="true" 
         cdUserId="cduser" cdPassword="passw0rd"
         pnodeUserId="pnodeuser" pnodePassword="passw0rd1">
       <tns:snode name="FISH*" pattern="wildcard" 
         userId="fishuser" password="passw0rd2"/>
       <tns:snode name="CHIPS*" pattern="wildcard" 
         userId="chipsuser" password="passw0rd3"/>
      </tns:user>
     </tns:pnode>
   </tns:agent>
</tns:credentials>
```
## *Connect:Direct* **ノード・プロパティー・ファイルのフォーマット**

Connect:Direct ブリッジ・エージェント構成ディレクトリー内の ConnectDirectNodeProperties.xml ファイルは、ファイル転送に関係するリモート Connect:Direct ノードに関する情報を指定します。

ConnectDirectNodeProperties.xml ファイルは ConnectDirectNodeProperties.xsd スキーマ に準拠する必要があります。 ConnectDirectNodeProperties.xsd スキーマ文書は、MQMFT インスト ール済み環境の *MQ\_INSTALLATION\_PATH*/mqft/samples/schema ディレクトリーにあります。 ConnectDirectNodeProperties.xml テンプレート・ファイルは、**fteCreateCDAgent** コマンドによ り、エージェントの構成ディレクトリーに作成されます。

ファイル ConnectDirectNodeProperties.xml はエージェントによって定期的に再ロードされ、ファ イルに有効な変更が加えられていれば、それはエージェントの動作に反映されます。 デフォルトの再ロー ド間隔は 30 秒です。 この間隔は、agent.properties ファイルの xmlConfigReloadInterval エージェント・ プロパティーを指定することにより変更できます。

# **スキーマ**

次のスキーマは、ConnectDirectNodeProperties.xml ファイル内で有効なエレメントについて示しま す。

```
<?xml version="1.0" encoding="UTF-8"?>
<schema targetNamespace="http://wmqfte.ibm.com/ConnectDirectNodeProperties"
  elementFormDefault="qualified"
   xmlns="https://www.w3.org/2001/XMLSchema"
  xmlns:tns="http://wmqfte.ibm.com/ConnectDirectNodeProperties">
   <element name="nodeProperties" type="tns:nodePropertiesType"></element> 
   <complexType name="nodePropertiesType">
     <sequence>
       <element name="credentialsFile" type="tns:credentialsFileName" minOccurs="0" maxOccurs="1" />
       <element name="node" type="tns:nodeType" minOccurs="0" maxOccurs="unbounded"></element>
     </sequence>
  </complexType>
 <complexType name="nodeType">
 <attribute name="name" type="string" use="required" />
 <attribute name="pattern" type="tns:patternType" use="optional" />
 <attribute name="type" type="string" use="required" />
  </complexType>
  <simpleType name="patternType">
    <restriction base="string">
 <enumeration value="regex" />
 <enumeration value="wildcard" />
     </restriction>
   </simpleType>
```

```
</schema>
```
## **ConnectDirectNodeProperties.xml ファイルについて**

ConnectDirectNodeProperties.xml ファイルで使用するエレメントと属性を以下のリストにまとめ ます。

### **nodeProperties**

XML 文書のルート・エレメント。

### **credentialsFile**

機密情報が保管されている資格情報ファイルのパス。 WebSphere MQ V7.5 の場合は、このプロパティ ーの値に環境変数を含めることができます。 詳しくは、550 ページの『[WebSphere MQ Managed File](#page-549-0) Transfer [プロパティーの環境変数』](#page-549-0)を参照してください。

### **node**

```
1 つ以上の Connect:Direct ノードを指定します。
```
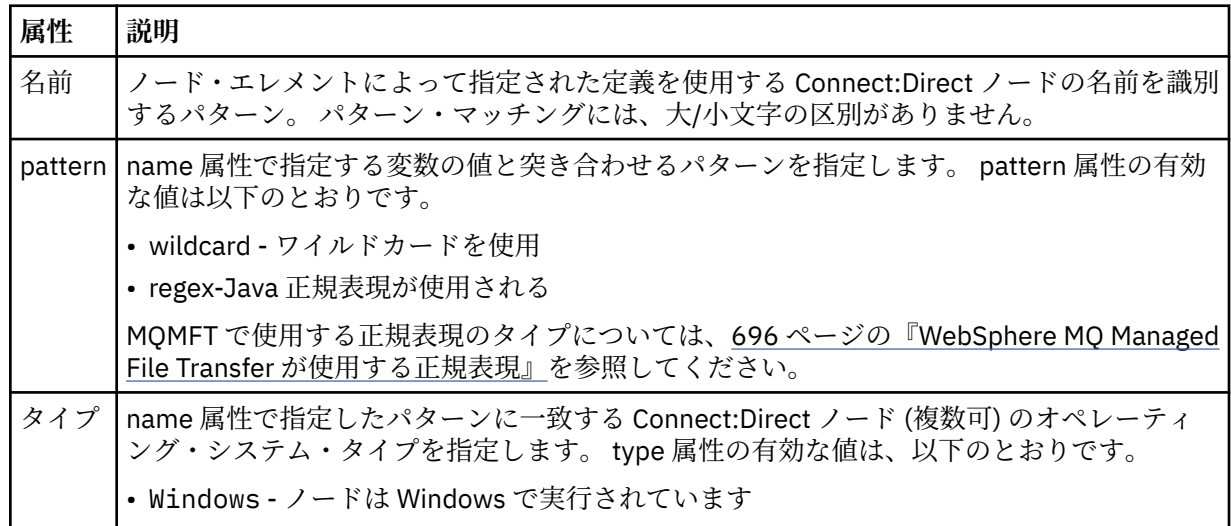

**属性 説明**

• UNIX - ノードは UNIX または Linux で実行されています

この属性の値には、大/小文字の区別がありません。

### **例**

この例では、名前が "cdnodew" で始まるすべての Connect:Direct ノードが Windows プラットフォーム上 で実行され、名前が "cdnodeu" で始まるすべての Connect:Direct ノードが UNIX プラットフォーム上で実 行されることを指定しています。 このファイルは、他のすべての Connect:Direct ノードが UNIX プラット フォームで実行されることを指定します。 Connect:Direct ブリッジ・エージェントは、ファイルの先頭か らファイルの末尾までの一致を検索し、最初に見つかった一致を使用します。 Connect:Direct 資格情報フ ァイルが ConnectDirectCredentials.xml として指定されました。

```
<?xml version="1.0" encoding="UTF-8"?> 
<tns:nodeProperties xmlns:tns="http://wmqfte.ibm.com/ConnectDirectNodeProperties"
                     xmlns:xsi="https://www.w3.org/2001/XMLSchema-instance"
                     xsi:schemaLocation="http://wmqfte.ibm.com/ConnectDirectNodeProperties 
                                                              ConnectDirectNodeProperties.xsd"> 
     <tns:credentialsFile path="ConnectDirectCredentials.xml" />
 <tns:node name="cdnodew*" pattern="wildcard" type="windows" />
 <tns:node name="cdnodeu.*" pattern="regex" type="unix" />
 <tns:node name="*" pattern="wildcard" type="unix" />
```
</tns:nodeProperties>

## *Connect:Direct* **プロセス定義ファイルの形式**

Connect:Direct ブリッジ・エージェント構成ディレクトリー内の ConnectDirectProcessDefinitions.xml ファイルは、ファイル転送の一部として開始するユーザー 定義の Connect:Direct プロセスを指定します。

ConnectDirectProcessDefinitions.xml ファイルは ConnectDirectProcessDefinitions.xsd スキーマに準拠する必要があります。 ConnectDirectProcessDefinitions.xsd スキーマ文書は、MQMFT インストール済み環境の *MQ\_INSTALLATION\_PATH*/mqft/samples/schema ディレクトリーにあります。 ConnectDirectProcessDefinitions.xml テンプレート・ファイルは、**fteCreateCDAgent** コマン ドにより、エージェントの構成ディレクトリーに作成されます。

ファイル ConnectDirectProcessDefinitions.xml はエージェントによって定期的に再ロードされ、 ファイルに有効な変更が加えられていれば、それはエージェントの動作に反映されます。 デフォルトの再 ロード間隔は 30 秒です。 この間隔は、agent.properties ファイルの xmlConfigReloadInterval エージェン ト・プロパティーを指定することにより変更できます。

# **スキーマ**

次のスキーマは、ConnectDirectProcessDefinitions.xml ファイル内で有効なエレメントについて 示します。

```
<schema targetNamespace="http://wmqfte.ibm.com/ConnectDirectProcessDefinitions" 
         elementFormDefault="qualified" 
         xmlns="https://www.w3.org/2001/XMLSchema" 
         xmlns:tns="http://wmqfte.ibm.com/ConnectDirectProcessDefinitions"> 
    <element name="cdprocess" type="tns:cdprocessType"></element> 
     <complexType name="cdprocessType"> 
         <sequence> 
             <element name="processSet" type="tns:processSetType" 
                       minOccurs="0" maxOccurs="unbounded"></element> 
         </sequence> 
     </complexType> 
     <complexType name="processSetType"> 
         <sequence>
```

```
 <element name="condition" type="tns:conditionType" 
 minOccurs="0" maxOccurs="1" /> 
 <element name="process" type="tns:processType" 
                    minOccurs="1" maxOccurs="1" />
        </sequence> 
    </complexType> 
    <complexType name="conditionType"> 
        <choice minOccurs="0" maxOccurs="unbounded"> 
 <element name="match" type="tns:matchType" /> 
 <element name="defined" type="tns:definedType" /> 
        </choice> 
    </complexType> 
 <complexType name="matchType"> 
 <attribute name="variable" type="string" use="required" /> 
 <attribute name="value" type="string" use="required" /> 
 <attribute name="pattern" type="tns:patternType" use="optional" /> 
    </complexType> 
    <complexType name="definedType"> 
        <attribute name="variable" type="string" use="required" /> 
    </complexType> 
    <complexType name="processType"> 
        <sequence> 
           <element name="preTransfer" type="tns:transferType"
                   minOccurs="0" maxOccurs="1" /><br>name="transfer" type="tns:transferType"
           <element name="transfer"<br>minOccurs="0"
                                              maxOccurs="1" />
 <element name="postTransferSuccess" type="tns:transferType" 
 minOccurs="0" maxOccurs="1" /> 
            <element name="postTransferFailure" type="tns:transferType" 
                    minOccurs="0" maxOccurs="1" /> 
        </sequence> 
    </complexType> 
 <complexType name="transferType"> 
 <attribute name="process" type="string" use="required" /> 
    </complexType> 
    <simpleType name="patternType"> 
        <restriction base="string"> 
            <enumeration value="regex" /> 
            <enumeration value="wildcard" /> 
        </restriction> 
    </simpleType>
```
</schema>

## **ConnectDirectProcessDefinitions.xml ファイルについて**

ConnectDirectProcessDefinitions.xml ファイルで使用するエレメントと属性を以下のリストにま とめます。

### **cdProcess**

XML 文書のルート・エレメント。

#### **processSet**

一連のユーザー定義プロセスに関するすべての情報を格納したグループ・エレメント。

### **condition**

processSet エレメントに含まれているプロセス・セットを使用するかどうかを決定するための転送の 検査条件を格納したグループ・エレメント。

#### **match**

変数の値が特定の値に合致するかどうかを検査するための条件。

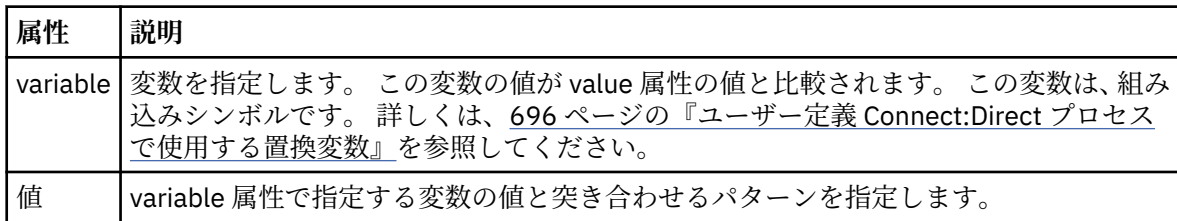

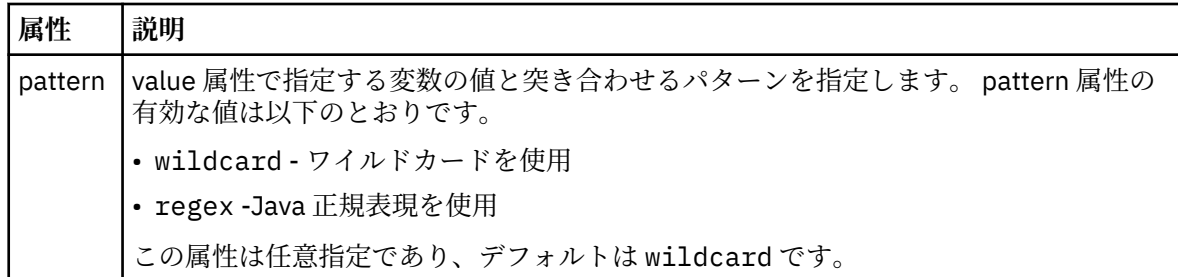

### **defined**

変数が定義されているかどうかを検査するための条件。

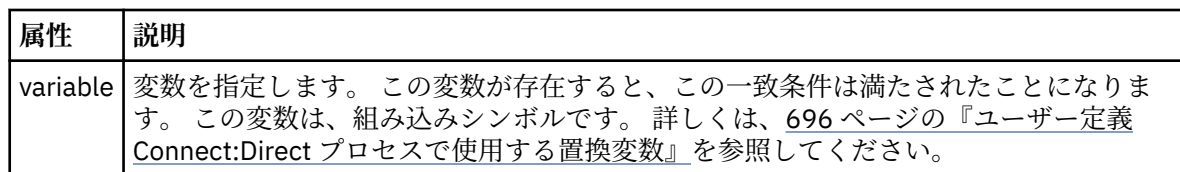

### **process**

一致が検出されたときに呼び出す Connect:Direct プロセスの場所に関する情報を含むグループ・エレメ ント。

## **transfer**

転送要求の間に呼び出す Connect:Direct プロセス。

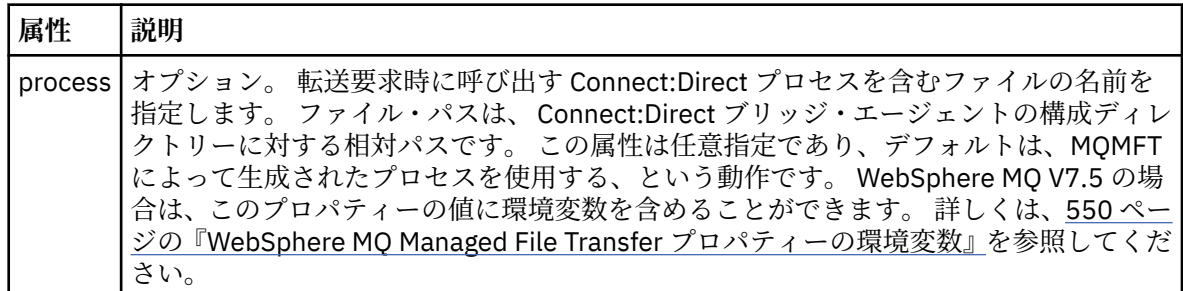

## **例**

この例では、3 つの processSet エレメントがあります。

最初の processSet エレメントは、転送要求の **%FTESNODE** 変数の値がパターン Client\* と一致し、 **%FTESUSER** 変数の値が Admin である場合に、 Connect:Direct ブリッジ・エージェントが、 *agent\_configuration\_directory*/AdminClient.cdp にある Connect:Direct プロセスを転送の一 部として実行依頼することを指定します。

2 番目の processSet エレメントは、転送要求にパターン Client\*と一致する値を持つ **%FTESNODE** 変数が ある場合に、 Connect:Direct ブリッジ・エージェントが、 *agent\_configuration\_directory*/ Client.cdp にある Connect:Direct プロセスを転送の一部として実行依頼することを指定します。 Connect:Direct ブリッジ・エージェントは、定義されている順序で processSet エレメントを読み取りま す。一致が見つかった場合は、最初の一致を使用し、別の一致は検索しません。 1 番目と 2 番目の processSet の両方の条件に一致する転送要求の場合、 Connect:Direct ブリッジ・エージェントは、最初の processSet によって指定されたプロセスのみを呼び出します。

3番目の processSet エレメントは、条件がないので、すべての転送に合致します。転送要求が最初または 2 番目の processSet の条件と一致しない場合、 Connect:Direct ブリッジ・エージェントは、3 番目の条件 で指定された Connect:Direct プロセスを実行依頼します。 転送の一部として呼び出されるこのプロセス は、*agent\_configuration\_directory*/Default.cdp にあります。

<sup>&</sup>lt;?xml version="1.0" encoding="UTF-8"?>

<sup>&</sup>lt;tns:cdprocess xmlns:tns="http://wmqfte.ibm.com/ConnectDirectProcessDefinitions" xmlns:xsi="https://www.w3.org/2001/XMLSchema-instance"

 xsi:schemaLocation="http://wmqfte.ibm.com/ConnectDirectProcessDefinitions ConnectDirectProcessDefinitions.xsd"> <tns:processSet> <tns:condition> <tns:match variable="%FTESNODE" value="Client\*" pattern="wildcard" /> <tns:match variable="%FTESUSER" value="Admin" pattern="wildcard" /> </tns:condition> <tns:process> <tns:transfer process="AdminClient.cdp" /> </tns:process> </tns:processSet> <tns:processSet> <tns:condition> <tns:match variable="%FTESNODE" value="Client\*" pattern="wildcard" /> </tns:condition> <tns:process> <tns:transfer process="Client.cdp" /> </tns:process> </tns:processSet> <tns:processSet> <tns:process> <tns:transfer process="Default.cdp" /> </tns:process> </tns:processSet> </tns:cdprocess>

### **ユーザー・サンドボックスでの処理**

ファイルの転送先および転送元とすることが可能なファイル・システム内の領域を、 転送を要求する MQMD ユーザー名に基づいて制限することができます。

ユーザー・サンドボックスは、エージェントがプロトコル・ブリッジ・エージェント または Connect:Direct ブリッジ・エージェントである場合は サポートされません。

ユーザー・サンドボックスを有効にするには、制限を設定するエージェントの agent.properties ファ イルに、 次のプロパティーを追加します。

#### userSandboxes=true

このプロパティーが存在し true に設定されている場合、エージェントは *MQ\_DATA\_PATH*/mqft/config/ *coordination\_qmgr\_name*/agents/*agent\_name*/UserSandboxes.xml ファイル内の情報を使用し て、転送を要求したユーザーがファイル・システムのどの部分にアクセス可能であるかを判別します。

UserSandboxes.xml XML は、 <sandbox> エレメントを 0 個以上含んでいる 1 つの <agent> エレメン トで構成されています。 これらのエレメントは、どの規則がどのユーザーに適用されるかを記述します。 <sandbox> エレメントの user 属性は、要求の MQMD ユーザーと突き合わせるために使用されるパター ンです。

ファイル UserSandboxes.xml はエージェントによって定期的に再ロードされ、ファイルに有効な変更が 加えられていれば、それはエージェントの動作に反映されます。 デフォルトの再ロード間隔は 30 秒です。 この間隔は、agent.properties ファイルの xmlConfigReloadInterval エージェント・プロパティーを指 定することにより変更できます。

userPattern="regex" 属性または値を指定すると、 user 属性は Java 正規表現として解釈されます。 詳しくは、696 ページの『[WebSphere MQ Managed File Transfer](#page-695-0) が使用する正規表現』を参照してくだ さい。

userPattern="regex" 属性も値も指定しない場合、user 属性は次のワイルドカード文字を持つパター ンとして解釈されます。

- アスタリスク。0 個以上の文字を表します。
- 疑問符 (?)。ちょうど 1 文字を表します。

マッチングは、ファイル内で <sandbox> エレメントがリストされている順序で実行されます。 最初のマ ッチングのみが使用され、ファイル内にあるかもしれないそれ以降の他のマッチングはすべて無視されま す。 ファイルで指定された <sandbox> エレメントが、転送要求メッセージに関連付けられた MQMD ユー ザーとマッチングしない場合、その転送はファイル・システムにアクセスできません。 MQMD ユーザー名 と user 属性の間にマッチングが検出された場合、そのマッチング項目を基にして、転送に適用される規則 セットが <sandbox> エレメント内で識別されます。 この規則セットを使用して、 転送の一環として読み 取りまたは書き込みが可能であるファイルが判別されます。

規則セットごとに、読み取り可能なファイルを識別する <read> エレメント および書き込み可能なファイ ルを識別する <write> エレメントを指定できます。 規則セットから <read> または <write> エレメン トを省略した場合、その規則セットに関連付けられたユーザーは、それぞれ読み取りまたは書き込みの実 行を許可されないと想定されます。

**注 :** UserSandboxes.xml ファイルの中で、<read> エレメントは <write> エレメントよりも前に、 <include> エレメントは <exclude> エレメントよりも前に配置する必要があります。

<read> または <write> のそれぞれのエレメントには、ファイルがサンドボックス内にあるかどうかと、 転送可能であるかどうかを決定するために使用されるパターンが 1 つ以上含まれています。 これらのパタ ーンは、<include> および <exclude> エレメントを使用して指定します。 <include> または <exclude> エレメントの name 属性は、 突き合わせ対象となるパターンを指定します。 オプションの type 属性は、名前値がファイルまたはキュー・パターンであるかを指定します。 type 属性が指定されて いない場合、エージェントはパターンをファイル・パス・パターンまたはディレクトリー・パス・パター ンとして扱います。 以下に例を示します。

<tns:read> <tns:include name="/home/user/\*\*"/> <tns:include name="USER.\*\*" type="queue"/> <tns:exclude name="/home/user/private/\*\*"/> </tns:read>

エージェントは <include> および <exclude> name パターンを 使用して、ファイル またはキューの読み 取りまたは書き込みが可能であるかどうかを判別します。 操作は、正規のファイル・パスまたはキュー名 が、包含パターンの少なくとも 1 つにマッチングし、除外パターンに 1 つもマッチングしない 場合にのみ 許可されます。 <include> および <exclude> エレメントの name 属性を 使用して指定するパターンに は、エージェントを実行しているプラットフォームに適したパス分離文字および規則が使用されます。 相 対ファイル・パスを指定する場合、パスはエージェントの transferRoot プロパティーを基準にして相対 的に解決されます。

キューの制限を指定する場合、QUEUE@QUEUEMANAGER の構文がサポートされ、以下のルールが使用さ れます。

- アットマーク文字 (@) が項目から欠落している場合、パターンはいずれかのキュー・マネージャーでアク セスされるキュー名として扱われます。 例えば、パターンが name である場合、name@\*\* と同じように 扱われます。
- アットマーク文字 (@) が項目の最初の文字である場合、パターンはキュー・マネージャー名として扱わ れ、キュー・マネージャーにあるすべてのキューにアクセスできます。 例えば、パターンが @name であ る場合、 \*\*@name と同じように扱われます。

以下のワイルドカード文字は、<include> および <exclude> エレメントの name 属性の一部として指定 した場合、特別な意味を持ちます。

**\***

1 つのアスタリスクは、ディレクトリー名のゼロ個以上の文字、またはキュー名の修飾子のゼロ個以上 の文字に対応します。

**?**

疑問符 (?) は、ディレクトリー名の 1 つの文字、またはキュー名の修飾子の 1 つの文字に対応します。

**\*\***

2 つのアスタリスク文字は、ゼロ個以上のディレクトリー名、またはキュー名のゼロ個以上の修飾子に 対応します。 また、パス分離文字で終わるパスには、パスの終わりに暗黙の "\*\*" が追加されています。 したがって、/home/user/ は /home/user/\*\* と同じになります。

以下に例を示します。

- /\*\*/test/\*\* は、パス中に test ディレクトリーが含まれるすべてのファイルにマッチングします。
- /test/file? は、/test ディレクトリー内の、 ストリング file で始まり任意の 1 文字が続くすべて のファイルにマッチングします。
- c:\test\\*.txt は、c:\test ディレクトリー内のすべてのファイルを .txt 拡張子で一致させます。
- c:\test\\*\*\\*.txt は、'c:\test ディレクトリー内の任意のファイル、または .txt 拡張子を持つサ ブディレクトリーの 1 つに一致します。
- TEST.\*.QUEUE@QM1 は、最初の修飾子が TEST で、任意の 2 番目の修飾子があり、さらに 3 番目の修飾 子が QUEUE である、キュー・マネージャー QM1 にあるすべてのキューにマッチングします。

# **シンボリック・リンク**

UserSandboxes.xml ファイル内のファイル・パスで使用するシンボリック・リンクは、<include> お よび <exclude> エレメント内でハード・リンクを指定して、完全に解決する必要があります。 例え ば、/var が /SYSTEM/var にマップするシンボリック・リンクがある場合は、このパスを <tns:include name="/SYSTEM/var"/>として指定する必要があります。そうしないと、意図した転送はユーザー・サ ンドボックス・セキュリティー・エラーで失敗します。

## **IBM 4690 システム内のパス**

UserSandboxes.xml ファイルで指定されているパスが IBM 4690 で解釈される方法について詳しくは、 89 ページの『IBM 4690 [でのサンドボックスの機能』](#page-88-0) を参照してください。

### **例**

MOMD ユーザー名 guest のユーザーが、エージェント AGENT JUPITER が実行されているシステム上の / home/user/public ディレクトリーまたはそのサブディレクトリーから任意のファイルを転送できるよ うにするには、AGENT\_JUPITER の構成ディレクトリー内のファイル UserSandboxes.xml に以下の <sandbox> エレメントを追加します。

```
<?xml version="1.0" encoding="UTF-8"?>
<tns:userSandboxes
         xmlns:tns="http://wmqfte.ibm.com/UserSandboxes"
         xmlns:xsi="https://www.w3.org/2001/XMLSchema-instance"
         xsi:schemaLocation="http://wmqfte.ibm.com/UserSandboxes UserSandboxes.xsd">
     <tns:agent>
         <tns:sandbox user="guest">
             <tns:read>
                  <tns:include name="/home/user/public/**"/>
             </tns:read>
         </tns:sandbox>
     </tns:agent>
</tns:userSandboxes>
```
## **例**

account に 1 つの数字が続く MQMD ユーザー名を持つユーザー (例: account4) に、以下のアクションの 実行を許可するには、次のようにします。

- /home/account ディレクトリーまたはそのいずれかのサブディレクトリー (エージェント AGENT\_SATURN を実行しているシステム上の /home/account/private ディレクトリーを除く) から 任意のファイルを転送します。
- エージェント AGENT\_SATURN を実行しているシステム上の /home/account/output ディレクトリー またはその任意のサブディレクトリーに、任意のファイルを転送します。
- 接頭部 ACCOUNT. で始まる、 ローカル・キュー・マネージャーにあるキューからのメッセージを読み取 ります。 ただし、ACCOUNT.PRIVATE. で始まるものは除きます (つまり第 2 レベルに PRIVATE が ある ものです)。
- 任意のキュー・マネージャーにある接頭部 ACCOUNT.OUTPUT. で始まるキューにデータを転送します。

以下の <sandbox> エレメントを、AGENT\_SATURN の構成ディレクトリーにあるファイル UserSandboxes.xml に追加します。

```
<?xml version="1.0" encoding="UTF-8"?>
<tns:userSandboxes
 xmlns:tns="http://wmqfte.ibm.com/UserSandboxes"
 xmlns:xsi="https://www.w3.org/2001/XMLSchema-instance"
            xsi:schemaLocation="http://wmqfte.ibm.com/UserSandboxes UserSandboxes.xsd">
    <tns:agent>
        <tns:sandbox user="account[0-9]" userPattern="regex">
            <tns:read>
 <tns:include name="/home/account/**"/>
 <tns:include name="ACCOUNT.**" type="queue"/>
 <tns:exclude name="ACCOUNT.PRIVATE.**" type="queue"/>
                <tns:exclude name="/home/account/private/**"/>
                                                    </tns:read>
            <tns:write>
                <tns:include name="/home/account/output/**"/>
                <tns:include name="ACCOUNT.OUTPUT.**" type="queue"/>
            </tns:write>
        </tns:sandbox>
   </tns:agent>
</tns:userSandboxes>
```
# **WebSphere MQ Managed File Transfer 用のロガー構成プロパティー**

ロガーには、一連の構成プロパティーがあります。 logger.properties ファイルでこれらのプロパティ ーを指定します。このファイルは、*MQ\_DATA\_PATH*/mqft/config/*coordination\_qmgr\_name*/ loggers/*logger\_name* ディレクトリーにあります。

WebSphere MQ V7.5 の場合は、ファイルまたはディレクトリーの場所を表す Managed File Transfer の一部 のプロパティーで環境変数を使用できます。 これにより、製品の一部の実行時に使用されるファイルまた はディレクトリーの場所を、環境の変更 (プロセスを実行しているユーザーなど) に合わせて変えることが できます。 詳しくは、550 ページの『[WebSphere MQ Managed File Transfer](#page-549-0) プロパティーの環境変数』を 参照してください。

**注 :** Windows 上でファイル・パスを指定する場合、円記号 (¥) 分離文字は、二重の円記号 (¥¥) (つまり、エスケープ・シーケンスの ¥) で表す必要があります。 代わりに、分離文 字として単一スラッシュ文字 (/) を使用できます。 Oracle の Java プロパティー・ファイルでの文字エスケ ープについて詳しくは、 [Properties](https://docs.oracle.com/javase/1.5.0/docs/api/java/util/Properties.html#load(java.io.InputStream)) クラスの Javadoc を参照してください。

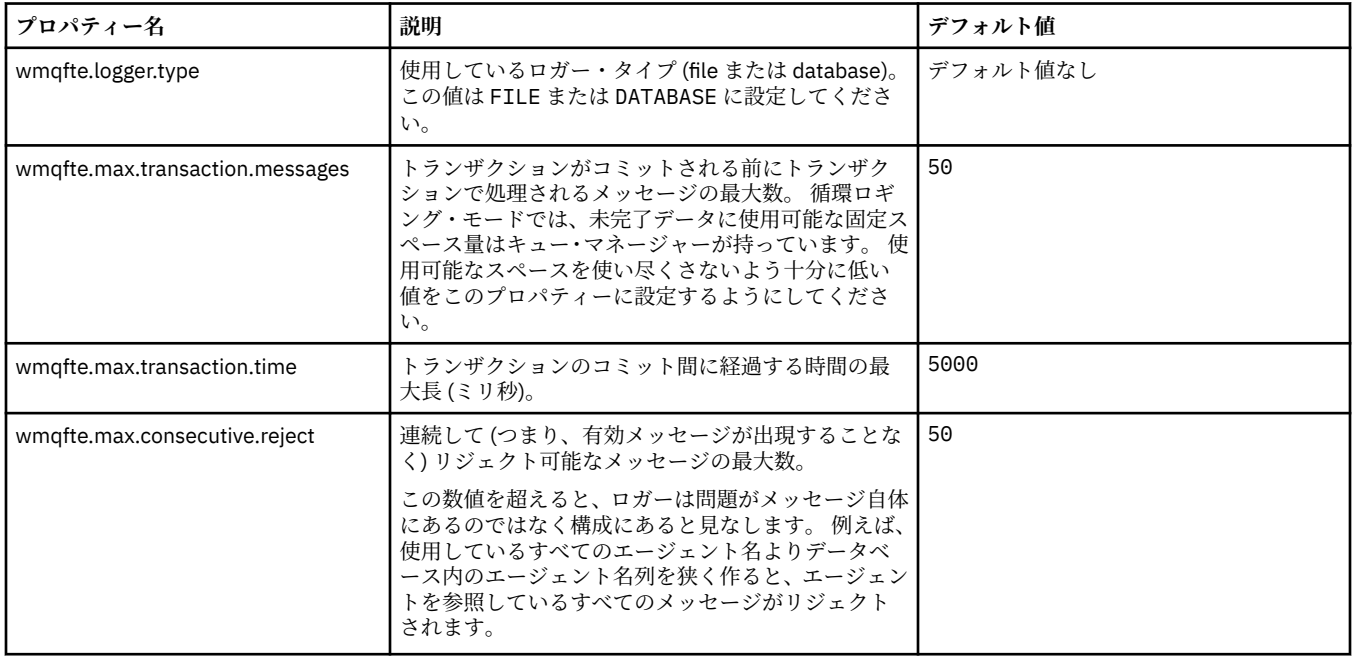

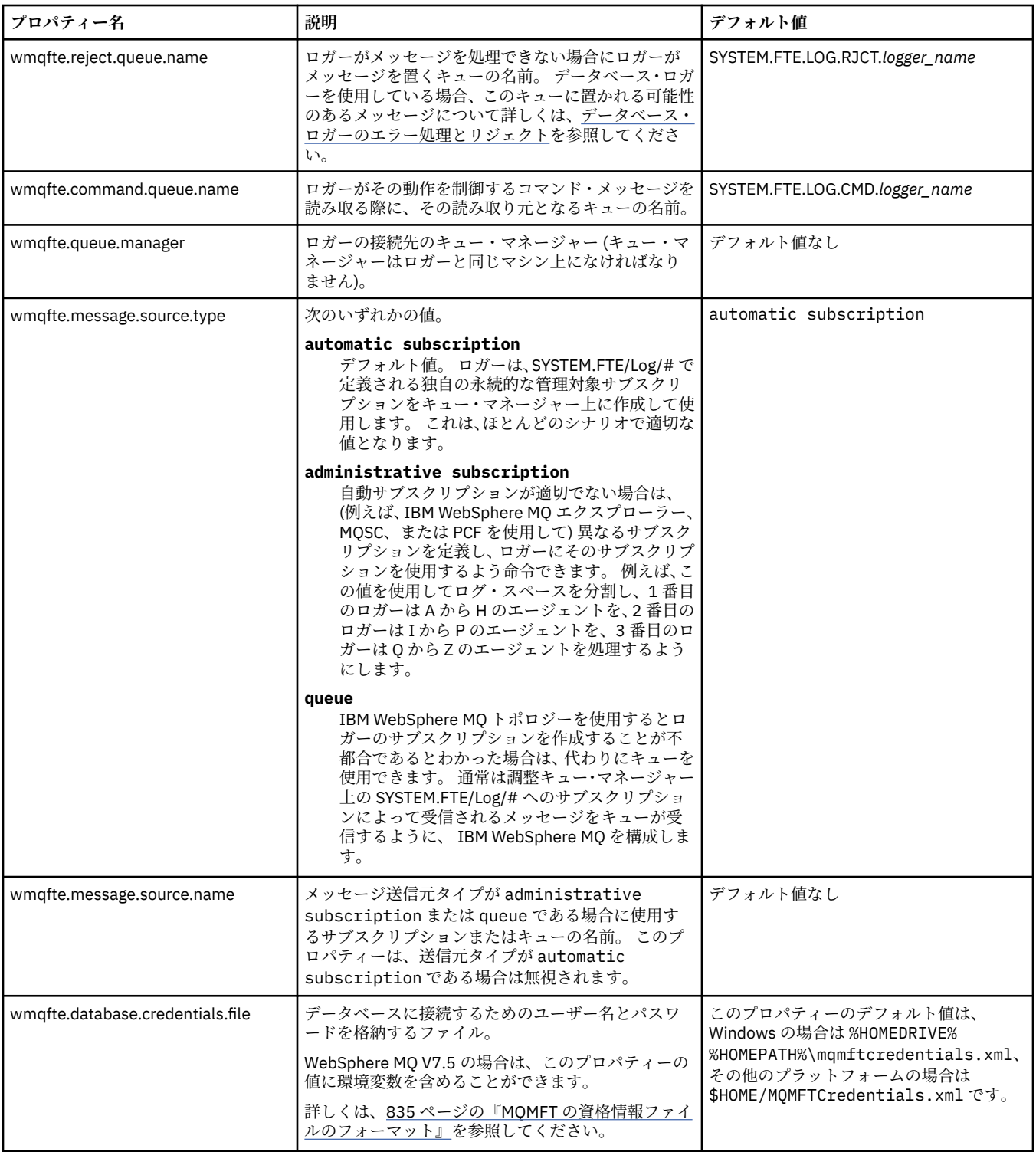

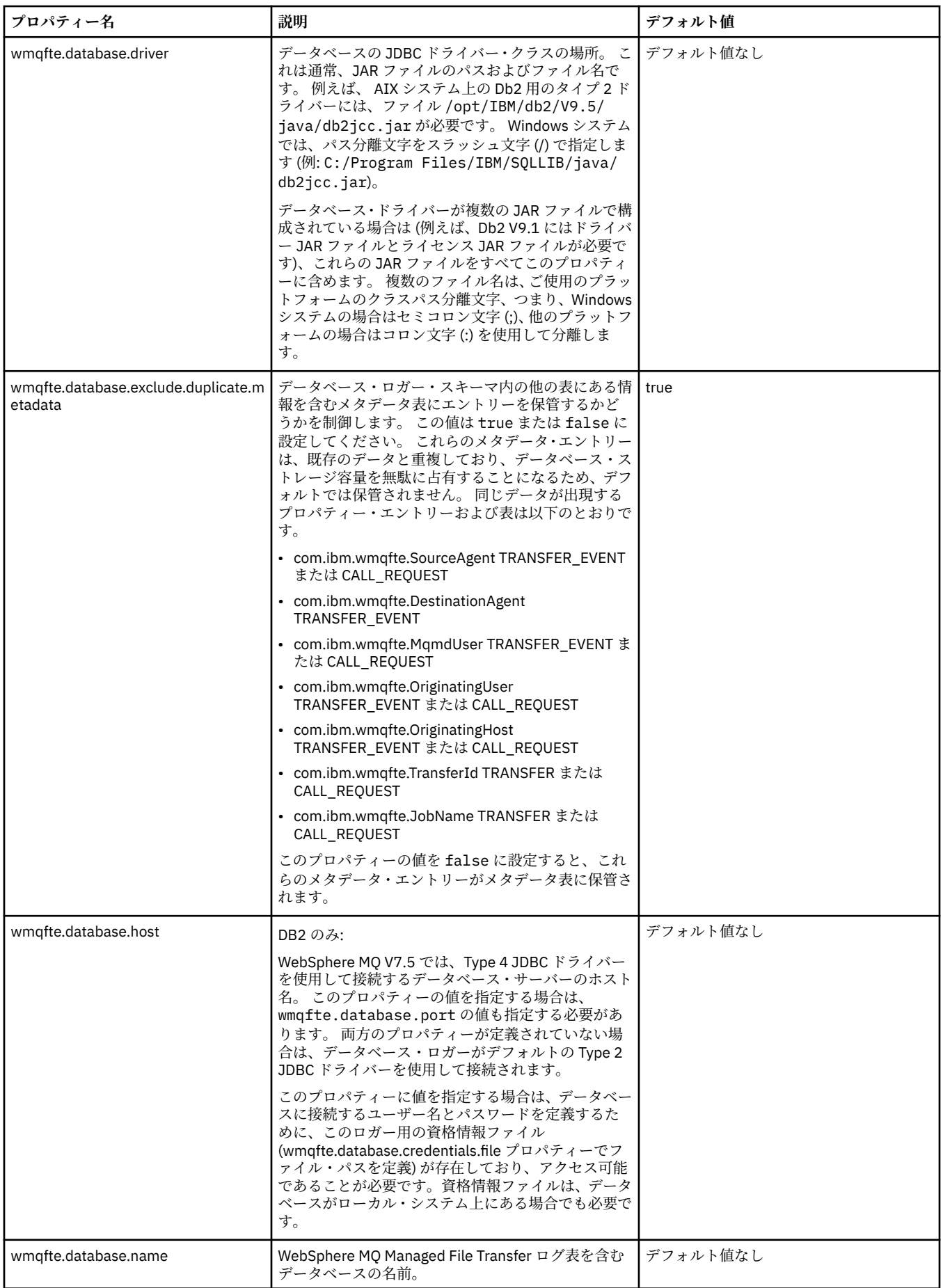

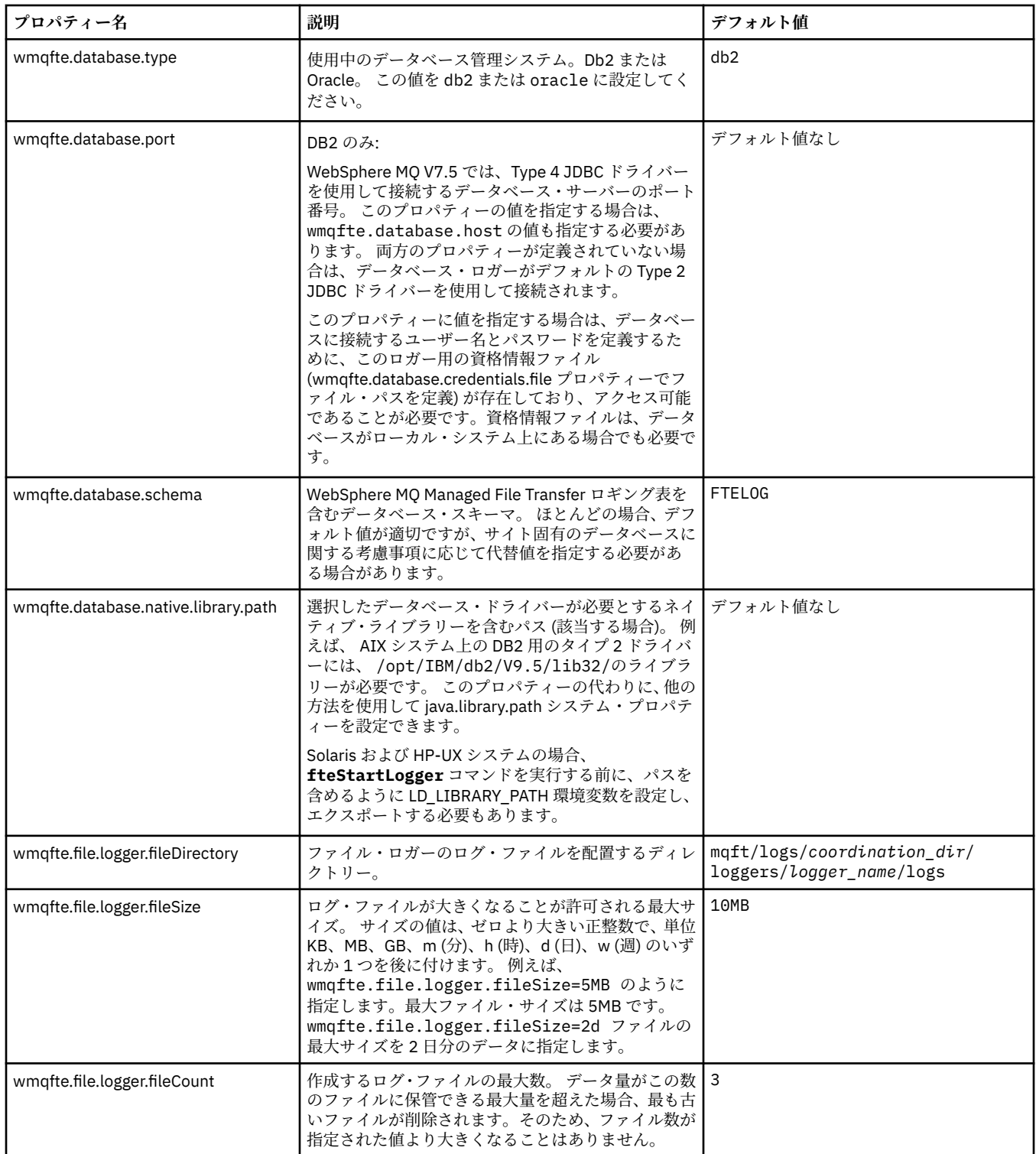

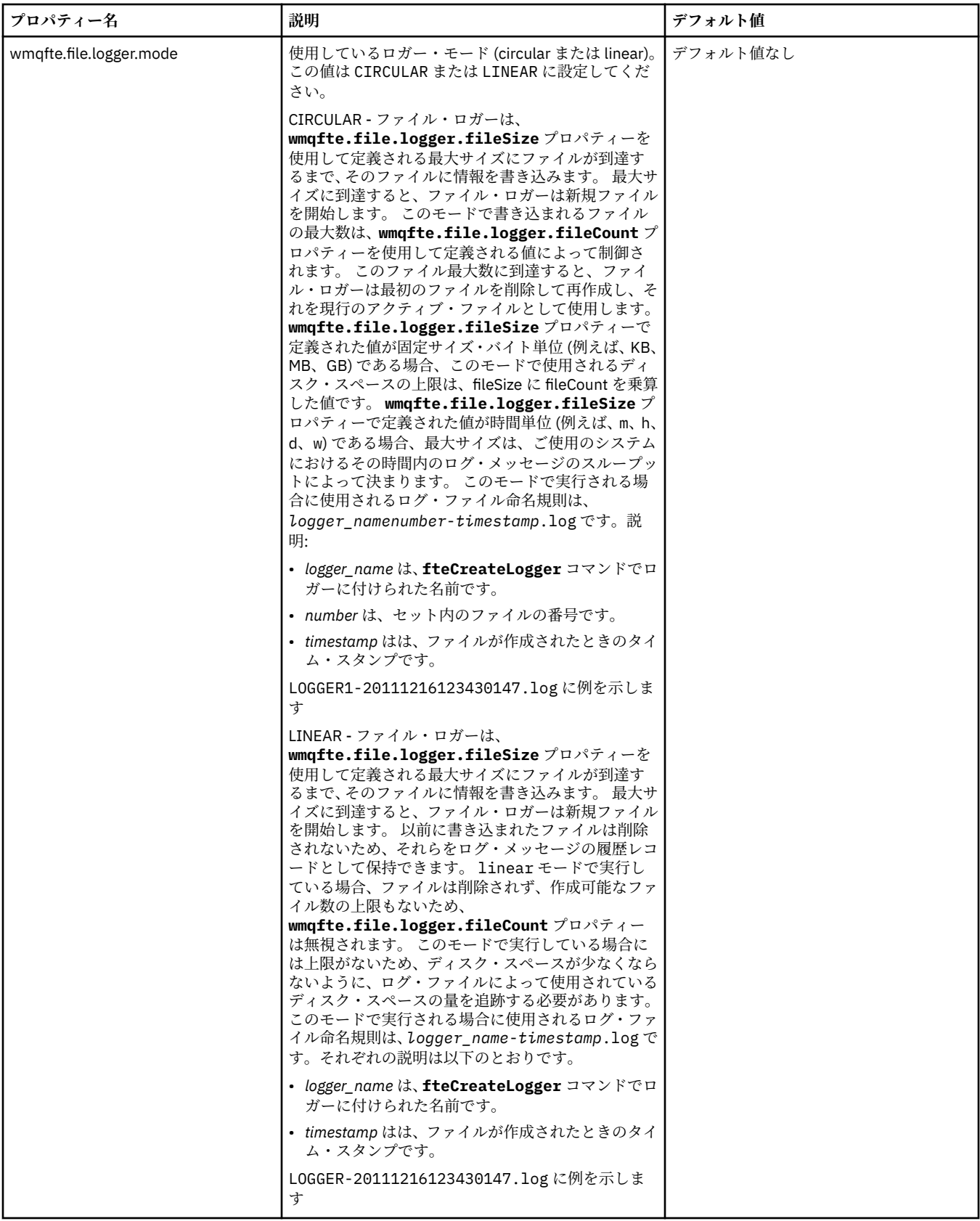

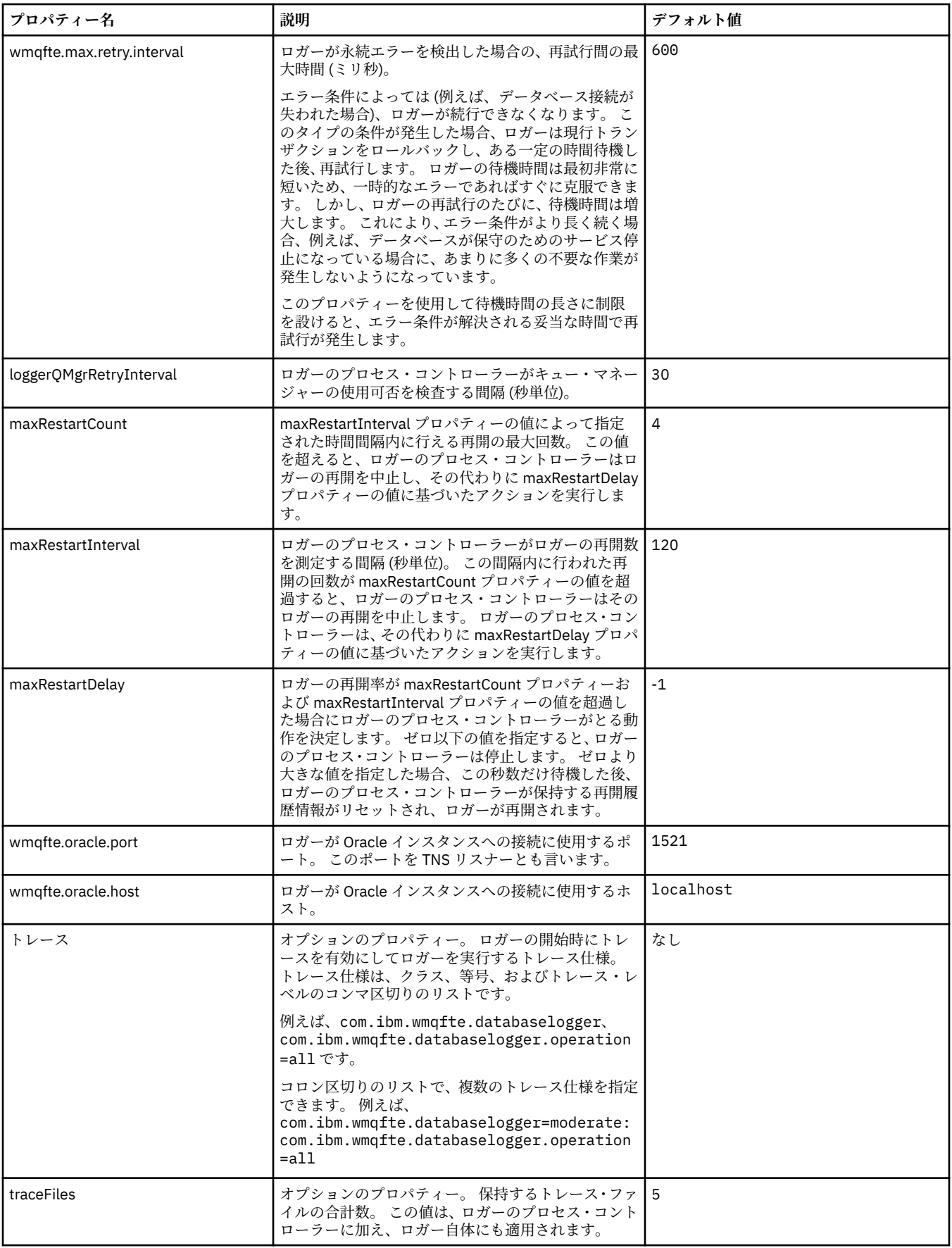

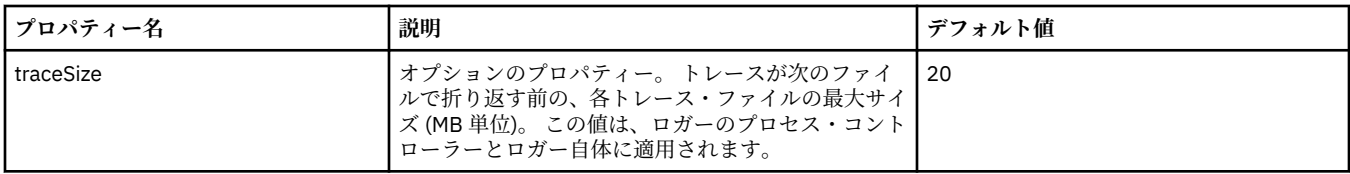

### **関連資料**

550 ページの『[WebSphere MQ Managed File Transfer](#page-549-0) プロパティーの環境変数』

WebSphere MQ V7.5 では、ファイルまたはディレクトリーの場所を表す Managed File Transfer プロパティ ーで環境変数を使用できます。 これにより、製品の一部の実行時に使用されるファイルまたはディレクト リーの場所を、環境の変更に合わせて変えることができます。 例えば、プロセスを実行するユーザーの変 更などです。

# **Java システム・プロパティー**

いくつかの WebSphere MQ Managed File Transfer コマンドおよびエージェント・プロパティーは、コマン ドまたはエージェント・プロパティー・メカニズムを使用できない早期機能の構成を定義するため、Java システム・プロパティーとして定義する必要があります。

システム・プロパティーおよび WebSphere MQ Managed File Transfer コマンドを実行する JVM のその他 の JVM オプションは、環境変数 FTE\_JVM\_PROPERTIES を定義することで定義します。 例えば、UNIXtype タイプのプラットフォームで com.ibm.wmqfte.maxConsoleLineLength プロパティーを設定するに は、次のように変数を定義します。

export FTE\_JVM\_PROPERTIES="-Dcom.ibm.wmqfte.maxConsoleLineLength=132"

エージェントを Windows サービスとして実行している場合は、 **fteModifyAgent** コマンドで -sj パラメ ーターを指定することにより、エージェントの Java システム・プロパティーを変更できます。

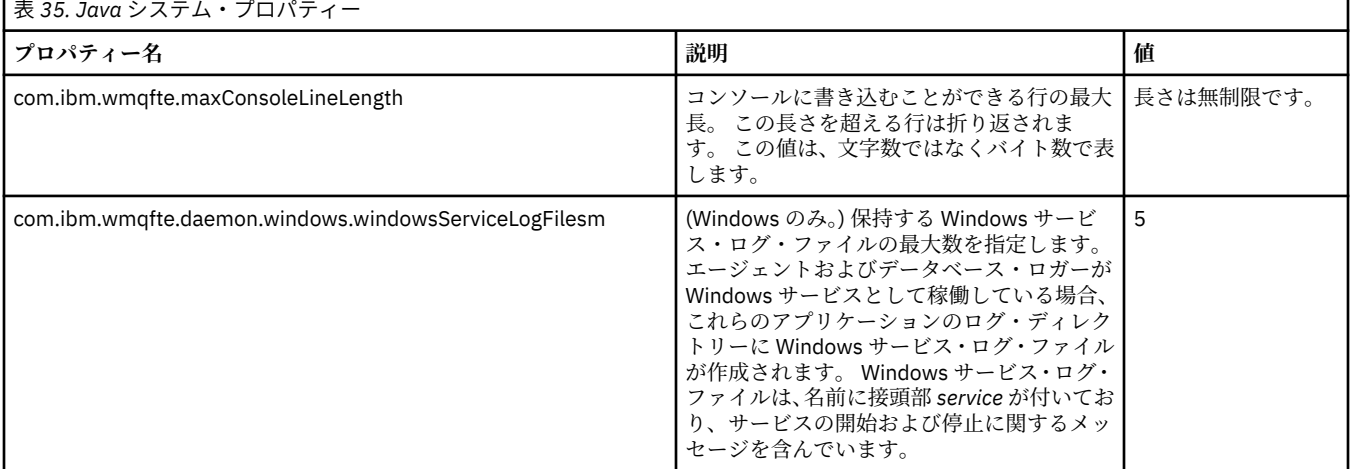

### **関連概念**

122 [ページの『構成オプション』](#page-121-0)

WebSphere MQ Managed File Transfer は、セットアップに関する重要な情報が含まれた、操作に必要ない くつかのプロパティー・ファイルを提供します。 これらのプロパティー・ファイルは、製品のインストー ル時に定義される構成ディレクトリーにあります。

362 ページの『[WebSphere MQ Managed File Transfer](#page-361-0) の使用のヒント』 WebSphere MQ Managed File Transfer を最大限に活用するために役立ついくつかの提案を以下に示しま す。

# **SSL プロパティー**

SSL を WebSphere MQ および WebSphere MQ Managed File Transfer とともに使用して、エージェントとキ ュー・マネージャーとの間の許可されない接続を防止し、エージェントとキュー・マネージャーとの間の メッセージ・トラフィックを暗号化します。

WebSphere MQ Managed File Transfer で SSL を使用する方法については、108 ページの『[WebSphere MQ](#page-107-0) [Managed File Transfer](#page-107-0) の SSL 暗号化の構成』を参照してください。

WebSphere MQ V7.5 以降の場合は、ファイルまたはディレクトリーの場所を表す Managed File Transfer の 一部のプロパティーで環境変数を使用できます。 これにより、製品の一部の実行時に使用されるファイル またはディレクトリーの場所を、環境の変更 (プロセスを実行しているユーザーなど) に合わせて変えるこ とができます。 詳しくは、550 ページの『[WebSphere MQ Managed File Transfer](#page-549-0) プロパティーの環境変 [数』](#page-549-0) を参照してください。

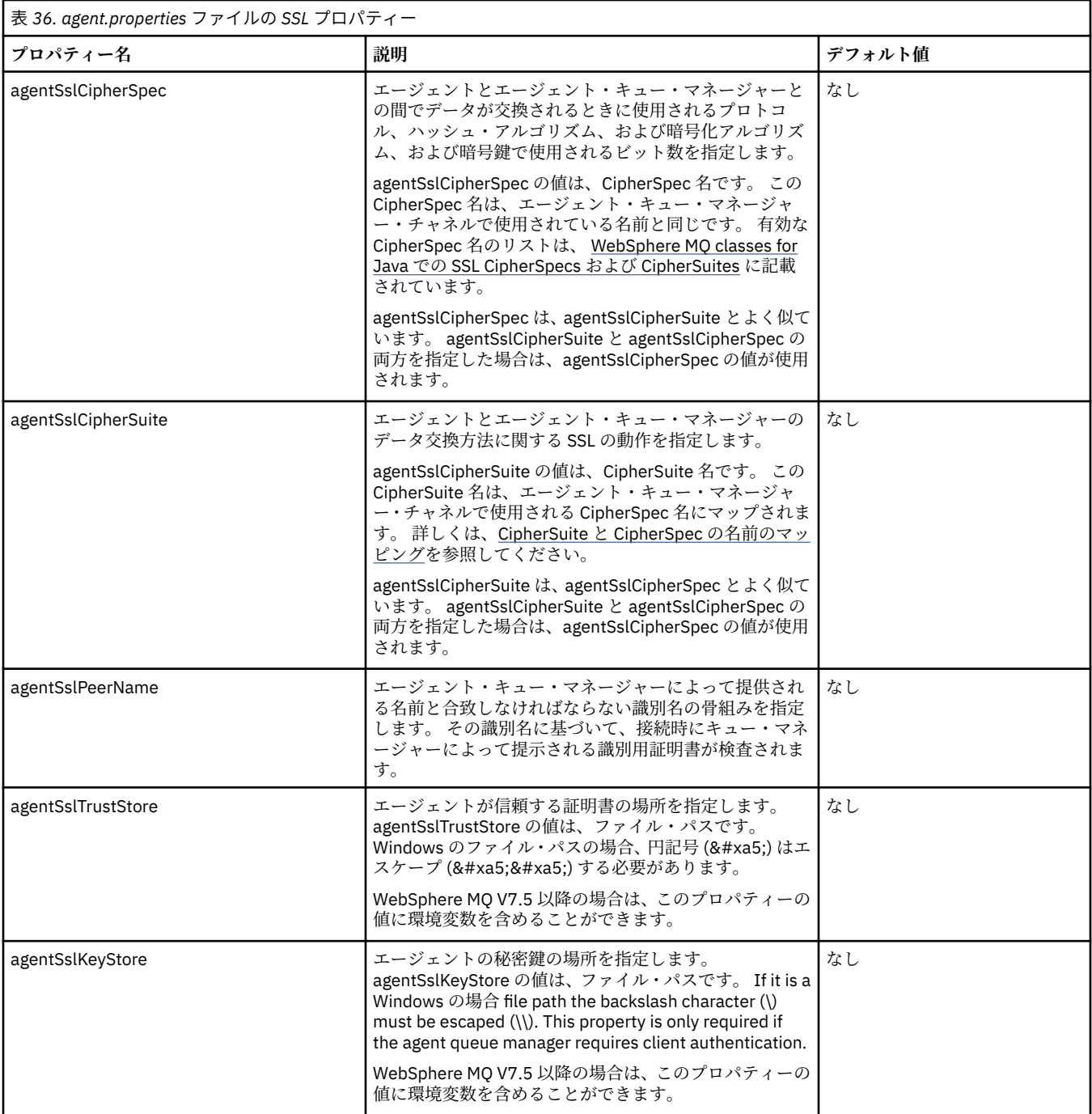

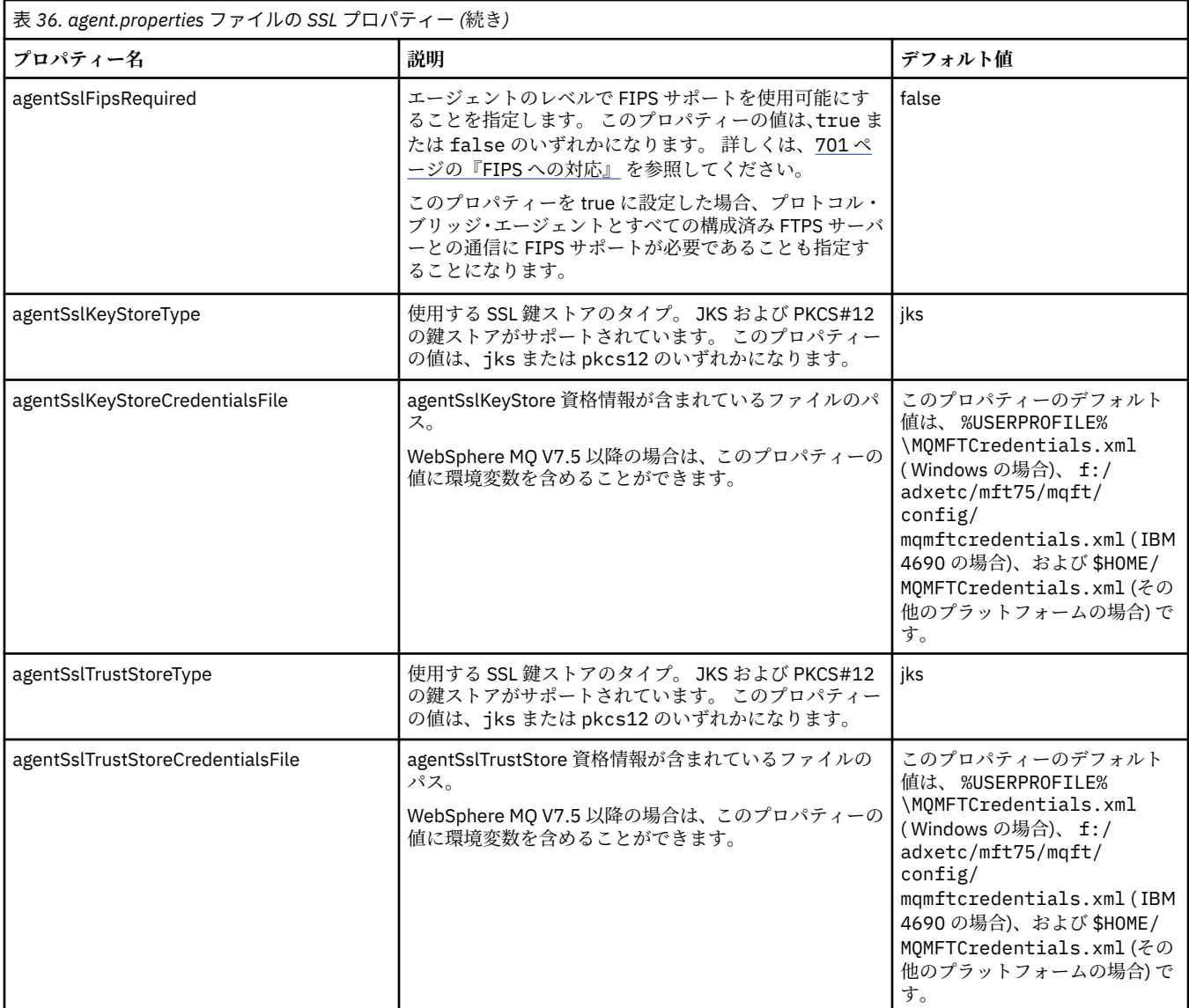

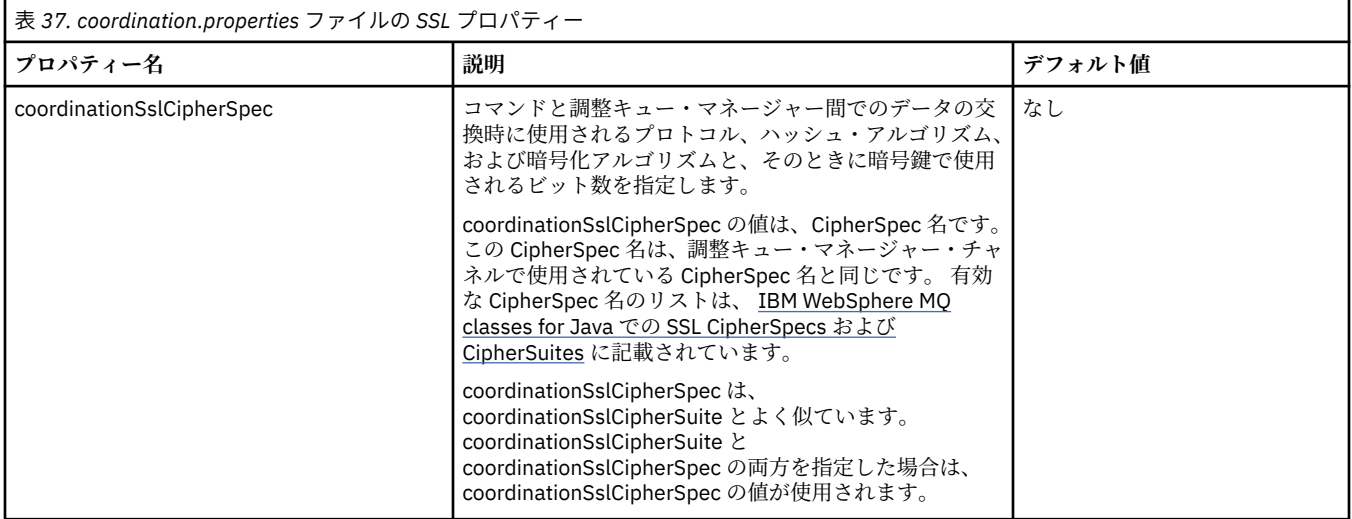

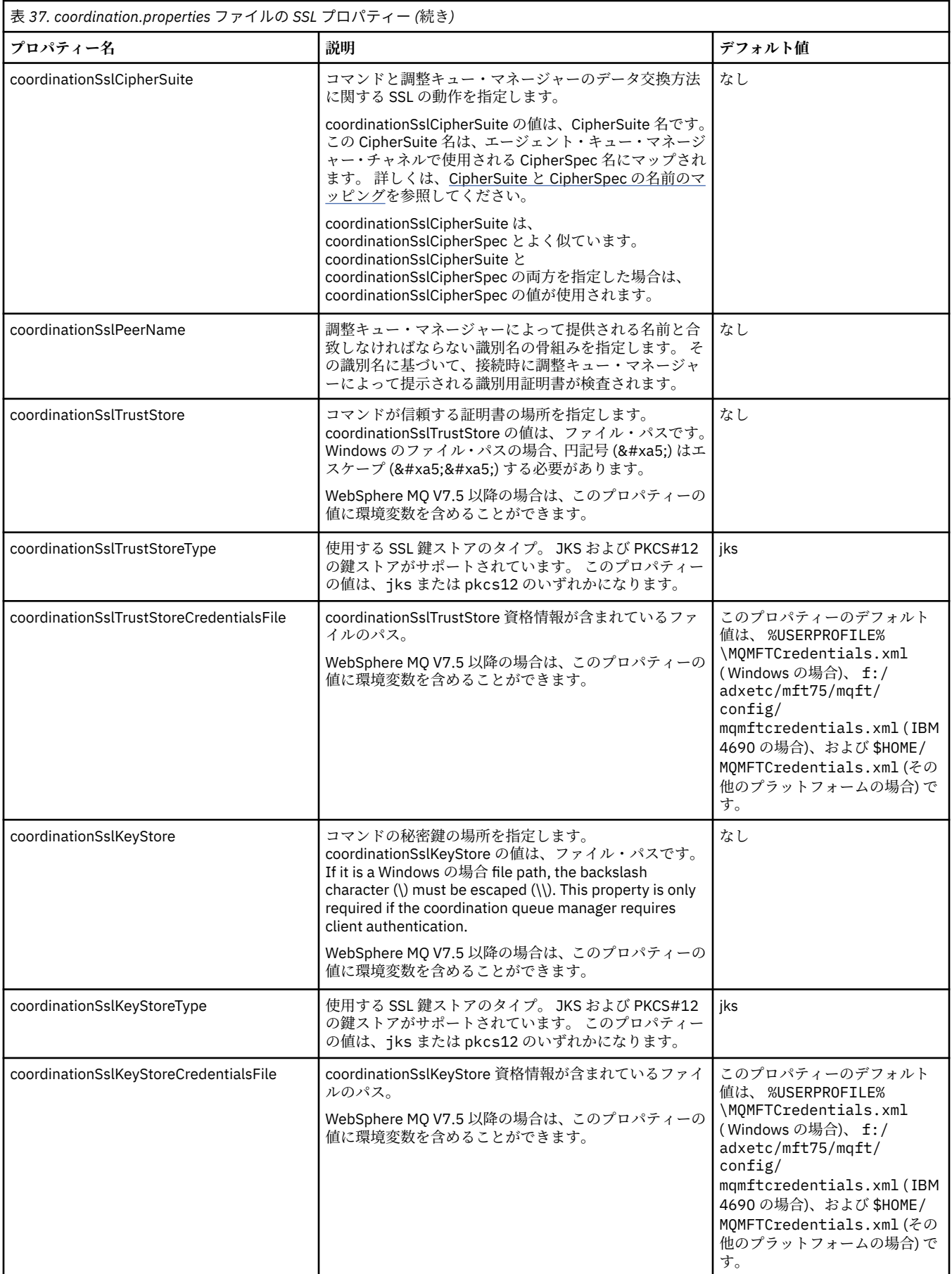

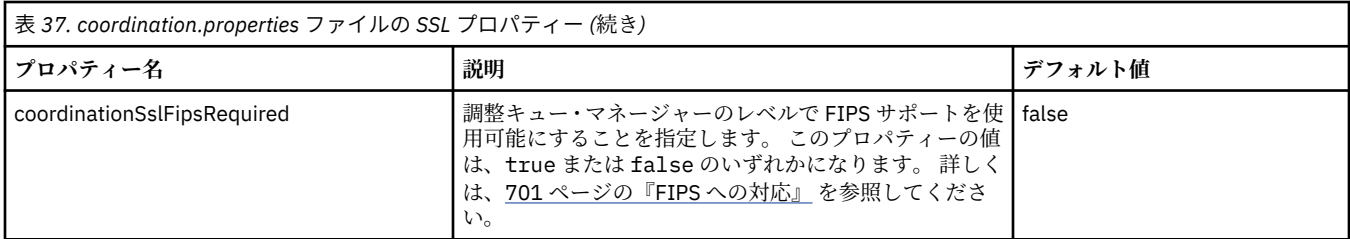

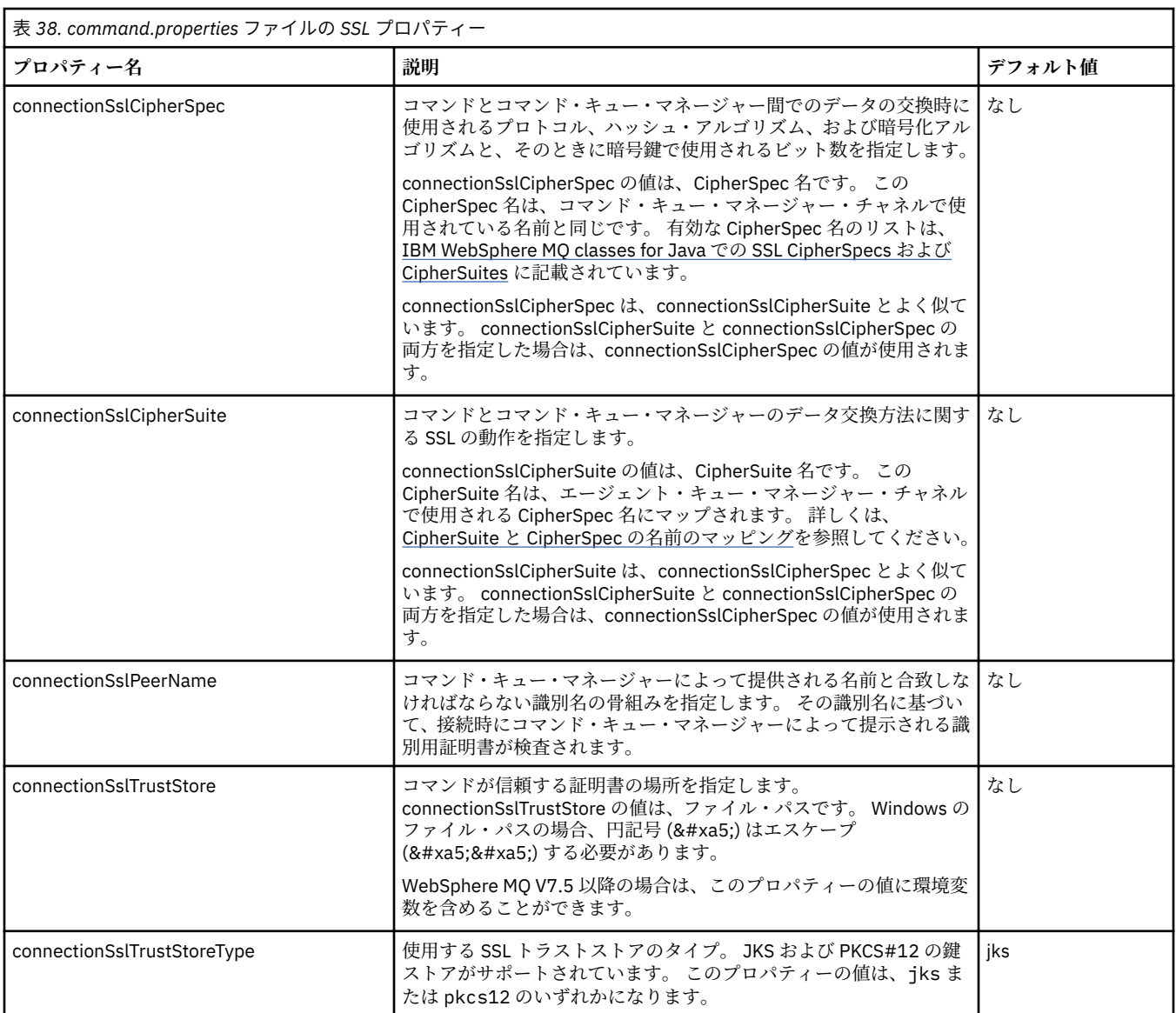
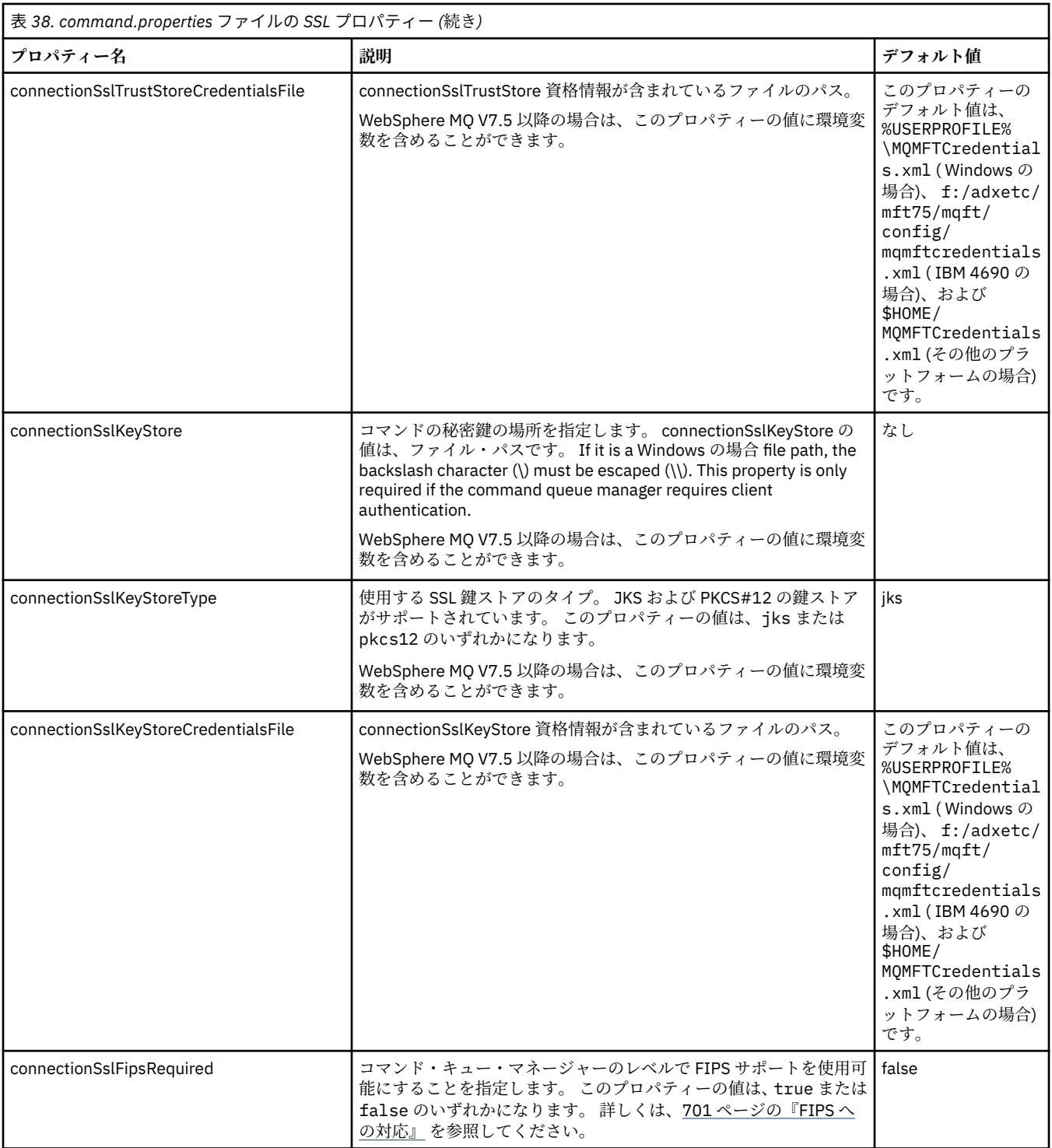

# **SHA-2 CipherSpec および CipherSuite**

WebSphere MQ Managed File Transfer は、SHA-2 CipherSpec および CipherSuite をサポートします。

IBM WebSphere MQ V7.5.0.2 のエージェントと IBM WebSphere MQ キュー・マネージャーの間の接続で SHA-2 CipherSpecs および CipherSuites を使用可能にするには、 IBM JREs 6.0 SR13 FP2、 7.0 SR4 FP2 以降を使用する必要があります。

エージェントと IBM WebSphere MQ キュー・マネージャーの間の接続で使用可能な CipherSpec および CipherSuite について詳しくは、SSL CipherSpecs と CipherSuites を参照してください。

4690 OS に対する SHA-2 接続はサポートされていません。

<span id="page-613-0"></span>**関連資料**

608 ページの『SSL [プロパティー』](#page-607-0)

SSL を WebSphere MQ および WebSphere MQ Managed File Transfer とともに使用して、エージェントとキ ュー・マネージャーとの間の許可されない接続を防止し、エージェントとキュー・マネージャーとの間の メッセージ・トラフィックを暗号化します。

# **ファイル・ロガーの構成ファイル**

スタンドアロン・ファイル・ロガーでは、logger.properties ファイルに加えて、その構成ディレクト リーに XML 構成ファイルを置くこともできます。 この構成ファイルは、FileLoggerFormat.xml という 名前であり、ファイル・ロガーがログ・ファイルにメッセージを書き込むために使用する形式を定義しま す。 このファイルの内容は、FileLoggerFormat.xsd ファイルで定義されている XML スキーマに準拠す る必要があります。

# **スタンドアロン・ファイル・ロガーのデフォルトのログ・フォーマット定義**

スタンドアロン・ファイル・ロガーのデフォルトのログ・ファイル・フォーマット定義です。

```
<?xml version="1.0" encoding="UTF-8"?>
<logFormatDefinition xmlns:xsi="https://www.w3.org/2001/XMLSchema-instance" 
   version="1.00" xsi:noNamespaceSchemaLocation="FileLoggerFormat.xsd">
   <messageTypes>
     <callCompleted>
       <format>
         <inserts>
           <insert type="user" width="19" ignoreNull="false">/transaction/action/@time</insert>
           <insert type="user" width="48" ignoreNull="false">/transaction/@ID</insert>
          <insert type="system" width="6" ignoreNull="false">type</insert><insert type="user" width="3" ignoreNull="false">/transaction/
           <insert type="user" width="3" ignoreNull="false">/transaction/status/@resultCode</insert>
          <insert type="user" width="0" ignoreNull="false">/transaction/agent/@agent</insert><insert type="user" width="0" ignoreNull="false">/transaction/agent/@QMgr</insert>
 <insert type="user" width="0" ignoreNull="false">/transaction/agent/@QMgr</insert>
 <insert type="user" width="0" ignoreNull="false">/transaction/job/name</insert>
           <insert type="user" width="0" ignoreNull="true">/transaction/transferSet/call/command/
@type</insert>
</insert type="user"
                                 width="0" ignoreNull="true">/transaction/transferSet/call/command/
@name</insert>
           <insert type="system" width="0" ignoreNull="true">callArguments</insert>
                                             ignoreNull="true">/transaction/transferSet/call/callResult/
@outcome</insert>
                                 width="0" ignoreNull="true">/transaction/transferSet/call/callResult/
result/error</insert>
         </inserts>
        <separator>;</separator>
       </format>
     </callCompleted>
     <callStarted>
       <format>
         <inserts>
 <insert type="user" width="19" ignoreNull="false">/transaction/action/@time</insert>
 <insert type="user" width="48" ignoreNull="false">/transaction/@ID</insert>
          Extract type="system" width="6" ignoreNull="false">type</insert><br><insert type="system" width="6" ignoreNull="false">/transaction/
           <insert type="user" width="0" ignoreNull="false">/transaction/agent/@agent</insert>
           <insert type="user" width="0" ignoreNull="false">/transaction/agent/@QMgr</insert>
          <insert type="user" width="0" ignoreNull="false">/transaction/job/name</insert><insert type="user" width="0" ignoreNull="true">/transaction/transferSet/call/c
                                            ignoreNull="true">/transaction/transferSet/call/command/
@type</insert>
           <insert type="user" width="0" ignoreNull="true">/transaction/transferSet/call/command/
@name</insert>
           <insert type="system" width="0" ignoreNull="true">callArguments</insert>
         </inserts>
         <separator>;</separator>
       </format>
     </callStarted>
     <monitorAction>
       <format>
         <inserts>
           <insert type="user" width="19" ignoreNull="false">/monitorLog/action/@time</insert>
           <insert type="user" width="48" ignoreNull="false">/monitorLog/@referenceId</insert>
 <insert type="system" width="6" ignoreNull="false">type</insert>
 <insert type="user" width="3" ignoreNull="false">/monitorLog/status/@resultCode</insert>
 <insert type="user" width="0" ignoreNull="false">/monitorLog/@monitorName</insert>
 <insert type="user" width="0" ignoreNull="false">/monitorLog/monitorAgent/@agent</insert>
 <insert type="user" width="0" ignoreNull="false">/monitorLog/monitorAgent/@QMgr</insert>
           <insert type="user" width="0" ignoreNull="false">/monitorLog/action</insert>
         </inserts>
```
 <separator>;</separator> </format> </monitorAction> <monitorCreate> <format> <inserts> <insert type="user" width="19" ignoreNull="false">/monitorLog/action/@time</insert> <insert type="user" width="48" ignoreNull="false">/monitorLog/@referenceId</insert> <insert type="system" width="6" ignoreNull="false">type</insert> <insert type="user" width="0" ignoreNull="false">/monitorLog/@monitorName</insert> <insert type="user" width="0" ignoreNull="false">/monitorLog/monitorAgent/@agent</insert> <insert type="user" width="0" ignoreNull="false">/monitorLog/monitorAgent/@QMgr</insert> <insert type="user" width="0" ignoreNull="false">/monitorLog/monitorAgent/@Q<br><insert type="user" width="0" ignoreNull="false">/monitorLog/action</insert> </inserts> <separator>;</separator> </format> </monitorCreate> <monitorFired> <format> <inserts> <insert type="user" width="19" ignoreNull="false">/monitorLog/action/@time</insert> width="48" ignoreNull="false">/monitorLog/@referenceId</insert>width="6" ignoreNull="false">type</insert> <insert type="system" width="6"<br><insert type="user" width="3" <insert type="user" width="3" ignoreNull="false">/monitorLog/status/@resultCode</insert><br><insert type="user" width="0" ignoreNull="false">/monitorLog/@monitorName</insert> <insert type="user" width="0" ignoreNull="false">/monitorLog/@monitorName</insert> <insert type="user" width="0" ignoreNull="false">/monitorLog/monitorAgent/@agent</insert> <insert type="user" width="0" ignoreNull="false">/monitorLog/monitorAgent/@QMgr</insert><br><insert type="user" width="0" ignoreNull="false">/monitorLog/action</insert> <insert type="user" width="0" ignoreNull="false">/monitorLog/action</insert> <insert type="user" width="48" ignoreNull="false">/monitorLog/references/taskRequest</insert> <insert type="user"<br></inserts> <separator>;</separator> </format> </monitorFired> <notAuthorized> <format> <inserts> <insert type="user" width="19" ignoreNull="false">/notAuthorized/action/@time</insert> <insert type="user" width="48" ignoreNull="false">/notAuthorized/@ID</insert> <insert type="system" width="6" ignoreNull="false">type</insert> <insert type="user" width="3" ignoreNull="false">/notAuthorized/status/@resultCode</insert> <insert type="user" width="12" ignoreNull="false">/notAuthorized/action</insert> <insert type="user" width="12" ignoreNull="false">/notAuthorized/authority</insert><insert type="user" width="0" ignoreNull="false">/notAuthorized/originator/userID< <insert type="user" width="0" ignoreNull="false">/notAuthorized/originator/userID</insert><br><insert type="user" width="0" ignoreNull="false">/notAuthorized/status/supplement</insert> width="0" ignoreNull="false">/notAuthorized/status/supplement</insert> </inserts> <separator>;</separator> </format> </notAuthorized> <scheduleDelete> <format> <inserts> <insert type="user" width="19" ignoreNull="false">/schedulelog/action/@time</insert> <insert type="user" width="48" ignoreNull="false">/schedulelog/@ID</insert><insert type="system" width="6" ignoreNull="false">type</insert> <insert type="system" width="6" ignoreNull="false">type</insert> <insert type="user" width="3" ignoreNull="false">/schedulelog/status/@resultCode</insert> <insert type="user" width="0" ignoreNull="false">/schedulelog/sourceAgent/@agent</insert> <insert type="user" width="12" ignoreNull="false">/schedulelog/action</insert> <insert type="user" width="0" ignoreNull="false">/schedulelog/originator/userID</insert> width="0" ignoreNull="true">/schedulelog/status/supplement</insert> </inserts> <separator>;</separator> </format> </scheduleDelete> <scheduleExpire> <format> <inserts> <insert type="user" width="19" ignoreNull="false">/schedulelog/action/@time</insert> width="48" ignoreNull="false">/schedulelog/@ID</insert>width="6" ignoreNull="false">type</insert> <insert type="system" width="6"<br><insert type="user" width="3" <insert type="user" width="3" ignoreNull="false">/schedulelog/status/@resultCode</insert> <insert type="user" width="0" ignoreNull="false">/schedulelog/sourceAgent/@agent</insert> <insert type="user" width="12" ignoreNull="false">/schedulelog/action</insert><insert type="user" width="0" ignoreNull="false">/schedulelog/originator/user <insert type="user" width="0" ignoreNull="false">/schedulelog/originator/userID</insert> ignoreNull="true">/schedulelog/status/supplement</insert> </inserts> <separator>;</separator> </format> </scheduleExpire> <scheduleSkipped> <format> <inserts> width="19" ignoreNull="false">/schedulelog/action/@time</insert>

 <insert type="user" width="48" ignoreNull="false">/schedulelog/@ID</insert> <insert type="system" width="6" ignoreNull="false">type</insert> <insert type="user" width="3" ignoreNull="false">/schedulelog/status/@resultCode</insert> <insert type="user" width="0" ignoreNull="false">/schedulelog/sourceAgent/@agent</insert> <insert type="user" width="12" ignoreNull="false">/schedulelog/action</insert> <insert type="user" width="12" ignoreNull="false">/schedulelog/action</insert><br><insert type="user" width="0" ignoreNull="false">/schedulelog/originator/userID</insert><br><insert type="user" width="0" ignoreNull="true">/sched ignoreNull="true">/schedulelog/status/supplement</insert> </inserts> <separator>;</separator> </format> </scheduleSkipped> <scheduleSubmitInfo> <format> <inserts> <insert type="user" width="19" ignoreNull="false">/schedulelog/action/@time</insert> width="48" ignoreNull="false">/schedulelog/@ID</insert><br>width="48" ignoreNull="false">type</insert> <insert type="system" width="6"<br><insert type="user" width="3" <insert type="user" width="3" ignoreNull="false">/schedulelog/status/@resultCode</insert> <insert type="user" width="0" ignoreNull="false">/schedulelog/sourceAgent/@agent</insert> <insert type="user" width="12" ignoreNull="false">/schedulelog/action</insert> <insert type="user" width="12" ignoreNull="false">/schedulelog/action</insert><br><insert type="user" width="0" ignoreNull="false">/schedulelog/originator/userID</insert><br><insert type="user" width="0" ignoreNull="true">/sched <insert type="user" width="0" ignoreNull="true">/schedulelog/schedule/submit/</insert><insert type="user" width="0" ignoreNull="true">/schedulelog/schedule/submit/@timezone ignoreNull="true">/schedulelog/schedule/submit/@timezone</ insert> <insert type="user" width="3" ignoreNull="true">/schedulelog/schedule/repeat/frequency</ insert> <insert type="user" width="12" ignoreNull="true">/schedulelog/schedule/repeat/frequency/ @interval</insert> width="3" ignoreNull="true">/schedulelog/schedule/repeat/expireCount</ insert> <insert type="user" width="0" ignoreNull="true">/schedulelog/status/supplement</insert> </inserts> <separator>;</separator> </format> </scheduleSubmitInfo> <scheduleSubmitTransfer> <format> <inserts> <insert type="user" width="19" ignoreNull="false">/schedulelog/action/@time</insert> <insert type="user" width="48" ignoreNull="false">/schedulelog/@ID</insert> <insert type="system" width="10" ignoreNull="false">type</insert> <insert type="user" width="0" ignoreNull="false">/transaction/sourceAgent/@agent | /transaction/sourceWebUser/@webGatewayAgentName | /transaction/sourceWebGateway/@webGatewayAgentName</insert> <insert type="user" width="0" ignoreNull="false">/transaction/sourceAgent/@QMgr | /transaction/sourceWebUser/@webGatewayAgentQMgr | /transaction/sourceWebGateway/@webGatewayAgentQMgr</insert> <insert type="user" width="0" ignoreNull="false">/transaction/destinationAgent/@agent | /transaction/destinationWebUser/@webGatewayAgentName | /transaction/destinationWebGateway/@webGatewayAgentName</insert> <insert type="user" width="0" ignoreNull="false">/transaction/destinationAgent/@QMgr | /transaction/destinationWebUser/@webGatewayAgentQMgr | /transaction/destinationWebGateway/@webGatewayAgentQMgr</insert> </inserts> <separator>;</separator> </format> </scheduleSubmitTransfer> <scheduleSubmitTransferSet> <format> <inserts> <insert type="user" width="19" ignoreNull="false">/schedulelog/action/@time</insert> <insert type="user" width="48" ignoreNull="false">/schedulelog/@ID</insert> <insert type="user" width="48" ignoreNull="false">/schedulelog/<br><insert type="system" width="10" ignoreNull="false">type</insert><br><insert type="user" width="0" ignoreNull="false">source/file | <insert type="user" width="0" ignoreNull="false">source/file | source/queue</insert> <insert type="user" width="5" ignoreNull="true">source/@type</insert><br><insert type="user" width="6" ignoreNull="true">source/@disposition</ <insert type="user" width="6" ignoreNull="true">source/@disposition</insert> ignoreNull="false">destination/file | destination/queue</ insert> <insert type="user" width="5" ignoreNull="true">destination/@type</insert> width="9" ignoreNull="true">destination/@exist</insert> </inserts> <separator>;</separator> </format> </scheduleSubmitTransferSet> <transferStarted> <format> <inserts> <insert type="user" width="19" ignoreNull="false">/transaction/action/@time</insert><insert type="user" width="48" ignoreNull="false">/transaction/@ID</insert> <insert type="user" width="48" ignoreNull="false">/transaction/@ID</insert> <insert type="system" width="6" ignoreNull="false">type</insert> <insert type="system" width="6" ignoreNull="false">type</insert><br><insert type="user" width="3" ignoreNull="true">/transaction/status/@resultCode</insert><br><insert type="user" width="0" ignoreNull="false">/transaction/source ignoreNull="false">/transaction/sourceAgent/@agent |

```
 /transaction/sourceWebUser/@webGatewayAgentName | 
         /transaction/sourceWebGateway/@webGatewayAgentName</insert>
                                           ignoreNull="true">/transaction/sourceAgent/@OMgr |
        /transaction/sourceWebUser/@webGatewayAgentQMgr | 
 /transaction/sourceWebGateway/@webGatewayAgentQMgr</insert>
 <insert type="user" width="0" ignoreNull="true">/transaction/sourceAgent/@agentType | 
        /transaction/sourceWebUser/@webGatewayAgentType | 
 /transaction/sourceWebGateway/@webGatewayAgentType</insert>
 <insert type="user" width="0" ignoreNull="false">/transaction/destinationAgent/@agent | 
        /transaction/destinationWebUser/@webGatewayAgentName | 
 /transaction/destinationWebGateway/@webGatewayAgentName</insert>
 <insert type="user" width="0" ignoreNull="true">/transaction/destinationAgent/@QMgr | 
        /transaction/destinationWebUser/@webGatewayAgentQMgr | 
 /transaction/destinationWebGateway/@webGatewayAgentQMgr</insert>
 <insert type="user" width="0" ignoreNull="true">/transaction/originator/userID</insert>
           <insert type="user" width="0" ignoreNull="true">/transaction/job/name</insert>
                                width="0" ignoreNull="true">/transaction/scheduleLog/@ID</insert>
         </inserts>
         <separator>;</separator>
       </format>
     </transferStarted>
     <transferCancelled>
       <format>
         <inserts>
           <insert type="user" width="19" ignoreNull="false">/transaction/action/@time</insert>
           <insert type="user" width="48" ignoreNull="false">/transaction/@ID</insert>
          <insert type="system" width="6" ignoreNull="false">type</insert><insert type="user" width="3" ignoreNull="true">/transaction/s
          <insert type="user" width="3" ignoreNull="true">/transaction/status/@resultCode</insert><br><insert type="user" width="0" ignoreNull="false">/transaction/sourceAgent/@agent |
                                           ignoreNull="false">/transaction/sourceAgent/@agent |
       /transaction/sourceWebUser/@webGatewayAgentName | 
       /transaction/sourceWebGateway/@webGatewayAgentName</insert>
                                           ignoreNull="true">/transaction/sourceAgent/@QMgr |
       /transaction/sourceWebUser/@webGatewayAgentQMgr | 
 /transaction/sourceWebGateway/@webGatewayAgentQMgr</insert>
 <insert type="user" width="0" ignoreNull="true">/transaction/sourceAgent/@agentType | 
       /transaction/sourceWebUser/@webGatewayAgentType | 
 /transaction/sourceWebGateway/@webGatewayAgentType</insert>
 <insert type="user" width="0" ignoreNull="false">/transaction/destinationAgent/@agent | 
      /transaction/destinationWebUser/@webGatewayAgentName | 
 /transaction/destinationWebGateway/@webGatewayAgentName</insert>
 <insert type="user" width="0" ignoreNull="true">/transaction/destinationAgent/@QMgr | 
    /transaction/destinationWebUser/@webGatewayAgentQMgr<br>/transaction/destinationWebUser/@webGatewayAgentQMgr
 /transaction/destinationWebGateway/@webGatewayAgentQMgr</insert>
 <insert type="user" width="0" ignoreNull="true">/transaction/destinationAgent/@agentType | 
     /transaction/destinationWebUser/@webGatewayAgentType | 
     /transaction/destinationWebGateway/@webGatewayAgentType</insert>
 <insert type="user" width="0" ignoreNull="true">/transaction/originator/userID</insert>
 <insert type="user" width="0" ignoreNull="true">/transaction/job/name</insert>
          <insert type="user" width="0" ignoreNull="true">/transaction/job/name</insert></insert>tionsert="unsert" width="0" ignoreNull="true">/transaction/status/supplement</insert>
         </inserts>
         <separator>;</separator>
       </format>
     </transferCancelled>
     <transferComplete>
       <format>
        <inserts>
                                width="19" ignoreNull="false">/transaction/action/@time</insert>
 <insert type="user" width="48" ignoreNull="false">/transaction/@ID</insert>
 <insert type="system" width="6" ignoreNull="false">type</insert>
 <insert type="user" width="3" ignoreNull="true">/transaction/status/@resultCode</insert>
 <insert type="user" width="0" ignoreNull="false">/transaction/sourceAgent/@agent | 
           /transaction/sourceWebUser/@webGatewayAgentName | 
 /transaction/sourceWebGateway/@webGatewayAgentName</insert>
 <insert type="user" width="0" ignoreNull="true">/transaction/sourceAgent/@QMgr | 
           /transaction/sourceWebUser/@webGatewayAgentQMgr | 
 /transaction/sourceWebGateway/@webGatewayAgentQMgr</insert>
 <insert type="user" width="0" ignoreNull="true">/transaction/sourceAgent/@agentType | 
           /transaction/sourceWebUser/@webGatewayAgentType | 
           /transaction/sourceWebGateway/@webGatewayAgentType</insert>
                                           ignoreNull="false">/transaction/destinationAgent/@agent |
           /transaction/destinationWebUser/@webGatewayAgentName | 
           /transaction/destinationWebGateway/@webGatewayAgentName</insert>
                                width="0" ignoreNull="true">/transaction/destinationAgent/@QMgr |
           /transaction/destinationWebUser/@webGatewayAgentQMgr | 
           /transaction/destinationWebGateway/@webGatewayAgentQMgr</insert>
          <insert type="user" width="0" ignoreNull="true">/transaction/destinationAgent/@agentType |
           /transaction/destinationWebUser/@webGatewayAgentType | 
           /transaction/destinationWebGateway/@webGatewayAgentType</insert>
 <insert type="user" width="0" ignoreNull="true">/transaction/originator/userID</insert>
 <insert type="user" width="0" ignoreNull="true">/transaction/job/name</insert>
          <insert type="user" width="0" ignoreNull="true">/transaction/job/name</insert><br><insert type="user" width="0" ignoreNull="true">/transaction/status/supplement</insert>
        </inserts>
```

```
 <separator>;</separator>
       </format>
     </transferComplete>
     <transferDelete>
       <format>
         <inserts>
            <insert type="user" width="19" ignoreNull="false">/transaction/action/@time</insert>
 <insert type="user" width="48" ignoreNull="false">/transaction/@ID</insert>
 <insert type="system" width="6" ignoreNull="false">type</insert>
            <insert type="user" width="3" ignoreNull="true">/transaction/status/@resultCode</insert>
                                   width="0" ignoreNull="false">/transaction/sourceAgent/@agent |
            /transaction/sourceWebUser/@webGatewayAgentName | 
            /transaction/sourceWebGateway/@webGatewayAgentName</insert>
                                   width="0" ignoreNull="true">/transaction/sourceAgent/@QMgr |
            /transaction/sourceWebUser/@webGatewayAgentQMgr | 
            /transaction/sourceWebGateway/@webGatewayAgentQMgr</insert>
                                   width="0" ignoreNull="true">/transaction/sourceAgent/@agentType |
 /transaction/sourceWebUser/@webGatewayAgentType | 
 /transaction/sourceWebGateway/@webGatewayAgentType</insert>
 <insert type="user" width="0" ignoreNull="false">/transaction/destinationAgent/@agent | 
            /transaction/destinationWebUser/@webGatewayAgentName | 
 /transaction/destinationWebGateway/@webGatewayAgentName</insert>
 <insert type="user" width="0" ignoreNull="true">/transaction/destinationAgent/@QMgr | 
            /transaction/destinationWebUser/@webGatewayAgentQMgr | 
            /transaction/destinationWebGateway/@webGatewayAgentQMgr</insert>
                                   width="0" ignoreNull="true">/transaction/destinationAgent/@agentType |
            /transaction/destinationWebUser/@webGatewayAgentType | 
 /transaction/destinationWebGateway/@webGatewayAgentType</insert>
 <insert type="user" width="0" ignoreNull="true">/transaction/originator/userID</insert>
           <insert type="user" width="0" ignoreNull="true">/transaction/originator/userID<br><insert type="user" width="0" ignoreNull="true">/transaction/job/name</insert><br><insert type="user" width="0" ignoreNull="true">/transaction/sta
                                   width="0" ignoreNull="true">/transaction/status/supplement</insert>
          </inserts>
          <separator>;</separator>
       </format>
     </transferDelete>
     <transferProgress>
       <format>
         <inserts>
            <insert type="user" width="19" ignoreNull="false">/transaction/action/@time</insert>
            <insert type="user" width="48" ignoreNull="false">/transaction/@ID</insert>
           <insert type="system" width="6" ignoreNull="false">type</insert><insert type="user" width="3" ignoreNull="true">status/@result
           <insert type="user" width="3" ignoreNull="true">status/@resultCode</insert><insert type="user" width="0" ignoreNull="false">source/file | source/queue
           <insert type="user" width="0" ignoreNull="false">source/file | source/queue</insert><insert type="user" width="0" ignoreNull="false">source/file/@size | source/queue/@s
                                               ignoreNull="false">source/file/@size | source/queue/@size</
insert>
            <insert type="user" width="5" ignoreNull="true">source/@type</insert>
           <insert type="user" width="6" ignoreNull="true">source/@disposition</insert><insert type="user" width="0" ignoreNull="true">source/file/@alias | source/
                                                ignoreNull="true">source/file/@alias | source/queue/@alias</
insert>
            <insert type="user" width="0" ignoreNull="true">source/file/@filespace | source/queue/
@filespace</insert><br><insert type="user"
            <insert type="user" width="0" ignoreNull="true">source/@correlationBoolean1</insert>
            <insert type="user" width="0" ignoreNull="true">source/@correlationNum1</insert>
            <insert type="user" width="0" ignoreNull="true">source/@correlationString1</insert>
                                                ignoreNull="false">destination/file | destination/queue</
insert>
            <insert type="user" width="0" ignoreNull="false">destination/file/@size | destination/queue/
@size</insert>
           <insert type="user" width="5" ignoreNull="true">destination/@type</insert><insert type="user" width="9" ignoreNull="true">destination/@exist</insert
           <insert type="user" width="9" ignoreNull="true">destination/@exist</insert><insert type="user" width="0" ignoreNull="true">destination/file/@alias | d
                                               ignoreNull="true">destination/file/@alias | destination/queue/
@alias</insert>
            <insert type="user" width="0" ignoreNull="true">destination/file/@filespace | destination/
queue/@filespace</insert>
 <insert type="user" width="0" ignoreNull="true">destination/@correlationBoolean1</insert>
 <insert type="user" width="0" ignoreNull="true">destination/@correlationNum1</insert>
 <insert type="user" width="0" ignoreNull="true">destination/@correlationString1</insert>
            <insert type="user" width="0" ignoreNull="true">status/supplement</insert>
         </inserts>
          <separator>;</separator>
       </format>
     </transferProgress>
   </messageTypes>
</logFormatDefinition>
```
### **関連資料**

133 [ページの『スタンドアロン・ファイル・ロガーのフォーマット』](#page-132-0)

ファイル・ロガーにより書き込まれるメッセージ情報のフォーマットは、FileLoggerFormat.xml ファ イルで定義できます。

619 ページの『スタンドアロン・ファイル・ロガーのフォーマット XSD』 スタンドアロン・ファイル・フォーマットのスキーマです。

**スタンドアロン・ファイル・ロガーのフォーマット** *XSD*

スタンドアロン・ファイル・フォーマットのスキーマです。

```
スキーマ
```

```
<?xml version="1.0" encoding="UTF-8"?>
\lt ! - -
@start_non_restricted_prolog@
Version: %Z% %I% %W% %E% %U% [%H% %T%]
Licensed Materials - Property of IBM
5724-H72
Copyright IBM Corp. 2011, 2024. All Rights Reserved.
US Government Users Restricted Rights - Use, duplication or
disclosure restricted by GSA ADP Schedule Contract with
IBM Corp.
@end_non_restricted_prolog@
  -->
<! - This schema defines the format of the FileLoggerFormat XML file that contains the definition 
 of the format to use when logging FTE log messages to a file. When an XML file that conforms 
 to this schema is processed by a file logger it can contain definitions for one or more 
      message type(s) that define how log messages of those types are output to the file log.
-->
<xsd:schema xmlns:xsd="https://www.w3.org/2001/XMLSchema">
<xsd:include schemaLocation="fteutils.xsd"/>
    < 1 - - Defines the logFileDefinition and version number
       <logFileDefinition version="1.00"
            <messageTypes>
 ...
             </messageTypes>
        </logFileDefinition> 
      -->
     <xsd:element name="logFileDefinition">
        <xsd:complexType>
            <xsd:sequence>
                <xsd:element name="messageTypes" type="messageTypesType" maxOccurs="1" minOccurs="1"/>
            </xsd:sequence>
            <xsd:attribute name="version" type="versionType" use="required"/>
        </xsd:complexType>
    </xsd:element>
    \lt! ! - -
        Defines the set of accepted message types. The definition of individual message types 
 is optional. If a particular types element is present but empty then no line will be 
 output for messages of that type. If a particular types element is not present then 
        the default format will be used to format messages of that type.
      -->
     <xsd:complexType name="messageTypesType">
         <xsd:sequence><br><xsd:element name="callCompleted"
                                                        type="messageType" maxOccurs="1"
minOccurs="0"/><br><xsd:element name="callStarted"
                                                        type="messageType" maxOccurs="1"
minOccurs="0"/>
                                                        type="messageType" maxOccurs="1"
minOccurs="0"/>
             <xsd:element name="monitorCreate" type="messageType" maxOccurs="1" 
minOccurs="0"/>
                                                        type="messageType" maxOccurs="1"
minOccurs="0"/>
                                                        type="messageType" maxOccurs="1"
minOccurs="0"/><br>
xsd:element name="scheduleDelete"
                                                        type="messageType" maxOccurs="1"
```

```
minOccurs="0"/>
            <xsd:element name="scheduleExpire" type="messageType" maxOccurs="1"
minOccurs="0"/>
             <xsd:element name="scheduleSkipped" type="messageType" maxOccurs="1" 
minOccurs="0"/>
             <xsd:element name="scheduleSubmitInfo" type="messageType" maxOccurs="1" 
minOccurs="0"/>
             <xsd:element name="scheduleSubmitTransfer" type="messageType" maxOccurs="1" 
minOccurs="0"/>
             <xsd:element name="scheduleSubmitTransferSet" type="messageType" maxOccurs="1" 
minOccurs="0"/>
             <xsd:element name="transferStarted" type="messageType" maxOccurs="1" 
minOccurs="0"/>
             <xsd:element name="transferCancelled" type="messageType" maxOccurs="1" 
minOccurs="0"/>
            <xsd:element name="transferComplete" type="messageType" maxOccurs="1"
minOccurs="0"/><br>"sxsd:element name="transferDelete">
                                                            type="messageType" maxOccurs="1"
minOccurs="0"/>
             <xsd:element name="transferProgress" type="messageType" maxOccurs="1" 
minOccurs="0"/>
         </xsd:sequence>
     </xsd:complexType>
    \lt!! - -
         Defines the content of a message type definition e.g.
         <callStarted>
          <format>
 ...
          </format>
         <callStarted>
      -->
     <xsd:complexType name="messageType">
         <xsd:sequence>
                                        type="messageFormatType" maxOccurs="1" minOccurs="0"/>
         </xsd:sequence>
     </xsd:complexType>
    \lt! ! - -
         Defines the content of a message format definition e.g.
          <format>
           <inserts>
 ...
           </inserts
           <separator>;</separator>
          </format>
      -->
     <xsd:complexType name="messageFormatType">
         <xsd:sequence>
                                          type="insertsType" maxOccurs="1" minOccurs="1"/>
             <xsd:element name="separator" type="scheduleType" maxOccurs="1" minOccurs="1"/>
         </xsd:sequence>
     </xsd:complexType>
    2! - - Defines the content of the inserts element e.g.
         <inserts>
 <insert ...>
 <insert ...>
 ...
         </inserts> 
 -->
     <xsd:complexType name="insertsType">
         <xsd:sequence>
              <xsd:element name="insert" type="insertType" maxOccurs="unbounded" minOccurs="1"/>
         </xsd:sequence>
     </xsd:complexType>
    \leq 1 - 1 Defines the content of an insert definition e.g.
         <insert type="user" width="0" ignoreNull="true">/transaction/@ID</insert>
      -->
     <xsd:complexType name="insertType">
        <xsd:attribute name="type" intype="insertTypeType" use="required"/><br><xsd:attribute name="width" type="xsd:nonNegativeInteger" use="required"/>
                                          type="xsd:nonNegativeInteger" use="required"/><br>type="xsd:boolean" use="required"/>
         <xsd:attribute name="ignoreNull" type="xsd:boolean" use="required"/> 
     </xsd:complexType>
```

```
\lt! ! - -
     Defines the accepted choices for the insert type attribute.
  -->
 <xsd:simpleType name="insertTypeType">
     <xsd:restriction base="xsd:token">
         <xsd:enumeration value="user"/>
          <xsd:enumeration value="system"/>
     </xsd:restriction>
 </xsd:simpleType>
```
</xsd:schema>

### **関連資料**

133 [ページの『スタンドアロン・ファイル・ロガーのフォーマット』](#page-132-0) ファイル・ロガーにより書き込まれるメッセージ情報のフォーマットは、FileLoggerFormat.xml ファ イルで定義できます。

614 [ページの『スタンドアロン・ファイル・ロガーのデフォルトのログ・フォーマット定義』](#page-613-0) スタンドアロン・ファイル・ロガーのデフォルトのログ・ファイル・フォーマット定義です。

# **SYSTEM.FTE トピック**

SYSTEM.FTE トピックは、WebSphere MQ Managed File Transfer が転送を記録し、エージェント、モニタ ー、スケジュール、およびテンプレートに関する情報を保管するために使用する調整キュー・マネージャ ー上のトピックです。

# **トピックの構造**

```
SYSTEM.FTE
       /Agents
              /agent_name
        /monitors
              /agent_name
       /Scheduler
              /agent_name
        /Templates
              /template_ID
       /Transfers
              /agent_name
                     /transfer_ID
       /Log
              /agent_name
                     /Monitors
                     /schedule_ID
                     /transfer_ID
```
### **SYSTEM.FTE/Agents/***agent\_name*

このトピックには WebSphere MQ Managed File Transfer ネットワークのエージェント、およびそのプ ロパティーを記述した保存パブリケーションが含まれます。 このトピックに関するメッセージは、エ ージェント状況によって定期的に更新されます。 詳しくは、622 [ページの『エージェント状況メッセ](#page-621-0) [ージ・フォーマット』](#page-621-0)を参照してください。

### **SYSTEM.FTE/monitors/***agent\_name*

このトピックにはエージェント *agent\_name* と関連付けられたリソース・モニターを記述した保存パブ リケーションが含まれます。 保存パブリケーションの XML は、スキーマ MonitorList.xsd に準拠し ます。 詳しくは、624 [ページの『モニター・リスト・メッセージ・フォーマット』を](#page-623-0)参照してくださ い。

### **SYSTEM.FTE/Scheduler/***agent\_name*

このトピックには、エージェント *agent\_name* と関連付けられたすべてのアクティブ・スケジュールを 記述する保存パブリケーションが含まれます。 保存パブリケーションの XML は、スキーマ ScheduleList.xsd に準拠します。 詳しくは、629 [ページの『スケジュール・リスト・メッセー](#page-628-0) [ジ・フォーマット』](#page-628-0)を参照してください。

### **SYSTEM.FTE/Templates**

このトピックには WebSphere MQ Managed File Transfer トポロジーに定義されたすべてのテンプレー トを記述した保存パブリケーションが含まれます。

<span id="page-621-0"></span>• 各テンプレートと関連付けられたパブリケーションは、SYSTEM.FTE/Templates/*template\_ID* という名前でサブトピックにパブリッシュされます。

この保存パブリケーションの内容例については、633 [ページの『テンプレート](#page-632-0) XML メッセージの例』 を参照してください。

### **SYSTEM.FTE/Transfers/***agent\_name*

このトピックにはエージェント *agent\_name* で発生した転送の状況を記述したパブリケーションが含 まれます。 各転送と関連付けられたパブリケーションは、SYSTEM.FTE/Transfers/*agent\_name*/ *transfer\_ID* という名前でサブトピックにパブリッシュされます。 これらのパブリケーションは、個 々の転送に関する進行情報を提供するため に、IBM WebSphere MQ エクスプローラー・プラグインに よって使用されます。 パブリケーションの XML はスキーマ TransferStatus.xsd に準拠します。 詳しくは、633 [ページの『ファイル転送状況メッセージ・フォーマット』](#page-632-0)を参照してください。

### **SYSTEM.FTE/Log/***agent\_name*

このトピックには、エージェント *agent\_name* で発生した転送、モニター、およびスケジュールに関す る情報を記録したパブリケーションが含まれます。 これらのパブリケーションは、使用中の WebSphere MQ Managed File Transfer ネットワークで発生したイベントの監査レコードを提供するた めに、データベース・ロガーによって記録することができます。

- 各転送と関連付けられたパブリケーションは、SYSTEM.FTE/Log/*agent\_name*/*transfer\_ID* と いう名前でサブトピックにパブリッシュされ、パブリケーションの XML はスキーマ TransferLog.xsd に準拠します。 詳しくは、636 [ページの『ファイル転送ログ・メッセージ・フ](#page-635-0) [ォーマット』を](#page-635-0)参照してください。
- 各スケジュール済み転送と関連付けられたパブリケーションは、SYSTEM.FTE/Log/*agent\_name*/ *schedule\_ID* という名前でサブトピックにパブリッシュされ、パブリケーションの XML はスキーマ ScheduleLog.xsd に準拠します。 詳しくは、660 [ページの『スケジュール済み転送ログ・メッセ](#page-659-0) [ージ・フォーマット』を](#page-659-0)参照してください。
- 各モニターと関連付けられたパブリケーションは、 SYSTEM.FTE/Log/*agent\_name*/*Monitors*/ *monitor\_name*/*monitor\_ID* という名前でサブトピックにパブリッシュされ、パブリケーションの XML はスキーマ MonitorLog.xsd に準拠します。 詳しくは、665 [ページの『モニター・ログ・メ](#page-664-0) [ッセージ・フォーマット』を](#page-664-0)参照してください。

### **エージェント状況メッセージ・フォーマット**

エージェントが作成または開始されると、エージェントはその詳細を 調整キュー・マネージャーの SYSTEM.FTE トピック (SYSTEM.FTE/Agents/*agent name* のトピック) にパブリッシュします。

以下の情報が含まれています。

- エージェント名
- エージェントが動作しているプラットフォーム
- エージェントの説明 (提供されている場合)
- エージェントのキュー・マネージャー
- エージェントが動作しているタイム・ゾーン
- エージェントのバージョン
- エージェント転送制限
- エージェントのそれぞれの現行転送状態。 各状態については、『[エージェント転送状態』](#page-622-0)を参照
- エージェントのタイプ

エージェントがプロトコル・ブリッジ・エージェントの場合は、以下の情報も組み込まれます。

- プロトコル・ブリッジ・エージェントのタイプ
- プロトコル・ブリッジ・サーバーのホスト名または IP アドレス

エージェントが Web エージェントの場合は、以下の情報も組み込まれます。

• Web エージェントの接続先 Web Gateway の名前。

<span id="page-622-0"></span>エージェントの転送状態が変わるときには、エージェント状況はリパブリッシュされますが、デフォルト では最大で 30 秒に 1 回です。 このデフォルト設定は agentStatusPublishRateLimit エージェント・プロパ ティーを使用して変更できます。このことについては、『[拡張エージェント・プロパティー](#page-562-0)』で説明されて います。

以下の出力例は、 エージェント状況の各データ・エレメントで使用されているキーを示します。

```
<?xml version="1.0" encoding="UTF-8"?>
 <!DOCTYPE properties SYSTEM "http://java.sun.com/dtd/properties.dtd">
 <properties>
  <entry key="agentOsName">Windows 7</entry>
  <entry key="agentDescription"/>
  <entry key="queueManager">QM1</entry>
  <entry key="agentTimeZone">Europe/London</entry>
  <entry key="agentVersion">1.00</entry>
     <entry key="agentName">FTEAGENT</entry>
      <entry key="maxDestinationTransfers">25</entry>
      <entry key="maxSourceTransfers">25</entry>
      <entry key="maxQueuedTransfers">100</entry>
      <entry 
 key="DestinationTransferStates">414d51204d554e474f20202020202020d857374a60a72622=RunningTransfer
 414d51204d554e474f20202020202020d857374a69a72622=RunningTransfer
 414d51204d554e474f20202020202020d857374a75a72622=RunningTransfer
      </entry>
      <entry 
 key="SourceTransferStates">414d51204d554e474f20202020202020d857374a93a72622=NegotiatingTransfer
 414d51204d554e474f20202020202020d857374a78a72622=RunningTransfer
 414d51204d554e474f20202020202020d857374aaba72622=NewSenderTransfer
 414d51204d554e474f20202020202020d857374a63a72622=RunningTransfer
      </entry>
 </properties>
以下の出力例は、プロトコル・ブリッジ・エージェントのエージェント状況の各データ・エレメントで使
```
用されているキーを示します。

<?xml version="1.0" encoding="UTF-8"?> <!DOCTYPE properties SYSTEM "http://java.sun.com/dtd/properties.dtd"> <properties><br><entry key="agentOsName">Windows 7</entry> <entry key="agentDescription"/><br><entry key="queueManager">QM1</entry><br><entry key="agentTimeZone">Curope/London</entry><br><entry key="agentNersion">1.00</entry><br><entry key="agentName">SRIDGE</entry><br><entry key="agentName">SRI <entry key="maxSourceTransfers">25</entry> <entry key="maxQueuedTransfers">100</entry> <entry key="DestinationTransferStates">414d51204d554e474f20202020202020d857374a60a72622=RunningTransfer </entry> <entry key="SourceTransferStates">414d51204d554e474f20202020202020d857374a93a72622=NegotiatingTransfer </entry> </properties>

エージェント転送状態

開始されたエージェントは、その詳細を調整キュー・マネージャーの SYSTEM.FTE トピックにパブリッシ ュします。 詳細には、そのエージェントに関係する現在の各転送の状態が含まれます。 状態は以下のとお りです。

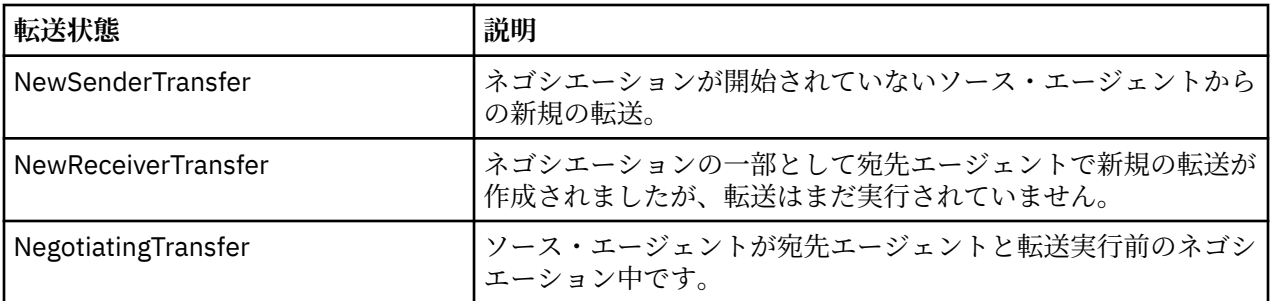

<span id="page-623-0"></span>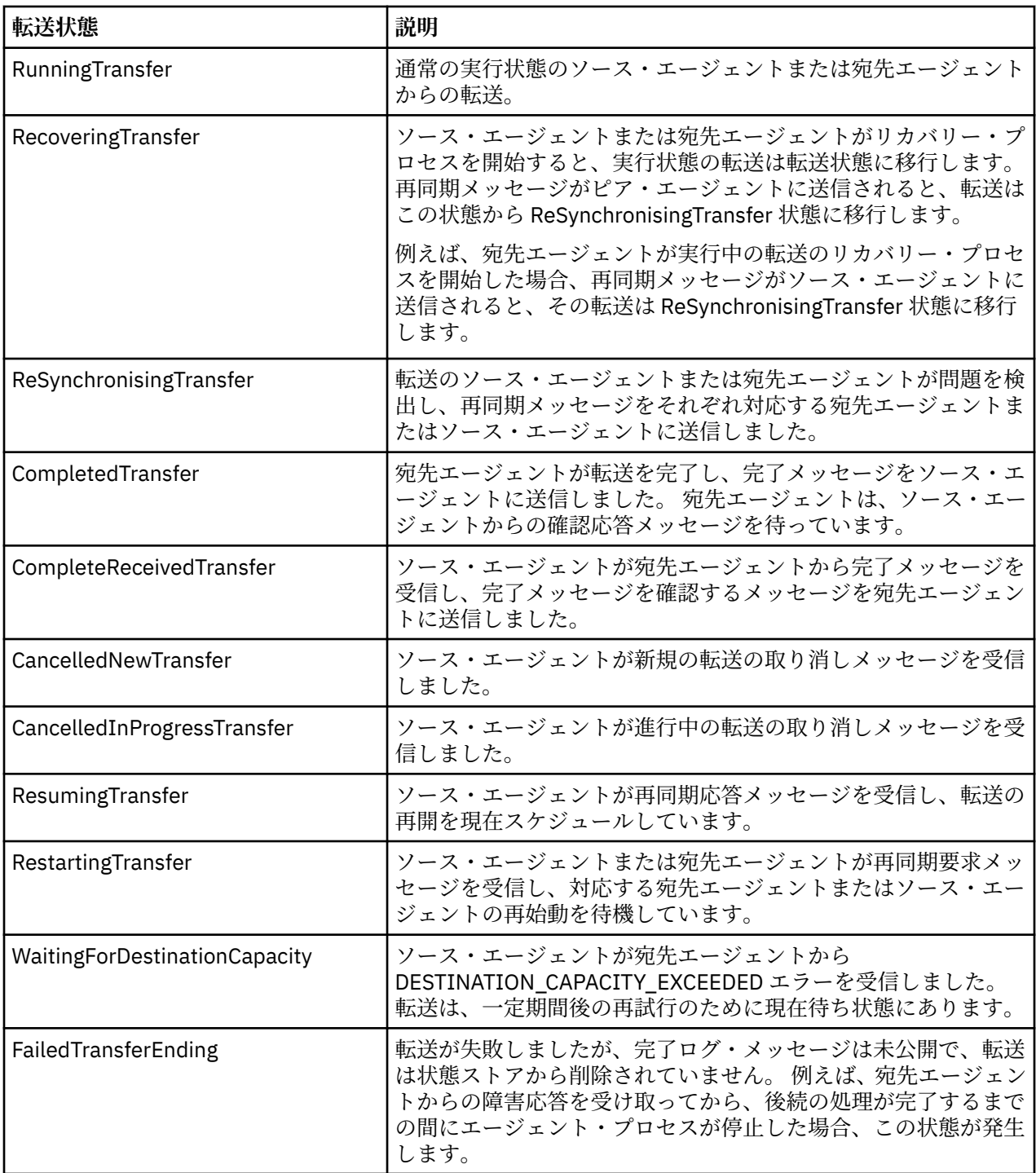

# **モニター・リスト・メッセージ・フォーマット**

トピック・ストリング SYSTEM.FTE/monitors/*agent\_name*/*monitor\_name* への保存パブリケーションとし てパブリッシュされる XML メッセージは、MonitorList.xsd スキーマに準拠します。 各 XML メッセー ジは、そのエージェントに属するアクティブ・モニターをリストします。 この情報は **fteListMonitors** コマンドおよび IBM WebSphere MQ エクスプローラー・プラグインで、ユーザーに対してモニターのリス トを表示するために使用されます。 MonitorList.xsd スキーマ文書は *MQ\_INSTALLATION\_PATH*/ mqft/samples/schema ディレクトリーにあります。 MonitorList.xsd スキーマは、同じディレクト リーにある Monitor.xsd をインポートします。

# **スキーマ**

次のスキーマは、モニター・リスト XML メッセージで有効なエレメントについて示します。

<xsd:schema xmlns:xsd="https://www.w3.org/2001/XMLSchema" targetNamespace="https://www.ibm.com/xmlns/wmqfte/7.0.1/MonitorDefinition" xmlns="https://www.ibm.com/xmlns/wmqfte/7.0.1/MonitorDefinition"> <xsd:include schemaLocation="Monitor.xsd"/> <xsd:element name="monitorList"> <xsd:complexType> <xsd:sequence> <xsd:element name="status" type="monitorStatusType" minOccurs="1" maxOccurs="1"/><br><xsd:element name="configuration" type="monitorConfigurationType" minOccurs="1"/><br><xsd:element name="pollinterval" type="pollintervalType" m <xsd:any minOccurs="0"/> </xsd:sequence> <xsd:attribute name="version" type="versionType" use="required"/> <xsd:attribute name="agent" type="xsd:string" use="required"/> <xsd:attribute name="monitor" type="xsd:string" use="required"/> </xsd:complexType> </xsd:element> <xsd:complexType name="monitorStatusType"> <xsd:sequence> <xsd:any minOccurs="0"/> </xsd:sequence> <xsd:attribute name="state" type="xsd:token"/> <xsd:anyAttribute/> </xsd:complexType> <xsd:complexType name="monitorConfigurationType"> <xsd:sequence> <xsd:element name="description" type="xsd:element name="description" type="monitorResourcesType" minOccurs="d" /><br><xsd:element name="resources" type="monitorResourcesType" minOccurs="d" maxOccurs="d" /><br><xsd:element name=" <xsd:anyAttribute/> </xsd:complexType> <xsd:complexType name="monitorListTasksType"> <xsd:sequence> <xsd:element name="task" type="monitorListTaskType" minOccurs="1" maxOccurs="1" /> </xsd:sequence> </xsd:complexType> <xsd:complexType name="monitorListTaskType"> xsd:sequence><br><xsd:sequence><br><xsd:element name="name" <xsd:element name="name" type="monitorTaskNameType" minOccurs="0" maxOccurs="1" /><br><xsd:element name="description" type="xsd:string" minOccurs="0" maxOccurs="1" /><br><xsd:element name="taskXML" type="xsd:string" minOccurs="0 </xsd:sequence> </xsd:complexType> </xsd:schema>

# **モニター・リスト・メッセージについて**

モニター・リスト・メッセージで使用するエレメントと属性を以下のリストにまとめます。

#### **<monitorList>**

エージェントに対して定義されたモニターを記述するエレメントを含むグループ・エレメント。

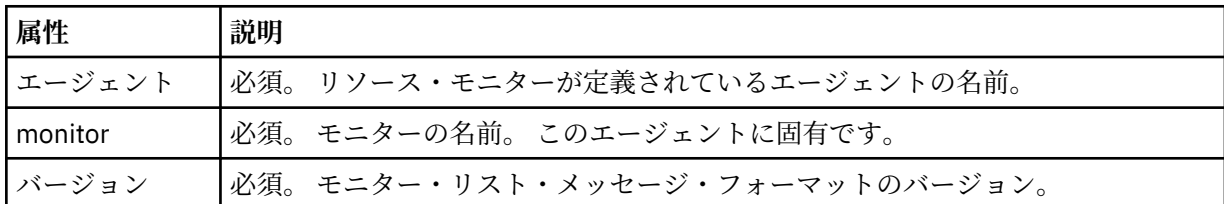

#### **<status>**

モニターの状況。

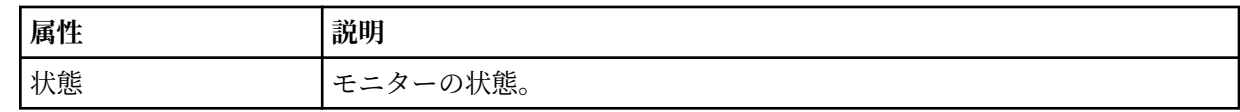

### **<configuration>**

モニターの構成を記述するエレメントを含むグループ・エレメント。

### **<description>**

モニターの説明。 (現在は使用されていません。)

#### **<resources>**

モニターされるリソース。

#### **<directory>**

モニター対象のディレクトリー。

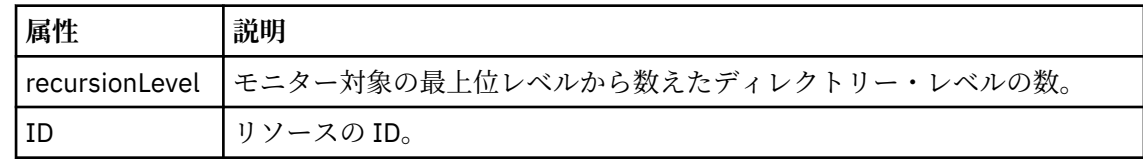

### **<queue>**

モニター対象のキュー。

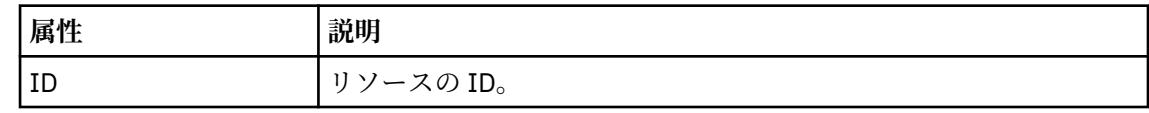

#### **<triggerMatch>**

<conditions> エレメントを含むエレメント。

### **<conditions>**

リソース・モニターのモニター対象である条件が含まれているエレメント。 このエレメントは、 <allOf>、<anyOf>、または <condition> のいずれか 1 つのエレメントのみを含むことができま す。

### **<allOf>**

リソース・モニターのモニター対象である条件が含まれているエレメント。 このエレメン トは 1 つまたは多数の <condition> エレメントを含むことができます。 リソース・モニタ ーが起動されるためには、このエレメント内のすべての条件が満たされる必要があります。

### **<anyOf>**

リソース・モニターのモニター対象である条件が含まれているエレメント。 このエレメン トは 1 つまたは多数の <condition> エレメントを含むことができます。 リソース・モニタ ーが起動されるためには、このエレメント内の条件が 1 つだけ満たされる必要があります。

#### **<condition>**

リソース・モニターのモニター対象である条件が含まれているエレメント。 このエレメン トは、<fileMatch>、<fileNoMatch>、<fileSize>、<queueNotEmpty>、<completeGroups>、 または <fileSizeSame> のいずれか 1 つのエレメントのみを含むことができます。また、 <name> エレメントと <resource> エレメントを含むことができます。

モニター対象のリソースがディレクトリーである場合は、以下の 3 つのエレメントのいずれ かを条件で指定する必要があります。

- fileMatch
- fileNoMatch
- fileSize

モニター対象のリソースがキューである場合は、以下の 2 つのエレメントのいずれかを条件 で指定する必要があります。

- queueNotEmpty
- completeGroups

### **<fileMatch>**

ファイル名マッチング条件のグループ・エレメント。

### **<pattern>**

ファイル名マッチング・パターンを指定します。 条件を満たすには、リソース上のファ イルがこのパターンと一致している必要があります。 デフォルト・パターンは、\* (任意 のファイルが一致) です。

#### **<fileNoMatch>**

ファイル名逆マッチング条件のグループ・エレメント

#### **<pattern>**

ファイル名逆マッチング・パターンを指定します。 モニター対象リソースに一致するフ ァイルがない場合に、この条件が満たされます。 デフォルト・パターンは、\* (ファイル がまったくない場合に一致) です。

### **<fileSize>**

ファイル・サイズ比較のグループ・エレメント。

### **<compare>**

ファイル・サイズ比較を指定します。 値は負以外の整数でなければなりません。

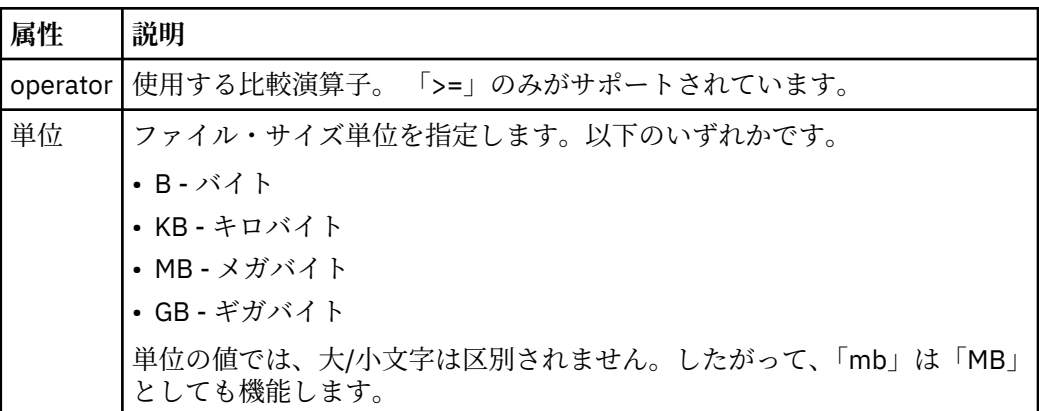

#### **<pattern>**

一致するファイル名パターン。 デフォルトは、\* (任意のファイルが一致) です。

#### **<queueNotEmpty>**

リソースがキューの場合にのみ指定できます。 モニターを起動するためにはキューに メッセージが入っていなければならない、という動作を指定します。

#### **<completeGroups>**

リソースがキューの場合にのみ指定できます。 モニターを起動するためには完全に揃 ったメッセージ・グループがキューに存在していなければならない、という動作を指定 します。 キューに存在する完全に揃ったグループごとに 1 つの転送タスクが実行され ます。

### **<name>**

条件の名前。

### **<resource>**

条件を比較する際の基準となるリソース定義を指定します。

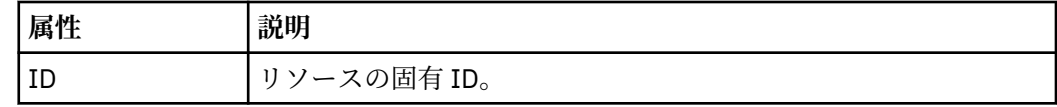

#### **<tasks>**

モニター・トリガー条件が満たされた場合に呼び出すタスクを指定するエレメントが含まれている グループ・エレメント。

#### **<task>**

トリガー条件が満たされた場合にモニターが呼び出す個々のタスクを定義するグループ・エレメン ト。 現時点で、指定できるのは 1 つのタスクのみです。

#### **<name>**

タスクの名前。 任意の英数字を受け入れます。

### **<description>**

タスクの説明。 任意のテキスト値を使用できます。

#### **<taskXML>**

モニターが実行するタスクを記述する XML メッセージ。 このエレメントの内容はエスケープ XML フォーマットで記述されます。

### **<pollInterval>**

トリガー条件に照らし合わせるリソースの各検査間の時間間隔。

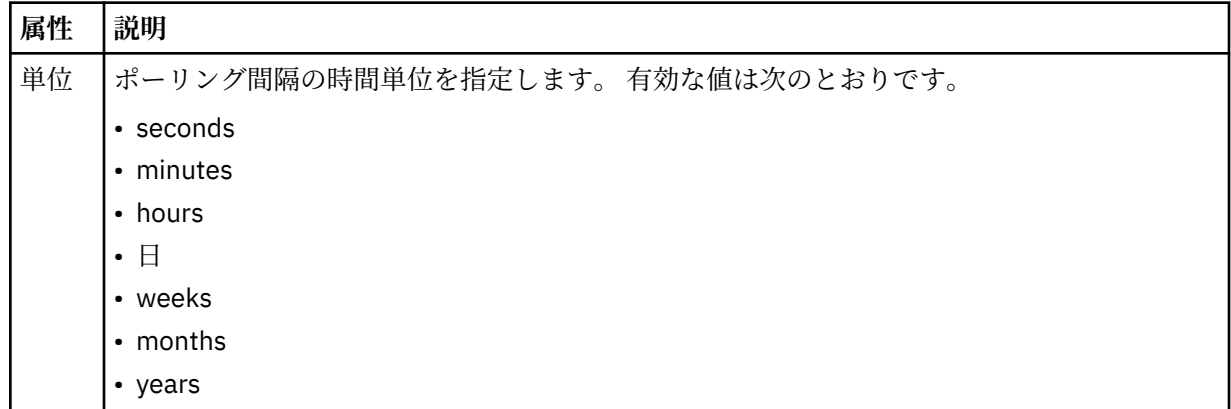

#### **<batch>**

1 回のバッチに含まれる、一致するトリガーの最大数。

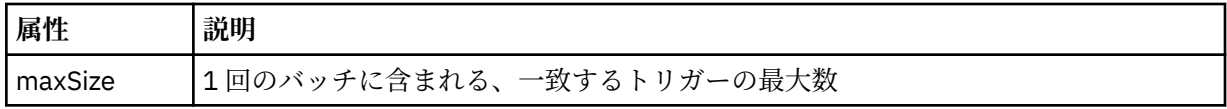

次の XML は、MONITORTWO と呼ばれるモニターが AGENT\_JUPITER に作成されるときに、トピック・ス トリング SYSTEM.FTE/monitors/*agent\_name*/MONITORTWO にパブリッシュされる保存パブリケーショ ンの例を示しています。 <taskXML> エレメント内のエスケープ XML は、モニター条件が満たされたときに サブミットされるタスクを記述します。

```
<?xml version="1.0" encoding="UTF-8"?><br><lst:monitorList xmlns:xsi="https://www.w3.org/2001/XMLSchema-instance"<br><lst:monitorList xmlns:1st="https://www.ibm.com/xmlns/wmqfte/7.0.1/MonitorDefinition"
 xsi:schemaLocation="https://www.ibm.com/xmlns/wmqfte/7.0.1/MonitorDefinition MonitorList.xsd"
 version="4.00" 
 agent="AGENT_JUPITER" 
 monitor="MONITORTWO"> 
 <status state="started"/> 
      <configuration>
            <description/>
            <resources>
                  <directory recursionLevel="0" id="">/srv/nfs/incoming</directory>
           \langle/resources>
            <triggerMatch>
                  <conditions>
                        <condition>
                             <name/ <resource id=""/>
 <fileMatch>
 <pattern>*.completed</pattern>
 </fileMatch>
                        </condition>
                  </conditions>
            </triggerMatch>
            <tasks>
                  <task>
                       ...<br><name/><br><description/>
<description/><br>
<description/><br>
<daskXML>2l:?xml version="1.0" encoding="UTF-8"?&gt;&lt;request<br>
xmlns:xsi="https://www.w3.org/2001/XMLSchema-instance" version="4.00"<br>
xsi:noNamespaceSchemaLocation="FileTransfer.xsd"&gt;&l
                        </taskXML>
                  </task>
            </tasks>
</configuration><br><pollInterval units="minutes">1</pollInterval>
 <batch maxSize="1"/>
</lst:monitorList>
```
### <span id="page-628-0"></span>**スケジュール・リスト・メッセージ・フォーマット**

保存パブリケーションからトピック・ストリング SYSTEM.FTE/Scheduler/*agent\_name* にパブリッシュさ れる XML メッセージは、ScheduleList.xsd スキーマに準拠します。 この XML メッセージは、そのエー ジェントに属するすべてのアクティブ・スケジュールをリストします。 この情報は

**fteListScheduledTransfers** コマンドおよび IBM WebSphere MQ エクスプローラー・プラグインで、 ユーザーに対してスケジュールのリストを表示するために使用されます。 ScheduleList.xsd スキーマ 文書は *MQ\_INSTALLATION\_PATH*/mqft/samples/schema ディレクトリーにあります。

ScheduleList.xsd スキーマは、同じディレクトリーにある FileTransfer.xsd をインポートします。

# **スキーマ**

次のスキーマは、モニター・リスト XML メッセージで有効なエレメントについて示します。

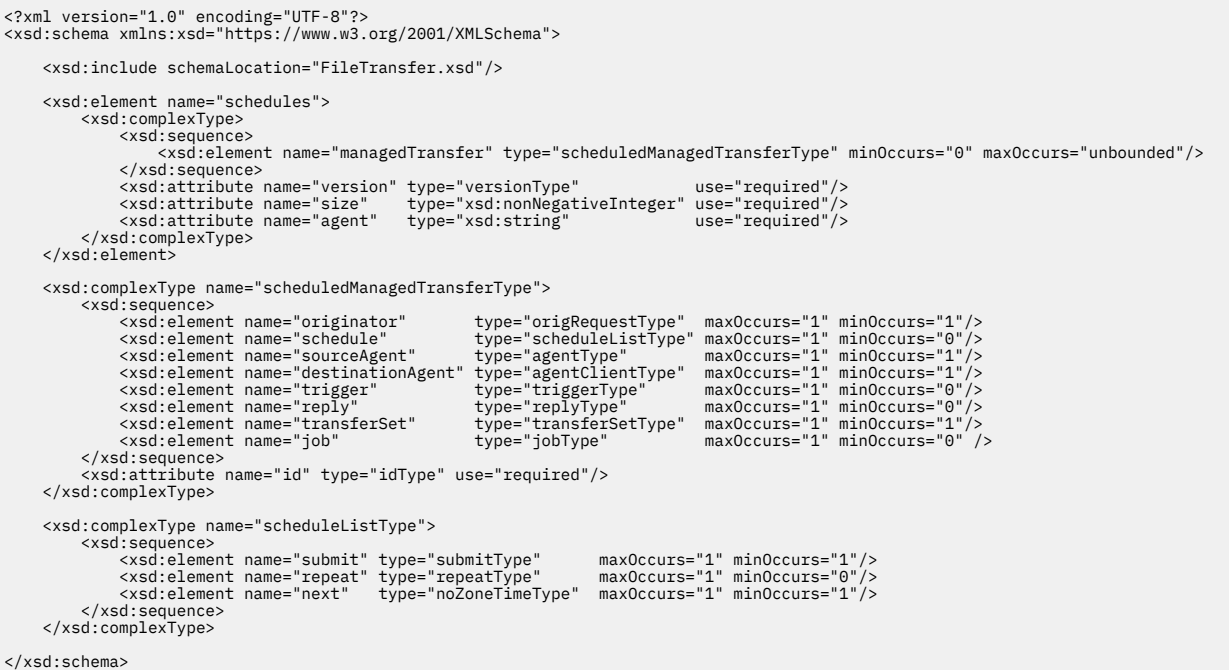

# **スケジュール・リスト・メッセージについて**

スケジュール・リスト・メッセージで使用するエレメントと属性を以下のリストにまとめます。

### **<schedules>**

```
1 つのエージェント上で定義されるすべてのスケジュールに関する情報を含むグループ・エレメント。
```
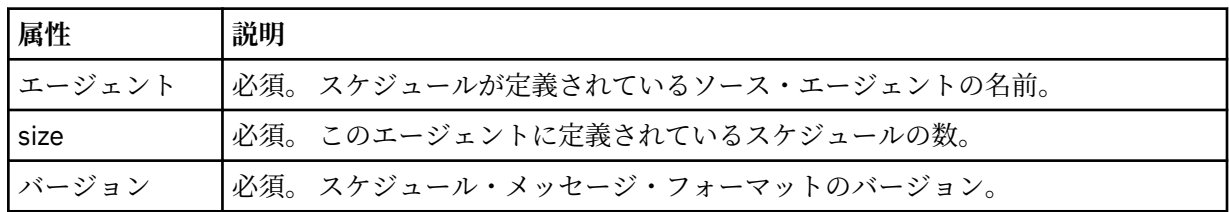

### **<managedTransfer>**

単一のスケジュールに関する情報を含むグループ・エレメント。

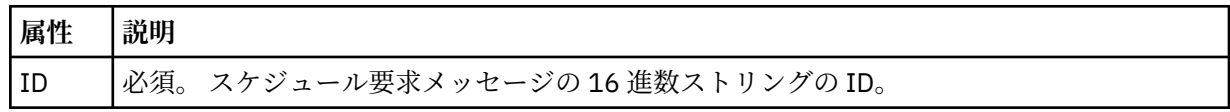

### **<originator>**

スケジュール要求の送信元。

### **<hostName>**

スケジュール要求の送信元マシンのホスト名。

### **<userID>**

スケジュール要求を送信したユーザーのユーザー ID。

### **<mqmdUserID>**

スケジュール要求を送信したユーザーの MQMD ユーザー ID。

### **<webBrowser>**

Web Gateway を介してスケジュール要求が送信された場合、要求の送信元の Web ブラウザー。

### **<webUserID>**

Web Gateway を介してスケジュール要求が送信された場合、スケジュール要求を送信したユーザー の Web ユーザー ID。

### **<schedule>**

スケジュール済み転送がいつ発生するかを記述するエレメントを含むエレメント。

### **<submit>**

スケジュール済み転送の開始日時を示します。

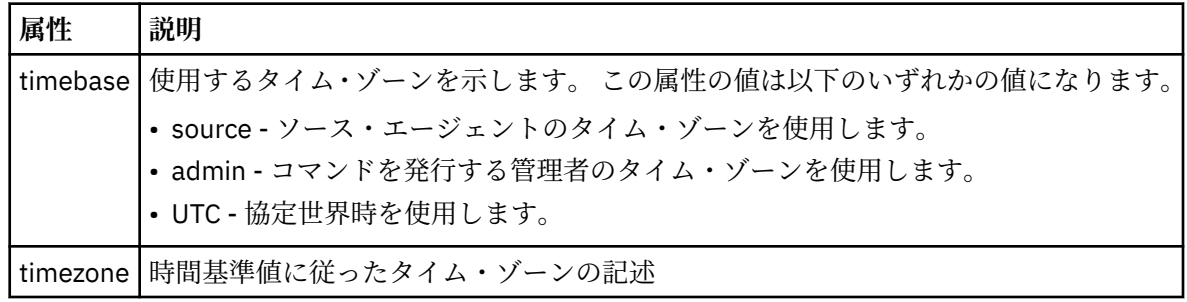

### **<repeat>**

スケジュール済み転送の繰り返し頻度、スケジュール済み転送の繰り返し回数、およびスケジュー ル済み転送の繰り返しの停止日時の詳細を含むグループ・エレメント。

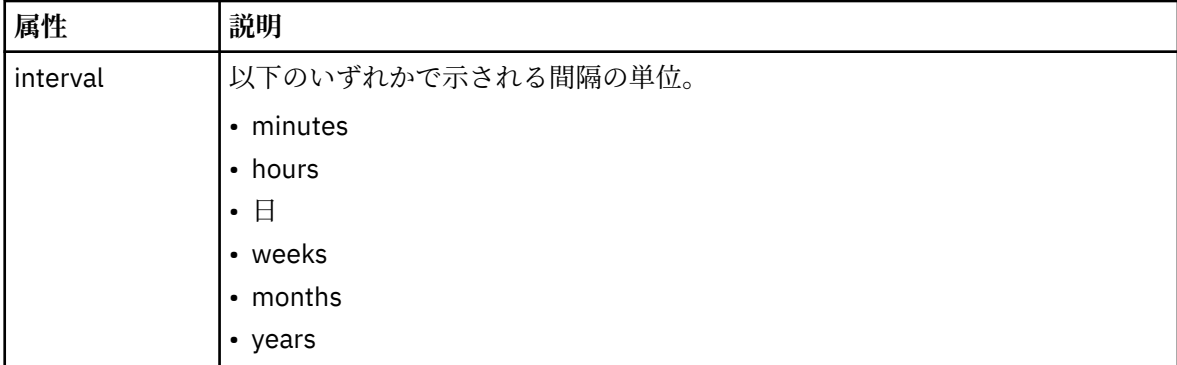

### **<frequency>**

転送を繰り返す時間間隔。

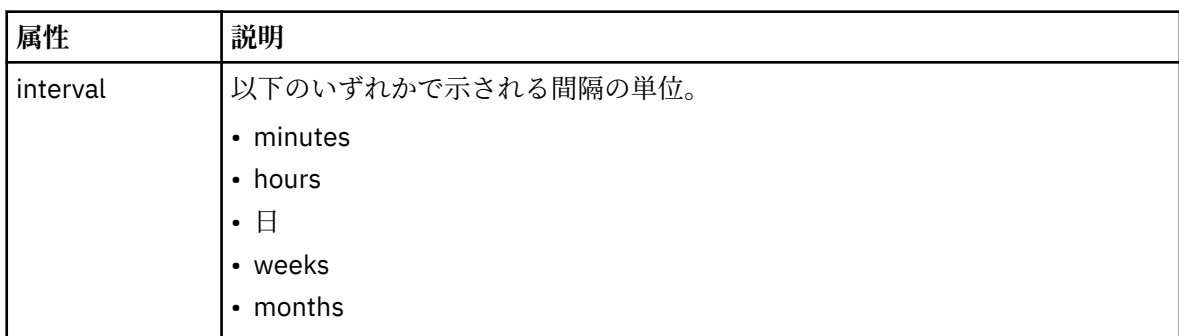

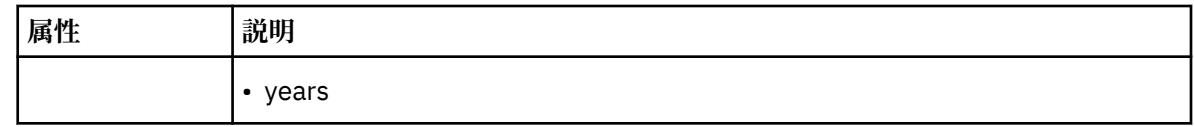

### **<expireTime>**

スケジュール済み転送の繰り返しを停止する日時を指定するオプションのエレメント。 このエレ メントと <expireCount> エレメントは相互に排他的です。

### **<expireCount>**

スケジュール済みファイル転送を終了するまでの実行回数を指定するオプションのエレメント。 このエレメントと <expireTime> エレメントは相互に排他的です。

### **<next>**

次のスケジュール済み転送を開始する日時を指定します。

### **<sourceAgent>**

ソース・ファイルがあるシステム上のエージェントの名前を示します。

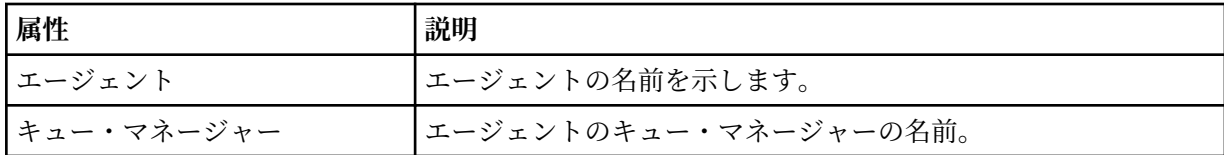

### **<destinationAgent>**

ファイルの転送先にするシステム上のエージェントの名前を示します。

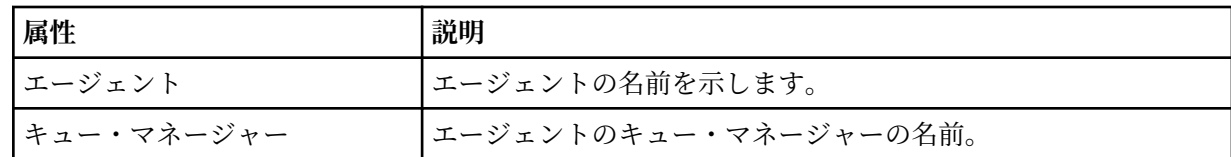

#### **<trigger>**

ファイル転送の実行のために満たす必要がある条件を指定するオプションのエレメント。

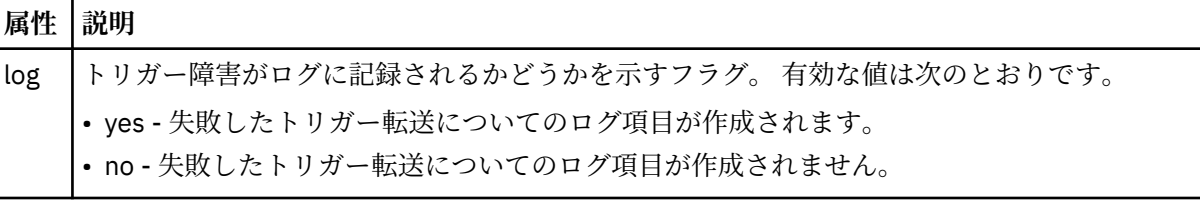

### **<reply>**

同期ファイル転送用に生成された一時応答キューの名前を示します (コマンド行で **-w** パラメーターに より指定します)。 キューの名前は、command.properties 構成ファイル内のキー

**dynamicQueuePrefix**、またはデフォルトの WMQFTE.\* によって定義されます。 指定されていない 場合、

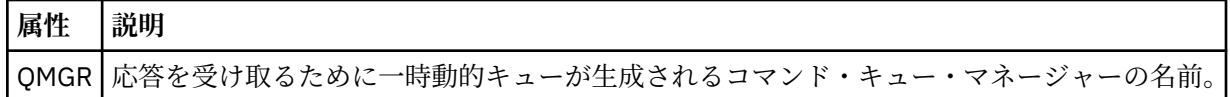

### **<transferSet>**

まとめてスケジュール済み転送を実行するファイル転送のグループを示します。 送信中は、 <transferSet>は <item> エレメントが含まれるグループ・エレメントです。

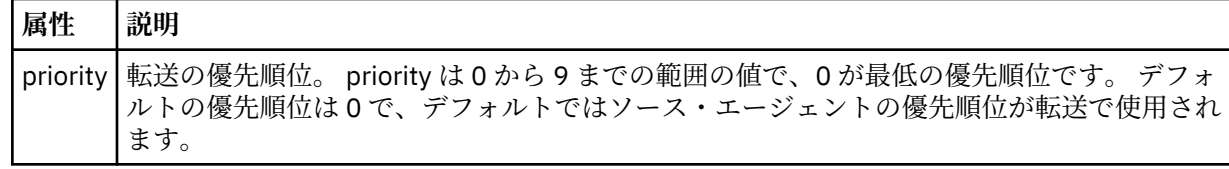

### **<job>**

転送仕様全体のジョブ情報を含むオプションのグループ・エレメント。<job> は、転送が開始されたと きに、ログ・メッセージに追加されるユーザー定義ジョブ名 ID です。 この<job> エレメントは、転送 要求メッセージに含まれる <job> エレメントと同じです。636 [ページの『ファイル転送ログ・メッセ](#page-635-0) [ージ・フォーマット』](#page-635-0) のトピックを参照してください。

### **例**

```
<?xml version="1.0" encoding="UTF-8"?>
<schedules xmlns:xsi="https://www.w3.org/2001/XMLSchema-instance" 
           size="2"
            version="4.00" 
            agent="AGENT_JUPITER" 
            xsi:noNamespaceSchemaLocation="ScheduleList.xsd"> 
     <managedTransfer id="1"> 
         <originator> 
             <hostName>example.com.</hostName> 
             <userID>mqm</userID> 
         </originator> 
         <schedule> 
             <submit timebase="admin" timezone="Europe/London">2010-01-01T21:00+0000</
submit> 
             <next>2010-01-01T21:00+0000</next> 
         </schedule> 
         <sourceAgent agent="AGENT_JUPITER" QMgr="QM_JUPITER"/> 
         <destinationAgent agent="AGENT_SATURN" QMgr="QM_JUPITER"/> 
         <reply QMGR="QM_JUPITER">WMQFTE.4D400F8B20004E06</reply> 
         <transferSet> 
 <item mode="binary" checksumMethod="MD5"> 
 <source recursive="false" disposition="leave"> 
                      <file>/etc/passwd</file> 
                  </source> 
                 <destination type="directory" exist="overwrite"> 
                      <file>/tmp</file> 
                 </destination> 
             </item> 
         </transferSet> 
     </managedTransfer> 
     <managedTransfer id="2"> 
         <originator> 
             <hostName>example.com.</hostName> 
             <userID>mqm</userID> 
         </originator> 
         <schedule> 
             <submit timebase="admin" timezone="Europe/London">2010-12-31T09:00+0000</
submit> 
             <next>2010-12-31T09:00+0000</next> 
         </schedule> 
 <sourceAgent agent="AGENT_JUPITER" QMgr="QM_JUPITER"/> 
 <destinationAgent agent="AGENT_NEPTUNE" QMgr="QM_JUPITER"/> 
 <reply QMGR="QM_JUPITER">WMQFTE.4D400F8B20004E09</reply> 
         <transferSet> 
             <item mode="binary" checksumMethod="MD5"> 
                 <source recursive="false" disposition="leave"> 
                     <file>/etc/passwd</file> 
                  </source> 
                 <destination type="directory" exist="overwrite"> 
                      <file>/tmp</file> 
                 </destination> 
             </item> 
         </transferSet> 
     </managedTransfer>
</schedules
```
# <span id="page-632-0"></span>**テンプレート** *XML* **メッセージの例**

テンプレートが作成されるときに、メッセージは SYSTEM.FTE トピックに Templates/*template\_ID* という トピック・ストリングでパブリッシュされます。 この XML 例では、WebSphere MQ Managed File Transfer のネットワークで定義された 1 つのテンプレートを説明しています。

```
<?xml version="1.0" encoding="UTF-8"?>
<transferTemplate version="4.00" id="baf9df73-45c2-4bb0-a085-292232ab66bc">
     <name>BASIC_TEMPLATE</name>
     <sourceAgentName>AGENT_JUPITER</sourceAgentName>
 <sourceAgentQMgr>QM_JUPITER</sourceAgentQMgr>
 <destinationAgentName>AGENT_SATURN</destinationAgentName>
     <destinationAgentQMgr>QM_JUPITER</destinationAgentQMgr>
     <fileSpecs>
         <item mode="binary" checksumMethod="MD5">
             <source recursive="false" disposition="leave">
                 <file>/etc/passwd</file>
             </source>
             <destination type="directory" exist="overwrite">
                 <file>/tmp</file>
             </destination>
        \langleitem\rangle </fileSpecs>
     <priority>0</priority>
</transferTemplate>
```
### **関連タスク**

232 ページの『IBM WebSphere MQ Explorer [を使用したファイル転送テンプレートの作成』](#page-231-0) ファイル転送テンプレートを IBM WebSphere MQ エクスプローラーまたはコマンド行から作成すること ができます。 その後、そのテンプレートを使用して、テンプレート詳細を使用する新規ファイル転送を作 成したり、そのテンプレートを送信してファイル転送を開始したりすることができます。

### **関連資料**

453 ページの『fteCreateTemplate ([新規ファイル転送テンプレートの作成](#page-452-0))』

**fteCreateTemplate** コマンドは、将来の使用のために保持できるファイル転送テンプレートを作成しま す。 必須パラメーターは **-tn** (*template\_name*) パラメーターのみです。 その他のパラメーターはすべて オプションです。ただし、ソース・ファイル仕様を指定する場合には、宛先ファイルも提供する必要があ ります。 同様に、宛先ファイルを指定する場合には、ソース・ファイル仕様も指定する必要があります。

### **ファイル転送状況メッセージ・フォーマット**

メッセージは、転送セット内の各ファイルの転送状況を示すために、調整キュー・マネージャーにパブリ ッシュされます。 エージェントがファイル転送の要求を処理するごとに、TransferStatus.xsd XML ス キーマに準拠する調整キュー・マネージャー (SYSTEM.FTE/Transfers/*agent\_name*/*transfer ID* トピック上) にトランザクション・メッセージがパブリッシュされます。 TransferStatus.xsd ファイルは、 WMQMFT インストール済み環境の *MQ\_INSTALLATION\_PATH*/mqft/samples/schema ディレクトリー にあります。

# **スキーマ**

次のスキーマは、転送状況 XML メッセージで有効なエレメントについて示します。

```
<xsd:schema xmlns:xsd="https://www.w3.org/2001/XMLSchema">
```

```
 <xsd:include schemaLocation="fteutils.xsd"/>
    <xsd:element name="transaction"> 
       <xsd:complexType> 
           <xsd:sequence> 
              <xsd:element name="sourceAgent" type="agentType" 
 maxOccurs="1" minOccurs="1"/> 
 <xsd:element name="destinationAgent" type="agentType" 
                          maxOccurs="1" minOccurs="1"/> 
             <xsd:element name="transferSet"<br>maxOccurs="1"
                                              minOccurs="1" />
           </xsd:sequence> 
 <xsd:attribute name="version" type="versionType" use="required"/> 
 <xsd:attribute name="ID" type="IDType" use="required"/> 
       </xsd:complexType> 
    </xsd:element>
```

```
 <xsd:complexType name="transferSetType"> 
        <xsd:sequence> 
           <xsd:element name="stats" type="statsType" 
 maxOccurs="1" minOccurs="1" /> 
 <xsd:element name="current" type="currentType" 
 maxOccurs="1" minOccurs="0" /> 
        </xsd:sequence> 
        <xsd:attribute name="time" type="xsd:dateTime" use="required" /> 
    </xsd:complexType> 
    <xsd:complexType name="currentType"> 
        <xsd:sequence> 
           <xsd:element name="source" type="fileSourceType" 
 maxOccurs="1" minOccurs="1" /> 
 <xsd:element name="destination" type="fileDestinationType" 
                       maxOccurs="1" minOccurs="1" /> 
        </xsd:sequence> 
        <xsd:attribute name="transferred" type="xsd:nonNegativeInteger" 
use="required" /> 
        <xsd:attribute name="size" type="xsd:nonNegativeInteger" use="required" /> 
    </xsd:complexType> 
    <xsd:complexType name="statsType"> 
        <xsd:attribute name="bytes" type="xsd:nonNegativeInteger" 
use="required" /> 
        <xsd:attribute name="seconds" type="xsd:decimal" 
use="required" /> 
        <xsd:attribute name="currentItem" type="xsd:nonNegativeInteger" 
use="required" /> 
                                       type="xsd:nonNegativeInteger" use="required" />
    </xsd:complexType> 
</xsd:schema>
```
### **転送状況メッセージについて**

転送状況メッセージで使用するエレメントと属性を以下のリストにまとめます。

#### **<transaction>**

ファイル転送のすべてのエレメントが含まれるグループ・エレメント。

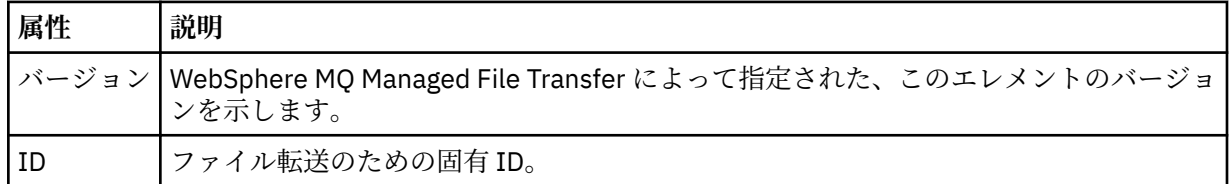

#### **<sourceAgent>**

ソース・ファイルがあるシステム上のエージェントの名前を示します。

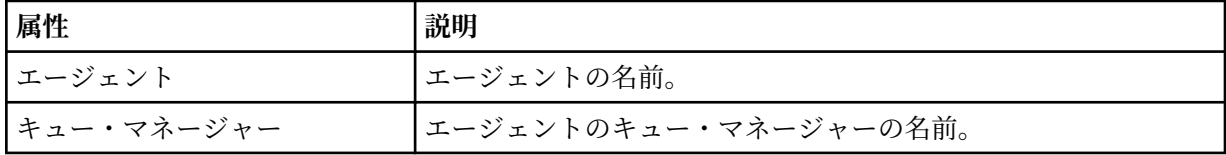

#### **<destinationAgent>**

ファイルの転送先にするシステム上のエージェントの名前を示します。

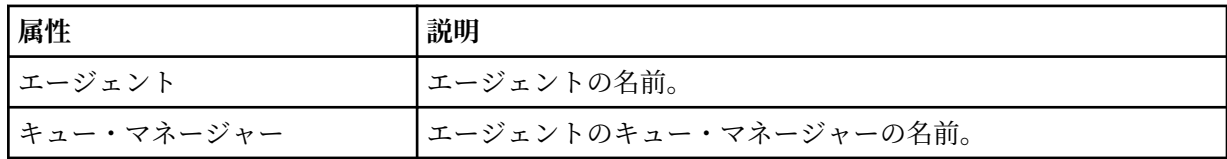

### **<transferset>**

一緒に行われているファイル転送のグループを示します。 転送に組み込むファイルはすべて、同じソ ース・エージェントを起点とし、同じ宛先エージェントを終点としなければなりません。

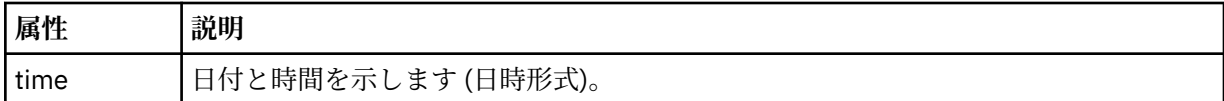

### **<stats>**

必須。 一定秒数の転送に関するメトリック (その時点までにコピーされたバイト数を含む) を定義しま す。 また、<transferSet> 内の合計項目数中の現在の項目数も提供します。

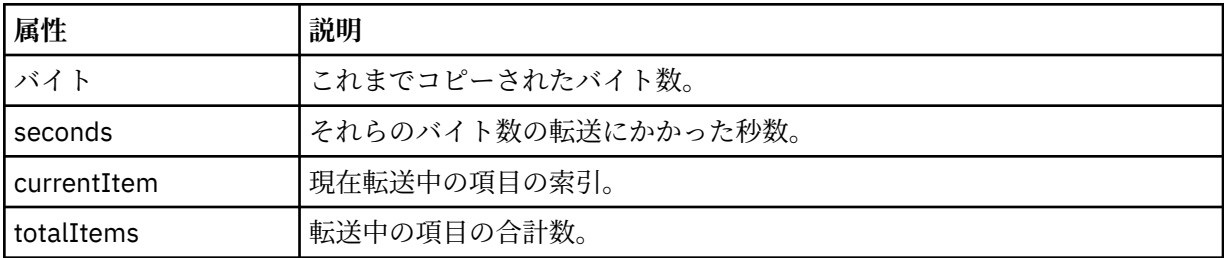

#### **<current>**

オプションのエレメント。 現在進行中のファイル転送を示すエレメントが含まれるグループ・エレメ ント。 <current> エレメントは、現在の項目に関してその時点までに転送されたデータのバイト数と、 予想される合計バイト数を示します。

#### **<source>**

ソース・ファイル名を示すエレメントが含まれるグループ・エレメント。

### **<file>**

転送中のファイルのソース・パスを指定します。 このパスは、転送で指定されているとおりです。 こ のパスは、転送ログの一部として出力される絶対パス形式のパスとは異なる場合もあります。

### **<destination>**

宛先ファイル名または仕様を示すエレメントが含まれるグループ・エレメント。

#### **<file>**

転送中のファイルの宛先パスを指定します。 このパスは、転送で指定されているとおりです。 このパ スは、転送ログの一部として出力される絶対パス形式のパスとは異なる場合もあります。

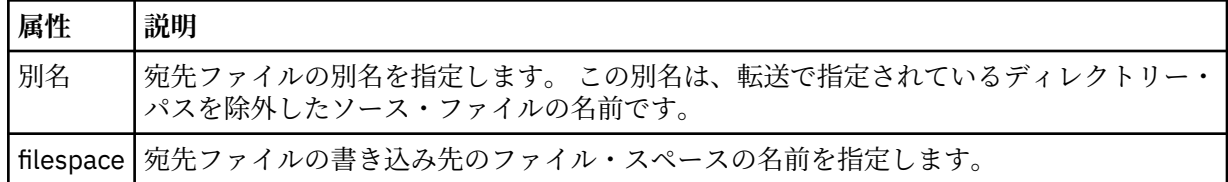

#### **<queue>**

<destination> エレメントと一緒に使用する場合には、転送先にするキューの名前を指定します。 この 名前のフォーマットは QUEUE または QUEUE@QUEUE\_MANAGER です。

### 転送の進行メッセージの例

転送の進行中、メッセージは SYSTEM.FTE トピックに Transfers/*agent\_name*/*transfer\_ID* というトピッ ク・ストリングでパブリッシュされます。 以下の XML の例は、単一ファイル転送および複数ファイル転送 の進行メッセージを示しています。

# **単一ファイル転送**

以下の例は、進行中の単一ファイル転送の詳細を示します。

<?xml version="1.0" encoding="UTF-8"?> <transaction xmlns:xsi="https://www.w3.org/2001/XMLSchema-instance" version="4.00" ID="414d51205553322e42494e44494e47538b0f404d223d0020" xsi:noNamespaceSchemaLocation="TransferStatus.xsd"> <sourceAgent agent="US2.BINDINGS.FILE" QMgr="US2.BINDINGS"/> <destinationAgent agent="US2.BINDINGS.FILE" QMgr="US2.BINDINGS"/> <transferSet time="2011-01-26T13:03:26.542Z">

```
 <stats bytes="1198" seconds="0.018" currentItem="1" totalItems="1"/> 
         <current transferred="1151" size="1151"> 
              <source> 
                  <file>/etc/passwd</file> 
              </source> 
              <destination> 
                  <file>/tmp/passwd</file> 
              </destination> 
         </current> 
     </transferSet>
</transaction>
```
## **複数ファイル転送**

転送セット内にさらにファイルがあった場合、処理中のファイルとそれまでに転送されたバイト数を示す 転送状況メッセージが表示されます。

```
<?xml version="1.0" encoding="UTF-8"?>
<transaction xmlns:xsi="https://www.w3.org/2001/XMLSchema-instance" 
              version="4.00" 
              ID="414d51205553322e42494e44494e47538b0f404d035c0020" 
 xsi:noNamespaceSchemaLocation="TransferStatus.xsd"> 
 <sourceAgent agent="US2.BINDINGS.FILE" QMgr="US2.BINDINGS"/> 
 <destinationAgent agent="US2.BINDINGS.FILE" QMgr="US2.BINDINGS"/> 
     <transferSet time="2011-01-26T13:12:58.636Z"> 
         <stats bytes="440" seconds="0.082" currentItem="10" totalItems="10"/> 
         <current transferred="0" size="0"> 
             <source> 
                 <file>/srv/nfs/incoming/file10.txt</file> 
             </source> 
             <destination> 
                 <file>/srv/nfs/outgoing/file10.txt</file> 
             </destination> 
         </current> 
     </transferSet>
</transaction>
```
### **ファイル転送ログ・メッセージ・フォーマット**

ファイル転送ログ・メッセージは、SYSTEM.FTE トピックに、Log/*agent\_name*/*transfer\_ID* というトピッ ク・ストリングでパブリッシュされます。 これらのメッセージは、WebSphere MQ Managed File Transfer インストール済み環境の *MQ\_INSTALLATION\_PATH*/mqft/samples/schema ディレクトリーにある TransferLog.xsd スキーマに準拠しています。

ファイル転送をモニターしたり、それに関するデータを収集したりする場合は、対象となる転送に合わせ て調整されたワイルドカード・トピックのサブスクリプションをセットアップします。 以下に例を示しま す。

Log/#

```
または、
```
Log/FTEAGENT/#

このサブスクリプションは、永続または非永続のどちらにもできます。 永続サブスクリプションは、キュ ー・マネージャーへのサブスクライブ・アプリケーションの接続が閉じられても存続します。 非永続サブ スクリプションは、サブスクライブ・アプリケーションのキュー・マネージャーへの接続が開いている間 だけ存在します。

# **スキーマ**

次のスキーマは、転送ログ XML メッセージ内で有効なエレメントについて示します。

<xsd:schema xmlns:xsd="https://www.w3.org/2001/XMLSchema">

```
 <xsd:include schemaLocation="fteutils.xsd"/>
```

```
 <xsd:element name="transaction"> 
     <xsd:complexType>
```

```
 <xsd:sequence> 
                   <xsd:element name="action" type="actionType" 
                                 maxOccurs="1" minOccurs="0"/> 
                  <xsd:element name="sourceAgent"
                                 maxOccurs="1" minOccurs="0"/> 
                  <xsd:element name="sourceWebGateway"<br>maxOccurs="1"
                                                                 minOccurs="0"/><br>type="webUserType"
                  <xsd:element name="sourceWebUser" type="webUserTy<br>| maxOccurs="1" maxOccurs="1" minOccurs="0"/
                                maxOccurs="1" minOccurs="0"/><br>name="destinationAgent" type="agentExitStatusType"
                  <xsd:element name="destinationAgent"<br>maxOccurs="1"
                                                                 minOccurs="0" />
                   <xsd:element name="destinationWebGateway" type="webGatewayType" 
                                                                 minOccurs="0"/><br>type="webUserType"
                  <xsd:element name="destinationWebUser"
                  /"maxOccurs="1" maxorurs="1<br>| xsd:element name="agent" type="agentExiج>
                                name="agent" type="agentExitStatusType"<br>maxOccurs="1" minOccurs="0"/>
                                                                 minOccurs="0" / ><xsd:element name="originator"<br>maxOccurs="1"
                                                                type="origRequestType"<br>minOccurs="1"/><br>type="statusType"
                  <xsd:element name="status"<br>"maxOccurs="1
                                                                 minOccurs="0"/>
                  <xsd:element name="trigger"<br>max0ccurs="1"
                                                                minocourr<br>type="triggerType"<br>minOccurs="0" /><br>type="transferSetType"
                  <xsd:element name="transferSet"
                                 maxOccurs="1" minOccurs="1"/> 
                  <xsd:element name="job"<br>maxOccurs="1"
                                                                minOccurs="0"/><br>type="scheduleLogType"
                  <xsd:element name="scheduleLog"<br>maxOccurs="1"
                                                                -<br>minOccurs="0"/><br>type="statisticsType"
                  <xsd:element name="statistics"<br>maxOccurs="1"
                                                                minOccurs="0" />
              </xsd:sequence> 
             <xsd:attribute name="version" type="versionType" use="required"/><br><xsd:attribute name="ID" type="IDType" use="required"/><br><xsd:attribute name="relatedID" type="IDType" use="optional"/>
 <xsd:attribute name="ID" type="IDType" use="required"/> 
 <xsd:attribute name="relatedID" type="IDType" use="optional"/> 
 <xsd:attribute name="agentRole" type="agentRoleType" use="optional"/> 
          </xsd:complexType> 
     </xsd:element> 
     <xsd:complexType name="agentExitStatusType"> 
          <xsd:complexContent> 
              <xsd:extension base="agentType"> 
                   <xsd:sequence> 
                       <xsd:element name="startExits" type="exitGroupType" minOccurs="0" 
maxOccurs="1"/> 
                       <xsd:element name="endExits" type="exitGroupType" minOccurs="0" 
maxOccurs="1"/> 
                       <xsd:element name="systemInfo" type="systemInfoType" minOccurs="0" 
maxOccurs="1"/> 
                   </xsd:sequence> 
              </xsd:extension> 
         </xsd:complexContent> 
     </xsd:complexType> 
     <xsd:complexType name="transferSetType"> 
          <xsd:sequence> 
              <xsd:element name="metaDataSet" type="metaDataSetType" 
 maxOccurs="1" minOccurs="0" /> 
 <xsd:element name="call" type="callGroupType" 
                            maxOccurs="1" minOccurs="0"/>
              <xsd:element name="preSourceCall" type="callGroupType" 
                                                           minOccurs="0"/><br>type="callGroupType"
             <xsd:element name="postSourceCall"
                             maxOccurs="1" minOccurs="0"/> 
             \verb|exsd:element name="preDestinationCall"~\verb|maxOccurs="1"minOccurs="0" />
              <xsd:element name="postDestinationCall" type="callGroupType" 
                                                           minOccurs="0" / > <br>type="itemType" <xsd:element name="item" type="itemType" 
                            maxOccurs="unbounded" </xsd:sequence> 
          <xsd:attribute name="index" type="xsd:nonNegativeInteger" use="optional" /> 
                                             type="xsd:nonNegativeInteger" use="optional" /><br>type="xsd:dateTime" use="required" />
          <xsd:attribute name="startTime" type="xsd:dateTime" use="required" /> 
                                           type="xsd:nonNegativeInteger" use="required" /> <xsd:attribute name="bytesSent" type="xsd:nonNegativeInteger" use="required" /> 
     </xsd:complexType> 
     <xsd:complexType name="itemType"> 
         <xsd:sequence> 
 <xsd:element name="source" type="fileSourceChecksumType" 
 maxOccurs="1" minOccurs="1" />
```

```
 <xsd:element name="destination" type="fileDestinationChecksumType" 
 maxOccurs="1" minOccurs="1" /> 
 <xsd:element name="status" type="statusType" 
                          name="status" type="statusType"<br>maxOccurs="1" minOccurs="1" />
         </xsd:sequence> 
         <xsd:attribute name="mode" type="modeType" use="required" /> 
     </xsd:complexType> 
     <xsd:complexType name="fileSourceChecksumType"> 
         <xsd:complexContent> 
             <xsd:extension base="fileSourceType"> 
                  <xsd:sequence> 
                      <xsd:element name="checksum" type="checksumType" minOccurs="0" 
maxOccurs="1"/> 
                  </xsd:sequence> 
              </xsd:extension> 
         </xsd:complexContent> 
     </xsd:complexType> 
     <xsd:complexType name="fileDestinationChecksumType"> 
         <xsd:complexContent> 
             <xsd:extension base="fileDestinationType"> 
                  <xsd:sequence> 
                      <xsd:element name="checksum" type="checksumType" 
                                    minOccurs="0" maxOccurs="1"/> 
                  </xsd:sequence> 
             </xsd:extension> 
         </xsd:complexContent> 
     </xsd:complexType> 
     <xsd:complexType name="actionType"> 
         <xsd:simpleContent> 
              <xsd:extension base="actionEnumType"> 
                  <xsd:attribute name="time" type="xsd:dateTime" use="required" /> 
              </xsd:extension> 
         </xsd:simpleContent> 
     </xsd:complexType> 
     <xsd:simpleType name="actionEnumType"> 
         <xsd:restriction base="xsd:token"> 
              <xsd:enumeration value="cancelled"/> 
              <xsd:enumeration value="started"/> 
 <xsd:enumeration value="progress"/> 
 <xsd:enumeration value="completed"/> 
              <xsd:enumeration value="malformed"/> 
             <xsd:enumeration value="notAuthorized"/> 
              <xsd:enumeration value="deleted"/> 
         </xsd:restriction> 
     </xsd:simpleType> 
 <xsd:complexType name="systemInfoType"> 
 <xsd:attribute name="architecture" type="xsd:string" use="required"/> 
 <xsd:attribute name="name" type="xsd:string" use="required"/> 
 <xsd:attribute name="version" type="xsd:string" use="required"/> 
     </xsd:complexType> 
     <xsd:element name="malformed"> 
         <xsd:complexType>
              <xsd:sequence> 
                  <xsd:element name="action" type="actionType" 
                  maxOccurs="1" minOccurs="1"/> 
                                              type="agentExitStatusType"
 maxOccurs="1" minOccurs="0"/> 
 <xsd:element name="status" type="statusType" 
 maxOccurs="1" minOccurs="1"/> 
             </xsd:sequence> 
              <xsd:attribute name="version" type="versionType" use="required"/> 
             <xsd:attribute name="ID" type="IDType" i use="required"/><br><xsd:attribute name="agentRole" type="agentRoleType" use="required"/>
             xsd:attribute name="agentRole" type="agentRoleType"
         </xsd:complexType> 
     </xsd:element> 
     <xsd:element name="notAuthorized"> 
         <xsd:complexType> 
              <xsd:sequence> 
                  <xsd:element name="action" type="actionType" 
                                                   type="actionType"<br>minOccurs="1"/><br>type="origRequestType"
                 <xsd:element name="originator"<br>maxOccurs="1"
                                                   minOccurs="1" / > <br>type="xsd:string"<xsd:element name="authority"<br>minOccurs="1"
                                                   maxOccurs="1" / ><br>type="statusType"
                 <xsd:element name="status"
```

```
 maxOccurs="1" minOccurs="1"/> 
                  </xsd:sequence> 
                  <xsd:attribute name="version" type="versionType" use="required"/> 
                 \leqxsd:attribute name="ID"
                  <xsd:attribute name="agentRole" type="agentRoleType" use="required"/> 
            </xsd:complexType> 
      </xsd:element> 
      <xsd:complexType name="statisticsType"> 
            <xsd:sequence> 
                  <xsd:element name="actualStartTime" type="xsd:dateTime" 
 maxOccurs="1" minOccurs="0"/> 
 <xsd:element name="retryCount" type="xsd:nonNegativeInteger" 
 maxOccurs="1" minOccurs="1"/> 
                 \verb|{\times}xsd:element name="numFileFeatures" if the number of vertices in the same, and the number of vertices in the same, and the number of vertices in the maxOccurs="1" minOccurs="1"/> 
 <xsd:element name="numFileWarnings" type="xsd:nonNegativeInteger" 
                                      maxOccurs="1" minOccurs="1"/> 
            </xsd:sequence> 
      </xsd:complexType> 
      <xsd:complexType name="webGatewayType"> 
 <xsd:attribute name="webGatewayName" type="xsd:string" use="optional" /> 
 <xsd:attribute name="webGatewayAgentName" type="xsd:string" use="optional" /> 
 <xsd:attribute name="webGatewayAgentQMgr" type="xsd:string" use="optional" /> 
      </xsd:complexType> 
      <xsd:complexType name="webUserType"> 
 <xsd:attribute name="webGatewayName" type="xsd:string" use="required" /> 
 <xsd:attribute name="webGatewayAgentName" type="xsd:string" use="optional" /> 
 <xsd:attribute name="webGatewayAgentQMgr" type="xsd:string" use="optional" /> 
      </xsd:complexType>
```
</xsd:schema>

# **転送ログ・メッセージについて**

### **<transaction>**

まとめて実行する転送のグループを示すグループ・エレメント。

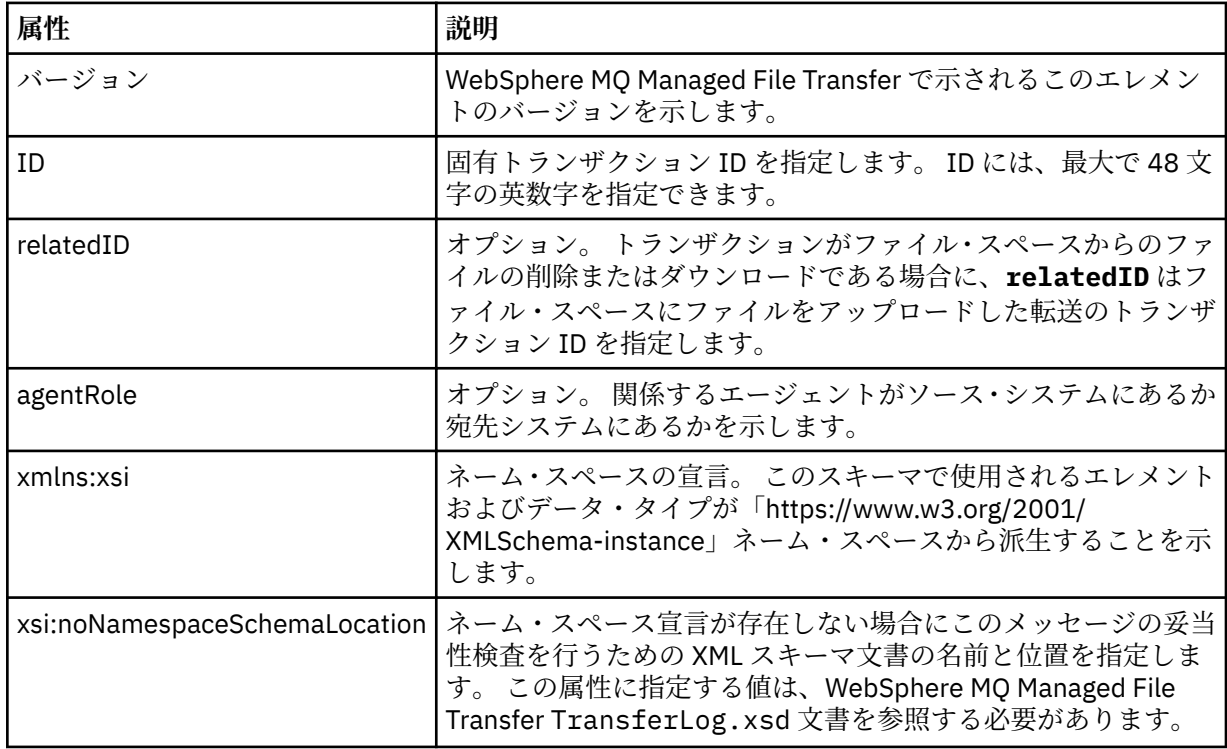

### **<action>**

time 属性によりログに記録された時刻におけるファイル転送の状況を示します。 状況は以下のいずれ かの値になります。

- 開始済み
- 進行
- 完了
- 取り消し済み
- malformed (ファイル転送の要求メッセージの内容を解釈できなかったことを示す。)
- notAuthorized
- deleted

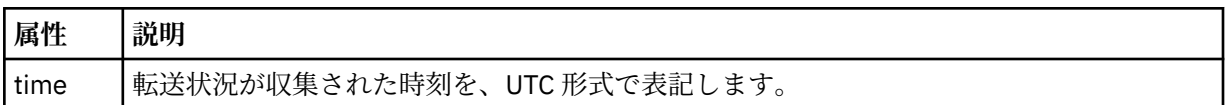

### **<sourceAgent>**

ソース・ファイルがあるシステム上のエージェントの名前を示します。 <sourceAgent>、 <sourceWebUser>、および <sourceWebGateway> のいずれか 1 つのみを指定できます。

### **<startExits>**

1 つ以上のユーザー出口エレメントを含むグループ・エレメント。 このエレメントは、一度だけ使 用できます。

### **<endExits>**

1 つ以上のユーザー出口エレメントを含むグループ・エレメント。 このエレメントは、一度だけ使 用できます。

### **<systemInfo>**

システム体系、名前、およびバージョンを説明します。 このエレメントは、一度だけ使用できま す。

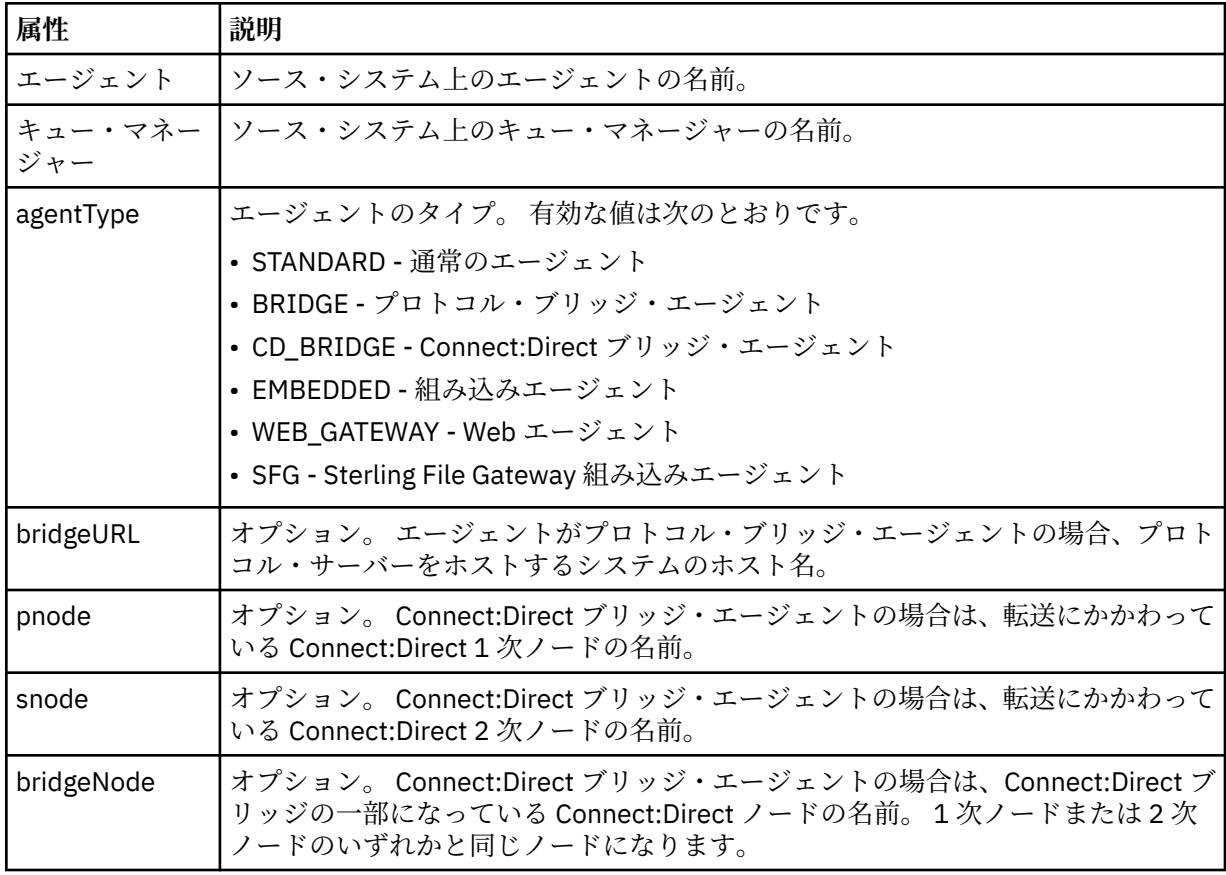

### **<sourceWebUser>**

Web Gateway にソース・ファイルをアップロードする Web ユーザーの名前を指定します。 <sourceAgent>、<sourceWebUser>、および <sourceWebGateway> のいずれか 1 つのみを指定できま す。

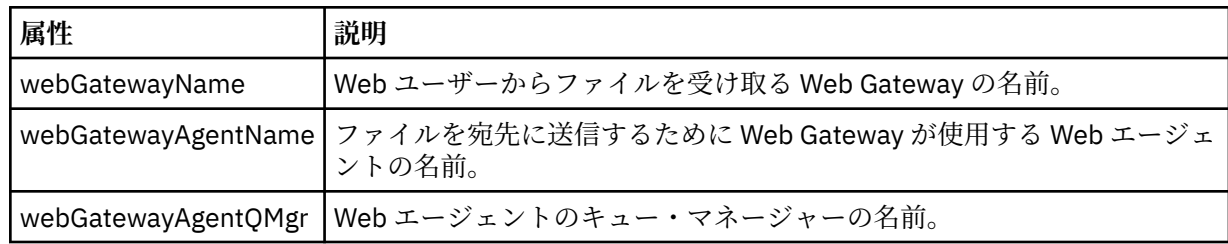

### **<sourceWebGateway>**

ソース・ファイルのダウンロード元の Web Gateway の名前を指定します。 <sourceAgent>、 <sourceWebUser>、および <sourceWebGateway> のいずれか 1 つのみを指定できます。

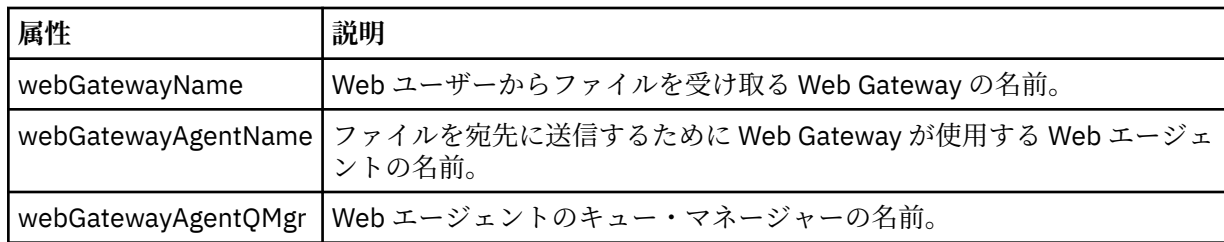

### **<destinationAgent>**

ファイルが転送されたシステム上のエージェントの名前を示します。 <destinationAgent>、 <destinationWebGateway>、および <destinationWebUser> のいずれか 1 つのみを指定できます。

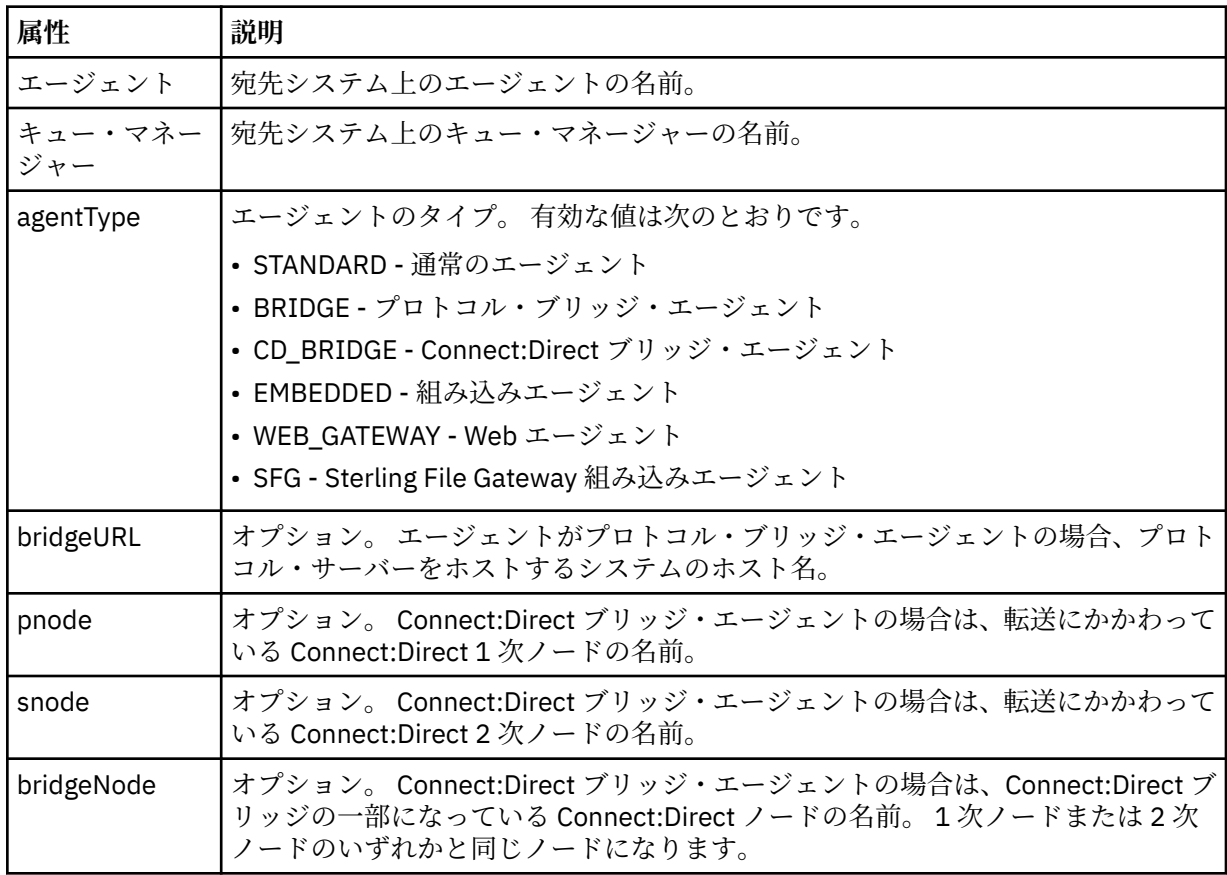

### **<startExits>**

1 つ以上のユーザー出口エレメントを含むグループ・エレメント。 このエレメントは、一度だけ使 用できます。

#### **<endExits>**

1 つ以上のユーザー出口エレメントを含むグループ・エレメント。 このエレメントは、一度だけ使 用できます。

#### **<systemInfo>**

システム体系、名前、およびバージョンを説明します。 このエレメントは、一度だけ使用できま す。

### **<destinationWebUser>**

Web Gateway からファイルをダウンロードする Web ユーザーの名前を指定します。

<destinationAgent>、<destinationWebGateway>、および <destinationWebUser> のいずれか 1 つのみ を指定できます。

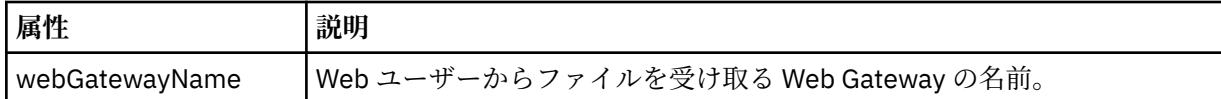

#### **<destinationWebGateway>**

Web Gateway からファイルをダウンロードする Web ユーザーの名前を指定します。 <destinationAgent>、<destinationWebGateway>、および <destinationWebUser> のいずれか 1 つのみ を指定できます。

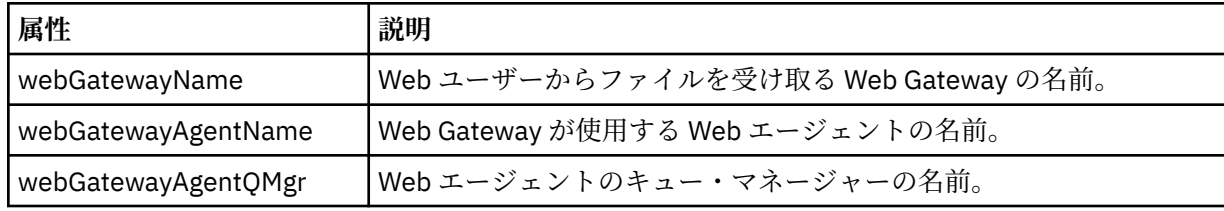

### **<originator>**

要求の発信元を示すエレメントが含まれるグループ・エレメント。

### **<hostName>**

ソース・ファイルが置かれているシステムのホスト名。

### **<userID>**

ファイル転送を開始したユーザーの ID。

#### **<mqmdUserID>**

メッセージ記述子 (MQMD) に指定された IBM WebSphere MQ ユーザー ID

#### **<webUserID>**

オプション。 転送要求を実行依頼する、Web ブラウザーに指定されたユーザー ID。

#### **<webBrowser>**

オプション。 転送要求の実行依頼元の Web ブラウザー。

### **<status>**

結果コードと補足メッセージ。

#### **<trigger>**

元の転送要求で定義されているトリガー・エレメントを含むグループ・エレメント。 このエレメント は、次のうちのいずれかあるいはその両方になります。

#### **<fileExist>**

ファイルが存在するかどうかに基づくトリガー条件

#### **<fileSize>**

指定されたサイズをファイルが満たしているかまたは超えているかに基づくトリガー条件

### **<transferSet>**

まとめて実行するファイル転送のグループを示します。 送信中は、<transferSet> は <item> エレメン トが含まれるグループ・エレメントです。

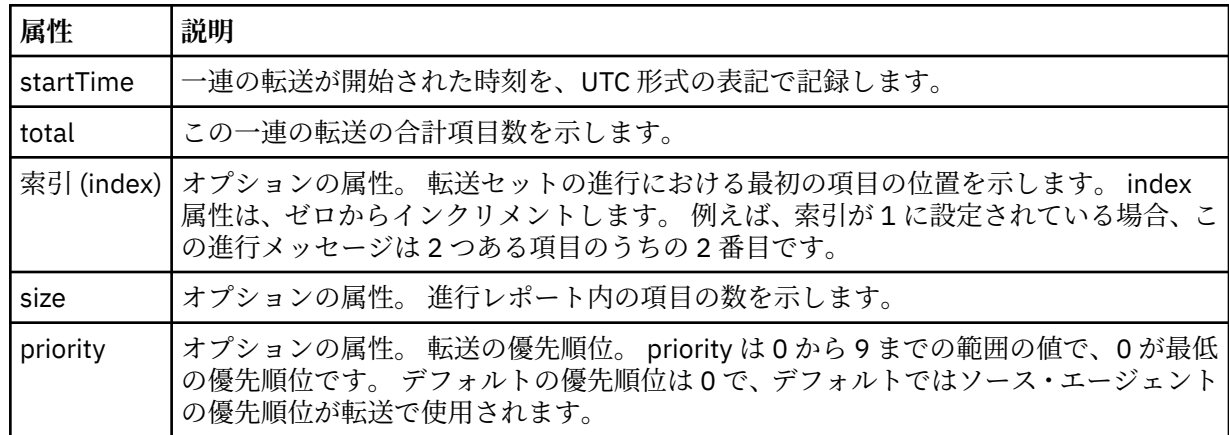

### **<metaDataSet>**

以下の属性の 1 つ以上を含むグループ・エレメント:

### **<metaData>**

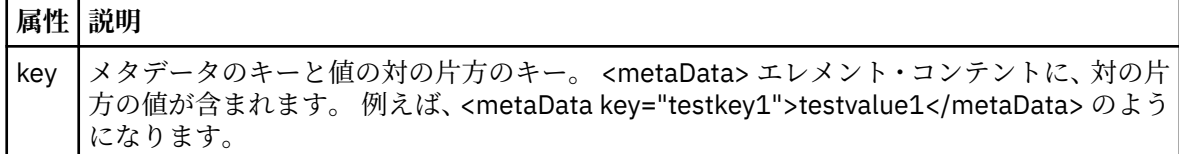

### **<job>**

ジョブの詳細を指定するエレメントを含むグループ・エレメント。 < job> は、転送の開始時にログ・ メッセージに追加されるユーザー定義のジョブ名 ID です。 この < job> エレメントは、転送要求メッセ ージに含まれる < job> エレメントと同じです。これについては、 805 [ページの『ファイル転送要求メ](#page-804-0) [ッセージ・フォーマット』](#page-804-0)のトピックで説明します。

### **< 名前>**

名前の値は、任意のストリングです。

### **<scheduleLog>**

ソースおよび宛先のファイル名と位置を示すエレメントが含まれるグループ・エレメント。

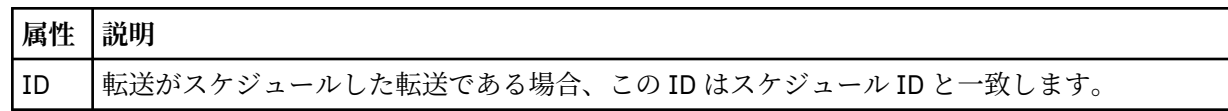

#### **<item>**

ソースおよび宛先のファイル名と位置を示すエレメントが含まれるグループ・エレメント。

#### **<source>**

ソース・システムのファイルに関する <file> エレメントまたは <queue> エレメントと <checksum> エ レメントが含まれるグループ・エレメント。

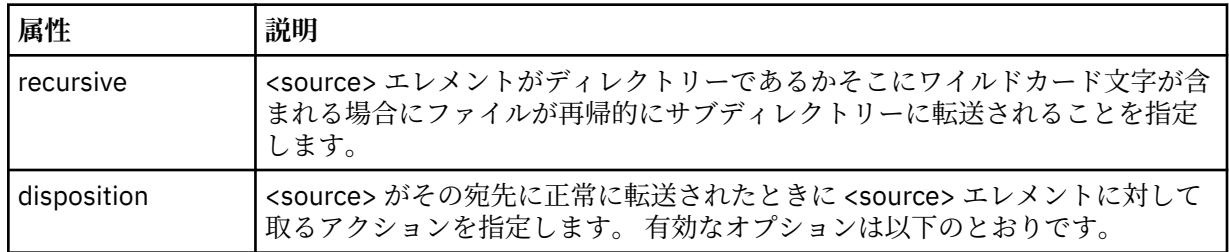

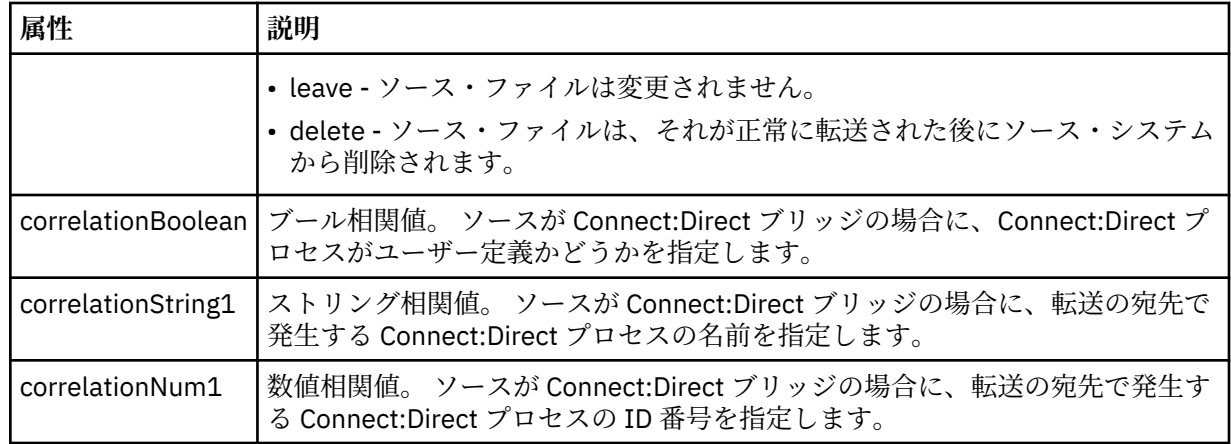

### **<queue>**

<source> エレメントと一緒に使用する場合には、転送メッセージの読み取り元のキュー (ソース・エー ジェントのキュー・マネージャーに存在するキュー) の名前を指定します。

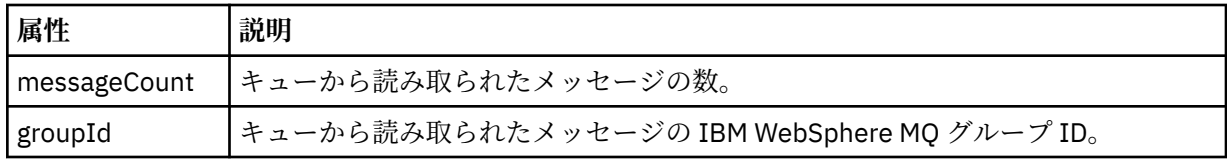

### **<destination>**

宛先に関する <file> エレメントまたは <queue> エレメントと <checksum> エレメントが含まれるグ ループ・エレメント。

<file> と <queue> のいずれかを宛先の子エレメントとして記述します。

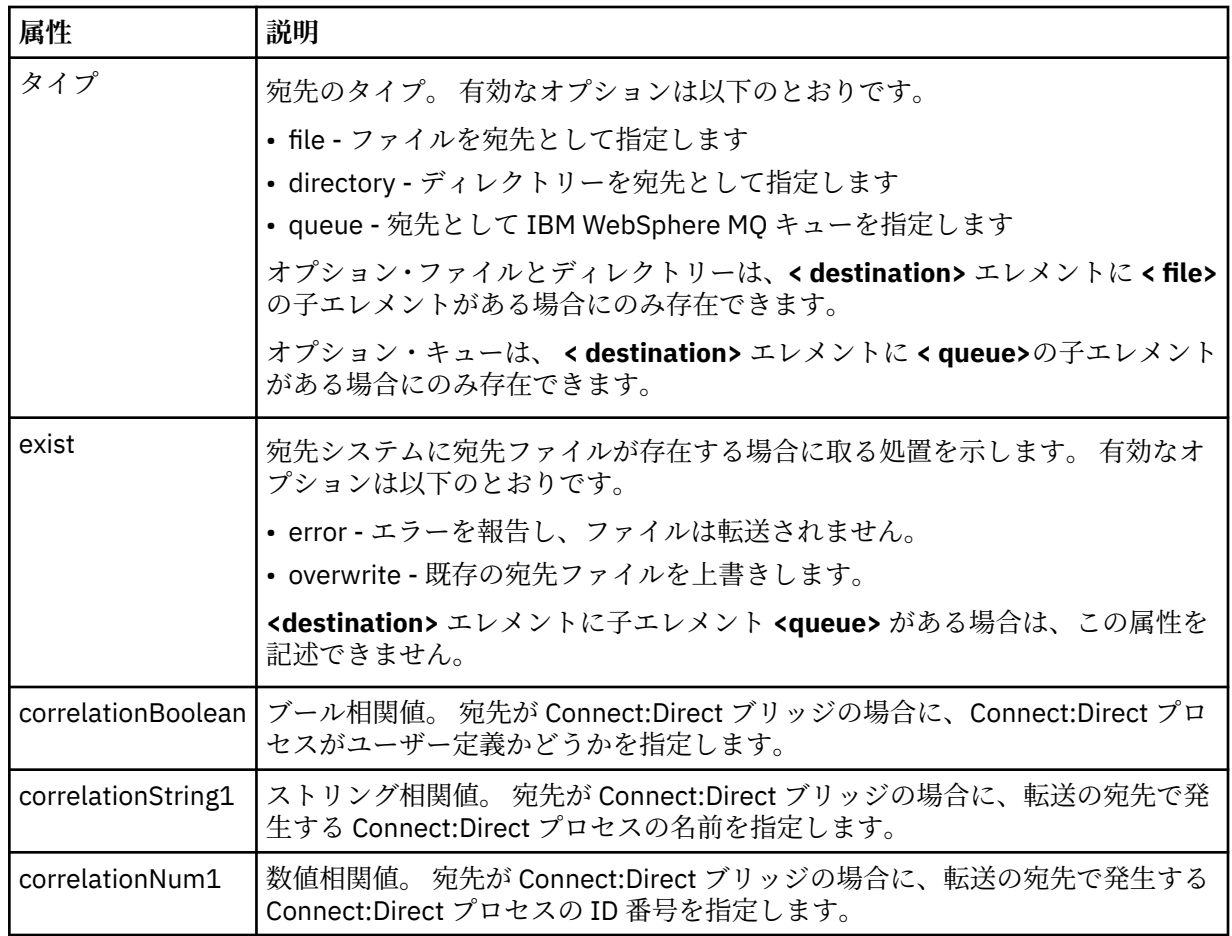

### **<file>**

(ソースと宛先の両方で) 転送されたファイルの絶対パスを示します。 この完全修飾パスは、ご使用のオ ペレーティング・システムと整合するフォーマットです (例えば C:/from/here.txt)。 ファイル URI は使用されません。

#### **<queue>**

<destination> エレメントと一緒に使用する場合には、転送先のキュー (宛先エージェント・キュー・マ ネージャーに接続しているいずれかのキュー・マネージャーに存在するキュー) の名前を指定します。

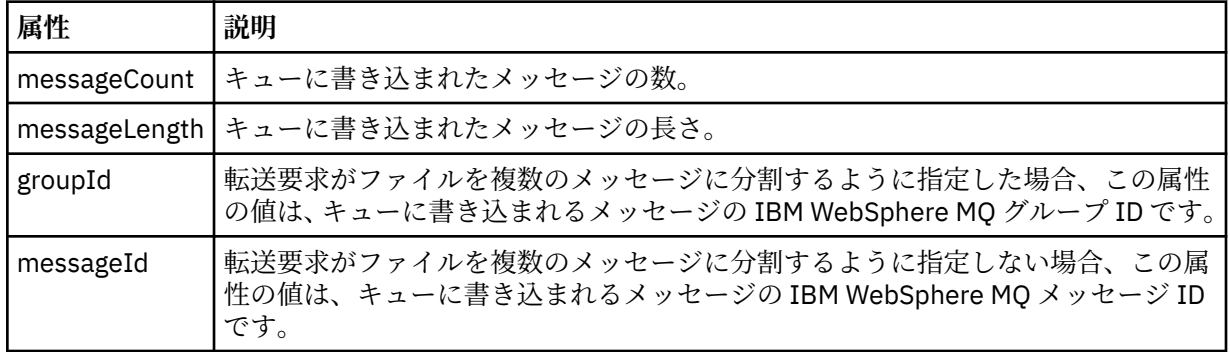

### **<checksum>**

オプションのエレメント。

デジタル署名を作成するためにメッセージ・ダイジェストを生成したハッシュ・アルゴリズムのタイプ を示します。 現在のところ WebSphere MQ Managed File Transfer は、メッセージ・ダイジェスト・ア ルゴリズム 5 (MD5) だけをサポートします。 転送されたファイルの完全性が損なわれていないことを 確認する方法として、チェックサムが備えられています。

### **<malformed>**

誤った形式のメッセージのグループ・エレメント。

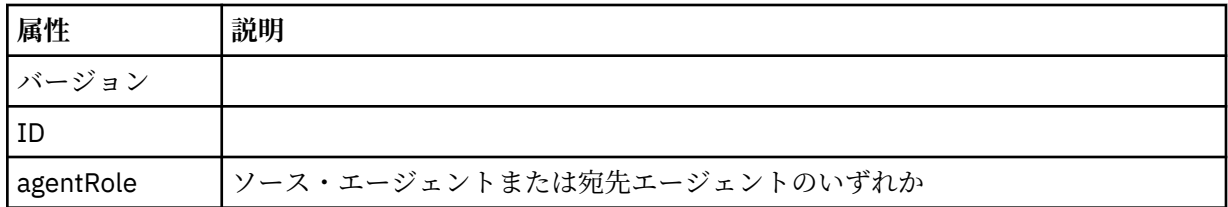

#### **<statistics>**

転送の統計情報に関するグループ・エレメント (使用可能な場合)。

#### **<actualStartTime>**

エージェントが転送の実行を開始した実際の時刻。 通常、時刻は、転送について記録された開始時 刻と同じ (またはそれに非常に近い) です。 しかし、エージェントがビジー状態の場合、エージェン トが転送を実行できるようになるまで、実行依頼された転送はキューに入れられることがありま す。

### **<retryCount>**

転送がリカバリー状態に入り、エージェントによって再試行された回数。 ソースと宛先のエージェ ントが通信を失ったために、転送がリカバリー状態に入った可能性があります。その理由は、IBM WebSphere MQ ネットワーク・エラーか、または両方のエージェントが一定の期間、データまたは 確認応答メッセージを受信していないことのいずれかです。 この期間は、エージェント・プロパテ ィー transferAckTimeout および transferAckTimeoutRetries によって決定されます。

#### **<numFileFailures>**

transferSet に含まれているファイルのうち、正常に転送できなかったファイルの数。

#### **<numFileWarnings>**

transferSet に含まれているファイルのうち、転送時に警告が生成されたが、それ以外の点では正常 に転送されたファイルの数。

**例**

このスキーマに準拠する XML メッセージの例が、以下の各転送タイプ用に提供されています。

- 単一ファイルの転送
- [複数のファイルを含む転送](#page-646-0)
- [失敗したファイル転送](#page-649-0)
- [トリガーを使用して定義された転送](#page-650-0)
- [スケジュールで開始された転送](#page-651-0)
- [ユーザー出口を呼び出す転送](#page-652-0)
- Web Gateway [を介して要求された転送](#page-654-0)
- Connect:Direct [ブリッジ・ノード経由の転送](#page-656-0)

単一転送ログ・メッセージの例

転送が起こるときに、メッセージは SYSTEM.FTE トピックに Log/*agent\_name*/*transfer\_ID* というトピッ ク・ストリングでパブリッシュされます。 次の XML の例では単一ファイル転送の開始、進行中、および完 了のログ・メッセージが示されています。

# **単一ファイル転送 - 開始**

```
<?xml version="1.0" encoding="UTF-8"?>
<transaction xmlns:xsi="https://www.w3.org/2001/XMLSchema-instance" 
              version="4.00" 
              ID="414d51205553322e42494e44494e47538b0f404d223d0020" 
              agentRole="sourceAgent" 
              xsi:noNamespaceSchemaLocation="TransferLog.xsd"
              xmlns=""> 
     <action time="2011-01-26T13:03:26.484Z">started</action> 
     <sourceAgent agent="AGENT_JUPITER" QMgr="QM_JUPITER"> 
         <systemInfo architecture="x86" name="Linux" version="2.6.31-21-generic"/> 
     </sourceAgent> 
     <destinationAgent agent="AGENT_JUPITER" QMgr="QM_JUPITER"/> 
     <originator> 
         <hostName>dhcp-9-20-240-199.hursley.ibm.com.</hostName> 
         <userID>mqm</userID> 
         <mqmdUserID>mqm</mqmdUserID> 
     </originator> 
     <transferSet startTime="2011-01-26T13:03:26.484Z" total="1" bytesSent="0"> 
         <metaDataSet> 
             <metaData key="com.ibm.wmqfte.SourceAgent">AGENT_JUPITER</metaData> 
             <metaData key="com.ibm.wmqfte.DestinationAgent">AGENT_JUPITER</metaData> 
             <metaData key="com.ibm.wmqfte.MqmdUser">mqm</metaData> 
 <metaData key="com.ibm.wmqfte.OriginatingUser">mqm</metaData> 
 <metaData key="com.ibm.wmqfte.OriginatingHost">dhcp-9-20-240-199.hursley.ibm.com.</
metaData> 
             <metaData key="com.ibm.wmqfte.TransferId">414d51205553322e42494e44494e47538b0f404d223d0020</
metaData>
             <metaData key="com.ibm.wmqfte.ScheduleId">3</metaData> 
             <metaData key="com.ibm.wmqfte.Priority">0</metaData> 
         </metaDataSet> 
     </transferSet> 
     <scheduleLog ID="3"/>
</transaction>
```
# **単一ファイル転送の成功 - 進行中**

```
<?xml version="1.0" encoding="UTF-8"?>
<transaction xmlns:xsi="https://www.w3.org/2001/XMLSchema-instance" 
             version="4.00" 
             ID="414d51205553322e42494e44494e47538b0f404d223d0020" 
             agentRole="sourceAgent" 
             xsi:noNamespaceSchemaLocation="TransferLog.xsd"
             xmlns=""> 
 <action time="2011-01-26T13:03:26.615Z">progress</action> 
 <sourceAgent agent="AGENT_JUPITER" QMgr="QM_JUPITER"> 
 <systemInfo architecture="x86" name="Linux" version="2.6.31-21-generic"/> 
        </sourceAgent> 
 <destinationAgent agent="AGENT_JUPITER" QMgr="QM_JUPITER"> 
 <systemInfo architecture="x86" name="Linux" version="2.6.31-21-generic"/>
```

```
 </destinationAgent> 
        <originator> 
             <hostName>example.com.</hostName> 
            <userID>mqm</userID> 
            <mqmdUserID>mqm</mqmdUserID> 
        </originator> 
        <transferSet index="0" size="1" startTime="2011-01-26T13:03:26.484Z" total="1" 
bytesSent="1198"> 
        <item mode="binary"> 
 <source disposition="leave" type="file"> 
 <file size="1151" last-modified="2009-11-02T10:37:01.000Z">/etc/passwd</file> 
                <checksum method="MD5">2287181c07199f879de28296371cb24c</checksum> 
            </source> 
            <destination type="file"> 
 <file size="1151" last-modified="2011-01-26T13:03:26.000Z">/tmp/passwd</file> 
 <checksum method="MD5">2287181c07199f879de28296371cb24c</checksum> 
            </destination> 
            <status resultCode="0"/> 
        </item> 
    </transferSet>
</transaction>
```
# **単一ファイル転送の成功 - 完了**

```
<?xml version="1.0" encoding="UTF-8"?>
<transaction xmlns:xsi="https://www.w3.org/2001/XMLSchema-instance" 
              version="4.00" 
              ID="414d51205553322e42494e44494e47538b0f404d223d0020" 
              agentRole="sourceAgent" 
              xsi:noNamespaceSchemaLocation="TransferLog.xsd"
 xmlns=""> 
 <action time="2011-01-26T13:03:26.622Z">completed</action> 
 <sourceAgent agent="AGENT_JUPITER" QMgr="QM_JUPITER"> 
 <systemInfo architecture="x86" name="Linux" version="2.6.31-21-generic"/> 
     </sourceAgent> 
 <destinationAgent agent="AGENT_JUPITER" QMgr="QM_JUPITER"> 
 <systemInfo architecture="x86" name="Linux" version="2.6.31-21-generic"/> 
     </destinationAgent> 
     <originator> 
         <hostName>example.com.</hostName> 
         <userID>mqm</userID> 
         <mqmdUserID>mqm</mqmdUserID> 
     </originator> 
     <status resultCode="0"> 
         <supplement>BFGRP0032I: The file transfer request has successfully completed.</supplement> 
     </status> 
     <transferSet startTime="2011-01-26T13:03:26.484Z" total="1" bytesSent="1198"> 
         <metaDataSet> 
             <metaData key="com.ibm.wmqfte.SourceAgent">AGENT_JUPITER</metaData> 
             <metaData key="com.ibm.wmqfte.DestinationAgent">AGENT_JUPITER</metaData> 
             <metaData key="com.ibm.wmqfte.MqmdUser">mqm</metaData> 
 <metaData key="com.ibm.wmqfte.OriginatingUser">mqm</metaData> 
 <metaData key="com.ibm.wmqfte.OriginatingHost">example.com.</metaData> 
             <metaData key="com.ibm.wmqfte.TransferId">414d51205553322e42494e44494e47538b0f404d223d0020</
metaData> 
             <metaData key="com.ibm.wmqfte.ScheduleId">3</metaData> 
             <metaData key="com.ibm.wmqfte.Priority">0</metaData> 
         </metaDataSet> 
     </transferSet> 
     <statistics> 
         <actualStartTime>2011-01-26T13:03:26.541Z</actualStartTime> 
        <retryCount>0</retryCount>
         <numFileFailures>0</numFileFailures> 
         <numFileWarnings>0</numFileWarnings> 
     </statistics>
</transaction>
```
複数ファイル転送ログ・メッセージの例 複数のファイルが含まれている転送が発生したときに、SYSTEM.FTE トピックに Log/*agent\_name*/ *transfer\_ID* というトピック・ストリングでパブリッシュされるメッセージの例。

# **複数ファイル転送 - 開始**

```
<?xml version="1.0" encoding="UTF-8"?>
<transaction xmlns:xsi="https://www.w3.org/2001/XMLSchema-instance"
```

```
 version="4.00" 
              ID="414d51205553322e42494e44494e47538b0f404d035c0020" 
              agentRole="sourceAgent" 
              xsi:noNamespaceSchemaLocation="TransferLog.xsd"
             xmlns=" <action time="2011-01-26T13:12:58.534Z">started</action> 
 <sourceAgent agent="AGENT_JUPITER" QMgr="QM_JUPITER"> 
 <systemInfo architecture="x86" name="Linux" version="2.6.31-21-generic"/> 
     </sourceAgent> 
     <destinationAgent agent="AGENT_JUPITER" QMgr="QM_JUPITER"/> 
     <originator> 
         <hostName>example.com</hostName> 
         <userID>mqm</userID> 
         <mqmdUserID>mqm</mqmdUserID> 
     </originator> 
     <transferSet startTime="2011-01-26T13:12:58.534Z" total="6" bytesSent="0"> 
         <metaDataSet> 
             <metaData key="com.ibm.wmqfte.SourceAgent">AGENT_JUPITER</metaData> 
             <metaData key="com.ibm.wmqfte.DestinationAgent">AGENT_JUPITER</metaData> 
             <metaData key="com.ibm.wmqfte.MqmdUser">mqm</metaData> 
 <metaData key="com.ibm.wmqfte.OriginatingUser">mqm</metaData> 
 <metaData key="com.ibm.wmqfte.OriginatingHost">example.com</metaData> 
 <metaData key="com.ibm.wmqfte.TransferId">414d51205553322e42494e44494e47538b0f404d035c0020</
metaData> 
             <metaData key="com.ibm.wmqfte.Priority">0</metaData> 
         </metaDataSet> 
    </transferSet>
</transaction>
```

```
複数ファイル転送 - 進行中
```

```
<?xml version="1.0" encoding="UTF-8"?>
<transaction xmlns:xsi="https://www.w3.org/2001/XMLSchema-instance" 
              version="4.00" 
              ID="414d51205553322e42494e44494e47538b0f404d035c0020" 
              agentRole="sourceAgent" 
              xsi:noNamespaceSchemaLocation="TransferLog.xsd"
              xmlns=""> 
 <action time="2011-01-26T13:12:58.753Z">progress</action> 
 <sourceAgent agent="AGENT_JUPITER" QMgr="QM_JUPITER"> 
         <systemInfo architecture="x86" name="Linux" version="2.6.31-21-generic"/> 
     </sourceAgent> 
     <destinationAgent agent="AGENT_JUPITER" QMgr="QM_JUPITER"> 
         <systemInfo architecture="x86" name="Linux" version="2.6.31-21-generic"/> 
     </destinationAgent> 
     <originator> 
         <hostName>example.com.</hostName> 
         <userID>mqm</userID> 
         <mqmdUserID>mqm</mqmdUserID> 
     </originator> 
     <transferSet index="0" size="6" startTime="2011-01-26T13:12:58.534Z" total="6" bytesSent="440"> 
         <item mode="binary"> 
             <source disposition="leave" type="file"> 
                 <file size="0" last-modified="2011-01-26T13:10:19.000Z">/srv/nfs/incoming/file01.txt</
file> 
                 <checksum method="MD5">d41d8cd98f00b204e9800998ecf8427e</checksum> 
             </source> 
 <destination type="file"> 
 <file size="0" last-modified="2011-01-26T13:12:58.000Z">/srv/nfs/outgoing/file01.txt</
file> 
                 <checksum method="MD5">d41d8cd98f00b204e9800998ecf8427e</checksum> 
             </destination> 
             <status resultCode="0"/> 
         </item> 
         <item mode="binary"> 
             <source disposition="leave" type="file"> 
                 <file size="0" last-modified="2011-01-26T13:10:19.000Z">/srv/nfs/incoming/file02.txt</
file> 
                 <checksum method="MD5">d41d8cd98f00b204e9800998ecf8427e</checksum> 
             </source> 
             <destination type="file"> 
                 <file size="0" last-modified="2011-01-26T13:12:58.000Z">/srv/nfs/outgoing/file02.txt</
file> 
                 <checksum method="MD5">d41d8cd98f00b204e9800998ecf8427e</checksum> 
             </destination> 
             <status resultCode="0"/> 
         </item> 
         <item mode="binary"> 
             <source disposition="leave" type="file">
```
```
 <file size="0" last-modified="2011-01-26T13:10:19.000Z">/srv/nfs/incoming/file03.txt</
file> 
                 <checksum method="MD5">d41d8cd98f00b204e9800998ecf8427e</checksum> 
             </source> 
 <destination type="file"> 
 <file size="0" last-modified="2011-01-26T13:12:58.000Z">/srv/nfs/outgoing/file03.txt</
file> 
                 <checksum method="MD5">d41d8cd98f00b204e9800998ecf8427e</checksum> 
             </destination> 
             <status resultCode="0"/> 
         </item> 
         <item mode="binary"> 
             <source disposition="leave" type="file"> 
                 <file size="0" last-modified="2011-01-26T13:10:19.000Z">/srv/nfs/incoming/file04.txt</
file> 
                 <checksum method="MD5">d41d8cd98f00b204e9800998ecf8427e</checksum> 
             </source> 
 <destination type="file"> 
 <file size="0" last-modified="2011-01-26T13:12:58.000Z">/srv/nfs/outgoing/file04.txt</
file> 
                 <checksum method="MD5">d41d8cd98f00b204e9800998ecf8427e</checksum> 
             </destination> 
             <status resultCode="0"/> 
         </item> 
         <item mode="binary"> 
             <source disposition="leave" type="file"> 
                 <file size="0" last-modified="2011-01-26T13:10:19.000Z">/srv/nfs/incoming/file05.txt</
file> 
                 <checksum method="MD5">d41d8cd98f00b204e9800998ecf8427e</checksum> 
             </source> 
             <destination type="file"> 
                 <file size="0" last-modified="2011-01-26T13:12:58.000Z">/srv/nfs/outgoing/file05.txt</
file> 
                 <checksum method="MD5">d41d8cd98f00b204e9800998ecf8427e</checksum> 
             </destination> 
             <status resultCode="0"/> 
         </item> 
         <item mode="binary"> 
             <source disposition="leave" type="file"> 
                 <file size="0" last-modified="2011-01-26T13:10:19.000Z">/srv/nfs/incoming/file06.txt</
file> 
                 <checksum method="MD5">d41d8cd98f00b204e9800998ecf8427e</checksum> 
             </source> 
             <destination type="file"> 
                 <file size="0" last-modified="2011-01-26T13:12:58.000Z">/srv/nfs/outgoing/file06.txt</
file> 
                 <checksum method="MD5">d41d8cd98f00b204e9800998ecf8427e</checksum> 
             </destination> 
             <status resultCode="0"/> 
         </item> 
     </transferSet>
</transaction>
```
# **複数ファイル転送 - 完了**

```
<?xml version="1.0" encoding="UTF-8"?>
<transaction xmlns:xsi="https://www.w3.org/2001/XMLSchema-instance" 
              version="4.00" 
              ID="414d51205553322e42494e44494e47538b0f404d035c0020" 
              agentRole="sourceAgent" 
              xsi:noNamespaceSchemaLocation="TransferLog.xsd"
              xmlns=""> 
    <action time="2011-01-26T13:12:58.766Z">completed</action> 
 <sourceAgent agent="AGENT_JUPITER" QMgr="QM_JUPITER"> 
 <systemInfo architecture="x86" name="Linux" version="2.6.31-21-generic"/> 
    </sourceAgent> 
    <destinationAgent agent="AGENT_JUPITER" QMgr="QM_JUPITER"> 
         <systemInfo architecture="x86" name="Linux" version="2.6.31-21-generic"/> 
     </destinationAgent> 
     <originator> 
         <hostName>example.com.</hostName> 
         <userID>mqm</userID> 
         <mqmdUserID>mqm</mqmdUserID> 
     </originator> 
    <status resultCode="0"> 
         <supplement>BFGRP0032I: The file transfer request has successfully completed.</supplement> 
     </status> 
     <transferSet startTime="2011-01-26T13:12:58.534Z" total="6" bytesSent="440"> 
         <metaDataSet>
```

```
 <metaData key="com.ibm.wmqfte.SourceAgent">AGENT_JUPITER</metaData> 
             <metaData key="com.ibm.wmqfte.DestinationAgent">AGENT_JUPITER</metaData> 
             <metaData key="com.ibm.wmqfte.MqmdUser">mqm</metaData> 
 <metaData key="com.ibm.wmqfte.OriginatingUser">mqm</metaData> 
 <metaData key="com.ibm.wmqfte.OriginatingHost">example.com.</metaData> 
 <metaData key="com.ibm.wmqfte.TransferId">414d51205553322e42494e44494e47538b0f404d035c0020</
metaData> 
             <metaData key="com.ibm.wmqfte.Priority">0</metaData> 
         </metaDataSet> 
    </transferSet> 
     <statistics> 
         <actualStartTime>2011-01-26T13:12:58.634Z</actualStartTime> 
        <retryCount>0</retryCount>
         <numFileFailures>0</numFileFailures> 
         <numFileWarnings>0</numFileWarnings> 
     </statistics>
</transaction>
```
転送失敗のログ・メッセージの例 転送が起こるときに、メッセージは SYSTEM.FTE トピックに Log/*agent\_name*/*transfer\_ID* というトピッ ク・ストリングでパブリッシュされます。 次の XML の例では転送の開始時、進行中、および完了時にファ イル転送が失敗した場合のログ・メッセージが示されています。

### **ファイル転送の失敗 - 開始**

```
<?xml version="1.0" encoding="UTF-8"?>
<transaction xmlns:xsi="https://www.w3.org/2001/XMLSchema-instance" 
                        version="4.00" 
                        ID="414d51205553322e42494e44494e47538b0f404d03620020" 
                        agentRole="sourceAgent" 
                        xsi:noNamespaceSchemaLocation="TransferLog.xsd"
 xmlns="">
 <action time="2011-01-26T13:19:15.767Z">started</action> 
 <sourceAgent agent="AGENT_JUPITER" QMgr="QM_JUPITER"> 
 <systemInfo architecture="x86" name="Linux" version="2.6.31-21-generic"/> 
     </sourceAgent> 
     <destinationAgent agent="AGENT_JUPITER" QMgr="QM_JUPITER"/> 
     <originator> 
         <hostName>example.com.</hostName> 
         <userID>mqm</userID> 
         <mqmdUserID>mqm</mqmdUserID> 
     </originator> 
     <transferSet startTime="2011-01-26T13:19:15.767Z" total="1" bytesSent="0"> 
        <metaDataSet> 
             <metaData key="com.ibm.wmqfte.SourceAgent">AGENT_JUPITER</metaData> 
             <metaData key="com.ibm.wmqfte.DestinationAgent">AGENT_JUPITER</metaData> 
            <metaData key="com.ibm.wmqfte.MqmdUser">mqm</metaData> 
 <metaData key="com.ibm.wmqfte.OriginatingUser">mqm</metaData> 
 <metaData key="com.ibm.wmqfte.OriginatingHost">example.com.</metaData> 
 <metaData key="com.ibm.wmqfte.TransferId">414d51205553322e42494e44494e47538b0f404d03620020</
metaData>
            <metaData key="com.ibm.wmqfte.Priority">0</metaData> 
        </metaDataSet> 
    </transferSet>
</transaction>
```
# **ファイル転送の失敗 - 進行中**

```
<?xml version="1.0" encoding="UTF-8"?>
<transaction xmlns:xsi="https://www.w3.org/2001/XMLSchema-instance" 
              version="4.00" 
              ID="414d51205553322e42494e44494e47538b0f404d03620020" 
              agentRole="sourceAgent" 
              xsi:noNamespaceSchemaLocation="TransferLog.xsd"
 xmlns=""> 
 <action time="2011-01-26T13:19:15.944Z">progress</action> 
 <sourceAgent agent="AGENT_JUPITER" QMgr="QM_JUPITER"> 
 <systemInfo architecture="x86" name="Linux" version="2.6.31-21-generic"/> 
     </sourceAgent> 
     <destinationAgent agent="AGENT_JUPITER" QMgr="QM_JUPITER"> 
         <systemInfo architecture="x86" name="Linux" version="2.6.31-21-generic"/> 
     </destinationAgent> 
     <originator> 
         <hostName>example.com.</hostName> 
         <userID>mqm</userID>
```

```
 <mqmdUserID>mqm</mqmdUserID> 
     </originator> 
     <transferSet index="0" size="1" startTime="2011-01-26T13:19:15.767Z" total="1" bytesSent="0"> 
        <item mode="binary"
 <source disposition="leave" type="file"> 
 <file size="0" last-modified="2011-01-26T13:10:19.000Z">/srv/nfs/incoming/file01.txt</
file> 
                 <checksum method="MD5">d41d8cd98f00b204e9800998ecf8427e</checksum> 
             </source> 
             <destination type="file"> 
                 <file>/srv/nfs/outgoing/file01.txt</file> 
             </destination> 
             <status resultCode="1"> 
                 <supplement>BFGIO0006E: File "/srv/nfs/outgoing/file01.txt" already exists.</
supplement> 
             </status> 
         </item> 
     </transferSet>
</transaction>
```
# **ファイル転送の失敗 - 完了**

```
<?xml version="1.0" encoding="UTF-8"?>
<transaction xmlns:xsi="https://www.w3.org/2001/XMLSchema-instance" 
              version="4.00" 
              ID="414d51205553322e42494e44494e47538b0f404d03620020" 
              agentRole="sourceAgent" 
              xsi:noNamespaceSchemaLocation="TransferLog.xsd"
              xmlns=""> 
     <action time="2011-01-26T13:19:15.948Z">completed</action> 
 <sourceAgent agent="AGENT_JUPITER" QMgr="QM_JUPITER"> 
 <systemInfo architecture="x86" name="Linux" version="2.6.31-21-generic"/> 
     </sourceAgent>
     <destinationAgent agent="AGENT_JUPITER" QMgr="QM_JUPITER"> 
         <systemInfo architecture="x86" name="Linux" version="2.6.31-21-generic"/> 
     </destinationAgent> 
     <originator> 
         <hostName>example.com.</hostName> 
         <userID>mqm</userID> 
         <mqmdUserID>mqm</mqmdUserID> 
     </originator> 
     <status resultCode="40"> 
         <supplement>BFGRP0034I: The file transfer request has 
                        completed with no files being transferred.
         </supplement> 
     </status> 
     <transferSet startTime="2011-01-26T13:19:15.767Z" total="1" bytesSent="0"> 
         <metaDataSet> 
             <metaData key="com.ibm.wmqfte.SourceAgent">AGENT_JUPITER</metaData> 
             <metaData key="com.ibm.wmqfte.DestinationAgent">AGENT_JUPITER</metaData> 
 <metaData key="com.ibm.wmqfte.MqmdUser">mqm</metaData> 
 <metaData key="com.ibm.wmqfte.OriginatingUser">mqm</metaData> 
 <metaData key="com.ibm.wmqfte.OriginatingHost">example.com.</metaData> 
             <metaData key="com.ibm.wmqfte.TransferId">414d51205553322e42494e44494e47538b0f404d03620020</
metaData> 
             <metaData key="com.ibm.wmqfte.Priority">0</metaData> 
         </metaDataSet> 
     </transferSet> 
     <statistics> 
         <actualStartTime>2011-01-26T13:19:15.878Z</actualStartTime> 
        <retryCount>0</retryCount>
         <numFileFailures>1</numFileFailures> 
         <numFileWarnings>0</numFileWarnings> 
     </statistics>
</transaction>
```
トリガー転送メッセージ・フォーマット 転送の進行中、メッセージは SYSTEM.FTE トピックに、Log/*agent\_name*/*transfer\_ID* というトピック・ス トリングでパブリッシュされます。 XML 例は、トリガー条件が含まれるファイル転送が開始されるときに 作成される ログ・メッセージを示します。

# **トリガー単一ファイル転送の成功 - 開始**

```
<?xml version="1.0" encoding="UTF-8"?>
<transaction version="1.00"
```

```
 ID="414d5120514d312020202020202020207e970d492000a102" agentRole="sourceAgent"
    xmlns:xsi="https://www.w3.org/2001/XMLSchema-instance"
    xsi:noNamespaceSchemaLocation="TransferLog.xsd"
    xmlns="">
 <action time="2008-11-02T22:05:18.703Z">started</action>
 <sourceAgent agent="FTEAGENT" QMgr="QM1">
 <systemInfo architecture="x86" name="Windows 7"
            version="6.1 build 7601 Service Pack 1" />
    </sourceAgent>
    <destinationAgent agent="FTEAGENT" QMgr="QM1" />
    <originator>
        <hostName>reportserver.com</hostName>
        <userID>USER1</userID>
        <mqmdUserID>USER1 </mqmdUserID>
    </originator>
    <trigger log="yes">
        <fileExist comparison="=" value="exist">c:\trigger.txt</fileExist>
    </trigger>
    <transferSet startTime="2008-11-02T22:05:18.703Z" total="1"></transferSet>
</transaction>
```
スケジュール済み転送ログ・メッセージの例

転送の進行中、メッセージは SYSTEM.FTE トピックに、Log/*agent\_name*/*transfer\_ID* というトピック・ス トリングでパブリッシュされます。 次の XML の例では、スケジュールの結果としてファイル転送が発生し たときに作成されたログ・メッセージを示しています。

# **スケジュール転送トランザクション・メッセージ**

スケジュール項目満了の結果としてファイル転送が開始されると、以下に対する SYSTEM.FTE/Log/*agent\_ name* トピック上のトランザクション・メッセージをパブリッシュする通常の手順の後にファイル転送が続 きます。

- アクション started (TransferLog.xsd)
- アクション progress (TransferLog.xsd)
- アクション completed (TransferLog.xsd)

アクション started を持つログ・トランザクション・メッセージのみが、<scheduleLog> エレメントの ID 属性内にスケジュール済み転送の ID を含んでいます。 これによって、転送全体のライフ・サイクルを通し てスケジュール ID を転送 ID に結びつけることができます。

**開始:**

```
<?xml version="1.0" encoding="UTF-8"?>
<transaction version="1.00"
    ID="414d5120514d31202020202020202020248e294920004016" agentRole="sourceAgent"
    xmlns:xsi="https://www.w3.org/2001/XMLSchema-instance"
    xsi:noNamespaceSchemaLocation="TransferLog.xsd"
    xmlns="">
    <action time="2008-11-23T21:55:03.111Z">started</action>
 .
 .
 .
     <scheduleLog ID="6" />
</transaction>
```
### **進行中:**

```
<?xml version="1.0" encoding="UTF-8"?>
<transaction version="1.00"
    ID="414d5120514d31202020202020202020248e294920004016" agentRole="sourceAgent"
    xmlns:xsi="https://www.w3.org/2001/XMLSchema-instance"
    xsi:noNamespaceSchemaLocation="TransferLog.xsd"
    xmlns="">
    <action time="2008-11-23T21:55:03.377Z">progress</action>
 .
 .
 .
</transaction>
```

```
完了:
```

```
<?xml version="1.0" encoding="UTF-8"?>
<transaction version="1.00"
    ID="414d5120514d31202020202020202020248e294920004016" agentRole="sourceAgent"
 xmlns:xsi="https://www.w3.org/2001/XMLSchema-instance"
 xsi:noNamespaceSchemaLocation="TransferLog.xsd"
    xmlns="">
    <action time="2008-11-23T21:55:03.424Z">completed</action>
 .
 .
 .
```
</transaction>

ユーザー出口メッセージ・フォーマット 転送の進行中、メッセージは SYSTEM.FTE トピックに、Log/*agent\_name*/*transfer\_ID* というトピック・ス トリングでパブリッシュされます。 XML の例では、ユーザー出口への呼び出しを含むファイル転送が発生 するときに作成されるログ・メッセージを示します。

# **出口単一ファイル転送の進行 - 開始**

```
<?xml version="1.0" encoding="UTF-8"?>
<transaction version="1.00"
    ID="414d5120514d312020202020202020207e970d492000d502" agentRole="sourceAgent"
 xmlns:xsi="https://www.w3.org/2001/XMLSchema-instance"
 xsi:noNamespaceSchemaLocation="TransferLog.xsd"
    xmlns="">
     <action time="2008-11-02T22:36:13.046Z">started</action>
 <sourceAgent agent="FTEAGENT" QMgr="QM1">
 <systemInfo architecture="x86" name="Windows 7"
             version="6.1 build 7601 Service Pack 1" />
    </sourceAgent>
     <destinationAgent agent="FTEAGENT" QMgr="QM1" />
     <originator>
         <hostName>reportserver.com</hostName>
         <userID>USER1</userID>
         <mqmdUserID>USER1 </mqmdUserID>
     </originator>
     <transferSet startTime="2008-11-02T22:36:13.046Z" total="1">
         <metaDataSet>
             <metaData key="testkey1">testvalue1</metaData>
             <metaData key="testkey2">testvalue2</metaData>
         </metaDataSet>
     </transferSet>
</transaction>
```
# **出口単一ファイル転送の進行 - 完了**

```
<?xml version="1.0" encoding="UTF-8"?>
<transaction version="1.00"
    ID="414d5120514d312020202020202020207e970d492000d502"
   agentRole="sourceAgent"
     xmlns:xsi="https://www.w3.org/2001/XMLSchema-instance"
     xsi:noNamespaceSchemaLocation="TransferLog.xsd"
     xmlns="">
     <action time="2008-11-02T22:36:13.546Z">completed</action>
     <sourceAgent agent="FTEAGENT" QMgr="QM1">
         <startExits>
             <exit name="class testExits.SourceExit1">
                 <status resultCode="proceed">
                     <supplement>Source Start, modified metadata</supplement>
                  </status>
             </exit>
         </startExits>
         <endExits>
             <exit name="class testExits.SourceExit1">
                 <status>
                      <supplement>Source End</supplement>
                 </status>
            \langle/exit>
         </endExits>
         <systemInfo architecture="x86" name="Windows 7"
             version="6.1 build 7601 Service Pack 1" />
```

```
 </sourceAgent>
     <destinationAgent agent="FTEAGENT" QMgr="QM1">
         <startExits>
             <exit name="class testExits.DestinationExitProceed">
                <status resultCode="proceed">
                     <supplement>Destination start, with proceed</supplement>
                </status>
             </exit>
         </startExits>
         <endExits>
             <exit name="class testExits.DestinationExitProceed">
                 <status>
                     <supplement>destination end</supplement>
                </status>
             </exit>
         </endExits>
        <systemInfo architecture="x86" name="Windows 7"
             version="6.1 build 7601 Service Pack 1" />
     </destinationAgent>
     <originator>
         <hostName>reportserver.com</hostName>
         <userID>USER1</userID>
         <mqmdUserID>USER1 </mqmdUserID>
     </originator>
     <transferSet startTime="2008-11-02T22:36:13.046Z" total="1">
         <metaDataSet>
             <metaData key="newkey2">newvalue2</metaData>
 <metaData key="newkey1">newvalue1</metaData>
 <metaData key="newkey4">newvalue4</metaData>
 <metaData key="newkey3">newvalue3</metaData>
 <metaData key="newkey5">newvalue5</metaData>
 <metaData key="testkey1">testvalue1</metaData>
             <metaData key="testkey2">testvalue2</metaData>
         </metaDataSet>
     </transferSet>
</transaction>
\lt ! - -
    In this example the source transfer start exit has modified the
  metadata as follows:
    Added keys and values for:
 newkey1, newvalue1
 newkey2, newvalue2
 newkey3, newvalue3
 newkey4, newvalue4
 newkey5, newvalue5
    Replaced values for:
    key1 to modifiedValue1
    Deleted keys and values for:
    key2
-->
```
# **出口単一ファイル転送の取り消し - 取り消し**

```
<?xml version="1.0" encoding="UTF-8"?>
<transaction version="1.00"
     ID="414d5120514d312020202020202020207e970d492000c702" agentRole="sourceAgent"
 xmlns:xsi="https://www.w3.org/2001/XMLSchema-instance"
 xsi:noNamespaceSchemaLocation="TransferLog.xsd"
     xmlns="">
     <action time="2008-11-02T22:25:59.328Z">cancelled</action>
     <sourceAgent agent="FTEAGENT" QMgr="QM1">
         <startExits>
             <exit name="class testExits.SourceExit1">
                 <status resultCode="proceed">
                      <supplement>Source Start, modified metadata</supplement>
                 </status>
             </exit>
         </startExits>
         <endExits>
             <exit name="class testExits.SourceExit1">
                 <status>
                     <supplement>Source End</supplement>
                 </status>
             </exit>
         </endExits>
```

```
 <systemInfo architecture="x86" name="Windows 7"
             version="6.1 build 7601 Service Pack 1" />
     </sourceAgent>
     <destinationAgent agent="FTEAGENT" QMgr="QM1">
         <startExits>
             <exit name="class testExits.DestinationExit1">
                 <status resultCode="cancelTransfer">
                     <supplement>Destination start, with cancel</supplement>
                 </status>
             </exit>
         </startExits>
         <endExits>
             <exit name="class testExits.DestinationExit1">
                 <status>
                     <supplement>destination end</supplement>
                 </status>
             </exit>
         </endExits>
         <systemInfo architecture="x86" name="Windows 7"
            version="6.1 build 7601 Service Pack 1"
     </destinationAgent>
     <originator>
         <hostName>reportserver.com</hostName>
         <userID>USER1</userID>
         <mqmdUserID>USER1 </mqmdUserID>
     </originator>
     <transferSet startTime="2008-11-02T22:25:59.078Z" total="1" />
</transaction>
```
*Web* ベース転送のメッセージ・フォーマットの追加情報 WebSphere MQ Managed File Transfer Web Gateway SupportPac を介して要求された転送からの Started および Completed ログ・メッセージには、追加のメタデータが含まれています。 このメタデー タには、HTTP 要求に関する情報と、Web Gateway をホストするアプリケーション・サーバーに関する情 報が含まれます。

# **Web メタデータの定義**

#### **com.ibm.wmqfte.web.request.authtype**

要求を Web Gateway に実行依頼するユーザーが使用する許可のメソッド。

#### **com.ibm.wmqfte.web.request.locale**

要求を Web Gateway に実行依頼するユーザーのロケール。

### **com.ibm.wmqfte.web.appsrv.type**

Web Gateway をホストするアプリケーション・サーバーのタイプ。

#### **com.ibm.wmqfte.web.appsrv.host**

Web Gateway をホストするアプリケーション・サーバーが稼働しているシステムのホスト名または IP アドレス。

### **com.ibm.wmqfte.web.appsrv.port**

Web Gateway をホストするアプリケーション・サーバーが listen しているポート番号。

Web Gateway を使って要求された転送のログ・メッセージに含まれるメタデータは、以下の例で強調表示 されています。

### **単一ファイル転送 - 成功**

```
<?xml version="1.0" encoding="UTF-8"?>
<transaction version="1.00"
    ID="414d5120514d312020202020202020207e970d4920008202" agentRole="sourceAgent"
    xmlns:xsi="https://www.w3.org/2001/XMLSchema-instance"
    xsi:noNamespaceSchemaLocation="TransferLog.xsd"
    xmlns="">
    <action time="2008-11-02T21:20:37.578Z">started</action>
 <sourceAgent agent="FTEAGENT" QMgr="QM1">
 <systemInfo architecture="x86" name="Windows 7"
            version="6.1 build 7601 Service Pack 1" />
```

```
 </sourceAgent>
     <destinationAgent agent="FTEAGENT" QMgr="QM1" />
     <originator>
         <hostName>requestor.example.com</hostName>
         <userID>USER1 </userID>
         <mqmdUserID>USER1</mqmdUserID>
     </originator>
     <transferSet startTime="2008-11-02T21:20:37.593Z" total="1">
         <metaDataSet>
             <metaData key="com.ibm.wmqfte.web.request.authtype">BASIC</metaData>
             <metaData key="com.ibm.wmqfte.web.request.locale">en_GB</metaData>
             <metaData key="com.ibm.wmqfte.web.appsrv.type">
                 Apache Geronimo (Embedded Tomcat/6.0.20-20090724)
             </metaData>
             <metaData key="com.ibm.wmqfte.web.appsrv.port">8080</metaData>
             <metaData key="com.ibm.wmqfte.web.appsrv.host">gateway.example.com</metaData>
         </metaDataSet>
     </transferSet>
</transaction>
```
# **単一ファイル転送の成功 - 完了**

```
<?xml version="1.0" encoding="UTF-8"?>
<transaction version="1.00"
    ID="414d5120514d312020202020202020207e970d4920008202" agentRole="sourceAgent"
 xmlns:xsi="https://www.w3.org/2001/XMLSchema-instance"
 xsi:noNamespaceSchemaLocation="TransferLog.xsd"
    xmlns="">
     <action time="2008-11-02T21:20:38.234Z">completed</action>
     <sourceAgent agent="FTEAGENT" QMgr="QM1">
         <systemInfo architecture="x86" name="Windows 7"
             version="6.1 build 7601 Service Pack 1" />
    </sourceAgent>
    <destinationAgent agent="FTEAGENT" QMgr="QM1">
         <systemInfo architecture="x86" name="Windows 7"
            version="6.1 build 7601 Service Pack 1"
     </destinationAgent>
    <originator>
         <hostName>requestor.example.com</hostName>
        <userID>USER1</userID><br><mqmdUserID>USER1    </mqmdUserID>
        <mqmdUserID>USER1
     </originator>
     <transferSet startTime="2008-11-02T21:20:37.593Z" total="1">
         <metaDataSet>
             <metaData key="com.ibm.wmqfte.web.request.authtype">BASIC</metaData>
             <metaData key="com.ibm.wmqfte.web.request.locale">en_GB</metaData>
             <metaData key="com.ibm.wmqfte.web.appsrv.type">
                 Apache Geronimo (Embedded Tomcat/6.0.20-20090724)
             </metaData>
             <metaData key="com.ibm.wmqfte.web.appsrv.port">8080</metaData>
             <metaData key="com.ibm.wmqfte.web.appsrv.host">gateway.example.com</metaData>
         </metaDataSet>
     </transferSet>
</transaction>
```
**注 :** 注: ここで説明する XML メッセージのフォーマットと、 Web Gateway からの応答として返されるメッ セージのフォーマットは、同じではありません。 Web Gateway から返される XML フォーマットは、[881](#page-880-0) [ページの『応答フォーマット](#page-880-0): XML および JSON』のトピックに記載されています。

### **関連資料**

646 [ページの『単一転送ログ・メッセージの例』](#page-645-0)

転送が起こるときに、メッセージは SYSTEM.FTE トピックに Log/*agent\_name*/*transfer\_ID* というトピッ ク・ストリングでパブリッシュされます。 次の XML の例では単一ファイル転送の開始、進行中、および完 了のログ・メッセージが示されています。

651 [ページの『トリガー転送メッセージ・フォーマット』](#page-650-0) 転送の進行中、メッセージは SYSTEM.FTE トピックに、Log/*agent\_name*/*transfer\_ID* というトピック・ス トリングでパブリッシュされます。 XML 例は、トリガー条件が含まれるファイル転送が開始されるときに 作成される ログ・メッセージを示します。

653 [ページの『ユーザー出口メッセージ・フォーマット』](#page-652-0)

転送の進行中、メッセージは SYSTEM.FTE トピックに、Log/*agent\_name*/*transfer\_ID* というトピック・ス トリングでパブリッシュされます。 XML の例では、ユーザー出口への呼び出しを含むファイル転送が発生 するときに作成されるログ・メッセージを示します。

636 [ページの『ファイル転送ログ・メッセージ・フォーマット』](#page-635-0)

ファイル転送ログ・メッセージは、SYSTEM.FTE トピックに、Log/*agent\_name*/*transfer\_ID* というトピッ ク・ストリングでパブリッシュされます。 これらのメッセージは、WebSphere MQ Managed File Transfer インストール済み環境の *MQ\_INSTALLATION\_PATH*/mqft/samples/schema ディレクトリーにある TransferLog.xsd スキーマに準拠しています。

*Connect:Direct* ブリッジの転送メッセージの例

宛先エージェントまたはソース・エージェントが Connect:Direct ブリッジ・エージェントの場合は、 destinationAgent エレメントまたは sourceAgent エレメントに追加の属性が含まれます。 開始ロ グ・メッセージには、Connect:Direct 転送に関する情報のサブセットだけが含まれます。 進行中と完了の ログ・メッセージには、Connect:Direct 転送に関する情報全体が含まれます。

### **ソース・エージェントが Connect:Direct ブリッジ・エージェントの場合 開始:**

```
<?xml version="1.0" encoding="UTF-8"?>
<transaction xmlns:xsi="https://www.w3.org/2001/XMLSchema-instance" 
              ID="414d5120514d5f696b6b796f20202020a704654d20092507" 
              agentRole="sourceAgent" 
              version="4.00" 
              xsi:noNamespaceSchemaLocation="TransferLog.xsd"
              xmlns=""> 
     <action time="2011-03-07T13:05:01.838Z">started</action> 
 <sourceAgent QMgr="QM_KUIPER" agent="VARUNA" agentType="CD_BRIDGE" bridgeNode="CDNODE_VARUNA"> 
 <systemInfo architecture="x86" name="Windows 7" version="6.1 build 7601 Service Pack 1"/> 
     </sourceAgent> 
     <destinationAgent QMgr="QM_KUIPER" agent="IXION"/> 
     <originator> 
         <hostName>kuiper.example.com.</hostName> 
         <userID>sol</userID> 
         <mqmdUserID>sol</mqmdUserID> 
     </originator> 
     <transferSet bytesSent="0" startTime="2011-03-07T13:05:01.838Z" total="1"> 
         <metaDataSet> 
              <metaData key="com.ibm.wmqfte.SourceAgent">VARUNA</metaData> 
              <metaData key="com.ibm.wmqfte.DestinationAgent">IXION</metaData> 
              <metaData key="com.ibm.wmqfte.MqmdUser">sol</metaData> 
 <metaData key="com.ibm.wmqfte.OriginatingUser">sol</metaData> 
 <metaData key="com.ibm.wmqfte.OriginatingHost">kuiper.example.com.</metaData> 
              <metaData key="com.ibm.wmqfte.TransferId">414d5120514d5f696b6b796f20202020a704654d20092507</
metaData> 
              <metaData key="com.ibm.wmqfte.Priority">0</metaData> 
         </metaDataSet> 
     </transferSet>
</transaction>
```
### **進行中:**

```
<?xml version="1.0" encoding="UTF-8"?>
<transaction xmlns:xsi="https://www.w3.org/2001/XMLSchema-instance" 
             ID="414d5120514d5f696b6b796f20202020a704654d20092507" 
             agentRole="sourceAgent" 
             version="4.00" 
 xsi:noNamespaceSchemaLocation="TransferLog.xsd"
 xmlns=""> 
    <action time="2011-03-07T13:05:03.448Z">progress</action> 
 <sourceAgent QMgr="QM_KUIPER" agent="VARUNA" agentType="CD_BRIDGE" 
 bridgeNode="CDNODE_VARUNA" pnode="CDNODE_VARUNA" snode="CDNODE_ERIS"> 
 <systemInfo architecture="x86" name="Windows 7" version="6.1 build 7601 Service Pack 1"/> 
    </sourceAgent> 
 <destinationAgent QMgr="QM_KUIPER" agent="IXION" agentType="STANDARD"> 
 <systemInfo architecture="x86" name="Windows 7" version="6.1 build 7601 Service Pack 1"/> 
    </destinationAgent> 
    <originator> 
        <hostName>kuiper.example.com.</hostName> 
        <userID>sol</userID> 
        <mqmdUserID>sol</mqmdUserID> 
    </originator> 
    <transferSet bytesSent="48" index="0" size="1" startTime="2011-03-07T13:05:01.838Z" total="1">
```

```
 <item mode="binary"> 
 <source disposition="leave" processName="f2007567" processNumber="68" type="file"> 
 <file last-modified="2011-03-07T13:05:02.573Z" size="4">CDNODE_ERIS:D:/AGENTS/
CDNODE_ERIS/test.txt</file> 
                 <checksum method="MD5">098f6bcd4621d373cade4e832627b4f6</checksum> 
             </source> 
             <destination type="file"> 
                 <file last-modified="2011-03-07T13:05:03.338Z" size="4">D:\AGENTS\IXION\test.txt</file>
                 <checksum method="MD5">098f6bcd4621d373cade4e832627b4f6</checksum> 
             </destination> 
             <status resultCode="0"/> 
         </item> 
     </transferSet>
</transaction>
```

```
完了:
```

```
<?xml version="1.0" encoding="UTF-8"?>
<transaction xmlns:xsi="https://www.w3.org/2001/XMLSchema-instance" 
              ID="414d5120514d5f696b6b796f20202020a704654d20092507" 
              agentRole="sourceAgent" 
              version="4.00" xsi:noNamespaceSchemaLocation="TransferLog.xsd"
              xmlns=""> 
 <action time="2011-03-07T13:05:03.495Z">completed</action> 
 <sourceAgent QMgr="QM_KUIPER" agent="VARUNA" agentType="CD_BRIDGE" 
 bridgeNode="CDNODE_VARUNA" pnode="CDNODE_VARUNA" snode="CDNODE_ERIS"> 
 <systemInfo architecture="x86" name="Windows 7" version="6.1 build 7601 Service Pack 1"/> 
     </sourceAgent> 
 <destinationAgent QMgr="QM_KUIPER" agent="IXION" agentType="STANDARD"> 
 <systemInfo architecture="x86" name="Windows 7" version="6.1 build 7601 Service Pack 1"/> 
     </destinationAgent> 
    <originator> 
         <hostName>kuiper.example.com.</hostName> 
         <userID>sol</userID> 
         <mqmdUserID>sol</mqmdUserID> 
     </originator> 
     <status resultCode="0"> 
         <supplement>BFGRP0032I: The file transfer request has successfully completed.</supplement> 
     </status> 
     <transferSet bytesSent="48" startTime="2011-03-07T13:05:01.838Z" total="1">
         <metaDataSet> 
              <metaData key="com.ibm.wmqfte.SourceAgent">VARUNA</metaData> 
              <metaData key="com.ibm.wmqfte.DestinationAgent">IXION</metaData> 
              <metaData key="com.ibm.wmqfte.MqmdUser">sol</metaData> 
 <metaData key="com.ibm.wmqfte.OriginatingUser">sol</metaData> 
 <metaData key="com.ibm.wmqfte.OriginatingHost">kuiper.example.com.</metaData> 
              <metaData key="com.ibm.wmqfte.TransferId">414d5120514d5f696b6b796f20202020a704654d20092507</
metaData> 
              <metaData key="com.ibm.wmqfte.Priority">0</metaData> 
         </metaDataSet>
    </transferSet> 
    <statistics> 
         <actualStartTime>2011-03-07T13:05:02.041Z</actualStartTime> 
        <retryCount>0</retryCount>
         <numFileFailures>0</numFileFailures> 
         <numFileWarnings>0</numFileWarnings> 
     </statistics>
</transaction>
```
### **宛先エージェントが Connect:Direct ブリッジ・エージェントの場合 開始:**

```
<?xml version="1.0" encoding="UTF-8"?>
<transaction xmlns:xsi="https://www.w3.org/2001/XMLSchema-instance" 
              ID="414d5120514d5f696b6b796f20202020a704654d2008e102" 
              agentRole="sourceAgent" 
              version="4.00" 
              xsi:noNamespaceSchemaLocation="TransferLog.xsd"
              xmlns=""> 
 <action time="2011-03-07T10:29:44.854Z">started</action> 
 <sourceAgent QMgr="QM_ASTEROID" agent="PALLAS" agentType="STANDARD"> 
         <systemInfo architecture="x86" name="Windows 7" version="6.1 build 7601 Service Pack 1"/> 
     </sourceAgent> 
    <destinationAgent QMgr="QM_ASTEROID" agent="VESTA"/> 
     <originator> 
         <hostName>belt.example.com.</hostName> 
         <userID>sol</userID> 
         <mqmdUserID>sol</mqmdUserID>
```

```
 </originator> 
     <transferSet bytesSent="0" startTime="2011-03-07T10:29:44.854Z" total="1"> 
         <metaDataSet> 
             <metaData key="com.ibm.wmqfte.SourceAgent">PALLAS</metaData> 
             <metaData key="com.ibm.wmqfte.DestinationAgent">VESTA</metaData> 
             <metaData key="com.ibm.wmqfte.MqmdUser">sol</metaData> 
             <metaData key="com.ibm.wmqfte.OriginatingUser">sol</metaData> 
 <metaData key="com.ibm.wmqfte.OriginatingHost">belt.example.com.</metaData> 
 <metaData key="com.ibm.wmqfte.TransferId">414d5120514d5f696b6b796f20202020a704654d2008e102</
metaData> 
             <metaData key="com.ibm.wmqfte.Priority">0</metaData> 
         </metaDataSet> 
     </transferSet>
```
</transaction>

### **進行中:**

```
<?xml version="1.0" encoding="UTF-8"?>
<transaction xmlns:xsi="https://www.w3.org/2001/XMLSchema-instance"
              ID="414d5120514d5f696b6b796f20202020a704654d2008e102" 
              agentRole="sourceAgent" 
              version="4.00" 
              xsi:noNamespaceSchemaLocation="TransferLog.xsd"
              xmlns=""> 
 <action time="2011-03-07T10:29:46.682Z">progress</action> 
 <sourceAgent QMgr="QM_ASTEROID" agent="PALLAS" agentType="STANDARD"> 
 <systemInfo architecture="x86" name="Windows 7" version="6.1 build 7601 Service Pack 1"/> 
     </sourceAgent> 
 <destinationAgent QMgr="QM_ASTEROID" agent="VESTA" agentType="CD_BRIDGE" 
 bridgeNode="CDNODE_VESTA" pnode="CDNODE_VESTA" snode="CDNODE_HYGIEA"> 
         <systemInfo architecture="x86" name="Windows 7" version="6.1 build 7601 Service Pack 1"/> 
    </destinationAgent> 
     <originator> 
         <hostName>belt.example.com</hostName> 
         <userID>sol</userID> 
         <mqmdUserID>sol</mqmdUserID> 
     </originator> 
     <transferSet bytesSent="48" index="0" size="1" startTime="2011-03-07T10:29:44.854Z" total="1"> 
         <item mode="binary"> 
            <source disposition="leave" type="file"> 
                 <file last-modified="2011-03-04T14:53:28.323Z" size="4">D:\AGENTS\PALLAS\test.txt</
file> 
                 <checksum method="MD5">098f6bcd4621d373cade4e832627b4f6</checksum> 
             </source> 
 <destination processName="f2006965" processNumber="59" type="file"> 
 <file size="4">CDNODE_VESTA:D:/AGENTS/CDNODE_VESTA/test.txt</file> 
                 <checksum method="MD5">098f6bcd4621d373cade4e832627b4f6</checksum> 
             </destination> 
             <status resultCode="0"/> 
         </item> 
     </transferSet>
</transaction>
      完了:
```

```
<?xml version="1.0" encoding="UTF-8"?>
<transaction xmlns:xsi="https://www.w3.org/2001/XMLSchema-instance" 
              ID="414d5120514d5f696b6b796f20202020a704654d2008e102" 
              agentRole="sourceAgent" 
              version="4.00" 
              xsi:noNamespaceSchemaLocation="TransferLog.xsd"
              xmlns=""> 
    <action time="2011-03-07T10:29:46.698Z">completed</action> 
 <sourceAgent QMgr="QM_ASTEROID" agent="PALLAS" agentType="STANDARD"> 
 <systemInfo architecture="x86" name="Windows 7" version="6.1 build 7601 Service Pack 1"/> 
    </sourceAgent> 
 <destinationAgent QMgr="QM_ASTEROID" agent="VESTA" agentType="CD_BRIDGE" 
 bridgeNode="CDNODE_VESTA" pnode="CDNODE_VESTA" snode="CDNODE_HYGIEA"> 
        <systemInfo architecture="x86" name="Windows 7" version="6.1 build 7601 Service Pack 1"/> 
    </destinationAgent> 
    <originator> 
         <hostName>belt.example.com</hostName> 
        <userID>sol</userID> 
        <mqmdUserID>sol</mqmdUserID> 
    </originator> 
    <status resultCode="0"> 
         <supplement>BFGRP0032I: The file transfer request has successfully completed.</supplement> 
     </status> 
    <transferSet bytesSent="48" startTime="2011-03-07T10:29:44.854Z" total="1"> 
        <metaDataSet>
```

```
 <metaData key="com.ibm.wmqfte.SourceAgent">PALLAS</metaData> 
             <metaData key="com.ibm.wmqfte.DestinationAgent">VESTA</metaData> 
             <metaData key="com.ibm.wmqfte.MqmdUser">sol</metaData> 
             <metaData key="com.ibm.wmqfte.OriginatingUser">sol</metaData> 
 <metaData key="com.ibm.wmqfte.OriginatingHost">belt.example.com.</metaData> 
 <metaData key="com.ibm.wmqfte.TransferId">414d5120514d5f696b6b796f20202020a704654d2008e102</
metaData>
             <metaData key="com.ibm.wmqfte.Priority">0</metaData> 
         </metaDataSet> 
    </transferSet> 
     <statistics> 
         <actualStartTime>2011-03-07T10:29:45.010Z</actualStartTime> 
        <retryCount>0</retryCount>
         <numFileFailures>0</numFileFailures> 
         <numFileWarnings>0</numFileWarnings> 
     </statistics>
</transaction>
```
### **スケジュール済み転送ログ・メッセージ・フォーマット**

エージェントがスケジュール済み転送の要求を処理するごとに、スケジュール・ログ・メッセージが調整 キュー・マネージャー (SYSTEM.FTE/Log/*agent name*/*schedule ID* トピック上) にパブリッシュされます。 このメッセージは、ScheduleLog.xsd XML スキーマに準拠しています。

# **スキーマ**

次のスキーマは、スケジュール・ログ XML メッセージで有効なエレメントについて示します。

```
<xsd:schema xmlns:xsd="https://www.w3.org/2001/XMLSchema">
     <xsd:include schemaLocation="fteutils.xsd"/> 
     <xsd:element name="schedulelog"> 
         <xsd:complexType> 
            <xsd:sequence> 
                <xsd:element name="originator" type="hostUserIDType" 
                                                    minOccurs="0"/><br>type="actionType"
                 <xsd:element name="action" type="actionType" 
                            maxOccurs="1" minOccurs="1"/><br>name="schedule" type="scheduleType"
               <xsd:element name="schedule" type="schedul</a>htype="schedul</a>htype="schedul\footnotesizemin0ccurs="0"/>
 maxOccurs="1" minOccurs="0"/> 
 <xsd:element name="sourceAgent" type="agentType" 
 maxOccurs="1" minOccurs="0"/> 
                <xsd:element name="destinationAgent" type="agentClientType" 
                                                   minOccurs="0" />
                <xsd:element name="status" type="statusType" 
 maxOccurs="1" minOccurs="0"/> 
 <xsd:element name="transferSet" type="transferSetType" 
 maxOccurs="1" minOccurs="0"/> 
 <xsd:element name="job" type="jobType" 
               maxOccurs="1" minOccurs="1" xxsd:element name="job" https://www.fax.org/2013-2013-01-12<br><xsd:element name="job" httpe="jobType" />
            </xsd:sequence> 
 <xsd:attribute name="version" type="versionType" use="required"/> 
 <xsd:attribute name="ID" type="xsd:string" use="required"/> 
         </xsd:complexType> 
    </xsd:element> 
     <xsd:complexType name="actionType"> 
         <xsd:simpleContent> 
            <xsd:extension base="actionEnumType"> 
                 <xsd:attribute name="time" type="xsd:dateTime" use="required" /> 
             </xsd:extension> 
         </xsd:simpleContent> 
    </xsd:complexType> 
     <xsd:simpleType name="actionEnumType"> 
         <xsd:restriction base="xsd:token"> 
            <xsd:enumeration value="submit"/> 
            <xsd:enumeration value="delete"/> 
            <xsd:enumeration value="expire"/> 
             <xsd:enumeration value="skipped"/> 
         </xsd:restriction>
     </xsd:simpleType> 
     <xsd:complexType name="transferSetType"> 
         <xsd:sequence> 
             <xsd:element name="item" type="itemType" 
                         maxOccurs="unbounded" minOccurs="1" /> 
         </xsd:sequence>
```

```
 <xsd:attribute name="size" type="xsd:int" use="required" /> 
         <xsd:attribute name="priority" type="priorityType" use="optional" /> 
    </xsd:complexType> 
    <xsd:complexType name="itemType"> 
         <xsd:sequence> 
             <xsd:element name="source" type="fileSourceType" 
                                            minOccurs="1" />
             <xsd:element name="destination" type="fileDestinationType" 
                                           minOccurs="1" />
         </xsd:sequence> 
 <xsd:attribute name="mode" type="modeType" use="required" /> 
 <xsd:attribute name="checksumMethod" type="checkSumMethod" use="required" /> 
     </xsd:complexType> 
</xsd:schema>
```
# **スケジュール・ログ・メッセージについて**

スケジュール・ログ・メッセージで使用されるエレメントと属性について説明します。

### **<schedulelog>**

```
単一の送信されたスケジュール済みファイル転送について説明するグループ・エレメント。
```
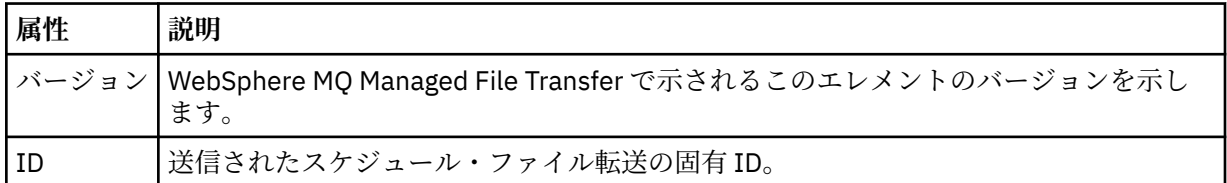

### **<originator>**

要求の発信元を示すエレメントが含まれるグループ・エレメント。

### **<hostName>**

ソース・ファイルが置かれているシステムのホスト名。

### **<userID>**

ファイル転送を開始したユーザーの ID。

### **<mqmdUserID>**

メッセージ記述子 (MQMD) に指定された IBM WebSphere MQ ユーザー ID

### **<action>**

<schedulelog> エレメントの ID 属性に一致するスケジュール済み転送で実行するアクションを指定し ます。 このエレメントは以下のいずれかの値でなければなりません。

- submit 新しいスケジュール済み転送
- delete スケジュール転送の取り消し
- expire 処理しようとしているスケジュール転送項目
- skipped エージェントがオフラインのため、スケジュールされていた転送は開始できません。 エー ジェントが使用可能になると、転送がスキップされたことを示すためにこのメッセージはログに記録 されます。

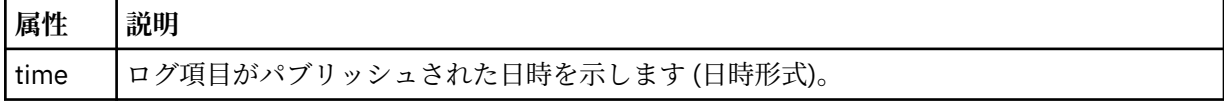

### **<sourceAgent>**

ソース・ファイルがあるシステム上のエージェントの名前を示します。

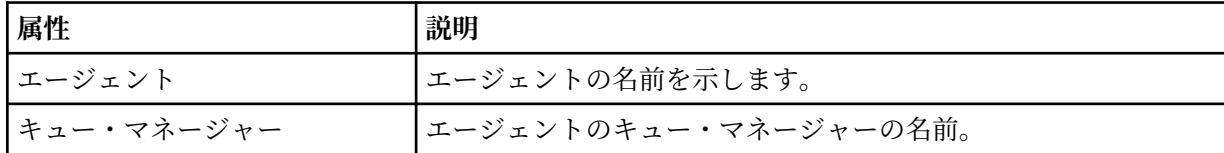

### **<destinationAgent>**

ファイルの転送先にするシステム上のエージェントの名前を示します。

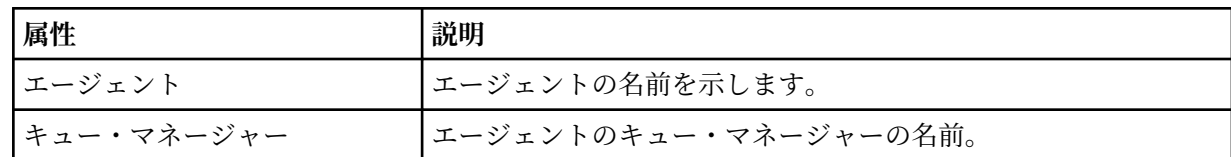

#### **<status>**

結果コードと補足メッセージ。

#### **<transferSet>**

まとめて実行するファイル転送のグループを示します。 送信中は、<transferSet> は <item> エレメン トが含まれるグループ・エレメントです。

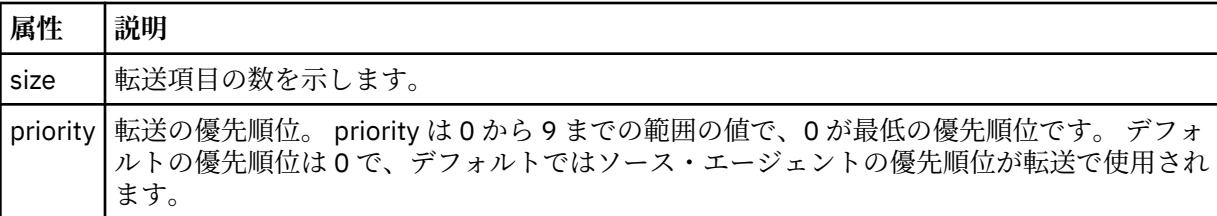

#### **<item>**

ソースおよび宛先のファイル名と位置を示すエレメントが含まれるグループ・エレメント。

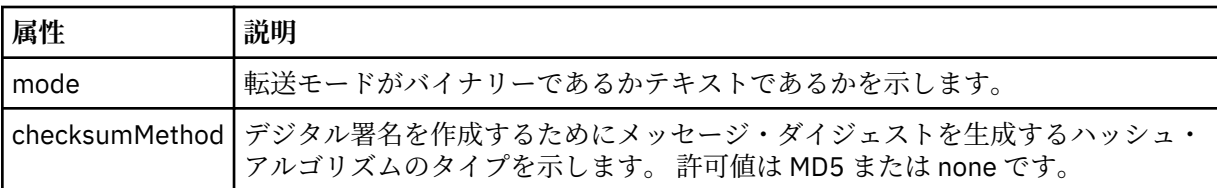

### **<source>**

ソース・システム上のファイルの <file> および <checksum> エレメントが含まれるグループ・エレメ ント。

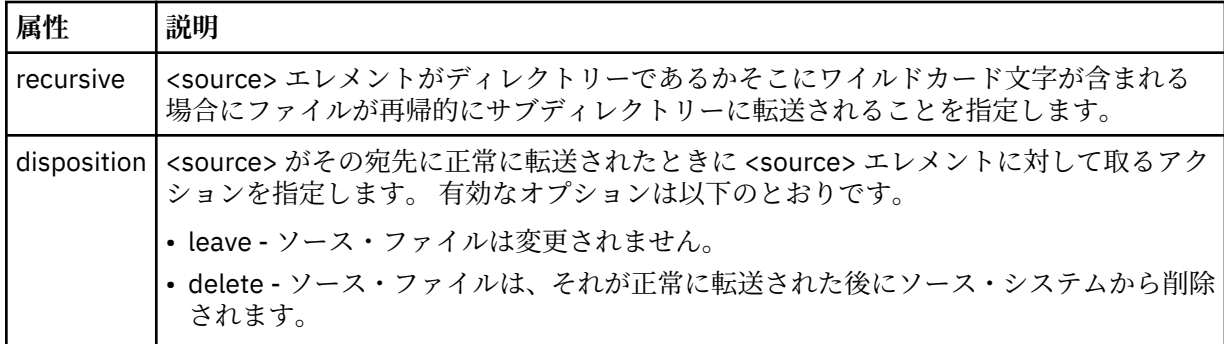

### **<destination>**

宛先システム上のファイルの <file> および <checksum> エレメントが含まれるグループ・エレメント。

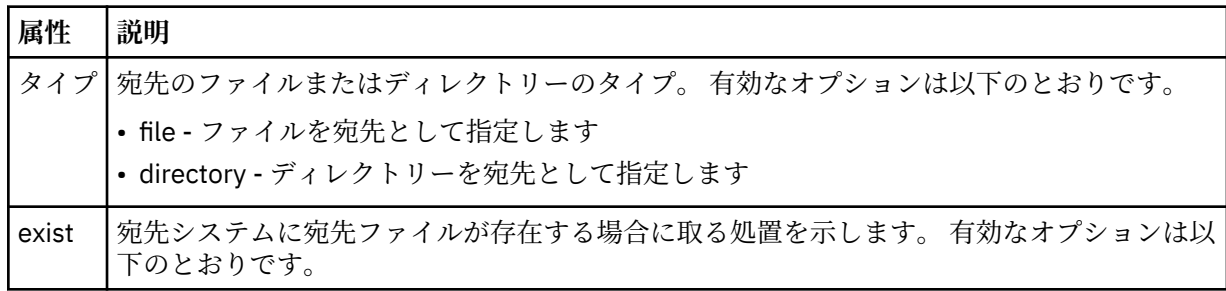

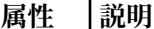

- error エラーを報告し、ファイルは転送されません。
- overwrite 既存の宛先ファイルを上書きします。

### **<file>**

転送するファイルの名前を指定します。 ご使用のオペレーティング・システムと整合するフォーマッ トの完全修飾パスを使用します (例えば C:/from/here.txt)。 ファイル URI は使用しないでくださ い。

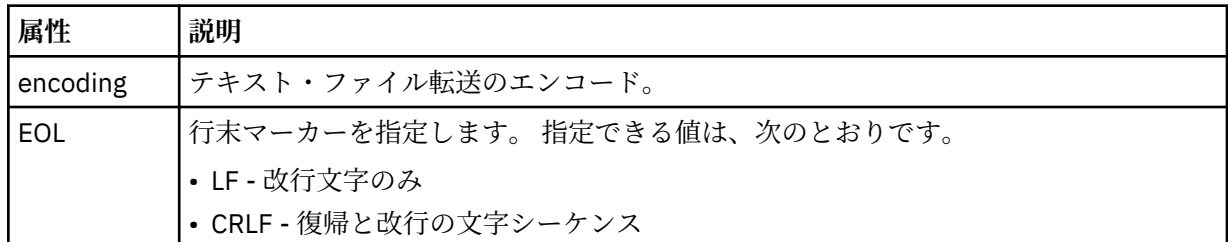

### **<job>**

ジョブの詳細を指定するエレメントを含むグループ・エレメント。 < job> は、転送の開始時にログ・ メッセージに追加されるユーザー定義のジョブ名 ID です。 この < job> エレメントは、転送要求メッセ ージに含まれる < job> エレメントと同じです。これについては、 805 [ページの『ファイル転送要求メ](#page-804-0) [ッセージ・フォーマット』](#page-804-0)のトピックで説明します。

### **< 名前>**

名前の値は、任意のストリングです。

### **例**

このスキーマに準拠する XML メッセージの例が、以下のスケジュール済み転送操作用に提供されています。

- スケジュール済み転送が作成される
- [スケジュール済み転送が取り消される](#page-663-0)
- [スケジュール済み転送が期限切れになる](#page-663-0)

スケジュールにより開始された転送は、標準的な転送と同じ方法で記録されます。 スケジュールにより開 始された転送のログ・メッセージの例については、652 [ページの『スケジュール済み転送ログ・メッセー](#page-651-0) [ジの例』を](#page-651-0)参照してください。

スケジュール・ログの例

スケジュール済み転送操作が発生したときに、SYSTEM.FTE トピックに Log/*agent\_name*/*schedule\_ID* とい うトピック・ストリングでパブリッシュされるメッセージの例。

# **スケジュール済み転送のログ・メッセージ**

エージェントがスケジュール済み転送の要求を処理するごとに、スケジュール・ログ・メッセージが調整 キュー・マネージャー (SYSTEM.FTE/Log/*agent name*/*schedule ID* トピック上) にパブリッシュされます。 このメッセージは、ScheduleLog.xsd XML スキーマに準拠しています。 以下に例を示します。

```
<?xml version="1.0" encoding="UTF-8"?>
<schedulelog version="1.00" ID="5"
    xmlns:xsi="https://www.w3.org/2001/XMLSchema-instance"
    xsi:noNamespaceSchemaLocation="ScheduleLog.xsd">
    <originator>
         <hostName>reportserver.com</hostName>
         <userID>USER1</userID>
    </originator>
    <action time="2008-11-23T21:32:01Z">submit</action>
    <schedule>
         <submit timebase="admin" timezone="Europe/London">2008-11-23T22:00</submit>
    </schedule>
```

```
 <sourceAgent agent="FTEAGENT" QMgr="QM1" />
 <destinationAgent agent="FTEAGENT" QMgr="QM1" />
 <status resultCode="0" />
 <transferSet size="1" priority="0">
 <item mode="binary" checksumMethod="MD5">
 <source recursive="false" disposition="leave">
                 <file>c:\sourcefiles\source1.doc</file>
             </source>
             <destination type="file" exist="overwrite">
                <file>c:\destinationfiles\dest1.doc</file>
             </destination>
        \langleitem\rangle </transferSet>
</schedulelog>
```
このメッセージは以下の情報のログです。

- 要求の発信者
- 要求の送信日時
- スケジュール済み転送の開始日時
- ソース・エージェントと宛先エージェントの詳細
- 転送仕様

<schedulelog> エレメントの ID 属性は、このスケジュール済み転送 (ソース・エージェント内) に対する固 有の ID です。 この ID はスケジュール項目を実際のファイル転送と関連付けるために使用します。

submit の <action> エレメント値により、要求が受信されたことを確認します。

# **スケジュール済み転送取り消しのログ・メッセージ**

保留中のスケジュール済みファイル転送を取り消す要求をエージェントが受け取ると、以下のメッセージ が SYSTEM.FTE/Log/*agent\_name* トピックにパブリッシュされます。

```
<?xml version="1.0" encoding="UTF-8"?>
<schedulelog version="1.00" ID="5"
     xmlns:xsi="https://www.w3.org/2001/XMLSchema-instance"
     xsi:noNamespaceSchemaLocation="ScheduleLog.xsd">
     <originator>
         <hostName>reportserver.com</hostName>
         <userID>USER1</userID>
     </originator>
     <action time="2008-11-23T21:56:27Z">delete</action>
     <status resultCode="0" />
</schedulelog>
```
ID 属性値は、スケジュール・メッセージ内の保留中の転送要求の ID と対応しています。

# **スケジュール済み転送満了のログ・メッセージ**

現在時刻が、(<next> エレメントの値によって示される) スケジュール・リスト内の最も早い保留中ファイ ル転送の時間と一致すると、スケジュール済み転送項目が満了したことを示すために、スケジュール・ロ グ・メッセージがパブリッシュされます。

```
<?xml version="1.0" encoding="UTF-8"?>
<schedulelog xmlns:xsi="https://www.w3.org/2001/XMLSchema-instance" 
 version="4.00" ID="3" 
              xsi:noNamespaceSchemaLocation="ScheduleLog.xsd"> 
     <originator> 
         <hostName>example.com.</hostName> 
         <userID>mqm</userID> 
         <mqmdUserID>mqm</mqmdUserID> 
     </originator> 
     <action time="2011-01-26T13:03:26Z">expire</action> 
     <sourceAgent agent="AGENT_JUPITER" QMgr="QM_JUPITER"/> 
     <status resultCode="0"/>
</schedulelog>
```
「expire」の <action> エレメント値により、スケジュール項目がスケジュール・リストから除去されて処理 中であることを確認します。 エージェントに対するスケジュール・メッセージは、すでに存在しない満了 項目でパブリッシュされます。

### **関連資料**

660 [ページの『スケジュール済み転送ログ・メッセージ・フォーマット』](#page-659-0)

エージェントがスケジュール済み転送の要求を処理するごとに、スケジュール・ログ・メッセージが調整 キュー・マネージャー (SYSTEM.FTE/Log/*agent name*/*schedule ID* トピック上) にパブリッシュされます。 このメッセージは、ScheduleLog.xsd XML スキーマに準拠しています。

652 [ページの『スケジュール済み転送ログ・メッセージの例』](#page-651-0)

転送の進行中、メッセージは SYSTEM.FTE トピックに、Log/*agent\_name*/*transfer\_ID* というトピック・ス トリングでパブリッシュされます。 次の XML の例では、スケジュールの結果としてファイル転送が発生し たときに作成されたログ・メッセージを示しています。

### **モニター・ログ・メッセージ・フォーマット**

モニター・ログ・メッセージは、SYSTEM.FTE トピックに、 Log/*agent\_name*/*Monitors*/*monitor\_name*/ *monitor\_ID* というトピック・ストリングでパブリッシュされます。

データを収集したりモニター操作を表示する場合は、対象となるモニターに合わせて調整されたワイルド カード・トピックのサブスクリプションをセットアップします。 以下に例を示します。

Log/#

または、

Log/*agent\_name*/#

このサブスクリプションは、永続または非永続のどちらにもできます。 永続サブスクリプションは、キュ ー・マネージャーへのサブスクライブ・アプリケーションの接続が閉じられても存続します。 非永続サブ スクリプションは、サブスクライブ・アプリケーションのキュー・マネージャーへの接続が開いている間 だけ存在します。

MonitorLog.xsd スキーマ文書は *MQ\_INSTALLATION\_PATH*/mqft/samples/schema ディレクトリー にあります。 MonitorLog.xsd スキーマは、同じディレクトリーにある fteutils.xsd をインポートし ます。

### **スキーマ**

次のスキーマは、モニター・ログ XML メッセージで有効なエレメントについて示します。

<xsd:schema xmlns:xsd="https://www.w3.org/2001/XMLSchema">

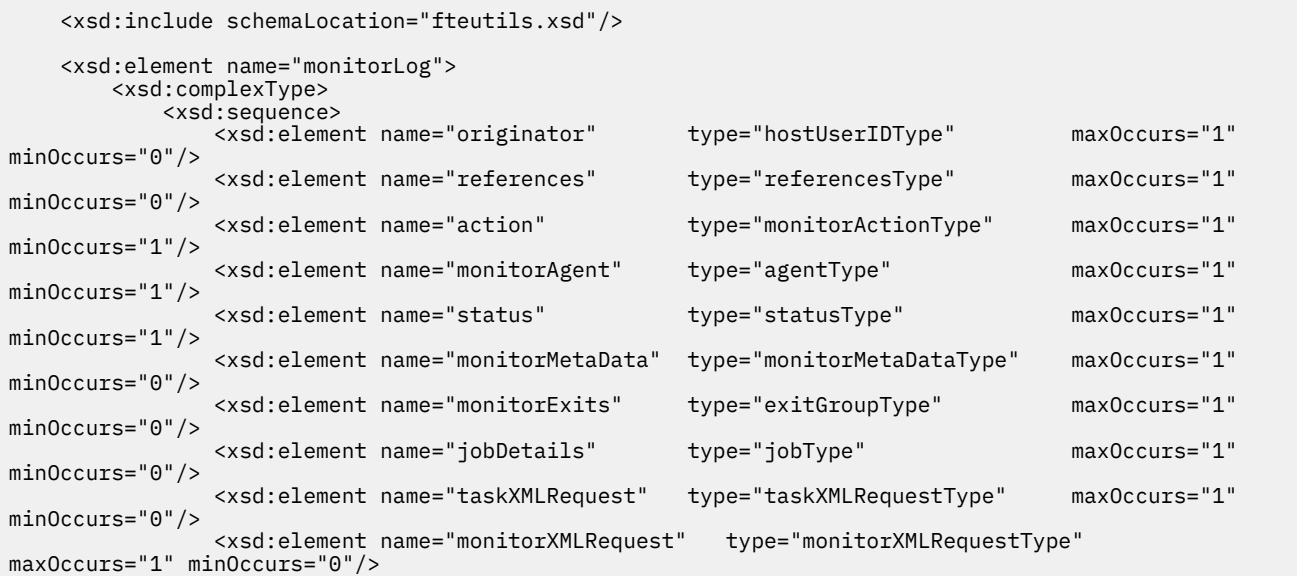

```
 </xsd:sequence>
 <xsd:attribute name="version" type="versionType" use="required"/>
 <xsd:attribute name="monitorName" type="xsd:string" use="required"/>
 <xsd:attribute name="referenceId" type="xsd:string" use="optional"/>
        </xsd:complexType>
    </xsd:element> 
 <xsd:complexType name="monitorActionType">
 <xsd:simpleContent>
            <xsd:extension base="monitorActionEnumType">
                <xsd:attribute name="time" type="xsd:dateTime" use="required" /> 
            </xsd:extension>
        </xsd:simpleContent>
    </xsd:complexType>
    <xsd:simpleType name="monitorActionEnumType">
        <xsd:restriction base="xsd:token">
 <xsd:enumeration value="create"/>
 <xsd:enumeration value="delete"/>
            <xsd:enumeration value="start"/>
            <xsd:enumeration value="stop"/>
            <xsd:enumeration value="triggerSatisfied"/>
            <xsd:enumeration value="triggerNotSatisfied"/>
            <xsd:enumeration value="triggerFail"/>
        </xsd:restriction>
    </xsd:simpleType>
    <xsd:complexType name="monitorMetaDataType">
        <xsd:sequence>
 <xsd:element name="originalMetaData" type="metaDataSetType" maxOccurs="1" minOccurs="0"/>
 <xsd:element name="updatedMetaData" type="metaDataSetType" maxOccurs="unbounded" 
minOccurs="0"/>
        </xsd:sequence>
    </xsd:complexType>
    <xsd:complexType name="taskXMLRequestType">
        <xsd:sequence>
 <xsd:element name="originalRequest" type="xsd:string" maxOccurs="1" minOccurs="1"/>
 <xsd:element name="updatedRequest" type="xsd:string" maxOccurs="1" minOccurs="0"/>
        </xsd:sequence>
        <xsd:attribute name="taskId" type="xsd:string" use="required"/>
    </xsd:complexType> 
    <xsd:complexType name="referencesType">
        <xsd:sequence>
 <xsd:element name="createRequest" type="xsd:string" maxOccurs="1" minOccurs="0"/>
 <xsd:element name="taskRequest" type="xsd:string" maxOccurs="1" minOccurs="0"/>
        </xsd:sequence>
    </xsd:complexType>
    <xsd:complexType name="monitorXMLRequestType">
        <xsd:simpleContent>
            <xsd:extension base="xsd:string">
                <xsd:attribute name="type" type="xmlContentEnumType" use="required" />
            </xsd:extension>
        </xsd:simpleContent>
    </xsd:complexType>
    <xsd:simpleType name="xmlContentEnumType">
        <xsd:restriction base="xsd:token">
            <xsd:enumeration value="escapedXML"/>
        </xsd:restriction>
    </xsd:simpleType>
```

```
</xsd:schema>
```
# **モニター・ログ・メッセージについて**

モニター・ログ・メッセージで使用するエレメントと属性を以下のリストにまとめます。

```
<monitorLog>
```
モニターにより実行された操作を記述するエレメントを含むグループ・エレメント。

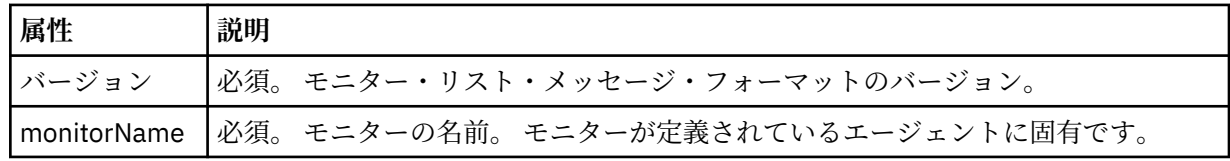

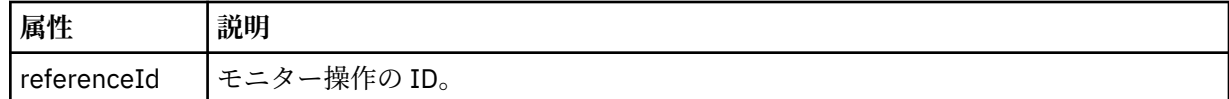

#### **<originator>**

要求の発信元を示すエレメントが含まれるグループ・エレメント。

### **<hostName>**

ソース・ファイルが置かれているシステムのホスト名。

### **<userID>**

ファイル転送を開始したユーザーの ID。

### **<mqmdUserID>**

オプション。 メッセージ記述子 (MQMD) に指定された IBM WebSphere MQ ユーザー ID。

### **<references>**

このモニター操作に関連付けられている他のメッセージの ID への参照。

### **<createRequest>**

モニターを作成するために使用された XML 要求メッセージのメッセージ ID。

#### **<taskRequest>**

このアクションの結果としてモニターがサブミットする XML 要求メッセージのメッセージ ID。

#### **<action>**

このログ・メッセージが関連づけられている、発生した操作。 エレメント内の値は、create、delete、 start、stop、triggerSatisfied、triggerNotSatisfied、または triggerFail のいずれかであることが可能で す。

### **<monitorAgent>**

リソースをモニターしているエージェント。

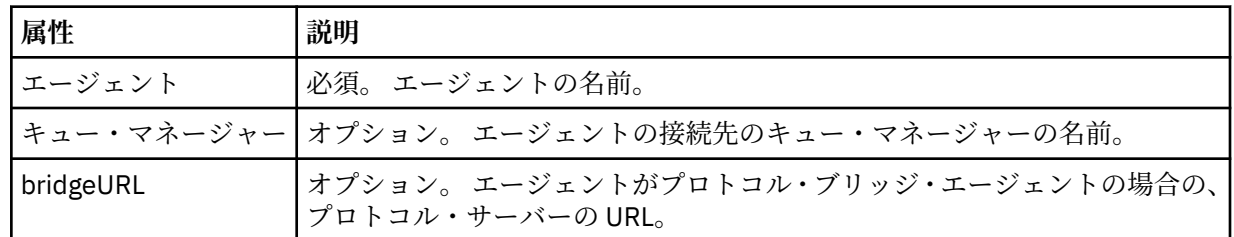

#### **<status>**

ログ対象のリソース・モニター操作の状況。

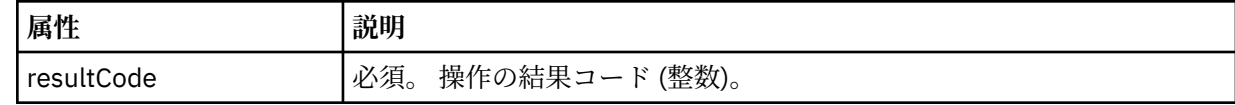

#### **<supplement>**

ログ対象のリソース・モニター操作の状況に関する追加情報。

### **<monitorMetaData>**

<originalMetaData> エレメントおよび <updatedMetaData> エレメントを含むグループ・エレメント。

### **<originalMetaData>**

操作が発生する前のモニターのメタデータを記述する 1 つ以上の <metadata> エレメントを含む エレメント。

#### **<updatedMetaData>**

操作が発生した後のモニターのメタデータを記述する 1 つ以上の <metadata> エレメントを含む エレメント。

#### **<metadata>**

メタデータのキー/値ペアを定義します。 キーはエレメントの属性で値はエレメントの内容です。

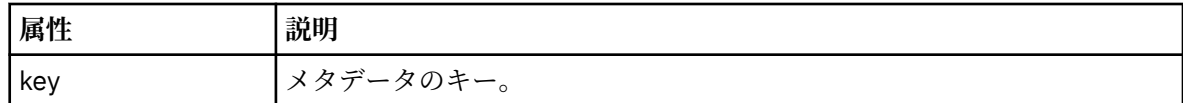

### **<monitorExits>**

1 つ以上の <exit> エレメントを含むグループ・エレメント。

#### **<exits>**

リソース・モニターにより実行される出口を記述するエレメント。

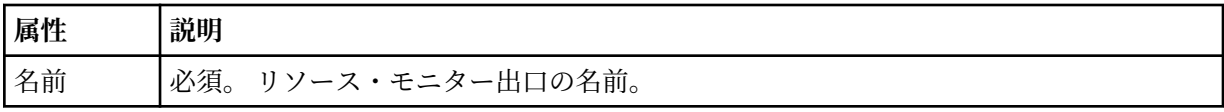

### **<status>**

ログ対象のリソース・モニター出口の状況。

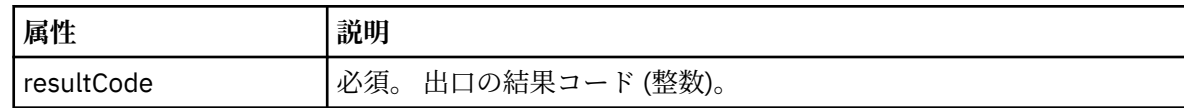

#### **<supplement>**

ログ対象のリソース・モニター出口の状況に関する追加情報。

### **<jobDetails>**

単一の <name> エレメントを含むエレメント。

### **<name>**

ジョブの名前。

### **<taskXMLRequest>**

<originalRequest> エレメントおよび <updatedRequest> エレメントを含むグループ・エレメント。

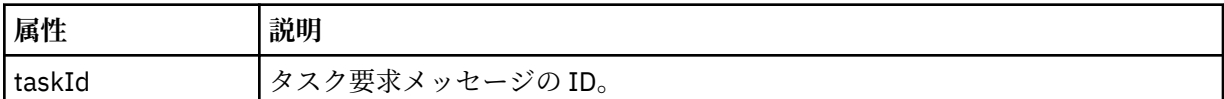

### **<originalRequest>**

モニターが実行するタスクのエスケープ XML 要求メッセージを含むエレメント。

### **<updatedRequest>**

モニターが実行するタスクの、更新済みのエスケープ XML 要求メッセージを含むエレメント。

#### **<monitorXMLRequest>**

モニター XML 要求。

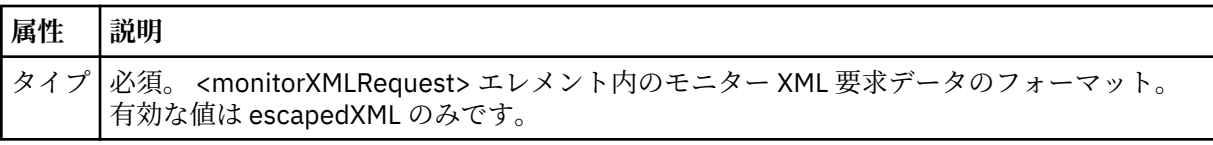

**例**

このスキーマに準拠する XML メッセージの例が、以下のモニター操作用に提供されています。

- [モニターが作成される](#page-668-0)
- [モニターがリソースをポーリングするときに、モニターの条件が満たされる](#page-668-0)
- [モニターがリソースをポーリングするときに、モニターの条件が満たされない](#page-669-0)

### • [モニターが削除される](#page-669-0)

### **関連資料**

669 [ページの『モニター・ログの例』](#page-668-0)

<span id="page-668-0"></span>モニター操作が発生したときに、SYSTEM.FTE トピックに Log/*agent\_name*/*monitor\_ID* というトピック・ ストリングでパブリッシュされるメッセージの例。

モニター・ログの例

モニター操作が発生したときに、SYSTEM.FTE トピックに Log/*agent\_name*/*monitor\_ID* というトピック・ ストリングでパブリッシュされるメッセージの例。

### **モニター作成ログ・メッセージ**

```
<?xml version="1.0" encoding="UTF-8"?>
<monitorLog xmlns:xsi="https://www.w3.org/2001/XMLSchema-instance" 
             version="4.00" 
             monitorName="MONITORTWO" 
             referenceId="414d51205553322e42494e44494e47538b0f404d04410020" 
             xsi:noNamespaceSchemaLocation="MonitorLog.xsd">
    <originator>
         <hostName>example.com.</hostName>
         <userID>mqm</userID>
         <mqmdUserID>mqm</mqmdUserID>
    </originator>
    <references>
         <createRequest>414d51205553322e42494e44494e47538b0f404d04410020</createRequest>
    </references>
     <action time="2011-01-26T12:41:24Z">start</action>
    <monitorAgent agent="AGENT_JUPITER" QMgr="QM_JUPITER"/>
    <status resultCode="0"/>
</monitorLog>
```
### **モニター条件を満たしたログ・メッセージ**

```
<?xml version="1.0" encoding="UTF-8"?>
    <monitorLog xmlns:xsi="https://www.w3.org/2001/XMLSchema-instance"
                version="4.00" 
                monitorName="MONITORONE" 
                referenceId="414d51205553322e42494e44494e47538b0f404d09430020"
                xsi:noNamespaceSchemaLocation="MonitorLog.xsd">
    <originator>
        <hostName>example.com.</hostName>
        <userID>mqm</userID>
        <mqmdUserID>mqm</mqmdUserID>
    </originator>
    <references>
        <createRequest>414d51205553322e42494e44494e47538b0f404d09430020</createRequest>
    </references>
    <action time="2011-01-26T12:56:46Z">triggerSatisfied</action>
    <monitorAgent agent="US2.BINDINGS.FILE" QMgr="US2.BINDINGS"/>
    <status resultCode="0"/>
    <monitorMetaData>
        <originalMetaData>
            <metaData key="AGENTNAME">AGENT_JUPITER</metaData>
            <metaData key="LASTMODIFIEDDATEUTC">2011-01-26</metaData>
            <metaData key="CURRENTTIMESTAMPUTC">20110126125646793</metaData>
 <metaData key="CURRENTTIMESTAMP">20110126125646793</metaData>
 <metaData key="LASTMODIFIEDDATE">2011-01-26</metaData>
            <metaData key="FILENAME">new.completed</metaData>
            <metaData key="LASTMODIFIEDTIMEUTC">12.56</metaData>
            <metaData key="LASTMODIFIEDTIME">12.56</metaData>
 <metaData key="FILESIZE">0</metaData>
 <metaData key="FILEPATH">/srv/nfs/incoming/new.completed</metaData>
        </originalMetaData>
        <updatedMetaData>
            <metaData key="AGENTNAME">AGENT_JUPITER</metaData>
 <metaData key="LASTMODIFIEDDATEUTC">2011-01-26</metaData>
 <metaData key="CURRENTTIMESTAMPUTC">20110126125646793</metaData>
            <metaData key="CURRENTTIMESTAMP">20110126125646793</metaData>
            <metaData key="LASTMODIFIEDDATE">2011-01-26</metaData>
 <metaData key="FILENAME">new.completed</metaData>
 <metaData key="LASTMODIFIEDTIMEUTC">12.56</metaData>
            <metaData key="LASTMODIFIEDTIME">12.56</metaData>
 <metaData key="FILESIZE">0</metaData>
 <metaData key="FILEPATH">/srv/nfs/incoming/new.completed</metaData>
        </updatedMetaData>
    </monitorMetaData>
    <taskXMLRequest taskId="null">
       <originalRequest><?xml version="1.0" encoding="UTF-8"?&qt;&lt;request
                         xmlns:xsi="https://www.w3.org/2001/XMLSchema-instance" version="4.00"
```
<span id="page-669-0"></span>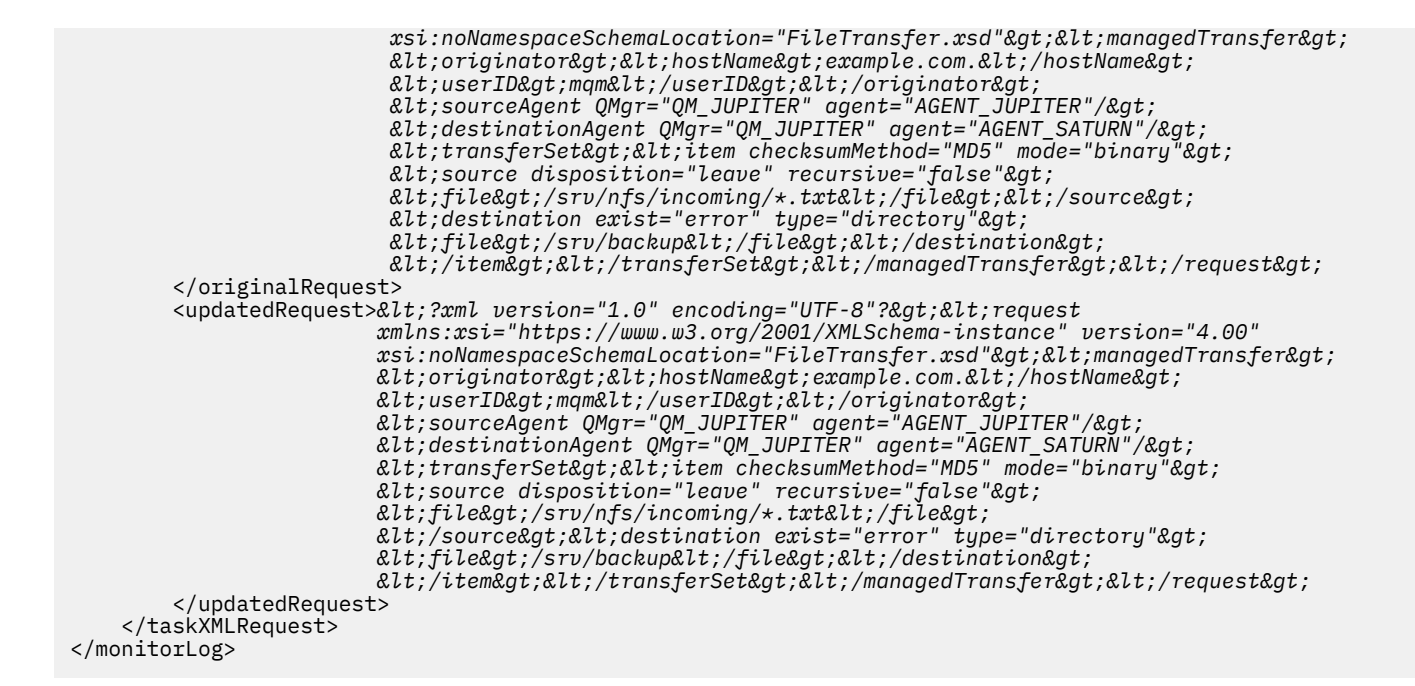

```
モニター条件が満たされなかったログ・メッセージ
```

```
<?xml version="1.0" encoding="UTF-8"?>
<monitorLog xmlns:xsi="https://www.w3.org/2001/XMLSchema-instance"
             version="4.00"
             monitorName="MONITORONE"
             referenceId="414d51205553322e42494e44494e47538b0f404d09430020"
             xsi:noNamespaceSchemaLocation="MonitorLog.xsd">
    <originator> 
         <hostName>example.com.</hostName> 
         <userID>mqm</userID> 
         <mqmdUserID>mqm</mqmdUserID> 
    </originator> 
    <references> 
         <createRequest>414d51205553322e42494e44494e47538b0f404d09430020</createRequest> 
    </references>
    <action time="2011-01-26T12:58:46Z">triggerNotSatisfied</action> 
    <monitorAgent agent="US2.BINDINGS.FILE" QMgr="US2.BINDINGS"/> 
     <status resultCode="0"/>
</monitorLog>
```
**モニター削除ログ・メッセージ**

```
<?xml version="1.0" encoding="UTF-8"?>
<lst:monitorList xmlns:xsi="https://www.w3.org/2001/XMLSchema-instance" 
                   xmlns:lst="https://www.ibm.com/xmlns/wmqfte/7.0.1/MonitorDefinition"
                   version="4.00"
                   agent="AGENT_JUPITER" 
                  monitor="MONITORONE"
                   xsi:schemaLocation="https://www.ibm.com/xmlns/wmqfte/7.0.1/MonitorDefinition 
MonitorList.xsd">
     <status state="deleted"/>
     <configuration> 
         <description/>
         <resources>
              <directory recursionLevel="0" id="">/srv/nfs/incoming</directory> 
        \langle/resources\rangle <triggerMatch> 
              <conditions> 
                  <condition> 
                     <name/ <resource id=""/> 
                       <fileMatch> 
                           <pattern>*.completed</pattern> 
                       </fileMatch> 
                  </condition> 
              </conditions> 
         </triggerMatch>
```
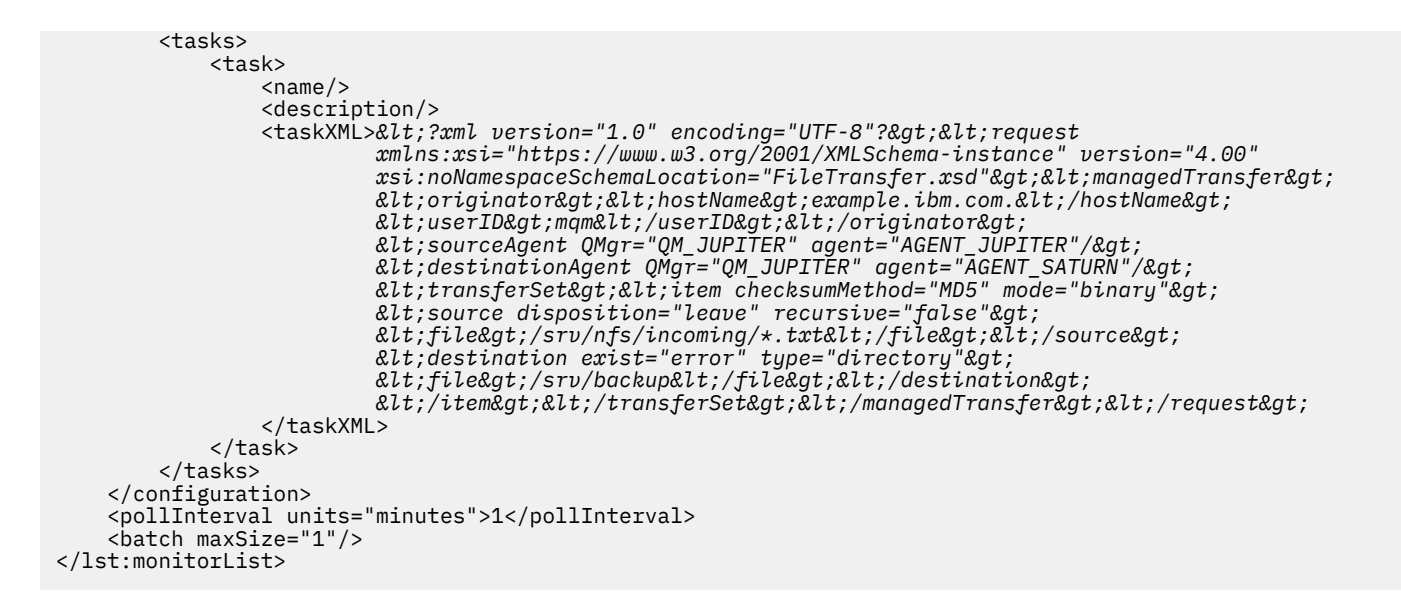

# **WebSphere MQ Managed File Transfer のエージェント・キュー**

**fteCreateAgent** コマンドで生成される MQSC コマンド・スクリプトは、 次の値に設定されたパラメー ターでエージェント・キューを作成します。 キューを作成するために指定された MQSC スクリプトを使用 せず、 キューを手動で作成する場合、指定された値に次のパラメーターを 設定する必要があります。

# **エージェント操作キュー**

エージェントの操作キューの名前は、以下のとおりです。

- SYSTEM.FTE.COMMAND.*agent\_name*
- SYSTEM.FTE.DATA.*agent\_name*
- SYSTEM.FTE.EVENT.*agent\_name*
- SYSTEM.FTE.REPLY.*agent\_name*
- SYSTEM.FTE.STATE.*agent\_name*

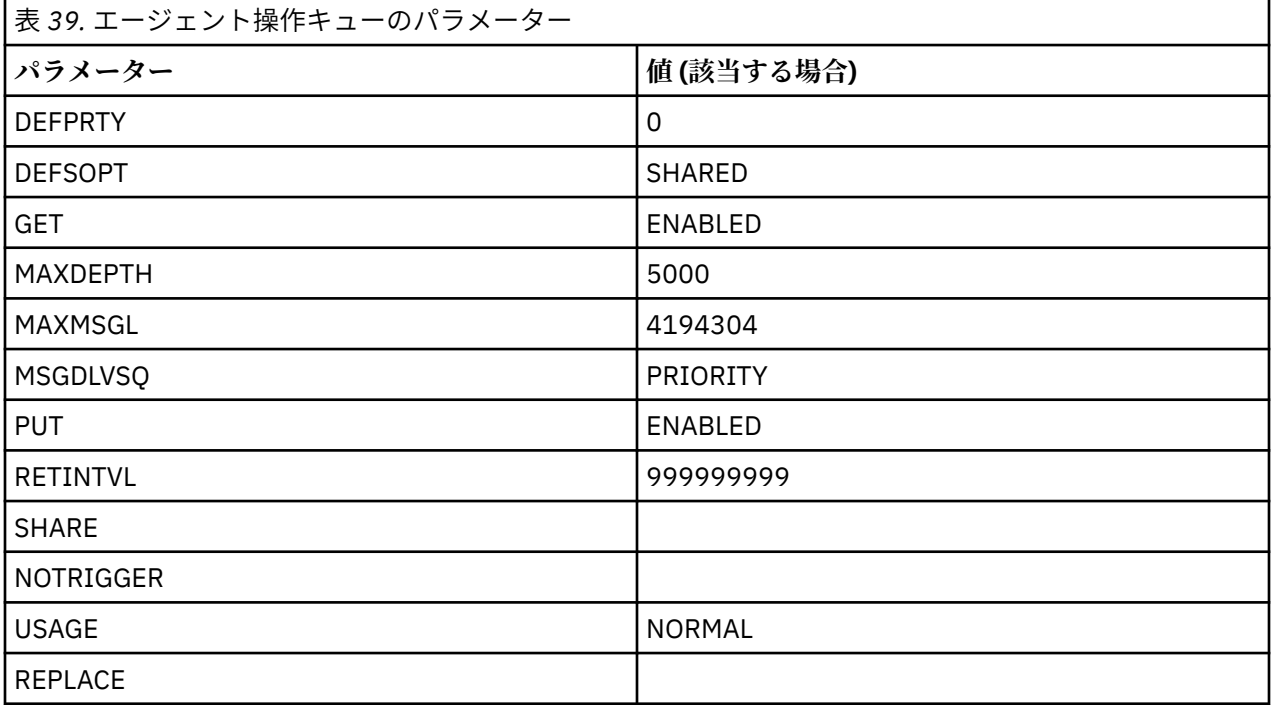

# **エージェント権限キュー**

エージェントの権限キューの名前は、以下のとおりです。

- SYSTEM.FTE.AUTHADM1.*agent\_name*
- SYSTEM.FTE.AUTHAGT1. *agent\_name*
- SYSTEM.FTE.AUTHMON1.*agent\_name*
- SYSTEM.FTE.AUTHOPS1.*agent\_name*
- SYSTEM.FTE.AUTHSCH1.*agent\_name*
- SYSTEM.FTE.AUTHTRN1.*agent\_name*

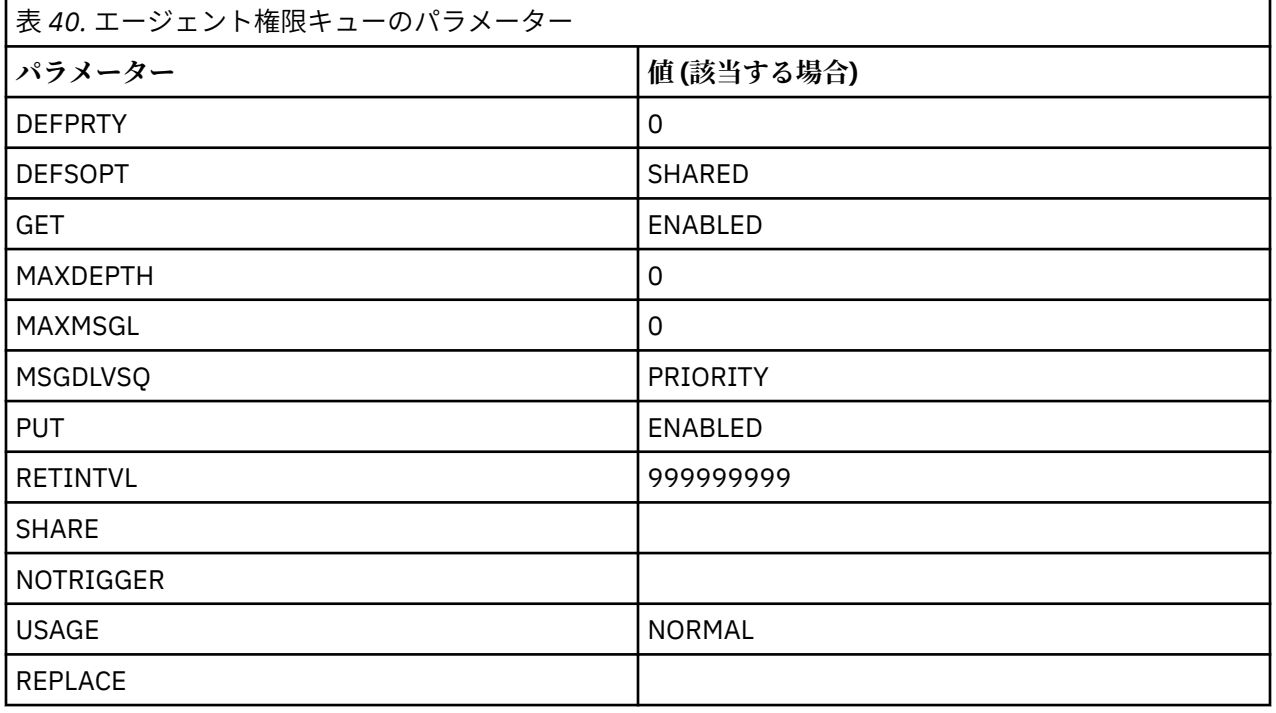

### **Web エージェント操作キュー**

エージェントが Web エージェントの場合は、2 つの追加キューがあります。 それらのキューの名前は、以 下のとおりです。

- SYSTEM.FTE.WEB.*gateway\_name*
- SYSTEM.FTE.WEB.RESP.*agent\_name*

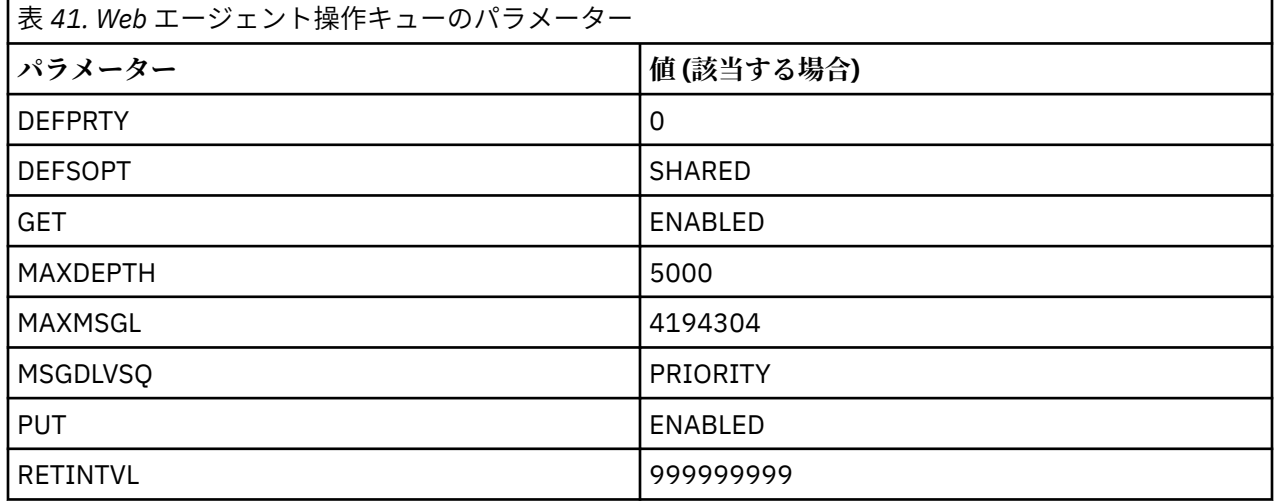

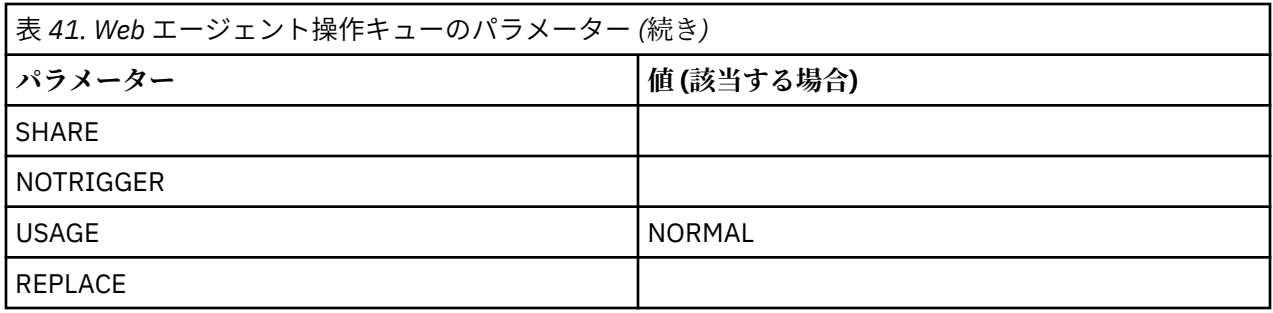

### **関連資料**

429 ページの『[fteCreateAgent \(WebSphere MQ Managed File Transfer](#page-428-0) エージェントの作成)』 **fteCreateAgent** コマンドはエージェントとその関連構成を作成します。

# **システム・キューおよびシステム・トピック**

WebSphere MQ Managed File Transfer には、内部使用専用のいくつかのシステム・キューおよび 1 つのシ ステム・トピックがあります。 これらのオブジェクトは、決して削除したり変更したりしないでください。

名前が SYSTEM.FTE で始まるキューは WebSphere MQ Managed File Transfer の内部システム・キューで す。 SYSTEM.FTE という名前のトピックも内部で使用するためだけのものです。 決してこのトピックまた はこれらのキューを変更または削除したり、キューの内容を変更したりしないでください。なぜなら、 WebSphere MQ Managed File Transfer が正しく機能しなくなり、メッセージが失われてしまう可能性があ るためです。

# **一時キュー**

WebSphere MQ Managed File Transfer は、いくつかの目的で一時キューを作成します。 各キューの名前は WMQFTE で始まります。 このグループにデフォルトで追加されます (ピリオドはデフォルトの接頭部の一 部です。) この接頭部を変更する場合は、command.properties ファイルまたは

coordination.properties ファイル、あるいはその両方の **dynamicQueuePrefix** プロパティーを使 用します。 command.properties ファイルのプロパティーは、エージェントからの応答が必要なコマン ドに対する応答のために作成される一時キューの接頭部を設定するために使用されます。

coordination.properties ファイルのプロパティーは、その他の目的のために作成される一時キュー の接頭部を設定するために使用されます。例えば、*WMQFTE.*FTE.TIMECHCK.QUEUE という一時キューの場 合、*WMQFTE* が **dynamicQueuePrefix** プロパティーによって定義された値です。

# **WebSphere MQ Managed File Transfer のオブジェクト命名規則**

WebSphere MQ Managed File Transfer オブジェクトに以下の命名規則を使用してください。

- エージェント名は、最大 28 文字の長さにすることができ、大/小文字を区別しません。 小文字または大/ 小文字混合で入力されたエージェント名は大文字に変換されます。 エージェント名は、標準 IBM WebSphere MQ オブジェクト命名規則に準拠していなければなりません。 これらの規則の詳細について は、IBM WebSphere MQ オブジェクトの命名規則を参照してください。
- IBM WebSphere MQ オブジェクトの命名規則に加えて、スラッシュ (/) 文字をエージェント名に使用する ことはできません。
- IBM WebSphere MQ オブジェクトの命名規則に加えて、パーセント (%) 文字をエージェント名に使用す ることはできません。
- プロパティー・ファイルのプロパティー名は大/小文字を区別します。
- キュー・マネージャー名は、大/小文字を区別します。
- 一部のプラットフォームでは、ファイル名で大/小文字を区別します。
- リソース・モニター名は、大/小文字を区別しません。 小文字または大/小文字混合で入力されたリソー ス・モニター名は大文字に変換されます。 リソース・モニター名には、アスタリスク (\*)、パーセント (%)、または疑問符 (?) を使用できません。

• プロトコル・ファイル・サーバー名は、2 文字以上の長さでなければなりませんが、最大長の制限はな く、大/小文字の区別もありません。 プロトコル・サーバー名は、標準 IBM WebSphere MQ オブジェク ト命名規則に準拠していなければなりません。 これらの規則の詳細については、IBM WebSphere MQ オ ブジェクトの命名規則を参照してください。

### **Web Gateway 名**

- Web Gateway 名は、最大 28 文字の長さにすることができ、大/小文字を区別しません。 小文字または 大/小文字混合で入力された Web Gateway 名は大文字に変換されます。 Web Gateway 名は、標準 IBM WebSphere MQ オブジェクト命名規則に準拠していなければなりません。 これらの規則の詳細について は、『IBM WebSphere MQ オブジェクトの命名規則』を参照してください。 IBM WebSphere MQ オブジ ェクトの命名規則に 加えて、スラッシュ (/) 文字およびパーセント (%) 文字を Web Gateway 名に使用す ることはできません。
- 同じ Web Gateway の複数インスタンスをデプロイする場合には、各インスタンスに同じ名前を使用して ください。
- 個別の Web Gateway を複数デプロイする場合には、各ゲートウェイに異なる名前を使用してください。 同じ名前で複数の Web Gateway を作成しないでください。
- Web Gateway のコンポーネントである Web エージェントに、Web Gateway の名前と類似した名前を付 けてください。 例えば、Web Gateway の名前が WG1\_GTWY である場合、Web エージェントの名前を WG1\_AGNT\_QM1 とします。

# **の管理**

# **エージェント状況値**

**fteListAgents** と **fteShowAgentDetails** のいずれかのコマンドを実行すると、エージェント状況情 報が生成されます。 この状況として生成される可能性がある値は、以下のとおりです。

### **ACTIVE**

エージェントは実行中であり、ファイルを送信または受信しています。 エージェントは、 その状況を 一定の間隔で公開しています。 最新のアップデートは、予期した期間内に受け取りました。

### **準備完了**

エージェントは実行中ですが、ファイルを送信または受信していません。 エージェントは、 その状況 を一定の間隔で公開しています。 最新のアップデートは、予期した期間内に受け取りました。

#### **STARTING**

エージェントは開始していますが、転送を実行する準備ができていません。

### **UNREACHABLE**

エージェント状況のアップデートを予期した時間間隔で受け取っていません。 エージェントは、エラ ーのために実行を停止したか、突然にシャットダウンしたか、実行していても通信問題が発生している 可能性があります。

### **STOPPED**

エージェントが停止しました。 It was shut down in a controlled manner.

### **ENDED UNEXPECTEDLY**

エージェントが予期せずに終了しました。 maxRestartInterval 期間内に maxRestartCount を 超える再始動が行われ、maxRestartDelay 値が 0 以下である場合を除き、エージェントは自動的に 再始動されます。 これらのプロパティーについて詳しくは、561 ページの『[agent.properties](#page-560-0) ファイ [ル』](#page-560-0)を参照してください。

### **NO\_INFORMATION**

エージェントのバージョンが WebSphere MQ ファイル転送エディション バージョン 7.0.2 以前である 可能性があります。 エージェントは、このコマンドが処理できる 形式では更新を公開していません。

**不明**

エージェントの状況を判別できません。 このツールでは認識できない状況を公開した可能性がありま す。 ネットワーク上で製品バージョンの混合がある場合には、このツールのインストール・バージョ ンをアップグレードすれば、この問題を解決できるかもしれません。

#### **PROBLEM**

エージェント・コマンド・ハンドラーが機能していない可能性があります。 エージェントは状況メッ セージを 公開していますが、これらの状況メッセージは最新のものではありません。

### **関連資料**

503 ページの『fteListAgents (調整キュー・マネージャーの [WebSphere MQ Managed File Transfer](#page-502-0) エージ [ェントのリスト](#page-502-0))』

**fteListAgents** コマンドは、特定の調整キュー・マネージャーに登録されているすべての WebSphere MQ Managed File Transfer のエージェントを、コマンド行からリストするために使用します。

535 ページの『[fteShowAgentDetails \(WebSphere MQ Managed File Transfer](#page-534-0) エージェントの詳細の表示)』 **fteShowAgentDetails** コマンドは、特定の WebSphere MQ Managed File Transfer エージェントの詳細 を表示するために使用します。 これらは、その WebSphere MQ Managed File Transfer 調整キュー・マネー ジャーによって保管される詳細です。

### 355 [ページの『転送が停止したと思われる場合の対処法』](#page-354-0)

負荷の重いシステムであったり、ソース・エージェントと宛先エージェントとの間でネットワーク問題が あったりする場合には、転送が待機状態またはリカバリー状態で停止しているように見えることがありま す。 この原因となるいくつかの要因があります。

# **エージェント・プロセス・コントローラーの状況値**

**fteShowAgentDetails** コマンドは、エージェント・プロセス・コントローラーの状況情報を生成しま す。 この状況として生成される可能性がある値は、以下のとおりです。

#### **WAITING**

エージェント・プロセス・コントローラーは、キュー・マネージャーが使用可能になってからエージェ ントを開始するため、待機しています。

#### **開始済み**

エージェント・プロセス・コントローラーは、エージェント・プロセスを開始しました。

#### **STOPPED**

エージェントを停止するように要求されたか、あるいは再開間隔の間に再開されたエージェント・プロ セスが多すぎたため、エージェント・プロセス・コントローラーは停止されました。

#### **RECOVERING**

エージェント・プロセスが予期せずに停止したため、プロセス・コントローラーはそのプロセスの再開 を試行します。

### **ISTOPPING**

エージェント・プロセスが即時シャットダウン要求を受け取りました。 エージェント・プロセスが停 止すると、プロセス・コントローラーは停止します。

### **CSTOPPING**

エージェント・プロセスは、制御された方法でのシャットダウン要求を受け取りました。 エージェン ト・プロセスが停止すると、プロセス・コントローラーは停止します。

### **不明**

エージェント・プロセス・コントローラーの状況を判別できません。 エージェント・プロセス・コン トローラーは実行されていないか、fteShowAgentDetails コマンドが実行されたシステムとは異なる別 のシステムで実行されている可能性があります。

### **関連資料**

535 ページの『[fteShowAgentDetails \(WebSphere MQ Managed File Transfer](#page-534-0) エージェントの詳細の表示)』 **fteShowAgentDetails** コマンドは、特定の WebSphere MQ Managed File Transfer エージェントの詳細 を表示するために使用します。 これらは、その WebSphere MQ Managed File Transfer 調整キュー・マネー ジャーによって保管される詳細です。

# **ロガー状況値**

**fteShowLoggerDetails** コマンドは、ロガーの状況情報を生成します。 この状況として生成される可能 性がある値は、以下のとおりです。

#### **ACTIVE**

ロガーは実行中であり、ファイルを送信または受信しています。 ロガーは、 その状況を一定の間隔で 公開しています。 最新のアップデートは、予期した期間内に受け取りました。

### **準備完了**

ロガーは実行中ですが、ファイルを送信または受信していません。 ロガーは、 その状況を一定の間隔 で公開しています。 最新のアップデートは、予期した期間内に受け取りました。

#### **STARTING**

ロガーは開始中ですが、転送を実行する準備はまだできていません。

### **UNREACHABLE**

予期された時間間隔では、ロガー状況の更新を受信しませんでした。 ロガーはエラーのために実行を 停止したか、突然にシャットダウンしたか、または実行しているものの通信問題が発生している可能性 があります。

### **STOPPED**

ロガーは停止しました。 It was shut down in a controlled manner.

### **ENDED UNEXPECTEDLY**

ロガーが予期せずに終了しました。 maxRestartInterval 期間内に maxRestartCount 回を超え る再始動があり、maxRestartDelay 値が 0 以下である場合を除き、ロガーは自動的に再始動されま す。 これらのプロパティーの詳細は、142 ページの『[WebSphere MQ Managed File Transfer](#page-141-0) 用のロガ [ー構成プロパティー』](#page-141-0)を参照してください。

**fteShowLoggerDetails** コマンドの場合、この状況の詳細には、ロガー処理出口コードである状況 コードが含まれます。 既知の出口コードのリストについては、『処理出口コード』を参照してくださ い。

### **NO\_INFORMATION**

ロガーのバージョンが WebSphere MQ ファイル転送エディション バージョン 7.0.2 以前である可能性 があります。 ロガーは、このコマンドが処理できる 形式では更新を公開していません。

#### **不明**

ロガーの状況を判別できません。 このツールでは認識できない状況を公開した可能性があります。 ネ ットワーク上で製品バージョンの混合がある場合には、このツールのインストール・バージョンをアッ プグレードすれば、この問題を解決できるかもしれません。

### **PROBLEM**

ロガー・コマンド・ハンドラーが機能していない可能性があります。 ロガーは状況メッセージを 公開 していますが、これらの状況メッセージは最新のものではありません。

### **ロガー・プロセス・コントローラーの状況値**

**fteShowLoggerDetails** コマンドは、ロガー・プロセス・コントローラーの状況情報を生成します。 こ の状況として生成される可能性がある値は、以下のとおりです。

#### **WAITING**

ロガー・プロセス・コントローラーは、キュー・マネージャーが使用可能になってからロガーを開始す るため、待機しています。

#### **開始済み**

ロガー・プロセス・コントローラーは、ロガー・プロセスを開始しました。

### **STOPPED**

ロガーを停止するように要求されたか、あるいは再開間隔の間に再開されたロガー・プロセスが多すぎ たため、ロガー・プロセス・コントローラーは停止されました。

### <span id="page-676-0"></span>**RECOVERING**

ロガー・プロセスが予期せずに停止したため、プロセス・コントローラーはそのプロセスの再開を試行 します。

#### **ISTOPPING**

ロガー・プロセスが即時シャットダウン要求を受け取りました。 ロガー・プロセスが停止すると、プ ロセス・コントローラーは停止します。

#### **CSTOPPING**

ロガー・プロセスは、制御された方法でのシャットダウン要求を受け取りました。 ロガー・プロセス が停止すると、プロセス・コントローラーは停止します。

**不明**

ロガー・プロセス・コントローラーの状況を判別できません。 ロガー・プロセス・コントローラーは 実行されていないか、fteShowLoggerDetails コマンドが実行されたシステムとは異なる別のシステムで 実行されている可能性があります。

## **ファイルの転送に関するガイドライン**

転送を行うオペレーティング・システムや、バイナリー・モードとテキスト・モードのどちらで転送する かに応じて、予期される動作についてのガイドラインが存在します。

詳しくは、関連トピックをお読みください。

### **関連資料**

678 ページの『z/OS [と分散システムの間のファイルおよびデータ・セットの転送』](#page-677-0)

WebSphere MQ Managed File Transfer を使用して、z/OS と分散ファイル・システムの間でファイルやサポ ートされるデータ・セット・タイプを転送することができます。 以下の性質を注意深く検討してください。 これは、転送元と転送先のシステムのタイプによって異なります。

679 [ページの『データ・セット間の転送』](#page-678-0)

WebSphere MQ Managed File Transfer を使用して、z/OS データ・セット間の転送を行うことができます。 以下の性質を注意深く検討し、データ・セットの転送が正しく行われるようにしてください。

681 ページの『Connect:Direct [ノードとの間のデータ・セット転送』](#page-680-0)

Connect:Direct ブリッジを使用して、WebSphere MQ Managed File Transfer エージェントと IBM Sterling Connect:Direct ノードの間でデータ・セット転送を実行できます。 転送のソースと宛先のいずれかまたは 両方としてデータ・セットを指定できます。

683 ページの『Connect:Direct [プロセス・ステートメント・パラメーターと](#page-682-0) BPXWDYN キーのマッピン [グ』](#page-682-0)

ソースまたは宛先のいずれかが Connect:Direct ノードになっている状況でデータ・セットの転送要求を送 信すると、指定したサポート対象の BPXWDYN キーが、Connect:Direct プロセスによって受け入れられる 形式に変換されます。

689 ページの『[WebSphere MQ Managed File Transfer](#page-688-0) で使用できない BPXWDYN のプロパティー』 いくつかの BPXWDYN オプションは、**fteCreateTemplate** コマンド、**fteCreateTransfer** コマンド、 または agent.properties ファイル内の **bpxwdynAllocAdditionalProperties** プロパティーを使 用するときに指定してはなりません。

### 690 [ページの『テキスト・ファイルの転送』](#page-689-0)

テキスト・ファイルの転送には、あるコード・ページから別のコード・ページへの、ファイルのコード・ ページの変換が伴います。 テキスト・ファイルの転送には、システム間の CRLF (復帰改行) 文字の変換も 伴います。 このトピックでは WebSphere MQ Managed File Transfer のテキスト・ファイル転送動作をまと めています。

691 ページの『Connect:Direct と [WebSphere MQ Managed File Transfer](#page-690-0) の間でのテキスト・ファイルの [転送』](#page-690-0)

テキストの転送には、あるコード・ページから別のコード・ページへの、ファイルのコード・ページの変 換が伴います。 テキスト・ファイルの転送には、システム間の CRLF (復帰改行) 文字の変換も伴います。 このトピックでは、MQMFT エージェントと Connect:Direct ノードの間のテキスト・ファイル転送の動作を まとめます。

692 [ページの『プロトコル・ブリッジ・エージェントとの間のファイル転送』](#page-691-0)

<span id="page-677-0"></span>プロトコル・ブリッジ・エージェントを使用すると、WebSphere MQ Managed File Transfer ネットワーク の外部にある FTP ファイル・サーバーまたは SFTP ファイル・サーバーとの間でファイルを転送できます。

692 [ページの『世代別データ・グループ](#page-691-0) (GDG) の転送』

WebSphere MQ Managed File Transfer は、z/OS で、ソース・データ・セットと宛先データ・セットの世代 別データ・グループ (GDG) をサポートしています。 絶対および相対 GDG 名がサポートされています。 新 しい世代に書き込む場合には、基本 GDG が存在している必要があります。

693 [ページの『ワイルドカード文字の使用』](#page-692-0)

ファイル転送用にソース・ファイル名およびソース・ファイル・パスを指定するときに、ワイルドカード 文字を使用できます。 これにより、複数のファイルを同時に選択することができるようになります。

### *z/OS* **と分散システムの間のファイルおよびデータ・セットの転送**

WebSphere MQ Managed File Transfer を使用して、z/OS と分散ファイル・システムの間でファイルやサポ ートされるデータ・セット・タイプを転送することができます。 以下の性質を注意深く検討してください。 これは、転送元と転送先のシステムのタイプによって異なります。

### **z/OS サポート**

WebSphere MQ Managed File Transfer バージョン 7.5 は、z/OS の場合は使用できません。 ただし、このト ピックには、例えば z/OS システムで実行されているバージョンの WebSphere MQ ファイル転送エディシ ョン との間でデータ・セットが転送できる z/OS に関する情報が含まれています。

WebSphere MQ Managed File Transfer は、z/OS で、ソース・データ・セットと宛先データ・セットの世代 別データ・グループ (GDG) をサポートしています。 絶対および相対 GDG 名がサポートされています。 新 しい世代に書き込む場合には、基本 GDG が存在している必要があります。

ファイルまたはデータ・セットを磁気テープに転送すると、磁気テープ内の既存データ・セットが置き換 えられます。 新しいデータ・セットの属性は、転送定義で渡された属性を基にして設定されます。 属性 は、何も指定されていなければ、ソース・データ・セットと同じ属性またはデフォルト値 (ソースがファイ ルである場合) に設定されます。 既存の磁気テープ・データ・セットの属性は無視されます。

### **ファイルからデータ・セットへの転送 - バイナリー転送**

宛先レコード長は、宛先データ・セットの形式によって決まります。 データ・セットが宛先システムに存 在することを確認してください。 または、データ・セットが正しく作成されるように、宛先データ・セッ トを正しい属性で指定してください。 属性を指定しない場合、形式が不定形式レコードで、(DEVTYPE マ クロによって返された) デバイスに合った最大ブロック・サイズ (BLKSIZE) の物理順次データ・セットとい うデフォルトがシステムによって指定されます。 例えば、DASD ならサイズは 6144 で、テープならサイズ は 32760 です。 分散システムのファイルをバイナリー・モードで z/OS データ・セットに転送する場合は、 以下の性質に注意してください。

### **物理順次 (PS) 宛先データ・セット**

- 分散システム上のソース・ファイルが順次読み取られ、各レコードまたはブロックが埋められます。
- 可変長フォーマットのデータ・セットの場合は、容量が満杯になるまで各レコードが埋められます。

### **区分データ・セット (PDS) 宛先データ・セット**

- 各ソース・ファイルは同じまたは同等の名前で PDS メンバーにコピーされます。 ファイル名がメン バー名の許容最大長より長い場合は、ファイル名は有効なメンバー名に変換されます。 メンバー名の 詳細については、『オブジェクトの命名規則』を参照してください。 ソース・ファイルがディレクト リーの場合、そのディレクトリーの各ファイルが PDS のメンバーになります。
- PDS メンバーが存在する場合、転送について既存の宛先ファイルの上書きが指定されていれば、メン バーは上書きされます。 上書きを指定しない場合、転送が失敗します。
- 分散システム上のソース・ファイルが順次読み取られ、メンバーの各レコードまたはブロックが埋め られます。
- 可変長フォーマットの PDS メンバーの場合は、容量が満杯になるまで各レコードが埋められます。

### <span id="page-678-0"></span>**ファイルからデータ・セットへの転送 - テキスト転送**

宛先レコード長は、宛先データ・セットの形式によって決まります。 データ・セットが宛先システムに存 在することを確認してください。 または、データ・セットが正しく作成されるように、宛先データ・セッ トを正しい属性で指定してください。 分散システムのファイルをテキストとして z/OS データ・セットに転 送する場合は、以下の性質に注意してください。

### **物理順次 (PS) 宛先データ・セット**

- テキストの各行がレコード (または不定形式レコード (RECFM=U) データ・セットの場合はブロック) になります。 データ・セット・レコードに行末文字は存在しません (非 ASA データ・セットの場合の み)。
- 宛先データ・セットで ASA フォーマット制御文字が使用される場合は、行末文字は事実上、同等の ASA フォーマット制御コードに変換されます。
- 行がレコードより長い場合、レコードの境界で行が分割され、次のレコードに続きます。

#### **PDS 宛先データ・セット**

- 各ソース・ファイルは同じまたは同等の名前で PDS メンバーにコピーされます。 ファイル名がメン バー名の許容最大長より長い場合は、ファイル名は有効なメンバー名に変換されます。 メンバー名の 詳細については、『オブジェクトの命名規則』を参照してください。 ソース・ファイルがディレクト リーの場合、そのディレクトリーの各ファイルが PDS のメンバーになります。
- PDS メンバーが存在する場合、転送について既存の宛先ファイルの上書きが指定されていれば、メン バーは上書きされます。 上書きを指定しない場合、転送が失敗します。
- テキストの各行がレコード (または不定形式レコード (RECFM=U) データ・セットの場合はブロック) になります。 メンバー・レコードに行末文字は存在しません (非 ASA データ・セットの場合のみ)。
- 宛先データ・セットで ASA フォーマット制御文字が使用される場合は、行末文字は事実上、同等の ASA フォーマット制御コードに変換されます。
- 行がレコードより長い場合、レコードの境界で行が分割され、次のレコードに続きます。

# **データ・セットからファイルへの転送 - バイナリーおよびテキスト転送**

データ・セットからファイルにバイナリーまたはテキストとして転送する場合は、以下の性質に注意して ください。

- 各レコードの内容はバイナリー形式でファイルに転送されます。 レコード、ブロック・フォーマット情 報、または ASA フォーマット制御文字は転送されません。
- テキスト転送のみの場合、各データ・セット・レコードは、 宛先エージェントのコード・ページに変換 されたテキストを持つ行になります。 つまり、Windows 宛先システムでは復帰改行 (CRLF) が追加され、 UNIX 宛先システムでは復帰 (CR) が追加されます。
- **非 VSAM および PS ソース・データ・セット**。 ソース・データ・セットのレコードは宛先ファイルに転 送され、連結してまとめられます。 宛先ファイルが存在する場合には、ファイル転送で指定した宛先フ ァイル動作オプションに応じて、ファイルが上書きされます。
- **PDS ソース・データ・セット**。 指定された各メンバー (メンバーが指定されていない場合はすべてのメン バー) が宛先に抽出されます。 宛先としてディレクトリーを指定する場合、メンバーは別個のファイルに 抽出されます。 そのように指定しない場合、指定されたメンバーはそれぞれ宛先ファイルに書き込まれ、 事実上 1 人のメンバーのみが転送されます。 メンバーの宛先ファイルが存在する場合には、ファイル転 送で指定した宛先ファイル動作オプションに応じて、ファイルが上書きされます。

### **関連資料**

677 [ページの『ファイルの転送に関するガイドライン』](#page-676-0) 転送を行うオペレーティング・システムや、バイナリー・モードとテキスト・モードのどちらで転送する かに応じて、予期される動作についてのガイドラインが存在します。

### **データ・セット間の転送**

WebSphere MQ Managed File Transfer を使用して、z/OS データ・セット間の転送を行うことができます。 以下の性質を注意深く検討し、データ・セットの転送が正しく行われるようにしてください。

### **z/OS**

WebSphere MQ Managed File Transfer バージョン 7.5 は、z/OS の場合は使用できません。 ただし、このト ピックには、z/OS システムで実行されているバージョンの WebSphere MQ ファイル転送エディション と の間でデータ・セットを転送できる z/OS に関する情報が含まれています。

WebSphere MQ Managed File Transfer では、ディスクの場合も磁気テープの場合も、アンカタログ・デー タ・セットはサポートされていません。 既存データ・セットはカタログされる必要があり、新規データ・ セットはカタログされます。

以下のケースを検討してください。

### **z/OS システム間でデータ・セットをコピーまたは移動するときに、宛先が存在しない場合。**

デフォルトで、宛先データ・セットはソースと同じ特性で作成されます。 宛先データ・セットの属性 を指定し、デフォルトの特性をオーバーライドすることができます。 これを行う場合、確実に転送を 行えるように互換性チェックが実行されます。

### **z/OS システム間でデータ・セットをコピーまたは移動するときに、宛先が既に存在する場合。**

- 宛先データ・セットの属性を指定し、デフォルトの特性をオーバーライドする場合、互換性チェック を実行して、必要な方法で宛先データ・セットにアクセスできるようにします。 ただし、以下の属性 をオーバーライドすることはできません。
	- 基本データ・セット編成およびタイプ
	- 論理レコード長 (LRECL)
	- ブロック・サイズ (BLKSIZE)

### **データ・セットを磁気テープに転送する場合。**

データ・セットを磁気テープに転送すると、磁気テープの既存データ・セットが置き換えられます。 新 しいデータ・セットの属性は、転送定義で渡された属性を基にして設定されます。 属性は、何も指定 されていなければ、ソース・データ・セットと同じ属性またはデフォルト値 (ソースがファイルである 場合) に設定されます。 既存の磁気テープ・データ・セットの属性は無視されます。

# **データ・セットの互換性**

以下のデータ・セットの互換性の性質と制限を検討してください。

### **レコード・フォーマットおよび長さの違い:**

• 可変長フォーマット・レコードは、レコード・データ内で 4 バイト・レコード長のフィールドを使用 します。 このため、固定のレコードから可変のレコード・データ・セットへの転送では、可変レコー ド長は固定レコード長に 4 を加えた長さと同じかそれより大きくなります。 可変長フォーマットの レコード・データ・セットから固定長フォーマットのレコード・データ・セットへの転送では、固定 長フォーマットのレコード・データ・セットは可変レコード長から 4 を引いた長さと同じかそれより 大きくなります。

### **ブロック・サイズの違い:**

- 固定形式および可変長フォーマットのレコード・データでは、ブロック・サイズの違いにより、ソー ス・データ・セットと宛先データ・セットのレイアウトが変わります。
- 不定形式レコードでは、宛先のブロック・サイズがソース・データ・セットのブロック・サイズ以上 の場合に、データ・セットを転送できます。
- 不定形式データ・セットでは、ソースのブロック・サイズが宛先のブロック・サイズより大きい場 合、転送を行えません。

### **区分データ・セット (PDS) および区分データ・セット拡張 (PDSE) データ・セット。**

以下の性質と制限は PDS と PDSE に対して同じように適用されます。

• PDS または PDSE メンバーを宛先 PDS または PDSE に転送する場合、宛先 PDS または PDSE のメン バーが作成されます。 宛先 PDS または PDSE メンバーが既に存在する場合、そのメンバーは上書き されます。 PDS または PDSE メンバーを非 PDS または非 PDSE 宛先データ・セットに転送すると、

<span id="page-680-0"></span>宛先データ・セットが作成され、メンバー・データを格納します。 宛先データ・セットが既に存在す る場合、そのデータ・セットが上書きされます。

- PDS または PDSE から非 PDS または非 PDSE の宛先に転送しようとすると、 PDS または PDSE のす べてのメンバーが非 PDSE の宛先に書き込まれます。 それ以降メンバーの転送が行われるたびに、転 送オプションに応じて、非 PDSE の宛先の以前の内容が上書きされるか失敗します。
- PDS または PDSE から宛先 PDS または PDSE に転送すると、宛先に PDS または PDSE 全体のコピー が作成されます。 宛先 PDS または PDSE が既に存在する場合、ソースからのメンバーが追加されま す。 PDS または PDSE メンバーが宛先に既に存在する場合、そのメンバーが上書きされます。
- 非 PDS または非 PDSE から宛先 PDS または PDSE に転送すると、非 PDS または非 PDSE の内容が PDS または PDSE の新規メンバーとして追加されます。 PDS メンバーが既に存在する場合、そのメン バーが上書きされます。 新規メンバーに名前を指定しないと、ソース・データ・セットまたは DD 名 から名前が生成されます。
- ディスク・スペースが限られているシステムで PDS データ・セットと PDSE データ・セットに転送す る場合は、既知の制約事項があります。 詳細については、IBM WebSphere MQ File Transfer Edition のトラブルシューティングのトピックを参照してください。
- **注 :** PDS または PDSE を宛先の PDS または PDSE に転送すると、メンバー情報および統計は保持され ません。 例えば、PDS として保管されているロード・ライブラリーを転送すると、宛先 PDS はロー ド・ライブラリーとして使用することができません。

### **バイナリー転送とテキスト転送**

データ・セットのバイナリー転送は、デフォルトのレコード・フォーマット (タイプ = レコード) を使って データ・セットから読み取ったとおりの、バイナリー形式のレコード・データと定義されます。 データの 読み取りと書き込みはレコード単位で行われます。 システム・サービスは、必要なレコードおよびブロッ ク変換 (データ・セットのレコードおよびブロックの設定が異なる場合) および必要な ASA およびマシン制 御コード変換を実行します。 一方のデータ・セットが ASA フォーマット制御文字に対して定義され、もう 一方がそれに適していない場合、C/C++ システム・ライブラリー関数の動作を使って通常の制御コードへ の変換が実行されます。

### **世代別データ・グループ (GDG)**

WebSphere MQ Managed File Transfer は、z/OS で、ソース・データ・セットと宛先データ・セットの世代 別データ・グループ (GDG) をサポートしています。 絶対および相対 GDG 名がサポートされています。 新 しい世代に書き込む場合には、基本 GDG が既に存在している必要があります。

### **関連資料**

677 [ページの『ファイルの転送に関するガイドライン』](#page-676-0) 転送を行うオペレーティング・システムや、バイナリー・モードとテキスト・モードのどちらで転送する かに応じて、予期される動作についてのガイドラインが存在します。

692 [ページの『世代別データ・グループ](#page-691-0) (GDG) の転送』

WebSphere MQ Managed File Transfer は、z/OS で、ソース・データ・セットと宛先データ・セットの世代 別データ・グループ (GDG) をサポートしています。 絶対および相対 GDG 名がサポートされています。 新 しい世代に書き込む場合には、基本 GDG が存在している必要があります。

681 ページの『Connect:Direct ノードとの間のデータ・セット転送』

Connect:Direct ブリッジを使用して、WebSphere MQ Managed File Transfer エージェントと IBM Sterling Connect:Direct ノードの間でデータ・セット転送を実行できます。 転送のソースと宛先のいずれかまたは 両方としてデータ・セットを指定できます。

### *Connect:Direct* **ノードとの間のデータ・セット転送**

Connect:Direct ブリッジを使用して、WebSphere MQ Managed File Transfer エージェントと IBM Sterling Connect:Direct ノードの間でデータ・セット転送を実行できます。 転送のソースと宛先のいずれかまたは 両方としてデータ・セットを指定できます。

# **データ・セット名の指定**

転送要求で Connect:Direct ノードにあるデータ・セットを指定する場合は、WebSphere MQ Managed File Transfer エージェント間のデータ・セット転送の場合と同じ構文を使用しますが、2 つの変更点がありま す。

• データ・セット名の接頭部として、Connect:Direct ノード名とコロン (:) を使用する必要があります。構 文は次のようになります。

*cdNode*:*data\_set\_name*{;*attrib1*;...;*attribN*}

例えば、Connect:Direct ノード CD\_NODE1 が配置されているシステムにある OBJECT.LIB という区分デ ータ・セットを指定する場合は、以下の構文を使用します。

CD\_NODE1://'OBJECT.LIB';RECFM(F,B);BLKSIZE(800);LRECL(80)

この例では、3 つのオプション属性が RECFM(F,B);BLKSIZE(800);LRECL(80) というテキストで指 定されています。

• 指定したデータ・セット名は、単一引用符文字で囲むかどうかにかかわりなく、完全修飾データ・セット 名として解釈されます。 システムによって接頭部が追加されることはありません。 エージェントを実行 するためのユーザー ID などの接頭部を指定する場合は、データ・セット名の一部として指定する必要が あります。 この動作は、WebSphere MQ Managed File Transfer エージェントだけがかかわっているデー タ・セット転送の動作とは異なります。後者の場合は、指定したデータ・セット名を単一引用符文字で囲 んでいないと、システムによって宛先エージェントのデフォルトの高位修飾子の接頭部が追加されます。

この 2 つの変更点を除けば、データ・セット名とオプション属性を指定するときの構文は、WebSphere MQ Managed File Transfer エージェント間のデータ・セット転送の場合と同じです。この構文には、以下のよ うなルールがあります。

- データ・セット名の接頭部として、2 つのスラッシュ文字 (//) を使用する必要があります。
- データ・セットの属性を指定する場合は、データ・セット名の後にそれらの属性をセミコロンで区切って 指定します。 属性を指定するときには、BPXWDYN に適した *key*(*value*) という形式にする必要があり ます。

転送要求でデータ・セットを指定する方法の詳細については、466 ページの『[fteCreateTransfer \(](#page-465-0)新規ファ [イル転送の作成](#page-465-0))』と 453 ページの『fteCreateTemplate ([新規ファイル転送テンプレートの作成](#page-452-0))』を参照し てください。

## **転送要求で使用するパラメーター**

Connect:Direct ノードにあるデータ・セットがかかわっているほとんどの転送要求では、WebSphere MQ Managed File Transfer エージェントだけがかかわっているデータ・セット転送の場合と同じ要領でソース と宛先のデータ・セットを指定できます。 **fteCreateTransfer** コマンドまたは **fteCreateTemplate** コマンドで、**source\_specification**、**-ds**、**-dp** の各パラメーターを使用します。 この構文は、以下 のような状況に対応しています。

- 転送にかかわっているすべてのエージェントが v7.0.4 以降の場合
- ソース・エージェントが Connect:Direct ブリッジ・エージェントであり (したがって v7.0.4 以降であり)、 宛先エージェントが v7.0.3 以前の場合

宛先エージェントが Connect:Direct ブリッジ・エージェントで、ソース・エージェントが v7.0.3 以前の場 合は、転送要求を以下のように変更する必要があります。

- 転送の宛先として順次データ・セットまたは区分データ・セット (PDS) のメンバーを指定する場合は、 **df** パラメーターを使用します。
- 転送の宛先として PDS を指定する場合は、**-dd** パラメーターを使用します。

ソース・エージェントが v7.0.4 以降になっている転送で、通常の **-ds** パラメーターと **-dp** パラメーターの 代わりにこの構文を使用することもできます。 例えば、ソース・エージェントが v7.0.3 以前になる状況が 部分的に存在する場合に、すべての状況で使用する構文を統一するのであれば、**-df** パラメーターと **-dd** パラメーターを使用します。

<span id="page-682-0"></span>**注 :** 転送の宛先が PDS で、宛先エージェントが Connect:Direct ブリッジ・エージェントである場合は、**-de** パラメーターに値 overwrite を指定する必要があります。

# **データ・セットの属性の指定**

データ・セットの一部の属性は、WebSphere MQ Managed File Transfer によって設定され、Connect:Direct の **COPY** プロセスにパラメーターとして渡されます。 さらに、転送要求で適切な BPXWDYN キーを使用し て、特定の属性を指定することもできます。 Connect:Direct のプロパティーに対応しているキーは、 Connect:Direct ブリッジによって、Connect:Direct で必要な形式に変換されます。 例えば、データ・セッ トの指定が CD\_NODE1://'OBJECT.LIB';RECFM(F,B);BLKSIZE(800);LRECL(80) になっている場 合は、RECFM(F,B);BLKSIZE(800);LRECL(80) という属性が DCB=(RECFM=FB,BLKSIZE=800,LRECL=80) に変換されます。

この 2 つのタイプのパラメーターの対応関係に関する詳細と、Connect:Direct の転送で使用できる BPXWDYN キーの詳細については、683 ページの『Connect:Direct プロセス・ステートメント・パラメー ターと BPXWDYN キーのマッピング』を参照してください。 すべての BPXWDYN キーに Connect:Direct プ ロセス・パラメーターが対応しているわけではなく、すべての Connect:Direct プロセス・パラメーターに BPXWDYN キーが対応しているわけでもありません。

# **その他の考慮事項**

• 転送の宛先が Connect:Direct ノードにある区分データ・セットの場合は、区分データ・セットを作成し てから転送を実行してください。Connect:Direct ノードによって区分データ・セットが作成されることは ありません。

### **関連概念**

262 ページの『[Connect:Direct](#page-261-0) ブリッジ』

既存の IBM Sterling Connect:Direct ネットワークとの相互間で、ファイルを転送することができます。 WebSphere MQ Managed File Transfer のコンポーネントである Connect:Direct ブリッジを使用して、 MQMFT と IBM Sterling Connect:Direct の間でファイルを転送します。

### **関連資料**

679 [ページの『データ・セット間の転送』](#page-678-0)

WebSphere MQ Managed File Transfer を使用して、z/OS データ・セット間の転送を行うことができます。 以下の性質を注意深く検討し、データ・セットの転送が正しく行われるようにしてください。

466 ページの『fteCreateTransfer ([新規ファイル転送の作成](#page-465-0))』

**fteCreateTransfer** コマンドは、コマンド行から新規のファイル転送を作成して開始します。 このコマ ンドは、ファイル転送の即時開始、将来の日時におけるファイル転送のスケジュール、ファイル転送の 1 回以上の繰り返し、および特定の条件に基づくファイル転送の起動を実行できます。

453 ページの『fteCreateTemplate ([新規ファイル転送テンプレートの作成](#page-452-0))』

**fteCreateTemplate** コマンドは、将来の使用のために保持できるファイル転送テンプレートを作成しま す。 必須パラメーターは **-tn** (*template\_name*) パラメーターのみです。 その他のパラメーターはすべて オプションです。ただし、ソース・ファイル仕様を指定する場合には、宛先ファイルも提供する必要があ ります。 同様に、宛先ファイルを指定する場合には、ソース・ファイル仕様も指定する必要があります。

396 [ページの『ダブルスラッシュで指定される](#page-395-0) Connect:Direct ファイル・パス』

ファイル転送の一部として、Connect:Direct ノードにあるファイルを、ダブルスラッシュ (//) で始まるファ イル・パスを使用して指定した場合、そのファイルはデータ・セットとして扱われます。

# *Connect:Direct* **プロセス・ステートメント・パラメーターと** *BPXWDYN* **キーのマッピン グ**

ソースまたは宛先のいずれかが Connect:Direct ノードになっている状況でデータ・セットの転送要求を送 信すると、指定したサポート対象の BPXWDYN キーが、Connect:Direct プロセスによって受け入れられる 形式に変換されます。

# **z/OS**

WebSphere MQ Managed File Transfer バージョン 7.5 は、z/OS の場合は使用できません。 ただし、このト ピックには、z/OS システムで実行されているバージョンの WebSphere MQ ファイル転送エディション と の間でファイルを転送できる z/OS に関する情報が含まれています。

IBM Sterling Connect:Direct 処理ステートメントについて詳しくは、「 Connect:Direct [Process Language](https://www.sterlingcommerce.com/Documentation/Processes/CDProcessesLanguageRefGuide.pdf) [Reference Guide](https://www.sterlingcommerce.com/Documentation/Processes/CDProcessesLanguageRefGuide.pdf) 」を参照してください。

表 *42. Connect:Direct* の *COPY* ステートメントのパラメーターと、*WebSphere MQ Managed File Transfer* で使用 する *BPXWDYN* キーとの対応関係

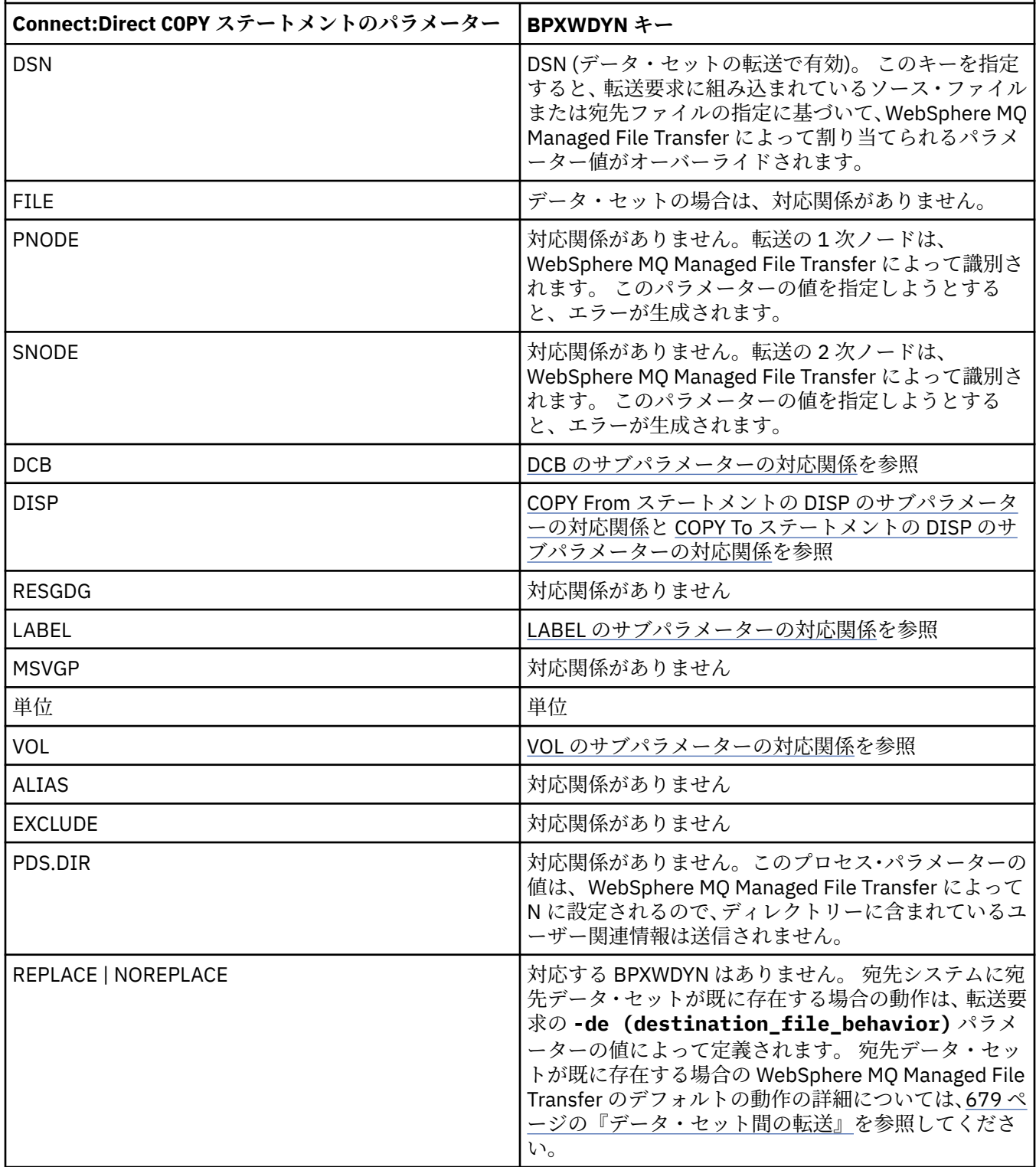
表 *42. Connect:Direct* の *COPY* ステートメントのパラメーターと、*WebSphere MQ Managed File Transfer* で使用 する *BPXWDYN* キーとの対応関係 *(*続き*)*

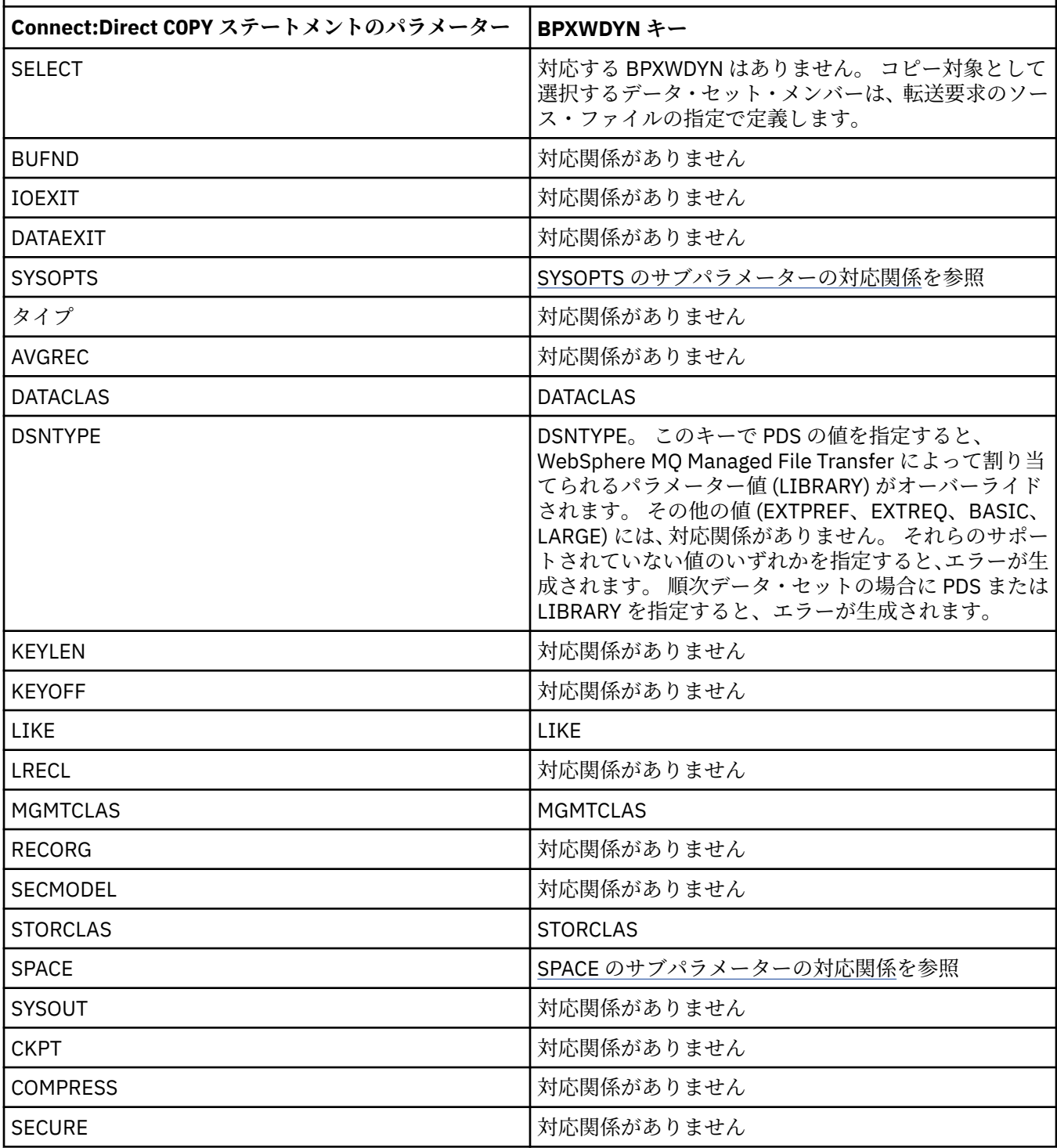

表 *43. Connect:Direct COPY* ステートメントの *DCB* パラメーターのサブパラメーター、および *WebSphere MQ Managed File Transfer* によって使用される同等の *BPXWDYN* キー

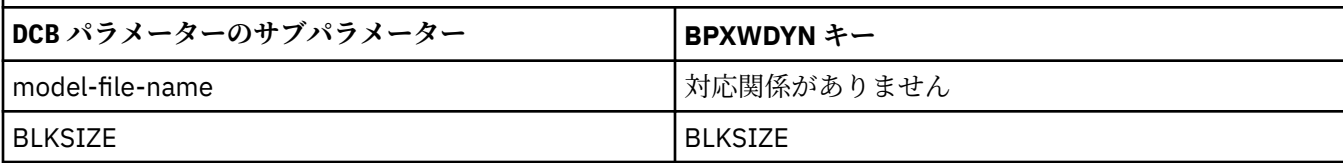

表 *43. Connect:Direct COPY* ステートメントの *DCB* パラメーターのサブパラメーター、および *WebSphere MQ Managed File Transfer* によって使用される同等の *BPXWDYN* キー *(*続き*)*

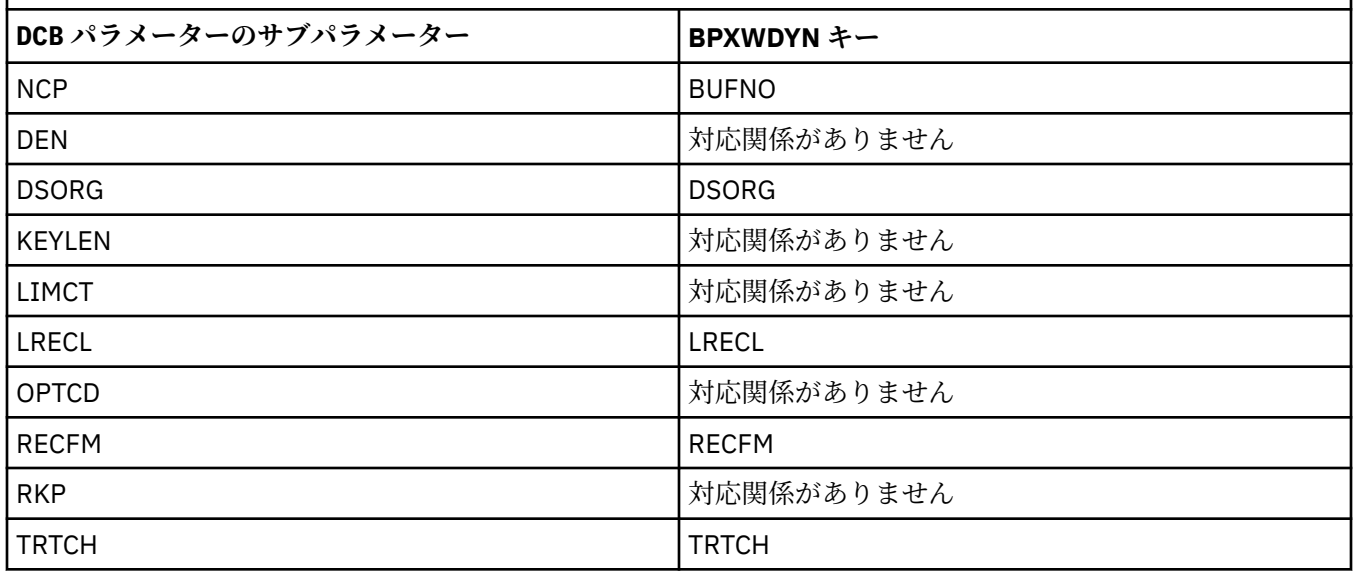

表 *44. Connect:Direct COPY From* ステートメントの *DISP* パラメーターのサブパラメーター、および *WebSphere MQ Managed File Transfer* によって使用される同等の *BPXWDYN* キー

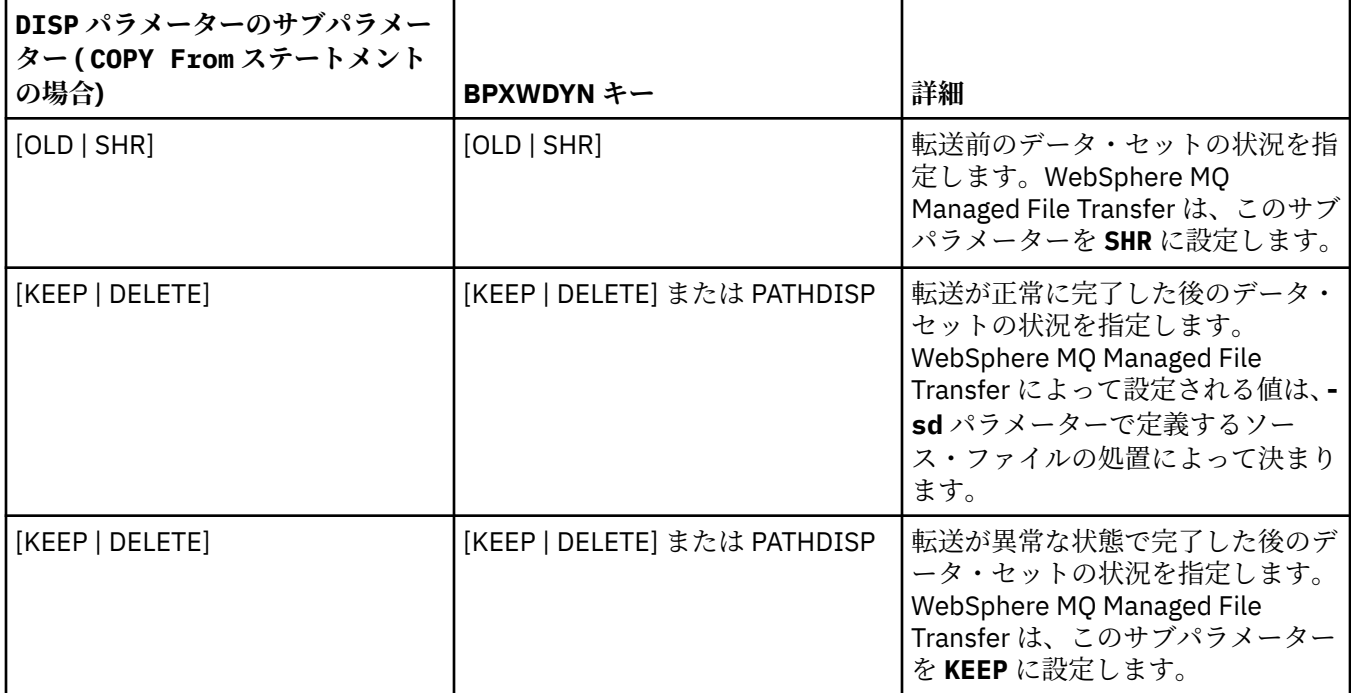

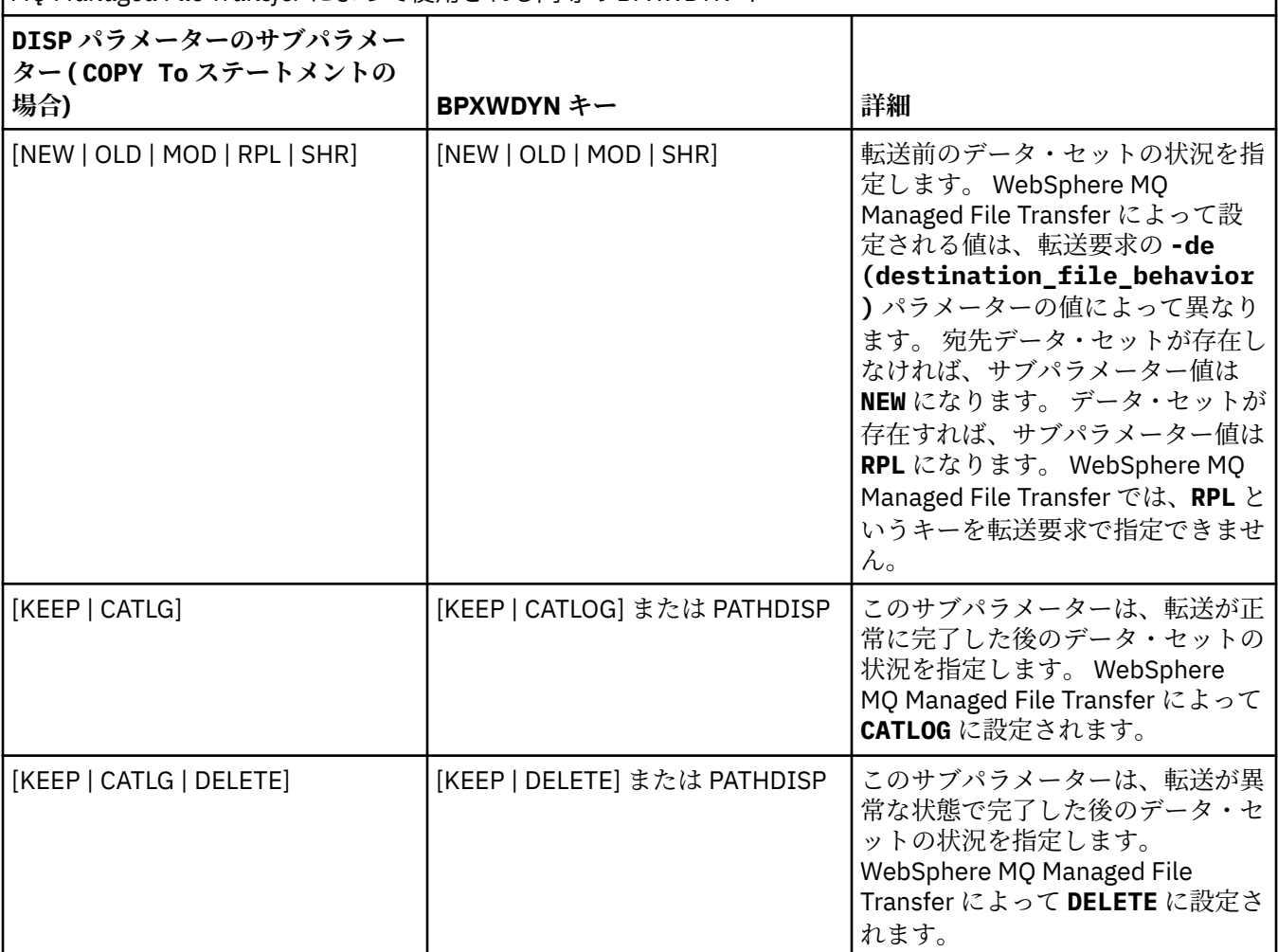

表 *45. Connect:Direct COPY To* ステートメントの *DISP* パラメーターのサブパラメーター、および *WebSphere MQ Managed File Transfer* によって使用される同等の *BPXWDYN* キー

表 *46. Connect:Direct COPY* ステートメントの *LABEL* パラメーターのサブパラメーター、および *WebSphere MQ Managed File Transfer* によって使用される同等の *BPXWDYN* キー

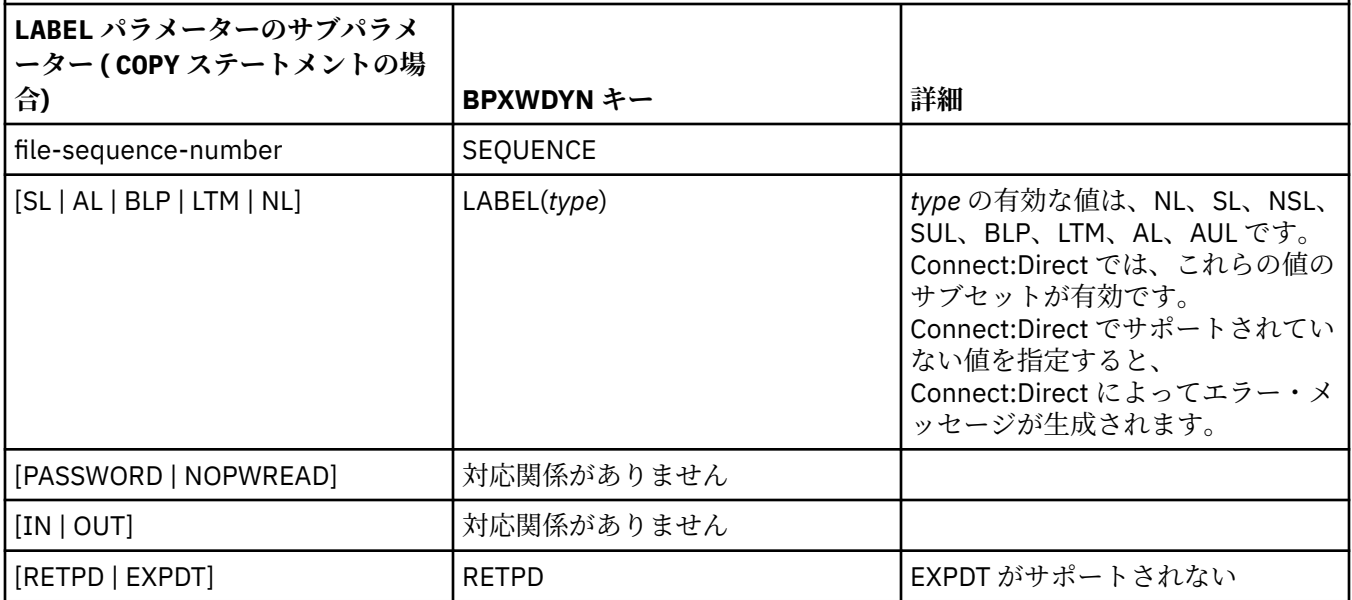

<span id="page-687-0"></span>表 *47. Connect:Direct COPY* ステートメントの *VOL* パラメーターのサブパラメーター、および *WebSphere MQ Managed File Transfer* によって使用される同等の *BPXWDYN* キー

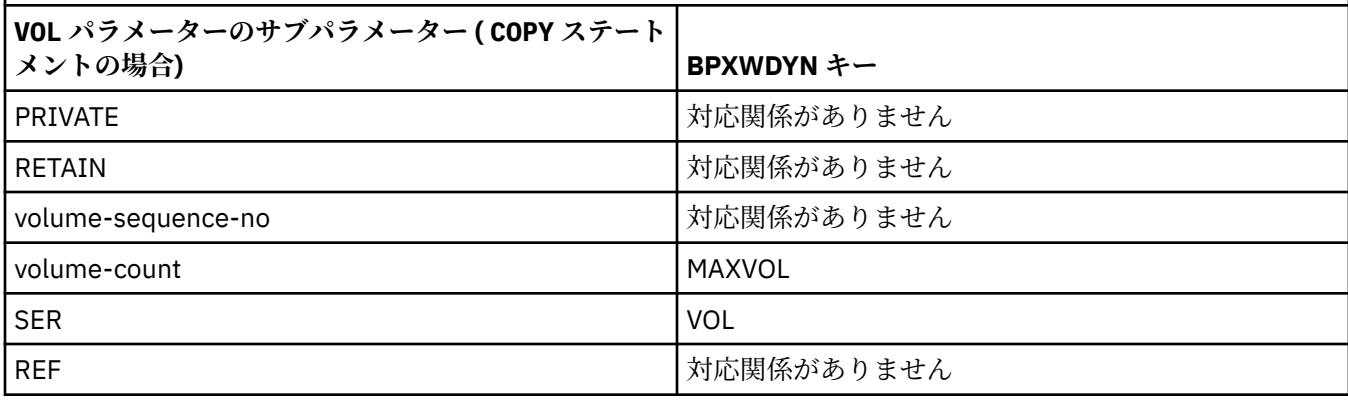

表 *48. Connect:Direct COPY* ステートメントの *SYSOPTS* パラメーターのサブパラメーター、および *WebSphere MQ Managed File Transfer* によって使用される同等の *BPXWDYN* キー

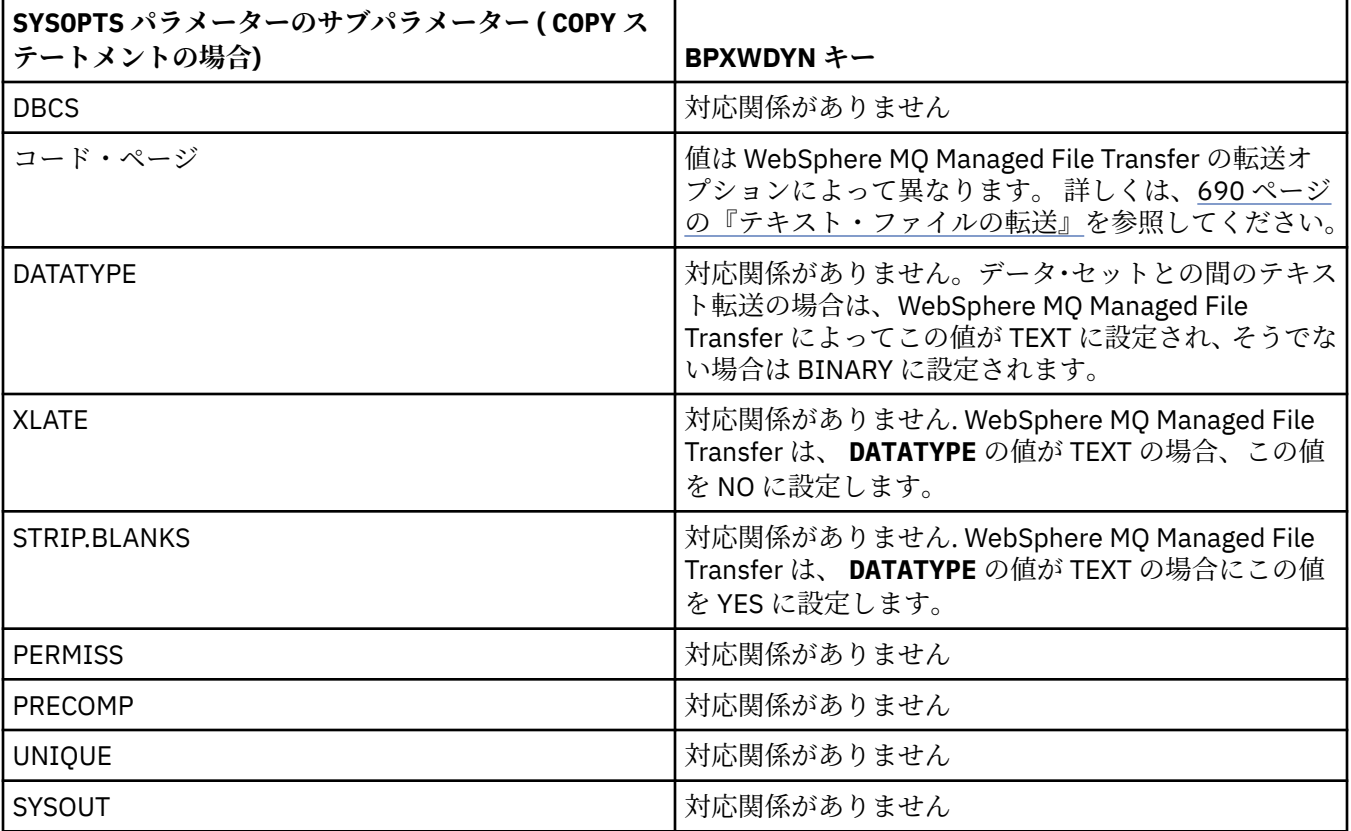

表 *49. Connect:Direct COPY* ステートメントの *SPACE* パラメーターのサブパラメーター、および *WebSphere MQ Managed File Transfer* によって使用される同等の *BPXWDYN* キー

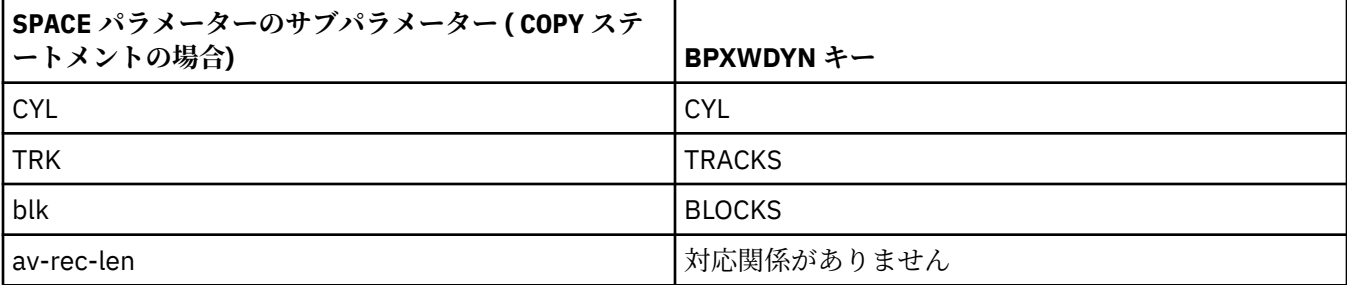

表 *49. Connect:Direct COPY* ステートメントの *SPACE* パラメーターのサブパラメーター、および *WebSphere MQ Managed File Transfer* によって使用される同等の *BPXWDYN* キー *(*続き*)*

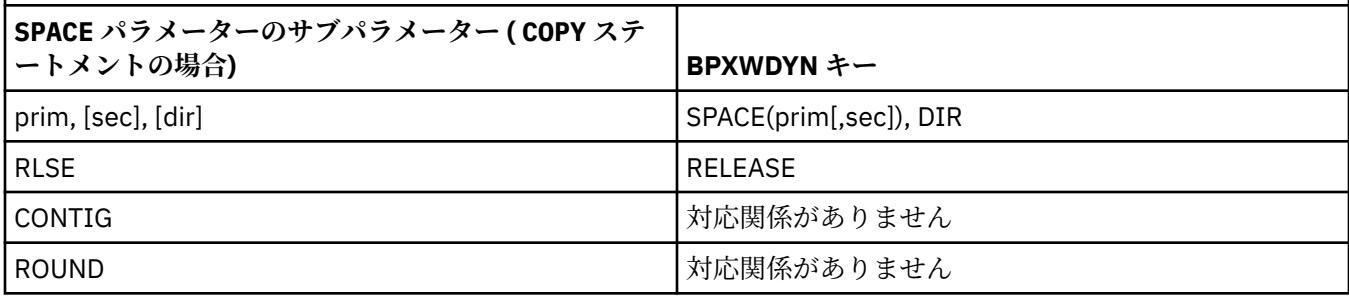

### **関連概念**

262 ページの『[Connect:Direct](#page-261-0) ブリッジ』

既存の IBM Sterling Connect:Direct ネットワークとの相互間で、ファイルを転送することができます。 WebSphere MQ Managed File Transfer のコンポーネントである Connect:Direct ブリッジを使用して、 MQMFT と IBM Sterling Connect:Direct の間でファイルを転送します。

### **関連資料**

Connect:Direct [ノードとの間のデータ・セット転送](#page-680-0)

Connect:Direct ブリッジを使用して、WebSphere MQ Managed File Transfer エージェントと IBM Sterling Connect:Direct ノードの間でデータ・セット転送を実行できます。 転送のソースと宛先のいずれかまたは 両方としてデータ・セットを指定できます。

## *WebSphere MQ Managed File Transfer* **で使用できない** *BPXWDYN* **のプロパティー**

いくつかの BPXWDYN オプションは、**fteCreateTemplate** コマンド、**fteCreateTransfer** コマンド、 または agent.properties ファイル内の **bpxwdynAllocAdditionalProperties** プロパティーを使 用するときに指定してはなりません。

## **z/OS**

WebSphere MQ Managed File Transfer バージョン 7.5 は、z/OS の場合は使用できません。 ただし、このト ピックには、例えば、z/OS システムで実行されているバージョンの WebSphere MQ ファイル転送エディシ ョン との間でデータ・セットを転送できる z/OS に関する情報が含まれています。

いくつかの BPXWDYN オプションはエージェントで使用されるため、またはサポートされていないため、 WebSphere MQ Managed File Transfer では指定できません。 これらのオプションを使用すると、予測不能 な動作が起こる可能性があります。該当するオプションを以下の表にリストします。

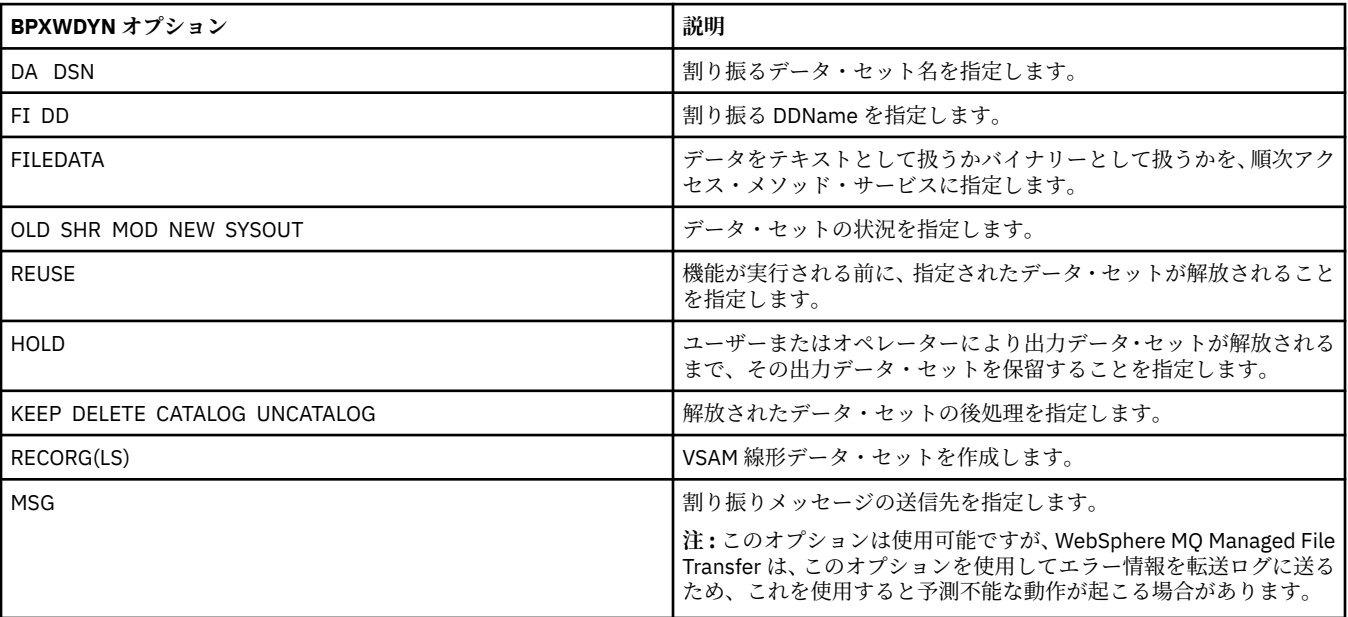

## <span id="page-689-0"></span>**テキスト・ファイルの転送**

テキスト・ファイルの転送には、あるコード・ページから別のコード・ページへの、ファイルのコード・ ページの変換が伴います。 テキスト・ファイルの転送には、システム間の CRLF (復帰改行) 文字の変換も 伴います。 このトピックでは WebSphere MQ Managed File Transfer のテキスト・ファイル転送動作をまと めています。

別の指定をしなければ、変換は、ファイルのソース・システムのデフォルト・コード・ページから、その 宛先システムのデフォルト・コード・ページへと行われます。 また、テキスト・ファイルの転送では改行 の変換が実行されます。 これは、宛先ファイルの改行文字が宛先プラットフォームに固有のものになるこ とを意味します。 ソース・ファイルを読み取るため、および宛先ファイルに書き込むために使用するコー ド・ページを指定することにより、システムのデフォルト・コード・ページの使用をオーバーライドする ことができます。 また、宛先ファイルに使用する行末文字シーケンスを指定することもできます。 詳しく は、466 ページの『fteCreateTransfer ([新規ファイル転送の作成](#page-465-0))』および 206 [ページの『転送定義ファイ](#page-205-0) [ルの使用』](#page-205-0)のトピックを参照してください。

テキスト・ファイルの転送では、コード・ページ間の単純なコード・ポイント置換が実行されます。 テキ スト・ファイルの転送では、データの複雑な転送や変換 (例えば、BIDI データまたはテキスト・シェーピ ングのビジュアル形式と論理形式の間の変換) は実行されません。

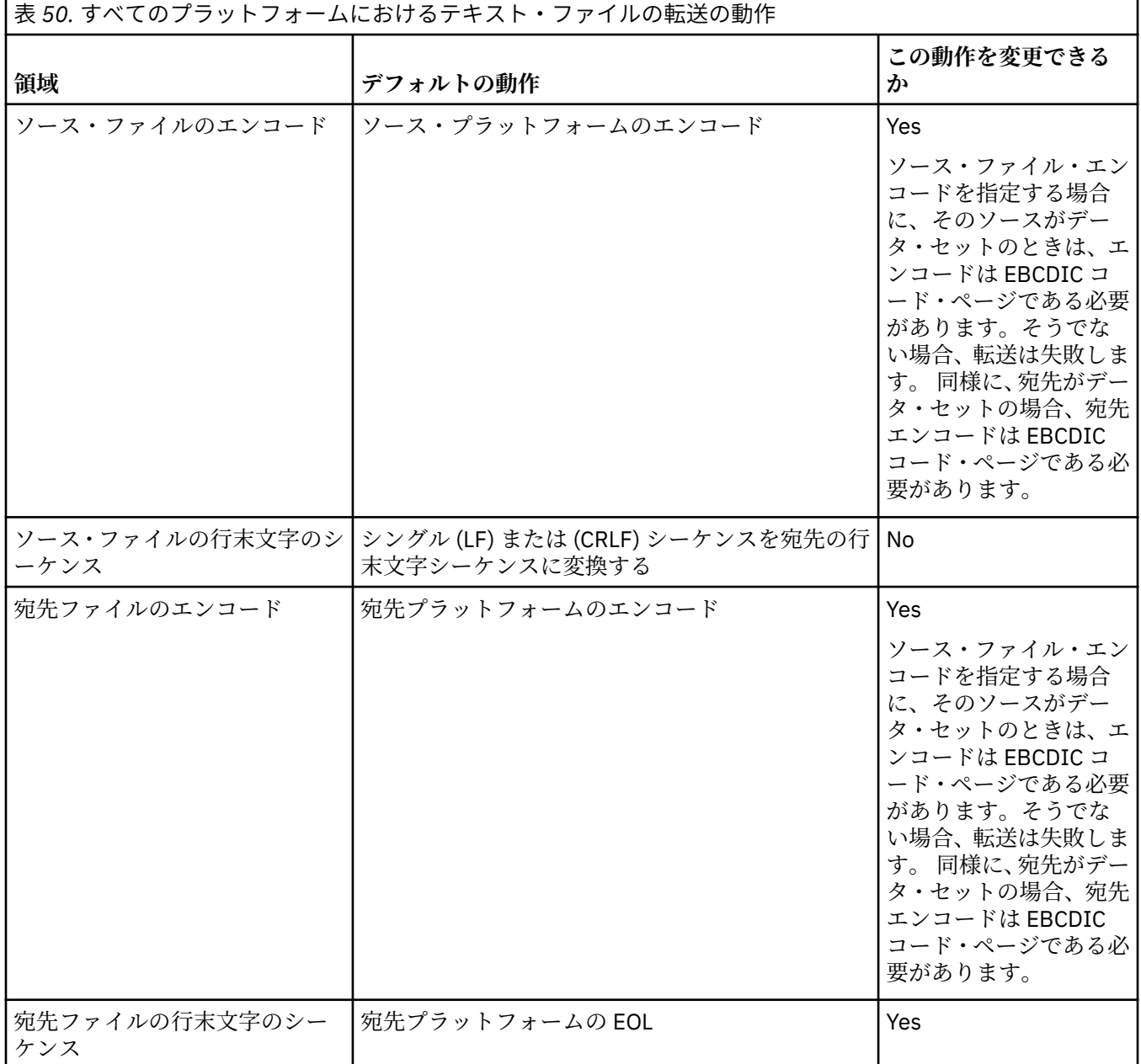

表 *50.* すべてのプラットフォームにおけるテキスト・ファイルの転送の動作 *(*続き*)*

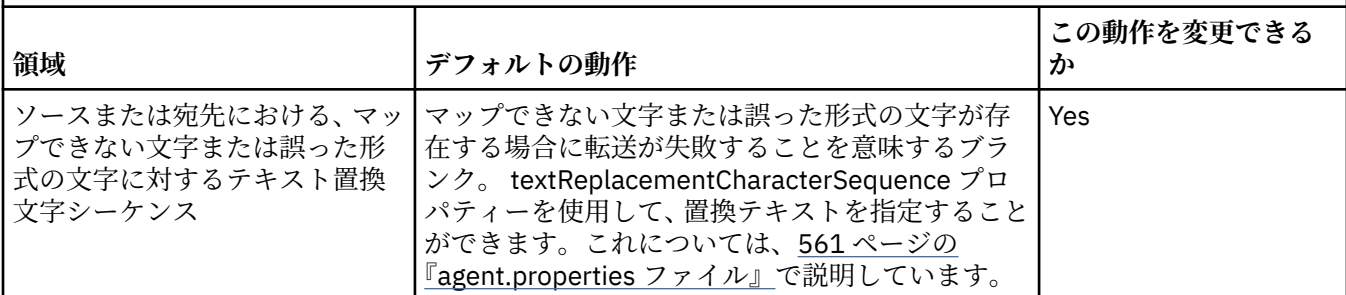

#### **関連資料**

677 [ページの『ファイルの転送に関するガイドライン』](#page-676-0)

転送を行うオペレーティング・システムや、バイナリー・モードとテキスト・モードのどちらで転送する かに応じて、予期される動作についてのガイドラインが存在します。

691 ページの『Connect:Direct と WebSphere MQ Managed File Transfer の間でのテキスト・ファイルの 転送』

テキストの転送には、あるコード・ページから別のコード・ページへの、ファイルのコード・ページの変 換が伴います。 テキスト・ファイルの転送には、システム間の CRLF (復帰改行) 文字の変換も伴います。 このトピックでは、MQMFT エージェントと Connect:Direct ノードの間のテキスト・ファイル転送の動作を まとめます。

717 [ページの『使用可能なコード・ページ』](#page-716-0)

この参照トピックでは、WebSphere MQ Managed File Transfer がサポートする各種のプラットフォームで のテキスト・ファイル変換に使用可能な、すべての文字エンコード・フォーマットをリストしています。

## *Connect:Direct* **と** *WebSphere MQ Managed File Transfer* **の間でのテキスト・ファイルの 転送**

テキストの転送には、あるコード・ページから別のコード・ページへの、ファイルのコード・ページの変 換が伴います。 テキスト・ファイルの転送には、システム間の CRLF (復帰改行) 文字の変換も伴います。 このトピックでは、MQMFT エージェントと Connect:Direct ノードの間のテキスト・ファイル転送の動作を まとめます。

WebSphere MQ Managed File Transfer のテキスト転送の動作については、690 [ページの『テキスト・ファ](#page-689-0) [イルの転送』を](#page-689-0)参照してください。

- Connect:Direct ブリッジ・ノードと、転送の宛先として使用する Connect:Direct ノードのネットワーク・ マップに、正しいプラットフォームの記述を組み込むようにします。
	- Connect:Direct ブリッジ・ノードが Windows システムにある場合は、ネットワーク・マップに含まれ ているリモート・ノードごとに、**「オペレーティング・システム」**リストから正しい値を選択するよう にしてください。

- リモート・ノードが Windows システムにある場合は、「Windows」を選択します。

- リモート・ノードが UNIX または Linux のシステムにある場合は、「UNIX」を選択します。

Connect:Direct ブリッジは、その他のオペレーティング・システムのリモート・ノードへの転送には 対応していません。

– Connect:Direct ブリッジ・エージェントの構成ディレクトリーにある ConnectDirectNodeProperties.xml ファイルを使用して、ファイル転送にかかわるリモート・ノ ードごとに、リモート Connect:Direct ノードのオペレーティング・システム・タイプを指定します。 詳しくは、192 ページの『リモート Connect:Direct [ノードに関する情報を含めるように](#page-191-0) [ConnectDirectNodeProperties.xml](#page-191-0) ファイルを構成します。』および 594 ページの『[Connect:Direct](#page-593-0) ノ <u>ード・プロパティー・ファイルのフォーマット』</u>を参照してください。

Connect:Direct では、ネットワーク・マップの情報に基づいて、使用する行末を判別します。

• 転送の宛先が MQMFT エージェントの場合は、その MQMFT エージェントが行末の変換を実行します。

• 転送の宛先が Connect:Direct ノードの場合は、Connect:Direct ブリッジ・エージェントが行末の変換を 実行します。

#### **関連資料**

690 [ページの『テキスト・ファイルの転送』](#page-689-0)

テキスト・ファイルの転送には、あるコード・ページから別のコード・ページへの、ファイルのコード・ ページの変換が伴います。 テキスト・ファイルの転送には、システム間の CRLF (復帰改行) 文字の変換も 伴います。 このトピックでは WebSphere MQ Managed File Transfer のテキスト・ファイル転送動作をまと めています。

396 ページの『Connect:Direct [ノードとの間のテキスト転送でデータが正しく変換されない場合の対策』](#page-395-0) MQMFT エージェントと Connect:Direct ノードの間でテキスト・モードでファイルを転送すると、コード・ ページと行末文字の変換が実行されます。 転送では、Connect:Direct ブリッジ・ノードのネットワーク・ マップにあるオペレーティング・システム情報に基づいて、リモート・ノードの行末文字が判別されます。 ネットワーク・マップにある情報が不正確であれば、行末文字の変換が正しく実行されない可能性があり ます。

#### **プロトコル・ブリッジ・エージェントとの間のファイル転送**

プロトコル・ブリッジ・エージェントを使用すると、WebSphere MQ Managed File Transfer ネットワーク の外部にある FTP ファイル・サーバーまたは SFTP ファイル・サーバーとの間でファイルを転送できます。

プロトコル・ブリッジを使用してファイルを転送する場合、ブリッジは、転送するファイルが格納されて いるソースまたは宛先ディレクトリーを読み取るための権限を持っている必要があります。 例えば、実行 権限 (d--x--x--x) のみを持つディレクトリー /home/fte/bridge からファイルを転送すると、このディレ クトリーから試行した転送は、以下のエラー・メッセージを表示して失敗します。

BFGBR0032E: Attempt to read *filename* from the protocol file server has failed with server error 550 Failed to open file.

ファイル転送中は、 ファイルは通常、一時ファイルとして転送先に書き込まれ、 転送が完了した時点でリ ネームされます。 ただし、転送先が、書き込みを制限して構成されている (ユーザーはプロトコル・ファイ ル・サーバーにファイルをアップロードできるが、それらのアップロードされたファイルは決して変更で きず、ユーザーが書き込めるのは事実上一度だけである) プロトコル・ファイル・サーバーの場合、転送さ れるファイルは転送先に直接書き込まれます。 そのため、転送中に問題が発生した場合、 一部しか書き込 まれていないファイルが、転送先プロトコル・ファイル・サーバーに残りますが、WebSphere MQ Managed File Transfer は、これらのファイルを削除も編集もできません。 このシチュエーションでは、 転送は失敗 します。

プロトコル・ブリッジ・エージェントに加え、WebSphere MQ Managed File Transfer ネットワークに別の エージェントがあることを確認します。 プロトコル・ブリッジ・エージェントは、FTP または SFTP サー バーに対してのみのブリッジであり、転送されたファイルをローカル・ディスクに書き込むことはありま せん。 ファイルを FTP または SFTP サーバーとの間で転送する場合は、プロトコル・ブリッジ・エージェ ントを (FTP または SFTP サーバーを表す) ファイル転送の宛先またはソースとして使用し、別の標準エー ジェントを対応するソースまたは宛先として使用する必要があります。

#### **関連概念**

#### 248 [ページの『プロトコル・ブリッジ』](#page-247-0)

プロトコル・ブリッジを使用すれば、WebSphere MQ Managed File Transfer (MQMFT) ネットワークから、 MQMFT ネットワークの外部 (ローカル・ドメインとリモート・ロケーションの両方) にあるファイル・サー バーに格納されているファイルにアクセスできます。 このファイル・サーバーでは、FTP、FTPS、または SFTP ネットワーク・プロトコルを使用できます。 各ファイル・サーバーには、専用のエージェントが少な くとも 1 つは必要です。 この専用エージェントは、 プロトコル・ブリッジ・エージェントとして知られて います。 ブリッジ・エージェントは、複数のファイル・サーバーと相互作用できます。

### **世代別データ・グループ** *(GDG)* **の転送**

WebSphere MQ Managed File Transfer は、z/OS で、ソース・データ・セットと宛先データ・セットの世代 別データ・グループ (GDG) をサポートしています。 絶対および相対 GDG 名がサポートされています。 新 しい世代に書き込む場合には、基本 GDG が存在している必要があります。

### **z/OS サポート**

WebSphere MQ Managed File Transfer バージョン 7.5 は、z/OS の場合は使用できません。 ただし、このト ピックには、例えば、z/OS システムで実行されているバージョンの WebSphere MQ ファイル転送エディシ ョン との間で GDG を転送できる z/OS に関する情報が含まれています。

**注 :** BASEGDG(+*n*) を使用してバッチ環境で GDG 項目を作成する場合、同じジョブ内で同じ正の世代番号 を使用してその項目を後で参照することはできません。 ジョブのステップ間での同じ GDG 項目番号の維 持は JCL の機能であり、動的割り振りを使用して GDG を更新するユーティリティー機能では使用できませ ん。 このため、BASEGDG(+1) を使用して新しい世代を作成するジョブでは、転送が正常に完了するとすぐ に GDG が更新され、同じデータ・セットを BASEGDG(0) として参照しなければならなくなります。

### **GDG の例**

GDG を使用した **fteCreateTransfer** コマンドの例を以下に示します。 例では、名前「BASEGDG」は、 既存の基本 GDG 名です。 名前「DSET」は、作成する順次データ・セットです。 名前「/u/user/ file.dat」は、ソース・データ・ファイルの名前です。

このコマンドは、BASEGDG 内の新しい世代に file.dat をコピーします。 新しい世代の絶対名は転送ロ グで報告されます。

fteCreateTransfer -sa A1 -da A2 -ds "//BASEGDG(+1)" /u/user/file.dat

このコマンドは、BASEGDG 内の指定した絶対名の世代に file.dat をコピーします。

fteCreateTransfer -sa A1 -da A2 -ds "//BASEGDG.G0009V00" /u/user/file.dat

このコマンドは、BASEGDG 内の最新世代を DSET にコピーします。 世代の絶対名は転送ログで報告されま す。

fteCreateTransfer -sa A1 -da A2 -ds "//DSET" "//BASEGDG(0)"

このコマンドは、BASEGDG 内の 2 番目に新しい世代を DSET にコピーします。 世代の絶対名は転送ログ で報告されます。

fteCreateTransfer -sa A1 -da A2 -ds "//DSET" "//BASEGDG(-1)"

#### **関連資料**

677 [ページの『ファイルの転送に関するガイドライン』](#page-676-0)

転送を行うオペレーティング・システムや、バイナリー・モードとテキスト・モードのどちらで転送する かに応じて、予期される動作についてのガイドラインが存在します。

466 ページの『fteCreateTransfer ([新規ファイル転送の作成](#page-465-0))』

**fteCreateTransfer** コマンドは、コマンド行から新規のファイル転送を作成して開始します。 このコマ ンドは、ファイル転送の即時開始、将来の日時におけるファイル転送のスケジュール、ファイル転送の 1 回以上の繰り返し、および特定の条件に基づくファイル転送の起動を実行できます。

679 [ページの『データ・セット間の転送』](#page-678-0)

WebSphere MQ Managed File Transfer を使用して、z/OS データ・セット間の転送を行うことができます。 以下の性質を注意深く検討し、データ・セットの転送が正しく行われるようにしてください。

#### **ワイルドカード文字の使用**

ファイル転送用にソース・ファイル名およびソース・ファイル・パスを指定するときに、ワイルドカード 文字を使用できます。 これにより、複数のファイルを同時に選択することができるようになります。

## **分散プラットフォーム**

分散プラットフォームでは、以下のワイルドカード文字を使用できます。

**?**

1 文字のみを表すには疑問符 (?) を使用します。 一致するファイル名の、指定された他の文字すべてが 必要です。

例えば、ab?d.jpg は、ファイル abcd.jpg、abed.jpg、および abfd.jpg と一致します。

**\***

ゼロ以上の文字を表すにはアスタリスク文字 (\*) を使用します。

例えば、\*.txt は、ファイル abc.txt および x.txt と一致します。

ファイル名のピリオド (.) は必要な文字であるため、パターン \*txt は abc.txt、x.txt、および newtxt ファイルと一致します。

アスタリスク文字 (\*) は、二重引用符で囲む必要があります。 そうしないと、この文字がコマンド・シ ェルによって解釈され、コマンドが失敗する可能性があります。

オペレーティング・システムがファイルおよびパス名で大/小文字を区別しない場合、例えば、Windows の 場合、パターン・マッチングは大/小文字を区別しません。 ワイルドカード文字を使用して、ファイル名の みを指定することができます。ディレクトリー名ではワイルドカード文字を使用できません。

## **プロトコル・ブリッジ・エージェント**

プロトコル・ブリッジ・エージェントを使用して FTP、FTPS、または SFTP ファイル・サーバーからファ イルを転送する場合、ファイル・サーバーが実際に稼働しているプラットフォームにかかわらず、ワイル ドカードのマッチングでは大/小文字を区別します。

### **Connect:Direct ブリッジ**

転送のソースが、Connect:Direct ノードからのファイルを要求している Connect:Direct ブリッジ・エージ ェントである場合、 ワイルドカードはサポートされません。

## **ディレクトリー**

デフォルトで、サブディレクトリーと一致するワイルドカード・パターンを使用してファイル転送を作成 すると、そのサブディレクトリーは転送されません。 fteCreateTransfer コマンドで**-r** パラメーターを指定 して、ワイルドカード・パターンに一致するサブディレクトリーを含めることができます。 サブディレク トリーを転送すると、そのサブディレクトリーのすべての内容と構造 (すべてのファイル、サブディレクト リー、および隠しファイルを含む) が転送されます。

例えば、abc という名前のディレクトリーがある場合、/opt/abc と/opt/abc/\*のソース・ファイル・ パスを指定する動作に違いがあります。 /opt/abc の場合、ディレクトリーが転送されるため、宛先に abc というディレクトリーが作成され、すべてのファイル内容が転送されます。 /opt/abc/\*の場合、abc の 内容は宛先パスに転送されます。

#### **隠しファイル**

ワイルドカード・パターンがドット文字 (.) で始まる UNIX タイプのプラットフォームを除き、ワイルドカ ードは隠しファイルと一致しません。例えば、/opt/.\* と指定すると、opt ディレクトリー内のすべての 隠しファイルが転送されます。

Windows 上で隠しファイルを転送する場合は、ファイル名を正確に指定するか、隠しファイルを含むディ レクトリーを転送します。

#### **シンボリック・リンク**

シンボリック・リンクは、別のファイルまたはディレクトリーへのポインターが格納される一種のファイ ルで、Windows ではショートカットとして知られています。 シンボリック・リンク・ファイルは、ワイル ドカード文字と一致させることができます。 ただし、宛先ファイルは、シンボリック・リンクであるソー スから作成されると、ハード・リンク (つまり、通常のファイル) になります。 再帰パスが作成される可能 性があるため、シンボリック・リンクをディレクトリーに正常に転送することはできません。

### **ファイル名にワイルドカード文字が含まれるファイルの転送**

ファイル名自体にワイルドカード文字が含まれる場合、そのファイルを転送することができます。 そのフ ァイル名自体を指定すると、ワイルドカードと一致するファイルのセットではなく、そのファイルのみが 転送されます。

例えば、/opt/abc\*.txt というファイルがあり、/opt/abc\*.txt のファイル転送を作成する場合、転 送されるファイルは /opt/abc\*.txt のみです。 ただし、/opt/ab\*.txt のファイル転送を作成すると、 パターン/opt/ab\*.txt に一致するすべてのファイル (ファイル /opt/abc\*.txt を含む) が転送されま す。

#### **ワイルドカード文字を含むディレクトリー・パスの転送**

シェル拡張を防ぐために、ワイルドカード文字を含むすべてのディレクトリー・パスを引用符 (" ") または 単一引用符 (' ') で囲みます。 シェル拡張は、ワイルドカード文字が WebSphere MQ Managed File Transfer コマンドに渡される前に、オペレーティング・システムがワイルドカード文字を拡張すると生じます。こ れにより、予期しない動作が生じることがあります。

例えば、 UNIX で **-gt** パラメーターを指定して以下の **fteCreateTransfer** コマンドを実行するとしま す。ここで、 \${...} はリソース・モニターからの変数置換です。

fteCreateTransfer -p QM\_VENUS -sa AGT.QM\_JUPITER -sm QM\_JUPITER -da AGT.QM\_NEPTUNE -dm QM\_NEPTUNE -r -sd delete -t binary -de overwrite –jn MONTASK -gt /home/fteadmin/bin/TransferTask.xml -df "\${FilePath}" "\$ {FilePath}"

シェルは\${FilePath}を解析し、それをコマンドに渡しません。 回避策は、\${FilePath}を二重引用符 で囲むことです。つまり、"\${FilePath}"です。

# **ワイルドカードが一致するファイルがゼロであっても、転送が正常に完了したと報告され る**

存在しないファイルを転送しようとすると、WebSphere MQ Managed File Transfer では、この試行を失敗 した転送として処理します。 ファイル名を明示的に指定して (例えば /a/missing/filename.txt)、 MQMFT がそのファイルを検出できない場合には、以下のエラー・メッセージがログに記録されます。

BFGIO0001E: File "/a/missing/filename.txt" does not exist

このプロセスの一環として、ファイルを検出できなかったソース・エージェントは、ファイル転送が取り 消されたことを宛先エージェントに通知します (ソース・エージェントによって、読み取るソース・ファイ ルが検出されなかったため)。 この時点で、転送後に終了をトリガーするように予定していた場合には、宛 先エージェントがそのファイル名に対して、CANCEL\_FILE の FileExitResultCode を指定して、 DestinationTransferEndExit をトリガーします。

ただし、ワイルドカード (例えば /a/missing/\*.txt) の転送を試行して、ソース・エージェントがその ワイルドカードに一致するファイルを検出できなかった場合には、転送が正常に完了したとして、MQMFT によって報告されます。 これは、技術的にソース・エージェントが 0 ファイルを転送するように指示され たためです。 以下のエラー・メッセージがログに記録されます。

The transfer request has successfully completed, although no files were transferred.

この例では、宛先エージェントが転送に関与しなかったため、終了が呼び出されていません。

#### **関連資料**

677 [ページの『ファイルの転送に関するガイドライン』](#page-676-0)

転送を行うオペレーティング・システムや、バイナリー・モードとテキスト・モードのどちらで転送する かに応じて、予期される動作についてのガイドラインが存在します。

466 ページの『fteCreateTransfer ([新規ファイル転送の作成](#page-465-0))』

**fteCreateTransfer** コマンドは、コマンド行から新規のファイル転送を作成して開始します。 このコマ ンドは、ファイル転送の即時開始、将来の日時におけるファイル転送のスケジュール、ファイル転送の 1 回以上の繰り返し、および特定の条件に基づくファイル転送の起動を実行できます。

# **WebSphere MQ Managed File Transfer が使用する正規表現**

WebSphere MQ Managed File Transfer では、さまざまな状況で正規表現を使用します。 例えば、ユーザー ID を Connect:Direct のセキュリティー資格情報と突き合わせたり、正規表現との一致項目があるたびに新 しいメッセージを作成することによって 1 つのファイルを複数のメッセージに分割したりするときに、正 規表現を使用します。 WebSphere MQ Managed File Transfer が使用する正規表現の構文は、 java.util.regex API でサポートされる構文です。 この正規表現構文は Perl 言語で使用される正規表 現構文と似ていますが、同一ではありません。

Java [正規表現](https://download.oracle.com/javase/tutorial/essential/regex/intro.html)について詳しくは、Java チュートリアル「正規表現」を参照してください。

## **例**

すべてのパターンを突き合わせるには、次の正規表現を使用します。

### .\*

ストリング fte で始まるすべてのパターンを突き合わせるには、次の正規表現を使用します。

fte.\*

ストリング accounts で始まって 1 つの数字が続き、.txt で終わるすべてのパターンを突き合わせるに は、次の正規表現を使用します。

accounts[0-9]\.txt

# **ユーザー定義 Connect:Direct プロセスで使用する置換変数**

WebSphere MQ Managed File Transfer の固有の組み込みシンボリック変数を使用して、ユーザー定義 Connect:Direct プロセスで置換する値を定義できます。

Connect:Direct の命名規則に合わせて、WebSphere MQ Managed File Transfer で使用するすべての組み込 みシンボリック変数は、%FTE の後に 5 つの大文字英数字を付けた形式になっています。 組み込みシンボ リック変数の詳細については、Connect:Direct の製品資料を参照してください。

Connect:Direct ノードから Connect:Direct ブリッジ・システムにファイルを転送するプロセスを作成する 場合、Connect:Direct プロセスの TO FILE の値として組み込み変数 %FTETFILE を使用する必要がありま す。 Connect:Direct ブリッジ・システムから Connect:Direct ノードにファイルを転送するプロセスを作成 する場合、Connect:Direct プロセスの FROM FILE の値として組み込み変数 %FTEFFILE を使用する必要が あります。 これらの変数には、Connect:Direct ブリッジ・エージェントが WebSphere MQ Managed File Transfer ネットワークを転送先および転送元とする転送で使用する一時ファイル・パスが含まれます。

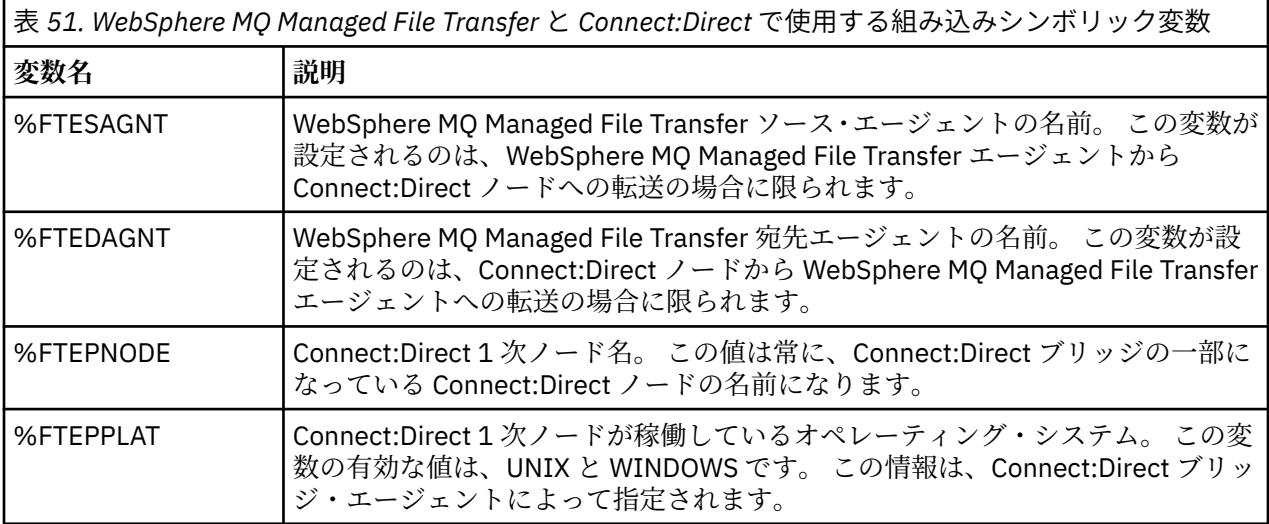

表 *51. WebSphere MQ Managed File Transfer* と *Connect:Direct* で使用する組み込みシンボリック変数 *(*続 き*)*

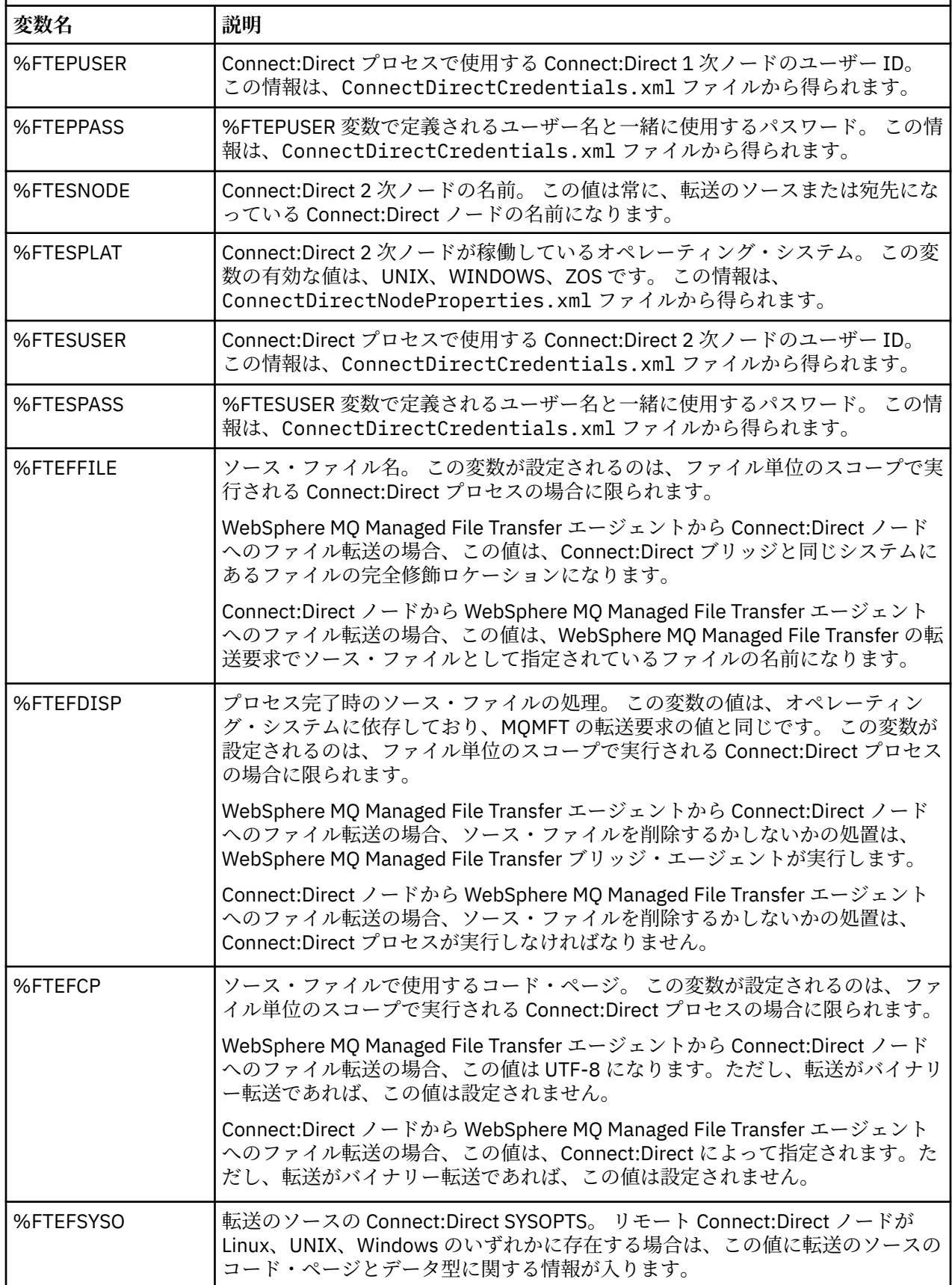

表 *51. WebSphere MQ Managed File Transfer* と *Connect:Direct* で使用する組み込みシンボリック変数 *(*続 き*)*

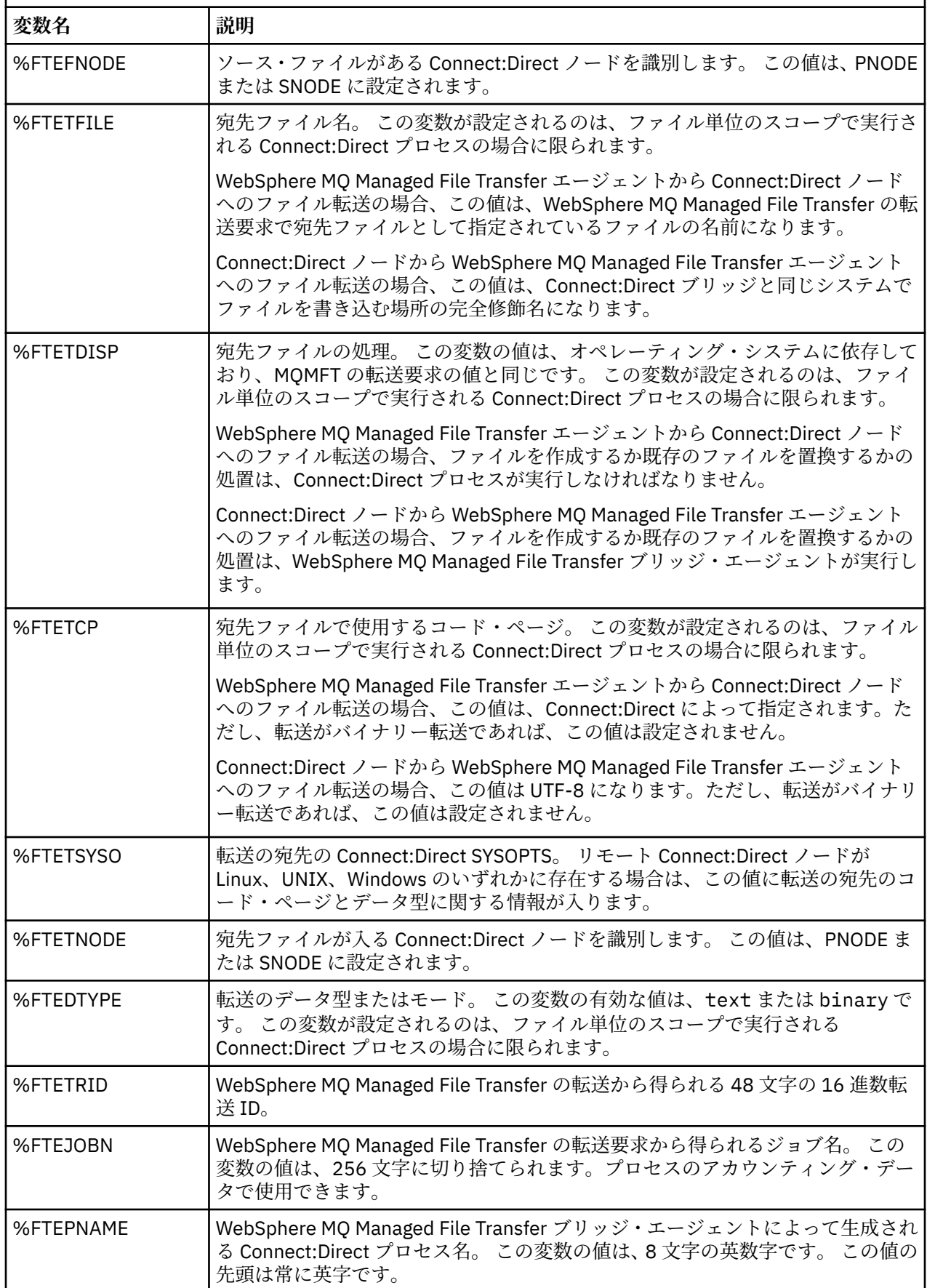

表 *51. WebSphere MQ Managed File Transfer* と *Connect:Direct* で使用する組み込みシンボリック変数 *(*続 き*)*

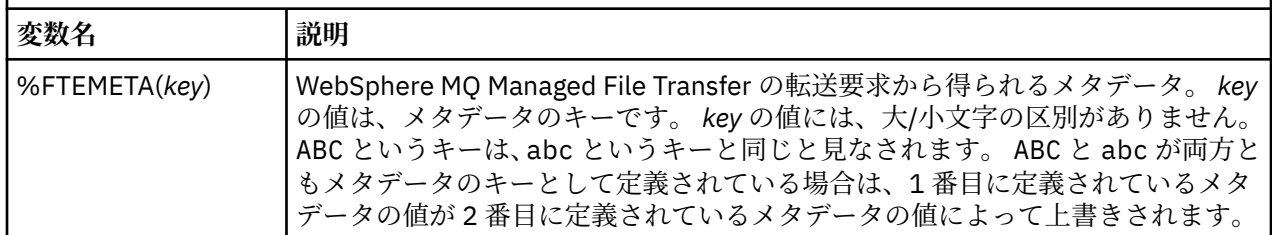

# **ftecxfer コマンドを呼び出す Connect:Direct プロセス・ファイルの例**

WebSphere MQ Managed File Transfer の **ftetag** コマンドと **ftecxfer** コマンドを呼び出す Connect:Direct プロセス・ファイルの例。

この例では、次のアクションが発生します。

- 1. Connect:Direct COPY ステートメントは、2 次ノードが実行されるシステム上の C:\test\from\sent.txt から、1 次ノードが実行されるシステム上の C:\test\tmp\midpoint.txt にファイルを転送します。
- 2. Connect:Direct プロセスが **ftetag** コマンドを呼び出して、MQMFT で監査情報を作成します。
- 3. Connect:Direct プロセスが **ftecxfer** コマンドを呼び出します。
- 4. **ftecxfer** コマンドは、1 次ノードが実行され、エージェント CD\_BRIDGE が実行されているシステム 上の C:\test\tmp\midpoint.txt から、エージェント LINUX\_AGENT が配置されているシステム上 の /test/to/arrived.txt にファイルを転送します。

```
/*BEGIN_REQUESTER_COMMENTS 
 $PNODE$="cd_win01" $PNODE_OS$="Windows" 
 $SNODE$="CD_WIN01" $SNODE_OS$="Windows" 
     $OPTIONS$="WDOS" 
  END_REQUESTER_COMMENTS*/
TESTPRO PROCESS 
     SNODE=CD_WIN01
  COPY 
     FROM (
        FILE=C:\test\from\sent.txt
         SNODE
\qquad \qquad\overline{1}0 (
         FILE=C:\test\tmp\midpoint.txt
         PNODE
         DISP=RPL
\qquad \qquad COMPRESS Extended
  RUN TASK PNODE 
     SYSOPTS="pgm(C:\wmqfte\bin\ftetag) args(C:\test\tmp\midpoint.txt)"
  RUN TASK PNODE 
     SYSOPTS="pgm(C:\wmqfte\bin\ftecxfer) args(-qmgrname QM_CDBA -connname fish.example.com(1441) 
-channelname SYSTEM.DEF.SVRCONN 
-sa CD_BRIDGE -da LINUX_AGENT -sm QM_CDBA -dm QM_LINUX -de overwrite -df /test/to/arrived.txt 
C:\test\tmp\midpoint.txt"
```

```
PEND
```
### **関連概念**

274 ページの『Connect:Direct プロセスを使用して [WebSphere MQ Managed File Transfer](#page-273-0) 転送要求を送信 [する操作』](#page-273-0)

Connect:Direct プロセスから Connect:Direct ブリッジ・エージェントに転送要求を送信できます。 WebSphere MQ Managed File Transfer には、 Connect:Direct プロセスの **RUN TASK** ステートメントから呼 び出すことができるコマンドが用意されています。

### **関連タスク**

274 ページの『Connect:Direct Requester を使用して、[WebSphere MQ Managed File Transfer](#page-273-0) を呼び出す Connect:Direct [プロセスを作成して送信する操作』](#page-273-0)

Connect:Direct Requester は、WebSphere MQ Managed File Transfer を呼び出す Connect:Direct プロセス を作成して送信するために使用できるグラフィカル・ユーザー・インターフェースです。

# **Connect:Direct ブリッジ・エージェントの制約事項**

Connect:Direct ブリッジ・エージェントは、Connect:Direct ノードとの間でファイルを転送できるように構 成するエージェントです。 Connect:Direct ブリッジ・エージェントが実行できない機能がいくつかありま す。

- Connect:Direct ブリッジ・エージェントは、キューからメッセージを読み取ったり、キューにメッセージ を書き込んだりする操作を実行できません。 ファイルからメッセージへの転送で宛先エージェントの役 割を果たしたり、メッセージからファイルへの転送でソース・エージェントの役割を果たしたりすること ができません。
- Connect:Direct ブリッジ・エージェントでは、リソース・モニターを定義できません。
- 転送のソースと宛先の両方として Connect:Direct ブリッジ・エージェントを使用することはできません。 Connect:Direct ブリッジを経由して Connect:Direct ノードから Connect:Direct ノードに転送することは できません。
- Connect:Direct ブリッジ・エージェントは、転送の前または後に呼び出すユーザー出口に対応していませ ん。 Connect:Direct ブリッジ・エージェントは、資格情報マッピング出口には対応しています。 詳しく は、196 [ページの『出口クラスを使用した](#page-195-0) Connect:Direct の資格情報のマップ』を参照してください。
- Connect:Direct ブリッジ・エージェントをソース・エージェントとして使用する転送では、presrc または postsrc のプログラム呼び出しを定義できません。 詳しくは、922 [ページの『プログラム呼び出しのネ](#page-921-0) [スト・エレメント』を](#page-921-0)参照してください。
- Connect:Direct ブリッジ・エージェントを宛先エージェントとして使用する転送では、predst または postdst のプログラム呼び出しを定義できません。詳しくは、922 [ページの『プログラム呼び出しのネ](#page-921-0) [スト・エレメント』を](#page-921-0)参照してください。
- ソース・エージェントが Connect:Direct ブリッジ・エージェントの場合は、ソースの指定でワイルドカ ード文字を使用できません。
- Connect:Direct ノードからファイルを転送するときのソース後処理 (**-sd**) に delete を指定している場 合、動作は通常のソース後処理動作とは異なります。 以下のいずれかになります。
	- Connect:Direct が WebSphere MQ Managed File Transfer によって生成されるプロセスを使用してフ ァイルまたはデータ・セットをソースから移動する場合、delete オプションを指定すると、転送が失 敗します。 ソース・ファイルの削除を指定するには、ユーザー定義の Connect:Direct プロセスを実行 依頼してください。 詳しくは、269 [ページの『ファイル転送要求からのユーザー定義](#page-268-0) Connect:Direct [プロセスの送信』を](#page-268-0)参照してください。
	- Connect:Direct がユーザー定義プロセスを使用して、ファイルまたはデータ・セットをソースから移 動する場合は、**%FTEFDISP** 組み込みシンボリック変数によってこのパラメーターがプロセスに渡され ます。 ソースを削除するかどうかは、ユーザー定義プロセスによって決まります。 転送から返される 結果も、ユーザー定義プロセスから返される結果によって決まります。

#### **関連概念**

#### 262 ページの『[Connect:Direct](#page-261-0) ブリッジ』

既存の IBM Sterling Connect:Direct ネットワークとの相互間で、ファイルを転送することができます。 WebSphere MQ Managed File Transfer のコンポーネントである Connect:Direct ブリッジを使用して、 MQMFT と IBM Sterling Connect:Direct の間でファイルを転送します。

# **プロトコル・ブリッジによる FTPS サーバーのサポート**

プロトコル・ブリッジは、RFC-2228、RFC-4217、および「*Secure FTP over SSL*」というタイトルのイン ターネット・ドラフトで定義されている FTPS プロトコルのサブセットをサポートします。

プロトコル・ブリッジ・エージェントと FTPS サーバーの間の接続に有効な暗号スイート値のリストについ ては、 IBM SDK and Runtime Environment Java Technology Edition バージョン 7 製品資料の「 [Cipher](https://www.ibm.com/docs/SSYKE2_7.0.0/com.ibm.java.security.component.70.doc/security-component/jsse2Docs/ciphersuites.html) [suites](https://www.ibm.com/docs/SSYKE2_7.0.0/com.ibm.java.security.component.70.doc/security-component/jsse2Docs/ciphersuites.html) 」を参照してください。

FTPS プロトコルの以下のフィーチャーがサポートされています。

- 操作の暗黙モードと明示モード
- サーバーの証明書の妥当性検査
- クライアント証明書チェックを使用した相互認証 (オプション)
- 初期認証が行われ、そのデータ・チャネルの保護レベルが選択された後の、保護されていない制御チャネ ルの使用 (オプション)

FTPS プロトコルおよびランタイム環境の以下のフィーチャーはサポートされていません。

- 追加のセキュリティー・データ交換のための **ADAT** コマンドの使用。
- チャネル暗号化のみ (つまりサーバーの証明書が妥当性検査されていない) の FTPS の使用。
- **PROT** コマンドを使用して、 Clear、 Secure、または Confidential の保護レベルを選択します。
- **MIC** コマンド、**CONF** コマンド、および **ENC** コマンドを使用した、各コマンドの暗号化。
- サーバーが明示的な FTPS をサポートしていない場合の FTP プロトコルへのフォールバック。 そのよう なサーバーを使用する場合は、プロトコル・ブリッジによって提供されている FTP サポートを使用して ください。
- **FEAT** コマンドを使用した、使用可能な FTPS サーバー機能の判別。
- DN フィールドに対するパターン・マッチングを使用した、証明書の妥当性検査。
- 証明書の失効の検査。
- 信頼できる認証局が発行元になっている証明書の妥当性検査。
- セッション確立時の SSL ネゴシエーション・フェーズで使用可能な暗号スイートの明示的な選択。
- FIPS 140-2 で認定されている暗号モジュールによって行われる暗号化に使用される、暗号化の制限。

#### **関連概念**

248 [ページの『プロトコル・ブリッジ』](#page-247-0)

プロトコル・ブリッジを使用すれば、WebSphere MQ Managed File Transfer (MQMFT) ネットワークから、 MQMFT ネットワークの外部 (ローカル・ドメインとリモート・ロケーションの両方) にあるファイル・サー バーに格納されているファイルにアクセスできます。 このファイル・サーバーでは、FTP、FTPS、または SFTP ネットワーク・プロトコルを使用できます。 各ファイル・サーバーには、専用のエージェントが少な くとも 1 つは必要です。 この専用エージェントは、 プロトコル・ブリッジ・エージェントとして知られて います。 ブリッジ・エージェントは、複数のファイル・サーバーと相互作用できます。

## **FIPS への対応**

WebSphere MQ Managed File Transfer は、エージェント、コマンド、および IBM WebSphere MQ Explorer からキュー・マネージャーへのクライアント接続での、FIPS に準拠した暗号化モジュールの使用をサポー トしています。 キュー・マネージャーへのどの SSL 接続でも、TLS プロトコルのみが使用されます。 鍵ス トア・タイプは、JKS と PKCS#12 がサポートされています。

エージェント、調整キュー・マネージャー、またはコマンド・キュー・マネージャーを FIPS に対応させる かどうかは、以下のようにして指定します。

- 特定のエージェントを FIPS に対応させる場合は、そのエージェントの agent.properties ファイル で、適切な agentSsl プロパティーを設定します。 詳しくは、608 ページの『SSL [プロパティー』](#page-607-0)を参照 してください。
- 特定の調整キュー・マネージャーを FIPS に対応させる場合は、その調整キュー・マネージャーの coordination.properties ファイルで、適切な coordinationSsl プロパティーを設定します。 詳しく は、608ページの『SSL [プロパティー』を](#page-607-0)参照してください。
- 特定のコマンド・キュー・マネージャーを FIPS に対応させる場合は、そのコマンド・キュー・マネージ ャーの command.properties ファイルで、適切な connectionSsl プロパティーを設定します。 詳しく は、608 ページの『SSL [プロパティー』を](#page-607-0)参照してください。

SFTP サーバーとのプロトコル・ブリッジまたは Connect:Direct ブリッジとの接続で、FIPS はサポートさ れていません。

IBM WebSphere MQ と FIPS について、および必要な構成手順については、連邦情報処理標準 (FIPS) を参 照してください。

FIPS 準拠の暗号化モジュールを使用する場合、CipherSuite が FIPS 準拠でなければなりません。FIPS 準拠 でない場合、接続は失敗します。 IBM WebSphere MQ でサポートされる CipherSpecs について詳しくは、 IBM WebSphere MQ classes for Java での SSL CipherSpecs および CipherSuites を参照してください。

## **FTPS サーバーとの間の FIPS サポート**

agentSslFipsRequired プロパティーを true に設定することにより、プロトコル・ブリッジ・エージェント と FTPS サーバー間の接続のための FIPS サポートを使用可能にすることができます。 詳しくは、SSL [プロ](#page-608-0) [パティーを](#page-608-0)参照してください。

# **ロガーが使用するデータベース表**

ロガーをインストールして構成すると、以下のデータベース表が作成されます。

## **AUTH\_EVENT**

権限検査に関連したイベント。通常は、特権が不十分だったために要求が拒否された、というイベントで す。

• **ID:** 行 ID

П

- **ACTION:** 実行されたアクションのタイプ。
- **COMMAND\_ID:** イベントを要求した元のメッセージの IBM WebSphere MQ メッセージ ID。 転送要求の 場合は、これが転送 ID にもなります。
- **TIME:** イベントの発生時刻。
- **ORIGINATOR\_MQ\_USER:** IBM WebSphere MQ メッセージに組み込まれている、権限検査が実行された ユーザー ID。
- **AUTHORITY:** 要求された操作で必要であった権限。
- **ORIGINAL\_XML\_REQUEST:** コマンド・メッセージのペイロード。どの操作が拒否されたのかを確認で きます。
- **RESULTCODE:** 結果を示す数字コード。
- **RESULT\_TEXT:** 権限イベントの結果を説明するメッセージ。

## **CALL**

WebSphere MQ Managed File Transfer によって管理される、オペレーティング・システム・コマンド、Ant スクリプトのリモート実行。 呼び出しを転送に埋め込んだり、call\_request 行で参照したりすることがで きます。

CALL (この表の行) は、通常の転送の一部になっている場合もあれば、スタンドアロンの独立した管理対象 呼び出しの場合もあります。通常の転送の一部になっている場合は、TRANSFER\_CALLS に基づいて、その 呼び出しが TRANSFERS の関連項目にリンクされます。スタンドアロンの独立した管理対象呼び出しが可 能なのは、Ant を使用する場合またはメッセージを直接挿入する場合に限られます。 スタンドアロンの独 立した管理対象呼び出しの場合は、TRANSFERS 表ではなく CALL\_REQUEST 表が使用されます。 TRANSFER CALLS に相当する表は、必要ありません。1つの呼び出し要求で実行できる呼び出しは 1 つだ けだからです。

• **ID:** 行 ID

П

- **COMMAND:** 実行されたコマンド。 このフィールドには、コマンドに渡された引数や、コマンドが置かれ ているパスは含まれません。
- **TYPE:** コマンドのタイプ (Ant や JCL など)。
- **RETRIES:** 要求された再試行の数。
- **RETRY\_WAIT:** 最初に要求されていた再試行間の待機間隔 (秒単位)。
- **SUCCESS\_RC:** コマンドの正常終了を示す戻りコード。 その他のコードが受信される場合、実行は失敗 であると報告されます。
- **EXECUTED\_COMMAND:** 実行されたコマンドの絶対パス名 (パスを含む)。
- **CAPPED\_RETRIES:** 可能な再試行の回数。要求された再試行の回数よりもエージェントの再試行制限値 のほうが小さいと、この数は、要求された数より小さくなる可能性があります。
- **CAPPED\_RETRY\_WAIT:** 使用された再試行の間隔。要求された再試行待機よりもエージェントで構成さ れている制限値のほうが小さいと、この数は、要求された数より小さくなる可能性があります。
- **OUTCOME:** 呼び出しが全体として成功したかどうか。 再試行が複数回行われた場合、各再試行の結果が CALL\_RESULT 表に個別に記録されます。
- **PRIORITY:** この呼び出しのタイプが os4690background であるときに、バックグラウンド・アプリケー ションに適用されるアプリケーションの優先順位。
- **MESSAGE:** この呼び出しのタイプが os4690background であるときに、バックグラウンド・アプリケー ションで使用される初期状況メッセージ。 タイプが os4690background でない場合は NULL になりま す。

### **CALL\_ARGUMENT**

呼び出されるコマンドに提供された引数またはパラメーター。

• **ID:** 行 ID

П

- **CALL\_ID:** 引数が関連付けられる呼び出し。
- **KEY:** 引数はキーと値の対のようなものか、キーそのものか、または名前です。
- **TYPE:** 引数のタイプ。オペレーティング・システム・コマンドに対する位置パラメーターであったり、 Ant で使用される名前付きプロパティーであったりします。
- **VALUE:** 引数の値。

### **CALL\_REQUEST**

ファイル転送の一部ではないコマンド呼び出しの手段。 ManagedCall メッセージは、Ant およびダイレク ト XML インジェクションを使用して実行依頼できます。

- **ID:** 管理対象呼び出し要求の 16 進 ID。
- **CALL\_ID:** この呼び出しについて説明する、CALL 表の行のデータベース ID。
- **ACTION\_TIME:** アクションが発生した時刻。
- **AGENT:** コマンドが実行されるエージェント。
- **AGENT\_QM:** コマンドが実行されるエージェントによって使用されるキュー・マネージャー。
- **ARCHITECTURE:** エージェントが実行するシステムのマシン体系。
- **OS\_NAME:** エージェントが実行しているオペレーティング・システムの名前。
- **OS\_VERSION:** オペレーティング・システムのバージョン。
- **ORIGINATOR\_HOST:** 呼び出し要求の送信元のマシンのホスト名。
- **ORIGINATOR\_USER:** 要求 XML で報告される、呼び出し要求を送信したユーザーの名前。
- **ORIGINATOR\_MQ\_USER:** 要求の IBM WebSphere MQ メッセージ記述子に含まれている、呼び出し要求 を送信したユーザーの名前。
- **JOB\_NAME:** ユーザー指定のジョブ名。
- **RESULTCODE:** 呼び出しの全体的な結果コード。
- **RESULTTEXT:** 呼び出しの全体的な結果メッセージ。

## **CALL\_RESULT**

コマンドの呼び出しの詳細結果。 再試行が使用可能になっている場合、1 回の呼び出しに複数の結果が存 在する可能性があります。

• **ID:** 行 ID

 $\blacksquare$ 

- **CALL\_ID:** この結果が適用される、CALL 表の行のデータベース ID。
- **SEQUENCE:** 試行が複数回行われた場合、この結果が適用される試行。
- **OUTCOME:** コマンドの結果 (例えば、成功または失敗)。
- **RETURN\_CODE:** コマンド戻りコード。
- **TIME:** コマンドが完了した時刻。
- **STDOUT:** コマンドが開始されている場合、コマンドからの標準出力ストリーム。
- **STDERR:** コマンドが開始されている場合、コマンドからの標準エラー・ストリーム。
- **ERROR:** コマンドを開始できなかった場合、問題を説明するエラー・メッセージが WebSphere MQ Managed File Transfer によって生成されます。

### **FILE\_SPACE\_ENTRY**

名前が指定されているファイル・スペースに送信されたファイルが各行に表示されます。

- **ID:** ファイル・スペース項目の ID。
- **FILE\_SPACE\_NAME:** ファイル・スペースの名前。 ファイル・スペースの所属先のユーザーの名前です。
- **TRANSFER\_ITEM\_ID:** この行に関連する転送項目の ID。
- **ALIAS:** このファイル・スペース項目の別名。 通常、この別名は、転送のソース・ファイルの名前になり ます。
- **DELETED:** ファイルがファイル・スペースから削除された時刻。 ファイルが削除されていない場合は、 null の値になります。

### **METADATA**

転送に関連付けられるメタデータ。

• **ID:** 行 ID

Π

- **TRANSFER\_EVENT\_ID:** このメタデータが転送に関連する場合、そのメタデータが関連付けられる transfer event 行。 メタデータがスタンドアロン管理対象呼び出しに関連付けられている場合、このフィ ールドはヌルです。
- **STANDALONE\_CALL\_ID:** メタデータがスタンドアロン管理対象呼び出しに関連付けられている場合、関 係する管理対象呼び出し要求の ID。
- **KEY:** メタデータ項目の名前。
- **VALUE:** メタデータ項目の値。

### **MONITOR**

外部条件に基づいて WebSphere MQ Managed File Transfer 操作を起動するリソース・モニター。

- **AGENT:** モニターが実行するエージェント。
- **ID:** モニターの 16 進 ID。
- **NAME:** モニターの名前。
- **QMGR:** モニターが実行するエージェントのキュー・マネージャー。

### **MONITOR\_ACTION**

各行は、モニターについて発生するアクション (例えば、作成やトリガーなど) を表します。

• **ID:** 行 ID

П

- **ACTION:** 実行されたアクションのタイプ。
- **JOB\_NAME:** 実行依頼されたジョブの名前 (該当する場合)。
- **MONITOR:** このアクションが発生したモニター。 存在しないモニターについてアクションが要求された ために、そのアクションが失敗した場合、ヌルになることがあります。
- **ORIGINAL\_XML\_REQUEST:** このアクションが *create* または *triggerSatisfied* アクションだった場合、モ ニターの起動時に開始される XML 要求。
- **ORIGINATOR\_MQ\_USER:** アクションを開始した IBM WebSphere MQ メッセージに含まれるユーザー ID。
- **ORIGINATOR\_USER:** アクションの実行要求を送信したユーザー名。
- **ORIGINATOR\_HOST:** ユーザーがアクションの実行要求を送信したマシン。
- **TIME:** アクションが発生した時刻。
- **UPDATED\_XML\_REQUEST:** アクションが *triggerSatisfied* である場合、開始された XML 要求。 この要求 は、変数置換のため、最初に出された XML 要求とは異なる可能性があります。

### **MONITOR\_EXIT\_RESULT**

リソース・モニター出口の実行の結果。

• **ID:** 行 ID

П

П

- **ACTION\_ID:** 結果が関連付けられるモニター・アクション。
- **EXIT\_NAME:** この結果を生成した出口の名前。
- **RESULTCODE:** 出口からの数値結果コード。
- **RESULTTEXT:** 出口からのテキスト出力 (提供されている場合)。

#### **MONITOR\_METADATA**

リソース・モニターに関連付けられるメタデータの項目。

- **ID:** 行 ID
	- **ACTION\_ID:** メタデータが関連付けられる monitor\_action。
	- **KEY:** メタデータ項目の名前。
	- **PHASE:** このメタデータ項目が最初に送信されたデータを表すのか、それとも変数置換後に更新されたバ ージョンを表すのか。
	- **VALUE:** メタデータ項目の値。

#### **SCHEDULE**

エージェントに登録された転送スケジュール。

- **AGENT:** このスケジュールがあるエージェントの名前。
- **CREATION\_DATE:** このスケジュールが作成された時点。
- **ID:** スケジュールの固有のデータベース (エージェントではない) ID。
- **ID\_ON\_AGENT:** エージェントがデータベース ID として使用する ID。 この ID はエージェント間で固有 ではなく、エージェントの永続状態がリセットされた場合でもエージェントにおいて固有でない場合があ ります。
- **LATEST\_ACTION:** このスケジュールの状態を変更した最新のアクション。

### **SCHEDULE\_ACTION**

スケジュール状態を変更するイベントが発生すると、アクションが記録されます。

• **ACTION\_TYPE:** 発生したアクション。

- **ID:** 行 ID
- **ORIGINATOR\_HOST:** 変更の原因となった要求の実行依頼元のマシン。
- **ORIGINATOR\_USER:** 変更の原因となった要求が実行依頼されたときの名前を持つユーザー。
- **SCHEDULE\_ID:** このアクションが適用されるスケジュール。
- **SPEC\_AFTERWARDS:** アクション発生後のこのスケジュールの状態を表す schedule\_spec。
- **STATUS\_CODE:** アクションの結果を説明する数値戻りコード。
- · STATUS TEXT: アクションの結果のテキスト記述。 通常、アクションが成功した場合はヌルです。
- **TIME:** アクションが発生した時点。

#### **SCHEDULE\_SPEC**

スケジュール済みの個々の転送の詳細。

• **ID:** 行 ID

 $\blacksquare$ 

П

- **DESTINATION\_AGENT:** ファイルの転送先のエージェント。
- **DESTINATION\_QM:** 宛先エージェントによって使用されるキュー・マネージャー。
- · REPEAT COUNT: スケジュールが繰り返しており、それが終了時刻ではなく発生回数に結びつけられてい る場合、繰り返しの回数。
- **REPEAT\_FREQUENCY:** スケジュールされた転送間に存在する repeat\_intervals の数。
- **REPEAT\_INTERVAL:** 転送が繰り返す場合の、繰り返しの間隔 (例えば、分または週)。
- **SOURCE\_AGENT:** ファイルの転送元のエージェント。
- **SOURCE\_QM:** ソース・エージェントによって使用されるキュー・マネージャー。
- **START\_TIME:** スケジュール内の最初の転送が行われる時刻。
- **START\_TIMEBASE:** 転送に関連した時刻の時間基準。 例えば、エージェントのタイム・ゾーンで操作す るか、管理者のタイム・ゾーンで操作するかを示します。
- **START\_TIMEZONE:** 時間基準が対応付けられ、スケジュールの操作で使用されるタイム・ゾーン。

### **SCHEDULE\_ITEM**

各ファイル (または転送時間に一致するパターン) は schedule\_item で表されます。

- **ID:** 行 ID
- **CHECKSUM\_METHOD:** ファイルのチェックサムの計算方法。
- **DESTINATION\_EXISTS\_ACTION:** ファイルが宛先に既に存在する場合に宛先エージェントが実行する アクション。
- **DESTINATION\_FILENAME:** ファイルの転送先のファイルまたはディレクトリー。
- **DESTINATION\_TYPE:** destination\_filename 列がファイルまたはディレクトリーのどちらを参照するか。
- **FILE\_MODE:** ファイルが転送されるモード (例えば、テキストまたはバイナリー)。
- **RECURSIVE:** エージェントがスケジュールに従って転送を作成する場合、エージェントがソース・ディ レクトリーを繰り返すか (*Y*)、またはそうでないか (*N*)。
- **SCHEDULE\_SPEC\_ID:** この項目が関連付けられる schedule\_spec。
- **SOURCE\_DISPOSITION:** 転送の完了後にソース・ファイルで実行するアクション。
- **SOURCE\_FILENAME:** ソース・ファイル、ディレクトリー名、またはパターン。

### **TRANSFER**

1つ以上のファイルの1回の転送。

- **TRANSFER\_ID:** 転送の 16 進 ID。
- **JOB\_NAME:** 転送のユーザー指定のジョブ名。
- <span id="page-706-0"></span>• **SCHEDULE\_ID:** この転送がスケジュールの結果である場合、関係するスケジュールのデータベース行 ID。
- **START\_ID:** 転送の開始を表す transfer\_event の行 ID。
- **COMPLETE\_ID:** 転送の終了を表す transfer\_event の行 ID。
- **RESULTCODE:** 転送の全体的な結果コード。 この列に指定できる値が次のトピックにリストされていま す: 374 ページの『[WebSphere MQ Managed File Transfer](#page-373-0) の戻りコード』。 これらのコードは、転送全体 に適用されます。個々の各項目の状況については、[TRANSFER\\_ITEM.RESULTCODE](#page-708-0) を参照してください。
- **RESULTTEXT:** 転送の全体的な結果テキスト (存在する場合)。
- **STATUS:** 転送の状況。 この列の有効な値は、started、success、partial success、failure、cancelled で す。
- **RELATED\_TRANSFER\_ID:** この転送に関連した、前の転送の 16 進 ID。 例えば、転送が Web Gateway を 使用したファイル・ダウンロードである場合、このフィールドはファイルをアップロードした転送を参照 します。

## **TRANSFER\_CALLS**

実行可能コマンド呼び出しを転送にリンクします。

• **ID:** 行 ID

 $\blacksquare$ 

- **POST\_DESTINATION\_CALL:** 転送の完了後に宛先で行われる呼び出し。
- **POST\_SOURCE\_CALL:** 転送の完了後にソース・エージェントで行われる呼び出し。
- **PRE\_DESTINATION\_CALL:** 転送の開始前に宛先エージェントで行われる呼び出し。
- **PRE\_SOURCE\_CALL:** 転送の開始前にソース・エージェントで行われる呼び出し。
- **TRANSFER\_ID:** この行の中の呼び出しが関連付けられる転送。

## **TRANSFER\_CD\_NODE**

転送で使用する Connect:Direct ノードに関する情報。

- **PNODE:** 転送の 1 次ノード。
- **SNODE:** 転送の 2 次ノード。
- **BRIDGE\_IS\_PNODE:** Connect:Direct ブリッジの一部であるノードを示す文字。 この値が Y の場合は、1 次ノードがブリッジ・ノードです。 この値が N の場合は、2 次ノードがブリッジ・ノードです。
- **ID:** この行の ID。

## **TRANSFER\_CORRELATOR**

転送項目に関連する相関ストリングと相関数値が各行に入ります。

- · CORRELATION BOOLEAN: ブール相関値。 真の場合は Y、偽の場合は N という 1 文字が表示されます。
- **CORRELATION\_STRING:** ストリング相関値。
- **CORRELATION\_NUMBER:** 数値相関値。
- **ID:** この行の ID。

## **TRANSFER\_EVENT**

転送に関連するイベント (開始または終了)。

• **ID:** 行 ID

П

- **ACTION\_TIME:** 転送アクションが行われた時刻。
- **SOURCE\_AGENT:** ファイルの転送元のエージェントの名前。
- **SOURCE\_AGENT\_TYPE:** ファイルの転送元のエージェントのタイプ。 有効な値は、1 = STANDARD、2 = BRIDGE、3 = WEB\_GATEWAY、4 = EMBEDDED、5 = CD\_BRIDGE、6 = SFG です。
- **SOURCE\_QM:** ソース・エージェントによって使用されるキュー・マネージャー。
- **SOURCE\_ARCHITECTURE:** ソース・エージェントをホスティングするシステムのマシン体系。
- **SOURCE\_OS\_NAME:** ソース・エージェント・マシンのオペレーティング・システム。
- **SOURCE\_OS\_VERSION:** ソース・エージェント・マシンのオペレーティング・システムのバージョン。
- **SOURCE\_BRIDGE\_URL:** ソース・エージェントがプロトコル・ブリッジ・エージェントの場合、ブリッ ジを形成する対象のデータ・ソースの URL。
- **SOURCE\_WEB\_GATEWAY:** ファイルの転送元の Web Gateway の名前。
- **SOURCE\_CD\_NODE\_ID:** 転送のソースである Connect:Direct ノード。
- **DESTINATION\_AGENT:** ファイルの転送先のエージェントの名前。
- **DESTINATION\_AGENT\_TYPE:** ファイルの転送先のエージェントのタイプ。 有効な値は、1 = STANDARD、2 = BRIDGE、3 = WEB\_GATEWAY、4 = EMBEDDED、5 = CD\_BRIDGE、6 = SFG です。
- **DESTINATION\_QM:** 宛先エージェントによって使用されるキュー・マネージャー。
- **DESTINATION\_BRIDGE\_URL:** 宛先エージェントがブリッジ・エージェントの場合、ブリッジを形成する 対象のデータ・ソースの URL。
- **DESTINATION\_WEB\_GATEWAY:** ファイルの転送先の Web Gateway の名前。
- **DESTINATION\_CD\_NODE\_ID:** 転送の宛先である Connect:Direct ノード。
- **ORIGINATOR\_HOST:** 転送要求の送信元のマシンのホスト名。
- **ORIGINATOR\_USER: fteCreateTransfer** コマンドによって報告される、転送要求を送信したユーザ ーの名前。
- **ORIGINATOR\_MQ\_USER:** 要求の IBM WebSphere MQ メッセージ記述子に含まれている、転送要求を送 信したユーザーの名前。
- **ORIGINATOR\_WEB\_USER:** アプリケーション・サーバー環境に構成されている、要求を実行依頼した Web Gateway ユーザーの名前。
- **TRANSFERSET\_TIME:** 転送セットが作成された時刻。
- **TRANSFERSET\_SIZE:** 転送中の項目の数。
- **TRIGGER\_LOG:** トリガーを含む転送定義の場合、転送が行われなかったトリガー評価をログに記録する かどうか。

#### **TRANSFER\_EXIT**

ファイル転送の一環として実行された転送出口が各行に表示されます。

• **ID:** 行 ID

П

- **EXIT\_NAME:** 出口の名前。
- **TRANSFER\_ID:** この出口の適用対象の転送の ID。転送が完了した場合もあれば、取り消された場合もあ ります。
- **TYPE:** 出口のタイプ。 *SourceStart*、*SourceEnd*、*DestinationStart*、*DestinationEnd* のいずれかの値にな ります。
- **STATUS:** 出口から返された値。 *cancel* または *proceed* のいずれかになります。
- **SUPPLEMENT:** 出口の状況を説明するオプション・メッセージ。

#### **TRANSFER\_ITEM**

各行は、転送の一部として送信されるファイルを表します。

- **DESTINATION\_CHECKSUM\_METHOD:** 宛先ファイルのチェックサムを計算するために使用されるアル ゴリズム。 転送が正常に完了しなかったためにチェックサムが計算されない場合、ヌルになることがあ ります。
- **DESTINATION\_CHECKSUM\_VALUE:** 宛先ファイルのチェックサムの値。 チェックサムが使用不可にな っている場合、値はヌルになることがあります。
- <span id="page-708-0"></span>• **DESTINATION\_ENCODING:** 宛先ファイルがテキストとして転送される場合、宛先ファイル上で使用さ れる文字エンコード。
- **DESTINATION\_EXISTS\_ACTION:** ファイルが宛先に存在する場合に実行するアクション。
- **DESTINATION\_FILE\_SIZE:** 宛先で使用するファイル名のサイズ。
- **DESTINATION\_FILENAME:** 宛先で使用するファイル名。
- **DESTINATION\_LINEEND:** 宛先ファイルがテキストとして転送される場合、宛先ファイルで使用される 行終了形式。
- **DESTINATION\_MESSAGE\_QUEUE\_NAME:** ファイルからメッセージへの転送の実行時にソース・ファイ ルから生成されるメッセージの宛先キュー。
- **DESTINATION\_MESSAGE\_GROUP\_ID:** 複数のメッセージが生成された場合、ファイルからメッセージへ の転送の実行時にソース・ファイルから生成されるメッセージで使用されるグループ ID。
- **DESTINATION\_MESSAGE\_MESSAGE\_ID:** 1 つのメッセージのみが生成された場合、ファイルからメッ セージへの転送の実行時にソース・ファイルから生成されるメッセージのメッセージ ID。
- **DESTINATION\_MESSAGE\_COUNT:** ファイルからメッセージへの転送の実行時にソース・ファイルが各 メッセージに分割されたときのメッセージの数。
- **DESTINATION\_MESSAGE\_LENGTH:** ファイルからメッセージへの転送の実行時にソース・ファイルから 生成されるメッセージの長さ (バイト単位)。 この値が設定されるのは、**fteCreateTransfer** コマンド の -qs オプションを使用するなどして、出力メッセージの長さを指定した場合に限られます。 -qs 20K を指定し、ソース・ファイルのサイズが 50 KB である場合、結果の 3 つのメッセージのサイズは 20 KB、 20 KB、および 10 KB になります。 その場合、DESTINATION\_MESSAGE\_LENGTH の値は、20480 に設 定されます。
- **DESTINATION\_CORRELATOR\_ID:** 宛先の相関関係子情報の ID。
- **FILE\_MODE:** ファイル転送モード (例えば、テキストまたはバイナリー)。
- **ID:** 行 ID
- **RESULTCODE:** この項目の転送の結果を示す数字コード。 この列に指定できる値が次のトピックにリス トされています: 379 [ページの『ファイル転送の戻りコード』](#page-378-0)。 これらのコードは転送内の個々の項目に 適用されます。転送全体の結果については、『[TRANSFER.RESULTCODE](#page-706-0)』を参照してください。
- **RESULT\_TEXT:** 転送の結果のテキスト説明。 通常、転送が成功した場合はヌルです。
- **SOURCE\_CHECKSUM\_METHOD:** ソース・ファイルのチェックサムを計算するために使用されるアルゴ リズム。
- **SOURCE\_CHECKSUM\_VALUE:** ソース・ファイルのチェックサムの値。 チェックサムが使用不可になっ ている場合、値はヌルになることがあります。
- **SOURCE\_DISPOSITION:** 転送の完了時にソース・ファイルで実行するアクション。
- **SOURCE\_ENCODING:** ソース・ファイルがテキストとして転送される場合、ソース・ファイル上で使用 される文字エンコード。
- **SOURCE\_FILE\_SIZE:** ソースで使用するファイル名のサイズ。
- **SOURCE\_FILENAME:** ソース・ファイル名。
- **SOURCE\_LINEEND:** ソース・ファイルがテキストとして転送される場合、ソース・ファイルで使用され る行終了形式。
- **SOURCE\_MESSAGE\_QUEUE\_NAME:** メッセージからファイルへの転送の実行時に宛先ファイルに組み 込まれるメッセージのソース・キュー。
- **SOURCE\_MESSAGE\_GROUP\_ID:** メッセージからファイルへの転送の実行時に宛先ファイルに組み込ま れるメッセージのグループ ID。
- **SOURCE\_MESSAGE\_COUNT:** メッセージからファイルへの転送の実行時に宛先ファイルに組み込まれる メッセージの数。
- **SOURCE\_CORRELATOR\_ID:** ソースの相関関係子情報の ID。
- **TRANSFER\_ID:** この項目が構成の一部となっている転送。

## **TRANSFER\_ITEM\_ATTRIBUTES**

各行は、TRANSFER\_ITEM 表で行に関連付けられている属性名と値のペアを表します。

• **ID:** 行 ID

П

П

П

- **TRANSFER\_ITEM ID:** この属性名と値のペアに関連付けられている TRANSFER\_ITEM 行。
- **ATTRIBUTE\_NAME:** 属性の名前。 例えば、DIST などです。
- **ATTRIBUTE\_VALUE:** 属性の値 (ただし、属性が存在する場合のみ)。 例えば、MIRRORED,CLOSE または 3 などです。

IBM 4690 での WebSphere MQ Managed File Transfer の配布属性について詳しくは、87 [ページの『ファイ](#page-86-0) [ル配布属性』](#page-86-0) を参照してください。

## **TRANSFER\_STATS**

転送の終了時に生成される一連の統計。

- **ID:** 行 ID
- **TRANSFER\_ID:** 統計の参照先の転送。
- **START\_TIME:** 転送の開始時刻。 ビジー状態のシステムまたは接続が断続的になっているシステムでは、 Started メッセージで報告される時刻よりも遅い時刻になる場合があります。そのメッセージで報告され るのは、成功したデータ転送が始まった時点ではなく初期の処理が始まった時点での時刻です。
- **RETRY\_COUNT:** ロードまたは可用性の問題が原因で転送が再試行された回数。
- **FILE\_FAILURES:** 転送に失敗したファイルの数。
- **FILE\_WARNINGS:** 転送時に警告が報告されたファイルの数。

## **TRIGGER\_CONDITION**

基本的な WebSphere MQ Managed File Transfer 条件付き転送の 1 つの条件。 例えば、''file example.file exists'' のようになります。

- **ID:** 行 ID
- **TRANSFER\_EVENT\_ID:** トリガーが関連している転送イベント。
- **CONDITION\_TYPE:** トリガーで使用される検査のタイプ。 例えば、ファイルの存在またはファイルのサ イズ。
- **COMPARISON:** 実行する特定の比較。 例えば、「より大か等しい」。
- **VALUE:** 比較対象の値。
- **FILENAME:** 調べるファイル名。

#### **関連概念**

131 ページの『[WebSphere MQ Managed File Transfer](#page-130-0) ロガーの構成』

#### **関連資料**

543 ページの『[fteStartLogger \(](#page-542-0)ロガーの開始)』

**fteStartLogger** コマンドは、 WebSphere MQ Managed File Transfer ロギング・アプリケーションを開 始します。

519 ページの『[fteModifyLogger \(WebSphere MQ Managed File Transfer](#page-518-0) ロギング・アプリケーションを Windows [サービスとして実行する](#page-518-0))』

**fteModifyLogger** コマンドを使用してロガーを変更し、Windows サービスとして実行できるようにしま す。 このコマンドは Windows プラットフォームでのみ使用可能です。また、まず最初に **fteStopLogger** コマンドを使用して、ロガーを停止する必要があります。

548 ページの『[fteStopLogger \(](#page-547-0)ロガーの停止)』

**fteStopLogger** コマンドはロガーを停止します。

# **ロガーの権限**

ロガーを実行するオペレーティング・システム・ユーザーには、ロガー・キューおよび SYSTEM.FTE トピ ックに対する特定の IBM WebSphere MQ 権限が必要です。

ロガーを実行するオペレーティング・システム・ユーザーには、以下の IBM WebSphere MQ 権限が必要で す。

- 調整キュー・マネージャーに対する CONNECT および INQUIRE 権限。
- SYSTEM.FTE トピックに対する SUBSCRIBE 権限。
- SYSTEM.FTE.LOG.RJCT.*logger\_name* キューに対する PUT 権限。
- SYSTEM.FTE.LOG.CMD.*logger\_name* キューに対する GET 権限。

#### **関連資料**

405 ページの『[WebSphere MQ Managed File Transfer](#page-404-0) に固有のリソースのグループ権限』

関連する可能性のあるさまざまなオブジェクトのすべてについて、個々のユーザーに権限を付与する 代わ りに、WebSphere MQ Managed File Transfer のアクセス制御を管理する目的で、2 つのセキュリティー・ グループ FTEUSER と FTEAGENT を構成します。 これらのグループの作成と埋め込みは、IBM WebSphere MQ 管理者が行う責任があります。 管理者は、ここで説明される構成の提案を拡大または変更する選択が できます。

408 ページの『[WebSphere MQ Managed File Transfer](#page-407-0) アクションに対するユーザー権限』

グループを使用してリソースに対するアクセスを管理することに加えて、追加レベルのセキュリティーを 使用可能にして、ユーザーが実行できるエージェント・アクションを制限することができます。 エージェ ントの権限キューに対する権限をユーザーに付与して、ユーザーが特定のエージェント・アクションを実 行できるようにします。

# **宛先キューに書き込まれたメッセージに設定された IBM WebSphere MQ メッセ ージ・プロパティー**

ファイルからメッセージへの転送を実行する場合、WebSphere MQ Managed File Transfer では、宛先キュ ーに書き込まれる最初のメッセージで、IBM WebSphere MQ メッセージ・プロパティーを設定できます。 その他の IBM WebSphere MQ メッセージ・プロパティーは、ファイルからメッセージへの転送が失敗した ときに設定されます。

IBM WebSphere MQ メッセージ・プロパティーを使用すれば、アプリケーションで MQ メッセージ記述子 (MQMD) または MQRFH2 ヘッダーにアクセスしなくても、処理対象のメッセージを選択したり、メッセー ジに関する情報を取得したりすることが可能になります。 メッセージ・プロパティーを参照してください。

### **標準プロパティー**

**fteCreateTransfer** コマンドまたは **fteCreateTemplate** コマンドで **-qmp** パラメーターを使用し て、転送によって宛先キューに書き込まれる最初のメッセージに IBM WebSphere MQ メッセージ・プロパ ティーを設定するかどうかを指定できます。 このパラメーターの使用例については、238 [ページの『例](#page-237-0): フ [ァイルからメッセージへの転送に関する](#page-237-0) IBM WebSphere MQ メッセージ・プロパティーの設定』のトピッ クを参照してください。

IBM WebSphere MQ メッセージ・プロパティーに転送のメタデータが格納されます。 メッセージ・プロパ ティー名には、**usr.WMQFTE** という接頭部が付きます。 **usr.** という接頭部が付いているメッセージ・プ ロパティーは、JMS アプリケーションでの利用が可能です。

#### **usr.WMQFTETransferId**

固有の 16 進数転送 ID。

#### **usr.WMQFTETransferMode**

ファイル転送のタイプ (バイナリー・モードまたはテキスト・モード)。

#### **usr.WMQFTESourceAgent**

ソース・エージェントの名前。

#### **usr.WMQFTEDestinationAgent**

宛先エージェントの名前。

#### **usr.WMQFTEFileName**

ソース・ファイルの名前。

#### **usr.WMQFTEFileSize**

ソース・ファイルのサイズ (バイト単位)。

#### **usr.WMQFTEFileLastModified**

ソース・ファイルの最終変更日時。 1970 年 1 月 1 日の 00:00:00 UTC を基点にしたミリ秒単位の値で す。

#### **usr.WMQFTEFileIndex**

転送中のファイルのリストの現行ファイルの索引。 リストの最初のファイルの索引は 0 です。

#### **usr.WMQFTEMqmdUser**

転送要求を実行依頼したユーザーの MQMD ユーザー ID。

### **障害プロパティー**

ファイルからメッセージへの転送で、宛先エージェントが少なくとも 1 つのメッセージを宛先キューに書 き込んだ後に障害が発生すると、WebSphere MQ Managed File Transfer は宛先キューにブランク・メッセ ージを書き込みます。 **-qmp** パラメーターが true に設定されていると、このブランク・メッセージで 2 つ の IBM WebSphere MQ メッセージ・プロパティーが設定されます。 ファイルからメッセージへの転送で発 生する障害の例については、241 [ページの『ファイルからメッセージへの転送の失敗』](#page-240-0)を参照してくださ い。

ファイルからメッセージへの転送が完全に失敗する場合、WebSphere MQ Managed File Transfer は宛先キ ューにブランクのメッセージを書き込みます。 **-qmp** パラメーターが true に設定されていて、メッセー ジ・データの長さが maxInputOutputMessageLength の値を超えている場合には、以下のエラー・メッセ ージがコマンド行に表示されます。

Name WMQFTEResultCode Value 40 Name WMQFTESupplement Value BFGTR0072E: The transfer failed to complete due to the exception BFGIO0205E:The message data length 1290843 being written to the output queue "M2F@q2" is greater than the maximum allowed 1048576.

IBM WebSphere MQ メッセージ・プロパティーには、障害に関する情報が格納されます。 標準メッセー ジ・プロパティーの場合と同じく、メッセージ・プロパティー名には、**usr.WMQFTE** という接頭部が付く ので、JMS アプリケーションでの利用が可能になります。

#### **usr.WMQFTEReturnCode**

転送の戻りコード。 この戻りコードの有効な値のリストについては、374 ページの『[WebSphere MQ](#page-373-0) [Managed File Transfer](#page-373-0) の戻りコード』のトピックを参照してください。

#### **usr.WMQFTESupplement**

転送が失敗した理由をさらに詳しく記述した補足メッセージ。

### **ユーザー定義のプロパティー**

**fteCreateTransfer** コマンドで **-md** パラメーターを使用して指定されたメタデータは、 IBM WebSphere MQ メッセージ・プロパティーとして設定できます。 **-qmp** パラメーターが true に設定されて いると、ユーザーが指定するすべてのメタデータは最初のメッセージのメッセージ・ヘッダーに追加され ます。

メタデータ名には、**usr.** という接頭部が付きます。 例えば、メタデータが department=accounts であ る場合、IBM WebSphere MQ メッセージ・ヘッダーは usr.department=accounts に設定されます。

メタデータを使用して、usr.WMQFTE または usr.com.ibm.wmqfte で始まるヘッダーを指定することは できません。 WMQFTE または com.ibm.wmqfte で始まる名前を持つメタデータを指定した場合、このメ タデータはメッセージ・プロパティーで使用されずに無視されます。

#### **関連概念**

233 [ページの『ファイルからメッセージへのデータ転送』](#page-232-0)

WebSphere MQ Managed File Transfer のファイルからメッセージへの転送機能を使用すれば、1 つのファ イルにあるデータを IBM WebSphere MQ のキューにある 1 つまたは複数のメッセージに転送できます。

#### **関連タスク**

238 ページの『例: [ファイルからメッセージへの転送に関する](#page-237-0) IBM WebSphere MQ メッセージ・プロパテ [ィーの設定』](#page-237-0)

**fteCreateTransfer** コマンドの **-qmp** パラメーターを使用して、転送によって宛先キューに書き込まれ る最初のメッセージに IBM WebSphere MQ メッセージ・プロパティーを設定するかどうかを指定できま す。 IBM WebSphere MQ メッセージ・プロパティーを使用すれば、アプリケーションで IBM WebSphere MQ メッセージ記述子 (MQMD) または MQRFH2 ヘッダーにアクセスしなくても、処理対象のメッセージを 選択したり、メッセージに関する情報を取得したりすることが可能になります。

#### **関連資料**

713 ページの『ソース・キューのメッセージから読み取られた IBM WebSphere MQ メッセージ・プロパ ティー』

メッセージからファイルへの転送でソース・キューからメッセージを読み取っているエージェントは、メ ッセージから IBM WebSphere MQ メッセージ・プロパティーを読み取ります。 これらのプロパティーの値 を使用して、転送の動作を決定することができます。

374 ページの『[WebSphere MQ Managed File Transfer](#page-373-0) の戻りコード』

WebSphere MQ Managed File Transfer コマンド、Ant タスク、およびログ・メッセージは、機能が正常に 実行されたかどうかを示す戻りコードを提供します。

241 [ページの『ファイルからメッセージへの転送の失敗』](#page-240-0)

ファイルからメッセージへの転送で、エージェントがファイル・データを宛先キューに書き込み始めた後 に障害が発生すると、エージェントは、メッセージをコンシュームするアプリケーションに障害の発生を 通知するためのメッセージをキューに書き込みます。

#### 466 ページの『fteCreateTransfer ([新規ファイル転送の作成](#page-465-0))』

**fteCreateTransfer** コマンドは、コマンド行から新規のファイル転送を作成して開始します。 このコマ ンドは、ファイル転送の即時開始、将来の日時におけるファイル転送のスケジュール、ファイル転送の 1 回以上の繰り返し、および特定の条件に基づくファイル転送の起動を実行できます。

# **ソース・キューのメッセージから読み取られた IBM WebSphere MQ メッセージ・ プロパティー**

メッセージからファイルへの転送でソース・キューからメッセージを読み取っているエージェントは、メ ッセージから IBM WebSphere MQ メッセージ・プロパティーを読み取ります。 これらのプロパティーの値 を使用して、転送の動作を決定することができます。

### **メッセージからファイルへの転送を取り消すために使用するヘッダー**

グループのメッセージからファイルへの転送を取り消すには、そのグループの最後のメッセージに次の IBM WebSphere MQ メッセージ・プロパティーを設定します。

#### **usr.UserReturnCode**

必須。 転送の戻りコード。 転送を取り消すことを示すために、このヘッダーをゼロ以外の値として設 定します。

#### **usr.UserSupplement**

オプション。 転送が取り消された理由を記述するテキスト。

メッセージからファイルへの転送のソース・エージェントが、ソース・キューから **usr.UserReturnCode** メッセージ・プロパティーをゼロ以外の値に設定したメッセージを読み取ると、キューからのメッセージ の読み取りを停止して、転送が失敗したことを転送ログ XML で報告します。 転送ログ XML には、戻りコ ード、およびメッセージ・ヘッダーで設定された補足テキストが含まれています。 宛先エージェントが既 にデータを一時ファイルに書き込んでいる場合、このファイルは宛先から削除されます。

### **変数置換によって使用されるヘッダー**

モニター対象キューから読み取られた最初のメッセージに含まれている IBM WebSphere MQ メッセージ・ プロパティーの値は、タスク XML 定義に代入できます。 ユーザー定義メッセージ・プロパティーには、接 頭部 usr. が付きますが、変数名にはこの接頭部を含めません。 変数名は、中括弧 ({}) で囲んで、その前

にドル記号 (\$) 文字を付加する必要があります。 例えば、\${destFileName} は、ソース・キューから読み取 られる最初のメッセージの usr.destFileName メッセージ・プロパティーの値に置き換えられます。

例えば、モニターされるキューにメッセージを書き込むユーザーまたはプログラムは、グループの最初の メッセージに IBM WebSphere MQ メッセージ・プロパティーを設定して、ファイル転送の宛先として使用 されるエージェント、およびデータを転送するファイル名を指定することができます。

詳しくは、228 [ページの『キューのモニターおよび変数置換の使用』](#page-227-0)を参照してください。

# **メッセージ・サイズに関連する IBM WebSphere MQ 属性および WebSphere MQ Managed File Transfer プロパティーを設定する際のガイダンス**

IBM WebSphere MQ 属性および WebSphere MQ Managed File Transfer プロパティーを変更して、さまざま なサイズのメッセージの読み取りまたは書き込み時の WebSphere MQ Managed File Transfer の動作に影 響を与えることができます。

ソース・キューから読み取るメッセージまたは宛先キューに書き込むメッセージのサイズが 1048576 バイ ト (1 MB) を超える場合は、 WebSphere MQ Managed File Transfer エージェント・プロパティー **maxInputOutputMessageLength** の値を、読み取りまたは書き込みの対象となる最大メッセージ・サイ ズ以上の値に増やす必要があります。

ソース・キューのメッセージが 1048576 バイトより大きい場合は、ソース・エージェントに **maxInputOutputMessageLength** プロパティーを設定する必要があります。 宛先キューのメッセージ が 1048576 バイトより大きい場合は、宛先エージェントに **maxInputOutputMessageLength** プロパテ ィーを設定する必要があります。 **maxInputOutputMessageLength** プロパティーについて詳しくは[、拡](#page-562-0) [張エージェント・プロパティー](#page-562-0)を参照してください。

• エージェントが読み書きするキューがエージェント・キュー・マネージャーに対してローカルである場 合、 WebSphere MQ キュー・マネージャー、キュー、およびチャネル の **MAXMSGL** 属性の変更が必要な 場合があります。

ソース・キューまたは宛先キューの最大メッセージ・サイズの値が、**maxInputOutputMessageLength** エージェント・プロパティーの値以上であることを確認します。

以下の WebSphere MQ 属性の各値 (バイト単位) について、

- エージェント・キュー・マネージャーの最大メッセージ・サイズ
- SYSTEM.FTE.STATE. <*agent\_name*> キュー
- クライアント・チャネルの最大メッセージ・サイズ (使用中のエージェントがクライアント・モードで キュー・マネージャーに接続している場合)

次の計算の結果以上であることを確認します。

**ファイルからメッセージへの転送の場合: maxInputOutputMessageLength** の値

**メッセージからファイルへの転送の場合:** 3 \* (**maxInputOutputMessageLength**) + 1048576 の値

(この計算は、1 つの状態メッセージに 3 つのチェックポイントを保管でき、各チェックポイントはデー タのメッセージ量の最大サイズまでバッファーに入れる必要があるかもしれない、という事実から導き出 されたものです。)

• エージェントの書き込み先のキューがリモート・キューである場合、WebSphere MQ キュー・マネージ ャー、キュー、およびチャネル の **MAXMSGL** 属性の変更が必要な場合があります。

以下のそれぞれの WebSphere MQ 属性の値が、**maxInputOutputMessageLength** エージェント・プロ パティーの値以上であることを確認します。

– エージェント・キュー・マネージャーのリモート・キュー・マネージャー伝送キューの最大メッセー ジ・サイズ

- エージェント・キュー・マネージャーからリモート・キュー・マネージャーへのチャネルの最大メッ セージ・サイズ
- リモート・キュー・マネージャーの宛先キューの最大メッセージ・サイズ
- リモート・キュー・マネージャーの最大メッセージ・サイズ

以下の WebSphere MQ 属性の各値 (バイト単位) について、

- エージェント・キュー・マネージャーの最大メッセージ・サイズ
- SYSTEM.FTE.STATE. <*agent\_name*> キュー
- クライアント・チャネルの最大メッセージ・サイズ (使用中のエージェントがクライアント・モードで キュー・マネージャーに接続している場合)

次の計算の結果以上であることを確認します。

- **ファイルからメッセージへの転送の場合: maxInputOutputMessageLength** の値
- **メッセージからファイルへの転送の場合:** 3 \* (**maxInputOutputMessageLength**) + 1048576 の値

(この計算は、1 つの状態メッセージに 3 つのチェックポイントを保管でき、各チェックポイントはデー タのメッセージ量の最大サイズまでバッファーに入れる必要があるかもしれない、という事実から導き出 されたものです。)

上記のプロパティーのいずれかの値を超えた場合、エージェントは停止し、次のエラーがエージェント・ イベント・ログに記録されます。

BFGUT0002E: An internal error has occurred. Product failure data was captured in file "FFDC.FTE.20100928170828514.8172766022149157013.log". BFGSS0025E: An internal error has occurred. The exception is: cc=2 rc=2010 op=put - MQPUT to SYSTEM.FTE.STATE.<*agent\_name*> BFGAG0061E: The agent ended abnormally

以下の IBM WebSphere MQ 理由コードがエージェント・イベント・ログのこのメッセージに含まれている 場合があります。

• rc=2010 この理由コードは MQRC\_DATA\_LENGTH\_ERROR に対応し、クライアント・チャネルの最大メ ッセージ・サイズの値を超えたことを示します。 この問題を解決するには、エージェント・キュー・マ ネージャーのクライアント・チャネルの最大メッセージ・サイズが次の計算の結果以上であることを確認 します。

3 \* (**maxInputOutputMessageLength**) + 1048576

• rc=2030 この理由コードは MQRC\_MSG\_TOO\_BIG\_FOR\_Q にマップされ、 SYSTEM.FTE.STATE. <*agent\_name*> キューを超えました。 この問題を解決するには、 SYSTEM.FTE.STATE. <*agent\_name*> キ ューが、以下の計算結果以上になっています。

3 \* (**maxInputOutputMessageLength**) + 1048576

• rc=2031 この理由コードは MQRC\_MSG\_TOO\_BIG\_FOR\_Q\_MGR に対応し、エージェント・キュー・マ ネージャーの最大メッセージ・サイズの値を超えたことを示します。 この問題を解決するには、エージ ェント・キュー・マネージャーの最大メッセージ・サイズが次の計算の結果以上であることを確認しま す。

3 \* (**maxInputOutputMessageLength**) + 1048576

## **小さいメッセージを多数転送する場合**

エージェントがキューとの間で読み書きするメッセージの平均サイズが 1310 バイト未満であり、エージェ ントが 10000 を超えるメッセージを読み書きする場合、キュー・マネージャーの非コミット・メッセージ の最大数プロパティーを大きくするか、チェックポイント間隔のデータ量を削減する必要があります。

エージェントがキューとの間でメッセージを読み書きする場合、対応する **GET** または **PUT** は、まとめてト ランザクションにグループ化されます。 トランザクション内の **GET** または **PUT** の数は、チェックポイント 間隔内のすべてのデータを処理するために必要な数によって決定されます。 チェックポイント間隔のデー タの概算の量は、次の計算を使用して、エージェント・プロパティーから決定されます。

Checkpoint interval data size (in bytes) = agentCheckpointInterval  $*$  agentFrameSize  $*$  $a$ gentWindowSize  $\star$  agentChun $K$ Size.

デフォルトのチェックポイント・データ・サイズは、1 \* 5 \* 10 \* 262144 バイト = 13107200 バイト (12.5 MB) です。 キュー・マネージャーがサポートする、トランザクションの非コミット・メッセージの最大数 は、**MaxUncommittedMsgs** キュー・マネージャー属性によって制御されます。 この属性のデフォルト値 は 10000 メッセージです。 平均メッセージ・サイズが約 1310 バイトより小さい場合、10000 を超すメッ セージが書き込まれると、非コミット・メッセージのデフォルトの最大数を超えます。

**MaxUncommittedMsgs** の制限を超えた場合、エージェントは停止し、次のエラーがエージェント・イベ ント・ログに記録されます。

BFGSS0024E: The agent has received a reason code of '2024' from the message queue interface (MQI). The agent cannot continue processing and will now end. BFGAG0139I: The agent has suspended its current transfers and is now stopping.

理由コード 2024 は MQRC\_SYNCPOINT\_LIMIT\_REACHED に対応します。

この問題を解決するには、以下のいずれかの処置を行います。

- キューとの間で読み書きしているエージェントが接続するキュー・マネージャーの **MaxUncommittedMsgs** キュー・マネージャー・プロパティーの値を増やします。 MaxUncommittedMsgs (MQLONG) を参照してください。
- チェックポイント間隔のデータ量を削減します。 削減のためには、以下の 1 つ以上のエージェント・プ ロパティーの値を減らします。
	- agentCheckpointInterval
	- agentFrameSize
	- agentWindowSize
	- agentChunkSize

これらのエージェント・プロパティーについて詳しくは[、拡張エージェント・プロパティーを](#page-562-0)参照してく ださい。

### **メッセージを永続的にキューに書き込む場合**

メッセージをキューに転送し、永続的にキューに書き込む場合は、チェックポイント間隔のすべてのデー タをログに記録できるように、キュー・マネージャーのログ・ファイル・スペースのサイズを増やさなけ ればならない場合があります。

キュー・マネージャーのログ・ファイル・スペースを超えた場合、エージェントは停止し、次のエラーが エージェント・イベント・ログに記録されます。

BFGSS0024E: The agent has received a reason code of '2102' from the message queue interface (MQI). The agent cannot continue processing and will now end. BFGAG0062E: The agent has received MQI reason code '2102'. The agent cannot continue processing and will now end. BFGAG0061E: The agent ended abnormally

理由コード'2102' は MQRC\_RESOURCE\_PROBLEM に対応します。

この問題を解決するには、宛先エージェント・キュー・マネージャーのログ・ファイル・スペースのサイ ズを増やします。

# <span id="page-716-0"></span>**メッセージからファイルへの転送の待機時間を指定する際のガイダンス**

メッセージからファイルへの転送を指定するときに、オプションで **-sqwt** パラメーターを使用して、転送 の待機時間を指定できます。 **-sqwt** の値は、メッセージがソース・キューに表示される (ソース・キュー が空であるか、空になる場合) か、またはグループ全体がソース・キューに表示される (**-sqgi** 属性が指定 されている場合) のをソース・エージェントが待つ時間です。

**-sqwt** パラメーターの値が、ソース・エージェントによる転送が完了するのを宛先エージェントが待つ時 間以上である場合、転送は完了しません。 転送が完了するのを宛先エージェントが待つ時間は、次の計算 で得られます。

transferAckTimeout \* transferAckTimeoutRetries

プロパティー transferAckTimeout および transferAckTimeoutRetries は宛先エージェントの agent.properties ファイルに設定されます。 これらのエージェント・プロパティーについて詳しくは、 561 ページの『[agent.properties](#page-560-0) ファイル』を参照してください。

転送の完了が失敗しないようにするには、次のいずれかの手順を実行する必要があります。

• **-sqwt** パラメーターの値を、宛先エージェントの transferAckTimeout プロパティーの値よりも小さ くなるように指定する。

**注 :** transferAckTimeout プロパティーのデフォルト値は 60,000 ミリ秒です。 **-sqwt** パラメーター の値は秒で指定するので、この値を 59 以下に設定します。

• 宛先エージェントの transferAckTimeout プロパティーの値を、**-sqwt** パラメーターの値よりも大き くなるように指定する。

**注 :** transferAckTimeout プロパティーの値はミリ秒で指定します。 **-sqwt** パラメーターの値は秒で 指定します。

#### **関連資料**

466 ページの『fteCreateTransfer ([新規ファイル転送の作成](#page-465-0))』

**fteCreateTransfer** コマンドは、コマンド行から新規のファイル転送を作成して開始します。 このコマ ンドは、ファイル転送の即時開始、将来の日時におけるファイル転送のスケジュール、ファイル転送の 1 回以上の繰り返し、および特定の条件に基づくファイル転送の起動を実行できます。

561 ページの『[agent.properties](#page-560-0) ファイル』

各エージェントには、独自のプロパティー・ファイル agent.properties があります。このファイルに は、キュー・マネージャーに接続するためにエージェントが使用する情報が含まれている必要があります。 agent.properties ファイルには、エージェントの動作を変更するプロパティーを含めることもできま す。

## **使用可能なコード・ページ**

この参照トピックでは、WebSphere MQ Managed File Transfer がサポートする各種のプラットフォームで のテキスト・ファイル変換に使用可能な、すべての文字エンコード・フォーマットをリストしています。

## **共通のエンコード**

以下の文字エンコード・フォーマットは、サポートされるすべてのプラットフォームで使用可能です。 ソ ース・ファイルがこの表にあるフォーマットのいずれかを使用してエンコードされており、宛先ファイル に書き込むために、この表にある別のフォーマットを使用することを望む場合には、プラットフォームに ついて考慮することなく、そのようにすることができます。 正規名または、いずれかの別名を使用して、 エンコード・フォーマットを指定することができます。

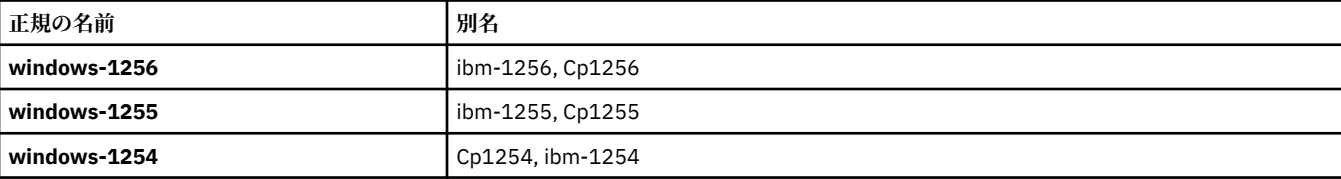

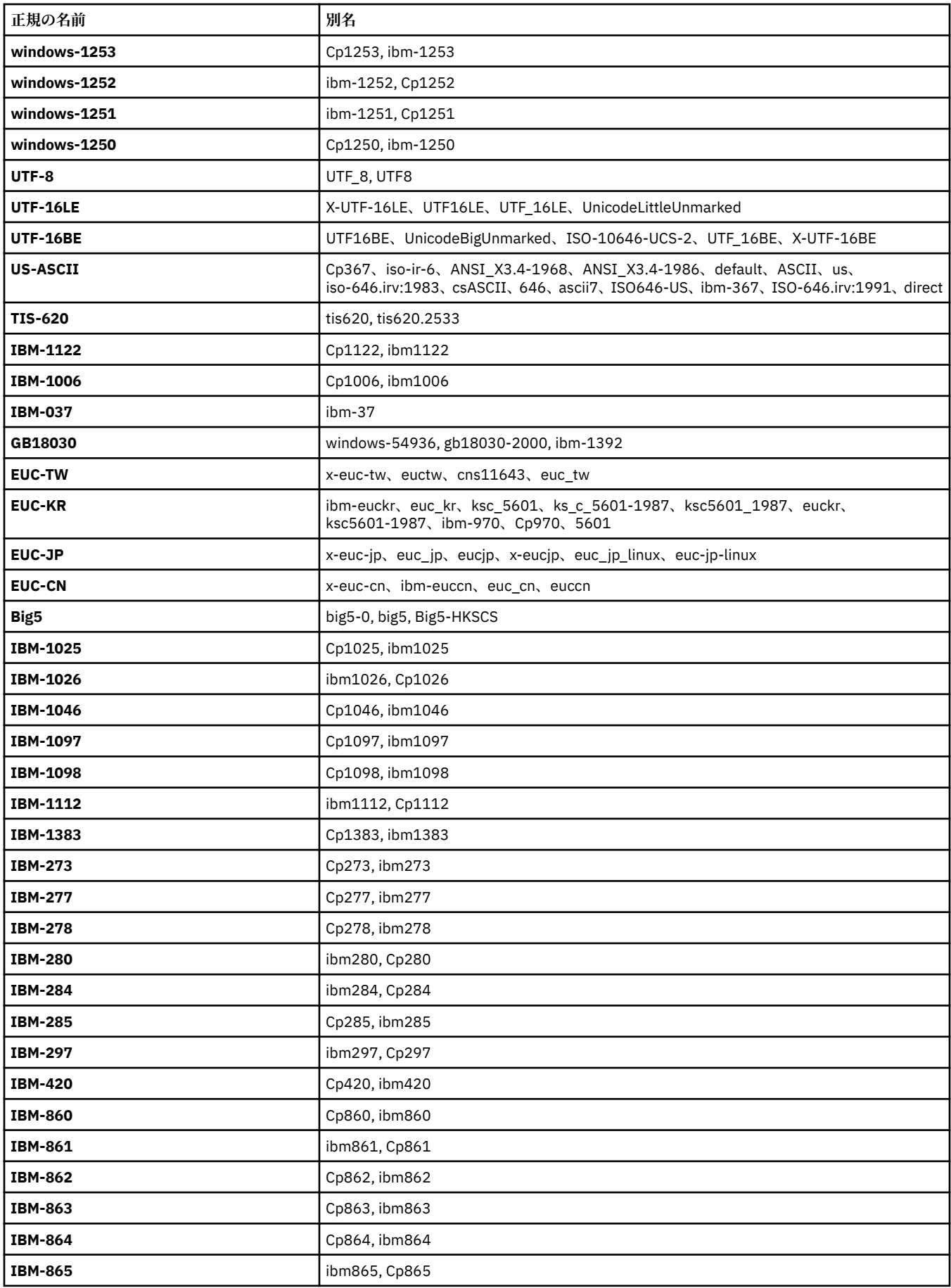

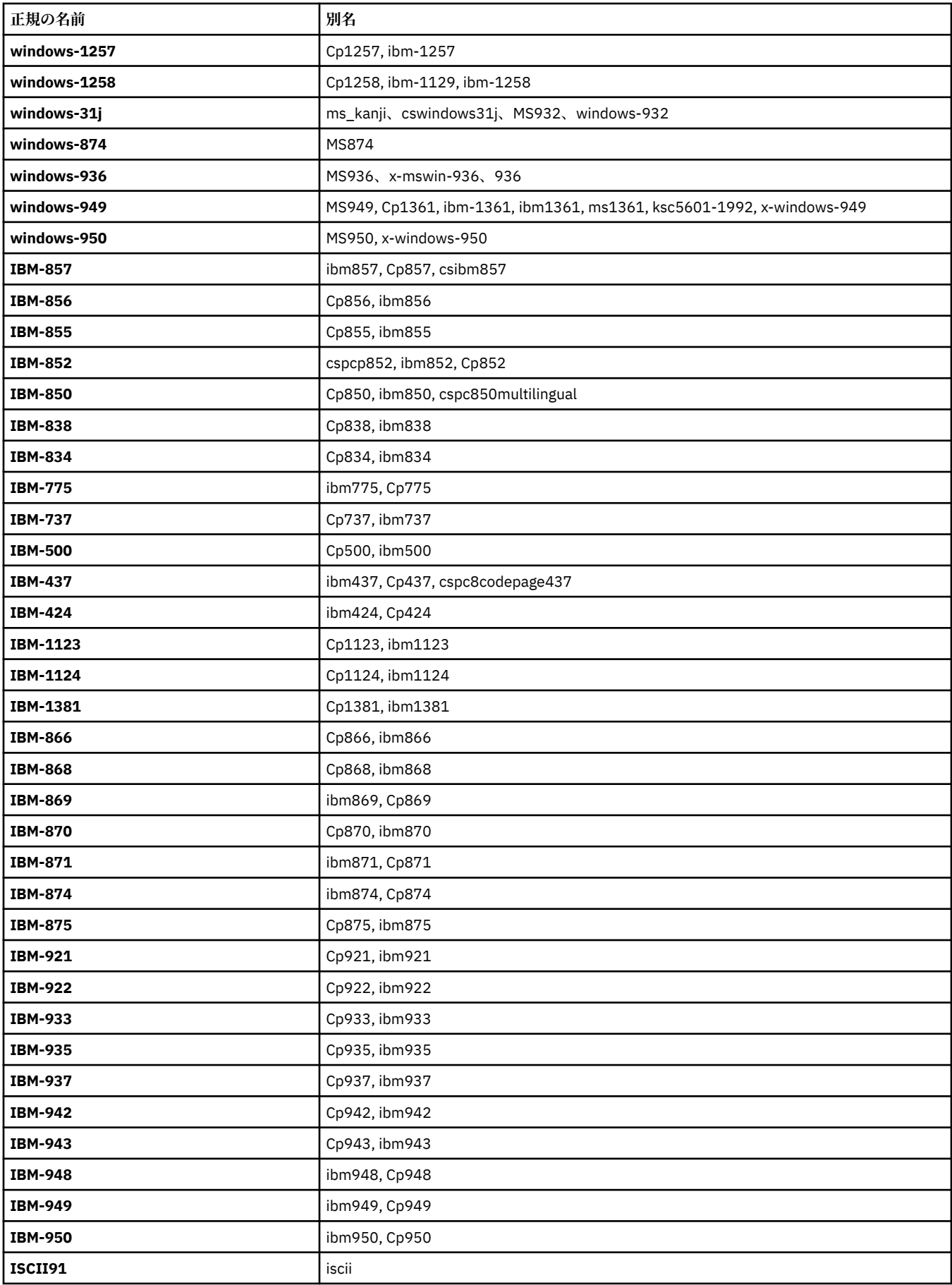

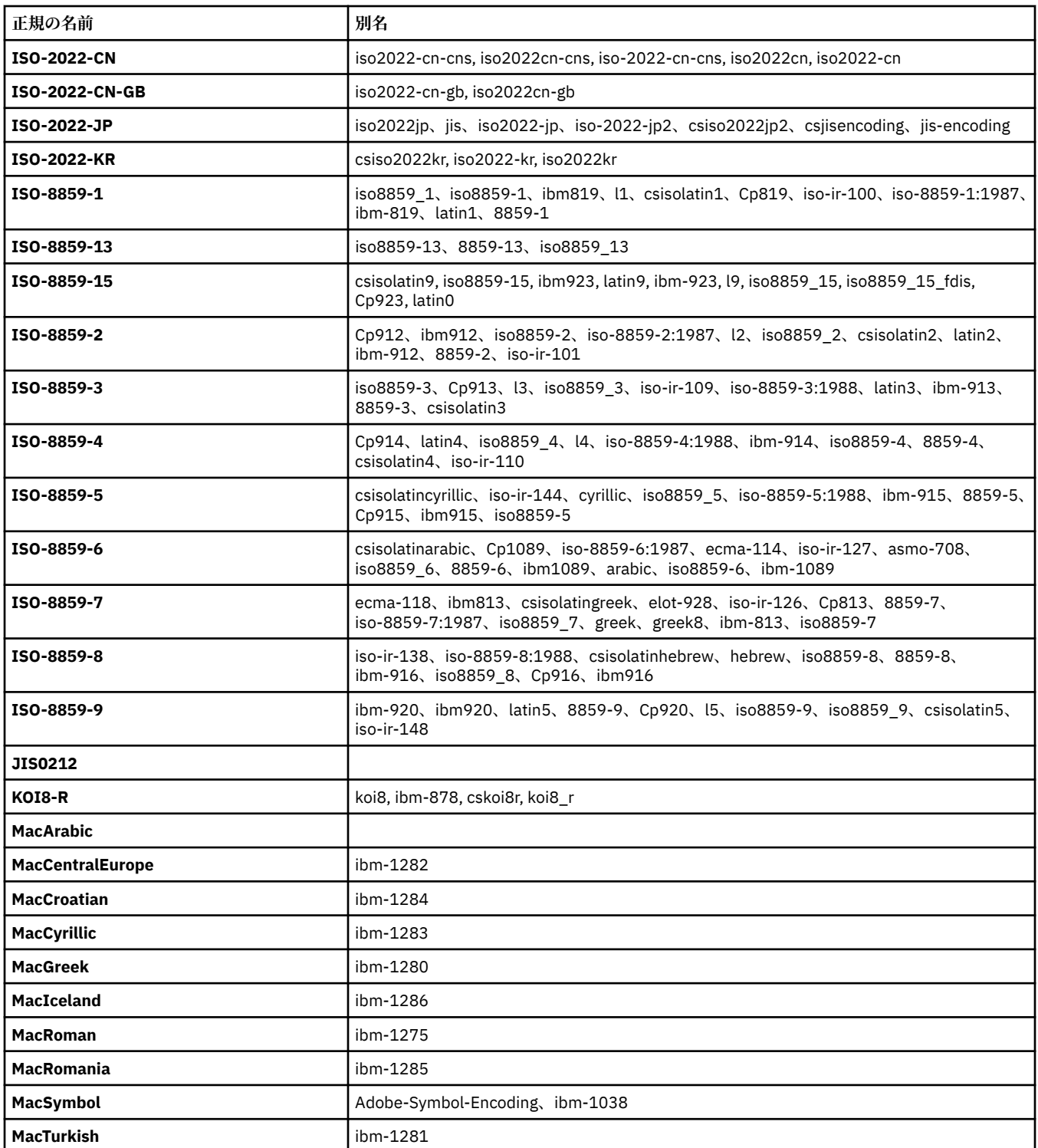

# **ソース・プラットフォームのデフォルト・エンコード**

ソース・ファイル用のエンコード、または宛先ファイル用のエンコードを指定しない場合には、当該プラ ットフォームのデフォルト・エンコードが使用されることになります。 変換は宛先エージェントによって 実行されます。変換が行われるためには、ソース・エンコードと宛先エンコードの両方が、宛先エージェ ントのプラットフォームでサポートされている必要があります。 宛先のデフォルト・エンコードは宛先エ ージェントで常にサポートされるので、それを指定しないでおけば常に安全です。 しかし、デフォルト・ ソース・エンコードの使用は常に安全であるとは限りません。 それは、宛先エージェントがソースのデフ ォルトをサポートしない可能性があるからです。
デフォルトのソース・エンコードを使用する場合には、このトピックの各表を用いて、組み合わせがサポ ートされるかどうかを確認してください。

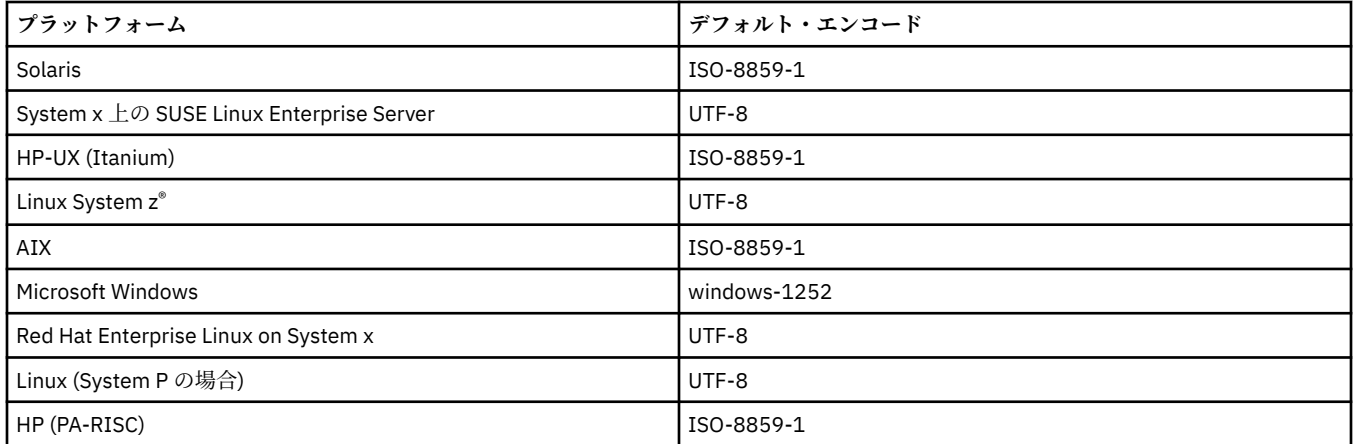

## **プラットフォーム固有のエンコード**

**注:** 以下の 2 つの表の内容は同じ情報です。 プラットフォームとエンコード方式のいずれで検索しても正 しい情報を見つけられるように、2 つの異なる方法で編成されています。

#### **プラットフォーム別のエンコード**

正規名が太字でリストされ、続いて別名が括弧内に示されています。

「共通のエンコード」表に既にリストされたエンコードだけをサポートするプラットフォームは、ここには リストされていません。

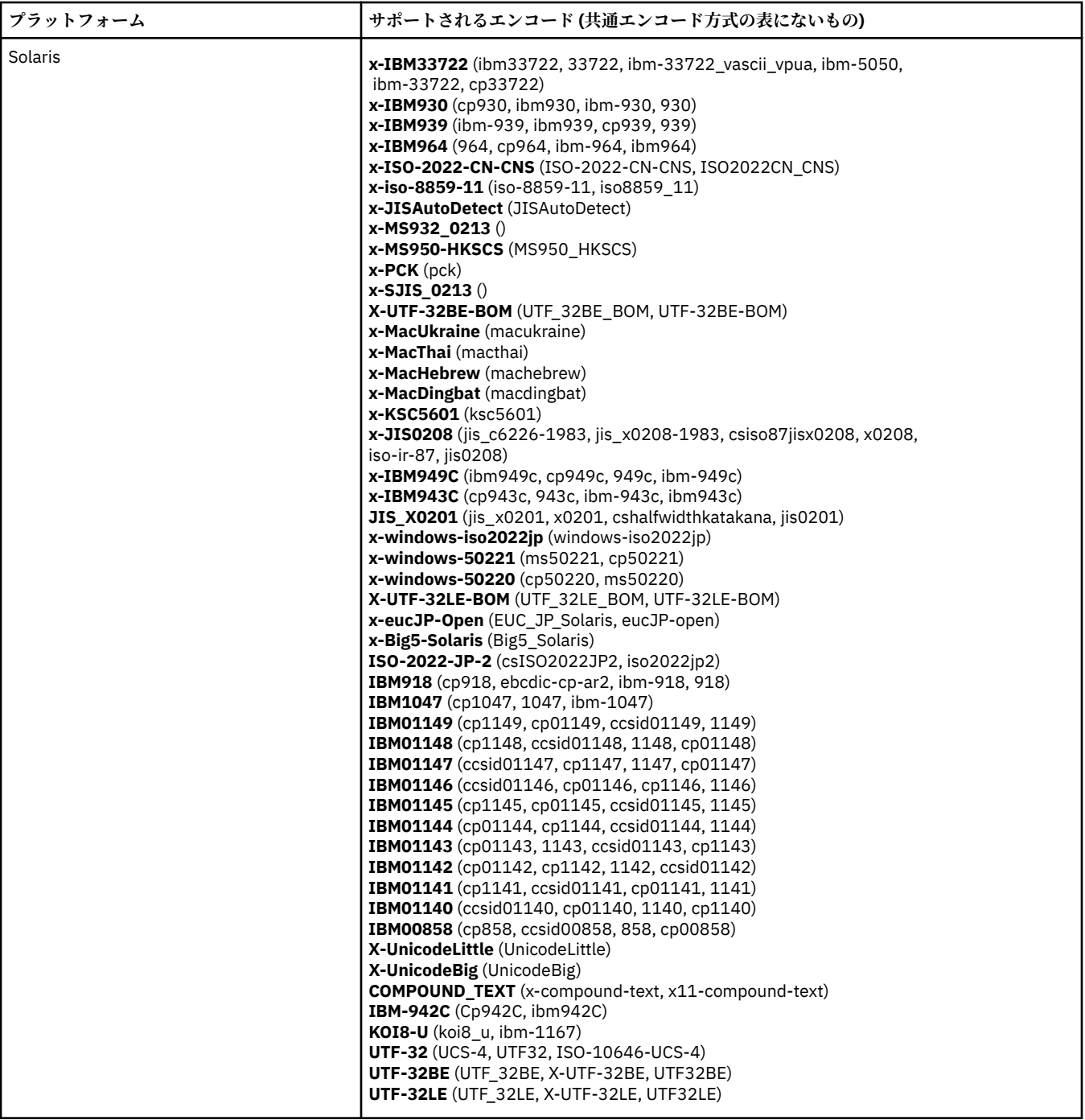

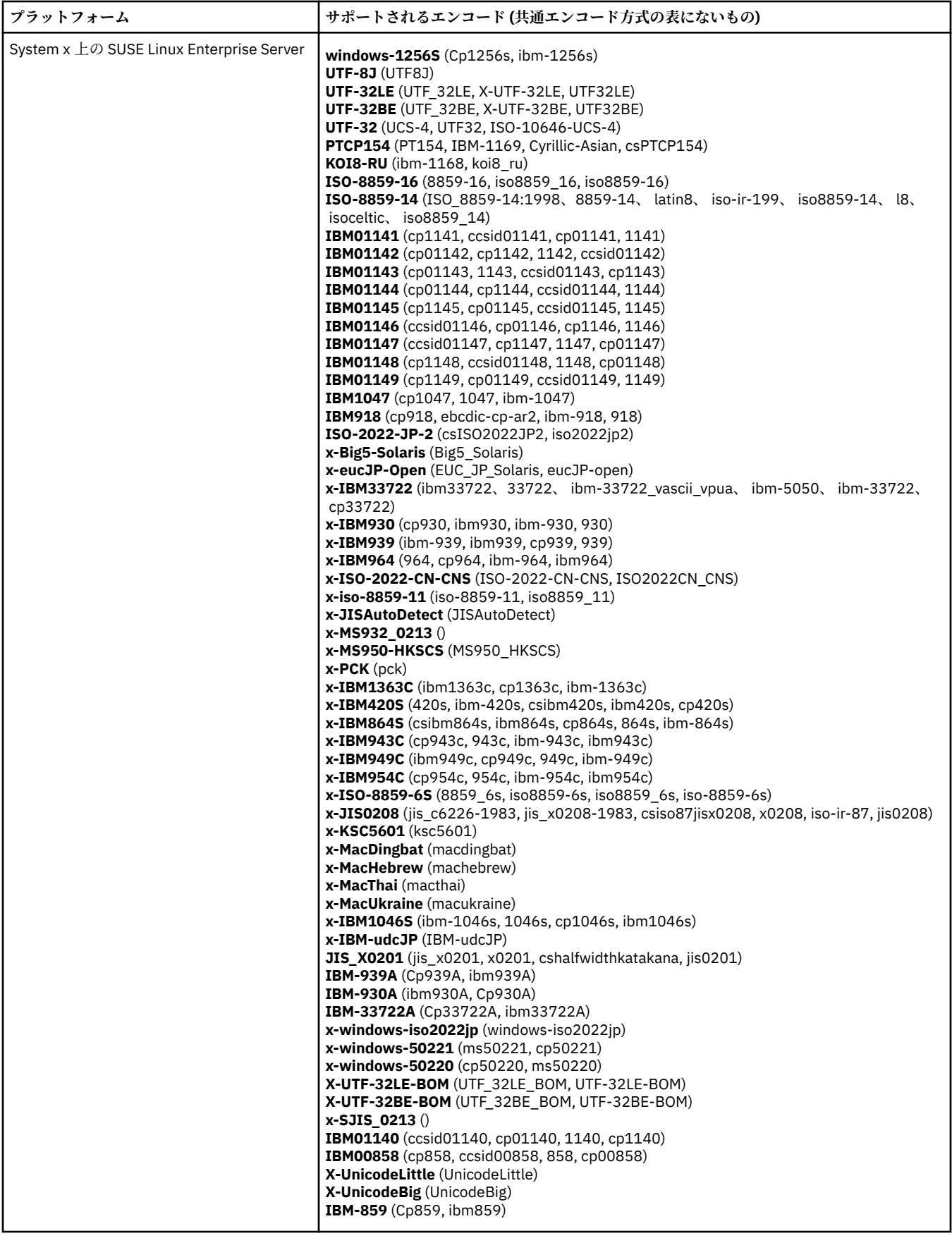

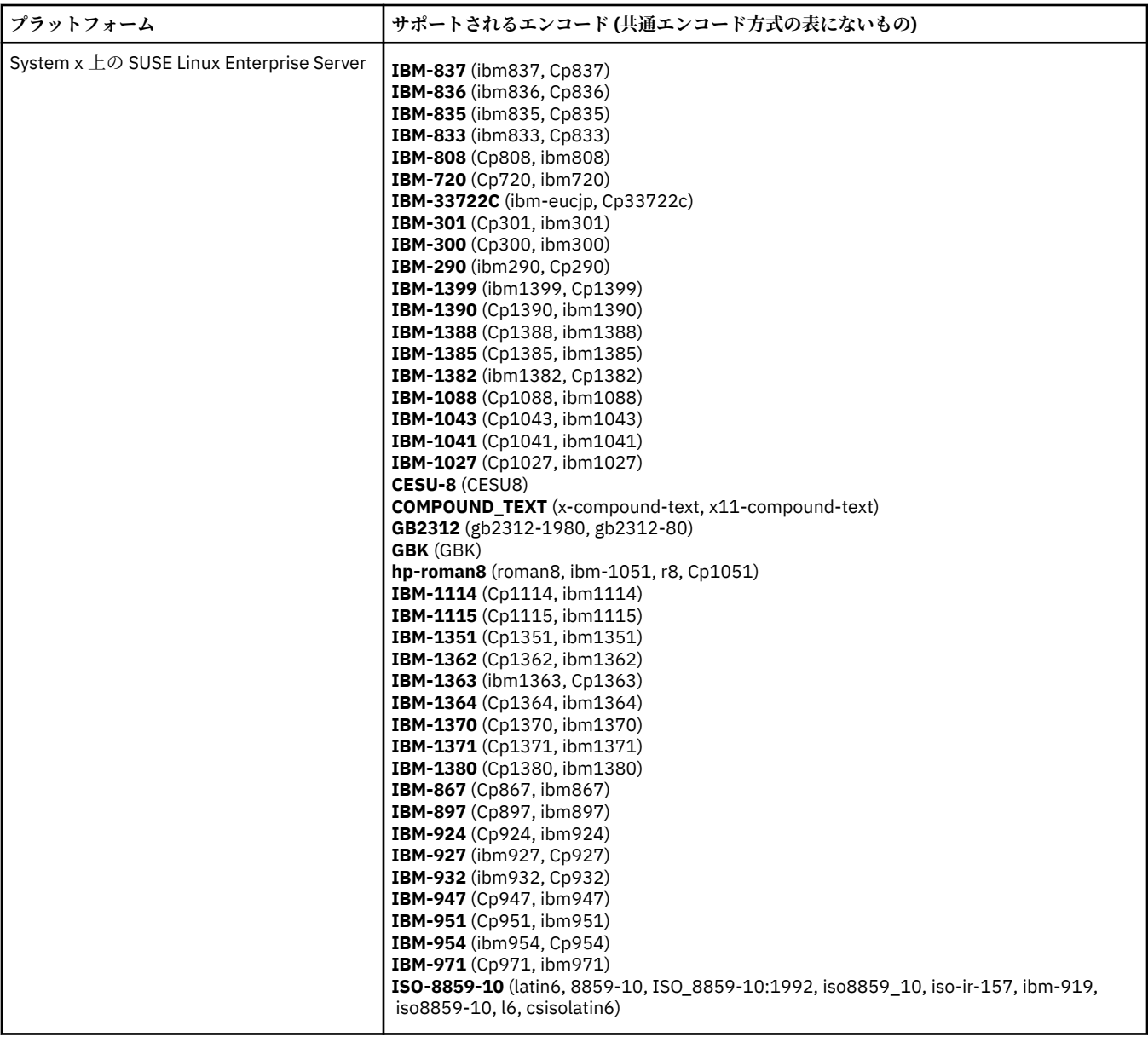

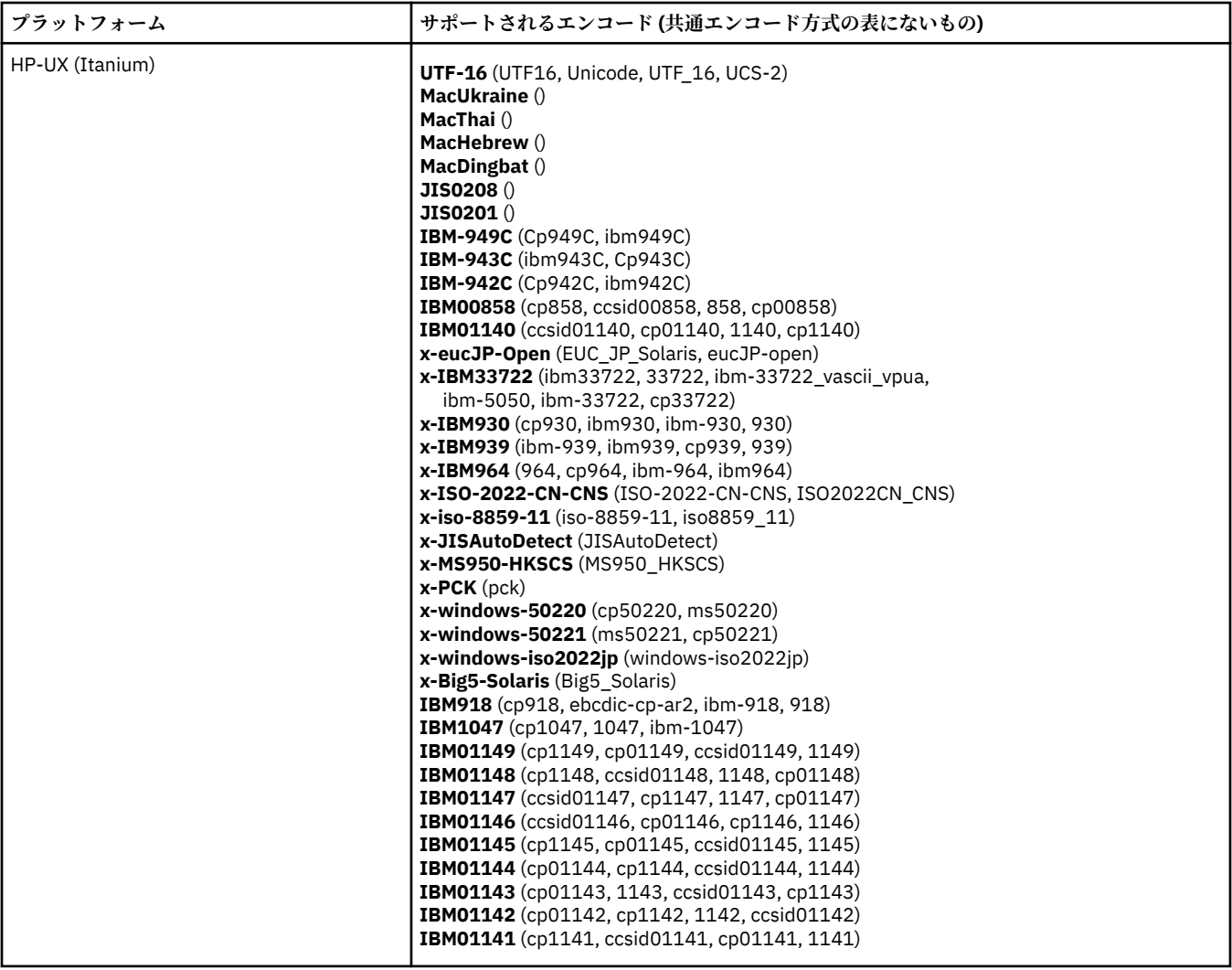

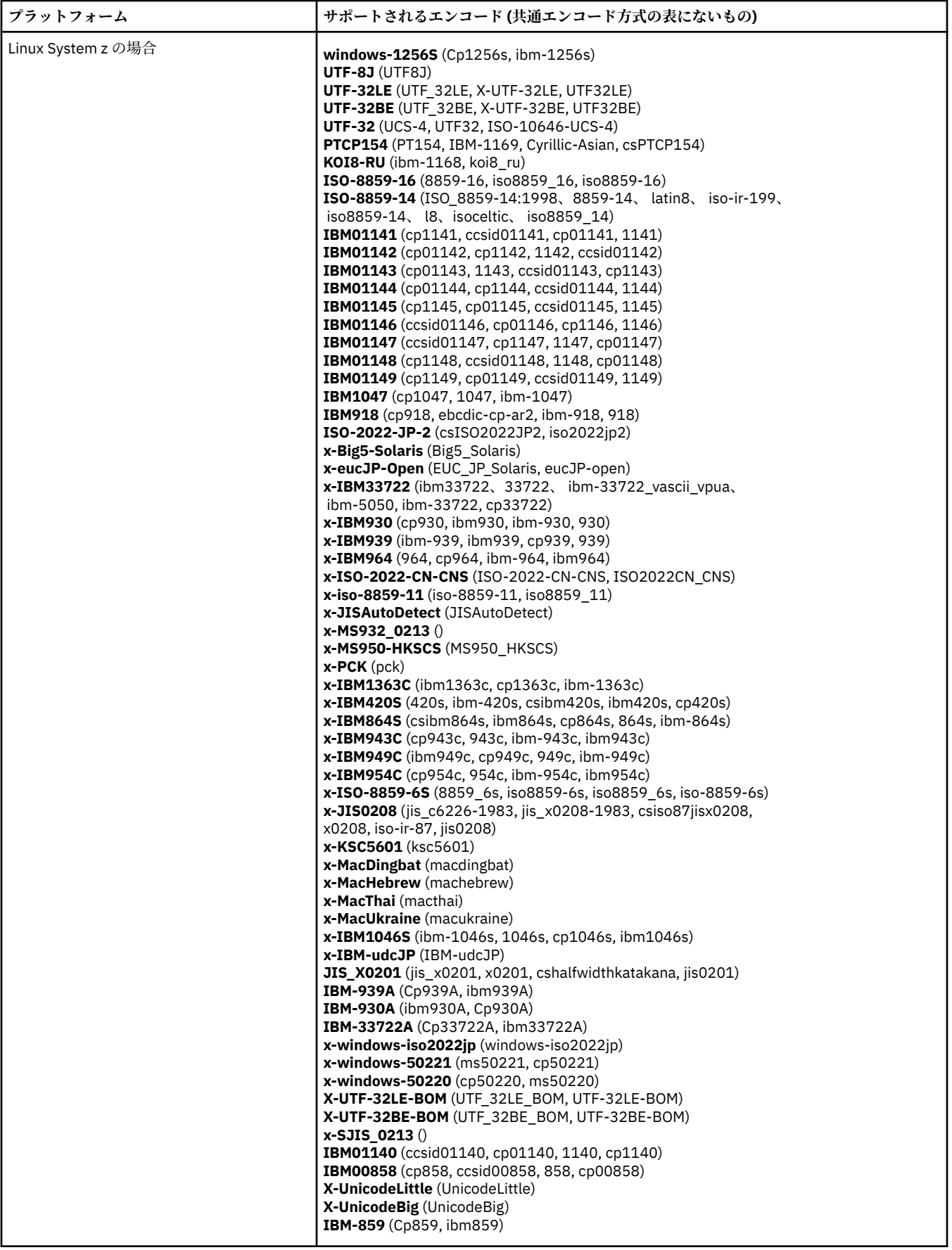

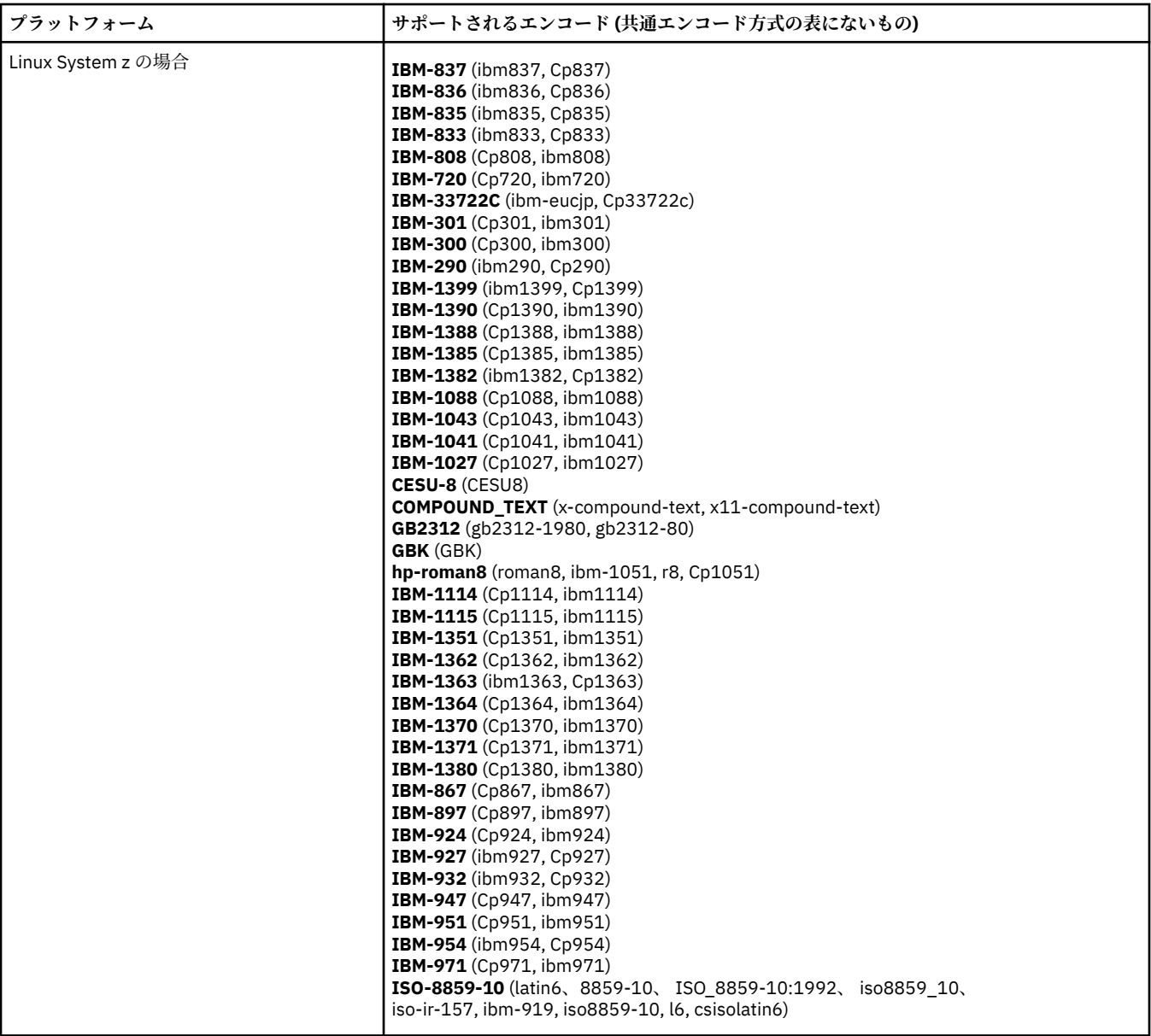

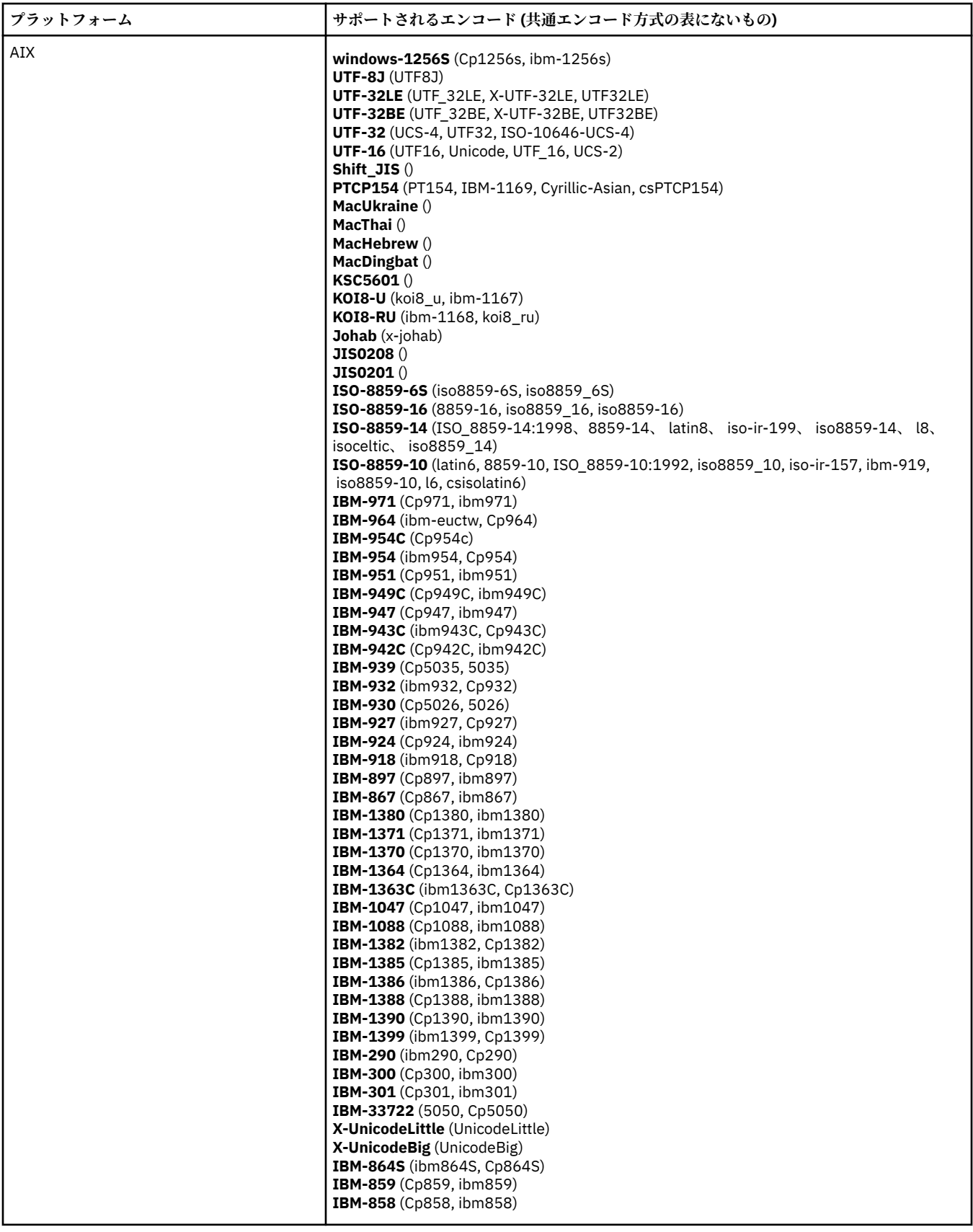

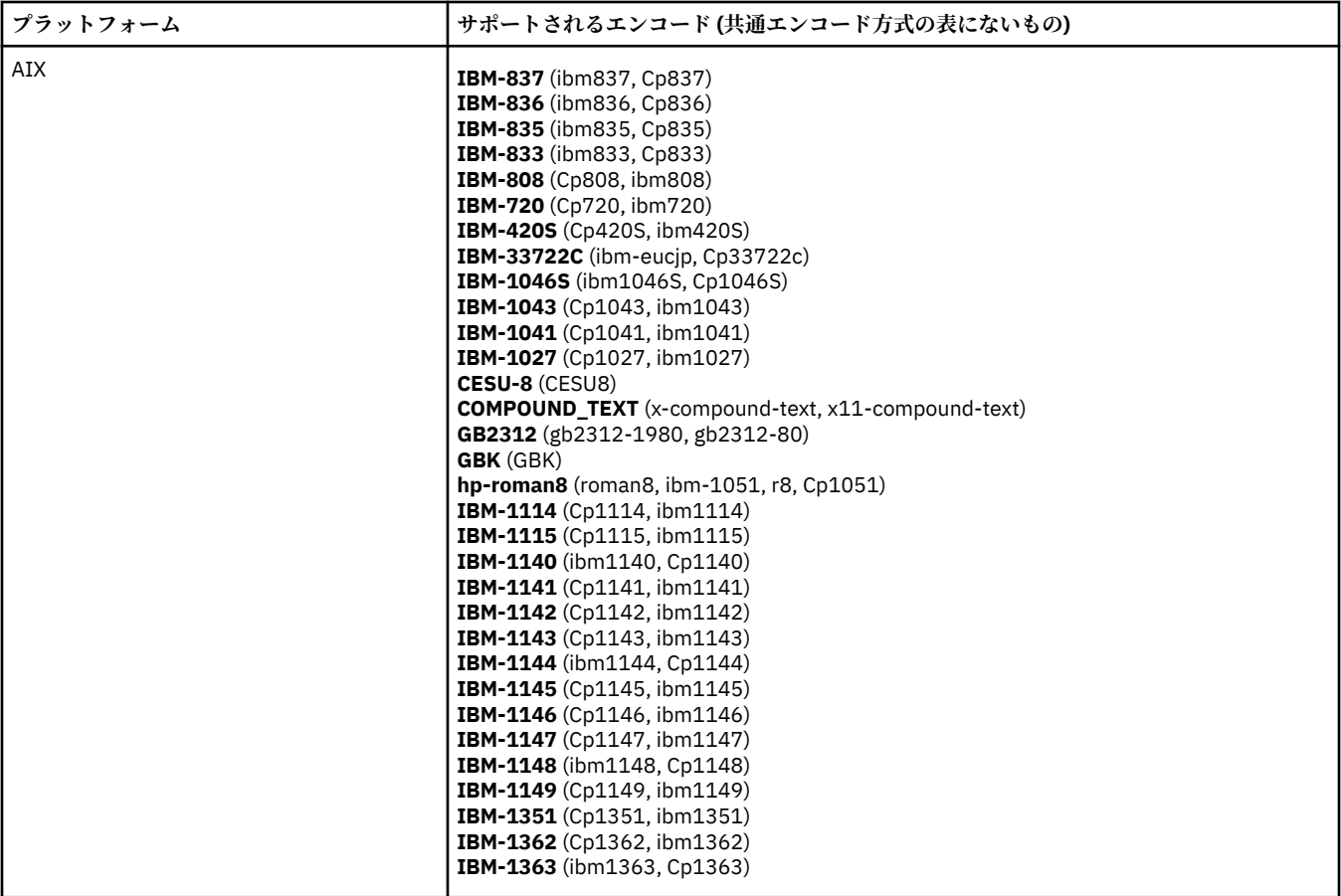

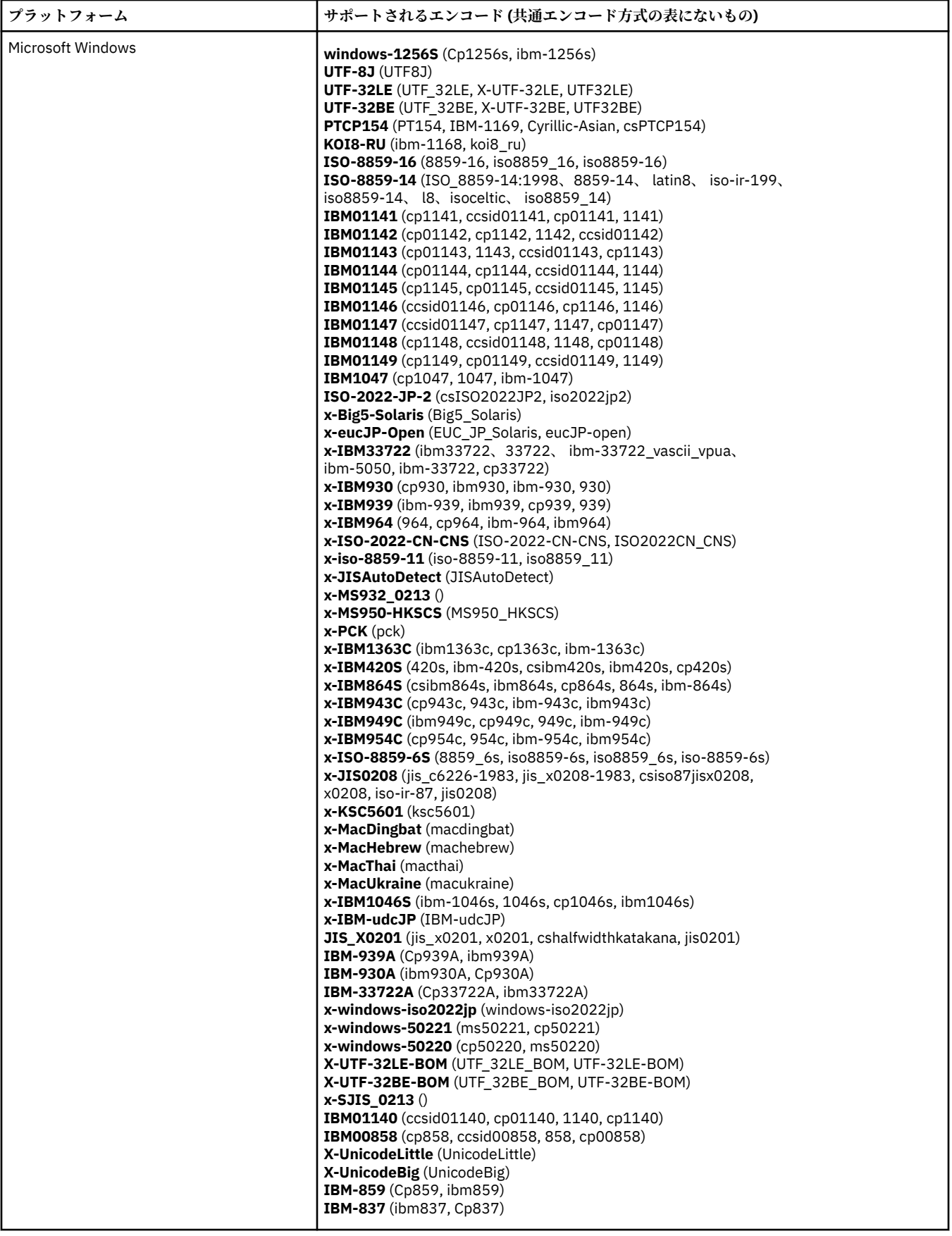

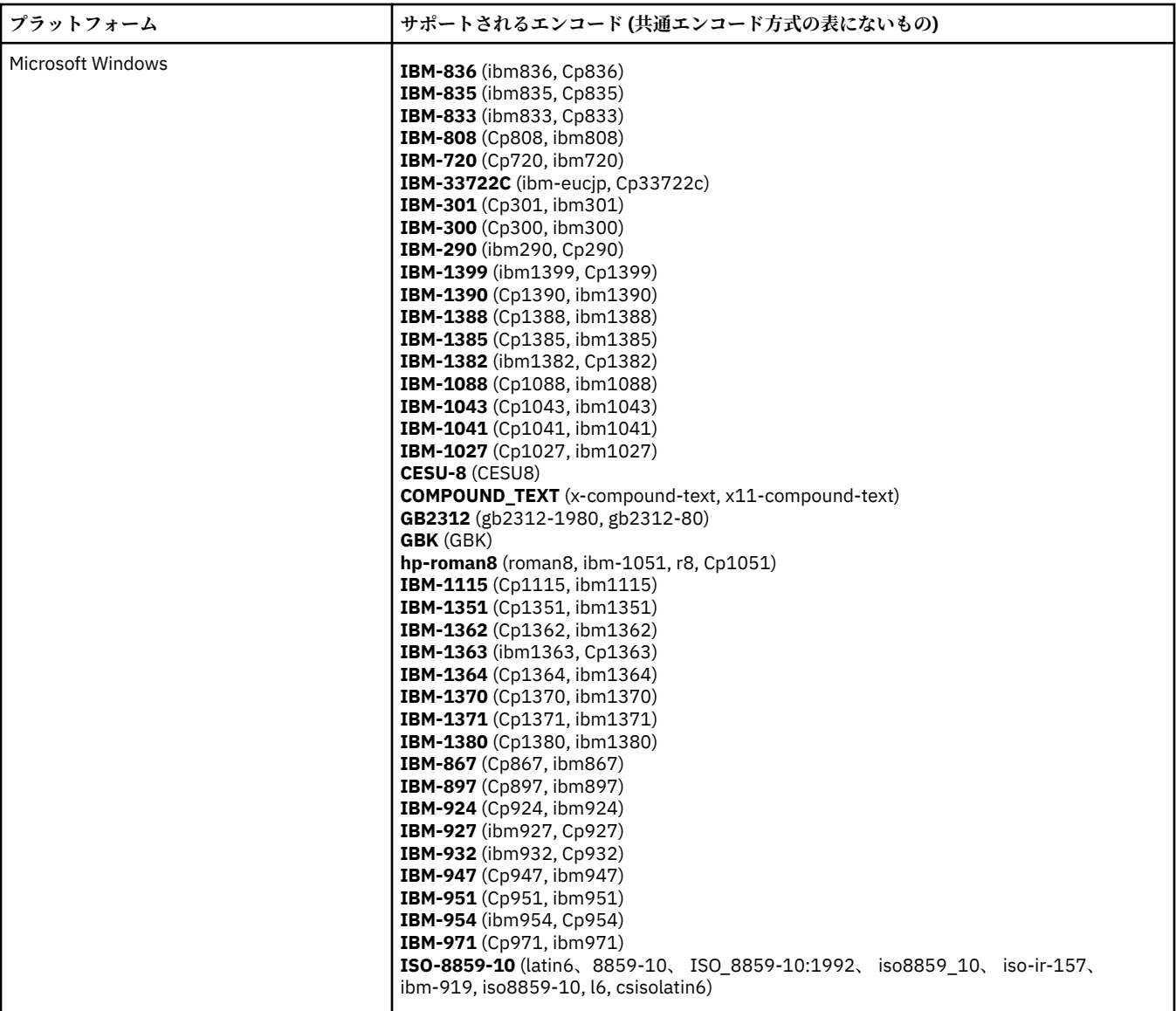

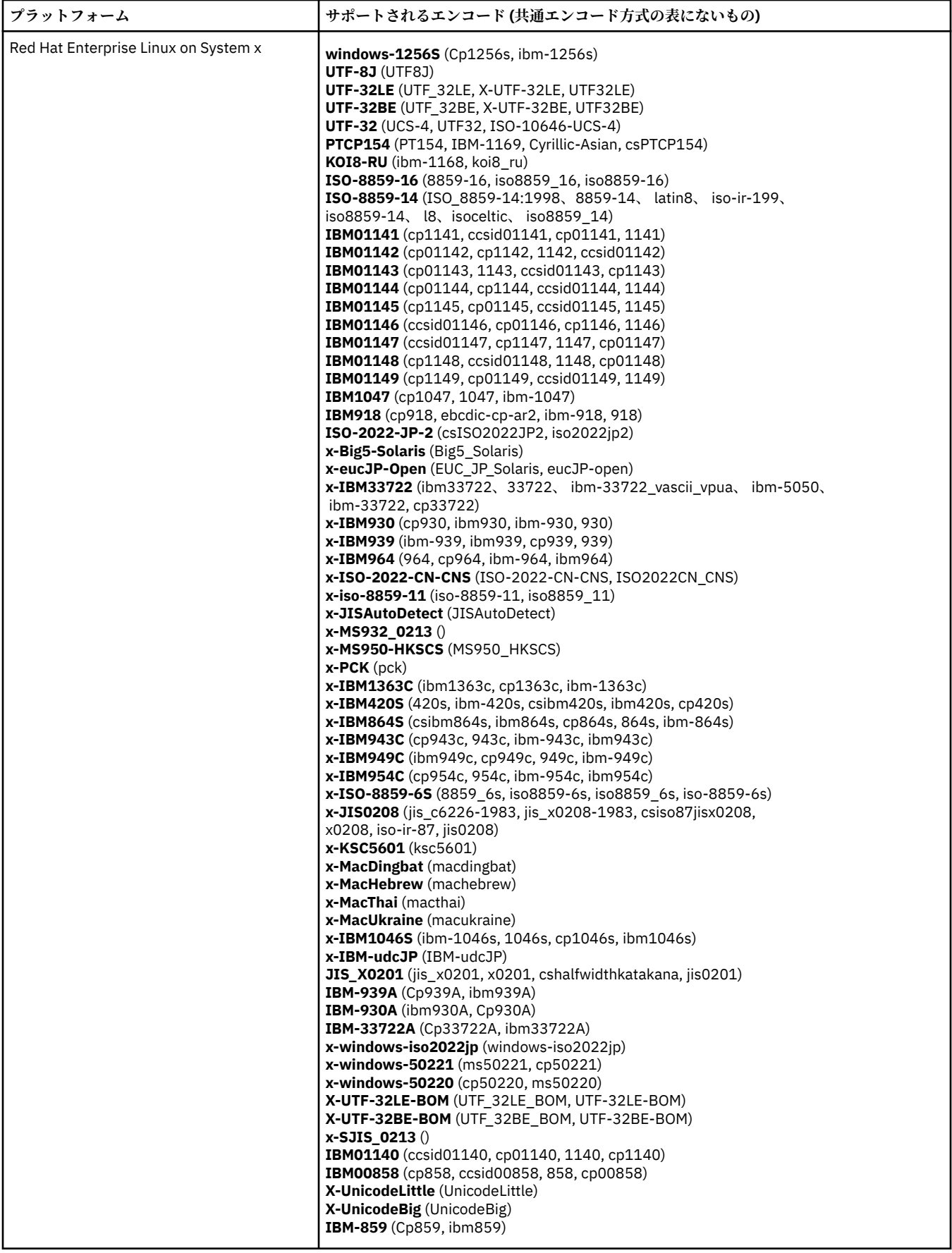

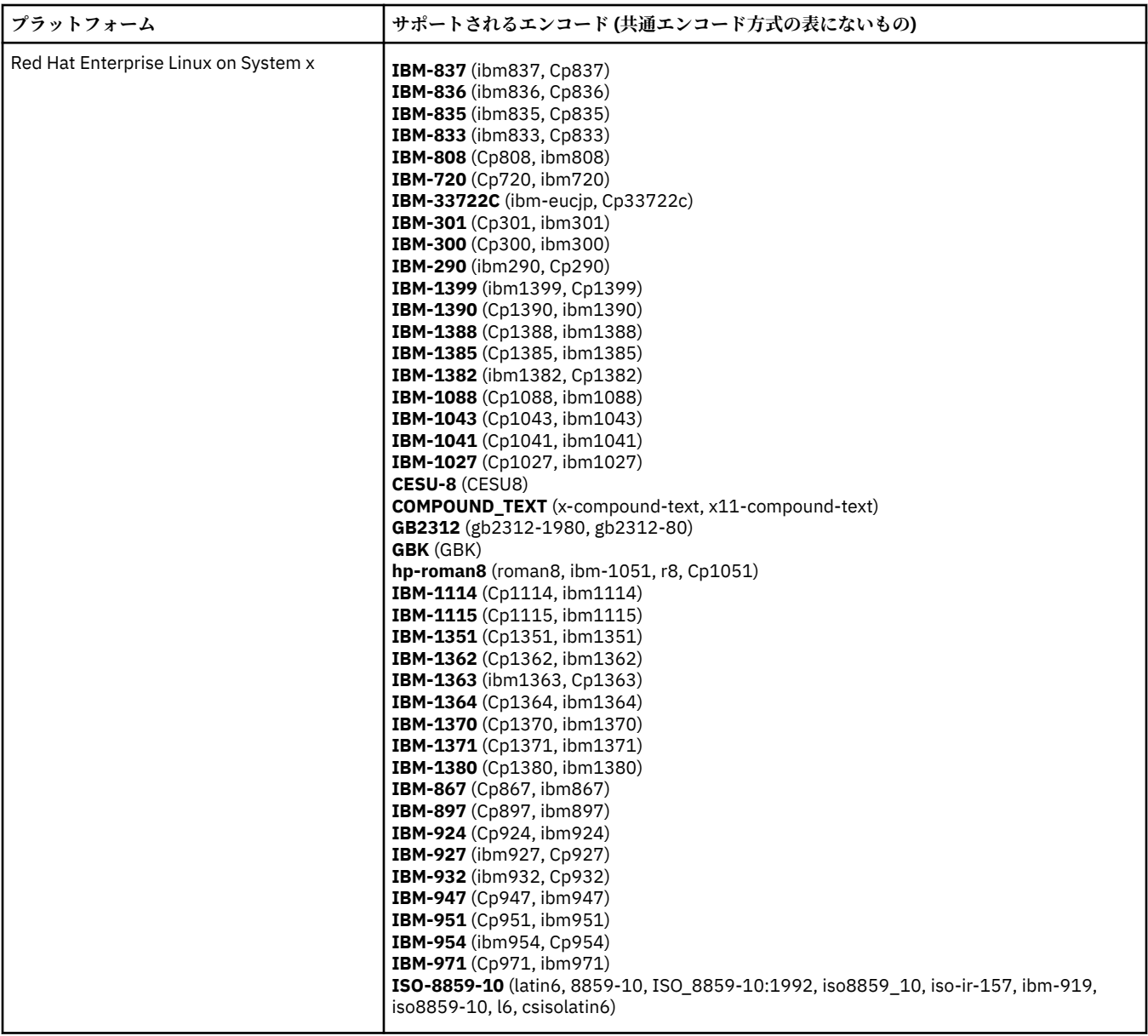

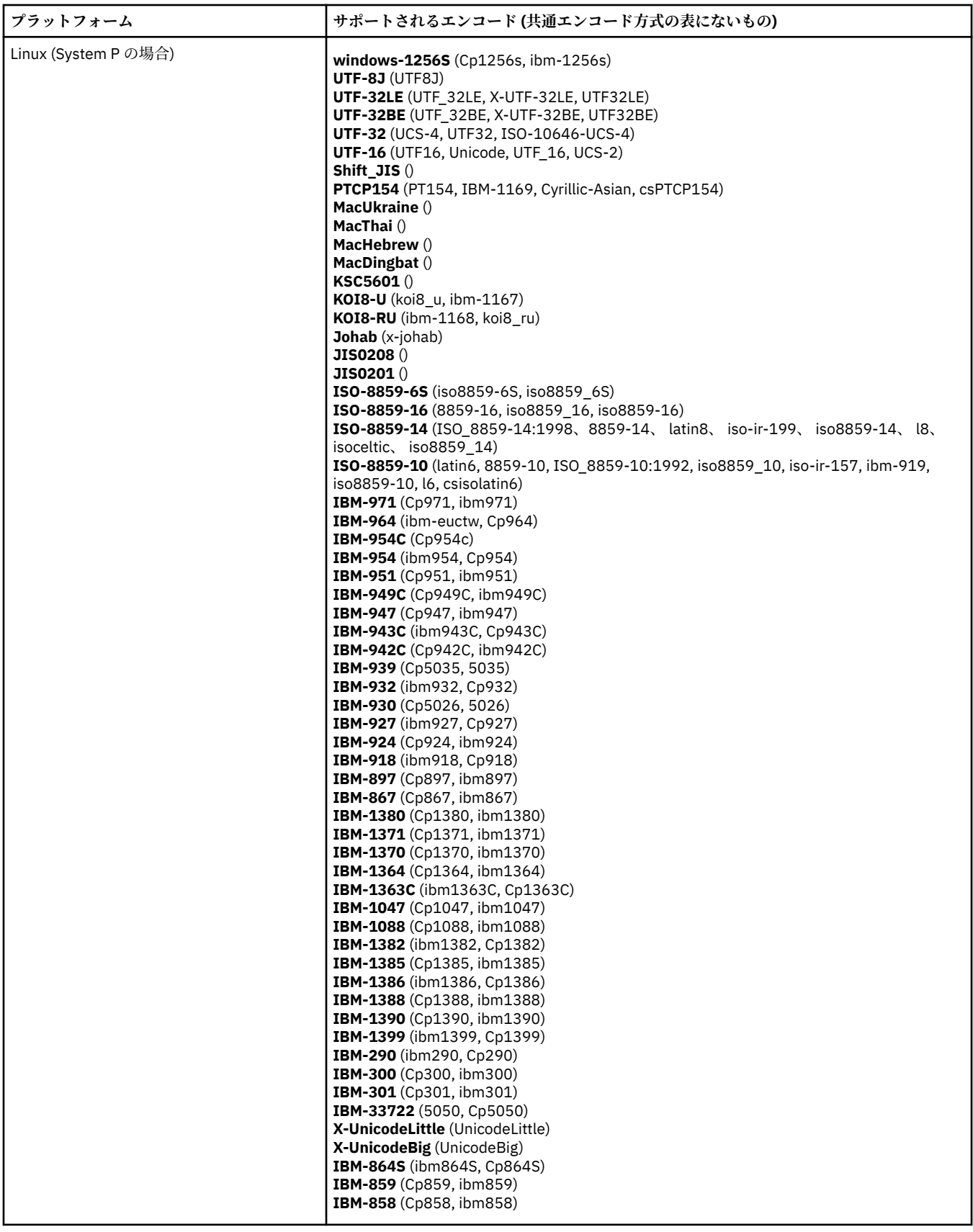

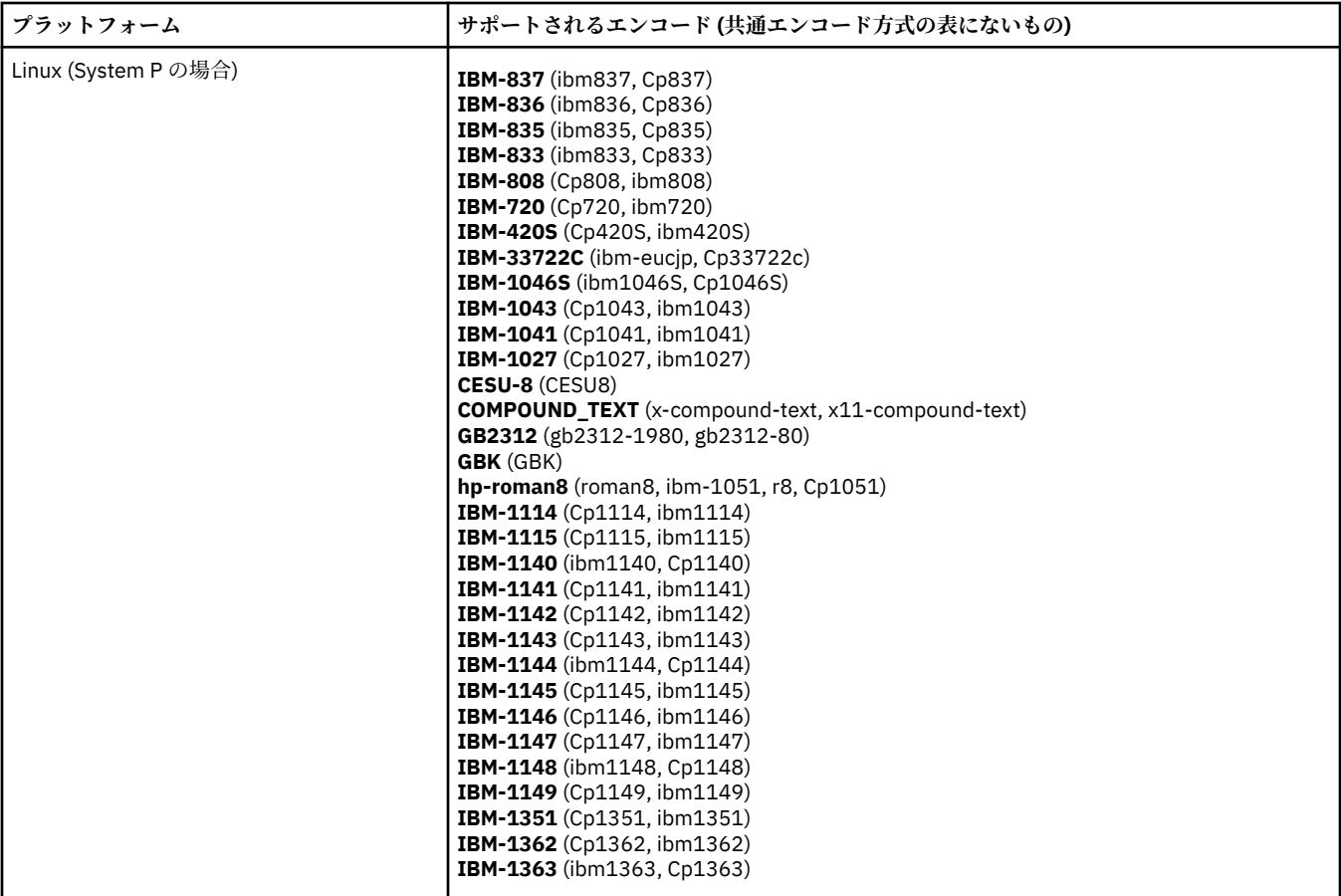

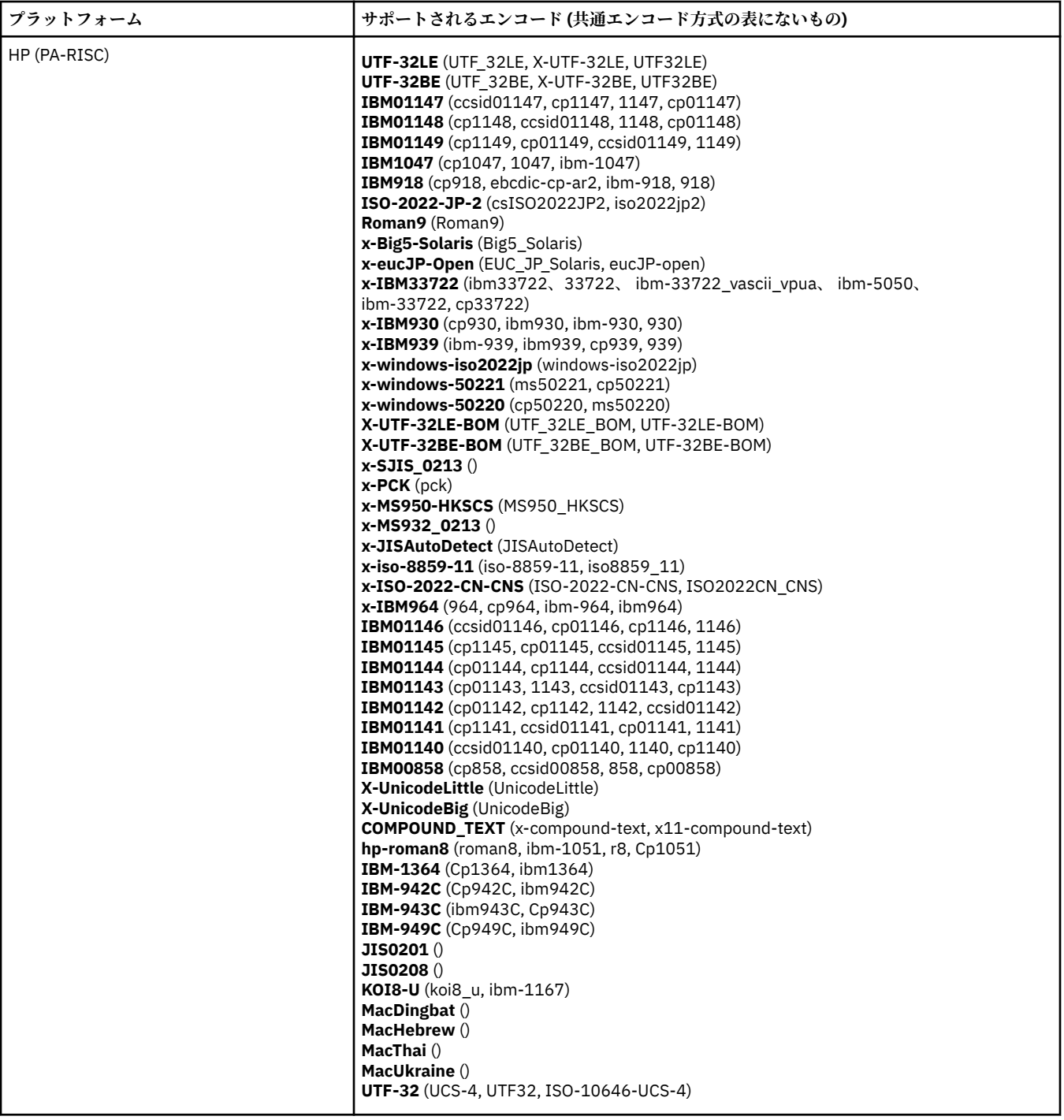

# **エンコード別のプラットフォーム**

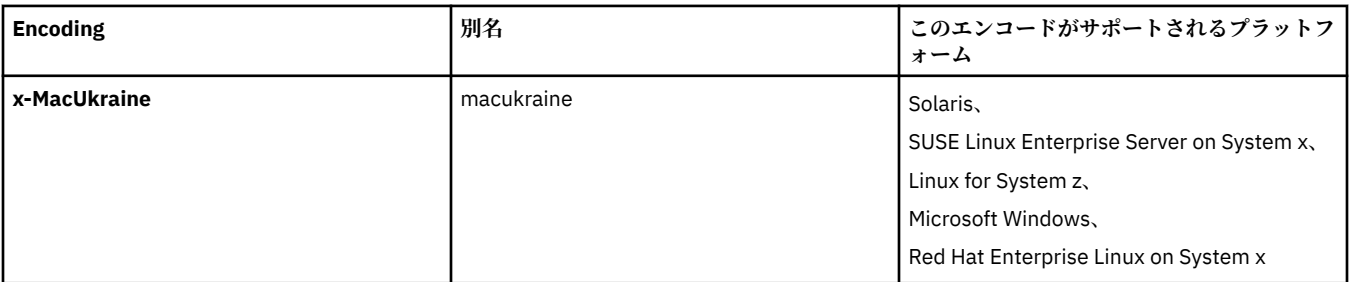

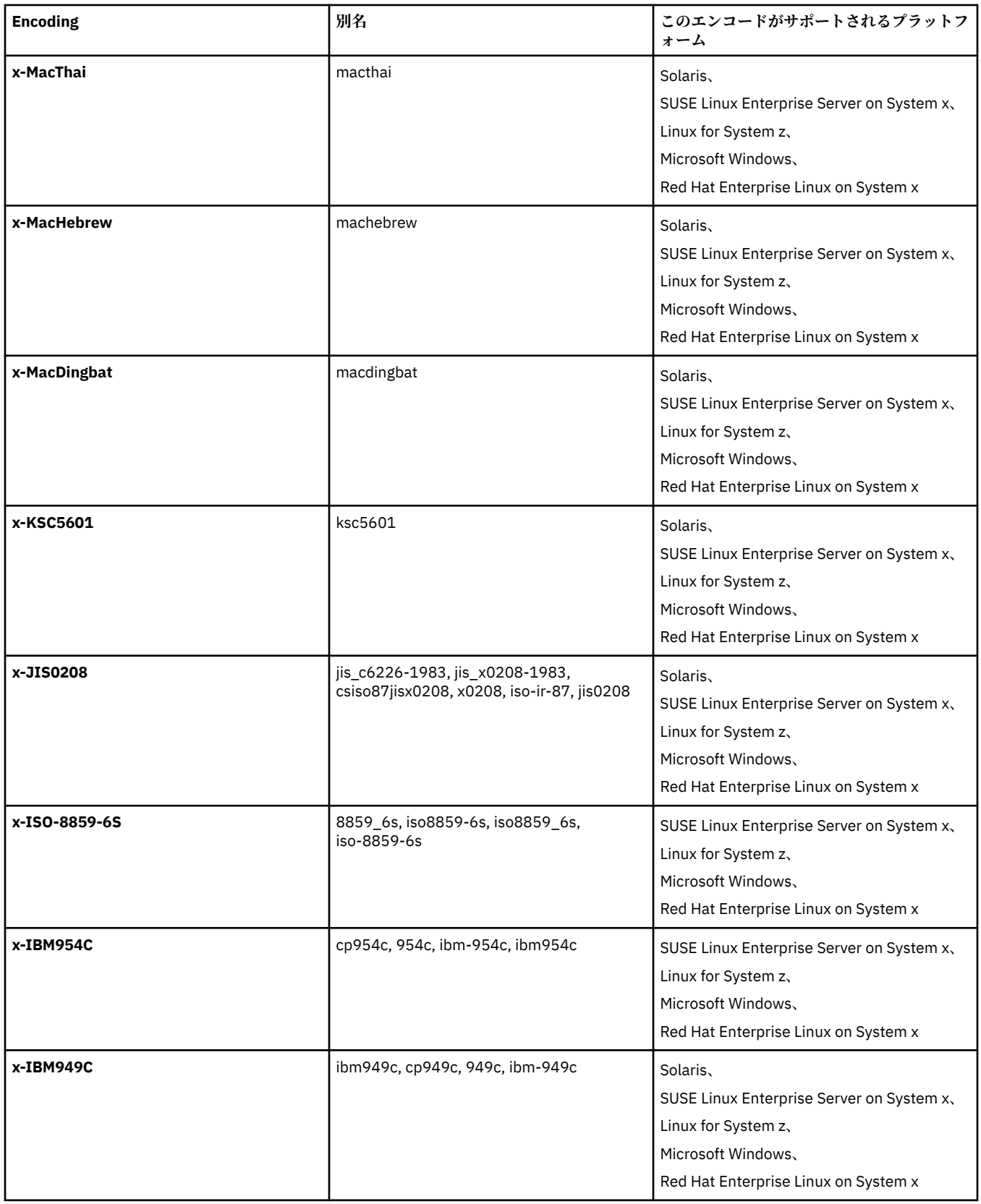

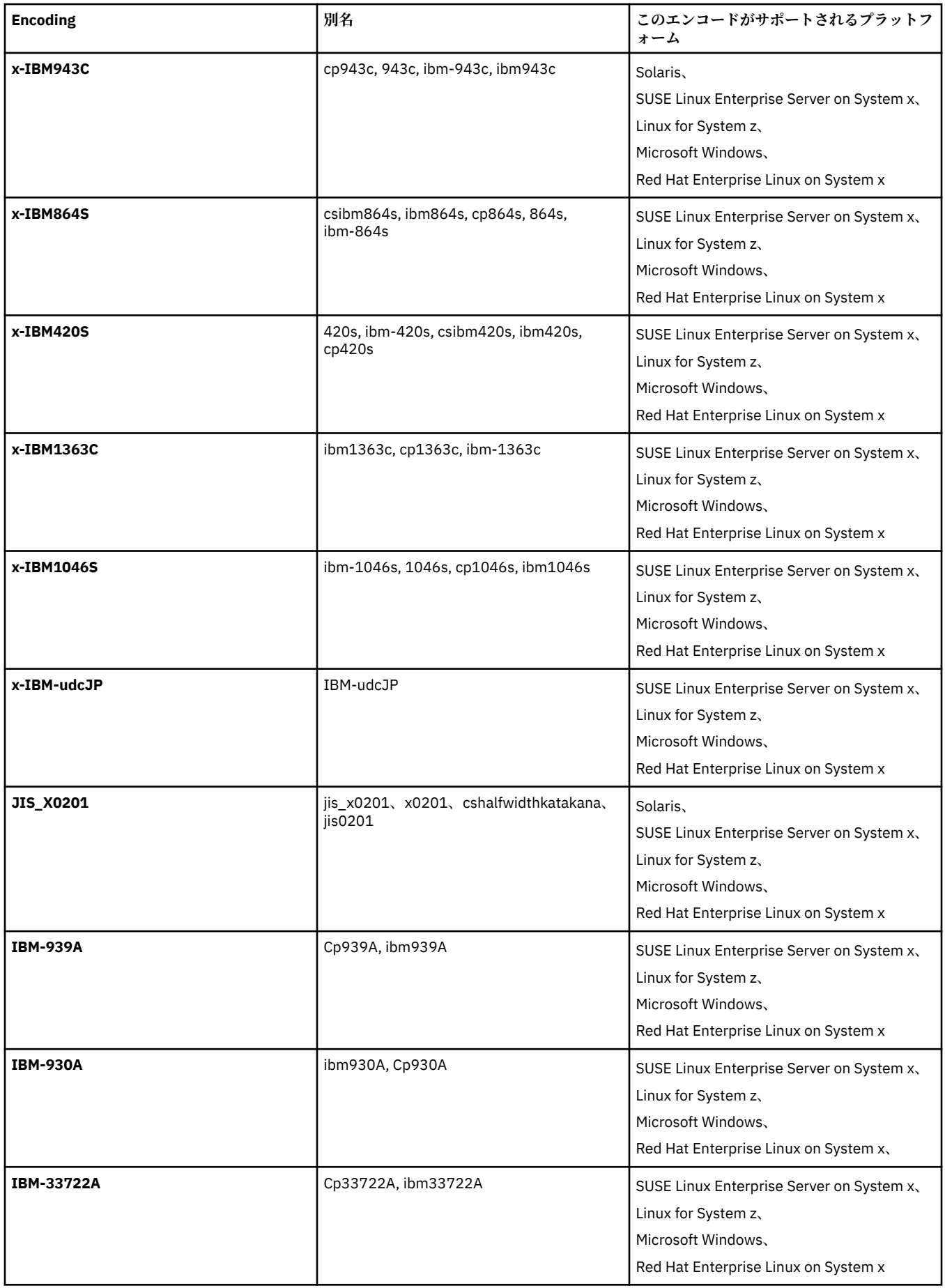

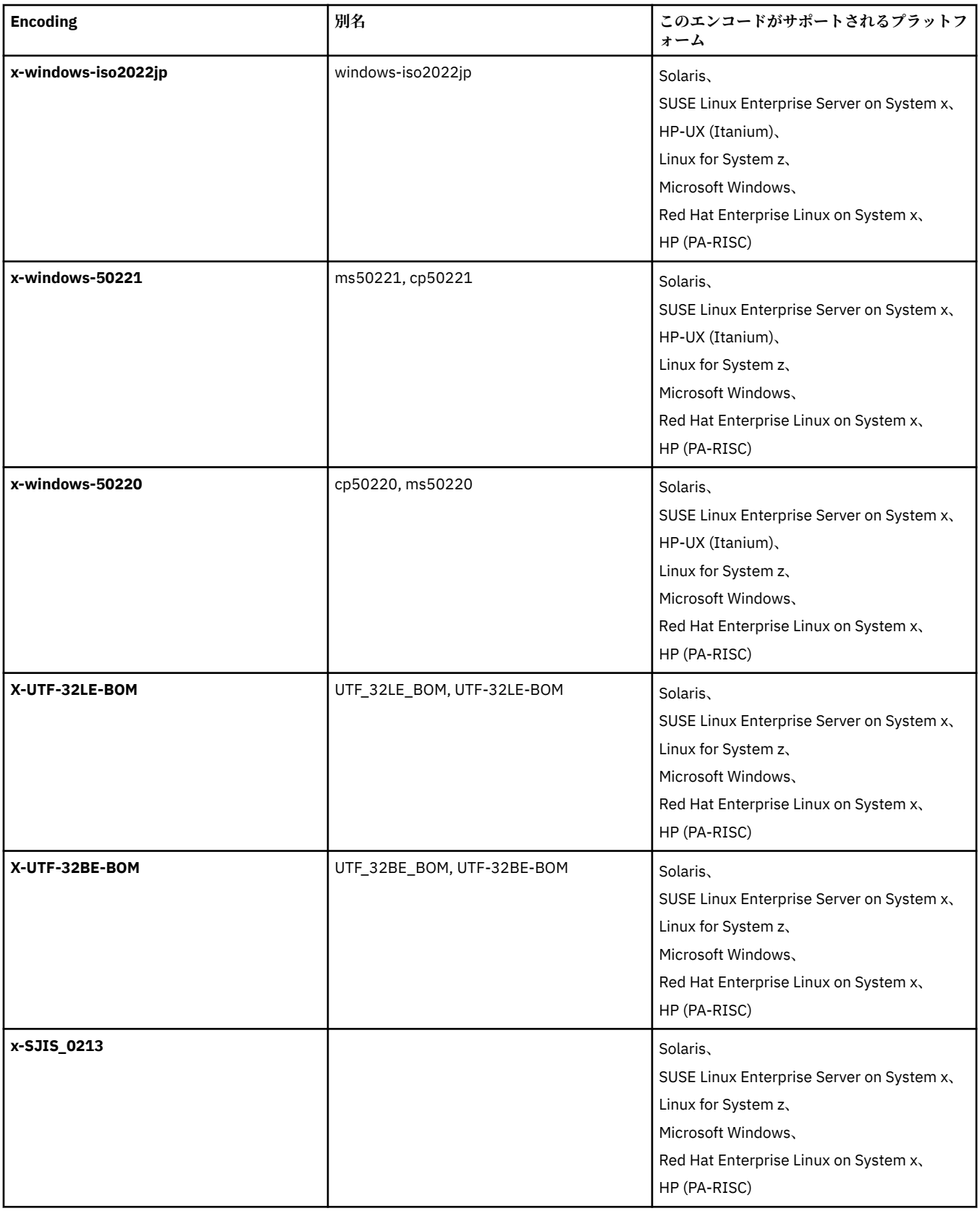

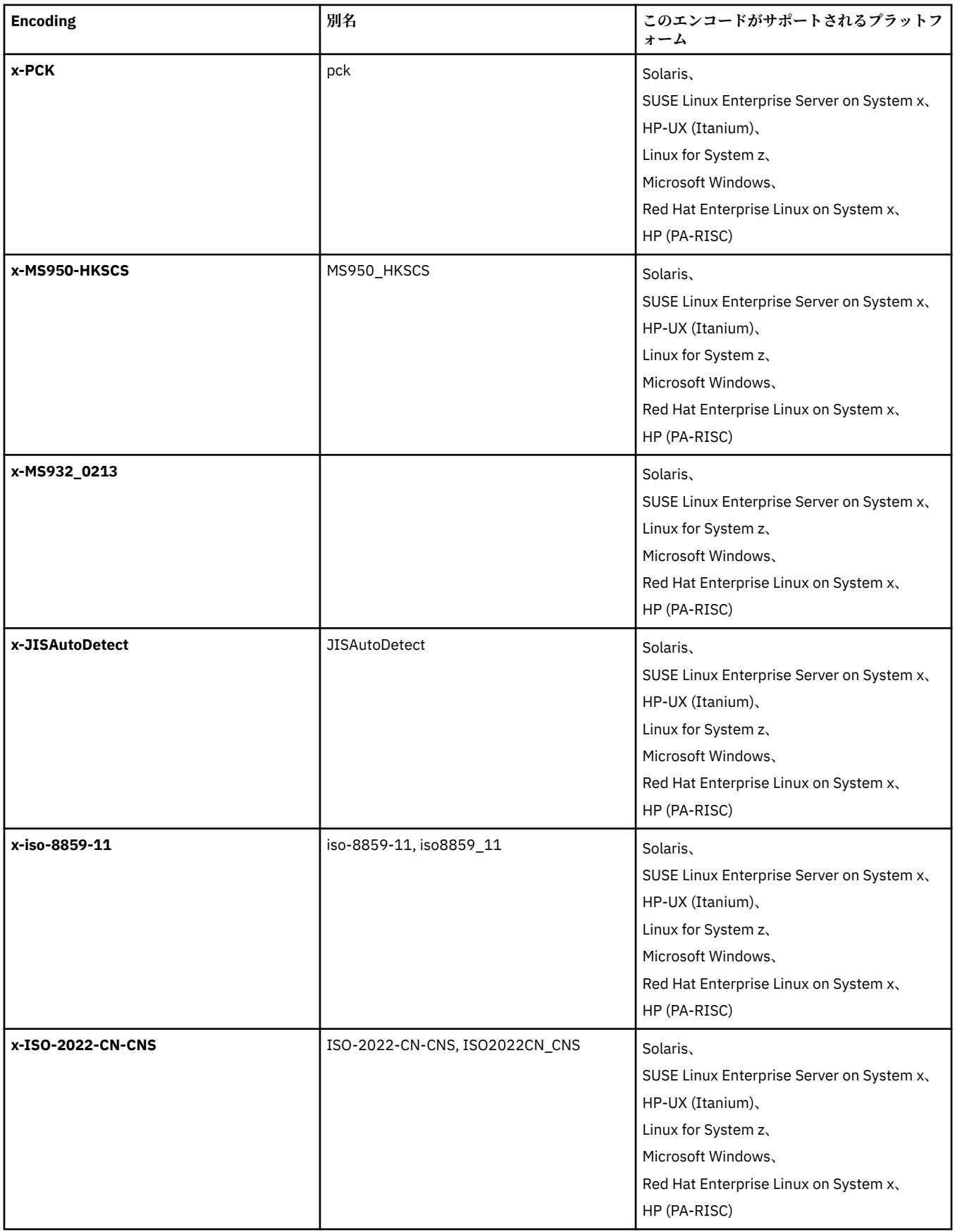

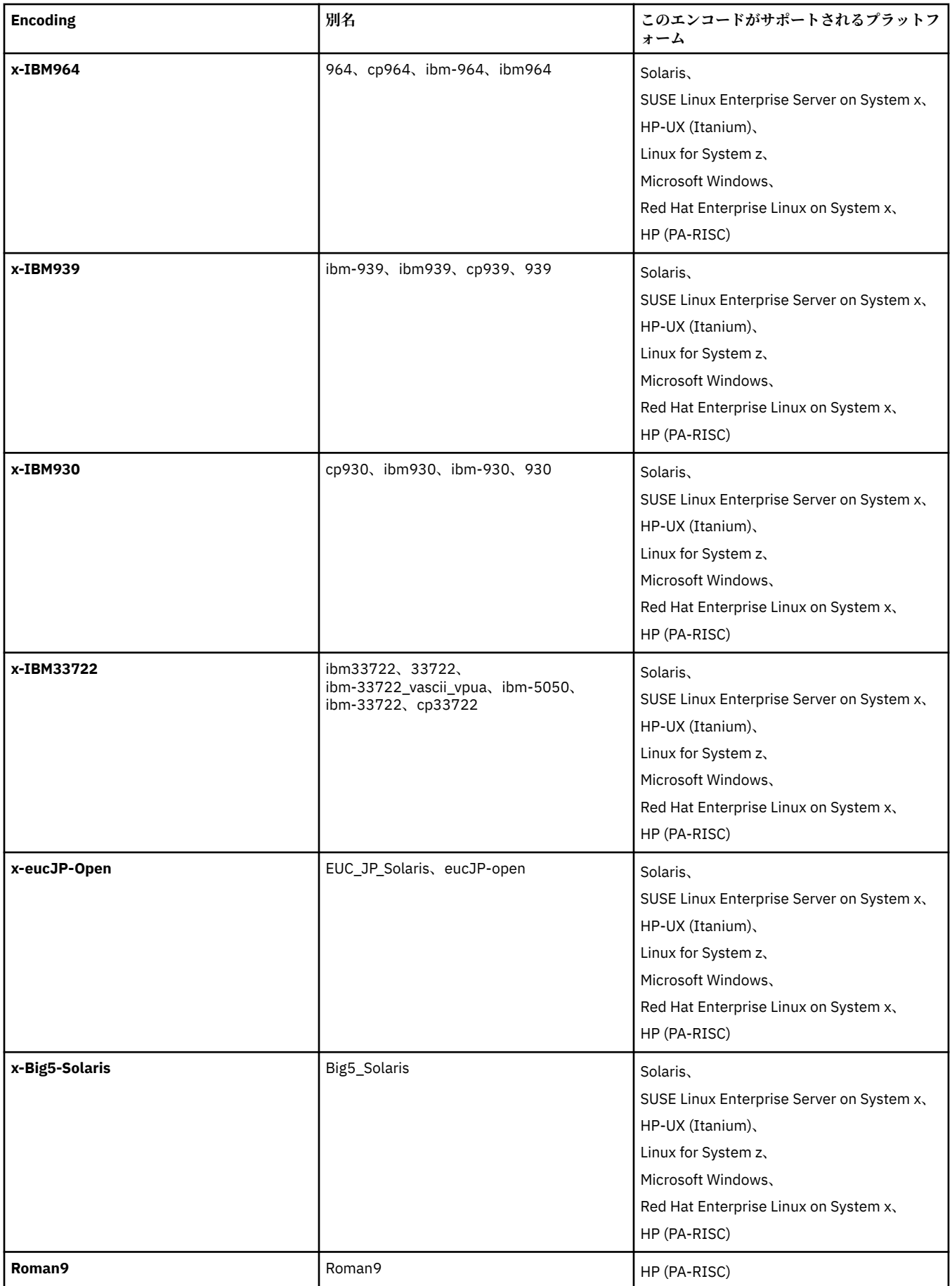

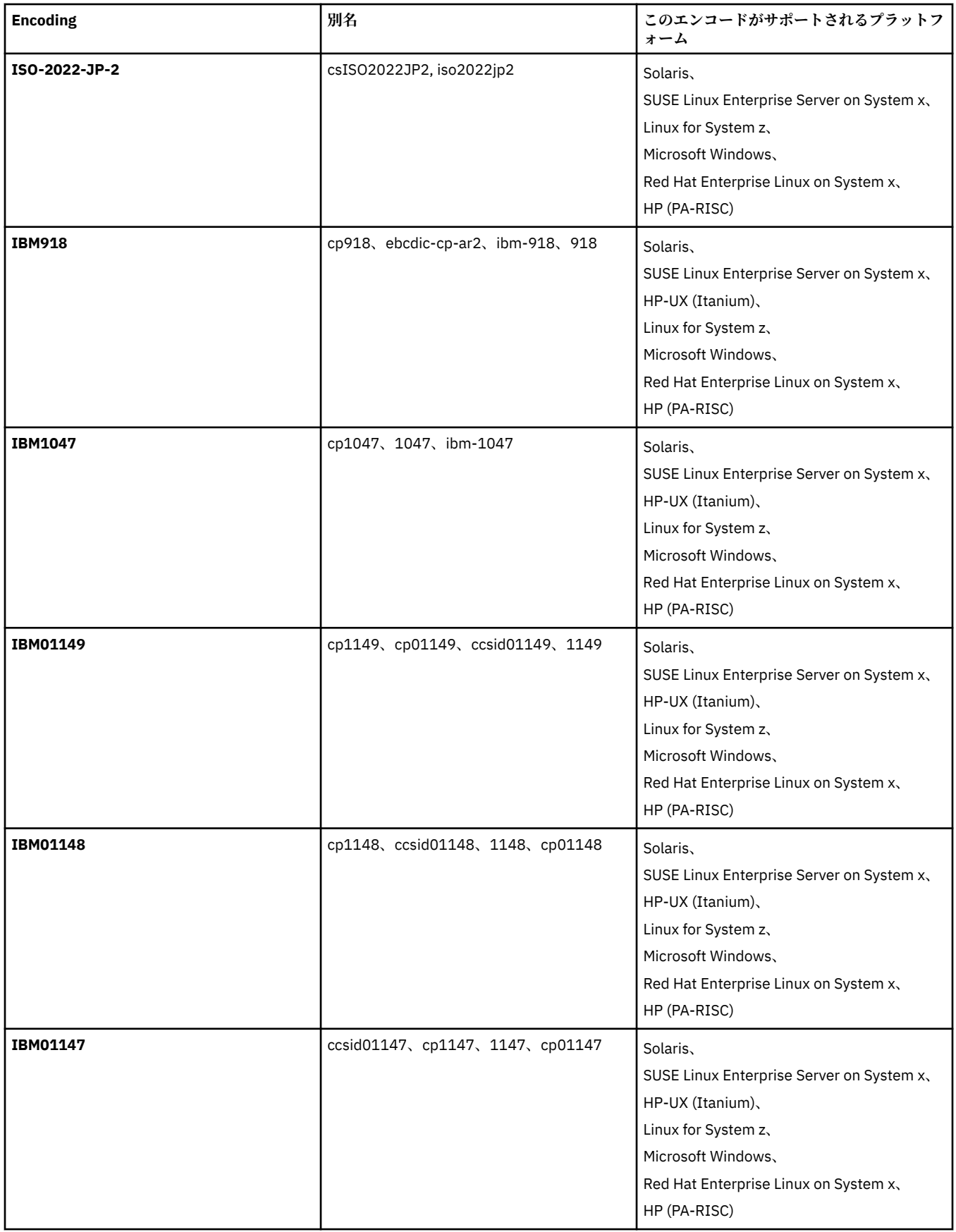

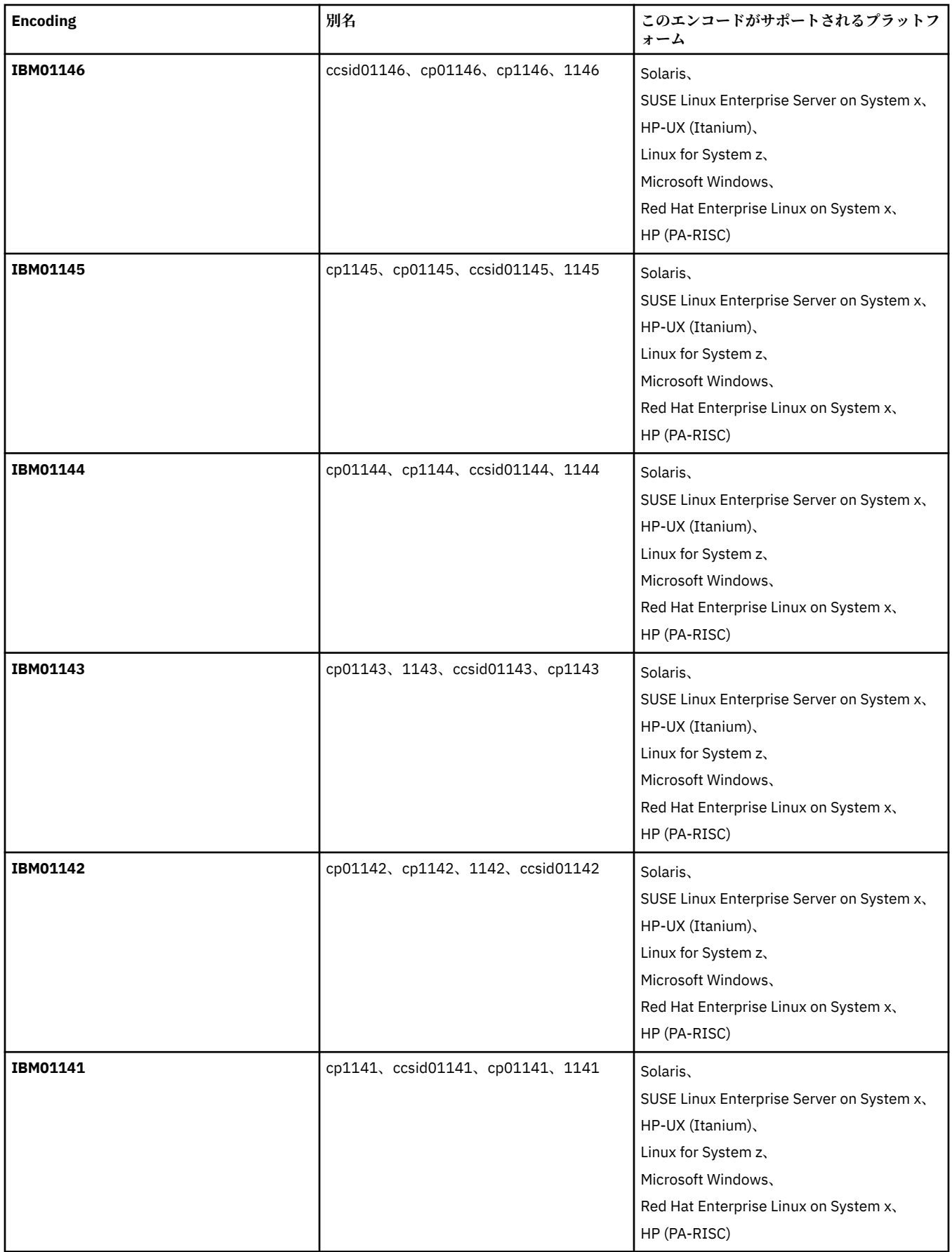

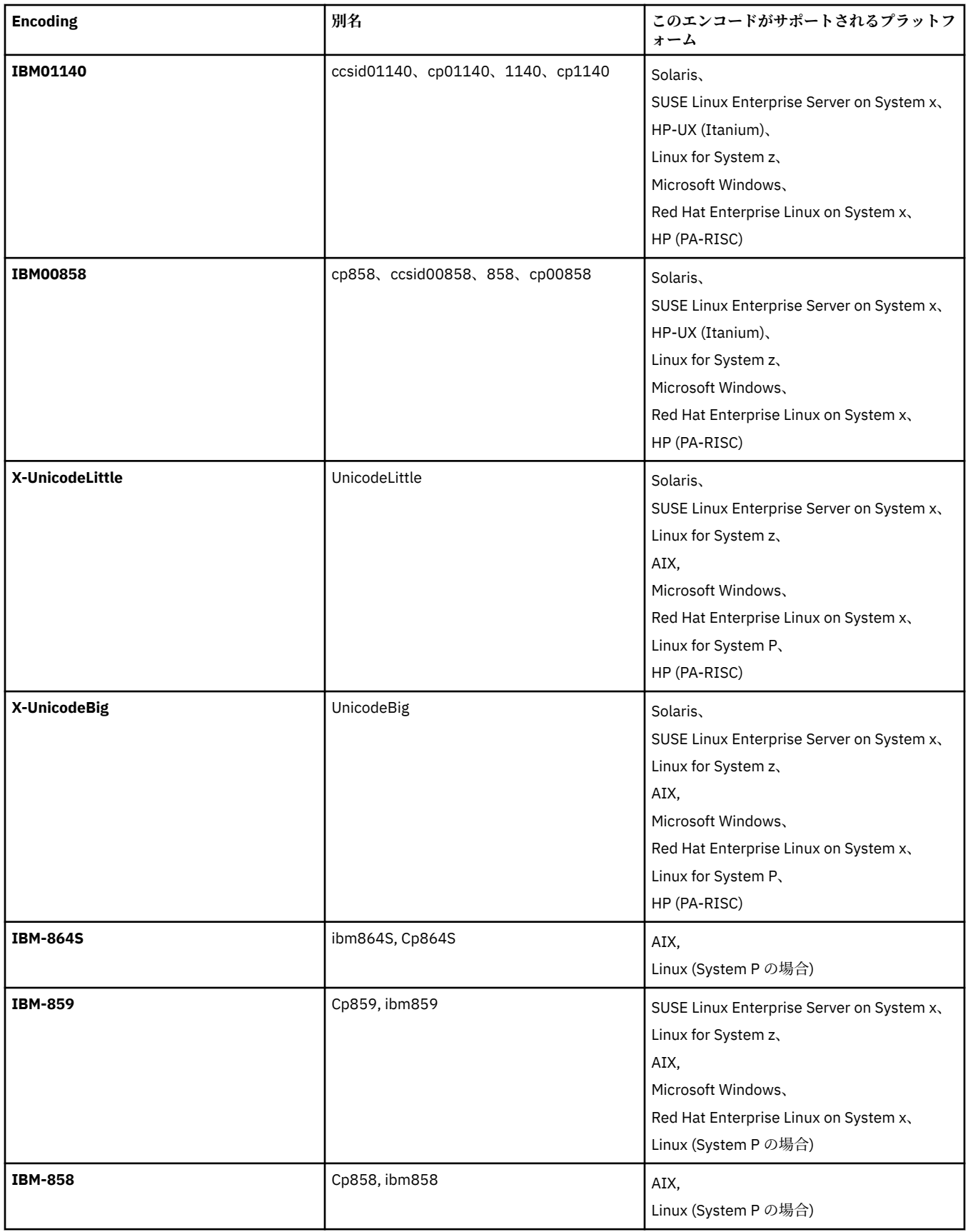

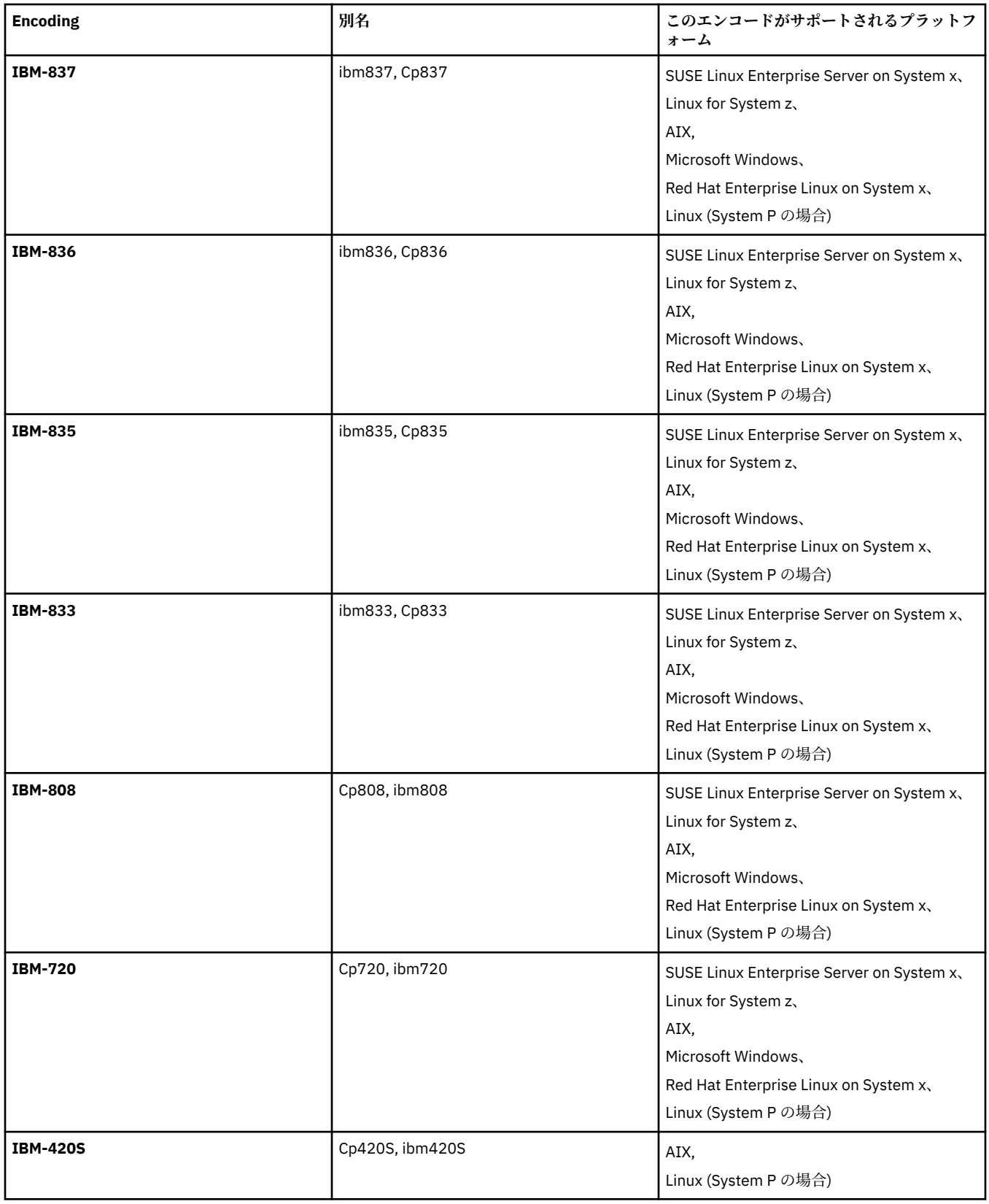

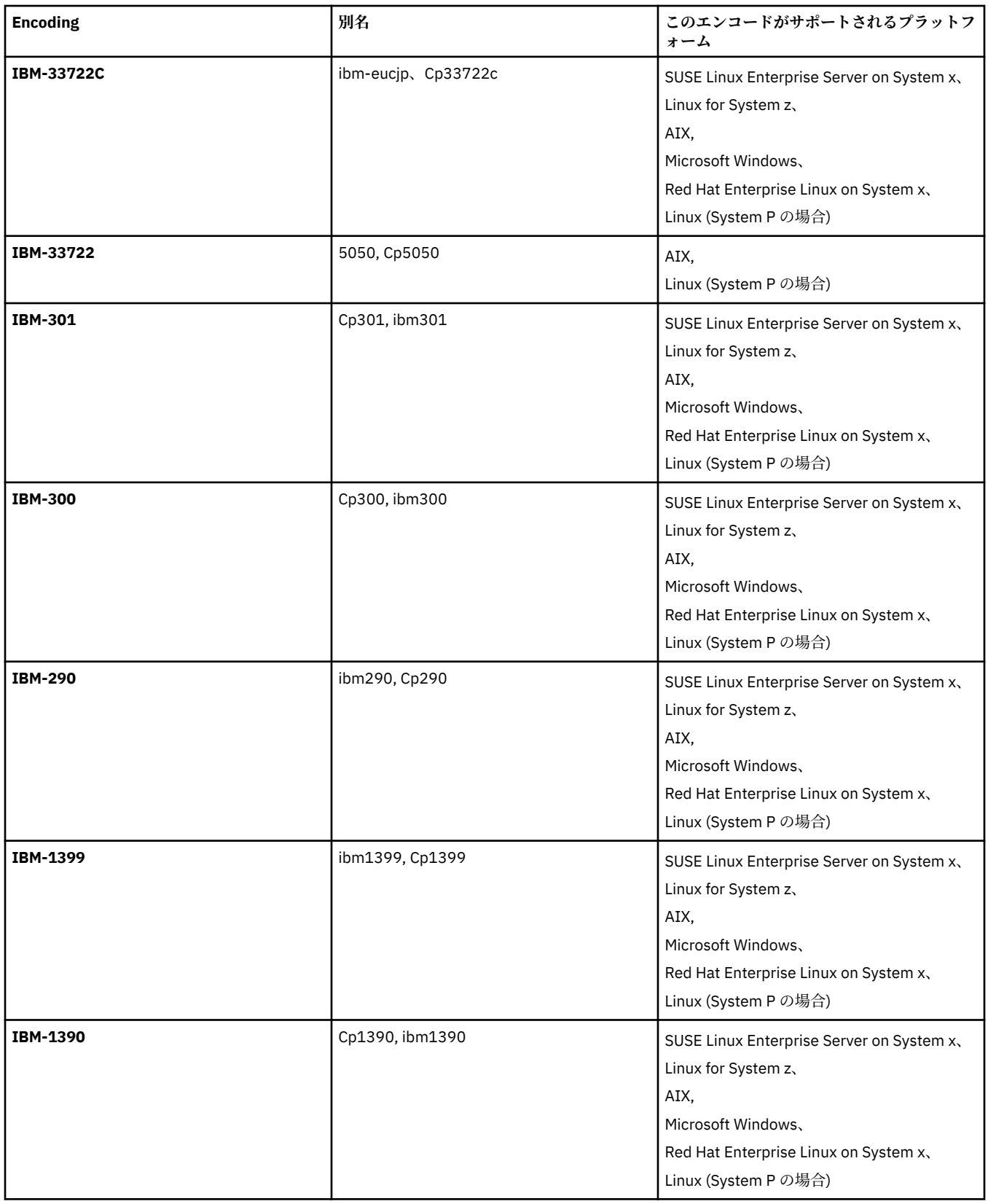

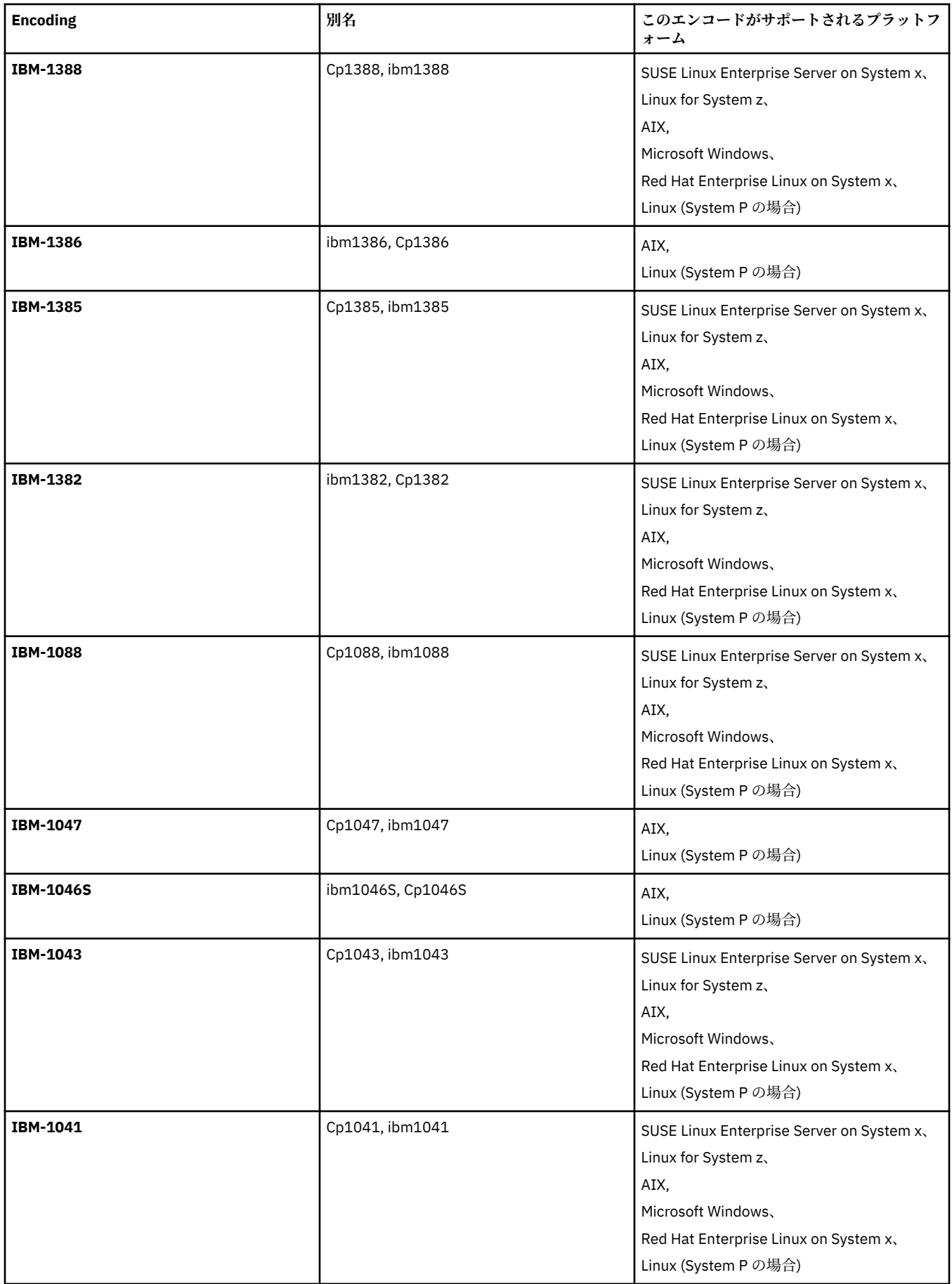

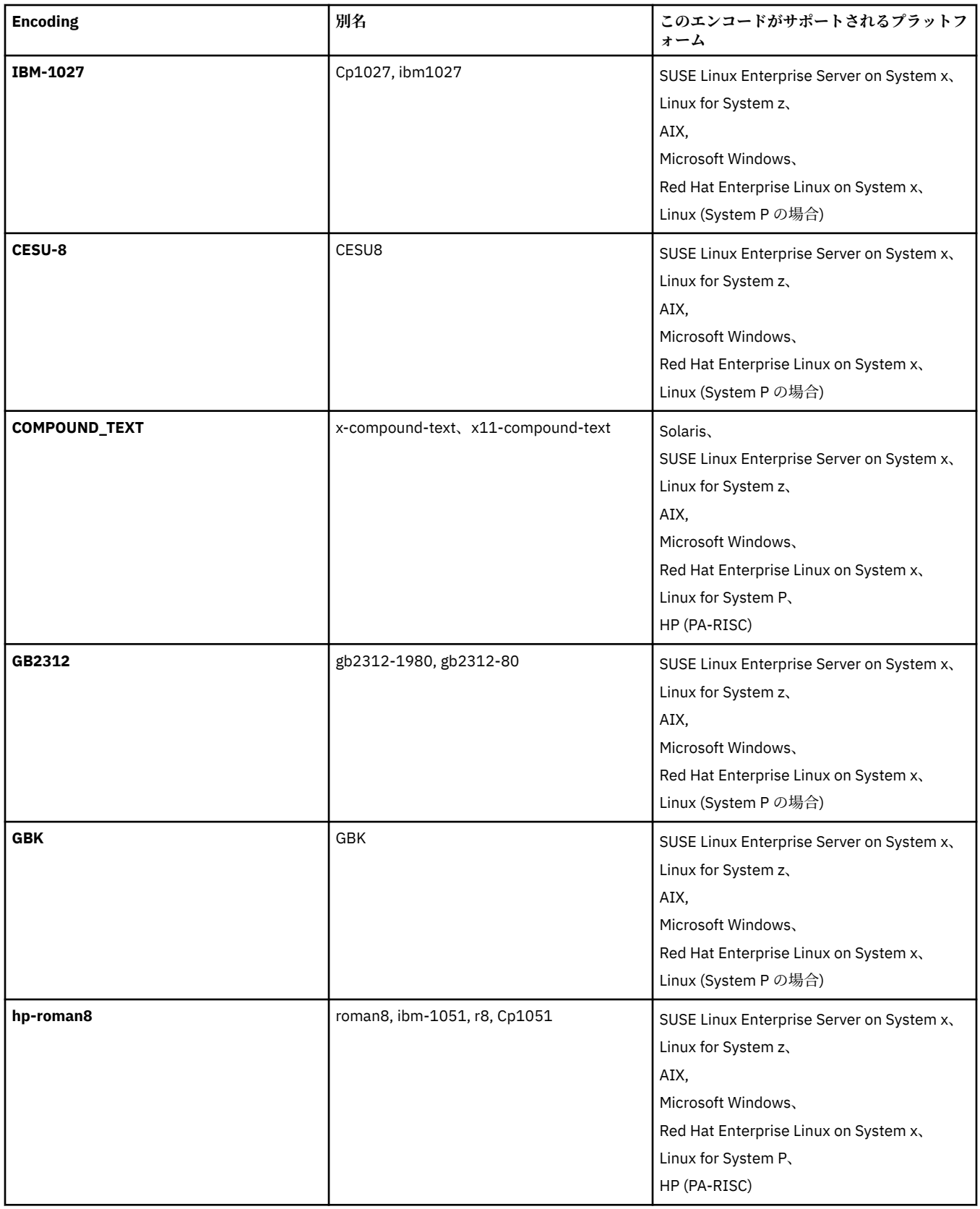

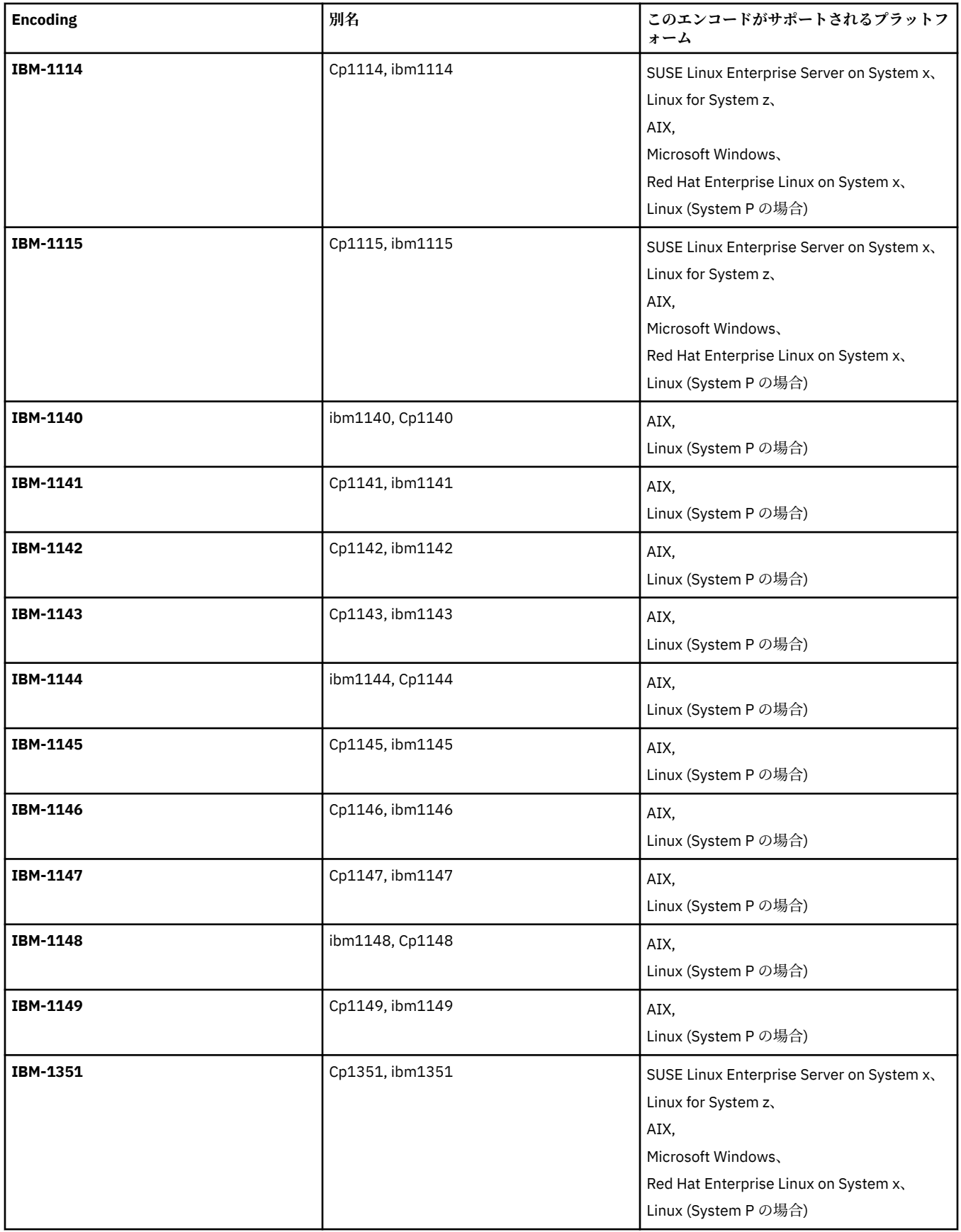

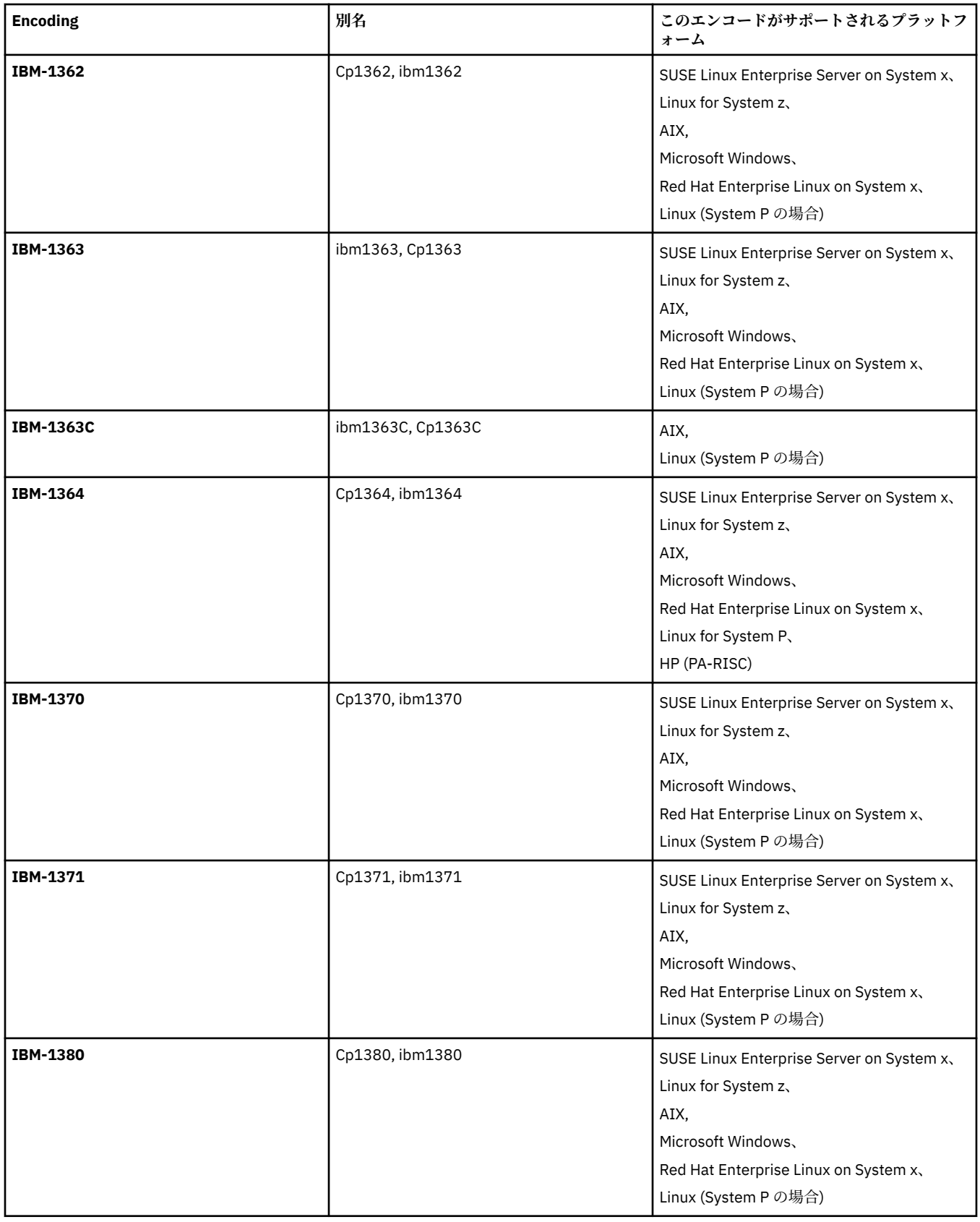

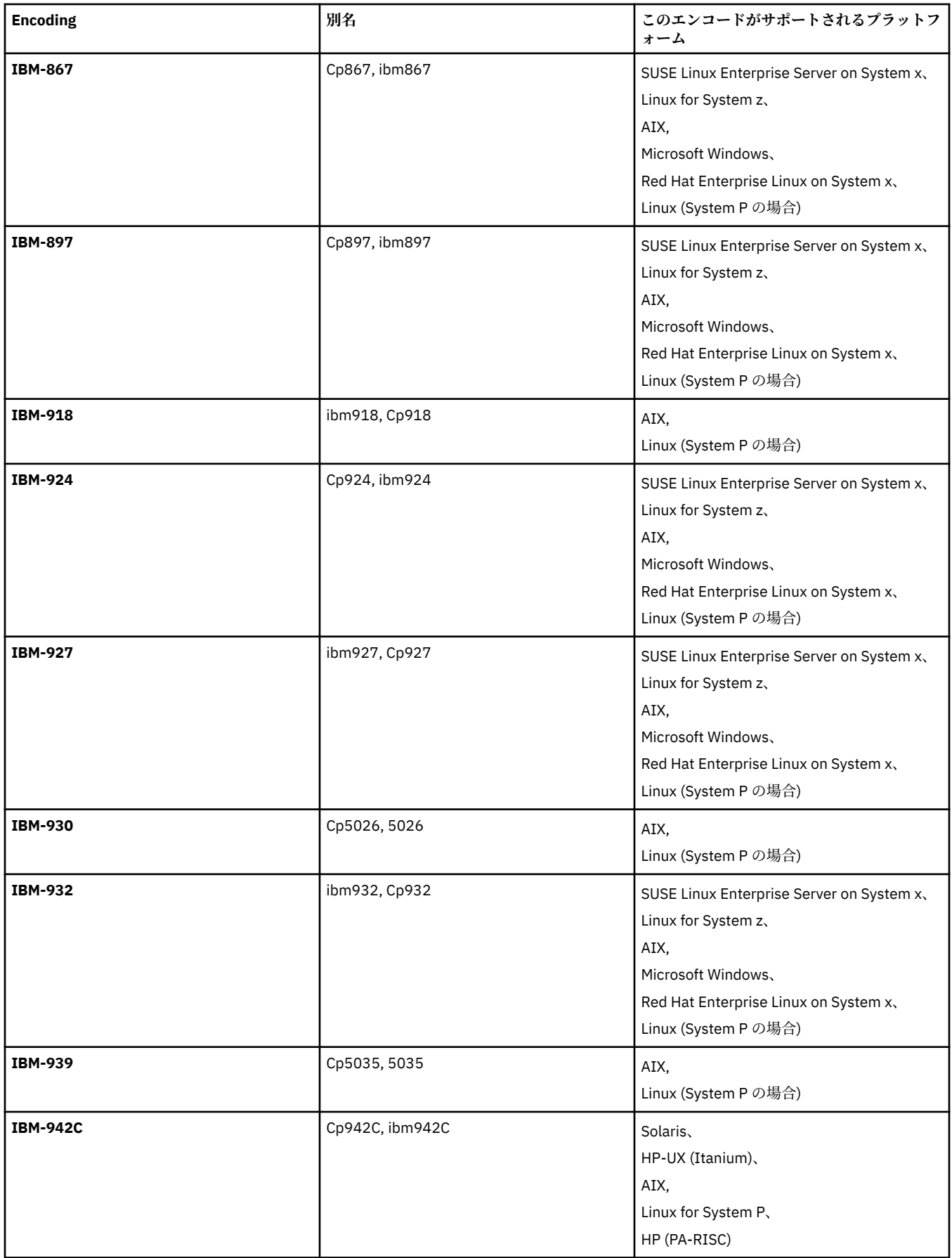

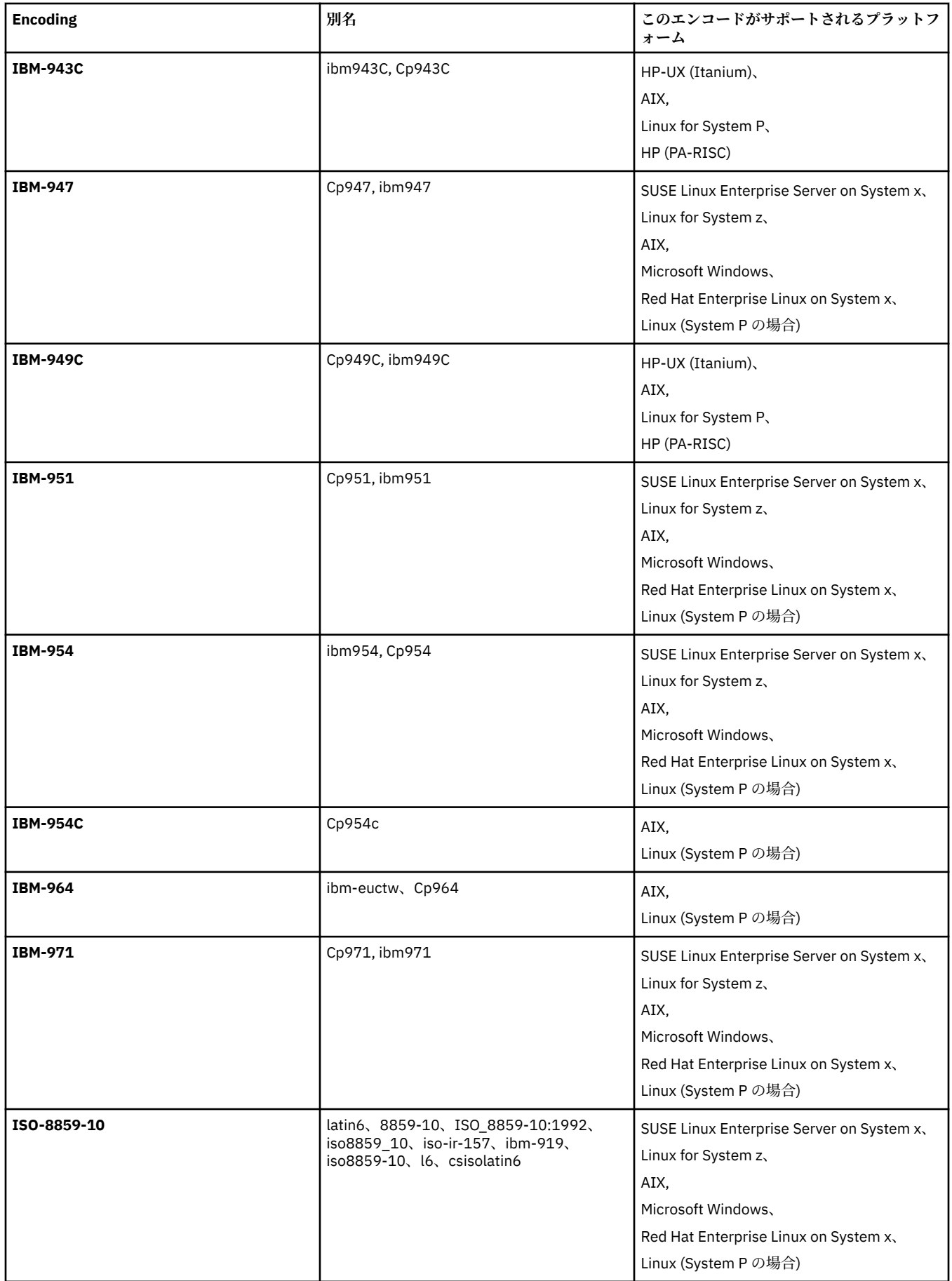

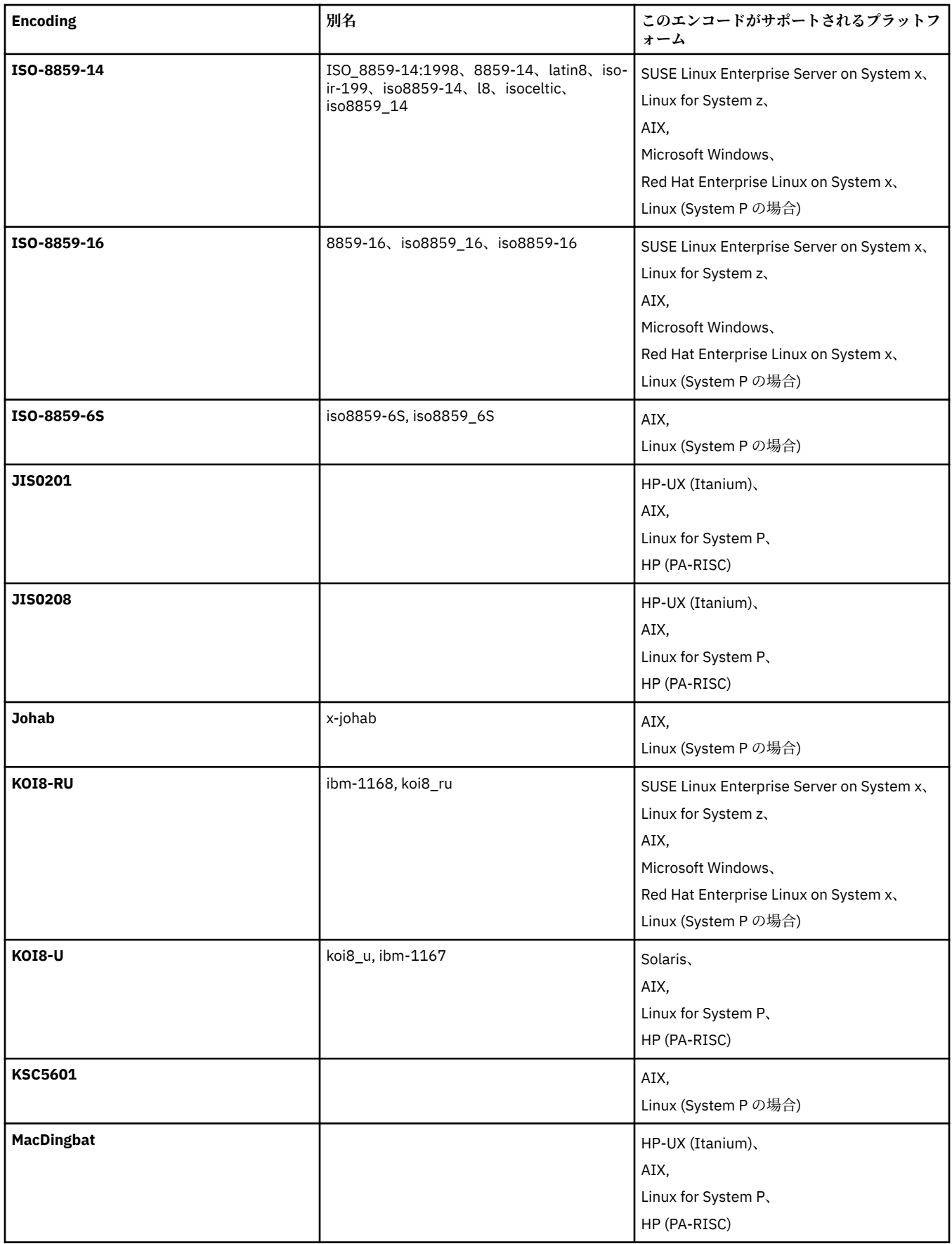

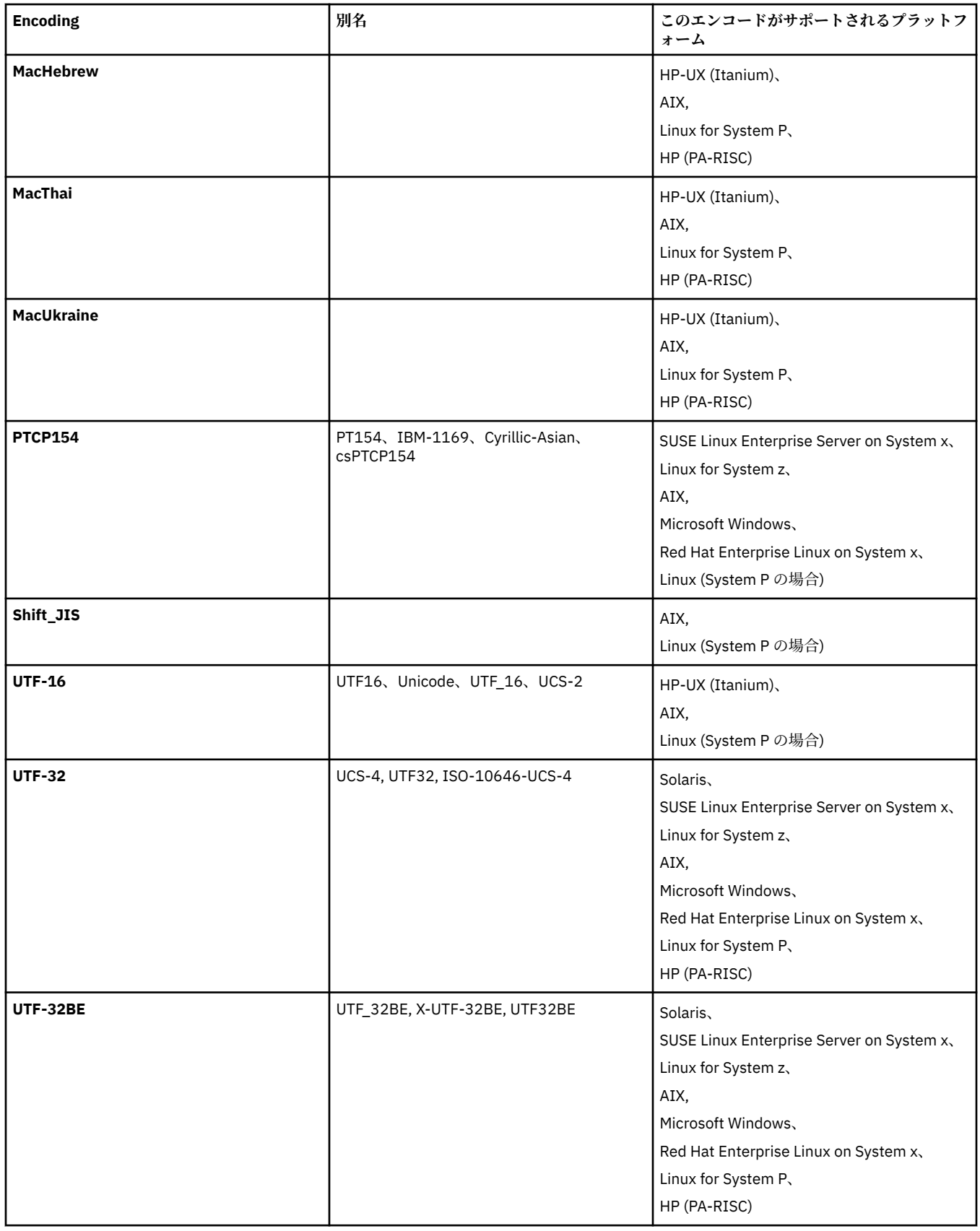

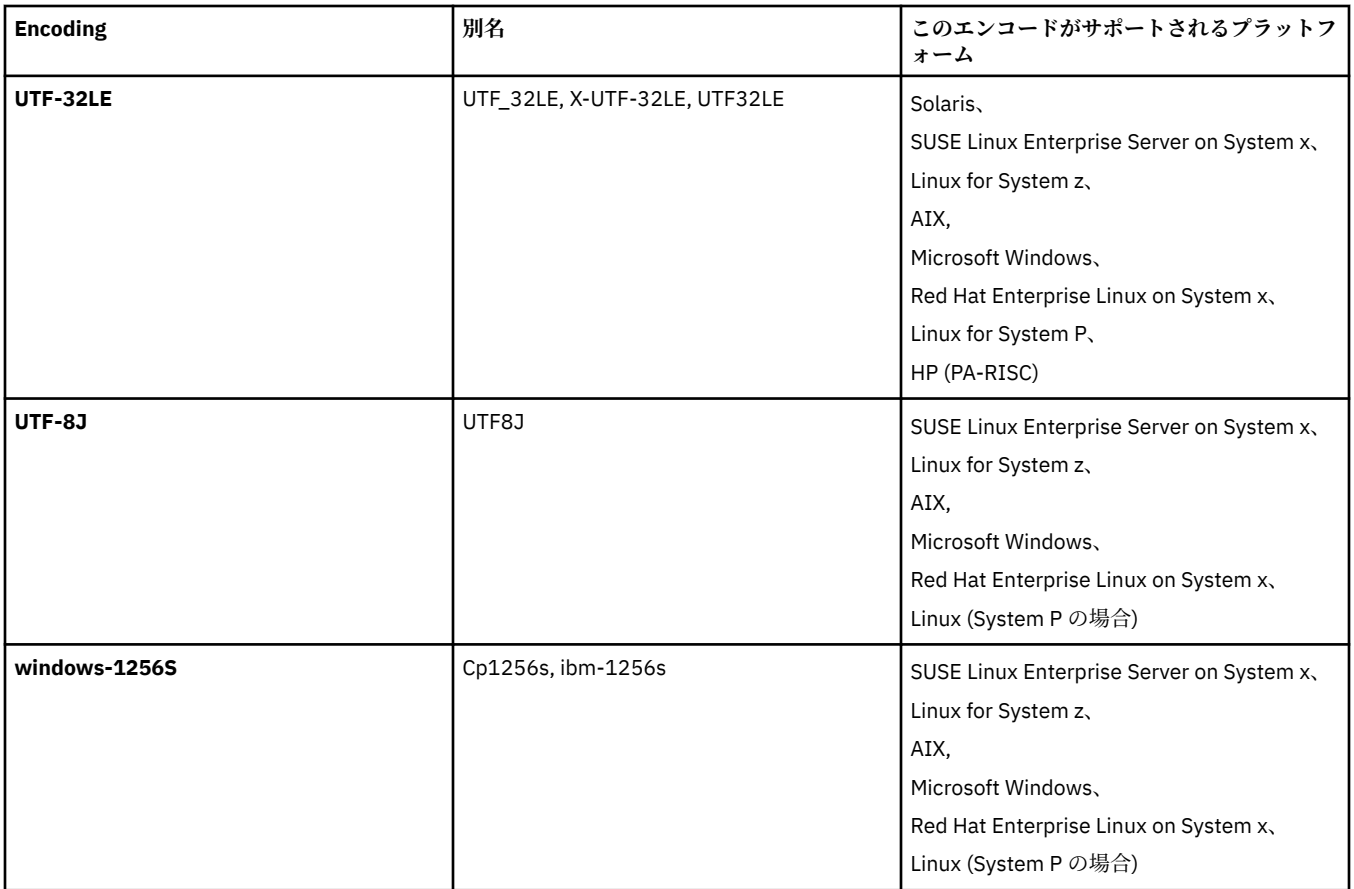

#### **関連概念**

206 [ページの『転送定義ファイルの使用』](#page-205-0)

ファイル転送を作成するために使用できる転送定義ファイルを指定できます。 転送定義ファイルは、転送 を作成するために必要な情報の一部またはすべてを定義した XML ファイルです。

#### **関連資料**

690 [ページの『テキスト・ファイルの転送』](#page-689-0)

テキスト・ファイルの転送には、あるコード・ページから別のコード・ページへの、ファイルのコード・ ページの変換が伴います。 テキスト・ファイルの転送には、システム間の CRLF (復帰改行) 文字の変換も 伴います。 このトピックでは WebSphere MQ Managed File Transfer のテキスト・ファイル転送動作をまと めています。

466 ページの『fteCreateTransfer ([新規ファイル転送の作成](#page-465-0))』

**fteCreateTransfer** コマンドは、コマンド行から新規のファイル転送を作成して開始します。 このコマ ンドは、ファイル転送の即時開始、将来の日時におけるファイル転送のスケジュール、ファイル転送の 1 回以上の繰り返し、および特定の条件に基づくファイル転送の起動を実行できます。

## **WebSphere MQ Managed File Transfer のメッセージ・フォーマット**

WebSphere MQ Managed File Transfer では、Web Gateway との対話、エージェントへの指示、モニターに 関する情報の記録、スケジューリング、転送、および構成に使用される情報の定義など、さまざまな目的 のために XML 形式のメッセージを使用します。 これらの目的のために使用される XML 形式の論理構造は XML スキーマにより記述されます。

WebSphere MQ Managed File Transfer の各バージョンは、XML で作成されたメッセージを妥当性検査する ために XML スキーマを使用します。 エージェントは XML スキーマのバージョンを取り出し、そのスキー マがサポートされているかどうかを判別します。

WebSphere MQ Managed File Transfer のインストール後、WebSphere MQ Managed File Transfer メッセー ジ・スキーマ・ファイルは *MQ\_INSTALLATION\_PATH*/mqft/samples/schema ディレクトリーにありま す。 以下のスキーマが含まれています。

**Web Gateway が使用する XML メッセージのスキーマ**

Filespace.xsd

FileSpaceInfo.xsd

UserInfo.xsd

WebFileSpaceList.xsd

WebTransferStatus.xsd

Web Gateway が使用するスキーマについての詳細は、893 [ページの『管理応答と要求のフォーマッ](#page-892-0) [ト』](#page-892-0)および 881 [ページの『応答フォーマット](#page-880-0): XML および JSON』を参照してください。

**エージェント・コマンド・キューに配置できる XML メッセージのスキーマ**

FileTransfer.xsd

Internal.xsd

Monitor.xsd

PingAgent.xsd

エージェント・コマンド・キューへの XML メッセージの配置についての詳細は 340 [ページの『エージ](#page-339-0) [ェント・コマンド・キューにメッセージを](#page-339-0) PUT することによる WebSphere MQ Managed File Transfer [の制御』](#page-339-0)を参照してください。

**SYSTEM.FTE トピックにパブリッシュされる XML メッセージのスキーマ**

MonitorList.xsd

MonitorLog.xsd

ScheduleList.xsd

ScheduleLog.xsd

TransferLog.xsd

TransferStatus.xsd

SYSTEM.FTE トピックにパブリッシュされる XML メッセージおよび SYSTEM.FTE トピックの構造につ いての詳細は、621 ページの『[SYSTEM.FTE](#page-620-0) トピック』を参照してください。

#### **WebSphere MQ Managed File Transfer によって使用されるその他のスキーマ**

fteutils.xsd。このスキーマには共通のエレメント定義が含まれており、他のいくつかのスキーマ によって組み込まれます。

Notification.xsd

ProtocolBridgeCredentials.xsd

ProtocolBridgeProperties.xsd

ConnectDirectCredentials.xsd

ConnectDirectNodeProperties.xsd

ConnectDirectProcessDefinitions.xsd

Reply.xsd

UserSandboxes.xsd

### **エージェント状況メッセージ・フォーマット**

エージェントが作成または開始されると、エージェントはその詳細を 調整キュー・マネージャーの SYSTEM.FTE トピック (SYSTEM.FTE/Agents/*agent name* のトピック) にパブリッシュします。

以下の情報が含まれています。

- エージェント名
- エージェントが動作しているプラットフォーム
- エージェントの説明 (提供されている場合)
- エージェントのキュー・マネージャー
- エージェントが動作しているタイム・ゾーン
- エージェントのバージョン
- エージェント転送制限
- エージェントのそれぞれの現行転送状態。 各状態については、『[エージェント転送状態』](#page-622-0)を参照
- エージェントのタイプ

エージェントがプロトコル・ブリッジ・エージェントの場合は、以下の情報も組み込まれます。

- プロトコル・ブリッジ・エージェントのタイプ
- プロトコル・ブリッジ・サーバーのホスト名または IP アドレス

エージェントが Web エージェントの場合は、以下の情報も組み込まれます。

• Web エージェントの接続先 Web Gateway の名前。

エージェントの転送状態が変わるときには、エージェント状況はリパブリッシュされますが、デフォルト では最大で 30 秒に 1 回です。 このデフォルト設定は agentStatusPublishRateLimit エージェント・プロパ ティーを使用して変更できます。このことについては、『[拡張エージェント・プロパティー](#page-562-0)』で説明されて います。

以下の出力例は、 エージェント状況の各データ・エレメントで使用されているキーを示します。

<?xml version="1.0" encoding="UTF-8"?> <!DOCTYPE properties SYSTEM "http://java.sun.com/dtd/properties.dtd"> <properties> <entry key="agentOsName">Windows 7</entry> <entry key="agentDescription"/> <entry key="queueManager">QM1</entry> <entry key="agentTimeZone">Europe/London</entry> <entry key="agentVersion">1.00</entry> <entry key="agentName">FTEAGENT</entry> <entry key="maxDestinationTransfers">25</entry> <entry key="maxSourceTransfers">25</entry> <entry key="maxQueuedTransfers">100</entry> <entry key="DestinationTransferStates">414d51204d554e474f20202020202020d857374a60a72622=RunningTransfer 414d51204d554e474f20202020202020d857374a69a72622=RunningTransfer 414d51204d554e474f20202020202020d857374a75a72622=RunningTransfer </entry> <entry

key="SourceTransferStates">414d51204d554e474f20202020202020d857374a93a72622=NegotiatingTransfer

414d51204d554e474f20202020202020d857374a78a72622=RunningTransfer

414d51204d554e474f20202020202020d857374aaba72622=NewSenderTransfer

414d51204d554e474f20202020202020d857374a63a72622=RunningTransfer </entry> </properties>

以下の出力例は、プロトコル・ブリッジ・エージェントのエージェント状況の各データ・エレメントで使 用されているキーを示します。

<?xml version="1.0" encoding="UTF-8"?><br><!DOCTYPE properties SYSTEM "http://java.sun.com/dtd/properties.dtd"><br><properties> <entry key="agentOsName">Windows 7</entry><br>
<entry key="agentDescription"/><br>
<entry key="agentTimeZone">Curvy<br>
<entry key="agentTimeZone">Curvy<br>
<entry key="agentNenager">QM1</entry><br>
<entry key="agentNensOne">Europe/Londo <entry key="DestinationTransferStates">414d51204d554e474f20202020202020d857374a60a72622=RunningTransfer </entry><br><entry key="SourceTransferStates">414d51204d554e474f20202020202020d857374a93a72622=NegotiatingTransfer<br></entry> </properties>

# エージェント転送状態

開始されたエージェントは、その詳細を調整キュー・マネージャーの SYSTEM.FTE トピックにパブリッシ ュします。 詳細には、そのエージェントに関係する現在の各転送の状態が含まれます。 状態は以下のとお りです。

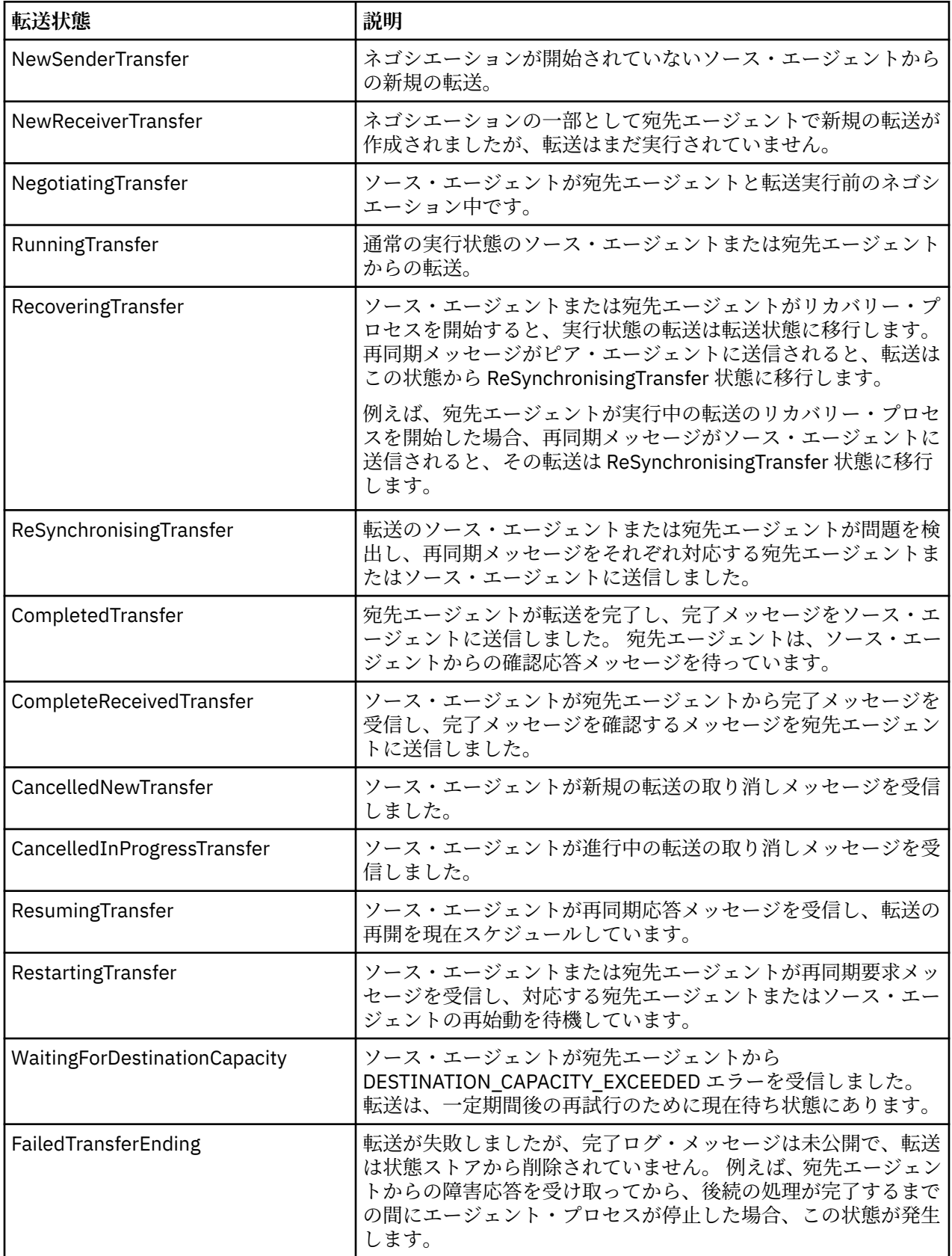

# **モニター・リスト・メッセージ・フォーマット**

トピック・ストリング SYSTEM.FTE/monitors/*agent\_name*/*monitor\_name* への保存パブリケーションとし てパブリッシュされる XML メッセージは、MonitorList.xsd スキーマに準拠します。 各 XML メッセー ジは、そのエージェントに属するアクティブ・モニターをリストします。 この情報は **fteListMonitors** コマンドおよび IBM WebSphere MQ エクスプローラー・プラグインで、ユーザーに対してモニターのリス トを表示するために使用されます。 MonitorList.xsd スキーマ文書は *MQ\_INSTALLATION\_PATH*/ mqft/samples/schema ディレクトリーにあります。 MonitorList.xsd スキーマは、同じディレクト リーにある Monitor.xsd をインポートします。

# **スキーマ**

次のスキーマは、モニター・リスト XML メッセージで有効なエレメントについて示します。

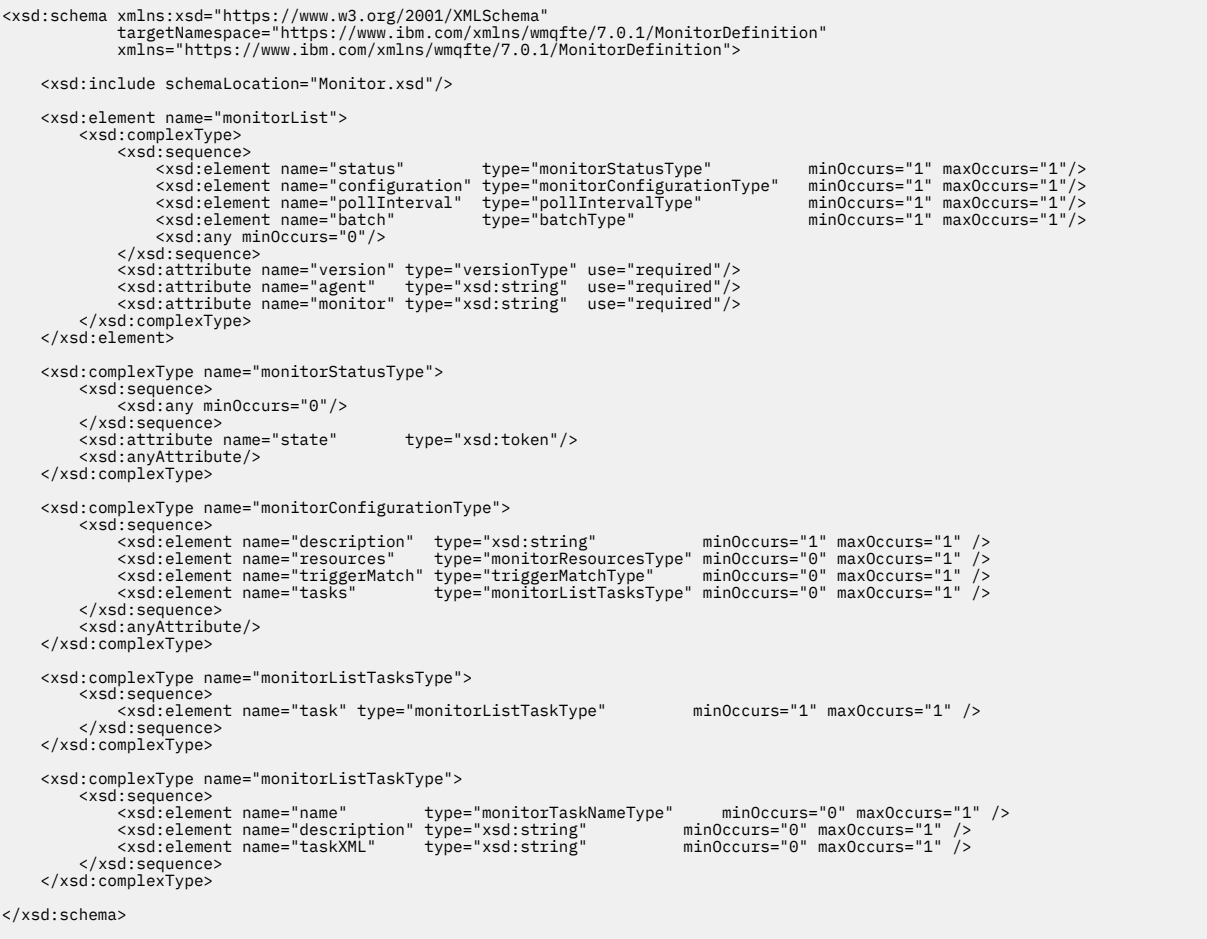

# **モニター・リスト・メッセージについて**

モニター・リスト・メッセージで使用するエレメントと属性を以下のリストにまとめます。

## **<monitorList>**

エージェントに対して定義されたモニターを記述するエレメントを含むグループ・エレメント。

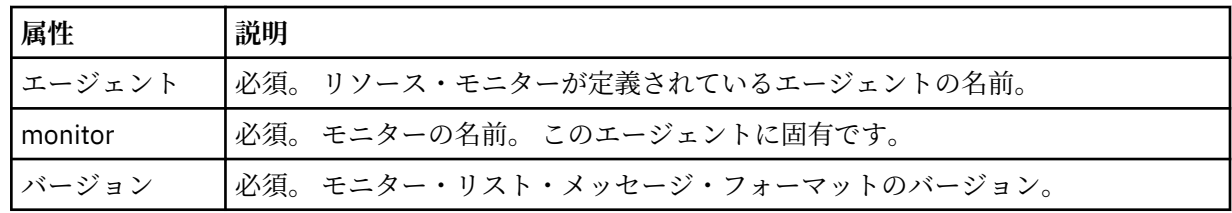

#### **<status>**

モニターの状況。

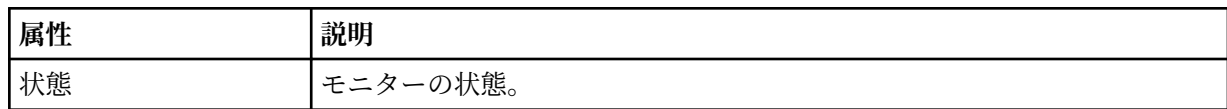

## **<configuration>**

モニターの構成を記述するエレメントを含むグループ・エレメント。

### **<description>**

モニターの説明。 (現在は使用されていません。)

### **<resources>**

モニターされるリソース。

## **<directory>**

モニター対象のディレクトリー。

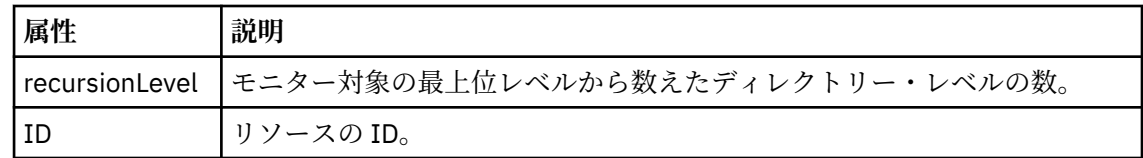

### **<queue>**

モニター対象のキュー。

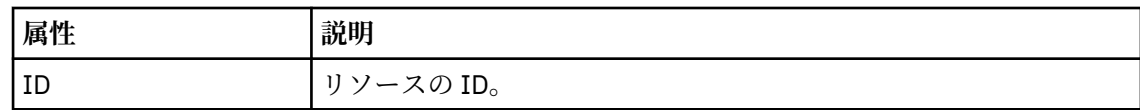

## **<triggerMatch>**

<conditions> エレメントを含むエレメント。

#### **<conditions>**

リソース・モニターのモニター対象である条件が含まれているエレメント。 このエレメントは、 <allOf>、<anyOf>、または <condition> のいずれか 1 つのエレメントのみを含むことができま す。

#### **<allOf>**

リソース・モニターのモニター対象である条件が含まれているエレメント。 このエレメン トは1つまたは多数の <condition> エレメントを含むことができます。 リソース・モニタ ーが起動されるためには、このエレメント内のすべての条件が満たされる必要があります。

#### **<anyOf>**

リソース・モニターのモニター対象である条件が含まれているエレメント。 このエレメン トは 1 つまたは多数の <condition> エレメントを含むことができます。 リソース・モニタ ーが起動されるためには、このエレメント内の条件が 1 つだけ満たされる必要があります。

### **<condition>**

リソース・モニターのモニター対象である条件が含まれているエレメント。 このエレメン トは、<fileMatch>、<fileNoMatch>、<fileSize>、<queueNotEmpty>、<completeGroups>、 または <fileSizeSame> のいずれか 1 つのエレメントのみを含むことができます。また、 <name> エレメントと <resource> エレメントを含むことができます。

モニター対象のリソースがディレクトリーである場合は、以下の 3 つのエレメントのいずれ かを条件で指定する必要があります。

- fileMatch
- fileNoMatch
- fileSize

モニター対象のリソースがキューである場合は、以下の 2 つのエレメントのいずれかを条件 で指定する必要があります。

- queueNotEmpty
- completeGroups

### **<fileMatch>**

ファイル名マッチング条件のグループ・エレメント。

#### **<pattern>**

ファイル名マッチング・パターンを指定します。 条件を満たすには、リソース上のファ イルがこのパターンと一致している必要があります。 デフォルト・パターンは、\* (任意 のファイルが一致) です。

# **<fileNoMatch>**

ファイル名逆マッチング条件のグループ・エレメント

### **<pattern>**

ファイル名逆マッチング・パターンを指定します。 モニター対象リソースに一致するフ ァイルがない場合に、この条件が満たされます。 デフォルト・パターンは、\* (ファイル がまったくない場合に一致) です。

#### **<fileSize>**

ファイル・サイズ比較のグループ・エレメント。

#### **<compare>**

ファイル・サイズ比較を指定します。 値は負以外の整数でなければなりません。

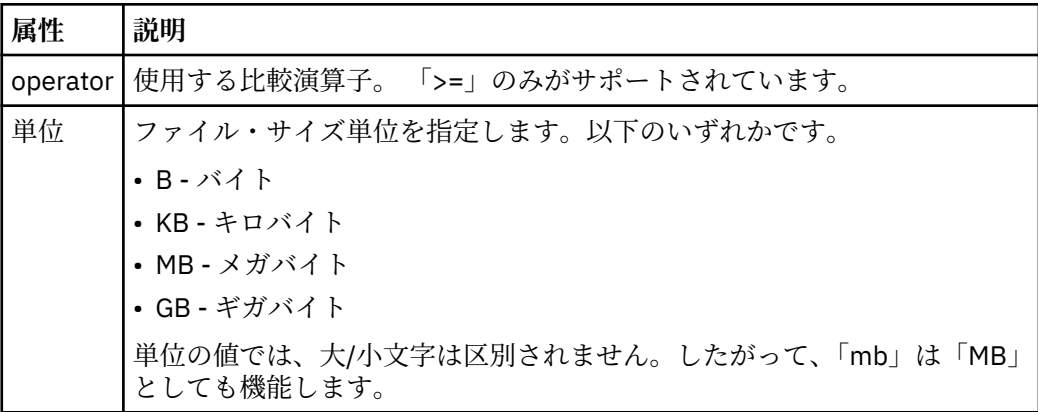

#### **<pattern>**

一致するファイル名パターン。 デフォルトは、\* (任意のファイルが一致) です。

## **<queueNotEmpty>**

リソースがキューの場合にのみ指定できます。 モニターを起動するためにはキューに メッセージが入っていなければならない、という動作を指定します。

## **<completeGroups>**

リソースがキューの場合にのみ指定できます。 モニターを起動するためには完全に揃 ったメッセージ・グループがキューに存在していなければならない、という動作を指定 します。 キューに存在する完全に揃ったグループごとに 1 つの転送タスクが実行され ます。

#### **<name>**

条件の名前。

# **<resource>**

条件を比較する際の基準となるリソース定義を指定します。

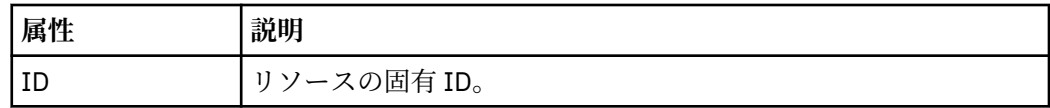

### **<tasks>**

モニター・トリガー条件が満たされた場合に呼び出すタスクを指定するエレメントが含まれている グループ・エレメント。

# **<task>**

トリガー条件が満たされた場合にモニターが呼び出す個々のタスクを定義するグループ・エレメン ト。 現時点で、指定できるのは 1 つのタスクのみです。

#### **<name>**

タスクの名前。 任意の英数字を受け入れます。

# **<description>**

タスクの説明。 任意のテキスト値を使用できます。

#### **<taskXML>**

モニターが実行するタスクを記述する XML メッセージ。 このエレメントの内容はエスケープ XML フォーマットで記述されます。

#### **<pollInterval>**

トリガー条件に照らし合わせるリソースの各検査間の時間間隔。

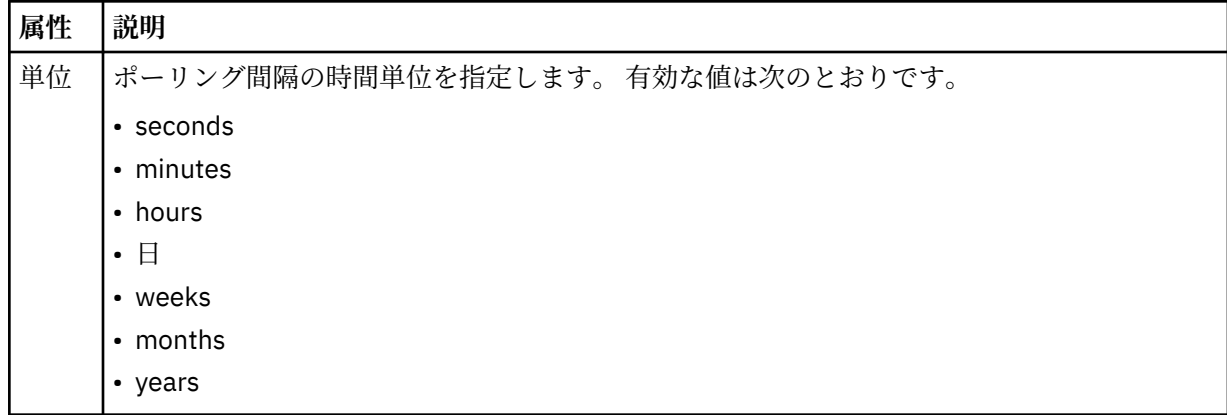

### **<batch>**

1 回のバッチに含まれる、一致するトリガーの最大数。

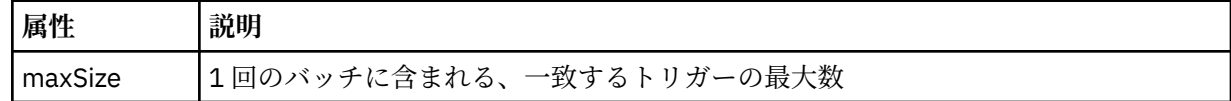

次の XML は、MONITORTWO と呼ばれるモニターが AGENT JUPITER に作成されるときに、トピック・ス トリング SYSTEM.FTE/monitors/*agent\_name*/MONITORTWO にパブリッシュされる保存パブリケーショ ンの例を示しています。 <taskXML> エレメント内のエスケープ XML は、モニター条件が満たされたときに サブミットされるタスクを記述します。

```
<?xml version="1.0" encoding="UTF-8"?><br><lst:monitorList xmlns:xsi="https://www.w3.org/2001/XMLSchema-instance"<br>xmlns:lst="https://www.ibm.com/xmlns/wmqfte/7.0.1/MonitorDefinition"<br>xsi:schemaLocation="https://www.ibm.com/xm
 version="4.00" 
 agent="AGENT_JUPITER" 
 monitor="MONITORTWO"> 
<status state="started"/><br><configuration>
 <description/>
 <resources>
                <directory recursionLevel="0" id="">/srv/nfs/incoming</directory>
          </resources>
 <triggerMatch>
 <conditions>
                      <condition>
                           <name/ <resource id=""/>
 <fileMatch>
 <pattern>*.completed</pattern>
 </fileMatch>
 </condition>
 </conditions>
 </triggerMatch>
 <tasks>
                 <task>
                      <sub>name</sub>/<sub>></sub></sub>
                      <description/>
```

```
\texttt{taskXML>RLt};?xml version="1.0" encoding="UTF-8"?Qgt;RLt; requestxmlns:xsi="https://www.w3.org/2001/XMLSchema-instance" version="4.00"<br>xsi:noNomespaceSchemaLocation="FileTransfer.xsd"&8t;&lt;managedTransfer&gt;<br>&lt;originator&gt;&lt;hostName&gt;example.com.&lt;/hostName&gt;<br>&lt;serID&gt
                                      \<i;/request>
                         </taskXML>
                   </task>
             </tasks>
</configuration><br><pollInterval units="minutes">1</pollInterval>
       <batch maxSize="1"/>
</lst:monitorList>
```
# **スケジュール・リスト・メッセージ・フォーマット**

保存パブリケーションからトピック・ストリング SYSTEM.FTE/Scheduler/*agent\_name* にパブリッシュさ れる XML メッセージは、ScheduleList.xsd スキーマに準拠します。 この XML メッセージは、そのエー ジェントに属するすべてのアクティブ・スケジュールをリストします。 この情報は

**fteListScheduledTransfers** コマンドおよび IBM WebSphere MQ エクスプローラー・プラグインで、 ユーザーに対してスケジュールのリストを表示するために使用されます。 ScheduleList.xsd スキーマ 文書は *MQ\_INSTALLATION\_PATH*/mqft/samples/schema ディレクトリーにあります。

ScheduleList.xsd スキーマは、同じディレクトリーにある FileTransfer.xsd をインポートします。

# **スキーマ**

次のスキーマは、モニター・リスト XML メッセージで有効なエレメントについて示します。

```
<?xml version="1.0" encoding="UTF-8"?>
<xsd:schema xmlns:xsd="https://www.w3.org/2001/XMLSchema">
      <xsd:include schemaLocation="FileTransfer.xsd"/>
      <xsd:element name="schedules"> 
            <xsd:complexType>
                  <xsd:sequence>
 <xsd:element name="managedTransfer" type="scheduledManagedTransferType" minOccurs="0" maxOccurs="unbounded"/>
 </xsd:sequence>
 <xsd:attribute name="version" type="versionType" use="required"/>
 <xsd:attribute name="size" type="xsd:nonNegativeInteger" use="required"/>
 <xsd:attribute name="agent" type="xsd:string" use="required"/>
 </xsd:complexType>
      </xsd:element> 
      <xsd:complexType name="scheduledManagedTransferType">
            <xsd:sequence>
<xsd:element name="originator" type="origRequestType" maxOccurs="1" minOccurs="1" <xsd:element name="scolcdule" type="schedulelistType" maxOccurs="1" minOccurs="0"/><br>
<xsd:element name="sourceAgent" type="agentClientType" 
           </xsd:element name="job"<br></xsd:sequence>
            <xsd:attribute name="id" type="idType" use="required"/>
      </xsd:complexType> 
      <xsd:complexType name="scheduleListType">
            <xsd:sequence>
<xsd:element name="submit" type="submitType"       maxOccurs="1" minOccurs="1"/><br><xsd:element name="repeat" type="repeatType"      maxOccurs="1" minOccurs="0"/><br><xsd:element name="next"   type="noZoneTimeType"  maxOccurs="
 </xsd:sequence>
 </xsd:complexType>
</xsd:schema>
```
# **スケジュール・リスト・メッセージについて**

スケジュール・リスト・メッセージで使用するエレメントと属性を以下のリストにまとめます。

### **<schedules>**

1 つのエージェント上で定義されるすべてのスケジュールに関する情報を含むグループ・エレメント。

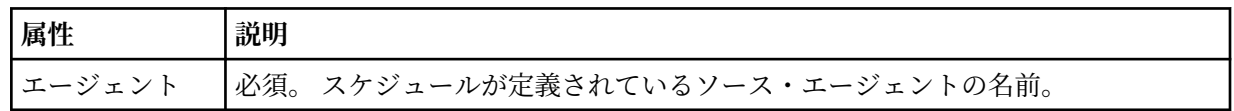

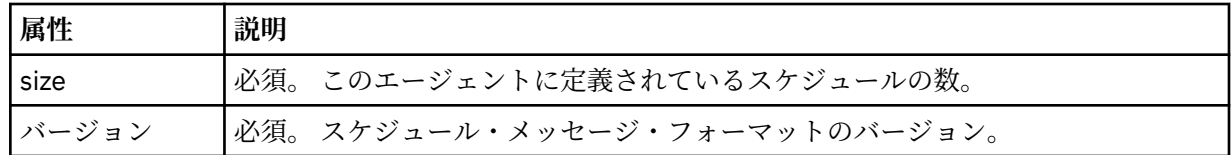

## **<managedTransfer>**

単一のスケジュールに関する情報を含むグループ・エレメント。

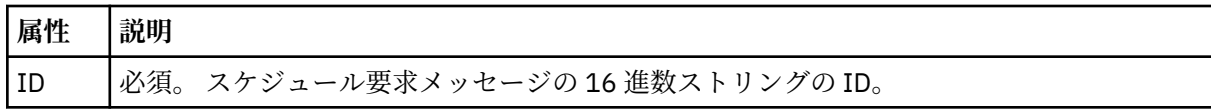

### **<originator>**

スケジュール要求の送信元。

## **<hostName>**

スケジュール要求の送信元マシンのホスト名。

### **<userID>**

スケジュール要求を送信したユーザーのユーザー ID。

### **<mqmdUserID>**

スケジュール要求を送信したユーザーの MQMD ユーザー ID。

# **<webBrowser>**

Web Gateway を介してスケジュール要求が送信された場合、要求の送信元の Web ブラウザー。

## **<webUserID>**

Web Gateway を介してスケジュール要求が送信された場合、スケジュール要求を送信したユーザー の Web ユーザー ID。

## **<schedule>**

スケジュール済み転送がいつ発生するかを記述するエレメントを含むエレメント。

### **<submit>**

スケジュール済み転送の開始日時を示します。

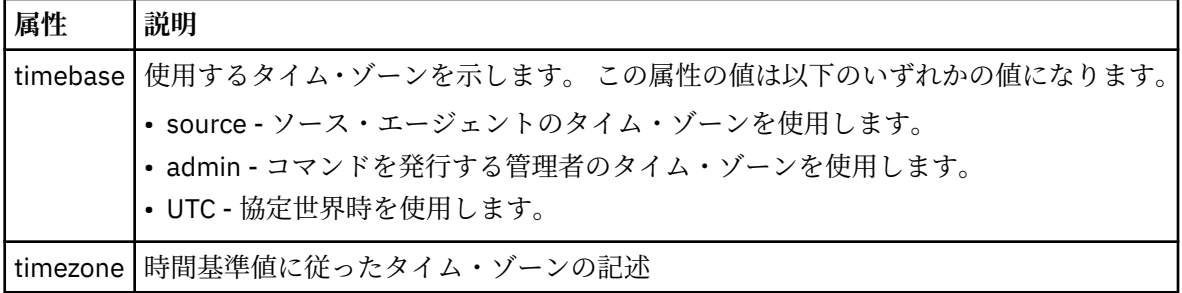

#### **<repeat>**

スケジュール済み転送の繰り返し頻度、スケジュール済み転送の繰り返し回数、およびスケジュー ル済み転送の繰り返しの停止日時の詳細を含むグループ・エレメント。

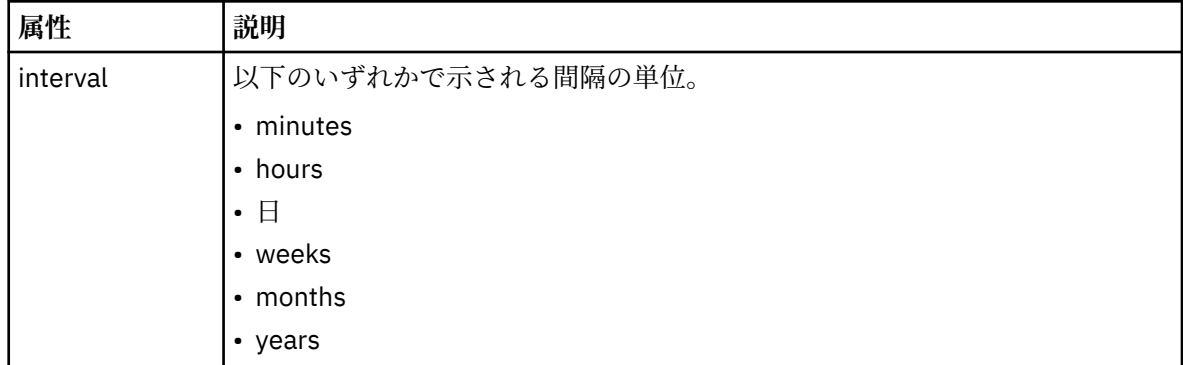

### **<frequency>**

転送を繰り返す時間間隔。

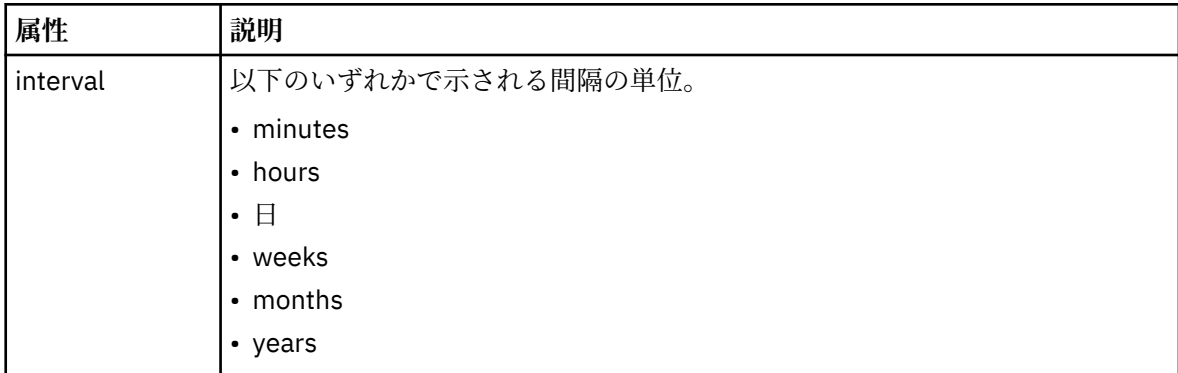

#### **<expireTime>**

スケジュール済み転送の繰り返しを停止する日時を指定するオプションのエレメント。 このエレ メントと <expireCount> エレメントは相互に排他的です。

## **<expireCount>**

スケジュール済みファイル転送を終了するまでの実行回数を指定するオプションのエレメント。 このエレメントと <expireTime> エレメントは相互に排他的です。

## **<next>**

次のスケジュール済み転送を開始する日時を指定します。

#### **<sourceAgent>**

ソース・ファイルがあるシステム上のエージェントの名前を示します。

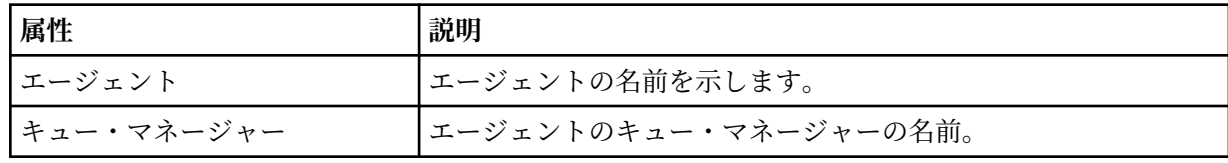

# **<destinationAgent>**

ファイルの転送先にするシステム上のエージェントの名前を示します。

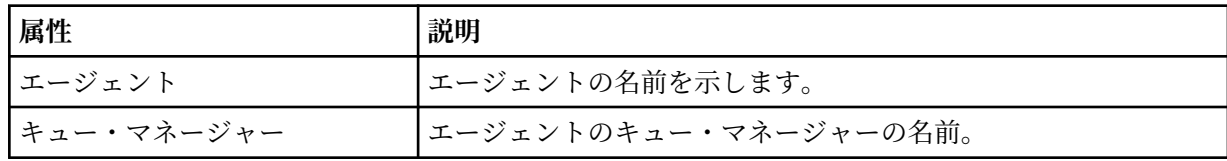

#### **<trigger>**

ファイル転送の実行のために満たす必要がある条件を指定するオプションのエレメント。

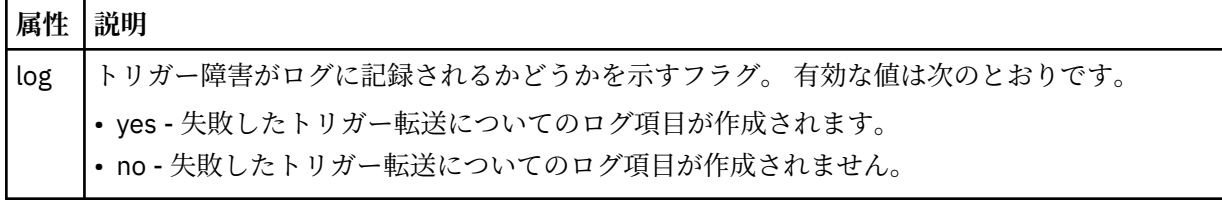

## **<reply>**

同期ファイル転送用に生成された一時応答キューの名前を示します (コマンド行で **-w** パラメーターに より指定します)。 キューの名前は、command.properties 構成ファイル内のキー **dynamicQueuePrefix**、またはデフォルトの WMQFTE.\* によって定義されます。 指定されていない 場合、

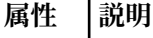

QMGR | 応答を受け取るために一時動的キューが生成されるコマンド・キュー・マネージャーの名前。

## **<transferSet>**

まとめてスケジュール済み転送を実行するファイル転送のグループを示します。 送信中は、 <transferSet> は <item> エレメントが含まれるグループ・エレメントです。

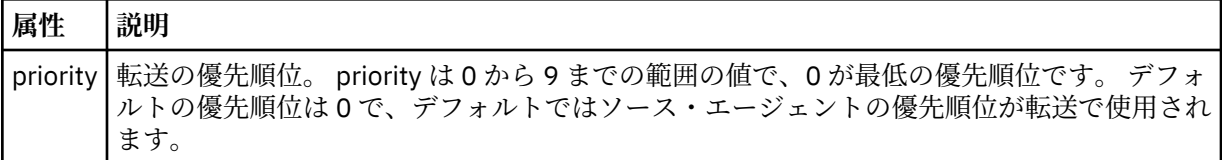

### **<job>**

転送仕様全体のジョブ情報を含むオプションのグループ・エレメント。<job> は、転送が開始されたと きに、ログ・メッセージに追加されるユーザー定義ジョブ名 ID です。 この<job> エレメントは、転送 要求メッセージに含まれる <job> エレメントと同じです。636 [ページの『ファイル転送ログ・メッセー](#page-635-0) [ジ・フォーマット』](#page-635-0) のトピックを参照してください。

# **例**

```
<?xml version="1.0" encoding="UTF-8"?>
<schedules xmlns:xsi="https://www.w3.org/2001/XMLSchema-instance" 
            size="2" 
            version="4.00" 
            agent="AGENT_JUPITER" 
            xsi:noNamespaceSchemaLocation="ScheduleList.xsd"> 
     <managedTransfer id="1"> 
         <originator> 
             <hostName>example.com.</hostName> 
             <userID>mqm</userID> 
         </originator> 
         <schedule> 
             <submit timebase="admin" timezone="Europe/London">2010-01-01T21:00+0000</
submit> 
             <next>2010-01-01T21:00+0000</next> 
         </schedule> 
 <sourceAgent agent="AGENT_JUPITER" QMgr="QM_JUPITER"/> 
 <destinationAgent agent="AGENT_SATURN" QMgr="QM_JUPITER"/> 
 <reply QMGR="QM_JUPITER">WMQFTE.4D400F8B20004E06</reply> 
         <transferSet> 
             <item mode="binary" checksumMethod="MD5"> 
                 <source recursive="false" disposition="leave"> 
                      <file>/etc/passwd</file> 
                  </source> 
                 <destination type="directory" exist="overwrite"> 
                      <file>/tmp</file> 
                 </destination> 
             </item> 
         </transferSet> 
     </managedTransfer> 
     <managedTransfer id="2"> 
         <originator> 
             <hostName>example.com.</hostName> 
             <userID>mqm</userID> 
         </originator> 
         <schedule> 
             <submit timebase="admin" timezone="Europe/London">2010-12-31T09:00+0000</
submit> 
             <next>2010-12-31T09:00+0000</next> 
         </schedule> 
         <sourceAgent agent="AGENT_JUPITER" QMgr="QM_JUPITER"/> 
         <destinationAgent agent="AGENT_NEPTUNE" QMgr="QM_JUPITER"/> 
        <reply QMGR="QM_JUPITER">WMQFTE.4D400F8B20004E09</reply>
         <transferSet> 
 <item mode="binary" checksumMethod="MD5"> 
 <source recursive="false" disposition="leave"> 
                      <file>/etc/passwd</file> 
                  </source> 
                 <destination type="directory" exist="overwrite"> 
                      <file>/tmp</file> 
                 </destination>
```
 </item> </transferSet> </managedTransfer> </schedules

# **テンプレート** *XML* **メッセージの例**

テンプレートが作成されるときに、メッセージは SYSTEM.FTE トピックに Templates/*template\_ID* という トピック・ストリングでパブリッシュされます。 この XML 例では、WebSphere MQ Managed File Transfer のネットワークで定義された 1 つのテンプレートを説明しています。

```
<?xml version="1.0" encoding="UTF-8"?>
<transferTemplate version="4.00" id="baf9df73-45c2-4bb0-a085-292232ab66bc">
     <name>BASIC_TEMPLATE</name>
     <sourceAgentName>AGENT_JUPITER</sourceAgentName>
 <sourceAgentQMgr>QM_JUPITER</sourceAgentQMgr>
 <destinationAgentName>AGENT_SATURN</destinationAgentName>
    <destinationAgentQMgr>QM_JUPITER</destinationAgentQMgr>
     <fileSpecs>
 <item mode="binary" checksumMethod="MD5">
 <source recursive="false" disposition="leave">
                 <file>/etc/passwd</file>
             </source>
             <destination type="directory" exist="overwrite">
                 <file>/tmp</file>
             </destination>
        \langleitem\rangle </fileSpecs>
     <priority>0</priority>
</transferTemplate>
```
# **関連タスク**

232 ページの『IBM WebSphere MQ Explorer [を使用したファイル転送テンプレートの作成』](#page-231-0) ファイル転送テンプレートを IBM WebSphere MQ エクスプローラーまたはコマンド行から作成すること ができます。 その後、そのテンプレートを使用して、テンプレート詳細を使用する新規ファイル転送を作 成したり、そのテンプレートを送信してファイル転送を開始したりすることができます。

# **関連資料**

453 ページの『fteCreateTemplate ([新規ファイル転送テンプレートの作成](#page-452-0))』

**fteCreateTemplate** コマンドは、将来の使用のために保持できるファイル転送テンプレートを作成しま す。 必須パラメーターは **-tn** (*template\_name*) パラメーターのみです。 その他のパラメーターはすべて オプションです。ただし、ソース・ファイル仕様を指定する場合には、宛先ファイルも提供する必要があ ります。 同様に、宛先ファイルを指定する場合には、ソース・ファイル仕様も指定する必要があります。

# **ファイル転送状況メッセージ・フォーマット**

メッセージは、転送セット内の各ファイルの転送状況を示すために、調整キュー・マネージャーにパブリ ッシュされます。 エージェントがファイル転送の要求を処理するごとに、TransferStatus.xsd XML ス キーマに準拠する調整キュー・マネージャー (SYSTEM.FTE/Transfers/*agent\_name*/*transfer ID* トピック上) にトランザクション・メッセージがパブリッシュされます。 TransferStatus.xsd ファイルは、 WMQMFT インストール済み環境の *MQ\_INSTALLATION\_PATH*/mqft/samples/schema ディレクトリー にあります。

# **スキーマ**

次のスキーマは、転送状況 XML メッセージで有効なエレメントについて示します。

```
<xsd:schema xmlns:xsd="https://www.w3.org/2001/XMLSchema">
    <xsd:include schemaLocation="fteutils.xsd"/>
    <xsd:element name="transaction"> 
       <xsd:complexType> 
          <xsd:sequence> 
              <xsd:element name="sourceAgent" type="agentType" 
 maxOccurs="1" minOccurs="1"/> 
 <xsd:element name="destinationAgent" type="agentType" 
 maxOccurs="1" minOccurs="1"/> 
             <xsd:element name="transferSet" type="transferSetType"
```

```
 maxOccurs="1" minOccurs="1"/> 
            </xsd:sequence> 
            <xsd:attribute name="version" type="versionType" use="required"/> 
           \leqxsd:attribute name="ID"
        </xsd:complexType> 
    </xsd:element> 
    <xsd:complexType name="transferSetType"> 
        <xsd:sequence> 
            <xsd:element name="stats" type="statsType" 
 maxOccurs="1" minOccurs="1" /> 
 <xsd:element name="current" type="currentType" 
                         maxOccurs="1" minOccurs="0" /> 
        </xsd:sequence> 
        <xsd:attribute name="time" type="xsd:dateTime" use="required" /> 
    </xsd:complexType> 
    <xsd:complexType name="currentType"> 
        <xsd:sequence> 
            <xsd:element name="source" type="fileSourceType" 
                                          minOccurs="1" />
            <xsd:element name="destination" type="fileDestinationType" 
                                          minOccurs="1" />
        </xsd:sequence> 
        <xsd:attribute name="transferred" type="xsd:nonNegativeInteger" 
use="required" /> 
        <xsd:attribute name="size" type="xsd:nonNegativeInteger" use="required" /> 
    </xsd:complexType> 
 <xsd:complexType name="statsType"> 
 <xsd:attribute name="bytes" type="xsd:nonNegativeInteger" 
use="required" /> 
        <xsd:attribute name="seconds" type="xsd:decimal" 
use="required" /> 
        <xsd:attribute name="currentItem" type="xsd:nonNegativeInteger" 
use="required" /> 
                                         type="xsd:nonNegativeInteger" use="required" />
    </xsd:complexType>
```
</xsd:schema>

# **転送状況メッセージについて**

転送状況メッセージで使用するエレメントと属性を以下のリストにまとめます。

## **<transaction>**

ファイル転送のすべてのエレメントが含まれるグループ・エレメント。

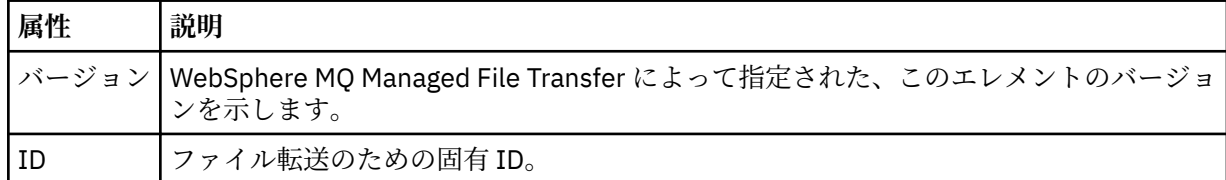

## **<sourceAgent>**

ソース・ファイルがあるシステム上のエージェントの名前を示します。

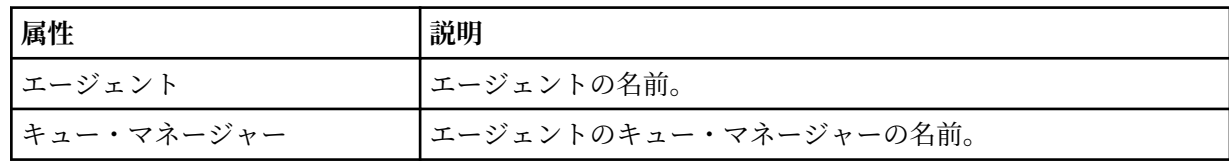

# **<destinationAgent>**

ファイルの転送先にするシステム上のエージェントの名前を示します。

| 属性         | 説明                    |
|------------|-----------------------|
| エージェント     | エージェントの名前。            |
| キュー・マネージャー | エージェントのキュー・マネージャーの名前。 |

#### **<transferset>**

一緒に行われているファイル転送のグループを示します。 転送に組み込むファイルはすべて、同じソ ース・エージェントを起点とし、同じ宛先エージェントを終点としなければなりません。

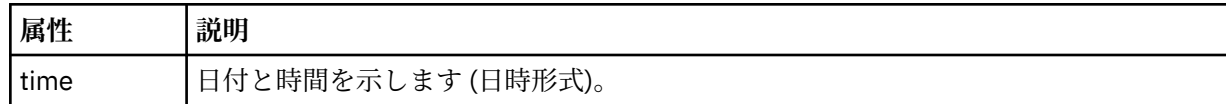

#### **<stats>**

必須。 一定秒数の転送に関するメトリック (その時点までにコピーされたバイト数を含む) を定義しま す。 また、<transferSet> 内の合計項目数中の現在の項目数も提供します。

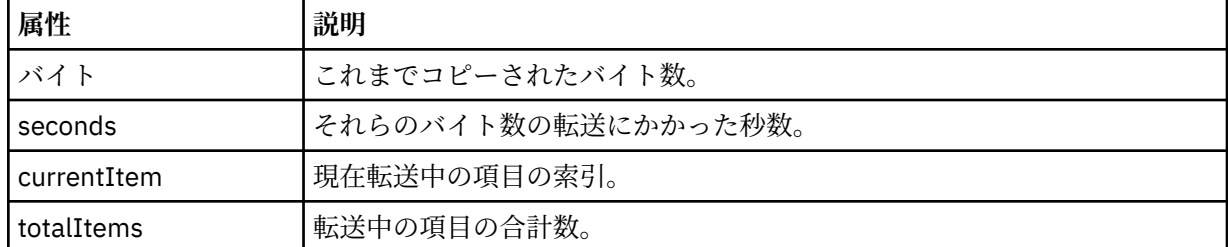

#### **<current>**

オプションのエレメント。 現在進行中のファイル転送を示すエレメントが含まれるグループ・エレメ ント。 <current> エレメントは、現在の項目に関してその時点までに転送されたデータのバイト数と、 予想される合計バイト数を示します。

### **<source>**

ソース・ファイル名を示すエレメントが含まれるグループ・エレメント。

#### **<file>**

転送中のファイルのソース・パスを指定します。 このパスは、転送で指定されているとおりです。 こ のパスは、転送ログの一部として出力される絶対パス形式のパスとは異なる場合もあります。

#### **<destination>**

宛先ファイル名または仕様を示すエレメントが含まれるグループ・エレメント。

## **<file>**

転送中のファイルの宛先パスを指定します。 このパスは、転送で指定されているとおりです。 このパ スは、転送ログの一部として出力される絶対パス形式のパスとは異なる場合もあります。

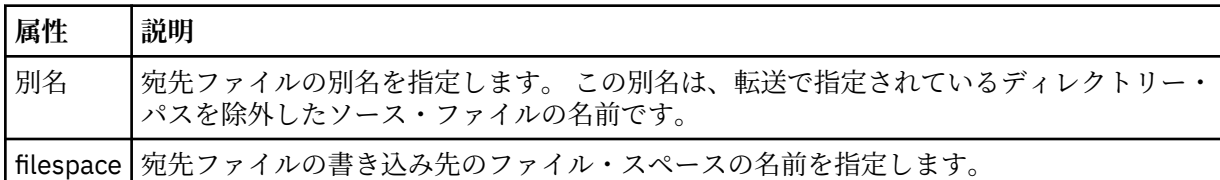

#### **<queue>**

<destination> エレメントと一緒に使用する場合には、転送先にするキューの名前を指定します。 この 名前のフォーマットは QUEUE または QUEUE@QUEUE\_MANAGER です。

#### 転送の進行メッセージの例

転送の進行中、メッセージは SYSTEM.FTE トピックに Transfers/*agent\_name*/*transfer\_ID* というトピッ ク・ストリングでパブリッシュされます。 以下の XML の例は、単一ファイル転送および複数ファイル転送 の進行メッセージを示しています。

# **単一ファイル転送**

以下の例は、進行中の単一ファイル転送の詳細を示します。

```
<?xml version="1.0" encoding="UTF-8"?>
<transaction xmlns:xsi="https://www.w3.org/2001/XMLSchema-instance" 
              version="4.00"
```

```
 ID="414d51205553322e42494e44494e47538b0f404d223d0020" 
              xsi:noNamespaceSchemaLocation="TransferStatus.xsd"> 
         <sourceAgent agent="US2.BINDINGS.FILE" QMgr="US2.BINDINGS"/> 
 <destinationAgent agent="US2.BINDINGS.FILE" QMgr="US2.BINDINGS"/> 
 <transferSet time="2011-01-26T13:03:26.542Z"> 
 <stats bytes="1198" seconds="0.018" currentItem="1" totalItems="1"/> 
 <current transferred="1151" size="1151"> 
             <source> 
                 <file>/etc/passwd</file> 
             </source> 
             <destination> 
                 <file>/tmp/passwd</file> 
             </destination> 
         </current> 
     </transferSet>
</transaction>
```
# **複数ファイル転送**

転送セット内にさらにファイルがあった場合、処理中のファイルとそれまでに転送されたバイト数を示す 転送状況メッセージが表示されます。

```
<?xml version="1.0" encoding="UTF-8"?>
<transaction xmlns:xsi="https://www.w3.org/2001/XMLSchema-instance" 
              version="4.00" 
              ID="414d51205553322e42494e44494e47538b0f404d035c0020" 
              xsi:noNamespaceSchemaLocation="TransferStatus.xsd"> 
 <sourceAgent agent="US2.BINDINGS.FILE" QMgr="US2.BINDINGS"/> 
 <destinationAgent agent="US2.BINDINGS.FILE" QMgr="US2.BINDINGS"/> 
 <transferSet time="2011-01-26T13:12:58.636Z"> 
         <stats bytes="440" seconds="0.082" currentItem="10" totalItems="10"/> 
         <current transferred="0" size="0"> 
             <source> 
                 <file>/srv/nfs/incoming/file10.txt</file> 
             </source> 
             <destination> 
                 <file>/srv/nfs/outgoing/file10.txt</file> 
             </destination> 
         </current> 
     </transferSet>
</transaction>
```
# **ファイル転送ログ・メッセージ・フォーマット**

ファイル転送ログ・メッセージは、SYSTEM.FTE トピックに、Log/*agent\_name*/*transfer\_ID* というトピッ ク・ストリングでパブリッシュされます。 これらのメッセージは、WebSphere MQ Managed File Transfer インストール済み環境の *MQ\_INSTALLATION\_PATH*/mqft/samples/schema ディレクトリーにある TransferLog.xsd スキーマに準拠しています。

ファイル転送をモニターしたり、それに関するデータを収集したりする場合は、対象となる転送に合わせ て調整されたワイルドカード・トピックのサブスクリプションをセットアップします。 以下に例を示しま す。

Log/#

または、

Log/FTEAGENT/#

このサブスクリプションは、永続または非永続のどちらにもできます。 永続サブスクリプションは、キュ ー・マネージャーへのサブスクライブ・アプリケーションの接続が閉じられても存続します。 非永続サブ スクリプションは、サブスクライブ・アプリケーションのキュー・マネージャーへの接続が開いている間 だけ存在します。

<xsd:schema xmlns:xsd="https://www.w3.org/2001/XMLSchema">

```
 <xsd:include schemaLocation="fteutils.xsd"/>
     <xsd:element name="transaction"> 
          <xsd:complexType> 
              <xsd:sequence> 
                   <xsd:element name="action" type="actionType" 
                                                                minOccurs="0"/><br>type="agentExitStatusType"
                  <xsd:element name="sourceAgent"
                                 maxOccurs="1" minOccurs="0"/> 
                  <xsd:element name="sourceWebGateway"<br>maxOccurs="1"
                                                                 minOccurs="0"/><br>type="webUserType"
                  <xsd:element name="sourceWebUser"<br>maxOccurs="1"
                                                                minOccurs="0" / ><br>type="agentExitStatusType"
                  <xsd:element name="destinationAgent"
                                 maxOccurs="1" minOccurs="0"/> 
                   <xsd:element name="destinationWebGateway" type="webGatewayType" 
                                                                minOccurs="0"/><br>type="webUserType
                  <xsd:element name="destinationWebUser"
                  /"maxOccurs="1" maxoocurs="1<br>| xsd:element name="agent" htype="agentExi
                                                                type="agentExitStatusType"<br>minOccurs="0"/>
 maxOccurs="1" minOccurs="0"/> 
 <xsd:element name="originator" type="origRequestType" 
 maxOccurs="1" minOccurs="1"/> 
                   <xsd:element name="status" type="statusType" 
                                                                minOccurs="0" />
                  <xsd:element name="trigger"<br>max0ccurs="1"
                                                                maxoccurs="0"<br>type="triggerType"<br>minOccurs="0" /><br>type="transferSetType"
                  <xsd:element name="transferSet"<br>maxOccurs="1"
                                                                minOccurs="1"/><br>type="jobType"
                  <xsd:element name="job"<br>maxOccurs="1"
                                                                minOccurs="0"/>
 <xsd:element name="scheduleLog" type="scheduleLogType" 
 maxOccurs="1" minOccurs="0"/> 
                   <xsd:element name="statistics" type="statisticsType" 
                                                                minOccurs="0" />
              </xsd:sequence> 
             <xsd:attribute name="version" type="versionType" use="required"/><br><xsd:attribute name="ID" type="IDType" use="required"/><br><xsd:attribute name="relatedID" type="IDType" use="optional"/>
             <xsd:attribute name="ID"
              <xsd:attribute name="relatedID" type="IDType" use="optional"/> 
             <xsd:attribute name="agentRole" type="agentRoleType"
          </xsd:complexType> 
     </xsd:element> 
     <xsd:complexType name="agentExitStatusType"> 
          <xsd:complexContent> 
              <xsd:extension base="agentType"> 
                  <xsd:sequence> 
                       <xsd:element name="startExits" type="exitGroupType" minOccurs="0" 
maxOccurs="1"/> 
                       <xsd:element name="endExits" type="exitGroupType" minOccurs="0" 
maxOccurs="1"/> 
                       <xsd:element name="systemInfo" type="systemInfoType" minOccurs="0" 
maxOccurs="1"/> 
                   </xsd:sequence> 
              </xsd:extension> 
         </xsd:complexContent> 
     </xsd:complexType> 
     <xsd:complexType name="transferSetType"> 
         <xsd:sequence> 
              <xsd:element name="metaDataSet" type="metaDataSetType" 
 maxOccurs="1" minOccurs="0" /> 
 <xsd:element name="call" type="callGroupType" 
                            maxOccurs="1" minOccurs="0"/><br>name="preSourceCall" type="callGroupType"
             <xsd:element name="preSourceCall"<br>maxOccurs="1"
                                                           minOccurs="0"/><br>type="callGroupType"
             <xsd:element name="postSourceCall"<br>maxOccurs="1"
                                                           minOccurs="0" / ><br>type="callGroupType"
             \verb|xxsd:element name="preDestinationCall"\\ \verb|max0cours="1"\\minOccurs="0"/>
              <xsd:element name="postDestinationCall" type="callGroupType" 
                                                           minOccurs="0"/><br>type="itemType"<br>minOccurs="0"/>
             <xsd:element name="item"
                            maxOccurs="unbounded"
```

```
</xsd:sequence><br><xsd:attribute name="index"
 <xsd:attribute name="index" type="xsd:nonNegativeInteger" use="optional" /> 
 <xsd:attribute name="size" type="xsd:nonNegativeInteger" use="optional" /> 
        <xsd:attribute name="startTime" type="xsd:dateTime" use="required" /> 
 <xsd:attribute name="total" type="xsd:nonNegativeInteger" use="required" /> 
 <xsd:attribute name="bytesSent" type="xsd:nonNegativeInteger" use="required" /> 
    </xsd:complexType> 
    <xsd:complexType name="itemType"> 
         <xsd:sequence> 
                        \begin{tabular}{llll} name="source" & type="fileSourceChecksumType"\nmaxOccurs="1" & minOccurs="1" & /> \end{tabular}minOccurs="1" />
             <xsd:element name="destination" type="fileDestinationChecksumType" 
                                      minOccurs="1" /><br>type="statusType"
           <xsd:element name="status" type="statusT<br>max0ccurs="1" min0ccurs="1"
                        maxOccurs="1" </xsd:sequence> 
         <xsd:attribute name="mode" type="modeType" use="required" /> 
    </xsd:complexType> 
    <xsd:complexType name="fileSourceChecksumType"> 
         <xsd:complexContent> 
             <xsd:extension base="fileSourceType"> 
                <xsd:sequence> 
                    <xsd:element name="checksum" type="checksumType" minOccurs="0" 
maxOccurs="1"/> 
                </xsd:sequence> 
             </xsd:extension> 
        </xsd:complexContent> 
    </xsd:complexType> 
     <xsd:complexType name="fileDestinationChecksumType"> 
        <xsd:complexContent> 
            <xsd:extension base="fileDestinationType"> 
                 <xsd:sequence> 
 <xsd:element name="checksum" type="checksumType" 
 minOccurs="0" maxOccurs="1"/> 
                </xsd:sequence> 
            </xsd:extension> 
         </xsd:complexContent> 
    </xsd:complexType> 
     <xsd:complexType name="actionType"> 
         <xsd:simpleContent> 
             <xsd:extension base="actionEnumType"> 
                <xsd:attribute name="time" type="xsd:dateTime" use="required" /> 
            </xsd:extension> 
         </xsd:simpleContent> 
    </xsd:complexType> 
 <xsd:simpleType name="actionEnumType"> 
 <xsd:restriction base="xsd:token"> 
            <xsd:enumeration value="cancelled"/> 
 <xsd:enumeration value="started"/> 
 <xsd:enumeration value="progress"/> 
            <xsd:enumeration value="completed"/> 
             <xsd:enumeration value="malformed"/> 
             <xsd:enumeration value="notAuthorized"/> 
             <xsd:enumeration value="deleted"/> 
         </xsd:restriction> 
    </xsd:simpleType> 
     <xsd:complexType name="systemInfoType"> 
 <xsd:attribute name="architecture" type="xsd:string" use="required"/> 
 <xsd:attribute name="name" type="xsd:string" use="required"/> 
         <xsd:attribute name="version" type="xsd:string" use="required"/> 
     </xsd:complexType> 
     <xsd:element name="malformed"> 
        <xsd:complexType>
            <xsd:sequence> 
                <xsd:element name="action" type="actionType" 
 maxOccurs="1" minOccurs="1"/> 
 <xsd:element name="agent" type="agentExitStatusType"
 maxOccurs="1" minOccurs="0"/> 
 <xsd:element name="status" type="statusType" 
 maxOccurs="1" minOccurs="1"/> 
            </xsd:sequence> 
             <xsd:attribute name="version" type="versionType" use="required"/> 
             <xsd:attribute name="ID" type="IDType" use="required"/> 
            xsd:attribute name="agentRole" type="agentRoleType"
        </xsd:complexType>
```

```
 </xsd:element>
```

```
 <xsd:element name="notAuthorized"> 
       <xsd:complexType> 
          <xsd:sequence> 
 <xsd:element name="action" type="actionType" 
 maxOccurs="1" minOccurs="1"/> 
 <xsd:element name="originator" type="origRequestType" 
 maxOccurs="1" minOccurs="1"/> 
 <xsd:element name="authority" type="xsd:string" 
 minOccurs="1" maxOccurs="1"/> 
 <xsd:element name="status" type="statusType" 
 maxOccurs="1" minOccurs="1"/> 
          </xsd:sequence> 
          <xsd:attribute name="version" type="versionType" use="required"/> 
         <xsd:attribute name="ID"
          <xsd:attribute name="agentRole" type="agentRoleType" use="required"/> 
       </xsd:complexType> 
   </xsd:element> 
    <xsd:complexType name="statisticsType"> 
       <xsd:sequence> 
          <xsd:element name="actualStartTime" type="xsd:dateTime" 
 maxOccurs="1" minOccurs="0"/> 
 <xsd:element name="retryCount" type="xsd:nonNegativeInteger" 
 maxOccurs="1" minOccurs="1"/> 
 <xsd:element name="numFileFailures" type="xsd:nonNegativeInteger" 
 maxOccurs="1" minOccurs="1"/> 
 <xsd:element name="numFileWarnings" type="xsd:nonNegativeInteger" 
 maxOccurs="1" minOccurs="1"/> 
       </xsd:sequence> 
   </xsd:complexType> 
    <xsd:complexType name="webGatewayType"> 
 <xsd:attribute name="webGatewayName" type="xsd:string" use="optional" /> 
 <xsd:attribute name="webGatewayAgentName" type="xsd:string" use="optional" /> 
 <xsd:attribute name="webGatewayAgentQMgr" type="xsd:string" use="optional" /> 
   </xsd:complexType> 
   <xsd:complexType name="webUserType"> 
 <xsd:attribute name="webGatewayName" type="xsd:string" use="required" /> 
 <xsd:attribute name="webGatewayAgentName" type="xsd:string" use="optional" /> 
       <xsd:attribute name="webGatewayAgentQMgr" type="xsd:string" use="optional" /> 
    </xsd:complexType>
```
</xsd:schema>

# **転送ログ・メッセージについて**

# **<transaction>**

まとめて実行する転送のグループを示すグループ・エレメント。

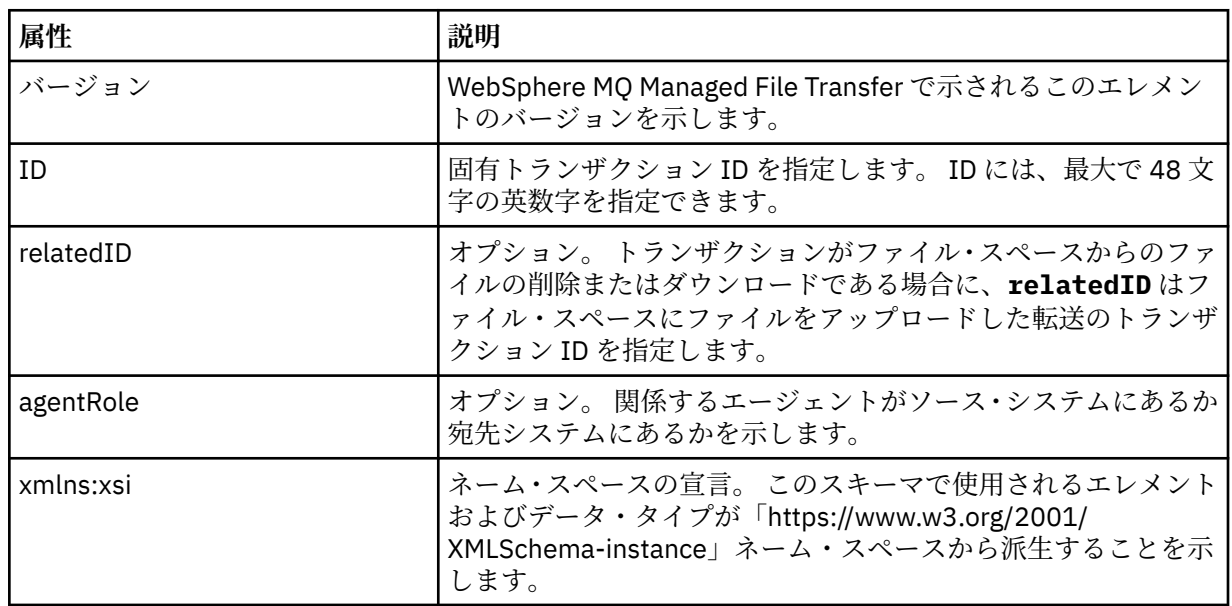

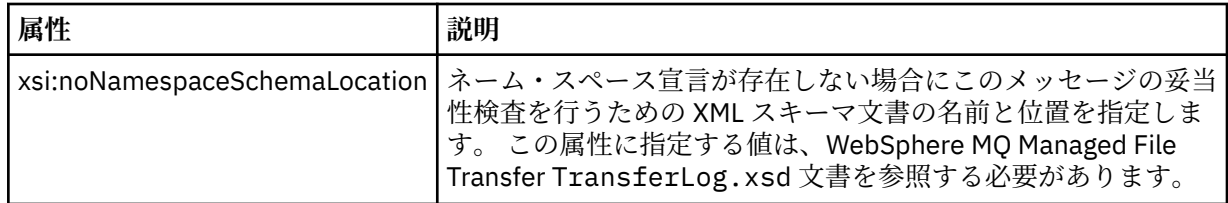

# **<action>**

time 属性によりログに記録された時刻におけるファイル転送の状況を示します。 状況は以下のいずれ かの値になります。

- 開始済み
- 進行
- 完了
- 取り消し済み
- malformed (ファイル転送の要求メッセージの内容を解釈できなかったことを示す。)
- notAuthorized
- deleted

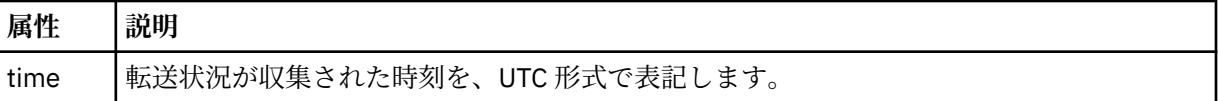

# **<sourceAgent>**

ソース・ファイルがあるシステム上のエージェントの名前を示します。 <sourceAgent>、 <sourceWebUser>、および <sourceWebGateway> のいずれか 1 つのみを指定できます。

### **<startExits>**

1 つ以上のユーザー出口エレメントを含むグループ・エレメント。 このエレメントは、一度だけ使 用できます。

### **<endExits>**

1 つ以上のユーザー出口エレメントを含むグループ・エレメント。 このエレメントは、一度だけ使 用できます。

### **<systemInfo>**

システム体系、名前、およびバージョンを説明します。 このエレメントは、一度だけ使用できま す。

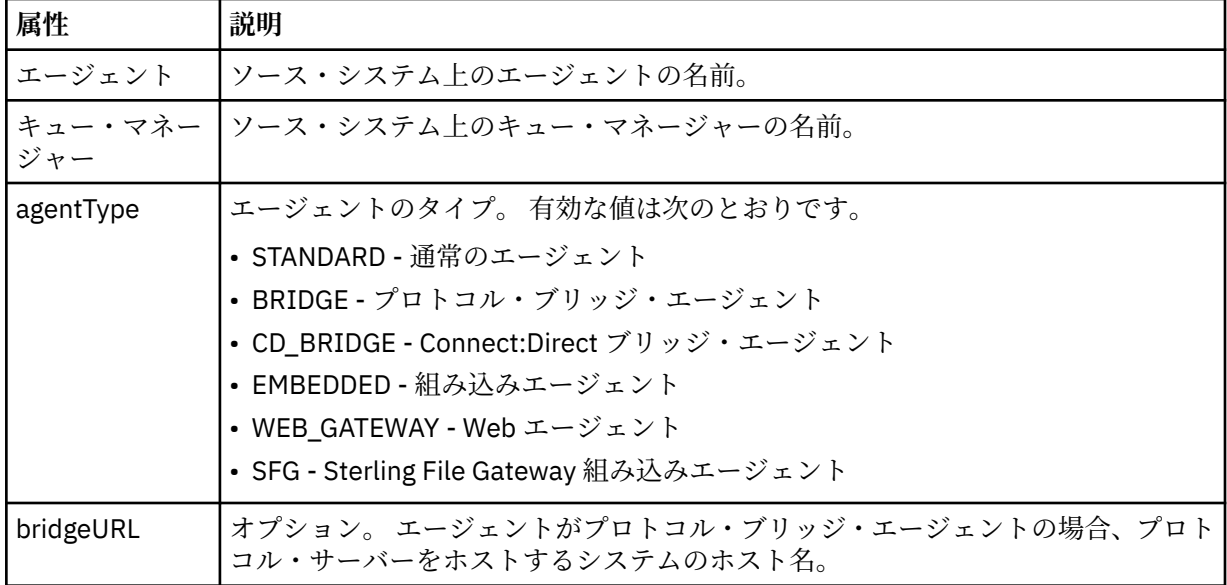

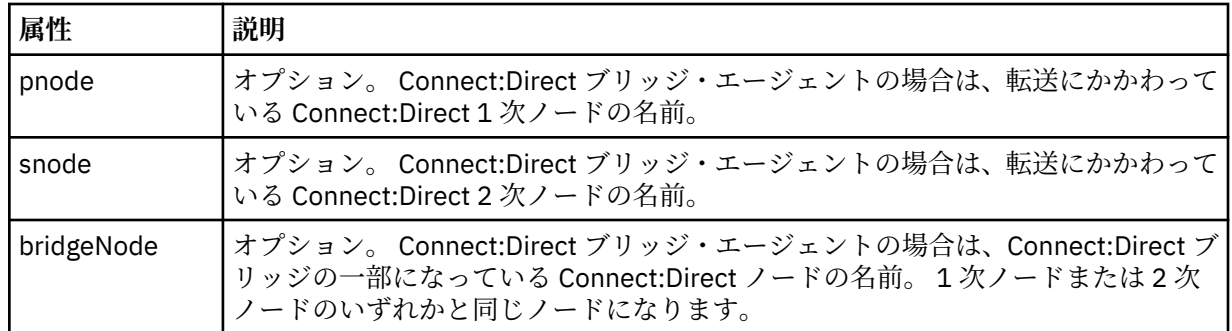

# **<sourceWebUser>**

Web Gateway にソース・ファイルをアップロードする Web ユーザーの名前を指定します。 <sourceAgent>、<sourceWebUser>、および <sourceWebGateway> のいずれか 1 つのみを指定できま す。

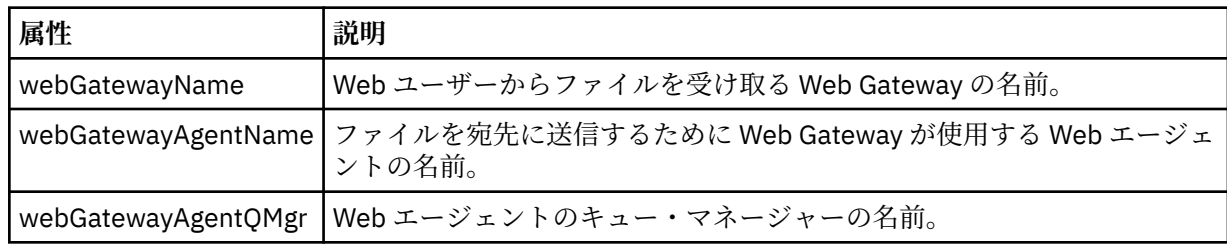

# **<sourceWebGateway>**

ソース・ファイルのダウンロード元の Web Gateway の名前を指定します。 <sourceAgent>、 <sourceWebUser>、および <sourceWebGateway> のいずれか 1 つのみを指定できます。

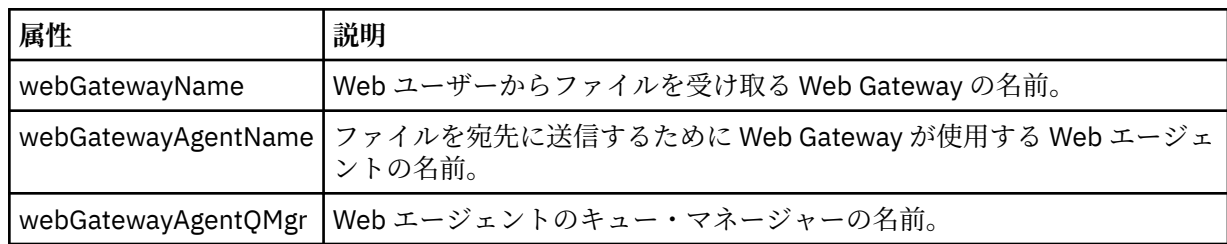

# **<destinationAgent>**

ファイルが転送されたシステム上のエージェントの名前を示します。 <destinationAgent>、 <destinationWebGateway>、および <destinationWebUser> のいずれか 1 つのみを指定できます。

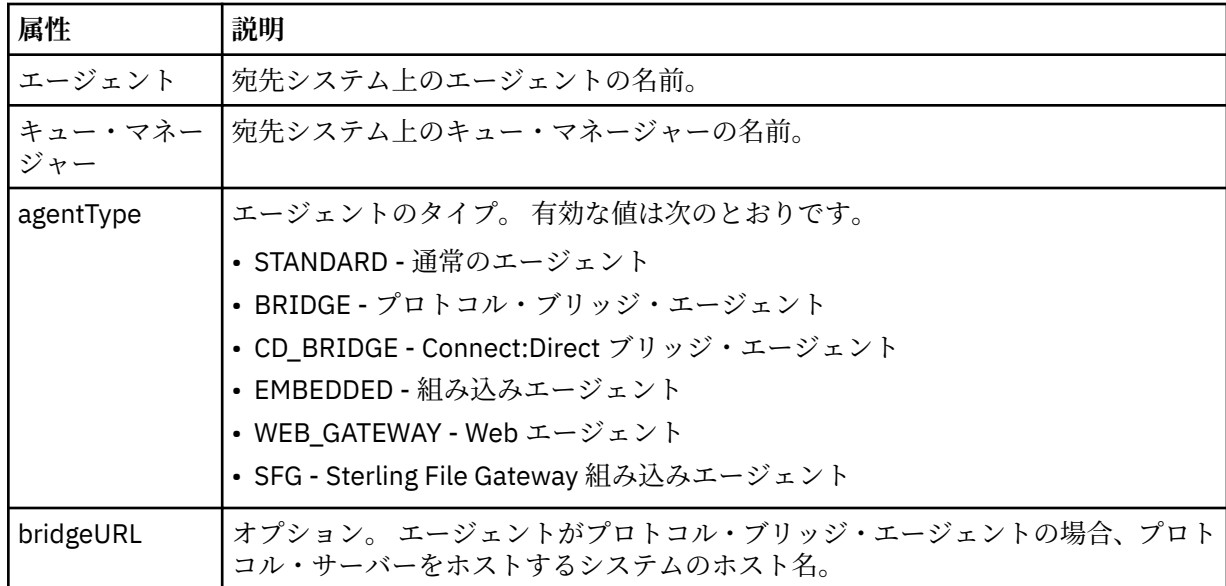

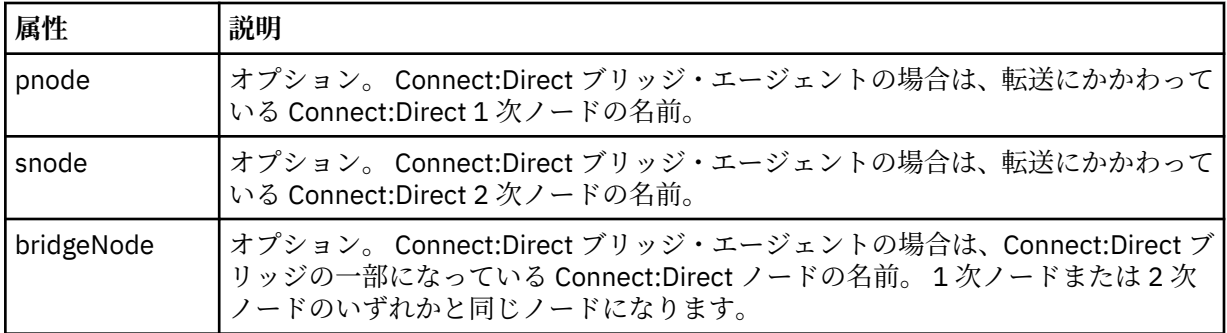

### **<startExits>**

1 つ以上のユーザー出口エレメントを含むグループ・エレメント。 このエレメントは、一度だけ使 用できます。

### **<endExits>**

1 つ以上のユーザー出口エレメントを含むグループ・エレメント。 このエレメントは、一度だけ使 用できます。

#### **<systemInfo>**

システム体系、名前、およびバージョンを説明します。 このエレメントは、一度だけ使用できま す。

# **<destinationWebUser>**

Web Gateway からファイルをダウンロードする Web ユーザーの名前を指定します。

<destinationAgent>、<destinationWebGateway>、および <destinationWebUser> のいずれか 1 つのみ を指定できます。

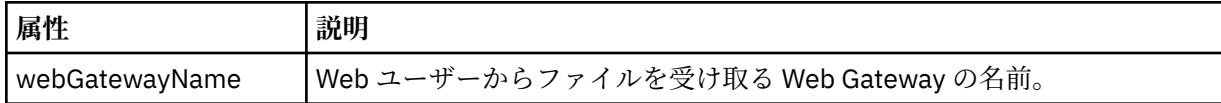

# **<destinationWebGateway>**

Web Gateway からファイルをダウンロードする Web ユーザーの名前を指定します。 <destinationAgent>、<destinationWebGateway>、および <destinationWebUser> のいずれか 1 つのみ を指定できます。

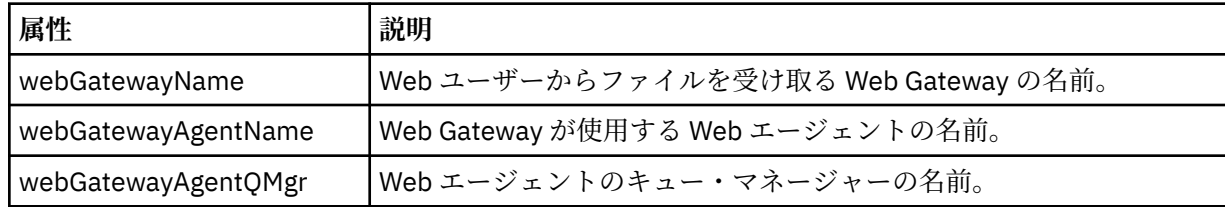

## **<originator>**

要求の発信元を示すエレメントが含まれるグループ・エレメント。

#### **<hostName>**

ソース・ファイルが置かれているシステムのホスト名。

#### **<userID>**

ファイル転送を開始したユーザーの ID。

#### **<mqmdUserID>**

メッセージ記述子 (MQMD) に指定された IBM WebSphere MQ ユーザー ID

#### **<webUserID>**

オプション。 転送要求を実行依頼する、Web ブラウザーに指定されたユーザー ID。

#### **<webBrowser>**

オプション。 転送要求の実行依頼元の Web ブラウザー。

# **<status>**

結果コードと補足メッセージ。

## **<trigger>**

元の転送要求で定義されているトリガー・エレメントを含むグループ・エレメント。 このエレメント は、次のうちのいずれかあるいはその両方になります。

#### **<fileExist>**

ファイルが存在するかどうかに基づくトリガー条件

# **<fileSize>**

指定されたサイズをファイルが満たしているかまたは超えているかに基づくトリガー条件

#### **<transferSet>**

まとめて実行するファイル転送のグループを示します。 送信中は、<transferSet> は <item> エレメン トが含まれるグループ・エレメントです。

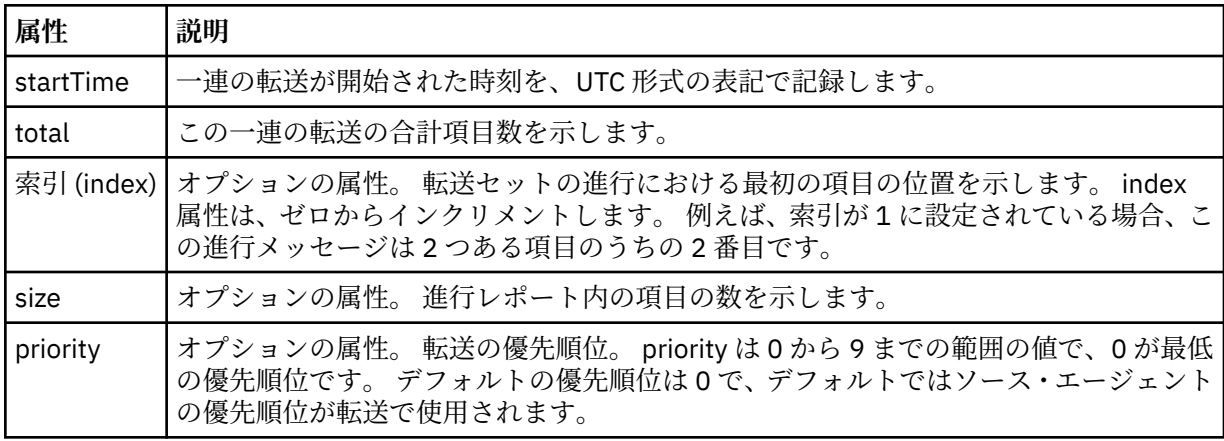

#### **<metaDataSet>**

以下の属性の 1 つ以上を含むグループ・エレメント:

# **<metaData>**

### **属性 説明**

key メタデータのキーと値の対の片方のキー。 <metaData> エレメント・コンテントに、対の片 方の値が含まれます。 例えば、<metaData key="testkey1">testvalue1</metaData> のよう になります。

#### **<job>**

ジョブの詳細を指定するエレメントを含むグループ・エレメント。 < job> は、転送の開始時にログ・ メッセージに追加されるユーザー定義のジョブ名 ID です。 この < job> エレメントは、転送要求メッセ ージに含まれる < job> エレメントと同じです。これについては、 805 [ページの『ファイル転送要求メ](#page-804-0) [ッセージ・フォーマット』](#page-804-0)のトピックで説明します。

## **< 名前>**

名前の値は、任意のストリングです。

#### **<scheduleLog>**

ソースおよび宛先のファイル名と位置を示すエレメントが含まれるグループ・エレメント。

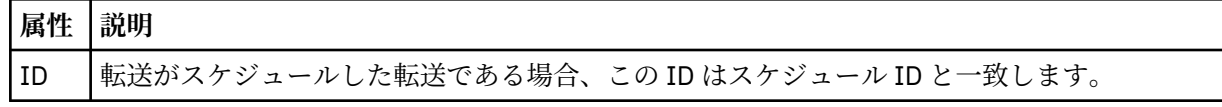

## **<item>**

ソースおよび宛先のファイル名と位置を示すエレメントが含まれるグループ・エレメント。

### **<source>**

ソース・システムのファイルに関する <file> エレメントまたは <queue> エレメントと <checksum> エ レメントが含まれるグループ・エレメント。

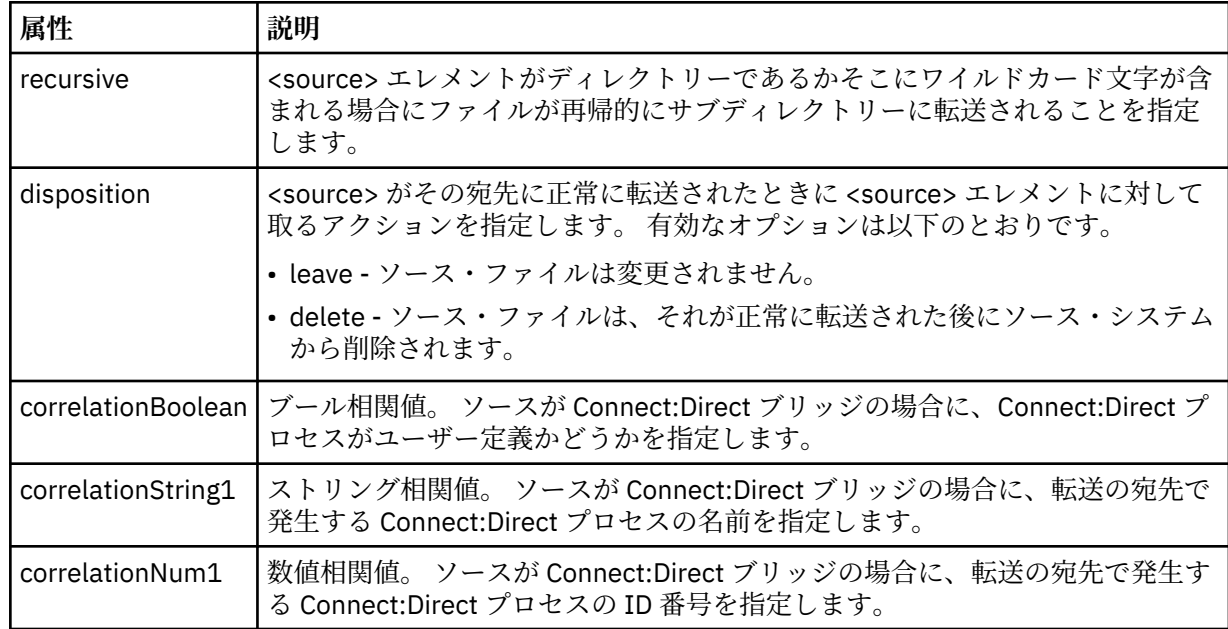

# **<queue>**

<source> エレメントと一緒に使用する場合には、転送メッセージの読み取り元のキュー (ソース・エー ジェントのキュー・マネージャーに存在するキュー) の名前を指定します。

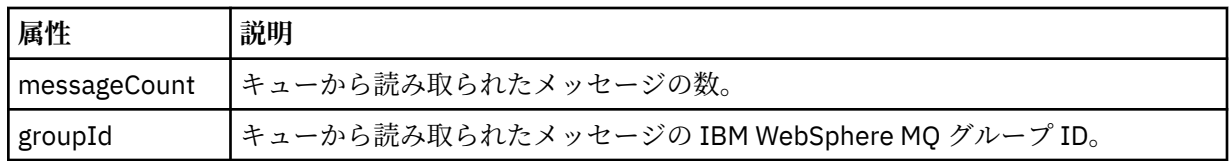

# **<destination>**

宛先に関する <file> エレメントまたは <queue> エレメントと <checksum> エレメントが含まれるグ ループ・エレメント。

<file> と <queue> のいずれかを宛先の子エレメントとして記述します。

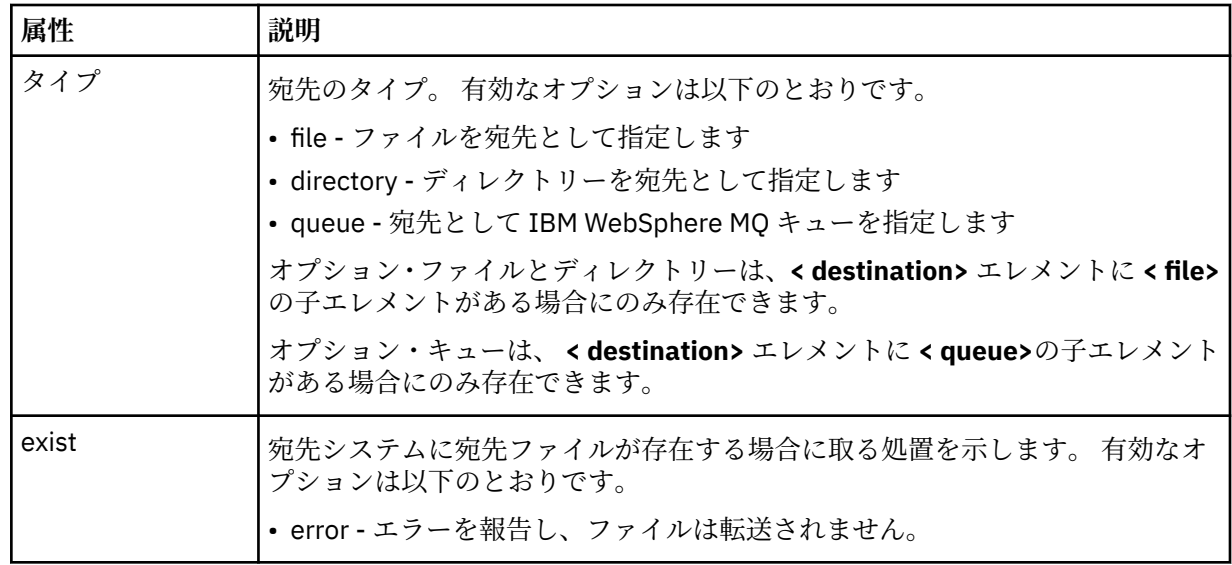

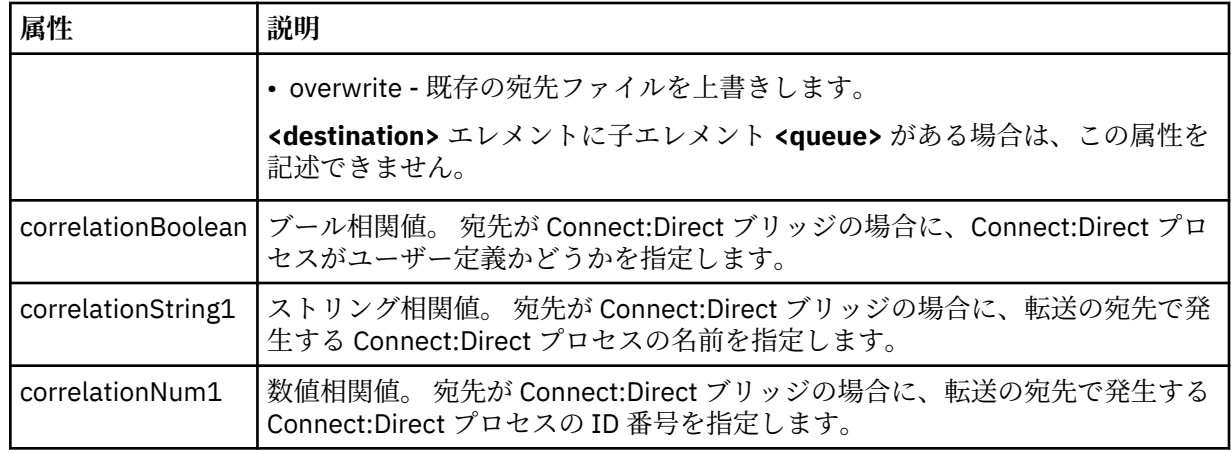

# **<file>**

(ソースと宛先の両方で) 転送されたファイルの絶対パスを示します。 この完全修飾パスは、ご使用のオ ペレーティング・システムと整合するフォーマットです (例えば C:/from/here.txt)。 ファイル URI は使用されません。

# **<queue>**

<destination> エレメントと一緒に使用する場合には、転送先のキュー (宛先エージェント・キュー・マ ネージャーに接続しているいずれかのキュー・マネージャーに存在するキュー) の名前を指定します。

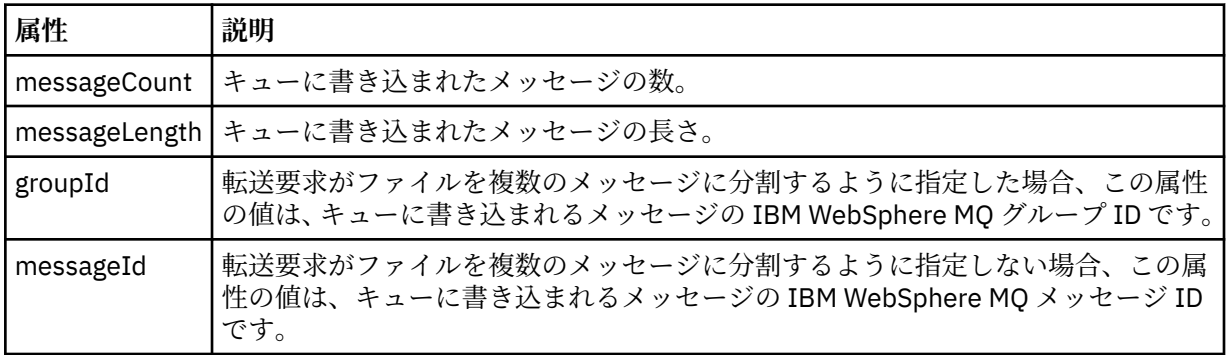

# **<checksum>**

オプションのエレメント。

デジタル署名を作成するためにメッセージ・ダイジェストを生成したハッシュ・アルゴリズムのタイプ を示します。 現在のところ WebSphere MQ Managed File Transfer は、メッセージ・ダイジェスト・ア ルゴリズム 5 (MD5) だけをサポートします。 転送されたファイルの完全性が損なわれていないことを 確認する方法として、チェックサムが備えられています。

# **<malformed>**

誤った形式のメッセージのグループ・エレメント。

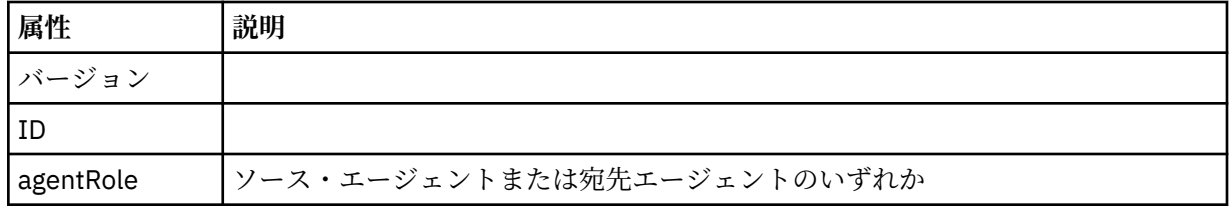

# **<statistics>**

転送の統計情報に関するグループ・エレメント (使用可能な場合)。

## **<actualStartTime>**

エージェントが転送の実行を開始した実際の時刻。 通常、時刻は、転送について記録された開始時 刻と同じ (またはそれに非常に近い) です。 しかし、エージェントがビジー状態の場合、エージェン

トが転送を実行できるようになるまで、実行依頼された転送はキューに入れられることがありま す。

### **<retryCount>**

転送がリカバリー状態に入り、エージェントによって再試行された回数。 ソースと宛先のエージェ ントが通信を失ったために、転送がリカバリー状態に入った可能性があります。その理由は、IBM WebSphere MQ ネットワーク・エラーか、または両方のエージェントが一定の期間、データまたは 確認応答メッセージを受信していないことのいずれかです。 この期間は、エージェント・プロパテ ィー transferAckTimeout および transferAckTimeoutRetries によって決定されます。

## **<numFileFailures>**

transferSet に含まれているファイルのうち、正常に転送できなかったファイルの数。

### **<numFileWarnings>**

transferSet に含まれているファイルのうち、転送時に警告が生成されたが、それ以外の点では正常 に転送されたファイルの数。

# **例**

このスキーマに準拠する XML メッセージの例が、以下の各転送タイプ用に提供されています。

- [単一ファイルの転送](#page-645-0)
- [複数のファイルを含む転送](#page-646-0)
- [失敗したファイル転送](#page-649-0)
- [トリガーを使用して定義された転送](#page-650-0)
- [スケジュールで開始された転送](#page-651-0)
- [ユーザー出口を呼び出す転送](#page-652-0)
- Web Gateway [を介して要求された転送](#page-654-0)
- Connect:Direct [ブリッジ・ノード経由の転送](#page-656-0)

単一転送ログ・メッセージの例

転送が起こるときに、メッセージは SYSTEM.FTE トピックに Log/*agent\_name*/*transfer\_ID* というトピッ ク・ストリングでパブリッシュされます。 次の XML の例では単一ファイル転送の開始、進行中、および完 了のログ・メッセージが示されています。

# **単一ファイル転送 - 開始**

```
<?xml version="1.0" encoding="UTF-8"?>
<transaction xmlns:xsi="https://www.w3.org/2001/XMLSchema-instance" 
              version="4.00" 
              ID="414d51205553322e42494e44494e47538b0f404d223d0020" 
              agentRole="sourceAgent" 
              xsi:noNamespaceSchemaLocation="TransferLog.xsd"
              xmlns=""> 
     <action time="2011-01-26T13:03:26.484Z">started</action> 
 <sourceAgent agent="AGENT_JUPITER" QMgr="QM_JUPITER"> 
 <systemInfo architecture="x86" name="Linux" version="2.6.31-21-generic"/> 
     </sourceAgent> 
     <destinationAgent agent="AGENT_JUPITER" QMgr="QM_JUPITER"/> 
     <originator> 
         <hostName>dhcp-9-20-240-199.hursley.ibm.com.</hostName> 
         <userID>mqm</userID> 
         <mqmdUserID>mqm</mqmdUserID> 
     </originator> 
     <transferSet startTime="2011-01-26T13:03:26.484Z" total="1" bytesSent="0"> 
         <metaDataSet> 
             <metaData key="com.ibm.wmqfte.SourceAgent">AGENT_JUPITER</metaData> 
             <metaData key="com.ibm.wmqfte.DestinationAgent">AGENT_JUPITER</metaData> 
             <metaData key="com.ibm.wmqfte.MqmdUser">mqm</metaData> 
             <metaData key="com.ibm.wmqfte.OriginatingUser">mqm</metaData> 
             <metaData key="com.ibm.wmqfte.OriginatingHost">dhcp-9-20-240-199.hursley.ibm.com.</
metaData> 
             <metaData key="com.ibm.wmqfte.TransferId">414d51205553322e42494e44494e47538b0f404d223d0020</
metaData>
             <metaData key="com.ibm.wmqfte.ScheduleId">3</metaData> 
             <metaData key="com.ibm.wmqfte.Priority">0</metaData> 
         </metaDataSet>
```
# **単一ファイル転送の成功 - 進行中**

```
<?xml version="1.0" encoding="UTF-8"?>
<transaction xmlns:xsi="https://www.w3.org/2001/XMLSchema-instance" 
             version="4.00" 
             ID="414d51205553322e42494e44494e47538b0f404d223d0020" 
             agentRole="sourceAgent" 
             xsi:noNamespaceSchemaLocation="TransferLog.xsd"
             xmlns=""> 
        <action time="2011-01-26T13:03:26.615Z">progress</action> 
 <sourceAgent agent="AGENT_JUPITER" QMgr="QM_JUPITER"> 
 <systemInfo architecture="x86" name="Linux" version="2.6.31-21-generic"/> 
         </sourceAgent> 
 <destinationAgent agent="AGENT_JUPITER" QMgr="QM_JUPITER"> 
 <systemInfo architecture="x86" name="Linux" version="2.6.31-21-generic"/> 
         </destinationAgent> 
        <originator> 
             <hostName>example.com.</hostName> 
             <userID>mqm</userID> 
             <mqmdUserID>mqm</mqmdUserID> 
        </originator> 
         <transferSet index="0" size="1" startTime="2011-01-26T13:03:26.484Z" total="1" 
bytesSent="1198"> 
        <item mode="binary"> 
 <source disposition="leave" type="file"> 
 <file size="1151" last-modified="2009-11-02T10:37:01.000Z">/etc/passwd</file> 
                 <checksum method="MD5">2287181c07199f879de28296371cb24c</checksum> 
             </source> 
 <destination type="file"> 
 <file size="1151" last-modified="2011-01-26T13:03:26.000Z">/tmp/passwd</file> 
                <checksum method="MD5">2287181c07199f879de28296371cb24c</checksum> 
             </destination> 
             <status resultCode="0"/> 
        </item> 
     </transferSet>
</transaction>
```
# **単一ファイル転送の成功 - 完了**

```
<?xml version="1.0" encoding="UTF-8"?>
<transaction xmlns:xsi="https://www.w3.org/2001/XMLSchema-instance" 
              version="4.00" 
              ID="414d51205553322e42494e44494e47538b0f404d223d0020" 
              agentRole="sourceAgent" 
              xsi:noNamespaceSchemaLocation="TransferLog.xsd"
              xmlns=""> 
     <action time="2011-01-26T13:03:26.622Z">completed</action> 
 <sourceAgent agent="AGENT_JUPITER" QMgr="QM_JUPITER"> 
 <systemInfo architecture="x86" name="Linux" version="2.6.31-21-generic"/> 
     </sourceAgent> 
 <destinationAgent agent="AGENT_JUPITER" QMgr="QM_JUPITER"> 
 <systemInfo architecture="x86" name="Linux" version="2.6.31-21-generic"/> 
     </destinationAgent> 
     <originator> 
         <hostName>example.com.</hostName> 
         <userID>mqm</userID> 
         <mqmdUserID>mqm</mqmdUserID> 
     </originator> 
     <status resultCode="0"> 
         <supplement>BFGRP0032I: The file transfer request has successfully completed.</supplement> 
     </status> 
    <transferSet startTime="2011-01-26T13:03:26.484Z" total="1" bytesSent="1198"> 
         <metaDataSet> 
             <metaData key="com.ibm.wmqfte.SourceAgent">AGENT_JUPITER</metaData> 
             <metaData key="com.ibm.wmqfte.DestinationAgent">AGENT_JUPITER</metaData> 
             <metaData key="com.ibm.wmqfte.MqmdUser">mqm</metaData> 
 <metaData key="com.ibm.wmqfte.OriginatingUser">mqm</metaData> 
 <metaData key="com.ibm.wmqfte.OriginatingHost">example.com.</metaData> 
 <metaData key="com.ibm.wmqfte.TransferId">414d51205553322e42494e44494e47538b0f404d223d0020</
metaData> 
             <metaData key="com.ibm.wmqfte.ScheduleId">3</metaData> 
             <metaData key="com.ibm.wmqfte.Priority">0</metaData>
```

```
 </metaDataSet> 
     </transferSet> 
     <statistics> 
         <actualStartTime>2011-01-26T13:03:26.541Z</actualStartTime> 
        <retryCount>0</retryCount>
         <numFileFailures>0</numFileFailures> 
         <numFileWarnings>0</numFileWarnings> 
     </statistics>
</transaction>
```
複数ファイル転送ログ・メッセージの例 複数のファイルが含まれている転送が発生したときに、SYSTEM.FTE トピックに Log/*agent\_name*/ *transfer\_ID* というトピック・ストリングでパブリッシュされるメッセージの例。

# **複数ファイル転送 - 開始**

```
<?xml version="1.0" encoding="UTF-8"?>
<transaction xmlns:xsi="https://www.w3.org/2001/XMLSchema-instance" 
              version="4.00" 
              ID="414d51205553322e42494e44494e47538b0f404d035c0020" 
              agentRole="sourceAgent" 
              xsi:noNamespaceSchemaLocation="TransferLog.xsd"
              xmlns=""> 
     <action time="2011-01-26T13:12:58.534Z">started</action> 
 <sourceAgent agent="AGENT_JUPITER" QMgr="QM_JUPITER"> 
 <systemInfo architecture="x86" name="Linux" version="2.6.31-21-generic"/> 
     </sourceAgent> 
     <destinationAgent agent="AGENT_JUPITER" QMgr="QM_JUPITER"/> 
     <originator> 
         <hostName>example.com</hostName> 
         <userID>mqm</userID> 
         <mqmdUserID>mqm</mqmdUserID> 
     </originator> 
     <transferSet startTime="2011-01-26T13:12:58.534Z" total="6" bytesSent="0"> 
         <metaDataSet> 
             <metaData key="com.ibm.wmqfte.SourceAgent">AGENT_JUPITER</metaData> 
             <metaData key="com.ibm.wmqfte.DestinationAgent">AGENT_JUPITER</metaData> 
             <metaData key="com.ibm.wmqfte.MqmdUser">mqm</metaData> 
 <metaData key="com.ibm.wmqfte.OriginatingUser">mqm</metaData> 
 <metaData key="com.ibm.wmqfte.OriginatingHost">example.com</metaData> 
             <metaData key="com.ibm.wmqfte.TransferId">414d51205553322e42494e44494e47538b0f404d035c0020</
metaData> 
             <metaData key="com.ibm.wmqfte.Priority">0</metaData> 
         </metaDataSet> 
     </transferSet>
</transaction>
```
# **複数ファイル転送 - 進行中**

```
<?xml version="1.0" encoding="UTF-8"?>
<transaction xmlns:xsi="https://www.w3.org/2001/XMLSchema-instance" 
              version="4.00" 
              ID="414d51205553322e42494e44494e47538b0f404d035c0020" 
              agentRole="sourceAgent" 
              xsi:noNamespaceSchemaLocation="TransferLog.xsd"
              xmlns=""> 
     <action time="2011-01-26T13:12:58.753Z">progress</action> 
 <sourceAgent agent="AGENT_JUPITER" QMgr="QM_JUPITER"> 
 <systemInfo architecture="x86" name="Linux" version="2.6.31-21-generic"/> 
     </sourceAgent> 
 <destinationAgent agent="AGENT_JUPITER" QMgr="QM_JUPITER"> 
 <systemInfo architecture="x86" name="Linux" version="2.6.31-21-generic"/> 
     </destinationAgent> 
     <originator> 
         <hostName>example.com.</hostName> 
         <userID>mqm</userID> 
         <mqmdUserID>mqm</mqmdUserID> 
     </originator> 
     <transferSet index="0" size="6" startTime="2011-01-26T13:12:58.534Z" total="6" bytesSent="440"> 
        <item mode="binary'
             <source disposition="leave" type="file"> 
                 <file size="0" last-modified="2011-01-26T13:10:19.000Z">/srv/nfs/incoming/file01.txt</
file> 
                 <checksum method="MD5">d41d8cd98f00b204e9800998ecf8427e</checksum> 
             </source>
```

```
 <destination type="file"> 
                  <file size="0" last-modified="2011-01-26T13:12:58.000Z">/srv/nfs/outgoing/file01.txt</
file> 
                  <checksum method="MD5">d41d8cd98f00b204e9800998ecf8427e</checksum> 
             </destination> 
             <status resultCode="0"/> 
         </item> 
         <item mode="binary"> 
             <source disposition="leave" type="file"> 
                  <file size="0" last-modified="2011-01-26T13:10:19.000Z">/srv/nfs/incoming/file02.txt</
file> 
                  <checksum method="MD5">d41d8cd98f00b204e9800998ecf8427e</checksum> 
             </source> 
             <destination type="file"> 
                  <file size="0" last-modified="2011-01-26T13:12:58.000Z">/srv/nfs/outgoing/file02.txt</
file> 
                  <checksum method="MD5">d41d8cd98f00b204e9800998ecf8427e</checksum> 
             </destination> 
              <status resultCode="0"/> 
         </item> 
         <item mode="binary"> 
             <source disposition="leave" type="file"> 
                  <file size="0" last-modified="2011-01-26T13:10:19.000Z">/srv/nfs/incoming/file03.txt</
file> 
                  <checksum method="MD5">d41d8cd98f00b204e9800998ecf8427e</checksum> 
              </source> 
             <destination type="file"> 
                  <file size="0" last-modified="2011-01-26T13:12:58.000Z">/srv/nfs/outgoing/file03.txt</
file> 
                  <checksum method="MD5">d41d8cd98f00b204e9800998ecf8427e</checksum> 
             </destination> 
              <status resultCode="0"/> 
         </item> 
         <item mode="binary"> 
              <source disposition="leave" type="file"> 
                  <file size="0" last-modified="2011-01-26T13:10:19.000Z">/srv/nfs/incoming/file04.txt</
file> 
                  <checksum method="MD5">d41d8cd98f00b204e9800998ecf8427e</checksum> 
             </source> 
              <destination type="file"> 
                  <file size="0" last-modified="2011-01-26T13:12:58.000Z">/srv/nfs/outgoing/file04.txt</
file> 
                  <checksum method="MD5">d41d8cd98f00b204e9800998ecf8427e</checksum> 
             </destination> 
              <status resultCode="0"/> 
         </item> 
         <item mode="binary"> 
             <source disposition="leave" type="file"> 
                  <file size="0" last-modified="2011-01-26T13:10:19.000Z">/srv/nfs/incoming/file05.txt</
file> 
                  <checksum method="MD5">d41d8cd98f00b204e9800998ecf8427e</checksum> 
             </source> 
              <destination type="file"> 
                  <file size="0" last-modified="2011-01-26T13:12:58.000Z">/srv/nfs/outgoing/file05.txt</
file> 
                  <checksum method="MD5">d41d8cd98f00b204e9800998ecf8427e</checksum> 
             </destination> 
              <status resultCode="0"/> 
         </item> 
         <item mode="binary"> 
             <source disposition="leave" type="file"> 
                  <file size="0" last-modified="2011-01-26T13:10:19.000Z">/srv/nfs/incoming/file06.txt</
file> 
                  <checksum method="MD5">d41d8cd98f00b204e9800998ecf8427e</checksum> 
             </source> 
             <destination type="file"> 
                  <file size="0" last-modified="2011-01-26T13:12:58.000Z">/srv/nfs/outgoing/file06.txt</
file> 
                  <checksum method="MD5">d41d8cd98f00b204e9800998ecf8427e</checksum> 
             </destination> 
             <status resultCode="0"/> 
         </item> 
     </transferSet>
</transaction>
```
# **複数ファイル転送 - 完了**

```
<?xml version="1.0" encoding="UTF-8"?>
<transaction xmlns:xsi="https://www.w3.org/2001/XMLSchema-instance"
```

```
 version="4.00" 
              ID="414d51205553322e42494e44494e47538b0f404d035c0020" 
              agentRole="sourceAgent" 
              xsi:noNamespaceSchemaLocation="TransferLog.xsd"
 xmlns=""> 
 <action time="2011-01-26T13:12:58.766Z">completed</action> 
 <sourceAgent agent="AGENT_JUPITER" QMgr="QM_JUPITER"> 
 <systemInfo architecture="x86" name="Linux" version="2.6.31-21-generic"/> 
     </sourceAgent> 
     <destinationAgent agent="AGENT_JUPITER" QMgr="QM_JUPITER"> 
         <systemInfo architecture="x86" name="Linux" version="2.6.31-21-generic"/> 
     </destinationAgent> 
     <originator> 
         <hostName>example.com.</hostName> 
         <userID>mqm</userID> 
         <mqmdUserID>mqm</mqmdUserID> 
     </originator> 
     <status resultCode="0"> 
         <supplement>BFGRP0032I: The file transfer request has successfully completed.</supplement> 
     </status> 
     <transferSet startTime="2011-01-26T13:12:58.534Z" total="6" bytesSent="440"> 
         <metaDataSet> 
             <metaData key="com.ibm.wmqfte.SourceAgent">AGENT_JUPITER</metaData> 
             <metaData key="com.ibm.wmqfte.DestinationAgent">AGENT_JUPITER</metaData> 
             <metaData key="com.ibm.wmqfte.MqmdUser">mqm</metaData> 
             <metaData key="com.ibm.wmqfte.OriginatingUser">mqm</metaData> 
 <metaData key="com.ibm.wmqfte.OriginatingHost">example.com.</metaData> 
 <metaData key="com.ibm.wmqfte.TransferId">414d51205553322e42494e44494e47538b0f404d035c0020</
metaData> 
             <metaData key="com.ibm.wmqfte.Priority">0</metaData> 
         </metaDataSet> 
     </transferSet> 
     <statistics> 
         <actualStartTime>2011-01-26T13:12:58.634Z</actualStartTime> 
        <retryCount>0</retryCount>
         <numFileFailures>0</numFileFailures> 
         <numFileWarnings>0</numFileWarnings> 
     </statistics>
</transaction>
```
#### 転送失敗のログ・メッセージの例

転送が起こるときに、メッセージは SYSTEM.FTE トピックに Log/*agent\_name*/*transfer\_ID* というトピッ ク・ストリングでパブリッシュされます。 次の XML の例では転送の開始時、進行中、および完了時にファ イル転送が失敗した場合のログ・メッセージが示されています。

# **ファイル転送の失敗 - 開始**

```
<?xml version="1.0" encoding="UTF-8"?>
<transaction xmlns:xsi="https://www.w3.org/2001/XMLSchema-instance" 
                         version="4.00" 
                        ID="414d51205553322e42494e44494e47538b0f404d03620020" 
                        agentRole="sourceAgent" 
 xsi:noNamespaceSchemaLocation="TransferLog.xsd"
 xmlns="">
     <action time="2011-01-26T13:19:15.767Z">started</action> 
 <sourceAgent agent="AGENT_JUPITER" QMgr="QM_JUPITER"> 
 <systemInfo architecture="x86" name="Linux" version="2.6.31-21-generic"/> 
     </sourceAgent> 
     <destinationAgent agent="AGENT_JUPITER" QMgr="QM_JUPITER"/> 
     <originator> 
         <hostName>example.com.</hostName> 
        <userID>mqm</userID> 
        <mqmdUserID>mqm</mqmdUserID> 
     </originator> 
     <transferSet startTime="2011-01-26T13:19:15.767Z" total="1" bytesSent="0"> 
         <metaDataSet> 
             <metaData key="com.ibm.wmqfte.SourceAgent">AGENT_JUPITER</metaData> 
             <metaData key="com.ibm.wmqfte.DestinationAgent">AGENT_JUPITER</metaData> 
             <metaData key="com.ibm.wmqfte.MqmdUser">mqm</metaData> 
             <metaData key="com.ibm.wmqfte.OriginatingUser">mqm</metaData> 
 <metaData key="com.ibm.wmqfte.OriginatingHost">example.com.</metaData> 
 <metaData key="com.ibm.wmqfte.TransferId">414d51205553322e42494e44494e47538b0f404d03620020</
metaData>
             <metaData key="com.ibm.wmqfte.Priority">0</metaData> 
         </metaDataSet> 
     </transferSet>
</transaction>
```
# **ファイル転送の失敗 - 進行中**

```
<?xml version="1.0" encoding="UTF-8"?>
<transaction xmlns:xsi="https://www.w3.org/2001/XMLSchema-instance" 
              version="4.00" 
              ID="414d51205553322e42494e44494e47538b0f404d03620020" 
              agentRole="sourceAgent" 
              xsi:noNamespaceSchemaLocation="TransferLog.xsd"
 xmlns=""> 
 <action time="2011-01-26T13:19:15.944Z">progress</action> 
 <sourceAgent agent="AGENT_JUPITER" QMgr="QM_JUPITER"> 
 <systemInfo architecture="x86" name="Linux" version="2.6.31-21-generic"/> 
     </sourceAgent> 
 <destinationAgent agent="AGENT_JUPITER" QMgr="QM_JUPITER"> 
 <systemInfo architecture="x86" name="Linux" version="2.6.31-21-generic"/> 
     </destinationAgent> 
     <originator> 
         <hostName>example.com.</hostName> 
         <userID>mqm</userID> 
         <mqmdUserID>mqm</mqmdUserID> 
     </originator> 
     <transferSet index="0" size="1" startTime="2011-01-26T13:19:15.767Z" total="1" bytesSent="0"> 
        <item mode="binary"
             <source disposition="leave" type="file"> 
                 <file size="0" last-modified="2011-01-26T13:10:19.000Z">/srv/nfs/incoming/file01.txt</
file> 
                 <checksum method="MD5">d41d8cd98f00b204e9800998ecf8427e</checksum> 
             </source> 
             <destination type="file"> 
                 <file>/srv/nfs/outgoing/file01.txt</file> 
             </destination> 
             <status resultCode="1"> 
                 <supplement>BFGIO0006E: File "/srv/nfs/outgoing/file01.txt" already exists.</
supplement> 
             </status> 
         </item> 
     </transferSet>
</transaction>
```
# **ファイル転送の失敗 - 完了**

```
<?xml version="1.0" encoding="UTF-8"?>
<transaction xmlns:xsi="https://www.w3.org/2001/XMLSchema-instance" 
              version="4.00" 
              ID="414d51205553322e42494e44494e47538b0f404d03620020" 
              agentRole="sourceAgent" 
              xsi:noNamespaceSchemaLocation="TransferLog.xsd"
              xmlns=""> 
 <action time="2011-01-26T13:19:15.948Z">completed</action> 
 <sourceAgent agent="AGENT_JUPITER" QMgr="QM_JUPITER"> 
 <systemInfo architecture="x86" name="Linux" version="2.6.31-21-generic"/> 
     </sourceAgent>
     <destinationAgent agent="AGENT_JUPITER" QMgr="QM_JUPITER"> 
         <systemInfo architecture="x86" name="Linux" version="2.6.31-21-generic"/> 
     </destinationAgent> 
     <originator> 
         <hostName>example.com.</hostName> 
         <userID>mqm</userID> 
         <mqmdUserID>mqm</mqmdUserID> 
     </originator> 
     <status resultCode="40"> 
         <supplement>BFGRP0034I: The file transfer request has 
                        completed with no files being transferred.
         </supplement> 
     </status> 
     <transferSet startTime="2011-01-26T13:19:15.767Z" total="1" bytesSent="0"> 
         <metaDataSet> 
             <metaData key="com.ibm.wmqfte.SourceAgent">AGENT_JUPITER</metaData> 
             <metaData key="com.ibm.wmqfte.DestinationAgent">AGENT_JUPITER</metaData> 
             <metaData key="com.ibm.wmqfte.MqmdUser">mqm</metaData> 
 <metaData key="com.ibm.wmqfte.OriginatingUser">mqm</metaData> 
 <metaData key="com.ibm.wmqfte.OriginatingHost">example.com.</metaData> 
 <metaData key="com.ibm.wmqfte.TransferId">414d51205553322e42494e44494e47538b0f404d03620020</
metaData> 
             <metaData key="com.ibm.wmqfte.Priority">0</metaData> 
         </metaDataSet> 
     </transferSet> 
     <statistics>
```

```
 <actualStartTime>2011-01-26T13:19:15.878Z</actualStartTime> 
        <retryCount>0</retryCount>
         <numFileFailures>1</numFileFailures> 
         <numFileWarnings>0</numFileWarnings> 
    </statistics>
</transaction>
```
トリガー転送メッセージ・フォーマット 転送の進行中、メッセージは SYSTEM.FTE トピックに、Log/*agent\_name*/*transfer\_ID* というトピック・ス トリングでパブリッシュされます。 XML 例は、トリガー条件が含まれるファイル転送が開始されるときに 作成される ログ・メッセージを示します。

# **トリガー単一ファイル転送の成功 - 開始**

```
<?xml version="1.0" encoding="UTF-8"?>
<transaction version="1.00"
    ID="414d5120514d312020202020202020207e970d492000a102" agentRole="sourceAgent"
    xmlns:xsi="https://www.w3.org/2001/XMLSchema-instance"
    xsi:noNamespaceSchemaLocation="TransferLog.xsd"
   xmlns="
    <action time="2008-11-02T22:05:18.703Z">started</action>
 <sourceAgent agent="FTEAGENT" QMgr="QM1">
 <systemInfo architecture="x86" name="Windows 7"
            version="6.1 build 7601 Service Pack 1" />
    </sourceAgent>
    <destinationAgent agent="FTEAGENT" QMgr="QM1" />
    <originator>
        <hostName>reportserver.com</hostName>
        <userID>USER1</userID>
       <mqmdUserID>USER1
    </originator>
    <trigger log="yes">
         <fileExist comparison="=" value="exist">c:\trigger.txt</fileExist>
    </trigger>
    <transferSet startTime="2008-11-02T22:05:18.703Z" total="1"></transferSet>
</transaction>
```
スケジュール済み転送ログ・メッセージの例 転送の進行中、メッセージは SYSTEM.FTE トピックに、Log/*agent\_name*/*transfer\_ID* というトピック・ス トリングでパブリッシュされます。 次の XML の例では、スケジュールの結果としてファイル転送が発生し たときに作成されたログ・メッセージを示しています。

# **スケジュール転送トランザクション・メッセージ**

スケジュール項目満了の結果としてファイル転送が開始されると、以下に対する SYSTEM.FTE/Log/*agent\_ name* トピック上のトランザクション・メッセージをパブリッシュする通常の手順の後にファイル転送が続 きます。

- アクション started (TransferLog.xsd)
- アクション progress (TransferLog.xsd)
- アクション completed (TransferLog.xsd)

アクション started を持つログ・トランザクション・メッセージのみが、<scheduleLog> エレメントの ID 属性内にスケジュール済み転送の ID を含んでいます。 これによって、転送全体のライフ・サイクルを通し てスケジュール ID を転送 ID に結びつけることができます。

**開始:**

```
<?xml version="1.0" encoding="UTF-8"?>
<transaction version="1.00"
    ID="414d5120514d31202020202020202020248e294920004016" agentRole="sourceAgent"
    xmlns:xsi="https://www.w3.org/2001/XMLSchema-instance"
    xsi:noNamespaceSchemaLocation="TransferLog.xsd"
    xmlns="">
    <action time="2008-11-23T21:55:03.111Z">started</action>
 .
 .
 .
```

```
 <scheduleLog ID="6" />
</transaction>
```
# **進行中:**

```
<?xml version="1.0" encoding="UTF-8"?>
<transaction version="1.00"
    ID="414d5120514d31202020202020202020248e294920004016" agentRole="sourceAgent"
 xmlns:xsi="https://www.w3.org/2001/XMLSchema-instance"
 xsi:noNamespaceSchemaLocation="TransferLog.xsd"
    xmlns="">
    <action time="2008-11-23T21:55:03.377Z">progress</action>
 .
 .
```
</transaction>

.

**完了:**

```
<?xml version="1.0" encoding="UTF-8"?>
<transaction version="1.00"
    ID="414d5120514d31202020202020202020248e294920004016" agentRole="sourceAgent"
 xmlns:xsi="https://www.w3.org/2001/XMLSchema-instance"
 xsi:noNamespaceSchemaLocation="TransferLog.xsd"
    xmlns="">
    <action time="2008-11-23T21:55:03.424Z">completed</action>
 .
 .
 .
```
</transaction>

ユーザー出口メッセージ・フォーマット 転送の進行中、メッセージは SYSTEM.FTE トピックに、Log/*agent\_name*/*transfer\_ID* というトピック・ス トリングでパブリッシュされます。 XML の例では、ユーザー出口への呼び出しを含むファイル転送が発生 するときに作成されるログ・メッセージを示します。

# **出口単一ファイル転送の進行 - 開始**

```
<?xml version="1.0" encoding="UTF-8"?>
<transaction version="1.00"
    ID="414d5120514d312020202020202020207e970d492000d502" agentRole="sourceAgent"
 xmlns:xsi="https://www.w3.org/2001/XMLSchema-instance"
 xsi:noNamespaceSchemaLocation="TransferLog.xsd"
    xmlns="">
    <action time="2008-11-02T22:36:13.046Z">started</action>
 <sourceAgent agent="FTEAGENT" QMgr="QM1">
 <systemInfo architecture="x86" name="Windows 7"
             version="6.1 build 7601 Service Pack 1" />
    </sourceAgent>
    <destinationAgent agent="FTEAGENT" QMgr="QM1" />
    <originator>
         <hostName>reportserver.com</hostName>
         <userID>USER1</userID>
        <mqmdUserID>USER1 </mqmdUserID>
    </originator>
    <transferSet startTime="2008-11-02T22:36:13.046Z" total="1">
         <metaDataSet>
             <metaData key="testkey1">testvalue1</metaData>
             <metaData key="testkey2">testvalue2</metaData>
         </metaDataSet>
    </transferSet>
</transaction>
```
# **出口単一ファイル転送の進行 - 完了**

```
<?xml version="1.0" encoding="UTF-8"?>
<transaction version="1.00"
     ID="414d5120514d312020202020202020207e970d492000d502"
   agentRole="sourceAgent"
 xmlns:xsi="https://www.w3.org/2001/XMLSchema-instance"
 xsi:noNamespaceSchemaLocation="TransferLog.xsd"
    xmlns="">
```

```
 <action time="2008-11-02T22:36:13.546Z">completed</action>
     <sourceAgent agent="FTEAGENT" QMgr="QM1">
         <startExits>
             <exit name="class testExits.SourceExit1">
                 <status resultCode="proceed">
                    <supplement>Source Start, modified metadata</supplement>
                 </status>
             </exit>
         </startExits>
         <endExits>
             <exit name="class testExits.SourceExit1">
                 <status>
                     <supplement>Source End</supplement>
                 </status>
             </exit>
         </endExits>
         <systemInfo architecture="x86" name="Windows 7"
             version="6.1 build 7601 Service Pack 1" />
     </sourceAgent>
     <destinationAgent agent="FTEAGENT" QMgr="QM1">
         <startExits>
             <exit name="class testExits.DestinationExitProceed">
                 <status resultCode="proceed">
                     <supplement>Destination start, with proceed</supplement>
                 </status>
             </exit>
         </startExits>
         <endExits>
             <exit name="class testExits.DestinationExitProceed">
                 <status>
                     <supplement>destination end</supplement>
                 </status>
             </exit>
         </endExits>
         <systemInfo architecture="x86" name="Windows 7"
            version="6.1 build 7601 Service Pack 1"
     </destinationAgent>
     <originator>
         <hostName>reportserver.com</hostName>
         <userID>USER1</userID>
         <mqmdUserID>USER1 </mqmdUserID>
     </originator>
     <transferSet startTime="2008-11-02T22:36:13.046Z" total="1">
         <metaDataSet>
 <metaData key="newkey2">newvalue2</metaData>
 <metaData key="newkey1">newvalue1</metaData>
 <metaData key="newkey4">newvalue4</metaData>
 <metaData key="newkey3">newvalue3</metaData>
 <metaData key="newkey5">newvalue5</metaData>
 <metaData key="testkey1">testvalue1</metaData>
             <metaData key="testkey2">testvalue2</metaData>
         </metaDataSet>
     </transferSet>
</transaction>
\lt ! - -
    In this example the source transfer start exit has modified the
  metadata as follows:
    Added keys and values for:
 newkey1, newvalue1
 newkey2, newvalue2
 newkey3, newvalue3
 newkey4, newvalue4
 newkey5, newvalue5
     Replaced values for:
     key1 to modifiedValue1
    Deleted keys and values for:
    key2
-->
```
# **出口単一ファイル転送の取り消し - 取り消し**

```
<?xml version="1.0" encoding="UTF-8"?>
<transaction version="1.00"
     ID="414d5120514d312020202020202020207e970d492000c702" agentRole="sourceAgent"
     xmlns:xsi="https://www.w3.org/2001/XMLSchema-instance"
```

```
 xsi:noNamespaceSchemaLocation="TransferLog.xsd"
     xmlns="">
     <action time="2008-11-02T22:25:59.328Z">cancelled</action>
    <sourceAgent agent="FTEAGENT" QMgr="QM1">
         <startExits>
             <exit name="class testExits.SourceExit1">
                 <status resultCode="proceed">
                      <supplement>Source Start, modified metadata</supplement>
                 </status>
             </exit>
         </startExits>
         <endExits>
             <exit name="class testExits.SourceExit1">
                 <status>
                      <supplement>Source End</supplement>
                 </status>
             </exit>
         </endExits>
         <systemInfo architecture="x86" name="Windows 7"
             version="6.1 build 7601 Service Pack 1" />
     </sourceAgent>
     <destinationAgent agent="FTEAGENT" QMgr="QM1">
         <startExits>
             <exit name="class testExits.DestinationExit1">
                 <status resultCode="cancelTransfer">
                      <supplement>Destination start, with cancel</supplement>
                 </status>
             </exit>
         </startExits>
         <endExits>
             <exit name="class testExits.DestinationExit1">
                 <status>
                      <supplement>destination end</supplement>
                 </status>
             </exit>
         </endExits>
         <systemInfo architecture="x86" name="Windows 7"
             version="6.1 build 7601 Service Pack 1" />
     </destinationAgent>
     <originator>
         <hostName>reportserver.com</hostName>
         <userID>USER1</userID>
         <mqmdUserID>USER1 </mqmdUserID>
     </originator>
     <transferSet startTime="2008-11-02T22:25:59.078Z" total="1" />
</transaction>
```
*Web* ベース転送のメッセージ・フォーマットの追加情報 WebSphere MQ Managed File Transfer Web Gateway SupportPac を介して要求された転送からの Started および Completed ログ・メッセージには、追加のメタデータが含まれています。 このメタデー タには、HTTP 要求に関する情報と、Web Gateway をホストするアプリケーション・サーバーに関する情 報が含まれます。

# **Web メタデータの定義**

```
com.ibm.wmqfte.web.request.authtype
  要求を Web Gateway に実行依頼するユーザーが使用する許可のメソッド。
```

```
com.ibm.wmqfte.web.request.locale
  要求を Web Gateway に実行依頼するユーザーのロケール。
```
**com.ibm.wmqfte.web.appsrv.type**

Web Gateway をホストするアプリケーション・サーバーのタイプ。

# **com.ibm.wmqfte.web.appsrv.host**

Web Gateway をホストするアプリケーション・サーバーが稼働しているシステムのホスト名または IP アドレス。

# **com.ibm.wmqfte.web.appsrv.port**

Web Gateway をホストするアプリケーション・サーバーが listen しているポート番号。

Web Gateway を使って要求された転送のログ・メッセージに含まれるメタデータは、以下の例で強調表示 されています。

# **単一ファイル転送 - 成功**

```
<?xml version="1.0" encoding="UTF-8"?>
<transaction version="1.00"
    ID="414d5120514d312020202020202020207e970d4920008202" agentRole="sourceAgent"
 xmlns:xsi="https://www.w3.org/2001/XMLSchema-instance"
 xsi:noNamespaceSchemaLocation="TransferLog.xsd"
    xmlns="">
     <action time="2008-11-02T21:20:37.578Z">started</action>
 <sourceAgent agent="FTEAGENT" QMgr="QM1">
 <systemInfo architecture="x86" name="Windows 7"
             version="6.1 build 7601 Service Pack 1" />
    </sourceAgent>
     <destinationAgent agent="FTEAGENT" QMgr="QM1" />
     <originator>
         <hostName>requestor.example.com</hostName>
         <userID>USER1 </userID>
         <mqmdUserID>USER1</mqmdUserID>
     </originator>
     <transferSet startTime="2008-11-02T21:20:37.593Z" total="1">
         <metaDataSet>
             <metaData key="com.ibm.wmqfte.web.request.authtype">BASIC</metaData>
             <metaData key="com.ibm.wmqfte.web.request.locale">en_GB</metaData>
             <metaData key="com.ibm.wmqfte.web.appsrv.type">
                 Apache Geronimo (Embedded Tomcat/6.0.20-20090724)
             </metaData>
             <metaData key="com.ibm.wmqfte.web.appsrv.port">8080</metaData>
             <metaData key="com.ibm.wmqfte.web.appsrv.host">gateway.example.com</metaData>
         </metaDataSet>
     </transferSet>
</transaction>
```
# **単一ファイル転送の成功 - 完了**

```
<?xml version="1.0" encoding="UTF-8"?>
<transaction version="1.00"
     ID="414d5120514d312020202020202020207e970d4920008202" agentRole="sourceAgent"
 xmlns:xsi="https://www.w3.org/2001/XMLSchema-instance"
 xsi:noNamespaceSchemaLocation="TransferLog.xsd"
     xmlns="">
     <action time="2008-11-02T21:20:38.234Z">completed</action>
     <sourceAgent agent="FTEAGENT" QMgr="QM1">
 <systemInfo architecture="x86" name="Windows 7"
 version="6.1 build 7601 Service Pack 1" />
     </sourceAgent>
 <destinationAgent agent="FTEAGENT" QMgr="QM1">
 <systemInfo architecture="x86" name="Windows 7"
             version="6.1 build 7601 Service Pack 1" />
     </destinationAgent>
     <originator>
         <hostName>requestor.example.com</hostName>
        <userID>USER1</userID><br><mgmdUserID>USER1 </mgmdUserID>
        <mqmdUserID>USER1
     </originator>
     <transferSet startTime="2008-11-02T21:20:37.593Z" total="1">
         <metaDataSet>
             <metaData key="com.ibm.wmqfte.web.request.authtype">BASIC</metaData>
             <metaData key="com.ibm.wmqfte.web.request.locale">en_GB</metaData>
             <metaData key="com.ibm.wmqfte.web.appsrv.type">
                 Apache Geronimo (Embedded Tomcat/6.0.20-20090724)
             </metaData>
             <metaData key="com.ibm.wmqfte.web.appsrv.port">8080</metaData>
             <metaData key="com.ibm.wmqfte.web.appsrv.host">gateway.example.com</metaData>
         </metaDataSet>
     </transferSet>
</transaction>
```
**注 :** 注: ここで説明する XML メッセージのフォーマットと、 Web Gateway からの応答として返されるメッ セージのフォーマットは、同じではありません。 Web Gateway から返される XML フォーマットは、[881](#page-880-0) [ページの『応答フォーマット](#page-880-0): XML および JSON』のトピックに記載されています。

**関連資料**

646 [ページの『単一転送ログ・メッセージの例』](#page-645-0)

転送が起こるときに、メッセージは SYSTEM.FTE トピックに Log/*agent\_name*/*transfer\_ID* というトピッ ク・ストリングでパブリッシュされます。 次の XML の例では単一ファイル転送の開始、進行中、および完 了のログ・メッセージが示されています。

651 [ページの『トリガー転送メッセージ・フォーマット』](#page-650-0)

転送の進行中、メッセージは SYSTEM.FTE トピックに、Log/*agent\_name*/*transfer\_ID* というトピック・ス トリングでパブリッシュされます。 XML 例は、トリガー条件が含まれるファイル転送が開始されるときに 作成される ログ・メッセージを示します。

653 [ページの『ユーザー出口メッセージ・フォーマット』](#page-652-0)

転送の進行中、メッセージは SYSTEM.FTE トピックに、Log/*agent\_name*/*transfer\_ID* というトピック・ス トリングでパブリッシュされます。 XML の例では、ユーザー出口への呼び出しを含むファイル転送が発生 するときに作成されるログ・メッセージを示します。

636 [ページの『ファイル転送ログ・メッセージ・フォーマット』](#page-635-0)

ファイル転送ログ・メッセージは、SYSTEM.FTE トピックに、Log/*agent\_name*/*transfer\_ID* というトピッ ク・ストリングでパブリッシュされます。 これらのメッセージは、WebSphere MQ Managed File Transfer インストール済み環境の *MQ\_INSTALLATION\_PATH*/mqft/samples/schema ディレクトリーにある TransferLog.xsd スキーマに準拠しています。

*Connect:Direct* ブリッジの転送メッセージの例

宛先エージェントまたはソース・エージェントが Connect:Direct ブリッジ・エージェントの場合は、 destinationAgent エレメントまたは sourceAgent エレメントに追加の属性が含まれます。 開始ロ グ・メッセージには、Connect:Direct 転送に関する情報のサブセットだけが含まれます。 進行中と完了の ログ・メッセージには、Connect:Direct 転送に関する情報全体が含まれます。

# **ソース・エージェントが Connect:Direct ブリッジ・エージェントの場合 開始:**

```
<?xml version="1.0" encoding="UTF-8"?>
<transaction xmlns:xsi="https://www.w3.org/2001/XMLSchema-instance" 
              ID="414d5120514d5f696b6b796f20202020a704654d20092507" 
             agentRole="sourceAgent" 
             version="4.00" 
             xsi:noNamespaceSchemaLocation="TransferLog.xsd"
             xmlns=""> 
    <action time="2011-03-07T13:05:01.838Z">started</action> 
 <sourceAgent QMgr="QM_KUIPER" agent="VARUNA" agentType="CD_BRIDGE" bridgeNode="CDNODE_VARUNA"> 
 <systemInfo architecture="x86" name="Windows 7" version="6.1 build 7601 Service Pack 1"/> 
    </sourceAgent> 
    <destinationAgent QMgr="QM_KUIPER" agent="IXION"/> 
     <originator> 
         <hostName>kuiper.example.com.</hostName> 
        <userID>sol</userID> 
        <mqmdUserID>sol</mqmdUserID> 
     </originator> 
     <transferSet bytesSent="0" startTime="2011-03-07T13:05:01.838Z" total="1"> 
        <metaDataSet> 
 <metaData key="com.ibm.wmqfte.SourceAgent">VARUNA</metaData> 
 <metaData key="com.ibm.wmqfte.DestinationAgent">IXION</metaData> 
              <metaData key="com.ibm.wmqfte.MqmdUser">sol</metaData> 
 <metaData key="com.ibm.wmqfte.OriginatingUser">sol</metaData> 
 <metaData key="com.ibm.wmqfte.OriginatingHost">kuiper.example.com.</metaData> 
             <metaData key="com.ibm.wmqfte.TransferId">414d5120514d5f696b6b796f20202020a704654d20092507</
metaData> 
             <metaData key="com.ibm.wmqfte.Priority">0</metaData> 
        </metaDataSet> 
    </transferSet>
</transaction> 
      進行中:
```

```
<?xml version="1.0" encoding="UTF-8"?>
<transaction xmlns:xsi="https://www.w3.org/2001/XMLSchema-instance" 
 ID="414d5120514d5f696b6b796f20202020a704654d20092507" 
             agentRole="sourceAgent" 
             version="4.00"
```

```
 xsi:noNamespaceSchemaLocation="TransferLog.xsd"
              xmlns=""> 
     <action time="2011-03-07T13:05:03.448Z">progress</action> 
 <sourceAgent QMgr="QM_KUIPER" agent="VARUNA" agentType="CD_BRIDGE" 
 bridgeNode="CDNODE_VARUNA" pnode="CDNODE_VARUNA" snode="CDNODE_ERIS"> 
 <systemInfo architecture="x86" name="Windows 7" version="6.1 build 7601 Service Pack 1"/> 
    </sourceAgent> 
 <destinationAgent QMgr="QM_KUIPER" agent="IXION" agentType="STANDARD"> 
 <systemInfo architecture="x86" name="Windows 7" version="6.1 build 7601 Service Pack 1"/> 
    </destinationAgent> 
     <originator> 
         <hostName>kuiper.example.com.</hostName> 
         <userID>sol</userID> 
         <mqmdUserID>sol</mqmdUserID> 
     </originator> 
     <transferSet bytesSent="48" index="0" size="1" startTime="2011-03-07T13:05:01.838Z" total="1"> 
        <item mode="binary"> 
 <source disposition="leave" processName="f2007567" processNumber="68" type="file"> 
 <file last-modified="2011-03-07T13:05:02.573Z" size="4">CDNODE_ERIS:D:/AGENTS/
CDNODE_ERIS/test.txt</file> 
                <checksum method="MD5">098f6bcd4621d373cade4e832627b4f6</checksum> 
             </source> 
             <destination type="file"> 
                 <file last-modified="2011-03-07T13:05:03.338Z" size="4">D:\AGENTS\IXION\test.txt</file>
                 <checksum method="MD5">098f6bcd4621d373cade4e832627b4f6</checksum> 
             </destination> 
             <status resultCode="0"/> 
        </item> 
     </transferSet>
</transaction>
```

```
完了:
```

```
<?xml version="1.0" encoding="UTF-8"?>
<transaction xmlns:xsi="https://www.w3.org/2001/XMLSchema-instance" 
              ID="414d5120514d5f696b6b796f20202020a704654d20092507" 
              agentRole="sourceAgent" 
              version="4.00" xsi:noNamespaceSchemaLocation="TransferLog.xsd"
              xmlns=""> 
     <action time="2011-03-07T13:05:03.495Z">completed</action> 
 <sourceAgent QMgr="QM_KUIPER" agent="VARUNA" agentType="CD_BRIDGE" 
 bridgeNode="CDNODE_VARUNA" pnode="CDNODE_VARUNA" snode="CDNODE_ERIS"> 
 <systemInfo architecture="x86" name="Windows 7" version="6.1 build 7601 Service Pack 1"/> 
     </sourceAgent> 
 <destinationAgent QMgr="QM_KUIPER" agent="IXION" agentType="STANDARD"> 
 <systemInfo architecture="x86" name="Windows 7" version="6.1 build 7601 Service Pack 1"/> 
     </destinationAgent> 
     <originator> 
         <hostName>kuiper.example.com.</hostName> 
         <userID>sol</userID> 
         <mqmdUserID>sol</mqmdUserID> 
     </originator> 
     <status resultCode="0"> 
         <supplement>BFGRP0032I: The file transfer request has successfully completed.</supplement> 
     </status> 
     <transferSet bytesSent="48" startTime="2011-03-07T13:05:01.838Z" total="1">
         <metaDataSet> 
              <metaData key="com.ibm.wmqfte.SourceAgent">VARUNA</metaData> 
              <metaData key="com.ibm.wmqfte.DestinationAgent">IXION</metaData> 
              <metaData key="com.ibm.wmqfte.MqmdUser">sol</metaData> 
 <metaData key="com.ibm.wmqfte.OriginatingUser">sol</metaData> 
 <metaData key="com.ibm.wmqfte.OriginatingHost">kuiper.example.com.</metaData> 
              <metaData key="com.ibm.wmqfte.TransferId">414d5120514d5f696b6b796f20202020a704654d20092507</
metaData> 
              <metaData key="com.ibm.wmqfte.Priority">0</metaData> 
         </metaDataSet>
     </transferSet> 
     <statistics> 
         <actualStartTime>2011-03-07T13:05:02.041Z</actualStartTime> 
        <retryCount>0</retryCount>
         <numFileFailures>0</numFileFailures> 
         <numFileWarnings>0</numFileWarnings> 
     </statistics>
</transaction>
```
# **宛先エージェントが Connect:Direct ブリッジ・エージェントの場合 開始:**

```
<?xml version="1.0" encoding="UTF-8"?>
<transaction xmlns:xsi="https://www.w3.org/2001/XMLSchema-instance" 
 ID="414d5120514d5f696b6b796f20202020a704654d2008e102" 
              agentRole="sourceAgent" 
              version="4.00" 
              xsi:noNamespaceSchemaLocation="TransferLog.xsd"
              xmlns=""> 
     <action time="2011-03-07T10:29:44.854Z">started</action> 
 <sourceAgent QMgr="QM_ASTEROID" agent="PALLAS" agentType="STANDARD"> 
 <systemInfo architecture="x86" name="Windows 7" version="6.1 build 7601 Service Pack 1"/> 
     </sourceAgent> 
     <destinationAgent QMgr="QM_ASTEROID" agent="VESTA"/> 
     <originator> 
         <hostName>belt.example.com.</hostName> 
         <userID>sol</userID> 
         <mqmdUserID>sol</mqmdUserID> 
     </originator> 
     <transferSet bytesSent="0" startTime="2011-03-07T10:29:44.854Z" total="1"> 
         <metaDataSet> 
             <metaData key="com.ibm.wmqfte.SourceAgent">PALLAS</metaData> 
             <metaData key="com.ibm.wmqfte.DestinationAgent">VESTA</metaData> 
             <metaData key="com.ibm.wmqfte.MqmdUser">sol</metaData> 
 <metaData key="com.ibm.wmqfte.OriginatingUser">sol</metaData> 
 <metaData key="com.ibm.wmqfte.OriginatingHost">belt.example.com.</metaData> 
             <metaData key="com.ibm.wmqfte.TransferId">414d5120514d5f696b6b796f20202020a704654d2008e102</
metaData> 
             <metaData key="com.ibm.wmqfte.Priority">0</metaData> 
         </metaDataSet> 
     </transferSet>
</transaction>
```

```
進行中:
```

```
<?xml version="1.0" encoding="UTF-8"?>
<transaction xmlns:xsi="https://www.w3.org/2001/XMLSchema-instance"
 ID="414d5120514d5f696b6b796f20202020a704654d2008e102" 
             agentRole="sourceAgent" 
             version="4.00" 
             xsi:noNamespaceSchemaLocation="TransferLog.xsd"
              xmlns=""> 
     <action time="2011-03-07T10:29:46.682Z">progress</action> 
 <sourceAgent QMgr="QM_ASTEROID" agent="PALLAS" agentType="STANDARD"> 
 <systemInfo architecture="x86" name="Windows 7" version="6.1 build 7601 Service Pack 1"/> 
     </sourceAgent> 
 <destinationAgent QMgr="QM_ASTEROID" agent="VESTA" agentType="CD_BRIDGE" 
 bridgeNode="CDNODE_VESTA" pnode="CDNODE_VESTA" snode="CDNODE_HYGIEA"> 
        <systemInfo architecture="x86" name="Windows 7" version="6.1 build 7601 Service Pack 1"/> 
     </destinationAgent> 
     <originator> 
         <hostName>belt.example.com</hostName> 
        <userID>sol</userID> 
        <mqmdUserID>sol</mqmdUserID> 
     </originator> 
     <transferSet bytesSent="48" index="0" size="1" startTime="2011-03-07T10:29:44.854Z" total="1"> 
        <item mode="binary"> 
            <source disposition="leave" type="file"> 
                 <file last-modified="2011-03-04T14:53:28.323Z" size="4">D:\AGENTS\PALLAS\test.txt</
file> 
                <checksum method="MD5">098f6bcd4621d373cade4e832627b4f6</checksum> 
            </source> 
 <destination processName="f2006965" processNumber="59" type="file"> 
 <file size="4">CDNODE_VESTA:D:/AGENTS/CDNODE_VESTA/test.txt</file> 
 <checksum method="MD5">098f6bcd4621d373cade4e832627b4f6</checksum> 
            </destination> 
             <status resultCode="0"/> 
        </item> 
     </transferSet>
</transaction>
      完了:
```

```
<?xml version="1.0" encoding="UTF-8"?>
<transaction xmlns:xsi="https://www.w3.org/2001/XMLSchema-instance" 
 ID="414d5120514d5f696b6b796f20202020a704654d2008e102" 
             agentRole="sourceAgent"
```

```
 version="4.00" 
              xsi:noNamespaceSchemaLocation="TransferLog.xsd"
 xmlns=""> 
 <action time="2011-03-07T10:29:46.698Z">completed</action> 
 <sourceAgent QMgr="QM_ASTEROID" agent="PALLAS" agentType="STANDARD"> 
 <systemInfo architecture="x86" name="Windows 7" version="6.1 build 7601 Service Pack 1"/> 
     </sourceAgent> 
 <destinationAgent QMgr="QM_ASTEROID" agent="VESTA" agentType="CD_BRIDGE" 
 bridgeNode="CDNODE_VESTA" pnode="CDNODE_VESTA" snode="CDNODE_HYGIEA"> 
         <systemInfo architecture="x86" name="Windows 7" version="6.1 build 7601 Service Pack 1"/> 
     </destinationAgent> 
     <originator> 
         <hostName>belt.example.com</hostName> 
         <userID>sol</userID> 
         <mqmdUserID>sol</mqmdUserID> 
     </originator> 
     <status resultCode="0"> 
         <supplement>BFGRP0032I: The file transfer request has successfully completed.</supplement> 
     </status> 
     <transferSet bytesSent="48" startTime="2011-03-07T10:29:44.854Z" total="1"> 
         <metaDataSet> 
             <metaData key="com.ibm.wmqfte.SourceAgent">PALLAS</metaData> 
             <metaData key="com.ibm.wmqfte.DestinationAgent">VESTA</metaData> 
             <metaData key="com.ibm.wmqfte.MqmdUser">sol</metaData> 
             <metaData key="com.ibm.wmqfte.OriginatingUser">sol</metaData> 
             <metaData key="com.ibm.wmqfte.OriginatingHost">belt.example.com.</metaData> 
             <metaData key="com.ibm.wmqfte.TransferId">414d5120514d5f696b6b796f20202020a704654d2008e102</
metaData>
             <metaData key="com.ibm.wmqfte.Priority">0</metaData> 
         </metaDataSet> 
     </transferSet> 
     <statistics> 
         <actualStartTime>2011-03-07T10:29:45.010Z</actualStartTime> 
        <retryCount>0</retryCount>
         <numFileFailures>0</numFileFailures> 
         <numFileWarnings>0</numFileWarnings> 
     </statistics>
```

```
</transaction>
```
# **スケジュール済み転送ログ・メッセージ・フォーマット**

エージェントがスケジュール済み転送の要求を処理するごとに、スケジュール・ログ・メッセージが調整 キュー・マネージャー (SYSTEM.FTE/Log/*agent name*/*schedule ID* トピック上) にパブリッシュされます。 このメッセージは、ScheduleLog.xsd XML スキーマに準拠しています。

# **スキーマ**

次のスキーマは、スケジュール・ログ XML メッセージで有効なエレメントについて示します。

```
<xsd:schema xmlns:xsd="https://www.w3.org/2001/XMLSchema">
     <xsd:include schemaLocation="fteutils.xsd"/> 
     <xsd:element name="schedulelog"> 
          <xsd:complexType> 
               <xsd:sequence> 
                    <xsd:element name="originator" type="hostUserIDType" 
                                                                minOccurs="0"/><br>type="actionType'
                    <xsd:element name="action" type="actionType" 
                                                                minOccurs="1"/><br>type="scheduleType"
                   <xsd:element name="schedule"<br>maxOccurs="1"
                                                                minOccurs="0" />
                   <xsd:element name="sourceAgent"<br>maxOccurs="1"
                                                                type="agentType"<br>minOccurs="0"/>
                    <xsd:element name="destinationAgent" type="agentClientType" 
                                   maxOccurs="1" minOccurs="0" /><br>name="status" type="statusType"
                   <xsd:element name="status"
                                   maxOccurs="1" minOccurs="0"/><br>name="transferSet" type="transferSetType"
                   <xsd:element name="transferSet"<br>maxOccurs="1"
                                                                minOccurs="0"/><br>type="jobType"
                   <xsd:element name="job"<br>maxOccurs="1"
                                                                minOccurs="0" />
               </xsd:sequence> 
 <xsd:attribute name="version" type="versionType" use="required"/> 
 <xsd:attribute name="ID" type="xsd:string" use="required"/> 
           </xsd:complexType> 
     </xsd:element> 
     <xsd:complexType name="actionType">
```

```
 <xsd:simpleContent> 
             <xsd:extension base="actionEnumType"> 
                 <xsd:attribute name="time" type="xsd:dateTime" use="required" /> 
             </xsd:extension> 
         </xsd:simpleContent> 
     </xsd:complexType> 
     <xsd:simpleType name="actionEnumType"> 
         <xsd:restriction base="xsd:token"> 
             <xsd:enumeration value="submit"/> 
 <xsd:enumeration value="delete"/> 
 <xsd:enumeration value="expire"/> 
             <xsd:enumeration value="skipped"/> 
         </xsd:restriction>
     </xsd:simpleType> 
     <xsd:complexType name="transferSetType"> 
         <xsd:sequence> 
             <xsd:element name="item" type="itemType" 
                           maxOccurs="unbounded" minOccurs="1" /> 
         </xsd:sequence> 
         <xsd:attribute name="size" type="xsd:int" use="required" /> 
         <xsd:attribute name="priority" type="priorityType" use="optional" /> 
     </xsd:complexType> 
     <xsd:complexType name="itemType"> 
         <xsd:sequence> 
            <xsd:element name="source"<br>maxOccurs="1"
                                            type="fileSourceType"<br>minOccurs="1" />
             <xsd:element name="destination" type="fileDestinationType" 
                                             minOccurs="1" />
         </xsd:sequence> 
 <xsd:attribute name="mode" type="modeType" use="required" /> 
 <xsd:attribute name="checksumMethod" type="checkSumMethod" use="required" /> 
     </xsd:complexType> 
</xsd:schema>
```
# **スケジュール・ログ・メッセージについて**

スケジュール・ログ・メッセージで使用されるエレメントと属性について説明します。

# **<schedulelog>**

単一の送信されたスケジュール済みファイル転送について説明するグループ・エレメント。

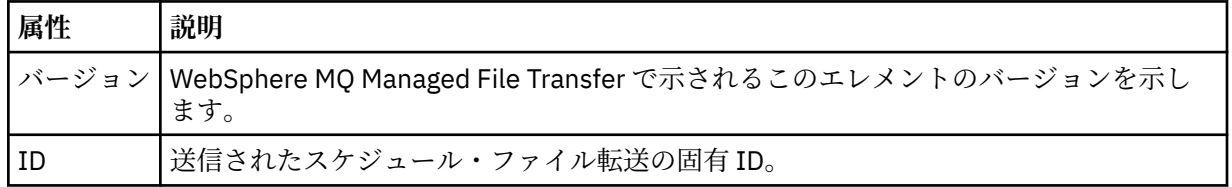

# **<originator>**

要求の発信元を示すエレメントが含まれるグループ・エレメント。

#### **<hostName>**

ソース・ファイルが置かれているシステムのホスト名。

#### **<userID>**

ファイル転送を開始したユーザーの ID。

#### **<mqmdUserID>**

メッセージ記述子 (MQMD) に指定された IBM WebSphere MQ ユーザー ID

# **<action>**

<schedulelog> エレメントの ID 属性に一致するスケジュール済み転送で実行するアクションを指定し ます。 このエレメントは以下のいずれかの値でなければなりません。

- submit 新しいスケジュール済み転送
- delete スケジュール転送の取り消し
- expire 処理しようとしているスケジュール転送項目

• skipped - エージェントがオフラインのため、スケジュールされていた転送は開始できません。 エー ジェントが使用可能になると、転送がスキップされたことを示すためにこのメッセージはログに記録 されます。

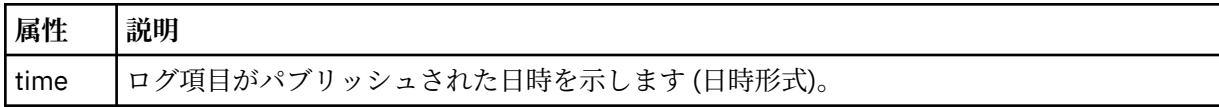

#### **<sourceAgent>**

ソース・ファイルがあるシステム上のエージェントの名前を示します。

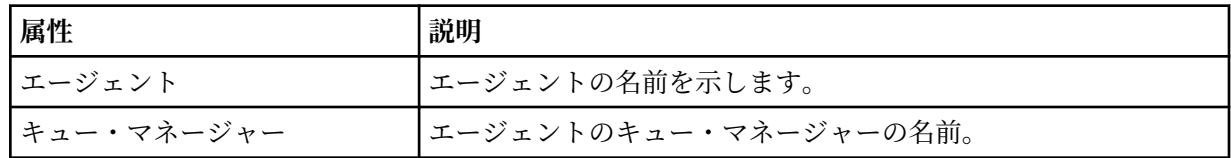

# **<destinationAgent>**

ファイルの転送先にするシステム上のエージェントの名前を示します。

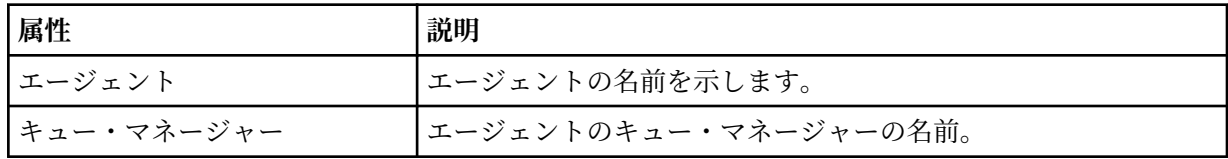

### **<status>**

結果コードと補足メッセージ。

# **<transferSet>**

まとめて実行するファイル転送のグループを示します。 送信中は、<transferSet> は <item> エレメン トが含まれるグループ・エレメントです。

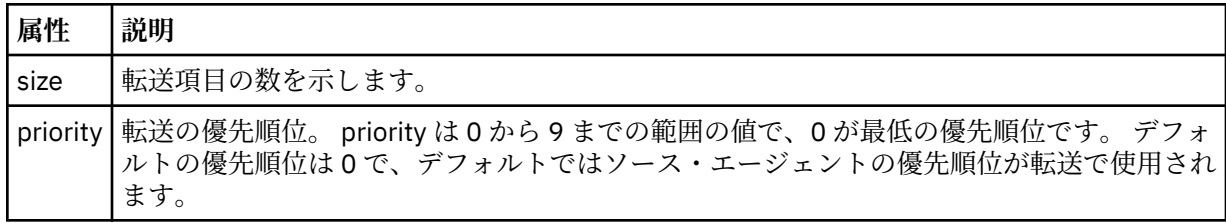

### **<item>**

ソースおよび宛先のファイル名と位置を示すエレメントが含まれるグループ・エレメント。

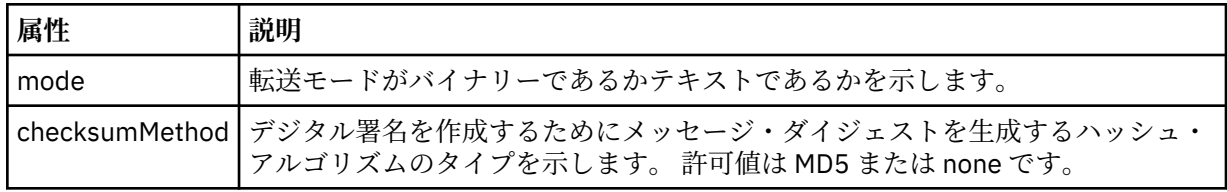

# **<source>**

ソース・システム上のファイルの <file> および <checksum> エレメントが含まれるグループ・エレメ ント。

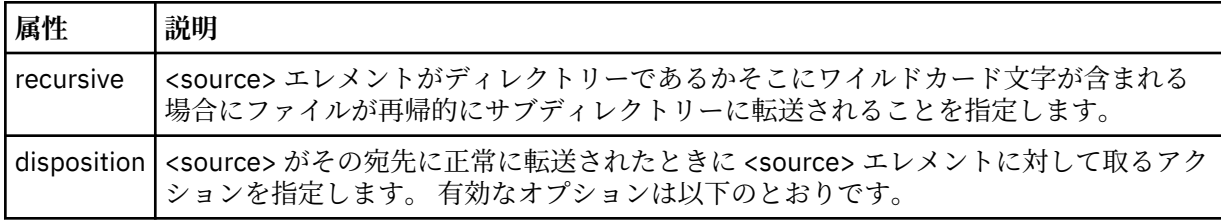

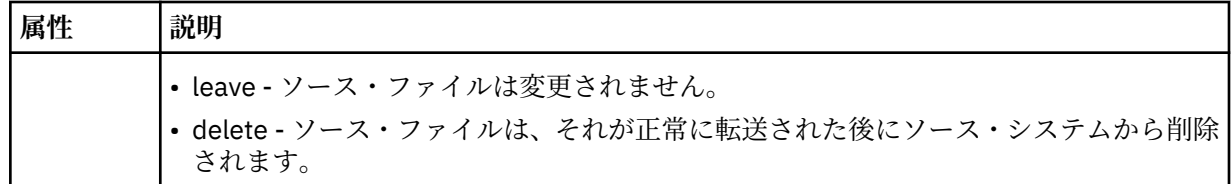

# **<destination>**

宛先システム上のファイルの <file> および <checksum> エレメントが含まれるグループ・エレメント。

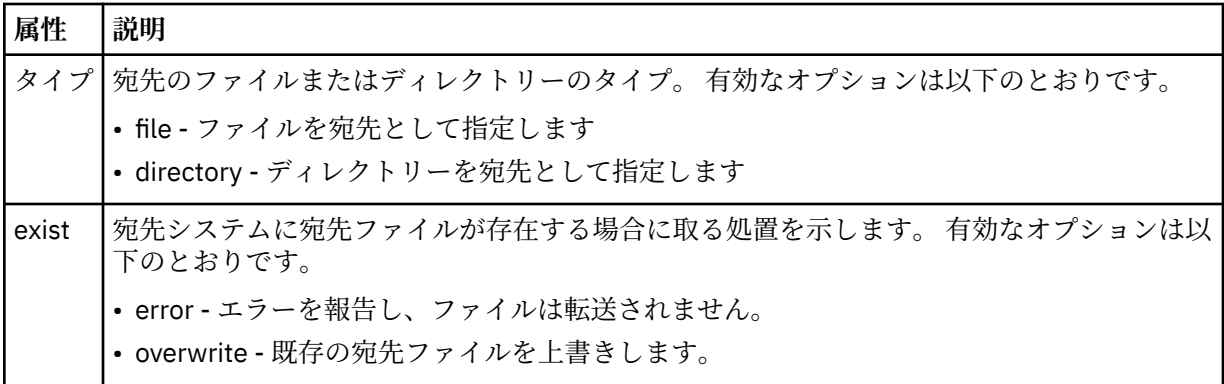

### **<file>**

転送するファイルの名前を指定します。 ご使用のオペレーティング・システムと整合するフォーマッ トの完全修飾パスを使用します (例えば C:/from/here.txt)。 ファイル URI は使用しないでくださ い。

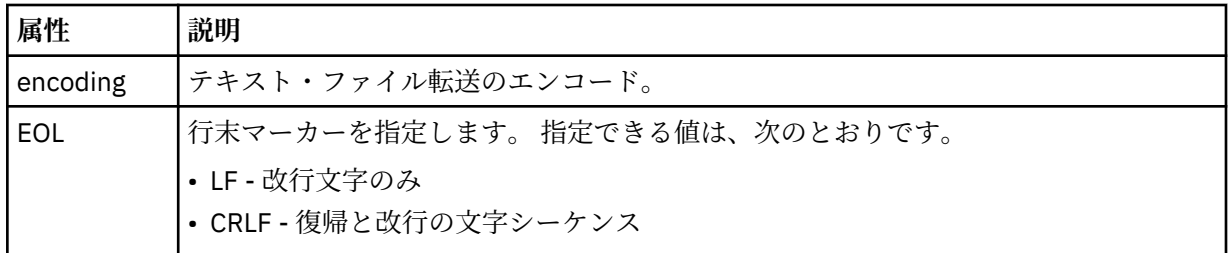

# **<job>**

ジョブの詳細を指定するエレメントを含むグループ・エレメント。 < job> は、転送の開始時にログ・ メッセージに追加されるユーザー定義のジョブ名 ID です。 この < job> エレメントは、転送要求メッセ ージに含まれる < job> エレメントと同じです。これについては、 805 [ページの『ファイル転送要求メ](#page-804-0) [ッセージ・フォーマット』](#page-804-0)のトピックで説明します。

# **< 名前>**

名前の値は、任意のストリングです。

# **例**

このスキーマに準拠する XML メッセージの例が、以下のスケジュール済み転送操作用に提供されています。

- · [スケジュール済み転送が作成される](#page-662-0)
- [スケジュール済み転送が取り消される](#page-663-0)
- [スケジュール済み転送が期限切れになる](#page-663-0)

スケジュールにより開始された転送は、標準的な転送と同じ方法で記録されます。 スケジュールにより開 始された転送のログ・メッセージの例については、652 [ページの『スケジュール済み転送ログ・メッセー](#page-651-0) <u>ジの例』</u>を参照してください。

スケジュール・ログの例 スケジュール済み転送操作が発生したときに、SYSTEM.FTE トピックに Log/*agent\_name*/*schedule\_ID* とい うトピック・ストリングでパブリッシュされるメッセージの例。

# **スケジュール済み転送のログ・メッセージ**

エージェントがスケジュール済み転送の要求を処理するごとに、スケジュール・ログ・メッセージが調整 キュー・マネージャー (SYSTEM.FTE/Log/*agent name*/*schedule ID* トピック上) にパブリッシュされます。 このメッセージは、ScheduleLog.xsd XML スキーマに準拠しています。 以下に例を示します。

```
<?xml version="1.0" encoding="UTF-8"?>
<schedulelog version="1.00"
    xmlns:xsi="https://www.w3.org/2001/XMLSchema-instance"
     xsi:noNamespaceSchemaLocation="ScheduleLog.xsd">
    <originator>
         <hostName>reportserver.com</hostName>
         <userID>USER1</userID>
    </originator>
     <action time="2008-11-23T21:32:01Z">submit</action>
    <schedule>
         <submit timebase="admin" timezone="Europe/London">2008-11-23T22:00</submit>
    </schedule>
    <sourceAgent agent="FTEAGENT" QMgr="QM1" />
 <destinationAgent agent="FTEAGENT" QMgr="QM1" />
 <status resultCode="0" />
 <transferSet size="1" priority="0">
 <item mode="binary" checksumMethod="MD5">
 <source recursive="false" disposition="leave">
 <file>c:\sourcefiles\source1.doc</file>
            </source>
            <destination type="file" exist="overwrite">
                 <file>c:\destinationfiles\dest1.doc</file>
             </destination>
         </item>
     </transferSet>
</schedulelog>
```
このメッセージは以下の情報のログです。

- 要求の発信者
- 要求の送信日時
- スケジュール済み転送の開始日時
- ソース・エージェントと宛先エージェントの詳細
- 転送仕様

<schedulelog> エレメントの ID 属性は、このスケジュール済み転送 (ソース・エージェント内) に対する固 有の ID です。 この ID はスケジュール項目を実際のファイル転送と関連付けるために使用します。

submit の <action> エレメント値により、要求が受信されたことを確認します。

# **スケジュール済み転送取り消しのログ・メッセージ**

保留中のスケジュール済みファイル転送を取り消す要求をエージェントが受け取ると、以下のメッセージ が SYSTEM.FTE/Log/*agent\_name* トピックにパブリッシュされます。

```
<?xml version="1.0" encoding="UTF-8"?>
<schedulelog version="1.00" ID="5"
     xmlns:xsi="https://www.w3.org/2001/XMLSchema-instance"
     xsi:noNamespaceSchemaLocation="ScheduleLog.xsd">
     <originator>
         <hostName>reportserver.com</hostName>
         <userID>USER1</userID>
     </originator>
     <action time="2008-11-23T21:56:27Z">delete</action>
     <status resultCode="0" />
</schedulelog>
```
ID 属性値は、スケジュール・メッセージ内の保留中の転送要求の ID と対応しています。

# **スケジュール済み転送満了のログ・メッセージ**

現在時刻が、(<next> エレメントの値によって示される) スケジュール・リスト内の最も早い保留中ファイ ル転送の時間と一致すると、スケジュール済み転送項目が満了したことを示すために、スケジュール・ロ グ・メッセージがパブリッシュされます。

```
<?xml version="1.0" encoding="UTF-8"?>
<schedulelog xmlns:xsi="https://www.w3.org/2001/XMLSchema-instance" 
 version="4.00" ID="3" 
              xsi:noNamespaceSchemaLocation="ScheduleLog.xsd"> 
     <originator> 
         <hostName>example.com.</hostName> 
         <userID>mqm</userID> 
         <mqmdUserID>mqm</mqmdUserID> 
     </originator> 
     <action time="2011-01-26T13:03:26Z">expire</action> 
     <sourceAgent agent="AGENT_JUPITER" QMgr="QM_JUPITER"/> 
     <status resultCode="0"/>
</schedulelog>
```
「expire」の <action> エレメント値により、スケジュール項目がスケジュール・リストから除去されて処理 中であることを確認します。 エージェントに対するスケジュール・メッセージは、すでに存在しない満了 項目でパブリッシュされます。

# **関連資料**

660 [ページの『スケジュール済み転送ログ・メッセージ・フォーマット』](#page-659-0)

エージェントがスケジュール済み転送の要求を処理するごとに、スケジュール・ログ・メッセージが調整 キュー・マネージャー (SYSTEM.FTE/Log/*agent name*/*schedule ID* トピック上) にパブリッシュされます。 このメッセージは、ScheduleLog.xsd XML スキーマに準拠しています。

### 652 [ページの『スケジュール済み転送ログ・メッセージの例』](#page-651-0)

転送の進行中、メッセージは SYSTEM.FTE トピックに、Log/*agent\_name*/*transfer\_ID* というトピック・ス トリングでパブリッシュされます。 次の XML の例では、スケジュールの結果としてファイル転送が発生し たときに作成されたログ・メッセージを示しています。

# **モニター・ログ・メッセージ・フォーマット**

モニター・ログ・メッセージは、SYSTEM.FTE トピックに、 Log/*agent\_name*/*Monitors*/*monitor\_name*/ *monitor\_ID* というトピック・ストリングでパブリッシュされます。

データを収集したりモニター操作を表示する場合は、対象となるモニターに合わせて調整されたワイルド カード・トピックのサブスクリプションをセットアップします。 以下に例を示します。

Log/#

または、

Log/*agent\_name*/#

このサブスクリプションは、永続または非永続のどちらにもできます。 永続サブスクリプションは、キュ ー・マネージャーへのサブスクライブ・アプリケーションの接続が閉じられても存続します。 非永続サブ スクリプションは、サブスクライブ・アプリケーションのキュー・マネージャーへの接続が開いている間 だけ存在します。

MonitorLog.xsd スキーマ文書は *MQ\_INSTALLATION\_PATH*/mqft/samples/schema ディレクトリー にあります。 MonitorLog.xsd スキーマは、同じディレクトリーにある fteutils.xsd をインポートし ます。

# **スキーマ**

次のスキーマは、モニター・ログ XML メッセージで有効なエレメントについて示します。

<xsd:schema xmlns:xsd="https://www.w3.org/2001/XMLSchema">

```
 <xsd:include schemaLocation="fteutils.xsd"/>
```

```
 <xsd:element name="monitorLog">
```
 <xsd:complexType> <xsd:sequence> <xsd:element name="originator" type="hostUserIDType" maxOccurs="1" minOccurs="0"/> <xsd:element name="references" type="referencesType" maxOccurs="1" minOccurs="0"/> <xsd:element name="action" type="monitorActionType" maxOccurs="1" minOccurs="1"/> <xsd:element name="monitorAgent" type="agentType" maxOccurs="1" minOccurs="1"/> <xsd:element name="status" type="statusType" maxOccurs="1" minOccurs="1"/> <xsd:element name="monitorMetaData" type="monitorMetaDataType" maxOccurs="1" minOccurs="0"/> <xsd:element name="monitorExits" type="exitGroupType" maxOccurs="1" minOccurs="0"/> <xsd:element name="jobDetails" type="jobType" maxOccurs="1" minOccurs="0"/> <xsd:element name="taskXMLRequest" type="taskXMLRequestType" maxOccurs="1" minOccurs="0"/> <xsd:element name="monitorXMLRequest" type="monitorXMLRequestType" maxOccurs="1" minOccurs="0"/> </xsd:sequence> <xsd:attribute name="version" type="versionType" use="required"/> <xsd:attribute name="monitorName" type="xsd:string" use="required"/> <xsd:attribute name="referenceId" type="xsd:string" use="optional"/> </xsd:complexType> </xsd:element> <xsd:complexType name="monitorActionType"> <xsd:simpleContent> <xsd:extension base="monitorActionEnumType"> <xsd:attribute name="time" type="xsd:dateTime" use="required" /> </xsd:extension> </xsd:simpleContent> </xsd:complexType> <xsd:simpleType name="monitorActionEnumType"> <xsd:restriction base="xsd:token"> <xsd:enumeration value="create"/> <xsd:enumeration value="delete"/> <xsd:enumeration value="start"/> <xsd:enumeration value="stop"/> <xsd:enumeration value="triggerSatisfied"/> <xsd:enumeration value="triggerNotSatisfied"/> <xsd:enumeration value="triggerFail"/> </xsd:restriction> </xsd:simpleType> <xsd:complexType name="monitorMetaDataType"> <xsd:sequence> <xsd:element name="originalMetaData" type="metaDataSetType" maxOccurs="1" minOccurs="0"/> <xsd:element name="updatedMetaData" type="metaDataSetType" maxOccurs="unbounded" minOccurs="0"/> </xsd:sequence> </xsd:complexType> <xsd:complexType name="taskXMLRequestType"> <xsd:sequence> <xsd:element name="originalRequest" type="xsd:string" maxOccurs="1" minOccurs="1"/> <xsd:element name="updatedRequest" type="xsd:string" maxOccurs="1" minOccurs="0"/> </xsd:sequence> <xsd:attribute name="taskId" type="xsd:string" use="required"/> </xsd:complexType> <xsd:complexType name="referencesType"> <xsd:sequence> <xsd:element name="createRequest" type="xsd:string" maxOccurs="1" minOccurs="0"/> <xsd:element name="taskRequest" type="xsd:string" maxOccurs="1" minOccurs="0"/> </xsd:sequence> </xsd:complexType> <xsd:complexType name="monitorXMLRequestType"> <xsd:simpleContent> <xsd:extension base="xsd:string"> <xsd:attribute name="type" type="xmlContentEnumType" use="required" /> </xsd:extension> </xsd:simpleContent> </xsd:complexType> <xsd:simpleType name="xmlContentEnumType"> <xsd:restriction base="xsd:token">

```
 <xsd:enumeration value="escapedXML"/>
     </xsd:restriction>
 </xsd:simpleType>
```
#### </xsd:schema>

# **モニター・ログ・メッセージについて**

モニター・ログ・メッセージで使用するエレメントと属性を以下のリストにまとめます。

# **<monitorLog>**

モニターにより実行された操作を記述するエレメントを含むグループ・エレメント。

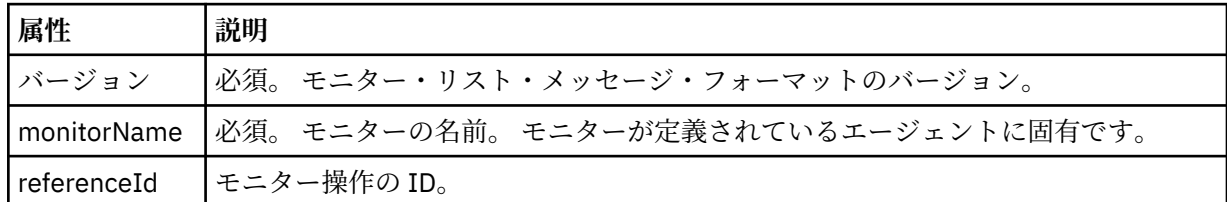

### **<originator>**

要求の発信元を示すエレメントが含まれるグループ・エレメント。

#### **<hostName>**

ソース・ファイルが置かれているシステムのホスト名。

#### **<userID>**

ファイル転送を開始したユーザーの ID。

### **<mqmdUserID>**

オプション。 メッセージ記述子 (MQMD) に指定された IBM WebSphere MQ ユーザー ID。

#### **<references>**

このモニター操作に関連付けられている他のメッセージの ID への参照。

# **<createRequest>**

モニターを作成するために使用された XML 要求メッセージのメッセージ ID。

### **<taskRequest>**

このアクションの結果としてモニターがサブミットする XML 要求メッセージのメッセージ ID。

#### **<action>**

このログ・メッセージが関連づけられている、発生した操作。 エレメント内の値は、create、delete、 start、stop、triggerSatisfied、triggerNotSatisfied、または triggerFail のいずれかであることが可能で す。

# **<monitorAgent>**

リソースをモニターしているエージェント。

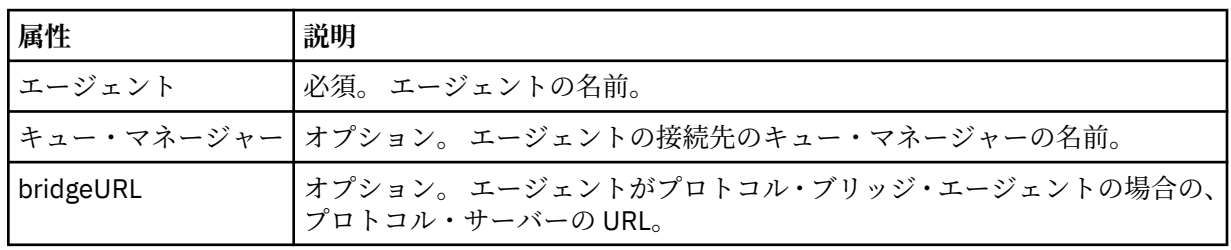

### **<status>**

ログ対象のリソース・モニター操作の状況。

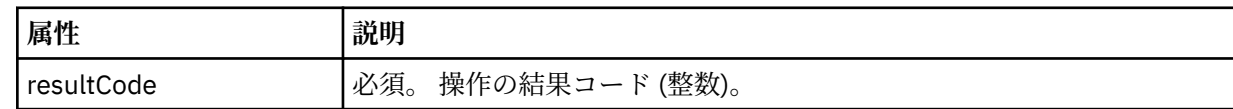

#### **<supplement>**

ログ対象のリソース・モニター操作の状況に関する追加情報。

### **<monitorMetaData>**

<originalMetaData> エレメントおよび <updatedMetaData> エレメントを含むグループ・エレメント。

# **<originalMetaData>**

操作が発生する前のモニターのメタデータを記述する 1 つ以上の <metadata> エレメントを含む エレメント。

### **<updatedMetaData>**

操作が発生した後のモニターのメタデータを記述する 1 つ以上の <metadata> エレメントを含む エレメント。

#### **<metadata>**

メタデータのキー/値ペアを定義します。 キーはエレメントの属性で値はエレメントの内容です。

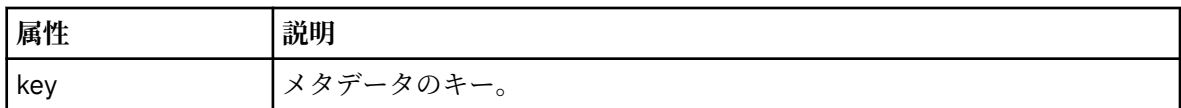

# **<monitorExits>**

1 つ以上の <exit> エレメントを含むグループ・エレメント。

### **<exits>**

リソース・モニターにより実行される出口を記述するエレメント。

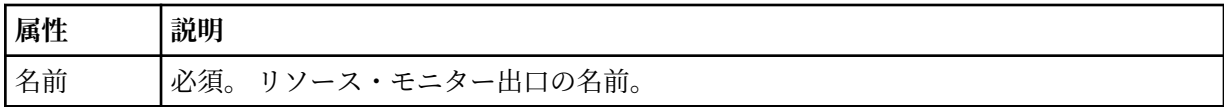

#### **<status>**

ログ対象のリソース・モニター出口の状況。

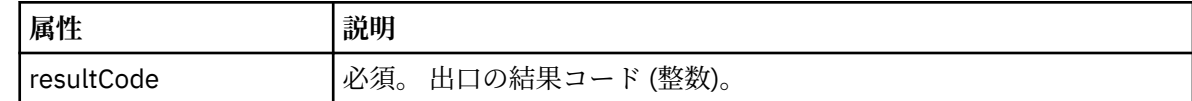

# **<supplement>**

ログ対象のリソース・モニター出口の状況に関する追加情報。

#### **<jobDetails>**

単一の <name> エレメントを含むエレメント。

#### **<name>**

ジョブの名前。

# **<taskXMLRequest>**

<originalRequest> エレメントおよび <updatedRequest> エレメントを含むグループ・エレメント。

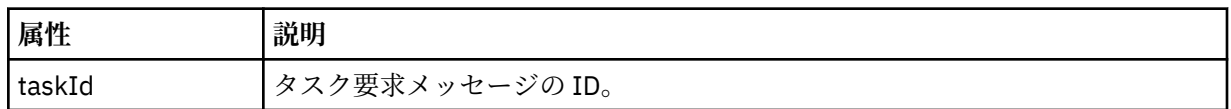

#### **<originalRequest>**

モニターが実行するタスクのエスケープ XML 要求メッセージを含むエレメント。

#### **<updatedRequest>**

モニターが実行するタスクの、更新済みのエスケープ XML 要求メッセージを含むエレメント。

#### **<monitorXMLRequest>**

モニター XML 要求。

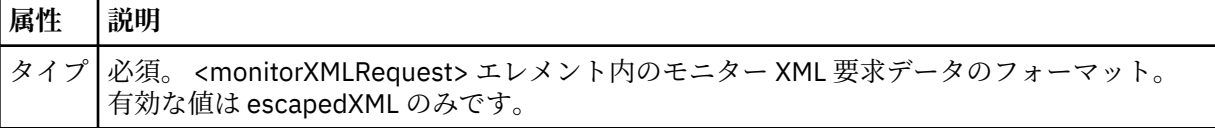

**例**

このスキーマに準拠する XML メッセージの例が、以下のモニター操作用に提供されています。

- [モニターが作成される](#page-668-0)
- [モニターがリソースをポーリングするときに、モニターの条件が満たされる](#page-668-0)
- [モニターがリソースをポーリングするときに、モニターの条件が満たされない](#page-669-0)
- [モニターが削除される](#page-669-0)

#### **関連資料**

669 [ページの『モニター・ログの例』](#page-668-0)

モニター操作が発生したときに、SYSTEM.FTE トピックに Log/*agent\_name*/*monitor\_ID* というトピック・ ストリングでパブリッシュされるメッセージの例。

モニター・ログの例

モニター操作が発生したときに、SYSTEM.FTE トピックに Log/*agent\_name*/*monitor\_ID* というトピック・ ストリングでパブリッシュされるメッセージの例。

### **モニター作成ログ・メッセージ**

```
<?xml version="1.0" encoding="UTF-8"?>
<monitorLog xmlns:xsi="https://www.w3.org/2001/XMLSchema-instance" 
             version="4.00" 
             monitorName="MONITORTWO" 
             referenceId="414d51205553322e42494e44494e47538b0f404d04410020" 
             xsi:noNamespaceSchemaLocation="MonitorLog.xsd">
    <originator>
         <hostName>example.com.</hostName>
         <userID>mqm</userID>
         <mqmdUserID>mqm</mqmdUserID>
    </originator>
    <references>
         <createRequest>414d51205553322e42494e44494e47538b0f404d04410020</createRequest>
    </references>
     <action time="2011-01-26T12:41:24Z">start</action>
     <monitorAgent agent="AGENT_JUPITER" QMgr="QM_JUPITER"/>
     <status resultCode="0"/>
</monitorLog>
```
# **モニター条件を満たしたログ・メッセージ**

```
<?xml version="1.0" encoding="UTF-8"?>
    <monitorLog xmlns:xsi="https://www.w3.org/2001/XMLSchema-instance"
                version="4.00" 
                monitorName="MONITORONE" 
                referenceId="414d51205553322e42494e44494e47538b0f404d09430020"
                xsi:noNamespaceSchemaLocation="MonitorLog.xsd">
    <originator>
        <hostName>example.com.</hostName>
        <userID>mqm</userID>
        <mqmdUserID>mqm</mqmdUserID>
    </originator>
    <references>
         <createRequest>414d51205553322e42494e44494e47538b0f404d09430020</createRequest>
    </references>
 <action time="2011-01-26T12:56:46Z">triggerSatisfied</action>
 <monitorAgent agent="US2.BINDINGS.FILE" QMgr="US2.BINDINGS"/>
    <status resultCode="0"/>
    <monitorMetaData>
        <originalMetaData>
            <metaData key="AGENTNAME">AGENT_JUPITER</metaData>
 <metaData key="LASTMODIFIEDDATEUTC">2011-01-26</metaData>
 <metaData key="CURRENTTIMESTAMPUTC">20110126125646793</metaData>
            <metaData key="CURRENTTIMESTAMP">20110126125646793</metaData>
 <metaData key="LASTMODIFIEDDATE">2011-01-26</metaData>
 <metaData key="FILENAME">new.completed</metaData>
 <metaData key="LASTMODIFIEDTIMEUTC">12.56</metaData>
            <metaData key="LASTMODIFIEDTIME">12.56</metaData>
            <metaData key="FILESIZE">0</metaData>
            <metaData key="FILEPATH">/srv/nfs/incoming/new.completed</metaData>
        </originalMetaData>
        <updatedMetaData>
```

```
 <metaData key="AGENTNAME">AGENT_JUPITER</metaData>
          <metaData key="LASTMODIFIEDDATEUTC">2011-01-26</metaData>
          <metaData key="CURRENTTIMESTAMPUTC">20110126125646793</metaData>
          <metaData key="CURRENTTIMESTAMP">20110126125646793</metaData>
 <metaData key="LASTMODIFIEDDATE">2011-01-26</metaData>
 <metaData key="FILENAME">new.completed</metaData>
          <metaData key="LASTMODIFIEDTIMEUTC">12.56</metaData>
          <metaData key="LASTMODIFIEDTIME">12.56</metaData>
          <metaData key="FILESIZE">0</metaData>
          <metaData key="FILEPATH">/srv/nfs/incoming/new.completed</metaData>
       </updatedMetaData>
    </monitorMetaData>
    <taskXMLRequest taskId="null">
      <originalRequest>&lt;?xml version="1.0" encoding="UTF-8"?&gt;&lt;request
                     xmlns:xsi="https://www.w3.org/2001/XMLSchema-instance" version="4.00" 
                    xsi:noNamespaceSchemaLocation="FileTransfer.xsd"><managedTransfer&gt;
                    \<;originator\>;\<lt;hostName\>gt;\>ett;userID>mqm</userID&gt;&lt;/originator&gt;\?userID&gt;
 <sourceAgent QMgr="QM_JUPITER" agent="AGENT_JUPITER"/>
 <destinationAgent QMgr="QM_JUPITER" agent="AGENT_SATURN"/>
                     <transferSet><item checksumMethod="MD5" mode="binary">
                    \<; source disposition="leave" recursive="false"&qt
 <file>/srv/nfs/incoming/*.txt</file></source>
 <destination exist="error" type="directory">
                     <file>/srv/backup</file></destination>
                    \<l;/item\>l;\<l;/transferSet>\<l://managedTransfer>\<l:/request>
       </originalRequest>
 <updatedRequest><?xml version="1.0" encoding="UTF-8"?><request 
 xmlns:xsi="https://www.w3.org/2001/XMLSchema-instance" version="4.00" 
                    xsi:noNamespaceSchemaLocation="FileTransfer.xsd"><managedTransfer>
                   \texttt{Alt}; originator>< hostName&gt; example.com.&lt; /hostName&gt;
elt;userID>mqm</userID&gt;&lt;/originator&gt;\?userID&gt
 <sourceAgent QMgr="QM_JUPITER" agent="AGENT_JUPITER"/>
 <destinationAgent QMgr="QM_JUPITER" agent="AGENT_SATURN"/>
                   \< transferSet> \< lt; item checksumMethod="MD5" mode="binary">
                    <source disposition="leave" recursive="false">
 <file>/srv/nfs/incoming/*.txt</file>
 </source><destination exist="error" type="directory">
                    <file>/srv/backup</file></destination>
                    </item></transferSet></managedTransfer></request>
       </updatedRequest>
    </taskXMLRequest>
</monitorLog>
```

```
モニター条件が満たされなかったログ・メッセージ
```

```
<?xml version="1.0" encoding="UTF-8"?>
<monitorLog xmlns:xsi="https://www.w3.org/2001/XMLSchema-instance"
             version="4.00"
             monitorName="MONITORONE"
             referenceId="414d51205553322e42494e44494e47538b0f404d09430020"
             xsi:noNamespaceSchemaLocation="MonitorLog.xsd">
    <originator> 
         <hostName>example.com.</hostName> 
         <userID>mqm</userID> 
         <mqmdUserID>mqm</mqmdUserID> 
    </originator> 
     <references> 
         <createRequest>414d51205553322e42494e44494e47538b0f404d09430020</createRequest> 
     </references> 
     <action time="2011-01-26T12:58:46Z">triggerNotSatisfied</action> 
    <monitorAgent agent="US2.BINDINGS.FILE" QMgr="US2.BINDINGS"/> 
     <status resultCode="0"/>
</monitorLog>
```
# **モニター削除ログ・メッセージ**

```
<?xml version="1.0" encoding="UTF-8"?>
<lst:monitorList xmlns:xsi="https://www.w3.org/2001/XMLSchema-instance" 
 xmlns:lst="https://www.ibm.com/xmlns/wmqfte/7.0.1/MonitorDefinition"
 version="4.00"
                 agent="AGENT_JUPITER" 
                 monitor="MONITORONE" 
                 xsi:schemaLocation="https://www.ibm.com/xmlns/wmqfte/7.0.1/MonitorDefinition 
MonitorList.xsd">
     <status state="deleted"/>
     <configuration>
```

```
 <description/>
       <resources>
           <directory recursionLevel="0" id="">/srv/nfs/incoming</directory> 
      \langle resources>
       <triggerMatch> 
           <conditions> 
              <condition> 
                 <name/ <resource id=""/> 
                  <fileMatch> 
                     <pattern>*.completed</pattern> 
                  </fileMatch> 
              </condition> 
           </conditions> 
       </triggerMatch> 
       <tasks> 
           <task> 
             <name/ <description/> 
             <taskXML>&lt;?xml version="1.0" encoding="UTF-8"?&gt;&lt;request
 xmlns:xsi="https://www.w3.org/2001/XMLSchema-instance" version="4.00" 
 xsi:noNamespaceSchemaLocation="FileTransfer.xsd"><managedTransfer>
                     \<l; originator\>gt; \<l; hostName\>gt; example.ibm.com.\<l; hostName\>gt;
enderidieserID>mqm</userID&gt;&lt;/originator&gt;_
 <sourceAgent QMgr="QM_JUPITER" agent="AGENT_JUPITER"/>
 <destinationAgent QMgr="QM_JUPITER" agent="AGENT_SATURN"/>
 <transferSet><item checksumMethod="MD5" mode="binary">
 <source disposition="leave" recursive="false">
 <file>/srv/nfs/incoming/*.txt</file></source>
                      <destination exist="error" type="directory">
                      <file>/srv/backup</file></destination>
                      </item></transferSet></managedTransfer></request>
              </taskXML> 
           </task> 
       </tasks> 
    </configuration> 
    <pollInterval units="minutes">1</pollInterval> 
    <batch maxSize="1"/>
</lst:monitorList>
```
# **ファイル転送要求メッセージ・フォーマット**

ファイル転送は、通常はユーザーによるファイル転送コマンドの発行または IBM WebSphere MQ エクスプ ローラー・プラグインの使用の結果として、エージェントのコマンド・キューに到着する XML メッセージ により開始されます。 転送要求 XML は、FileTransfer.xsd スキーマに準拠していて、 <request> エレ メントをルート・エレメントとして持っている必要があります。 FileTransfer.xsd スキーマ文書は *MQ\_INSTALLATION\_PATH*/mqft/samples/schema ディレクトリーにあります。 FileTransfer.xsd スキーマは、同じディレクトリーにある fteutils.xsd をインポートします。

ファイル転送メッセージは、以下の 3 つのルート・エレメントのいずれかを含むことができます。

- <request> 新しい転送要求、管理対象呼び出し要求、または保留中のスケジュール済み転送の削除のた めのもの
- <cancel> 進行中のファイル転送を取り消すためのもの
- <transferSpecifications>- **fteCreateTransfer** コマンドで使用される複数の転送ファイル・グループ を指定する場合

<transferSpecifications> エレメントを使用して複数の転送グループを指定する方法については、[転送定義](#page-205-0) [ファイルの使用を](#page-205-0)参照してください。

# **スキーマ**

次のスキーマは、転送要求 XML メッセージで有効なエレメントについて示します。

 $\frac{1}{2}$   $\frac{1}{2}$   $\frac{1}{2}$ 

```
<xsd:include schemaLocation="fteutils.xsd"/>
```

```
\lt!! -
     Defines the request of a managed transfer and version number
     <request version="1.00" ...
         <managedTransfer>
```

```
 </managedTransfer>
       \langle request>
     -->
    <xsd:element name="request">
        <xsd:complexType>
            <xsd:choice>
 <xsd:element name="managedTransfer" type="managedTransferType"/>
 <xsd:element name="deleteScheduledTransfer" type="deleteScheduledTransferType" />
 <xsd:element name="managedCall" type="managedCallType"/>
            </xsd:choice>
            <xsd:attribute name="version" type="versionType" use="required" />
        </xsd:complexType>
    </xsd:element>
   <! - - Defines the cancel request of a managed transfer and version number
 <cancel version="1.00"
 xmlns:xsi="https://www.w3.org/2001/XMLSchema-instance"
                  xsi:noNamespaceSchemaLocation="FileTransfer.xsd">
            <originator>
                <hostName>myMachine</hostName>
                <userID>myUserId</userID>
            </originator> - Delete a scheduled transfer.
            <transfer>
              Transfer ID to Cancel
            </transfer>
        </cancel>
     -->
    <xsd:element name="cancel">
        <xsd:complexType>
            <xsd:sequence>
                <xsd:element name="originator" type="hostUserIDType" maxOccurs="1" minOccurs="1" />
                <xsd:choice> 
 <xsd:element name="transfer" type="IDType" maxOccurs="1" minOccurs="1" />
 <xsd:element name="call" type="IDType" maxOccurs="1" minOccurs="1" />
               </xsd:choice><br><xsd:element name="reply"
                                            type="replyType" maxOccurs="1" minOccurs="0" />
            </xsd:sequence>
            <xsd:attribute name="version" type="versionType" use="required" />
        </xsd:complexType>
    </xsd:element>
   \lt! ! - -
        Defines the transfer definition element structure.
        <transferSpecifications>
            <item ...
           <item - </transferSpecifications>
      -->
    <xsd:element name="transferSpecifications">
        <xsd:complexType>
            <xsd:sequence>
                <xsd:element name="item" type="itemType" minOccurs="1" maxOccurs="unbounded" />
            </xsd:sequence>
        </xsd:complexType>
    </xsd:element>
   \lt ! - -
        Define a managed transfer of an instigator and request
        <managedTransfer>
            <originator>
 ...
            </originator>
            <schedule>
                <submit timebase="source"|"UTC">2008-12-07T16:07"</submit>
                <repeat>
 <frequency interval="hours">2</frequency>
 <expireTime>2008-12-0816:07</expireTime>
                </repeat>
            </schedule>
 <sourceAgent agent="here" QMgr="near" />
 <destinationAgent agent="there" QMgr="far" />
            <trigger>
 ...
            </trigger>
```
...

```
 <transferSet>
 ...
            </transferSet>
        </managedTransfer>
      -->
      <xsd:complexType name="managedTransferType">
         <xsd:sequence>
                                             type="origTransferRequestType" maxOccurs="1"
minOccurs="1"/><br>xsd:element name="schedule"
 <xsd:element name="schedule" type="scheduleType" maxOccurs="1" minOccurs="0"/>
 <xsd:element name="sourceAgent" type="agentType" maxOccurs="1" minOccurs="1"/>
           <xsd:element name="destinationAgent" type="agentClientType"<br><xsd:element name="trigger" type="triggerType"
 <xsd:element name="trigger" type="triggerType" maxOccurs="1" minOccurs="0" />
 <xsd:element name="reply" type="replyType" maxOccurs="1" minOccurs="0" />
 <xsd:element name="transferSet" type="transferSetType" maxOccurs="1" minOccurs="1" />
            <xsd:element name="job" type="jobType" maxOccurs="1" minOccurs="0"/>
        </xsd:sequence>
    </xsd:complexType>
   <! - This is a modified form of origRequestType which is used on a managed transfer request.
         The hostName and userID are mandatory attributes in this case.
     -->
    <xsd:complexType name="origTransferRequestType">
        <xsd:sequence>
 <xsd:element name="hostName" type="xsd:string" minOccurs="1" maxOccurs="1"/>
 <xsd:element name="userID" type="xsd:string" minOccurs="1" maxOccurs="1"/>
 <xsd:element name="mqmdUserID" type="xsd:string" minOccurs="0" maxOccurs="1"/>
 <xsd:element name="webBrowser" type="xsd:string" minOccurs="0" maxOccurs="1"/>
 <xsd:element name="webUserID" type="xsd:string" minOccurs="0" maxOccurs="1"/>
        </xsd:sequence>
    </xsd:complexType>
   <! - Defines the transferset of source and destination agent and one or more files
        <transferset priority="1">
            <metaDataSet>
                <metaData key="keyname">keyvalue</metaData>
                <metaData key="keyname">keyvalue</metaData>
            </metaDataSet>
            <item>
 ...
            </item>
        </transferset>
     -->
    <xsd:complexType name="transferSetType">
        <xsd:sequence>
 <xsd:element name="metaDataSet" type="metaDataSetType" maxOccurs="1" minOccurs="0" />
 <xsd:element name="preSourceCall" type="commandActionType" maxOccurs="1" 
minOccurs="0" /><br>"<xsd:element name="postSourceCall"
                                                type="commandActionType" maxOccurs="1"
minOccurs="0" />
            <xsd:element name="preDestinationCall" type="commandActionType" maxOccurs="1" 
minOccurs="0" />
 <xsd:element name="postDestinationCall" type="commandActionType" maxOccurs="1" 
minOccurs="0" />
            <xsd:element name="item" type="itemType" maxOccurs="unbounded" minOccurs="0" />
        </xsd:sequence>
        <xsd:attribute name="priority" type="priorityType" use="optional" />
    </xsd:complexType>
   < 1 - Define a file pair with source and destination
        <item mode=[binary|text]>
            <source recursive="false" disposition="leave">
                <file>filename</file>
            </source>
            <destination type="file" exist="error">
                <file>filename</file>
            </destination>
        </item>
     -->
     <xsd:complexType name="itemType">
        <xsd:sequence>
 <xsd:element name="source" type="fileSourceType" maxOccurs="1" minOccurs="1" />
 <xsd:element name="destination" type="fileDestinationType" maxOccurs="1" minOccurs="1" />
        </xsd:sequence>
```

```
 <xsd:attribute name="mode" type="modeType" use="required" />
        <xsd:attribute name="checksumMethod" type="checkSumMethod" use="required" />
    </xsd:complexType>
   <! - Defines the request to delete scheduled file transfer.
        <deleteScheduledTransfer>
           <originator>
               <delete>
                   <hostName>myMachine</hostName>
                   <userID>myUserId</userID>
               </delete>
           </originator>
          <ID>56</ID>
        </deleteScheduledTransfer>
     -->
    <xsd:complexType name ="deleteScheduledTransferType">
       <xsd:sequence>
 <xsd:element name="originator" type="origDeleteType" maxOccurs="1" minOccurs="1" />
 <xsd:element name="ID" type="idType" maxOccurs="1" minOccurs="1" />
 <xsd:element name="reply" type="replyType" maxOccurs="1" minOccurs="0" />
        </xsd:sequence>
    </xsd:complexType>
    <xsd:complexType name="managedCallType">
        <xsd:sequence>
 <xsd:element name="originator" type="origRequestType" maxOccurs="1" minOccurs="1"/>
 <xsd:element name="agent" type="agentType" maxOccurs="1" minOccurs="1"/>
 <xsd:element name="reply" type="replyType" maxOccurs="1" minOccurs="0" />
 <xsd:element name="transferSet" type="callTransferSetType" maxOccurs="1" minOccurs="1" />
 <xsd:element name="job" type="jobType" maxOccurs="1" minOccurs="0"/>
        </xsd:sequence>
    </xsd:complexType>
    <xsd:complexType name="callTransferSetType">
        <xsd:sequence>
 <xsd:element name="metaDataSet" type="metaDataSetType" maxOccurs="1" minOccurs="0" />
 <xsd:element name="call" type="commandActionType" maxOccurs="1" minOccurs="1" />
        </xsd:sequence>
        <xsd:attribute name="priority" type="priorityType" use="optional" />
    </xsd:complexType>
</xsd:schema>
```
# **転送要求メッセージについて**

転送要求メッセージで使用するエレメントと属性を以下のリストにまとめます。

# **エレメントの説明**

### **<request>**

ファイル転送要求を指定するために必要なすべてのエレメントが含まれるグループ・エレメント。

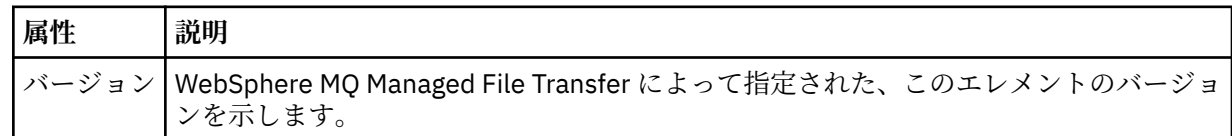

### **<managedTransfer>**

1 つのファイル転送または 1 つのファイル転送グループで必要なすべてのエレメントが含まれるグル ープ・エレメント。

# **<deleteScheduledTransfer>**

スケジュール転送を取り消すための発信元と ID 情報が含まれるグループ・エレメント。

#### **<managedCall>**

プログラムまたは実行可能ファイルの 1 つの管理対象呼び出しで必要なすべてのエレメントが含まれ るグループ・エレメント。

# **<ID>**

保留中のスケジュール済み転送のリストから削除する転送要求を指定する固有 ID。

# **<originator>**

要求の発信元を示すエレメントが含まれるグループ・エレメント。

### **<hostName>**

ソース・ファイルが置かれているシステムのホスト名。

#### **<userID>**

ファイル転送を開始したユーザーの ID。

#### **<mqmdUserID>**

オプション。 メッセージ記述子 (MQMD) に指定された IBM WebSphere MQ ユーザー ID。

### **<schedule>**

ファイル転送の予定時間、繰り返し動作、および次の実行予定を示すグループ・エレメント。

#### **<submit>**

スケジュール済み転送の開始日時を示します。

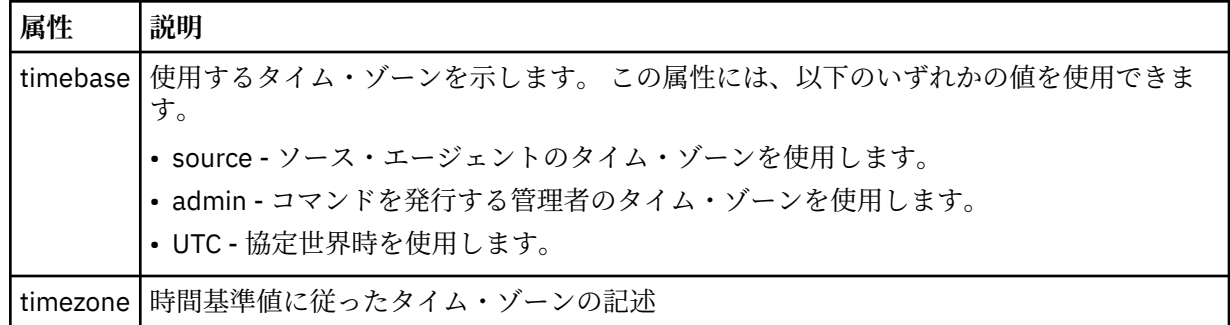

### **<repeat>**

スケジュール済み転送の繰り返し頻度、スケジュール済み転送の繰り返し回数、およびスケジュール済 み転送の繰り返しの停止日時の詳細を含むグループ・エレメント。

# **<frequency>**

転送を繰り返す時間間隔。

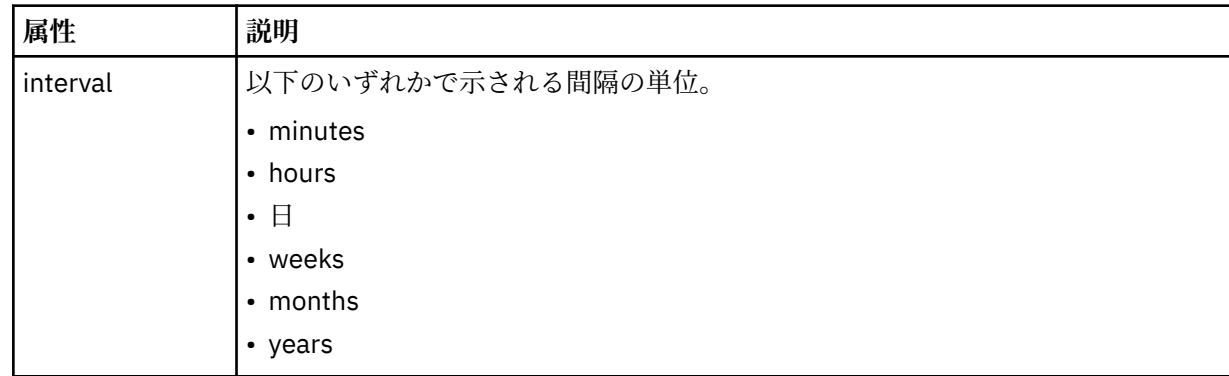

# **<expireTime>**

スケジュール済み転送の繰り返しを停止する日時を指定するオプションのエレメント。 このエレメン トと <expireCount> エレメントは相互に排他的です。

#### **<expireCount>**

スケジュール済みファイル転送を終了するまでの実行回数を指定するオプションのエレメント。 この エレメントと <expireTime> エレメントは相互に排他的です。

### **<sourceAgent>**

ソース・ファイルがあるシステム上のエージェントの名前を示します。

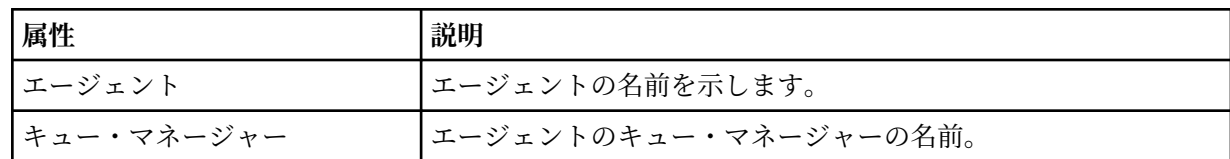

# **<destinationAgent>**

ファイルの転送先にするシステム上のエージェントの名前を示します。

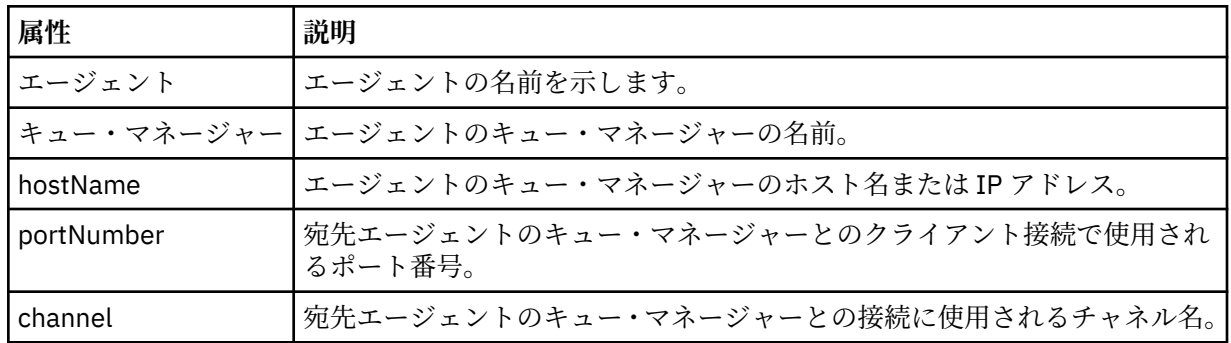

# **<trigger>**

ファイル転送の実行のために満たす必要がある条件を指定するオプションのエレメント。

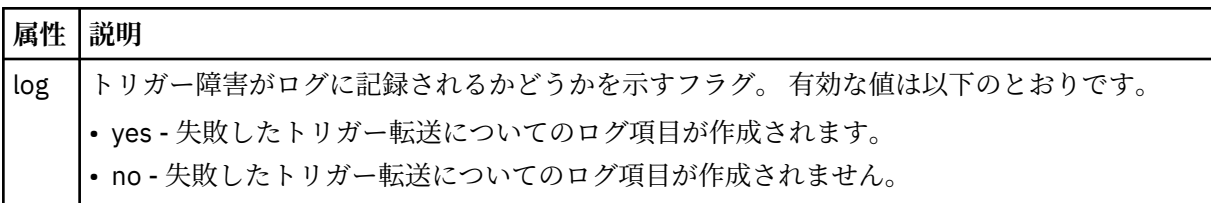

### **<fileExist>**

ソース・エージェントと同じシステムにあるファイル名のコンマ区切りリストを指定します。 この名 前リスト内のファイルがトリガーの条件を満たす場合、転送が実行されます。 このエレメントと <fileSize> エレメントは相互に排他的です。

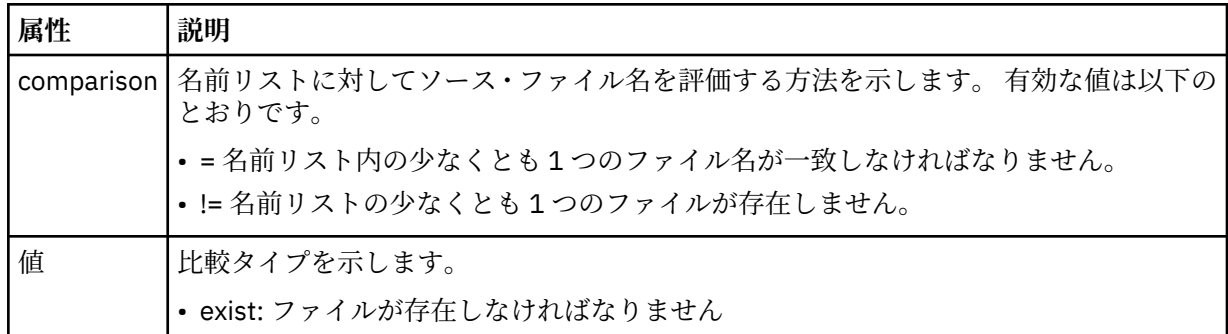

### **<fileSize>**

ソース・エージェントと同じシステムにあるファイル名のコンマ区切りリストを指定します。 この名 前リスト内のファイルがトリガーの条件を満たす場合、転送が実行されます。 このエレメントと <fileExist> エレメントは相互に排他的です。

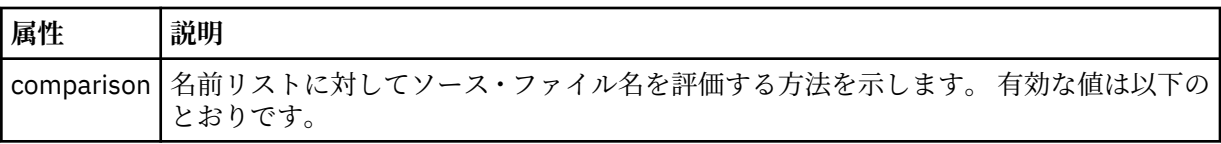

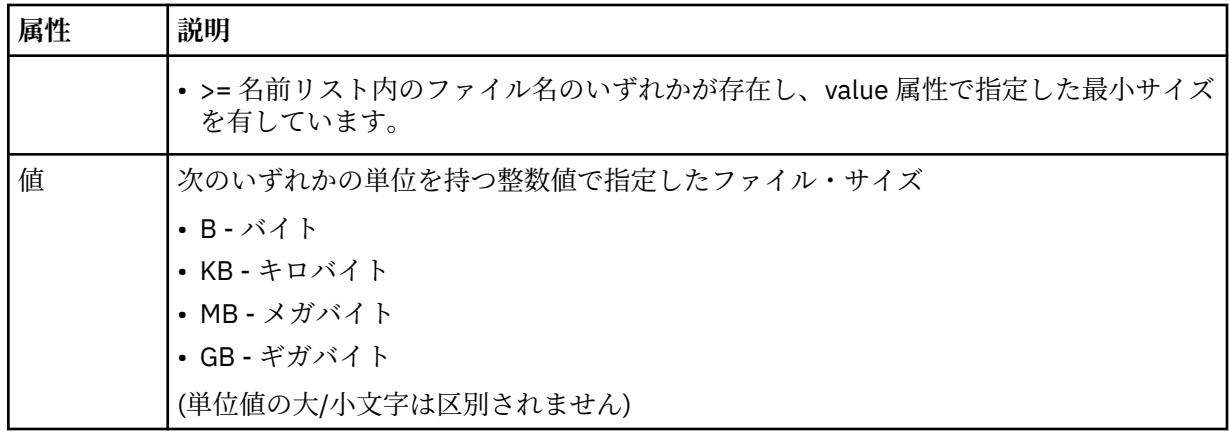

# **<reply>**

同期ファイル転送用に生成された一時応答キューの名前を示します (コマンド行で **-w** パラメーターに より指定します)。 キューの名前は、command.properties 構成ファイル内のキー

**dynamicQueuePrefix**、またはデフォルトの WMQFTE.\* によって定義されます。 指定されていない 場合、

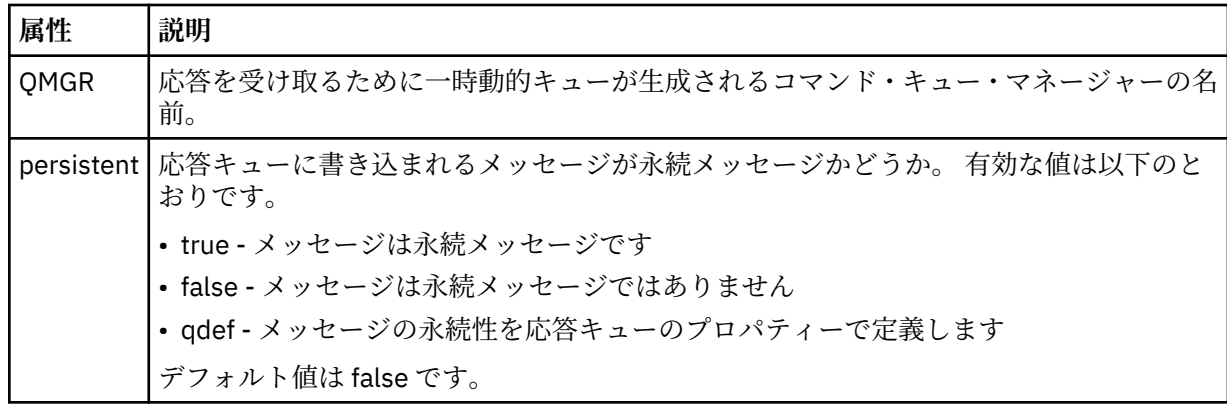

# **<transferSet>**

まとめて実行するファイル転送のグループ、またはまとめて実行する管理対象呼び出しのグループを示 します。 送信中は、<transferSet> は <item> エレメントが含まれるグループ・エレメントです。

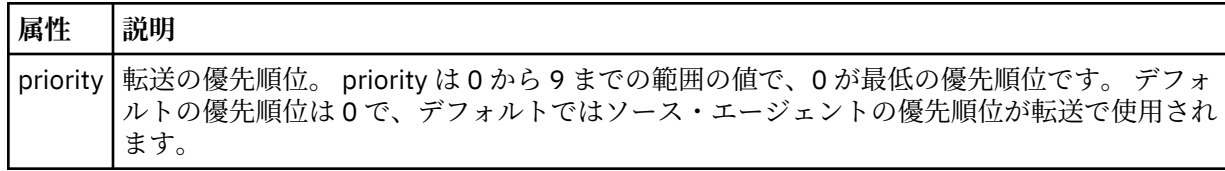

# **<metaDataSet>**

1 つ以上のメタデータ項目を含むオプションのグループ・エレメント。

# **<metaData>**

エージェントにより呼び出される出口点に渡される、ユーザー定義のメタデータを指定します。 この エレメントは、ストリングとしてメタデータ値を含みます。

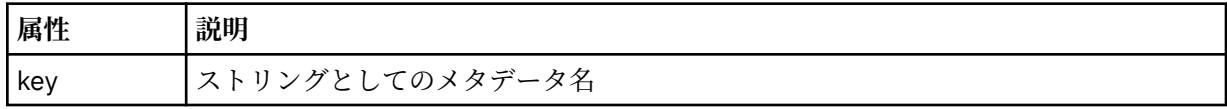

**<call>**

呼び出すプログラムまたは実行可能ファイルを指定する <command> エレメントを含むグループ・エレ メント。

# **<command>**

呼び出すプログラムまたは実行可能ファイルを指定します。 このコマンドは、エージェント・コマン ド・パスに存在していなければなりません。 詳しくは、563 [ページの表](#page-562-0) 33 を参照してください。 この エレメントには、オプションの <argument> エレメントを含めることができます。

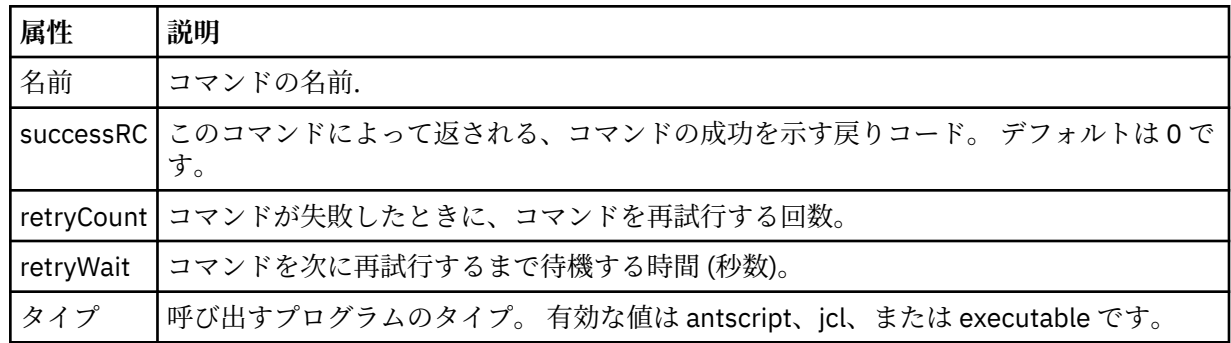

#### **<argument>**

コマンドに渡す引数を指定します。

# **<item>**

ソースおよび宛先のファイル名と位置を示すエレメントが含まれるグループ・エレメント。

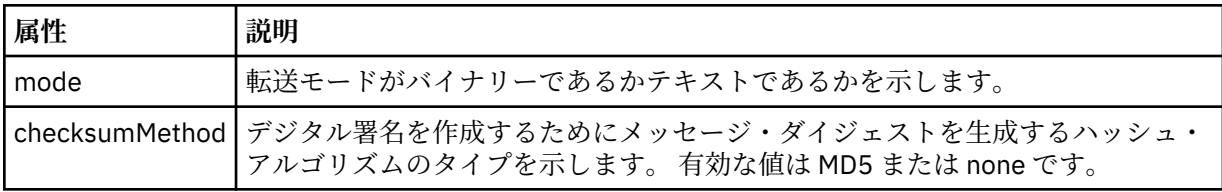

#### **<source>**

ソース・システム上のファイルと、転送完了後にそれらのファイルを除去するかどうかを指定するグル ープ・エレメント

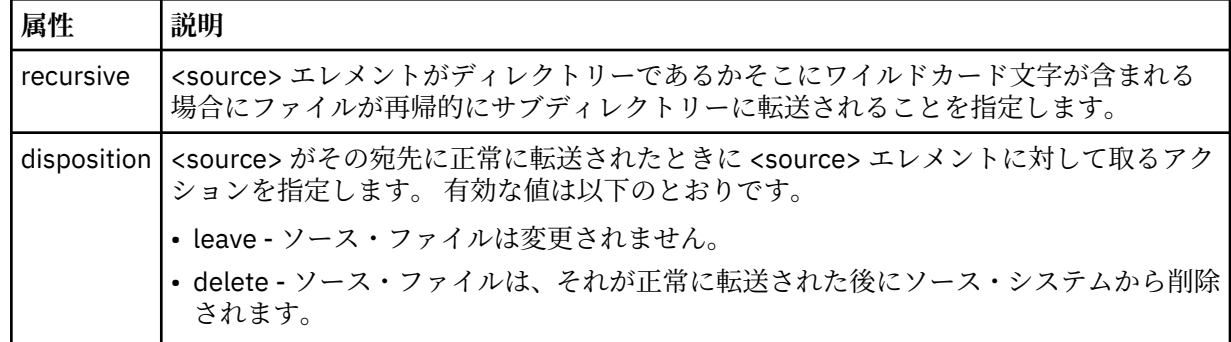

#### **<file>**

転送ソース (ファイル名またはディレクトリー名) を指定します。 ご使用のオペレーティング・システ ムと整合した形式の完全修飾パスを使用してください (例: C:/from/here.txt)。 ファイル URI は使 用しないでください。

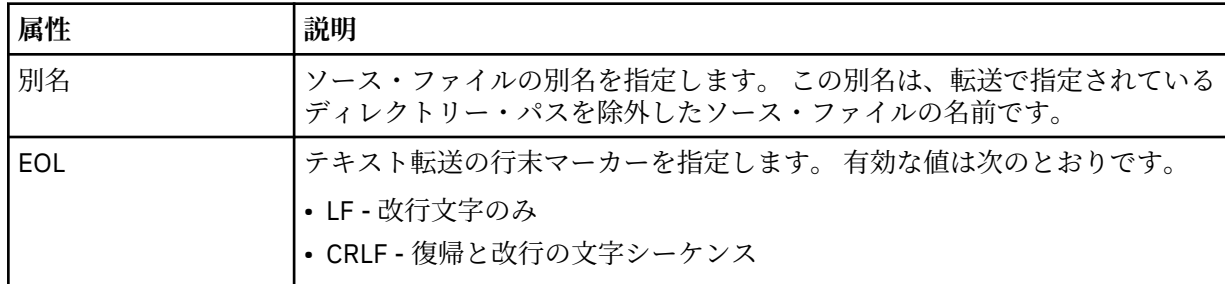

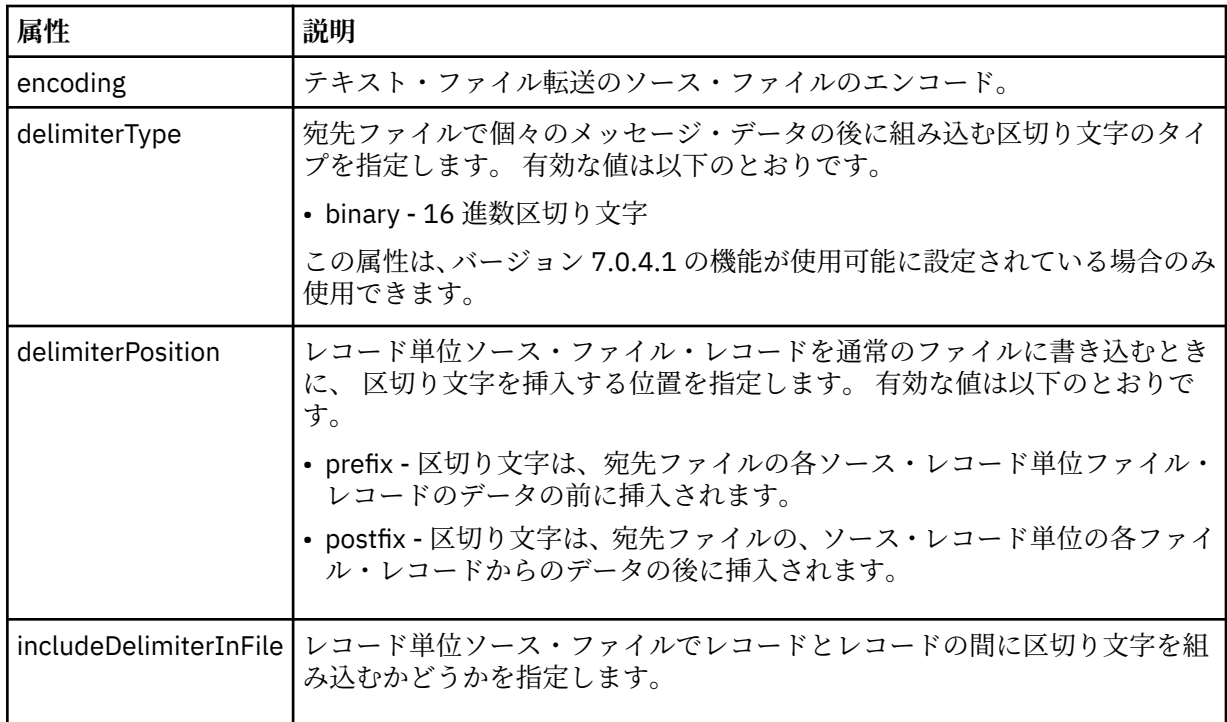

# **<queue>**

<source> エレメントと一緒に使用する場合には、転送元のキューの名前を指定します。そのキューは、 ソース・エージェントのキュー・マネージャーに存在していなければなりません。 *QUEUE* というフォ ーマットを使用してください。 キュー・マネージャー名を組み込むことはできません。ソース・エー ジェントのキュー・マネージャーに存在しているキューを指定する必要があります。 <queue> エレメ ントを <destination> エレメント内で使用した場合、<source> エレメント内では使用できません。

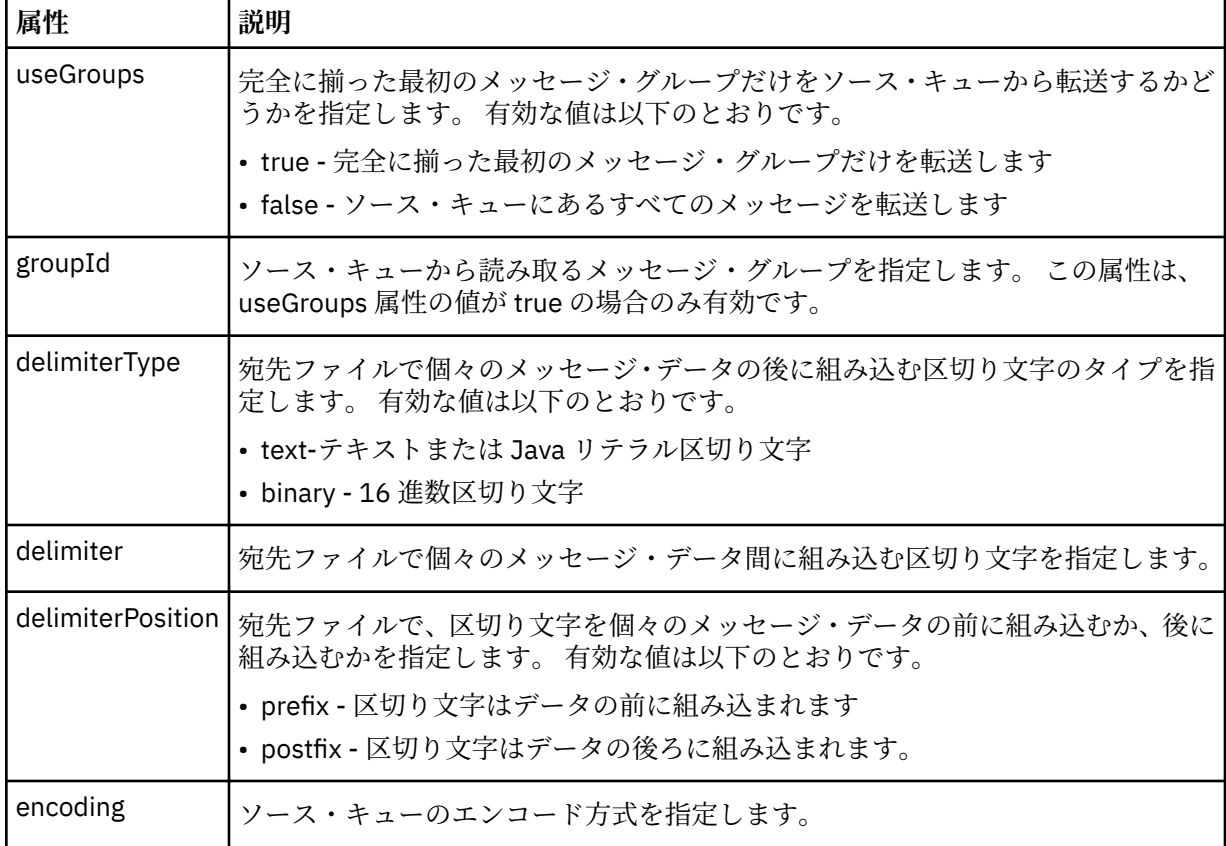

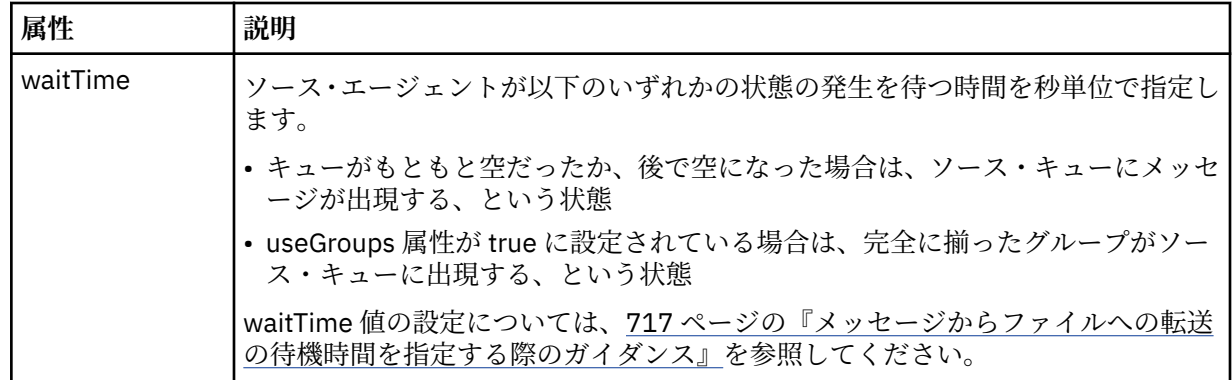

# **<destination>**

宛先と、宛先エージェントにファイルが存在する場合の動作を指定するグループ・エレメント。 <file> と <queue> のいずれかを destination の子エレメントとして指定できます。

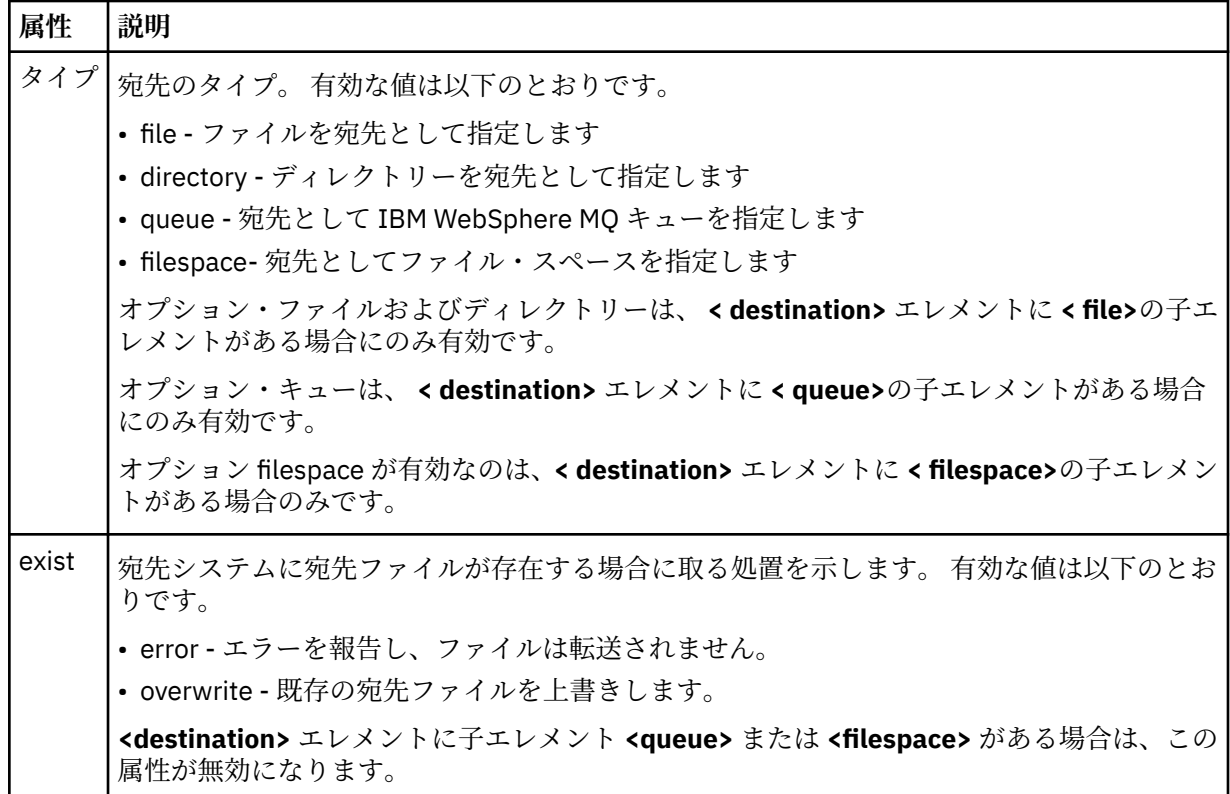

# **<file>**

転送の宛先 (ファイル名またはディレクトリー名) を指定します。 ご使用のオペレーティング・システ ムと整合するフォーマットの完全修飾パスを使用します (例えば C:/from/here.txt)。 ファイル URI は使用しないでください。

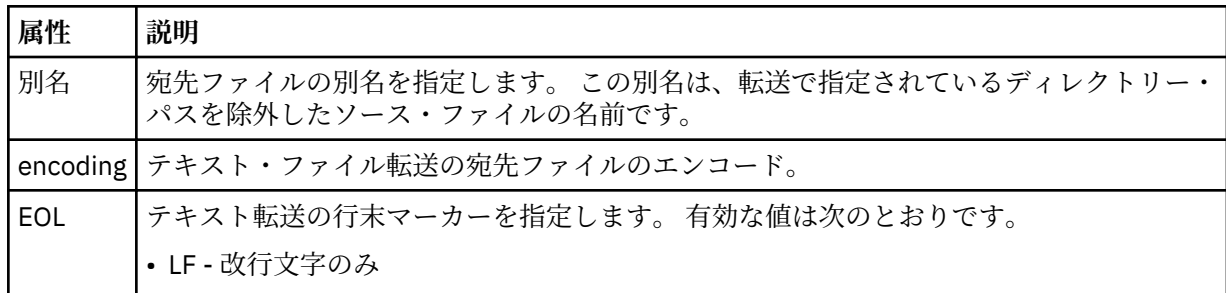

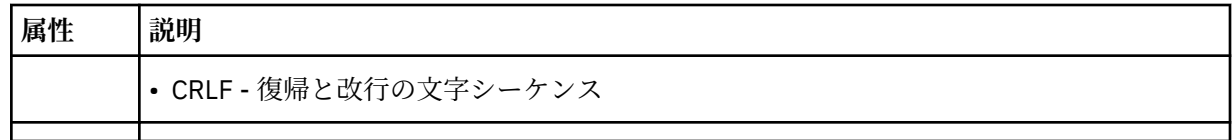

# **<queue>**

<destination> エレメントと一緒に使用する場合には、転送先のキューの名前を指定します。そのキュ ーは、宛先エージェントのキュー・マネージャーに接続しているいずれかのキュー・マネージャーに存 在していなければなりません。 *QUEUE@QM* というフォーマットを使用してください (*QUEUE* は、メッ セージの書き込み先のキューの名前、*QM* は、そのキューが存在しているキュー・マネージャーです)。 <queue> エレメントを <source> エレメント内で使用した場合、<destination> エレメント内では使用 できません。

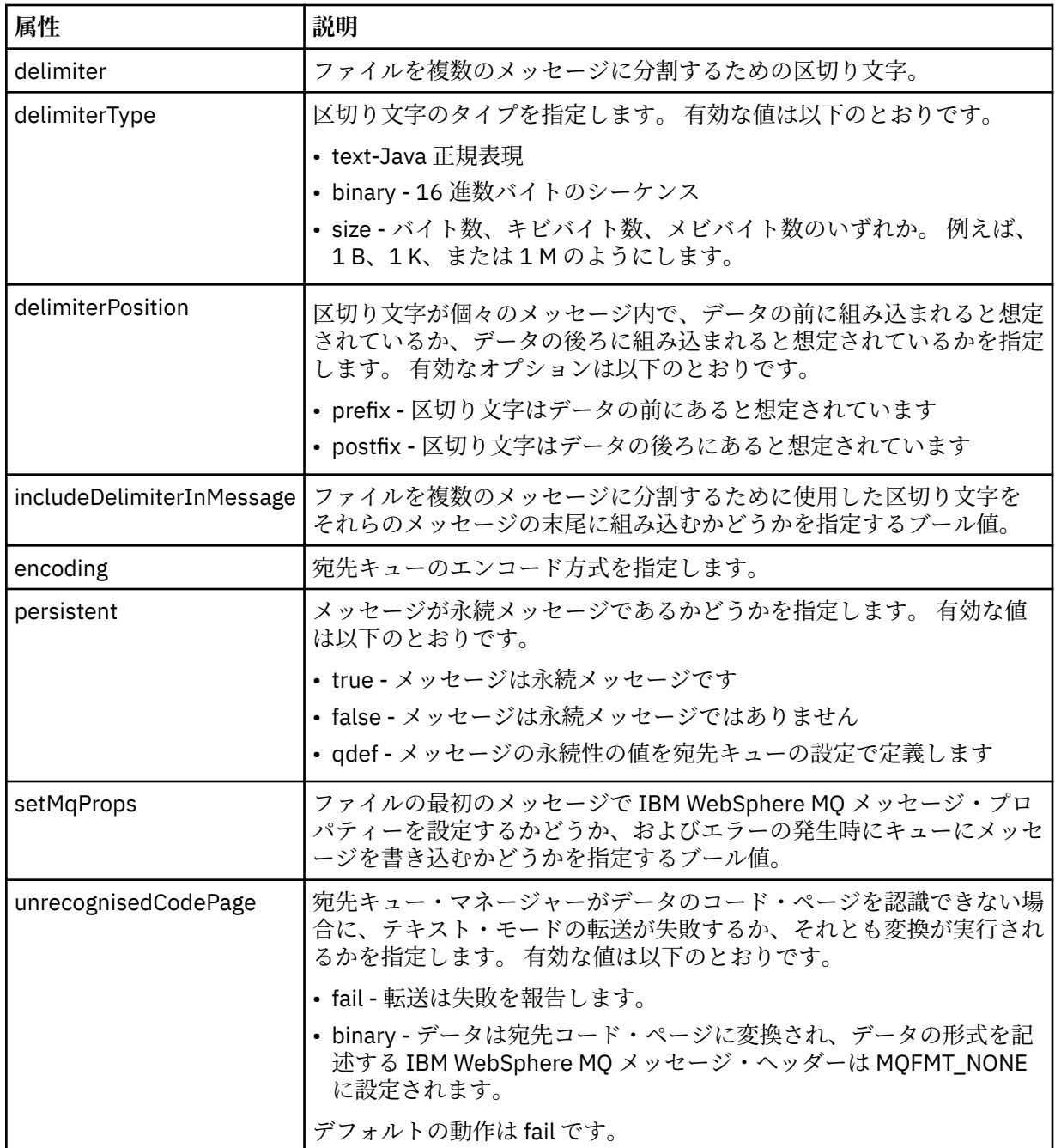

# **<filespace>**

転送先のファイル・スペースの名前を指定するグループ・エレメント。

#### **<name>**

<filespace> エレメントと一緒に使用する場合には、ファイル・スペースの名前を値として指定します。

#### **<attributes>**

ファイルを IBM 4690 ストア・コントローラーに転送する場合に、配布属性情報を指定するための 1 つ 以上の < attribute> エレメントを含むオプションのグループ・エレメント。

#### **<attribute>**

ファイル配布属性を指定する、オプションのエレメント。 シンボル値または数値のいずれかを指定し ます。

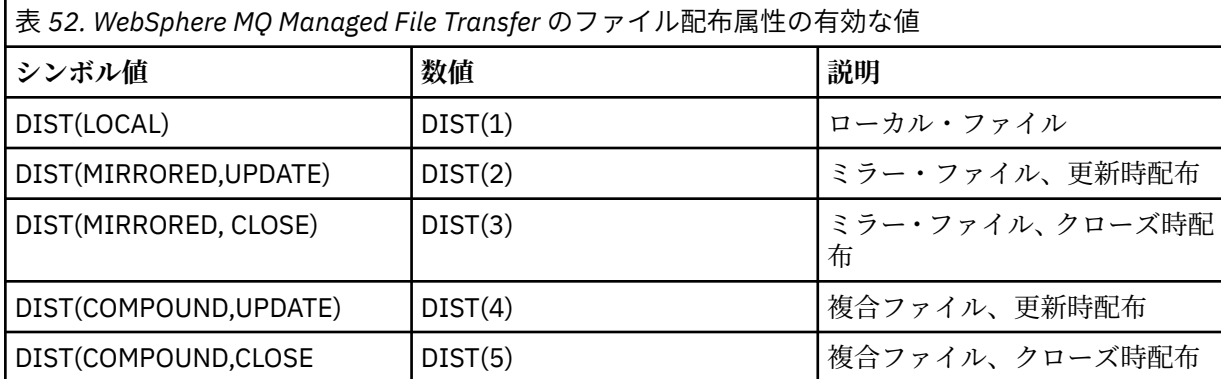

IBM 4690 での WebSphere MQ Managed File Transfer の配布属性について詳しくは、87 [ページの『フ](#page-86-0) [ァイル配布属性』](#page-86-0) を参照してください。

#### **<preSourceCall>**

転送のソースで転送の開始前に呼び出すコマンドを指定するグループ・エレメント。

#### **<postSourceCall>**

転送のソースで転送の完了後に呼び出すコマンドを指定するグループ・エレメント。

### **<preDestinationCall>**

転送の宛先で転送の開始前に呼び出すコマンドを指定するグループ・エレメント。

#### **<postDestinationCall>**

転送の宛先で転送の完了後に呼び出すコマンドを指定するグループ・エレメント。

### **<command>**

<preSourceCall>、<postSourceCall>、<preDestinationCall>、<postDestinationCall> のいずれかのエ レメントと一緒に使用する場合には、呼び出すコマンドを指定します。 このコマンドは、エージェン ト・コマンド・パスに存在していなければなりません。 詳しくは、563 [ページの表](#page-562-0) 33 を参照してくだ さい。

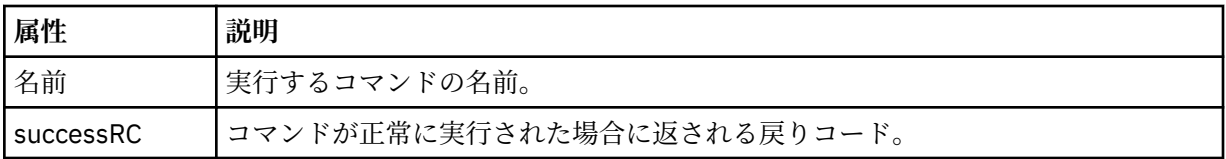

#### **<argument>**

<command> エレメントと一緒に使用する場合には、コマンドに渡す引数を指定します。 <command> エレメントの中に <argument> エレメントをいくつでも記述できます。

# **<job>**

転送仕様全体のジョブ情報を含むオプションのグループ・エレメント。<job> は、転送が開始されたと きに、ログ・メッセージに追加されるユーザー定義ジョブ名 ID です。 この<job> エレメントは、転送 要求メッセージに含まれる <job> エレメントと同じです。636 [ページの『ファイル転送ログ・メッセー](#page-635-0) [ジ・フォーマット』](#page-635-0) のトピックを参照してください。

#### **<name>**

<job> エレメントと一緒に使用する場合には、ジョブの名前を値として指定します。

# **<transferSpecifications>**

複数の転送グループの <item> エレメントを含むグループ・エレメント。 このエレメントの使用方法の 詳細については、[『転送定義ファイルの使用](#page-205-0)』を参照してください。

#### **<cancel>**

進行中のファイル転送を取り消すために必要なすべてのエレメントが含まれるグループ・エレメント。

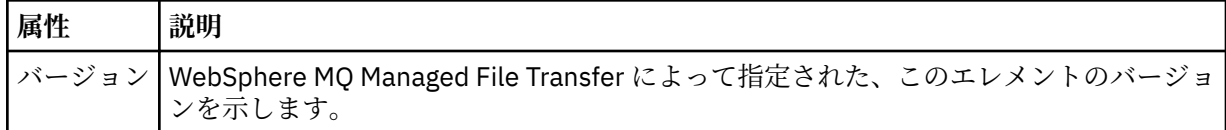

#### **<transfer>**

<cancel> エレメントと一緒に使用する場合、このエレメントの値は取り消す転送要求 ID を示します。

### **<job>**

ジョブ情報が入ったグループ・エレメント。

#### **<jobName>**

論理ジョブ ID を指定します。

# **ファイル転送取り消しメッセージ・フォーマット**

ファイル転送要求は、特定のエージェントに対する転送を識別する 48 文字の ID を返します。 この ID は 転送を取り消すために使用されます。

# **転送取り消しメッセージについて**

転送取り消しメッセージで使用されるエレメントと属性について説明します。

# **<cancel>**

進行中のファイル転送を取り消すために必要なすべてのエレメントが含まれるグループ・エレメント。

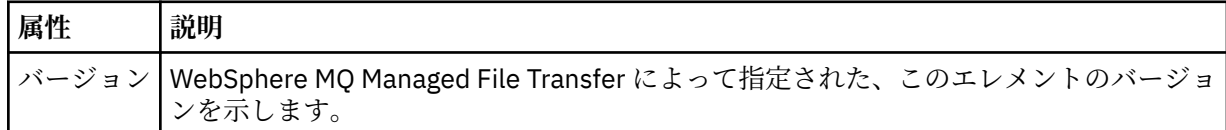

#### **<originator>**

要求の発信元を示すエレメントが含まれるグループ・エレメント。

#### **<hostName>**

ソース・ファイルが置かれているシステムのホスト名。

#### **<userID>**

ファイル転送を開始したユーザーの ID。

#### **<mqmdUserID>**

オプション。 メッセージ記述子 (MQMD) に指定された IBM WebSphere MQ ユーザー ID。

#### **<transfer>**

<cancel> エレメントと一緒に使用する場合、このエレメントの値は取り消す転送要求 ID を示します。

# **<job>**

オプション。 ジョブ情報が入ったグループ・エレメント。

# **<jobName>**

論理ジョブ ID を指定します。

**例**

このスキーマに準拠する XML メッセージの例が、以下の要求用に提供されています。

- ファイル転送の作成
- [非同期ファイル転送の作成要求](#page-818-0)
- [ファイル転送を取り消す](#page-818-0)
- [スケジュール済み転送の作成](#page-819-0)
- [スケジュール済み転送の削除](#page-819-0)
- [管理対象呼び出しの作成](#page-820-0)
- [管理対象呼び出しを含むファイル転送の作成](#page-820-0)

転送要求の例

エージェントによる転送の作成または取り消しを要求するために、エージェントのコマンド・キューに PUT できるメッセージの例。

# **転送作成要求**

```
<?xml version="1.0" encoding="UTF-8"?>
<request xmlns:xsi="https://www.w3.org/2001/XMLSchema-instance" 
version="4.00" 
xsi:noNamespaceSchemaLocation="FileTransfer.xsd">
     <managedTransfer>
         <originator>
             <hostName>example.com.</hostName>
             <userID>mqm</userID> 
         </originator> 
         <sourceAgent QMgr="QM_JUPITER" agent="AGENT_JUPITER"/>
         <destinationAgent QMgr="QM_JUPITER" agent="AGENT_JUPITER"/>
         <transferSet> 
             <item checksumMethod="MD5" mode="binary">
             <source disposition="leave" recursive="false">
                 <file>/etc/passwd</file>
             </source>
             <destination exist="overwrite" type="directory">
                 <file>/tmp</file>
             </destination>
        </item> 
         </transferSet> 
     </managedTransfer>
</request>
```
# **転送要求の作成 - IBM 4690 への転送**

この XML 例では、ファイル xyz.txt は、 IBM 4690 ストア・コントローラー上のディレクトリー c:\adx\_test に転送されるときに、クローズ時にミラーリングされるように設定されています。

```
<?xml version="1.0" encoding="UTF-8"?>
<request version="5.00"
         xmlns:xsi="https://www.w3.org/2001/XMLSchema-instance"
         xsi:noNamespaceSchemaLocation="FileTransfer.xsd">
  <managedTransfer>
     <originator>
       <hostName>example.com.</hostName><userID>bob</userID>
     </originator>
 <sourceAgent agent="AGENT_A" QMgr="qm_a"/>
 <destinationAgent agent="AGENT_B" QMgr="qm_b"/>
     <transferSet>
 <item mode="binary" checksumMethod="MD5">
 <source recursive="false" disposition="leave">
           <file>xyz.txt</file>
         </source>
         <destination type="directory" exist="error">
           <file>c:\adx_test</file>
           <attributes>
             <attribute>DIST(MIRRORED,CLOSE)</attribute>
           </attributes>
         </destination>
      </item>
```
<span id="page-818-0"></span>IBM 4690 上の WebSphere MQ Managed File Transfer の配布タイプ属性について詳しくは、87 [ページの](#page-86-0) [『ファイル配布属性』](#page-86-0) を参照してください。

# **転送作成要求 - 非同期**

ユーザーがブロック化同期要求を行う場合、すなわち、転送が完了するのを待って状況メッセージを受け 取る場合、コマンド・キューに置かれたメッセージには、応答メッセージの送信先キューを指定した応答 エレメントが含まれています。 以下の例は、 FTEAGENT によって使用されるコマンド・キューに入れられ たメッセージを示しています。

```
<?xml version="1.0" encoding="UTF-8"?>
<request version="4.00"
         xmlns:xsi="https://www.w3.org/2001/XMLSchema-instance"
         xsi:noNamespaceSchemaLocation="FileTransfer.xsd">
  <managedTransfer>
    <originator>
         <hostName>reportserver.com</hostName>
        <userID>USER1</userID>
     </originator>
    <sourceAgent agent="FTEAGENT"
 QMgr="QM1"/>
 <destinationAgent agent="AGENT2"
                       QMgr="QM2"/>
    <reply QMGR="QM1">WMQFTE.492D0D5502770020</reply> 
    <transferSet>
 <item mode="binary" checksumMethod="MD5">
 <source recursive="false" disposition="leave">
           <file>c:\sourcefiles\source1.doc</file>
         </source>
         <destination type="file" exist="overwrite">
           <file>c:\destinationfiles\dest1.doc</file>
        </destination>
       </item>
     </transferSet>
  </managedTransfer>
\langle request>
```
<reply> エレメントには、転送の正常終了 (または異常終了) についての応答を受け取るための一時動的キュ ーが作成されたコマンド・キュー・マネージャーの名前が指定されています。 一時動的キューの名前は 2 つの部分で構成されています。

- command.properties 構成ファイル (WMQFTE) 内のキー **dynamicQueuePrefix** によって定義され る接頭部。 デフォルト)
- IBM WebSphere MQ が生成したキューの ID

# **転送取り消し要求**

```
<?xml version="1.0" encoding="UTF-8"?>
<cancel xmlns:xsi="https://www.w3.org/2001/XMLSchema-instance" 
         version="4.00" 
         xsi:noNamespaceSchemaLocation="FileTransfer.xsd">
     <originator>
         <hostName>example.com.</hostName>
         <userID>mqm</userID>
     </originator>
     <transfer>414D51205553322E42494E44494E47538B0F404D032C0020</transfer>
     <reply QMGR="QM_JUPITER">WMQFTE.4D400F8B20002007</reply>
</cancel>
```
### **関連資料**

805 [ページの『ファイル転送要求メッセージ・フォーマット』](#page-804-0)

ファイル転送は、通常はユーザーによるファイル転送コマンドの発行または IBM WebSphere MQ エクスプ ローラー・プラグインの使用の結果として、エージェントのコマンド・キューに到着する XML メッセージ により開始されます。 転送要求 XML は、FileTransfer.xsd スキーマに準拠していて、 <request> エレ メントをルート・エレメントとして持っている必要があります。 FileTransfer.xsd スキーマ文書は

<span id="page-819-0"></span>*MQ\_INSTALLATION\_PATH*/mqft/samples/schema ディレクトリーにあります。 FileTransfer.xsd スキーマは、同じディレクトリーにある fteutils.xsd をインポートします。

スケジュール済み転送メッセージの例 エージェントによるスケジュールの作成または削除を要求するために、エージェントのコマンド・キュー に PUT できるメッセージの例。

# **スケジュール済み転送の作成**

```
<?xml version="1.0" encoding="UTF-8"?>
<request xmlns:xsi="https://www.w3.org/2001/XMLSchema-instance" 
          version="4.00" 
          xsi:noNamespaceSchemaLocation="FileTransfer.xsd">
     <managedTransfer> 
         <originator> 
              <hostName>example.com.</hostName> 
              <userID>mqm</userID> 
         </originator> 
         <schedule> 
              <submit timebase="admin" timezone="Europe/London">2010-01-01T21:00</submit> 
         </schedule> 
        <sourceAgent QMgr="US2.BINDINGS" agent="US2.BINDINGS.FILE"/
         <destinationAgent QMgr="US2.BINDINGS" agent="US2.BINDINGS.FILE"/> 
         <transferSet> 
              <item checksumMethod="MD5" mode="binary"> 
                  <source disposition="leave" recursive="false"> 
                      <file>/etc/passwd</file> 
                  </source> 
                  <destination exist="overwrite" type="directory"> 
                      <file>/tmp</file> 
                  </destination> 
             \langleitem\rangle </transferSet> 
     </managedTransfer>
</request>
```
# **スケジュール済み転送の削除**

```
<?xml version="1.0" encoding="UTF-8"?>
<request xmlns:xsi="https://www.w3.org/2001/XMLSchema-instance" 
          version="4.00" 
          xsi:noNamespaceSchemaLocation="FileTransfer.xsd">
     <deleteScheduledTransfer>
         <originator>
             <delete>
                  <hostName>example.com.</hostName>
                  <userID>mqm</userID>
             </delete>
         </originator>
        <ID>1</ID>
        <reply QMGR="US2.BINDINGS">WMQFTE.4D400F8B20003902</reply>
     </deleteScheduledTransfer>
\langle request>
```
# **関連資料**

805 [ページの『ファイル転送要求メッセージ・フォーマット』](#page-804-0)

ファイル転送は、通常はユーザーによるファイル転送コマンドの発行または IBM WebSphere MQ エクスプ ローラー・プラグインの使用の結果として、エージェントのコマンド・キューに到着する XML メッセージ により開始されます。 転送要求 XML は、FileTransfer.xsd スキーマに準拠していて、 <request> エレ メントをルート・エレメントとして持っている必要があります。 FileTransfer.xsd スキーマ文書は *MQ\_INSTALLATION\_PATH*/mqft/samples/schema ディレクトリーにあります。 FileTransfer.xsd スキーマは、同じディレクトリーにある fteutils.xsd をインポートします。

#### 呼び出し要求メッセージの例

エージェント・コマンド・キューに置いて、そのエージェントが管理呼び出しを作成するか、プログラム を呼び出す転送を作成するよう要求するメッセージの例。

# <span id="page-820-0"></span>**管理対象呼び出し要求の例**

```
<?xml version="1.0" encoding="UTF-8"?>
<request xmlns:xsi="https://www.w3.org/2001/XMLSchema-instance" 
          version="1.00" 
          xsi:noNamespaceSchemaLocation="FileTransfer.xsd">
     <managedCall>
         <originator>
             <hostName>example.com.</hostName>
             <userID>mqm</userID>
         </originator>
         <agent agent="DNWE" QMgr="QM1"/>
         <transferSet>
             <call>
                  <command name="echo" successRC="0">
                      <argument>call</argument>
                      <argument>test</argument>
                  </command>
             </call>
         </transferSet>
         <job>
              <name>managedCallCalls.xml</name>
         </job>
     </managedCall>
</request>
```
# **呼び出しを使用したマネージド転送要求の例**

```
<?xml version="1.0" encoding="UTF-8"?>
<request xmlns:xsi="https://www.w3.org/2001/XMLSchema-instance" 
          version="1.00" 
          xsi:noNamespaceSchemaLocation="FileTransfer.xsd">
     <managedTransfer>
         <originator>
             <hostName>example.com.</hostName>
             <userID>mqm</userID>
         </originator>
 <sourceAgent agent="DNWE" QMgr="QM1"/>
 <destinationAgent agent="DNWE" QMgr="QM1"/>
         <transferSet> 
             <preSourceCall>
                 <command name="echo" successRC="0">
                      <argument>preSourceCall</argument>
                      <argument>test</argument>
                 </command>
             </preSourceCall>
             <postSourceCall> 
                 <command name="echo" successRC="0"> 
                      <argument>postSourceCall</argument>
                      <argument>test</argument> 
                 </command> 
             </postSourceCall>
             <preDestinationCall>
                 <command name="echo" successRC="0">
                      <argument>preDestinationCall</argument> 
                      <argument>test</argument> 
                 </command> 
             </preDestinationCall> 
             <postDestinationCall>
                 <command name="echo" successRC="0"> 
                     <argument>postDestinationCall</argument>
                      <argument>test</argument>
                 </command> 
             </postDestinationCall>
         </transferSet> 
         <job>
             <name>managedTransferCalls.xml</name> 
         </job>
     </managedTransfer>
</request>
```
# **関連概念**

277 [ページの『プログラムの実行の指定』](#page-276-0)

IBM WebSphere MQ ファイル転送管理 エージェントが実行されているシステムで、プログラムを実行する ことができます。 ファイル転送要求の一部として、転送の開始前または終了後のいずれかにプログラムを

実行するように指定することができます。 また、管理対象呼び出し要求を実行依頼することで、ファイル 転送要求に含まれないプログラムを開始することも可能です。

#### **関連資料**

805 [ページの『ファイル転送要求メッセージ・フォーマット』](#page-804-0)

ファイル転送は、通常はユーザーによるファイル転送コマンドの発行または IBM WebSphere MQ エクスプ ローラー・プラグインの使用の結果として、エージェントのコマンド・キューに到着する XML メッセージ により開始されます。 転送要求 XML は、FileTransfer.xsd スキーマに準拠していて、 <request> エレ メントをルート・エレメントとして持っている必要があります。 FileTransfer.xsd スキーマ文書は *MQ\_INSTALLATION\_PATH*/mqft/samples/schema ディレクトリーにあります。 FileTransfer.xsd スキーマは、同じディレクトリーにある fteutils.xsd をインポートします。

### **モニター要求メッセージ・フォーマット**

リソース・モニターは、通常はユーザーによる fteCreateMonitor コマンドの発行または IBM WebSphere MQ エクスプローラー・インターフェースの使用の結果、適切な XML メッセージがエージェントのコマン ド・キューに到達すると作成されます。

モニター XML は、ルート・エレメントとして <monitor> エレメントを使用する Monitor.xsd スキーマ に準拠している必要があります。

モニター・メッセージには、以下の 3 つのルート・エレメントのいずれかを含むことができます。

• <monitor> - 新規リソース・モニターの作成および開始用

• <deleteMonitor> - 既存モニターの停止および削除用

fteListMonitors コマンドは、直接 SYSTEM.FTE トピックから一致するモニター定義を取り出すため、この コマンドのコマンド・メッセージはありません。

# **スキーマ**

次のスキーマは、モニター要求 XML メッセージで有効なエレメントについて示します。

```
<xsd:schema xmlns:xsd="https://www.w3.org/2001/XMLSchema" 
                targetNamespace="https://www.ibm.com/xmlns/wmqfte/7.0.1/
MonitorDefinition" 
                xmlns="https://www.ibm.com/xmlns/wmqfte/7.0.1/MonitorDefinition"> 
<xsd:include schemaLocation="FileTransfer.xsd" /> 
      <xsd:element name="monitor"> 
           <xsd:complexType> 
                <xsd:sequence> 
                    <xsd:element name="name" type="monitorNameType"<br>minOccurs="1" maxOccurs="1" />
                                                                  maxOccurs="1" /><br>type="xsd:string"
                    <xsd:element name="description"<br>"minOccurs="0
                                                                  maxOccurs="1" / \ge<br>type="pollIntervalType"
                    <xsd:element name="pollInterval"<br>minOccurs="1"
                                                                  maxOccurs="1"
default="10" /> 
                     <xsd:element name="batch" type="batchType" 
                                                                  type="batchType"<br>maxOccurs="1" /><br>type="agentNameType"
                    %xsd:element name="agent"<br>"ninOccurs="1
                                                                  maxOccurs="1" />
                    <xsd:element name="resources" type="monitorResourcesType"
                                     minOccurs="0" 
maxOccurs="1" /> 
                    <xsd:element name="triggerMatch"
                                    name="triggerMatch" type="triggerMatchType"<br>maxOccurs="1" minOccurs="1" /><br>name="reply" type="replyType"
                    <xsd:element name="reply"<br>maxOccurs="1"
                                                                  minOccurs="0" / ><br>type="monitorTasksType"
                    <xsd:element name="tasks" type="monitorTas</a> type="monitorTashmaxOccurs="1" />
                                    maxOccurs="1" minOccurs="1" /><br>name="originator" type="origRequestType"
                    <xsd:element name="originator"<br>maxOccurs="1"
 maxOccurs="1" minOccurs="1"/>
                    <xsd:element name="job"<br>maxOccurs="1"
 maxOccurs="1" minOccurs="0"/> 
                     <xsd:element name="defaultVariables" type="defaultVariablesType" 
                                                                  minOccurs="0" />
                </xsd:sequence> 
                <xsd:attribute name="version" type="versionType" use="required" />
```

```
 </xsd:complexType> 
     </xsd:element> 
    <xsd:element name="deleteMonitor"> 
         <xsd:complexType> 
             <xsd:sequence> 
                            name="name" type="monitorNameType"<br>minOccurs="1" maxOccurs "1"
 minOccurs="1" maxOccurs="1" /> 
 <xsd:element name="originator" type="origRequestType" 
                            \frac{m}{2} maxOccurs="1" minOccurs="1"/><br>maxOccurs="1" minOccurs="1"/>
                <xsd:element name="reply"<br>maxOccurs="1"
                                             type="replyType"<br>minOccurs="0" />
             </xsd:sequence> 
             <xsd:attribute name="version" type="versionType" use="required" /> 
         </xsd:complexType> 
     </xsd:element> 
    <xsd:complexType name="transferRequestType"> 
         <xsd:choice> 
             <xsd:element name="managedTransfer" type="managedTransferType" /> 
            <xsd:element name="managedCall"
         </xsd:choice> 
         <xsd:attribute name="version" type="versionType" /> 
    </xsd:complexType> 
     <xsd:complexType name="monitorResourcesType"> 
        <xsd:choice> 
             <xsd:sequence> 
                 <xsd:element name="directory" type="monitoredDirectoryType" 
                                            maxOccurs="unbounded" />
             </xsd:sequence> 
             <xsd:element name="queue" type="monitoredQueueType"/> 
         </xsd:choice> 
         </xsd:complexType> 
    <xsd:complexType name="monitoredDirectoryType"> 
         <xsd:simpleContent> 
             <xsd:extension base="xsd:string"> 
                 <xsd:attribute name="recursionLevel" 
type="xsd:nonNegativeInteger" /> 
                 <xsd:attribute name="id" type="resourceIdAttrType" /> 
             </xsd:extension> 
         </xsd:simpleContent> 
    </xsd:complexType> 
     <xsd:complexType name="monitoredQueueType"> 
         <xsd:simpleContent> 
             <xsd:extension base="xsd:string"> 
                 <xsd:attribute name="id" type="resourceIdAttrType" /> 
             </xsd:extension> 
         </xsd:simpleContent> 
    </xsd:complexType> 
     <xsd:complexType name="triggerMatchType"> 
         <xsd:sequence> 
 <xsd:element name="conditions" type="conditionsType" 
 minOccurs="1" maxOccurs="1" /> 
         </xsd:sequence> 
    </xsd:complexType> 
     <xsd:complexType name="conditionsType"> 
         <xsd:choice minOccurs="1"> 
 <xsd:element name="allOf" type="listPredicateType" 
 minOccurs="1" maxOccurs="1" /> 
 <xsd:element name="anyOf" type="listPredicateType" 
 minOccurs="1" maxOccurs="1" /> 
 <xsd:element name="condition" type="conditionType" 
                          minOccurs="1" maxOccurs="1" /> 
         </xsd:choice> 
    </xsd:complexType>
     <xsd:complexType name="listPredicateType">
         <xsd:choice>
             <xsd:element name="condition" type="conditionType" 
                          minOccurs="1" maxOccurs="unbounded" /> 
         </xsd:choice> 
    </xsd:complexType> 
     <xsd:complexType name="conditionType"> 
         <xsd:sequence> 
                                         type="conditionNameType"
                          minOccurs="0" maxOccurs="1" />
```

```
 <xsd:element name="resource" type="resourceIdType" 
 minOccurs="0" maxOccurs="1" /> 
 <xsd:choice minOccurs="1"> 
               <xsd:element name="fileMatch" 
type="fileMatchConditionType" 
                                              maxOccurs="1" />
               <xsd:element name="fileNoMatch" 
type="fileNoMatchConditionType" 
                          minOccurs="1" 
maxOccurs="1" /> 
               <xsd:element name="fileSize" 
type="fileSizeConditionType" 
                                              maxOccurs="1" />
               <xsd:element name="queueNotEmpty" 
type="queueNotEmptyConditionType"<br>"inOccurs="1"
                                              maxOccurs="1" />
               <xsd:element name="completeGroups" 
type="completeGroupsConditionType" 
 minOccurs="1" maxOccurs="1" /> 
 <xsd:element name="fileSizeSame" type="fileSizeSameType" 
 minOccurs="1" maxOccurs="1"/> 
           </xsd:choice> 
        </xsd:sequence> 
    </xsd:complexType> 
    <xsd:complexType name="fileMatchConditionType"> 
        <xsd:sequence> 
 <xsd:element name="pattern" type="conditionPatternType" 
 minOccurs="0" default="*.*" /> 
 <xsd:element name="exclude" type="conditionPatternType" 
 minOccurs="0" maxOccurs="1"/> 
        </xsd:sequence> 
    </xsd:complexType> 
    <xsd:complexType name="fileNoMatchConditionType"> 
        <xsd:sequence> 
 <xsd:element name="pattern" type="conditionPatternType" 
 minOccurs="0" default="*.*" /> 
 <xsd:element name="exclude" type="conditionPatternType" 
                      minOccurs="0" maxOccurs="1"/>
        </xsd:sequence> 
    </xsd:complexType> 
    <xsd:complexType name="fileSizeConditionType"> 
        <xsd:sequence> 
 <xsd:element name="compare" type="sizeCompareType" 
 minOccurs="1" default="0" /> 
 <xsd:element name="pattern" type="conditionPatternType" 
 minOccurs="0" default="*.*" /> 
           <xsd:element name="exclude" type="conditionPatternType" 
                       minOccurs="0" maxOccurs="1"/> 
        </xsd:sequence> 
    </xsd:complexType> 
    <xsd:complexType name="sizeCompareType"> 
        <xsd:simpleContent> 
           <xsd:extension base="xsd:int"> 
               <xsd:attribute name="operator" type="sizeOperatorType" 
use="required" /> 
               <xsd:attribute name="units" type="fileSizeUnitsType" 
use="required" /> 
           </xsd:extension> 
        </xsd:simpleContent> 
    </xsd:complexType> 
 <xsd:simpleType name="sizeOperatorType"> 
 <xsd:restriction base="xsd:string"> 
          <xsd:enumeration value=">="
        </xsd:restriction> 
    </xsd:simpleType> 
    <xsd:simpleType name="fileSizeUnitsType"> 
 <xsd:restriction base="xsd:string"> 
 <xsd:pattern value="[bB]|[kK][bB]|[mM][bB]|[gG][bB]" /> 
        </xsd:restriction> 
    </xsd:simpleType> 
    <xsd:complexType name="conditionPatternType"> 
        <xsd:simpleContent> 
 <xsd:extension base="xsd:string"> 
 <xsd:attribute name="type" type="patternTypeAttributeType" 
 use="optional" default="wildcard"/>
```

```
 </xsd:extension> 
         </xsd:simpleContent> 
     </xsd:complexType> 
 <xsd:simpleType name="patternTypeAttributeType"> 
 <xsd:restriction base="xsd:token"> 
              <xsd:enumeration value="regex" /> 
              <xsd:enumeration value="wildcard" /> 
         </xsd:restriction> 
     </xsd:simpleType> 
     <xsd:complexType name="conditionNameType"> 
         <xsd:simpleContent> 
              <xsd:extension base="xsd:string" /> 
         </xsd:simpleContent> 
     </xsd:complexType> 
     <xsd:complexType name="queueNotEmptyConditionType"/> 
     <xsd:complexType name="completeGroupsConditionType"/> 
     <xsd:complexType name="fileSizeSameType"> 
         <xsd:sequence> 
 <xsd:element name="pattern" type="conditionPatternType" 
 minOccurs="1" maxOccurs="1"/> 
 <xsd:element name="exclude" type="conditionPatternType" 
 minOccurs="0" maxOccurs="1"/> 
         </xsd:sequence> 
         <xsd:attribute name="polls" type="positiveIntegerType" use="required" /> 
     </xsd:complexType> 
     <xsd:complexType name="pollIntervalType"> 
         <xsd:simpleContent> 
              <xsd:extension base="xsd:int"> 
                  <xsd:attribute name="units" type="timeUnitsType" 
                                  use="optional" default="minutes"
              </xsd:extension> 
         </xsd:simpleContent> 
     </xsd:complexType> 
 <xsd:complexType name="batchType"> 
 <xsd:attribute name="maxSize" type="positiveIntegerType" use="required"/> 
     </xsd:complexType> 
     <xsd:simpleType name="timeUnitsType"> 
         <xsd:restriction base="xsd:token"> 
 <xsd:enumeration value="seconds" /> 
 <xsd:enumeration value="minutes" /> 
              <xsd:enumeration value="hours" /> 
            xsd:enumeration value="days" /><br>xxsd:enumeration value="days" />
 <xsd:enumeration value="weeks" /> 
 <xsd:enumeration value="months" /> 
              <xsd:enumeration value="years" /> 
         </xsd:restriction> 
     </xsd:simpleType> 
     <xsd:complexType name="monitorTasksType"> 
         <xsd:sequence> 
              <xsd:element name="task" type="monitorTaskType" 
                           minOccurs="1" maxOccurs="1" />
         </xsd:sequence> 
     </xsd:complexType> 
     <xsd:complexType name="monitorTaskType"> 
         <xsd:sequence> 
                           name="name" type="monitorTaskNameType"<br>minOccurs="1" maxOccurs="1" />
 minOccurs="1" maxOccurs="1" /> 
 <xsd:element name="description" type="xsd:string" 
 minOccurs="0" maxOccurs="1" /> 
             \xi_{\text{xsd}} = \frac{1000 \text{ m/s}^2}{1000 \text{ m}} = \frac{1000 \text{ m/s}^2}{1000 \text{ m}} = \frac{1000 \text{ m}}{100 \text{ cm}} = \frac{1000 \text{ m}}{100 \text{ cm}} = \frac{1000 \text{ m}}{100 \text{ cm}} = \frac{1000 \text{ m}}{100 \text{ cm}} = \frac{1000 \text{ m}}{100 \text{ cm}} = \frac{1000 \text{ m}}{100 \text{ cm}} = \frac{1000 \text{ m}}{100 \text{ cm}} = \frac{10 minOccurs="0" maxOccurs="1" /> 
         </xsd:sequence> 
     </xsd:complexType> 
     <xsd:complexType name="transferTaskType"> 
         <xsd:sequence> 
 <xsd:element name="request" type="transferRequestType" 
 minOccurs="1" maxOccurs="1" /> 
         </xsd:sequence> 
     </xsd:complexType> 
     <xsd:complexType name="resourceIdType">
```

```
 <xsd:attribute name="id" type="xsd:string" use="optional" /> 
     </xsd:complexType> 
    <xsd:simpleType name="resourceIdAttrType"> 
         <xsd:restriction base="xsd:string"></xsd:restriction> 
    </xsd:simpleType> 
 <xsd:simpleType name="monitorNameType"> 
 <xsd:restriction base="xsd:string"> 
             <xsd:pattern value="[^%\*]+" /> 
         </xsd:restriction> 
    </xsd:simpleType> 
    <xsd:simpleType name="agentNameType"> 
 <xsd:restriction base="xsd:string"> 
 <xsd:pattern value="[.%_0-9A-Z]*" /> 
         </xsd:restriction> 
    </xsd:simpleType> 
    <xsd:simpleType name="monitorTaskNameType"> 
 <xsd:restriction base="xsd:string"> 
 <xsd:pattern value=".*" /> 
         </xsd:restriction> 
    </xsd:simpleType> 
    <xsd:complexType name="defaultVariablesType"> 
         <xsd:sequence> 
            <xsd:element name="variable" type="variableType"
                          maxOccurs="unbounded" minOccurs="1" /> 
         </xsd:sequence> 
    </xsd:complexType> 
    <xsd:complexType name="variableType"> 
         <xsd:simpleContent> 
             <xsd:extension base="xsd:string"> 
                 <xsd:attribute name="key" type="xsd:string" use="required" /> 
             </xsd:extension> 
         </xsd:simpleContent> 
    </xsd:complexType>
</xsd:schema>
```
# **モニター作成メッセージの理解**

モニター作成メッセージで使用されるエレメントと属性について説明します。

# **エレメントの説明**

### **<monitor>**

進行中のファイル転送を取り消すために必要なすべてのエレメントが含まれるグループ・エレメント。

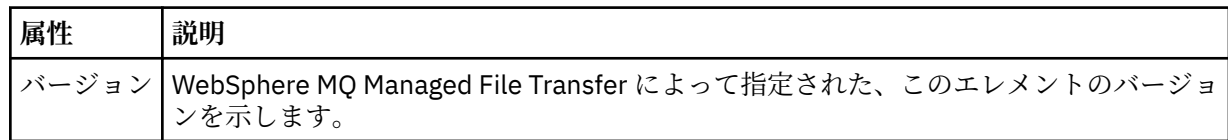

#### **<name>**

モニターのエージェント内で固有のモニター名。

# **<description>**

モニターの説明 (現在は使用されていません)。

#### **<pollInterval>**

トリガー条件に照らし合わせるリソースの各検査間の時間間隔。

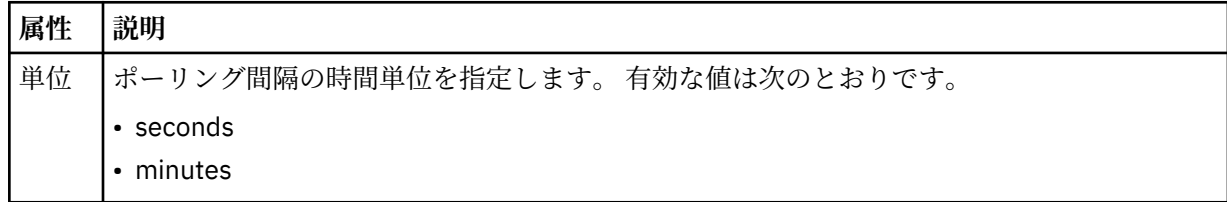

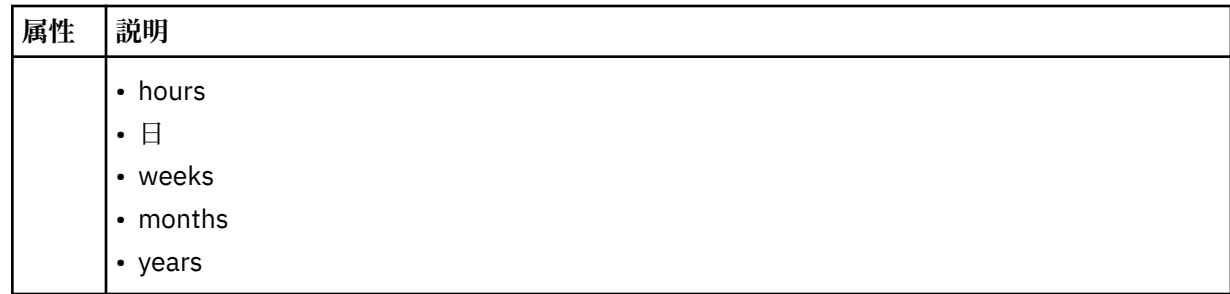

#### **<agent>**

モニターが関連付けられているエージェントの名前。

#### **<resources>**

モニター対象リソースを指定するエレメントが含まれているグループ・エレメント。

#### **<directory>**

モニター対象であるモニターのエージェント・マシン上のディレクトリーを指定する完全修飾パス。

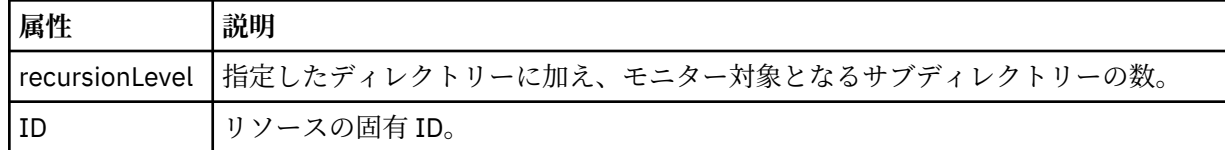

#### **<queue>**

モニター・エージェントのキュー・マネージャーでモニターするキューを指定するキュー名。

#### **<triggerMatch>**

モニター対象リソースと比較するトリガー条件を指定するエレメントが含まれているグループ・エレメ ント。

#### **<conditions>**

モニター対象リソースと比較する条件のタイプを指定するエレメントが含まれているグループ・エレメ ント。

# **<allOf>**

含まれているすべての条件が満たされる必要があることを指定する述部。

#### **<anyOf>**

含まれている任意の条件が満たされる必要があることを指定する述部。

### **<condition>**

モニター・トリガー条件全体に与えられる比較条件を定義します。

# **<name>**

条件の名前。

#### **<resource>**

条件を比較する際の基準となるリソース定義を指定します。

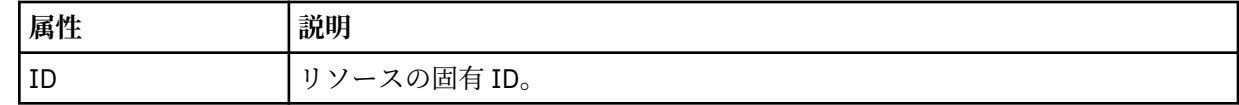

モニター対象のリソースがディレクトリーである場合は、以下の 3 つのエレメントのいずれかを条件で指 定する必要があります。

- fileMatch
- fileNoMatch
- fileSize

モニター対象のリソースがキューである場合は、以下の 2 つのエレメントのいずれかを条件で指定する必 要があります。

• queueNotEmpty

• completeGroups

### **<fileMatch>**

ファイル名マッチング条件のグループ・エレメント。

#### **<pattern>**

ファイル名マッチング・パターンを指定します。 条件を満たすには、リソース上のファイルがこのパ ターンと一致している必要があります。 デフォルト・パターンは、\* (任意のファイルが一致) です。

#### **<fileNoMatch>**

ファイル名逆マッチング条件のグループ・エレメント

#### **<pattern>**

ファイル名逆マッチング・パターンを指定します。 モニター対象リソースに一致するファイルがない 場合に、この条件が満たされます。 デフォルト・パターンは、\* (ファイルがまったくない場合に一致) です。

#### **<fileSize>**

ファイル・サイズ比較のグループ・エレメント。

#### **<compare>**

ファイル・サイズ比較を指定します。 値は負以外の整数でなければなりません。

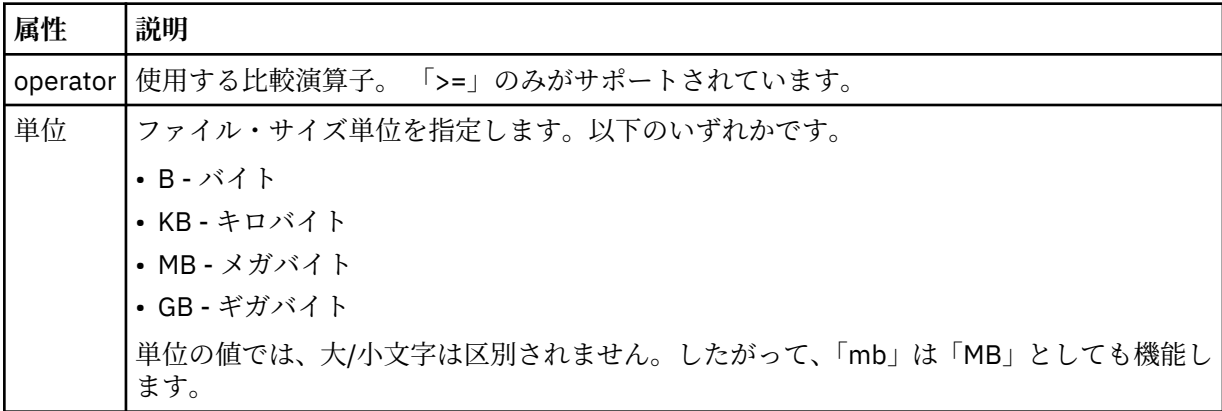

#### **<pattern>**

一致するファイル名パターン。 デフォルトは、\* (任意のファイルが一致) です。

#### **<queueNotEmpty>**

リソースがキューの場合にのみ指定できます。 モニターを起動するためにはキューにメッセージが入 っていなければならない、という動作を指定します。

### **<completeGroups>**

リソースがキューの場合にのみ指定できます。 モニターを起動するためには完全に揃ったメッセー ジ・グループがキューに存在していなければならない、という動作を指定します。 キューに存在する 完全に揃ったグループごとに 1 つの転送タスクが実行されます。

#### **<reply>**

非同期要求の応答キューを指定するために使用されるエレメント (オプション)。

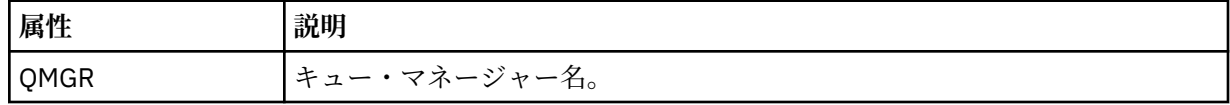

### **<tasks>**

モニター・トリガー条件が満たされた場合に呼び出すタスクを指定するエレメントが含まれているグル ープ・エレメント。

# **<task>**

トリガー条件が満たされた場合にモニターが呼び出す個々のタスクを定義するグループ・エレメント。 現時点で、指定できるのは 1 つのタスクのみです。

#### **<name>**

タスクの名前。 任意の英数字を受け入れます。
### **<description>**

タスクの説明。 任意のテキスト値を使用できます。

### **<transfer>**

転送タスクを定義するグループ・エレメント。

### **<request>**

タスクのタイプを定義するグループ・エレメント。 これには、FileTransfer.xsd スキーマ定義から 継承される次のエレメントのいずれかが含まれていなければなりません。

- • [managedTransfer](#page-807-0)
- managedCall

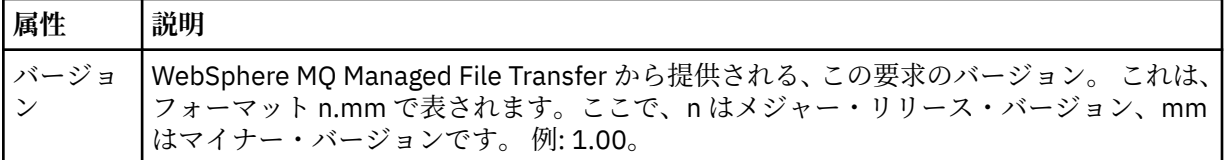

#### **<originator>**

要求の発信元を示すエレメントが含まれるグループ・エレメント。

### **<hostName>**

ソース・ファイルが置かれているシステムのホスト名。

#### **<userID>**

ファイル転送を開始したユーザーの ID。

#### **<mqmdUserID>**

オプション。 メッセージ記述子 (MQMD) に指定された IBM WebSphere MQ ユーザー ID。

#### **<job>**

ジョブ情報が入ったグループ・エレメント。

### **<jobName>**

論理ジョブ ID を指定します。

### **<defaultVariables>**

1 つ以上の variable エレメントを含むグループ・エレメント。 これらの変数は、キューをモニターする 際に変数置換で使用されます。 変数置換について詳しくは、225 [ページの『変数置換を使用したタス](#page-224-0) [クのカスタマイズ』](#page-224-0)を参照してください。

### **<variable>**

key 属性によって与えられるキーに関連付けられた値を含むエレメント。

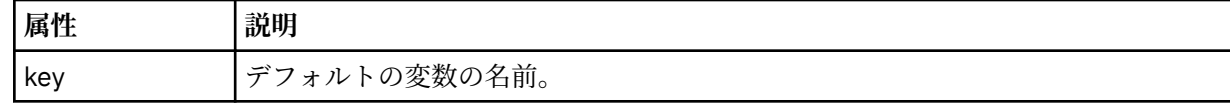

### **モニター削除メッセージの理解**

モニター削除メッセージで使用されるエレメントと属性について説明します。

### **エレメントの説明**

### **<deleteMonitor>**

モニターの停止および削除に必要なすべてのエレメントが含まれるグループ・エレメント。

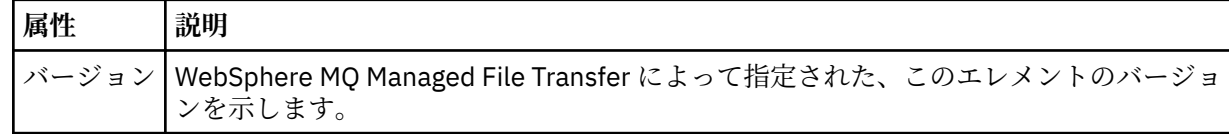

### **<name>**

削除するモニターの名前。

#### **<originator>**

要求の発信元を示すエレメントが含まれるグループ・エレメント。

#### **<hostName>**

ソース・ファイルが置かれているシステムのホスト名。

### **<userID>**

ファイル転送を開始したユーザーの ID。

#### **<mqmdUserID>**

オプション。 メッセージ記述子 (MQMD) に指定された IBM WebSphere MQ ユーザー ID。

#### **<reply>**

要求用に生成された一時応答キューの名前を示します。 キューの名前は、command.properties 構 成ファイル内のキー dynamicQueuePrefix によって定義されているとおりです。 これが指定されて いない場合には、キュー名はデフォルト値の WMQFTE になります。

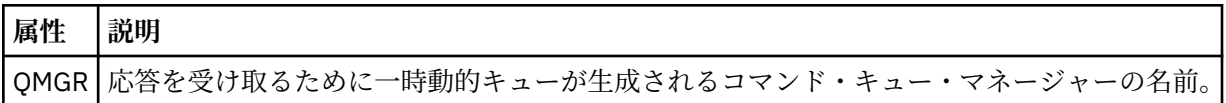

### **例**

このスキーマに準拠する XML メッセージの例が、以下のモニター要求用に提供されています。

- モニターの作成
- [モニターの削除](#page-830-0)

モニター要求メッセージの例

エージェントによるモニターの作成または削除を要求するために、エージェントのコマンド・キューに PUT できるメッセージの例。

# **モニター作成要求**

```
<?xml version="1.0" encoding="UTF-8"?>
<monitor:monitor xmlns:xsi="https://www.w3.org/2001/XMLSchema-instance" 
 xmlns:monitor="https://www.ibm.com/xmlns/wmqfte/7.0.1/MonitorDefinition" 
                   version="4.00" 
                   xsi:schemaLocation="https://www.ibm.com/xmlns/wmqfte/7.0.1/MonitorDefinition ./
Monitor.xsd"> 
     <name>EXAMPLEMONITOR</name> 
     <pollInterval>1</pollInterval> 
     <agent>US2.BINDINGS.FILE</agent> 
     <resources> 
         <directory recursionLevel="0">/srv/nfs/incoming</directory> 
     </resources> 
     <triggerMatch> 
         <conditions> 
             <allOf> 
                  <condition> 
                      <fileMatch> 
                           <pattern>*.completed</pattern> 
                      </fileMatch> 
                  </condition> 
            \langleallOf>
         </conditions> 
     </triggerMatch> 
     <reply QMGR="US2.BINDINGS">WMQFTE.4D400F8B20003702</reply> 
     <tasks> 
         <task> 
             <name/ <transfer> 
                  <request xmlns:xsi="https://www.w3.org/2001/XMLSchema-instance" 
                           version="4.00" 
                           xsi:noNamespaceSchemaLocation="FileTransfer.xsd"> 
                      <managedTransfer> 
                          <originator> 
                               <hostName>example.com.</hostName> 
                               <userID>mqm</userID> 
                          </originator> 
                           <sourceAgent QMgr="US2.BINDINGS" agent="US2.BINDINGS.FILE"/> 
                          <destinationAgent QMgr="US2.BINDINGS" agent="US2.BINDINGS.FILE"/>
```

```
 <transferSet> 
                                <item checksumMethod="MD5" mode="binary"> 
                                    <source disposition="leave" recursive="false"> 
                                         <file>/srv/nfs/incoming/*.txt</file> 
                                    </source> 
                                    <destination exist="error" type="directory"> 
                                         <file>/srv/backup</file> 
                                    </destination> 
                                </item> 
                           </transferSet> 
                       </managedTransfer> 
                 </request>
              </transfer> 
         </task> 
     </tasks> 
     <originator> 
         <hostName>example.com.</hostName> 
         <userID>mqm</userID> 
     </originator>
</monitor:monitor>
```
# **モニター削除要求**

<?xml version="1.0" encoding="UTF-8"?> <monitor:deleteMonitor xmlns:xsi="https://www.w3.org/2001/XMLSchema-instance" xmlns:monitor="https://www.ibm.com/xmlns/wmqfte/7.0.1/MonitorDefinition" version="4.00" xsi:schemaLocation="https://www.ibm.com/xmlns/wmqfte/7.0.1/MonitorDefinition ./ Monitor.xsd"> <name>EXAMPLEMONITOR</name> <originator> <hostName>example.com.</hostName> <userID>mqm</userID> </originator> <reply QMGR="QM\_JUPITER">WMQFTE.4D400F8B20003705</reply> </monitor:deleteMonitor>

### **関連資料**

822 [ページの『モニター要求メッセージ・フォーマット』](#page-821-0) リソース・モニターは、通常はユーザーによる fteCreateMonitor コマンドの発行または IBM WebSphere MQ エクスプローラー・インターフェースの使用の結果、適切な XML メッセージがエージェントのコマン ド・キューに到達すると作成されます。

## *Ping* **エージェント要求メッセージ・フォーマット**

**ftePingAgent** コマンドを発行するか、XML メッセージをエージェントのコマンド・キューに PUT する ことにより、エージェントを ping できます。 ping エージェント要求の XML は、PingAgent.xsd スキー マに準拠する必要があります。 WebSphere MQ Managed File Transfer のインストール後には、 PingAgent.xsd スキーマ・ファイルが *MQ\_INSTALLATION\_PATH*/mqft/samples/schema ディレクト リーに配置されます。 PingAgent.xsd スキーマは、同じディレクトリーにある fteutils.xsd をイン ポートします。

エージェントがアクティブの場合に、コマンド・キュー上の ping エージェント要求メッセージを受け取る と、そのエージェントは、ping エージェント要求メッセージをコマンド行に PUT したコマンドまたはアプ リケーションに XML 応答メッセージを返します。 エージェントからの応答メッセージは、Reply.xsd で 定義されたフォーマットです。 このフォーマットに関して詳しくは、832 [ページの『応答メッセージ・フ](#page-831-0) [ォーマット』](#page-831-0)を参照してください。

# **スキーマ**

次のスキーマは、ping エージェント要求 XML メッセージで有効なエレメントについて示します。

<xsd:schema xmlns:xsd="https://www.w3.org/2001/XMLSchema" xmlns="https://www.ibm.com/xmlns/wmqfte/7.0.1/PingAgent" targetNamespace="https://www.ibm.com/xmlns/wmqfte/7.0.1/PingAgent">

```
 <xsd:include schemaLocation="fteutils.xsd"/>
```

```
 <xsd:element name="pingAgent">
     <xsd:complexType>
```

```
 <xsd:sequence>
 <xsd:element name="originator" type="origRequestType" maxOccurs="1" minOccurs="1"/>
 <xsd:element name="agent" type="agentType" maxOccurs="1" minOccurs="1"/>
 <xsd:element name="reply" type="replyType" maxOccurs="1" minOccurs="0" />
          <xsd:element name="reply"<br></xsd:sequence>
           <xsd:attribute name="version" type="versionType" use="required" />
        </xsd:complexType>
    </xsd:element>
```
</xsd:schema>

## **ping エージェント要求メッセージについて**

ping エージェント要求メッセージで使用するエレメントと属性を以下のリストにまとめます。

#### **<pingAgent>**

ping エージェント要求を指定するために必要なすべてのエレメントが含まれるグループ・エレメント。

#### **<originator>**

ping 要求の送信元を指定するために必要なすべてのエレメントが含まれるグループ・エレメント。

#### **<hostName>**

要求の送信元であるマシンのホスト名。

#### **<userID>**

要求の送信元のユーザー名。

#### **<mqmdUserID>**

要求の送信元の MQMD ユーザー名。

#### **<agent>**

ping 対象のエージェント。

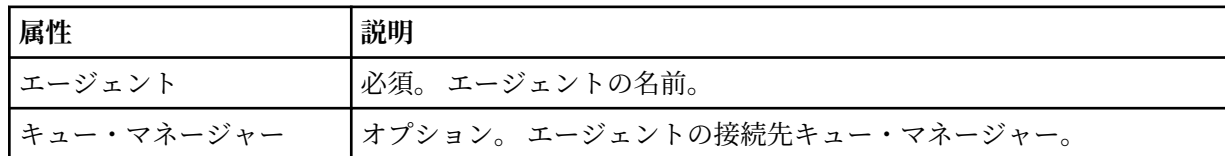

#### **<reply>**

応答メッセージの送信先エージェントのキューの名前。

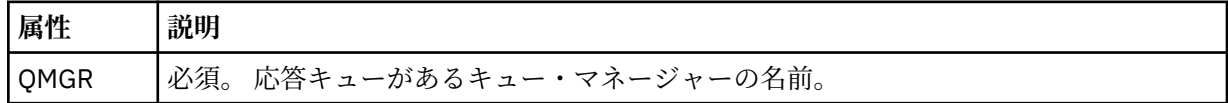

### **例**

この例は、エージェント AGENT\_JUPITER に送信された ping エージェント・メッセージを示しています。 AGENT\_JUPITER がアクティブで、エージェント要求を処理できる場合、このエージェントは応答メッセー ジを QM\_JUPITER 上にあるキュー WMQFTE.4D400F8B20003708 に送信します。

```
<?xml version="1.0" encoding="UTF-8"?>
<ping:pingAgent xmlns:xsi="https://www.w3.org/2001/XMLSchema-instance" 
                 xmlns:ping="https://www.ibm.com/xmlns/wmqfte/7.0.1/PingAgent" 
                 version="4.00"> 
      <originator> 
           <hostName>example.com.</hostName> 
           <userID>mqm</userID> 
      </originator> 
      <agent agent="AGENT_JUPITER" QMgr="QM_JUPITER"/> 
      <reply QMGR="QM_JUPITER">WMQFTE.4D400F8B20003708</reply>
</ping:pingAgent>
```
### **応答メッセージ・フォーマット**

エージェントがエージェント・コマンド・キューで XML メッセージを受け取ったとき、応答が必要な場合 は、オリジナル・メッセージで定義された応答キューにエージェントが XML 応答メッセージを送信します。 応答 XML は Reply.xsd スキーマに準拠しています。 Reply.xsd スキーマ文書は

*MQ\_INSTALLATION\_PATH*/mqft/samples/schema ディレクトリーにあります。 Reply.xsd スキーマ は、同じディレクトリーにある fteutils.xsd をインポートします。

# **スキーマ**

次のスキーマは、応答 XML メッセージで有効なエレメントについて示します。

```
<xsd:schema xmlns:xsd="https://www.w3.org/2001/XMLSchema">
<xsd:include schemaLocation="TransferLog.xsd"/>
     <xsd:element name="reply">
         <xsd:complexType>
             <xsd:sequence>
                 <xsd:element name="transferSet" type="transferSetType" minOccurs="0" 
maxOccurs="1" />
                 <xsd:element name="status" type="statusType" minOccurs="1" maxOccurs="1" />
             </xsd:sequence>
             <xsd:attribute name="version" type="versionType" use="required"/>
            \leqxsd:attribute name="ID"
         </xsd:complexType> 
     </xsd:element>
```
</xsd:schema>

# **応答メッセージについて**

応答メッセージで使用するエレメントと属性を以下のリストにまとめます。

### **<reply>**

応答情報を指定するエレメントを含むエレメント。

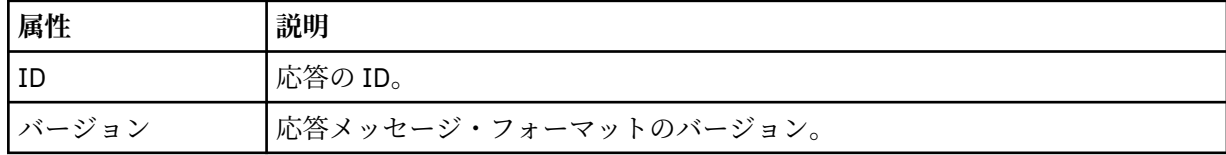

#### **<status>**

エージェントが実行を要求された操作の状況。

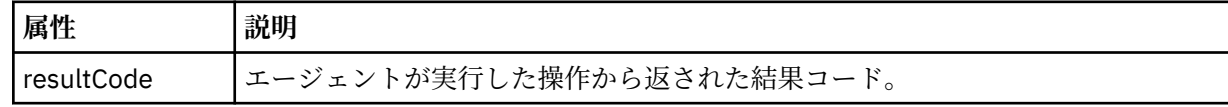

### **<supplement>**

エージェントが実行を要求された操作に関する追加の応答情報。

### **例**

以下のセクションは応答メッセージの例です。

<reply version="1.00" xmlns:xsi="https://www.w3.org/2001/XMLSchema-instance" xsi:noNamespaceSchemaLocation="Reply.xsd" ID="010202030000000000000000000000000000000000000000">

```
 <status resultCode="65">
          <supplement>Additional reply information</supplement>
     </status>
\langle/reply>
```
# **セキュリティーのメッセージ・フォーマット**

このトピックでは、セキュリティーに関して調整キュー・マネージャーにパブリッシュされる メッセージ について説明します。

# **非許可ログ・メッセージ**

ユーザー権限検査が 有効である場合、エージェントは、非許可ログ・メッセージを調整キュー・マネージ ャーに パブリッシュすることができます。 ユーザー権限検査を有効にする方法については、『408 [ページ](#page-407-0) の『[WebSphere MQ Managed File Transfer](#page-407-0) アクションに対するユーザー権限』』で 説明します。

ユーザーが WebSphere MQ Managed File Transfer コマンドまたは IBM WebSphere MQ エクスプローラ ー・プラグインを使用して、制限された操作の実行要求をエージェントに送信するたびに、エージェント はユーザーにその操作の実行権限があることを確認します。 ユーザーが権限検査で不合格となると、非許 可ログ・メッセージが SYSTEM.FTE/Log/*agent\_ name*/NotAuthorized トピック上の調整キュー・マネージ ャーにパブリッシュされます。

このメッセージは、TransferLog.xsd XML スキーマに準拠しています。 以下に例を示します。

```
<?xml version="1.0" encoding="UTF-8"?>
<notAuthorized version="3.00" 
               ID="414d5120716d312020202020202020204da5924a2010ce03" 
               agentRole="sourceAgent" 
               xmlns:xsi="https://www.w3.org/2001/XMLSchema-instance" 
               xsi:noNamespaceSchemaLocation="TransferLog.xsd"
              xmlns="" <action time="2009-08-28T12:31:15.781Z">not_authorized</action>
   <originator>
         <mqmdUserID>test1</mqmdUserID>
   </originator>
   <authority>administration</authority>
   <status resultCode="53">
         <supplement>BFGCH0083E: The user (test1) does not have the authority (ADMINISTRATION) required 
to shut down agent 'AGENT'.</supplement>
         <supplement>
<?xml version=&quot;1.0&quot; encoding=&quot;UTF-8&quot;?&gt;
\deltalt; internal: request version=\deltaquot3.00\deltaquot; xmlns:xsi=\deltaquot; https://www.w3.org/2001/XMLSchema-
instance"
xmlns:internal="http://wmqfte.ibm.com/internal">
&dt; internal:shutdown agent="SYSTEM.FTE.COMMAND.AGENT" hostname= "qm1"mode=" controlled" / >
<reply QMGR="qm1">WMQFTE.4A92A54D02CE1020</reply&gt;
<;/internal:request>;
     </supplement>
     </status>
</notAuthorized>
```
このメッセージは以下の情報のログです。

- 要求の発信者
- 要求の実行に必要な WebSphere MQ Managed File Transfer アクセス権限のレベル
- 要求の状況
- 要求の仕様

# **非許可ログ・メッセージについて**

非許可メッセージで使用されるエレメントと属性について説明します。

#### **<notAuthorized>**

単一のユーザー権限検査の失敗を説明するグループ・エレメント。

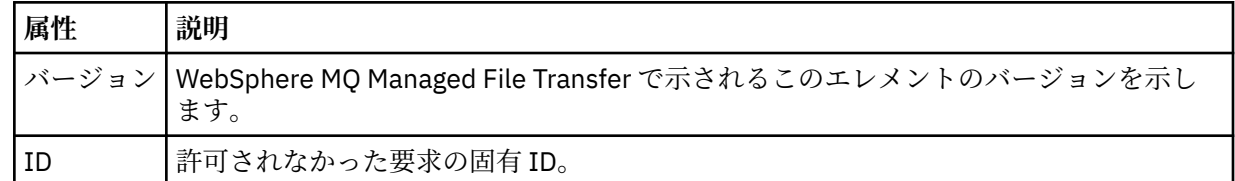

### **<originator>**

要求の発信元を示すエレメントが含まれるグループ・エレメント。

### **<authority>**

要求されたアクションの実行のためにユーザーが必要とする WebSphere MQ Managed File Transfer ア クセス権限のレベルを示します。

#### **<mqmdUserID>**

メッセージ記述子 (MQMD) に指定された IBM WebSphere MQ ユーザー ID

### **<action>**

<notAuthorized> エレメントの ID 属性と一致する要求の 許可状況を示します。

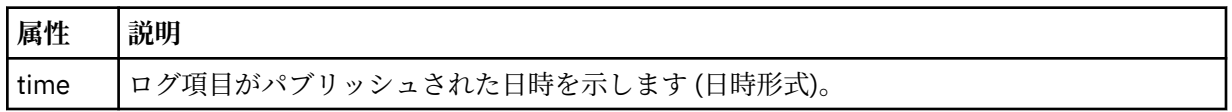

#### **<status>**

結果コードと補足メッセージ。

## *MQMFT* **の資格情報ファイルのフォーマット**

MQMFTCredentials.xml ファイルは、WebSphere MQ Managed File Transfer V7.5 の新規ファイルです。 このファイルには、これまで別々のプロパティー・ファイルに保持されていた機密情報が格納されます。 資格情報ファイルのセキュリティーはユーザーの責任です。

MQMFTCredentials.xml ファイルは MQMFTCredentials.xsd スキーマに準拠する必要があります。 MQMFTCredentials.xml スキーマ文書は、WebSphere MQ Managed File Transfer インストール済み環境 の *MQ\_INSTALLATION\_PATH*/mqft/samples/schema ディレクトリーにあります。

# **スキーマ**

次のスキーマは、MQMFTCredentials.xml ファイル内で有効なエレメントについて示します。

```
<?xml version="1.0" encoding="UTF-8"?>
 \lt ! - -
 @start_non_restricted_prolog@
 Version: %Z% %I% %W% %E% %U% [%H% %T%]
    Licensed Materials - Property of IBM
    5724-H72
    Copyright IBM Corp. 2012, 2024. All Rights Reserved.
 US Government Users Restricted Rights - Use, duplication or
 disclosure restricted by GSA ADP Schedule Contract with
      IBM Corp.
    @end_non_restricted_prolog@
   -->
 \lt! ! - -
    This schema defines the format of an MQMFTCredentials file. Files of this type
    store credential information for agent and logger processes. They can contain
    user names and passwords either in clear text or which have been obfuscated
    using the fteObfuscate command.
  -->
  <!-- Example MQMFTCredentials.xml file:
  <?xml version="1.0" encoding="UTF-8"?>
 <tns:mqmftCredentials xmlns:tns="http://wmqfte.ibm.com/MQMFTCredentials" 
 xmlns:xsi="https://www.w3.org/2001/XMLSchema-instance"
      xsi:schemaLocation="http://wmqfte.ibm.com/MQMFTCredentials MQMFTCredentials.xsd">
 <tns:logger name="LOG1" user="user1" password="passw0rd"/>
 <tns:logger name="ORACLE" userCipher="kj2h3dfkgf" passwordCipher="la3n67eaer"/>
 <tns:file path="home/emma/trust.jks" password="passw0rd"/>
      <tns:file path="/var/tmp/keystore.jks" passwordCipher="e71vKCg2pf"/>
      <tns:qmgr name="QM_COORD" user="tim" mqUserId="user1" mqPassword="passw0rd"/>
      <tns:qmgr name="QM_COORD" user="tom" mqUserId="user1" mqPasswordCipher="e71vKCg2pf"/>>
    </tns:mqmftCredentials>
  -->
```

```
<schema targetNamespace="http://wmqfte.ibm.com/MQMFTCredentials"
  elementFormDefault="qualified"
  xmlns="https://www.w3.org/2001/XMLSchema"
  xmlns:tns="http://wmqfte.ibm.com/MQMFTCredentials">
  <element name="mqmftCredentials" type="tns:mqmftCredentialsType"/>
  <complexType name="mqmftCredentialsType">
    <sequence>
      <choice minOccurs="0" maxOccurs="unbounded">
 <element name="logger" type="tns:loggerType"/> 
 <element name="file" type="tns:fileType"/>
      </choice> 
    </sequence>
  </complexType>
  <complexType name="loggerType">
 <attribute name="name" type="string" use="required"/>
 <attribute name="user" type="string" use="optional"/>
 <attribute name="userCipher" type="string" use="optional"/>
 <attribute name="password" type="string" use="optional"/>
    <attribute name="passwordCipher" type="string" use="optional"/>
  </complexType>
  <complexType name="fileType">
 <attribute name="path" type="string" use="required"/>
 <attribute name="password" type="string" use="optional"/>
 <attribute name="passwordCipher" type="string" use="optional"/>
  </complexType>
  <!-- Example XML: 
 <tns:qmgr name="QM_COORD" user="tim" mqUserId="user1" mqPassword="passw0rd"/>
 <tns:qmgr name="QM_COORD" user="tom" mqUserIdCipher="xh5U7812x" 
mqPasswordCipher="e71vKCg2pf"/>
  <tns:qmgr name="QM_COORD" mqUserId="defaultUser" mqPassword="passw0rd"/>
-->
  <complexType name="mqUserPassType">
    <attribute name="name" type="string" use="required"/>
 <attribute name="user" type="string" use="optional"/>
 <attribute name="mqUserId" type="string" use="optional"/>
 <attribute name="mqUserIdCipher" type="string" use="optional"/>
 <attribute name="mqPassword" type="string" use="optional"/>
 <attribute name="mqPasswordCipher" type="string" use="optional"/>
  </complexType>
```
#### </schema>

# **MQMFTCredentials.xml ファイルについて**

MQMFTCredentials.xml ファイルで使用するエレメントと属性を以下のリストにまとめます。

### **<mqmftCredentials>**

```
XML 文書のルート・エレメント。
```
### **<file>**

転送されるファイル。

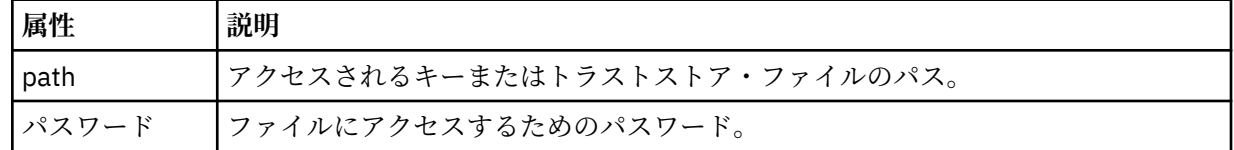

#### **<logger>**

ロギング・アクティビティーを担当するロガー。

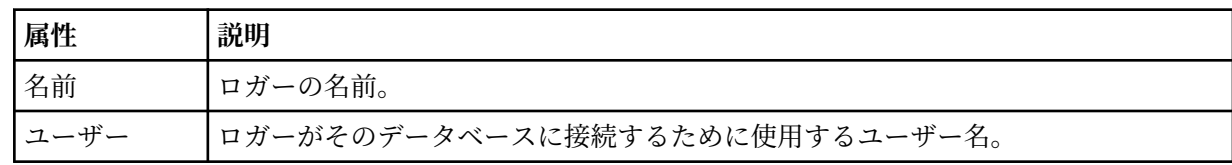

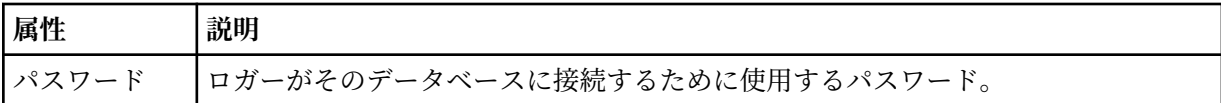

**注 :** MQMFTCredentials.xml ファイルには機密情報が含まれる可能性があるため、作成する際はファイ ル・アクセス許可を必ず確認してください。 サンドボックスを使用する際、それが除外されるよう設定し てください。 サンドボックスについて詳しくは、103 [ページの『エージェント・サンドボックスの処理』](#page-102-0) を参照してください。

### **関連資料**

521 ページの『fteObfuscate ([機密データの暗号化](#page-520-0))』

**fteObfuscate** コマンドは、資格情報ファイル内の機密データを暗号化します。 これにより、他のユーザ ーが資格情報ファイルにアクセスした際に、内容が読み取られるのを防ぐことができます。

## **プロトコル・ブリッジの資格情報ファイルのフォーマット**

エージェントの構成ディレクトリーにある ProtocolBridgeCredentials.xml ファイルは、プロトコ ル・ブリッジ・エージェントがプロトコル・サーバーでの許可に使用するユーザー名および資格情報を定 義します。

ProtocolBridgeCredentials.xml ファイルは ProtocolBridgeCredentials.xsd スキーマに準 拠する必要があります。 ProtocolBridgeCredentials.xsd スキーマ文書は、MQMFT インストール済 み環境の *MQ\_INSTALLATION\_PATH*/mqft/samples/schema ディレクトリーにあります。

ProtocolBridgeCredentials.xml ファイルは、ユーザーが手動で作成する必要があります。このファ イルは **fteCreateBridgeAgent** コマンドでは作成されなくなりました。 MQMFT インストール済み環 境の *MQ\_INSTALLATION\_PATH*/mqft/samples ディレクトリーにサンプル・ファイルがあります。

V7.5 では、指定されたエージェントの < server> または <serverHost> エレメントを含む新しい < agent> エレメントが。

ProtocolBridgeCredentials.xml ファイルはエージェントが定期的に再ロードするので、このファイ ルに有効な変更を加えるとエージェントの動作に反映されます。 デフォルトの再ロード間隔は 30 秒で す。 この間隔は、agent.properties ファイルの xmlConfigReloadInterval エージェント・プロパ ティーを指定することにより変更できます。

# **スキーマ - V7.5**

次のスキーマは、V7.5 の ProtocolBridgeCredentials.xml ファイル内で有効なエレメントを示しま す。

<schema targetNamespace="http://wmqfte.ibm.com/ProtocolBridgeCredentials" elementFormDefault="qualified" xmlns="https://www.w3.org/2001/XMLSchema" xmlns:tns="http://wmqfte.ibm.com/ ProtocolBridgeCredentials">

```
< 1 - - <?xml version="1.0" encoding="UTF-8"?>
 <tns:credentials xmlns:tns="http://wmqfte.ibm.com/ProtocolBridgeCredentials" 
 xmlns:xsi="https://www.w3.org/2001/XMLSchema-instance"
 xsi:schemaLocation="http://wmqfte.ibm.com/ProtocolBridgeCredentials 
     ProtocolBridgeCredentials.xsd
          <tns:agent name="agent1"> 
            <tns:serverHost name="myserver">
 <tns:user name="fred" serverPassword="pwd" serverUserId="bill"/>
 <tns:user name="jane" serverUserId="june" hostKey="1F:2e:f3">
               <tns:privateKey associationName="test" keyPassword="pwd2">
                 ... private key ...
               </tns:privateKey>
            </tns:user>
            </tns:serverHost>
          </tns:agent>
          <tns:agent name="agent2"> 
 <tns:server name="server*" pattern="wildcard">
 <tns:user name="fred" serverPassword="pwd" serverUserId="bill"/>
 <tns:user name="jane" serverUserId="june" hostKey="1F:2e:f3">
               <tns:privateKey associationName="test" keyPassword="pwd2">
                 ... private key ...
               </tns:privateKey>
```

```
 </tns:user>
            </tns:server>
          </tns:agent>
          <tns:agent name="agent3"> 
            <tns:serverHost name="ftpsServer" 
                            keyStorePassword="keypass" 
                            trustStorePassword="trustpass">
              <tns:user name="fred" serverPassword="pwd" serverUserId="bill"/>
            </tns:serverHost>
          </tns:agent> 
        </tns:credentials>
 -->
    <element name="credentials" type="tns:credentialsType"/>
    <complexType name="credentialsType">
        <sequence>
            <element name="agent" type="tns:agentType" minOccurs="0" maxOccurs="unbounded"/>
        </sequence> 
    </complexType> 
    <complexType name="agentType">
        <choice minOccurs="0" maxOccurs="1">
            <element name="serverHost" type="tns:serverHostType" minOccurs="0" maxOccurs="unbounded"/>
            <element name="server" type="tns:serverType" minOccurs="0" maxOccurs="unbounded"/>
        </choice>
        <attribute name="name" type="string" use="required"/>
    </complexType>
    <complexType name="serverHostType">
        <sequence>
            <element ref="tns:user" minOccurs="0" maxOccurs="unbounded"/>
        </sequence>
 <attribute name="name" type="string" use="required"/>
 <attribute name="keyStorePassword" type="string" use="optional"/>
 <attribute name="keyStorePasswordCipher" type="string" use="optional"/>
 <attribute name="trustStorePassword" type="string" use="optional"/>
        <attribute name="trustStorePasswordCipher" type="string" use="optional"/>
    </complexType>
    <complexType name="serverType">
        <sequence>
            <element ref="tns:user" minOccurs="0" maxOccurs="unbounded"/>
        </sequence>
        <attribute name="name" type="string" use="required"/>
 <attribute name="pattern" type="tns:patternType" use="optional" />
 <attribute name="keyStorePassword" type="string" use="optional"/>
 <attribute name="keyStorePasswordCipher" type="string" use="optional"/>
 <attribute name="trustStorePassword" type="string" use="optional"/>
 <attribute name="trustStorePasswordCipher" type="string" use="optional"/>
    </complexType>
    <element name="user" type="tns:userType"/>
    <complexType name="userType">
        <sequence>
            <element ref="tns:privateKey" minOccurs="0" maxOccurs="unbounded"/>
        </sequence>
 <attribute name="name" type="string" use="required"/>
 <attribute name="serverUserId" type="string" use="optional"/>
 <attribute name="serverUserIdCipher" type="string" use="optional"/>
 <attribute name="serverPassword" type="string" use="optional"/>
 <attribute name="serverPasswordCipher" type="string" use="optional"/>
        <attribute name="hostKey" use="optional">
            <simpleType>
                <restriction base="string">
                    <pattern
                        value="([a-fA-F0-9]){2}(:([a-fA-F0-9]){2})*">
                    </pattern>
               </restriction>
            </simpleType>
        </attribute>
    </complexType>
    <element name="privateKey" type="tns:privateKeyType"/>
    <complexType name="privateKeyType"> 
        <simpleContent> 
            <extension base="string">
                <attribute name="keyPassword" type="string" use="optional"/>
```

```
 <attribute name="keyPasswordCipher" type="string" use="optional"/>
                 <attribute name="associationName" type="string" use="required"/> 
             </extension>
         </simpleContent>
    </complexType>
   < 1 - - Determines the type of pattern matching to use.
     -->
    <simpleType name="patternType">
         <restriction base="string">
             <enumeration value="regex" />
             <enumeration value="wildcard" />
         </restriction>
    </simpleType>
</schema>
```
# **ProtocolBridgeCredentials.xml ファイルについて**

ProtocolBridgeCredentials.xml ファイルで使用するエレメントと属性を以下のリストにまとめま す。

## **<credentials>**

プロトコル・サーバーに接続するためにプロトコル・ブリッジ・エージェントにより使用される資格情 報を記述するエレメントを含む、グループ・エレメント。

### **<agent>**

指定されたエージェントの <server> または <serverHost> 定義が含まれているエレメント。

### **<server>**

プロトコル・ブリッジの接続先のプロトコル・サーバー。

V7.0.4 以前では <server> エレメントはサポートされていません。

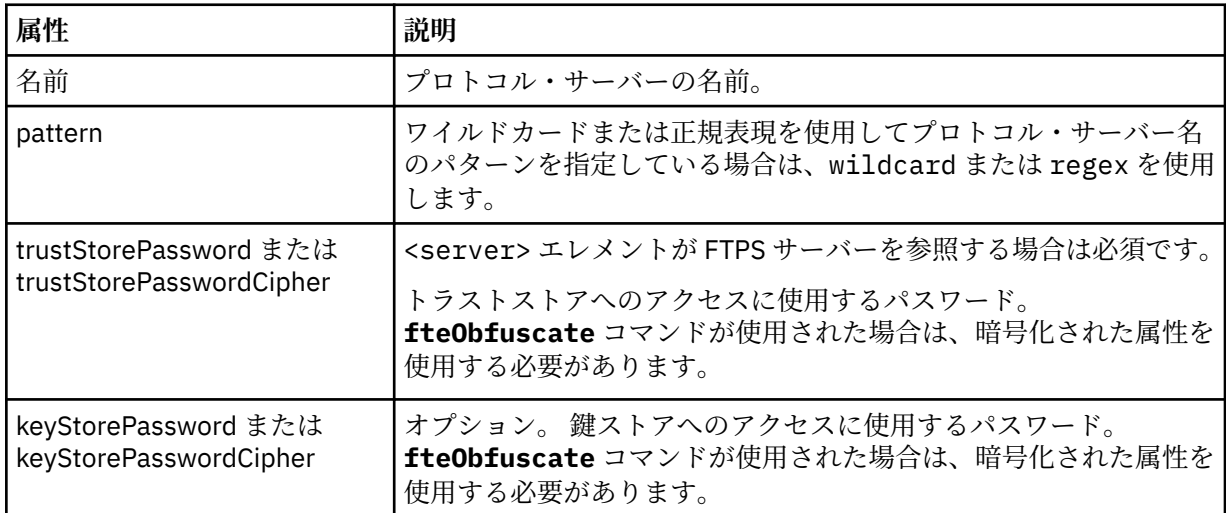

### **<serverHost>**

プロトコル・ブリッジの接続先のプロトコル・サーバーのホスト名。

ProtocolBridgeCredentials.xml ファイルには、<serverHost> エレメントまたは <server> エレ メントを含めることができますが、この 2 つのタイプを組み合わせて使用することはできません。 <serverHost> を使用すると、名前はプロトコル・サーバーのホスト名とマッチングされます。 <server> を使用すると、名前はプロトコル・サーバーの名前 (ProtocolBridgeProperties.xml ファイル内 で定義されている) とマッチングされます。

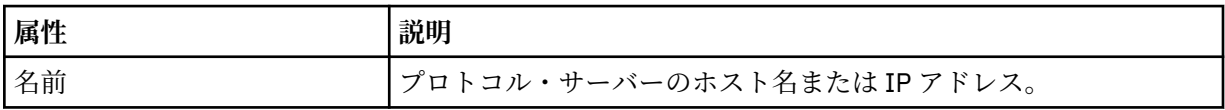

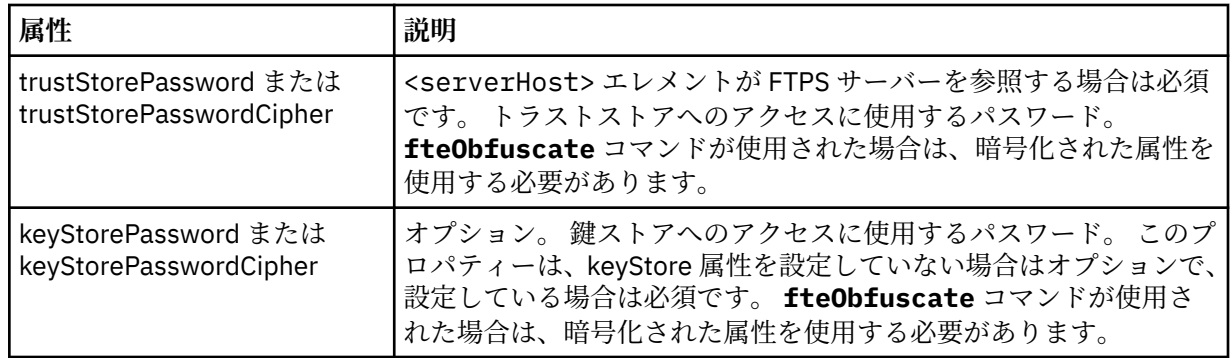

### **<user>**

WebSphere MQ Managed File Transfer のユーザー名からプロトコル・サーバーのユーザー名へのユー ザー・マッピング。

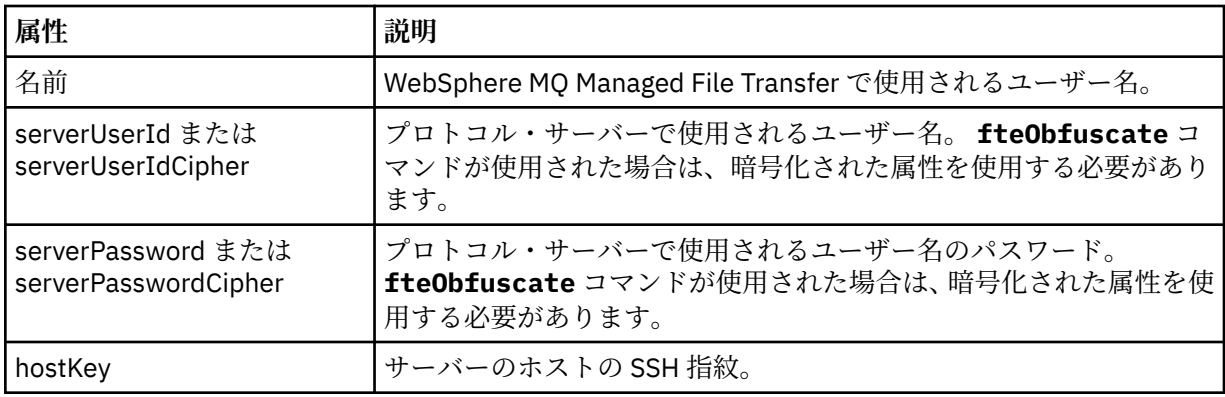

### **<privateKey>**

ユーザーの秘密鍵。

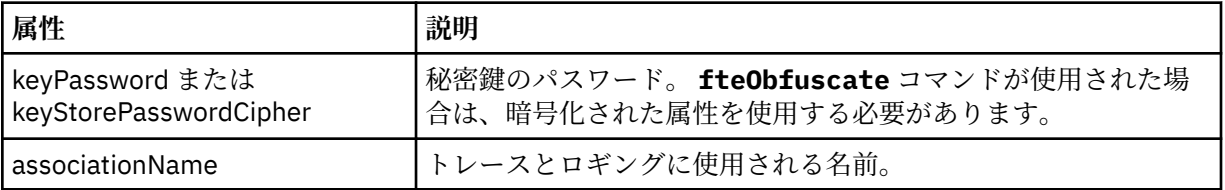

# **プロトコル・ブリッジ・プロパティー・ファイルのフォーマット**

エージェント構成ディレクトリー内の ProtocolBridgeProperties.xml ファイルは、プロトコル・フ ァイル・サーバーのプロパティーを定義します。

ProtocolBridgeProperties.xml ファイルは ProtocolBridgeProperties.xsd スキーマに準拠す る必要があります。 ProtocolBridgeProperties.xsd スキーマ文書は、MQMFT インストール済み環 境の *MQ\_INSTALLATION\_PATH*/mqft/samples/schema ディレクトリーにあります。 テンプレート・フ ァイル ProtocolBridgeProperties.xml は、**fteCreateBridgeAgent** コマンドにより、エージェン トの構成ディレクトリーに作成されます。

ファイル ProtocolBridgeProperties.xml はエージェントによって定期的に再ロードされ、ファイル に有効な変更が加えられていれば、それはエージェントの動作に反映されます。 デフォルトの再ロード間 隔は 30 秒です。 この間隔は、agent.properties ファイルにエージェント・プロパティー xmlConfigReloadInterval を指定することによって変更できます。

# **スキーマ**

次のスキーマは、ProtocolBridgeProperties.xml ファイルについて示します。

**注 :** maxReconnectRetry 属性および reconnectWaitPeriod 属性は、IBM WebSphere MQ V7.5 または WebSphere MQ Managed File Transfer V7.0.2 以降ではサポートされません。

```
<?xml version="1.0" encoding="UTF-8"?>
\lt ! - -
@start_non_restricted_prolog@
Version: %Z% %I% %W% %E% %U% [%H% %T%]
Licensed Materials - Property of IBM
5724-H72
Copyright IBM Corp. 2011, 2024. All Rights Reserved.
US Government Users Restricted Rights - Use, duplication or
disclosure restricted by GSA ADP Schedule Contract with
IBM Corp.
@end_non_restricted_prolog@
  -->
<!-- This schema defines the format of the ProtocolBridgeProperties.xml file that is located in the 
agent 
    properties directory of a protocol bridge agent. This XML file
    is used to define properties for protocol servers.
    For more information, see the WebSphere MQ product documentation.
  -->
<schema targetNamespace="http://wmqfte.ibm.com/ProtocolBridgeProperties" elementFormDefault="qualified"
    xmlns="https://www.w3.org/2001/XMLSchema" xmlns:tns="http://wmqfte.ibm.com/ProtocolBridgeProperties">
   \leq! -
        Example: ProtocolBridgeProperties.xml
        <?xml version="1.0" encoding="UTF-8"?>
        <tns:serverProperties xmlns:tns="http://wmqfte.ibm.com/ProtocolBridgeProperties"
 xmlns:xsi="https://www.w3.org/2001/XMLSchema-instance"
 xsi:schemaLocation="http://wmqfte.ibm.com/ProtocolBridgeProperties
                             ProtocolBridgeProperties.xsd">
            <tns:credentialsFile path="$HOME/ProtocolBridgeCredentials.xml" /> 
 <tns:defaultServer name="myserver" />
 <tns:ftpServer name="myserver" host="myhost.hursley.ibm.com" port="1234" platform="windows"
 timeZone="Europe/London" locale="en-GB" fileEncoding="UTF-8"
 listFormat="unix" limitedWrite="false" />
            <tns:sftpServer name="server1" host="myhost.hursley.ibm.com" platform="windows"
 fileEncoding="UTF-8" limitedWrite="false">
 <limits maxListFileNames="10" />
            </tns:sftpServer>
        </tns:serverProperties>
    -->
    <!-- Root element for the document -->
    <element name="serverProperties" type="tns:serverPropertiesType"></element>
\langle!--
       A container for all protocol bridge server properties
 -->
    <complexType name="serverPropertiesType">
        <sequence>
            <element name="credentialsFile" type="tns:credentialsFileName" minOccurs="0" maxOccurs="1" />
 <element name="defaultServer" type="tns:serverName" minOccurs="0" maxOccurs="1" />
 <choice minOccurs="0" maxOccurs="unbounded">
 <element name="ftpServer" type="tns:ftpServerType" />
 <element name="sftpServer" type="tns:sftpServerType" />
 <element name="ftpsServer" type="tns:ftpsServerType" />
 <element name="ftpsfgServer" type="tns:ftpsfgServerType" />
 <element name="ftpssfgServer" type="tns:ftpssfgServerType" />
            </choice>
        </sequence>
    </complexType>
   < 1 - - A container for a server name
 -->
    <complexType name="serverName">
        <attribute name="name" type="tns:serverNameType" use="required" />
    </complexType>
   <! -</math> A container for a credentials file name
```

```
 -->
    <complexType name="credentialsFileName">
        <attribute name="path" type="string" use="required" />
    </complexType>
   \lt ! - -
       A container for all the information about an FTP server
 -->
    <complexType name="ftpServerType">
        <sequence>
            <element name="limits" type="tns:generalLimitsType" minOccurs="0" maxOccurs="1" />
        </sequence>
        <attributeGroup ref="tns:ftpServerAttributes"/>
        <attribute name="passiveMode" type="boolean" use="optional" /> 
    </complexType>
   \lt! - -
       A container for all the information about an SFG FTP server
 -->
    <complexType name="ftpsfgServerType">
        <sequence>
            <element name="limits" type="tns:generalLimitsType" minOccurs="0" maxOccurs="1" />
        </sequence>
        <attributeGroup ref="tns:ftpServerAttributes"/>
    </complexType>
   \lt! - -
       A container for all the information about an SFTP server
    -->
    <complexType name="sftpServerType">
        <sequence>
            <element name="limits" type="tns:sftpLimitsType" minOccurs="0" maxOccurs="1" />
        </sequence>
        <attributeGroup ref="tns:sftpServerAttributes"/>
    </complexType>
   \lt! - -
       A container for all the information about a FTPS server
    -->
    <complexType name="ftpsServerType">
        <sequence>
            <element name="limits" type="tns:generalLimitsType" minOccurs="0" maxOccurs="1" />
        </sequence>
        <attributeGroup ref="tns:ftpsServerAttributes"/>
    </complexType>
   \lt! : - -
       A container for all the information about a SFG FTPS server
    -->
    <complexType name="ftpssfgServerType">
        <sequence>
            <element name="limits" type="tns:generalLimitsType" minOccurs="0" maxOccurs="1" />
        </sequence>
        <attributeGroup ref="tns:ftpsServerAttributes"/>
    </complexType>
   <! -</math> Attributes common to all server types
    -->
 <attributeGroup name="generalServerAttributes">
 <attribute name="name" type="tns:serverNameType" use="required" />
 <attribute name="host" type="string" use="required" />
 <attribute name="port" type="nonNegativeInteger" use="optional" />
 <attribute name="platform" type="tns:platformType" use="required" />
 <attribute name="fileEncoding" type="string" use="required" />
 <attribute name="limitedWrite" type="boolean" use="optional" />
 <attribute name="controlEncoding" type="string" use="optional" />
    </attributeGroup>
   \lt ! - -
       Attributes common to ftp and ftps server types
    -->
 <attributeGroup name="ftpServerAttributes">
 <attributeGroup ref="tns:generalServerAttributes"/>
 <attribute name="timeZone" type="string" use="required" />
 <attribute name="locale" type="tns:localeType" use="required" />
 <attribute name="listFormat" type="tns:listFormatType" use="optional" />
 <attribute name="listFileRecentDateFormat" type="tns:dateFormatType" use="optional" /> 
 <attribute name="listFileOldDateFormat" type="tns:dateFormatType" use="optional" />
        <attribute name="monthShortNames" type="tns:monthShortNamesType" use="optional" />
    </attributeGroup>
```

```
<! - Attributes common to ftps server types
 -->
 <attributeGroup name="ftpsServerAttributes">
 <attributeGroup ref="tns:ftpServerAttributes"/>
 <attribute name="ftpsType" type="tns:ftpsTypeType" use="optional" />
 <attribute name="trustStore" type="string" use="required" />
 <attribute name="trustStoreType" type="string" use="optional" />
 <attribute name="keyStore" type="string" use="optional" />
 <attribute name="keyStoreType" type="string" use="optional" />
 <attribute name="ccc" type="boolean" use="optional" />
 <attribute name="protFirst" type="boolean" use="optional" />
 <attribute name="auth" type="string" use="optional" />
 <attribute name="connectTimeout" type="nonNegativeInteger" use="optional"/>
 <attribute name="cipherSuiteList" type="string" use="optional" />
    </attributeGroup>
   < 1 - - A container for limit-type attributes for a server. Limit parameters
        are optional, and if not specified a system default will be used.
     -->
     <complexType name="generalLimitsType">
         <attributeGroup ref="tns:generalLimitAttributes"/>
    </complexType>
 <complexType name="sftpLimitsType">
 <attributeGroup ref="tns:generalLimitAttributes"/>
         <attribute name="connectionTimeout" type="nonNegativeInteger" use="optional" />
     </complexType>
   < 1 - - Attributes for limits common to all server types
     -->
     <attributeGroup name="generalLimitAttributes">
 <attribute name="maxListFileNames" type="positiveInteger" use="optional" />
 <attribute name="maxListDirectoryLevels" type="nonNegativeInteger" use="optional" />
 <attribute name="maxReconnectRetry" type="nonNegativeInteger" use="optional" />
 <attribute name="reconnectWaitPeriod" type="nonNegativeInteger" use="optional" />
 <attribute name="maxSessions" type="positiveInteger" use="optional" />
 <attribute name="socketTimeout" type="nonNegativeInteger" use="optional" />
     </attributeGroup>
   \lt ! -
        The type for matching valid server names. Server names must be at least 2 characters in length 
and 
       are limited to alphanumeric characters and the following characters: ".", "_", "/" and "%".
     -->
    <simpleType name="serverNameType">
 <restriction base="string">
 <pattern value="[0-9a-zA-Z\._/%\-]{2,}"/>
       </restriction>
    </simpleType>
   \lt ! - -
        The types of platform supported.
     -->
     <simpleType name="platformType">
        <restriction base="string">
        </restriction>
    </simpleType>
    <! - The type for matching a locale specification.
     -->
     <simpleType name="localeType">
        <restriction base="string">
           \zeta <pattern value="( \cdot \cdot )[-_]( \cdot \cdot )"/>
        </restriction>
    </simpleType>
    \lt! : - -
       The types of list format supported (for FTP servers). 
     -->
     <simpleType name="listFormatType">
        <restriction base="string">
        </restriction>
    </simpleType>
    <! - Date format for FTP client directory listing on an FTP server. This is
```

```
 the format to be passed to methods setDefaultDateFormatStr and 
         setRecentDateFormatStr for Java class:
        org.apache.commons.net.ftp.FTPClientConfig
    -->
    <simpleType name="dateFormatType">
         <restriction base="string">
         </restriction>
    </simpleType>
   \langle!--
         A list of language-defined short month names can be specified. These are
         used for translating the directory listing received from the FTP server.
       The format is a string of three character month names separated by
     -->
    <simpleType name="monthShortNamesType">
         <restriction base="string">
           \left\{ <pattern value="(..., \bar{1}){11}(..., )"/>
         </restriction>
    </simpleType>
   <! - The enumerations of the allowed FTPS types: "implicit" & "explicit"
        If not specified the default is "explicit"
     -->
    <simpleType name="ftpsTypeType">
         <restriction base="string">
            <enumeration value="explicit"/>
             <enumeration value="implicit"/>
         </restriction>
    </simpleType>
   <! - Attribute Group for SFTP Servers
     -->
 <attributeGroup name="sftpServerAttributes">
 <attributeGroup ref="tns:generalServerAttributes"/>
         <attribute name="cipherList" type="string" use="optional" />
     </attributeGroup>
</schema>
```
# **ProtocolBridgeProperties.xml ファイルについて**

ProtocolBridgeProperties.xml ファイルで使用するエレメントと属性を以下のリストにまとめま す。

### **<serverProperties>**

XML 文書のルート・エレメント

#### **<credentialsFile>**

資格情報が含まれているファイルのパス。 WebSphere MQ V7.5 の場合は、このプロパティーの値 に環境変数を含めることができます。 詳しくは、550 ページの『[WebSphere MQ Managed File](#page-549-0) Transfer [プロパティーの環境変数』](#page-549-0)を参照してください。

### **<defaultServer>**

ファイル転送用のデフォルト・サーバーの働きをするプロトコル・ファイル・サーバー

#### **<ftpServer>**

FTP ファイル・サーバー

#### **<sftpServer>**

SFTP ファイル・サーバー

#### **<ftpsServer>**

FTPS ファイル・サーバー

**すべてのタイプのプロトコル・ファイル・サーバーに適用される汎用サーバー属性**:

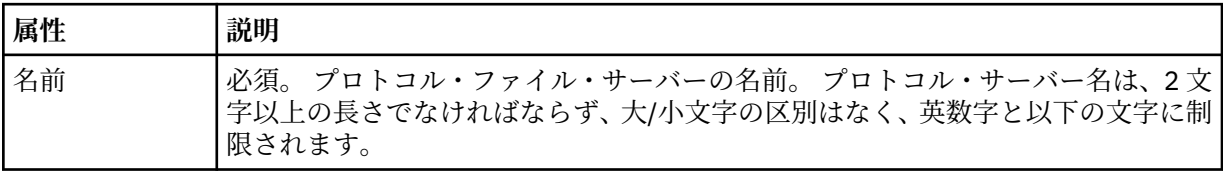

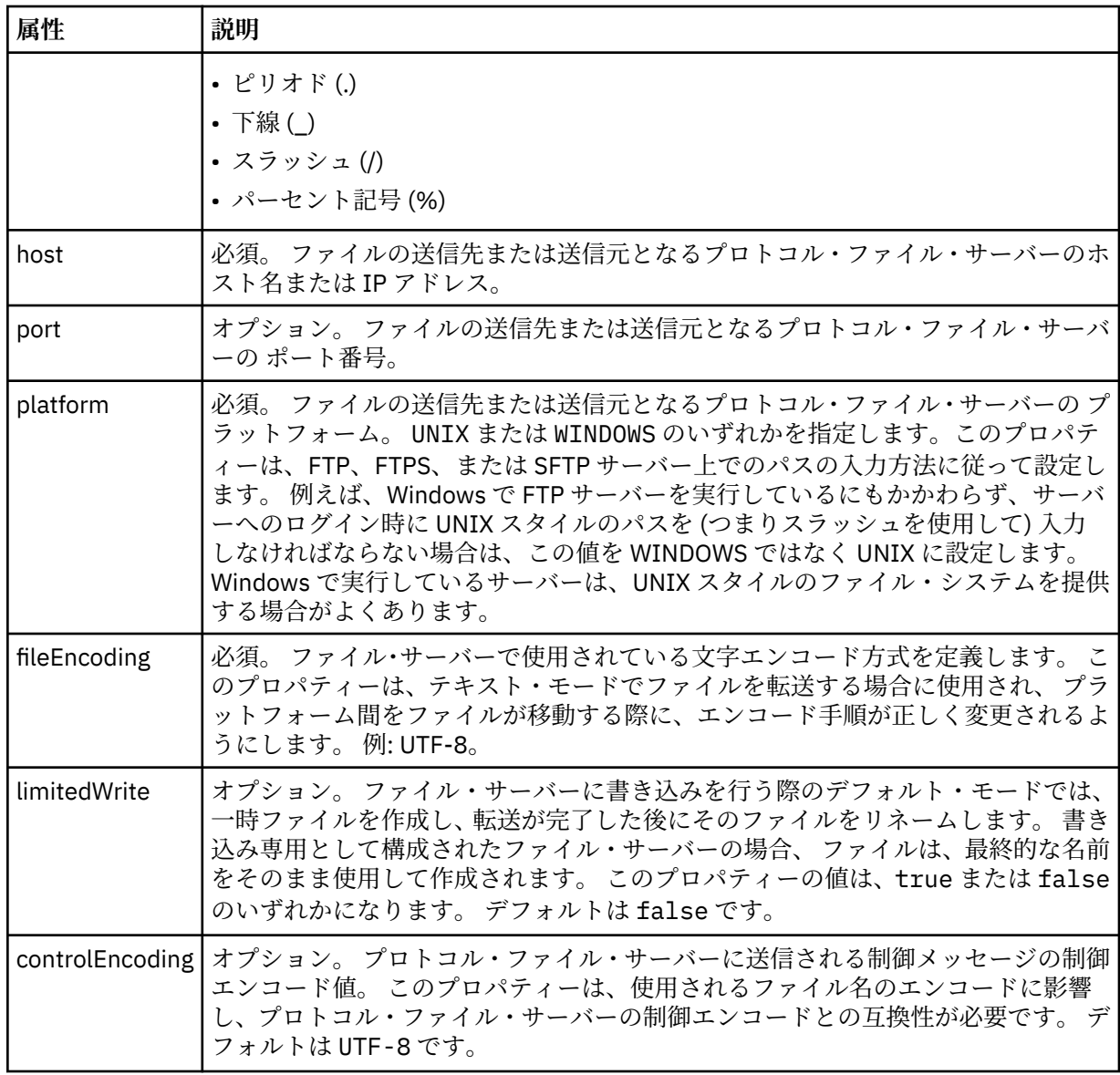

# **FTP サーバーと FTPS サーバーのみに適用される汎用属性**:

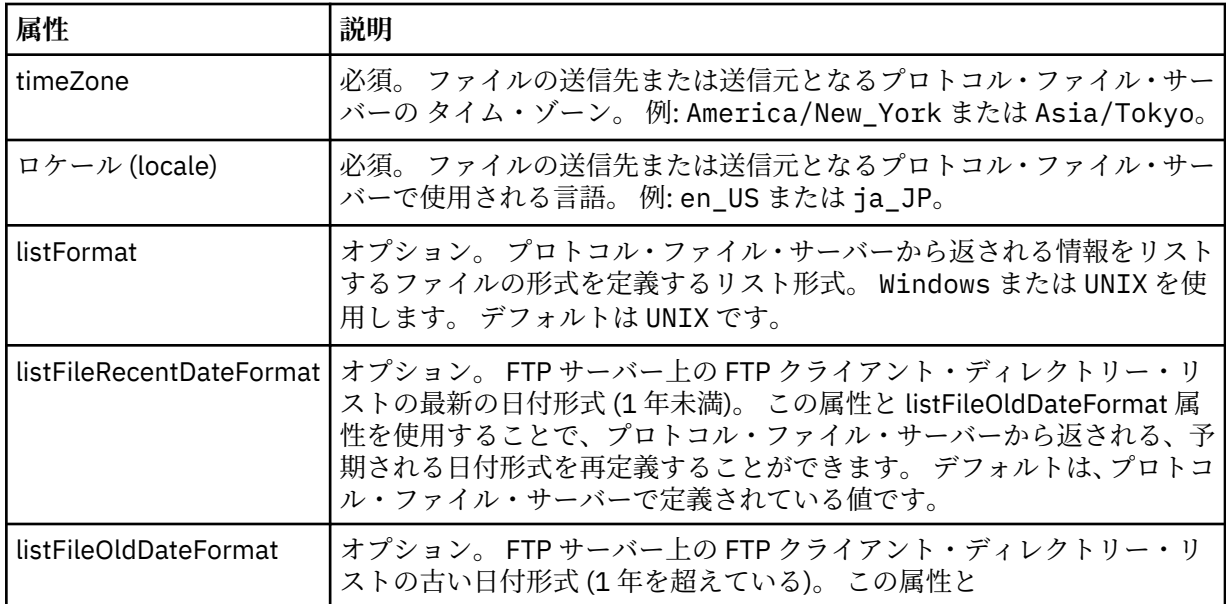

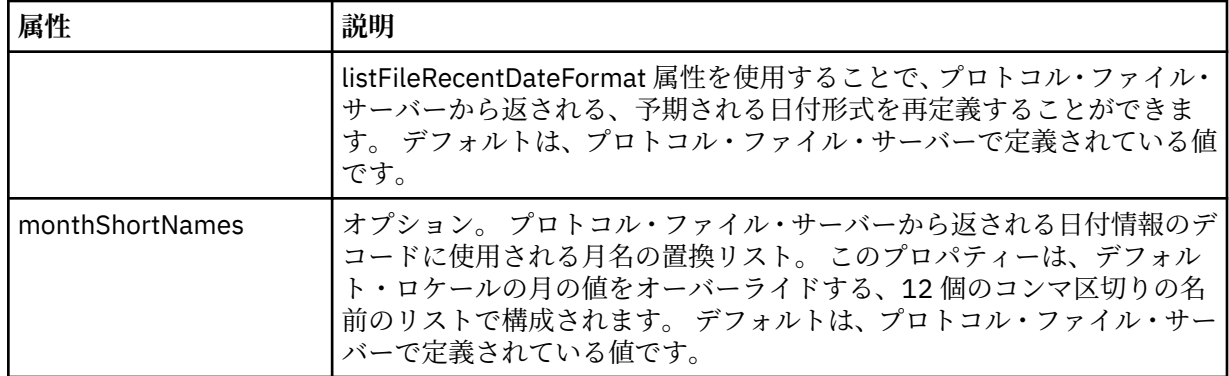

# **FTP サーバーのみに適用される汎用属性**:

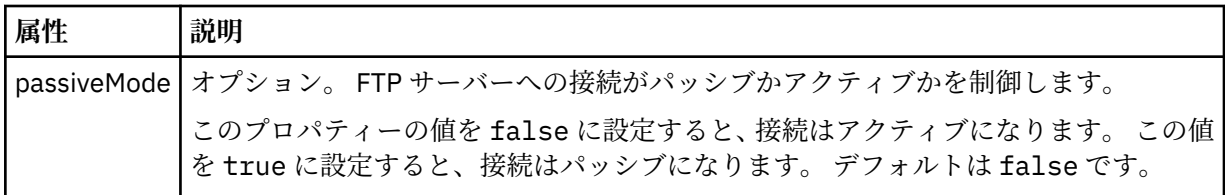

# **FTPS サーバーのみに適用される汎用属性**:

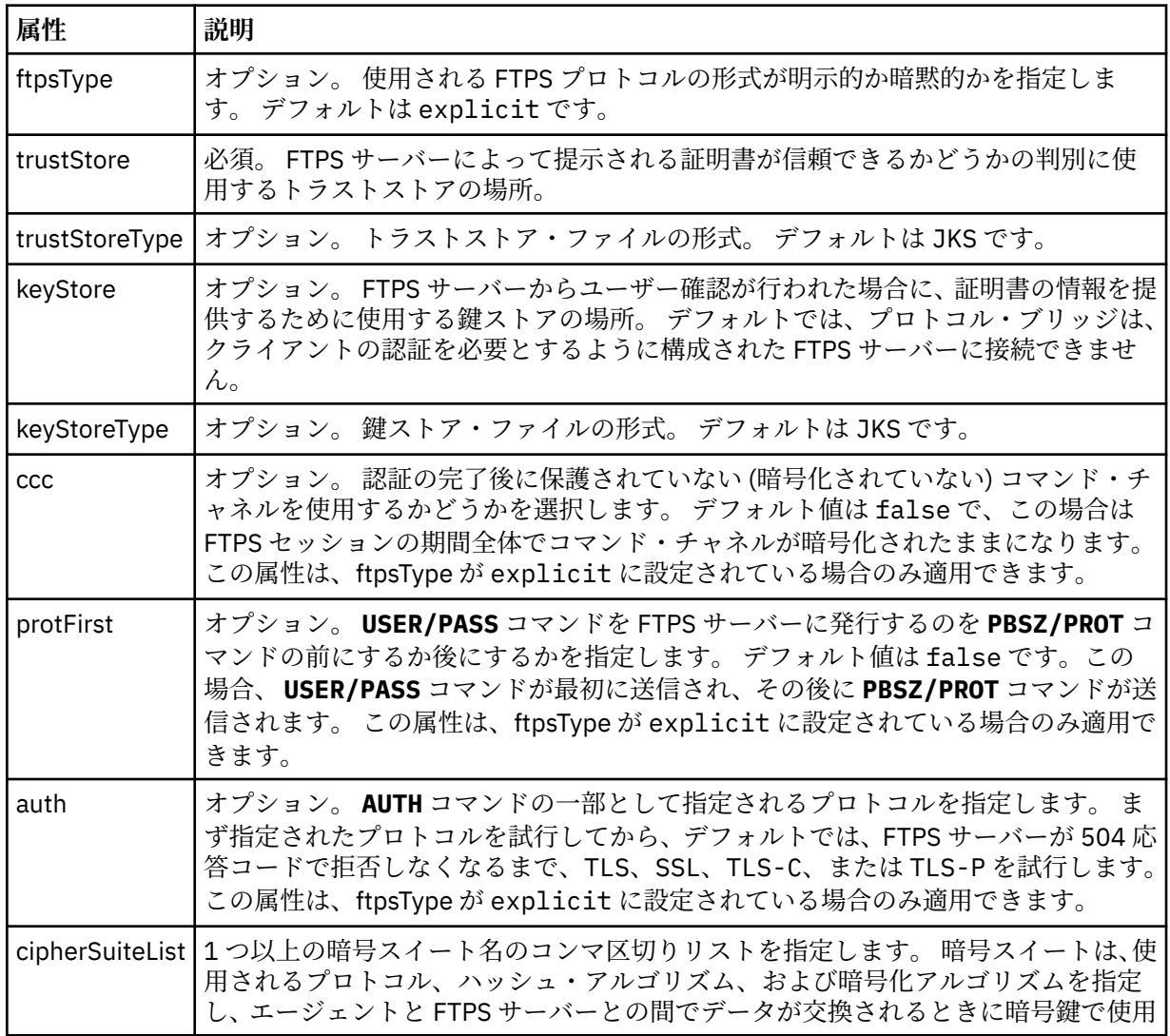

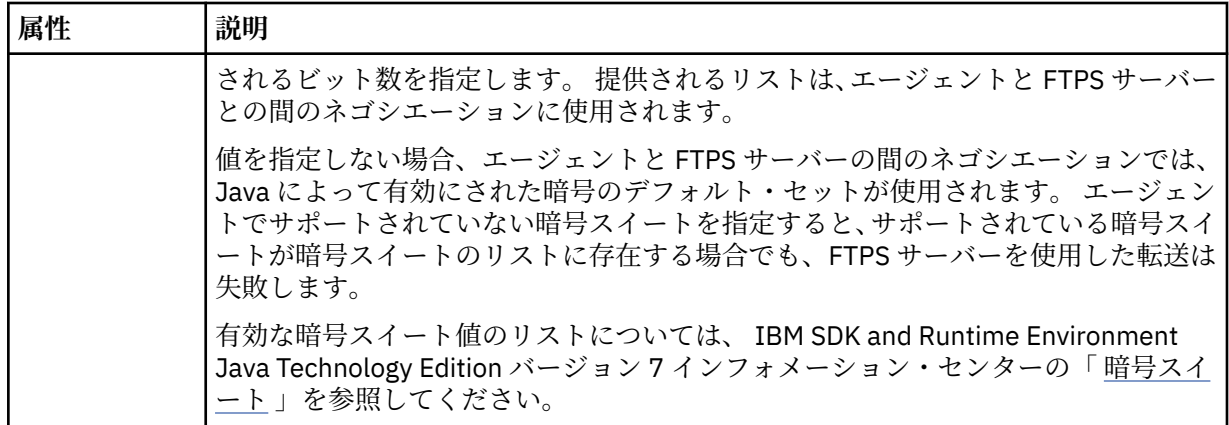

## **<limits>**

すべてのタイプのサーバーに共通の属性や、サーバーのタイプに固有の属性のコンテナー・エ レメント。以下の属性があります。

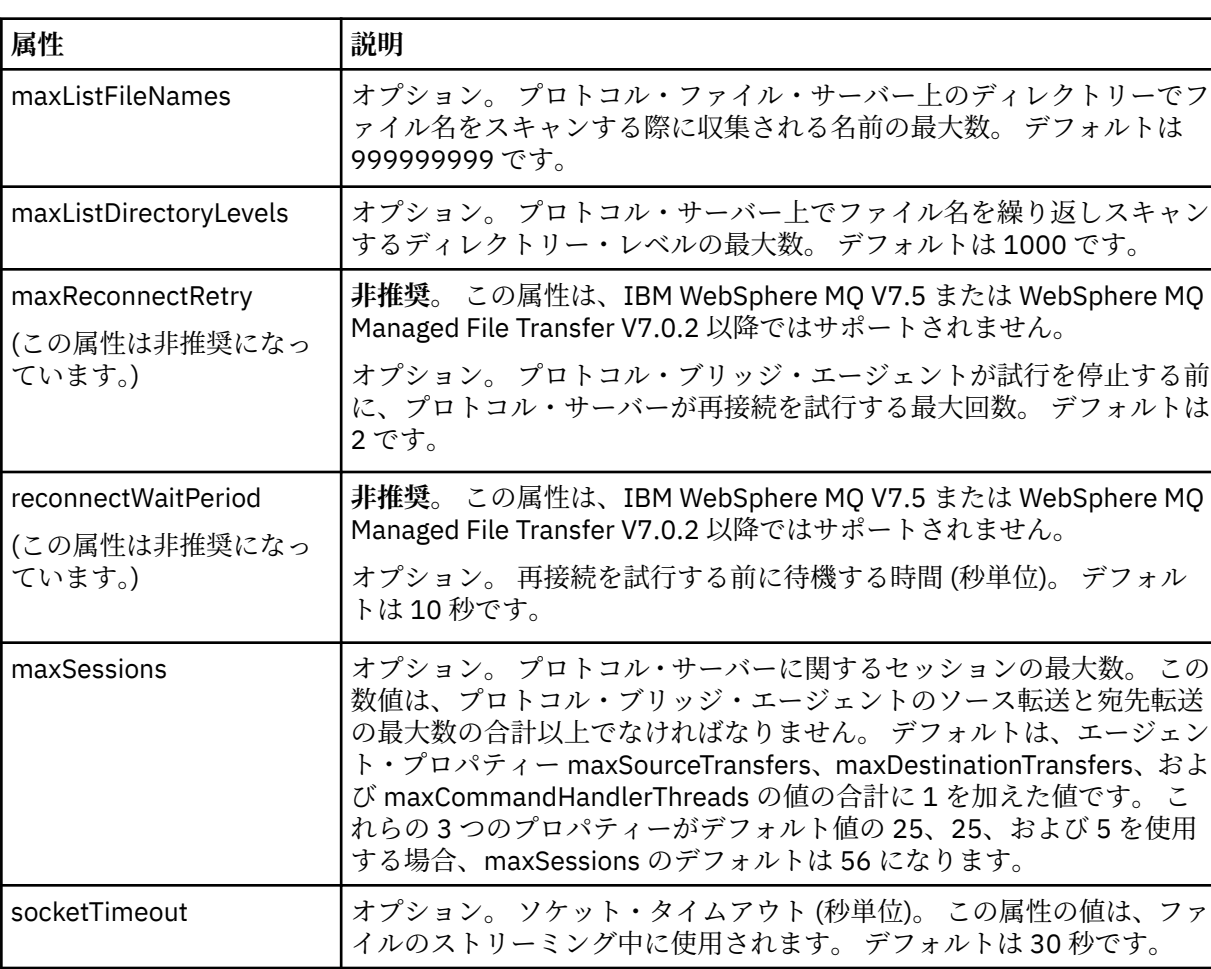

# **すべてのタイプのプロトコル・ファイル・サーバーに適用する汎用制限属性**:

# **SFTP サーバーのみに適用される制限属性**:

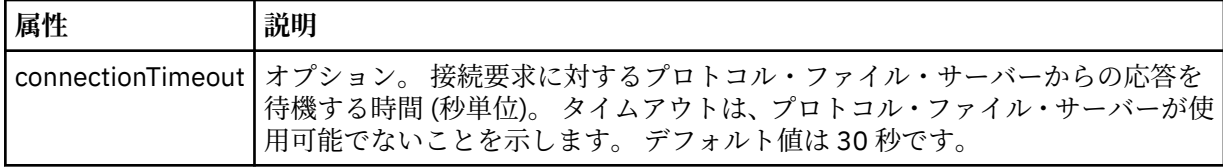

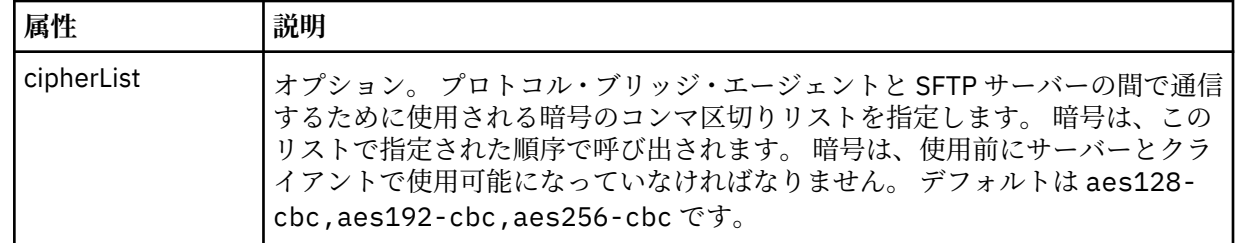

# *Connect:Direct* **資格情報ファイルの形式**

エージェント構成ディレクトリー内の ConnectDirectCredentials.xml ファイルは、 Connect:Direct エージェントが Connect:Direct ノードで自身を許可するために使用するユーザー名と資格情報を定義しま す。

ConnectDirectCredentials.xml ファイルは ConnectDirectCredentials.xsd スキーマに準拠す る必要があります。 ConnectDirectCredentials.xsd スキーマ文書は、MQMFT インストール済み環 境の *MQ\_INSTALLATION\_PATH*/mqft/samples/schema ディレクトリーにあります。 サンプルの ConnectDirectCredentials.xml ファイルは、MQMFT インストール済み環境の *MQ\_INSTALLATION\_PATH*/mqft/samples/credentials ディレクトリーにあります。

ファイル ConnectDirectCredentials.xml はエージェントによって定期的に再ロードされ、ファイル に有効な変更が加えられていれば、それはエージェントの動作に反映されます。 デフォルトの再ロード間 隔は 30 秒です。 この間隔は、agent.properties ファイルでエージェント・プロパティー **xmlConfigReloadInterval** を指定することによって変更できます。

# **スキーマ**

次のスキーマは、ConnectDirectCredentials.xml ファイル内で有効なエレメントについて示します。

```
<?xml version="1.0" encoding="UTF-8"?>
\lt ! - -
  This schema defines the format of the XML file that is located in the agent properties 
  directory of a Connect:Direct bridge agent. The XML file ConnectDirectCredentials.xml
   is used by the default credential validation of the Connect:Direct bridge.
  For more information, see the WebSphere MQ InfoCenter
-->
<schema targetNamespace="http://wmqfte.ibm.com/ConnectDirectCredentials"
         elementFormDefault="qualified" 
         xmlns="https://www.w3.org/2001/XMLSchema" 
         xmlns:tns="http://wmqfte.ibm.com/ConnectDirectCredentials"
  < 1 - - <?xml version="1.0" encoding="UTF-8"?>
     <tns:credentials xmlns:tns="http://wmqfte.ibm.com/ConnectDirectCredentials"
                        xmlns:xsi="https://www.w3.org/2001/XMLSchema-instance"
                        xsi:schemaLocation="http://wmqfte.ibm.com/ConnectDirectCredentials
                        ConnectDirectCredentials.xsd">
       <tns:agent name="CDAGENT01">
 <tns:pnode name="cdnode*" pattern="wildcard">
 <tns:user name="MUSR_.*"
             ignorecase="true"
             pattern="regex"
             cdUserId="bob"
 cdPassword="passw0rd"
 pnodeUserId="bill"
             pnodePassword="alacazam">
           <tns:snode name="cdnode2" pattern="wildcard" userId="sue" password="foo"/>
          \langletns:user>
         </tns:pnode>
       </tns:agent>
     </tns:credentials>
   -->
   <element name="credentials" type="tns:credentialsType"/>
   <complexType name="credentialsType">
```

```
 <sequence>
       <element name="agent" type="tns:agentType" minOccurs="0" maxOccurs="unbounded"/>
     </sequence> 
  </complexType 
  <complexType name="agentType">
    <sequence>
      <element name="pnode" type="tns:pnodeType" minOccurs="0" maxOccurs="unbounded"/>
    </sequence>
    <attribute name="name" type="string" use="required"/>
  </complexType>
  <complexType name="pnodeType">
    <sequence>
      <element name="user" type="tns:userType" minOccurs="0" maxOccurs="unbounded"/>
    </sequence>
 <attribute name="name" type="string" use="required"/>
 <attribute name="pattern" type="tns:patternType" use="optional"/>
  </complexType
  <complexType name="userType">
    <sequence>
      <element name="snode" type="tns:snodeType" minOccurs="0" maxOccurs="unbounded"/>
    </sequence>
    <attribute name="name" type="string" use="required"/>
    <attribute name="ignorecase" type="boolean" use="optional"/>
 <attribute name="pattern" type="tns:patternType" use="optional"/>
 <attribute name="cdUserId" type="string" use="optional"/>
 <attribute name="cdUserIdCipher" type="string" use="optional"/>
 <attribute name="cdPassword" type="string" use="optional"/>
 <attribute name="cdPasswordCipher" type="string" use="optional"/>
 <attribute name="pnodeUserId" type="string" use="optional"/>
 <attribute name="pnodeUserIdCipher" type="string" use="optional"/>
 <attribute name="pnodePassword" type="string" use="optional"/>
 <attribute name="pnodePasswordCipher" type="string" use="optional"/>
  </complexType>
  <complexType name="snodeType"
 <attribute name="name" type="string" use="required"/>
 <attribute name="pattern" type="tns:patternType" use="optional"/>
 <attribute name="userId" type="string" use="optional"/>
 <attribute name="userIdCipher" type="string" use="optional"/>
 <attribute name="password" type="string" use="optional"/>
 <attribute name="passwordCipher" type="string" use="optional"/>
  </complexType>
  <simpleType name="patternType">
   <restriction base="string"
      <enumeration value="regex"/>
      <enumeration value="wildcard"/>
    </restriction>
  </simpleType>
</schema>
```
# **ConnectDirectCredentials.xml ファイルについて**

ConnectDirectCredentials.xml ファイルで使用するエレメントと属性を以下のリストにまとめま す。

### **<credentials>**

Connect:Direct ブリッジ・エージェントが Connect:Direct ノードに接続するために使用する資格情報を 記述するエレメントを含むグループ・エレメント。

### **<agent>**

名前付きエージェントの <pnode> 定義のエレメントが含まれているグループ・エレメント。

### **<pnode>**

```
Connect:Direct 転送の 1 次ノード (PNODE)。 このノードが 2 次ノード (SNODE) への接続を開始しま
す。
```
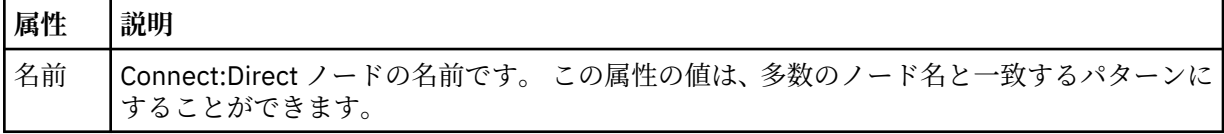

# **属性 説明**

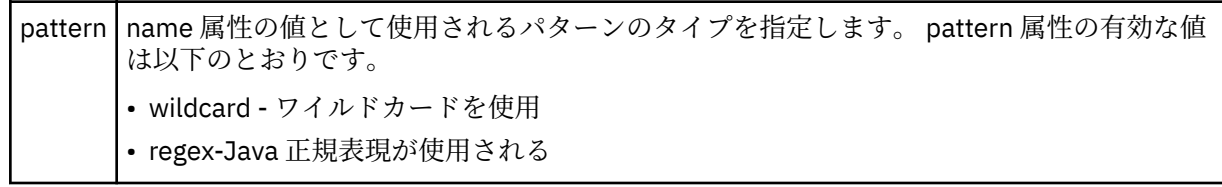

### **<user>**

転送要求を実行依頼する IBM WebSphere MQ ユーザー。

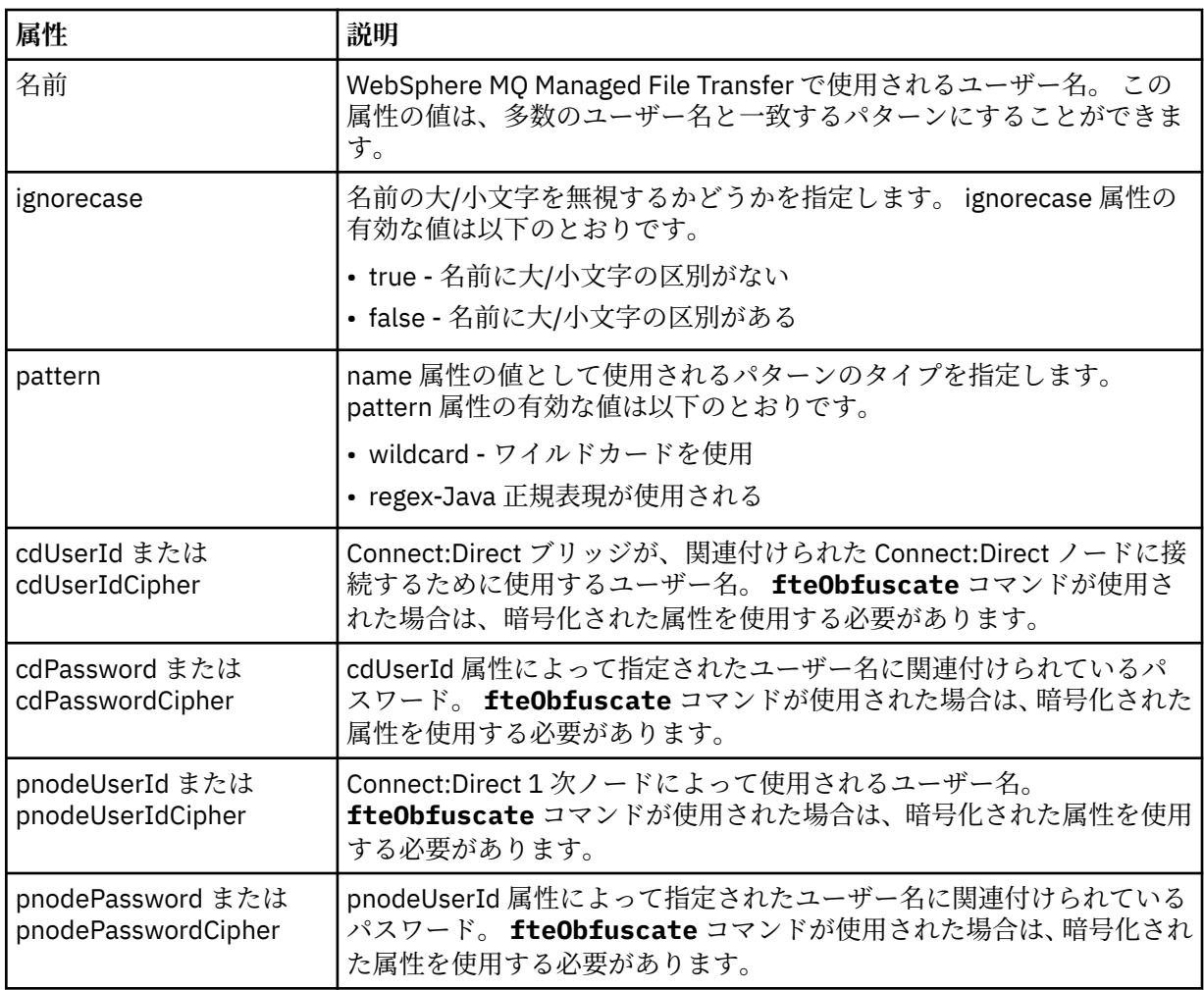

### **<snode>**

Connect:Direct ファイル転送中に 2 次ノード (SNODE) の役割を実行する Connect:Direct ノード。

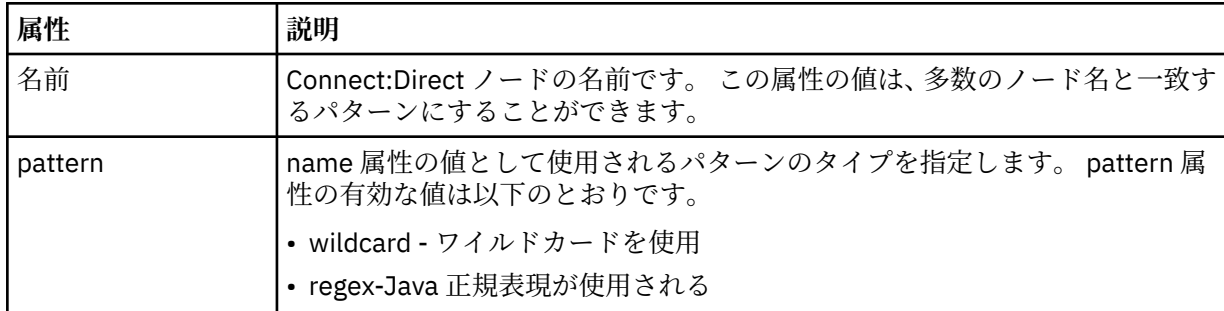

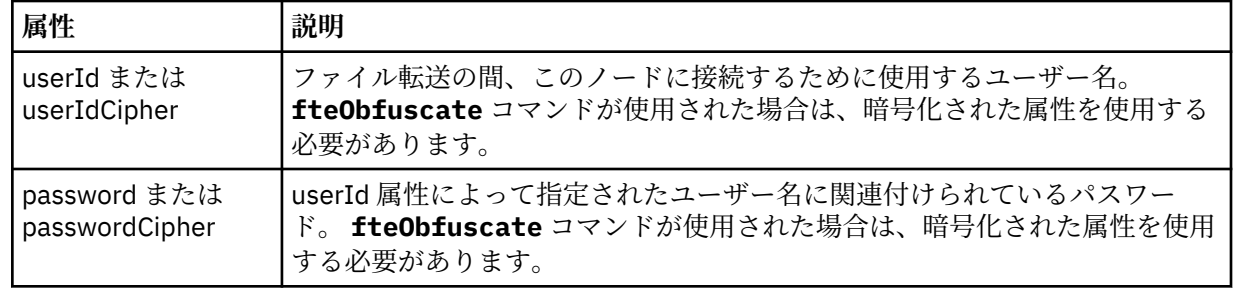

# **例**

この例では、 Connect:Direct ブリッジ・エージェントが Connect:Direct ノード pnode1 に接続します。 接 頭部 fteuser で始まり、その後に単一文字が続く IBM WebSphere MQ ユーザー ( fteuser2 など) が、 Connect:Direct ブリッジを含む転送を要求すると、 Connect:Direct ブリッジ・エージェントは、ユーザー 名 cduser とパスワード passw0rd を使用して Connect:Direct ノード pnode1 に接続します。 Connect:Direct ノード pnode1 は、転送の一部を実行するときに、ユーザー名 pnodeuser とパスワード passw0rd1 を使用します。

Connect:Direct 転送の 2 次ノードの名前が接頭部 FISH で始まる場合、ノード pnode1 はユーザー名 fishuser とパスワード passw0rd2 を使用して 2 次ノードに接続します。 Connect:Direct 転送の 2 次ノ ードの名前が接頭部 CHIPS で始まる場合、ノード pnode1 はユーザー名 chipsuser とパスワード passw0rd3 を使用して 2 次ノードに接続します。

```
<?xml version="1.0" encoding="UTF-8"?>
<tns:credentials xmlns:tns="http://wmqfte.ibm.com/ConnectDirectCredentials"
                  xmlns:xsi="https://www.w3.org/2001/XMLSchema-instance"
                  xsi:schemaLocation="http://wmqfte.ibm.com/ConnectDirectCredentials 
ConnectDirectCredentials.xsd">
   <tns:agent name="CDAGENT01">
     <tns:pnode name="pnode1" pattern="wildcard">
       <tns:user name="fteuser?" pattern="wildcard" ignorecase="true" 
         cdUserId="cduser" cdPassword="passw0rd"
         pnodeUserId="pnodeuser" pnodePassword="passw0rd1">
       <tns:snode name="FISH*" pattern="wildcard" 
 userId="fishuser" password="passw0rd2"/>
 <tns:snode name="CHIPS*" pattern="wildcard" 
        userId="chipsuser" password="passw0rd3"/>
      </tns:user>
    </tns:pnode>
   </tns:agent>
</tns:credentials>
```
# *Connect:Direct* **プロセス定義ファイルの形式**

Connect:Direct ブリッジ・エージェント構成ディレクトリー内の ConnectDirectProcessDefinitions.xml ファイルは、ファイル転送の一部として開始するユーザー 定義の Connect:Direct プロセスを指定します。

ConnectDirectProcessDefinitions.xml ファイルは ConnectDirectProcessDefinitions.xsd スキーマに準拠する必要があります。 ConnectDirectProcessDefinitions.xsd スキーマ文書は、MQMFT インストール済み環境の *MQ\_INSTALLATION\_PATH*/mqft/samples/schema ディレクトリーにあります。 ConnectDirectProcessDefinitions.xml テンプレート・ファイルは、**fteCreateCDAgent** コマン ドにより、エージェントの構成ディレクトリーに作成されます。

```
ファイル ConnectDirectProcessDefinitions.xml はエージェントによって定期的に再ロードされ、
ファイルに有効な変更が加えられていれば、それはエージェントの動作に反映されます。 デフォルトの再
ロード間隔は 30 秒です。 この間隔は、agent.properties ファイルの xmlConfigReloadInterval エージェン
ト・プロパティーを指定することにより変更できます。
```
# **スキーマ**

次のスキーマは、ConnectDirectProcessDefinitions.xml ファイル内で有効なエレメントについて 示します。

```
<schema targetNamespace="http://wmqfte.ibm.com/ConnectDirectProcessDefinitions" 
         elementFormDefault="qualified" 
         xmlns="https://www.w3.org/2001/XMLSchema" 
         xmlns:tns="http://wmqfte.ibm.com/ConnectDirectProcessDefinitions"> 
    <element name="cdprocess" type="tns:cdprocessType"></element> 
     <complexType name="cdprocessType"> 
         <sequence> 
 <element name="processSet" type="tns:processSetType" 
 minOccurs="0" maxOccurs="unbounded"></element> 
         </sequence> 
    </complexType> 
     <complexType name="processSetType"> 
         <sequence> 
             <element name="condition" type="tns:conditionType" 
 minOccurs="0" maxOccurs="1" /> 
 <element name="process" type="tns:processType" 
 minOccurs="1" maxOccurs="1" /> 
         </sequence> 
     </complexType> 
     <complexType name="conditionType"> 
 <choice minOccurs="0" maxOccurs="unbounded"> 
 <element name="match" type="tns:matchType" /> 
 <element name="defined" type="tns:definedType" /> 
         </choice> 
    </complexType> 
     <complexType name="matchType"> 
         <attribute name="variable" type="string" use="required" /> 
 <attribute name="value" type="string" use="required" /> 
 <attribute name="pattern" type="tns:patternType" use="optional" /> 
    </complexType> 
     <complexType name="definedType"> 
         <attribute name="variable" type="string" use="required" /> 
    </complexType> 
     <complexType name="processType"> 
        <sequence><br><sequence><br><element name="preTransfer"
                     \begin{tabular}{ll} name="preTransform & \texttt{type="tns:transfer} \\ \hline \texttt{minOccurs="0" & \texttt{maxOccurs="1" />} \end{tabular}minOccurs="0" maxOccurs="1" /><br>
<element name="transfer" type="tns:transf
                     name="transfer" type="tns:transferType"<br>minOccurs="0" maxOccurs="1" />
 minOccurs="0" maxOccurs="1" /> 
 <element name="postTransferSuccess" type="tns:transferType" 
                      minOccurs="0" maxOccurs="1" /> 
             <element name="postTransferFailure" type="tns:transferType" 
                                                maxOccurs="1" />
         </sequence> 
    </complexType> 
    <complexType name="transferType"> 
         <attribute name="process" type="string" use="required" /> 
     </complexType> 
    <simpleType name="patternType"> 
         <restriction base="string"> 
            <enumeration value="regex" /> 
             <enumeration value="wildcard" /> 
         </restriction> 
    </simpleType> 
</schema>
```
# **ConnectDirectProcessDefinitions.xml ファイルについて**

ConnectDirectProcessDefinitions.xml ファイルで使用するエレメントと属性を以下のリストにま とめます。

### **cdProcess**

XML 文書のルート・エレメント。

### **processSet**

一連のユーザー定義プロセスに関するすべての情報を格納したグループ・エレメント。

### **condition**

processSet エレメントに含まれているプロセス・セットを使用するかどうかを決定するための転送の 検査条件を格納したグループ・エレメント。

### **match**

変数の値が特定の値に合致するかどうかを検査するための条件。

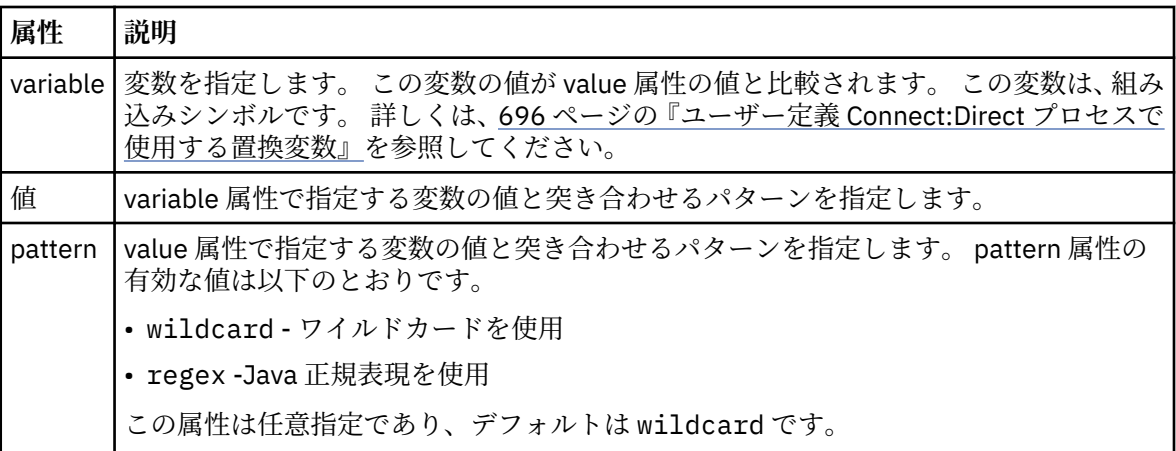

### **defined**

変数が定義されているかどうかを検査するための条件。

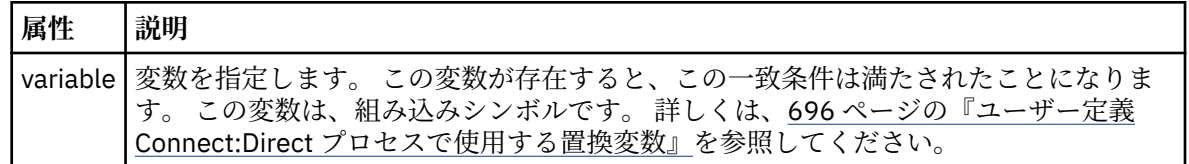

### **process**

一致が検出されたときに呼び出す Connect:Direct プロセスの場所に関する情報を含むグループ・エレメ ント。

### **transfer**

転送要求の間に呼び出す Connect:Direct プロセス。

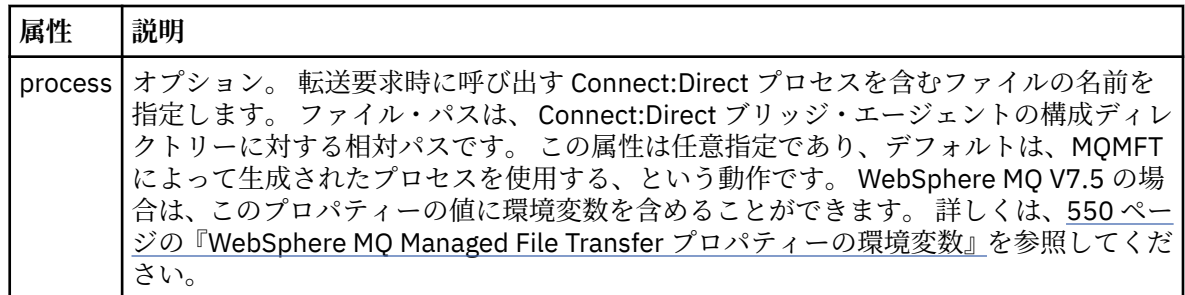

## **例**

この例では、3 つの processSet エレメントがあります。

最初の processSet エレメントは、転送要求の **%FTESNODE** 変数の値がパターン Client\* と一致し、 **%FTESUSER** 変数の値が Admin である場合に、 Connect:Direct ブリッジ・エージェントが、 *agent\_configuration\_directory*/AdminClient.cdp にある Connect:Direct プロセスを転送の一 部として実行依頼することを指定します。

2 番目の processSet エレメントは、転送要求にパターン Client\*と一致する値を持つ **%FTESNODE** 変数が ある場合に、 Connect:Direct ブリッジ・エージェントが、 *agent\_configuration\_directory*/ Client.cdp にある Connect:Direct プロセスを転送の一部として実行依頼することを指定します。 Connect:Direct ブリッジ・エージェントは、定義されている順序で processSet エレメントを読み取りま す。一致が見つかった場合は、最初の一致を使用し、別の一致は検索しません。 1 番目と 2 番目の processSet の両方の条件に一致する転送要求の場合、 Connect:Direct ブリッジ・エージェントは、最初の processSet によって指定されたプロセスのみを呼び出します。

3 番目の processSet エレメントは、条件がないので、すべての転送に合致します。 転送要求が最初または 2 番目の processSet の条件と一致しない場合、 Connect:Direct ブリッジ・エージェントは、3 番目の条件 で指定された Connect:Direct プロセスを実行依頼します。 転送の一部として呼び出されるこのプロセス は、*agent\_configuration\_directory*/Default.cdp にあります。

```
<?xml version="1.0" encoding="UTF-8"?>
<tns:cdprocess xmlns:tns="http://wmqfte.ibm.com/ConnectDirectProcessDefinitions"
                xmlns:xsi="https://www.w3.org/2001/XMLSchema-instance"
                 xsi:schemaLocation="http://wmqfte.ibm.com/ConnectDirectProcessDefinitions 
ConnectDirectProcessDefinitions.xsd"> 
     <tns:processSet> 
         <tns:condition> 
             <tns:match variable="%FTESNODE" value="Client*" pattern="wildcard" /> 
              <tns:match variable="%FTESUSER" value="Admin" pattern="wildcard" /> 
         </tns:condition> 
         <tns:process> 
             <tns:transfer process="AdminClient.cdp" /> 
         </tns:process> 
     </tns:processSet> 
     <tns:processSet> 
         <tns:condition> 
             <tns:match variable="%FTESNODE" value="Client*" pattern="wildcard" /> 
         </tns:condition> 
         <tns:process> 
             <tns:transfer process="Client.cdp" /> 
         </tns:process> 
     </tns:processSet> 
     <tns:processSet> 
         <tns:process> 
             <tns:transfer process="Default.cdp" /> 
        </tns:process>
     </tns:processSet> 
</tns:cdprocess>
```
# *Connect:Direct* **ノード・プロパティー・ファイルのフォーマット**

Connect:Direct ブリッジ・エージェント構成ディレクトリー内の ConnectDirectNodeProperties.xml ファイルは、ファイル転送に関係するリモート Connect:Direct ノードに関する情報を指定します。

ConnectDirectNodeProperties.xml ファイルは ConnectDirectNodeProperties.xsd スキーマ に準拠する必要があります。 ConnectDirectNodeProperties.xsd スキーマ文書は、MQMFT インスト ール済み環境の *MQ\_INSTALLATION\_PATH*/mqft/samples/schema ディレクトリーにあります。 ConnectDirectNodeProperties.xml テンプレート・ファイルは、**fteCreateCDAgent** コマンドによ り、エージェントの構成ディレクトリーに作成されます。

ファイル ConnectDirectNodeProperties.xml はエージェントによって定期的に再ロードされ、ファ イルに有効な変更が加えられていれば、それはエージェントの動作に反映されます。 デフォルトの再ロー ド間隔は 30 秒です。 この間隔は、agent.properties ファイルの xmlConfigReloadInterval エージェント・ プロパティーを指定することにより変更できます。

# **スキーマ**

次のスキーマは、ConnectDirectNodeProperties.xml ファイル内で有効なエレメントについて示しま す。

<?xml version="1.0" encoding="UTF-8"?>

```
<schema targetNamespace="http://wmqfte.ibm.com/ConnectDirectNodeProperties"
  elementFormDefault="qualified"
  xmlns="https://www.w3.org/2001/XMLSchema"
  xmlns:tns="http://wmqfte.ibm.com/ConnectDirectNodeProperties">
  <element name="nodeProperties" type="tns:nodePropertiesType"></element> 
  <complexType name="nodePropertiesType">
    <sequence>
      <element name="credentialsFile" type="tns:credentialsFileName" minOccurs="0" maxOccurs="1" />
       <element name="node" type="tns:nodeType" minOccurs="0" maxOccurs="unbounded"></element>
     </sequence>
  </complexType>
 <complexType name="nodeType">
 <attribute name="name" type="string" use="required" />
 <attribute name="pattern" type="tns:patternType" use="optional" />
 <attribute name="type" type="string" use="required" />
  </complexType>
  <simpleType name="patternType">
    <restriction base="string">
      <enumeration value="regex" />
      <enumeration value="wildcard" />
     </restriction>
  </simpleType>
```

```
</schema>
```
# **ConnectDirectNodeProperties.xml ファイルについて**

ConnectDirectNodeProperties.xml ファイルで使用するエレメントと属性を以下のリストにまとめ ます。

## **nodeProperties**

XML 文書のルート・エレメント。

## **credentialsFile**

機密情報が保管されている資格情報ファイルのパス。 WebSphere MQ V7.5 の場合は、このプロパティ ーの値に環境変数を含めることができます。 詳しくは、550 ページの『[WebSphere MQ Managed File](#page-549-0) Transfer [プロパティーの環境変数』](#page-549-0)を参照してください。

### **node**

1 つ以上の Connect:Direct ノードを指定します。

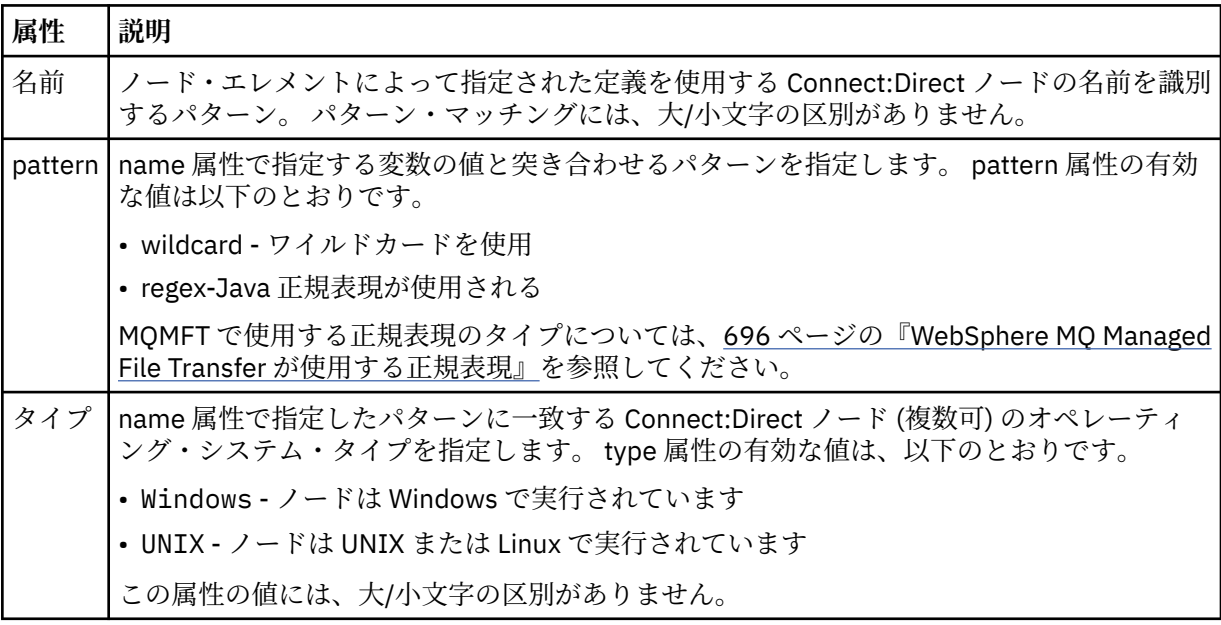

**例**

この例では、名前が "cdnodew" で始まるすべての Connect:Direct ノードが Windows プラットフォーム上 で実行され、名前が "cdnodeu" で始まるすべての Connect:Direct ノードが UNIX プラットフォーム上で実 行されることを指定しています。 このファイルは、他のすべての Connect:Direct ノードが UNIX プラット フォームで実行されることを指定します。 Connect:Direct ブリッジ・エージェントは、ファイルの先頭か らファイルの末尾までの一致を検索し、最初に見つかった一致を使用します。 Connect:Direct 資格情報フ ァイルが ConnectDirectCredentials.xml として指定されました。

```
<?xml version="1.0" encoding="UTF-8"?> 
<tns:nodeProperties xmlns:tns="http://wmqfte.ibm.com/ConnectDirectNodeProperties"
                     xmlns:xsi="https://www.w3.org/2001/XMLSchema-instance"
                     xsi:schemaLocation="http://wmqfte.ibm.com/ConnectDirectNodeProperties 
                                                              ConnectDirectNodeProperties.xsd"> 
     <tns:credentialsFile path="ConnectDirectCredentials.xml" />
 <tns:node name="cdnodew*" pattern="wildcard" type="windows" />
 <tns:node name="cdnodeu.*" pattern="regex" type="unix" />
 <tns:node name="*" pattern="wildcard" type="unix" />
```
</tns:nodeProperties>

## *fteutils.xsd* **スキーマ・ファイル**

このスキーマは、他の多くの WebSphere MQ Managed File Transfer スキーマで使用される要素およびタイ プを定義します。

## **スキーマ**

```
<?xml version="1.0" encoding="UTF-8"?>
<!--
@start_non_restricted_prolog@
Version: %Z% %I% %W% %E% %U% [%H% %T%]
Licensed Materials - Property of IBM
5724-H72
Copyright IBM Corp. 2008, 2024. All Rights Reserved.
US Government Users Restricted Rights - Use, duplication or
disclosure restricted by GSA ADP Schedule Contract with
IBM Corp.
@end_non_restricted_prolog@
-->
1 -This schema defines elements and types used by many of the other MQMFT schemas.
For more information about MQMFT XML message formats, see
https://www.ibm.com/docs/en/ibm-mq/7.5?topic=administering-message-formats
-->
<xsd:schema xmlns:xsd="https://www.w3.org/2001/XMLSchema">
   \lt ! - -
         Defines the version type 1.00 - 99.00
          <transaction version= 1.00
 -->
     <xsd:simpleType name="versionType">
 <xsd:restriction base="xsd:string">
 <xsd:pattern value="[0-9]+\.[0-9][0-9]"/>
         </xsd:restriction>
     </xsd:simpleType>
    \lt ! - Defines the transaction reference
         <transaction version= 1.00 ID="414d5120514d312020202020202020205ecf0a4920011802"
 -->
     <xsd:simpleType name="IDType">
 <xsd:restriction base="xsd:string">
 <xsd:pattern value="[0-9a-fA-F]{48}"/>
         </xsd:restriction>
     </xsd:simpleType>
    <! - - This is an alias for hostUserIDType.
         Here to allow addition of attributes on originator elements
 -->
     <xsd:complexType name="origRequestType">
```

```
 <xsd:complexContent>
             <xsd:extension base="hostUserIDType">
                 <xsd:sequence>
                     <xsd:element name="webBrowser" type="xsd:string" minOccurs="0" 
maxOccurs="1"/>
                     <xsd:element name="webUserID" type="xsd:string" minOccurs="0" 
maxOccurs="1"/>
                 </xsd:sequence>
             </xsd:extension>
        </xsd:complexContent>
     </xsd:complexType>
\langle!--
         Defines a Delete originator as a machine and user pair
       <hostName>myMachine</hostName>
        <userName>myUserId</userName>
      -->
     <xsd:complexType name="origDeleteType">
        <xsd:sequence>
             <xsd:element name="delete" type="hostUserIDType" maxOccurs="1" minOccurs="0"/>
         </xsd:sequence>
     </xsd:complexType>
\langle!--
        Defines a machine, user, MQMD userID triple
         <hostName>myMachine</hostName>
         <userID>myUserId</userID>
        <mqmdUserID>MQMDUSERID</mqmdUserID>
      -->
    <xsd:complexType name="hostUserIDType">
         <xsd:sequence>
             <xsd:element name="hostName" type="xsd:string" minOccurs="0" maxOccurs="1"/>
 <xsd:element name="userID" type="xsd:string" minOccurs="0" maxOccurs="1"/>
 <xsd:element name="mqmdUserID" type="xsd:string" minOccurs="0" maxOccurs="1"/>
         </xsd:sequence>
     </xsd:complexType>
    <!--<br>Define the destinationAgent with agent and queue manager name
 Define the destinationAgent with agent and queue manager name
 <destinationAgent agent="there" QMgr="far" agentType="BRIDGE" bridgeURL="ftp://
server.example.net:21" bridgeNode="DEST_NODE"/>
         optional agentType attribute expected to be one of STANDARD, BRIDGE, WEB_GATEWAY, 
EMBEDDED, CD_BRIDGE
 -->
 <xsd:complexType name="agentType">
 <xsd:attribute name="agent" type="xsd:string" use="required"/>
 <xsd:attribute name="agentType" type="xsd:string" use="optional"/>
 <xsd:attribute name="QMgr" type="xsd:string" use="optional"/>
 <xsd:attribute name="bridgeURL" type="xsd:string" use="optional"/>
 <xsd:attribute name="bridgeNode" type="xsd:string" use="optional"/>
 <xsd:attribute name="pnode" type="xsd:string" use="optional"/>
 <xsd:attribute name="snode" type="xsd:string" use="optional"/>
     </xsd:complexType>
    \lt ! -
        Defines the status type; attr/resultCode and 0 or many supplements
        There may also be additional command specific data, either: transfer, ping or call data
         <status resultCode="8011">
             <supplement>Azionamento del USB</supplement>
             <supplement>morto come norweign azzurro</supplement>
        </status>
      -->
     <xsd:complexType name="statusType">
         <xsd:sequence>
            <xsd:element name="supplement" type="xsd:string" maxOccurs="unbounded" 
minOccurs="0"/>
            <xsd:choice>
                 <xsd:element name="filespace" type="fileSpaceReplyType" minOccurs="0" 
maxOccurs="1"/>
            </xsd:choice>
         </xsd:sequence>
         <xsd:attribute name="resultCode" type="resultCodeType" use="required"/>
     </xsd:complexType>
    <! - Defines the filespace type for use with communication between a web agent
 and a web gateway
 <filespace name="" location=""><Quota bytes=""/></filespace>
 -->
     <xsd:complexType name="fileSpaceReplyType">
 <xsd:attribute name="name" use="required" type="xsd:string"/>
 <xsd:attribute name="location" use="required" type="xsd:string"/>
         <xsd:attribute name="quota" use="required" type="xsd:long"/>
     </xsd:complexType>
    \lt ! - -
         Defines the destinationAgent with agent and queue manager name, plus connection 
details.
```

```
 <destinationAgent agent="there" QMgr="far"/>
     -->
    <xsd:complexType name="agentClientType">
 <xsd:attribute name="agent" type="xsd:string" use="required"/>
 <xsd:attribute name="QMgr" type="xsd:string" use="optional"/>
 <xsd:attribute name="hostName" type="xsd:string" use="optional"/>
 <xsd:attribute name="portNumber" type="xsd:nonNegativeInteger" use="optional"/>
        <xsd:attribute name="channel" type="xsd:string" use="optional"/>
    </xsd:complexType>
   < 1 - - Defines the fileURI type as string
 <file encoding="UTF8" EOL="CR">C:/from/here.txt</file>
 -->
    <xsd:complexType name="fileType">
        <xsd:simpleContent>
            <xsd:extension base="xsd:string">
 <xsd:attribute name="filespace" type="filespaceNameType" use="optional"/>
 <xsd:attribute name="alias" type="xsd:string" use="optional"/>
 <xsd:attribute name="encoding" type="encodingType" use="optional"/>
 <xsd:attribute name="EOL" type="EOLType" use="optional"/>
V7.5.0.3 <xsd:attribute name="size" type="xsd:long" use="optional"/>
 <xsd:attribute name="last-modified" type="xsd:dateTime" use="optional"/>
                <xsd:attribute name="delimiter" type="xsd:string" use="optional"/>
 <xsd:attribute name="delimiterType" type="xsd:string" use="optional"/>
 <xsd:attribute name="delimiterPosition" type="delimiterPositionType" 
use="optional"/>
                <xsd:attribute name="includeDelimiterInFile" type="xsd:boolean" use="optional"/>
                <xsd:attribute name="keepTrailingSpaces" type="xsd:boolean" use="optional"/>
            </xsd:extension>
        </xsd:simpleContent>
    </xsd:complexType>
   \lt ! - -
         Defines the filespace type as string
              <filespace>
            <name>tarquin</name>
         </filespace>
      -->
    <xsd:complexType name="filespaceType">
        <xsd:sequence>
            <xsd:element name="name" type="filespaceNameType"/>
        </xsd:sequence>
    </xsd:complexType>
   \lt! : - -
         Defines a name element
         <name>bob</name>
     -->
    <xsd:simpleType name="filespaceNameType">
        <xsd:restriction base="xsd:string"/>
    </xsd:simpleType>
   \lt ! - -
         Defines the accepted choices for the persistent attribute.
      -->
    <xsd:simpleType name="persistenceType">
        <xsd:restriction base="xsd:token">
            <xsd:enumeration value="true"/>
            <xsd:enumeration value="false"/>
            <xsd:enumeration value="qdef"/>
        </xsd:restriction>
    </xsd:simpleType>
   \lt ! - -
         Defines the queueURI type as string with all supported attributes.
         <queue>QUEUE@QM</queue>
     -->
    <xsd:complexType name="queueType">
        <xsd:simpleContent>
            <xsd:extension base="xsd:string">
 <xsd:attribute name="persistent" type="persistenceType" use="optional"/>
 <xsd:attribute name="eofMarker" type="xsd:boolean" use="optional"/>
 <xsd:attribute name="setMqProps" type="xsd:boolean" use="optional"/>
 <xsd:attribute name="split" type="xsd:boolean" use="optional"/>
 <xsd:attribute name="useGroups" type="xsd:boolean" use="optional"/>
 <xsd:attribute name="delimiter" type="xsd:string" use="optional"/>
 <xsd:attribute name="delimiterType" type="xsd:string" use="optional"/>
 <xsd:attribute name="delimiterPosition" type="delimiterPositionType" 
use="optional"/>
                <xsd:attribute name="includeDelimiterInMessage" type="xsd:boolean" 
use="optional"/>
                <xsd:attribute name="groupId" type="groupIdType" use="optional"/>
 <xsd:attribute name="messageId" type="messageIdType" use="optional"/>
 <xsd:attribute name="messageCount" type="xsd:nonNegativeInteger" 
use="optional"/>
```

```
 <xsd:attribute name="messageLength" type="xsd:nonNegativeInteger" 
use="optional"/>
 <xsd:attribute name="waitTime" type="xsd:nonNegativeInteger" use="optional"/>
 <xsd:attribute name="encoding" type="encodingType" use="optional"/>
 <xsd:attribute name="EOL" type="EOLType" use="optional"/>
                 <xsd:attribute name="unrecognisedCodePage" type="unrecognisedCodePageType" 
use="optional"/>
            </xsd:extension>
         </xsd:simpleContent>
     </xsd:complexType>
    \lt ! - -
         Defines the accepted values for the delimiterPosition attribute.
 -->
     <xsd:simpleType name="delimiterPositionType">
         <xsd:restriction base="xsd:token">
            <xsd:enumeration value="postfix"/>
             <xsd:enumeration value="prefix"/>
        </xsd:restriction>
     </xsd:simpleType>
    < 1 - - Defines the groupId type
          <queue groupId="414d5120514d312020202020202020205ecf0a4920011802">
        Also allow a substitution variable of the form ${variable}
 -->
     <xsd:simpleType name="groupIdType">
        <xsd:restriction base="xsd:string">
           \langle xsd: pattern value="[0-9a-fA-F]{48}|$\{.*\}"/>
         </xsd:restriction>
     </xsd:simpleType>
    \lt! ! - -
 Defines the messageId type
 <queue messageId="414d5120514d312020202020202020205ecf0a4920011802">
        Also allow a substitution variable of the form \S{variable}
 -->
     <xsd:simpleType name="messageIdType">
        <xsd:restriction base="xsd:string">
            <xsd:pattern value="[0-9a-fA-F]{48}|$\{.*\}"/>
         </xsd:restriction>
    </xsd:simpleType>
     <!-- Defines the accepted values for the unrecognisedCodePage attribute. -->
     <xsd:simpleType name="unrecognisedCodePageType">
         <xsd:restriction base="xsd:token">
            <xsd:enumeration value="fail"/>
             <xsd:enumeration value="binary"/>
         </xsd:restriction>
     </xsd:simpleType>
    \lt! : - -
 Defines a single source file reference
 <source type="file" recursive="false" disposition="leave">
             <file>filename</file>
        <source/> -->
     <xsd:complexType name="fileSourceType">
         <xsd:sequence>
            <xsd:choice>
 <xsd:element name="file" type="fileType"/>
 <xsd:element name="queue" type="queueType"/>
            </xsd:choice>
         </xsd:sequence>
 <xsd:attribute name="type" type="SourceType" use="optional"/>
 <xsd:attribute name="recursive" type="xsd:boolean" use="optional"/>
 <xsd:attribute name="disposition" type="sourceDispositionType" use="optional"/>
 <xsd:attribute name="correlationString1" type="xsd:string" use="optional"/>
 <xsd:attribute name="correlationNum1" type="xsd:nonNegativeInteger" use="optional"/>
 <xsd:attribute name="correlationBoolean1" type="xsd:boolean" use="optional"/>
     </xsd:complexType>
    \langle ! -
         Defines the enumeration values for source type
        type="file|queue"
 -->
    <xsd:simpleType name="SourceType">
         <xsd:restriction base="xsd:token">
            <xsd:enumeration value="file"/>
             <xsd:enumeration value="queue"/>
         </xsd:restriction>
     </xsd:simpleType>
    \lt ! -
         Defines the enumeration values for source disposition
        disposition="leave|delete"
 -->
     <xsd:simpleType name="sourceDispositionType">
         <xsd:restriction base="xsd:token">
```

```
 <xsd:enumeration value="leave"/>
            <xsd:enumeration value="delete"/>
        </xsd:restriction>
    </xsd:simpleType>
   <! - Defines a single destination file reference
         <destination type="file" exist="overwrite">
             <file>filename</file>
         <destination/>
     -->
    <xsd:complexType name="fileDestinationType">
        <xsd:sequence>
            <xsd:choice>
 <xsd:element name="file" type="fileType"/>
 <xsd:element name="filespace" type="filespaceType"/>
 <xsd:element name="queue" type="queueType"/>
            </xsd:choice> 
            <xsd:element name="attributes" type="attributeType" minOccurs="0" maxOccurs="1"/>
        </xsd:sequence>
 <xsd:attribute name="type" type="DestinationType" use="optional"/>
 <xsd:attribute name="exist" type="existType" use="optional"/>
 <xsd:attribute name="correlationString1" type="xsd:string" use="optional"/>
 <xsd:attribute name="correlationNum1" type="xsd:nonNegativeInteger" use="optional"/>
 <xsd:attribute name="correlationBoolean1" type="xsd:boolean" use="optional"/>
    </xsd:complexType>
   \langle!
        Defines the enumeration values for destination file type
 type="file|directory|queue|dataset|pds|filespace"
 'dataset' and 'pds' only apply to z/OS environments.
     -->
    <xsd:simpleType name="DestinationType">
        <xsd:restriction base="xsd:token">
 <xsd:enumeration value="file"/>
 <xsd:enumeration value="directory"/>
            <xsd:enumeration value="queue"/>
            <xsd:enumeration value="dataset"/>
            <xsd:enumeration value="pds"/>
            <xsd:enumeration value="filespace"/>
        </xsd:restriction>
    </xsd:simpleType>
   \lt ! -
        Defines the enumerations values for file exists on destination behavior
        exist="error|overwrite"
     -->
    <xsd:simpleType name="existType">
        <xsd:restriction base="xsd:token">
            <xsd:enumeration value="error"/>
            <xsd:enumeration value="overwrite"/>
        </xsd:restriction>
    </xsd:simpleType>
  < 1 - - Defines one or more file attributes
         <destination encoding=? CFLF=?>
             <file>filename</file>
             <attributes>
                <attribute>DIST(MIRRORED,UPDATE)</attribute>
             </attributes>
         <destination/>
     -->
    <xsd:complexType name="attributeType">
 <xsd:sequence>
 <xsd:element name="attribute" type="xsd:string" maxOccurs="unbounded" 
minOccurs="1"/>
        </xsd:sequence>
    </xsd:complexType>
   <! - Defines a single file reference
         <source encodings=? CFLF=?>
             <file>filename</file>
             <checksum method="MD5">3445678</checksum>
         <source/>
         .. or ..
 <destination encoding=? CFLF=?>
 <file>filename</file>
             <checksum method="MD5">3445678</checksum>
         <destination/>
     -->
    <xsd:complexType name="fileCheckSumType">
        <xsd:sequence>
```

```
 <xsd:element name="file" type="fileType"/>
             <xsd:element name="checksum" type="checksumType" maxOccurs="1" minOccurs="0"/>
         </xsd:sequence>
     </xsd:complexType>
    <! - Defines the checksum type and method
 <checksum method="MD5|none">3445678</checksum>
      -->
     <xsd:complexType name="checksumType">
         <xsd:simpleContent>
             <xsd:extension base="xsd:string">
                 <xsd:attribute name="method" type="checkSumMethod" use="required"/>
             </xsd:extension>
         </xsd:simpleContent>
     </xsd:complexType>
    \lt \vdash \div Defines the enumeration values for checksumMethod
         <checksum method="MD5|none">3445678</checksum>
         Note: uppercase is used since MD5 is acronym and normally written uppercase.
      -->
     <xsd:simpleType name="checkSumMethod">
         <xsd:restriction base="xsd:token">
             <xsd:enumeration value="none"/>
             <xsd:enumeration value="MD5"/>
         </xsd:restriction>
     </xsd:simpleType>
    \lt ! - -
         Defines the enumeration values for agentRole
         agentRole="sourceAgent|destinationAgent"
      -->
     <xsd:simpleType name="agentRoleType">
         <xsd:restriction base="xsd:token">
             <xsd:enumeration value="sourceAgent"/>
             <xsd:enumeration value="destinationAgent"/>
             <xsd:enumeration value="callAgent"/>
         </xsd:restriction>
     </xsd:simpleType>
    \lt ! - -
         Defines the enumeration values for mode.
         text, binary or a substitution variable
         <item mode="binary|text||${variableName}">
      -->
     <xsd:simpleType name="modeType">
         <xsd:restriction base="xsd:string">
             <xsd:pattern value="binary|text|$\{.*\}"/>
         </xsd:restriction>
     </xsd:simpleType>
    \langle ! - -
         Defines the enumeration values for EOL
         <file EOL="LF|CRLF">
      -->
     <xsd:simpleType name="EOLType">
         <xsd:restriction base="xsd:token">
            <xsd:enumeration value="LF"
             <xsd:enumeration value="CRLF"/>
         </xsd:restriction>
     </xsd:simpleType>
    \lt ! - -
        Defines the encoding type as a string
      -->
     <xsd:simpleType name="encodingType">
         <xsd:restriction base="xsd:string"/>
     </xsd:simpleType>
    <! - <schedule>
             <submit timebase="source"|"admin">2008-12-07T16:07"</submit>
             <repeat>
                 <frequency interval="hours">2</frequency>
                 <expireTime>2008-12-0816:07</exipreTime>
            \langle/repeat>
        </schedule>
      -->
     <xsd:complexType name="scheduleType">
         <xsd:sequence>
             <xsd:element name="submit" type="submitType" maxOccurs="1" minOccurs="1"/>
             <xsd:element name="repeat" type="repeatType" maxOccurs="1" minOccurs="0"/>
         </xsd:sequence>
     </xsd:complexType>
    \lt ! - -
          <submit timebase="source|admin|UTC">2008-12-07T16:07"</submit>
      -->
     <xsd:complexType name="submitType">
```

```
 <xsd:simpleContent>
 <xsd:extension base="noZoneTimeType">
 <xsd:attribute name="timebase" type="timebaseType" use="required"/>
 <xsd:attribute name="timezone" type="xsd:string" use="required"/>
            </xsd:extension>
        </xsd:simpleContent>
    </xsd:complexType>
   <! - - <repeat>
            <frequency interval="hours">2</frequency>
             ..optionally..
            <expireTime>2008-12-0816:07</expireTime>
            ..or..
            <expireCount>2</expireCount>
        </repeat>
     -->
    <xsd:complexType name="repeatType">
        <xsd:sequence>
            <xsd:element name="frequency" type="freqType" maxOccurs="1" minOccurs="1"/>
            <xsd:choice minOccurs="0">
 <xsd:element name="expireTime" type="noZoneTimeType"/>
 <xsd:element name="expireCount" type="positiveIntegerType"/>
            </xsd:choice>
        </xsd:sequence>
    </xsd:complexType>
   < 1 - - <frequency interval="hours">2</frequency>
     -->
    <xsd:complexType name="freqType">
        <xsd:simpleContent>
 <xsd:extension base="positiveIntegerType">
 <xsd:attribute name="interval" type="intervalType" use="required"/>
            </xsd:extension>
        </xsd:simpleContent>
    </xsd:complexType>
   <! - Defines positive integer type
         i.e., 1+
     -->
    <xsd:simpleType name="positiveIntegerType">
       <xsd:restriction base="xsd:integer"
            <xsd:minInclusive value="1"/>
        </xsd:restriction>
    </xsd:simpleType>
   <! - Defines the interval enumeration values of
         "minutes","hours","days", "weeks", "months" or "years"
     -->
    <xsd:simpleType name="intervalType">
        <xsd:restriction base="xsd:token">
            <xsd:enumeration value="minutes"/>
            <xsd:enumeration value="hours"/>
 <xsd:enumeration value="days"/>
 <xsd:enumeration value="weeks"/>
            <xsd:enumeration value="months"/>
            <xsd:enumeration value="years"/>
        </xsd:restriction>
    </xsd:simpleType>
   < 1 - - Defines the interval of either "source","admin" or "UTC"
             source = use timezone of the source Agent.
             admin = use timezone of the administrator executing the command script.
             UTC = Timezone is UTC.
 -->
    <xsd:simpleType name="timebaseType">
        <xsd:restriction base="xsd:token">
 <xsd:enumeration value="source"/>
 <xsd:enumeration value="admin"/>
            <xsd:enumeration value="UTC"/>
        </xsd:restriction>
    </xsd:simpleType>
   \leq \qquad - Defines a date and time without a time zone (2008-12-08T16:07)
 -->
    <xsd:simpleType name="noZoneTimeType">
 <xsd:restriction base="xsd:string">
 <xsd:pattern value="[\n\r\t ]*\d{4}\-(0[1-9]|1[0-2])\-(0[1-9]|[1-2][0-9]|
3[0-1])T([0-1][0-9]|2[0-3]):[0-5][0-9]([\+\-]\d{4}|Z)?[\n\r\t ]*"/>
        </xsd:restriction>
    </xsd:simpleType>
   <! - - Defines the ID element, e.g. 56
```

```
 -->
     <xsd:simpleType name="idType">
         <xsd:restriction base="xsd:string"/>
     </xsd:simpleType>
    <! - Defines the resultCode type -2 - 9999
         <status resultCode="8011">
      -->
     <xsd:simpleType name="resultCodeType">
         <xsd:restriction base="xsd:int">
            <xsd:minInclusive value="-2"
             <xsd:maxInclusive value="9999"/>
         </xsd:restriction>
     </xsd:simpleType>
    \langle ! - -
         Define the metaDataSet type comprising one or more key value pairs
         <metaDataSet>
 <metaData key="name">value</metaData>
 <metaData key="name">value</metaData>
        </metaDataSet>
      -->
     <xsd:complexType name="metaDataSetType">
         <xsd:sequence>
             <xsd:element name="metaData" type="metaDataType" maxOccurs="unbounded" 
minOccurs="1"/>
         </xsd:sequence>
     </xsd:complexType>
    \lt ! - -
        Define the metaData type which is made up of a key and a value
         <metaData key="name">value</metaData>
      -->
     <xsd:complexType name="metaDataType">
         <xsd:simpleContent>
             <xsd:extension base="xsd:string">
                 <xsd:attribute name="key" type="xsd:string" use="required"/>
             </xsd:extension>
         </xsd:simpleContent>
     </xsd:complexType>
    2! Defines containing element for triggers
 <trigger log="yes">
              <fileExist comparison="=" value="Exist">file1</fileExist>
              <fileSize comparison=">=" value="1GB">file1</fileSize>
          </trigger>
      -->
     <xsd:complexType name="triggerType">
         <xsd:choice minOccurs="0" maxOccurs="unbounded">
             <xsd:element name="fileExist" type="fileExistTriggerType" maxOccurs="unbounded" 
minOccurs="1"/>
             <xsd:element name="fileSize" type="fileSizeTriggerType" maxOccurs="unbounded" 
minOccurs="1"/>
         </xsd:choice>
         <xsd:attribute name="log" type="logEnabledType" use="required"/>
     </xsd:complexType>
    \left\{ 1 - - \right\} Defines the file exists trigger type
 <fileExist comparison="=" value="Exist">file1</trigger>
      -->
     <xsd:complexType name="fileExistTriggerType">
         <xsd:simpleContent>
 <xsd:extension base="xsd:string">
 <xsd:attribute name="comparison" type="comparisonFileExistTriggerType" 
use="required"/>
                 <xsd:attribute name="value" type="valueFileExistTriggerType" use="required"/>
             </xsd:extension>
         </xsd:simpleContent>
     </xsd:complexType>
    \lt \vdash \div Defines file size trigger type
          <fileSize comparison="=" value="1GB">file1,file2,file3</trigger>
      -->
     <xsd:complexType name="fileSizeTriggerType">
         <xsd:simpleContent>
             <xsd:extension base="xsd:string">
                 <xsd:attribute name="comparison" type="comparisonFileSizeTriggerType" 
use="required"/>
                 <xsd:attribute name="value" type="valueFileSizeTriggerType" use="required"/>
             </xsd:extension>
         </xsd:simpleContent>
     </xsd:complexType>
    2! - Defines the enumeration values for file exists trigger conditions
```

```
 valueFileExistTriggerType="exist|noexist"
      -->
     <xsd:simpleType name="valueFileExistTriggerType">
         <xsd:restriction base="xsd:token">
             <xsd:enumeration value="exist"/>
             <xsd:enumeration value="noexist"/>
         </xsd:restriction>
     </xsd:simpleType>
    <! - Defines the enumeration values for file exists trigger comparison operator
        comparisonFileExistTriggerType="="|"!="
      -->
     <xsd:simpleType name="comparisonFileExistTriggerType">
         <xsd:restriction base="xsd:token">
 <xsd:enumeration value="="/>
 <xsd:enumeration value="!="/>
         </xsd:restriction>
     </xsd:simpleType>
    \lt ! - -
        Defines the enumeration values for file size trigger comparison operator
        comparisonFileSizeTriggerType=">="
 -->
     <xsd:simpleType name="comparisonFileSizeTriggerType">
         <xsd:restriction base="xsd:token">
            \langle x\bar{x}d: enumeration value="\&;\text{gt}; ="/>
         </xsd:restriction>
     </xsd:simpleType>
    \lt ! - -
          Defines the file size value pattern
          <fileSize comparison=">=" value="10|10B|10KB|10MB|10GB">file1</fileSize>
 -->
 <xsd:simpleType name="valueFileSizeTriggerType">
        <xsd:restriction base="xsd:string">
             <xsd:pattern value="[0123456789]+([bB]|[kK][bB]|[mM][bB]|[gG][bB]|)"/>
         </xsd:restriction>
     </xsd:simpleType>
    \lt! : - -
         Defines the enumeration values for trigger logging enabled flag
        <trigger log="yes|no">
      -->
     <xsd:simpleType name="logEnabledType">
         <xsd:restriction base="xsd:token">
             <xsd:enumeration value="yes"/>
             <xsd:enumeration value="no"/>
         </xsd:restriction>
     </xsd:simpleType>
    \lt! : - -
 Defines the reply type
 <reply QMGR="QMGR name" persistent="true">Queue Name</reply>
 -->
     <xsd:complexType name="replyType">
         <xsd:simpleContent>
 <xsd:extension base="xsd:string">
 <xsd:attribute name="QMGR" type="xsd:string" use="required"/>
 <xsd:attribute name="persistent" type="persistenceType" use="optional"/>
                                 <xsd:attribute name="detailed" type="detailedType" 
use="optional" />
             </xsd:extension>
         </xsd:simpleContent>
     </xsd:complexType>
        < 1 - - Defines the accepted choices for the detailed attribute. 
         -->
         <xsd:simpleType name="detailedType">
             <xsd:restriction base="xsd:token">
                 <xsd:enumeration value="true"/>
                 <xsd:enumeration value="false"/>
             </xsd:restriction>
         </xsd:simpleType>
   \leq \sim \sim Defines the priority type
 <transferset priority="1">
 -->
     <xsd:simpleType name="priorityType">
 <xsd:restriction base="xsd:string">
 <xsd:pattern value="[0123456789]"/>
         </xsd:restriction>
     </xsd:simpleType>
    2! - Define the job information element
```
```
 <job>
              <name>JOBNAME</name>
         </job>
      -->
    <xsd:complexType name="jobType">
         <xsd:sequence>
            <xsd:element name="name" type="xsd:string"/>
         </xsd:sequence>
     </xsd:complexType>
    < 1 - - Defines an action
          <action>
             <runCommand name="myCommand.sh" />
         </action>
     -->
     <xsd:complexType name="commandActionType">
         <xsd:choice>
            <xsd:element name="command" type="commandType" maxOccurs="1" minOccurs="0"/>
         </xsd:choice>
     </xsd:complexType>
    <! --
         Defines a command
         <command name="runme" successRC="0" maxReplyLength="1024">
            <argument>firstArg</argument>
            <argument>secondArg</argument>
        </command>
      -->
    <xsd:complexType name="commandType">
         <xsd:sequence>
 <xsd:element name="argument" type="xsd:string" maxOccurs="unbounded" minOccurs="0"/>
 <xsd:element name="target" type="xsd:string" maxOccurs="unbounded" minOccurs="0"/>
 <xsd:element name="property" type="propertyType" maxOccurs="unbounded" 
minOccurs="0"/>
         </xsd:sequence>
 <xsd:attribute name="name" type="xsd:string" use="required"/>
 <xsd:attribute name="successRC" type="xsd:string" use="optional"/>
 <xsd:attribute name="retryCount" type="nonNegativeIntegerType" use="optional"/>
 <xsd:attribute name="retryWait" type="nonNegativeIntegerType" use="optional"/>
 <xsd:attribute name="type" type="callTypeType" use="optional"/>
 <xsd:attribute name="priority" type="commandPriorityType" use="optional"/>
 <xsd:attribute name="message" type="xsd:string" use="optional"/>
     </xsd:complexType>
    \lt! ! - -
         Defines the enumeration values for the type of a command
        type="executable|antscript|jcl|os4690background"
      -->
    <xsd:simpleType name="callTypeType">
        <xsd:restriction base="xsd:token">
            <xsd:enumeration value="executable"/>
            <xsd:enumeration value="antscript"/>
 <xsd:enumeration value="jcl"/>
 <xsd:enumeration value="os4690background"/>
         </xsd:restriction>
     </xsd:simpleType>
    \leq ! - -
         Defines the priority type for a command
         priority="5"
     -->
     <xsd:simpleType name="commandPriorityType">
        <xsd:restriction base="xsd:string">
            <xsd:pattern value="[123456789]"/>
         </xsd:restriction>
     </xsd:simpleType>
    < 1 - Defines the property type that is used as a child of commandType
 <property name="xxx" value="yyy"/>
     -->
 <xsd:complexType name="propertyType">
 <xsd:attribute name="name" type="xsd:string" use="required"/>
 <xsd:attribute name="value" type="xsd:string" use="required"/>
     </xsd:complexType>
 <!-- Defines a non-negative integer type -->
 <xsd:simpleType name="nonNegativeIntegerType">
 <xsd:restriction base="xsd:integer">
            <xsd:minInclusive value="0"/>
         </xsd:restriction>
     </xsd:simpleType>
    <! --
        Defines the transfer command specific reply information, to be included as part the 
general reply
        <transferReply>
```

```
 <preSourceData>
                  <runCommandReply resultCode="0">
                  <stdout>
                      <line>the quick brown fox jumped over the lazy dog</line>
                  </stdout>
                  <stderr></stderr>
                 </runCommandReply>
             </preSourceData>
        </transferReply>
      -->
     <xsd:complexType name="transferReplyType">
         <xsd:sequence>
             <xsd:element name="preSourceData" type="actionReplyType" minOccurs="0" 
maxOccurs="1"/>
             <xsd:element name="postSourceData" type="actionReplyType" minOccurs="0" 
maxOccurs="1"/>
             <xsd:element name="preDestinationData" type="actionReplyType" minOccurs="0" 
maxOccurs="1"/>
             <xsd:element name="postDestinationData" type="actionReplyType" minOccurs="0" 
maxOccurs="1"/>
         </xsd:sequence>
     </xsd:complexType>
    < 1 - - Define the action reply type information
          <actionReply>
              <runCommandReply resultCode="1">
                 <stdout></stdout>
                  <stderr>
                      <line>permission denied</line>
                  </stderr>
             </runCommandReply>
          </actionReply>
 -->
     <xsd:complexType name="actionReplyType">
         <xsd:choice>
             <xsd:element name="runCommandReply" type="commandReplyType" maxOccurs="1" 
minOccurs="0"/>
         </xsd:choice>
     </xsd:complexType>
    \lt ! - -
 Defines command specific reply information, to be included as part the general reply
 <commandReply resultCode="0">
              <stdout>
                  <line>first line of output text</line>
                  <line>second line of output text</line>
              </stdout>
              <stderr>
                  <line>line of error text</line>
              </stderr>
         </commandReply>
      -->
     <xsd:complexType name="commandReplyType">
         <xsd:sequence>
 <xsd:element name="stdout" type="textLinesType" maxOccurs="1" minOccurs="1"/>
 <xsd:element name="stderr" type="textLinesType" maxOccurs="1" minOccurs="1"/>
         </xsd:sequence>
         <xsd:attribute name="resultCode" type="xsd:int" use="required"/>
     </xsd:complexType>
     <!-- Defines type for lines of text -->
     <xsd:complexType name="textLinesType">
         <xsd:sequence>
             <xsd:element name="line" type="xsd:string" maxOccurs="unbounded" minOccurs="0"/>
         </xsd:sequence>
     </xsd:complexType>
    \langle!
         Defines the ping agent command specific reply information, to be included as part the 
general reply
         <pingAgentReply resultCode="0">
              <agentVersion>Build level: f000-20090408-1200</agentVersion>
         </pingAgentReply>
      -->
     <xsd:complexType name="pingAgentReplyType">
         <xsd:sequence>
             <xsd:element name="agentVersion" type="xsd:string" maxOccurs="1" minOccurs="0"/>
         </xsd:sequence>
     </xsd:complexType>
    <! - Defines sequence of exit elements
         <exit ...
         <exit ...
      -->
     <xsd:complexType name="exitGroupType">
```

```
866  ファイル転送管理
```

```
 <xsd:sequence>
            <xsd:element name="exit" type="exitType" minOccurs="1" maxOccurs="unbounded"/>
        </xsd:sequence>
    </xsd:complexType>
   <! - Defines the outcome of calling a command
        <command ...
        <callResult ...
     -->
    <xsd:complexType name="callGroupType">
        <xsd:sequence>
 <xsd:element name="command" type="commandType" minOccurs="1" maxOccurs="1"/>
 <xsd:element name="callResult" type="callResultType" minOccurs="0" maxOccurs="1"/>
        </xsd:sequence>
    </xsd:complexType>
   \lt ! - -
 Defines eiter the successful call of a command, or a failed attempt to call a commad
 <callResultType outcome="success|failure|error" retries="X">
          <result ... />
        </callResultType>
      -->
    <xsd:complexType name="callResultType">
        <xsd:sequence>
             <xsd:element name="result" type="resultType" minOccurs="1" maxOccurs="unbounded"/>
        </xsd:sequence>
        <xsd:attribute name="returnCode" type="xsd:integer" use="optional"/>
 <xsd:attribute name="retries" type="xsd:integer" use="optional"/>
 <xsd:attribute name="outcome" type="outcomeType" use="required"/>
    </xsd:complexType>
   \lt! ! - -
        Defines the information recorded for the successfull call of a command
        <result...>
                 <stdout...
                <stderr...
                 <error...
        </result...>
     -->
    <xsd:complexType name="resultType">
        <xsd:sequence>
 <xsd:element name="stdout" type="outputType" minOccurs="0" maxOccurs="1"/>
 <xsd:element name="stderr" type="outputType" minOccurs="0" maxOccurs="1"/>
 <xsd:element name="error" type="xsd:string" maxOccurs="1" minOccurs="0"/>
        </xsd:sequence>
        <xsd:attribute name="returnCode" type="xsd:integer" use="optional"/>
 <xsd:attribute name="outcome" type="outcomeType" use="required"/>
 <xsd:attribute name="time" type="xsd:dateTime" use="required"/>
    </xsd:complexType>
    <!-- Enumeration of call outcomes - success, failure or error -->
    <xsd:simpleType name="outcomeType">
        <xsd:restriction base="xsd:token">
            <xsd:enumeration value="success"/>
            <xsd:enumeration value="failure"/>
            <xsd:enumeration value="error"/>
        </xsd:restriction>
    </xsd:simpleType>
   \lt!! - -
        Defines the information recorded for each line of standard output / standard error
        generated by calling a program
         <line>line 1</line>
        <line>line 2</line>
        etc.
     -->
    <xsd:complexType name="outputType">
        <xsd:sequence>
             <xsd:element name="line" type="xsd:string" maxOccurs="unbounded" minOccurs="1"/>
        </xsd:sequence>
    </xsd:complexType>
   <! - Defines the information recorded for an unsuccessful program call.
     -->
    <xsd:complexType name="callFailedType">
        <xsd:simpleContent>
            <xsd:extension base="xsd:string"/>
        </xsd:simpleContent>
    </xsd:complexType>
   \lt!! --
        Defines the exit type; records the transfer exit class name and a status message
        <exit name="class com.example.exit.StartExit">
              <status ...
        </exit>
     -->
    <xsd:complexType name="exitType">
```

```
 <xsd:sequence>
             <xsd:element name="status" type="exitStatusType" minOccurs="1" maxOccurs="1"/>
         </xsd:sequence>
         <xsd:attribute name="name" type="xsd:string" use="required"/>
     </xsd:complexType>
    \langle ! .
         Defines exit status to record whether exit voted to proceed or cancel transfer.
         <status resultCode="proceed">
                 <supplement>go ahead</supplement>
         </status>
      -->
     <xsd:complexType name="exitStatusType">
         <xsd:sequence>
             <xsd:element name="supplement" type="xsd:string" maxOccurs="unbounded" 
minOccurs="0"/>
         </xsd:sequence>
         <xsd:attribute name="resultCode" type="exitResultEnumType" use="optional"/>
     </xsd:complexType>
    \lt ! - -
         Defines the enumeration for transfer exit result values.
         <status resultCode="proceed">
 -->
     <xsd:simpleType name="exitResultEnumType">
         <xsd:restriction base="xsd:token">
             <xsd:enumeration value="proceed"/>
             <xsd:enumeration value="cancelTransfer"/>
             <xsd:enumeration value="cancelTask"/>
         </xsd:restriction>
     </xsd:simpleType>
</xsd:schema>
```
## **関連概念**

755 ページの『[WebSphere MQ Managed File Transfer](#page-754-0) のメッセージ・フォーマット』 WebSphere MQ Managed File Transfer では、Web Gateway との対話、エージェントへの指示、モニターに 関する情報の記録、スケジューリング、転送、および構成に使用される情報の定義など、さまざまな目的 のために XML 形式のメッセージを使用します。 これらの目的のために使用される XML 形式の論理構造は XML スキーマにより記述されます。

# **アプリケーションの開発**

# **転送前後のプログラムの実行**

## *fteCreateTransfer* **を使用してプログラムを開始する例**

**fteCreateTransfer** コマンドを使用して、転送前または転送後に実行するプログラムを指定することが できます。

**fteCreateTransfer** を使用する以外にも、転送前または転送後にプログラムを起動する方法はありま す。 詳しくは、277 [ページの『プログラムの実行の指定』を](#page-276-0)参照してください。

これらの例はすべて、以下の構文を使用してプログラムを指定します。

[*type*:]*commandspec*[,[*retrycount*][,[*retrywait*][,*successrc*]]]

この構文について詳しくは、466 ページの『fteCreateTransfer ([新規ファイル転送の作成](#page-465-0))』を参照してくだ さい。

## **実行可能プログラムの実行**

以下の例は、mycommand という実行可能プログラムを指定し、そのプログラムに 2 つの引数 a および b を 渡します。

mycommand(a,b)

このプログラムを転送の開始前にソース・エージェント AGENT1 で実行するには、次のコマンドを使用し ます。

fteCreateTransfer -sa AGENT1 -da AGENT2 -presrc mycommand(a,b) *destinationSpecification sourceSpecification*

# **実行可能プログラムの実行と再試行**

以下の例は、simple という実行可能プログラムを指定しています。このプログラムは引数を取りません。 retrycount には値 1 が指定され、retrywait には値 5 が指定されています。 これらの値は、そのプロ グラムが成功を表す戻りコードを返さない場合には、5 秒後に 1 回再試行されることを意味しています。 successrc には値が指定されていないため、成功を表す戻りコードはデフォルト値の 0 のみです。

executable:simple,1,5

このプログラムを転送の完了後にソース・エージェント AGENT1 で実行するには、次のコマンドを使用し ます。

fteCreateTransfer -sa AGENT1 -da AGENT2 -postsrc executable:simple,1,5 *destinationSpecification sourceSpecification*

# **バックグラウンドでの IBM 4690 実行可能プログラムの実行**

次の例では、mycmd.bat という名前の実行可能プログラムを指定します。 priority に値 9 を指定し、 message に値 message123 を指定します。 これらの値を指定すると、プログラムの優先度が最高になり、 コマンドについて IBM 4690 システムのバックグラウンド制御画面に message123 と表示されます。 successrc には値が指定されていないため、成功を表す戻りコードはデフォルト値の 0 のみです。

os4690background:mycmd.bat(arg1,arg2),,,9,message123

このプログラムを転送の開始前にソース・エージェント AGENT1 で実行するには、次のコマンドを使用し ます。

fteCreateTransfer -sa AGENT1 -presrc os4690background:mycmd.bat(arg1,arg2),,,9,message123

# **Ant スクリプトの実行と成功を表す戻りコードの指定**

以下の例は、myscript という Ant スクリプトを指定し、そのスクリプトに 2 つのプロパティーを渡しま す。 このスクリプトは、**fteAnt** コマンドを使用して実行されます。 successrc の値は >2&<7&!5|0| 14 として指定されます。この値は、戻りコード 0、 3、 4、 6、および 14 が成功を示すことを指定しま す。

antscript:myscript(prop1=fred,prop2=bob),,,>2&<7&!5|0|14

このプログラムを転送の開始前に宛先エージェント AGENT2 で実行するには、次のコマンドを使用します。

fteCreateTransfer -sa AGENT1 -da AGENT2 -predst "antscript:myscript(prop1=fred,prop2=bob),,,>2&<7&!5|0|14" *destinationSpecification sourceSpecification*

# **Ant スクリプトの実行と呼び出すターゲットの指定**

以下の例は、script2 という Ant スクリプトを指定し、呼び出す 2 つのターゲット target1 および target2 を指定します。 プロパティー prop1 も値 recmfm(F,B) を指定して渡されます。 この値の中 のコンマ (,) と括弧は、円記号 (¥) を使用してエスケープされています。

antscript:script2(target1,target2,prop1=recmfm\(F\,B\)),,,>2&<7&!5|0|14

このプログラムを転送の完了後に宛先エージェント AGENT2 で実行するには、次のコマンドを使用します。

fteCreateTransfer -sa AGENT1 -da AGENT2 -postdst "antscript:script2(target1,target2,prop1=recmfm\(F\,B\)),,,>2&<7&!5|0|14" *destinationSpecification sourceSpecification*

# **JCL スクリプトの実行**

以下の例では zosbatch という JCL スクリプトを指定しています。 retrycount には値 3 が指定され、 retrywait には値 30 が指定され、successrc には値 0 が指定されています。 これらの値は、そのスク

<span id="page-869-0"></span>リプトが成功を表す戻りコード 0 を返さない場合には、30 秒おきに 3 回再試行されることを意味していま す。

jcl:zosbatch,3,30,0

このプログラムを転送の完了後にソース・エージェント AGENT1 で実行するには、次のコマンドを使用し ます。

fteCreateTransfer -sa AGENT1 -da AGENT2 -postsrc jcl:zosbatch,3,30,0 *destinationSpecification sourceSpecification*

#### **関連概念**

277 [ページの『プログラムの実行の指定』](#page-276-0)

IBM WebSphere MQ ファイル転送管理 エージェントが実行されているシステムで、プログラムを実行する ことができます。 ファイル転送要求の一部として、転送の開始前または終了後のいずれかにプログラムを 実行するように指定することができます。 また、管理対象呼び出し要求を実行依頼することで、ファイル 転送要求に含まれないプログラムを開始することも可能です。

## **関連資料**

466 ページの『fteCreateTransfer ([新規ファイル転送の作成](#page-465-0))』

**fteCreateTransfer** コマンドは、コマンド行から新規のファイル転送を作成して開始します。 このコマ ンドは、ファイル転送の即時開始、将来の日時におけるファイル転送のスケジュール、ファイル転送の 1 回以上の繰り返し、および特定の条件に基づくファイル転送の起動を実行できます。

# **Web Gateway の処理**

# *Web Gateway API* **参照**

WebSphere MQ Managed File Transfer Web Gateway は、HTTP 要求および応答を使用する転送の作成、フ ァイル・スペースからのファイルのダウンロード、および実行依頼した転送の状況の表示をするための、 RESTful HTTP アプリケーション・プログラミング・インターフェース (API) を定義します。

この参照トピックでは、ユーザー・アクションのための API について説明します。 ファイル・スペースの 作成および削除などの管理アクションについては、889 ページの『[Web Gateway](#page-888-0) 管理 API 参照』を参照 してください。

# **リソース・タイプ**

この仕様では、WebSphere MQ Managed File Transfer の以下のオブジェクト・タイプがサポートされます。

**ファイル**

WebSphere MQ Managed File Transfer エージェントとの間で転送されるファイル。

#### **Filespace**

そのファイル・スペースに関連付けられたユーザーまたはグループに送信されたファイルを含んでいる 論理領域。

**転送**

WebSphere MQ Managed File Transfer 転送のインスタンス。

# **HTTP 動詞**

この仕様では、以下の表の HTTP 動詞をサポートしています。

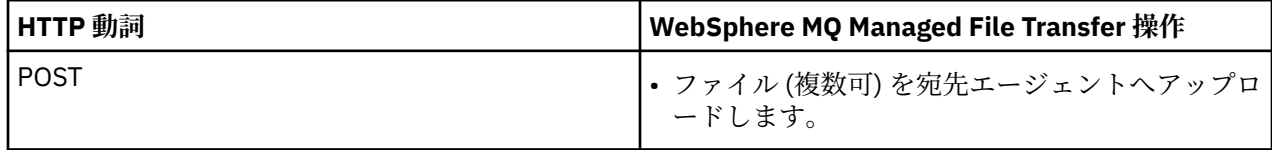

<span id="page-870-0"></span>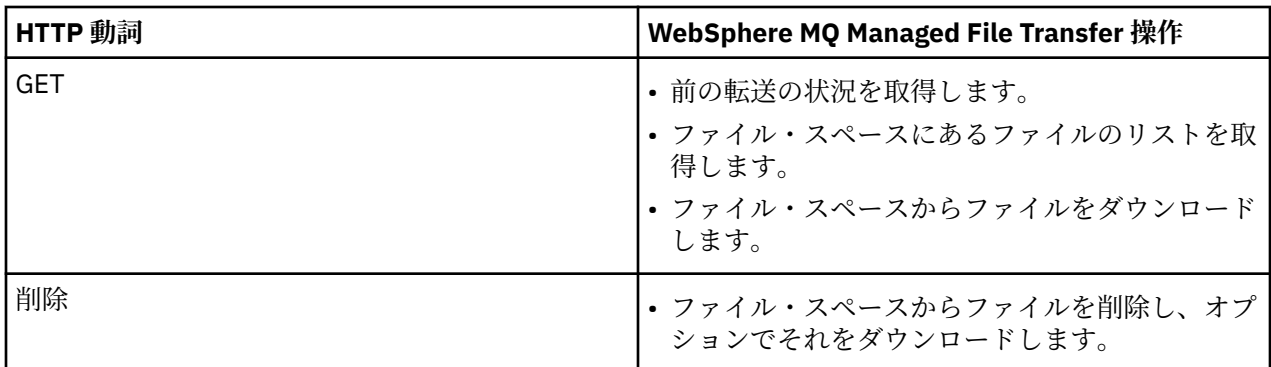

*Web Gateway* を使用するための *HTTP* ヘッダーと *HTML* フォーム・フィールド HTTP ヘッダーまたは HTML フォーム・フィールドを使用して、リソースを作成または取得する要求をカス タマイズできます。 各パラメーターは、 WebSphere MQ Managed File Transfer のプロパティーまたは機能 にマップされます。

HTTP 規則では、カスタム・ヘッダーの前に x- を付け、その後に製品固有の ID を付けます。 WebSphere MQ Managed File Transfer は、製品 ID fte-を使用します。

次の表にリストされている各ヘッダーまたはフォーム・フィールドに指定できる値については、同等の WebSphere MQ Managed File Transfer コマンドとパラメーターについて説明しているトピックを参照して ください。 例えば、x-fte-action ヘッダーの指定できる値のセットは、fteCreateTransfer コマンドと -de パラメーターを併用する場合の指定できる値のセットです。

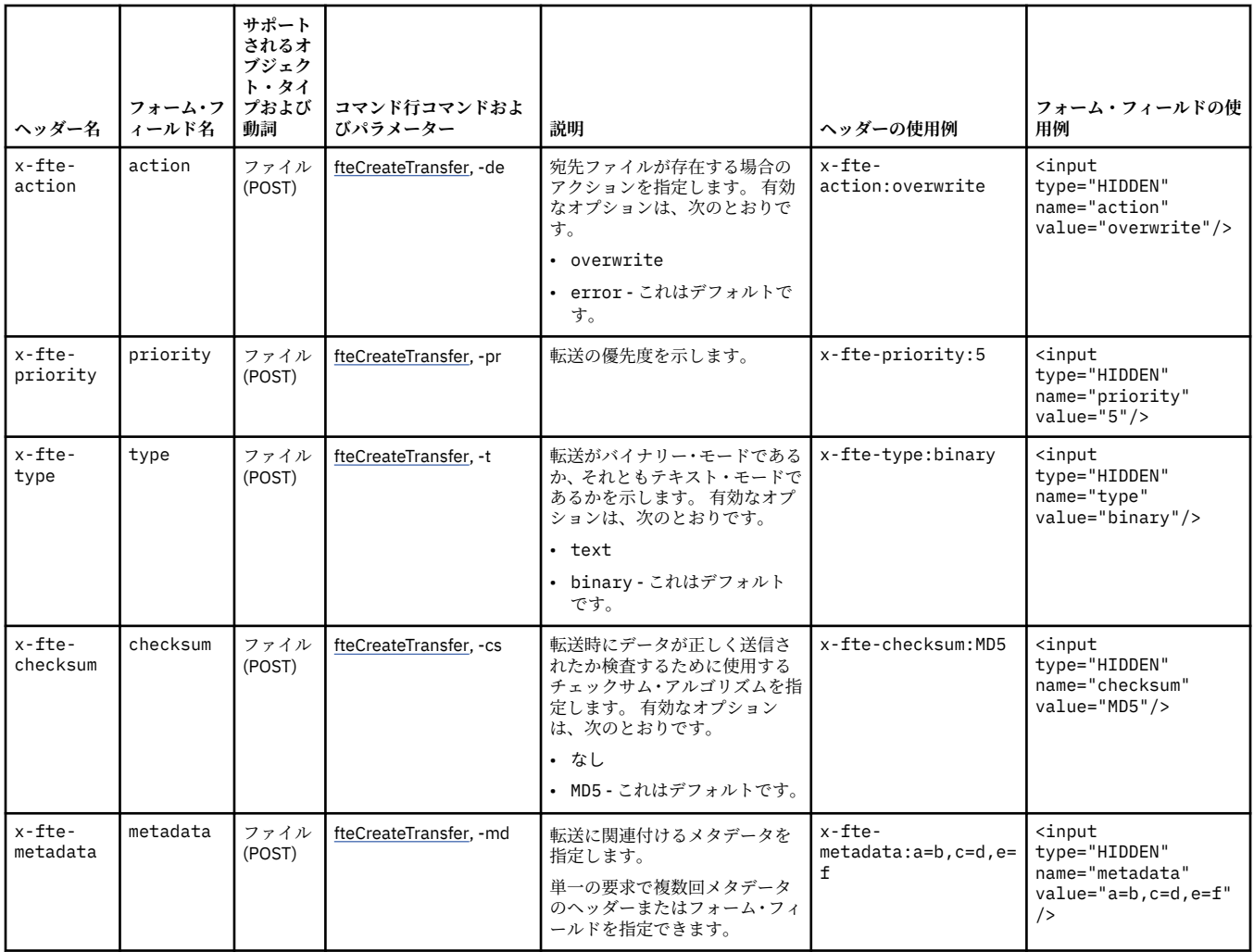

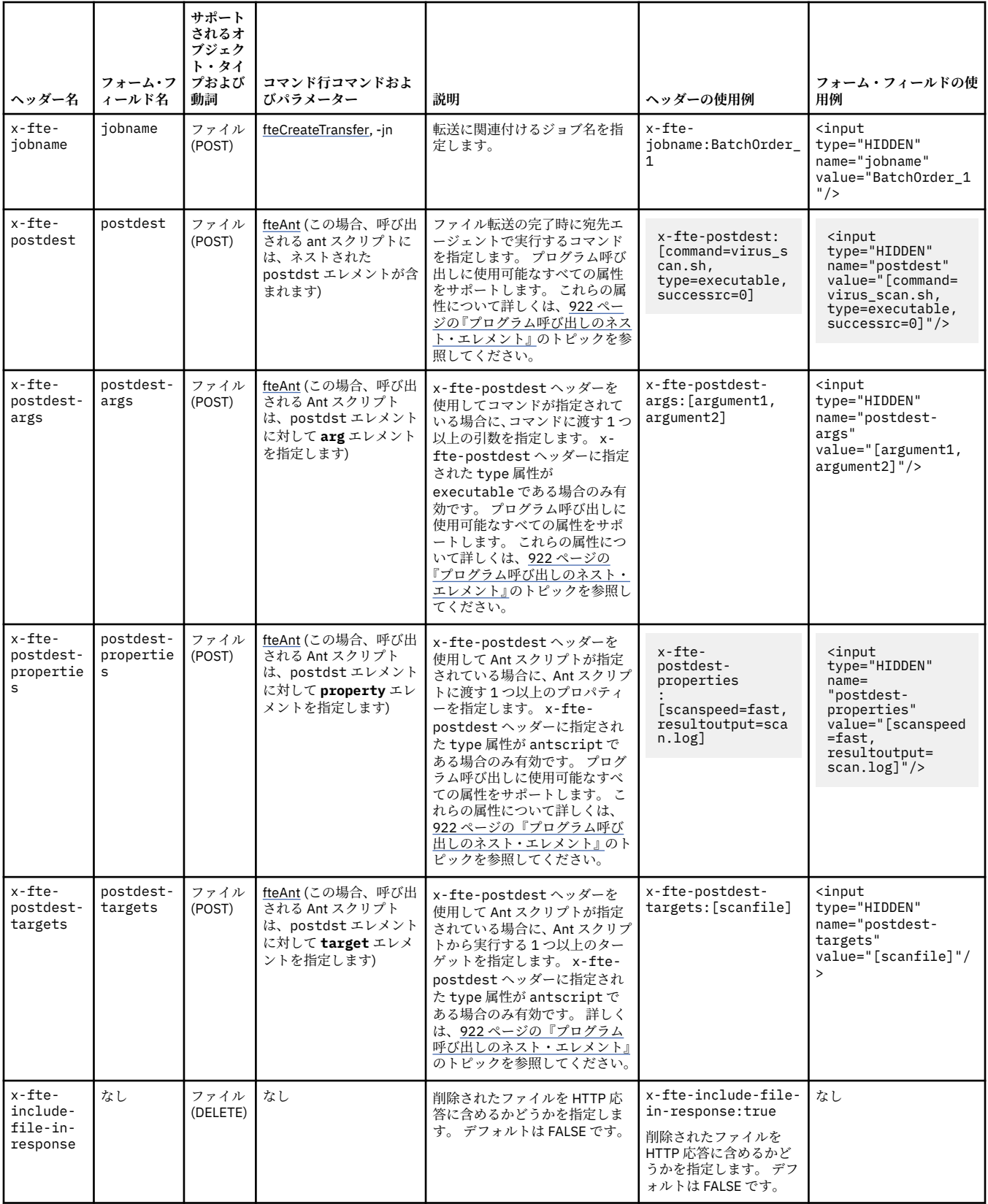

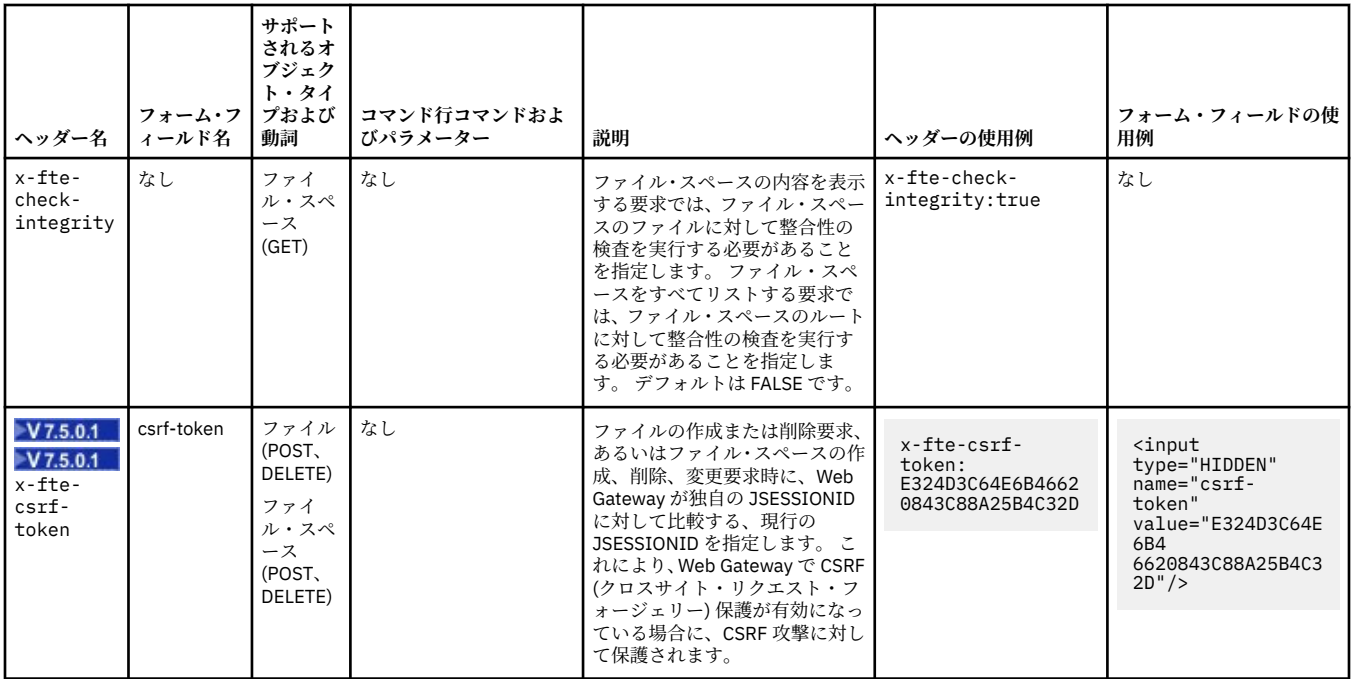

*Web Gateway* を使用するための *Uniform Resource Identifier* 構文

WebSphere MQ Managed File Transfer Uniform Resource Identifier (URI) は、デプロイ時に指定されたコン テキスト・ルートにより、他の IBM WebSphere MQ URI とは区別されます。 推奨されているコンテキス ト・ルートは、/wmqfte です。

WebSphere MQ Managed File Transfer リソースは、それぞれのタイプによって相互に区別されます。 リソ ースは、そのリソース・タイプおよび識別トークンによりアドレス指定されます。

# **WMQFTE Uniform Resource Identifier の構文図**

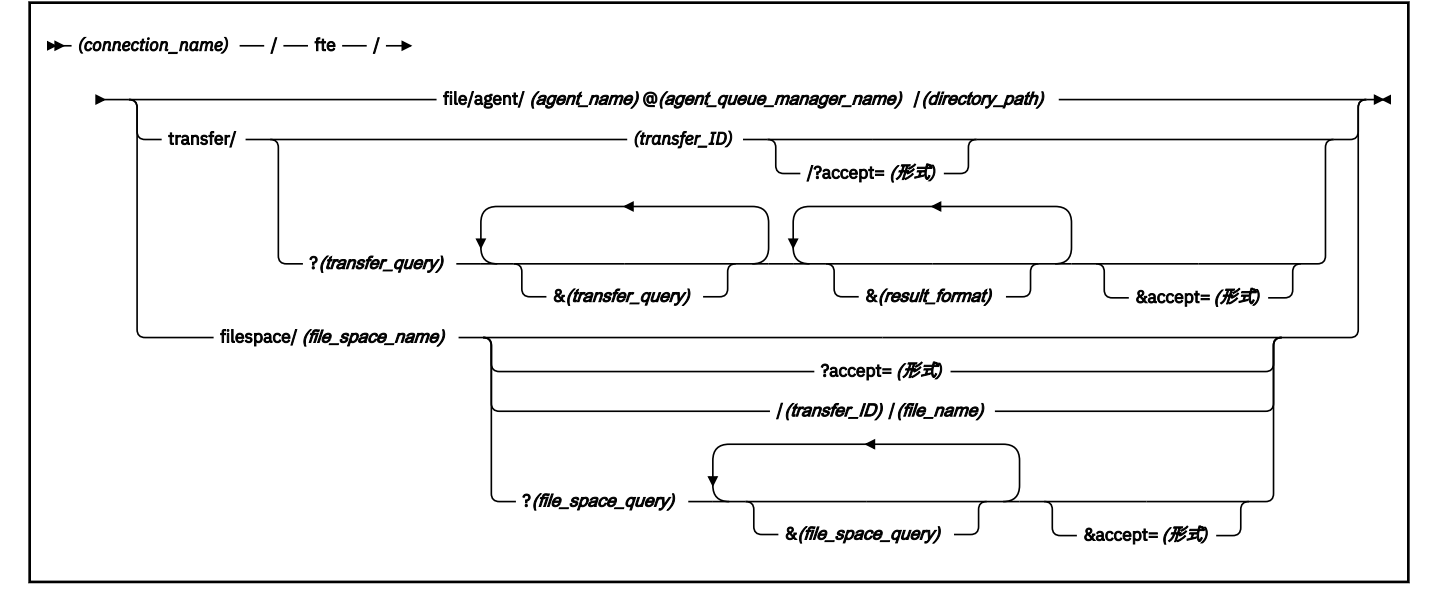

# **Parameters**

# **(***connection\_name***)**

必須。 ホスト名。オプションで WebSphere MQ Managed File Transfer Web Gateway をホストしてい るサーバーのポート。 大/小文字の区別なし。

# **fte**

必須。 URI が WebSphere MQ Managed File Transfer Web Gateway にアドレス指定されることを示す 接頭部。 大/小文字の区別あり。

## **file**

オプション。 ファイル・リソースをアドレス指定していることを示します。 大/小文字の区別あり。

### **agent**

オプション。 宛先のタイプがエージェントであることを示します。 大/小文字の区別あり。

#### **(***agent\_name***)**

オプション。 ファイルの送信先エージェントの名前。 大/小文字の区別なし。エージェント名は大文 字に変換されます。

# **(***agent\_queue\_manager\_name***)**

必須。 エージェントがファイルの送信先として使用するキュー・マネージャーの名前。 大/小文字の区 別あり。

### **(***directory\_path***)**

オプション。 アドレス指定している宛先エージェント・ファイル・システム上のディレクトリー・パ ス。 このディレクトリー・パスに含められるのは、非予約文字とエスケープ文字に限られます。 大/小 文字の区別あり。

URI の *directory\_path* 部分で、パス分離文字として使用されているスラッシュ文字 (/) に加えて、先頭 がスラッシュ文字である場合、*directory\_path* は絶対パスとして解決されます。 ファイルを絶対パスに アップロードする場合は、スラッシュをストリング %2F としてエンコードし、除去されないようにし なければなりません。 Web Gateway のアップロード時に、宛先エージェントのファイル・システム上 の絶対パスに書き込めないようにするには、宛先エージェント上でユーザーまたはエージェントのサン ドボックス機能を構成しなければなりません。

*directory\_path* の先頭が追加のスラッシュ文字でない場合は、ディレクトリー・パスは、宛先エージェ ントの転送ルート・ディレクトリーを基準にして相対的に解決されます。

#### **transfer**

オプション。 転送リソースをアドレス指定していることを示します。 大/小文字の区別あり。

#### **(***transfer\_ID***)**

オプション。 転送 ID は、転送を識別する固有の 48 文字の 16 進ストリングです。 大/小文字の区別な し。

## **accept=(***format***)**

オプション。 Web Gateway が返す応答のフォーマットを指定します。 *format* の値は以下のいずれか の値です。

- **JSON** 応答が JavaScript Object Notation フォーマットであることを指定します。
- **XML** 応答が XML フォーマットであることを指定します。 これがデフォルトです。

大/小文字の区別なし。 要求で Accept: ヘッダーを使用して、応答のフォーマットを設定することも できます。 URI を使用して設定されたフォーマットは、Accept: ヘッダーを使用して設定されたフォ ーマットよりも優先されます。

### **(***transfer\_query***)**

オプション。 WebSphere MQ Managed File Transfer Web Gateway から、照会にマッチングするすべて の転送に関する情報を要求します。 複数の照会をアンパーサンド文字 (&) で区切って指定できますが、 照会のタイプはそれぞれ1つしか指定できません。

照会は以下のいずれかのタイプになります。

• srcagent=(*agent\_name*)

- destagent=(*agent\_name*)
- agent=(*agent\_name*)
- status=(*status\_value*)
- metadata=(*metadata\_info*)
- endafter=(*date*)
- endbefore=(*date*)
- startafter=(*date*)
- startbefore=(*date*)
- srcfile=(*file\_path*)
- destfile=(*file\_path*)
- jobname=(*job\_name*)
- returncode=(*return\_code*)

これらの照会について詳しくは、876 [ページの『照会パラメーター』](#page-875-0)を参照してください。

## **filespace**

オプション。 ファイル・スペース・リソースをアドレス指定していることを示します。 大/小文字の区 別あり。

## **(***file\_space\_name***)**

オプション。 アドレス指定しているファイル・スペースの名前。 これは、ファイル・スペースに関連 付けられたユーザーの名前です。 大/小文字の区別あり。

### **(***file\_name***)**

オプション。 ダウンロードするファイルの名前。 ファイル名にスペース文字が含まれる場合、 その文 字は URI ではストリング %20 として指定する必要があります。 大/小文字の区別あり。

# **(***file\_space\_query***)**

オプション。 WebSphere MQ Managed File Transfer Web Gateway から、照会にマッチングするファイ ル・スペース内のすべてのファイルに関する情報を要求します。 複数の照会をアンパーサンド文字 (&) で区切って指定できますが、照会のタイプはそれぞれ 1 つしか指定できません。

照会は以下のいずれかのタイプになります。

- endafter=(*date*)
- endbefore=(*date*)
- startafter=(*date*)
- startbefore=(*date*)

これらの照会について詳しくは、876 [ページの『照会パラメーター』](#page-875-0)を参照してください。

# **(***result\_format***)**

- sortby=(*sort\_by\_values*)
- sort=(*sort\_values*)
- start=(*start\_value*)
- count=(*count\_value*)

これらの結果フォーマットについて詳しくは、 879 [ページの『結果フォーマットのパラメーター』を](#page-878-0) 参照してください。

# <span id="page-875-0"></span>**照会パラメーター**

## **srcagent=(***agent\_name***)**

ソース・エージェントが *agent\_name* である転送に関する情報を要求します。 *agent\_name* の値に大/ 小文字の区別はありません。エージェント名は大文字に変換されます。

**srcagent** 照会を使用する場合は、**agent** 照会を使用できません。

#### **destagent=(***agent\_name***)**

宛先エージェントが *agent\_name* である転送に関する情報を要求します。 *agent\_name* の値に大/小文 字の区別はありません。エージェント名は大文字に変換されます。

**destagent** 照会を使用する場合は、**agent** 照会を使用できません。

# **agent=(***agent\_name***)**

ソース・エージェントと宛先エージェントの一方または両方が *agent\_name* である転送に関する情報を 要求します。 *agent\_name* の値に大/小文字の区別はありません。エージェント名は大文字に変換され ます。

**agent** 照会を使用する場合は、 **srcagent** 照会と **destagent** 照会は使用できません。

### **status=(***status\_value***)**

転送状況が *status\_value* である転送に関する情報を要求します。 *status\_value* の値は大/小文字の区別 があり、大括弧 ([]) で囲んだコンマ区切りリストです。 コンマ区切りリストには、以下の値の 1 つ以上 が含まれます。

- **submitted**
- **started**
- **成功**
- **partial success**
- **cancelled**
- **failure**

#### **metadata=(***metadata\_info***)**

メタデータの一部に *metadata\_info* が含まれる転送に関する情報を要求します。

*metadata\_info* の値のフォーマットは、以下のいずれかです。

#### *name*

メタデータの名前と値のペアの名前の部分。 転送のメタデータがこの名前を持つ場合 (値は任意)、 その転送は照会にマッチングします。

#### *name***=***value*

メタデータの名前と値のペア。 転送のメタデータがこの名前とこの値を持つ場合、その転送は照会 にマッチングします。

### **endafter=(***date***)**

*date* 値で指定した日付より後に完了した転送に関する情報を要求します。 *date* の値のフォーマット は、以下のいずれかです。

# **yyyy-MM-ddTHH:mm:ss**

日時。 例えば、2010-08-26T12:25:40 のように指定します。

# **yyyy-MM-ddTHH:mm**

秒を省略した日時。 例えば、2010-08-26T12:25 (2010-08-26T12:25:00 として評価される) のように指定します。

#### **yyyy-MM-ddTHH**

秒と分を省略した日時。 例えば、2010-08-26T12 (2010-08-26T12:00:00 として評価される) のように指定します。

## **yyyy-MM-dd**

日付。 例えば、2010-08-26 (2010-08-26T00:00:00 として評価される) のように指定します。

### **yyyy-MM**

日にちを省略した日付。 例えば、2010-08 (2010-07-31T23:59:59 として評価される) のように 指定します。

#### **yyyy**

年。 例えば、2010 (2009-12-31T23:59:59 として評価される) のように指定します。

日時は、協定世界時 (UTC) です。

日付の後ろに 4 桁の数字 (プラス (+) 記号またはマイナス (-) 記号が前に付く) を追加することによっ て、 異なるタイム・ゾーンの日付を指定し、UTC と使用しているタイム・ゾーンの時差を 示すことが できます。 例えば、サンフランシスコのタイム・ゾーン (UTC より 7 時間遅れの太平洋夏時間) での 2010 年 8 月 26 日 7:00 PM を指定する場合、値は 2010-08-26T19:00-0700 を使用します。

#### **endbefore=(***date***)**

*date* 値で指定した日付より前に完了した転送に関する情報を要求します。 *date* の値のフォーマット は、以下のいずれかです。

#### **yyyy-MM-ddTHH:mm:ss**

日時。 例えば、2010-08-26T12:25:40 のように指定します。

#### **yyyy-MM-ddTHH:mm**

秒を省略した日時。 例えば、2010-08-26T12:25 (2010-08-26T12:25:00 として評価される) のように指定します。

### **yyyy-MM-ddTHH**

秒と分を省略した日時。 例えば、2010-08-26T12 (2010-08-26T12:00:00 として評価される) のように指定します。

#### **yyyy-MM-dd**

日付。 例えば、2010-08-26 (2010-08-26T00:00:00 として評価される) のように指定します。

#### **yyyy-MM**

日にちを省略した日付。 例えば、2010-08 (2010-07-31T23:59:59 として評価される) のように 指定します。

#### **yyyy**

年。 例えば、2010 (2009-12-31T23:59:59 として評価される) のように指定します。

日時は、協定世界時 (UTC) です。

日付の後ろに 4 桁の数字 (プラス (+) 記号またはマイナス (-) 記号が前に付く) を追加することによっ て、 異なるタイム・ゾーンの日付を指定し、UTC と使用しているタイム・ゾーンの時差を 示すことが できます。 例えば、サンフランシスコのタイム・ゾーン (UTC より 7 時間遅れの太平洋夏時間) での 2010 年 8 月 26 日 7:00 PM を指定する場合、値は 2010-08-26T19:00-0700 を使用します。

#### **startafter=(***date***)**

*date* 値で指定した日付より後に開始した転送に関する情報を要求します。 *date* の値のフォーマット は、以下のいずれかです。

## **yyyy-MM-ddTHH:mm:ss**

日時。 例えば、2010-08-26T12:25:40 のように指定します。

# **yyyy-MM-ddTHH:mm**

秒を省略した日時。 例えば、2010-08-26T12:25 (2010-08-26T12:25:00 として評価される) のように指定します。

#### **yyyy-MM-ddTHH**

秒と分を省略した日時。 例えば、2010-08-26T12 (2010-08-26T12:00:00 として評価される) のように指定します。

## **yyyy-MM-dd**

日付。 例えば、2010-08-26 (2010-08-26T00:00:00 として評価される) のように指定します。

# **yyyy-MM**

日にちを省略した日付。 例えば、2010-08 (2010-07-31T23:59:59 として評価される) のように 指定します。

#### **yyyy**

年。 例えば、2010 (2009-12-31T23:59:59 として評価される) のように指定します。

日時は、協定世界時 (UTC) です。

日付の後ろに 4 桁の数字 (プラス (+) 記号またはマイナス (-) 記号が前に付く) を追加することによっ て、 異なるタイム・ゾーンの日付を指定し、UTC と使用しているタイム・ゾーンの時差を 示すことが できます。 例えば、サンフランシスコのタイム・ゾーン (UTC より 7 時間遅れの太平洋夏時間) での 2010 年 8 月 26 日 7:00 PM を指定する場合、値は 2010-08-26T19:00-0700 を使用します。

#### **startbefore=(***date***)**

*date* 値で指定した日付より前に開始した転送に関する情報を要求します。 *date* の値のフォーマット は、以下のいずれかです。

### **yyyy-MM-ddTHH:mm:ss**

日時。 例えば、2010-08-26T12:25:40 のように指定します。

#### **yyyy-MM-ddTHH:mm**

秒を省略した日時。 例えば、2010-08-26T12:25 (2010-08-26T12:25:00 として評価される) のように指定します。

### **yyyy-MM-ddTHH**

秒と分を省略した日時。 例えば、2010-08-26T12 (2010-08-26T12:00:00 として評価される) のように指定します。

#### **yyyy-MM-dd**

日付。 例えば、2010-08-26 (2010-08-26T00:00:00 として評価される) のように指定します。

#### **yyyy-MM**

日にちを省略した日付。 例えば、2010-08 (2010-07-31T23:59:59 として評価される) のように 指定します。

#### **yyyy**

年。 例えば、2010 (2009-12-31T23:59:59 として評価される) のように指定します。

日時は、協定世界時 (UTC) です。

上記のいずれかのフォーマットの日付の後ろに *Z* を追加することによって、異なるタイム・ゾーンの日 付を指定することができます。 *Z* の値は、UTC と使用するタイム・ゾーンとの時差を示す 4 桁の数字で す。 例えば、サンフランシスコのタイム・ゾーン (UTC より 7 時間遅れの太平洋夏時間) での 2010 年 8 月 26 日 7:00 PM を指定する場合、値は 2010-08-26T19:00-0700 を使用します。

#### **srcfile=(***file\_path***)**

ソース・ファイルの絶対パスが *file\_path* である転送に関する情報を要求します。 大/小文字の区別あ  $b_{\alpha}$ 

ファイル・パスにスペース文字が含まれる場合、 その文字は照会ではストリング %20 として指定する 必要があります。

#### **destfile=(***file\_path***)**

宛先ファイルの絶対パスが *file\_path* である転送に関する情報を要求します。 大/小文字の区別あり。

<span id="page-878-0"></span>ファイル・パスにスペース文字が含まれる場合、 その文字は照会ではストリング %20 として指定する 必要があります。

# **jobname=(***job\_name***)**

ジョブ名が *job\_name* である転送に関する情報を要求します。 ジョブ名は大文字小文字が区別されま す。

## **returncode=(***return\_code***)**

戻りコードが *return\_code* である転送に関する情報を要求します。 転送の戻りコードは正整数です。 有効な戻りコードのリストについては、374 ページの『[WebSphere MQ Managed File Transfer](#page-373-0) の戻り [コード』](#page-373-0)を参照してください。

## **transferid=(***transfer\_ID***)**

オプション。 転送 ID は、ファイルをファイル・スペースへ転送した転送を識別する、 固有の 48 文字 の16進ストリングです。大/小文字の区別なし。

# **結果フォーマットのパラメーター**

## **sortby=(***sort\_by\_values***)**

結果のソートに使用する値を指定します。 転送照会の場合、*sort\_by\_value* の値は以下のいずれかです。

- **srcagent**
- **destagent**
- **状況**
- **開始日**
- **enddate**
- **jobname**

デフォルトでは、結果は **startdate** でソートされます。

## **sort=(***sort\_value***)**

返される結果が、**sortby** 照会に指定された値の昇順または降順のいずれでソートされるかを指定しま す。 *sort\_value* の値は以下のいずれかの値です。

# • **ascending**

# • **descending**

**sort** 照会を指定できるのは、**sortby** 照会を指定した場合に限られます。

# **start=(***start\_value***)**

返される最初の結果の索引を指定します。 *start\_value* の値は、0 または正整数です。 Web Gateway が 検出する最初の結果の索引は 0 になります。

## **count=(***count\_value***)**

返される結果の数を指定します。 *count\_value* の値は、100 より小さい正の整数です。 一度に返すこと ができる結果は、100 個までです。

## **例**

例えば、POST 要求を使用して、 DEPT1 という名前のエージェント・キュー・マネージャーを使用する、 ACCOUNTS という名前の宛先エージェントに ファイル・リソースを転送するには、次の URI を使用しま す。

http://example.org/wmqfte/file/agent/ACCOUNTS@DEPT1/

この例のそれぞれの指定の意味は次のとおりです。

- http://example.org は、ホスト・システムです。
- /wmqfte は、URI が WebSphere MQ Managed File Transfer URI であることを示します。
- /file は、アドレス指定されているリソースがファイル・リソースであることを示します。
- /agent/ACCOUNTS@DEPT1/ は、識別トークンです。 この識別トークンは、宛先タイプ (この場合は agent)、宛先エージェント名 (この場合は ACCOUNTS)、および 接頭部にアットマーク (@) が付いた宛先 エージェント・キュー・マネージャー名 (この場合は @DEPT1) の 組み合わせです。

例えば、転送リソースをアドレス指定する場合は、次のようになります。

http://example.org/wmqfte/transfer/ 414d5120514d5f4c4d343336303920201159c54820027102

この例のそれぞれの指定の意味は次のとおりです。

- http://example.org は、ホスト・システムです。
- /wmqfte は、URI が WebSphere MQ Managed File Transfer URI であることを示します。
- /transfer は、アドレス指定されているリソースが転送リソースであることを示します。
- /414d5120514d5f4c4d343336303920201159c54820027102 は識別トークンであり、この場合は 16 進数の転送 ID です。

*Web Gateway* を使用するためのコンテンツ・タイプ

WebSphere MQ Managed File Transfer Web Gateway SupportPac に実行依頼するファイル転送要求は、特 定のメディア・タイプに対応していなければなりません。 Web Gateway からの応答のメディア・タイプ は、application/xml または application/json です。

# **Request**

HTTP を使用して WebSphere MQ Managed File Transfer に転送されるコンテンツは、以下の表に示すフォ ーマットのいずれかでなければなりません。

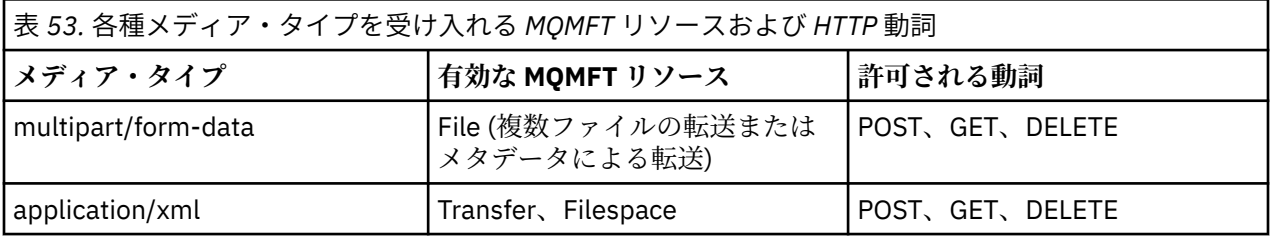

multipart 要求の一部としてファイルを POST する場合、それぞれの multipart 境界では、任意のメディア・ タイプを使用できます。 ファイルのメディア・タイプによって、 ファイル転送がバイナリー・モードにな るかテキスト・モードになるかが決まります (モードが x-fte-type ヘッダーでオーバーライドされる場 合を除く)。

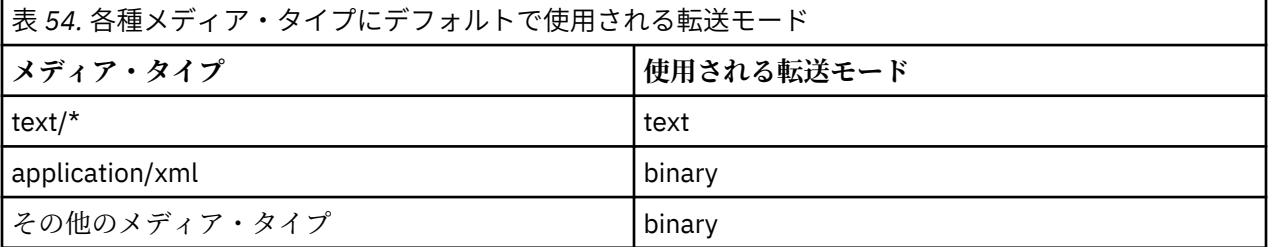

# **応答本体**

Web Gateway は、ファイル・アップロード要求 (FILE リソースの POST) および 転送状況要求 (TRANSFER リソースの GET) の両方に対して、application/xml また は application/json のメディア・タイプ で応答を返すことができます。 JSON および XML 応答フォーマットについて詳しくは、881 [ページの『応](#page-880-0) <span id="page-880-0"></span>答フォーマット: XML および JSON』を参照してください。 Web Gateway は、ファイル・ダウンロード要 求 (FILESPACE リソースの GET) に対して、 任意のメディア・タイプで応答を返すことができます。

## 応答フォーマット*: XML* および *JSON*

WebSphere MQ Managed File Transfer Web Gateway は、XML と JavaScript Object Notation (JSON) の 2 つ のフォーマットのうちいずれかで照会に対する応答を返します。

Web Gateway からの応答のフォーマットは、要求に Accept: *return-type* ヘッダーを組み込むか、 URI に照会 accept=*return-type* を組み込むことにより指定できます。 XML 応答または JSON 応答の内容 を解析する Web アプリケーションを使用して、適切なフォーマットで Web ユーザーに表示することがで きます。

デフォルト・フォーマットは XML です。 Accept: ヘッダーと、URI の照会 accept= の両方を使用したフ ォーマットを指定した場合、Web Gateway は URI の照会で指定したフォーマットで応答を返します。

転送照会の応答フォーマット WebSphere MQ Managed File Transfer Web Gateway から 1 つ以上の転送の状況を要求すると、応答は JSON または XML のいずれかのフォーマットで返されます。

# **XML**

以下の例は、単純な転送照会の XML 応答のフォーマットを示しています。

```
<transfers xsi:noNamespaceSchemaLocation="WebTransferStatus.xsd">
  <transfer end-time="2010-08-26T12:00:00.260Z" 
             start-time="2010-08-26T11:55:00.076Z" 
             status="Success" 
             id="414d51205745422e4654452020202020c1a1a34b03720120">
    <source>
       <agent qmgr="QM_JUPITER" name="AGENT_CALLISTO"/>
       <metadata>
 <key value="FIRST_JOB" name="com.ibm.wmqfte.JobName"/>
 <key value="AGENT_CALLISTO" name="com.ibm.wmqfte.SourceAgent"/>
        <key value="AGENT_EUROPA" name="com.ibm.wmqfte.DestinationAgent"/>
       \langle key \rangle value="serenity.example.com.
 name="com.ibm.wmqfte.OriginatingHost"/>
 <key value="user1" name="com.ibm.wmqfte.MqmdUser"/>
        <key value="414d51205745422e4654452020202020c1a1a34b03720120" 
             name="com.ibm.wmqfte.TransferId"/>
        <key value="user1" name="com.ibm.wmqfte.OriginatingUser"/>
      </metadata>
    </source>
    <destination>
      <agent qmgr="QM_JUPITER" name="AGENT_EUROPA"/>
       <metadata>
        <key value="FIRST_JOB" name="com.ibm.wmqfte.JobName"/>
 <key value="AGENT_CALLISTO" name="com.ibm.wmqfte.SourceAgent"/>
 <key value="AGENT_EUROPA" name="com.ibm.wmqfte.DestinationAgent"/>
 <key value="user1" name="com.ibm.wmqfte.MqmdUser"/>
        <key value="serenity.example.com." 
             name="com.ibm.wmqfte.OriginatingHost"/>
        <key value="user1" name="com.ibm.wmqfte.OriginatingUser"/>
        <key value="414d51205745422e4654452020202020c1a1a34b03720120" 
             name="com.ibm.wmqfte.TransferId"/>
      </metadata>
    </destination>
    <stats retry-count="0" file-warnings="0" file-failures="0" 
 bytes-transferred="259354303"/>
 <result text="BFGRP0032I: The file transfer request has successfully completed." 
            code="0"/>
    <transfer-set>
      <file result-code="0" mode="text">
        <source-file name="/home/user1/output.zip">
           <attribute-values last-modified="2010-08-19T14:16:57.000Z" 
                             file-size="259354303" disposition="leave" 
                             checksum-value="98611a272a27d373f92d73a08cf0d4f4" 
                             checksum-method="MD5"/>
        </source-file>
        <destination-file name="/tmp/output.zip">
           <attribute-values last-modified="2010-08-26T12:00:00.000Z" 
                             file-size="259354303" exists-action="error" 
                             checksum-value="98611a272a27d373f92d73a08cf0d4f4" 
                             checksum-method="MD5"/>
        </destination-file>
```

```
WebSphere MQ Managed File Transfer の概要  881
```

```
 </file>
     </transfer-set>
  </transfer>
</transfers>
```
# **JSON**

以下の例は、単純な転送の照会 JSON 応答のフォーマットを示しています。

# {

```
 "transfers" : {
 "transfer" : {
 "end-time" : "2010-08-26T12:00:00.260Z",
 "status" : "Success",
 "start-time" : "2010-08-26T11:55:00.076Z",
 "id" : "414d51205745422e4654452020202020c1a1a34b03720120",
\blacksquare \blacksquare \blacksquare \blacksquare \blacksquare \blacksquare \blacksquare \blacksquare \blacksquare \blacksquare \blacksquare \blacksquare \blacksquare\blacksquare \blacksquare \blacksquare \blacksquare \blacksquare \blacksquare \blacksquare \blacksquare \blacksquare \blacksquare \blacksquare \blacksquare \blacksquare "text" : "BFGRP0032I: The file transfer request has successfully completed."
 }
, where \mathcal{L}" destination" : {
\blacksquare \blacksquare \blacks "key" : [
{f} "name" : "com.ibm.wmqfte.JobName",
                        "value" : "FIRST_JOB"
\mathbb{R} , we have a set of \mathbb{R}, where \mathcal{L} is the set of \mathcal{L}{f} "name" : "com.ibm.wmqfte.SourceAgent",
 "value" : "AGENT_CALLISTO"
\}, where \mathcal{L} is the set of \mathcal{L}{f} "name" : "com.ibm.wmqfte.DestinationAgent",
 "value" : "AGENT_EUROPA"
\}, where \mathcal{L}{f} "name" : "com.ibm.wmqfte.MqmdUser",
 "value" : "user1"
\}, where \mathcal{L}{f} "name" : "com.ibm.wmqfte.OriginatingHost",
 "value" : "serenity.example.com."
\}, where \mathcal{L}{f} "name" : "com.ibm.wmqfte.OriginatingUser",
 "value" : "user1"
\}, where \mathcal{L}{f} "name" : "com.ibm.wmqfte.TransferId",
 "value" : "414d51205745422e4654452020202020c1a1a34b03720120"
\}. . . . . . . . . . . . . . . . 1
                }
, where \mathcal{L} is the set of \mathcal{L}\blacksquare agent" : {
 "name" : "AGENT_EUROPA",
 "qmgr" : "QM_JUPITER"
 }
            }
, where \mathcal{L} is the \mathcal{L}"stats" : {
                "bytes-transferred" : "259354303",
 "retry-count" : "0",
 "file-warnings" : "0",
 "file-failures" : "0"
            }
, where \mathcal{L} "transfer-set" : {
                "file" : \{\blacksquare \blacksquare \blacks "mode" : "text",
```

```
\blacksquare source-file" : {
\blacksquare \blacksquare \blacks\blacksquare \blacksquare \blacks "last-modified" : "2010-08-19T14:16:57.000Z",
 "checksum-value" : "98611a272a27d373f92d73a08cf0d4f4",
 "checksum-method" : "MD5",
 "file-size" : "259354303",
 "disposition" : "leave"
\} }
, where \mathcal{L} is the state \mathcal{L} "destination-file" : {
                        "name" : "\/tmp\/output.zip",
\blacksquare \blacksquare \blacks "exists-action" : "error",
 "last-modified" : "2010-08-26T12:00:00.000Z",
 "checksum-value" : "98611a272a27d373f92d73a08cf0d4f4",
 "checksum-method" : "MD5",
 "file-size" : "259354303"
\} }
                }
            }
, where \mathcal{L} "source" : {
                "metadata" : {
                    "key" : [
{f} "name" : "com.ibm.wmqfte.JobName",
 "value" : "FIRST_JOB"
\frac{3}{2}, where \mathcal{L} is the set of \mathcal{L}{f} "name" : "com.ibm.wmqfte.SourceAgent",
 "value" : "AGENT_CALLISTO"
\frac{3}{2}, where \mathcal{L} is the set of \mathcal{L}{f} "name" : "com.ibm.wmqfte.DestinationAgent",
                        "value" : "AGENT_EUROPA"
\frac{3}{2}, where \mathcal{L} is the set of \mathcal{L}{f} "name" : "com.ibm.wmqfte.OriginatingHost",
 "value" : "serenity,example.com."
\}, where \mathcal{L} is the set of \mathcal{L}{f} "name" : "com.ibm.wmqfte.MqmdUser",
                        "value" : "user1"
\}, where \mathcal{L}{f} "name" : "com.ibm.wmqfte.TransferId",
 "value" : "414d51205745422e4654452020202020c1a1a34b03720120"
\}, where \mathcal{L}{f} "name" : "com.ibm.wmqfte.OriginatingUser",
                        "value" : "user1"
\} ]
                }
, where \mathcal{L} is the set of \mathcal{L}"agent" : {
 "name" : "AGENT_CALLISTO",
 "qmgr" : "QM_JUPITER"
                }
           }
      }
   }
```
# **転送照会の応答について**

}

XML 応答フォーマットにおけるエレメントおよび属性の名前と、 JSON 応答フォーマットにおけるオブジ ェクトの名前は同じです。 これらのエレメント、属性、およびオブジェクトについて、以下のリストで説 明します。

**transfers**

照会にマッチングするすべての転送に関する転送情報を記述するグループ。

**transfer**

単一の転送に関する情報を記述するグループ。

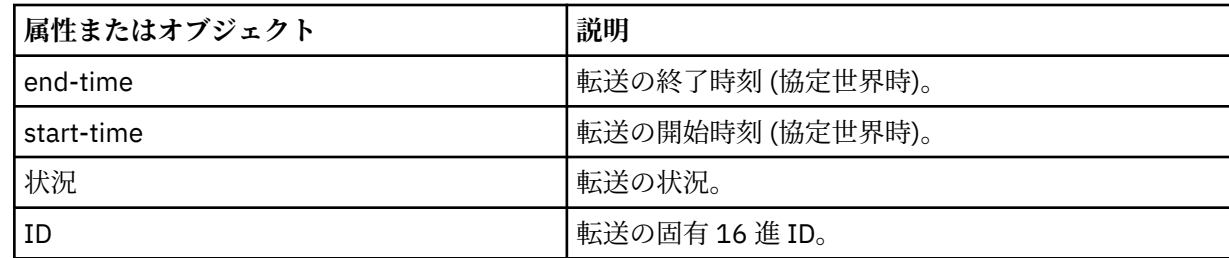

#### **ソース**

転送のソースに関する情報を記述するグループ。

#### **宛先 (destination)**

転送の宛先に関する情報を記述するグループ。

# **エージェント**

エージェントの名前およびキュー・マネージャーを指定します。 **source** という名前のエレメントまた はオブジェクトの中で使用した場合、 このエレメントまたはオブジェクトはソース・エージェントの 情報を指定します。 **destination** という名前のエレメントまたはオブジェクトの中で使用した場合、 このエレメントまたはオブジェクトは宛先エージェントの情報を指定します。

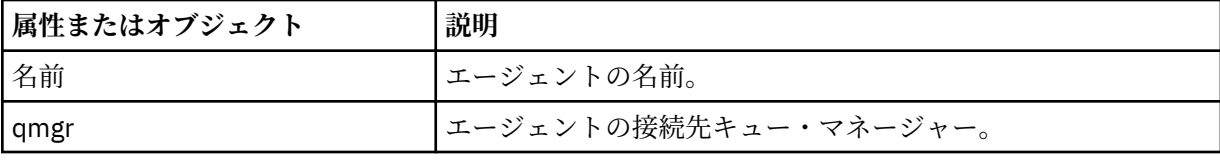

# **metadata**

転送情報を名前と値のペアで記載するグループ。

### **key**

名前と値のペアを指定します。

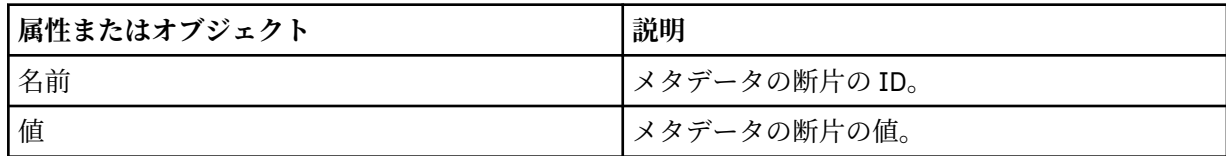

### **統計**

転送全体に関する情報を指定します。

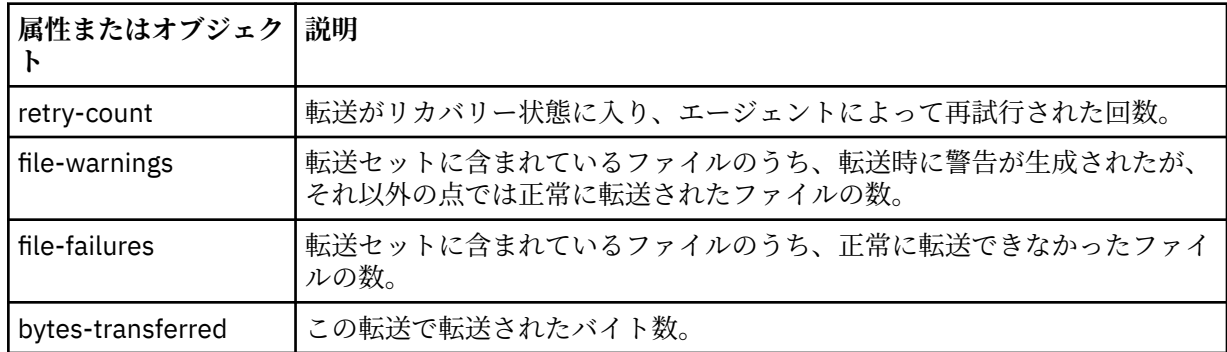

#### **result**

転送の戻りコードおよび補足情報を指定します。

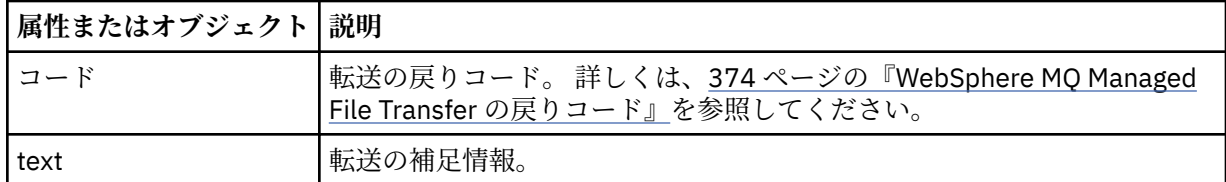

# **transfer-set**

転送されたファイルに関する情報を記述するグループ。

# **FILE**

転送に組み込まれた 1 ファイルに関する情報を記述するグループ。

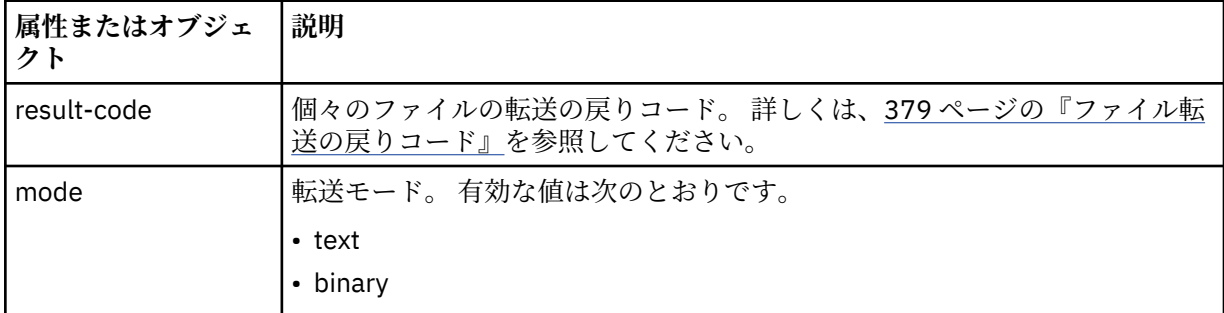

## **source-file**

ソース・ファイルの名前を示します。

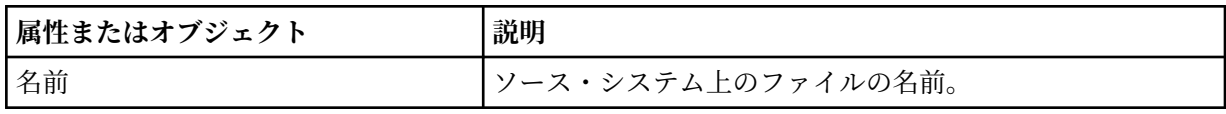

# **destination-file**

宛先ファイルの名前を示します。

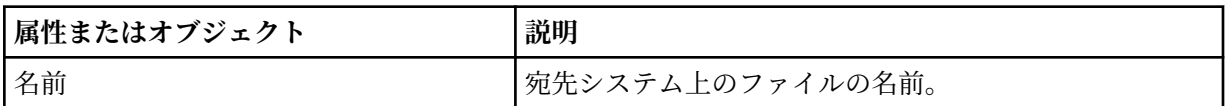

## **attribute-values**

転送中のファイルに関する追加情報を指定します。 エレメントまたはオブジェクト **source-file** 内 で使用する場合、このエレメントまたはオブジェクトはソース・システム上のファイルに関する情報を 指定します。エレメントまたはオブジェクト **destination-file** 内で使用する場合、このエレメント またはオブジェクトは宛先システム上のファイルに関する情報を指定します。

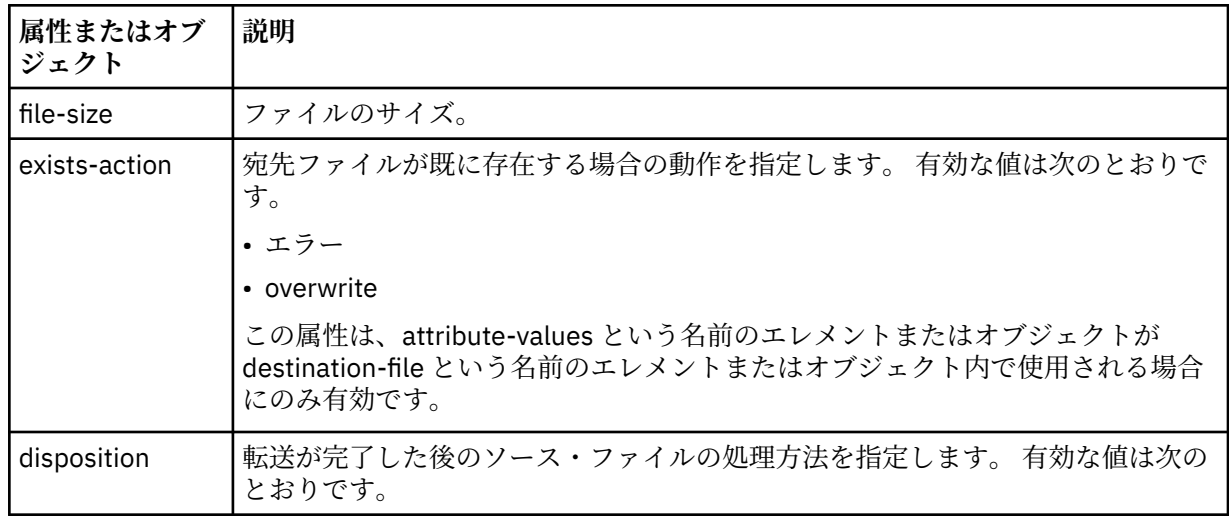

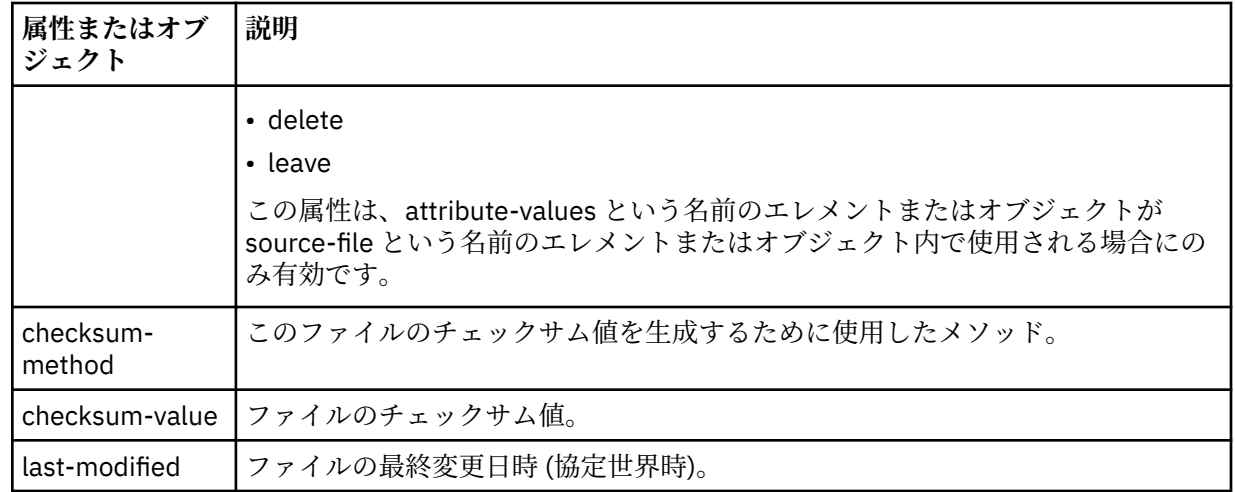

ファイル・スペース照会の応答フォーマット

WebSphere MQ Managed File Transfer service Web Gateway からファイル・スペース内の一部またはすべ てのファイルのリストを要求すると、 Accept: ヘッダーを使用して指定した内容に応じて、JSON または XML のいずれかの形式で応答が返されます。

# **XML**

以下の例は、単純なファイル・スペース照会の XML 応答のフォーマットを示しています。

```
<fileSpaces xsi:noNamespaceSchemaLocation="WebFileSpaceList.xsd">
   <fileSpace size="1" name="james">
     <file fileLink="/wmqfte/filespace/james/414d51205745422e4654452020202020c1a1a34b03720120/file.zip" 
           transferLink="/wmqfte/transfer/414d51205745422e4654452020202020c1a1a34b03720120" 
           transferID="414d51205745422e4654452020202020c1a1a34b03720120" 
           name="/tmp/ae55bc7">
       <attribute-values mode="text" time="2010-08-26T19:00:02.000Z" 
                         file-size="259354303" 
                          checksum-value="98611a272a27d373f92d73a08cf0d4f4" 
                          checksum-method="none"/>
     </file>
   </fileSpace>
</fileSpaces>
```
XML 応答は、MQMFT インストール済み環境の *MQ\_INSTALLATION\_PATH*/mqft/samples/schema ディ レクトリーにあるスキーマ WebFileSpaceList.xsd に準拠します。

# **JSON**

以下の例は、単純なファイル・スペース照会の JSON 応答のフォーマットを示しています。

```
{
   "fileSpaces" : {
 "fileSpace" : {
 "name" : "james",
 "size" : "1",
        "file" : \{ "transferLink" : "\/wmqfte\/transfer\/414d51205745422e4654452020202020c1a1a34b03720120",
            "fileLink" : "\/wmqfte\/filespace\/1234\/414d51205745422e4654452020202020c1a1a34b03720120\/
file.zip",
 "name" : "\/tmp\/ae55bc7",
 "transferID" : "414d51205745422e4654452020202020c1a1a34b03720120",
" attribute-values" : {
                               "98611a272a27d373f92d73a08cf0d4f4",
 "checksum-method" : "none",
               "time" : "2010-08-26T19:00:02.000Z",
               "file-size" : "259354303",
               "mode" : "text"
           }
         }
     }
```
# **ファイル・スペース照会の応答について**

XML 応答フォーマットにおけるエレメントおよび属性の名前と、 JSON 応答フォーマットにおけるオブジ ェクトの名前は同じです。 これらのエレメント、属性、およびオブジェクトについて、以下のリストで説 明します。

# **filespaces**

 } }

ファイル・スペース情報を記述するグループ。

**filespace**

単一ファイル・スペースの情報を記述するグループ。

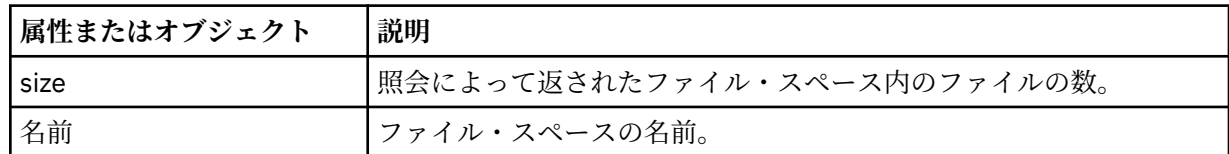

# **FILE**

ファイル情報が入ったグループ。

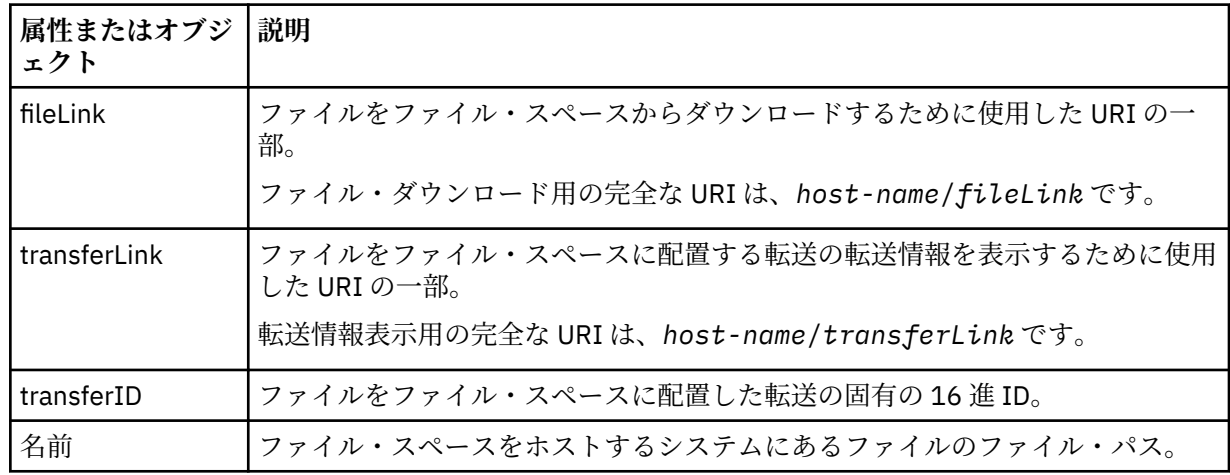

### **attribute-values**

転送中のファイルに関する追加情報を指定します。

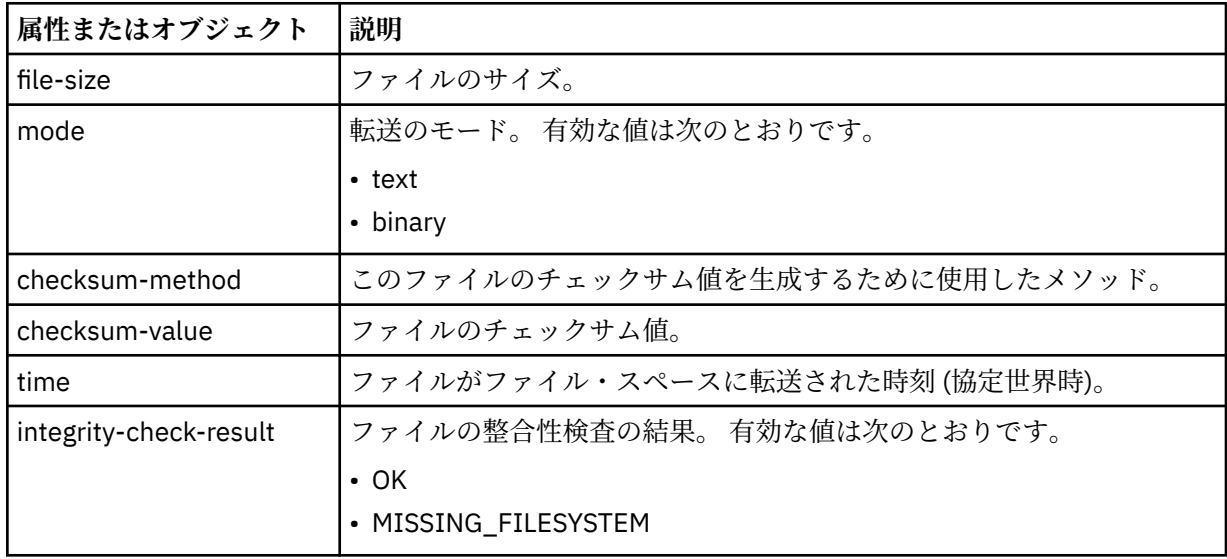

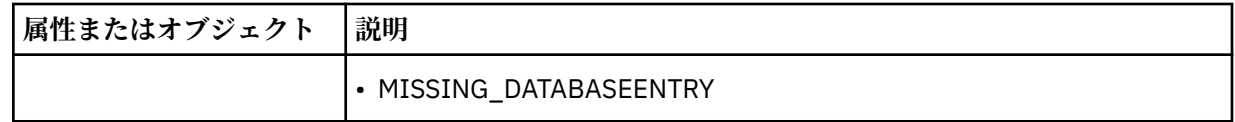

*HTTP* 応答コード

Web Gateway から返される応答のヘッダーに、 HTTP 応答コードが含まれます。 以下の例の HTTP ヘッダ ーには、HTTP 応答コード 200 OK が含まれています。

HTTP/1.1 **200 OK** Server: WAS/6.0 Content-length: 0

次の表に、有効な HTTP 応答コードの値と、返される可能性がある関連した WebSphere MQ Managed File Transfer エラー・コードの例を示します。 WebSphere MQ Managed File Transfer のエラー・コードについ て詳しくは、[診断メッセージを](#page-994-0)参照してください。

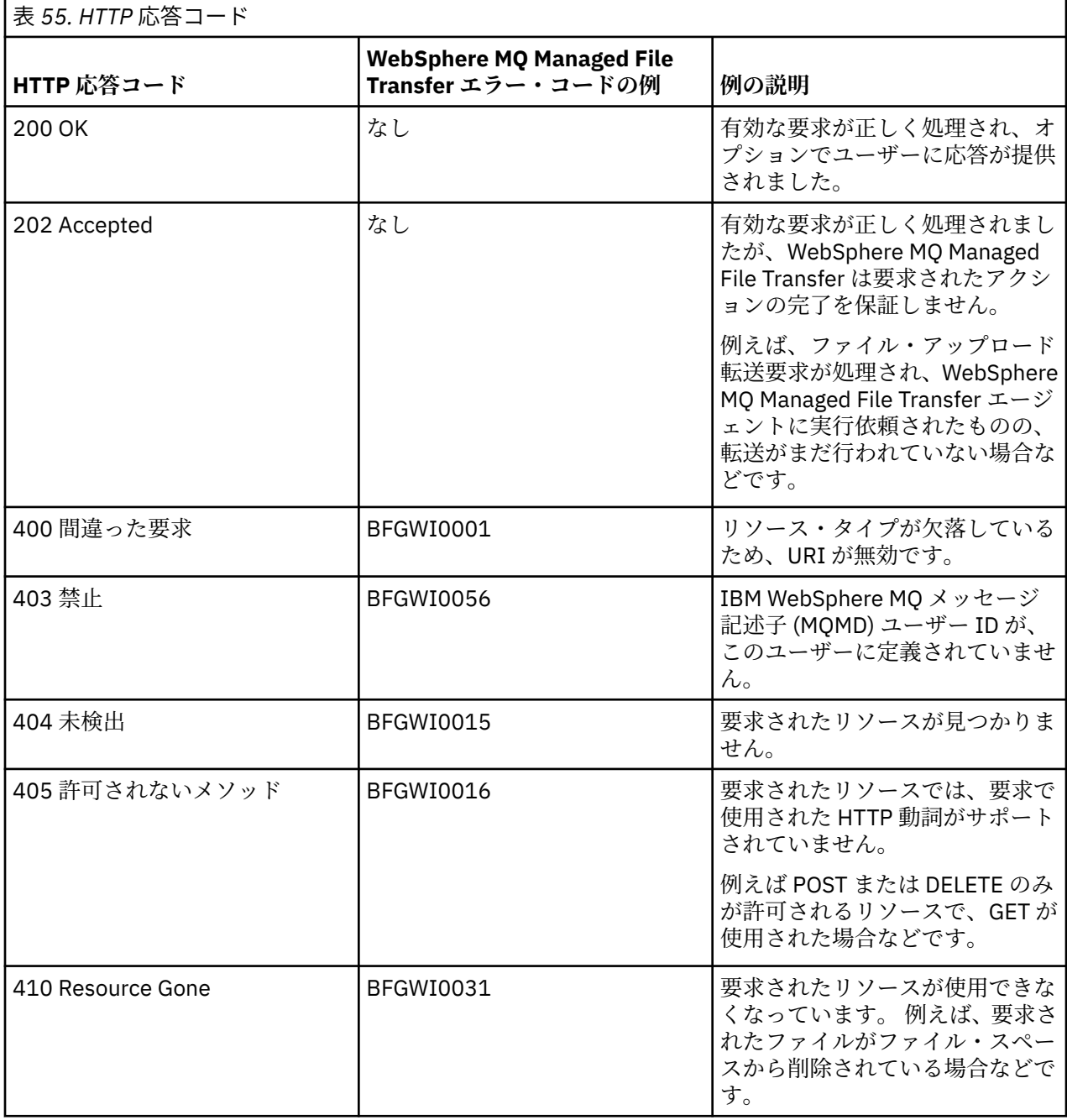

<span id="page-888-0"></span>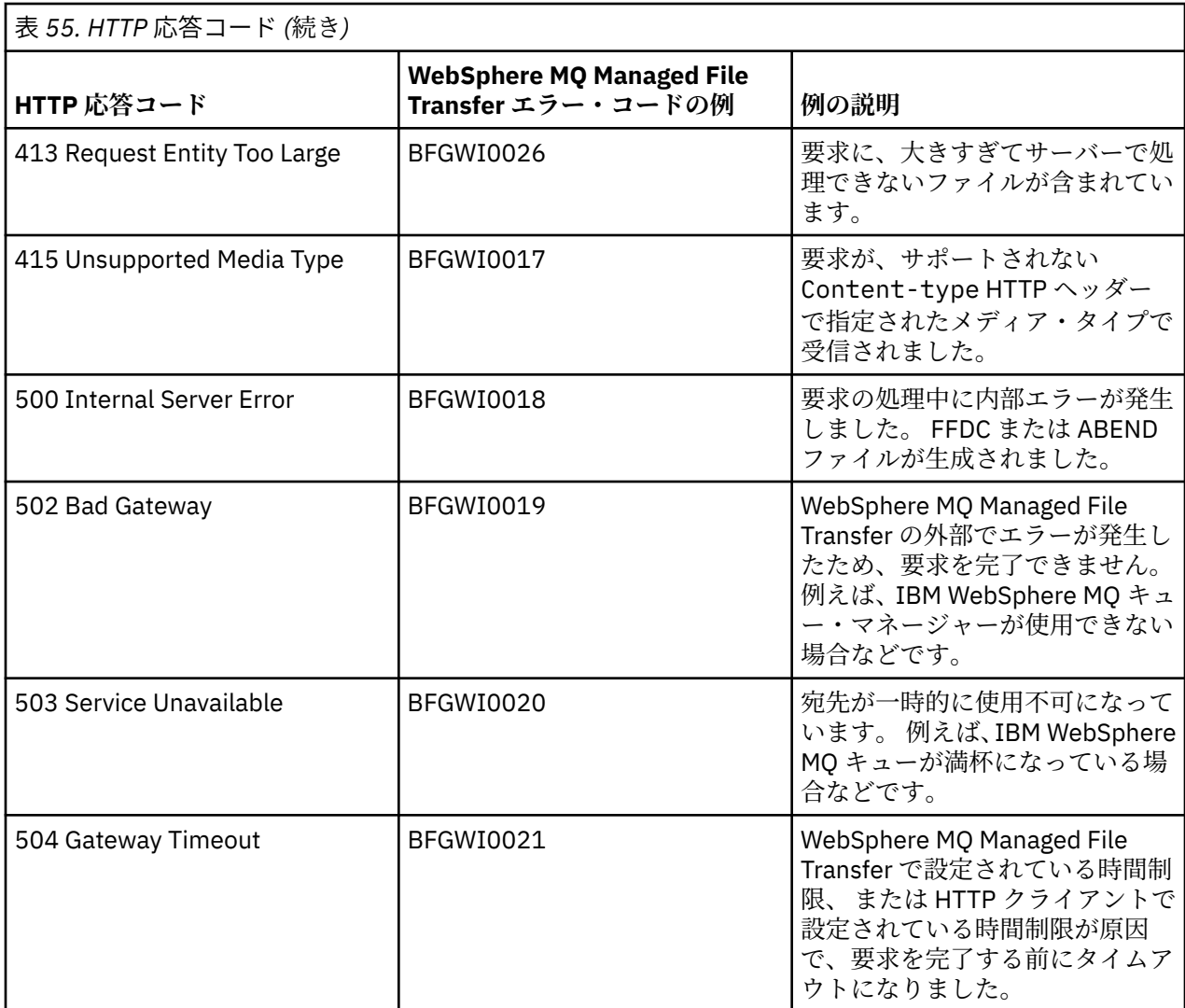

# *Web Gateway* **管理** *API* **参照**

WebSphere MQ Managed File Transfer Web Gateway は、ファイル転送成果物を管理するための、RESTful HTTP アプリケーション・プログラミング・インターフェース (API) を定義します。

この参照情報では、ファイル・スペースなど Web Gateway オブジェクトを管理するための API について説 明します。 非管理タスク用の API の情報については、870 ページの『[Web Gateway API](#page-869-0) 参照』を参照して ください。

# **リソース・タイプ**

この仕様では、WebSphere MQ Managed File Transfer の以下のオブジェクト・タイプがサポートされます。

# **Filespace**

そのファイル・スペースに関連付けられたユーザーまたはグループに送信されたファイルを含んでいる 論理領域。

# **ユーザー**

Web ユーザー ID と IBM WebSphere MQ メッセージ記述子 (MQMD) ユーザー ID とのマッピングのセ ット。 これらのマッピングは、ファイル転送要求に使用される MQMD ユーザー ID を制御します。

# **HTTP 動詞**

この仕様では、以下の表の HTTP 動詞をサポートしています。

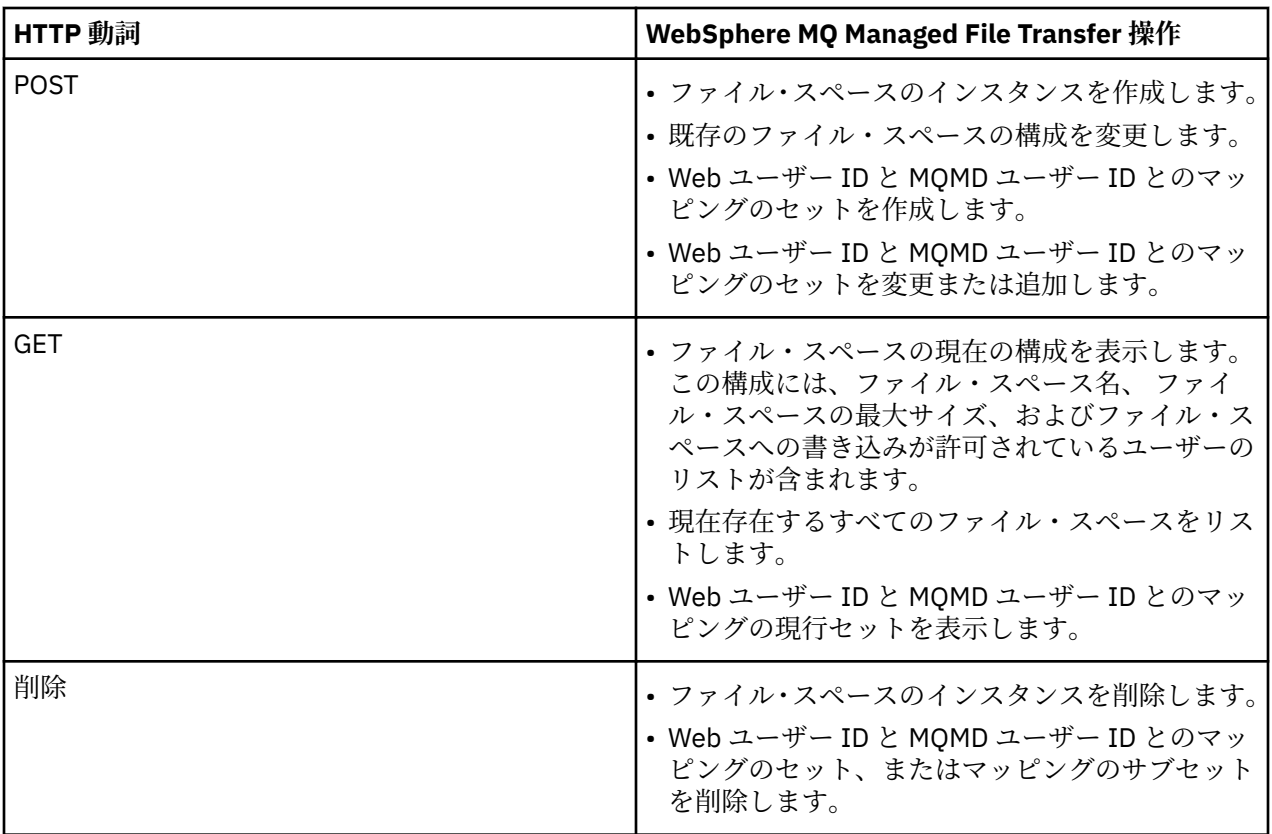

*Web Gateway* 管理用の *HTTP* ヘッダー

HTTP ヘッダーを使用して、リソースを作成または取得する要求をカスタマイズできます。 WebSphere MQ Managed File Transfer Web Gateway の管理 API と連携して使用するために定義されたヘッダーはあ りません。

HTTP 規則では、カスタム・ヘッダーの前に x- を付け、その後に製品固有の ID を付けます。 WebSphere MQ Managed File Transfer は、製品 ID fte-を使用します。Web Gateway API でサポートされるヘッダー の詳細については、 871 ページの『Web Gateway [を使用するための](#page-870-0) HTTP ヘッダーと HTML フォーム・フ [ィールド』](#page-870-0)を参照してください。 管理目的で定義されている追加のヘッダーはありません。

# *Web Gateway* を管理するための *Uniform Resource Identifier* 構文

WebSphere MQ Managed File Transfer Uniform Resource Identifier (URI) は、デプロイ時に指定されたコン テキスト・ルートにより、他の IBM WebSphere MQ URI とは区別されます。 推奨されているコンテキス ト・ルートは、/wmqfte です。 管理タスクに使用される URI は、 /admin という用語によって既存の WebSphere MQ Managed File Transfer URI と区別されます。

WebSphere MQ Managed File Transfer リソースは、それぞれのタイプによって相互に区別されます。 リソ ースは、そのリソース・タイプおよび識別トークンによりアドレス指定されます。

# **WebSphere MQ Managed File Transfer Administration Uniform Resource Identifier の構文図**

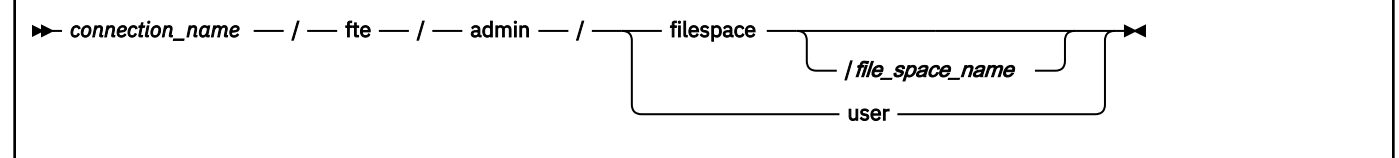

# <span id="page-890-0"></span>**Parameters**

## *connection\_name*

必須。 ホスト名。オプションで Web Gateway をホストしているサーバーのポート。 大/小文字の区別 なし。

# **fte**

必須。 URI が Web Gateway にアドレス指定されることを示します。 大/小文字の区別あり。

**admin**

必須。 Web Gateway の管理機能を使用していることを示します。 大/小文字の区別あり。

# **filespace**

ファイル・スペース・リソースをアドレス指定していることを示します。 ファイル・スペースの詳細 については、312 [ページの『ファイル・スペース』](#page-311-0)を参照してください。 大/小文字の区別あり。

**filespace** または **user** パラメーターのいずれか一方が必要です。

# *file\_space\_name*

アドレス指定しているファイル・スペースの名前。 これは、ファイル・スペースに関連付けられたユ ーザーの名前です。 *file\_space\_name* の値の長さは、255 文字以下でなければなりません。 大/小文字 の区別あり。

**filespace** を指定した場合のみ有効です。 HTTP verb の GET を使用する場合には任意指定、POST ま たは DELETE を使用する場合には必須です。 HTTP verb の GET を使用し、*file\_space\_name* に値を指定 しない場合には、Web Gateway はすべてのファイル・スペースのリストを返します。

## **user**

Web ユーザー ID と MQMD ユーザー ID とのマッピングのセットをアドレス指定することを示しま す。 このマッピング・セットのフォーマットについて詳しくは、897 [ページの『](#page-896-0)Web ユーザー ID か ら MQMD ユーザー ID [へのマッピングのための](#page-896-0) XML フォーマット』を参照してください。 大/小文字の 区別あり。

**filespace** または **user** パラメーターのいずれか一方が必要です。

# **例**

例えば、ユーザー sarah が所有するファイル・スペース・リソースを アドレス指定する場合、以下の URI を使用します。

http://example.org/wmqfte/admin/filespace/sarah/

この例のそれぞれの指定の意味は次のとおりです。

- http://example.org は、ホスト・システムです。
- /wmqfte は、URI が WebSphere MQ Managed File Transfer URI であることを示します。
- /admin は、Web Gateway の管理機能にアクセスしていることを示します。
- /filespace は、アドレス指定されているリソースがファイル・スペース・リソースであることを示し ます。
- /sarah/ は、識別トークンです。 このトークンは、ファイル・スペースの名前であると同時に、ファイ ル・スペースを所有するユーザーの名前でもあります。

例えば、ユーザー ID と MQMD ID とのマッピングのセットをアドレス指定するには、以下の URI を使用し ます。

http://example.org/wmqfte/admin/user

# *Web Gateway* 管理用のコンテンツ・タイプ

WebSphere MQ Managed File Transfer Web Gateway 管理 API に送信する HTTP 要求のメディア・タイプは application/xml でなければなりません。 Web Gateway からの応答の場合も、メディア・タイプは application/xml になります。

# **Request**

管理 API への要求の一部として HTTP を使用して WebSphere MQ Managed File Transfer に転送されるコ ンテンツは、以下の表に示すフォーマットのいずれかでなければなりません。

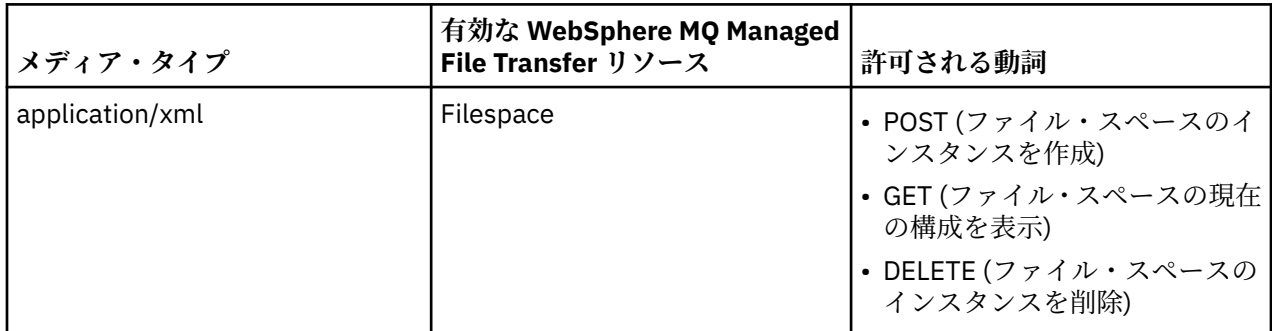

# **応答本体**

HTTP 要求が成功した場合、Web Gateway は application/xml のメディア・タイプで応答を返します。 この応答の XML スキーマについて詳しくは、894 [ページの『ファイル・スペース情報の応答フォーマッ](#page-893-0) [ト』](#page-893-0)を参照してください。

*Web Gateway* 管理 *API* からの *HTTP* 応答コード WebSphere MQ Managed File Transfer Web Gateway 管理 API への要求に対する HTTP 応答で、状況コード が返されます。

Web Gateway から返される応答のヘッダーに、 HTTP 応答コードが含まれます。 以下の例の HTTP ヘッダ ーには、HTTP 応答コード 200 OK が含まれています。

HTTP/1.1 **200 OK** Server: WAS/6.0 Content-length: 0

г

次の表に、考えられる HTTP 応答コードの値と、管理 API から返される可能性がある追加の WebSphere MQ Managed File Transfer エラー・コードの一部を示します。

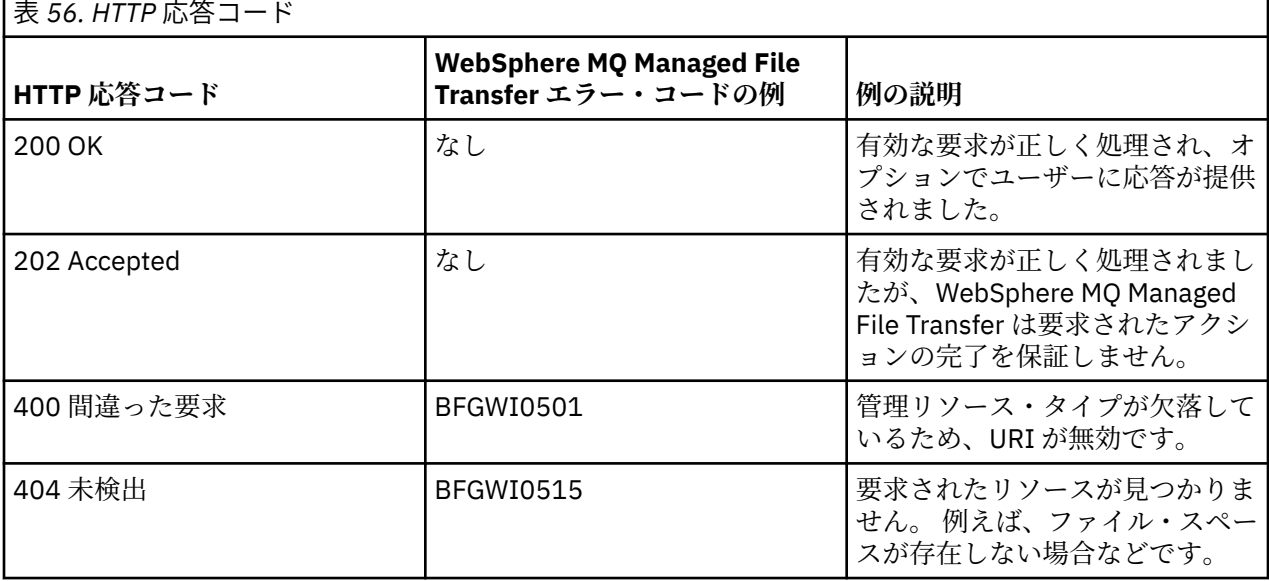

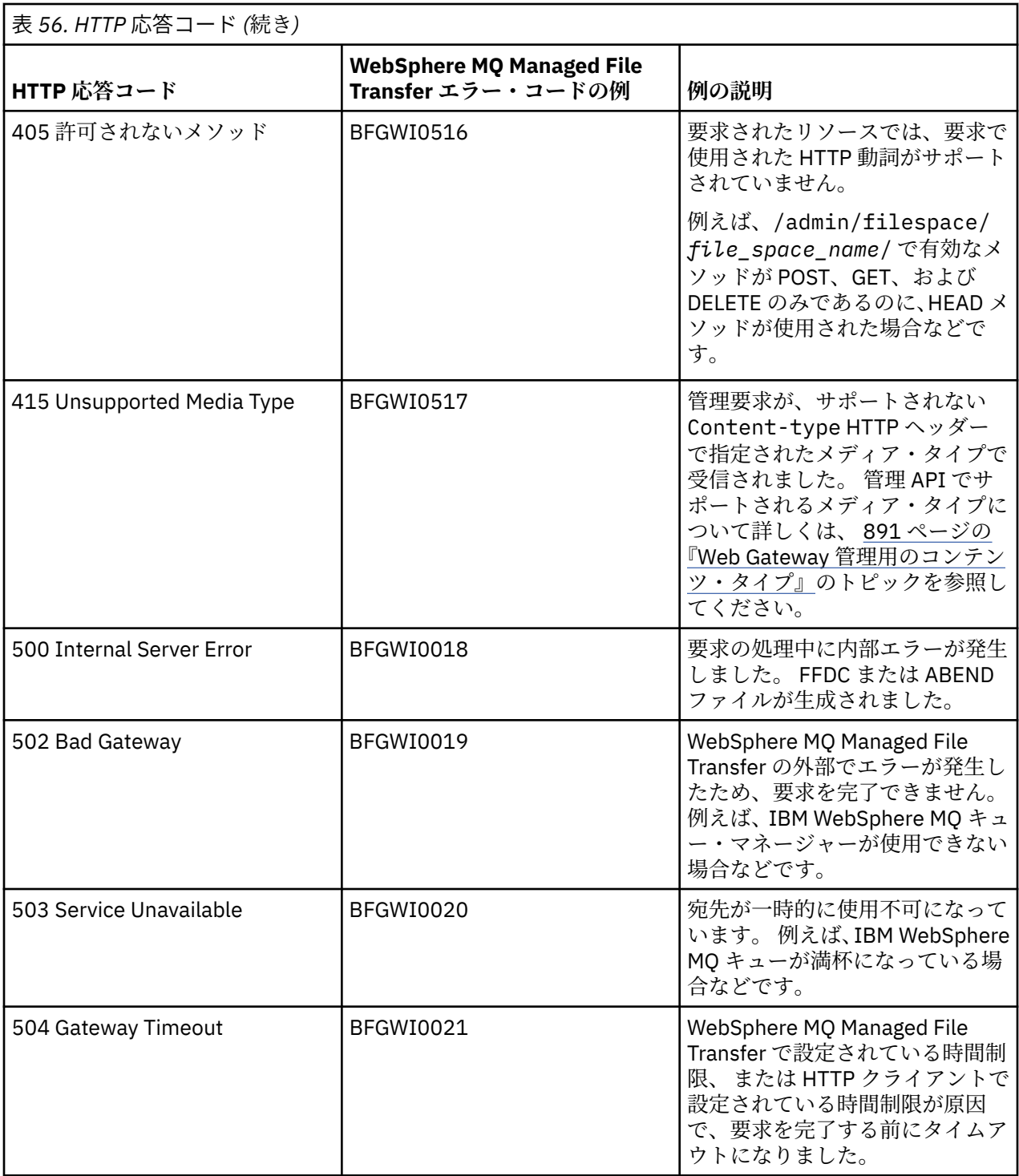

Web Gateway から返される可能性がある追加の WebSphere MQ Managed File Transfer エラー応答コード に関する情報は、[診断メッセージ](#page-994-0)のトピックを参照してください。

# 管理応答と要求のフォーマット

WebSphere MQ Managed File Transfer Web Gateway は、XML と JavaScript Object Notation (JSON) の 2 つ のフォーマットのうちいずれかで照会に対する応答を返します。 Web Gateway に対して、ファイル・スペ ースの作成、変更、および削除の要求を実行依頼する場合、またはユーザー名と MQMD ユーザー ID をマ ップする要求を実行依頼する場合は、XML フォーマットのみが使用可能です。

Web Gateway からの応答のフォーマットは、要求に Accept: *return-type* ヘッダーを組み込むか、 URI に照会 accept=*return-type* を組み込むことにより指定できます。 XML 応答または JSON 応答の内容

<span id="page-893-0"></span>を解析する Web アプリケーションを使用して、適切なフォーマットで Web ユーザーに表示することがで きます。

デフォルト・フォーマットは XML です。 Accept: ヘッダーと、URI の照会 accept= の両方を使用したフ ォーマットを指定した場合、Web Gateway は URI の照会で指定したフォーマットで応答を返します。

ファイル・スペース情報の応答フォーマット

WebSphere MQ Managed File Transfer service Web Gateway からファイル・スペースの定義および属性に 関する情報を要求すると、応答は XML フォーマットまたは JSON フォーマットで返されます。 XML 応答 は、MQMFT インストール済み環境の *MQ\_INSTALLATION\_PATH*/mqft/samples/schema ディレクトリ ーにあるスキーマ FileSpaceInfo.xsd に準拠します。

# **XML**

以下の例は、単純なファイル・スペース情報の XML 応答のフォーマットを示しています。

```
<filespaces xsi:noNamespaceSchemaLocation="FileSpaceInfo.xsd">
 <filespace transfers="1" location="/tmp/filespace/daniel" name="daniel">
    <quota bytes="1048576"/>
    <writers>
      <authorized>
         <agent-user>daniel</agent-user>
         <agent-user>SYS.ADMIN.*</agent-user>
      </authorized>
      <unauthorized>
         <agent-user>dave</agent-user>
      </unauthorized>
     </writers>
  </filespace>
</filespaces>
```
# **JSON**

以下の例は、単純なファイル・スペース情報の JSON 応答のフォーマットを示しています。

```
{ 
 "filespaces":{
 "filespace":{
 "transfers":"1",
 "location":"/tmp/filespace/daniel",
      "name":"daniel",
      "writers":{
"authorized":{
 "agent-user":"daniel",
 "agent-user":"SYS.ADMIN.*"
\frac{3}{5},
 "unauthorized":{
 "agent-user":"dave"
 } 
      },
 "quota":{
 "bytes":"1048576"
     }
    }
  }
}
```
# **ファイル・スペース情報の応答について**

ファイル・スペース情報の応答のエレメントおよび属性について、 以下のリストで説明します。

#### **filespaces**

1 つ以上の <filespace> エレメントを含むグループ。

#### **filespace**

ファイル・スペースの情報を記述するグループ。

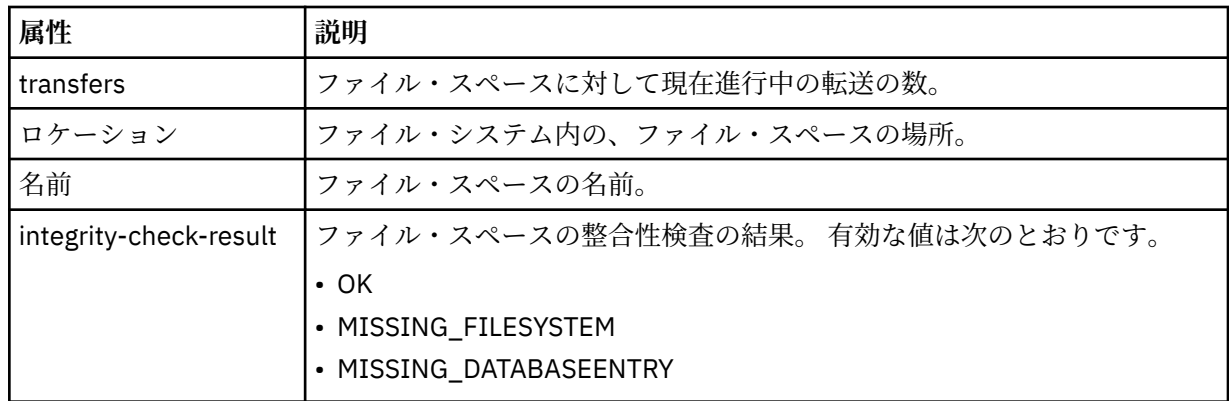

**quota**

ファイル・スペースで使用できるファイル・システムのスペース量を記述するエレメント。

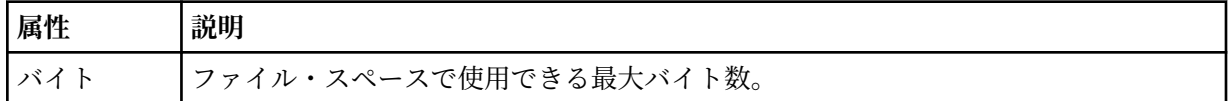

#### **writers**

ファイル・スペースへのアクセスが許可されるユーザーおよび許可されないユーザーに関する情報を記 述するグループ。

#### **authorized**

ファイル・スペースへのアクセスが許可されるユーザーのリストを記述するグループ。

**無許可**

ファイル・スペースへのアクセスが許可されないユーザーのリストを記述するグループ。 許可リスト と不許可リストの両方にユーザー名またはユーザー・ワイルドカードのマッチングが出現する場合、そ れらにはファイル・スペースへのアクセスが許可されません。

#### **agent-user**

許可されるユーザーまたは許可されないユーザーの名前を記述するエレメント。 このユーザー名に は、複数ユーザーにマッチングするワイルドカード文字を含めることができます。

ファイル・スペース作成要求または変更要求のフォーマット

HTTP 要求に XML フォーマットのコンテンツを組み込むことにより、WebSphere MQ Managed File Transfer Web Gateway からファイル・スペースの作成または変更を要求できます。 XML フォーマットは、 WMQMFT インストール済み環境の *MQ\_INSTALLATION\_PATH*/mqft/samples/schema ディレクトリー にあるスキーマ FileSpaceInfo.xsd に準拠します。

以下の例は、ファイル・スペースを作成する XML 要求のフォーマットを示しています。

```
<filespaces>
   <filespace>
     <quota bytes="1048576"/>
     <writers>
       <authorized>
         <agent-user>SYS.ADMIN.*</agent-user>
       </authorized>
       <unauthorized>
        <agent-user>dave</agent-user>
       </unauthorized>
     </writers>
   </filespace>
</filespaces>
```
以下の例は、既存のファイル・スペースの構成を変更するための XML 要求のフォーマットを示しています。 action=add、action=remove、および action=overwrite 属性を使用して、権限のあるライターと権 限のないライターのリストを変更する必要があります。

```
<filespaces>
```

```
 <filespace>
     <quota bytes="2097152"/>
     <writers>
       <authorized action="add">
         <agent-user>emily</agent-user>
       </authorized>
       <unauthorized action="remove">
         <agent-user>dave</agent-user>
       </unauthorized>
     </writers>
   </filespace>
</filespaces>
```
# **ファイル・スペース作成要求または変更要求について**

要求のエレメントおよび属性について、以下のリストで説明します。

### **filespaces**

単一の <filespace> エレメントを含むエレメント。

### **filespace**

ファイル・スペースの情報を記述するグループ・エレメント。

#### **quota**

ファイル・スペースで使用できるファイル・システムのスペース量を記述するエレメント。 ファイル・ スペースが割り当て量を超えることになるファイル転送要求をユーザーが実行依頼した場合には、転送 は失敗し、エラーが生成されます。

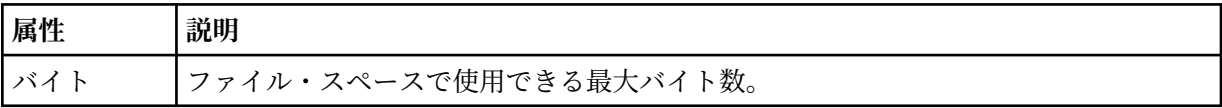

#### **writers**

ファイル・スペースへのアクセスが許可されるユーザーおよび許可されないユーザーに関する情報を記 述するグループ。

## **authorized**

ファイル・スペースへのアクセスが許可されるユーザーのリストを記述するグループ。

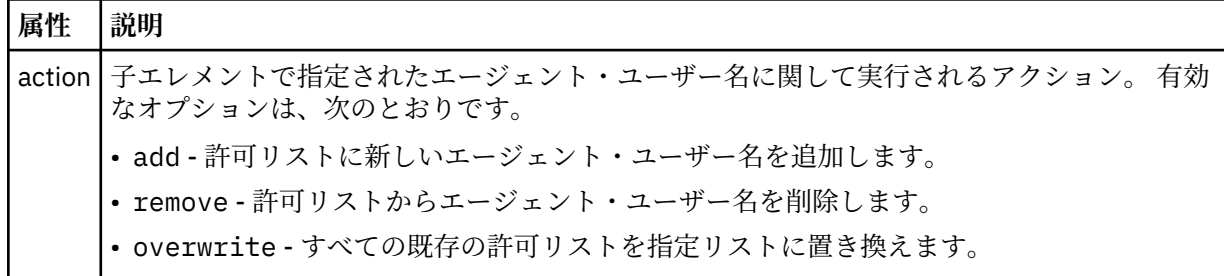

#### **無許可**

ファイル・スペースへのアクセスが許可されないユーザーのリストを記述するグループ。 同じユーザ ーが許可リストと不許可リストの両方に含まれる場合、 そのユーザーにはファイル・スペースへのア クセスが許可されません。

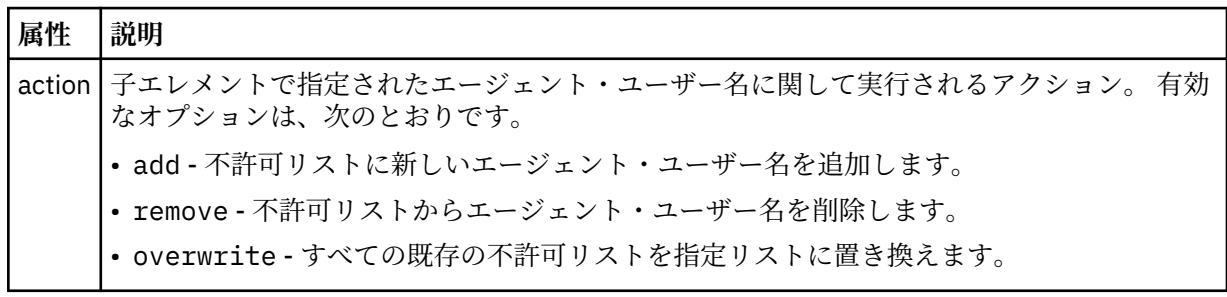

<span id="page-896-0"></span>**agent-user**

許可されるユーザーまたは許可されないユーザーの名前を記述するエレメント。 このユーザー名に は、複数ユーザーにマッチングするワイルドカード文字を含めることができます。

*Web* ユーザー *ID* から *MQMD* ユーザー *ID* へのマッピングのための *XML* フォーマット WebSphere MQ Managed File Transfer Web Gateway に要求を実行依頼することにより、Web ユーザー ID と IBM WebSphere MQ メッセージ記述子 (MQMD) ユーザー ID の間のマッピングのセットを作成できま す。 HTTP 要求には、以下の XML フォーマットで内容を組み込む必要があります。

以下の例は、マッピングのセットを作成する XML 要求のフォーマットを示しています。 マッピングの既存 セットを変更する場合には、同じフォーマットを使用してください。

```
<users>
   <user>
     <userID>mike</userID>
     <mqmdUserID>mqmike</mqmdUserID>
   </user>
  \langleuser>
     <userID>lisa</userID>
     <mqmdUserID>mqlisa</mqmdUserID>
   </user>
</users>
```
MQMD ユーザー ID にマップされていない Web ユーザー ID を使用してファイル・アップロードの開始を試 みた場合には、defaultMQMDUserID 初期設定パラメーターの値が使用されます。 このパラメーターの値 は、Web Gateway アプリケーションをアプリケーション・サーバー環境にデプロイするときに設定されま す。 詳しくは、184 ページの『[WebSphere ApplicationServer](#page-183-0) バージョン 7.0 での Web Gateway のデプロ [イ』お](#page-183-0)よび 166 ページの『[WebSphere ApplicationServer Community Edition](#page-165-0) での Web Gateway のデプロ [イの準備』を](#page-165-0)参照してください。

# **ユーザー ID マッピングを作成または変更するための要求について理解する**

要求のエレメントおよび属性について、以下のリストで説明します。

**・ユーザー**

<user> エレメントを含むグループ・エレメント。

### **user**

Web Gateway の 1 人のユーザーの情報を含むエレメント。

#### **userID**

ユーザーの Web ユーザー ID を含むエレメント。 これは、Web Gateway をホストするアプリケーショ ン・サーバー環境で定義されているユーザー ID です。

#### **mqmdUserID**

ユーザーによって開始されるファイル・アップロード転送で使用する MQMD ユーザー ID (メッセージ 記述子に指定される IBM WebSphere MQ ユーザー ID) の名前を含むエレメント。

mqmdUserID 属性の最大長は 12 文字です。

ファイル・スペース管理のロギング・フォーマット ファイル・スペースが作成、変更、または削除されるときには、ファイル・スペースに対する変更は、Web Gateway のホストであるアプリケーション・サーバーのイベント・ログに記録されます。 これによって管 理者は、ファイル・スペースになされた変更を確認できます。

# **ログ・フォーマット**

FTELOG: *operation* - *status*. Requested by *user\_ID* at *host\_name*. Information: *information*

### **operation**

ファイル・スペースで実行するよう要求された操作。 operation の値は以下のとおりです。

- create file space
- modify file space
- delete file space

## **状況**

要求された操作が成功したかどうか。 status の値は以下のとおりです。

- successful
- failed。この場合には、失敗の理由も示されます。

# **user\_ID**

ファイル・スペース操作を要求したユーザーのユーザー名。

## **host\_name**

ユーザーの要求元であるシステムのホスト名。

## **information**

要求に関する情報。 以下に例を示します。

File space: fred, quota: 123456 bytes, added authorized writers: [tom dick harry], added unauthorized writers: [tarzan jane], removed unauthorized writers: [bob]

これらのログ・メッセージは、アプリケーション・サーバーのイベント・ログに書き込まれます。 これら のファイルは、以下のディレクトリーにあります。

- WebSphere Application Server バージョン 7.0 の場合は、*WAS7\_install\_location*/profiles/ *profile\_name*/logs/*server\_name*
- WebSphere Application Server Community Edition の場合は、*WASCE\_install\_location*/var/log

*fteCreateWebAgent (WebSphere MQ Managed File Transfer Web* **エージェントの作成***)* **fteCreateWebAgent** コマンドは、Web Gateway で使用するエージェントとその関連構成を作成します。 このコマンドは WebSphere MQ Managed File Transfer Server に付属しています。

# **目的**

**fteCreateWebAgent** コマンドは、Web エージェントを作成するために使用します。 このコマンドは MQSC コマンドを提供します。 これを、エージェントが使用するキュー・マネージャーに対して実行し、 以下のエージェント・キューを作成する必要があります。

- SYSTEM.FTE.AUTHADM1.*agent\_name*
- SYSTEM.FTE.AUTHAGT1.*agent\_name*
- SYSTEM.FTE.AUTHMON1.*agent\_name*
- SYSTEM.FTE.AUTHOPS1.*agent\_name*
- SYSTEM.FTE.AUTHSCH1.*agent\_name*
- SYSTEM.FTE.AUTHTRN1.*agent\_name*
- SYSTEM.FTE.COMMAND.*agent\_name*
- SYSTEM.FTE.DATA.*agent\_name*
- SYSTEM.FTE.EVENT.*agent\_name*
- SYSTEM.FTE.REPLY.*agent\_name*
- SYSTEM.FTE.STATE.*agent\_name*

このエージェントは Web Gateway で使用するためのものであり、 前のリストに加えて 2 つのキューが作 成されます。

- SYSTEM.FTE.WEB.RESP.*agent\_name*
- SYSTEM.FTE.WEB.*gateway\_name*

これらのキューは、内部システム・キューであるため、エージェントを削除しない限り、メッセージの変 更、削除、または読み取りを行うことはできません。 実行する MQSC コマンドも、

*MQ\_DATA\_PATH*\mqft\config\*coordination\_qmgr\_name*\agents\*agent\_name*\*agent\_name*\_cr eate.mqsc にあるファイルで提供されています。

エージェントを後で削除する場合は、 このコマンドはまた、エージェントに属するキューをクリアし、続 いて削除するために実行する 必要がある MQSC コマンドも提供します。 MQSC コマンドは、 *MQ\_DATA\_PATH*\mqft\config\*coordination\_qmgr\_name*\agents\*agent\_name*\*agent\_name*\_de lete.mqsc にあるファイル内にあります。

WebSphere MQ Managed File Transfer は、エージェントの構成に役立つ拡張エージェント・プロパティー を備えています。 これらのプロパティーは、[IBM WebSphere MQ File Transfer Edition](#page-560-0) のプロパティー・フ [ァイルで](#page-560-0)説明されています。

**注 :** Web エージェントを実行するユーザーは、アプリケーション・サーバーを実行するユーザーと同じ、 または同じグループにいる必要があります。

# **Web エージェントの制限**

- Web エージェントは、Web Gateway によって開始される転送のソース・エージェントとしてのみ使用で きます。 他のメソッドによるソースとして Web エージェントを 使用して転送を実行しようとすると、転 送は戻りコード 68 (TRANSFER\_NOT\_SUPPORTED) で 失敗します。
- Web エージェントは、宛先がファイル・スペースとして指定されている場合、 転送の宛先エージェント としてのみ使用できます。 宛先エージェント (ただし、宛先タイプが異なる) として Web エージェントを 使用して転送を実行しようとすると、 転送は失敗して、次のエラー・メッセージが表示されます。 BFGCH0103: 転送要求は Web Gateway エージェント '*web\_agent\_name*' を 宛先エージェントとして指 定しています。 Web Gateway エージェントは、ファイル・スペースへの転送の 場合、宛先としてのみ使 用できます。
- Web エージェントはリソースをモニターできません。 Web エージェントのリソース・モニターを 作成し ようとすると、コマンドは戻りコード 113 (MONITOR\_NOT\_SUPPORTED) で失敗します。

# **Syntax**

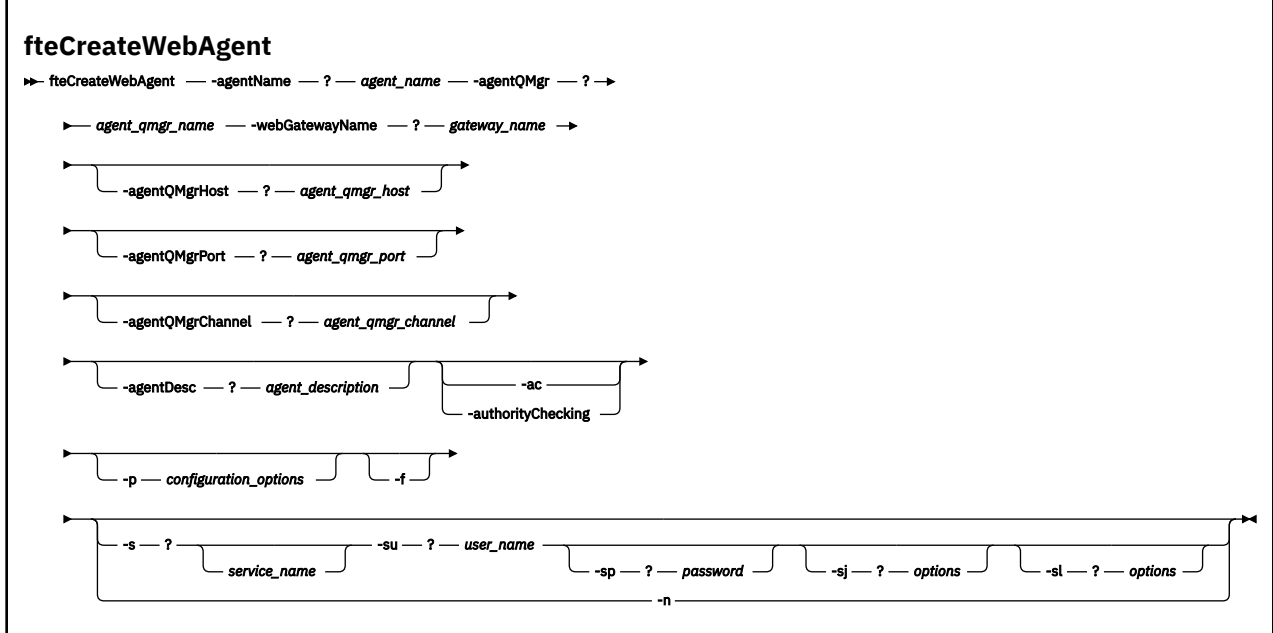

# **Parameters**

#### **-agentName** *agent\_name*

必須。 作成するエージェントの名前。 エージェント名は、その調整キュー・マネージャーに対して固 有である必要があります。

エージェントの命名については[、オブジェクトの命名規則](#page-672-0)を参照してください。

# **-agentQMgr** *agent\_qmgr\_name*

必須。 エージェントのキュー・マネージャーの名前。

### **-webGatewayName** *gateway\_name*

必須。 エージェントがコンポーネントになっている Web Gateway の名前。

Web Gateway の命名については、[オブジェクトの命名規則を](#page-672-0)参照してください。

### **-agentQMgrHost** *agent\_qmgr\_host*

オプション。 エージェントのキュー・マネージャーのホスト名または IP アドレス。 このパラメーター を指定しない場合、バインディング・モードでの接続が想定されます。

# **-agentQMgrPort** *agent\_qmgr\_port*

オプション。 エージェントのキュー・マネージャーとのクライアント接続で使用されるポート番号。 このパラメーターは、**agentQMgrHost** パラメーターも指定している場合にのみ使用されます。 **agentQMgrPort** パラメーターを指定しない場合、デフォルト・ポート 1414 が使用されます。

#### **-agentQMgrChannel** *agent\_qmgr\_channel*

オプション。 このパラメーターは、**agentQMgrHost** パラメーターも指定している場合にのみ使用さ れます。 **agentQMgrChannel** パラメーターを指定しない場合、デフォルト・チャンネル SYSTEM.DEF.SVRCONN が使用されます。

#### **-agentDesc** *agent\_description*

オプション。 IBM WebSphere MQ エクスプローラーに表示されるエージェントの説明。

### **-ac または -authorityChecking**

オプション。 このパラメーターは、権限検査を有効にします。 このパラメーターを指定すると、 エー ジェントは、要求を実行依頼しているユーザーにその要求アクションの実行権限があることを検査しま す。

### **-p** *configuration\_options*

オプション。 エージェントを作成するために使用される構成オプション・セットの名前。 慣例により、 これは調整キュー・マネージャーの名前です。 このパラメーターを指定しない場合、デフォルトの構 成オプションのセットが使用されます。

### **-f**

オプション。 コマンドに強制的に既存の構成を上書きさせます。

# **-s** *service\_name*

オプション (Windows のみ)。 エージェントを Windows サービスとして実行するように指示します。 *service\_name* を指定しない場合、サービスの名前は mqmftAgent*<AGENT><QMGR>*になります。ここ で、 *< AGENT>* はエージェント名、 *< QMGR>* はエージェント・キュー・マネージャー名です。

「Windows **サービス」** ウィンドウの **「名前」** 列に表示されるサービスの表示名は、常に **WebSphere MQ Managed File Transfer エージェント** *< AGENT>***@***< QMGR>*です。

**-su** *user\_name*

オプション (Windows のみ)。 エージェントが Windows サービスとして実行される場合、このパラメー ターは、サービスが実行されるアカウントの名前を指定しま す。 Windows ドメイン・ユーザー・アカ ウントを使用してエージェントを実行するには、値を DomainName\UserName の形式で指定します。 ローカル組み込みドメインのアカウントを使用してサービスを実行するには、UserName の形式で値を 指定します。

**-su** パラメーターを使用して指定する Windows ユーザー・アカウントには、**Log on as a service** 権限が必要です。 この権限を付与する方法については、366 [ページの『エージェントまたはロガーを](#page-365-0) Windows [サービスとして実行するためのガイダンス』](#page-365-0)を参照してください。
**-s** が指定されている場合は必須です。 **-serviceUser** と等価。

### **-sp** *password*

オプション (Windows のみ)。 **-su** または **-serviceUser** パラメーターによって設定されたユーザ ー・アカウントのパスワード。

このパラメーターは、**-s** が指定されている場合にのみ有効です。 **-servicePassword** と等価。 **-s** パ ラメーターを指定した際にこのパラメーターを指定しなかった場合、警告メッセージが生成されます。 このメッセージは、サービスを正常に開始するには、Windows サービス・ツールを使用してパスワー ドを設定する必要があることを警告します。

### **-sj** *options*

オプション (Windows のみ)。 エージェントが Windows サービスとして開始される場合は、JVM に渡 されるオプションのリストを -D または -X の形式で定義します。 オプションは、番号記号 (#) またはセ ミコロン (;) 文字を使用して区切られます。 # または ; 文字を組み込む必要がある場合は、それらを単 一引用符で囲みます。

このパラメーターは、**-s** が指定されている場合にのみ有効です。 **-serviceJVMOptions** と等価。

#### **-sl** *options*

オプション (Windows のみ)。 Windows サービスのログ・レベルを設定します。 有効なオプションは、 error、info、warn、debug です。 デフォルトは info です。 このオプションは、Windows サービスに関 して問題が発生した場合に便利です。 これを debug に設定すると、より詳細な情報がサービス・ログ・ ファイルに記録されます。

このパラメーターは、**-s** が指定されている場合にのみ有効です。 **-serviceLogLevel** と等価。

**-n**

オプション (Windows のみ)。 エージェントを通常のプロセスとして実行するように指示します。 こ れは、**-s** オプションと同時に指定することはできません。 **-s** オプションも **-n** オプションも指定しな い場合、エージェントは通常の Windows プロセスとして構成されます。

## **-normal** と等価。

## **-? or -h**

オプション。 コマンド構文を表示します。

### **例**

以下の例では、エージェント・キュー・マネージャー QM\_NEPTUNE および Web Gateway GATEWAY\_ONE を使用してエージェント WEBAGENT1 が作成されます。 エージェントはデフォルトの調整キュー・マネー ジャーを使用します。

fteCreateWebAgent -agentName WEBAGENT1 -webGatewayName GATEWAY\_ONE -agentQMgr QM\_NEPTUNE -agentQMgrHost myhost.ibm.com -agentQMgrPort 1415 -agentQMgrChannel CHANNEL1

## **戻りコード**

**0**

コマンドは正常に完了しました。

**1**

コマンドは失敗しました。

## *Web Gateway* **が使用するデータベース表**

WebSphere MQ Managed File Transfer Web Gateway は、ユーザー・ファイル・スペースを構成および保護 するために、以下のデータベース表を使用します。

以下のデータベース表は、Web ゲートウェイによって使用されます。これらの表およびそこに含まれるデ ータを、削除したり変更したりしないでください。

- FILE\_SPACE
- FILE\_SPACE\_ENTRY
- PERMISSIONS
- USER MOMD MAPPING
- WEBGATEWAY\_CONFIG

Web Gateway はさらに、データベース・ロガー表内の監査情報を使用して、ユーザーに転送情報を提供し ます。 詳しくは、702 [ページの『ロガーが使用するデータベース表』を](#page-701-0)参照してください。

Web Gateway が使用するデータベース表は、データベース・ロガーが使用する表と同じ データベースに配 置することができますが、これは、この 2 つの表セットが異なるスキーマ名を 持つ場合に限ります。

## **関連タスク**

164 [ページの『データベースをファイル・スペースと連携して使用するための設定』](#page-163-0)

<u>-- .</u><br>ファイル・スペースを使用する前に、データベース表をセットアップし、Web Gateway がファイル・スペ ース情報を格納するようにする必要があります。 これらの表は既存のログ・データベースに作成するか、 または新規のデータベースを作成して表を格納することができます。

# **WebSphere MQ Managed File Transfer での Apache Ant の使用**

# *fteAnt ( WebSphere MQ Managed File Transfer* **環境での** *Ant* **タスクの実行***)*

**fteAnt** コマンドは、WebSphere MQ Managed File Transfer の Ant タスクが使用可能な環境で Ant スクリ プトを実行します。

# **目的**

**fteAnt** コマンドを使用して、 WebSphere MQ Managed File Transfer がインストールされている環境で Ant スクリプトを実行します。 標準 **ant** コマンドとは異なり、**fteAnt** の場合は、スクリプト・ファイル を定義する必要があります。

**fteAnt** コマンドを IBM 4690 システムで直接実行することはできません。 ただし、Ant スクリプトから IBM 4690 システムを参照することはできます。 IBM 4690 環境で WebSphere MQ Managed File Transfer を使用する方法について詳しくは、38 ページの『小売環境での [WebSphere MQ Managed File Transfer](#page-37-0) の [使用』](#page-37-0) を参照してください。

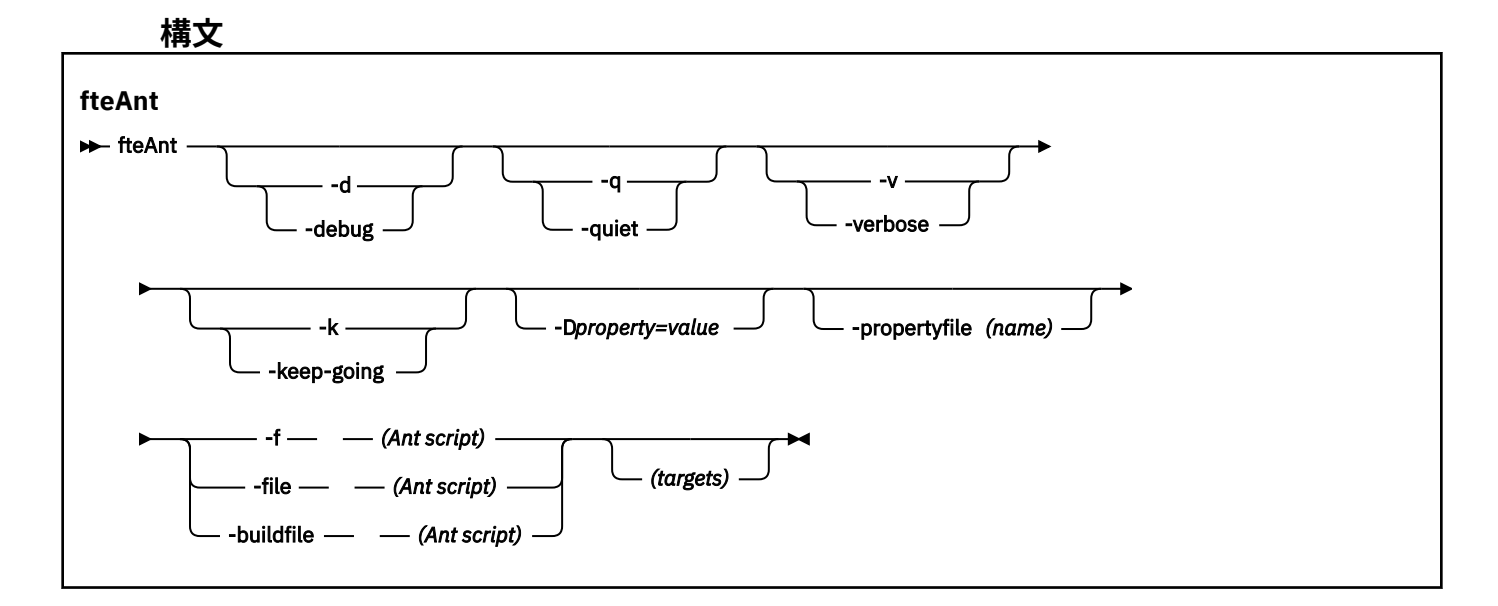

## **Parameters**

**-debug または -d**

オプション。 デバッグ出力を生成します。

## **-quiet または -q**

オプション。 最小出力を生成します。

## **-verbose または -v**

オプション。 詳細出力を生成します。

### **-keep-going または -k**

オプション。 失敗したターゲットに依存しないすべてのターゲットを実行します。

### **-D** *property***=***value*

オプション。 一定のプロパティーの値を使用します。 **-D** で設定されたプロパティーは、プロパティ ー・ファイル内に設定されたプロパティーに優先します。

**com.ibm.wmqfte.propertyset** プロパティーは、Ant タスクに使用される構成オプションのセット を指定するために使用します。 このプロパティーの値には、デフォルトでない調整キュー・マネージ ャーの名前を使用します。 そうすることで、Ant タスクは、このデフォルトではない調整キュー・マネ ージャーに関連付けられた構成オプションのセットを使用します。 このプロパティーを指定しない場 合、デフォルトの調整キュー・マネージャーに基づいたデフォルトの構成オプションのセットが使用さ れます。 Ant タスクに対して **cmdqm** 属性を指定すると、**fteAnt** コマンド用に指定された構成オプシ ョンのセットよりもこの属性が優先されます。 この振る舞いは、デフォルトの構成オプションのセッ トを使用するか、または **com.ibm.wmqfte.propertyset** プロパティーでセットを指定するかにかか わらず適用されます。

### **-propertyfile (名前)**

オプション。 すべてのプロパティーを、優先順位を持つ **-D** プロパティーが指定されたファイルからロ ードします。

# **-f (***Ant* **スクリプト)、-file (***Ant* **スクリプト)、または -buildfile (***Ant* **スクリプト)**

必須。 実行する Ant スクリプトの名前を指定します。

## **ターゲット**

オプション。 Ant スクリプトの実行元の 1 つ以上のターゲットの名前。 このパラメーターに値を指定 しない場合は、スクリプトのデフォルト・ターゲットが実行されます。

### **-version**

オプション。 WebSphere MQ Managed File Transfer コマンドおよび Ant のバージョンを表示します。

### **-? or -h**

オプション。 コマンド構文を表示します。

## **例**

この例では、Ant スクリプト fte\_script.xml 内のターゲット **copy** が実行され、このコマンドにより、 デバッグ出力が標準出力に書き込まれます。

fteAnt -d -f fte\_script.xml copy

## **戻りコード**

### **0**

コマンドは正常に完了しました。

**1**

コマンドは失敗しました。

他の状況戻りコードは、Ant スクリプトからも、例えば、Ant fail タスクを使用するなどして指定できます。

# <span id="page-903-0"></span>*WebSphere MQ Managed File Transfer* **提供の** *Ant* **タスク**

WebSphere MQ Managed File Transfer では、数多くの Ant タスクが用意されており、これらのタスクを使 用して、ファイル転送機能にアクセスできます。

# **タスク**

- 904 ページの『fte:awaitoutcome』
- • [fte:call](#page-904-0)
- • [fte:cancel](#page-906-0)
- [fte:filecopy](#page-907-0)
- [fte:filemove](#page-910-0)
- • [fte:ignoreoutcome](#page-913-0)
- • [fte:ping](#page-914-0)
- • [fte:uuid](#page-915-0)

# **ネスト・パラメーター**

次のネスト・パラメーターには、ネストされたエレメント・セットを記述します。これらは、提供 Ant タ スクのいくつかにわたって共通です。

- [fte:filespec](#page-915-0)
- • [fte:metadata](#page-921-0)
- [プログラム呼び出しのパラメーター](#page-921-0)

## *fte:awaitoutcome*

**fte:filecopy**、**fte:filemove**、または **fte:call** のいずれかの操作が完了するのを待機します。

## **属性**

## **id**

必須。 結果を待機する対象の転送を指定します。 これは通常、[fte:filecopy](#page-907-0)、[fte:filemove](#page-910-0)、[fte:call](#page-904-0) のタ スクの idProperty 属性によって設定されたプロパティーです。

## **rcproperty**

必須。 **fte:awaitoutcome** タスクの戻りコードを保管するためのプロパティーの名前を指定します。

## **timeout**

オプション。 操作が完了するまで待機する最大時間 (秒単位)。 タイムアウトの最小値は 1 秒です。 タ イムアウト値を指定しなかった場合には、**fte:awaitoutcome** タスクは操作の結果が決定するまで無 期限で待機します。

# **例**

次の例では、ファイル・コピーが開始され、その ID が copy.id プロパティーに保管されています。 コピ ーの進行中には、他の処理を行うことができます。 **fte:awaitoutcome** ステートメントを使用して、copy 操作が完了するまで待機しています。 この **fte:awaitoutcome** ステートメントでは、copy.id プロパテ ィーに保管されている ID を使用して、待機対象の操作を指定しています。 この **fte:awaitoutcome** は、 copy 操作の結果を示す戻りコードを、copy.result というプロパティーに保管します。

```
<-- issue a file copy request -->
<fte:filecopy cmdqm="qm1@localhost@1414@SYSTEM.DEF.SVRCONN"
               src="agent1@qm1"
               dst="agent1@qm1"
               idproperty="copy.id"
               outcome="defer"/>
<!-- do some other things -->
```

```
<!-- get the result of the file copy --> 
<fte:awaitoutcome id="${copy.id}" rcProperty="copy.result"/>
```
## **関連資料**

326 ページの『[WebSphere MQ Managed File Transfer](#page-325-0) での Apache Ant の使用』 WebSphere MQ Managed File Transfer は、ファイル転送機能を Apache Ant ツールに組み込むために使用 できるタスクを提供します。

904 ページの『[WebSphere MQ Managed File Transfer](#page-903-0) 提供の Ant タスク』 WebSphere MQ Managed File Transfer では、数多くの Ant タスクが用意されており、これらのタスクを使 用して、ファイル転送機能にアクセスできます。

*fte:call*

**fte:call** タスクを使用して、スクリプトおよびプログラムをリモートで呼び出すことができます。

このタスクによって、**fte:call** 要求をエージェントに送信できます。 エージェントは、スクリプトまた はプログラムを実行してその結果を返すことで、この要求を処理します。 呼び出すコマンドは、エージェ ントにアクセス可能である必要があります。 agent.properties ファイル内の commandPath プロパテ ィー値に、必ず呼び出すコマンドの場所を含むようにしてください。 コマンドがネストされているエレメ ントによって指定されたパス情報は、commandPath プロパティーで指定された場所と相対的な位置になけ ればなりません。 デフォルトでは、commandPath は空であるため、エージェントはどのコマンドも呼び 出すことができません。 このプロパティーについて詳しくは、『commandPath プロパティーの使用』を参 照してください。

agent.properties ファイルについて詳しくは、 561 ページの『[agent.properties](#page-560-0) ファイル』を参照して ください。

## **属性**

### **agent**

必須。 **fte:call** 要求の実行依頼先のエージェントを指定します。 エージェント情報は、 *agentname*@*qmgrname* という形式で指定します (ここで、*agentname* はエージェントの名前、 *qmgrname* は、当該エージェントが直接接続されている先のキュー・マネージャーの名前)。

### **cmdqm**

オプション。 要求の実行依頼先のコマンド・キュー・マネージャー。 この情報は、 *qmgrname*@*host*@*port*@*channel* という形式で指定します。ここで各ストリングは以下のとおりで す。

- *qmgrname* は、キュー・マネージャーの名前です。
- *host* は、キュー・マネージャーを実行しているシステムのホスト名です (オプション)。
- *port* は、キュー・マネージャーが listen しているポート番号です (オプション)。
- *channel* は、使用するオプションの SVRCONN チャネルです

コマンド・キュー・マネージャーの *host*、*port*、または *channel* 情報を省略した場合には、 command.properties ファイルに指定された接続情報が使用されます。 詳しくは、558 [ページの](#page-557-0) 『[command.properties](#page-557-0) ファイル』を参照してください。

**com.ibm.wmqfte.propertySet** プロパティーを使用すると、使用する command.properties ファ イルを指定できます。 詳細については、[com.ibm.wmqfte.propertySet](#page-420-0) を参照してください。

cmdqm 属性を使用しなかった場合には、タスクはデフォルトで

com.ibm.wmqfte.ant.commandQueueManager プロパティーを使用します (このプロパティーが設 定されている場合)。 com.ibm.wmqfte.ant.commandQueueManager プロパティーが設定されてい ない場合には、command.properties ファイルで定義されたデフォルトのキュー・マネージャーへの 接続が試行されます。 com.ibm.wmqfte.ant.commandQueueManager プロパティーの形式は、 cmdqm 属性と同じです。つまり、qmgrname@host@port@channel です。

## **idproperty**

outcome に defer を指定していない場合は、オプションです。 転送 ID を割り当てるプロパティーの 名前を指定します。 転送 ID は、転送要求が実行依頼された時点で生成されます。この転送 ID を使用 して、転送の進行の追跡、転送で生じた問題の診断、および転送の取り消しを行うことができます。 outcome プロパティーに ignore を指定した場合には、このプロパティーは指定できません。 ただ し、outcome プロパティーに defer を指定した場合には、idproperty を指定する必要があります。

### **jobname**

オプション。 ジョブ名を **fte:call** 要求に割り当てます。 ジョブ名を使用して、論理転送グループを 作成できます。 916 [ページの『](#page-915-0)fte:uuid』 タスクを使用して、疑似固有ジョブ名を生成します。 jobname 属性を使用しなかった場合には、タスクはデフォルトで com.ibm.wmqfte.ant.jobName プロパティー値を使用します (このプロパティーが設定されている場合)。 このプロパティーが設定さ れていない場合には、**fte:call** 要求に関連付けられるジョブ名はありません。

### **origuser**

オプション。 **fte:call** 要求に関連付ける発信ユーザー ID を指定します。 origuser 属性を使用しな かった場合には、タスクはデフォルトで Ant スクリプトを実行するために使用されるユーザー ID を使 用します。

### **outcome**

オプション。 Ant スクリプトに制御を返す前に、タスクが **fte:call** 操作の完了まで待機するかどう かを決定します。 以下のいずれかのオプションを指定します。

#### **await**

タスクは、戻る前に **fte:call** 操作が完了するまで待機します。 outcome に await が指定されて いる場合、idproperty 属性はオプションです。

#### **defer**

タスクは、 **fte:call** 要求がサブミットされるとすぐに戻り、 [awaitoutcome](#page-903-0) タスクまたは [ignoreoutcome](#page-913-0) タスクのいずれかを使用して、呼び出し操作の結果が後で処理されることを想定し ます。 defer の outcome が指定されている場合、idproperty 属性は必須です。

#### **ignore**

**fte:call** 操作の結果が重要ではない場合には、値 ignore を指定できます。 この値を指定した場 合、タスクは、コマンドの結果を追跡するためのリソースを割り当てずに、**fte:call** 要求が実行 依頼されるとすぐに戻ります。 ignore の outcome が指定されている場合、idproperty 属性は 指定できません。

outcome 属性を指定しなかった場合には、タスクはデフォルトで await を使用します。

### **rcproperty**

オプション。 **fte:call** 要求の結果コードを割り当てるプロパティーの名前を指定します。 結果コー ドには、**fte:call** 要求の全体的結果が反映されます。

outcome プロパティーに ignore または defer を指定した場合には、このプロパティーは指定できま せん。 ただし、outcome プロパティーに await を指定した場合には、rcproperty を指定する必要が あります。

# **ネスト・エレメントとして指定するパラメーター**

#### **[fte:command](#page-921-0)**

エージェントで呼び出すコマンドを指定します。 特定の **fte:call** 操作に関連付けることができる fte:command エレメントは 1 つのみです。 呼び出すコマンドは、エージェントの agent.properties ファイル内の commandPath プロパティーで指定されたパス内に存在している 必要があります。

## **[fte:metadata](#page-921-0)**

call 操作に関連付けるメタデータを指定できます。 このメタデータは、call 操作で生成されたログ・メ ッセージに記録されます。 特定の転送エレメントには、単一のメタデータ・ブロックのみを関連付け ることができます。ただし、このブロックには、多くのメタデータを含めることができます。

# <span id="page-906-0"></span>**例**

次の例では、キュー・マネージャー QM1 で実行されている AGENT1 でコマンドを呼び出す方法を示しま す。 呼び出すコマンドは、スクリプト command.sh であり、このスクリプトは単一の引数 xyz を指定し て呼び出されています。 コマンド command.sh は、エージェントの agent.properties ファイル内の commandPath プロパティーで指定されたパス内に存在している必要があります。

```
<fte:call cmdqm="QM0@localhost@1414@SYSTEM.DEF.SVRCONN" 
             agent="AGENT1@QM1" 
             rcproperty="call.rc" 
             origuser="bob" 
             jobname="${job.id}">
     <fte:command command="command.sh" successrc="1" retrycount="5" retrywait="30">
         <fte:arg value="xyz"/>
     </fte:command>
     <fte:metadata>
         <fte:entry name="org.foo.accountName" value="BDG3R"/>
     </fte:metadata>
```
</fte:call>

# **関連資料**

326 ページの『[WebSphere MQ Managed File Transfer](#page-325-0) での Apache Ant の使用』 WebSphere MQ Managed File Transfer は、ファイル転送機能を Apache Ant ツールに組み込むために使用 できるタスクを提供します。

904 ページの『[WebSphere MQ Managed File Transfer](#page-903-0) 提供の Ant タスク』 WebSphere MQ Managed File Transfer では、数多くの Ant タスクが用意されており、これらのタスクを使 用して、ファイル転送機能にアクセスできます。

## *fte:cancel*

WebSphere MQ Managed File Transfer 管理対象転送または管理対象呼び出しを取り消します。 管理対象 転送は、**fte:filecopy** タスクまたは **fte:filemove** タスクを使用して作成された可能性があります。 管理対象呼び出しは、**fte:call** タスクを使用して作成された可能性があります。

# **属性**

## **agent**

必須。 **fte:cancel** 要求の実行依頼先のエージェントを指定します。 この値は *agentname*@*qmgrname* の形式です。ここで *agentname* はエージェントの名前で、*qmgrname* は、こ のエージェントが直接接続しているキュー・マネージャーの名前です。

## **cmdqm**

オプション。 要求の実行依頼先のコマンド・キュー・マネージャー。 この情報は、 *qmgrname*@*host*@*port*@*channel* という形式で指定します。ここで各ストリングは以下のとおりで す。

- *qmgrname* は、キュー・マネージャーの名前です。
- *host* は、キュー・マネージャーを実行しているシステムのホスト名です (オプション)。
- *port* は、キュー・マネージャーが listen しているポート番号です (オプション)。
- *channel* は、使用するオプションの SVRCONN チャネルです

コマンド・キュー・マネージャーの *host*、*port*、または *channel* 情報を省略した場合には、 command.properties ファイルに指定された接続情報が使用されます。 詳しくは、558 [ページの](#page-557-0) 『[command.properties](#page-557-0) ファイル』を参照してください。

**com.ibm.wmqfte.propertySet** プロパティーを使用すると、使用する command.properties ファ イルを指定できます。 詳細については、[com.ibm.wmqfte.propertySet](#page-420-0) を参照してください。

cmdqm 属性を使用しなかった場合には、タスクはデフォルトで

com.ibm.wmqfte.ant.commandQueueManager プロパティーを使用します (このプロパティーが設 定されている場合)。 com.ibm.wmqfte.ant.commandQueueManager プロパティーが設定されてい

<span id="page-907-0"></span>ない場合には、command.properties ファイルで定義されたデフォルトのキュー・マネージャーへの 接続が試行されます。 com.ibm.wmqfte.ant.commandQueueManager プロパティーの形式は、 cmdqm 属性と同じです。つまり、qmgrname@host@port@channel です。

**id**

必須。 取り消す転送の転送 ID を指定します。 転送 ID は、転送要求が fte:filecopy タスクと [fte:filemove](#page-910-0) タスクの両方によって実行依頼される時点で生成されます。

## **origuser**

オプション。 **cancel** 要求に関連付ける発信ユーザー ID を指定します。 origuser 属性を使用しない 場合、タスクはデフォルトで Ant スクリプトを実行するために使用されるユーザー ID を使用します。

# **例**

次の例では、**fte:cancel** 要求をコマンド・キュー・マネージャー qm0 に送信します。 **fte:cancel** 要 求のターゲットは、キュー・マネージャー qm1 上の agent1 で、転送 ID は transfer.id 変数によって 設定されています。 この要求は、 "bob" ユーザー ID を使用して実行されます。

```
<fte:cancel cmdqm="qm0@localhost@1414@SYSTEM.DEF.SVRCONN" 
 agent="agent1@qm1"
id = "\\frac{1}{2}transfer.id}"
            origuser="bob"/>
```
## **関連資料**

326 ページの『[WebSphere MQ Managed File Transfer](#page-325-0) での Apache Ant の使用』 WebSphere MQ Managed File Transfer は、ファイル転送機能を Apache Ant ツールに組み込むために使用 できるタスクを提供します。

904 ページの『[WebSphere MQ Managed File Transfer](#page-903-0) 提供の Ant タスク』 WebSphere MQ Managed File Transfer では、数多くの Ant タスクが用意されており、これらのタスクを使 用して、ファイル転送機能にアクセスできます。

*fte:filecopy*

**fte:filecopy** タスクは、WebSphere MQ Managed File Transfer エージェント間でファイルをコピーしま す。 ファイルはソース・エージェントから削除されません。

# **属性**

## **cmdqm**

オプション。 要求の実行依頼先のコマンド・キュー・マネージャー。 この情報は、 *qmgrname*@*host*@*port*@*channel* という形式で指定します。ここで各ストリングは以下のとおりで す。

- *qmgrname* は、キュー・マネージャーの名前です。
- *host* は、キュー・マネージャーを実行しているシステムのホスト名です (オプション)。
- *port* は、キュー・マネージャーが listen しているポート番号です (オプション)。
- *channel* は、使用するオプションの SVRCONN チャネルです

コマンド・キュー・マネージャーの *host*、*port*、または *channel* 情報を省略した場合には、 command.properties ファイルに指定された接続情報が使用されます。 詳しくは、558 [ページの](#page-557-0) 『[command.properties](#page-557-0) ファイル』を参照してください。

**com.ibm.wmqfte.propertySet** プロパティーを使用すると、使用する command.properties ファ イルを指定できます。 詳細については、[com.ibm.wmqfte.propertySet](#page-420-0) を参照してください。

```
cmdqm 属性を使用しなかった場合には、タスクはデフォルトで
```
com.ibm.wmqfte.ant.commandQueueManager プロパティーを使用します (このプロパティーが設 定されている場合)。 com.ibm.wmqfte.ant.commandQueueManager プロパティーが設定されてい ない場合には、command.properties ファイルで定義されたデフォルトのキュー・マネージャーへの 接続が試行されます。 com.ibm.wmqfte.ant.commandQueueManager プロパティーの形式は、 cmdqm 属性と同じです。つまり、qmgrname@host@port@channel です。

## **dst**

必須。 copy 操作の宛先エージェントを指定します。 この情報は、agentname@qmgrname という形式 で指定します (ここで、agentname は宛先エージェントの名前、 qmgrname は、当該エージェントが 直接接続されている先のキュー・マネージャーの名前)。

## **idproperty**

outcome に defer を指定していない場合は、オプションです。 転送 ID を割り当てるプロパティーの 名前を指定します。 転送 ID は、転送要求が実行依頼された時点で生成されます。この転送 ID を使用 して、転送の進行の追跡、転送で生じた問題の診断、および転送の取り消しを行うことができます。 outcome プロパティーに ignore を指定した場合には、このプロパティーは指定できません。 ただ し、outcome プロパティーに defer を指定した場合には、idproperty を指定する必要があります。

## **jobname**

オプション。 ジョブ名を copy 要求に割り当てます。 ジョブ名を使用して、論理転送グループを作成で きます。 916 [ページの『](#page-915-0)fte:uuid』 タスクを使用して、疑似固有ジョブ名を生成します。 jobname 属 性を使用しなかった場合には、タスクはデフォルトで com.ibm.wmqfte.ant.jobName プロパティー 値を使用します (このプロパティーが設定されている場合)。 このプロパティーが設定されていない場 合には、copy 要求に関連付けられるジョブ名はありません。

### **origuser**

オプション。 copy 要求に関連付ける発信ユーザー ID を指定します。 origuser 属性を使用しなかった 場合には、タスクはデフォルトで Ant スクリプトを実行するために使用されるユーザー ID を使用しま す。

### **outcome**

オプション。 タスクが、Ant スクリプトに制御を返す前に、copy 操作が完了するまで待機するかどう かを決定します。 以下のいずれかのオプションを指定します。

#### **await**

タスクは、戻る前に copy 操作が完了するまで待機します。 outcome に await が指定されている 場合、idproperty 属性はオプションです。

#### **defer**

タスクは、copy 要求が実行依頼されるとすぐに戻り、後から [awaitoutcome](#page-903-0) タスクまたは [914](#page-913-0) ペ ージの『[fte:ignoreoutcome](#page-913-0)』 タスクを使用して copy 操作の結果を処理することを想定します。 defer の outcome が指定されている場合、idproperty 属性は必須です。

#### **ignore**

copy 操作の結果が重要ではない場合には、値 ignore を指定できます。 この値を指定した場合、 タスクは、転送結果を追跡するためのリソースを割り当てずに、copy 要求が実行依頼されるとすぐ に戻ります。 ignore の outcome が指定されている場合、idproperty 属性は指定できません。

outcome 属性を指定しなかった場合には、タスクはデフォルトで await を使用します。

#### **priority**

オプション。 copy 要求に関連付ける優先順位を指定します。 一般に、優先順位が高い転送要求が、優 先順位が低い要求より優先されます。 優先順位の値は、0 以上 9 以下の範囲で指定する必要がありま す。 優先順位値 0 は最低の優先順位であり、値 9 は最高の優先順位です。 priority 属性を指定しな かった場合には、転送の優先順位はデフォルトで、0 になります。

#### **rcproperty**

オプション。 copy 要求の結果コードを割り当てるプロパティーの名前を指定します。 結果コードに は、copy 要求の全体的結果が反映されます。

outcome プロパティーに ignore または defer を指定した場合には、このプロパティーは指定できま せん。 ただし、await の結果を指定する場合は、rcproperty を指定する必要があります。

**src**

必須。 copy 操作のソース・エージェントを指定します。 この情報は、*agentname*@*qmgrname* という 形式で指定します (ここで、*agentname* はソース・エージェントの名前、*qmgrname* は、当該エージェ ントが直接接続されている先のキュー・マネージャーの名前)。

# **ネスト・エレメントとして指定するパラメーター**

## **fte:filespec**

必須。 コピーするファイルを識別するファイル指定を少なくとも 1 つ指定する必要があります。 必要 に応じて複数のファイル指定を指定できます。 詳しくは、『[fte:filespec](#page-915-0)』のトピックを参照してくださ い。

## **fte:metadata**

copy 操作に関連付けるメタデータを指定できます。 このメタデータは転送とともに渡され、転送によ って生成されたログ・メッセージに記録されます。 特定の転送エレメントには、単一のメタデータ・ ブロックのみを関連付けることができます。ただし、このブロックには、多くのメタデータを含めるこ とができます。 詳しくは、『[fte:metadata](#page-921-0)』のトピックを参照してください。

### **fte:presrc**

転送開始前にソース・エージェントで行うプログラム呼び出しを指定します。 特定の転送に関連付け ることができる fte:presrc エレメントは 1 つのみです。 詳しくは、『[プログラム呼び出し』](#page-921-0)のトピ ックを参照してください。

## **fte:predst**

転送開始前に宛先エージェントで行うプログラム呼び出しを指定します。 特定の転送に関連付けるこ とができる fte:predst エレメントは 1 つのみです。 詳しくは、『[プログラム呼び出し』](#page-921-0)のトピック を参照してください。

### **fte:postsrc**

転送完了後にソース・エージェントで行うプログラム呼び出しを指定します。 特定の転送に関連付け ることができる fte:postsrc エレメントは 1 つのみです。 詳しくは、『[プログラム呼び出し』](#page-921-0)のトピ ックを参照してください。

## **fte:postdst**

転送完了後に宛先エージェントで行うプログラム呼び出しを指定します。 特定の転送に関連付けるこ とができる fte:postdst エレメントは 1 つのみです。 詳しくは、『[プログラム呼び出し』](#page-921-0)のトピック を参照してください。

fte:presrc、fte:predst、fte:postsrc、 fte:postdst、および出口が成功状態を戻さない場合、規則では以下で 指定された順序になります。

- 1. ソース開始出口を実行します。 ソース開始出口が失敗すると、転送は失敗し、それ以降何も実行されま せん。
- 2. 事前ソース呼び出しを実行します (存在する場合)。 事前ソース呼び出しが失敗すると、転送は失敗し、 それ以降何も実行されません。
- 3. 宛先開始出口を実行します。 宛先開始出口が失敗すると、転送は失敗し、それ以降何も実行されませ ん。
- 4. 事前宛先呼び出しを実行します (存在する場合)。 事前宛先呼び出しが失敗すると、転送は失敗し、それ 以降何も実行されません。
- 5. ファイル転送を実行します。
- 6. 宛先終了出口を実行します。 これらの出口に失敗状況はありません。
- 7. 正常に転送された場合 (一部のファイルが正常に転送され、転送が成功したと判断される場合) は、事後 宛先呼び出しがあれば、それを実行します。 事後宛先呼び出しが失敗すると、転送は失敗します。
- 8. ソース終了出口を実行します。 これらの出口に失敗状況はありません。
- 9. 正常に転送された場合は、事後ソース呼び出しがあれば、それを実行します。 事後ソース呼び出しが失 敗すると、転送は失敗します。

次の例では、agent1 と agent2 間の基本ファイル転送を示します。 ファイル転送を開始するコマンドは、 クライアント・トランスポート・モード接続を使用して qm0,というキュー・マネージャーに送信されま す。 ファイル転送操作の結果は、copy.result というプロパティーに割り当てられています。

```
<fte:filecopy cmdqm="qm0@localhost@1414@SYSTEM.DEF.SVRCONN" 
 src="agent1@qm1" dst="agent2@qm2"
 rcproperty="copy.result">
```
<fte:filespec srcfilespec="/home/fteuser1/file.bin" dstfile="/home/fteuser2/file.bin"/>

```
</fte:filecopy>
```
この例は、同じファイル転送を示していますが、転送の完了後にソース・エージェントでメタデータとプ ログラムの追加が行われるようになります。

```
<fte:filecopy cmdqm="qm0@localhost@1414@SYSTEM.DEF.SVRCONN" 
 src="agent1@qm"1 dst="agent2@qm2"
 rcproperty="copy.result">
    <fte:metadata>
            <fte:entry name="org.example.departId" value="ACCOUNTS"/>
            <fte:entry name="org.example.batchGroup" value="A1"/>
    </fte:metadata> 
    <fte:filespec srcfilespec="/home/fteuser1/file.bin" dstfile="/home/fteuser2/file.bin"/>
    <fte:postsrc command="/home/fteuser2/scripts/post.sh" successrc="1" >
            <fte:arg value="/home/fteuser2/file.bin"/> 
   </fte:postsrc>
</fte:filecopy>
```
## **関連資料**

326 ページの『[WebSphere MQ Managed File Transfer](#page-325-0) での Apache Ant の使用』 WebSphere MQ Managed File Transfer は、ファイル転送機能を Apache Ant ツールに組み込むために使用 できるタスクを提供します。

904 ページの『[WebSphere MQ Managed File Transfer](#page-903-0) 提供の Ant タスク』 WebSphere MQ Managed File Transfer では、数多くの Ant タスクが用意されており、これらのタスクを使 用して、ファイル転送機能にアクセスできます。

## *fte:filemove*

**fte:filemove** タスクは、WebSphere MQ Managed File Transfer エージェント間でファイルを移動しま す。 ファイルがソース・エージェントから宛先エージェントに正常に転送されると、そのファイルはソー ス・エージェントから削除されます。

# **属性**

**cmdqm**

オプション。 要求の実行依頼先のコマンド・キュー・マネージャー。 この情報は、 *qmgrname*@*host*@*port*@*channel* という形式で指定します。ここで各ストリングは以下のとおりで す。

- *qmgrname* は、キュー・マネージャーの名前です。
- *host* は、キュー・マネージャーを実行しているシステムのホスト名です (オプション)。
- *port* は、キュー・マネージャーが listen しているポート番号です (オプション)。
- *channel* は、使用するオプションの SVRCONN チャネルです

コマンド・キュー・マネージャーの *host*、*port*、または *channel* 情報を省略した場合には、 command.properties ファイルに指定された接続情報が使用されます。 詳しくは、558 [ページの](#page-557-0) <u>『[command.properties](#page-557-0) ファイル』</u>を参照してください。

**com.ibm.wmqfte.propertySet** プロパティーを使用すると、使用する command.properties ファ イルを指定できます。 詳細については、[com.ibm.wmqfte.propertySet](#page-420-0) を参照してください。

# <span id="page-910-0"></span>**例**

cmdqm 属性を使用しなかった場合には、タスクはデフォルトで

com.ibm.wmqfte.ant.commandQueueManager プロパティーを使用します (このプロパティーが設 定されている場合)。 com.ibm.wmqfte.ant.commandQueueManager プロパティーが設定されてい ない場合には、command.properties ファイルで定義されたデフォルトのキュー・マネージャーへの 接続が試行されます。 com.ibm.wmqfte.ant.commandQueueManager プロパティーの形式は、 cmdqm 属性と同じです。つまり、qmgrname@host@port@channel です。

#### **dst**

必須。 copy 操作の宛先エージェントを指定します。 この情報は、*agentname*@*qmgrname* という形式 で指定します (ここで、*agentname* は宛先エージェントの名前、 *qmgrname* は、当該エージェントが 直接接続されている先のキュー・マネージャーの名前)。

### **idproperty**

outcome に defer を指定していない場合は、オプションです。 転送 ID を割り当てるプロパティーの 名前を指定します。 転送 ID は、転送要求が実行依頼された時点で生成されます。この転送 ID を使用 して、転送の進行の追跡、転送で生じた問題の診断、および転送の取り消しを行うことができます。 outcome プロパティーに ignore を指定した場合には、このプロパティーは指定できません。 ただ し、outcome プロパティーに defer を指定した場合には、idproperty を指定する必要があります。

### **jobname**

オプション。 ジョブ名を move 要求に割り当てます。 ジョブ名を使用して、論理転送グループを作成 できます。 [fte:uuid](#page-915-0) タスクを使用して、疑似固有ジョブ名を生成します。 jobname 属性を使用しなか った場合には、タスクはデフォルトで com.ibm.wmqfte.ant.jobName プロパティー値を使用します (このプロパティーが設定されている場合)。 このプロパティーが設定されていない場合には、move 要 求に関連付けられるジョブ名はありません。

### **origuser**

オプション。 move 要求に関連付ける発信ユーザー ID を指定します。 origuser 属性を使用しなかった 場合には、タスクはデフォルトで Ant スクリプトを実行するために使用されるユーザー ID を使用しま す。

### **outcome**

オプション。 タスクが、Ant スクリプトに制御を返す前に、move 操作が完了するまで待機するかどう かを決定します。 以下のいずれかのオプションを指定します。

#### **await**

タスクは、戻る前に move 操作が完了するまで待機します。 outcome に await が指定されている 場合、idproperty 属性はオプションです。

#### **defer**

タスクは、move 要求が実行依頼されるとすぐに戻り、後から 904 ページの『[fte:awaitoutcome](#page-903-0)』 タスクまたは 914 ページの『[fte:ignoreoutcome](#page-913-0)』 タスクを使用して move 操作の結果を処理する ことを想定します。 defer の outcome が指定されている場合、idproperty 属性は必須です。

#### **ignore**

move 操作の結果が重要ではない場合には、値 ignore を指定できます。 この値を指定した場合、 タスクは、転送結果を追跡するためのリソースを割り当てずに、move 要求が実行依頼されるとす ぐに戻ります。 ignore の outcome が指定されている場合、idproperty 属性は指定できません。

outcome 属性を指定しなかった場合には、タスクはデフォルトで await を使用します。

## **priority**

オプション。 move 要求に関連付ける優先順位を指定します。 一般に、優先順位が高い転送要求が、優 先順位が低い要求より優先されます。 優先順位の値は、0 以上 9 以下の範囲で指定する必要がありま す。 優先順位値 0 は最低の優先順位であり、値 9 は最高の優先順位です。 priority 属性を指定しな かった場合には、転送の優先順位はデフォルトで、0 になります。

## **rcproperty**

オプション。 move 要求の結果コードを割り当てるプロパティーの名前を指定します。 結果コードに は、move 要求の全体的結果が反映されます。

outcome プロパティーに ignore または defer を指定した場合には、このプロパティーは指定できま せん。 ただし、outcome プロパティーに await を指定した場合には、rcproperty を指定する必要が あります。

### **src**

必須。 move 操作のソース・エージェントを指定します。 この情報は、*agentname*@*qmgrname* とい う形式で指定します (ここで、*agentname* はソース・エージェントの名前、 *qmgrname* は、当該エー ジェントが直接接続されている先のキュー・マネージャーの名前)。

# **ネスト・エレメントとして指定するパラメーター**

### **fte:filespec**

必須。 移動対象ファイルを特定する少なくとも 1 つのファイル指定を指定する必要があります。 必要 に応じて複数のファイル指定を指定できます。 詳しくは、『[fte:filespec](#page-915-0)』のトピックを参照してくださ い。

## **fte:metadata**

オプション。 ファイルの move 操作に関連付けるメタデータを指定できます。 このメタデータは転送 とともに渡され、転送によって生成されたログ・メッセージに記録されます。 特定の転送エレメント には、単一のメタデータ・ブロックのみを関連付けることができます。ただし、このブロックには、多 くのメタデータを含めることができます。 詳しくは、『[fte:metadata](#page-921-0)』のトピックを参照してください。

## **fte:presrc**

オプション。 転送開始前にソース・エージェントで行うプログラム呼び出しを指定します。 特定の転 送に関連付けることができる fte:presrc エレメントは 1 つのみです。 詳しくは、『[プログラム呼び](#page-921-0) [出し](#page-921-0)』のトピックを参照してください。

### **fte:predst**

オプション。 転送開始前に宛先エージェントで行うプログラム呼び出しを指定します。 特定の転送に 関連付けることができる fte:predst エレメントは 1 つのみです。 詳しくは、『[プログラム呼び出し』](#page-921-0) のトピックを参照してください。

### **fte:postsrc**

オプション。 転送完了後にソース・エージェントで行うプログラム呼び出しを指定します。 特定の転 送に関連付けることができる fte:postsrc エレメントは 1 つのみです。 詳しくは、『[プログラム呼び](#page-921-0) [出し](#page-921-0)』のトピックを参照してください。

### **fte:postdst**

オプション。 転送完了後に宛先エージェントで行うプログラム呼び出しを指定します。 特定の転送に 関連付けることができる fte:postdst エレメントは 1 つのみです。 詳しくは、『[プログラム呼び出](#page-921-0) [し](#page-921-0)』のトピックを参照してください。

fte:presrc、fte:predst、fte:postsrc、 fte:postdst、および出口が成功状態を戻さない場合、規則では以下で 指定された順序になります。

- 1. ソース開始出口を実行します。 ソース開始出口が失敗すると、転送は失敗し、それ以降何も実行されま せん。
- 2. 事前ソース呼び出しを実行します (存在する場合)。 事前ソース呼び出しが失敗すると、転送は失敗し、 それ以降何も実行されません。
- 3. 宛先開始出口を実行します。 宛先開始出口が失敗すると、転送は失敗し、それ以降何も実行されませ ん。
- 4. 事前宛先呼び出しを実行します (存在する場合)。 事前宛先呼び出しが失敗すると、転送は失敗し、それ 以降何も実行されません。
- 5. ファイル転送を実行します。
- 6. 宛先終了出口を実行します。 これらの出口に失敗状況はありません。
- 7. 正常に転送された場合 (一部のファイルが正常に転送され、転送が成功したと判断される場合) は、事後 宛先呼び出しがあれば、それを実行します。 事後宛先呼び出しが失敗すると、転送は失敗します。
- 8. ソース終了出口を実行します。 これらの出口に失敗状況はありません。

<span id="page-913-0"></span>9. 正常に転送された場合は、事後ソース呼び出しがあれば、それを実行します。 事後ソース呼び出しが失 敗すると、転送は失敗します。

# **例**

次の例では、agent1 と agent2 間の基本ファイル移動を示します。 ファイル移動を開始するコマンドは、 クライアント・トランスポート・モード接続を使用して qm0,というキュー・マネージャーに送信されま す。 ファイル転送操作の結果は、move.result というプロパティーに割り当てられています。

```
<fte:filemove cmdqm="qm0@localhost@1414@SYSTEM.DEF.SVRCONN" 
               src="agent1@qm1" dst="agent2@qm2"
              rcproperty="move.result"
     <fte:filespec srcfilespec="/home/fteuser1/file.bin" dstfile="/home/fteuser2/file.bin"/>
</fte:filemove>
```
# **関連資料**

326 ページの『[WebSphere MQ Managed File Transfer](#page-325-0) での Apache Ant の使用』 WebSphere MQ Managed File Transfer は、ファイル転送機能を Apache Ant ツールに組み込むために使用 できるタスクを提供します。

904 ページの『[WebSphere MQ Managed File Transfer](#page-903-0) 提供の Ant タスク』 WebSphere MQ Managed File Transfer では、数多くの Ant タスクが用意されており、これらのタスクを使 用して、ファイル転送機能にアクセスできます。

## *fte:ignoreoutcome*

**fte:filecopy**、**fte:filemove**、または **fte:call** コマンドの結果を無視します。 **fte:filecopy**、 **fte:filemove**、または **fte:call** タスクで defer の結果を得るように指定すると、Ant タスクでこの結 果を追跡するためのリソースが割り振られます。 この結果がもはや必要ない場合は、 **fte:ignoreoutcome** タスクでこうしたリソースを解放することができます。

## **属性**

**id**

必須。 もはや必要ない出力を識別します。 通常、この ID は、908 [ページの『](#page-907-0)fte:filecopy』、[911](#page-910-0) ペー ジの『[fte:filemove](#page-910-0)』、または 905 [ページの『](#page-904-0)fte:call』タスクの idproperty 属性を使用して設定する プロパティーを使用して指定します。

# **例**

この例では、fte:ignoreoutcome タスクを使用して、以前の 908 [ページの『](#page-907-0)fte:filecopy』 タスクの出力を 追跡するために割り振られていたリソースをどのように解放できるかを示します。

```
<!-- issue a file copy request -->
<fte:filecopy cmdqm="qm1@localhost@1414@SYSTEM.DEF.SVRCONN" 
                 src="agent1@qm1" dst="agent1@qm1"
 idproperty="copy.id"
 outcome="defer"/>
<!-- do some other things -->
<!-- decide that the result of the copy is not interesting -->
<fte:ignoreoutcome id="${copy.id}"/>
```
## **関連資料**

326 ページの『[WebSphere MQ Managed File Transfer](#page-325-0) での Apache Ant の使用』 WebSphere MQ Managed File Transfer は、ファイル転送機能を Apache Ant ツールに組み込むために使用 できるタスクを提供します。

904 ページの『[WebSphere MQ Managed File Transfer](#page-903-0) 提供の Ant タスク』 WebSphere MQ Managed File Transfer では、数多くの Ant タスクが用意されており、これらのタスクを使 用して、ファイル転送機能にアクセスできます。

<span id="page-914-0"></span>*fte:ping*

応答を引き出すためにエージェントを ping して、エージェントが転送を処理できるかどうかを判断します。

# **属性**

# **agent**

必須。 **fte:ping** 要求の送信先のエージェントを指定します。 この値は *agentname*@*qmgrname* の 形式です。ここで *agentname* はエージェントの名前で、*qmgrname* は、このエージェントが直接接続 しているキュー・マネージャーの名前です。

## **cmdqm**

オプション。 要求の実行依頼先のコマンド・キュー・マネージャー。 この情報は、 *qmgrname*@*host*@*port*@*channel* という形式で指定します。ここで各ストリングは以下のとおりで す。

- *qmgrname* は、キュー・マネージャーの名前です。
- *host* は、キュー・マネージャーを実行しているシステムのホスト名です (オプション)。
- *port* は、キュー・マネージャーが listen しているポート番号です (オプション)。
- *channel* は、使用するオプションの SVRCONN チャネルです

コマンド・キュー・マネージャーの *host*、*port*、または *channel* 情報を省略した場合には、 command.properties ファイルに指定された接続情報が使用されます。 詳しくは、558 [ページの](#page-557-0) 『[command.properties](#page-557-0) ファイル』を参照してください。

**com.ibm.wmqfte.propertySet** プロパティーを使用すると、使用する command.properties ファ イルを指定できます。 詳細については、[com.ibm.wmqfte.propertySet](#page-420-0) を参照してください。

cmdqm 属性を使用しなかった場合には、タスクはデフォルトで com.ibm.wmqfte.ant.commandQueueManager プロパティーを使用します (このプロパティーが設 定されている場合)。 com.ibm.wmqfte.ant.commandQueueManager プロパティーが設定されてい ない場合には、command.properties ファイルで定義されたデフォルトのキュー・マネージャーへの 接続が試行されます。 com.ibm.wmqfte.ant.commandQueueManager プロパティーの形式は、 cmdqm 属性と同じです。つまり、qmgrname@host@port@channel です。

## **rcproperty**

必須。 **ping** 操作の戻りコードを保管するためのプロパティーの名前を指定します。

**timeout**

オプション。 タスクがエージェントの応答を待つ最大時間 (秒単位)。 最小タイムアウトは 0 秒です が、エージェントが応答するまでコマンドは永久に待つようにする場合はタイムアウトにマイナス 1 を 指定することもできます。 timeout に値が指定されない場合、デフォルトで、エージェントの応答を 5 秒まで待ちます。

## **例**

この例では、**fte:ping** 要求を qm1 によってホスティングされる agent1 に送信します。 **fte:ping** 要求 では、エージェントの応答を 15 秒間待機します。 **fte:ping** 要求の結果は、ping.rc という名前のプロ パティーに保管されます。

<fte:ping agent="agent1@qm1" rcproperty="ping.rc" timeout="15"/>

# **戻りコード**

## **0**

コマンドは正常に完了しました。

# **2**

コマンドはタイムアウトになりました。

## **関連資料**

326 ページの『[WebSphere MQ Managed File Transfer](#page-325-0) での Apache Ant の使用』

<span id="page-915-0"></span>WebSphere MQ Managed File Transfer は、ファイル転送機能を Apache Ant ツールに組み込むために使用 できるタスクを提供します。

904 ページの『[WebSphere MQ Managed File Transfer](#page-903-0) 提供の Ant タスク』

WebSphere MQ Managed File Transfer では、数多くの Ant タスクが用意されており、これらのタスクを使 用して、ファイル転送機能にアクセスできます。

*fte:uuid*

疑似乱数固有 ID を生成して、所定のプロパティーに割り当てます。 例えば、この ID を使用して、その他 のファイル転送操作用のジョブ名を生成できます。

# **属性**

## **length**

必須。 生成する UUID の長さを示す数値。 この長さの値には、prefix パラメーターで指定される接 頭部の長さは含まれません。

### **property**

必須。 生成された UUID を割り当てるプロパティーの名前。

### **prefix**

オプション。 生成された UUID に付加する接頭部。 この接頭部は、length パラメーターで指定する UUID の長さには含まれません。

# **例**

この例では、ABC という文字で始まり、16 個の疑似ランダム 16 進文字が続く UUID を定義します。 この UUID は、uuid.property という名前のプロパティーに割り当てられます。

<fte:uuid length="16" property="uuid.property" prefix="ABC"/>

## **関連資料**

326 ページの『[WebSphere MQ Managed File Transfer](#page-325-0) での Apache Ant の使用』 WebSphere MQ Managed File Transfer は、ファイル転送機能を Apache Ant ツールに組み込むために使用 できるタスクを提供します。

904 ページの『[WebSphere MQ Managed File Transfer](#page-903-0) 提供の Ant タスク』 WebSphere MQ Managed File Transfer では、数多くの Ant タスクが用意されており、これらのタスクを使 用して、ファイル転送機能にアクセスできます。

### *fte:filespec*

**fte:filespec** パラメーターは、他のタスクでネストされたエレメントとして使用されます。 **fte:filespec** を使用して、1 つ以上のソース・ファイル、ディレクトリー、および宛先の間のマッピン グを記述します。 一般的には、このエレメントは、移動またはコピーする一連のファイル、ディレクトリ ーを表す場合に使用されます。

# **ネスト対象タスク:**

- [fte:filecopy](#page-907-0) タスク
- [fte:filemove](#page-910-0) タスク

# **ソース指定属性**

srcfilespec または srcqueue のいずれかを指定する必要があります。

### **srcfilespec**

ファイル操作のソースを指定します。 この属性の値は、ワイルドカードを含むことができます。

### **srcqueue**

転送のソースがキューであることを指定します。 転送すると、この属性によって指定されたキューに 保管されているメッセージからデータが移動します。 **fte:filespec** タスクが **fte:filecopy** タス ク内にネストされている場合は、この属性を指定できません。

srcqueue 属性は、ソース・エージェントがプロトコル・ブリッジ・エージェントである場合はサポー トされません。

# **宛先指定属性**

dstdir、dstds、dstfilespace、dstfile、dstqueue、または dstpds のいずれかを指定する必要があります。 **dstdir**

ファイル操作の宛先としてディレクトリーを指定します。

### **dstfile**

ファイル操作の宛先としてファイルを指定します。

#### **dstfilespace**

ファイル操作の宛先としてファイル・スペースを指定します。

### **dstqueue**

ファイルからメッセージ操作の宛先としてキューを指定します。 この指定に QUEUE@QUEUEMANAGER というフォーマットでキュー・マネージャー名を含めることもできます。 キュー・マネージャー名を指定しない場合は、宛先エージェントのキュー・マネージャーが使用されま す。 対象のキュー・マネージャーに存在する有効なキュー名を指定する必要があります。

dstqueue 属性を指定する場合、srcqueue 属性は指定できません。これらの属性は相互に排他的です。 dstqueue 属性は、宛先エージェントがプロトコル・ブリッジ・エージェントである場合はサポートさ れません。

# **ソース・オプション属性**

### **srcencoding**

- オプション。 転送するファイルで使用される文字セット・エンコード方式。
- この属性を指定できるのは、変換属性の値が text.に設定されている場合のみです。

srcencoding 属性を指定しない場合、テキスト転送にはソース・システムの文字セットが使用されます。

#### **srceol**

- オプション。 転送されるファイルで使用される行の終わり区切り文字。 有効な値は以下のとおりで す。
- CRLF 復帰文字とそれに続く改行文字を行の終わり区切り文字として使用します。 この規則は、 Windows システムの場合の標準です。
- LF 行末区切り文字として改行文字を使用します。 この規則は、UNIX システムの場合の標準です。

この属性を指定できるのは、変換属性の値が text に設定されている場合のみです。 srceol 属性を指定 しない場合、ソース・エージェントのオペレーティング・システムに基づいて、テキスト転送で正しい 値が自動的に決定されます。

## **srcmsgdelimbytes**

オプション。 1 つのバイナリー・ファイルに複数のメッセージを追加するときに区切り文字として挿入 する 1 つ以上のバイト値を指定します。 それぞれの値は、x という接頭部を付けた 00 から FF の範囲 の 2 桁の 16 進数字として指定する必要があります。 複数バイトの場合はコンマで区切る必要があり ます。 例えば、 srcmsgdelimbytes="x08,xA4"などです。 srcmsgdelimbytes 属性を指定できるの は、srcqueue 属性も指定した場合に限られます。 変換属性に値 text も指定した場合は、 srcmsgdelimbytes 属性を指定できません。

## **srcmsgdelimtext**

オプション。 1 つのテキスト・ファイルに複数のメッセージを追加するときに区切り文字として挿入す るテキストのシーケンスを指定します。 ストリング・リテラルの Java エスケープ・シーケンスを区切 り文字に組み込むことができます。 例えば、 srcmsgdelimtext="\u007d\n"などです。 ソース・ エージェントによって各メッセージの後にテキスト区切り文字が挿入されます。 テキスト区切り文字 は、転送のソース・エンコード方式に基づいてバイナリー・フォーマットにエンコードされます。 各 メッセージがバイナリー・フォーマットで読み取られ、エンコードされた区切り文字がバイナリー・フ ォーマットでメッセージに追加され、結果がバイナリー・フォーマットで宛先エージェントに転送され ます。 ソース・エージェントのコード・ページにシフトイン状態とシフトアウト状態が含まれていれ ば、エージェントは、各メッセージがメッセージの末尾でシフトアウト状態になると想定します。 宛 先エージェントでは、ファイルからファイルへのテキスト転送の場合と同じ要領でバイナリー・データ が変換されます。 srcmsgdelimtext 属性を指定できるのは、srcqueue 属性も指定し、conversion 属性 の値として text を指定した場合に限られます。

## **srcmsgdelimposition**

オプション。 テキストまたはバイナリー区切り文字が挿入される位置を指定します。 有効な値は以下 のとおりです。

- prefix 区切り文字は、宛先ファイルの各メッセージからのデータの前に挿入されます。
- postfix 区切り文字は、宛先ファイルの各メッセージのデータの後に挿入されます。

srcmsgdelimposition 属性を指定できるのは、srcmsgdelimbytes または srcmsgdelimtext 属性のいずれ かをも指定した場合に限られます。

## **srcmsggroups**

オプション。 メッセージを IBM WebSphere MQ グループ ID によってグループ化する動作を指定しま す。 完全に揃った最初のグループが宛先ファイルに書き込まれます。 この属性を指定しない場合は、 ソース・キューに存在するすべてのメッセージが宛先ファイルに書き込まれます。 srcmsggroups 属性 を指定できるのは、srcqueue 属性も指定した場合に限られます。

### **srcqueuetimeout**

オプション。 以下のいずれかの条件が満たされるのを待つ時間を秒単位で指定します。

- 新しいメッセージがキューに書き込まれるという条件。
- srcmsggroups 属性を指定した場合は、完全に揃ったグループがキューに書き込まれるという条件。

srcqueuetimeout の値で指定した時間内にどちらの条件も満たされなければ、ソース・エージェント は、キューからの読み取りを停止して、転送を完了します。 srcqueuetimeout 属性を指定しなければ、 ソース・エージェントは、ソース・キューが空の場合にソース・キューからの読み取りをただちに停止 します。あるいは、srcmsggroups 属性が指定されているのであれば、完全に揃ったグループがキュー に存在しない場合にソース・キューからの読み取りをただちに停止します。 srcqueuetimeout 属性を指 定できるのは、srcqueue 属性も指定した場合に限られます。

srcqueuetimeout 値の設定については、717 [ページの『メッセージからファイルへの転送の待機時間を](#page-716-0) [指定する際のガイダンス』](#page-716-0)を参照してください。

## **srcrecdelimpos**

- オプション。 バイナリー区切り文字が挿入される位置を指定します。 有効な値は以下のとおりです。
- prefix 区切り文字は、宛先ファイルの、ソースのレコード単位ファイルの各レコードからのデータ の前に挿入されます。
- postfix 区切り文字は、宛先ファイルの、ソースのレコード単位ファイルの各レコードからのデータ の後に挿入されます。

srcrecdelimpos 属性を指定できるのは、srcrecdelimbytes 属性も指定した場合に限られます。

# **宛先オプション属性**

### **dstAttributes**

オプション。 転送時の宛先ファイルに関連付けられているファイル属性のセミコロン区切りリストを 指定します。 属性を指定するときには、値を指定しても、指定しなくても構いません。

例えば、値を指定しない場合は、属性が以下のようになります。

dstAttributes="ATTRIBUTE1;ATTRIBUTE2"

例えば、値を指定する場合は、属性が以下のようになります。

dstAttributes="ATTRIBUTE1(VALUE);ATTRIBUTE2(VALUE)"

例えば、1 つの属性に値を指定し、もう 1 つの属性に値を指定しない場合、次のようにします。

dstAttributes="ATTRIBUTE1;ATTRIBUTE2(VALUE)"

IBM 4690 での WebSphere MQ Managed File Transfer のファイル属性については、87 [ページの『ファ](#page-86-0) [イル配布属性』](#page-86-0) を参照してください。

#### **dstencoding**

オプション。 転送されるファイルに使用する文字セット・エンコード方式。

この属性を指定できるのは、変換属性の値が text.に設定されている場合のみです。

dstencoding 属性を指定しない場合、テキスト転送には宛先システムの文字セットが使用されます。

#### **dsteol**

オプション。 転送されるファイルに使用する行の終わり区切り文字。 有効な値は以下のとおりです。

- CRLF 復帰文字とそれに続く改行文字を行の終わり区切り文字として使用します。 この規則は、 Windows システムの場合の標準です。
- LF 行末区切り文字として改行文字を使用します。 この規則は、UNIX システムの場合の標準です。

この属性を指定できるのは、変換属性の値が text.に設定されている場合のみです。

dsteol 属性を指定しない場合、宛先エージェントのオペレーティング・システムに基づいて、テキスト 転送で正しい値が自動的に決定されます。

### **dstmsgdelimbytes**

オプション。 バイナリー・ファイルを複数のメッセージに分割するときに使用する 16 進数区切り文字 を指定します。 メッセージは、すべて同じ IBM WebSphere MQ グループ ID を持ちます。グループの 最後のメッセージは、IBM WebSphere MQ LAST\_MSG\_IN\_GROUP フラグ・セットを持ちます。 区切り 文字として 16 進バイトを指定するための形式は、xNN です。ここで、N は 0 から 9 または a から f の 範囲の文字です。 16 進バイトのコンマ区切りリストを指定することにより、16 進バイトのシーケンス を区切り文字として指定できます (例: x3e,x20,x20,xbf)。

dstmsgdelimbytes 属性を指定できるのは、バイナリー・モードの転送で dstqueue 属性も指定した場合 に限られます。 dstmsgsize、dstmsgdelimbytes、および dstmsgdelimpattern 属性のいずれか 1 つのみ を指定できます。

## **dstmsgdelimpattern**

オプション。 テキスト・ファイルを複数のメッセージに分割するときに使用する Java 正規表現を指定 します。 メッセージは、すべて同じ IBM WebSphere MQ グループ ID を持ちます。グループの最後の メッセージは、IBM WebSphere MQ LAST\_MSG\_IN\_GROUP フラグ・セットを持ちます。 区切りとして 正規表現を指定するためのフォーマットは、(*regular\_expression*) (正規表現を括弧で囲んだ形式) または "*regular\_expression*" (正規表現を二重引用符で囲んだ形式) です。 詳しくは、696 [ページ](#page-695-0) の『[WebSphere MQ Managed File Transfer](#page-695-0) が使用する正規表現』を参照してください。

デフォルトでは、正規表現にマッチング可能なストリングの長さは、宛先エージェントによって 5 文字 に制限されています。 この動作は、**maxDelimiterMatchLength** エージェント・プロパティーを使 用して変更できます。 詳しくは、 563 [ページの『拡張エージェント・プロパティー』](#page-562-0)を参照してくだ さい。

dstmsgdelimpattern 属性を指定できるのは、テキスト・モードの転送で dstqueue 属性も指定した場合 に限られます。 dstmsgsize、dstmsgdelimbytes、および dstmsgdelimpattern 属性のいずれか 1 つのみ を指定できます。

## **dstmsgdelimposition**

オプション。 テキストまたはバイナリー区切り文字が入ると想定される位置を指定します。 有効な値 は以下のとおりです。

- prefix 各行の先頭に区切り文字が必要です。
- postfix 各行の末尾に区切り文字が必要です。

dstmsgdelimposition 属性を指定できるのは、dstmsgdelimpattern 属性も指定した場合に限られます。

### **dstmsgincludedelim**

オプション。 ファイルを複数のメッセージに分割するために使用する区切り文字をそれらのメッセー ジに組み込むかどうかを指定します。 dstmsgincludedelim 属性を指定すると、区切り文字の前にある ファイル・データが含まれているメッセージの末尾に区切り文字が組み込まれます。 デフォルトでは、 メッセージに区切り文字は組み込まれません。 dstmsgincludedelim 属性を指定できるのは、 dstmsgdelimpattern および dstmsgdelimbytes 属性のいずれかをも指定した場合に限られます。

#### **dstmsgpersist**

オプション。 宛先キューに書き込むメッセージを永続メッセージにするかどうかを指定します。 有効 な値は以下のとおりです。

- true 永続メッセージを宛先キューに書き込みます。 これがデフォルト値です。
- false 非持続メッセージを宛先キューに書き込みます。
- qdef パーシスタンス値は、宛先キューの DefPersistence 属性から取得されます。

この属性を指定できるのは、dstqueue 属性も指定されている場合のみです。

### **dstmsgprops**

オプション。 転送で宛先キューに書き込む最初のメッセージで IBM WebSphere MQ メッセージ・プロ パティーを設定するかどうかを指定します。 指定可能な値は以下のとおりです。

- true 転送によって作成される最初のメッセージにメッセージ・プロパティーを設定します。
- false 転送によって作成される最初のメッセージにメッセージ・プロパティーを設定しません。 こ れがデフォルト値です。

詳しくは、711 [ページの『宛先キューに書き込まれたメッセージに設定された](#page-710-0) IBM WebSphere MQ メ [ッセージ・プロパティー』](#page-710-0) を参照してください。

この属性を指定できるのは、dstqueue 属性も指定されている場合のみです。

### **dstmsgsize**

オプション。 ファイルを複数の固定長メッセージに分割するかどうかを指定します。 すべてのメッセ ージは、同じ IBM WebSphere MQ グループ ID を持ちます。グループの最後のメッセージには IBM WebSphere MQ LAST\_MSG\_IN\_GROUP フラグが設定されます。 メッセージのサイズは、dstmsgsize の値で指定します。 dstmsgsize の形式は、<*length*> <*units*> です。ここで、 *length* は正の整数値で、 *units* は以下のいずれかの値です。

- B バイト。 指定できる最小値は、宛先メッセージのコード・ページの 1 文字あたりの最大バイト数 の値の 2 倍です。
- K キビバイト。 1024 バイトに相当します。
- M メビバイト。 1024 キビバイトに相当します。

ファイルをテキスト・モードで転送していて、ファイルが 2 バイト文字セットまたはマルチバイト文字 セットのファイルである場合、そのファイルは、指定のメッセージ・サイズに最も近い文字境界で複数 のメッセージに分割されます。

dstmsgsize 属性を指定できるのは、dstqueue 属性も指定した場合に限られます。 dstmsgsize、 dstmsgdelimbytes、および dstmsgdelimpattern 属性のいずれか 1 つのみを指定できます。

## **dstunsupportedcodepage**

オプション。 dstqueue 属性で指定された宛先キュー・マネージャーが、テキスト転送としてファイル・ データをキューに転送する際に使用されるコード・ページをサポートしていない場合に実行するアクシ ョンを指定します。 この属性で有効な値は以下のとおりです。

- binary 転送を続行しますが、転送中のデータにコード・ページ変換を適用しません。 この値を指 定することは、変換属性を text に設定しないことと同等です。
- fail 転送操作を続行しません。 ファイルは転送に失敗したものとして記録されます。 これがデ フォルトです。

dstunsupportedcodepage 属性を指定できるのは、dstqueue 属性も指定し、conversion 属性の値とし て text を指定した場合に限られます。

オプション。 LRECL データ・セット属性よりも長い宛先レコードが切り捨てられることを指定します。 true に設定すると、それらのレコードは切り捨てられます。 false に設定すると、それらのレコードは 折り返されます。 デフォルト設定は false です。 このパラメーターは、宛先がデータ・セットであるテ キスト・モードの転送のみに有効です。

# **その他の属性**

## **checksum**

- オプション。 転送されたファイルのチェックサムを計算するために使用されるアルゴリズムを決定し ます。
- MD5 MD5 ハッシュ・アルゴリズムを使用します。
- NONE チェックサム・アルゴリズムを使用しません。

チェックサム属性を指定しない場合は、デフォルト値の MD5 が使用されます。

### **conversion**

オプション。 ファイル転送の際にファイルに適用される変換のタイプを指定します。 指定可能な値は 以下のとおりです。

- binary 変換を適用しません。
- text ソース・システムと宛先システムの間でコード・ページ変換を適用します。 行区切り文字も 変換されます。 srcencoding、dstencoding、srceol、および dsteol の各属性は、適用される 変換に影響します。

変換属性を指定しない場合、デフォルト値 binary が指定されます。

### **overwrite**

オプション。 操作で既存の宛先ファイルを上書きできるかどうかを決定します。 値 true を指定する と、既存の宛先ファイルが上書きされます。 値 false を指定すると、宛先に重複ファイルが存在する ため、操作が失敗します。 上書き属性が指定されていない場合、デフォルト値 false が指定されま す。

### **recurse**

オプション。 サブディレクトリーでファイル転送を繰り返すかどうかを決定します。 true の値を指 定すると、サブディレクトリーへの転送が繰り返されます。 false の値を指定すると、サブディレク トリーへの転送は繰り返されません。 再帰属性が指定されていない場合、デフォルト値 false が指定 されます。

# **例**

この例では、file1.bin のソース・ファイルと file2.bin. の宛先ファイルを指定して fte:filespec を指 定します。

<fte:filespec srcfilespec="/home/fteuser/file1.bin" dstfile="/home/fteuser/file2.bin"/>

## **関連資料**

326 ページの『[WebSphere MQ Managed File Transfer](#page-325-0) での Apache Ant の使用』

WebSphere MQ Managed File Transfer は、ファイル転送機能を Apache Ant ツールに組み込むために使用 できるタスクを提供します。

904 ページの『[WebSphere MQ Managed File Transfer](#page-903-0) 提供の Ant タスク』

<span id="page-921-0"></span>WebSphere MQ Managed File Transfer では、数多くの Ant タスクが用意されており、これらのタスクを使 用して、ファイル転送機能にアクセスできます。

## *fte:metadata*

メタデータは、ファイル転送操作で、追加のユーザー定義情報を渡す場合に使用します。

WebSphere MQ Managed File Transfer でのメタデータの使用法について詳しくは、『926 [ページの『ユー](#page-925-0) [ザー出口ルーチンのメタデータ』](#page-925-0)』を参照してください。

# **ネスト対象タスク:**

- [fte:filecopy](#page-907-0) タスク
- [fte:filemove](#page-910-0) タスク
- • [fte:call](#page-904-0) タスク

# **ネスト・エレメントとして指定するパラメーター**

### **fte:entry**

fte:metadata ネストされた要素内に少なくとも 1 つの項目を指定する必要があります。 複数の entry を指定することもできます。 entry はキー名を値に関連付けます。 キーは fte:metadata のブロック内 で固有でなければなりません。

## **entry の属性**

## **name**

必須。 当該 entry に所属するキーの名前。 この名前は、fte:metadata・エレメント内にネストされたす べての entry パラメーターにわたって固有である必要があります。

### **value**

必須。 当該 entry に割り当てる値。

## **例**

この例は、 2 つの項目を含む fte:metadata 定義を示しています

```
<fte:metadata>
     <fte:entry name="org.foo.partColor" value="red"/> 
     <fte:entry name="org.foo.partSize" value="medium"/>
</fte:metadata>
```
## **関連資料**

326 ページの『[WebSphere MQ Managed File Transfer](#page-325-0) での Apache Ant の使用』 WebSphere MQ Managed File Transfer は、ファイル転送機能を Apache Ant ツールに組み込むために使用 できるタスクを提供します。

904 ページの『[WebSphere MQ Managed File Transfer](#page-903-0) 提供の Ant タスク』 WebSphere MQ Managed File Transfer では、数多くの Ant タスクが用意されており、これらのタスクを使 用して、ファイル転送機能にアクセスできます。

プログラム呼び出しのネスト・エレメント

プログラムは、5 つのネストされたエレメント、fte:presrc、fte:predst、fte:postdst, fte:postsrc、および fte:command の 1 つを使用して開始できます。 これらのネストされたエレメン トは、エージェントにその処理の一部で外部プログラムを呼び出すように指示します。 プログラムを開始 する前に、コマンドを実行するエージェントの agent.properties ファイルで commandPath プロパテ ィーにより指定された場所にコマンドがあることを確認する必要があります。

プログラム呼び出しの各エレメントは異なる名前を持っても、同じ属性セットおよび同じネストされたエ レメントのセットを共用します。 プログラムは、 **fte:filecopy**、 **fte:filemove**、および **fte:command** の Ant タスクによって開始することができます。 ファイルをエージェントにアップロード できるように Web Gateway を構成した場合には、HTTP 要求に x-fte-postdest ヘッダーを指定するか、 HTTP 要求で postdest フォーム・フィールドを使用することにより、fte:postdst プログラム呼び出し を構成してください。

Connect:Direct ブリッジ・エージェントからプログラムを呼び出すことはできません。

# **プログラムを呼び出すことのできる Ant タスクは、以下のとおりです。**

- [fte:filecopy](#page-907-0) タスクは、fte:predst、fte:postdst、fte:presrc、および fte:postsrc というネス トされたエレメントを使用して、プログラム呼び出しパラメーターをネストします。
- [fte:filemove](#page-910-0) タスクは、fte:predst、fte:postdst、fte:presrc、および fte:postsrc というネ ストされたエレメントを使用して、プログラム呼び出しパラメーターをネストします。
- • [fte:call](#page-904-0) タスクは、fte:command というネストされたエレメントを使用して、プログラム呼び出しパラ メーターをネストします。

# **属性**

#### **command**

必須。 呼び出すプログラムの名前を示します。 エージェントがコマンドを呼び出すことができるよう にするには、そのコマンドを、エージェントの agent.properties ファイル内の commandPath プロ パティーで指定された場所に入れておく必要があります。 詳しくは、414 ページの『[commandPath](#page-413-0) プ [ロパティー』](#page-413-0)を参照してください。 command 属性に指定されるパス情報は、commandPath プロパテ ィーによって指定される場所に対する相対パスであるとみなされます。 type が executable である 場合、実行可能プログラムが想定され、そうでない場合は、その呼び出しタイプに適したスクリプトが 想定されます。

## **retrycount**

オプション。 プログラムが成功を示す戻りコードを戻さなかった場合に、プログラムの呼び出しを再 試行する回数。 command 属性で指定されたプログラムは、この回数まで呼び出されます。 この属性に 指定する値は、負数以外でなければなりません。 retrycount 属性を指定しない場合、デフォルト値 のゼロが使用されます。

### **retrywait**

オプション。 プログラム呼び出しを再度試行するまでの待機時間 (秒数)。 command 属性で指定され たプログラムが成功を示す戻りコードを戻さず、retrycount 属性にゼロ以外の値が指定されている 場合、このパラメーターにより再試行間で待機する時間が決定されます。 この属性に指定する値は、 負数以外でなければなりません。 retrywait 属性を指定しない場合、デフォルト値のゼロが使用され ます。

### **successrc**

オプション。 この属性の値は、プログラム呼び出しが正常に実行される条件を決定するために使用さ れます。 コマンドの処理戻りコードは、この式を使用して評価されます。 この値は、1 つ以上の式を 組み合わせ、ブールの OR を意味する垂直バー文字 (|) 、またはブールの AND を意味するアンパサンド 文字 (&) で構成することができます。 各式は、以下のいずれかのタイプの式とすることができます。

- 処理戻りコードとの等価テストを示す数値。
- 処理戻りコードとの大なりテストを示す、接頭部に ">" 文字が付いた数値。
- 数値とプロセスの戻りコードとの間のより小さいテストを示すために、先頭に "<" 文字が付いた数値 です。
- "!" の接頭部が付いた数値 数値とプロセスの戻りコードとの間の不等号テストを示す文字。

例えば、 >2&<7&!5|0|14 は、成功した戻りコードが 0、 3、 4、 6、 14 であると解釈されます。 こ れ以外の戻りコードは、すべて失敗と解釈されます。 successrc 属性を指定しない場合、デフォルト 値のゼロが使用されます。 これは、ゼロの戻りコードを戻した場合にのみ、コマンドは正常に実行さ れたと判断されるという意味です。

# *priority*

オプション (os4690background のみ)。 IBM 4690 システムでバックグラウンド・タスクに割り当てる 優先順位。 デフォルト値は 5 です。有効な値は 1 から 9 の範囲内です。

### **メッセージ**

オプション (os4690background のみ)。 IBM 4690 システムのバックグラウンド制御画面に表示され る、実行されているコマンドに関する状況メッセージ。

### **type**

オプション。 この属性の値は、呼び出されているプログラムのタイプを指定します。 以下のいずれか のオプションを指定します。

## **executable**

タスクは、実行可能プログラムを呼び出します。 arg ネスト・エレメントを使用して追加の引数を 指定することができます。 プログラムは、commandPath 上、および実行許可が設定されている適 切な場所においてアクセス可能であると想定されます。 UNIX スクリプトは、シェル・プログラム を指定する限り呼び出すことができます (例えば、シェル・スクリプト・ファイルの最初の行は #!/bin/sh です)。 stderr または stdout に書き込まれるコマンド出力は、その呼び出しの IBM WebSphere MQ File Transfer Edition ログに送信されます。 ただし、そのデータ出力量は、エージ ェントの構成によって制限されます。 デフォルトでは、10K バイトのデータまでですが、エージェ ントのプロパティー maxCommandOutput を使用してこのデフォルトを指定変更することができ ます。

### **antscript**

タスクは、**fteAnt** コマンドを使用して、指定された Ant スクリプトを実行します。 プロパティー は、property ネスト・エレメントを使用して指定できます。 Ant ターゲットは target ネスト・エレ メントを使用して指定できます。 Ant スクリプトは、commandPath 上でアクセス可能と想定され ます。 stderr または stdout に書き込まれる Ant 出力は、その呼び出しに対する WebSphere MQ Managed File Transfer ログに送信されます。 ただし、そのデータ出力量は、エージェントの構成に よって制限されます。 デフォルトでは、10K バイトのデータまでですが、エージェントのプロパテ ィー maxCommandOutput を使用してこのデフォルトを指定変更することができます。

## **os4690background**

このタスクは、OS4690BACKGROUND プログラムを呼び出します。 IBM 4690 システムでの転送プ ログラム呼び出しは、バックグラウンドで実行できます。 これらの呼び出しタイプは、ネイティブ IBM 4690 アプリケーションおよびバッチ・コマンド・スクリプトの実行をサポートします。 バッ チ・スクリプトを実行する場合、アプリケーションとして -C オプションを指定した COMMAND.286 アプリケーションを使用し、パラメーターとしてバッチ・スクリプトおよび指定する引数を渡しま す。

# **ネスト・エレメントとして指定するパラメーター**

## **fte:arg**

type 属性の値が executable の場合のみ有効です。 ネストされた fte:arg エレメントを使用すると、 プログラム呼び出しの一部として呼び出されるプログラムに渡される引数を指定します。 このプログ ラム実引数は、fte:arg エレメントにより fte:arg エレメントの出現する順序で指定された値から構 成されます。 ゼロ個以上の fte:arg エレメントをプログラム呼び出しのネストされたエレメントと して指定するように選択できます。

### **fte:property**

type 属性の値が antscript の場合のみ有効です。 ネストされた fte:property エレメントの name 属性および value 属性を使用して、Ant スクリプトに名前値ペアを渡します。 ゼロまたは 1 個以上の fte:property エレメントをプログラム呼び出しのネスト・エレメントに指定するように選択できま す。

### **fte:target**

type 属性の値が antscript の場合のみ有効です。 呼び出す Ant スクリプトのターゲットを指定しま す。 ゼロまたは 1 個以上の fte:target エレメントをプログラム呼び出しのネスト・エレメントに指 定するように選択できます。

# **Arg 属性**

**value**

必須。 呼び出されるプログラムに渡される引数の値。

# **プロパティー属性**

## **name**

必須。 Ant スクリプトに渡すプロパティーの名前。

**value**

必須。 Ant スクリプトに渡されるプロパティー名に関連付ける値。

## **例**

この例では、[fte:filecopy](#page-907-0) タスクの一部として指定される fte:postsrc プログラム呼び出しを示します。 プログラム呼び出しは、post.sh というプログラムのためのもので、/home/fteuser2/file.bin. の 単一の引数を提供します。

```
<fte:filecopy cmdqm="qm0@localhost@1414@SYSTEM.DEF.SVRCONN" 
               src="agent1@qm1" dst="agent2@qm2"
              rcproperty="copy.result
         <fte:filespec srcfilespec="/home/fteuser1/file.bin" dstfile="/home/fteuser2/file.bin"/>
         <fte:postsrc command="post.sh" successrc="1" > 
                 <fte:arg value="/home/fteuser2/file.bin"/>
         </fte:postsrc>
```
</fte:filecopy>

この例は、[fte:call](#page-904-0) タスクの一部として指定される fte:command プログラム呼び出しを示しています。 こ のプログラム呼び出しは、command.sh という実行可能プログラムに対するもので、これにはコマンド行 引数は渡されません。 command.sh が成功を示す 1 の戻りコードを戻さない場合、コマンドは、30 秒後 に再試行されます。

```
<fte:call cmdqm="qm0@localhost@1414@SYSTEM.DEF.SVRCONN"
            agent="agent1@qm1" 
 rcproperty="call.rc" 
 origuser="bob" 
            jobname="${job.id}"> 
        <fte:command command="command.sh" successrc="1" retrycount="5" retrywait="30"/> 
</fte:call>
```
この例は、[fte:call](#page-904-0) タスクの一部として指定される fte:command プログラム呼び出しを示しています。 プ ログラム呼び出しは、script.xml という Ant スクリプト内のコピーおよび圧縮のターゲットに対するも ので、これには 2 つのプロパティーが渡されます。

```
<fte:call cmdqm="qm0@localhost@1414@SYSTEM.DEF.SVRCONN"
           agent="agent1@qm1" 
 rcproperty="call.rc" 
 origuser="bob" 
 jobname="${job.id}"> 
        <fte:command command="script.xml" type="antscript">
 <property name="src" value="AGENT5@QM5"/>
 <property name="dst" value="AGENT3@QM3"/>
          <target name="copy"/> 
         <target name="compress"/>
    </fte:command> 
</fte:call>
```
## **関連概念**

277 [ページの『プログラムの実行の指定』](#page-276-0)

IBM WebSphere MQ ファイル転送管理 エージェントが実行されているシステムで、プログラムを実行する ことができます。 ファイル転送要求の一部として、転送の開始前または終了後のいずれかにプログラムを 実行するように指定することができます。 また、管理対象呼び出し要求を実行依頼することで、ファイル 転送要求に含まれないプログラムを開始することも可能です。

# <span id="page-925-0"></span>**関連資料**

326 ページの『[WebSphere MQ Managed File Transfer](#page-325-0) での Apache Ant の使用』 WebSphere MQ Managed File Transfer は、ファイル転送機能を Apache Ant ツールに組み込むために使用 できるタスクを提供します。

904 ページの『[WebSphere MQ Managed File Transfer](#page-903-0) 提供の Ant タスク』 WebSphere MQ Managed File Transfer では、数多くの Ant タスクが用意されており、これらのタスクを使 用して、ファイル転送機能にアクセスできます。

# **カスタマイズのためのユーザー出口での処理**

# **ユーザー出口ルーチンのメタデータ**

WebSphere MQ Managed File Transfer のユーザー出口ルーチンに提供できるメタデータには、環境、転送、 およびファイル・メタデータの 3 つの異なるタイプがあります。 このメタデータは、Java キーと値のペア のマップとして表示されます。

# **環境メタデータ**

環境メタデータは、すべてのユーザー出口ルーチンに渡されます。また、ユーザー出口ルーチンの呼び出 し元エージェント・ランタイム環境を記述します。 このメタデータは読み取り専用で、ユーザー出口ルー チンでは更新できません。

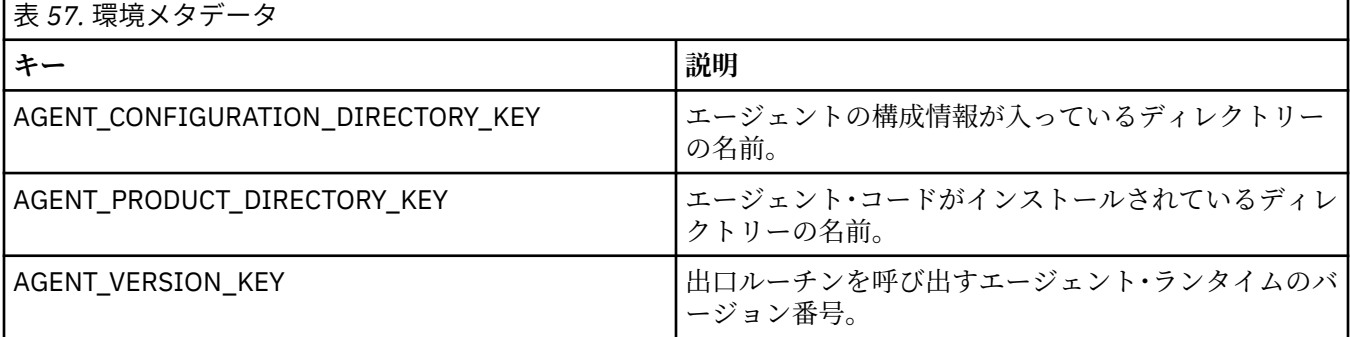

表 1 で指定されているキー名および値名は、EnvironmentMetaDataConstants インターフェースで定義され ている定数です。

# **転送メタデータ**

転送メタデータは、すべてのユーザー出口ルーチンに渡されます。 メタデータは、システム提供の値とユ ーザー提供の値で構成されます。 システム提供値を変更しても、その変更は無視されます。 ソース転送開 始ユーザー出口のユーザー提供の初期値は、転送の定義時に提供する値に基づくものです。 ソース・エー ジェントは、ソース転送開始ユーザー出口の処理の一部として、ユーザー提供の値を変更することができ ます。 このユーザー出口は、ファイル転送全体が開始する前に呼び出されます。 これらの変更は、その転 送に関連した他の出口ルーチンへの以降の呼び出しで使用されます。 転送メタデータは転送全体に適用さ れます。

すべてのユーザー出口で転送メタデータから値を読み取ることができますが、転送メタデータを変更でき るのはソース転送開始ユーザー出口だけです。

転送メタデータを使用して異なるファイル転送の間で情報を伝搬することはできません。

システム提供の転送メタデータについては、表 2 で詳しく扱われています。

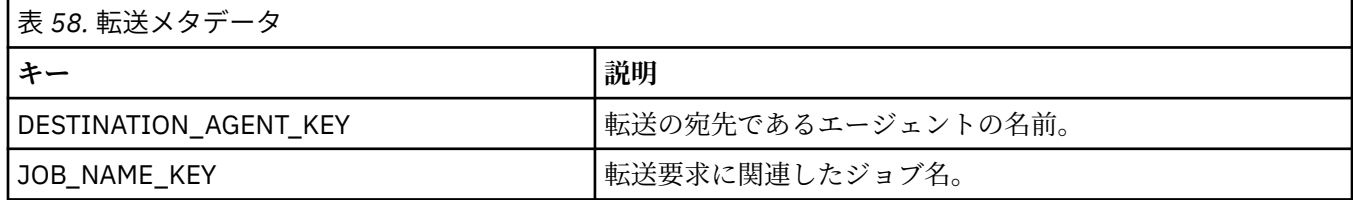

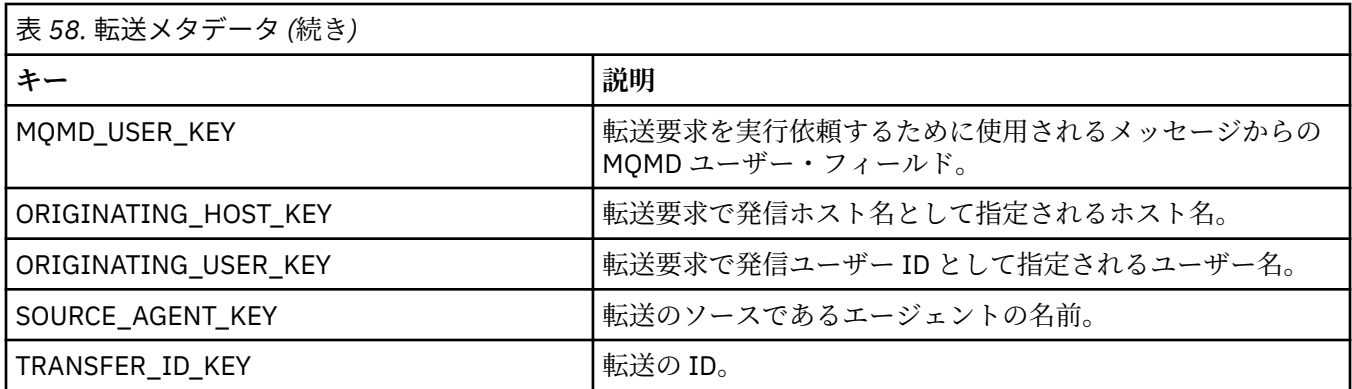

表 2 で指定されているキー名および値名は、TransferMetaDataConstants インターフェースで定義されてい る定数です。

# **ファイル・メタデータ**

ファイル・メタデータは、ファイル仕様の一部として、ソース転送開始出口に渡されます。 ソース・ファ イルと宛先ファイル用に別個のファイル・メタデータがあります。

ファイル・メタデータを使用して異なるファイル転送の間で情報を伝搬することはできません。

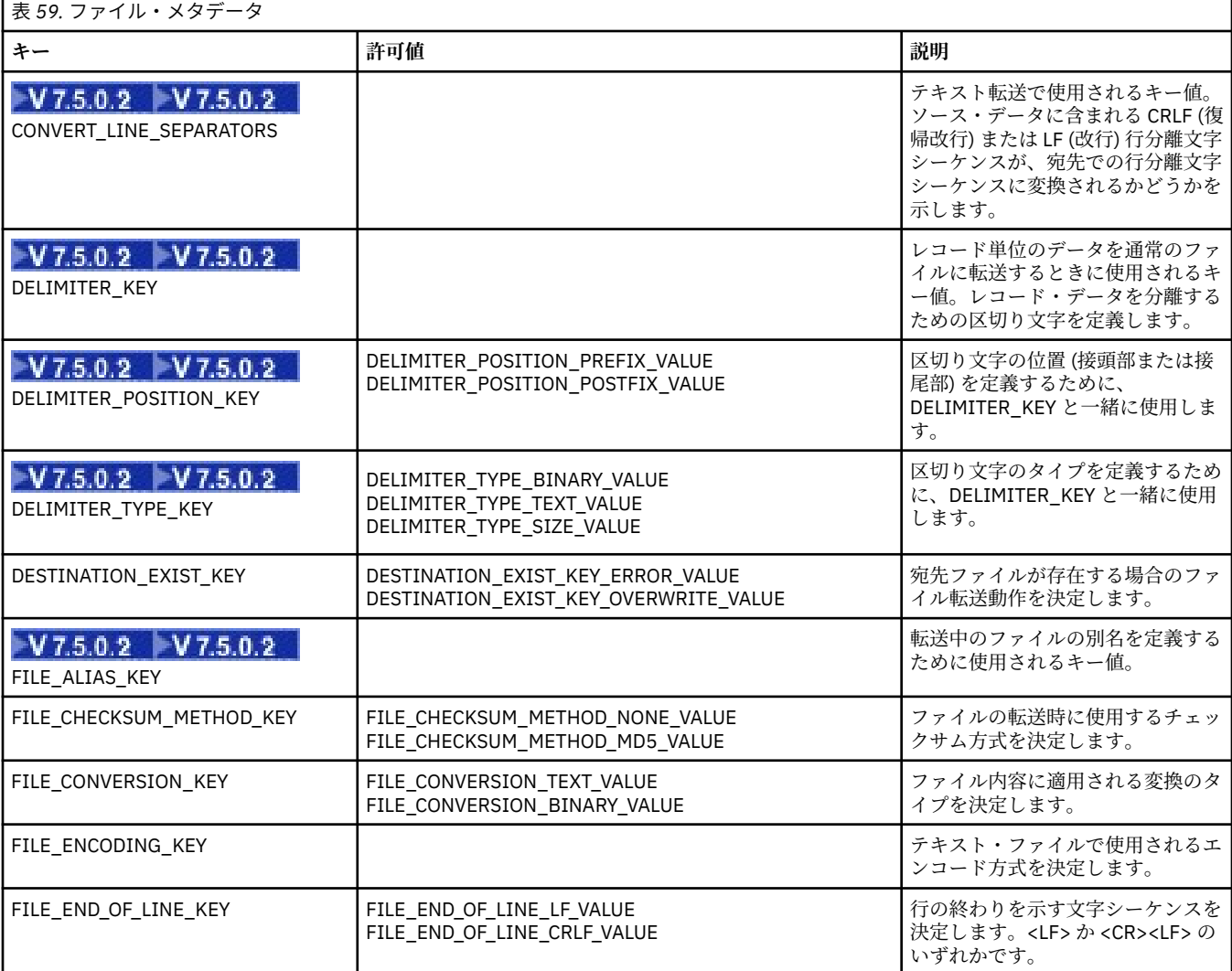

<span id="page-927-0"></span>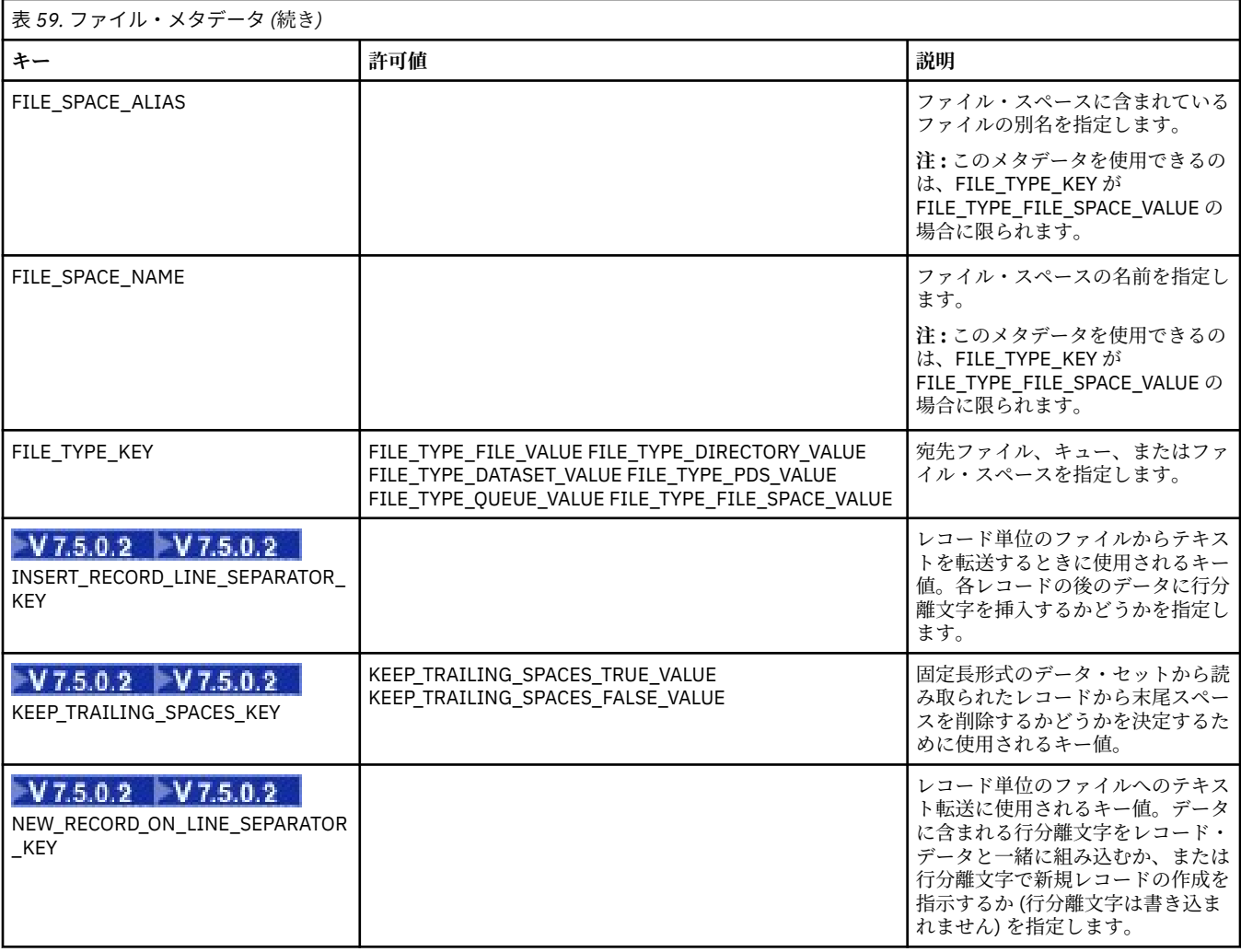

表 3 で指定されているキー名および値名は、FileMetaDataConstants インターフェースで定義されている定 数です。

# **リソース・モニターのユーザー出口**

リソース・モニターのユーザー出口を使用して、関連タスクが開始される前に、モニターのトリガー条件 が満たされた場合に実行するようカスタム・コードを構成できます。

ユーザー出口コードから直接新しい転送を呼び出すことは推奨されません。 ユーザー出口はエージェント の再始動に対して回復力がないため、場合によってはファイルが複数回転送されることになります。

リソース・モニターのユーザー出口は、ユーザー出口の既存インフラストラクチャーを使用します。 モニ ター・ユーザー出口は、モニターがトリガーしてから呼び出されますが、この呼び出しは、対応するタス クがモニターのタスクによって実行される前に行われます。 これにより、ユーザー出口は実行されるタス クを変更して、タスクを処理するかどうかを決定できます。 モニター・タスクは、モニター・メタデータ を更新することで変更できます。更新されたモニター・メタデータは、元のモニターの作成によって作成 されたタスク文書で変数置換に使用されます。 別の方法として、モニター出口は、パラメーターとして渡 されるタスク定義 XML ストリングを置換または更新できます。 モニター出口は、タスクに対する結果コー ド (「proceed」または「cancel」のいずれか) を返すことができます。 cancel が返された場合、タスクは開 始されず、モニター対象リソースがトリガー条件と一致するまでモニターは再開されません。 リソースが 変更されなければ、トリガーは開始しません。 他のユーザー出口と同様に、モニター出口はまとめてチェ ーニングできます。 出口の 1 つが cancel の結果コードを返すと、結果全体が cancel となり、タスクは開 始されません。

- 環境メタデータのマップ (他のユーザー出口と同じ)
- 不変システム・メタデータおよび可変ユーザー・メタデータを含むモニター・メタデータのマップ。 不 変システム・メタデータは、以下のとおりです。
	- FILENAME トリガー条件を満たしたファイルの名前
	- FILEPATH トリガー条件を満たしたファイルへのパス
	- FILESIZE (バイト単位 このメタデータは存在しない場合がある) トリガー条件を満たしたファイル のサイズ
	- LASTMODIFIEDDATE (地域別) トリガー条件を満たしたファイルの最終変更日。 エージェントを実 行しているタイム・ゾーンの現地日付が ISO 8601 の日付形式で表示されます。
	- LASTMODIFIEDTIME (地域別) トリガー条件を満たしたファイルの最終変更時刻 (地域別形式)。 エー ジェントを実行しているタイム・ゾーンの現地時間が ISO 8601 の時間形式で表示されます。
	- LASTMODIFIEDDATEUTC トリガー・ファイルの最終変更日 (世界共通形式)。 この日付は、UTC タイ ム・ゾーンに変換された現地日付として表され、 ISO 8601 日付として書式設定されます。
	- LASTMODIFIEDTIMEUTC トリガー条件を満たしたファイルの最終変更時間 (世界共通形式)。 この日 付は、UTC タイム・ゾーンに変換された現地時間として表され、 ISO 8601 時間として書式設定されま す。
	- AGENTNAME モニター・エージェント名
- モニター・トリガーの結果として実行されるタスクを表す XML ストリング。

モニター出口は、以下のデータを返します。

- さらに進行するかどうか (proceed または cancel) を示す標識
- トリガー条件を満たしたログ・メッセージに挿入するストリング

モニター出口コードを実行した結果、パラメーターとして最初に渡されたモニター・メタデータおよびタ スク定義 XML ストリングも更新されている場合があります。

エージェント・プロパティー monitorExitClasses (agent.properties ファイル内) の値は、ロードするモ ニター出口クラスを指定します。それぞれの出口クラスはコンマで区切ります。 以下に例を示します。

monitorExitClasses=testExits.TestExit1,testExits.testExit2

モニター・ユーザー出口のインターフェースは、以下のとおりです。

```
package com.ibm.wmqfte.exitroutine.api;
import java.util.Map;
/**
 * An interface that is implemented by classes that want to be invoked as part of
 * user exit routine processing. This interface defines a method that will be
* invoked immediately prior to starting a task as the result of a monitor trigger
 */
public interface MonitorExit {
     /**
    * Invoked immediately prior to starting a task as the result of a monitor
      * trigger.
\star * @param environmentMetaData
                  meta data about the environment in which the implementation
\star of this method is running. This information can only be read,
\,\star it cannot be updated by the implementation. The constant
                   * defined in <code>EnvironmentMetaDataConstants</code> class can 
                 be used to access the data held by this map.
\star * @param monitorMetaData
                 meta data to associate with the monitor. The meta data passed
                  to this method can be altered, and the changes will be
                 reflected in subsequent exit routine invocations. This map
                  also contains keys with IBM reserved names. These entries are
                   * defined in the <code>MonitorMetaDataConstants</code> class and
```

```
have special semantics. The the values of the IBM reserved names
               cannot be modified by the exit
\star * @param taskDetails
 * An XML String representing the task to be executed as a result of
\star the monitor triggering. This XML string may be modified by the
               e xit
\star\star @return \quad a monitor exit result object which is used to determine if the
\star task should proceed, or be cancelled.
     */
 MonitorExitResult onMonitor(Map<String, String> environmentMetaData,
 Map<String, String> monitorMetaData, 
 Reference<String> taskDetails);
}
```
モニター・メタデータ内の IBM 予約値の定数は、以下のとおりです。

package com.ibm.wmqfte.exitroutine.api;

```
/**
* Constants for IBM reserved values placed into the monitor meta data
* maps used by the monitor exit routines.
*/
public interface MonitorMetaDataConstants {
/**
\star The value associated with this key is the name of the trigger
\star file associated with the monitor. Any modification performed
* to this property by user exit routines will be ignored.
*/
final String FILE_NAME_KEY = "FILENAME";
/**
\star The value associated with this key is the path to the trigger
\star file associated with the monitor. Any modification performed
* to this property by user exit routines will be ignored.
*/
final String FILE_PATH_KEY = "FILEPATH";
/**
\star The value associated with this key is the size of the trigger
* file associated with the monitor. This will not be present in 
\star the cases where the size cannot be determined. Any modification
\star performed to this property by user exit routines will be ignored.
*/
final String FILE SIZE KEY = "FILESIZE";
/**
* The value associated with this key is the local date on which
* the trigger file associated with the monitor was last modified.
* Any modification performed to this property by user exit routines 
* will be ignored.
*/
final String LAST_MODIFIED_DATE_KEY = "LASTMODIFIEDDATE";
/**
* The value associated with this key is the local time at which
\star the trigger file associated with the monitor was last modified.
* Any modification performed to this property by user exit routines
* will be ignored.
*/
final String LAST_MODIFIED_TIME_KEY = "LASTMODIFIEDTIME";
/**
\star The value associated with this key is the UTC date on which
\star the trigger file associated with the monitor was last modified.
\star Any modification performed to this property by user exit routines
* will be ignored.
*/
final String LAST_MODIFIED_DATE_KEY_UTC = "LASTMODIFIEDDATEUTC";
/**
* The value associated with this key is the UTC time at which
* the trigger file associated with the monitor was last modified.
* Any modification performed to this property by user exit routines 
* will be ignored.
*/
final String LAST_MODIFIED_TIME_KEY_UTC = "LASTMODIFIEDTIMEUTC";
```

```
/**
* The value associated with this key is the name of the agent on which
\star the monitor is running. Any modification performed to this property by
* user exit routines will be ignored.
*/
final String MONITOR AGENT KEY = "AGENTNAME";
}
```
# **ユーザー出口の例**

このクラスの例では、MonitorExit インターフェースを実装します。 この例では、カスタム置換変数を *REDIRECTEDAGENT* というモニター・メタデータに追加し、そこに 24 時間制の時刻が奇数であれば LONDON という値を、偶数であれば PARIS という値を取り込みます。 モニター出口の結果コードは、常に proceed を戻すように設定されています。

```
package com.ibm.wmqfte.monitor;
import java.util.Calendar;
import java.util.Map;
import com.ibm.wmqfte.exitroutine.api.MonitorExit;
import com.ibm.wmqfte.exitroutine.api.MonitorExitResult;
import com.ibm.wmqfte.exitroutine.api.Reference;
/**
\star Example resource monitor user exit that changes the monitor mutable
 * metadata value between 'LONDON' and 'PARIS' depending on the hour of the day.
 *
 */
public class TestMonitorExit implements MonitorExit {
 // custom variable that will substitute destination agent
 final static String REDIRECTED_AGENT = "REDIRECTEDAGENT";
     public MonitorExitResult onMonitor(
Map<String, String> environmentMetaData,
 Map<String, String> monitorMetaData, 
Reference<String> taskDetails) {
         // always succeed
         final MonitorExitResult result = MonitorExitResult.PROCEED_RESULT;
         final int hour = Calendar.getInstance().get(Calendar.HOUR_OF_DAY);
        if (hour%2 == 1) \{ monitorMetaData.put(REDIRECTED_AGENT, "LONDON");
        } else \cdotmonitorMetaData.put(REDIRECTED_AGENT, "PARIS");<br>}
 }
         return result;
     }
}
```
*REDIRECTEDAGENT* 置換変数を使用するモニターに対応するタスクは、以下のようなものになる可能性が あります。

```
<?xml version="1.0" encoding="UTF-8"?>
<request version="4.00"
         xmlns:xsi="https://www.w3.org/2001/XMLSchema-instance"
         xsi:noNamespaceSchemaLocation="FileTransfer.xsd">
   <managedTransfer>
     <originator>
         <hostName>reportserver.com</hostName>
         <userID>USER1</userID>
     </originator>
 <sourceAgent agent="AGENT1"
 QMgr="QM1"/>
 <destinationAgent agent="${REDIRECTEDAGENT}"
                       QMgr="QM2"/>
    <transferSet>
       <item mode="binary" checksumMethod="MD5">
         <source recursive="false" disposition="delete">
           <file>c:\sourcefiles\reports.doc</file>
         </source>
```

```
 <destination type="file" exist="overwrite">
            <file>c:\destinationfiles\reports.doc</file>
          </destination>
       \langleitem\rangle </transferSet>
   </managedTransfer>
\langle/request>
```
この転送が開始される前に、<destinationAgent>エレメントのエージェント属性の値が LONDON または PARIS のいずれかに置き換えられます。

モニター出口クラスで置換変数とタスク定義 XML (大文字) を指定する 必要があります。

## **関連概念**

329 ページの『ユーザー出口ルーチンでの [WebSphere MQ Managed File Transfer](#page-328-0) のカスタマイズ』 WebSphere MQ Managed File Transfer のフィーチャーは、ユーザー出口ルーチンと呼ばれる独自のプログ ラムを使用してカスタマイズできます。

926 [ページの『ユーザー出口ルーチンのメタデータ』](#page-925-0)

WebSphere MQ Managed File Transfer のユーザー出口ルーチンに提供できるメタデータには、環境、転送、 およびファイル・メタデータの 3 つの異なるタイプがあります。 このメタデータは、Java キーと値のペア のマップとして表示されます。

934 [ページの『ユーザー出口ルーチン用の](#page-933-0) Java インターフェース』 ユーザー出口ルーチンの Java インターフェースに関する参照情報については、このセクションのトピック を使用してください。

## **関連資料**

932 ページの『ユーザー出口用のエージェント・プロパティー』

agent.properties ファイルの標準プロパティーに加え、ユーザー出口ルーチン用に特別に用意されたい くつかの拡張プロパティーがあります。 これらのプロパティーはデフォルトでは組み込まれないため、こ れらのいずれかを使用する場合は、agent.properties ファイルを手動で編集する必要があります。 agent.properties ファイルをそのエージェントの実行中に変更した場合、エージェントを停止および再 開してその変更が反映されるようにしてください。

# **ユーザー出口用のエージェント・プロパティー**

agent.properties ファイルの標準プロパティーに加え、ユーザー出口ルーチン用に特別に用意されたい くつかの拡張プロパティーがあります。 これらのプロパティーはデフォルトでは組み込まれないため、こ れらのいずれかを使用する場合は、agent.properties ファイルを手動で編集する必要があります。 agent.properties ファイルをそのエージェントの実行中に変更した場合、エージェントを停止および再 開してその変更が反映されるようにしてください。

WebSphere MQ V7.5 の場合は、ファイルまたはディレクトリーの場所を表す Managed File Transfer の一部 のプロパティーで環境変数を使用できます。 これにより、製品の一部の実行時に使用されるファイルまた はディレクトリーの場所を、環境の変更 (プロセスを実行しているユーザーなど) に合わせて変えることが できます。 詳しくは、550 ページの『[WebSphere MQ Managed File Transfer](#page-549-0) プロパティーの環境変数』を 参照してください。

# **ユーザー出口ルーチン・プロパティー**

ユーザー出口ルーチンは、以下の表にリストされている順序で呼び出されます。 agent.properties フ ァイルについて詳しくは、[拡張エージェント・プロパティー](#page-574-0): ユーザー出口ルーチンを参照してください。

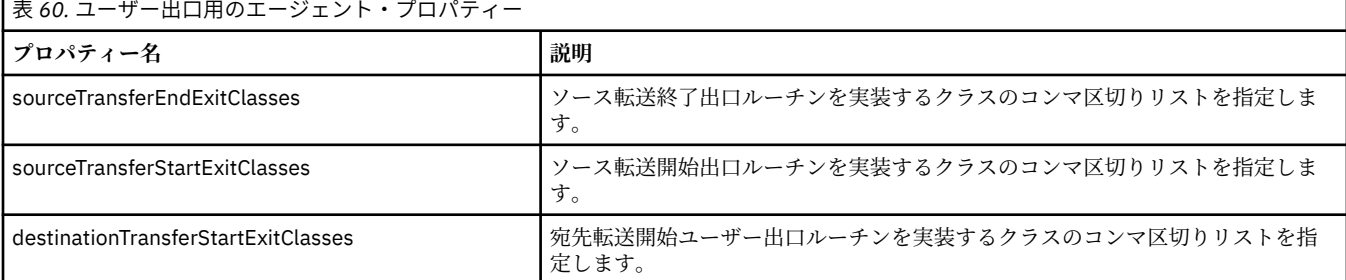

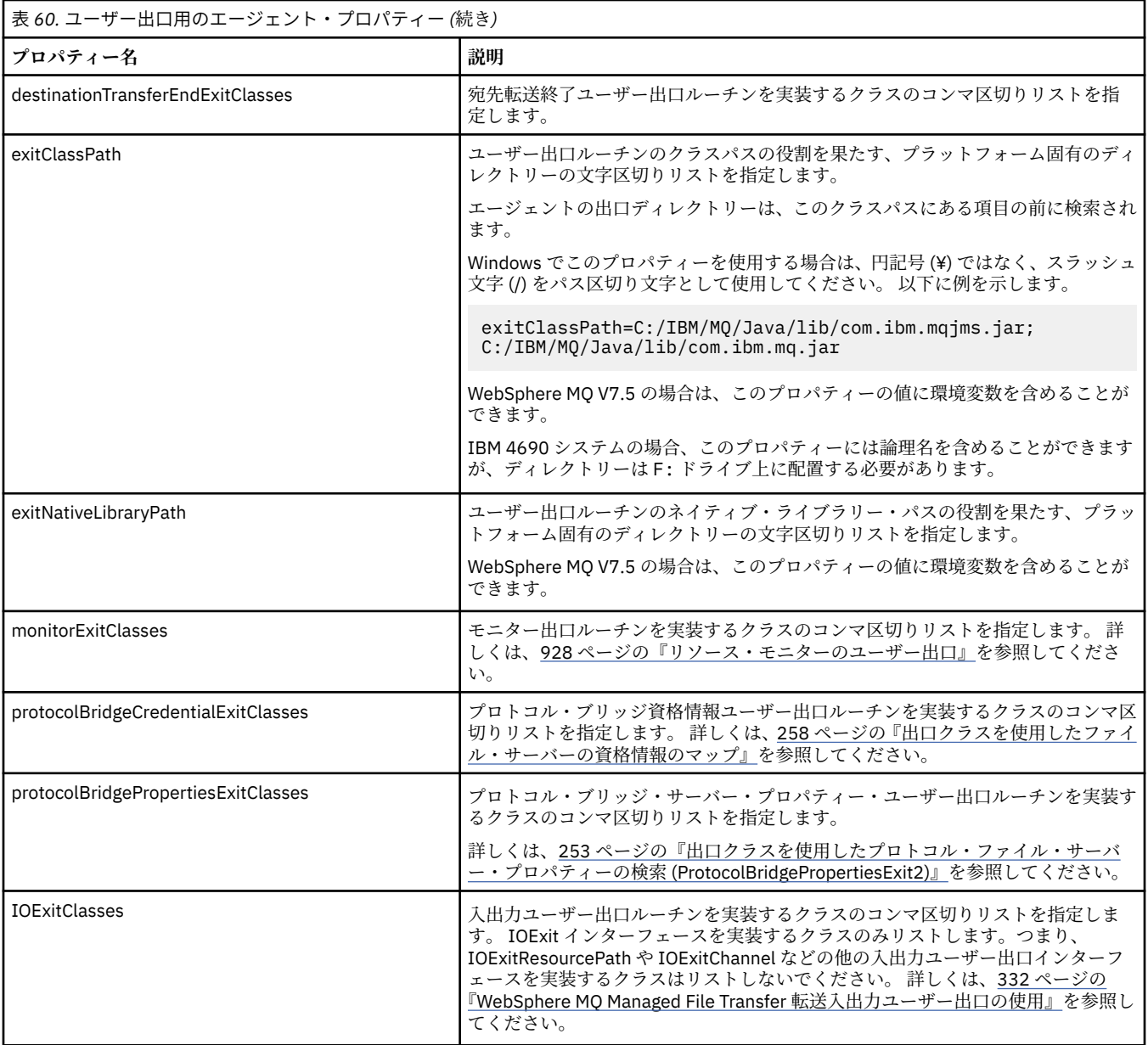

# **出口の起動順序**

ソース出口および宛先出口は、次の順序で起動されます。

- 1. SourceTransferStartExit
- 2. DestinationTransferStartExit
- 3. DestinationTransferEndExit
- 4. SourceTransferEndExit

# **ソース出口および宛先出口のチェーニング**

複数の出口を指定する場合は、リスト中の最初の出口が最初に起動され、次に 2 番目の出口、という順序 で起動されます。 最初の出口で発生した変更内容は次に起動される出口の入力として渡されます。後続の 出口についても同様です。 例えば、ソース転送開始出口が 2 つあり、最初の出口による転送メタデータへ の変更内容は、2 番目の出口に入力されます。 それぞれの出口が独自の結果を返します。 特定のタイプの すべての出口が転送結果コードとして PROCEED を返すと、全体的な結果は PROCEED になります。 1 つ以 上の出口が CANCEL\_TRANSFER を返すと、全体的な結果は CANCEL\_TRANSFER になります。 出口から返 された結果コードおよびストリングはすべて、転送ログに出力されます。

<span id="page-933-0"></span>ソース転送開始出口からの全体的な結果が PROCEED であった場合は、出口が行った変更を使用して転送が 開始します。 全体的な結果が CANCEL\_TRANSFER であった場合、ソース転送終了出口が起動された後、転 送は取り消されます。 転送ログにおける完了状況は、「取り消し済み」になります。

宛先転送開始出口からの全体的な結果が PROCEED であった場合は、出口が行った変更を使用して転送が開 始します。 全体的な結果が CANCEL\_TRANSFER であった場合、 宛先転送終了出口が起動された後、ソー ス転送終了出口が 起動されます。 最後に転送が取り消されます。 転送ログにおける完了状況は、「取り消 し済み」になります。

ソースまたは宛先出口が、チェーンで、または実行順に、情報を次の出口に渡す必要がある場合は、転送 メタデータを更新することによって行う必要があります。 転送メタデータの使用は、出口インプリメンテ ーションに固有です。 例えば、出口が戻りの結果を CANCEL\_TRANSFER に設定し、転送がキャンセルされ たことを次の出口に伝達する必要がある場合は、他の出口が理解できるように転送メタデータの値を設定 することによって行う必要があります。

### **例**

sourceTransferStartExitClasses=com.ibm.wmqfte.test.MFTTestSourceTransferStartExit sourceTransferEndExitClasses=com.ibm.wmqfte.test.MFTTestSourceTransferEndExit destinationTransferStartExitClasses=com.ibm.wmqfte.test.MFTTestDestinationTransferStartExit destinationTransferEndExitClasses=com.ibm.wmqfte.test.MFTTestDestinationTransferEndExit exitClassPath=C:/IBM/MQ/Java/lib/com.ibm.mqjms.jar;C:/IBM/MQ/Java/lib/com.ibm.mq.jar

### **関連概念**

329 ページの『ユーザー出口ルーチンでの [WebSphere MQ Managed File Transfer](#page-328-0) のカスタマイズ』 WebSphere MQ Managed File Transfer のフィーチャーは、ユーザー出口ルーチンと呼ばれる独自のプログ ラムを使用してカスタマイズできます。

926 [ページの『ユーザー出口ルーチンのメタデータ』](#page-925-0)

WebSphere MQ Managed File Transfer のユーザー出口ルーチンに提供できるメタデータには、環境、転送、 およびファイル・メタデータの 3 つの異なるタイプがあります。 このメタデータは、Java キーと値のペア のマップとして表示されます。

934 ページの『ユーザー出口ルーチン用の Java インターフェース』

ユーザー出口ルーチンの Java インターフェースに関する参照情報については、このセクションのトピック を使用してください。

## **関連資料**

928 [ページの『リソース・モニターのユーザー出口』](#page-927-0)

リソース・モニターのユーザー出口を使用して、関連タスクが開始される前に、モニターのトリガー条件 が満たされた場合に実行するようカスタム・コードを構成できます。

550 ページの『[WebSphere MQ Managed File Transfer](#page-549-0) プロパティーの環境変数』

WebSphere MQ V7.5 では、ファイルまたはディレクトリーの場所を表す Managed File Transfer プロパティ ーで環境変数を使用できます。 これにより、製品の一部の実行時に使用されるファイルまたはディレクト リーの場所を、環境の変更に合わせて変えることができます。 例えば、プロセスを実行するユーザーの変 更などです。

### 561 ページの『[agent.properties](#page-560-0) ファイル』

各エージェントには、独自のプロパティー・ファイル agent.properties があります。このファイルに は、キュー・マネージャーに接続するためにエージェントが使用する情報が含まれている必要があります。 agent.properties ファイルには、エージェントの動作を変更するプロパティーを含めることもできま す。

# **ユーザー出口ルーチン用の** *Java* **インターフェース**

ユーザー出口ルーチンの Java インターフェースに関する参照情報については、このセクションのトピック を使用してください。

*CDCredentialExit.java* インターフェース

### **CDCredentialExit.java**

```
/*
 * Licensed Materials - Property of IBM
 *
 * "Restricted Materials of IBM"
 *
    5724-H72
  * 
 * (c) Copyright IBM Corp. 2011, 2024. All Rights Reserved.
 * 
    US Government Users Restricted Rights - Use, duplication or
  * disclosure restricted by GSA ADP Schedule Contract with
  * IBM Corp.
 */
package com.ibm.wmqfte.exitroutine.api;
import java.util.Map;
/**
* An interface that is implemented by classes that are invoked as part of
* user exit routine processing. This interface defines methods that are
  * invoked by a Connect:Direct bridge agent to map the WebSphere MQ user ID of the transfer to 
credentials
 * that are used to access the Connect:Direct node.
 * There will be one instance of each implementation class per Connect:Direct bridge agent. The methods
* can be called from different threads so the methods must be synchronized.
 */
public interface CDCredentialExit {
     /**
     * Invoked once when a Connect:Direct bridge agent is started. It is intended to initialize
    * any resources that are required by the exit
\star * @param bridgeProperties
                  The values of properties defined for the Connect:Direct bridge.
                 These values can only be read, they cannot be updated by
                 the implementation.
     * 
     * @return true if the initialisation is successful and false if unsuccessful
                 If false is returned from an exit the Connect:Direct bridge agent does not
                 start.
     */
     public boolean initialize(final Map<String, String> bridgeProperties); 
      /**
     * Invoked once per transfer to map the WebSphere MQ user ID in the transfer message to the
      * credentials to be used to access the Connect:Direct node.
 *
      * @param mqUserId The WebSphere MQ user ID from which to map to the credentials to be used<br>* * to access the Connect:Direct node
                      The name of the Connect:Direct SNODE specified as the cdNode in the
     * file path. This is used to map the correct user ID and password for the
    * SNODE.<br>* @return     A crede
                      A credential exit result object that contains the result of the map and
      * the credentials to use to access the Connect:Direct node
      */
     public CDCredentialExitResult mapMQUserId(final String mqUserId, final String snode);
       /**
      * Invoked once when a Connect:Direct bridge agent is shutdown. This method releases
     * any resources that were allocated by the exit
\star * @param bridgeProperties
      * The values of properties defined for the Connect:Direct bridge.
      \star These values can only be read, they cannot be updated by
       * the implementation.
\star * @return
     */
    public void shutdown(final Map<String, String> bridgeProperties); \frac{3}{2}
```
*DestinationTransferEndExit.java* インターフェース

## **DestinationTransferEndExit.java**

```
\frac{1}{\ast}Licensed Materials - Property of IBM
 *
     * "Restricted Materials of IBM"
*5724-H72
 * 
* \Box Copyright IBM Corp. 2008, 2024. All Rights Reserved.
 * 
 * US Government Users Restricted Rights - Use, duplication or
 * disclosure restricted by GSA ADP Schedule Contract with
 * IBM Corp.
 */
package com.ibm.wmqfte.exitpoint.api;
/**
 * An interface that is implemented by classes that want to be invoked as part of
 * user exit routine processing. This interface defines a method that will be
* invoked immediately after completing a transfer on the agent acting as the
* destination of the transfer.
 */
public interface DestinationTransferEndExit {
     /**
\star Invoked immediately after the completion of a transfer on the agent acting as
\star the destination of the transfer.
\star * @param transferExitResult
                 a result object reflecting whether or not the transfer completed
     * successfully.
\star * @param sourceAgentName
                 the name of the agent acting as the source of the transfer.
\star * @param destinationAgentName
                 the name of the agent acting as the destination of the
                 transfer. This is the name of the agent that the
                 implementation of this method will be invoked from.
\star@param environmentMetaData
                 meta data about the environment in which the implementation
                 of this method is running. This information can only be read,
                 it cannot be updated by the implementation. The constants
                  * defined in <code>EnvironmentMetaDataConstants</code> class can 
                 be used to access the data held by this map.
\star@param transferMetaData
\star \qquad meta data to associate with the transfer. The information can
\star only be read, it cannot be updated by the implementation. This
                 map may also contain keys with IBM reserved names. These
                 entries are defined in the <code>TransferMetaDataConstants</code>
                 class and have special semantics.
\star * @param fileResults
                 a list of file transfer result objects that describe the source
                 file name, destination file name and result of each file transfer
                 operation attempted.
\star * @return an optional description to enter into the log message describing
                 transfer completion. A value of <code>null<7code> can be used
                 when no description is required.
     */
    String onDestinationTransferEnd(TransferExitResult transferExitResult,
                    String sourceAgentName,
                    String destinationAgentName,
 Map<String, String>environmentMetaData,
 Map<String, String>transferMetaData, 
 List<FileTransferResult>fileResults);
}
```
### **関連概念**

329 ページの『ユーザー出口ルーチンでの [WebSphere MQ Managed File Transfer](#page-328-0) のカスタマイズ』 WebSphere MQ Managed File Transfer のフィーチャーは、ユーザー出口ルーチンと呼ばれる独自のプログ ラムを使用してカスタマイズできます。
# <span id="page-936-0"></span>**関連資料**

ページの『[SourceTransferStartExit.java](#page-965-0) インターフェース』 ページの『[SourceTransferEndExit.java](#page-963-0) インターフェース』 ページの『DestinationTransferStartExit.java インターフェース』 ページの『MonitorExit.java [インターフェース』](#page-957-0) ページの『[ProtocolBridgeCredentialExit.java](#page-958-0) インターフェース』

*DestinationTransferStartExit.java* インターフェース

### **DestinationTransferStartExit.java**

```
/*
 * Licensed Materials - Property of IBM
 *
 * "Restricted Materials of IBM"
 *
    5724-H72
 * 
    \Box Copyright IBM Corp. 2008, 2024. All Rights Reserved.
  * 
  * US Government Users Restricted Rights - Use, duplication or
 * disclosure restricted by GSA ADP Schedule Contract with
    IBM Corp.
 */
package com.ibm.wmqfte.exitpoint.api;
/**
 * An interface that is implemented by classes that want to be invoked as part of
 * user exit routine processing. This interface defines a method that will be
* invoked immediately prior to starting a transfer on the agent acting as the
* destination of the transfer.
 */
public interface DestinationTransferStartExit {
 /**
\,\star\, Invoked immediately prior to starting a transfer on the agent acting as
\star the destination of the transfer.
\star * @param sourceAgentName
                 the name of the agent acting as the source of the transfer.
\star * @param destinationAgentName
                 the name of the agent acting as the destination of the transfer. This is the name of the agent that the
                              This is the name of the agent that the
                 implementation of this method will be invoked from.
\star * @param environmentMetaData
                 meta data about the environment in which the implementation
\star of this method is running. This information can only be read,
\star it cannot be updated by the implementation. The constants
                  * defined in <code>EnvironmentMetaDataConstants</code> class can 
                 be used to access the data held by this map.
\star * @param transferMetaData
                 meta data to associate with the transfer. The information can
\star only be read, it cannot be updated by the implementation. This
\star \qquad map may also contain keys with IBM reserved names. These
                 entries are defined in the <code>TransferMetaDataConstants</code>
                 class and have special semantics.
\star * @param fileSpecs
                 a list of file specifications that govern the file data to
                 transfer. The implementation of this method can modify the
                 entries in this list and the changes will be reflected in the
                 files transferred. However, new entries may not be added and
                 existing entries may not be removed.
\star * @return a transfer exit result object which is used to determine if the
      * transfer should proceed, or be cancelled.
      */
    TransferExitResult onDestinationTransferStart(String sourceAgentName,
                                              String destinationAgentName,
 Map<String, String> environmentMetaData,
 Map<String, String> transferMetaData,
```
List<Reference<String>> fileSpecs);

#### **関連概念**

329 ページの『ユーザー出口ルーチンでの [WebSphere MQ Managed File Transfer](#page-328-0) のカスタマイズ』 WebSphere MQ Managed File Transfer のフィーチャーは、ユーザー出口ルーチンと呼ばれる独自のプログ ラムを使用してカスタマイズできます。

### **関連資料**

966 ページの『[SourceTransferStartExit.java](#page-965-0) インターフェース』

964 ページの『[SourceTransferEndExit.java](#page-963-0) インターフェース』

935 ページの『[DestinationTransferEndExit.java](#page-934-0) インターフェース』

958 ページの『MonitorExit.java [インターフェース』](#page-957-0)

959 ページの『[ProtocolBridgeCredentialExit.java](#page-958-0) インターフェース』

*IOExit.java* インターフェース

#### **IOExit.java**

```
/*
 * Licensed Materials - Property of IBM
 *
 * "Restricted Materials of IBM"
 *
 * 5724-H72
 * 
* \Box Copyright IBM Corp. 2011, 2024. All Rights Reserved.
 * 
    US Government Users Restricted Rights - Use, duplication or
  * disclosure restricted by GSA ADP Schedule Contract with
  * IBM Corp.
 */
package com.ibm.wmqfte.exitroutine.api;
import java.io.IOException;
import java.util.Map;
import com.ibm.wmqfte.exitroutine.api.IOExitRecordResourcePath.RecordFormat;
/*** An interface that is implemented by classes that you want to be invoked as
 * part of user exit routine processing. This interface defines methods that
 * will be invoked during transfers to perform the underlying file system I/O
 * work for WMQFTE transfers.
* <p>
* The {@link #initialize(Map)} method will be called once when the exit is
 * first installed. The WMQFTE agent properties are passed to this method, thus
* enabling the exit to understand its environment.
\star <p>
 * The {@link #isSupported(String)} method will be invoked during WMQFTE
 * transfers to determine whether the user exit should be used. If the
  * {@link #isSupported(String)} method returns a value of {@code true}, the
 * {@link #newPath(String)} method will be invoked for the paths specified for
* the transfer request. The returned {@link IOExitPath} instance from a
 * {@link #newPath(String)} method invocation will then be used by the WMQFTE
* transfer to obtain information about the resource and to transfer data to or
  * from the resource.
* <p>
 * To obtain transfer context for an I/O exit, a {@link SourceTransferStartExit}
 * or {@link DestinationTransferStartExit} as appropriate, should be installed
* to enable information to be seen by this exit. The
 * {@link SourceTransferStartExit} or {@link DestinationTransferStartExit} are
 * passed the transfer's environment, metadata, and a list of file
 * specifications for the transfer. The paths for the file specifications are
\star the paths passed to the I/O exit's {@link #newPath(String)} method.
\star <p>
 * Note also that the {@link #isSupported(String)} and {@link #newPath(String)}
 * methods might be called at other times by a WMQFTE agent and not just during
 * transfers. For example, at transfer setup time the I/O system is queried to
 * resolve the full resource paths for transfer.
  */
public interface IOExit {
```

```
 /**
    * Invoked once when the I/O exit is first required for use. It is intended
    * to initialize any resources that are required by the exit.
\star * @param agentProperties
                  The values of properties defined for the WMQFTE agent. These
                  values can only be read, they cannot be updated by the
                  implementation.
     * @return {@code true} if the initialization is successful and {@code
     * false} if unsuccessful. If {@code false} is returned from an
     * exit, the exit will not be used.
     */
     boolean initialize(final Map<String, String> agentProperties);
 /**
    * Indicates whether this I/O user exit supports the specified path.
    \star <p>
\star This method is used by WMQFTE to determine whether the I/O user exit
\star should be used within a transfer. If no I/O user exit returns true for
\star this method, the default WMQFTE file I/O function will be used.
\star\star @param path
                  The path to the required I/O resource.
     * @return {@code true} if the specified path is supported by the I/O exit,
     * {@code false} otherwise
     */
    boolean isSupported(String path);
     /**
     * Obtains a new {@link IOExitPath} instance for the specified I/O resource
     * path.
    * <p>
    * This method will be invoked by WMQFTE only if the
     * {@link #isSupported(String)} method has been called for the path and
     * returned {@code true}.
\star * @param path
     * The path to the required I/O resource.
     * @return A {@link IOExitPath} instance for the specified path.
     * @throws IOException
                  If the path cannot be created for any reason.
     */
     IOExitPath newPath(String path) throws IOException;
     /**
     * Obtains a new {@link IOExitPath} instance for the specified I/O resource
    * path and passes record format and length information required by the
     * WMQFTE transfer.
    \star <p>
     * Typically this method will be called for the following cases:
    \star <ul>
     * <li>A path where a call to {@link #newPath(String)} has previously
     * returned a {@link IOExitRecordResourcePath} instance and WMQFTE is
\star re-establishing a new {@link IOExitPath} instance for the path, from an
\,\star\, internally-serialized state. The passed recordFormat and recordLength
     * will be the same as those for the original
     * {@link IOExitRecordResourcePath} instance.</li>
    \star <li>A transfer destination path where the source of the transfer is
    * record oriented. The passed recordFormat and recordLength will be the
     * same as those for the source.</li>
    \star </ul>
    * The implementation can act on the record format and length information as
    \star deemed appropriate. For example, for a destination agent if the
\star destination does not already exist and the source of the transfer is
\,\star\, record oriented, the passed recordFormat and recordLength information
     * could be used to create an appropriate record-oriented destination path.
\star If the destination path already exists, the passed recordFormat and
\,\star\, recordLength information could be used to perform a compatibility check
\,\star\, and throw an {@link IOException} if the path is not compatible. A
\star compatibility check could ensure that a record oriented path's record
     * format is the same as the passed record format or that the record length
    * is greater or equal to the passed record length.
    * <p>
\star This method will be invoked by WMQFTE only if the
\,\star\, {@link #isSupported(String)} method has been called for the path and
     * returned {@code true}.
\star * @param path
                  The path to the required I/O resource.
     * @param recordFormat
                  The advised record format.
     * @param recordLength
```
The advised record length. \* @return A {@link IOExitPath} instance for the specified path. \* @throws IOException \* If the path cannot be created for any reason. For example, \* the passed record format or length is incompatible with the \* path's actual record format or length. \*/ IOExitPath newPath(String path, RecordFormat recordFormat, int recordLength) throws IOException;

#### **関連概念**

329 ページの『ユーザー出口ルーチンでの [WebSphere MQ Managed File Transfer](#page-328-0) のカスタマイズ』 WebSphere MQ Managed File Transfer のフィーチャーは、ユーザー出口ルーチンと呼ばれる独自のプログ ラムを使用してカスタマイズできます。

#### **関連資料**

332 ページの『[WebSphere MQ Managed File Transfer](#page-331-0) 転送入出力ユーザー出口の使用』 WebSphere MQ Managed File Transfer 転送入出力ユーザー出口を使用してカスタム・コードを構成し、 WebSphere MQ Managed File Transfer 転送用の基礎ファイル・システムの入出力処理を実行することがで きます。

*IOExit2.java* インターフェース

#### **IOExit2.java**

```
/*
 * Licensed Materials - Property of IBM
 *
 * "Restricted Materials of IBM"
 *
 * 5724-H72
 * 
    □ Copyright IBM Corp. 2012, 2024. All Rights Reserved.
  * 
  * US Government Users Restricted Rights - Use, duplication or
 * disclosure restricted by GSA ADP Schedule Contract with
    IBM Corp.
  */
package com.ibm.wmqfte.exitroutine.api;
import java.io.IOException;
import java.util.List;
import com.ibm.wmqfte.exitroutine.api.IOExitRecordResourcePath.RecordFormat;
public interface IOExit2 extends IOExit {
 /**
     * An extension to the {@link IOExit#newPath(String)} which 
    * allows path attributes to be specified, for use when
    \star creating or updating a path.
\star * @param path as per {@link IOExit#newPath(String)}
\star * @param attributes a list of path attributes which the 
                        exit can choose to apply to file system
                        objects that are created, updated
                        or read using this path.
\star * @return as per {@link IOExit#newPath(String)}
\star * @throws IOException as per {@link IOExit#newPath(String)}. 
                        Can also be thrown if the
     * <code>attributes</code> parameter 
    \star contains a
     * <code>IOExitPathAttribute</code> which 
                        the exit implementation does not
                        understand.
\star/ IOExitPath newPath(String path, 
                       List<IOExitPathAttribute> attributes)
     throws IOException;
     /**
     * An extension to the 
     * {@link IOExit#newPath(String, RecordFormat, int)} which
```

```
* allows path attributes to be specified, for use when
    * creating or updating a path.
\star * @param path as per {@link IOExit#newPath(String)}
\star * @param attributes a list of path attributes which the exit 
                     can choose to apply to file system
                     objects that are created, updated
                     or read using this path.
\star * @param recordFormat as per {@link IOExit#newPath(String)}
\star * @param recordLength as per {@link IOExit#newPath(String)}
\star * @return as per {@link IOExit#newPath(String)}
\star * @throws IOException as per {@link IOExit#newPath(String)}. 
 * Can also be thrown if the 
 * <code>attributes</code> parameter 
     * contains a 
     * <code>IOExitPathAttribute</code> 
                       which the exit implementation
     * does not understand. 
\star/ IOExitPath newPath(String path, 
 List<IOExitPathAttribute> attributes,
                     RecordFormat recordFormat, 
                     int recordLength)
    throws IOException;
```

```
}
```
329 ページの『ユーザー出口ルーチンでの [WebSphere MQ Managed File Transfer](#page-328-0) のカスタマイズ』 WebSphere MQ Managed File Transfer のフィーチャーは、ユーザー出口ルーチンと呼ばれる独自のプログ ラムを使用してカスタマイズできます。

#### **関連資料**

332 ページの『[WebSphere MQ Managed File Transfer](#page-331-0) 転送入出力ユーザー出口の使用』 WebSphere MQ Managed File Transfer 転送入出力ユーザー出口を使用してカスタム・コードを構成し、 WebSphere MQ Managed File Transfer 転送用の基礎ファイル・システムの入出力処理を実行することがで きます。

*IOExitChannel.java* インターフェース

### **IOExitChannel.java**

```
/*
     Licensed Materials - Property of IBM
  *
 * "Restricted Materials of IBM"
  *
 * 5724-H72
 * 
* \Box Copyright IBM Corp. 2011, 2024. All Rights Reserved.
  * 
 * US Government Users Restricted Rights - Use, duplication or
 * disclosure restricted by GSA ADP Schedule Contract with
  * IBM Corp.
 */
package com.ibm.wmqfte.exitroutine.api;
import java.io.IOException;
import java.nio.ByteBuffer;
/**
 * Represents a channel that enables data to be read from or written to an
 * {@link IOExitResourcePath} resource.
 */
public interface IOExitChannel {
     /**
     * Obtains the data size for the associated {@link IOExitResourcePath} in
      * bytes.
\star* @return The data size in bytes.
```

```
 * @throws IOException
                  If a problem occurs while attempting obtain the size.
     */
    long size() throws IOException;
    /**
    \star Closes the channel, flushing any buffered write data to the resource and
     * releasing any locks.
\star * @throws RecoverableIOException
                  If a recoverable problem occurs while closing the resource.
                  This means that WMQFTE can attempt to recover the transfer.
     * @throws IOException
                  If some other I/O problem occurs. For example, the channel might
                  already be closed.
     */
    void close() throws RecoverableIOException, IOException;
    /**
    * Reads data from this channel into the given buffer, starting at this
    \star channel's current position, and updates the current position by the
     * amount of data read.
    * <p>
     * Data is copied into the buffer starting at its current position and up to
    * its limit. On return, the buffer's position is updated to reflect the
     * number of bytes read.
\star\star @param buffer
                 The buffer that the data is to be copied into.
     * @return The number of bytes read, which might be zero, or -1 if the end of
              data has been reached.
     * @throws RecoverableIOException
                  If a recoverable problem occurs while reading the data. For a
                  WMQFTE transfer this means that it will attempt to recover.
     * @throws IOException
                  If some other I/O problem occurs. For a WMOFTE transfer this
                  means that it will be failed.
\star/ int read(ByteBuffer buffer) throws RecoverableIOException, IOException;
    /**
    * Writes data to this channel from the given buffer, starting at this
\star channel's current position, and updates the current position by the
\star amount of data written. The channel's resource is grown to accommodate
    * the data, if necessary.
    * <p>
     * Data is copied from the buffer starting at its current position and up to
    * its limit. On return, the buffer's position is updated to reflect the
     * number of bytes written.
\star * @param buffer
     * The buffer containing the data to be written.
     * @return The number of bytes written, which might be zero.
     * @throws RecoverableIOException
                  If a recoverable problem occurs while writing the data. For a
     * WMQFTE transfer this means that it will attempt to recover.
     * @throws IOException
                  If some other I/O problem occurs. For a WMQFTE transfer this
                  means that it will be failed.
\star/ int write(ByteBuffer buffer) throws RecoverableIOException, IOException;
    /**
    * Forces any updates to this channel's resource to be written to its
     * storage device.
    * <p>
     * This method is required to force changes to both the resource's content
     * and any associated metadata to be written to storage.
\star * @throws RecoverableIOException
\star \qquad If a recoverable problem occurs while performing the force.
 * For a WMQFTE transfer this means that it will attempt to
                  recover.
     * @throws IOException
                  If some other I/O problem occurs. For a WMOFTE transfer this
                  means that it will be failed.
\star/ void force() throws RecoverableIOException, IOException;
    /**
    * Attempts to lock the entire resource associated with the channel for
     * shared or exclusive access.
```

```
* < p >* The intention is for this method not to block if the lock is currently
     * unavailable.
\star * @param shared
                 {0code true} if a shared lock is required, {0code false} if an
                 exclusive lock is required.
 * @return A {@link IOExitLock} instance representing the newly acquired
 * lock or null if the lock cannot be obtained.
     * @throws IOException
                  If a problem occurs while attempting to acquire the lock.
\star/ IOExitLock tryLock(boolean shared) throws IOException;
```
}

329 ページの『ユーザー出口ルーチンでの [WebSphere MQ Managed File Transfer](#page-328-0) のカスタマイズ』 WebSphere MQ Managed File Transfer のフィーチャーは、ユーザー出口ルーチンと呼ばれる独自のプログ ラムを使用してカスタマイズできます。

### **関連資料**

332 ページの『[WebSphere MQ Managed File Transfer](#page-331-0) 転送入出力ユーザー出口の使用』 WebSphere MQ Managed File Transfer 転送入出力ユーザー出口を使用してカスタム・コードを構成し、 WebSphere MQ Managed File Transfer 転送用の基礎ファイル・システムの入出力処理を実行することがで きます。

*IOExitLock.java* インターフェース

### **IOExitLock.java**

```
/*
 * Licensed Materials - Property of IBM
 *
 * "Restricted Materials of IBM"
 *
* 5724-H72
 * 
 * \Box Copyright IBM Corp. 2011, 2024. All Rights Reserved.
  * 
  * US Government Users Restricted Rights - Use, duplication or
 * disclosure restricted by GSA ADP Schedule Contract with
  * IBM Corp.
  */
package com.ibm.wmqfte.exitroutine.api;
import java.io.IOException;
/**
 * Represents a lock on a resource for either shared or exclusive access.
 * {@link IOExitLock} instances are returned from
 * {@link IOExitChannel#tryLock(boolean)} calls and WMQFTE will request the
 * release of the lock at the appropriate time during a transfer. Additionally, when
 * a {@link IOExitChannel#close()} method is called it will be the
 * responsibility of the channel to release any associated locks.
 */
public interface IOExitLock {
     /**
      * Releases the lock.
     * <p>
     * After this method has been successfully called the lock is to be deemed as invalid.
\star * @throws IOException
      * If the channel associated with the lock is not open or
      * another problem occurs while attempting to release the lock.
\star/ void release() throws IOException;
     /**
     * Indicates whether this lock is valid.
     * <p>
     * A lock is considered valid until its @ {@link #release()} method is
      * called or the associated {@link IOExitChannel} is closed.
\star* @return {@code true} if this lock is valid, {@code false} otherwise.
      */
```

```
 boolean isValid();
 /**
  * @return {@code true} if this lock is for shared access, {@code false} if
  * this lock is for exclusive access.
  */
 boolean isShared();
```
}

329 ページの『ユーザー出口ルーチンでの [WebSphere MQ Managed File Transfer](#page-328-0) のカスタマイズ』 WebSphere MQ Managed File Transfer のフィーチャーは、ユーザー出口ルーチンと呼ばれる独自のプログ ラムを使用してカスタマイズできます。

### **関連資料**

332 ページの『[WebSphere MQ Managed File Transfer](#page-331-0) 転送入出力ユーザー出口の使用』 WebSphere MQ Managed File Transfer 転送入出力ユーザー出口を使用してカスタム・コードを構成し、 WebSphere MQ Managed File Transfer 転送用の基礎ファイル・システムの入出力処理を実行することがで きます。

*IOExitPath.java* インターフェース

#### **IOExitPath.java**

```
\frac{1}{\ast}Licensed Materials - Property of IBM
 *
      * "Restricted Materials of IBM"
  *
     5724-H72
 * 
* \Box Copyright IBM Corp. 2011, 2024. All Rights Reserved.
  * 
 * US Government Users Restricted Rights - Use, duplication or
 * disclosure restricted by GSA ADP Schedule Contract with
 * IBM Corp.
 */
package com.ibm.wmqfte.exitroutine.api;
/**
 * Represents an abstract path that can be inspected and queried by WMQFTE for
 * transfer purposes.
* <p>
* There are two types of path supported:
* <sub>II</sub></sub>
 * <li>{@link IOExitResourcePath} - Represents a path that denotes a data
 * resource. For example, a file, directory, or group of database records.</li>
 * <li>{@link IOExitWildcardPath} - Represents a wildcard path that can be
  * expanded to multiple {@link IOExitResourcePath} instances.</li>
 \star </ul>
 */
public abstract interface IOExitPath {
     /**
     * Obtains the abstract path as a {@link String}.
\star* @return The abstract path as a {@link String}.
\star/ String getPath();
     /**
     * Obtains the name portion of this abstract path as a {@link String}.
     \star <p>
\star For example, a UNIX-style file system implementation evaluates the
 * path {@code /home/fteuser/file1.txt} as having a name of {@code
      * file1.txt}.
\star * @return the name portion of this abstract path as a {@link String}.
      */
     String getName();
     /**
     * Obtains the parent path for this abstract path as a {@link String}.
     * <p>
     * For example, a UNIX-style file system implementation evaluates the
      * path {@code /home/fteuser/file1.txt} as having a parent path of {@code
```

```
 * /home/fteuser}.
\star* @return The parent portion of the path as a \{@link String}.
     */
    String getParent();
    /**
    * Obtains the abstract paths that match this abstract path.
    * <p>
    * If this abstract path denotes a directory resource, a list of paths
     * for all resources within the directory are returned.
    * <p>
    * If this abstract path denotes a wildcard, a list of all paths
    * matching the wildcard are returned.
    * <p>
    * Otherwise null is returned, because this abstract path probably denotes a
     * single file resource.
\star * @return An array of {@IOExitResourcePath}s that
\star match this path, or null if this method is not applicable.
\star/ IOExitResourcePath[] listPaths();
```
}

329 ページの『ユーザー出口ルーチンでの [WebSphere MQ Managed File Transfer](#page-328-0) のカスタマイズ』 WebSphere MQ Managed File Transfer のフィーチャーは、ユーザー出口ルーチンと呼ばれる独自のプログ ラムを使用してカスタマイズできます。

### **関連資料**

332 ページの『[WebSphere MQ Managed File Transfer](#page-331-0) 転送入出力ユーザー出口の使用』 WebSphere MQ Managed File Transfer 転送入出力ユーザー出口を使用してカスタム・コードを構成し、 WebSphere MQ Managed File Transfer 転送用の基礎ファイル・システムの入出力処理を実行することがで きます。

*IOExitPathAttribute.java* インターフェース

### **IOExitPathAttribute.java**

```
/*
 * Licensed Materials - Property of IBM
  *
      * "Restricted Materials of IBM"
 *
 * 5724-H72
 * 
* \Box Copyright IBM Corp. 2011, 2024. All Rights Reserved.
 * 
  * US Government Users Restricted Rights - Use, duplication or
 * disclosure restricted by GSA ADP Schedule Contract with
  * IBM Corp.
  */
package com.ibm.wmqfte.exitroutine.api;
/**
 * Represents an attribute associated with an IOExit path.
* The exit can choose to apply attributes to file system objects
 *
 */
public class IOExitPathAttribute {
     private final String name;
     private final String value;
     /**
     * Constructor for an attribute with a name but no value
      * @param name
\star/ public IOExitPathAttribute(final String name) {
         this.name = name;
         this.value = null;
     }
     /**
      * Constructor for an attribute with a name and value
     * @param name The name of the attribute
```

```
* @param value The value of the attribute
\star/ public IOExitPathAttribute(final String name, 
                                  final String value) {
         this.name = name;
         this.value = value;
     }
     public boolean hasValue() {
         return value != null;
    }
     public String getName() {
         return name;
     }
    public String getValue() {
         return value;
     }
```
}

329 ページの『ユーザー出口ルーチンでの [WebSphere MQ Managed File Transfer](#page-328-0) のカスタマイズ』 WebSphere MQ Managed File Transfer のフィーチャーは、ユーザー出口ルーチンと呼ばれる独自のプログ ラムを使用してカスタマイズできます。

### **関連資料**

332 ページの『[WebSphere MQ Managed File Transfer](#page-331-0) 転送入出力ユーザー出口の使用』 WebSphere MQ Managed File Transfer 転送入出力ユーザー出口を使用してカスタム・コードを構成し、 WebSphere MQ Managed File Transfer 転送用の基礎ファイル・システムの入出力処理を実行することがで きます。

*IOExitProperties.java* インターフェース

#### **IOExitProperties.java**

```
/*
    Licensed Materials - Property of IBM
  *
 * "Restricted Materials of IBM"
 *
 * 5724-H72
 * 
* \Box Copyright IBM Corp. 2011, 2024. All Rights Reserved.
*US Government Users Restricted Rights - Use, duplication or
  * disclosure restricted by GSA ADP Schedule Contract with
  * IBM Corp.
  */
package com.ibm.wmqfte.exitroutine.api;
/**
 * Properties that determine how WMQFTE treats an {@link IOExitPath} for certain
 * aspects of I/O. For example, whether to use intermediate files.
 */
public class IOExitProperties {
     private boolean rereadSourceOnRestart = true;
     private boolean rechecksumSourceOnRestart = true;
     private boolean rechecksumDestinationOnRestart = true;
    private boolean useIntermediateFileAtDestination = true;
    private boolean requiresSingleThreadedChannelIO = false;
     /**
     * Determines whether the I/O exit implementation expects the resource to be
     * re-read from the start if a transfer is restarted.
\star\,\star\, @return {@code true} if, on restart, the I/O exit expects the source
\star resource to be opened at the beginning and re-read from the
     * beginning (the {@link IOExitPath#openForRead(long)} method is
     * always invoked with 0L as an argument). {@code false} if, on
 * restart, the I/O exit expects the source to be opened at the
\star \qquad offset that the source agent intends to start reading from (the
 * {@link IOExitPath#openForRead(long)} method can be invoked with a
     * non-zero value as its argument).
     */
```

```
 public boolean getRereadSourceOnRestart() {
        return rereadSourceOnRestart;
    }
    /**
    * Sets the value to determine whether the I/O exit implementation expects
     * the resource to be re-read from the beginning if a transfer is restarted.
    \star <p>
    * The default is {@code true}. The I/O exit should call this method when
    * required to change this value.
\star * @param rereadSourceOnRestart
\star \{  \{      \{  \{ \}   \{ \}     \{ \}      \{ \}    \{ \}       \{ \}     \{ \}    \{ \}    \{ \} 
\star \qquad resource to be opened at the beginning and re-read from the
     * beginning (the {@link IOExitPath#openForRead(long)} method
                 is always invoked with 0L as an argument). {@code false}
 * if, on restart, the I/O exit expects the source to be opened
\star at the offset that the source agent intends to start reading
 * from (the {@link IOExitPath#openForRead(long)} method can be
     * invoked with a non-zero value as its argument).
\star/ public void setRereadSourceOnRestart(boolean rereadSourceOnRestart) {
        this.rereadSourceOnRestart = rereadSourceOnRestart;
   }
    /**
    * Determines whether the I/O exit implementation requires the source
 * resource to be re-checksummed if the transfer is restarted.
\star Re-checksumming takes place only if the
     * {@link #getRereadSourceOnRestart()} method returns {@code true}.
\star * @return {@code true} if, on restart, the I/O exit expects the already-
              transferred portion of the source to be re-checksummed for
              inconsistencies. Use this option in environments
              where the source could be changed during a restart. {@code
\star false} if, on restart, the I/O exit does not require the
\star already-transferred portion of the source to be re-checksummed.
     */
    public boolean getRechecksumSourceOnRestart() {
        return rechecksumSourceOnRestart;
    }
    /**
    * Sets the value to determine whether the I/O exit implementation requires
     * the source resource to be re-checksummed if the transfer is restarted.
    * Re-checksumming takes place only if the
     * {@link #getRereadSourceOnRestart()} method returns {@code true}.
    * <p>
    * The default is {@code true}. The I/O exit should call this method when
    * required to change this value.
\star * @param rechecksumSourceOnRestart
                 {[@code true} if, on restart, the I/O exit expects the already
                 transferred portion of the source to be re-checksummed
                 for inconsistencies. Use this option in environments
 * where the source could be changed during a restart.
 * {@code false} if, on restart, the I/O exit does not
                 require the already-transferred portion of the source to be
                 re-checksummed.
\star/ public void setRechecksumSourceOnRestart(boolean rechecksumSourceOnRestart) {
        this.rechecksumSourceOnRestart = rechecksumSourceOnRestart;
    }
    /**
     * Determines whether the I/O exit implementation requires the destination
     * resource to be re-checksummed if the transfer is restarted.
\star * @return {@code true} if, on restart, the I/O exit expects the already
              transferred portion of the destination to be re-checksummed to
              check for inconsistencies. This option should be used in
     * environments where the destination could have been changed while
              a restart is occurring. {@code false} if, on restart, the I/O exit
     * does not require the already transferred portion of the
     * destination to be re-checksummed.
\star/ public boolean getRechecksumDestinationOnRestart() {
        return rechecksumDestinationOnRestart;
   }
    /**
    * Sets the value to determine whether the I/O exit implementation requires
```

```
\star the destination resource to be re-checksummed if the transfer is
     * restarted.
    \star <p>
    * The default is {@code true}. The I/O exit should call this method when
    * required to change this value.
\star * @param rechecksumDestinationOnRestart
\star \qquad \qquad \{ @code true\} \text{ if, on restart, the I/O exit expects the already-}\star transferred portion of the destination to be re-checksummed
     * for inconsistencies. Use this option in environments
                 where the destination could have been changed during a
                 restart. {[0;1]} false{1;1} on restart, the I/O exit does not
                 require the already-transferred portion of the destination
     * to be re-checksummed.
\star/ public void setRechecksumDestinationOnRestart(
            boolean rechecksumDestinationOnRestart) {
        this.rechecksumDestinationOnRestart = rechecksumDestinationOnRestart;
    }
    /**
    * Determines whether the I/O exit implementation requires the use of an
\star intermediate file when writing the data at the destination. The
\,\star\, intermediate file mechanism is typically used to prevent an incomplete
     * destination resource from being processed.
\star * @return {@code true} if data should be written to an intermediate file at
              the destination and then renamed (to the requested destination
     * path name as specified in the transfer request) after the transfer is
     * complete. {@code false} if data should be written directly to the
              requested destination path name without the use of an
              intermediate file.
     */
    public boolean getUseIntermediateFileAtDestination() {
        return useIntermediateFileAtDestination;
    }
    /**
    * Sets the value to determine whether the I/O exit implementation requires
\star the use of an intermediate file when writing the data at the destination.
\star The intermediate file mechanism is typically used to prevent an
     * incomplete destination resource from being processed.
\star* <p>
    * The default is {@code true}. The I/O exit should call this method when
     * required to change this value.
\star * @param useIntermediateFileAtDestination
                  * {@code true} if data should be written to an intermediate file
                 at the destination and then renamed (to the requested
\star destination path name as specified in the transfer request) after
\star the transfer is complete. {@code false} if data should be written
                 directly to the requested destination path name without the
                 use of an intermediate file
     */
    public void setUseIntermediateFileAtDestination(
            boolean useIntermediateFileAtDestination) {
        this.useIntermediateFileAtDestination = useIntermediateFileAtDestination;
    }
    /**
    * Determines whether the I/O exit implementation requires
     * {@link IOExitChannel} instances to be accessed by a single thread only.
\star * @return {@code true} if {@link IOExitChannel} instances are to be
              accessed by a single thread only.
     */
    public boolean requiresSingleThreadedChannelIO() {
        return requiresSingleThreadedChannelIO;
    }
    /**
    * Sets the value to determine whether the I/O exit implementation requires
    * channel operations for a particular instance to be accessed by a
     * single thread only.
    * <p>
    * For certain I/O implementations it is necessary that resource path
\star operations such as open, read, write, and close are invoked only from a
\star single execution {@link Thread}. When set {@code true}, WMQFTE ensures
     * that the following are invoked on a single thread:
    \star <ul>
     * <li>{@link IOExitResourcePath#openForRead(long) method and all methods of
```

```
 * the returned {@link IOExitChannel} instance.</li>
      * <li>{@link IOExitResourcePath#openForWrite(boolean)) method and all
     * methods of the returned {@link IOExitChannel} instance.</li>
    \star </ul>
    \star <p>
    * This has a slight performance impact, hence enable single-threaded channel
    * I/O only when absolutely necessary.
    * <p>
    * The default is {@code false}. The I/O exit should call this method when
    * required to change this value.
\star * @param requiresSingleThreadedChannelIO
                   * {@code true} if {@link IOExitChannel} instances are to be
                  accessed by a single thread only.
\star/ public void setRequiresSingleThreadedChannelIO(boolean requiresSingleThreadedChannelIO) {
        this.requiresSingleThreadedChannelIO = requiresSingleThreadedChannelIO;
    }
```
}

329 ページの『ユーザー出口ルーチンでの [WebSphere MQ Managed File Transfer](#page-328-0) のカスタマイズ』 WebSphere MQ Managed File Transfer のフィーチャーは、ユーザー出口ルーチンと呼ばれる独自のプログ ラムを使用してカスタマイズできます。

#### **関連資料**

332 ページの『[WebSphere MQ Managed File Transfer](#page-331-0) 転送入出力ユーザー出口の使用』 WebSphere MQ Managed File Transfer 転送入出力ユーザー出口を使用してカスタム・コードを構成し、 WebSphere MQ Managed File Transfer 転送用の基礎ファイル・システムの入出力処理を実行することがで きます。

*IOExitRecordChannel.java* インターフェース

#### **IOExitRecordChannel.java**

```
/*
     Licensed Materials - Property of IBM
 *
 * "Restricted Materials of IBM"
 *
 * 5724-H72
  * 
    \Box Copyright IBM Corp. 2011, 2024. All Rights Reserved.
  * 
 * US Government Users Restricted Rights - Use, duplication or
     disclosure restricted by GSA ADP Schedule Contract with
  * IBM Corp.
  */
package com.ibm.wmqfte.exitroutine.api;
import java.io.IOException;
import java.nio.ByteBuffer;
/**
 * Represents a channel that enables records of data to be read from or written
  * to an {@link IOExitRecordResourcePath} resource.
* <p>
 * This is an extension of the {@link IOExitChannel} interface such that the
  * {@link #read(java.nio.ByteBuffer)} and {@link #write(java.nio.ByteBuffer)}
 \star methods are expected to deal in whole records of data only. That is, the
  * {@link java.nio.ByteBuffer} returned from the read method and passed to the
 * write method is assumed to contain one or more complete records.
 */
public interface IOExitRecordChannel extends IOExitChannel {
 /**
\star Reads records from this channel into the given buffer, starting at this
\star channel's current position, and updates the current position by the
\star amount of data read.
     * <p>
     * Record data is copied into the buffer starting at its current position
     * and up to its limit. On return, the buffer's position is updated to
     * reflect the number of bytes read.
     * <p>
     * Only whole records are copied into the buffer.
     * <p>
```
 \* For a fixed-record-format resource, this might be multiple records. The  $*$  amount of data in the return buffer does not necessarily need to be a  $*$  multiple of the record length, but the last record is still to be treated  $*$  as a complete record and padded as required by the caller.  $*$   $<$ n $>$  \* For a variable-format resource, this is a single whole record of a size  $*$  corresponding to the amount of return data or multiple whole records with \* all except the last being treated as records of maximum size.  $\star$  \* @param buffer The buffer that the record data is to be copied into. \* @return The number of bytes read, which might be zero, or -1 if the end of data has been reached. \* @throws RecoverableIOException If a recoverable problem occurs while reading the data. For a WMQFTE transfer this means that it will attempt to recover. \* @throws IOException \* If some other I/O problem occurs, for example, if the passed  $\,\star$  buffer is insufficient to contain at least one complete \* record). For a WMQFTE transfer this means that it will be \* failed.  $\star/$  int read(ByteBuffer buffer) throws RecoverableIOException, IOException; /\*\*  $*$  Writes records to this channel from the given buffer, starting at this \* channel's current position, and updates the current position by the \* amount of data written. The channel's resource is grown to accommodate  $*$  the data, if necessary.  $*$  <p>  $\star$  Record data is copied from the buffer starting at its current position  $\star$  and up to its limit. On return, the buffer's position is updated to \* reflect the number of bytes written.  $*$  <p>  $*$  The buffer is expected to contain only whole records.  $*$  <p> \* For a fixed-record-format resource, this might be multiple records and if  $*$  there is insufficient data in the buffer for a complete record, the  $*$  record is to be padded as required to complete the record.  $*$  <p> \* For a variable-record format resource the buffer is normally expected to \* contain a single record of length corresponding to the amount of data  $\star$  within the buffer. However, if the amount of data within the buffer  $*$  exceeds the maximum record length, the implementation can either:  $\star$  <ol> \* <li>throw an {@link IOException} indicating that it cannot handle the \* situation.</li> \* <li>Consume a record's worth of data from the buffer, leaving the remaining  $*$  data within the buffer. $\langle$ 1i> \* <li>Consume all the buffer data and just write what it can to the current  $\star$  record. This effectively truncates the data.</li>  $\star$  <li>Consume all the buffer data and write to multiple records.</li>  $\star$  </ol>  $\star$  $*$  @param buffer \* The buffer containing the data to be written.  $\star$  @return The number of bytes written, which might be zero. \* @throws RecoverableIOException If a recoverable problem occurs while writing the data. For a WMQFTE transfer this means that it will attempt to recover. \* @throws IOException \* If some other I/O problem occurs. For a WMQFTE transfer this means that it will be failed.  $\star/$ int write(ByteBuffer buffer) throws RecoverableIOException, IOException;

# }

#### **関連概念**

329 ページの『ユーザー出口ルーチンでの [WebSphere MQ Managed File Transfer](#page-328-0) のカスタマイズ』 WebSphere MQ Managed File Transfer のフィーチャーは、ユーザー出口ルーチンと呼ばれる独自のプログ ラムを使用してカスタマイズできます。

# **関連資料**

332 ページの『[WebSphere MQ Managed File Transfer](#page-331-0) 転送入出力ユーザー出口の使用』 WebSphere MQ Managed File Transfer 転送入出力ユーザー出口を使用してカスタム・コードを構成し、 WebSphere MQ Managed File Transfer 転送用の基礎ファイル・システムの入出力処理を実行することがで きます。

#### **IOExitRecordResourcePath.java**

```
/*
 * Licensed Materials - Property of IBM
  *
 * "Restricted Materials of IBM"
 *
     5724-H72
 * 
    \Box Copyright IBM Corp. 2011, 2024. All Rights Reserved.
  * 
  * US Government Users Restricted Rights - Use, duplication or
  * disclosure restricted by GSA ADP Schedule Contract with
    IBM Corp.
 */
package com.ibm.wmqfte.exitroutine.api;
import java.io.IOException;
/**
 * Represents a path that denotes a record-oriented data resource (for example,
* a z/OS data set). It allows the data to be located, the record format to be
  * understood, and {@link IOExitRecordChannel} instances to be created for read
  * or write operations.
 */
public interface IOExitRecordResourcePath extends IOExitResourcePath {
     /**
      * Record formats for record-oriented resources.
      */
     public enum RecordFormat {
        FIXED, VARIABLE
     }
     /**
      * Obtains the record length for records that are maintained by the resource
     * denoted by this abstract path.
     * <p>
      * For a resource with fixed-length records, the data for each record read
     * and written is assumed to be this length.
     * <p>
      * For a resource with variable-length records, this is the maximum length
      * for a record's data.
     * <p>
\star This method should return a value greater than zero, otherwise it can
\star result in the failure of a WMQFTE transfer that involves this abstract
     \star path.
\star* @return The record length, in bytes, for records maintained by the
      * resource.
      */
     int getRecordLength();
     /**
\star Obtains record format, as a {@link RecordFormat} instance, for records
\star that are maintained by the resource denoted by this abstract path.
\star * @return A {@link RecordFormat} instance for the record format for records
     * that are maintained by the resource denoted by this abstract
               path.
     \star/ RecordFormat getRecordFormat();
     /**
      * Opens a {@link IOExitRecordChannel} instance for reading data from the
     * resource denoted by this abstract path. The current data byte position
     * for the resource is expected to be the passed position value, such that
      * when {@link IOExitRecordChannel#read(java.nio.ByteBuffer)} is called,
     * data starting from that position is read.
     * <p>
     * Note that the data byte read position will be on a record boundary.
\star * @param position
                  The required data byte read position.
\,\star\, @return A new {@link IOExitRecordChannel} instance allowing data to be
 * read from the resource denoted by this abstract path.
      * @throws RecoverableIOException
```

```
If a recoverable problem occurs while attempting to open the
                  resource for reading. This means that WMQFTE can attempt to
                  recover the transfer.
     * @throws IOException
     * If some other I/O problem occurs.
\star/ IOExitRecordChannel openForRead(long position)
            throws RecoverableIOException, IOException;
    /**
     * Opens a {@link IOExitRecordChannel} instance for writing data to the
     * resource denoted by this abstract path. Writing of data, using the
     * {@link IOExitRecordChannel#write(java.nio.ByteBuffer)} method, starts at
    * either the beginning of the resource or end of the current data for the
     * resource, depending on the specified append parameter.
\star\star @param append
 * When {@code true} indicates that data written to the resource
\star should be appended to the end of the current data. When
                 {@code false} indicates that writing of data is to start at
\star the beginning of the resource; any existing data is lost.
\star @return A new {@link IOExitRecordChannel} instance allowing data to be
              written to the resource denoted by this abstract path.
     * @throws RecoverableIOException
                  If a recoverable problem occurs while attempting to open the
                  resource for writing. This means that WMQFTE can attempt to
                  recover the transfer.
     * @throws IOException
                  If some other I/O problem occurs.
\star/ IOExitRecordChannel openForWrite(boolean append)
            throws RecoverableIOException, IOException;
```

```
}
```
329 ページの『ユーザー出口ルーチンでの [WebSphere MQ Managed File Transfer](#page-328-0) のカスタマイズ』 WebSphere MQ Managed File Transfer のフィーチャーは、ユーザー出口ルーチンと呼ばれる独自のプログ ラムを使用してカスタマイズできます。

### **関連資料**

332 ページの『[WebSphere MQ Managed File Transfer](#page-331-0) 転送入出力ユーザー出口の使用』 WebSphere MQ Managed File Transfer 転送入出力ユーザー出口を使用してカスタム・コードを構成し、 WebSphere MQ Managed File Transfer 転送用の基礎ファイル・システムの入出力処理を実行することがで きます。

*IOExitRecordResourcePath2.java* インターフェース

### **IOExitRecordResourcePath2.java**

```
/\starLicensed Materials - Property of IBM
 *
 * "Restricted Materials of IBM"
 *
* 5724-H72
 * 
     □ Copyright IBM Corp. 2011, 2024. All Rights Reserved.
 * 
 * US Government Users Restricted Rights - Use, duplication or
  * disclosure restricted by GSA ADP Schedule Contract with
     IBM Corp.
  */
package com.ibm.wmqfte.exitroutine.api;
```
public interface IOExitRecordResourcePath2 extends IOExitResourcePath2, IOExitRecordResourcePath {

}

### **関連概念**

329 ページの『ユーザー出口ルーチンでの [WebSphere MQ Managed File Transfer](#page-328-0) のカスタマイズ』 WebSphere MQ Managed File Transfer のフィーチャーは、ユーザー出口ルーチンと呼ばれる独自のプログ ラムを使用してカスタマイズできます。

### **関連資料**

332 ページの『[WebSphere MQ Managed File Transfer](#page-331-0) 転送入出力ユーザー出口の使用』 WebSphere MQ Managed File Transfer 転送入出力ユーザー出口を使用してカスタム・コードを構成し、 WebSphere MQ Managed File Transfer 転送用の基礎ファイル・システムの入出力処理を実行することがで きます。

*IOExitResourcePath.java* インターフェース

#### **IOExitResourcePath.java**

```
/*
 * Licensed Materials - Property of IBM
  *
 * "Restricted Materials of IBM"
 *
     5724-H72
  * 
* \Box Copyright IBM Corp. 2011, 2024. All Rights Reserved.
 * 
  * US Government Users Restricted Rights - Use, duplication or
  * disclosure restricted by GSA ADP Schedule Contract with
  * IBM Corp.
 */
package com.ibm.wmqfte.exitroutine.api;
import java.io.IOException;
/**
 * Represents a path that denotes a data resource (for example, a file,
 * directory, or group of database records). It allows the data to be located
 * and {@link IOExitChannel} instances to be created for read or write
 * operations.
* <p>
 * There are two types of data resources as follows:
 \star <ul>
 * <li>Directory - a container for other data resources. The
 * {@link #isDirectory()} method returns {@code true} for these.</li>
 * <li>File - a data container. This allows data to be read from or written to
 * it. The {@link #isFile()} method returns {@code true} for these.</li>
 \star </ul>
  */
public interface IOExitResourcePath extends IOExitPath {
 /**
      * Creates a new {@link IOExitResourcePath} instance for a child path of the
     * resource denoted by this abstract path.
     \star <p>
 * For example, with a UNIX-style path, {@code
 * IOExitResourcePath("/home/fteuser/test").newPath("subtest")} could be
      * equivalent to: {@code IOExitResourcePath("/home/fteuser/test/subtest")}
\star * @param child
                  The child path name.
      * @return A new {@link IOExitResourcePath} instance that represents a child
               of this path.
      */
     IOExitResourcePath newPath(final String child);
     /**
      * Creates the directory path for the resource denoted by this abstract
      * path, including any necessary but nonexistent parent directories. If the
     * directory path already exists, this method has no effect.
\star <p>
     * If this operation fails, it might have succeeded in creating some of the
      * necessary parent directories.
\star * @throws IOException
                   If the directory path cannot be fully created, when it does
                   not already exist.
\star/ void makePath() throws IOException;
     /**
     * Obtains the canonical path of the abstract path as a {@link String}.
     * <p>
     * A canonical path is defined as being absolute and unique. For example,
      * the path can be represented as UNIX-style relative path: {@code
```

```
* test/file.txt} but the absolute and unique canonical path representation
     * is: {@code /home/fteuser/test/file.txt}
\star * @return The canonical path as a {@link String}.
     * @throws IOException
     * If the canonical path cannot be determined for any reason.
     */
    String getCanonicalPath() throws IOException;
    /**
     * Tests if this abstract path is an absolute path.
    * <p>
     * For example, a UNIX-style path, {@code /home/fteuser/test} is an absolute
    * path, whereas {@code fteuser/test} is not.
\star * @return {@code true} if this abstract path is an absolute path, {@code
              false} otherwise.
     */
    boolean isAbsolute();
    /**
    * Tests if the resource denoted by this abstract path exists.
\star * @return {@code true} if the resource denoted by this abstract path
              exists, {@code false} otherwise.
     * @throws IOException
     * If the existence of the resource cannot be determined for any
     * reason.
     */
    boolean exists() throws IOException;
    /**
    * Tests whether the calling application can read the resource denoted by
    * this abstract path.
\star * @return {@code true} if the resource for this path exists and can be
     * read, {@code false} otherwise.
     * @throws IOException
                  If a problem occurs while attempting to determine if the
                  resource can be read.
     */
    boolean canRead() throws IOException;
    /**
    * Tests whether the calling application can modify the resource denoted by
     * this abstract path.
\star * @return {@code true} if the resource for this path exists and can be
              modified, {@code false} otherwise.
     * @throws IOException
     * If a problem occurs while attempting to determine if the
     * resource can be modified.
     */
    boolean canWrite() throws IOException;
    /**
    * Tests whether the specified user is permitted to read the resource
    * denoted by this abstract path.
    * <p>
    * When WMQFTE invokes this method, the user identifier is the MQMD user
    * identifier for the requesting transfer.
\star * @param userId
                 User identifier to test for access.
     * @return {@code true} if the resource for this abstract path exists and is
     * permitted to be read by the specified user, {@code false}
     * otherwise.
     * @throws IOException
                  If a problem occurs while attempting to determine if the user
     * is permitted to read the resource.
     */
    boolean readPermitted(String userId) throws IOException;
    /**
    * Tests whether the specified user is permitted to modify the resource
    \star denoted by this abstract path.
    * <p>
    * When WMQFTE invokes this method, the user identifier is the MQMD user
    * identifier for the requesting transfer.
\star * @param userId
                 User identifier to test for access.
```

```
* @return {@code true} if the resource for this abstract path exists and is
     * permitted to be modified by the specified user, {@code false}
              otherwise.
     * @throws IOException
     * If a problem occurs while attempting to determine if the user
     * is permitted to modify the resource.
     */
    boolean writePermitted(String userId) throws IOException;
    /**
     * Tests if the resource denoted by this abstract path is a directory-type
     * resource.
\star * @return {@code true} if the resource denoted by this abstract path is a
     * directory type resource, {@code false} otherwise.
     */
    boolean isDirectory();
    /**
    * Creates the resource denoted by this abstract path, if it does not
    \star already exist.
\star * @return {@code true} if the resource does not exist and was successfully
              created, {@code false} if the resource already existed.
     * @throws RecoverableIOException
                  If a recoverable problem occurs while attempting to create
                  the resource. This means that WMQFTE can attempt to recover
     * the transfer.
     * @throws IOException
                  If some other I/O problem occurs.
     */
    boolean createNewPath() throws RecoverableIOException, IOException;
    /**
     * Tests if the resource denoted by this abstract path is a file-type
     * resource.
\star\star @return {@code true} if the resource denoted by this abstract path is a
 * file type resource, {@code false} otherwise.
     */
    boolean isFile();
    /**
    * Obtains the last modified time for the resource denoted by this abstract
     * path.
    \star <p>
     * This time is measured in milliseconds since the epoch (00:00:00 GMT,
     * January 1, 1970).
\star\star @return The last modified time for the resource denoted by this abstract
 * path, or a value of 0L if the resource does not exist or a
 * problem occurs.
\star/ long lastModified();
    /**
     * Deletes the resource denoted by this abstract path.
    * <p>
    * If the resource is a directory, it must be empty for the delete to work.
\star * @throws IOException
     * If the delete of the resource fails for any reason.
\star/ void delete() throws IOException;
    /**
    * Renames the resource denoted by this abstract path to the specified
    * destination abstract path.
    * <p>
    * The rename should still be successful if the resource for the specified
    * destination abstract path already exists and it is possible to replace
     * it.
\star * @param destination
                 The new abstract path for the resource denoted by this
                 abstract path.
     * @throws IOException
                  If the rename of the resource fails for any reason.
\star/ void renameTo(IOExitResourcePath destination) throws IOException;
```

```
 /**
```

```
\star Creates a new path to use for writing to a temporary resource that did
     * not previously exist.
    * <p>
    * The implementation can choose the abstract path name for the temporary
     * resource. However, for clarity and problem diagnosis, the abstract path
     * name for the temporary resource should be based on this abstract path
     * name with the specified suffix appended and additional characters to make
    * the path unique (for example, sequence numbers), as required.
    * <n> * When WMQFTE transfers data to a destination it normally attempts to first
    * write to a temporary resource then on transfer completion renames the
\star temporary resource to the required destination. This method is called by
\star WMQFTE to create a new temporary resource path. The returned path should
    * be new and the resource should not previously exist.
\star * @param suffix
                 Recommended suffix to use for the generated temporary path.
\star * @return A new {@link IOExitResourcePath} instance for the temporary
              resource path, that did not previously exist.
     * @throws RecoverableIOException
                  If a recoverable problem occurs whilst attempting to create
                  the temporary resource. This means that WMQFTE can attempt to
                  recover the transfer.
     * @throws IOException
                  If some other I/O problem occurs.
\star/ IOExitResourcePath createTempPath(String suffix)
 throws RecoverableIOException, IOException;
    /**
\star Opens a {@link IOExitChannel} instance for reading data from the resource
\star denoted by this abstract path. The current data byte position for the
    * resource is expected to be the passed position value, such that when
     * {@link IOExitChannel#read(java.nio.ByteBuffer)} is called, data starting
    * from that position is read.
\star * @param position
                 The required data byte read position.
     * @return A new {@link IOExitChannel} instance allowing data to be read
              from the resource denoted by this abstract path.
     * @throws RecoverableIOException
                  If a recoverable problem occurs while attempting to open the
                  resource for reading. This means that WMQFTE can attempt to
                  recover the transfer.
     * @throws IOException
                  If some other I/O problem occurs.
\star/ IOExitChannel openForRead(long position) throws RecoverableIOException,
            IOException;
    /**
     * Opens a {@link IOExitChannel} instance for writing data to the resource
\star denoted by this abstract path. Writing of data, using the
 * {@link IOExitChannel#write(java.nio.ByteBuffer)} method, starts at either
    * the beginning of the resource or end of the current data for the
     * resource, depending on the specified append parameter.
\star * @param append
                 When {Qcode true} indicates that data written to the resource
\star should be appended to the end of the current data. When
\,\star \,\phantom{i} {@code false} indicates that writing of data is to start at
\star the beginning of the resource; any existing data is lost.
\star @return A new {@link IOExitChannel} instance allowing data to be written
\star to the resource denoted by this abstract path.
     * @throws RecoverableIOException
                  If a recoverable problem occurs whilst attempting to open the
                  resource for writing. This means that WMQFTE can attempt to
                  recover the transfer.
     * @throws IOException
     * If some other I/O problem occurs.
     */
    IOExitChannel openForWrite(boolean append) throws RecoverableIOException,
            IOException;
    /**
    * Tests if the resource denoted by this abstract path is in use by another
    * application. Typically, this is because another application has a lock on
    * the resource either for shared or exclusive access.
\star\,\star\, @return {code true} if resource denoted by this abstract path is in use
 * by another application, {@code false} otherwise.
```

```
\star/ boolean inUse();
     /**
     * Obtains a {@link IOExitProperties} instance for properties associated
    * with the resource denoted by this abstract path.
    * <p>
    * WMQFTE will read these properties to govern how a transfer behaves when
    * interacting with the resource.
\star * @return A {@link IOExitProperties} instance for properties associated
              with the resource denoted by this abstract path.
     */
    IOExitProperties getProperties();
```
}

```
329 ページの『ユーザー出口ルーチンでの WebSphere MQ Managed File Transfer のカスタマイズ』
WebSphere MQ Managed File Transfer のフィーチャーは、ユーザー出口ルーチンと呼ばれる独自のプログ
ラムを使用してカスタマイズできます。
```
### **関連資料**

332 ページの『[WebSphere MQ Managed File Transfer](#page-331-0) 転送入出力ユーザー出口の使用』 WebSphere MQ Managed File Transfer 転送入出力ユーザー出口を使用してカスタム・コードを構成し、 WebSphere MQ Managed File Transfer 転送用の基礎ファイル・システムの入出力処理を実行することがで きます。

*IOExitResourcePath2.java* インターフェース

### **IOExitResourcePath2.java**

```
\frac{1}{\ast}Licensed Materials - Property of IBM
  *
 * "Restricted Materials of IBM"
 *
  * 5724-H72
 * 
 * \Box Copyright IBM Corp. 2011, 2024. All Rights Reserved.
  * 
  * US Government Users Restricted Rights - Use, duplication or
     disclosure restricted by GSA ADP Schedule Contract with
  * IBM Corp.
 */
package com.ibm.wmqfte.exitroutine.api;
import java.io.IOException;
import java.util.List;
public interface IOExitResourcePath2 extends IOExitResourcePath {
 /**
      * @return a list of path attributes which the exit wishes
      * to associate with data read from the path.
      */
     List<IOExitPathAttribute> getAttributes();
     /**
      * An extension to the 
      * {@link IOExitResourcePath#newPath(String)} which allows
     * path attributes to be specified, for use when creating
     \star or updating a path.
\star * @param child as per 
                     * {@link IOExitResourcePath#newPath(String)}
\star * @param attributes a list of path attributes which the 
                         exit can choose to apply to file system
                         objects that are created, updated
                         or read using this path.
\star * @return as per {@link IOExitResourcePath#newPath(String)}
\star * @throws IOException as per 
                       * {@link IOExitResourcePath#newPath(String)}.
```

```
 * Can also be thrown if the 
    * <code>attributes</code> parameter 
                 contains a
    * <code>IOExitPathAttribute</code> which 
    * the exit implementation does not 
                 understand.
    */
 IOExitResourcePath newPath(final String child, 
 List<IOExitPathAttribute> attributes)
```
throws IOException;

## **関連概念**

}

329 ページの『ユーザー出口ルーチンでの [WebSphere MQ Managed File Transfer](#page-328-0) のカスタマイズ』 WebSphere MQ Managed File Transfer のフィーチャーは、ユーザー出口ルーチンと呼ばれる独自のプログ ラムを使用してカスタマイズできます。

# **関連資料**

332 ページの『[WebSphere MQ Managed File Transfer](#page-331-0) 転送入出力ユーザー出口の使用』 WebSphere MQ Managed File Transfer 転送入出力ユーザー出口を使用してカスタム・コードを構成し、 WebSphere MQ Managed File Transfer 転送用の基礎ファイル・システムの入出力処理を実行することがで きます。

*IOExitWildcardPath.java* インターフェース

# **IOExitWildcardPath.java**

```
\frac{1}{\ast}Licensed Materials - Property of IBM
 *
 * "Restricted Materials of IBM"
*5724-H72
 * 
* \Box Copyright IBM Corp. 2011, 2024. All Rights Reserved.
 * 
    US Government Users Restricted Rights - Use, duplication or
 * disclosure restricted by GSA ADP Schedule Contract with
     IBM Corp.
 */
package com.ibm.wmqfte.exitroutine.api;
/**
* Represents a path that denotes a wildcard. This can be used to match multiple
  * resource paths.
 */
```
public interface IOExitWildcardPath extends IOExitPath {

# **関連概念**

329 ページの『ユーザー出口ルーチンでの [WebSphere MQ Managed File Transfer](#page-328-0) のカスタマイズ』 WebSphere MQ Managed File Transfer のフィーチャーは、ユーザー出口ルーチンと呼ばれる独自のプログ ラムを使用してカスタマイズできます。

### **関連資料**

332 ページの『[WebSphere MQ Managed File Transfer](#page-331-0) 転送入出力ユーザー出口の使用』 WebSphere MQ Managed File Transfer 転送入出力ユーザー出口を使用してカスタム・コードを構成し、 WebSphere MQ Managed File Transfer 転送用の基礎ファイル・システムの入出力処理を実行することがで きます。

*MonitorExit.java* インターフェース

### **MonitorExit.java**

```
\frac{1}{\ast}Licensed Materials - Property of IBM
* * "Restricted Materials of IBM"
 *
     5724-H72
 *
```

```
* \Box Copyright IBM Corp. 2009, 2024. All Rights Reserved.
 * 
 * US Government Users Restricted Rights - Use, duplication or
 * disclosure restricted by GSA ADP Schedule Contract with
 * IBM Corp.
 */
package com.ibm.wmqfte.exitroutine.api;
import java.util.Map;
/**
* An interface that is implemented by classes that want to be invoked as part of
 * user exit routine processing. This interface defines a method that will be
* invoked immediately prior to starting a task as the result of a monitor trigger
 */
public interface MonitorExit {
     /**
     * Invoked immediately prior to starting a task as the result of a monitor 
     * trigger.
\star * @param environmentMetaData
                 meta data about the environment in which the implementation
                 of this method is running. This information can only be read,
                 it cannot be updated by the implementation. The constant
                  * defined in <code>EnvironmentMetaDataConstants</code> class can 
                 be used to access the data held by this map.
\star * @param monitorMetaData
                 meta data to associate with the monitor. The meta data passed
                 to this method can be altered, and the changes will be
\star reflected in subsequent exit routine invocations. This map \star\star also contains keys with IBM reserved names. These entries are
                  * defined in the <code>MonitorMetaDataConstants</code> class and
                 have special semantics. The the values of the IBM reserved names
                 cannot be modified by the exit
\star * @param taskDetails
                 An XML String representing the task to be executed as a result of
                 the monitor triggering. This XML string may be modified by the
                 exit
      * 
      * @return a monitor exit result object which is used to determine if the
                 task should proceed, or be cancelled.
\star/ MonitorExitResult onMonitor(Map<String, String> environmentMetaData,
 Map<String, String> monitorMetaData, 
                                Reference<String> taskDetails);
}
```
215 [ページの『リソースのモニター』](#page-214-0)

キューやディレクトリーなどの WebSphere MQ Managed File Transfer リソースをモニターできます。 そ のリソースで条件が満たされると、リソース・モニターがファイル転送などのタスクを開始します。 IBM WebSphere MQ エクスプローラー用 WebSphere MQ Managed File Transfer プラグインの **fteCreateMonitor** コマンドまたは **「モニター」** ビューを使用して、リソース・モニターを作成できま す。

329 ページの『ユーザー出口ルーチンでの [WebSphere MQ Managed File Transfer](#page-328-0) のカスタマイズ』 WebSphere MQ Managed File Transfer のフィーチャーは、ユーザー出口ルーチンと呼ばれる独自のプログ ラムを使用してカスタマイズできます。

### **関連資料**

966 ページの『[SourceTransferStartExit.java](#page-965-0) インターフェース』

964 ページの『[SourceTransferEndExit.java](#page-963-0) インターフェース』

937 ページの『[DestinationTransferStartExit.java](#page-936-0) インターフェース』

935 ページの『[DestinationTransferEndExit.java](#page-934-0) インターフェース』

959 ページの『ProtocolBridgeCredentialExit.java インターフェース』

*ProtocolBridgeCredentialExit.java* インターフェース

### **ProtocolBridgeCredentialExit.java**

```
/*
 * Licensed Materials - Property of IBM
  *
  * "Restricted Materials of IBM"
 *
 * 5724-H72
 * 
 * \Box Copyright IBM Corp. 2008, 2024. All Rights Reserved.
  * 
     US Government Users Restricted Rights - Use, duplication or
 * disclosure restricted by GSA ADP Schedule Contract with
  * IBM Corp.
 */
package com.ibm.wmqfte.exitroutine.api;
import java.util.Map;
/**
* An interface that is implemented by classes that are to be invoked as part of
 * user exit routine processing. This interface defines methods that will
* be invoked by a protocol bridge agent to map the MQ user id of the transfer to credentials
 * that are to be used to access the protocol server.
 * There will be one instance of each implementation class per protocol bridge agent. The methods
  * can be called from different threads so the methods must be synchronized.
  */
public interface ProtocolBridgeCredentialExit {
     /**
    * Invoked once when a protocol bridge agent is started. It is intended to initialize
      * any resources that are required by the exit
\star * @param bridgeProperties
                  The values of properties defined for the protocol bridge.
     \star These values can only be read, they cannot be updated by
      * the implementation. 
\star\star* @return true if the initialization is successful and false if unsuccessful
                 If false is returned from an exit the protocol bridge agent will not
                 start
      */
   public boolean initialize(final Map<String> bridgeProperties);
       /**
      * Invoked once for each transfer to map the MQ user id in the transfer message to the
       * credentials to be used to access the protocol server
\star * @param mqUserId The MQ user id from which to map to the credentials to be used
                       access the protocol server
     * @return * A credential exit result object that contains the result of the map and *the credentials to use to access the protocol server
      */
   public CredentialExitResult mapMQUserId(final String mqUserId); 
    /**
      * Invoked once when a protocol bridge agent is shutdown. It is intended to release
     * any resources that were allocated by the exit
\star * @param bridgeProperties
                   The values of properties defined for the protocol bridge.
      * These values can only be read, they cannot be updated by
       * the implementation.
\star * @return 
    */
   public void shutdown(final Map<String> bridgeProperties);
```
}

### **関連概念**

329 ページの『ユーザー出口ルーチンでの [WebSphere MQ Managed File Transfer](#page-328-0) のカスタマイズ』 WebSphere MQ Managed File Transfer のフィーチャーは、ユーザー出口ルーチンと呼ばれる独自のプログ ラムを使用してカスタマイズできます。

### **関連タスク**

258 [ページの『出口クラスを使用したファイル・サーバーの資格情報のマップ』](#page-257-0)

プロトコル・ブリッジ・エージェントのデフォルトの資格情報マッピング機能を使用しない場合は、独自 のユーザー出口を作成して、WebSphere MQ Managed File Transfer のユーザー資格情報をファイル・サー バーのユーザー資格情報にマップできます。 WebSphere MQ Managed File Transfer には、ユーザー資格情 報マッピングを実行するサンプルのユーザー出口が用意されています。 資格情報マッピング・ユーザー出 口を構成すると、デフォルトの資格情報マッピング機能の代わりになります。

*ProtocolBridgeCredentialExit2.java* インターフェース

#### **ProtocolBridgeCredentialExit2.java**

```
\frac{1}{\ast}Licensed Materials - Property of IBM
  *
 * "Restricted Materials of IBM"
  *
    5724-H72
 * 
* \Box Copyright IBM Corp. 2011, 2024. All Rights Reserved.
 * 
 * US Government Users Restricted Rights - Use, duplication or
    disclosure restricted by GSA ADP Schedule Contract with
 * IBM Corp.
 */
package com.ibm.wmqfte.exitroutine.api;
/**
* An interface that is implemented by classes that are invoked as part of user
 * exit routine processing. This interface defines methods that are invoked by a
 * protocol bridge agent to map the MQ user ID of the transfer to credentials
* used to access a specified protocol bridge server. There will be one instance
 * of each implementation class for each protocol bridge agent. The methods can
* be called from different threads so the methods must be synchronized.
 */
public interface ProtocolBridgeCredentialExit2 extends
         ProtocolBridgeCredentialExit {
     /**
    * Invoked once for each transfer to map the MQ user ID in the transfer
     * message to the credentials used to access a specified protocol server.
\star * @param endPoint
                  Information that describes the protocol server to be accessed.
      * @param mqUserId
                  The MQ user ID from which to map the credentials used to
                  access the protocol server.
      * @return A {@link CredentialExitResult) instance that contains the result
      * of the map and the credentials to use to access the protocol
               server.
      */
     public CredentialExitResult mapMQUserId(
             final ProtocolServerEndPoint endPoint, final String mqUserId);
```
### }

#### **関連概念**

329 ページの『ユーザー出口ルーチンでの [WebSphere MQ Managed File Transfer](#page-328-0) のカスタマイズ』 WebSphere MQ Managed File Transfer のフィーチャーは、ユーザー出口ルーチンと呼ばれる独自のプログ ラムを使用してカスタマイズできます。

### **関連タスク**

258 [ページの『出口クラスを使用したファイル・サーバーの資格情報のマップ』](#page-257-0) プロトコル・ブリッジ・エージェントのデフォルトの資格情報マッピング機能を使用しない場合は、独自 のユーザー出口を作成して、WebSphere MQ Managed File Transfer のユーザー資格情報をファイル・サー バーのユーザー資格情報にマップできます。 WebSphere MQ Managed File Transfer には、ユーザー資格情 報マッピングを実行するサンプルのユーザー出口が用意されています。 資格情報マッピング・ユーザー出 口を構成すると、デフォルトの資格情報マッピング機能の代わりになります。

*ProtocolBridgePropertiesExit2.java* インターフェース

#### **ProtocolBridgePropertiesExit2.java**

```
/*
 * Licensed Materials - Property of IBM
  *
      * "Restricted Materials of IBM"
 *
    5724-H72
 * 
  *  Copyright IBM Corp. 2011, 2024. All Rights Reserved.
  * 
     US Government Users Restricted Rights - Use, duplication or
 * disclosure restricted by GSA ADP Schedule Contract with
  * IBM Corp.
 */
package com.ibm.wmqfte.exitroutine.api;
import java.util.Map;
import java.util.Properties;
/**
* An interface that is implemented by classes that are to be invoked as part of
 * user exit routine processing. This interface defines methods that will be
  * invoked by a protocol bridge agent to look up properties for protocol servers
 * that are referenced in transfers.
* < D>
 * There will be one instance of each implementation class for each protocol
 * bridge agent. The methods can be called from different threads so the methods
  * must be synchronised.
 */
public interface ProtocolBridgePropertiesExit2 {
     /**
     * Invoked once when a protocol bridge agent is started. It is intended to
     * initialize any resources that are required by the exit.
\star * @param bridgeProperties
 * The values of properties defined for the protocol bridge.
                  These values can only be read, they cannot be updated by the
                  implementation.
      * @return {@code true} if the initialization is successful and {@code
               false} if unsuccessful. If {ccode} false} is returned from an exit
               the protocol bridge agent will not start.
\star/ public boolean initialize(final Map<String, String> bridgeProperties);
 /**
     * Invoked when the Protocol Bridge needs to access the protocol bridge credentials XML file.
\star * @return a {@link String} object giving the location of the ProtocolBridgeCredentials.xml 
      */
     public String getCredentialLocation ();
     /**
     * Obtains a set of properties for the specified protocol server name.
    \star <p>
     * The returned {@link Properties} must contain entries with key names
      * corresponding to the constants defined in
      * {@link ProtocolServerPropertyConstants} and in particular must include an
      * entry for all appropriate constants described as required.
\star * @param protocolServerName
\,\star \,\, The name of the protocol server whose properties are to be
 * returned. If a null or a blank value is specified, properties
      * for the default protocol server are to be returned.
      * @return The {@link Properties} for the specified protocol server, or null
               if the server cannot be found.
\star/ public Properties getProtocolServerProperties(
             final String protocolServerName);
     /**
      * Invoked once when a protocol bridge agent is shut down. It is intended to
      * release any resources that were allocated by the exit.
\star * @param bridgeProperties
     * The values of properties defined for the protocol bridge.<br>* These values can only be read, they cannot be updated by
                  These values can only be read, they cannot be updated by the
      * implementation.
\star/ public void shutdown(final Map<String, String> bridgeProperties);
```
<span id="page-962-0"></span>255 [ページの『出口クラスを使用したプロトコル・ファイル・サーバー・プロパティーの検索](#page-254-0) [\(ProtocolBridgePropertiesExit.java\)](#page-254-0)』

プロトコル・ファイル・サーバーが多数ある場合は、

com.ibm.wmqfte.exitroutine.api.ProtocolBridgePropertiesExit インターフェースを実装 して、転送で参照されているプロトコル・ファイル・サーバー・プロパティーを検索できます。 ProtocolBridgeProperties.xml ファイルを保持するよりはむしろ、このインターフェースを実装す ることができます。 ProtocolBridgePropertiesExit2.java インターフェースの使用が推奨されますが、 ProtocolBridgePropertiesExit.java インターフェースもサポートされています。 WebSphere MQ ファイル 転送エディション から ProtocolBridgePropertiesExit.java インターフェースを既に実装していた場合は、 WebSphere MQ V7.5 でそれを使用できます。 ProtocolBridgePropertiesExit2.java 内の新しい getCredentialLocation メソッドは、ProtocolBridgeCredentials.xml ファイルのデフォルトの場所 (つまり、ホーム・ディレクトリー) を使用します。

329 ページの『ユーザー出口ルーチンでの [WebSphere MQ Managed File Transfer](#page-328-0) のカスタマイズ』 WebSphere MQ Managed File Transfer のフィーチャーは、ユーザー出口ルーチンと呼ばれる独自のプログ ラムを使用してカスタマイズできます。

### **関連タスク**

258 [ページの『出口クラスを使用したファイル・サーバーの資格情報のマップ』](#page-257-0)

プロトコル・ブリッジ・エージェントのデフォルトの資格情報マッピング機能を使用しない場合は、独自 のユーザー出口を作成して、WebSphere MQ Managed File Transfer のユーザー資格情報をファイル・サー バーのユーザー資格情報にマップできます。 WebSphere MQ Managed File Transfer には、ユーザー資格情 報マッピングを実行するサンプルのユーザー出口が用意されています。 資格情報マッピング・ユーザー出 口を構成すると、デフォルトの資格情報マッピング機能の代わりになります。

*SourceFileExitFileSpecification.java* クラス

#### **SourceFileExitFileSpecification.java**

```
/*
 * Licensed Materials - Property of IBM
 *
 * "Restricted Materials of IBM"
 *
    5724-H72
 * 
    □ Copyright IBM Corp. 2012, 2024. All Rights Reserved.
 * 
 * US Government Users Restricted Rights - Use, duplication or
 * disclosure restricted by GSA ADP Schedule Contract with
 * IBM Corp.
 */
package com.ibm.wmqfte.exitroutine.api;
import java.util.Map;
/**
 * A specification of the file names to use for a file transfer, as evaluated by the
* A spoor acting as the source of the transfer.
 */
public final class SourceFileExitFileSpecification {
 private final String sourceFileSpecification;
 private final String destinationFileSpecification;
 private final Map<String, String> sourceFileMetaData;
 private final Map<String, String> destinationFileMetaData;
     /**
      * Constructor. Creates a source file exit file specification.
\star * @param sourceFileSpecification
                  the source file specification to associate with the source file
                  exit file specification.
\star * @param destinationFileSpecification
                  the destination file specification to associate with the
```

```
source file exit file specification.
\star * @param sourceFileMetaData
                 the source file meta data.
     *
     * @param destinationFileMetaData
                 the destination file meta data
\star/ public SourceFileExitFileSpecification(final String sourceFileSpecification,
                                           final String destinationFileSpecification,
 final Map<String, String> sourceFileMetaData,
 final Map<String, String> destinationFileMetaData) {
        this.sourceFileSpecification = sourceFileSpecification;
        this.destinationFileSpecification = destinationFileSpecification;
        this.sourceFileMetaData = sourceFileMetaData;
        this.destinationFileMetaData = destinationFileMetaData;
    }
    /**
     * Returns the destination file specification.
\star* @return the destination file specification. This represents the location,
     * on the agent acting as the destination for the transfer, where the
     * file should be written. Exit routines installed into the agent 
     * acting as the destination for the transfer may override this value. 
     */
   public String getDestination() \cdot return destinationFileSpecification;
    }
   /** * Returns the source file specification.
\star* @return the source file specification. This represents the location where *the file data will be read from.
     */
    public String getSource() {
        return sourceFileSpecification;
    }
    /**
    * Returns the file meta data that relates to the source file specification.
\star* @return the file meta data that relates to the source file specification.
\star/ public Map<String, String> getSourceFileMetaData() {
        return sourceFileMetaData;
    }
    /**
    * Returns the file meta data that relates to the destination file specification.
     *
     * @return the file meta data that relates to the destination file specification.
\star/ public Map<String, String> getDestinationFileMetaData() {
        return destinationFileMetaData;
    }
```
}

926 [ページの『ユーザー出口ルーチンのメタデータ』](#page-925-0)

WebSphere MQ Managed File Transfer のユーザー出口ルーチンに提供できるメタデータには、環境、転送、 およびファイル・メタデータの 3 つの異なるタイプがあります。 このメタデータは、Java キーと値のペア のマップとして表示されます。

*SourceTransferEndExit.java* インターフェース

### **SourceTransferEndExit.java**

- $\frac{1}{\ast}$ Licensed Materials - Property of IBM
- \* \* "Restricted Materials of IBM"
- \* 5724-H72
- \*  $\Box$  Copyright IBM Corp. 2008, 2024. All Rights Reserved.

\*

```
 * 
 * US Government Users Restricted Rights - Use, duplication or
 * disclosure restricted by GSA ADP Schedule Contract with
 * IBM Corp.
\star/package com.ibm.wmqfte.exitpoint.api;
/**
 * An interface that is implemented by classes that want to be invoked as part of
 * user exit routine processing. This interface defines a method that will be
* invoked immediately after completing a transfer on the agent acting as the
 * source of the transfer.
 */
public interface SourceTransferEndExit {
     /**
      * Invoked immediately after the completion of a transfer on the agent acting as
      * the source of the transfer.
\star * @param transferExitResult
                  a result object reflecting whether or not the transfer completed
                  successfully.
\star * @param sourceAgentName
                  the name of the agent acting as the source of the transfer.
                  This is the name of the agent that the implementation of this
                  method will be invoked from.
\star * @param destinationAgentName
                  the name of the agent acting as the destination of the
                  transfer.
\star * @param environmentMetaData
                  meta data about the environment in which the implementation
                  of this method is running. This information can only be read,<br>it cannot be updated by the implementation. The constants
                  it cannot be updated by the implementation.
                   * defined in <code>EnvironmentMetaDataConstants</code> class can 
                  be used to access the data held by this map.
\star@param transferMetaData
\star meta data to associate with the transfer. The information can
\star only be read, it cannot be updated by the implementation. This
                  map may also contain keys with IBM reserved names. These
                  entries are defined in the <code>TransferMetaDataConstants</code>
                  class and have special semantics.
\star * @param fileResults
                  a list of file transfer result objects that describe the source
                  file name, destination file name and result of each file transfer
                  operation attempted.
\star * @return an optional description to enter into the log message describing
                  transfer completion. A value of <code>null<7code> can be used
                  when no description is required.
      */
     String onSourceTransferEnd(TransferExitResult transferExitResult,
                    String sourceAgentName,
                    String destinationAgentName,
                    Map<String, String>environmentMetaData,
                    Map<String, String>transferMetaData,
                    List<FileTransferResult>fileResults);
```
### }

#### **関連概念**

329 ページの『ユーザー出口ルーチンでの [WebSphere MQ Managed File Transfer](#page-328-0) のカスタマイズ』 WebSphere MQ Managed File Transfer のフィーチャーは、ユーザー出口ルーチンと呼ばれる独自のプログ ラムを使用してカスタマイズできます。

#### **関連資料**

966 ページの『[SourceTransferStartExit.java](#page-965-0) インターフェース』

937 ページの『[DestinationTransferStartExit.java](#page-936-0) インターフェース』

935 ページの『[DestinationTransferEndExit.java](#page-934-0) インターフェース』

958 ページの『MonitorExit.java [インターフェース』](#page-957-0)

<span id="page-965-0"></span>959 ページの『[ProtocolBridgeCredentialExit.java](#page-958-0) インターフェース』

*SourceTransferStartExit.java* インターフェース

### **SourceTransferStartExit.java**

```
\frac{1}{\ast}Licensed Materials - Property of IBM
 *
 * "Restricted Materials of IBM"
 *
    5724-H72
 * 
    □ Copyright IBM Corp. 2008, 2024. All Rights Reserved.
\ddotmark * US Government Users Restricted Rights - Use, duplication or
 * disclosure restricted by GSA ADP Schedule Contract with
  * IBM Corp.
 */
package com.ibm.wmqfte.exitpoint.api;
import java.util.List;
import java.util.Map;
/**
 * An interface that is implemented by classes that want to be invoked as part of
 * user exit routine processing. This interface defines a method that will be
 * invoked immediately prior to starting a transfer on the agent acting as the
 * source of the transfer.
 */
public interface SourceTransferStartExit {
    /**
    * Invoked immediately prior to starting a transfer on the agent acting as
     * the source of the transfer.
\star * @param sourceAgentName
                 the name of the agent acting as the source of the transfer.
                 This is the name of the agent that the implementation of this
                 method will be invoked from.
\star * @param destinationAgentName
                 the name of the agent acting as the destination of the
                 transfer.
\star@param environmentMetaData
                 meta data about the environment in which the implementation
\star of this method is running. This information can only be read,
\star it cannot be updated by the implementation. The constants
                  * defined in <code>EnvironmentMetaDataConstants</code> class can 
                 be used to access the data held by this map.
\star * @param transferMetaData
                 meta data to associate with the transfer. The meta data passed
                 to this method can be altered, and the changes to will be
                 reflected in subsequent exit routine invocations. This map may
                 also contain keys with IBM reserved names. These entries are
                 defined in the <code>TransferMetaDataConstants</code> class and
                 have special semantics.
\star * @param fileSpecs
\,\star \,\, a list of file specifications that govern the file data to
\star transfer. The implementation of this method can add entries,
                 remove entries, or modify entries in this list and the changes
                 will be reflected in the files transferred.
\star * @return a transfer exit result object which is used to determine if the
                 transfer should proceed, or be cancelled.
      */
    TransferExitResult onSourceTransferStart(String sourceAgentName,
                         String destinationAgentName,
 Map<String, String> environmentMetaData,
 Map<String, String>transferMetaData, 
                         List<SourceFileExitFileSpecification>fileSpecs);
}
関連概念
```
329 ページの『ユーザー出口ルーチンでの [WebSphere MQ Managed File Transfer](#page-328-0) のカスタマイズ』

WebSphere MQ Managed File Transfer のフィーチャーは、ユーザー出口ルーチンと呼ばれる独自のプログ ラムを使用してカスタマイズできます。

### **関連資料**

963 ページの『[SourceFileExitFileSpecification.java](#page-962-0) クラス』

- 964 ページの『[SourceTransferEndExit.java](#page-963-0) インターフェース』
- 937 ページの『[DestinationTransferStartExit.java](#page-936-0) インターフェース』
- 935 ページの『[DestinationTransferEndExit.java](#page-934-0) インターフェース』
- 958 ページの『MonitorExit.java [インターフェース』](#page-957-0)

959 ページの『[ProtocolBridgeCredentialExit.java](#page-958-0) インターフェース』

# **エージェントのコマンド・キューに PUT できるメッセージ形式**

次の XML スキーマは、エージェントによる操作の実行を要求するために、エージェントのコマンド・キュ ーに PUT できるメッセージの形式を定義します。 XML メッセージは、コマンド行のコマンドまたはアプリ ケーションを使用して、エージェントのコマンド・キューに置くことができます。

### **ファイル転送要求メッセージ・フォーマット**

ファイル転送は、通常はユーザーによるファイル転送コマンドの発行または IBM WebSphere MQ エクスプ ローラー・プラグインの使用の結果として、エージェントのコマンド・キューに到着する XML メッセージ により開始されます。 転送要求 XML は、FileTransfer.xsd スキーマに準拠していて、 <request> エレ メントをルート・エレメントとして持っている必要があります。 FileTransfer.xsd スキーマ文書は *MQ\_INSTALLATION\_PATH*/mqft/samples/schema ディレクトリーにあります。 FileTransfer.xsd スキーマは、同じディレクトリーにある fteutils.xsd をインポートします。

ファイル転送メッセージは、以下の 3 つのルート・エレメントのいずれかを含むことができます。

- <request> 新しい転送要求、管理対象呼び出し要求、または保留中のスケジュール済み転送の削除のた めのもの
- <cancel> 進行中のファイル転送を取り消すためのもの
- <transferSpecifications>- **fteCreateTransfer** コマンドで使用される複数の転送ファイル・グループ を指定する場合

<transferSpecifications> エレメントを使用して複数の転送グループを指定する方法については、[転送定義](#page-205-0) [ファイルの使用](#page-205-0)を参照してください。

# **スキーマ**

次のスキーマは、転送要求 XML メッセージで有効なエレメントについて示します。

 $\left\| \mathbf{V}\mathbf{7.5.0.1}\right\| _{\leq\textrm{xsd:}}$ schema xmlns:xsd="https://www.w3.org/2001/XMLSchema">

<xsd:include schemaLocation="fteutils.xsd"/>

```
\lt ! -
         Defines the request of a managed transfer and version number
        <request version="1.00"
             <managedTransfer>
 ...
             </managedTransfer>
        \langle request\rangle -->
    <xsd:element name="request">
         <xsd:complexType>
             <xsd:choice>
                 <xsd:element name="managedTransfer" type="managedTransferType"/>
                 <xsd:element name="deleteScheduledTransfer" type="deleteScheduledTransferType" />
                 <xsd:element name="managedCall" type="managedCallType"/>
             </xsd:choice>
             <xsd:attribute name="version" type="versionType" use="required" />
         </xsd:complexType>
    </xsd:element>
```

```
\lt ! - -
         Defines the cancel request of a managed transfer and version number
         <cancel version="1.00"
                   xmlns:xsi="https://www.w3.org/2001/XMLSchema-instance"
                   xsi:noNamespaceSchemaLocation="FileTransfer.xsd">
             <originator>
                 <hostName>myMachine</hostName>
            <userID>myUserId</userID><br></originator>     - Delete a
                              - Delete a scheduled transfer.
             <transfer>
                Transfer ID to Cancel
             </transfer>
         </cancel>
      -->
     <xsd:element name="cancel">
         <xsd:complexType>
             <xsd:sequence>
                 <xsd:element name="originator" type="hostUserIDType" maxOccurs="1" minOccurs="1" />
                 <xsd:choice> 
 <xsd:element name="transfer" type="IDType" maxOccurs="1" minOccurs="1" />
 <xsd:element name="call" type="IDType" maxOccurs="1" minOccurs="1" />
                </xsd:choice><br><xsd:element name="reply"
                                               type="replyType" maxOccurs="1" minOccurs="0" />
             </xsd:sequence>
             <xsd:attribute name="version" type="versionType" use="required" />
         </xsd:complexType>
     </xsd:element>
    \lt!! - -
         Defines the transfer definition element structure.
         <transferSpecifications>
             <item ...
            <item \, </transferSpecifications>
      -->
     <xsd:element name="transferSpecifications">
         <xsd:complexType>
             <xsd:sequence>
                 <xsd:element name="item" type="itemType" minOccurs="1" maxOccurs="unbounded" />
             </xsd:sequence>
         </xsd:complexType>
     </xsd:element>
    \lt! ! - -
         Define a managed transfer of an instigator and request
         <managedTransfer>
             <originator>
 ...
             </originator>
             <schedule>
                 <submit timebase="source"|"UTC">2008-12-07T16:07"</submit>
                 <repeat>
 <frequency interval="hours">2</frequency>
 <expireTime>2008-12-0816:07</expireTime>
                 </repeat>
             </schedule>
 <sourceAgent agent="here" QMgr="near" />
 <destinationAgent agent="there" QMgr="far" />
             <trigger>
 ...
             </trigger>
             <transferSet>
 ...
             </transferSet>
         </managedTransfer>
 -->
      <xsd:complexType name="managedTransferType">
          <xsd:sequence>
             <xsd:element name="originator" type="origTransferRequestType" maxOccurs="1" 
minOccurs="1"/><br><xsd:element name="schedule"
 <xsd:element name="schedule" type="scheduleType" maxOccurs="1" minOccurs="0"/>
 <xsd:element name="sourceAgent" type="agentType" maxOccurs="1" minOccurs="1"/>
 <xsd:element name="destinationAgent" type="agentClientType" maxOccurs="1" minOccurs="1" />
 <xsd:element name="trigger" type="triggerType" maxOccurs="1" minOccurs="0" />
            <xsd:element name="destinationAgent" type="agentClientType" maxOccurs="1" minOccurs="1" /><br><xsd:element name="trigger" type="triggerType" maxOccurs="1" minOccurs="0" /><br><xsd:element name="reply" type="replyType" maxOccurs=
```

```
 <xsd:element name="transferSet" type="transferSetType" maxOccurs="1" minOccurs="1" />
 <xsd:element name="job" type="jobType" maxOccurs="1" minOccurs="0"/>
        </xsd:sequence>
    </xsd:complexType>
   <! - This is a modified form of origRequestType which is used on a managed transfer request.
        The hostName and userID are mandatory attributes in this case.
 -->
    <xsd:complexType name="origTransferRequestType">
        <xsd:sequence>
 <xsd:element name="hostName" type="xsd:string" minOccurs="1" maxOccurs="1"/>
 <xsd:element name="userID" type="xsd:string" minOccurs="1" maxOccurs="1"/>
 <xsd:element name="mqmdUserID" type="xsd:string" minOccurs="0" maxOccurs="1"/>
 <xsd:element name="webBrowser" type="xsd:string" minOccurs="0" maxOccurs="1"/>
<xsd:element name="webUserID" type="xsd:string" minOccurs="0" maxOccurs="1"/>
        </xsd:sequence>
    </xsd:complexType>
   < 1 - - Defines the transferset of source and destination agent and one or more files
        <transferset priority="1">
            <metaDataSet>
                <metaData key="keyname">keyvalue</metaData>
                <metaData key="keyname">keyvalue</metaData>
            </metaDataSet>
            <item>
 ...
            </item>
        </transferset>
 -->
 <xsd:complexType name="transferSetType">
        <xsd:sequence>
                                                  type="metaDataSetType" maxOccurs="1" minOccurs="0" /><br>type="commandActionType" maxOccurs="1"
<xsd:element name="preSourceCall"<br>minOccurs="0" />
minOccurs="0" />
 <xsd:element name="postSourceCall" type="commandActionType" maxOccurs="1" 
minOccurs="0" />
            <xsd:element name="preDestinationCall" type="commandActionType" maxOccurs="1" 
minOccurs="0" />
            <xsd:element name="postDestinationCall" type="commandActionType" maxOccurs="1" 
minOccurs="0" />
            <xsd:element name="item" type="itemType" maxOccurs="unbounded" minOccurs="0" />
        </xsd:sequence>
        <xsd:attribute name="priority" type="priorityType" use="optional" />
    </xsd:complexType>
   <! - Define a file pair with source and destination
        <item mode=[binary|text]>
            <source recursive="false" disposition="leave">
                <file>filename</file>
            </source>
            <destination type="file" exist="error">
                <file>filename</file>
            </destination>
       </item>
     -->
     <xsd:complexType name="itemType">
        <xsd:sequence>
 <xsd:element name="source" type="fileSourceType" maxOccurs="1" minOccurs="1" />
 <xsd:element name="destination" type="fileDestinationType" maxOccurs="1" minOccurs="1" />
        </xsd:sequence>
 <xsd:attribute name="mode" type="modeType" use="required" />
 <xsd:attribute name="checksumMethod" type="checkSumMethod" use="required" />
    </xsd:complexType>
   2! Defines the request to delete scheduled file transfer.
        <deleteScheduledTransfer>
            <originator>
                <delete>
                    <hostName>myMachine</hostName>
                    <userID>myUserId</userID>
                </delete>
            </originator>
            <ID>56</ID>
        </deleteScheduledTransfer>
```

```
 -->
    <xsd:complexType name ="deleteScheduledTransferType">
        <xsd:sequence>
 <xsd:element name="originator" type="origDeleteType" maxOccurs="1" minOccurs="1" />
 <xsd:element name="ID" type="idType" maxOccurs="1" minOccurs="1" />
 <xsd:element name="reply" type="replyType" maxOccurs="1" minOccurs="0" />
       <xsd:element name="reply"<br></xsd:sequence>
    </xsd:complexType>
    <xsd:complexType name="managedCallType">
        <xsd:sequence>
 <xsd:element name="originator" type="origRequestType" maxOccurs="1" minOccurs="1"/>
 <xsd:element name="agent" type="agentType" maxOccurs="1" minOccurs="1"/>
 <xsd:element name="reply" type="replyType" maxOccurs="1" minOccurs="0" />
 <xsd:element name="transferSet" type="callTransferSetType" maxOccurs="1" minOccurs="1" />
           <xsd:element name="job" type="jobType" maxOccurs="1" minOccurs="0"/>
        </xsd:sequence>
    </xsd:complexType>
    <xsd:complexType name="callTransferSetType">
        <xsd:sequence>
           <xsd:element name="metaDataSet" type="metaDataSetType" maxOccurs="1" minOccurs="0" />
           <xsd:element name="call" type="commandActionType" maxOccurs="1" minOccurs="1" />
        </xsd:sequence>
        <xsd:attribute name="priority" type="priorityType" use="optional" />
    </xsd:complexType>
</xsd:schema>
```
# **転送要求メッセージについて**

転送要求メッセージで使用するエレメントと属性を以下のリストにまとめます。

# **エレメントの説明**

#### **<request>**

ファイル転送要求を指定するために必要なすべてのエレメントが含まれるグループ・エレメント。

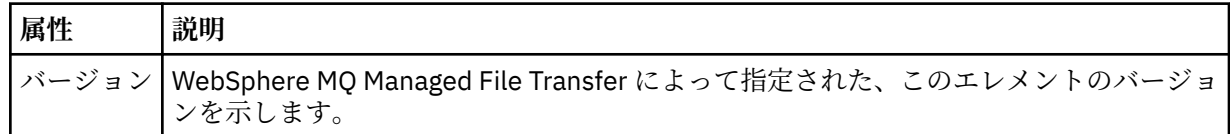

#### **<managedTransfer>**

1 つのファイル転送または 1 つのファイル転送グループで必要なすべてのエレメントが含まれるグル ープ・エレメント。

#### **<deleteScheduledTransfer>**

スケジュール転送を取り消すための発信元と ID 情報が含まれるグループ・エレメント。

#### **<managedCall>**

プログラムまたは実行可能ファイルの 1 つの管理対象呼び出しで必要なすべてのエレメントが含まれ るグループ・エレメント。

#### **<ID>**

保留中のスケジュール済み転送のリストから削除する転送要求を指定する固有 ID。

#### **<originator>**

要求の発信元を示すエレメントが含まれるグループ・エレメント。

#### **<hostName>**

ソース・ファイルが置かれているシステムのホスト名。

#### **<userID>**

ファイル転送を開始したユーザーの ID。

#### **<mqmdUserID>**

オプション。 メッセージ記述子 (MQMD) に指定された IBM WebSphere MQ ユーザー ID。

#### **<schedule>**

ファイル転送の予定時間、繰り返し動作、および次の実行予定を示すグループ・エレメント。

#### **<submit>**

スケジュール済み転送の開始日時を示します。

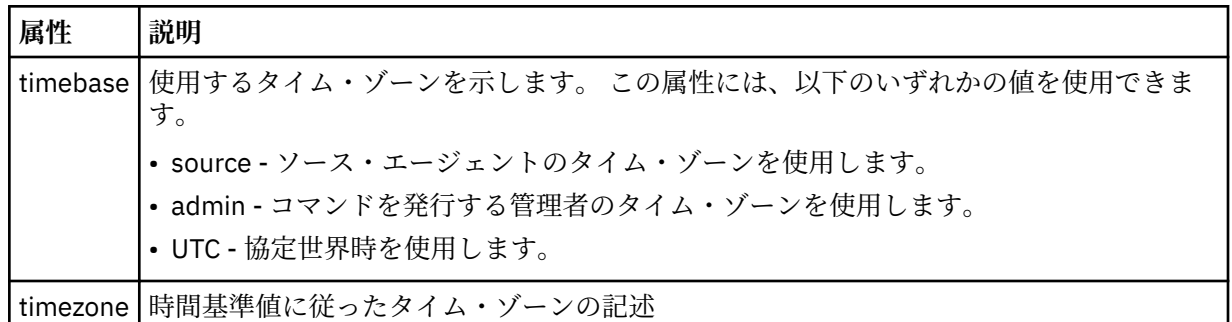

#### **<repeat>**

スケジュール済み転送の繰り返し頻度、スケジュール済み転送の繰り返し回数、およびスケジュール済 み転送の繰り返しの停止日時の詳細を含むグループ・エレメント。

### **<frequency>**

転送を繰り返す時間間隔。

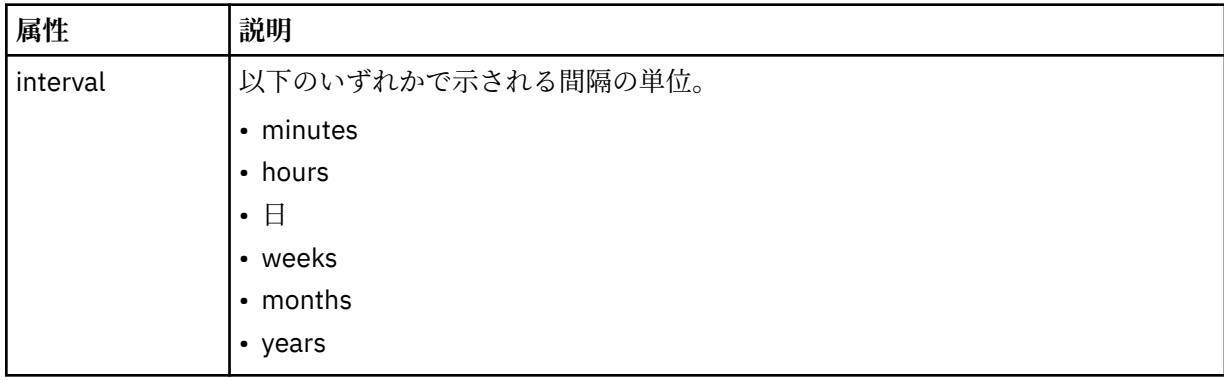

#### **<expireTime>**

スケジュール済み転送の繰り返しを停止する日時を指定するオプションのエレメント。 このエレメン トと <expireCount> エレメントは相互に排他的です。

### **<expireCount>**

スケジュール済みファイル転送を終了するまでの実行回数を指定するオプションのエレメント。 この エレメントと <expireTime> エレメントは相互に排他的です。

#### **<sourceAgent>**

ソース・ファイルがあるシステム上のエージェントの名前を示します。

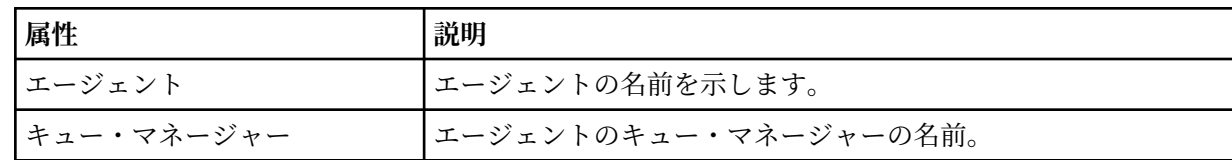

#### **<destinationAgent>**

ファイルの転送先にするシステム上のエージェントの名前を示します。

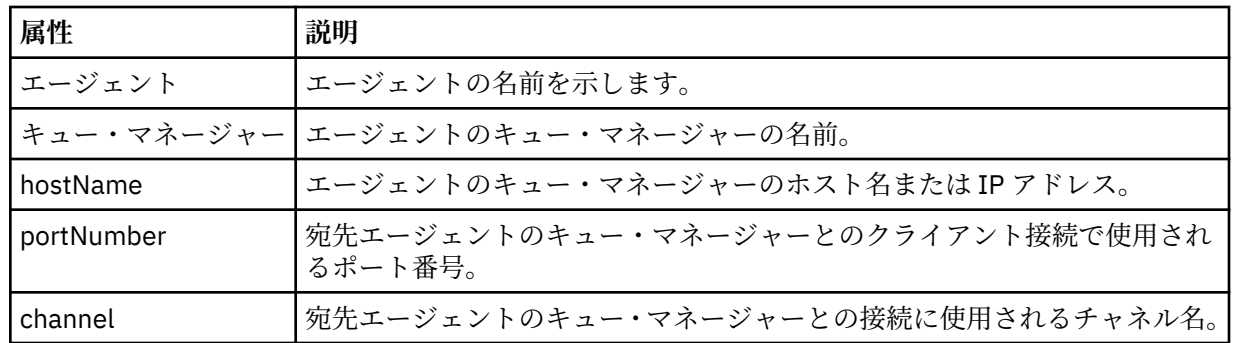

## **<trigger>**

ファイル転送の実行のために満たす必要がある条件を指定するオプションのエレメント。

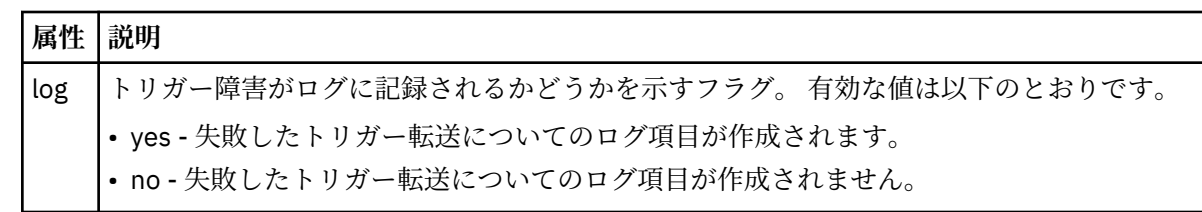

### **<fileExist>**

ソース・エージェントと同じシステムにあるファイル名のコンマ区切りリストを指定します。 この名 前リスト内のファイルがトリガーの条件を満たす場合、転送が実行されます。 このエレメントと <fileSize> エレメントは相互に排他的です。

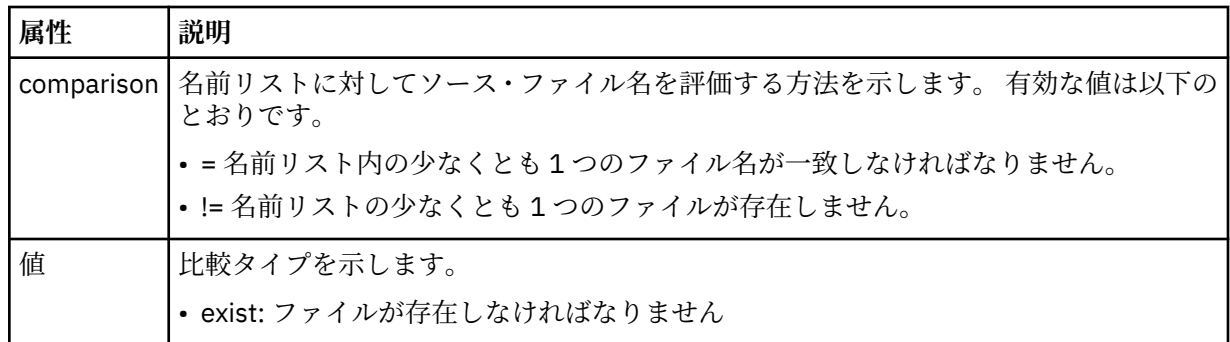

### **<fileSize>**

ソース・エージェントと同じシステムにあるファイル名のコンマ区切りリストを指定します。 この名 前リスト内のファイルがトリガーの条件を満たす場合、転送が実行されます。 このエレメントと <fileExist> エレメントは相互に排他的です。

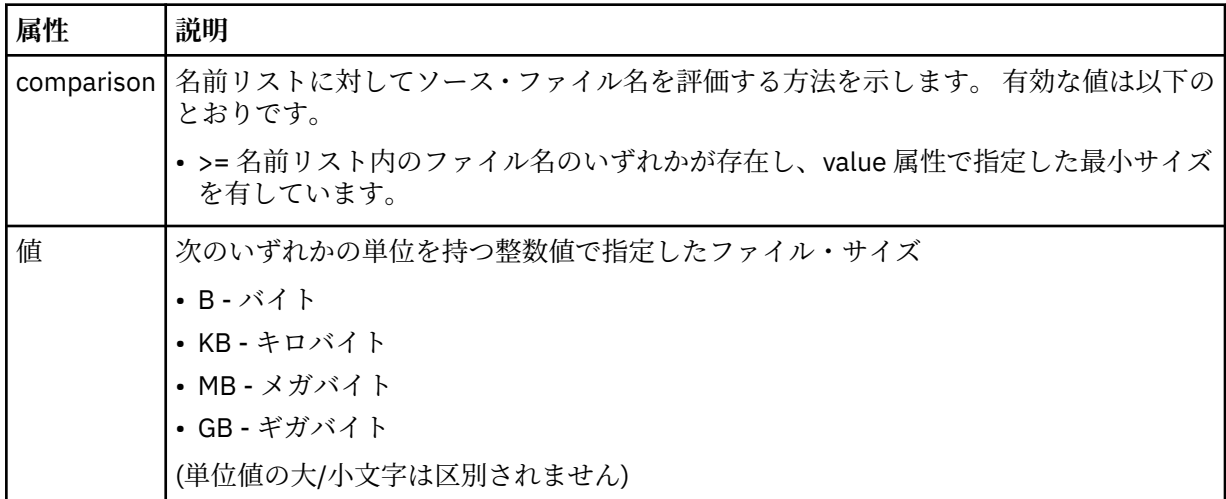
### **<reply>**

同期ファイル転送用に生成された一時応答キューの名前を示します (コマンド行で **-w** パラメーターに より指定します)。 キューの名前は、command.properties 構成ファイル内のキー **dynamicQueuePrefix**、またはデフォルトの WMQFTE.\* によって定義されます。 指定されていない

場合、

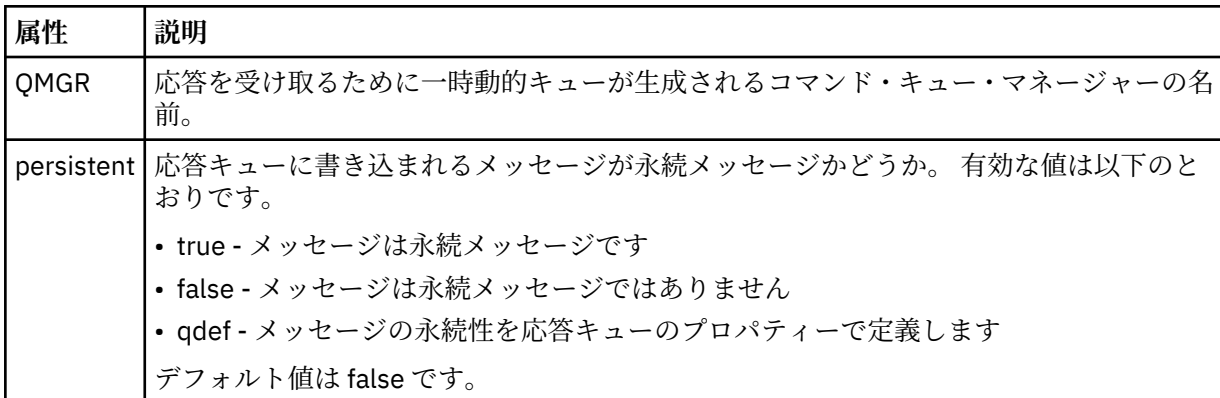

## **<transferSet>**

まとめて実行するファイル転送のグループ、またはまとめて実行する管理対象呼び出しのグループを示 します。 送信中は、<transferSet> は <item> エレメントが含まれるグループ・エレメントです。

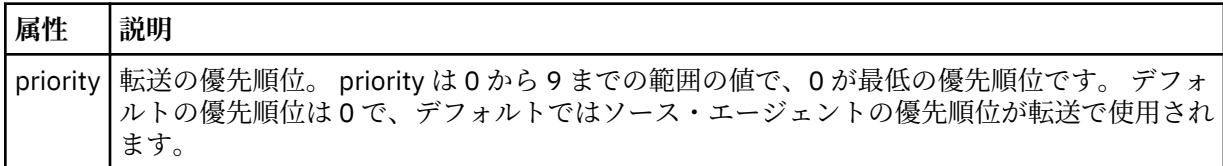

#### **<metaDataSet>**

1 つ以上のメタデータ項目を含むオプションのグループ・エレメント。

#### **<metaData>**

エージェントにより呼び出される出口点に渡される、ユーザー定義のメタデータを指定します。 この エレメントは、ストリングとしてメタデータ値を含みます。

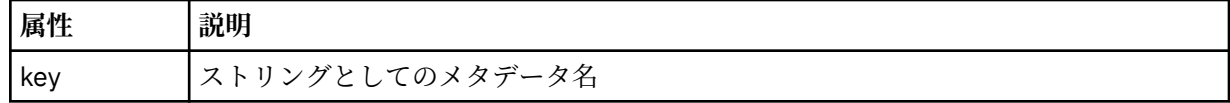

## **<call>**

呼び出すプログラムまたは実行可能ファイルを指定する <command> エレメントを含むグループ・エレ メント。

#### **<command>**

呼び出すプログラムまたは実行可能ファイルを指定します。 このコマンドは、エージェント・コマン ド・パスに存在していなければなりません。 詳しくは、563 [ページの表](#page-562-0) 33 を参照してください。 この エレメントには、オプションの <argument> エレメントを含めることができます。

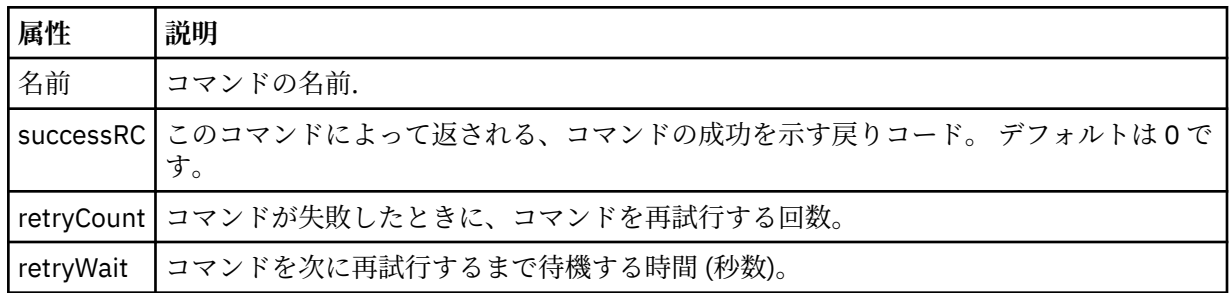

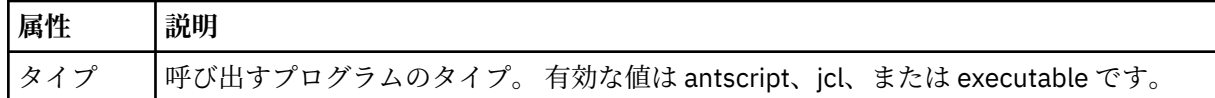

#### **<argument>**

コマンドに渡す引数を指定します。

### **<item>**

ソースおよび宛先のファイル名と位置を示すエレメントが含まれるグループ・エレメント。

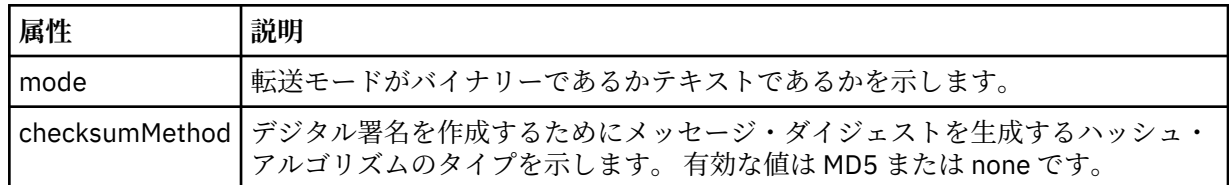

#### **<source>**

ソース・システム上のファイルと、転送完了後にそれらのファイルを除去するかどうかを指定するグル ープ・エレメント

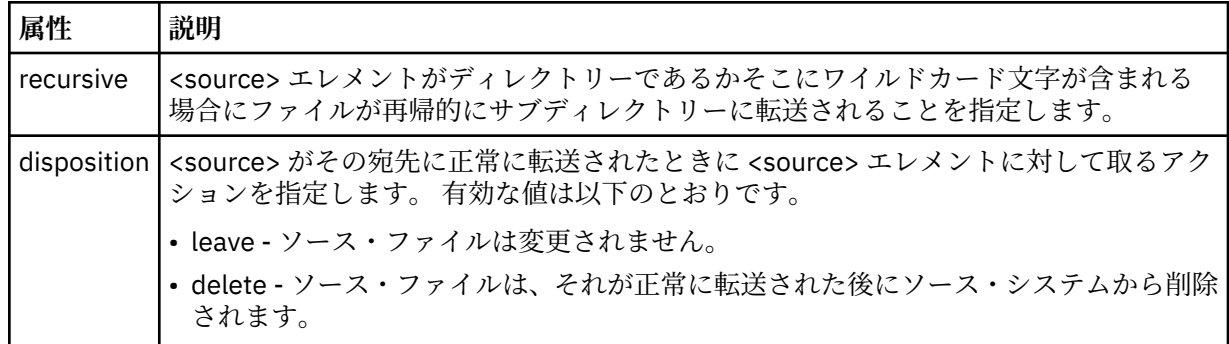

## **<file>**

転送ソース (ファイル名またはディレクトリー名) を指定します。 ご使用のオペレーティング・システ ムと整合した形式の完全修飾パスを使用してください (例: C:/from/here.txt)。 ファイル URI は使 用しないでください。

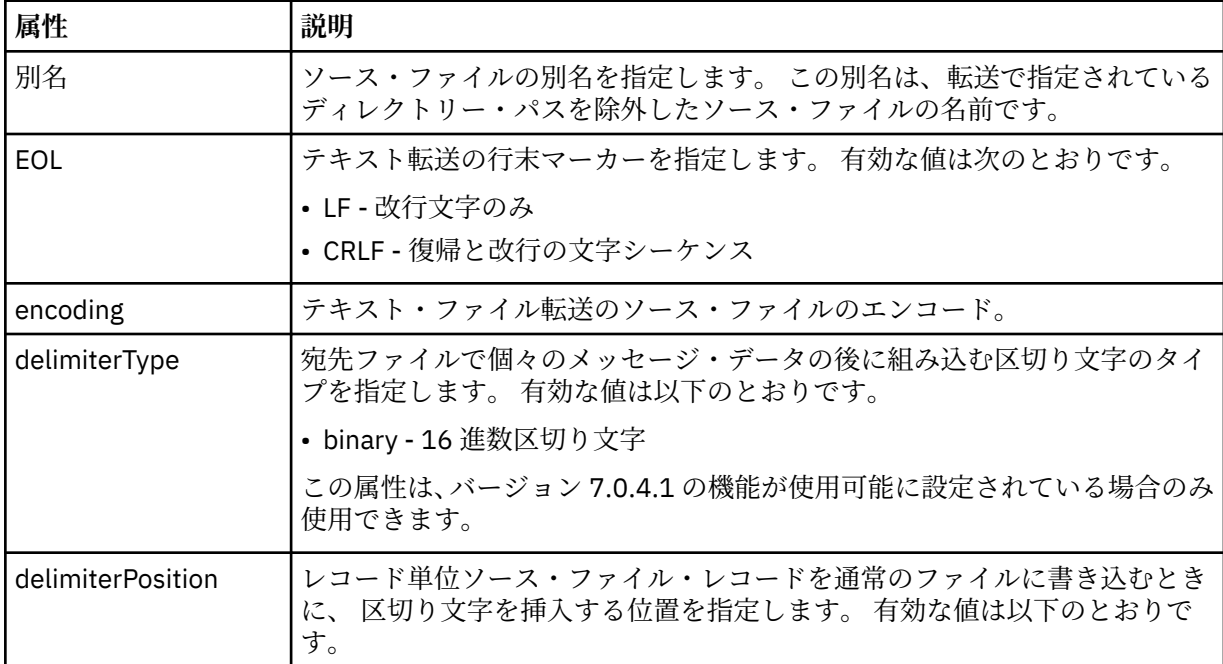

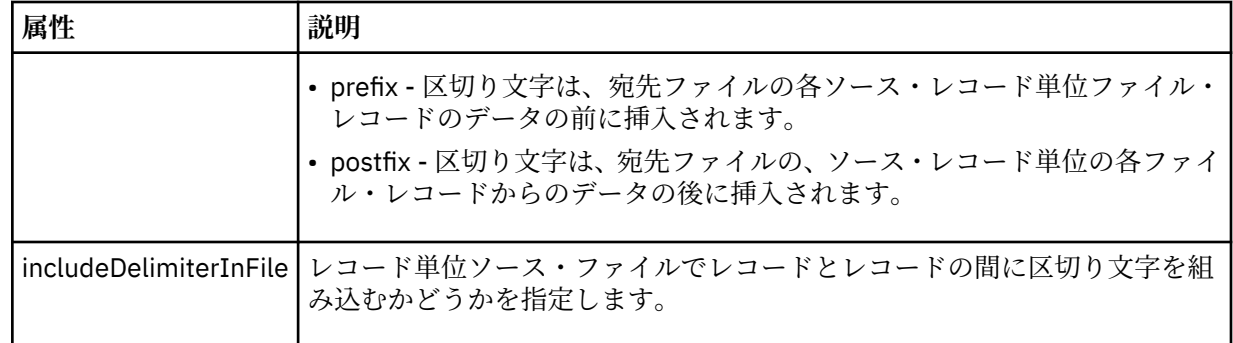

## **<queue>**

<source> エレメントと一緒に使用する場合には、転送元のキューの名前を指定します。そのキューは、 ソース・エージェントのキュー・マネージャーに存在していなければなりません。 *QUEUE* というフォ ーマットを使用してください。 キュー・マネージャー名を組み込むことはできません。ソース・エー ジェントのキュー・マネージャーに存在しているキューを指定する必要があります。 <queue> エレメ ントを <destination> エレメント内で使用した場合、<source> エレメント内では使用できません。

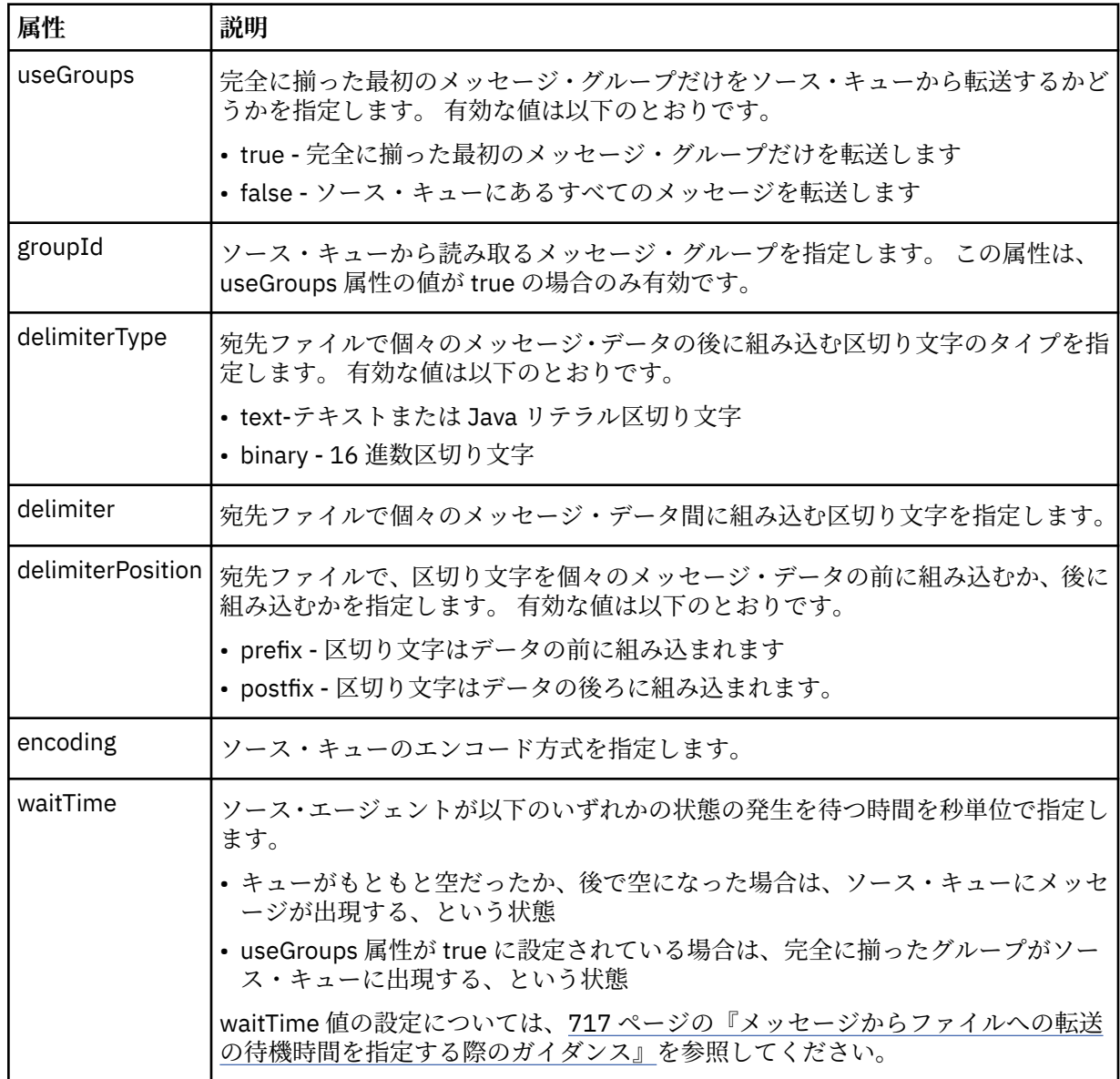

#### **<destination>**

宛先と、宛先エージェントにファイルが存在する場合の動作を指定するグループ・エレメント。 <file> と <queue> のいずれかを destination の子エレメントとして指定できます。

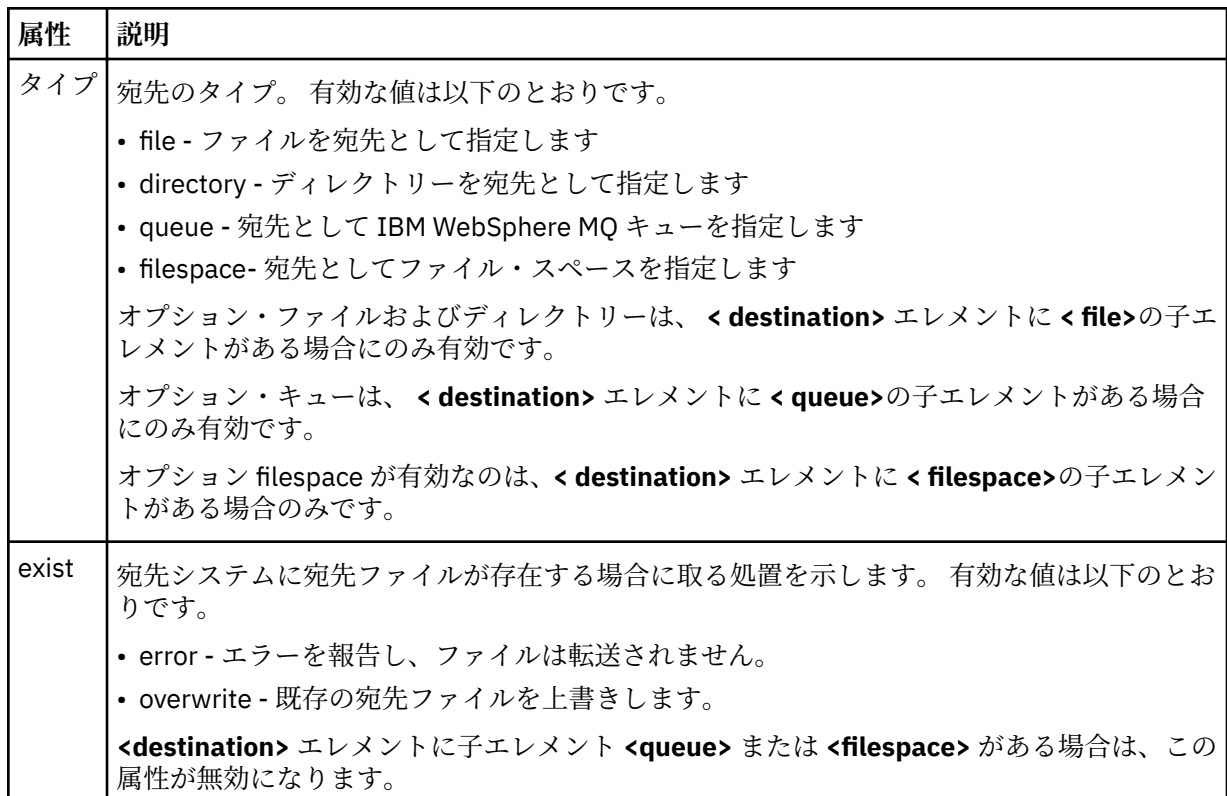

#### **<file>**

転送の宛先 (ファイル名またはディレクトリー名) を指定します。 ご使用のオペレーティング・システ ムと整合するフォーマットの完全修飾パスを使用します (例えば C:/from/here.txt)。 ファイル URI は使用しないでください。

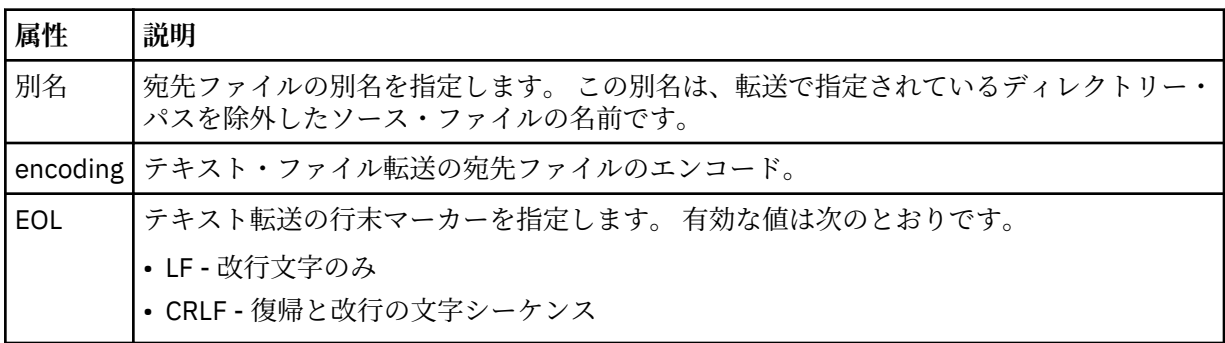

## **<queue>**

<destination> エレメントと一緒に使用する場合には、転送先のキューの名前を指定します。そのキュ ーは、宛先エージェントのキュー・マネージャーに接続しているいずれかのキュー・マネージャーに存 在していなければなりません。 *QUEUE@QM* というフォーマットを使用してください (*QUEUE* は、メッ セージの書き込み先のキューの名前、*QM* は、そのキューが存在しているキュー・マネージャーです)。 <queue> エレメントを <source> エレメント内で使用した場合、<destination> エレメント内では使用 できません。

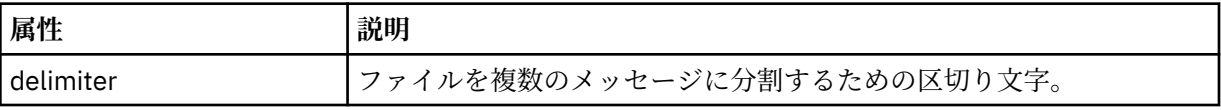

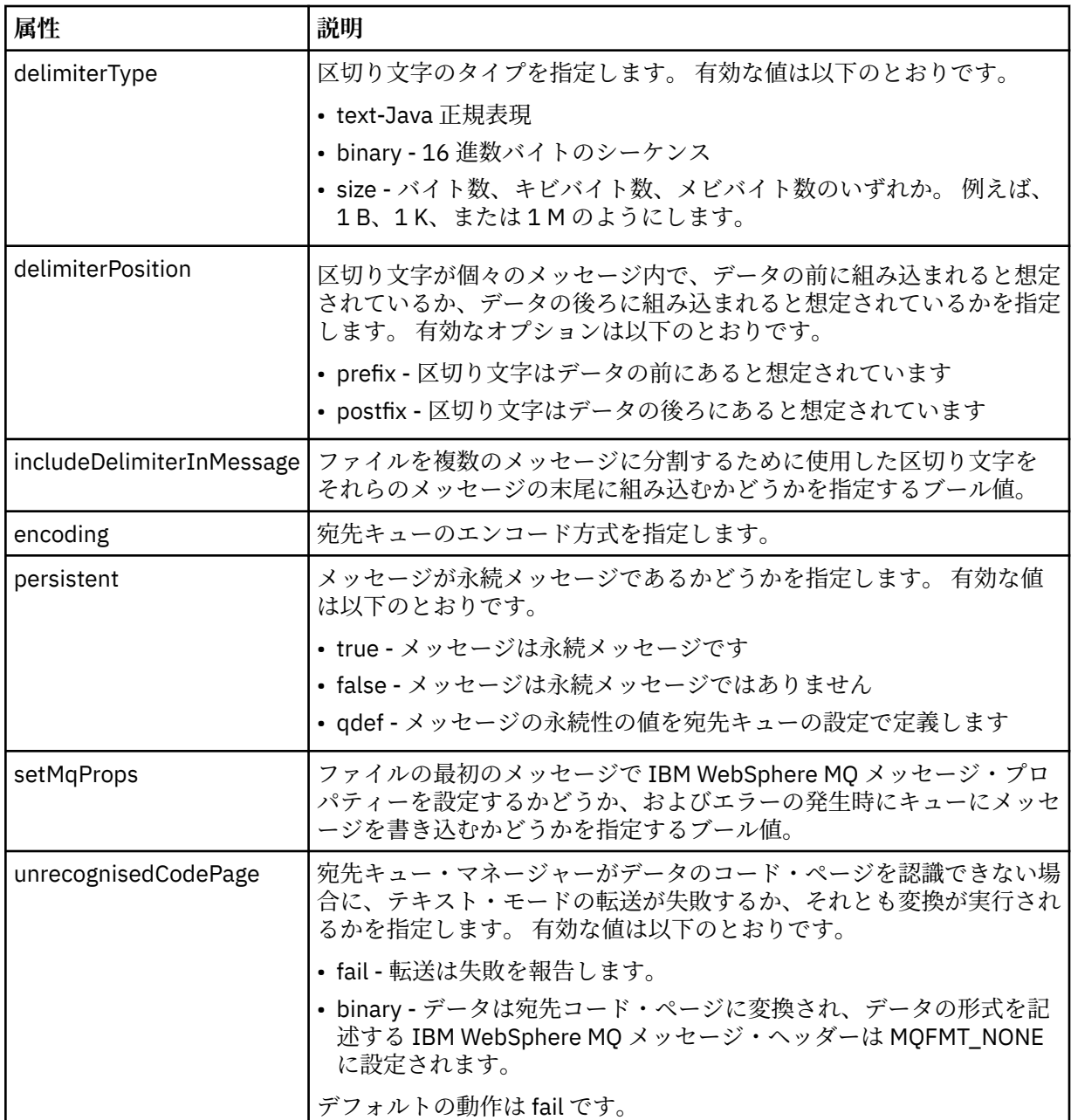

## **<filespace>**

転送先のファイル・スペースの名前を指定するグループ・エレメント。

## **<name>**

<filespace> エレメントと一緒に使用する場合には、ファイル・スペースの名前を値として指定します。

## **<attributes>**

ファイルを IBM 4690 ストア・コントローラーに転送する場合に、配布属性情報を指定するための 1 つ 以上の < attribute> エレメントを含むオプションのグループ・エレメント。

## **<attribute>**

ファイル配布属性を指定する、オプションのエレメント。 シンボル値または数値のいずれかを指定し ます。

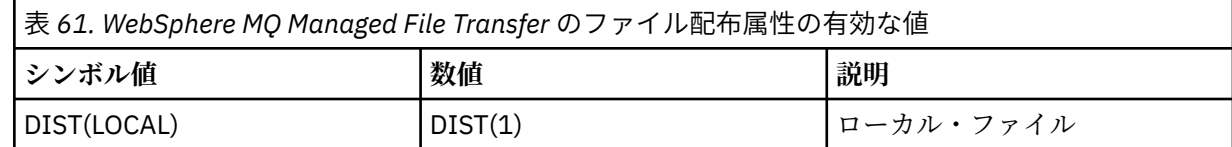

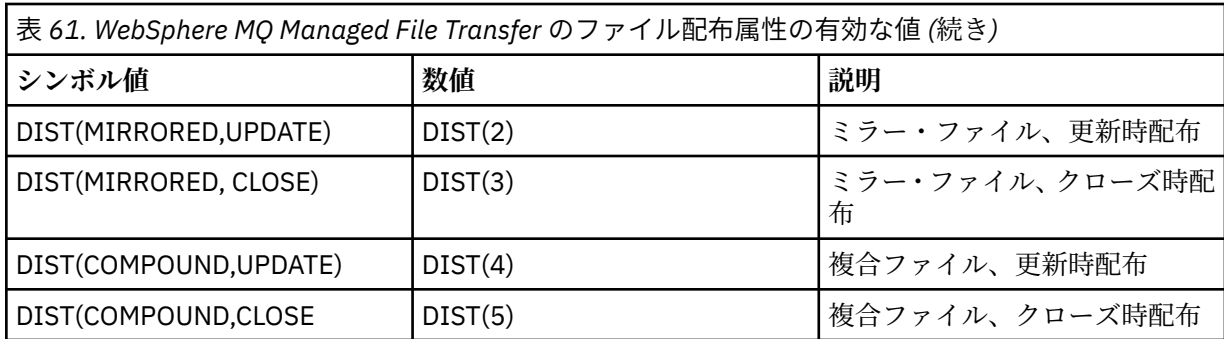

IBM 4690 での WebSphere MQ Managed File Transfer の配布属性について詳しくは、87 [ページの『フ](#page-86-0) [ァイル配布属性』](#page-86-0) を参照してください。

### **<preSourceCall>**

転送のソースで転送の開始前に呼び出すコマンドを指定するグループ・エレメント。

#### **<postSourceCall>**

転送のソースで転送の完了後に呼び出すコマンドを指定するグループ・エレメント。

#### **<preDestinationCall>**

転送の宛先で転送の開始前に呼び出すコマンドを指定するグループ・エレメント。

#### **<postDestinationCall>**

転送の宛先で転送の完了後に呼び出すコマンドを指定するグループ・エレメント。

## **<command>**

<preSourceCall>、<postSourceCall>、<preDestinationCall>、<postDestinationCall> のいずれかのエ レメントと一緒に使用する場合には、呼び出すコマンドを指定します。 このコマンドは、エージェン ト・コマンド・パスに存在していなければなりません。 詳しくは、563 [ページの表](#page-562-0) 33 を参照してくだ さい。

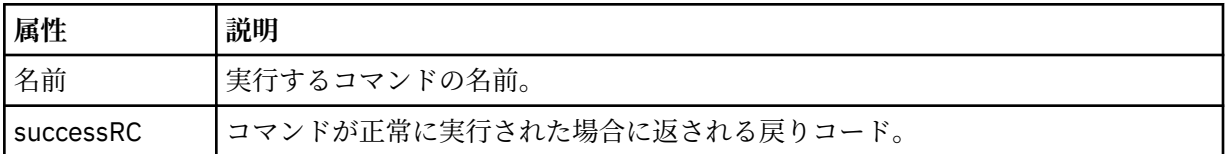

#### **<argument>**

<command> エレメントと一緒に使用する場合には、コマンドに渡す引数を指定します。 <command> エレメントの中に <argument> エレメントをいくつでも記述できます。

#### **<job>**

転送仕様全体のジョブ情報を含むオプションのグループ・エレメント。<job> は、転送が開始されたと きに、ログ・メッセージに追加されるユーザー定義ジョブ名 ID です。 この<job> エレメントは、転送 要求メッセージに含まれる <job> エレメントと同じです。636 [ページの『ファイル転送ログ・メッセー](#page-635-0) [ジ・フォーマット』](#page-635-0) のトピックを参照してください。

#### **<name>**

<job> エレメントと一緒に使用する場合には、ジョブの名前を値として指定します。

## **<transferSpecifications>**

複数の転送グループの <item> エレメントを含むグループ・エレメント。 このエレメントの使用方法の 詳細については、[『転送定義ファイルの使用](#page-205-0)』を参照してください。

#### **<cancel>**

進行中のファイル転送を取り消すために必要なすべてのエレメントが含まれるグループ・エレメント。

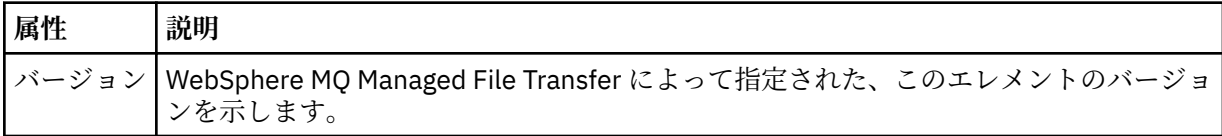

#### **<transfer>**

<cancel> エレメントと一緒に使用する場合、このエレメントの値は取り消す転送要求 ID を示します。

## **<job>**

ジョブ情報が入ったグループ・エレメント。

### **<jobName>**

論理ジョブ ID を指定します。

## **ファイル転送取り消しメッセージ・フォーマット**

ファイル転送要求は、特定のエージェントに対する転送を識別する 48 文字の ID を返します。 この ID は 転送を取り消すために使用されます。

## **転送取り消しメッセージについて**

転送取り消しメッセージで使用されるエレメントと属性について説明します。

## **<cancel>**

進行中のファイル転送を取り消すために必要なすべてのエレメントが含まれるグループ・エレメント。

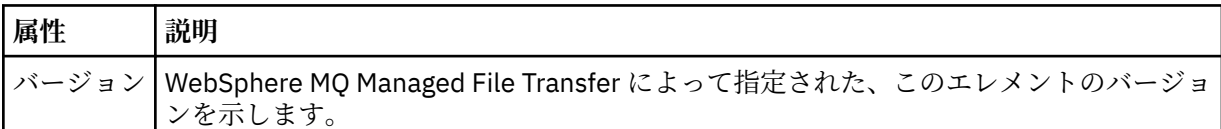

#### **<originator>**

要求の発信元を示すエレメントが含まれるグループ・エレメント。

#### **<hostName>**

ソース・ファイルが置かれているシステムのホスト名。

#### **<userID>**

ファイル転送を開始したユーザーの ID。

#### **<mqmdUserID>**

オプション。 メッセージ記述子 (MQMD) に指定された IBM WebSphere MQ ユーザー ID。

#### **<transfer>**

<cancel> エレメントと一緒に使用する場合、このエレメントの値は取り消す転送要求 ID を示します。

## **<job>**

オプション。 ジョブ情報が入ったグループ・エレメント。

#### **<jobName>**

論理ジョブ ID を指定します。

## **例**

このスキーマに準拠する XML メッセージの例が、以下の要求用に提供されています。

- [ファイル転送の作成](#page-817-0)
- [非同期ファイル転送の作成要求](#page-818-0)
- [ファイル転送を取り消す](#page-818-0)
- [スケジュール済み転送の作成](#page-819-0)
- [スケジュール済み転送の削除](#page-819-0)
- [管理対象呼び出しの作成](#page-820-0)
- [管理対象呼び出しを含むファイル転送の作成](#page-820-0)

転送要求の例

エージェントによる転送の作成または取り消しを要求するために、エージェントのコマンド・キューに PUT できるメッセージの例。

## **転送作成要求**

```
<?xml version="1.0" encoding="UTF-8"?>
<request xmlns:xsi="https://www.w3.org/2001/XMLSchema-instance" 
version="4.00" 
xsi:noNamespaceSchemaLocation="FileTransfer.xsd">
     <managedTransfer>
         <originator>
             <hostName>example.com.</hostName>
             <userID>mqm</userID> 
         </originator> 
 <sourceAgent QMgr="QM_JUPITER" agent="AGENT_JUPITER"/>
 <destinationAgent QMgr="QM_JUPITER" agent="AGENT_JUPITER"/>
         <transferSet> 
             <item checksumMethod="MD5" mode="binary">
             <source disposition="leave" recursive="false">
                 <file>/etc/passwd</file>
             </source>
             <destination exist="overwrite" type="directory">
                 <file>/tmp</file>
             </destination>
        </item> 
         </transferSet> 
     </managedTransfer>
</request>
```
## **転送要求の作成 - IBM 4690 への転送**

この XML 例では、ファイル xyz.txt は、 IBM 4690 ストア・コントローラー上のディレクトリー c:\adx\_test に転送されるときに、クローズ時にミラーリングされるように設定されています。

```
<?xml version="1.0" encoding="UTF-8"?>
<request version="5.00"
          xmlns:xsi="https://www.w3.org/2001/XMLSchema-instance"
          xsi:noNamespaceSchemaLocation="FileTransfer.xsd">
  <managedTransfer>
    <originator>
       <hostName>example.com.</hostName><userID>bob</userID>
     </originator>
 <sourceAgent agent="AGENT_A" QMgr="qm_a"/>
 <destinationAgent agent="AGENT_B" QMgr="qm_b"/>
    <transferSet>
       <item mode="binary" checksumMethod="MD5">
         <source recursive="false" disposition="leave">
           <file>xyz.txt</file>
         </source>
         <destination type="directory" exist="error">
           <file>c:\adx_test</file>
           <attributes>
             <attribute>DIST(MIRRORED,CLOSE)</attribute>
           </attributes>
         </destination>
       </item>
     </transferSet>
  </managedTransfer>
</request>
```
IBM 4690 上の WebSphere MQ Managed File Transfer の配布タイプ属性について詳しくは、87 [ページの](#page-86-0) [『ファイル配布属性』](#page-86-0) を参照してください。

## **転送作成要求 - 非同期**

ユーザーがブロック化同期要求を行う場合、すなわち、転送が完了するのを待って状況メッセージを受け 取る場合、コマンド・キューに置かれたメッセージには、応答メッセージの送信先キューを指定した応答 エレメントが含まれています。 以下の例は、 FTEAGENT によって使用されるコマンド・キューに入れられ たメッセージを示しています。

```
<?xml version="1.0" encoding="UTF-8"?>
<request version="4.00"
         xmlns:xsi="https://www.w3.org/2001/XMLSchema-instance"
          xsi:noNamespaceSchemaLocation="FileTransfer.xsd">
  <managedTransfer>
    <originator>
         <hostName>reportserver.com</hostName>
         <userID>USER1</userID>
    </originator>
    <sourceAgent agent="FTEAGENT"
                  QMgr="QM1"/>
    <destinationAgent agent="AGENT2"
                       QMgr="QM2"/>
     <reply QMGR="QM1">WMQFTE.492D0D5502770020</reply> 
    <transferSet>
      <item mode="binary" checksumMethod="MD5">
         <source recursive="false" disposition="leave">
           <file>c:\sourcefiles\source1.doc</file>
         </source>
         <destination type="file" exist="overwrite">
           <file>c:\destinationfiles\dest1.doc</file>
         </destination>
      </item>
     </transferSet>
  </managedTransfer>
</request>
```
<reply> エレメントには、転送の正常終了 (または異常終了) についての応答を受け取るための一時動的キュ ーが作成されたコマンド・キュー・マネージャーの名前が指定されています。 一時動的キューの名前は 2 つの部分で構成されています。

- command.properties 構成ファイル (WMQFTE) 内のキー **dynamicQueuePrefix** によって定義され る接頭部。 デフォルト)
- IBM WebSphere MQ が生成したキューの ID

## **転送取り消し要求**

```
<?xml version="1.0" encoding="UTF-8"?>
<cancel xmlns:xsi="https://www.w3.org/2001/XMLSchema-instance" 
         version="4.00" 
         xsi:noNamespaceSchemaLocation="FileTransfer.xsd">
     <originator>
         <hostName>example.com.</hostName>
         <userID>mqm</userID>
     </originator>
     <transfer>414D51205553322E42494E44494E47538B0F404D032C0020</transfer>
    <reply QMGR="QM_JUPITER">WMQFTE.4D400F8B20002007</reply>
</cancel>
```
## **関連資料**

805 [ページの『ファイル転送要求メッセージ・フォーマット』](#page-804-0) ファイル転送は、通常はユーザーによるファイル転送コマンドの発行または IBM WebSphere MQ エクスプ ローラー・プラグインの使用の結果として、エージェントのコマンド・キューに到着する XML メッセージ により開始されます。 転送要求 XML は、FileTransfer.xsd スキーマに準拠していて、 <request> エレ メントをルート・エレメントとして持っている必要があります。 FileTransfer.xsd スキーマ文書は *MQ\_INSTALLATION\_PATH*/mqft/samples/schema ディレクトリーにあります。 FileTransfer.xsd スキーマは、同じディレクトリーにある fteutils.xsd をインポートします。

スケジュール済み転送メッセージの例 エージェントによるスケジュールの作成または削除を要求するために、エージェントのコマンド・キュー に PUT できるメッセージの例。

## **スケジュール済み転送の作成**

```
<?xml version="1.0" encoding="UTF-8"?>
<request xmlns:xsi="https://www.w3.org/2001/XMLSchema-instance" 
          version="4.00" 
          xsi:noNamespaceSchemaLocation="FileTransfer.xsd">
     <managedTransfer>
```

```
 <originator> 
              <hostName>example.com.</hostName> 
              <userID>mqm</userID> 
         </originator> 
         <schedule> 
              <submit timebase="admin" timezone="Europe/London">2010-01-01T21:00</submit> 
         </schedule> 
         <sourceAgent QMgr="US2.BINDINGS" agent="US2.BINDINGS.FILE"/> 
         <destinationAgent QMgr="US2.BINDINGS" agent="US2.BINDINGS.FILE"/> 
         <transferSet> 
              <item checksumMethod="MD5" mode="binary"> 
                  <source disposition="leave" recursive="false"> 
                      <file>/etc/passwd</file> 
                  </source> 
                  <destination exist="overwrite" type="directory"> 
                      <file>/tmp</file> 
                  </destination> 
              </item> 
         </transferSet> 
     </managedTransfer>
</request>
```
## **スケジュール済み転送の削除**

```
<?xml version="1.0" encoding="UTF-8"?>
<request xmlns:xsi="https://www.w3.org/2001/XMLSchema-instance" 
          version="4.00" 
          xsi:noNamespaceSchemaLocation="FileTransfer.xsd">
     <deleteScheduledTransfer>
         <originator>
             <delete>
                 <hostName>example.com.</hostName>
                 <userID>mqm</userID>
             </delete>
         </originator>
        <ID>1</ID>
         <reply QMGR="US2.BINDINGS">WMQFTE.4D400F8B20003902</reply>
     </deleteScheduledTransfer>
</request>
```
## **関連資料**

805 [ページの『ファイル転送要求メッセージ・フォーマット』](#page-804-0)

ファイル転送は、通常はユーザーによるファイル転送コマンドの発行または IBM WebSphere MQ エクスプ ローラー・プラグインの使用の結果として、エージェントのコマンド・キューに到着する XML メッセージ により開始されます。 転送要求 XML は、FileTransfer.xsd スキーマに準拠していて、 <request> エレ メントをルート・エレメントとして持っている必要があります。 FileTransfer.xsd スキーマ文書は *MQ\_INSTALLATION\_PATH*/mqft/samples/schema ディレクトリーにあります。 FileTransfer.xsd スキーマは、同じディレクトリーにある fteutils.xsd をインポートします。

## 呼び出し要求メッセージの例

エージェント・コマンド・キューに置いて、そのエージェントが管理呼び出しを作成するか、プログラム を呼び出す転送を作成するよう要求するメッセージの例。

## **管理対象呼び出し要求の例**

```
<?xml version="1.0" encoding="UTF-8"?>
<request xmlns:xsi="https://www.w3.org/2001/XMLSchema-instance" 
          version="1.00" 
          xsi:noNamespaceSchemaLocation="FileTransfer.xsd">
     <managedCall>
         <originator>
             <hostName>example.com.</hostName>
             <userID>mqm</userID>
         </originator>
         <agent agent="DNWE" QMgr="QM1"/>
         <transferSet>
             <call>
                 <command name="echo" successRC="0">
                      <argument>call</argument>
                      <argument>test</argument>
                 </command>
             </call>
```

```
 </transferSet>
          <job>
               <name>managedCallCalls.xml</name>
          </job>
     </managedCall>
\langle request>
```
## **呼び出しを使用したマネージド転送要求の例**

```
<?xml version="1.0" encoding="UTF-8"?>
<request xmlns:xsi="https://www.w3.org/2001/XMLSchema-instance" 
          version="1.00" 
          xsi:noNamespaceSchemaLocation="FileTransfer.xsd">
     <managedTransfer>
         <originator>
             <hostName>example.com.</hostName>
             <userID>mqm</userID>
         </originator>
 <sourceAgent agent="DNWE" QMgr="QM1"/>
 <destinationAgent agent="DNWE" QMgr="QM1"/>
         <transferSet> 
             <preSourceCall>
                 <command name="echo" successRC="0">
                      <argument>preSourceCall</argument>
                      <argument>test</argument>
                 </command>
             </preSourceCall>
             <postSourceCall> 
                 <command name="echo" successRC="0"> 
                      <argument>postSourceCall</argument>
                      <argument>test</argument> 
                 </command> 
             </postSourceCall>
             <preDestinationCall>
                 <command name="echo" successRC="0">
                      <argument>preDestinationCall</argument> 
                      <argument>test</argument> 
                 </command> 
             </preDestinationCall> 
             <postDestinationCall>
                 <command name="echo" successRC="0"> 
                      <argument>postDestinationCall</argument>
                      <argument>test</argument>
                 </command> 
             </postDestinationCall>
         </transferSet> 
         <job>
             <name>managedTransferCalls.xml</name> 
         </job>
     </managedTransfer>
</request>
```
## **関連概念**

277 [ページの『プログラムの実行の指定』](#page-276-0)

IBM WebSphere MQ ファイル転送管理 エージェントが実行されているシステムで、プログラムを実行する ことができます。 ファイル転送要求の一部として、転送の開始前または終了後のいずれかにプログラムを 実行するように指定することができます。 また、管理対象呼び出し要求を実行依頼することで、ファイル 転送要求に含まれないプログラムを開始することも可能です。

## **関連資料**

805 [ページの『ファイル転送要求メッセージ・フォーマット』](#page-804-0)

ファイル転送は、通常はユーザーによるファイル転送コマンドの発行または IBM WebSphere MQ エクスプ ローラー・プラグインの使用の結果として、エージェントのコマンド・キューに到着する XML メッセージ により開始されます。 転送要求 XML は、FileTransfer.xsd スキーマに準拠していて、 <request> エレ メントをルート・エレメントとして持っている必要があります。 FileTransfer.xsd スキーマ文書は *MQ\_INSTALLATION\_PATH*/mqft/samples/schema ディレクトリーにあります。 FileTransfer.xsd スキーマは、同じディレクトリーにある fteutils.xsd をインポートします。

## **モニター要求メッセージ・フォーマット**

リソース・モニターは、通常はユーザーによる fteCreateMonitor コマンドの発行または IBM WebSphere MQ エクスプローラー・インターフェースの使用の結果、適切な XML メッセージがエージェントのコマン ド・キューに到達すると作成されます。

モニター XML は、ルート・エレメントとして <monitor> エレメントを使用する Monitor.xsd スキーマ に準拠している必要があります。

モニター・メッセージには、以下の 3 つのルート・エレメントのいずれかを含むことができます。

- <monitor> 新規リソース・モニターの作成および開始用
- <deleteMonitor> 既存モニターの停止および削除用

fteListMonitors コマンドは、直接 SYSTEM.FTE トピックから一致するモニター定義を取り出すため、この コマンドのコマンド・メッセージはありません。

## **スキーマ**

次のスキーマは、モニター要求 XML メッセージで有効なエレメントについて示します。

```
<xsd:schema xmlns:xsd="https://www.w3.org/2001/XMLSchema" 
              targetNamespace="https://www.ibm.com/xmlns/wmqfte/7.0.1/
MonitorDefinition" 
              xmlns="https://www.ibm.com/xmlns/wmqfte/7.0.1/MonitorDefinition"> 
<xsd:include schemaLocation="FileTransfer.xsd" /> 
     <xsd:element name="monitor"> 
          <xsd:complexType> 
              <xsd:sequence> 
                  <xsd:element name="name" type="monitorNameType"<br>minOccurs="1" maxOccurs="1" />
                                                             maxOccurs="1" /><br>type="xsd:string"
                  <xsd:element name="description"<br>"minOccurs="0
                                                             maxOccurs="1" /><br>type="pollIntervalType"
                   <xsd:element name="pollInterval" type="pollIntervalType" 
                                 minOccurs="1"default="10" /> 
                  <xsd:element name="batch" type="batchType"
                                 minOccurs="0" maxOccurs="1" /><br>name="agent" type="agentNameType"
                   <xsd:element name="agent" type="agentNameType"
                                                              maxOccurs="1" /><br>type="monitorResourcesType"
                  <xsd:element name="resources"
                                  minOccurs="0" 
maxOccurs="1" /> 
                  <xsd:element name="triggerMatch"<br>maxOccurs="1"
                                                             type="triggerMatchType"<br>minOccurs="1" /><br>type="replyType"
                  <xsd:element name="reply" type="replyTy<br/>\verb|maxOccurs="1" | maxOccurs="1" minOccurs="0"
                                  maxOccurs="1" minOccurs="0" /> 
                   <xsd:element name="tasks" type="monitorTasksType" 
                                                             minOccurs="1" /><br>type="origRequestType"
                  <xsd:element name="originator"
 maxOccurs="1" minOccurs="1"/>
                  <xsd:element name="job"<br>maxOccurs="1"
 maxOccurs="1" minOccurs="0"/> 
                   <xsd:element name="defaultVariables" type="defaultVariablesType" 
                                                              minoccurs="0" />
              </xsd:sequence> 
              <xsd:attribute name="version" type="versionType" use="required" /> 
          </xsd:complexType> 
     </xsd:element> 
     <xsd:element name="deleteMonitor"> 
          <xsd:complexType> 
              <xsd:sequence> 
                   <xsd:element name="name" type="monitorNameType" 
                                                      maxOccurs="1" />
                   <xsd:element name="originator" type="origRequestType" 
                                 maxOccurs="1"<xsd:element name="reply"<br>maxOccurs="1"
                                                      manoes are dignally<br>type="replyType"<br>minOccurs="0" />
              </xsd:sequence> 
              <xsd:attribute name="version" type="versionType" use="required" /> 
          </xsd:complexType> 
     </xsd:element>
```

```
 <xsd:complexType name="transferRequestType"> 
         <xsd:choice> 
 <xsd:element name="managedTransfer" type="managedTransferType" /> 
 <xsd:element name="managedCall" type="managedCallType" /> 
        <xsd:element name="managedCall"<br></xsd:choice>
         <xsd:attribute name="version" type="versionType" /> 
     </xsd:complexType> 
    <xsd:complexType name="monitorResourcesType"> 
         <xsd:choice> 
            <xsd:sequence> 
                <xsd:element name="directory" type="monitoredDirectoryType" 
                                            maxOccurs="unbounded" />
            </xsd:sequence> 
            <xsd:element name="queue" type="monitoredQueueType"/> 
         </xsd:choice> 
         </xsd:complexType> 
     <xsd:complexType name="monitoredDirectoryType"> 
         <xsd:simpleContent> 
            <xsd:extension base="xsd:string"> 
                <xsd:attribute name="recursionLevel" 
type="xsd:nonNegativeInteger" /> 
                <xsd:attribute name="id" type="resourceIdAttrType" /> 
            </xsd:extension> 
         </xsd:simpleContent> 
    </xsd:complexType> 
     <xsd:complexType name="monitoredQueueType"> 
         <xsd:simpleContent> 
            <xsd:extension base="xsd:string"> 
                <xsd:attribute name="id" type="resourceIdAttrType" /> 
            </xsd:extension> 
         </xsd:simpleContent> 
     </xsd:complexType> 
    <xsd:complexType name="triggerMatchType"> 
         <xsd:sequence> 
            <xsd:element name="conditions" type="conditionsType" 
                         minOccurs="1" maxOccurs="1" /> 
         </xsd:sequence> 
    </xsd:complexType> 
     <xsd:complexType name="conditionsType"> 
         <xsd:choice minOccurs="1"> 
            <xsd:element name="allOf" type="listPredicateType" 
 minOccurs="1" maxOccurs="1" /> 
 <xsd:element name="anyOf" type="listPredicateType" 
 minOccurs="1" maxOccurs="1" /> 
            <xsd:element name="condition" type="conditionType" 
                                      maxOccurs="1" />
         </xsd:choice> 
    </xsd:complexType>
     <xsd:complexType name="listPredicateType">
        <xsd:choice>
            <xsd:element name="condition" type="conditionType" 
                         minOccurs="1" maxOccurs="unbounded" /> 
         </xsd:choice> 
    </xsd:complexType> 
    <xsd:complexType name="conditionType"> 
        <xsd:sequence> 
 <xsd:element name="name" type="conditionNameType" 
 minOccurs="0" maxOccurs="1" /> 
            <xsd:element name="resource" type="resourceIdType" 
                                      maxOccurs="1" />
            <xsd:choice minOccurs="1"> 
                <xsd:element name="fileMatch" 
type="fileMatchConditionType" 
                                                 maxOccurs="1" />
                <xsd:element name="fileNoMatch" 
type="fileNoMatchConditionType" 
                             minOccurs="1" 
maxOccurs="1" /> 
                <xsd:element name="fileSize" 
type="fileSizeConditionType" 
                                                   maxOccurs="1" />
                <xsd:element name="queueNotEmpty" 
type="queueNotEmptyConditionType" 
                                                   maxOccurs="1" />
                <xsd:element name="completeGroups"
```

```
type="completeGroupsConditionType" 
                                                maxOccurs="1" /><br>type="fileSizeSameType"
               <xsd:element name="fileSizeSame"<br>minOccurs="1"
                                                maxOccurs="1"/>
            </xsd:choice> 
        </xsd:sequence> 
    </xsd:complexType> 
    <xsd:complexType name="fileMatchConditionType"> 
        <xsd:sequence> 
 <xsd:element name="pattern" type="conditionPatternType" 
 minOccurs="0" default="*.*" /> 
 <xsd:element name="exclude" type="conditionPatternType" 
 minOccurs="0" maxOccurs="1"/> 
        </xsd:sequence> 
    </xsd:complexType> 
    <xsd:complexType name="fileNoMatchConditionType"> 
        <xsd:sequence> 
 <xsd:element name="pattern" type="conditionPatternType" 
 minOccurs="0" default="*.*" /> 
 <xsd:element name="exclude" type="conditionPatternType" 
 minOccurs="0" maxOccurs="1"/> 
        </xsd:sequence> 
    </xsd:complexType> 
    <xsd:complexType name="fileSizeConditionType"> 
        <xsd:sequence> 
 <xsd:element name="compare" type="sizeCompareType" 
 minOccurs="1" default="0" /> 
 <xsd:element name="pattern" type="conditionPatternType" 
 minOccurs="0" default="*.*" /> 
 <xsd:element name="exclude" type="conditionPatternType" 
 minOccurs="0" maxOccurs="1"/> 
        </xsd:sequence> 
    </xsd:complexType> 
    <xsd:complexType name="sizeCompareType"> 
        <xsd:simpleContent> 
            <xsd:extension base="xsd:int"> 
               <xsd:attribute name="operator" type="sizeOperatorType" 
use="required" /> 
                <xsd:attribute name="units" type="fileSizeUnitsType" 
use="required" /> 
            </xsd:extension> 
        </xsd:simpleContent> 
    </xsd:complexType> 
    <xsd:simpleType name="sizeOperatorType"> 
        <xsd:restriction base="xsd:string"> 
           <xsd:enumeration value=">="
        </xsd:restriction> 
    </xsd:simpleType> 
    <xsd:simpleType name="fileSizeUnitsType"> 
 <xsd:restriction base="xsd:string"> 
 <xsd:pattern value="[bB]|[kK][bB]|[mM][bB]|[gG][bB]" /> 
        </xsd:restriction> 
    </xsd:simpleType> 
    <xsd:complexType name="conditionPatternType"> 
        <xsd:simpleContent> 
 <xsd:extension base="xsd:string"> 
 <xsd:attribute name="type" type="patternTypeAttributeType" 
 use="optional" default="wildcard"/> 
            </xsd:extension> 
        </xsd:simpleContent> 
    </xsd:complexType> 
    <xsd:simpleType name="patternTypeAttributeType"> 
        <xsd:restriction base="xsd:token"> 
            <xsd:enumeration value="regex" /> 
            <xsd:enumeration value="wildcard" /> 
        </xsd:restriction> 
    </xsd:simpleType> 
    <xsd:complexType name="conditionNameType"> 
        <xsd:simpleContent> 
            <xsd:extension base="xsd:string" /> 
        </xsd:simpleContent> 
    </xsd:complexType>
```

```
 <xsd:complexType name="queueNotEmptyConditionType"/> 
    <xsd:complexType name="completeGroupsConditionType"/> 
    <xsd:complexType name="fileSizeSameType"> 
        <xsd:sequence> 
            <xsd:element name="pattern" type="conditionPatternType" 
 minOccurs="1" maxOccurs="1"/> 
 <xsd:element name="exclude" type="conditionPatternType" 
                        minOccurs="0" maxOccurs="1"/>
        </xsd:sequence> 
        <xsd:attribute name="polls" type="positiveIntegerType" use="required" /> 
    </xsd:complexType> 
    <xsd:complexType name="pollIntervalType"> 
        <xsd:simpleContent> 
            <xsd:extension base="xsd:int"> 
                <xsd:attribute name="units" type="timeUnitsType" 
                              use="optional" default="minutes"
             </xsd:extension> 
        </xsd:simpleContent> 
    </xsd:complexType> 
    <xsd:complexType name="batchType"> 
        <xsd:attribute name="maxSize" type="positiveIntegerType" use="required"/> 
    </xsd:complexType> 
 <xsd:simpleType name="timeUnitsType"> 
 <xsd:restriction base="xsd:token"> 
 <xsd:enumeration value="seconds" /> 
 <xsd:enumeration value="minutes" /> 
            <xsd:enumeration value="hours" /> 
           <xsd:enumeration value="days" /><br><xsd:enumeration value="weeks" /<br><xsd:enumeration value="weeks" /
 <xsd:enumeration value="weeks" /> 
 <xsd:enumeration value="months" /> 
 <xsd:enumeration value="years" /> 
        </xsd:restriction> 
    </xsd:simpleType> 
    <xsd:complexType name="monitorTasksType"> 
        <xsd:sequence> 
            <xsd:element name="task" type="monitorTaskType" 
                         minOccurs="1" maxOccurs="1" /> 
        </xsd:sequence> 
    </xsd:complexType> 
    <xsd:complexType name="monitorTaskType"> 
        <xsd:sequence> 
                        name="name" type="monitorTaskNameType"<br>minOccurs="1" maxOccurs="1" />
 minOccurs="1" maxOccurs="1" /> 
 <xsd:element name="description" type="xsd:string" 
 minOccurs="0" maxOccurs="1" /> 
 <xsd:element name="transfer" type="transferTaskType" 
 minOccurs="0" maxOccurs="1" /> 
        </xsd:sequence> 
    </xsd:complexType> 
    <xsd:complexType name="transferTaskType"> 
        <xsd:sequence> 
            <xsd:element name="request" type="transferRequestType" 
                                       minOccurs="1" maxOccurs="1" /> 
        </xsd:sequence> 
    </xsd:complexType> 
    <xsd:complexType name="resourceIdType"> 
        <xsd:attribute name="id" type="xsd:string" use="optional" /> 
    </xsd:complexType> 
    <xsd:simpleType name="resourceIdAttrType"> 
        <xsd:restriction base="xsd:string"></xsd:restriction> 
    </xsd:simpleType> 
    <xsd:simpleType name="monitorNameType"> 
 <xsd:restriction base="xsd:string"> 
 <xsd:pattern value="[^%\*]+" /> 
        </xsd:restriction> 
    </xsd:simpleType> 
    <xsd:simpleType name="agentNameType"> 
        <xsd:restriction base="xsd:string"> 
            <xsd:pattern value="[.%_0-9A-Z]*" /> 
        </xsd:restriction>
```

```
 </xsd:simpleType> 
    <xsd:simpleType name="monitorTaskNameType"> 
 <xsd:restriction base="xsd:string"> 
 <xsd:pattern value=".*" /> 
        </xsd:restriction> 
    </xsd:simpleType> 
    <xsd:complexType name="defaultVariablesType"> 
        <xsd:sequence> 
            <xsd:element name="variable" type="variableType" 
                       maxOccurs="unbounded" minOccurs="1" />
        </xsd:sequence> 
    </xsd:complexType> 
    <xsd:complexType name="variableType"> 
        <xsd:simpleContent> 
 <xsd:extension base="xsd:string"> 
 <xsd:attribute name="key" type="xsd:string" use="required" /> 
            </xsd:extension> 
        </xsd:simpleContent> 
    </xsd:complexType>
```

```
</xsd:schema>
```
## **モニター作成メッセージの理解**

モニター作成メッセージで使用されるエレメントと属性について説明します。

## **エレメントの説明**

## **<monitor>**

進行中のファイル転送を取り消すために必要なすべてのエレメントが含まれるグループ・エレメント。

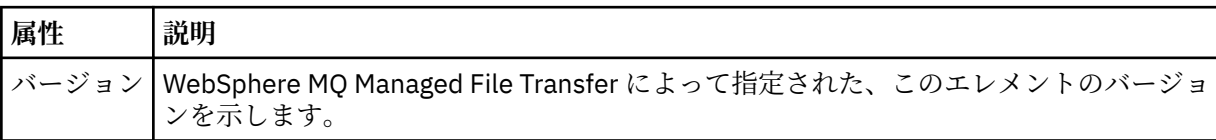

#### **<name>**

```
モニターのエージェント内で固有のモニター名。
```
## **<description>**

モニターの説明 (現在は使用されていません)。

## **<pollInterval>**

トリガー条件に照らし合わせるリソースの各検査間の時間間隔。

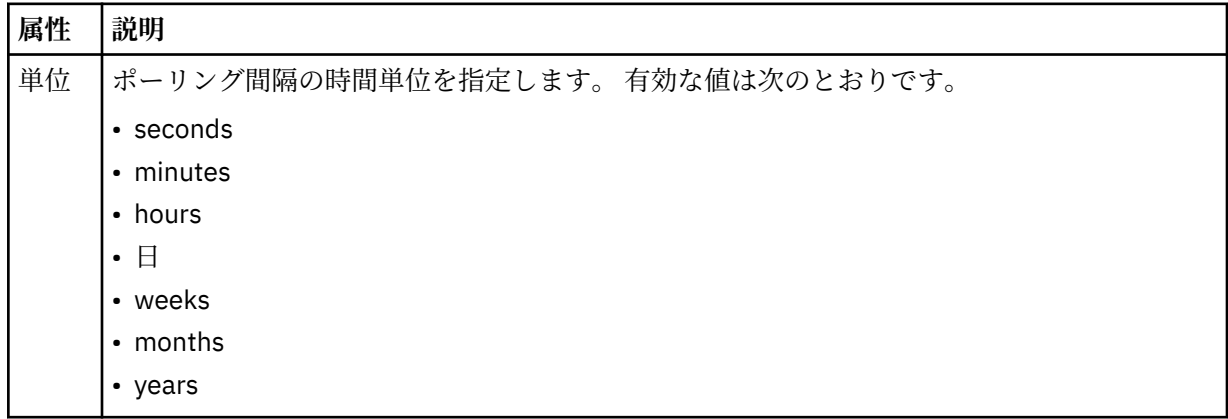

## **<agent>**

モニターが関連付けられているエージェントの名前。

## **<resources>**

モニター対象リソースを指定するエレメントが含まれているグループ・エレメント。

#### **<directory>**

モニター対象であるモニターのエージェント・マシン上のディレクトリーを指定する完全修飾パス。

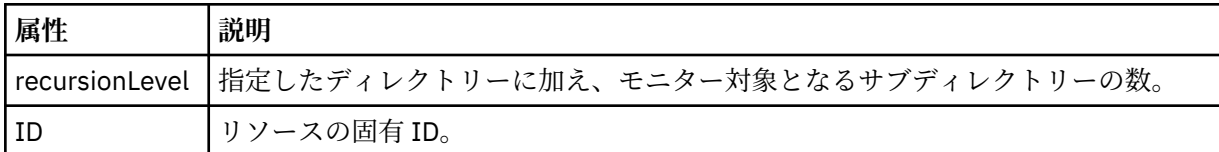

### **<queue>**

モニター・エージェントのキュー・マネージャーでモニターするキューを指定するキュー名。

## **<triggerMatch>**

モニター対象リソースと比較するトリガー条件を指定するエレメントが含まれているグループ・エレメ ント。

#### **<conditions>**

モニター対象リソースと比較する条件のタイプを指定するエレメントが含まれているグループ・エレメ ント。

#### **<allOf>**

含まれているすべての条件が満たされる必要があることを指定する述部。

#### **<anyOf>**

含まれている任意の条件が満たされる必要があることを指定する述部。

#### **<condition>**

モニター・トリガー条件全体に与えられる比較条件を定義します。

#### **<name>**

条件の名前。

#### **<resource>**

条件を比較する際の基準となるリソース定義を指定します。

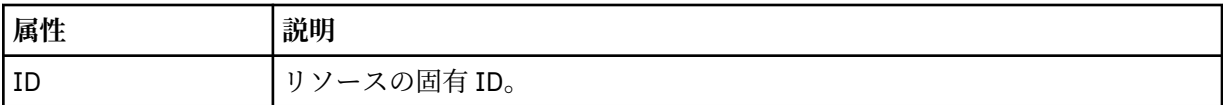

モニター対象のリソースがディレクトリーである場合は、以下の 3 つのエレメントのいずれかを条件で指 定する必要があります。

- fileMatch
- fileNoMatch
- fileSize

モニター対象のリソースがキューである場合は、以下の 2 つのエレメントのいずれかを条件で指定する必 要があります。

- queueNotEmpty
- completeGroups

#### **<fileMatch>**

ファイル名マッチング条件のグループ・エレメント。

#### **<pattern>**

ファイル名マッチング・パターンを指定します。 条件を満たすには、リソース上のファイルがこのパ ターンと一致している必要があります。 デフォルト・パターンは、\* (任意のファイルが一致) です。

#### **<fileNoMatch>**

ファイル名逆マッチング条件のグループ・エレメント

#### **<pattern>**

ファイル名逆マッチング・パターンを指定します。 モニター対象リソースに一致するファイルがない 場合に、この条件が満たされます。 デフォルト・パターンは、\* (ファイルがまったくない場合に一致) です。

#### **<fileSize>**

ファイル・サイズ比較のグループ・エレメント。

#### **<compare>**

ファイル・サイズ比較を指定します。 値は負以外の整数でなければなりません。

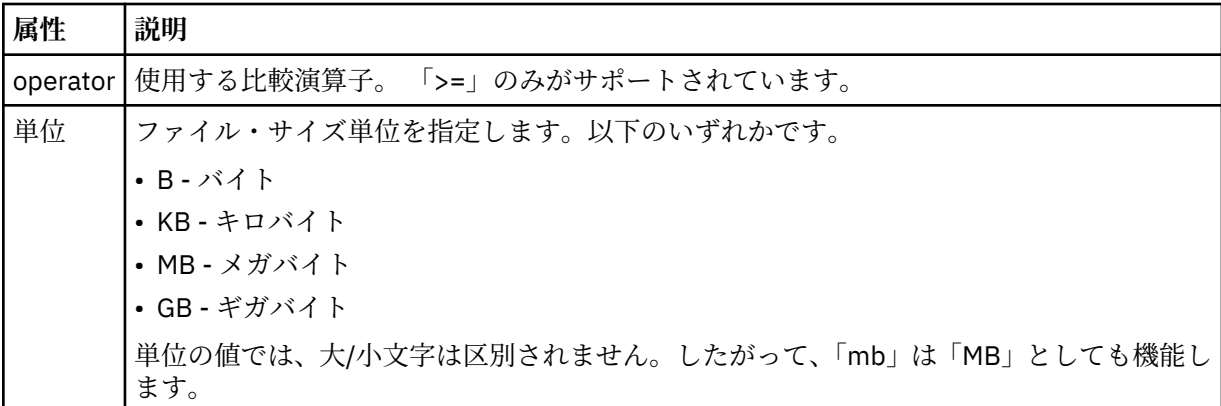

#### **<pattern>**

一致するファイル名パターン。 デフォルトは、\* (任意のファイルが一致) です。

#### **<queueNotEmpty>**

リソースがキューの場合にのみ指定できます。 モニターを起動するためにはキューにメッセージが入 っていなければならない、という動作を指定します。

#### **<completeGroups>**

リソースがキューの場合にのみ指定できます。 モニターを起動するためには完全に揃ったメッセー ジ・グループがキューに存在していなければならない、という動作を指定します。 キューに存在する 完全に揃ったグループごとに 1 つの転送タスクが実行されます。

## **<reply>**

非同期要求の応答キューを指定するために使用されるエレメント (オプション)。

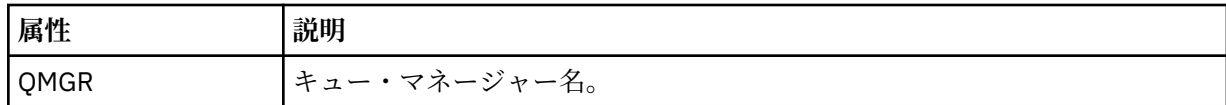

#### **<tasks>**

モニター・トリガー条件が満たされた場合に呼び出すタスクを指定するエレメントが含まれているグル ープ・エレメント。

### **<task>**

トリガー条件が満たされた場合にモニターが呼び出す個々のタスクを定義するグループ・エレメント。 現時点で、指定できるのは 1 つのタスクのみです。

### **<name>**

タスクの名前。 任意の英数字を受け入れます。

## **<description>**

タスクの説明。 任意のテキスト値を使用できます。

#### **<transfer>**

転送タスクを定義するグループ・エレメント。

#### **<request>**

タスクのタイプを定義するグループ・エレメント。 これには、FileTransfer.xsd スキーマ定義から 継承される次のエレメントのいずれかが含まれていなければなりません。

- • [managedTransfer](#page-807-0)
- managedCall

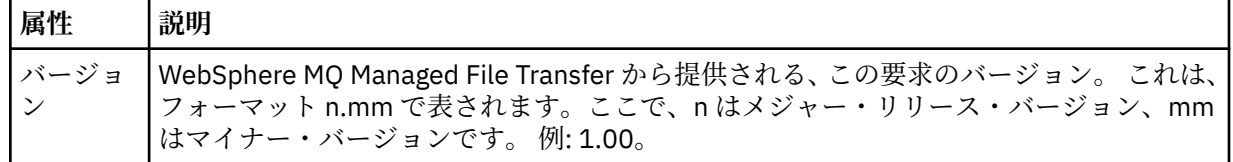

### **<originator>**

要求の発信元を示すエレメントが含まれるグループ・エレメント。

## **<hostName>**

ソース・ファイルが置かれているシステムのホスト名。

### **<userID>**

ファイル転送を開始したユーザーの ID。

## **<mqmdUserID>**

オプション。 メッセージ記述子 (MQMD) に指定された IBM WebSphere MQ ユーザー ID。

**<job>**

ジョブ情報が入ったグループ・エレメント。

#### **<jobName>**

論理ジョブ ID を指定します。

### **<defaultVariables>**

1 つ以上の variable エレメントを含むグループ・エレメント。 これらの変数は、キューをモニターする 際に変数置換で使用されます。 変数置換について詳しくは、225 [ページの『変数置換を使用したタス](#page-224-0) [クのカスタマイズ』](#page-224-0)を参照してください。

## **<variable>**

key 属性によって与えられるキーに関連付けられた値を含むエレメント。

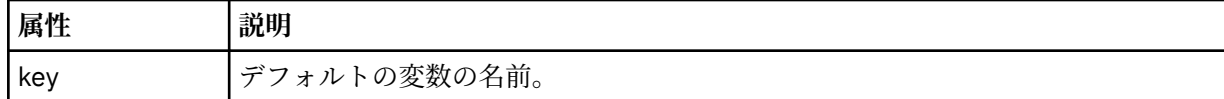

## **モニター削除メッセージの理解**

モニター削除メッセージで使用されるエレメントと属性について説明します。

## **エレメントの説明**

## **<deleteMonitor>**

モニターの停止および削除に必要なすべてのエレメントが含まれるグループ・エレメント。

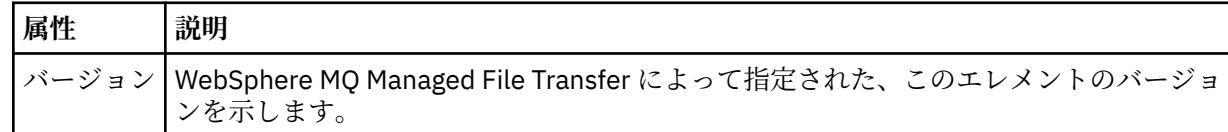

#### **<name>**

削除するモニターの名前。

#### **<originator>**

要求の発信元を示すエレメントが含まれるグループ・エレメント。

### **<hostName>**

ソース・ファイルが置かれているシステムのホスト名。

### **<userID>**

ファイル転送を開始したユーザーの ID。

#### **<mqmdUserID>**

オプション。 メッセージ記述子 (MQMD) に指定された IBM WebSphere MQ ユーザー ID。

#### **<reply>**

要求用に生成された一時応答キューの名前を示します。 キューの名前は、command.properties 構 成ファイル内のキー dynamicQueuePrefix によって定義されているとおりです。 これが指定されて いない場合には、キュー名はデフォルト値の WMQFTE になります。

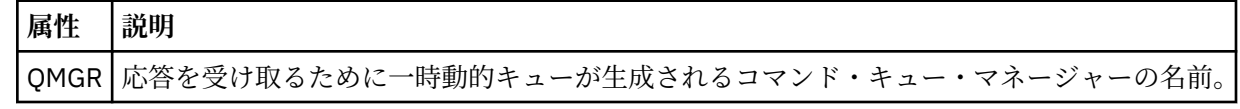

## **例**

このスキーマに準拠する XML メッセージの例が、以下のモニター要求用に提供されています。

- [モニターの作成](#page-829-0)
- [モニターの削除](#page-830-0)

モニター要求メッセージの例

エージェントによるモニターの作成または削除を要求するために、エージェントのコマンド・キューに PUT できるメッセージの例。

## **モニター作成要求**

```
<?xml version="1.0" encoding="UTF-8"?>
<monitor:monitor xmlns:xsi="https://www.w3.org/2001/XMLSchema-instance" 
                   xmlns:monitor="https://www.ibm.com/xmlns/wmqfte/7.0.1/MonitorDefinition" 
                   version="4.00" 
                   xsi:schemaLocation="https://www.ibm.com/xmlns/wmqfte/7.0.1/MonitorDefinition ./
Monitor.xsd"> 
     <name>EXAMPLEMONITOR</name> 
     <pollInterval>1</pollInterval> 
     <agent>US2.BINDINGS.FILE</agent> 
     <resources> 
         <directory recursionLevel="0">/srv/nfs/incoming</directory> 
     </resources> 
     <triggerMatch> 
          <conditions> 
             <allOf> 
                  <condition> 
                      <fileMatch> 
                           <pattern>*.completed</pattern> 
                      </fileMatch> 
                  </condition> 
              </allOf> 
         </conditions> 
     </triggerMatch> 
     <reply QMGR="US2.BINDINGS">WMQFTE.4D400F8B20003702</reply> 
     <tasks> 
         <task> 
             <name/ <transfer> 
                  <request xmlns:xsi="https://www.w3.org/2001/XMLSchema-instance" 
                           version="4.00" 
                           xsi:noNamespaceSchemaLocation="FileTransfer.xsd"> 
                      <managedTransfer> 
                          <originator> 
                               <hostName>example.com.</hostName> 
                               <userID>mqm</userID> 
                          </originator> 
 <sourceAgent QMgr="US2.BINDINGS" agent="US2.BINDINGS.FILE"/> 
 <destinationAgent QMgr="US2.BINDINGS" agent="US2.BINDINGS.FILE"/> 
                          <transferSet> 
                               <item checksumMethod="MD5" mode="binary"> 
                                   <source disposition="leave" recursive="false"> 
                                       <file>/srv/nfs/incoming/*.txt</file> 
                                   </source> 
                                   <destination exist="error" type="directory"> 
                                       <file>/srv/backup</file> 
                                   </destination> 
                              \langleitem\rangle </transferSet> 
                      </managedTransfer> 
                 \langle request>
              </transfer>
```

```
 </task> 
     </tasks> 
     <originator> 
         <hostName>example.com.</hostName> 
         <userID>mqm</userID> 
     </originator>
</monitor:monitor>
```
## **モニター削除要求**

```
<?xml version="1.0" encoding="UTF-8"?>
<monitor:deleteMonitor xmlns:xsi="https://www.w3.org/2001/XMLSchema-instance" 
                         xmlns:monitor="https://www.ibm.com/xmlns/wmqfte/7.0.1/MonitorDefinition" 
                         version="4.00" 
                         xsi:schemaLocation="https://www.ibm.com/xmlns/wmqfte/7.0.1/MonitorDefinition ./
Monitor.xsd"> 
     <name>EXAMPLEMONITOR</name> 
     <originator> 
         <hostName>example.com.</hostName> 
         <userID>mqm</userID> 
     </originator> 
     <reply QMGR="QM_JUPITER">WMQFTE.4D400F8B20003705</reply>
</monitor:deleteMonitor>
```
## **関連資料**

822 [ページの『モニター要求メッセージ・フォーマット』](#page-821-0)

リソース・モニターは、通常はユーザーによる fteCreateMonitor コマンドの発行または IBM WebSphere MQ エクスプローラー・インターフェースの使用の結果、適切な XML メッセージがエージェントのコマン ド・キューに到達すると作成されます。

## *Ping* **エージェント要求メッセージ・フォーマット**

**ftePingAgent** コマンドを発行するか、XML メッセージをエージェントのコマンド・キューに PUT する ことにより、エージェントを ping できます。 ping エージェント要求の XML は、PingAgent.xsd スキー マに準拠する必要があります。 WebSphere MQ Managed File Transfer のインストール後には、 PingAgent.xsd スキーマ・ファイルが *MQ\_INSTALLATION\_PATH*/mqft/samples/schema ディレクト リーに配置されます。 PingAgent.xsd スキーマは、同じディレクトリーにある fteutils.xsd をイン ポートします。

エージェントがアクティブの場合に、コマンド・キュー上の ping エージェント要求メッセージを受け取る と、そのエージェントは、ping エージェント要求メッセージをコマンド行に PUT したコマンドまたはアプ リケーションに XML 応答メッセージを返します。 エージェントからの応答メッセージは、Reply.xsd で 定義されたフォーマットです。 このフォーマットに関して詳しくは、832 [ページの『応答メッセージ・フ](#page-831-0) [ォーマット』](#page-831-0)を参照してください。

## **スキーマ**

次のスキーマは、ping エージェント要求 XML メッセージで有効なエレメントについて示します。

```
<xsd:schema xmlns:xsd="https://www.w3.org/2001/XMLSchema"
            xmlns="https://www.ibm.com/xmlns/wmqfte/7.0.1/PingAgent"
            targetNamespace="https://www.ibm.com/xmlns/wmqfte/7.0.1/PingAgent">
    <xsd:include schemaLocation="fteutils.xsd"/>
    <xsd:element name="pingAgent">
        <xsd:complexType>
            <xsd:sequence>
 <xsd:element name="originator" type="origRequestType" maxOccurs="1" minOccurs="1"/>
 <xsd:element name="agent" type="agentType" maxOccurs="1" minOccurs="1"/>
 <xsd:element name="reply" type="replyType" maxOccurs="1" minOccurs="0" />
           </xsd:sequence>
           <xsd:attribute name="version" type="versionType" use="required" />
        </xsd:complexType>
    </xsd:element>
```

```
</xsd:schema>
```
## **ping エージェント要求メッセージについて**

ping エージェント要求メッセージで使用するエレメントと属性を以下のリストにまとめます。

#### **<pingAgent>**

ping エージェント要求を指定するために必要なすべてのエレメントが含まれるグループ・エレメント。

#### **<originator>**

ping 要求の送信元を指定するために必要なすべてのエレメントが含まれるグループ・エレメント。

#### **<hostName>**

要求の送信元であるマシンのホスト名。

#### **<userID>**

要求の送信元のユーザー名。

#### **<mqmdUserID>**

要求の送信元の MQMD ユーザー名。

#### **<agent>**

ping 対象のエージェント。

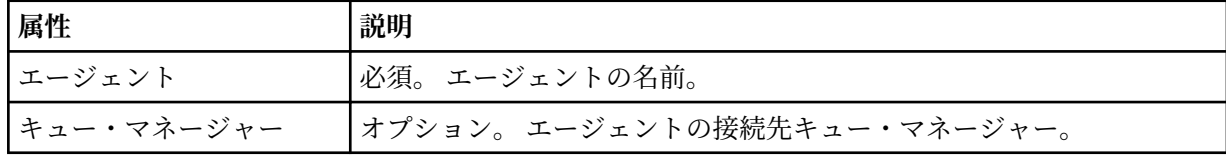

#### **<reply>**

応答メッセージの送信先エージェントのキューの名前。

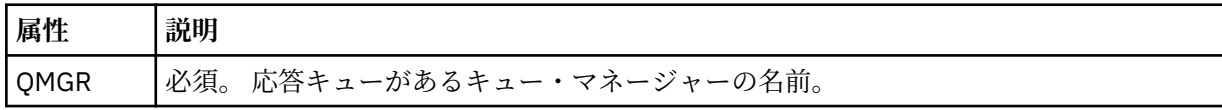

## **例**

この例は、エージェント AGENT\_JUPITER に送信された ping エージェント・メッセージを示しています。 AGENT\_JUPITER がアクティブで、エージェント要求を処理できる場合、このエージェントは応答メッセー ジを QM\_JUPITER 上にあるキュー WMQFTE.4D400F8B20003708 に送信します。

```
<?xml version="1.0" encoding="UTF-8"?>
<ping:pingAgent xmlns:xsi="https://www.w3.org/2001/XMLSchema-instance" 
                  xmlns:ping="https://www.ibm.com/xmlns/wmqfte/7.0.1/PingAgent" 
                 version="4.00"> 
      <originator> 
           <hostName>example.com.</hostName> 
           <userID>mqm</userID> 
      </originator> 
      <agent agent="AGENT_JUPITER" QMgr="QM_JUPITER"/> 
      <reply QMGR="QM_JUPITER">WMQFTE.4D400F8B20003708</reply>
</ping:pingAgent>
```
## **応答メッセージ・フォーマット**

エージェントがエージェント・コマンド・キューで XML メッセージを受け取ったとき、応答が必要な場合 は、オリジナル・メッセージで定義された応答キューにエージェントが XML 応答メッセージを送信します。 応答 XML は Reply.xsd スキーマに準拠しています。 Reply.xsd スキーマ文書は

*MQ\_INSTALLATION\_PATH*/mqft/samples/schema ディレクトリーにあります。 Reply.xsd スキーマ は、同じディレクトリーにある fteutils.xsd をインポートします。

## **スキーマ**

次のスキーマは、応答 XML メッセージで有効なエレメントについて示します。

<xsd:schema xmlns:xsd="https://www.w3.org/2001/XMLSchema">

<xsd:include schemaLocation="TransferLog.xsd"/>

```
 <xsd:element name="reply">
         <xsd:complexType>
             <xsd:sequence>
                 <xsd:element name="transferSet" type="transferSetType" minOccurs="0" 
maxOccurs="1" />
                 <xsd:element name="status" type="statusType" minOccurs="1" maxOccurs="1" />
             </xsd:sequence>
             <xsd:attribute name="version" type="versionType" use="required"/>
            <xsd:attribute name="ID"
         </xsd:complexType> 
     </xsd:element>
```
</xsd:schema>

## **応答メッセージについて**

応答メッセージで使用するエレメントと属性を以下のリストにまとめます。

## **<reply>**

応答情報を指定するエレメントを含むエレメント。

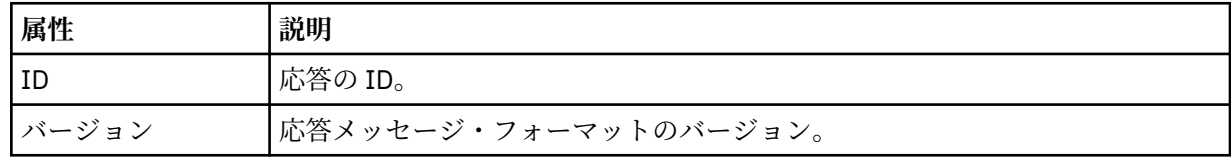

## **<status>**

エージェントが実行を要求された操作の状況。

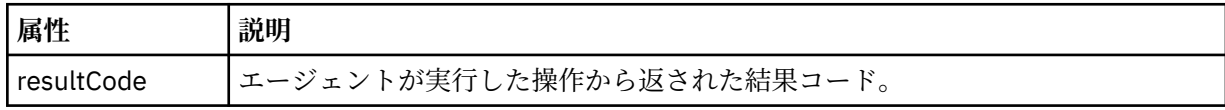

## **<supplement>**

エージェントが実行を要求された操作に関する追加の応答情報。

## **例**

```
以下のセクションは応答メッセージの例です。
<reply version="1.00" xmlns:xsi="https://www.w3.org/2001/XMLSchema-instance"
 xsi:noNamespaceSchemaLocation="Reply.xsd" 
                             ID="010202030000000000000000000000000000000000000000">
    <status resultCode="65">
        <supplement>Additional reply information</supplement>
    </status>
\langle/reply\rangle
```
## **WebSphere MQ Managed File Transfer の診断メッセージ**

ここでは、診断メッセージがその発信元になる Managed File Transfer の部分ごとにまとめられ、それぞれ 番号順にリストされています。

これらのメッセージについて詳しくは、IBM Documentation: [https://www.ibm.com/docs/SSFKSJ\\_7.5.0/](https://www.ibm.com/docs/SSFKSJ_7.5.0/com.ibm.wmqfte.doc/messages_main.html) [com.ibm.wmqfte.doc/messages\\_main.html](https://www.ibm.com/docs/SSFKSJ_7.5.0/com.ibm.wmqfte.doc/messages_main.html) を参照してください。

ファイル転送管理

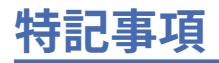

本書は米国 IBM が提供する製品およびサービスについて作成したものです。

本書に記載の製品、サービス、または機能が日本においては提供されていない場合があります。 日本で利 用可能な製品、サービス、および機能については、日本 IBM の営業担当員にお尋ねください。 本書で IBM 製品、プログラム、またはサービスに言及していても、その IBM 製品、プログラム、またはサービスのみ が使用可能であることを意味するものではありません。 これらに代えて、IBM の知的所有権を侵害するこ とのない、機能的に同等の製品、プログラム、またはサービスを使用することができます。 ただし、IBM 以外の製品とプログラムの操作またはサービスの 評価および検証は、お客様の責任で行っていただきます。

IBM は、本書に記載されている内容に関して特許権 (特許出願中のものを含む) を保有している場合があり ます。 本書の提供は、お客様にこれらの特許権について 実施権を許諾することを意味するものではありま せん。 実施権についてのお問い合わせは、書面にて下記宛先にお送りください。

〒 103-8510 東京都中央区日本橋箱崎町 19 番 21 号 日本アイ・ビー・エム株式会社 日本アイ・ビー・エム株式会社 法務・知的財産 U.S.A.

For license inquiries regarding double-byte (DBCS) information, contact the IBM Intellectual Property Department in your country or send inquiries, in writing, to:

Intellectual Property Licensing Legal and Intellectual Property Law 〒 103-8510 103-8510 東京 103-8510、日本

**以下の保証は、国または地域の法律に沿わない場合は、適用されません。** INTERNATIONAL BUSINESS MACHINES CORPORATION は、法律上の瑕疵担保責任、商品性の保証、特定目的適合性の保証および法律 上の瑕疵担保責任を含むすべての明示もしくは黙示の保証責任を負わないものとします。 "" 国または地域 によっては、法律の強行規定により、保証責任の制限が 禁じられる場合、強行規定の制限を受けるものと します。

この情報には、技術的に不適切な記述や誤植を含む場合があります。 本書は定期的に見直され、必要な変 更は本書の次版に組み込まれます。 IBM は予告なしに、随時、この文書に記載されている製品またはプロ グラムに対して、改良または変更を行うことがあります。

本書において IBM 以外の Web サイトに言及している場合がありますが、便宜のため記載しただけであり、 決してそれらの Web サイトを推奨するものでは ありません。 それらの Web サイトにある資料は、この IBM 製品の資料の一部では ありません。それらの Web サイトは、お客様の責任でご使用ください。

IBM は、お客様が提供するいかなる情報も、お客様に対してなんら義務も負うことのない、自ら適切と信 ずる方法で、使用もしくは配布することができるものとします。

本プログラムのライセンス保持者で、(i) 独自に作成したプログラムとその他のプログラム (本プログラムを 含む) との間での情報交換、および (ii) 交換された情報の相互利用を可能にすることを目的として、本プロ グラムに関する情報を必要とする方は、下記に連絡してください。

東京都中央区日本橋箱崎町 19 番 21 号 日本アイ・ビー・エム株式会社 Software Interoperability Coordinator, Department 49XA 3605 Highway 52 N Rochester, MN 55901 U.S.A.

本プログラムに関する上記の情報は、適切な使用条件の下で使用すること ができますが、有償の場合もあ ります。

本書で説明されているライセンス・プログラムまたはその他の ライセンス資料は、IBM 所定のプログラム 契約の契約条項、IBM プログラムのご使用条件、またはそれと同等の条項に基づいて、 IBM より提供され ます。

この文書に含まれるいかなるパフォーマンス・データも、管理環境下で 決定されたものです。 そのため、 他の操作環境で得られた結果は、異なる可能性があります。 一部の測定が、開発レベルのシステムで行わ れた可能性がありますが、その測定値が、一般に利用可能なシステムのものと同じである保証はありませ ん。 さらに、一部の測定値が、推定値である可能性があります。 実際の結果は、異なる可能性がありま す。 お客様は、お客様の特定の環境に適したデータを確かめる必要があります。

IBM 以外の製品に関する情報は、その製品の供給者、出版物、 もしくはその他の公に利用可能なソースか ら入手したものです。 IBM は、それらの製品のテストは行っておりません。 したがって、他社製品に関す る実行性、互換性、またはその他の要求については確証できません。 IBM 以外の製品の性能に関する質問 は、それらの製品の供給者にお願いします。

IBM の将来の方向または意向に関する記述については、 予告なしに変更または撤回される場合があり、単 に目標を示しているものです。

本書には、日常の業務処理で用いられるデータや報告書の例が含まれています。 より具体性を与えるため に、それらの例には、個人、企業、ブランド、 あるいは製品などの名前が含まれている場合があります。 これらの名前はすべて架空のものであり、名前や住所が類似する個人や企業が実在して いるとしても、そ れは偶然にすぎません。

著作権使用許諾:

本書には、様々なオペレーティング・プラットフォームでのプログラミング手法を例示するサンプル・ア プリケーション・プログラムがソース言語で掲載されています。 お客様は、サンプル・プログラムが書か れているオペレーティング・プラットフォームのアプリケーション・プログラミング・インターフェース に準拠したアプリケーション・プログラムの開発、使用、販売、配布を目的として、いかなる形式におい ても、IBM に対価を支払うことなくこれを複製し、改変し、配布することができます。 このサンプル・プ ログラムは、あらゆる条件下における完全なテストを経ていません。 従って IBM は、これらのサンプル・ プログラムについて信頼性、利便性もしくは機能性があることをほのめかしたり、保証することはできま せん。

この情報をソフトコピーでご覧になっている場合は、写真やカラーの図表は表示されない場合があります。

# **プログラミング・インターフェース情報**

プログラミング・インターフェース情報 (提供されている場合) は、このプログラムで使用するアプリケー ション・ソフトウェアの作成を支援することを目的としています。

本書には、プログラムを作成するユーザーが IBM WebSphere MQ のサービスを使用するためのプログラミ ング・インターフェースに関する情報が記載されています。

ただし、この情報には、診断、修正、および調整情報が含まれている場合があります。 診断、修正、調整 情報は、お客様のアプリケーション・ソフトウェアのデバッグ支援のために提供されています。

**重要 :** この診断、修正、およびチューニング情報は、変更される可能性があるため、プログラミング・イン ターフェースとして使用しないでください。

## **商標**

IBM、 IBM ロゴ、 ibm.com®は、世界の多くの国で登録された IBM Corporation の商標です。 現時点での IBM の商標リストについては、 "Copyright and trademark information"www.ibm.com/legal/ copytrade.shtml をご覧ください。 他の製品名およびサービス名等は、それぞれ IBM または各社の商標で ある場合があります。

Microsoft および Windows は、Microsoft Corporation の米国およびその他の国における商標です。

UNIX は The Open Group の米国およびその他の国における登録商標です。

Linux は、Linus Torvalds の米国およびその他の国における商標です。

この製品には、 Eclipse Project (http://www.eclipse.org/) により開発されたソフトウェアが含まれていま す。

Java およびすべての Java 関連の商標およびロゴは Oracle やその関連会社の米国およびその他の国におけ る商標または登録商標です。

ファイル転送管理

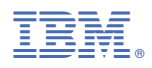

部品番号: